## Software Reference for AT-x510 Series Switches

## **AlliedWare Plus**™ **Operating System Version 5.4.2A**

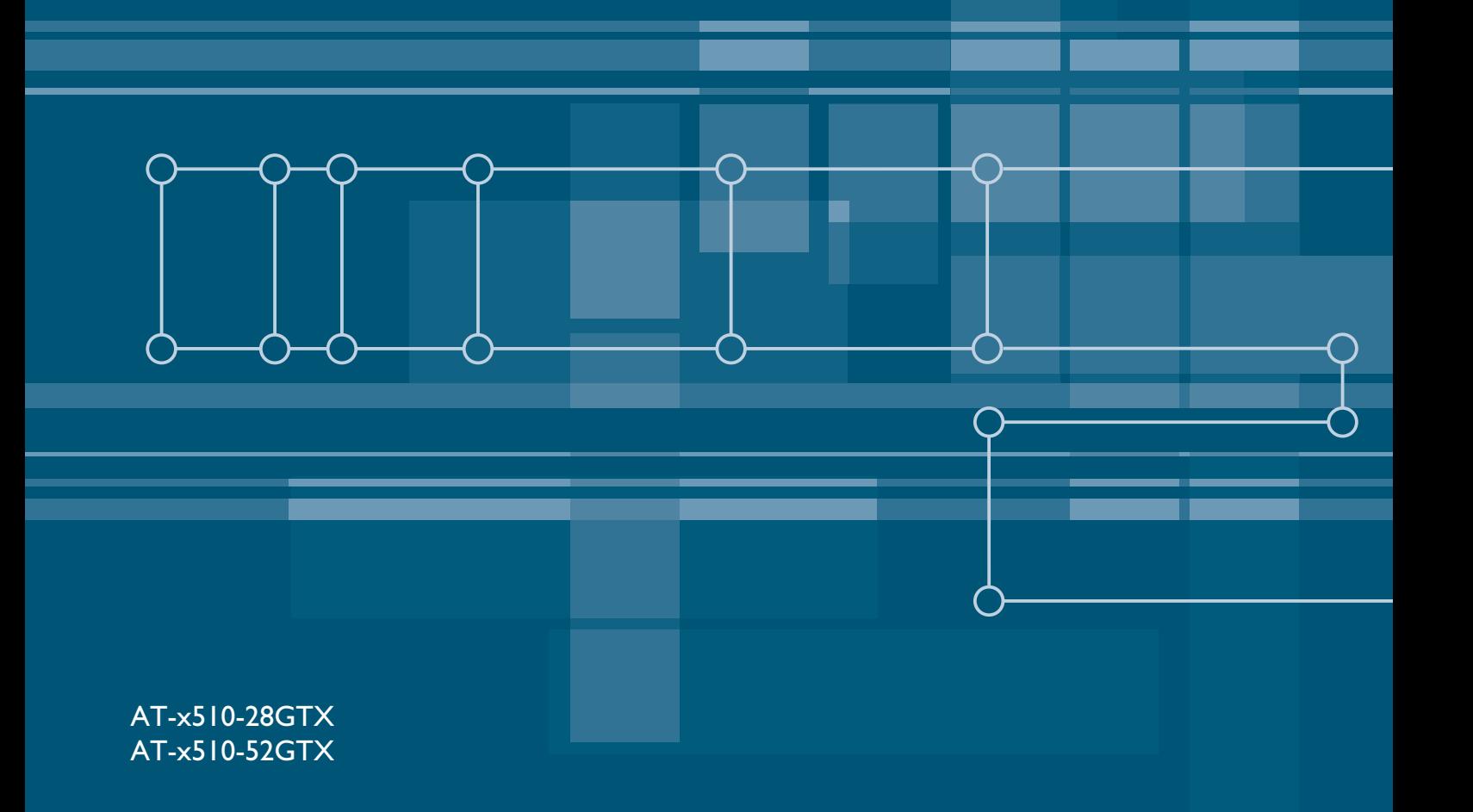

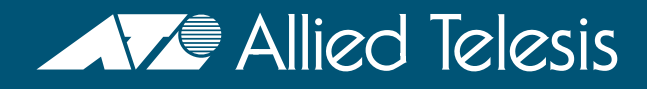

C613-50023-01-REV A

## **Acknowledgments**

This product includes software developed by the University of California, Berkeley and its contributors.

Copyright ©1982, 1986, 1990, 1991, 1993 The Regents of the University of California. All rights reserved.

This product includes software developed by the OpenSSL Project for use in the OpenSSL Toolkit (<http://www.openssl.org/>).

Copyright ©1998-2008 The OpenSSL Project. All rights reserved.

This product includes software licensed under the GNU General Public License available from: <http://www.gnu.org/licenses/gpl2.html>

Source code for all GPL licensed software in this product can be obtained from the Allied Telesis GPL Code Download Center at: <http://www.alliedtelesis.com/support/default.aspx>

Allied Telesis is committed to meeting the requirements of the open source licenses including the GNU General Public License (GPL) and will make all required source code available.

If you would like a copy of the GPL source code contained in Allied Telesis products, please send us a request by registered mail including a check for US\$15 to cover production and shipping costs and a CD with the GPL code will be mailed to you.

GPL Code Request Allied Telesis Labs (Ltd) PO Box 8011 Christchurch. New Zealand

©2012 Allied Telesis Inc. All rights reserved.

This documentation is subject to change without notice. No part of this publication may be reproduced, stored in a retrieval system, or transmitted in any form or any means electronic or mechanical, including photocopying and recording for any purpose other than the purchaser's internal use without the written permission of Allied Telesis, Inc.

Allied Telesis, AlliedWare Plus, EPSRing, SwitchBlade, and VCStack are trademarks or registered trademarks in the United States and elsewhere of Allied Telesis, Inc. Adobe, Acrobat, and Reader are either registered trademarks or trademarks of Adobe Systems Incorporated in the United States and/or other countries. Additional brands, names and products mentioned herein may be trademarks of their respective companies.

#### Getting the most from this manual

Although you can view this document using Acrobat version 5, to get the best from this manual, we recommend using Adobe Acrobat Reader version 8. You can download Acrobat Reader 8 free from htt[p://www.adobe.com/](http://www.adobe.com).

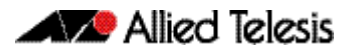

## **Table of Contents**

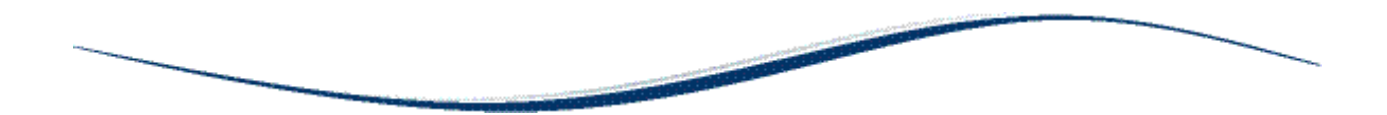

## Part I Setting up the Switch

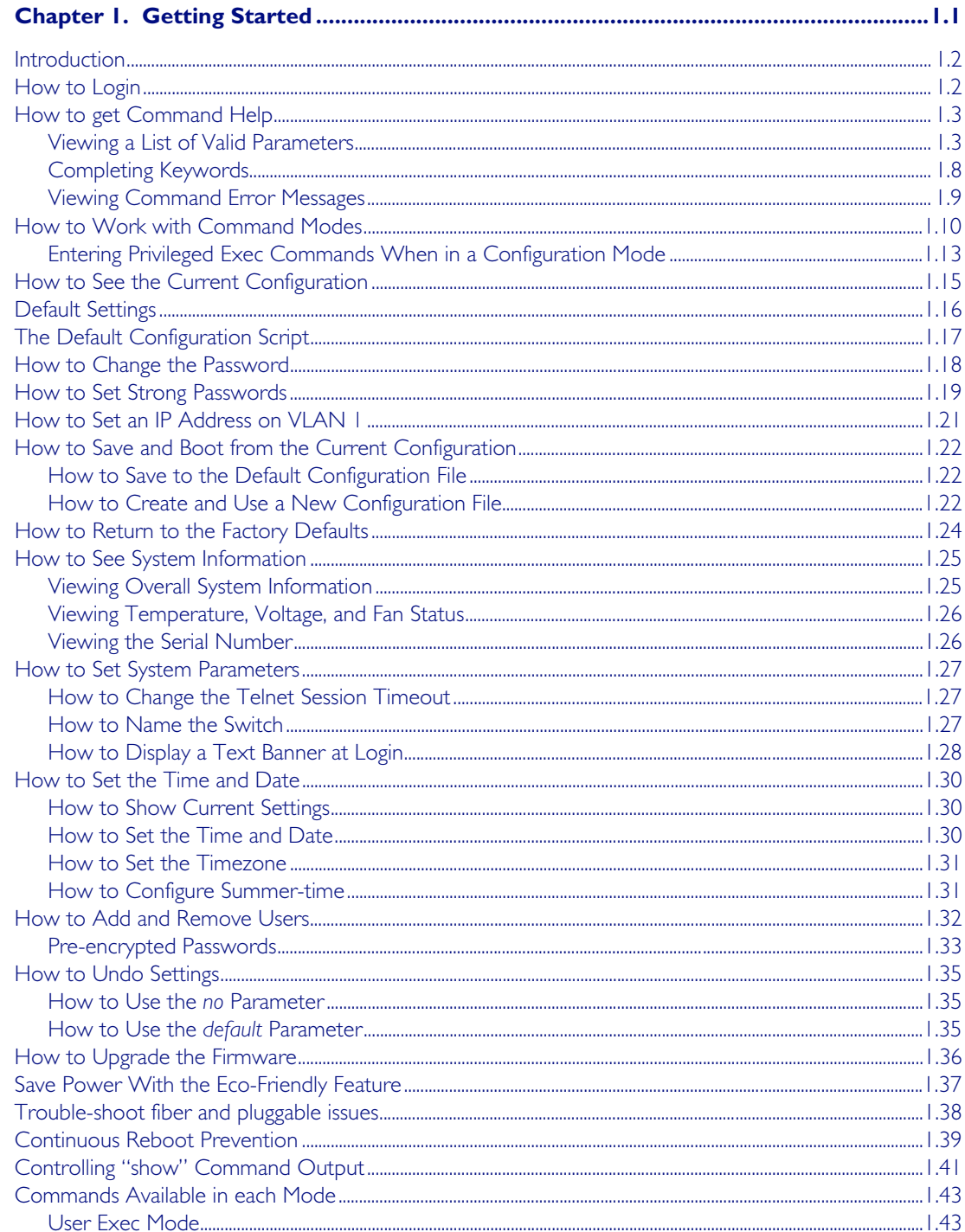

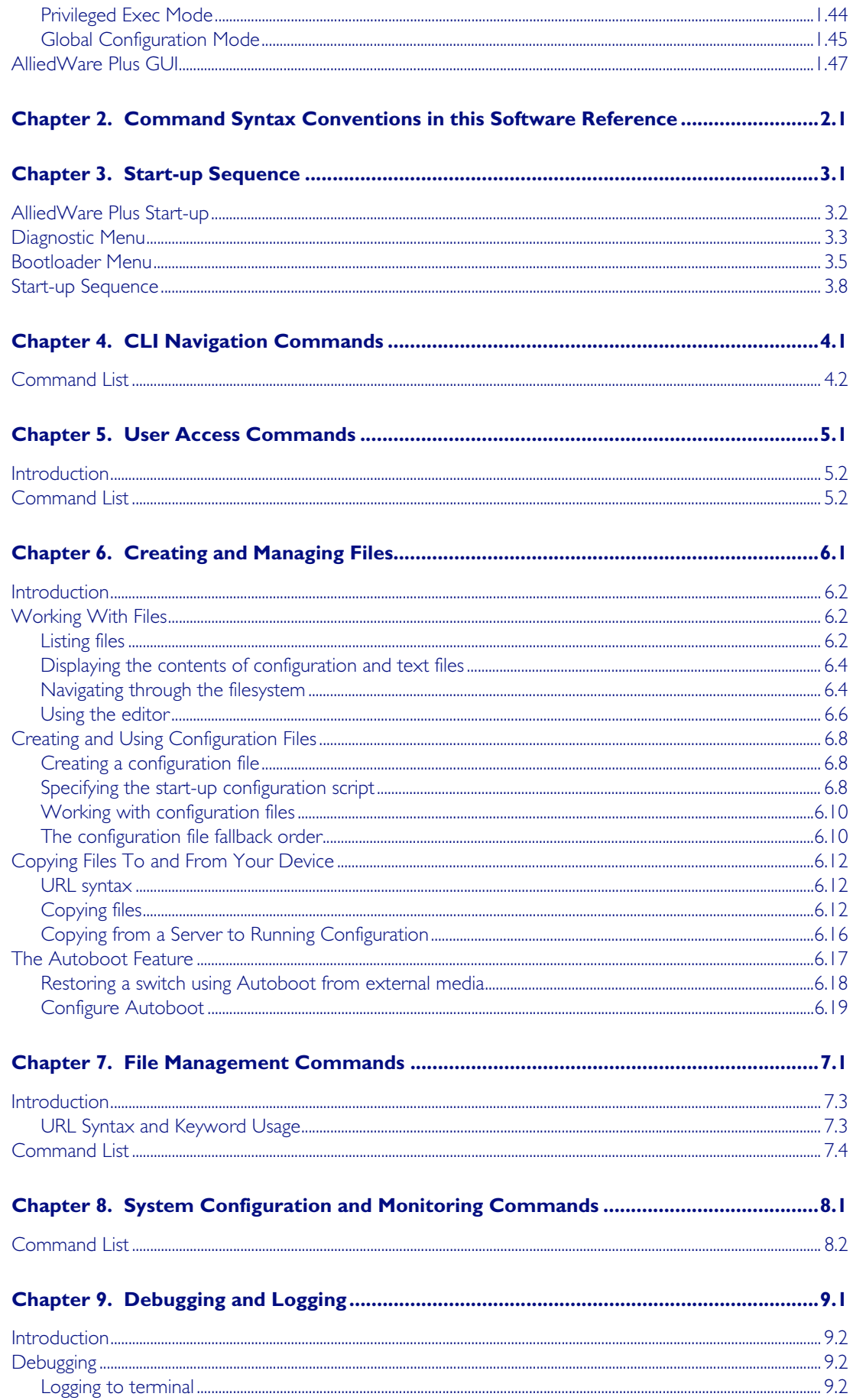

Allied Telesis

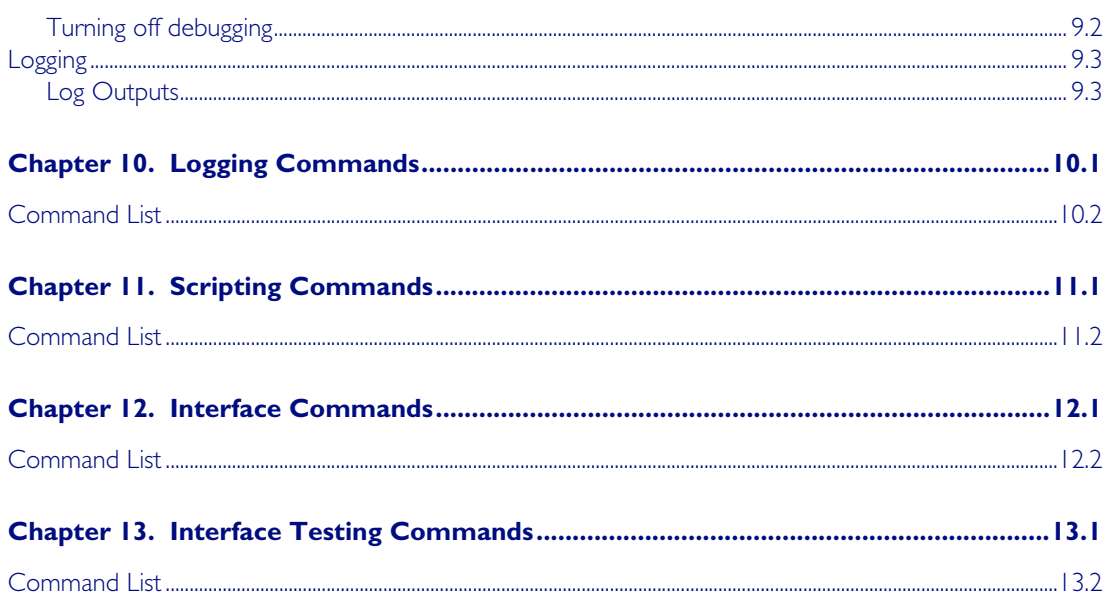

## Part 2 Layer Two Switching

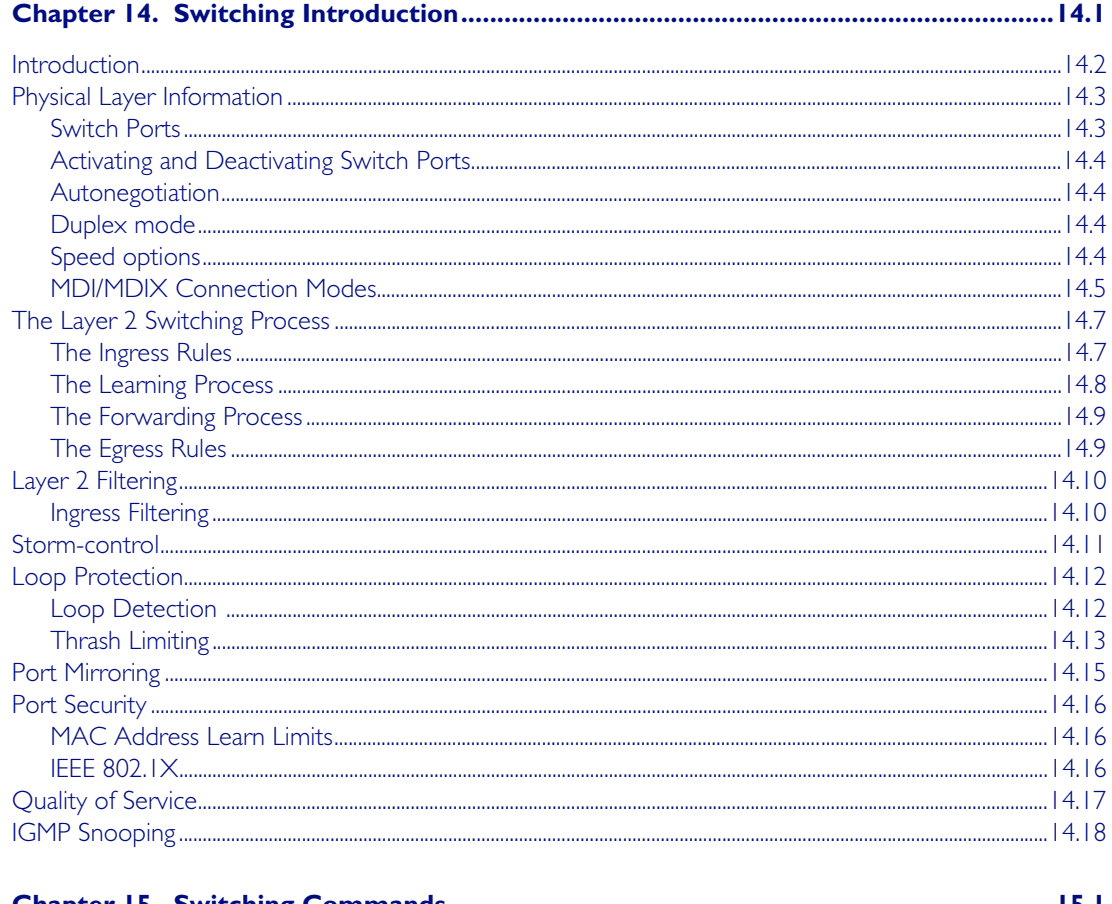

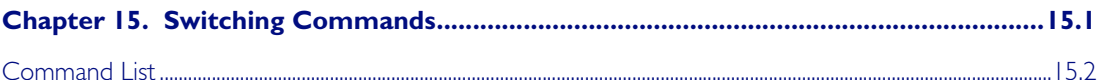

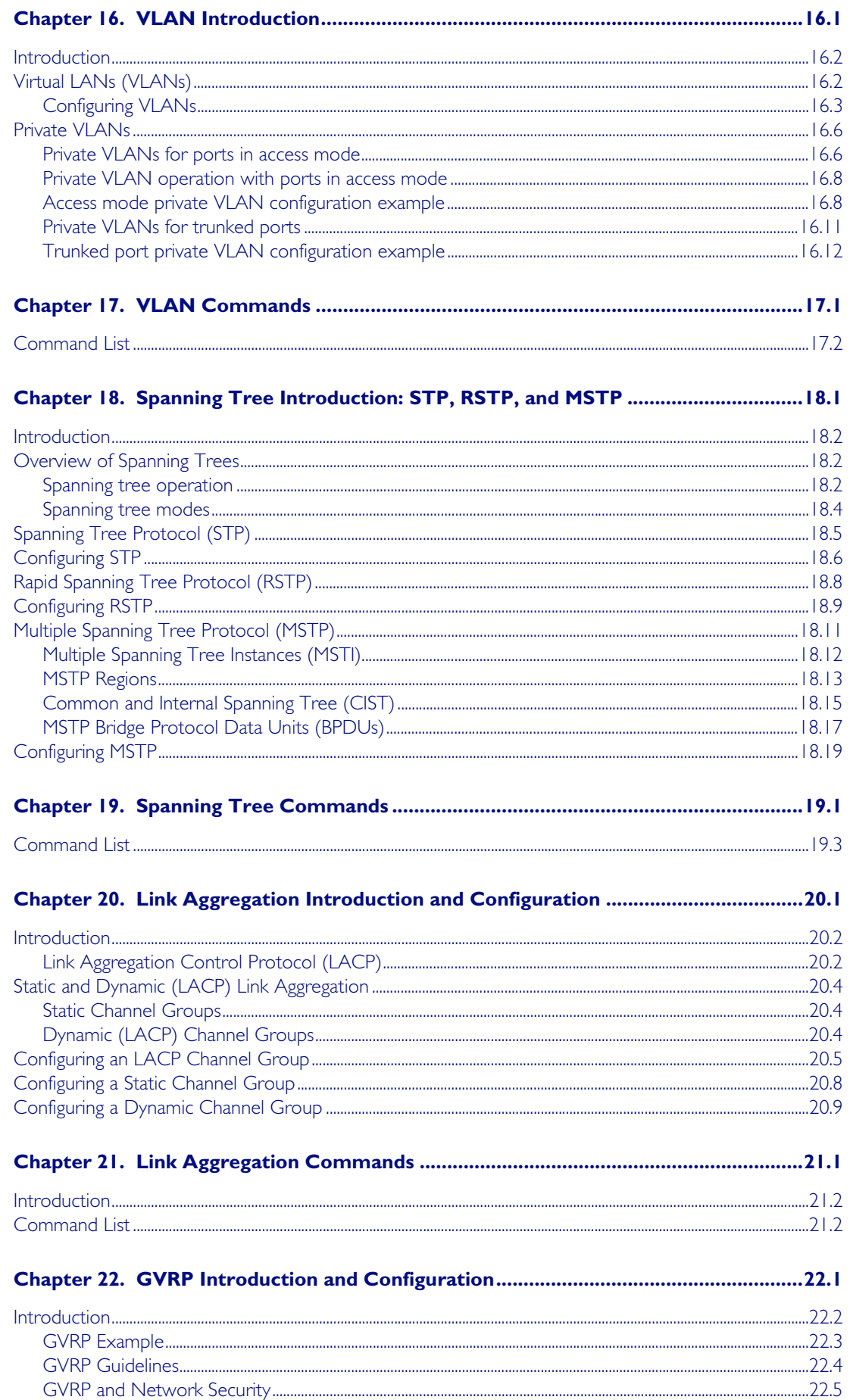

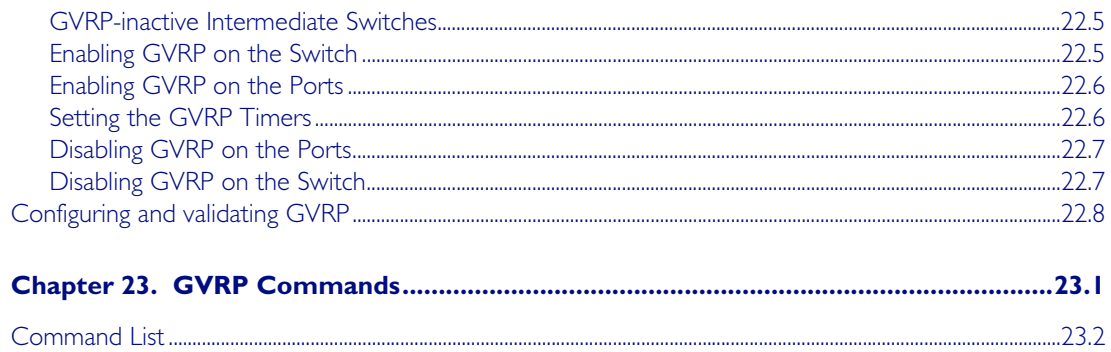

## Part 3 Layer Three, Switching and Routing

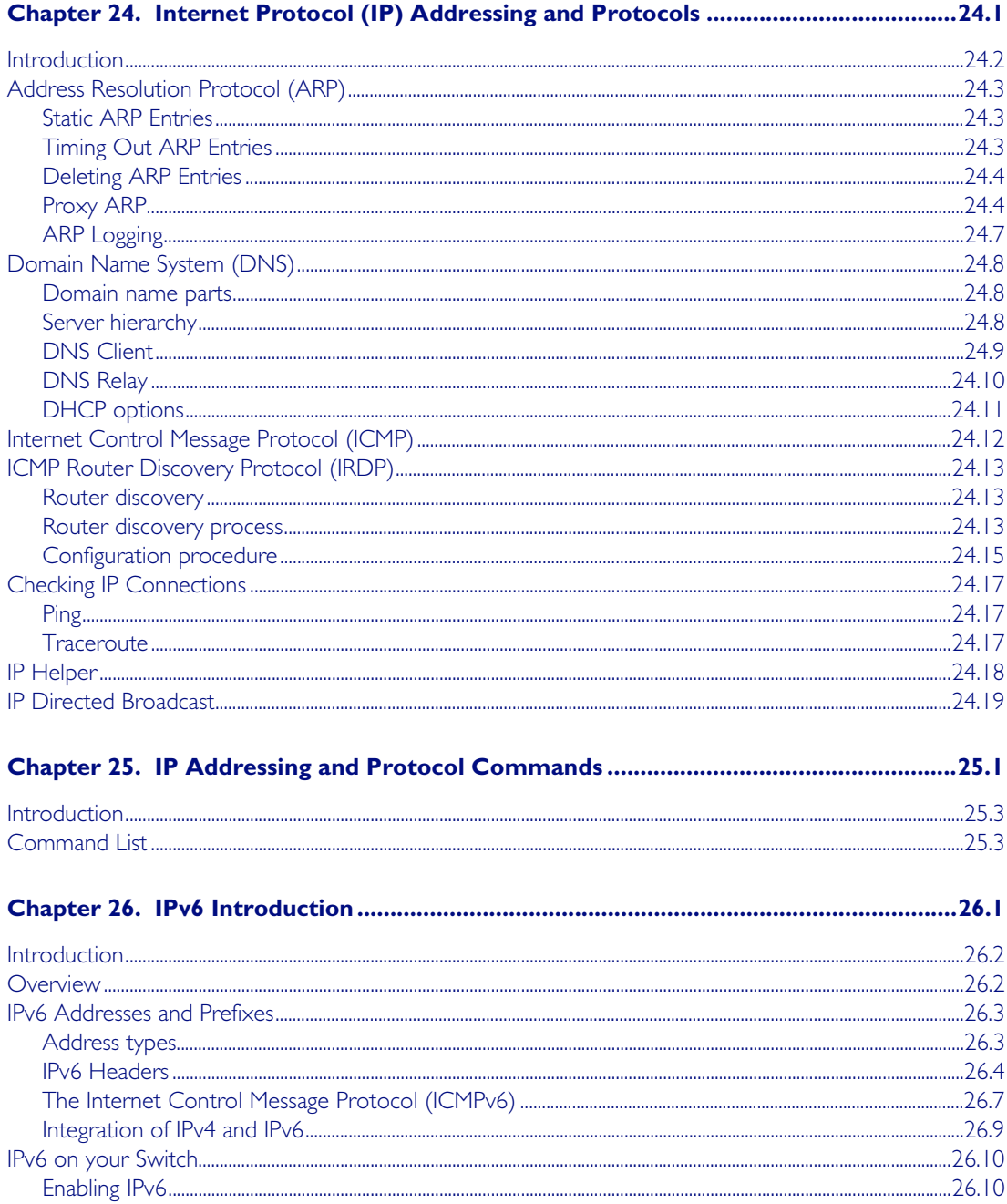

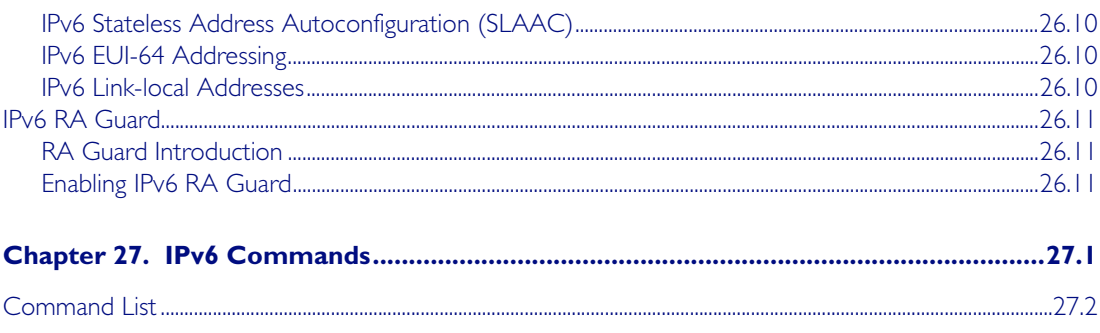

## **Part 4 Multicast Applications**

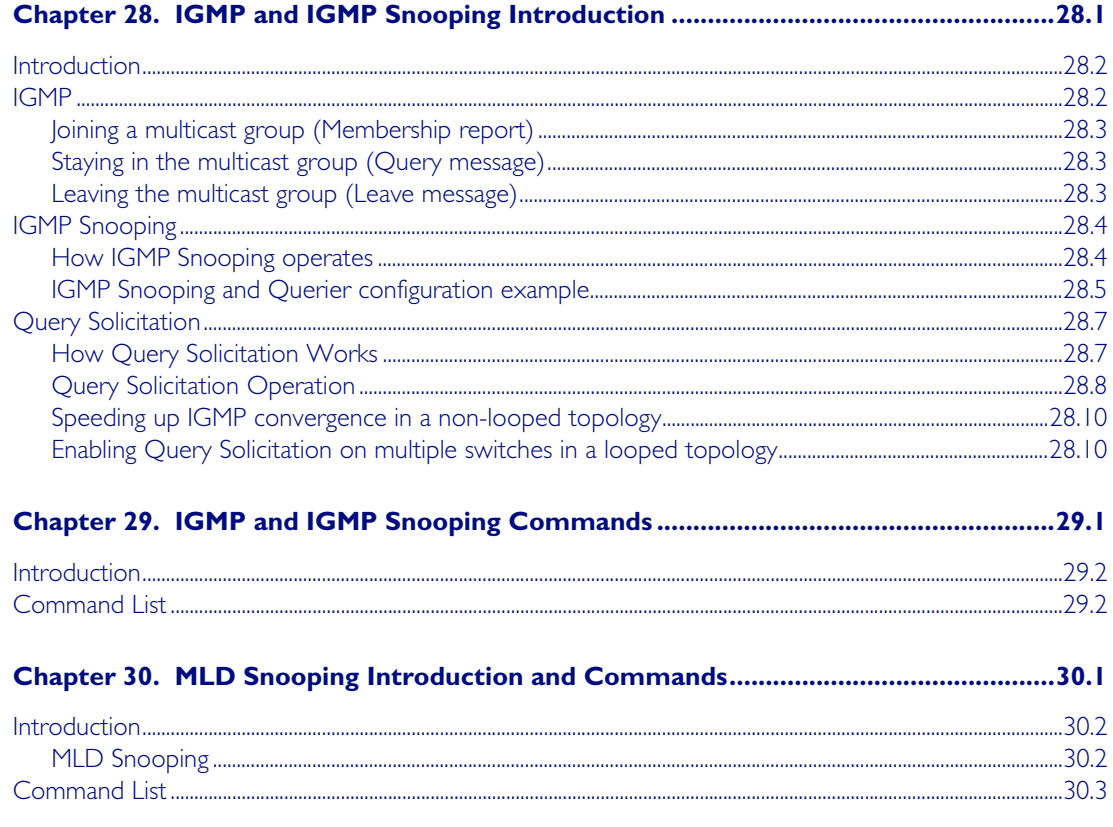

## **Part 5 Access and Security**

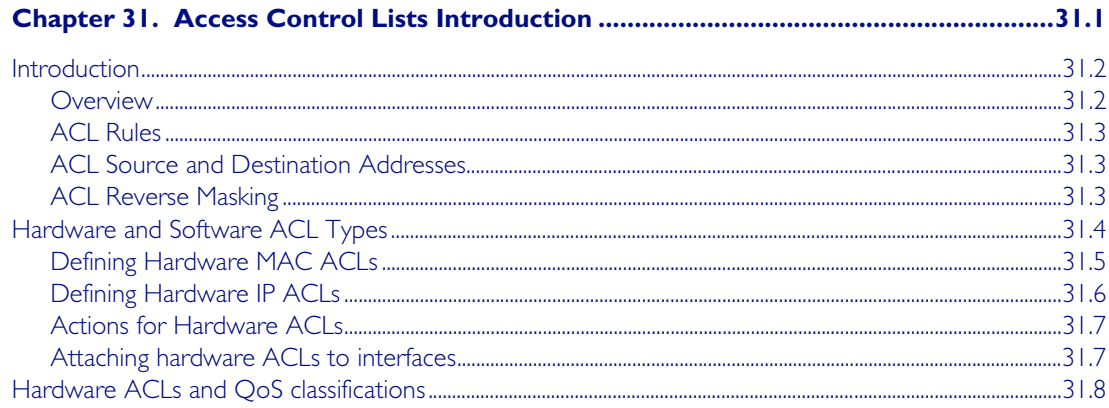

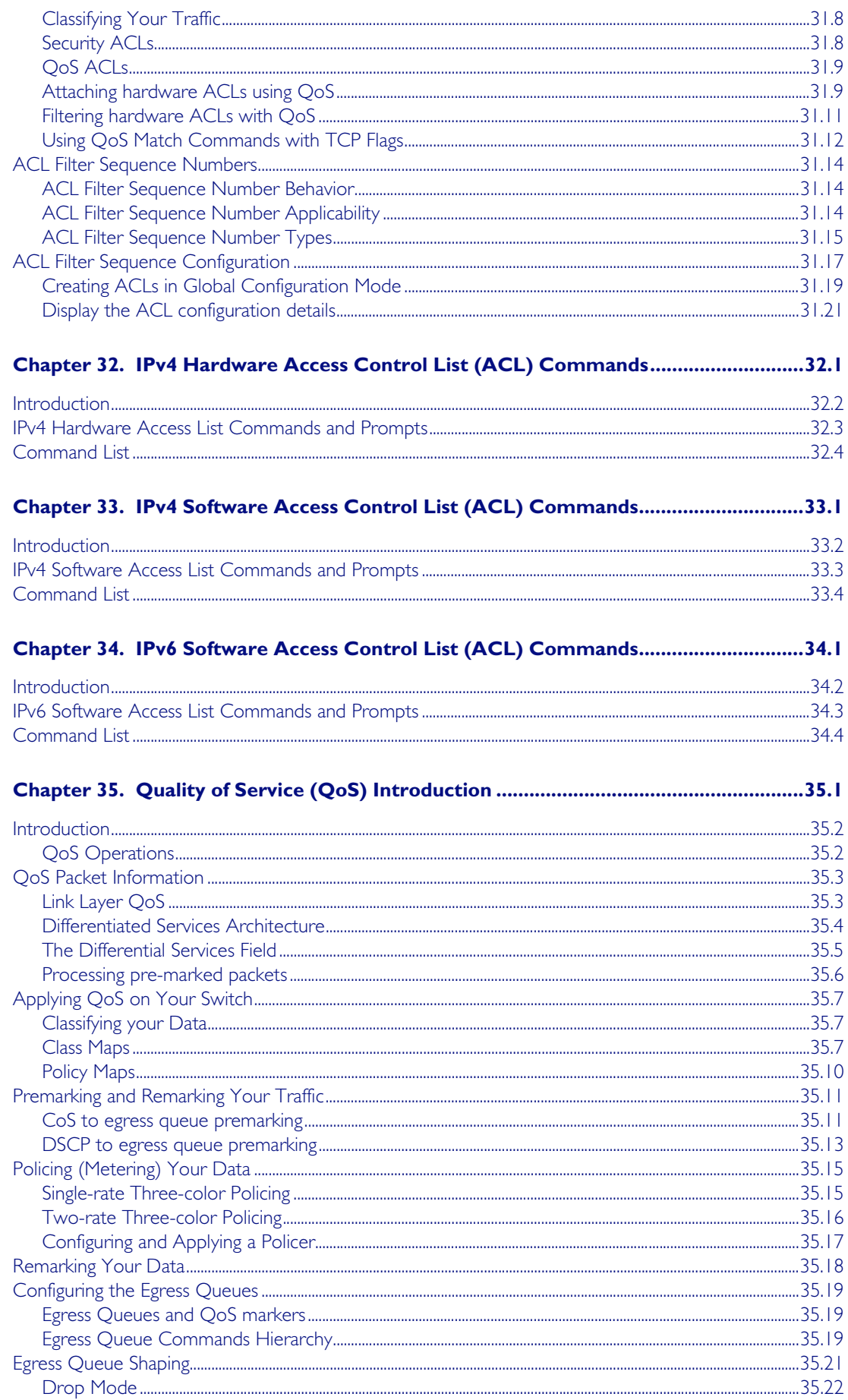

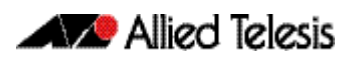

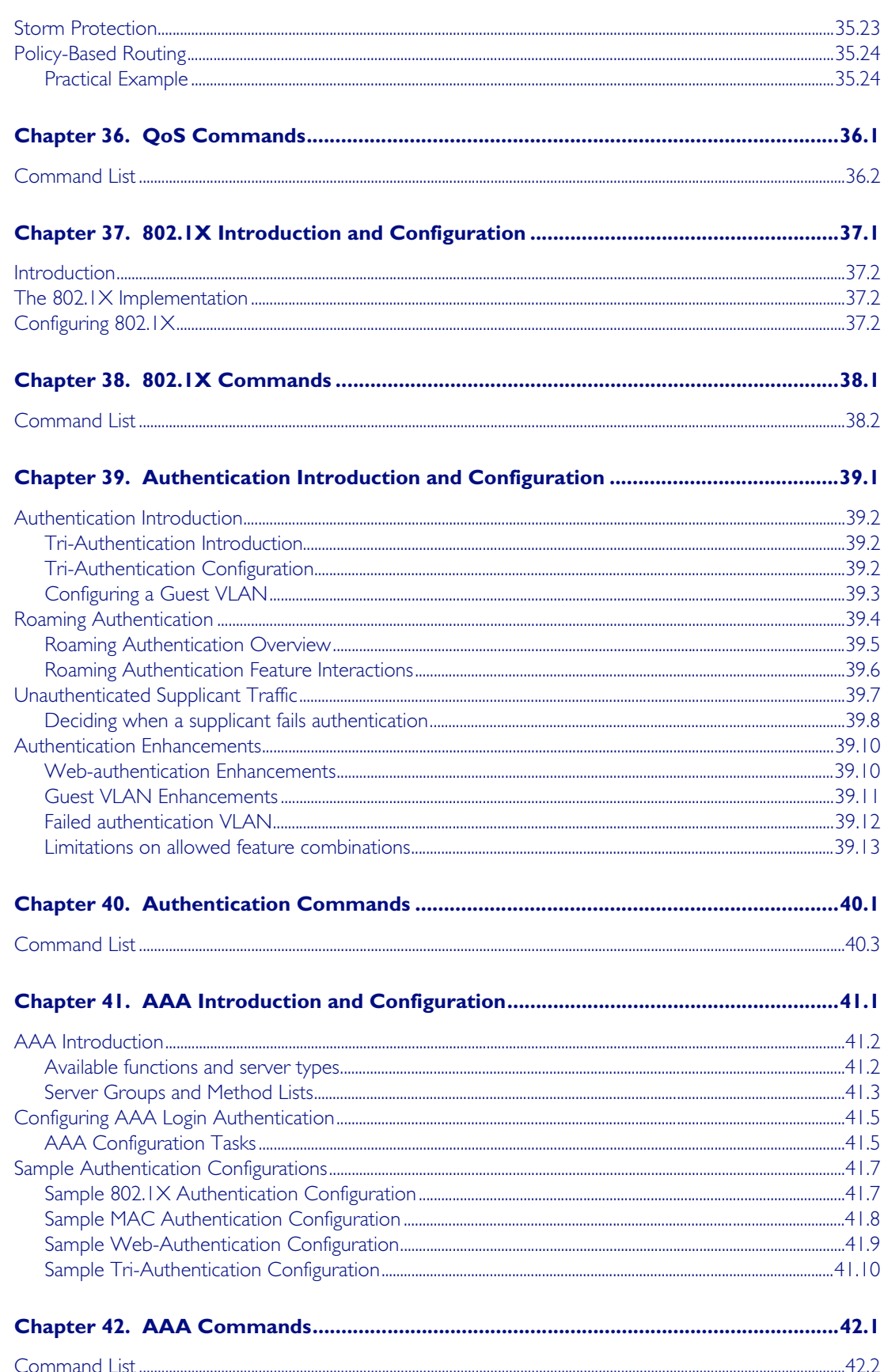

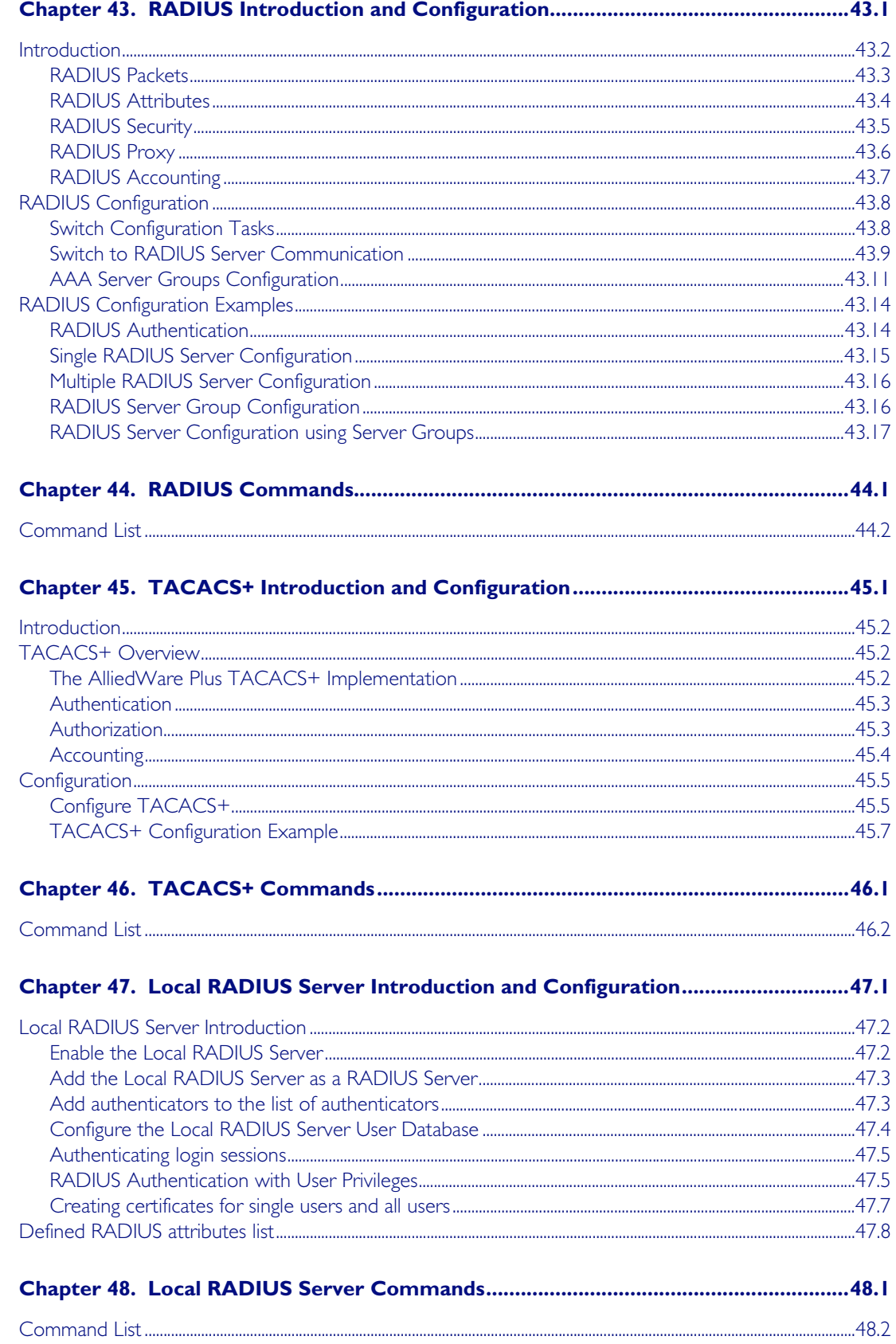

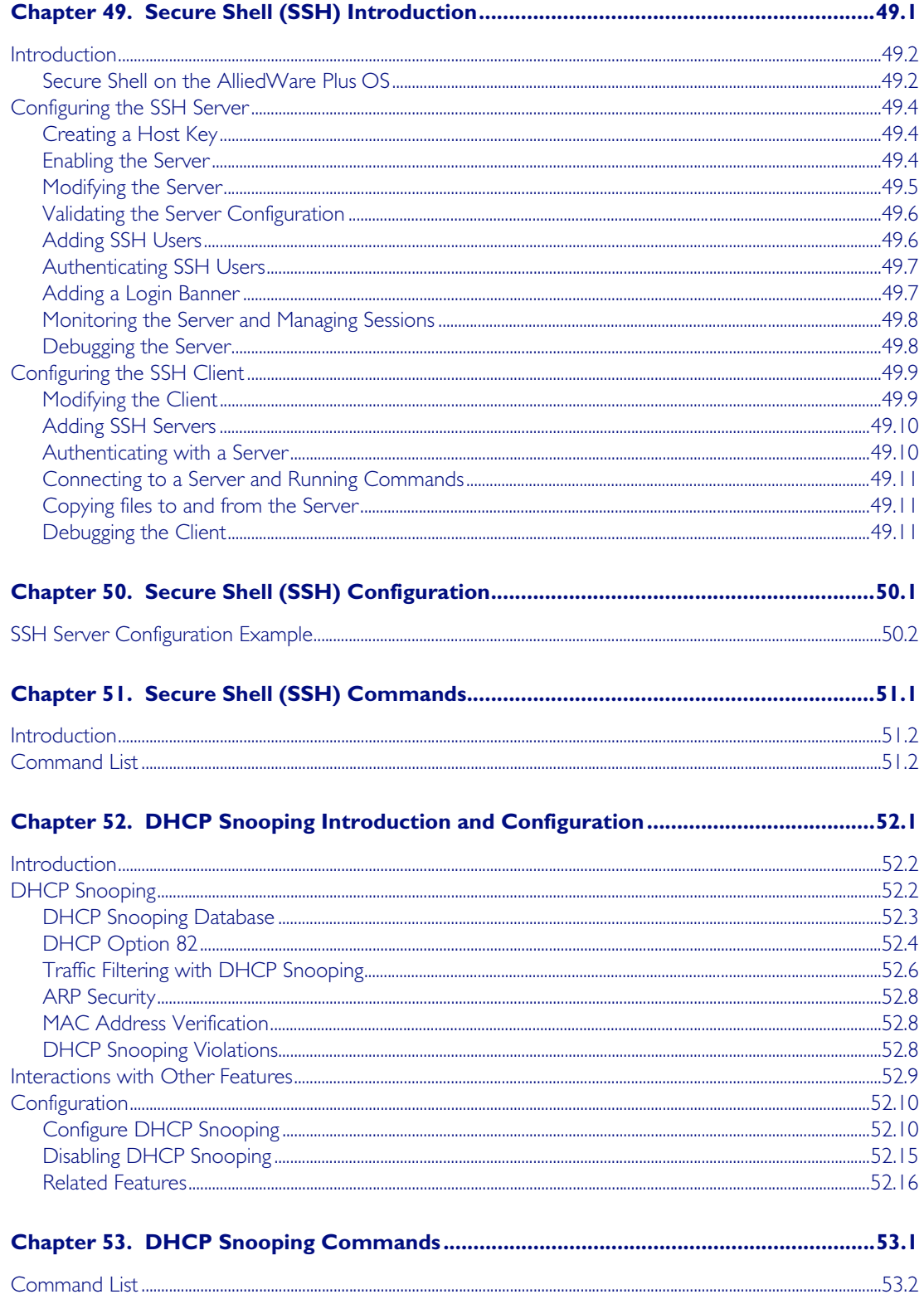

## Part 6 Network Availability

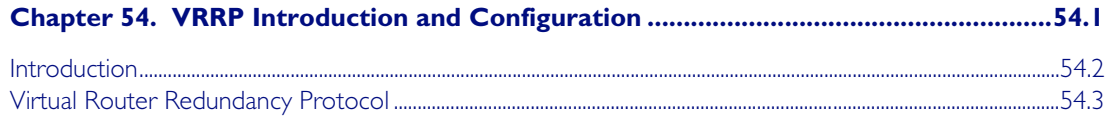

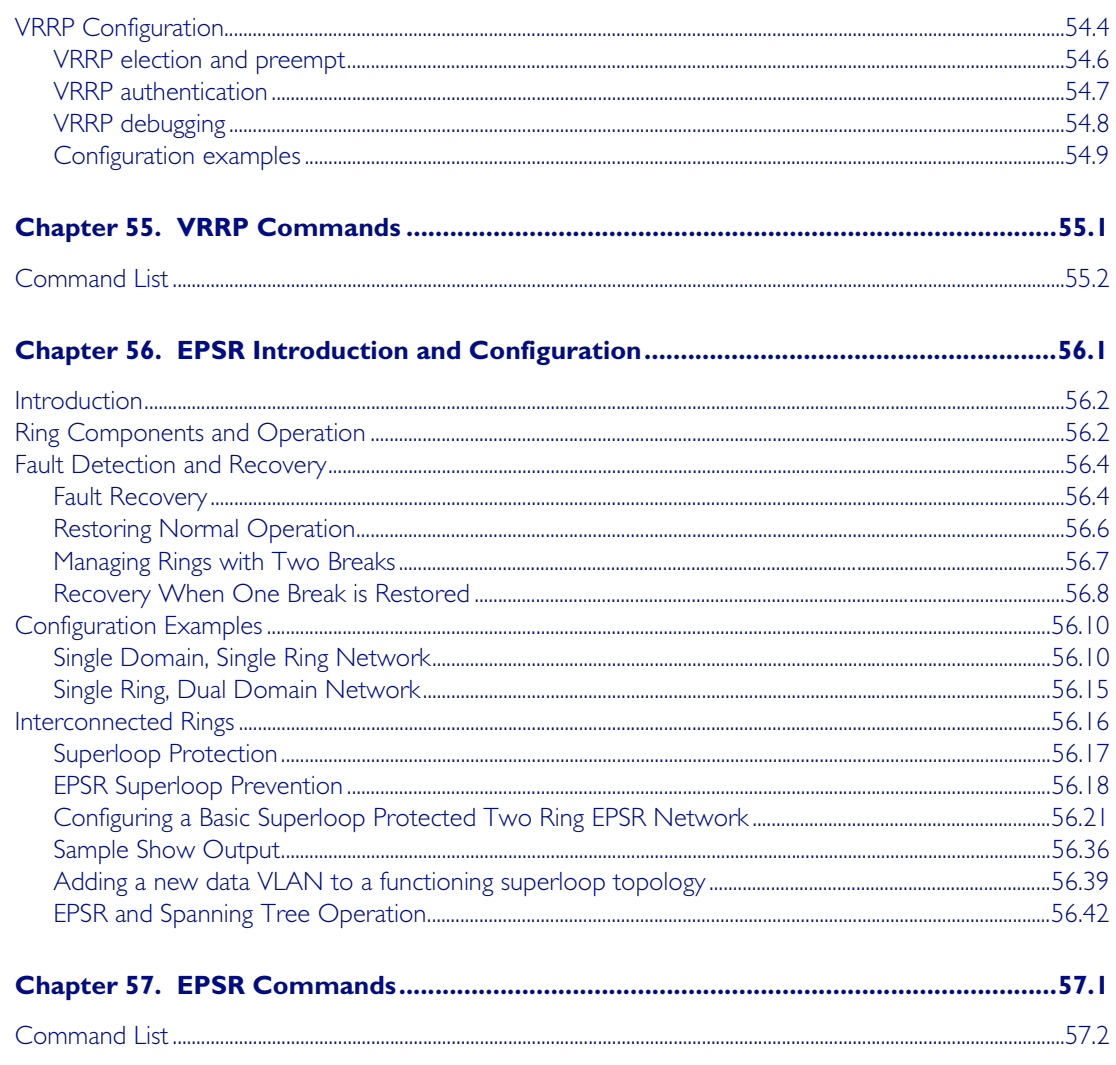

## **Part 7 Network Management**

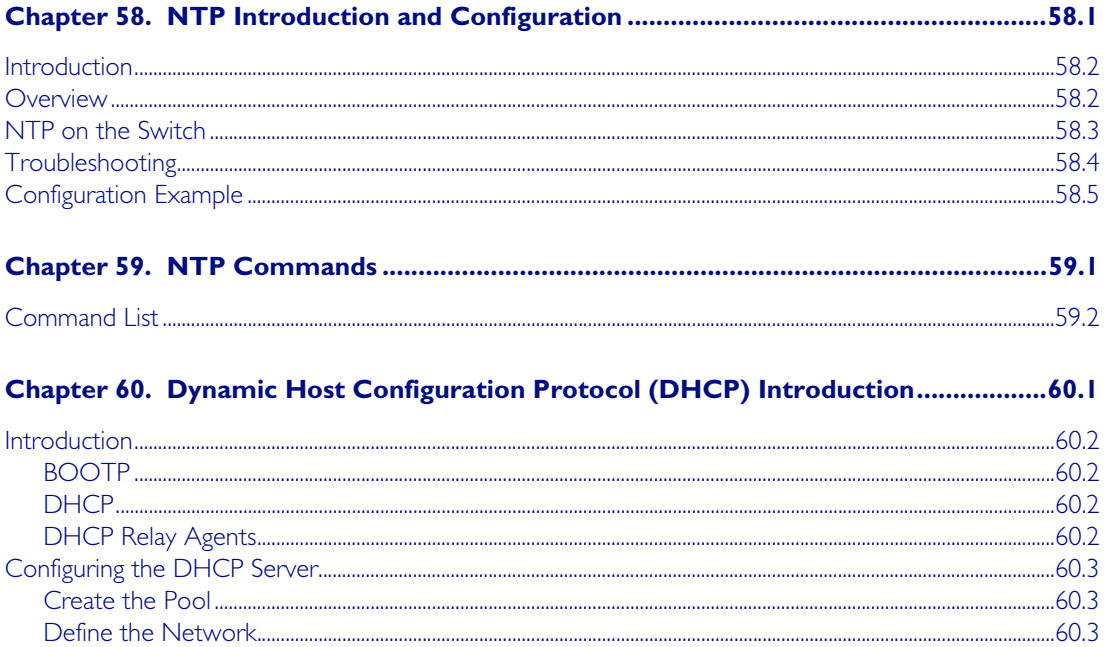

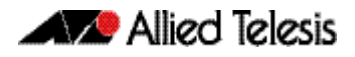

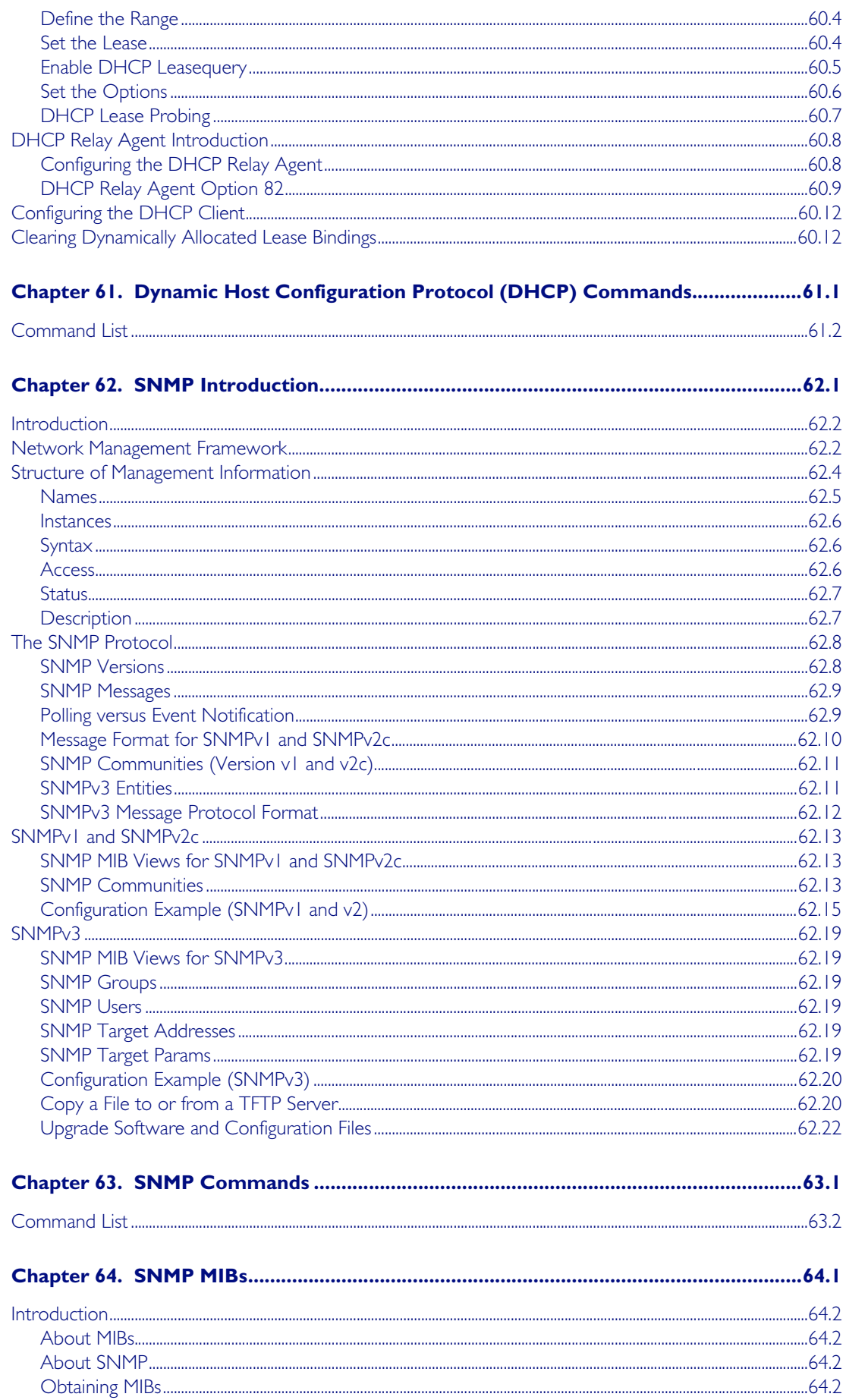

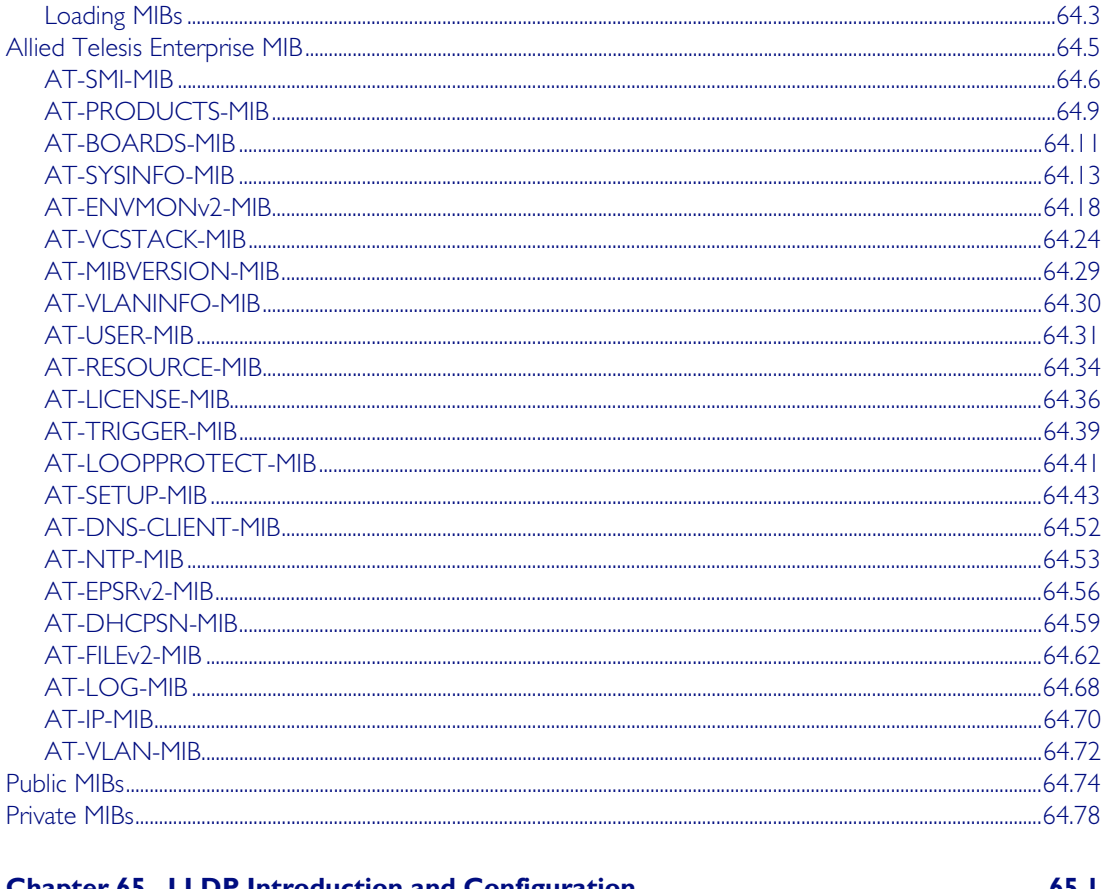

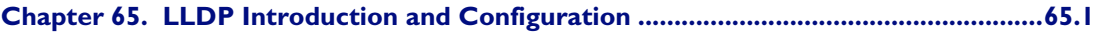

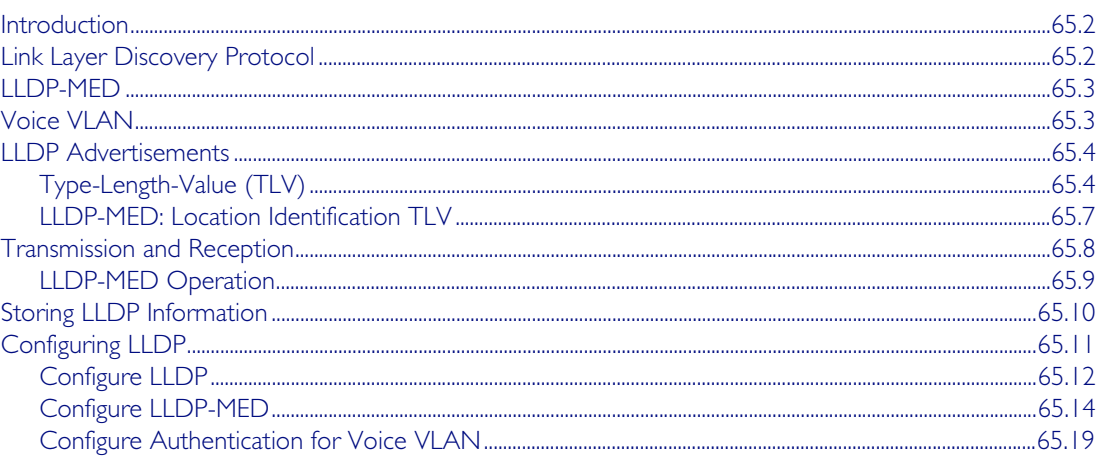

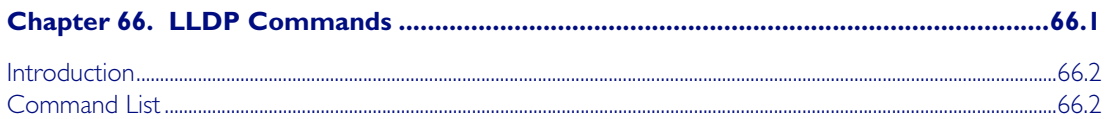

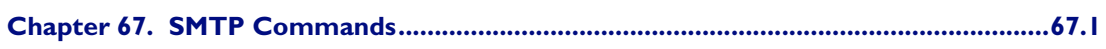

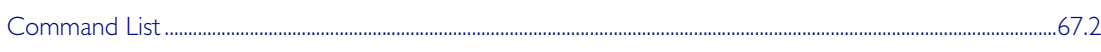

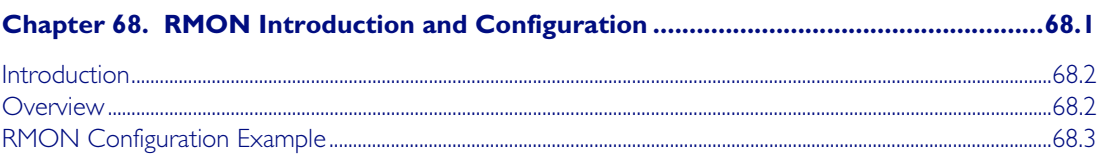

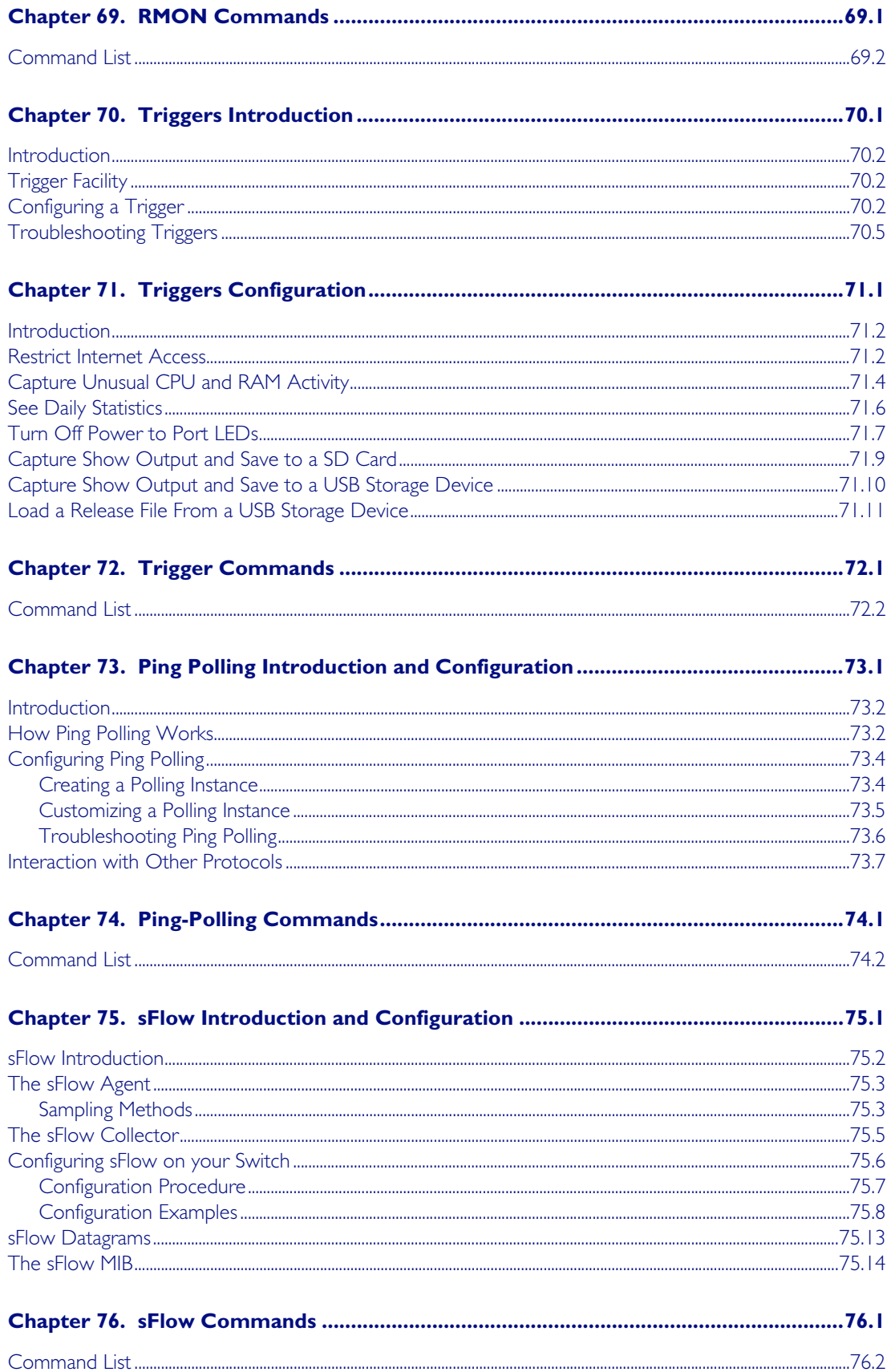

## **Part 8 Virtual Chassis Stacking**

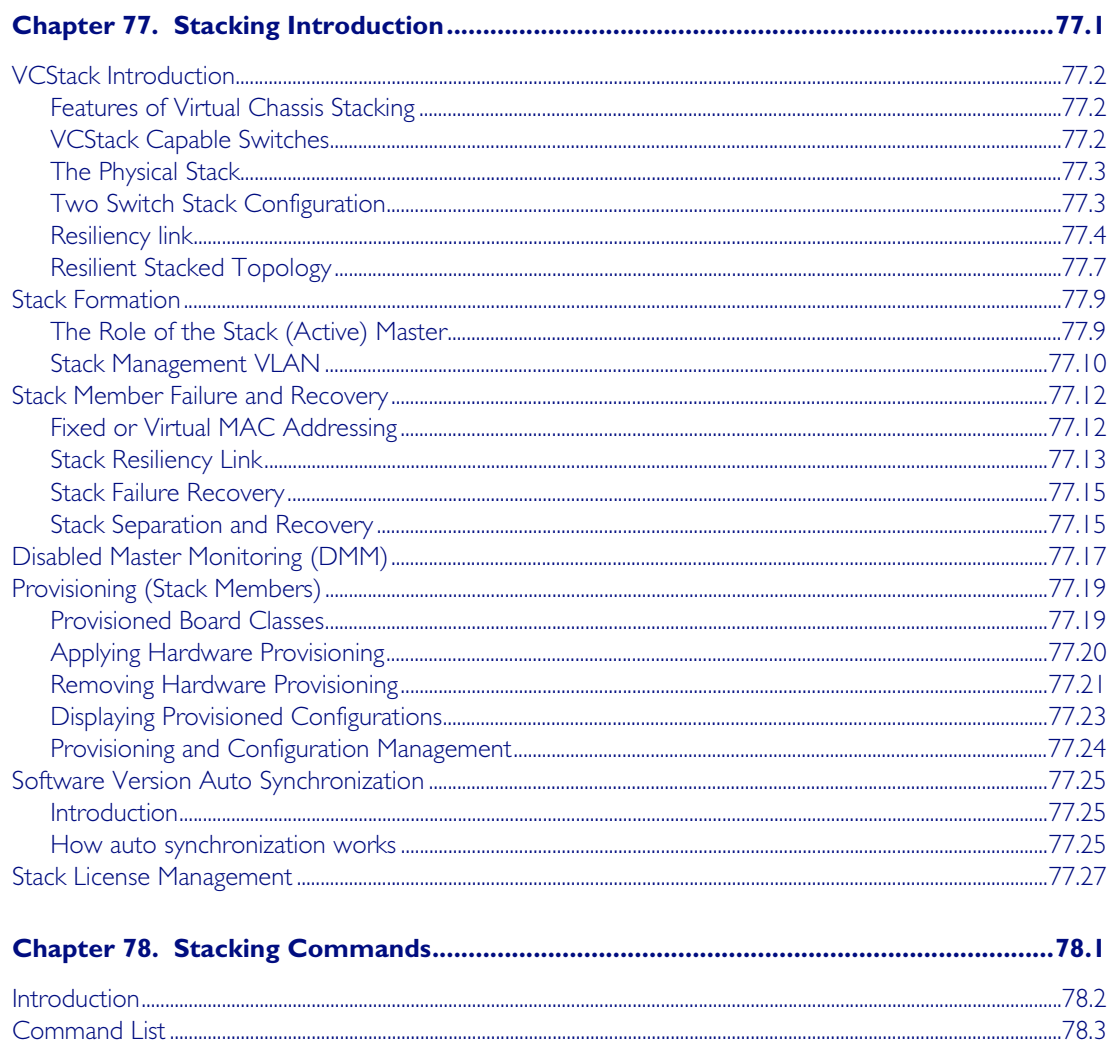

## **Appendix A: Command List**

## **Appendix B: Changes in Version 5.4.2A-0.1**

## **Appendix C: GUI Reference**

## **Appendix D: Glossary**

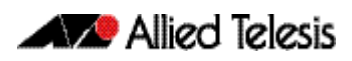

# <span id="page-18-0"></span>**Part 1: Setting up the Switch**

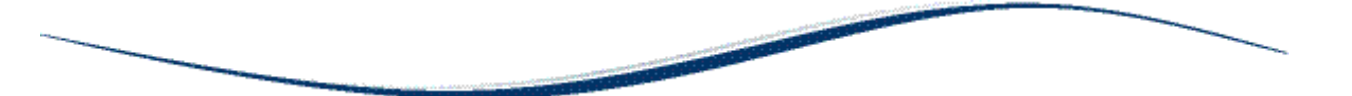

- Chapter I Getting Started
- Chapter 2 Command Syntax Conventions in this Software Reference
- [Chapter 3 Start-up Sequence](#page-70-0)
- [Chapter 4 CLI Navigation Commands](#page-78-0)
- [Chapter 5 User Access Commands](#page-86-0)
- [Chapter 6 Creating and Managing Files](#page-122-0)
- [Chapter 7 File Management Commands](#page-142-0)
- [Chapter 8 System Configuration and Monitoring Commands](#page-206-0)
- [Chapter 9 Debugging and Logging](#page-272-0)
- [Chapter 10 Logging Commands](#page-278-0)
- Chapter II Scripting Commands
- [Chapter 12 Interface Commands](#page-328-0)
- [Chapter 13 Interface Testing Commands](#page-342-0)

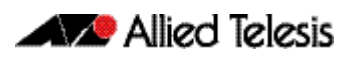

## <span id="page-20-0"></span>**Chapter I: Getting Started**

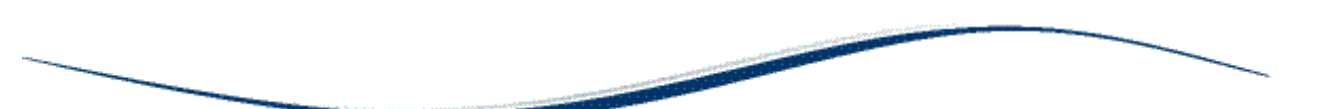

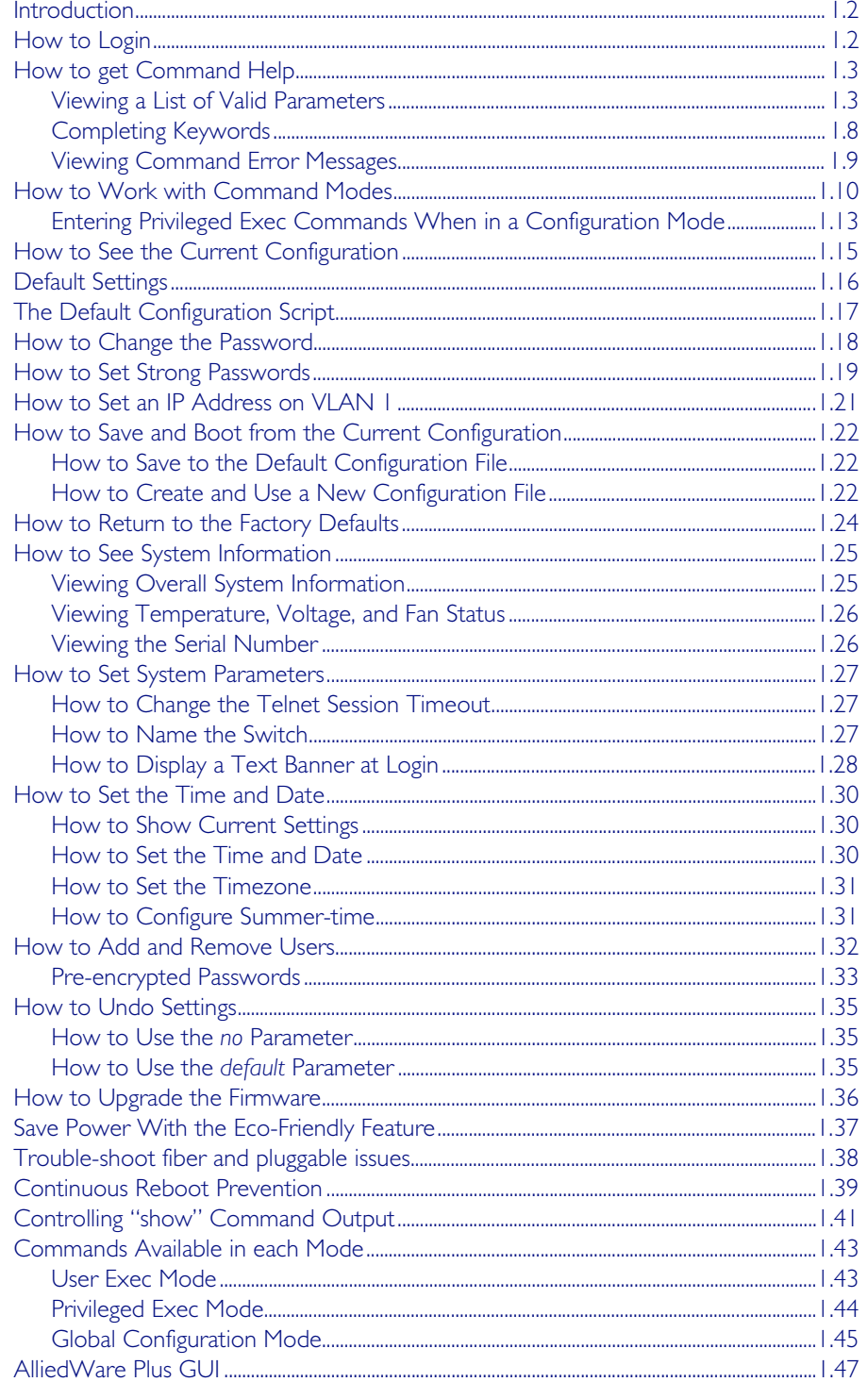

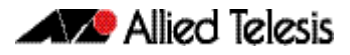

## <span id="page-21-0"></span>**Introduction**

This chapter introduces a number of commonly-used management features of the AlliedWare Plus<sup>TM</sup> Operating System (OS).

## <span id="page-21-1"></span>**How to Login**

Step 1: Set the console baud rate

The default baud rate is 9600.

By default the AlliedWare Plus<sup>TM</sup> OS supports VT100 compatible terminals on the console port. This means that the terminal size is 80 columns by 24 rows.

#### Step 2: Login with manager/friend

The defaults are:

username: manager password: friend

The switch logs you into User Exec mode. From User Exec mode, you can perform high-level diagnostics (some show commands, ping, traceroute etc), start sessions (Telnet, SSH), and change mode.

## <span id="page-22-0"></span>**How to get Command Help**

The following kinds of command help are available:

- lists of valid parameters with brief descriptions (the ? key)
- completion of keywords (the Tab key)
- error messages for incomplete or incorrect syntax

**Command Abbreviations** The AlliedWare Plus<sup>TM</sup> CLI contains a number of abbreviations for its commands. For example, the show interface command can be entered in the abbreviated form shown below:

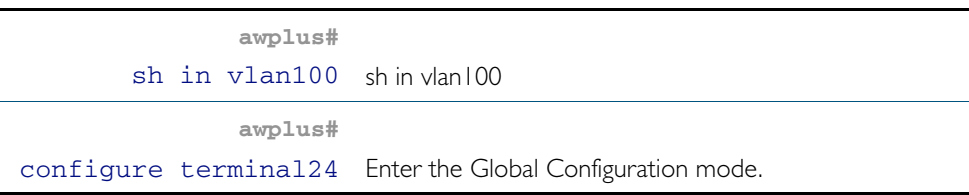

## <span id="page-22-1"></span>Viewing a List of Valid Parameters

To get syntax help, type ? (i.e. "space question mark") after:

- the prompt. This will list all commands available in the mode you are in.
- one or more parameters. This will list parameters that can come next in the partial command.
- one or more letters of a parameter. This will list matching parameters.

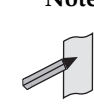

**Note** The AlliedWare PlusTM OS only displays one screenful of text at a time, with the prompt "--More--" at the end of each screenful. Press the space bar to display the next screenful or the Q key to return to the command prompt.

**Example** To see which commands are available in Privileged Exec mode, enter "?" at the Privileged Exec mode command prompt:

**awplus#** ?

This results in the following output:

#### Figure 1-1: Example output from the ? command

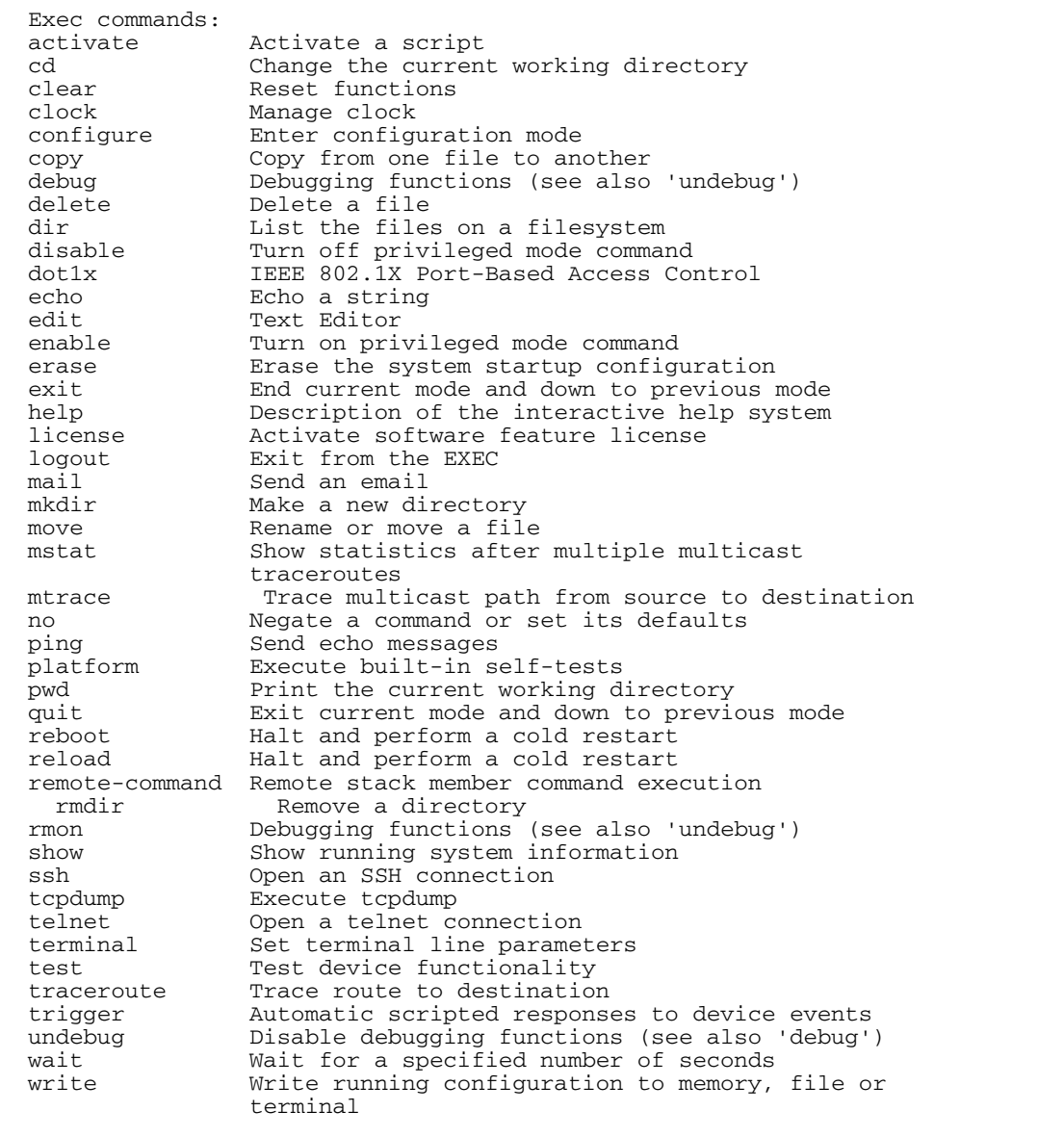

**Example** To see which commands are available in Configuration mode, enter "?" at the Config mode command prompt:.

**awplus#** configure terminal

**awplus(config)#** ?

This results in the following output:

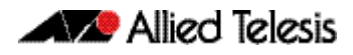

#### Figure 1-2: Example output from the ? command

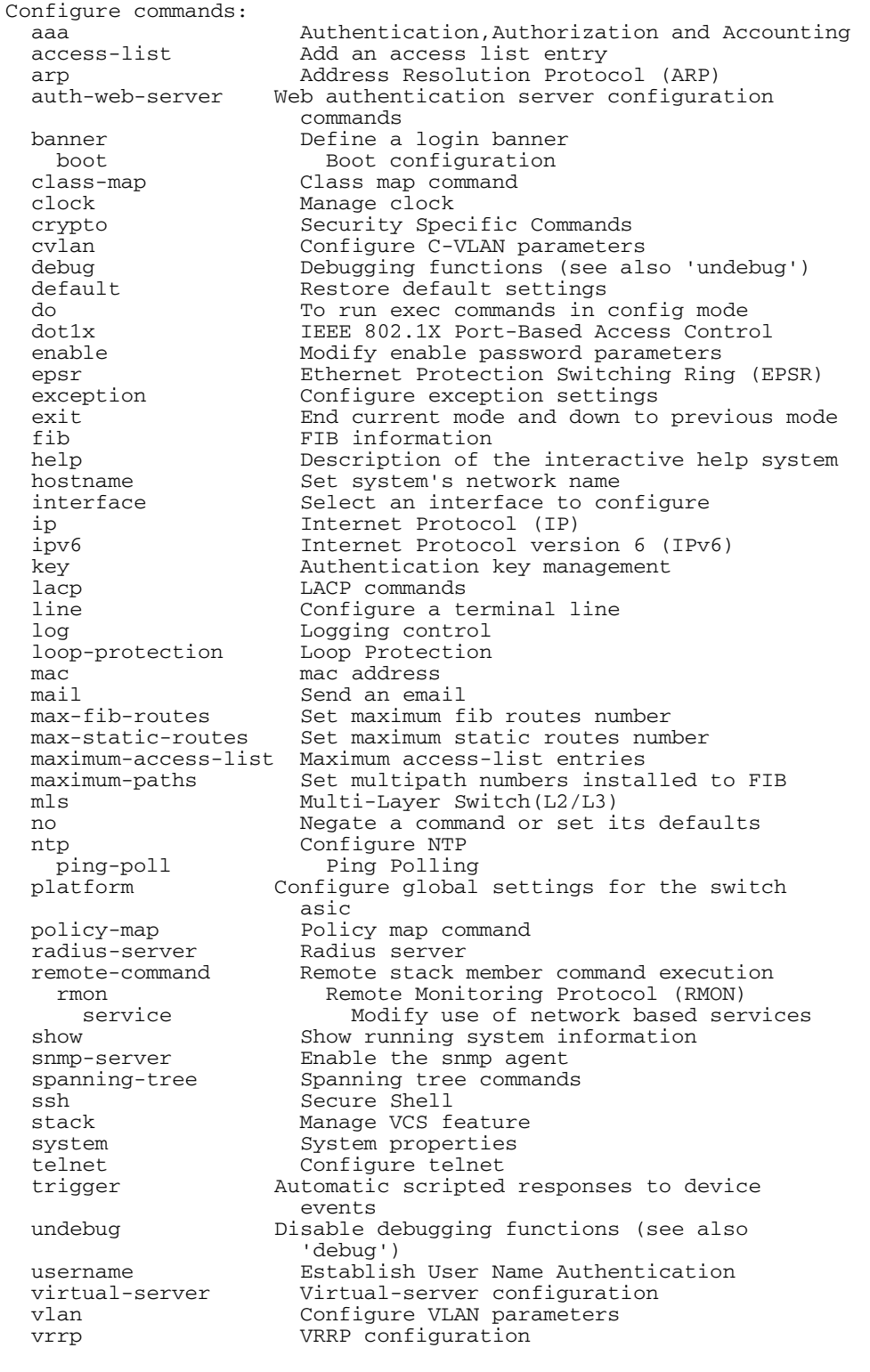

**AZ** Allied Telesis

**Example** To see which show commands that start with "i" are available in Privileged Exec mode, enter "?" after show i:

**awplus#** show i?

This results in the following output:

Figure 1-3: Example output from the **show i?** command

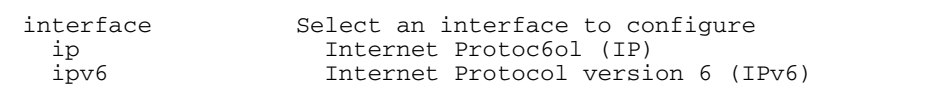

**Examples** To use the ? help to work out the syntax for the **clock timezone** command, enter the following sequence of commands:

**awplus(config)#** clock ?

 summer-time Manage summer-time timezone Set clock timezone

**awplus(config)#** cloc timezone ?

TIMEZONE Timezone name, up to 5 characters

**awplus(config)#** clock timezone NZST ?

 minus negative offset plus positive offset

**awplus(config)#** clock timezone NZST plus ?

<0-12> Time zone offset to UTC

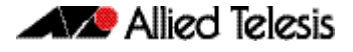

**awplus(config)#** clock timezone NZST plus 12

The above example demonstrates that the ? help only indicates what you can type next. For commands that have a series of parameters, like clock timezone, the ? help does not make the number of parameters obvious.

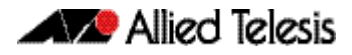

## <span id="page-27-0"></span>Completing Keywords

To complete keywords, type the Tab key after part of the command.

If only one keyword matches the partial command, the AlliedWare Plus<sup>TM</sup> OS fills in that keyword. If multiple keywords match, it lists them.

**Examples** In this example we use Tab completion in successive steps to build the complete command show ip dhcp server summary. We have included "<Tab>" to show where to type the Tab key - this is not displayed on screen.

**awplus#** show ip <Tab>

#### Figure 1-4: Example output after entering the command, **show ip** <Tab>

| dhcp        | dhcp-relay        | domain-list |
|-------------|-------------------|-------------|
| domain-name | extcommunity-list | filter      |
| forwarding  | igmp              | interface   |
| irdp        | mroute            | mvif        |
| name-server | nat.              |             |
| pim         | protocols         | rip         |
| route       | rpf               |             |
|             |                   |             |

**awplus#** show ip d<Tab>

#### Figure 1-5: Example output after entering the command, **show ip d**<Tab>

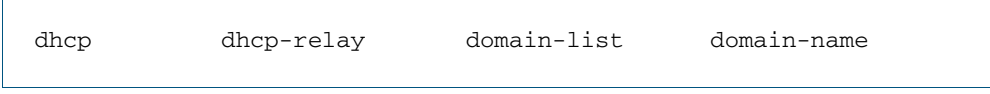

**awplus#** show ip dhcp <Tab>

#### Figure 1-6: Example output from the **show ip dhcp** <Tab> command

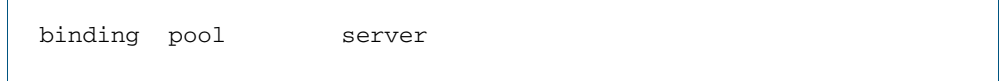

**awplus#** show ip dhcp server s<Tab>

#### Figure 1-7: Example output from the **show ip dhcp s**<Tab> command

statistics summary

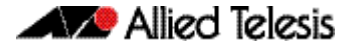

### <span id="page-28-0"></span>Viewing Command Error Messages

The switch displays the following generic error messages about command input:

% Incomplete command—this message indicates that the command requires more parameters. Use the ? help to find out what other parameters are available.

**awplus#** interface

```
% Incomplete command.
```
% Invalid input detected at '^' marker—this indicates that the switch could not process the command you entered. The switch also prints the command and marks the first invalid character by putting a '^' under it. Note that you may get this error if you enter a command in the wrong mode, as the following output shows.

```
awplus# interface port1.0.1
```

```
interface port1.0.1
\hat{\phantom{a}}% Invalid input detected at '^' marker.
```
% Unrecognized command—when you try to use ? help and get this message, it indicates that the switch can not provide help on the command because it does not recognize it. This means the command does not exist, or that you have entered it in the wrong mode, as the following output shows.

**awplus#** interface ?

% Unrecognized command

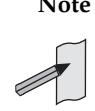

**Note** The AlliedWare Plus<sup>TM</sup> OS does not tell you when commands are successful. If it does not display an error message, you can assume the command was successful.

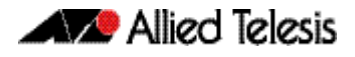

## <span id="page-29-0"></span>**How to Work with Command Modes**

The following figure shows the command mode hierarchy and the commands you use to move to lower-level modes.

Multiple users can telnet and issue commands using the User Exec mode and the Privileged Exec mode. However, only one user is allowed to use the Configure mode at a time. This prevents multiple users from issuing configuration commands simultaneously.

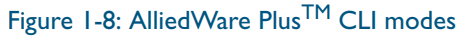

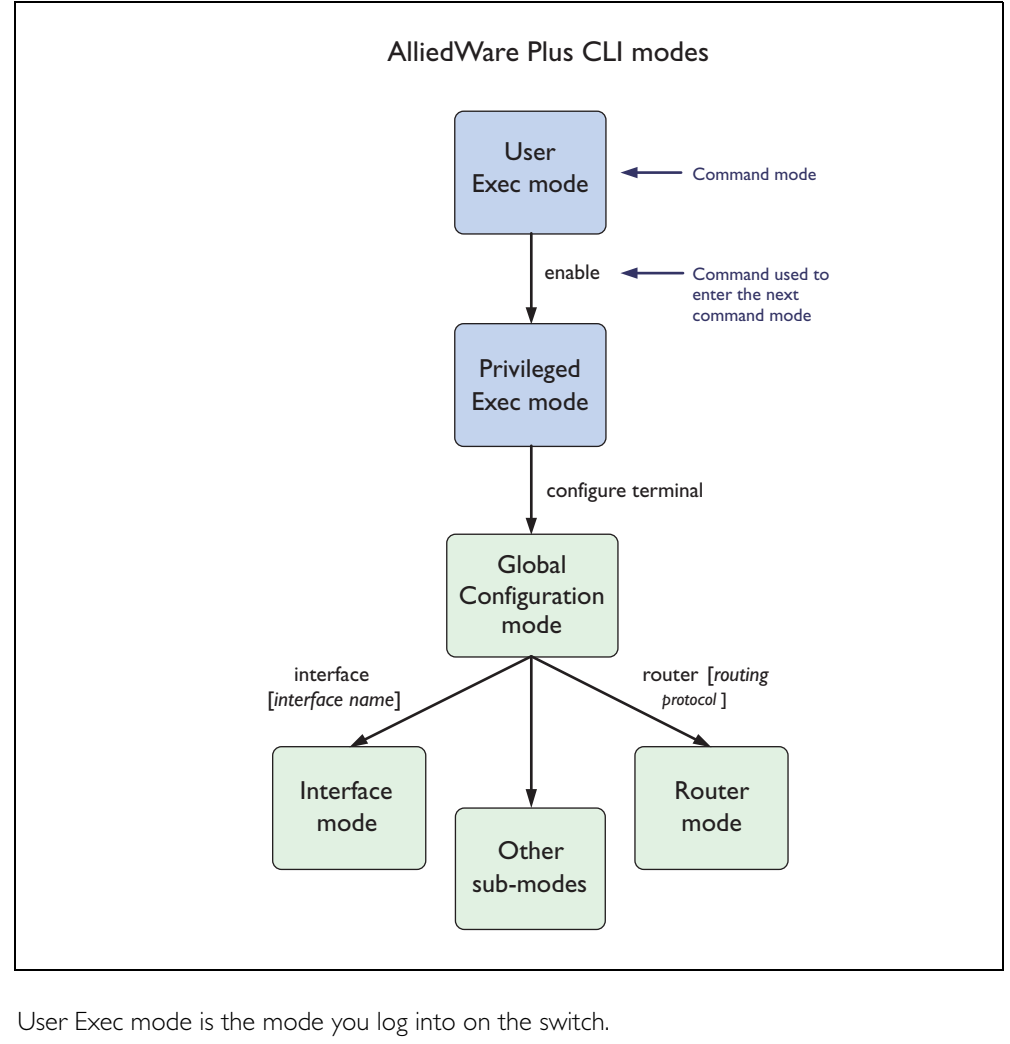

**User Exec mode** User Exec mode is the mode you log into on the switch.

It lets you perform high-level diagnostics (show commands, ping, traceroute etc), start sessions (Telnet, SSH), and change mode.

The default User Exec mode prompt is awplus>.

**Privileged Exec mode** To change from User Exec to Privileged Exec mode, enter the command:

**awplus>** enable

Privileged Exec mode is the main mode for monitoring—for example, running show commands and debugging. From Privileged Exec mode, you can do all the commands from User Exec mode plus many system commands.

The default Privileged Exec mode prompt is awplus#.

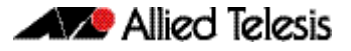

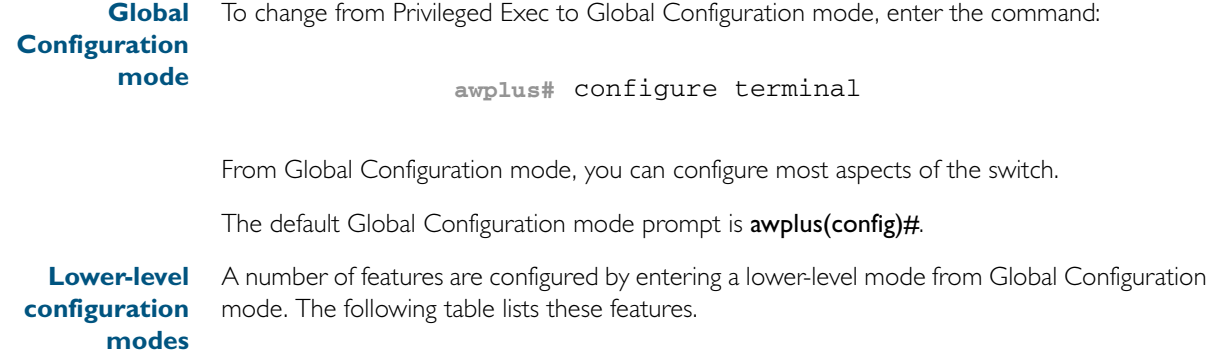

#### Table 1-1: Features configured using the lower level modes

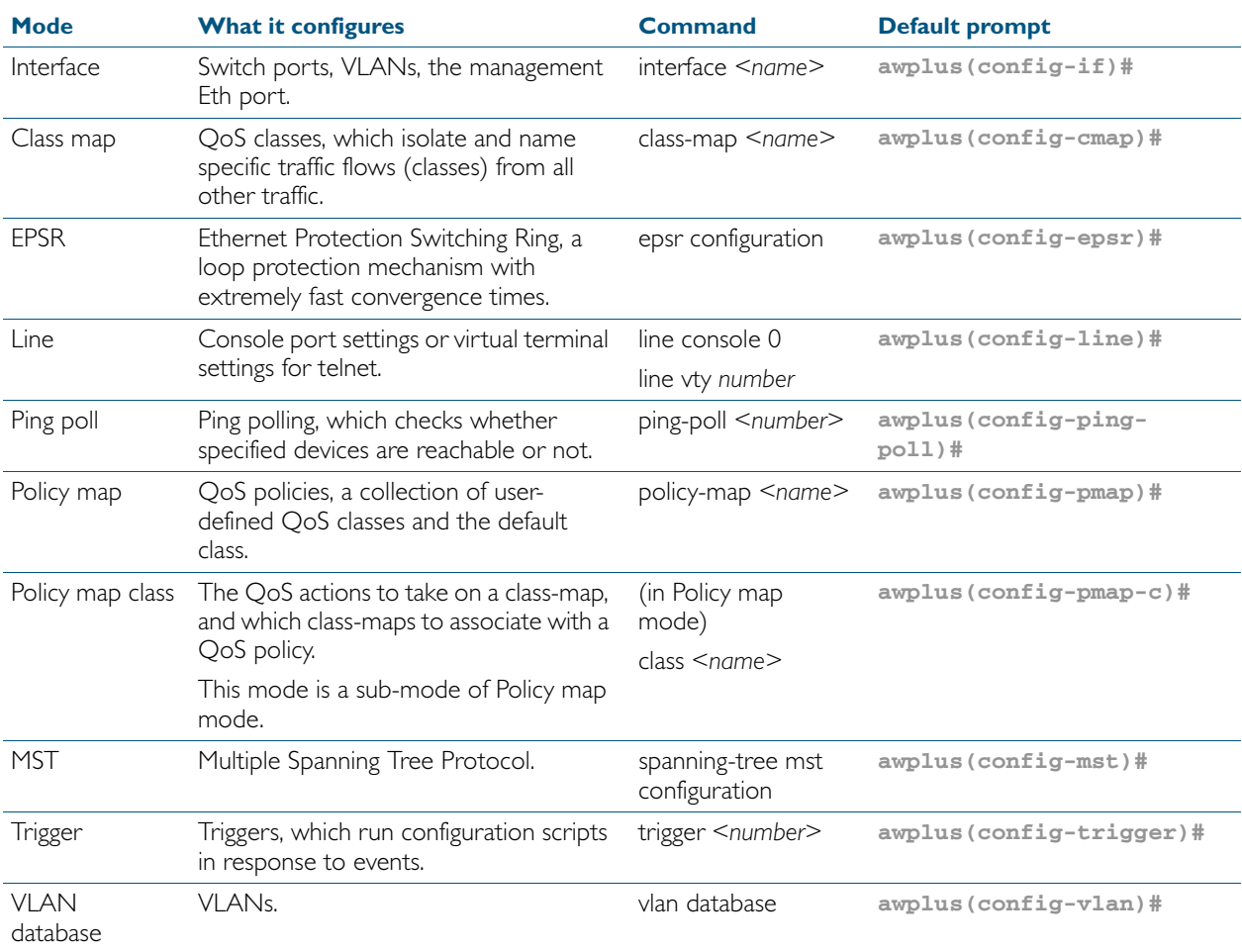

Some protocols have commands in both Global Configuration mode and lower-level configuration modes. For example, to configure MSTP, you use:

- Global Configuration mode to select MSTP as the spanning tree mode
- MST mode to create instances and specify other MSTP settings
- Interface Configuration mode to associate the instances with the appropriate ports.

**Returning to higher-level modes** The following figure shows the commands to use to move from a lower-level mode to a higherlevel mode.

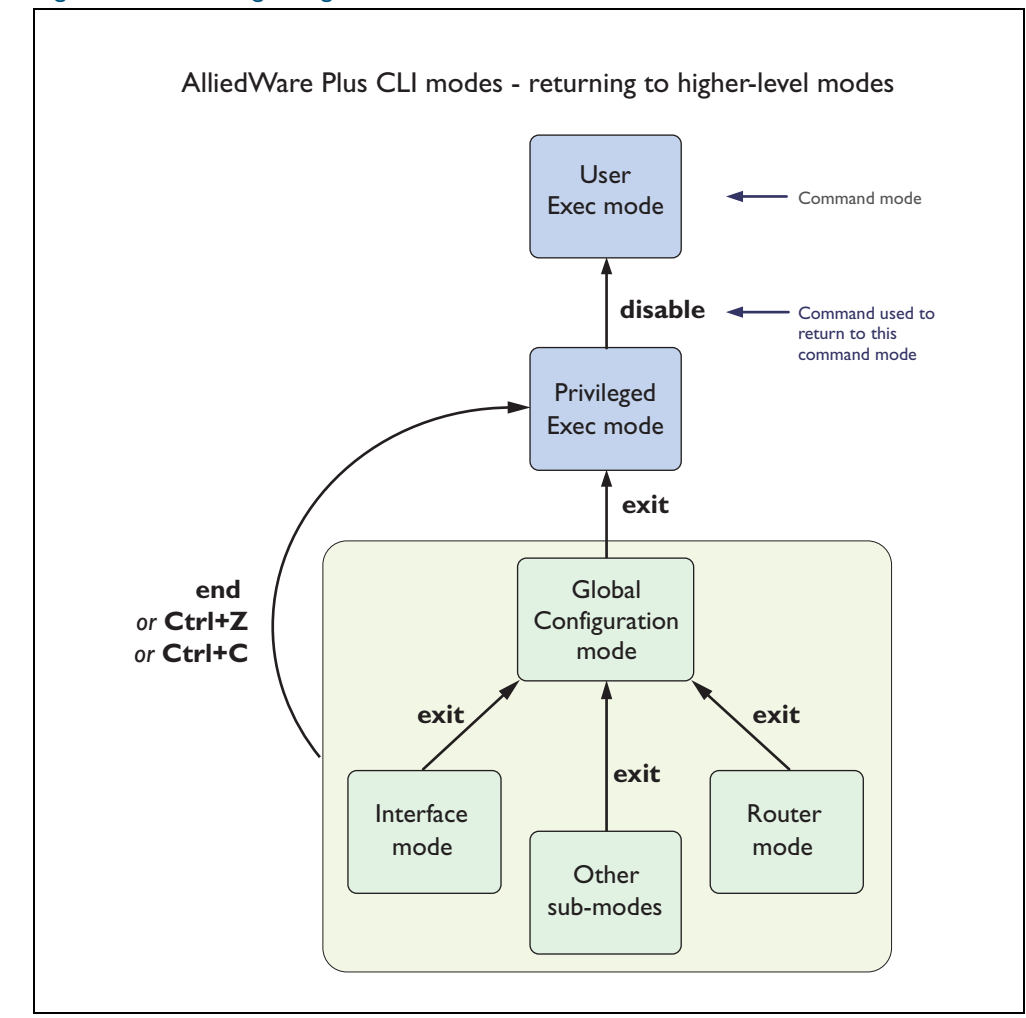

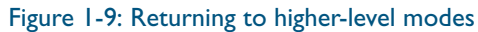

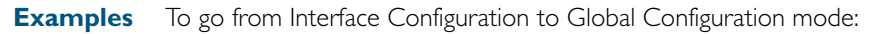

```
awplus(config-if)# exit
  awplus(config)#
```
To go from Interface Configuration to Privileged Exec mode:

```
awplus(config-if)# end
           awplus#
```
To go from Privileged Exec to User Exec:

**awplus#** exit

**awplus>**

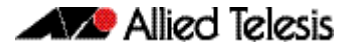

### <span id="page-32-0"></span>Entering Privileged Exec Commands When in a Configuration Mode

As you configure the switch you will be constantly entering various show commands to confirm your configuration. This requires constantly changing between configuration modes and Privileged Exec mode.

However, you can run Privileged Exec commands without changing mode, by using the command:

do <*command you want to run*>

You cannot use the ? help to find out command syntax when using the [do](#page-80-0) command.

**Example** To display information about the IP interfaces when in Global Configuration mode, enter the command:

This results in the following output:

**awplus(config)#** do show ip int brief

#### Figure 1-10: Example output after entering the command, **do show ip int brief**

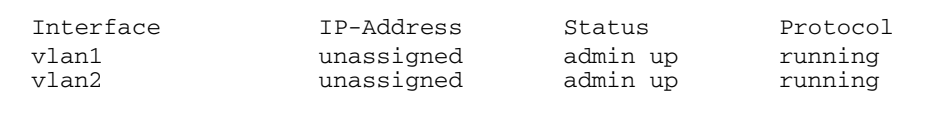

#### **Main Command Modes Summary** The table below lists the main command modes, how to access each mode, the prompt for each command mode. From any mode, use [exit](#page-83-0) to move up a mode, or [end](#page-83-1) to move to the Privileged Exec mode.

#### Table 1-2: Main command modes and modal prompts

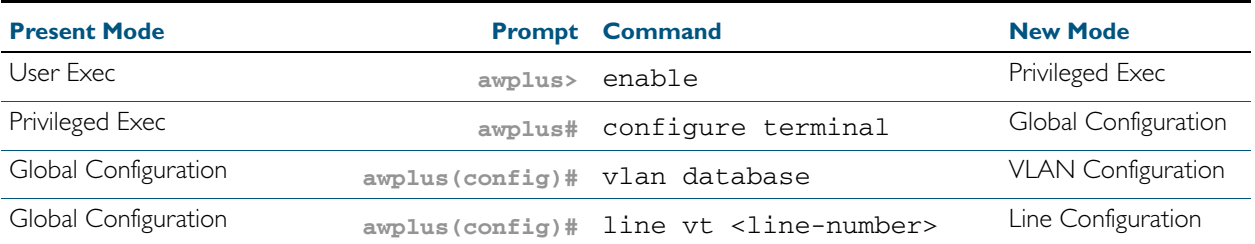

**Sub-modes Summary** The table below lists the sub-modes, how to access each mode, the prompt for each command mode, and how to exit that mode. Prompts listed use the default awplus.

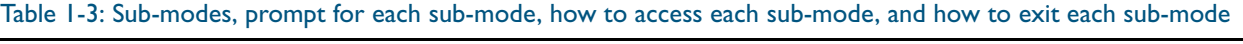

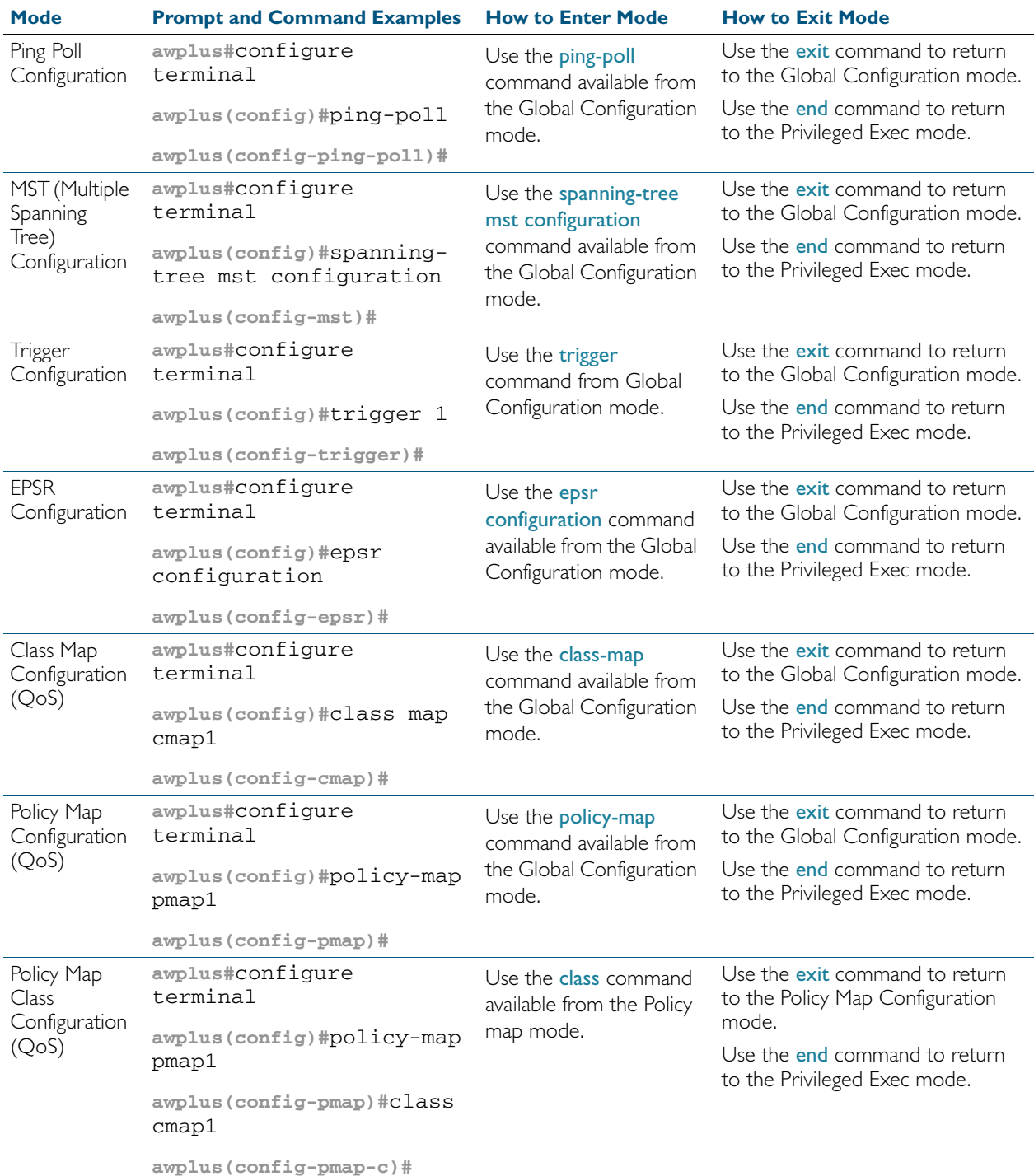

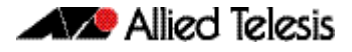

## <span id="page-34-0"></span>**How to See the Current Configuration**

The current configuration is called the running-config. To see it, enter the following command in either Privileged Exec mode or any configuration mode:

```
awplus# show running-config
```
To see only part of the current configuration, enter the command:

**awplus#** show running-config|include <*word*>

This displays only the lines that contain *word*.

To start the display at a particular place, enter the command:

**awplus#** show running-config |begin <*word*>

This searches the running-config for the first instance of *word* and begins the display with that line.

**Note** The show running-config command works in all modes except User Exec mode.

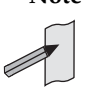

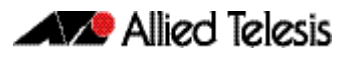

## <span id="page-35-0"></span>**Default Settings**

When the switch first starts up with the AlliedWare Plus<sup>TM</sup> OS, it applies default settings and copies these defaults dynamically into its running-config.

These default settings mean that the AlliedWare Plus<sup>TM</sup> OS:

- encrypts passwords, such as user passwords
- records log message priority in log messages
- turns on the telnet server so that you can telnet to the switch
- enables the switch to look up domain names (but for domain name lookups to work, you have to configure a DNS server)
- turns on RSTP on all ports. Note that the ports are not set to be edge ports
- sets all the switch ports to access mode. This means they are untagged ports, suitable for connecting to hosts
- creates VLAN 1 and adds all the switch ports to it
- allows logins on the serial console port
- allows logins on VTY sessions (for telnet etc)
- has switching enabled, so Layer 2 traffic is forwarded appropriately without further configuration
- has ports set to autonegotiate their speed and duplex mode
- has copper ports set to auto MDI/MDI-X mode
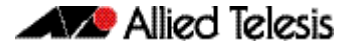

## **The Default Configuration Script**

Most of the above default settings are in the form of commands, which the switch copies to its running-config when it first boots up.

The switch stores a copy of the default configuration commands in the file, **default.cfg** and uses this as its default start-up file.

For more information about start-up files, see ["How to Save and Boot from the Current](#page-41-0)  [Configuration" on page 1.22](#page-41-0).

The following table shows the contents of the default file.

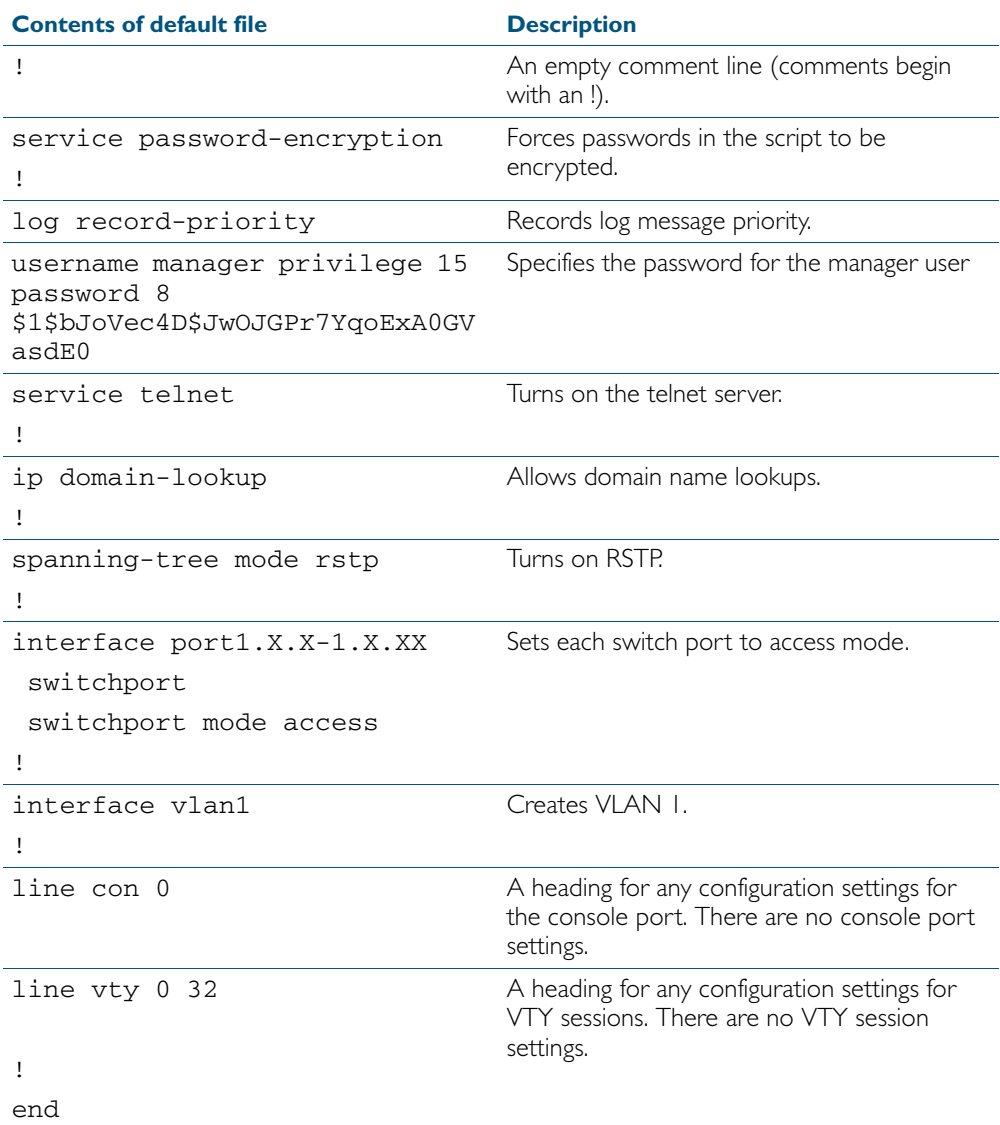

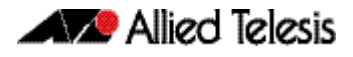

## **How to Change the Password**

To change the password for the manager account, enter Global Configuration mode and enter the following command:

**awplus(config)#** username manager password <*new-password*>

The password can be up to 23 characters in length and include characters from up to four categories. The password categories are:

- uppercase letters: A to Z
- lowercase letters: a to z
- digits: 0 to 9
- special symbols: all printable ASCII characters not included in the previous three categories.The question mark ? cannot be used as it is reserved for help functionality.

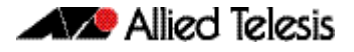

## **How to Set Strong Passwords**

The password security rules are disabled by default. To set password security rules for users

with administrative rights, or privilege level 15, enter Global Configuration mode. You can then either specify whether the user is forced to change an expired password at the next login, or specify whether the user is not allowed to login with an expired password. You will need to specify a password lifetime greater than 0 before selecting either of these features. Note that the security-password forced-change and the security-password reject-expiredpwd commands cannot be enabled concurrently. **Password lifetime** Enter the following command to specify the password lifetime in days: Note that the value 0 will disable lifetime functionality and passwords will never expire. If lifetime functionality is disabled, the security-password forced-change command and the security-password warning command are also disabled. **Password forced change** To specify that a user is forced to change an expired password at the next login, enter the following command: If the security-password forced-change command is enabled, users with expired passwords are forced to change to a password that must comply with the current password security rules at the next login. **Reject expired password** To specify that a user is not allowed to login with an expired password, enter the following command: If the security-password reject-expired-pwd command is enabled, users with expired passwords are rejected at login. Users then have to contact the Network Administrator to change their password. Use other password security rules to further configure password security settings. **Password warning** To specify the number of days before the password expires that the user will receive a warning message specifying the remaining lifetime of the password, enter the command: The value 0 will disable warning functionality and the warning period must be less than, or equal to, the password lifetime. **awplus(config)#** security-password lifetime <*0-1000*> **awplus(config)#** security-password forced-change **awplus(config)#** security-password reject-expired-pwd Caution Once all users' passwords are expired you are unable to login to the device again if the security-password reject-expired-pwd command has been executed. You will have to reboot the device with a default configuration file, or load an earlier software version that does not have the security password feature. We recommend you never have the command line "security-password rejectexpired-pwd" in a default config file. **awplus(config)#** security-password warning <*0-1000*>

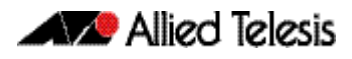

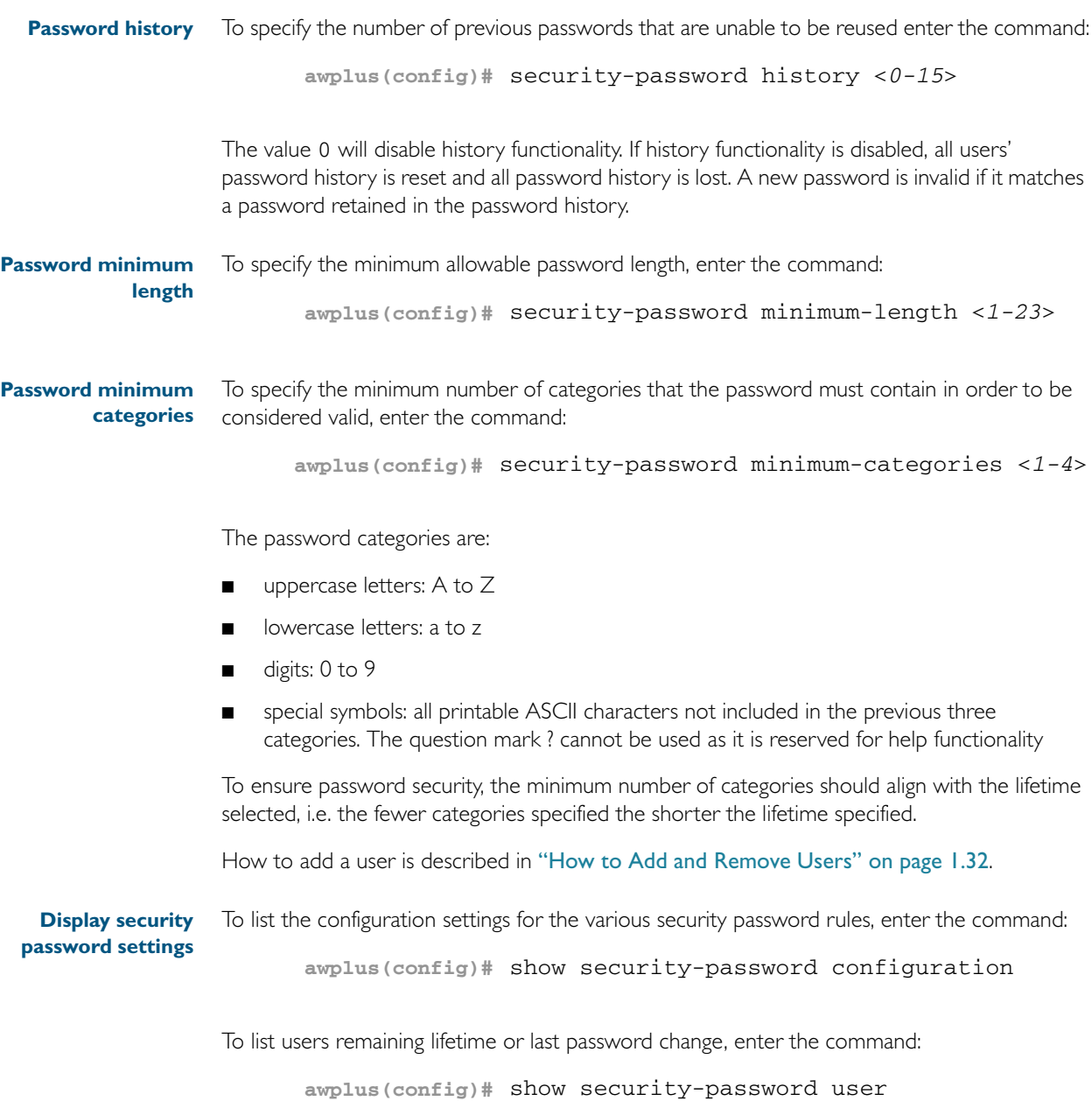

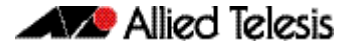

## **How to Set an IP Address on VLAN 1**

This section describes how to set an IP address on the default VLAN (vlan1).

```
Step 1: If desired, check the current configuration
```
After logging in, enter Privileged Exec mode by using the command:

**awplus#** enable

Then check the current configuration by using one of the following commands:

**awplus#** show ip interface vlan1 brief

This results in the following output:

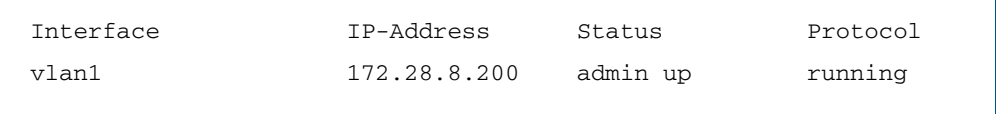

**awplus#** show running-config interface vlan1

This results in the following output:

```
!
interface vlan1
  ip address 172.28.8.200/16
!
```
#### Step 2: Enter Interface Configuration mode for the vlan1 interface

Enter Global Configuration mode and enter the command:

**awplus(config)#** interface vlan1

#### Step 3: Enter the IP address and mask

Enter the command:

**awplus(config-if)#** ip address <*address/mask*>

For example, to set the address to 172.28.8.210/16, enter the command:

**awplus(config-if)#** ip address 172.28.8.210/16

## <span id="page-41-0"></span>**How to Save and Boot from the Current Configuration**

This section tells you how to save your configuration and run the saved configuration when the switch starts up.

You can either:

- save the configuration to the switch's default configuration file (called "default.cfg"). By default, the switch uses that file at start-up.
- create a new configuration file and set the switch to use the new configuration file at start-up.

### How to Save to the Default Configuration File

Enter Privileged Exec mode and enter the command:

**awplus#** copy running-config startup-config

The parameter startup-config is a short-cut for the current boot configuration file, which will be the default configuration file unless you have changed it, as described in the next section.

### How to Create and Use a New Configuration File

Step 1: Copy the current configuration to a new file

Enter Privileged Exec mode and enter the command:

**awplus#** copy running-config <*destination-url*>

**Example** To save the current configuration in a file called example.cfg, enter the command

**awplus#** copy running-config example.cfg

#### Step 2: Set the switch to use the new file at startup

To run the new file's configuration when the switch starts up, enter Global Configuration mode and enter the command:

**awplus(config)#** boot config-file <*filepath-filename*>

Note that you can set the switch to use a configuration file on a USB flash drive if you have saved the configuration file to the drive. You can only specify that the configuration file is on a USB drive if there is a backup configuration file already specified in Flash. To set a backup configuration file to load if the main configuration file cannot be loaded, enter the command:

**awplus(config)#** boot config-file backup <filepath-filename>

For an explanation of the configuration fallback order, see ["The configuration file fallback](#page-131-0)  [order" on page 6.10](#page-131-0).

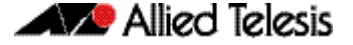

**Example** To run the commands in example.cfg on startup, enter the command:

**awplus(config)#** boot config-file flash:/example.cfg

To set backup.cfq as the backup to the main configuration file, enter the command:

**awplus(config)#** boot config-file backup flash:/backup.cfg

#### Step 3: Display the new settings

To see the files that the switch uses at startup, enter Privileged Exec mode and enter the command:

**awplus#** show boot

The output looks like this:

```
Boot configuration
----------------------------------------------------------------
Current software : x510-5.4.2A.rel
Current boot image : flash:/x510-5.4.2A.rel
Backup boot image : flash:/x510-5.4.2A.rel
Default boot config: flash:/default.cfg
Current boot config: card:/example.cfg (file exists)
Backup boot config: flash:/backup.cfg (file exists)
```
#### Step 4: Continue updating the file when you change the configuration

When you next want to save the current configuration, enter Privileged Exec mode and enter the command:

**awplus#** copy running-config startup-config

The parameter startup-config is a short-cut for the current boot configuration file.

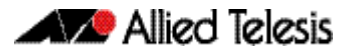

## **How to Return to the Factory Defaults**

The switch dynamically adds the default settings to the running-config at start-up if the default file is not present. This section describes how to use this feature to return to the factory defaults.

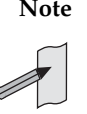

**Note** After reboot the show running-config output will show the default factory settings for your switch once you have removed the default.cfg file. To recreate the default.cfg file enter copy running-config startup-config. When you enter copy running-config startup-config commands the default.cfg file is updated with the startup-config.

**Completely restore defaults** To completely remove your configuration and return to the factory default configuration, delete or rename the default file and make sure no other file is set as the start-up configuration file.

To find the location of the default boot configuration file, enter Privileged Exec mode and enter the command:

```
awplus# show boot
```
To delete the default file when it is the current boot configuration file, enter Privileged Exec mode and enter either of the commands:

**awplus#** delete force <*filename*>

or:

**awplus#** erase startup-config

Note that erasing startup-config deletes the current boot configuration file—it does not simply stop the file from being the boot file.

To make sure that no other file is loaded at start-up, enter Global Configuration mode and enter the command:

**awplus(config)#** no boot config-file

**Partially restore defaults** To partially restore the default settings, make a configuration file that contains the settings you want to keep and set this as the start-up configuration file. On start-up, the switch will add the missing settings to the running-config.

## **How to See System Information**

This section describes how to view the following system information:

- overview information
- details of temperature and voltage
- serial number

### Viewing Overall System Information

To display an overview of the switch hardware, software, and system settings, enter User Exec or Privileged Exec mode and enter the command:

```
awplus# show system
```
The output looks like this:

```
Switch System Status Tue Aug 14 14:30:08 2012
Board ID Bay Board Name and Rev Serial number
--------------------------------------------------------------------------------
Base 369 x510-28GTX X2-1 A04736H120500033
--------------------------------------------------------------------------------
RAM: Total: 485460 kB Free: 394104 kB
Flash: 63.0MB Used: 20.1MB Available: 42.9MB
--------------------------------------------------------------------------------
Environment Status : Normal
Uptime : 17 days 19:00:46
Bootloader version : 2.0.9-devel
Current software : x510-5.4.2A.rel
Software version : 5.4.2A-20120424-1
Build date : Tue Apr 24 13:42:56 NZST 2012
Current boot config: flash:/default.cfg (file exists)
User Configured Territory: usa
System Name
 awplus
```
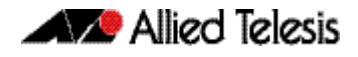

### Viewing Temperature, Voltage, and Fan Status

The switch monitors the environmental status of the switch and its power supplies and fan. To display this information, enter User Exec or Privileged Exec mode and enter the command:

**awplus#** show system environment

The output looks like the following figure.

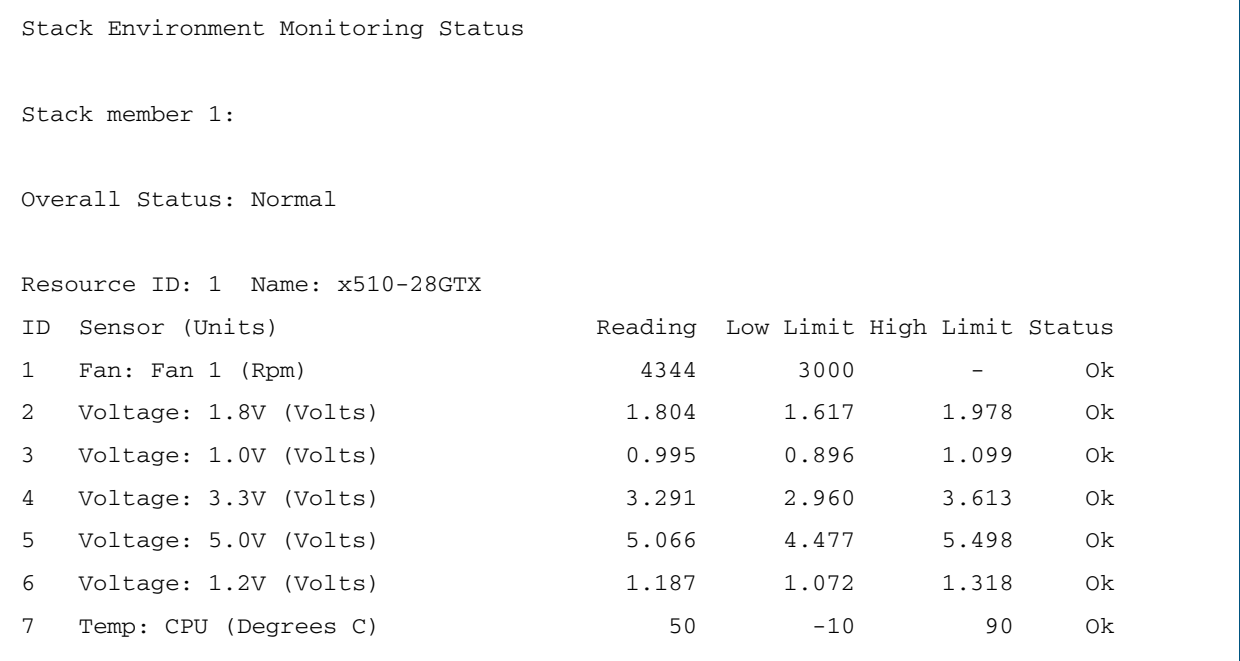

### Viewing the Serial Number

The switch's serial number is displayed in the output of the show system command on page [8.45](#page-250-0), but for convenience, you can also display it by itself. To do this, enter User Exec or Privileged Exec mode and enter the command:

**awplus#** show system serialnumber

The output looks like this:

P1FY7502C

## **How to Set System Parameters**

You can set system parameters to personalize the switch and make it easy to identify it when troubleshooting. This section describes how to configure the following system parameters:

- telnet session timeout
- switch name
- login banner

## How to Change the Telnet Session Timeout

By default, telnet sessions time out after 10 minutes of idle time. If desired, you can change this.

To change the timeout for all telnet sessions, enter Global Configuration mode and enter the commands:

**awplus(config)#** line vty 0 32 **awplus(config-line)#** exec-timeout <*new-timeout*>

The new timeout value only applies to new sessions, not current sessions.

**Examples** To set the timeout to 30 minutes, enter the command:

**awplus(config-line)#** exec-timeout 30

To set the timeout to 30 seconds, enter the command:

**awplus(config-line)#** exec-timeout 0 30

To set the timeout to infinity, so that sessions never time out, enter either of the commands:

**awplus(config-line)#** no exec-timeout **awplus(config-line)#** exec-timeout 0 0

#### How to Name the Switch

To give the switch a name, enter Global Configuration mode and enter the command:

**awplus(config)#** hostname <*name*>

For example, to name the switch "switch I.mycompany.com":

**awplus(config)#** hostname switch1.mycompany.com

The prompt displays the new name:

**awplusswitch1.mycompany.com(config)#**

The name can contain hyphens and underscore characters.

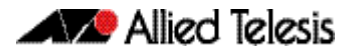

However, the name must be a single word, as the following example shows.

awplus(config)#hostname switch1.mycompany.com more words hostname switch1.mycompany.com more words  $\sim$   $\sim$ 

```
% Invalid input detected at '^' marker.
```
It also cannot be surrounded by quote marks, as the following example shows.

```
awplus(config)#hostname "switch1.mycompany.com more words"
% Please specify string starting with alphabet
```
**Removing the name**

To remove the hostname, enter the command:

**awplusswitch1.mycompany.com(config)#** no hostname

The prompt changes back to the default prompt:

**awplus(config)#**

### How to Display a Text Banner at Login

By default, the switch displays the AlliedWare Plus<sup>TM</sup> OS version and build date before login. You can customize this by changing the Message of the Day (MOTD) banner.

To enter a new MOTD banner, enter Global Configuration mode and enter the command:

```
awplus(config)# banner motd <banner-text>
```
The text can contain spaces and other printable characters. You do not have to surround words with quote marks.

**Example** To display "this is a new banner" when someone logs in, enter the command:

**awplus(config)#** banner motd this is a new banner

This results in the following output at login:

```
awplus login: manager
Password:
this is a new banner
awplus>
```
**Removing the banner** To return to the default banner (AlliedWare  $Plus^{TM}OS$  version and build date), enter the command:

**awplus(config)#** banner motd default

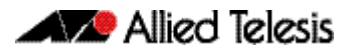

To remove the banner instead of replacing it, enter the command:

**awplus(config)#** no banner motd

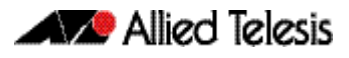

## **How to Set the Time and Date**

There are three aspects to setting the time and date:

- setting the current time and date (["How to Set the Time and Date" on page 1.30](#page-49-0))
- setting the timezone (["How to Set the Timezone" on page 1.31](#page-50-0))
- configuring the switch to automatically change the time when summer-time begins and ends (["How to Configure Summer-time" on page 1.31](#page-50-1))

Instead of manually setting the time, you can use NTP to automatically get the time from another device.

### How to Show Current Settings

To display the current time, timezone and date, enter Privileged Exec mode and enter the command:

**awplus#** show clock

The output looks like this:

```
UTC Time: Wed, 3 Dec 2008 16:08:14 +0000
Timezone: UTC
Timezone Offset: +00:00
Summer time zone: None
```
### <span id="page-49-0"></span>How to Set the Time and Date

To set the time and date, enter Privileged Exec mode and enter the command, ["clock set" on](#page-211-0)  [page 8.6](#page-211-0):

clock set *<hh:mm:ss> <day> <month> <year>*

:where:

- *hh* is two digits giving the hours in 24-hour format (e.g. 14)
- *mm* is two digits giving the minutes
- ss is two digits giving the seconds
- day is two digits giving the day of the month
- *month* is the first three letters of the month name (e.g. **sep)**
- *year* is four digits giving the year

**Example** To set the time to 14:00:00 on 25 January 2012, use the command:

**awplus#** clock set 14:00:00 25 jan *2012* 

### <span id="page-50-0"></span>How to Set the Timezone

To set the timezone, enter Global Configuration mode and enter the command ["clock](#page-215-0)  [timezone" on page 8.10](#page-215-0).

clock timezone *<timezone-name>* {plus|minus} *<0-12>*

The <*timezone-name>* can be any string up to 6 characters long.

To return the timezone to UTC+0, enter the command:

**awplus(config)#** no clock timezone

**Example** To set the timezone to Eastern Standard Time, use the command:

**awplus(config)#** clock timezone EST minus 5

### <span id="page-50-1"></span>How to Configure Summer-time

There are two approaches for setting summer-time:

- recurring, when you specify the week when summer-time starts and ends and each year the switch changes the time at those weeks. For example, Eastern Daylight Time (EDT) starts at 2 am on the second Sunday in March and ends at 2 am on the first Sunday in November.
- date-based, when you specify the start and end dates for summer-time for a particular year. For example, Eastern Daylight Time (EDT) starts at 2 am on Sunday, 8 March 2008 and ends at 2 am on Sunday, 2 November 2008.
- **Recurring** To set summer-time with recurring dates, enter Global Configuration mode and enter the clock [summer-time recurring](#page-214-0) command:

```
clock summer-time <zone-name> recurring <start-week> <start-
day> <start-month> <start-time> <end-week> <end-day> 
<end-month> <end-time> <1-180>
```
The *<zone-name>* can be any string up to 6 characters long.

The *<start-time>* and *<end-time>* are in the form hh:mm, in 24-hour time.

Note that if you specify 5 for the week, this changes the time on the last day of the month, not the 5th week.

**Example** To configure EDT, enter the command:

**awplus(config)#** clock summer-time EDT recurring 2 Sun Mar 02:00 1 Sun Nov 02:00 60

**Date-based** To set summer-time for a single year, enter Global Configuration mode and enter the clock [summer-time date](#page-212-0) command:

> clock summer-time *<zone-name>* date *<start-day> <start-month> <start-year> <start-time> <end-day> <end-month> <end-year> <end-time> <1-180>*

The <*zone-name>* can be any string up to 6 characters long.

The <*start-time>* and *<end-time>* are in the form hh:mm, in 24-hour time.

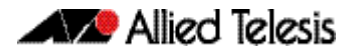

**Example** For example, to configure EDT for 2008 enter the command:

**awplus(config)#** clock summer-time EDT date 8 Mar 2008 02:00 2 Nov 2008 02:00 60

### <span id="page-51-0"></span>**How to Add and Remove Users**

**Adding users** To add a new user with administrative rights, enter Global Configuration mode and enter the command: Both <*name>* and <*password>* can contain any printable character and are case sensitive. When you add a user with administrative rights, <*password>* will have to conform to the rules specified by the [security-password minimum-categories](#page-102-0) command on page 5.17 and the [security-password minimum-length](#page-103-0) command on page 5.18. If the [security-password history](#page-99-0)  [command on page 5.14](#page-99-0) is enabled, <*password>* is invalid if it matches a password retained in the password history. The AlliedWare Plus<sup>TM</sup> OS gives you a choice of I or 15 for the privilege level. Level I users are limited to User Exec mode so you need to set most users to level 15. For example, to add user Bob with password 123\$%^, enter the command: **Removing users** To remove a user, enter Global Configuration mode and enter the command: no username *<name>* For example, to remove user Bob, enter the command: Note that you can delete all users, including the user called "manager" and the user you are logged in as. If all privilege 15 user accounts are deleted, a warning message is generated: **awplus(config)#** username <*name*> privilege 15 password <*password*> **awplus(config)#** username Bob privilege 15 password 123\$%^ **awplus(config)#** no username Bob % Warning: No privileged users exist.

> If all privilege level 15 user accounts are deleted, and there are no other users configured for the device, you may have to reboot with the default configuration file.

If there is a user account on the device with a lower privilege level and a password has already been set with the enable password [command on page 5.3](#page-88-0), you can login and still enter privileged mode. When executing the enable command, enter the password created with the enable password command. For example, if the password is mypassword:

```
awplus> enable mypassword
awplus#
```
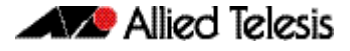

#### **Displaying users** To list the currently logged-in users, enter User Exec or Privileged Exec mode and enter the command:

**awplus#** show users

The output looks like this:

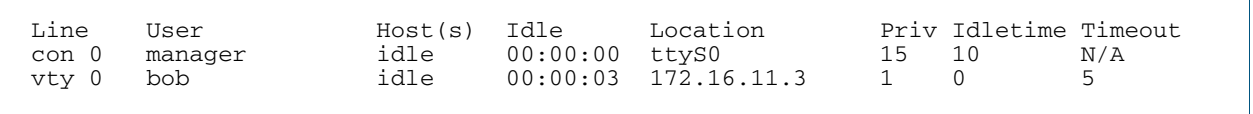

To list all configured users, enter User Exec or Privileged Exec mode and enter the command:

**awplus#** show running-config |include username

The output looks like this:

```
username manager privilege 15 password 8 $1$bJoVec4D$JwOJGPr7YqoExA0GVasdE0
username Bob privilege 15 password 8 $1$gXJLY8dw$iqkMXLgQxbzSOutNUa5E2.
```
### Pre-encrypted Passwords

The running-config output above includes the number 8 after the password parameter. This indicates that the password is displayed in its encrypted form.

You can enter the number 8 and a pre-encrypted password on the command line. You may want to pre-encrypt passwords if you need to load them onto switches via an insecure method (such as HTTP, or by emailing them to remote users).

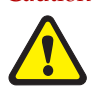

Caution Only enter the number 8 if you are entering a pre-encrypted password otherwise, you will be unable to log in using the password and will be unable to access the switch through that username. The next section describes why.

#### **Testing this feature**

If you want to test the effect of this, *create a new user* for the test instead of using the manager user. The test stops you from logging in as the test user, so you need to have the manager user available to log in as.

The following output shows how specifying the number 8 puts the password into the runningconfig exactly as you typed it:

awplus(config)#username Bob privilege 15 password 8 friend awplus(config)#show running-config |include username Bob username Bob privilege 15 password 8 friend

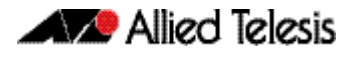

After entering the command above, logging in as "Bob" with a password of "friend" does not work. This is because the switch takes the password you enter ("friend"), hashes it, and compares the hash with the string in the running-config ("friend"). The hashed value and "friend" are not the same, so the switch rejects the login.

## **How to Undo Settings**

There are two possibilities for undoing settings: the no parameter and the default parameter.

### How to Use the *no* Parameter

To undo most settings, simply re-enter the first parameters of the configuration command with the parameter no before them.

**Example** You can set the timezone to Eastern Standard Time by entering the command:

**awplus(config)#** clock timezone EST minus 5

To remove the timezone setting, enter the command:

**awplus(config)#** no clock timezone

### How to Use the *default* Parameter

Some commands have a default parameter that returns the feature to its default setting.

**Example** You can change the login banner to "this is a new banner" by entering the command:

**awplus(config)#** banner motd this is a new banner

To return to the default banner, enter the command:

**awplus(config)#** banner motd default

Note that this command also has a no parameter that lets you remove the banner altogether.

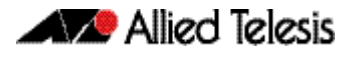

## **How to Upgrade the Firmware**

New releases of the AlliedWare Plus<sup>TM</sup> OS become available regularly. Contact your customer support representative for more information.

#### Step 1: Put the new release onto your TFTP server

#### Step 2: If necessary, create space in the switch's Flash memory for the new release

Note that you cannot delete the current release file.

To see how much space is free, use the command:

**awplus#** [show file systems](#page-175-0)

#### Step 3: Copy the new release from your TFTP server onto the switch

Follow the instructions in ["Copying with Trivial File Transfer Protocol \(TFTP\)" on page 6.15](#page-136-0).

Step 4: Set the switch to boot from the new release

Enter Global Configuration mode and enter the command:

**awplus(config)#** [boot system](#page-149-0) <filepath-filename>

You can set a backup release file to load if the main release file cannot be loaded. Enter the command:

awplus(config)# [boot system](#page-149-0) backup <filepath-filename>

#### Step 5: Check the boot settings

Enter Privileged Exec mode and enter the command:

**awplus#** [show boot](#page-173-0)

Step 6: Reboot

Enter Privileged Exec mode and enter the command:

**awplus#** reload

## **Save Power With the Eco-Friendly Feature**

You can conserve power by enabling the eco-friendly feature with the [ecofriendly led](#page-218-0)  [command on page 8.13](#page-218-0). This feature disables power to the port LEDs, including the stack port status LEDs. Power to the system status and stack management LEDs are not disabled.

When the eco-friendly feature is enabled, a change of port status will not affect the display of the associated LED. When the eco-friendly feature is disabled and power is returned to port LEDs, the LEDs will correctly show the current state of the ports.

In a stack environment, enabling the eco-friendly feature on the stack master will apply the feature to every member of the stack.

The eco-friendly feature is disabled by default. To enable the feature, enter the commands:

**awplus#** configure terminal **awplus(config)#** ecofriendly led

To display the current eco-friendly configuration status of the switch, enter the command:

**awplus#** show ecofriendly

For an example of how to configure a trigger to enable the eco-friendly feature, see ["Turn Off](#page-1866-0)  [Power to Port LEDs" on page 71.7](#page-1866-0).

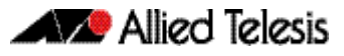

## **Trouble-shoot fiber and pluggable issues**

Diagnostics Monitoring (DDM) for SFP (1 Gigabit Small Form-factor Pluggable) and SFP+ (10 Gigabit Small Form-factor Pluggable) transceivers, allow you to measure optical parameters for pluggables installed in a switch and trouble shoot fiber issues.

Fiber cable can be vulnerable to damage. Patch panels and patch cables can be connected with the wrong type of fiber, fiber splices can become faulty and fiber cables can be cut accidentally. Trouble shooting fiber issues has required special equipment and expertise to find the source of a problem causing signal attenuation. DOM and SFP DDM features help find fiber issues.

Different types of SFP,and SFP+ pluggable transceivers are supported in different models of switch. See your Allied Telesis dealer for more information about the particular models of pluggables that your switch supports, and if these SFPs also support DDM or DOM.

To display DOM, SFP DDM or SFP+ DDM diagnostic information, depending on the model of SFP or SFP+ pluggables installed on your switch, enter the following command:

**awplus#** show system pluggable diagnostics

The following parameters are measured by DDM for SFP and SFP+ transceivers, and are displayed in [show system pluggable diagnostics](#page-261-0) command output:

- Temperature (Centigrade) inside the SFP or SFP+ transceiver
- Vcc (Volts) voltage supplied to the SFP or SFP+ transceiver
- Tx Bias (mA) current to the Laser Diode in the SFP or SFP+ transceiver
- Tx Power (mW) the amount of light transmitted from the SFP or SFP+ transceiver
- Rx Power (mW) the amount of light received in the SFP or SFP+ transceiver

You can track Tx Bias to find out how the Laser Diode in the SFP or SFP+ transceiver is aging by comparing the Tx Bias for one SFP or SFP+ transceiver against Tx Bias for others. You can use this information to see if any SFP or SFP+ transceivers may need replacement.

You can trouble shoot fiber connectivity issues by checking the Tx Power at one end of the fiber link against the Rx Power at the other end of the fiber link to measure the attenuation. Knowing the attenuation enables you to determine if there are anomalies in the fiber cable.

Note that  $Tx$  Power differences between the same type of SFP or SFP  $+$  transceivers installed on a switch may indicate that an SFP or SFP+ transceiver is not seated or locked. Ensuring SFP or SFP+ transceivers are seated and locked in place with the retaining clip will keep the fiber link up if there is any vibration or movement that can dislodge a fiber cable. Rx Power differences may indicate poor fiber patch cables, poor connectors or poor splices. Tracking Tx Bias for installed SFP or SFP+ transceivers and measuring attenuation for fiber links allows you to perform periodic preventative maintenance, instead of reacting to a failure. Tracking  $Tx$ Power differences can be used as an indicator of failure in an SFP or SFP+ which may need replacing.

## **Continuous Reboot Prevention**

Occasionally, due to network conditions or to recover from a software failure, the recovery mechanism of the switch is to reboot to resume normal operation. Provided the same error condition does not recur within a short period of time this is acceptable behavior. However, if the error condition repeatedly occurs within a short time period, the switch will go into a cycle of continuous reboots, causing network problems.

Although a switch continuously rebooting will come to the attention of a network administrator who can then resolve the issue, it is likely that in the meantime network problems have arisen. For example, a broadcast storm due to STP becoming unstable and trying to continually reconverge could cause the switch to reboot continuously.

In a VCStack situation, a continually rebooting switch will destabilize the stack and may cause the master and member devices to continually swap roles as they both reboot. This has a devastating effect on the network since both devices are too busy rebooting and forming the stack to forward traffic.

The continuous reboot prevention feature, enabled with the [continuous-reboot-prevention](#page-216-0)  [command on page 8.11,](#page-216-0) allows the user to configure a switch to stop rebooting if the device gets into a cycle of continuous rebooting. The user can configure the time period, the maximum number of times the switch can reboot within the specified time period, referred to as the threshold, and the action to take if the threshold is exceeded.

There are three actions you can specify:

linkdown

The reboot procedure continues and all switch ports and stack ports stay link down. This is the default action.

logonly

The reboot procedure continues normally.

stopreboot

The reboot procedure stops and the user is prompted to enter the key "c" via the CLI. Normal reboot procedure then continues.

Note that when the continuous reboot prevention feature is enabled on the switch, user initiated reboots via the CLI and software version auto-synchronization reboots (VCStack implementation) are not counted toward the threshold value.

The continuous reboot prevention feature is disabled by default. To enable the feature, enter the following commands:

```
awplus# configure terminal
```
**awplus(config)#** continuous-reboot-prevention enable

Unless the period, threshold and action parameter values are explicitly set, the defaults are used:

- period 600 seconds
- threshold I reboot event
- action linkdown

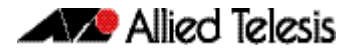

To configure the period, threshold and the action to take if the number of reboots exceeds the specified threshold, enter the following commands:

```
awplus# configure terminal
awplus(config)# continuous-reboot-prevention [period <60-
              604800>] [threshold <1-10>] 
              [action [linkdown|logonly|stopreboot]]
```
If the action stopreboot is specified, the reboot procedure stops and the following message is displayed:

Please input key 'c' if you want to continue processing.

When the user has input "c" via the CLI, the reboot procedure continues.

To disable the continuous reboot prevention feature, enter the following commands:

**awplus#** configure terminal

**awplus(config)#** no continuous-reboot-prevention enable

To return either one or more of the period, threshold and the action parameters to the default, use the commands:

**awplus#** configure terminal

**awplus(config)#** no continuous-reboot-prevention [period] [threshold] [action]

To display the current continuous reboot prevention configuration, enter the command:

**awplus#** show continuous-reboot-prevention

To display the reboot history of the switch, enter the command:

**awplus#** show reboot history

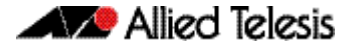

## **Controlling "show" Command Output**

You can control the output of show commands by using the  $|$  and  $>$  or  $>>$  tokens in the following ways:

- To display only part of the output, follow the command with **|** and then other keywords (see Output Modifiers below)
- To save the output to a file, follow the command with **>** *filename*
- To append the output to an existing file, follow the command with **>>** *filename*

Using the ? after typing the show command displays the following information about these tokens:

**awplus#** show users

| Output modifiers > Output redirection >> Output redirection (append)

**Output Modifiers** Type the | (vertical bar) to use Output modifiers.

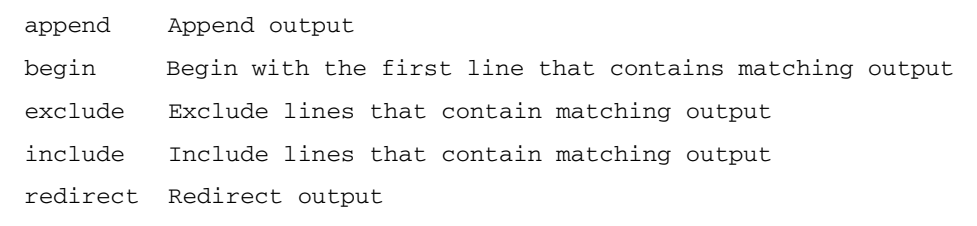

**Begin** The begin parameter causes the display to begin at the first line that contains the input string.

**awplus#** show run | begin vlan1

```
...skipping
interface vlan1
 ip address 192.168.14.1
!!
line con 0
  login
line vty 0 4
  login
!
end
```
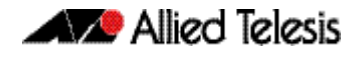

**Exclude** The exclude parameter excludes all lines of output that contain the input string. In the following output all lines containing the word "input" are excluded:

**awplus#** show interface vlan1 | exclude input

```
Interface vlan1
   Scope: both
 Hardware is Ethernet, address is 192.168.14.1
 index 3 metric 1 mtu 1500 <UP,BROADCAST,RUNNING,MULTICAST>
   VRF Binding: Not bound
   Label switching is disabled
 No Virtual Circuit configured
 Administrative Group(s): None
   DSTE Bandwidth Constraint Mode is MAM
     output packets 4438, bytes 394940, dropped 0
     output errors 0, aborted 0, carrier 0, fifo 0, heartbeat 0, 
window 0
     collisions 0
```
**Include** The include parameter includes only those lines of output that contain the input string. In the output below, all lines containing the word "input" are included:

**awplus#** show interface vlan1 | include input

```
 input packets 80434552, bytes 2147483647, dropped 0, multicast 
packets 0
  input errors 0, length 0, overrun 0, CRC 0, frame 0, fifo 1, 
missed 0
```
**Redirect** The redirect parameter puts the lines of output into the specified file. If the file already exists, the new output overwrites the file's contents; the new output is not appended to the existing file contents.

| redirect and > are synonyms.

**awplus#** show history | redirect history.txt

#### **Output Redirection**

The output redirection token > puts the lines of output into the specified file. If the file already exists, the new output overwrites the file's contents; the new output is not appended to the existing file contents.

| redirect and > are synonyms.

**awplus#** show history > history.txt

**Append Output** The append output token >> adds the lines of output into the specified file. The file must already exist, for the new output to be added to the end of the file's contents; the new output is appended to the existing file contents.

| append and >> are synonyms.

**awplus#** show history >> history.txt

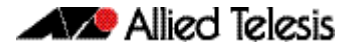

## **Commands Available in each Mode**

This appendix lists the commands available in the following command modes:

- ["User Exec Mode" on page 1.43](#page-62-0)
- ["Privileged Exec Mode" on page 1.44](#page-63-0)
- ["Global Configuration Mode" on page 1.45](#page-64-0)

## <span id="page-62-0"></span>User Exec Mode

awplus> ?

Exec commands:

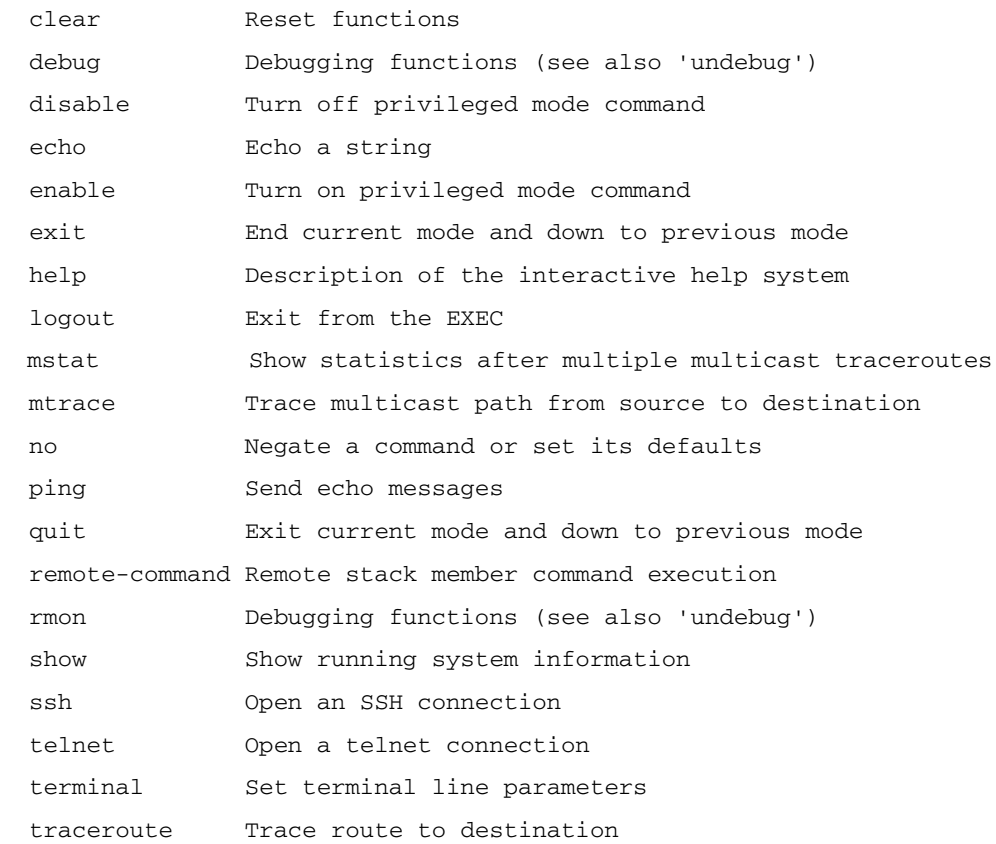

# <span id="page-63-0"></span>Privileged Exec Mode

**awplus#** ?

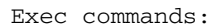

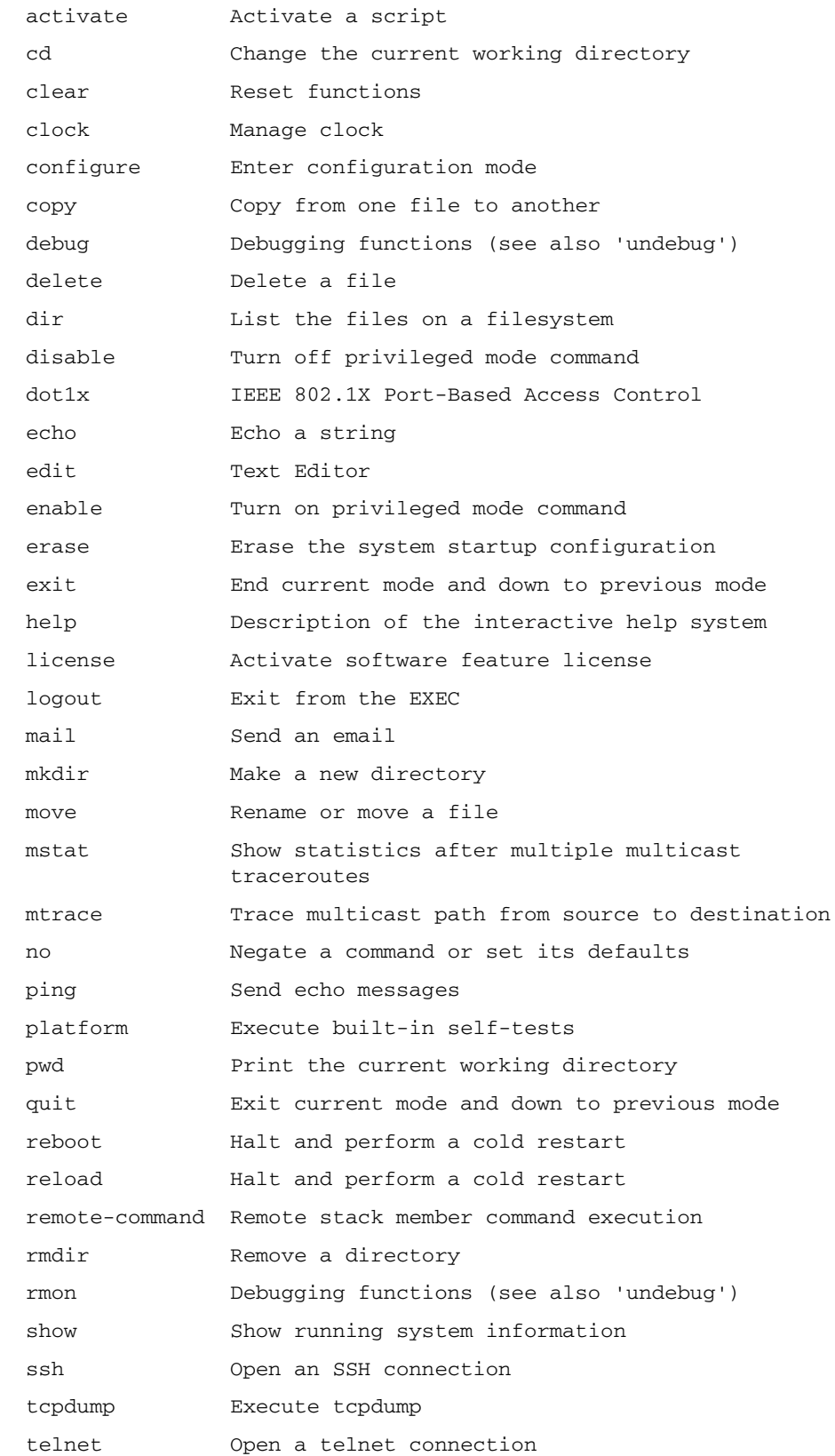

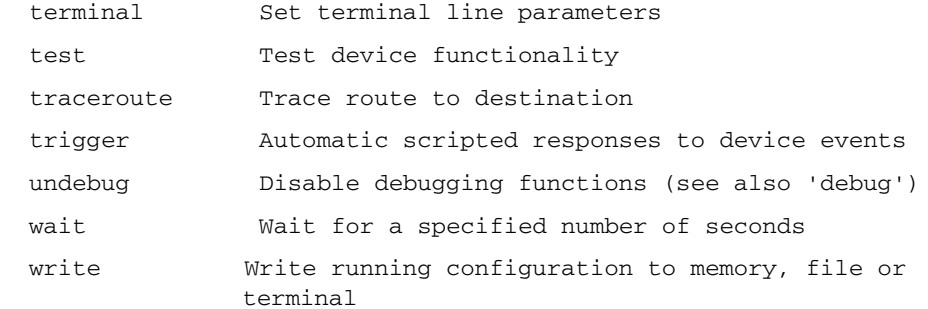

## <span id="page-64-0"></span>Global Configuration Mode

**awplus(config)#** ?

#### Configure commands:

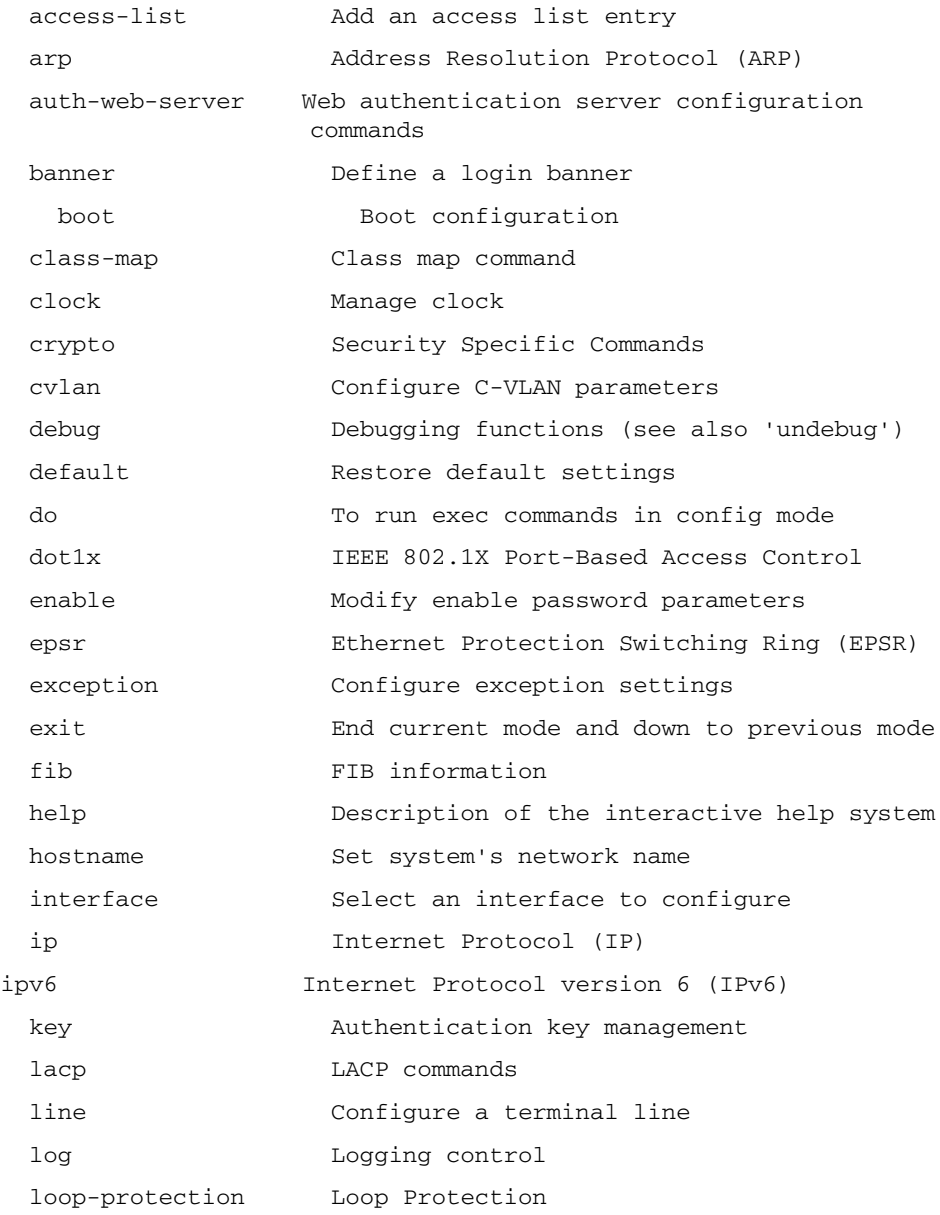

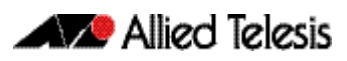

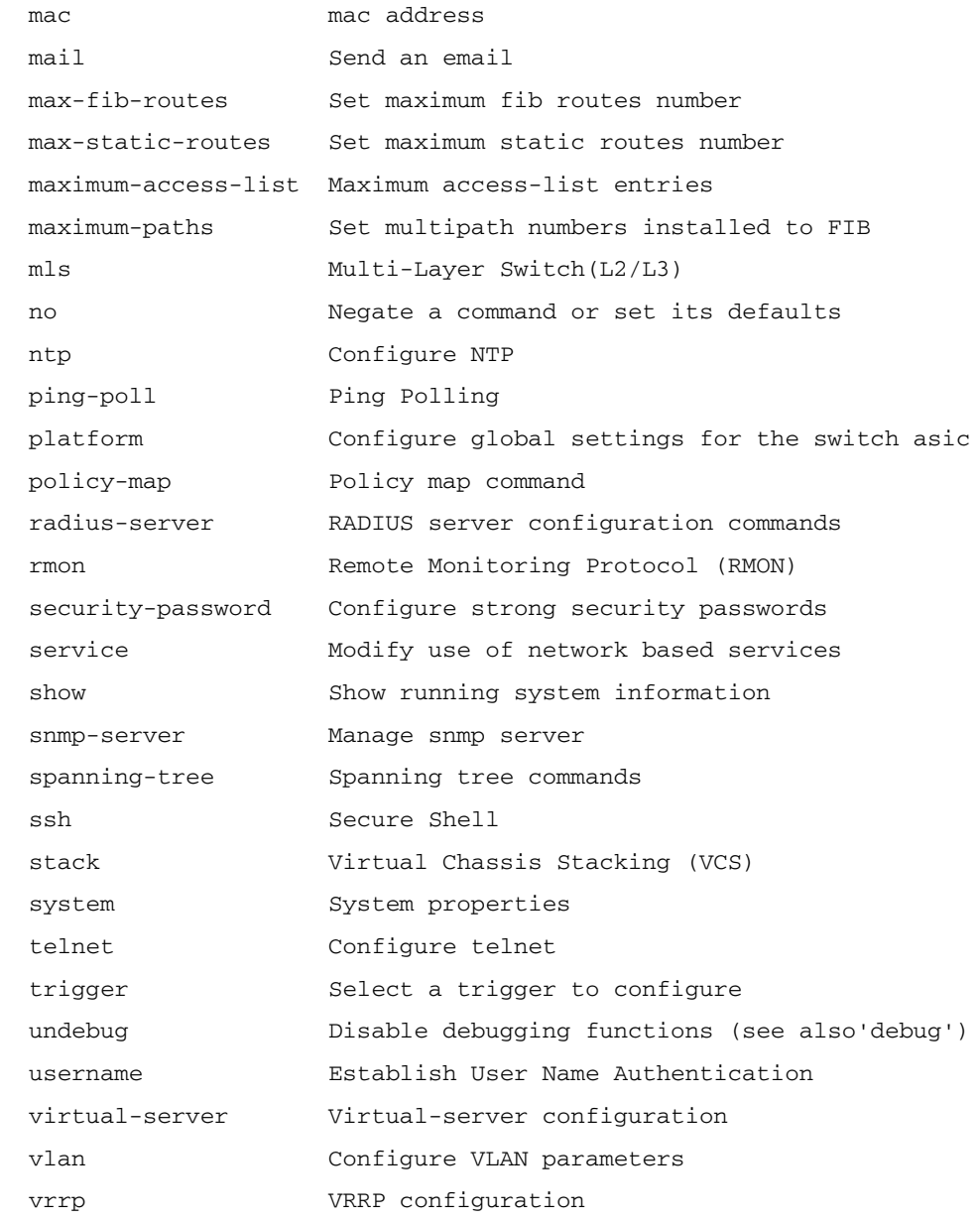

## **AlliedWare Plus GUI**

Information on loading and using the AlliedWare Plus<sup>TM</sup> GUI is outside the scope of the main body of this reference manual. This topic is covered in a separate appendix to this document. See ["Appendix C: GUI Reference"](#page-2066-0).

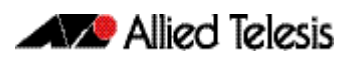

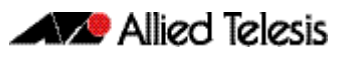

# **Chapter 2: Command Syntax Conventions in this Software Reference**

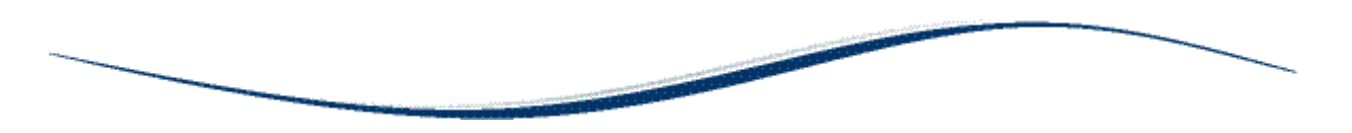

The following table describes how command line interface syntax is shown in this Software Reference.

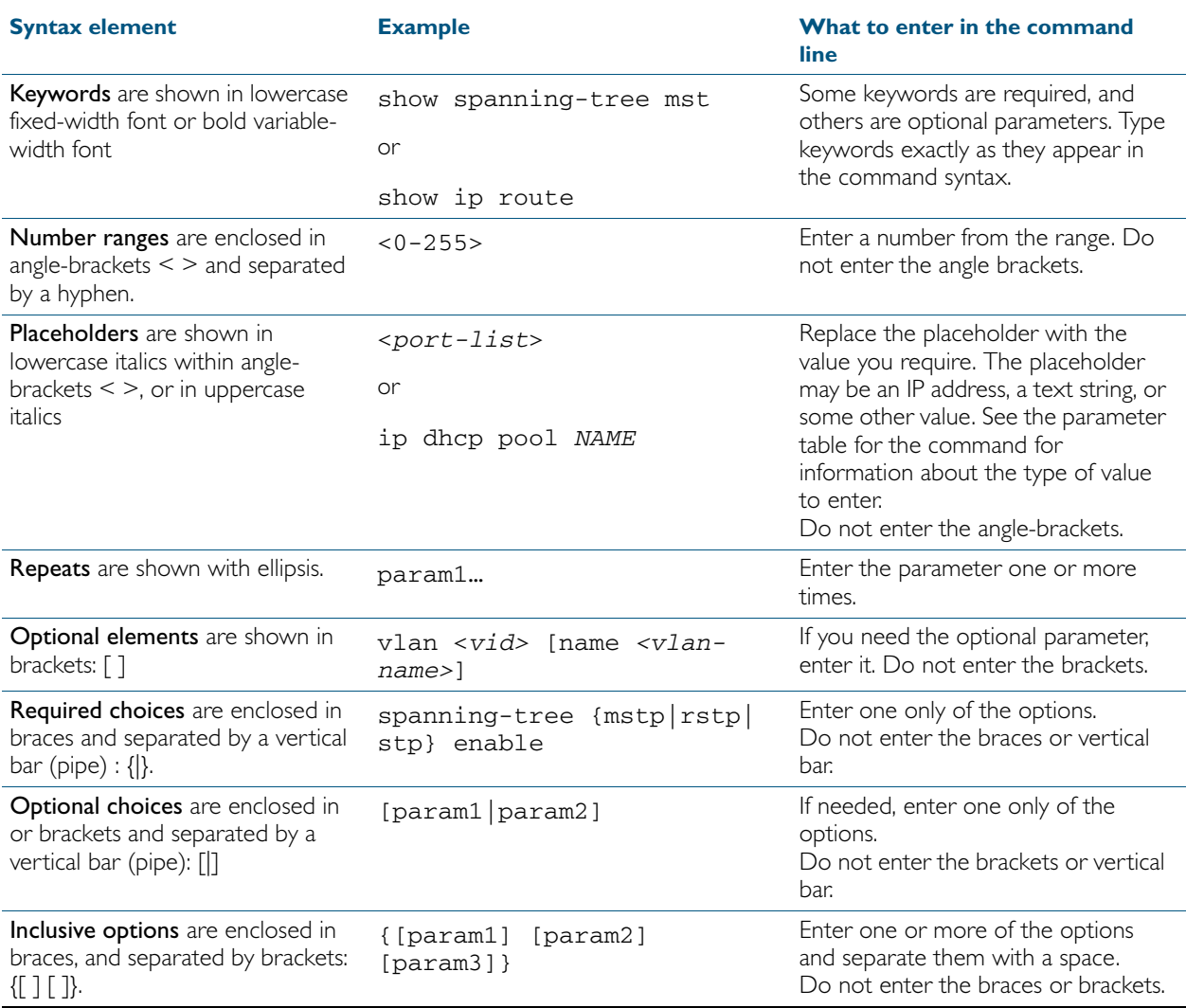

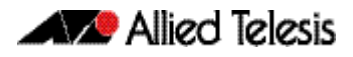

# **Chapter 3: Start-up Sequence**

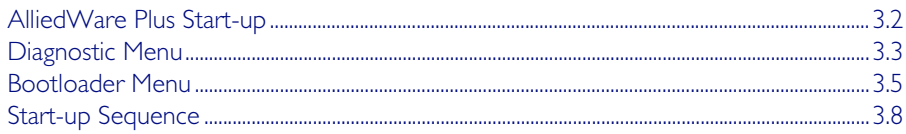

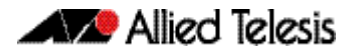

## <span id="page-71-0"></span>**AlliedWare Plus Start-up**

Every switch has a start-up process. A specified version of product software must be loaded and executed. The bootloader is the executable code responsible for setting up the system and loading the release software.

The bootloader is the software that runs the unit when it first powers up, performing basic initialization and executing the product software release. As part of the start-up process of the switch, the bootloader allows you various options before running the product release software.

Previous versions of AlliedWare provide the option to boot to EPROM if a software release cannot be loaded, is unlicensed, or if selected by the user. The EPROM provides enough basic functionality to get a working software release loaded and operational on the switch. In AlliedWare Plus™ this task is handled by the bootloader.

As AlliedWare Plus™ begins its start-up process; there are two options that allow you to access either the diagnostic menu, or the bootloader menu. The following prompt is displayed when these options are temporarily available:

```
Bootloader 1.0.9 loaded
Press <Ctrl+B> for the Boot Menu
```
You can now enter one of the following two options to determine how the start-up process proceeds:

- Enter Ctrl+D to display the diagnostic menu.
- Enter Ctrl+B to display the bootloader menu.
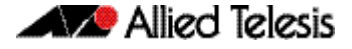

# **Diagnostic Menu**

Enter Ctrl+D during start-up to access the bootloader diagnostic menu, and provide options for performing various hardware tests. This can be useful as a tool for confirming a suspected hardware problem at the direction of network engineering personnel. When you enter Ctrl+D, the stage 1 diagnostics menu is displayed:

```
Bootup Stage 1 Diagnostics Menu:
   0. Restart
   1. Full RAM test
   2. Quick RAM test
   3. Battery backed RAM (NVS) test
   4. Bootloader ROM checksum test
 ----------------------------------
   7. Bootup stage 2 diagnostics menu
 ----------------------------------
   8. Quit to U-Boot shell
   9. Quit and continue booting
Enter selection ==>
```
The options in the stage 1 diagnostics menu allow you to initiate the following tests:

■ RAM

The Bootloader fully tests any/all DRAM installed in the system.

■ NVS

The Bootloader fully tests any/all non-volatile (battery backed) SRAM installed in the system.

■ checksum

The Bootloader checksum ROM memory for error detection.

For example, enter "2" to select a Quick RAM test:

```
Quick RAM test - press Q to quit, S to skip when failing
Writing pattern ................................
Checking pattern .................................
Writing complemented pattern ....................
Checking complemented pattern ..................
Pass 1 total errors 0
```
Enter "7" to display the stage 2 diagnostics menu:

```
Entering stage 2...
Bootup Stage 2 Diagnostics Menu:
   0. Restart
   2. Test FLASH (Filesystem only)
   4. Erase FLASH (Filesystem only)
   5. Card slot test
 ----------------------------------
   8. Quit to U-Boot shell
   9. Quit and continue booting
```
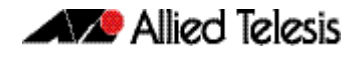

The options in the stage 2 diagnostics menu allow you to initiate the following tests:

- Flash The Bootloader tests the user file system area of Flash. The bootloader is stored in a protected area of Flash that is not accessed by the user file system.
- Flash Erase The Bootloader erases the user file system area of Flash only.
- USB Card slot The Bootloader tests the USB slot.

Once any required tests are completed from the diagnostics menu, enter "9" to quit the diagnostic menu and continue the switch boot-up process.

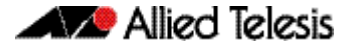

# **Bootloader Menu**

Enter Ctrl+B immediately following start-up to access the bootloader menu where boot options can be set. This chapter explains each of the boot options shown below..

```
Boot Menu:
    ------------------------------------------------------
   B. Boot backup software
                               ------------------------------------------------------
   0. Restart
   1. Perform one-off boot from alternate source
   2. Change the default boot source (for advanced users)
   3. Update Bootloader
   4. Adjust the console baud rate
   5. Special boot options
 6. System information
 7. Restore Bootloader factory settings
                                               - 9. Quit and continue booting
```
#### **Boot options** A powerful feature of AlliedWare Plus™ is the ability to boot from a variety of sources. Previously the switch was constrained to just booting off the release loaded into Flash memory. The only software release upgrade path being to load a new release into Flash memory and then set this release to be loaded at the next restart.

With AlliedWare Plus™ the switch can boot from other sources, such as a USB flash drive or a TFTP server. This provides a very flexible system, with multiple options to upgrade software releases and for system recovery.

Details of the bootloader menu options are as follows:

1. Perform one-off boot from alternate source

Enter "1" to provide the following one-off boot options:

```
Enter selection ==> 1
Select device:
   0. Return to previous menu
                                          ------------------------------------------------------
   1. Flash (flash:)
   2. TFTP (tftp://)
  4. YMODEM (ymodem:)<br>6. USB (usb:)
               (usb: )Enter selection ==>
```
You can select a one-off boot from Flash, TFTP Server, YMODEM, or a USB flash drive. The selected option will be used for the next restart (only) of the switch. If you select to boot from the network, the bootloader prompts the user for the required network address details.

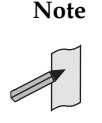

**Note** These settings are specific to the Bootloader. They are not related in any way to what may be configured by the main software release.

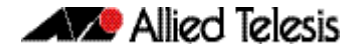

When the switch is booted up using the 'one-off' selected source for the software release, it provides the option to copy the release just used to Flash for further/ permanent use:

```
login: manager
Password: ******
The system has been booted using the one off boot/recovery
mechanism.
Bootup has successfully completed.
Write this release to flash? (y/n):
```
2. Change the default boot source (for advanced users)

Entering "2" provides the option to set the boot source permanently.

```
NOTE: These settings are specific to the Bootloader.
   They are not related in any way to what may be configured
   by the 'boot system' command in the main software release.
Select device:
                          ------------------------------------------------------
  1. Flash (flash:)<br>2. TFTP (tftp://
               (tfttp://) 4. YMODEM (ymodem:)
  6. \text{ USB} (usb:)
                                ------------------------------------------------------
Enter selection ==>
```
#### 3. Update Bootloader

This option allows for the bootloader code to be updated. It is not detailed here, as it is envisioned that this would rarely need to be done, and only at the request of (and with support from) Allied Telesis engineering.

4. Adjust the console baud rate

The baud rate of the console session is set here to match the terminal program being used for management of the switch when connected directly to the asynchronous port. The switches default value is 9600. The baud rate selected can be set as the 'new' default for future use if preferred.

```
Select baud rate:
   0. Return to previous menu
                                      ------------------------------------------------------
   1. 9600
 2. 19200
 3. 38400
   4. 57600
   5. 115200
   6. 230400 (Setting can't be made permanent)
   7. 460800 (Setting can't be made permanent)
Enter selection ==> 1
Change your terminal program baud rate to 9600 and press
enter... if for some reason you are unable to do this,
power cycle the device and the existing baud rate will be
restored.
Use this baud rate by default? (Y/N) == > n
```
#### **5.** Special boot options

The special boot options allow for system recovery in the event of a forgotten password or to the default configuration.

```
Special boot options menu:
   0. Return to previous menu
                                     ------------------------------------------------------
   1. Skip startup script (Use system defaults)
Enter selection ==>
```
#### 6. System information

The system information option provides some details on the hardware platform in use, such as CPU, memory, hardware (MAC) address and so on.

7. Restore Bootloader factory settings

This option allows the bootloader to be set back to factory defaults.

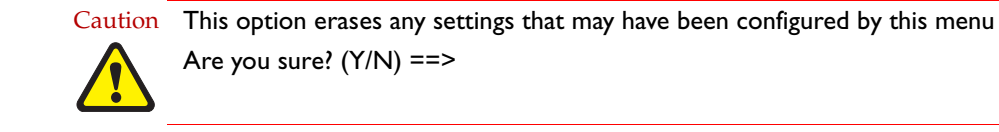

The bootloader menu provides a powerful set of options for flexibility in the way software releases are upgraded on the switch, and system recovery is performed.

# **Start-up Sequence**

The start-up sequence for a device running AlliedWare Plus™ under normal circumstances will be as seen below - this sequence will be seen when everything loads and runs as expected.

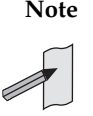

**Note** To enter the bootloader or diagnostic menus discussed previously, Ctrl+B or Ctrl+D must be entered when prompted before the software modules start loading.

There are three possible status results displayed for each module loaded - OK, INFO, ERROR:

- OK means that the module has loaded correctly.
- INFO means that an error occurred, but the device is usable.
- ERROR means that an error occurred and device operation may be affected.

Additional specific information accompanies an INFO or ERROR status result. For example, if a corrupt release file was set as the startup release, the following error message would be seen:

Whether an error message results in a case of the device being unusable will depend on the specific error and message, so will need to be dealt with on a case by case basis. If a software release has been corrupted, as shown on start-up, a new release may need to be loaded.

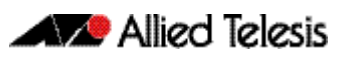

# **Chapter 4: CLI Navigation Commands**

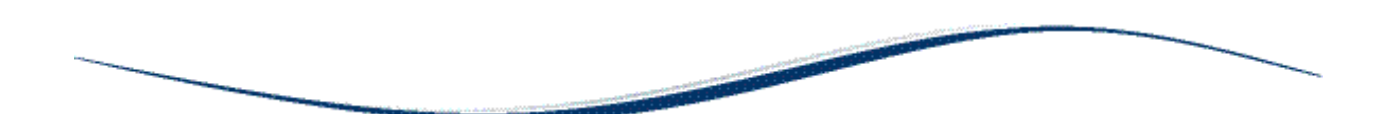

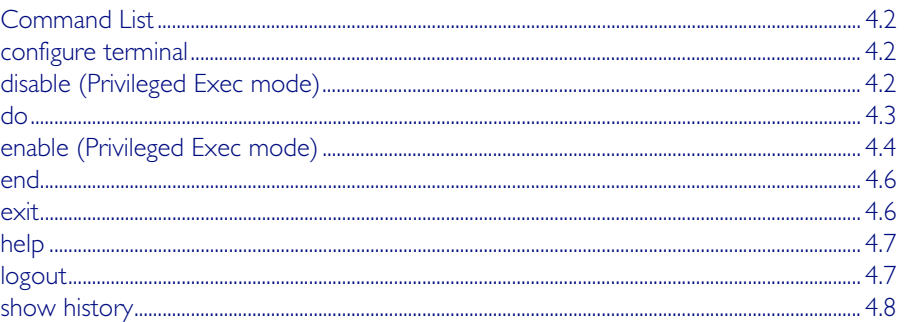

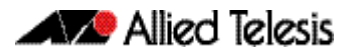

# <span id="page-79-0"></span>**Command List**

This chapter provides an alphabetical reference for the commands used to navigate between different modes. This chapter also provides a reference for the help and show commands used to help navigate within the CLI.

## <span id="page-79-1"></span>**configure terminal**

This command enters the Global Configuration command mode.

**Syntax** configure terminal

**Mode** Privileged Exec

**Example** To enter the Global Configuration command mode (note the change in the command prompt), enter the command:

**awplus#** configure terminal

**awplus(config)#**

# <span id="page-79-2"></span>**disable (Privileged Exec mode)**

This command exits the Privileged Exec mode, returning the prompt to the User Exec mode. To end a session, use the **[exit](#page-83-1)** command.

- **Syntax** disable
	- **Mode** Privileged Exec

**Example** To exit the Privileged Exec mode, enter the command:

**awplus#** disable

**awplus>**

**Related Commands** [enable \(Privileged Exec mode\)](#page-81-0) [end](#page-83-0) [exit](#page-83-1)

## <span id="page-80-0"></span>**do**

This command lets you to run User Exec and Privileged Exec mode commands when you are in a Configuration mode.

**Syntax** do <*command*>

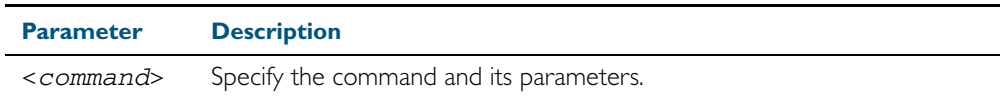

**Mode** Any configuration mode

#### **Example**

**awplus#** configure terminal

**awplus(config)#** do ping 192.0.2.23

## <span id="page-81-1"></span><span id="page-81-0"></span>**enable (Privileged Exec mode)**

This command enters the Privileged Exec mode and optionally changes the privilege level for a session. If a privilege level is not specified then the maximum privilege level (15) is applied to the session. If the optional privilege level is omitted then only users with the maximum privilege level can access Privileged Exec mode without providing the password as specified by the [enable password](#page-88-0) or [enable secret](#page-91-0) commands. If no password is specified then only users with the maximum privilege level set with the [username](#page-120-0) command can assess Privileged Exec mode.

#### **Syntax** enable [<*privilege-level*>]

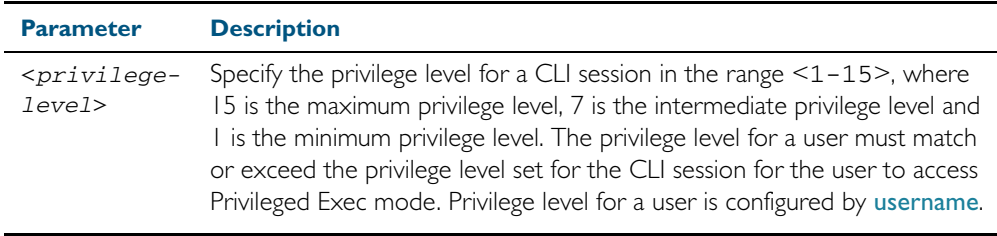

#### **Mode** User Exec

**Usage** Many commands are available from the Privileged Exec mode that configure operating parameters for the switch, so you should apply password protection to the Privileged Exec mode to prevent unauthorized use. Passwords can be encrypted but then cannot be recovered. Note that un-encrypted passwords are shown in plain text in configurations.

The [username](#page-120-0) command sets the privilege level for the user. After login, users are given access to privilege level 1. Users access higher privilege levels with the [enable \(Privileged Exec mode\)](#page-81-0) command. If the privilege level specified is higher than the users configured privilege level specified by the [username](#page-120-0) command, then the user is prompted for the password for that level.

Note that a separate password can be configured for each privilege level using the [enable](#page-88-0)  [password](#page-88-0) and the [enable secret](#page-91-0) commands from the Global Configuration mode. The [service](#page-108-0)  [password-encryption](#page-108-0) command encrypts passwords configured by the [enable password](#page-88-0) and the [enable secret](#page-91-0) commands, so passwords are not shown in plain text in configurations.

**Example** The following example shows the use of the **enable** command to enter the Privileged Exec mode (note the change in the command prompt).

> **awplus>** enable **awplus#**

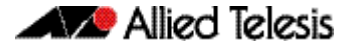

The following example shows the enable command enabling access the Privileged Exec mode for users with a privilege level of 7 or greater. Users with a privilege level of 7 or greater do not need to enter a password to access Privileged Exec mode. Users with a privilege level 6 or less need to enter a password to access Privilege Exec mode. Use the [enable password](#page-88-0) command or the [enable secret](#page-91-0) commands to set the password to enable access to Privileged Exec mode.

**awplus>** enable 7

**awplus#**

**Related Commands** [disable \(Privileged Exec mode\)](#page-79-2) [enable password](#page-88-0) [enable secret](#page-91-0) [exit](#page-83-1) [service password-encryption](#page-108-0) [username](#page-120-0)

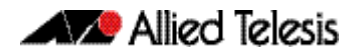

### <span id="page-83-0"></span>**end**

This command returns the prompt to the Privileged Exec command mode from any other advanced command mode.

**Syntax** end **Mode** All command modes **Example** The following example shows the use of the end command to return to the Privileged Exec mode directly from Interface mode. **Related Commands** [disable \(Privileged Exec mode\)](#page-79-2) [enable \(Privileged Exec mode\)](#page-81-0) [exit](#page-83-1) **awplus#** configure terminal **awplus(config)#** interface vlan2 **awplus(config-if)#** end **awplus#**

### <span id="page-83-1"></span>**exit**

This command exits the current mode, and returns the prompt to the mode at the previous level. When used in User Exec mode, the exit command terminates the session.

#### **Syntax** exit

- **Mode** All command modes.
- **Example** The following example shows the use of exit command to exit Interface mode, and return to Configure mode.

**awplus#** configure terminal **awplus(config)#** interface vlan2 **awplus(config-if)#** exit **awplus(config)#**

**Related Commands** [disable \(Privileged Exec mode\)](#page-79-2) [enable \(Privileged Exec mode\)](#page-81-0) [end](#page-83-0)

# <span id="page-84-0"></span>**help**

This command displays a description of the AlliedWare Plus<sup>TM</sup> OS help system.

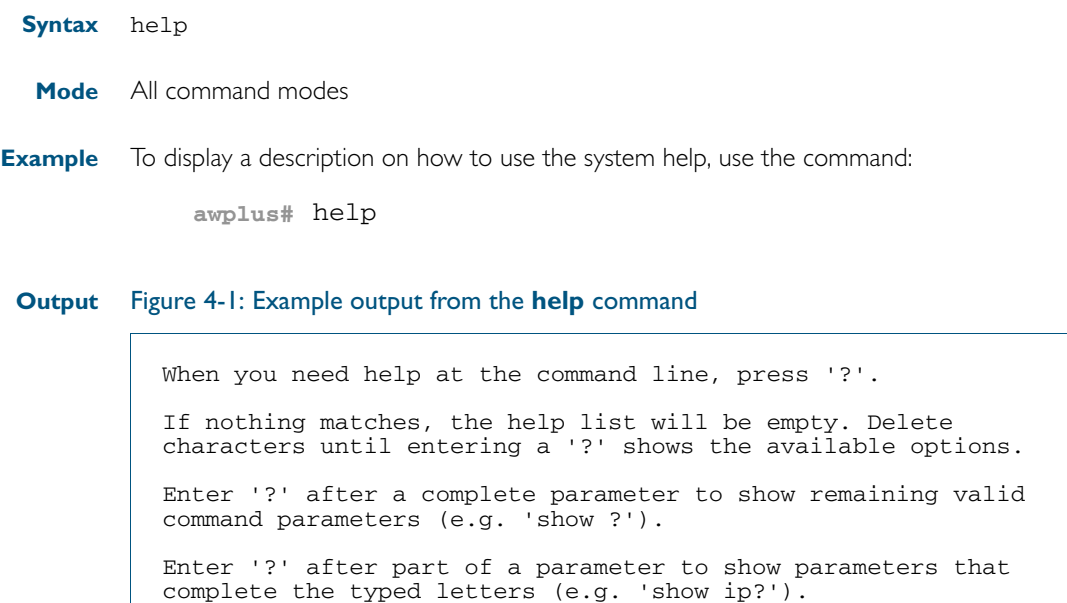

# <span id="page-84-1"></span>**logout**

This command exits the User Exec or Privileged Exec modes and ends the session.

- **Syntax** logout
	- **Mode** User Exec and Privileged Exec
- **Example** To exit the User Exec mode, use the command:

**awplus#** logout

# <span id="page-85-0"></span>**show history**

This command lists the commands entered in the current session. The history buffer is cleared automatically upon reboot.

The output lists all command line entries, including commands that returned an error.

For information on output options, see ["Controlling "show" Command Output" on](#page-60-0)  [page 1.41](#page-60-0).

- **Syntax** show history
- **Mode** User Exec and Privileged Exec

**Example** To display the commands entered during the current session, use the command:

**awplus#** show history

#### **Output** Figure 4-2: Example output from the **show history** command

 1 en 2 show ru 3 con t 4 route-map er deny 3 5 exit 6 ex 7 di

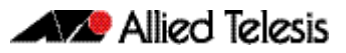

# **Chapter 5: User Access Commands**

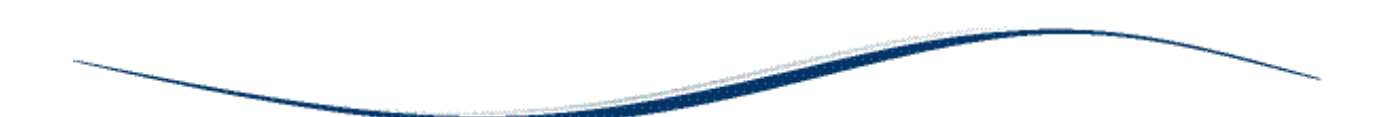

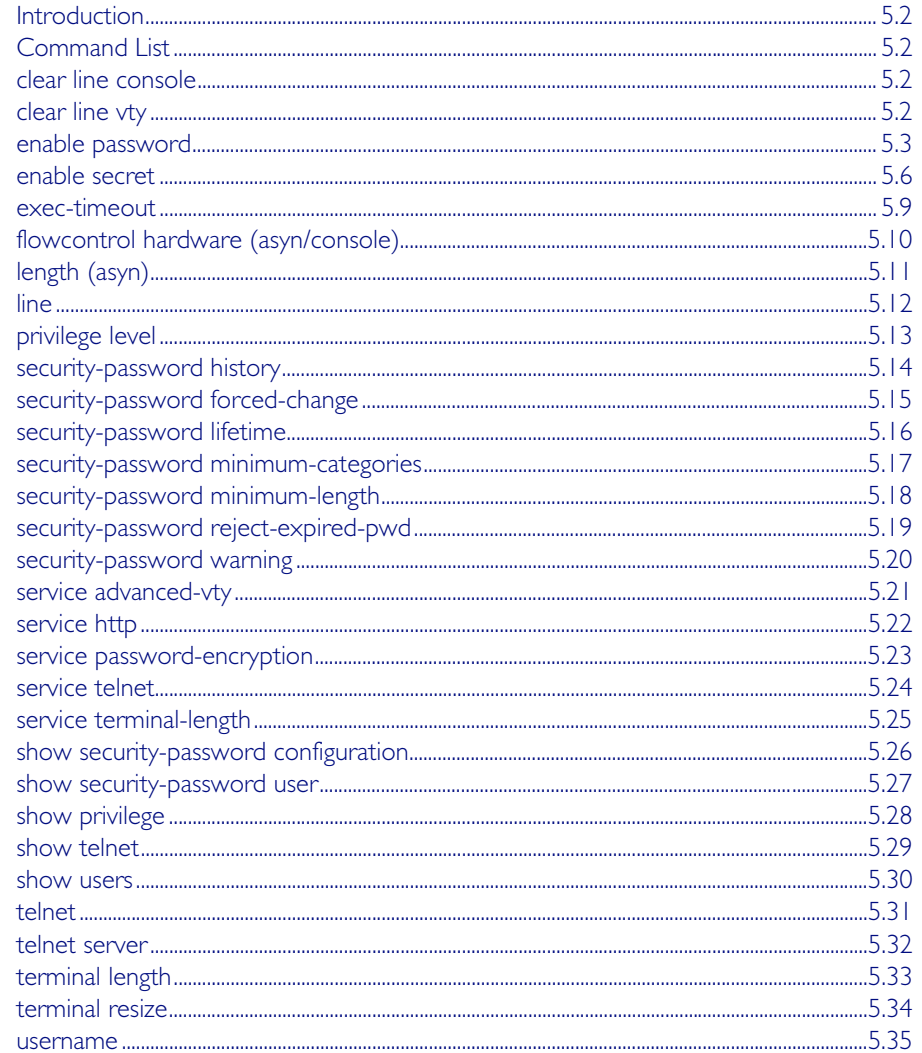

# <span id="page-87-0"></span>**Introduction**

This chapter provides an alphabetical reference of commands used to configure user access.

# <span id="page-87-1"></span>**Command List**

# <span id="page-87-2"></span>**clear line console**

This command resets a console line. If a terminal session exists on the line then the terminal session is terminated. If console line settings have changed then the new settings are applied.

**Syntax** clear line console 0 **Mode** Privileged Exec **Example** To reset the console line (asyn), use the command: **awplus#** clear line console 0 % The new settings for console line 0 have been applied

**Related Commands** [clear line vty](#page-87-3) [flowcontrol hardware \(asyn/console\)](#page-95-0) [line](#page-97-0) [show users](#page-115-0)

# <span id="page-87-3"></span>**clear line vty**

This command resets a VTY line. If a session exists on the line then it is closed.

**Syntax** clear line vty <*0-32*>

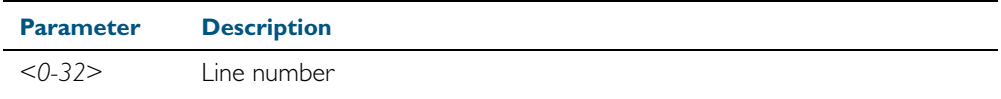

**Mode** Privileged Exec

**Example** To reset the first vty line, use the command:

**awplus#** clear line vty 1

#### **Related Commands** [privilege level](#page-98-0) [line](#page-97-0) [show telnet](#page-114-0)

[show users](#page-115-0)

## <span id="page-88-1"></span><span id="page-88-0"></span>**enable password**

To set a local password to control access to various privilege levels, use the [enable password](#page-88-1) Global Configuration command. Use the [enable password](#page-88-1) command to modify or create a password to be used, and use the no [enable password](#page-88-1) command to remove the password.

Note that the [enable secret](#page-91-1) command is an alias for the [enable password](#page-88-1) command, and the no [enable secret](#page-91-1) command is an alias for the no [enable password](#page-88-1) command. Issuing a no [enable password](#page-88-1) command removes a password configured with the [enable secret](#page-91-1) command. The [enable password](#page-88-1) command is shown in the running and startup configurations. Note that if the [enable secret](#page-91-1) command is entered then [enable password](#page-88-1) is shown in the configuration.

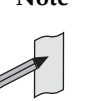

**Note** Do not use encrypted passwords for GUI users. The GUI requires unencrypted user passwords only - not encrypted user passwords. Do not use option 8 for GUI users.

**Syntax** enable password [*<plain>*|8 *<hidden>*|level *<1-15>* 8 *<hidden>*]

no enable password [level *<1-15>*]

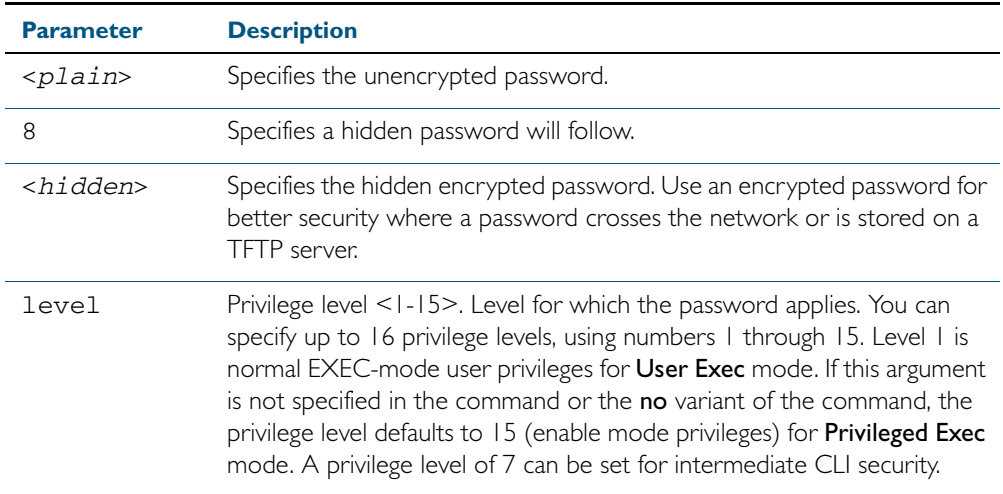

**Default** The privilege level for enable password is level 15 by default. Previously the default was level 1.

**Mode** Global Configuration

**Usage** This command enables the Network Administrator to set a password for entering the Privileged Exec mode when using the [enable \(Privileged Exec mode\)](#page-81-1) command. There are three methods to enable a password. In the examples below, for each method, note that the configuration is different and the configuration file output is different, but the password string to be used to enter the Privileged Exec mode with the enable command is the same (mypasswd).

From release 5.4.1, a user can have an intermediate CLI security level set with this command for privilege level 7 to access all the show commands in Privileged Exec mode and all the commands in User Exec mode, but not any configuration commands in Privileged Exec mode.

Note that the [enable password](#page-88-1) command is an alias for the [enable secret](#page-91-1) command and one password per privilege level is allowed using these commands. Do not assign one password to a privilege level with [enable password](#page-88-1) and another password to a privilege level with [enable](#page-91-1)  [secret](#page-91-1). Use [enable password](#page-88-1) or [enable secret](#page-91-1) commands. Do not use both on the same level.

## Using Plain Passwords

The plain password is a clear text string that appears in the configuration file as configured.

```
awplus# configure terminal
awplus(config)# enable password mypasswd
awplus(config)# end
```
This results in the following show output

```
awplus#show run
Current configuration:
hostname awplus
enable password mypasswd
!
interface lo
```
## Using Encrypted Passwords

Configure an encrypted password using the [service password-encryption](#page-108-1) command. First, use the enable password command to specify the string that you want to use as a password (mypasswd). Then, use the [service password-encryption](#page-108-1) command to encrypt the specified string (mypasswd). The advantage of using an encrypted password is that the configuration file does not show mypasswd, it will only show the encrypted string fU7zHzuutY2SA.

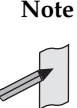

**Note** Do not use encrypted passwords for GUI users. The GUI requires unencrypted user passwords only - not encrypted user passwords. Do not use option 8 for GUI users.

```
awplus# configure terminal
awplus(config)# enable password mypasswd
awplus(config)# service password-encryption
awplus(config)# end
```
This results in the following show output.

```
awplus#show run
Current configuration:
hostname awplus
enable password 8 fU7zHzuutY2SA
service password-encryption
!
interface lo
```
## Using Hidden Passwords

Configure an encrypted password using the HIDDEN parameter (8) with the [enable](#page-88-1)  [password](#page-88-1) command. Use this method if you already know the encrypted string corresponding to the plain text string that you want to use as a password. It is not required to use the service [password-encryption](#page-108-1) command for this method. The output in the configuration file will show only the encrypted string, and not the text string

```
awplus# configure terminal
awplus(config)# enable password 8 fU7zHzuutY2SA
awplus(config)# end
```
This results in the following show output.

```
awplus#show run
Current configuration:
hostname awplus
enable password 8 fU7zHzuutY2SA
!
interface lo
```
**Related Commands** [enable \(Privileged Exec mode\)](#page-81-1) [enable secret](#page-91-1) [service password-encryption](#page-108-1) [privilege level](#page-98-0) [show privilege](#page-113-0) [username](#page-120-1) [show running-config](#page-179-0)

### <span id="page-91-1"></span><span id="page-91-0"></span>**enable secret**

To set a local password to control access to various privilege levels, use the [enable secret](#page-91-1) Global Configuration command. Use the [enable secret](#page-91-1) command to modify or create a password to be used, and use the no [enable secret](#page-91-1) command to remove the password.

Note that the [enable secret](#page-91-1) command is an alias for the [enable password](#page-88-1) command, and the no [enable secret](#page-91-1) command is an alias for the no [enable password](#page-88-1) command. Issuing a no [enable password](#page-88-1) command removes a password configured with the [enable secret](#page-91-1) command. The [enable password](#page-88-1) command is shown in the running and startup configurations. Note that if the [enable secret](#page-91-1) command is entered then [enable password](#page-88-1) is shown in the configuration.

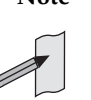

**Note** Do not use encrypted passwords for GUI users. The GUI requires unencrypted user passwords only - not encrypted user passwords. Do not use option 8 for GUI users.

**Syntax** enable secret [*<plain>*|8 *<hidden>*|level *<0-15>* 8 *<hidden>*]

no enable secret [level *<1-15>*]

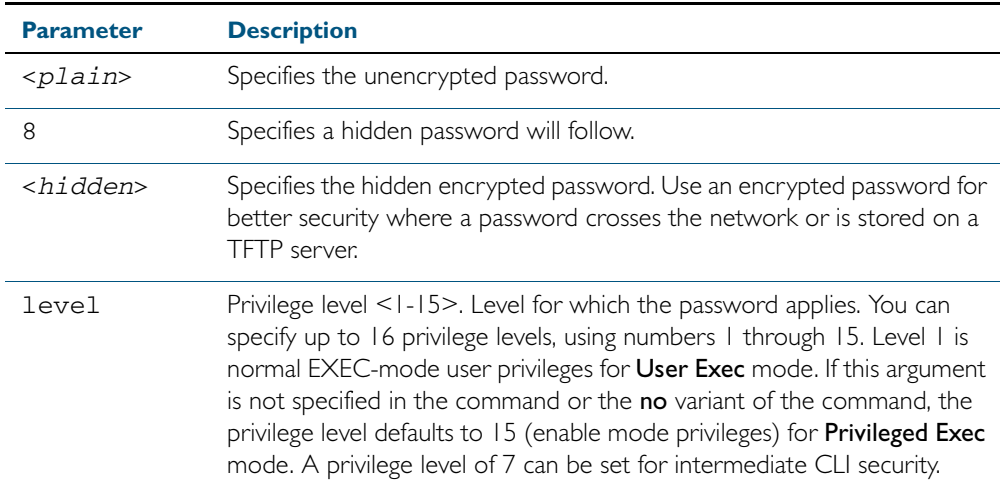

**Default** The privilege level for enable secret is level 15 by default.

**Mode** Global Configuration

**Usage** This command enables the Network Administrator to set a password for entering the Privileged Exec mode when using the [enable \(Privileged Exec mode\)](#page-81-1) command. There are three methods to enable a password. In the examples below, for each method, note that the configuration is different and the configuration file output is different, but the password string to be used to enter the Privileged Exec mode with the enable command is the same (mypasswd).

From release 5.4.1, a user can have an intermediate CLI security level set with this command for privilege level 7 to access all the show commands in Privileged Exec mode and all the commands in User Exec mode, but not any configuration commands in Privileged Exec mode.

Note that the [enable secret](#page-91-1) command is an alias for the [enable password](#page-88-1) command and one password per privilege level is allowed using these commands. Do not assign one password to a privilege level with [enable password](#page-88-1) and another password to a privilege level with [enable](#page-91-1)  [secret](#page-91-1). Use [enable password](#page-88-1) or [enable secret](#page-91-1) commands. Do not use both on the same level.

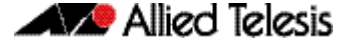

### Using Plain Passwords

The plain password is a clear text string that appears in the configuration file as configured.

```
awplus# configure terminal
awplus(config)# enable secret mypasswd
awplus(config)# end
```
This results in the following show output

```
awplus#show run
Current configuration:
hostname awplus
enable password mypasswd
!
interface lo
```
### Using Encrypted Passwords

Configure an encrypted password using the [service password-encryption](#page-108-1) command. First, use the enable password command to specify the string that you want to use as a password (mypasswd). Then, use the [service password-encryption](#page-108-1) command to encrypt the specified string (mypasswd). The advantage of using an encrypted password is that the configuration file does not show mypasswd, it will only show the encrypted string fU7zHzuutY2SA.

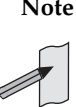

**Note** Do not use encrypted passwords for GUI users. The GUI requires unencrypted user passwords only - not encrypted user passwords. Do not use option 8 for GUI users.

```
awplus# configure terminal
awplus(config)# enable secret mypasswd
awplus(config)# service password-encryption
awplus(config)# end
```
This results in the following show output:

```
awplus#show run
Current configuration:
hostname awplus
enable password 8 fU7zHzuutY2SA
service password-encryption
!
interface lo
```
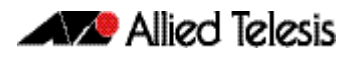

## Using Hidden Passwords

Configure an encrypted password using the HIDDEN parameter (8) with the enable password command. Use this method if you already know the encrypted string corresponding to the plain text string that you want to use as a password. It is not required to use the service [password-encryption](#page-108-1) command for this method. The output in the configuration file will show only the encrypted string, and not the text string:

```
awplus# configure terminal
awplus(config)# enable secret 8 fU7zHzuutY2SA
awplus(config)# end
```
This results in the following show output.

```
awplus#show run
Current configuration:
hostname awplus
enable password 8 fU7zHzuutY2SA
!
interface lo
```
**Related Commands** [enable \(Privileged Exec mode\)](#page-81-1) [enable secret](#page-91-1) [service password-encryption](#page-108-1) [privilege level](#page-98-0) [show privilege](#page-113-0) [username](#page-120-1) [show running-config](#page-179-0)

### <span id="page-94-0"></span>**exec-timeout**

This command sets the interval your device waits for user input from either a console or VTY connection. Once the timeout interval is reached, the connection is dropped. This command sets the time limit when the console or VTY connection automatically logs off after no activity.

The no variant of this command removes a specified timeout and resets to the default timeout (10 minutes).

**Syntax** exec-timeout {*<minutes>*} [*<seconds>*]

no exec-timeout

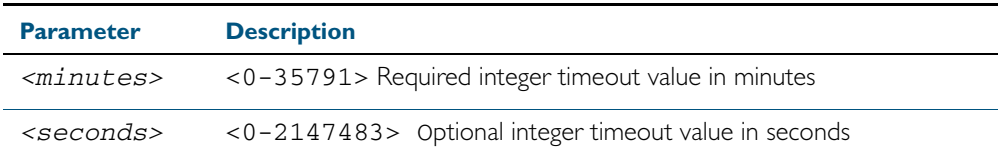

**Default** The default for the exec-timeout command is 10 minutes and 0 seconds (exec-timeout 10 0)

**Mode** Line Configuration

**Usage** This command is used set the time the telnet session waits for an idle VTY session, before it times out. An exec-timeout 0 0 setting will cause the telnet session to wait indefinitely. The command exec-timeout 0 0 is useful while configuring a device, but reduces device security.

If no input is detected during the interval then the current connection resumes. If no connections exist then the terminal returns to an idle state and disconnects incoming sessions.

**Examples** To set VTY connections to timeout after 2 minutes, 30 seconds if there is no response from the user, use the following commands:

> **awplus#** configure terminal **awplus(config)#** line vty 0 32 **awplus(config-line)#** exec-timeout 2 30

To reset the console connection to the default timeout of 10 minutes 0 seconds if there is no response from the user, use the following commands:

**awplus#** configure terminal **awplus(config)#** line console 0 **awplus(config-line)#** no exec-timeout

**Validation Commands** [show running-config](#page-179-0)

**Related Commands** [line](#page-97-0)

[service telnet](#page-109-0)

## <span id="page-95-0"></span>**flowcontrol hardware (asyn/console)**

Use this command to enable RTS/CTS (Ready To Send/Clear To Send) hardware flow control on a terminal console line (asyn port) between the DTE (Data Terminal Equipment) and the DCE (Data Communications Equipment).

**Syntax** flowcontrol hardware

no flowcontrol hardware

**Mode** Line Configuration

**Default** Hardware flow control is disabled by default.

**Usage** Hardware flow control makes use of the RTS and CTS control signals between the DTE and DCE where the rate of transmitted data is faster than the rate of received data. Flow control is a technique for ensuring that a transmitting entity does not overwhelm a receiving entity with data. When the buffers on the receiving device are full, a message is sent to the sending device to suspend the transmission until the data in the buffers has been processed.

Hardware flow control can be configured on terminal console lines (e.g. asyn0). For Reverse Telnet connections, hardware flow control must be configured to match on both the Access Server and the Remote Device. For terminal console sessions, hardware flow control must be configured to match on both the DTE and the DCE. Settings are saved in the running configuration. Changes are applied after reboot, clear line console, or after closing the session.

Use show running-config and show startup-config commands to view hardware flow control settings that take effect after reboot for a terminal console line.

Note that line configuration commands do not take effect immediately. Line configuration commands take effect after one of the following commands or events:

- issuing a clear line console command
- issuing a reboot command
- logging out of the current session

**Examples** To enable hardware flow control on terminal console line asyn0, use the commands:

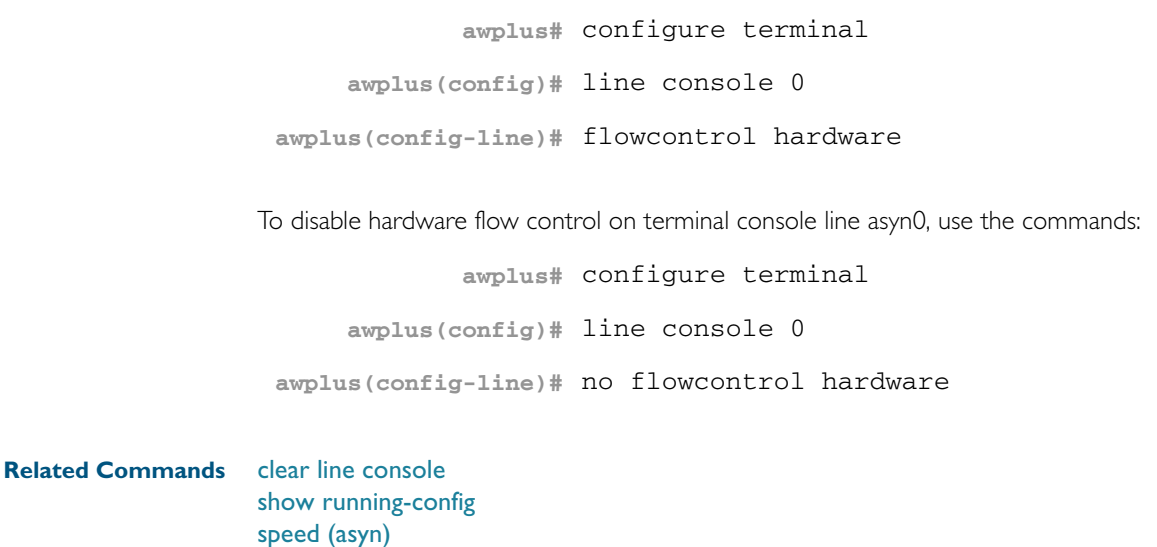

## <span id="page-96-0"></span>**length (asyn)**

Use this command to specify the number of rows of output that the device will display before pausing, for the console or VTY line that you are configuring.

The no variant of this command restores the length of a line (terminal session) attached to a console port or to a VTY to its default length of 22 rows.

**Syntax** length *<0-512*>

no length

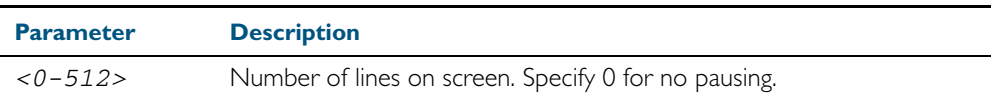

**Mode** Line Configuration

- **Default** The length of a terminal session is 22 rows. The no length command restores the default.
- **Usage** If the output from a command is longer than the length of the line the output will be paused and the '–More–' prompt allows you to move to the next screen full of data.

A length of 0 will turn off pausing and data will be displayed to the console as long as there is data to display.

**Examples** To set the terminal session length on the console to 10 rows, use the command:

**awplus#** configure terminal **awplus(config)#** line console 0

```
awplus(config-line)# length 10
```
To reset the terminal session length on the console to the default (22 rows), use the command:

**awplus#** configure terminal

**awplus(config)#** line console 0

**awplus(config-line)#** no length

To display output to the console continuously, use the command:

**awplus#** configure terminal **awplus(config)#** line console 0 **awplus(config-line)#** length 0

**Related Commands** [service terminal-length](#page-110-0) [terminal length](#page-118-0) terminal resize

### <span id="page-97-0"></span>**line**

Use this command to enter line configuration mode for the specified VTYs or the console. The command prompt changes to show that the switch is in Line Configuration mode.

**Syntax** line vty *<first-line>* [*<last-line>*]

line console 0

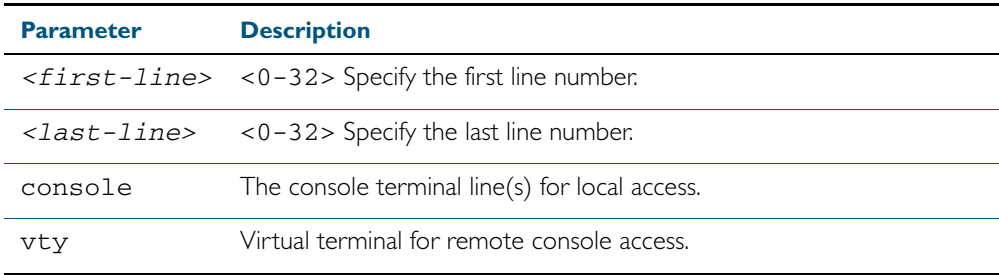

#### **Mode** Global Configuration

**Usage** In Line Configuration mode, you can configure console and virtual terminal settings, including setting [speed \(asyn\)](#page-268-0), [length \(asyn\)](#page-96-0), [privilege level](#page-98-0), and authentication ([login authentication](#page-1189-0)) or accounting ([accounting login](#page-1186-0)) method lists.

To change the console (asyn) port speed, use this line command to enter Line Configuration mode before using the speed (asyn) [command on page 8.63.](#page-268-0) Set the console speed (Baud rate) to match the transmission rate of the device connected to the console (asyn) port on your switch.

Note that line configuration commands do not take effect immediately. Line configuration commands take effect after one of the following commands or events:

- issuing a clear line console command
- issuing a reboot command
- logging out of the current session

**Examples** To enter Line Configuration mode in order to configure all VTYs, use the commands:

```
awplus# configure terminal
    awplus(config)# line vty 0 32
awplus(config-line)#
```
To enter Line Configuration mode to configure the console (asyn 0) port terminal line, use the commands:

```
awplus# configure terminal
    awplus(config)# line console 0
awplus(config-line)#
```
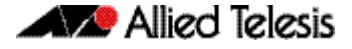

#### **Related Commands** [accounting login](#page-1186-0)

[clear line console](#page-87-2) [clear line vty](#page-87-3) [flowcontrol hardware \(asyn/console\)](#page-95-0) [length \(asyn\)](#page-96-0) [login authentication](#page-1189-0) [privilege level](#page-98-0) [speed \(asyn\)](#page-268-0)

## <span id="page-98-0"></span>**privilege level**

This command sets a privilege level for VTY or console connections. The configured privilege level from this command overrides a specific user's initial privilege level at the console login.

**Syntax** privilege level *<1-15*>

- **Mode** Line Configuration
- **Usage** You can set an intermediate CLI security level for a console user with this command by applying privilege level 7 to access all show commands in Privileged Exec and all User Exec commands. However, intermediate CLI security will not show configuration commands in Privileged Exec.
- **Examples** To set the console connection to have the maximum privilege level, use the following commands:

**awplus#** configure terminal **awplus(config)#** line console 0 **awplus(config-line)#** privilege level 15

To set all vty connections to have the minimum privilege level, use the following commands:

```
awplus# configure terminal
    awplus(config)# line vty 0 5
awplus(config-line)# privilege level 1
```
To set all vty connections to have an intermediate CLI security level, to access all show commands, use the following commands:

**awplus#** configure terminal **awplus(config)#** line vty 0 5 **awplus(config-line)#** privilege level 7

**Related Commands** [enable password](#page-88-1) [line](#page-97-0) [show privilege](#page-113-0) [username](#page-120-1)

## <span id="page-99-0"></span>**security-password history**

This command specifies the number of previous passwords that are unable to be reused. A new password is invalid if it matches a password retained in the password history.

The no security-password history command disables the security password history functionality.

**Syntax** security-password history <*0-15*>

no security-password history

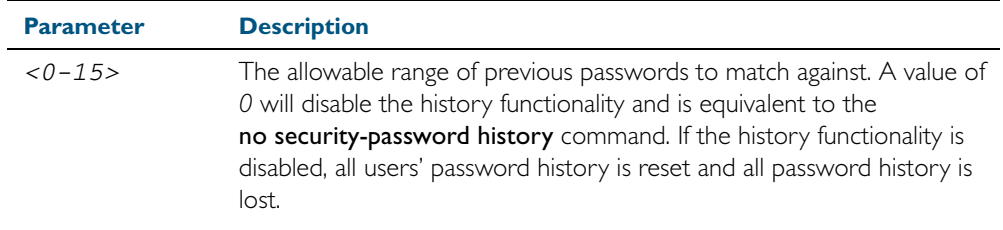

**Default** The default history value is 0, which will disable the history functionality.

**Mode** Global Configuration

**Examples** To restrict reuse of the three most recent passwords, use the command:

**awplus#** configure terminal

**awplus(config)#** security-password history 3

To allow the reuse of recent passwords, use the command:

**awplus#** configure terminal

**awplus(config)#** no security-password history

**Validation Commands** [show running-config security-password](#page-196-0) [show security-password configuration](#page-111-0)

**Related Commands** [security-password forced-change](#page-100-0) [security-password lifetime](#page-101-0) [security-password minimum-categories](#page-102-0) [security-password minimum-length](#page-103-0) [security-password reject-expired-pwd](#page-104-0) [security-password warning](#page-105-0)

# <span id="page-100-0"></span>**security-password forced-change**

This command specifies whether or not a user is forced to change an expired password at the next login. If this feature is enabled, users whose passwords have expired are forced to change to a password that must comply with the current password security rules at the next login.

Note that to use this command, the lifetime feature must be enabled with the [security](#page-101-0)[password lifetime](#page-101-0) command and the reject-expired-pwd feature must be disabled with the [security-password reject-expired-pwd](#page-104-0) command.

The no security-password forced-change command disables the forced-change feature.

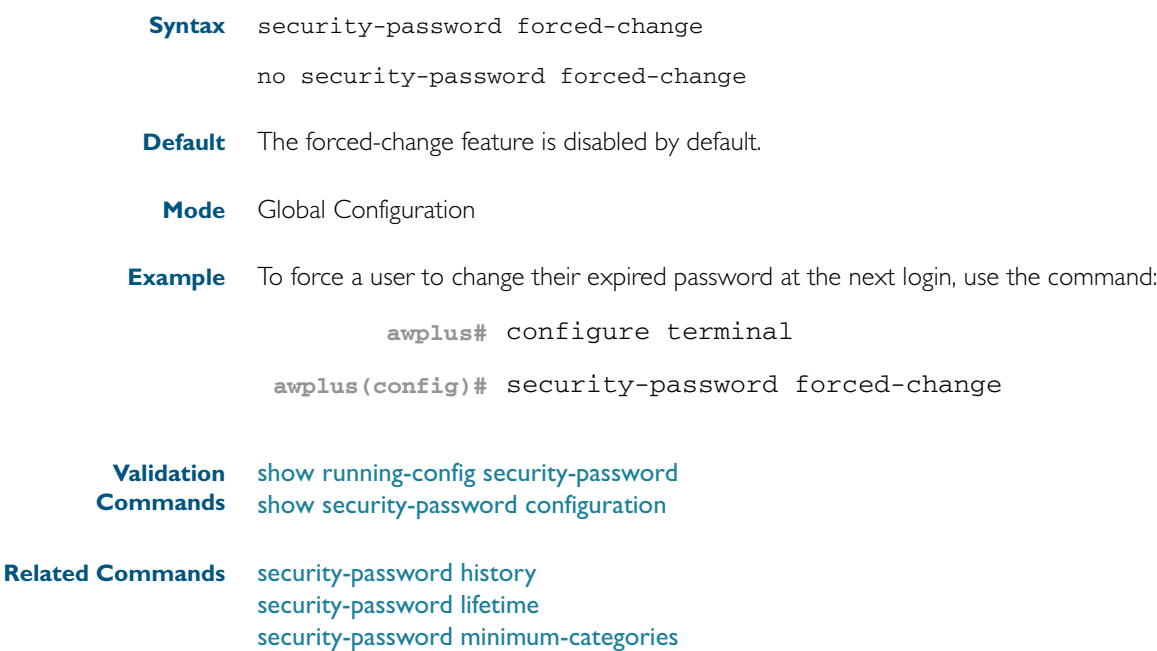

[security-password minimum-length](#page-103-0) [security-password reject-expired-pwd](#page-104-0)

[security-password warning](#page-105-0)

# <span id="page-101-0"></span>**security-password lifetime**

This command enables password expiry by specifying a password lifetime in days.

Note that when the password lifetime feature is disabled, it also disables the [security-password](#page-100-0)  [forced-change](#page-100-0) command and the [security-password warning](#page-105-0) command.

The no security-password lifetime command disables the password lifetime feature.

**Syntax** security-password lifetime <*0-1000*>

no security-password lifetime

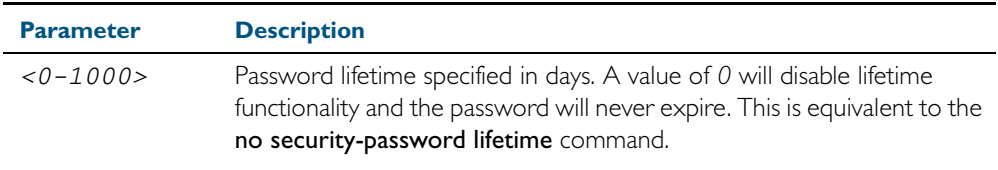

**Default** The default password lifetime is 0, which will disable the lifetime functionality.

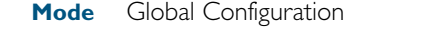

**Example** To configure the password lifetime to 10 days, use the command:

**awplus#** configure terminal

**awplus(config)#** security-password lifetime 10

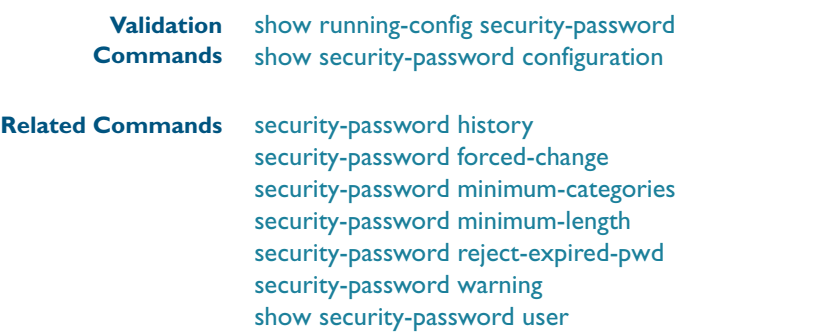

# <span id="page-102-0"></span>**security-password minimum-categories**

This command specifies the minimum number of categories that the password must contain in order to be considered valid. The password categories are:

- uppercase letters: A to Z
- lowercase letters: a to z
- digits: 0 to 9
- special symbols: all printable ASCII characters not included in the previous three categories. The question mark ? cannot be used as it is reserved for help functionality.

Note that to ensure password security, the minimum number of categories should align with the lifetime selected, i.e. the fewer categories specified the shorter the lifetime specified.

#### **Syntax** security-password minimum-categories <*1-4*>

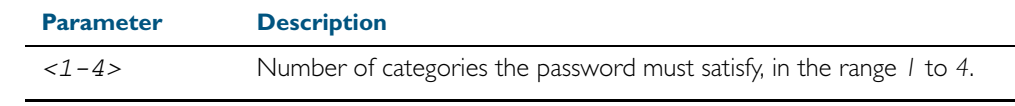

**Default** The default number of categories that the password must satisfy is 1.

**Mode** Global Configuration

**Example** To configure the required minimum number of character categories to be *3*, use the command:

**awplus#** configure terminal

**awplus(config)#** security-password minimum-categories 3

- **Validation** [show running-config security-password](#page-196-0) **Commands** [show security-password configuration](#page-111-0)
- **Related Commands** [security-password history](#page-99-0) [security-password forced-change](#page-100-0) [security-password lifetime](#page-101-0) [security-password minimum-length](#page-103-0) [security-password reject-expired-pwd](#page-104-0) [security-password warning](#page-105-0) [username](#page-120-1)

# <span id="page-103-0"></span>**security-password minimum-length**

This command specifies the minimum allowable password length. This value is checked against when there is a password change or a user account is created.

**Syntax** security-password minimum-length <*1-23*>

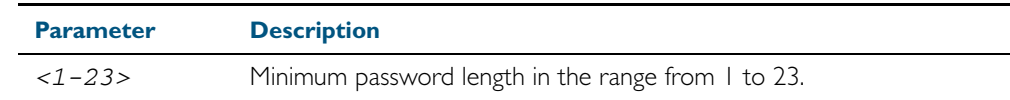

- **Default** The default minimum password length is 1.
	- **Mode** Global Configuration

**Example** To configure the required minimum password length as 8, use the command:

```
awplus# configure terminal
```
**awplus(config)#** security-password minimum-length 8

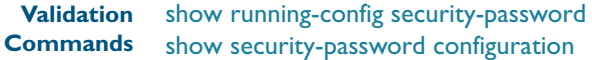

**Related Commands** [security-password history](#page-99-0) [security-password forced-change](#page-100-0) [security-password lifetime](#page-101-0) [security-password minimum-categories](#page-102-0) [security-password reject-expired-pwd](#page-104-0) [security-password warning](#page-105-0) [username](#page-120-1)

# <span id="page-104-0"></span>**security-password reject-expired-pwd**

This command specifies whether or not a user is allowed to login with an expired password. Users with expired passwords are rejected at login if this functionality is enabled. Users then have to contact the Network Administrator to change their password.

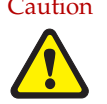

Caution Once all users' passwords are expired you are unable to login to the device again if the security-password reject-expired-pwd command has been executed. You will have to reboot the device with a default configuration file, or load an earlier software version that does not have the security password feature.

> We recommend you never have the command line "security-password rejectexpired-pwd" in a default config file.

Note that when the reject-expired-pwd functionality is disabled and a user logs on with an expired password, if the forced-change feature is enabled with [security-password forced](#page-100-0)[change](#page-100-0) command, a user may have to change the password during login depending on the password lifetime specified by the [security-password lifetime](#page-101-0) command.

The no security-password reject-expired-pwd command disables the reject-expired-pwd feature.

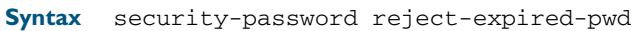

no security-password reject-expired-pwd

**Default** The reject-expired-pwd feature is disabled by default.

**Mode** Global Configuration

**Example** To configure the system to reject users with an expired password, use the command:

**awplus#** configure terminal

**awplus(config)#** security-password reject-expired-pwd

**Validation Commands** [show running-config security-password](#page-196-0) [show security-password configuration](#page-111-0)

#### **Related Commands** [security-password history](#page-99-0) [security-password forced-change](#page-100-0) [security-password lifetime](#page-101-0) [security-password minimum-categories](#page-102-0) [security-password minimum-length](#page-103-0) [security-password warning](#page-105-0) [show security-password user](#page-112-0)

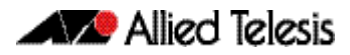

## <span id="page-105-0"></span>**security-password warning**

This command specifies the number of days before the password expires that the user will receive a warning message specifying the remaining lifetime of the password.

Note that the warning period cannot be set unless the lifetime feature is enabled with the [security-password lifetime](#page-101-0) command.

The no security-password warning command disables this feature.

**Syntax** security-password warning <*0-1000*>

no security-password warning

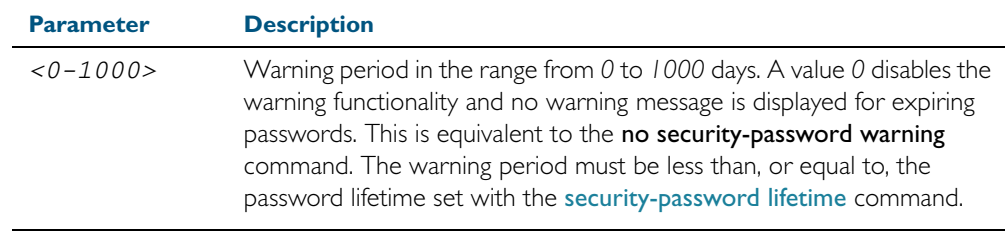

**Default** The default warning period is 0, which disables warning functionality.

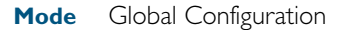

**Example** To configure a warning period of three days, use the command:

**awplus#** configure terminal

**awplus(config)#** security-password warning 3

- **Validation** [show running-config security-password](#page-196-0) **Commands** [show security-password configuration](#page-111-0)
- **Related Commands** [security-password history](#page-99-0) [security-password forced-change](#page-100-0) [security-password lifetime](#page-101-0) [security-password minimum-categories](#page-102-0) [security-password minimum-length](#page-103-0) [security-password reject-expired-pwd](#page-104-0)

# <span id="page-106-0"></span>**service advanced-vty**

This command enables the advanced-vty help feature. This allows you to use TAB completion for commands. Where multiple options are possible, the help feature displays the possible options.

The no service advanced-vty command disables the advanced-vty help feature.

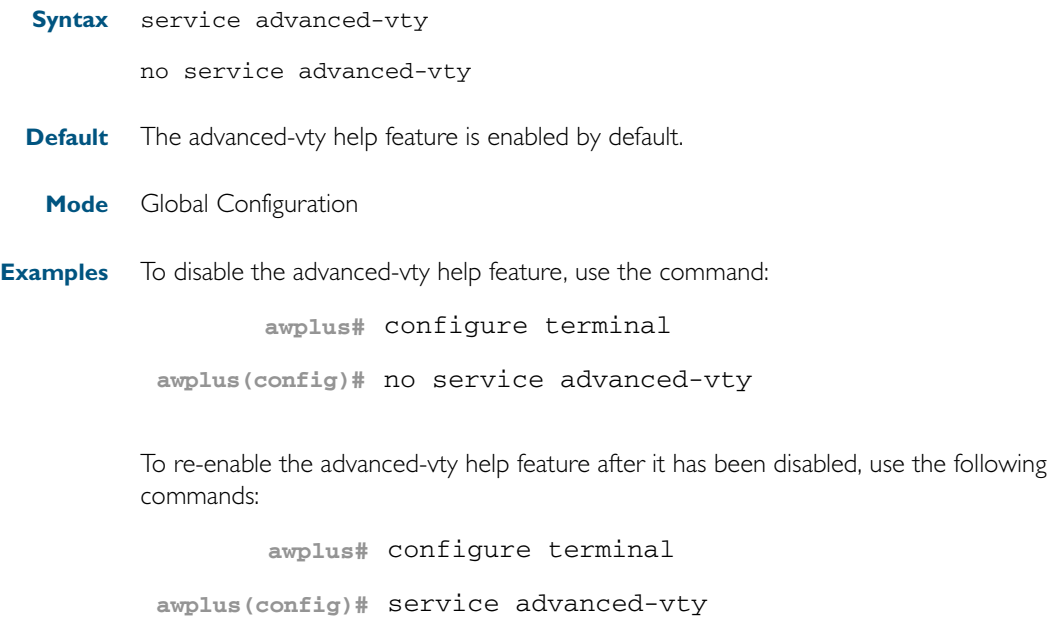

# <span id="page-107-0"></span>**service http**

This command enables the HTTP (Hypertext Transfer Protocol) service. The HTTP service is enabled by default and is required to support the AlliedWare Plus<sup>TM</sup> GUI Java applet on a Java enabled browser. See [Appendix C: GUI Reference](#page-2066-0) for further information about installing and using the AlliedWare  $\widetilde{\mathsf{Plus}}^{\mathsf{TM}}$  GUI.

The no service http command disables the HTTP feature.

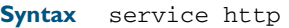

no service http

- **Default** The HTTP service is enabled by default.
	- **Mode** Global Configuration
- **Examples** To disable the HTTP service, use the command:

**awplus#** configure terminal

**awplus(config)#** no service http

To re-enable the HTTP service after it has been disabled, use the following commands:

**awplus#** configure terminal

**awplus(config)#** service http
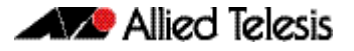

### **service password-encryption**

Use this command to enable password encryption. This is enabled by default. When password encryption is enabled, the device displays passwords in the running config in encrypted form instead of in plain text.

Use the no service password-encryption command to stop the device from displaying newlyentered passwords in encrypted form. This does not change the display of existing passwords.

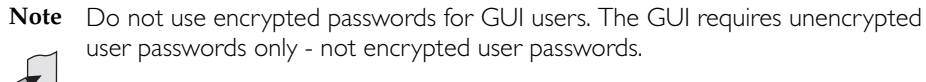

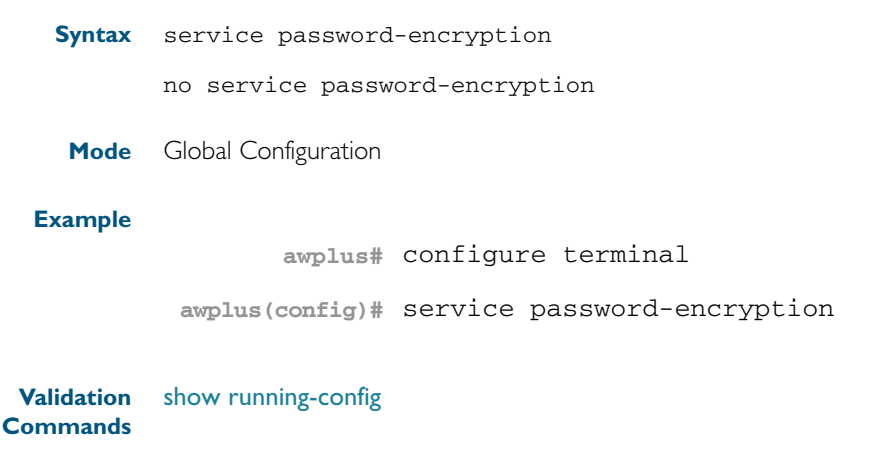

**Related Commands** [enable password](#page-88-0)

#### <span id="page-109-0"></span>**service telnet**

Use this command to enable the telnet server. The server is enabled by default. Enabling the telnet server starts the switch listening for incoming telnet sessions on the configured port.

The server listens on port 23, unless you have changed the port by using the privilege level [command on page 5.13.](#page-98-0)

Use the no variant of this command to disable the telnet server. Disabling the telnet server will stop the switch listening for new incoming telnet sessions. However, existing telnet sessions will still be active.

**Syntax** service telnet [ip|ipv6]

no service telnet |ipv6]ip|ipv6]

**Default** The IPv4 | ipv6] telnet servers are enabled by default.

The configured telnet port is TCP port 23 by default.

**Mode** Global Configuration

**Examples** To enable | ipv6] the IPv4 | ipv6] telnet servers, use the following commands:

**awplus#** configure terminal

**awplus(config)#** service telnet

To enable the IPv6 telnet server only, use the following commands:

**awplus#** configure terminal

**awplus(config)#** service telnet ipv6

To disable both the IPv4 and IPv6 telnet servers, use the following commands:

**awplus#** configure terminal

**awplus(config)#** no service telnet

To disable the IPv6 telnet server only, use the following commands:

**awplus#** configure terminal

**awplus(config)#** no service telnet ipv6

**Related Commands** *[clear line vty](#page-87-0)*

[show telnet](#page-114-0) [telnet server](#page-117-0)

### <span id="page-110-0"></span>**service terminal-length**

Use this command to specify the number of rows of output that the device will display before pausing, for all console and VTY lines.

Use the no variant of this command to remove the length specified by this command. The default length will apply unless you have changed the length for some or all lines by using the length (asyn) [command on page 5.11.](#page-96-0)

**Syntax** service terminal-length <*lines*>

no service terminal-length *<lines*>

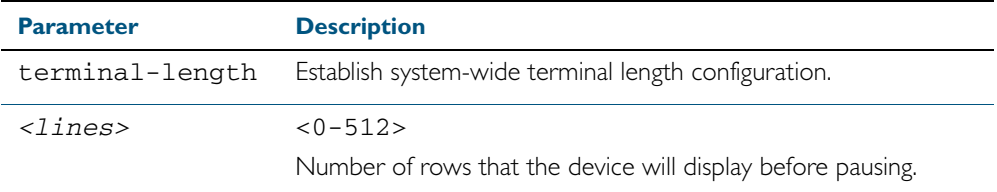

#### **Mode** Global Configuration

- **Usage** This command overrides any lengths set by using the length (asyn) [command on page 5.11](#page-96-0) in Line mode.
- **Example** To display 60 rows of text before pausing, use the following command:

**awplus#** configure terminal

**awplus(config)#** service terminal-length 60

**Related Commands** [service terminal-length](#page-110-0) [terminal length](#page-118-0) terminal resize

### <span id="page-111-0"></span>**show security-password configuration**

This command displays the configuration settings for the various security password rules.

- **Syntax** show security-password configuration
- **Mode** Privileged Exec
- **Example** To display the current security-password rule configuration settings, use the command:

**awplus#** show security-password configuration

**Output** Figure 5-1: Example output from the **show security-password configuration** command

```
Security Password Configuration
Minimum password length ................................. 8
Minimum password character categories to match ..... 3
Number of previously used passwords to restrict..... 4
Password lifetime .................................. 30 day(s)
 Warning period before password expires ........... 3 day(s)
Reject expired password at login ................... Disabled
   Force changing expired password at login ......... Enabled
```
**Related Commands** [show running-config security-password](#page-196-0) [show security-password user](#page-112-0)

### <span id="page-112-0"></span>**show security-password user**

This command displays user account and password information for all users.

- **Syntax** show security-password user
- **Mode** Privileged Exec
- **Example** To display the system users' remaining lifetime or last password change, use the command:

**awplus#** show security-password user

#### **Output** Figure 5-2: Example output from the **show security-password user** command

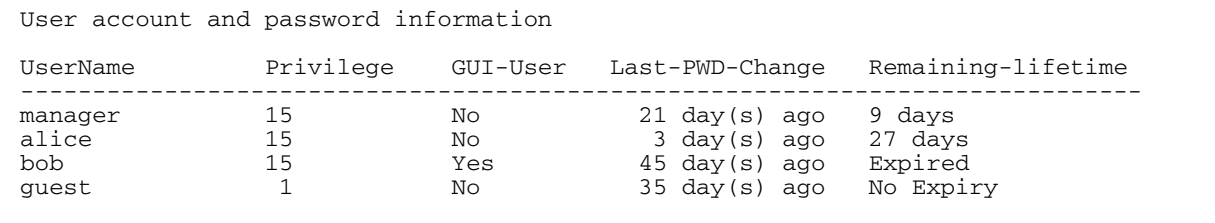

**Related Commands** [show running-config security-password](#page-196-0) [show security-password configuration](#page-111-0)

### **show privilege**

This command displays the current user privilege level, which can be any privilege level in the range <1-15>. Privilege levels <1-6> allow limited user access (all User Exec commands), privilege levels <7-14> allow restricted user access (all User Exec commands plus Privileged Exec show commands). Privilege level 15 gives full user access to all Privileged Exec commands.

- **Syntax** show privilege
- **Mode** User Exec and Privileged Exec
- **Usage** From release 5.4.1, a user can have an intermediate CLI security level set with this command for privilege levels <7-14> to access all show commands in Privileged Exec mode and all commands in User Exec mode, but no configuration commands in Privileged Exec mode.
- **Example** To show the current privilege level of the user, use the command:

**awplus#** show privilege

#### **Output** Figure 5-3: Example output from the **show privilege** command

awplus#show privilege Current privilege level is 15 awplus#disable awplus>show privilege Current privilege level is 1

**Related Commands** [privilege level](#page-98-0)

#### <span id="page-114-0"></span>**show telnet**

This command shows the Telnet server settings.

**Syntax** show telnet

**Mode** User Exec and Privileged Exec

**Example** To show the Telnet server settings, use the command:

**awplus#** show telnet

**Output** Figure 5-4: Example output from the **show telnet** command

```
Telnet Server Configuration
------------------------------------------------------------
Telnet server<br>Protocol
Protocol : IPv4, IPv6
Port : 23
```
**Related Commands** [clear line vty](#page-87-0) [service telnet](#page-109-0) [show users](#page-115-0) [telnet server](#page-117-0)

#### <span id="page-115-0"></span>**show users**

This command shows information about the users who are currently logged into the device.

- **Syntax** show users
- **Mode** User Exec and Privileged Exec

**Example** To show the users currently connected to the device, use the command:

**awplus#** show users

#### **Output** Figure 5-5: Example output from the **show users** command

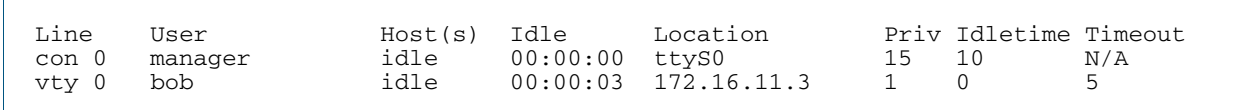

#### Table 5-1: Parameters in the output of the **show users** command

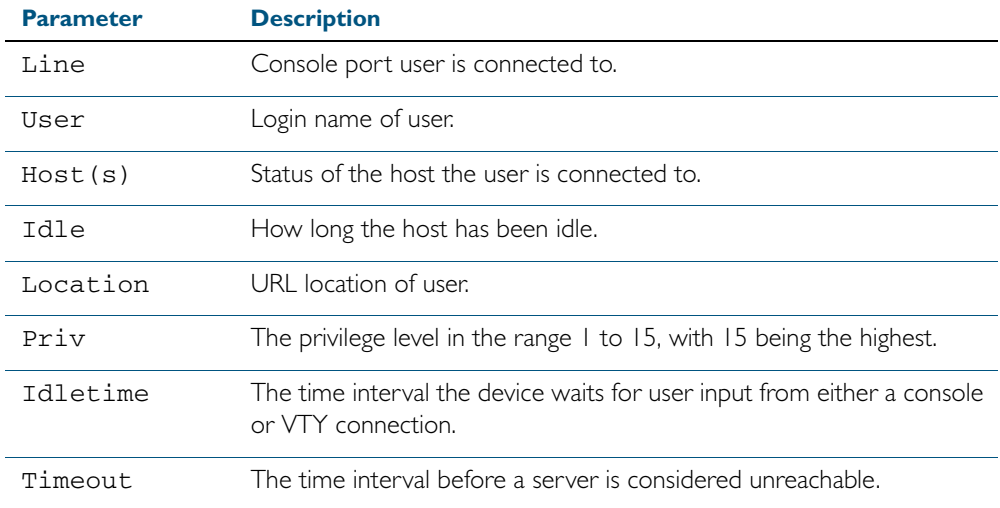

#### **telnet**

Use this command to open a telnet session to a remote device.

telnet {*<hostname>*|ip *<ipv4-addr*>|ipv6 *<ipv6-addr>*} [<*port*>]

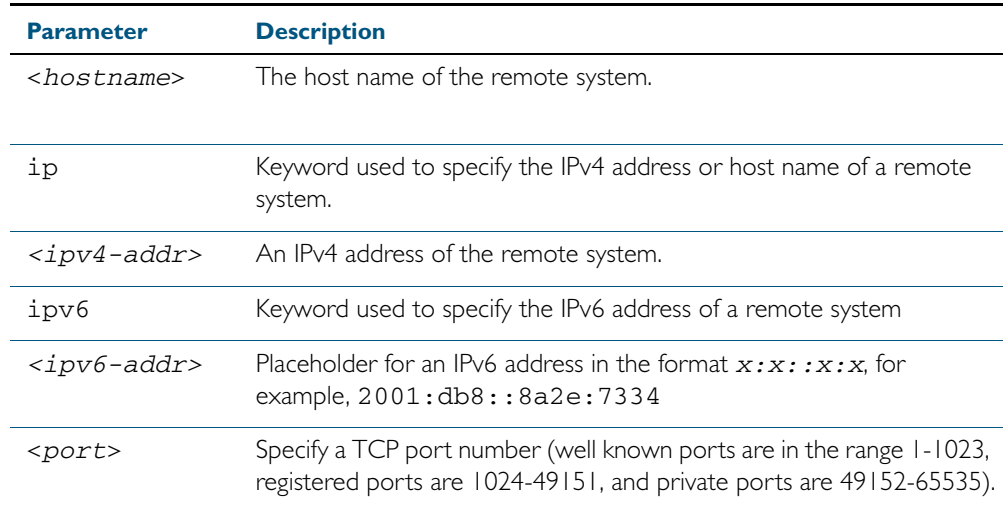

**Mode** User Exec and Privileged Exec

**Examples** To connect to TCP port 2602 on the device at 10.2.2.2, use the command: **awplus#** telnet 10.2.2.2 2602

To connect to the telnet server host.example, use the command:

**awplus#** telnet host.example

To connect to the telnet server host.example on TCP port 100, use the command:

**awplus#** telnet host.example 100

To connect to the telnet server host.example with an IPv6 connection, use the command:

**awplus#** telnet ipv6 host.example

#### <span id="page-117-0"></span>**telnet server**

This command enables the telnet server on the specified TCP port. If the server is already enabled then it will be restarted on the new port. Changing the port number does not affect the port used by existing sessions.

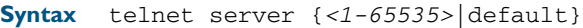

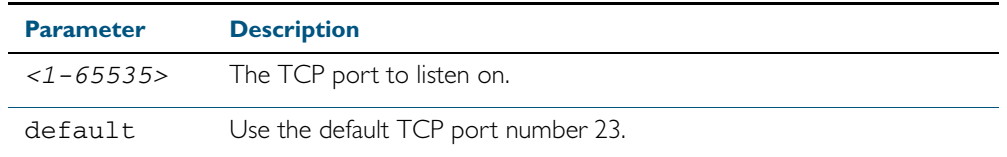

**Mode** Global Configuration

**Example** To enable the telnet server on TCP port 2323, use the following commands:

**awplus#** configure terminal

**awplus(config)#** telnet server 2323

**Related Commands** [show telnet](#page-114-0)

### <span id="page-118-0"></span>**terminal length**

Use the terminal length command to specify the number of rows of output that the device will display before pausing, for the currently-active terminal only.

Use the terminal no length command to remove the length specified by this command. The default length will apply unless you have changed the length for some or all lines by using the length (asyn) [command on page 5.11.](#page-96-0)

**Syntax** terminal length <*length*>

terminal no length [<*length*>]

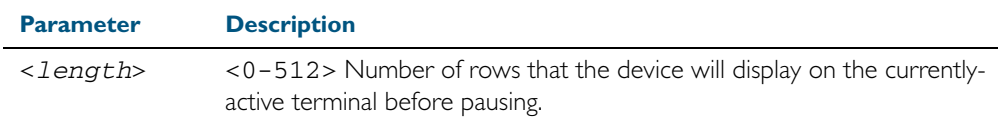

**Mode** User Exec and Privileged Exec

**Examples** The following example sets the number of lines to 15.

**awplus#** terminal length 15

The following example removes terminal length set previously.

**awplus#** terminal no length

#### **Related Commands** [length \(asyn\)](#page-96-0) [service terminal-length](#page-110-0) terminal resize

### **terminal resize**

Use this command to automatically adjust the number of rows of output on the console, which the device will display before pausing, to the number of rows configured on the user's terminal.

**Syntax** terminal resize

**Mode** User Exec and Privileged Exec

**Usage** When the user's terminal size is changed, then a remote session via SSH or TELNET adjusts the terminal size automatically. However, this cannot normally be done automatically for a serial or console port. This command automatically adjusts the terminal size for a serial or console port.

**Examples** The following example automatically adjusts the number of rows shown on the console:

**awplus#** terminal resize

**Related Commands** [length \(asyn\)](#page-96-0) [service terminal-length](#page-110-0) [terminal length](#page-118-0)

#### **username**

This command creates or modifies a user.

**Syntax** username <*name*> privilege *<0-15>* password [8] <*password*> username <*name*> privilege *<0-15>* username <*name*> password [8] <*password*> no username <*name*>

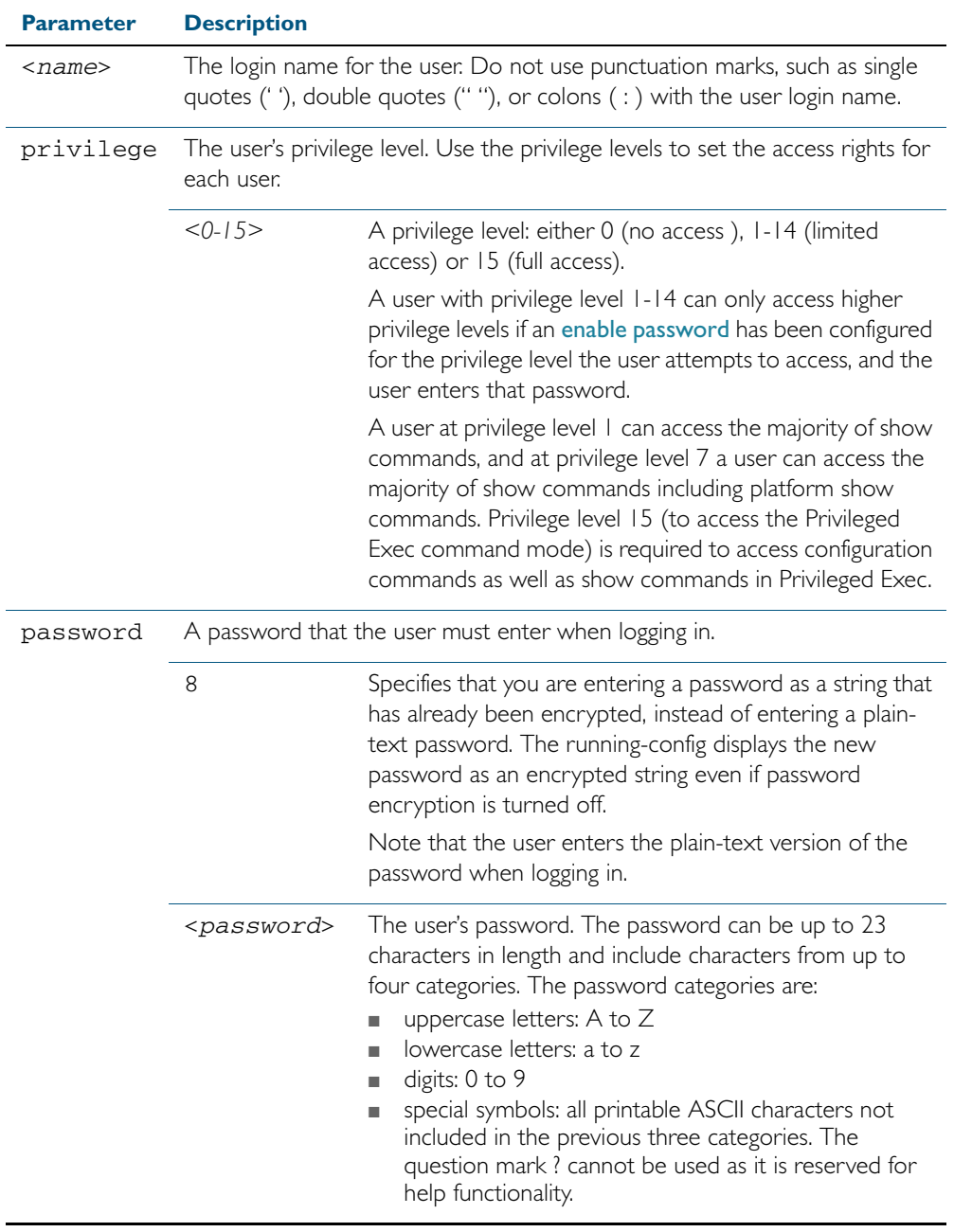

#### **Mode** Global Configuration

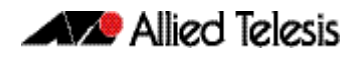

**Usage** An intermediate CLI security level (privilege level 7 to privilege level 14) allows a CLI user access to the majority of show commands, including the platform show commands that are not available at privilege level 1 to privilege level 6. Note that some show commands, such as show running-configuration and show startup-configuration, are only available at privilege level 15. A privilege level of 0 can be set for port authentication purposes from a RADIUS server. **Examples** To create the user bob with a privilege level of 15, for all show commands including show running-configuration and show startup-configuration and to access configuration commands in Privileged Exec command mode, and with the password bobs\_secret, use the commands: To create a user junior\_admin with a privilege level of 7, for intermediate CLI security level access to access all show commands, and the password show\_only, use the commands: **Related Commands** [enable password](#page-88-0) [security-password minimum-categories](#page-102-0) **awplus#** configure terminal **awplus(config)#** username bob privilege 15 password bobs\_secret **awplus#** configure terminal **awplus(config)#** username junior\_admin privilege 7 password show\_only

[security-password minimum-length](#page-103-0)

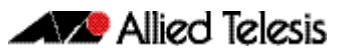

# **Chapter 6: Creating and Managing Files**

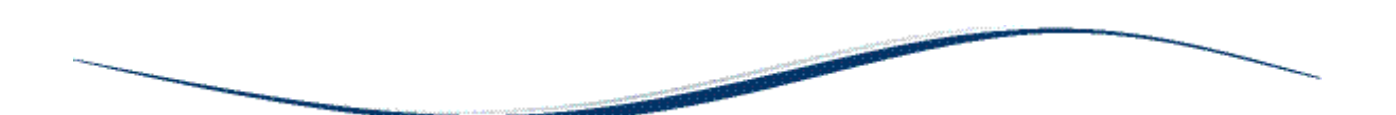

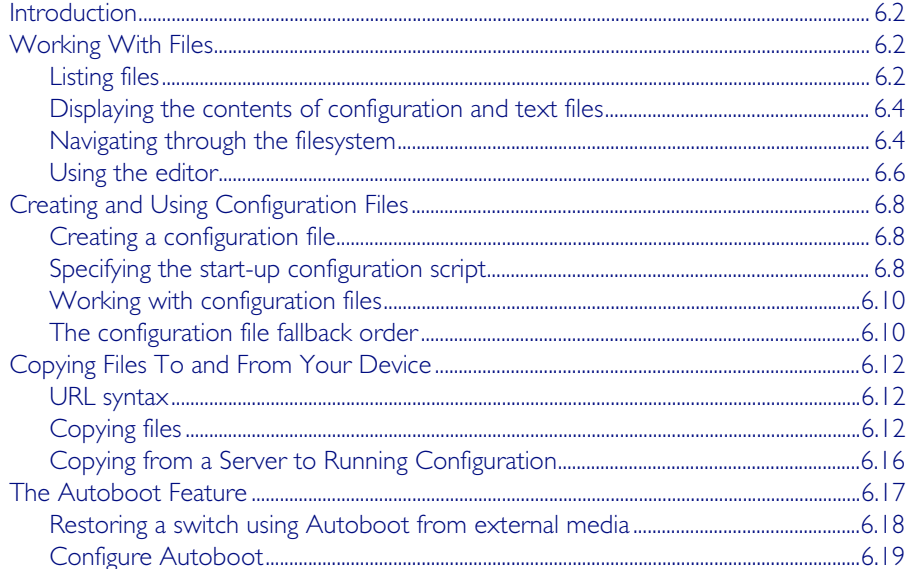

## <span id="page-123-0"></span>**Introduction**

This chapter provides information on:

- Working with files
- **[Creating and Using Configuration Files](#page-129-0)**
- [Copying Files To and From Your Device](#page-133-0)

# <span id="page-123-1"></span>**Working With Files**

The AlliedWare Plus<sup>TM</sup> OS lets you create directory trees for file storage. This section shows:

- ["Listing files" on page 6.2](#page-123-2)—listing files and seeing how much free space you have
- ["Displaying the contents of configuration and text files" on page 6.4](#page-125-0)
- ["Navigating through the filesystem" on page 6.4](#page-125-1)—identifying the current directory, changing directories, and creating and deleting directories
- ["Using the editor" on page 6.6](#page-127-0)

**Flash compaction** The Flash memory on the switch automatically compacts itself to recover space available from deleted files. The switch only does this when necessary, and not every file deletion causes Flash compaction. Flash compaction can occur after a file of any size is added to or deleted from the switch.

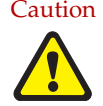

Caution While Flash is compacting, the console is unresponsive. Do not restart the switch, as interrupting Flash compaction can damage files.

### <span id="page-123-2"></span>Listing files

To list files, enter Privileged Exec mode and enter the command:

```
awplus# dir
```
The output lists files and directories in order of modification date, descending. It looks like this:

-rw- 534 Jul 12 2011 17:52:50 stp.cfg -rw- 534 Jul 12 2011 17:12:50 example.cfg -rw- 12429011 Jul 12 2011 16:26:06 x510-5.4.2A.rel

#### Listing files including hidden system files

The dir command does not list all files—it hides system files and directories because users generally do not need to create or edit them. To list all files including system files, enter Privileged Exec mode and enter the command:

```
awplus# dir all
```
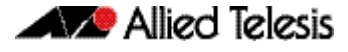

The output looks like this:

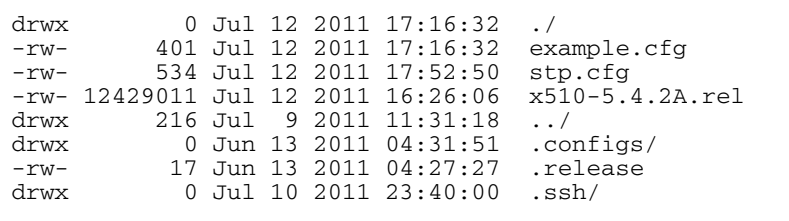

The hidden files and directories begin with a dot.

#### Seeing information about the filesystem

To display information about the different memory types on the switch, enter Privileged Exec mode and enter the command:

**awplus#** show file systems

The output includes the amount of free memory and the prefix you type to access that memory type, and looks like this:

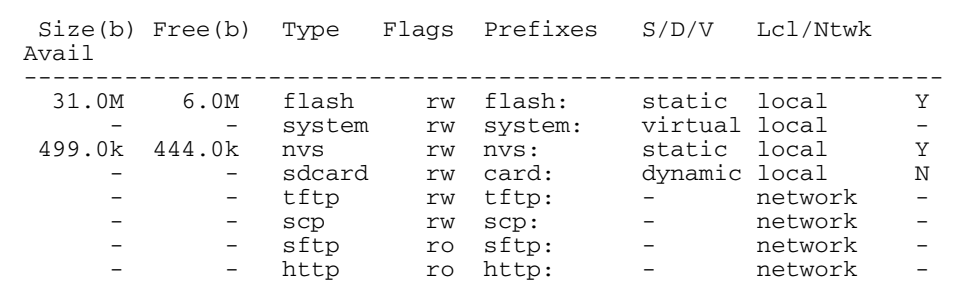

### Listing files in a subdirectory

To list the contents of a directory, enter Privileged Exec mode and enter the command:

```
awplus# dir <directory-name>
```
**Tip** You can specify the directory with or without a / after the directory name.

**Example** To display the contents of a directory called "example", enter the command:

**awplus#** dir example

#### Listing files in NVS memory or on a USB flash drive

To list the contents of a directory in NVS, enter Privileged Exec mode and enter the command:

**awplus#** dir nvs:<*directory-name*>

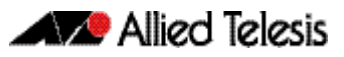

To list the contents of a directory on a USB flash drive, enter the command:

**awplus#** dir USB:<*directory-name*>

To list the contents of a directory on a USB storage device, enter the command:

**awplus#** dir usb:<*directory-name*>

**Example** To display the contents of a directory in NVS called "example", enter the command: **awplus#** dir nvs:example

### <span id="page-125-0"></span>Displaying the contents of configuration and text files

To display the contents of a file, enter Privileged Exec mode and enter the command:

**awplus#** show file <*filename*>

**Example** To display the contents of the file called "example.cfg", enter the command:

**awplus#** show file example.cfg

### <span id="page-125-1"></span>Navigating through the filesystem

#### Showing the current directory

To see which directory you are currently in, enter Privileged Exec mode and enter the command:

**awplus#** pwd

For the top-level directory, the output looks like this:

flash:/

#### Changing directories

To change to another directory, enter Privileged Exec mode and enter the command:

**awplus#** cd <*directory-name*>

To go to a directory one level higher in the directory tree, enter the command:

**awplus#** cd ..

**Example** To change to a directory called "example", enter the command:

```
awplus# cd example
```
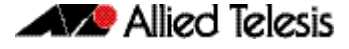

To go up one level, which returns you to the top level directory, enter the command:

**awplus#** cd ..

#### Changing to a directory in NVS memory or a USB flash drive

To change to the top-level directory in the NVS memory filesystem, enter Privileged Exec mode and enter the command:

**awplus#** cd nvs:

To change to the top-level directory on a USB flash drive, enter the command:

**awplus#** cd USB:/

Next, you can change to other directories by entering the command:

**awplus#** cd <*directory-name*>

Alternatively, you can go straight from Flash to a subdirectory in the alternative filesystem, by entering one of the commands:

**awplus#** cd nvs:<*directory-name*>

**awplus#** cd USB:/<*directory-name*>

To return to the Flash filesystem, enter the command:

**awplus#** cd flash:/

**Example** To change to the directory within NVS called "example", enter the command:

**awplus#** cd nvs:example

To go up one level, which returns you to the top-level directory of NVS memory, enter the command:

**awplus#** cd ..

#### Creating new directories

To create a directory, enter Privileged Exec mode and enter the command:

**awplus#** mkdir <*directory-name*>

**Example** To make a directory called "example" within the Flash filesystem, enter the command:

**awplus#** mkdir example

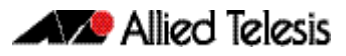

### Deleting directories

To delete an empty directory, enter Privileged Exec mode and enter the command:

```
awplus# rmdir <directory-name>
```
To delete a directory and all its contents, enter Privileged Exec mode and enter the command:

**awplus#** delete recursive <*directory-name*>

The switch prompts you for confirmation.

**Example** To delete an empty directory called "example" from within the Flash filesystem, enter the command:

**awplus#** rmdir example

### <span id="page-127-0"></span>Using the editor

The inbuilt editor is JOE (Joe's Own Editor).

To edit an existing file, enter Privileged Exec mode and enter the command:

**awplus#** edit <*filename*>

To open the editor with an empty file, enter the command:

**awplus#** edit

When you save the new file, you may need to specify the filesystem to store it on. For Flash, use flash:/<filename>.

**Using JOE** To format and manipulate text in JOE, you use control-character sequences. The following table summarizes a few useful sequences—for details, see: [joe-editor.sourceforge.net/manpage.html.](http://joe-editor.sourceforge.net/manpage.html)

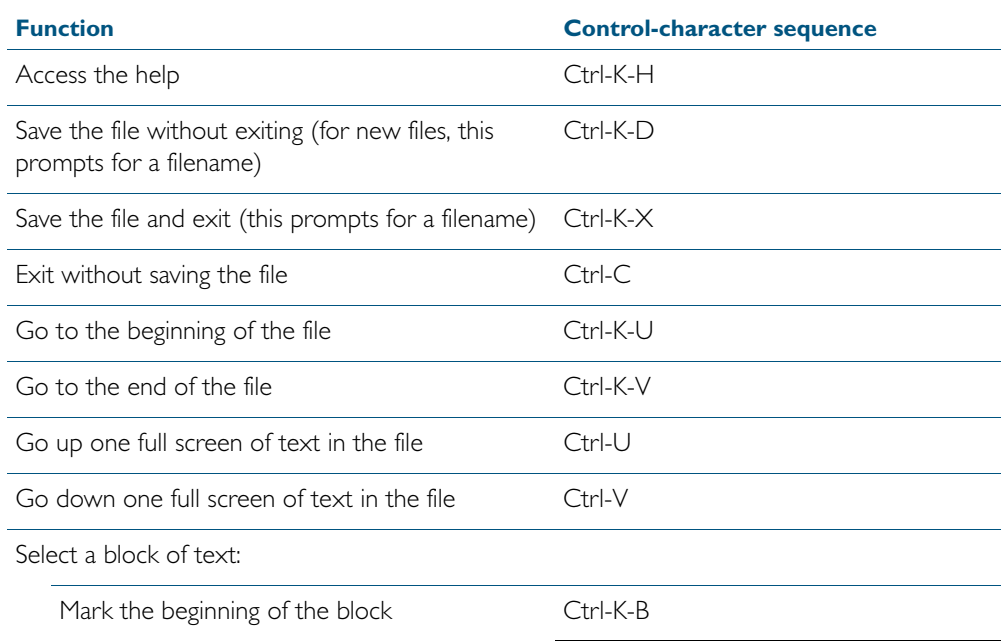

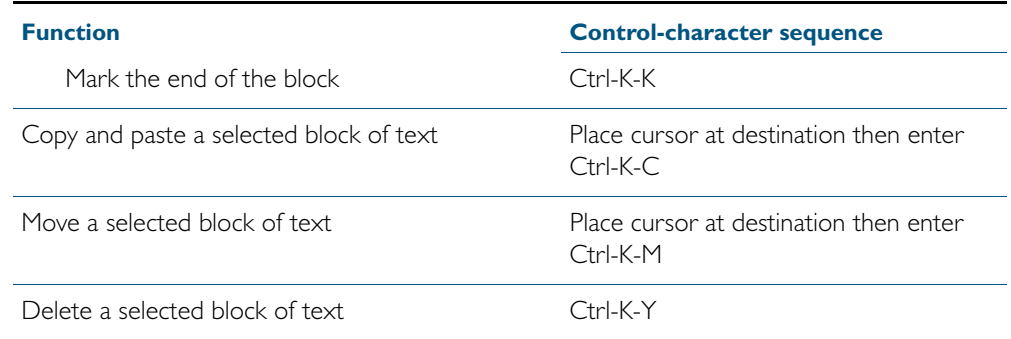

# <span id="page-129-0"></span>**Creating and Using Configuration Files**

This section provides instructions on:

- [Creating a configuration file](#page-129-1)
- [Specifying the start-up configuration script](#page-129-2)
- [Working with configuration files](#page-131-0)

### <span id="page-129-1"></span>Creating a configuration file

A configuration file is a text file that contains a sequence of standard commands for a specific purpose. Configuration files have a .cfg extension. Your device has a default configuration script called default.cfg.

You can create and edit configuration files on your device by:

saving the dynamic configuration on the device, known as the running-config (see ["Working with configuration files"](#page-131-0)). Use the command:

**awplus#** copy running-config (destination-URL)

Where URL specifies a file in Flash.

using the device's text editor. Use the command:

**awplus#** edit (source-URL)

where **source-URL** is the name of the copied file in Flash memory.

creating a file on a remote PC, then copying it to onto your device. See ["Copying files"](#page-133-2) for more information about using the **copy** commands.

Once you have created a configuration file, you can use it as the *s*tartup-config file. See ["Specifying the start-up configuration script"](#page-129-2) for more information.

### <span id="page-129-2"></span>Specifying the start-up configuration script

When you restart your device, or when it automatically restarts, it executes the pre-configured commands in a configuration script known as the boot config or startup-config file.

When you first start your device, the script set as the startup-config file is **default.cfg**. If desired, you can overwrite default.cfg with another configuration. Alternatively, you can change the startup-config by specifying a new file as the startup-config. Use the command:

**awplus(config)#** [boot config-file](#page-147-0) URL

where URL specifies the name and location of a configuration file. At the next restart, the device executes the commands in the specified file.

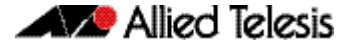

You can specify that the configuration file is either in the Flash or the USB flash drive. However, if you specify that the configuration file is on a USB flash drive then you must first create a backup configuration file stored in Flash. To specify a backup configuration file, use the command:

**awplus(config)#** [boot config-file](#page-147-0) backup URL

where URL specifies the name and location of a configuration file.

You can change the content of the file set as the startup-config file by:

entering commands directly into the CLI, then saving this configuration using the command:

**awplus#** [copy running-config](#page-154-0) startup-config

This command saves the device's dynamic configuration into the file that is currently configured as the startup-config file.

writing commands into a configuration file (see ["Creating a configuration file"](#page-129-1) below), then using the command:

**awplus#** copy SOURCE-URL startup-config

This command saves the script from the source file into the file that is currently configured as the startup-config file.

To display the name of the configuration file that is set to execute when the device restarts, enter the command:

**awplus#** [show boot](#page-173-0)

To see the commands in the startup-config file, use the command:

**awplus#** [show startup-config](#page-201-0)

To erase the file set as the startup-config file, use the command:

**awplus#** [erase startup-config](#page-165-0)

At the next restart that occurs after you've erased the file, the device loads the configuration in the file default.cfg. This file is set on the system as a backup configuration file that loads if no other file is set as the startup-config file.

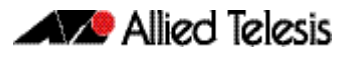

### <span id="page-131-0"></span>Working with configuration files

When you use the CLI or GUI to configure your device, it stores this dynamic configuration as a list of commands called the running-config. To view the device's running-config, use the command:

```
awplus# show running-config
```
If you turn off the device or restart it, any unsaved changes to the running-config are lost. To save the running-config as a configuration script, use the command:

```
awplus# copy running-config destination-url
```
You may have many configuration files. Storing them on a device allows you to keep a backup device with configuration scripts for every device in the network to speed up network recovery time. Multiple scripts also let you test new configuration scripts before setting them as the startup-config. For example, to test a new script named test.cfg, enter the command:

```
awplus# copy flash:/test.cfg running-config
```
This allows you to run a configuration file any time without restarting the device, by replacing the system's current dynamic configuration with the script in the configuration file. However, note that some commands require you to restart the device before they can take effect, such as the platform commands.

You can also set a trigger to automatically execute a configuration script when a predetermined event occurs. For information about creating triggers, see [Chapter 70, Triggers Introduction](#page-1854-0)*.*

### <span id="page-131-1"></span>The configuration file fallback order

The configuration fallback order is: configuration file, backup configuration file, default configuration file and then the factory default configuration. It is important to note the there is a distinction in system behavior between when writing to the startup-config file and when the system boots up.

When you copy a configuration script from a source file into the startup-config file the system will write to the first file that is configured. Potentially, this means that if a configuration file and a backup configuration file are not set you will write to the default.cfg.

At system startup the device goes through the fallback sequence until it finds a file that exists. For example, if the configuration file is not found then the backup configuration file becomes the current boot configuration, or startup-config, and so on. In the output displayed by the show boot command, the Current boot config parameter shows the startup-config file that the switch will load during the next boot cycle. The fallback sequence when configuration files are deleted is shown below in output from the show boot command.

In the example output below, the current boot configuration file,  $m$ y.cfg, is set on the USB flash drive. This is the startup-config file that the device loads at the next boot cycle.

```
awplus#show boot
Boot configuration
----------------------------------------------------------------
Current software : x510-5.4.2A.rel
Current boot image : USB:/x510-5.4.2A.rel
Backup boot image : flash:/x510-5.4.2A.rel
Default boot config: flash:/default.cfg
Current boot config: card:/my.cfg (file exists)
Backup boot config: flash:/backup.cfg (file exists)
```
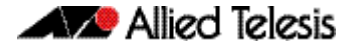

In the example output below, the no boot-config command has been used to delete the configuration file my.cfg onthe USB flash drive. The backup configuration file backup.cfg in Flash then becomes the current boot config.

```
awplus#show boot
Boot configuration
----------------------------------------------------------------
Current software : x510-5.4.2A.rel
Current boot image : USB:/x510-5.4.2A.rel
Backup boot image : flash:/x510-5.4.2A.rel
Default boot config: flash:/default.cfg
Current boot config: flash:/backup.cfg (file exists)
Backup boot config: flash:/backup.cfg (file exists)
```
In the example output below, the no boot-config backup command has been used to delete the backup configuration file **backup.cfg**. The default configuration file **default.cfg** then becomes the current boot config.

```
awplus#show boot
Boot configuration
----------------------------------------------------------------
Current software : x510-5.4.2A.rell
Current boot image : USB:/x510-5.4.2A.rel
Backup boot image : flash:/x510-5.4.2A.rel
Default boot config: flash:/default.cfg
Current boot config: flash:/default.cfg (file exists)
Backup boot config: Not set
```
If the current boot configuration file is set on a USB flash drive and then this card has been removed from the switch, the Current boot config parameter field indicates that this file cannot be found, as shown in the following example output.

```
awplus#show boot
Boot configuration
----------------------------------------------------------------
Current software : x510-5.4.2A.rel
Current boot image : USB:/x510-5.4.2A.rel
Backup boot image : flash:/x510-5.4.2A.rel
Default boot config: flash:/default.cfg
Current boot config: card:/my.cfg (file not found)
Backup boot config: flash:/backup.cfg (file exists)
```
At system startup the switch will load the backup configuration file as the startup-config.

# <span id="page-133-0"></span>**Copying Files To and From Your Device**

This section provides instructions on:

- [URL syntax](#page-133-1)
- [Copying files](#page-133-2)

### <span id="page-133-1"></span>URL syntax

Many of the file management commands use the placeholder "URL" to represent the name and location of the file that you want to act on. The following table explains the syntax of this URL for each different type of file location.

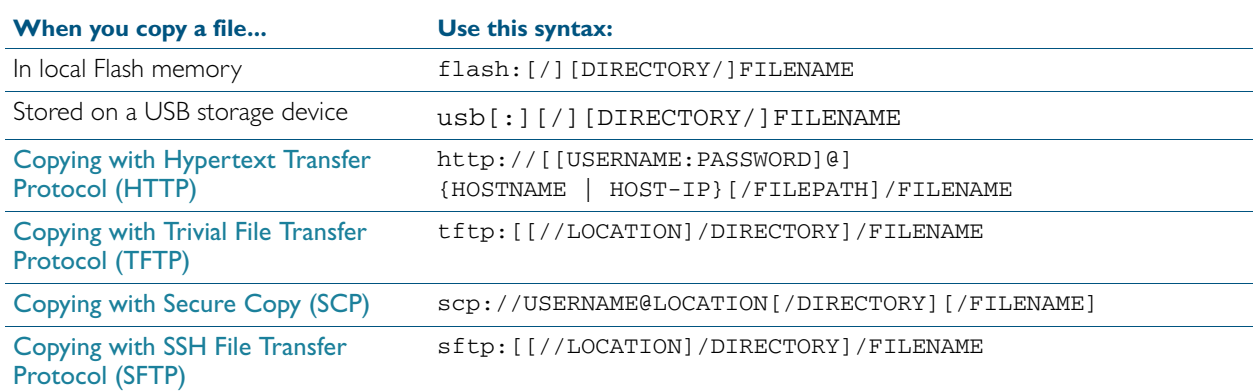

### <span id="page-133-2"></span>Copying files

To copy files, use the copy commands. These commands allow you to copy files:

■ between different memory types attached to your device. Use the command:

**awplus#** copy <*local-source local-dest filename*>

See ["Copying within a filesystem"](#page-134-0) and [""](#page-134-1) for further details.

across a serial connection using ZMODEM. Use the command:

**awplus#** copy zmodem

See ["Copying with ZMODEM"](#page-136-2) for further details.

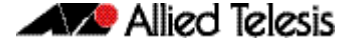

from your device onto a remote device, or to your device from a remote device. To copy a file across an interface with IP configured, use the command:

**awplus#** copy <*source-url destination-url*>

To copy files across these interfaces you can use the following protocols:

- « ["Copying with Hypertext Transfer Protocol \(HTTP\)"](#page-136-0)
- « ["Copying with Trivial File Transfer Protocol \(TFTP\)"](#page-136-1)
- « ["Copying with Secure Copy \(SCP\)"](#page-137-1)
- « ["Copying with SSH File Transfer Protocol \(SFTP\)"](#page-137-2)

#### <span id="page-134-0"></span>Copying within a filesystem

**Within a directory** To copy a file within the same directory, enter Privileged Exec mode and enter the command:

**awplus#** copy <*source-filename*> <*destination-filename*>

If the file already exists, the switch asks whether to overwrite it, with a message like this:

Overwrite flash:/example.cfg? (y/n)[n]:

To overwrite, press the "y" key then the Enter key.

**Between directories** To copy a file to another directory within the same filesystem, enter the command:

**awplus#** copy <*source-filename*> <*directory-name*>

The / after the directory name is required. Otherwise the switch displays an error ("37: Destination file is a directory").

The switch then prompts you for the destination filename. To give the copy a new name, type the name at the prompt. You can include directory names in the path.

To use the same filename as the original, press the Enter key (do not press the "y" key—that names the copy "y").

**Example** To put a copy of example.cfg into the example directory, enter the command:

**awplus#** copy example.cfg example/

The prompt and messages look like this:

<span id="page-134-1"></span>Enter destination file name [example.cfg]: Copying from source file, please wait... Copying to destination file, please wait... 0: Successful operation

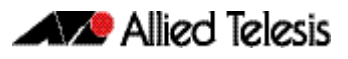

#### Copying to and from NVS or or USB card

To copy between filesystems, you need to specify the filesystem prefix (nvs:, usb:).

For example, to copy from Flash to NVS when your current directory is the top-level Flash directory, enter Privileged Exec mode and enter the command:

```
awplus# copy <source-filename> nvs:
```
The switch prompts you for the filename, as described in the previous section.

To copy from NVS to Flash when your current directory is the top-level Flash directory, enter the command:

```
awplus# copy nvs:<source-filename> <destination-filename>
```
**Example** To copy the file "example.txt" from the directory in NVS called "example" to the top level of Flash, enter the command:

**awplus#** copy nvs:example/example.txt example.txt

#### <span id="page-136-2"></span>Copying with ZMODEM

ZMODEM allows you to copy files from a network host over an asynchronous port. Use the command:

**awplus#** copy zmodem

to open Minicom and transfer a file. Alternatively you can specify the file name within the command:

**awplus#** copy SOURCE-URL zmodem

For example, to copy the file "july.cfg" from Flash memory using ZMODEM, use the command:

**awplus#** copy flash:/july.cfg zmodem

#### <span id="page-136-0"></span>Copying with Hypertext Transfer Protocol (HTTP)

You device has a built-in HTTP client. The HTTP client enables the device to act as a browser by sending HTTP "get" or "post" requests to an HTTP server. The client is enabled by default.

For example, to load the file "bob.key" onto Flash from the security directory on the web server at www.company.com, use the command:

```
awplus# copy http://www.company.com/security/bob.key 
       flash:/bob.key
```
#### <span id="page-136-1"></span>Copying with Trivial File Transfer Protocol (TFTP)

TFTP runs over User Datagram Protocol (UDP). It is simpler and faster than FTP but has minimal capability, such as no provisions for user authentication.

To copy a file from a TFTP server to Flash memory, enter Privileged Exec mode and enter the command:

**awplus#** copy tftp flash

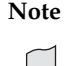

**Note** You can specify the server and filename in the command instead of waiting for prompts. Use a format like the following:

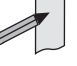

copy tftp://172.1.1.1/example.cfg flash

The switch prompts you for the:

- TFTP server hostname (you can enter its IP address instead)
- source filename on the TFTP server
- destination filename in Flash on the switch

To copy a file from Flash to a TFTP server, enter the command:

**awplus#** copy flash tftp

Follow the prompts for source filename, server, and destination filename.

If the file is not in the top level of the TFTP server, include the path as part of the filename.

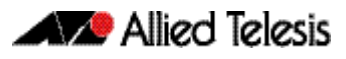

**Example** To copy example.cfg to the TFTP server at 172.1.1.1, enter the command:

**awplus#** copy flash tftp

The prompts, responses, and messages look like this:

```
Enter source file name []:example.cfg
Enter destination host name []:172.1.1.1
Enter destination file name [example.cfg]:
Copying from source file, please wait...
Copying to destination file, please wait...
0: Successful operation
```
To load the file "bob.key" from a TFTP server, where the file is in the folder "security", use the command:

**awplus#** copy tftp://security/bob.key flash:/bob.key

#### <span id="page-137-1"></span>Copying with Secure Copy (SCP)

Secure Copy (SCP) provides a secure way to copy files to and from a remote device using SSH. The AlliedWare Plus<sup>TM</sup> OS includes both a SSH server and a SSH client. You must enable the SSH server before your device accepts connections from SCP clients. See the Chapter 49, [Secure Shell \(SSH\) Introduction](#page-1304-0) for more information.

For example, to load the file "beth.key" onto Flash from the key directory on a remote SSH server at 10.10.0.12, using the username "bob", use the command:

```
awplus# copy scp://bob@10.10.0.12/key/beth.key 
       flash:/beth.key
```
#### <span id="page-137-2"></span>Copying with SSH File Transfer Protocol (SFTP)

SSH File Transfer Protocol (SFTP) provides a secure way to copy files onto your device from a remote device. The AlliedWare Plus<sup>TM</sup> OS includes both a SSH server and a SSH client. SFTP provides additional features from SCP, such as allowing you to manipulate the remote files, and halt or resume file transfers without closing the session.

For example, to load the file "rei.cfg" onto Flash memory from the remote server at 10.0.0.5, use the command:

**awplus#** copy sftp://10.0.0.5/rei.cfg flash:/rei.cfg

### <span id="page-137-0"></span>Copying from a Server to Running Configuration

Use the copy tftp variant of the copy running-config [command on page 7.13](#page-154-0) to load a configuration file from a server to the running configuration of the switch.

The configuration will be added to the running configuration as if the commands were typed in the command line interface.

The resulting configuration file will be a combination of the previous running configuration and the loaded configuration file. The loaded configuration file has precedence.

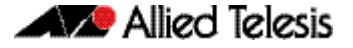

### <span id="page-138-0"></span>**The Autoboot Feature**

The Autoboot feature enables your switch to automatically load a specific release file and/or configuration file from external media, such as USB Flash drive, into Flash memory, providing there is enough free space available. If there is not enough free space, the Autoboot feature will exit and booting will revert to what was previously set by the CLI. This feature is enabled only the first time the device is powered up in the field. Subsequently, the Autoboot feature is disabled by default.

The Autoboot feature minimizes network downtime by avoiding the need for manual configuration of a replacement device.

If you use prepared external media for the first time boot, the Autoboot feature gives you the ability to easily ensure the device boots with your desired release and configuration files. You must prepare the external media for this purpose using an initiation file, autoboot.txt, and accompanying release and configuration files.

Use the [create autoboot](#page-158-0) command to create an autoboot. txt file on external media. This command will automatically ensure that the keys and values that are expected in this file are correct. After the file is created the command will copy the current release and configuration files across to the external media. The autoboot.txt file is read/writable by any desktop operating system currently supported by the AlliedWare Plus™ Operating System. Note that the external media file system is not case sensitive.

When the Autoboot feature is enabled, the device on boot-up:

- $\alpha$  checks for a special file called  $\alpha$ utoboot.txt on external media, and if this file exists,
- checks in the file for the "key=value" pair "Copy\_from\_external\_media\_enabled=yes", and if this enable flag is set,
- loads the release file and/or configuration file from external media.

An example of a valid autoboot.txt file is shown in [Figure 6-1](#page-138-1) below.

#### <span id="page-138-1"></span>Figure 6-1: Example **autoboot.txt** file

```
 ; J Smith, x510-28GTX, 14 Aug 2012
 [AlliedWare Plus]
  Copy_from_external_media_enabled=yes
  Boot_Release=x510-5.4.2A.rel
  Boot_Config=network1.cfg
```
If external media is not present, cannot be read, or the internal enable flag is not set to yes in the switch, the switch will boot as normal. Incompatible release files are prevented from loading onto the switch, even if the enable flag is set on the switch. If there is an incompatible release file then the configuration file referenced in the autoboot.txt file is also not loaded onto the switch.

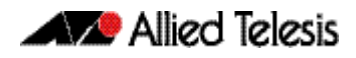

We recommend that no directories are present on external media used to hold the autoboot.txt file. In addition, large numbers of files on external media may slow the booting process.

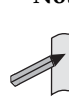

**Note** Do not remove external media part way through the copy process as this may leave the device in an unstable state.

Configuration files placed on external media reduce security. Therefore, ensure adequate security precautions are taken with external media holding configuration files.

Configuration commands that rely on the presence of a feature license will fail when executed in the replacement switch if the replacement switch does not have the same feature license present.

The bootloader version on the device must be 1.1.6 or greater to support external media. An autoboot, txt file on a USB flash drive will not be detected on a device with a bootloader version less than 1.1.6.

### <span id="page-139-0"></span>Restoring a switch using Autoboot from external media

The example below describes the sequence of events when a switch in the field fails and is restored using this feature:

- 1. Using the create autoboot command, a network engineer has previously manually created a restore external media device, such as a USB flash drive. The external media device contains the following components:
	- « An autoboot.txt file with required contents
	- « An appropriate release file
	- « A configuration file
- 2. A switch fails in the field.
- 3. A replacement switch of same model is installed.

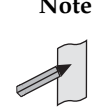

**Note** This replacement switch must already have a xx541-2.6 or later release or bootloader version 1.1.6 or later pre-installed to be able to detect and interpret the autoboot.txt file.

- 4. The previously created external media device is placed into the replacement switch.
- 5. The switch powers up using its pre-installed release if present. It automatically checks the external media device for the autoboot, txt file.
- 6. The switch finds a valid autoboot. txt file on the external media device, with the value "Copy\_from\_external\_media\_enabled" set. The release file and configuration file both exist on the external media device.
- 7. The MD5sum of pre-installed Flash release file is compared to the MD5sum of the release file stored in the external media device. If they do not match, because the release file in the replacement switch is either missing or different, then the release is restored from the external media device. If the release files already match, then the release file is not copied from the external media device.
- 8. The MD5sum of the Flash configuration file default.cfg (if pre-installed in the replacement switch) is compared to the MD5sum of the configuration file stored in the external media device. If they do not match, because the configuration file in the replacement switch is either missing or different, then the configuration file is restored from the external media device. If the configuration files already match, then the configuration file is not copied from the external media device.
- 9. The memory space available in the switch Flash is checked to ensure the release and configuration files stored in the external media device will fit. If there is not enough space the Autoboot feature will exit.
- 10. The release file and configuration files are automatically copied from the external media device to switch Flash memory. The switch release and configuration files are updated to contain the appropriate names.
- 11. The switch is automatically rebooted.
- 12. The replacement switch is now running the restored release and configuration files. Subsequent reboots are based on the restored release and configuration files stored in the switch Flash memory.
- 13. If you want to Autoboot from external media on this specific switch in the future, you must now manually enable the Autoboot feature in the configuration menu via the autoboot enable command. This command resets the enable flag stored internally in the switch NVS memory.

### <span id="page-140-0"></span>Configure Autoboot

This section describes the commands used to configure the Autoboot feature.

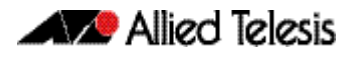

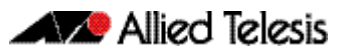

# **Chapter 7: File Management Commands**

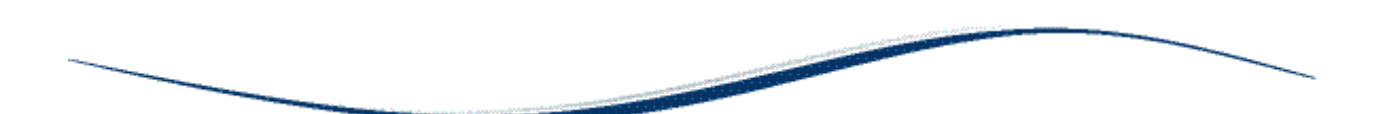

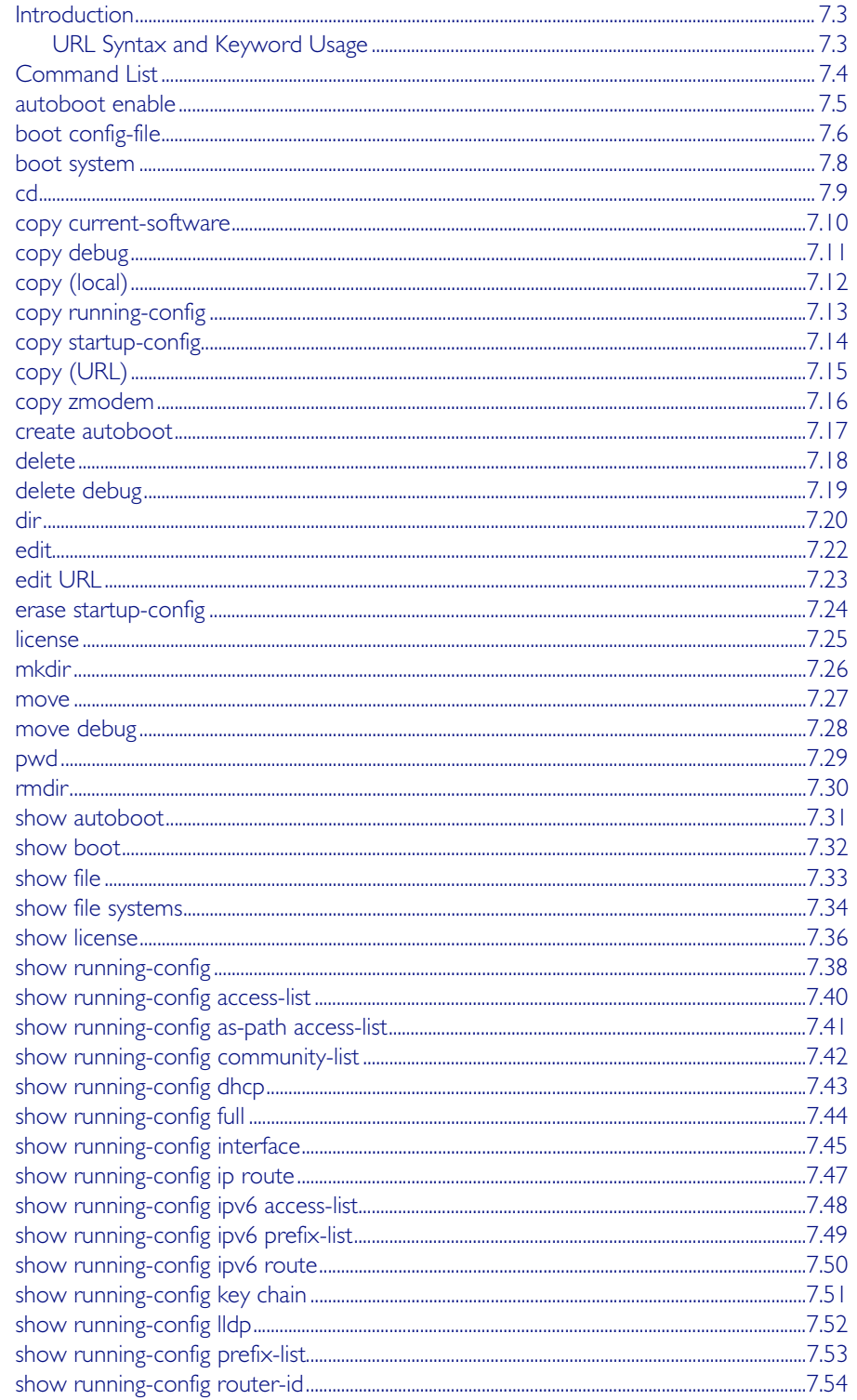

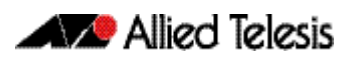

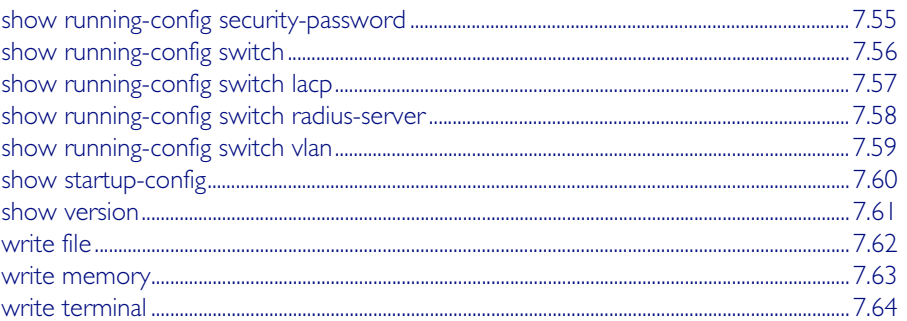
# **Introduction**

This chapter provides an alphabetical reference of AlliedWare Plus<sup>TM</sup> OS file management commands.

# <span id="page-144-0"></span>URL Syntax and Keyword Usage

Many of the commands in this chapter use the placeholder "URL" to represent the name and location of the file that you want to act on. The following table explains the syntax of this URL for each different type of file location.

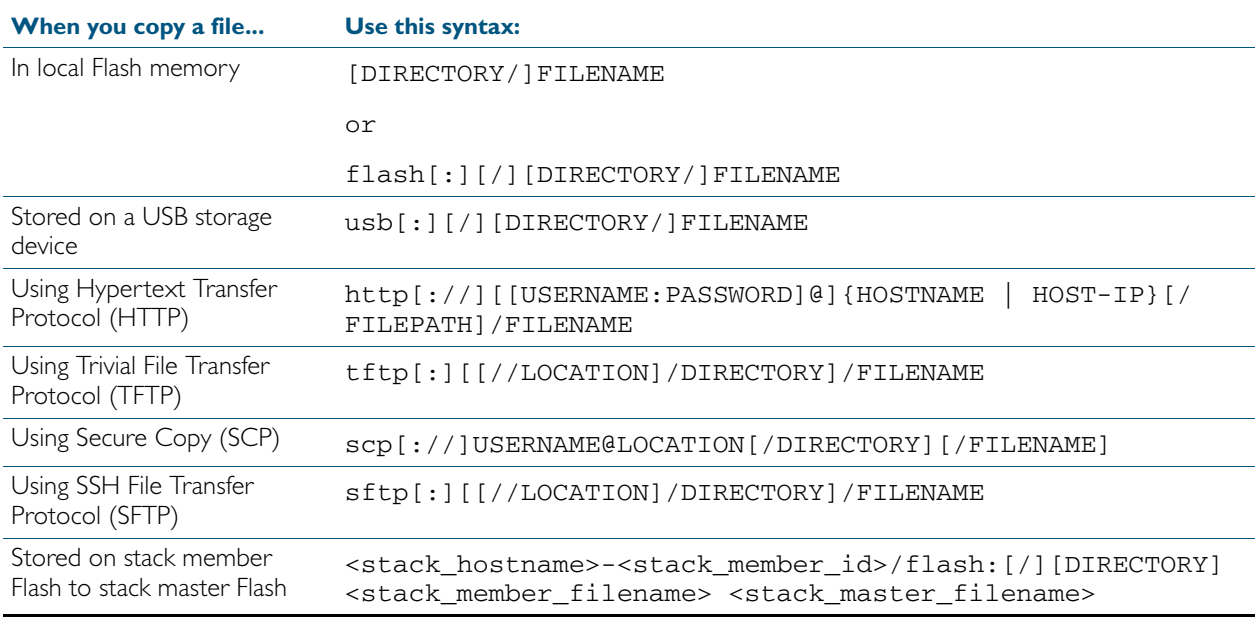

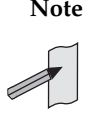

**Note** When the Flash base directory is required for local filesystems you may use flash or flash: or flash:/. Similarly, when the USB storage device base directory is required you may use any of the following terms: usb or usb: or usb:/.

The keywords flash, nvs, usb, tftp, scp, sftp and http are reserved for tab completion when using the copy, move, delete, cd, and dir commands.

Keywords flash, nvs, usb, tftp, scp, sftp and http cannot be applied as directory or subdirectory names when using a mkdir command.

A leading slash (/) indicates the root of the current filesystem location.

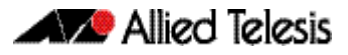

# **Command List**

### <span id="page-146-1"></span>**autoboot enable**

This command enables the device to restore a release file and/or a configuration file from external media, such as a USB storage device. When the Autoboot feature is enabled, the device looks for a special file called autoboot.txt on the external media. If this file exists, the device will check the key and values in the file and recover the device with a new release file and/or configuration file from the external media. An example of a valid autoboot.txt file is shown in [Figure 7-1](#page-146-0) below.

<span id="page-146-0"></span>Figure 7-1: Example autoboot.txt file

```
 ; J Smith, x510-28GTX, 14 Aug 2012
 [AlliedWare Plus]
  Copy_from_external_media_enabled=yes
  Boot_Release=x510-5.4.2A.rel
  Boot_Config=network1.cfg
```
Use the no variant of this command to disable the Autoboot feature.

**Note** This command is not supported in a stacked configuration.

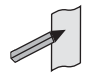

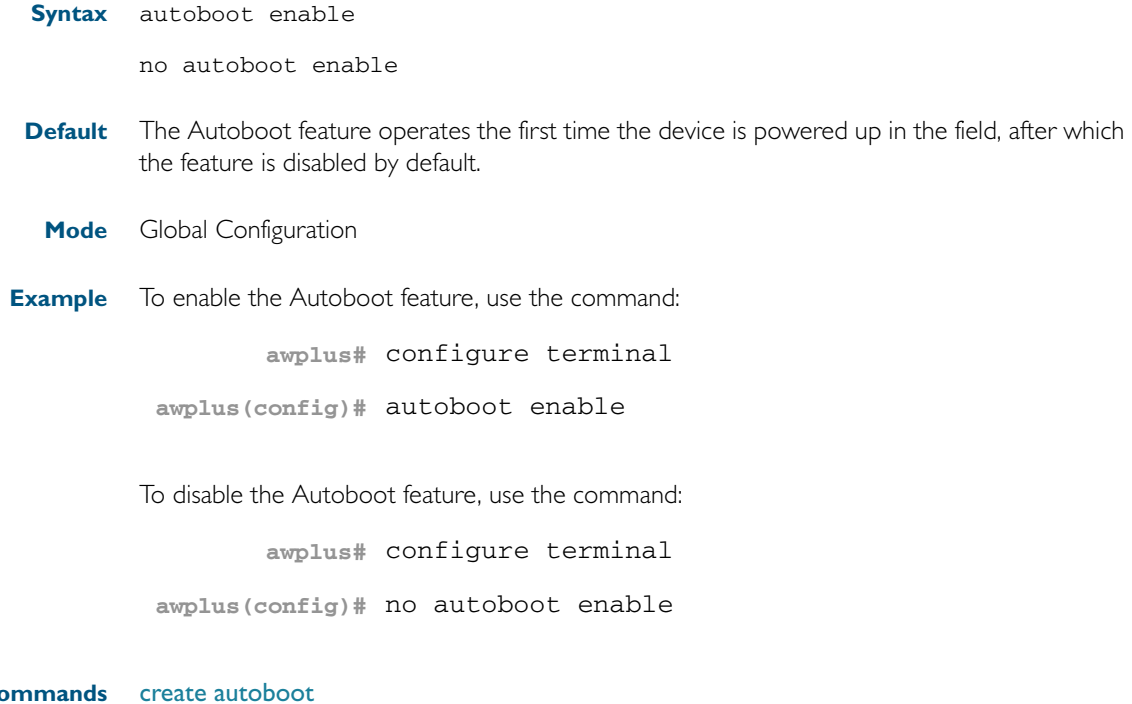

**Related Co** [show autoboot](#page-172-0) [show boot](#page-173-0)

## <span id="page-147-0"></span>**boot config-file**

Use this command to either set the configuration file to use during the next boot cycle, or to set a backup configuration file to use if the main configuration file cannot be accessed.

Use the no variant of this command to delete either the configuration file or the backup configuration file.

**Syntax** boot config-file [<*filepath-filename*>|backup <*filepath-filename*>]

no boot config-file [backup]

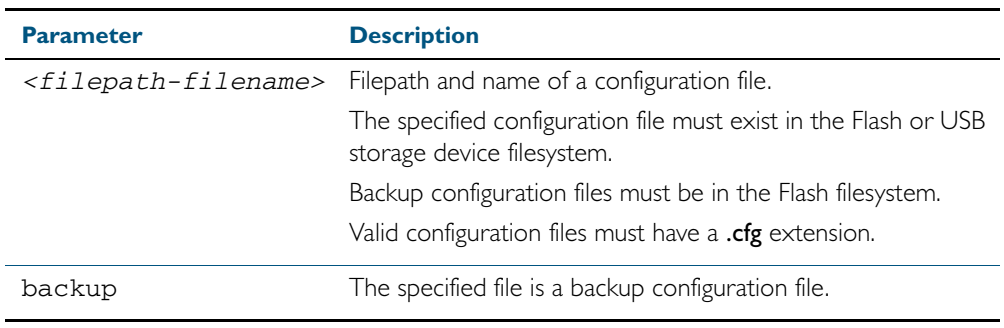

#### **Mode** Global Configuration

**Usage** You can only specify that the configuration file is on a USB storage device if there is a backupconfiguration file already specified in Flash. If you attempt to set the configuration file on a USB storage device and a backup configuration file is not specified in Flash, the following error message is displayed:

> % Backup configuration files must be stored in the flash filesystem

In a VCStack configuration you can only specify that the configuration file is on a USB storage device if there is a USB device inserted in all stack members. If a stack member has a USB device removed, an error message is displayed.

In addition, you can only specify that the configuration file is on a USB device if the device is writable. For example, if you attempt to set the configuration file on a USB device and stack member 2 has a write protected device inserted, an error message is displayed:

**Examples** To run the configuration file branch.cfg stored on the switch's Flash filesystem the next time the device boots up, use the commands:

**awplus#** configure terminal

**awplus(config)#** boot config-file flash:/branch.cfg

To set the configuration file backup.cfg as the backup to the main configuration file, use the commands:

**awplus#** configure terminal

**awplus(config)#** boot config-file backup flash:/backup.cfg

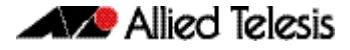

To run the configuration file branch.cfg stored on the switch's USB storage device filesystem the next time the device boots up, use the commands:

```
awplus# configure terminal
```
**awplus(config)#** boot config-file usb:/branch.cfg

**Related Commands** [boot system](#page-149-0) [show boot](#page-173-0)

### <span id="page-149-0"></span>**boot system**

Use this command to either set the release file to load during the next boot cycle, or to set a backup release file to load if the main release file cannot be loaded.

Use the no variant of this command to delete either the release file or the backup release file.

**Syntax** boot system [<filepath-filename>|backup <filepath-filename>]

no boot system [backup]

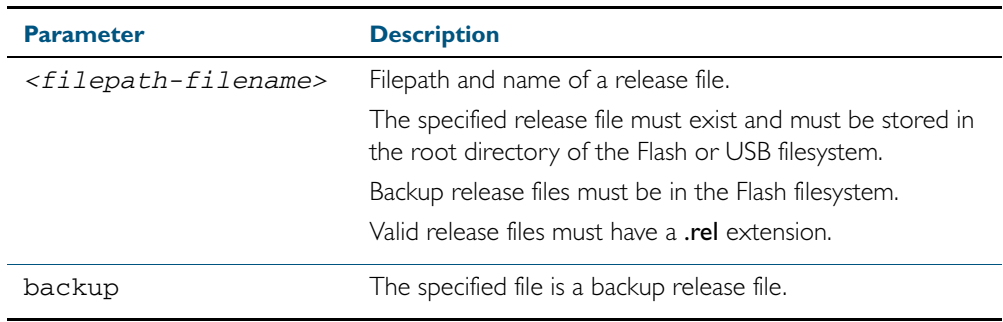

**Mode** Global Configuration

**Usage** You can only specify that the release file is on a USB storage device if there is a backup release file already specified in Flash. If you attempt to set the release file on a USB storage device and a backup release file is not specified in Flash, the following error message is displayed:

> % A backup boot image must be set before setting a current boot image on USB storage device

**Examples** To run the release file x510-5.4.2A.rel stored on the switch's Flash filesystem the next time the device boots up, use the commands:

**awplus#** configure terminal

**awplus(config)#** boot system flash:/x510-5.4.2A.rel

To run the release file x510-5.4.2A.rel stored on the switch's USB storage device filesystem the next time the device boots up, use the commands:

**awplus#** configure terminal

**awplus(config)#** boot system usb:/x510-5.4.2A.rel

To specify the file x510-5.4.2A.rel as the backup to the main release file, use the commands:

**awplus#** configure terminal

**awplus(config)#** boot system backup flash:/x510-5.4.2A.rel

**Related Commands** [boot config-file](#page-147-0) [show boot](#page-173-0)

### <span id="page-150-0"></span>**cd**

This command changes the current working directory.

**Syntax** cd <directory-url>

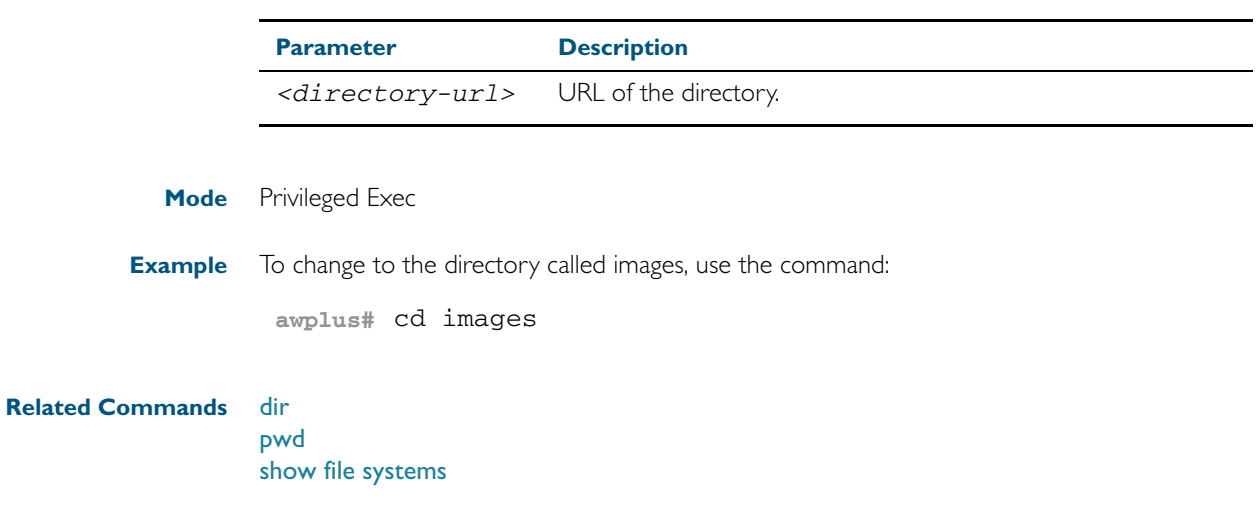

# **copy current-software**

This command copies the AlliedWare PlusTM OS software that the device has booted from to a destination file. Specify whether the destination is Flash, or USB storage device, when saving the software to the local filesystem.

**Syntax** copy current-software <destination-url>

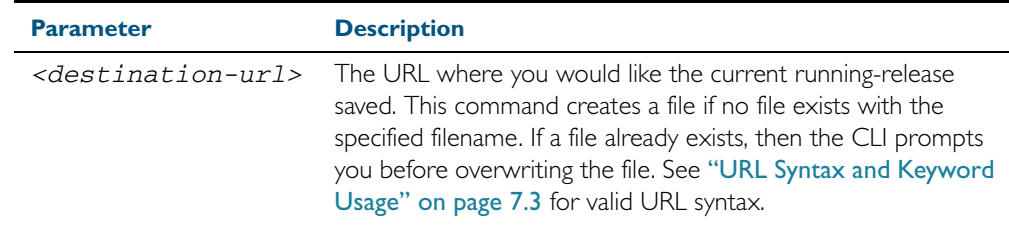

### **Mode** Privileged Exec

**Example** To copy the current software as installed in the working directory with the file name my-release.rel, use the command:

**awplus#** copy current-software my-release.rel

**Related Commands** [boot system](#page-149-0) [show boot](#page-173-0)

# <span id="page-152-0"></span>**copy debug**

This command copies a specified debug file to a destination file. Specify whether the destination is Flash or USB storage device when saving the software to the local filesystem.

**Syntax** copy debug {<destination-url>debug|flash|nvs|scp|tftpusb} {<source-url>|debug|flash|nvs|scp|tftpusb}

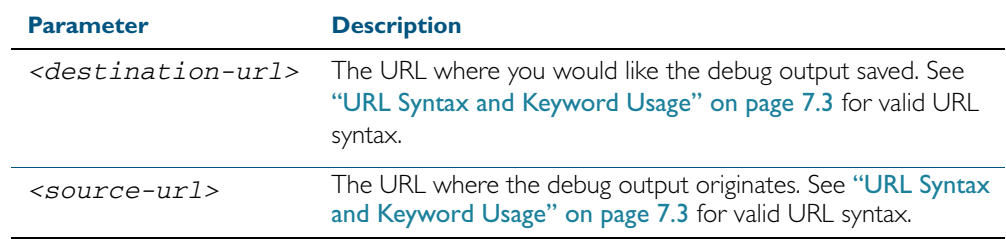

### **Mode** Privileged Exec

**Example** To copy debug output to the USB storage device with a filename my-debug, use the following command:

**awplus#** copy debug usb:mydebug

**Output** Figure 7-2: CLI prompt after entering the copy debug command

Enter source file name []:

**Related Commands** [delete debug](#page-160-0) [move debug](#page-169-0)

# <span id="page-153-0"></span>**copy (local)**

This command copies a file between local filesystems. This allows you to copy a file stored on Flash memory to or from a different memory type attached to your device, such as a USB storage device. By default, the destination filename is the same as the source file.

**Syntax** copy <local-source> <local-destination> <filename>

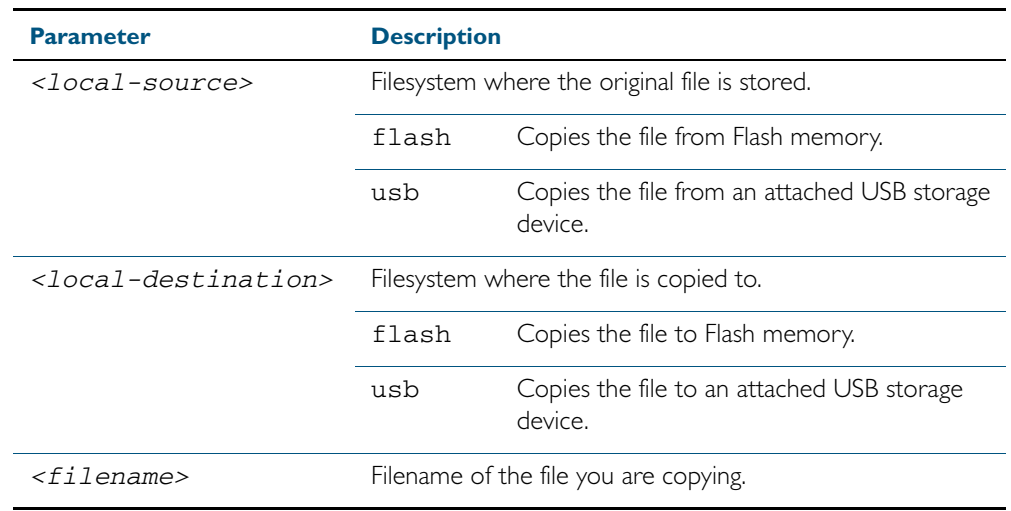

**Mode** Privileged Exec

**Example** To copy the file newconfig.cfg onto your device's Flash from a USB storage device, use the command:

**awplus#** copy USB flash newconfig.cfg

**Related Commands** [copy \(URL\)](#page-156-0) [copy zmodem](#page-157-0) [show file](#page-174-0) [show file systems](#page-175-0)

## <span id="page-154-0"></span>**copy running-config**

This command copies the running-config to a destination file, or copies a source file into the running-config. Commands entered in the running-config do not survive a device reboot unless they are saved in a configuration file.

**Syntax** copy <source-url> running-config

copy running-config <destination-url>

copy running-config startup-config

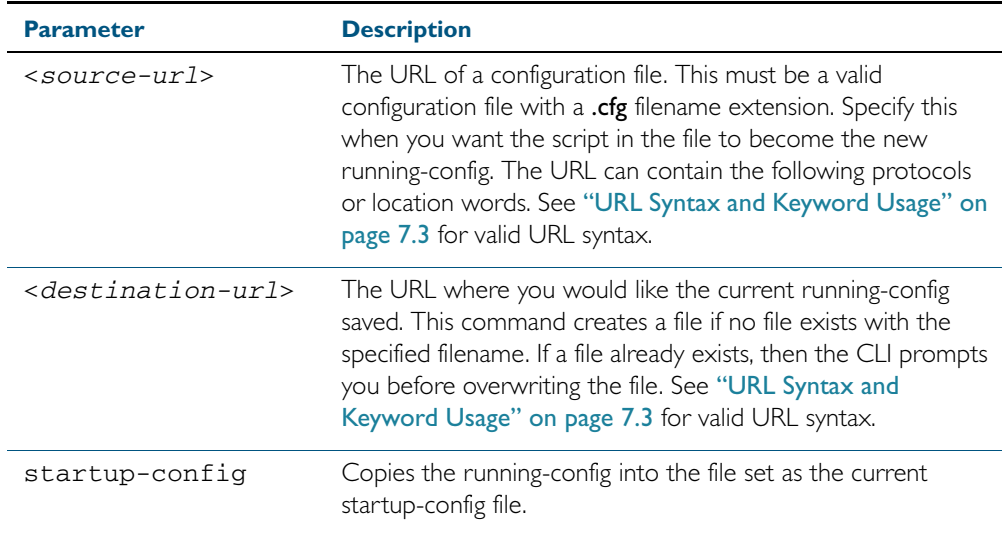

#### **Mode** Privileged Exec

**Examples** To copy the running-config into the startup-config, use the command:

**awplus#** copy running-config startup-config

To copy the file layer3.cfg into the running-config, use the command:

**awplus#** copy layer3.cfg running-config

To use SCP to copy the running-config as current.cfg to the remote server listening on TCP port 2000, use the command:

**awplus#** copy running-config scp://user@server:2000/ config\_files/current.cfg

**Related Commands** [copy startup-config](#page-155-0) [write file](#page-203-0) [write memory](#page-204-0)

# <span id="page-155-0"></span>**copy startup-config**

This command copies the startup-config script into a destination file, or alternatively copies a configuration script from a source file into the startup-config file. Specify whether the destination is Flash, or a USB storage device, when loading from the local filesystem.

**Syntax** copy <source-url> startup-config

copy startup-config <destination-url>

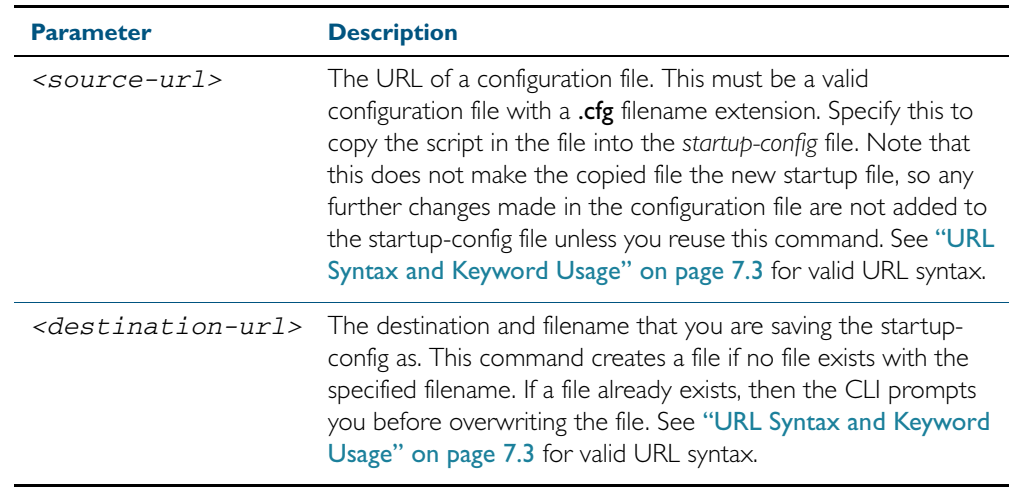

#### **Mode** Privileged Exec

**Examples** To copy the file Layer3.cfg to the startup-config, use the command:

**awplus#** copy Layer3.cfg startup-config

To copy the startup-config as the file oldconfig.cfg in the current directory, use the command:

**awplus#** copy startup-config oldconfig.cfg

**Related Commands** [copy running-config](#page-154-0)

# <span id="page-156-0"></span>**copy (URL)**

This command copies a file. This allows you to:

- copy files from your device to a remote device
- copy files from a remote device to your device
- copy files stored on Flash memory to or from a different memory type, such as a USB storage device
- create two copies of the same file on your device

**Syntax** copy <source-url> <destination-url>

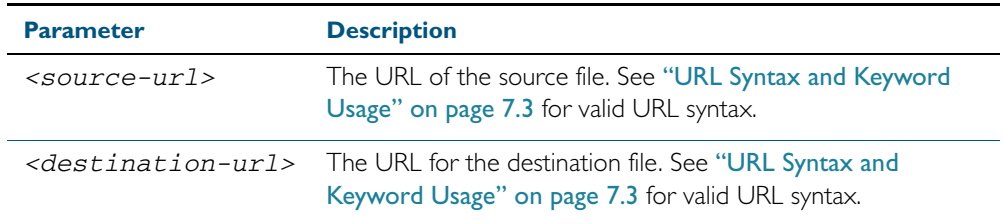

#### **Mode** Privileged Exec

**Examples** To use TFTP to copy the file bob.key into the current directory from the remote server at 10.0.0.1, use the command:

**awplus#** copy tftp://10.0.0.1/bob.key bob.key

To use SFTP to copy the file new.cfg into the current directory from a remote server at 10.0.1.2, use the command:

**awplus#** copy sftp://10.0.1.2/new.cfg bob.key

To use SCP with the username beth to copy the file old.cfg into the directory config\_files on a remote server that is listening on TCP port 2000, use the command:

**awplus#** copy scp://beth@serv:2000/config\_files/old.cfg old.cfg

To copy the file config.cfg into the current directory from a USB storage device, and rename it to configtest.cfg, use the command:

**awplus#** copy usb:/config.cfg configtest.cfg

**Related Commands** [copy \(local\)](#page-153-0) [copy zmodem](#page-157-0) [show file systems](#page-175-0)

# <span id="page-157-0"></span>**copy zmodem**

This command allows you to copy files using ZMODEM using Minicom. ZMODEM works over a serial connection and does not need any interfaces configured to do a file transfer.

**Syntax** copy <source-url> zmodem

copy zmodem

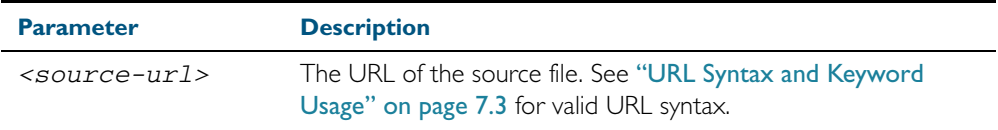

**Mode** Privileged Exec

**Example** To copy the local file asuka.key using ZMODEM, use the command:

**awplus#** copy asuka.key zmodem

**Related Commands** [copy \(local\)](#page-153-0) [copy \(URL\)](#page-156-0) [show file systems](#page-175-0)

### <span id="page-158-0"></span>**create autoboot**

Use this command to create an autoboot.txt file on external media. This command will automatically ensure that the keys and values that are expected in this file are correct. After the file is created the create autoboot command will copy the current release and configuration files across to the external media. The external media is then available to restore a release file and/or a configuration file to the device.

**Syntax** create autoboot [usb]

**Mode** Privileged Exec

**Example** To create an autoboot.txt on external media, use the command:

**awplus#** create autoboot usb

**Related Commands** [autoboot enable](#page-146-1) [show autoboot](#page-172-0) [show boot](#page-173-0)

### <span id="page-159-0"></span>**delete**

This command deletes files or directories.

**Syntax** delete [force] [recursive] <url>

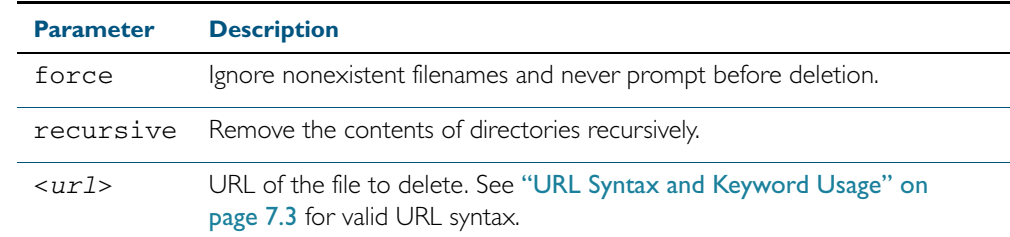

### **Mode** Privileged Exec

**Examples** To delete the file temp.cfg from the current directory, use the command:

**awplus#** delete temp.cfg

To delete the read-only file one.cfg from the current directory, use the command:

**awplus#** delete force one.cfg

To delete the directory old\_configs, which is not empty, use the command:

**awplus#** delete recursive old\_configs

To delete the directory new\_configs, which is not empty, without prompting if any read-only files are being deleted, use the command:

**awplus#** delete force recursive new\_configs

**Related Commands** [erase startup-config](#page-165-0) [rmdir](#page-171-0)

# <span id="page-160-0"></span>**delete debug**

Use this command to delete a specified debug output file.

**Syntax** delete debug <source-url>

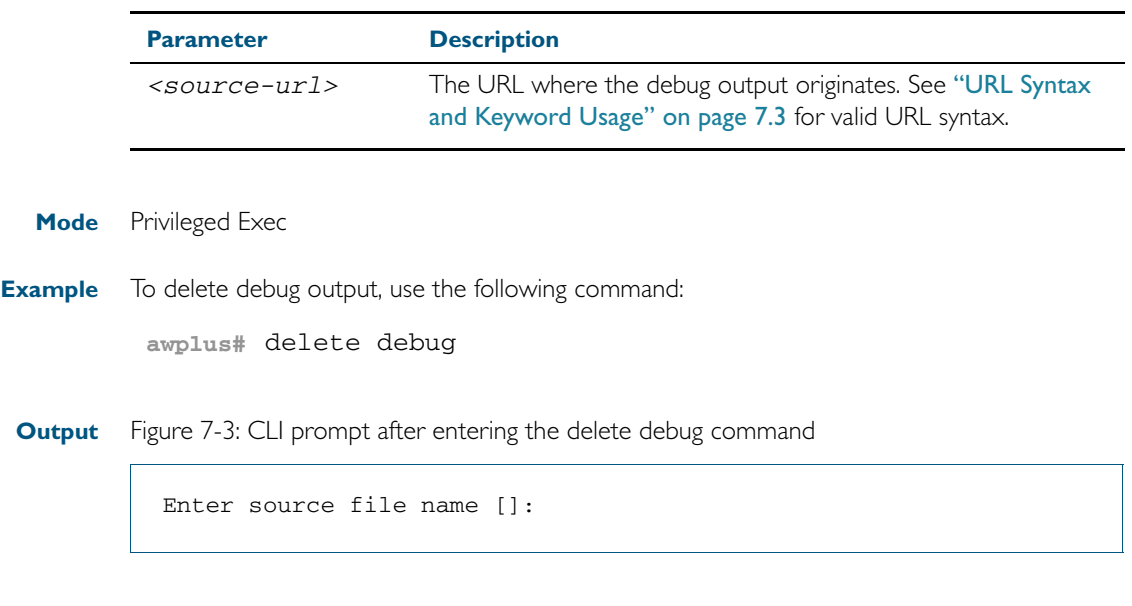

**Related Commands** [copy debug](#page-152-0) [move debug](#page-169-0)

### <span id="page-161-0"></span>**dir**

This command lists the files on a filesystem. If no directory or file is specified then this command lists the files in the current working directory.

**Syntax** dir [all] [recursive] [<url>|debug|flash|nvs|usb]

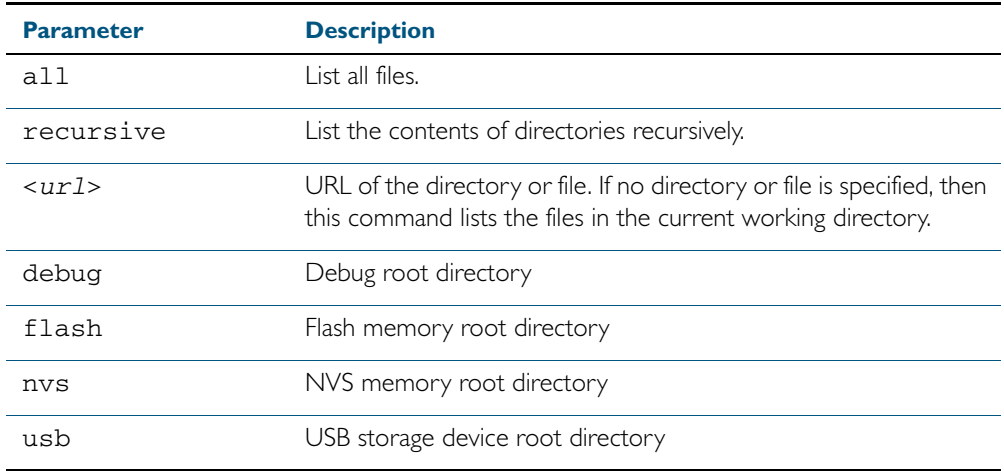

**Mode** Privileged Exec

**Usage** In a stacked environment you can use the CLI on a stack master to access filesystems that are located on another stack member. In this case, when you enter the command, specify the stack member's filesystem by using the following syntax: <hostname>-<member-id>/ (for example, awplus-1/ for a file or directory on stack member 1, awplus-2/ for member 2 etc).

**Examples** To list the files in the current working directory, use the command:

**awplus#** dir

To list the non-hidden files in the root of the Flash filesystem, use the command:

**awplus#** dir flash

To list all the files in the root of the Flash filesystem, use the command:

```
awplus# dir all flash:
```
To list recursively the files in the Flash filesystem, use the command:

**awplus#** dir recursive flash:

To list the files within the Flash filesystem for stack member 3, use the command:

**awplus#** dir awplus-3/flash:/

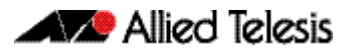

Note that you must specify the filesystem, on the stack member (flash in this example).

**Related Commands** [cd](#page-150-0) [pwd](#page-170-0)

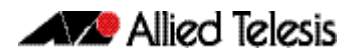

### <span id="page-163-0"></span>**edit**

This command opens a text file in the AlliedWare PlusTM text editor. Once opened you can use the editor to alter to the file.

If a filename is specified and it already exists, then the editor opens it in the text editor.

If no filename is specified, the editor prompts you for one when you exit it.

Before starting the editor make sure your terminal, terminal emulation program, or Telnet client is 100% compatible with a VT100 terminal. The editor uses VT100 control sequences to display text on the terminal.

For more information about using the editor, including control sequences, see ["Using the](#page-127-0)  [editor" on page 6.6.](#page-127-0)

### **Syntax** edit [<filename>]

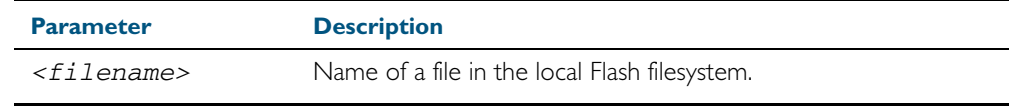

#### **Mode** Privileged Exec

**Examples** To create and edit a new text file, use the command:

**awplus#** edit

To edit the existing configuration file myconfig.cfg stored on your device's Flash memory, use the command:

**awplus#** edit myconfig.cfg

**Related Commands** [edit URL](#page-164-0) [show file](#page-174-0)

## <span id="page-164-0"></span>**edit URL**

This command opens a remote text file as read-only in the AlliedWare PlusTM text editor.

Before starting the editor make sure your terminal, terminal emulation program, or Telnet client is 100% compatible with a VT100 terminal. The editor uses VT100 control sequences to display text on the terminal.

Syntax edit <url>

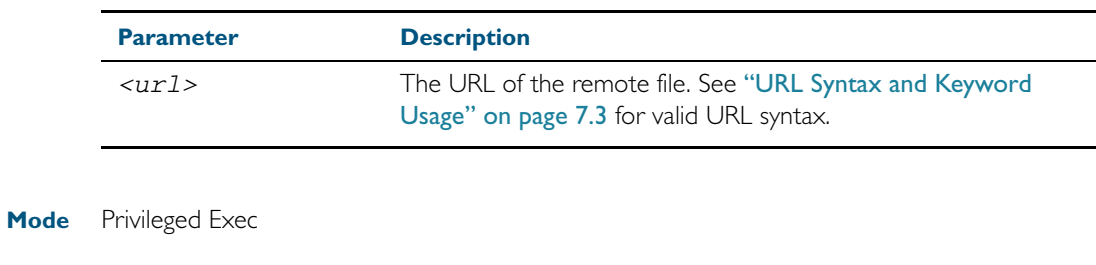

**Example** To view the file bob.key stored in the security directory of a TFTP server, use the command: **awplus#** edit tftp://security/bob.key

**Related Commands** [edit](#page-163-0)

[show file](#page-174-0)

### <span id="page-165-0"></span>**erase startup-config**

This command deletes the file that is set as the startup-config file, which is the configuration file that the system runs when it boots up.

At the next restart, the device loads the default configuration file, default.cfg. If default.cfg no longer exists, then the device loads with the factory default configuration. This provides a mechanism for you to return the device to the factory default settings.

- **Syntax** erase startup-config
- **Mode** Privileged Exec
- **Example** To delete the file currently set as the startup-config, use the command:

**awplus#** erase startup-config

### **Related Commands** [boot config-file](#page-147-0) [copy running-config](#page-154-0) [copy startup-config](#page-155-0) [show boot](#page-173-0)

### <span id="page-166-0"></span>**license**

This command enables the licensed software feature set.

Use the no variant of this command to disable the licensed software feature set.

For feature licenses, contact your authorized distributor or reseller. If a license key expires or a proper key is not installed, some software features will not be available.

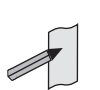

Note See the AlliedWare Plus<sup>TM</sup> datasheet for a list of current feature licenses available by product, and the AlliedWare Plus<sup>TM</sup> How To notes for information on obtaining them.

#### **Syntax** license <name> <key>

no license [<name>|index <index-number>]

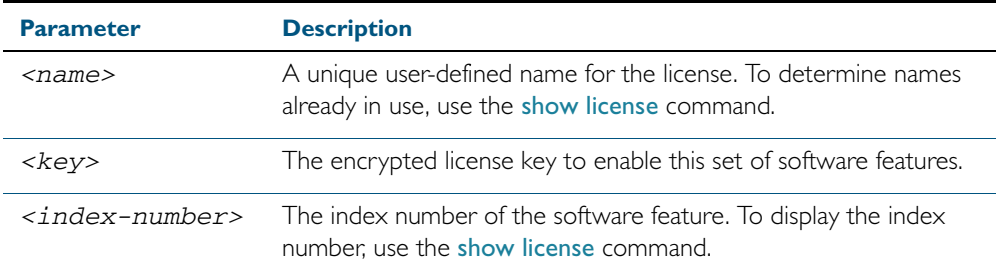

#### **Mode** Privileged Exec

**Usage** Default feature license names are issued along with encrypted license keys by email for you to apply using this command to enable features. These default feature license names can be changed, but must be 15 characters or less in length to be accepted with the issued key.

For example, you may want to change the license name 'AT-FL-SBX9-01' to 'x510 Basic license'. The license name and license index is displayed with the [show license](#page-177-0) command.

**Examples** To enable the license name1 with the key 12345678ABCDE123456789ABCDE, use the command:

**awplus#** license name1 12345678ABCDE123456789ABCDE

To remove the license name1, use the command:

**awplus#** no license name1

**Validation Command** [show license](#page-177-0)

# <span id="page-167-0"></span>**mkdir**

This command makes a new directory.

**Syntax** mkdir <url>

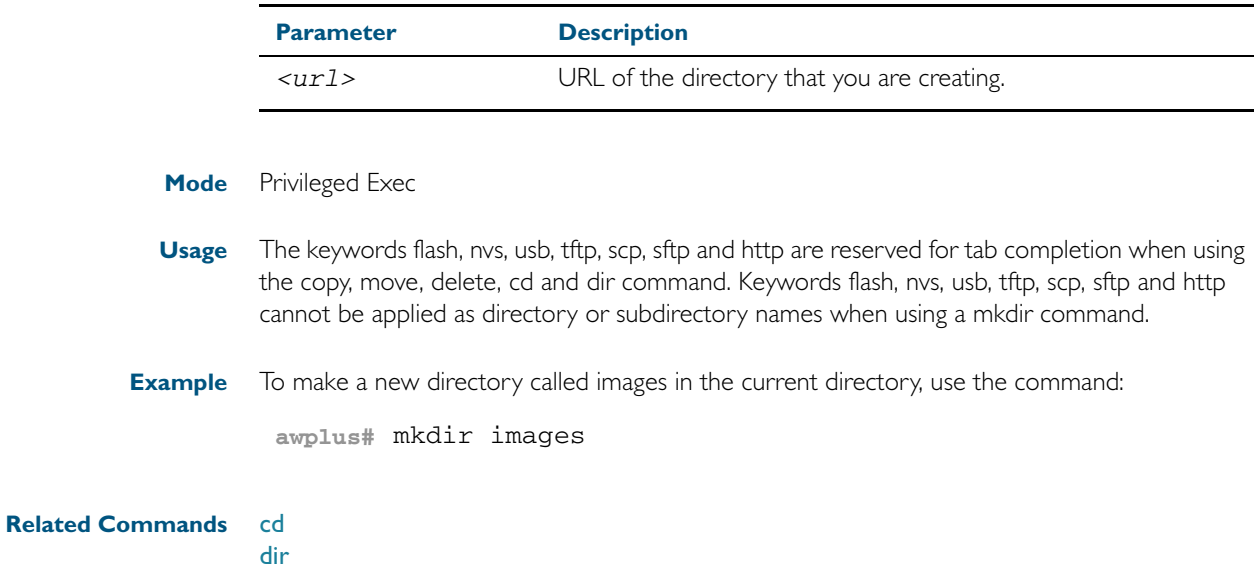

[pwd](#page-170-0)

### **move**

This command renames or moves a file.

**Syntax** move <source-url> <destination-url>

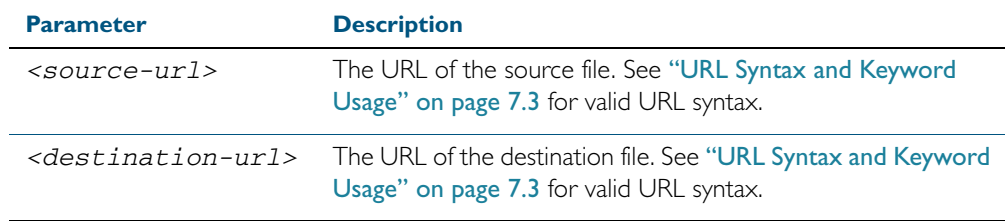

### **Mode** Privileged Exec

**Examples** To rename the file temp.cfg to startup.cfg, use the command:

**awplus#** move temp.cfg startup.cfg

To move the file temp.cfg from the root of the Flash filesystem to the directory myconfigs, use the command:

**awplus#** move temp.cfg myconfigs/temp.cfg

#### **Related Commands** [delete](#page-159-0)

[edit](#page-163-0) [show file](#page-174-0) [show file systems](#page-175-0)

# <span id="page-169-0"></span>**move debug**

This command moves a specified debug file to a destination debug file. Specify whether the destination is Flash or Card when saving the software to the local filesystem.

**Syntax** move debug {<destination-url>|debug|flash|nvsusb} {<source-url>|debug|flash|nvsusb}

| <b>Parameter</b>                    | <b>Description</b>                                                                                                    |
|-------------------------------------|----------------------------------------------------------------------------------------------------|
| <destination-url></destination-url> | The URL where you would like the debug output moved to. See<br>"URL Syntax and Keyword Usage" on page 7.3 for valid URL<br>syntax. |
| $<$ source-url>                     | The URL where the debug output originates. See "URL Syntax<br>and Keyword Usage" on page 7.3 for valid URL syntax.                 |

### **Mode** Privileged Exec

**Example** To move debug output onto a USB storage device with a filename my-debug, use the following command:

**awplus#** move debug usb:my-debug

**Output** Figure 7-4: CLI prompt after entering the move debug command

Enter source file name []:

**Related Commands** [copy debug](#page-152-0) [delete debug](#page-160-0)

# <span id="page-170-0"></span>**pwd**

This command prints the current working directory.

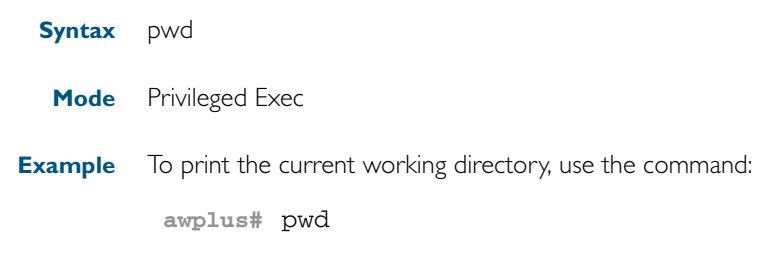

**Related Commands** [cd](#page-150-0)

### <span id="page-171-0"></span>**rmdir**

This command removes a directory. The directory must be empty for the command to work unless the optional force keyword is used to remove all subdirectories or files in a directory.

**Syntax** rmdir [force] <url>

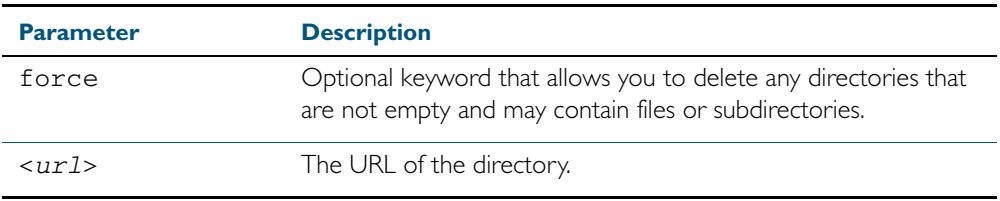

### **Mode** Privileged Exec

**Examples** To remove the directory images from the top level of the Flash filesystem, use the command: **awplus#** rmdir flash:/images

To force the removal of directory level1 containing subdirectory level2, use the command:

**awplus#** mkdir level1 **awplus#** mkdir level1/level2 **awplus#** rmdir force level1

### **Related Commands** [cd](#page-150-0)

[dir](#page-161-0) [mkdir](#page-167-0) [pwd](#page-170-0)

### <span id="page-172-0"></span>**show autoboot**

This command displays the Autoboot configuration and status.

**Syntax** show autoboot

**Mode** Privileged Exec

**Example** To show the Autoboot configuration and status, use the command:

**awplus#** show autoboot

**Output** Figure 7-5: Example output from the show autoboot command

```
awplus#show autoboot
Autoboot configuration
             --------------------------------------------------------------------------------
Autoboot status
Usb storage device file autoboot.txt exists : yes
Restore information on USB drive
Autoboot enable in autoboot.txt : yes
Restore release file \therefore x510-5.4.2A.rel (file exists)
Restore configuration file : network 1.cfg (file exists)
```
Figure 7-6: Example output from the show autoboot command when an external media source is not present

```
awplus#show autoboot
Autoboot configuration
                 --------------------------------------------------------------------------------
Autoboot status<br>External media source
                                      : usb storage device not found.
```
**Related Commands** [autoboot enable](#page-146-1) [create autoboot](#page-158-0) [show boot](#page-173-0)

### <span id="page-173-0"></span>**show boot**

This command displays the current boot configuration.

- **Syntax** show boot
- **Mode** Privileged Exec
- **Example** To show the current boot configuration, use the command:

**awplus#** show boot

**Output** Figure 7-7: Example output from the show boot command with the current boot config set on a USB storage device

```
awplus#show boot
Boot configuration
----------------------------------------------------------------
Current software : x510-5.4.2A.rel
Current boot image : card:/x510-5.4.2A.rel
Backup boot image : flash:/x510-5.4.2A.rel
Default boot config: flash:/default.cfg
Current boot config: usb:/my.cfg (file exists)
Backup boot config: flash:/backup.cfg (file not found)
```
Table 7-1: Parameters in the output of the show boot command

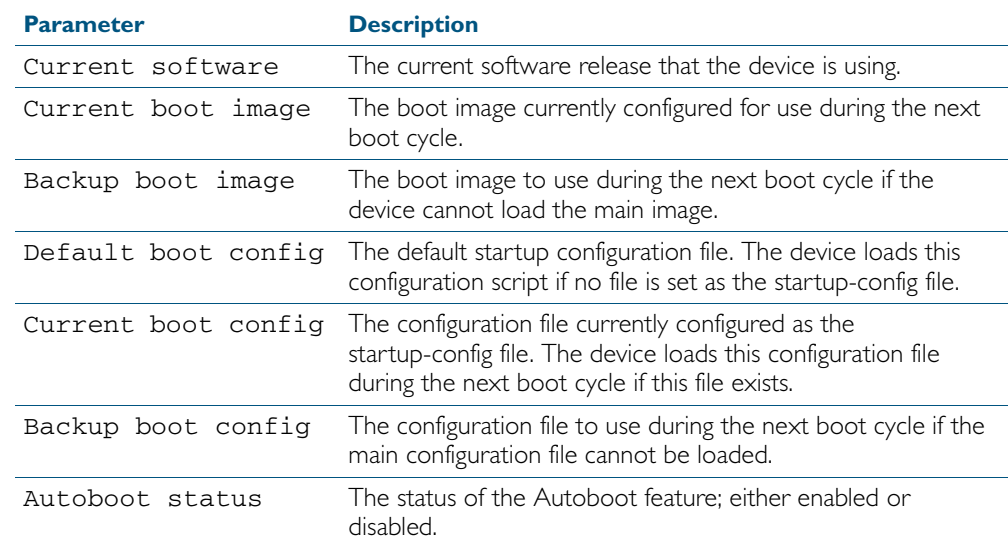

**Related Commands** [autoboot enable](#page-146-1) [boot config-file](#page-147-0)

[boot system](#page-149-0)

[show autoboot](#page-172-0)

## <span id="page-174-0"></span>**show file**

This command displays the contents of a specified file.

**Syntax** show file {<filename>|<url>}

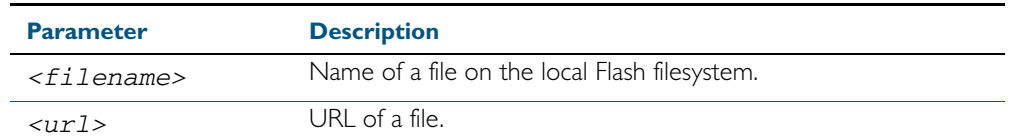

**Mode** Privileged Exec

**Example** To display the contents of the file oldconfig.cfg, which is in the current directory, use the command:

**awplus#** show file oldconfig.cfg

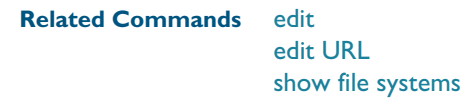

# <span id="page-175-0"></span>**show file systems**

This command lists the filesystems and their utilization information where appropriate.

If this command is entered on the stack master, it will list the filesystems for all the stack members. A stack member heading is displayed to distinguish the different lists shown for each stack member. If it is entered on a specific stack member, as a host-directed command, it will list the filesystems for only that stack member.

**Syntax** show file systems

**Mode** Privileged Exec

**Examples** To display the filesystems for either a standalone device, or a complete stack, use the command:

**awplus#** show file systems

To display the filesystems, use the command:

**awplus#** show file systems

To list the filesystem for stack member 3, use the command:

**awplus#** remote-command 3 show file systems

**Output** Figure 7-8: Example output from the show file systems command for a two unit stack.

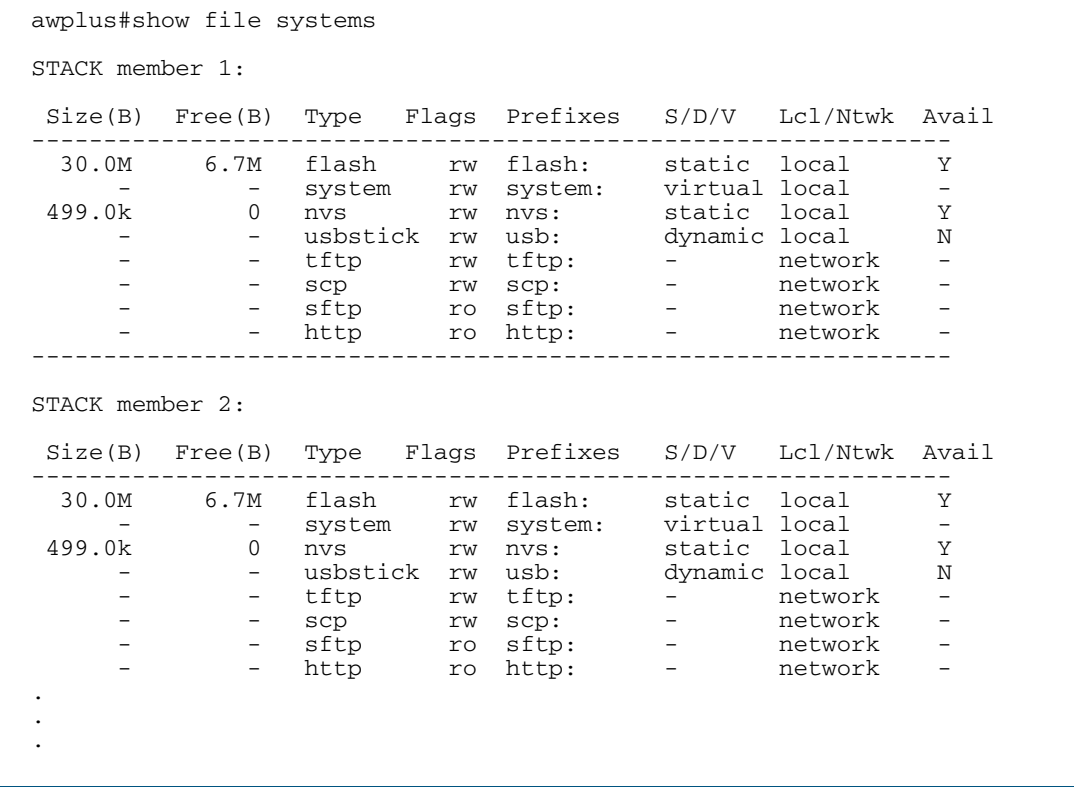

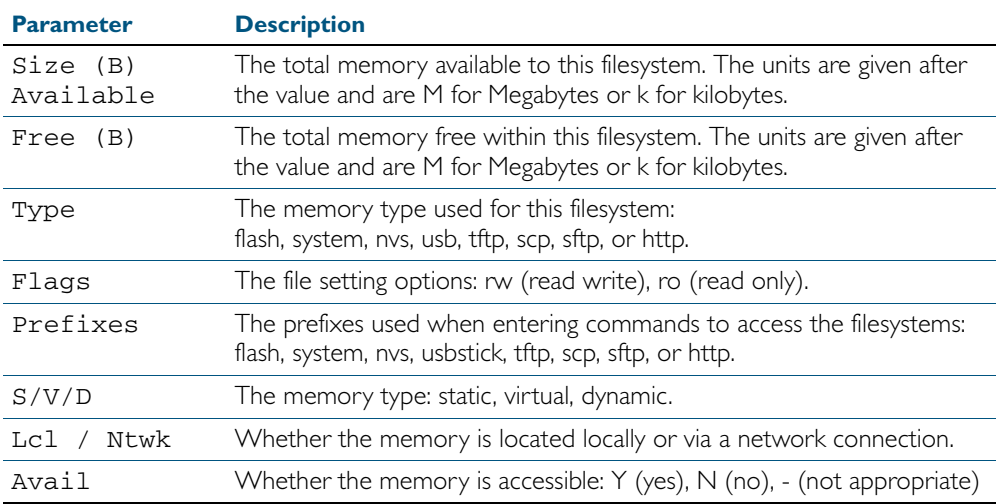

### Table 7-2: Parameters in the output of the **show file systems** command

#### **Related Commands** [edit](#page-163-0)

[edit URL](#page-164-0) [show file](#page-174-0)

## <span id="page-177-0"></span>**show license**

This command displays information about a specific software license, or all enabled software feature licenses on the device.

**Syntax** show license [<name>|index <index-number>] [brief]

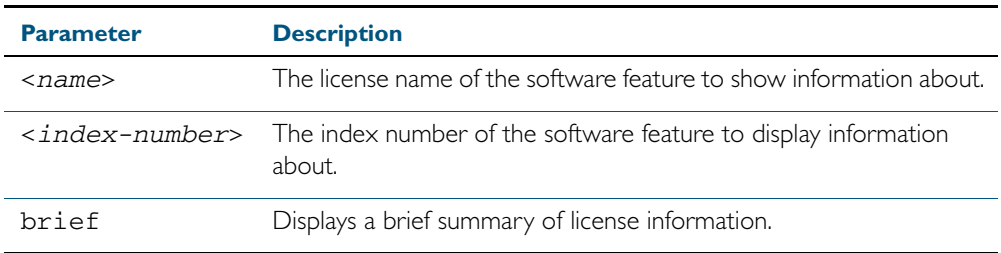

**Mode** User Exec and Privileged Exec

**Examples** To display a brief summary of information about all enabled licenses, use the command:

**awplus#** show license brief

To display full information about all enabled licenses, use the command:

**awplus#** show license

To display full information about the licenses with index number 1, use the command:

**awplus#** show license index 1

**Output** Figure 7-9: Example output from the show license index command

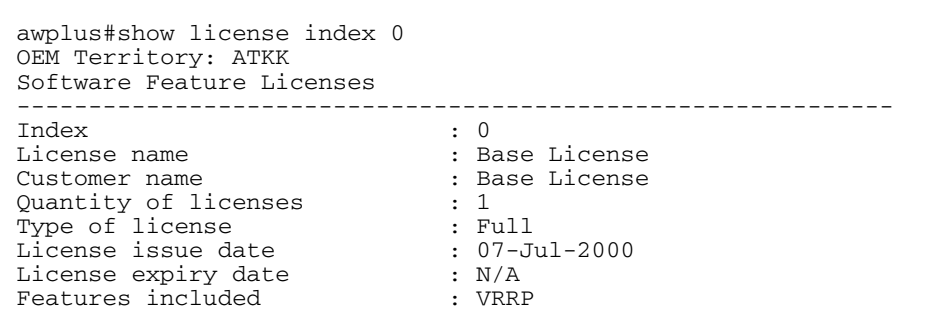

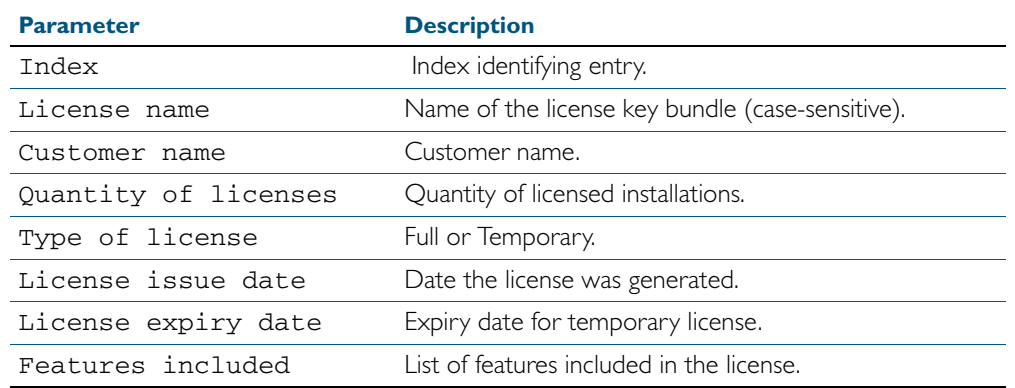

### Table 7-3: Parameters in the output of the **show license** command

Figure 7-10: Example output from the show license brief command

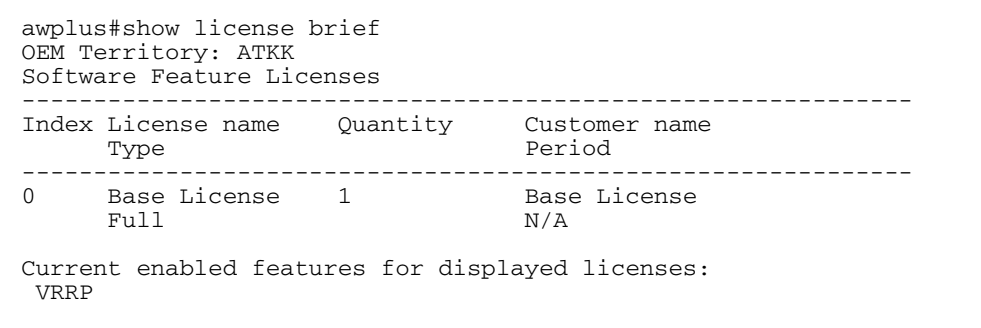

### Table 7-4: Parameters in the output of the **show license** command

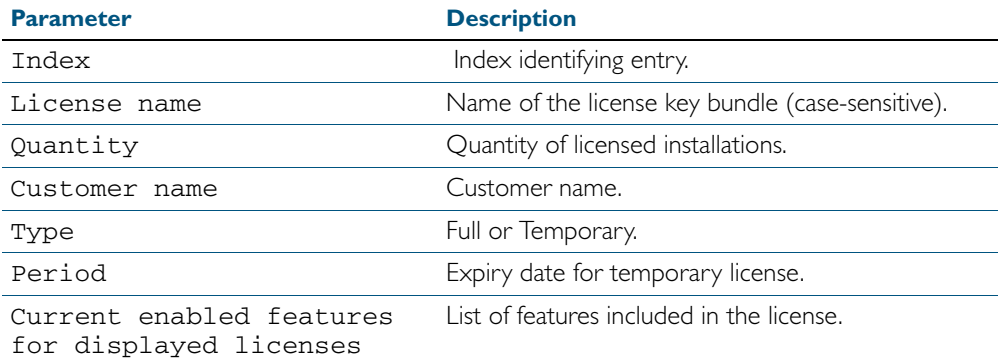

**Related Commands** [license](#page-166-0)

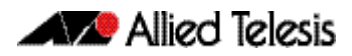

# **show running-config**

This command displays the current configuration of the device. The output includes all nondefault configuration; default settings are not displayed.

You can control the output in any one of the following ways:

- To display only lines that contain a particular word, follow the command with | include word
- To start the display at the first line that contains a particular word, follow the command with | begin word
- To save the output to a file, follow the command with > filename

For more information, see ["Controlling "show" Command Output" on page 1.41](#page-60-0).

**Syntax** show running-config

**Mode** Privileged Exec and Global Configuration

**Example** To display the current dynamic configuration of your device, use the command:

**awplus#** show running-config

**Output** Figure 7-11: Example output from the show running-config command
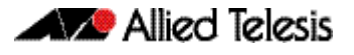

awplus#sho running-config ! service password-encryption ! username manager privilege 15 password 8 \$1\$bJoVec4D\$JwOJGPr7YqoExA0GVasdE0 ! service telnet ! no clock timezone ip domain-lookup ! spanning-tree mode rstp no platform e2efc ! interface port1.0.1-1.0.24 switchport switchport mode access ! ! service telnet ! no clock timezone ! ! stack virtual-mac stack virtual-chassis-id 2111 ! ! ip domain-lookup ! spanning-tree mode rstp no platform e2efc ! interface port1.0.1-1.0.24 switchport switchport mode access ! interface vlan2 ip address 172.28.8.210/16 ! ip route 0.0.0.0/0 172.28.0.1 ! line con 0 line vty 0 4 ! end

### <span id="page-181-0"></span>**show running-config access-list**

Use this command to show the running system status and configuration details for access-list. For information on output options, see ["Controlling "show" Command Output" on page 1.41.](#page-60-0)

- **Syntax** show running-config access-list
- **Mode** Privileged Exec and Global Configuration
- **Example** To display the running system status and configuration details for access-list, use the command: **awplus#** show running-config access-list
- **Output** Figure 7-12: Example output from the show running-config access-list command

```
!
access-list abc remark annai
access-list abc deny any
access-list abd deny any
!
```
### **show running-config as-path access-list**

Use this command to show the running system status and configuration details for as-path access-list.

For information on output options, see ["Controlling "show" Command Output" on page 1.41.](#page-60-0)

- **Syntax** show running-config as-path access-list
- **Mode** Privileged Exec and Global Configuration
- **Example** To display the running system status and configuration details for as-path access-list, use the command:

**awplus#** show running-config as-path access-list

**Output** Figure 7-13: Example output from the show running-config as-path access-list command

! ip as-path access-list wer permit knsmk !

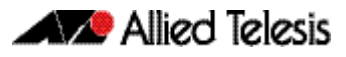

### **show running-config community-list**

Use this command to show the running system status and configuration details for communitylists.

For information on output options, see ["Controlling "show" Command Output" on page 1.41.](#page-60-0)

- **Syntax** show running-config community-list
- **Mode** Privileged Exec and Global Configuration
- **Example** To display the running system status and configuration details for community-lists use the command:

**awplus#** show running-config community-list

**Output** Figure 7-14: Example output from the show running-config community list command

! ip community-list standard aspd permit internet ip community-list expanded cspd deny ljj ip community-list expanded cspd permit dcv ip community-list expanded wde permit njhd ip community-list expanded wer deny sde

### **show running-config dhcp**

Use this command to display the running configuration for DHCP server, DHCP snooping, and DHCP relay.

- **Syntax** show running-config dhcp
- **Mode** Privileged Exec and Global Configuration
- **Example** To display to display the running configuration for DHCP server, DHCP snooping, and DHCP relay:

**awplus#** show running-config dhcp

**Output** Figure 7-15: Example output from the show running-config dhcp command

```
!
#show running-config dhcp
no service dhcp-server
!
service dhcp-snooping
!
interface port1.0.1
  ip dhcp snooping trust
!
interface port1.0.21
 ip dhcp snooping max-bindings 25
  access-group dhcpsnooping
!
interface port2.0.21
  ip dhcp snooping max-bindings 25
  access-group dhcpsnooping
!
interface port2.0.44
  access-group dhcpsnooping
!
interface port3.0.1
  ip dhcp snooping trust
!
interface port3.0.21
  ip dhcp snooping max-bindings 25
!
interface port4.0.24
  access-group dhcpsnooping
!
interface po1
  ip dhcp snooping max-bindings 25
  arp security violation log
!
interface sa1
 ip dhcp snooping max-bindings 25
 access-group dhcpsnooping
 arp security violation log
!
interface vlan100
 ip dhcp snooping
  arp security
!
interface vlan200
  ip dhcp snooping
  arp security
!
```
### **show running-config full**

Use this command to show the complete status and configuration of the running system.

For information on output options, see ["Controlling "show" Command Output" on page 1.41.](#page-60-0)

- **Syntax** show running-config full
- **Mode** Privileged Exec and Global Configuration
- **Example** To display the complete status and configuration of the running system, use the command:

```
awplus# show running-config full
```
**Output** Figure 7-16: Example output from the show running-config full command

```
awplus#show running-config full
!
no service password-encryption
!
interface lo
ip address 127.0.0.1/8
ipv6 address ::1/128
!
interface vlan1
ip address 10.92.0.16/24
ipv6 address fe80::202:b3ff:fea1:2159/64
!
interface vlan2
ip address 20.10.10.54/24
ipv6 address fe80::200:5eff:fe00:101/64
ipv6 address fe80::202:b3ff:fea1:1567/64
ipv6 address fe80::204:76ff:fee6:6c1c/64
ip rip authentication string abcdefghijklmnop
!
end
```
# **show running-config interface**

This command displays the current configuration of one or more interfaces on the switch.

For information on output options, see ["Controlling "show" Command Output" on page 1.41.](#page-60-0)

**Syntax** show running-config interface [<interface-list>]

[dot1x|ip igmp|ip multicast|ip |lacp|mstp|rip|rstp|stp]

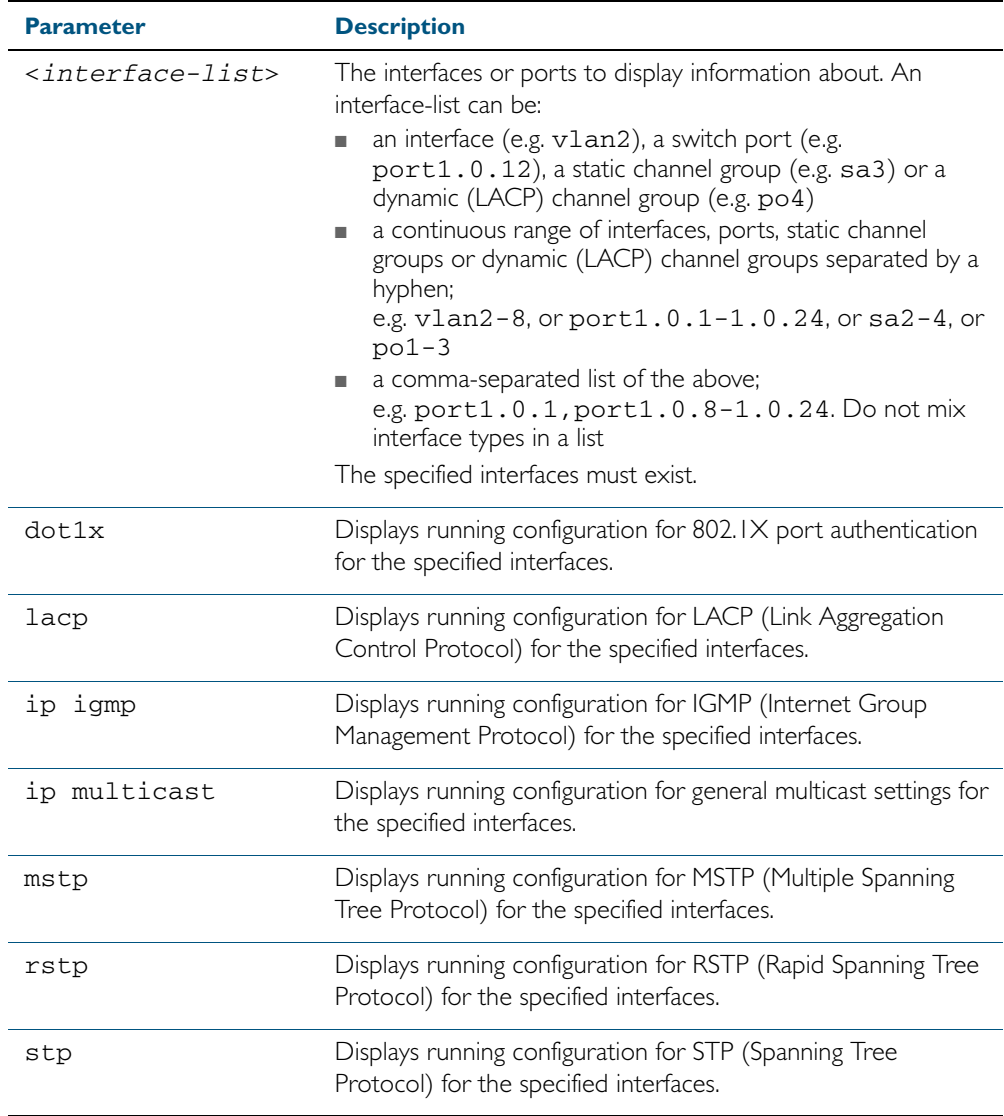

 **Mode** Privileged Exec and Global Configuration

**Examples** To display the current running configuration of a switch for VLAN 1, use the command:

**awplus#** show running-config interface vlan1

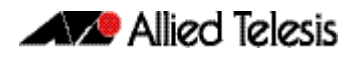

To display the current running configuration of a switch for VLANs 1 and 3-5, use the command:

**awplus#** show running-config interface vlan1,vlan3-vlan5

**Output** Figure 7-17: Example output from the show running-config interface command

```
awplus#sh running-config interface
interface port1.0.1-1.0.24
  switchport
  switchport mode access
!
interface vlan1
 ip address 192.168.1.1/24
 ip rip authentication mode md5
 ip rip authentication string mykey
 ip irdp
!
interface vlan2
 ip address 192.168.2.2/24
 ip rip authentication mode md5
 ip rip authentication key-chain cars
!
```
### **show running-config ip route**

Use this command to show the running system static IPv4 route configuration.

For information on output options, see ["Controlling "show" Command Output" on page 1.41.](#page-60-0)

- **Syntax** show running-config ip route
- **Mode** Privileged Exec and Global Configuration
- **Example** To display the running system static IPv4 route configuration, use the command:

```
awplus# show running-config ip route
```
**Output** Figure 7-18: Example output from the show running-config ip route command

```
!
ip route 3.3.3.3/32 vlan3
ip route 3.3.3.3/32 vlan2
!
```
### **show running-config ipv6 access-list**

Use this command to show the running system status and configuration for ipv6 access-list. For information on output options, see ["Controlling "show" Command Output" on page 1.41.](#page-60-0)

- **Syntax** show running-config ipv6 access-list
- **Mode** Privileged Exec and Global Configuration
- **Example** To display the running system status and configuration for ipv6 access-list, use the command: **awplus#** show running-config ipv6 access-list
	- **Output** Figure 7-19: Example output from the show running-config ipv6 access-list command

! ipv6 access-list abc permit any !

# **show running-config ipv6 prefix-list**

Use this command to show the running system status and configuration details for ipv6 prefixlist.

For information on output options, see ["Controlling "show" Command Output" on page 1.41.](#page-60-0)

**Syntax** show running-config ipv6 prefix-list

- **Mode** Privileged Exec and Global Configuration
- **Example** To display show the running system status and configuration details for ipv6 prefix-list, use the command:

**awplus#** show running-config ipv6 prefix-list

**Output** Figure 7-20: Example output from the show running-config ipv6 prefix-list command

! ipv6 prefix-list sde seq 5 permit any !

# **show running-config ipv6 route**

Use this command to show the running system static IPv6 route configuration.

For information on output options, see ["Controlling "show" Command Output" on page 1.41.](#page-60-0)

- **Syntax** show running-config ipv6 route
- **Mode** Privileged Exec and Global Configuration
- **Example** To display the running system static IPv6 route configuration, use the command:

```
awplus# show running-config ipv6 route
```
**Output** Figure 7-21: Example output from the show running-config ipv6 route command

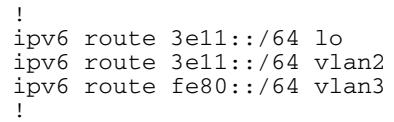

# **show running-config key chain**

Use this command to show the running system key-chain related configuration.

For information on output options, see ["Controlling "show" Command Output" on page 1.41.](#page-60-0)

- **Syntax** show running-config key chain
- **Mode** Privileged Exec and Global Configuration
- **Example** To display the running system key-chain related configuration, use the command:

```
awplus# show running-config key chain
```
**Output** Figure 7-22: Example output from the show running-config key chain command

! key chain 12 key 2 key-string 234 ! key chain 123 key 3 key-string 345 !

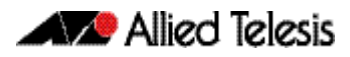

### **show running-config lldp**

This command shows the current running configuration of LLDP.

**Syntax** show running-config lldp

 **Mode** Privileged Exec and Global Configuration

**Example** To display the current configuration of LLDP, use the command:

**awplus#** show running-config lldp

**Output** Figure 7-23: Example output from the show running-config Ildp command

Software Reference for SwitchBlade® x510 Series Switches

awplus#show running-config lldp lldp notification-interval 10 lldp timer 20 ! interface port1.0.1 lldp notifications lldp tlv-select port-description lldp tlv-select system-name lldp tlv-select system-description lldp tlv-select management-address lldp transmit receive

**Related Commands** [show lldp](#page-1809-0)

[show lldp interface](#page-1811-0)

### **show running-config prefix-list**

Use this command to show the running system status and configuration details for prefix-list. For information on output options, see ["Controlling "show" Command Output" on page 1.41.](#page-60-0)

- **Syntax** show running-config prefix-list
- **Mode** Privileged Exec and Global Configuration
- **Example** To display the running system status and configuration details for prefix-list, use the command: **awplus#** show running-config prefix-list
	- **Output** Figure 7-24: Example output from the show running-config prefix-list command

```
!
ip prefix-list abc seq 5 permit any
ip prefix-list as description annai
ip prefix-list wer seq 45 permit any
!
```
**Related Commands** [copy running-config](#page-154-0) [show running-config](#page-179-0)

[show running-config](#page-179-0)

# **show running-config router-id**

Use this command to show the running system global router ID configuration.

For information on output options, see ["Controlling "show" Command Output" on page 1.41.](#page-60-0)

- **Syntax** show running-config router-id
- **Mode** Privileged Exec and Global Configuration
- **Example** To display the running system global router ID configuration, use the command:

```
awplus# show running-config router-id
```
**Output** Figure 7-25: Example output from the show running-config router-id command

! router-id 3.3.3.3 !

# **show running-config security-password**

This command displays the configuration settings for the various security-password rules. If a default parameter is used for a security-password rule, therefore disabling that rule, no output is displayed for that feature.

For information on output options, see ["Controlling "show" Command Output" on page 1.41.](#page-60-0)

- **Syntax** show running-config security-password
- **Mode** Privileged Exec and Global Configuration
- **Example** To display the current security-password rule settings in the running-config, use the command:

**awplus#** show running-config security-password

**Output** Figure 7-26: Example output from the show running-config security-password command

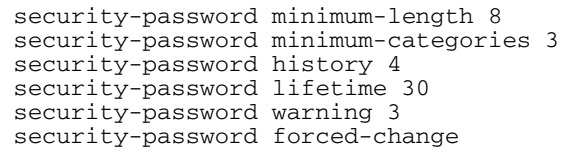

**Related Commands** [show security-password configuration](#page-111-0) [show security-password user](#page-112-0)

# **show running-config switch**

Use this command to show the running system status and configuration details for a given switch.

For information on output options, see ["Controlling "show" Command Output" on page 1.41.](#page-60-0)

**Syntax** show running-config switch <switch-protocol>

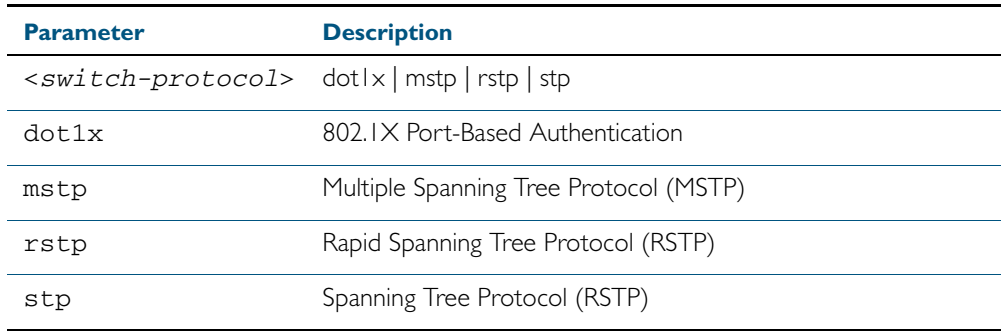

**Mode** Privileged Exec and Global Configuration

**Example** To display the running system status and configuration details for a given switch, use the command:

**awplus#** show running-config switch stp

**Output** Figure 7-27: Example output from the show running-config switch command

```
!
bridge 6 ageing-time 45
bridge 6 priority 4096
bridge 6 max-age 7
```
# **show running-config switch lacp**

Use this command to show the running system LACP related configuration.

For information on output options, see ["Controlling "show" Command Output" on page 1.41.](#page-60-0)

- **Syntax** show running-config switch lacp
- **Mode** Privileged Exec and Global Configuration
- **Example** To display the running system LACP related configuration, use the command:

```
awplus# show running-config switch lacp
```
**Output** Figure 7-28: Example output from the show running-config switch lacp command

! lacp system-priority 23 !

# **show running-config switch radius-server**

Use this command to show the running system RADIUS-server related configuration. For information on output options, see ["Controlling "show" Command Output" on page 1.41.](#page-60-0)

- **Syntax** show running-config switch radius-server
- **Mode** Privileged Exec and Global Configuration
- **Example** To display the running system radius-server related configuration, use the command:

**awplus#** show running-config switch radius-server

**Output** Figure 7-29: Example output from the show running-config switch radius-server command

! radius-server key abc !

# **show running-config switch vlan**

Use this command to show the running system VLAN related configuration.

For information on output options, see ["Controlling "show" Command Output" on page 1.41.](#page-60-0)

- **Syntax** show running-config switch vlan
- **Mode** Privileged Exec and Global Configuration
- **Example** To display the running system VLAN related configuration, use the command:

```
awplus# show running-config switch vlan
```
**Output** Figure 7-30: Example output from the show running-config switch vlan command

```
!
vlan database
vlan 4 bridge 2 name VLAN0004
vlan 4 bridge 2 state enable
```
### **show startup-config**

This command displays the contents of the start-up configuration file, which is the file that the device runs on start-up.

For information on output options, see ["Controlling "show" Command Output" on page 1.41.](#page-60-0)

- **Syntax** show startup-config
- **Mode** Privileged Exec
- **Example** To display the contents of the current start-up configuration file, use the command:

**awplus#** show startup-config

**Output** Figure 7-31: Example output from the show startup-config command

```
awplus#show startup-config
!
service password-encryption
!
username manager privilege 15 password 8 $1$bJoVec4D$JwOJGPr7YqoExA0GVasdE0
!
no service ssh
!
service telnet
!
service http
!
no clock timezone
.
.
.
line con 0
line vty 0 4
!
end
```
**Related Commands** [boot config-file](#page-147-0) [copy running-config](#page-154-0) [copy startup-config](#page-155-0) [erase startup-config](#page-165-0) [show boot](#page-173-0)

### **show version**

This command displays the version number and copyright details of the current AlliedWare PlusTM OS your device is running.

For information on output options, see ["Controlling "show" Command Output" on page 1.41.](#page-60-0)

**Syntax** show version

**Mode** User Exec and Privileged Exec

**Example** To display the version details of your currently installed software, use the command:

**awplus#** show version

**Output** Figure 7-32: Example output from the show version command

awplus#show version AlliedWare Plus (TM) 5.4.2 12/12/11 12:13:19 Build name : x510-5.4.2A.rel Build date : Wed Dec 2 12:13:19 NZDT 2011 Build type : RELEASE NET-SNMP SNMP agent software (c) 1996, 1998-2000 The Regents of the University of California. All rights reserved; (c) 2001-2003, Networks Associates Technology, Inc. All rights reserved; (c) 2001-2003, Cambridge Broadband Ltd. All rights reserved; (c) 2003, Sun Microsystems, Inc. All rights reserved. RSA Data Security, Inc. MD5 Message-Digest Algorithm (c) 1991-2, RSA Data Security, Inc. Created 1991. All rights reserved. Libedit Library (c) 1992, 1993 The Regents of the University of California. All rights reserved. OpenSSL Library Copyright (c) 1998-2008 The OpenSSL Project. All rights reserved. Original SSLeay License Copyright (C) 1995-1998 Eric Young (eay@cryptsoft.com). sFlow(R) Agent Software Copyright (c) 2002-2006 InMon Corp. DHCP Library Copyright (c) 2004-2010 by Internet Systems Consortium, Inc; Copyright (c) 1995-2003 by Internet Software Consortium. Application Interface Specification Framework Copyright (c) 2002-2004 MontaVista Software, Inc; Copyright (c) 2005-2010 Red Hat, Inc. Hardware Platform Interface Library Copyright (c) 2003, Intel Corporation; Copyright (C) IBM Corp. 2003-2007. Corosync Cluster Engine Copyright (c) 2002-2004 MontaVista Software, Inc. All rights reserved. File Utility Library Copyright (c) Ian F. Darwin 1986-1987, 1989-1992, 1994-1995. Software written by Ian F. Darwin and others; maintained 1994- Christos Zoulas. Portions of this product are covered by the GNU GPL, source code may be downloaded from: http://www.alliedtelesis.co.nz/support/gpl/awp.html

**Related Commands** [boot system](#page-149-0) [show boot](#page-173-0)

# <span id="page-203-0"></span>**write file**

This command copies the running-config into the file that is set as the current startup-config file. This command is a synonym of the write memory and copy running-config startup-config commands.

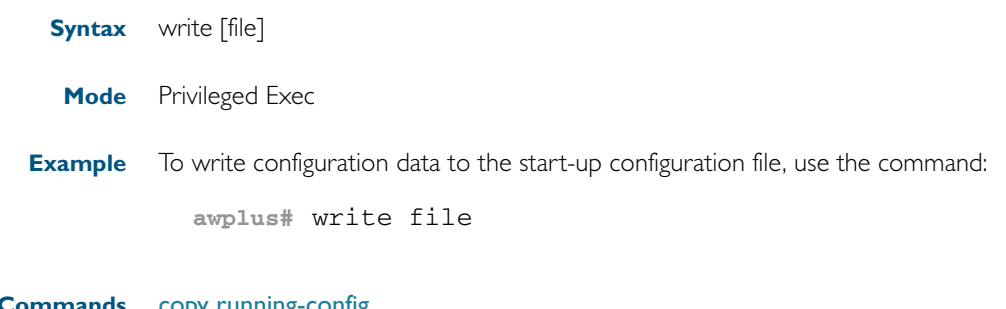

# <span id="page-204-0"></span>**write memory**

This command copies the running-config into the file that is set as the current startup-config file. This command is a synonym of the write file and copy running-config startup-config commands.

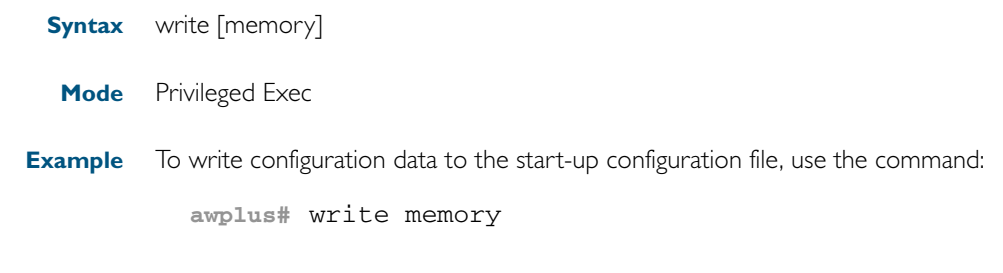

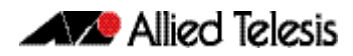

# **write terminal**

This command displays the current configuration of the device. This command is a synonym of the [show running-config](#page-179-0) command.

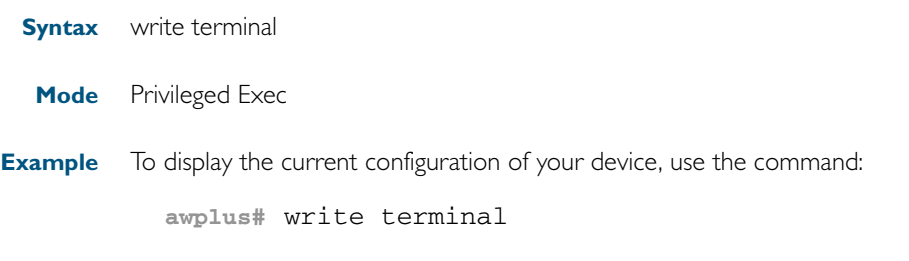

**Related Commands** [show running-config](#page-179-0)

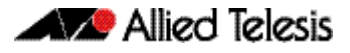

### **Chapter 8: System Configuration and Monitoring Commands**

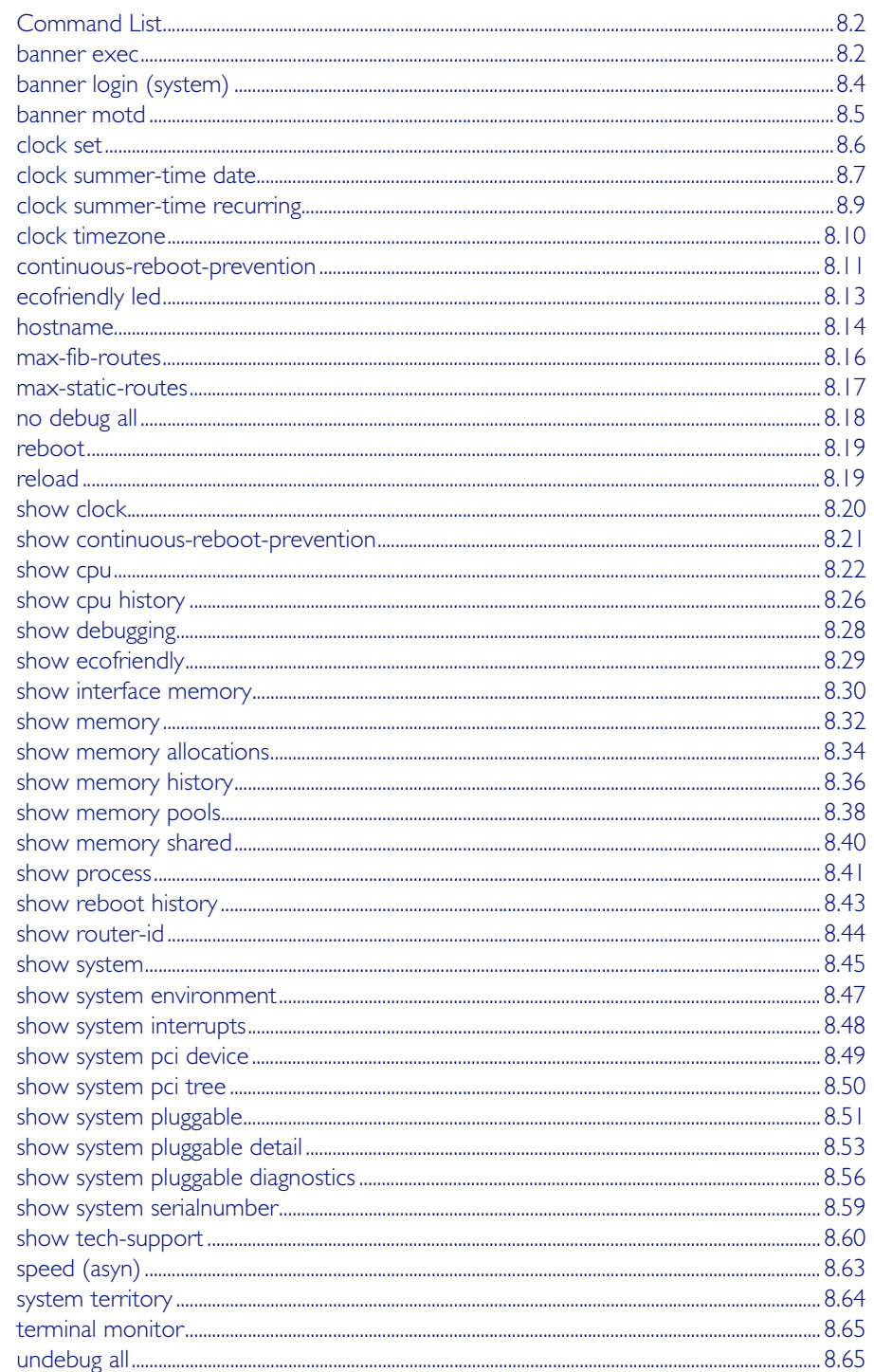

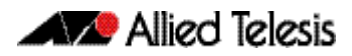

# <span id="page-207-0"></span>**Command List**

This chapter provides an alphabetical reference of commands for configuring and monitoring the system.

### <span id="page-207-1"></span>**banner exec**

This command configures the User Exec mode banner that is displayed on the console after you login. The **banner exec default** command restores the User Exec banner to the default banner. Use the no banner exec command to disable the User Exec banner and remove the default User Exec banner.

**Syntax** banner exec <*banner-text>*

banner exec default

no banner exec

**Default** By default, the AlliedWare Plus<sup>TM</sup> version and build date is displayed at console login, such as:

AlliedWare Plus (TM) 5.4.1 07/27/10 00:44:25

**Mode** Global Configuration

**Examples** To configure a User Exec mode banner after login, enter the following commands:

```
awplus#configure terminal
awplus(config)#banner exec enable to move to Priv Exec mode
awplus(config)#exit
awplus#exit
awplus login: manager
Password:
enable to move to Priv Exec mode
awplus>
```
To restore the default User Exec mode banner after login, enter the following commands:

```
awplus#configure terminal
awplus(config)#banner exec default
awplus(config)#exit
awplus#exit
awplus login: manager
Password:
AlliedWare Plus (TM) 5.4.1 11/14/10 13:03:59
awplus>
```
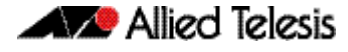

To remove the User Exec mode banner after login, enter the following commands:

```
awplus#configure terminal
awplus(config)#banner exec default
awplus(config)#exit
awplus#exit
awplus login: manager
Password:
awplus>
```
**Related Commands** [banner login \(system\)](#page-209-0) [banner motd](#page-210-0)

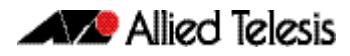

### <span id="page-209-0"></span>**banner login (system)**

This command configures the login banner that is displayed on the console when you login. The login banner is displayed on all connected terminals. The login banner is displayed after the MOTD (Message-of-the-Day) banner and before the login username and password prompts.

Use the no banner login command to disable the login banner.

**Syntax** banner login

no banner login

- **Default** By default, no login banner is displayed at console login.
	- **Mode** Global Configuration

**Examples** To configure a login banner to be displayed when you login, enter the following commands:

```
awplus#configure terminal
awplus(config)#banner login
Type CNTL/D to finish.
authorised users only
awplus(config)#exit
awplus#exit
authorised users only
awplus login: manager
Password:
AlliedWare Plus (TM) 5.4.1 11/14/10 13:03:59
awplus>
```
To remove the login banner, enter the following commands:

```
awplus#configure terminal
awplus(config)#no banner login
awplus(config)#exit
awplus#exit
awplus login: manager
Password:
awplus>
```
**Related Commands** [banner exec](#page-207-1) [banner motd](#page-210-0)

### <span id="page-210-0"></span>**banner motd**

Use this command to change the text MOTD (Message-of-the-Day) banner displayed before login. The MOTD banner is displayed on all connected terminals. The MOTD banner is useful for sending messages that affect all network users, for example, any imminent system shutdowns.

Use the no variant of this command to not display a text MOTD (Message-of-the-Day) banner on login.

**Syntax** banner motd *<motd-text>*

no banner motd

**Default** By default, the switch displays the AlliedWare Plus<sup>TM</sup> OS version and build date before login.

**Mode** Global Configuration

:

**Examples** To configure a MOTD banner to be displayed when you login, enter the following commands:

```
awplus>enable
awplus#configure terminal
awplus(config)#banner motd system shutdown at 6pm
awplus(config)#exit
awplus#exit
system shutdown at 6pm
awplus login: manager
Password:
AlliedWare Plus (TM) 5.4.1 11/14/10 13:03:59
```
To remove the login banner, enter the following commands:

```
awplus>enable
awplus#configure terminal
awplus(config)#no banner motd
awplus(config)#exit
awplus#exit
awplus login: manager
Password:
AlliedWare Plus (TM) 5.4.1 11/14/10 13:03:59
awplus>
```
**Related Commands** [banner exec](#page-207-1) [banner login \(system\)](#page-209-0)

### <span id="page-211-0"></span>**clock set**

This command sets the time and date for the system clock.

Syntax clock set <hh:mm:ss> <day> <month> <year>

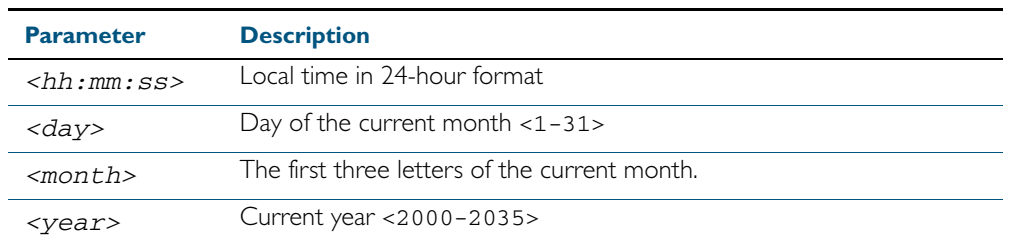

### **Mode** Privileged Exec

**Usage** Configure the timezone before setting the local time. Otherwise, when you change the timezone, the device applies the new offset to the local time.

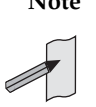

**Note** If Network Time Protocol (NTP) is enabled, then you cannot change the time or date using this command. NTP maintains the clock automatically using an external time source. If you wish to manually alter the time or date, you must first disable NTP.

**Example** To set the time and date on your system to 2pm on the 2nd of April 2007, use the command: **awplus#** clock set 14:00:00 2 apr 2007

**Related Commands** [clock timezone](#page-215-0)

### <span id="page-212-0"></span>**clock summer-time date**

This command defines the start and end of summertime for a specific year only, and specifies summertime's offset value to Standard Time for that year.

The no variant of this command removes the device's summertime setting. This clears both specific summertime dates and recurring dates (set with the [clock summer-time recurring](#page-214-0)  [command on page 8.9\)](#page-214-0).

By default, the device has no summertime definitions set.

**Syntax** clock summer-time *<timezone-name>* date *<start-day> <start-month> <start-year> <start-time> <end-day> <end-month> <end-year> <end-time> <1-180*>

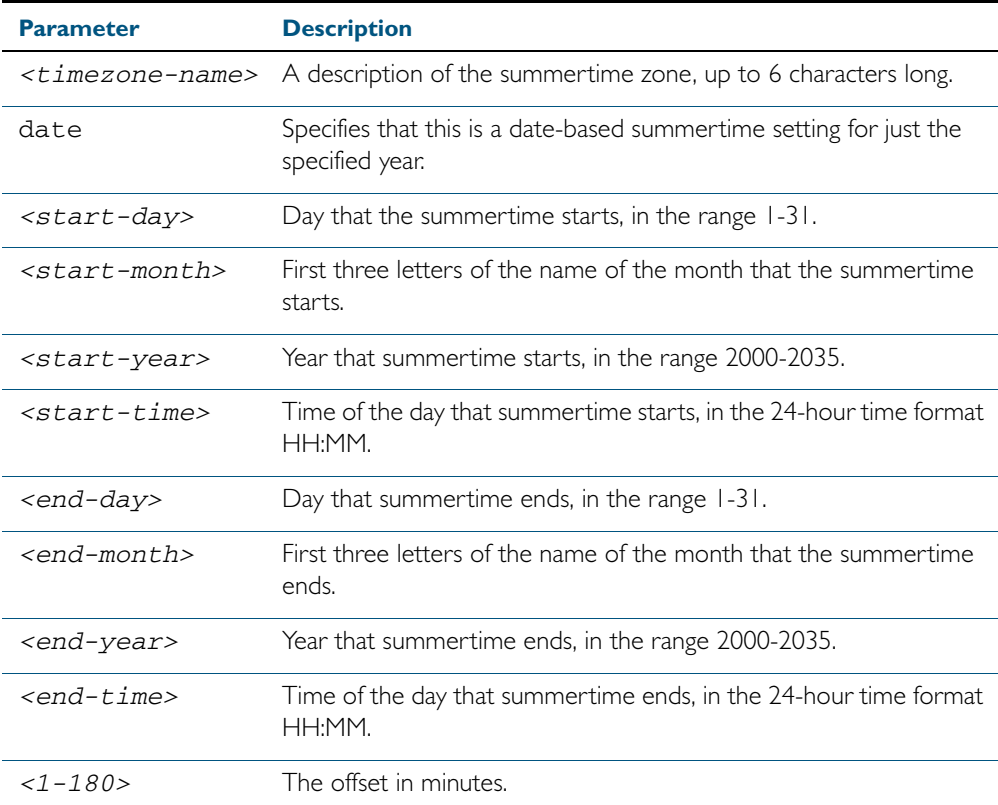

no clock summer-time

### **Mode** Global Configuration

**Examples** To set a summertime definition for New Zealand using NZST (UTC+12:00) as the standard time, and NZDT (UTC+13:00) as summertime, with the summertime set to begin on the 1st October 2007 and end on the 18th of March 2008:

> **awplus(config)#** clock summer-time NZDT date 1 oct 2:00 2007 18 mar 2:00 2008 60

To remove any summertime settings on the system, use the command:

**awplus(config)#** no clock summer-time

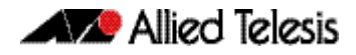

**Related Commands** [clock summer-time recurring](#page-214-0) [clock timezone](#page-215-0)

### <span id="page-214-0"></span>**clock summer-time recurring**

This command defines the start and end of summertime for every year, and specifies summertime's offset value to Standard Time.

The no variant of this command removes the device's summertime setting. This clears both specific summertime dates (set with the [clock summer-time date](#page-212-0) command on page 8.7) and recurring dates.

By default, the device has no summertime definitions set.

**Syntax** clock summer-time *<timezone-name>* recurring *<start-week> <start-day> <start-month> <start-time> <end-week> <end-day> <end-month> <end-time> <1-180*>

no clock summer-time

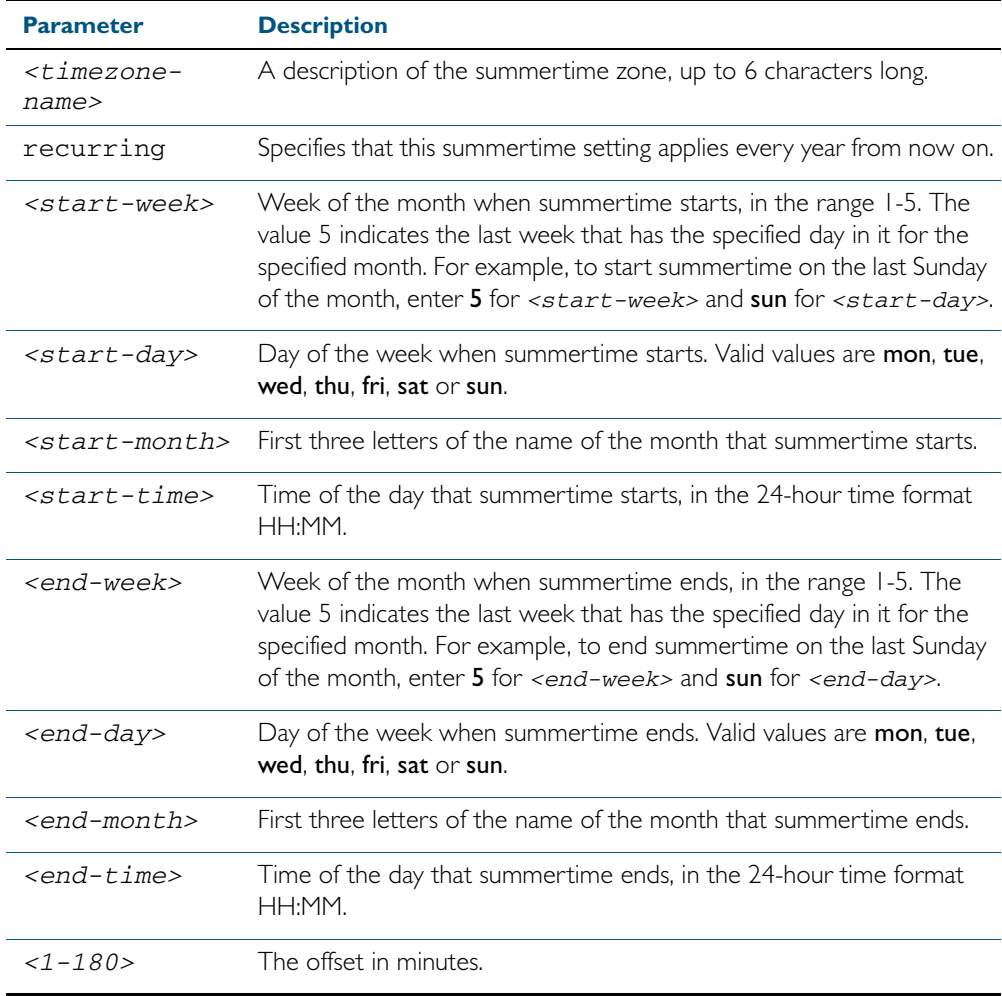

#### **Mode** Global Configuration

**Examples** To set a summertime definition for New Zealand using NZST (UTC+12:00) as the standard time, and NZDT (UTC+13:00) as summertime, with summertime set to start on the 1st Sunday in October, and end on the 3rd Sunday in March, use the command:

> **awplus(config)#** clock summer-time NZDT recurring 1 sun oct 2:00 3 sun mar 2:00 60

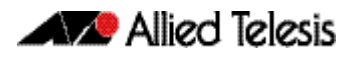

To remove any summertime settings on the system, use the command:

**awplus(config)#** no clock summer-time

**Related Commands** [clock summer-time date](#page-212-0) [clock timezone](#page-215-0)

### <span id="page-215-0"></span>**clock timezone**

This command defines the device's clock timezone. The timezone is set as a offset to the UTC.

The no variant of this command resets the system time to UTC.

By default, the system time is set to UTC.

```
Syntax clock timezone <timezone-name> {minus|plus} [<0-13>|<0-12>:<00-59>]
```
no clock timezone

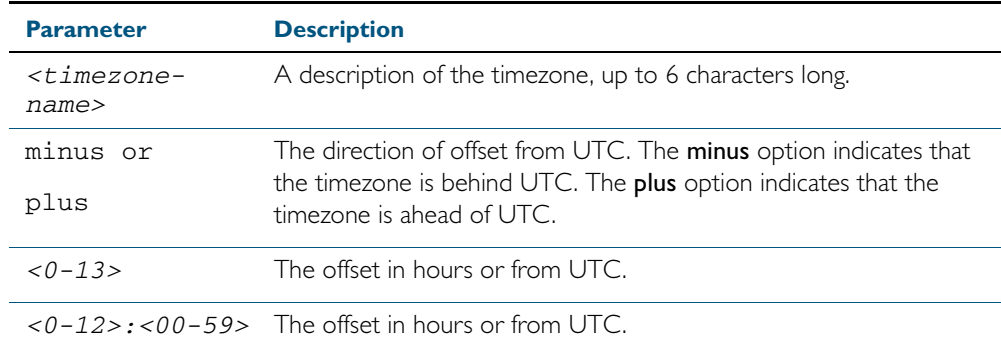

#### **Mode** Global Configuration

- **Usage** Configure the timezone before setting the local time. Otherwise, when you change the timezone, the device applies the new offset to the local time.
- **Examples** To set the timezone to New Zealand Standard Time with an offset from UTC of +12 hours, use the command:

**awplus(config)#** clock timezone NZST plus 12

To set the timezone to Indian Standard Time with an offset from UTC of +5:30 hours, use the command:

**awplus(config)#** clock timezone NZST plus 5:30

To set the timezone back to UTC with no offsets, use the command:

**awplus(config)#** no clock timezone

#### **Related Commands** [clock set](#page-211-0)

[clock summer-time date](#page-212-0) [clock summer-time recurring](#page-214-0)
# <span id="page-216-0"></span>**continuous-reboot-prevention**

Use this command to enable and to configure the continuous reboot prevention feature. Continuous reboot prevention allows the user to configure the time period during which reboot events are counted, the maximum number of times the switch can reboot within the specified time period, referred to as the threshold, and the action to take if the threshold is exceeded.

Use the no variant of this command to disable the continuous reboot prevention feature or to return the **period, threshold** and **action** parameters to the defaults.

**Syntax** continuous-reboot-prevention enable

continuous-reboot-prevention [period <*0-604800*>] [threshold <*1-10*>] [action [linkdown|logonly|stopreboot]]

no continuous-reboot-prevention enable

no continuous-reboot-prevention [period] [threshold] [action]}

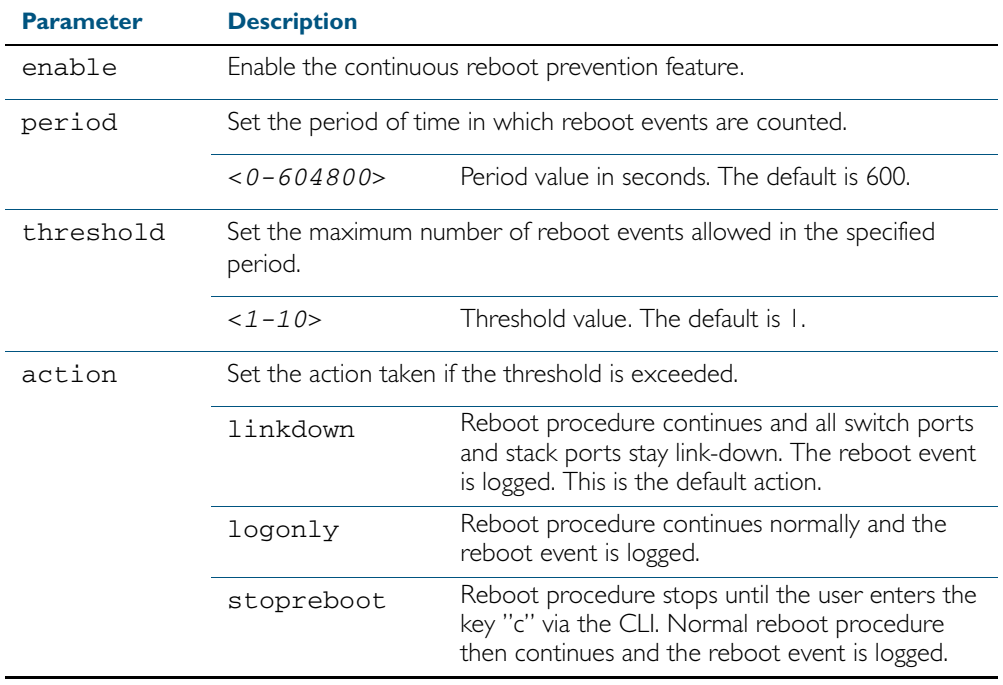

- **Default** Continuous reboot prevention is disabled by default. The default period value is 600, the default threshold value is 1 and the default action is linkdown.
- **Mode** Global Configuration

**Examples** To enable continuous reboot prevention, use the commands:

**awplus#** configure terminal

**awplus(config)#** continuous-reboot-prevention enable

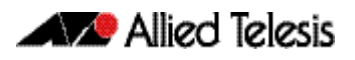

To set the period to 500 and action to stopreboot, use the commands:

**awplus#** configure terminal

**awplus(config)#** continuous-reboot-prevention period 500 action stopreboot

To return the period and action to the defaults and keep the continuous reboot prevention feature enabled, use the commands:

**awplus#** configure terminal

**awplus(config)#** no continuous-reboot-prevention period action

To disable continuous reboot prevention, use the commands:

**awplus#** configure terminal

**awplus(config)#** no continuous-reboot-prevention enable

**Related Commands** [show continuous-reboot-prevention](#page-226-0) [show reboot history](#page-248-0) [show tech-support](#page-265-0)

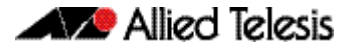

# <span id="page-218-0"></span>**ecofriendly led**

Use this command to enable the eco-friendly feature which turns off power to the port LEDs.

Use the no variant of this command to disable the eco-friendly feature.

**Syntax** ecofriendly led

no ecofriendly led

- **Default** The eco-friendly feature is disabled by default.
	- **Mode** Global Configuration
- **Usage** When the eco-friendly feature is enabled, a change in port status will not affect the display of the associated LED. When the eco-friendly feature is disabled and power is returned to port LEDs, the LEDs will correctly show the current state of the ports.

In a stack environment, enabling the eco-friendly feature on the stack master will apply the feature to every member of the stack.

For an example of how to configure a trigger to enable the eco-friendly feature, see "Turn Off [Power to Port LEDs" on page 71.7](#page-1866-0).

**Example** To enable the eco-friendly feature which turns off power to all port LEDs, use the following commands:

**awplus#** configure terminal

**awplus(config)#** ecofriendly led

To disable the eco-friendly feature, use the following command:

**awplus#** configure terminal **awplus(config)#** no ecofriendly led

**Related Commands** [show ecofriendly](#page-234-0)

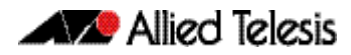

## **hostname**

This command sets the name applied to the device as shown at the prompt. The hostname is:

- displayed in the output of the [show system](#page-250-0) command
- displayed in the CLI prompt so you know which device you are configuring
- stored in the MIB object sysName

Use the no variant of this command to reset the hostname to the default (awplus).

On a stack, after the stack master is elected, the master will have a host name: awplus by default, and this also becomes the name of the stack. Individual stack members (excluding the master) will have a host name that is the stack name hyphenated with a numeric suffix. For example, awplus-1, awplus-2 and so on.

The hostname command can then be used to change the stack name and the stack master's host name. For example, for the hostname Lab the stack master's host name will be Lab and the other stack members will have host names Lab-1, Lab-2 and so on.

In case of stack master fail-over, or stack split, the new stack will use the previous stack name as its host name and the stack name, unless it is changed by executing hostname command on the new stack master.

Use the no variant of this command to revert the hostname setting to its default (awplus).

**Syntax** hostname *<hostname*>

no hostname [*<hostname*>]

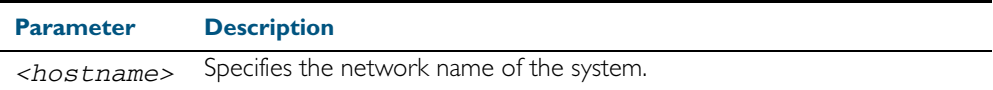

**Default** The default hostname is awplus.

**Mode** Global Configuration

**Usage** To specify or modify the host name, use the hostname global configuration command. The host name is used in prompts and default configuration filenames.

The name must also follow the rules for ARPANET host names. The name must start with a letter, end with a letter or digit, and use only letters, digits, and hyphens. Refer to RFC 1035.

**Example** To set the system name to HQ-Sales, use the command:

**awplus#** configure terminal

**awplus(config)#** hostname HQ-Sales

This changes the prompt to:

**HQ-Sales(config)#**

To revert to the default hostname awplus, use the command:

**awplus#** configure terminal

```
awplus(config)# no hostname
```
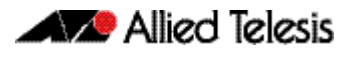

This changes the prompt to:

**awplus(config)#**

**Related Commands** [show system](#page-250-0)

## <span id="page-221-0"></span>**max-fib-routes**

This command now enables you to control the maximum number of FIB routes configured. It operates by providing parameters that enable you to configure preset maximums and warning message thresholds. The operation of these parameters is explained in the Parameter / Descriptions table shown below.

**Note** To set static routes, use the max-static-routes [command on page 8.17.](#page-222-0)

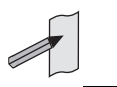

Use the no variant of this command to set the maximum number of fib routes to the default of 4294967294 fib routes.

```
Syntax max-fib-routes <1-4294967294>
```
no max-fib-routes

**Syntax** max-fib-routes <*1-4294967294*> [<*1-100*>|warning-only]

no max-fib-routes

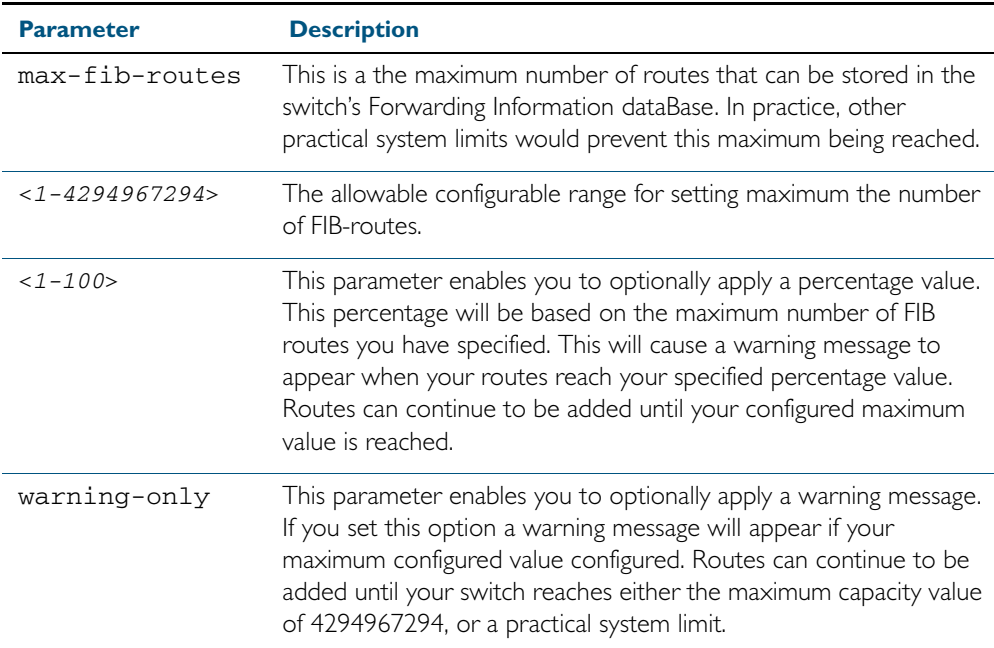

**Default** The default number of fib routes is the maximum number of fib routes (4294967294).

**Mode** Global Configuration

**Examples** To set the maximum number of dynamic routes to 2000 and warning threshold of 75%, use the following commands:

**awplus#** config terminal

**awplus(config)#** max-fib-routes 2000 75

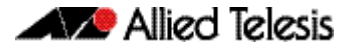

## <span id="page-222-0"></span>**max-static-routes**

Use this command to set the maximum number of static routes, excluding FIB (Forwarding Information Base) routes. Note that FIB routes are set and reset using [max-fib-routes](#page-221-0).

Use the no variant of this command to set the maximum number of static routes to the default of 1000 static route.

**Note** To set dynamic FIB routes, use the max-fib-routes [command on page 8.16.](#page-221-0)

**Syntax** max-static-routes <*1-1000*>

no max-static-routes

- **Default** The default number of static routes is the maximum number of static routes (1000).
	- **Mode** Global Configuration
- **Example** To reset the maximum number of static routes to the default maximum, use the command: **awplus#** configure terminal

**awplus(config)#** no max-static-routes

**Related Commands** [max-fib-routes](#page-221-0)

# **no debug all**

This command disables the debugging facility for all features on your device. This stops the device from generating any diagnostic debugging messages.

The debugging facility is disabled by default.

**Syntax** no debug all [dot1x|ipv6|nsm|vrrp]

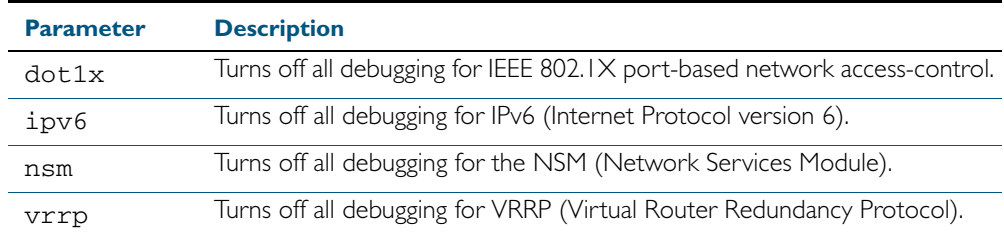

**Mode** Global Configuration and Privileged Exec

**Example** To disable debugging for all features, use the command: **awplus#** no debug all

> To disable all 802.1X debugging, use the command: **awplus#** no debug all

To disable all IPv6 debugging, use the command: **awplus#** no debug all

To disable all NSM debugging, use the command: **awplus#** no debug all

To disable all VRRP debugging, use the command: **awplus#** no debug all vrrp

**Related Commands** [undebug all](#page-270-0)

## <span id="page-224-0"></span>**reboot**

This command halts and performs a cold restart (also known as reboot or reload) on either a stand-alone device, a stack, or a specified stack member. It displays a confirmation request before restarting any devices.

## **Syntax**

reboot [stack-member <*1-4*>] reload [stack-member <*1-4*>]

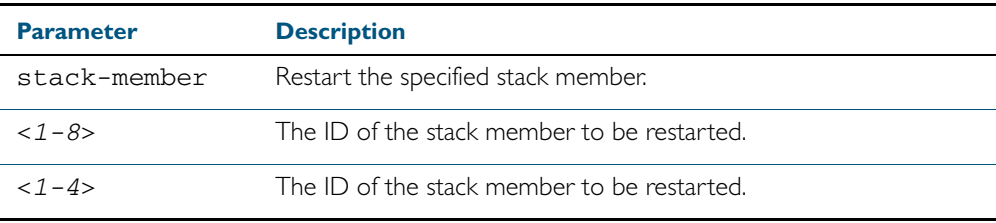

#### **Mode** Privileged Exec

**Usage** The reboot and reload commands perform the same action.

When restarting the whole stack, you can either use this reboot command to reboot all stack members immediately, or to minimize downtime, reboot the stack members in a rolling sequence by using the reboot rolling [command on page 78.7](#page-2008-0).

**Examples** To restart the stand-alone device, use the command:

```
awplus# reboot
```
**reboot system? (y/n):** y

To restart all devices in the stack, use the command:

**awplus#** reboot

**Are you sure you want to reboot the whole stack? (y/n):** y

To restart stack member 3, use the command:

```
awplus# reboot stack-member 3
```
**reboot stack-member 3 system? (y/n):** y

If the specified stack member ID does not exist in the current stack, the command is rejected.

**Related Commands** [reboot rolling](#page-2008-0) [reload rolling](#page-2009-0)

**reload**

This command performs the same function as the reboot [command on page 8.19.](#page-224-0)

## **show clock**

This command displays the system's current configured local time and date. It also displays other clock related information such as timezone and summertime configuration.

For information on output options, see ["Controlling "show" Command Output" on](#page-60-0)  [page 1.41](#page-60-0).

- **Syntax** show clock
- **Mode** User Exec and Privileged Exec
- **Example** To display the system's current local time, use the command:

**awplus#** show clock

## **Output** Figure 8-1: Example output from the **show clock** command for a switch using New Zealand time

Local Time: Mon, 6 Aug 2007 13:56:06 +1200 UTC Time: Mon, 6 Aug 2007 01:56:06 +0000 UTC Time: Mon,<br>Timezone: NZST Timezone Offset: +12:00 Summer time zone: NZDT Summer time starts: Last Sunday in September at 02:00:00 Summer time ends: First Sunday in April at 02:00:00 Summer time offset: 60 mins Summer time recurring: Yes

#### Table 8-1: Parameters in the output of the **show clock** command

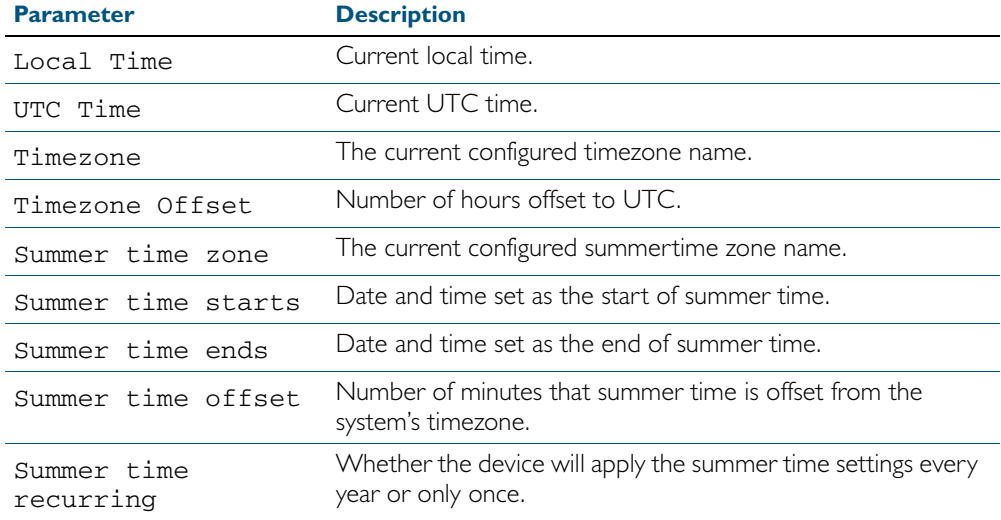

#### **Related Commands** [clock set](#page-211-0)

[clock summer-time date](#page-212-0) [clock summer-time recurring](#page-214-0) [clock timezone](#page-215-0)

<span id="page-226-0"></span>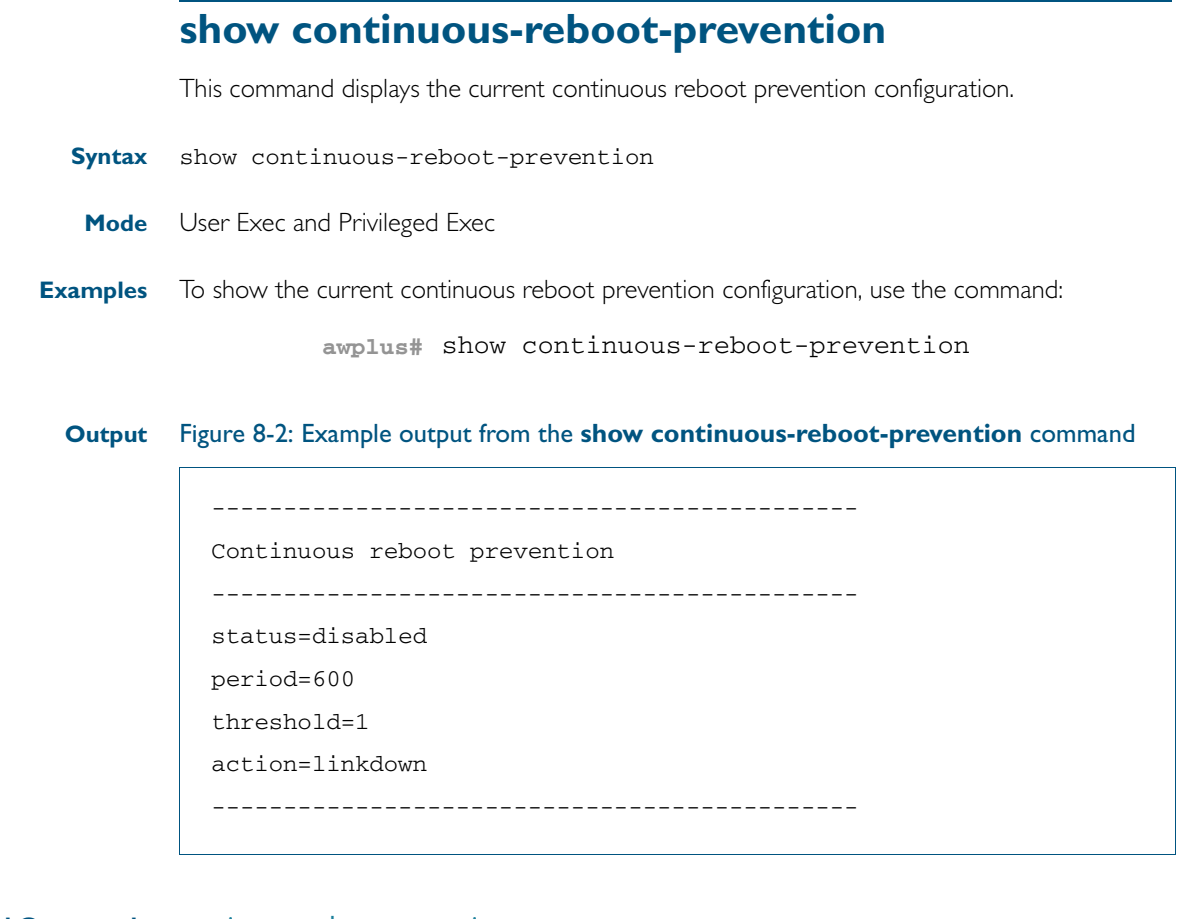

**Related Commands** [continuous-reboot-prevention](#page-216-0) [show reboot history](#page-248-0)

## <span id="page-227-0"></span>**show cpu**

This command displays a list of running processes with their CPU utilization.

For information on output options, see ["Controlling "show" Command Output" on](#page-60-0)  [page 1.41](#page-60-0).

**Syntax** show cpu [<*1-8*>] [sort {thrds|pri|sleep|runtime}]

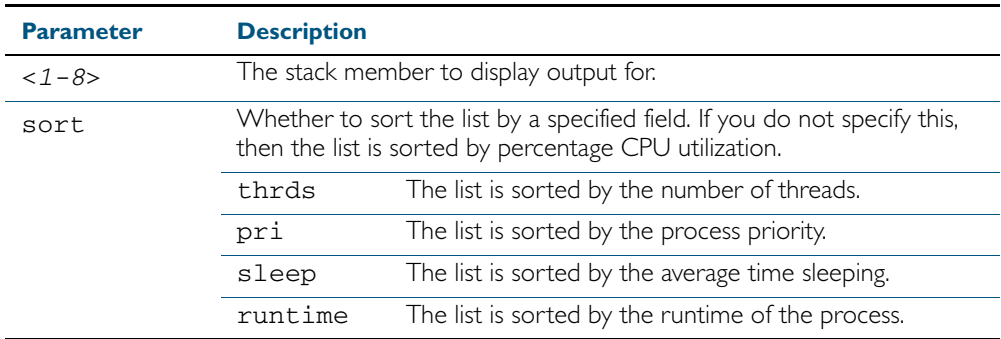

#### **Mode** User Exec and Privileged Exec

**Usage** Entering this command on the stack master will display the information of all the stack members. A stack member heading will distinguish the different information for every stack member device.

Entering this command for a specific stack member (as a host-directed command) will display the information for that stack member.

**Examples** To show the CPU utilization of current processes and sorting them by the number of threads the processes are using, use the command:

**awplus#** show cpu sort thrds

Note that in a stack environment, executing this command on the stack master will show CPU utilization for all stack members.

To show CPU utilization for a specific stack member (in this case stack member 3), use the following command:

**awplus#** show cpu 3

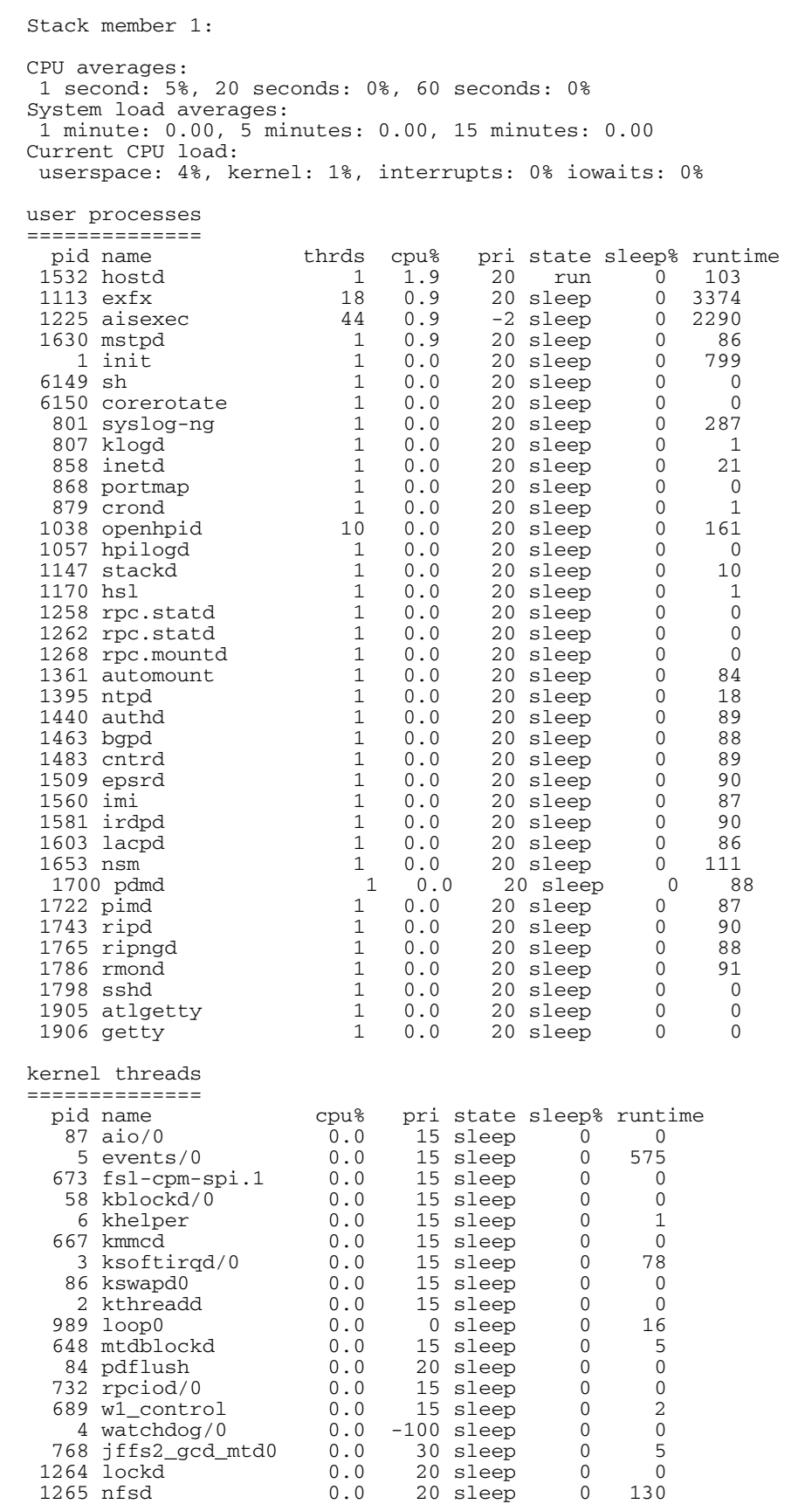

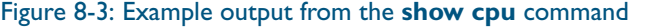

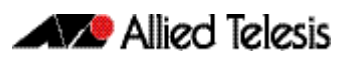

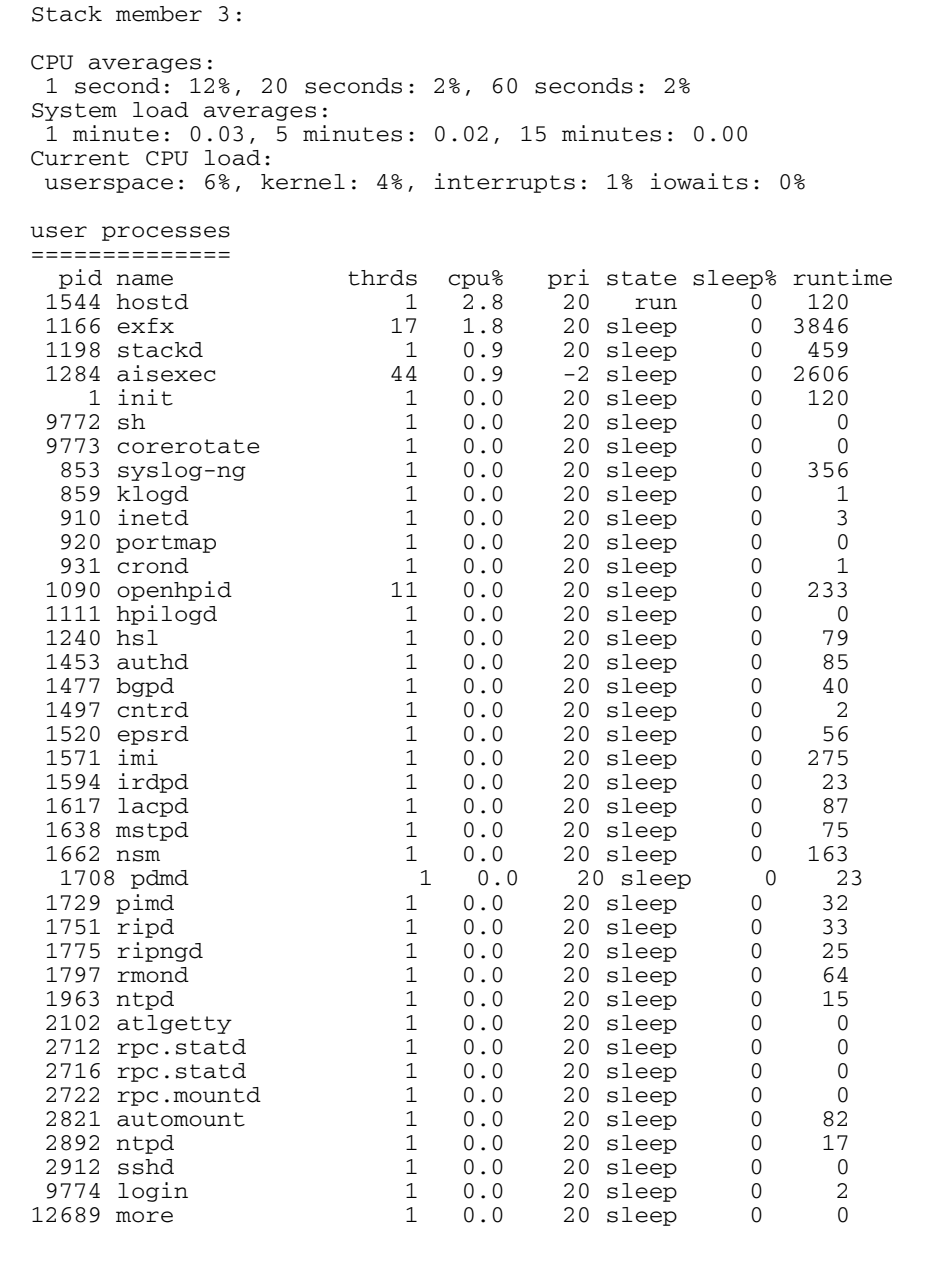

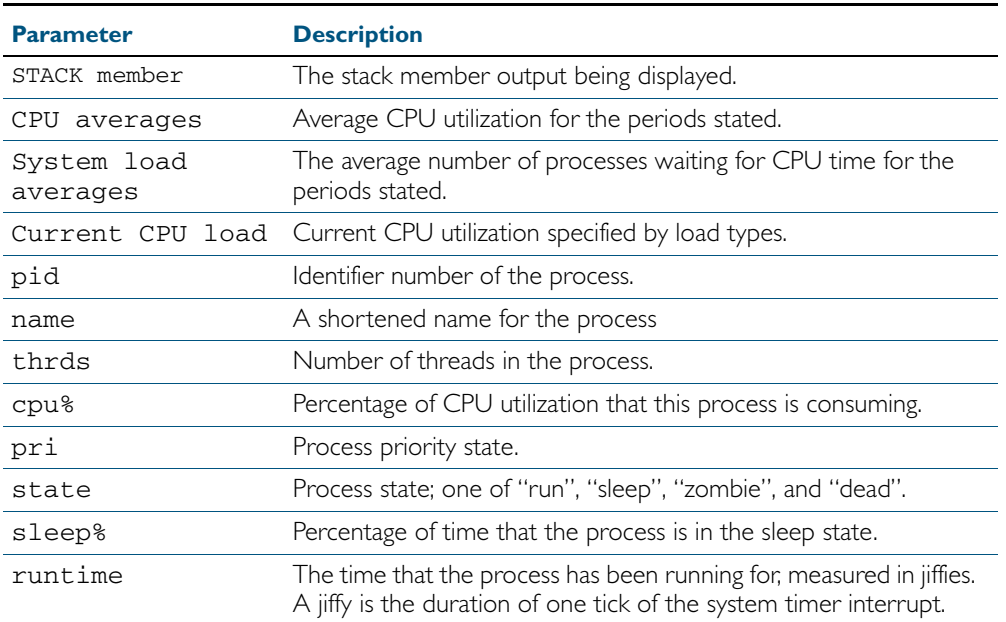

## Table 8-2: Parameters in the output of the **show cpu** command

## **Related Commands** [remote-command <1-4> show](#page-2010-0)

[show memory](#page-237-0) [show memory allocations](#page-239-0) [show memory history](#page-241-0) [show memory pools](#page-243-0) [show process](#page-246-0)

# <span id="page-231-0"></span>**show cpu history**

This command prints a graph showing the historical CPU utilization.

For information on output options, see ["Controlling "show" Command Output" on](#page-60-0)  [page 1.41](#page-60-0).

- **Syntax** show [<*1-8*>]cpu history
- **Mode** User Exec and Privileged Exec

**Usage** This command's output displays three graphs of the percentage CPU utilization:

- per second for the last minute, then
- per minute for the last hour, then
- per 30 minutes for the last 30 hours.

If this command is entered on the stack master, it will print graphs for all the stack members. A stack member heading will be displayed to distinguish the different graphs for every stack member.

If the command is entered on a specific stack member, as a host-directed command, it will print the graph for that particular stack member.

**Examples** To display a graph showing the historical CPU utilization of the device, use the command:

**awplus#** show cpu history

To display the CPU utilization history graph for stack member 3, use the command:

**awplus#** show 3 cpu history

where 3 is the node id of the stack member.

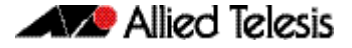

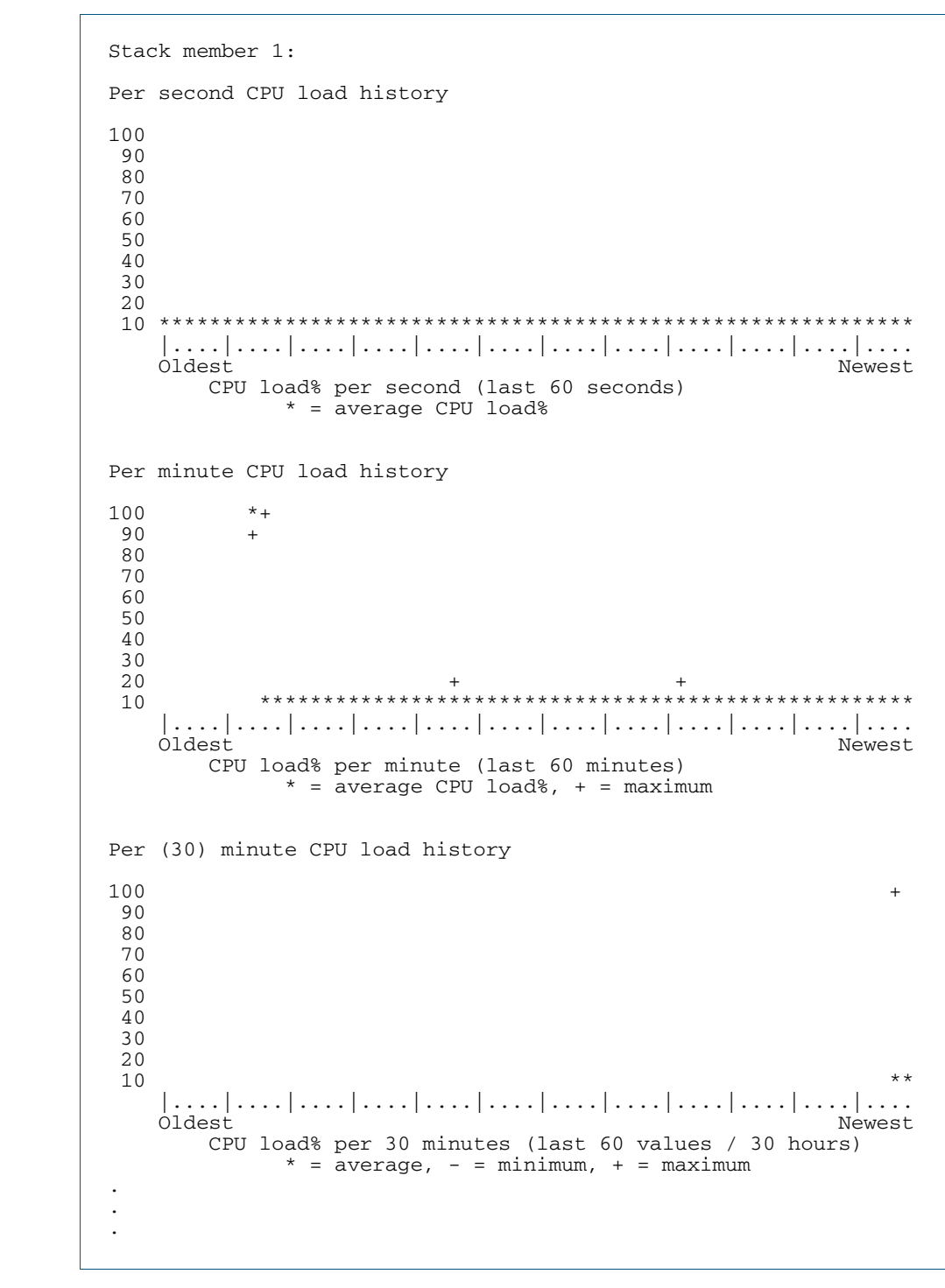

## **Output** Figure 8-4: Example output from the **show cpu history** command

**Related Commands** [remote-command <1-4> show](#page-2010-0) [show memory](#page-237-0) [show memory allocations](#page-239-0) [show memory pools](#page-243-0) [show process](#page-246-0)

> [show memory](#page-237-0) [show memory allocations](#page-239-0) [show memory pools](#page-243-0) [show process](#page-246-0)

# **show debugging**

This command displays information for all debugging options.

For information on output options, see ["Controlling "show" Command Output" on](#page-60-0)  [page 1.41](#page-60-0).

- **Syntax** show debugging
- **Default** This command runs all the **show debugging** commands in alphabetical order.
	- **Mode** User Exec and Privileged Exec
- **Usage** This command displays all debugging information, similar to the way the [show tech-support](#page-265-0) command displays all show output for use by Allied Telesis authorized service personnel only.
- **Example** To display all debugging information, use the command:

**awplus#** show debugging

#### **Output** Figure 8-5: Example output from the **show debugging** command

awplus#show debugging AAA debugging status: Authentication debugging is off Accounting debugging is off 802.1X debugging status: EPSR debugging status: EPSR Info debugging is off EPSR Message debugging is off EPSR Packet debugging is off EPSR State debugging is off IGMP Debugging status: IGMP Decoder debugging is off IGMP Encoder debugging is off . . .

## **Related Commands** [show debugging aaa](#page-1190-0) [show debugging dot1x](#page-1054-0) [show debugging epsr](#page-1519-0) [show debugging igmp](#page-793-0) [show debugging ip dns forwarding](#page-685-0) [show debugging lacp](#page-581-0) [show debugging lldp](#page-1808-0) [show debugging mstp](#page-509-0) show debugging pim dense-mode show debugging pim sparse-mode [show debugging radius](#page-1224-0)

show debugging rip [show debugging snmp](#page-1647-0) [show debugging stack](#page-2017-0)

[show debugging vrrp](#page-1455-0)

# <span id="page-234-0"></span>**show ecofriendly**

This command displays the switch's eco-friendly configuration status.

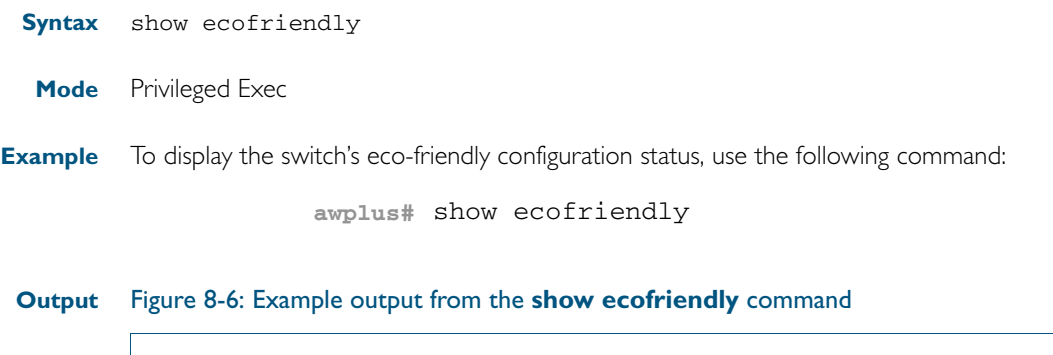

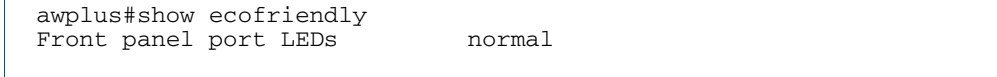

## Table 8-3: Parameters in the output of the **show ecofriendly** command

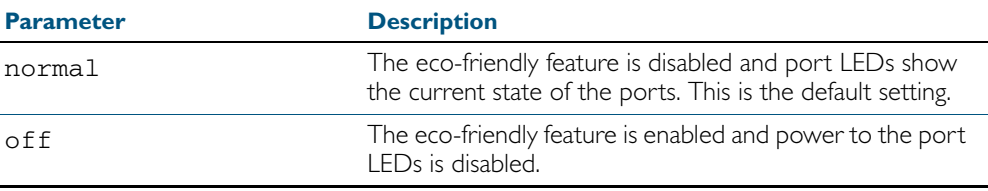

**Related Commands** [ecofriendly led](#page-218-0)

## **show interface memory**

This command displays the shared memory used by either all interfaces, or the specified interface or interfaces. The output is useful for diagnostic purposes by Allied Telesis authorized service personnel.

For information on output options, see ["Controlling "show" Command Output" on](#page-60-0)  [page 1.41](#page-60-0).

**Syntax** show interface memory

show interface <*port-list*> memory

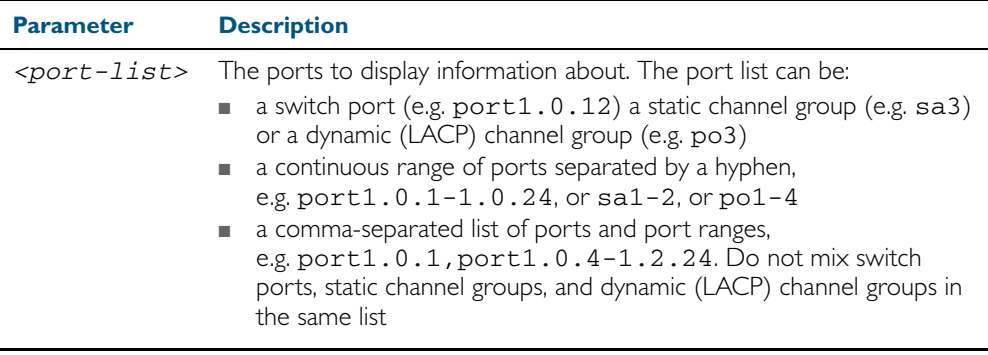

**Mode** User Exec and Privileged Exec

**Example** To display the shared memory used by all interfaces, use the command:

**awplus#** show interface memory

To display the shared memory used by port1.0.1 and port1.0.5 to port1.0.8, use the command:

**awplus#** show interface port1.0.1,port1.0.5-1.0.8 memory

#### **Output** Figure 8-7: Example output from the **show interface <port-list> memory** command

awplus#show interface port1.0.1,port1.0.5-1.0.8 memory Vlan blocking state shared memory usage -------------------------------------------- shmid Bytes Used nattch Status<br>393228 512 1 port1.0.1 393228 512 1<br>port1.0.5 491535 512 1 port1.0.5 491535 512 1<br>port1.0.6 557073 512 1 port1.0.6 557073 512 1<br>port1.0.7 327690 512 1 port1.0.7 327690 512 1<br>port1.0.8 655380 512 1  $port1.0.8$ 

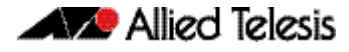

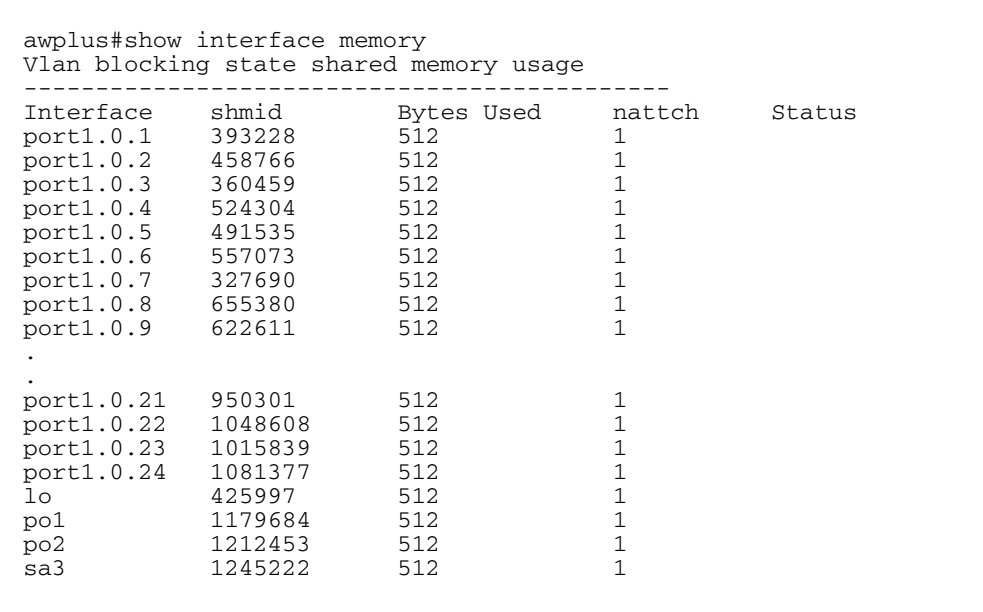

## Figure 8-8: Example output from the **show interface memory** command

## **Related Commands** [show interface brief](#page-337-0)

[show interface status](#page-338-0) [show interface switchport](#page-395-0)

## <span id="page-237-0"></span>**show memory**

This command displays the memory used by each process that is currently running

For information on output options, see ["Controlling "show" Command Output" on](#page-60-0)  [page 1.41](#page-60-0).

**Syntax** show memory [<*1-4*>] [sort {size|peak|stk}]

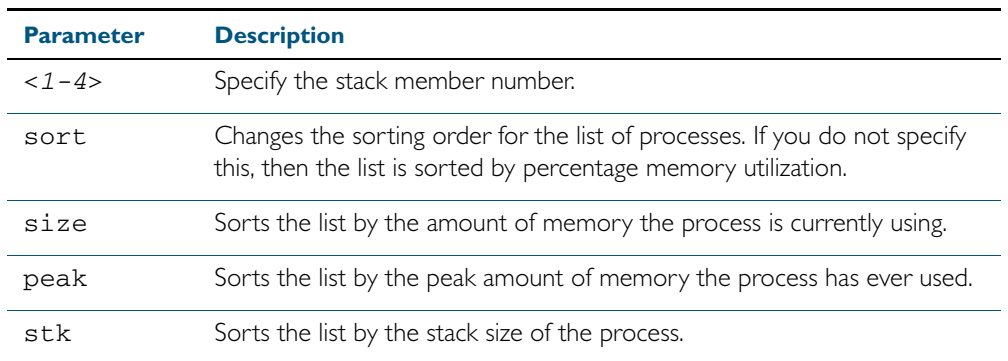

**Mode** User Exec and Privileged Exec

**Usage** If this command is entered on the stack master, it will display corresponding memory utilization information for all the stack members. A stack member heading will be displayed to distinguish the different lists for every stack member.

If it is entered on a specific stack member, as host-directed commands, it will display corresponding memory utilization information for that stack member.

**Example** To display the memory used by the current running processes, use the command:

**awplus#** show memory

### **Output** Figure 8-9: Example output from the **show memory** command

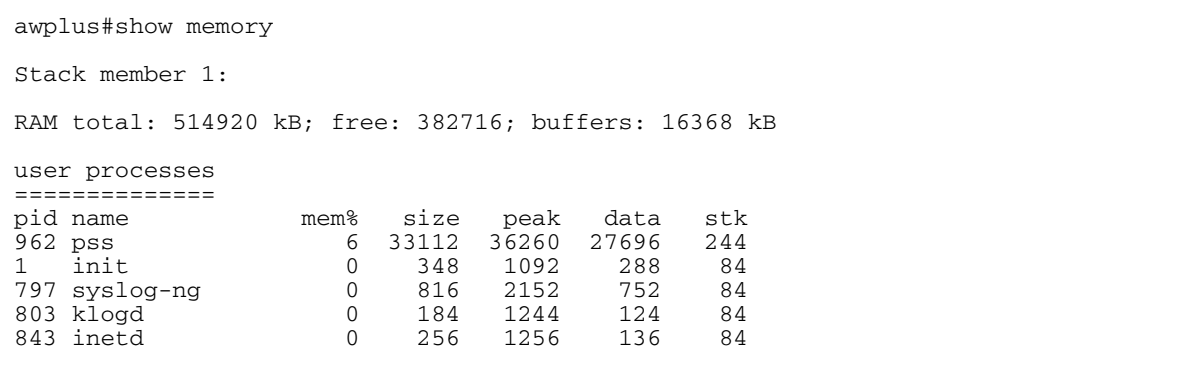

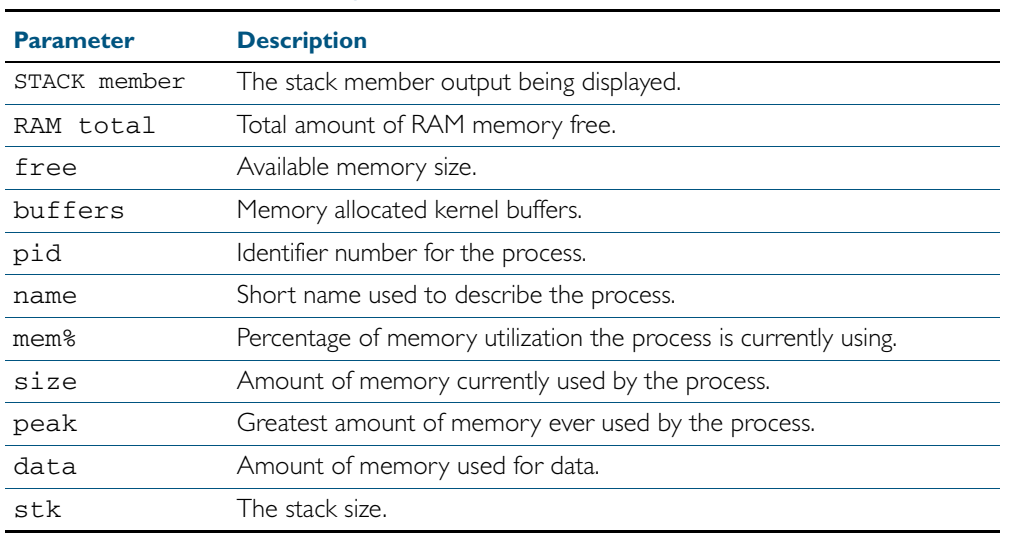

## Table 8-4: Parameters in the output of the **show memory** command

## **Related Commands** [show memory allocations](#page-239-0)

[show memory history](#page-241-0) [show memory pools](#page-243-0) [show memory shared](#page-245-0)

# <span id="page-239-0"></span>**show memory allocations**

This command displays the memory allocations used by processes.

For information on output options, see ["Controlling "show" Command Output" on](#page-60-0)  [page 1.41](#page-60-0).

**Syntax** show memory allocations [*<process>*]

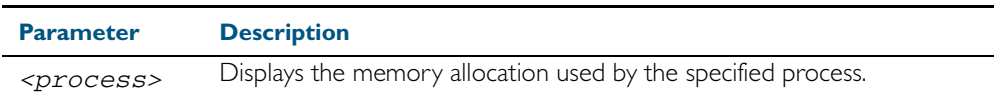

- **Mode** User Exec and Privileged Exec
- **Usage** If entered on the stack master, this command will display corresponding memory utilization information for all the stack members. A stack member heading will be displayed to distinguish the different lists for every stack member.

If it is entered on a specific stack member, as host-directed commands, it will display corresponding memory utilization information for that stack member.

**Examples** To display the memory allocations used by all processes on your device, use the command:

**awplus#** show memory allocations

#### **Output** Figure 8-10: Example output from the **show memory allocations** command

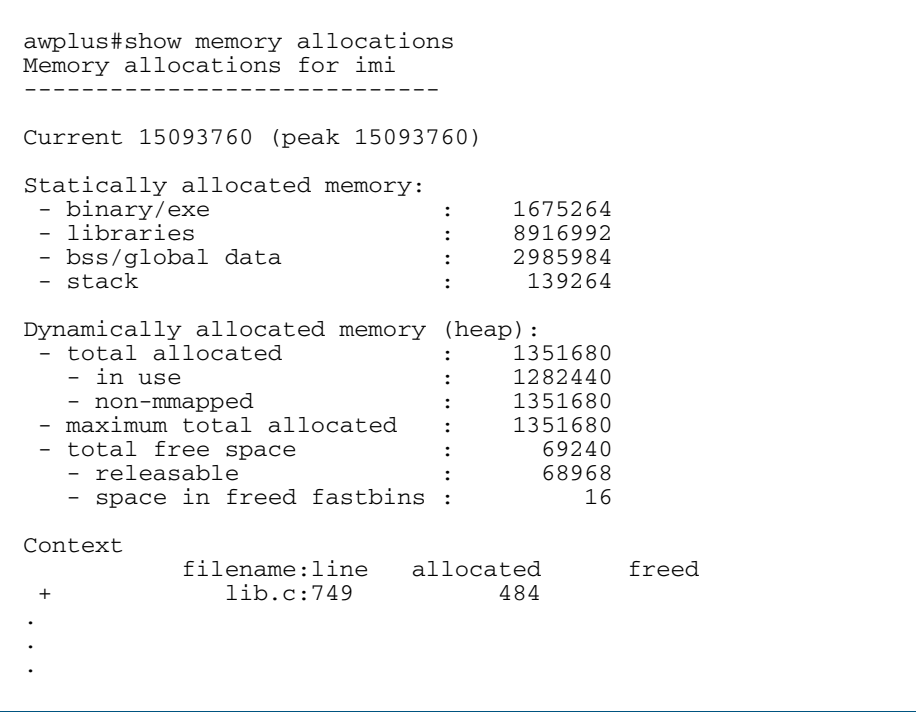

Figure 8-11:

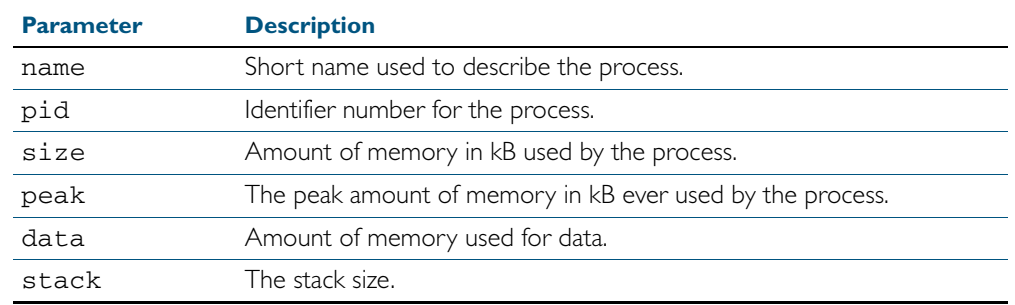

## Table 8-5: Parameters in the output from the **show memory allocations** command

**Related Commands** [show memory](#page-237-0) [show memory history](#page-241-0) [show memory pools](#page-243-0) [show memory shared](#page-245-0) [show tech-support](#page-265-0)

## <span id="page-241-0"></span>**show memory history**

This command prints a graph showing the historical memory usage.

For information on output options, see ["Controlling "show" Command Output" on](#page-60-0)  [page 1.41](#page-60-0).

**Syntax** show memory history [<*1-4*>]

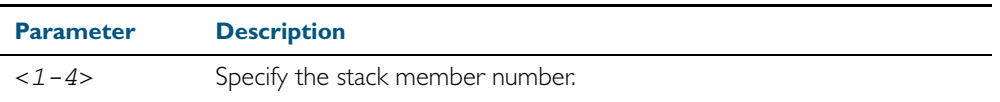

**Mode** User Exec and Privileged Exec

**Usage** This command's output displays three graphs of the percentage memory utilization:

- per second for the last minute, then
- per minute for the last hour, then
- per 30 minutes for the last 30 hours.

If entered on the stack master, this command will display corresponding memory utilization information for all the stack members. A stack member heading will be displayed to distinguish the different lists for every stack member.

If it is entered on a specific stack member, as host-directed commands, it will display corresponding memory utilization information for that stack member.

**Examples** To show a graph displaying the historical memory usage for either a single unstacked device, or a complete stack, use the command:

**awplus#** show memory history

To show a graph displaying the historical memory usage for a single device (device 3 in this example) within a stack, use the command:

**awplus#** show memory history 3

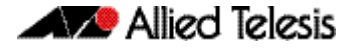

**Output** Figure 8-12: Example output from the **show memory history** command

```
STACK member 1:
Per minute memory utilization history
100
 90 80
  70
  60
 5040<br>****
            *************************************************************
  30
 20 10
 |....|....|....|....|....|....|....|....|....|....|....|....
 Oldest Newest
 Memory utilization% per minute (last 60 minutes)
 * = average memory utilisation%.
.
.
.
----------------------------------------------------------------
Per minute memory utilization history
100
 90 80
  70
  60
  50
40*************************************************************
 30
  20
  10
    |....|....|....|....|....|....|....|....|....|....|....|....
 Oldest Newest
 Memory utilization% per minute (last 60 minutes)
 * = average memory utilisation%.
.
.
.
```
**Related Commands** [show memory allocations](#page-239-0) [show memory pools](#page-243-0) [show memory shared](#page-245-0) [show tech-support](#page-265-0)

# <span id="page-243-0"></span>**show memory pools**

This command shows the memory pools used by processes.

For information on output options, see ["Controlling "show" Command Output" on](#page-60-0)  [page 1.41](#page-60-0).

**Syntax** show memory pools [*<process>*]

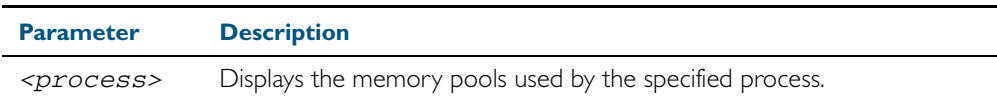

**Mode** User Exec and Privileged Exec

**Example** To shows the memory pools used by processes, use the command:

**awplus#** show memory pools

## **Output** Figure 8-13: Example output from the **show memory pools** command

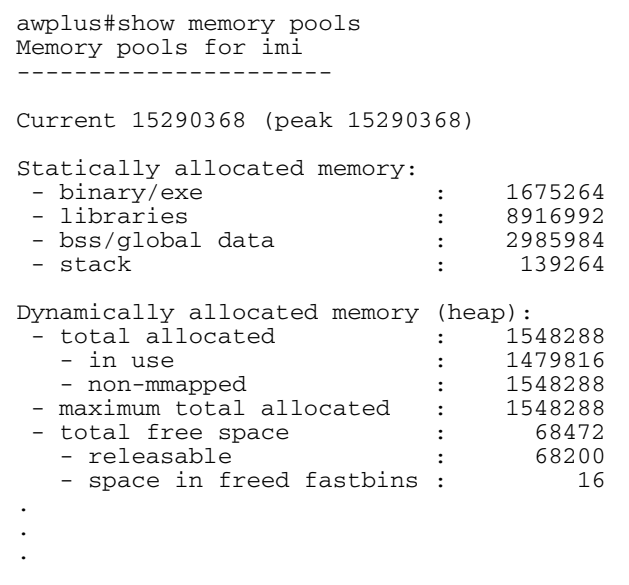

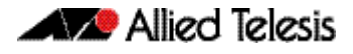

## Figure 8-14:

## Table 8-6: Parameters in the output from the **show memory pools** command

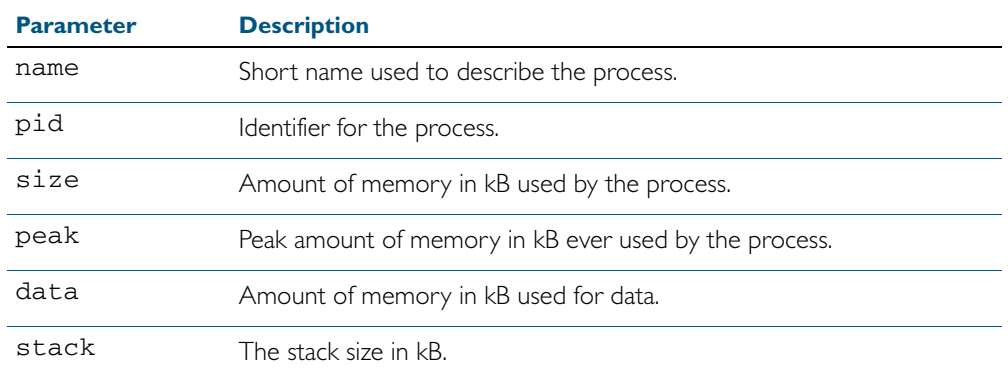

## **Related Commands** [show memory allocations](#page-239-0)

[show memory history](#page-241-0) [show tech-support](#page-265-0)

# <span id="page-245-0"></span>**show memory shared**

This command displays shared memory allocation information. The output is useful for diagnostic purposes by Allied Telesis authorized service personnel.

For information on output options, see ["Controlling "show" Command Output" on](#page-60-0)  [page 1.41](#page-60-0).

- **Syntax** show memory shared
- **Mode** User Exec and Privileged Exec
- **Example** To display information about the shared memory allocation used on the switch, use the command:

**awplus#** show memory shared

**Output** Figure 8-15: Example output from the **show memory shared** command

awplus#show memory shared Shared Memory Status -------------------------- Segment allocated = 39 Pages allocated = 39 Pages resident = 11 Shared Memory Limits Maximum number of segments Maximum number of segments = 4096 Maximum segment size (kbytes) = 32768 Maximum total shared memory (pages) = 2097152 Minimum segment size (bytes) = 1

**Related Commands** [show memory allocations](#page-239-0) [show memory history](#page-241-0) [show memory](#page-237-0) sort

# <span id="page-246-0"></span>**show process**

This command lists a summary of the current running processes.

For information on output options, see ["Controlling "show" Command Output" on](#page-60-0)  [page 1.41](#page-60-0).

**Syntax** show process [<*1-4*>] [sort {cpu|mem}]

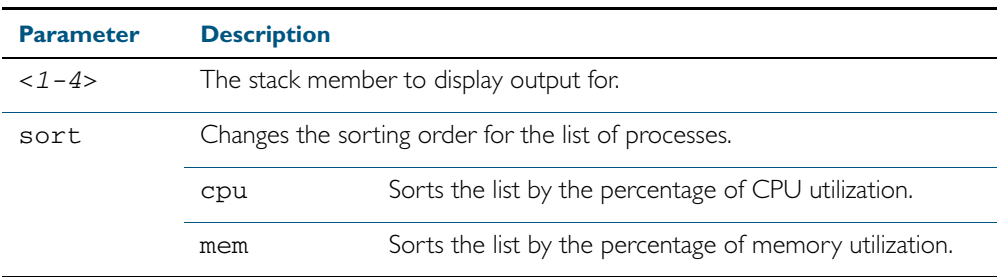

**Mode** User Exec and Privileged Exec

**Usage** For a stacked configuration, if this command is entered on the stack master, it will display the information for all the stack members. A stack member heading will be displayed to distinguish the different information for every stack member.

If it is entered on a specific stack member, as a host-directed command, it will display the information for that stack member.

**Example** To display a summary of the current running processes on stack member 3, use the command: **awplus#** show process 3

## **Output** Figure 8-16: Example output from the **show process** command

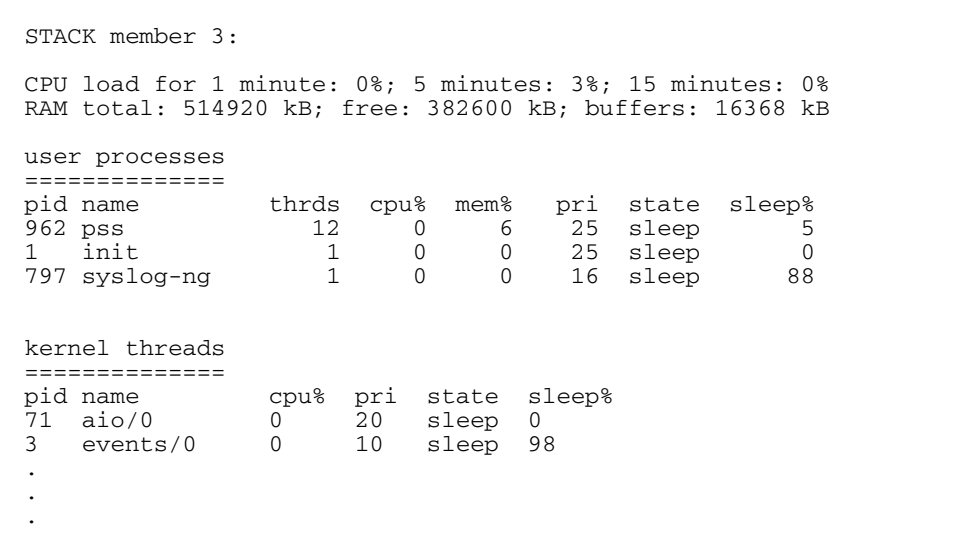

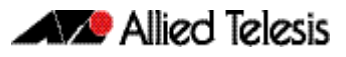

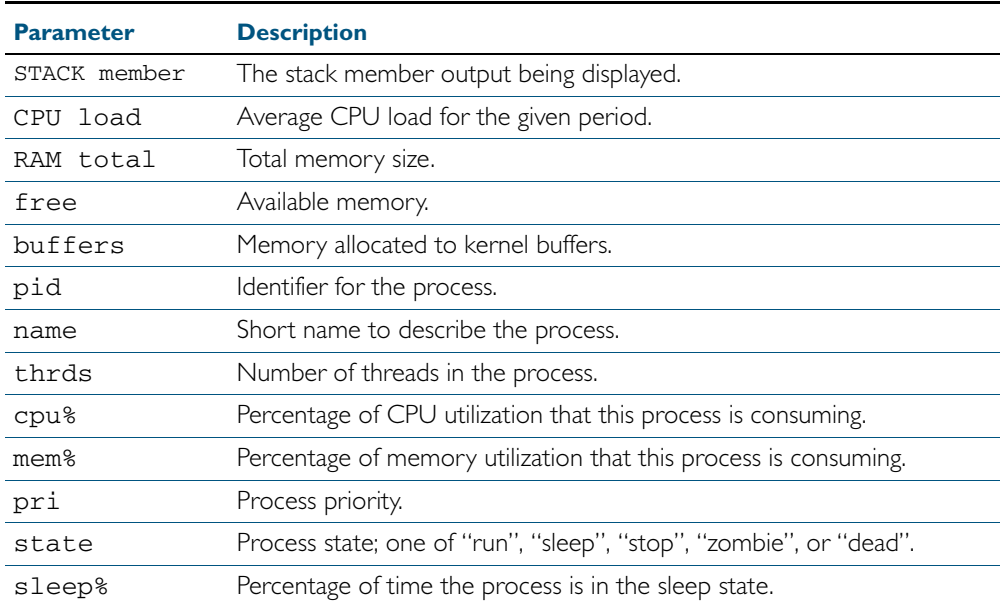

## Table 8-7: Parameters in the output from the **show process** command

```
Related Commands remote-command <1-4> show
                   show cpu
                   show cpu history
```
# <span id="page-248-0"></span>**show reboot history**

Use this command to display the switch's reboot history.

**Syntax** show reboot history

**Mode** User Exec and Privileged Exec

**Examples** To show the reboot history, use the command:

**awplus#** show reboot history

**Output** Figure 8-17: Example output from the **show reboot history** command

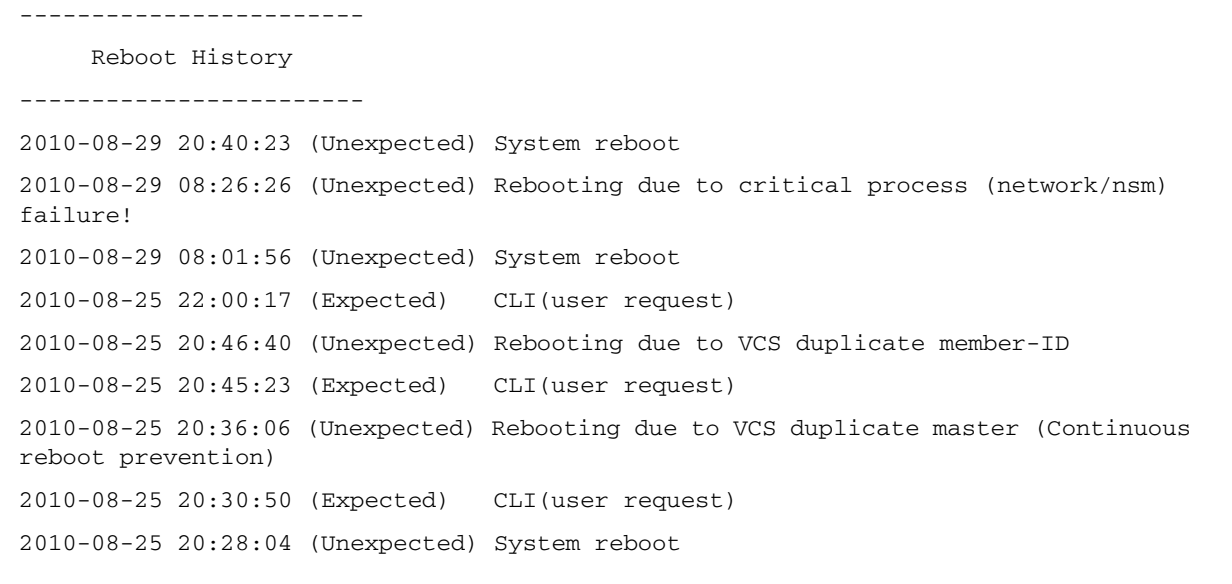

## Table 8-8: Parameters in the output from the **show reboot history** command

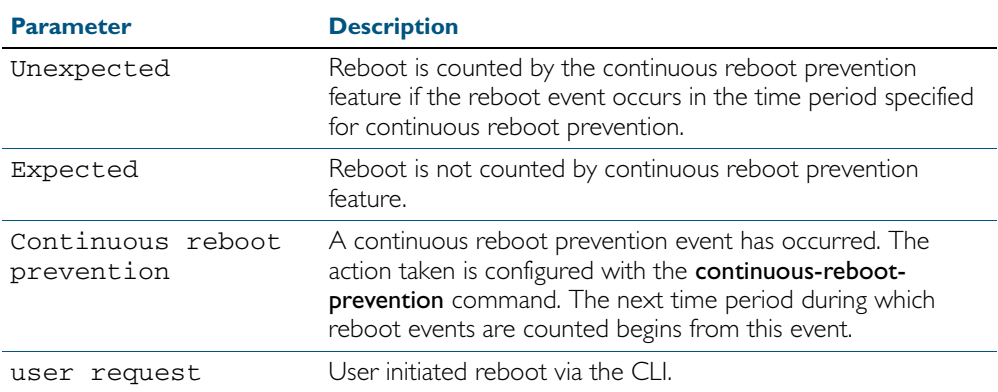

**Related Commands** [show continuous-reboot-prevention](#page-226-0) [show tech-support](#page-265-0)

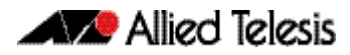

# **show router-id**

Use this command to show the Router ID of the current system.

For information on output options, see ["Controlling "show" Command Output" on](#page-60-0)  [page 1.41](#page-60-0).

**Syntax** show router-id

**Mode** User Exec and Privileged Exec

**Example** To display the Router ID of the current system, use the command:

**awplus#** show router-id

**Output** Figure 8-18: Example output from the **show router-id** command

awplus>show router-id Router ID: 10.55.0.2 (automatic)

# <span id="page-250-0"></span>**show system**

This command displays general system information about the device, including the hardware installed, memory, and software versions loaded. It also displays location and contact details when these have been set.

For information on output options, see ["Controlling "show" Command Output" on](#page-60-0)  [page 1.41](#page-60-0).

**Syntax** show system

- **Mode** User Exec and Privileged Exec
- **Usage** For a stacked configuration, if this command is entered on the stack master, it will display the information for all the stack members. A stack member heading will be displayed to distinguish the different information for every stack member.

If it is entered on a specific stack member, as a host-directed command, it will display the information for that stack member.

**Examples** To display the system information for a single switch, or a whole stack, use the command:

**awplus#** show system

To display the system information of stack member 3, use the command:

**awplus#** remote-command 3 show system

#### **Output** Figure 8-19: Example output from the **show system** command

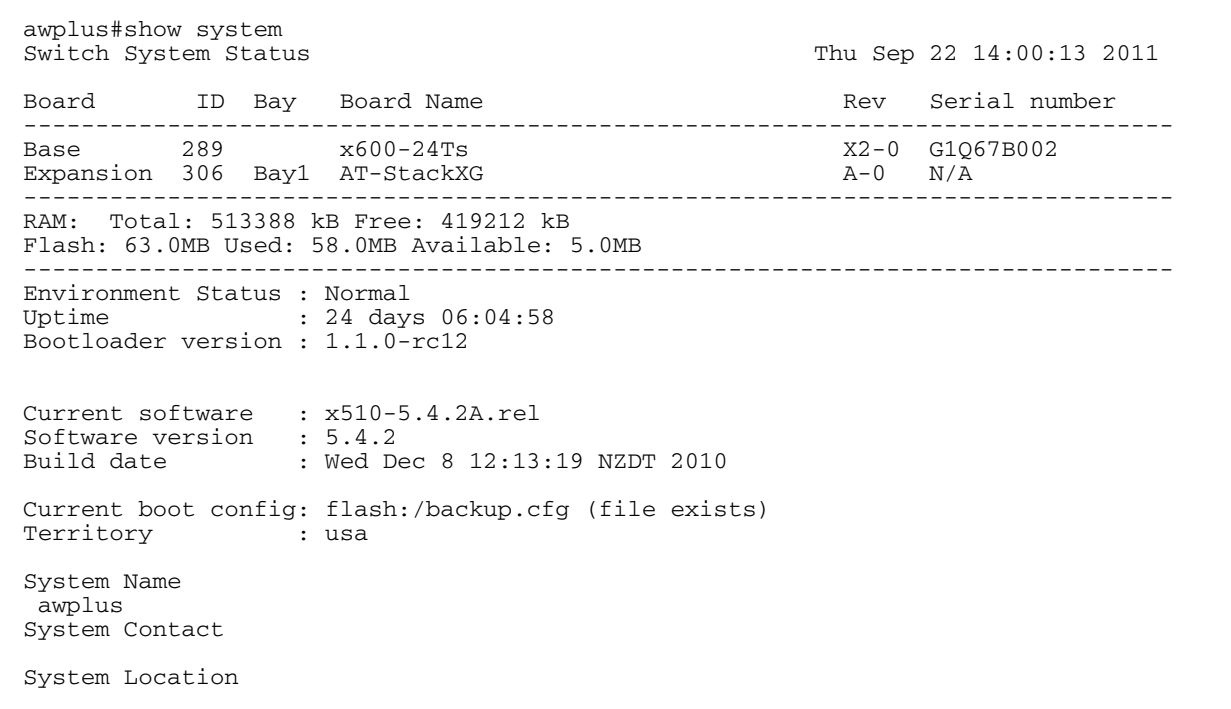

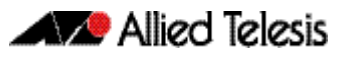

## Figure 8-20: Example output from the **show system** command for a stacked configuration

Stack System Status Tue Aug 7 05:25:09 2007 Stack member 1: Board ID Bay Board Name and the Rev Serial number -------------------------------------------------------------------------------- Base 270 x900-24XT B-0 41FY68006 Expansion 272 Bay1 XEM-1XP B-0 41AR65001 Expansion 285 Bay2 XEM-STK At the series of the A-0 M1L174004 PSU 212 PSU1 AT-PWR01-AC F-1 66354904 Fan module 214 PSU2 AT-FAN01 F-1 66098695 -------------------------------------------------------------------------------- Memory: DRAM: 514460 kB Flash: 31.0MB Used: 25.1MB Available: 5.9MB -------------------------------------------------------------------------------- Environment Status: Normal Uptime: 0 days 04:26:02 Stack member 2: Board ID Bay Board Name Rev Serial number -------------------------------------------------------------------------------- Base 271 x900-24XS A-2 41HF6900U Expansion 272 Bay1 XEM-1XP A and the series of the A-0 41AR5B003 Expansion 285 Bay2 XEM-STK (nul M1L17400T PSU 212 PSU1 AT-PWR01-AC F-1 66354904 Fan module 214 PSU2 AT-FAN01 F-1 66098695 -------------------------------------------------------------------------------- Memory: DRAM: 514460 kB Flash: 31.0MB Used: 25.2MB Available: 5.8MB -------------------------------------------------------------------------------- Environment Status: Normal Uptime: 0 days 00:01:14 Bootloader version : 1.0.9 Current software : x510-5.4.2A.rel Software version : 5.4.2 Build date : Tue Nov 7 09:27:05 NZST 2011 Current boot config: flash:/default.cfg (file exists) User Configured Territory: usa System Name System Contact System Location

**Related Commands** [remote-command <1-4> show](#page-2010-0) [show system environment](#page-252-0)
## <span id="page-252-0"></span>**show system environment**

This command displays the current environmental status of your device and any attached PSU, XEM, or other expansion option. The environmental status covers information about temperatures, fans, and voltage.

For information on output options, see ["Controlling "show" Command Output" on](#page-60-0)  [page 1.41](#page-60-0).

**Syntax** show system environment

- **Mode** User Exec and Privileged Exec
- **Usage** For a stacked configuration, if this command is entered on the stack master, it will display the information for all the stack members. A stack member heading will be displayed to distinguish the different information for every stack member.

If it is entered on a specific stack member, as a host-directed command, it will display the information for that stack member.

**Example** To display the system's environmental status, use the command:

**awplus#** show system environment

#### **Output** Figure 8-21: Example output from the **show system environment** command

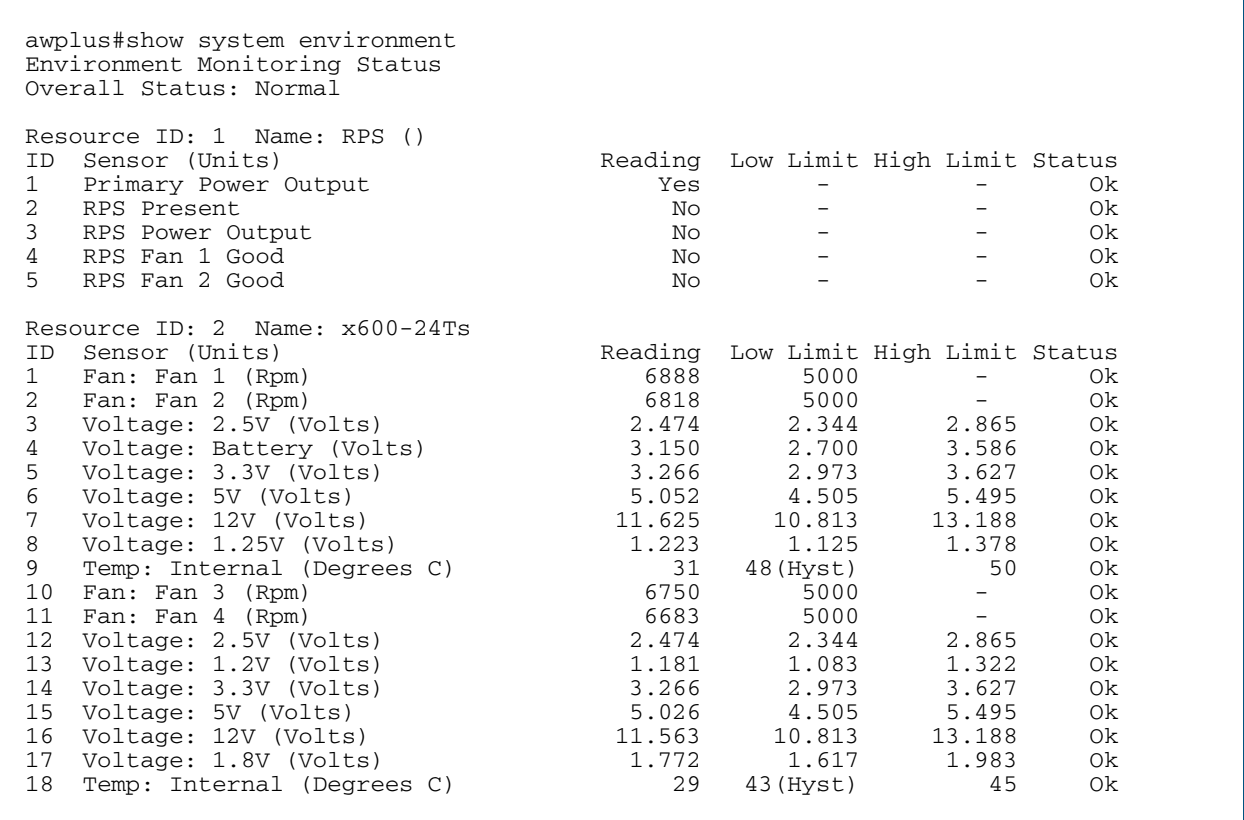

**Related Commands** [show system](#page-250-0)

## **show system interrupts**

Use this command to display the number of interrupts for each IRQ (Interrupt Request) used to interrupt input lines on a PIC (Programmable Interrupt Controller) on your switch.

For information on output options, see ["Controlling "show" Command Output" on](#page-60-0)  [page 1.41](#page-60-0).

- **Syntax** show system interrupts
- **Mode** User Exec and Privileged Exec
- **Example** To display information about the number of interrupts for each IRQ in your device, use the command:

**awplus#** show system interrupts

#### **Output** Figure 8-22: Example output from the **show system interrupts** command

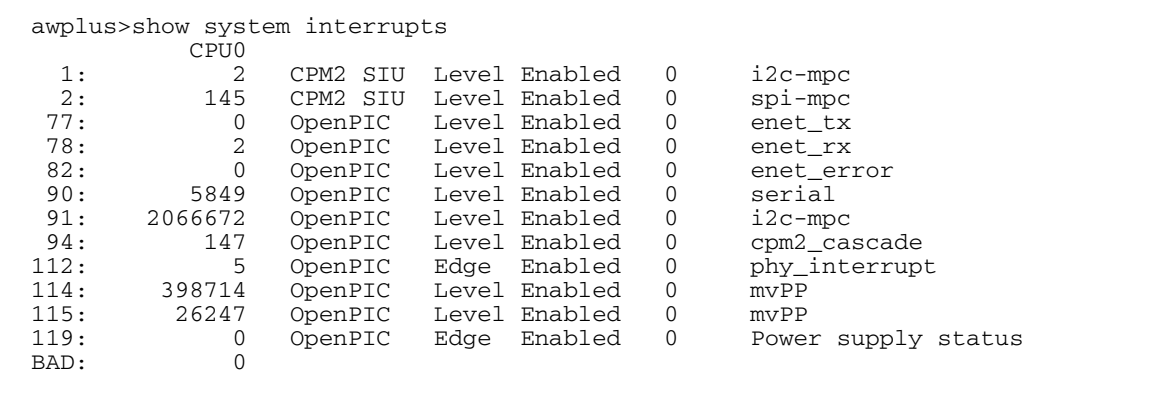

**Related Commands** [show system environment](#page-252-0)

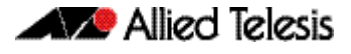

## <span id="page-254-0"></span>**show system pci device**

Use this command to display the PCI devices on your switch.

For information on output options, see ["Controlling "show" Command Output" on](#page-60-0)  [page 1.41](#page-60-0).

**Syntax** show system pci device Mode

User Exec and Privileged Exec

**Example** To display information about the PCI devices on your switch, use the command:

**awplus#** show system pci device

**Output** Figure 8-23: Example output from the **show system pci device** command

awplus>show system pci device 00:0c.0 Class 0200: 11ab:00d1 (rev 01) Flags: bus master, 66Mhz, medium devsel, latency 128, IRQ 113 Memory at 5ffff000 (32-bit, non-prefetchable) [size=4K] Memory at 58000000 (32-bit, non-prefetchable) [size=64M] 00:0d.0 Class 0200: 11ab:00d1 (rev 01) Flags: bus master, 66Mhz, medium devsel, latency 128, IRQ 116 Memory at 57fff000 (32-bit, non-prefetchable) [size=4K] Memory at 50000000 (32-bit, non-prefetchable) [size=64M]

**Related Commands** [show system environment](#page-252-0) [show system pci tree](#page-255-0)

## <span id="page-255-0"></span>**show system pci tree**

Use this command to display the PCI tree on your switch.

For information on output options, see ["Controlling "show" Command Output" on](#page-60-0)  [page 1.41](#page-60-0).

**Syntax** show system pci tree

**Mode** User Exec and Privileged Exec

**Example** To display information about the PCI tree on your switch, use the command:

**awplus#** show system pci tree

**Output** Figure 8-24: Example output from the **show system pci tree** command

```
awplus>show system pci tree
-[00]-+-0c.0 11ab:00d1
 \-0d.0 11ab:00d1
```
**Related Commands** [show system environment](#page-252-0) [show system pci device](#page-254-0)

#### <span id="page-256-0"></span>**show system pluggable**

This command displays brief pluggable transceiver information showing the pluggable type, the pluggable serial number, and the pluggable port on the switch. Different types of pluggable transceivers, such as SFPs, are supported in different models of switch. See your Allied Telesis dealer for more information about the models of pluggables that your switch supports.

For information on output options, see ["Controlling "show" Command Output" on](#page-60-0)  [page 1.41](#page-60-0).

#### **Syntax** show system pluggable [<*port-list*>]

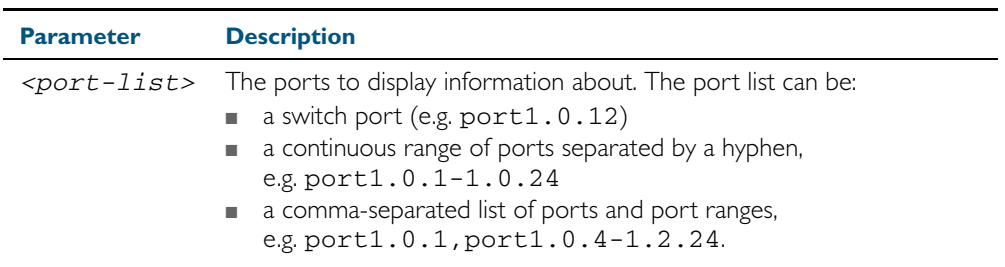

#### **Mode** User Exec and Privileged Exec

**Usage** For a stacked configuration, if this command is entered on the stack master, it will display information about the pluggable transceivers for all the stack members. A stack member heading will be displayed to distinguish different pluggable transceiver information for every stack member.

If it is entered on a specific stack member, as a host-directed command, it will display information about the pluggable transceiver for that stack member.

**Example** To display brief information about pluggable transceivers installed in port1.0.21 through port1.0.24, use the command:

**awplus#** show system pluggable port1.0.21-1.0.24

#### **Output** Figure 8-25: Example output from the **show system pluggable port1.0.21-1.0.24** command

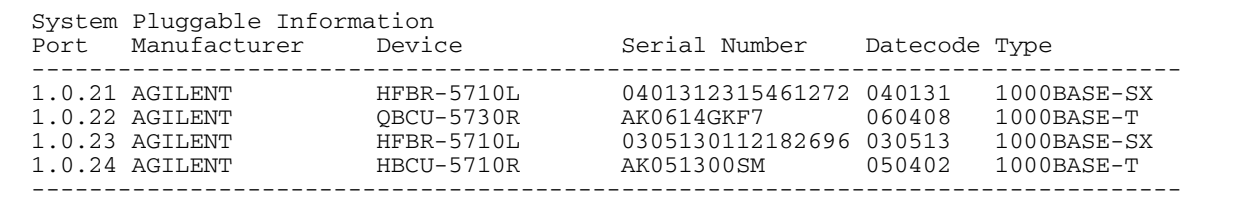

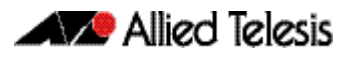

**Example** To display information about the pluggable transceiver installed in port1.0.21, use the command:

**awplus#** show system pluggable port1.0.21

#### **Output** Figure 8-26: Example output from the **show system pluggable port1.0.21** command

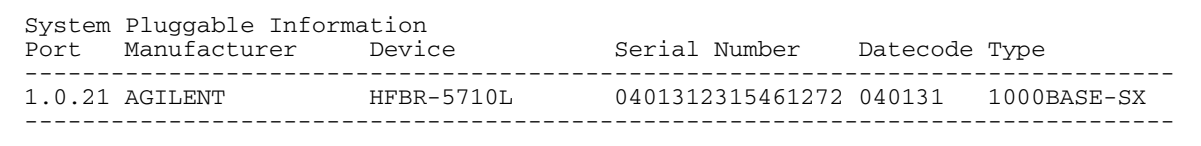

#### Table 8-9: Parameters in the output from the **show system pluggables** command

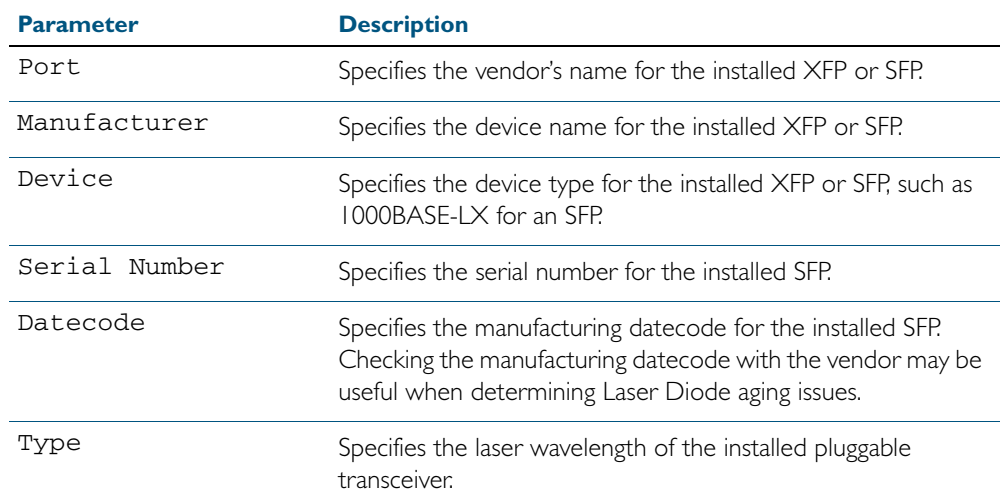

**Related Commands** [show system environment](#page-252-0) [show system pluggable detail](#page-258-0) [show system pluggable diagnostics](#page-261-0)

## <span id="page-258-0"></span>**show system pluggable detail**

This command displays detailed pluggable transceiver information showing the pluggable type, the pluggable serial number, and the pluggable port on the switch. Different types of pluggable transceivers, such as SFPs or XFPs, are supported in different models of switch. See your Allied Telesis dealer for more information about the models of pluggables that your switch supports.

For information on output options, see ["Controlling "show" Command Output" on](#page-60-0)  [page 1.41](#page-60-0).

#### **Syntax** show system pluggable [<*port-list*>] detail

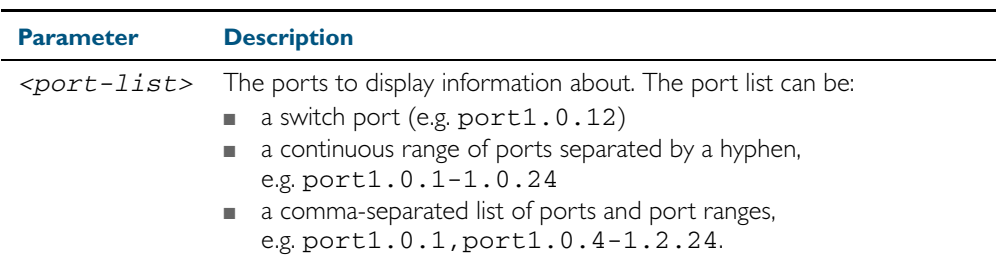

#### **Mode** User Exec and Privileged Exec

**Usage** For a stacked configuration, if this command is entered on the stack master, it will display detailed information about the pluggable transceivers for all the stack members. A stack member heading will be displayed to distinguish the different pluggable transceiver information for every stack member.

If it is entered on a specific stack member, as a host-directed command, it will display detailed information about the pluggable transceiver for that stack member.

In addition to the information about pluggable transceivers displayed using the [show system](#page-256-0)  [pluggable](#page-256-0) command (port, manufacturer, serial number, manufacturing datecode, and type information), the show system pluggable detail command displays the following information:

- **SFP Laser Wavelength:** Specifies the laser wavelength of the installed pluggable transceiver
- Single mode Fiber: Specifies the link length supported by the pluggable transceiver using single mode fiber
- OMI (62.5µm) Fiber: Specifies the link length (in µm micron) supported by the pluggable transceiver using 62.5 micron multi-mode fiber.
- $OM2$  (50  $\mu$ m) Fiber: Specifies the link length (in  $\mu$ m micron) supported by the pluggable transceiver using 50 micron multi-mode fiber.
- Diagnostic Calibration: Specifies whether the SFP pluggable supports DDM or DOM Internal or External Calibration.
	- « Internal is displayed if the SFP pluggable supports DDM or DOM Internal Calibration.
	- « External is displayed if the SFP pluggable support DDM or DOM External Calibration.
	- « is displayed if SFP DDM Internal Calibration or External Calibration is not supported.
- Power Monitoring: Displays the received power measurement type, which can be either OMA (Optical Module Amplitude) or Avg (Average Power) measured in µW.

FEC BER support: Specifies whether FEC (Forward Error Correction) coder can generate a BER (Bit Error Rate) signal that is used as feedback to tune an XFP if DOM is supported.

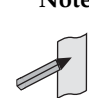

**Note** For parameters that are not supported or not specified, a hyphen is displayed instead. FEC BER support may be available on an XFP if the XFP supports DOM. FEC BER support is not available on an SFP or an SFP+ even if the SFP or the SFP+ supports DDM. FEC BER support is applicable to XFPs that support DOM only.

**Example** To display detailed information about the pluggable transceivers installed on a standalone switch, use the command:

**awplus#** show system pluggable port1.0.24 detail

#### **Output** Figure 8-27: Example output from the **show system pluggable detail** command on a switch

awplus#show system pluggable port1.0.24 detail System Pluggable Information Detail Port1.0.24 ========== Vendor Name: <br>
Device Name: <br>
HFCT-5710L Device Name: <br>
Device Type: 1000BASE-LX Device Type:<br>Serial Number: 0402142241184360<br>040214 Manufacturing Datecode: SFP Laser Wavelength: -Link Length Supported Single Mode Fiber : 10Km<br>
OM1 (62.5um) Fiber: 550m OM1 (62.5um) Fiber: 550m OM2 (50um) Fiber : 550m<br>Diagnostic Calibration: Internal Diagnostic Calibration: Power Monitoring: Avg FEC BER support:

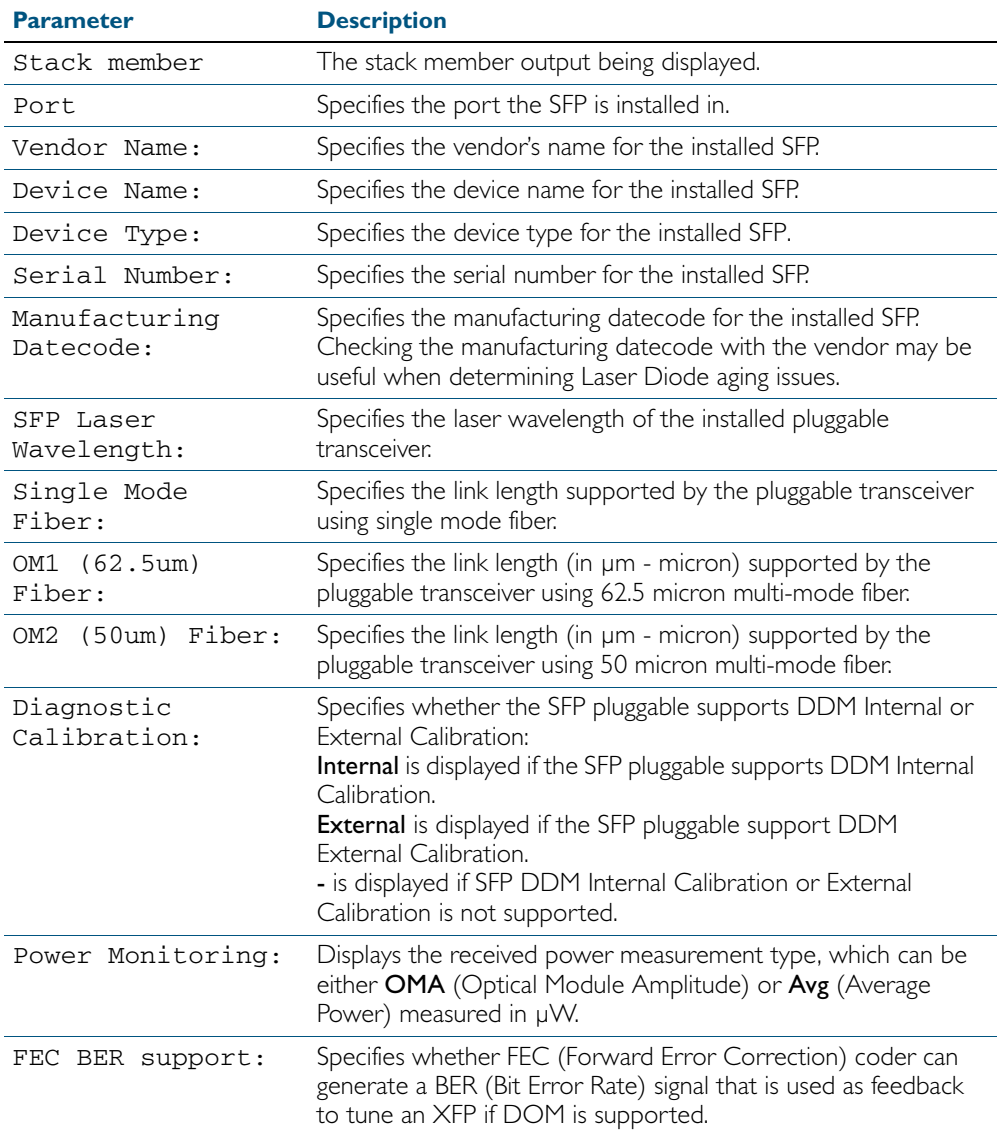

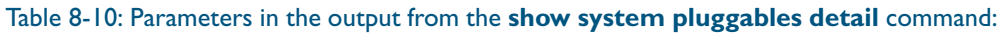

**Related Commands** [show system environment](#page-252-0) [show system pluggable](#page-256-0)

[show system pluggable diagnostics](#page-261-0)

## <span id="page-261-0"></span>**show system pluggable diagnostics**

This command displays diagnostic information about pluggable transceivers, such as SFPs and XFPs, which support Digital Diagnostic Monitoring (DDM) for SFPs or Digital Optical Monitoring (DOM) for XFPs that are installed in your switch. Different types of pluggable transceivers, such as SFPs or XFPs, are supported in different models of switch. See your Allied Telesis dealer for more information about the models of pluggables that your switch supports.

For information on output options, see ["Controlling "show" Command Output" on](#page-60-0)  [page 1.41](#page-60-0).

#### **Syntax** show system pluggable [<*port-list*>] diagnostics

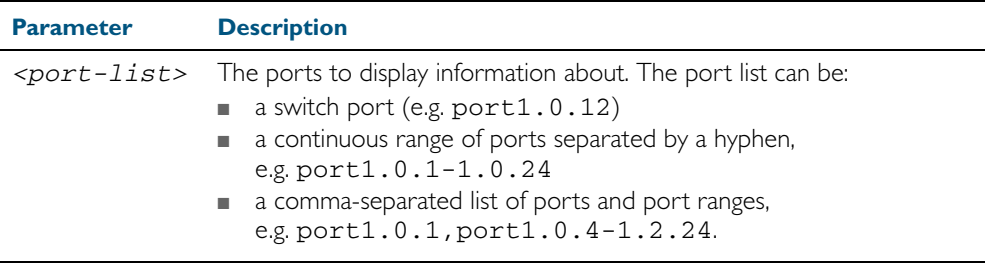

#### **Mode** User Exec and Privileged Exec

**Usage** For a stacked configuration, if this command is entered on the stack master, it will display information about the pluggable transceivers for all the stack members. A stack member heading will be displayed to distinguish different pluggable transceiver information for every stack member.

If it is entered on a specific stack member, as a host-directed command, it will display information about the pluggable transceiver for that stack member.

Modern optical SFP transceivers support Digital Diagnostics Monitoring (DDM) functions. Modern optical XFP transceivers support Digital Optical Monitoring (DOM) functions.

Diagnostic monitoring features allow you to monitor real-time parameters of the SFP or XFP, such as optical output power, optical input power, temperature, laser bias current, and transceiver supply voltage. Additionally, RX LOS (Loss of Signal) is shown when the received optical level is below a preset threshold. Monitoring these parameters to check on the health of all SFP and XFP transceivers, selected SFP and XFP transceivers or a specific SFP or XFP transceiver installed in a switch.

**Example** To display detailed information about all pluggable transceivers installed on a standalone switch, use the command:

**awplus#** show system pluggable diagnostics

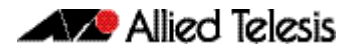

#### **Output** Figure 8-28: Example output from the **show system pluggable diagnostics** command on a switch

awplus#show system pluggable diagnostics System Pluggable Information Diagnostics

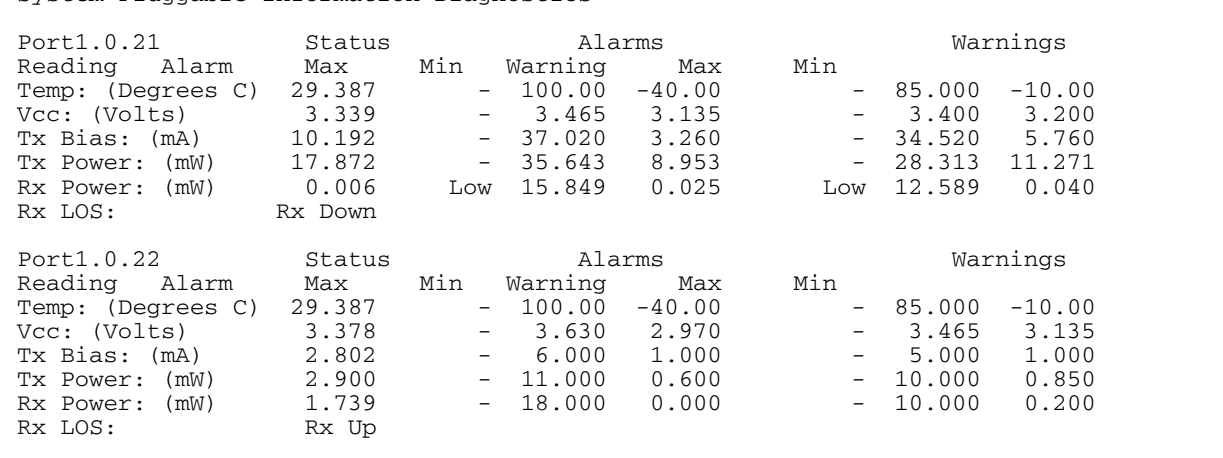

#### **Example** To display detailed information about the pluggable transceiver installed in port1.0.22 on a standalone switch, use the command:

**awplus#** show system pluggable diagnostics port1.0.22

#### **Output** Figure 8-29: Example output from the **show system pluggable diagnostics port1.0.22** command on a switch

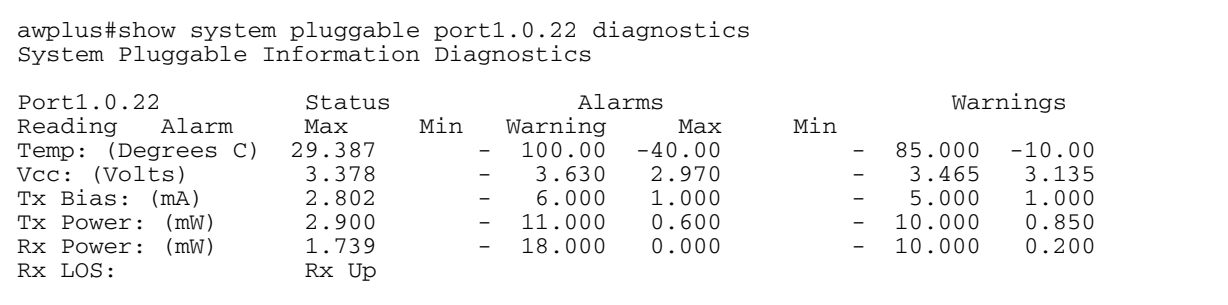

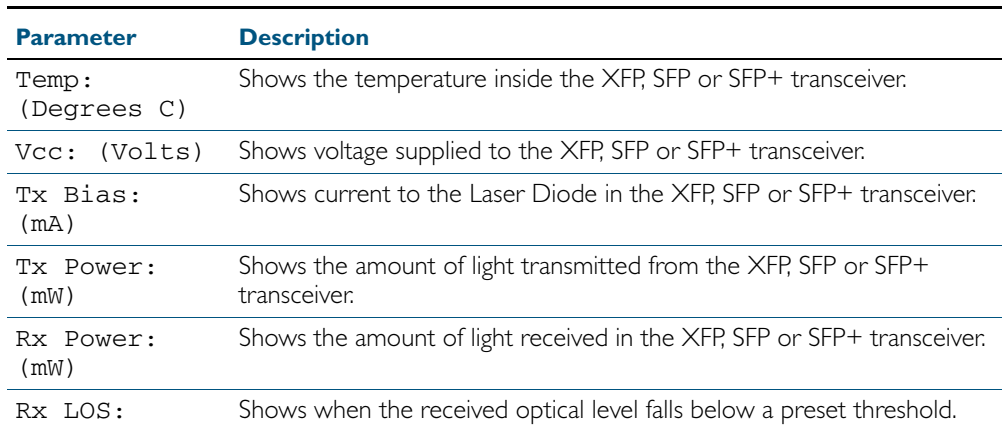

#### Table 8-11: Parameters in the output from the **show system pluggables diagnostics** command:

**Related Commands** [show system environment](#page-252-0) [show system pluggable](#page-256-0) [show system pluggable detail](#page-258-0)

## **show system serialnumber**

This command shows the serial number information for the switch.

For information on output options, see ["Controlling "show" Command Output" on](#page-60-0)  [page 1.41](#page-60-0).

**Syntax** show system serialnumber

**Mode** User Exec and Privileged Exec

**Example** To display the serial number information for the switch, use the command:

**awplus#** show system serialnumber

**Output** Figure 8-30: Example output from the **show system serialnumber** command

awplus#show system serialnumber 45AX5300X

#### **show tech-support**

The show tech-support command generates system and debugging information for the switch and saves it to a file. You can optionally limit it to display only information for a given protocol.

The command generates a large amount of output and the output is saved into a file. The output file name can be specified by the **outfile** option. If the output file already exists, a new file name is generated with the current time stamp. Since output files may be too large for Flash on the switch we recommend saving files to a USB storage device whenever possible to avoid switch lockup.

If all is specified the command captures the full list of information of the device. If system is specified the command captures general system information of the device.

For information on output options, see ["Controlling "show" Command Output" on](#page-60-0)  [page 1.41](#page-60-0).

**Syntax** show tech-support [all] [outfile <*filename*>]

show tech-support {[dhcpsn] [epsr] [ip] [ipv6] [rinpng] [mld] [stp] [system]} [outfile <*filename*>]

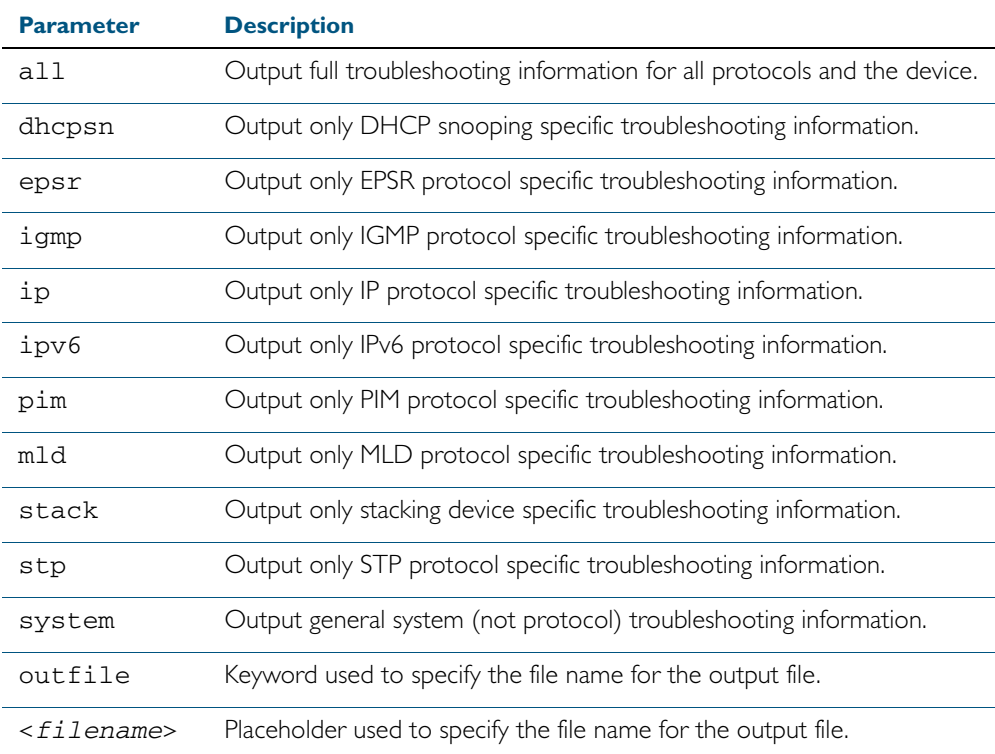

**Default** The show tech-support command by default captures all information for the switch.

By default the output is saved to the file 'tech-support.txt.gz' in the current directory. If this file already exists in the current directory then a new file is generated with the time stamp appended to the file name, for example 'tech-support20080109.txt.gz', so the last saved file is retained.

**Mode** Privileged Exec

**Usage** The show tech-support command is useful for collecting a large amount of information about

all protocols or specific protocols on your switch for troubleshooting purposes. The output of this command can be provided to technical support representatives when reporting a problem.

**Examples** To capture the full set of show output for the technical support, use the command:

**awplus#** show tech-support

To capture show output related to IP module and save it to a file named supportip.txt.gz a USB storage device, use the following command:

**awplus#** show tech-support ip outfile usb:support-ip.txt.gz

To capture the system technical support information, use the below command:

**awplus#** show tech-support system

**Output** The output of this command may include the result of the following commands:

[show arp](#page-684-0) [show boot](#page-173-0) [show counter dhcp-client](#page-1600-0) [show counter dhcp-relay](#page-1601-0) [show counter dhcp-server](#page-1603-0) [show counter log](#page-312-0) [show counter mail](#page-1834-0) [show counter ntp](#page-1548-0) [show counter ping-poll](#page-1927-0) [show counter snmp-server](#page-1643-0) [show cpu](#page-227-0) [show cpu history](#page-231-0) [show diagnostic channel-group](#page-582-0) [show etherchannel](#page-583-0) [show etherchannel detail](#page-584-0) [show exception log](#page-313-0) [show interface](#page-335-0) [show interface brief](#page-337-0) [show ip igmp groups](#page-794-0) [show ip igmp interface](#page-795-0) [show ip igmp snooping mrouter](#page-799-0) vlan1 (see the show ip igmp snooping mrouter command) [show ip interface](#page-693-0) show ip pim sparse-mode bsr-router show ip pim sparse-mode interface detail show ip pim sparse-mode mroute detail show ip pim sparse-mode neighbor show ip pim sparse-mode nexthop show ip pim sparse-mode rp mapping show ip route [show lacp-counter](#page-586-0) [show lacp sys-id](#page-587-0) [show license](#page-177-0) [show log](#page-314-0) [show log permanent](#page-319-0) [show memory](#page-237-0) [show memory allocations](#page-239-0) [show memory history](#page-241-0) [show memory pools](#page-243-0)

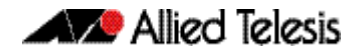

[show ntp associations](#page-1549-0) [show ntp status](#page-1550-0) [show platform](#page-402-0) [show platform port](#page-405-0) [show reboot history](#page-248-0) [show running-config](#page-179-0) [show spanning-tree](#page-510-0) [show startup-config](#page-201-0) [show static-channel-group](#page-589-0) [show system](#page-250-0) [show system environment](#page-252-0) [show users](#page-115-0) [show vlan](#page-438-0) brief (see the show vlan command) [show vrrp](#page-1457-0)

## **speed (asyn)**

This command changes the console speed from the switch. Note that a change in console speed is applied for subsequent console sessions. Exit the current session to enable the console speed change using the clear line console command.

**Syntax** speed <*console-speed-in-bps*>

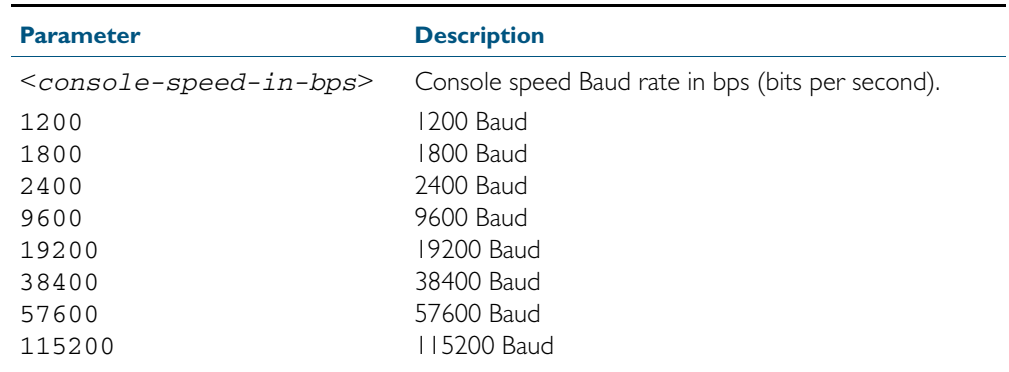

**Default** The default console speed baud rate is 9600 bps.

**Mode** Line Configuration

- **Usage** This command is used to change the console (asyn) port speed. Set the console speed to match the transmission rate of the device connected to the console (asyn) port on your switch.
- **Example** To set the terminal console (asyn0) port speed from the switch to 115200 bps, then exit the session, and log in again to enable the change, use the commands:

**awplus#** configure terminal **awplus(config)#** line console 0 **awplus(config-line)#** speed 115200 **awplus(config-line)#** exit **awplus(config)#** exit

**awplus#** exit

The new console speed of 115200 bps is applied after exiting the session and before login.

**awplus login: Password:**

**awplus>**

#### **Related Commands** [line](#page-97-0)

clear line console [show running-config](#page-179-0) [show startup-config](#page-201-0) [speed](#page-410-0)

## **system territory**

This command sets the territory of the system.

Use the no variant of this command to return the territory to its default setting of japan.

For information on output options, see ["Controlling "show" Command Output" on](#page-60-0)  [page 1.41](#page-60-0).

**Syntax** system territory {australia|nz|europe|japan|usa|china|korea}

no system territory

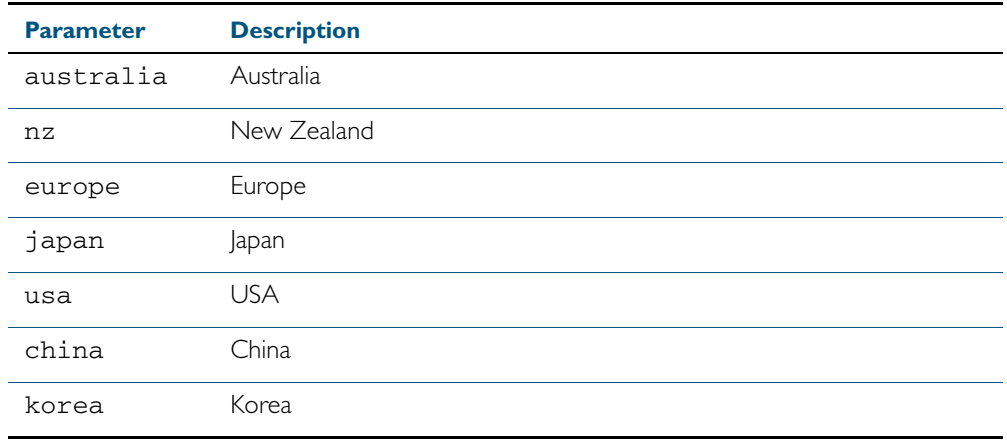

**Mode** Global Configuration

**Example** To set the territory to USA, enter the command:

**awplus(config)#** system territory usa

**Validation Commands** [show system](#page-250-0)

#### <span id="page-270-0"></span>**terminal monitor**

Use this command to display debugging output on a terminal.

To display the cursor after a line of debugging output, press the Enter key.

Use the command terminal no monitor to stop displaying debugging output on the terminal, or use the timeout option to stop displaying debugging output on the terminal after a set time.

**Syntax** terminal monitor [<*1-60*>]

terminal no monitor

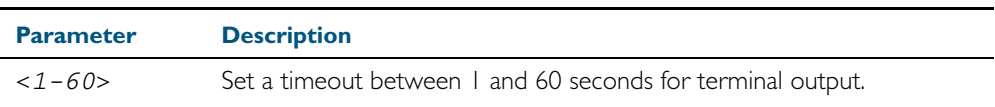

**Default** Disabled

**Mode** Privileged Exec

**Examples** To display debugging output on a terminal, enter the command:

**awplus#** terminal monitor

To specify timeout of debugging output after 60 seconds, enter the command:

**awplus#** terminal monitor 60

To stop displaying debugging output on the terminal, use the command: **awplus#** terminal no monitor

**Related Commands** All debug commands

## **undebug all**

This command applies the functionality of the [no debug all](#page-223-0) command.

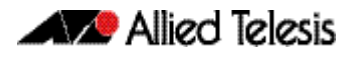

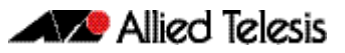

# **Chapter 9: Debugging and Logging**

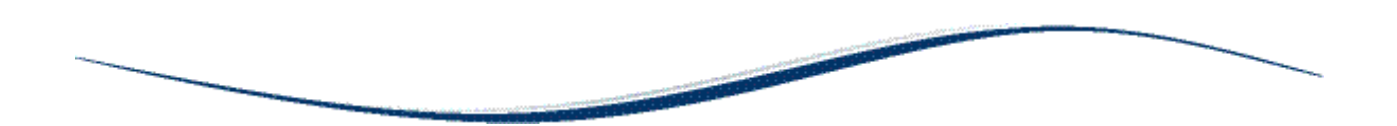

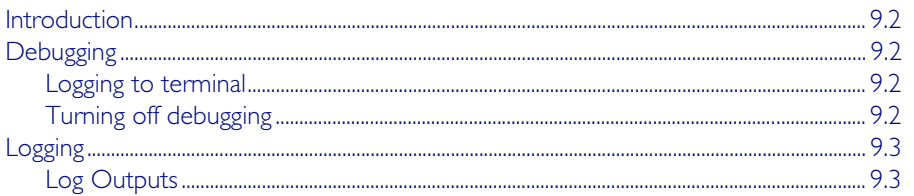

# <span id="page-273-0"></span>**Introduction**

AlliedWare Plus<sup>TM</sup> has a comprehensive debugging and logging facility in various protocols and components. This chapter describes how to start/stop debugging and logging. For detailed descriptions of the commands used to configure logging, see [Chapter 10, Logging Commands](#page-278-0).

# <span id="page-273-1"></span>**Debugging**

Many protocols have debug commands. Debug commands, when used with the parameters, log protocol-specific information. For example, using the debug mstp protocol command, results in the device writing all debugging messages generated by the MSTP algorithm to the logging system.

On using a debug command, the protocol continues to generate output until the no parameter is used with the command. To specify where logging output is sent, and the level of events to log, use the log commands in [Chapter 10, Logging Commands](#page-278-0).

## <span id="page-273-2"></span>Logging to terminal

To start debugging to the terminal:

Step 1: Turn on the debug options by using the relevant debug command.

Step 2: Run the terminal monitor command.

awplus> enable awplus# configure terminal awplus(config)# debug <protocol> (parameter) awplus(config)# exit awplus# terminal monitor

**Sample Output** This is a sample output of the debug rsvp events command displayed on the terminal:

awplus#terminal monitor

Dec 2 16:41:49 localhost RSVP[6518]: RSVP: RSVP message sent to 10.10.23.60/32 via interface vlan2

Dec 2 16:41:57 localhost RSVP[6518]: RSVP: Received an RSVP message of type RSVP Reservation from 192.168.0.60 via interface vlan2

Dec 2 16:41:57 localhost RSVP[6518]: RSVP: Received a RESV message from 10.10.23.60/32

## <span id="page-273-3"></span>Turning off debugging

To turn off debugging, use the no debug or undebug command. When a protocol is specified with the no debug or undebug commands, debugging is stopped for the specified protocol. To stop all debugging, use the all parameter with these commands.

awplus#undebug all

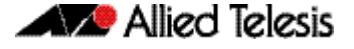

# <span id="page-274-0"></span>**Logging**

Protocols generate important debugging messages by default, and send them to the logging system. Additional more detailed messages can be generated by enabling debugging (["Debugging" on page 9.2](#page-273-1)).

Messages can be filtered based on: the program that generated the message, the severity level of the message, the type of facility that generated the message, substrings within the message text. The severity levels in order are:

- emergencies
- alerts
- critical
- errors
- warnings
- notifications
- informational
- debugging

The facility categories are:

- auth Security/authorization messages
- authpriv Security/authorization messages (private)
- cron Clock daemon
- daemon System daemons
- ftp FTP daemon
- kern Kernel messages
- Ipr Line printer subsystem
- mail Mail system
- news Network news subsystem
- syslog Messages generated internally by syslogd
- user Random user-level messages
- uucp UUCP subsystem

## <span id="page-274-1"></span>Log Outputs

The following types of logging output are available:

- **buffered**
- permanent
- terminal
- console
- host
- email

**XXX** Allied Telesis

**Buffered log** The buffered log is a file stored in RAM on the device. Because it is stored in RAM its content does not survive a reboot of the device. A device can only have one instance of the buffered log. The buffered log is enabled by default and has a filter to include messages with a severity level of 'notifications' and above. The buffered log can be enabled or disabled using the commands:

> **awplus#** configure terminal **awplus(config)#** [log buffered](#page-285-0) **awplus(config)#** no log buffered

Additional filters can be added and removed using the commands described in [log buffered](#page-286-0)  (filter) [command on page 10.9](#page-286-0):

```
awplus(config)# log buffered {facility|level|msgtext|program}
awplus(config)# no log buffered {facility|level|msgtext|
               program}
```
The following log buffered commands are available:

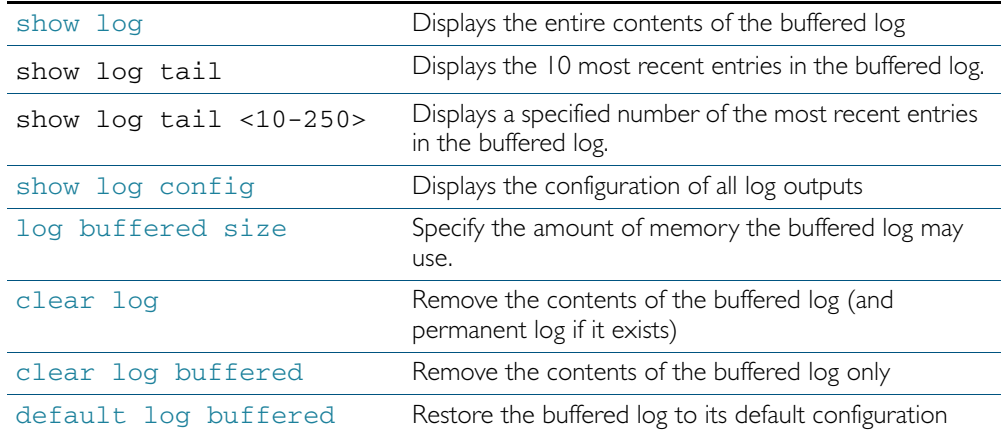

**Permanent log** The permanent log is a file stored in NVS on the device. This output type is only available on devices that have NVS. The contents on the permanent log is retained over a reboot. A device can only have one instance of the permanent log. The permanent log is enabled by default and has a filter to include messages with a severity level of 'warning' and above. The permanent log can be disabled using the command:

> **awplus#** configure terminal **awplus(config)#** no [log permanent](#page-307-0)

Additional filters can be added and removed using the commands described in [log permanent](#page-308-0)  [\(filter\)](#page-308-0):

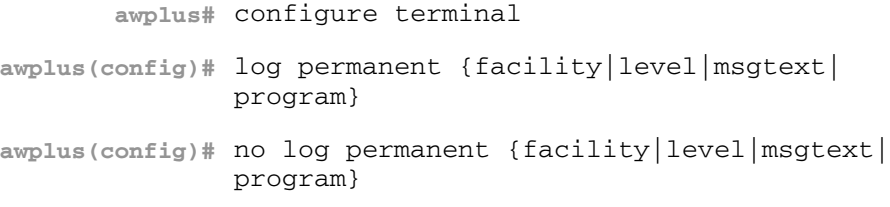

#### Table 9-1: Permanent log commands

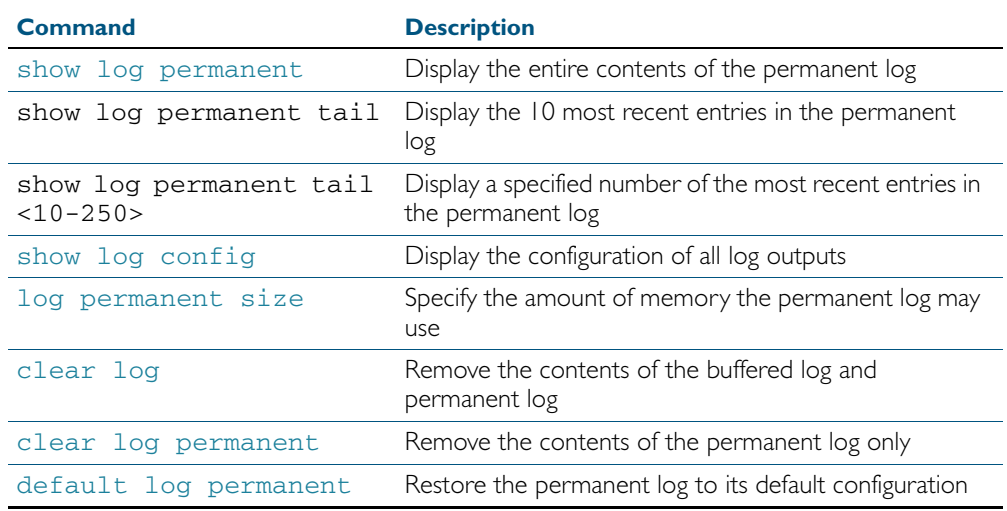

**Host log** A host log sends log messages to a remote syslog server. A device may have many syslog hosts configured. To configure or remove a host use the commands:

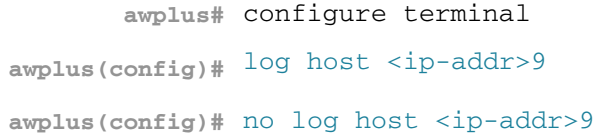

where <ip-addr> is the IP address of the remote syslog server.

There are no default filters associated with host outputs when they are created. Filters can be added and removed with the log host (filter) [command on page 10.23](#page-300-0).

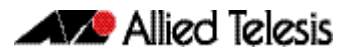

It is not possible to view the log messages sent to this type of output as they are not retained on the device. They must be viewed on the remote device. The other host log commands are:

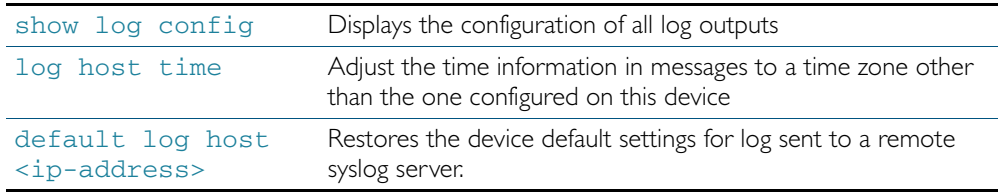

**Email log** An email log sends log messages to an email address. A device may have many email logs configured. To configure or remove an email log use the commands:

```
awplus# configure terminal
awplus(config)# log email <email-address>
 log email <email-address>
```
where <email-address> is the destination email address.

There are no default filters associated with email outputs when they are created. Filters can be added and removed with the commands described in [log email \(filter\)](#page-294-0):

```
awplus# configure terminal
awplus(config)# log email <email-address> {facility|level|
               msgtext|program}
awplus(config)# no log email <email-address> {facility|
               level|msgtext|program}
```
It is not possible to view the log messages sent to this type of output as they are not retained on the device. They must be viewed by the email recipient.

The other email log commands are:

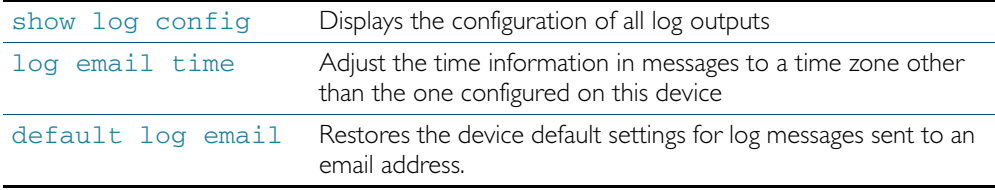

**Note** An email server and "from" address must be configured on the device in order for email logs to work:

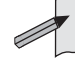

■ mail from *<email-address>*

■ mail smtpserver *<ip-address>*

where the <*email-address*> is the 'From:' field on the sent email, and the <*ip-address*> is the email's destination SMTP server.

Email logs are sent in batches of approximately 20 messages and have the subject line "Log messages"

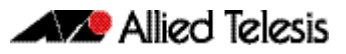

# <span id="page-278-0"></span>**Chapter 10: Logging Commands**

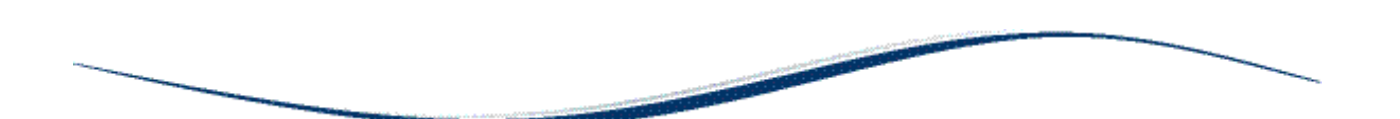

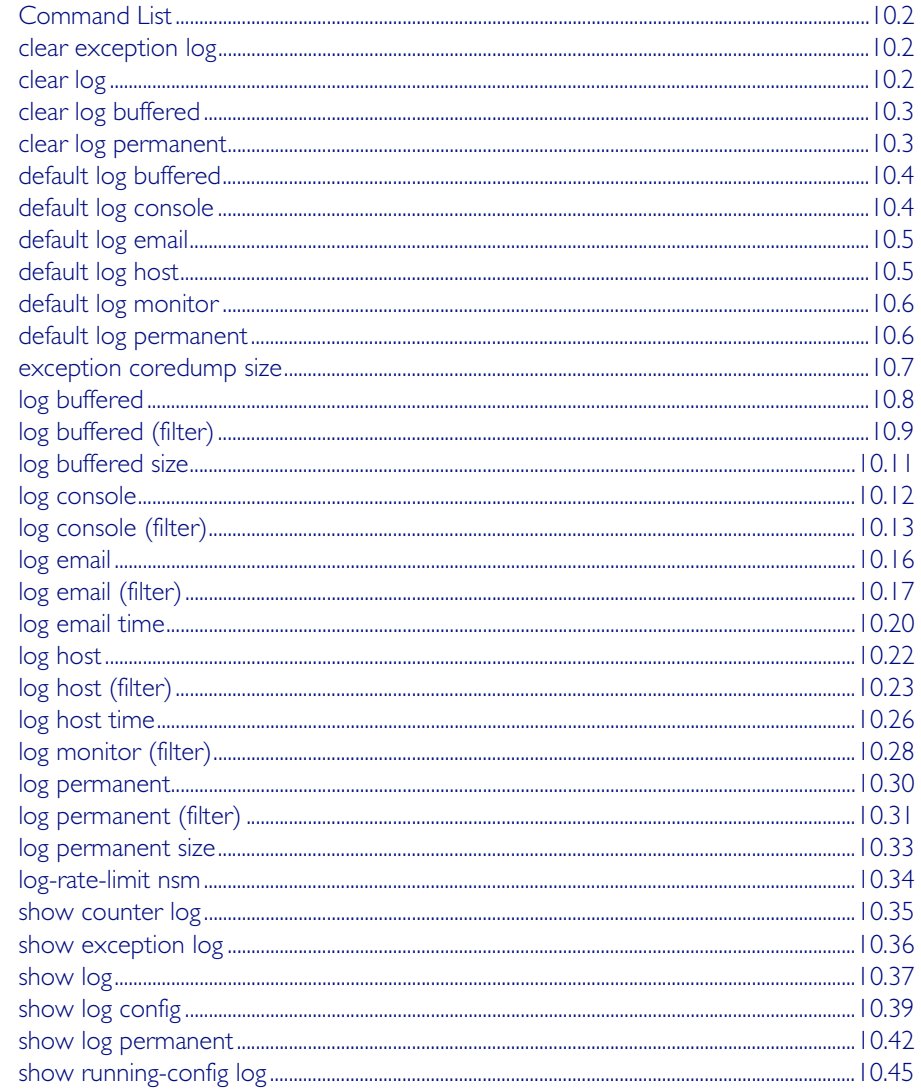

# <span id="page-279-2"></span>**Command List**

This chapter provides an alphabetical reference of commands used to configure logging.

## <span id="page-279-3"></span>**clear exception log**

This command resets the contents of the exception log, but does not remove the associated core files.

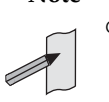

**Note** When this command is used within a virtual chassis stack (VCS), it will remove the contents of the exception logs in all stack members.

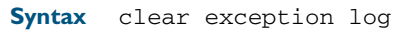

**Mode** Privileged Exec

#### **Example**

**awplus#** clear exception log

## <span id="page-279-4"></span><span id="page-279-0"></span>**clear log**

This command removes the contents of the buffered and permanent logs.

<span id="page-279-1"></span>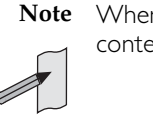

**Note** When this command is used within a virtual chassis stack (VCS), it will remove the contents of the buffered and permanent logs in all stack members.

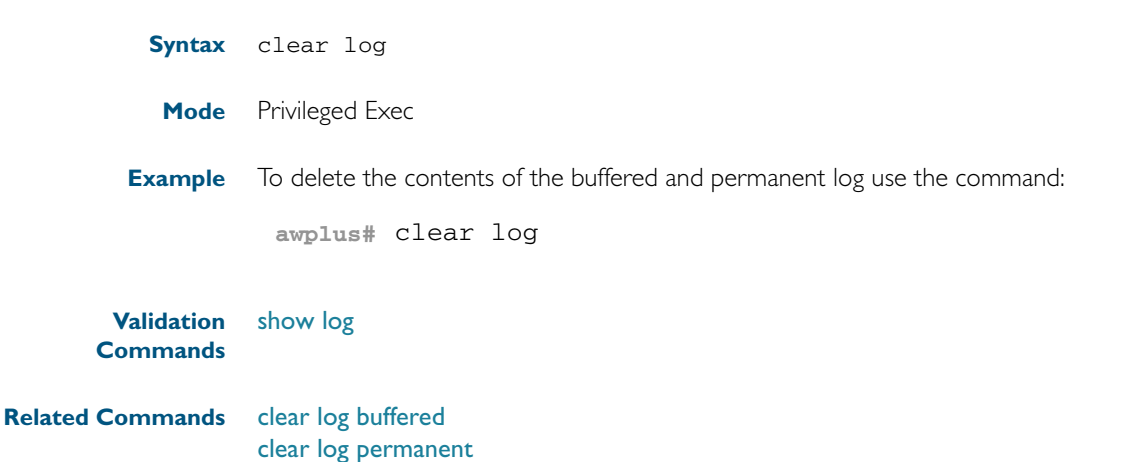

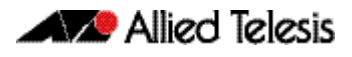

<span id="page-280-2"></span><span id="page-280-0"></span>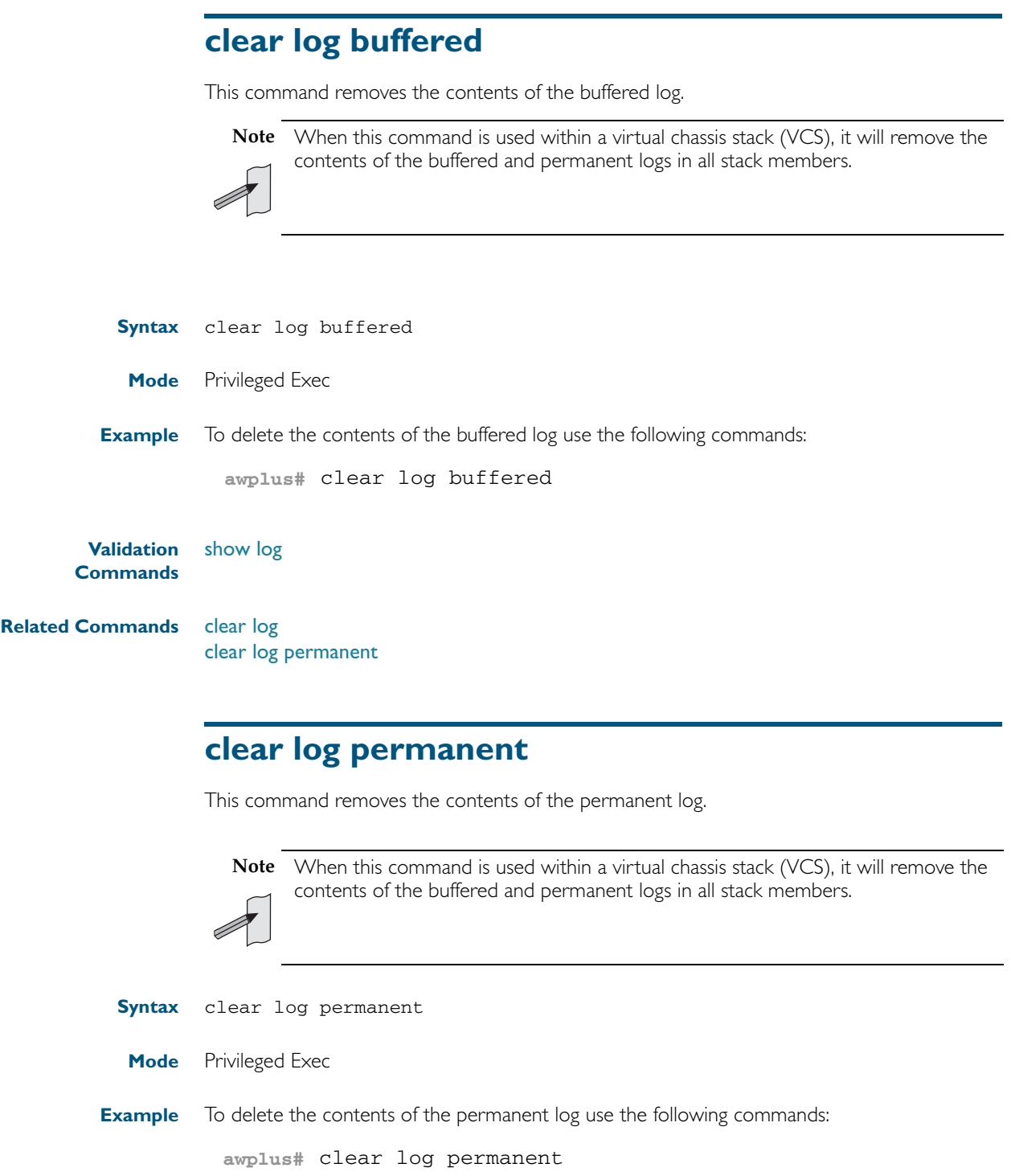

<span id="page-280-3"></span><span id="page-280-1"></span>**Validation Commands** [show log](#page-314-1)

**Related Commands** [clear log buffered](#page-280-2) **Related** 

## <span id="page-281-1"></span><span id="page-281-0"></span>**default log buffered**

This command restores the default settings for the buffered log stored in RAM. By default the size of the buffered log is 50 kB and it accepts messages with the severity level of "warnings" and above.

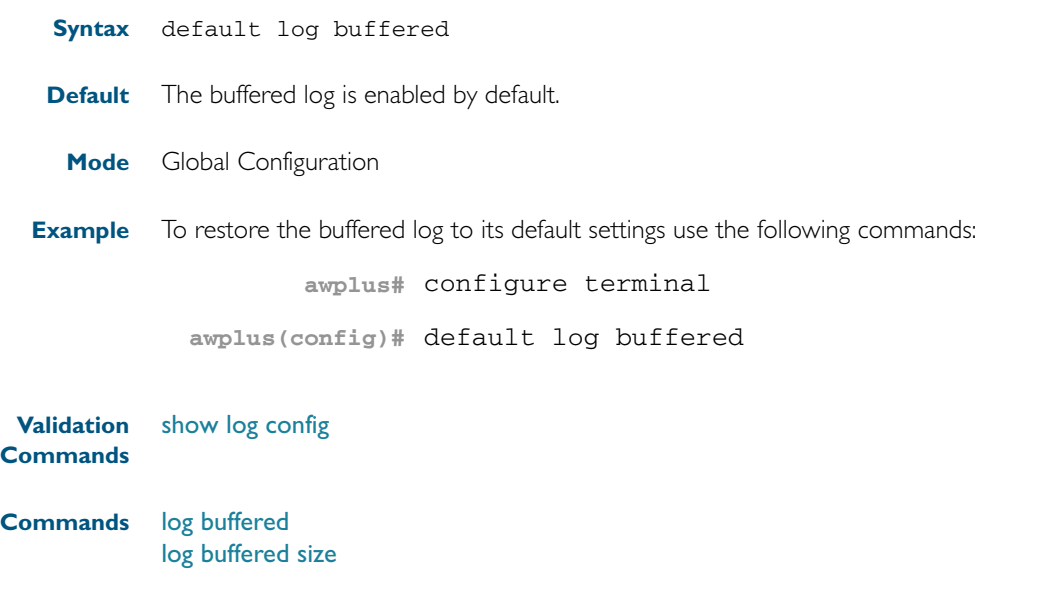

## <span id="page-281-2"></span>**default log console**

This command restores the default settings for log messages sent to the terminal when a [log](#page-289-0)  [console](#page-289-0) command is issued. By default all messages are sent to the console when a log console command is issued.

- **Syntax** default log console
- **Mode** Global Configuration
- **Example** To restore the log console to its default settings use the following commands:

**awplus#** configure terminal

**awplus(config)#** default log console

**Validation Commands** [show log config](#page-316-1)

**Related Commands** [log console](#page-289-0) [log console \(filter\)](#page-290-0)

## <span id="page-282-2"></span><span id="page-282-1"></span>**default log email**

This command restores the default settings for log messages sent to an email address. By default no filters are defined for email addresses. Filters must be defined before messages will be sent. This command also restores the remote syslog server time offset value to local (no offset).

**Syntax** default log email *<email-address*>

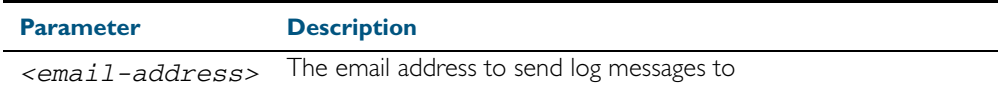

**Mode** Global Configuration

**Example** To restore the default settings for log messages sent to the email address admin@alliedtelesis.com use the following commands:

**awplus#** configure terminal

**awplus(config)#** default log email admin@alliedtelesis.com

**Related Commands** [show log config](#page-316-1)

## <span id="page-282-3"></span><span id="page-282-0"></span>**default log host**

This command restores the default settings for log sent to a remote syslog server. By default no filters are defined for remote syslog servers. Filters must be defined before messages will be sent. This command also restores the remote syslog server time offset value to local (no offset).

**Syntax** default log host <*ip-addr*>

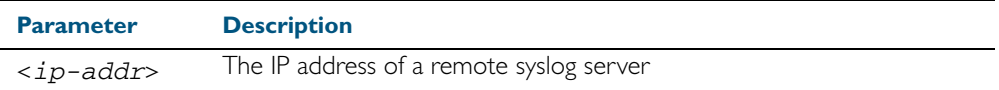

**Mode** Global Configuration

**Example** To restore the default settings for messages sent to the remote syslog server with IP address 10.32.16.21 use the following commands:

**awplus#** configure terminal

**awplus(config)#** default log host 10.32.16.21

**Validation Commands** [show log config](#page-316-1)

**Related Commands** [log email](#page-293-1)

## <span id="page-283-1"></span>**default log monitor**

This command restores the default settings for log messages sent to the terminal when a [terminal monitor](#page-270-0) command is used.

**Syntax** default log monitor

**Default** All messages are sent to the terminal when a [terminal monitor](#page-270-0) command is used.

**Mode** Global Configuration

**Example** To restore the log monitor to its default settings use the following commands:

**awplus#** configure terminal

**awplus(config)#** default log monitor

**Related Commands** [log monitor \(filter\)](#page-305-0)

[show log config](#page-316-1)

## <span id="page-283-2"></span>**default log permanent**

<span id="page-283-0"></span>This command restores the default settings for the permanent log stored in NVS. By default, the size of the permanent log is 50 kB and it accepts messages with the severity level of warnings and above.

- **Syntax** default log permanent
- **Default** The permanent log is enabled by default.
- **Mode** Global Configuration

**Example** To restore the permanent log to its default settings use the following commands:

**awplus#** configure terminal

**awplus(config)#** default log permanent

#### **Related Commands** [log permanent](#page-307-1) [log permanent size](#page-310-1)

[show log config](#page-316-1)

## <span id="page-284-0"></span>**exception coredump size**

This command sets the size of core files, and can also be used to stop core files being created.

Use the no variant of this command to restore the core file size to its default (unlimited).

This setting only applies to processes created after this command has been executed, to ensure this is applied to all processes the system will need to be restarted.

**Syntax** exception coredump size {none|small|medium|large|unlimited}

no exception coredump size

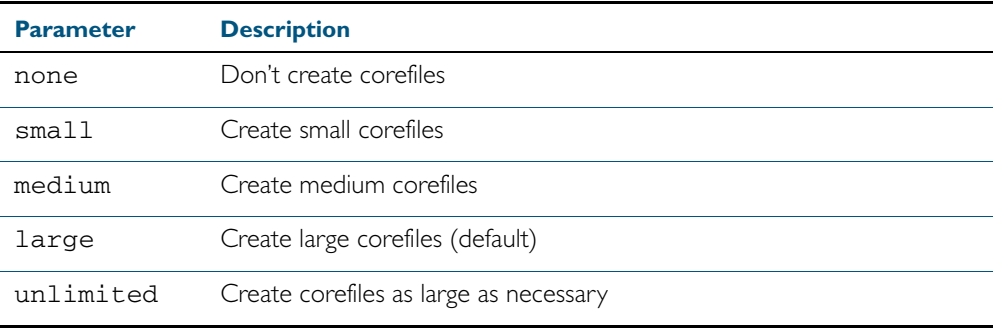

#### **Default** Unlimited

**Mode** Global Configuration

**Usage** Core files are generated when a process crashes. The size of a core file can vary, its upper limit is controlled by this command. Files larger than this limit will be truncated by reducing the amount of stack and variable information stored.

Truncated core files may make debugging the failure difficult if not impossible. Reducing the amount of data stored in a core file is not recommended, however the facility is provided to reduce the amount of flash used.

**Examples** To restrict the size of the core file created, use the command:

**awplus#** configure terminal

**awplus(config)#** exception coredump size small

To restore the size of the core files created to the default of unlimited, use the command:

**awplus#** configure terminal

**awplus(config)#** no exception coredump size

# <span id="page-285-1"></span><span id="page-285-0"></span>**log buffered**

[log buffered \(filter\)](#page-286-1) [log buffered size](#page-288-1)

This command configures the device to store log messages in RAM. Messages stored in RAM are not retained on the device over a restart. Once the buffered log reaches its configured maximum allowable size old messages will be deleted to make way for new ones.

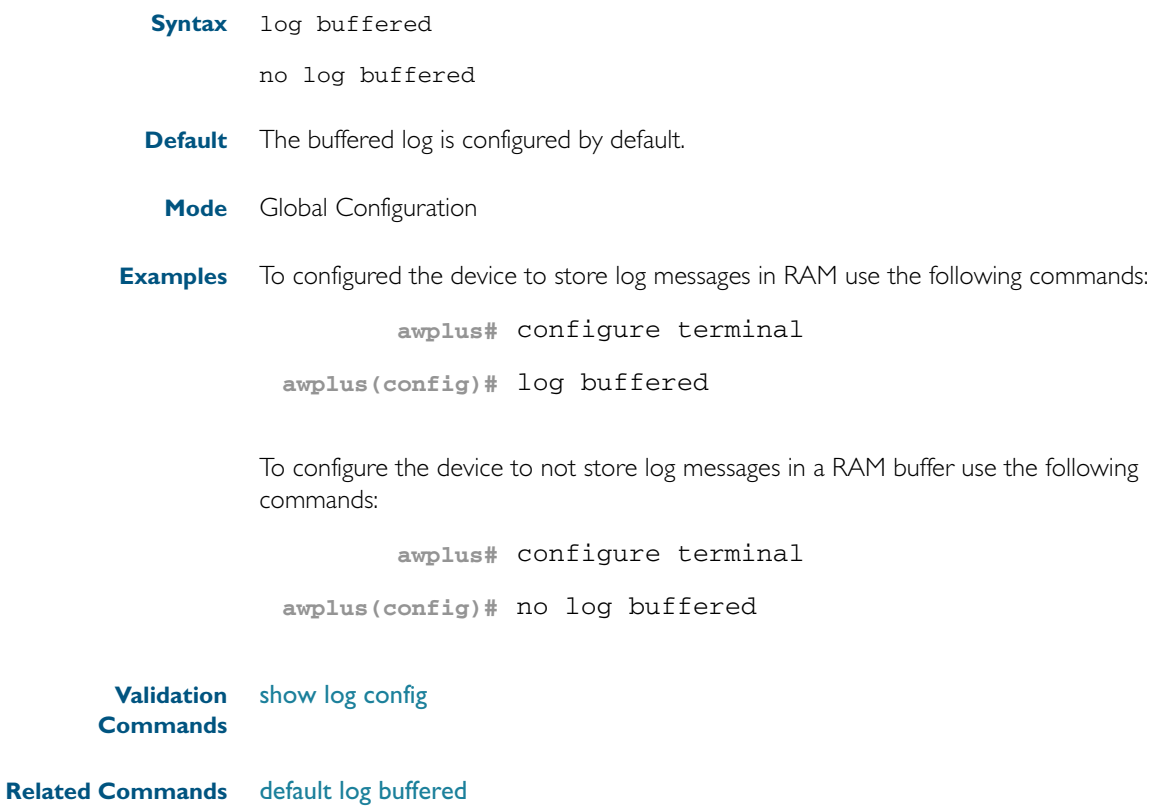

## <span id="page-286-1"></span><span id="page-286-0"></span>**log buffered (filter)**

Use this command to create a filter to select messages to be sent to the buffered log. Selection can be based on the priority/ severity of the message, the program that generated the message, the logging facility used, a sub-string within the message or a combination of some or all of these.

The no variant of this command removes the corresponding filter, so that the specified messages are no longer sent to the buffered log.

- Syntax log buffered [level *<level>*] [program *<program-name>*] [facility *<facility>*] [msgtext *<text-string>*]
	- no log buffered [level *<level>*] [program *<program-name>*] [facility *<facility>*] [msgtext *<text-string>*]

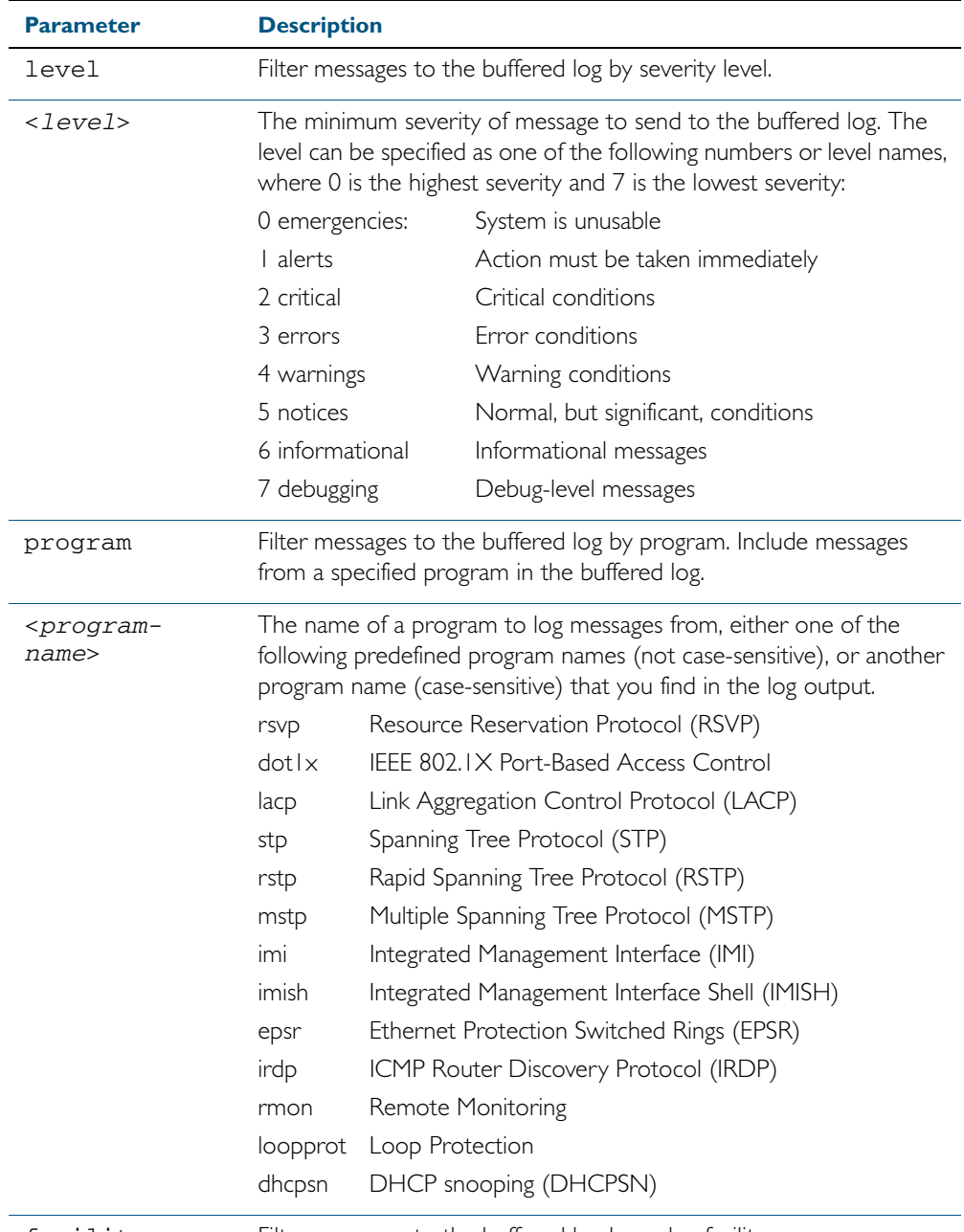

facility Filter messages to the buffered log by syslog facility.

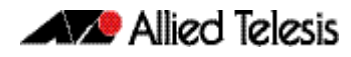

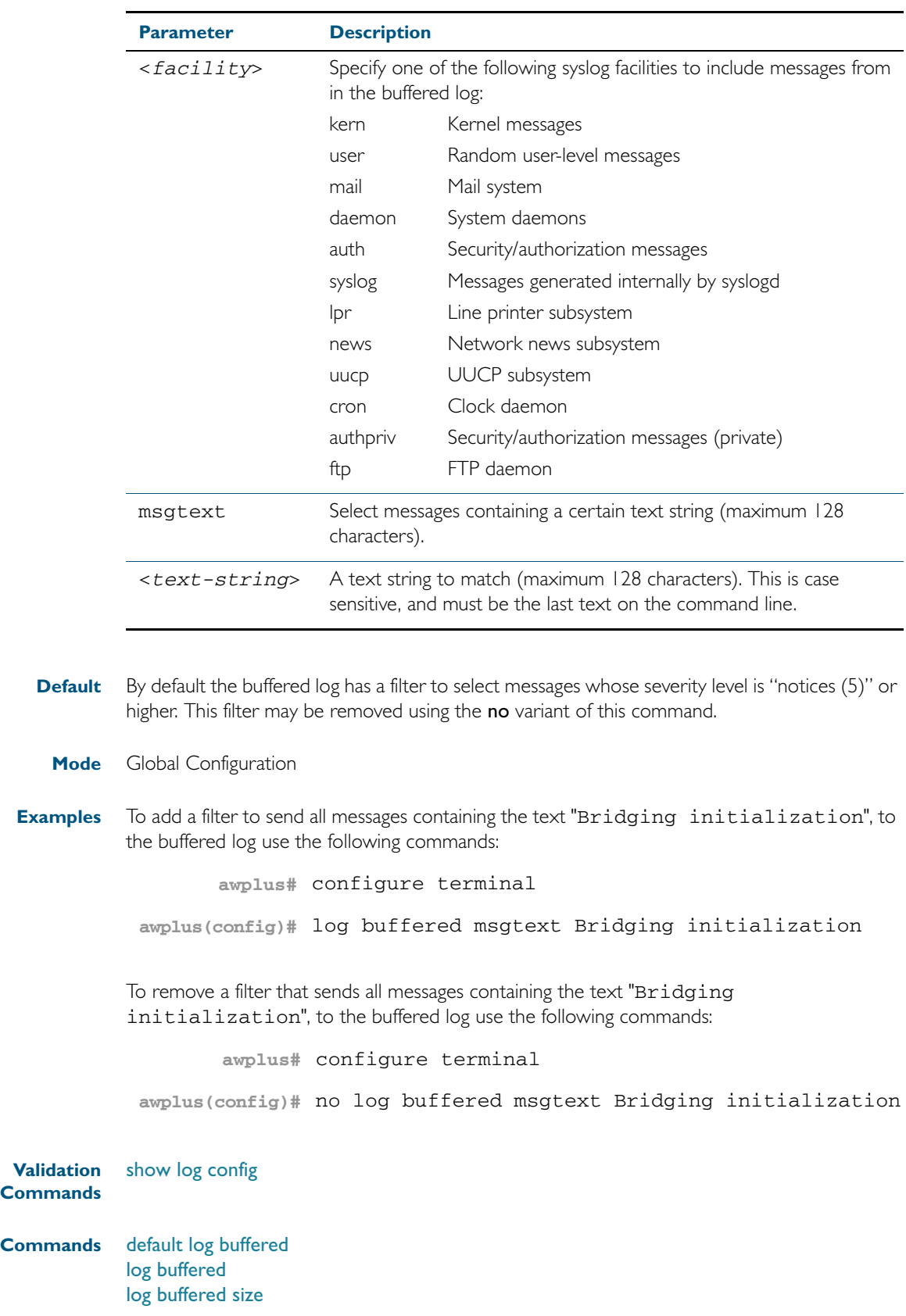

**Related**
# **log buffered size**

This command configures the amount of memory that the buffered log is permitted to use. Once this memory allocation has been filled old messages will be deleted to make room for new messages.

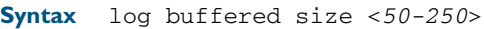

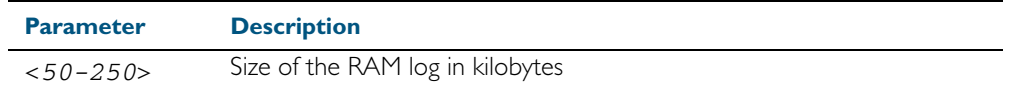

**Mode** Global Configuration

**Example** To allow the buffered log to use up to 100 kB of RAM use the following commands:

**awplus#** configure terminal

**awplus(config)#** log buffered size 100

**Validation Commands** [show log config](#page-316-0)

**Related Commands** [default log buffered](#page-281-0) [log buffered](#page-285-0)

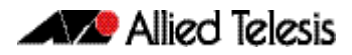

# <span id="page-289-0"></span>**log console** This command configures the device to send log messages to consoles. The console log is configured by default to send messages to the devices main console port. Use the no variant of this command to configure the device not to send log messages to consoles. **Syntax** log console no log console **Mode** Global Configuration **Examples** To configure the device to send log messages use the following commands: To configure the device not to send log messages in all consoles use the following commands: **Validation Commands** [show log config](#page-316-0) **awplus#** configure terminal **awplus(config)#** log console **awplus#** configure terminal **awplus(config)#** no log console

**Related Commands** [log console \(filter\)](#page-290-0)

## <span id="page-290-0"></span>**log console (filter)**

This command creates a filter to select messages to be sent to all consoles when the log console command is given. Selection can be based on the priority/severity of the message, the program that generated the message, the logging facility used, a sub-string within the message or a combination of some or all of these.

```
Syntax log console [level <level>] [program <program-name>]
           [facility <facility>] [msgtext <text-string>]
```
no log console [level *<level>*] [program *<program-name>*] [facility *<facility>*] [msgtext *<text-string>*]

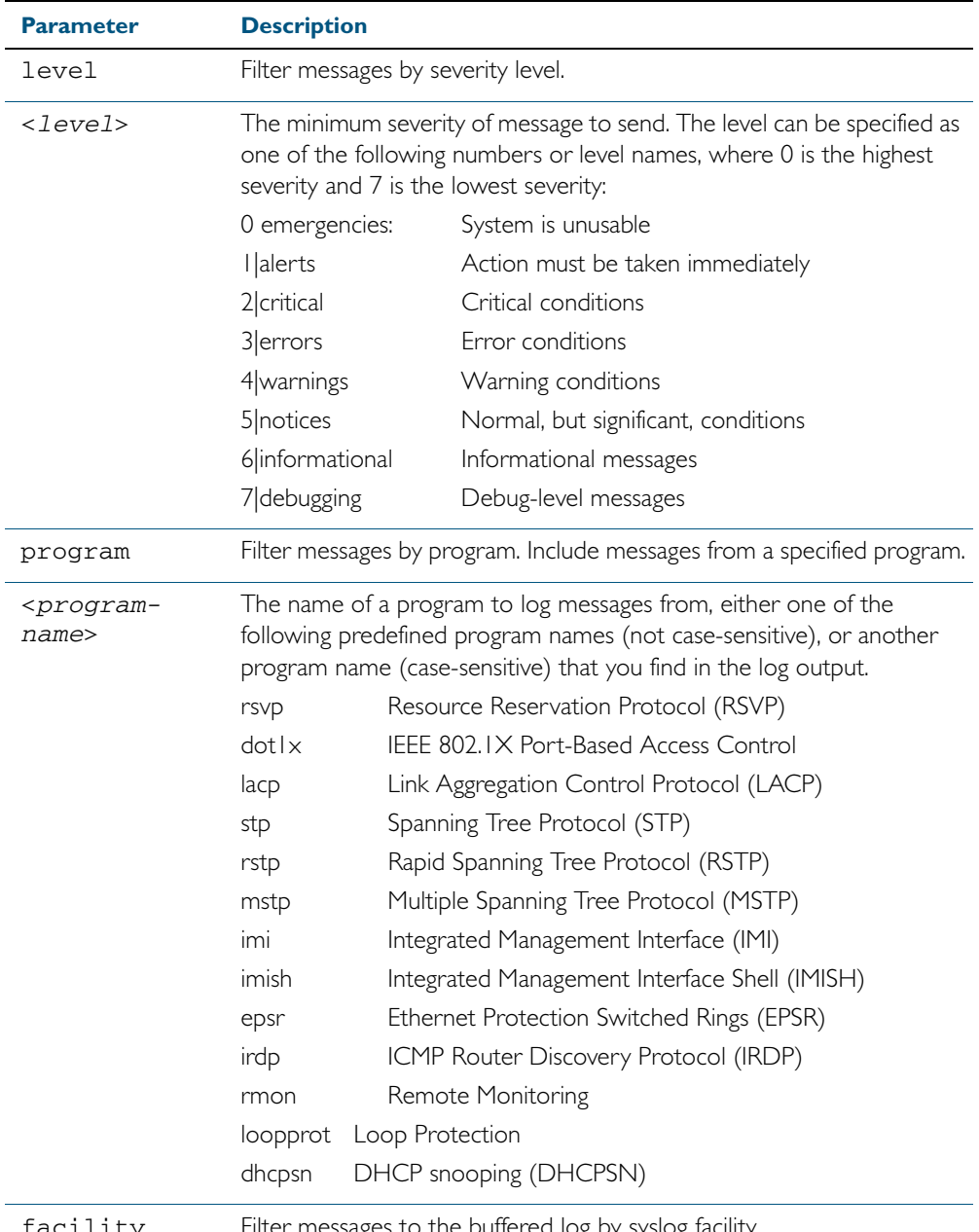

pg by syslog i

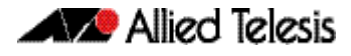

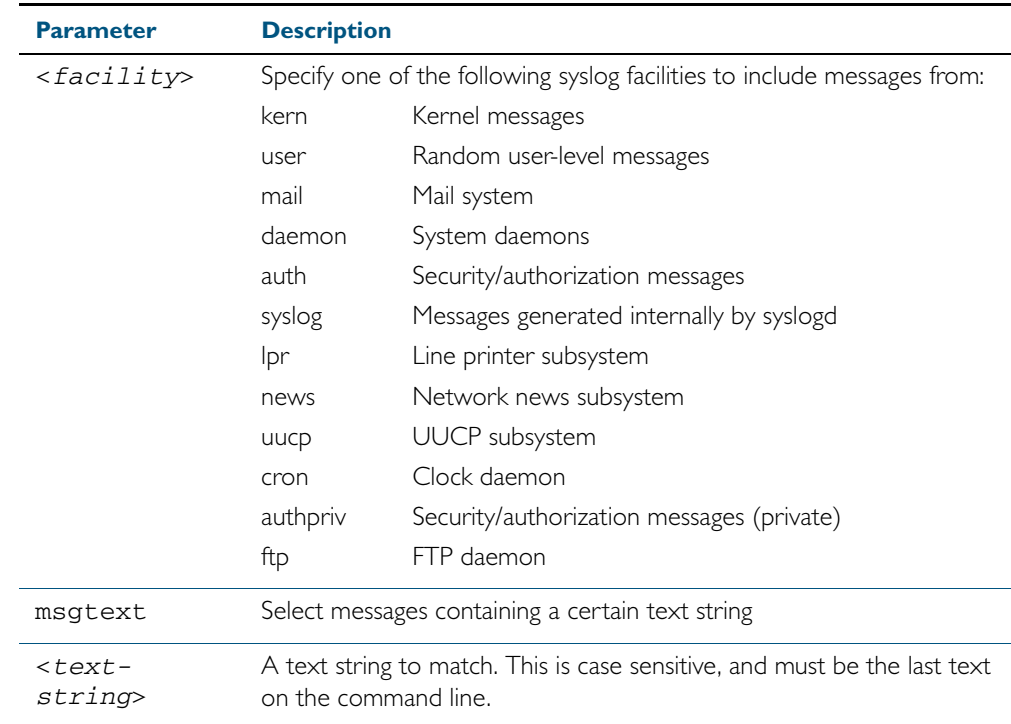

Default By default the buffered log has a filter to select messages whose severity level is critical or higher. This filter may be removed using the no variant of this command. This filter may be removed and replaced by filters that are more selective.

**Mode** Global Configuration

**Examples** To create a filter to send all messages generated by MSTP that have a severity of info or higher to console instances where the log console command has been given, remove the default filter that includes everything use the following commands:

**awplus#** configure terminal

**awplus(config)#** log console level info program mstp

and then use the command:

**awplus(config)#** log console level info program mstp

To create a filter to send all messages containing the text "Bridging initialization" to console instances where the log console command has been given use the following commands:

**awplus#** configure terminal

**awplus(config)#** log console msgtext "Bridging initialization"

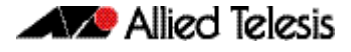

To remove a default filter that includes sending critical, alert and emergency level messages to the console use the following commands:

**awplus#** configure terminal **awplus(config)#** no log console level critical

**Validation Commands** [show log config](#page-316-0)

**Related Commands** [log console](#page-289-0)

## <span id="page-293-0"></span>**log email**

This command configures the device to send log messages to an email address. The email address is specified in this command.

**Syntax** log email *<email-address>*

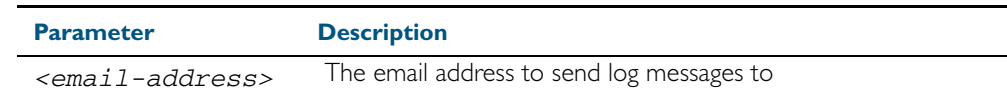

- **Default** By default no filters are defined for email log targets. Filters must be defined before messages will be sent.
	- **Mode** Global Configuration
- **Example** To have log messages emailed to the email address admin@alliedtelesis.com use the following commands:

**awplus#** configure terminal

**awplus(config)#** log email admin@alliedtelesis.com

**Validation Commands** [show log config](#page-316-0)

**Related Commands** [default log email](#page-282-0) [log email](#page-293-0)

# **log email (filter)**

This command creates a filter to select messages to be sent to an email address. Selection can be based on the priority/ severity of the message, the program that generated the message, the logging facility used, a sub-string within the message or a combination of some or all of these.

The no variant of this command configures the device to no longer send log messages to a specified email address. All configuration relating to this log target will be removed.

- **Syntax** log email *<email-address>* [level *<level>*] [program *<program-name>*] [facility *<facility>*] [msgtext *<text-string>*]
	- no log email *<email-address>* [level *<level>*] [program *<program-name>*] [facility *<facility>*] [msgtext *<text-string>*]

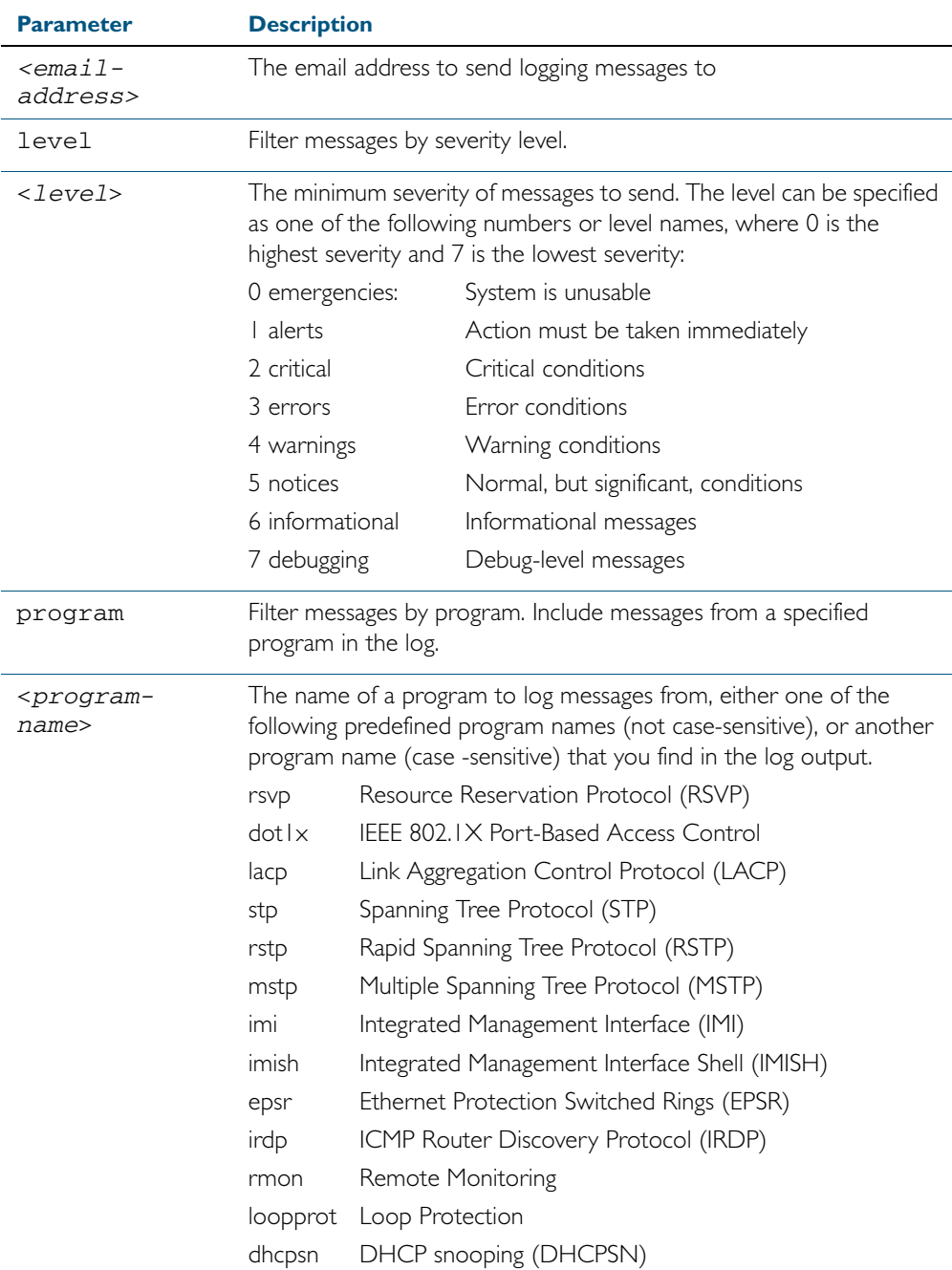

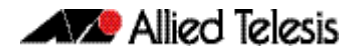

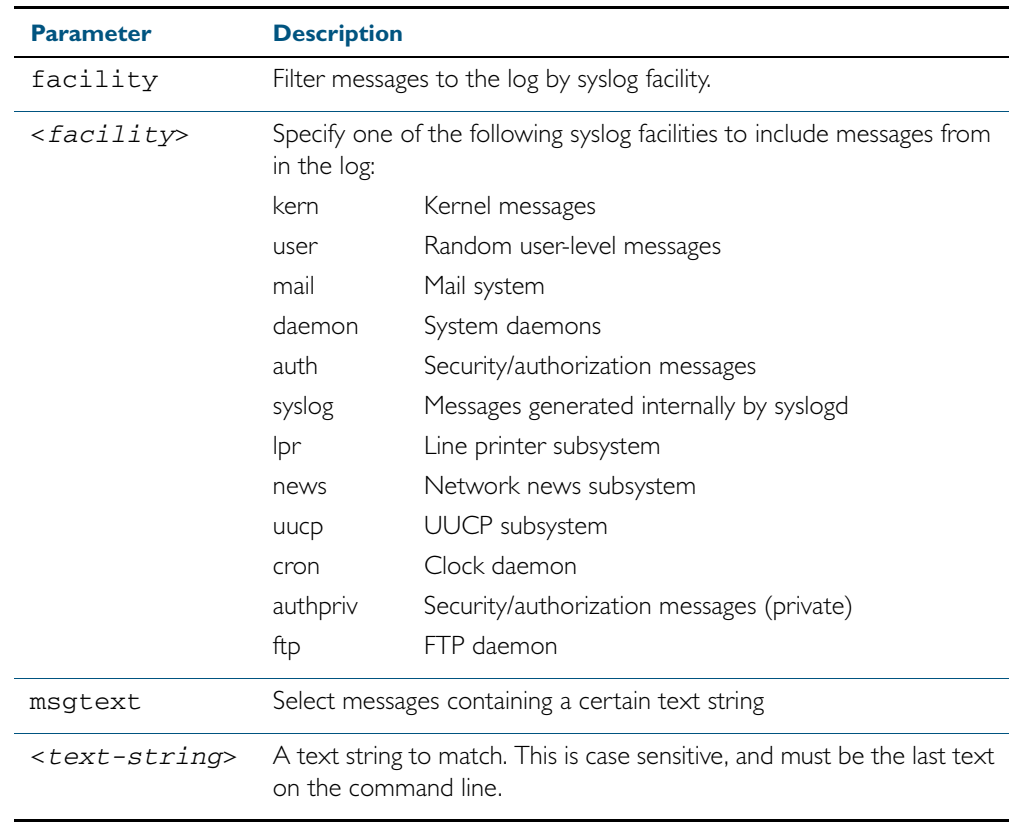

**Mode** Global Configuration

**Examples** To create a filter to send all messages containing the text "Bridging initialization", to the email address admin@homebase.com use the following commands:

```
awplus# configure terminal
```
**awplus(config)#** log email admin@homebase.com msgtext "Bridging initialization"

To create a filter to send messages with a severity level of informational and above to the email address admin@alliedtelesis.com use the following commands:

**awplus#** configure terminal

**awplus(config)#** log email admin@alliedtelesis.com level informational

To stop the device emailing log messages emailed to the email address admin@alliedtelesis.com use the following commands:

**awplus#** configure terminal

**awplus(config)#** no log email admin@homebase.com

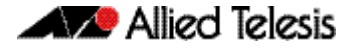

To remove a filter that sends messages with a severity level of informational and above to the email address admin@alliedtelesis.com use the following commands:

**awplus#** configure terminal **awplus(config)#** no log email admin@alliedtelesis.com level informational

**Related Commands** [default log email](#page-282-0) [log email](#page-293-0) [show log config](#page-316-0)

### **log email time**

This command configures the time used in messages sent to an email address. If the syslog server is in a different time zone to your switch then the time offset can be configured using either the utc-offset parameter option keyword or the local-offset parameter option keyword, where utc-offset is the time difference from UTC (Universal Time, Coordinated) and localoffset is the difference from local time.

**Syntax** log email *<email-address>* time {local|local-offset|utc-offset {plus|minus}*<0-24>*}

| <b>Parameter</b>                | <b>Description</b>                                                                                                    |  |
|---------------------------------|----------------------------------------------------------------------------------------------------|--|
| <email-address></email-address> | The email address to send log messages to                                                                                                    |  |
| time                            | Specify the time difference between the email recipient and the<br>switch you are configuring.                                                                                                    |  |
| $1$ ocal                        | The switch is in the same time zone as the email recipient                                                                                                    |  |
| local-offset                    | The switch is in a different time zone to the email recipient. Use the<br>plus or minus keywords and specify the difference (offset) from<br>local time of the switch to the email recipient in hours. |  |
| utc-offset                      | The switch is in a different time zone to the email recipient. Use the<br>plus or minus keywords and specify the difference (offset) from<br>UTC time of the switch to the email recipient in hours.   |  |
| plus                            | Negative offset (difference) from the switch to the email recipient.                                                                                                    |  |
| minus                           | Positive offset (difference) from the switch to the email recipient.                                                                                                    |  |
| $<0-24>$                        | World Time zone offset in hours                                                                                                    |  |

#### **Default** The default is **local** time.

- **Mode** Global Configuration
- **Usage** Use the local option if the email recipient is in the same time zone as this device. Messages will display the time as on the local device when the message was generated.

Use the **offset** option if the email recipient is in a different time zone to this device. Specify the time offset of the email recipient in hours. Messages will display the time they were generated on this device but converted to the time zone of the email recipient.

**Examples** To send messages to the email address test@home.com in the same time zone as the switch's local time zone, use the following commands:

```
awplus# configure terminal
```
**awplus(config)#** log email admin@base.com time local 0

To send messages to the email address admin@base.com with the time information converted to the time zone of the email recipient, which is 3 hours ahead of the switch's local time zone, use the following commands:

```
awplus# configure terminal
awplus(config)# log email admin@base.com time local-offset 
              plus 3
```
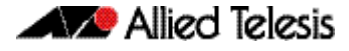

To send messages to the email address user@remote.com with the time information converted to the time zone of the email recipient, which is 3 hours behind the switch's UTC time zone, use the following commands:

**awplus#** configure terminal **awplus(config)#** log email user@remote.com time utc-offset minus 3

**Validation Commands** [show log config](#page-316-0)

**Related Commands** [default log buffered](#page-281-0)

### **log host**

This command configures the device to send log messages to a remote syslog server via UDP port 514. The IP address of the remote server must be specified. By default no filters are defined for remote syslog servers. Filters must be defined before messages will be sent.

**Syntax** log host <*ip-addr*>

no log host <*ip-addr*>

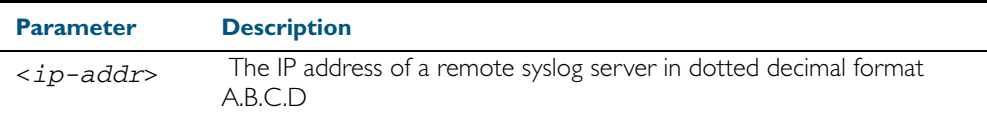

**Mode** Global Configuration

**Examples** To configure the device to send log messages to a remote syslog server with IP address 10.32.16.99 use the following commands:

**awplus#** configure terminal

**awplus(config)#** log host 10.32.16.99

To stop the device from sending log messages to the remote syslog server with IP address 10.32.16.99 use the following commands:

**awplus#** configure terminal

**awplus(config)#** no log host 10.32.16.99

**Validation Commands** [show log config](#page-316-0)

**Related Commands** [default log host](#page-282-1)

# **log host (filter)**

This command creates a filter to select messages to be sent to a remote syslog server. Selection can be based on the priority/severity of the message, the program that generated the message, the logging facility used, a substring within the message or a combination of some or all of these.

The no variant of this command configures the device to no longer send log messages to a remote syslog server. The IP address of the syslog server must be specified. All configuration relating to this log target will be removed.

no log host <*ip-addr*> [level *<level>*] [program *<program-name>*] [facility *<facility>*] [msgtext *<text-string>*]

| <b>Parameter</b>                    | <b>Description</b>                                                                                                    |                                       |  |  |
|-------------------------------------|----------------------------------------------------------------------------------------------------|---------------------------------------|--|--|
| <ip-addr></ip-addr>                 | The IP address of a remote syslog server                                                                                                    |                                       |  |  |
| level                               | Filter messages by severity level.                                                                                                    |                                       |  |  |
| <level></level>                     | The minimum severity of messages to send. The level can be specified<br>as one of the following numbers or level names, where 0 is the highest<br>severity and 7 is the lowest severity:                |                                       |  |  |
|                                     | 0 emergencies:                                                                                                    | System is unusable                    |  |  |
|                                     | I alerts                                                                                                    | Action must be taken immediately      |  |  |
|                                     | 2 critical                                                                                                    | Critical conditions                   |  |  |
|                                     | 3 errors                                                                                                    | Error conditions                      |  |  |
|                                     | 4 warnings                                                                                                    | Warning conditions                    |  |  |
|                                     | 5   notices                                                                                                    | Normal, but significant, conditions   |  |  |
|                                     | 6 informational                                                                                                    | Informational messages                |  |  |
|                                     | 7 debugging                                                                                                    | Debug-level messages                  |  |  |
| program                             | Filter messages by program. Include messages from a specified program<br>in the log.                                                                                                    |                                       |  |  |
| <program-<br>name&gt;</program-<br> | The name of a program to log messages from, either one of the<br>following predefined program names (not case-sensitive), or another<br>program name (case -sensitive) that you find in the log output. |                                       |  |  |
|                                     | rsvp                                                                                                    | Resource Reservation Protocol (RSVP)  |  |  |
|                                     | dotlx                                                                                                    | IEEE 802.IX Port-Based Access Control |  |  |

Syntax log host <*ip-addr>* [level <*level>*] [program <*program-name>*] [facility *<facility>*] [msgtext *<text-string>*]

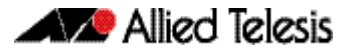

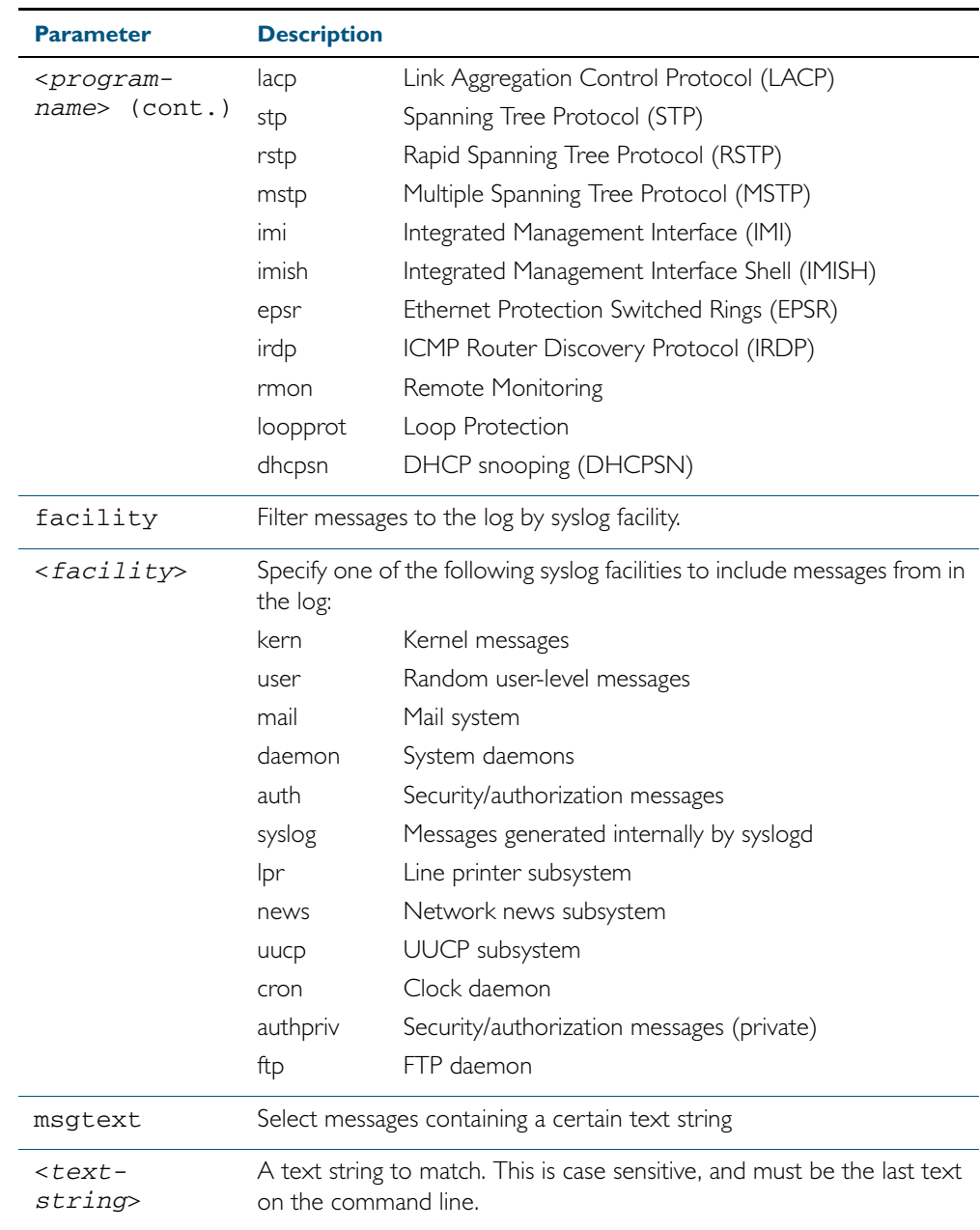

#### **Mode** Global Configuration

**Examples** To create a filter to send all messages containing the text "Bridging initialization", to a remote syslog server with IP address 10.32.16.21 use the following commands:

```
awplus# configure terminal
awplus(config)# log host 10.32.16.21 msgtext "Bridging 
              initialization"
```
To create a filter to send messages with a severity level of informational and above to the syslog server with IP address 10.32.16.21 use the following commands:

**awplus#** configure terminal

**awplus(config)#** log host 10.32.16.21 level informational

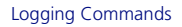

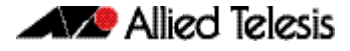

To remove a filter that sends all messages containing the text "Bridging initialization", to a remote syslog server with IP address 10.32.16.21 use the following commands:

**awplus#** configure terminal **awplus(config)#** no log host 10.32.16.21 msgtext "Bridging initialization"

To remove a filter that sends messages with a severity level of informational and above to the syslog server with IP address 10.32.16.21 use the following commands:

```
awplusawpluls# configure terminal
```
**awplus(config)#** no log host 10.32.16.21 level informational

**Related Commands** [default log host](#page-282-1) [show log config](#page-316-0)

### **log host time**

This command configures the time used in messages sent to a remote syslog server. If the syslog server is in a different time zone to your switch then the time offset can be configured using either the utc-offset parameter option keyword or the local-offset parameter option keyword, where utc-offset is the time difference from UTC (Universal Time, Coordinated) and local-offset is the difference from local time.

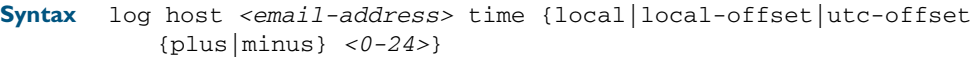

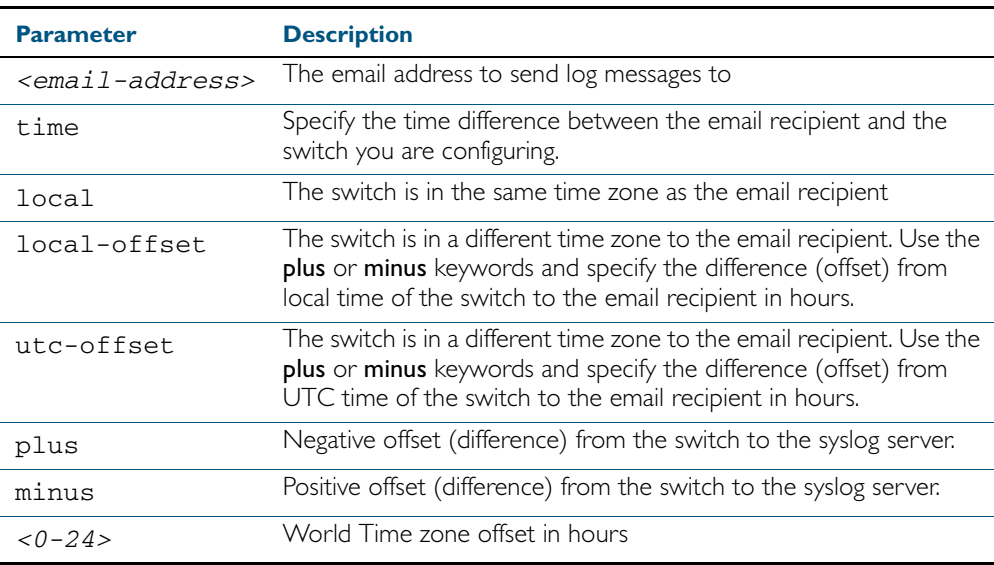

#### **Default** The default is **local** time.

**Mode** Global Configuration

**Usage** Use the local option if the remote syslog server is in the same time zone as the switch. Messages will display the time as on the local device when the message was generated.

Use the **offset** option if the email recipient is in a different time zone to this device. Specify the time offset of the remote syslog server in hours. Messages will display the time they were generated on this device but converted to the time zone of the remote syslog server.

**Examples** To send messages to the remote syslog server with the IP address 10.32.16.21 in the same time zone as the switch's local time zone, use the following commands:

```
awplus# configure terminal
```
**awplus(config)#** log host 10.32.16.21 time local 0

To send messages to the remote syslog server with the IP address 10.32.16.12 with the time information converted to the time zone of the remote syslog server, which is 3 hours ahead of the switch's local time zone, use the following commands:

```
awplus# configure terminal
awplus(config)# log host 10.32.16.12 time local-offset plus 3
```
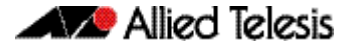

To send messages to the remote syslog server with the IP address 10.32.16.02 with the time information converted to the time zone of the email recipient, which is 3 hours behind the switch's UTC time zone, use the following commands:

```
show log config
        awplus# configure terminal
 awplus(config)# log host 10.32.16.02 time utc-offset minus 3
```
**Related Commands** [default log buffered](#page-281-0)

**Validation Commands**

## **log monitor (filter)**

This command creates a filter to select messages to be sent to the terminal when the terminal monitor command is given. Selection can be based on the priority/severity of the message, the program that generated the message, the logging facility used, a sub-string within the message or a combination of some or all of these.

```
Syntax log monitor [level <level>] [program <program-name>]
           [facility <facility>] [msgtext <text-string>]
```
no log monitor [level *<level>*] [program *<program-name>*] [facility *<facility>*] [msgtext *<text-string>*]

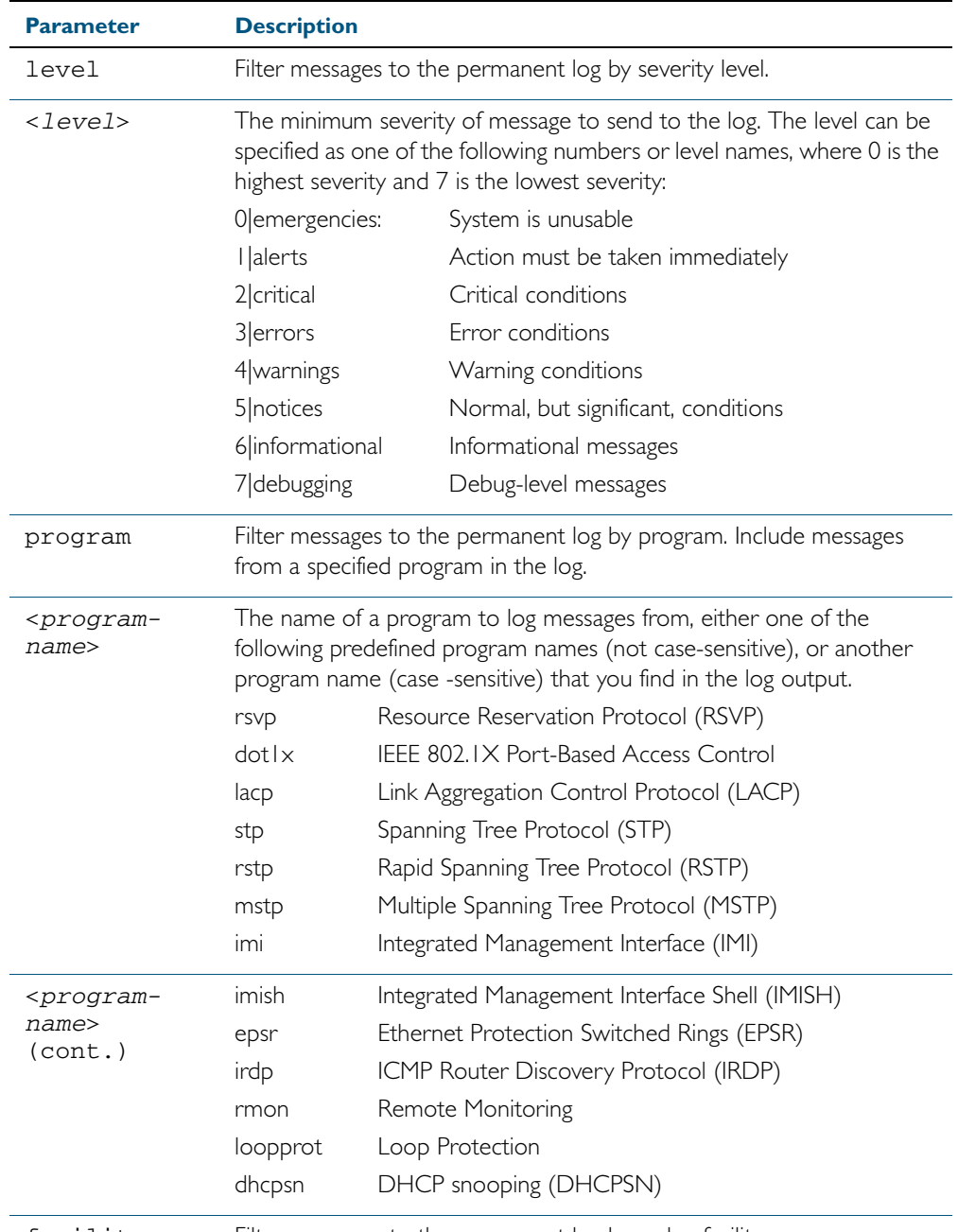

facility Filter messages to the permanent log by syslog facility.

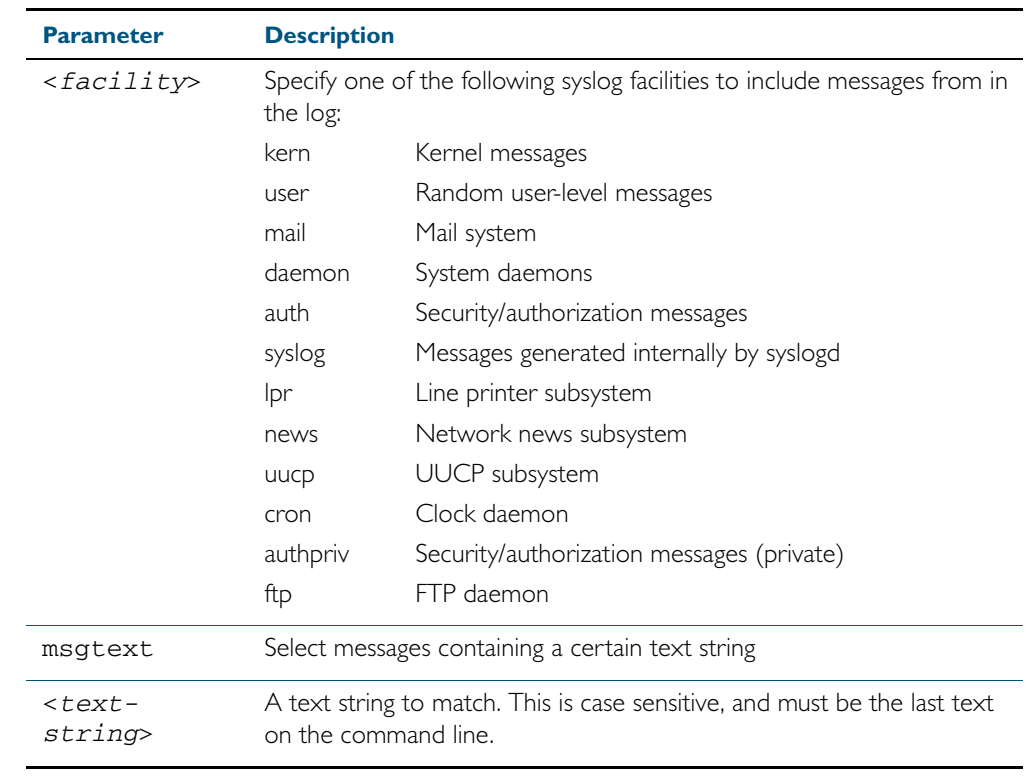

**Default** By default there is a filter to select all messages. This filter may be removed and replaced by filters that are more selective.

**Mode** Global Configuration

**Examples** To create a filter to send all messages generated by MSTP that have a severity of info or higher to terminal instances where the terminal monitor command has been given use the following commands:

**awplus#** configure terminal

**awplus(config)#** log monitor level info program mstp

To remove a default filter that includes sending everything to the terminal use the following commands:

**awplus#** configure terminal

**awplus(config)#** no log monitor level debugging

**Validation Commands** [show log config](#page-316-0)

**Related Commands** [terminal monitor](#page-270-0)

### <span id="page-307-0"></span>**log permanent**

This command configures the device to send log messages to non-volatile storage (NVS) on the device. Log messages sent to NVS are retained on the device over a restart, that is they are permanent. Once the permanent log reaches its configured maximum allowable size old messages will be deleted to make way for new ones.

The no variant of this command configures the device not to send any messages to the permanent log. Log messages will not be retained over a restart.

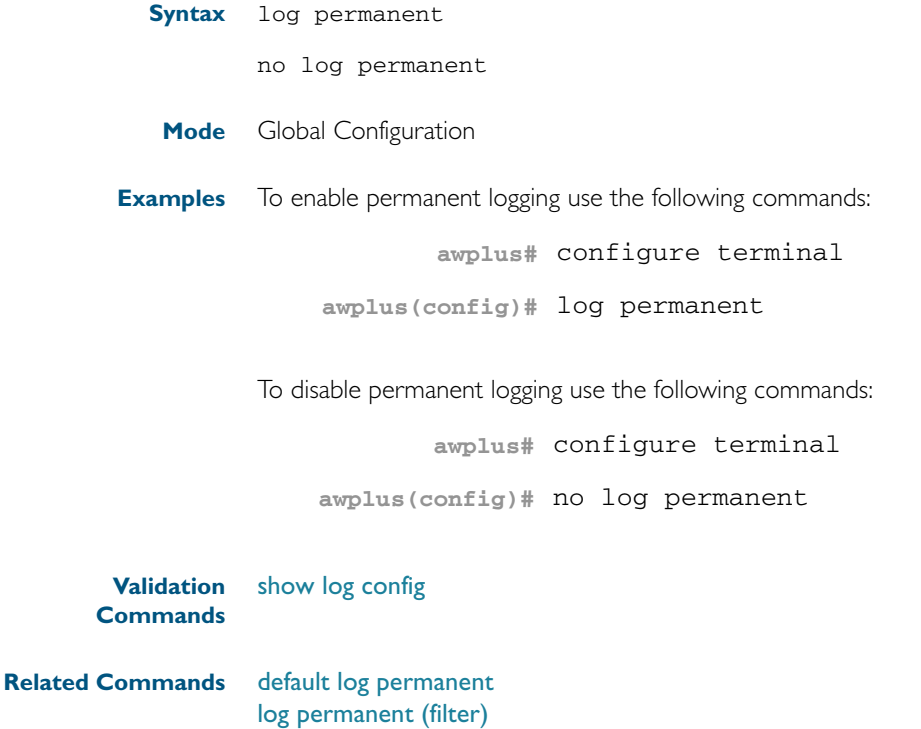

[log permanent size](#page-310-0) [show log permanent](#page-319-0)

# <span id="page-308-0"></span>**log permanent (filter)**

This command creates a filter to select messages to be sent to the permanent log. Selection can be based on the priority/ severity of the message, the program that generated the message, the logging facility used, a sub-string within the message or a combination of some or all of these.

The no variant of this command removes the corresponding filter, so that the specified messages are no longer sent to the permanent log.

**Syntax** log permanent [level *<level>*] [program *<program-name>*] [facility *<facility>*] [msgtext *<text-string>*]

no log permanent [level *<level>*] [program *<program-name>*] [facility *<facility>*] [msgtext *<text-string>*]

| <b>Parameter</b>                    |                                                                                                    | <b>Description</b>                                      |                                               |  |  |
|-------------------------------------|----------------------------------------------------------------------------------------------------|---------------------------------------------------------|-----------------------------------------------|--|--|
| level                               |                                                                                                    | Filter messages to the permanent log by severity level. |                                               |  |  |
| <level></level>                     | The minimum severity of message to send to the log. The level can be<br>specified as one of the following numbers or level names, where 0 is the<br>highest severity and 7 is the lowest severity:      |                                                         |                                               |  |  |
|                                     | 0 emergencies:                                                                                                    |                                                         | System is unusable                            |  |  |
|                                     | I alerts                                                                                                    |                                                         | Action must be taken immediately              |  |  |
|                                     | 2 critical                                                                                                    |                                                         | Critical conditions                           |  |  |
|                                     | 3 errors                                                                                                    |                                                         | Error conditions                              |  |  |
|                                     | 4 warnings                                                                                                    |                                                         | Warning conditions                            |  |  |
|                                     | 5 notices                                                                                                    |                                                         | Normal, but significant, conditions           |  |  |
|                                     | 6 informational                                                                                                    |                                                         | Informational messages                        |  |  |
|                                     | 7 debugging                                                                                                    |                                                         | Debug-level messages                          |  |  |
| program                             | Filter messages to the permanent log by program. Include messages<br>from a specified program in the log.                                                                                               |                                                         |                                               |  |  |
| <program-<br>name&gt;</program-<br> | The name of a program to log messages from, either one of the<br>following predefined program names (not case-sensitive), or another<br>program name (case -sensitive) that you find in the log output. |                                                         |                                               |  |  |
|                                     | rsvp                                                                                                    |                                                         | Resource Reservation Protocol (RSVP)          |  |  |
|                                     | dotlx                                                                                                    |                                                         | IEEE 802.IX Port-Based Access Control         |  |  |
|                                     | lacp                                                                                                    | Link Aggregation Control Protocol (LACP)                |                                               |  |  |
|                                     | stp                                                                                                    | Spanning Tree Protocol (STP)                            |                                               |  |  |
|                                     | rstp                                                                                                    | Rapid Spanning Tree Protocol (RSTP)                     |                                               |  |  |
|                                     | mstp                                                                                                    | Multiple Spanning Tree Protocol (MSTP)                  |                                               |  |  |
|                                     | imi                                                                                                    |                                                         | Integrated Management Interface (IMI)         |  |  |
|                                     | imish                                                                                                    |                                                         | Integrated Management Interface Shell (IMISH) |  |  |
|                                     | epsr                                                                                                    |                                                         | Ethernet Protection Switched Rings (EPSR)     |  |  |
|                                     | irdp                                                                                                    | ICMP Router Discovery Protocol (IRDP)                   |                                               |  |  |
|                                     | rmon                                                                                                    |                                                         | Remote Monitoring                             |  |  |
|                                     | loopprot                                                                                                    |                                                         | Loop Protection                               |  |  |
|                                     | dhcpsn                                                                                                    |                                                         | DHCP snooping (DHCPSN)                        |  |  |
|                                     |                                                                                                    |                                                         |                                               |  |  |

facility Filter messages to the permanent log by syslog facility.

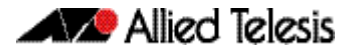

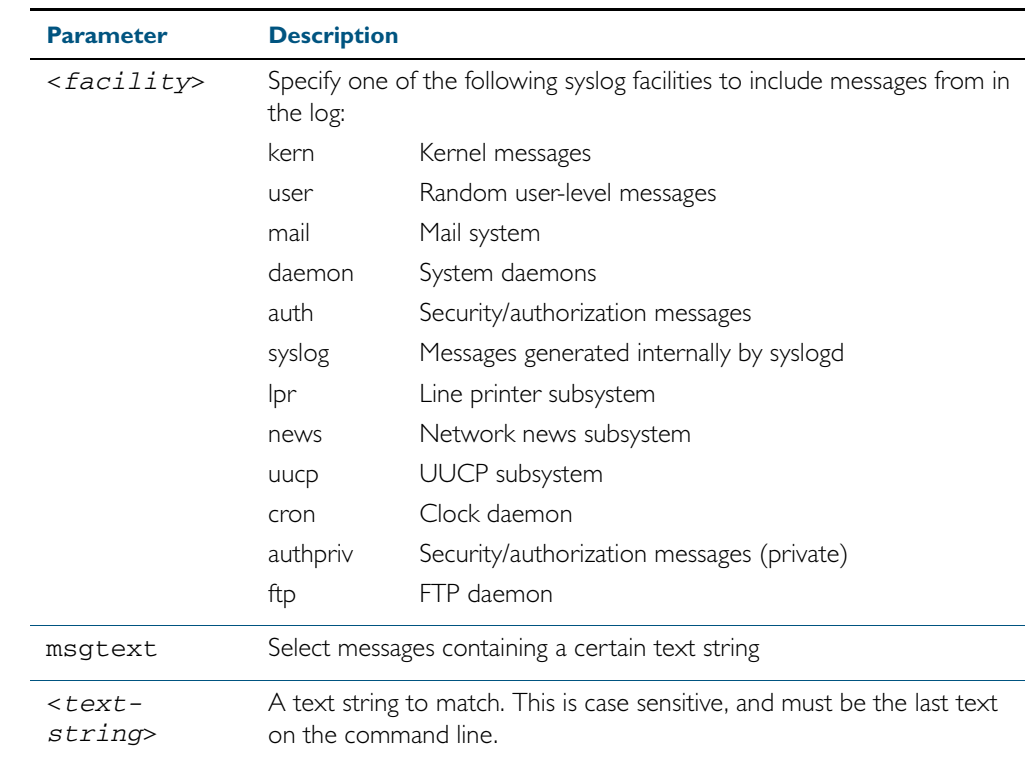

Default By default the buffered log has a filter to select messages whose severity level is notices (5) or higher. This filter may be removed using the no variant of this command.

**Mode** Global Configuration

**Examples** To create a filter to send all messages containing the text "Bridging initialization", to the permanent log use the following commands:

**awplus#** configure terminal

**awplus(config)#** log permanent msgtext Bridging initialization

**Validation** [show log config](#page-316-0)

**Commands**

**Related Commands** [default log permanent](#page-283-0) [log permanent](#page-307-0) [log permanent size](#page-310-0) [show log permanent](#page-319-0)

## <span id="page-310-0"></span>**log permanent size**

This command configures the amount of memory that the permanent log is permitted to use. Once this memory allocation has been filled old messages will be deleted to make room for new messages.

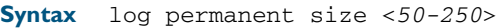

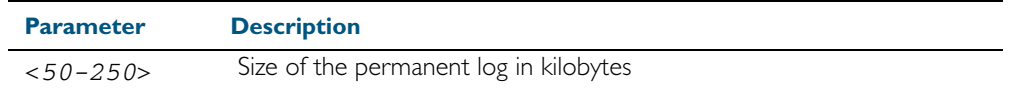

**Mode** Global Configuration

**Example** To allow the permanent log to use up to 100 kB of NVS use the following commands:

**awplus#** configure terminal

**awplus(config)#** log permanent size 100

**Validation Commands** [show log config](#page-316-0)

**Related Commands** [default log permanent](#page-283-0) [log permanent](#page-307-0)

### **log-rate-limit nsm**

This command limits the number of log messages generated by the switch for a given interval.

Use the no variant of this command to revert to the default number of log messages generated by the switch of up to 200 log messages per second.

**Syntax** log-rate-limit nsm messages <*message-limit*> interval <*time-interval*>

no log-rate-limit nsm

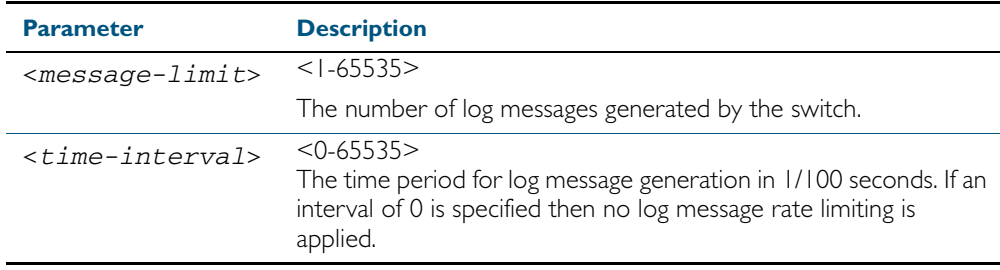

**Default** By default, the switch will allow 200 log messages to be generated per second.

#### **Mode** Global Configuration

**Usage** Previously, if the switch received a continuous stream of IGMP packets with errors, such as when a packet storm occurs because of a network loop, then the switch generates a lot of log messages using more and more memory, which may ultimately cause the switch to shutdown. This log rate limiting feature constrains the rate that log messages are generated by the switch.

Note that if within the given time interval, the number of log messages exceeds the limit, then any excess log messages are discarded. At the end of the time interval, a single log message is generated indicating that log messages were discarded due to the log rate limit being exceeded.

Thus if the expectation is that there will be a lot of discarded log messages due to log rate limiting, then it is advisable to set the time interval to no less than 100, which means that there would only be one log message, indicating log excessive log messages have been discarded.

**Examples** To limit the switch to generate up to 300 log messages per second, use the following commands:

**awplus#** configure terminal

```
awplus(config)# log-rate-limit nsm messages 300 interval 100
```
To return the switch the default setting, to generate up to 200 log messages per second, use the following commands:

**awplus#** configure terminal

**awplus(config)#** no log-rate-limit nsm

### <span id="page-312-0"></span>**show counter log**

This command displays log counter information.

For information on output options, see ["Controlling "show" Command Output" on](#page-60-0)  [page 1.41](#page-60-0).

- **Syntax** show counter log
- **Mode** User Exec and Privileged Exec
- **Example** To display the log counter information, use the command:

**awplus#** show counter log

#### **Output** Figure 10-1: Example output from the **show counter log** command

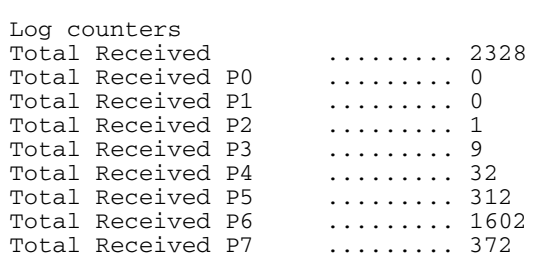

#### Table 10-1: Parameters in output of the **show counter log** command

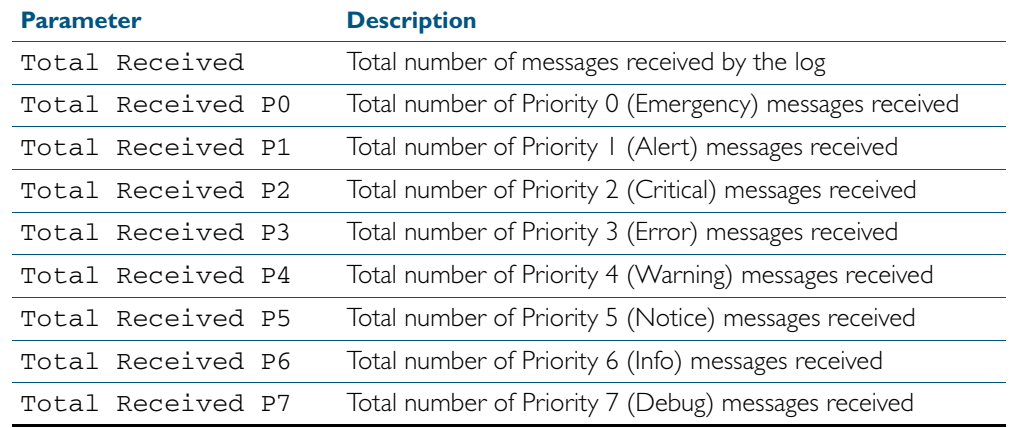

#### **Related Commands** [show log config](#page-316-0)

### **show exception log**

This command displays the contents of the exception log. When used within a virtual chassis stack (VCS), this command will display the contents of the exception log for all the stack members.

- **Syntax** show exception log
- **Mode** User Exec and Privileged Exec
- **Example** To display the exception log, use the command:

**awplus#** show exception log

#### **Output** Figure 10-2: Example output from the **show exception log** command

awplus#show exception log

Stack member 1:

<date> <time> <facility>.<severity> <program[<pid>]>: <message>

------------------------------------------------------------------------- 2012 May 29 04:08:46 local7.debug awplus corehandler: Process imish (PID:2200) s ignal 5, core dumped to /flash/imish-r1-main-xinz-1212034124-2200.tgz 2012 May 29 04:10:21 local7.debug awplus corehandler: Process stackd (PID:1136) signal 5, core dumped to /flash/stackd-r1-main-xinz-1212034216-1136.tgz ------------------------------------------------------------------------- Stack member 2: <date> <time> <facility>.<severity> <program[<pid>]>: <message> ------------------------------------------------------------------------- 2012 Mar 28 03:15:32 local7.debug awplus corehandler: Process imish (PID:2253) s ignal 5, core dumped to /flash/imish-r1-main-xinz-7442130-2253.tgz 2012 Mar 28 03:16:06 local7.debug awplus corehandler: Process imish (PID:2416) s ignal 5, core dumped to /flash/imish-r1-main-xinz-7442165-2416.tgz

2012 Mar 28 03:17:33 local7.debug awplus corehandler: Process aisexec (PID:1786) signal 5, core dumped to /flash/aisexec-r1-main-xinz-7442251-1786.tgz -------------------------------------------------------------------------

### <span id="page-314-0"></span>**show log**

This command displays the contents of the buffered log.

For information on output options, see ["Controlling "show" Command Output" on](#page-60-0)  [page 1.41](#page-60-0).

**Syntax** show log [tail [<*10-250*>]]

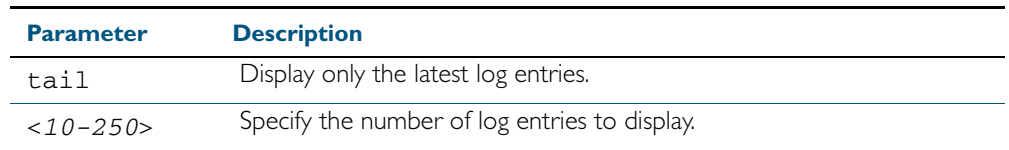

**Default** By default the entire contents of the buffered log is displayed.

**Mode** User Exec, Privileged Exec and Global Configuration

**Usage** If the optional tail parameter is specified only the latest 10 messages in the buffered log are displayed. A numerical value can be specified after the tail parameter to select how many of the latest messages should be displayed.

**Examples** To display the contents of the buffered log use the command:

**awplus#** show log

To display the 10 latest entries in the buffered log use the command:

**awplus#** show log tail 10

#### **Output** Figure 10-3: Example output from the **show log** command

```
awplus#show log
<date> <time> <facility>.<severity> <program[<pid>]>: <message>
--------------------------------------------------------------------
2011 Aug 29 07:55:22 kern.notice awplus kernel: Linux version 2.6.32.12-at1 (mak
er@awpmaker03-dl) (gcc version 4.3.3 (Gentoo 4.3.3-r3 p1.2, pie-10.1.5) ) #1 Wed
 Dec 8 11:53:40 NZDT 2010
2011 Aug 29 07:55:22 kern.warning awplus kernel: No pci config register base in
dev tree, using default
2011 Aug 29 07:55:23 kern.notice awplus kernel: Kernel command line: console=tty
S0,9600 releasefile=x510-5.4.2A.rel ramdisk=14688 bootversion=1.1.0-rc12 
loglevel=1
 extraflash=00000000
2011 Aug 29 07:55:25 kern.notice awplus kernel: RAMDISK: squashfs filesystem fou
nd at block 0
2011 Aug 29 07:55:28 kern.warning awplus kernel: ipifwd: module license 'Proprie
tary' taints kernel.
.
.
.
```
#### Figure 10-4: Example output from the **show log tail** command

awplus#show log tail

<date> <time> <facility>.<severity> <program[<pid>]>: <message> -------------------------------------------------------------------- 2006 Nov 10 13:30:01 cron.notice crond[116]: USER manager pid 469 cmd logrotate / etc/logrotate.conf 2006 Nov 10 13:30:01 cron.notice crond[116]: USER manager pid 471 cmd nbqueue - wipe 2006 Nov 10 13:35:01 cron.notice crond[116]: USER manager pid 472 cmd nbqueue - wipe 2006 Nov 10 13:40:01 cron.notice crond[116]: USER manager pid 477 cmd nbqueue - wipe 2006 Nov 10 13:44:36 syslog.notice syslog-ng[67]: Log statistics; processed=\'center(queued)=70\', processed=\'2006 Nov 10 13:45:01 cron.notice crond[116]: USER manager pid 478 cmd logrotate /etc/logrotate.conf 2006 Nov 10 13:45:01 cron.notice crond[116]: USER manager pid 480 cmd nbqueue - wipe 2006 Nov 10 13:49:32 syslog.notice syslog-ng[67]: SIGHUP received, reloading configuration; 2006 Nov 10 13:50:01 cron.notice crond[116]: USER manager pid 482 cmd nbqueue - wipe 2006 Nov 10 13:55:01 cron.notice crond[116]: USER manager pid 483 cmd nbqueue - wipe . . .

**Related Commands** [show log config](#page-316-0) [show log permanent](#page-319-0)

## <span id="page-316-0"></span>**show log config**

This command displays information about the logging system. This includes the configuration of the various log destinations, buffered, permanent, syslog servers (hosts) and email addresses. This also displays the latest status information for each of these destinations.

**Syntax** show log config

**Mode** User Exec, Privileged Exec and Global Configuration

**Example** To display the logging configuration use the command:

**awplus#** show log config

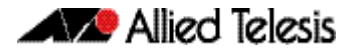

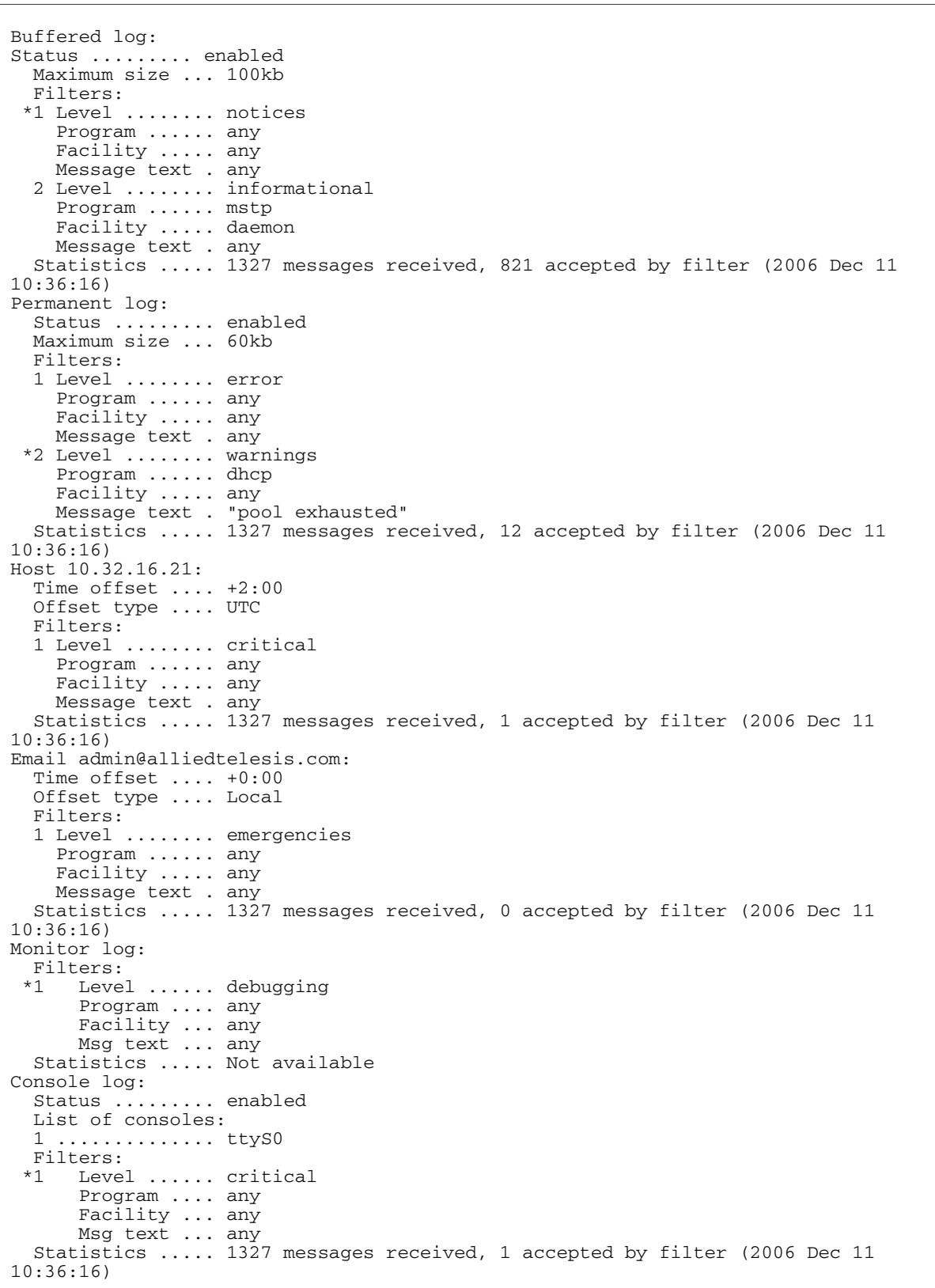

**Output** Figure 10-5: Example output from the **show log config** command

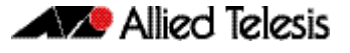

In the above example the '\*' next to filter I in the buffered log configuration indicates that this is the default filter. The permanent log has had its default filter removed, so none of the filters are marked with ''\*'.

**Note** Statistics are updated periodically not in real time. Whenever logging configuration commands are issued the statistics are reset. Whenever automatic log rotation occurs the statistics are reset

**Note** Terminal log and console log cannot be set at the same time. If console logging is enabled then the terminal logging is turned off.

**Related Commands** [show counter log](#page-312-0) [show log](#page-314-0)

[show log permanent](#page-319-0)

### <span id="page-319-0"></span>**show log permanent**

This command displays the contents of the permanent log.

When used within a virtual chassis stack (VCS), this command will display the contents of the permanent log for all the stack members.

**Syntax** show log permanent [tail [<*10-250*>]]

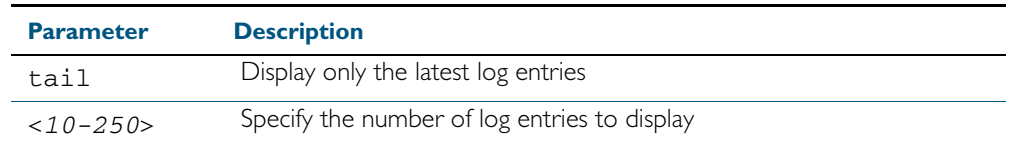

- **Default** If the optional tail parameter is specified only the latest 10 messages in the permanent log are displayed. A numerical value can be specified after the tail parameter to select how many of the latest messages should be displayed.
	- **Mode** User Exec, Privileged Exec and Global Configuration

**Example** To display the permanent log, use the command:

**awplus#** show log permanent

To display the 10 latest entries in the permanent log, use the command:

**awplus#** show log permanent tail

**Output** Figure 10-6: Example output from the **show log permanent** command

<date> <time> <facility>.<severity> <program[<pid>]>: <message> ------------------------------------------------------------------------ 2006 Nov 10 09:30:09 syslog.notice syslog-ng[67]: syslog-ng starting up; version=\'2.0rc3\' 2006 Nov 10 09:30:09 auth.warning portmap[106]: user rpc not found, reverting to user bin 2006 Nov 10 09:30:09 cron.notice crond[116]: crond 2.3.2 dillon, started, log level 8 2006 Nov 10 09:30:14 daemon.err snmpd[181]: /flash/.configs/snmpd.conf: line 20: Error: bad SUBTREE object 2006 Nov 10 09:30:14 user.info HSL[192]: HSL: INFO: Registering port port1.0.1 . . .

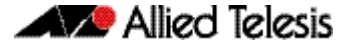

Figure 10-7: Example output from the **show log permanent tail** command

awplus>show log permanent tail <date> <time> <facility>.<severity> <program[<pid>]>: <message> ------------------------------------------------------------------------ 2006 Nov 10 13:30:01 cron.notice crond[116]: USER manager pid 469 cmd logrotate / etc/logrotate.conf 2006 Nov 10 13:30:01 cron.notice crond[116]: USER manager pid 471 cmd nbqueue - wipe 2006 Nov 10 13:35:01 cron.notice crond[116]: USER manager pid 472 cmd nbqueue - wipe 2006 Nov 10 13:40:01 cron.notice crond[116]: USER manager pid 477 cmd nbqueue - wipe 2006 Nov 10 13:44:36 syslog.notice syslog-ng[67]: Log statistics; processed=\'center(queued)=70\', processed=\'2006 Nov 10 13:45:01 cron.notice crond[116]: USER manager pid 478 cmd logrotate /etc/logrotate.conf 2006 Nov 10 13:45:01 cron.notice crond[116]: USER manager pid 480 cmd nbqueue - wipe 2006 Nov 10 13:49:32 syslog.notice syslog-ng[67]: SIGHUP received, reloading configuration; 2006 Nov 10 13:50:01 cron.notice crond[116]: USER manager pid 482 cmd nbqueue - wipe 2006 Nov 10 13:55:01 cron.notice crond[116]: USER manager pid 483 cmd nbqueue - wipe ------------------------------------------------------------------------ . . .

## **AVA** Allied Telesis

#### Figure 10-8: Example output from the **show log permanent** command for a stack

Stack member 1: <date> <time> <facility>.<severity> <program[<pid>]>: <message> ------------------------------------------------------------------------- 2008 May 28 23:11:21 user.crit awplus-2 VCS[1190]: Member 2 (00-00-cd-24-ff-57) has become the Active Master 2008 May 28 23:11:21 daemon.warning awplus-2 rpc.statd[1300]: gethostbyname erro r for awplus-2 2008 May 28 23:11:21 daemon.warning awplus-2 rpc.statd[1304]: gethostbyname erro r for awplus-2 2008 May 28 23:11:53 user.err awplus NSM[1950]: VRRP Error: Can't set pktinfo 2008 May 29 03:54:40 user.alert awplus corerotate[26733]: Exception information saved to flash:/imish-r1-main-xinz-7441248-19868.tgz 2008 May 29 03:55:47 user.crit awplus-1 VCS[1143]: Contact with the Active Maste r has been lost 2008 May 29 03:55:47 user.crit awplus-1 VCS[1143]: Member 1 (00-09-41-fb-c3-0f) has become the Disabled Master 2008 May 29 03:55:47 daemon.err awplus-1 mountd[1282]: Caught signal 15, un-regi stering and exiting. 2008 May 29 03:55:47 user.warning awplus-1 kernel: nfsd: last server has exited 2008 May 29 03:55:47 user.warning awplus-1 kernel: nfsd: unexporting all filesys  $t$  $\alpha$ Stack member 2. <date> <time> <facility>.<severity> <program[<pid>]>: <message> ------------------------------------------------------------------------- 2008 Mar 27 22:17:33 user.crit awplus-1 VCS[1143]: Member 2 (00-00-cd-24-ff-57) has become the Active Master 2008 Mar 27 22:17:38 daemon.warning awplus-1 rpc.statd[1271]: gethostbyname erro r for awplus-1 2008 Mar 27 22:17:38 daemon.warning awplus-1 rpc.statd[1276]: gethostbyname erro r for awplus-1 2008 Mar 28 03:00:52 user.alert awplus corerotate[26733]: Exception information saved to flash:/imish-r1-main-xinz-7441248-19868.tgz 2008 Mar 28 03:01:59 user.warning awplus NSM[1950]: imi\_client\_send\_xem\_removal port1.0.1 2008 Mar 28 03:01:59 user.warning awplus NSM[1950]: imi\_client\_send\_xem\_removal port1.2.1 2008 Mar 28 03:15:34 user.alert awplus corerotate[2380]: Exception information s aved to flash:/imish-r1-main-xinz-7442130-2253.tgz 2008 Mar 28 03:16:08 user.alert awplus corerotate[2495]: Exception information s aved to flash:/imish-r1-main-xinz-7442165-2416.tgz 2008 Mar 28 03:17:31 user.err awplus VCS[1200]: HA event handling failed with re sult 9 2008 Mar 28 03:17:31 user.err awplus HSL[1246]: connection to aisexec lost (9) 2008 Mar 28 03:17:31 user.err awplus 802.1X[1451]: connection to aisexec lost (9

**Related Commands** [remote-command <1-4> show](#page-2010-0) [show log](#page-314-0)

# **show running-config log**

This command displays the current running configuration of the Log utility.

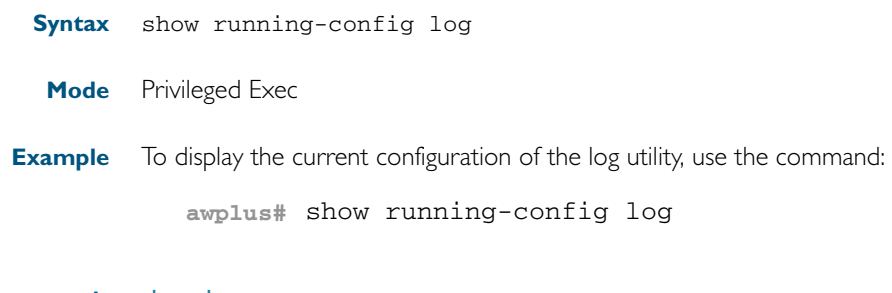

**Related Commands** [show log](#page-314-0) [show log config](#page-316-0)

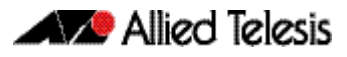
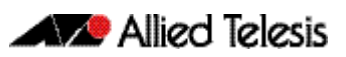

# **Chapter II: Scripting Commands**

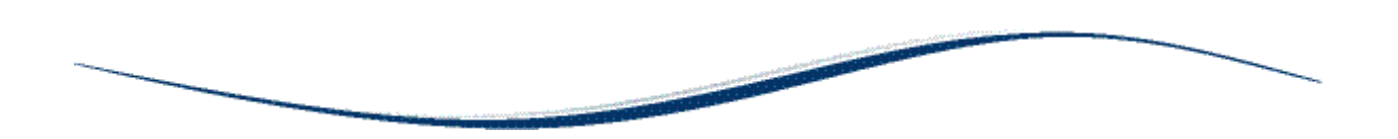

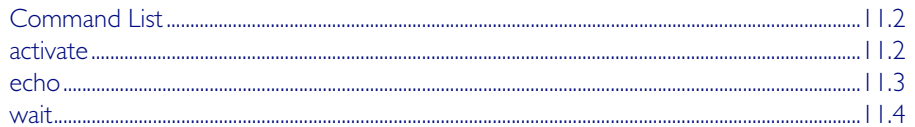

# <span id="page-325-0"></span>**Command List**

This chapter provides commands used for command scripts.

### <span id="page-325-1"></span>**activate**

This command activates a script file.

#### **Syntax** activate [background] <*script*>

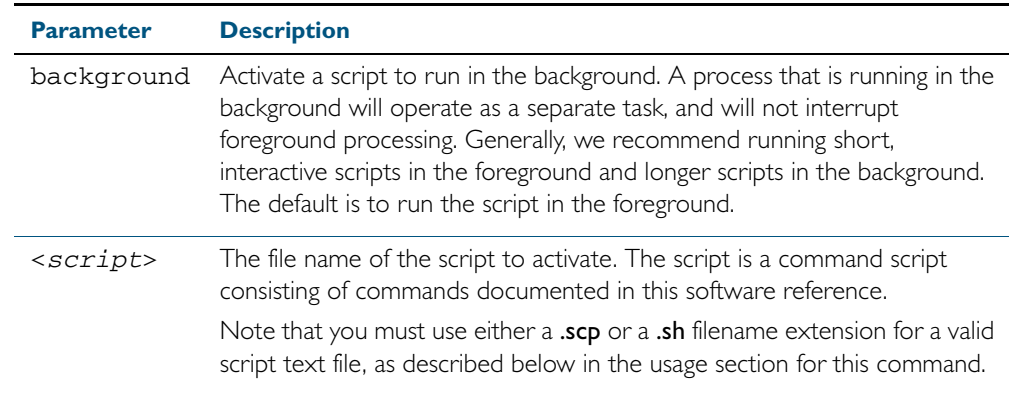

#### **Mode** Privileged Exec

Usage In a stacked environment you can use the CLI on a stack master to access file systems that are located on a member device. In this case the command specifies a file on the slave device. The slave's file system will be denoted by: <hostname>-<member-id>For example, awplus-I for member 1, awplus-2 for member 2 etc.

When a script is activated, the privilege level is set to 1 enabling User Exec commands to run in the script. If you need to run Privileged Exec commands in your script you need to add an [enable \(Privileged Exec mode\)](#page-81-0) command to the start of your script. If you need to run Global Configuration commands in your script you need to add a [configure terminal](#page-79-0) command after the enable command at the start of your script.

The **activate** command executes the script in a new shell. A [terminal length](#page-118-0) shell command, such as terminal length 0 may also be required to disable a delay that would pause the display.

A script must be a text file with a filename extension of either .sh or .scp only for the AlliedWare Plus™ CLI to activate the script file. The .sh filename extension indicates the file is an ASH script, and the .scp filename extension indicates the file is an AlliedWare Plus™ script.

**Examples** To activate a command script to run as a background process, use the command:

**awplus#** activate background test.scp

To activate a script / flash: / test.scp in stack member 2, use the command:

**awplus-2#** activate awplus-2/flash:/test.scp

**Related Commands** [configure terminal](#page-79-0) [echo](#page-326-0) [enable \(Privileged Exec mode\)](#page-81-0) [wait](#page-327-0)

## <span id="page-326-0"></span>**echo**

This command echoes a string to the terminal, followed by a blank line.

**Syntax** echo <*line*>

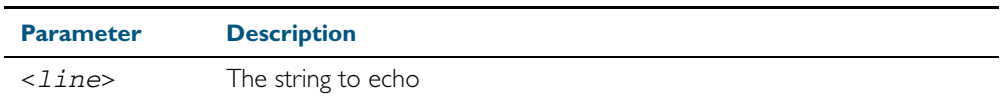

**Mode** User Exec and Privileged Exec

**Usage** This command may be useful in CLI scripts, to make the script print user-visible comments.

**Example** To echo the string Hello World to the console, use the command:

**awplus#** echo Hello World

Hello World

**Related Commands** [activate](#page-325-1) [wait](#page-327-0)

### <span id="page-327-0"></span>**wait**

This command pauses execution of the active script for the specified period of time.

**Syntax** wait <*delay*>

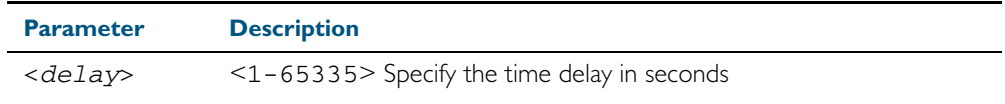

**Default** No wait delay is specified by default to pause script execution.

- **Mode** Privileged Exec (when executed from a script not directly from the command line)
- **Usage** Use this command to pause script execution in an .scp (AlliedWare Plus™ script) or an .sh (ASH script) file executed by the [activate](#page-325-1) command. The script must contain an [enable](#page-81-0)  [\(Privileged Exec mode\)](#page-81-0) command since the wait command is only executed in the Privileged Exec mode. When a script is activated, the privilege level is set to 1 enabling User Exec commands to run in the script. If you need to run Privileged Exec commands in your script you need to add an [enable \(Privileged Exec mode\)](#page-81-0) command to the start of your script.
- **Example** See an example .scp script file extract below that will show port counters for interface port1.0.1 over a 10 second interval:

```
enable
show interface port1.0.1
wait 10
show interface port1.0.1
```
**Related Commands** [activate](#page-325-1) [echo](#page-326-0) [enable \(Privileged Exec mode\)](#page-81-0)

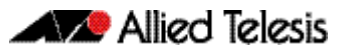

# **Chapter 12: Interface Commands**

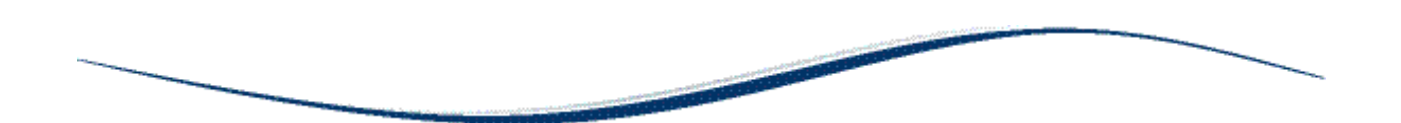

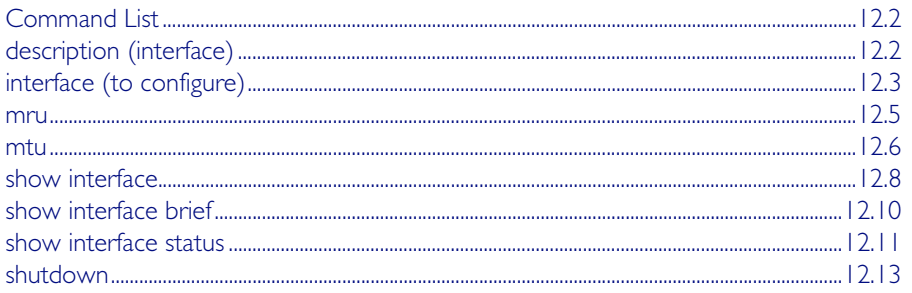

# <span id="page-329-0"></span>**Command List**

This chapter provides an alphabetical reference of commands used to configure and display interfaces.

# <span id="page-329-1"></span>**description (interface)**

Use this command to add a description to a specific port or interface.

**Syntax** description <*description*>

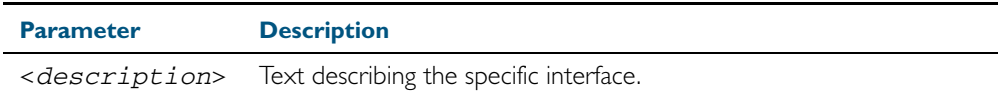

**Mode** Interface Configuration

**Example** The following example uses this command to describe the device that a switch port is connected to.

> **awplus#** configure terminal **awplus(config)#** interface port1.0.2 **awplus(config-if)#** description Boardroom PC

## <span id="page-330-0"></span>**interface (to configure)**

Use this command to select one or more interfaces to configure.

**Syntax** interface <*interface-list>* 

interface lo

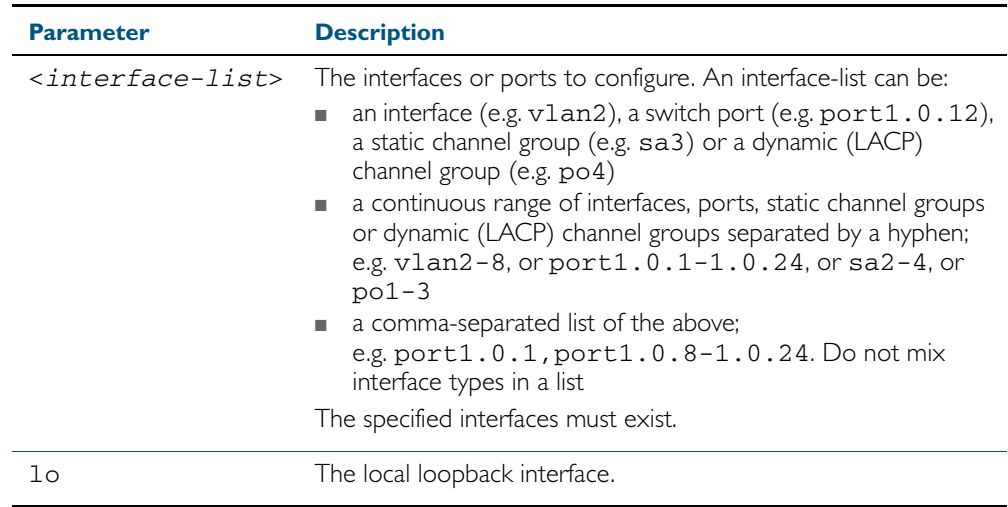

**Usage** A local loopback interface is one that is always available for higher layer protocols to use and advertise to the network. Although a local loopback interface is assigned an IP address, it does not have the usual requirement of connecting to a lower layer physical entity. This lack of physical attachment creates the perception of a local loopback interface always being accessible via the network.

Local loopback interfaces can be utilized by a number of protocols for various purposes. They can be used to improve access to the switch and also increase its reliability, security, scalability and protection. In addition, local loopback interfaces can add flexibility and simplify management, information gathering and filtering.

- **Mode** Global Configuration
- **Example** The following example shows how to enter Interface mode to configure vlan1. Note how the prompt changes.

**awplus#** configure terminal **awplus(config)#** interface vlan1 **awplus(config-if)#**

The following example shows how to enter Interface mode to configure the local loopback interface.

**awplus#** configure terminal **awplus(config)#** interface lo **awplus(config-if)#**

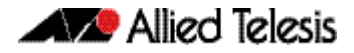

**Related Commands** [ip address](#page-653-0)

[show interface](#page-335-0) [show interface brief](#page-337-0)

#### <span id="page-332-0"></span>**mru**

Use this command to set the Maximum Receive Unit (MRU) size for switch ports, where MRU is the maximum frame size that switch ports can receive.

Use the no variant of this command to remove a previously specified Maximum Receive Unit (MRU) size for switch ports, and restore the default MRU size (1500 bytes) for switch ports.

**Syntax** mru <*mru-size*>

no mru

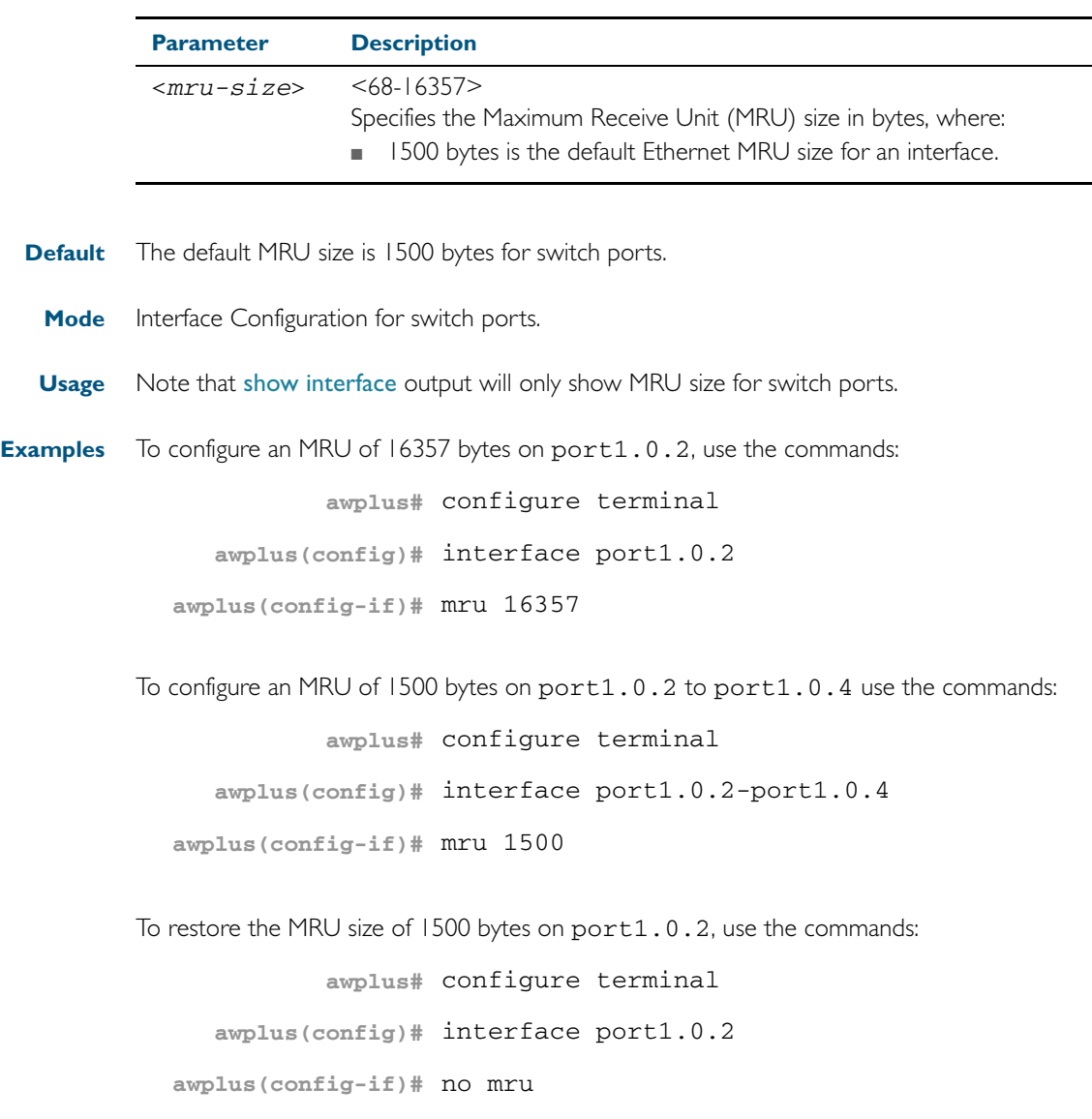

**Related Commands** [show interface](#page-335-0)

#### <span id="page-333-0"></span>**mtu**

Use this command to set the Maximum Transmission Unit (MTU) size for VLANs, where MTU is the maximum packet size that VLANs can transmit. The MTU size setting is applied to both IPv4 and IPv6 packet transmission.

Use the no variant of this command to remove a previously specified Maximum Transmission Unit (MTU) size for VLANs, and restore the default MTU size (1500 bytes) for VLANs.

#### **Syntax** mtu <*mtu-size*>

no mtu

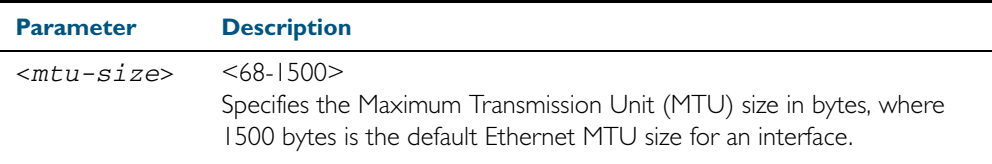

**Default** The default MTU size is 1500 bytes for VLAN interfaces.

- **Mode** Interface Configuration for VLAN interfaces.
- **Usage** If a switch receives an IPv4 packet for Layer 3 switching to another VLAN with an MTU size smaller than the packet size, and if the packet has the 'don't fragment' bit set, then the switch will send an ICMP 'destination unreachable' (3) packet type and a 'fragmentation needed and DF set' (4) code back to the source. For IPv6 packets bigger than the MTU size of the transmitting VLAN interface, an ICMP 'packet too big' (ICMP type 2 code 0) message is sent to the source.

MTU size can only be set for VLANs whose member ports are all non-trunked ports. If a trunked port moves to another VLAN then the trunked port's MTU size will not be set to the VLAN's MTU size, but will instead be set to the default MTU size of 1500 bytes.

Note that [show interface](#page-335-0) output will only show MTU size for VLAN interfaces.

**Examples** To configure an MTU size of 1500 bytes on interface vlan2, use the commands:

**awplus#** configure terminal **awplus(config)#** interface vlan2 **awplus(config-if)#** mtu 1500

To configure an MTU size of 1500 bytes on interfaces vlan2 to vlan4, use the commands:

**awplus#** configure terminal

**awplus(config)#** interface vlan2-vlan4

**awplus(config-if)#** mtu 1500

To restore the MTU size to the default MTU size of 1500 bytes on vlan2, use the commands

```
awplus# configure terminal
  awplus(config)# interface vlan2
awplus(config-if)# no mtu
```
To restore the MTU size to the default MTU size of 1500 bytes on vlan2 and vlan4, use the commands

```
awplus# configure terminal
  awplus(config)# interface vlan2-vlan4
awplus(config-if)# no mtu
```
**Related Commands** [show interface](#page-335-0)

## <span id="page-335-0"></span>**show interface**

Use this command to display interface configuration and status.

For information on output options, see ["Controlling "show" Command Output" on](#page-60-0)  [page 1.41](#page-60-0).

**Syntax** show interface [*<interface-list*>]

```
show interface lo
```
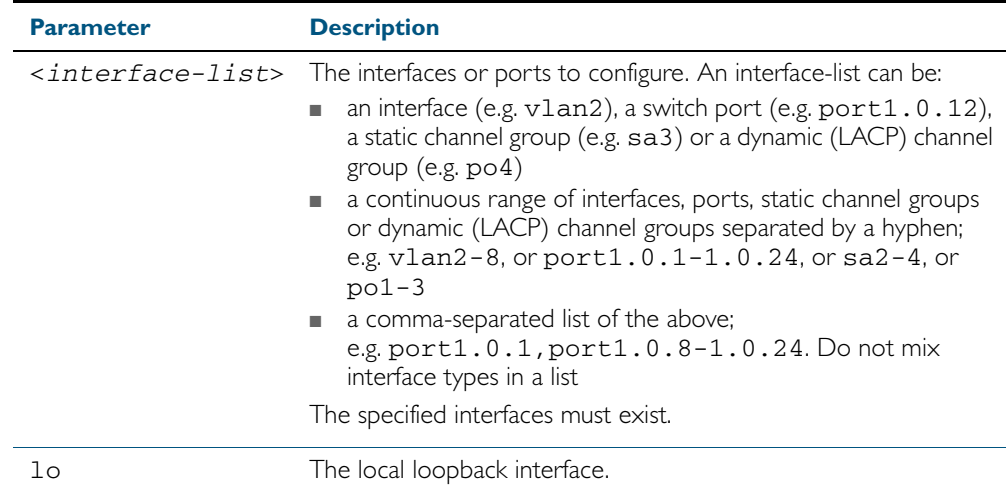

- **Mode** User Exec and Privileged Exec
- **Usage** Note that the output displayed with this command will show MTU (Maximum Transmission Unit) size for VLAN interfaces, and MRU (Maximum Received Unit) size for switch ports.
- **Examples** To display configuration and status information for interfaces port1.0.1 and port1.0.4, use the command:

**awplus#** show interface port1.0.1,port1.0.4

#### Figure 12-1: Example output from the **show interface** command

```
Interface port1.0.1
  Scope: both
  Link is UP, administrative state is UP
  Thrash-limiting
    Status Not Detected, Action learn-disable, Timeout 1(s)
  Hardware is Ethernet, address is 0000.f427.75a1
  index 6001 metric 1 mru 1500
  current duplex full, current speed 1000, current polarity mdix
  configured duplex auto, configured speed auto, configured polarity auto
  <UP, BROADCAST, RUNNING, MULTICAST>
  SNMP link-status traps: Disabled
 input packets 2, bytes 128, dropped 0, multicast packets 2
 output packets 387, bytes 24768, multicast packets 387 broadcast packets 0
  Time since last state change: 0 days 00:12:43
```
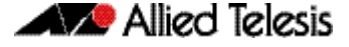

To display configuration and status information for interface lo, use the command:

**awplus#** show interface lo

Figure 12-2: Example output from the **show interface lo** command

```
Interface lo
  Scope: both
  Link is UP, administrative state is UP
  Hardware is Loopback
  index 1 metric 1
   <UP,LOOPBACK,RUNNING>
  VRF Binding: Not bound
  SNMP link-status traps: Disabled
 input packets 0, bytes 0, dropped 0, multicast packets 0
 output packets 0, bytes 0, multicast packets 0 broadcast packets 0
  Time since last state change: 69 days 01:28:47
```
To display configuration and status information for interfaces vlan1 and vlan2, use the command:

**awplus#** show interface vlan1,vlan2

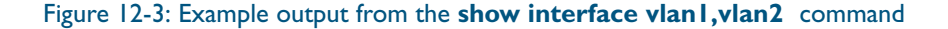

```
Interface vlan1
  Scope: both
  Link is UP, administrative state is UP
  Hardware is VLAN, address is 0015.77e9.5c50
  IPv4 address 192.168.1.1/24 broadcast 192.168.1.255
  index 201 metric 1 mtu 1500
 arp ageing timeout 300
 <UP,BROADCAST,RUNNING,MULTICAST>
  VRF Binding: Not bound
  SNMP link-status traps: Disabled
  Bandwidth 1g
 input packets 295606, bytes 56993106, dropped 5, multicast packets 156
 output packets 299172, bytes 67379392, multicast packets 0 broadcast packets 0
  Time since last state change: 0 days 14:22:39
Interface vlan2
  Scope: both
 Link is DOWN, administrative state is UP
 Hardware is VLAN, address is 0015.77e9.5c50
  IPv4 address 192.168.2.1/24 broadcast 192.168.2.255
  Description: ip_phone_vlan
  index 202 metric 1 mtu 1500
 arp ageing timeout 300
  <UP, BROADCAST, MULTICAST>
  VRF Binding: Not bound
  SNMP link-status traps: Disabled
  Bandwidth 1g
 input packets 0, bytes 0, dropped 0, multicast packets 0
 output packets 90, bytes 4244, multicast packets 0 broadcast packets 0
 Time since last state change: 0 days 14:22:39
```
**Related Commands** [mtu](#page-333-0)

[show interface brief](#page-337-0)

## <span id="page-337-0"></span>**show interface brief**

Use this command to display brief interface, configuration, and status information, including provisioning information.

For information on output options, see ["Controlling "show" Command Output" on](#page-60-0)  [page 1.41](#page-60-0).

- **Syntax** show interface brief
- **Mode** User Exec and Privileged Exec

#### **Output** Figure 12-4: Example output from the **show interface brief** command

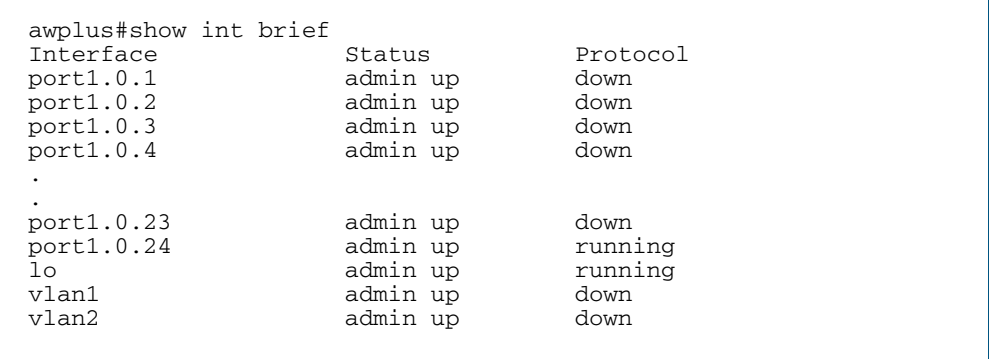

#### Table 12-1: Parameters in the output of the **show interface brief** command

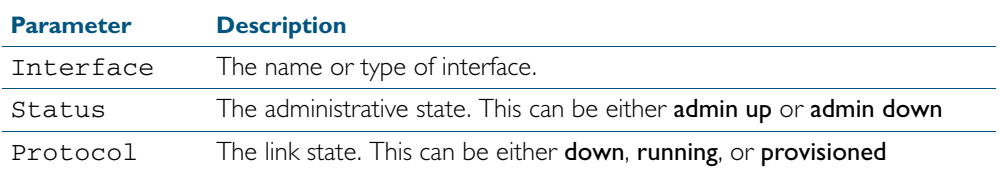

**Related Commands** [show interface](#page-335-0) [show interface memory](#page-235-0)

## <span id="page-338-0"></span>**show interface status**

Use this command to display the status of the specified interface or interfaces. Note that when no interface or interfaces are specified then the status of all interfaces on the switch are shown.

```
Syntax show interface [<port-list>] status
```
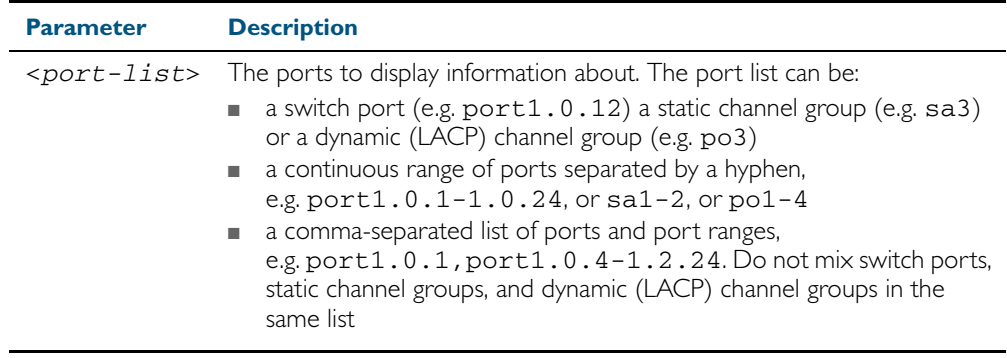

#### **Examples** Figure 12-5: Example output from the **show interface <port-list> status** command

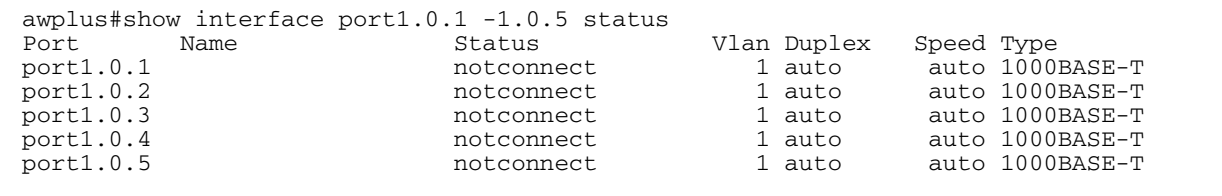

To display the status of all ports, use the commands:

**awplus#** show interface status

#### Figure 12-6: Example output from the **show interface status** command

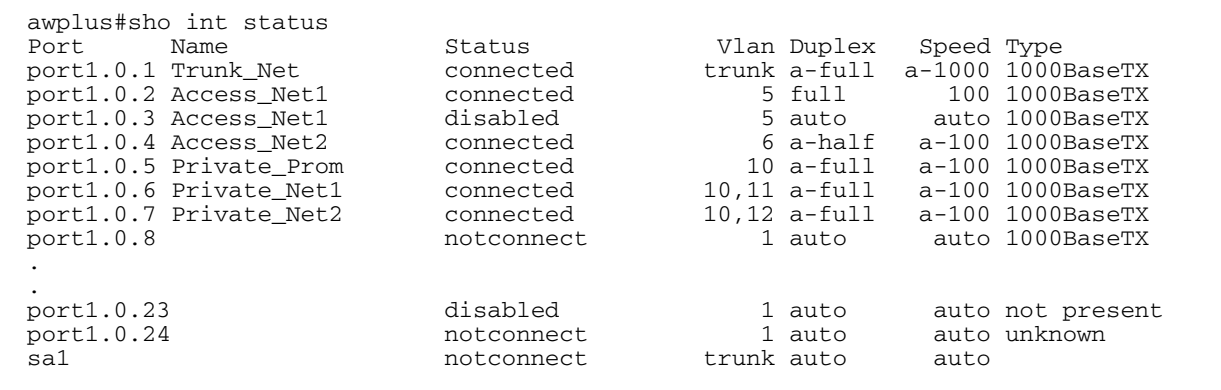

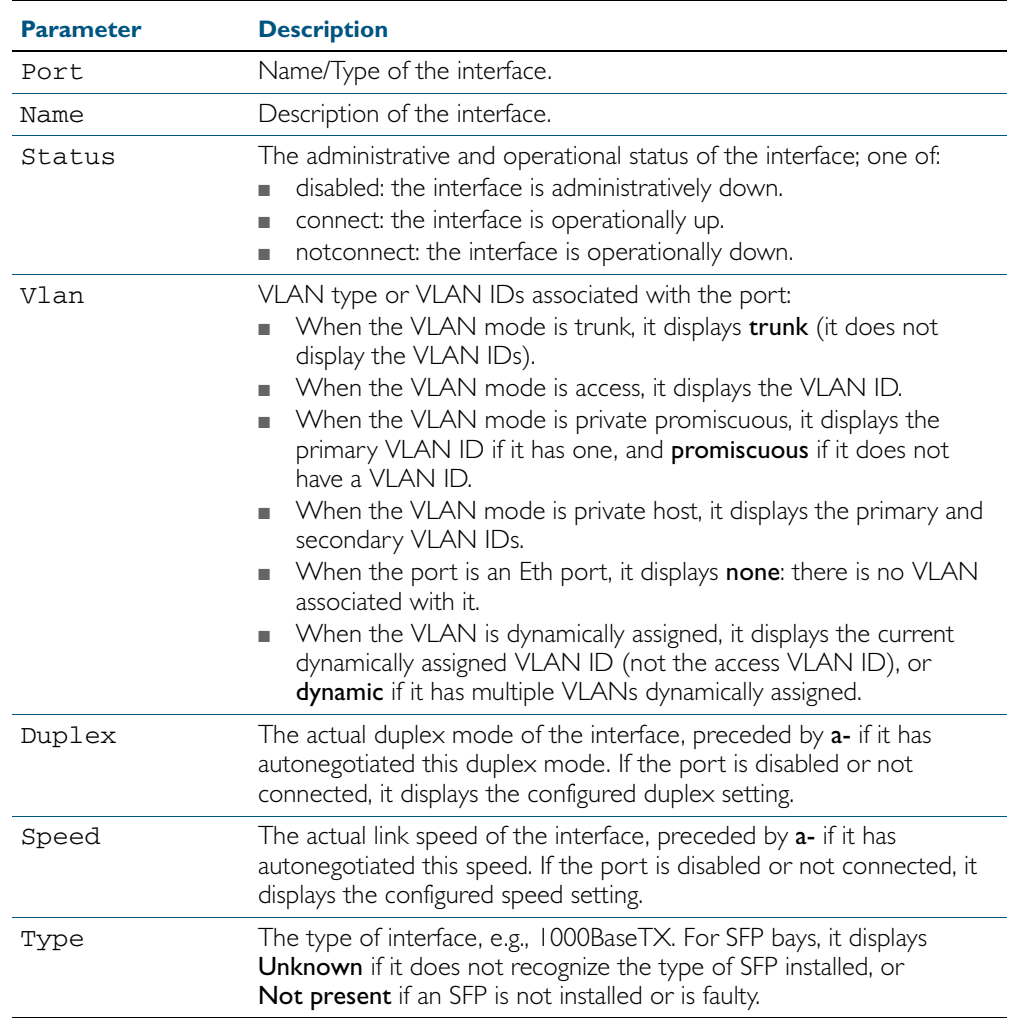

#### Table 12-2: Parameters in the output from the **show interface status** command

**Related Commands** [show interface](#page-335-0) [show interface memory](#page-235-0)

## <span id="page-340-1"></span><span id="page-340-0"></span>**shutdown**

This command shuts down the selected interface. This administratively disables the link and takes the link down at the physical (electrical) layer.

Use the no variant of this command to disable this function and therefore to bring the link back up again.

**Syntax** shutdown

no shutdown

**Mode** Interface Configuration

**Examples** The following example shows the use of the shutdown command to shut down vlan2.

**awplus#** configure terminal **awplus(config)#** interface vlan2 **awplus(config-if)#** shutdown

The following example shows the use of the no shutdown command to bring up vlan2.

**awplus#** configure terminal **awplus(config)#** interface vlan2 **awplus(config-if)#** no shutdown

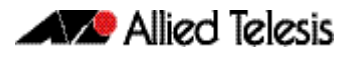

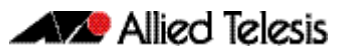

# **Chapter 13: Interface Testing Commands**

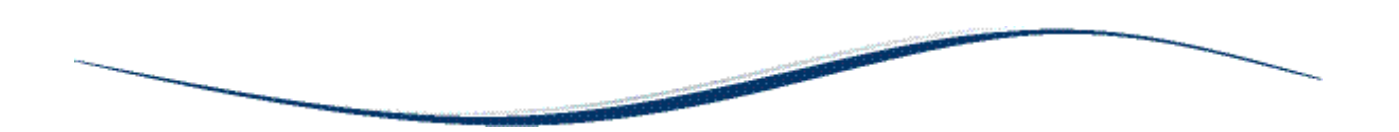

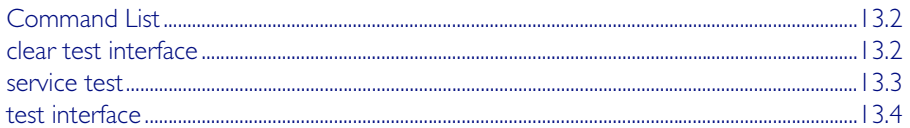

# <span id="page-343-0"></span>**Command List**

This chapter provides an alphabetical reference of commands used for testing interfaces.

## <span id="page-343-1"></span>**clear test interface**

This command clears test results and counters after issuing a test interface command. Test results and counters must be cleared to issue subsequent test interface commands later on.

```
Syntax clear test interface {<port-list>|all}
```
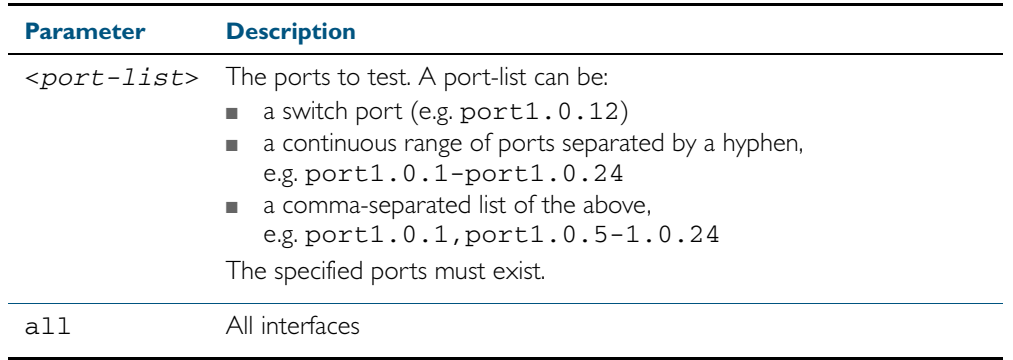

**Mode** Privileged Exec

**Examples** To clear the counters for port1.0.1 use the command:

**awplus#** clear test interface port1.0.1

To clear the counters for all interfaces use the command:

**awplus#** clear test interface all

**Related Commands** [test interface](#page-345-0)

## <span id="page-344-0"></span>**service test**

This command puts the device into the interface testing state, ready to begin testing. After entering this command, enter Interface Configuration mode for the desired interfaces and enter the command [test interface](#page-345-0).

Do not test interfaces on a device that is part of a live network—disconnect the device first.

Use the no variant of this command to stop the test service.

**Syntax** service test

no service test

- **Mode** Global Configuration
- **Example** To put the device into a test state, use the command:

**awplus(config)#** service test

**Related Commands** [test interface](#page-345-0)

## <span id="page-345-0"></span>**test interface**

This command starts a test on a port or all ports or a selected range or list of ports.

Use the no variant of this command to disable this function. The test duration can be configured by specifying the time in minutes after specifying a port or ports to test.

For an example of all the commands required to test switch ports, see the Examples section in this command. To test the Eth port, set its speed to 100 by using the command speed 100.

**Note** Do not run test interface on live networks because this will degrade network performance.

```
Syntax test interface {<port-list>|all} [time{<1-60>|cont}]
```
no test interface {<*port-list*>|all}

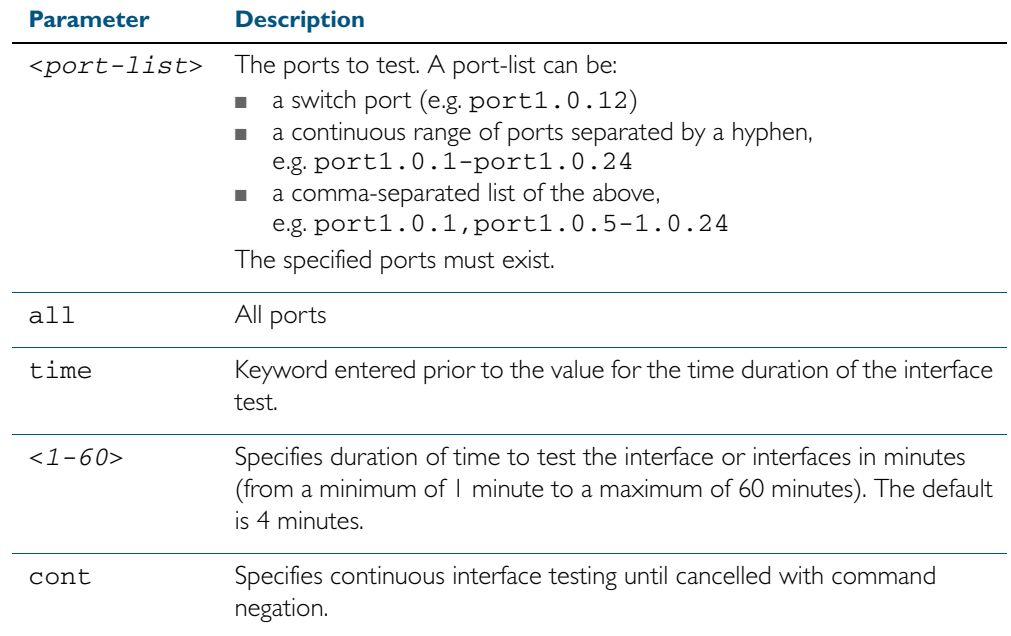

#### **Mode** Privileged Exec

**Example** To test the switch ports in VLAN 1, install loopbacks in the ports, and enter the following commands:

> **awplus(config)#** service test **awplus(config)#** no spanning-tree rstp enable bridge-forward **awplus(config)#** interface vlan1 **awplus(config-if)#** shutdown **awplus(config-if)#** end **awplus#** test interface all

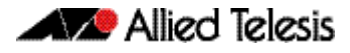

To see the output, use the commands:

**awplus#** show test

**awplus#** show test count

To start the test on all interfaces for 1 minute use the command:

**awplus#** test interface all time 1

**Related Commands** [clear test interface](#page-343-1)

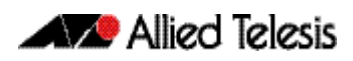

# **Part 2: Layer Two Switching**

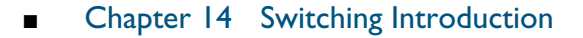

- [Chapter 15 Switching Commands](#page-368-0)
- [Chapter 16 VLAN Introduction](#page-420-0)
- [Chapter 17 VLAN Commands](#page-434-0)
- [Chapter 18 Spanning Tree Introduction: STP, RSTP, and MSTP](#page-474-0)
- [Chapter 19 Spanning Tree Commands](#page-496-0)
- [Chapter 20 Link Aggregation Introduction and Configuration](#page-562-0)
- [Chapter 21 Link Aggregation Commands](#page-572-0)
- [Chapter 22 GVRP Introduction and Configuration](#page-592-0)
- [Chapter 23 GVRP Commands](#page-602-0)

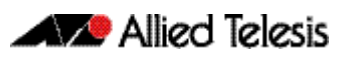

# <span id="page-350-0"></span>**Chapter 14: Switching Introduction**

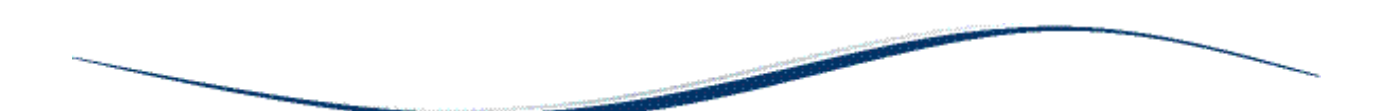

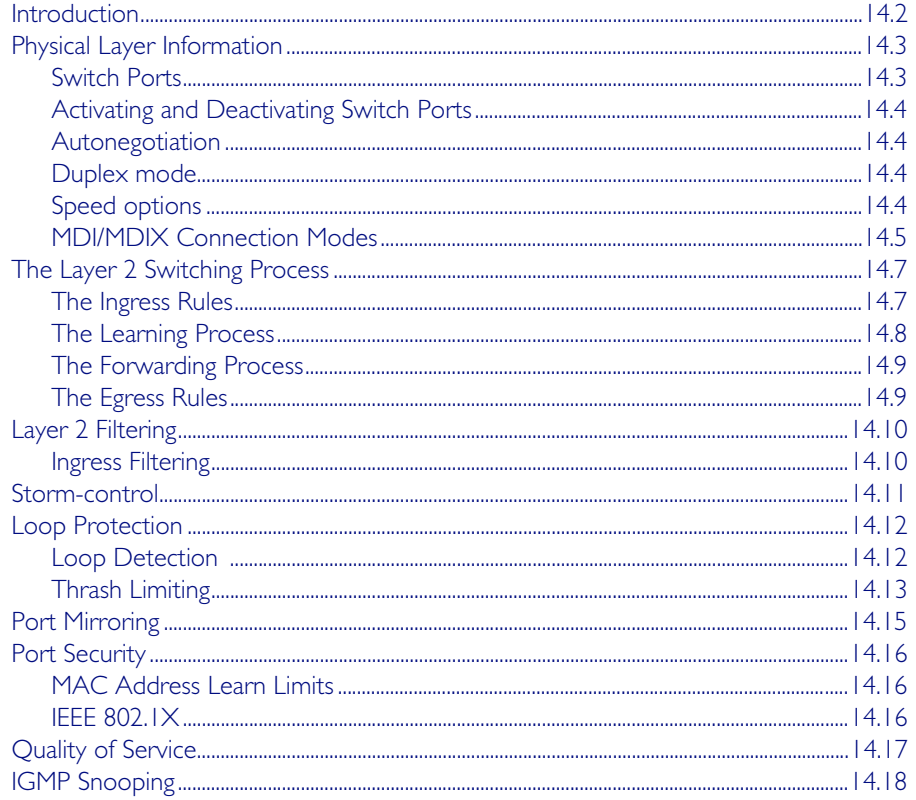

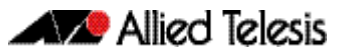

# <span id="page-351-0"></span>**Introduction**

This chapter gives an overview of Layer 1 and 2 switching.

Layer 2 switches are used to connect multiple Local Area Network (LAN) segments together to form an extended LAN. Stations connected to different LANs can be configured to communicate with one another as if they were on the same LAN. They can also divide one physical LAN into multiple Virtual LANs (VLANs). Stations connected to each other on the same extended LAN can be grouped in separate VLANs, so that a station in one VLAN can communicate directly with other stations in the same VLAN, but must go through higher layer routing protocols to communicate with those stations in other VLANs.

Layer 2 switches appear transparent to higher layer protocols, transferring frames between the data link layers of the networks to which they are attached. A Layer 2 switch accesses each physical link according to the rules for that particular network. Access may not always be instant, so the switch must be capable of storing and forwarding frames.

Storing and forwarding enables the switch to examine both the VLAN tag fields and Ethernet MAC address fields in order to forward the frames to their appropriate destination. In this way, the switch can act as an intelligent filtering device, redirecting or blocking the movement of frames between networks.

Because switch ports can sometimes receive frames faster than it can forward them, the switch has Quality of Service (QoS) queues in which frames await transmission according to their priority. Such a situation could occur where data enters a number of input ports all destined for the same output port.

The switch can be used to:

- Increase both the physical extent and the maximum number of stations on a LAN. LANs are limited in their physical extent by the signal distortion and propagation delay characteristics of the media. The switch overcomes this limitation by receiving a frame on one LAN and then retransmitting it to another. The physical characteristics of the LAN media also place a practical limit on the number of stations that can be connected to a single LAN segment. The switch overcomes this limitation by joining LAN segments to form an extended LAN capable of supporting more stations than either of the individual LAN segments.
- Connect LANs that have a common data link layer protocol but different physical media, for example, Ethernet 10BASET, 100BASET, and 10BASEF.
- Increase the availability of LANs by allowing multiple redundant paths to be physically configured and selected dynamically, using the Spanning Tree algorithm.
- Reduce the load on a LAN or increase the effective bandwidth of a LAN, by filtering traffic.
- Prioritize the transmission of data with high Quality of Service requirements.

By using Virtual LANs (VLANs), a single physical LAN can be separated into multiple Virtual LANs. VLANs can be used to:

- Further improve LAN performance, as broadcast traffic is limited to LAN segments serving members of the VLAN to which the sender belongs.
- Provide security, as frames are forwarded to those stations belonging to the sender's VLAN, and not to stations in other VLANs on the same physical LAN.
- Reduce the cost of moving or adding stations to function or security based LANs, as this generally requires only a change in the VLAN configuration.

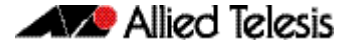

# <span id="page-352-0"></span>**Physical Layer Information**

# <span id="page-352-1"></span>Switch Ports

A unique port number identifies each switch port. The software supports a number of features at the physical level that allow it to be connected in a variety of physical networks. This physical layer (Layer 1) versatility includes:

- Enabling and disabling of ports
- Auto negotiation of port speed and duplex mode for all 10/100 BASE ports
- Manual setting of port speed and duplex mode for all 10/100 BASE ports
- Link up and link down triggers
- Packet storm protection
- Port mirroring
- Support for SNMP management

## Port Numbering

Ports are numbered using a 3 digit format  $x, y, z$  where x is the device number (within a stacked configuration), y is the module number within the device, and z is the port number within the module. Ports connected directly to the switch chassis (rather than a pluggable module) are given the module number 0. In an unstacked configuration all device numbers are 1. For example, port1.2.6 represents device 1, module 2, port 6.

**Adding a description**

You can add a description to an interface to help identify its purpose or position. For example, to add the description "connected to Nerv" to port1.0.3, use the commands:

> **awplus(config)#** interface port1.0.3 **awplus(config-if)#** description connected to Nerv

### Port ranges

**Continuous** To configure a continuous range of ports at the same time, enter the range in the format:

port*x.y.z*-port*x.y.z*

For example, to configure the same interface setting on port1.0.10 to port1.0.20, enter the Global Configuration mode command:

**awplus(config)#** interface port1.0.10-port1.0.20

**Non-continuous** To configure a non-continuous set of ports at the same time, enter a comma-separated list:

port*x.y.z*,port*x.y.z*

For example, to configure the same interface setting on  $port1.0.1$  and  $port1.0.5$ , enter the Global Configuration mode command:

**awplus(config)#** interface port1.0.1,port1.0.5

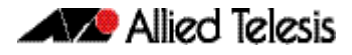

You can combine a hyphen-separated range and a comma-separated list. To configure the same setting on port1.0.1 to port1.0.3 and port1.0.5, enter the Global Configuration mode command:

```
awplus(config)# interface port1.0.1-port1.0.3,port1.0.5
```
# <span id="page-353-0"></span>Activating and Deactivating Switch Ports

An active switch port is one that is available for packet reception and transmission. Disabling a switch port does not affect the STP operation on the port. By default ports and VLANs are activated.

To shutdown a port or VLAN use the shutdown [command on page 12.13.](#page-340-1) Use the no variant of this command to reactivate it.

## <span id="page-353-1"></span>Autonegotiation

Autonegotiation lets the port adjust its speed and duplex mode to accommodate the device connected to it. When the port connects to another autonegotiating device, they negotiate the highest possible speed and duplex mode for both of them.

By default, all ports autonegotiate. Setting the port to a fixed speed and duplex mode may be necessary when connecting to a device that cannot autonegotiate.

# <span id="page-353-2"></span>Duplex mode

Ports can operate in full duplex or half duplex mode depending on the type of port it is. When in full duplex mode, a port transmits and receives data simultaneously. When in half duplex mode, the port transmits or receives but not both at the same time.

You can set a port to use either of these options, or allow it to autonegotiate the duplex mode with the device at the other end of the link. To configure the duplex mode, use these commands:

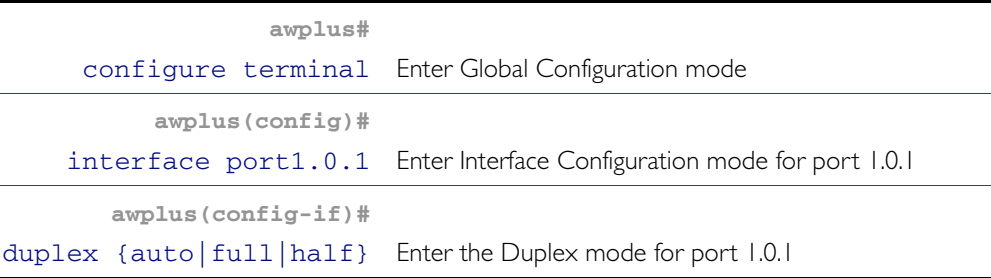

# <span id="page-353-3"></span>Speed options

Before configuring a port's speed, check the hardware limit for the particular port type. The following list can be used as a guide:

- non-SFP RJ-45 copper switch ports: 10, 100 or 1000 Mbps
- supported tri-speed copper SFPs: 10, 100 or 1000 Mbps
- fibre SFPs: 100 Mbps to 1000 Mbps, depending on the SFP type
- XFP modules: 10 Gbps

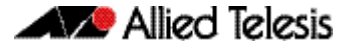

For the latest list of approved SFP transceivers either contact your authorized distributor or reseller, or visit <http://www.alliedtelesis.com>.

You can set a port to use one of these speed options, or allow it to autonegotiate the speed with the device at the other end of the link.

Most types of switch port can operate in either full duplex or half duplex mode. In full duplex mode a port can transmit and receive data simultaneously. In half duplex mode the port can either transmit or receive, but not at the same time.

Make sure that the configuration of the switch matches the configuration of the device at the far end of the link. In particular, avoid having one end autonegotiate duplex mode while the other end is fixed. For example, if you set one end of a link to autonegotiate and fix the other end at full duplex, the autonegotiating end cannot determine that the fixed end is full duplex capable. Therefore, the autonegotiating end selects half-duplex operation. This results in a duplex mismatch and packet loss. To avoid this, either fix the mode at both ends, or use autonegotiation at both ends.

### Configuring the port speed

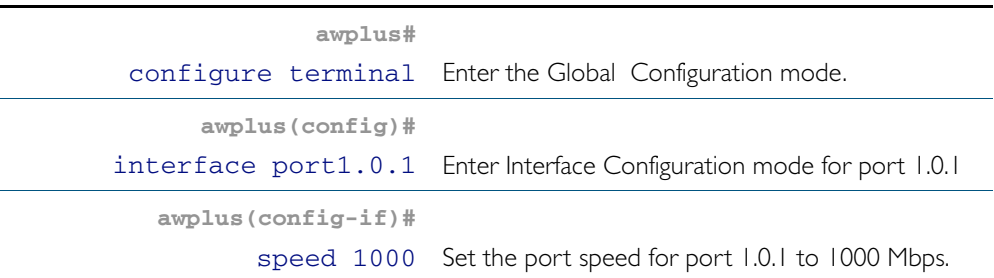

To set the port speed to 1000 kbps on port 1.0.1

## <span id="page-354-0"></span>MDI/MDIX Connection Modes

By default, copper 10Base-T, 100Base-T, and 1000Base-T ports on the switch automatically set the Media Dependant Interface mode to MDI or MDIX for successful physical connections. We recommend using this default setting. However, you can configure them to have either fixed MDI mode or fixed MDIX mode by using the polarity [command on page 15.25](#page-392-0). MDI/MDIX mode polarity does not apply to fibre ports.

Connections to 10BASE-T, 100BASE-T , and 1000BASE-T networks may either be straight though (MDI) or crossover (MDIX). The crossover connection can be achieved by using either a crossover cable or by integrating the crossover function within the device. In the latter situation, the connector is referred to as an MDIX connection. Refer to your switch's Hardware Reference for more detailed information on physical connections cabling.

The IEEE 802.3 standard defines a series of Media Dependant Interface types and their physical connections. For twisted pair (10BASE-T) networking, the standard defines that connectors that conform to the IEC 60603-7 standard. The [Figure 14-1](#page-355-0)f shows a connector of this type.

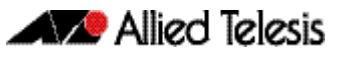

#### <span id="page-355-0"></span>Figure 14-1: Connector used for 10BASE-T networks

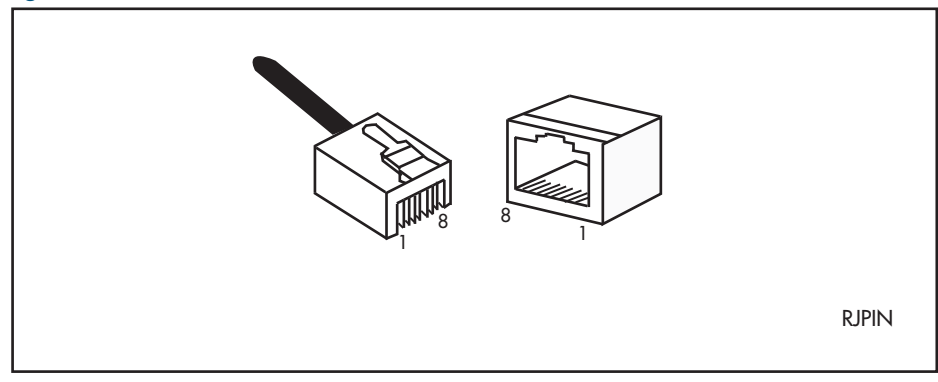

# <span id="page-356-0"></span>**The Layer 2 Switching Process**

The Layer 2 switching process comprises these related but separate processes:

- [The Ingress Rules](#page-356-1)
- **[The Learning Process](#page-357-0)**
- [The Forwarding Process](#page-358-0)
- [The Egress Rules](#page-358-1)

Ingress rules admit or discard frames based on their VLAN tagging.

The Learning process learns the MAC addresses and VLAN membership of frames admitted on each port.

The Forwarding process determines which ports the frames are forwarded to, and the Quality of Service priority with which they are transmitted.

Finally, Egress rules determine for each frame whether VLAN tags are included in the Ethernet frames that are transmitted.

These processes assume that each station on the extended LAN has a unique data link layer address, and that all data link layer frames have a header which includes the source (sender's) MAC address and destination (recipient's) MAC address.

## <span id="page-356-1"></span>The Ingress Rules

All frames, tagged and untagged, that a VLAN-aware switch receives must be classified into a VLAN. Each received frame is mapped to exactly one VLAN. If an incoming frame is tagged with a valid VLAN identifier (VID) then that VID is used. If an incoming frame is untagged or is priority tagged (a tagged frame with a VID of all zeros), then the switch uses internal VLAN association rules to determine the VLAN it belongs to. The default settings for the ingress rules are to Admit All Frames, and for Ingress Filtering to be on.

Every port belongs to one or more VLANs so every incoming frame has a VID to show which VLAN it belongs. The final part of the Ingress Rules depends on whether Ingress Filtering is enabled for the port. If Ingress Filtering is disabled, all frames are passed on to the Learning process, regardless of which VLAN they belong to. If Ingress Filtering is enabled (by default), frame are admitted only when they have the VID of a VLAN to which the port belongs. Frames are discarded when they do not have an associated VID matching the VLAN assigned to a port.

The possible association rules, in order of precedence, are:

- IP subnet/IPX network classification
- protocol classification
- port classification

The default VLAN classification is based upon the port on which the incoming frame (untagged, or priority tagged) was received. It is possible for an incoming untagged, or priority tagged, frame to match more than one of the association rules.

Each port on the switch can be configured to be one of two modes:

- only untagged frames access mode
- only VLAN-tagged frames trunk mode

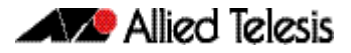

## Access Mode

This mode can be used to connect to VLAN unaware devices. Frames to and from access mode ports carry no VLAN tagging information.

### Trunk Mode

This mode is used to connect VLAN capable devices. All devices that connect using trunk mode ports must be VLAN aware.

# <span id="page-357-0"></span>The Learning Process

The learning process uses an adaptive learning algorithm, sometimes called *backward learning*, to discover the location of each station on the extended LAN.

All frames admitted by the ingress rules on any port are passed on to the forwarding process when they are for destinations in the same VLAN. Frames destined for other VLANs are passed to a Layer 3 protocol, such as IP. For every frame admitted, the frame's source MAC address and VID are compared with entries in the forwarding database for the VLAN (also known as a *MAC Address table*) maintained by the switch. When the frame's source address is not in the forwarding database for the VLAN, the address is added and an ageing timer for that entry is started. When the frame's source address is already in the forwarding database, the ageing timer for that entry is restarted.

By default, switch learning is enabled. It can be disabled with the [no mac address-table acquire](#page-383-0) command, and re-enabled using the **[mac address-table acquire](#page-383-1)** command on page 15.16.

If the ageing timer for an entry in the forwarding database expires before another frame with the same source address is received, the entry is removed from the forwarding database. This prevents the forwarding database from being filled with information about stations that are inactive or have been disconnected from the network. It also ensures that entries for active stations are kept alive in the forwarding database.

By default, the ageing timer is enabled with a default ageing-time. The ageing timer can be reset to the default with the **[no mac address-table ageing-time](#page-384-0)** command. The ageing timer can be increased or decreased using the **[mac address-table ageing-time](#page-384-1)** command.

If switch learning is disabled and the ageing timer has aged out all dynamically learned filter entries, only statically entered MAC source addresses decide the packets to forward or discard. When the switch finds no matching entries in the forwarding database during the forwarding process, all switch ports in the VLAN are flooded with the packet, except the port that received it.

The default for the mac address-table ageing-time is 300 seconds (5 minutes) and can be modified by using the command **[mac address-table ageing-time](#page-384-1)**. The **[no mac address](#page-384-0)[table ageing-time](#page-384-0)** command will reset the ageing-time back to the default (5 minutes).

**awplus#** configure terminal Enter the config terminal mode **awplus(config)#** mac address-table ageing-time 1000 Set the ageing time to 1000 seconds

To set the mac address-table ageing-time to 1000 seconds:

To display general switch settings, including settings for switch learning and the switch ageing timer, use the show system [command on page 8.45](#page-250-0).

# <span id="page-358-0"></span>The Forwarding Process

After a VID is assigned to a frame using the ingress rules, the switch forwards it to the destination MAC address specified in the frame. To do this the switch must learn which MAC addresses are available on each port for each VLAN. When the destination MAC address is not found, the switch floods the frame on all ports that are members of the VLAN except the port on which the frame was received.

The forwarding database (also known as the *MAC Address table*) determines the egress port on which the destination MAC address has been learned. MAC addresses are learned dynamically as part of the Layer 2 switching process.

The forwarding database is ordered according to MAC address and VLAN identifier. This means a MAC address can appear more than once in the forwarding database having been learned on the same port but for different VLANs. This could occur if the IP address of an end station is changed thereby moving the end station to a different IP subnet-based VLAN while still connected to the same switch port. When the forwarding database ageing process is enabled, old entries in the forwarding database are deleted after a user-configurable period.

If the destination address is found, the switch discards the frame when the port is not in the STP forwarding or disabled state if the destination address is on the same port as the source address, or if there is a static filter entry for the destination address set to **discard** (see "Layer 2 [Filtering" on page 14.10](#page-359-0)). Otherwise, the frame is forwarded on the indicated port.

Forwarding occurs only when the port on which the frame was received is in the Spanning Tree forwarding or disabled state. The destination address is then looked up in the forwarding database for the VLAN.

# <span id="page-358-1"></span>The Egress Rules

After the forwarding process has determined from which ports and transmission queues to forward a frame, the egress rules for each port determine whether the outgoing frame is VLAN-tagged with its numerical VLAN identifier (VID).

A port must belong to a VLAN at all times unless the port has been set as the mirror port for the switch.

A port can transmit VLAN-tagged frames for any VLAN to which the port belongs. A port can transmit untagged frames for any VLAN for which the port is configured, e.g. IP subnet-based or protocol-based, unless prevented by the port-based VLAN egress rules. A port that belongs to a port-based VLAN can transmit untagged packets for only one VLAN. For more information about VLANs and VLAN tagging, see [Chapter 16, VLAN Introduction](#page-420-1).

For more information on port tagging see the following commands: [switchport mode access](#page-447-0) command on page 17.14 switchport mode trunk [command on page 17.20](#page-453-0)

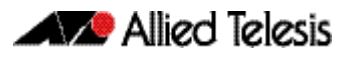

# <span id="page-359-0"></span>**Layer 2 Filtering**

The switch has a forwarding database (also known as the *MAC address table*) whose entries determine whether frames are forwarded or discarded over each port. Entries in the forwarding database are created dynamically by the learning process. A dynamic entry is automatically deleted from the forwarding database when its ageing timer expires.

The forwarding database supports queries by the forwarding process as to whether frames with given values of the destination MAC address field should be forwarded to a given port.

For each VLAN, the destination MAC address of a frame to be forwarded is checked against the forwarding database. If there is no entry for the destination address and VLAN, the frame is transmitted on all ports in the VLAN that are in the forwarding or disabled state, except the port on which the frame was received. This process is referred to as *flooding*. If an entry is found in the forwarding database but the entry is not marked *forwarding* or the entry points to the same port the frame was received on, the frame is discarded. Otherwise, the frame is transmitted on the port specified by the forwarding database.

# <span id="page-359-1"></span>Ingress Filtering

The ingress-filter parameter of the switchport mode trunk [command on page 17.20](#page-453-0) and the [switchport mode access](#page-447-0) command on page 17.14, enables or disables ingress filtering of frames entering the specified port (or port range). Each port on the switch belongs to one or more VLANs. If ingress filtering is enabled, any frame received on the specified port is only admitted if its VID matches one for which the port is tagged. Any frame received on the port is discarded if its VID does not match one for which the port is tagged.

Untagged frames are admitted and are assigned the VLAN Identifier (VID) of the port's native VLAN. Ingress filtering can be turned off by setting the disable parameter of the above two commands. The default setting of the **enable / disable** parameter option is **enable**.

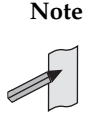

**Note** Enabling the vlan-disable parameter of the thrash-limiting [command on page 15.50](#page-417-0)  will also enable ingress filtering, and will override the setting of the switchport mode access, and trunk commands
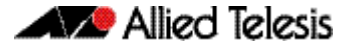

# **Storm-control**

The packet storm-control feature enables you to set limits on the reception rate of broadcast, multicast frames and destination lookup failures. You can set separate limits beyond which each of the different packet types are discarded.

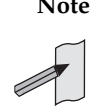

**Note** A destination lookup failure (DLF) is the event of receiving a unicast Ethernet frame with an unknown destination address.

For more information on applying storm-control, see the **[storm-control level](#page-412-0)** command on [page 15.45](#page-412-0).

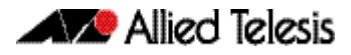

# **Loop Protection**

Loop protection is a general term that embraces several different methods you can apply to protect your network from effects such as broadcast storms that can result from data loops or equipment malfunction. Presently two methods of loop protection are available:

- **Loop Detection**
- **[Thrash Limiting](#page-362-0)**

# Loop Detection

### Introduction

This feature is used to detect loops with a network segment. If a loop is detected then a selected protection mechanism is applied to limit the effect of the loop. The loop protection actions can be applied either to the port at which the loop is detected or to the VLAN within which the loop was detected.

**Limiting Actions** You can configure loop detection to apply one of the following mechanisms when a loop condition is detected:

- Disable all MAC address learning.
- Block all traffic on the port (or aggregated link) that detected the loop, and take down the link.
- Block all traffic on the port (or aggregated link) that detected the loop, but keep the link in the up state.
- Block all traffic on a vlan. Note that setting this parameter will also enable ingress filtering. This is the default action.
- Take no action, but log the details.
- Take no action.

### **Operation**

To detect loops this feature operates by transmitting a series of Loop Detection Frames (LDFs) from each switch port out into the network. If no loops exist, then none of these frame should ever return. If a frame returns to its original port, the detection mechanism assumes that there is a loop somewhere in the network and offers a number of protective options.

Each LDF is a Layer 2 LLC frame that contains the following components:

- the source MAC address of the originating switch
- the destination MAC address of the non-existent end station 00-00-F4-27-71-01
- VLAN ID (where the port is a tagged member of a VLAN).
- a randomly generated LDF ID number.

You can set the detection mechanism to remember the LDF ID of up to 5 of the most recently transmitted LDF frames. Each of the 5 most recently transmitted frames is compared with every frame that arrives at that same port.

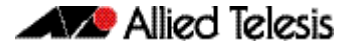

### **Configuration**

To enable loop protection and configure its basic parameters, you use the [loop-protection](#page-380-0)  [command on page 15.13.](#page-380-0)

**Example** To enable the loop-detect mechanism, and generate loop-detect frames once every 5 seconds, use the command:

```
awplus(config)# loop-protection loop-detect ldf-interval 5
```
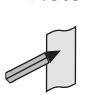

**Note** LDFs are sent sequentially for each VLAN defined to a particular port. For example, if a particular port in this example is a member of 4 VLANs, then the LDFs will be sent from this port at the rate of 4 frames every 5 seconds.

You can now use the loop-protection action [command on page 15.14](#page-381-0) configure the action that the switch will take if a loop is detected.

**Example** To disable an interface, and bring the link down, when a network loop is detected, use the command:

**awplus(config-if)#** loop-protection action link-down

Now decide how long you want the protective action to apply for. You configure this function by using the [loop-protection timeout](#page-382-0) command on page 15.15.

**Example** To configure a loop protection action timeout of 10 seconds, use the command:

**awplus(config-if)#** loop-protection timeout 10

## <span id="page-362-0"></span>Thrash Limiting

MAC address thrashing occurs when MAC addresses move rapidly between one or more ports or trunks, for example, due to a network loop.

Thrash limiting enables you to apply actions to a port when thrashing is detected. It is supported on all port types and also on aggregated ports.

**Limiting Actions** There are several different thrash actions that you can apply to a port when thrashing is detected. These actions are:

> learnDisable Address learning is temporarily disabled on the port.

portDisable

The port is logically disabled. Traffic flow is prevented, but the link remains up. The device at the other end does not notice that the port has changed status, and the link LEDs at both ends stay on.

- linkDown The port is physically disabled and the link is down. This is equivalent to entering the shutdown [command on page 12.13](#page-340-0).
- vlanDisable

The port is disabled only for the VLAN on which thrashing has occurred. It can still receive and transmit traffic for any other VLANs of which it is a member.

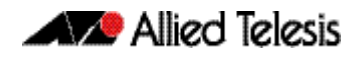

When a MAC address is thrashing between two ports, one of these ports (the first to cross its thrashing threshold) is disabled. All other ports on the device will then have their threshold counters reset.

To set a thrash action for a port, use the thrash-limiting [command on page 15.50:](#page-417-0)

To view the thrash action that is set for a port, use the [show interface switchport](#page-395-0) command [on page 15.28:](#page-395-0)

**Re-enabling a port** When a port is disabled, either completely or for a specific VLAN, it remains disabled until it is manually re-enabled in any of the following ways:

- by using SNMP
- by rebooting the switch
- by specifying a thrash timeout value along with the thrash action
- via the CLI

# <span id="page-364-0"></span>**Port Mirroring**

Port mirroring enables traffic being received and transmitted on a switch port to be sent to another switch port, the mirror port, usually for the purposes of capturing the data with a protocol analyzer.

The mirror port is the only switch port that does not belong to a VLAN, and therefore does not participate in any other switching. Before the mirror port can be set, it must be removed from all trunk groups and all VLANs except the default VLAN.

The following example sets mirroring on ports 1.0.2 and 1.0.5 for both incoming and outgoing data.

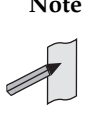

**Note** Due to the internal hardware properties of the switch, frames that are destined to leave the mirrored port untagged (i.e. will have their VLAN tag removed on egress) will be received by the mirror port with the tag retained. Consequently, if frames were being transmitted by the mirror port (into the network) at wire speed, then the mirror port might be unable to accept all the frames supplied to it.

To configure port 1. 0. 2 to mirror port 1. 0. 5

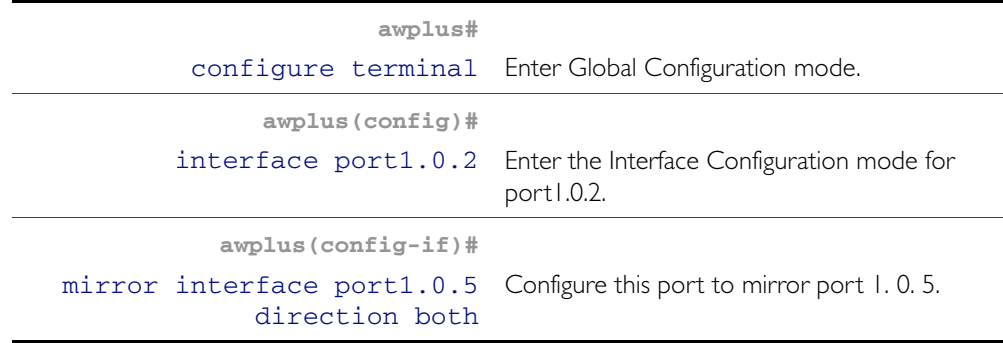

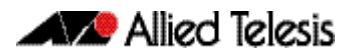

# **Port Security**

The port security features provide control over the stations connected to each switch port. These comprise:

- MAC address learn limits
- IEEE 802.1X

# MAC Address Learn Limits

MAC address limiting is applied using the [switchport port-security](#page-413-0) command on page 15.46. If enabled on a port, the switch will learn MAC addresses up to a user-defined limit from 1 to 256, then lock out all other MAC addresses. One of the following options can be specified for the action taken when an unknown MAC address is detected on a locked port:

- Discard the packet and take no further action.
- Discard the packet and notify management with an SNMP trap.
- Discard the packet, notify management with an SNMP trap and disable the port.

# IEEE 802.1X

IEEE 802.1X restricts unauthenticated devices from connecting to the switch. After authentication is successful, traffic is allowed through the switch. For more information see [Chapter 37, 802.1X Introduction and Configuration](#page-1038-0).

# **Quality of Service**

Quality of Service (QoS) enables you to both prioritize traffic and limit its available bandwidth. The concept of QoS is a departure from the original networking protocols, in which all traffic on the Internet or within a LAN had the same available bandwidth. Without QoS, all traffic types are equally likely to be dropped if a link becomes oversubscribed. This approach is now inadequate in many networks, because traffic levels have increased and networks often carry time-critical applications such as streams of real-time video data. QoS also enables service providers to easily supply different customers with different amounts of bandwidth.

Configuring Quality of Service involves two separate stages:

- 1. Classifying traffic into flows, according to a wide range of criteria. Classification is performed by the switch's class maps.
- 2. Acting on these traffic flows.

The switch's QoS functionality includes the following:

- policies, to provide a QoS configuration for a port or ports
- traffic classes, for bandwidth limiting and user prioritization
- maximum bandwidth limiting on a traffic class
- flow groups within traffic classes, for user prioritization
- control of the egress scheduling algorithm
- priority relabelling of frames, at Layer 2, by replacing the VLAN tag User Priority field
- class of service relabelling of frames, at Layer 3, by replacing the DSCP (DiffServ Code Point) or the TOS precedence value in the IP header's Type of Service (TOS) field.

For more information on QoS see [Chapter 35, Quality of Service \(QoS\) Introduction](#page-954-0) and [Chapter 36, QoS Commands](#page-984-0).

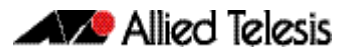

# **IGMP Snooping**

IGMP (Internet Group Management Protocol) is used by IP hosts to report their multicast group memberships to routers and switches. IP hosts join a multicast group to receive broadcast messages directed to the multicast group address. IGMP is an IP-based protocol and uses IP addresses to identify both the multicast groups and the host members. For a VLANaware devices, this means multicast group membership is on a per-VLAN basis. If at least one port in the VLAN is a member of a multicast group, by default multicast packets will be flooded onto all ports in the VLAN.

IGMP snooping enables the switch to forward multicast traffic intelligently on the switch. The switch listens to IGMP membership reports, queries and leave messages to identify the switch ports that are members of multicast groups. Multicast traffic will only be forwarded to ports identified as members of the specific multicast group.

IGMP snooping is performed at Layer 2 on VLAN interfaces automatically. By default, the switch will forward traffic only from those ports with multicast listeners, therefore it will not act as a simple hub and flood all multicast traffic out all ports. IGMP snooping is independent of the IGMP and Layer 3 configuration, so an IP interface does not have to be attached to the VLAN, and IGMP does not have to be enabled or configured.

IGMP snooping is enabled by default.

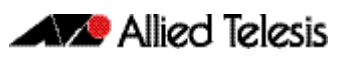

# **Chapter 15: Switching Commands**

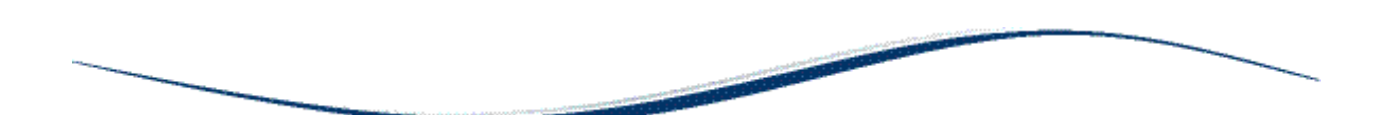

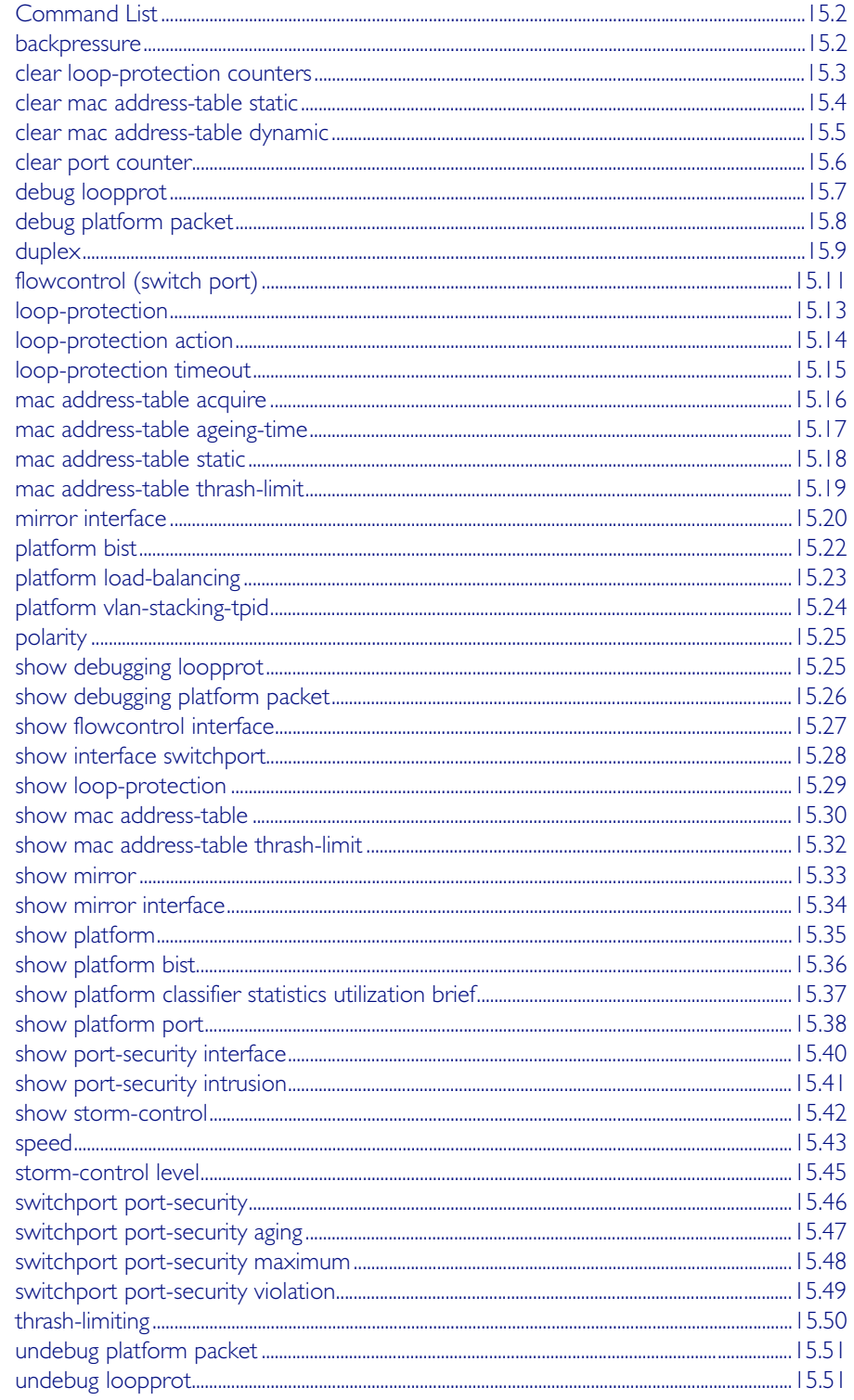

# <span id="page-369-0"></span>**Command List**

This chapter provides an alphabetical reference of commands used to configure switching. For more information see [Chapter 14, Switching Introduction](#page-350-0).

### <span id="page-369-1"></span>**backpressure**

This command provides a method of applying flow control to ports running in half duplex mode. The setting will only apply when the link is in the half-duplex state.

You can disable backpressure on an interface using the off parameter or the no variant of this command.

**Syntax** backpressure {on|off}

no backpressure

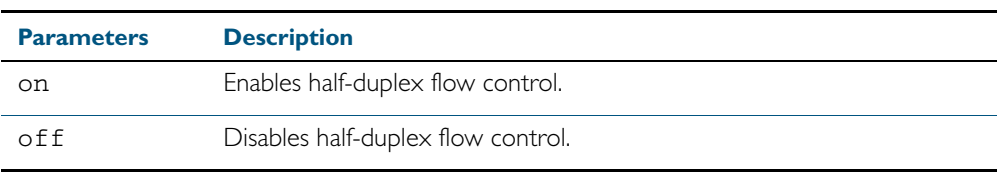

**Default** Backpressure is turned off by default. You can determine whether an interface has backpressure enabled by viewing the running-config output; backpressure on is shown for interfaces if this feature is enabled.

**Mode** Interface Configuration

**Usage** The backpressure feature enables half duplex Ethernet ports to control traffic flow during congestion by preventing further packets arriving. Back pressure utilizes a pre-802.3x mechanism in order to apply ethernet flow control to switch ports that are configured in the half duplex mode.

The flow control applied by the [flowcontrol \(switch port\)](#page-378-0) command on page 15.11 operates only on full-duplex links, whereas back pressure operates only on half-duplex links.

If a port has insufficient capacity to receive further frames, the switch will simulate a collision by transmitting a CSMACD jamming signal from this port until the buffer empties. The jamming signal causes the sending switch to stop transmitting and wait a random period of time, before retransmitting its data, thus providing time for the buffer to clear. Although this command is only valid for switch ports operating in half-duplex mode the remote switch (the one sending the data) can be operating in the full duplex mode.

To see the currently-negotiated duplex mode for ports whose links are up, use the command [show interface](#page-335-0). To see the configured duplex mode (when different from the default), use the command **[show running-config](#page-179-0)**.

**Examples** To enable back pressure flow control on interfaces port1.0.1-port1.0.24 enter the following commands:

```
awplus# configure terminal
  awplus(config)# interface port1.0.1-port1.0.24
awplus(config-if)# backpressure on
```
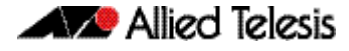

To disable back pressure flow control on interface port1.0.2 enter the following commands: **awplus#** configure terminal **awplus(config)#** interface port1.0.1-port1.0.24 **awplus(config-if)#** backpressure off

**Validation Commands** [show running-config](#page-179-0) [show interface](#page-335-0)

**Related Commands** [duplex](#page-376-0)

# <span id="page-370-0"></span>**clear loop-protection counters**

Use this command to clear the counters for the Loop Protection counters.

**Syntax** clear loop-protection [interface <*port-list*>] counters

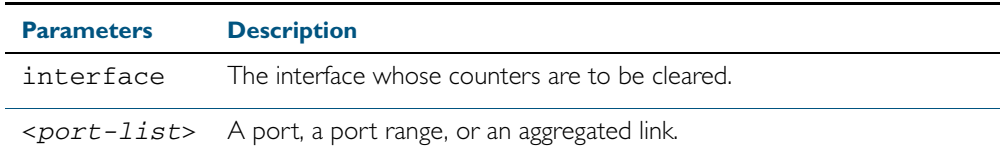

**Mode** Privileged Exec

**Examples** To clear the counter information:

**awplus#** clear loop-protection counters **awplus#** clear loop-protection interface port1.0.1 counters

### <span id="page-371-0"></span>**clear mac address-table static**

Use this command to clear the filtering database of all statically configured entries for a selected MAC address, interface, or VLAN.

#### **Syntax** clear mac address-table static

[address *<mac-address>*|interface *<port>*|vlan *<vid>*]

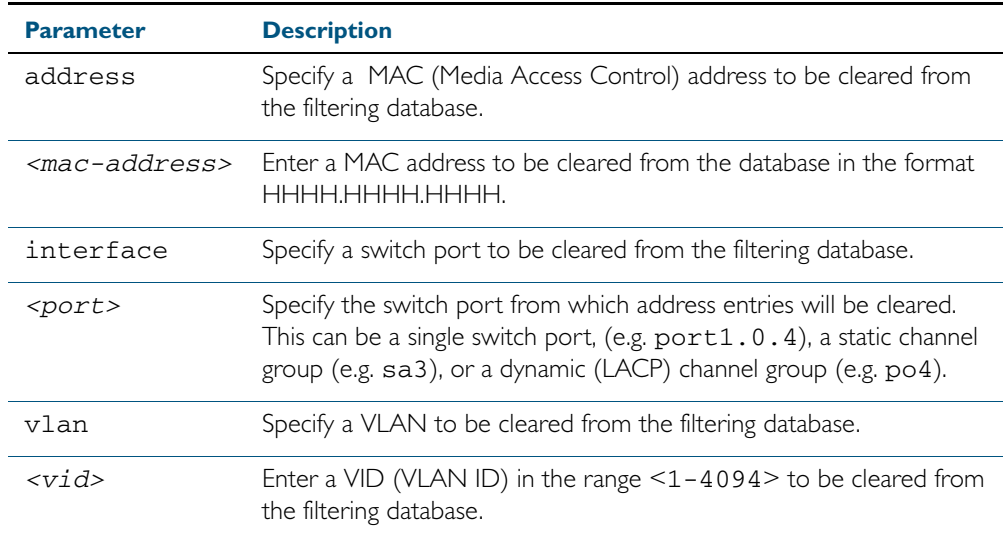

**Mode** Privileged Exec

**Usage** Use this command with options to clear the filtering database of all entries made from the CLI for a given MAC address, interface or VLAN. Use this command without options to clear any entries made from the CLI.

Compare this usage with [clear mac address-table dynamic command on page 15.5](#page-372-0).

**Examples** This example shows how to clear all filtering database entries configured through the CLI.

**awplus#** clear mac address-table static

This example shows how to clear all filtering database entries for a given interface configured through the CLI.

**awplus#** clear mac address-table static interface port1.0.3

This example shows how to clear filtering database entries filtering database entries configured through the CLI for a given mac address.

**awplus#** clear mac address-table static address 0202.0202.0202

**Related Commands** [clear mac address-table dynamic](#page-372-0) [mac address-table static](#page-385-0) [show mac address-table](#page-397-0)

### <span id="page-372-0"></span>**clear mac address-table dynamic**

Use this command to clear the filtering database of all entries learned for a selected MAC address, an MSTP instance, a switch port interface or a VLAN interface.

#### **Syntax** clear mac address-table dynamic

[address *<mac-address>*|interface *<port>* [instance *<inst>*]| vlan *<vid>*]

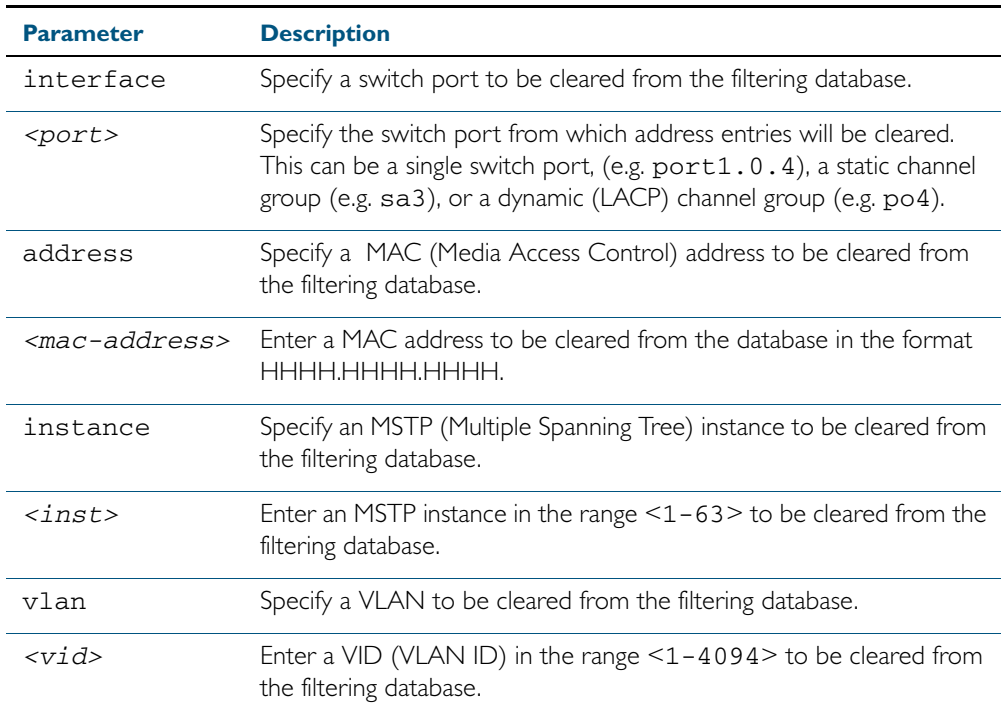

#### **Mode** Privileged Exec

**Usage** Use this command with options to clear the filtering database of all entries learned for a given MAC address, interface or VLAN. Use this command without options to clear any learned entries.

Use the optional instance parameter to clear the filtering database entries associated with a specified MSTP instance Note that you must first specify a switch port interface before you can specify an MSTP instance.

Compare this usage and operation with the [clear mac address-table static](#page-371-0) command on page [15.4](#page-371-0). Note that an MSTP instance cannot be specified with clear mac address-table static.

**Examples** This example shows how to clear all dynamically learned filtering database entries for all interfaces, addresses, VLANs.

**awplus#** clear mac address-table dynamic

This example shows how to clear all dynamically learned filtering database entries when learned through switch operation for a given MAC address.

**awplus#** clear mac address-table dynamic address 0202.0202.0202

This example shows how to clear all dynamically learned filtering database entries when

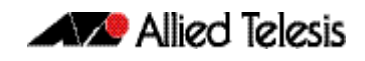

learned through switch operation for a given MSTP instance 1 on switch port interface port1.0.2.

**awplus#** clear mac address-table dynamic interface port1.0.2 instance 1

**Related Commands** [clear mac address-table static](#page-371-0) [show mac address-table](#page-397-0)

### <span id="page-373-0"></span>**clear port counter**

Use this command to clear the packet counters of the port.

**Syntax** clear port counter [<*port*>]

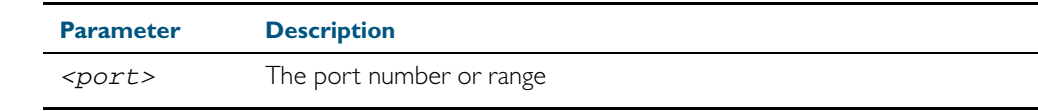

**Mode** Privileged Exec

**Example** To clear the packet counter for port1.0.1

**awplus#** clear port counter port1.0.1

**Related Commands** [show platform port](#page-405-0)

# <span id="page-374-0"></span>**debug loopprot**

This command enables Loop Protection debugging.

The no variant of this command disables Loop Protection debugging.

**Syntax** debug loopprot {info|msg|pkt|state|nsm|all}

```
no debug loopprot {info|msg|pkt|state|nsm|all}
```
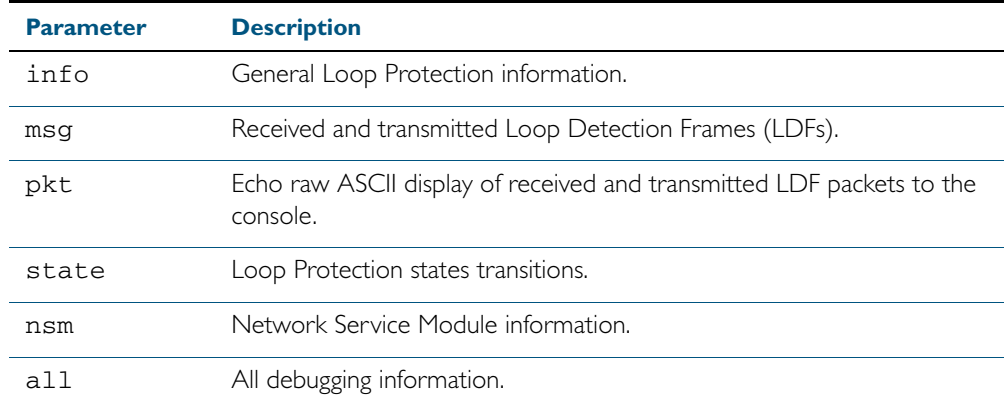

**Mode** Privileged Exec and Global Configuration

**Example** To enable debug for all state transitions, use the command:

**awplus#** debug loopprot state

**Related Commands** [show debugging loopprot](#page-392-1) [undebug loopprot](#page-418-1)

### <span id="page-375-0"></span>**debug platform packet**

This command enables platform to CPU level packet debug functionality on the switch.

Use the no variant of this command to disable platform to CPU level packet debug. If the result means both send and receive packet debug are disabled, then any active timeout will be cancelled.

**Syntax** debug platform packet [recv] [send] [sflow] [timeout *<timeout>*] [vlan <*vlan-id*>|all]

no debug platform packet [recv] [send]

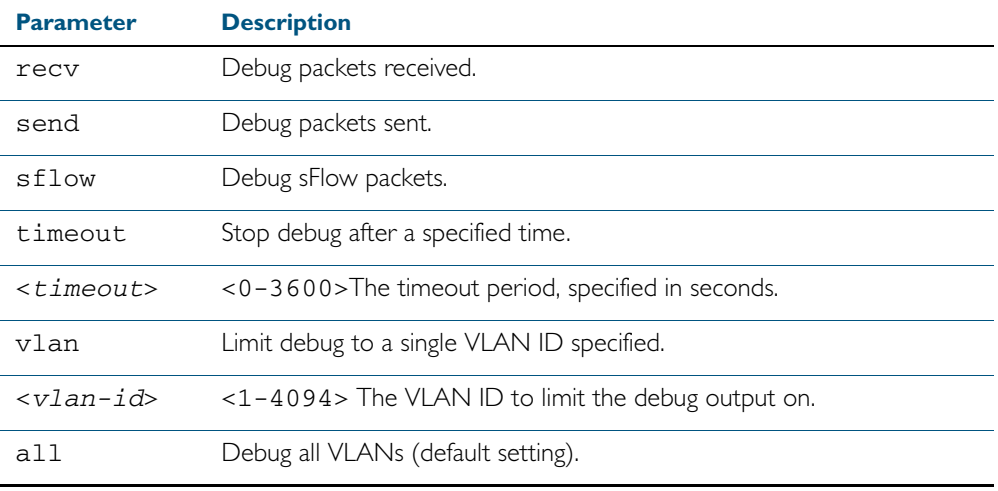

**Default** A 5 minute timeout is configured by default if no other timeout duration is specified.

**Mode** Privileged Exec and Global Configuration

**Usage** This command can be used to route packets sent and received by the CPU. If a timeout is not specified, then a default 5 minute timeout will be applied.

If a timeout of  $\theta$  is specified, packet debug will be generated until the no variant of this command is used or another timeout value is specified. The timeout value applies to both send and receive debug and is updated whenever the debug platform packet command is used.

**Examples** To enable both receive and send packet debug for the default timeout of 5 minutes, enter:

**awplus#** debug platform packet

To enable receive packet debug for 10 seconds, enter:

**awplus#** debug platform packet recv timeout 10

To enable packet debug for sFlow packets only for the default timeout of 5 minutes, enter:

**awplus#** debug platform packet sflow

To enable send packet debug with no timeout, enter:

**awplus#** debug platform packet send timeout 0

To enable VLAN packet debug for VLAN 2 with a timeout duration of 3 minutes, enter:

**awplus#** debug platform packet vlan 2 timeout 150

To disable receive packet debug, enter:

**awplus#** no debug platform packet recv

**Related Commands** [show debugging platform packet](#page-393-0) [undebug platform packet](#page-418-0)

#### <span id="page-376-0"></span>**duplex**

This command changes the duplex mode for the specified port.

By default, ports auto-negotiate duplex mode (except for 100Base-FX ports which do not support auto-negotiation, so default to full duplex mode).

To see the currently-negotiated duplex mode for ports whose links are up, use the command [show interface](#page-335-0). To see the configured duplex mode (when different from the default), use the command [show running-config](#page-179-0).

#### **Syntax** duplex {auto|full|half}

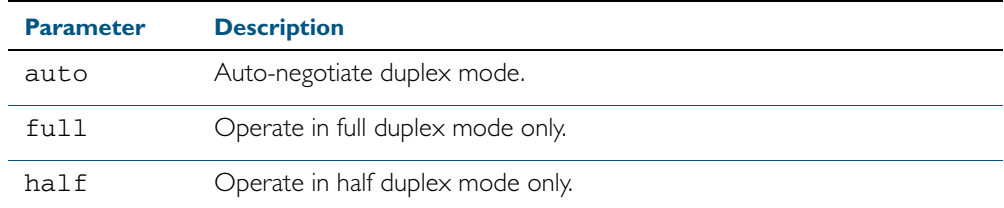

**Mode** Interface Configuration

**Usage** Switch ports in a static or dynamic (LACP) channel group must have the same port speed and be in full duplex mode. Once switch ports have been aggregated into a channel group, you can set the duplex mode of all the switch ports in the channel group by applying this command to the channel group.

**Examples** To specify full duplex for  $port1.0.4$ , enter the following commands:

```
awplus# configure terminal 
  awplus(config)# interface port1.0.4
awplus(config-if)# duplex full
```
To specify half duplex for port1.0.4, enter the following commands:

**awplus#** configure terminal **awplus(config)#** interface port1.0.4 **awplus(config-if)#** duplex half

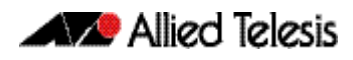

To auto-negotiate duplex mode for port1.0.4, enter the following commands:

**awplus#** configure terminal

**awplus(config)#** interface port1.0.4

**awplus(config-if)#** duplex auto

**Related Commands** [polarity](#page-392-0) [speed](#page-410-0) [show interface](#page-335-0)

### <span id="page-378-0"></span>**flowcontrol (switch port)**

Use this command to enable flow control, and configure the flow control mode for the switch port.

Use the no variant of this command to disable flow control for the specified switch port.

**Syntax** flowcontrol both

flowcontrol {send|receive} {off|on}

no flowcontrol

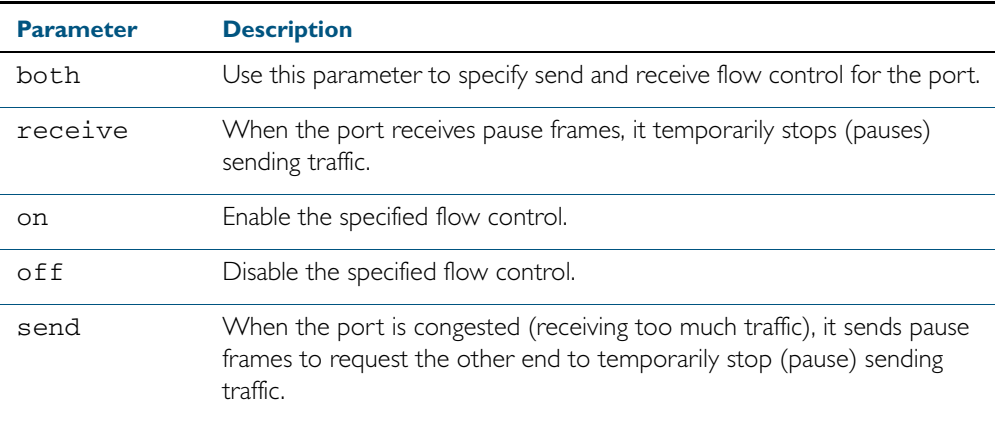

**Default** By default, flow control is disabled.

**Mode** Interface Configuration

**Usage** The flow control mechanism specified by 802.3x is only for full duplex links. It operates by sending PAUSE frames to the link partner to temporarily suspend transmission on the link

Flow control enables connected Ethernet ports to control traffic rates during congestion by allowing congested nodes to pause link operation at the other end. If one port experiences congestion, and cannot receive any more traffic, it notifies the other port to stop sending until the condition clears. When the local device detects congestion at its end, it notifies the remote device by sending a pause frame. On receiving a pause frame, the remote device stops sending data packets, which prevents loss of data packets during the congestion period.

Flow control is not recommended when running QoS or ACLs, because the complex queuing, scheduling, and filtering configured by QoS or ACLs may be slowed by applying flow control.

For half-duplex links, an older form of flow control known as back pressure is supported. See the related **backpressure** [command on page 15.2.](#page-369-1)

For flow control on async serial (console) ports, see [flowcontrol hardware \(asyn/console\)](#page-95-0)  [command on page 5.10.](#page-95-0)

#### **Examples**

**awplus#** configure terminal **awplus(config)#** interface port1.0.2 **awplus(config-if)#** flowcontrol receive on

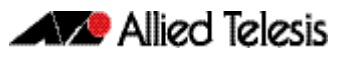

**awplus#** configure terminal **awplus(config)#** interface port1.0.2 **awplus(config-if)#** flowcontrol receive off **awplus#** configure terminal **awplus(config)#** interface port1.0.2 **awplus(config-if)#** no flowcontrol

**Validation Commands** [show running-config](#page-179-0)

## <span id="page-380-1"></span><span id="page-380-0"></span>**loop-protection**

Use this command to enable the Loop Protection - loop detection - feature, and configure the detection mechanism parameters.

Use the no variant of this command to disable the Loop Protection feature.

**Syntax** loop-protection loop-detect [ldf-interval *<period>*] [ldf-rx-window *<frames>*]

no loop-protection [loop-detect]

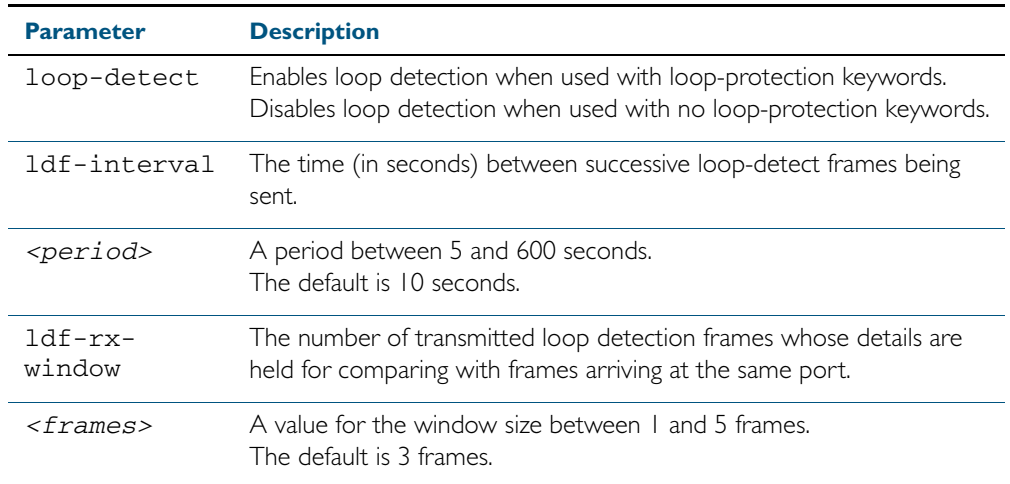

**Default** Loop Protection is disabled.

- **Mode** Global Configuration
- **Usage** Use this command to enable the Loop Protection feature, and configure the detection mechanism, and the detection mechanism parameters.
- **Example** To enable the loop-detect mechanism on the switch, and generate loop-detect frames once every 5 seconds, use the command:

**awplus#** configure terminal

**awplus(config)#** loop-protection loop-detect ldf-interval 5

## <span id="page-381-1"></span><span id="page-381-0"></span>**loop-protection action**

Use this command to specify the protective action to apply when a network loop is detected.

Use the no variant of this command to reset the loop protection actions to the default action, vlan-disable.

**Note** Currently the learn-disable parameter is not supported. If specified, an error message will be displayed.

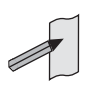

**Syntax** loop-protection action {learn-disable|link-down|log-only| port-disable|vlan-disable|none}

no loop-protection action

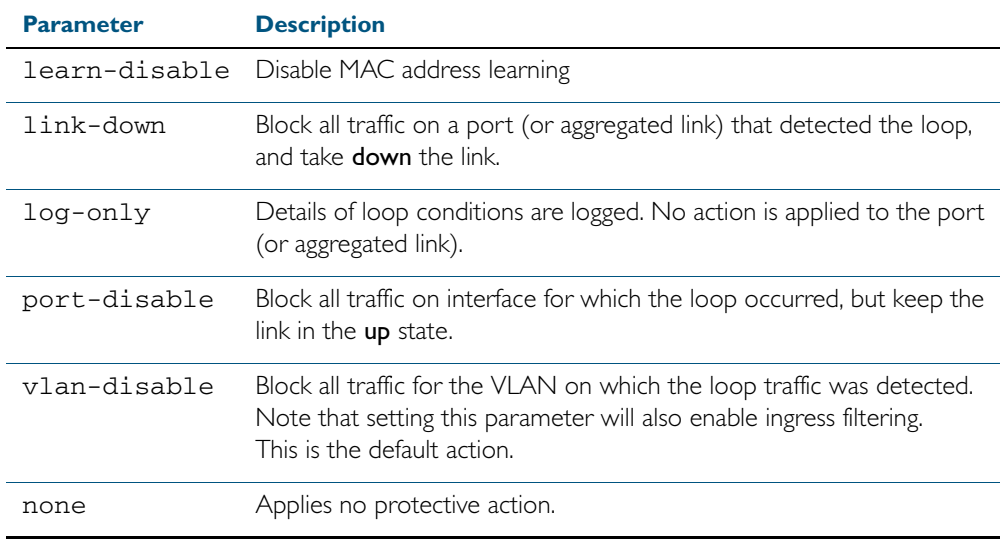

**Default** loop-protection action vlan-disable

**Mode** Interface Configuration

**Example** To disable an interface (port1.0.4), and bring the link down, when a network loop is detected, use the commands:

**awplus#** configure terminal

**awplus(config)#** interface port1.0.4

**awplus(config-if)#** loop-protection action link-down

# <span id="page-382-1"></span><span id="page-382-0"></span>**loop-protection timeout**

Use this command to specify the Loop Protection recovery action duration.

Use the no variant of this command to set the loop protection timeout to the default.

**Syntax** loop-protection timeout *<duration>*

no loop-protection timeout

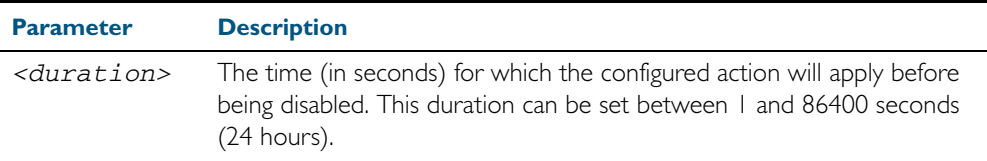

**Default** The default is 7 seconds.

- **Mode** Interface Configuration
- **Example** To configure a loop protection action timeout of 10 seconds for port1.0.4, use the command:

**awplus#** configure terminal **awplus(config)#** interface port1.0.4 **awplus(config-if)#** loop-protection timeout 10

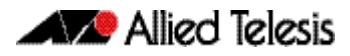

# <span id="page-383-0"></span>**mac address-table acquire**

Use this command to enable MAC address learning on the device. Use the no variant of this command to disable learning.

- **Syntax** mac address-table acquire no mac address-table acquire
- **Default** Learning is enabled by default for all instances.
- **Mode** Global Configuration

#### **Example**

**awplus#** configure terminal

**awplus(config)#** mac address-table acquire

## <span id="page-384-0"></span>**mac address-table ageing-time**

Use this command to specify an ageing-out time for a learned MAC address. The learned MAC address will persist for at least the specified time.

The no variant of this command will reset the ageing-out time back to the default of 300 seconds (5 minutes).

**Syntax** mac address-table ageing-time *<ageing-timer>* none

no mac address-table ageing-time

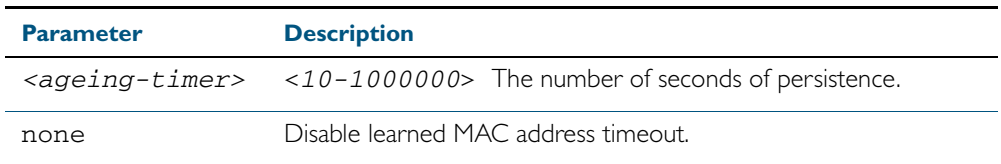

**Default** The default ageing time is 300 seconds.

**Mode** Global Configuration

#### **Examples**

**awplus#** configure terminal

**awplus(config)#** mac address-table ageing-time 1000

**awplus#** configure terminal

**awplus(config)#** mac address-table ageing-time none

**awplus#** configure terminal

**awplus(config)#** no mac address-table ageing-time

### <span id="page-385-0"></span>**mac address-table static**

Use this command to statically configure the MAC address-table to forward or discard frames with a matching destination MAC address.

**Syntax** mac address-table static <*mac-addr*> {forward|discard} interface <*port*> [vlan <*vid*>]

no mac address-table static <*mac-addr*> {forward|discard} interface <*port*> [vlan <*vid*>]

| <b>Parameter</b> | <b>Description</b>                                                                                                    |
|------------------|----------------------------------------------------------------------------------------------------|
| $<$ mac-addr>    | The destination MAC address in HHHH, HHHH, HHHH format.                                                                                                    |
| <port></port>    | The port to display information about. The port may be a switch port<br>$(e.g. port1.0.4)$ , a static channel group $(e.g. sa3)$ , or a dynamic<br>(LACP) channel group (e.g. po4). |
| $<$ vid>         | The VLAN ID. If you do not specify a VLAN, its value defaults to vlan 1.                                                                                                    |

#### **Mode** Global Configuration

**Usage** The mac address-table static command is only applicable to Layer 2 switched traffic within a single VLAN. Do not apply the mac address-table static command to Layer 3 switched traffic passing from one VLAN to another VLAN. Frames will not be discarded across VLANs because packets are routed across VLANs. This command only works on Layer 2 traffic.

#### **Example**

**awplus#** configure terminal

**awplus(config)#** mac address-table static 2222.2222.2222 forward interface port1.0.4 vlan 3

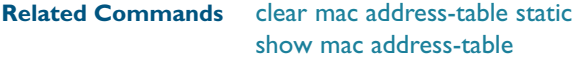

## <span id="page-386-0"></span>**mac address-table thrash-limit**

Use this command to set the thrash limit on the switch. Thrashing occurs when a MAC address table rapidly "flips" its mapping of a single MAC address between two subnets, usually as a result of a network loop.

Use the no variant of this command to disable thrash limiting.

**Syntax** mac address-table thrash-limit <*rate*>

no mac address-table thrash-limit

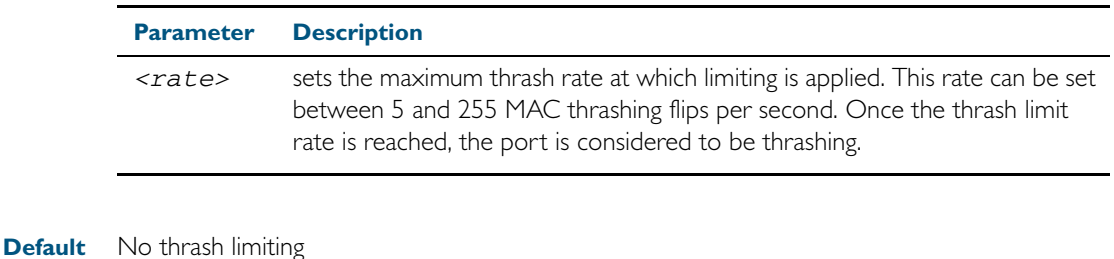

**Mode** Global Configuration

**Usage** Use this command to limit thrashing on the selected port range.

**Example** To apply a thrash limit of 100 MAC address flips per second:

**awplus#** configure terminal

**awplus(config)#** mac address-table thrash-limit 100

**Related Commands** [show mac address-table thrash-limit](#page-399-0)

### <span id="page-387-0"></span>**mirror interface**

Use this command to define a mirror port and mirrored (monitored) ports and direction of traffic to be mirrored. The port for which you enter interface mode will be the mirror port.

The destination port is removed from all VLANs, and no longer participates in other switching.

Use the no variant of this command to disable port mirroring by the destination port on the specified source port.

Use the none variant of this command when using copy-to-mirror ACL and QoS commands.

**Syntax** mirror interface *<source-port-list>* direction {both|receive|transmit}

mirror interface none

no mirror interface *<source-port-list>* 

no mirror interface none

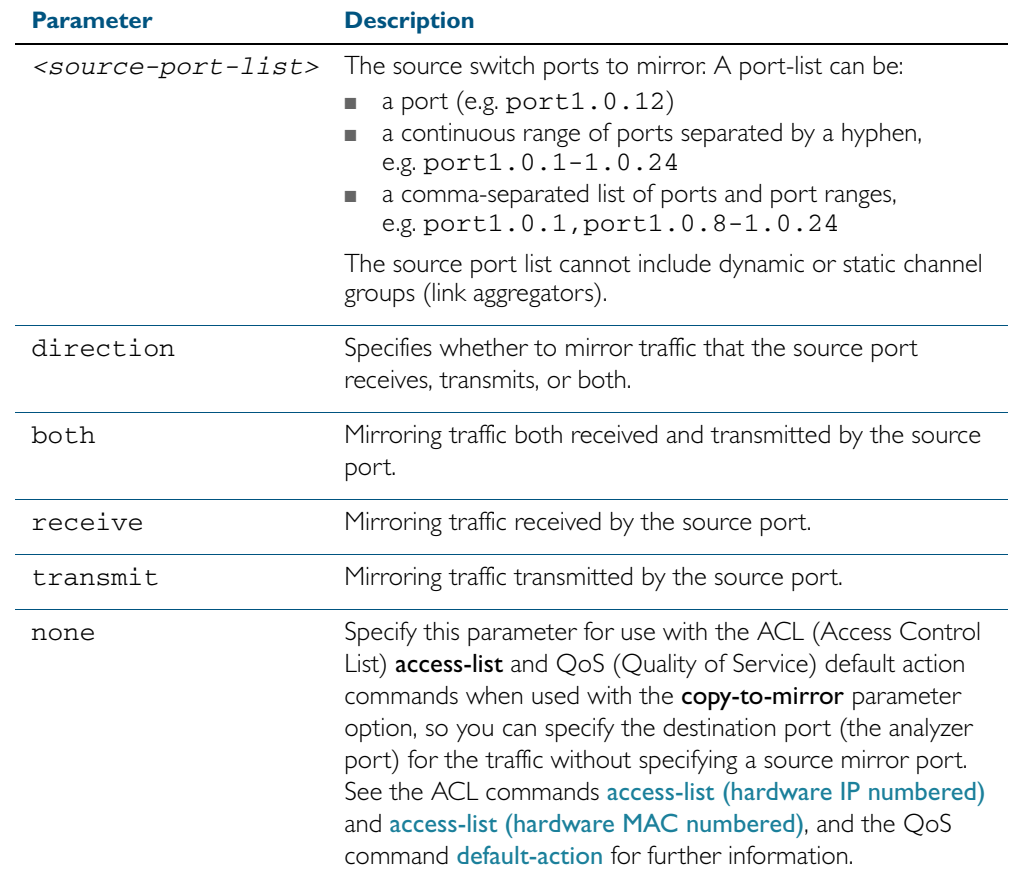

#### **Mode** Interface Configuration

**Usage** Use this command to send traffic to another device connected to the mirror port for monitoring.

#### See ["Port Mirroring" on page 14.15](#page-364-0).

A mirror port cannot be associated with a VLAN. If a switch port is configured to be a mirror port, it is automatically removed from any VLAN it was associated with.

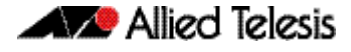

This command can only be applied to a single mirror (destination) port, not to a range of ports, nor to a static or dynamic channel group. Do not apply multiple interfaces with an interface command before issuing the mirror interface command. One interface may have multiple mirror interfaces.

**Example** To mirror traffic received and transmitted on port1.0.4 and port1.0.5 to destination port1.0.3, use the commands:

> **awplus#** configure terminal **awplus(config)#** interface port1.0.3 **awplus(config-if)#** mirror interface port1.0.4,port1.0.5 direction both

To enable use with the [access-list \(hardware IP numbered\)](#page-853-0) ACL and [default-action](#page-987-0) QoS commands to destination port1.0.3 without specifying a source port, use the commands:

**awplus#** configure terminal **awplus(config)#** interface port1.0.3 **awplus(config-if)#** mirror interface none

**Related Commands** [access-list \(hardware IP numbered\)](#page-853-0) [access-list \(hardware MAC numbered\)](#page-862-0) [default-action](#page-987-0)

# <span id="page-389-0"></span>**platform bist**

This command performs a self test on the switch. This command tests the ASIC (Application Specific Integrated Circuit) memory.

**Syntax** platform bist instance {<*0-127*>|all} [full]

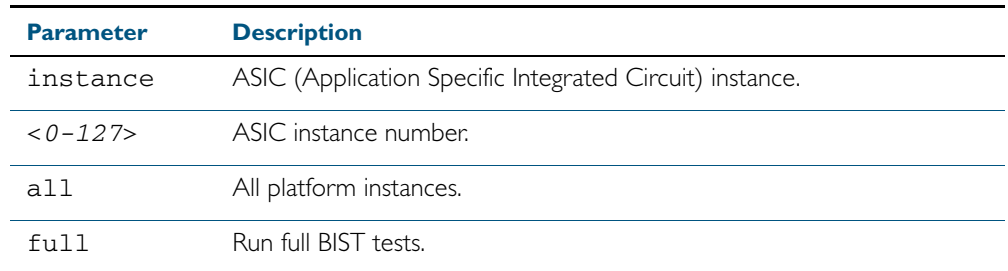

#### **Mode** Privileged Exec

**Example** To run the full built in self test for all memory in the ASIC on the switch, enter the command: **awplus#** platform bist instance all full

**Related Commands** [show platform bist](#page-403-0)

## <span id="page-390-0"></span>**platform load-balancing**

This command selects which address fields are used as inputs into the load balancing algorithm. The output from this algorithm is used to select which individual path a given packet will traverse within a channel group, or aggregated link.

The no variant of this command applies its default setting.

**Syntax** platform load-balancing {src-dst-mac|src-dst-ip}

no platform load-balancing

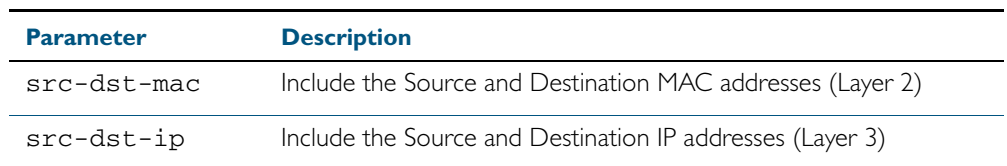

**Default** Includes the src-dst-mac and src-dst-ip address components into the platform load balancing algorithm.

**Mode** Global Configuration

**Examples** To set the load balancing algorithm to include Layer 2 MAC addresses, enter:

**awplus#** configure terminal

**awplus(config)#** platform load-balancing src-dst-mac

To set the load balancing algorithm to include Layer 3 IP addresses, enter:

**awplus#** configure terminal

**awplus(config)#** platform load-balancing src-dst-ip

**Related Commands** [show platform](#page-402-0)

### <span id="page-391-0"></span>**platform vlan-stacking-tpid**

This command specifies the Tag Protocol Identifier (TPID) value that applies to all frames that are carrying double tagged VLANs. All nested VLANs must use the same TPID value. (This feature is sometimes referred to as VLAN stacking or VLAN double-tagging.)

Use the no variant of this command to revert to the default TPID value (0x8100).

**Syntax** platform vlan-stacking-tpid <*tpid>*

no platform vlan-stacking-tpid

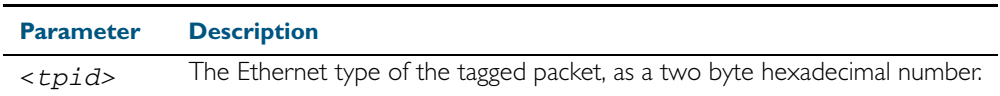

**Default** The default TPID value of 0x8100 is restored using a no platform vlan-stacking-tpid command.

**Mode** Global Configuration

**Examples** To set the VLAN stacking TPID value to 0x9100, use the following commands:

**awplus#** configure terminal

**awplus(config)#** platform vlan-stacking-tpid 9100

To reset the VLAN stacking TPID value to the default (0x8100), use the following commands:

**awplus#** configure terminal

**awplus(config)#** no platform vlan-stacking-tpid

**Related Commands** [show platform](#page-402-0) [show running-config](#page-179-0)

### <span id="page-392-0"></span>**polarity**

This command sets the MDI/MDIX polarity on a copper-based switch port.

**Syntax** polarity {auto|mdi|mdix}

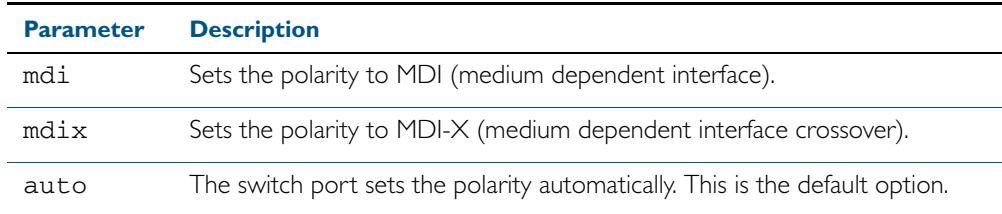

**Default** By default, switch ports set the polarity automatically (auto).

**Mode** Interface Configuration

**Usage** We recommend the default auto setting for MDI/MDIX polarity. Polarity applies to copper 10BASE-T, 100BASE-T, and 1000BASE-T switch ports; It does not apply to fibre ports. For more information, see ["MDI/MDIX Connection Modes" on page 14.5](#page-354-0).

### **Example show debugging loopprot**

<span id="page-392-1"></span>This command shows Loop Protection debugging information.

**Syntax** show debugging loopprot

**Mode** User Exec and Privileged Exec

**Example** To display the enabled Loop Protection debugging modes, use the command:

**awplus#** show debugging loopprot

**Related Commands** [debug loopprot](#page-374-0)

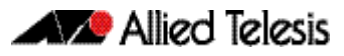

# <span id="page-393-0"></span>**show debugging platform packet**

This command shows platform to CPU level packet debugging information.

**Syntax** show debugging platform packet

**Mode** User Exec and Privileged Exec

**Example** To display the platform packet debugging information, use the command:

**awplus#** show debugging platform packet

**Related Commands** [debug platform packet](#page-375-0) [undebug platform packet](#page-418-0)

## <span id="page-394-0"></span>**show flowcontrol interface**

Use this command to display flow control information.

**Syntax** show flowcontrol interface <*port*>

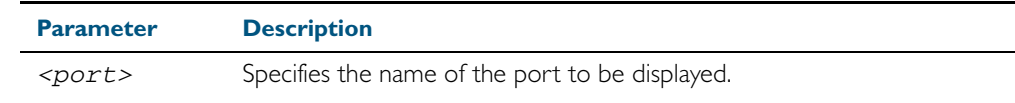

**Mode** User Exec and Privileged Exec

**Example** To display the flow control for the port1.0.5, use the command:

**awplus#** show flowcontrol interface port1.0.5

#### **Output** Figure 15-1: Example output from the **show flowcontrol interface** command for a specific interface

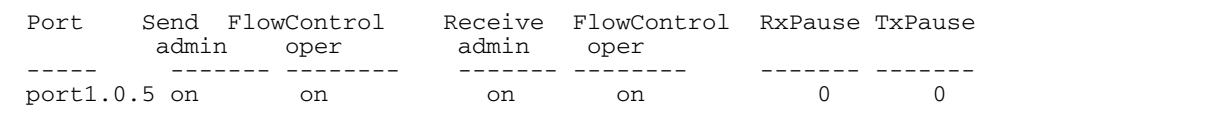

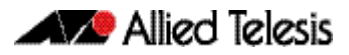

# <span id="page-395-1"></span><span id="page-395-0"></span>**show interface switchport**

Use this command to show VLAN information about each switch port.

- **Syntax** show interface switchport
- **Mode** User Exec and Privileged Exec
- **Example** To display VLAN information about each switch port, enter the command:

**awplus#** show interface switchport

#### **Output** Figure 15-2: Example output from the **show interface switchport** command

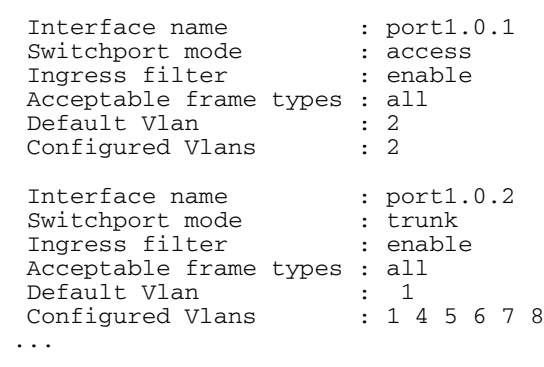

**Related Commands** [show interface memory](#page-235-0)
# **show loop-protection**

Use this command to display the current loop protection setup for the device.

**Syntax** show loop-protection [interface <*port-list*>] [counters]

| <b>Parameter</b> | <b>Description</b>                                                   |
|------------------|----------------------------------------------------------------------|
| interface        | The interface selected for display.                                  |
|                  | <port-list> A port, a port range, or an aggregated link.</port-list> |
| counters         | Displays counter information for loop protection.                    |

**Mode** User Exec and Privileged Exec

- **Usage** This command is used to display the current configuration and operation of the Loop Protection feature
- **Examples** To display the current configuration status for port1.0.1, use the command:

**awplus#** show loop-protection interface port1.0.1

#### Figure 15-3: Example output from the **show loop-protection** command

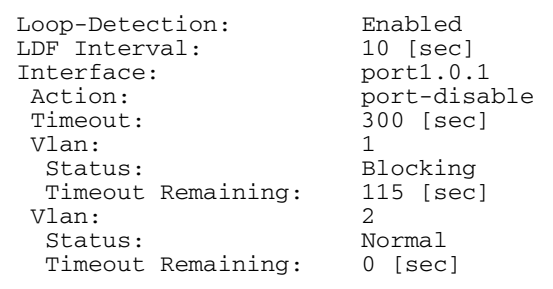

To display the counter information for port1.0.1, use the command:

**awplus #** show loop-protection interface port1.0.1 counters

#### Figure 15-4: Example output from the **show loop-protection interface counters** command for port1.0.1

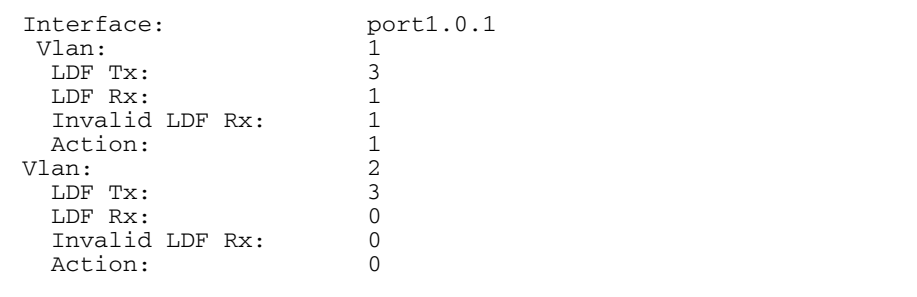

## **show mac address-table**

Use this command to display the mac address-table for all configured VLANs.

**Syntax** show mac address-table

- **Mode** User Exec and Privileged Exec
- **Usage** The show mac address-table command is only applicable to view a mac address-table for Layer 2 switched traffic within VLANs.

**Example** To display the mac address-table, use the following command:

**awplus#** show mac address-table

**Output** See the below sample output captured when there was no traffic being switched:

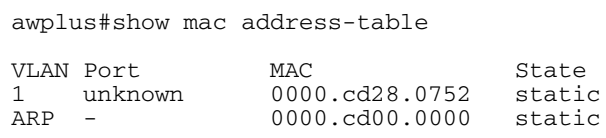

See the sample output captured when packets were switched and mac addresses were learnt:

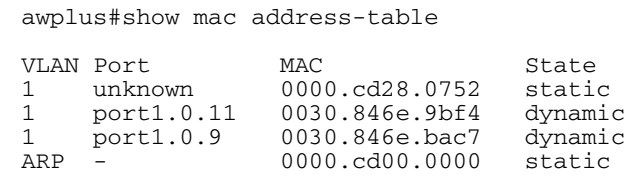

Note the new mac addresses learnt for port1.0.9 and port1.0.11 added as dynamic entries.

Note the first column of the output below shows VLAN IDs if multiple VLANs are configured:

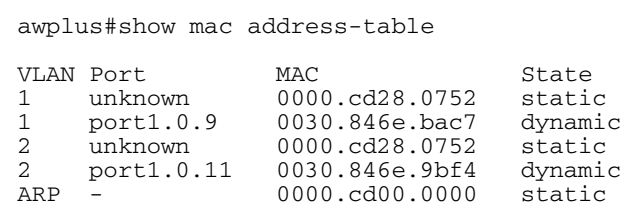

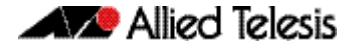

Also note manually configured static mac-addresses are shown to the right of the type column:

```
awplus(config)#mac address-table static 0000.1111.2222 for int 
port1.0.11 vlan 2
awplus(config)#end
awplus#
awplus#show mac address-table
VLAN Port MAC State<br>1 unknown 0000.cd28.0752 static
1 unknown 0000.cd28.0752 static<br>1 port1.0.9 0030.846e.bac7 dynamic<br>2 port1.0.11 0000.1111.2222 static
1 port1.0.9 0030.846e.bac7 dynamic<br>2 port1.0.11 0000.1111.2222 static
2 port1.0.11 0000.1111.2222<br>2 unknown 0000.cd28.0752<br>2 port1.0.11 0030.846e.9bf4
       unknown 0000.cd28.0752 static<br>port1.0.11 0030.846e.9bf4 dynamic
2 port1.0.11 0030.846e.9bf4 dynamic
ARP - 0000.cd00.0000 statics
```
**Related Commands** [clear mac address-table dynamic](#page-372-0)

[clear mac address-table static](#page-371-0) [mac address-table static](#page-385-0)

## **show mac address-table thrash-limit**

Use this command to display the current thrash limit set for all interfaces on the device.

**Syntax** show mac address-table thrash-limit

**Mode** User Exec and Privileged Exec

**Example** To display the current, use the following command:

**awplus#** show mac address-table thrash-limit

**Output** Figure 15-5: Example output from the **show mac address-table thrash-limit** command

% Thrash-limit 7 movements per second

**Related Commands** [mac address-table thrash-limit](#page-386-0)

## **show mirror**

Use this command to display the status of all mirrored ports.

**Syntax** show mirror

**Mode** User Exec and Privileged Exec

**Example** To display the status of all mirrored ports, use the following command:

**awplus#** show mirror

#### **Output** Figure 15-6: Example output from the **show mirror** command

```
Mirror Test Port Name: port1.0.1
Mirror option: Enabled
Mirror direction: both
Monitored Port Name: port1.0.2
Mirror Test Port Name: port1.0.3
Mirror option: Enabled
Mirror direction: receive
Monitored Port Name: port1.0.4
Mirror Test Port Name: port1.0.3
Mirror option: Enabled
Mirror direction: receive
Monitored Port Name: port1.0.1
Mirror Test Port Name: port1.0.1
Mirror option: Enabled
Mirror direction: receive
Monitored Port Name: port1.0.3
Mirror Test Port Name: port1.0.1
Mirror option: Enabled
Mirror direction: transmit
Monitored Port Name: port1.0.4
```
## **show mirror interface**

Use this command to display port mirroring configuration for a mirrored (monitored) switch port.

**Syntax** show mirror interface <*port*>

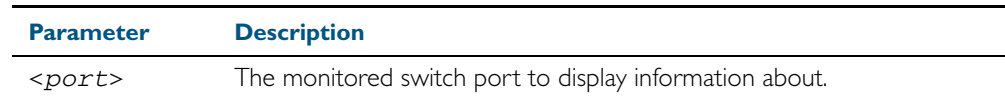

**Mode** User Exec, Privileged Exec and Interface Configuration

**Example** To display port mirroring configuration for the port 1.0.4, use the following commands:

**awplus#** configure terminal

**awplus(config)#** interface port1.0.4

**awplus(config-if)#** show mirror interface port1.0.4

#### **Output** Figure 15-7: Example output from the **show mirror interface** command

Mirror Test Port Name: port1.0.3 Mirror option: Enabled Mirror direction: both Monitored Port Name: port1.0.4

# **show platform**

This command displays the settings configured by using the platform commands.

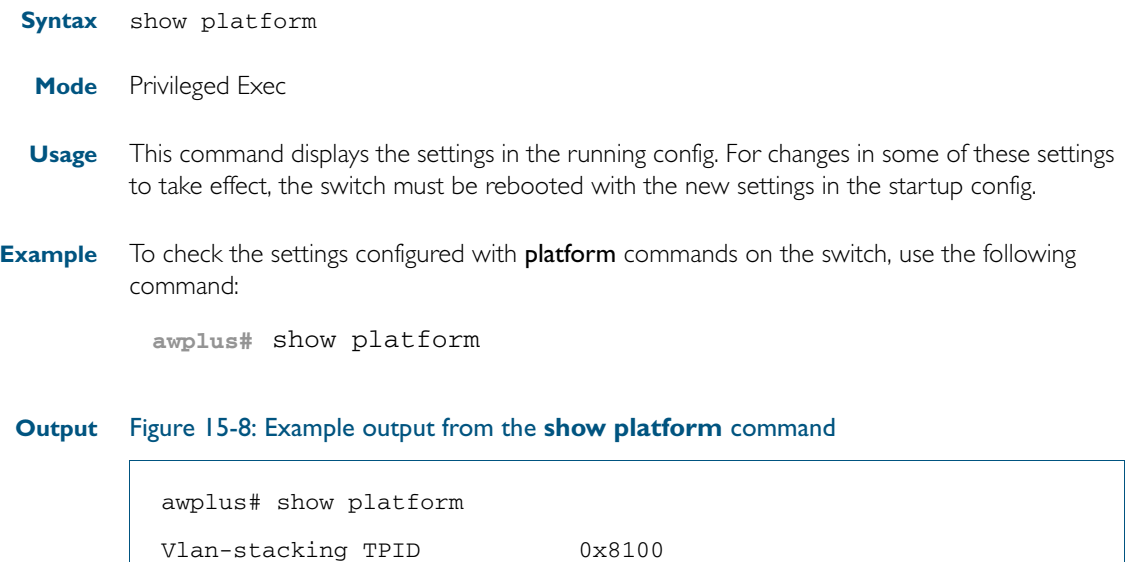

#### Table 15-1: Parameters in the output of the **show platform** command

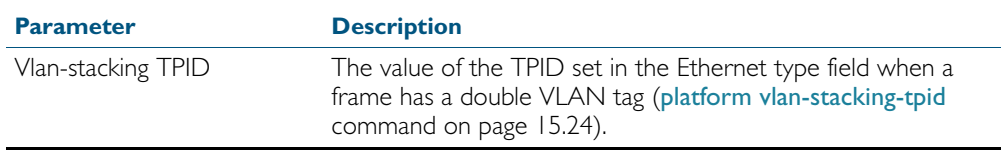

**Related Commands** [platform vlan-stacking-tpid](#page-391-0)

# **show platform bist**

This command displays the result of a previously run BIST (Built In Self Test) on the switch.

**Syntax** show platform bist

**Mode** Privileged Exec

**Example** To show the result of a previously run BIST on the switch, enter the following command:

**awplus#** show platform bist

**Output** Figure 15-9: Example output from the **show platform bist** command

Platform Built In Self Test Results Switch Instance 0 .......... Passed<br>00 forward static forward static

**Related Commands** [platform bist](#page-389-0)

# **show platform classifier statistics utilization brief**

This command displays the total memory space, and free memory space of CAM (Content-Addressable Memory). Utilization statistics for various platform functions, such as ACLs and QoS are also shown.

**Syntax** show platform classifier statistics utilization brief

**Mode** Privileged Exec

**Example** To display the platform classifier utilization statistics, use the following command:

**awplus#** show platform classifier statistics utilization brief

#### **Output** Figure 15-10: Output from the **show platform classifier statistics utilization brief** command, with the DOS detection feature disabled.

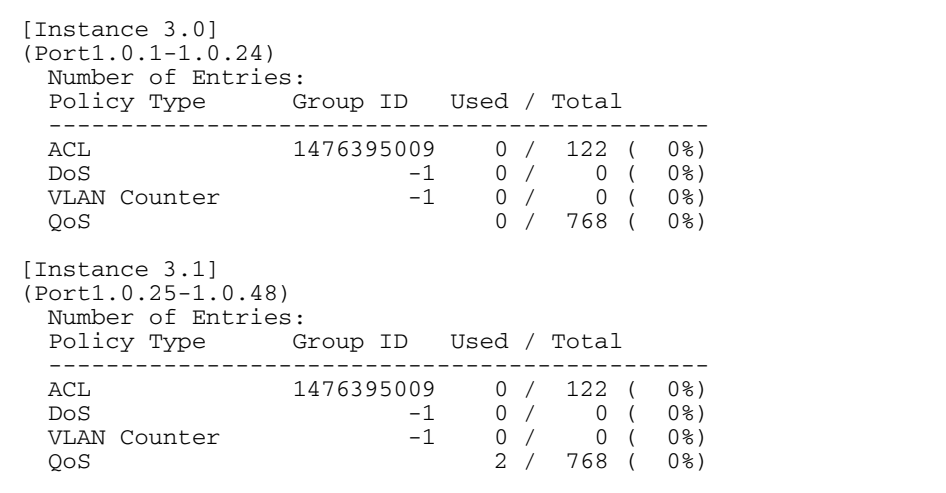

Figure 15-11: Output from the **show platform classifier statistics utilization brief** command, with the DOS detection feature enabled.

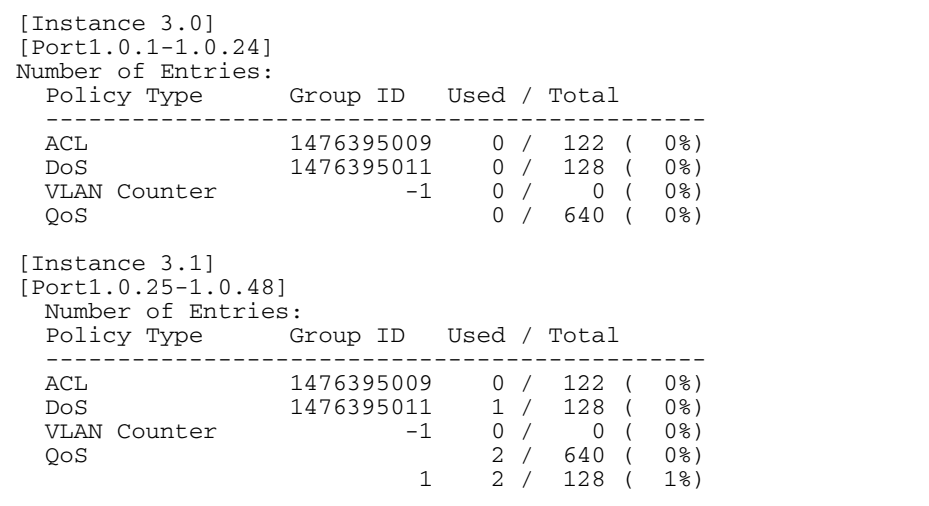

# **show platform port**

This command displays the various port registers or platform counters for specified switchports.

**Syntax** show platform port [<*port-list*>|counters]

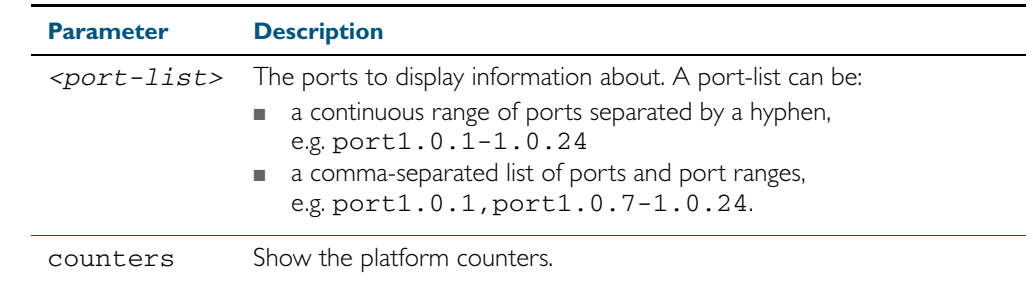

**Mode** Privileged Exec

**Examples** To display port registers for  $port1.0.1$  and  $port1.0.2$  use the following command: **awplus#** show platform port port1.0.1-port1.0.2

> To display platform counters for port1.0.1 and port1.0.2 use the following command: **awplus#** show platform port port1.0.1-port1.0.2 counters

#### **Output** Figure 15-12: Example output from the **show platform port** command

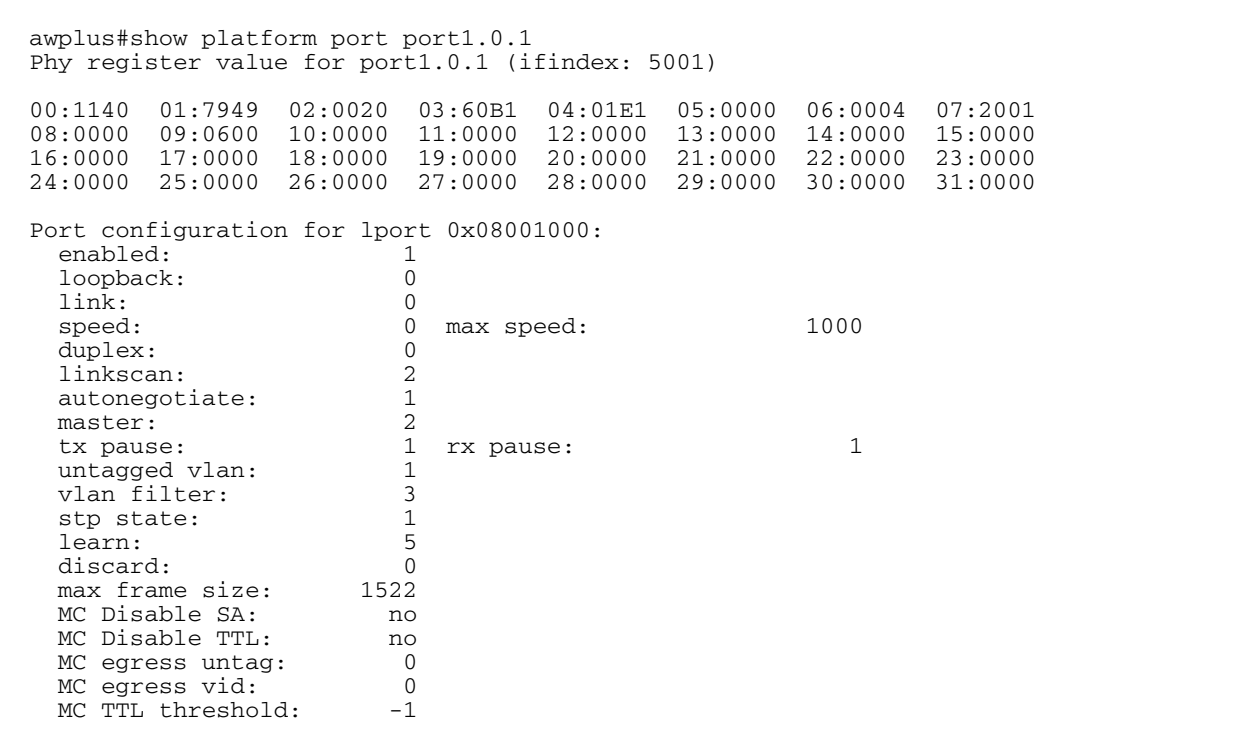

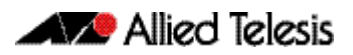

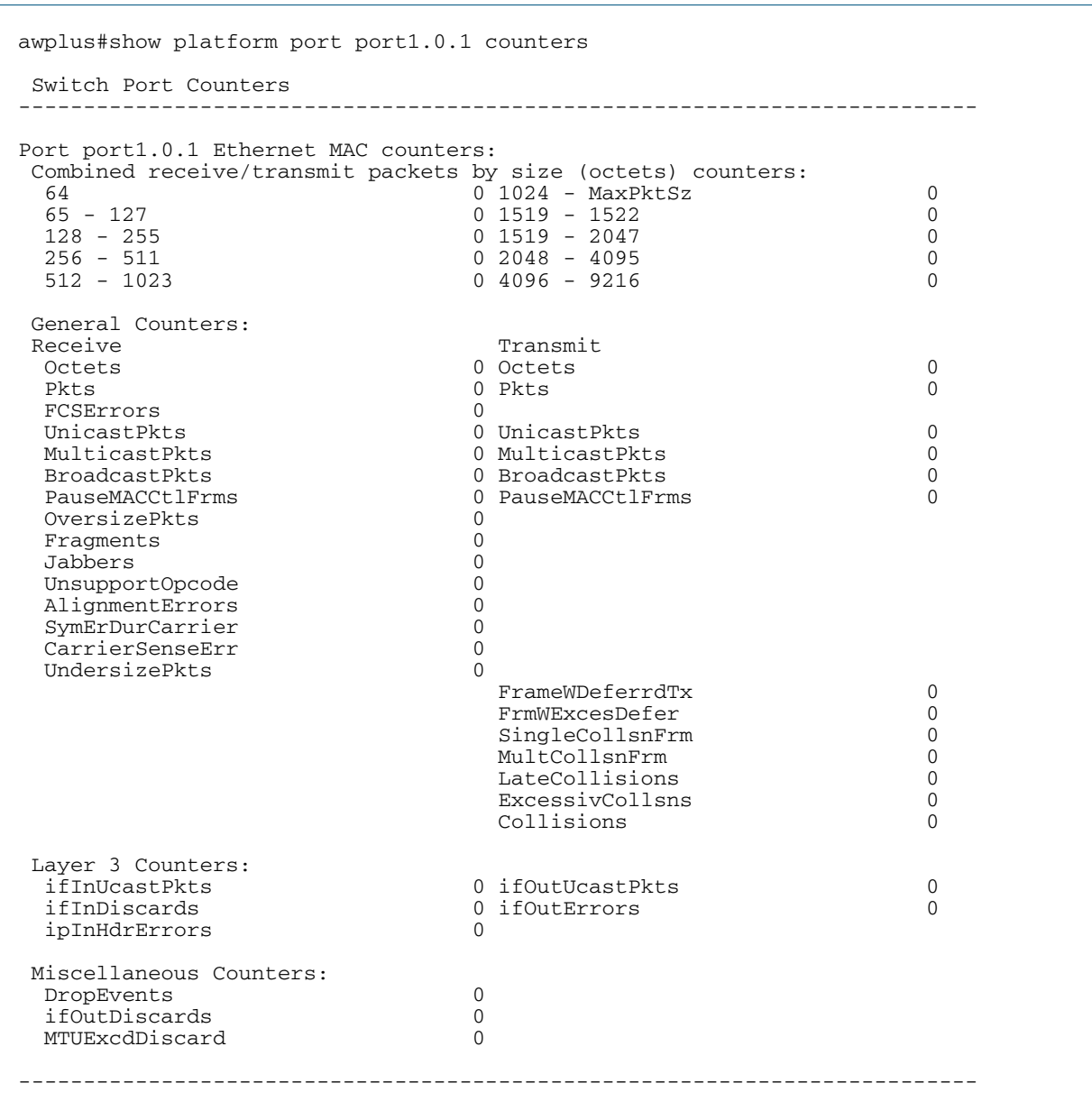

### **Output** Figure 15-13: Example output from the **show platform port counters** command

# **show port-security interface**

Use this command to show the current port-security configuration and the switch port status.

**Syntax** show port-security interface <*port>*

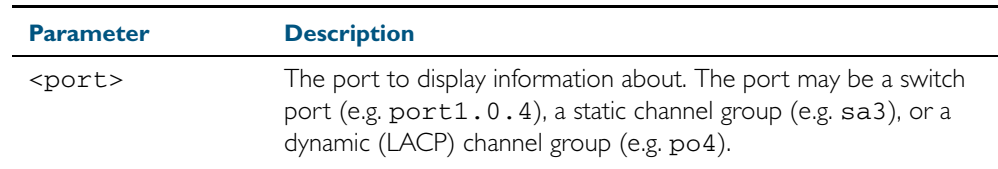

#### **Mode** Privileged Exec

**Example** To see the port-security status on  $port1.0.1$ , use the following command:

**awplus#** show port-security interface port1.0.1

**Output** Figure 15-14: Example output from the **show port-security interface** command

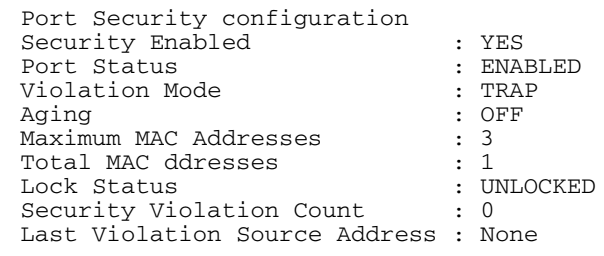

# **show port-security intrusion**

Shows the intrusion list. If the port is not give, entire intrusion table is shown.

#### **Syntax** show port-security intrusion [interface <*port>*]

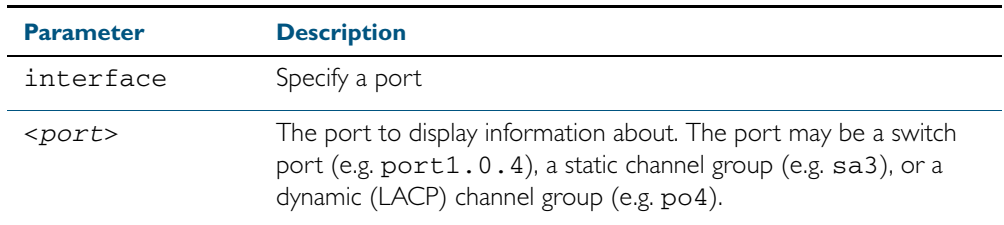

#### **Mode** Privileged Exec

**Example** To see the intrusion list on port1.0.1, use the following command:

**awplus#** show port-security intrusion interface port1.0.1

#### **Output** Figure 15-15: Example output from the **show port-security intrusion** command for port 1.0.1

```
Port Security Intrusion List 
Interface: port1.0.1 -3 intrusion(s) detected 
11-22-33-44-55-04 11-22-33-44-55-06 11-22-33-44-55-08
```
## <span id="page-409-0"></span>**show storm-control**

Use this command to display storm-control information for all interfaces or a particular interface.

**Syntax** show storm-control [<*port*>]

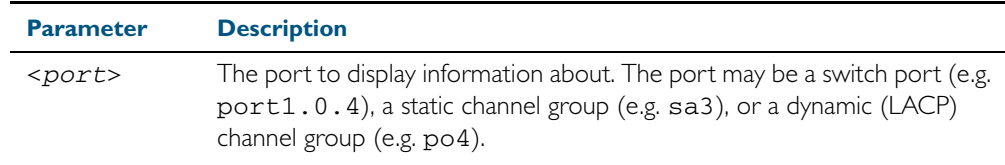

- **Mode** User Exec and Privileged Exec
- **Example** To display storm-control information for  $port1.0.2$ , use the following command:

**awplus#** show storm-control port1.0.2

**Output** Figure 15-16: Example output from the **show storm-contro**l command for port1.0.2

Port BcastLevel McastLevel DlfLevel port1.0.2 40. 0% 100. 0% 100. 0%

**Example** To display storm-control information for all ports, use the following command:

**awplus#** show storm-control

#### **Output** Figure 15-17: Example output from the **show storm-control** command for all ports

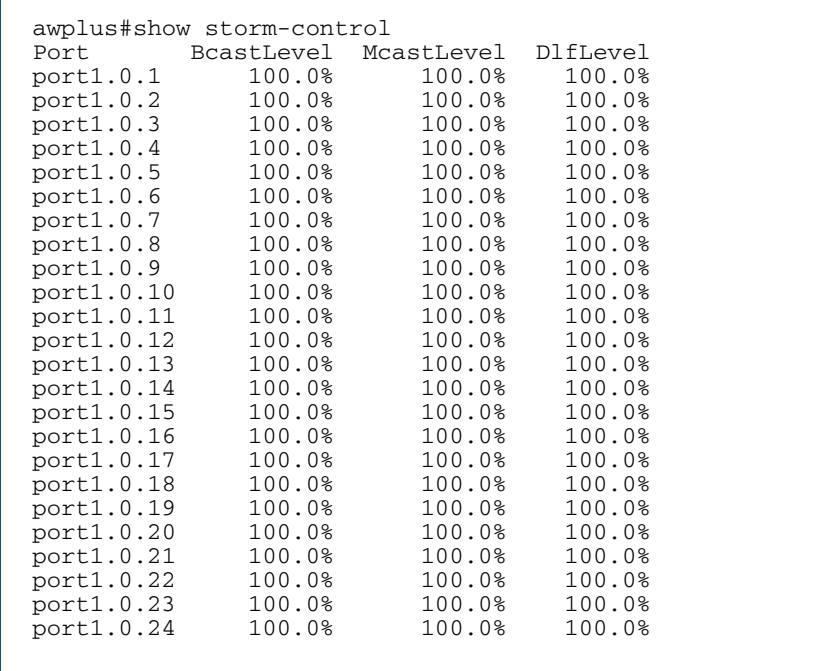

#### **Related Commands** [storm-control level](#page-412-0)

## **speed**

This command changes the speed of the specified port. You can optionally specify the speed or speeds that get autonegotiated, so autonegotiation is only attempted at the specified speeds.

To see the currently-negotiated speed for ports whose links are up, use the [show interface](#page-335-0) command. To see the configured speed (when different from the default), use the [show](#page-179-0)  [running-config](#page-179-0) command.

**Syntax** speed  $\{10|100|1000|10000|$  auto  $[10]$ [100][1000][10000]]

The following table shows the speed options for each type of port.

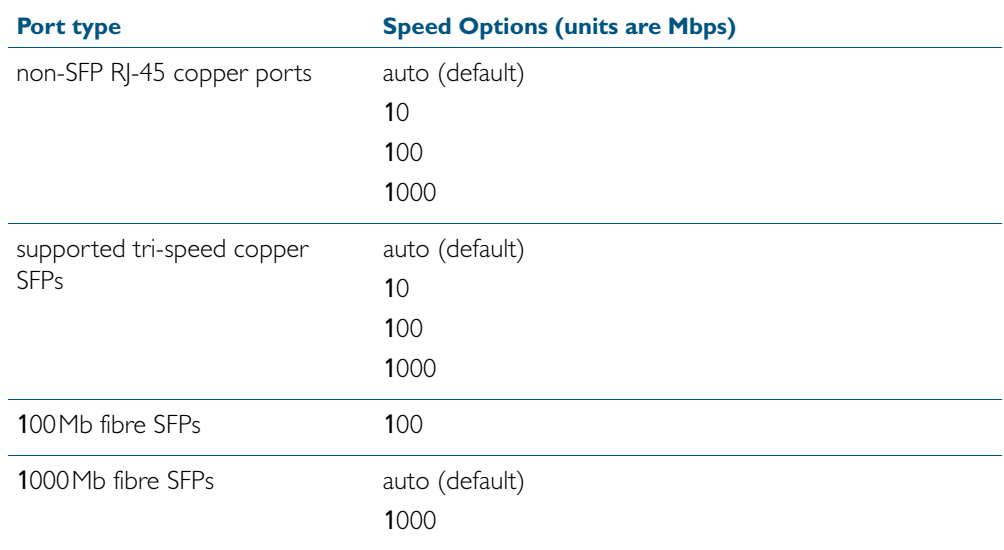

**Mode** Interface Configuration

**Default** By default, ports autonegotiate speed (except for 100Base-FX ports which do not support auto-negotiation, so default to 100Mbps).

**Usage** Switch ports in a static or dynamic (LACP) channel group must have the same port speed and be in full duplex mode. Once switch ports have been aggregated into a channel group, you can set the speed of all the switch ports in the channel group by applying this command to the channel group.

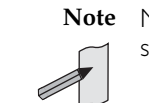

**Note** Note that if multiple speeds are specified after the auto option to autonegotiate speeds, then only those speeds specified are attempted for autonegotiation.

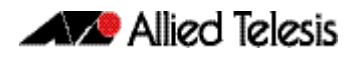

**Examples** To set the speed of a tri-speed port to 100Mbps, enter the following commands:

```
awplus# configure terminal
   awplus(config)# interface port1.0.4
awplus(config-if)# speed 100
```
To return the port to auto-negotiating its speed, enter the following commands:

```
awplus# configure terminal
  awplus(config)# interface port1.0.4
awplus(config-if)# speed auto
```
To set a port to auto-negotiate its speed at 100Mbps and 1000Mbps, enter the following commands:

**awplus#** configure terminal **awplus(config)#** interface port1.0.2 **awplus(config-if)#** speed auto 100 1000

To set a port to auto-negotiate its speed at 1000Mbps only, enter the following commands:

**awplus#** configure terminal **awplus(config)#** interface port1.0.2 **awplus(config-if)#** speed auto 1000

#### **Related Commands** [duplex](#page-376-0)

[polarity](#page-392-0) [show interface](#page-335-0) [speed \(asyn\)](#page-268-0)

## <span id="page-412-0"></span>**storm-control level**

Use this command to specify the threshold level for broadcasting, multicast, or destination lookup failure (DLF) traffic for the port. Storm-control limits the specified traffic type to the specified threshold.

Use the no variant of this command to disable storm-control for broadcast, multicast or DLF traffic.

**Syntax** storm-control {broadcast|multicast|dlf} level *<level>*

```
no storm-control {broadcast|multicast|dlf} level
```
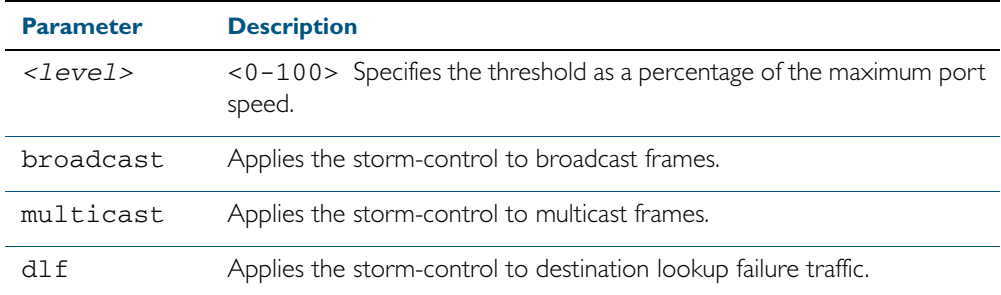

**Default** By default, storm-control is disabled.

**Mode** Interface Configuration

**Usage** Flooding techniques are used to block the forwarding of unnecessary flooded traffic. A packet storm occurs when a large number of broadcast packets are received on a port. Forwarding these packets can cause the network to slow down or time out.

**Example**

**Related Commands** [show storm-control](#page-409-0)

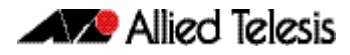

# **switchport port-security**

Enables the port-security feature. This feature is also known as port-based learn limit. It allows the user to set the maximum number of MAC addresses that each port can learn.

Use the no variant of this command to disable the port-security feature.

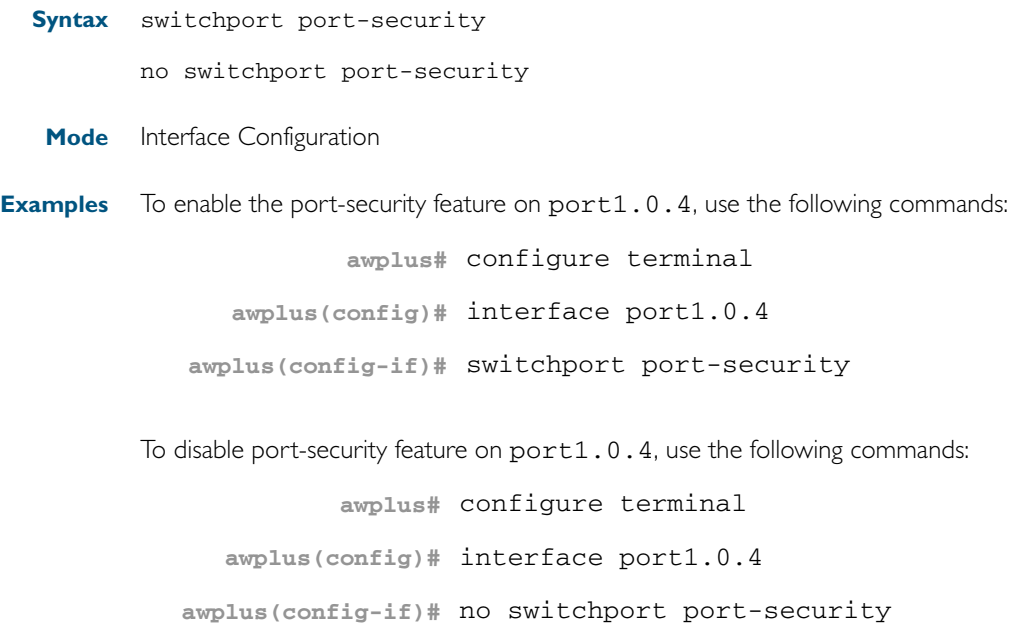

# **switchport port-security aging**

Sets the port-security MAC to time out.

Use the no variant of this command to set the port-security to not time out.

- **Syntax** switchport port-security aging no switchport port-security aging
- **Mode** Interface Configuration

#### **Examples** To set the MAC to time out, use the following command:

**awplus#** switchport port-security aging

To unset the MAC time out, use the following command:

**awplus#** no switchport port-security aging

## **switchport port-security maximum**

Sets the maximum MAC address that each port can learn.

Use the no variant of this command to unset the maximum number of MAC addresses that each port can learn. This is same as setting the maximum number to 0. This command also resets the intrusion list table.

**Syntax** switchport port-security maximum *<0-256>*

no switchport port-security maximum

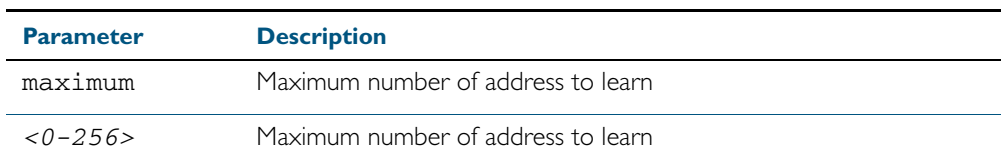

#### **Mode** Interface Configuration

**Examples** To learn 3 MAC addresses on port1.0.4, use the following commands:

```
awplus# configure terminal
  awplus(config)# interface port1.0.4
awplus(config-if)# switchport port-security maximum 3
```
To remove the MAC learning limit on port1.0.4, use the following commands:

**awplus#** configure terminal

**awplus(config)#** interface port1.0.4

**awplus(config-if)#** no switchport port-security maximum

## **switchport port-security violation**

Sets the violation action for a switch port when the port exceeds the learning limits. The port action can be either shutdown, restrict or protect. If shutdown is set, the physical link will be disabled and "shutdown" will be shown in the config. If restrict is set, the packet from the unauthorized MAC will be discarded and SNMP TRAP will be generated to alert management. If protect is set, the packet will simply be discarded by the packet processor silently.

The no variant of this command sets the violation action to default. The default violation action is protect.

**Syntax** switchport port-security violation {shutdown|restrict|protect}

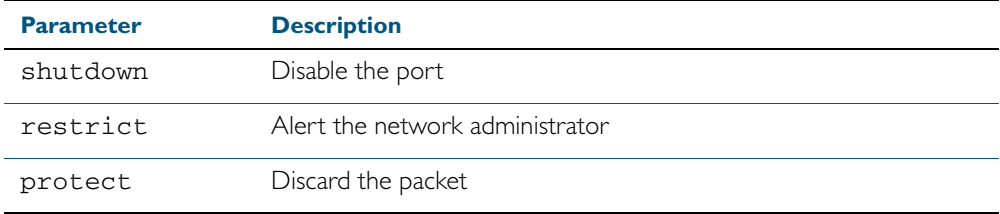

no switchport port-security violation

#### **Mode** Interface Configuration

**Examples** To set the action to be shutdown on port1.0.4, use the following commands:

```
awplus# configure terminal
```
**awplus(config)#** interface port1.0.4

**awplus(config-if)#** switchport port-security violation shutdown

To set the port-security action to the default (protect) on port1.0.4, use the following commands:

**awplus#** configure terminal **awplus(config)#** interface port1.0.4 **awplus(config-if)#** no switchport port-security violation

## **thrash-limiting**

Sets and configures the thrash limit action that will be applied to any port on the switch when a thrashing condition is detected. The thrash-limiting timeout specifies the time, in seconds, for which the thrash action is employed.

**Syntax** thrash-limiting {[action {learn-disable|link-down|port-disable| vlan-disable|none}] [timeout *<0-86400>*]}

no thrash-limiting {action|timeout}

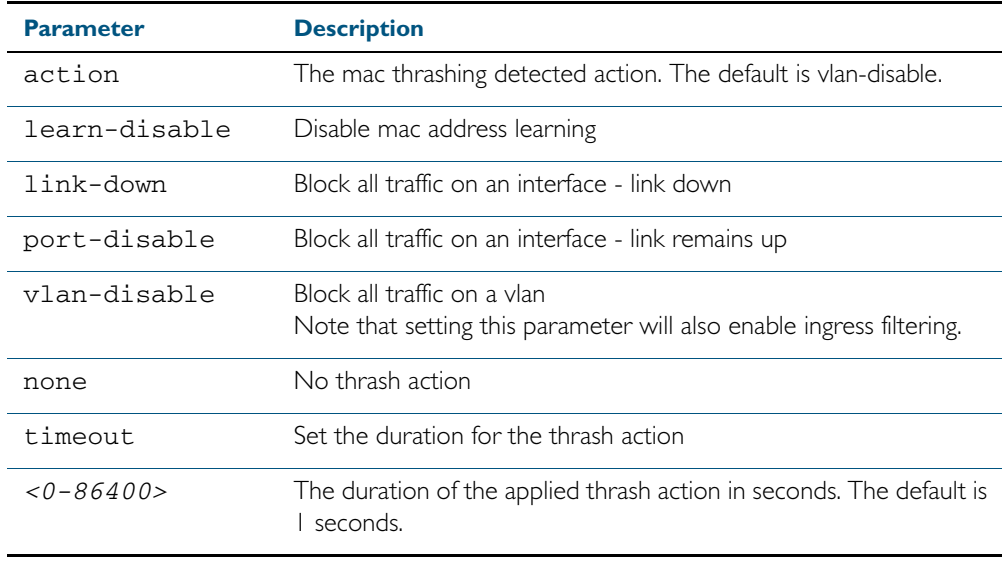

**Default** The default action is vlan-disable.

**Mode** Interface Configuration

**Examples** To set the action to learn disable for port1.0.4, use the following commands:

**awplus#** configure terminal

**awplus(config)#** interface port1.0.4

**awplus(config-if)#** thrash-limiting action learn-disable

To set the thrash limiting timeout to 5 seconds, use the following command:

**awplus(config-if)#** thrash-limiting timeout 5

To set the thrash limiting action to its default, use the following command:

**awplus(config-if)#** no thrash-limiting action

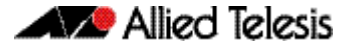

To set the thrash limiting timeout to its default, use the following command:

**awplus(config-if)#** no thrash-limiting timeout

## **undebug platform packet**

This command applies the functionality of the no [debug platform packet](#page-375-0) command on page [15.8](#page-375-0).

# **undebug loopprot**

This command applies the functionality of the no debug loopprot [command on page 15.7.](#page-374-0)

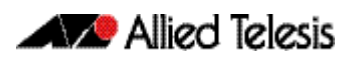

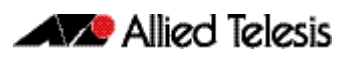

# **Chapter 16: VLAN Introduction**

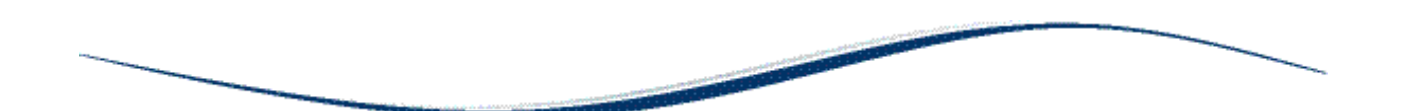

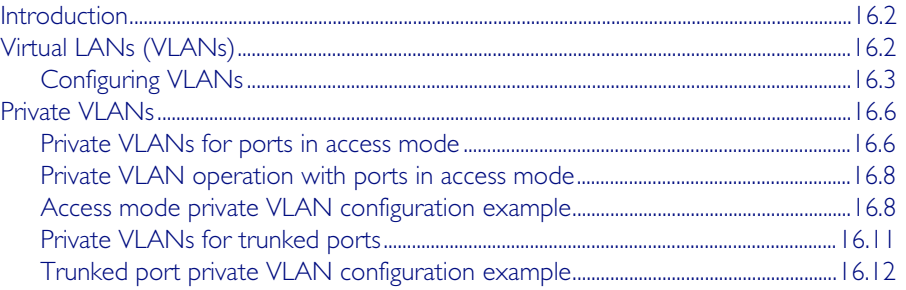

# <span id="page-421-0"></span>**Introduction**

This chapter describes Virtual LANs (VLAN), VLAN features and configuration on the switch. For detailed descriptions of commands used to configure VLANs, see [Chapter 17, VLAN](#page-434-0)  [Commands](#page-434-0). For information about Voice VLAN and LLDP-MED, see [Chapter 65, LLDP](#page-1752-0)  [Introduction and Configuration](#page-1752-0).

# <span id="page-421-1"></span>**Virtual LANs (VLANs)**

A Virtual LAN (VLAN) is a logical, software-defined subnetwork. It allows similar devices on the network to be grouped together into one broadcast domain, irrespective of their physical position in the network. Multiple VLANs can be used to group workstations, servers, and other network equipment connected to the switch, according to similar data and security requirements.

Decoupling logical broadcast domains from the physical wiring topology offers several advantages, including the ability to:

- Move devices and people with minimal, or no, reconfiguration
- Change a device's broadcast domain and access to resources without physically moving the device, by software reconfiguration or by moving its cable from one switch port to another
- Isolate parts of the network from other parts, by placing them in different VLANs
- Share servers and other network resources without losing data isolation or security
- Direct broadcast traffic to only those devices which need to receive it, to reduce traffic across the network
- Connect 802.1Q-compatible switches together through one port on each switch

Devices that are members of the same VLAN only exchange data with each other through the switch's Layer 2 switching capabilities. To exchange data between devices that are located in different VLANs, the switch's Layer 3 (routing) capabilities are used.

Different IP subnets are associated with different VLANs. The switch's IP router table will be populated by the routes to the subnets on any active VLANs, and by routes statically configured over active VLAN interfaces, or learnt via routing protocols operating over these interfaces.

The device supports up to 4094 VLANs (the maximum allowed by the VID field in the 802.1Q tag). On some devices a few of these VLANs may be reserved for management purposes.

When the switch is first powered up (and therefore unconfigured), it creates a default VLAN with a VID of 1 and an interface name of *vlan1*. In this initial condition, the switch attaches all its ports to this default VLAN.

The default VLAN cannot be deleted, and ports can only be removed from it if they also belong to at least one other VLAN. If all the devices on the physical LAN belong to the same logical LAN, that is, the same broadcast domain, then the default settings will be acceptable, and no additional VLAN configuration is required.

## <span id="page-422-0"></span>Configuring VLANs **Defaults** By default, all switch ports are in access mode, are associated with the default VLAN (vlan1), and have ingress filtering on. You cannot delete vlan I. **VLAN names** When you create a VLAN (using the [vlan](#page-464-0) command), you give it a numerical VLAN Identifier (VID) - a number from 2 to 4094. If tagged frames are transmitted from this VLAN, they will contain this VID in their tag. You may also give it an arbitrary alphanumeric name containing a meaningful description, which is not transmitted to other devices. When referring to a VLAN, some commands require the VLAN to be specified by its VID while some commands require it to be specified by its interface name: vlan<VID>. In command output, the VLAN may be referred to by its VID, its interface name (vlan<VID>), or its VLAN name (the arbitrary alphanumeric string). You can name a VLAN with a string containing "vlan" and its VLAN Identifier (VID). To avoid confusion, we recommend not naming it "vlan" followed by any number different from its VID. Access mode A switch port in access mode sends untagged Ethernet frames, that is, frames without a VLAN tag. Each port is associated with one VLAN (the port-based VLAN, by default, *vlan1*), and when it receives untagged frames, it associates them with the VID of this VLAN. You can associate the port with another VLAN (using the [switchport access vlan](#page-445-0) command). This removes it from the default VLAN. Use access mode for any ports connected to devices that do not use VLAN tagging, for instance PC workstations. **Trunk mode** A switch port in trunk mode is associated with one or more VLANs for which it transmits VLAN-tagged frames, and for which it identifies incoming tagged frames with these VIDs. To allow a switch port to distinguish and identify traffic from different VLANs, put it in trunk mode (using the [switchport mode trunk](#page-453-0) command), and add the VLANs (using the [switchport trunk allowed vlan](#page-456-0) command). Use trunk mode for ports connected to other switches which send VLAN-tagged traffic from one or more VLANs. A trunk mode port may also have a native VLAN (by default vlan1), for which it transmits untagged frames, and with which it associates incoming untagged frames (using the [switchport](#page-459-0)  [trunk native vlan](#page-459-0) command). Ports in trunk mode can be enabled as promiscuous ports for private VLANs (using the [switchport mode private-vlan trunk promiscuous](#page-451-0)) and secondary ports for private VLANs (using the [switchport mode private-vlan trunk secondary](#page-449-0)). **Mirror ports** A mirror port cannot be associated with a VLAN. If a switch port is configured to be a mirror port (using the [mirror interface](#page-387-0) command), it is automatically removed from any VLAN it was associated with. **VLANs and channel groups** All the ports in a channel group must have the same VLAN configuration: they must belong to the same VLANs and have the same tagging status, and can only be operated on as a group.

## Table 16-1: Configuration procedure for VLANs

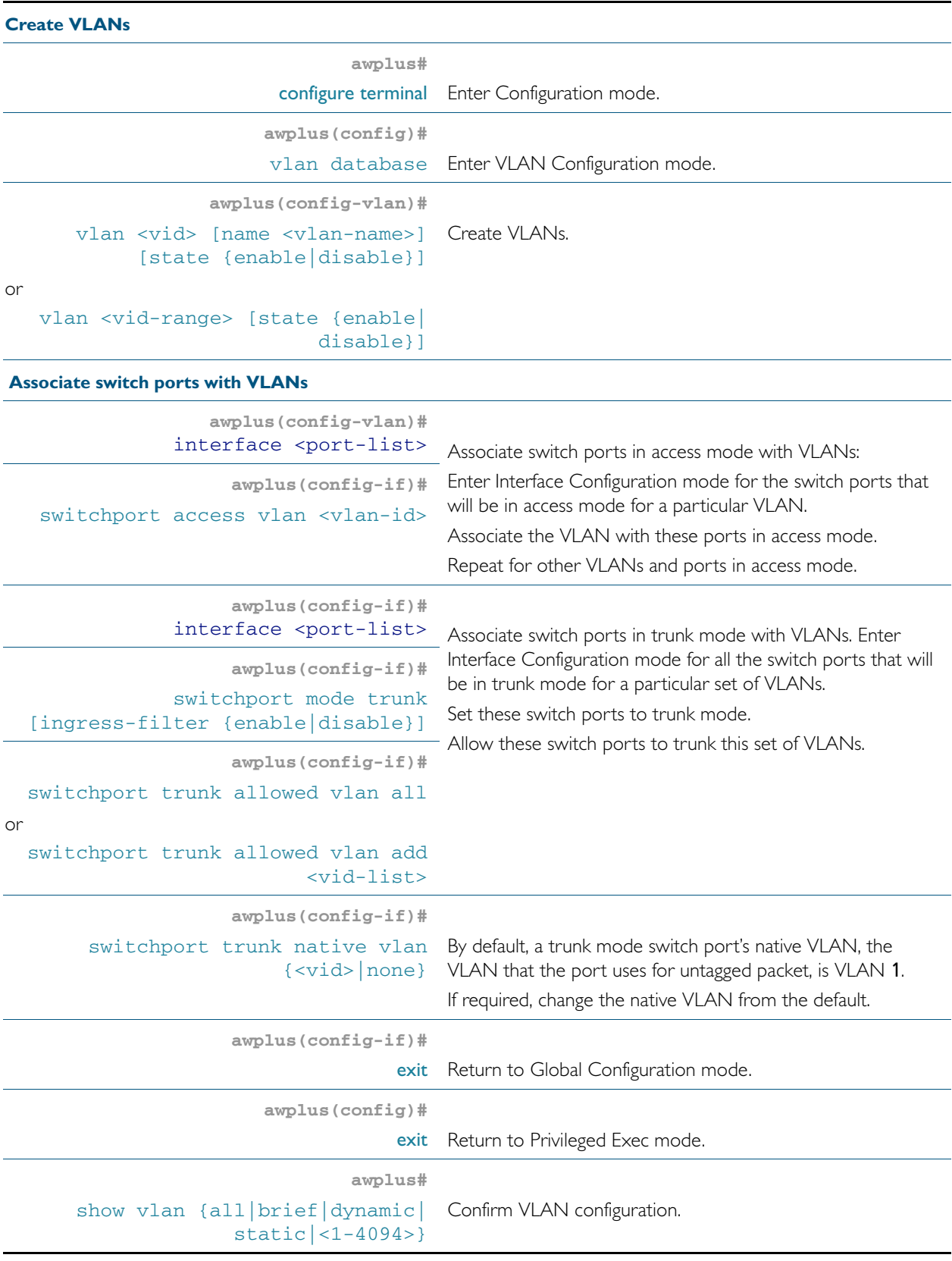

## Set the Maximum Receive Unit (MRU)

Adding the S-Tag can result in frame sizes that exceed the maximum of 1522 bytes. In order to cope with these larger than normal frames, you should increase the MRU size set for ports configured for double-tagged VLANs. Set the MRU size to:

- 9710 bytes for ports that work at speeds of either 10Mbps or 100Mbs
- 10240 bytes for ports that work at speeds of 1000Mbps

For more information, see the mru [command on page 12.5](#page-332-0).

# <span id="page-425-0"></span>**Private VLANs**

Private VLANs combine the network advantages of conventional VLANs, with an added degree of privacy obtained by limiting the connectivity between selected ports.

This section provides an introduction to:

- Private VLANs for ports in access mode
- [Private VLANs for trunked ports](#page-430-0)

# <span id="page-425-1"></span>Private VLANs for ports in access mode

An example application of a private VLAN would be a library in which user booths each have a PC with Internet access. In this situation it would usually be undesirable to allow communication between these individual PCs. Connecting the PC to ports within a private isolated VLAN would enable each PC to access the Internet or a library server via a single connection, whilst preventing access between the PCs in the booths.

Another application might be to use private VLANs to simplify IP address assignment. Ports can be isolated from each other whilst still belonging to the same subnet.

A private VLAN comprises the following components:

a single promiscuous port

### one or more host ports

There are two types of host ports:

« **isolated ports**

These can only communicate with the promiscuous port that is associated with the isolated VLAN.

« **community ports**

These can communicate with their associated promiscuous port and other community ports within the community VLAN.

a single primary VLAN

#### one or more secondary VLANS

There are two types of secondary VLANs:

#### « **isolated VLANs**

In this VLAN type, communication can only take place between each host port and its associated promiscuous port.

#### « **community VLANs**

In this VLAN type, communication can take place between host ports and between each host port and its associated promiscuous port.

## Membership rules for private VLANs in access mode

The following membership rules apply when creating and operating private VLANs in access mode.

Each private VLAN:

- must contain one promiscuous port (or aggregated link)
- may contain multiple host ports
- can be configured to span switch instances
- can only contain promiscuous and host ports
- cannot use the default VLAN (vlan1)
- a private *isolated* VLAN can only contain a single promiscuous port
- a private *community* VLAN can contain more than one promiscuous port

A promiscuous port:

- is a member of the primary VLAN and all its associated secondary VLANs
- cannot be a member of both private and non-private VLANs

A host port:

- can be a member of multiple private (community) VLANs, but all these VLANs must share the same promiscuous port
- cannot be a host port in some VLANs and a non-host port in others
- cannot be a promiscuous port in another VLAN

## Promiscuous ports

A promiscuous port can communicate with all ports that are members of its associated secondary VLANs. Multiple promiscuous ports can exist in a primary VLAN, but only if the primary VLAN is only associated with community VLANS (that is, that there are no isolated VLANs associated with this port).

A promiscuous port is a member of the primary VLAN and all associated secondary VLANs. Its Port VID is set to the VLAN ID of the primary VLAN.

#### Host ports

Host ports have two levels of connectivity depending on whether they exist in an isolated or a community VLAN.

1. Host ports within an isolated VLAN

These ports are only allowed to communicate with their VLAN's promiscuous port, even though they share their secondary (isolated) VLAN with other hosts. The host ports receive their data from the promiscuous port via the primary VLAN, and individually transmit their data to the promiscuous port via their common secondary VLAN.

2. Host ports within a community VLAN

These ports are able to communicate with both the promiscuous port and the other ports within the community VLAN that they are associated with. They receive their data from the promiscuous port via the primary VLAN, and transmit their data to both the promiscuous port and the other host ports (within their community VLAN) via their common secondary VLAN. However, the only external path from a community VLAN is from its promiscuous port.

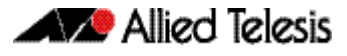

## <span id="page-427-0"></span>Private VLAN operation with ports in access mode

A basic private VLAN operation is shown in. It comprises primary VLAN 20 plus three secondary VLANS, two community VLANs 21 and 22, and an isolated VLAN 23.

Private VLANs operate within a single switch and comprise one primary VLAN plus a number of secondary VLANS. All data enters the private VLAN ports untagged. Using the example of, data enters the switch via the promiscuous and is forwarded to the host ports using VLAN 20, the primary VLAN. Data returning from the host ports to the promiscuous port (and exiting the switch) use the secondary VLAN associated with its particular host port, VLAN 21, 22, or 23 in the example. Thus the data flows into the switch via the primary VLAN and out of the switch via the secondary VLANs. This situation is not detected outside of the switch, because all its private ports are untagged. Note however, that data flowing between ports within the same community VLAN will do so using the VID of the community VLAN.

## Portfast on private VLANS

Within private VLANs, we recommend that you place all host ports into spanning-tree portfast mode and enable BPDU guard. Portfast assumes that because host ports will also be edge ports, they will have no alternative paths (loops) via other bridges. These ports are therefore allowed to move directly from the spanning-tree blocking state into the forwarding state, thus bypassing the intermediate states.

Applying BPDU guard is an extra precaution. This feature disables an edge port if it receives a BPDU frame, because receiving such a frame would indicate that the port has a connection to another network bridge.

For more information on BPDU guard and portfast, see their following commands:

- [spanning-tree portfast bpdu-filter](#page-553-0) command on page 19.58
- [spanning-tree portfast \(STP\)](#page-552-0) command on page 19.57

# <span id="page-427-1"></span>Access mode private VLAN configuration example

Table 16-2: Configuration procedure for access mode private VLANs

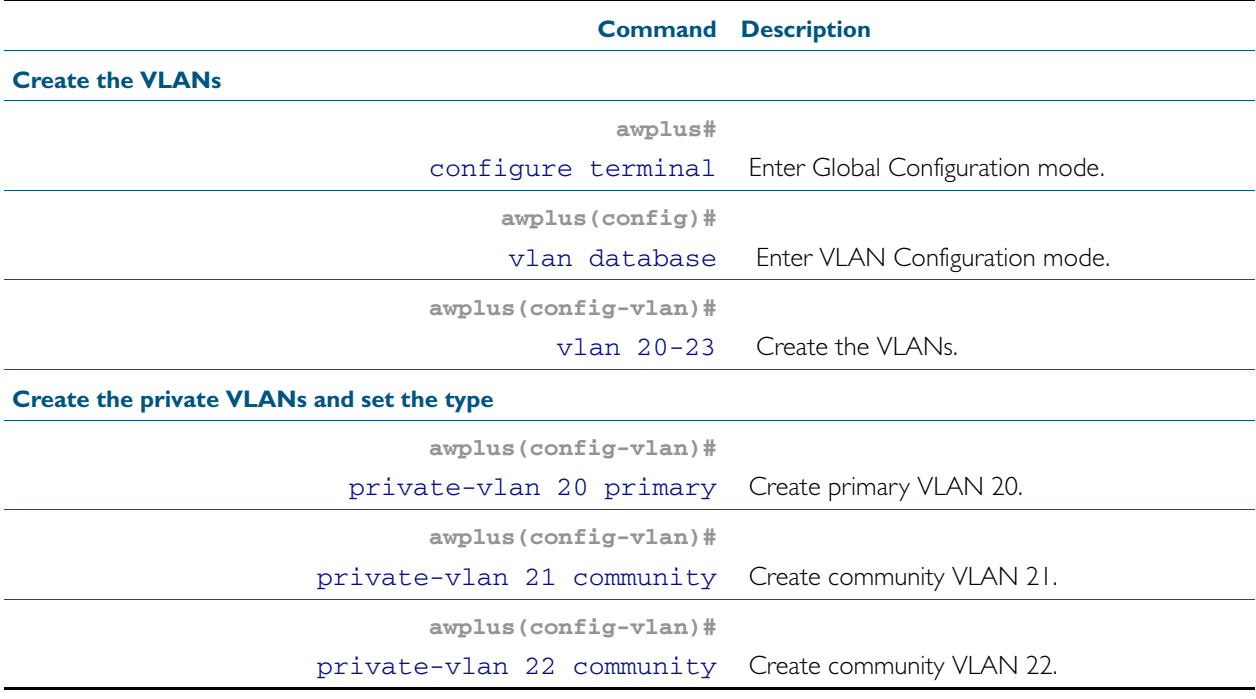

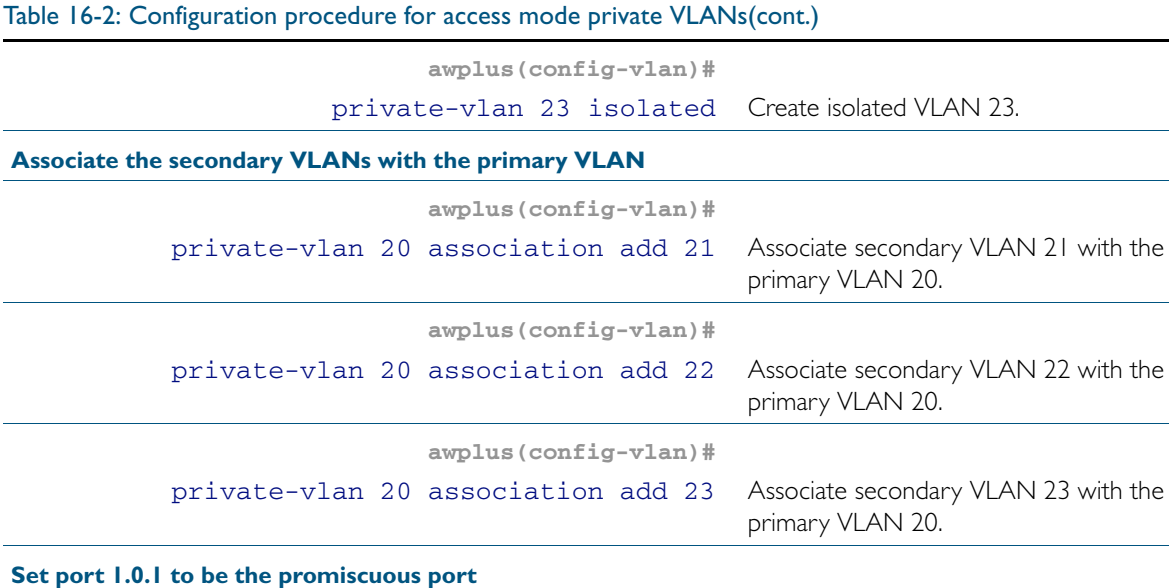

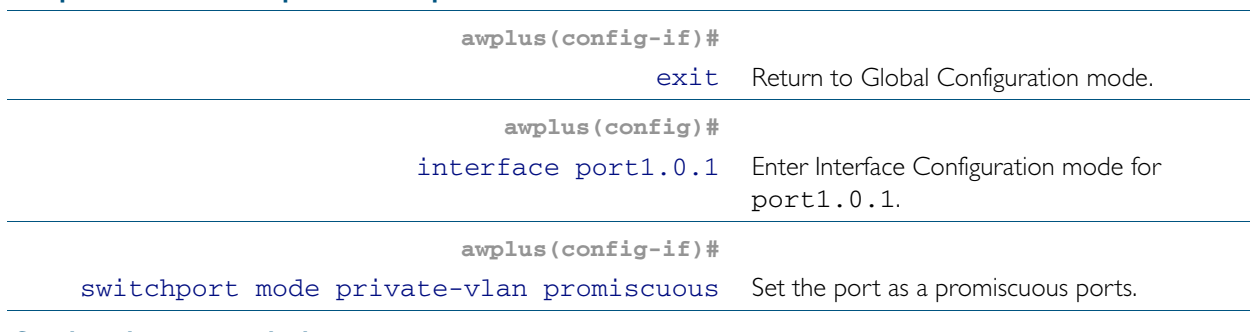

**Set the other ports to be host ports**

**awplus(config-if)#** exit Return to Global Configuration mode.

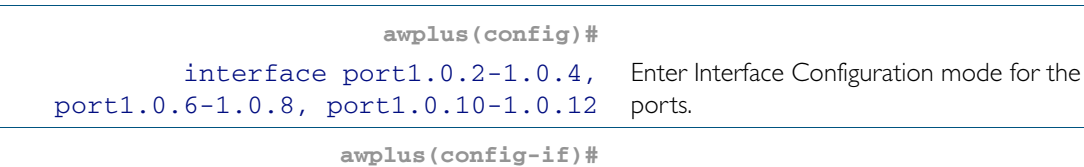

switchport mode private-vlan host Set the ports as host ports.

## **On the promiscuous port, map the primary VLAN to each of the secondary VLANs**

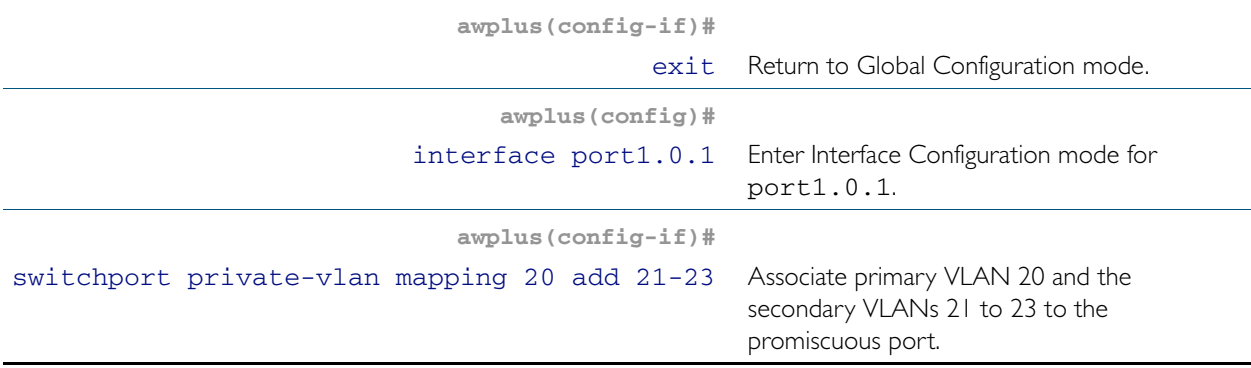

## Table 16-2: Configuration procedure for access mode private VLANs(cont.)

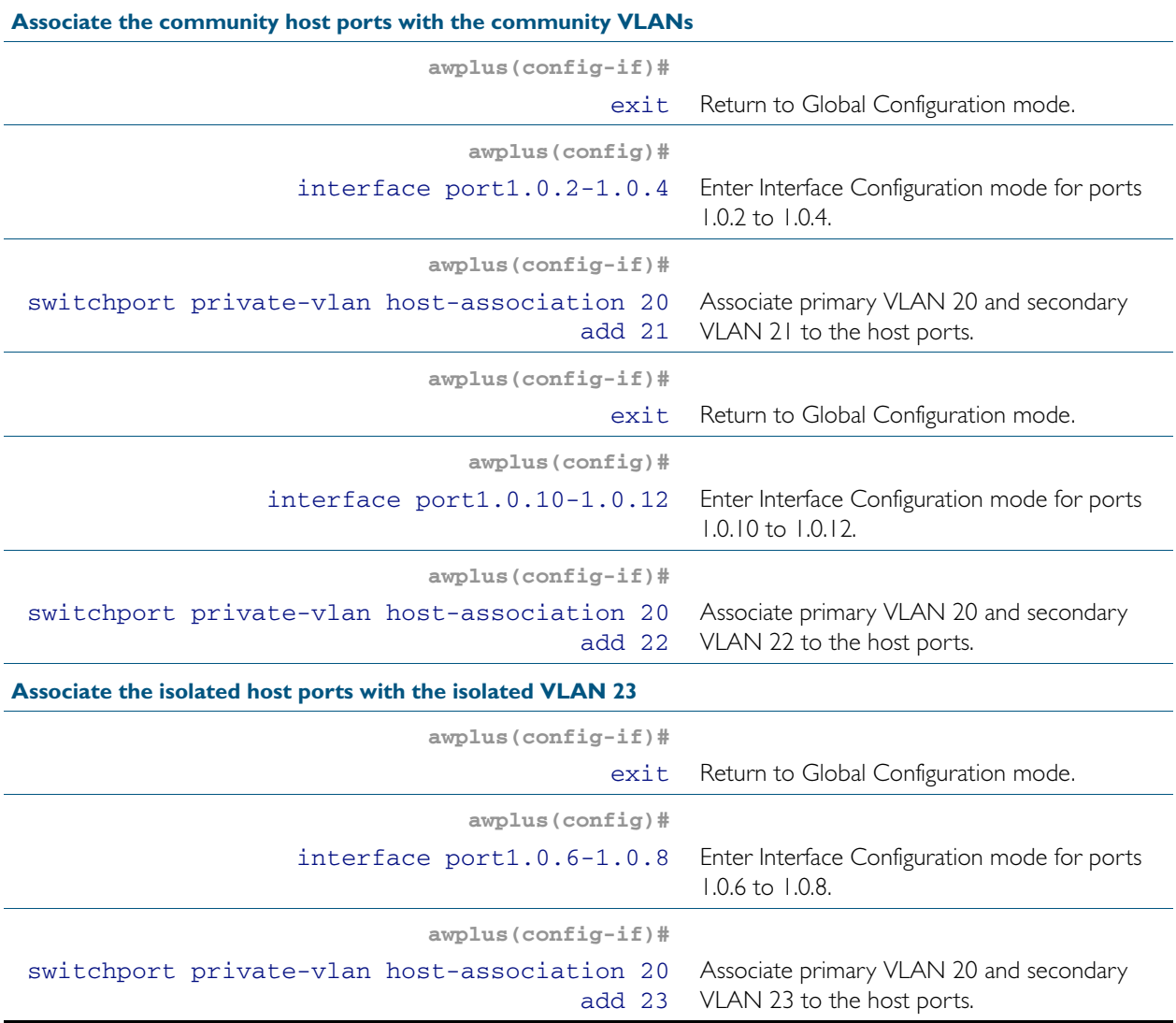

## <span id="page-430-0"></span>Private VLANs for trunked ports

Private VLAN trunk ports allow you to combine traffic for private isolated VLANs over a trunk. A port in trunk mode enabled as a promiscuous port with the [switchport mode private-vlan](#page-451-0)  [trunk promiscuous](#page-451-0) command can carry both multiple isolated private VLANs and non-private VLANs. A promiscuous port in trunk mode allows you to combine multiple isolated VLANs on a single trunk port. A port in trunk mode enabled as a secondary port with the [switchport](#page-449-0)  [mode private-vlan trunk secondary](#page-449-0) command can combine traffic for multiple isolated VLANs over a trunk.

**Note** Private VLAN trunk ports are not supported by the current AlliedWare Plus GVRP implementation. Private VLAN trunk ports and GVRP are mutually exclusive.

A private VLAN group for trunked ports comprises the following components:

- a single promiscuous port
- one or more isolated secondary ports These can only communicate with the associated promiscuous port.
- isolated VLANs

In this VLAN type, communication can only take place between each secondary port and its associated promiscuous port. Membership rules for private VLANs for trunked ports

The following membership rules apply when creating and operating private VLANs for trunked ports.

A promiscuous trunk port:

- must be in trunk mode
- can be a member of both isolated VLANs and non-isolated VLANs
- has a group ID that is solely used to associate the promiscuous port with secondary ports

A secondary trunk port:

- must be in trunk mode
- can only be a member of isolated VLANs
- cannot be a promiscuous port in another VLAN
- has a group ID that is solely used to associate the secondary port with its promiscuous port

Unlike private VLANs for ports in access mode, private VLANs for trunked ports have no secondary to primary VLAN mappings.

# <span id="page-431-0"></span>Trunked port private VLAN configuration example

A basic trunked port private VLAN operation is shown in.

The configuration procedure in [Table 16-3](#page-431-1) show the steps to configure Switch A.

<span id="page-431-1"></span>Table 16-3: Configuration procedure for Switch A

|                                                                            | <b>Command Description</b>                                 |  |  |
|----------------------------------------------------------------------------|------------------------------------------------------------|--|--|
| <b>Create the VLANs</b>                                                    |                                                            |  |  |
| awplus#                                                                    |                                                            |  |  |
| configure terminal                                                         | Enter Global Configuration mode.                           |  |  |
| awplus(config)#                                                            |                                                            |  |  |
| vlan database                                                              | Enter VLAN Configuration mode.                             |  |  |
| awplus(config-vlan)#                                                       |                                                            |  |  |
| vlan 10,20,30                                                              | Create the VLANs.                                          |  |  |
| Create the private VLANs and set the type                                  |                                                            |  |  |
| awplus(config-vlan)#                                                       |                                                            |  |  |
| private-vlan 10 isolated                                                   | Create isolated VLAN 10.                                   |  |  |
| awplus (config-vlan)#                                                      |                                                            |  |  |
| private-vlan 20 isolated                                                   | Create isolated VLAN 20.                                   |  |  |
| awplus(config-vlan)#                                                       |                                                            |  |  |
| private-vlan 30 isolated                                                   | Create isolated VLAN 30.                                   |  |  |
| Set port 1.0.1 to trunk mode and add the VLANs to be trunked over the port |                                                            |  |  |
| awplus (config-vlan)#                                                      |                                                            |  |  |
| interface port1.0.1                                                        | Enter Interface Configuration mode for<br>port1.0.1.       |  |  |
| awplus(config-if)#                                                         |                                                            |  |  |
| switchport mode trunk                                                      | Set the switching characteristics of the port to<br>trunk. |  |  |
| awplus(config-if)#                                                         |                                                            |  |  |
| switchport trunk allowed vlan add 10,20,30                                 | Add the VLANs to be trunked over this port.                |  |  |
| Set port 1.0.2 to trunk mode and add the VLANs to be trunked over the port |                                                            |  |  |
| $awplus (config-if)$ #                                                     |                                                            |  |  |
| exit                                                                       | Return to Global Configuration mode.                       |  |  |
| awplus(config)#                                                            |                                                            |  |  |
| interface port1.0.2                                                        | Enter Interface Configuration mode for<br>port1.0.2.       |  |  |
| awplus(config-if)#                                                         |                                                            |  |  |
| switchport mode trunk                                                      | Set the switching characteristics of the port to<br>trunk. |  |  |
| awplus(config-if)#                                                         |                                                            |  |  |
| switchport trunk allowed vlan add 10,20                                    | Add the VLANs to be trunked over this port.                |  |  |
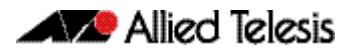

## Table 16-3: Configuration procedure for Switch A(cont.)

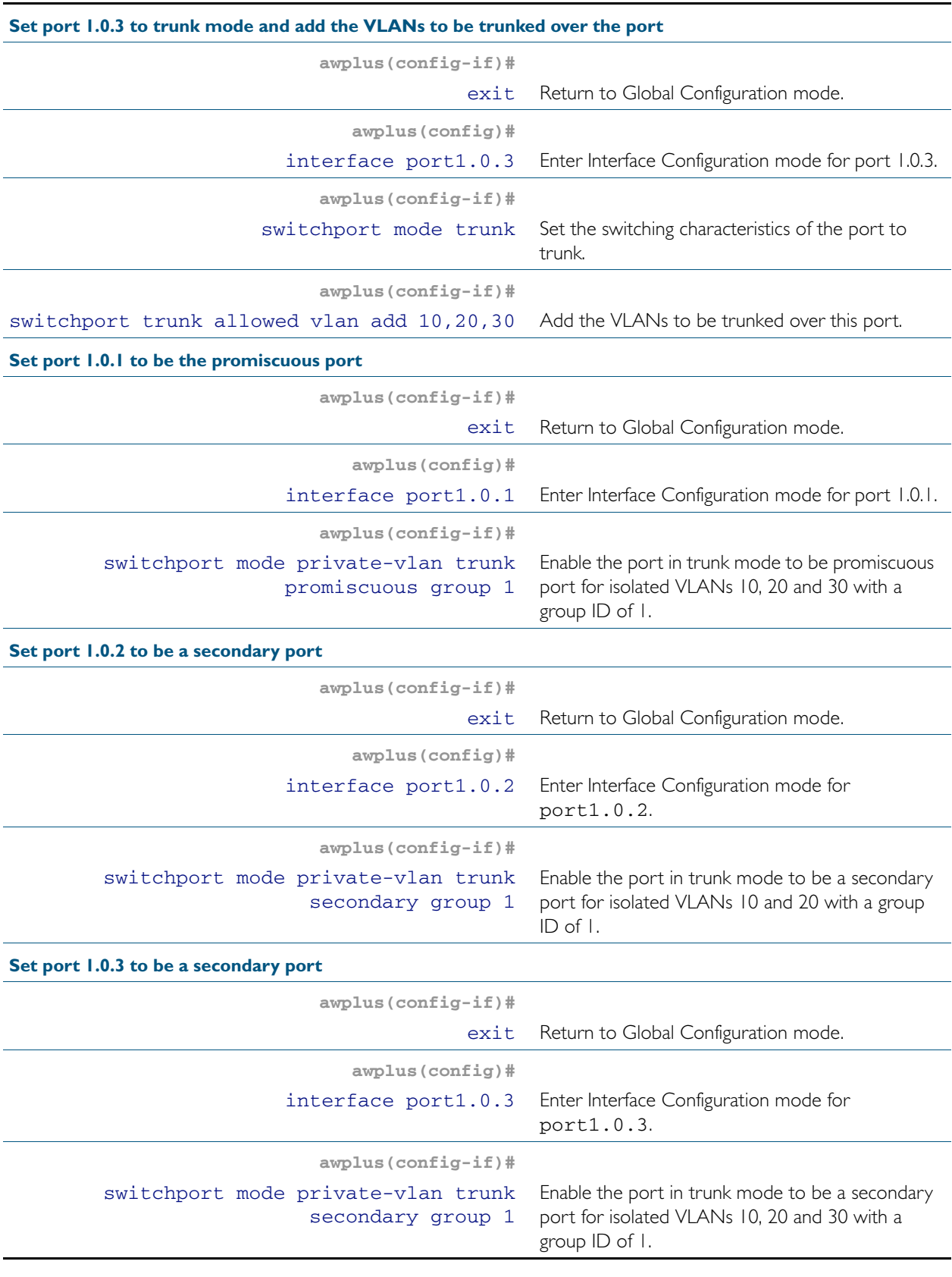

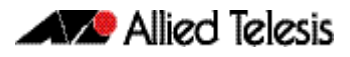

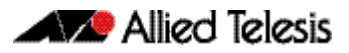

# **Chapter 17: VLAN Commands**

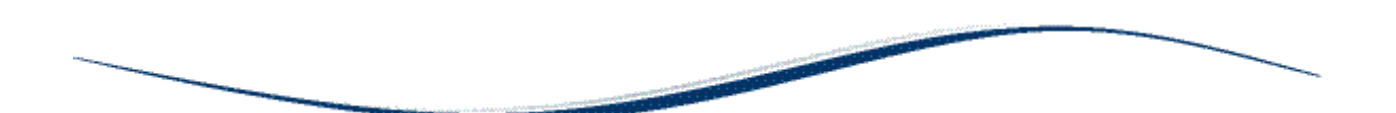

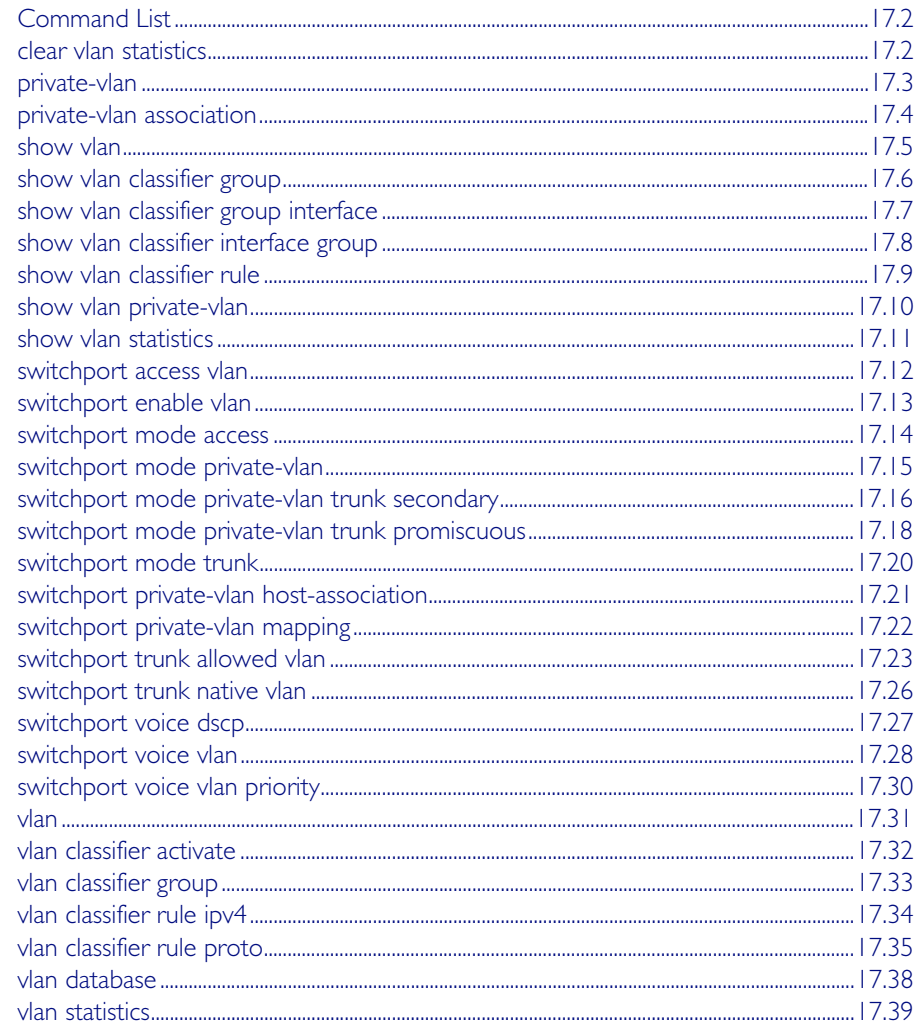

# <span id="page-435-0"></span>**Command List**

This chapter provides an alphabetical reference of commands used to configure VLANs. For more information see [Chapter 16, VLAN Introduction](#page-420-0).

## <span id="page-435-1"></span>**clear vlan statistics**

This command resets the counters for either a specific VLAN statistics instance or (by not specifying an instance) resets the counters for all instances.

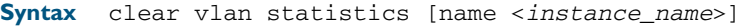

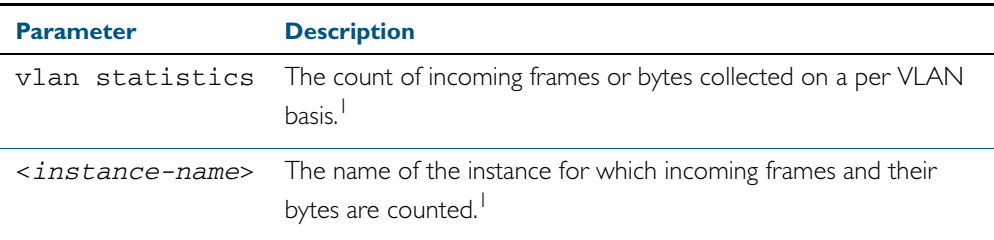

### 1. The terms frame and packet are used interchangeably.

**Mode** Privileged Exec

**Examples** To reset all packet counters for the packet counter instance vlan2-data:

**awplus#** clear vlan statistics name vlan2-data

To reset all packet counters for all packet counter instances.

**awplus#** clear vlan statistics

**Related Commands** [show vlan statistics](#page-444-0) [vlan statistics](#page-472-0)

# <span id="page-436-0"></span>**private-vlan**

Use this command to a create a private VLAN. Private VLANs can be either primary or secondary. Secondary VLANs can be ether community or isolated.

Use the no variant of this command to remove the specified private VLAN.

For more information, see the section ["Private VLANs" on page 16.6](#page-425-0).

**Syntax** private-vlan <*vlan-id>* {community|isolated|primary}

no private-vlan <*vlan-id>* {community|isolated|primary}

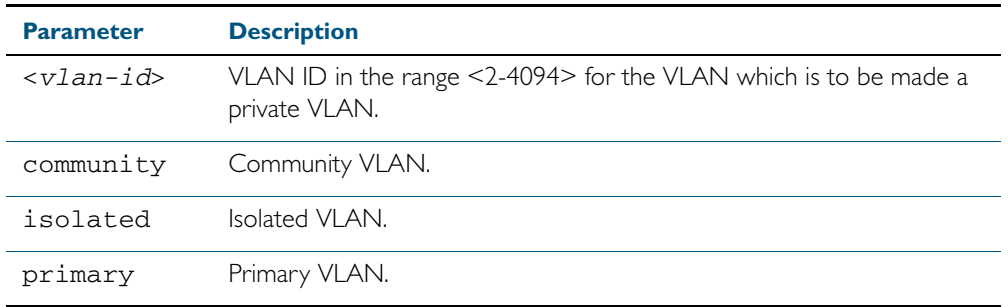

### **Mode** VLAN Configuration

### **Examples**

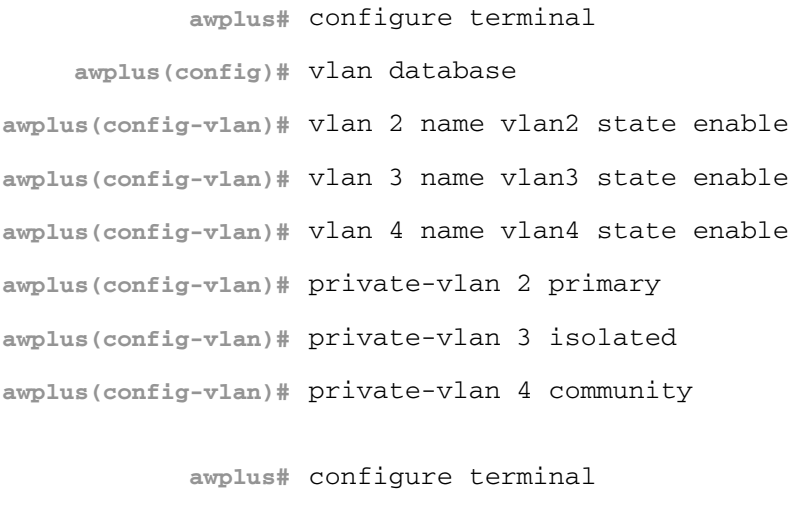

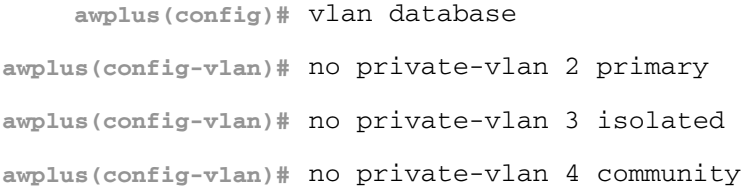

# <span id="page-437-0"></span>**private-vlan association**

Use this command to associate a secondary VLAN to a primary VLAN. Only one isolated VLAN can be associated to a primary VLAN. Multiple community VLANs can be associated to a primary VLAN.

Use the no variant of this command to remove association of all the secondary VLANs to a primary VLAN.

For more information, see the section ["Private VLANs" on page 16.6](#page-425-0).

**Syntax** private-vlan <*primary-vlan-id*> association {add <*secondary-vlan-id*> | remove <*secondary-vlan-id*>}

no private-vlan <*primary-vlan-id*> association

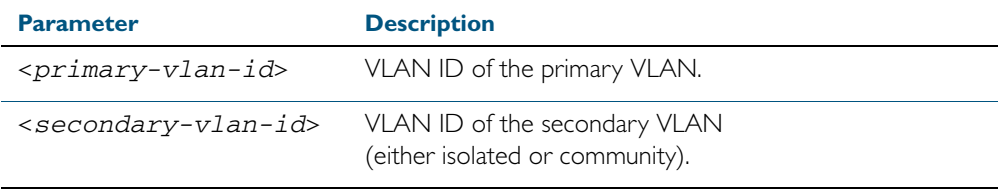

### **Mode** VLAN Configuration

#### **Examples**

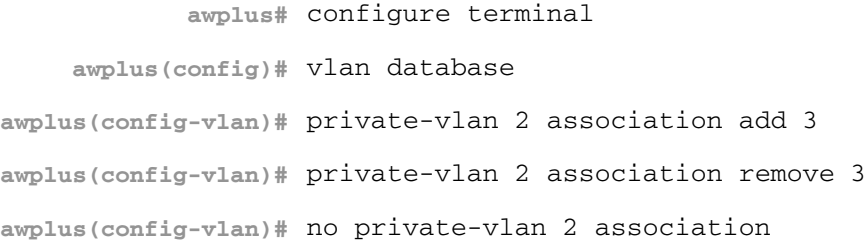

## <span id="page-438-0"></span>**show vlan**

Use this command to display information about a particular VLAN by specifying the VLAN ID. It displays information for all the VLANs configured.

**Syntax** show vlan {all|brief|dynamic|static|*<1-4094>*}

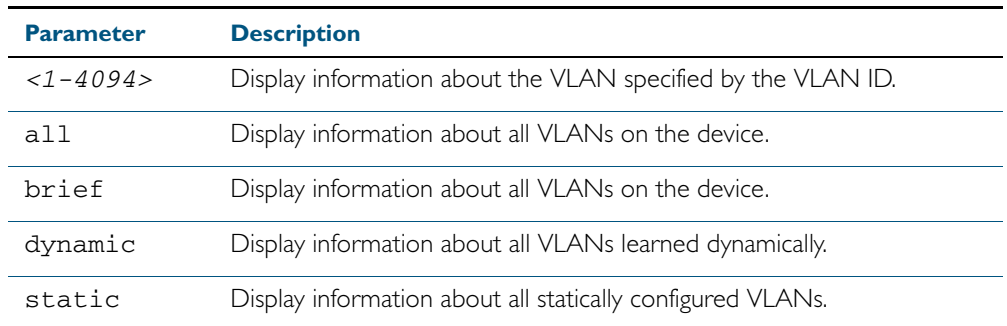

**Mode** User Exec and Privileged Exec

**Example** To display information about VLAN 2, use the command:

**awplus#** show vlan 2

### **Output** Figure 17-1: Example output from the **show vlan** command

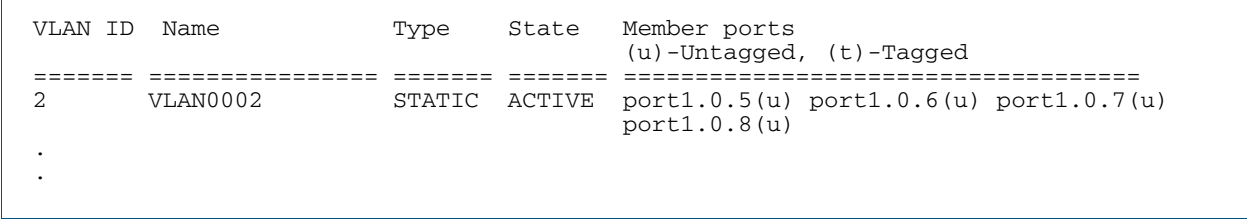

**Related Commands** [vlan](#page-464-0)

# <span id="page-439-0"></span>**show vlan classifier group**

Use this command to display information about all configured VLAN classifier groups or a specific group.

**Syntax** show vlan classifier group [*<1-16>*]

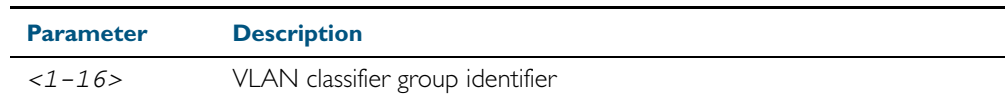

**Mode** User Exec and Privileged Exec

- **Usage** If a group ID is not specified, all configured VLAN classifier groups are shown. If a group ID is specified, a specific configured VLAN classifier group is shown.
- **Example** To display information about VLAN classifier group 1, enter the command:

**awplus#** show vlan classifier group 1

**Related Commands** [vlan classifier group](#page-466-0)

# Use this command to display information about a single switch port interface for all configured VLAN classifier groups. **Syntax** show vlan classifier group interface *<switch-port>* **Mode** User Exec and Privileged Exec **Usage** All configured VLAN classifier groups are shown for a single interface. **Example** To display VLAN classifier group information for switch port interface port 1.0.2, enter the command: **Output** To display VLAN classifier group information for switch port interface port1.0.2, enter the command: **Related Commands** [vlan classifier group](#page-466-0) [show vlan classifier interface group](#page-441-0) **Parameter Description** *<switch-port>* Specify the switch port interface classifier group identifier **awplus#** show vlan classifier group interface port1.0.2 **awplus#** show vlan classifier group interface port1.0.2

<span id="page-440-0"></span>**show vlan classifier group interface**

## <span id="page-441-0"></span>**show vlan classifier interface group**

Use this command to display information about all interfaces configured for a VLAN group or all the groups.

**Syntax** show vlan classifier interface group [*<1-16>*]

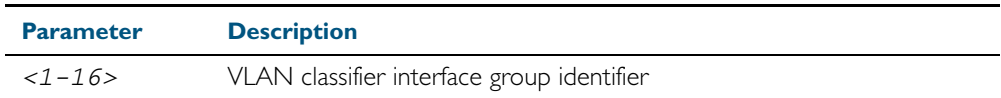

**Mode** User Exec and Privileged Exec

- **Usage** If a group ID is not specified, all interfaces configured for all VLAN classifier groups are shown. If a group ID is specified, the interfaces configured for this VLAN classifier group are shown.
- **Example** To display information about all interfaces configured for all VLAN groups, enter the command:

**awplus#** show vlan classifier interface group

To display information about all interfaces configured for VLAN group 1, enter the command:

**awplus#** show vlan classifier interface group 1

**Output** Figure 17-2: Example output from the **show vlan classifier interface group** command

vlan classifier group 1 interface port1.0.1 vlan classifier group 1 interface port1.0.2 vlan classifier group 2 interface port1.0.3 vlan classifier group 2 interface port1.0.4

**Output** Figure 17-3: Example output from the **show vlan classifier interface group** 1 command

vlan classifier group 1 interface port1.0.1 vlan classifier group 1 interface port1.0.2

**Related Commands** [vlan classifier group](#page-466-0) [show vlan classifier group interface](#page-440-0)

# <span id="page-442-0"></span>**show vlan classifier rule**

Use this command to display information about all configured VLAN classifier rules or a specific rule.

**Syntax** show vlan classifier rule [*<1-256>*]

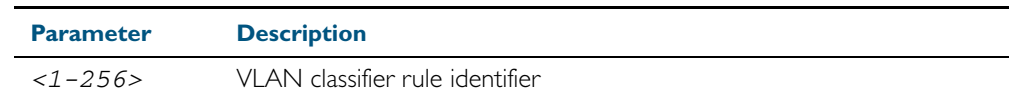

- **Mode** User Exec and Privileged Exec
- **Usage** If a rule ID is not specified, all configured VLAN classifier rules are shown. If a rule ID is specified, a specific configured VLAN classifier rule is shown.
- **Example** To display information about VLAN classifier rule 1, enter the command:

```
awplus# show vlan classifier rule 1
```
**Output** Figure 17-4: Example output from the **show vlan classifier rule** 1 command

vlan classifier group 1 add rule 1

**Related Commands** [vlan classifier activate](#page-465-0) [vlan classifier rule ipv4](#page-467-0) [vlan classifier rule proto](#page-468-0)

# <span id="page-443-0"></span>**show vlan private-vlan**

Use this command to display the private VLAN configuration and associations.

- **Syntax** show vlan private-vlan
- **Mode** User Exec and Privileged Exec
- **Example** To display the private VLAN configuration and associations, enter the command:

```
awplus# show vlan private-vlan
```
## **Output** Figure 17-5: Example output from the **show vlan private-vlan** command

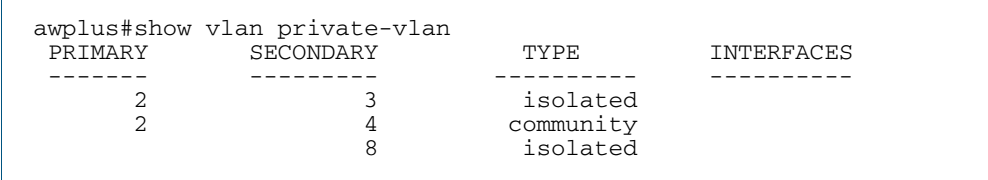

**Related Commands** [private-vlan](#page-436-0) [private-vlan association](#page-437-0)

## <span id="page-444-0"></span>**show vlan statistics**

Use this command to display the current configuration for either a specific VLAN statistics instance, or (by not specifying an instance) display all VLAN packet counter instances.

**Syntax** show vlan statistics [name <*instance\_name*>]

**Mode** User Exec and Privileged Exec

**Examples** To display all packet counters for the packet counter instance vlan2-data

**awplus#** show vlan statistics name vlan2-data

To display all packet counters for all packet counter instances.

**awplus#** show vlan statistics

. Figure 17-6: Example output from the **show vlan statistics** command

```
VLAN Stats Collection: vlan2-data
  VLAN ID: 2
 Port Map: port1.0.1, port1.0.2, port1.0.4
 Ingress Packets: total 941, bytes 66185
```
**Related Commands** [clear vlan statistics](#page-435-1) [vlan statistics](#page-472-0)

## <span id="page-445-0"></span>**switchport access vlan**

Use this command to change the port-based VLAN of the current port.

Use the no variant of this command to change the port-based VLAN of this port to the default VLAN, *vlan1*.

**Syntax** switchport access vlan <*vlan-id*>

no switchport access vlan

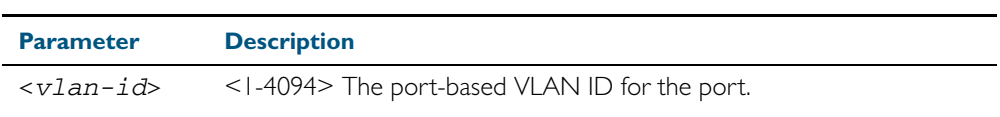

**Default** Reset the default VLAN 1 to specified switchports using the negated form of this command.

**Mode** Interface Configuration

**Usage** Any untagged frame received on this port will be associated with the specified VLAN.

**Examples** To change the port-based VLAN to VLAN 3 for port1.0.2, use the commands:

**awplus#** configure terminal

**awplus(config)#** interface port1.0.2

**awplus(config-if)#** switchport access vlan 3

To reset the port-based VLAN to the default VLAN | for port1.0.2, use the commands:

**awplus#** configure terminal **awplus(config)#** interface port1.0.2 **awplus(config-if)#** no switchport access vlan

**Validation Command** [show interface switchport](#page-395-0)

**Related Commands** [show vlan](#page-438-0)

# <span id="page-446-0"></span>**switchport enable vlan**

This command enables the VLAN on the port manually once disabled by certain actions, such as QSP (QoS Storm Protection) or EPSR (Ethernet Protection Switching Ring). Note that if the VID is not given, all disabled VLANs are re-enabled.

**Syntax** switchport enable vlan [*<1-4094>*]

| <b>Parameter</b> | <b>Description</b>               |
|------------------|----------------------------------|
| vlan             | Re-enables the VLAN on the port. |
| $1 - 4094$       | VI AN ID.                        |

**Mode** Interface Configuration

**Example** To re-enable the port1.0.1 from VLAN I: **awplus#** configure terminal **awplus(config)#** interface port1.0.1 **awplus(config-if)#** switchport enable vlan 1

**Related Commands** [show mls qos interface storm-status](#page-1024-0) [storm-window](#page-1032-0)

# <span id="page-447-0"></span>**switchport mode access**

Use this command to set the switching characteristics of the port to access mode. Received frames are classified based on the VLAN characteristics, then accepted or discarded based on the specified filtering criteria.

**Syntax** switchport mode access [ingress-filter {enable|disable}]

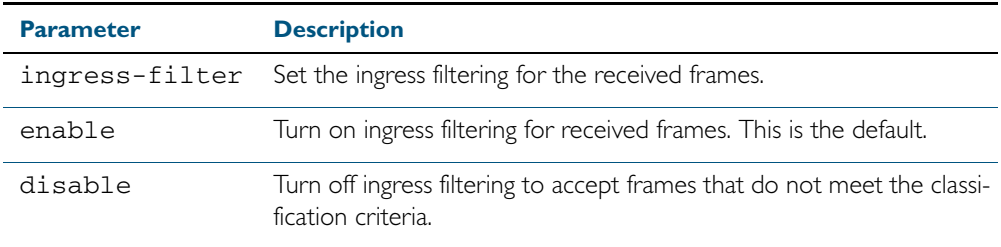

**Default** By default, ports are in access mode with ingress filtering on.

**Usage** Use access mode to send untagged frames only.

**Mode** Interface Configuration

#### **Example**

**awplus#** configure terminal

**awplus(config)#** interface port1.0.2

**awplus(config-if)#** switchport mode access ingress-filter enable

**Validation Command** [show interface switchport](#page-395-0)

# <span id="page-448-0"></span>**switchport mode private-vlan**

Use this command to make a Layer 2 port a private VLAN host port or a promiscuous port.

Use the no variant of this command to remove the configuration.

**Syntax** switchport mode private-vlan {host|promiscuous}

no switchport mode private-vlan {host|promiscuous}

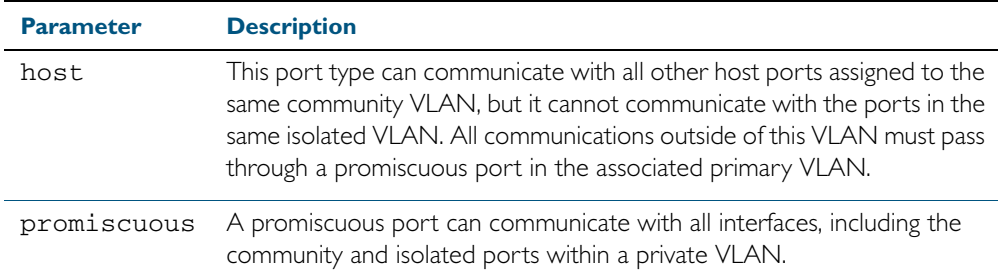

### **Mode** Interface Configuration

#### **Examples**

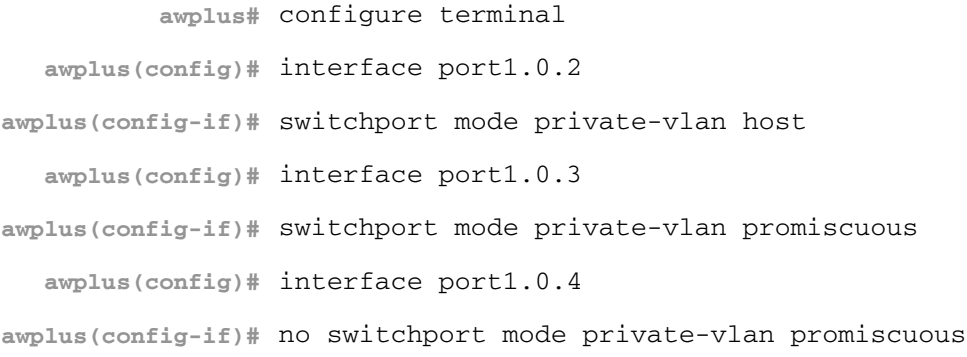

**Related Commands** [switchport private-vlan mapping](#page-455-0)

## <span id="page-449-0"></span>**switchport mode private-vlan trunk secondary**

Use this command to enable a port in trunk mode to be a secondary port for isolated VLANs.

**Note** Private VLAN trunk ports are not supported by the current AlliedWare Plus GVRP implementation. Private VLAN trunk ports and GVRP are mutually exclusive.

Use the no variant of this command to remove a port in trunk mode as a secondary port for isolated VLANs.

**Syntax** switchport mode private-vlan trunk secondary group <*group-id*>

no switchport mode private-vlan trunk secondary

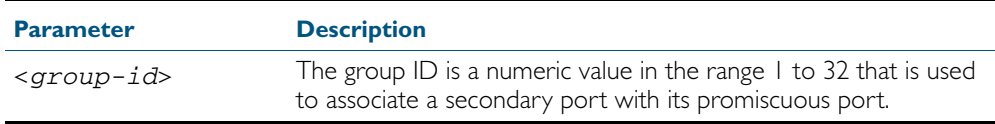

**Default** By default, a port in trunk mode is disabled as a secondary port.

When a port in trunk mode is enabled to be a secondary port for isolated VLANs, by default it will have a native VLAN of none (no native VLAN specified).

**Mode** Interface Configuration

**Usage** A port must be put in trunk mode with [switchport mode trunk](#page-453-0) command before the port is enabled as a secondary port in trunk mode.

To add VLANs to be trunked over the secondary port use the [switchport trunk allowed vlan](#page-456-0) command. These must be isolated VLANs and must exist on the associated promiscuous port.

To configure the native VLAN for the secondary port, use the [switchport trunk native vlan](#page-459-0) command. The native VLAN must be an isolated VLAN and must exist on the associated promiscuous port.

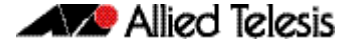

For further information, see ["Private VLANs for trunked ports" on page 16.11](#page-430-0).

**Examples** To create isolated private VLAN 2 and then enable port1.0.3 in trunk mode as a secondary port for the this VLAN with the group ID of 3, use the following commands:

```
awplus# configure terminal
    awplus(config)# vlan database
awplus(config-vlan)# vlan 2
awplus(config-vlan)# private-vlan 2 isolated
awplus(config-vlan)# exit
    awplus(config)# interface port1.0.3
 awplus(config-if)# switchport mode trunk
 awplus(config-if)# switchport trunk allowed vlan add 2
 awplus(config-if)# switchport mode private-vlan trunk 
                    secondary group 3
```
**awplus#** configure terminal **awplus(config)#** interface port1.0.3 **awplus(config-if)#** no switchport mode private-vlan trunk secondary

**Related Commands** [switchport mode private-vlan trunk promiscuous](#page-451-0) [switchport mode trunk](#page-453-0) [switchport trunk allowed vlan](#page-456-0) [switchport trunk native vlan](#page-459-0) [show vlan private-vlan](#page-443-0)

## <span id="page-451-0"></span>**switchport mode private-vlan trunk promiscuous**

Use this command to enable a port in trunk mode to be promiscuous port for isolated VLANs.

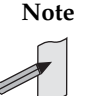

**Note** Private VLAN trunk ports are not supported by the current AlliedWare Plus GVRP implementation. Private VLAN trunk ports and GVRP are mutually exclusive.

Use the no variant of this command to remove a port in trunk mode as a promiscuous port for isolated VLANs. You must first remove the secondary port, or ports, in trunk mode associated with the promiscuous port with the no switchport mode private-vlan trunk secondary command.

**Syntax** switchport mode private-vlan trunk promiscuous group <*group-id*>

no switchport mode private-vlan trunk promiscuous

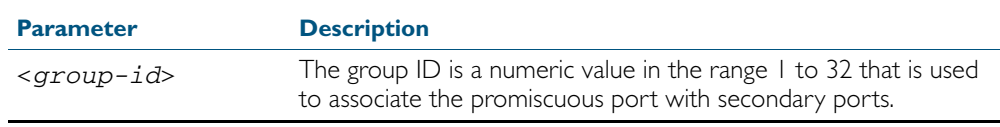

- **Default** By default, a port in trunk mode is disabled as a promiscuous port.
	- **Mode** Interface Configuration
- **Usage** A port must be put in trunk mode with [switchport mode trunk](#page-453-0) command before it can be enabled as a promiscuous port.

To add VLANs to be trunked over the promiscuous port, use the [switchport trunk allowed](#page-456-0)  [vlan](#page-456-0) command. These VLANs can be isolated VLANs, or non-private VLANs.

To configure the native VLAN for the promiscuous port, use the [switchport trunk native vlan](#page-459-0) command. The native VLAN can be an isolated VLAN, or a non-private VLAN.

When you enable a promiscuous port, all of the secondary port VLANs associated with the promiscuous port via the group ID number must be added to the promiscuous port. In other words, the set of VLANs on the promiscuous port must be a superset of all the VLANs on the secondary ports within the group.

For further information, see ["Private VLANs for trunked ports" on page 16.11](#page-430-0).

**Examples** To create the isolated VLANs 2, 3 and 4 and then enable port1.0.2 in trunk mode as a promiscuous port for these VLANs with the group ID of 3, use the following commands:

> **awplus#** configure terminal **awplus(config)#** vlan database **awplus(config-vlan)#** vlan 2-4 **awplus(config-vlan)#** private-vlan 2 isolated **awplus(config-vlan)#** private-vlan 3 isolated **awplus(config-vlan)#** private-vlan 4 isolated

**awplus(config-vlan)#** exit **awplus(config)#** interface port1.0.2 **awplus(config-if)#** switchport mode trunk **awplus(config-if)#** switchport trunk allowed vlan add 2-4

**awplus(config-if)#** switchport mode private-vlan trunk promiscuous group 3

To remove port1.0.2 in trunk mode as a promiscuous port for a private VLAN, use the commands:

**awplus#** configure terminal **awplus(config)#** interface port1.0.2 **awplus(config-if)#** no switchport mode private-vlan trunk promiscuous

Note that you must remove the secondary port or ports enabled as trunk ports that are associated with the promiscuous port before removing the promiscuous port.

**Related Commands** [switchport mode private-vlan trunk secondary](#page-449-0) [switchport mode trunk](#page-453-0) [switchport trunk allowed vlan](#page-456-0) [switchport trunk native vlan](#page-459-0) [show vlan private-vlan](#page-443-0)

# <span id="page-453-0"></span>**switchport mode trunk**

Use this command to set the switching characteristics of the port to trunk. Received frames are classified based on the VLAN characteristics, then accepted or discarded based on the specified filtering criteria.

**Syntax** switchport mode trunk [ingress-filter {enable|disable}]

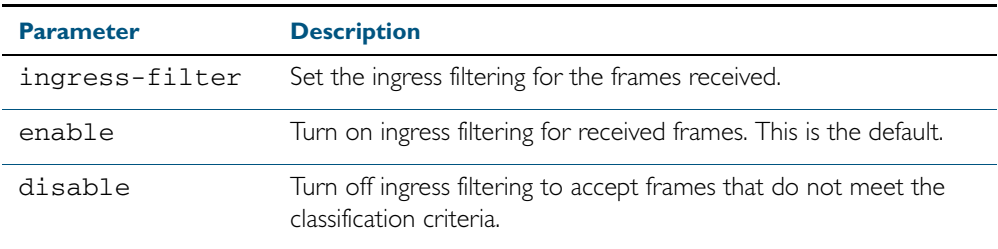

**Default** By default, ports are in access mode, are untagged members of the default VLAN (vlan1), and have ingress filtering on.

**Mode** Interface Configuration

**Usage** A port in trunk mode can be a tagged member of multiple VLANs, and an untagged member of one native VLAN.

To configure which VLANs this port will trunk for, use the [switchport trunk allowed vlan](#page-456-0) command.

#### **Example**

**awplus#** configure terminal **awplus(config)#** interface port1.0.3

**awplus(config-if)#** switchport mode trunk ingress-filter enable

#### **Validation Command** [show interface switchport](#page-395-0)

# <span id="page-454-0"></span>**switchport private-vlan host-association**

Use this command to associate a primary VLAN and a secondary VLAN to a host port. Only one primary and secondary VLAN can be associated to a host port.

Use the no variant of this command to remove the association.

**Syntax** switchport private-vlan host-association <*primary-vlan-id*> add <*secondary-vlan-id*>

no switchport private-vlan host-association

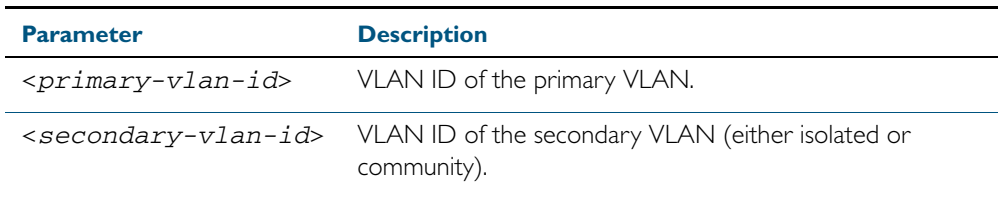

**Mode** Interface Configuration

### **Examples**

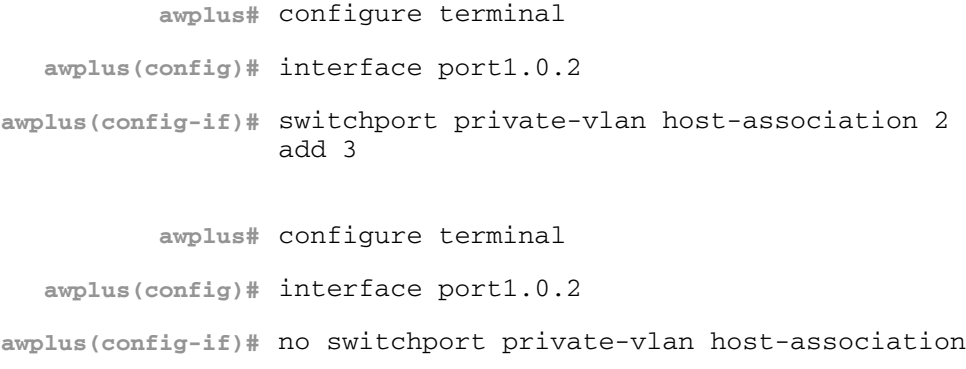

## <span id="page-455-0"></span>**switchport private-vlan mapping**

Use this command to associate a primary VLAN and a set of secondary VLANs to a promiscuous port.

Use the no variant of this to remove all the association of secondary VLANs to primary VLANs for a promiscuous port.

**Syntax** switchport private-vlan mapping <*primary-vlan-id*> add <*secondary-vid-list*>

> switchport private-vlan mapping <*primary-vlan-id*> remove <*secondary-vid-list*>

no switchport private-vlan mapping

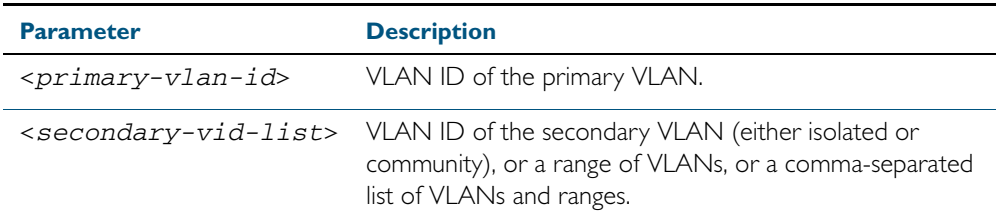

**Mode** Interface Configuration

**Usage** This command can be applied to a switch port or a static channel group, but not a dynamic (LACP) channel group. LACP channel groups (dynamic/LACP aggregators) cannot be promiscuous ports in private VLANs.

#### **Examples**

**awplus#** configure terminal **awplus(config)#** interface port1.0.2 **awplus(config-if)#** switchport private-vlan mapping 2 add 3-4 **awplus(config-if)#** switchport private-vlan mapping 2 remove 3-4 **awplus(config-if)#** no switchport private-vlan mapping

**Related Commands** [switchport mode private-vlan](#page-448-0)

# <span id="page-456-0"></span>**switchport trunk allowed vlan**

Use this command to add VLANs to be trunked over this switch port. Traffic for these VLANs can be sent and received on the port.

Use the no variant of this command to reset switching characteristics of a specified interface to negate a trunked configuration specified with switchport trunk allowed vlan command.

**Syntax** switchport trunk allowed vlan all

switchport trunk allowed vlan none switchport trunk allowed vlan add <*vid-list*> switchport trunk allowed vlan remove <*vid-list*> switchport trunk allowed vlan except <*vid-list*>

no switchport trunk

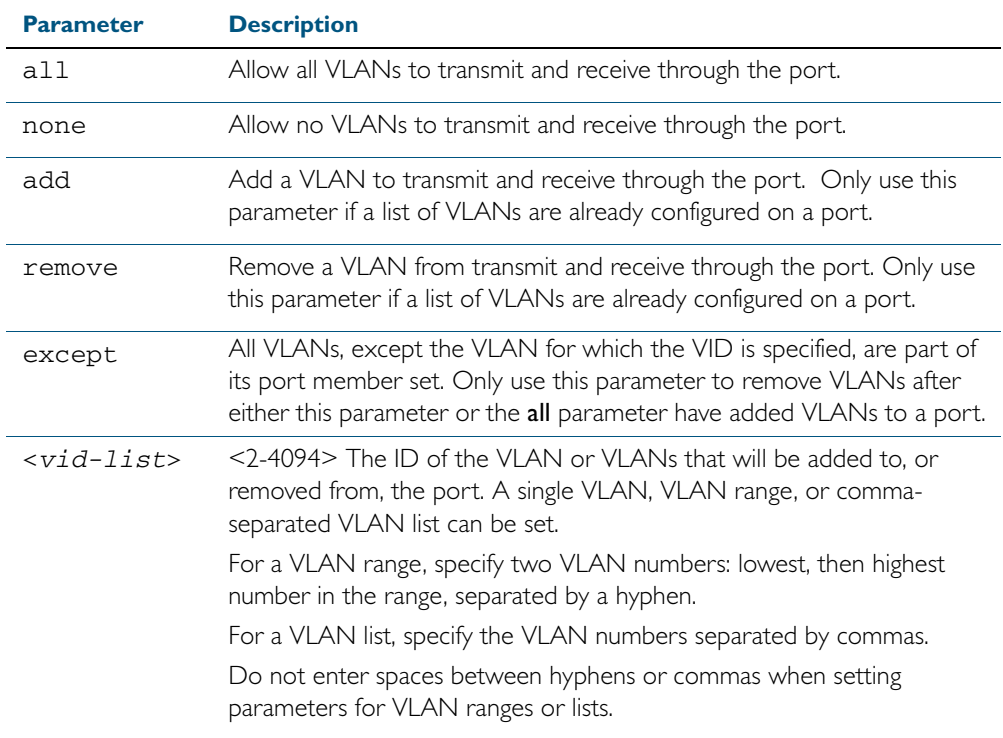

### **Default** By default, ports are untagged members of the default VLAN (vlan1).

- **Mode** Interface Configuration
- **Usage** The all parameter sets the port to be a tagged member of all the VLANs configured on the device. The none parameter removes all VLANs from the port's tagged member set. The add and remove parameters will add and remove VLANs to and from the port's member set. See the note below about restrictions when using the add, remove, except, and all parameters.

Note: Only use the add or the remove parameters with this command if a list of VLANs are configured on a port. Only use the except parameter to remove VLANs after either the except or the all parameters have first been used to add a list of VLANs to a port.

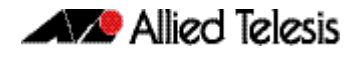

To remove a VLAN, where the configuration for port1.0.18 shows the below output:

```
awplus#show running-config
!
interface port1.0.18
switchport
switchport mode trunk
switchport trunk allowed vlan except 4
```
Remove VLAN 3 by re-entering the except parameter with the list of VLANs to remove, instead of using the remove parameter, as shown in the command example below:

```
awplus# configure terminal
  awplus(config)# interface port1.0.18
awplus(config-if)# switchport trunk allowed vlan except 3,4
```
Then the configuration is changed after entering the above commands to remove VLAN 3:

```
awplus#show running-config
!
interface port1.0.18
switchport
switchport mode trunk
switchport trunk allowed vlan except 3-4
```
To add a VLAN, where the configuration for port1.0.18 shows the below output:

```
awplus#show running-config
!
interface port1.0.18
switchport
switchport mode trunk
switchport trunk allowed vlan except 3-5
```
Add VLAN 4 by re-entering the except parameter with a list of VLANs to exclude, instead of using the add parameter to include VLAN 4, as shown in the command example below:

```
awplus# configure terminal
   awplus(config)# interface port1.0.18
awplus(config-if)# switchport trunk allowed vlan except 3,5
```
The configuration is changed after entering the above commands to add VLAN 4:

```
awplus#show running-config
!
interface port1.0.18
switchport
switchport mode trunk
switchport trunk allowed vlan except 3,5
```
# **Allied Telesis**

**Examples** The following shows adding a single VLAN to the port's member set. The following shows adding a range of VLANs to the port's member set. The following shows adding a list of VLANs to the port's member set. **awplus#** configure terminal **awplus(config)#** interface port1.0.2 **awplus(config-if)#** switchport trunk allowed vlan add 2 **awplus#** configure terminal **awplus(config)#** interface port1.0.2 **awplus(config-if)#** switchport trunk allowed vlan add 2-4 **awplus#** configure terminal **awplus(config)#** interface port1.0.2 **awplus(config-if)#** switchport trunk allowed vlan add 2,3,4

## <span id="page-459-0"></span>**switchport trunk native vlan**

Use this command to configure the native VLAN for this port. The native VLAN is used for classifying the incoming untagged packets. Use the none parameter with this command to remove the native VLAN from the port and set the acceptable frame types to vlan-tagged only.

Use the no variant of this command to revert the native VLAN to the default VLAN ID 1. Command negation removes tagged VLANs, and sets the native VLAN to the default VLAN.

**Syntax** switchport trunk native vlan {<*vid*>|none}

no switchport trunk native vlan

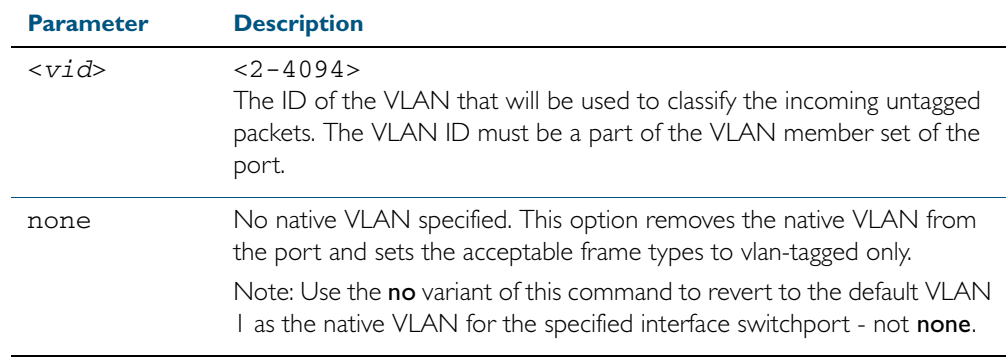

**Default** VLAN I (the default VLAN), which is reverted to using the no form of this command.

**Mode** Interface Configuration

**Examples** The following commands show configuration of VLAN 2 as the native VLAN for interface port1.0.2:

**awplus#** configure terminal

**awplus(config)#** interface port1.0.2

**awplus(config-if)#** switchport trunk native vlan 2

The following commands show the removal of the native VLAN for interface port1.0.2:

**awplus#** configure terminal

**awplus(config)#** interface port1.0.2

**awplus(config-if)#** switchport trunk native vlan none

The following commands revert the native VLAN to the default VLAN 1 for interface port1.0.2:

**awplus#** configure terminal

**awplus(config)#** interface port1.0.2

**awplus(config-if)#** no switchport trunk native vlan

# <span id="page-460-0"></span>**switchport voice dscp**

Use this command to configure the Layer 3 DSCP value advertised when the transmission of LLDP-MED Network Policy TLVs for voice devices is enabled. When LLDP-MED capable IP phones receive this network policy information, they transmit voice data with the specified DSCP value.

Use the no variant of this command to reset the DSCP value to the default, 0.

**Syntax** switchport voice dscp <*0-63*>

no switchport voice dscp

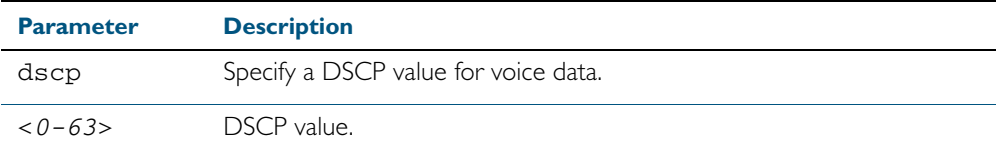

**Default** A DSCP value of 0 will be advertised.

### **Mode** Interface Configuration

**Usage** LLDP-MED advertisements including Network Policy TLVs are transmitted via a port if:

- LLDP is enabled (lldp run command on page  $66.17$ )
- Voice VLAN is configured for the port (switchport voice vlan [command on page 17.28\)](#page-461-0)
- The port is configured to transmit LLDP advertisements—enabled by default (lldp transmit receive [command on page 66.21](#page-1794-0))
- The port is configured to transmit Network Policy TLVs—enabled by default (lldp med-tlv-select [command on page 66.10](#page-1783-0))
- There is an LLDP-MED device connected to the port

#### **Example**

**awplus#** configure terminal **awplus(config)#** interface port1.0.5 **awplus(config-if)#** switchport voice dscp 27

**Related Commands** [lldp med-tlv-select](#page-1783-0) [show lldp](#page-1809-0) [switchport voice vlan](#page-461-0)

## <span id="page-461-0"></span>**switchport voice vlan**

Use this command to configure the Voice VLAN tagging advertised when the transmission of LLDP-MED Network Policy TLVs for voice endpoint devices is enabled. When LLDP-MED capable IP phones receive this network policy information, they transmit voice data with the specified tagging. This command also sets the ports to be spanning tree edge ports, that is, it enables spanning tree portfast on the ports.

Use the no variant of this command to remove LLDP-MED network policy configuration for voice devices connected to these ports. This does not change the spanning tree edge port status.

**Syntax** switchport voice vlan [<*vid*>|dot1p|dynamic|untagged]

no switchport voice vlan

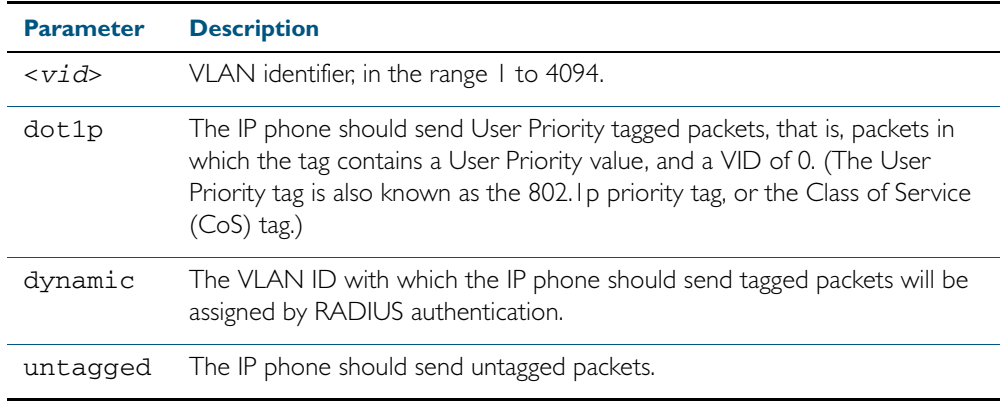

- **Default** By default, no Voice VLAN is configured, and therefore no network policy is advertised for voice devices.
	- **Mode** Interface Configuration
- **Usage** LLDP-MED advertisements including Network Policy TLVs are transmitted via a port if:
	- LLDP is enabled (lldp run command on page  $66.17$ )
	- Voice VLAN is configured for the port using this command ([switchport voice vlan](#page-461-0))
	- The port is configured to transmit LLDP advertisements—enabled by default (lldp transmit receive [command on page 66.21](#page-1794-0))
	- The port is configured to transmit Network Policy TLVs—enabled by default (lldp med-tlv-select [command on page 66.10](#page-1783-0))
	- There is an LLDP-MED device connected to the port.

To set the priority value to be advertised for tagged frames, use the [switchport voice vlan](#page-463-0)  priority [command on page 17.30.](#page-463-0)

If the Voice VLAN details are to be assigned by RADIUS, then the RADIUS server must be configured to send the attribute 'Egress-VLANID (56)' or 'Egress-VLAN-Name (58)' in the RADIUS Accept message when authenticating a phone attached to this port. To set these attributes on the local RADIUS server, use the egress-vlan-id [command on page 48.19](#page-1284-0) or the egress-vlan-name [command on page 48.20.](#page-1285-0)

For more information about configuring authentication for Voice VLAN, "Configuring LLDP" [on page 65.11](#page-1762-0).

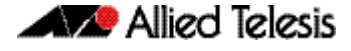

If the ports have been set to be edge ports by the [switchport voice vlan](#page-461-0) command, the no variant of this command will leave them unchanged as edge ports. To set them back to their default non-edge port configuration, use the [spanning-tree edgeport \(RSTP and MSTP\)](#page-533-0)  [command on page 19.38.](#page-533-0)

**Examples** To tell IP phones connected to port1.0.5 to send voice data tagged for VLAN 10, use the commands:

> **awplus#** configure terminal **awplus(config)#** interface port1.0.5 **awplus(config-if)#** switchport voice vlan 10

To tell IP phones connected to ports 1.0.8-1.0.12 to send priority tagged packets (802.1p priority tagged with VID 0, so that they will be assigned to the port VLAN) use the following commands. The priority value is 5 by default, but can be configured with the [switchport voice](#page-463-0)  [vlan priority](#page-463-0) command.

**awplus#** configure terminal **awplus(config)#** interface port1.0.8-port1.0.12 **awplus(config-if)#** switchport voice vlan dot1p

To dynamically configure the VLAN ID advertised to IP phones connected to port1.0.1 based on the VLAN assigned by RADIUS authentication (with RADIUS attribute 'Egress-VLANID' or 'Egress-VLAN-Name' in the RADIUS accept packet), use the commands:

**awplus#** configure terminal **awplus(config)#** interface port1.0.1 **awplus(config-if)#** switchport voice vlan dynamic

To remove the Voice VLAN, and therefore disable the transmission of LLDP-MED network policy information for voice devices on port1.0.24, use the following commands:

**awplus#** configure terminal **awplus(config)#** interface port1.0.24 **awplus(config-if)#** no switchport voice vlan

#### **Related Commands** [egress-vlan-id](#page-1284-0)

[egress-vlan-name](#page-1285-0) [lldp med-tlv-select](#page-1783-0) [spanning-tree edgeport \(RSTP and MSTP\)](#page-533-0) [switchport voice dscp](#page-460-0) [switchport voice vlan priority](#page-463-0) [show lldp](#page-1809-0)

## <span id="page-463-0"></span>**switchport voice vlan priority**

Use this command to configure the Layer 2 user priority advertised when the transmission of LLDP-MED Network Policy TLVs for voice devices is enabled. This is the priority in the User Priority field of the IEEE 802.1Q VLAN tag, also known as the Class of Service (CoS), or 802.1p priority. When LLDP-MED capable IP phones receive this network policy information, they transmit voice data with the specified priority.

**Syntax** switchport voice vlan priority <*0-7*>

no switchport voice vlan priority

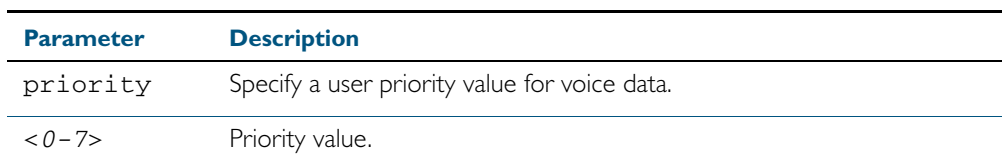

**Default** By default, the Voice VLAN user priority value is 5.

**Mode** Interface Configuration

- **Usage** LLDP-MED advertisements including Network Policy TLVs are transmitted via a port if:
	- LLDP is enabled (Ildp run [command on page 66.17](#page-1790-0))
	- Voice VLAN is configured for the port (switchport voice vlan [command on page 17.28\)](#page-461-0)
	- The port is configured to transmit LLDP advertisements—enabled by default (lldp transmit receive [command on page 66.21](#page-1794-0))
	- The port is configured to transmit Network Policy TLVs—enabled by default (lldp med-tlv-select [command on page 66.10](#page-1783-0))
	- There is an LLDP-MED device connected to the port.

To set the Voice VLAN tagging to be advertised, use the [switchport voice vlan](#page-461-0) command on [page 17.28](#page-461-0).

**Example** To tell IP phones connected to port1.0.5 to send voice data with a user priority value of 6, use the commands:

> **awplus#** configure terminal **awplus(config)#** interface port1.0.5 **awplus(config-if)#** switchport voice vlan priority 6

**Related Commands** [lldp med-tlv-select](#page-1783-0) [show lldp](#page-1809-0) [switchport voice vlan](#page-461-0)

## <span id="page-464-0"></span>**vlan**

This command creates VLANs, assigns names to them, and enables or disables them. Specifying the disable state causes all forwarding over the specified VLAN ID to cease. Specifying the enable state allows forwarding of frames on the specified VLAN.

The no variant of this command destroys the specified VLANs.

**Syntax** vlan <*vid>* [name *<vlan-name>*] [state {enable|disable}]

vlan *<vid-range>* [state {enable|disable}]

vlan {<*vid*>|*<vlan-name*>} [mtu <*mtu-value*>]

no vlan {<*vid*>|*<vid-range>*} [mtu]

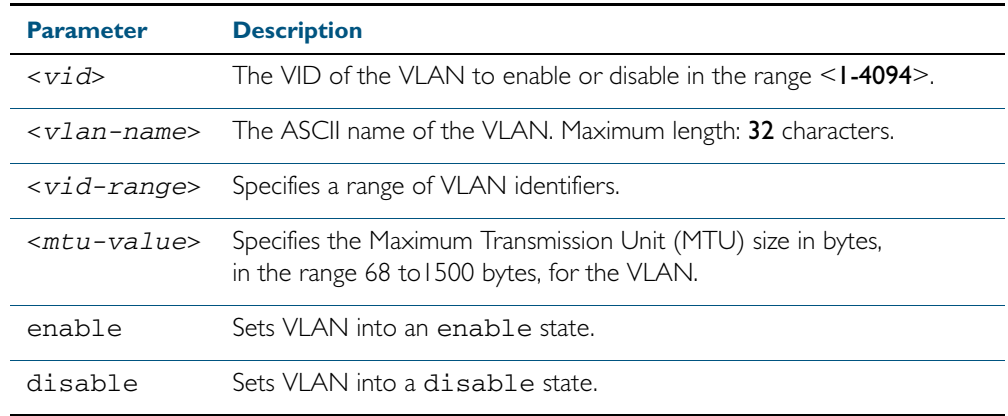

**Default** By default, VLANs are enabled when they are created.

**Mode** VLAN Configuration

### **Examples**

**awplus#** configure terminal

**awplus(config)#** vlan database

**awplus(config-vlan)#** vlan 45 name accounts state enable

**awplus#** configure terminal

**awplus(config)#** vlan database

**awplus(config-vlan)#** no vlan 45

**Related Commands** [mtu](#page-333-0) [vlan database](#page-471-0)

[show vlan](#page-438-0)

## <span id="page-465-0"></span>**vlan classifier activate**

Use this command in Interface Configuration mode to associate a VLAN classifier group with the switch port, and optionally associate the group with a VLAN identifier and a switch port.

Use the no variant of this command to remove the VLAN classifier group from the switch port, and a VLAN if the VLAN classifier group was also associated with a VLAN identifier.

**Syntax** vlan classifier activate <*vlan-class-group-id*> [vlan <VID>]

no vlan classifier activate <*vlan-class-group-id*>

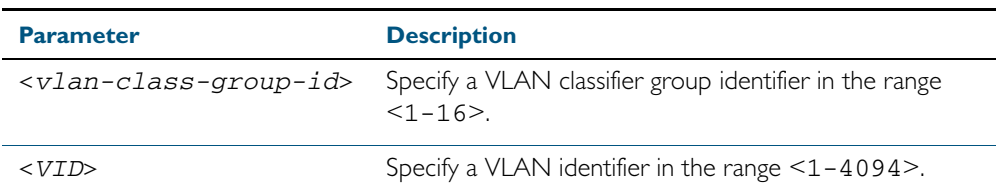

**Mode** Interface Configuration mode for a switch port.

**Example** To associate VLAN classifier group 3 with switch port 1.0.3, enter the following commands:

```
awplus# configure terminal
  awplus(config)# interface port1.0.3
awplus(config-if)# vlan classifier activate 3
```
To associate VLAN classifier group 3 with switch port1.0.3 and the default VLAN 1, enter the following commands:

**awplus#** configure terminal **awplus(config)#** interface port1.0.3 **awplus(config-if)#** vlan classifier activate 3 vlan 1

To remove VLAN classifier group 3 from switch port1.0.3, enter the following commands:

**awplus#** configure terminal

**awplus(config)#** interface port1.0.3

**awplus(config-if)#** no vlan classifier activate 3

**Related Commands** [show vlan classifier rule](#page-442-0) [vlan classifier group](#page-466-0) [vlan classifier rule ipv4](#page-467-0) [vlan classifier rule proto](#page-468-0)

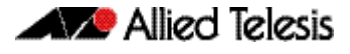

# <span id="page-466-0"></span>**vlan classifier group**

Use this command to create a group of VLAN classifier rules. The rules must already have been created.

Use the no variant of this command to delete a group of VLAN classifier rules.

**Syntax** vlan classifier group *<1-16>* {add|delete} rule <*vlan-class-rule-id*>

```
no vlan classifier group <1-16>
```
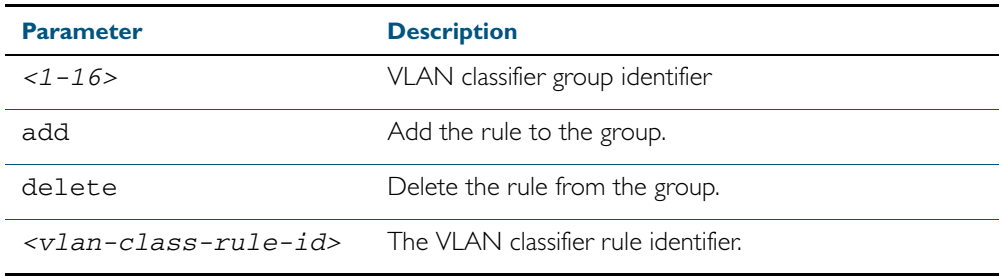

**Mode** Global Configuration

### **Example**

**awplus#** configure terminal

**awplus(config)#** vlan classifier group 3 add rule 5

## **Related Commands** [show vlan classifier rule](#page-442-0) [vlan classifier activate](#page-465-0) [vlan classifier rule ipv4](#page-467-0) [vlan classifier rule proto](#page-468-0)

# <span id="page-467-0"></span>**vlan classifier rule ipv4**

Use this command to create an IPv4 subnet-based VLAN classifier rule and map it to a specific VLAN. Use the no variant of this command to delete the VLAN classifier rule.

**Syntax** vlan classifier rule *<1-256>* ipv4 *<ip-addr*/*prefix-length>* vlan *<1-4094>*

no vlan classifier rule *<1-256>*

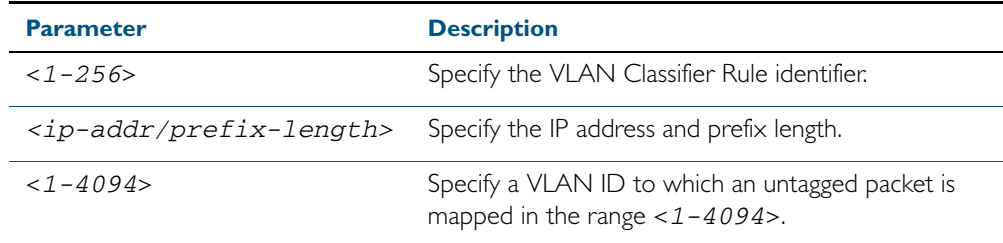

## **Mode** Global Configuration

**Usage** If the source IP address matches the IP subnet specified in the VLAN classifier rule, the received packets are mapped to the specified VLAN.

### **Example**

**awplus#** configure terminal

**awplus(config)#** vlan classifier rule 3 ipv4 3.3.3.3/8 vlan 5

## **Related Commands** [show vlan classifier rule](#page-442-0) [vlan classifier activate](#page-465-0) [vlan classifier rule proto](#page-468-0)
### **vlan classifier rule proto**

Use this command to create a protocol type-based VLAN classifier rule, and map it to a specific VLAN.

The no variant of this command destroys the rule.

**Syntax** vlan classifier rule *<1-256>* proto <*protocol*> encap {ethv2|nosnapllc|snapllc} vlan *<1-4094>*

no vlan classifier rule <*1-256*>

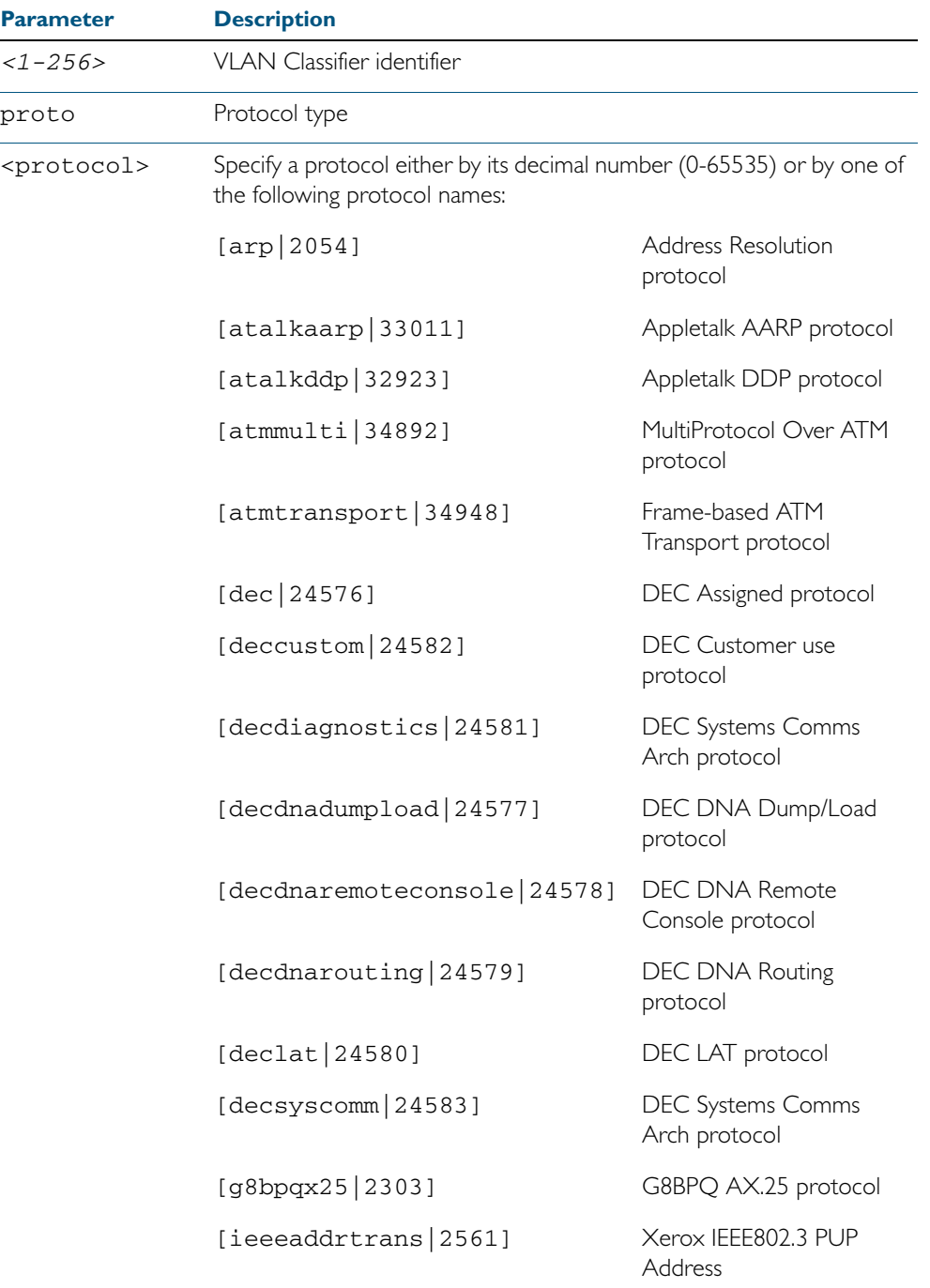

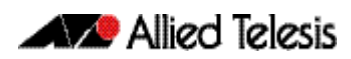

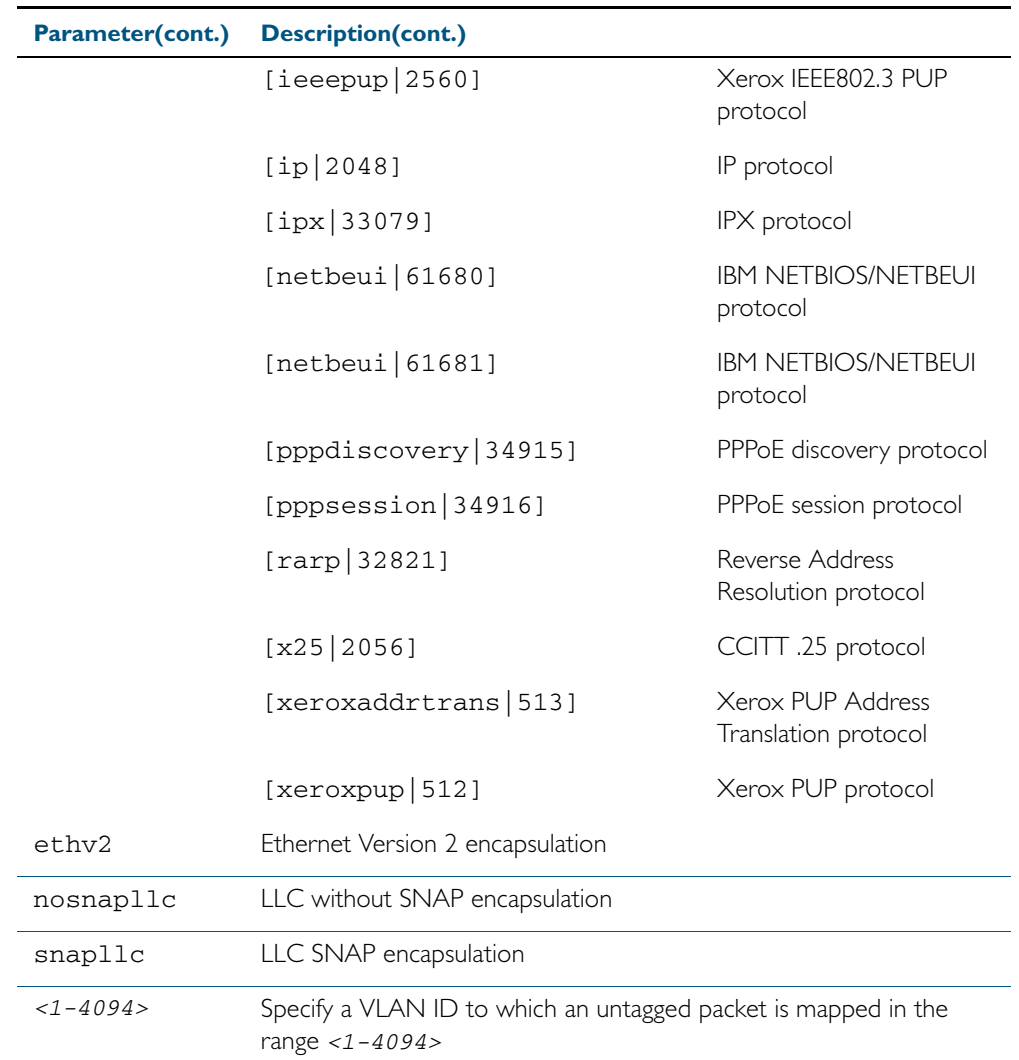

**Mode** Global Configuration

**Usage** If the protocol type matches the protocol specified in the VLAN classifier rule, the received packets are mapped to the specified VLAN. Ethernet Frame Numbers may be entered in place of the protocol names listed. For a full list please refer to the IANA list online:  [http://www.iana.org/assignments/ethernet-numbers](http://www.iana.org/assignments/ethernet-numbers ).

#### **Example**

**awplus#** configure terminal **awplus(config)#** vlan classifier rule 1 proto x25 encap ethv2 vlan 2 **awplus(config)#** vlan classifier rule 2 proto 512 encap ethv2 vlan 2 **awplus(config)#** vlan classifier rule 3 proto 2056 encap ethv2 vlan 2 **awplus(config)#** vlan classifier rule 4 proto 2054 encap ethv2 vlan 2

#### **Validation Output**

**awplus#** show vlan classifier rule

vlan classifier rule 16 proto rarp encap ethv2 vlan 2 vlan classifier rule 8 proto encap ethv2 vlan 2 vlan classifier rule 4 proto arp encap ethv2 vlan 2 vlan classifier rule 2 proto xeroxpup encap ethv2 vlan 2

**Related Commands** [show vlan classifier rule](#page-442-0) [vlan classifier activate](#page-465-0) [vlan classifier group](#page-466-0)

### **vlan database**

Use this command to enter the VLAN Configuration mode.

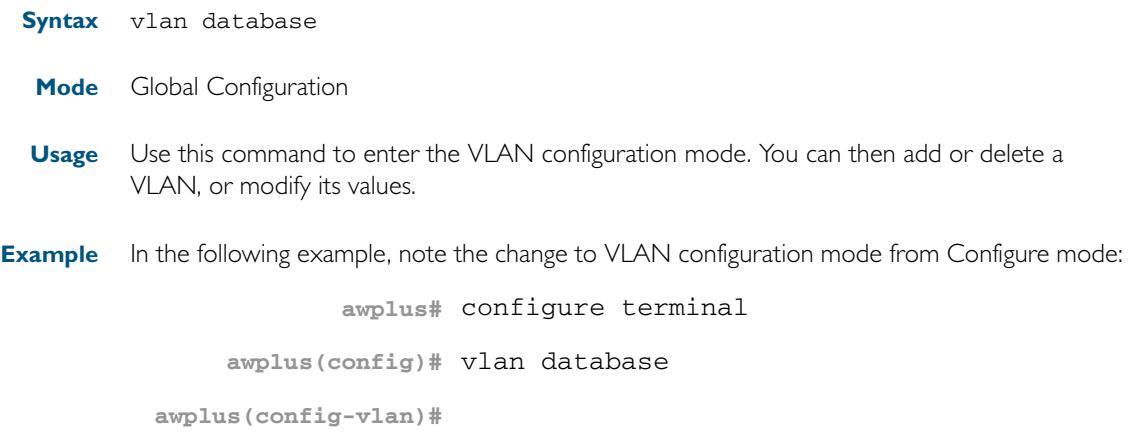

**Related Commands** [vlan](#page-464-0)

### **vlan statistics**

This command creates a VLAN packet counter instance, and enables you to add one or more ports to a defined counter instance. This command can only be applied to switch ports. You cannot apply it to aggregated links or eth ports.

The no variant of this command enables the deletion of VLAN packet counter instances, or for removing one or more ports that are currently mapped to a counter instance. Note that the selected range of ports must all be switch ports.

**Note** In describing this command, the terms frame and packet are used interchangeably.

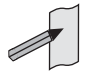

**Syntax** vlan <*vid*> statistics name <*instance\_name*>

no vlan statistics name <*instance\_name*>

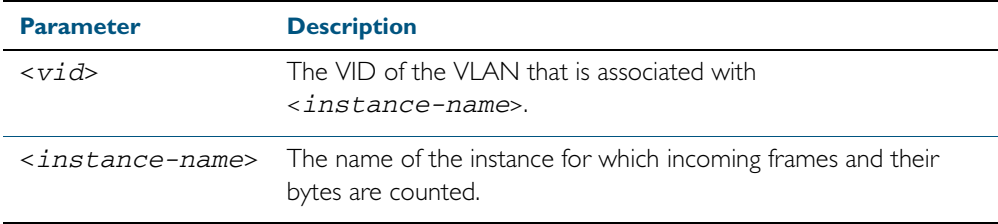

**Mode** Interface Configuration

- **Usage** A maximum of 128 packet counter instances can be created. When the first instance is configured, the switch will reserve sufficient resources to support 128 packet counter instances. These resources are also shared with other features such as QoS and ACLs. Where the remaining resources are insufficient to support the VLAN Statistics feature the feature will not be enabled, and an error message will display.
- **Examples** Create a VLAN packet counter instance named vlan2-data, and apply this to count incoming vlan2 tagged frames on ports 1.0.4 and 1.0.5.

```
awplus# configure terminal
  awplus(config)# interface port1.0.4,port1.0.5
awplus(config-if)# vlan 2 statistics name vlan2-data
```
From the previous example, add ports in the range 1.0.2 to 1.0.3 to the VLAN packet counter instance. The vlan2-data instance will now count all incoming vlan2 tagged frames on ports within the range 1.0.1 to 1.0.5.

```
awplus(config)# interface port1.0.2-port1.0.3
awplus(config-if)# vlan 2 statistics name vlan2-data
```
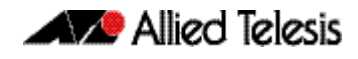

To remove port1.0.5 from the packet counter instance named vlan2-data.

```
awplus(config)# interface port1.0.5
awplus(config-if)# no vlan statistics name vlan2-data
```
To remove the remaining ports 1.0.2 to 1.0.4 from the packet counter instance named vlan2-data. Note that because there are no ports associated with the vlan2-data, this instance will be removed.

```
awplus(config)# interface port1.0.2-port1.0.4
awplus(config-if)# no vlan statistics name vlan2-data
```
**Related Commands** [clear vlan statistics](#page-435-0) [show vlan statistics](#page-444-0)

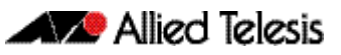

# <span id="page-474-0"></span>**Chapter 18: Spanning Tree Introduction: STP, RSTP, and MSTP**

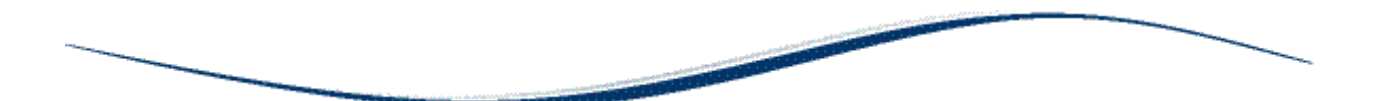

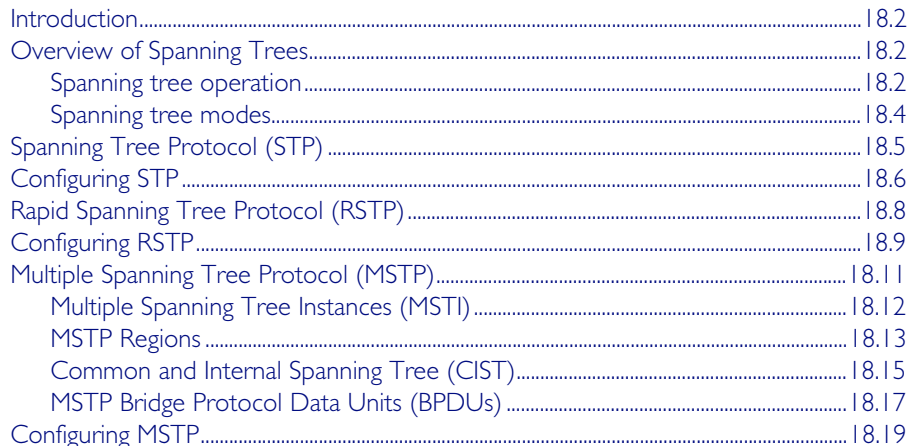

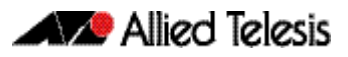

## <span id="page-475-0"></span>**Introduction**

This chapter describes and provides configuration procedures for:

- Spanning Tree Protocol (STP)
- Rapid Spanning Tree Protocol (RSTP)
- Multiple Spanning Tree Protocol (MSTP)

For detailed information about the commands used to configure spanning trees, see [Chapter 19, Spanning Tree Commands](#page-496-0).

# <span id="page-475-1"></span>**Overview of Spanning Trees**

The concept of the spanning tree protocol was devised to address broadcast storming. The spanning tree algorithm itself is defined by the IEEE standard 802.1D and its later revisions.

The IEEE Standard 802.1 uses the term "bridge" to define the spanning tree operation and uses terms such as Bridge Protocol Data Units, Root Bridge etc., when defining spanning tree protocol functions.

When a bridge receives a frame, it reads the source and destination address fields. The bridge then enters the frame's source address in its forwarding database. In doing this the bridge associates the frame's source address with the network attached to the port on which the frame was received. The bridge also reads the destination address and if it can find this address in its forwarding database, it forwards the frame to the appropriate port. If the bridge does not recognize the destination address, it forwards the frame out from all its ports except for the one on which the frame was received, and then waits for a reply. This process is known as "flooding".

A significant problem arises where bridges connect via multiple paths. A frame that arrives with an unknown destination address is flooded over all available paths. The arrival of these frames at another network via different paths and bridges produces major problems. The bridges can become confused about the location of the send and receive devices and begin sending frames in the wrong directions. This process feeds on itself and produces a condition known as a broadcast storm, where the increase of circulating frames can eventually overload the network.

### <span id="page-475-2"></span>Spanning tree operation

Where a LAN's topology results in more than one path existing between bridges, frames transmitted onto the extended LAN circulate in increasing numbers around the loop, decreasing performance and potentially overloading the network. However, multiple paths through the extended LAN are often required in order to provide redundancy and backup in the event of a bridge or link failure.

The spanning tree is created through the exchange of Bridge Protocol Data Units (BPDUs) between the bridges in the LAN. The spanning tree algorithm operates by:

- Automatically computing a loop-free portion of the topology, called a *spanning tree*. The topology is dynamically pruned to the spanning tree by declaring certain ports on a switch to be redundant, and placing them into a 'Blocking' state.
- Automatically recovering from a switch failure that would partition the extended LAN by reconfiguring the spanning tree to use redundant paths, if available.

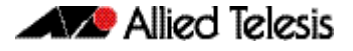

The logical tree computed by the spanning tree algorithm has the following properties:

- A single bridge is selected to become the spanning tree's unique *root bridge*. This is the device that advertises the lowest Bridge ID. Each bridge is uniquely identified by its Bridge ID, which comprises the bridge's *root priority* (a spanning tree parameter) followed by its MAC address.
- Each bridge or LAN in the tree, except the root bridge, has a unique parent, known as the *designated bridge.* Each LAN has a single bridge, called the *designated bridge*, that connects it to the next LAN on the path towards the root bridge.
- Each port connecting a bridge to a LAN has an associated *cost*, called the *root path cost*. This is the sum of the costs for each path between the particular bridge port and the root bridge. The designated bridge for a LAN is the one that advertises the lowest *root path cost*. If two bridges on the same LAN have the same lowest root path cost, then the switch with the lowest bridge ID becomes the designated bridge.

The spanning tree computation is a continuous, distributed process to establish and maintain a spanning tree ([Table 18-1](#page-476-0)). The basic algorithm is similar for STP, RSTP and MSTP modes.

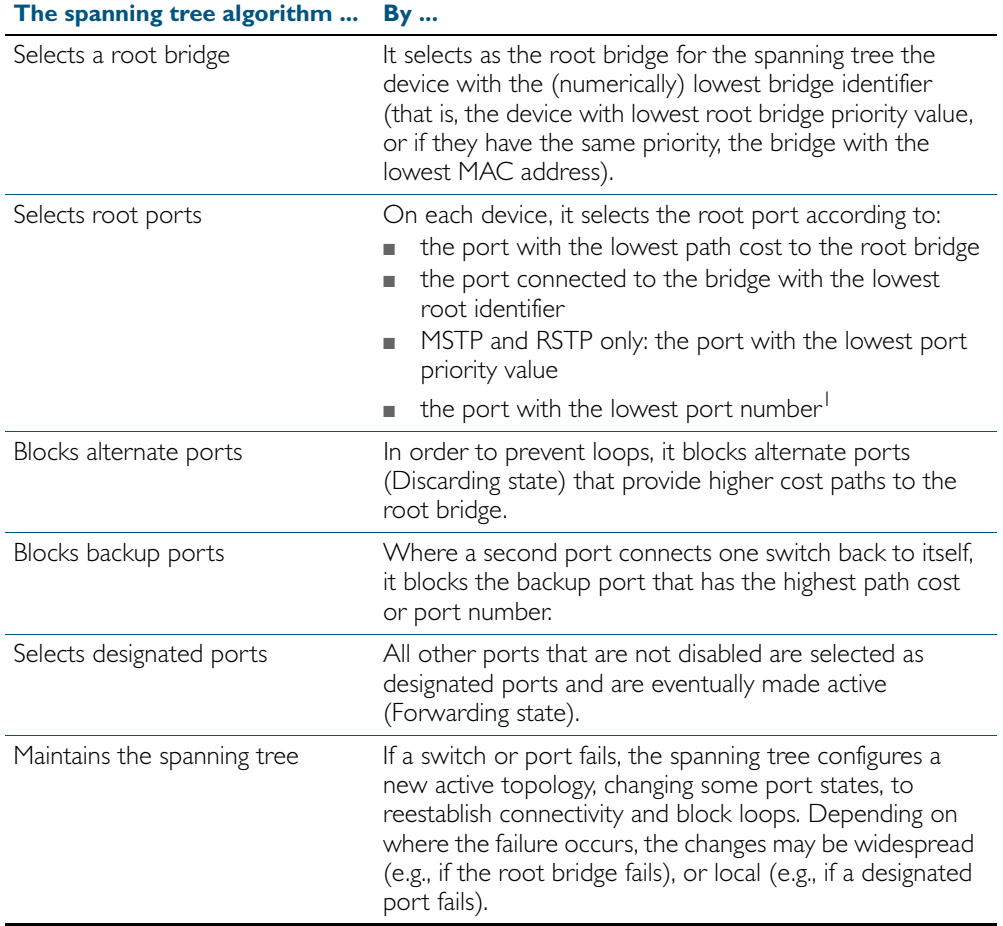

#### <span id="page-476-0"></span>Table 18-1: Spanning tree process

1. The whole three part port number (D.M.P) is used to find the lowest port number; where: D is the device number within a stack (1 for a non stacked device), M is the module number (always 0 on the x510 switch), and P is the number of the port within the XEM or base-board.

The logical spanning tree, sometimes called the *active topology*, includes the root bridge and all designated bridges, meaning all ports that are to be used for communication within the spanning tree. These ports are in the forwarding state. Ports removed from the logical spanning tree are not in the forwarding state. To implement the spanning tree algorithm, devices communicate with one another using the Spanning Tree Protocol.

### <span id="page-477-0"></span>Spanning tree modes

STP can run in one of three modes: STP, RSTP or MSTP. A device running RSTP is compatible with other devices running STP; a device running MSTP is compatible with other devices running RSTP or STP. By default, on a device in MSTP mode each port automatically detects the mode of the device connected to it (MSTP, RSTP or STP), and responds in the appropriate mode by sending messages (BPDUs) in the corresponding format. Ports on a device in RSTP mode can automatically detect and respond to connected devices in RSTP and STP mode. Particular ports can also be forced to only operate in a particular mode ([spanning-tree force](#page-537-0)version [command on page 19.42\)](#page-537-0).

**STP** The Spanning Tree Protocol (STP) is the original protocol defined by IEEE standard 802.1D-1988. It creates a single spanning tree over a network.

STP mode may be useful for supporting applications and protocols whose frames may arrive out of sequence or duplicated, for example NetBeui.

**RSTP** Rapid Spanning Tree Protocol (RSTP) also creates a single spanning tree over a network. Compared with STP, RSTP provides for more rapid convergence to an active spanning tree topology. RSTP is defined in IEEE standard 802.1D-2004.

By default, the device operates in RSTP mode.

**MSTP** The Multiple Spanning Tree Protocol (MSTP) addresses the limitations in the previous spanning tree protocols, STP and RSTP, within networks that use multiple VLANs with topologies that employ alternative physical links. It supports multiple spanning tree instances on any given link within a network, and supports large networks by grouping bridges into regions that appear as a single bridge to other devices.

MSTP is defined in IEEE standard 802.1Q-2005. The protocol builds on, and remains compatible with, the previous IEEE standards defining STP and RSTP.

# <span id="page-478-0"></span>**Spanning Tree Protocol (STP)**

STP uses the process described in [Table 18-1](#page-476-0) to avoid loops.

**STP port states** In STP mode, each switch port can be in one of five spanning tree states, and one of two switch states. The state of a switch port is taken into account by STP. The STP port states ([Table 18-2](#page-478-1)) affect the behavior of ports whose switch state is enabled.

#### <span id="page-478-1"></span>Table 18-2: STP port states

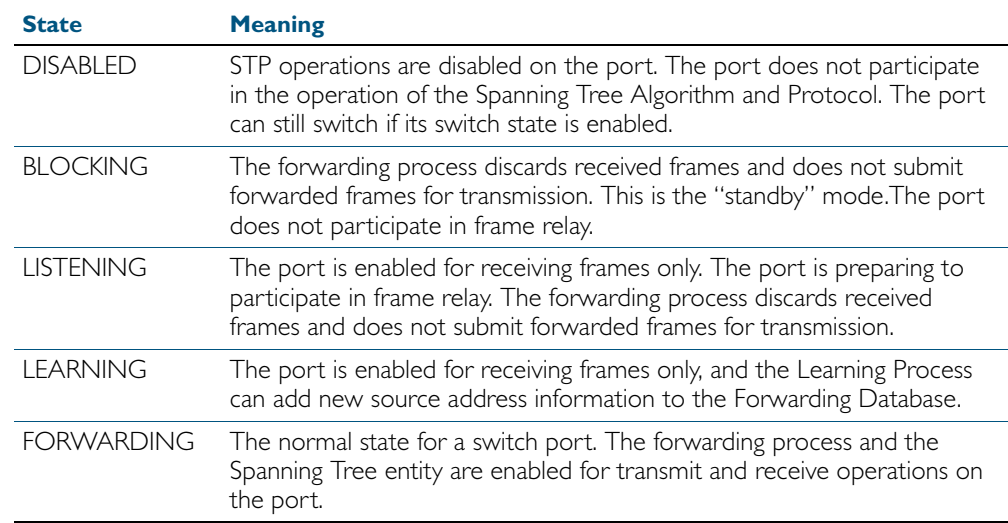

# <span id="page-479-0"></span>**Configuring STP**

By default, RSTP is enabled on all switch ports. This section provides a procedure for configuring STP ([Table 18-3](#page-479-1)).

To configure other modes, see ["Configuring RSTP" on page 18.9](#page-482-0) or ["Configuring MSTP" on](#page-492-0)  [page 18.19](#page-492-0).

<span id="page-479-1"></span>Table 18-3: Configuration procedure for STP

#### **Command Description**

#### **Configure STP**

RSTP is enabled by default with default settings on all switch ports to prevent Layer 2 loops in your network.

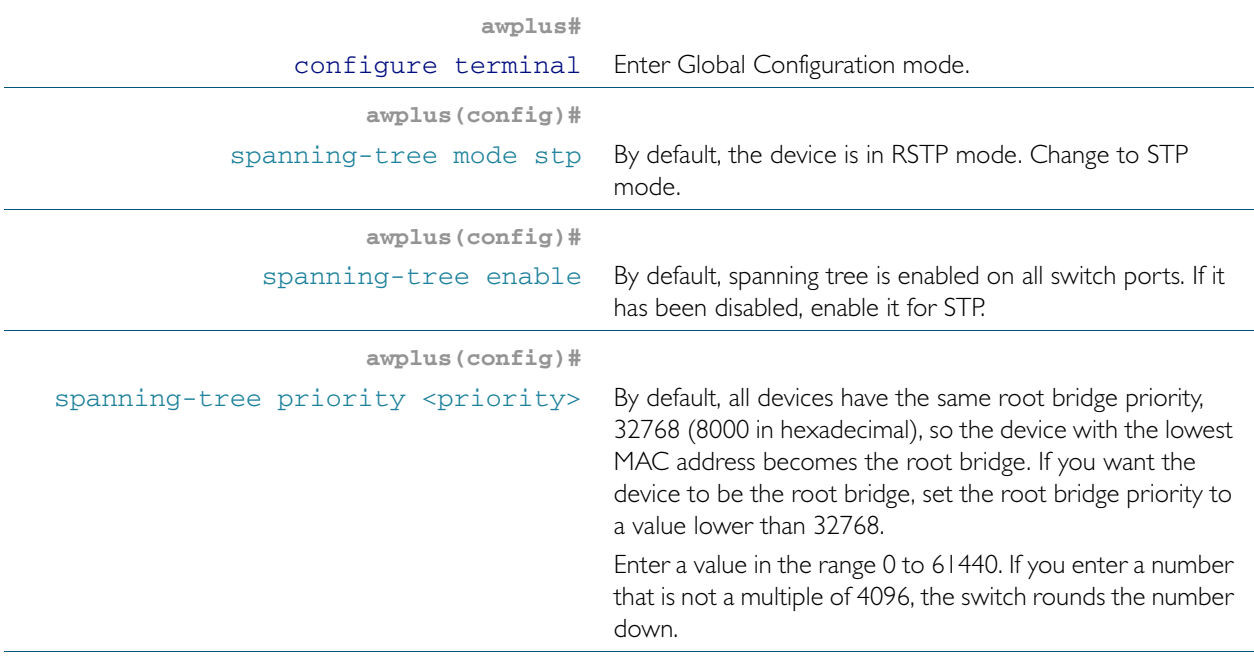

#### **Configure Root Guard**

The Root Guard feature makes sure that the port on which it is enabled is a designated port. If the Root Guard enabled port receives a superior BPDU, it goes to a Listening state (for STP) or discarding state (for RSTP and MSTP).

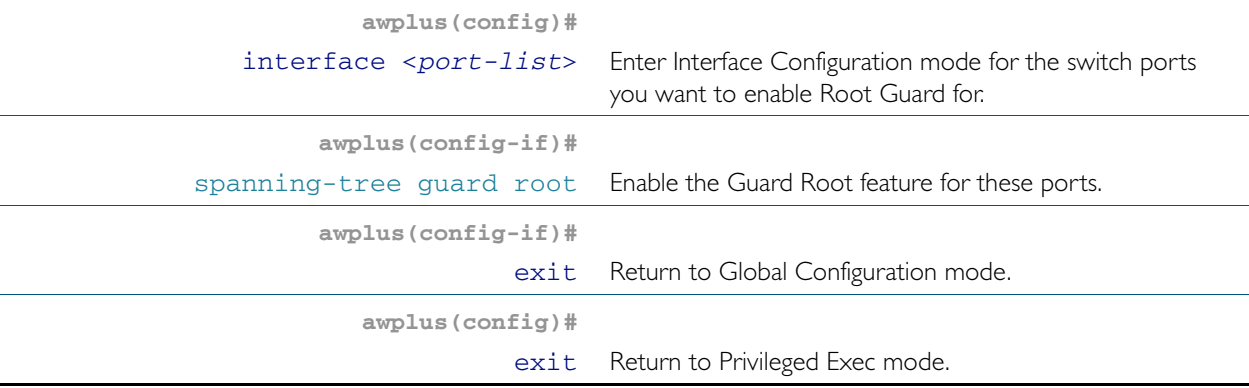

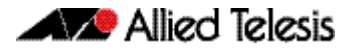

#### Table 18-3: Configuration procedure for STP(cont.)

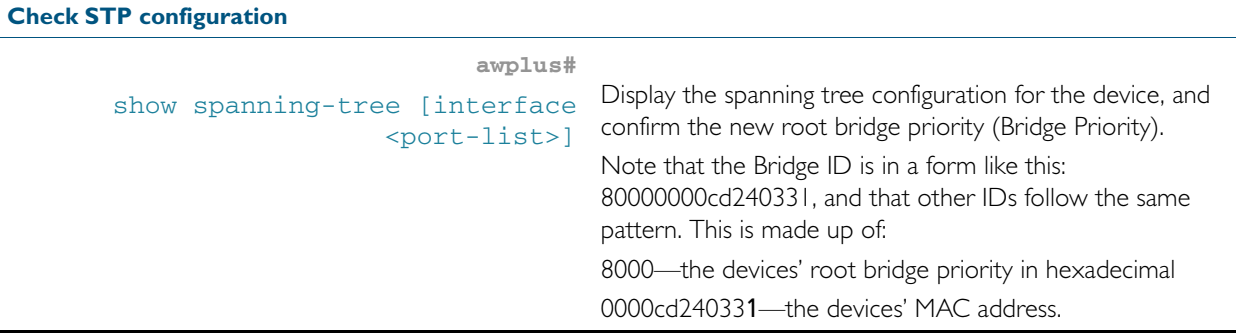

**Advanced** For most networks the default settings for path costs will be suitable, however, you can **configuration:** configure them if required ([spanning-tree path-cost](#page-551-0)).

# <span id="page-481-0"></span>**Rapid Spanning Tree Protocol (RSTP)**

RSTP uses the process described in [Table 18-1](#page-476-0) to avoid loops.

A spanning tree running in STP mode can take up to one minute to rebuild after a topology or configuration change. The RSTP algorithm provides for a faster recovery of connectivity following the failure of a bridge, bridge port, or a LAN. RSTP provides rapid recovery by including port roles in the computation of port states, and by allowing neighboring bridges to explicitly acknowledge signals on a point-to-point link that indicate that a port wants to enter the forwarding mode.

In rapid mode, the rapid transition of a port to the forwarding state is possible when the port is considered to be part of a point-to-point link, or when the port is considered to be an *edge* port. An edge port is one that attaches to a LAN that has no other bridges attached.

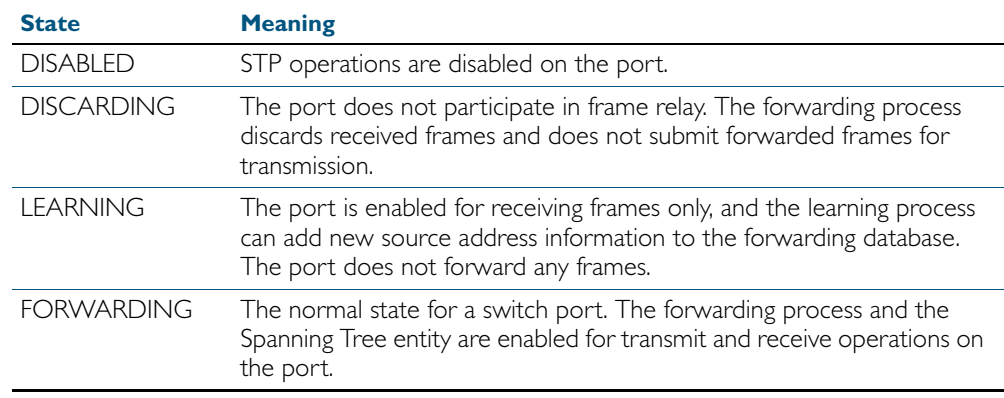

#### Table 18-4: RSTP port states

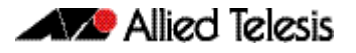

## <span id="page-482-0"></span>**Configuring RSTP**

RSTP is enabled by default with default settings on all switch ports to prevent Layer 2 loops in your network. No further configuration is required if you want to use RSTP with these default settings. For further RSTP configuration, see [Table 18-5](#page-482-1) below.

To configure other modes, see ["Configuring MSTP" on page 18.19](#page-492-0) or ["Configuring STP" on](#page-479-0)  [page 18.6](#page-479-0).

For detailed configuration examples, see the How To Note *How To Configure Basic Switching Functionality*, available from <http://www.alliedtelesis.com>.

#### <span id="page-482-1"></span>Table 18-5: Configuration procedure for RSTP

#### **Command Description**

#### **Configure RSTP**

RSTP is enabled by default with default settings on all switch ports to prevent Layer 2 loops in your network. No further configuration is required if you want to use RSTP with these default settings. If you need to restore the device to RSTP after it has been set to another mode, or modify the default RSTP settings, follow the procedure below.

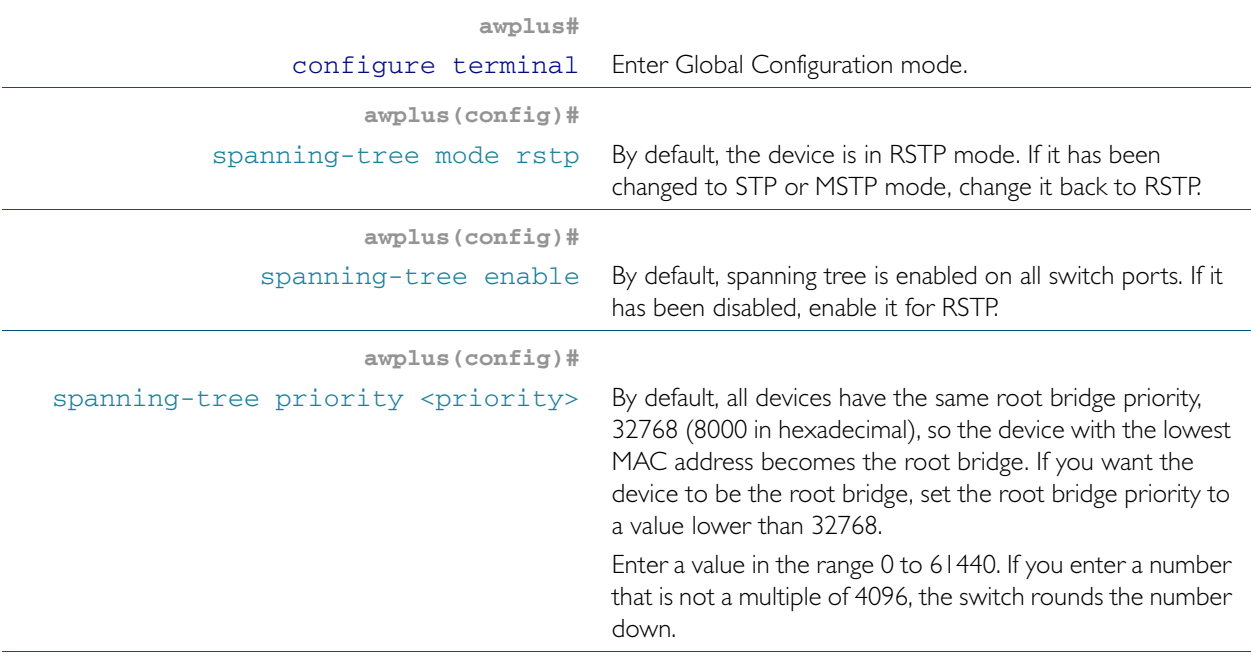

#### **Configure edge ports**

If some switch ports are connected to devices that cannot generate BPDUs (such as workstations), you can set particular switch ports as edge ports, or set them to automatically detect whether they are edge ports.

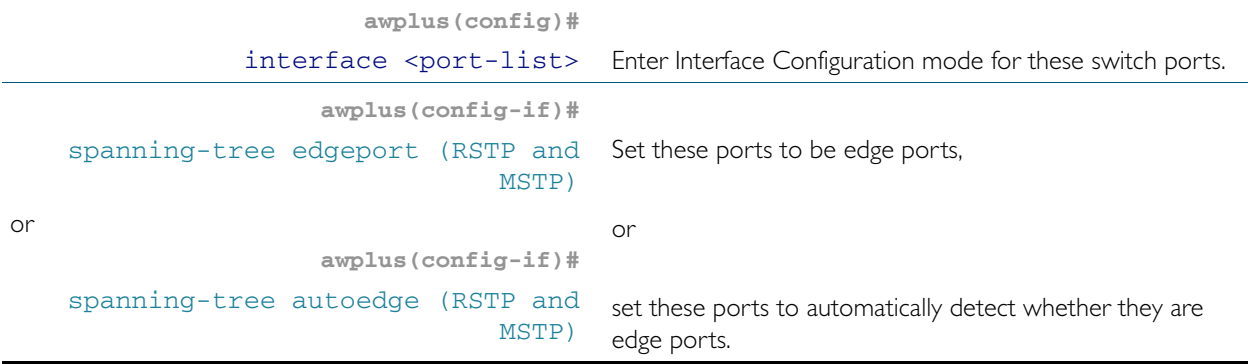

#### Table 18-5: Configuration procedure for RSTP(cont.)

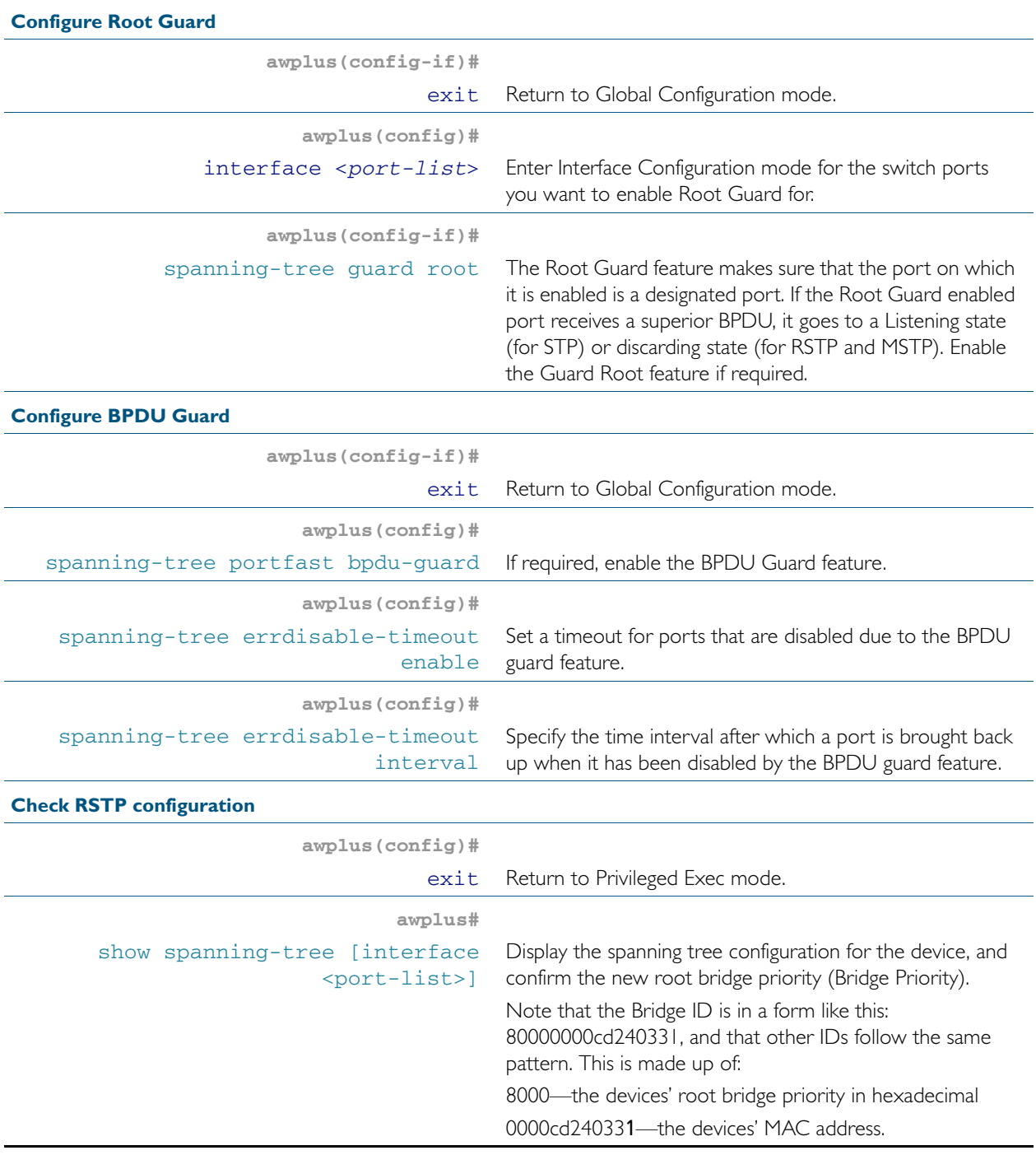

**Advanced configuration:** For most networks the default settings for path costs will be suitable, however, you can configure them if required ([spanning-tree path-cost](#page-551-0)).

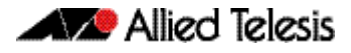

# <span id="page-484-0"></span>**Multiple Spanning Tree Protocol (MSTP)**

Conceptually, MSTP views the total bridged network as one that comprises a number of *Multiple Spanning Tree Regions* (MSTRs), where each region can contain up to 64 spanning trees, which operate locally, called *Multiple Spanning Tree Instances* (MSTIs). AlliedWare Plus<sup>TN</sup> supports up to 15 MSTIs. The regions are linked by the *Common Internal Spanning Tree* (CIST).

MSTP uses BPDUs to exchange information between spanning-tree compatible devices, to prevent loops in each MSTI and also in the CIST, by selecting active and blocked paths. This process is described in [Table 18-1](#page-476-0).

If multiple ports are aggregated together into a dynamic (LACP) or static channel group, then the spanning-tree process is aware of the link aggregation and treats the aggregated ports as a single logical path.

**Advantage of MSTP over RSTP** MSTP is similar to RSTP, in that it provides loop resolution and rapid convergence. However, RSTP can keep track of only one spanning-tree. MSTP can track many spanning-trees, referred to as *instances*. MSTP makes it possible to have different forwarding paths for different MST instances. This enables load balancing of network traffic across redundant links, so that all the links in a network can be used by at least one MSTI, and no link is left completely idle. That is to say that no link is unnecessarily shut down by spanning-tree.

> Essentially, MSTP is VLAN aware and RSTP is not VLAN aware. MSTP BPDUs and RSTP BPDUs are compatible, so a network can have a mixture of MSTP and RSTP areas.

### <span id="page-485-0"></span>Multiple Spanning Tree Instances (MSTI)

MSTP enables the grouping and mapping of VLANs to different spanning tree instances. So, an MST Instance (MSTI) is a particular set of VLANs that are all using the same spanning tree.

In a network where all VLANs span all links of the network, judicious choice of bridge priorities for different MSTIs can result in different switches becoming root bridges for different MSTIs. That will result in the different MSTIs choosing different active topologies on the network. An example of how different MSTIs can choose different active topologies on the same physical set of links is illustrated in [Figure 18-1](#page-485-1).

MSTP is compatible with RSTP and STP—see ["Common and Internal Spanning Tree \(CIST\)"](#page-488-0)  [on page 18.15](#page-488-0).

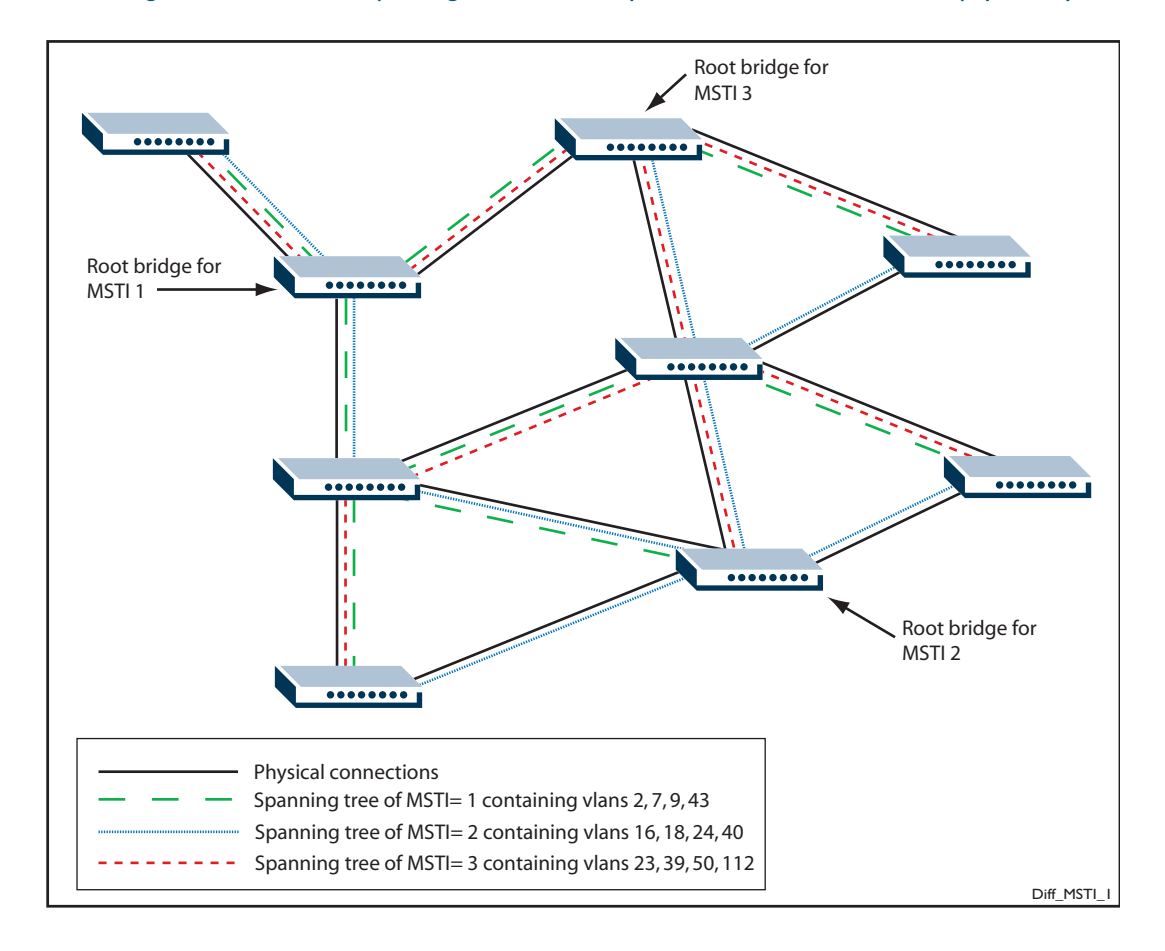

<span id="page-485-1"></span>Figure 18-1: Different spanning trees created by different MSTIs on the same physical layout

### <span id="page-486-0"></span>MSTP Regions

An MST region is a set of interconnected switches that all have the same values for the following MST configuration identification elements:

- MST configuration name the name of the MST region
- Revision level the revision number of configuration
- Configuration Digest the mapping of which VLANs are mapped to which MST instances

Each of the MST instances created are identified by an MSTI number. This number is locally significant within the MST region. Therefore, an MSTI will not span across MST regions.

#### Figure 18-2: MSTIs in different regions

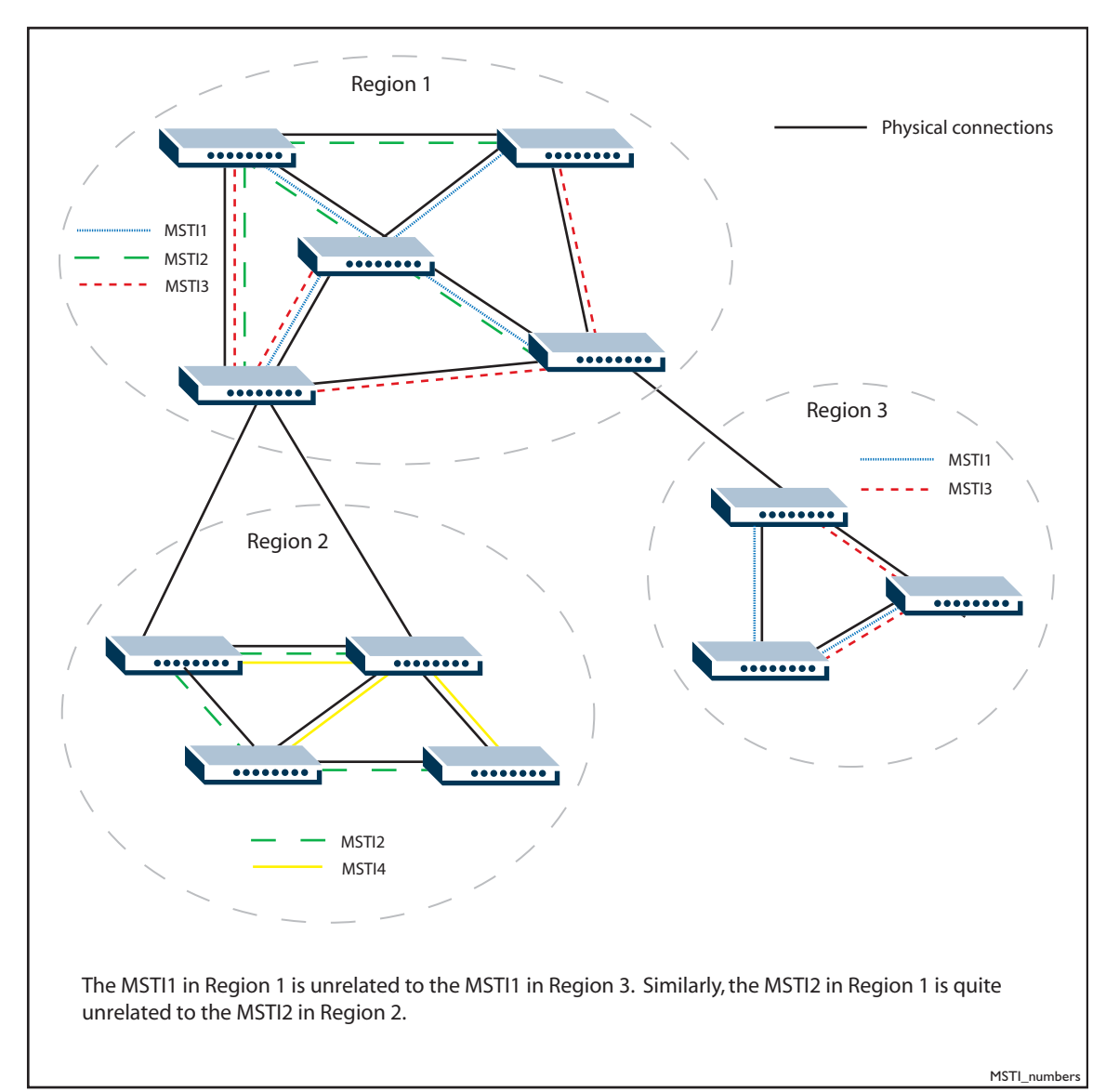

The task of assigning each bridge to a particular region is achieved by the member bridges each comparing their *MST Configuration Identifiers*. More information on configuration identifiers is provided in [Table 18-6](#page-487-0), but for the moment an *MST Configuration Identifier* can simply be thought of as an identifier that represents the mapping of VLANs to MSTIs within each bridge. Therefore, bridges with identical *MST Configuration Identifiers*, must have identical MSTI mapping tables.

While each MSTI can have multiple VLANs, each VLAN can be associated with only one MSTI. Once these associations have been made, the bridges in each region can transmit their spanning tree BPDUs and advertise their MSTIs. This in turn establishes the active data paths between the bridges for each group of VLANs (that is, for each MSTI) and block any duplicate paths within each instance. A particular advantage of this enhancement applies where a large number of VLANs share a few internetwork paths. In this situation there need only be as many Multiple Spanning Tree Instances (MSTIs) as there are source and destination bridge pairs, remembering that a pair of bridges probably has multiple paths between them.

In order to ensure that each bridge within a region maintains the same configuration information (particularly their VID to MSTI mappings) and to ensure each bridge's membership of a particular region, the bridges exchange configuration information in the form of *MST Configuration Identifiers*. [Table 18-6](#page-487-0) provides a breakdown of an *MST Configuration Identifier*. A detailed explanation of bridge configuration identifiers can be found in Section 13.7 of the IEEE 802.1Q-2003 standard.

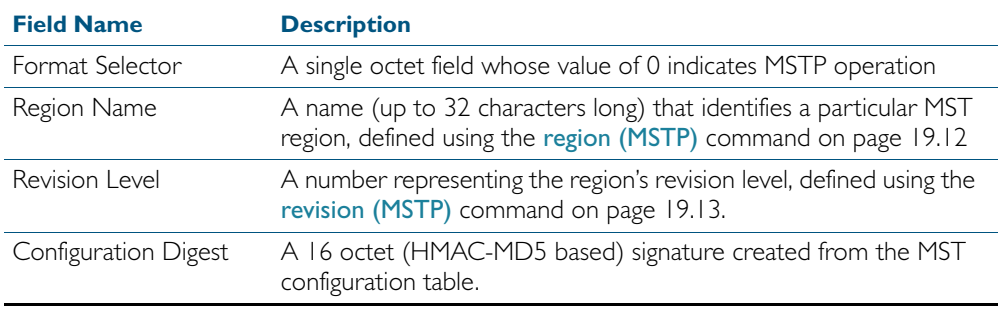

#### <span id="page-487-0"></span>Table 18-6: MST Configuration Identifier

## <span id="page-488-0"></span>Common and Internal Spanning Tree (CIST)

The CIST is the default spanning tree instance of MSTP, i.e. all VLANs that are not members of particular MSTIs are members of the CIST. Also, an individual MST region can be regarded as a single virtual bridge by other MST regions. The spanning tree that runs between regions is the CIST. The CIST is also the spanning tree that runs between MST regions and Single Spanning Tree (SST) entities. So, in [Figure 18-3](#page-488-1), the STP that is running between the regions, and to the SST bridges, is the CIST.

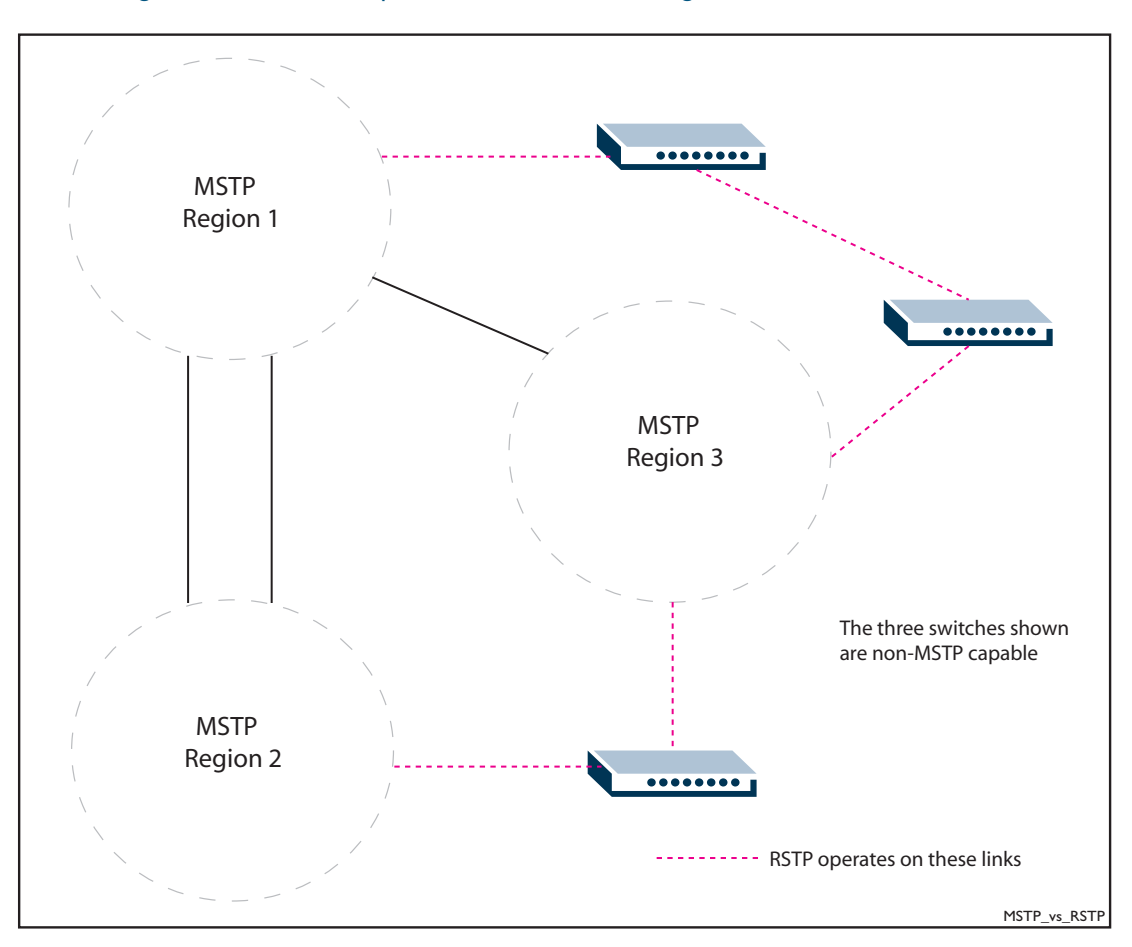

<span id="page-488-1"></span>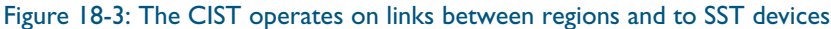

<span id="page-488-2"></span>**Compatibility with Previous Spanning Tree Protocols** MSTP provides for compatibility with older spanning tree protocols in several ways. In addition to the MST region described in the previous section, the protocol provides for single spanning tree systems by employing a Common and Internal Spanning Tree (CIST). The CIST applies a common and internal spanning tree protocol to the whole of the bridged network and is a direct equivalent to the internal spanning tree (IST) protocol of earlier versions.

In common with legacy spanning tree systems, the CIST protocol first determines its root bridge from all the bridges on the network. This is the bridge that contains the lowest bridge identifier. The protocol then selects a regional root bridge for each MSTR. This is the bridge that provides the best path to the CIST root. After the MSTR root bridges have been chosen, they then act on the region's behalf in such a way that the region appears to the Common Spanning Tree (CST) as a virtual bridge. So in addition to having multiple MSTIs, each region operates as a bridge in a CST.

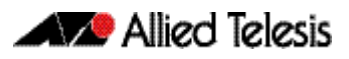

**CIST** In addition to the individual MSTIs within each MSTP region, the MSTP region is a member of a network-wide spanning tree called the Common and Internal Spanning Tree (CIST). Conceptually, each region represents a virtual bridge. Internal and external bridge connectivity are two independent functions.

Frames with VIDs allocated to the CIST are subject to the rules and path costs of the complete bridged LAN as determined by the CIST's vectors. Frames other than these are subject to the CIST when travelling outside their region, and subject to its particular MSTI inside the region.

The following operational rules apply:

- Each bridge can be a member of only one region.
- A data frame is associated with a single VID.
- Data frames with a given VID are associated with either the CIST or their particular MSTI, but not both.

The role of the Common Spanning Tree (CST) in a network, and the Common and Internal Spanning Tree (CIST) configured on each device, is to prevent loops within a wider network that may span more than one MSTP region and parts of the network running in legacy STP or RSTP mode.

CIST first allocates root and designated bridges by selecting the bridge with the lowest identifier as the root. MSTP then deals with any loops between the regions in the CST. It does this by considering the CIST "vectors" in the following order:

- 1. CIST External Root Path Cost
- 2. CIST Regional Root Identifier
- 3. CIST Internal Root Path Cost
- 4. CIST Designated Bridge Identifier
- **5.** CIST Designated Port Identifier
- 6. CIST Receiving Port Identifier

### <span id="page-490-0"></span>MSTP Bridge Protocol Data Units (BPDUs)

The main function of bridge protocol data units is to enable MSTP to select its root bridges for the CIST (["Common and Internal Spanning Tree \(CIST\)" on page 18.15](#page-488-0)) and each MSTI. MSTP is compatible with earlier spanning tree versions; its Bridge Protocol Data Unit (BPDU) formats build on earlier versions (["Compatibility with Previous Spanning Tree Protocols" on](#page-488-2)  [page 18.15](#page-488-2)).

[Table 18-7](#page-490-1) shows the standardized format for MSTP BPDU messages. The general format of the BPDUs comprise a common generic portion—octets 1 to 36—that are based on those defined in IEEE Standard 802.1D, 1998, followed by components that are specific to CISToctets 37 to 102. Components specific to each MSTI are added to this BPDU data block.

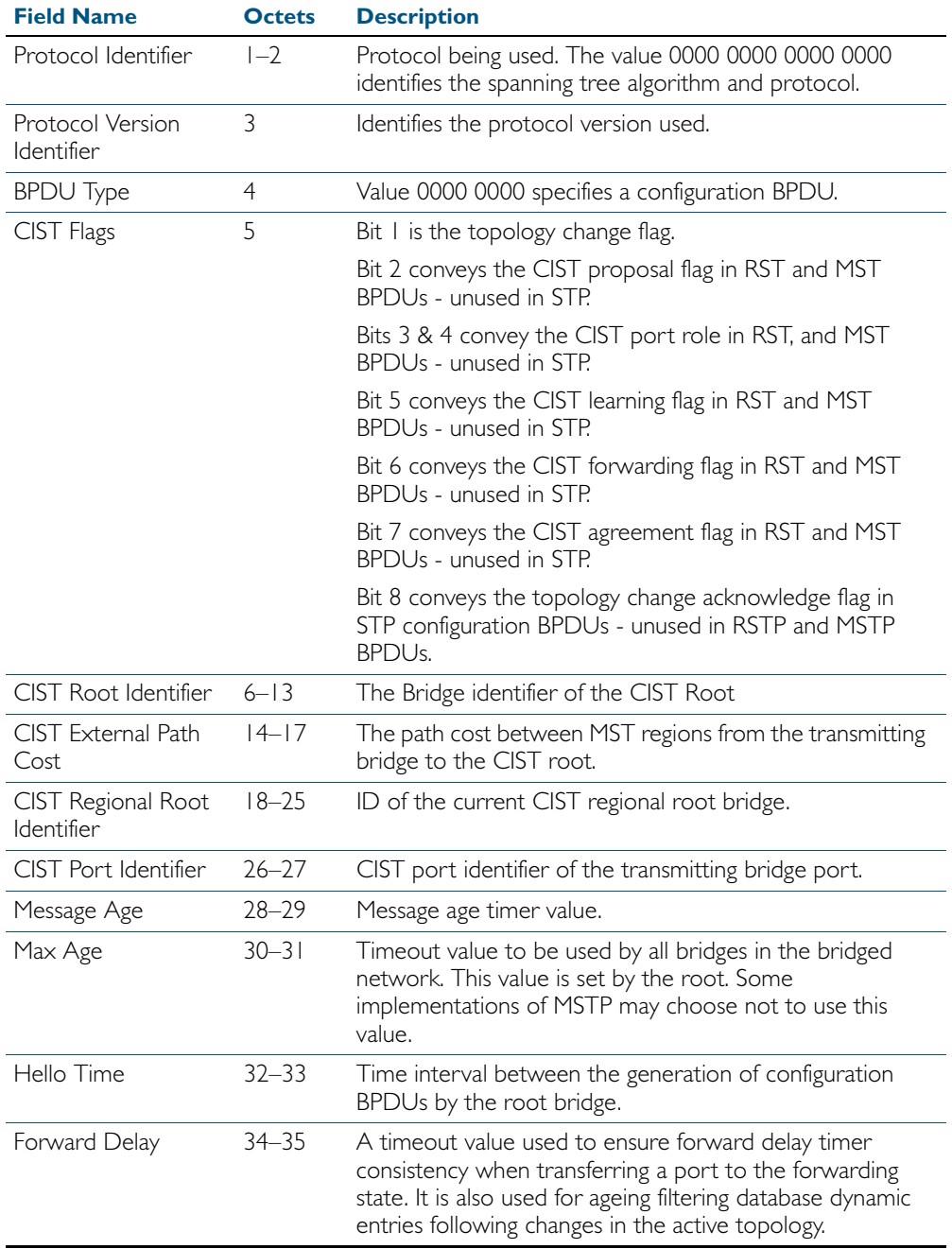

#### <span id="page-490-1"></span>Table 18-7: MSTP Bridge Protocol Data Units (BPDUs)

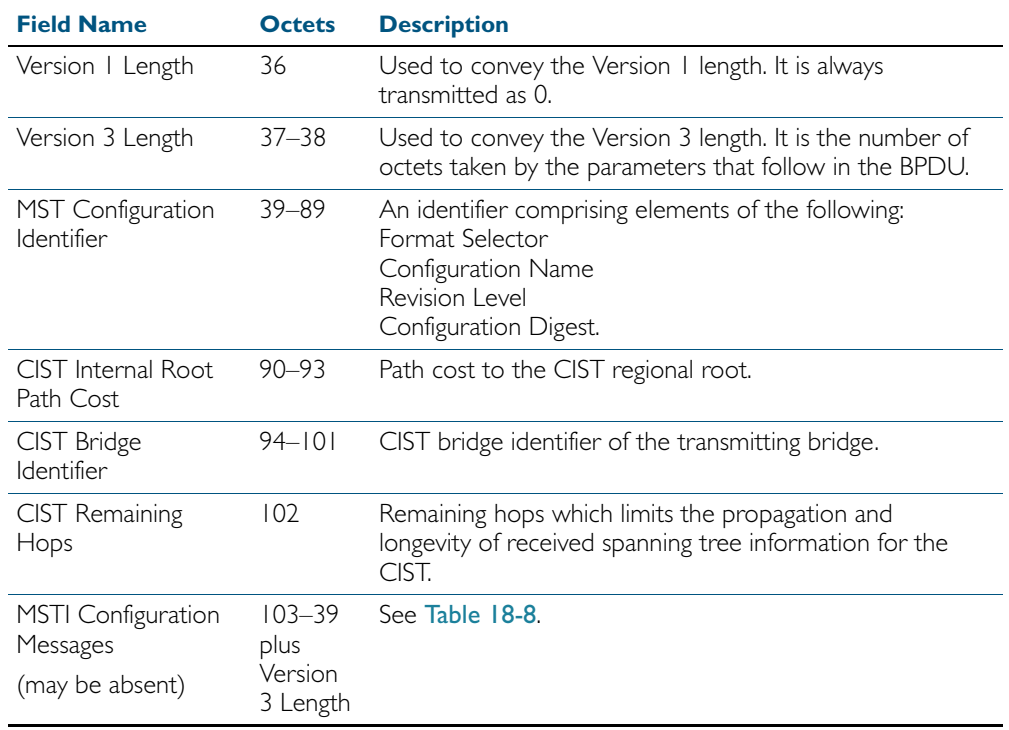

#### Table 18-7: MSTP Bridge Protocol Data Units (BPDUs)(cont.)

#### <span id="page-491-0"></span>Table 18-8: MSTI configuration messages

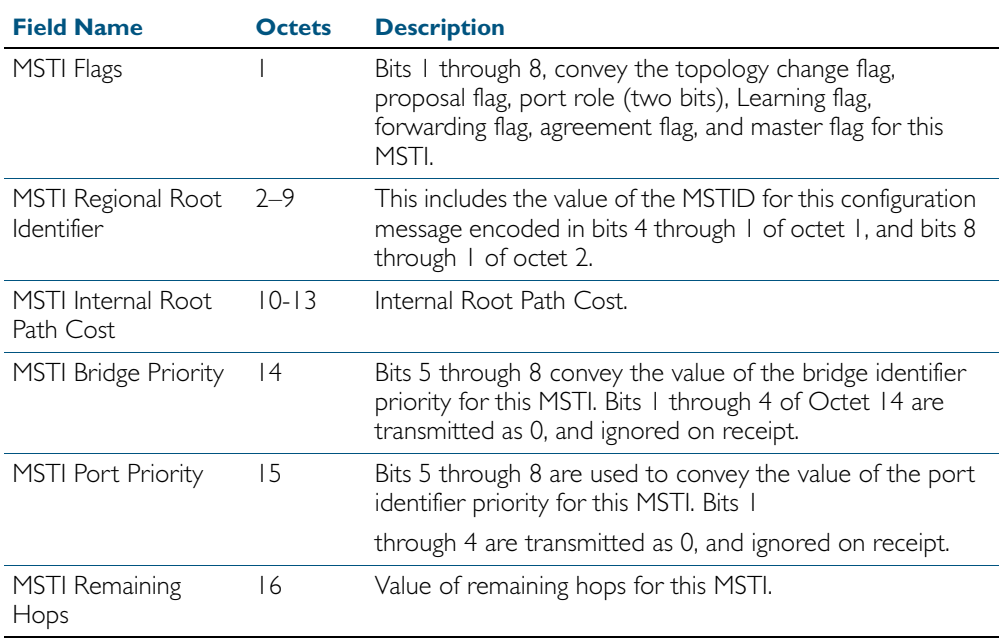

# <span id="page-492-0"></span>**Configuring MSTP**

By default, RSTP is enabled with default settings on all switch ports. To configure MSTP, see the configuration procedure in [Table 18-9](#page-492-1).

To configure other modes, see ["Configuring RSTP" on page 18.9](#page-482-0) or ["Configuring STP" on](#page-479-0)  [page 18.6](#page-479-0).

For detailed configuration examples, see the How To Note *How To Configure Basic Switching Functionality*, available from website at [http://www.alliedtelesis.com](http://www.alliedtelesis.com/).

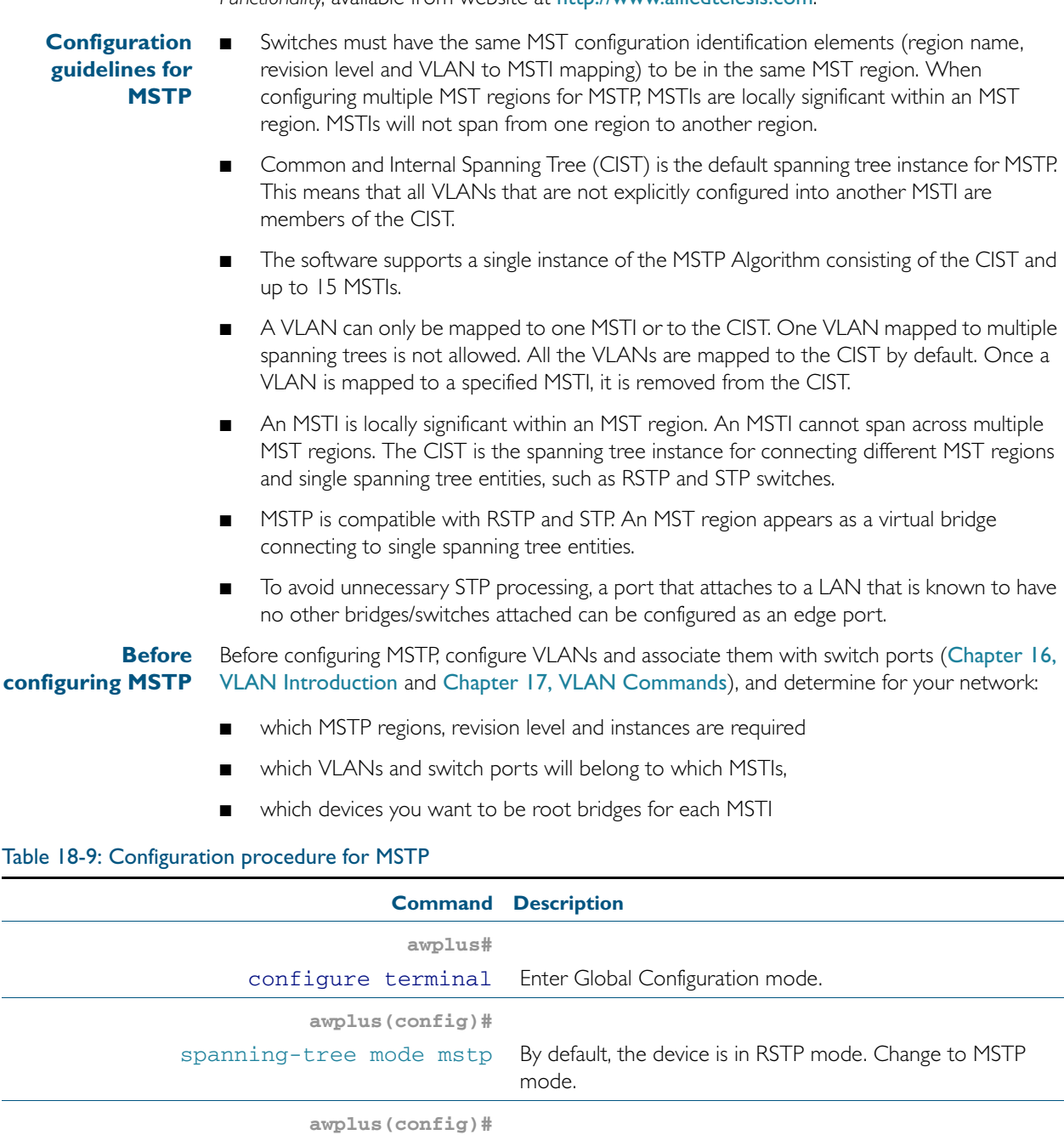

<span id="page-492-1"></span>[spanning-tree enable](#page-534-0) By default, spanning tree is enabled on all switch ports. If it

has been disabled, enable it for MSTP.

#### Table 18-9: Configuration procedure for MSTP(cont.)

#### **Configure MSTP region, revision, and instances**

All MSTP devices in this region of the network must have the same region name, revision number, and VLAN to MSTI mappings.

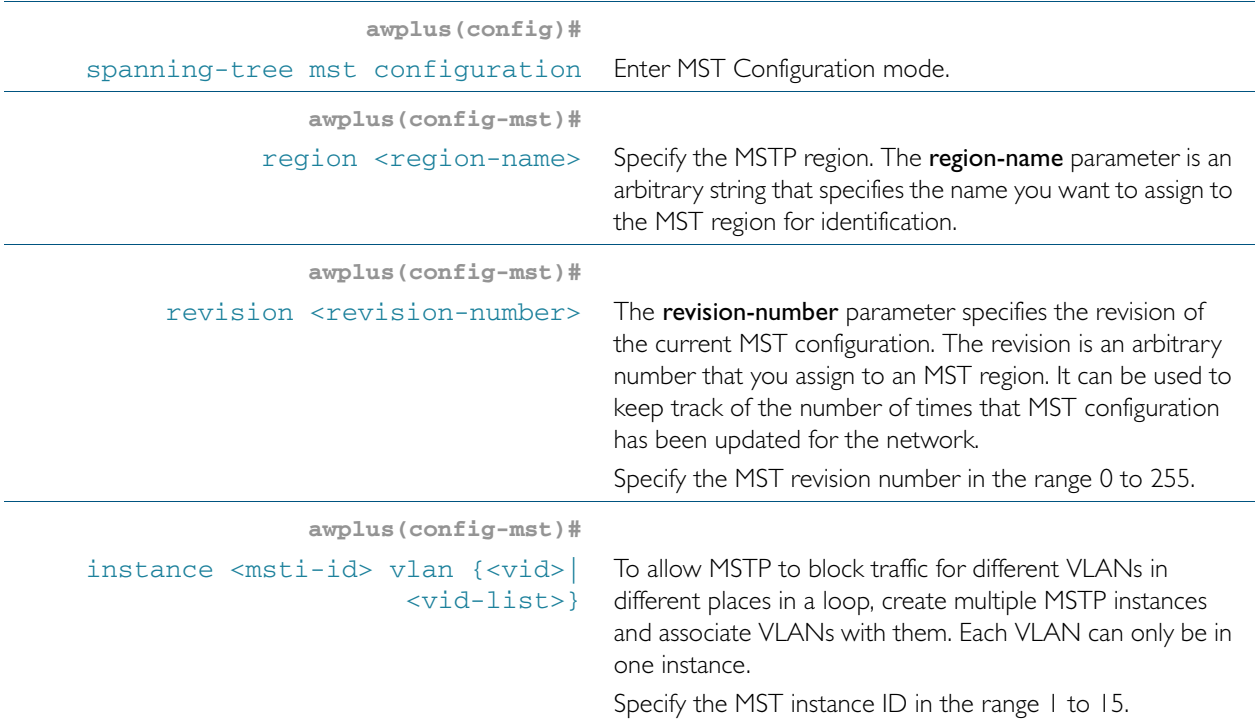

#### **Advanced configuration**

The commands above are the minimum required to configure MSTP. The following commands allow more advanced configuration.

#### **Assign root bridge priorities**

MSTP lets you distribute traffic more efficiently across a network by blocking different links for different VLANs. You do this by making different devices into the root bridge for each MSTP instance, and for the CIST, so that each instance blocks a different link. By default, all devices have the same root bridge priority, 32768 (8000 in hexadecimal), so the device with the lowest MAC address becomes the root bridge. If you want the device to be the root bridge for an instance or for the CIST, set the priority to a lower value (a higher priority) than other devices for this instance. (If you enter a number that is not a multiple of 4096, the device rounds the number down.)

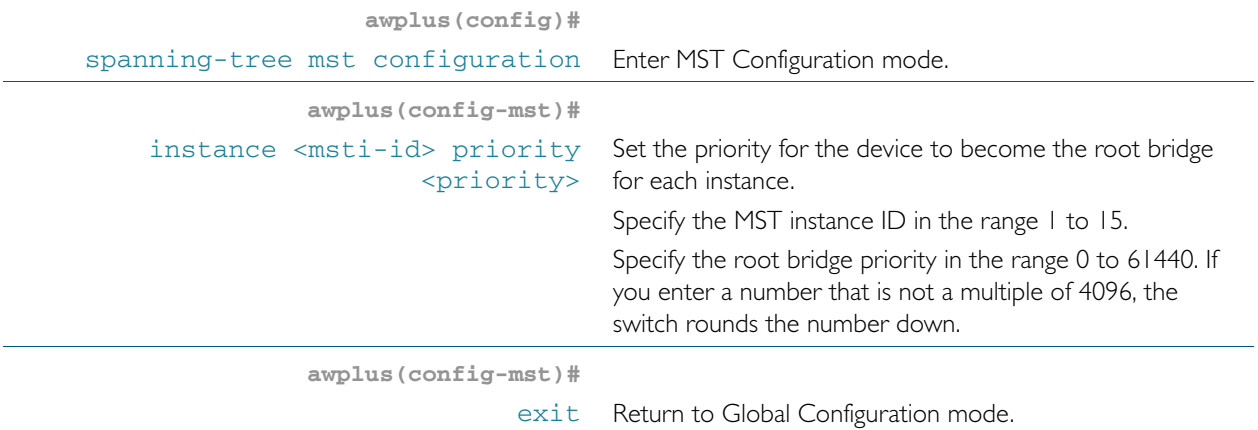

#### Table 18-9: Configuration procedure for MSTP(cont.)

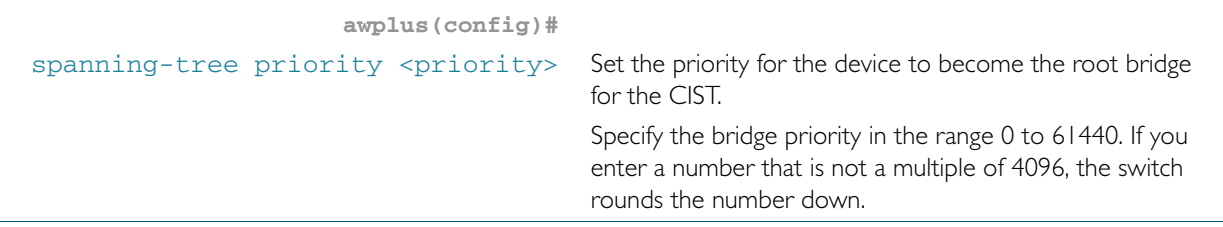

#### **Configure edge ports**

If some switch ports are connected to devices that cannot generate BPDUs (such as workstations), you can set particular switch ports as edge ports, or set them to automatically detect whether they are edge ports.

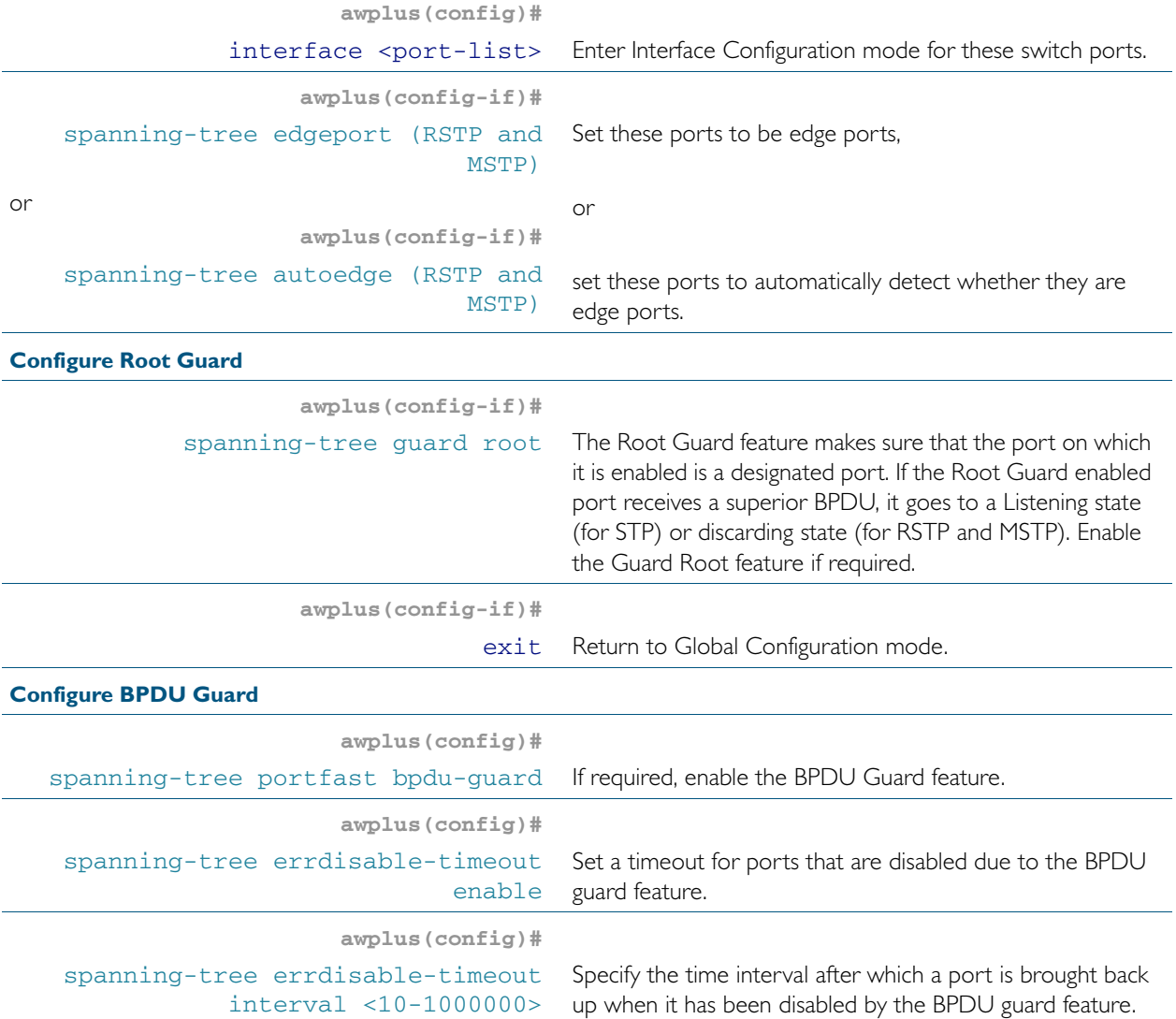

#### Table 18-9: Configuration procedure for MSTP(cont.)

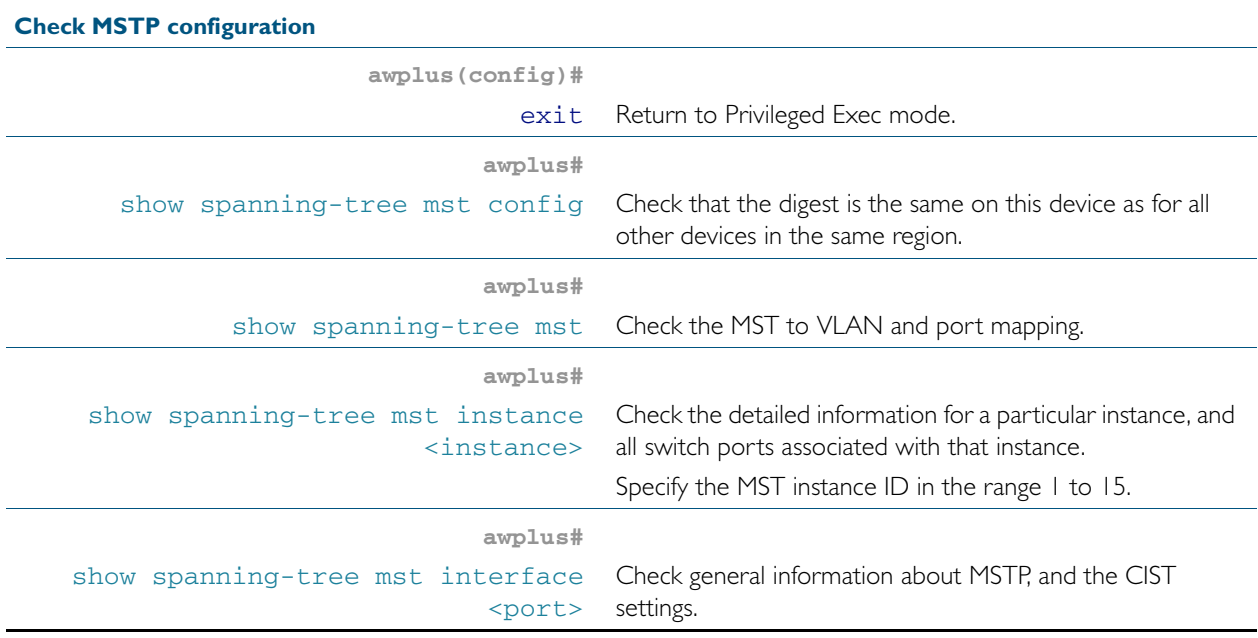

**Advanced** For most networks, the default settings of the following will be suitable. However, you can also **configuration:** configure them.

- path costs for ports in an MSTI ([spanning-tree mst instance path-cost](#page-547-0)) or for the CIST ([spanning-tree path-cost](#page-551-0))
- port priority for ports in an MSTI ([spanning-tree mst instance priority](#page-548-0)) or for the CIST ([spanning-tree priority \(port priority\)](#page-558-0))

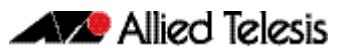

# <span id="page-496-0"></span>**Chapter 19: Spanning Tree Commands**

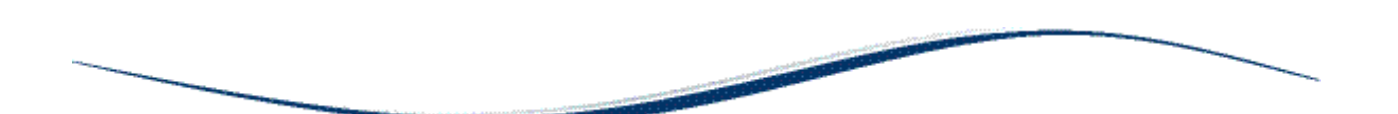

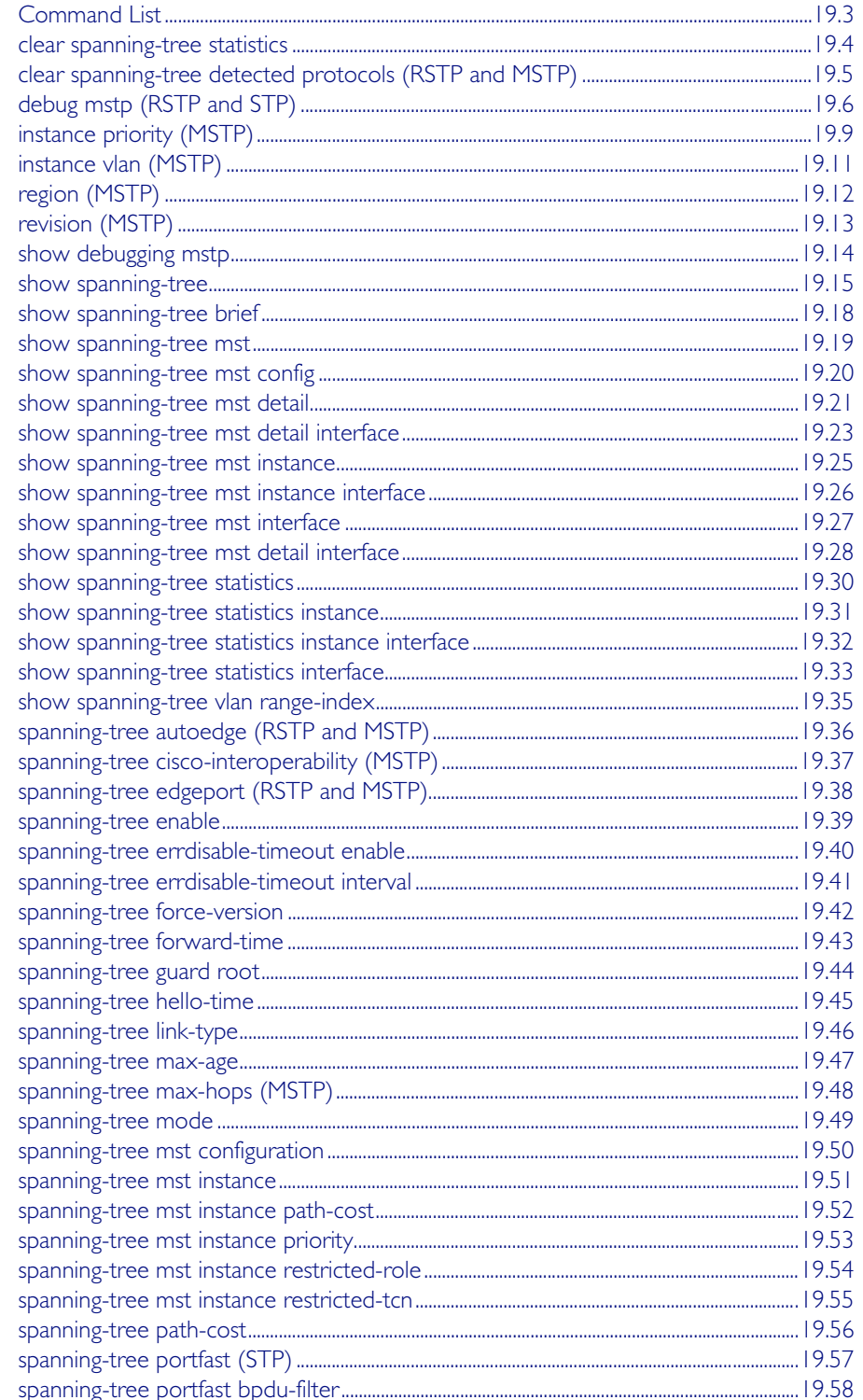

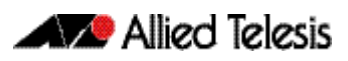

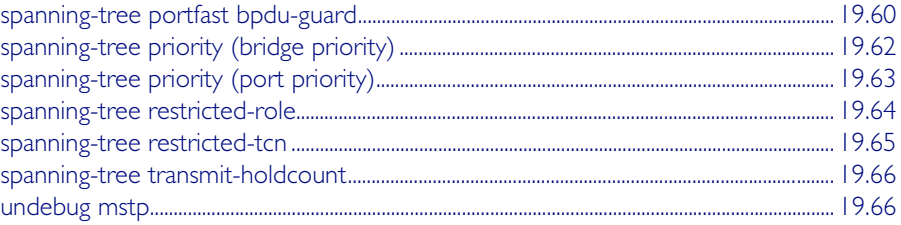

# <span id="page-498-0"></span>**Command List**

This chapter provides an alphabetical reference for commands used to configure RSTP, STP or MSTP. For information about spanning trees, including configuration procedures, see [Chapter 18, Spanning Tree Introduction: STP, RSTP, and MSTP](#page-474-0)

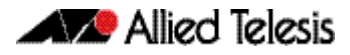

### <span id="page-499-0"></span>**clear spanning-tree statistics**

Use this command to clear all the STP BPDU (Bridge Protocol Data Unit) statistics.

**Syntax** clear spanning-tree statistics

clear spanning-tree statistics [instance <*mstp-instance*>]

```
clear spanning-tree statistics 
   [interface <port> [instance <mstp-instance>]]
```
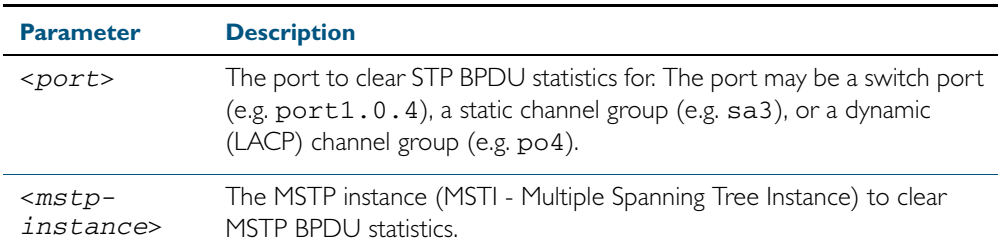

#### **Mode** User Exec and Privileged Exec

**Usage** Use this command with the instance parameter in MSTP mode. Specifying this command with the interface parameter only not the instance parameter will work in STP and RSTP mode.

#### **Examples**

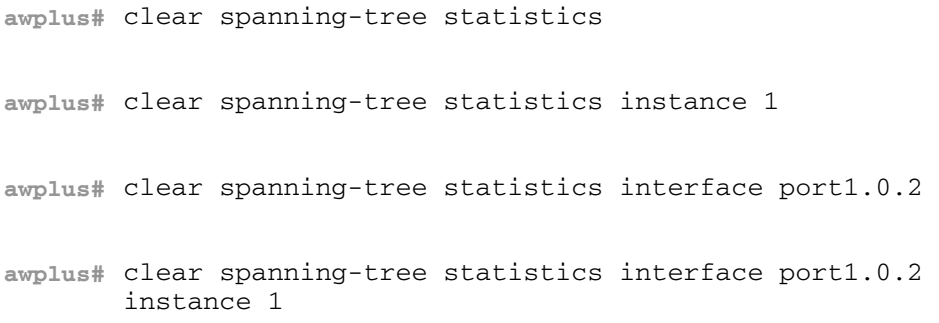

### <span id="page-500-0"></span>**clear spanning-tree detected protocols (RSTP and MSTP)**

Use this command to clear the detected protocols for a specific port, or all ports.

Use this command in RSTP or MSTP mode only.

**Syntax** clear spanning-tree detected protocols [interface <*port*>]

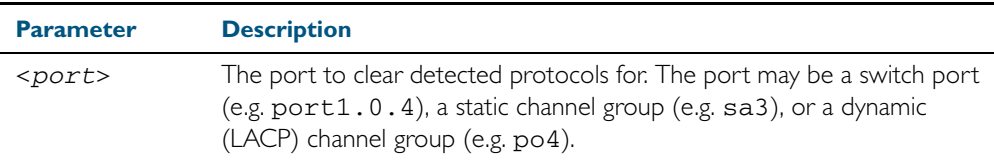

**Mode** Privileged Exec

#### **Example**

**awplus#** clear spanning-tree detected protocols

### <span id="page-501-0"></span>**debug mstp (RSTP and STP)**

Use this command to enable debugging for the configured spanning tree mode, and echo data to the console, at various levels. Note that although this command uses the keyword mstp it displays debugging output for RSTP and STP protocols as well the MSTP protocol.

Use the no variant of this command to disable spanning tree debugging.

**Syntax** debug mstp {all|cli|protocol [detail]|timer [detail]} debug mstp {packet {rx|tx} [decode] [interface <*interface*>]} debug mstp {topology-change [interface <*interface*>]} no debug mstp {all|cli|protocol [detail]|timer [detail]} no debug mstp {packet {rx|tx} [decode] [interface <*interface*>]} no debug mstp {topology-change [interface <*interface*>]}

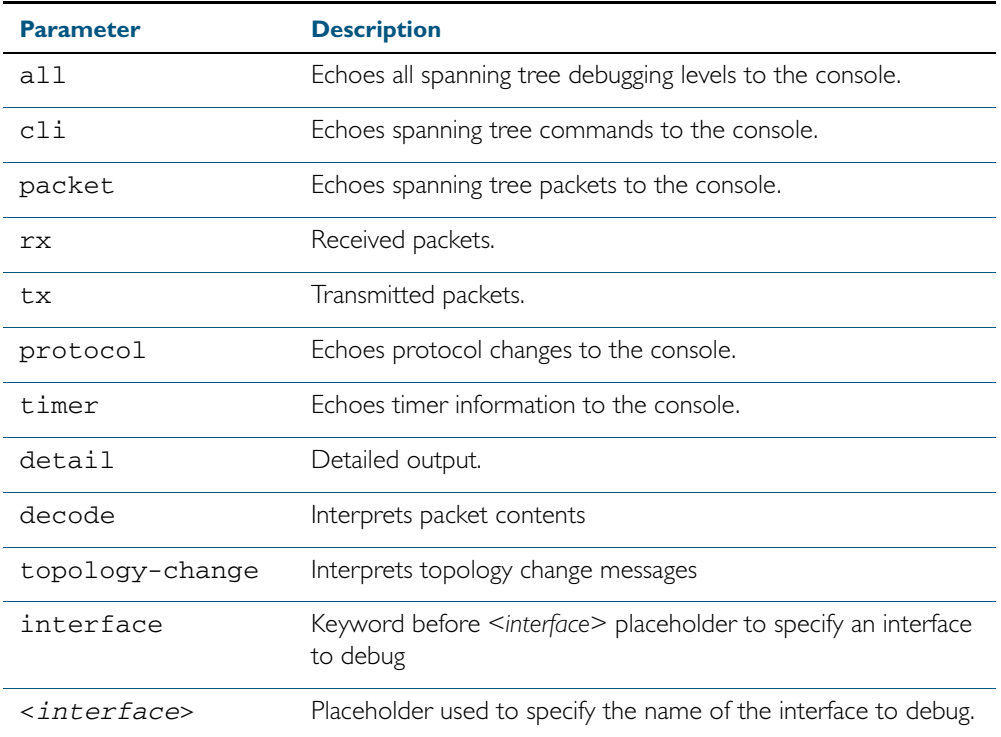

#### **Mode** Privileged Exec and Global Configuration mode

**Usage 1** Use the debug mstp topology-change interface command to generate debugging messages when the switch receives an indication of a topology change in a BPDU from another device. The debugging can be activated on a per-port basis. Although this command uses the keyword mstp, it displays debugging output for RSTP and STP protocols as well as the MSTP protocol.

> Due to the likely volume of output, these debug messages are best viewed using the [terminal](#page-270-0)  monitor [command on page 8.65](#page-270-0) before issuing the relevant **debug mstp** command. The default terminal monitor filter will select and display these messages. Alternatively, the messages can be directed to any of the other log outputs by adding a filter for the MSTP application using [log](#page-286-0)  buffered (filter) [command on page 10.9:](#page-286-0)

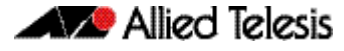

**awplus#** configure terminal

**awplus(config)#** log buffered program mstp

#### **Output 1**

```
awplus#terminal monitor
awplus#debug mstp topology-change interface port1.0.19
10:09:09 awplus MSTP[1409]: Topology change rcvd on port1.0.19 (internal)
10:09:09 awplus MSTP[1409]: Topology change rcvd on MSTI 1 port1.0.19
aawplus#debug mstp topology-change interface port1.0.21
10:09:29 awplus MSTP[1409]: Topology change rcvd on port1.0.21 (external)
10:09:29 awplus MSTP[1409]: Topology change rcvd on MSTI 1 port1.0.21
```
**Usage 2** Use the **debug mstp packet rx|tx decode interface** command to generate debugging messages containing the entire contents of a BPDU displayed in readable text for transmitted and received xSTP BPDUs. The debugging can be activated on a per-port basis and transmit and receive debugging is controlled independently. Although this command uses the keyword mstp, it displays debugging output for RSTP and STP protocols as well as the MSTP protocol.

> Due to the likely volume of output, these debug messages are best viewed using the [terminal](#page-270-0)  monitor [command on page 8.65](#page-270-0) before issuing the relevant **debug mstp** command. The default terminal monitor filter will select and display these messages. Alternatively, the messages can be directed to any of the other [log](#page-286-0) outputs by adding a filter for the MSTP application using the log buffered (filter) [command on page 10.9:](#page-286-0)

**awplus(config)#** log buffered program mstp

**Output 2** In MSTP mode - an MSTP BPDU with 1 MSTI:

```
awplus#terminal monitor
awplus#debug mstp packet rx decode interface port1.0.19
17:23:42 awplus MSTP[1417]: port1.0.19 xSTP BPDU rx - start
17:23:42 awplus MSTP[1417]: Protocol version: MSTP, BPDU type: RST
17:23:42 awplus MSTP[1417]: CIST Flags: Agree Forward Learn role=Desig
17:23:42 awplus MSTP[1417]: CIST root id : 0000:0000cd1000fe
17:23:42 awplus MSTP[1417]: CIST ext pathcost : 0
17:23:42 awplus MSTP[1417]: CIST reg root id : 0000:0000cd1000fe
17:23:42 awplus MSTP[1417]: CIST port id : 8001 (128:1)
17:23:42 awplus MSTP[1417]: msg age: 0 max age: 20 hellotime: 2 fwd delay: 15
17:23:42 awplus MSTP[1417]: Version 3 length : 80
17:23:42 awplus MSTP[1417]: Format id : 0
17:23:42 awplus MSTP[1417]: Config name : test
17:23:42 awplus MSTP[1417]: Revision level : 0
17:23:42 awplus MSTP[1417]: Config digest : 3ab68794d602fdf43b21c0b37ac3bca8
17:23:42 awplus MSTP[1417]: CIST int pathcost : 0
17:23:42 awplus MSTP[1417]: CIST bridge id
17:23:42 awplus MSTP[1417]: CIST hops remaining : 20<br>17:23:42 awplus MSTP[1417]: MSTI flags : Agree Forward Learn role=Desig
17:23:42 awplus MSTP[1417]: MSTI flags
17:23:42 awplus MSTP[1417]: MSTI reg root id : 8001:0000cd1000fe<br>17:23:42 awplus MSTP[1417]: MSTI pathcost : 0
17:23:42 awplus MSTP[1417]: MSTI pathcost
17:23:42 awplus MSTP[1417]: MSTI bridge priority : 32768 port priority : 128<br>17:23:42 awplus MSTP[1417]: MSTI hops remaining : 20
17:23:42 awplus MSTP[1417]: MSTI hops remaining
17:23:42 awplus MSTP[1417]: port1.0.19 xSTP BPDU rx - finish
```
#### In STP mode transmitting a TCN BPDU:

awplus#terminal monitor awplus#debug mstp packet tx decode interface port1.0.19 17:28:09 awplus MSTP[1417]: port1.0.19 xSTP BPDU tx - start 17:28:09 awplus MSTP[1417]: Protocol version: STP, BPDU type: TCN 17:28:09 awplus MSTP[1417]: port1.0.19 xSTP BPDU tx - finish

In STP mode receiving an STP BPDU:

awplus#terminal monitor awplus#debug mstp packet rx decode interface port1.0.19 17:31:36 awplus MSTP[1417]: port1.0.19 xSTP BPDU rx - start 17:31:36 awplus MSTP[1417]: Protocol version: STP, BPDU type: Config 17:31:36 awplus MSTP[1417]: Flags: role=none 17:31:36 awplus MSTP[1417]: Root id : 8000:0000cd1000fe 17:31:36 awplus MSTP[1417]: Root pathcost : 0 17:31:36 awplus MSTP[1417]: Bridge id : 8000:0000cd1000fe  $17:31:36$  awplus MSTP $[1417]$ : Port id 17:31:36 awplus MSTP[1417]: msg age: 0 max age: 20 hellotime: 2 fwd delay: 15 17:31:36 awplus MSTP[1417]: ort1.0.19 xSTP BPDU rx - finish

In RSTP mode receiving an RSTP BPDU:

```
awplus#terminal monitor
awplus#debug mstp packet rx decode interface port1.0.19
awplus#17:30:17 awplus MSTP[1417]: port1.0.19 xSTP BPDU rx - start
17:30:17 awplus MSTP[1417]: Protocol version: RSTP, BPDU type: RST
17:30:17 awplus MSTP[1417]: CIST Flags: Forward Learn role=Desig
17:30:17 awplus MSTP[1417]: CIST root id : 8000:0000cd1000fe
17:30:17 awplus MSTP[1417]: CIST ext pathcost : 0
17:30:17 awplus MSTP[1417]: CIST reg root id : 8000:0000cd1000fe
17:30:17 awplus MSTP[1417]: CIST port id
17:30:17 awplus MSTP[1417]: msg age: 0 max age: 20 hellotime: 2 fwd delay: 15
17:30:17 awplus MSTP[1417]: port1.0.19 xSTP BPDU rx - finish
```

```
Examples
Related commands log buffered (filter)
                show debugging mstp
                terminal monitor
                  awplus# debug mstp all
                  awplus# debug mstp cli
                  awplus# debug mstp packet rx
                  awplus# debug mstp protocol detail
                  awplus# debug mstp timer
                  awplus# debug mstp packet rx decode interface port1.0.2
                  awplus# debug mstp packet tx decode interface port1.0.12
```
[undebug mstp](#page-561-1)
## **instance priority (MSTP)**

Use this command to set the priority for this device to become the root bridge for the specified MSTI (Multiple Spanning Tree Instance).

Use this command for MSTP only.

Use the no variant of this command to restore the root bridge priority of the device for the instance to the default.

**Syntax** instance <*msti-id*> priority <*priority*>

no instance <*msti-id*> priority

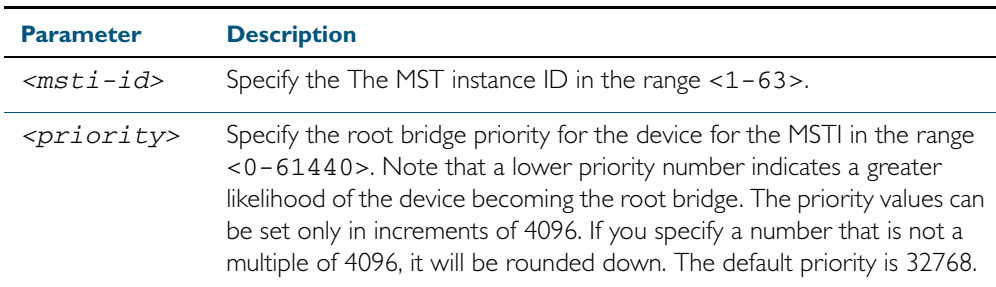

**Default** The default priority value for all instances is 32768.

- **Mode** MST Configuration Mode
- **Usage** MSTP lets you distribute traffic more efficiently across a network by blocking different links for different VLANs. You do this by making different devices into the root bridge for each MSTP instance, so that each instance blocks a different link.

If all devices have the same root bridge priority for the instance, MSTP selects the device with the lowest MAC address to be the root bridge. Give the device a higher priority for becoming the root bridge for a particular instance by assigning it a lower priority number, or vice versa.

**Examples** To set the root bridge priority for MSTP instance 2 to be the highest (0), so that it will be the root bridge for this instance when available, use the commands:

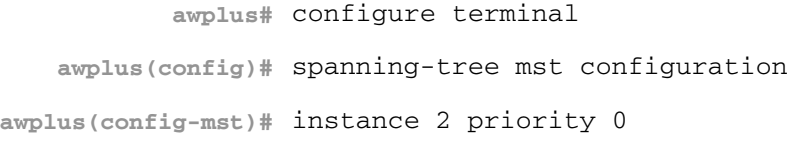

To reset the root bridge priority for instance 2 to the default (32768), use the commands:

**awplus#** configure terminal **awplus(config)#** spanning-tree mst configuration **awplus(config-mst)#** no instance 2 priority

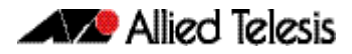

### **Related Commands** [region \(MSTP\)](#page-507-0)

[revision \(MSTP\)](#page-508-0) [show spanning-tree mst config](#page-515-0) [spanning-tree mst instance](#page-546-0) [spanning-tree mst instance priority](#page-548-0)

## <span id="page-506-0"></span>**instance vlan (MSTP)**

Use this command to create an MST Instance (MSTI), and associate the specified VLANs with it. An MSTI is a spanning tree instance that exists within an MST region (MSTR). An MSTR can contain up to 63 MSTIs.

When a VLAN is associated with an MSTI the member ports of the VLAN are automatically configured to send and receive spanning-tree information for the associated MSTI. You can disable this automatic configuration of member ports of the VLAN to the associated MSTI by using a no spanning-tree mst instance command to remove the member port from the MSTI.

Use the instance vlan command for MSTP only.

Use the no variant of this command to remove the specified VLANs from the MSTI.

**Syntax** instance <*msti-id*> vlan {<*vid*>|<*vid-list*>}

no instance <*msti-id*> vlan {<*vid*>|<*vid-list*>}

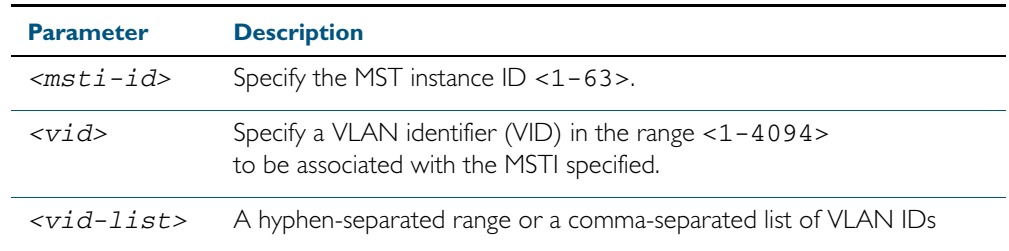

#### **Mode** MST Configuration mode

**Usage** The VLANs must be created before being associated with an MST instance (MSTI). If the VLAN range is not specified, the MSTI will not be created.

This command removes the specified VLANs from the CIST and adds them to the specified MSTI. If you use the no variant of this command to remove the VLAN from the MSTI, it returns it to the CIST. To move a VLAN from one MSTI to another, you must first use the no variant of this command to return it to the CIST.

Ports in these VLANs will remain in the control of the CIST until you associate the ports with the MSTI using the [spanning-tree mst instance](#page-546-0) command.

#### **Example**

**awplus#** configure terminal **awplus(config)#** spanning-tree mode mstp **awplus(config)#** spanning-tree mst configuration **awplus(config-mst)#** instance 2 vlan 30

**Related Commands** [region \(MSTP\)](#page-507-0) [revision \(MSTP\)](#page-508-0) [show spanning-tree mst config](#page-515-0) [spanning-tree mst instance](#page-546-0) [vlan](#page-464-0)

## <span id="page-507-0"></span>**region (MSTP)**

Use this command to assign a name to the device's MST Region. MST Instances (MSTI) of a region form different spanning trees for different VLANs.

Use this command for MSTP only.

Use the no variant of this command to remove this region name and reset it to the default.

**Syntax** region <*region-name*>

no region

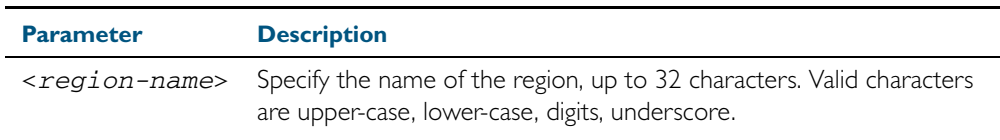

**Default** By default, the region name is My Name.

- **Mode** MST Configuration mode
- **Usage** The region name, the revision number, and the digest of the VLAN to MSTI configuration table must be the same on all devices that are intended to be in the same MST region.

#### **Example**

**awplus#** configure terminal **awplus(config)#** spanning-tree mst configuration **awplus(config-mst)#** region ATL

**Related Commands** [revision \(MSTP\)](#page-508-0) [show spanning-tree mst config](#page-515-0)

# <span id="page-508-0"></span>**revision (MSTP)**

Use this command to specify the MST revision number to be used in the configuration identifier.

Use this command for MSTP only.

**Syntax** revision <*revision-number*>

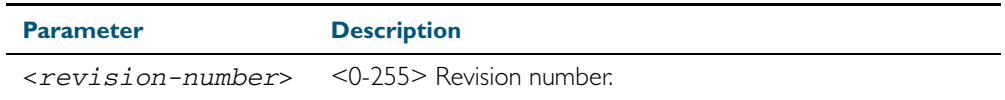

**Default** The default of revision number is 0.

**Mode** MST Configuration Mode

**Usage** The region name, the revision number, and the digest of the VLAN to MSTI configuration table must be the same on all devices that are intended to be in the same MST region.

#### **Example**

**awplus#** configure terminal **awplus(config)#** spanning-tree mst configuration **awplus(config-mst)#** revision 25

### **Related Commands** [region \(MSTP\)](#page-507-0)

[show spanning-tree mst config](#page-515-0) [instance vlan \(MSTP\)](#page-506-0)

## **show debugging mstp**

Use this command to show the MSTP debugging options set.

For information on output options, see ["Controlling "show" Command Output" on](#page-60-0)  [page 1.41](#page-60-0).

**Syntax** show debugging mstp

**Mode** User Exec and Privileged Exec mode

**Example** To display the MSTP debugging options set, enter the command:

**awplus#** show debugging mstp

**Output** Figure 19-1: Example output from the **show debugging mstp** command

MSTP debugging status: MSTP receiving packet debugging is on

**Related Commands** [debug mstp \(RSTP and STP\)](#page-501-0)

### <span id="page-510-0"></span>**show spanning-tree**

Use this command to display detailed spanning tree information on the specified port or on all ports. Use this command for RSTP, MSTP or STP.

For information on output options, see ["Controlling "show" Command Output" on](#page-60-0)  [page 1.41](#page-60-0).

**Syntax** show spanning-tree [interface <*port-list*>]

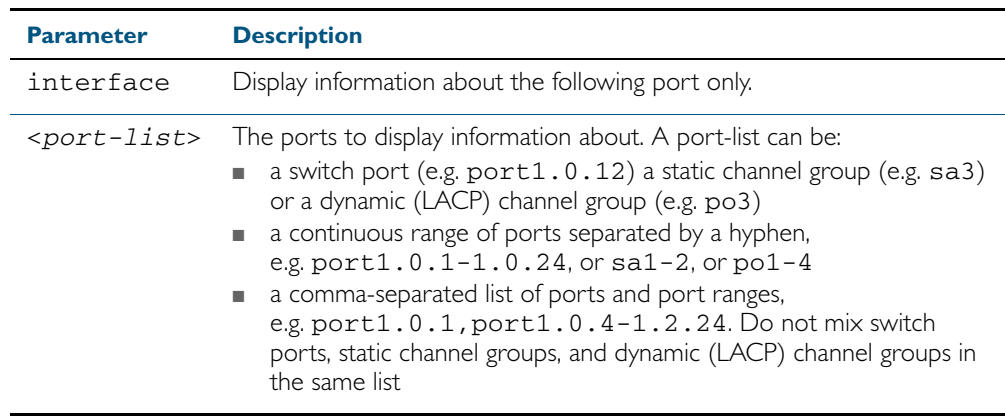

**Mode** User Exec, Privileged Exec and Interface Configuration mode

**Usage** Note that any list of interfaces specified must not span any interfaces that are not installed.

A topology change counter has been included for RSTP and MSTP. You can see the topology change counter for RSTP by using the show spanning-tree command. You can see the topology change counter for MSTP by using the show spanning-tree mst instance command.

#### **Example** To display spanning tree information about port1.0.23, use the command:

**awplus#** show spanning-tree interface port1.0.23

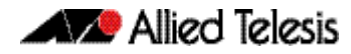

#### **Output** Figure 19-2: Example output from the **show spanning-tree** command

```
% 1: Bridge up - Spanning Tree Enabled
% 1: Root Path Cost 0 - Root Port 0 - Bridge Priority 32768
% 1: Forward Delay 15 - Hello Time 2 - Max Age 20
% 1: Root Id 80000000cd20f093
% 1: Bridge Id 80000000cd20f093
% 1: last topology change Sun Nov 20 12:24:24 1977
% 1: portfast bpdu-filter disabled
% 1: portfast bpdu-guard disabled
% 1: portfast errdisable timeout disabled
% 1: portfast errdisable timeout interval 300 sec
% port1.0.23: Port 5023 - Id 839f - Role Designated - State Forwarding
% port1.0.23: Designated Path Cost 0<br>% port1.0.23: Configured Path Cost 2
% port1.0.23: Configured Path Cost 200000 - Add type Explicit ref count 1
% port1.0.23: Designated Port Id 839f - Priority 128 -
% port1.0.23: Root 80000000cd20f093
% port1.0.23: Designated Bridge 80000000cd20f093<br>% port1 0.23: Message Age 0 - Max Age 20
% port1.0.23: Message Age 0 - Max Age 20
% port1.0.23: Hello Time 2 - Forward Delay 15
% port1.0.23: Forward Timer 0 - Msg Age Timer 0 - Hello Timer 1 - topo change 
timer 0
   % port1.0.23: forward-transitions 32
% port1.0.23: Version Rapid Spanning Tree Protocol - Received None - Send RSTP<br>% port1.0.23: No portfast configured - Current, portfast off
    port1.0.23: No portfast configured - Current portfast off
% port1.0.23: portfast bpdu-guard default - Current portfast bpdu-guard off
% port1.0.23: portfast bpdu-filter default - Current portfast bpdu-filter off
% port1.0.23: no root guard configured - Current root guard off
% port1.0.23: Configured Link Type point-to-point - Current point-to-point
.
.
```
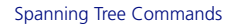

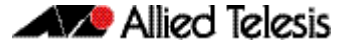

The following example output is for the show spanning-tree command in RSTP mode.

Figure 19-3: Example output from the **show spanning-tree** command

```
awplus#show spanning-tree
% 1: Bridge up - Spanning Tree Enabled
% 1: Root Path Cost 0 - Root Port 0 - Bridge Priority 32768
% 1: Forward Delay 15 - Hello Time 2 - Max Age 20
% 1: Root Id 80000000cd24ff2d
% 1: Bridge Id 80000000cd24ff2d
% 1: last topology change Thu Jul 26 02:06:26 2007
% 1: portfast bpdu-filter disabled
 1: portfast bpdu-guard disabled
% 1: portfast errdisable timeout disabled
% 1: portfast errdisable timeout interval 300 sec
% port1.0.1: Port 5001 - Id 8389 - Role Disabled - State Discarding
% port1.0.1: Designated Path Cost 0
% port1.0.1: Configured Path Cost 20000000 - Add type Explicit ref count 1
% port1.0.1: Designated Port Id 8389 - Priority 128
   port1.0.1: Root 80000000cd24ff2d
% port1.0.1: Designated Bridge 80000000cd24ff2d
% port1.0.1: Message Age 0 - Max Age 20
% port1.0.1: Hello Time 2 - Forward Delay 15
% port1.0.1: Forward Timer 0 - Msg Age Timer 0 - Hello Timer 0 - topo change 
timer 0
   port1.0.1: forward-transitions 0
% port1.0.1: Version Rapid Spanning Tree Protocol - Received None - Send STP
% port1.0.1: No portfast configured - Current portfast off
% port1.0.1: portfast bpdu-guard default - Current portfast bpdu-guard off
% port1.0.1: portfast bpdu-filter default - Current portfast bpdu-filter off
% port1.0.1: no root guard configured - Current root guard off
% port1.0.1: Configured Link Type point-to-point - Current shared
%<br>%
% port1.0.2: Port 5002 - Id 838a - Role Disabled - State Discarding
   port1.0.2: Designated Path Cost 0
% port1.0.2: Configured Path Cost 20000000 - Add type Explicit ref count 1
% port1.0.2: Designated Port Id 838a - Priority 128 -
% port1.0.2: Root 80000000cd24ff2d
% port1.0.2: Designated Bridge 80000000cd24ff2d<br>% port1.0.2: Message Age 0 - Max Age 20
% port1.0.2: Message Age 0 - Max Age 20
% port1.0.2: Hello Time 2 - Forward Delay 15
% port1.0.2: Forward Timer 0 - Msg Age Timer 0 - Hello Timer 0 - topo change 
timer 0
% port1.0.2: forward-transitions 0
% port1.0.2: Version Rapid Spanning Tree Protocol - Received None - Send STP
% port1.0.2: No portfast configured - Current portfast off
% port1.0.2: portfast bpdu-guard default - Current portfast bpdu-guard off
% port1.0.2: portfast bpdu-filter default - Current portfast bpdu-filter off
% port1.0.2: no root guard configured - Current root guard off
% port1.0.2: Configured Link Type point-to-point - Current shared
%
```
## **show spanning-tree brief**

Use this command to display a summary of spanning tree status information on all ports. Use this command for RSTP, MSTP or STP.

**Syntax** show spanning-tree brief

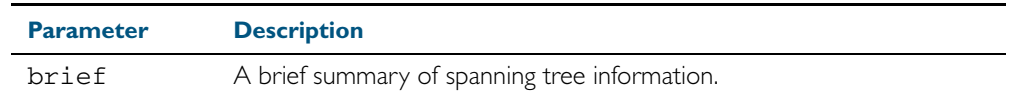

**Mode** User Exec, Privileged Exec and Interface Configuration

**Usage** Note that any list of interfaces specified must not span any interfaces that are not installed.

A topology change counter has been included for RSTP and MSTP. You can see the topology change counter for RSTP by using the **show spanning-tree** command. You can see the topology change counter for MSTP by using the show spanning-tree mst instance command.

**Example** To display a summary of spanning tree status information, use the command:

**awplus#** show spanning-tree brief

### **Output** Figure 19-4: Example output from the **show spanning-tree brief** command

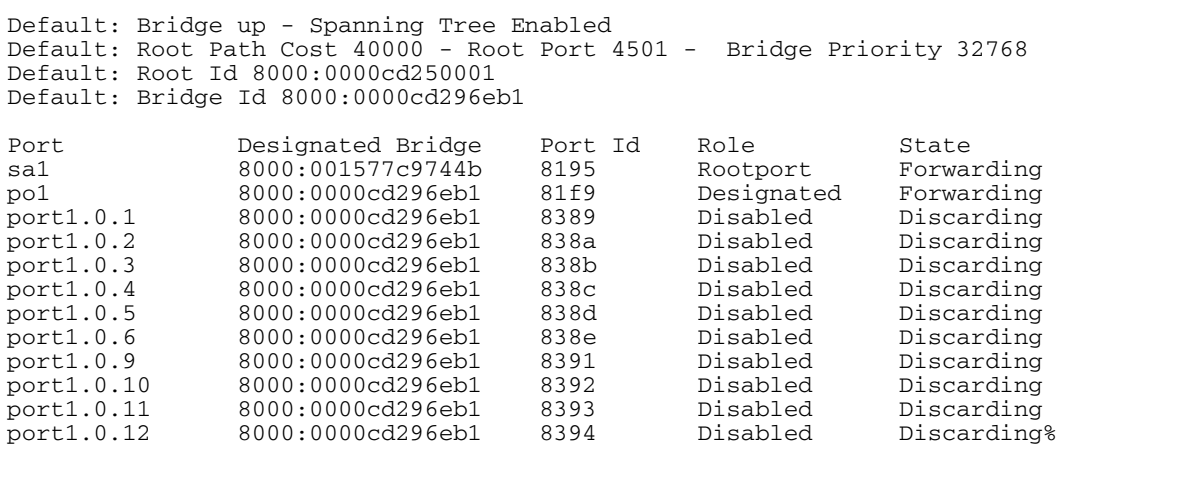

**Related Commands** [show spanning-tree](#page-510-0)

## **show spanning-tree mst**

This command displays bridge-level information about the CIST and VLAN to MSTI mappings.

For information on output options, see ["Controlling "show" Command Output" on](#page-60-0)  [page 1.41](#page-60-0).

- **Syntax** show spanning-tree mst
- **Mode** User Exec, Privileged Exec and Interface Configuration
- **Example** To display bridge-level information about the CIST and VLAN to MSTI mappings, enter the command:

**awplus#** show spanning-tree mst

**Output** Figure 19-5: Example output from the **show spanning-tree mst** command

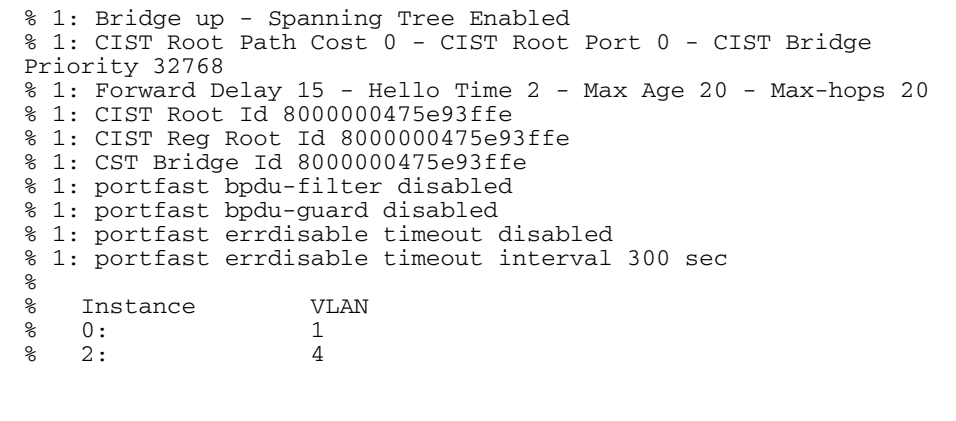

**Related Commands** [show spanning-tree mst interface](#page-522-0)

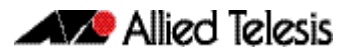

### <span id="page-515-0"></span>**show spanning-tree mst config**

Use this command to display MSTP configuration identifier for the device.

For information on output options, see ["Controlling "show" Command Output" on](#page-60-0)  [page 1.41](#page-60-0).

**Syntax** show spanning-tree mst config

**Mode** User Exec, Privileged Exec and Interface Configuration

**Usage** The region name, the revision number, and the digest of the VLAN to MSTI configuration table must be the same on all devices that are intended to be in the same MST region.

**Example** To display MSTP configuration identifier information, enter the command:

**awplus#** show spanning-tree mst config

### **Output** Figure 19-6: Example output from the **show spanning-tree mst config** command

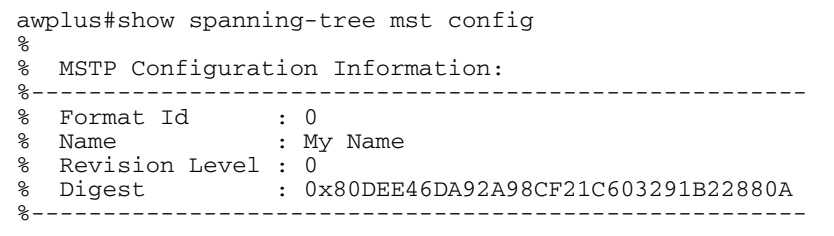

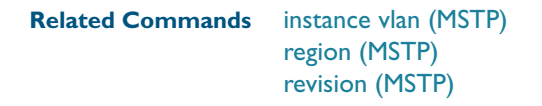

# **show spanning-tree mst detail**

This command displays detailed information about each instance, and all interfaces associated with that particular instance.

For information on output options, see ["Controlling "show" Command Output" on](#page-60-0)  [page 1.41](#page-60-0).

- **Syntax** show spanning-tree mst detail
- **Mode** User Exec, Privileged Exec and Interface Configuration
- **Example** To display detailed information about each instance, and all interfaces associated with them, enter the command:

**awplus#** show spanning-tree mst detail

**Output** Figure 19-7: Example output from the **show spanning-tree mst detail** command

A Allied Telesis

% 1: Bridge up - Spanning Tree Enabled % 1: CIST Root Path Cost 0 - CIST Root Port 0 - CIST Bridge Priority 32768 % 1: Forward Delay 15 - Hello Time 2 - Max Age 20 - Max-hops 20 % 1: CIST Root Id 80000000cd24ff2d % 1: CIST Reg Root Id 80000000cd24ff2d % 1: CIST Bridge Id 80000000cd24ff2d % 1: portfast bpdu-filter disabled % 1: portfast bpdu-guard disabled % 1: portfast errdisable timeout disabled % 1: portfast errdisable timeout interval 300 sec % port1.0.1: Port 5001 - Id 8389 - Role Disabled - State Discarding % port1.0.1: Designated External Path Cost 0 -Internal Path Cost 0 % port1.0.1: Configured Path Cost 20000000 - Add type Explicit ref count 1  $\frac{1}{8}$  port1.0.1: Designated Port Id 8389 - CIST Priority 128<br>  $\frac{1}{8}$  port1 0 1: CIST Root 80000000cd24ff2d % port1.0.1: CIST Root 80000000cd24ff2d % port1.0.1: Regional Root 80000000cd24ff2d % port1.0.1: Designated Bridge 80000000cd24ff2d % port1.0.1: Message Age 0 - Max Age 20 % port1.0.1: CIST Hello Time 2 - Forward Delay 15<br>% port1.0.1: CIST Forward Timer 0 - Msg Age Timer % port1.0.1: CIST Forward Timer 0 - Msg Age Timer 0 - Hello Timer 0 - topo change timer 0 . . % port1.0.2: forward-transitions 0 % port1.0.2: Version Multiple Spanning Tree Protocol - Received None - Send STP % port1.0.2: No portfast configured - Current portfast off % port1.0.2: portfast bpdu-guard default - Current portfast bpdu-guard off % port1.0.2: portfast bpdu-filter default - Current portfast bpdu-filter off % port1.0.2: no root guard configured - Current root guard off % port1.0.2: Configured Link Type point-to-point - Current shared % % port1.0.3: Port 5003 - Id 838b - Role Disabled - State Discarding port1.0.3: Designated External Path Cost 0 -Internal Path Cost 0 % port1.0.3: Configured Path Cost 20000000 - Add type Explicit ref count 1 % port1.0.3: Designated Port Id 838b - CIST Priority 128 % port1.0.3: CIST Root 80000000cd24ff2d % port1.0.3: Regional Root 80000000cd24ff2d  $%$  port1.0.3: Designated Bridge 80000000cd24ff2d<br> $%$  port1.0.3: Message Age 0 - Max Age 20 port1.0.3: Message Age 0 - Max Age 20 % port1.0.3: CIST Hello Time 2 - Forward Delay 15 % port1.0.3: CIST Forward Timer 0 - Msg Age Timer 0 - Hello Timer 0 - topo change timer 0 % port1.0.3: forward-transitions 0 % port1.0.3: Version Multiple Spanning Tree Protocol - Received None - Send STP % port1.0.3: No portfast configured - Current portfast off % port1.0.3: portfast bpdu-guard default - Current portfast bpdu-guard off % port1.0.3: portfast bpdu-filter default - Current portfast bpdu-filter off % port1.0.3: no root guard configured - Current root guard off % port1.0.3: Configured Link Type point-to-point - Current shared

# **show spanning-tree mst detail interface**

This command prints detailed information about the specified switch port, and the MST instances associated with it.

For information on output options, see ["Controlling "show" Command Output" on](#page-60-0)  [page 1.41](#page-60-0).

**Syntax** show spanning-tree mst detail interface <*port*>

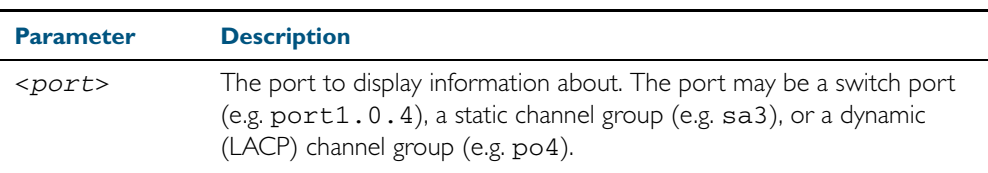

**Mode** User Exec, Privileged Exec and Interface Configuration

**Example** To display detailed information about port1.0.3 and the instances associated with it, enter the command:

**awplus#** show spanning-tree mst detail interface port1.0.3

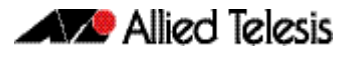

### **Output** Figure 19-8: Example output from the **show spanning-tree mst detail interface** command

```
% 1: Bridge up - Spanning Tree Enabled
% 1: CIST Root Path Cost 0 - CIST Root Port 0 - CIST Bridge Priority 32768
% 1: Forward Delay 15 - Hello Time 2 - Max Age 20 - Max-hops 20
% 1: CIST Root Id 80000000cd24ff2d
% 1: CIST Reg Root Id 80000000cd24ff2d
% 1: CIST Bridge Id 80000000cd24ff2d
% 1: portfast bpdu-filter disabled
% 1: portfast bpdu-guard disabled
 1: portfast errdisable timeout disabled
% 1: portfast errdisable timeout interval 300 sec<br>% 2: port1 0 2: Port 5002 - Id 838a - Role Disable
   port1.0.2: Port 5002 - Id 838a - Role Disabled - State Discarding
% port1.0.2: Designated External Path Cost 0 -Internal Path Cost 0
% port1.0.2: Configured Path Cost 20000000 - Add type Explicit ref count 2
% port1.0.2: Designated Port Id 838a - CIST Priority 128 -
% port1.0.2: CIST Root 80000000cd24ff2d
   % port1.0.2: Regional Root 80000000cd24ff2d
% port1.0.2: Designated Bridge 80000000cd24ff2d
% port1.0.2: Message Age 0 - Max Age 20
% port1.0.2: CIST Hello Time 2 - Forward Delay 15
   % port1.0.2: CIST Forward Timer 0 - Msg Age Timer 0 - Hello Timer 0 - topo 
change timer 0
   port1.0.2: forward-transitions 0
% port1.0.2: Version Multiple Spanning Tree Protocol - Received None - Send STP
% port1.0.2: No portfast configured - Current portfast off
% port1.0.2: portfast bpdu-guard default - Current portfast bpdu-guard off
% port1.0.2: portfast bpdu-filter default - Current portfast bpdu-filter off
% port1.0.2: no root guard configured - Current root guard off
% port1.0.2: Configured Link Type point-to-point - Current shared
\mathbf{Q}% Instance 2: Vlans: 2
% 1: MSTI Root Path Cost 0 -MSTI Root Port 0 - MSTI Bridge Priority 32768
% 1: MSTI Root Id 80020000cd24ff2d
% 1: MSTI Bridge Id 80020000cd24ff2d
% port1.0.2: Port 5002 - Id 838a - Role Disabled - State Discarding
% port1.0.2: Designated Internal Path Cost 0 - Designated Port Id 838a<br>% port1.0.2: Configured Internal Path Cost 20000000
% port1.0.2: Configured Internal Path Cost 20000000
% port1.0.2: Configured CST External Path cost 20000000
% port1.0.2: CST Priority 128 - MSTI Priority 128
% port1.0.2: Designated Root 80020000cd24ff2d
% port1.0.2: Designated Bridge 80020000cd24ff2d<br>% port1.0.2: Message Age 0 - Max Age 0
% port1.0.2: Message Age 0 - Max Age 0
% port1.0.2: Hello Time 2 - Forward Delay 15
% port1.0.2: Forward Timer 0 - Msg Age Timer 0 - Hello Timer 0
```
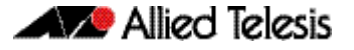

### **show spanning-tree mst instance**

This command displays detailed information for the specified instance, and all switch ports associated with that instance.

A topology change counter has been included for RSTP and MSTP. You can see the topology change counter for RSTP by using the [show spanning-tree](#page-510-0) command. You can see the topology change counter for MSTP by using the show spanning-tree mst instance command.

For information on output options, see ["Controlling "show" Command Output" on](#page-60-0)  [page 1.41](#page-60-0).

**Syntax** show spanning-tree mst instance <*instance*>

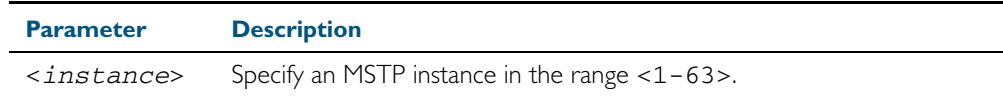

**Mode** User Exec, Privileged Exec, and Interface Configuration

**Usage** To display detailed information for instance 2, and all switch ports associated with that instance, use the command:

**awplus#** show spanning-tree mst instance 2

**Output** Figure 19-9: Example output from the **show spanning-tree mst instance** command

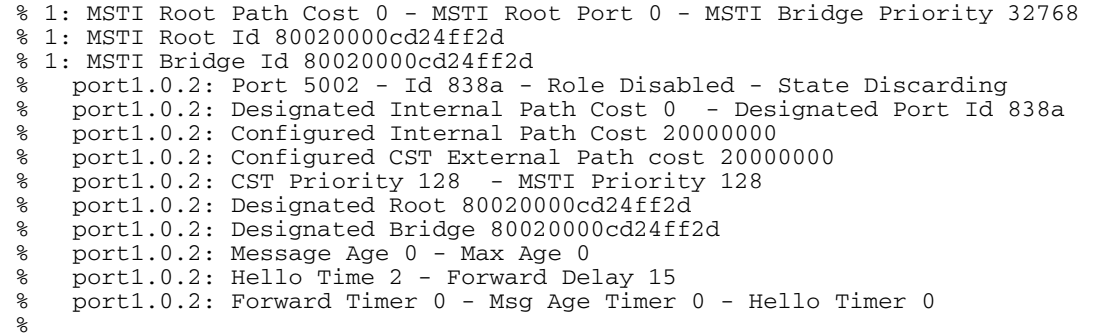

# **show spanning-tree mst instance interface**

This command displays detailed information for the specified MST (Multiple Spanning Tree) instance, and the specified switch port associated with that MST instance.

For information on output options, see ["Controlling "show" Command Output" on](#page-60-0)  [page 1.41](#page-60-0).

**Syntax** show spanning-tree mst instance <*instance*> interface <*port*>

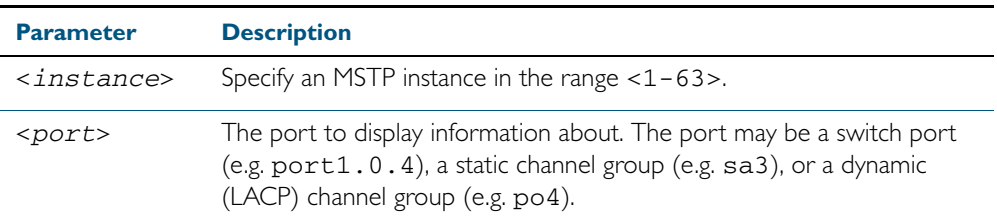

**Mode** User Exec, Privileged Exec, and Interface Configuration

**Example** To display detailed information for instance 2, interface port1.0.2, use the command

**awplus#** show spanning-tree mst instance 2 interface port1.0.2

#### **Output** Figure 19-10: Example output from the **show spanning-tree mst instance** command

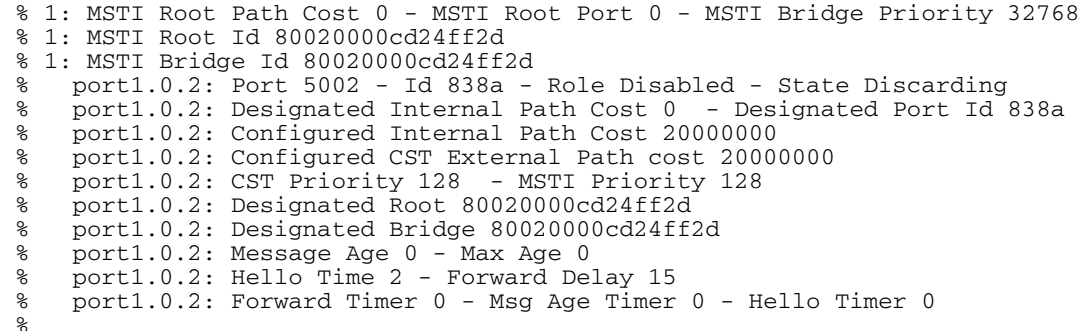

### <span id="page-522-0"></span>**show spanning-tree mst interface**

This command displays the number of instances created, and VLANs associated with it for the specified switch port.

For information on output options, see ["Controlling "show" Command Output" on](#page-60-0)  [page 1.41](#page-60-0).

**Syntax** show spanning-tree mst interface <*port*>

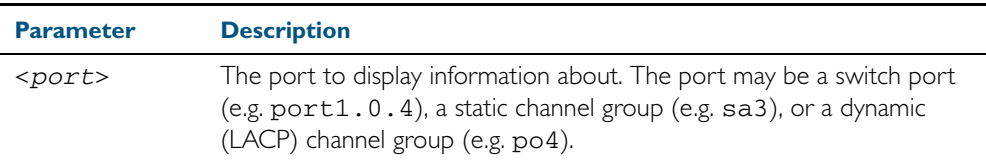

- **Mode** User Exec, Privileged Exec, and Interface Configuration
- **Example** To display detailed information about each instance, and all interfaces associated with them, for port1.0.4, use the command:

**awplus#** show spanning-tree mst interface port1.0.4

**Output** Figure 19-11: Example output from the **show spanning-tree mst interface** command

```
% 1: Bridge up - Spanning Tree Enabled
% 1: CIST Root Path Cost 0 - CIST Root Port 0 - CIST Bridge Priority 32768
% 1: Forward Delay 15 - Hello Time 2 - Max Age 20 - Max-hops 20
% 1: CIST Root Id 80000008c73a2b22
% 1: CIST Reg Root Id 80000008c73a2b22
% 1: CST Bridge Id 80000008c73a2b22
% 1: portfast bpdu-filter disabled
% 1: portfast bpdu-guard disabled
% 1: portfast errdisable timeout disabled
 1: portfast errdisable timeout interval 1 sec
% %
    % Instance VLAN
\begin{matrix} 8 & 0: \\ 8 & 1: \end{matrix} 1
\begin{array}{cc} 8 & 1: & 2-3 \\ 8 & 2: & 4-5 \end{array}4 - 5
```
# **show spanning-tree mst detail interface**

This command displays detailed information about the specified switch port, and the MST instances associated with it.

For information on output options, see ["Controlling "show" Command Output" on](#page-60-0)  [page 1.41](#page-60-0).

**Syntax** show spanning-tree mst detail interface <*port*>

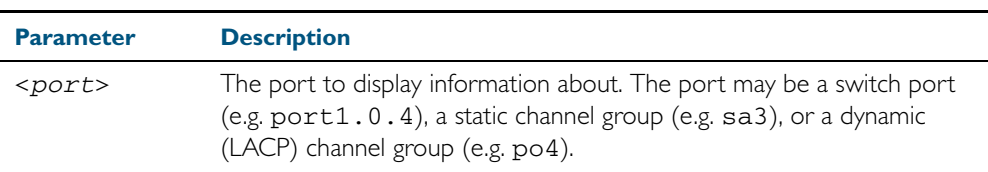

**Mode** User Exec, Privileged Exec and Interface Configuration

**Example** To display detailed information about port1.0.3 and the instances associated with it, enter the command:

**awplus#** show spanning-tree mst detail interface port1.0.3

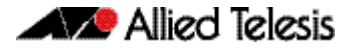

#### **Output** Figure 19-12: Example output from the **show spanning-tree mst detail interface** command

```
% 1: Bridge up - Spanning Tree Enabled
% 1: CIST Root Path Cost 0 - CIST Root Port 0 - CIST Bridge Priority 32768
% 1: Forward Delay 15 - Hello Time 2 - Max Age 20 - Max-hops 20
% 1: CIST Root Id 80000000cd24ff2d
% 1: CIST Reg Root Id 80000000cd24ff2d
% 1: CIST Bridge Id 80000000cd24ff2d
% 1: portfast bpdu-filter disabled
% 1: portfast bpdu-guard disabled
 1: portfast errdisable timeout disabled
% 1: portfast errdisable timeout interval 300 sec<br>% 2: port1 0 2: Port 5002 - Id 838a - Role Disable
   port1.0.2: Port 5002 - Id 838a - Role Disabled - State Discarding
% port1.0.2: Designated External Path Cost 0 -Internal Path Cost 0
% port1.0.2: Configured Path Cost 20000000 - Add type Explicit ref count 2
% port1.0.2: Designated Port Id 838a - CIST Priority 128 -
% port1.0.2: CIST Root 80000000cd24ff2d
   % port1.0.2: Regional Root 80000000cd24ff2d
% port1.0.2: Designated Bridge 80000000cd24ff2d
% port1.0.2: Message Age 0 - Max Age 20
% port1.0.2: CIST Hello Time 2 - Forward Delay 15
   % port1.0.2: CIST Forward Timer 0 - Msg Age Timer 0 - Hello Timer 0 - topo 
change timer 0
   port1.0.2: forward-transitions 0
% port1.0.2: Version Multiple Spanning Tree Protocol - Received None - Send STP
% port1.0.2: No portfast configured - Current portfast off
% port1.0.2: portfast bpdu-guard default - Current portfast bpdu-guard off
% port1.0.2: portfast bpdu-filter default - Current portfast bpdu-filter off
% port1.0.2: no root guard configured - Current root guard off
% port1.0.2: Configured Link Type point-to-point - Current shared
\mathbf{Q}% Instance 2: Vlans: 2
% 1: MSTI Root Path Cost 0 -MSTI Root Port 0 - MSTI Bridge Priority 32768
% 1: MSTI Root Id 80020000cd24ff2d
% 1: MSTI Bridge Id 80020000cd24ff2d
% port1.0.2: Port 5002 - Id 838a - Role Disabled - State Discarding
% port1.0.2: Designated Internal Path Cost 0 - Designated Port Id 838a<br>% port1.0.2: Configured Internal Path Cost 20000000
   port1.0.2: Configured Internal Path Cost 20000000
% port1.0.2: Configured CST External Path cost 200000000
% port1.0.2: CST Priority 128 - MSTI Priority 128
% port1.0.2: Designated Root 80020000cd24ff2d
% port1.0.2: Designated Bridge 80020000cd24ff2d<br>% port1.0.2: Message Age 0 - Max Age 0
% port1.0.2: Message Age 0 - Max Age 0
% port1.0.2: Hello Time 2 - Forward Delay 15
% port1.0.2: Forward Timer 0 - Msg Age Timer 0 - Hello Timer 0
```
# <span id="page-525-0"></span>**show spanning-tree statistics**

This command displays BPDU (Bridge Protocol Data Unit) statistics for all spanning-tree instances, and all switch ports associated with all spanning-tree instances. For information on output options, see ["Controlling "show" Command Output" on page 1.41](#page-60-0).

- **Syntax** show spanning-tree statistics
- **Mode** Privileged Exec
- **Usage** To display BPDU statistics for all spanning-tree instances, and all switch ports associated with all spanning-tree instances, use the command:

```
awplus# show spanning-tree statistics
```
### **Output** Figure 19-13: Example output from the **show spanning-tree statistics** command

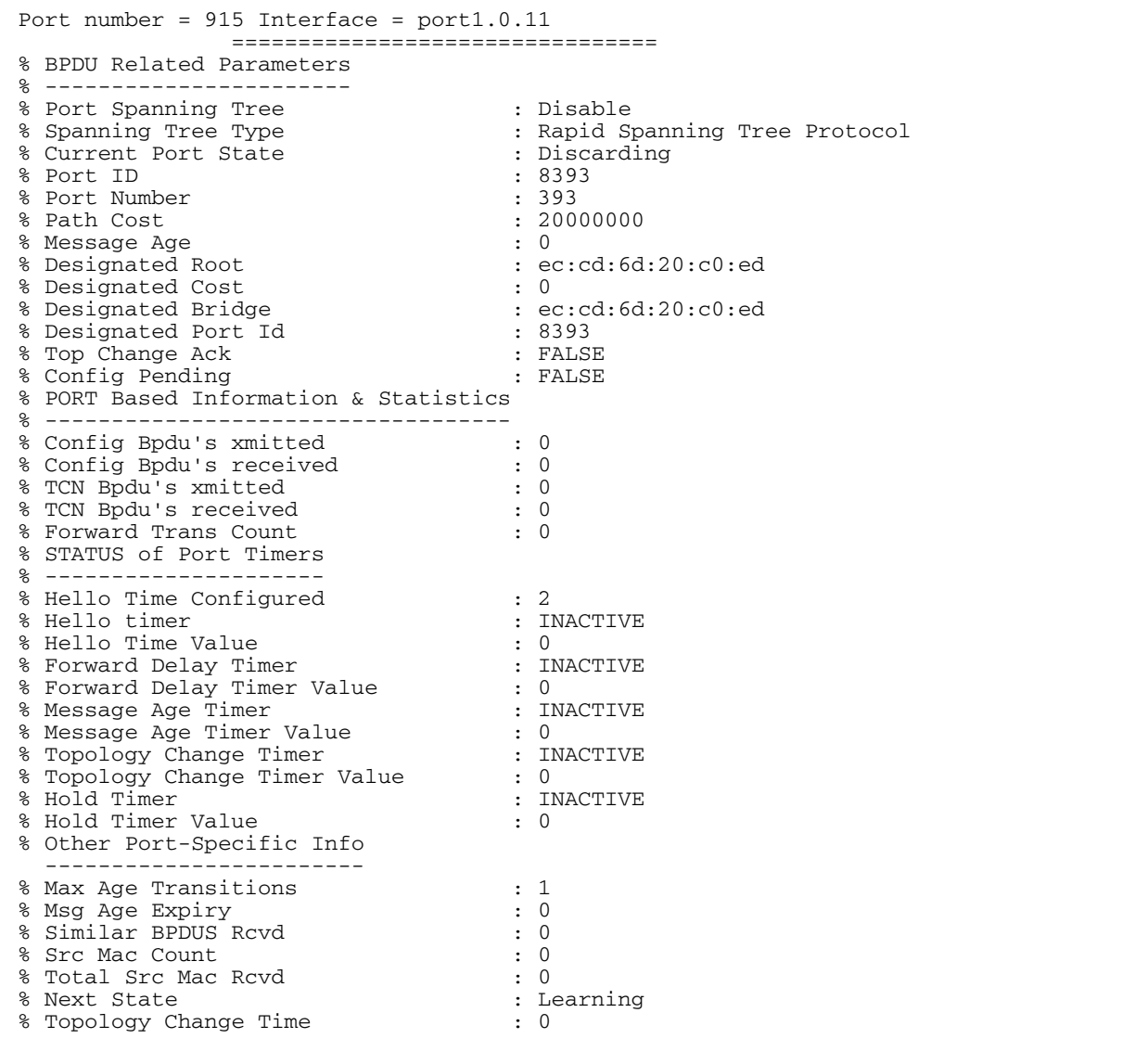

# **show spanning-tree statistics instance**

This command displays BPDU (Bridge Protocol Data Unit) statistics for the specified MST (Multiple Spanning Tree) instance, and all switch ports associated with that MST instance. For information on output options, see ["Controlling "show" Command Output" on page 1.41](#page-60-0).

**Syntax** show spanning-tree statistics instance <*instance*>

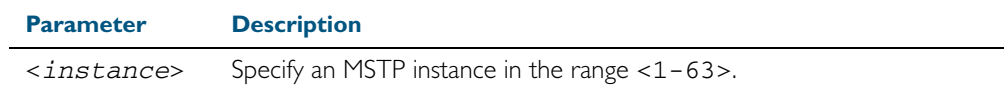

**Mode** Privileged Exec

**Usage** To display BPDU statistics information for MST instance 2, and all switch ports associated with that MST instance, use the command:

**awplus#** show spanning-tree statistics instance 2

### **Output** Figure 19-14: Example output from the **show spanning-tree statistics instance** command:

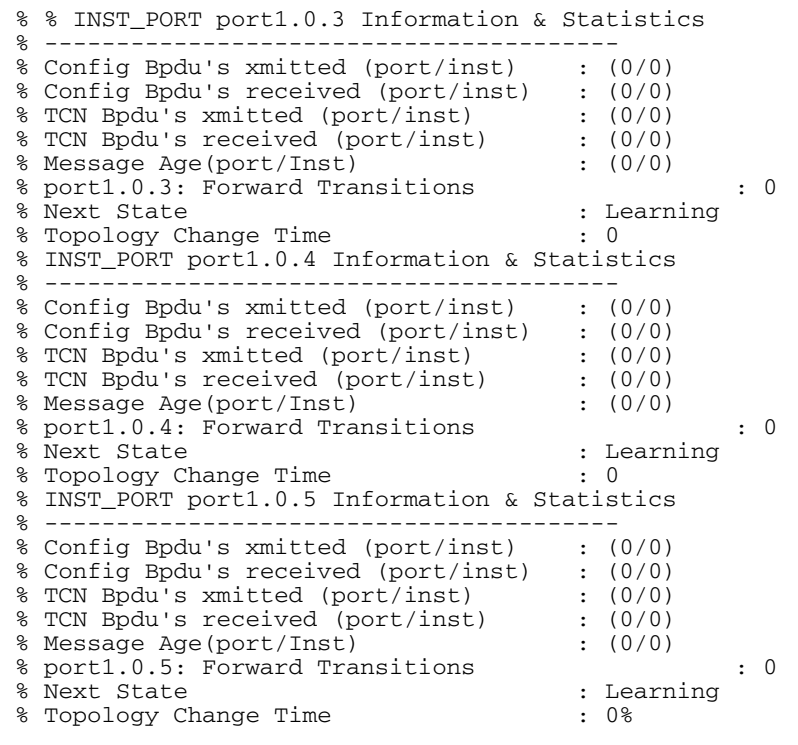

**Related commands** [show spanning-tree statistics](#page-525-0)

# **show spanning-tree statistics instance interface**

This command displays BPDU (Bridge Protocol Data Unit) statistics for the specified MST (Multiple Spanning Tree) instance and the specified switch port associated with that MST instance.

For information on output options, see ["Controlling "show" Command Output" on](#page-60-0)  [page 1.41](#page-60-0).

**Syntax** show spanning-tree statistics instance <*instance*> interface <*port*>

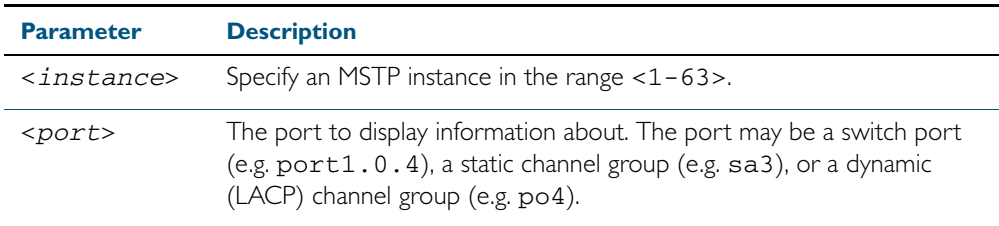

### **Mode** Privileged Exec

**Example** To display BPDU statistics for MST instance 2, interface port1.0.2, use the command

**awplus#** show spanning-tree statistics instance 2 interface port1.0.2

### **Output** Figure 19-15: Example output from the **show spanning-tree statistics instance interface** command

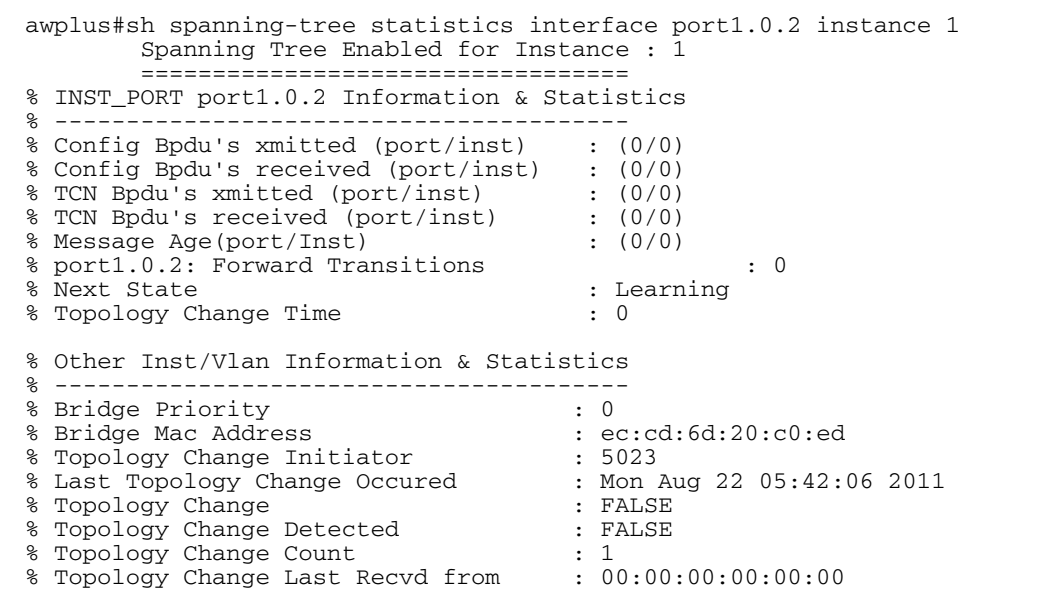

**Related commands** [show spanning-tree statistics](#page-525-0)

# **show spanning-tree statistics interface**

This command displays BPDU (Bridge Protocol Data Unit) statistics for the specified switch port, and all MST instances associated with that switch port.

For information on output options, see ["Controlling "show" Command Output" on](#page-60-0)  [page 1.41](#page-60-0).

**Syntax** show spanning-tree statistics interface <*port*>

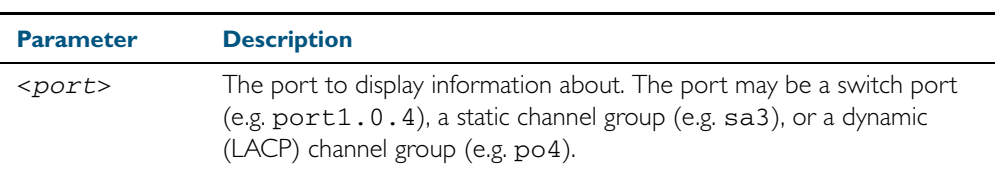

### **Mode** Privileged Exec

**Example** To display BPDU statistics about each MST instance for port1.0.4, use the command:

**awplus#** show spanning-tree statistics interface port1.0.4

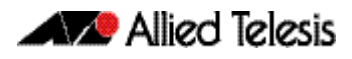

### **Output** Figure 19-16: Example output from the **show spanning-tree statistics interface** command

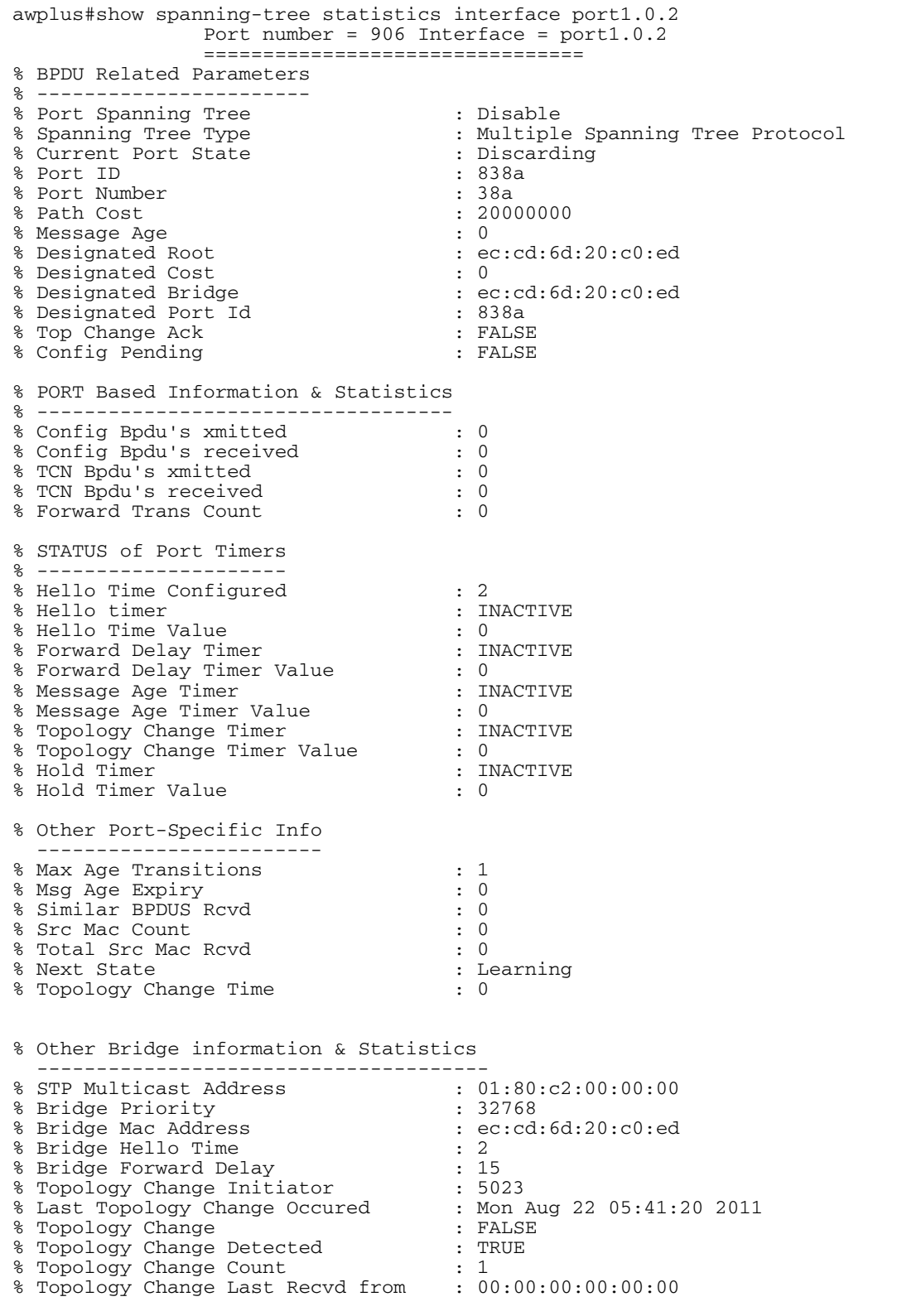

### **Related commands** [show spanning-tree statistics](#page-525-0)

## **show spanning-tree vlan range-index**

Use this command to display information about MST (Multiple Spanning Tree) instances and the VLANs associated with them including the VLAN range-index value for the switch.

For information on output options, see ["Controlling "show" Command Output" on](#page-60-0)  [page 1.41](#page-60-0).

**Syntax** show spanning-tree vlan range-index

- **Mode** Privileged Exec
- **Example** To display information about MST instances and the VLANs associated with them for the switch, including the VLAN range-index value, use the following command:

**awplus#** show spanning-tree vlan range-index

**Output** Figure 19-17: Example output from the **show spanning-tree vlan range-index** command

```
awplus#show spanning-tree vlan range-index<br>% MST Instance VLAN RangeIdx
% MST Instance VLAN<br>% 1 1
% 1 1 1
%
```
**Related commands** [show spanning-tree statistics](#page-525-0)

# <span id="page-531-0"></span>**spanning-tree autoedge (RSTP and MSTP)**

Use this command to enable the autoedge feature on the port.

The autoedge feature allows the port to automatically detect that it is an edge port. If it does not receive any BPDUs in the first three seconds after linkup, enabling, or entering RSTP or MSTP mode, it sets itself to be an edgeport and enters the forwarding state.

Use this command for RSTP or MSTP.

Use the no variant of this command to disable this feature.

**Syntax** spanning-tree autoedge

no spanning-tree autoedge

**Default** Disabled

**Mode** Interface Configuration

#### **Example**

**awplus#** configure terminal

**awplus(config)#** interface port1.0.3

**awplus(config-if)#** spanning-tree autoedge

**Related commands** [spanning-tree edgeport \(RSTP and MSTP\)](#page-533-0)

## **spanning-tree cisco-interoperability (MSTP)**

Use this command to enable/disable Cisco-interoperability for MSTP. Use this command for MSTP only.

**Syntax** spanning-tree cisco-interoperability {enable|disable}

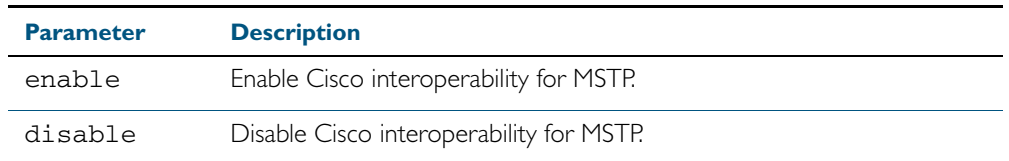

**Default** If this command is not used, Cisco interoperability is disabled.

**Mode** Global Configuration

- **Usage** For compatibility with certain Cisco devices, all devices in the switched LAN running the AlliedWare Plus<sup>TM</sup> Operating System must have Cisco-interoperability enabled. When the AlliedWare Plus<sup>TM</sup> Operating System is interoperating with Cisco, the only criteria used to classify a region are the region name and revision level. VLAN to instance mapping is not used to classify regions when interoperating with Cisco.
- **Examples** To enable Cisco interoperability on a Layer 2 switch:

To disable Cisco interoperability on a Layer 2 switch: **awplus#** configure terminal **awplus(config)#** spanning-tree cisco-interoperability enable **awplus#** configure terminal **awplus(config)#** spanning-tree cisco-interoperability disable

# <span id="page-533-0"></span>**spanning-tree edgeport (RSTP and MSTP)** Use this command to set a port as an edge-port. Use this command for RSTP or MSTP. This command has the same effect as the [spanning-tree portfast \(STP\)](#page-552-0) command, but the configuration displays differently in the output of some show commands. Use the no variant of this command to set a port to its default state (not an edge-port). **Syntax** spanning-tree edgeport no spanning-tree edgeport **Default** Not an edge port. **Mode** Interface Configuration **Usage** Use this command on a switch port connected to a LAN that has no other bridges attached. If a BPDU is received on the port that indicates that another bridge is connected to the LAN, then the port is no longer treated as an edge port. **Example awplus#** configure terminal **awplus(config)#** interface port1.0.2 **awplus(config-if)#** spanning-tree edgeport

**Related commands** [spanning-tree autoedge \(RSTP and MSTP\)](#page-531-0)

## **spanning-tree enable**

Use this command to enable the specified spanning tree protocol on the device. Note that this must be the spanning tree protocol that is configured on the device by the [spanning-tree mode](#page-544-0) command.

Use the no variant of this command to disable the configured spanning tree protocol. This places all ports in the forwarding state.

**Syntax** spanning-tree {mstp|rstp|stp} enable

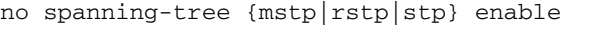

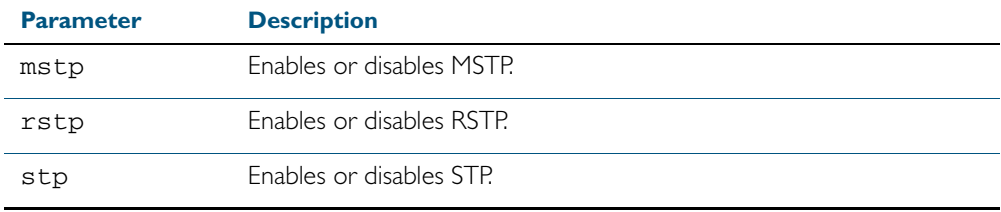

**Default** The configured spanning tree mode is enabled by default.

**Mode** Global Configuration

**Usage** With no configuration, spanning tree is enabled, and the spanning tree mode is set to RSTP. To change the mode, see spanning-tree mode [command on page 19.49.](#page-544-0)

#### **Examples**

**awplus#** configure terminal

**awplus(config)#** spanning-tree mstp enable

**awplus#** configure terminal

**awplus(config)#** no spanning-tree mstp enable

**Related commands** [spanning-tree mode](#page-544-0)

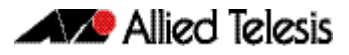

## <span id="page-535-0"></span>**spanning-tree errdisable-timeout enable**

Use this command to enable the errdisable-timeout facility, which sets a timeout for ports that are disabled due to the BPDU guard feature.

Use this command for RSTP or MSTP.

Use the no variant of this command to disable the errdisable-timeout facility.

**Syntax** spanning-tree errdisable-timeout enable

no spanning-tree errdisable-timeout enable

- **Default** By default, the errdisable-timeout is disabled.
	- **Mode** Global Configuration
- **Usage** The BPDU guard feature shuts down the port on receiving a BPDU on a BPDU-guard enabled port. This command associates a timer with the feature such that the port is re-enabled without manual intervention after a set interval. This interval can be configured by the user using the [spanning-tree errdisable-timeout interval](#page-536-0) command.

#### **Example**

**awplus#** configure terminal

**awplus(config)#** spanning-tree errdisable-timeout enable

### **Related Commands** [show spanning-tree](#page-510-0) [spanning-tree errdisable-timeout interval](#page-536-0) [spanning-tree portfast bpdu-guard](#page-555-0)

# <span id="page-536-0"></span>**spanning-tree errdisable-timeout interval**

Use this command to specify the time interval after which a port is brought back up when it has been disabled by the BPDU guard feature.

Use this command for RSTP or MSTP.

**Syntax** spanning-tree errdisable-timeout interval *<10-1000000>*

```
no spanning-tree errdisable-timeout interval
```
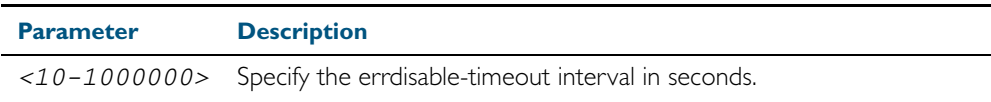

**Default** By default, the port is re-enabled after 300 seconds.

**Mode** Global Configuration

#### **Example**

**awplus#** configure terminal

**awplus(config)#** spanning-tree errdisable-timeout interval 34

**Related Commands** [show spanning-tree](#page-510-0) [spanning-tree errdisable-timeout enable](#page-535-0) [spanning-tree portfast bpdu-guard](#page-555-0)

## **spanning-tree force-version**

Use this command in Interface Configuration mode for a switch port interface only to force the protocol version for the switch port. Use this command for RSTP or MSTP only.

**Syntax** spanning-tree force-version <*version>*

no spanning-tree force-version

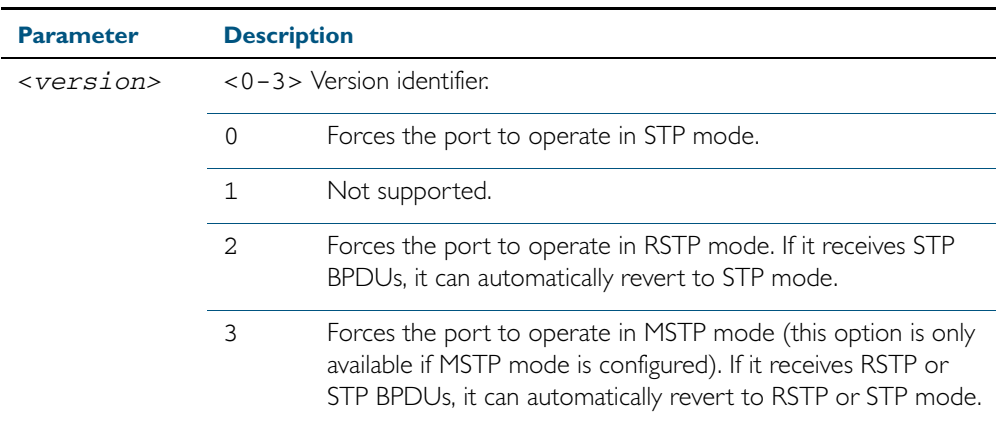

**Default** By default, no version is forced for the port. The port is in the spanning tree mode configured for the device, or a lower version if it automatically detects one.

**Mode** Interface Configuration mode for a switch port interface only.

**Examples** Set the value to enforce the spanning tree protocol (STP):

**awplus#** configure terminal

**awplus(config)#** interface port1.0.2

**awplus(config-if)#** spanning-tree force-version 0

Set the default protocol version:

**awplus#** configure terminal **awplus(config)#** interface port1.0.2 **awplus(config-if)#** no spanning-tree force-version

**Related Commands** [show spanning-tree](#page-510-0)

### **spanning-tree forward-time**

Use this command to set the forward delay value. Use the no variant of this command to reset the forward delay value to the default setting of 15 seconds.

The **forward delay** sets the time (in seconds) to control how fast a port changes its spanning tree state when moving towards the forwarding state. If the mode is set to STP, the value determines how long the port stays in each of the listening and learning states which precede the forwarding state. If the mode is set to RSTP or MSTP, this value determines the maximum time taken to transition from discarding to learning and from learning to forwarding.

This value is used only when the switch is acting as the root bridge. Switches not acting as the Root Bridge use a dynamic value for the forward delay set by the root bridge. The forward delay, max-age, and hello time parameters are interrelated.

**Syntax** spanning-tree forward-time <*forward-delay*>

<span id="page-538-0"></span>no spanning-tree forward-time

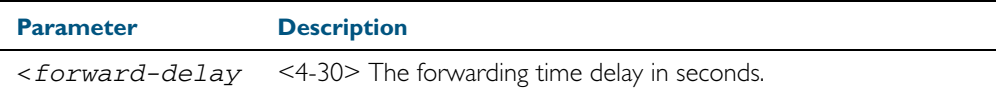

**Default** The default is 15 seconds.

**Mode** Global Configuration

**Usage** The allowable range for forward-time is 4-30 seconds.

The forward delay, max-age, and hello time parameters should be set according to the following formulae, as specified in IEEE Standard 802.1d:

 $2 \times$  (forward delay - 1.0 seconds)  $\ge$  = max-age

max-age  $>= 2 \times$  (hello time  $+ 1.0$  seconds)

#### **Example**

**awplus#** configure terminal

**awplus(config)#** spanning-tree forward-time 6

### **Related Commands** [show spanning-tree](#page-510-0) [spanning-tree forward-time <forward-delay>](#page-538-0) [spanning-tree hello-time <hello-time>](#page-540-0) [spanning-tree mode](#page-544-0)

### **spanning-tree guard root**

Use this command in Interface Configuration mode for a switch port only to enable the Root Guard feature for the switch port. The root guard feature disables reception of superior BPDUs. You can use this command for RSTP, STP or MSTP.

Use the no variant of this command to disable the root guard feature for the port.

**Syntax** spanning-tree guard root

no spanning-tree guard root

- **Mode** Interface Configuration mode for a switch port interface only.
- **Usage** The Root Guard feature makes sure that the port on which it is enabled is a designated port. If the Root Guard enabled port receives a superior BPDU, it goes to a Listening state (for STP) or discarding state (for RSTP and MSTP).

#### **Example**

**awplus#** configure terminal **awplus(config)#** interface port1.0.2 **awplus(config-if)#** spanning-tree guard root
## **spanning-tree hello-time**

Use this command to set the hello-time. This sets the time in seconds between the transmission of switch spanning tree configuration information when the switch is the Root Bridge of the spanning tree or is trying to become the Root Bridge.

Use this command for RSTP, STP or MSTP.

Use the no variant of this command to restore the default of the hello time.

**Syntax** spanning-tree hello-time <*hello-time*>

<span id="page-540-0"></span>no spanning-tree hello-time

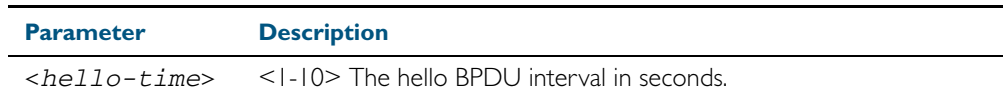

**Default** Default is 2 seconds.

**Mode** Global Configuration and Interface Configuration for switch ports.

**Usage** The allowable range of values is 1-10 seconds.

The forward delay, max-age, and hello time parameters should be set according to the following formulae, as specified in IEEE Standard 802.1d:

 $2 \times$  (forward delay - 1.0 seconds)  $>=$  max-age

max-age  $>= 2 \times ($ hello time  $+ 1.0$  seconds)

#### **Example**

**awplus#** configure terminal

**awplus(config)#** spanning-tree hello-time 3

**Related Commands** [spanning-tree forward-time <forward-delay>](#page-538-0) [spanning-tree max-age <max-age>](#page-542-0) [show spanning-tree](#page-510-0)

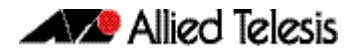

## **spanning-tree link-type**

Use this command in Interface Configuration mode for a switch port interface only to enable or disable point-to-point or shared link types on the switch port.

Use this command for RSTP or MSTP only.

Use the no variant of this command to return the port to the default link type.

**Syntax** spanning-tree link-type {point-to-point|shared}

no spanning-tree link-type

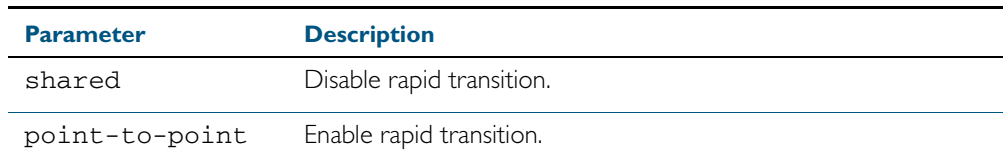

**Default** The default link type is point-to-point.

**Mode** Interface Configuration mode for a switch port interface only.

**Usage** You may want to set link type to shared if the port is connected to a hub with multiple switches connected to it.

### **Examples**

```
awplus# configure terminal
  awplus(config)# interface port1.0.3 
awplus(config-if)# spanning-tree link-type point-to-point
```
### **spanning-tree max-age**

Use this command to set the max-age. This sets the maximum age, in seconds, that dynamic spanning tree configuration information is stored in the switch before it is discarded.

Use this command for RSTP, STP or MSTP.

Use the no variant of this command to restore the default of max-age.

**Syntax** spanning-tree max-age <*max-age*>

<span id="page-542-0"></span>no spanning-tree max-age

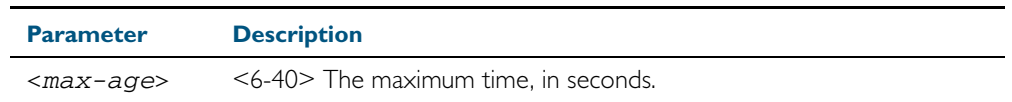

**Default** The default of spanning-tree max-age is 20 seconds.

**Mode** Global Configuration

**Usage** Max-age is the maximum time in seconds for which a message is considered valid.

Configure this value sufficiently high, so that a frame generated by the root bridge can be propagated to the leaf nodes without exceeding the max-age.

The forward delay, max-age, and hello time parameters should be set according to the following formulae, as specified in IEEE Standard 802.1d:

 $2 \times$  (forward delay - 1.0 seconds)  $\ge$  = max-age

max-age  $>= 2 \times$  (hello time  $+ 1.0$  seconds)

#### **Example**

**awplus#** configure terminal

**awplus(config)#** spanning-tree max-age 12

**Related Commands** [show spanning-tree](#page-510-0) [spanning-tree forward-time <forward-delay>](#page-538-0) [spanning-tree hello-time <hello-time>](#page-540-0)

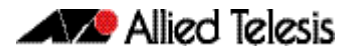

## **spanning-tree max-hops (MSTP)**

Use this command to specify the maximum allowed hops for a BPDU in an MST region. This parameter is used by all the instances of the MST region.

Use the no variant of this command to restore the default.

Use this command for MSTP only.

**Syntax** spanning-tree max-hops <*hop-count*>

no spanning-tree max-hops <*hop-count*>

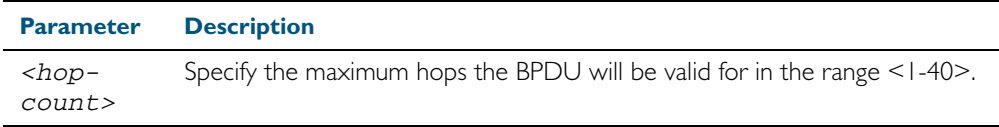

**Default** The default max-hops in a MST region is 20.

- **Mode** Global Configuration
- **Usage** Specifying the max hops for a BPDU prevents the messages from looping indefinitely in the network. The hop count is decremented by each receiving port. When a switch receives an MST BPDU that has a hop count of zero, it discards the BPDU.

### **Examples**

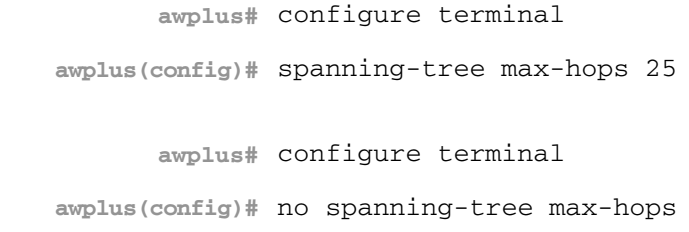

## **spanning-tree mode**

Use this command to change the spanning tree protocol mode on the switch. The spanning tree protocol mode on the switch can be configured to either STP, RSTP or MSTP.

- **Syntax** spanning-tree mode {stp|rstp|mstp}
- **Default** The default spanning tree protocol mode on the switch is RSTP.

**Mode** Global Configuration

- **Usage** With no configuration, the switch will have spanning tree enabled, and the spanning tree mode will be set to RSTP. Use this command to change the spanning tree protocol mode on the device. MSTP is VLAN aware, but RSTP and STP are not VLAN aware. To enable or disable spanning tree operation, see the spanning-tree enable [command on page 19.39](#page-534-0).
- **Examples** To change the spanning tree mode from the default of RSTP to MSTP, use the following commands:

**awplus#** configure terminal

**awplus(config)#** spanning-tree mode mstp

**Related commands** [spanning-tree enable](#page-534-0)

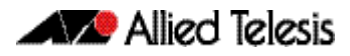

## **spanning-tree mst configuration**

Use this command to enter the MST Configuration mode to configure the Multiple Spanning-Tree Protocol.

- **Syntax** spanning-tree mst configuration
- **Mode** Global Configuration
- **Examples** The following example uses this command to enter MST configuration mode. Note the change in the command prompt.

```
awplus# configure terminal
   awplus(config)# spanning-tree mst configuration
awplus(config-mst)#
```
### <span id="page-546-0"></span>**spanning-tree mst instance**

Use this command in Interface Configuration mode to assign a Multiple Spanning Tree instance (MSTI) to a switch port or channel group.

Note that ports are automatically configured to send and receive spanning-tree information for the associated MSTI when VLANs are assigned to MSTIs using the [instance vlan \(MSTP\)](#page-506-0) command.

Use the no variant of this command in Interface Configuration mode to remove the MSTI from the specified switch port or channel group.

**Syntax** spanning-tree mst instance <*instance-id*>

no spanning-tree mst instance <*instance-id*>

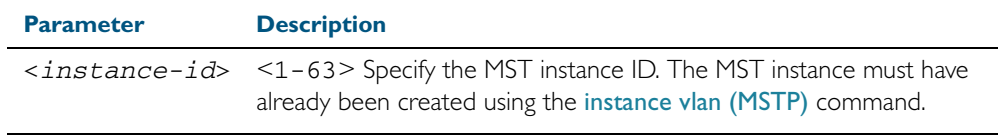

**Default** A port automatically becomes a member of an MSTI when it is assigned to a VLAN.

**Mode** Interface Configuration mode for a switch port or channel group.

**Usage** You can disable automatic configuration of member ports of a VLAN to an associated MSTI by using a no spanning-tree mst instance command to remove the member port from the MSTI. Use the spanning-tree mst instance command to add a VLAN member port back to the MSTI.

#### **Examples**

**awplus#** configure terminal **awplus(config)#** interface port1.0.2 **awplus(config-if)#** spanning-tree mst instance 3 **awplus#** configure terminal **awplus(config)#** interface port1.0.2

**awplus(config-if)#** no spanning-tree mst instance 3

**Related Commands** [instance vlan \(MSTP\)](#page-506-0) [spanning-tree mst instance path-cost](#page-547-0) [spanning-tree mst instance priority](#page-548-0) [spanning-tree mst instance restricted-role](#page-549-0) [spanning-tree mst instance restricted-tcn](#page-550-0)

### <span id="page-547-0"></span>**spanning-tree mst instance path-cost**

Use this command in Interface Configuration mode for a switch port interface only to set the cost of a path associated with a switch port, for the specified MSTI (Multiple Spanning Tree Instance) identifier.

This specifies the switch port's contribution to the cost of a path to the MSTI regional root via that port. This applies when the port is the root port for the MSTI.

Use the no variant of this command to restore the default cost value of the path.

**Syntax** spanning-tree mst instance *<instance-id>* path*-*cost *<path-cost>*

no spanning-tree mst instance *<instance-id>* path-cost

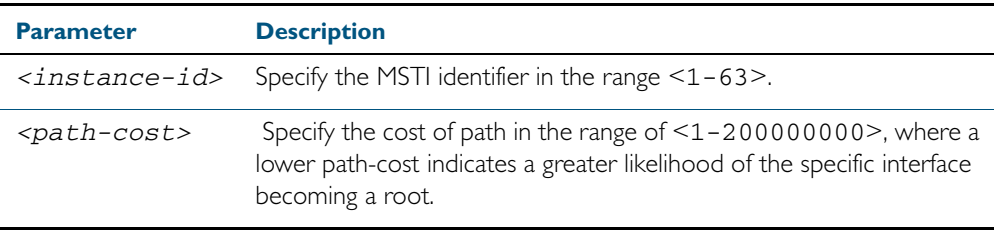

**Default** The default path cost values and the range of recommended path cost values depend on the port speed, as shown in the following table from the IEEE 802.1q-2003 standard.

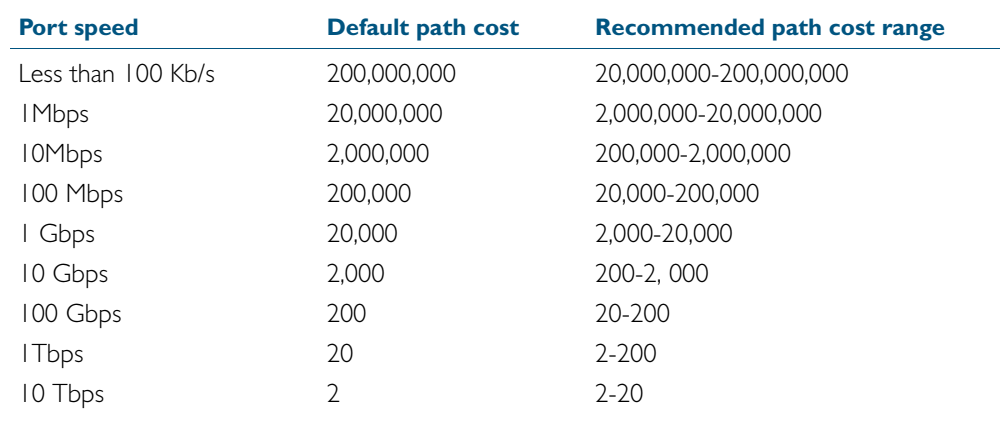

**Mode** Interface Configuration mode for a switch port interface only.

**Usage** Before you can use this command to set a path-cost in a VLAN configuration, you must explicitly add an MST instance to a port using the spanning-tree instance command.

#### **Examples**

**awplus#** configure terminal **awplus(config)#** interface port1.0.2 **awplus(config-if)#** spanning-tree mst instance 3 path-cost 1000

**Related Commands** [instance vlan \(MSTP\)](#page-506-0) [spanning-tree mst instance](#page-546-0) [spanning-tree mst instance priority](#page-548-0)

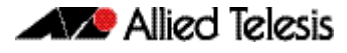

[spanning-tree mst instance restricted-role](#page-549-0) [spanning-tree mst instance restricted-tcn](#page-550-0)

### <span id="page-548-0"></span>**spanning-tree mst instance priority**

Use this command in Interface Configuration mode for a switch port interface only to set the port priority for an MST instance (MSTI).

Use the no variant of this command to restore the default priority value (128).

**Syntax** spanning-tree mst instance *<instance-id>* priority <*priority*>

no spanning-tree mst instance *<instance-id>* [priority]

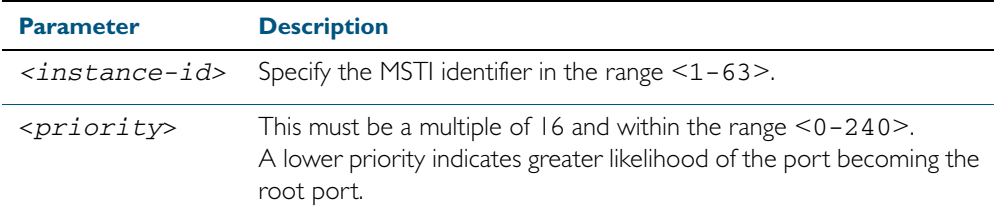

### **Default** The default is 128.

**Mode** Interface Configuration mode for a switch port interface.

**Usage** This command sets the value of the priority field contained in the port identifier. The MST algorithm uses the port priority when determining the root port for the switch in the MSTI. The port with the lowest value is considered to have the highest priority and will be chosen as root port over a port - equivalent in all other aspects - but with a higher priority value.

### **Examples**

**awplus#** configure terminal **awplus(config)#** interface port1.0.2 **awplus(config-if)#** spanning-tree mst instance 3 priority 121

### **Related Commands** [instance vlan \(MSTP\)](#page-506-0)

[spanning-tree priority \(port priority\)](#page-558-0) [spanning-tree mst instance](#page-546-0) [spanning-tree mst instance path-cost](#page-547-0) [spanning-tree mst instance restricted-role](#page-549-0) [spanning-tree mst instance restricted-tcn](#page-550-0)

### <span id="page-549-0"></span>**spanning-tree mst instance restricted-role**

Use this command in Interface Configuration mode for a switch port interface only to enable the restricted role for an MSTI (Multiple Spanning Tree Instance) on a switch port. Configuring the restricted role for an MSTI on a switch port prevents the switch port from becoming the root port in a spanning tree topology.

Use the no variant of this command to disable the restricted role for an MSTI on a switch port. Removing the restricted role for an MSTI on a switch port allows the switch port to become the root port in a spanning tree topology.

**Syntax** spanning-tree mst instance <*instance-id*> restricted-role

no spanning-tree mst instance <*instance-id*> restricted-role

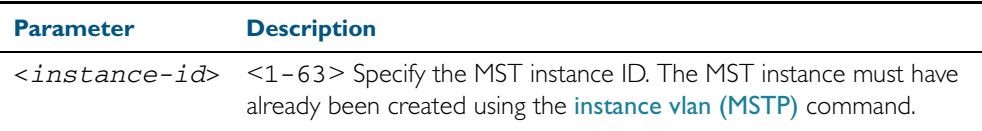

**Default** The restricted role for an MSTI instance on a switch port is disabled by default.

**Mode** Interface Configuration mode for a switch port interface only.

**Usage** The root port is the port providing the best path from the bridge to the root bridge. Use this command to disable a port from becoming a root port. Use the no variant of this command to enable a port to become a root port. See [Spanning tree operation](#page-475-0) for root port information.

#### **Examples**

**awplus#** configure terminal **awplus(config)#** interface port1.0.2 **awplus(config-if)#** spanning-tree mst instance 3 restricted-role **awplus#** configure terminal **awplus(config)#** interface port1.0.2 **awplus(config-if)#** no spanning-tree mst instance 3 restricted-role

**Related Commands** [instance vlan \(MSTP\)](#page-506-0) [spanning-tree priority \(port priority\)](#page-558-0) [spanning-tree mst instance](#page-546-0) [spanning-tree mst instance path-cost](#page-547-0) [spanning-tree mst instance restricted-tcn](#page-550-0)

### <span id="page-550-0"></span>**spanning-tree mst instance restricted-tcn**

Use this command in Interface Configuration mode for a switch port interface only to set the restricted TCN (Topology Change Notification) value to TRUE for the specified MSTI (Multiple Spanning Tree Instance).

Use the no variant of this command in Interface Configuration mode to reset the restricted TCN for the specified MSTI to the default value of FALSE.

**Syntax** spanning-tree mst instance <*instance-id*> restricted-tcn

no spanning-tree mst instance <*instance-id*> restricted-tcn

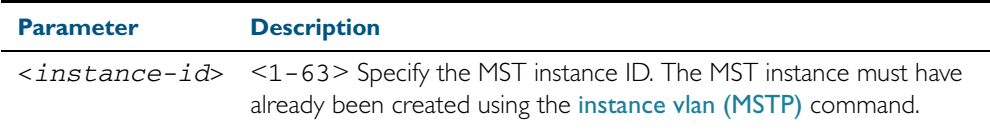

**Default** The default value for restricted TCNs is FALSE, as reset with the no variant of this command.

**Mode** Interface Configuration mode for a switch port interface only.

**Usage** A Topology Change Notification (TCN) is a simple Bridge Protocol Data Unit (BPDU) that a bridge sends out to its root port to signal a topology change. You can configure restricted TCN between TRUE and FALSE values with this command and the no variant of this command.

If you configure restricted TCN to TRUE with this command then this stops the switch port from propagating received topology change notifications and topology changes to other switch ports.

If you configure restricted TCN to FALSE with the no variant of this command then this enables the switch port to propagate received topology change notifications and topology changes to other switch ports.

#### **Examples**

**awplus#** configure terminal **awplus(config)#** interface port1.0.2 **awplus(config-if)#** spanning-tree mst instance 3 restricted-tcn **awplus#** configure terminal **awplus(config)#** interface port1.0.2 **awplus(config-if)#** no spanning-tree mst instance 3 restricted-tcn

**Related Commands** [instance vlan \(MSTP\)](#page-506-0) [spanning-tree priority \(port priority\)](#page-558-0) [spanning-tree mst instance](#page-546-0) [spanning-tree mst instance path-cost](#page-547-0) [spanning-tree mst instance restricted-role](#page-549-0)

### **spanning-tree path-cost**

Use this command in Interface Configuration mode for a switch port interface only to set the cost of a path for the specified port. This value then combines with others along the path to the root bridge in order to determine the total cost path value from the particular port, to the root bridge. The lower the numeric value, the higher the priority of the path. This applies when the port is the root port.

Use this command for RSTP, STP or MSTP. When MSTP mode is configured, this will apply to the port's path cost for the CIST.

**Syntax** spanning-tree path-cost <*pathcost*>

no spanning-tree path-cost

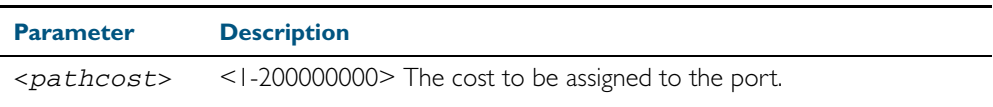

**Default** The default path cost values and the range of recommended path cost values depend on the port speed, as shown in the following table from the IEEE 802.1q-2003 and IEEE 802.1d-2004 standards.

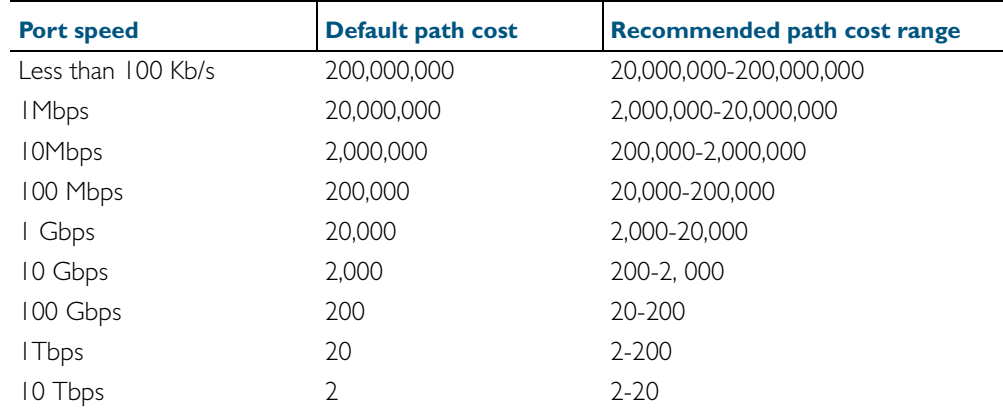

**Mode** Interface Configuration mode for switch port interface only.

### **Example**

**awplus#** configure terminal **awplus(config)#** interface port1.0.2 **awplus(config-if)#** spanning-tree path-cost 123

## <span id="page-552-0"></span>**spanning-tree portfast (STP)**

Use this command in Interface Configuration mode for a switch port interface only to set a port as an edge-port. The portfast feature enables a port to rapidly move to the forwarding state, without having first to pass through the intermediate spanning tree states. This command has the same effect as the [spanning-tree edgeport \(RSTP and MSTP\)](#page-533-0) command, but the configuration displays differently in the output of some show commands.

**Note** You can run either of two additional parameters with this command. To simplify the syntax these are documented as separate commands. See the following additional portfast commands:

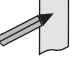

- 
- [spanning-tree portfast bpdu-filter](#page-553-0) command on page 19.58
- [spanning-tree portfast bpdu-guard](#page-555-0) command on page 19.60.

You can obtain the same effect by running the [spanning-tree edgeport \(RSTP and MSTP\)](#page-533-0) command. However, the configuration output may display differently in some show commands.

Use the no variant of this command to set a port to its default state (not an edge-port).

**Syntax** spanning-tree portfast

no spanning-tree portfast

- **Default** Not an edge port.
	- **Mode** Interface Configuration mode for a switch port interface only.

**Usage** Portfast makes a port move from a blocking state to a forwarding state, bypassing both listening and learning states. The portfast feature is meant to be used for ports connected to end-user devices not switches. Enabling portfast on ports that are connected to a workstation or server allows devices to connect to the network without waiting for spanning-tree to converge. For example, you may need hosts to receive a DHCP address quickly and waiting for STP to converge would cause the DHCP request to time out. Ensure you do not use portfast on any ports connected to another switch to avoid creating a spanning-tree loop on the network.

Use this command on a switch port that connects to a LAN with no other bridges attached. An edge port should never receive BPDUs. Therefore if an edge port receives a BPDU, the portfast feature takes one of three actions.

- Cease to act as an edge port and pass BPDUs as a member of a spanning tree network ([spanning-tree portfast \(STP\)](#page-552-0) command disabled).
- Filter out the BPDUs and pass only the data and continue to act as a edge port ([spanning-tree portfast bpdu-filter](#page-553-0) command enabled)
- Block the port to all BPDUs and data ([spanning-tree portfast bpdu-guard](#page-555-0) command enabled).

### **Example**

**awplus#** configure terminal **awplus(config)#** interface port1.0.2 **awplus(config-if)#** spanning-tree portfast **Related Commands** [spanning-tree edgeport \(RSTP and MSTP\)](#page-533-0) [show spanning-tree](#page-510-0) [spanning-tree portfast bpdu-filter](#page-553-0) [spanning-tree portfast bpdu-guard](#page-555-0)

## <span id="page-553-0"></span>**spanning-tree portfast bpdu-filter**

This command sets the portfast bpdu-filter feature and applies a filter to any BPDUs received. Enabling this feature ensures that portfast configured ports will not transmit any BPDUs and will ignore (filter out) any BPDUs received. BPDU Filter is not enabled on a port by default.

Using the no variant of this command to turn off the bpdu-filter, but retain the port's status as a portfast enabled port. If the port then receives a BPDU it will change its role from an edgeport to a non edge-port.

**Syntax (Global Configuration)** spanning-tree portfast bpdu-filter no spanning-tree portfast bpdu-filter

**Syntax (Interface Configuration)** spanning-tree portfast bpdu-filter {default|disable|enable}

no spanning-tree portfast bpdu-filter

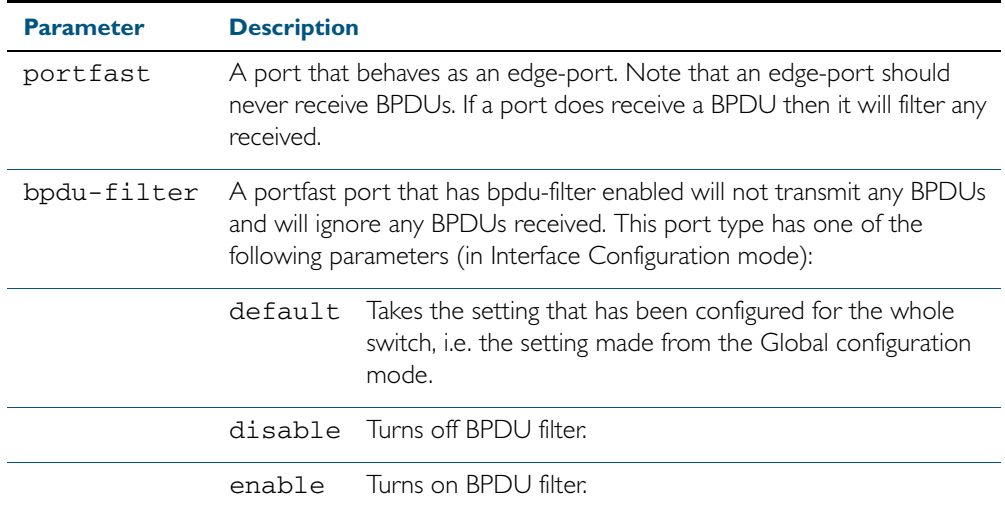

**Default** BPDU Filter is not enabled on any ports by default.

**Mode** Global Configuration and Interface Configuration

**Usage** This command filters the BPDUs and passes only data to continue to act as an edge port. Using this command in Global Configuration mode applies the portfast bpdu-filter feature to all ports on the switch. Using it in Interface mode applies the portfast feature to a specific port, or range of ports.The command will operate in both RSTP and MSTP networks.

Use the [show spanning-tree](#page-510-0) command to display status of the bpdu-filter parameter for the switch ports.

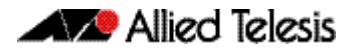

**Example Related Commands** [spanning-tree edgeport \(RSTP and MSTP\)](#page-533-0) [show spanning-tree](#page-510-0) [spanning-tree portfast \(STP\)](#page-552-0) **awplus#** configure terminal **awplus(config)#** spanning-tree portfast bpdu-filter **awplus#** configure terminal **awplus(config)#** interface port1.0.2 **awplus(config-if)#** spanning-tree portfast bpdu-filter enable

[spanning-tree portfast bpdu-guard](#page-555-0)

### <span id="page-555-0"></span>**spanning-tree portfast bpdu-guard**

This command sets the portfast feature and applies a BPDU guard to the port. A port with the portfast bpdu-guard feature enabled will block all traffic (BPDUs and user data), if it starts receiving BPDUs.

Use this command in Global Configuration mode to set the portfast feature and apply BPDU guard to all ports on the switch. Use this command in Interface mode to for an individual interface or a range of interfaces specified. BPDU Guard is not enabled on a port by default.

Use the no variant of this command to disable the BPDU Guard feature on a switch in Global Configuration mode or to disable the BPDU Guard feature on a port in Interface mode.

**Syntax (Global Configuration)** spanning-tree portfast bpdu-guard

no spanning-tree portfast bpdu-guard

**Syntax**

spanning-tree portfast bpdu-guard {default|disable|enable}

**(Interface Configuration)**

no spanning-tree portfast bpdu-guard

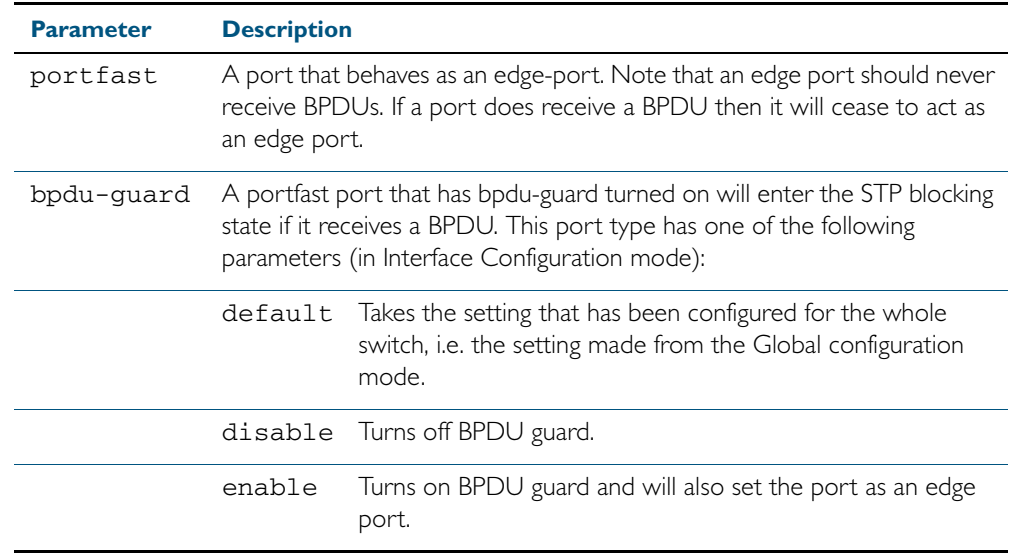

**Default** BPDU Guard is not enabled on any ports by default.

**Mode** Global Configuration or Interface Configuration

**Usage** This command blocks the port(s) to all BPDUs and data when enabled. BPDU Guard is a portsecurity feature that changes how a portfast-enabled port behaves if it receives a BPDU. When bpdu-guard is set, then the port shuts down if it receives a BPDU. It does not process the BPDU as it is considered suspicious. When **bpdu-guard** is not set, then the port will negotiate spanning-tree with the device sending the BPDUs. By default, bpdu-guard is not enabled on a port. If a port with portfast enabled receives a BPDU, the port will be moved to the disabled state. This stops the port being connected to another port that is configured with portfast, so guards against spanning-tree loops forming on the network.

You can configure a port disabled by the bpdu-guard to re-enable itself after a specific time interval. This interval is set with the [spanning-tree errdisable-timeout interval](#page-536-0) command on [page 19.41](#page-536-0). If you do not use the errdisable-timeout feature, then you will need to manually re-enable the port by using the no shutdown command.

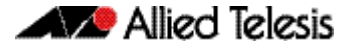

Use the show spanning-tree [command on page 19.15](#page-510-0) to display the switch and port configurations for the BPDU Guard feature. It shows both the administratively configured and currently running values of bpdu-guard.

### **Example**

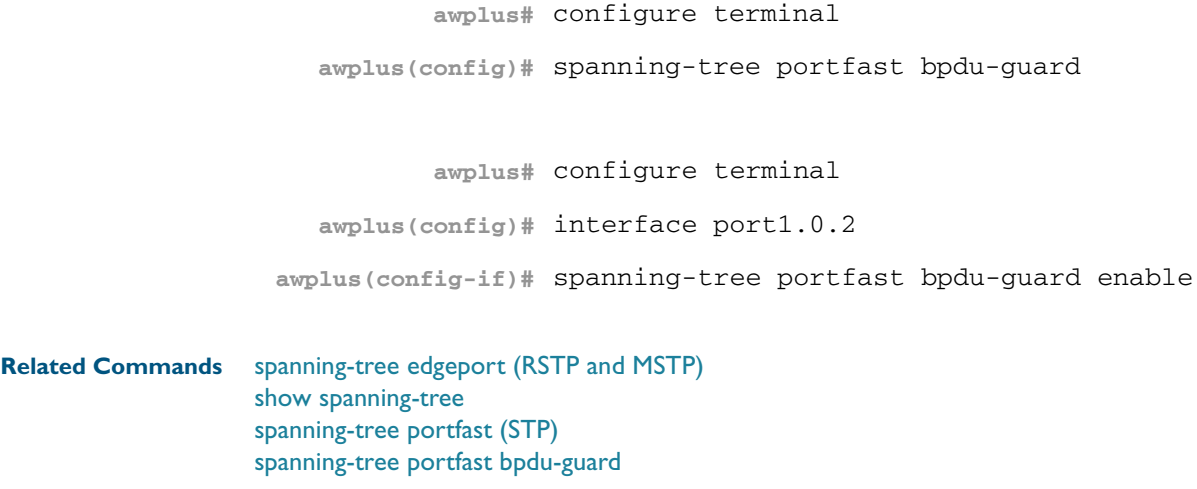

## <span id="page-557-0"></span>**spanning-tree priority (bridge priority)**

Use this command to set the bridge priority for the switch. A lower priority value indicates a greater likelihood of the switch becoming the root bridge.

Use this command for RSTP, STP or MSTP. When MSTP mode is configured, this will apply to the CIST.

Use the no variant of this command to reset it to the default.

**Syntax** spanning-tree priority <*priority*>

no spanning-tree priority

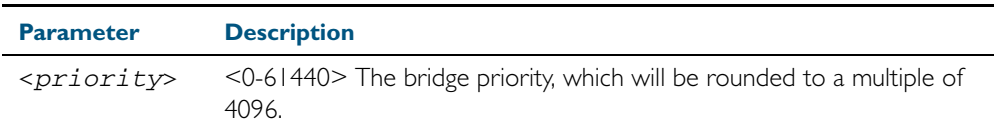

**Default** The default priority is 32678.

**Mode** Global Configuration

**Usage** To force a particular switch to become the root bridge use a lower value than other switches in the spanning tree.

### **Example**

**awplus#** configure terminal

**awplus(config)#** spanning-tree priority 4096

**Related Commands** [spanning-tree mst instance priority](#page-548-0) [show spanning-tree](#page-510-0)

## <span id="page-558-0"></span>**spanning-tree priority (port priority)**

Use this command in Interface Configuration mode for a switch port interface only to set the port priority for port. A lower priority value indicates a greater likelihood of the port becoming part of the active topology.

Use this command for RSTP, STP, or MSTP. When the device is in MSTP mode, this will apply to the CIST.

Use the no variant of this command to reset it to the default.

**Syntax** spanning-tree priority <*priority*>

no spanning-tree priority

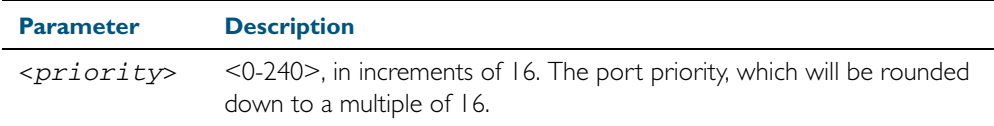

**Default** The default priority is 128.

- **Mode** Interface Configuration mode for a switch port interface only.
- **Usage** To force a port to be part of the active topology (for instance, become the root port or a designated port) use a lower value than other ports on the device. (This behavior is subject to network topology, and more significant factors, such as bridge ID.)

#### **Example**

**awplus#** configure terminal **awplus(config)#** interface port1.0.2 **awplus(config-if)#** spanning-tree priority 16

**Related Commands** [spanning-tree mst instance priority](#page-548-0) [spanning-tree priority \(bridge priority\)](#page-557-0) [show spanning-tree](#page-510-0)

# **spanning-tree restricted-role**

Use this command in Interface Configuration mode for a switch port interface only to restrict the port from becoming a root port.

Use the no variant of this command to disable the restricted role functionality.

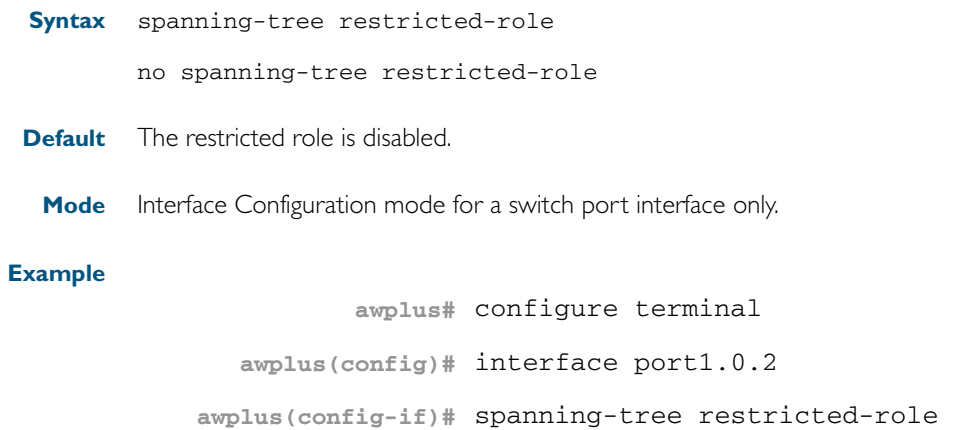

## **spanning-tree restricted-tcn**

Use this command in Interface Configuration mode for a switch port interface only to prevent TCN (Topology Change Notification) BPDUs (Bridge Protocol Data Units) from being sent on a port. If this command is enabled, after a topology change a bridge is prevented from sending a TCN to its designated bridge.

Use the no variant of this command to disable the restricted TCN functionality.

**Syntax** spanning-tree restricted-tcn

no spanning-tree restricted-tcn

**Default** The restricted TCN is disabled.

**Mode** Interface Configuration mode for a switch port interface only.

### **Example**

**awplus#** configure terminal

**awplus(config)#** interface port1.0.2

**awplus(config-if)#** spanning-tree restricted-tcn

## **spanning-tree transmit-holdcount**

Use this command to set the maximum number of BPDU transmissions that are held back.

Use the no variant of this command to restore the default transmit hold-count value.

**Syntax** spanning-tree transmit-holdcount <*1-10*>

no spanning-tree transmit-holdcount <*1-10*>

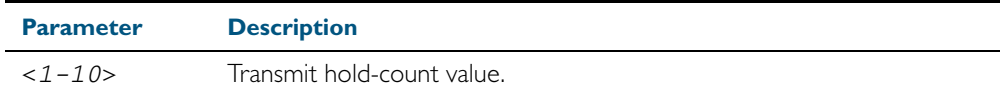

**Default** Transmit hold-count default is 3.

**Mode** Global Configuration

### **Example**

**awplus#** configure terminal

**awplus(config)#** spanning-tree transmit-holdcount 5

### **undebug mstp**

This command applies the functionality of the no [debug mstp \(RSTP and STP\)](#page-501-0) command.

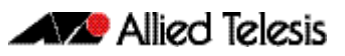

# <span id="page-562-0"></span>**Chapter 20: Link Aggregation Introduction and Configuration**

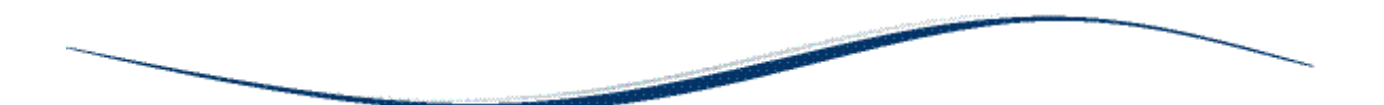

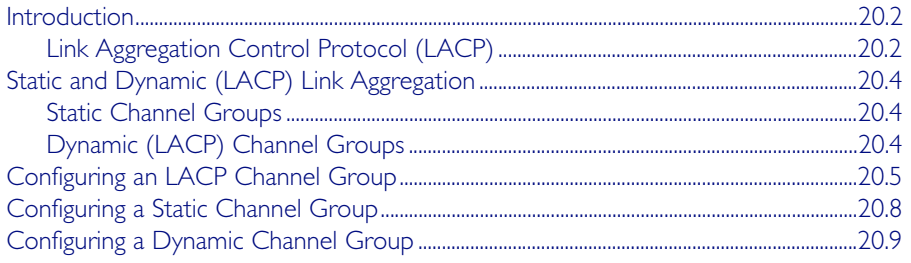

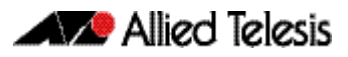

# <span id="page-563-0"></span>**Introduction**

This chapter contains a sample Link Aggregation Control Protocol (LACP), or dynamic channel group, configuration and a sample static channel group configuration.

To see details about the commands used to configure dynamic (LACP) and static Link aggregation, see [Chapter 21, Link Aggregation Commands](#page-572-0)*.* 

For a brief overview of static and dynamic link aggregation (LACP), see Static and Dynamic [\(LACP\) Link Aggregation](#page-565-0).

# <span id="page-563-1"></span>Link Aggregation Control Protocol (LACP)

LACP is based on the IEEE Standard 802.3ad. It allows bundling of several physical ports to form a single logical channel providing enhanced performance and resiliency. The aggregated channel is viewed as a single link by each switch. Spanning tree also views the channel as one interface and not as multiple interfaces. When there is a failure in one physical port, the other ports stay up and there is no disruption.

This device supports the aggregation of a maximum of eight physical ports into a single channel group.

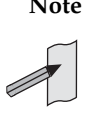

**Note** AlliedWare Plus<sup>TM</sup> supports IEEE 802.3ad link aggregation and uses the Link Aggregation Control Protocol (LACP). LACP does not interoperate with devices that use Port Aggregation Protocol (PAgP).

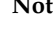

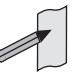

**Note** Link aggregation does not necessarily achieve exact load balancing across the links. The load sharing algorithm is designed to ensure that any given data flow always goes down the same link. It also aims to spread data flows across the links as evenly as possible.

Link aggregation hashes the source and destination MAC address, IP address and UDP/TCP ports to select a link on which to send a packet. So packet flow between a pair of hosts always takes the same link inside the Link Aggregation Group (LAG). The net effect is that the bandwidth for a given packet stream is restricted to the speed of one link in the LAG.

For example, for a 2 Gbps LAG that is a combination of two 1 Gbps ports, one flow of traffic can only ever reach a maximum throughput of 1 Gbps. However, the hashing algorithm should spread the flows across the links so that when many flows are operating, the full 2 Gbps can be utilized.

For information about load balancing see the [platform load-balancing](#page-390-0) command.

LACP operates where systems are connected over multiple communications links. Once LACP has been initially configured and enabled, it automatically aggregates the ports that have been assigned to a channel group, if possible. LACP continues to monitor these groups and dynamically adds or removes links to them as network changes occur.

LACP achieves this by determining:

- which ports are under LACP control (channel-group [command on page 21.4](#page-575-0))
- whether each port is in LACP active or LACP passive mode ([channel-group](#page-575-0) command on [page 21.4](#page-575-0))
- which system has the highest LACP priority (lacp system-priority [command on page 21.8](#page-579-0))
- the LACP priority of ports (lacp port-priority [command on page 21.7\)](#page-578-0)
- whether the LACP timeout is short or long (lacp timeout [command on page 21.9\)](#page-580-0)

**Channel group identification** In order to identify particular channel groups, each group is assigned a link aggregation identifier called a lag ID. The lag ID comprises the following components for both the local system (called the Actor) followed by their equivalent components for the remote system (called the Partner):

- system identifier the MAC address of the system
- port key An identifier created by the LACP software
- port priority set by the lacp port-priority command on page 21.7
- port number determined by the device connection

The lag ID can be displayed for each aggregated link by entering the show etherchannel [command on page 21.12.](#page-583-0)

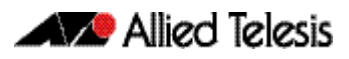

# <span id="page-565-3"></span><span id="page-565-0"></span>**Static and Dynamic (LACP) Link Aggregation**

Channels, either static or dynamic LACP, increase reliability by distributing the data path over more than one physical link. Channels must be configured on both ends of a link or network loops may result. Ports in a channel group need not be contiguous. A mirror port cannot be a member of either a static or a dynamic channel group.

**Aggregation criteria**

For individual links to be aggregated into a channel group they must:

- originate on the same device or stack
- terminate on the same device or stack
- be members of the same VLANs (vlan [command on page 17.31\)](#page-464-0)
- have the same data rate (speed [command on page 15.43](#page-410-0))
- share the same admin port key (assigned by using the channel-group command on page [21.4](#page-575-0) command)
- be operating in full duplex mode (duplex [command on page 15.9\)](#page-376-0)

The hardware must also be capable and have the capacity to handle the number of links to be aggregated.

# <span id="page-565-1"></span>Static Channel Groups

A static channel group, also known as a static aggregator, enables a number of ports to be manually configured to form a single logical connection of higher bandwidth. By using static channel groups you increase channel reliability by distributing the data path over more than one physical link.

# <span id="page-565-4"></span><span id="page-565-2"></span>Dynamic (LACP) Channel Groups

A LACP channel group, also known as an etherchannel, a LACP aggregator, or a dynamic channel group, enables a number of ports to be dynamically combined to form a single higher bandwidth logical connection.

For LACP configuration examples see [Configuring an LACP Channel Group](#page-566-0), [Configuring a](#page-569-0)  [Static Channel Group](#page-569-0), and [Configuring a Dynamic Channel Group](#page-570-0) sections in this chapter.

For details of LACP channel group commands, see [Chapter 21, Link Aggregation Commands](#page-572-0).

# <span id="page-566-0"></span>**Configuring an LACP Channel Group**

The following example shows how to configure three links between two Allied Telesis managed Layer 3 Switches. The three links are assigned the same administrative key (1), so that they aggregate to form a single channel (1). They are viewed by the STP as one interface.

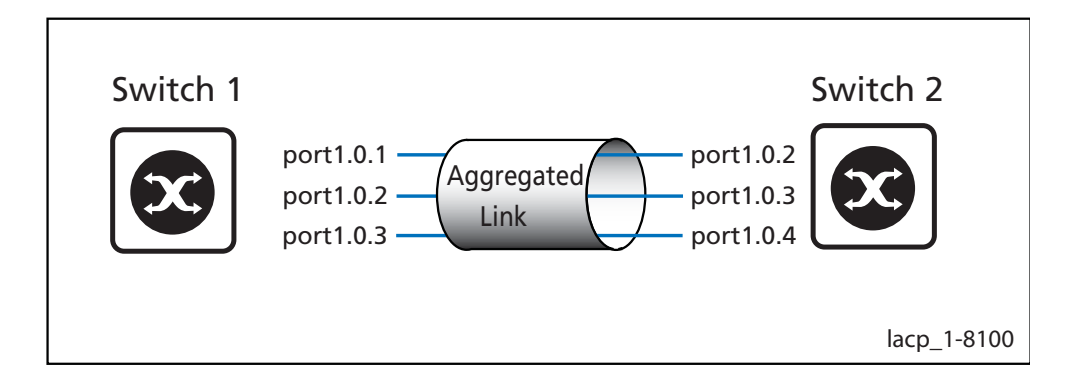

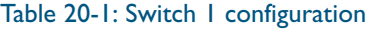

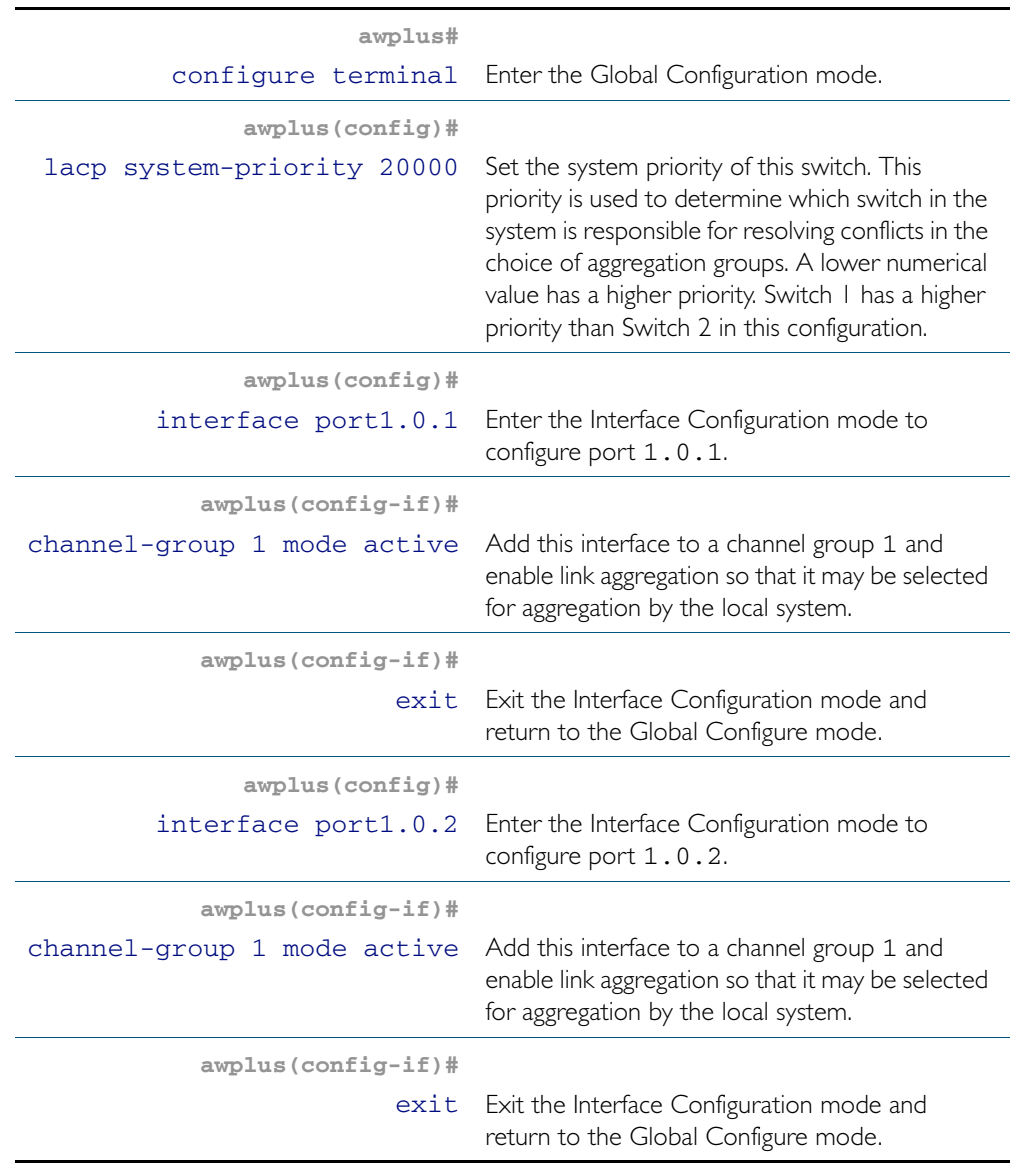

### Table 20-1: Switch 1 configuration (cont.)

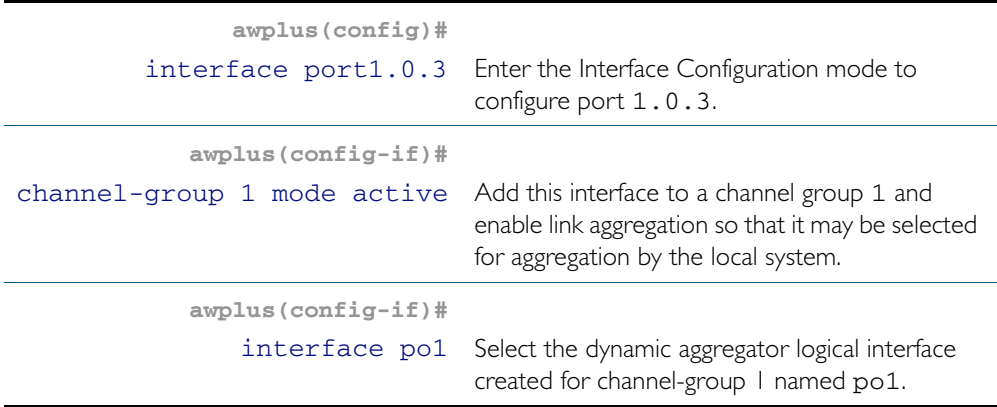

### Table 20-2: Switch 2 configuration

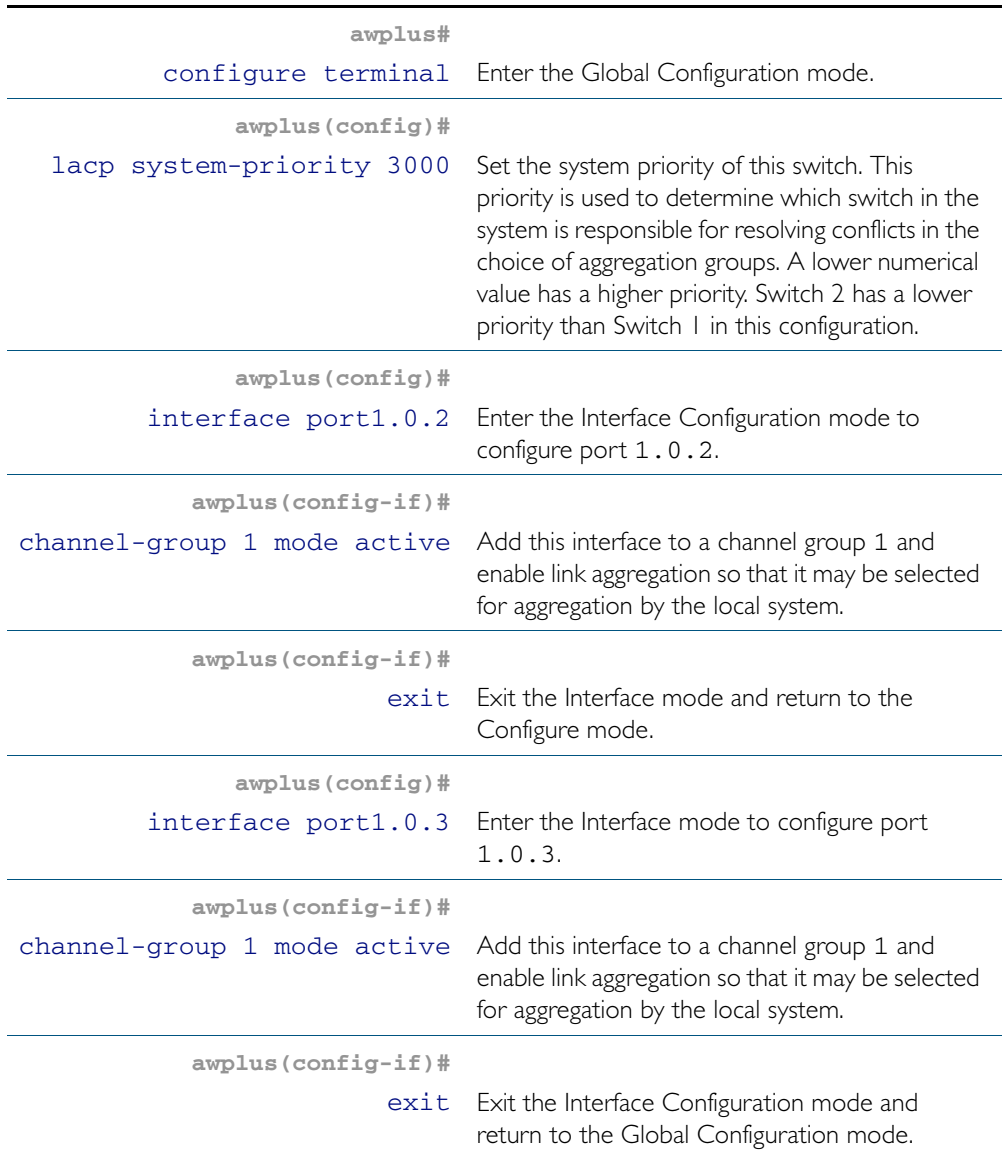

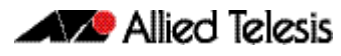

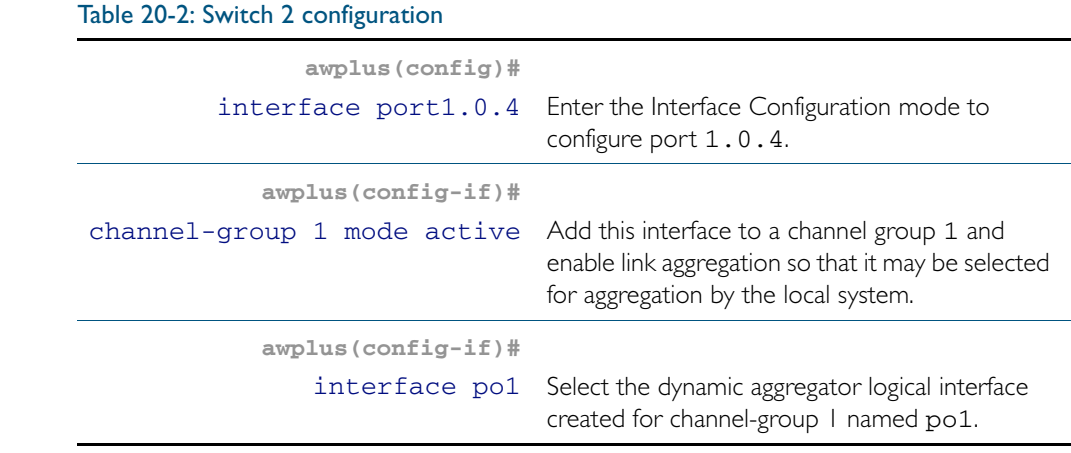

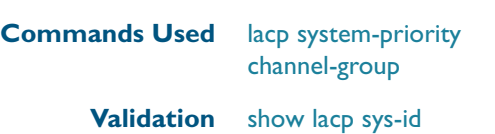

**Commands** [show port etherchannel](#page-588-0) [show etherchannel](#page-583-0) [show etherchannel detail](#page-584-0)

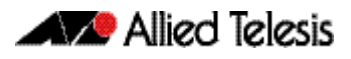

# <span id="page-569-0"></span>**Configuring a Static Channel Group**

For details of LACP channel group commands, see [Chapter 21, Link Aggregation Commands](#page-572-0).

The following example creates a static channel group and adds switch ports 1.0.1 and 1.0.2.

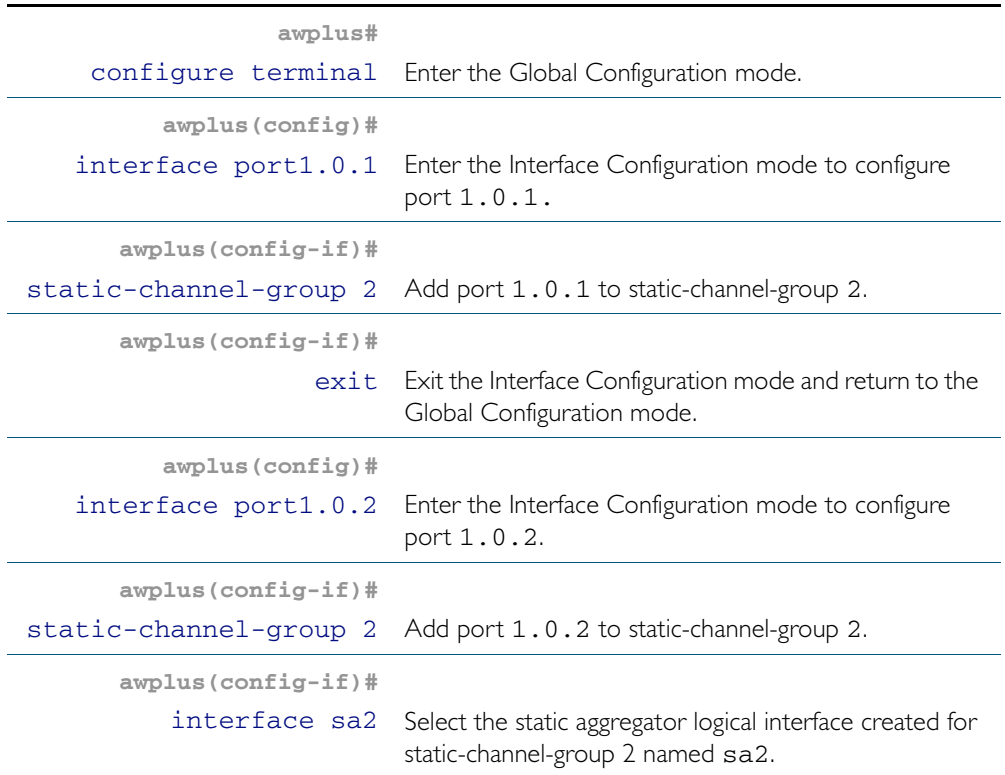

**Commands Used** [static-channel-group](#page-590-0)

**Validation Commands** [show static-channel-group](#page-589-0)

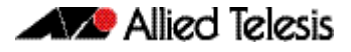

# <span id="page-570-0"></span>**Configuring a Dynamic Channel Group**

For details of LACP channel group commands, see [Chapter 21, Link Aggregation Commands](#page-572-0).

The following example creates LACP channel group 2 and enables link aggregation on switch ports 1.0.1 and 1.0.2 within this channel group. Note that all aggregated ports must belong to the same VLAN.

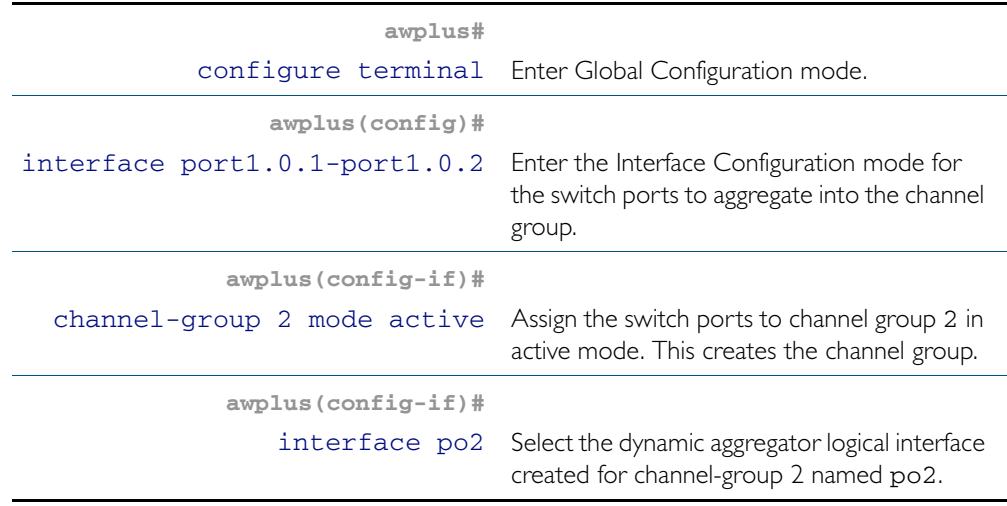

**Commands Used** [channel-group](#page-575-0)

**Validation Commands** [show static-channel-group](#page-589-0)

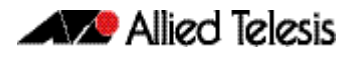

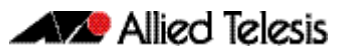

# <span id="page-572-0"></span>**Chapter 21: Link Aggregation Commands**

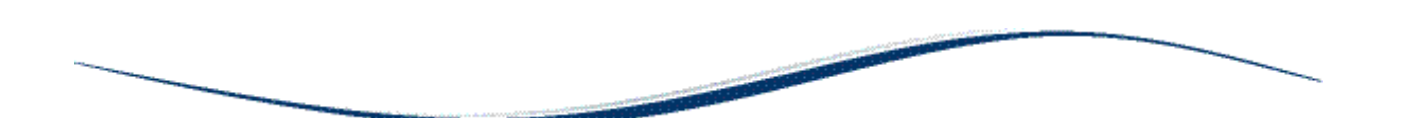

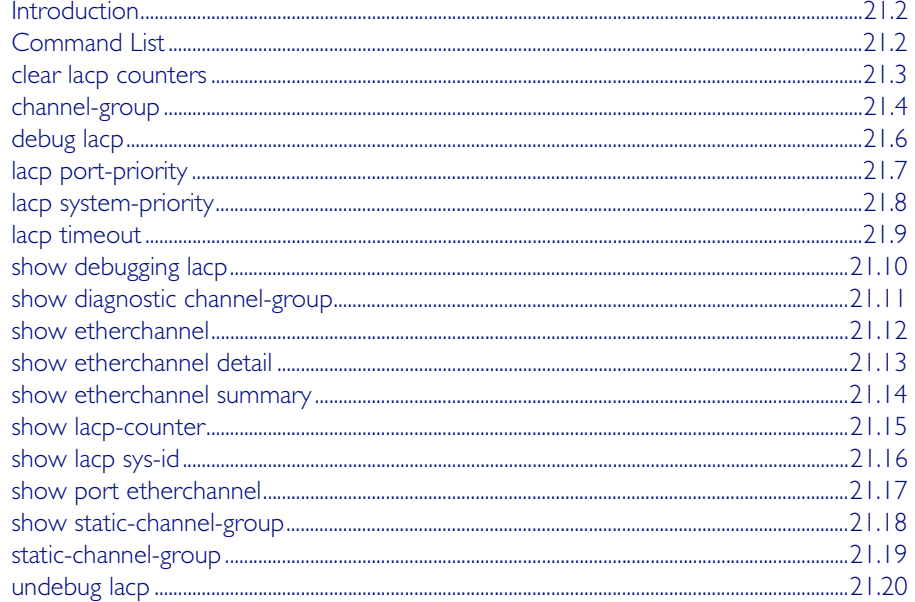

# <span id="page-573-0"></span>**Introduction**

This chapter provides an alphabetical reference of commands used to configure a static channel group (static aggregator) and dynamic channel group (LACP channel group, etherchannel or LACP aggregator). Link aggregation is also sometimes referred to as channelling.

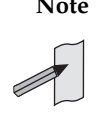

**Note** AlliedWare Plus<sup>TM</sup> supports IEEE 802.3ad link aggregation and uses the Link Aggregation Control Protocol (LACP). LACP does not interoperate with devices that use Port Aggregation Protocol (PAgP).

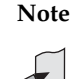

**Note** LACP does not perform load balancing. The LACP algorithm is based on the packet flow. Link aggregation (LAG) hashes the source and destination MAC address, IP address and UDP/TCP ports to select a port on which to send a packet. So packet flow between a pair of hosts always takes the same port inside the LAG. The net effect is that the bandwidth for one packet stream is restricted to the speed of one link in the LAG. For example, for a 2 Gbps LAG that is a combination of two 1 Gbps ports, one flow of traffic can only ever reach a maximum throughput of 1 Gbps.

For information about load balancing see the [platform load-balancing](#page-390-0) command on [page 15.23](#page-390-0) command.

For a description of static and dynamic link aggregation (LACP), see "Static and Dynamic [\(LACP\) Link Aggregation" on page 20.4](#page-565-3). For an LACP configuration example, see [Chapter 20,](#page-562-0)  [Link Aggregation Introduction and Configuration](#page-562-0).

# <span id="page-573-1"></span>**Command List**

# <span id="page-574-0"></span>**clear lacp counters**

Use this command to clear all counters of all present LACP aggregators (channel groups) or a given LACP aggregator.

**Syntax** clear lacp [*<1-32>*] counters

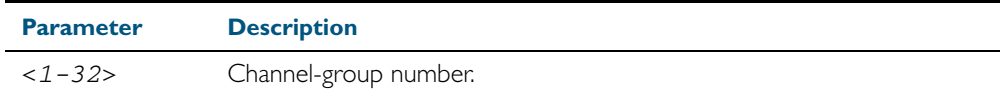

**Mode** Privileged Exec

### **Example**

**awplus#** clear lacp 2 counters

## <span id="page-575-1"></span><span id="page-575-0"></span>**channel-group**

Use this command to add the switch port to a dynamic channel group specified by the dynamic channel group number, and set its mode. This command enables LACP link aggregation on the switch port, so that it may be selected for aggregation by the local system. Dynamic channel groups are also known as LACP channel groups, LACP aggregators or etherchannels.

You can create up to 32 dynamic (LACP) channel groups (and up to 96 static channel groups).

Use the no variant of this command to turn off link aggregation on the switch port.

**Syntax** channel-group <*dynamic-channel-group-number*> mode {active|passive}

no channel-group

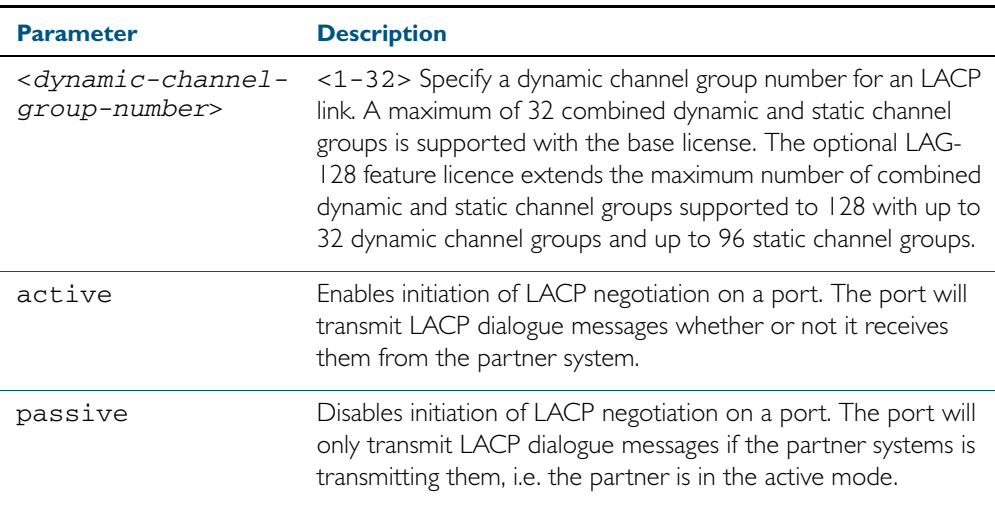

#### **Mode** Interface Configuration

**Usage** All the switch ports in a channel-group must belong to the same VLANs, have the same tagging status, and can only be operated on as a group. All switch ports within a channel group must have the same port speed and be in full duplex mode.

Once the LACP channel group has been created, it is treated as a switch port, and can be referred to in most other commands that apply to switch ports.

To refer to an LACP channel group in other LACP commands, use the channel group number. To specify an LACP channel group (LACP aggregator) in other commands, prefix the channel group number with po. For example, 'po4' refers to the LACP channel group with channel group number 4.

For more on LACP, see ["Dynamic \(LACP\) Channel Groups" on page 20.4](#page-565-4) and [Chapter 20,](#page-562-0)  [Link Aggregation Introduction and Configuration](#page-562-0).

**Examples** To add switch port1.0.10 to a newly created LACP channel group 4 use the commands below:

```
awplus# configure terminal
  awplus(config)# interface port1.0.10
awplus(config-if)# channel-group 4 mode active
```
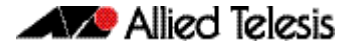

To remove switch port1.0.8 from any created LACP channel groups use the command below:

**awplus#** configure terminal **awplus(config)#** interface port1.0.8 **awplus(config-if)#** no channel-group

To reference the pre-defined LACP channel group 2 as an interface apply commands as below:

**awplus#** configure terminal **awplus(config)#** interface port1.0.8 **awplus(config-if)#** channel-group 2 mode active **awplus(config-if)#** exit **awplus(config)#** interface port.1.0.10 **awplus(config-if)#** channel-group 2 mode active **awplus(config-if)#** exit **awplus(config)#** interface po2 **awplus(config-if)#**

**Related Commands** [show etherchannel](#page-583-0) [show etherchannel detail](#page-584-0) [show etherchannel summary](#page-585-0) [show port etherchannel](#page-588-0)

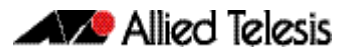

### <span id="page-577-0"></span>**debug lacp**

Use this command to enable all LACP troubleshooting functions.

Use the no variant of this command to disable this function.

**Syntax** debug lacp {all|cli|event|ha|packet|sync|timer[detail]}

no debug lacp {all|cli|event|ha|packet|sync|timer[detail]}

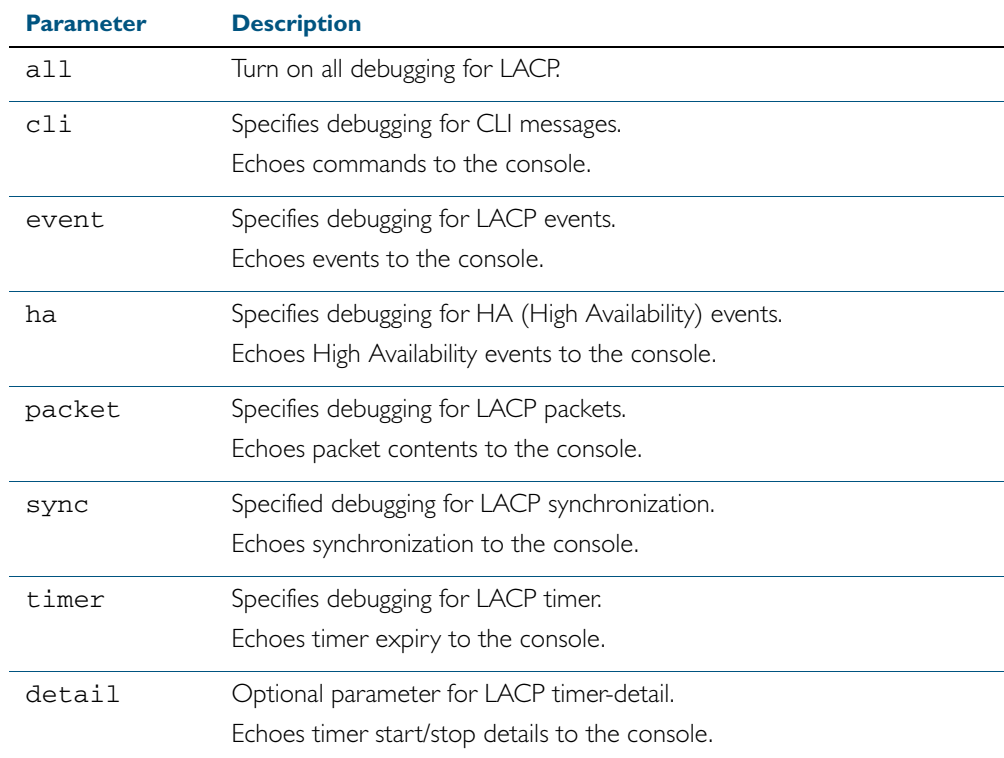

**Mode** Privileged Exec and Global Configuration

#### **Examples**

**awplus#** debug lacp timer detail

**awplus#** debug lacp all

**Related Commands** [show debugging lacp](#page-581-0) [undebug lacp](#page-591-0)

# **lacp port-priority**

Use this command to set the priority of a switch port. Ports are selected for aggregation based on their priority, with the higher priority (numerically lower) ports selected first.

Use the no variant of this command to reset the priority of port to the default.

**Syntax** lacp port-priority *<1-65535>*

no lacp port-priority

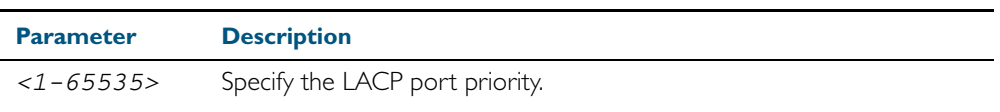

**Default** The default is 32768.

**Mode** Interface Configuration

#### **Example**

**awplus#** configure terminal **awplus(config)#** interface port1.0.5 **awplus(config-if)#** lacp port-priority 34

# **lacp system-priority**

Use this command to set the system priority of a local system. This is used in determining the system responsible for resolving conflicts in the choice of aggregation groups.

Use the no variant of this command to reset the system priority of the local system to the default.

**Syntax** lacp system-priority *<1-65535>*

no lacp system-priority

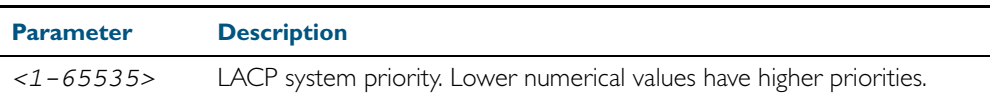

**Default** The default is 32768.

**Mode** Global Configuration

#### **Example**

**awplus#** configure terminal

**awplus(config)#** lacp system-priority 6700

#### **lacp timeout**

Use this command to set the short or long timeout on a port. Ports will time out of the aggregation if three consecutive updates are lost.

**Syntax** lacp timeout {short | long}

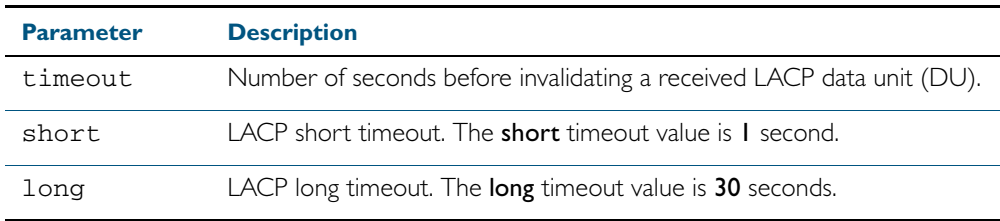

**Default** The default is **long** timeout (30 seconds).

**Mode** Interface Configuration

**Usage** This command enables the switch to indicate the rate at which it expects to receive LACPDUs from its neighbor.

If the timeout is set to long, then the switch expects to receive an update every 30 seconds, and this will time a port out of the aggregation if no updates are seen for 90 seconds (i.e. 3 consecutive updates are lost).

If the timeout is set to short, then the switch expects to receive an update every second, and this will time a port a port out of the aggregation if no updates are seen for 3 seconds (i.e. 3 consecutive updates are lost).

The switch indicates its preference by means of the 'Timeout' field in the 'Actor' section of its LACPDUs. If the 'Timeout' field is set to 1, then the switch has set the short timeout. If the 'Timeout' field is set to 0, then the switch has set the long timeout.

Setting the short timeout enables the switch to be more responsive to communication failure on a link, and does not add too much processing overhead to the switch (1 packet per second).

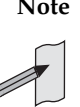

**Note** It is not possible to configure the rate that the switch sends LACPDUs; the switch must send at the rate which the neighbor indicates it expects to receive LACPDUs.

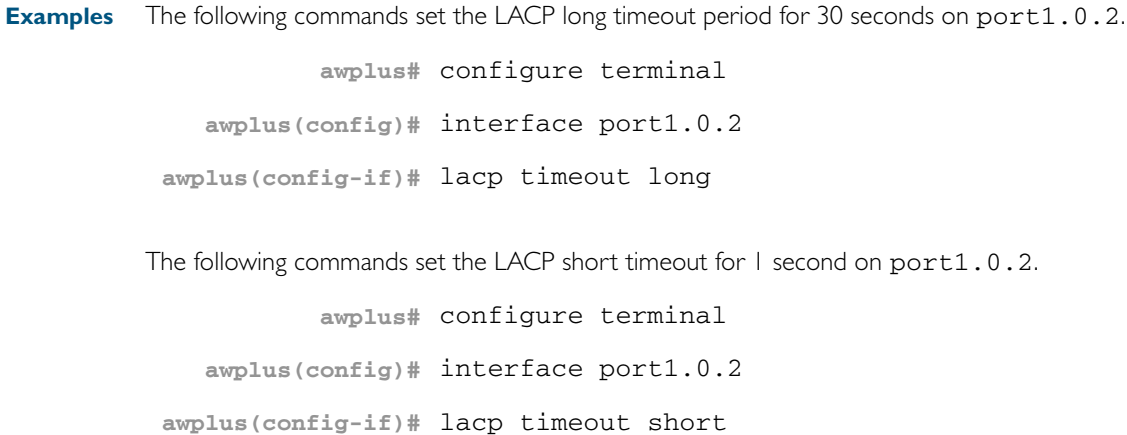

### <span id="page-581-0"></span>**show debugging lacp**

Use this command to display the LACP debugging option set.

For information on output options, see ["Controlling "show" Command Output" on](#page-60-0)  [page 1.41](#page-60-0).

**Syntax** show debugging lacp

**Mode** User Exec and Privileged Exec

#### **Example**

**awplus#** show debugging lacp

**Output** Figure 21-1: Example output from the **show debugging lacp** command

LACP debugging status: LACP timer debugging is on LACP timer-detail debugging is on LACP cli debugging is on LACP packet debugging is on LACP event debugging is on LACP sync debugging is on

**Related Commands** [debug lacp](#page-577-0)

# **show diagnostic channel-group**

This command displays dynamic and static channel group interface status information. The output of this command is useful for Allied Telesis authorized service personnel for diagnostic purposes.

For information on output options, see ["Controlling "show" Command Output" on](#page-60-0)  [page 1.41](#page-60-0).

**Syntax** show diagnostic channel-group

**Mode** User Exec and Privileged Exec

#### **Example**

**awplus#** show diagnostic channel-group

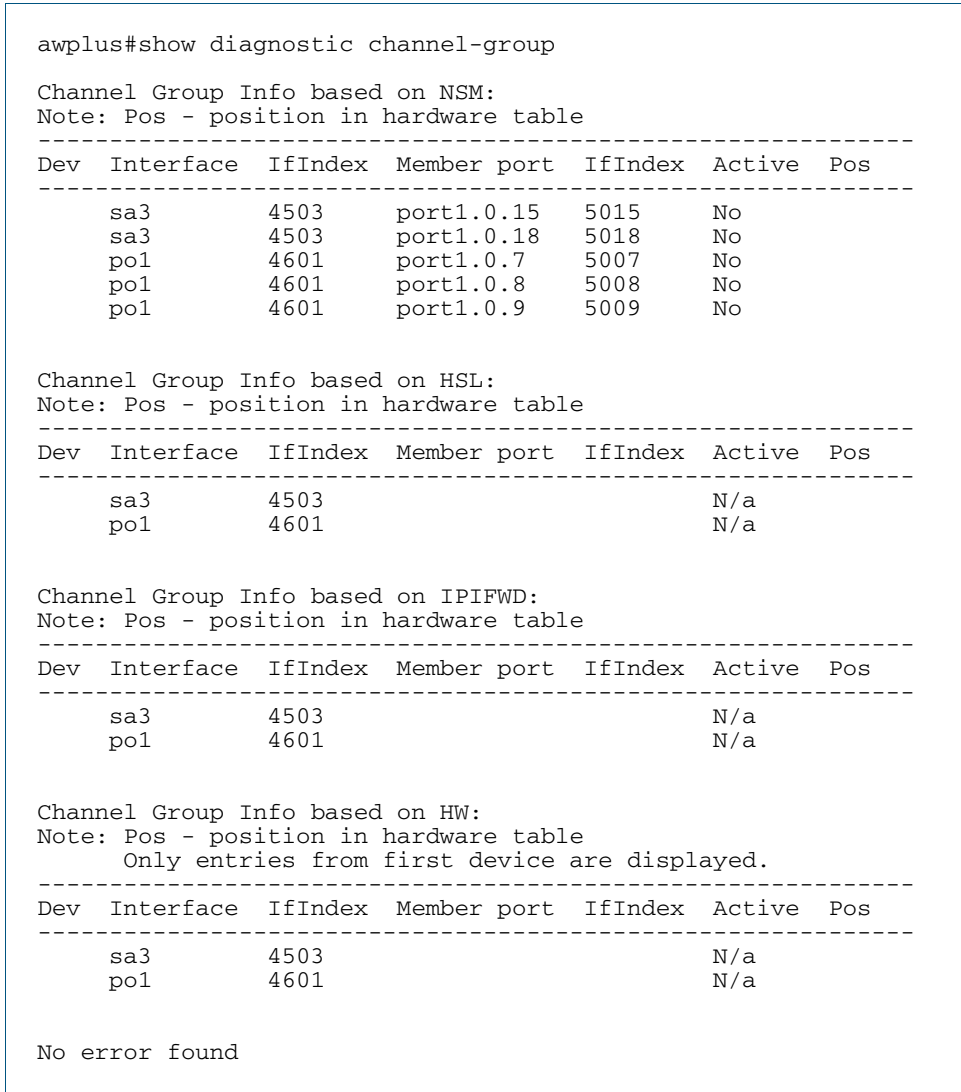

**Output** Figure 21-2: Example output from the **show diagnostic channel-group** command

#### **Related Commands** [show tech-support](#page-265-0)

### <span id="page-583-0"></span>**show etherchannel**

Use this command to display information about a LACP channel specified by the channel group number.

The command output also shows the thrash limiting status. If thrash limiting is detected and the thrash limiting parameter of the thrash-limiting [command on page 15.50](#page-417-0) is set to vlan disable, the output will also show the VLANs on which thrashing is detected.

For information on output options, see ["Controlling "show" Command Output" on](#page-60-0)  [page 1.41](#page-60-0).

**Syntax** show etherchannel [*<1-32>*]

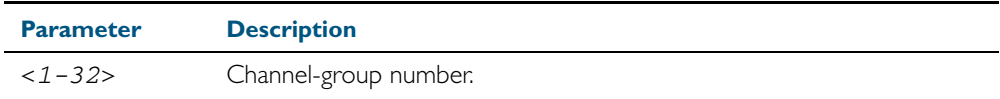

**Mode** User Exec and Privileged Exec

#### **Example**

**awplus#** show etherchannel 5

**Output** Figure 21-3: Example output from the **show etherchannel** command

```
% Lacp Aggregator: po1
 Thrash-limiting
 Status Vlan Thrashing Detected, Action vlan-disable 60(s)
 Thrashing Vlans 1 2 3 4 5
% Member:
 port1.0.4
   port1.0.8
```
#### <span id="page-584-0"></span>**show etherchannel detail**

Use this command to display detailed information about all LACP channels.

For information on output options, see ["Controlling "show" Command Output" on](#page-60-0)  [page 1.41](#page-60-0).

- **Syntax** show etherchannel detail
- **Mode** User Exec and Privileged Exec

#### **Example**

**awplus#** show etherchannel detail

**Output** Figure 21-4: Example output from the **show etherchannel detail** command

% Aggregator po1 (4501) % Mac address: 00:00:cd:24:fd:29 % Admin Key: 0001 - Oper Key 0001 % Receive link count: 1 - Transmit link count: 0 % Individual: 0 - Ready: 1 % Partner LAG: 0x8000,00-00-cd-24-da-a7 % Link: port1.0.1 (5001) disabled % Link: port1.0.2 (5002) sync: 1 % Aggregator po2 (4502) % Mac address: 00:00:cd:24:fd:29 % Admin Key: 0002 - Oper Key 0002 % Receive link count: 1 - Transmit link count: 0 % Individual: 0 - Ready: 1 % Partner LAG: 0x8000,00-00-cd-24-da-a7 % Link: port1.0.7 (5007) disabled

### <span id="page-585-0"></span>**show etherchannel summary**

Use this command to display a summary of all LACP channels.

For information on output options, see ["Controlling "show" Command Output" on](#page-60-0)  [page 1.41](#page-60-0).

**Syntax** show etherchannel summary

**Mode** User Exec and Privileged Exec

#### **Example**

**awplus#** show etherchannel summary

**Output** Figure 21-5: Example output from the **show etherchannel summary** command

% Aggregator po1 % Admin Key: 0001 - Oper Key 0001 % Link: port1.0.1 (5001) disabled % Link: port1.0.2 (5002) sync: 1 % Aggregator po2 % Admin Key: 0002 - Oper Key 0002 % Link: port1.0.7 (5007) disabled

# **show lacp-counter**

Use this command to display the packet traffic on all ports of all present LACP aggregators, or a given LACP aggregator.

For information on output options, see ["Controlling "show" Command Output" on](#page-60-0)  [page 1.41](#page-60-0).

**Syntax** show lacp-counter [*<1-32>*]

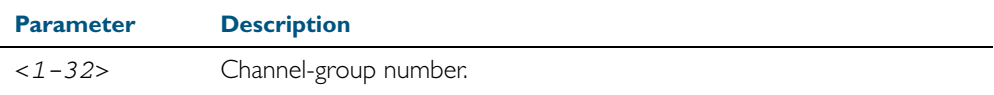

**Mode** User Exec and Privileged Exec

#### **Example**

**awplus#** show lacp-counter 2

#### **Output** Figure 21-6: Example output from the **show lacp-counter** command

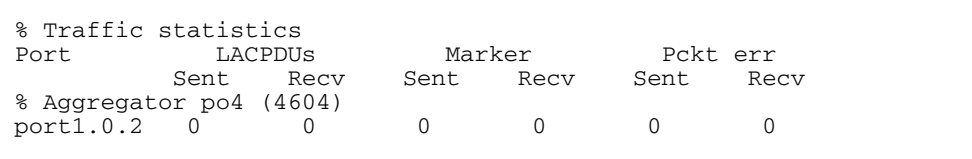

# **show lacp sys-id**

Use this command to display the LACP system ID and priority.

For information on output options, see ["Controlling "show" Command Output" on](#page-60-0)  [page 1.41](#page-60-0).

- **Syntax** show lacp sys-id
- **Mode** User Exec and Privileged Exec

#### **Example**

**awplus#** show lacp sys-id

**Output** Figure 21-7: Example output from the **show lacp sys-id** command

```
% System Priority: 0x8000 (32768)
% MAC Address: 00-00-cd-24-fd-29
```
# <span id="page-588-0"></span>**show port etherchannel**

Use this command to show LACP details of the switch port specified.

For information on output options, see ["Controlling "show" Command Output" on](#page-60-0)  [page 1.41](#page-60-0).

**Syntax** show port etherchannel <*port*>

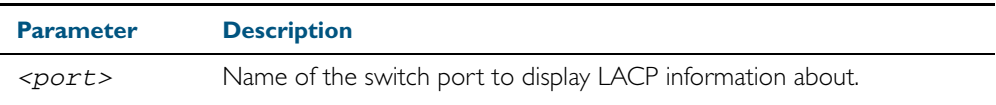

**Mode** User Exec and Privileged Exec

#### **Example**

**awplus#** show port etherchannel port1.0.1

**Output** Figure 21-8: Example output from the **show port etherchannel** command

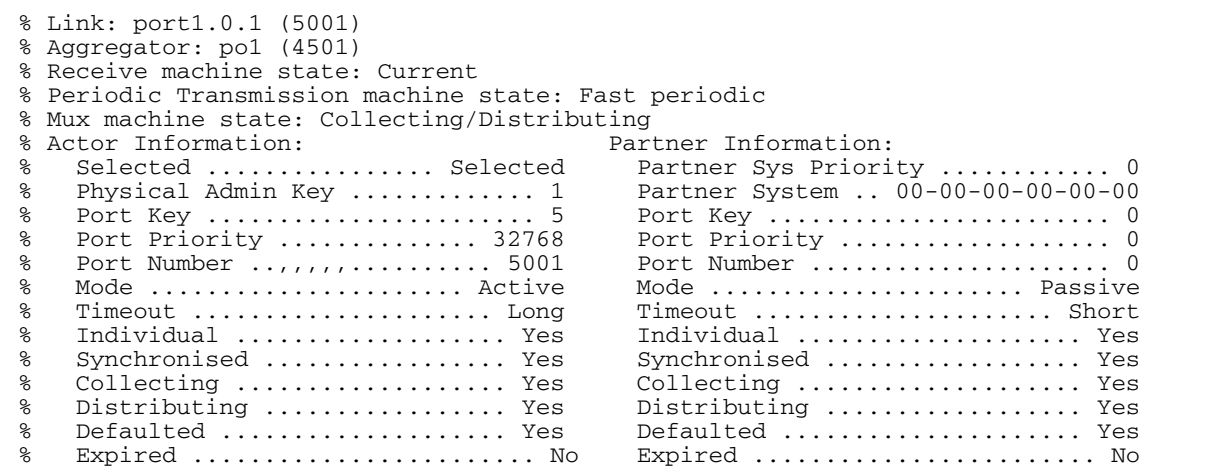

### <span id="page-589-0"></span>**show static-channel-group**

Use this command to display all configured static channel groups and their corresponding member ports. Note that a static channel group is the same as a static aggregator.

The command output also shows the thrash limiting status. If thrash limiting is detected and the thrash limiting parameter of the thrash-limiting [command on page 15.50](#page-417-0) is set to vlan disable, the output will also show the VLANs on which thrashing is detected.

For information on output options, see ["Controlling "show" Command Output" on](#page-60-0)  [page 1.41](#page-60-0).

- **Syntax** show static-channel-group
- **Mode** User Exec and Privileged Exec

#### **Example**

**awplus#** show static-channel-group

**Output** Figure 21-9: Example output from the **show static-channel-group** command

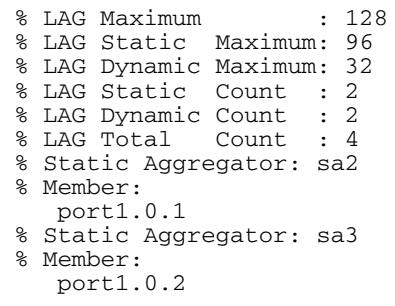

**Related Commands** [static-channel-group](#page-590-0)

### <span id="page-590-0"></span>**static-channel-group**

Use this command to create a static channel group, also known as a static aggregator, or add a member port to an existing static channel group.

You can create up to 96 static channel groups (and up to 32 dynamic channel groups).

Use the no variant of this command to remove the switch port from the static channel group.

**Syntax** static-channel-group *<static-channel-group-number>*

no static-channel-group

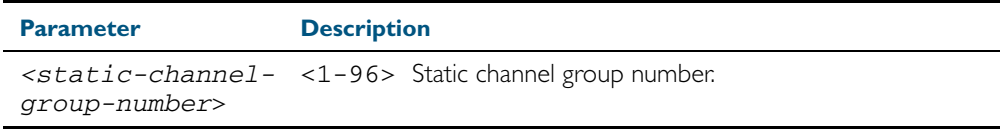

**Mode** Interface Configuration

**Usage** This command adds the switch port to the static channel group with the specified channel group number. If the channel group does not exist, it is created, and the port is added to it. The no prefix detaches the port from the static channel group. If the port is the last member to be removed, the static channel group is deleted.

All the ports in a channel group must have the same VLAN configuration: they must belong to the same VLANs and have the same tagging status, and can only be operated on as a group.

Once the static channel group has been created, it is treated as a switch port, and can be referred to in other commands that apply to switch ports.

To refer to a static channel group in other static channel group commands, use the channel group number. To specify a static channel group in other commands, prefix the channel group number with sa. For example, 'sa3' refers to the static channel group with channel group number 3.

For more on static channel groups, see ["Static Channel Groups" on page 20.4](#page-565-0) and [Chapter 20, Link Aggregation Introduction and Configuration](#page-562-0).

**Examples** To define a static channel group on a switch port, use the commands:

**awplus#** configure terminal **awplus(config)#** interface port1.0.6 **awplus(config-if)#** static-channel-group 3

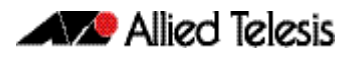

To reference the pre-defined static channel group 2 as an interface apply the example commands as below:

```
awplus# configure terminal
  awplus(config)# interface port1.0.8
awplus(config-if)# static-channel-group 2
awplus(config-if)# exit
  awplus(config)# interface port.1.0.10
awplus(config-if)# static-channel-group 2
awplus(config-if)# exit
  awplus(config)# interface sa2
awplus(config-if)#
```
**Related Commands** [show static-channel-group](#page-589-0)

### <span id="page-591-0"></span>**undebug lacp**

This command applies the functionality of the no debug lacp [command on page 21.6.](#page-577-0)

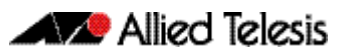

# <span id="page-592-0"></span>**Chapter 22: GVRP Introduction and Configuration**

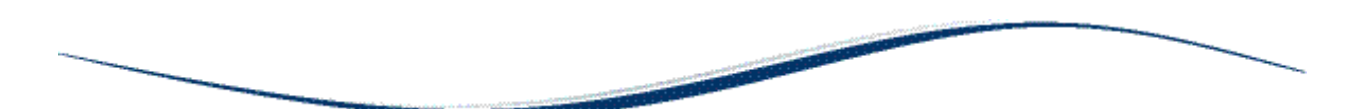

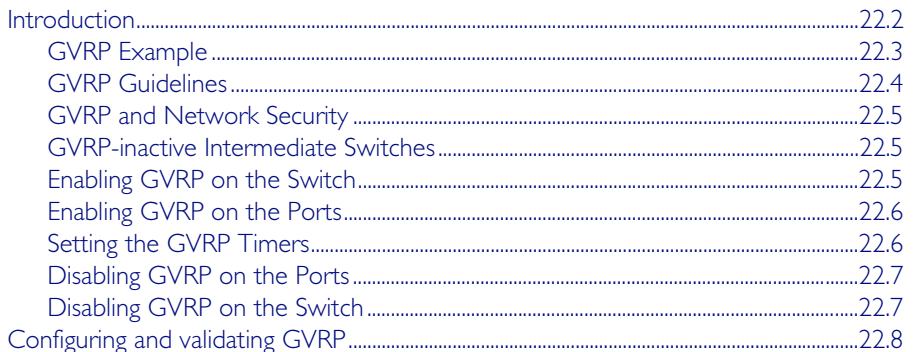

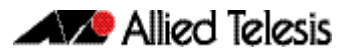

# <span id="page-593-0"></span>**Introduction**

GVRP enables the automatic VLAN configuration of switches in a network by allowing GVRP enabled switches to dynamically exchange VLAN configuration information with each other. GVRP is based on GARP, which defines how attributes, like VIDs, are registered and deregistered. This makes it easier to manage VLANs that span more than one switch. Without GVRP, you have to manually configure your switches to ensure that the various parts of the VLANs can communicate with each other across the different switches. With GVRP this is done for you automatically.

The switch uses GVRP protocol data units (PDUs) to share VLAN information among GVRPactive devices. The PDUs contain the VID numbers of all the VLANs on the switch. When the switch receives a GVRP PDU on a port, it examines the PDU to determine the VIDs of the VLANs on the device that sent it. It then does the following:

- If the PDU contains a VID of a VLAN that does not exist on the switch, it creates this VLAN and adds the port that received the PDU as a tagged member of the VLAN. A VLAN created by GVRP is called a dynamic GVRP VLAN.
- If the PDU contains a VID of a VLAN that already exists on the switch but the receiving port is not a member of it, the switch adds the port as a tagged member of the VLAN. A port that has been added by GVRP to a static VLAN (that is a user-created VLAN) is called a dynamic GVRP port.

Only GVRP can modify or delete dynamic GVRP VLANs. Dynamic GVRP VLANs exist only so long as the switch continues to receive GVRP PDUs that contain the VID of that VLAN. If there are no more relevant GVRP PDUs arriving, or there are no active links in the VLAN, GVRP deletes it from the switch.

A dynamic GVRP port in a static VLAN remains a member of the VLAN as long as the switch continues to receive GVRP PDUs that contain the VID of that VLAN. If the relevant GVRP PDUs are no longer being received on the port, then GVRP removes the dynamic port from the VLAN, but does not delete the VLAN if the VLAN is a static VLAN.

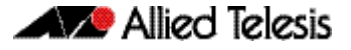

# <span id="page-594-0"></span>GVRP Example

The example consists of three switches. Switch 1 and Switch 3 have the HR VLAN 10, but Switch 2 is not configured with the HR VLAN 10. Consequently, the end nodes of the two parts of the HR VLAN 10 cannot communicate with each other because Switch 2 does not have VLAN 10.

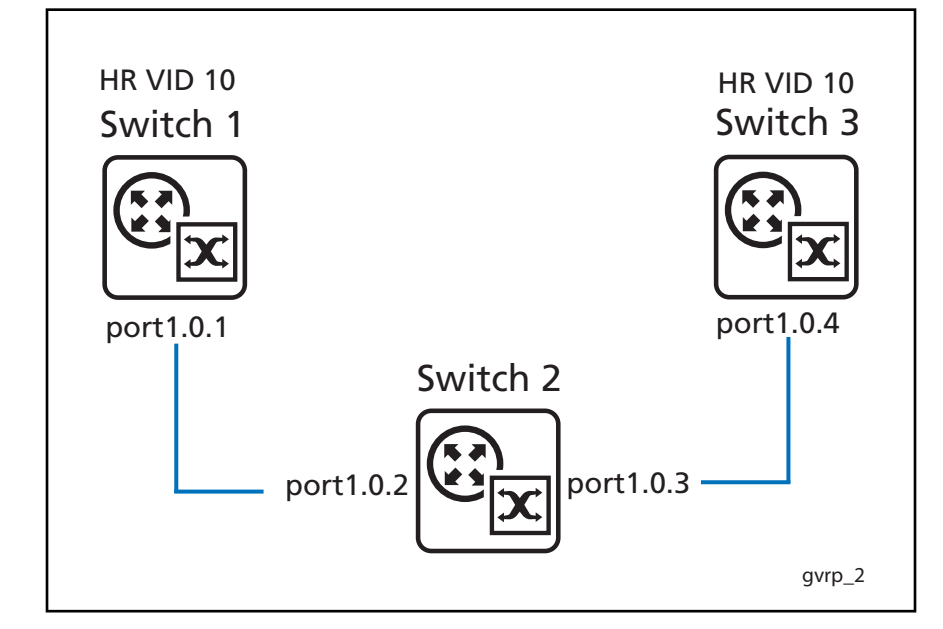

Without GVRP, you would have to manually add the HR VLAN 10 to Switch 2. But with GVRP, the VLAN is added automatically. Here is how GVRP resolves this example.

- 1. Interface port1.0.1 on Switch I sends a PDU (Protocol Data Unit) to interface port1.0.2 on Switch 2 that contains the VIDs of all the VLANs on Switch 1, including VID 10 for the HR VLAN.
- 2. Switch 2 examines the PDU it receives on interface port1.0.2 and finds that it does not have a VLAN with a VID 10. In response, it creates the VLAN as a dynamic GVRP VLAN, assigning it VID 10. Switch 2 then adds interface port1.0.2, the switch port that received the PDU, as a tagged member of HR VLAN 10.
- 3. Switch 2 sends a PDU from interface port1.0.3 containing all the VIDs of the VLANs on the switch, including the new VID 10. Note at this point interface port1.0.3 is not a member of VLAN 10. Ports are added to VLANs when they receive PDUs from other switches in the network, not when they transmit PDUs.
- 4. Switch 3 receives the PDU on interface port1.0.4 and, after examining it, finds that one of the VLANs on Switch 2 has the VID 10, which matches the VID of an already existing VLAN on the switch. So it does not create the VLAN because it already exists. It then determines whether the port that received the PDU, in this case interface port1.0.4, is a member of the VLAN. If it is not a member, it adds the port to the VLAN as a tagged dynamic GVRP port. If the port is already a member of the VLAN, then no change is made.
- 5. Switch 3 sends a PDU out interface port1.0.4 to interface port1.0.3 on Switch 2.

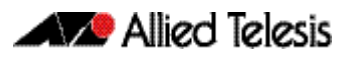

6. Switch 2 receives the PDU on interface port1.0.3 and then adds the port as a tagged dynamic GVRP port to the dynamic GVRP VLAN 10.

There is now a communications path for the end nodes of the HR VLAN 10 on Switch 1 and Switch 3. GVRP created the new dynamic GVRP VLAN with a VID of 10 on Switch 2 and added interfaces port1.0.2 and port1.0.3 to HR VLAN 10 as tagged dynamic GVRP ports.

# <span id="page-595-0"></span>GVRP Guidelines

Here are the guidelines for configuring GVRP on your switch:

- All ports the constitute a network link between the switch and the other switches must be running GVRP.
- You cannot modify or delete dynamic GVRP VLANs.
- You cannot remove dynamic GVRP ports from static or dynamic VLANs.
- There is limit of 400 VLANs supported by the AlliedWare Plus GVRP implementation. VLANs may be numbered 1-4094, but a limit of 400 of these VLANs are supported.
- MSTP is not supported by the current AlliedWare Plus GVRP implementation. GVRP and MSTP are mutually exclusive. STP and RSTP are supported by GVRP.
- VCStack is not supported by the current AlliedWare Plus GVRP implementation.
- To be detected by GVRP, a VLAN must have at least one active port. GVRP cannot detect a VLAN that does not have any active nodes or valid port links.
- Rebooting the switch erases all dynamic GVRP VLANs and dynamic GVRP port assignments. The dynamic assignments are relearned by the switch as PDUs arrive on the ports from other switches.
- GVRP has three timers: join timer, leave timer, and leave all timer. The values for these timers must be set the same on all switches running GVRP. Timers with different values on different switches can result in GVRP compatibility problems.
- You can convert dynamic GVRP VLANs and dynamic GVRP port assignments to static VLANs and static port assignments.
- The default port settings on the switch for GVRP is inactive, meaning that the ports will not participate in GVRP until enabled on the switch globally and on the interface locally.
- Allied Telesis recommends disabling GVRP on those ports that are connected to GVRPinactive devices, meaning any switches that do not have the GVRP feature enabled.
- PDUs are transmitted from only those switch ports where GVRP is enabled.
- Private VLAN trunk ports are not supported by the current AlliedWare Plus GVRP implementation. GVRP and private VLAN trunk ports are mutually exclusive.

### <span id="page-596-0"></span>GVRP and Network Security

GVRP should be used with caution because it can expose your network to unauthorized access. If a network intruder were to connect to a switch port running GVRP and transmit a bogus GVRP PDU containing VIDs of restricted VLANs, GVRP would make the port a member of the VLANs, giving the intruder access to restricted areas of your network.

Here are a few suggestions to protect against this type of unauthorized network intrusion:

- Activating GVRP only on those switch ports connected to other GVRP devices. Do not activate GVRP on ports that are connected to GVRP inactive devices.
- Converting all dynamic GVRP VLANs and dynamic GVRP ports to static assignments, and then turning off GVRP on all the switches. This preserves the new VLAN assignments while protecting against unauthorized network intrusion.

### <span id="page-596-1"></span>GVRP-inactive Intermediate Switches

If two GVRP-active devices are separated by a GVRP-inactive switch, the GVRP-active devices may not be able to share VLAN information. There are two issues involved.

The first is whether the intermediate switch forwards the GVRP PDUs that it receives from the GVRP-active switches. GVRP PDUs are management frames, intended for the switch's CPU. In all likelihood, a GVRP-inactive switch will discard the PDUs because it will not recognize them.

The second issue is that even if a GVRP-inactive switch forwards GVRP PDUs, it will not automatically create the VLANs. Consequently, even if GVRP-active switches receive the PDUs and create the necessary VLANs, an intermediate switch may block the VLAN traffic, unless you modify its VLANs and port assignments manually.

### <span id="page-596-2"></span>Enabling GVRP on the Switch

The command for enabling GVRP on the switch is found in the Global Configuration mode. It is the [gvrp enable \(global\)](#page-608-0) command. After the command is entered, the switch immediately begins to transmit PDUs from those ports where GVRP is enabled.

Further, to enable the switch to create dynamic VLANs if it receives GVRP PDUs that contain VIDs for VLANs it does not currently have, use the command [gvrp dynamic-vlan-creation](#page-607-0).

Here are the commands to enable GVRP on the switch and enable to switch to create dynamic VLANs if it receives GVRP PDUs that contain VIDs for VLANs it does not currently have:

```
awplus>enable
awplus#configure terminal
awplus(config)#gvrp enable
awplus(config)#gvrp dynamic-vlan-creation
```
For reference information, refer to the [gvrp enable \(global\)](#page-608-0) command and the [gvrp dynamic](#page-607-0)[vlan-creation](#page-607-0) command in the [GVRP Commands](#page-602-0) chapter.

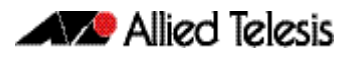

## <span id="page-597-0"></span>Enabling GVRP on the Ports

To activate GVRP on the ports so that they transmit GVRP PDUs, use the [gvrp registration](#page-609-0) and the [gvrp \(interface\)](#page-606-0) commands in the Interface Configuration mode. Because the default setting for GVRP on the ports is disabled, you need to use these commands if you want to reenable GVRP after disabling it on a port.

This example of these commands activates GVRP on interface port1.0.12, port1.0.13, and port1.0.17:

```
awplus>enable
awplus#configure terminal
awplus(config)#interface port1.0.12,port1.0.13,port1.0.17
awplus(config-if)#gvrp registration normal
awplus(config-if)#gvrp
```
For reference information, refer to the [gvrp registration](#page-609-0) and [gvrp \(interface\)](#page-606-0) commands in the [GVRP Commands](#page-602-0) chapter.

# <span id="page-597-1"></span>Setting the GVRP Timers

The switch has a join timer, a leave timer, and a leave all timer. You should not change the timers unless you understand their functions. (Refer to the IEEE 802.1p standard for the timer definitions.) The timers have to be set the same on all GARP-active network devices and the join timer and the leave timer have to be set according to the following rule:

join timer  $\leq$  (2 x (leave timer))

The commands for setting the timers are in the Interface Configuration mode. They are:

[gvrp timer](#page-610-0) join [gvrp timer](#page-610-0) leave [gvrp timer](#page-610-0) leaveall

The timers are set in one hundredths of a second. This example sets the join timer to 0.2 seconds, the leave timer to 0.8 seconds and the leave all timer to 10 seconds for port1.0.2:

```
awplus>enable
awplus#configure terminal
awplus(config)#interface port1.0.2
awplus(config-if)#gvrp timer join 20
awplus(config-if)#gvrp timer leave 80
awplus(config-if)#gvrp timer leaveall 1000
```
For reference information, refer to [gvrp timer](#page-610-0) command in the [GVRP Commands](#page-602-0) chapter.

# <span id="page-598-0"></span>Disabling GVRP on the Ports

To disable GVRP on the ports, use the [gvrp registration](#page-609-0) none and no [gvrp \(interface\)](#page-606-0) commands in the Interface Configuration mode.

This example of the command deactivates GVRP on interfaces port1.0.4 and port1.0.5:

```
awplus>enable
awplus#configure terminal
awplus(config)#interface port1.0.4,port1.0.5
awplus(config-if)#gvrp registration none
awplus(config-if)#no gvrp
```
For reference information, refer to [gvrp registration](#page-609-0) and [gvrp \(interface\)](#page-606-0) command in the [GVRP Commands](#page-602-0) chapter.

# <span id="page-598-1"></span>Disabling GVRP on the Switch

To disable GVRP to stop the switch from learning any further dynamic VLANs or GVRP ports, use the no [gvrp \(interface\)](#page-606-0) enable command in the Global Configuration mode. Here is the command.

```
awplus>enable
awplus#configure terminal
awplus(config)#no gvrp enable
```
For reference information, refer to the [gvrp \(interface\)](#page-606-0) command in the [GVRP Commands](#page-602-0) chapter.

# <span id="page-599-0"></span>**Configuring and validating GVRP**

GVRP (GARP VLAN Registration Protocol) allows the exchange of VLAN information between switches in a network. If one switch is manually configured with multiple VLANs, other switches in the network learn about these VLANs dynamically through GVRP.

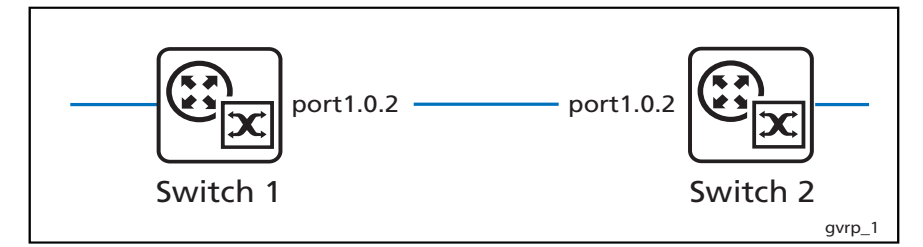

### Switch 1: Configuring GVRP to receive VLANs from Switch 1

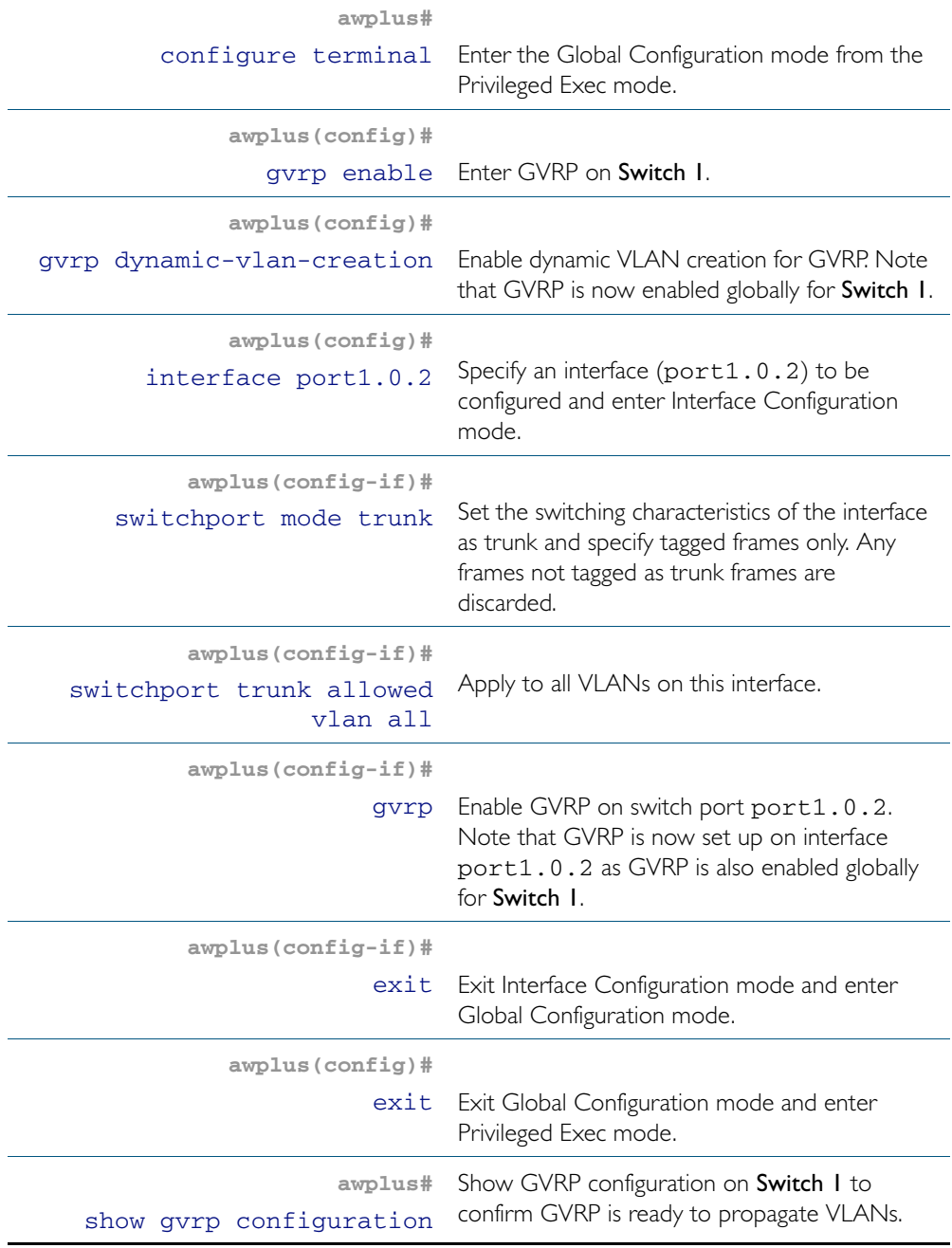

# Switch 2: Configuring GVRP & creating VLANs to propagate:

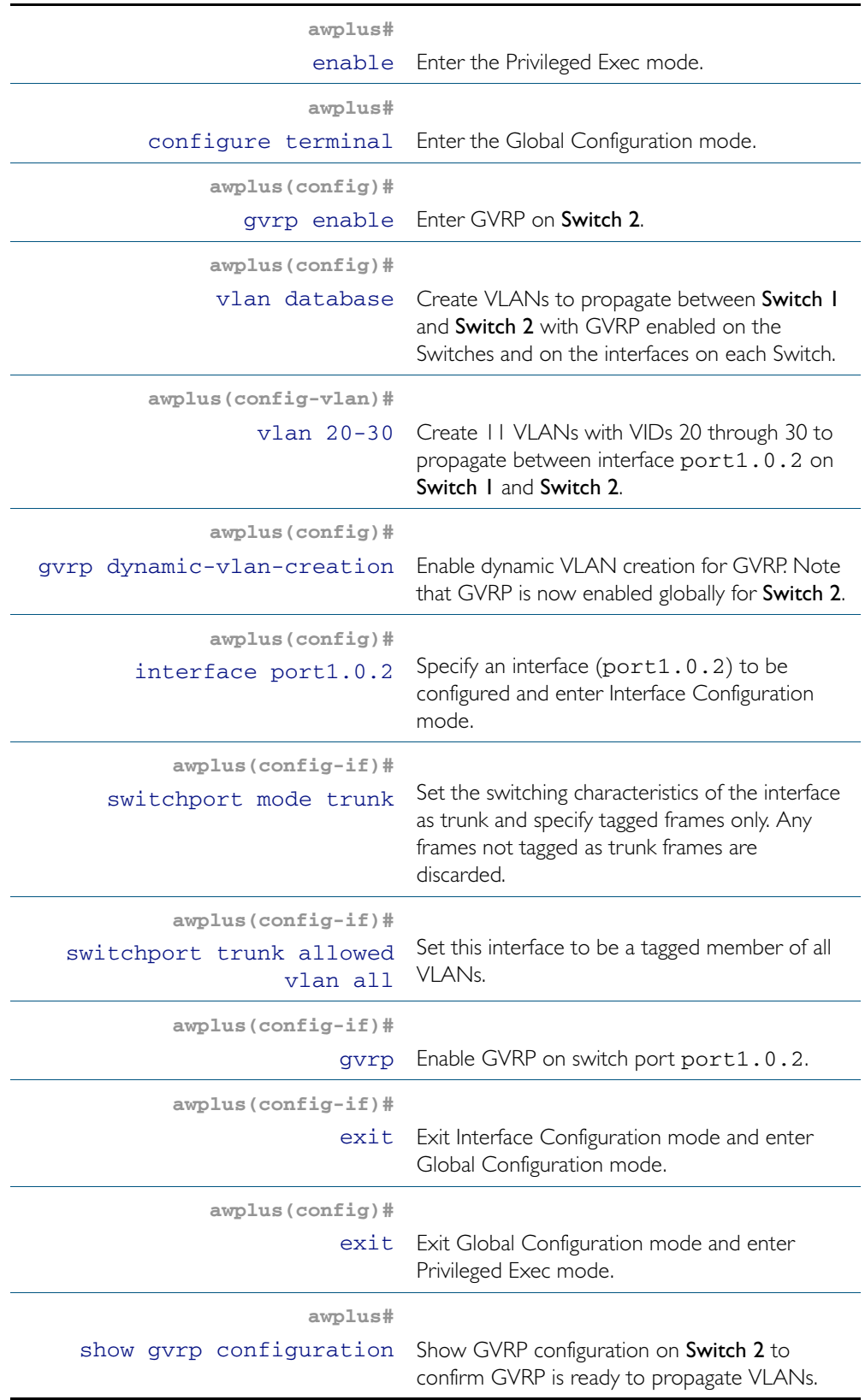

### Switch 1: Validating VLANs have propagated from Switch 2:

**awplus#**

show vlan Confirm the VLANs are available from Switch 2 on Switch 1 by examining show output to confirm VLANs from Switch 2 are on Switch 1.

### Names of Commands Used

[gvrp \(interface\)](#page-606-0) [gvrp dynamic-vlan-creation](#page-607-0) [switchport mode trunk](#page-453-0) [vlan database](#page-471-0) [vlan](#page-464-0)

#### Validation Commands

[show vlan](#page-438-0)

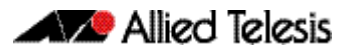

# <span id="page-602-0"></span>**Chapter 23: GVRP Commands**

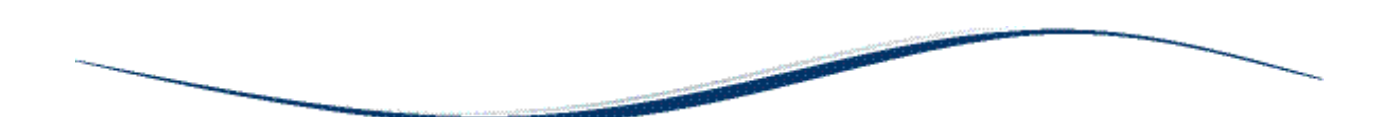

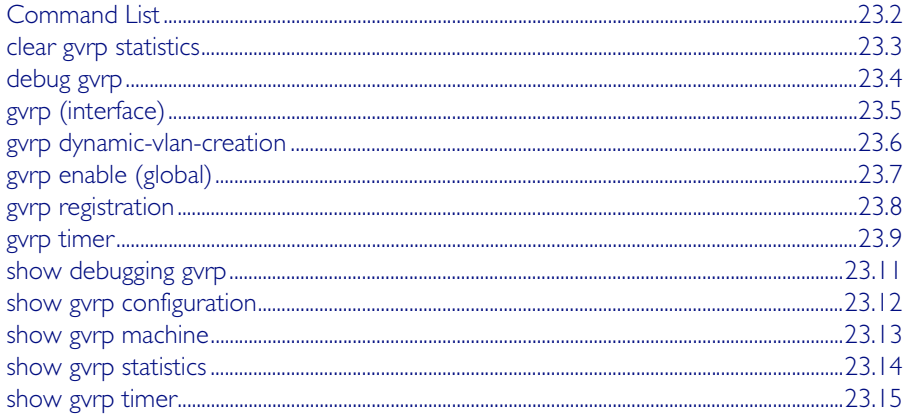

# <span id="page-603-0"></span>**Command List**

With GVRP enabled the switch can exchange VLAN configuration information with other GVRP enabled switches. VLANs can be dynamically created and managed through trunk ports.

- There is limit of 400 VLANs supported by the AlliedWare Plus GVRP implementation. VLANs may be numbered 1-4094, but a limit of 400 of these VLANs are supported.
- MSTP is not supported by the AlliedWare Plus GVRP implementation. GVRP and MSTP are mutually exclusive. STP and RSTP are supported by GVRP.
- VCStack is not supported by the current AlliedWare Plus GVRP implementation.

This chapter provides an alphabetical reference for commands used to configure GVRP. For information about GVRP, including configuration, see Chapter 22, GVRP Introduction and [Configuration](#page-592-0).

# <span id="page-604-0"></span>**clear gvrp statistics**

Use this command to clear the GVRP statistics for all switchports, or for a specific switchport.

```
Syntax clear gvrp statistics {all|<interface>}
```
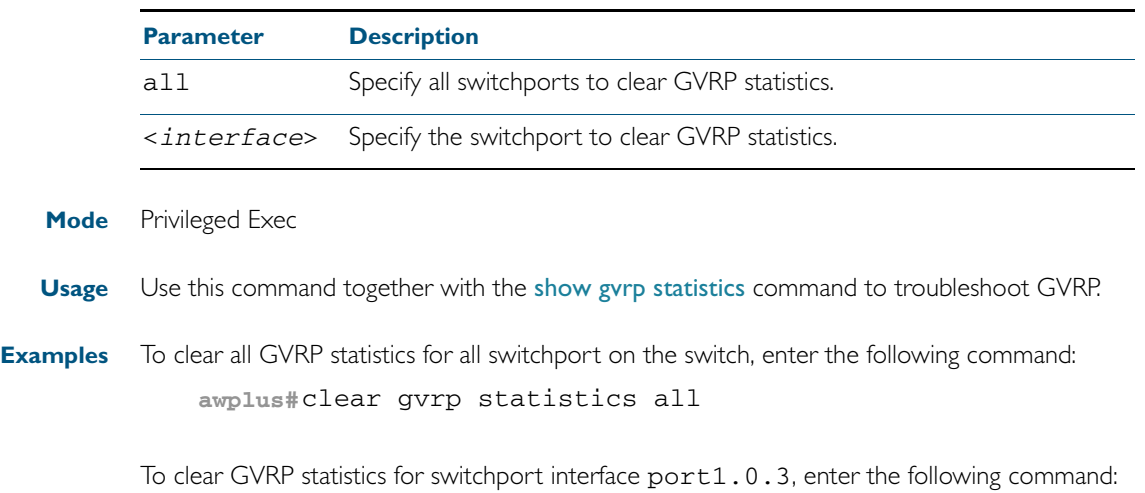

**awplus#**clear gvrp statistics port1.0.3

**Related Commands** [show gvrp statistics](#page-615-0)

### <span id="page-605-0"></span>**debug gvrp**

Use this command to debug GVRP packets and commands, sending output to the console.

Use the no variant of this command to turn off debugging for GVRP packets and commands.

**Syntax** debug gvrp {all|cli|event|packet}

```
no debug gvrp {all|cli|event|packet}
```
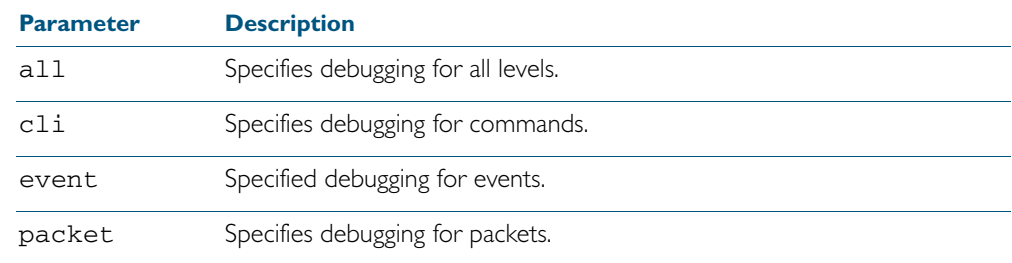

**Mode** Privileged Exec and Global Configuration

**Examples** To send debug output to the console for GVRP packets and GVRP commands, and to enable the display of debug output on the console first, enter the following commands:

**awplus#**terminal monitor

**awplus#**configure terminal

**awplus(config)#**debug gvrp all

To send debug output for GVRP packets to the console, enter the following commands:

**awplus#**terminal monitor

**awplus#**configure terminal

**awplus(config)#**debug gvrp packets

To send debug output for GVRP commands to the console, enter the following commands:

**awplus#**terminal monitor

**awplus#**configure terminal

**awplus(config)#**debug gvrp cli

To stop sending debug output for GVRP packets and GVRP commands to the console, and to stop the display of any debug output on the console, enter the following commands:

**awplus#**terminal no monitor

**awplus#**configure terminal

**awplus(config)#**no debug gvrp all

**Related Commands** [show debugging gvrp](#page-612-0) [terminal monitor](#page-270-0)

Software Reference for SwitchBlade® x510 Series Switches 23.4 AlliedWare PlusTM Operating System - Version 5.4.2A C613-50023-01 REV A

### <span id="page-606-1"></span><span id="page-606-0"></span>**gvrp (interface)**

Use this command to enable GVRP for switchport interfaces.

Use the no variant of this command to disable GVRP for switchport interfaces.

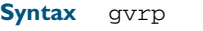

no gvrp

**Mode** Interface Configuration (for switchport interfaces).

#### **Default** Disabled by default.

**Usage** Use this command to enable GVRP on switchport interfaces. Note this command does not enable GVRP for the switch. To enable GVRP on switchports use this command in Interface Configuration mode. You must issue a [gvrp enable \(global\)](#page-608-1) command before issuing a [gvrp](#page-606-1)  [\(interface\)](#page-606-1) command.

You must enable GVRP on both ends of a link for GVRP to propagate VLANs between links.

**Note** MSTP is not supported by the current AlliedWare Plus GVRP implementation. GVRP and MSTP are mutually exclusive. STP and RSTP are supported by GVRP.

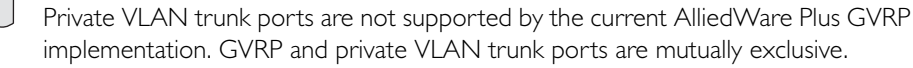

**Examples** To enable GVRP on interfaces  $port1.0.1-port1.0.2$ , enter the following commands:

**awplus#**configure terminal

**awplus(config)#**gvrp enable

**awplus(config)#**interface port1.0.1-port1.0.2

**awplus(config-if)#**gvrp

To disable GVRP on interfaces port1.0.1-port1.0.2, enter the following commands:

**awplus#**configure terminal

**awplus(config)#**interface port1.0.1-port1.0.2

**awplus(config-if)#**no gvrp

**Validation Commands** [show gvrp configuration](#page-613-0)

**Related Commands** [gvrp dynamic-vlan-creation](#page-607-1) [gvrp enable \(global\)](#page-608-1)

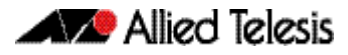

<span id="page-607-1"></span><span id="page-607-0"></span>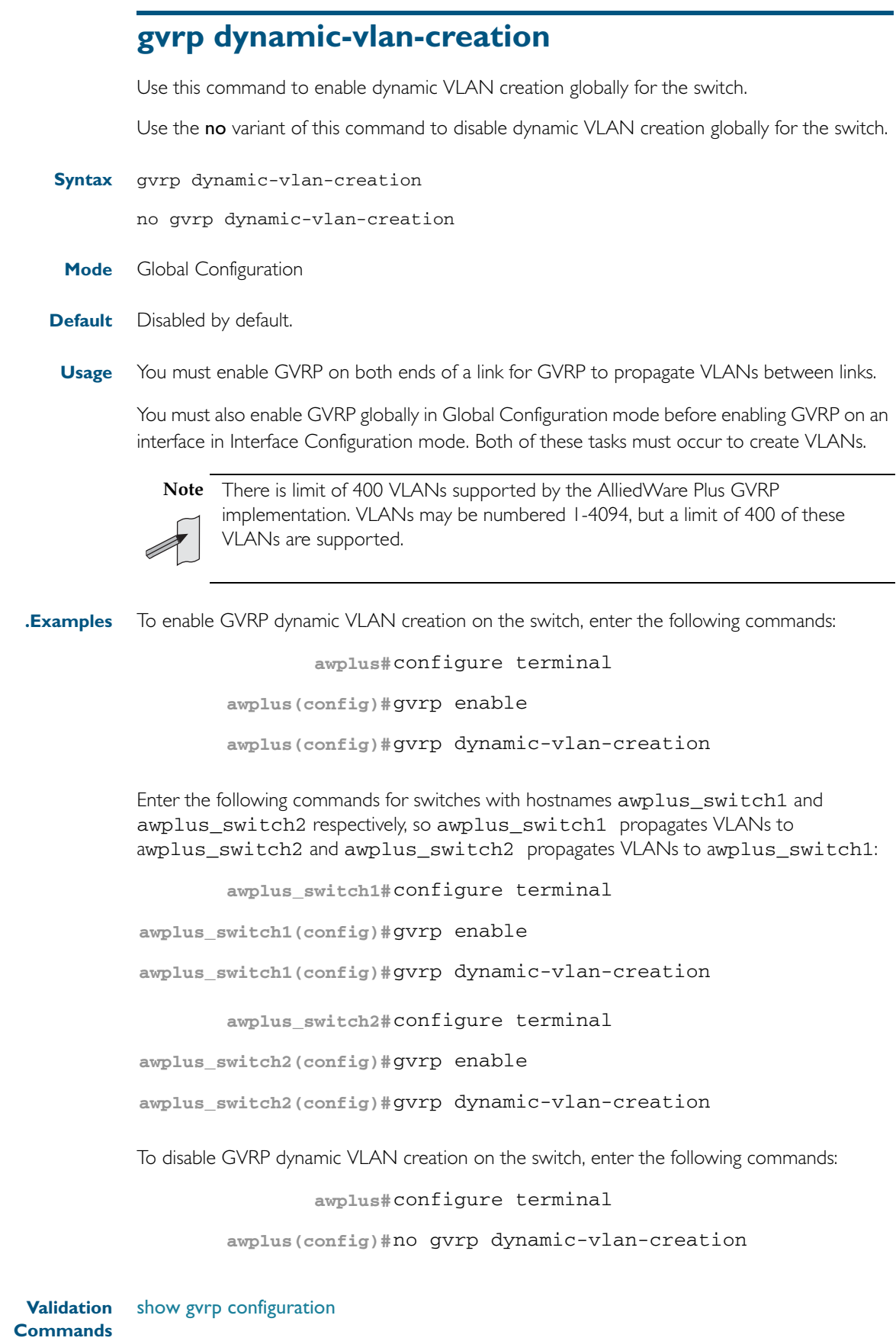

**Related Commands** [gvrp enable \(global\)](#page-608-1)

### <span id="page-608-1"></span><span id="page-608-0"></span>**gvrp enable (global)**

Use this command to enable GVRP globally for the switch.

Use the no variant of this command to disable GVRP globally for the switch.

**Syntax** gvrp enable

no gvrp enable

**Mode** Global Configuration

#### **Default** Disabled by default.

**Usage** Use this command to enable GVRP on the switch. Note that this command does not enable GVRP on switchports. To enable GVRP on switchports use the [gvrp \(interface\)](#page-606-1) command in Interface Configuration mode. You must issue a [gvrp enable \(global\)](#page-608-1) command before issuing a [gvrp \(interface\)](#page-606-1) command.

You must enable GVRP on both ends of a link for GVRP to propagate VLANs between links.

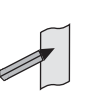

**Note** MSTP is not supported by the current AlliedWare Plus GVRP implementation. GVRP and MSTP are mutually exclusive. STP and RSTP are supported by GVRP.

Private VLAN trunk ports are not supported by the current AlliedWare Plus GVRP implementation. GVRP and private VLAN trunk ports are mutually exclusive.

**Examples** To enable GVRP for the switch, before enabling GVRP on switchports, enter the following commands:

**awplus#**configure terminal

**awplus(config)#**gvrp enable

To disable GVRP on the switch, which will also disable GVRP enabled on switchports, enter the following commands:

**awplus#**configure terminal

**awplus(config)#**no gvrp enable

**Validation Commands** [show gvrp configuration](#page-613-0)

**Related Commands** [gvrp \(interface\)](#page-606-1)

[gvrp dynamic-vlan-creation](#page-607-1)

### <span id="page-609-1"></span><span id="page-609-0"></span>**gvrp registration**

Use this command to set GVRP registration to normal, fixed, and forbidden registration modes.

```
Syntax gvrp registration {normal|fixed|forbidden}
```
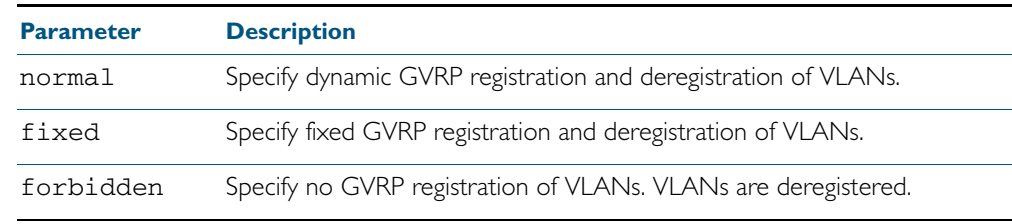

- **Mode** Interface Configuration
- **Default** Normal registration is the default.
- **Usage** Configuring a trunk port in normal registration mode allows dynamic creation of VLANs. Normal mode is the default mode. Validate using the [show gvrp configuration](#page-613-1) command.

Configuring a trunk port in fixed registration mode allows manual creation of VLANs.

Configuring a trunk port in forbidden registration mode prevents VLAN creation on the port.

**Examples** To configure GVRP registration to fixed on port1.0.1, enter these commands:

**awplus#**configure terminal

**awplus(config)#**interface port1.0.1

**awplus(config-if)#**gvrp registration fixed

To configure GVRP registration to normal on port1.0.2, enter these commands:

**awplus#**configure terminal

**awplus(config)#**interface port1.0.2

**awplus(config-if)#**gvrp registration normal

To configure GVRP registration to forbidden on port1.0.3, enter these commands:

**awplus#**configure terminal

**awplus(config)#**interface port1.0.3

**awplus(config-if)#**gvrp registration forbidden

**Validation Commands** [show gvrp configuration](#page-613-1)

### <span id="page-610-1"></span><span id="page-610-0"></span>**gvrp timer**

Use this command to set GVRP timers in Interface Configuration mode for a given interface.

Use the no variant of this command to reset the GVRP timers to the defaults specified in the table below.

#### **Syntax** gvrp timer

{join <*timer-value*>|leave <*timer-value*>|leaveall <*timer-value*>}

no gvrp timer {join|leave|leaveall}

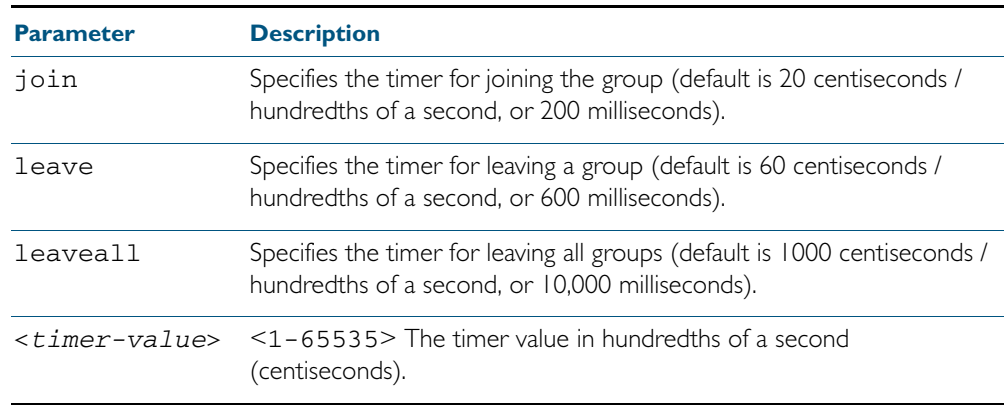

**Mode** Interface Configuration

- **Defaults** The default join time value is 20 centiseconds (200 milliseconds), the default leave timer value is 60 centiseconds (600 milliseconds), and the default leaveall timer value is 1000 centiseconds (10,000 milliseconds).
	- **Usage** When configuring the join timer, set it to less than or equal to twice the leave timer value. The settings for the join and leave timers must be the same for all GVRP enabled switches.

Use the [show gvrp timer](#page-616-0) command to confirm GVRP timers set with this command.

**Examples** To set the GVRP join timer to 300 hundredths of a second for interface port 1.0.1, enter the following commands:

**awplus#**configure terminal

**awplus(config)#**interface port1.0.1

**awplus(config-if)#**gvrp timer join 20

To set the GVRP leave timer to 600 hundredths of a second for interface port1.0.2, enter the following commands:

**awplus#**configure terminal

**awplus(config)#**interface port1.0.2

**awplus(config-if)#**gvrp timer leave 60

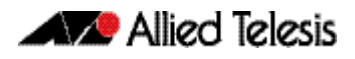

To set the GVRP leaveall timer to 1000 hundredths of a second for interface port1.0.1, enter the following commands:

```
awplus#configure terminal
  awplus(config)#interface port1.0.1
awplus(config-if)#gvrp timer leaveall 1000
```
To reset the GVRP join timer to its default (200 milliseconds) for interface port1.0.1, enter the following commands:

**awplus#**configure terminal

**awplus(config)#**interface port1.0.1

**awplus(config-if)#**no gvrp timer join

To reset the GVRP leave timer to its default (600 milliseconds) for interface port1.0.2, enter the following commands:

**awplus#**configure terminal

**awplus(config)#**interface port1.0.2

**awplus(config-if)#**no gvrp timer leave

To reset the GVRP leaveall timer to its default (10,000 milliseconds) for interface port1.0.3, enter the following commands:

**awplus#**configure terminal

**awplus(config)#**interface port1.0.3

**awplus(config-if)#**no gvrp timer leaveall

**Related Commands** [show gvrp timer](#page-616-0)
### **show debugging gvrp**

Use this command to display the GVRP debugging option set.

For information on output options, see ["Controlling "show" Command Output" on](#page-60-0)  [page 1.41](#page-60-0).

**Syntax** show debugging gvrp

**Mode** User Exec and Privileged Exec

**Example** Enter the following commands to display GVRP debugging output on the console:

**awplus#**configure terminal

**awplus(config)#**debug gvrp all

**awplus(config)#**exit

**Output** See sample output from the show debugging gvrp after entering debug gvrp all:

GVRP debugging status: GVRP Event debugging is on GVRP CLI debugging is on GVRP Timer debugging is on GVRP Packet debugging is on

**Related Commands** [debug gvrp](#page-605-0)

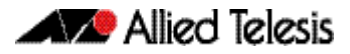

### **show gvrp configuration**

Use this command to display GVRP configuration data for a switch.

For information on output options, see ["Controlling "show" Command Output" on](#page-60-0)  [page 1.41](#page-60-0).

- **Syntax** show gvrp configuration
- **Mode** User Exec and Privileged Exec
- **Example** To show GVRP configuration for the switch, enter the following command: **awplus#**show gvrp configuration
- **Output** The following is an output of this command displaying the GVRP configuration for a switch:

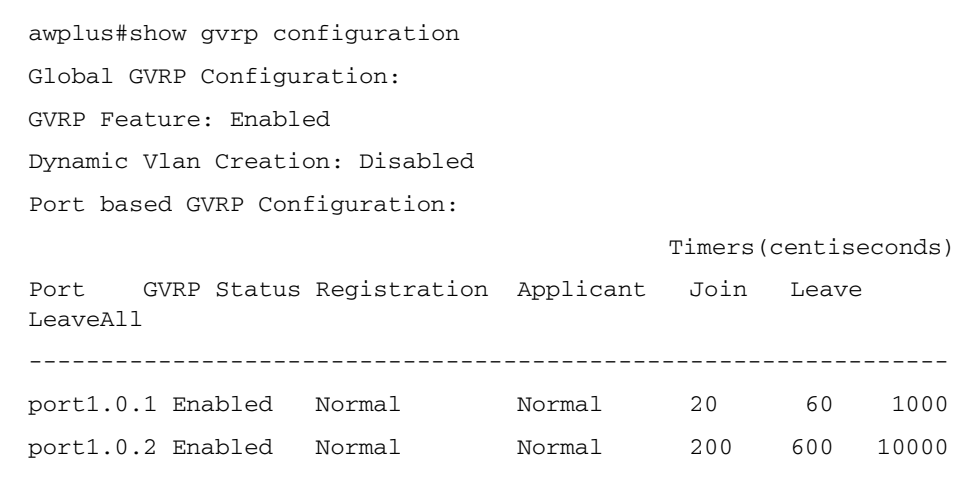

## **show gvrp machine**

Use this command to display the state machine for GVRP.

For information on output options, see ["Controlling "show" Command Output" on](#page-60-0)  [page 1.41](#page-60-0).

- **Syntax** show gvrp machine
- **Mode** User Exec and Privileged Exec
- **Example** To show the GVRP state machine for the switch, enter the following command: **awplus#**show gvrp machine

**Output** See the following output of this command displaying the GVRP state machine.

```
awplus show gvrp machine
 port = 1.0.1 applicant state = QA registrar state = INN
 port = 1.0.2 applicant state = QA registrar state = INN
```
### **show gvrp statistics**

Use this command to display a statistical summary of GVRP information for the switch.

For information on output options, see ["Controlling "show" Command Output" on](#page-60-0)  [page 1.41](#page-60-0).

**Syntax** show gvrp statistics [<*interface*>]

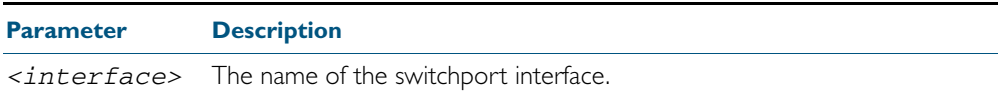

- **Mode** User Exec and Privileged Exec
- **Usage** Use this command together with the [clear gvrp statistics](#page-604-0) command to troubleshoot GVRP.
- **Examples** To show the GVRP statistics for all switchport interfaces, enter the following command: **awplus#**show gvrp statistics

To show the GVRP statistics for switchport interfaces port1.0.1 and port1.0.2, enter the following command:

**awplus#**show gvrp statistics port1.0.1-port1.0.2

**Output** The following is an output of this command displaying a statistical summary for port1.0.1 port1.0.2

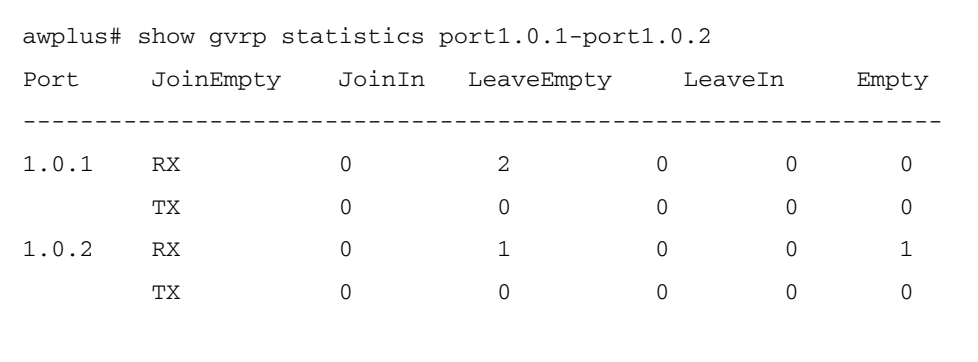

**Related Commands** [clear gvrp statistics](#page-604-0)

### **show gvrp timer**

Use this command to display data for the GVRP timers set with the [gvrp timer](#page-610-0) command.

For information on output options, see ["Controlling "show" Command Output" on](#page-60-0)  [page 1.41](#page-60-0).

**Syntax** show gvrp timer <*interface*>

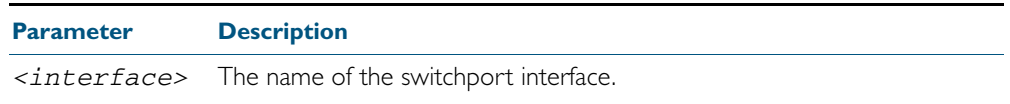

**Mode** User Exec and Privileged Exec

**Examples** To show the GVRP timers for all switchport interfaces, enter the following command: **awplus#**show gvrp timer

> To show the GVRP timers for switchport interface port1.0.1, enter the following command:

**awplus#**show gvrp timer port1.0.1

**Output** The following show output displays data for timers on the switchport interface port1.0.1

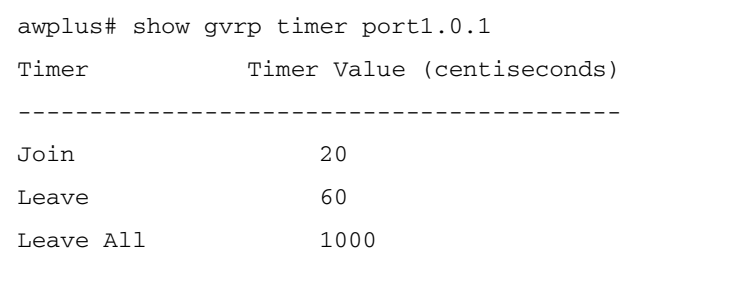

**Related Commands** [gvrp timer](#page-610-0)

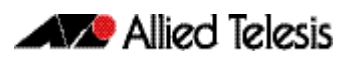

# **Part 3: Layer Three, Switching and Routing**

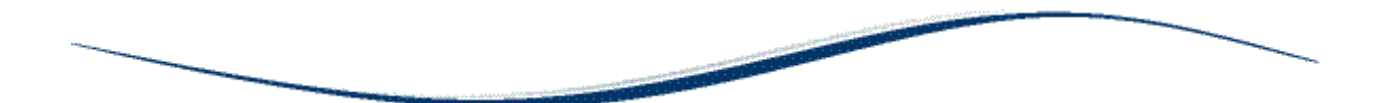

- [Chapter 24 Internet Protocol \(IP\) Addressing and Protocols](#page-620-0)
- [Chapter 25 IP Addressing and Protocol Commands](#page-640-0)
- [Chapter 26 IPv6 Introduction](#page-700-0)
- [Chapter 27 IPv6 Commands](#page-712-0)

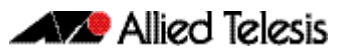

# <span id="page-620-1"></span><span id="page-620-0"></span>**Chapter 24: Internet Protocol (IP) Addressing and Protocols**

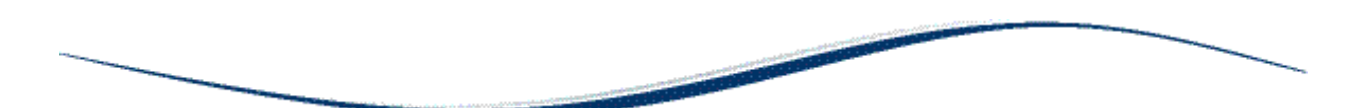

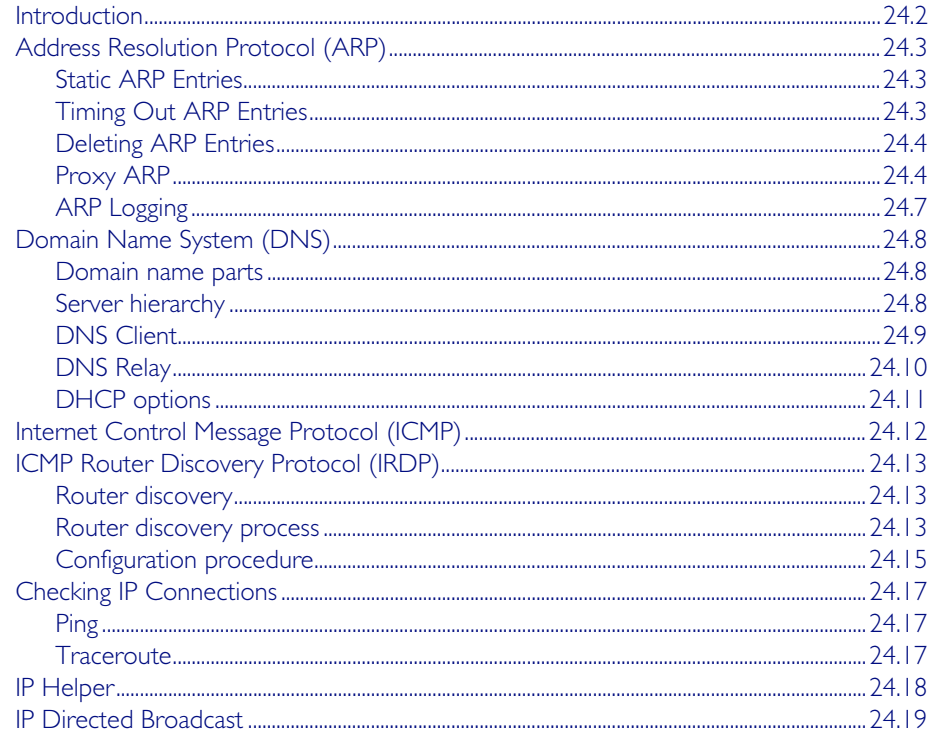

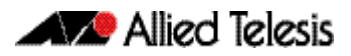

# <span id="page-621-0"></span>**Introduction**

This chapter describes how to configure IPv4 addressing and the protocols used to help IP function on your network.

As well as the familiar Internet, with uppercase "I", the term internet (with lowercase "i") can refer to any network (usually a wide area network) that uses the Internet Protocol. This chapter concentrates on this definition—a generalized network that uses IP as its transport protocol.

**Assigning an IP Address** To configure your device to perform IP routing (for example, to access the Internet) you need to configure IP. You also need to configure IP if you want to manage your device from any IPbased management process (such as SSH, Telnet, or SNMP).

Add an IP address to each of the interfaces that you want to process IP traffic.

You can configure an interface on your device with a static IP address, or with a dynamic IP address assigned using your device's DHCP client.

**Static IP addresses**

To add a static IP address to an interface, enter interface mode for the interface that you want to configure, then use the command:

```
awplus(config-if)# ip address <ip-addr/prefix-length> 
                  [secondary [label <label>]]
```
where  $\langle ip-address/m>$  the IP address followed by a slash then the prefix length. Note that you cannot specify the mask in dotted decimal notation in this command.

For example, to give the interface vlan1 an address of 192.168.10.10, with a class C subnet mask, use the command:

**awplus(config-if)#** ip address 192.168.10.10/24

The secondary parameter allows you to add multiple IP addresses to an interface using this command. Each interface must have a primary IP address before you can add a secondary address. Your device treats secondary addresses the same as primary addresses in most instances, such as responding for ARP requests for the IP address. However, the only packets generated that have a secondary address as source address are routing updates. You can define up to 32 secondary addresses on a single interface.

**DHCP dynamic addresses** When you use the DHCP client, it obtains the IP address and subnet mask for the interface, and other IP configuration parameters, from a DHCP server. To configure an interface to gain its IP configuration using the DHCP client, use the command:

```
awplus(config-if)# ip address dhcp [client-id <interface>] 
                  [hostname <hostname>]
```
If an IP interface is configured to get its IP address and subnet mask from DHCP, the interface does not take part in IP routing until the IP address and subnet mask have been set by DHCP.

If you need to make a static entry in your DHCP server for the device, you need your device's MAC address, which you can display by using the command:

**awplus#** show interface

See [Chapter 60, Dynamic Host Configuration Protocol \(DHCP\) Introduction](#page-1552-0) for more information about DHCP.

# <span id="page-622-0"></span>**Address Resolution Protocol (ARP)**

Address Resolution Protocol (ARP) is used by your device to dynamically learn the Layer 2 address of devices in its networks. Most hosts also have a MAC physical address in addition to the assigned IP address. For Ethernet, this is a 6-byte, globally unique number. ARP enables your device to learn the physical address of the host that has a given IP address.

When your device needs to forward packets to a destination that it does not know the Layer 2 address of, it broadcasts an ARP request to determine where to send the packet. The ARP request is a broadcast packet and includes the target IP address. All stations on the LAN receive this broadcast but only one host recognizes its own IP address. It replies, thereby giving your device its physical address.

Your device creates a dynamic ARP entry in its ARP cache, to record the IP address to physical address mapping (also called a binding). It uses that ARP entry to forward further packets to that address.

The ARP protocol is described in RFC 826, *An Ethernet Address Resolution Protocol—or— Converting Network Protocol Addresses to 48 bit Ethernet Address for Transmission on Ethernet Hardware*.

### <span id="page-622-1"></span>Static ARP Entries

If your LAN includes hosts that do not support ARP, you can add a static ARP entry to the cache. However, it is rarely necessary to add an ARP entry this way. To add a static ARP entry, use the command:

### <span id="page-622-2"></span>Timing Out ARP Entries

Your device times out dynamic ARP entries to ensure that the cache does not fill with entries for hosts that are no longer active. If your device stops receiving traffic for a device specified in a dynamic ARP entry, it deletes the ARP entry after a configurable timeout period. Static ARP entries are not aged or automatically deleted.

Increasing the ARP timeout reduces the amount of network traffic. Decreasing the timeout makes your device more responsive to changes in network topology.

To set a timeout period, enter the interface mode, then use the command:

**awplus(config-if)#** [arp-aging-timeout <0-432000>](#page-642-0)

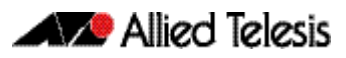

### <span id="page-623-0"></span>Deleting ARP Entries

To remove a static ARP entry, use the command:

To clear the ARP cache of dynamic entries, use the command:

```
awplus# clear arp-cache
```
This removes the dynamic ARP entries for all interfaces.

To display the entries in the ARP cache, use the command:

**awplus)#** [show arp](#page-684-0)

The ARP cache will be repopulated by the normal ARP learning mechanism. As long as the entries are relearned quickly enough, deleting dynamic ARP entries does not affect:

- the TCP/UDP connection status
- VRRP status

# <span id="page-623-1"></span>Proxy ARP

Proxy ARP (defined in RFC 1027) allows hosts that do not support routing (i.e. they have no knowledge of the network structure) to determine the physical addresses of hosts on other networks. Your device intercepts ARP broadcast packets and substitutes its own physical address for that of the remote host. This occurs only if your device has the best route to the remote host. By responding to the ARP request, your device ensures that subsequent packets from the local host are directed to its physical address, and it can then forward these to the remote host. The process is symmetrical.

Proxy ARP is disabled by default. To enable proxy ARP on an interface, use the commands:

**awplus(config)#** interface *<interface>* **awplus(config-if)#** [ip proxy-arp](#page-679-0)

To disable Proxy ARP on an interface, use the command:

**awplus(config-if)#** [no ip proxy-arp](#page-679-1)

To check Proxy ARP is enabled on an interface, use the show running-config command. If Proxy ARP has been enabled an entry shows ip proxy-arp below the interface it is enabled on. No ip proxy-arp entry below an interface in the config indicates Proxy ARP is disabled on it.

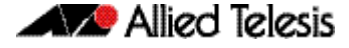

See the sample configuration commands and validation command with resulting output showing proxy ARP enabled on VLAN 2 below:

```
awplus#configure terminal
awplus(config)#interface vlan2
awplus(config-if)#ip proxy-arp
awplus(config-if)#end
awplus(config)#exit
awplus#show running-config
!
interface vlan2
  ip proxy-arp
  ip address 192.168.2.2/24
!
```
See the sample configuration commands and validation command with resulting output showing proxy ARP disabled on VLAN 2 below:

```
awplus#configure terminal
awplus(config)#interface vlan2
awplus(config-if)#no ip proxy-arp
awplus(config-if)#end
awplus(config)#exit
awplus#show running-config
!
interface vlan2
  ip address 192.168.2.2/24
!
```
### Local Proxy ARP

Local Proxy ARP lets you stop MAC address resolution between hosts within an interface's subnet. This ensures that devices within a subnet cannot send traffic that bypasses Layer 3 routing on your device. This lets you monitor, filter, and control traffic between devices in the same subnet.

Local Proxy ARP extends proxy ARP by intercepting and responding to ARP requests between hosts within a subnet. Local proxy ARP responds to ARP requests with your device's own MAC address details instead of those from the destination host. This stops hosts from learning the MAC address of other hosts within its subnet.

When Local Proxy ARP is operating on an interface, your device does not generate or forward any ICMP-Redirect messages on that interface.

Local Proxy ARP is disabled by default. To enable local proxy ARP on an interface, use the commands:

**awplus(config)#** interface *<interface>*

**awplus(config-if)#** [ip local-proxy-arp](#page-677-0)

To disable local proxy ARP on an interface, use the command:

**awplus(config-if)#** [no ip local-proxy-arp](#page-677-1)

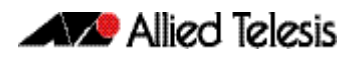

To check Local Proxy ARP is enabled on an interface, use the show running-config command. If Local Proxy ARP has been enabled an entry shows ip local-proxy-arp below the interface it is enabled on. No ip local-proxy-arp entry below an interface in the config indicates Local Proxy ARP is disabled on it.

See the sample configuration commands and validation command with resulting output showing local proxy ARP enabled on VLAN I below:

```
awplus#configure terminal
awplus(config)#interface vlan1
awplus(config-if)#ip local-proxy-arp
awplus(config-if)#end
awplus(config)#exit
awplus#show running-config
!
interface vlan1
 ip local-proxy-arp
 ip address 192.168.1.2/24
!
```
See the sample configuration commands and validation command with resulting output showing Local Proxy ARP disabled on VLAN I below:

```
awplus#configure terminal
awplus(config)#interface vlan1
awplus(config-if)#no ip local-proxy-arp
awplus(config-if)#end
awplus(config)#exit
awplus#show running-config
!
interface vlan1
  ip address 192.168.1.2/24
!
```
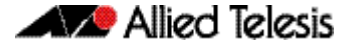

### <span id="page-626-0"></span>ARP Logging

You can enable your device to log static and dynamic ARP entries, and you can select either default hexadecimal notation (HHHH.HHHH.HHHH) or standard IEEE format hexadecimal notation (HH-HH-HH-HH-HH-HH) for the MAC addresses displayed in the ARP log output.

If this feature is enabled, ARP log messages are stored on the device in RAM. If the device is rebooted the ARP log messages are lost. ARP logging is disabled by default.

To enable ARP logging, use the command:

```
awplus(config)# arp log [mac-address-format ieee]
```
You can specify whether the MAC address is displayed in the default hexadecimal notation HHHH.HHHH.HHHH or in the standard IEEE format HH-HH-HH-HH-HH-HH.

To disable ARP logging, use the command:

**awplus(config)#** [no arp log \[mac-address-format ieee\]](#page-644-1)

To display the ARP log messages, use the command:

```
awplus(config)# show log | include ARP_LOG
```
See the sample ARP log output and descriptions of the fields displayed in the sample ARP log output in the arp log [command on page 25.5.](#page-644-2)

# <span id="page-627-0"></span>**Domain Name System (DNS)**

The Domain Name System allows you to access remote systems by entering human-readable device host names rather than IP addresses. DNS works by creating a mapping between a device name, such as "www.alliedtelesis.com", and its IP address. These mappings are held on DNS servers. DNS translates meaningful domain names into IP addresses for networking equipment to locate and address these devices. The benefits of DNS are that domain names:

- can map to a new IP address if the host's IP address changes
- are easier to remember than an IP address
- allow organizations to use a domain name hierarchy that is independent of any IP address assignment

Your AlliedWare Plus<sup>TM</sup> device has a the ability to resolve domain names for internally generated commands (DNS Client) as well as providing the DNS information to connected hosts (via DNS Relay, DHCP Server or DHCP Relay).

The DNS Client is enabled automatically when at least one DNS server is present on the interface. This client allows you to use domain names instead of IP addresses when using commands on your device from this interface.

The DNS Relay provides the presence of a local virtual DNS server which can service DNS lookup requests sent to it from local hosts. The DHCP Server can be configured to provide domain names information to DHCP clients during the lease process.

### <span id="page-627-1"></span>Domain name parts

Domain names are made up of a hierarchy of two or more name segments. Each segment is separated by a period. The format of domain names is the same as the host portion of a URL (Uniform Resource Locator). The first segment from the left is unique to the host, with each following segment mapping the host in the domain name hierarchy. The segment on the far right is a top-level domain name shared by many hosts.

## <span id="page-627-2"></span>Server hierarchy

A network of domain name servers maintains the mappings between domain names and their IP addresses. This network operates in a hierarchy that is similar to the structure of the domain names. When a local DNS server cannot resolve your request it sends the request to a higher level DNS server.

For example, to access the site "alliedtelesis.com", your PC sends a DNS enquiry to its local DNS server asking for the IP address matching alliedtelesis.com. If this address is already locally cached (following its recent use), the DNS server returns the IP address that matches alliedtelesis.com. If the DNS server does not have this address cached, it forwards the request upwards through the hierarchy of DNS servers until a DNS server can resolve the mapping. This means an often-used domain name is resolved quickly, while an uncommon or nonexistent domain may take longer to resolve or fail.

As well as the hierarchy of domain name servers accessible through the Internet, you can operate your own DNS server to map to private IP addresses within your network.

The DHCP server IP address can be either statically defined, or can be dynamically assigned via DHCPv4 option 6 using ["ip name-server" on page 25.39](#page-678-0) and DHCP option 15 using ["ip](#page-661-0)  [domain-name" on page 25.22](#page-661-0) if DHCP client is configured. See [Chapter 60, Dynamic Host](#page-1552-0)  [Configuration Protocol \(DHCP\) Introduction](#page-1552-0) for more information about DHCP and DHCP options.

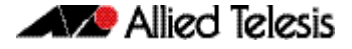

### <span id="page-628-0"></span>DNS Client

Your AlliedWare Plus<sup>TM</sup> device has a DNS Client that is enabled automatically when you add a DNS server to your device. This client allows you to use domain names instead of IP addresses when using commands on your device.

To add a DNS server to the list of servers that the device sends DNS queries to, use the command:

```
awplus(config)# ip name-server <ip-addr>
```
To check the list of servers that the device sends DNS queries to, use the command:

```
awplus# show ip name-server
```
To add a default domain name used to append to DNS requests, use the command:

**awplus(config)#** [ip domain-name <domain-name>](#page-661-1)

For example, to use DNS to match hostnames to your internal network "example.net", use the command:

**awplus(config)#** ip domain-name example.net

If you then use the command ping host2, your device sends a DNS request for host2.example.net. To check the domain name configured with this command, use the command:

**awplus#** [show ip domain-name](#page-691-0)

Alternatively you can create a list of domain names that your device will try in turn by using the command:

**awplus(config)#** [ip domain-list <domain-name>](#page-659-0)

For example, to use DNS to match incomplete hostnames to the top level domains ".com", and ".net", use the commands:

```
awplus(config)# ip domain-list .com
awplus(config)# ip domain-list .net
```
If you then use the command **ping alliedtelesis**, your device sends a DNS request for alliedtelesis.com and if no match was found your device would then try alliedtelesis.net. To check the entries in the domain list, use the command:

**awplus#** [show ip domain-list](#page-690-0)

To disable the DNS client on your device, use the command:

**awplus(config)#** [no ip domain-lookup](#page-660-0)

To check the status of the DNS Client on your device, and the configured servers and domain names, use the command:

```
awplus# show hosts
```
## <span id="page-629-0"></span>DNS Relay

DNS Relay provides the presence of a local virtual DNS server on your AlliedWare Plus<sup>TM</sup> device which can service DNS lookup requests sent to it from local hosts. The DNS Relay will usually relay the requests to an external, or upstream, DNS server. By default, DNS Relay is disabled.

Optionally, DNS name resolver caching may be enabled on the DNS Relay, which can provide some lookup speed advantage and avoid unnecessary repeated requests to external DNS servers. By default, DNS caching is disabled.

When the DNS Relay name resolver cache is enabled on your switch, the switch will maintain a cache of recently used mappings between domain names and IP addresses so that other identical requests can be responded to without further reference to an external, or upstream DNS server. When the switch receives a DNS query from a client the switch will attempt to match the request with entries in this cache. If the switch does not have this address cached, it forwards the request upwards through the hierarchy of DNS servers for resolution. The DNS cache has a limited size, and times out entries after a specified period of up to 60 minutes.

The relaying of DNS queries is required for use in networks where the DNS server and the clients connected to the switch are on different subnets and do not know how to reach each other.

DNS Relay uses the DNS server list configured by the ip name-server command to forward DNS query packets. To enable DNS Relay you need to configure the list of servers that the device sends DNS queries to and then enable DNS forwarding, as shown in the following example for a DNS server with an IPv4 address:

```
awplus# configure terminal
awplus(config)# ip name-server 192.168.1.1
awplus(config)# ip name-server 192.168.1.2
awplus(config)# ip dns forwarding
```
Note both IPv4 and IPv6 support DNS record types. IPv4 and IPv6 are supported in DNS name-to-address and DNS address-to-name lookup processes. Specifying a name server and enabling DNS forwarding maps both IPv4 and IPv6 addresses. You can configure DNS Relay to use IPv6 addresses using the same commands used to configure DNS Relay to use IPv4 addresses, as shown in the following example:

```
awplus# configure terminal
awplus(config)# ip name-server 2001:0db8:010d::1
awplus(config)# ip name-server 2001:0db8:010d::2
awplus(config)# ip dns forwarding
```
You can then configure DNS Relay behavior with the following commands:

To set the number of times the switch will retry to forward DNS queries, use the command:

```
awplus(config)# ip dns forwarding retry <0-100>
```
To set the number of seconds to wait for a response, use the command:

```
awplus(config)# ip dns forwarding timeout <0-3600>
```
To set the interface to use for forwarding and receiving DNS queries, use the command:

**awplus(config)#** [ip dns forwarding source-interface](#page-657-0)  [<interface-name>](#page-657-0)

To specify the DNS Relay name resolver cache size and lifetime, use the command:

**awplus(config)#** [ip dns forwarding cache \[size <0-1000>\]](#page-655-0)   $[timeout <  $60-3600>1$ ]$ 

To remove entries from the DNS Relay name resolver cache, use the command:

**awplus(config)#** [clear ip dns forwarding cache](#page-648-1)

Information which may be useful for troubleshooting DNS Relay is available using the DNS Relay debugging function. To enable DNS Relay debugging, use the command:

**awplus#** [debug ip dns forwarding](#page-649-0)

To check the status of DNS Relay, use the command:

**awplus#** [show ip dns forwarding](#page-688-0)

To display the DNS Relay name resolver cache, use the command:

**awplus#** [show ip dns forwarding cache](#page-689-0)

### <span id="page-630-0"></span>DHCP options

When your device is using its DHCP client for an interface, it can receive the following DHCP options from the DHCP server:

- Option 6 a list of DNS servers. This list appends to the DNS servers set on your device with the [ip name-server](#page-678-0) command.
- Option 15 a domain name used to resolve host names. This option replaces the domain name set with the [ip domain-name](#page-661-0) command.

See [Chapter 60, Dynamic Host Configuration Protocol \(DHCP\) Introduction](#page-1552-0) for more information about DHCP and DHCP options.

# <span id="page-631-0"></span>**Internet Control Message Protocol (ICMP)**

The Internet Control Message Protocol (ICMP) allows networking devices to send information and control messages to other devices or hosts. Your device implements all non-obsolete ICMP functions.

The following table lists the ICMP messages implemented by your device.

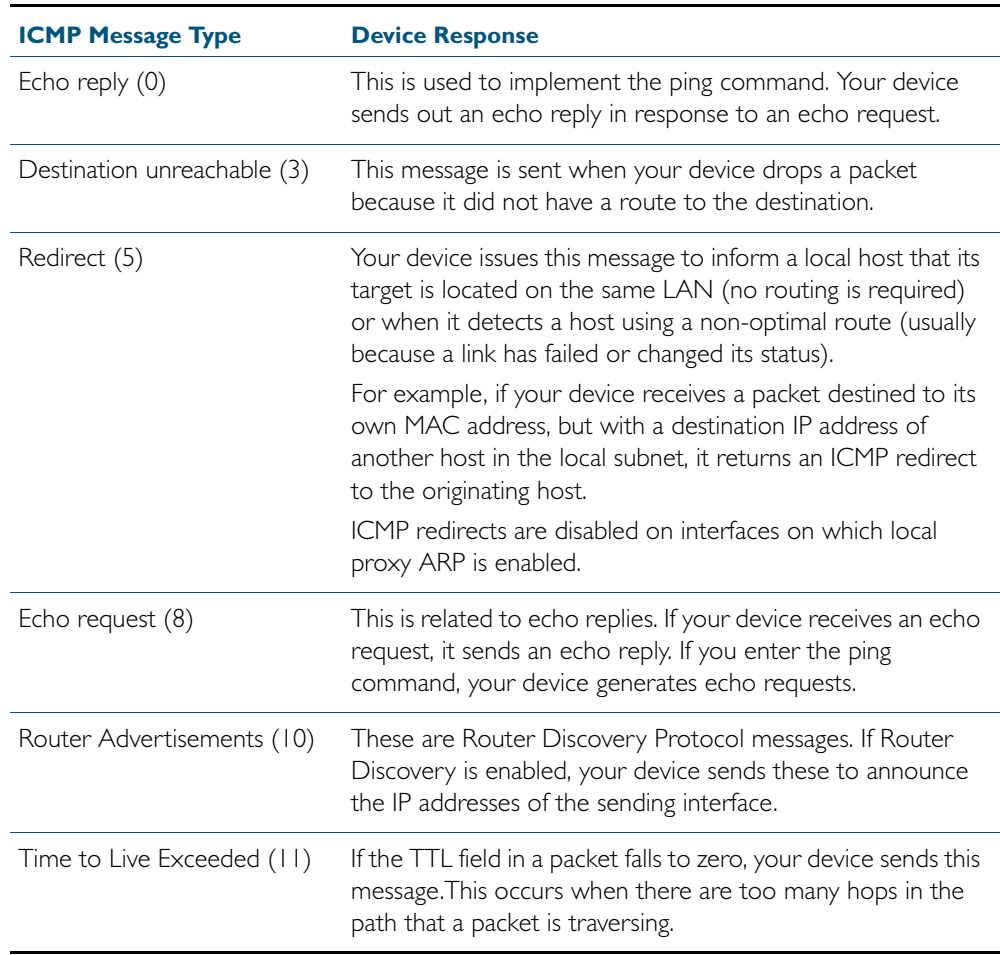

ICMP messages are enabled on all interfaces by default. You can control the flow of ICMP messages across different interfaces using the access-list commands. See [Chapter 32, IPv4](#page-848-0)  [Hardware Access Control List \(ACL\) Commands](#page-848-0) and [Chapter 33, IPv4 Software Access](#page-886-0)  [Control List \(ACL\) Commands](#page-886-0).

# <span id="page-632-0"></span>**ICMP Router Discovery Protocol (IRDP)**

### <span id="page-632-1"></span>Router discovery

Your device supports the router specification sections of RFC 1256, *ICMP Router Discovery Messages*. If this feature is configured, your device sends router advertisements periodically and in response to router solicitations. It does not support the Host Specification section of this RFC.

### **Benefits**

Before an IP host can send an IP packet, the host has to know the IP address of a neighboring router that can forward the packet to its destination. ICMP Router Discovery messages let routers automatically advertise themselves to hosts. Other methods either require someone to manually keep these addresses current, or require DHCP to send router addresses.

## <span id="page-632-2"></span>Router discovery process

The following table summarizes what happens when Router Discovery advertisements are enabled on an interface.

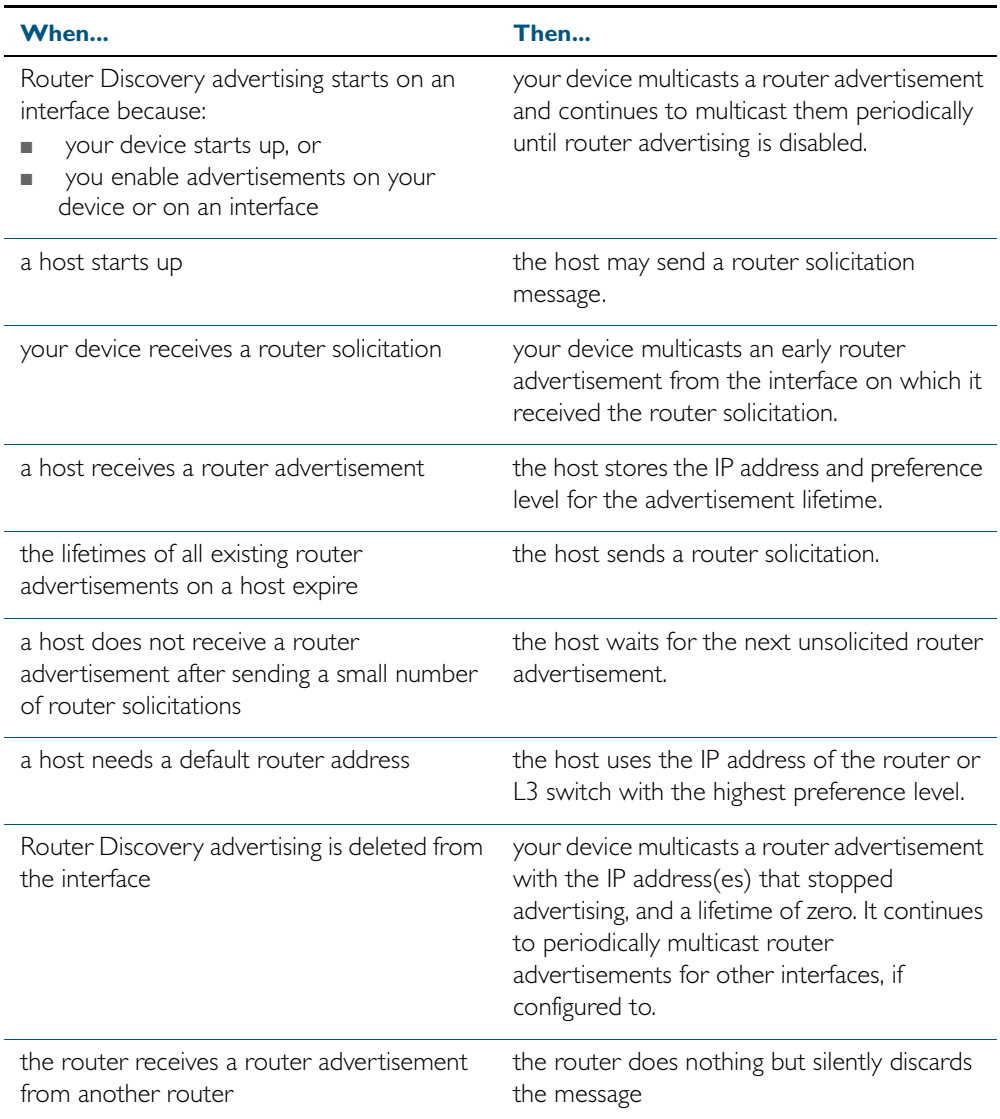

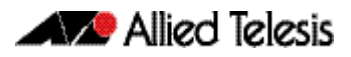

### Advertisement messages

A router advertisement is an ICMP (type 10) message that contains the following:

- in the destination address field of the IP header, the interface's configured advertisement address, either 224.0.0.1 or 255.255.255.255.
- in the lifetime field, the interface's configured advertisement lifetime.
- in the Router Address and Preference Level fields, the addresses and preference levels of all the logical interfaces that are set to advertise.

Your device does not send router advertisements by default.

### Solicitation message

A router solicitation is an ICMP (type 10) message containing:

- source Address: an IP address belonging to the interface from which the message is sent
- destination Address: the configured Solicitation Address, and
- Time-to-Live: 1 if the Destination Address is an IP multicast address; at least 1 otherwise.

#### Advertisement interval

The router advertisement interval is the time between router advertisements. For the first few advertisements sent from an interface (up to 3), your device sends the router advertisements at intervals of at most 16 seconds. After these initial transmissions, it sends router advertisements at random intervals between the minimum and maximum intervals that the user configures, to reduce the probability of synchronization with the advertisements from other routers on the same link. By default, the minimum is 450 seconds (7.5 minutes), and the maximum is 600 seconds (10 minutes).

### Preference level

The preference level is the preference of the advertised address as a default router address relative to other router addresses on the same subnet. By default, all routers and Layer 3 switches have the same preference level, zero. While it is entered as a decimal from 0 to 2147483647, it is encoded in router advertisements as a twos-complement hex integer from 0x8000000 to 0x7fffffff. A higher preference level is preferred over a lower value.

#### Lifetime

The lifetime of a router advertisement is how long the information in the advertisement is valid. By default, the lifetime of all advertisements is 1800 seconds (30 minutes).

### Address type

Your device can send its router advertisements using either a broadcast or multicast destination address. By default, your device sends router advertisements using the all-systems multicast address (224.0.0.1). However, on networks where the hosts do not support IP multicast you must use the broadcast address (255.255.255.255). To change the address type to broadcast on an interface, use the command:

```
awplus(config-if)# ip irdp broadcast
```
To change the address type back to multicast, use the no variant of the above command, or use the command:

```
awplus(config-if)# ip irdp multicast
```
### <span id="page-634-0"></span>Configuration procedure

Do the following to configure your device to send router advertisements.

#### Step 1: Enter the interface to advertise.

Enter the configuration mode for the interface, using the command:

**awplus(config)#** interface <*interface*>

#### Step 2: Change the address type.

By default, your device sends router advertisements using a multicast destination address. If hosts on your network do not support this, change the address type to broadcast, using the command:

**awplus(config-if)#** [ip irdp broadcast](#page-670-0)

#### Step 3: Configure the advertisement interval and lifetime.

By default, your device sends router advertisements every 7.5 to 10 minutes, with a lifetime of 30 minutes. These settings are likely to work well in most situations, and will not cause a large amount of extra traffic, even if there are several routers on the LAN. If you change these settings, keep the following proportions:

lifetime=3 x maxadvertisementinterval

minadvertisementinverval=0.75 x maxadvertisementinterval

You cannot set the maximum advertisement interval below the minimum interval. If you are lowering the maximum interval to a value below the current minimum interval, you must change the minimum value first. This also applies to changing the minimum interval above the current maximum interval.

To change the maximum advertisement interval, use the command:

**awplus(config-if)#** [ip irdp maxadvertinterval <4-1800>](#page-673-0)

To change the minimum advertisement interval, use the command: **awplus(config-if)#** [ip irdp minadvertinterval <3-1800>](#page-674-0)

To change the lifetime for your device's router advertisements, use the command: **awplus(config-if)#** [ip irdp lifetime <0-9000>](#page-672-0)

#### Step 4: Set preference levels.

By default, every interface has the same preference for becoming a default router. To give the interface a higher preference, increase the preference level. To give it a lower preference, decrease this value.

To set the preference level for all addresses on this interface, use the command:

**awplus(config-if)#** [ip irdp preference <0-2147483647>](#page-676-0)

To set the preference for a specific address on the interface, use the command:

**awplus(config-if)#** [ip irdp address <ip-address> preference](#page-669-0)  [<0-2147483647>](#page-669-0)

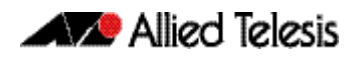

#### Step 5: Enable advertising on the interface.

To enable router advertisements on an interface, enter the interface mode and use the command:

**awplus(config-if)#** [ip irdp](#page-668-0)

#### Step 6: Enable advertising on your device.

To globally enable router advertisements on your device, enter the configure mode and use the command:

**awplus(config)#** [router ip irdp](#page-683-0)

#### Step 7: Check advertise settings.

To view the IRDP configuration on the interface, use the command:

**awplus#** [show ip irdp interface \[<interface-name>\]](#page-695-0)

To view the global IRDP configuration for your device, use the command:

**awplus#** [show ip irdp](#page-694-0)

### Debugging IRDP

Information which may be useful for troubleshooting IRDP is available using the IRDP debugging function. To enable IRDP debugging, use the command:

> **awplus#** [debug ip irdp {event|nsm|receive|send|both|](#page-652-0)  $detail|all$ }

### <span id="page-636-0"></span>**Checking IP Connections**

To verify connections between networks and network devices, use the ping (Packet Internet Groper) and trace route functions on your device.

## <span id="page-636-1"></span>Ping

Ping tests the connectivity between two network devices to determine whether each network device can "see" the other device. Echo request packets are sent to the destination addresses and responses are displayed on the console.

If you can ping the end destination, then the physical, Layer 2 and Layer 3 links are functioning, and any difficulties are in the network or higher layers.

If pinging the end destination fails, use traceroute to discover the point of failure in the route to the destination.

To ping a device, use the command:

awplus# [ping](#page-682-0) {<hostname> | <ipaddr>}

### <span id="page-636-2"></span>**Traceroute**

You can use traceroute to discover the route that packets pass between two systems running the IP protocol. Traceroute sends an initial UDP packets with the Time To Live (TTL) field in the IP header set starting at 1. The TTL field is increased by one for every subsequent packet sent until the destination is reached. Each hop along the path between two systems responds with a TTL exceeded packet (ICMP type 11) and from this the path is determined.

To use traceroute, use the command:

Enter either the hostname or the IP address of the device you are trying to reach.

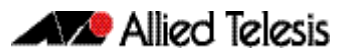

# <span id="page-637-0"></span>**IP Helper**

The IP Helper feature allows the switch to receive UDP broadcasts on one subnet, and forward them as broadcasts or unicasts into another subnet, so a client can use an application which uses UDP broadcast (such as Net-BIOS) when the client and server are located in different subnets. The IP Helper feature forwards UDP broadcast network traffic to specific hosts on another subnet and/or to the broadcast address of another subnet.

When the IP Helper feature is enabled on a VLAN interface, the UDP broadcast packets received on the interface are processed for forwarding out through another interface into another subnet. Depending on the nature of the ip-helper addresses configured, the UDP broadcasts will be unicast forwarded to a single host in the destination subnet, or unicast forwarded to multiple hosts in the destination subnet, or broadcast to the broadcast address of the destination subnet. Not all UDP broadcasts will be forwarded when IP Helper is configured. The set of broadcasts to be forwarded can be defined by specifying the destination UDP port(s) of the packets you wish to forward.

The command to enable the forwarding of UDP broadcasts received on a given interface is [ip](#page-666-0)  [helper-address](#page-666-0) (entered in interface configuration mode). The [ip forward-protocol udp](#page-663-0) command specifies types of broadcast packets to forward.

Multiple different destination addresses can be specified by using multiple instances of the [ip](#page-666-0)  [helper-address](#page-666-0) command under the same interface. If a destination address is specified that is actually the broadcast address of one of the subnets directly connected to the switch, then the UDP packets will be forwarded as broadcasts onto that subnet.

Likewise, multiple different types of UDP packet can be specified for forwarding by specifying multiple different destination ports using the [ip forward-protocol udp](#page-663-0) command.

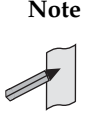

**Note** The types of UDP broadcast packets that the switch will forward are only those specified by the ip forward-protocol command(s). There are not other UDP packet types that the IP helper process forwards by default.

## <span id="page-638-0"></span>**IP Directed Broadcast**

IP directed-broadcast is enabled and disabled per VLAN interface. When enabled a directed broadcast packet is forwarded to an enabled VLAN interface if received on another subnet.

An IP directed broadcast is an IP packet whose destination address is a broadcast address for some IP subnet, but originates from a node that is not itself part of that destination subnet. When a directed broadcast packet reaches a switch that is directly connected to its destination subnet, the packet is flooded as a broadcast on the destination subnet.

The [ip directed-broadcast](#page-662-0) command controls the flooding of directed broadcasts when they reach target subnets. The command affects the final transmission of the directed broadcast on its destination subnet. It does not affect the transit unicast routing of IP directed broadcasts. If directed broadcast is enabled for an interface, incoming directed broadcast IP packets intended for the subnet assigned to interface will be flooded as broadcasts on that subnet.

If the no ip directed-broadcast command is configured for an interface, directed broadcasts destined for the subnet where the interface is attached will be dropped instead of broadcast.

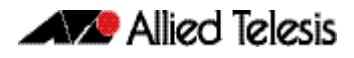

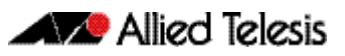

# <span id="page-640-0"></span>**Chapter 25: IP Addressing and Protocol Commands**

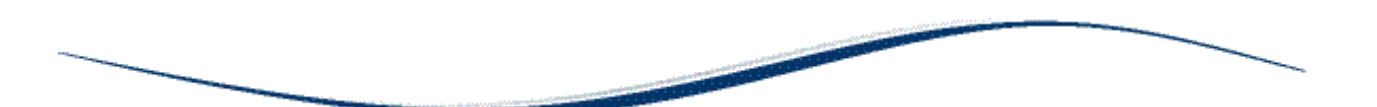

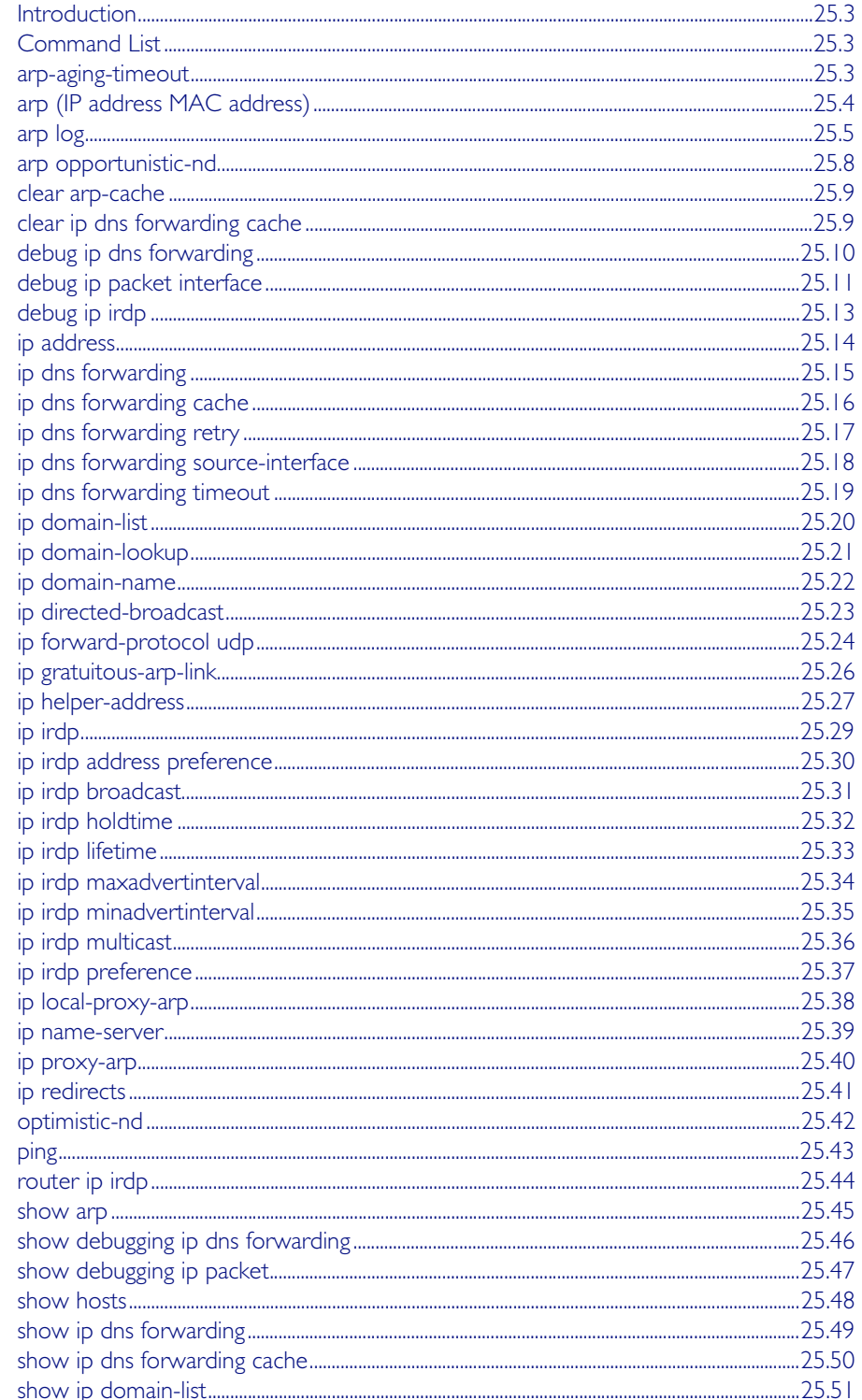

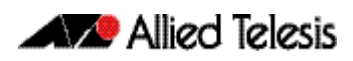

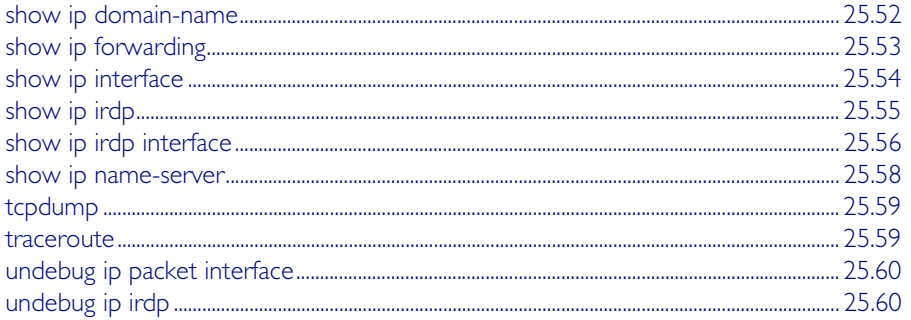

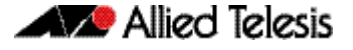

# <span id="page-642-1"></span>**Introduction**

This chapter provides an alphabetical reference of commands used to configure the following protocols:

- Address Resolution Protocol (ARP)
- Domain Name Service (DNS)
- ICMP Router Discovery Advertisements (IRDP)

For more information see [Chapter 24, Internet Protocol \(IP\) Addressing and Protocols](#page-620-1).

# <span id="page-642-2"></span>**Command List**

### <span id="page-642-3"></span>**arp-aging-timeout**

This command sets a timeout period on dynamic ARP entries associated with a specific interface. If your device stops receiving traffic for the host specified in a dynamic ARP entry, it deletes the ARP entry from the ARP cache after this timeout is reached.

Your device times out dynamic ARP entries to ensure that the cache does not fill with entries for hosts that are no longer active. Static ARP entries are not aged or automatically deleted.

By default the time limit for dynamic ARP entries is 300 seconds on all interfaces.

<span id="page-642-0"></span>The no variant of this command sets the time limit to the default of 300 seconds.

**Syntax** arp-aging-timeout *<0-432000>*

no arp-aging timeout

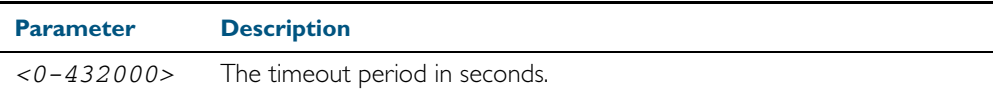

**Default** 300 seconds (5 minutes)

- **Mode** Interface Configuration for a VLAN interface.
- **Example** To set the ARP entries on interface vlan30 to time out after two minutes, use the commands:

**awplus(config)#** interface vlan30

**awplus(config-if)#** arp-aging-timeout 120

**Related Commands** [clear arp-cache](#page-648-2) [show arp](#page-684-1)

### <span id="page-643-0"></span>**arp (IP address MAC address)**

This command adds a static ARP entry to the ARP cache. This is typically used to add entries for hosts that do not support ARP or to speed up the address resolution function for a host. The ARP entry must not already exist. Use the alias parameter to allow your device to respond to ARP requests for this IP address.

The no variant of this command removes the static ARP entry. Use the clear arp-cache [command on page 25.9](#page-648-2) to remove the dynamic ARP entries in the ARP cache.

**Syntax** arp <*ip-addr*> <*mac-address*> [<*port-number*>] [alias]

no arp <*ip-addr*>

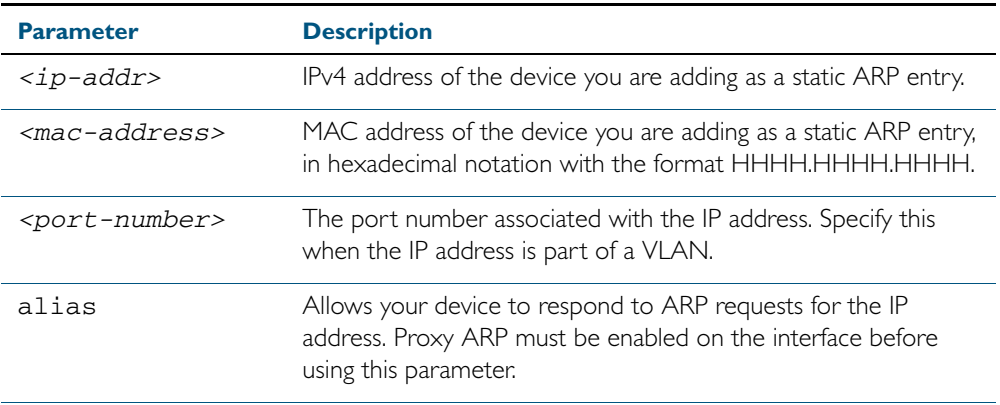

#### **Mode** Global Configuration

**Example** To add the IP address 10.10.10.9 with the MAC address 0010.2533.4655 into the ARP cache, and have your device respond to ARP requests for this address, use the commands:

**awplus#** configure terminal

**awplus(config)#** arp 10.10.10.9 0010.2355.4566 alias

**Related Commands** [clear arp-cache](#page-648-2) [ip proxy-arp](#page-679-2) [show arp](#page-684-1)

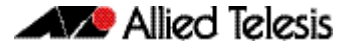

### <span id="page-644-3"></span><span id="page-644-2"></span>**arp log**

This command enables the logging of dynamic and static ARP entries in the ARP cache. The ARP cache contains mappings of switch ports, VLAN IDs, and IP addresses to physical MAC addresses for hosts.

This command can display the MAC addresses in the ARP log either using the default hexadecimal notation (HHHH.HHHH.HHHH), or using the IEEE standard hexadecimal notation (HH-HH-HH-HH-HH-HH).

Use the no variant of this command to disable the logging of dynamic and static ARP entries in the ARP cache.

**Syntax** arp log [mac-address-format ieee]

<span id="page-644-1"></span><span id="page-644-0"></span>no arp log [mac-address-format ieee]

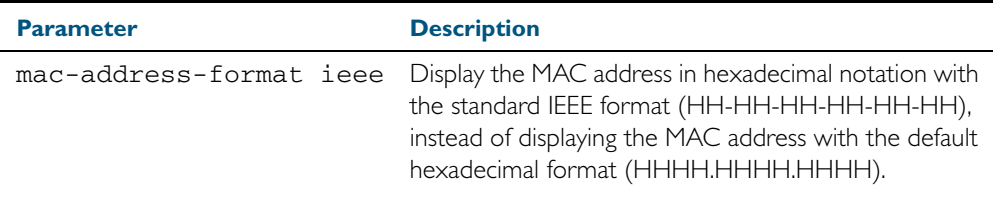

**Default** The ARP logging feature is disabled by default.

**Mode** Global Configuration

**Usage** You have the option to change how the MAC address is displayed in the ARP log message, to use the default hexadecimal notation (HHHH.HHHH.HHHH), or the IEEE format hexadecimal notation (HH-HH-HH-HH-HH-HH) when you apply the mac-address-format ieee parameter.

Enter the arp log command without the optional mac-address-format ieee parameter specified for MAC addresses in the ARP log output to use the default hexadecimal notation (HHHH.HHHH.HHHH).

Enter the arp log mac-address-format ieee command for MAC addresses in the ARP log output to use the IEEE standard format hexadecimal notation (HH-HH-HH-HH-HH-HH).

Use the no variant of this command (no arp log) without the optional mac-address-format ieee parameter specified to disable ARP logging on the switch

Use the no variant of this command with the optional mac-address-format ieee parameter specified (no arp log mac-address-format ieee) to disable IEEE standard format hexadecimal notation (HH-HH-HH-HH-HH-HH) and revert to the default hexadecimal notation (HHHH.HHHH.HHHH) for MAC addresses in the ARP log output.

To display ARP log messages use the show log | include ARP\_LOG command.

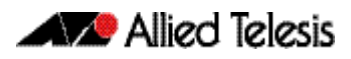

**Examples** To enable ARP logging and use the default hexadecimal notation (HHHH.HHHH.HHHH), use the following commands:

```
awplus# configure terminal
awplus(config)# arp log
```
To disable ARP logging on the switch of MAC addresses displayed using the default hexadecimal notation (HHHH.HHHH.HHHH), use the following commands:

```
awplus# configure terminal
awplus(config)# no arp log
```
To enable ARP logging and to specify that the MAC address in the log message is displayed in the standard IEEE format hexadecimal notation (HH-HH-HH-HH-HH-HH), use the following commands:

```
awplus# configure terminal
awplus(config)# arp log mac-address-format ieee
```
To disable ARP logging on the switch of MAC addresses displayed using the standard IEEE format hexadecimal notation (HH-HH-HH-HH-HH-HH), and revert to the use of the default hexadecimal notation (HHHH.HHHH.HHHH) instead, use the following commands:

```
awplus# configure terminal
awplus(config)# no arp log mac-address-format ieee
```
To display ARP log messages, use following command:

```
awplus# show log | include ARP_LOG
```
**Output** Below is example output from the show log | include ARP\_LOG command after enabling ARP logging displaying default hexadecimal notation MAC addresses (HHHH.HHHH.HHHH) using the arp log command.

Figure 25-1: Example output from the **show log | include ARP\_LOG** command

```
awplus#configure terminal
awplus(config)#arp log
awplus(config)#exit
awplus#show log | include ARP_LOG
2010 Apr 6 06:21:01 user.notice awplus HSL[1007]: ARP_LOG port1.0.7 vlan1 add 
0013.4078.3b98 (192.168.2.4)
2010 Apr 6 06:22:30 user.notice awplus HSL[1007]: ARP_LOG port1.0.7 vlan1 del 
0013.4078.3b98 (192.168.2.4)
2010 Apr 6 06:23:26 user.notice awplus HSL[1007]: ARP_LOG port1.0.7 vlan1 add 
0030.940e.136b (192.168.2.20)
2010 Apr 6 06:23:30 user.notice awplus IMISH[1830]: show log | include ARP_LOG
```
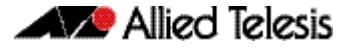

Below is example output from the show log | include ARP\_LOG command after enabling ARP logging displaying IEEE standard format hexadecimal notation MAC addresses (HH-HH-HH-HH-HH-HH) using the arp log mac-address format ieee command.

#### Figure 25-2: Example output from the **show log | include ARP\_LOG** command

```
awplus#configure terminal
awplus(config)#arp log mac-address-format ieee
awplus(config)#exit
awplus#show log | include ARP_LOG
2010 Apr 6 06:25:28 user.notice awplus HSL[1007]: ARP_LOG port1.0.7 vlan1 add 00-
17-9a-b6-03-69 (192.168.2.12)
2010 Apr 6 06:25:30 user.notice awplus HSL[1007]: ARP_LOG port1.0.7 vlan1 add 00-
03-37-6b-a6-a5 (192.168.2.10)
2010 Apr 6 06:26:53 user.notice awplus HSL[1007]: ARP_LOG port1.0.7 vlan1 del 00-
30-94-0e-13-6b (192.168.2.20)
2010 Apr 6 06:27:31 user.notice awplus HSL[1007]: ARP_LOG port1.0.7 vlan1 del 00-
17-9a-b6-03-69 (192.168.2.12)
2010 Apr 6 06:28:09 user.notice awplus HSL[1007]: ARP_LOG port1.0.7 vlan1 del 00-
03-37-6b-a6-a5 (192.168.2.10)
2010 Apr 6 06:28:14 user.notice awplus IMISH[1830]: show log | include ARP_LOG
```
Below are the parameters in output of the show log | include ARP\_LOG command with an ARP log message format of <*ARP\_LOG*> <*port number*> <*VLAN ID*> <*Operation*> <*MAC*> <*IP*> after <*date*> <*time*> <*severity*> <*hostname*> <*program name*> information.

#### Table 25-1: Parameters in output of the **show log | include ARP\_LOG** command

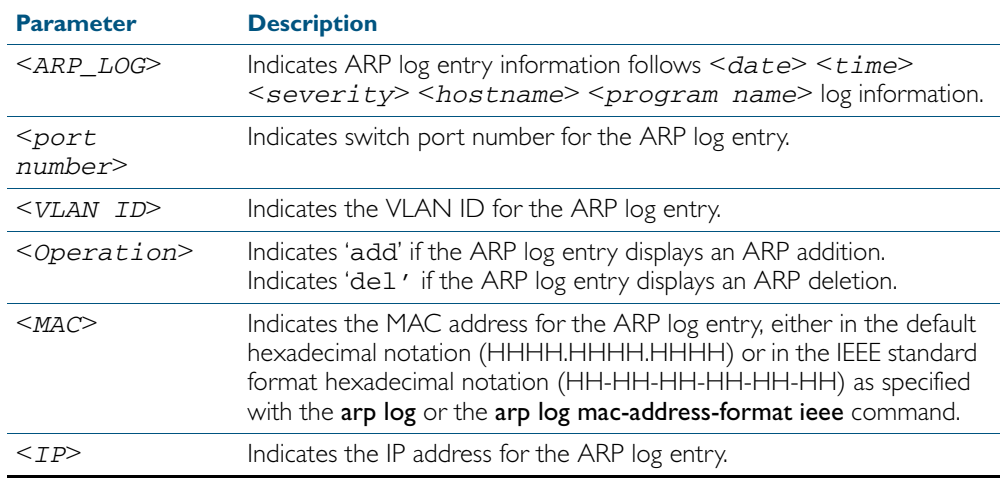

**Validation Commands** [show running-config](#page-179-0)

**Related Commands** [show log](#page-314-0)

### <span id="page-647-0"></span>**arp opportunistic-nd**

Use this command to enable opportunistic neighbor discovery for the global ARP cache. Opportunistic neighbor discovery changes the behavior for unsolicited ARP packet forwarding on the switch.

Use the no variant of this command to disable opportunistic neighbor discovery for the global ARP cache.

**Syntax** arp opportunistic-nd

no arp opportunistic-nd

- **Default** Opportunistic neighbor discovery is disabled by default.
	- **Mode** Global Configuration
- **Usage** When opportunistic neighbor discovery is enabled, the switch will reply to any received unsolicited ARP packets (but not gratuitous ARP packets). The source MAC address for the unsolicited ARP packet is added to the ARP cache, so the switch forwards the ARP packet. When opportunistic neighbor discovery is disabled, the source MAC address for the ARP packet is not added to the ARP cache, so the ARP packet is not forwarded by the switch.

Note this command enables or disables opportunistic neighbor discovery for a VRF instance if the vrf parameter and an instance name are applied. If a VRF instance is not specified, then opportunistic neighbor discovery is enabled or disabled for switch ports configured for IPv4.

Use the [ipv6 opportunistic-nd](#page-734-0) command to enable optimistic neighbor discovery in Global Configuration mode for all interfaces on the switch configured for IPv6. Use a [show arp](#page-684-1) command to confirm opportunistic neighbor discovery is configured on the switch.

**Example** To enable opportunistic neighbor discovery for the global ARP cache, enter:

**awplus#** configure terminal

**awplus(config)#** arp opportunistic-nd

To disable opportunistic neighbor discovery for the global ARP cache, enter:

**awplus#** configure terminal

**awplus(config)#** no arp opportunistic-nd

#### **Related Commands** [ipv6 opportunistic-nd](#page-734-0)

[show arp](#page-684-1)

**Validation Commands**
### **clear arp-cache**

This command deletes dynamic ARP entries from the ARP cache.

**Syntax x600** clear arp-cache **Mode** Privileged Exec **Usage** To display the entries in the ARP cache, use the [show arp](#page-684-0) command. To remove static ARP entries, use the no variant of the [arp \(IP address MAC address\)](#page-643-0) command on page 25.4. **Examples** To clear all dynamic ARP entries, use the command: **Related Commands** [arp-aging-timeout](#page-642-0) [arp \(IP address MAC address\)](#page-643-0) [show arp](#page-684-0) **clear ip dns forwarding cache** Use this command to clear the DNS Relay name resolver cache. **Syntax** clear ip dns forwarding cache **Mode** Privileged Exec **awplus#** clear arp-cache

<span id="page-648-0"></span>**Examples** To clear the DNS Relay name resolver cache, use the command:

**awplus#** clear ip dns forwarding cache

**Related Commands** [ip dns forwarding cache](#page-655-0)

# <span id="page-649-0"></span>**debug ip dns forwarding**

Use this command to enable DNS Relay debugging. Use the no variant of this command to disable DNS Relay debugging. **Syntax** debug ip dns forwarding no debug ip dns forwarding **Default** DNS Relay debugging is disabled by default. **Mode** Privileged Exec **Examples** To enable DNS forwarding debugging, use the commands: To disable DNS forwarding debugging, use the commands: **awplus#** debug ip dns forwarding **awplus#** no debug ip dns forwarding

**Related Commands** [ip dns forwarding](#page-654-0) [show debugging ip dns forwarding](#page-685-0)

# **debug ip packet interface**

The debug ip packet interface command enables IP packet debug and is controlled by the terminal monitor command.

If the optional icmp keyword is specified then ICMP packets are shown in the output.

The no variant of this command disables the debug ip interface command.

**Syntax** debug ip packet interface {<*interface-name*>|all} [address <*ip-address*>|verbose|hex|arp|udp|tcp|icmp]

no debug ip packet interface [<*interface-name*>]

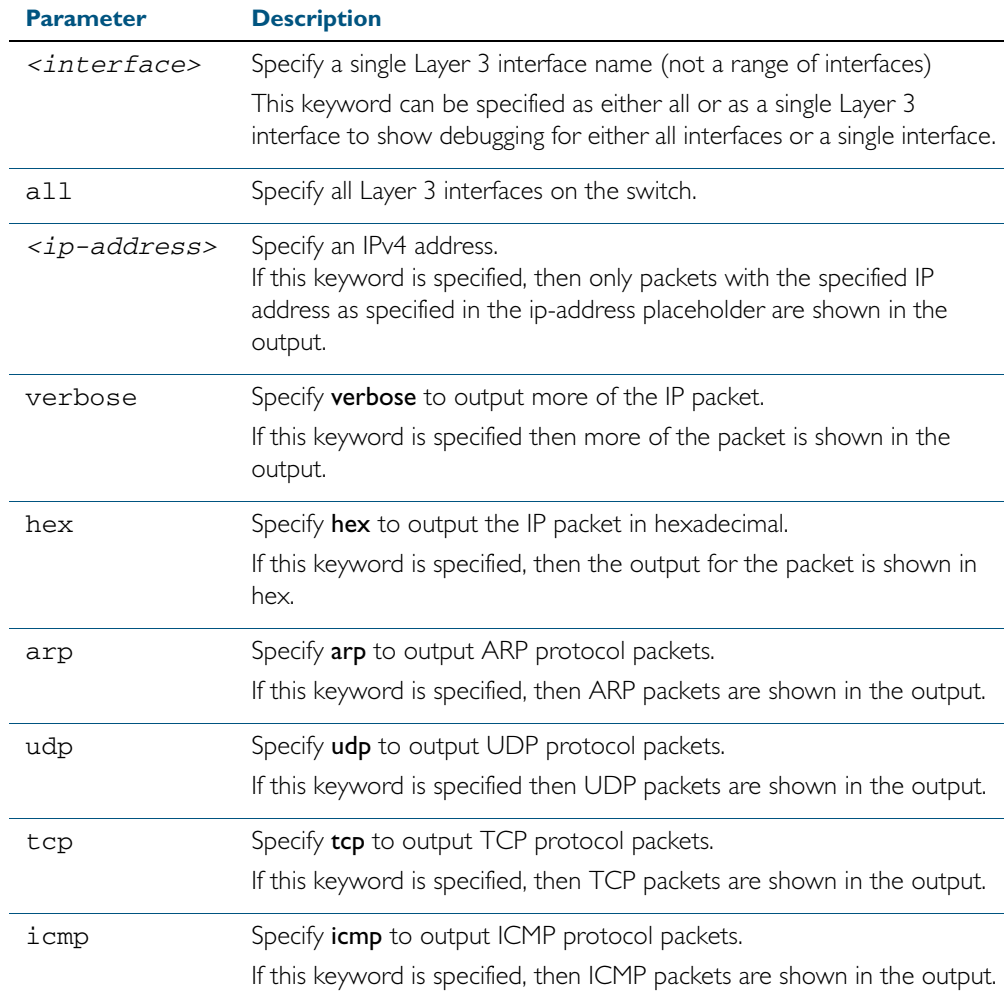

**Mode** Privileged Exec and Global Configuration

**Examples** To turn on ARP packet debugging on vlan1, use the command:

**awplus#** debug ip packet interface vlan1 arp

To turn on all packet debugging on all interfaces on the switch, use the command:

**awplus#** debug ip packet interface all

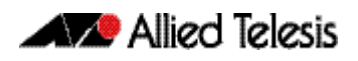

To turn on TCP packet debugging on vlan1 and IP address 192.168.2.4 , use the command: To turn off IP packet interface debugging on all interfaces, use the command: To turn off IP packet interface debugging on interface vlan2, use the command: **Related Commands** [no debug all](#page-223-0) [show debugging ip dns forwarding](#page-685-0) [tcpdump](#page-698-0) **awplus#** debug ip packet interface vlan1 address 192.168.2.4 tcp **awplus#** no debug ip packet interface **awplus#** no debug ip packet interface vlan2

[terminal monitor](#page-270-0)

[undebug ip packet interface](#page-699-0)

# **debug ip irdp**

This command enables debugging of ICMP Router Discovery Protocol (IRDP) events and messages on your device. IRDP debugging is disabled by default.

The no variant of this command disables IRDP debugging. Negating any packet debug mode will switch detail off.

**Syntax** debug ip irdp {event|nsm|receive|send|both|detail|all}

no debug ip irdp {event|nsm|receive|send|both|detail|all}

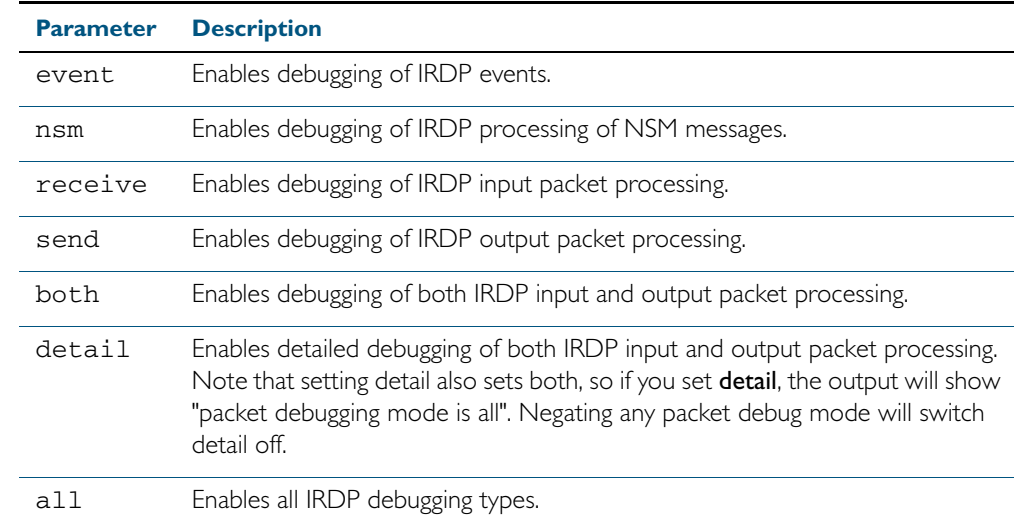

- **Default** IRDP protocol debugging is disabled by default.
- **Mode** Privileged Exec and Global Configuration
- **Examples** To enable IRDP input packet process debugging, use the following command:

**awplus#** debug ip irdp receive

To disable all IRDP debugging, use the following command:

**awplus#** no debug ip irdp all

#### **Related Commands** [ip irdp](#page-668-0)

[router ip irdp](#page-683-0) [show ip irdp](#page-694-0) [undebug ip irdp](#page-699-1)

## <span id="page-653-0"></span>**ip address**

This command sets a static IP address on an interface. To set the primary IP address on the interface, specify only **ip address <ip-address/m>**. This overwrites any configured primary IP address. To add additional IP addresses on this interface, use the **secondary** parameter. You must configure a primary address on the interface before configuring a secondary address.

**Note** Use show running-config interface not show ip interface brief when you need to view a secondary address configured on an interface. show ip interface brief will only show the primary address not a secondary address for an interface.

The no variant of this command removes the IP address from the interface. You cannot remove the primary address when a secondary address is present.

**Syntax** ip address *<ip-addr*/*prefix-length>* [secondary [label *<label>*]]

no ip address *<ip-addr/prefix-length>* [secondary]

no ip address

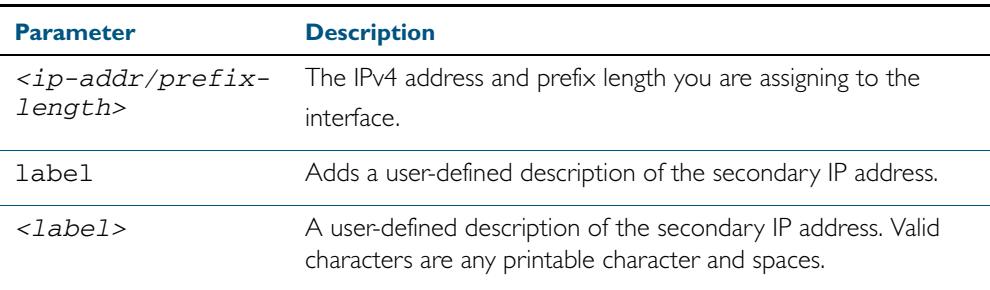

**Mode** Interface Configuration for a VLAN interface or a local loopback interface.

**Examples** To add the primary IP address 10.10.10.50/24 to the interface vlan3, use the following commands:

```
awplus# configure terminal
  awplus(config)# interface vlan3
awplus(config-if)# ip address 10.10.10.50/24
```
To add the secondary IP address 10.10.11.50/24 to the same interface, use the following commands:

**awplus#** configure terminal

**awplus(config)#** interface vlan3

**awplus(config-if)#** ip address 10.10.11.50/24 secondary

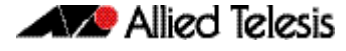

To add the IP address 10.10.11.50/24 to the local loopback interface 1o, use the following commands:

```
awplus# configure terminal
  awplus(config)# interface lo
awplus(config-if)# ip address 10.10.11.50/24
```
#### **Related Commands** [interface \(to configure\)](#page-330-0) [show ip interface](#page-693-0) [show running-config interface](#page-186-0)

## <span id="page-654-0"></span>**ip dns forwarding**

Use this command to enable DNS Relay, the forwarding of incoming DNS queries for IP hostname-to-address translation.

Use the no variant of this command to disable the forwarding of incoming DNS queries for IP hostname-to-address translation.

**Syntax** ip dns forwarding

no ip dns forwarding

- **Default** The forwarding of incoming DNS query packets is disabled by default.
	- **Mode** Global Configuration
- **Usage** See ["DNS Relay" on page 24.10](#page-629-0) for more information about DNS Relay to map IPv4 and IPv6 addresses to name servers to maintain a a database of hostname-to-address mappings.
- **Examples** To enable the forwarding of incoming DNS query packets, use the commands:

**awplus#** configure terminal

**awplus(config)#** ip dns forwarding

To disable the forwarding of incoming DNS query packets, use the commands:

**awplus#** configure terminal

**awplus(config)#** no ip dns forwarding

**Related Commands** [debug ip dns forwarding](#page-649-0) [ip dns forwarding cache](#page-655-0) [ip dns forwarding retry](#page-656-0) [ip dns forwarding source-interface](#page-657-0) [ip dns forwarding timeout](#page-658-0) [ip name-server](#page-678-0) [show ip dns forwarding](#page-688-0)

### <span id="page-655-0"></span>**ip dns forwarding cache**

Use this command to set the DNS Relay name resolver cache size and cache entry lifetime period. The DNS Relay name resolver cache stores the mappings between domain names and IP addresses.

Use the no variant of this command to set the default DNS Relay name resolver cache size and cache entry lifetime period.

**Syntax** ip dns forwarding cache [size <*0-1000*>] [timeout <*60-3600*>]

no ip dns forwarding cache [size|timeout]

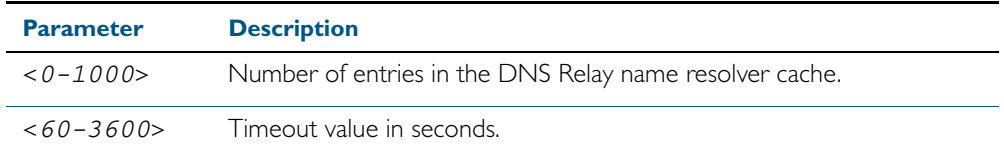

**Default** The default cache size is 0 (no entries) and the default lifetime is 1800 seconds.

- **Mode** Global Configuration
- **Usage** See ["DNS Relay" on page 24.10](#page-629-0) for more information about DNS Relay to map IPv4 and IPv6 addresses to name servers to maintain a a database of hostname-to-address mappings.
- **Examples** To set the cache size to 10 entries and the lifetime to 500 seconds, use the commands:

**awplus#** configure terminal

**awplus(config)#** ip dns forwarding cache size 10 time 500

To set the cache size to the default, use the commands:

**awplus#** configure terminal

**awplus(config)#** no ip dns forwarding cache size

**Related Commands** [clear ip dns forwarding cache](#page-648-0) [ip dns forwarding](#page-654-0) [ip dns forwarding retry](#page-656-0) [ip dns forwarding source-interface](#page-657-0) [ip dns forwarding timeout](#page-658-0)

[show ip dns forwarding cache](#page-689-0)

<span id="page-656-0"></span>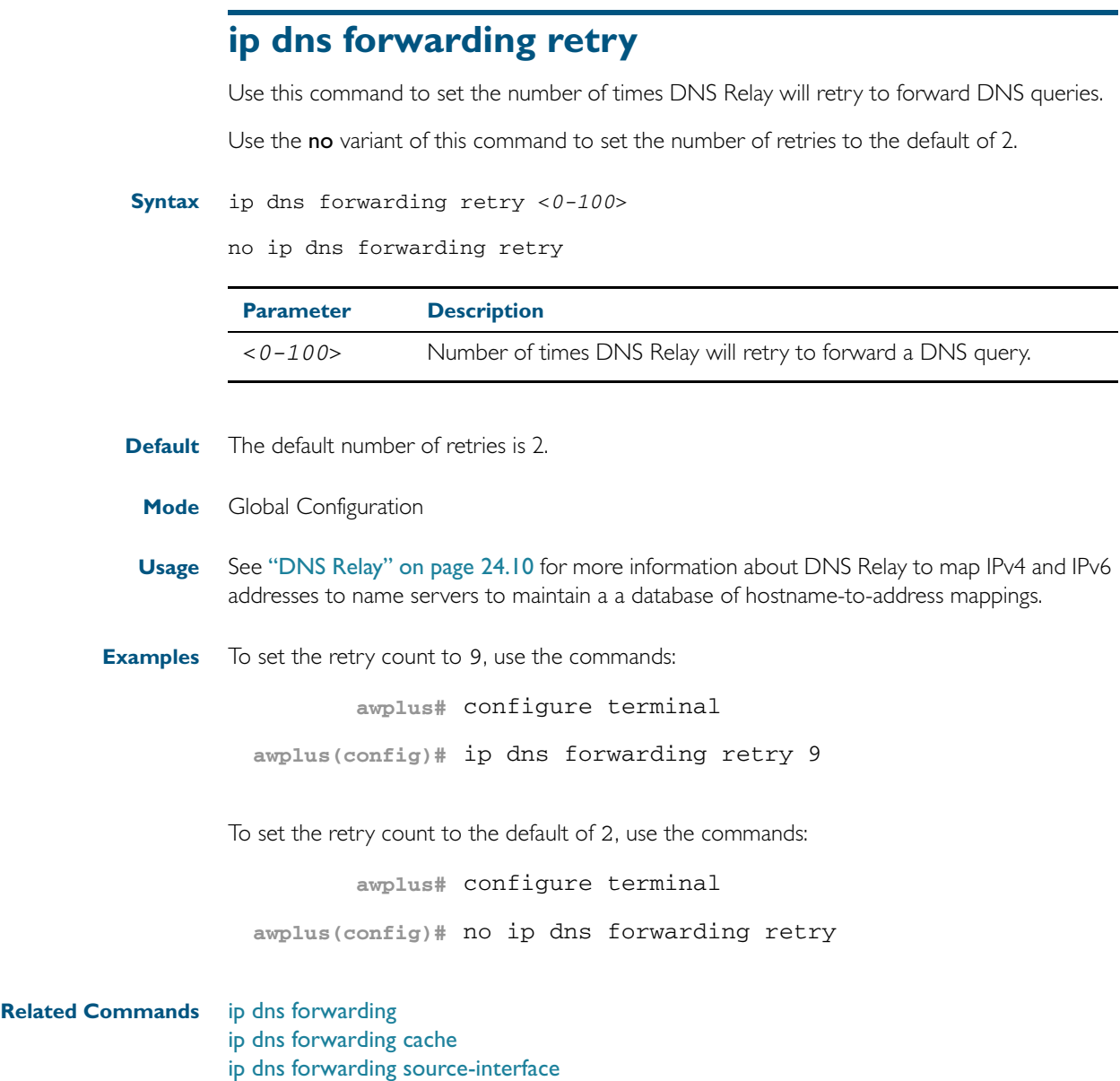

[ip dns forwarding timeout](#page-658-0)

### <span id="page-657-0"></span>**ip dns forwarding source-interface**

Use this command to set the interface to use for forwarding and receiving DNS queries.

Use the no variant of this command to unset the interface used for forwarding and receiving DNS queries.

**Syntax** ip dns forwarding source-interface <*interface-name*>

no ip dns forwarding source-interface

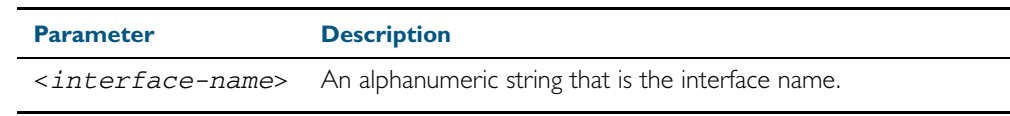

**Default** The default is that no interface is set and the switch selects the appropriate source IP address automatically.

**Mode** Global Configuration

**Usage** See ["DNS Relay" on page 24.10](#page-629-0) for more information about DNS Relay to map IPv4 and IPv6 addresses to name servers to maintain a a database of hostname-to-address mappings.

**Examples** To set vlan1 as the source interface for relayed DNS queries, use the commands:

**awplus#** configure terminal

**awplus(config)#** ip dns forwarding source-interface vlan1

To clear the source interface for relayed DNS queries, use the commands:

**awplus#** configure terminal

**awplus(config)#** no ip dns forwarding source-interface

#### **Related Commands** [ip dns forwarding](#page-654-0) [ip dns forwarding cache](#page-655-0) [ip dns forwarding retry](#page-656-0) [ip dns forwarding timeout](#page-658-0)

# <span id="page-658-0"></span>**ip dns forwarding timeout**

Use this command to set the time period for the DNS Relay to wait for a DNS response.

Use the no variant of this command to set the time period to wait for a DNS response to the default of 3 seconds.

**Syntax** ip dns forwarding timeout <*0-3600*>

no ip dns forwarding timeout

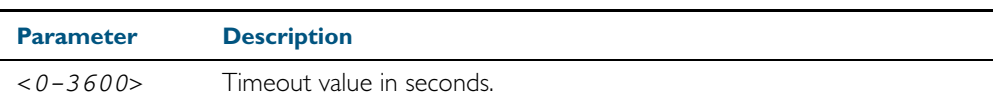

**Default** The default timeout value is 3 seconds.

**Mode** Global Configuration

**Usage** See ["DNS Relay" on page 24.10](#page-629-0) for more information about DNS Relay to map IPv4 and IPv6 addresses to name servers to maintain a a database of hostname-to-address mappings.

**Examples** To set the timeout value to 12 seconds, use the commands:

**awplus#** configure terminal **awplus(config)#** ip dns forwarding timeout 12

To set the timeout value to the default of 3 seconds, use the commands:

**awplus#** configure terminal

**awplus(config)#** no ip dns forwarding timeout

**Related Commands** [ip dns forwarding](#page-654-0) [ip dns forwarding cache](#page-655-0) [ip dns forwarding retry](#page-656-0) [ip dns forwarding source-interface](#page-657-0)

# <span id="page-659-0"></span>**ip domain-list**

This command adds a domain to the DNS list. Domain are appended to incomplete host names in DNS requests. Each domain in this list is tried in turn in DNS lookups. This list is ordered so that the first entry you create is checked first.

The no variant of this command deletes a domain from the list.

**Syntax** ip domain-list <*domain-name*>

no ip domain-list <*domain-name*>

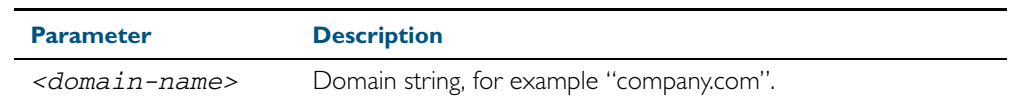

#### **Mode** Global Configuration

**Usage** If there are no domains in the DNS list, then your device uses the domain specified with the [ip](#page-661-0)  [domain-name](#page-661-0) command. If any domain exists in the DNS list, then the device does not use the domain set using the ip domain-name command.

See ["Domain Name System \(DNS\)" on page 24.8](#page-627-0) for introductory information about DNS. See ["DNS Client" on page 24.9](#page-628-0) for information about DNS Client configuration commands.

**Example** To add the domain example.net to the DNS list, use the following commands:

**awplus#** configure terminal

**awplus(config)#** ip domain-list example.net

**Related Commands** [ip domain-lookup](#page-660-0) [ip domain-name](#page-661-0) [show ip domain-list](#page-690-0)

## <span id="page-660-0"></span>**ip domain-lookup**

This command enables the DNS client on your device. This allows you to use domain names instead of IP addresses in commands. The DNS client resolves the domain name into an IP address by sending a DNS enquiry to a DNS server, specified with the [ip name-server](#page-678-0) command.

The no variant of this command disables the DNS client. The client will not attempt to resolve domain names. You must use IP addresses to specify hosts in commands.

- **Syntax** ip domain-lookup
	- no ip domain-lookup
- **Mode** Global Configuration
- **Usage** The client is enabled by default. However, it does not attempt DNS enquiries unless there is a DNS server configured.

See ["DNS Client" on page 24.9](#page-628-0) for information about DNS Client configuration commands.

**Examples** To enable the DNS client on your device, use the following commands:

**awplus#** configure terminal

**awplus(config)#** ip domain-lookup

To disable the DNS client on your device, use the following commands:

**awplus#** configure terminal

**awplus(config)#** no ip domain-lookup

#### **Related Commands** [ip domain-list](#page-659-0)

[ip domain-name](#page-661-0) [ip name-server](#page-678-0) [show hosts](#page-687-0) [show ip name-server](#page-697-0)

# <span id="page-661-0"></span>**ip domain-name**

This command sets a default domain for the DNS. The DNS client appends this domain to incomplete host-names in DNS requests.

The no variant of this command removes the domain-name previously set by this command.

**Syntax** ip domain-name <*domain-name*>

no ip domain-name <*domain-name*>

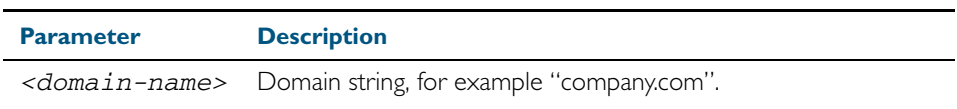

#### **Mode** Global Configuration

**Usage** If there are no domains in the DNS list (created using the [ip domain-list](#page-659-0) command) then your device uses the domain specified with this command. If any domain exists in the DNS list, then the device does not use the domain configured with this command.

See ["DNS Client" on page 24.9](#page-628-0) for information about DNS Client configuration commands.

When your device is using its DHCP client for an interface, it can receive Option 15 from the DHCP server. This option replaces the domain name set with this command. See Chapter 60, [Dynamic Host Configuration Protocol \(DHCP\) Introduction](#page-1552-0) for more information about DHCP and DHCP options.

**Example** To configure the domain name, enter the following commands:

**awplus#** configure terminal

**awplus(config)#** ip domain-name company.com

#### **Related Commands** [ip domain-list](#page-659-0) [show ip domain-list](#page-690-0) [show ip domain-name](#page-691-0)

## <span id="page-662-0"></span>**ip directed-broadcast**

Use this command to enable flooding of directed broadcast packets into a directly connected subnet. If this command is configured on a VLAN interface, then directed broadcasts received on other VLAN interfaces, destined for the subnet on this VLAN, will be flooded to the subnet broadcast address of this VLAN.

Use the no variant of this command to disable ip directed-broadcast. When this feature is disabled using the no variant of this command, directed broadcasts are not forwarded.

**Syntax** ip directed-broadcast

no ip directed-broadcast

**Default** The ip directed-broadcast command is disabled by default.

- **Mode** Interface Configuration for a VLAN interface.
- **Usage** IP directed-broadcast is enabled and disabled per VLAN interface. When enabled a directed broadcast packet is forwarded to an enabled VLAN interface if received on another subnet.

An IP directed broadcast is an IP packet whose destination address is a broadcast address for some IP subnet, but originates from a node that is not itself part of that destination subnet. When a directed broadcast packet reaches a switch that is directly connected to its destination subnet, that packet is flooded as a broadcast on the destination subnet.

The ip directed-broadcast command controls the flooding of directed broadcasts when they reach target subnets. The command affects the final transmission of the directed broadcast on its destination subnet. It does not affect the transit unicast routing of IP directed broadcasts. If directed broadcast is enabled for an interface, incoming directed broadcast IP packets intended for the subnet assigned to interface will be flooded as broadcasts on that subnet.

If the no ip directed-broadcast command is configured for an interface, directed broadcasts destined for the subnet where the interface is attached will be dropped instead of broadcast.

**Examples** To enable ip directed-broadcast, to flood broadcast packets out via the vlan2 interface, enter the following commands:

> **awplus#** configure terminal **awplus(config)#** interface vlan2 **awplus(config-if)#** ip directed-broadcast

To disable ip directed-broadcast, disabling the flooding of broadcast packets via vlan2, enter the following commands:

**awplus#** configure terminal **awplus(config)#** interface vlan2 **awplus(config-if)#** no ip directed-broadcast

#### **Related Commands** [ip forward-protocol udp](#page-663-0) [ip helper-address](#page-666-0) [show running-config](#page-179-0)

# <span id="page-663-0"></span>**ip forward-protocol udp**

This command enables you to control which UDP broadcasts will be forwarded to the helper address(es). A UDP broadcast will only be forwarded if the destination UDP port number in the packet matches one of the port numbers specified using this command.

Refer to the IANA site ([www.iana.org](http://www.iana.org)) for a list of assigned UDP port numbers for protocols to forward using ip forward-protocol udp.

Use the no variant of this command to remove a port number from the list of destination port numbers that are used as the criterion for deciding if a given UDP broadcast should be forwarded to the IP helper address(es).

**Syntax** ip forward-protocol udp <*port>*

no ip forward-protocol udp <*port>*

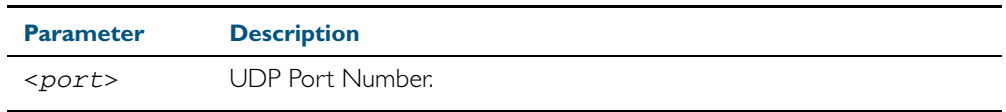

**Default** The ip forward-protocol udp command is not enabled by default.

**Mode** Global Configuration

**Usage** Combined with the ["ip helper-address" on page 25.27](#page-666-0) in interface mode, the ip forwardprotocol udp command in Global Configuration mode allows control of which protocols (destination port numbers) are forwarded. The ip forward-protocol udp command configures protocols for forwarding, and the ip helper-address command configures the destination address(es).

> **Note** The types of UDP broadcast packets that the switch will forward are ONLY those specified by the ip forward-protocol command(s). There are not other UDP packet types that the IP helper process forwards by default.

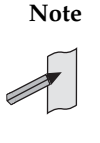

Relay.

**Note** The ip forward-protocol udp command does not support BOOTP / DHCP Relay. The ip dhcp-relay command must be used instead. For this reason, you may not configure UDP ports 67 and 68 with the ip forward-protocol udp command. See ["DHCP Relay Agent Introduction" on page 60.8](#page-1559-0) for information about DHCP

**Examples** To configure forwarding of packets on a UDP port, use the following commands:

**awplus#** configure terminal

**awplus(config)#** ip forward-protocol udp <*port*>

To delete a UDP port from the UDP ports that the switch forwards, use the following commands:

**awplus#** configure terminal

**awplus(config)#** no ip forward-protocol udp <*port*>

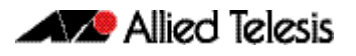

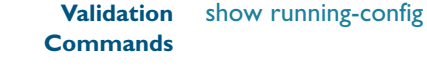

**Related Commands** [ip helper-address](#page-666-0) [ip directed-broadcast](#page-662-0)

# **ip gratuitous-arp-link**

This command sets the Gratuitous ARP time limit for all switchports. The time limit restricts the sending of Gratuitous ARP packets to one Gratuitous ARP packet within the time in seconds.

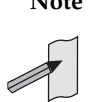

**Note** This command specifies time between sequences of Gratuitous ARP packets, and time between individual Gratuitous ARP packets occurring in a sequence, to allow legacy support for older devices and interoperation between other devices that are not ready to receive and forward data until several seconds after linkup.

Additionally, jitter has been applied to the delay following linkup, so Gratuitous ARP packets applicable to a given port are spread over a period of 1 second so are not all sent at once. Remaining Gratuitous ARP packets in the sequence occur after a fixed delay from the first one.

**Syntax** ip gratuitous-arp-link <*0-300*>

no ip gratuitous-arp-link

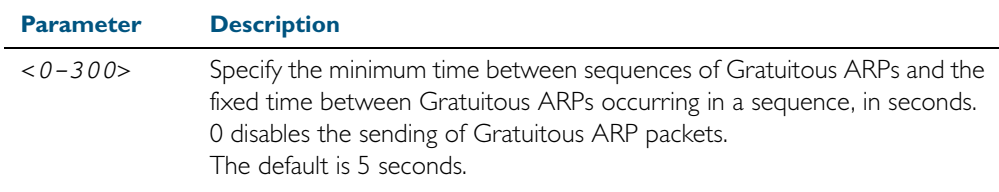

**Default** The default Gratuitous ARP time limit for all switchports is 5 seconds.

**Mode** Global Configuration

**Usage** Every switchport will send a sequence of 3 Gratuitous ARP packets to each VLAN that the switchport is a member of, whenever the switchport moves to the forwarding state. The first Gratuitous ARP packet is sent 1 second after the switchport becomes a forwarding switchport. The second and third Gratuitous ARP packets are each sent after the time period specified by the Gratuitous ARP time limit.

Additionally, the Gratuitous ARP time limit specifies the minimum time between the end of one Gratuitous ARP sequence and the start of another Gratuitous ARP sequence. When a link is flapping, the switchport's state is set to forwarding several times. The Gratuitous ARP time limit is imposed to prevent Gratuitous ARP packets from being sent undesirably often.

**Examples** To disable the sending of Gratuitous ARP packets, use the commands:

**awplus#** configure terminal

**awplus(config)#** ip gratuitous-arp-link 0

To restrict the sending of Gratuitous ARP packets to one every 20 seconds, use the commands:

**awplus#** configure terminal

**awplus(config)#** ip gratuitous-arp-link 20

**Validation Commands** [show running-config](#page-179-0)

### <span id="page-666-0"></span>**ip helper-address**

This command adds a forwarding destination address for IP Helper to enable forwarding of User Datagram Protocol (UDP) broadcasts on an interface.

Use the no variant of this command to disable the forwarding od broadcast packets to specific addresses.

 **Syntax** ip helper-address <*ip-addr>*

no ip helper-address <*ip-addr>*

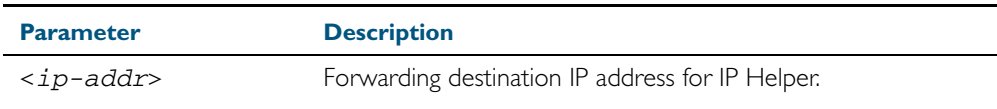

**Default** The destination address for the ip helper-address command is not configured by default.

**Mode** Interface Configuration for a VLAN interface.

**Usage** Combined with the [ip forward-protocol udp](#page-663-0) command in global configuration mode, the ip helper-address command in interface mode allows control of which protocols (destination port numbers) are forwarded. The ip forward-protocol udp command configures protocols for forwarding, and the ip helper-address command configures the destination address(es).

The destination address can be a unicast address or a subnet broadcast address. The UDP destination port is configured separately with the **ip forward-protocol udp** command. If multiple destination addresses are registered then UDP packets are forwarded to each IP address added to an IP Helper. Up to 32 destination addresses may be added using IP Helper.

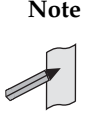

**Note** The types of UDP broadcast packets that the switch will forward are ONLY those specified by the ip forward-protocol command(s). There are no other UDP packet types that the IP helper process forwards by default.

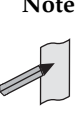

**Note** The ip helper-address command does not support BOOTP / DHCP Relay. The ip dhcp-relay command must be used instead. For this reason, you may not configure UDP ports 67 and 68 with the ip forward-protocol command. For information about DHCP Relay, see "DHCP Relay Agent Introduction" on [page 60.8](#page-1559-0).

**Examples** The following example defines IPv4 address 192.168.1.100 as an IP Helper destination address to which to forward UDP broadcasts received on vlan2:

```
awplus# configure terminal
  awplus(config)# interface vlan2
awplus(config-if)# ip helper-address 192.168.1.100
```
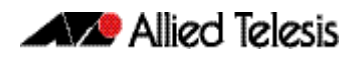

The following example removes IPv4 address 192.168.1.100 as an IP Helper destination address to which to forward UDP broadcasts received on vlan2:

```
Validation
Commands
          show running-config
                          awplus# configure terminal
                   awplus(config)# interface vlan2
                awplus(config-if)# no ip helper-address 192.168.1.100
```
**Related Commands** [ip forward-protocol udp](#page-663-0) [ip directed-broadcast](#page-662-0)

### <span id="page-668-0"></span>**ip irdp**

This command enables ICMP Router Discovery advertising on an interface. However, the interface does not send or process Router Discovery messages until at least one IP address is configured on the interface with the [ip address](#page-653-0) command.

The no variant of this command disables ICMP Router Discovery advertisements on an IP interface. All transmitting and processing of Router Discovery messages ceases immediately on the interface.

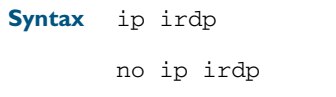

**Mode** Interface Configuration for a VLAN interface.

**Examples** To enable Router Discovery advertisements on vlan4, use the following commands:

**awplus#** configure terminal

**awplus(config)#** interface vlan4

**awplus(config-if)#** ip irdp

To disable Router Discovery advertisements on vlan4, use the following commands:

**awplus#** configure terminal **awplus(config)#** interface vlan4 **awplus(config-if)#** no ip irdp

#### **Related Commands** [ip address](#page-653-0) [show ip irdp](#page-694-0) [show ip irdp interface](#page-695-0)

## <span id="page-669-0"></span>**ip irdp address preference**

When multiple routers connected to a LAN are all sending Router Discovery advertisements, hosts need to be able to choose the best router to use. Therefore the IRDP defines a preference value to place in the Router Discovery advertisements. Hosts choose the router with the highest preference value.

This command sets the preference value to include in Router Discovery advertisements sent for the specified IP address.

The no variant of this command sets the preference for a specific address to the default of 0.

**Syntax** ip irdp address *<ip-address>* preference *<0-2147483647>*

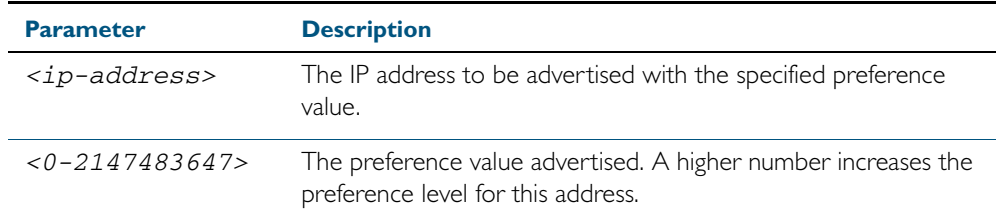

no ip irdp address *<ip-address>* preference

**Default** The default preference value is 0.

**Mode** Interface Configuration for a VLAN interface.

**Examples** To set the preference value to 3000 for the address 192.168.1.1 advertised on vlan5, use the following commands:

**awplus#** configure terminal

**awplus(config)#** interface vlan5

**awplus(config-if)#** ip irdp address 192.168.1.1 preference 3000

To set the preference value to the default of 0 for the address 192.168.1.1 advertised on vlan5, use the following commands:

**awplus#** configure terminal **awplus(config)#** interface vlan5 **awplus(config-if)#** no ip irdp address 192.168.1.1 preference

```
Related Commands ip irdp
                     ip irdp preference
                      show ip irdp interface
```
### <span id="page-670-0"></span>**ip irdp broadcast**

This command configures broadcast Router Discovery advertisements on an interface. The interface sends IRDP advertisements with the broadcast address (255.255.255.255) as the IP destination address.

The no variant of this command configures multicast Router Discovery advertisements on an interface. The interface sends IRDP advertisements with the all-system multicast address (224.0.0.1) as the IP destination address.

**Syntax** ip irdp broadcast

no ip irdp broadcast

**Mode** Interface Configuration for a VLAN interface.

**Examples** To enable broadcast Router Discovery advertisements on vlan13, use the following commands:

> **awplus#** configure terminal **awplus(config)#** interface vlan13 **awplus(config-if)#** ip irdp broadcast

To enable multicast Router Discovery advertisements on vlan13, use the following commands:

**awplus#** configure terminal **awplus(config)#** interface vlan13 **awplus(config-if)#** no ip irdp broadcast

**Related Commands** [ip irdp](#page-668-0) [ip irdp multicast](#page-675-0) [show ip irdp interface](#page-695-0)

# **ip irdp holdtime**

This command sets the maximum length of time that the advertised addresses are to be considered as valid router addresses by hosts.

The no variant of this command resets the holdtime back to the default of 1800 seconds.

**Syntax** ip irdp holdtime *<0-9000>*

no ip irdp holdtime

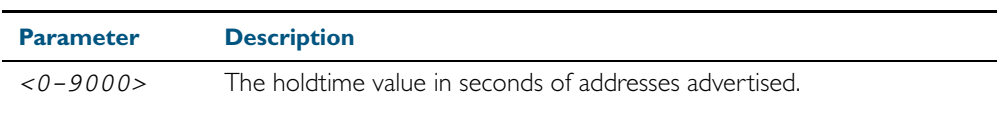

- **Default** The IRDP holdtime is set to 1800 seconds (30 minutes) by default.
	- **Mode** Interface Configuration for a VLAN interface.
- **Examples** To set the holdtime value of addresses advertised on vlan2 to 4000 seconds, use the following commands:

**awplus#** configure terminal **awplus(config)#** interface vlan2 **awplus(config-if)#** ip irdp holdtime 4000

To set the holdtime value of addresses advertised on vlan2 back to the default, use the following commands:

**awplus#** configure terminal **awplus(config)#** interface vlan2 **awplus(config-if)#** no ip irdp holdtime

**Related Commands** [show ip irdp interface](#page-695-0)

## <span id="page-672-0"></span>**ip irdp lifetime**

This command sets the maximum length of time that hosts should consider the Router Discovery advertised addresses as valid router addresses. If you change the lifetime value, also change the maxadvertisementinterval and the minadvertisementinterval to maintain the following ratios:

```
lifetime=3 x maxadvertisementinterval
minadvertisementinterval=0.75 x maxadvertisementinterval
```
This command is synonymous with the ip irdp hostname *<0-9000>* command.

The no variant of this command sets the lifetime back to the default of 1800 seconds.

**Syntax** ip irdp lifetime *<0-9000>*

no ip irdp lifetime

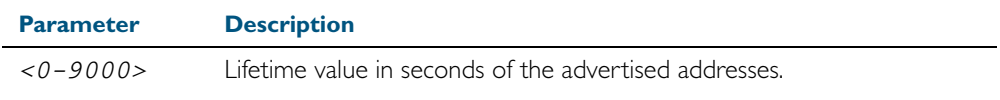

**Default** The lifetime value is 1800 seconds.

**Mode** Interface Configuration for a VLAN interface.

**Examples** To set the lifetime value to 4000 seconds for addresses advertised on vlan6, use the following commands:

**awplus#** configure terminal

**awplus(config)#** interface vlan6

**awplus(config-if)#** ip irdp lifetime 4000

To set the lifetime value to the default of 1800 seconds for addresses advertised on vlan6, use the following commands:

**awplus#** configure terminal

**awplus(config)#** interface vlan6

**awplus(config-if)#** no ip irdp lifetime

**Related Commands** [ip irdp](#page-668-0)

[ip irdp maxadvertinterval](#page-673-0) [ip irdp minadvertinterval](#page-674-0) [show ip irdp interface](#page-695-0)

# <span id="page-673-0"></span>**ip irdp maxadvertinterval**

This command sets the maximum time allowed between sending router advertisements from the interface. If you change the maxadvertisementinterval value, also change the lifetime and the minadvertisementinterval to maintain the following ratios:

```
lifetime=3 x maxadvertisementinterval
minadvertisementinterval=0.75 x maxadvertisementinterval
```
You cannot set the maximum advertisement interval below the minimum interval. If you are lowering the maximum interval to a value below the current minimum interval, you must change the minimum value first.

The no variant of this command sets the maxadvertinterval back to the default of 600 seconds.

**Syntax** ip irdp maxadvertinterval *<4-1800>*

no ip irdp maxadvertinterval

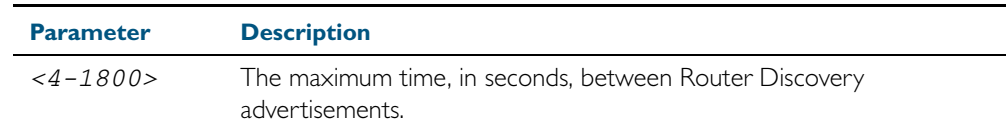

- **Default** The IRDP maximum advertisement interval is set to 600 seconds (10 minutes) by default.
- **Mode** Interface Configuration for a VLAN interface.
- **Examples** To set the maximum interval between Router Discovery advertisements on v1an7 to 950 seconds, use the following commands:

**awplus#** configure terminal **awplus(config)#** interface vlan7

**awplus(config-if)#** ip irdp maxadvertinterval 950

To set the maximum interval between advertisements on vlan7 back to the default, use the following commands:

**awplus#** configure terminal **awplus(config)#** interface vlan7 **awplus(config-if)#** no ip irdp maxadvertinterval

**Related Commands** [ip irdp](#page-668-0)

[ip irdp lifetime](#page-672-0) [ip irdp minadvertinterval](#page-674-0) [show ip irdp interface](#page-695-0)

### <span id="page-674-0"></span>**ip irdp minadvertinterval**

This command sets the minimum time allowed between sending router advertisements from the interface. If you change the minadvertisementinterval value, also change the lifetime and the **maxadvertisementinterval** to maintain the following ratios:

```
lifetime=3 x maxadvertisementinterval
minadvertisementinterval=0.75 x maxadvertisementinterval
```
You cannot set the minimum advertisement interval above the maximum interval. If you are raising the minimum interval to a value above the current maximum interval, you must change the maximum value first.

The no variant of this command sets the minadvertinterval back to the default of 450 seconds.

**Syntax** ip irdp minadvertinterval *<3-1800>*

no ip irdp minadvertinterval

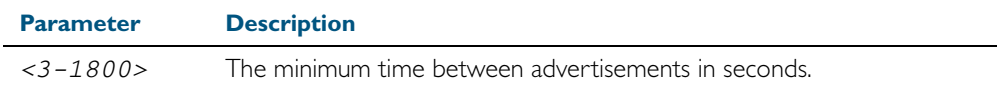

**Default** The IRDP minimum advertisement interval is set to 450 seconds (7.5 minutes) by default.

**Mode** Interface Configuration for a VLAN interface

**Examples** To set the minimum interval between advertisements on vlan4 to 900 seconds, use the following commands:

```
awplus# configure terminal
  awplus(config)# interface vlan4
awplus(config-if)# ip irdp minadvertinterval 900
```
To set the minimum interval between advertisements on vlan4 back to the default of 450 seconds, use the following commands:

**awplus#** configure terminal **awplus(config)#** interface vlan4 **awplus(config-if)#** no ip irdp minadvertinterval

**Related Commands** [ip irdp](#page-668-0)

[ip irdp lifetime](#page-672-0) [ip irdp maxadvertinterval](#page-673-0) [show ip irdp interface](#page-695-0)

# <span id="page-675-0"></span>**ip irdp multicast**

This command configures multicast Router Discovery advertisements on an interface. The interface sends IRDP advertisements with the all-system multicast address (224.0.0.1) as the IP destination address.

The no variant of this command configures broadcast Router Discovery advertisements on an interface. The interface sends IRDP advertisements with the broadcast address (255.255.255.255) as the IP destination address.

The multicast address is the default IP destination address for Router Discovery advertisements.

**Syntax** ip irdp multicast

no ip irdp multicast

**Mode** Interface Configuration for a VLAN interface.

**Examples** To enable multicast Router Discovery advertisements on vlan5, use the following commands:

**awplus#** configure terminal **awplus(config)#** interface vlan5 **awplus(config-if)#** ip irdp multicast

To enable broadcast Router Discovery advertisements on **vlan5**, use the following commands:

**awplus#** configure terminal **awplus(config)#** interface vlan5 **awplus(config-if)#** no ip irdp multicast

**Related Commands** [ip irdp](#page-668-0) [ip irdp broadcast](#page-670-0) [show ip irdp interface](#page-695-0)

### <span id="page-676-0"></span>**ip irdp preference**

When multiple routers connected to a LAN are all sending Router Discovery advertisements, hosts need to be able to choose the best router to use. Therefore the IRDP defines a preference value to place in the Router Discovery advertisements. Hosts choose the router with the highest preference value.

This command sets the preference value to include in Router Discovery advertisements sent for the specified interface.

When this command is used, all IP addresses on the interface are assigned the same preference value, except the addresses that have specific preference value assignment using the command [ip irdp address preference](#page-669-0).

The no variant of this command sets the preference value to the default of 0.

**Syntax** ip irdp preference *<0-2147483647>*

no ip irdp preference

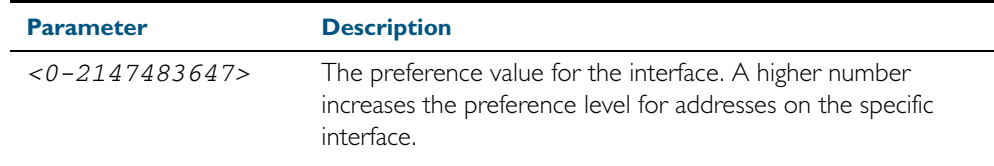

**Default** The default preference value is 0.

**Mode** Interface Configuration for a VLAN interface.

**Examples** To set the preference of addresses advertised on vlan6 to 500, use the following commands:

**awplus#** configure terminal **awplus(config)#** interface vlan6 **awplus(config-if)#** ip irdp preference 500

To set the preference value for addresses on  $v$ lan6 back to the default of 0, use the following commands:

**awplus#** configure terminal **awplus(config)#** interface vlan6 **awplus(config-if)#** no ip irdp preference

**Related Commands** [ip irdp](#page-668-0) [ip irdp address preference](#page-669-0) [show ip irdp interface](#page-695-0)

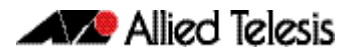

# <span id="page-677-0"></span>**ip local-proxy-arp**

This command allows you to stop MAC address resolution between hosts within a private VLAN edge interface. Local Proxy ARP works by intercepting ARP requests between hosts within a subnet and responding with your device's own MAC address details instead of the destination host's details. This stops hosts from learning the MAC address of other hosts within its subnet through ARP requests.

Local Proxy ARP ensures that devices within a subnet cannot send traffic that bypasses Layer 3 routing on your device. This lets you monitor and filter traffic between hosts in the same subnet, and enables you to have control over which hosts may communicate with one another.

When Local Proxy ARP is operating on an interface, your device does not generate or forward any ICMP-Redirect messages on that interface. This command does not enable proxy ARP on the interface; see the [ip proxy-arp](#page-679-0) command for more information on enabling proxy ARP.

The no variant of this command disables Local Proxy ARP to stop your device from intercepting and responding to ARP requests between hosts within a subnet. This allows the hosts to use MAC address resolution to communicate directly with one another. Local Proxy ARP is disabled by default.

**Syntax** ip local-proxy-arp

no ip local-proxy-arp

- **Default** Local proxy ARP is disabled by default
	- **Mode** Interface Configuration for a VLAN interface.
- **Examples** To enable your device to apply Local Proxy ARP on the interface vlan7, use the following commands:

**awplus#** configure terminal **awplus(config)#** interface vlan7 **awplus(config-if)#** ip local-proxy-arp

To disable your device to apply Local Proxy ARP on the interface vlan7, use the following commands:

**awplus#** configure terminal **awplus(config)#** interface vlan7 **awplus(config-if)#** no ip local-proxy-arp

**Related Commands** [ip proxy-arp](#page-679-0) [show arp](#page-684-0) [show running-config](#page-179-0)

### <span id="page-678-0"></span>**ip name-server**

This command adds the IPv4 or the IPv6 address of a DNS server to the device's list of servers. The DNS client on your device sends DNS queries to devices on this list when trying to resolve a DNS hostname. Your device cannot resolve a hostname until you have added at least one server to this list. There is no limit on the number of servers you can add to the list.

The no variant of this command removes the DNS server from the list of servers.

**Syntax** ip name-server <*ip-addr*>

no ip name-server <*ip-addr*>

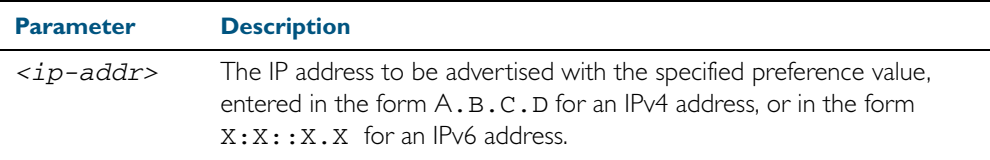

#### **Mode** Global Configuration

**Usage** When your device is using its DHCP client for an interface, it can receive Option 6 from the DHCP server. This option appends the name server list with more DNS servers. See [Chapter 60, Dynamic Host Configuration Protocol \(DHCP\) Introduction](#page-1552-0) for more information about DHCP and DHCP options.

See ["DNS Relay" on page 24.10](#page-629-0) for more information about DNS Relay to map IPv4 and IPv6 addresses to name servers to maintain a a database of hostname-to-address mappings. Also see ["DNS Client" on page 24.9](#page-628-0) for information about DNS Client configuration commands.

**Example** To allow your device to send DNS queries to a DNS server with the IPv4 address 10.10.10.5, use the commands:

**awplus#** configure terminal

**awplus(config)#** ip name-server 10.10.10.5

To allow your device to send DNS queries to a DNS server with the IPv6 address 2001:0db8:010d::1, use the commands:

**awplus#** configure terminal

**awplus(config)#** ip name-server 2001:0db8:010d::1

#### **Related Commands** [ip domain-list](#page-659-0)

[ip domain-lookup](#page-660-0) [ip domain-name](#page-661-0) [show ip name-server](#page-697-0)

### <span id="page-679-0"></span>**ip proxy-arp**

This command enables Proxy ARP responses to ARP requests on an interface. When enabled, your device intercepts ARP broadcast packets and substitutes its own physical address for that of the remote host. By responding to the ARP request, your device ensures that subsequent packets from the local host are directed to its physical address, and it can then forward these to the remote host. Your device responds only when it has a specific route to the address being requested, excluding the interface route that the ARP request arrived from. It ignores all other ARP requests. See the [ip local-proxy-arp](#page-677-0) command about enabling your device to respond to other ARP messages. The no variant of this command disables Proxy ARP responses on an interface. Proxy ARP is disabled by default. **Syntax** ip proxy-arp no ip proxy-arp **Default** Proxy ARP is disabled by default. **Mode** Interface mode for a VLAN interface. **Examples** To enable your device to Proxy ARP on the interface vlan13, use the following commands: To disable your device to Proxy ARP on the interface vlan13, use the following commands: **awplus#** configure terminal **awplus(config)#** interface vlan13 **awplus(config-if)#** ip proxy-arp **awplus#** configure terminal **awplus(config)#** interface vlan13 **awplus(config-if)#** no ip proxy-arp

**Related Commands** [arp \(IP address MAC address\)](#page-643-0) [ip local-proxy-arp](#page-677-0) [show arp](#page-684-0) [show running-config](#page-179-0)

## **ip redirects**

This command enables ICMP redirects for a device.

Use the no variant of this command to disable the sending of ICMP redirects for a device.

**Syntax** ip redirects

no ip redirects

- **Default** ICMP redirects are disabled by default.
	- **Mode** Global Configuration
- **Usage** ICMP redirect messages are used to notify hosts that a better route is available to a destination. ICMP redirects are used when a packet is routed into the switch on the same interface that the packet is routed out of the switch. ICMP redirects are also used when the subnet or network of the source address is on the same subnet or network as the next-hop address for a packet.

Use the ip redirects command to allow the sending of ICMP redirects whenever the switch receives a packet that is routed on the same interface that the packet was sent on.

Use the no variant of this command to disallow the sending of ICMP redirects whenever the switch receives a packet that is routed on the same interface that the packet was sent on.

**Examples** To enable ICMP redirects, use the following commands:

**awplus#** configure terminal

**awplus(config)#** ip redirects

To disable ICMP redirects, use the following commands:

**awplus#** configure terminal

**awplus(config)#** no ip redirects

## **optimistic-nd**

Use this command to enable the optimistic neighbor discovery feature for both IPv4 and IPv6. Use the no variant of this command to disable the optimistic neighbor discovery feature.

**Syntax** optimistic-nd

no optimistic-nd

**Default** The optimistic neighbor discovery feature is enabled by default.

- **Mode** Interface Configuration for a VLAN interface.
- **Usage** The optimistic neighbor discovery feature allows the switch, after learning an IPv4 or IPv6 neighbor, to refresh the neighbor before the neighbor is deleted from the hardware L3 switching table. The neighbor is put into the 'stale' state in the software switching table if is it not refreshed, then the 'stale' neighbors are deleted from the hardware L3 switching table.

The optimistic neighbor discovery feature enables the switch to sustain L3 traffic switching to a neighbor without interruption. Without the optimistic neighbor discovery feature enabled L3 traffic is interrupted when a neighbor is 'stale' and is then deleted from the L3 switching table.

If a neighbor receiving optimistic neighbor solicitations does not answer optimistic neighbor solicitations with neighbor advertisements, then the neighbor will be put into the 'stale' state, and subsequently deleted from both the software and the hardware L3 switching tables.

**Examples** To enable the optimistic neighbor discovery feature on vlan100, use the following commands:

> **awplus#** configure terminal **awplus(config)#** interface vlan100 **awplus(config-if)#** optimistic-nd

To disable the optimistic neighbor discovery feature on vlan100, use the following commands:

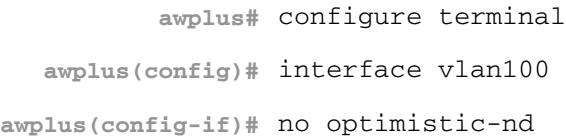

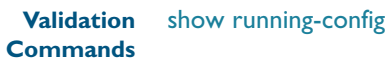

## **ping**

This command sends a query to another IPv4 host (send Echo Request messages).

**Syntax x600** ping [ip] <*host*> [broadcast] [df-bit {yes|no}] [interval *<0-128>*] [pattern *<hex-data-pattern>*] [repeat {*<1-2147483647>*|continuous}] [size *<36-18024>*] [source *<ip-addr>*] [timeout *<1-65535>*] [tos *<0- 255>*]

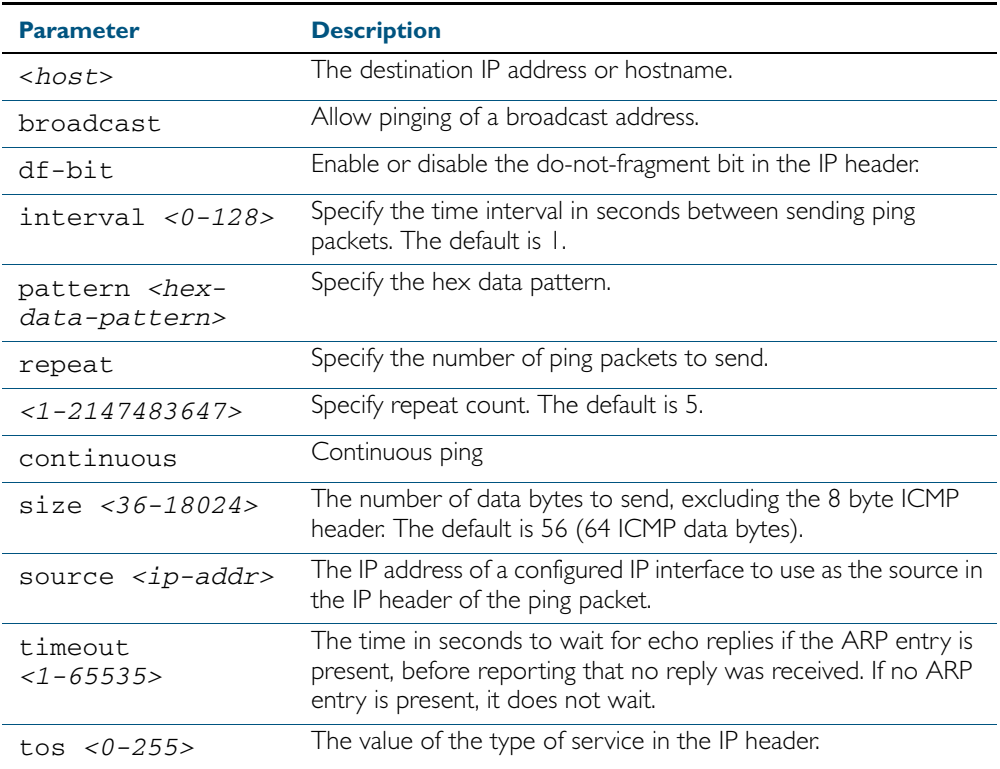

**Mode** User Exec and Privileged Exec

**Example** To ping the IP address 10.10.0.5 use the following command:

**awplus#** ping 10.10.0.5

# <span id="page-683-0"></span>**router ip irdp**

This command globally enables ICMP Router Discovery (IRDP) advertisements on your device. However, your device does not send or process IRDP messages until at least one interface is configured to use IP and has had IRDP enabled on the interface with the [ip irdp](#page-668-0) command.

The no variant of this command globally disables IRDP advertisements on the device. All interfaces immediately stop transmitting and processing Router Discovery messages.

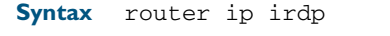

no router ip irdp

**Mode** Global Configuration

**Examples** To enable Router Discovery advertisements on your device, use the following commands:

**awplus#** configure terminal

**awplus(config)#** router ip irdp

To disable Router Discovery advertisements on your device, use the following commands:

**awplus#** configure terminal

**awplus(config)#** no router ip irdp

**Related Commands** [ip irdp](#page-668-0) [show ip irdp](#page-694-0)
#### **show arp**

Use this command to display entries in the ARP routing and forwarding table—the ARP cache contains mappings of IP addresses to physical addresses for hosts. To have a dynamic entry in the ARP cache, a host must have used the ARP protocol to access another host.

For information on output options, see ["Controlling "show" Command Output" on](#page-60-0)  [page 1.41](#page-60-0).

User Exec and Privileged Exec

#### **Mode**

**Usage** Running this command with no additional parameters, will display all entries in the ARP routing and forwarding table.

**Example** To display all ARP entries in the ARP cache, use the following command:

**awplus#** show arp

#### **Output** Figure 25-3: Example output from the **show arp** command

 awplus# show arp IP Address MAC Address Interface Port Type 192.168.10.2 0015.77ad.fad8 vlan1 port1.0.1 dynamic 192.168.20.2 0015.77ad.fa48 vlan2 port1.0.2 dynamic 192.168.1.100 00d0.6b04.2a42 vlan2 port1.0.8 static

#### Table 25-2: Parameters in the output of the **show arp** command

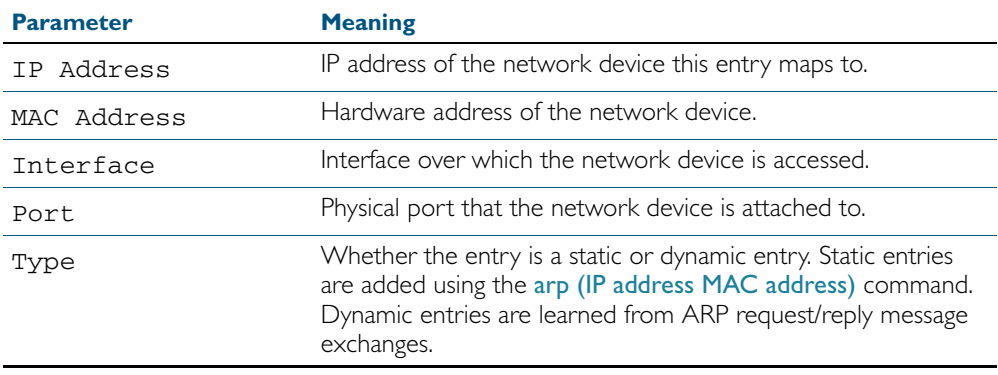

**Related Commands** [arp \(IP address MAC address\)](#page-643-0) [clear arp-cache](#page-648-0)

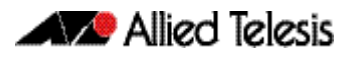

## **show debugging ip dns forwarding**

Use this command to display the DNS Relay debugging status. DNS Relay debugging is set using the debug ip dns forwarding command.

For information on output options, see ["Controlling "show" Command Output" on](#page-60-0)  [page 1.41](#page-60-0).

- **Syntax** show debugging ip dns forwarding
- **Mode** User Exec and Privileged Exec
- **Example** To display the DNS Relay debugging status, use the command:

**awplus#** show debugging ip dns forwarding

**Output** Figure 25-4: Example output from the **show debugging ip dns forwarding** command

DNS Relay debugging status: debugging is on

**Related Commands** [debug ip dns forwarding](#page-649-0)

### **show debugging ip packet**

Use this command to show the IP interface debugging status. IP interface debugging is set using the debug ip packet interface command.

For information on output options, see ["Controlling "show" Command Output" on](#page-60-0)  [page 1.41](#page-60-0).

- **Syntax** show debugging ip packet
- **Mode** User Exec and Privileged Exec
- **Example** To display the IP interface debugging status when the terminal monitor off, use the command:

**awplus#** terminal no monitor

**awplus#** show debug ip packet

**Output** Figure 25-5: Example output from the **show debugging ip packet** command with **terminal monitor** off

> IP debugging status: interface all tcp (stopped) interface vlan1 arp verbose (stopped)

**Example** To display the IP interface debugging status when the terminal monitor is on, use the command:

**awplus#** terminal monitor **awplus#** show debug ip packet

#### **Output** Figure 25-6: Example output from the **show debugging ip packet** command with **terminal monitor** on

IP debugging status: interface all tcp (running) interface vlan1 arp verbose (running)

#### **Related Commands** [debug ip packet interface](#page-650-0) [terminal monitor](#page-270-0)

### **show hosts**

This command shows the default domain, domain list, and name servers configured on your device.

For information on output options, see ["Controlling "show" Command Output" on](#page-60-0)  [page 1.41](#page-60-0).

**Syntax** show hosts

**Mode** User Exec and Privileged Exec

**Example** To display the default domain, use the command:

**awplus#** show hosts

#### **Output** Figure 25-7: Example output from the **show hosts** command

Default domain is mycompany.com Domain list: company.com Name/address lookup uses domain service Name servers are 10.10.0.2 10.10.0.88

**Related Commands** [ip domain-list](#page-659-0) [ip domain-lookup](#page-660-0) [ip domain-name](#page-661-0) [ip name-server](#page-678-0)

## **show ip dns forwarding** Use this command to display the DNS Relay status. **Syntax** show ip dns forwarding **Mode** User Exec and Privileged Exec **Examples** To display the DNS Relay status, use the command: **awplus#** show ip dns forwarding **Output** Figure 25-8: Example output from the **show ip dns forwarding** command  $\sqrt{2}$ Servers **Forwards** Fails

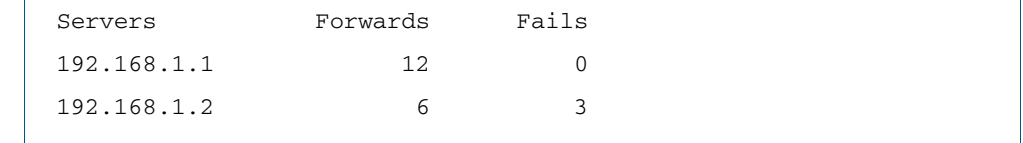

**Related Commands** [ip dns forwarding](#page-654-0)

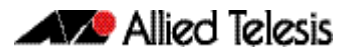

## **show ip dns forwarding cache**

Use this command to display the DNS Relay name resolver cache.

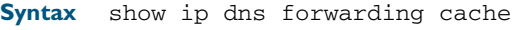

- **Mode** User Exec and Privileged Exec
- **Examples** To display the DNS Relay name resolver cache, use the command:

**awplus#** show ip dns forwarding cache

#### **Output** Figure 25-9: Example output from the **show ip dns forwarding cache** command

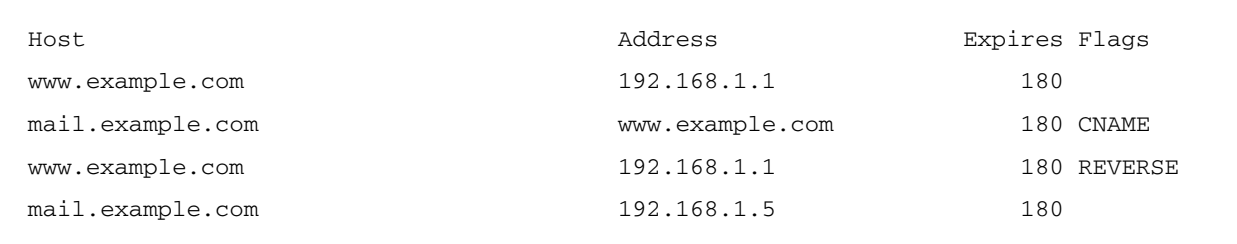

**Related Commands** [ip dns forwarding cache](#page-655-0)

## **show ip domain-list**

This command shows the domains configured in the domain list. The DNS client uses the domains in this list to append incomplete hostnames when sending a DNS enquiry to a DNS server.

For information on output options, see ["Controlling "show" Command Output" on](#page-60-0)  [page 1.41](#page-60-0).

- **Syntax** show ip domain-list
- **Mode** User Exec and Privileged Exec
- **Example** To display the list of domains in the domain list, use the command:

**awplus#** show ip domain-list

**Output** Figure 25-10: Example output from the **show ip domain-list** command

alliedtelesis.com mycompany.com

**Related Commands** [ip domain-list](#page-659-0) [ip domain-lookup](#page-660-0)

### **show ip domain-name**

This command shows the default domain configured on your device. When there are no entries in the DNS list, the DNS client appends this domain to incomplete hostnames when sending a DNS enquiry to a DNS server.

For information on output options, see ["Controlling "show" Command Output" on](#page-60-0)  [page 1.41](#page-60-0).

- **Syntax** show ip domain-name
- **Mode** User Exec and Privileged Exec
- **Example** To display the default domain configured on your device, use the command:

**awplus#** show ip domain-name

**Output** Figure 25-11: Example output from the **show ip domain-name** command

alliedtelesis.com

**Related Commands** [ip domain-name](#page-661-0) [ip domain-lookup](#page-660-0)

### **show ip forwarding**

Use this command to display the IP forwarding status.

For information on output options, see ["Controlling "show" Command Output" on](#page-60-0)  [page 1.41](#page-60-0).

**Syntax** show ip forwarding

**Mode** User Exec and Privileged Exec

#### **Example**

**awplus#** show ip forwarding

#### **Output** Figure 25-12: Example output from the **show ip forwarding** command

awplus#show ip forwarding IP forwarding is on

### **show ip interface**

Use this command to display information about interfaces and the IP addresses assigned to them. To display information about a specific interface, specify the interface name with the command.

For information on output options, see ["Controlling "show" Command Output" on](#page-60-0)  [page 1.41](#page-60-0).

**Syntax** show ip interface [*<interface-list>*] [brief]

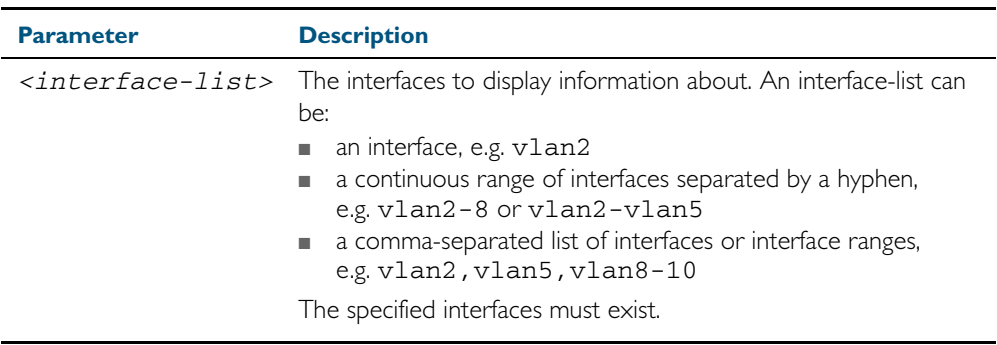

**Mode** User Exec and Privileged Exec

 $\overline{1}$ 

**Examples** To show the IP addresses assigned to vlan2 and vlan3, use the command: **awplus#** show ip interface vlan2-3 brief

**Output** Figure 25-13: Example output from the **show ip interface brief** command

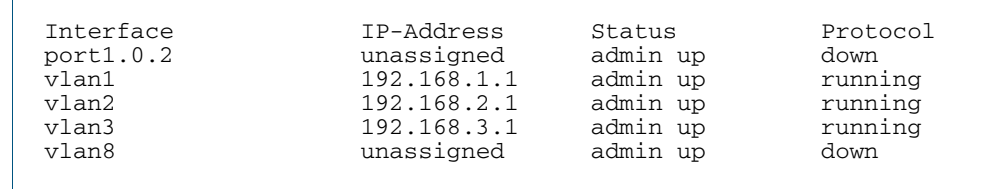

Figure 25-14: ["Controlling "show" Command Output" on page 1.41](#page-60-0)

### <span id="page-694-0"></span>**show ip irdp**

This command displays whether IRDP is globally enabled on your device, and the status of the debugging modes.

If the debug ip irdp command has been set with the detail parameter then the both parameter is also set and the output will show "packet debugging mode is all".

For information on output options, see ["Controlling "show" Command Output" on](#page-60-0)  [page 1.41](#page-60-0).

- **Syntax** show ip irdp
- **Mode** User Exec and Privileged Exec
- **Example** To display global IRDP configuration, use the command:
	- **awplus#** show ip irdp

**Output** Figure 25-15: Example output from the **show ip irdp** command

```
IRDP is enabled
   event debugging is disabled
  nsm debugging is disabled
  packet debugging mode is disabled
```
Figure 25-16: Example output from the **show ip irdp** command with **debug ip irdp detail**  set

```
IRDP is enabled
  event debugging is disabled
  nsm debugging is disabled
  packet debugging mode is all
```
#### Figure 25-17: Example output from the **show ip irdp** command with **debug ip irdp both**  set

IRDP is enabled event debugging is disabled nsm debugging is disabled packet debugging mode is both

**Related Commands** [debug ip irdp](#page-652-0) [router ip irdp](#page-683-0)

### **show ip irdp interface**

This command displays the configuration of IRDP on all interfaces, or for a specified interface.

For information on output options, see ["Controlling "show" Command Output" on](#page-60-0)  [page 1.41](#page-60-0).

**Syntax** show ip irdp interface [*<interface-name>*]

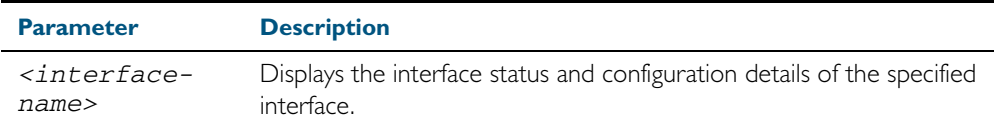

**Mode** User Exec and Privileged Exec

**Example** To display the IRDP configuration for vlan4, use the command:

**awplus#** show ip irdp interface vlan4

#### **Output** Figure 25-18: Example output from the **show ip irdp interface** command

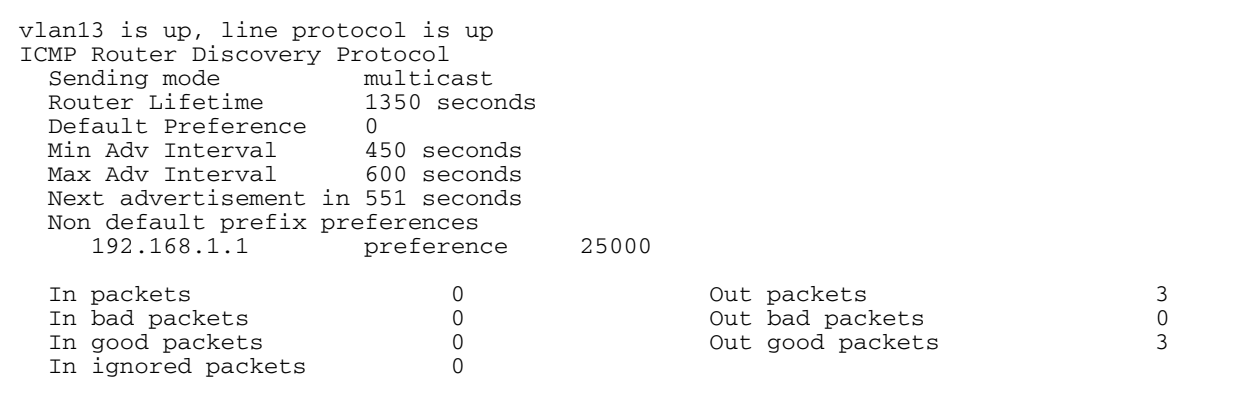

#### Table 25-3: Parameters in the output of the **show ip irdp interface** command

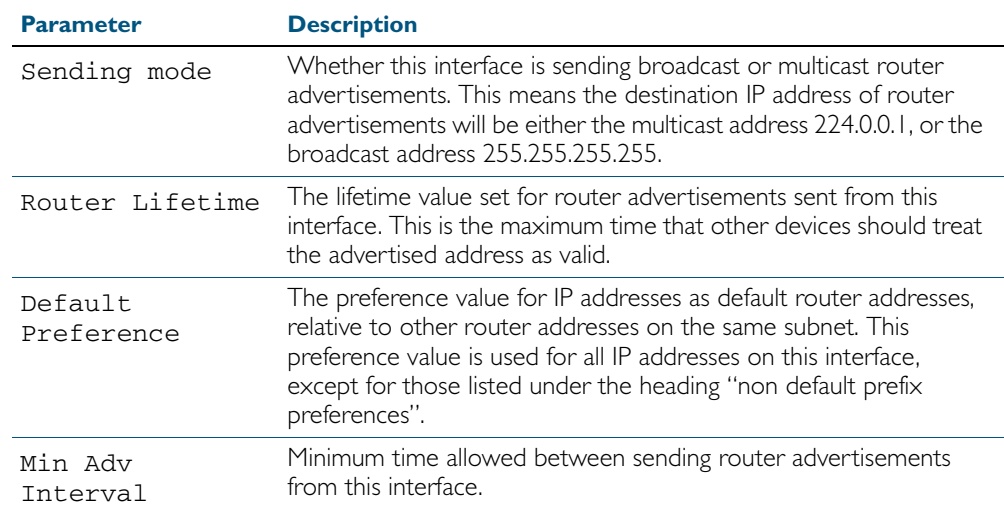

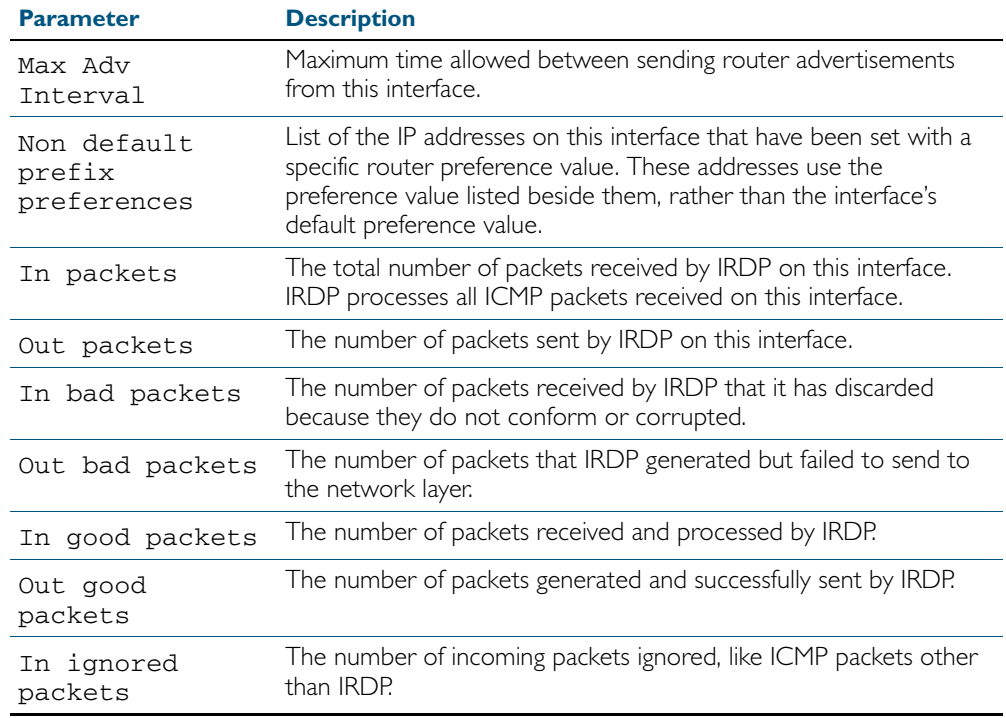

#### Table 25-3: Parameters in the output of the **show ip irdp interface** command

**Related Commands** [ip irdp](#page-668-0) [show ip irdp](#page-694-0)

### **show ip name-server**

This command displays the list of DNS servers your device sends DNS requests to with assigned IPv4 and IPv6 addresses. This is a static list configured using the [ip name-server](#page-678-0) command.

For information on output options, see ["Controlling "show" Command Output" on](#page-60-0)  [page 1.41](#page-60-0).

- **Syntax** show ip name-server
- **Mode** User Exec and Privileged Exec
- **Example** To display the list of DNS servers that your device sends DNS requests to, use the command:

**awplus#** show ip name-server

**Output** Figure 25-19: Example output from the **show ip name-server** command

Nameservers: 10.10.0.123 10.10.0.124 2001:0db8:010d::1 2001:0db8:010d::2

**Related Commands** [ip domain-lookup](#page-660-0) [ip name-server](#page-678-0)

### **tcpdump**

Use this command to start a tcpdump, which gives the same output as the Unix-like tcpdump command to display TCP/IP traffic. Press  $\langle \text{ctrl} \rangle + c$  to stop a running tcpdump.

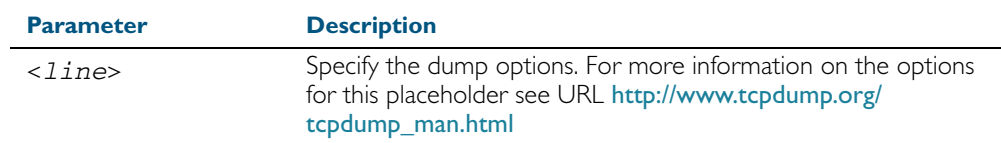

#### **Mode** Privileged Exec

**Example** To start a tcpdump running to capture IP packets, enter the command:

**awplus#** tcpdump ip

**Output** Figure 25-20: Example output from the **tcpdump** command

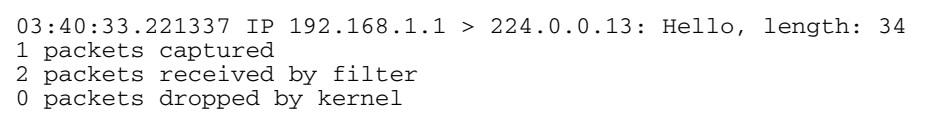

**Related Commands** [debug ip packet interface](#page-650-0)

#### **traceroute**

Use this command to trace the route to the specified IPv4 host.

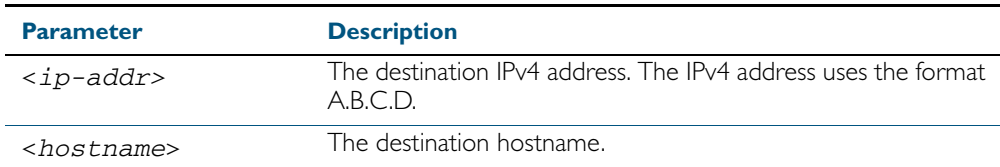

**Mode** User Exec and Privileged Exec

#### **Example**

**awplus#** traceroute 10.10.0.5

## **undebug ip packet interface**

This command applies the functionality of the no [debug ip packet interface](#page-650-0) command on page [25.11](#page-650-0).

## **undebug ip irdp**

This command applies the functionality of the no debug ip irdp [command on page 25.13.](#page-652-0)

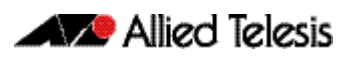

# <span id="page-700-0"></span>**Chapter 26: IPv6 Introduction**

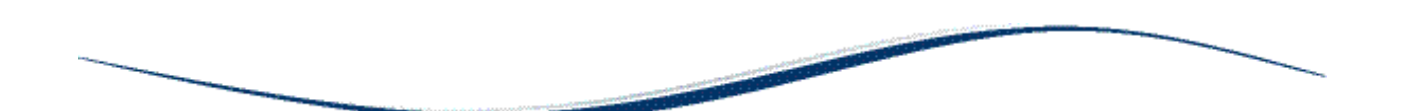

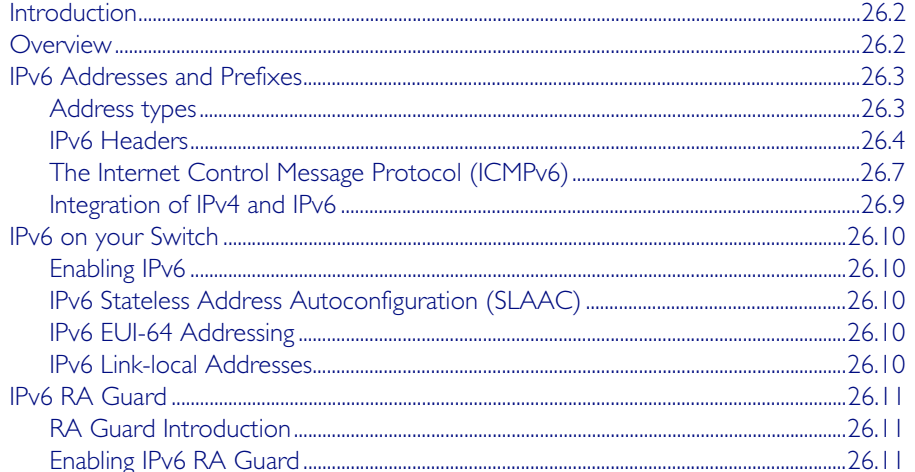

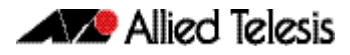

## <span id="page-701-0"></span>**Introduction**

This chapter describes the main features of IPv6, the switch's implementation of IPv6 and how to configure and operate IPv6 on the switch.

This chapter describes the following IPv6 features:

- linking together networks that run IPv6.
- allowing address autoconfiguration of hosts connected to the switch.

## <span id="page-701-1"></span>**Overview**

IPv6 is the next generation of the Internet Protocol (IP). It has primarily been developed to solve the problem of the eventual exhaustion of the IPv4 address space, but also offers other enhancements. IPv6 addresses are 16 bytes long, in contrast to IPv4's 4 byte addresses. Other features of IPv6 include:

- Address structure improvements:
	- « globally unique addresses with more levels of addressing hierarchy to reduce the size of routing tables
	- « autoconfiguration of addresses by hosts
	- « improved scalability of multicast routing by adding a "scope" field to multicast addresses
	- « a new type of address, the "anycast address", which sends packets to any one of a group of devices
- Removes the need for packet fragmentation en-route, by dynamic determination of the largest packet size that is supported by every link in the path. A link's MTU (Maximum Transmission Unit) must be at least 1280 bytes, compared with 576 bytes for IPv4.
- Includes a Traffic Class that allow packets to be labelled with an appropriate priority. If the network becomes congested, the lowest priority packets are dropped.
- Includes Flow labels that indicate to intermediate switches and routers that packets are part of a flow, and that a particular flow requires a particular type of service. This feature enables, for example, real-time processing of data streams. It also increases routing speed because the forwarding router need only check the flow label, not the rest of the header. The handling indicated by the flow label can be done by the IPv6 Hop-by-Hop header, or by a separate protocol such as RSVP.
- Mandatory authentication and data integrity protocols through IPsec. IPsec is optional in IPv4.

## <span id="page-702-0"></span>**IPv6 Addresses and Prefixes**

IPv6 addresses are hexadecimal, and are made up of eight pairs of octets separated by colons. An example of a valid address is 2001:0db8:0000:0000:0260:0000:97ff:64aa. In the interests of brevity, addresses can be abbreviated in two ways:

- Leading zeros can be omitted, so this address can be written as 2001:db8:0:0:260:0:97ff:64aa.
- Consecutive zeros can be replaced with a double colon, so this address can be written as 2001:db8::260:0:97ff:64a. Note that a double colon can replace any number of consecutive zeros, but an address can contain only one double colon.

Like IPv4 addresses, a proportion of the left most bits of the IPv6 address can be used to indicate the subnet, rather than a single node. This part of the address is called the *prefix*. Prefixes provide the equivalent functionality to a subnet mask in IPv4, allowing a subnet to be addressed, rather than a single node. If a prefix is specified, the IPv6 address is followed by a slash and the number of bits that represent the prefix. For example, 2001::/16 indicates that the first 16 bits (2001) of the address  $2001:0:0:0:0:0:0:0$  represent the prefix.

Like IPv4 addresses, IPv6 addresses are attached to interfaces.

**Note** RFC 3849 allocates the prefix 2001:0db8::/32 for documentation purposes.

<span id="page-702-1"></span>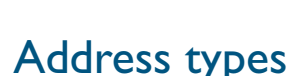

IPv6 supports the following address types:

- Unicast
- **Multicast**
- Anycast

#### Unicast addresses

A unicast address is attached to a single interface and delivers packets only to that interface. The following special addresses have been defined:

- IPv4-compatible and IPv4-mapped addresses. IPv4-compatible addresses are used to tunnel IPv6 packets across an IPv4 network. IPv4-mapped addresses are used by an IPv6 host to communicate with an IPv4 host. The IPv6 host addresses the packet to the mapped address.
- Link-local addresses can be used on the local network on which the interface is attached. The link-local prefix is **fe80::/10**. Different interfaces on a device may have the same linklocal address. The switch will automatically generate a link-local address for all interfaces that are using IPv6. Commands entered to configure link-local addresses that match any automatically generated link-local addresses by the switch will not be executed. Enter the show ipv6 interface command to display automatically generated link-local addresses not shown in the running-config. Automatically generated link-local addresses contain the last six hexadecimal numbers of the MAC address for a given interface.

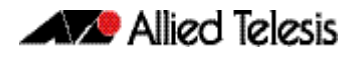

- The Loopback address, consisting of :: I, which is the equivalent of the IPv4 loopback address, and allows a host to send packets to itself.
- The Unspecified address, consisting of ::, which is the equivalent of the IPv4 unspecified address, and is used as a source address by hosts during the autoconfiguration process.

#### Anycast addresses

An *anycast* address is a unicast address that is attached to more than one interface. If a packet is sent to an anycast address it is delivered to the nearest interface with that address, with the definition of "nearest" depending on the protocol used for routing.

Anycast addresses can be assigned to routers only, and packets cannot originate from an anycast address. A router must be configured to know that it is using an anycast address because the address format cannot be distinguished from that of a unicast address.

Only one anycast address has been predefined: the subnet-router address. The subnet-router address sends messages to the nearest router on a subnet and consists of the subnet's prefix followed by zeros.

## <span id="page-703-0"></span>IPv6 Headers

The basic unit of data sent through an internet is called a *packet* in IPv6. A packet consists of a *header* followed by the *data*. The following figure shows the IPv6 packet.

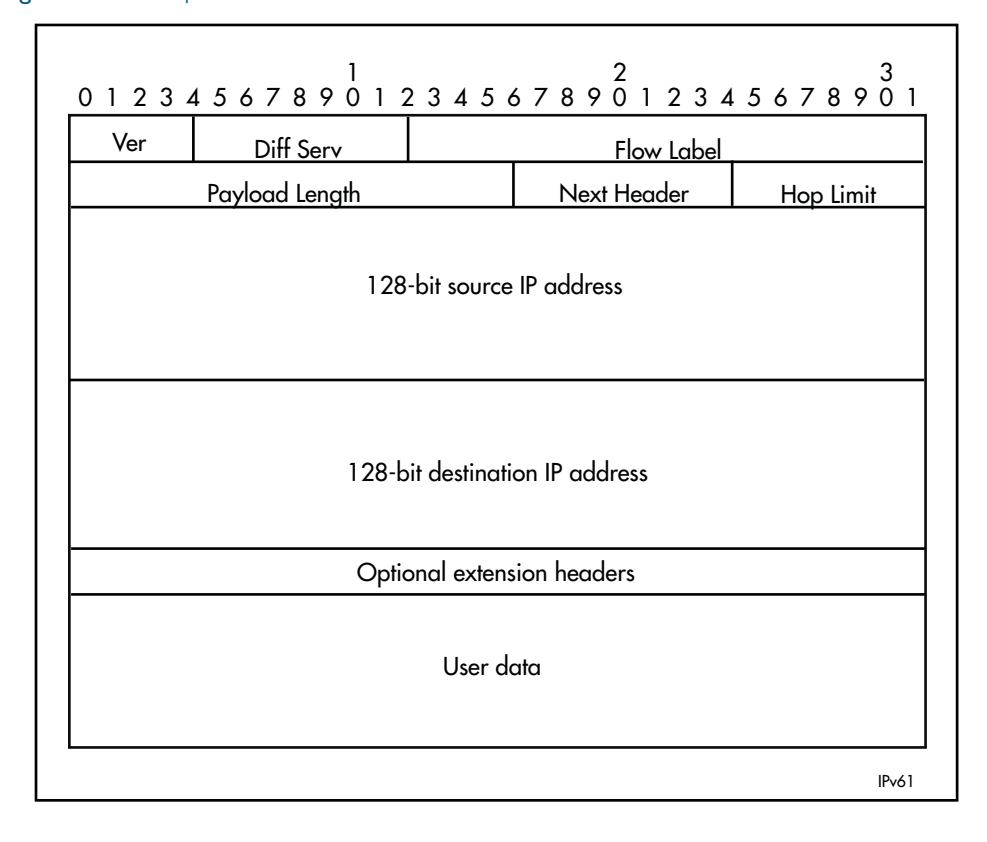

#### Figure 26-1: IPv6 packet

.

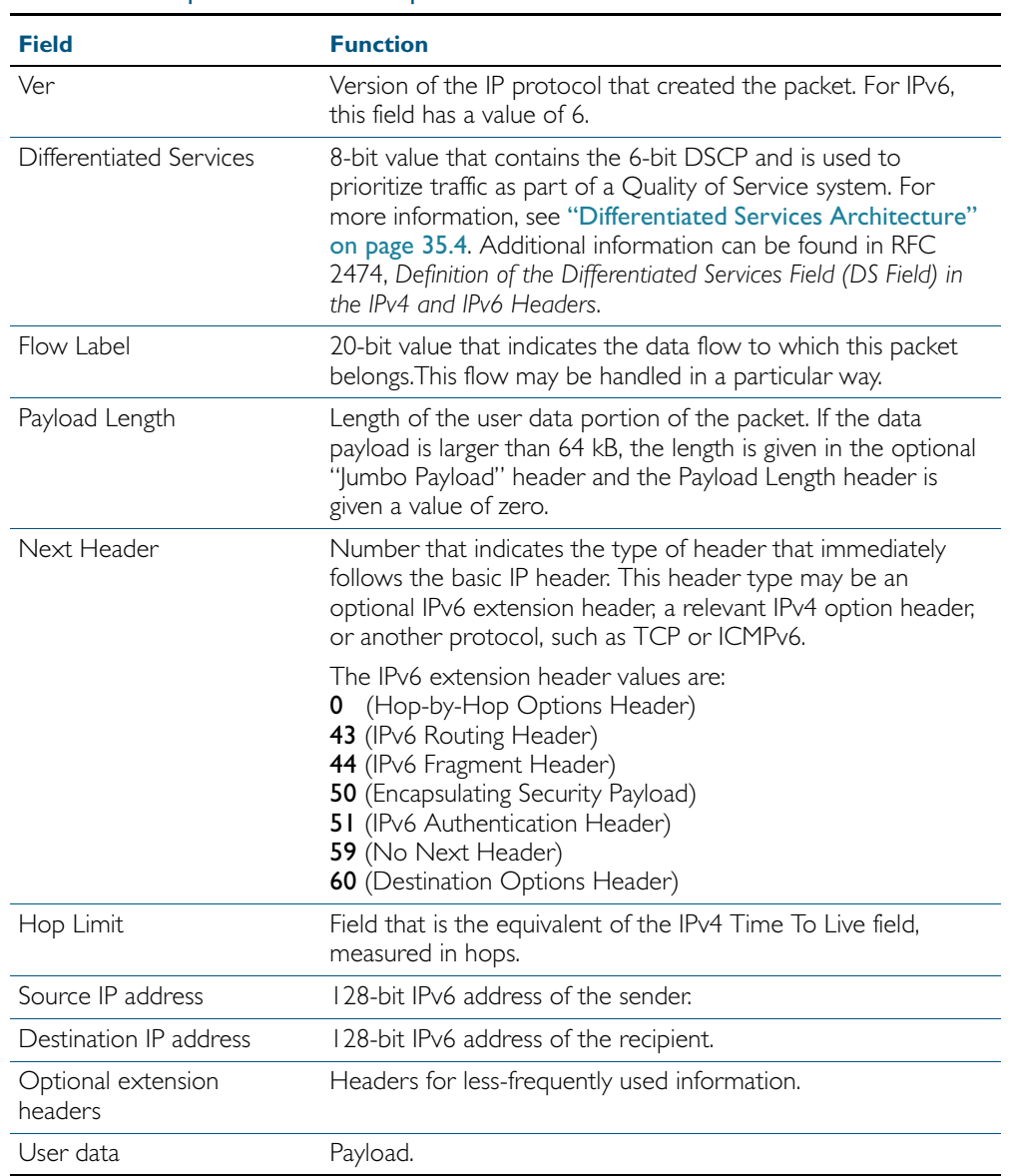

#### Table 26-1: IPv6 packet - Field Description

#### Basic IPv6 header structure

The headers contain information necessary to move the packet across the internet. They must be able to cope with missing and duplicated packets as well as possible fragmentation (and reassembly) of the original packet.

IPv6 headers are twice as long as IPv4 headers (40 bytes instead of 20 bytes) and contain four times the address space size (128 bits instead of 32 bits).

They no longer contains the header length, identification, flags, fragment offset, and header checksum fields. Some of these options are placed in extension headers. The Time To Live field is replaced with a hop limit, and the IPv4 Type of Service field is replaced with a Differentiated Services field. The Differentiated Services field contains the DSCP bits, used in a Quality of Service (QoS) regime. The following table explains IPv4 header fields that changed in IPv6.

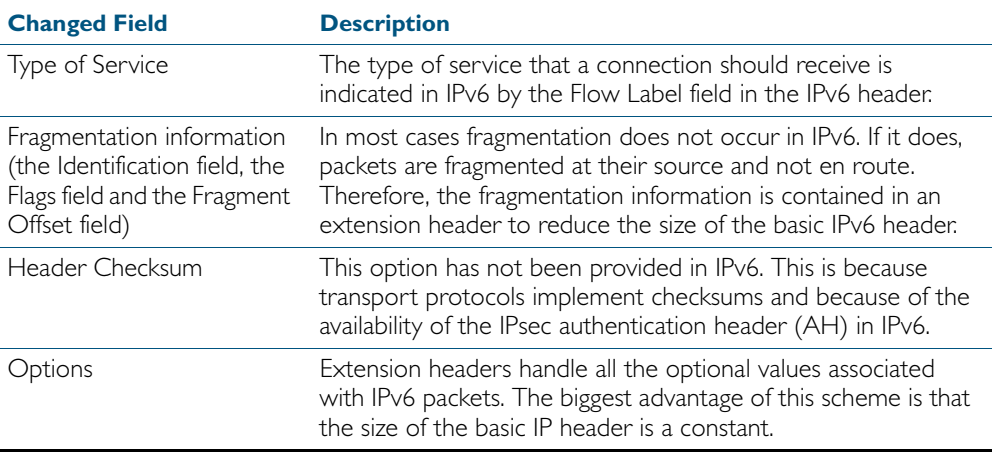

#### **Extension headers**

IPv6 implements many of the less commonly used fields in the IPv4 header (or their equivalents) as extension headers, which are placed after the basic IPv6 header. The length of each header must be a multiple of 8 bytes.

The first extension header is identified by the Next Header field in the basic IPv6 header. Any subsequent extension headers are identified by an 8-bit "Next Header" value at the beginning of the preceding extension header.

IPv6 nodes that originate packets are required to place extension headers in a specific order:

- 1. The basic IPv6 header. This must come immediately before the extension headers.
- 2. The Hop-by-Hop header. This specifies options that must be examined by every node in the routing path.
- 3. A Destination Options header. This is used to specify options to be processed by the first destination or final destination. The destination options header is the only extension header that may be present more than once in the IPv6 packet.
- 4. The Routing header. This enables a static path to be specified for the packet, if the dynamically-determined path is undesirable.
- 5. The Fragment header. This indicates that the source node has fragmented the packet, and contains information about the fragmentation.
- 6. The Authentication header (AH). This verifies the integrity of the packet and its headers.
- 7. The Encapsulating Security Payload (ESP) header. This encrypts a packet and verifies the integrity of its contents.

8. The Upper Layer Protocol header. This indicates which protocol a higher layer (such as the transport layer) is to process the packet with (for example, TCP).

## <span id="page-706-0"></span>The Internet Control Message Protocol (ICMPv6)

The Internet Control Message Protocol, ICMPv6, provides a mechanism for error reporting and route discovery and diagnostics. It also conveys information about multicast group membership, a function that is carried out by the Internet Group Management Protocol (IGMP) in IPv4, and performs address resolution, which the Address Resolution Protocol (ARP) performs in IPv4.

Significant aspects of ICMPv6 include neighbor discovery, which enables one device in a network to find out about other nearby devices; and stateless address autoconfiguration, which allows a device to dynamically determine its own IPv6 address.

ICMPv6 is also used to support the Ping v6 (*Packet Internet Groper*) and Trace route v6 functions that are used to verify the connections between networks and network devices. Ping is used to test the connectivity between two network devices to determine whether each network device can "see" the other device. Trace route is used to discover the route used to pass packets between two systems running the IP protocol.

Both of these functions operate almost identically in IPv4 and IPv6. For more information, see ["Ping" on page 24.17](#page-636-0).

#### <span id="page-706-1"></span>Neighbor Discovery

Neighbor discovery is an ICMPv6 function that enables a router or a host to identify other devices on its links. This information is then used in address autoconfiguration, to redirect a node to use a more appropriate router if necessary, and to maintain reachability information with its neighbors.

The IPv6 Neighbor Discovery protocol is similar to a combination of the IPv4 protocols ARP, ICMP Router Discovery and ICMP Redirect.

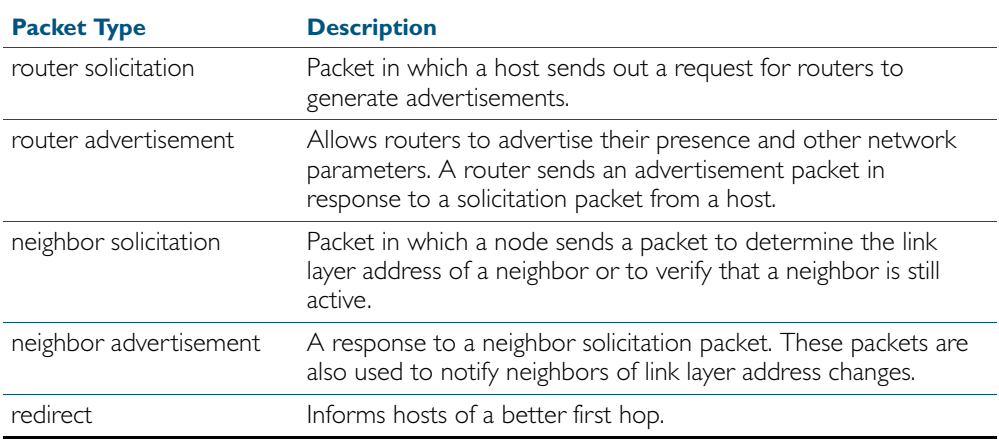

The following table describes packet types involved with neighbor discovery.

To comply with Section 6.2.1 of RFC 2461, *IPv6 Neighbor Discovery*, the router does not generate router advertisements by default. See ["Neighbor Discovery" on page 26.7](#page-706-1) for instructions about enabling advertisements.

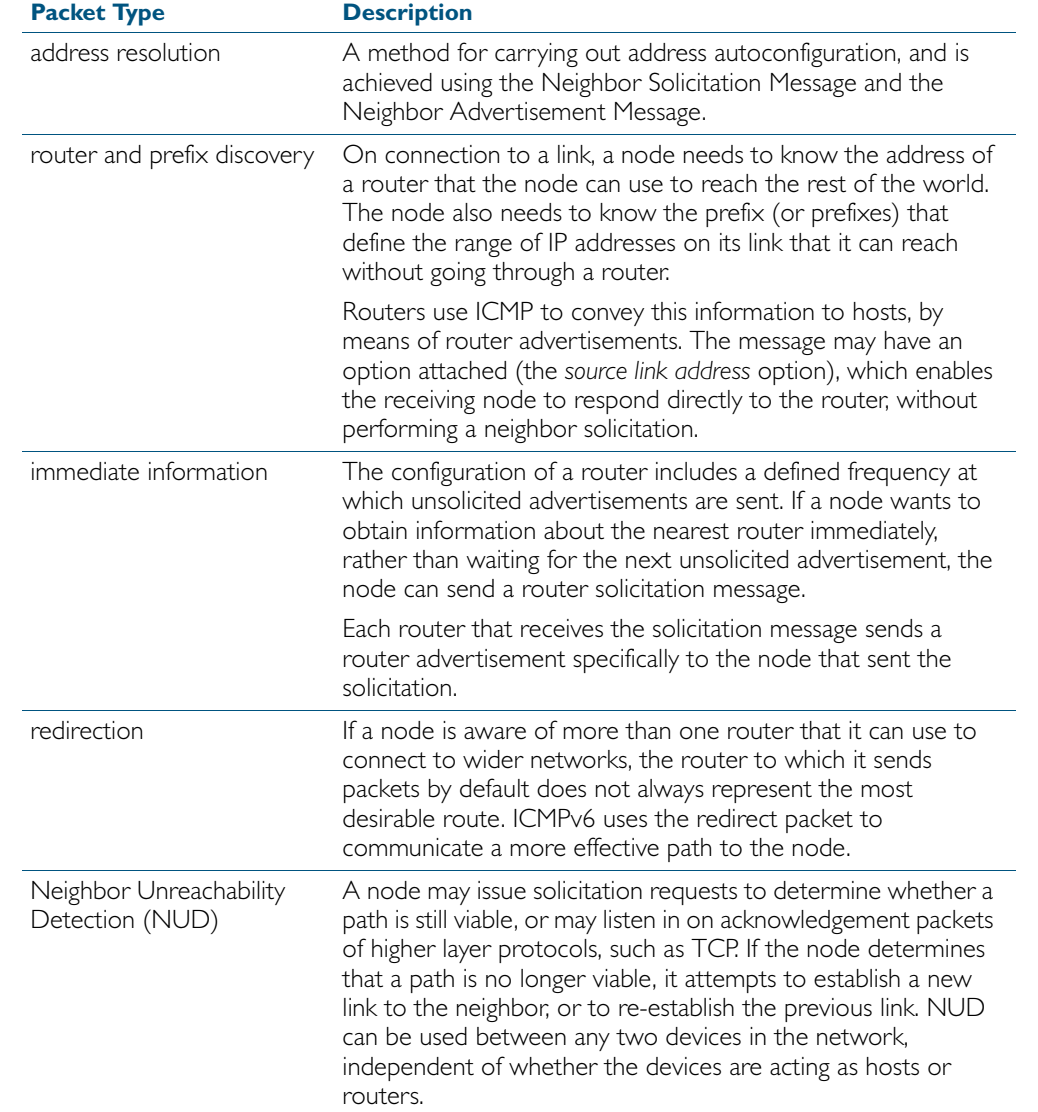

The following table explains packet types and services.

#### Stateless address autoconfiguration

Stateless address autoconfiguration allows an IPv6-aware device to be plugged into a network without manual configuration with an IP address. This plug and play functionality results in networks that are easier to set up and modify, and simplifies the process of shifting to use a new Internet Service Provider (ISP).

Stateless address autoconfiguration is achieved in a series of steps. Routers and hosts perform the first three steps, which autoconfigure a link-local address. A global address is autoconfigured in the last three steps, which only hosts perform.

**On the router or host**

1. During system start-up, the node begins autoconfiguration by generating a link-local address for the interface. A link-local address is formed by adding the interface ID to the link-local prefix **fe80::/10** (reference RFC 3513).

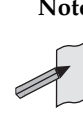

**Note** Different interfaces on a device may have the same link-local address. The switch will automatically generate a link-local address for all interfaces that are using IPv6. Commands entered to configure link-local addresses that match any automatically generated link-local addresses by the switch will not be executed. Enter the show ipv6 interface command to display automatically generated link-local addresses not shown in the running-config. Automatically generated link-local addresses contain the last six hexadecimal numbers of the MAC address for a given interface.

- 2. The node then transmits a neighbor solicitation message to this address. If the address is already in use, the node that the address belongs to replies with a neighbor advertisement message. The autoconfiguration process stops and manual configuration of the node is then required.
- **3.** If no neighbor advertisement is received, the node concludes that the address is available and assigns it to the chosen interface.
- **On the host** 1. The node then sends one or more router solicitations to detect if any routers are present. Any routers present responds with a router advertisement.

If no router advertisement is received, the node tries to use DHCP to obtain an address and other configuration information. If no DHCP server responds, the node continues using the link-level address

If a router advertisement is received, this message informs the node how to proceed with the auto configuration process. The prefix from the router advertisement, if received, is added to the link-level address to form the global unicast IP address.

2. This address is then assigned to the network interface.

If routers are present, the node continues to receive router advertisements. The node updates its configuration when there are changes in the router advertisements.

### <span id="page-708-0"></span>Integration of IPv4 and IPv6

IPv6 has been designed in such a way that a smooth transition from IPv4 is possible. The most effective way to ensure this is to use a *dual IP stack*. A node configured as a dual stack system has both a 128-bit IPv6 address and a 32-bit IPv4 address, and so can communicate with nodes running IPv4 and those running IPv6.

Another aspect of the transition is to *tunnel* IPv6 packets through an IPv4 network. IPv6 packets are tunnelled simply by encapsulating the IPv6 packet within an IPv4 datagram, and identifying that this datagram is an encapsulated IPv6 packet by giving the datagram a protocol value of 41.

## <span id="page-709-0"></span>**IPv6 on your Switch**

This section describes the switch's support for IPv6, and how to configure IPv6 on the switch.

## <span id="page-709-1"></span>Enabling IPv6

The switch's implementation of IPv6 is disabled by default. To enable IPv6 forwarding, use the ipv6 forwarding [command on page 27.8](#page-719-0).

To display information about IPv6 settings, use the [show ipv6 interface brief](#page-738-0) command on page [27.27](#page-738-0).

Because the switch implements IPv6 as a dual stack, implementing IPv6 does not affect IPv4 functionality.

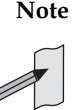

**Note** IPv6 is only supported in stand-alone mode. IPv6 is not supported on x510 series switches in VCStack configurations.

## <span id="page-709-2"></span>IPv6 Stateless Address Autoconfiguration (SLAAC)

The switch's implementation of IPv6 supports SLAAC on an interface. To enable IPv6 SLAAC on an interface, use the [ipv6 address autoconfig](#page-716-0) command on page 27.5. SLAAC automatically applies the MAC address of the interface to an IPv6 address for the interface specified. [ipv6 address autoconfig](#page-716-0) enables automatic configuration of IPv6 addresses on an interface using stateless autoconfiguration, and enables IPv6 processing on an interface.

## <span id="page-709-3"></span>IPv6 EUI-64 Addressing

The switch's implementation of IPv6 supports EUI-64. To enable IPv6 EUI-64, use the [ipv6](#page-714-0)  address [command on page 27.3](#page-714-0) specifying the optional eui64 parameter for an interface. EUI-64 applies the MAC address of the interface to an IPv6 address for the interface. The EUI-64 identifiers from the MAC address are used as the least significant 64 bits of a unicast address.

## <span id="page-709-4"></span>IPv6 Link-local Addresses

The switch's implementation of IPv6 supports IPv6 link-local addresses without global addresses for communications within the local subnetwork. Routers do not forward packets to link-local addresses. To enable IPv6 link-local addresses, use the ipv6 enable [command on page 27.7](#page-718-0). [ipv6](#page-718-0)  [enable](#page-718-0) automatically configures an IPv6 link-local address on the interface and enables IPv6 processing on the interface.

Note that link-local addresses are retained in the system until they are negated by using the no variant of the command that established them. See the [Link Local Addresses](#page-2147-0) glossary entry, and the [ipv6 enable](#page-718-0) command for more information. Also note that the link-local address is retained in the system if the global address is removed using another command, which was not used to establish the link-local address. For example, if a link local address is established with the [ipv6 enable](#page-718-0) command then it will not be removed using a no ipv6 address command.

## <span id="page-710-0"></span>**IPv6 RA Guard**

This section describes the switch's support for IPv6 RA Guard, and how to configure IPv6 RA Guard on the switch.

## <span id="page-710-1"></span>RA Guard Introduction

Router Advertisements (RAs) and Router Redirects are used to manage IPv6 networks. RA messages advertise a router's presence and specify network parameters that are used by hosts as part of address auto-configuration and setting next-hop routes for particular destinations.

RAs are periodically transmitted by routers allowing networks to be reconfigured by changes to the routers only. Routers can also send redirects to hosts suggesting that they use a different next-hop route for a particular traffic stream. But because the entire network configuration can be modified by what is contained in RAs and redirects, the network is vulnerable to rogue messages that are generated either through misconfiguration or due to a malicious attack.

RA Guard on the switch simply considers each of its ports as either trusted or untrusted. Any host connected to a port is considered trusted or untrusted depending on the port status. A trusted port will accept RAs and redirects and will forward RAs and redirects on trusted ports. An untrusted port will block and discard all RAs and redirects received from the untrusted host.

## <span id="page-710-2"></span>Enabling IPv6 RA Guard

The switch's implementation of IPv6 RA Guard is disabled by default. To enable IPv6 RA Guard on a port to block RAs from an untrusted host, use the ipv6 nd raguard [command on page](#page-728-0)  [27.17](#page-728-0). Disable IPv6 RA Guard to allow RAs on a port using the no ipv6 nd raguard command.

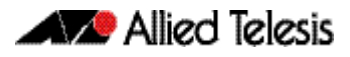

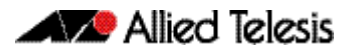

# **Chapter 27: IPv6 Commands**

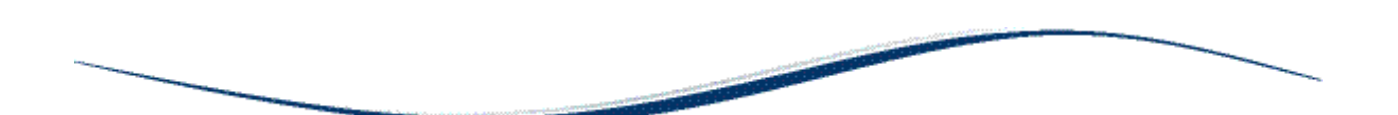

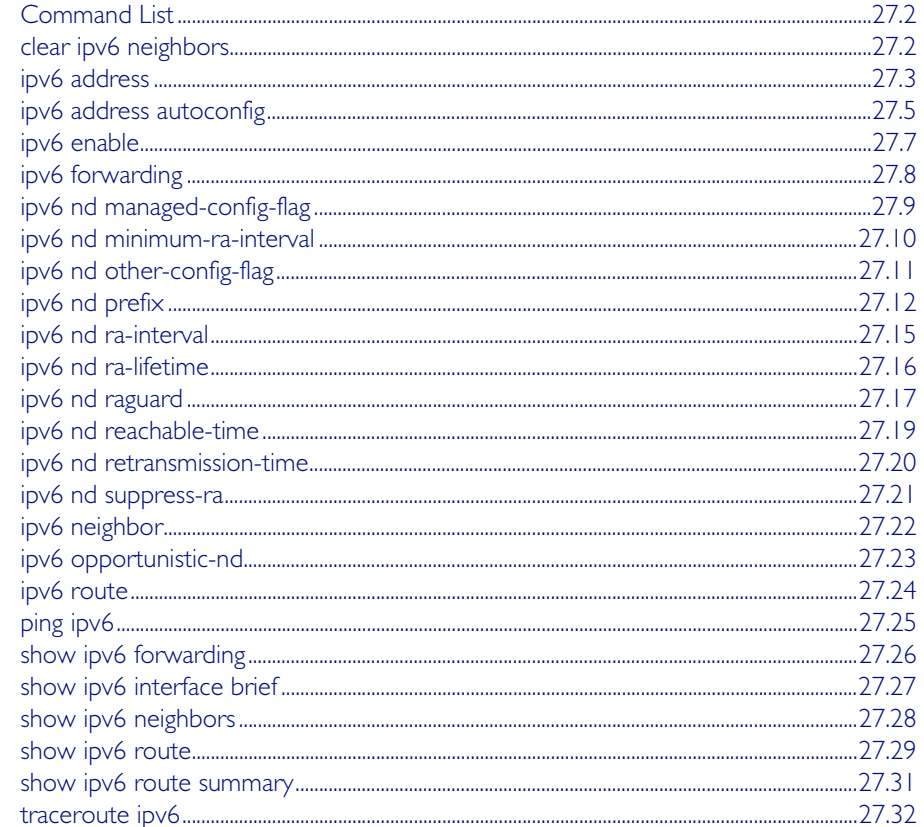

## <span id="page-713-0"></span>**Command List**

This chapter provides an alphabetical reference of commands used to configure IPv6. For more information, see [Chapter 26, IPv6 Introduction](#page-700-0).

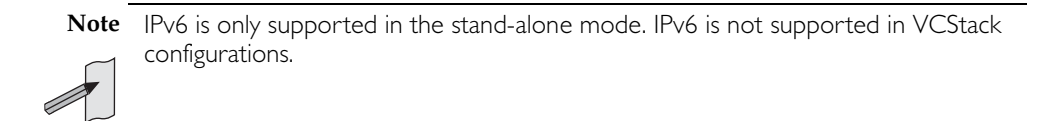

### <span id="page-713-1"></span>**clear ipv6 neighbors**

Use this command to clear all dynamic IPv6 neighbor entries.

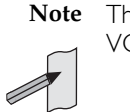

**Note** This command is only supported in the stand-alone mode. IPv6 is not supported in VCStack configurations.

**Syntax** clear ipv6 neigbors

**Mode** Privileged Exec

#### **Example**

**awplus#** clear ipv6 neighbors

#### <span id="page-714-1"></span><span id="page-714-0"></span>**ipv6 address**

Use this command to set the IPv6 address of a VLAN interface and enable IPv6. Use the optional eui64 parameter to derive the interface identifier of the IPv6 address from the MAC address of the interface. Note that the MAC address of the default VLAN is applied if the interface does not have a MAC address of its own when specifying the eui64 parameter.

Use the no variant of this command to remove the IPv6 address assigned and disable IPv6. Note that if no global addresses are left after removing the IPv6 address then IPv6 is disabled.

**Note** IPv6 is only supported in the stand-alone mode. IPv6 is not supported in VCStack configurations.

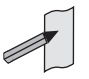

**Syntax** ipv6 address *<ipv6-addr/prefix-length>* [eui64]

no ipv6 address *<ipv6-addr/prefix-length>* [eui64]

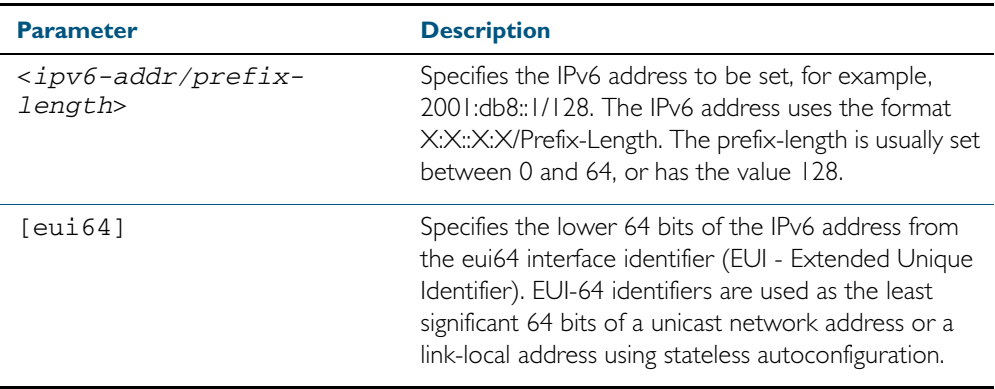

**Mode** Interface Configuration for a VLAN interface.

**Usage** If the eui64 parameter is specified then the lower 64 bits of the IPv6 address are replaced with the same address that would be acquired through stateless address autoconfiguration (SLAAC) if the device received an RA (Router Advertisement) specifying this prefix. See ipv6 address [autoconfig](#page-716-1) for a detailed command description and examples to enable and disable SLAAC.

Note that link-local addresses are retained in the system until they are negated by using the no variant of the command that established them. See the [Link Local Addresses](#page-2147-0) glossary entry, and the [ipv6 enable](#page-718-1) command for more information.

Also note that the link-local address is retained in the system if the global address is removed using another command, which was not used to establish the link-local address. For example, if a link local address is established with the [ipv6 enable](#page-718-1) command then it will not be removed using a no ipv6 address command.

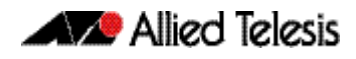

**Example** To assign the IPv6 address  $2001:0db8::a2/64$  to the interface vlan2, use the following commands:

```
awplus# configure terminal
  awplus(config)# interface vlan2
awplus(config-if)# ipv6 address 2001:0db8::a2/64
```
To remove the IPv6 address 2001:0db8::a2/64 from the interface vlan2, use the following commands:

**awplus#** configure terminal

**awplus(config)#** interface vlan2

**awplus(config-if)#** no ipv6 address 2001:0db8::a2/64

To assign the eui64 derived address in the prefix 2001:db8::/48 to interface vlan2, use the following commands:

```
awplus# configure terminal
        awplus(config)# interface vlan2
awplus(config-fr-subif)# ipv6 address 2001:0db8::/48 eui64
```
To remove the eui64 derived address in the prefix 2001:db8::/48 from interface vlan2, use the following commands:

**awplus#** configure terminal **awplus(config)#** interface vlan2 **awplus(config-fr-subif)#** no ipv6 address 2001:0db8::/48 eui64

**Validation Commands** [show running-config](#page-179-0) [show ipv6 interface brief](#page-738-1) [show ipv6 route](#page-740-0)

**Related Commands** [ipv6 address autoconfig](#page-716-1)

### <span id="page-716-1"></span><span id="page-716-0"></span>**ipv6 address autoconfig**

Use this command to enable IPv6 stateless address autoconfiguration (SLAAC) for an interface. This configures an IPv6 address on an interface derived from the MAC address on the interface.

Use the no variant of this command to disable IPv6 SLAAC on an interface. Note that if no global addresses are left after removing all IPv6 autoconfigured addresses then IPv6 is disabled.

**Note** This command is only supported in the stand-alone mode. IPv6 is not supported in VCStack configurations.

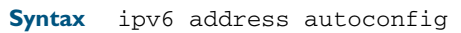

no ipv6 address autoconfig

**Mode** Interface Configuration for a VLAN interface.

**Usage** The [ipv6 address autoconfig](#page-716-1) command enables automatic configuration of IPv6 addresses using stateless autoconfiguration on an interface and enables IPv6, but does not enable IPv6 forwarding. See ipv6 forwarding [command on page 27.8](#page-719-1) for further description and examples.

IPv6 hosts can configure themselves when connected to an IPv6 network using ICMPv6 (Internet Control Message Protocol version 6) router discovery messages. Configured routers respond with a Router Advertisement (RA) containing configuration parameters for IPv6 hosts.

The SLAAC process derives the interface identifier of the IPv6 address from the MAC address of the interface. When applying SLAAC to an interface, note that the MAC address of the default VLAN is applied to the interface if the interface does not have its own MAC address.

If SLAAC is not suitable then a network can use stateful configuration with DHCPv6 (Dynamic Host Configuration Protocol version 6) Relay, or hosts can be configured statically. See [ip dhcp](#page-1585-0)[relay server-address](#page-1585-0) for the DHCPv6 Relay server command description and examples. For introduction and configuration information about DHCPv6 Relay agent see ["DHCP Relay](#page-1559-0)  [Agent Introduction" on page 60.8](#page-1559-0) and ["Configuring the DHCP Relay Agent" on page 60.8](#page-1559-1).

Note that link-local addresses are retained in the system until they are negated by using the no variant of the command that established them. See the [Link Local Addresses](#page-2147-0) glossary entry, and the [ipv6 enable](#page-718-1) command for more information.

Also note that the link-local address is retained in the system if the global address is removed using another command, which was not used to establish the link-local address. For example, if a link local address is established with the [ipv6 enable](#page-718-1) command then it will not be removed using a no ipv6 address command.

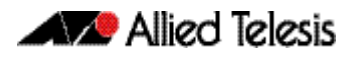

**Example** To enable SLAAC on the interface vlan2, use the following commands: To disable SLAAC on the interface vlan2, use the following commands: **Validation** [show running-config](#page-179-0) **awplus#** configure terminal **awplus(config)#** interface vlan2 **awplus(config-if)#** ipv6 address autoconfig **awplus#** configure terminal **awplus(config)#** interface vlan2 **awplus(config-if)#** no ipv6 address autoconfig

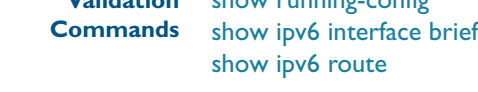

**Related Commands** [ipv6 address](#page-714-1) [ipv6 enable](#page-718-1)

#### <span id="page-718-1"></span><span id="page-718-0"></span>**ipv6 enable**

Use this command to enable IPv6 on an interface without an IPv6 global address for the interface. This enables IPv6 with a IPv6 link-local address, not an IPv6 global address.

Use the no variant of this command to disable IPv6 on an interface without a global address. Note the no variant of this command does not operate on an interface with an IPv6 global address or an interface configured for IPv6 stateless address autoconfiguration (SLAAC),

**Syntax** ipv6 enable

no ipv6 enable

**Mode** Interface Configuration

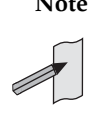

**Note** This command is only supported in the stand-alone mode. IPv6 is not supported in VCStack configurations.

Usage The [ipv6 enable](#page-718-1) command automatically configures an IPv6 link-local address on the interface and enables the interface for IPv6 processing. Note that link-local addresses are retained in the system until they are negated by using the no variant of the command that established them. See the [Link Local Addresses](#page-2147-0) glossary entry for more information.

Also note that the link-local address is retained in the system if the global address is removed using another command, which was not used to establish the link-local address. For example, if a link local address is established with the [ipv6 enable](#page-718-1) command then it will not be removed using a no ipv6 address command.

**Example** To enable IPv6 with only a link-local IPv6 address on the interface vlan2, use the following commands:

> **awplus#** configure terminal **awplus(config)#** interface vlan2 **awplus(config-if)#** ipv6 enable

To disable IPv6 with only a link-local IPv6 address on the interface vlan2, use the following commands:

**awplus#** configure terminal **awplus(config)#** interface vlan2 **awplus(config-if)#** no ipv6 enable

**Validation Commands** [show running-config](#page-179-0) [show ipv6 interface brief](#page-738-1) [show ipv6 route](#page-740-0)

**Related Commands** [ipv6 address](#page-714-1) [ipv6 address autoconfig](#page-716-1)

### <span id="page-719-1"></span><span id="page-719-0"></span>**ipv6 forwarding**

Use this command to turn on IPv6 forwarding.

- **Syntax** ipv6 forwarding
- **Mode** Global Configuration
- **Usage** Note that there is no accompanying "no ipv6 forwarding" command. The default mode is ipv6 forwarding - OFF. However; If ipv6 forwarding has been turned on, you can use the following procedure to turn it off:
	- Run the [show boot](#page-173-0) command to display the current config file.
	- Delete the line that contains the text, "ipv6 forwarding."
	- Reboot the switch.

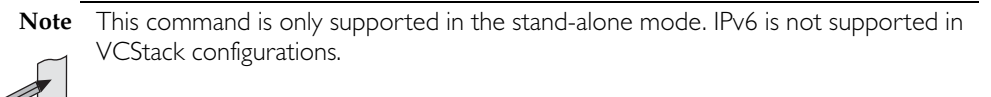

#### **Example**

**awplus#** configure terminal

**awplus(config)#** ipv6 forwarding
### <span id="page-720-1"></span>**ipv6 nd managed-config-flag**

Use this command to set the managed address configuration flag, contained within the router advertisement field.

Setting this flag indicates the operation of a stateful autoconfiguration protocol such as DHCPv6 for address autoconfiguration, and that address information (i.e. the network prefix) and other (non-address) information can be requested from the switch.

An unset flag enables hosts receiving the advertisements to use a sateless autoconfiguration mechanism to establish their IPv6 addresses. The default is flag unset.

Use the no variant of this command to reset this command to its default of, f*lag unset*.

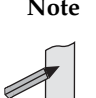

**Note** This command is only supported in the stand-alone mode. IPv6 is not supported in VCStack configurations.

<span id="page-720-0"></span>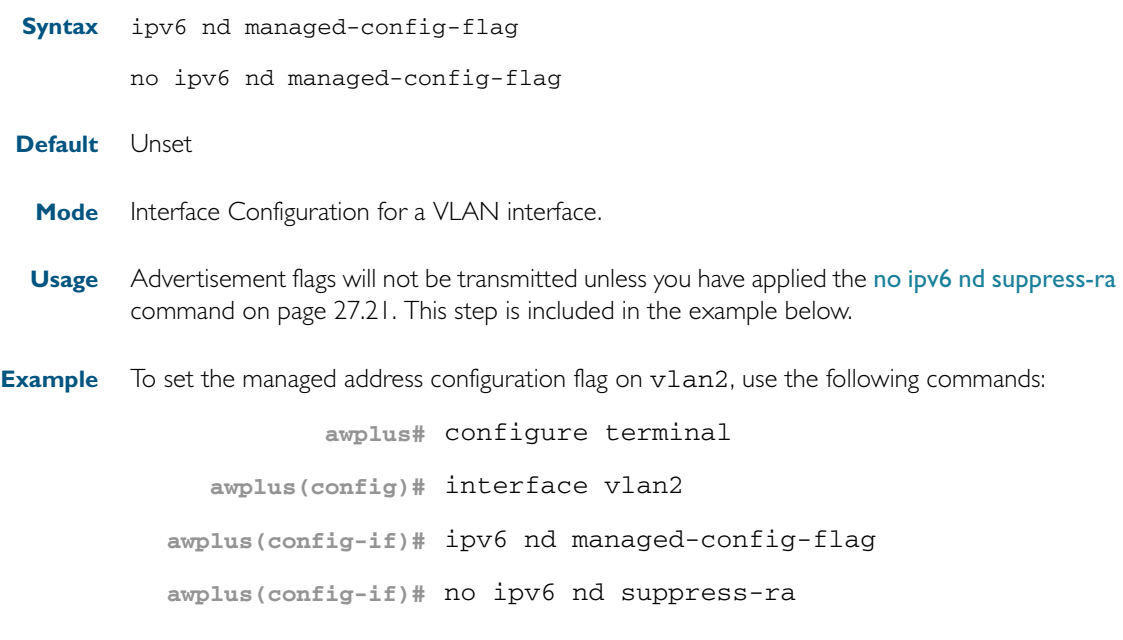

#### **Related Commands** [ipv6 nd suppress-ra](#page-732-1) [ipv6 nd prefix](#page-723-0) [ipv6 nd other-config-flag](#page-722-0)

#### <span id="page-721-0"></span>**ipv6 nd minimum-ra-interval**

Use this command in Interface Configuration mode to set a minimum Router Advertisement (RA) interval for a VLAN interface.

Use the no variant of this command in Interface Configuration mode to remove the minimum RA interval for a VLAN interface.

**Note** This command is only supported in the stand-alone mode. IPv6 is not supported on x510 series switches in VCStack configurations.

**Syntax** ipv6 nd minimum-ra-interval <*seconds*>

no ipv6 nd minimum-ra-interval [<*seconds*>]

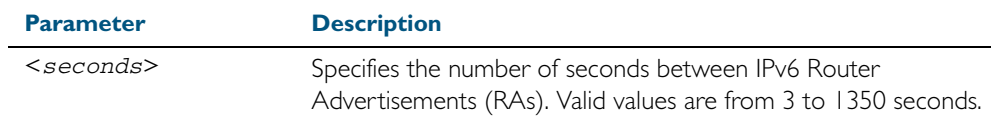

**Default** The RA interval for a VLAN interface is unset by default.

**Mode** Interface Configuration for a VLAN interface.

**Examples** To set the minimum RA interval for VLAN interface vlan2, use the following commands:

**awplus#** configure terminal

**awplus(config)#** interface vlan2

**awplus(config-if)#** ipv6 nd minimum-ra-interval 60

To remove the minimum RA interval for VLAN interface vlan2, use the following commands:

**awplus#** configure terminal

**awplus(config)#** interface vlan2

**awplus(config-if)#** no ipv6 nd minimum-ra-interval 60

#### **Related Commands** [ipv6 nd ra-interval](#page-726-0) [ipv6 nd suppress-ra](#page-732-1) [ipv6 nd prefix](#page-723-0) [ipv6 nd other-config-flag](#page-722-0)

### <span id="page-722-0"></span>**ipv6 nd other-config-flag**

Use this command to set the other stateful configuration flag (contained within the router advertisement field) to be used for IPv6 address auto-configuration. This flag is used to request the router to provide information in addition to providing addresses.

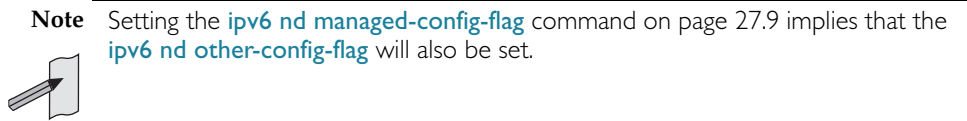

Use no variant of this command to reset the value to the default.

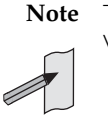

**Note** This command is only supported in the stand-alone mode. IPv6 is not supported in VCStack configurations.

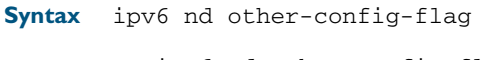

<span id="page-722-1"></span>no ipv6 nd other-config-flag

**Default** Unset

- **Mode** Interface Configuration for a VLAN interface.
- **Usage** Advertisement flags will not be transmitted unless you have applied the [no ipv6 nd suppress-ra](#page-732-0)  [command on page 27.21.](#page-732-0) This step is included in the example below.
- **Example** To set the ipv6 other-config-flag on vlan4, use the following commands:

**awplus#** configure terminal

**awplus(config)#** interface vlan4

**awplus(config-if)#** ipv6 nd other-config-flag

**awplus(config-if)#** no ipv6 nd suppress-ra

**Related Commands** [ipv6 nd suppress-ra](#page-732-1) [ipv6 nd prefix](#page-723-0) [ipv6 nd managed-config-flag](#page-720-1)

#### <span id="page-723-0"></span>**ipv6 nd prefix**

Use this command in Interface Configuration mode for a VLAN interface to specify the IPv6 prefix information that is advertised by the router advertisement for IPv6 address autoconfiguration.

Use the no parameter with this command to reset the IPv6 prefix for a VLAN interface in Interface Configuration mode.

**Note** This command is only supported in the stand-alone mode. IPv6 is not supported in VCStack configurations.

**Syntax** ipv6 nd prefix *<ipv6-prefix/length>*

ipv6 nd prefix *<ipv6-prefix/length>* [*<valid-lifetime>*]

ipv6 nd prefix *<ipv6-prefix/length> <valid-lifetime> <preferred-lifetime>* [no-autoconfig]

ipv6 nd prefix *<ipv6-prefix/length> <valid-lifetime> <preferred-lifetime>* off-link [no-autoconfig]

no ipv6 nd prefix [*<ipv6-addr/prefix-length>*|all]

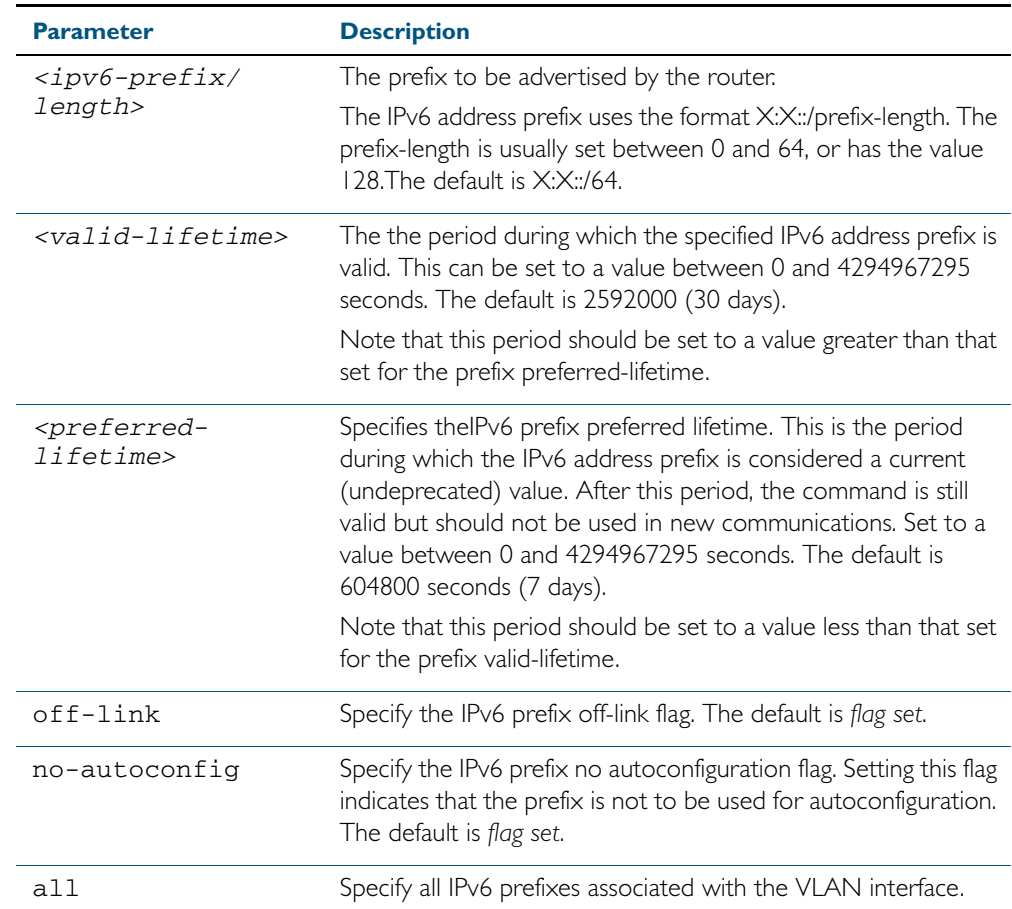

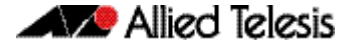

- **Default** Valid-lifetime default is 2592000 seconds (30 days). Preferred-lifetime default is 604800 seconds (7 days).
	- **Mode** Interface Configuration for a VLAN interface.
- **Usage** This command specifies the IPv6 prefix flags that are advertised by the router advertisement message.
- **Examples** The following example configures the switch to issue router advertisements on VLAN interface vlan4, and advertises the address prefix of 2001:0db8::/64.

**awplus#** configure terminal **awplus(config)#** interface vlan4 **awplus(config-if)#** ipv6 nd prefix 2001:0db8::/64

The following example configures the switch to issue router advertisements on VLAN interface vlan4, and advertises the address prefix of 2001:0db8::/64 with a valid lifetime of 10 days and a preferred lifetime of 5 days.

```
awplus# configure terminal
  awplus(config)# interface vlan4
awplus(config-if)# ipv6 nd prefix 2001:0db8::/64 864000 432000
```
The following example configures the switch to issue router advertisements on VLAN interface  $v$ lan4, and advertises the address prefix of 2001:0db8::/64 with a valid lifetime of 10 days, a preferred lifetime of 5 days and no prefix used for autoconfiguration.

**awplus#** configure terminal **awplus(config)#** interface vlan4 **awplus(config-if)#** ipv6 nd prefix 2001:0db8::/64 864000 43200 no-autoconfig

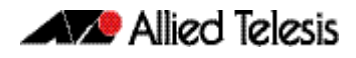

The following example resets router advertisements on VLAN interface vlan4, so the address prefix of 2001:0db8::/64 is not advertised from the switch.

```
awplus# configure terminal
  awplus(config)# interface vlan4
awplus(config-if)# no ipv6 nd prefix 2001:0db8::/64
```
The following example resets all router advertisements on VLAN interface vlan4:

```
awplus# configure terminal
  awplus(config)# interface vlan4
awplus(config-if)# no ipv6 nd prefix all
```
**Related Commands** [ipv6 nd suppress-ra](#page-732-1)

#### <span id="page-726-0"></span>**ipv6 nd ra-interval**

Use this command to specify the interval between IPv6 Router Advertisements (RA) transmissions.

Use no parameter with this command to reset the value to the default value (600 seconds).

**Note** This command is only supported in the stand-alone mode. IPv6 is not supported in VCStack configurations.

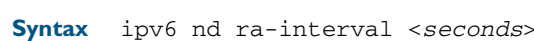

no ipv6 nd ra-interval

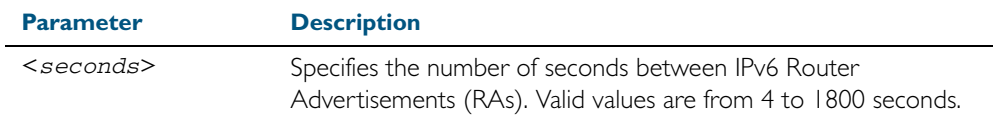

#### Default 600 seconds.

**Mode** Interface Configuration for a VLAN interface.

- **Usage** Advertisement flags will not be transmitted unless you have applied the [no ipv6 nd suppress-ra](#page-732-0)  [command on page 27.21](#page-732-0) as shown in the example below.
- **Example** To set the advertisements interval on  $v$ lan4 to be 60 seconds, use the following commands:

**awplus#** configure terminal **awplus(config)#** interface vlan4 **awplus(config-if)#** ipv6 nd ra-interval 60 **awplus(config-if)#** no ipv6 nd suppress-ra

**Related Commands** [ipv6 nd minimum-ra-interval](#page-721-0) [ipv6 nd suppress-ra](#page-732-1) [ipv6 nd prefix](#page-723-0)

#### **ipv6 nd ra-lifetime**

Use this command to specify the time period that this router can usefully act as a default gateway for the network. Each router advertisement resets this time period.

Use no parameter with this command to reset the value to default.

**Note** This command is only supported in the stand-alone mode. IPv6 is not supported in VCStack configurations.

**Syntax** ipv6 nd ra-lifetime <*seconds*>

no ipv6 nd ra-lifetime

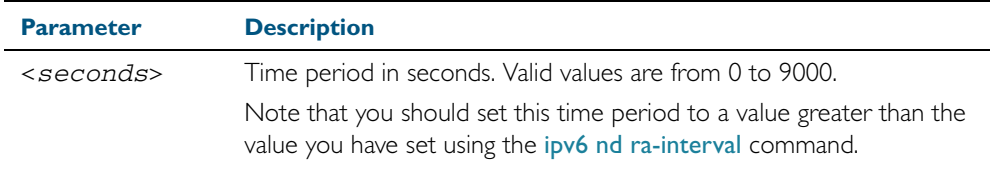

#### **Default** 1800 seconds

**Mode** Interface Configuration for a VLAN interface.

**Usage** This command specifies the lifetime of the current router to be announced in IPv6 Router Advertisements.

Advertisement flags will not be transmitted unless you have applied the [no ipv6 nd suppress-ra](#page-732-0) command. This instruction is included in the example shown below.

**Example** To set the advertisement lifetime of 8000 seconds on vlan4, use the following commands:

**awplus#** configure terminal **awplus(config)#** interface vlan4 **awplus(config-if)#** ipv6 nd ra-lifetime 8000 **awplus(config-if)#** no ipv6 nd suppress-ra

**Related Commands** [ipv6 nd suppress-ra](#page-732-1) [ipv6 nd prefix](#page-723-0)

#### **ipv6 nd raguard**

Use this command to apply the Router Advertisements (RA) Guard feature from the Interface Configuration mode for a switch port. This blocks all RA messages received on a switch port. For introductory information about RA Guard see ["RA Guard Introduction" on page 26.11](#page-710-0). Use the no parameter with this command to disable RA Guard for a specified switch port.

**Note** This command is only supported in the stand-alone mode. IPv6 is not supported in VCStack configurations.

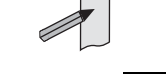

**Syntax** ipv6 nd raguard

no ipv6 nd raguard

- **Default** RA Guard is not enabled by default.
	- **Mode** Interface Configuration for a switch port interface.

**Usage** Router Advertisements (RAs) are used by Routers to announce themselves on the link. Applying RA Guard to a switch port disallows Router Advertisements and redirect messages. RA Guard blocks RAs from untrusted hosts. Blocking RAs stops untrusted hosts from flooding malicious RAs and stops any misconfigured hosts from disrupting traffic on the local network.

Enabling RA Guard on a port blocks RAs from a connected host and indicates the port and host are untrusted. Disabling RA Guard on a port allows RAs from a connected host and indicates the port and host are trusted. Ports and hosts are trusted by default to allow RAs.

**Example** To enable RA Guard on switch ports port1.0.2-1.0.12, use the following commands:

**awplus#** configure terminal **awplus(config)#** interface port1.0.2-1.0.12 **awplus(config-if)#** ipv6 nd raguard

To verify RA Guard is enabled on switch port interface port1.0.2, use the command:

**awplus#** show running-config interface port1.0.2

**Output** Example output from a **show running-config interface port1.0.2** to verify RA Guard:

! interface port1.0.2 switchport mode access ipv6 nd raguard !

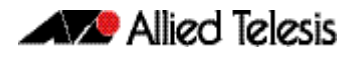

To disable RA Guard on switch ports port1.0.2-1.0.12, use the following commands: **awplus#** configure terminal **awplus(config)#** interface port1.0.2-port1.0.12 **awplus(config-if)#** no ipv6 nd raguard

When RA Guard is disabled on a switch port it is not displayed in show running-config output.

**Related Commands** [show running-config interface](#page-186-0)

#### **ipv6 nd reachable-time**

Use this command to specify the reachable time in the router advertisement to be used for detecting reachability of the IPv6 neighbor.

Use the no variant of this command to reset the value to default.

**Note** This command is only supported in the stand-alone mode. IPv6 is not supported in VCStack configurations.

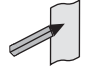

**Syntax** ipv6 nd reachable-time <*milliseconds*>

no ipv6 nd reachable-time

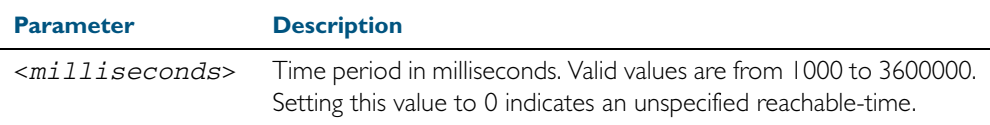

#### **Default** 0 milliseconds

**Mode** Interface Configuration for a VLAN interface.

**Usage** This command specifies the reachable time of the current router to be announced in IPv6 Router Advertisements.

Advertisement flags will not be transmitted unless you have applied the [no ipv6 nd suppress-ra](#page-732-0) command. This instruction is included in the example shown below.

**Example** To set the reachable-time in router advertisements on vlan4 to be 1800000 milliseconds, enter the following commands:

```
awplus# configure terminal
  awplus(config)# interface vlan4
awplus(config-if)# ipv6 nd reachable-time 1800000
awplus(config-if)# no ipv6 nd suppress-ra
```
To reset the reachable-time in router advertisements on vlan4 to an unspecified reachabletime (0 milliseconds), enter the following commands:

**awplus#** configure terminal **awplus(config)#** interface vlan4 **awplus(config-if)#** no ipv6 nd reachable-time

**Related Commands** [ipv6 nd suppress-ra](#page-732-1) [ipv6 nd prefix](#page-723-0)

#### **ipv6 nd retransmission-time**

Use this command to specify the advertised retransmission interval for Neighbor Solicitation in milliseconds between IPv6 Routers.

Use the no variant of this command to reset the retransmission time to the default (1 second).

**Note** This command is only supported in the stand-alone mode. IPv6 is not supported in VCStack configurations.

**Syntax** ipv6 nd retransmission-time <*milliseconds*>

no ipv6 nd retransmission-time [<*milliseconds*>]

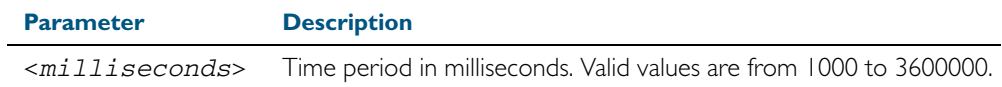

**Default** 1000 milliseconds (1 second)

**Mode** Interface Configuration for a VLAN interface.

**Example** To set the retransmission-time of Neighbor Solicitation on v1 an2 to be 800000 milliseconds, enter the following commands:

> **awplus#** configure terminal **awplus(config)#** interface vlan2 **awplus(config-if)#** ipv6 nd retransmission-time 800000

To reset the retransmission-time of Neighbor Solicitation on vlan2 to the default 1000 milliseconds (1 second), enter the following commands:

**awplus#** configure terminal **awplus(config)#** interface vlan2 **awplus(config-if)#** no ipv6 nd retransmission-time

**Related Commands** [ipv6 nd suppress-ra](#page-732-1) [ipv6 nd prefix](#page-723-0)

### <span id="page-732-1"></span>**ipv6 nd suppress-ra**

Use this command to inhibit IPv6 Router Advertisement (RA) transmission for the current interface. Router advertisements are used when applying IPv6 stateless auto-configuration.

Use no parameter with this command to enable Router Advertisement transmission.

**Note** This command is only supported in the stand-alone mode. IPv6 is not supported in VCStack configurations.

<span id="page-732-0"></span>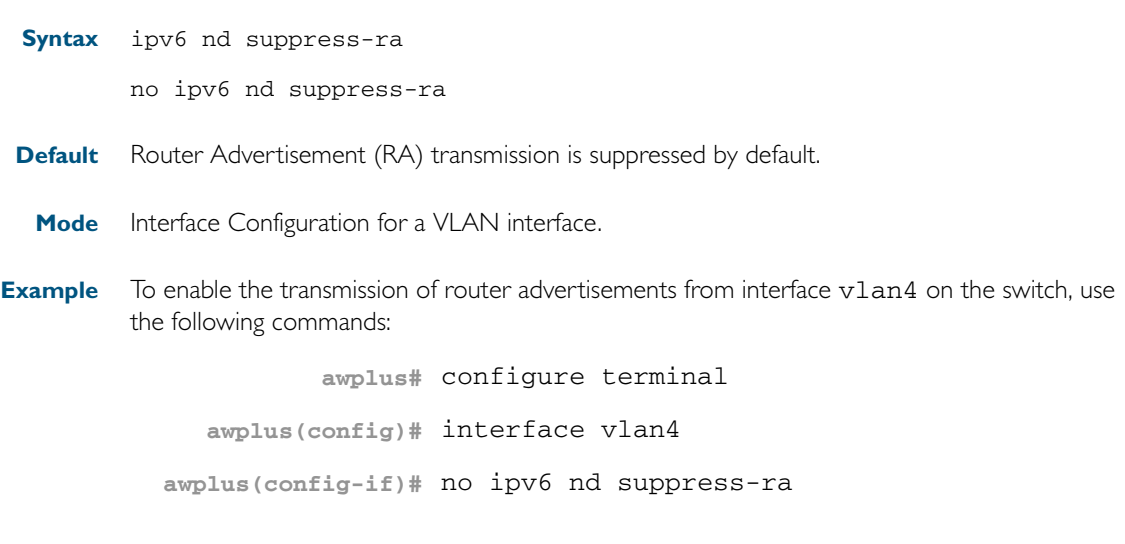

**Related Commands** [ipv6 nd ra-interval](#page-726-0) [ipv6 nd prefix](#page-723-0)

#### **ipv6 neighbor**

Use this command to add a static IPv6 neighbor entry.

Use the no variant of this command to remove a specific IPv6 neighbor entry.

**Note** This command is only supported in the stand-alone mode. IPv6 is not supported in VCStack configurations.

**Syntax** ipv6 neighbor <*ipv6-address*> <*vlan-name*> <*mac-address*> *<port-list*>

no ipv6 neighbor <*ipv6-address*> <*vlan-name*> *<port-list*>

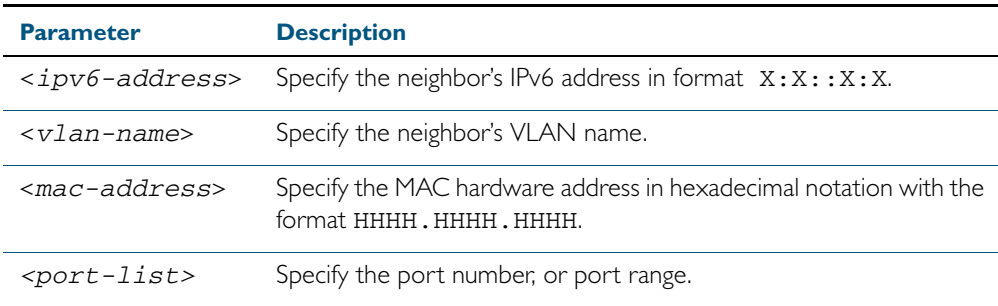

**Mode** Global Configuration

- **Usage** Use this command to clear a specific IPv6 neighbor entry. To clear all dynamic address entries, use the [clear ipv6 neighbors](#page-713-0) command.
- **Example** To create a static neighbor entry for IPv6 address 2001:0db8::a2, on vlan 4, MAC address 0000.cd28.0880, on port1.0.19, use the command:

**awplus#** configure terminal

**awplus(config)#** ipv6 neighbor 2001:0db8::a2 vlan4 0000.cd28.0880 port1.0.19

**Related Commands** [clear ipv6 neighbors](#page-713-0)

### **ipv6 opportunistic-nd**

Use this command to enable opportunistic neighbor discovery for the global IPv6 ARP cache. Opportunistic neighbor discovery changes the behavior for unsolicited ARP packet forwarding on the switch.

Use the no variant of this command to disable opportunistic neighbor discovery for the global IPv6 ARP cache.

**Note** This command is only supported in the stand-alone mode. IPv6 is not supported in VCStack configurations.

**Syntax** ipv6 opportunistic-nd no ipv6 opportunistic-nd **Default** Opportunistic neighbor discovery is disabled by default. **Mode** Global Configuration **Usage** When opportunistic neighbor discovery is enabled, the switch will reply to any received unsolicited ARP packets (but not gratuitous ARP packets). The source MAC address for the unsolicited ARP packet is added to the IPv6 ARP cache, so the switch forwards the ARP packet. When opportunistic neighbor discovery is disabled, the source MAC address for the ARP packet is not added to the IPv6 ARP cache, so the ARP packet is not forwarded by the switch. Use the [arp opportunistic-nd](#page-647-0) command to enable opportunistic neighbor discovery in Global Configuration mode for all interfaces on the switch configured for IPv4. Use a [show arp](#page-684-0) command to confirm opportunistic neighbor discovery is configured on the switch. **Example** To enable opportunistic neighbor discovery for the IPv6 ARP cache, enter: To disable opportunistic neighbor discovery for the IPv6 ARP cache, enter: **awplus#** configure terminal **awplus(config)#** ipv6 opportunistic-nd **awplus#** configure terminal **awplus(config)#** no ipv6 opportunistic-nd

**Related Commands** [arp opportunistic-nd](#page-647-0)

**Validation Commands** [show arp](#page-684-0)

#### **ipv6 route**

Use this command to establish the distance for static routes of a network prefix.

Use the no variant of this command to disable the distance for static routes of the network prefix.

**Note** This command is only supported in the stand-alone mode. IPv6 is not supported in VCStack configurations.

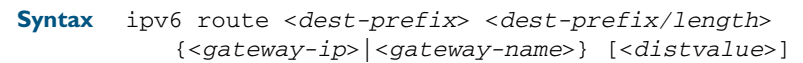

no ipv6 route <*dest-prefix*> <*dest-prefix/length*> {<*gateway-ip*>|<*gateway-name*>} [<*distvalue*>]

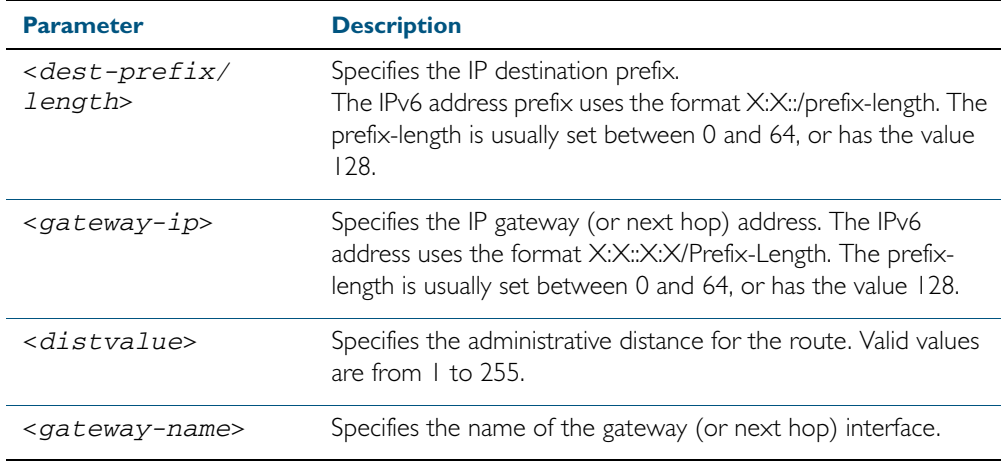

**Mode** Global Configuration

#### **Example**

**awplus#** configure terminal

**awplus(config)#** ipv6 route 2001:0db8::1/128 myintname 32

**Validation Commands** [show ipv6 route](#page-740-0) [show running-config](#page-179-0)

### <span id="page-736-0"></span>**ping ipv6**

This command sends a query to another IPv6 host (send Echo Request messages).

```
Syntax ping ipv6 [<host>|<ipv6-address>] [repeat {<1-2147483647>|
           continuous}] [size <10-1452>] [interface <interface-list>] 
           [timeout <1-65535>]
```
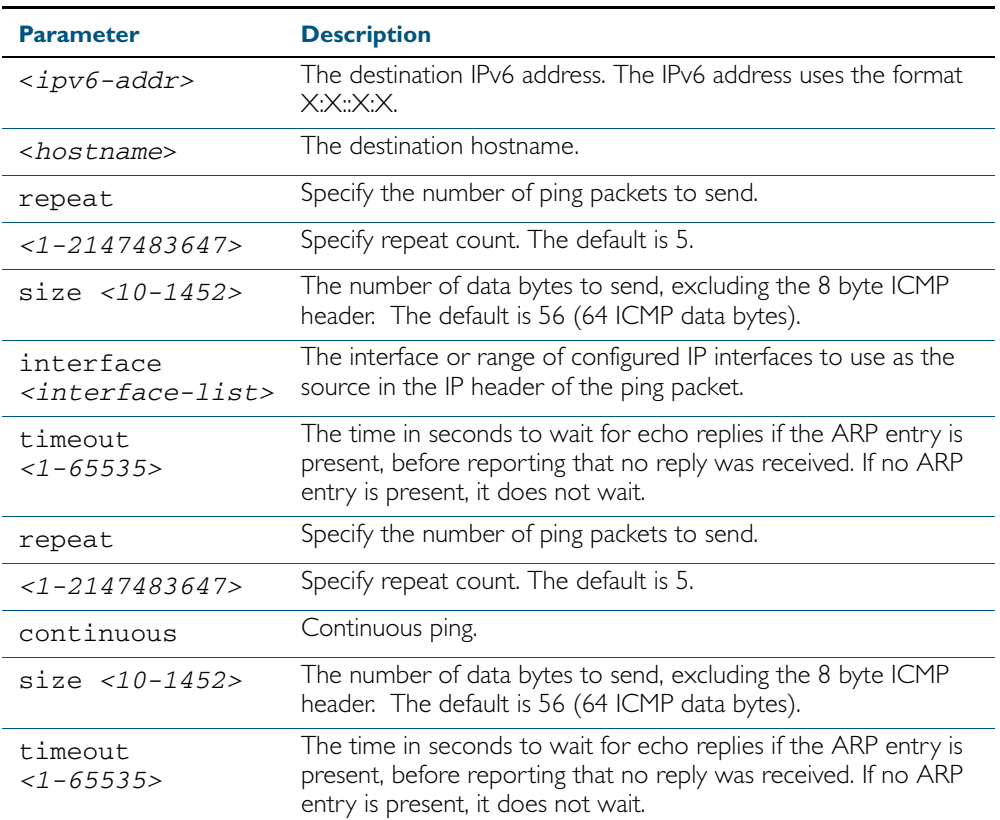

**Mode** User Exec and Privileged Exec

#### **Example**

**awplus#** ping ipv6 2001:0db8::a2

**Related Commands** [traceroute ipv6](#page-743-0)

### **show ipv6 forwarding**

Use this command to display IPv6 forwarding status.

For information on output options, see ["Controlling "show" Command Output" on](#page-60-0)  [page 1.41](#page-60-0).

**Syntax** show ipv6 forwarding

**Mode** User Exec and Privileged Exec

#### **Example**

**awplus#** show ipv6 forwarding

**Output** Figure 27-1: Example output from the **show ipv6 forwarding** command

ipv6 forwarding is on

### **show ipv6 interface brief**

Use this command to display brief information about interfaces and the IPv6 address assigned to them, and optionally Neighbor Discovery configurations for a configured interface.

To display information about a specific interface, specify the interface name with the command.

For information on output options, see ["Controlling "show" Command Output" on](#page-60-0)  [page 1.41](#page-60-0).

**Note** This command is only supported in the stand-alone mode. IPv6 is not supported in VCStack configurations.

**Syntax** show ipv6 interface [brief|<*interface>* [nd]]

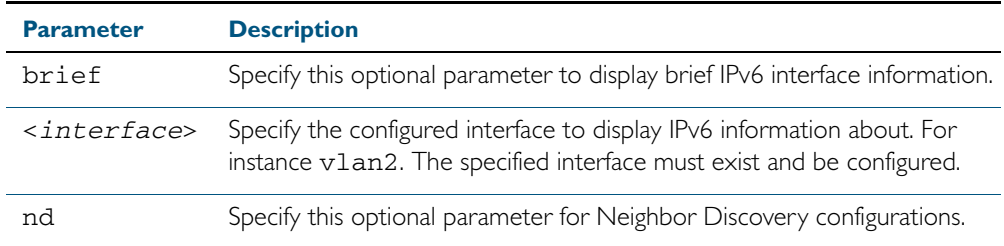

**Mode** User Exec and Privileged Exec

#### **Examples**

**awplus#** show ipv6 interface brief **awplus#** show ipv6 interface brief vlan1 nd

#### **Output** Figure 27-2: Example output from the **show ipv6 interface brief** command

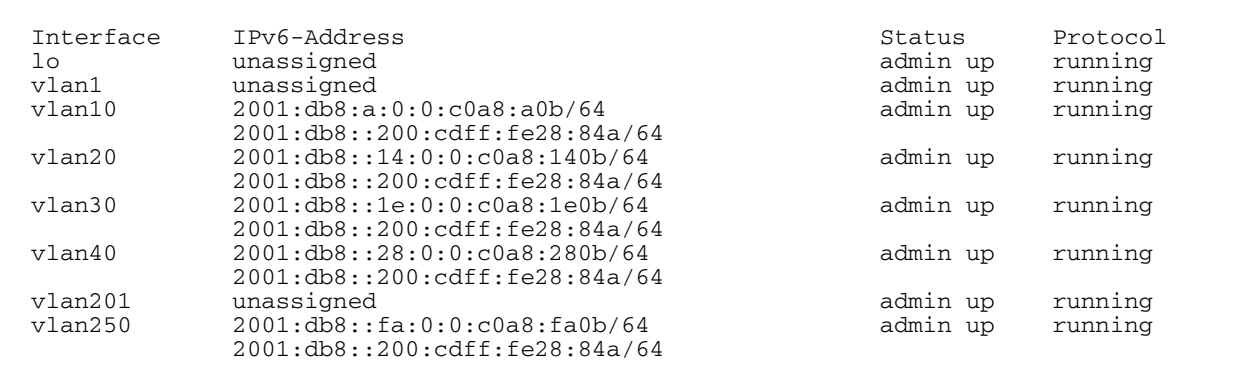

**Related Commands** [show interface brief](#page-337-0)

### **show ipv6 neighbors**

Use this command to display all IPv6 neighbors.

For information on output options, see ["Controlling "show" Command Output" on](#page-60-0)  [page 1.41](#page-60-0).

**Note** This command is only supported in the stand-alone mode. IPv6 is not supported in VCStack configurations.

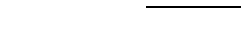

**Syntax** show ipv6 neighbors

**Mode** User Exec and Privileged Exec

### <span id="page-740-0"></span>**show ipv6 route**

Use this command to display the IPv6 routing table for a protocol or from a particular table.

For information on output options, see ["Controlling "show" Command Output" on](#page-60-0)  [page 1.41](#page-60-0).

**Note** This command is only supported in the stand-alone mode. IPv6 is not supported in VCStack configurations.

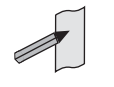

Syntax show ipv6 route

[connected|database|static|summary| *<ipv6-address>*|*<ipv6-addr/prefix-length>*)]

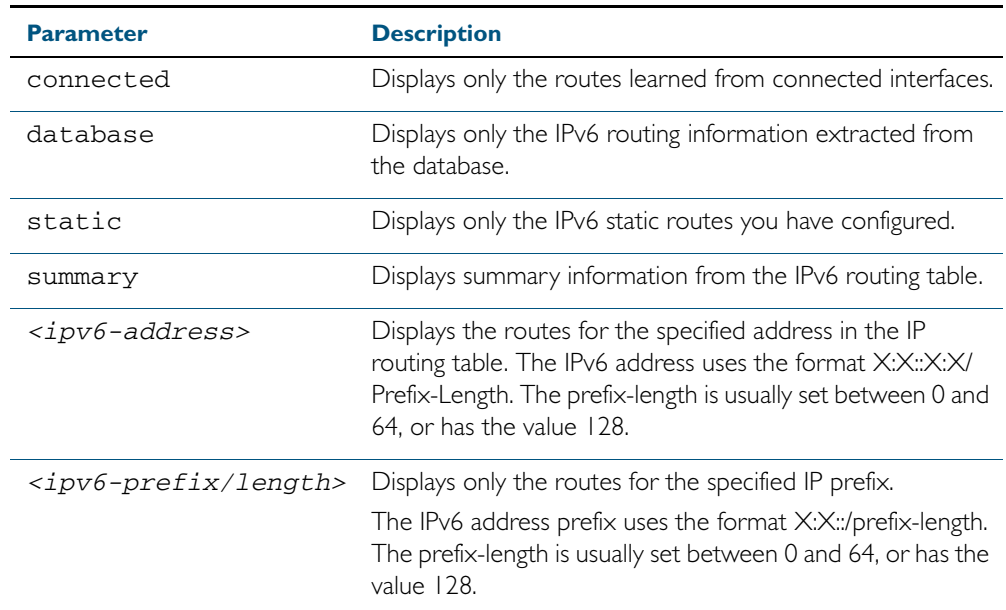

**Mode** User Exec and Privileged Exec

**Allied Telesis** 

**Example 1**

**awplus#** show ipv6 route

**Example 2**

**awplus#** show ipv6 route database

**Output** Figure 27-3: Example output of the **show ipv6 route database** command

```
IPv6 Routing Table
Codes: C - connected, S - static,
 > - selected route, * - FIB route, p - stale info
Timers: Uptime
S ::/0 [1/0] via 2001::a:0:0:c0a8:a01 inactive, 6d22h12m
 [1/0] via 2001::fa:0:0:c0a8:fa01 inactive, 6d22h12m
```
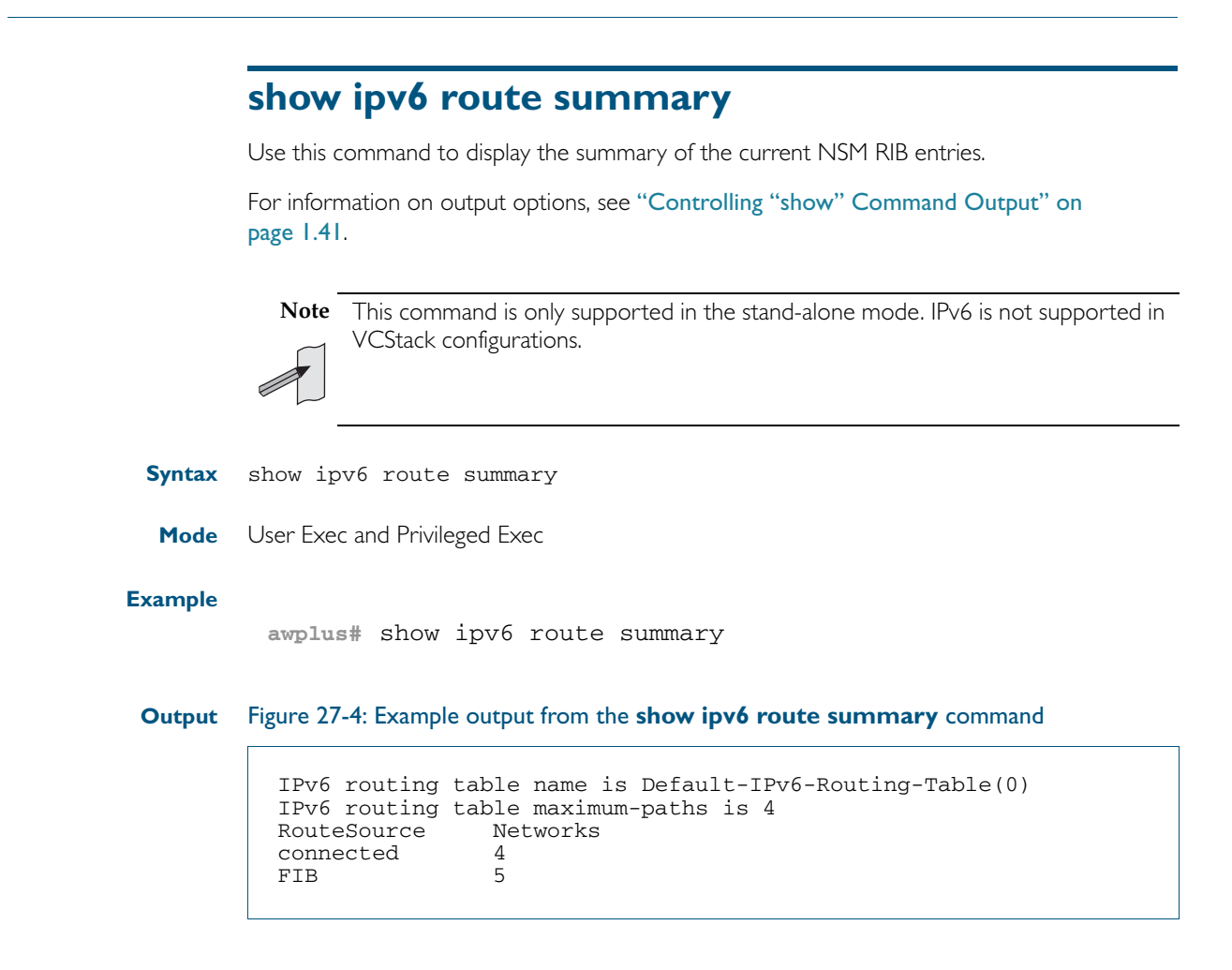

**Related Commands** show ip route show ip route database

### <span id="page-743-0"></span>**traceroute ipv6**

Use this command to trace the route to the specified IPv6 host.

**Syntax** traceroute ipv6 {<*ipv6-addr*>|<*hostname*>}

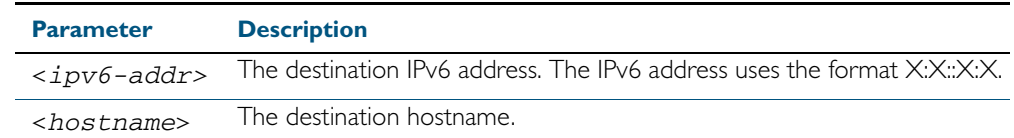

**Mode** User Exec and Privileged Exec

#### **Example**

**awplus#** traceroute ipv6 2001:0db8::a2

**Related Commands** [ping ipv6](#page-736-0)

# **Part 4: Multicast Applications**

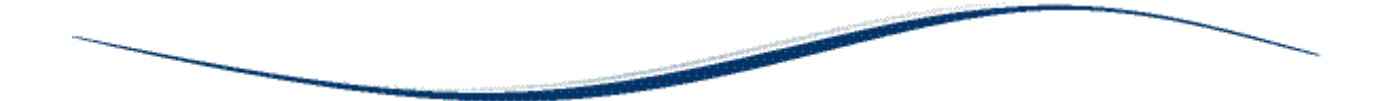

- [Chapter 28 IGMP and IGMP Snooping Introduction](#page-746-0)
- [Chapter 29 IGMP and IGMP Snooping Commands](#page-758-0)
- [Chapter 30 MLD Snooping Introduction and Commands](#page-802-0)

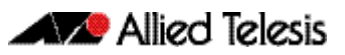

# <span id="page-746-0"></span>**Chapter 28: IGMP and IGMP Snooping Introduction**

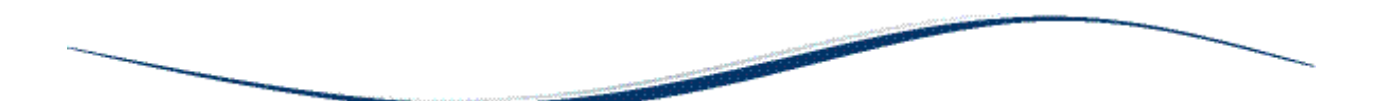

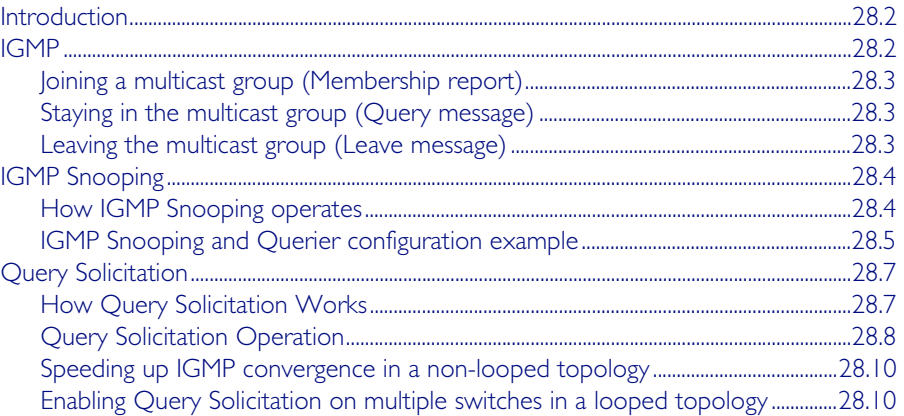

## <span id="page-747-0"></span>**Introduction**

This chapter provides information about Internet Group Management Protocol (IGMP), IGMP Snooping, and an introduction to the Query Solicitation feature when used with IGMP Snooping. To see details on the commands used in this example, or to see the outputs of the validation commands, refer to [Chapter 29, IGMP and IGMP Snooping Commands](#page-758-1). For a general overview of multicasting, see Chapter 49, Multicast Introduction and Commands.

# <span id="page-747-1"></span>**IGMP**

Internet Group Management Protocol (IGMP) is the protocol that hosts use to indicate that they are interested in receiving a particular multicast stream. An example of a multicast system within a single Layer 2 LAN is shown in [Figure 28-1](#page-747-2).

<span id="page-747-2"></span>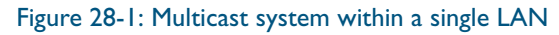

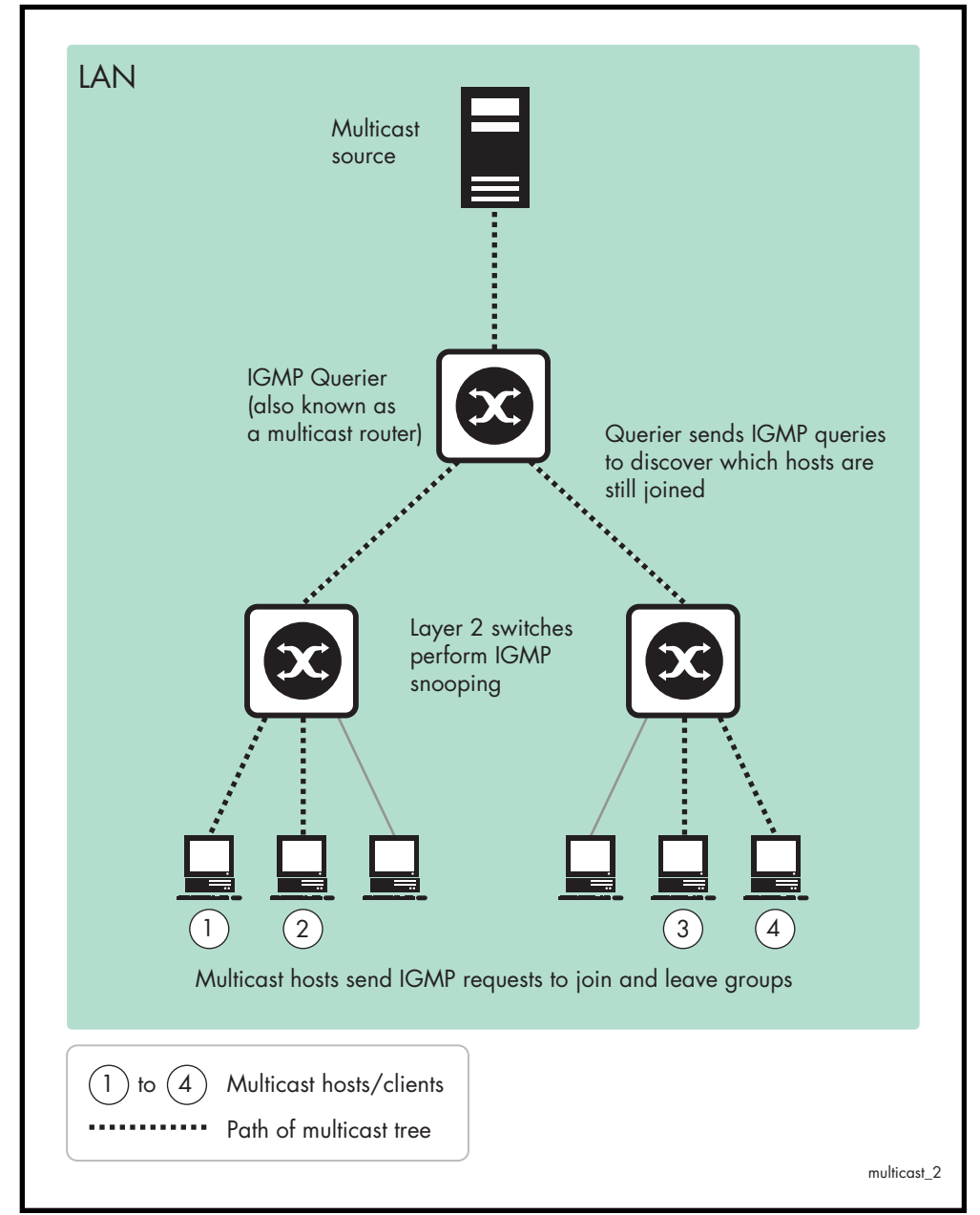

### <span id="page-748-0"></span>Joining a multicast group (Membership report)

When a host wants to receive a stream, referred to as "joining a group", it sends out an IGMP packet containing the address of the group it wants to join. This packet is called an IGMP Membership report, often referred to as a "join packet". This packet is forwarded through the LAN to the local IGMP querier, which is typically a router. Once the querier has received an IGMP join message, it knows to forward the multicast stream to the host. If it is not already receiving the stream, it must tell the devices between itself and the multicast source, which may be some hops away from the querier, that it wishes to receive the stream. This might involve a process of using Layer 3 multicast protocols to signal across a WAN, or it might be as simple as receiving a stream from a locally connected multicast server.

### <span id="page-748-1"></span>Staying in the multicast group (Query message)

The Query message is used by a querier to determine whether hosts are still interested in an IGMP group. At certain time intervals (the default is 125 seconds), the querier sends an IGMP query message onto the local LAN. The destination address of the query message is a special "all multicast groups" address. The purpose of this query is to ask "Are there any hosts on the LAN that wish to remain members of multicast groups?" After receiving an IGMP query, any host that wants to remain in a multicast group must send a new join packet for that group. If a host is a member of more than one group, then it sends a join message for each group it wants to remain a member of. The querier looks at the responses it receives to its query, and compares these to the list of multicast streams that it is currently registered to forward. If there are any items in that list for which it has not received query responses, it will stop forwarding those streams. Additionally, if it is receiving those streams through a Layer 3 network, it will send a Layer 3 routing protocol message upstream, asking to no longer receive that stream.

### <span id="page-748-2"></span>Leaving the multicast group (Leave message)

How a host leaves a group depends on the IGMP version that it is using. Under IGMP version 1, when a host has finished with a data stream, the local querier continues to send the stream to the host until it sends out the next query message and receives no reply back from the host. IGMP version 2 introduced the Leave message. This allows a host to explicitly inform its querier that it wants to leave a particular multicast group. When the querier receives the Leave message, it sends out a group specific query asking whether any hosts still want to remain members of that specific group. If no hosts respond with join messages for that group, then the querier knows that there are no hosts on its LAN that are still members of that group. This means that for that specific group, it can ask to be pruned from the multicast tree. IGMP version 3 removed the Leave message. Instead a host leaves a group by sending a join message with no source specified.

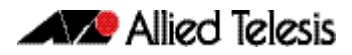

# <span id="page-749-0"></span>**IGMP Snooping**

IGMP Snooping is a way for Layer 2 switches to reduce the amount of multicast traffic on a LAN. The AlliedWare Plus implementation of IGMP Snooping is compatible with networks running all IGMP versions.

Without IGMP Snooping, Layer 2 switches handle IP multicast traffic in the same manner as broadcast traffic and forward multicast frames received on one port to all other ports in the same VLAN. IGMP Snooping allows switches to monitor network traffic, and determine hosts to receive multicast traffic, by looking into IGMP packets to learn which attached hosts need to receive which multicast groups. This allows the switch to forward multicast traffic only out the appropriate ports. If it sees multiple reports sent for one group, it will forward only one of them.

### <span id="page-749-1"></span>How IGMP Snooping operates

IGMP Snooping operates similarly to the multicast protocols. When a switch hears an IGMP report from a host for a given multicast group, the switch adds the host's port number to the list of ports that are listening to the multicast group. When the switch hears an IGMP leave, it removes the host's port from the list, after the completion of the leave process as described in ["Leaving the multicast group \(Leave message\)" on page 28.3](#page-748-2). When there are no hosts listening to a group, the switch informs the local querier to stop sending that group's multicast stream.

IGMP Snooping allows query messages to be forwarded to all ports. The hosts that still require the stream respond to the queries by sending reports. The switch intercepts these. Depending on configuration settings, the switch may just forward the reports directly on to the querier, or it may proxy report on behalf of the group, only forwarding on one consolidated report for each group.

By default, IGMP Snooping is enabled both globally and on all VLANs.

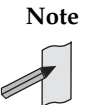

**Note** IGMP Snooping cannot be disabled on an interface if IGMP Snooping has already been disabled globally. IGMP Snooping can be disabled on both an interface and globally if disabled on the interface first and then disabled globally.

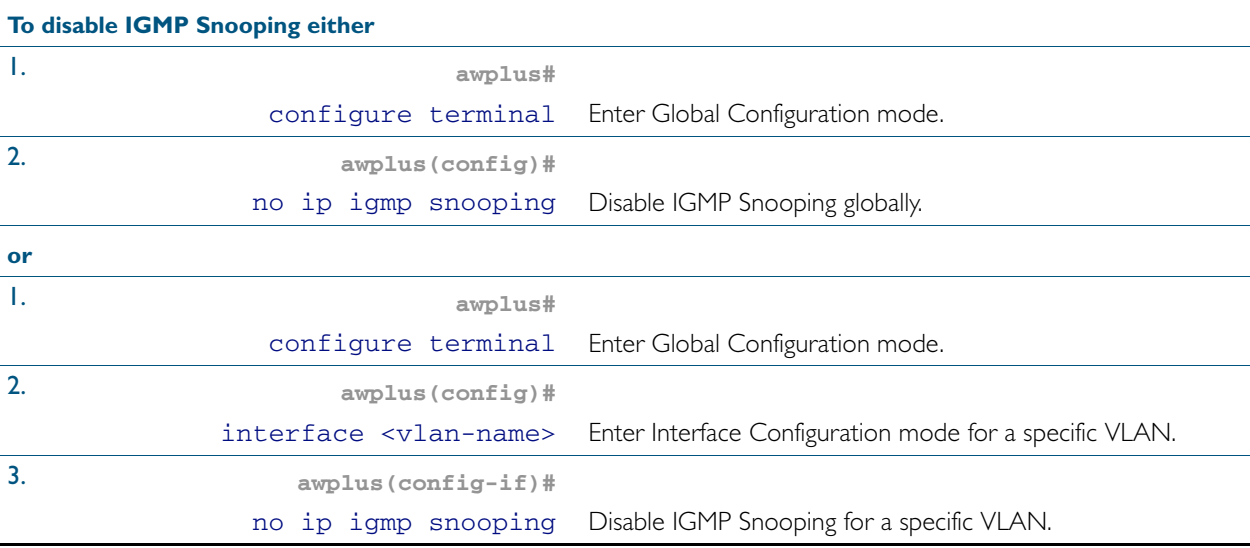

### <span id="page-750-0"></span>IGMP Snooping and Querier configuration example

This example describes the configuration of IGMP Snooping on an Allied Telesis managed Layer 3 switch (Switch 1) and the configuration of IGMP Querier (Switch 2). The interface port1.0.12 is configured as a multicast router port. Host A and Host B are both members of the same multicast group.

To enable IGMP Snooping on an interface:

- Enable IGMP Snooping globally, if necessary. IGMP Snooping is enabled by default.
- Statically configure ports that are connected to routers if necessary.

#### Figure 28-2: IGMP Snooping configuration example

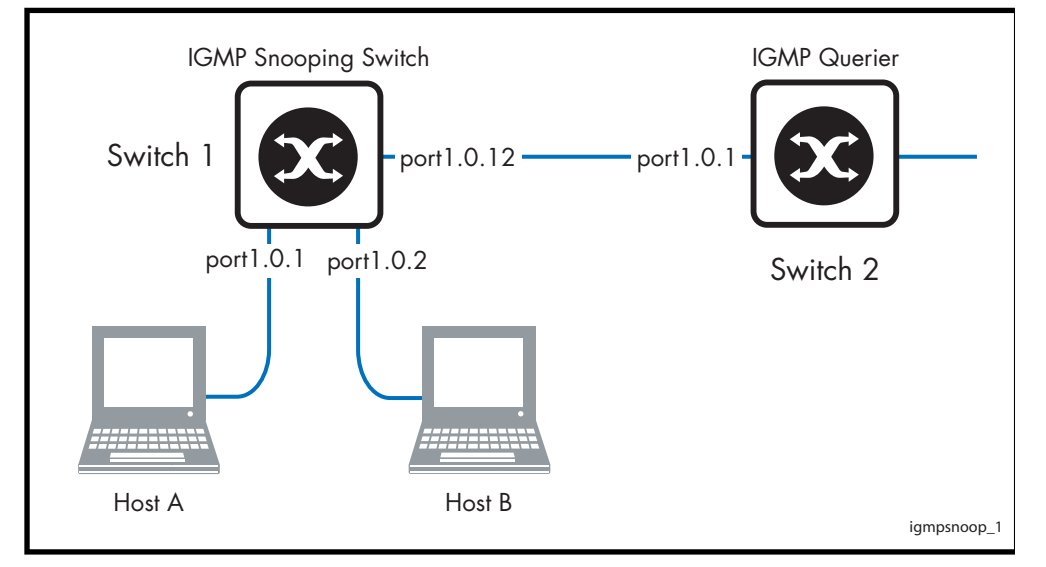

As a result of this configuration:

- Membership reports are generated by hosts. The IGMP Snooping switch will forward the membership reports to its router port. Queries received by the IGMP Snooping switch from the IGMP Querier on port1.0.12 are forwarded by the IGMP Snooping switch.
- Because Host A and Host B are members of the same multicast group, the switch does not notify the IP IGMP routing device (IGMP Querier) when Host A leaves the group, because the group still has another member Host B remaining. When Host B also leaves the group, the switch forwards the leave message to the IP IGMP Querier.
- In this example, the configuration of a static mrouter port on port1.0.12 is provided to illustrate the [ip igmp snooping mrouter](#page-781-0) command. However, this command would probably not be necessary, since the switch should dynamically set port1.0.12 to be an mrouter port as it receives IGMP Queries arriving from the IGMP Querier attached to port1.0.12.
- In this example, it is not necessary to explicitly configure the switch to work with IGMPv2 or IGMPv3. When the IGMP version is not configured then the switch will work with both versions of IGMP.

#### Table 28-1: Configuring IGMP Snooping on Switch 1 and IGMP Querier on Switch 2

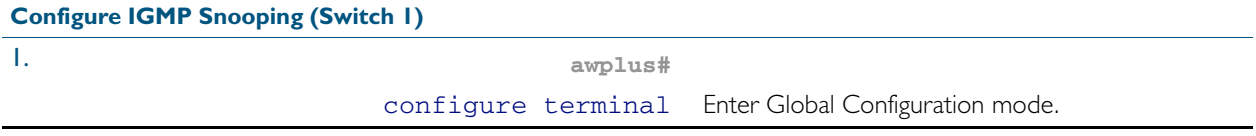

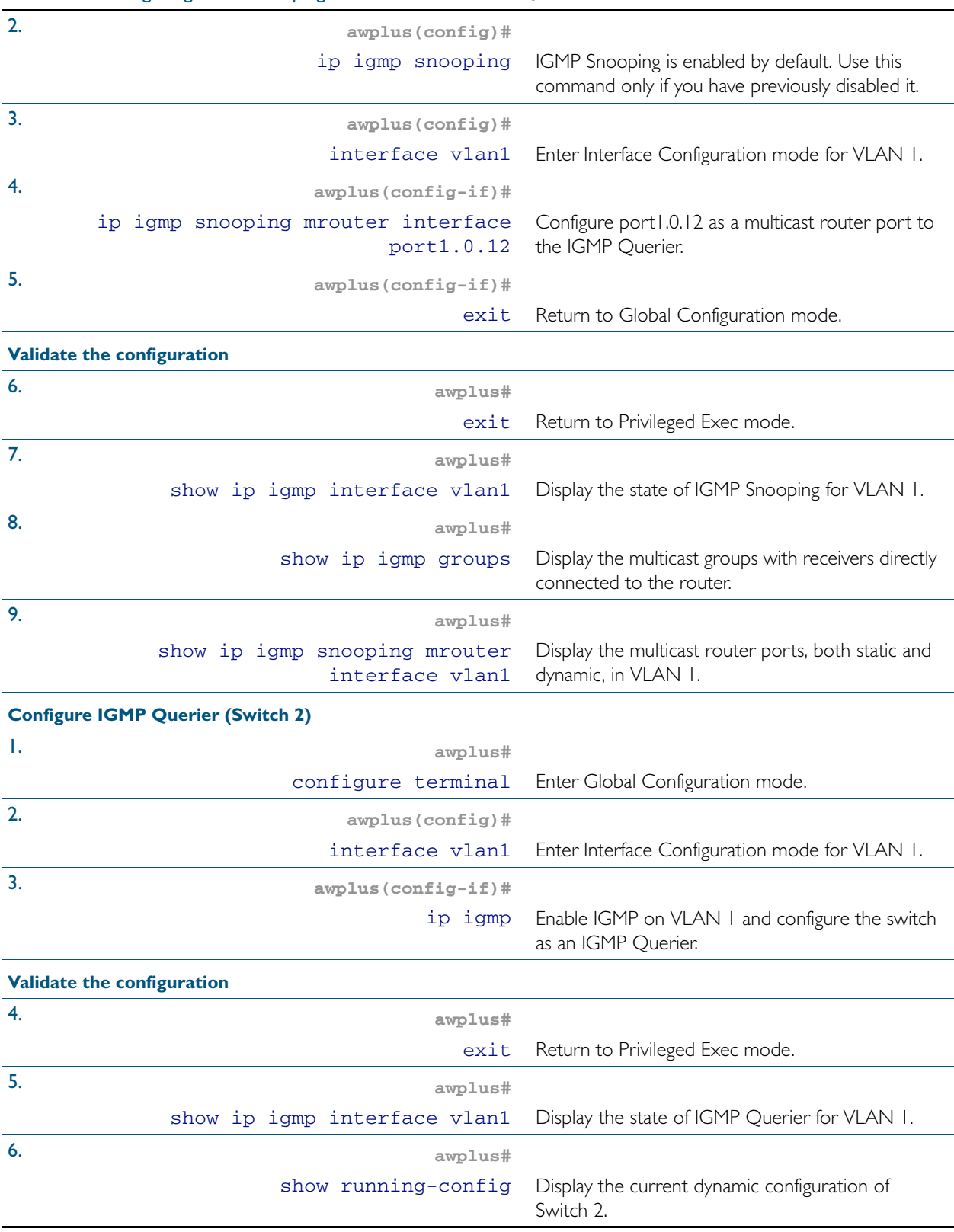

#### Table 28-1: Configuring IGMP Snooping on Switch 1 and IGMP Querier on Switch 2

# <span id="page-752-0"></span>**Query Solicitation**

Query Solicitation minimizes the loss of multicast data after a topology change on networks that use EPSR or spanning tree (STP, RSTP, or MSTP) for loop protection. Without Query Solicitation, when the underlying link layer topology changes, multicast data flow can stop for up to several minutes, depending on which port goes down and how much of the IGMP query interval remained at the time of the topology change. Query Solicitation greatly reduces this disruption.

Query Solicitation operates without configuration in AlliedWare Plus<sup>TM</sup> switches running STP, RSTP, MSTP or EPSR. However, you may find it useful to manually enable Query Solicitation in loop-free networks running IGMP (see [Speeding up IGMP convergence in a non-looped](#page-755-0)  [topology](#page-755-0)) and networks where not all switches support Query Solicitation (see [Enabling](#page-755-1)  [Query Solicitation on multiple switches in a looped topology](#page-755-1)).

### <span id="page-752-1"></span>How Query Solicitation Works

Query Solicitation monitors STP, RSTP, MSTP and EPSR messages for topology changes. When it detects a change, it generates a special IGMP Leave message called a Query Solicit. The switch floods the Query Solicit message to all ports in every VLAN that Query Solicitation is enabled on. When the Querier receives the Query Solicit message, it sends out a General Query and waits for clients to respond with Membership Reports. These Reports update the snooping information throughout the network.

Query Solicit messages have a group address of 0.0.0.0.

Query Solicitation works by default (without you enabling it) on all VLANs on the root bridge in an STP instance and on all data VLANs on the master node in an EPSR instance. By default, the root bridge or master node always sends a Query Solicit message when any of the following events occur:

- an STP BPDU packet with the Topology Change (TC) flag arrives at the root bridge
- an STP port on a switch goes from a Discarding to Forwarding state
- the FDB gets flushed by EPSR

If necessary, you can make clients respond more quickly to the General Query by tuning the IGMP timers, especially the maximum response time advertised in IGMP queries using the [ip](#page-776-0)  [igmp query-max-response-time](#page-776-0) command.

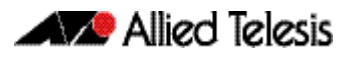

### <span id="page-753-0"></span>Query Solicitation Operation

When IGMP Snooping is enabled and EPSR or Spanning Tree changes the underlying link layer topology, this can interrupt multicast data flow for a significant length of time. This is because there is no way for switches in a network with interested clients to know where the traffic is available, due to the change in network topology. This change in network topology may take up to two IGMP Query intervals from the IGMP Querier, until the switches will know where to forward membership reports received by client hosts. During this time, those hosts will not receive multicast traffic.

Query solicitation prevents this by monitoring for any topology changes. When it detects a change, it generates a special IGMP Leave message known as a Query Solicit, and floods the Query Solicit message to all ports in every VLAN that query solicitation is enabled on. When the IGMP Querier receives the message, it responds by sending a General Query, which all IGMP listeners respond to. This refreshes snooped group membership information in the network.

Query solicitation reduces downtime to a negligible amount by triggering on topology changes. The generation of query solicitation messages in the network causes the IGMP Querier to send an IGMP Query immediately following a topology change resulting in the switches knowing where to look for the traffic and thus sending reports to the correct switch upstream, and thus allow the multicast data traffic to be recovered instantly.

Query solicitation functions by default (without you enabling it) on all VLANs on the root bridge in an STP instance and on all data VLANs on the master node in an EPSR instance. By default, the root bridge or master node always sends a Query Solicit message when the topology changes.

If you have multiple STP or EPSR instances, query solicitation only sends Query Solicit messages on VLANs in the instance that experienced a topology change.

In switches other than the STP root bridge or EPSR master node, query solicitation is disabled by default, but you can enable it by using the [ip igmp snooping tcn query solicit](#page-786-0) command.

If you enable query solicitation on a switch other than the STP root bridge or EPSR master node, both that switch and the root or master send a Query Solicit message.

Once the Querier receives the Query Solicit message, it sends out a General Query and waits for responses, which update the snooping information throughout the network.

The [ip igmp query-holdtime](#page-772-0) command can be configured on the IGMP Querier. This command introduces a brief delay between when the IGMP Querier receives the query solicit, and when it sends out the general query. Although this slightly reduces the speed with which the network recovers from the topology change, its does guard against a DoS (Denial of Service) attack. Without this delay, a malign host sending a stream of query solicits could cause the IGMP Querier to flood the network with IGMP Queries.

To get the network to converge faster, use the [ip igmp query-max-response-time](#page-776-0) command and set a low response time value, such as one or two seconds, so that the clients will respond immediately with a report as a response to the IGMP Queries

On switches other than the STP root bridge or the EPSR master node, you can disable query solicitation by using the no variant of the [ip igmp snooping tcn query solicit](#page-786-0) command. In addition, on all switches, you can disable query solicitation on a per-vlan basis using the no variant of the [ip igmp snooping tcn query solicit](#page-786-0) command in Interface Configuration mode, after specifying a VLAN first in Interface Configuration mode.

To see whether query solicitation is on or off, check the Query Solicitation field in output of the [show ip igmp interface](#page-795-0) command. You can view running and startup configurations with [show](#page-179-0)  [running-config](#page-179-0) and [show startup-config](#page-201-0) commands to see if Query Solicitation is enabled.

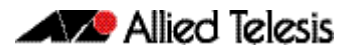

The following figure shows how Query Solicitation works when a port goes down.

#### Figure 28-3: Query Solicitation when a port goes down

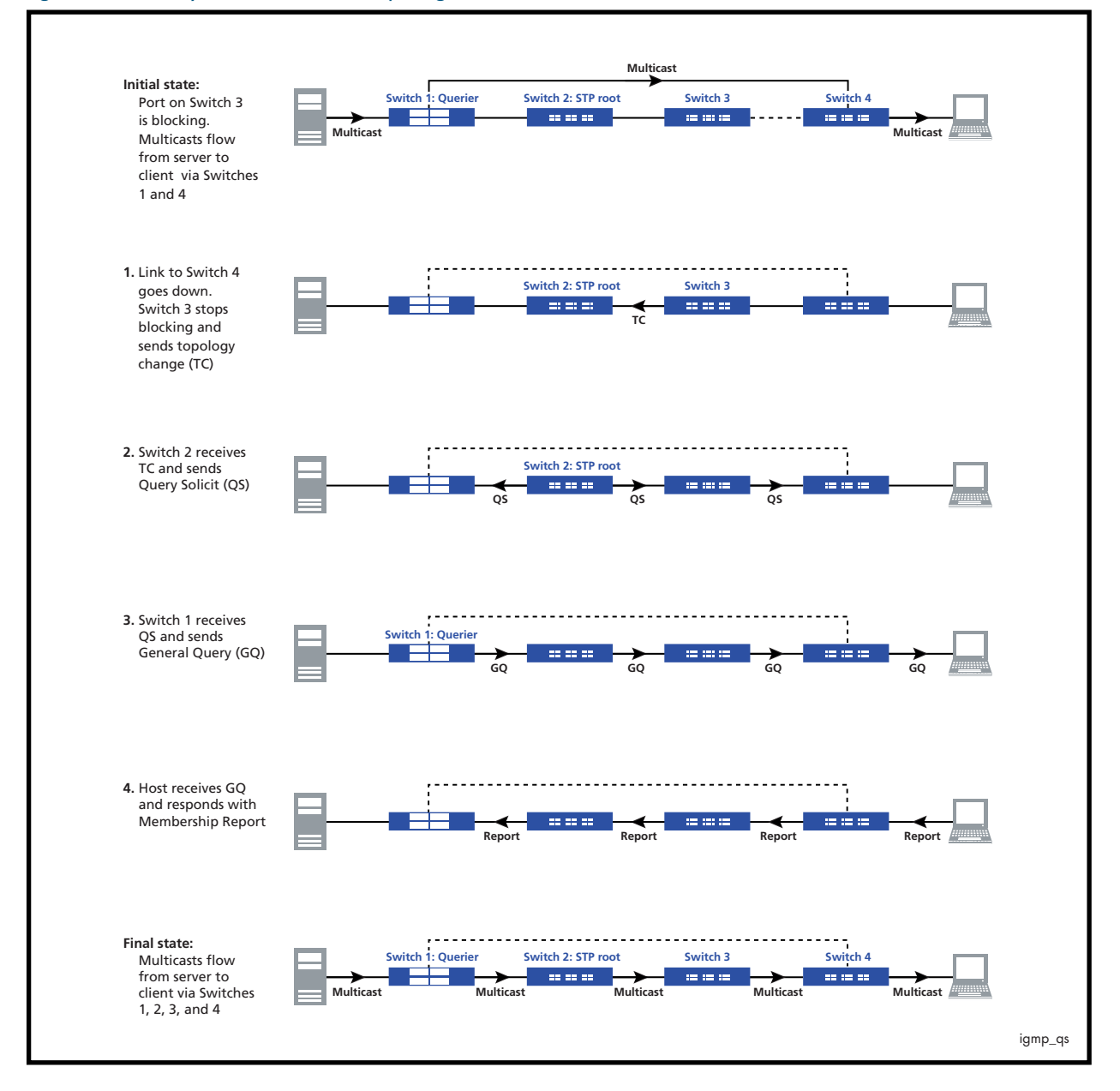

### <span id="page-755-0"></span>Speeding up IGMP convergence in a non-looped topology

For loop-free networks running IGMP, where it may take up to two minutes for multicasting to recover in a non-looped topology after a port comes back up, you can speed up convergence by enabling RSTP using the [spanning-tree mode](#page-544-0) and [spanning-tree enable](#page-534-0) commands.

RSTP enables the network to use Query Solicitation by default, and means that multicasting should resume within seconds, not minutes, of the link coming up.

### <span id="page-755-1"></span>Enabling Query Solicitation on multiple switches in a looped topology

On networks that use spanning tree or EPSR, Query Solicitation is not normally required on switches other than the STP root bridge or EPSR master node. Therefore, it is only enabled by default on the root bridge and the master node.

However, in some networks you may need to turn on Query Solicitation on all switches - for example, if the network includes other switches that do not support Query Solicitation and therefore the STP root bridge may be a switch that does not send Query Solicit messages. To enable Query Solicitation, use the [ip igmp snooping tcn query solicit](#page-786-0) command.

Every switch that has Query Solicitation enabled sends a Query Solicit message when it detects a topology change. Enabling it on multiple switches means you get multiple messages, but has no other disadvantage.

The following figure shows the packet flow for a four-switch network with Query Solicitation enabled on all the switches.
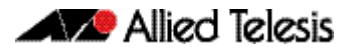

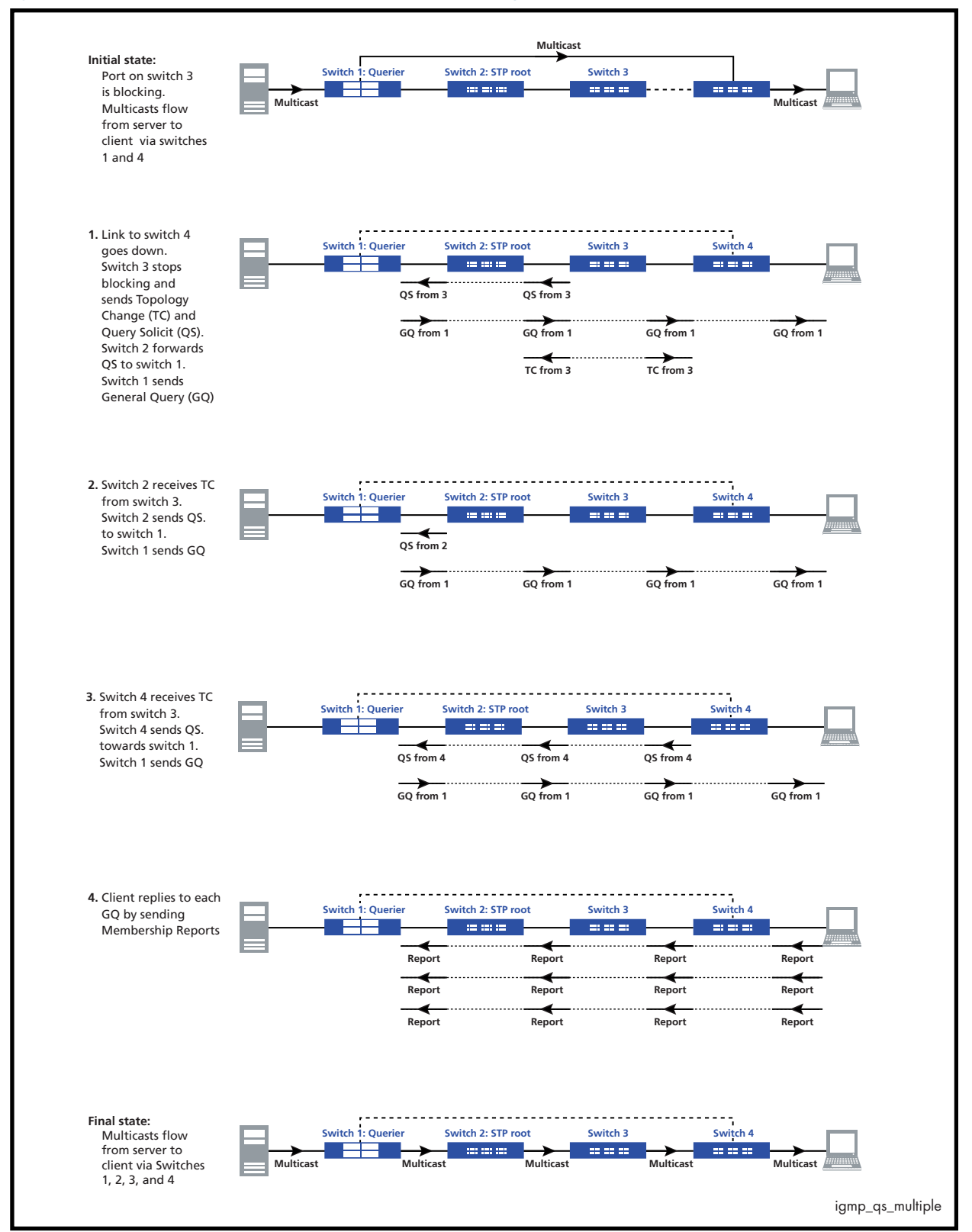

#### Figure 28-4: Packet flow for a four switch network with Query Solicitation enabled

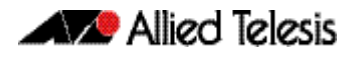

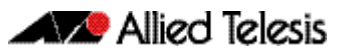

# **Chapter 29: IGMP and IGMP Snooping Commands**

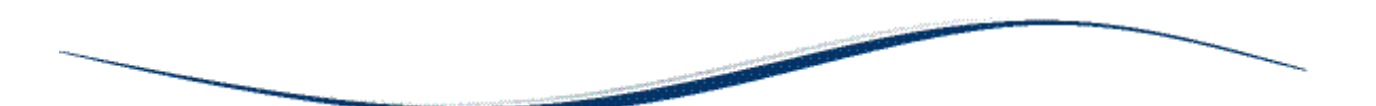

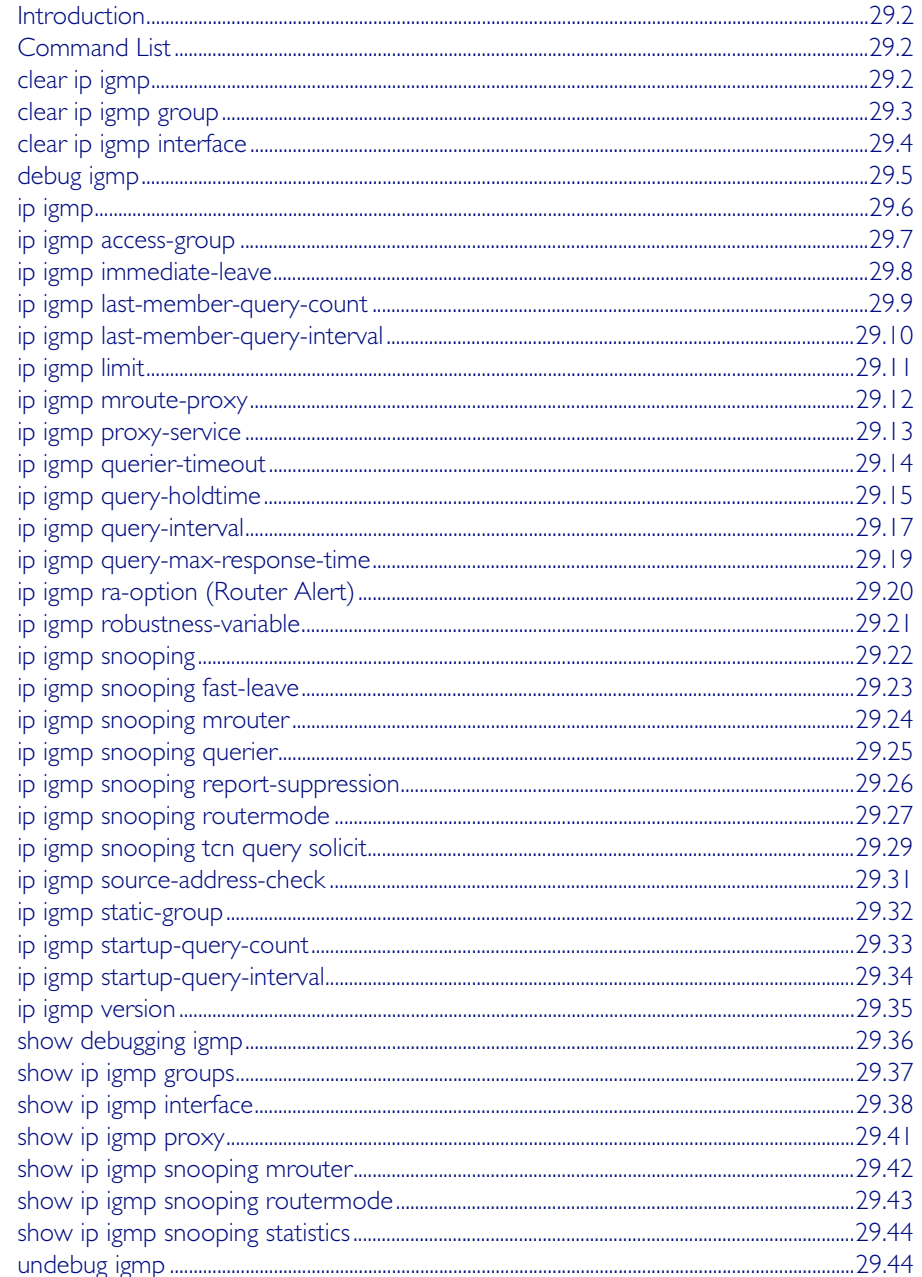

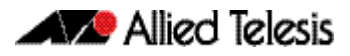

# <span id="page-759-0"></span>**Introduction**

The Internet Group Management Protocol (IGMP) module includes the IGMP Proxy service and IGMP Snooping functionality. Some of the following commands may have commonalities and restrictions. These are described under the Usage section for each command.

# <span id="page-759-1"></span>**Command List**

This chapter provides an alphabetical reference of configure, clear, and show commands related to Internet Group Management Protocol (IGMP).

### <span id="page-759-2"></span>**clear ip igmp**

Use this command to clear all IGMP group membership records on all VLAN interfaces.

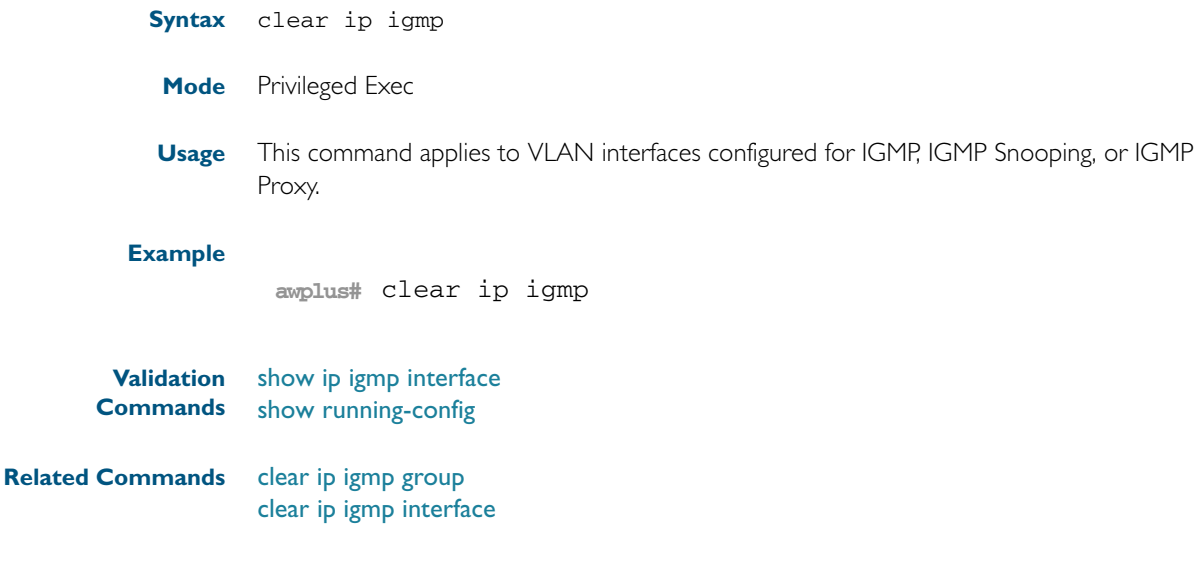

## <span id="page-760-0"></span>**clear ip igmp group**

Use this command to clear IGMP group membership records for a specific group on either all VLAN interfaces, a single VLAN interface, or for a range of VLAN interfaces.

**Syntax** clear ip igmp group \*

clear ip igmp group *<ip-address>* <*interface*>

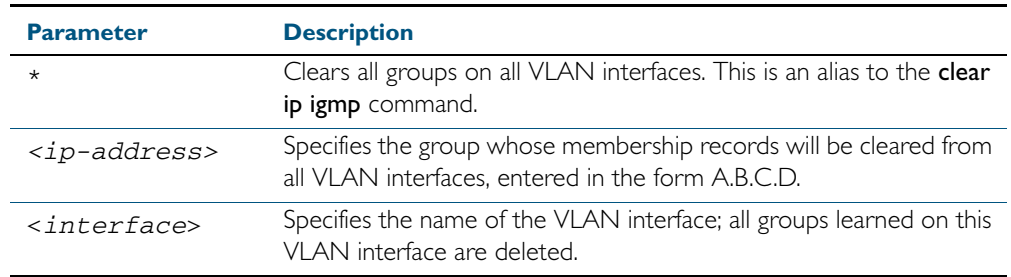

#### **Mode** Privileged Exec

**Usage** This command applies to groups learned by IGMP, IGMP Snooping, or IGMP Proxy.

In addition to the group a VLAN interface can be specified. Specifying this will mean that only entries with the group learnt on the interface will be deleted.

#### **Examples**

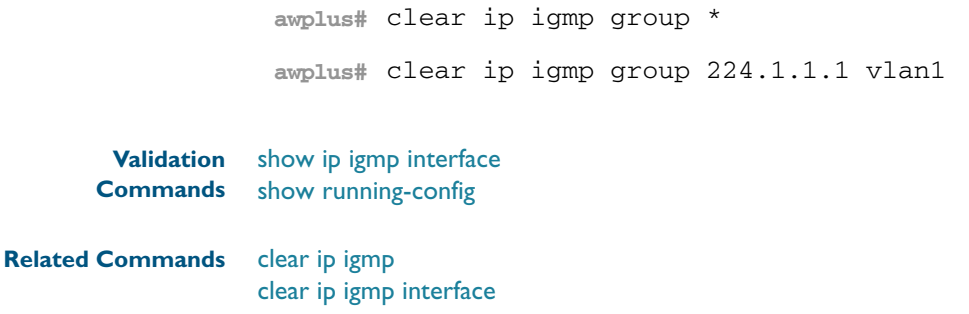

# <span id="page-761-0"></span>**clear ip igmp interface**

Use this command to clear IGMP group membership records on a particular VLAN interface.

**Syntax** clear ip igmp interface <*interface*>

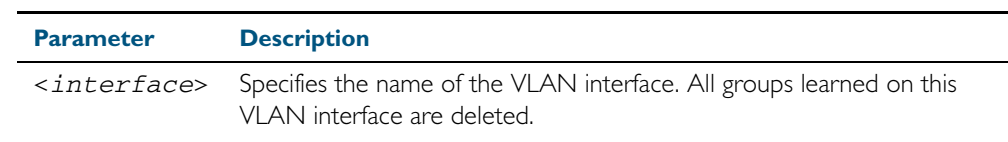

#### **Mode** Privileged Exec

**Usage** This command applies to interfaces configured for IGMP, IGMP Snooping, or IGMP Proxy.

#### **Example**

**awplus#** clear ip igmp interface vlan1

**Validation Commands** [show ip igmp interface](#page-795-0) [show running-config](#page-179-0)

#### **Related Commands** [clear ip igmp](#page-759-2) [clear ip igmp group](#page-760-0)

### <span id="page-762-0"></span>**debug igmp**

Use this command to enable debugging of either all IGMP or a specific component of IGMP.

Use the no variant of this command to disable all IGMP debugging, or debugging of a specific component of IGMP.

**Syntax** debug igmp {all|decode|encode|events|fsm|tib}

no debug igmp {all|decode|encode|events|fsm|tib}

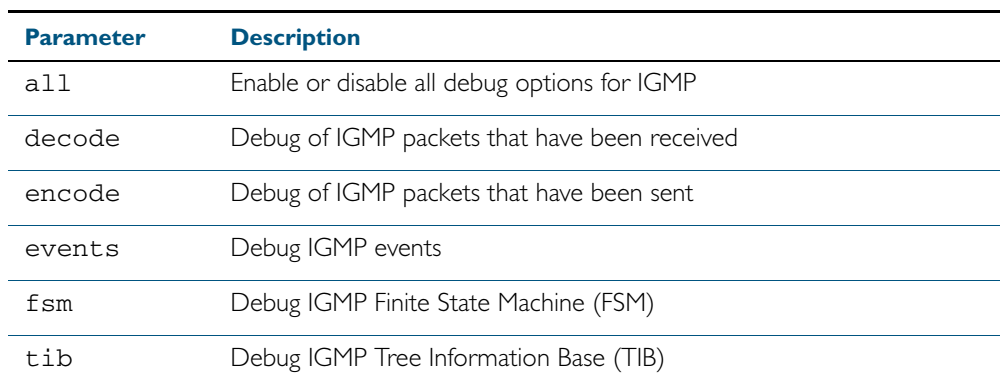

**Modes** Privileged Exec and Global Configuration

**Usage** This command applies to interfaces configured for IGMP, IGMP Snooping, or IGMP Proxy.

#### **Example**

**awplus#** configure terminal

**awplus(config)#** debug igmp all

**Related Commands** [show debugging igmp](#page-793-0) [undebug igmp](#page-801-1)

## <span id="page-763-0"></span>**ip igmp**

Use this command to enable IGMP on an interface. The command configures the device as an IGMP querier.

Use the no variant of this command to return all IGMP related configuration to the default on this interface.

**Syntax** ip igmp

no ip igmp

- **Default** Disabled
	- **Mode** Interface Configuration for a VLAN interface.
- **Usage** This command can only be configured on VLAN interfaces, and will have no effect on IGMP Proxy or IGMP Snooping configuration.

#### **Example**

**awplus#** configure terminal **awplus(config)#** interface vlan1 **awplus(config-if)#** ip igmp

**Validation Commands** [show ip igmp interface](#page-795-0) [show running-config](#page-179-0)

### <span id="page-764-0"></span>**ip igmp access-group**

This command adds an access control list to a VLAN interface configured for IGMP, IGMP Snooping, or IGMP Proxy. The access control list is used to control and filter the multicast groups learnt on the VLAN interface.

The no variant of this command disables the access control filtering on the interface.

**Syntax** ip igmp access-group {<*access-list-number*>|<*access-list-name*>}

no ip igmp access-group

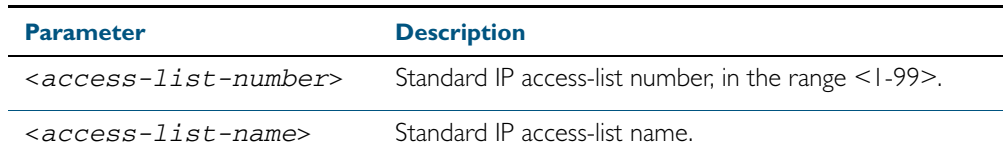

**Default** By default there are no access lists configured on any interface.

**Mode** Interface Configuration for a VLAN interface.

**Usage** This command applies to VLAN interfaces configured for IGMP, IGMP Snooping, or IGMP Proxy.

**Example** In the following example, hosts serviced by VLAN 1 can only join the group 225.2.2.2:

**awplus#** configure terminal **awplus(config)#** access-list 1 permit 225.2.2.2 0.0.0.0 **awplus(config)#** interface vlan1 **awplus(config-if)#** ip igmp access-group 1

### <span id="page-765-0"></span>**ip igmp immediate-leave**

In IGMP version 2, use this command to minimize the leave latency of IGMP memberships for specified multicast groups. The specified access list number or name defines the multicast groups in which the immediate leave feature is enabled.

Use the no variant of this command to disable this feature.

**Syntax** ip igmp immediate-leave group-list {<*access-list-number*>|<*accesslist-number-expanded*>|<*access-list-name*>}

no ip igmp immediate-leave

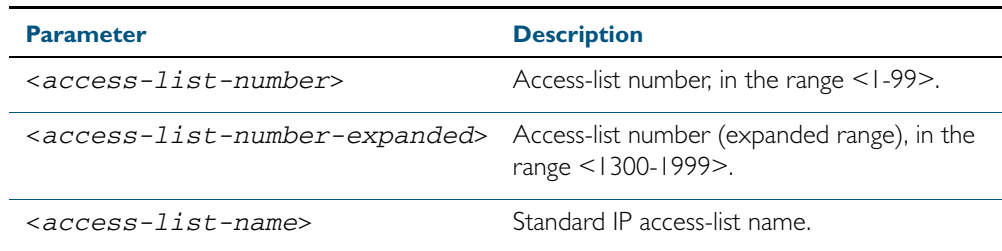

**Default** Disabled by default.

**Mode** Interface Configuration for a VLAN interface.

**Usage** This command applies to interfaces configured for IGMP, IGMP Snooping, or IGMP Proxy.

**Example** The following example shows how to enable the immediate-leave feature on an interface for a specific range of multicast groups

**awplus#** configure terminal **awplus(config)#** interface vlan1 **awplus(config-if)#** ip igmp immediate-leave group-list 34 **awplus(config-if)#** exit **awplus(config)#** access-list 34 permit 225.192.20.0 0.0.0.255

**Related Commands** [ip igmp last-member-query-interval](#page-767-0)

# <span id="page-766-0"></span>**ip igmp last-member-query-count** Use this command to set the last-member query-count value for an interface. Use the no variant of this command to return to the default on an interface. **Syntax** ip igmp last-member-query-count <*2-7*> no ip igmp last-member-query-count **Default** The default last member query count value is 2. **Mode** Interface Configuration for a VLAN interface. **Usage** This command applies to interfaces configured for IGMP, IGMP Snooping, or IGMP Proxy. **Example Validation Commands** [show ip igmp interface](#page-795-0) [show running-config](#page-179-0) **Related Commands** [ip igmp last-member-query-interval](#page-767-0) [ip igmp startup-query-count](#page-790-0) **Parameter Description** <*2-7*> Last member query count value. **awplus#** configure terminal **awplus(config)#** interface vlan1 **awplus(config-if)#** ip igmp last-member-query-count 3

### <span id="page-767-0"></span>**ip igmp last-member-query-interval**

Use this command to configure the frequency at which the router sends IGMP group specific host query messages.

Use the no variant of this command to set this frequency to the default.

**Syntax** ip igmp last-member-query-interval <*interval*>

```
no ip igmp last-member-query-interval
```
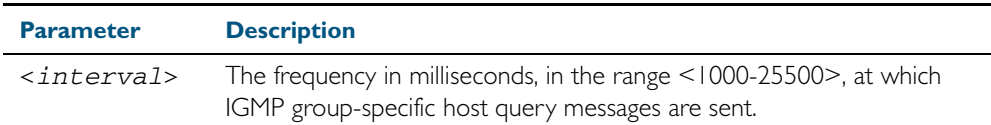

**Default** 1000 milliseconds

- **Mode** Interface Configuration for a VLAN interface.
- **Usage** This command applies to interfaces configured for IGMP, IGMP Snooping, or IGMP Proxy.
- **Example** The following example changes the IGMP group-specific host query message interval to 2 seconds (2000 milliseconds):

**awplus#** configure terminal

**awplus(config)#** interface vlan1

**awplus(config-if)#** ip igmp last-member-query-interval 2000

**Validation Commands** [show ip igmp interface](#page-795-0) [show running-config](#page-179-0)

**Related Commands** [ip igmp immediate-leave](#page-765-0) [ip igmp last-member-query-count](#page-766-0)

#### <span id="page-768-0"></span>**ip igmp limit**

Use this command to configure the limit on the maximum number of group membership entries for the device as a whole or for the specified interface (if in interface mode). Once the specified number of group memberships is reached, all further membership reports will be ignored. Optionally, you can configure an access-list to stop certain address(es) from being subject to the limit.

The limit is dependent on the MTU (Maximum Transmission Unit) of the interface, which is the size in bytes of the largest packet that a network protocol can transmit. Typically for an ethernet channel with an MTU of 1500 the igmp group membership limit will be 183 groups, because each igmp group membership is 8 bytes.

Use the no variant of this command to unset the limit and any specified exception access-list.

**Syntax** ip igmp limit <*limitvalue*> [except {<*access-list-number*>|<*accesslist-number-expanded*>|<*access-list-name*>}]

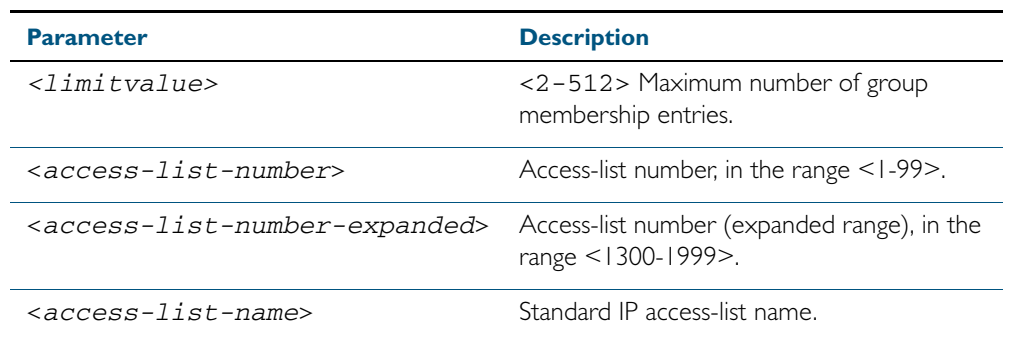

no ip igmp limit

**Default** The default limit, which is reset by the **no** variant of this command, is the same as maximum number of group membership entries that can be learned with the ip igmp limit command.

The default limit of group membership entries that can be learned is 512 entries.

- **Mode** Global Configuration and Interface Configuration for a VLAN interface.
- **Usage** This command applies to interfaces configured for IGMP, IGMP Snooping, or IGMP Proxy.
- **Examples** The following example configures an IGMP limit of 100 group membership entries across all interfaces on which IGMP is enabled, and excludes group 224.1.1.1 from this limitation:

```
awplus# configure terminal
```
**awplus(config)#** access-list 1 permit 224.1.1.1 0.0.0.0

**awplus(config)#** ip igmp limit 100 except 1

The following example configures an IGMP limit of 100 group membership entries on vlan1:

```
awplus# configure terminal
```

```
awplus(config)# interface vlan1
```

```
awplus(config-if)# ip igmp limit 100
```
### <span id="page-769-0"></span>**ip igmp mroute-proxy**

Use this command to enable IGMP mroute proxy on this downstream interface and associate it with the upstream proxy service interface.

Use the no variant of this command to remove the association with the proxy-service interface.

**Syntax** ip igmp mroute-proxy <*interface*>

no ip igmp mroute-proxy

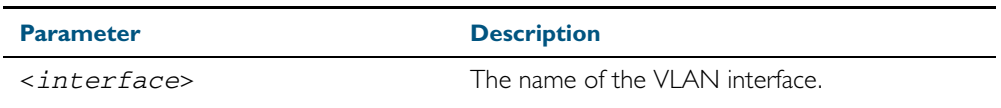

- **Mode** Interface Configuration for a VLAN interface.
- **Usage** You must also enable the IGMP proxy service on the upstream interface, using the [ip igmp](#page-770-0)  [proxy-service](#page-770-0) command. You can associate one or more downstream mroute proxy interfaces on the device with a single upstream proxy service interface. This downstream mroute proxy interface listens for IGMP reports, and forwards them to the upstream IGMP proxy service interface.
- **Example** The following example configures the vlan1 interface as the upstream proxy-service interface for the downstream interface, vlan2.

**awplus#** configure terminal **awplus(config)#** interface vlan2 **awplus(config-if)#** ip igmp mroute-proxy vlan1

**Related Commands** [ip igmp proxy-service](#page-770-0)

## <span id="page-770-0"></span>**ip igmp proxy-service**

Use this command to enable the VLAN interface to be the upstream IGMP proxy-service interface for the device. All associated downstream IGMP mroute proxy interfaces on this device will have their memberships consolidated on this proxy service interface, according to IGMP host-side functionality.

Use the no variant of this command to remove the designation of the VLAN interface as an upstream proxy-service interface.

- **Syntax** ip igmp proxy-service
	- no ip igmp proxy-service
- **Mode** Interface Configuration for a VLAN interface.
- **Usage** This command is used with the [ip igmp mroute-proxy](#page-769-0) command to enable forwarding of IGMP reports to a proxy service interface for all forwarding entries for this interface. You must also enable the downstream IGMP mroute proxy interfaces on this device using the command [ip](#page-769-0)  [igmp mroute-proxy](#page-769-0).
- **Example** The following example designates the vlan1 interface as the upstream proxy-service interface.

**awplus#** configure terminal **awplus(config)#** interface vlan1 **awplus(config-if)#** ip igmp proxy-service

**Related Commands** [ip igmp mroute-proxy](#page-769-0)

### <span id="page-771-0"></span>**ip igmp querier-timeout**

Use this command to configure the timeout period before the device takes over as the querier for the VLAN interface after the previous querier has stopped querying.

Use the no variant of this command to restore the default.

**Syntax** ip igmp querier-timeout <*timeout*>

no ip igmp querier-timeout

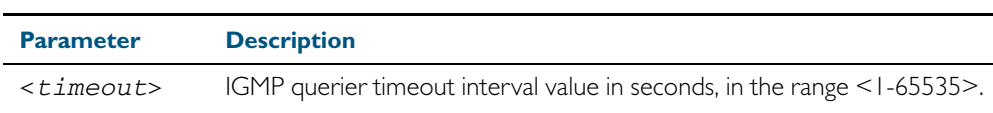

**Default** The default timeout interval is 255 seconds.

- **Mode** Interface Configuration for a VLAN interface.
- **Usage** This command applies to VLAN interfaces configured for IGMP. The timeout value should not be less than the current active querier's general query interval.
- **Example** The following example configures the device to wait 130 seconds from the time it received the last query before it takes over as the querier for the interface:

**awplus#** configure terminal **awplus(config)#** interface vlan20 **awplus(config-if)#** ip igmp querier-timeout 130

**Validation Commands** [show ip igmp interface](#page-795-0) [show running-config](#page-179-0)

**Related Commands** [ip igmp query-interval](#page-774-0)

## <span id="page-772-0"></span>**ip igmp query-holdtime**

This command sets the time that an IGMP Querier waits after receiving a query solicitation before it sends an IGMP Query. IGMP General Query messages will not be sent during the hold time interval.

Use the no variant of this command to return to the default query hold time period.

**Syntax** ip igmp query-holdtime <*interval*>

no ip igmp query-holdtime

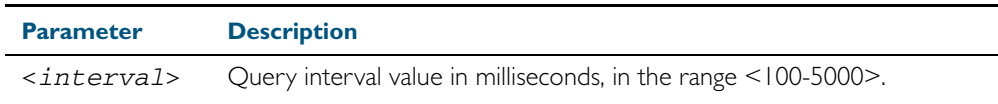

**Default** By default the delay before sending IGMP General Query messages is 500 milliseconds.

- **Mode** Interface Configuration for a VLAN interface.
- **Usage** Use this command to configure a value for the IGMP query hold time in the current network. IGMP Queries can be generated after receiving Query Solicitation (QS) packets and there is a possibility of a DoS (Denial of Service) attack if a stream of Query Solicitation (QS) packets are sent to the IGMP Querier, eliciting a rapid stream of IGMP Queries. This command applies to interfaces on which the switch is acting as an IGMP Querier.

Use the [ip igmp query-interval](#page-774-0) command when a delay for IGMP general query messages is required and IGMP general query messages are required. The ip igmp query-holdtime command stops IGMP query messages during the configured holdtime interval, so the rate of IGMP Queries that can be sent out of an interface can be restricted.

See ["Query Solicitation" on page 28.7](#page-752-0) for introductory information about the Query Solicitation feature.

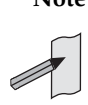

**Note** This command will function on your switch in the stand-alone mode. but is not supported when the switch forms part of a VCS Stack.

**Examples** To set the IGMP query holdtime to 900 ms for vlan20, use the following commands:

```
awplus# configure terminal
  awplus(config)# interface vlan20
awplus(config-if)# ip igmp query-holdtime 900
```
To reset the IGMP query holdtime to the default (500 ms) for vlan10, use the following commands:

```
awplus# configure terminal
  awplus(config)# interface vlan10
awplus(config-if)# no ip igmp query-holdtime
```
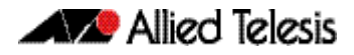

**Validation Commands** [show ip igmp interface](#page-795-0) [show running-config](#page-179-0)

**Related Commands** [ip igmp query-interval](#page-774-0) [ip igmp snooping tcn query solicit](#page-786-0)

### <span id="page-774-0"></span>**ip igmp query-interval**

Use this command to configure the period for sending IGMP General Query messages. The IGMP query interval specifies the time between IGMP General Query messages being sent.

Use the no variant of this command to return to the default query interval period.

**Note** The IGMP query interval must be greater than IGMP query maximum response time.

**Syntax** ip igmp query-interval <*interval*>

no ip igmp query-interval

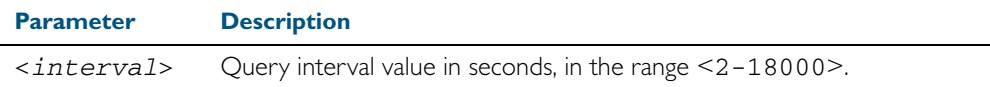

**Default** The default IGMP query interval is 125 seconds.

- **Mode** Interface Configuration for a VLAN interface.
- **Usage** This command applies to interfaces configured for IGMP. Note that the IGMP query interval is automatically set to a greater value than the IGMP query max response time.

For example, if you set the IGMP query max response time to 2 seconds using the [ip igmp](#page-776-0)  [query-max-response-time](#page-776-0) command, and the IGMP query interval is currently less than 3 seconds, then the IGMP query interval period will be automatically reconfigured to be 3 seconds, so it is greater than the IGMP query maximum response time.

Use the ip igmp query-interval command when a non-default interval for IGMP General Query messages is required.

The [ip igmp query-holdtime](#page-772-0) command can occasionally delay the sending of IGMP Queries.

**Examples** The following example changes the period between IGMP host-query messages to 3 minutes (180 seconds):

**awplus#** configure terminal

**awplus(config)#** interface vlan20

**awplus(config-if)#** ip igmp query-interval 180

The following example resets the period between sending IGMP host-query messages to the default (125 seconds):

**awplus#** configure terminal **awplus(config)#** interface vlan20 **awplus(config-if)#** no ip igmp query-interval

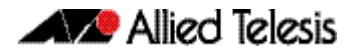

**Validation Commands** [show ip igmp interface](#page-795-0) [show running-config](#page-179-0)

**Related Commands** [ip igmp query-holdtime](#page-772-0) [ip igmp query-max-response-time](#page-776-0) [ip igmp startup-query-interval](#page-791-0)

#### <span id="page-776-0"></span>**ip igmp query-max-response-time**

Use this command to configure the maximum response time advertised in IGMP Queries.

Use the no variant of this command to restore the default.

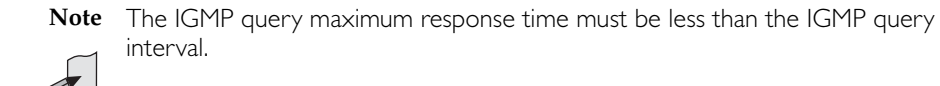

**Syntax** ip igmp query-max-response-time <*response-time*>

no ip igmp query-max-response-time

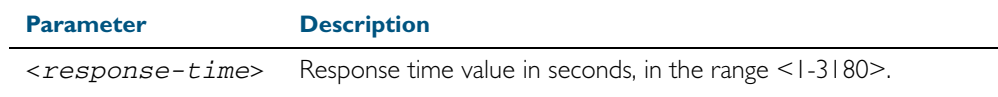

**Default** The default IGMP query maximum response time is 10 seconds.

- **Mode** Interface Configuration for a VLAN interface.
- **Usage** This command applies to interfaces configured for IGMP. Note that the IGMP query interval is automatically set to a greater value than the IGMP query maximum response time.

For example, if you set the IGMP query interval to 3 seconds using the [ip igmp query-interval](#page-774-0) command, and the current IGMP query interval is less than 3 seconds, then the IGMP query maximum response time will be automatically reconfigured to be 2 seconds, so it is less than the IGMP query interval time.

To get the network to converge faster, use the ip igmp query-max-response-time command and set a low response time value, such as one or two seconds, so that the clients will respond immediately with a report as a response to the IGMP Queries

**Examples** The following example configures a maximum response time of 8 seconds:

**awplus#** configure terminal **awplus(config)#** interface vlan1 **awplus(config-if)#** ip igmp query-max-response-time 8

The following example restores the default maximum response time of 10 seconds:

```
awplus# configure terminal
  awplus(config)# interface vlan1
awplus(config-if)# no ip igmp query-max-response-time
```
**Validation Commands** [show ip igmp interface](#page-795-0) [show running-config](#page-179-0)

**Related Commands** [ip igmp query-interval](#page-774-0)

# <span id="page-777-0"></span>**ip igmp ra-option (Router Alert)**

Use this command to enable strict Router Alert (RA) option validation. With strict RA option enabled, IGMP packets without RA options are ignored.

Use the no variant of this command to disable strict RA option validation.

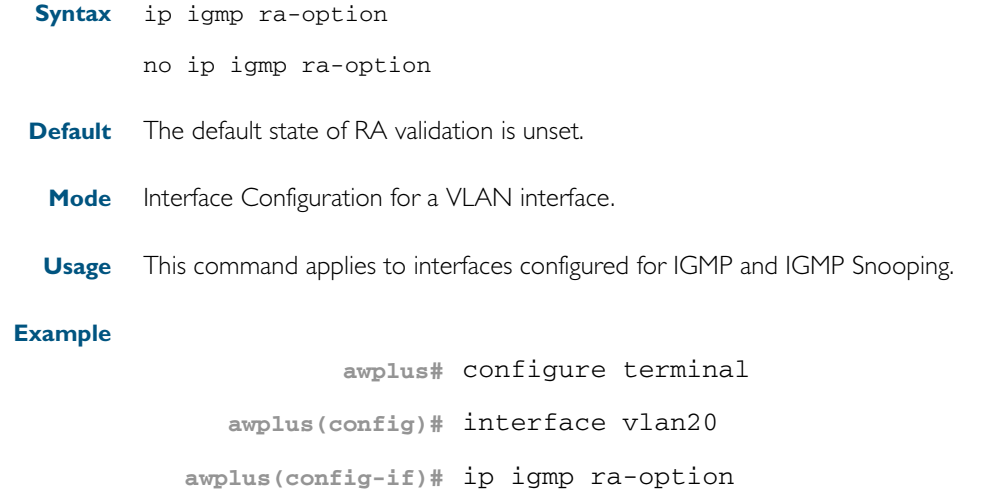

# <span id="page-778-0"></span>**ip igmp robustness-variable**

Use this command to change the robustness variable value on a VLAN interface.

Use the no variant of this command to return to the default on an interface.

**Syntax** ip igmp robustness-variable <*1-7*>

```
no ip igmp robustness-variable
```
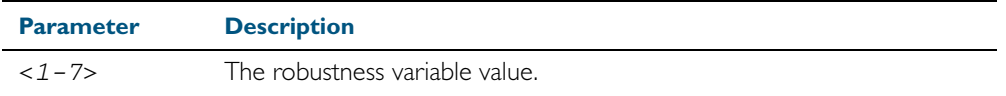

**Default** The default robustness variable value is 2.

**Mode** Interface Configuration for a VLAN interface.

**Usage** This command applies to interfaces configured for IGMP and IGMP Snooping.

#### **Examples**

**awplus#** configure terminal **awplus(config)#** interface vlan20 **awplus(config-if)#** ip igmp robustness-variable 3 **awplus#** configure terminal **awplus(config)#** interface vlan20 **awplus(config-if)#** no ip igmp robustness-variable

**Validation Commands** [show ip igmp interface](#page-795-0) [show running-config](#page-179-0)

### <span id="page-779-0"></span>**ip igmp snooping**

Use this command to enable IGMP Snooping. When this command is used in the Global Configuration mode, IGMP Snooping is enabled at the switch level. When this command is used in Interface Configuration mode, IGMP Snooping is enabled for the specified VLANs.

Use the no variant of this command to either globally disable IGMP Snooping, or disable IGMP Snooping on a specified interface.

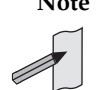

**Note** IGMP snooping cannot be disabled on an interface if IGMP snooping has already been disabled globally. IGMP snooping can be disabled on both an interface and globally if disabled on the interface first and then disabled globally.

**Syntax** ip igmp snooping

no ip igmp snooping

- **Default** By default, IGMP Snooping is enabled both globally and on all VLANs.
	- **Mode** Global Configuration and Interface Configuration for a VLAN interface.
- **Usage** For IGMP snooping to operate on particular VLAN interfaces, it must be enabled both globally by using this command in Global Configuration mode, and on individual VLAN interfaces by using this command in Interface Configuration mode (both are enabled by default.)

#### **Examples**

**awplus#** configure terminal **awplus(config)#** ip igmp snooping **awplus(config)#** interface vlan1 **awplus(config-if)#** ip igmp snooping

**Related Commands** [show ip igmp interface](#page-795-0) [show running-config](#page-179-0)

# <span id="page-780-0"></span>**ip igmp snooping fast-leave**

Use this command to enable IGMP Snooping fast-leave processing. Fast-leave processing is analogous to immediate-leave processing. The IGMP group-membership entry is removed as soon as an IGMP leave group message is received, without sending out a group-specific query.

Use the no variant of this command to disable fast-leave processing.

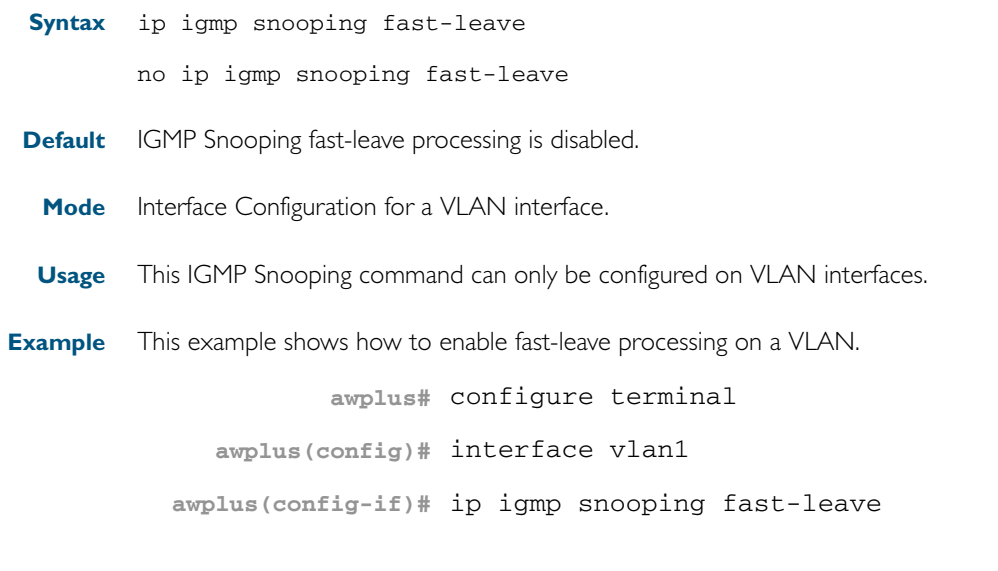

**Validation Commands** [show ip igmp interface](#page-795-0) [show running-config](#page-179-0)

### <span id="page-781-0"></span>**ip igmp snooping mrouter**

Use this command to statically configure the specified port in the VLAN as a multicast router port for IGMP Snooping in that VLAN. This command applies to interfaces configured for IGMP Snooping.

Use the no variant of this command to remove the static configuration of the port as a multicast router port.

**Syntax** ip igmp snooping mrouter interface <*port*>

no ip igmp snooping mrouter interface <*port*>

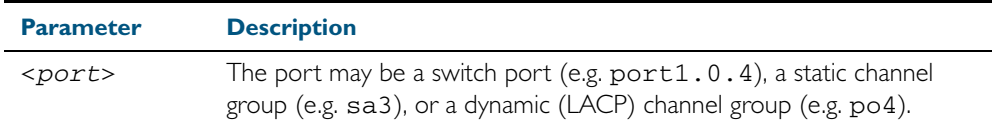

**Mode** Interface Configuration for a VLAN interface.

**Usage** This IGMP Snooping command can only be configured on VLAN interfaces.

#### **Example**

**awplus#** configure terminal **awplus(config)#** interface vlan1 **awplus(config-if)#** ip igmp snooping mrouter interface port1.0.2

**Related Commands** [show ip igmp snooping mrouter](#page-799-0)

### <span id="page-782-0"></span>**ip igmp snooping querier**

Use this command to enable IGMP querier operation on a VLAN when no multicast routing protocol is configured in the VLAN. When enabled, the IGMP Snooping querier sends out periodic IGMP queries for all interfaces on that VLAN. This command applies to interfaces configured for IGMP Snooping.

Use the no variant of this command to disable IGMP querier configuration.

**Syntax** ip igmp snooping querier

no ip igmp snooping querier

**Mode** Interface Configuration for a VLAN interface.

**Usage** This command can only be configured on VLAN interfaces.

The IGMP Snooping querier uses the 0.0.0.0 Source IP address because it only masquerades as a proxy IGMP querier for faster network convergence.

It does not start, or automatically cease, the IGMP Querier operation if it detects query message(s) from a multicast router.

If an IP address is assigned to a VLAN, which has IGMP querier enabled on it, then the IGMP Snooping querier uses the VLAN's IP address as the Source IP Address in IGMP queries.

The IGMP Snooping Querier will not stop sending IGMP Queries if there is another IGMP Snooping Querier in the network with a lower Source IP Address.

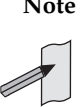

**Note** Do not enable the IGMP Snooping Querier feature on a Layer 2 switch when there is an operational IGMP Querier in the network.

#### **Example**

**awplus#** configure terminal **awplus(config)#** interface vlan1 **awplus(config-if)#** ip igmp snooping querier

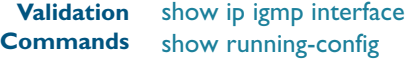

# <span id="page-783-0"></span>**ip igmp snooping report-suppression**

Use this command to enable report suppression for IGMP versions 1 and 2. This command applies to interfaces configured for IGMP Snooping.

Report suppression stops reports being sent to an upstream multicast router port when there are already downstream ports for this group on this interface.

Use the no variant of this command to disable report suppression.

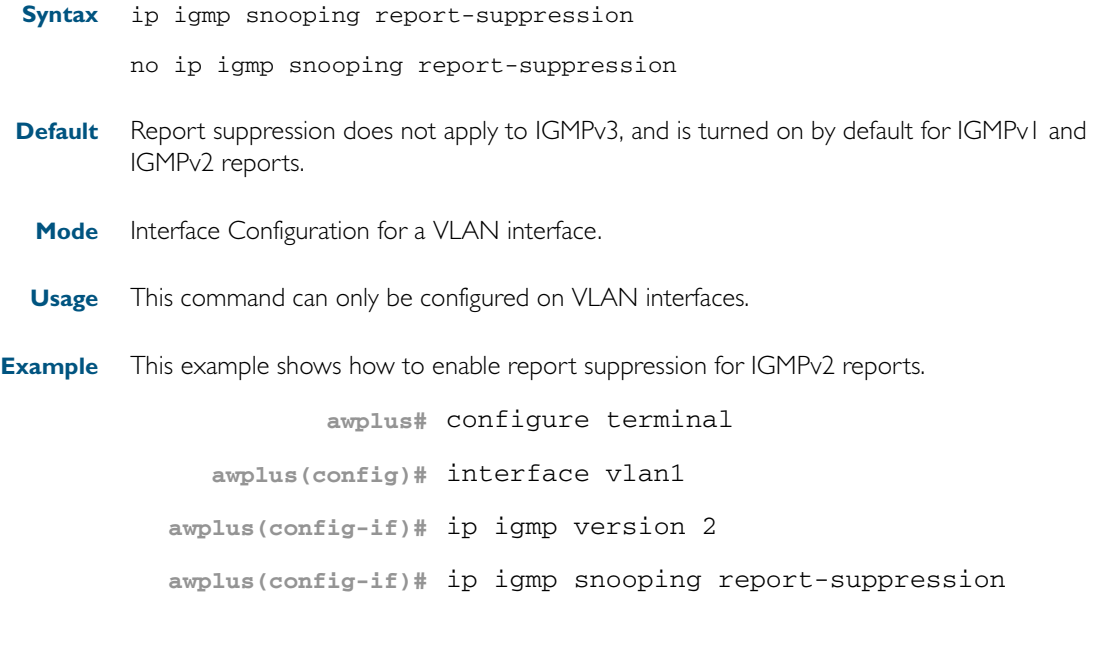

**Validation Commands** [show ip igmp interface](#page-795-0) [show running-config](#page-179-0)

### <span id="page-784-0"></span>**ip igmp snooping routermode**

Use this command to set the destination IP addresses as a router multicast address, according to the routermode (all multicast addresses, default multicast addresses, specified multicast addresses).

Use the no variant of this command to the default. You can also remove a specified IP address from a custom list of multicast addresses.

**Syntax** ip igmp snooping routermode {all|default|ip|multicastrouter|address <*ip-address*>}

no ip igmp snooping routermode [address <*ip-address*>]

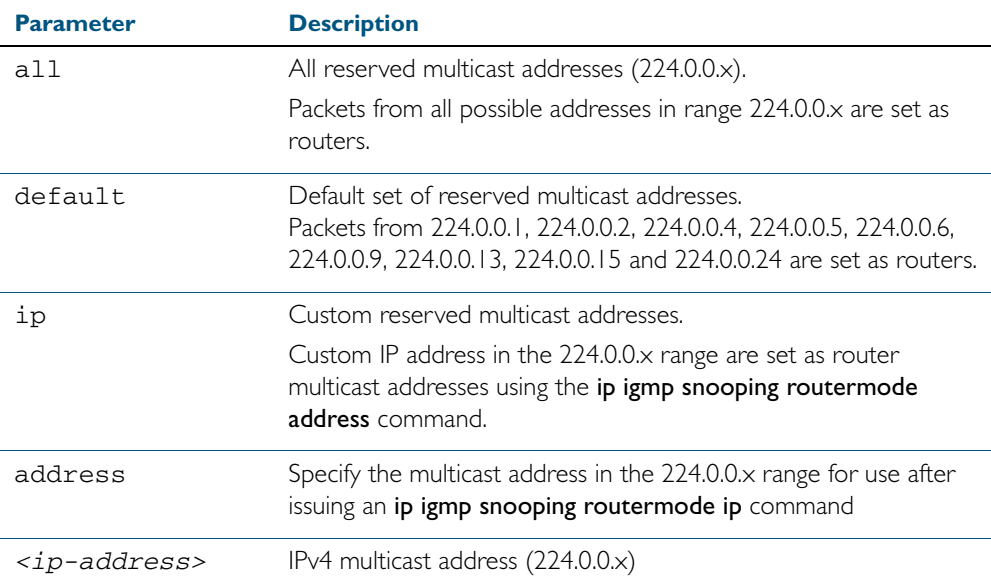

**Default** The default routermode is **default** not all and shows the below reserved multicast addresses:

```
Router mode.............Def
Reserved multicast address
          224.0.0.1
          224.0.0.2
          224.0.0.4
          224.0.0.5
           224.0.0.6
           224.0.0.9
           224.0.0.13
           224.0.0.15
            224.0.0.24
```
**Mode** Global Configuration

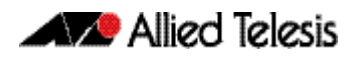

**Examples** To set ip igmp snooping routermode for all default reserved addresses enter:. **awplus(config)#** ip igmp snooping routermode default

> To remove the multicast address 224.0.0.5 from the custom list of multicast addresses enter:. **awplus(config)#** no ip igmp snooping routermode address

224.0.0.5

**Related commands** [show ip igmp snooping routermode](#page-800-0)

### <span id="page-786-0"></span>**ip igmp snooping tcn query solicit**

Use this command to enable IGMP (Internet Group Management Protocol) Snooping TCN (Topology Change Notification) Query Solicitation feature. When this command is used in the Global Configuration mode, Query Solicitation is enabled for the specified VLANs.

Use the no variant of this command to disable IGMP Snooping TCN Query Solicitation. When the no variant of this command is used in Interface Configuration mode, this overrides the Global Configuration mode setting and Query Solicitation is disabled for the specified VLANs.

**Syntax** ip igmp snooping tcn query solicit

no ip igmp snooping tcn query solicit

**Default** IGMP Snooping TCN Query Solicitation is disabled by default on the switch, unless the switch is the Master Node in an EPSR ring, or is the Root Bridge in a Spanning Tree.

> When the switch is the Master Node in an EPSR ring, or the switch is the Root Bridge in a Spanning Tree, then IGMP Snooping TCN Query Solicitation is enabled by default and cannot be disabled using the Global Configuration mode command. However, Query Solicitation can be disabled for specified VLANs using this command from the Interface Configuration mode. Select the VLAN you want to disable in Interface Configuration mode then issue the no variant of this command to disable the specified VLAN without disabling this feature for other VLANs.

- **Mode** Global Configuration and Interface Configuration for a VLAN interface.
- **Usage** Once enabled, if the switch is not an IGMP Querier, on detecting a topology change, the switch generates IGMP Query Solicit messages that are sent to all the ports of the vlan configured for IGMP Snooping on the switch.

On a switch that is not the Master Node in an EPSR ring or the Root Bridge in a Spanning Tree, Query Solicitation can be disabled using the no variant of this command after being enabled.

If the switch that detects a topology change is an IGMP Querier then the switch will generate an IGMP Query message.

Note that the no variant of this command when issued in Global Configuration mode has no effect on a switch that is the Master Node in an EPSR ring or on a switch that is a Root Bridge in a Spanning Tree. Query Solicitation is not disabled for the switch these instances. However, Query Solicitation can be disabled on a per-vlan basis from the Interface Configuration mode.

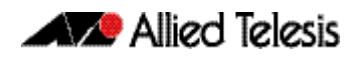

See the below state table that shows when Query Solicit messages are sent in these instances:

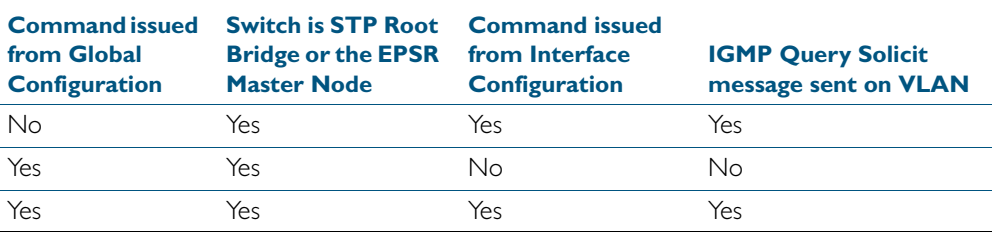

See ["Query Solicitation" on page 28.7](#page-752-0) for introductory information about the Query Solicitation feature.

**Note** This command will function on your switch in the stand-alone mode. but is not supported when the switch forms part of a VCS Stack.

**Examples** This example shows how to enable IGMP Snooping TCN Query Solicitation on a switch:

**awplus#** configure terminal

**awplus(config)#** ip igmp snoopig tcn query solicit

This example shows how to disable IGMP Snooping TCN Query Solicitation on a switch:

**awplus#** configure terminal

**awplus(config)#** no ip igmp snooping tcn query solicit

This example shows how to enable IGMP Snooping TCN Query Solicitation for interface vlan2:

**awplus#** configure terminal

**awplus(config)#** interface vlan2

**awplus(config-if)#** ip igmp snoopig tcn query solicit

This example shows how to disable IGMP Snooping TCN Query Solicitation for interface vlan2:

**awplus#** configure terminal

**awplus(config)#** interface vlan2

**awplus(config-if)#** no ip igmp snooping tcn query solicit

**Validation Commands** [show ip igmp interface](#page-795-0) [show running-config](#page-179-0)

**Related Commands** [ip igmp query-holdtime](#page-772-0)

# <span id="page-788-0"></span>**ip igmp source-address-check**

This command enables the checking of the Source Address for an IGMP Report, rejecting any IGMP Reports originating on devices outside of the local subnet.

Use the no variant of this command to disable the checking of the Source Address for an IGMP Report, which allows IGMP Reports from devices outside of the local subnet.

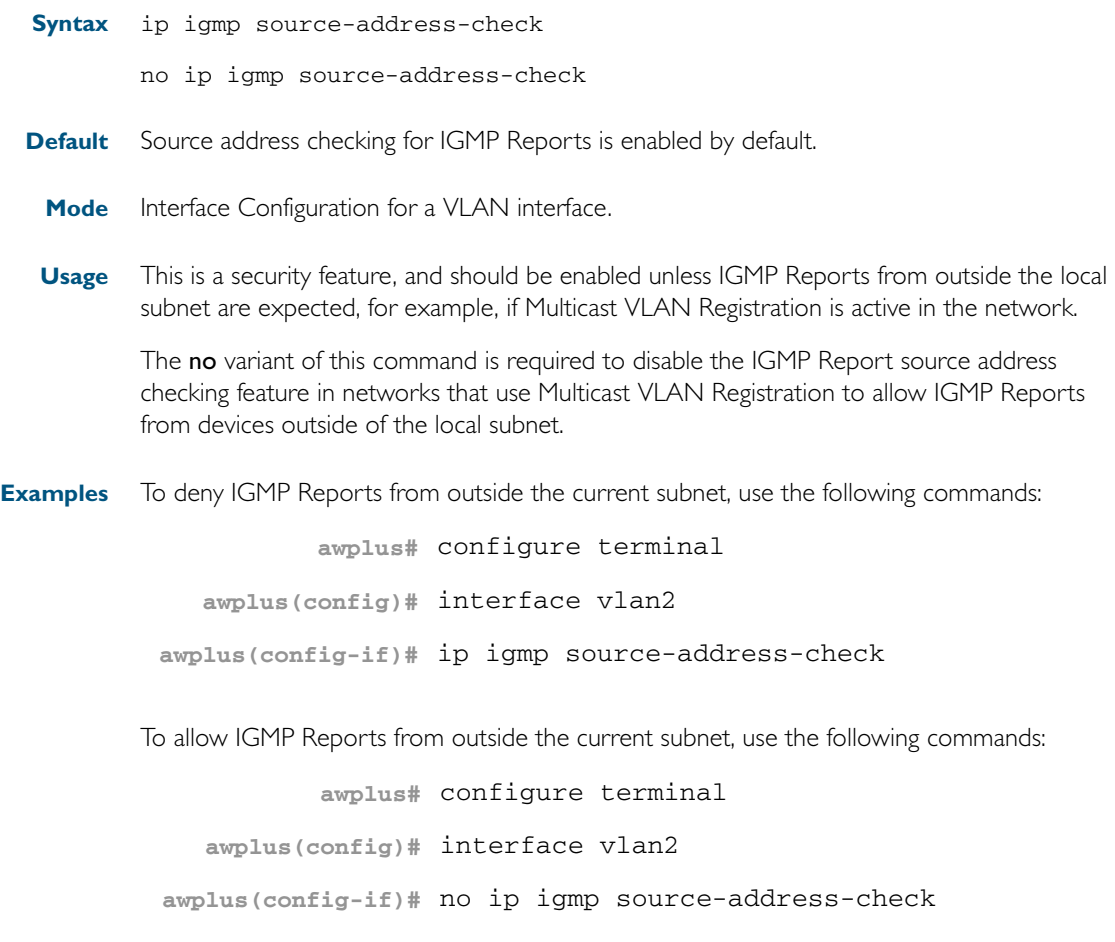

**Validation Commands** [show ip igmp interface](#page-795-0) [show running-config](#page-179-0)

### <span id="page-789-0"></span>**ip igmp static-group**

Use this command to statically configure multicast group membership entries on a VLAN interface, or to statically forward a multicast channel out a particular port or port range.

To statically add only a group membership, do not specify any parameters.

To statically add a (\*,g) entry to forward a channel out of a port specify only the multicast group address and the switch port range.

To statically add a (s,g) entry to forward a channel out of a port specify the multicast group address, the source IP address, and the switch port range.

Use the no variant of this command to delete static group membership entries.

**Syntax** ip igmp static-group *<ip-address>* [source {*<ip-source-addr>*}] [interface <*port*>]

no ip igmp static-group *<ip-address>* [source {*<ip-source-addr>*}] [interface <*port*>]

| <b>Parameter</b>                  | <b>Description</b>                                                                                                    |
|-----------------------------------|----------------------------------------------------------------------------------------------------|
| <ip-address></ip-address>         | Standard IP Multicast group address, entered in the form<br>A.B.C.D, to be configured as a static group member.                                                                                             |
| source                            | Optional.                                                                                                    |
| <ip-source-addr></ip-source-addr> | Standard IP source address, entered in the form A.B.C.D, to be<br>configured as a static source from where multicast packets<br>originate.                                                                  |
| interface                         | Use this parameter to specify a specific switch port or switch<br>port range to statically forward the multicast group out of. If not<br>used, static configuration is applied on all ports in the VLAN.    |
| <port></port>                     | The port or port range to statically forward the group out of.<br>The port may be a switch port (e.g. $port1.0.4$ ), a static<br>channel group (e.g. sa3), or a dynamic (LACP) channel group<br>(e.g. po4). |

**Mode** Interface Configuration for a VLAN interface.

**Usage** This command applies to IGMP operation on a specific interface to statically add group and/or source records; or to IGMP Snooping on a VLAN interface to statically add group and/or source records.

**Example** The following example show how to statically add group and source records for IGMP:

```
awplus# configure terminal
  awplus(config)# interface vlan3
awplus(config-if)# ip igmp static-group 226.1.2.4 source 
                  10.2.3.4
```
#### <span id="page-790-0"></span>**ip igmp startup-query-count**

Use this command to configure the IGMP startup query count for a VLAN interface in Interface Configuration mode. The IGMP startup query count is the number of IGMP General Query messages sent by a querier at startup. The default IGMP startup query count is 2.

Use the no variant of this command to remove the configured IGMP startup query count for a VLAN interface in Interface Configuration mode.

**Syntax** ip igmp startup-query-count *<startup-query-count>*

no ip igmp startup-query-count

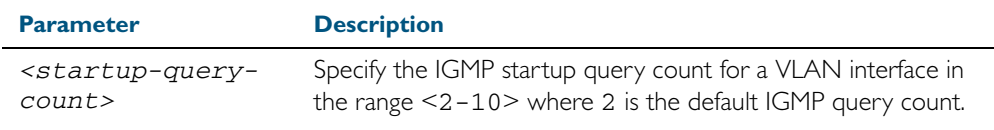

**Default** The default IGMP startup query count is 2.

- **Mode** Interface Configuration for a VLAN interface.
- **Examples** The following example shows how to configure the IGMP startup query count to 4 for VLAN interface vlan3:

**awplus#** configure terminal **awplus(config)#** interface vlan3 **awplus(config-if)#** ip igmp startup-query-count 4

The following example shows how to remove the IGMP startup query count for VLAN interface vlan3:

**awplus#** configure terminal **awplus(config)#** interface vlan3 **awplus(config-if)#** no ip igmp startup-query-count

**Related Commands** [ip igmp last-member-query-count](#page-766-0) [ip igmp startup-query-interval](#page-791-0)

## <span id="page-791-0"></span>**ip igmp startup-query-interval**

Use this command to configure the IGMP startup query interval for a VLAN interface in Interface Configuration mode. The IGMP startup query interval is the amount of time in seconds between successive IGMP General Query messages sent by a querier during startup. The default IGMP startup query interval is one quarter of the IGMP query interval value.

Use the no variant of this command to remove the configured IGMP startup query interval for a VLAN interface in Interface Configuration mode.

**Syntax** ip igmp startup-query-interval *<startup-query-interval>*

no ip igmp startup-query-interval

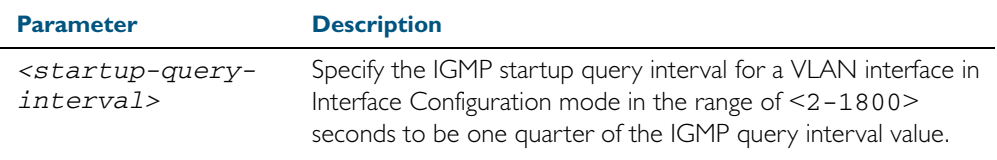

**Default** The default IGMP startup query interval is one quarter of the IGMP query interval value.

**Note** The IGMP startup query interval must be one quarter of the IGMP query interval.

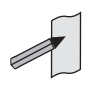

**Mode** Interface Configuration for a VLAN interface.

**Examples** The following example shows how to configure the IGMP startup query interval to 15 seconds for VLAN interface vlan2 to be one quarter of the IGMP query interval value of 60 seconds:

```
awplus# configure terminal
  awplus(config)# interface vlan2
awplus(config-if)# ip igmp startup-query-interval 15
awplus(config-if)# ip igmp query-interval 60
```
The following example shows how to remove the IGMP startup query interval for VLAN interface vlan2:

**awplus#** configure terminal

**awplus(config)#** interface vlan2

**awplus(config-if)#** no ip igmp startup-query-interval

**Related Commands** [ip igmp last-member-query-interval](#page-767-0) [ip igmp query-interval](#page-774-0) [ip igmp startup-query-count](#page-790-0)
### <span id="page-792-0"></span>**ip igmp version**

Use this command to set the current IGMP version (IGMP version 1, 2 or 3) on an interface. Use the no variant of this command to return to the default version.

**Syntax** ip igmp version <*1-3*>

no ip igmp version

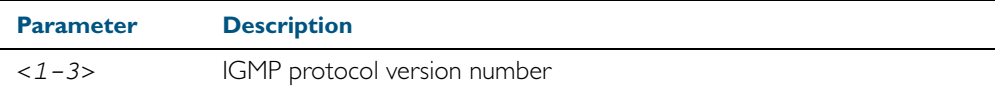

**Default** The default IGMP protocol version number is 3.

**Mode** Interface Configuration for a VLAN interface.

**Usage** This command applies to VLAN interfaces configured for IGMP.

#### **Example**

**awplus#** configure terminal **awplus(config)#** interface vlan5 **awplus(config-if)#** ip igmp version 2

**Validation Commands** [show ip igmp interface](#page-795-0)

### **show debugging igmp**

Use this command to display the IGMP debugging options set.

For information on output options, see ["Controlling "show" Command Output" on](#page-60-0)  [page 1.41](#page-60-0).

- **Syntax** show debugging igmp
- **Mode** User Exec and Privileged Exec
- **Example** To display the IGMP debugging options set, enter the command:

**awplus#** show debugging igmp

#### **Output** Figure 29-1: Example output from the **show debugging igmp** command

IGMP Debugging status: IGMP Decoder debugging is on IGMP Encoder debugging is on IGMP Events debugging is on IGMP FSM debugging is on IGMP Tree-Info-Base (TIB) debugging is on

**Related Commands** [debug igmp](#page-762-0)

### **show ip igmp groups**

Use this command to display the multicast groups with receivers directly connected to the router, and learned through IGMP.

For information on output options, see ["Controlling "show" Command Output" on](#page-60-0)  [page 1.41](#page-60-0).

**Syntax** show ip igmp groups [*<ip-address>*|<*interface*> detail]

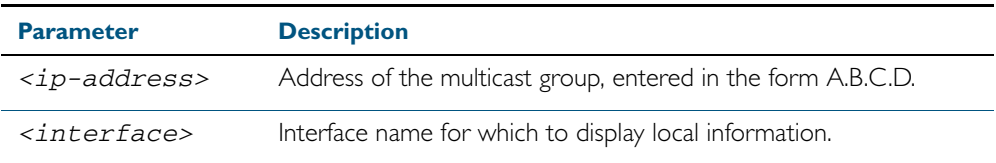

**Mode** User Exec and Privileged Exec

**Example** The following command displays local-membership information for all ports in all interfaces:

**awplus#** show ip igmp groups

#### **Output** Figure 29-2: Example output from the **show ip igmp groups** command

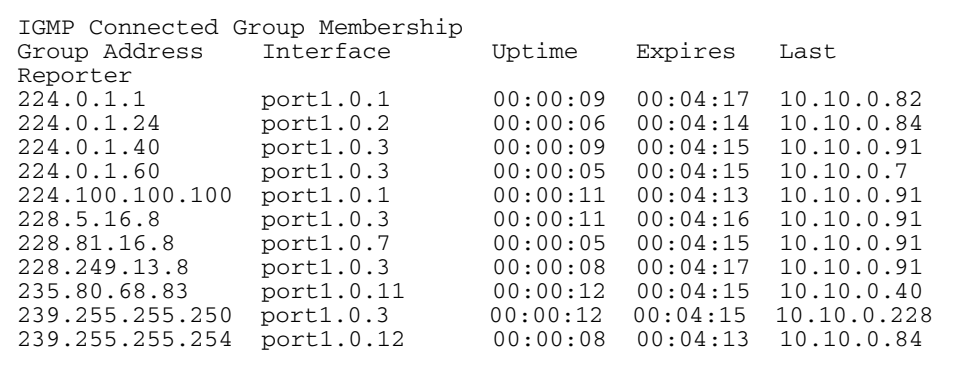

#### Table 29-1: Parameters in the output of the **show ip igmp groups** command

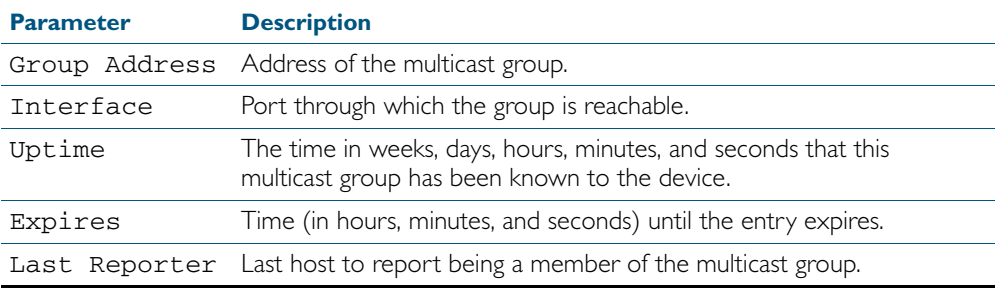

### <span id="page-795-0"></span>**show ip igmp interface**

Use this command to display the state of IGMP, IGMP Proxy service, and IGMP Snooping for a specified VLAN, or all VLANs. IGMP is shown as Active or Disabled in the show output.

For information on output options, see ["Controlling "show" Command Output" on](#page-60-0)  [page 1.41](#page-60-0).

**Syntax** show ip igmp interface [<*interface*>]

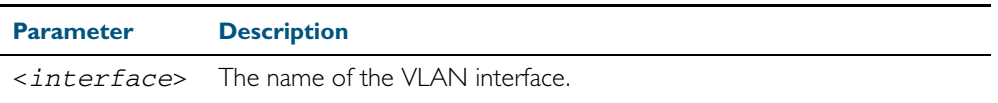

**Mode** User Exec and Privileged Exec

**Examples** The following output shows IGMP interface status for **vlan2** (with IGMP Snooping enabled):

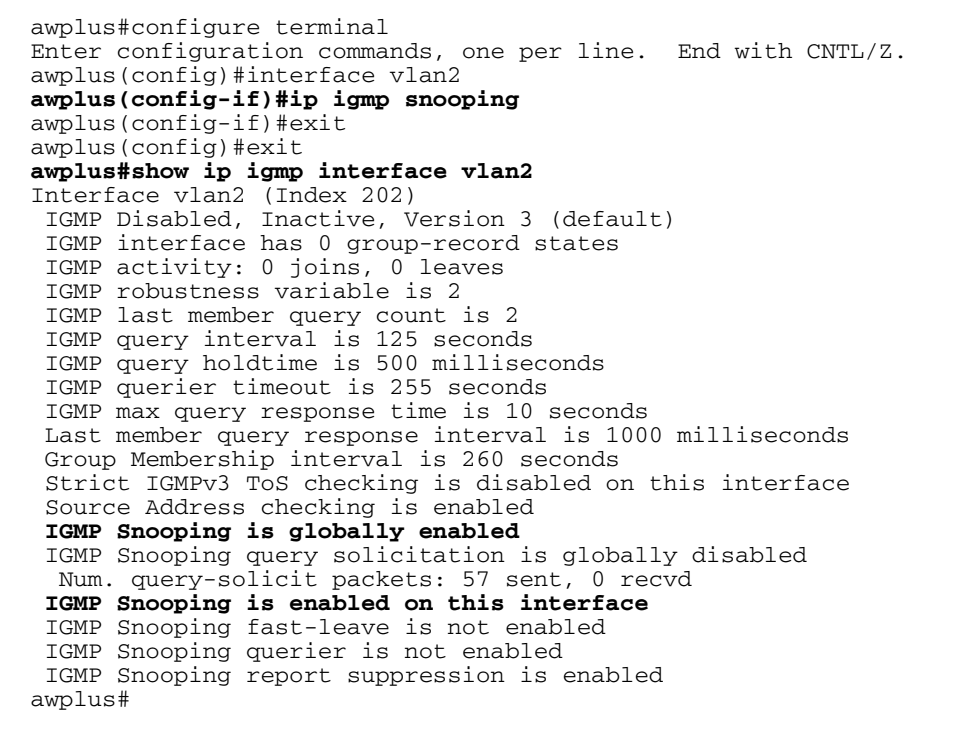

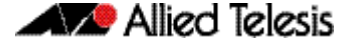

The following output shows IGMP interface status for **vlan2** (with IGMP Snooping disabled):

```
awplus#configure terminal
Enter configuration commands, one per line. End with CNTL/Z.
awplus(config)#interface vlan2
awplus(config-if)#no ip igmp snooping
awplus(config-if)#exit
awplus(config)#exit
awplus#show ip igmp interface vlan2
Interface vlan2 (Index 202)
  IGMP Disabled, Inactive, Version 3 (default)
  IGMP interface has 0 group-record states
  IGMP activity: 0 joins, 0 leaves
  IGMP robustness variable is 2
  IGMP last member query count is 2
 IGMP query interval is 125 seconds
 IGMP query holdtime is 500 milliseconds
  IGMP querier timeout is 255 seconds
  IGMP max query response time is 10 seconds
  Last member query response interval is 1000 milliseconds
 Group Membership interval is 260 seconds
 Strict IGMPv3 ToS checking is disabled on this interface
  Source Address checking is enabled
  IGMP Snooping is globally enabled
 IGMP Snooping query solicitation is globally disabled
 Num. query-solicit packets: 57 sent, 0 recvd
 IGMP Snooping is not enabled on this interface
  IGMP Snooping fast-leave is not enabled
  IGMP Snooping querier is not enabled
  IGMP Snooping report suppression is enabled
awplus#
```
The following command displays the IGMP interface status and Query Solicitation for vlan3:

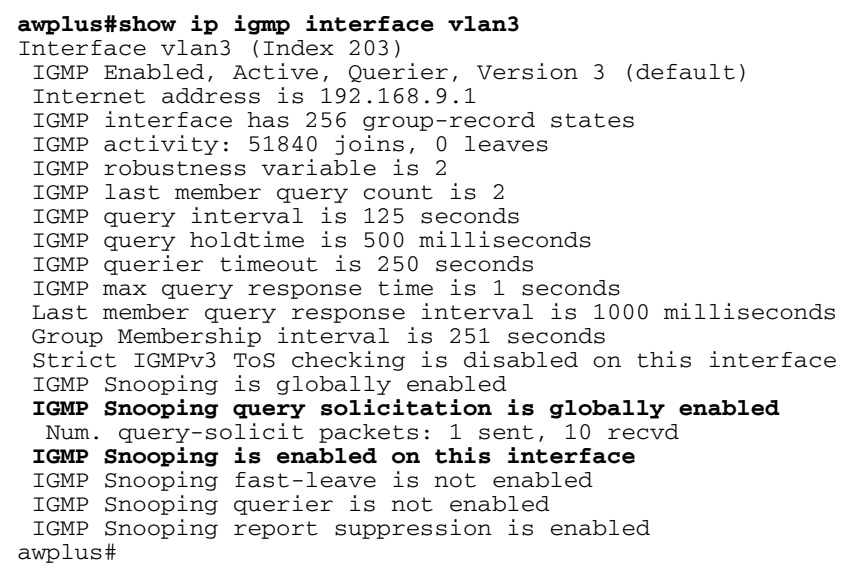

**Note** Query Solicitation status information is highlighted in bold in the above output.

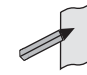

Use the show ip igmp interface command to validate that Query Solicitation is enabled and to show the number of query-solicit message packets sent and received on a VLAN.

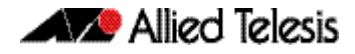

#### **Related Commands** [clear ip igmp](#page-759-0)

[clear ip igmp group](#page-760-0)

- [clear ip igmp interface](#page-761-0)
- [ip igmp](#page-763-0)
	- [ip igmp last-member-query-count](#page-766-0)
	- [ip igmp last-member-query-interval](#page-767-0)
	- [ip igmp querier-timeout](#page-771-0)
	- [ip igmp query-holdtime](#page-772-0)
	- [ip igmp query-interval](#page-774-0)
	- [ip igmp query-max-response-time](#page-776-0)
	- [ip igmp robustness-variable](#page-778-0)
	- [ip igmp snooping](#page-779-0)
	- [ip igmp snooping fast-leave](#page-780-0)
- [ip igmp snooping querier](#page-782-0)
- [ip igmp snooping report-suppression](#page-783-0)
- [ip igmp snooping tcn query solicit](#page-786-0)
- [ip igmp version](#page-792-0)

### **show ip igmp proxy**

Use this command to display the state of IGMP Proxy services for a specified interface or for all interfaces.

For information on output options, see ["Controlling "show" Command Output" on](#page-60-0)  [page 1.41](#page-60-0).

**Syntax** show ip igmp proxy

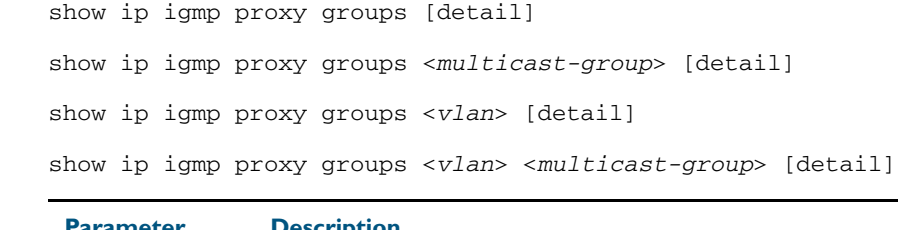

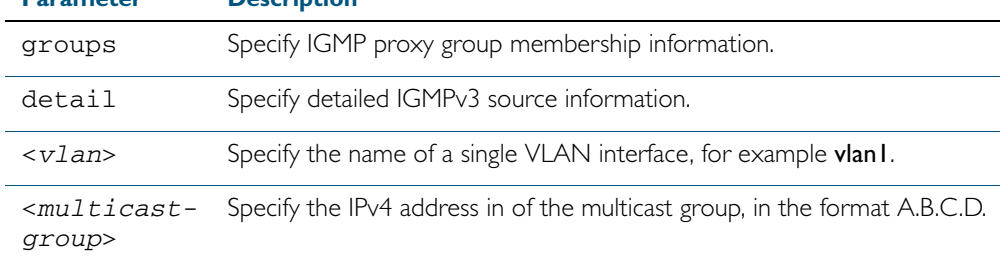

**Mode** User Exec and Privileged Exec

**Example** To display the state of IGMP Proxy services for all interfaces, enter the command:

**awplus#** show ip igmp proxy

To display the state of IGMP Proxy services for VLAN interface vlan I, enter the command:

**awplus#** show ip igmp proxy groups vlan1

To display the detailed state of IGMP Proxy services for VLAN interface vlan I, enter the command:

**awplus#** show ip igmp proxy groups vlan1 detail

#### **Related Commands** [ip igmp proxy-service](#page-770-0)

#### **show ip igmp snooping mrouter**

Use this command to display the multicast router ports, both static and dynamic, in a VLAN.

For information on output options, see ["Controlling "show" Command Output" on](#page-60-0)  [page 1.41](#page-60-0).

**Syntax** show ip igmp snooping mrouter [interface <*interface*>]

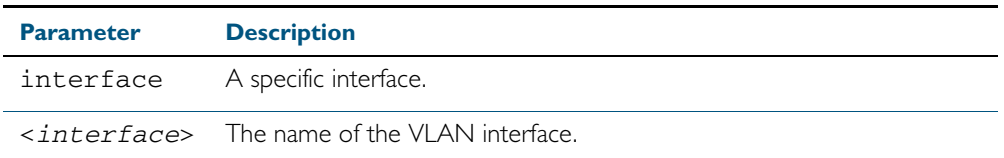

**Mode** User Exec and Privileged Exec

**Example** To show all multicast router interfaces, use the command:

**awplus#** show ip igmp snooping mrouter

To show the multicast router interfaces in vlan1, use the command:

**awplus#** show ip igmp snooping mrouter interface vlan1

**Output** Figure 29-3: Example output from the **show ip igmp snooping mrouter** command

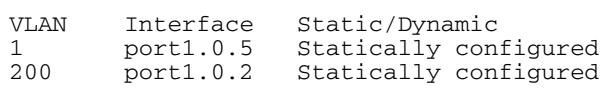

Figure 29-4: Example output from the **show ip igmp snooping mrouter interface vlan1** command

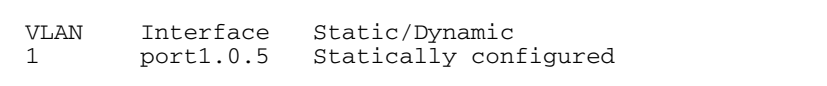

**Related Commands** [ip igmp snooping mrouter](#page-781-0)

### **show ip igmp snooping routermode**

Use this command to display the current routermode and the list of IP addresses set as router multicast addresses from the [ip igmp snooping routermode](#page-784-0) command.

For information on output options, see ["Controlling "show" Command Output" on](#page-60-0)  [page 1.41](#page-60-0).

- **Syntax** show ip igmp snooping routermode
- **Mode** User Exec and Privileged Exec
- **Example** To show the routermode and the list of router multicast addresses, use the command:

**awplus#** show ip igmp snooping routermode

**Output** Figure 29-5: Example output from the **show ip igmp snooping routermode** command

Router mode.............Def Reserved multicast address 224.0.0.1 224.0.0.2 224.0.0.4 224.0.0.5 224.0.0.6 224.0.0.9 224.0.0.13 224.0.0.15 224.0.0.24

**Related Commands** [ip igmp snooping routermode](#page-784-0)

#### **show ip igmp snooping statistics**

Use this command to display IGMP Snooping statistics data.

For information on output options, see ["Controlling "show" Command Output" on](#page-60-0)  [page 1.41](#page-60-0).

**Syntax** show ip igmp snooping statistics interface <*interface-range*>

[group [<*ip-address*>]]

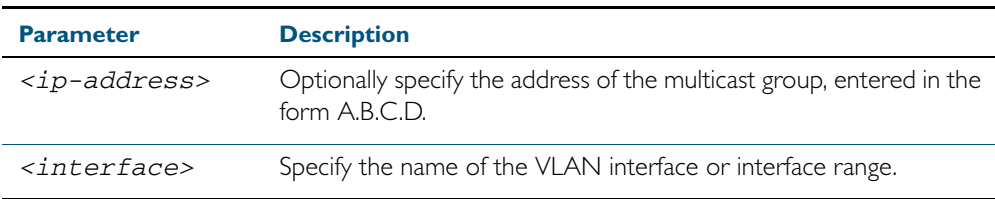

**Mode** User Exec and Privileged Exec

**Example** To display IGMP statistical information for **vlan1** and **vlan2**, use the command:

**awplus#** show ip igmp snooping statistics interface vlan1-vlan2

#### **Output** Figure 29-6: Example output from the **show ip igmp snooping statistics** command

```
IGMP Snooping statistics for vlan1
Interface: port1.0.3<br>Group: 224.1.1.1
                 224.1.1.1Uptime: 00:00:09<br>Group mode: Exclude
                Exclude (Expires: 00:04:10)
Last reporter: 10.4.4.5
Source list is empty
IGMP Snooping statistics for vlan2
Interface: port1.0.4
Group: 224.1.1.2<br>Uptime: 00:00:19
                00: 00:19Group mode: Exclude (Expires: 00:05:10)
Last reporter: 10.4.4.6
Source list is empty
```
#### **undebug igmp**

This command applies the functionality of the no debug igmp [command on page 29.5.](#page-762-0)

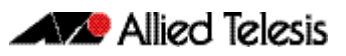

# **Chapter 30: MLD Snooping Introduction and Commands**

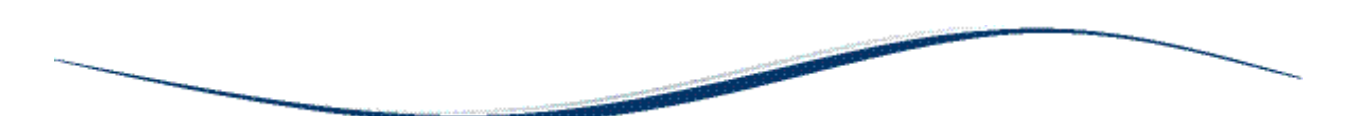

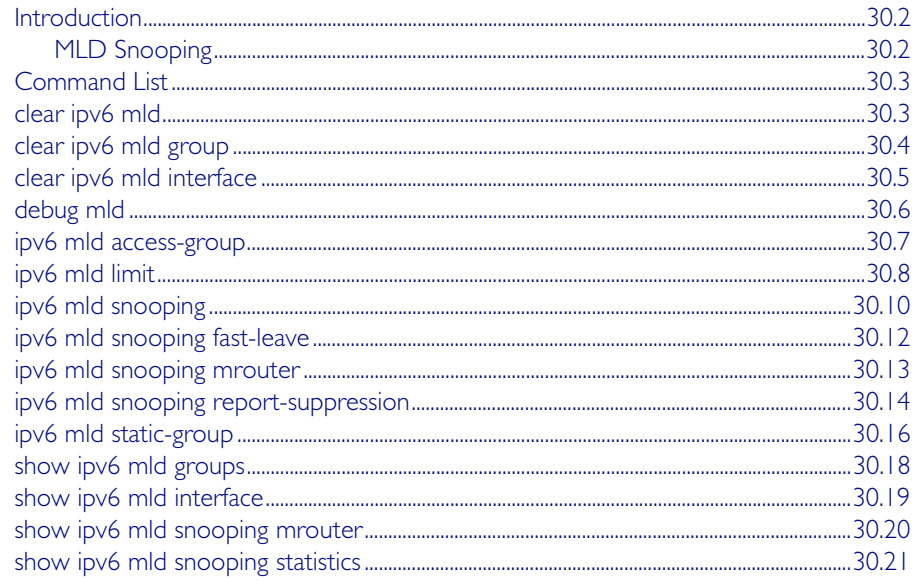

# <span id="page-803-0"></span>**Introduction**

Multicast Listener Discovery (MLD) is used to exchange membership status information between IPv6 routers that support multicasting and members of multicast groups on a network segment. Host membership in a multicast group is reported by individual member hosts, and membership status is periodically polled by multicast routers. For a general overview of multicasting, see Chapter 49, Multicast Introduction and Commands.

MLD is defined in RFC 2710, "Multicast Listener Discovery (MLD) for IPv6."

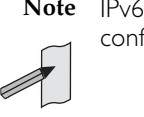

**Note** IPv6 is only supported in the stand-alone mode. It is not supported in VCStack configurations.

# <span id="page-803-1"></span>MLD Snooping

MLD Snooping is a feature whereby a Layer 2 switch listens to or "snoops" the MLD messages passing through the switch or from member hosts and multicast routers. The purpose of MLD Snooping is to provide efficient Layer 2 multicast forwarding, by sending only to hosts that have expressed an interest in receiving the multicast data.

Hosts express an interest in receiving multicast data for a given multicast group by sending an MLD join message. Without MLD Snooping, if one host expresses an interest in getting multicast data for a given group, by sending an MLD join for the multicast group, then all hosts connected to the same VLAN will also receive the multicast data. This wastes bandwidth on the switch ports connected to the host that are not interested in receiving the multicast data. Snooping takes note of exactly which ports have received joins for a given group, and send that group only to those ports.

MLD Snooping is enabled by default globally for the switch. It can be enabled and disabled on a per-VLAN basis.

For MLD Snooping to operate, both IGMP Snooping and MLD Snooping must be enabled globally on the switch. By default, IGMP Snooping is also enabled globally. To enable IGMP Snooping if it has been disabled, use the ip igmp snooping [command on page 29.22](#page-779-1) in Global Configuration mode.

MLD Snooping makes a distinction between Member ports, which are ports connected to members hosts, and Router ports, which are ports connected to, or directed towards, a Layer 3 router or a Layer 3 switch.

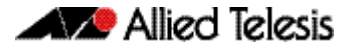

# <span id="page-804-0"></span>**Command List**

This chapter provides an alphabetical reference of configuration, clear, and show commands related to MLD Snooping.

### <span id="page-804-1"></span>**clear ipv6 mld**

Use this command to clear all MLD local memberships on all interfaces.

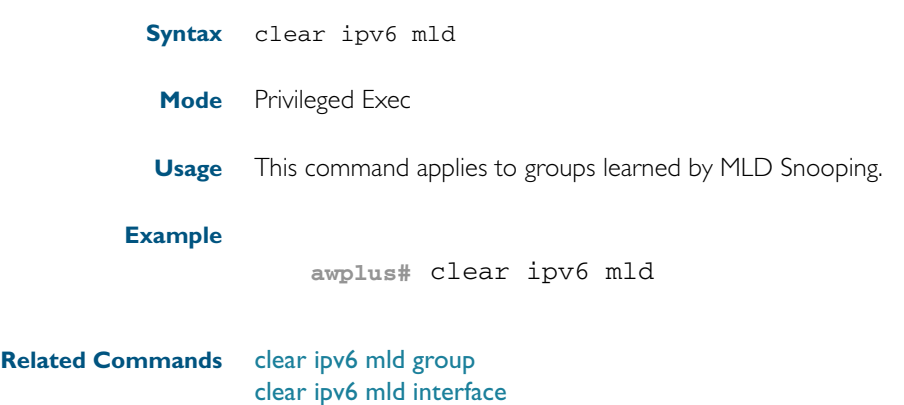

### <span id="page-805-0"></span>**clear ipv6 mld group**

Use this command to clear MLD specific local-membership(s) on all interfaces, for a particular group.

**Note** This command is only supported in the stand-alone mode. It is not supported in VCStack configurations.

#### **Syntax** clear ipv6 mld group {\*|*<ipv6-address*>}

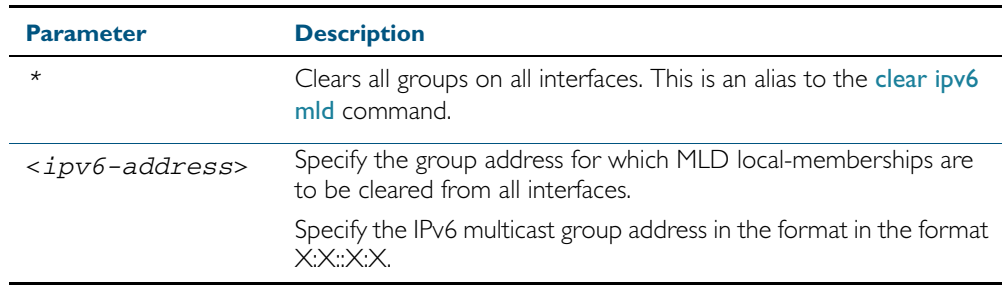

**Mode** Privileged Exec

**Usage** This command applies to groups learned by MLD Snooping.

#### **Example**

**awplus#** clear ipv6 mld group \*

**Related Commands** [clear ipv6 mld](#page-804-1) [clear ipv6 mld interface](#page-806-0)

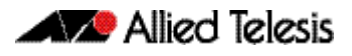

<span id="page-806-0"></span>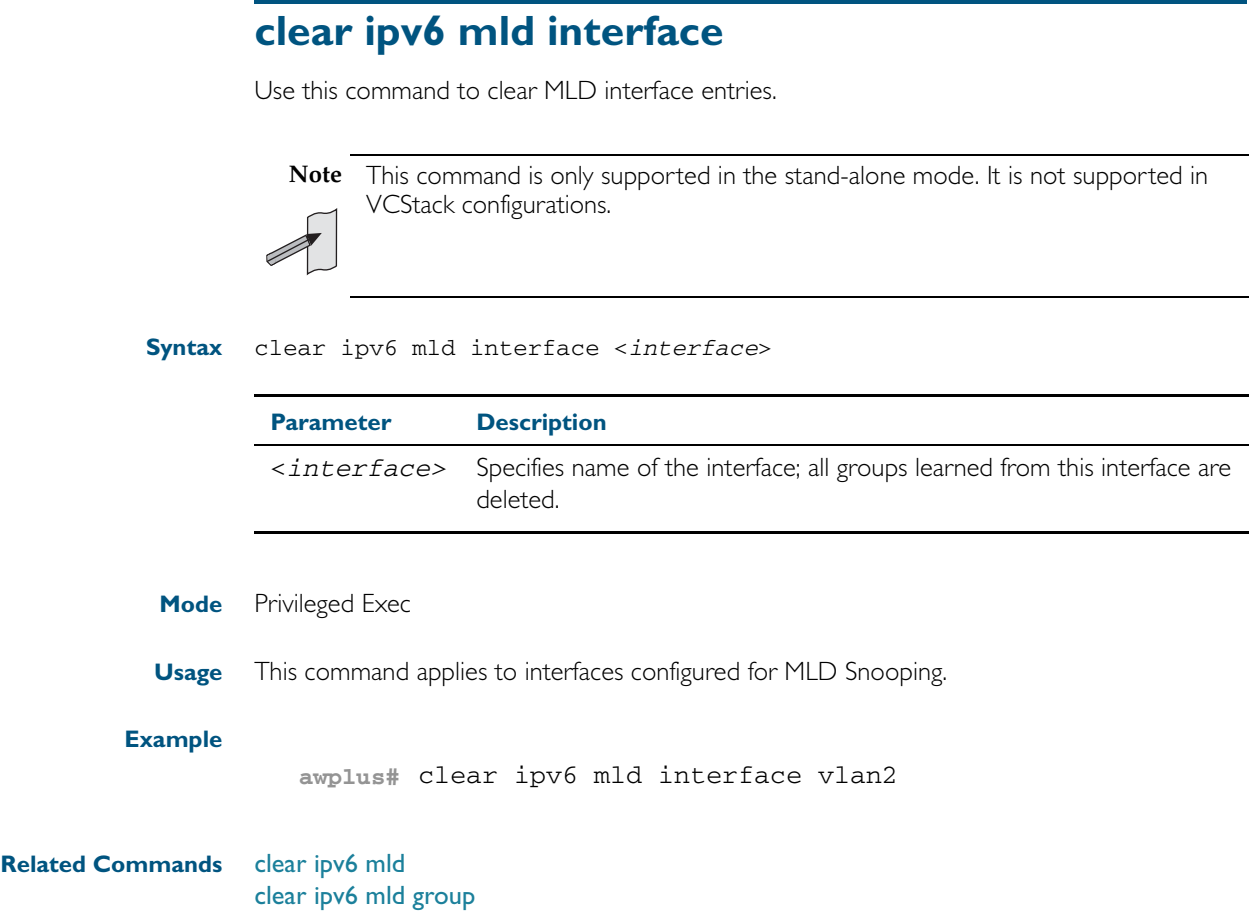

### <span id="page-807-0"></span>**debug mld**

Use this command to enable all MLD debugging modes, or a specific MLD debugging mode.

Use the no variant of this command to disable all MLD debugging modes, or a specific MLD debugging mode.

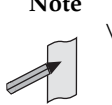

**Note** This command is only supported in the stand-alone mode. It is not supported in VCStack configurations.

#### **Syntax** debug mld {all|decode|encode|events|fsm|tib}

no debug mld {all|decode|encode|events|fsm|tib}

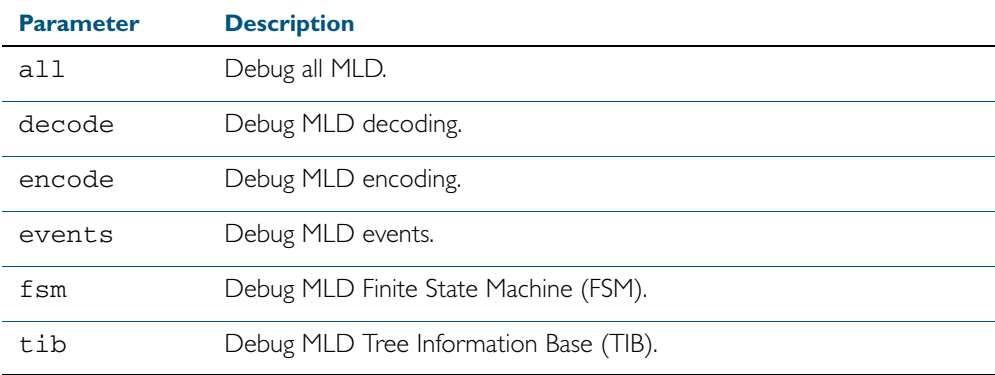

**Mode** Privileged Exec and Global Configuration

#### **Examples**

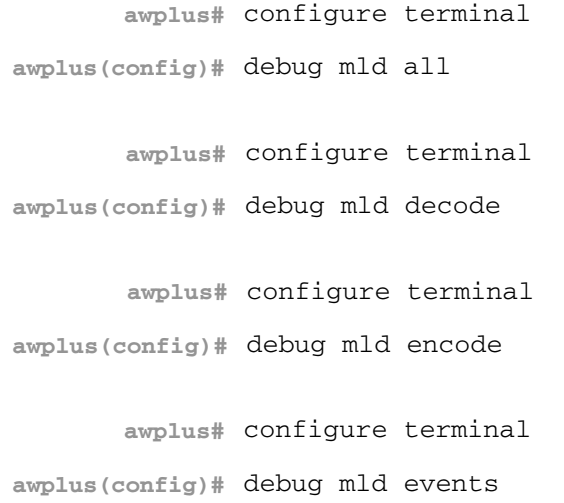

#### <span id="page-808-0"></span>**ipv6 mld access-group**

Use this command to control the multicast local-membership groups learned on an interface.

Use the no variant of this command to disable this access control.

**Note** This command is only supported in the stand-alone mode. It is not supported in VCStack configurations.

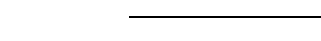

**Syntax** ipv6 mld access-group *<access-list-name>*

no ipv6 mld access-group

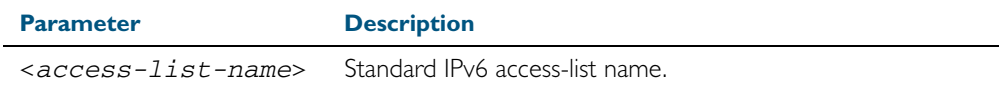

**Default** No access list is configured by default.

**Mode** Interface Configuration for a specified VLAN interface or a range of VLAN interfaces.

**Usage** This command applies to groups learned by MLD Snooping.

**Example** In the following example, vlan2 will only accept MLD joins for groups in the range ff1e:0db8:0001::/64:

**awplus#** configure terminal

**awplus(config)#** ipv6 access-list standard group1 permit ff1e:0db8:0001::/64 **awplus(config)#** interface vlan2 **awplus(config-if)#** ipv6 mld access-group group1

In the following example, vlan2-vlan4 will only accept MLD joins for groups in the range ff1e:0db8:0001::/64:

**awplus#** configure terminal **awplus(config)#** ipv6 access-list standard group1 permit ff1e:0db8:0001::/64 **awplus(config)#** interface vlan2-vlan4 **awplus(config-if)#** ipv6 mld access-group group1

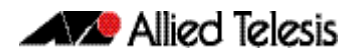

#### <span id="page-809-0"></span>**ipv6 mld limit**

Use this command to configure a limit on the maximum number of group memberships that may be learned. The limit may be set for the switch as a whole, or for a specific interface.

Once the specified group membership limit is reached, all further local-memberships will be ignored.

Optionally, an exception access-list can be configured to specify the group-address(es) that are exempted from being subject to the limit.

Use the no variant of this command to unset the limit and any specified exception access-list.

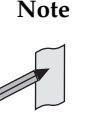

**Note** This command is only supported in the stand-alone mode. It is not supported in VCStack configurations.

**Syntax** ipv6 mld limit *<limitvalue>* [except *<access-list-name>*]

no ipv6 mld limit

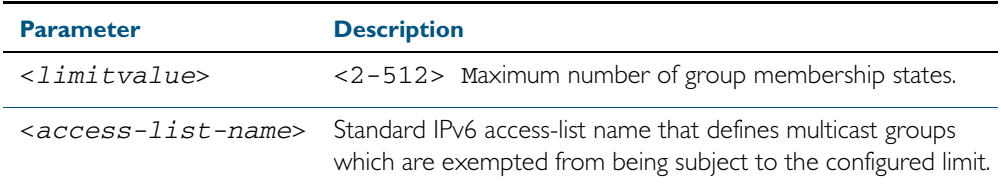

**Default** The default limit, which is reset by the no variant of this command, is the same as maximum number of group membership entries that can be learned with the ipv6 mld limit command.

The default limit of group membership entries that can be learned is 512 entries.

- **Mode** Global Configuration and Interface Configuration for a specified VLAN interface or a range of VLAN interfaces.
- **Usage** This command applies to interfaces learned by MLD Snooping.

If this command is issued on multiple VLAN interfaces, the limits apply individually to each of those interfaces.

**Examples** The following example configures an MLD limit of 100 group-memberships across all VLAN interfaces on which MLD is enabled, and excludes groups in the range ff1e:0db8:0001::/64 from this limitation:

> **awplus#** configure terminal **awplus(config)#** ipv6 access-list standard v6grp permit ff1e:0db8:0001::/64 **awplus(config)#** ipv6 mld limit 100 except v6grp

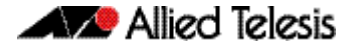

The following example configures an MLD limit of 100 group-membership states on vlan2:

```
awplus# configure terminal
  awplus(config)# interface vlan2
awplus(config-if)# ipv6 mld limit 100
```
The following example configures an MLD limit of 100 group-membership states on vlan2vlan4:

**awplus#** configure terminal **awplus(config)#** interface vlan2-vlan4 **awplus(config-if)#** ipv6 mld limit 100

**Related Commands** [show ipv6 mld groups](#page-819-0)

#### <span id="page-811-0"></span>**ipv6 mld snooping**

Use this command to enable MLD Snooping. When this command is issued in the Global Configuration mode, MLD Snooping is enabled globally for the switch. When this command is issued in Interface mode for a VLAN then MLD Snooping is enabled for the specified VLAN. Note that MLD Snooping is enabled on the VLAN only if it is enabled globally and on the VLAN.

Use the no variant of this command to globally disable MLD Snooping in Global Configuration mode, or for the specified VLAN interface in Interface mode.

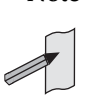

**Note** This command is only supported in the stand-alone mode. It is not supported in VCStack configurations.

**Syntax** ipv6 mld snooping

no ipv6 mld snooping

- **Default** By default, MLD Snooping is enabled both globally and on all VLANs.
	- **Mode** Global Configuration and Interface Configuration for a specified VLAN interface or a range of VLANs.
- **Usage** For MLD Snooping to operate on particular VLAN interfaces, it must be enabled both globally by using this command in Global Configuration mode, and on individual VLAN interfaces by using this command in Interface Configuration mode (Both are enabled by default).

Both IGMP Snooping and MLD Snooping must be enabled globally on the switch for MLD Snooping to operate. IGMP Snooping is also enabled by default. To enable it if it has been disabled, use the ip igmp snooping [command on page 29.22](#page-779-1) in Global Configuration mode.

**Examples** To configure MLD Snooping on vlan2, enter the following commands:

**awplus#** configure terminal **awplus(config)#** interface vlan2 **awplus(config-if)#** ipv6 mld snooping

To configure MLD Snooping on vlan2-vlan4, enter the following commands:

**awplus#** configure terminal **awplus(config)#** interface vlan2-vlan4 **awplus(config-if)#** ipv6 mld snooping

To disable MLD Snooping for vlan2, enter the following commands:

**awplus#** configure terminal

**awplus(config)#** interface vlan2

**awplus(config)#** no ipv6 mld snooping

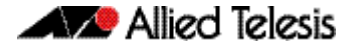

To disable MLD Snooping for vlan2-vlan4, enter the following commands:

**awplus#** configure terminal **awplus(config)#** interface vlan2-vlan4 **awplus(config)#** no ipv6 mld snooping

To configure MLD Snooping globally for the switch, enter the following commands:

**awplus#** configure terminal

**awplus(config)#** ipv6 mld snooping

To disable MLD Snooping globally for the switch, enter the following commands:

**awplus#** configure terminal

**awplus(config)#** no ipv6 mld snooping

**Related Commands** [ip igmp snooping](#page-779-1)

### <span id="page-813-0"></span>**ipv6 mld snooping fast-leave**

Use this command to enable MLD Snooping fast-leave processing. Fast-leave processing is analogous to immediate-leave processing; the MLD group-membership is removed as soon as an MLD leave group message is received, without sending out a group-specific query.

Use the no variant of this command to disable fast-leave processing.

**Note** This command is only supported in the stand-alone mode. It is not supported in VCStack configurations.

There is a 100 MLD interface limit when applying this command to multiple VLANs.

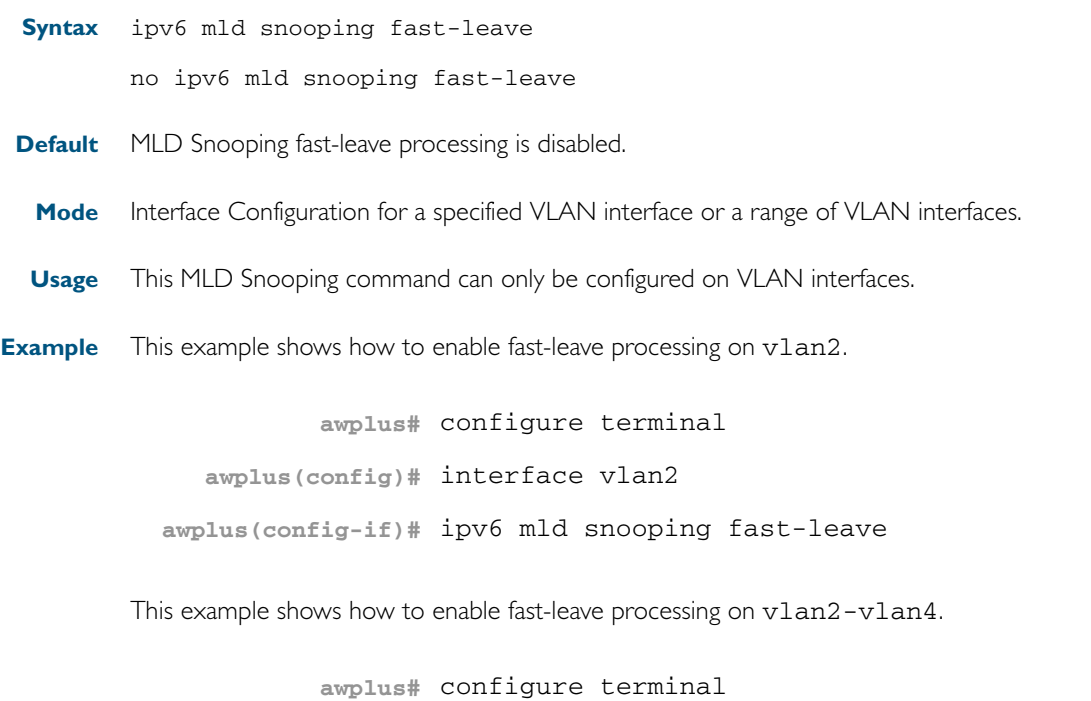

**awplus(config)#** interface vlan2-vlan4 **awplus(config-if)#** ipv6 mld snooping fast-leave

#### <span id="page-814-0"></span>**ipv6 mld snooping mrouter**

Use this command to statically configure the specified port as a Multicast Router interface for MLD Snooping within the specified VLAN.

Use the no variant of this command to remove the static configuration of the interface as a Multicast Router interface.

**Note** This command is only supported in the stand-alone mode. It is not supported in VCStack configurations.

There is a 100 MLD interface limit when applying this command to multiple VLANs.

**Syntax** ipv6 mld snooping mrouter interface <*port*>

no ipv6 mld snooping mrouter interface <*port*>

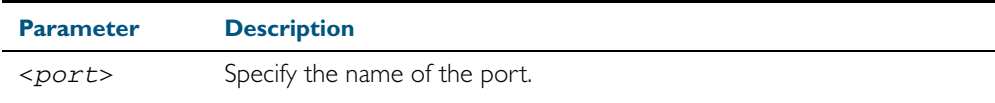

**Mode** Interface Configuration for a specified VLAN interface or a range of VLAN interfaces.

**Usage** This MLD Snooping command statically configures a switch port as a Multicast Router interface.

**Example** This example shows how to specify the next-hop interface to the multicast router for vlan2.

**awplus#** configure terminal **awplus(config)#** interface vlan2 **awplus(config-if)#** ipv6 mld snooping mrouter interface port1.0.5

This example shows how to specify the next-hop interface to the multicast router for vlan2vlan4.

**awplus#** configure terminal **awplus(config)#** interface vlan2-vlan4 **awplus(config-if)#** ipv6 mld snooping mrouter interface port1.0.5

#### <span id="page-815-0"></span>**ipv6 mld snooping report-suppression**

Use this command to enable report suppression from hosts for Multicast Listener Discovery version 1 (MLDv1) on a VLAN in interface configuration mode.

Use the no variant of this command to disable report suppression on a VLAN in interface configuration mode.

**Note** This command is only supported in the stand-alone mode. It is not supported in VCStack configurations.

There is a 100 MLD interface limit when applying this command to multiple VLANs.

**Syntax** ipv6 mld snooping report-suppression

no ipv6 mld snooping report-suppression

- **Default** Report suppression does not apply to MLDv2, and is turned on by default for MLDv1 reports.
- **Mode** Interface Configuration for a specified VLAN interface or a range of VLAN interfaces.

**Usage** This MLD Snooping command can only be configured on VLAN interfaces.

MLDv1 Snooping maybe configured to suppress reports from hosts. When a querier sends a query, only the first report for particular set of group(s) from a host will be forwarded to the querier by the MLD Snooping switch. Similar reports (to the same set of groups) from other hosts, which would not change group memberships in the querier, will be suppressed by the MLD Snooping switch to prevent 'flooding' of query responses.

**Examples** This example shows how to enable report suppression for MLD reports on vlan2.

**awplus#** configure terminal **awplus(config)#** interface vlan2 **awplus(config-if)#** ipv6 mld snooping report-suppression

This example shows how to enable report suppression for MLD reports on vlan2-vlan4.

**awplus#** configure terminal

**awplus(config)#** interface vlan2-vlan4

**awplus(config-if)#** ipv6 mld snooping report-suppression

This example shows how to disable report suppression for MLD reports on vlan2:

**awplus#** configure terminal

**awplus(config)#** interface vlan2

**awplus(config-if)#** no ipv6 mld snooping report-suppression

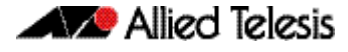

This example shows how to disable report suppression for MLD reports on vlan2-vlan4:

**awplus#** configure terminal **awplus(config)#** interface vlan2-vlan4 **awplus(config-if)#** no ipv6 mld snooping report-suppression

#### <span id="page-817-0"></span>**ipv6 mld static-group**

Use this command to statically configure IPv6 group membership entries on an interface. To statically add only a group membership, do not specify any parameters.

Use the no variant of this command to delete static group membership entries.

**Note** This command is only supported in the stand-alone mode. It is not supported in VCStack configurations.

#### **Syntax** ipv6 mld static-group *<ipv6-group-address>* [source *<ipv6-source-address>*] [interface <*port*>]

no ipv6 mld static-group *<ipv6-group-address>* [source *<ipv6-source-address>*] [interface <*port*>]

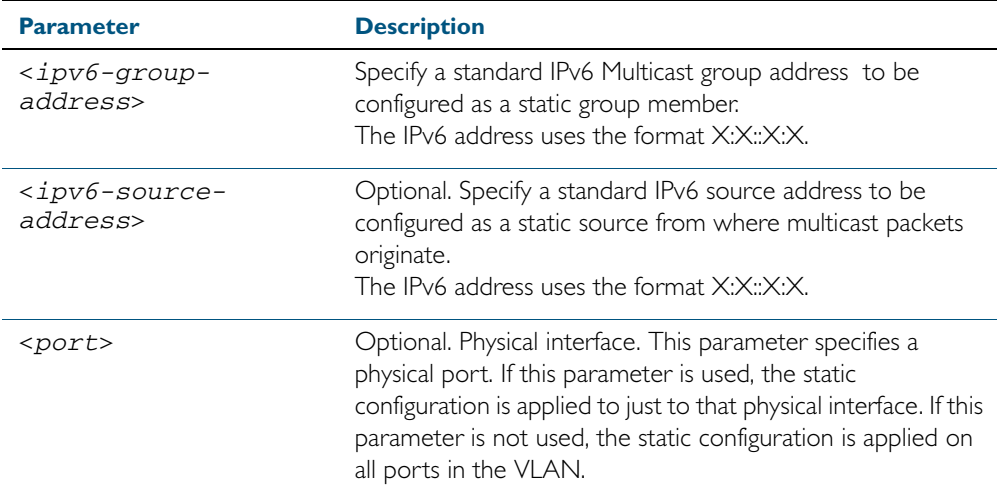

- **Mode** Interface Configuration for a specified VLAN interface.
- **Usage** This command applies to MLD Snooping on a VLAN interface to statically add groups and/or source records.
- **Example** The following examples show how to statically add group and/or source records for MLD Snooping on vlan2:

**awplus#** configure terminal **awplus(config)#** interface vlan2 **awplus(config-if)#** ipv6 mld static-group ff1e::10

**awplus#** configure terminal **awplus(config)#** interface vlan2 **awplus(config-if)#** ipv6 mld static-group ff1e::10 source fe80::2fd:6cff:fe1c:b

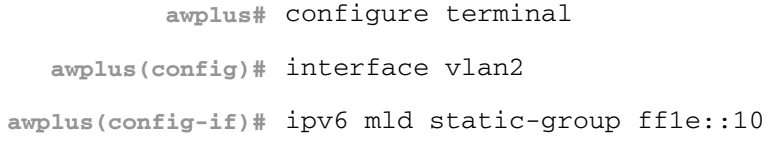

**awplus#** configure terminal **awplus(config)#** interface vlan2 **awplus(config-if)#** ipv6 mld static-group ff1e::10 interface port1.0.8

**awplus#** configure terminal **awplus(config)#** interface vlan2 **awplus(config-if)#** ipv6 mld static-group ff1e::10 source fe80::2fd:6cff:fe1c:b interface port1.0.8

**awplus#** configure terminal **awplus(config)#** interface vlan2 **awplus(config-if)#** ipv6 mld static-group ff1e::10 interface port1.0.8

### <span id="page-819-0"></span>**show ipv6 mld groups**

Use this command to display the multicast groups with receivers directly connected to the router, and learned through MLD.

For information on output options, see ["Controlling "show" Command Output" on](#page-60-0)  [page 1.41](#page-60-0).

**Note** This command is only supported in the stand-alone mode. It is not supported in VCStack configurations.

**Syntax** show ipv6 mld groups [*<ipv6-address>* |<*interface*> detail]

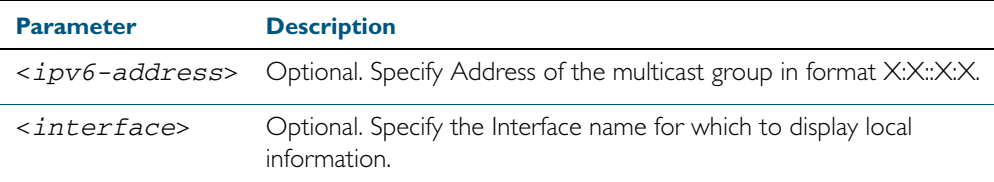

**Mode** User Exec and Privileged Exec

**Example** The following command displays local-membership information for all interfaces:

**awplus#** show ipv6 mld groups

**Output** Figure 30-1: Example output from the **show ipv6 mld groups** command

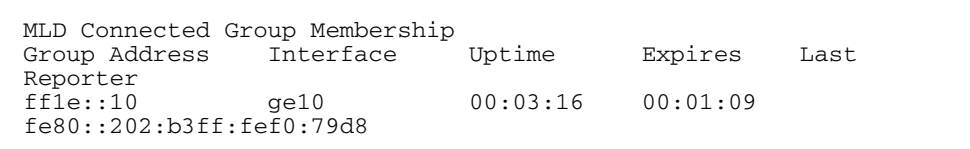

#### <span id="page-820-0"></span>**show ipv6 mld interface**

Use this command to display the state of MLD Snooping for a specified interface, or all interfaces.

For information on output options, see ["Controlling "show" Command Output" on](#page-60-0)  [page 1.41](#page-60-0).

**Note** This command is only supported in the stand-alone mode. It is not supported in VCStack configurations.

There is a 100 MLD interface limit when applying this command to multiple VLANs.

**Syntax** show ipv6 mld interface [<*interface*>]

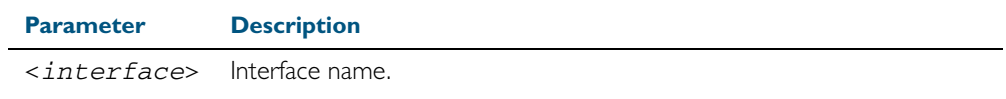

**Mode** User Exec and Privileged Exec

**Example** The following command displays MLD interface status on all interfaces enabled for MLD:

**awplus#** show ipv6 mld interface

**Output** Figure 30-2: Example output from the **show ipv6 mld interface** command

Interface vlan1 (Index 2) MLD Enabled, Active, Querier, Version 2 (default) Internet address is fe80::2fd:6cff:fe1c:b MLD interface has 0 group-record states MLD activity: 0 joins, 0 leaves MLD query interval is 125 seconds MLD querier timeout is 255 seconds MLD max query response time is 10 seconds Last member query response interval is 1000 milliseconds Group Membership interval is 260 seconds

### <span id="page-821-0"></span>**show ipv6 mld snooping mrouter**

Use this command to display the multicast router interfaces, both configured and learned, in a VLAN.

For information on output options, see ["Controlling "show" Command Output" on](#page-60-0)  [page 1.41](#page-60-0).

**Note** This command is only supported in the stand-alone mode. It is not supported in VCStack configurations.

There is a 100 MLD interface limit when applying this command to multiple VLANs.

**Syntax** show ipv6 mld snooping mrouter <*interface*>

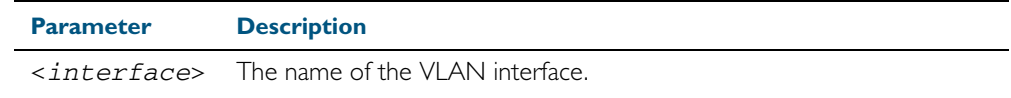

**Mode** User Exec and Privileged Exec

**Example** The following command displays the multicast router interfaces in vlan2:

**awplus#** show ipv6 mld snooping mrouter vlan2

**Output** Figure 30-3: Example output from the **show ipv6 mld snooping mrouter** command

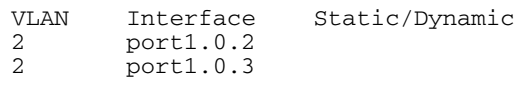

### <span id="page-822-0"></span>**show ipv6 mld snooping statistics**

Use this command to display MLD Snooping statistics data.

For information on output options, see ["Controlling "show" Command Output" on](#page-60-0)  [page 1.41](#page-60-0).

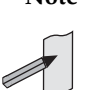

**Note** This command is only supported in the stand-alone mode. It is not supported in VCStack configurations.

There is a 100 MLD interface limit when applying this command to multiple VLANs.

**Syntax** show ipv6 mld snooping statistics interface <*interface*>

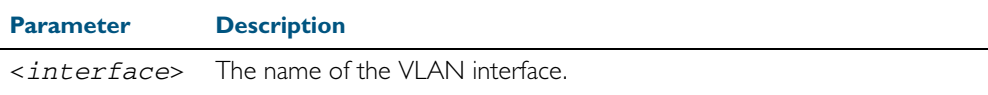

**Mode** User Exec and Privileged Exec

**Example** The following command displays MLDv2 statistical information for v1an2:

**awplus#** show ipv6 mld snooping statistics interface vlan2

#### **Output** Figure 30-4: Example output from the **show ipv6 mld snooping statistics** command

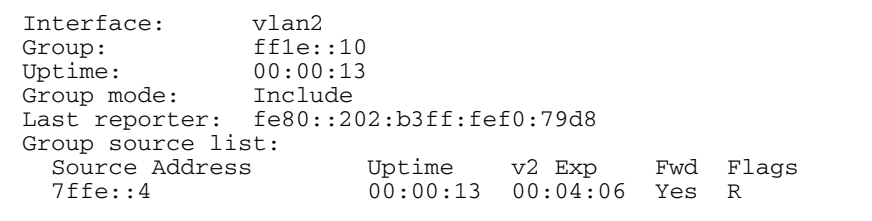

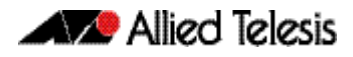

# **Part 5: Access and Security**

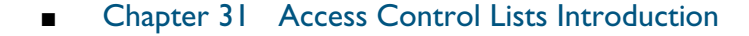

- Chapter 32 IPv4 Hardware Access Control List (ACL) **Commands**
- Chapter 33 IPv4 Software Access Control List (ACL) **Commands**
- Chapter 34 IPv6 Software Access Control List (ACL) **Commands**
- [Chapter 35 Quality of Service \(QoS\) Introduction](#page-954-0)
- [Chapter 36 QoS Commands](#page-984-0)
- [Chapter 37 802.1X Introduction and Configuration](#page-1038-0)
- [Chapter 38 802.1X Commands](#page-1042-0)
- [Chapter 39 Authentication Introduction and Configuration](#page-1070-0)
- [Chapter 40 Authentication Commands](#page-1084-0)
- [Chapter 41 AAA Introduction and Configuration](#page-1152-0)
- [Chapter 42 AAA Commands](#page-1162-0)
- [Chapter 43 RADIUS Introduction and Configuration](#page-1192-0)
- [Chapter 44 RADIUS Commands](#page-1210-0)
- [Chapter 45 TACACS+ Introduction and Configuration](#page-1228-0)
- [Chapter 46 TACACS+ Commands](#page-1236-0)
- Chapter 47 Local RADIUS Server Introduction and **Configuration**
- [Chapter 48 Local RADIUS Server Commands](#page-1266-0)
- [Chapter 49 Secure Shell \(SSH\) Introduction](#page-1304-0)
- [Chapter 50 Secure Shell \(SSH\) Configuration](#page-1316-0)
- [Chapter 51 Secure Shell \(SSH\) Commands](#page-1320-0)
- [Chapter 52 DHCP Snooping Introduction and Configuration](#page-1360-0)
- [Chapter 53 DHCP Snooping Commands](#page-1376-0)

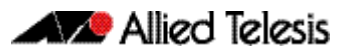

# <span id="page-826-0"></span>**Chapter 31: Access Control Lists Introduction**

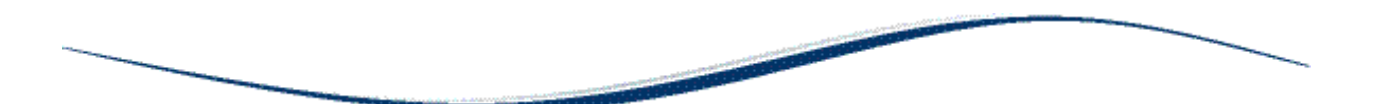

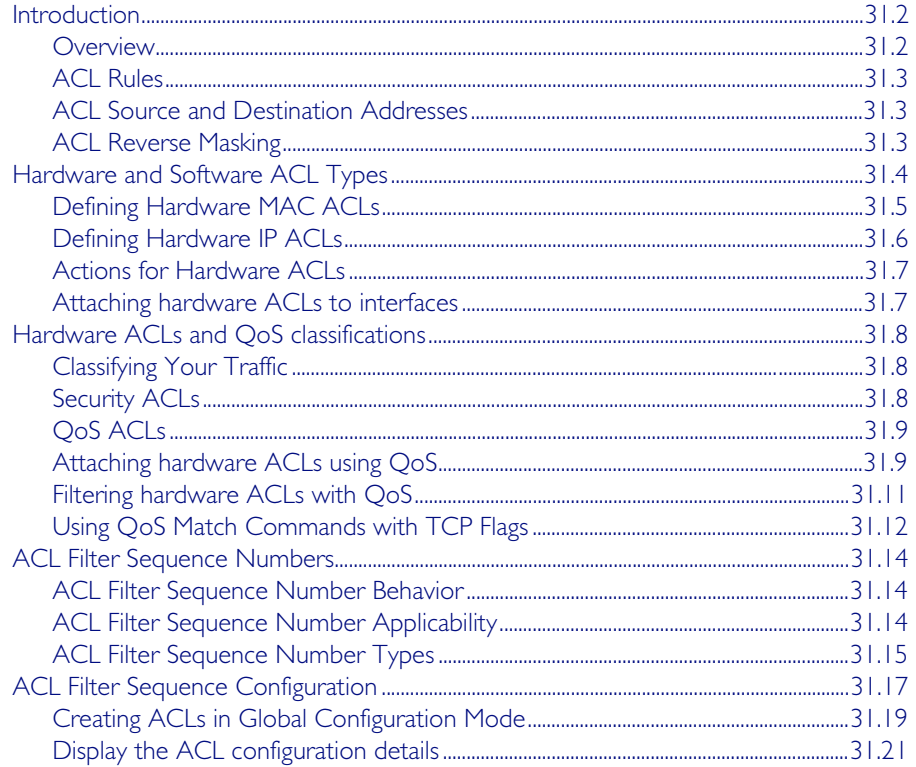

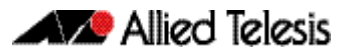

## <span id="page-827-0"></span>**Introduction**

This chapter describes Access Control Lists (ACLs), and general ACL configuration information.

See [Chapter 32, IPv4 Hardware Access Control List \(ACL\) Commands](#page-848-1) for detailed command information and command examples about IPv4 hardware ACLs that are applied directly to interfaces.

See [Chapter 33, IPv4 Software Access Control List \(ACL\) Commands](#page-886-1) and [Chapter 34, IPv6](#page-932-1)  [Software Access Control List \(ACL\) Commands](#page-932-1) for detailed command information and command examples about IPv4 and IPv6 software ACLs as applied to Routing and Multicasting.

See all relevant Routing commands and configurations in ["Layer Three, Switching and](#page-618-0)  [Routing"](#page-618-0) and all relevant Multicast commands and configurations in ["Multicast Applications"](#page-744-0).

#### <span id="page-827-1"></span>**Overview**

An Access Control List (ACL) is one filter, or a sequence of filters, that are applied to an interface to either block, pass, or when using QoS, apply priority to, packets that match the filter definitions. ACLs are used to restrict network access by hosts and devices and to limit network traffic.

An ACL contains an ordered list of filters. Each filter specifies either permit or deny and a set of conditions the packet must satisfy in order to match the filter. The meaning of permit or deny entries depends on the context in which the ACL is used - either on an inbound or an outbound interface.

When a packet is received on an interface, the switch compares fields in the packet against filters in the ACL to check whether the packet has permission to be forwarded, based on the filter properties. The first match determines whether the switch accepts or rejects the packets. If no entries match, the switch rejects the packets. If there are no restrictions, the switch forwards the packets.

Because filters in an ACL are applied sequentially and their action stops at the first match, it is very important that you apply the filters in the correct order. For example you might want to pass all traffic from VLAN 4 except for that arriving from two selected addresses A and B. Setting up a filter that first passes all traffic from VLAN 4 then denies traffic from addresses A and B will not filter out traffic from A and B if they are members VLAN 4. To ensure that the traffic from A and B is always blocked you should first apply the filter to block traffic from A and B, then apply the filter to allow all traffic from VLAN 4.

You can assign sequence numbers to filters. See "ACL Filter Sequence Numbers" on [page 31.14](#page-839-0) for more information.
## <span id="page-828-0"></span>ACL Rules

- The source or destination address or the protocol of each packet being filtered are tested against the filters in the ACL, one condition at a time (for a permit or a deny filter).
- If a packet does not match a filter then the packet is checked against the next filter in the  $ACI$
- If a packet and a filter match, the subsequent filters in the ACL are not checked and the packet is permitted or denied as specified in the matched filter.
- The first filter that the packet matches determines whether the packet is permitted or denied. After the first match, no subsequent filters are considered.
- If the ACL denies the address or protocol then the software discards the packet.
- For software ACLs, if no filters match then the packet is dropped.
- For hardware ACLs, if no filters match then the packet is forwarded.
- Checking stops after the first match, so the order of the filters in the ACL is critical. The same permit or deny filter specified in a different order could result in a packet being passed in one situation and denied in another situation.
- One ACL per interface, per protocol, per direction is allowed. However, each ACL assigned per interface, per protocol, per direction may also have multiple filters.
- For inbound ACLs, a permit filter continues to process the packet after receiving it on an inbound interface, and a deny filter discards the packet.

### ACL Source and Destination Addresses

Configure source addresses in ACL filters to filter packets coming from specified networking devices or hosts. Configure destination addresses in ACL filters to filter packets going to specified networking devices or hosts.

## ACL Reverse Masking

ACLs uses reverse masking, also referred to as wildcard masking, to indicate to the switch whether to check or ignore corresponding IP address bits when comparing the address bits in an ACL filter to a packet being submitted to the ACL.

Reverse masking for IP address bits specify how the switch treats the corresponding IP address bits. A reverse mask is also called an inverted mask because a 1 and 0 mean the opposite of what they mean in a subnet or a network mask.

- A reverse mask bit 0 means check the corresponding bit value.
- A reverse mask bit 1 means ignore the corresponding bit value.

# **Hardware and Software ACL Types**

Access Control Lists (ACLs) used in AlliedWare Plus<sup>TM</sup> are separated into two different types, Software ACLs and Hardware ACLs. You can define both types as either named or numbered.

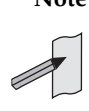

**Note** The filtering principles applied to software ACLs (those in the range 1 to 2699) are different to those applied to hardware ACLs (those in the range 3000 to 4699).

Software ACLs will deny access unless explicitly permitted by an ACL action. Hardware ACLs will permit access unless explicitly denied by an ACL action.

### Numbered ACLs (for Hardware and Software ACLs)

Numbered ACLs are assigned an ACL number within the range 1 to 4699. ACL numbers are grouped into ranges, where each range denotes a specific functionality. The following table shows the number ranges and functionality that your switch supports.

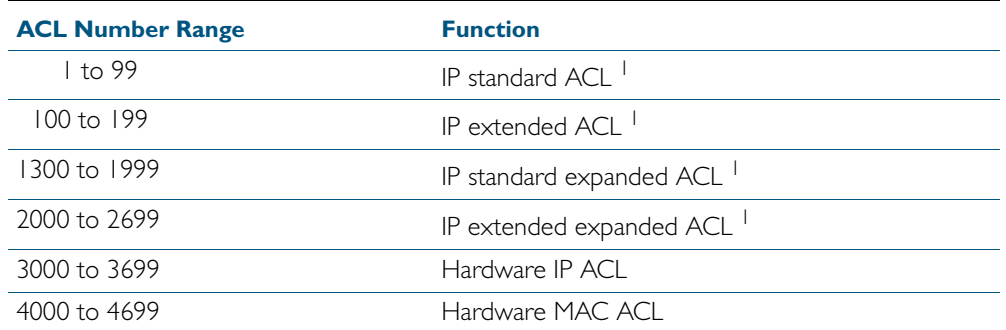

#### Table 31-1: ACL Numeric Ranges and Functionality

1. Software ACLs that use either the ranges 1-99, 100-199, 1300-1999, 2000-2699, or are named ACLs (that use the standard or extended keyword followed by a text string), are used in features such as SNMP.

### Hardware ACLs

These ACL types are applied directly to an interface, or are used for QoS classifications. They use the following ranges:

- 3000-3699 for Hardware IP ACLs
- 4000-4699 for Hardware MAC ACLs
- named hardware IPv4 ACLs

See [Chapter 32, IPv4 Hardware Access Control List \(ACL\) Commands](#page-848-0) for detailed command information and command examples about IPv4 hardware ACLs that are applied directly to interfaces.

### Software ACL<sub>s</sub>

These ACLs types can be either named ACLs, using the standard or extended keyword followed by a text string, or they can use the following ranges:

- 1-99 (IP standard ACL range)
- 100-199 (IP extended ACL range)
- 1300-1999 (IP standard expanded ACL range)
- 2000-2699 (IP extended expanded ACL range)
- named standard IPv4 ACLs
- named extended IPv4 ACLs
- named standard IPv6 ACLs
- named extended IPv6 ACLs

Software ACLs are used in features such as SNMP and PIM.

See [Chapter 33, IPv4 Software Access Control List \(ACL\) Commands](#page-886-0) and [Chapter 34, IPv6](#page-932-0)  [Software Access Control List \(ACL\) Commands](#page-932-0) for detailed command information and command examples about IPv4 and IPv6 software ACLs as applied to Routing and Multicasting. See all relevant Routing commands and configurations in ["Layer Three, Switching and](#page-618-0)  [Routing"](#page-618-0) and all relevant Multicast commands and configurations in ["Multicast Applications"](#page-744-0).

### Defining Hardware MAC ACLs

These are used to filter traffic based on specific source or destination MAC addresses contained within the data frames. They can be applied to ports in the form of access groups.

A MAC access list requires the following components:

- an ACL number in the range 4000-4699
- an action, permit, deny etc. See ["Actions for Hardware ACLs" on page 31.7](#page-832-0)
- a source MAC address. You can use the format, HHHH.HHHH.HHHH to filter on a specific MAC address (where H is a hexadecimal number), or you can filter on any source MAC address by entering the word "any".
- a source MAC mask. This mask determines which portion of the source MAC address header will be compared with that found in the incoming packets. The mask is configured in the format <HHHH.HHHH.HHHH> where each H is a hexadecimal number. In practice each hex number will normally be either 0 (to represent a match) or F (to represent a don't care condition). A mask is not required if the source address is specified as "any".
- a destination MAC address. You can use the format, HHHH.HHHH.HHHH to filter on a specific MAC address (where H is a hexadecimal number), or you can filter on any destination MAC address by entering the word "any".
- a destination MAC mask. This mask determines which portion of the destination MAC address header will be compared with that found in the incoming packets. The mask is configured in the format <HHHH.HHHH.HHHH> where each H is a hexadecimal number. In practice each hex number will normally be either 0 (to represent a match) or F (to represent a don't care condition). A mask is not required if the source address is specified as "any".

**Example** To permit packets coming from a specific MAC address of 0030.841A.1234 and with any destination address:

```
awplus# configure terminal
awplus(config)# access-list 4000 permit 0030.841A.1234 
               0000.0000.0000 any
```
## Defining Hardware IP ACLs

These are used to filter traffic based on specific source or destination IP addresses contained within the data frames. They can be applied to ports in the form of access groups.

An IP access list requires the following components:

- an ACL number in the range 3000-3699
- an action, see ["Actions for Hardware ACLs" on page 31.7](#page-832-0)
- a packet type:
	- « IP: This matches any type of IP packet. A source and destination address must also be specified, although they can be "any".
	- « ICMP: This matches ICMP packets. A source and destination address must also be specified, although they can be "any". An ICMP type can optionally be specified after the destination address.
	- « TCP: This matches TCP packets. A source and destination address must also be specified, although they can be "any". After the source address, a source port can optionally be specified and after the destination address a destination port can optionally be specified. The port matching can be done using  $eq$  (equal to),  $gt$  (greater than), It (less than), ne (not equal to), or range (for a range of ports, which requires a start port and an end port).
	- « UDP: This matches UDP packets and has the same options as TCP.
	- « proto: This allows any IP protocol type to be specified. A source and destination address must be also specified, although they can be "any".

For example, to match (and permit) any type of IP packet containing a destination address of 192.168.1.1

**awplus(config)#** access-list 3000 permit ip any 192.168.1.1/32

To match (and permit) an ICMP packet with a source address of 192.168.x.x and an ICMP code of 4

**awplus(config)#** access-list 3001 permit icmp 192.168.0.0/16 any icmp-type 4

To match a TCP packet with a source address of 192.168.x.x, source port of 80 and a destination port from 100 to 150:

**awplus(config)#** access-list 3002 permit tcp 192.168.0.0/16 eq 80 any range 100 150

To match a UDP packet with a source address of 192.168.x.x, a destination address of 192.168.1.x, and a destination port greater than 80:

**awplus(config)#** access-list 3003 permit udp 192.168.0.0/16 192.168.1.0/24 gt 80

Note that an IP address mask can be specified using either of the following notations:

- "A.B.C.D/M": This is the most common; e.g. 192.168.1.0/24
- "A.B.C.D A.B.C.D": 192.168.1.1 0.0.0.0 is the same as 192.168.1.1/32 and 192.168.1.1 255.255.255.255 is the same as "any"
- "host A.B.C.D": This is the same as A.B.C.D/32

### <span id="page-832-0"></span>Actions for Hardware ACLs

The following actions are available for Hardware ACLs:

- deny: Discard the packet.
- permit: Allow the packet.
- copy-to-cpu: Send a copy of the packet to the CPU and forward it as well. This is the same as copy,forward in AW hardware filters.
- send-to-cpu: Send the packet to the CPU and do not forward it. This is the same as copy, discard in AlliedWare hardware filters.
- send-to-mirror: Send the packet to the mirror port so packets are not switched
- copy-to-mirror: Send a copy of the packet to the mirror port and forward it as well.

## Attaching hardware ACLs to interfaces

A hardware ACL is attached directly to a switchport using the [access-group](#page-851-0) command. For example, to permit traffic from 192.168.1.x, but discard from 192.168.x.x:

```
awplus# configure terminal
  awplus(config)# access-list 3000 permit ip 192.168.1.0/24 
                  any
  awplus(config)# access-list 3001 deny ip 192.168.0.0/24 any
  awplus(config)# interface port1.0.1
awplus(config-if)# access-group 3000
awplus(config-if)# access-group 3001
```
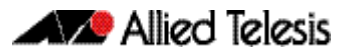

# **Hardware ACLs and QoS classifications**

Interface ACLs and QoS policies can both be attached to the same port. Where this is done, packets received on the port will be matched against the ACLs first.

The interface ACLs and QoS classifications are implemented by taking the first matching filter and applying the action defined for that filter. All subsequent matches in the table are then ignored. Thus, because ACLs are also matched first, if the matching ACL has a permit action, the packet is forwarded due to that rule's action and any subsequent QoS rules are bypassed.

You can also apply permit rules using QoS.

For example, you might want to permit a source IP address of 192.168.1.x, but block everything else on 192.168.x.x.

In this case you could create both the permit and deny rules using QoS.

## Classifying Your Traffic

Classification is the process of filtering and marking*.* Filtering involves sorting your data into appropriate traffic types. Marking involves tagging the data so that downstream ports and routers can apply appropriate service policy rules.

There are two reasons to classify data:

- 1. To provide network security (Security ACLs)
- 2. To apply service quality criteria QoS.

## Security ACLs

The main application of security ACLs is to block undesired traffic. Other applications include:

- copy-to-cpu
- copy-to-mirror
- send-to-cpu
- send-to-mirror

For more information on these applications see ["Actions for Hardware ACLs" on page 31.7](#page-832-0)

## QoS ACLs

When using ACLs though QoS, the same classification and action abilities are available, but QoS has some additional fields that it can match on (see Match Commands) and also provides the ability to perform metering, marking and remarking on packets that match the filter definitions.

The action used by a QoS class-map is determined by the ACL that is attached to it. If no ACL is attached, it uses the permit action. If an ACL is not required by the class-map (for example, only matching on the VLAN) and a deny action is required, a MAC ACL should be added with any for source address and any for destination address.

The following example creates a class-map with will deny all traffic on vlan 2:

```
awplus(config)# access-list 4000 deny any any
    awplus(config)# class-map cmap1
awplus(config-cmap)# match access-group 4000
awplus(config-cmap)# match vlan 2
```
The default class-map matches to all traffic and so cannot have any match or ACL commands applied to it. The action for this class-map is set via the default-action command and is permit by default. It can be changed to deny by using the following commands:

```
awplus(config)# policy-map pmap1
awplus(config-pmap)# default-action deny
```
For more information on applying QoS filtering, see ["Classifying your Data" on page 35.7](#page-960-0).

## Attaching hardware ACLs using QoS

The same functionality can be achieved using QoS, by attaching the ACL to a class-map, attaching the class-map to a policy-map and attaching the policy-map to a port:

Step 1: Enable QoS on the switch

**awplus(config)#** mls qos enable

#### Step 2: Create access lists

Create ACL 3000 to permit all packets from the 192.168.1 subnet:

```
awplus(config)# access-list 3000 permit ip 192.168.1.0/24 any
```
Create ACL 3001 to deny all packets from the 192.168.0 subnet.:

**awplus(config)#** access-list 3001 deny ip 192.168.0.0/24 any

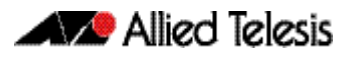

#### Step 3: Attach access-groups to class-maps

Attach ACL 3000 to the class-map cmap1:

```
awplus(config)# class-map cmap1
awplus(config-cmap)# match access-group 3000
awplus(config-cmap)# exit
```
Attach ACL 3001 to the same class-map (cmap2): **awplus(config-cmap)#** match access-group 3001 **awplus(config-cmap)#** exit

### Step 4: Attach class-maps to policy-maps

Attach the class-map cmap1 to policy-map pmap1:

**awplus(config)#** policy-map pmap1 **awplus(config-pmap)#** class cmap1 **awplus(config-pmap-c)#** exit

#### Add the class-map cmap2 to the policy-map pmap1:

**awplus(config-pmap)#** class cmap2 **awplus(config-pmap-c)#** exit

#### Return to Global Configuration mode:

**awplus(config-pmap)#** exit

#### Step 5: Add policy-maps to ports

Add policy-map pmap1 to port1.0.1:

**awplus(config)#** interface port1.0.1 **awplus(config-if)#** service-policy input pmap1

Note that multiple interface ACLs can be attached to the same port, or either type and can be interleaved. The order of matching is based on the order in which the ACLs were attached to the port. Only one ACL can be attached to a class-map, but multiple class-maps can be attached to a policy-map. Interface ACLs can be attached to the same port as a QoS policy, with the interface ACLs being matched first as described at the beginning of the Classification section.

### Filtering hardware ACLs with QoS

Another reason for using QoS rather than interface ACLs is that QoS provides a lot more fields on which to match. These are accessed through the match commands in config-cmap mode.

Config-cmap mode describes the fields that can be matched on. Only one of each type can be matched, with the exception of tcp-flags (see below for classification). If multiple matches are specified, they are ANDed together.

The following example shows how you can match a packet on vlan 2, that has a source IP address of 192.168.x.x and a DSCP of 12:

Create ACL 3000 to permit all packets from the 192.168 subnet.:

**awplus#** configure terminal **awplus(config)#** access-list 3000 permit ip 192.168.0.0/16 any

Apply ACL 3000 to the class-map cmap1 and add the matching criteria of vlan 2 and DSCP 12:

```
awplus(config)# class-map cmap1
awplus(config-cmap)# match access-group 3000
awplus(config-cmap)# match vlan 2
awplus(config-cmap)# match dscp 12
awplus(config-cmap)# exit
```
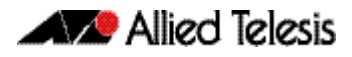

## Using QoS Match Commands with TCP Flags

Usually, if multiple matches of the same type are specified, the matching process will apply to the last match that you specified. For TCP flags however, the arguments are ANDed together. For example, the following series of commands will match on a packet that has ack, syn and fin set:

**awplus#** configure terminal **awplus(config)#** class-map cmap1 **awplus(config-cmap)#** match tcp-flags ack **awplus(config-cmap)#** match tcp-flags syn **awplus(config-cmap)#** match tcp-flags fin **awplus(config-cmap)#** exit

The following commands will achieve the same result:

```
awplus# configure terminal
    awplus(config)# class-map cmap1
awplus(config-cmap)# match tcp-flags ack syn fin
awplus(config-cmap)# exit
```
Note that the matching is looking to see whether "any" of the specified flags are set. There is no checking for whether any of these flags are unset. Therefore the following commands will match on a packet in any of the following combinations of syn and ack status flags as shown in the following table:

```
awplus# configure terminal
    awplus(config)# class-map cmap1
awplus(config-cmap)# match tcp-flags syn
awplus(config-cmap)# exit
```
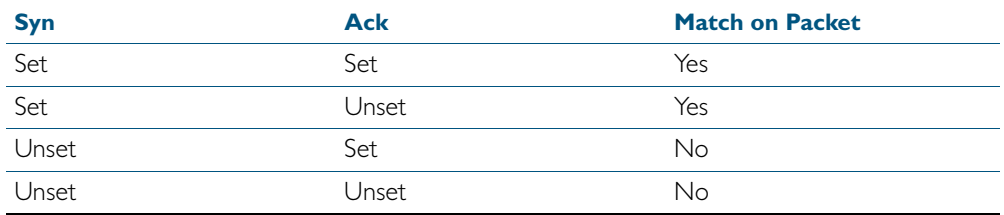

If you want to drop packets with syn only, but not with ack and syn, the following two classmaps can be used (note that ACL 4000 is used to apply a drop action as described in ["Actions](#page-832-0)  [for Hardware ACLs" on page 31.7](#page-832-0)):

#### Step 1: Create access lists

Create ACL 4000 to deny all packets with any source or destination address:

**awplus#** configure terminal **awplus(config)#** access-list 4000 deny any any

### Step 2: Create class-maps

Create the class-map cmap1 and configure it to match on the TCP flags, ack and syn:

**awplus(config)#** class-map cmap1 **awplus(config-cmap)#** match tcp-flags ack syn **awplus(config-cmap)#** exit

Create the class-map cmap2 and configure it to match on the TCP flag, syn:

**awplus(config)#** class-map cmap2 **awplus(config-cmap)#** match tcp-flags syn

### Step 3: Apply access-groups to class-maps

Apply ACL 4000 to this class-map (i.e. to cmap2): **awplus(config-cmap)#** match access-group 4000

**awplus(config-cmap)#** exit

### Step 4: Create policy-maps

Create the policy-map pmap1 and associate it with cmap1: **awplus(config)#** policy-map pmap1 **awplus(config-pmap)#** class cmap1 **awplus(config-pmap-c)#** exit

### Step 5: Associate class-maps with policy-maps

Associate cmap2 with this policy-map (pmap1):

**awplus(config-pmap)#** class cmap2 **awplus(config-pmap-c)#** exit

# <span id="page-839-0"></span>**ACL Filter Sequence Numbers**

To help you manage ACLs you can apply sequence numbers to filters. This allows you to remove filters from named and numbered ACLs without having to reconfigure an ACL.

The ability to add sequence numbers to filters simplifies updates through the ability to position a filter within an ACL. When you add a new filter, you can specify a sequence number to position the filter in the ACL and you can also remove a current filter in an ACL by specifying a sequence number.

## <span id="page-839-1"></span>ACL Filter Sequence Number Behavior

- If filters with no sequence numbers are applied then the first filter is assigned a sequence number of 10, and successive filters are incremented by 10. Sequence numbers are generated automatically if they are not specified at entry.
- The maximum filter sequence number is 65535. If the sequence number exceeds this maximum, the command will not be recognized and will show the error message: % Unrecognized command
- If you enter a filter without a sequence number it is assigned a sequence number that is 10 greater than the last sequence number and is placed at the end of the ACL.
- If you enter a filter that matches an already existing filter then the first filter is overwritten with the subsequent filter.
- ACL sequence numbers determine the order of execution of filters in an ACL. Filters in a ACL with a lower value sequence number are executed before filters with a higher value.
- Output from [show running-config](#page-179-0) displays ACL entries without filter sequence numbers. Output from relevant show commands displays ACL entries with their sequence numbers.
- ACL sequence numbers are re-numbered upon switch restart following a [reload](#page-224-0) command, or after powering off and powering on the switch. ACL sequence numbers are renumbered starting from 10 and increment by 10 for each filter. See the sample output in the configuration section that follows for an illustration of this behavior. No ACL sequence number re-number command is available to perform this action.
- The ACL sequence number feature works with numbered and named standard and extended IPv4 and IPv6 access lists, plus named hardware IPv4 and IPv6 access lists
- The name of an access list can be designated as a number. Number in named ACLs must not exist within the range or designated numbered ACLs. (where <1-99> and <1300- 1999> are standard numbered ACLs, <100-199> and <2000-2699> are extended numbered ACLs, <3000-3699> and <4000-4699> are hardware numbered ACLs).

## ACL Filter Sequence Number Applicability

The ACL sequence number support feature is available with numbered and named standard and extended IPv4 and IPv6 ACLs, and the named hardware IPv4 and IPv6 ACLs.

Numbered standard ACLs are available in the range <1-99> and <1300-1999>, which permit or deny source addresses to control packets coming from network devices or hosts, in software.

Numbered extended ACLs are available in the range <100-199> and <2000-2699>, which permit or deny source addresses and destination addresses (plus ICMP, TCP, UDP messages) to control packets coming from and going to network devices or hosts.

Named hardware IPv4 and IPv6 ACLs are available which permit or deny IP and MAC source and destination addresses plus VLAN IDs to control packets coming from and going to network device and hosts. Named hardware IPv4 and IPv6 ACLs use the ACL sequence number support feature for ACL revision.

The ACL sequence number support feature is available for use with named hardware IPv4 and IPv6 ACLs, but this feature is not available for use with the numbered hardware IPv4 ACLs.

Numbered hardware ACLs are available in the range <3000-3699>, which permit or deny IP source addresses, IP destination addresses, and VLAN IDs to control packets coming from and going to network devices and hosts, in hardware.

Numbered hardware ACLs are available in the range <4000-4699>, which permit or deny MAC source addresses, MAC destination addresses, and VLAN IDs to control packets coming from and going to network devices and hosts, in hardware.

## ACL Filter Sequence Number Types

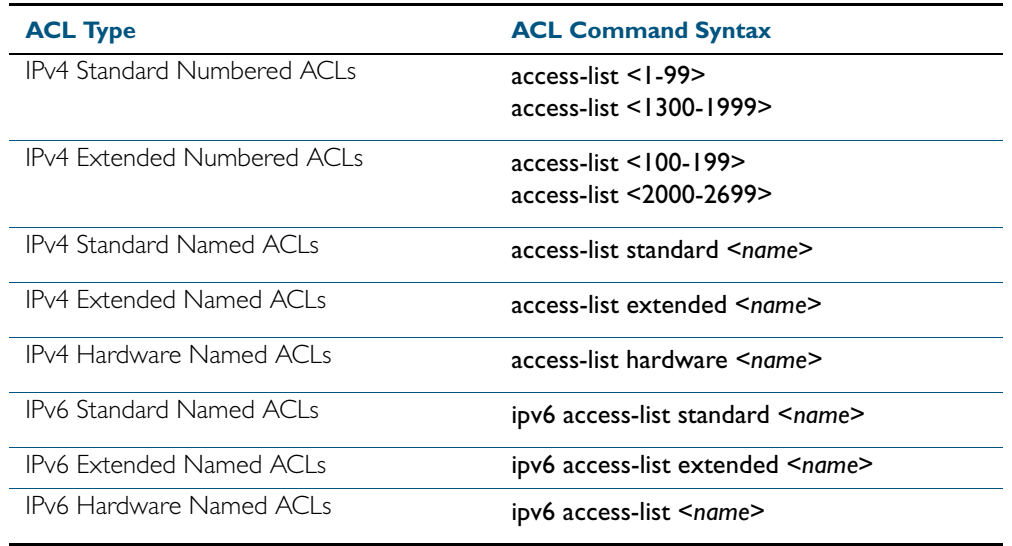

There are ACL filter sequence numbers available for the following types of ACLs:

Note that ACL sequence number support for these ACL commands is optional not required. An ACL sequence number will be added automatically, starting at 10 and incrementing by 10.

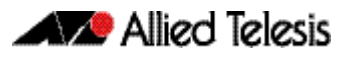

### ACL Commands Without ACL Filter Sequence Numbers

ACL filter sequence numbers is not available for numbered hardware ACL commands:

access-list <3000-3699> access-list <4000-4699>

### ACL Filter Sequence Number Entry Examples

See the below CLI entry examples for prompt sub-modes for ACL filters after ACL commands:

To create an IPv4 Standard ACL and then define ACL filters at the IPv4 Standard ACL Configuration mode prompt **awplus(config-ip-std-acl)#**, enter the following commands:

```
awplus(config)# access-list 1
awplus(config-ip-std-acl)# permit 192.168.1.0 0.0.0.255
          awplus(config)# access-list standard std_name
awplus(config-ip-std-acl)# permit 192.168.1.0/24
```
To create an IPv4 Extended ACL and then define ACL filters at the IPv4 Extended ACL Configuration mode prompt awplus(config-ip-ext-acl)#, enter the following commands:

```
awplus(config)# access-list 100
awplus(config-ip-ext-acl)# permit ip 192.168.1.0 0.0.0.255 
                         192.168.2.0 0.0.0.255
          awplus(config)# access-list extended ext_name
awplus(config-ip-ext-acl)# permit ip 192.168.1.0 0.0.0.255 
                          192.168.2.0 0.0.0.255
```
To create an IPv4 Hardware ACL and then define ACL filters at the IPv4 Hardware ACL Configuration mode prompt awplus(config-ip-hw-acl)#, enter the following commands:

**awplus(config)#** access-list hardware hw\_name

**awplus(config-ip-hw-acl)#** permit ip 192.168.1.0 0.0.0.255 192.168.2.0 0.0.0.255

To create an IPv6 Standard ACL and then define ACL filters at the IPv6 Standard ACL Configuration mode prompt awplus(config-ipv6-std-acl)#, enter the following commands:

```
awplus(config)# ipv6 access-list standard 
                           ipv6_std_name
awplus(config-ipv6-std-acl)# permit 2001:db8::/64
```
To create an IPv6 Extended ACL and then define ACL filters at the IPv6 Extended

Configuration mode prompt awplus(config-ipv6-ext-acl)#, enter the following commands:

```
awplus(config)# ipv6 access-list extended 
                            ipv6_ext_name
awplus(config-ipv6-ext-acl)# permit ip 2001:db8::/64 
                            2001:db9::/64
```
## **ACL Filter Sequence Configuration**

First create a named or numbered ACL to enter ACL filters in the ACL sub-modes available:

Step 1: Create a new ACL and add a new filter

Create ACL 10 and then add a new filter to the access-list to permit all packets from the 192.168.1 subnet:

```
awplus# configure terminal
          awplus(config)# access-list 10
awplus(config-ip-std-acl)# permit 192.168.1.0 0.0.0.255
awplus(config-ip-std-acl)# end
                  awplus# show access-list 10
```

```
Standard IP access list 10
    10 permit 192.168.1.0, wildcard bits 0.0.0.255
```
Step 2: Add another filter to the ACL

Append to, or add at the end of, ACL 10 a new filter to deny all packets from the 192.168.2 subnet:

```
awplus# configure terminal
          awplus(config)# access-list 10
awplus(config-ip-std-acl)# deny 192.168.2.0 0.0.0.255
awplus(config-ip-std-acl)# end
                  awplus# show access-list 10
```

```
Standard IP access list 10
 10 permit 192.168.1.0, wildcard bits 0.0.0.255
 20 deny 192.168.2.0, wildcard bits 0.0.0.255
```
Note that if you add a filter to an ACL without specifying a sequence number the new filter is automatically assigned a sequence number. Sequence numbers are assigned in multiples of ten from the sequence number of the last filter.

### Step 3: Insert a filter into the ACL

Insert a new filter with the sequence number 15 into ACL 10 to permit packets from the 192.168.3 subnet:

```
awplus# configure terminal
          awplus(config)# access-list 10
awplus(config-ip-std-acl)# 15 permit 192.168.3.0 0.0.0.255
awplus(config-ip-std-acl)# end
                  awplus# show access-list 10
```

```
Standard IP access list 10
 10 permit 192.168.1.0, wildcard bits 0.0.0.255
 15 permit 192.168.3.0, wildcard bits 0.0.0.255
 20 deny 192.168.2.0, wildcard bits 0.0.0.255
```
The new filter has precedence over the filter with the sequence number 20.

### Step 4: Remove a filter from the ACL by specifying a filter pattern

Remove the filter with the IP address 192.168.2 from ACL 10:

**awplus#** configure terminal **awplus(config)#** access-list 10 **awplus(config-ip-std-acl)#** no deny 192.168.2.0 0.0.0.255 **awplus(config-ip-std-acl)#** end **awplus#** show access-list 10

Standard IP access list 10 10 permit 192.168.1.0, wildcard bits 0.0.0.255 15 permit 192.168.3.0, wildcard bits 0.0.0.255

### Step 5: Remove a filter from the ACL by specifying a sequence number

Remove the filter with the sequence number 10 from ACL 10:

```
awplus# configure terminal
          awplus(config)# access-list 10
awplus(config-ip-std-acl)# no 10
awplus(config-ip-std-acl)# end
                  awplus# show access-list
```

```
Standard IP access list 10
    15 permit 192.168.3.0, wildcard bits 0.0.0.255
```
## Creating ACLs in Global Configuration Mode

You can add new filters in Global Configuration mode with the access-list extended (named) [command on page 33.4](#page-889-0). In this mode the filters are assigned a sequence number corresponding to the order in which there are entered, i.e. the first filter entered has higher precedence in the  $ACI$ 

### Step 1: Add filters with the **access-list** command

Add filters to ACL 10 using the access-list command:

```
awplus# configure terminal
awplus(config)# access-list 10 permit 192.168.1.0 0.0.0.255
awplus(config)# access-list 10 deny 192.168.2.0 0.0.0.255
awplus(config)# end
```
**awplus#** show access-list 10

Standard IP access list 10 15 permit 192.168.3.0, wildcard bits 0.0.0.255 20 permit 192.168.1.0, wildcard bits 0.0.0.255 30 deny 192.168.2.0, wildcard bits 0.0.0.255

You can then enter the IPv4 Standard ACL Configuration mode and use the (access-list standard named filter) [command on page 33.32](#page-917-0) to specify sequence numbers to reorder the filters.

### Step 2: Reorder the filters

Reorder the filters in ACL 10 by specifying a sequence number for each filter. The specified sequence number will overwrite the previous sequence number assigned to the filter:

```
awplus# configure terminal
          awplus(config)# access-list 10 
awplus(config-ip-std-acl)# 1021 permit 192.168.1.0 0.0.0.255
awplus(config-ip-std-acl)# 3333 permit 192.168.3.0 0.0.0.255
awplus(config-ip-std-acl)# 2772 deny 192.168.2.0 0.0.0.255
awplus(config-ip-std-acl)# end
                  awplus# show access-list 10
```

```
Standard IP access list 10
 1021 permit 192.168.1.0, wildcard bits 0.0.0.255
 2772 deny 192.168.2.0, wildcard bits 0.0.0.255
  3333 permit 192.168.3.0, wildcard bits 0.0.0.255
```
### Step 3: Copy the running-config file into the startup-config file

Copy the running-config into the file set as the current startup-config file and then reload the device. Before the reload occurs, you will receive a confirmation request saying: "reboot system? (y/n):".

After the device has reboot the sequence numbers of the filters in the ACL have been reassigned incrementing from 10.

### Display the ACL configuration details

Display the running system status and configuration details for ACLs:

**awplus#** show running-config access-list

```
!
access-list 1 deny 10.1.1.0 0.0.0.255
access-list 1 permit any
access-list 2
access-list 5
access-list 10 permit 192.168.1.0 0.0.0.255
access-list 10 deny 192.168.2.0 0.0.0.255
access-list 10 permit 192.168.3.0 0.0.0.255
access-list 20
access-list 25 permit 10.1.2.0 0.0.0.255
access-list 25 deny 192.168.1.0 0.0.0.255
access-list 50
access-list 95 permit any
access-list 100
access-list 1300
access-list 2000
access-list extended acl
access-list extended my-list
access-list extended name
access-list extended name1
access-list standard name3
ipv6 access-list extended ipv6_acl
ipv6 access-list standard ipv6_acl2
ipv6 access-list extended my-ipv6-list
ipv6 access-list extended my-list
ipv6 access-list standard my-new-list
ipv6 access-list standard name
ipv6 access-list standard name1 deny any
ipv6 access-list extended name5
ipv6 access-list standard name6
access-list hw_acl
access-list icmp
access-list my-hw-list
access-list name2
access-list name4
!
```
For more information see [show running-config access-list](#page-181-0) command on page 7.40.

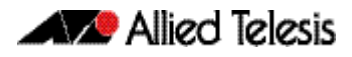

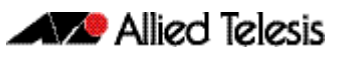

# <span id="page-848-0"></span>**Chapter 32: IPv4 Hardware Access Control List (ACL) Commands**

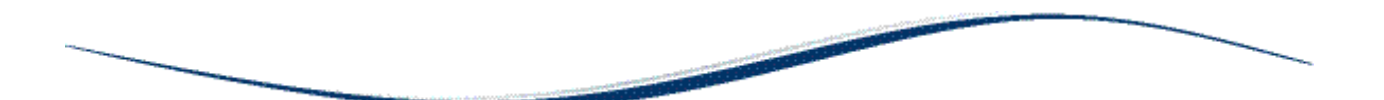

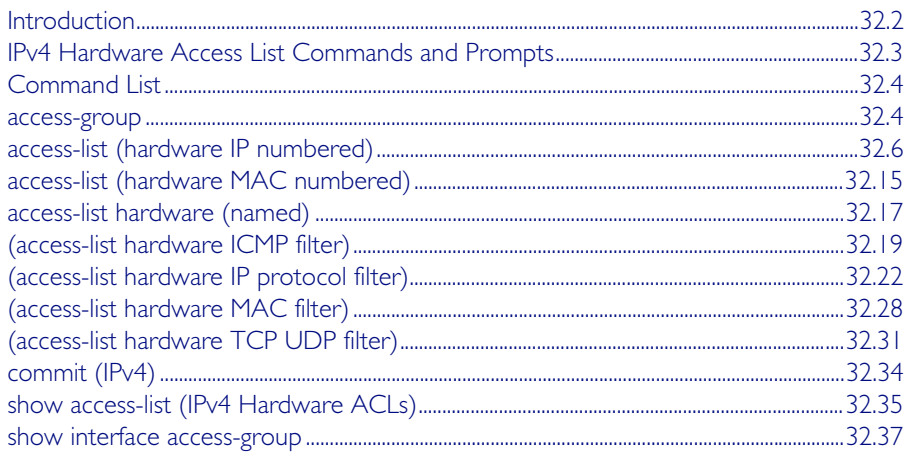

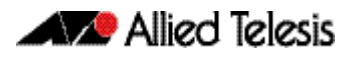

## <span id="page-849-0"></span>**Introduction**

This chapter provides an alphabetical reference for the IPv4 Hardware Access Control List (ACL) commands, and contains detailed command information and command examples about IPv4 hardware ACLs, which are applied directly to interfaces using the [access-group](#page-851-2) command.

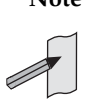

**Note** See [Chapter 31, Access Control Lists Introduction](#page-826-0) for descriptions of ACLs, and for further information about rules when applying ACLs see the **[ACL Rules](#page-828-0)** section.

See [ACL Filter Sequence Numbers](#page-839-0) and [ACL Filter Sequence Number Behavior](#page-839-1) sections in [Chapter 31, Access Control Lists Introduction](#page-826-0) about ACL Filters.

To apply ACLs to an LACP channel group, apply it to all the individual switch ports in the channel group. To apply ACLs to a static channel group, apply it to the static channel group itself. For more information on link aggregation see [Chapter 20, Link Aggregation Introduction](#page-562-0)  [and Configuration](#page-562-0), and [Chapter 21, Link Aggregation Commands](#page-572-0).

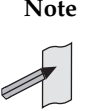

**Note** Text in parenthesis in command names indicates usage not keyword entry. For example, access-list hardware (named) indicates named IPv4 hardware ACLs entered as access-list hardware <*name*> where <*name*> is a placeholder not a keyword.

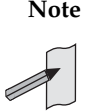

**Note** Parenthesis surrounding ACL filters indicates the type of ACL filter not the keyword entry in the CLI, such as (access-list standard numbered filter) represents command entry in the format shown in the syntax [<*sequence-number*>] {deny|permit} {<source>|host <*host-address*>|any}.

**Note** Software ACLs will deny access unless explicitly permitted by an ACL action.

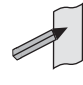

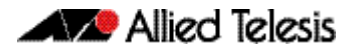

# <span id="page-850-0"></span>**IPv4 Hardware Access List Commands and Prompts**

Many of the ACL commands operate from sub-modes that are specific to particular ACL types. The table ["IPv4 Hardware Access List Commands and Prompts"](#page-850-1) shows the CLI prompts at which ACL commands are entered.

<span id="page-850-1"></span>Table 32-1: IPv4 Hardware Access List Commands and Prompts

| <b>Command Name</b>                       | <b>Command Mode</b>             | <b>Prompt</b>             |
|-------------------------------------------|---------------------------------|---------------------------|
| show interface access-group               | Privileged Exec                 | awplus#                   |
| show access-list (IPv4 Hardware ACLs)     | Privileged Exec                 | awplus#                   |
| show interface access-group               | Privileged Exec                 | awplus#                   |
| access-group                              | Global Configuration            | $awplus (config)$ #       |
| access-list (hardware IP numbered)        | Global Configuration            | awplus(config)#           |
| access-list (hardware MAC numbered)       | Global Configuration            | awplus(config)#           |
| access-list hardware (named)              | Global Configuration            | awplus(config)#           |
| access-group                              | Interface Configuration         | $awplus (config-if)$ #    |
| (access-list hardware ICMP filter)        | IPv4 Hardware ACL Configuration | awplus(config-ip-hw-acl)# |
| (access-list hardware IP protocol filter) | IPv4 Hardware ACL Configuration | awplus(config-ip-hw-acl)# |
| (access-list hardware MAC filter)         | IPv4 Hardware ACL Configuration | awplus(config-ip-hw-acl)# |
| (access-list hardware TCP UDP filter)     | IPv4 Hardware ACL Configuration | awplus(config-ip-hw-acl)# |
| commit (IPv4)                             | IPv4 Hardware ACL Configuration | awplus(config-ip-hw-acl)# |

# <span id="page-851-1"></span>**Command List**

### <span id="page-851-2"></span><span id="page-851-0"></span>**access-group**

This command adds or removes a hardware-based access-list to a switch port interface. The number of hardware numbered and named access-lists that can be added to a switch port interface is determined by the available memory in hardware-based packet classification tables. This command works in both Global Configuration and Interface Configuration modes to apply hardware access-lists to all switch port interfaces or selected switch port interfaces respectively.

The no variant of this command removes the selected access-list from an interface.

**Syntax** access-group [<*3000-3699*>|<*4000-4699*>|<*hardware-access-list-name*>]

no access-group [<*3000-3699*>|*4000-4699*|<*hardware-access-list-name*>]

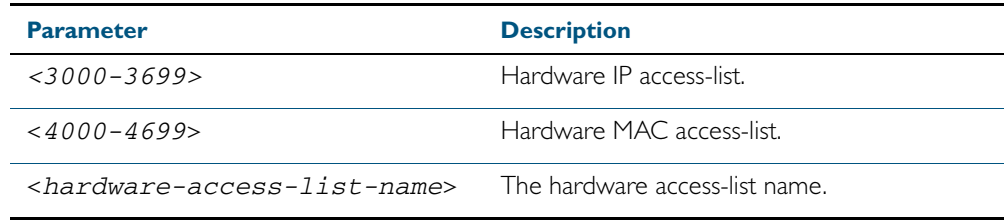

**Mode** Interface Configuration or Global Configuration

- **Default** Any traffic on an interface controlled by a hardware ACL that does not explicitly match a filter is permitted.
- **Usage** First create an IP access-list that applies the appropriate permit, deny requirements etc with the [access-list \(hardware IP numbered\)](#page-853-0) command on page 32.6, the [access-list \(hardware MAC](#page-862-0)  numbered) [command on page 32.15](#page-862-0) or the [access-list hardware \(named\)](#page-864-0) command on page [32.17](#page-864-0). Then use this command to apply this hardware access-list to a specific port or port range. Note that this command will apply the access-list only to incoming data packets.

To apply ACLs to an LACP aggregated link, apply it to all the individual switch ports in the aggregated group. To apply ACLs to a static channel group, apply it to the static channel group itself. Do not apply an ACL to a dynamic (LACP) or static aggregated link that spans more than one switch instance ([Chapter 21, Link Aggregation Commands](#page-572-0)).

Note that you cannot apply software standard and extended numbered ACLs to switch port interfaces with the access-group command. This command will only apply hardware ACLs.

**Note** Hardware ACLs will permit access unless explicitly denied by an ACL action.

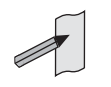

**Examples** To add the numbered hardware access-list 3005 to all switch ports, enter the following commands:

**awplus#** configure terminal

**awplus(config)#** access-group 3005

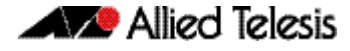

To add the numbered hardware access-list 3005 to switch port interface port1.0.1, enter the following commands:

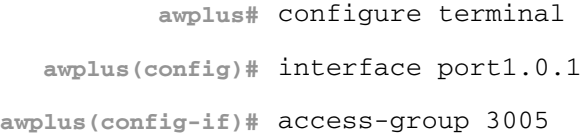

To add the named hardware access-list hw-acl to switch port interface port1.0.2, enter the following commands:

**awplus#** configure terminal **awplus(config)#** interface port1.0.2 **awplus(config-if)#** access-group hw-acl

To apply an ACL to static channel group 2 containing switch port1.0.5 and port1.0.6, use the commands:

**awplus#** configure terminal **awplus(config)#** interface port1.0.5-1.0.6 **awplus(config-if)#** static-channel-group 2 **awplus(config)#** interface sa2 **awplus(config-if)#** access-group 3000

**Related Commands** [access-list hardware \(named\)](#page-864-0) [access-list \(hardware IP numbered\)](#page-853-0) [access-list \(hardware MAC numbered\)](#page-862-0) [show interface access-group](#page-884-0)

**[icmp]**

## <span id="page-853-0"></span>**access-list (hardware IP numbered)**

This command creates an access-list for use with hardware classification, such as QoS. The access-list will match on either TCP or UDP type packets that have the specified source and destination IP addresses and Layer 4 port values or ranges. The parameter any may be specified if an address does not matter and the port values are optional.

The no variant of this command removes the previously specified IP hardware access-list.

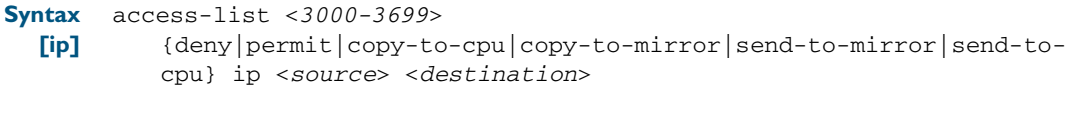

**Syntax** access-list <*3000-3699*>

{deny|permit|copy-to-cpu|copy-to-mirror|send-to-mirror|send-tocpu} icmp <*source*> <*destination*> [icmp-type <*type-number*>]

no access-list <*3000-3699*>

Table 32-2: Parameters in the access-list (hardware IP numbered) command - ip|icmp

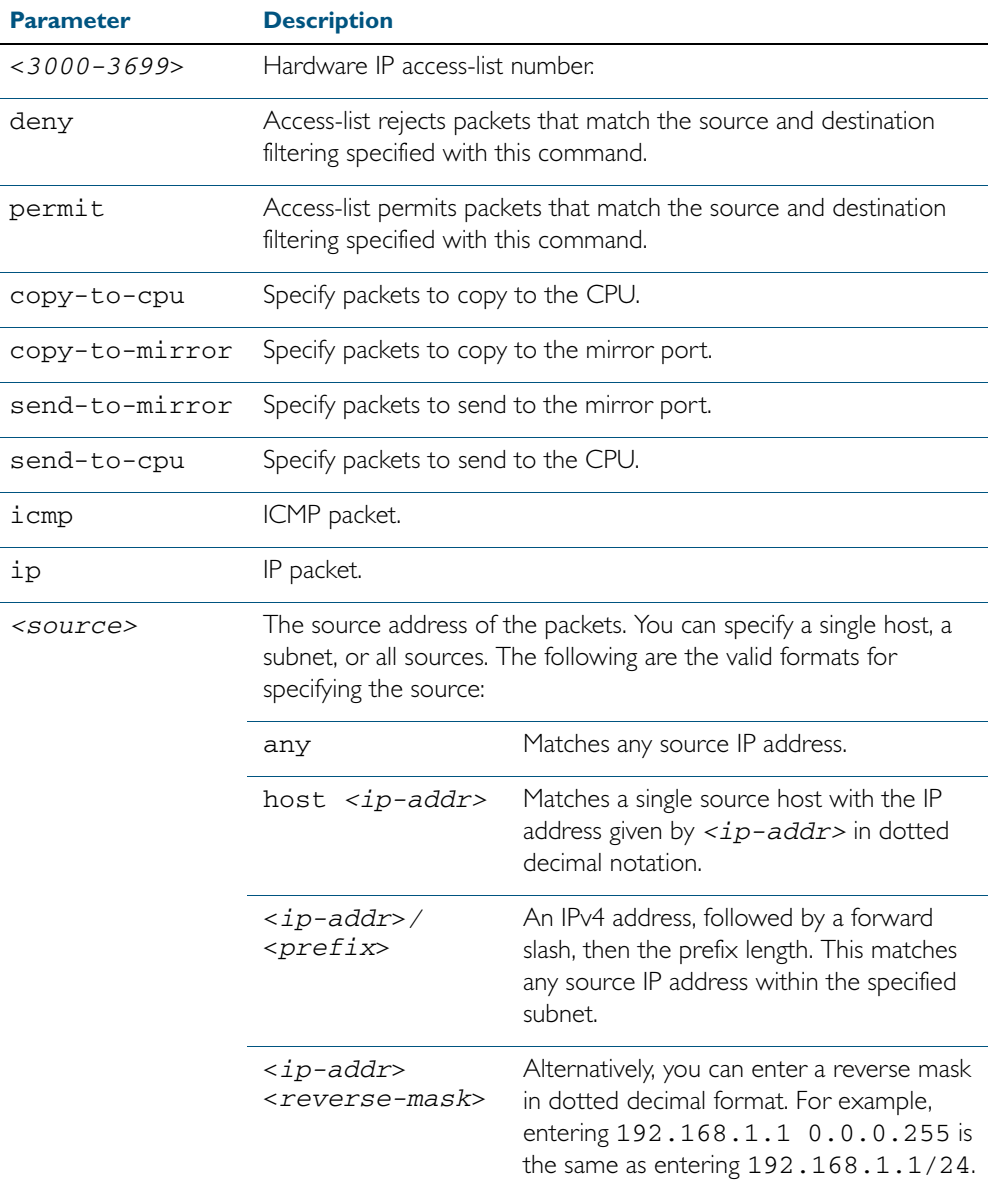

| Parameter(cont.)            | Description(cont.)<br>The destination address of the packets. You can specify a single host,<br>a subnet, or all destinations. The following are the valid formats for<br>specifying the destination: |                                                                                                    |  |
|-----------------------------|----------------------------------------------------------------------------------------------------|----------------------------------------------------------------------------------------------------|--|
| <destination></destination> |                                                                                                    |                                                                                                    |  |
|                             | any                                                                                                    | Matches any destination IP address.                                                                                                    |  |
|                             | host <ip-addr></ip-addr>                                                                                                    | Matches a single destination host with the<br>IP address given by $\langle ip \rangle - \frac{1}{2}$ in dotted<br>decimal notation.                                |  |
|                             | <ip-addr>/<br/><prefix></prefix></ip-addr>                                                                                                    | An IPv4 address, followed by a forward<br>slash, then the prefix length. This matches<br>any destination IP address within the<br>specified subnet.                |  |
|                             | <ip-addr><br/><reverse-mask></reverse-mask></ip-addr>                                                                                                    | Alternatively, you can enter a reverse mask<br>in dotted decimal format. For example,<br>entering 192.168.1.1 0.0.0.255 is<br>the same as entering 192.168.1.1/24. |  |
| icmp-type                   | Matches only a specified type of ICMP messages. This is valid only<br>when the filtering is set to match ICMP packets.                                                                                |                                                                                                    |  |
| <type-number></type-number> | The ICMP type, as defined in RFC792 and RFC950. Specify one of<br>the following integers to create a filter for the ICMP message type:                                                                |                                                                                                    |  |
|                             | $\overline{0}$                                                                                                    | Echo replies.                                                                                                    |  |
|                             | 3                                                                                                    | Destination unreachable messages.                                                                                                    |  |
|                             | 4                                                                                                    | Source quench messages.                                                                                                    |  |
|                             | 5                                                                                                    | Redirect (change route) messages.                                                                                                    |  |
|                             | 8                                                                                                    | Echo requests.                                                                                                    |  |
|                             | $\mathbf{L}$                                                                                                    | Time exceeded messages.                                                                                                    |  |
|                             | 12                                                                                                    | Parameter problem messages.                                                                                                    |  |
|                             | 3                                                                                                    | Timestamp requests.                                                                                                    |  |
|                             | 4                                                                                                    | Timestamp replies.                                                                                                    |  |
|                             | 15                                                                                                    | Information requests.                                                                                                    |  |
|                             | 6                                                                                                    | Information replies.                                                                                                    |  |
|                             | 17                                                                                                    | Address mask requests.                                                                                                    |  |
|                             | 8                                                                                                    | Address mask replies.                                                                                                    |  |

Table 32-2: Parameters in the access-list (hardware IP numbered) command - ip|icmp(cont.)

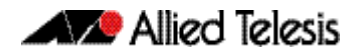

**Syntax** access-list <*3000-3699*>

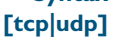

{copy-to-cpu|copy-to-mirror|send-to-mirror|deny|permit|send-tocpu} {tcp|udp} *<source>* {eq <*sourceport*>|lt <*sourceport*>|gt <*sourceport*>|ne <*sourceport*>| [range <*start-range*> <*end-range*>} *<destination>* [eq *<destport>*|lt *<destport>*|gt *<destport>*|ne *<destport>*] [range <*start-range*> <*end-range*>]

no access-list <*3000-3699*>

#### Table 32-3: Parameters in the access-list (hardware IP numbered) command - tcp|udp

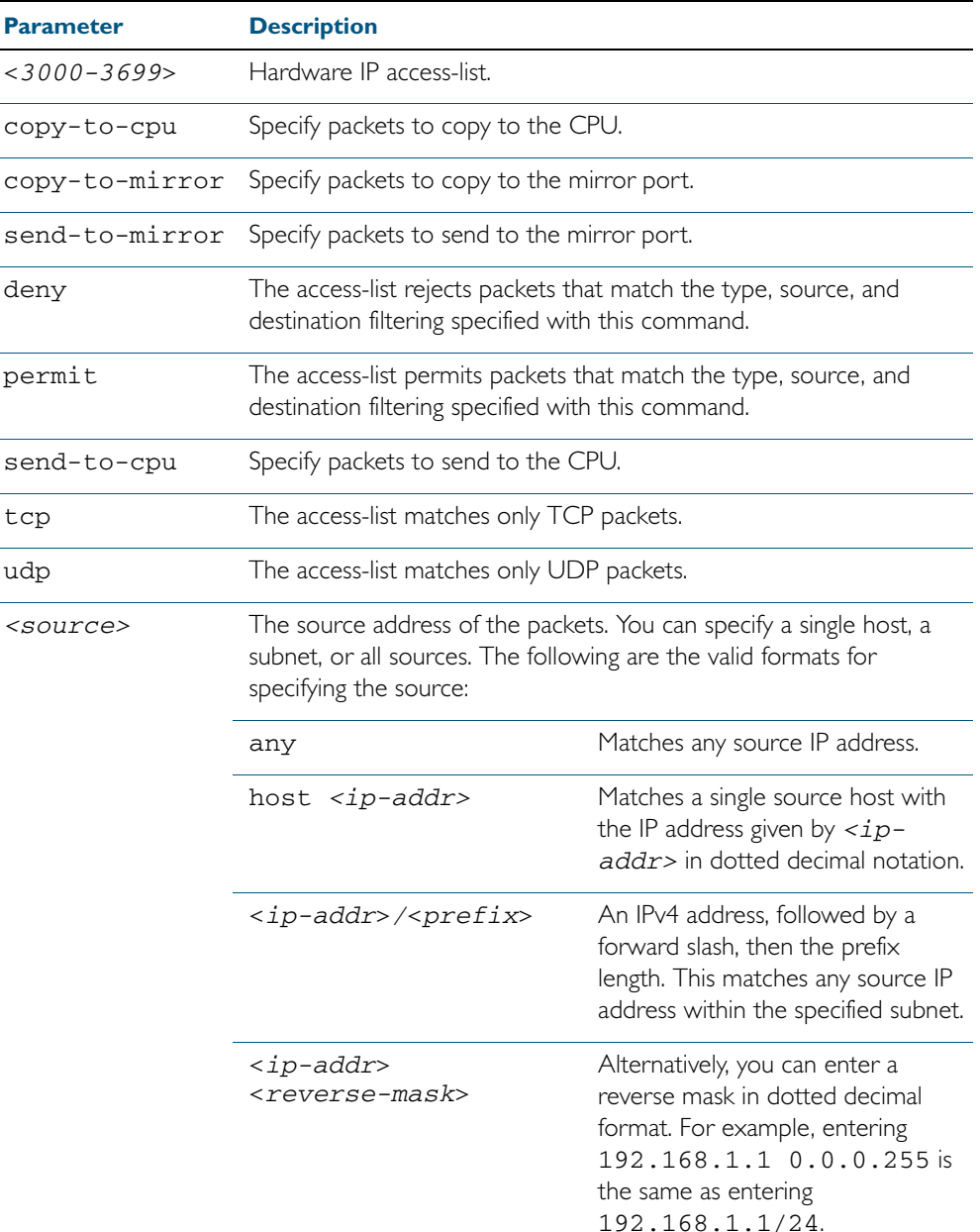

| Parameter(cont.)            | <b>Description(cont.)</b><br>The destination address of the packets. You can specify a single host,<br>a subnet, or all destinations. The following are the valid formats for<br>specifying the destination: |                                                                                                    |  |
|-----------------------------|----------------------------------------------------------------------------------------------------|----------------------------------------------------------------------------------------------------|--|
| <destination></destination> |                                                                                                    |                                                                                                    |  |
|                             | any                                                                                                    | Matches any destination IP address.                                                                                                    |  |
|                             | host <ip-addr></ip-addr>                                                                                                    | Matches a single destination host<br>with the IP address given by $\langle ip -$<br>$addr$ in dotted decimal notation.                                                   |  |
|                             | <ip-addr>/<prefix></prefix></ip-addr>                                                                                                    | An IPv4 address, followed by a<br>forward slash, then the prefix<br>length. This matches any<br>destination IP address within the<br>specified subnet.                   |  |
|                             | <ip-addr><br/><reverse-mask></reverse-mask></ip-addr>                                                                                                    | Alternatively, you can enter a<br>reverse mask in dotted decimal<br>format. For example, entering<br>192.168.1.1 0.0.0.255 is<br>the same as entering<br>192.168.1.1/24. |  |
| <sourceport></sourceport>   | The source (TCP or UDP) port number, specified as an integer<br>between 0 and 65535.                                                                                                    |                                                                                                    |  |
| range                       | Range of port numbers.                                                                                                    |                                                                                                    |  |
| <start-range></start-range> | Port number at start of range $<0-65535>$ .                                                                                                    |                                                                                                    |  |
| <end-range></end-range>     | Port number at end of range $< 0 - 65535$ .                                                                                                    |                                                                                                    |  |
| <destport></destport>       | The destination (TCP or UDP) port number, specified as an integer<br>between 0 and 65535.                                                                                                    |                                                                                                    |  |
| eq                          | Matches port numbers that are equal to the port number specified<br>immediately after this parameter.                                                                                                    |                                                                                                    |  |
| lt                          | Matches port numbers that are less than the port number specified<br>immediately after this parameter.                                                                                                    |                                                                                                    |  |
| gt                          | Matches port numbers that are greater than the port number<br>specified immediately after this parameter.                                                                                                    |                                                                                                    |  |
| ne                          | Matches port numbers that are not equal to the port number<br>specified immediately after this parameter.                                                                                                    |                                                                                                    |  |
| range                       | Range of port numbers.                                                                                                    |                                                                                                    |  |
| <start-range></start-range> | Port number at start of range $< 0 - 65535$ .                                                                                                    |                                                                                                    |  |
| <end-range></end-range>     | Port number at end of range $< 0 - 65535$ .                                                                                                    |                                                                                                    |  |

Table 32-3: Parameters in the access-list (hardware IP numbered) command - tcp|udp(cont.)

**[proto]**

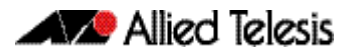

**Syntax** access-list <*3000-3699*>

{copy-to-cpu|copy-to-mirror|send-to-mirror|deny|permit|send-tocpu} proto *<ip-protocol> <source> <destination>*

no access-list <*3000-3699*>

Table 32-4: Parameters in the access-list (hardware IP numbered) command - proto

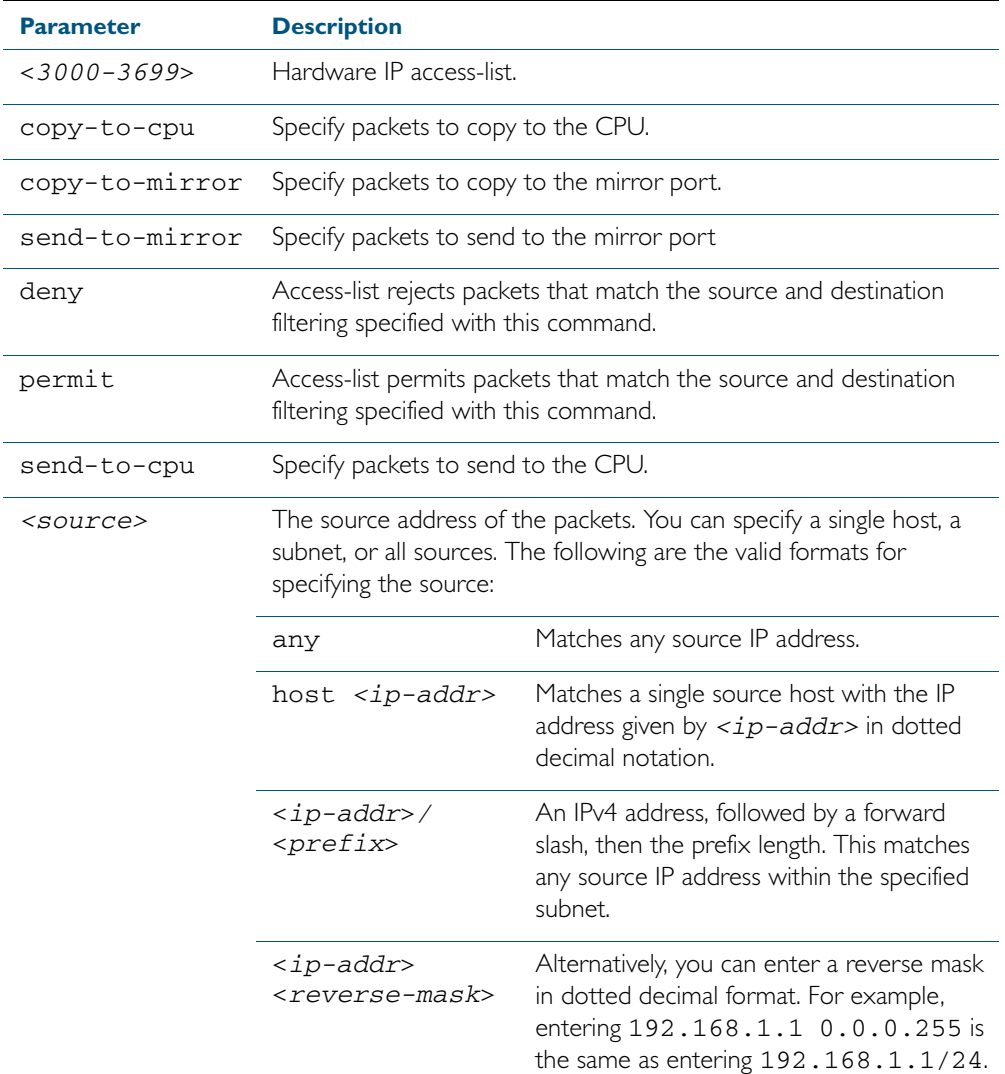

| Parameter(cont.)            | <b>Description(cont.)</b><br>The destination address of the packets. You can specify a single host,<br>a subnet, or all destinations. The following are the valid formats for<br>specifying the destination: |                                                                                                    |  |
|-----------------------------|----------------------------------------------------------------------------------------------------|----------------------------------------------------------------------------------------------------|--|
| <destination></destination> |                                                                                                    |                                                                                                    |  |
|                             | any                                                                                                    | Matches any destination IP address.                                                                                                    |  |
|                             | host <ip-addr></ip-addr>                                                                                                    | Matches a single destination host with the<br>IP address given by $\langle ip \rangle - \frac{1}{2}$ in dotted<br>decimal notation.                                |  |
|                             | <ip-addr>/<br/><prefix></prefix></ip-addr>                                                                                                    | An IPv4 address, followed by a forward<br>slash, then the prefix length. This matches<br>any destination IP address within the<br>specified subnet.                |  |
|                             | <ip-addr><br/><reverse-mask></reverse-mask></ip-addr>                                                                                                    | Alternatively, you can enter a reverse mask<br>in dotted decimal format. For example,<br>entering 192.168.1.1 0.0.0.255 is<br>the same as entering 192.168.1.1/24. |  |
| proto                       | Matches only a specified type of IP Protocol <1-255>.                                                                                                    |                                                                                                    |  |
| <ip-protocol></ip-protocol> | The IP protocol number, as defined by IANA (Internet Assigned<br>Numbers Authority http://www.iana.org/assignments/protocol-<br>numbers)                                                                     |                                                                                                    |  |
|                             | <b>Protocol Number</b>                                                                                                    | <b>Protocol Description [RFC Reference]</b>                                                                                                    |  |
|                             | $\overline{1}$                                                                                                    | Internet Control Message [RFC792]                                                                                                    |  |
|                             | $\overline{2}$                                                                                                    | Internet Group Management [RFC1112]                                                                                                    |  |
|                             | 3                                                                                                    | Gateway-to-Gateway [RFC823]                                                                                                    |  |
|                             | $\overline{4}$                                                                                                    | IP in IP [RFC2003]                                                                                                    |  |
|                             | 5                                                                                                    | Stream [RFC1190] [RFC1819]                                                                                                    |  |
|                             | 6                                                                                                    | TCP (Transmission Control Protocol)<br>[RFC793]                                                                                                    |  |
|                             | 8                                                                                                    | EGP (Exterior Gateway Protocol)<br><b>[RFC888]</b>                                                                                                    |  |
|                             | 9                                                                                                    | IGP (Interior Gateway Protocol) [IANA]                                                                                                    |  |
|                             | $\vert \vert$                                                                                                    | Network Voice Protocol [RFC741]                                                                                                    |  |
|                             | 7                                                                                                    | UDP (User Datagram Protocol) [RFC768]                                                                                                    |  |
|                             | 20                                                                                                    | Host monitoring [RFC869]                                                                                                    |  |
|                             | 27                                                                                                    | RDP (Reliable Data Protocol) [RFC908]                                                                                                    |  |
|                             | 28                                                                                                    | IRTP (Internet Reliable Transaction<br>Protocol) [RFC938]                                                                                                    |  |
|                             | 29                                                                                                    | ISO-TP4 (ISO Transport Protocol Class 4)<br>[RFC905]                                                                                                    |  |

Table 32-4: Parameters in the access-list (hardware IP numbered) command - proto

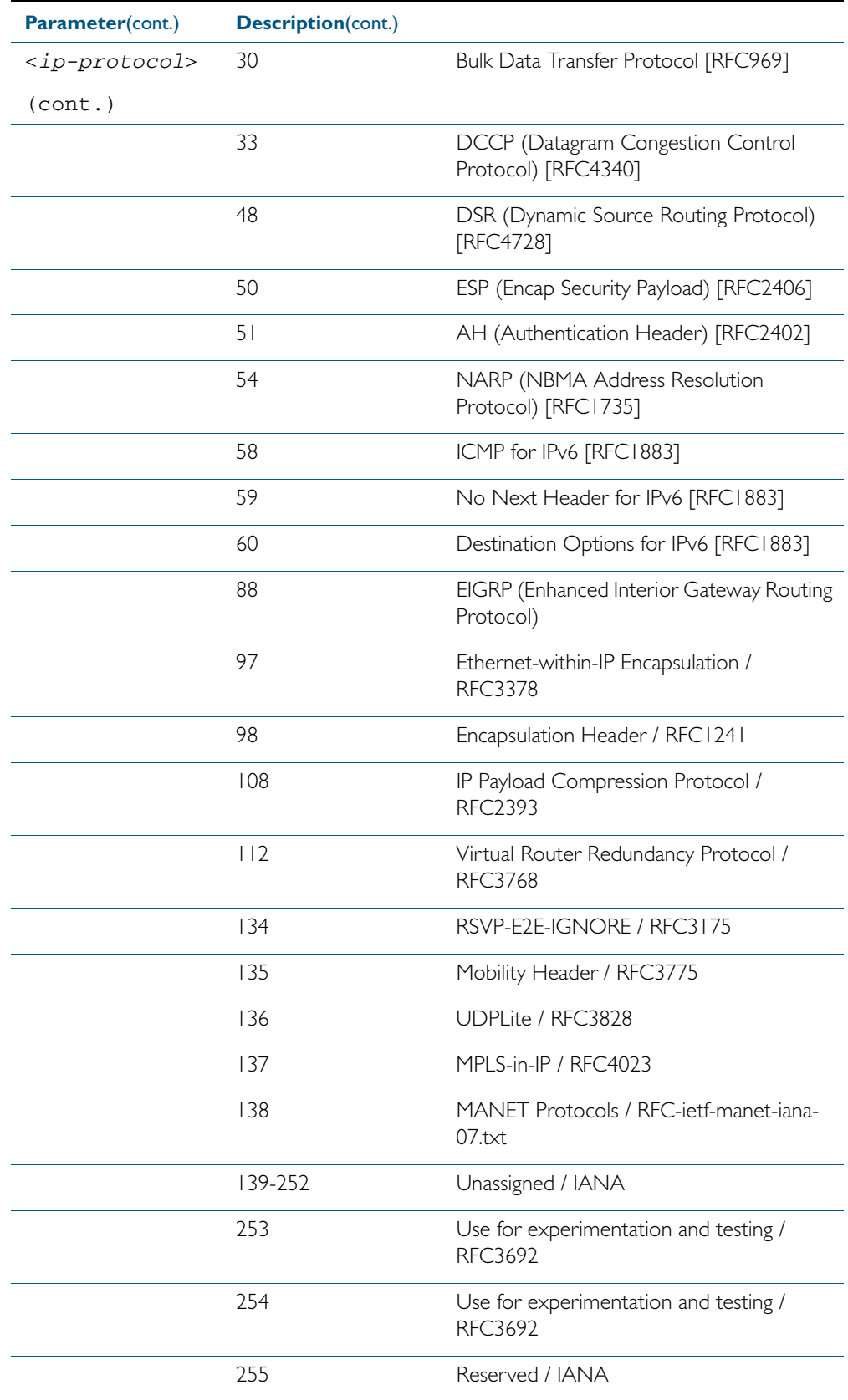

### Table 32-4: Parameters in the access-list (hardware IP numbered) command - proto

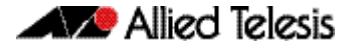

**Mode** Global Configuration

- **Default** Any traffic on an interface controlled by a hardware ACL that does not explicitly match a filter is permitted.
- **Usage** This command creates an access-list for use with hardware classification, such as when applying QoS. This command can be used to match ICMP packets, IP protocols, or TCP/UDP packets.

For ICMP packets, the <3000-3699> range IP hardware access-list will match any ICMP packet that has the specified source and destination IP addresses and ICMP type.

You may apply the any parameter if the source or destination IP address is not important. The ICMP type is an optional parameter.

**Note** Hardware ACLs will permit access unless explicitly denied by an ACL action.

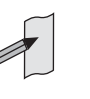

**Examples** Follow the below example commands to configure access-lists for ICMP, IP protocol and TCP.

**ICMP Example** To create an access-list that will permit ICMP packets with a source address of 192.168.1.0/24 with any destination address and an ICMP type of 5 enter the below commands:

**awplus#** configure terminal

**awplus(config)#** access-list 3000 permit icmp 192.168.1.0/24 any icmp-type 5

To destroy the access-list with an access-list identity of 3000 enter the below commands:

**awplus#** configure terminal **awplus(config)#** no access-list 3000

**IP Example** To create an access-list that will permit any type of IP packet with a source address of 192.168.1.1 and any destination address, enter the commands:

**awplus#** configure terminal

**awplus(config)#** access-list 3000 permit ip 192.168.1.1/32 any

To create an access-list that will deny all IGMP packets (IP protocol 2) from the 192.168.0.0 network, enter the commands:

**awplus#** configure terminal

**awplus(config)#** access-list 3000 deny proto 2 192.168.0.0/16 any

**TCP Example** To create an access-list that will permit TCP packets with a destination address of 192.168.1.1, a destination port of 80 and any source address and source port, enter the commands:

**awplus#** configure terminal

**awplus(config)#** access-list 3000 permit tcp any 192.168.1.1/32 eq 80

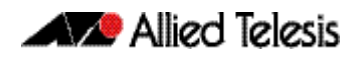

**copy-to-mirror Example** To create an access-list that will copy-to-mirror TCP packets with a destination address of 192.168.1.1, a destination port of 80 and any source address and source port for use with the [mirror interface](#page-387-0) command, enter the commands:

```
awplus# configure terminal
```
**awplus(config)#** access-list 3000 copy-to-mirror tcp any 192.168.1.1/32 eq 80

### **Related Commands** [access-group](#page-851-2) [mirror interface](#page-387-0) [show running-config](#page-179-0) [show access-list \(IPv4 Hardware ACLs\)](#page-882-0)

## <span id="page-862-0"></span>**access-list (hardware MAC numbered)**

This command creates an access-list for use with hardware classification, such as QOS. The access-list will match on packets that have the specified source and destination MAC addresses. The parameter any may be specified if an address does not matter.

The no variant of this command removes the specified MAC hardware filter access-list.

**Syntax** access-list <*4000-4699*>

{copy-to-cpu|copy-to-mirror|deny|permit|send-to-cpu} {<*source-mac-address*> <*source-mac-mask*>|any} {<*destination-mac-address*> <*destination-mac-mask*>|any}

no access-list <*4000-4699*>

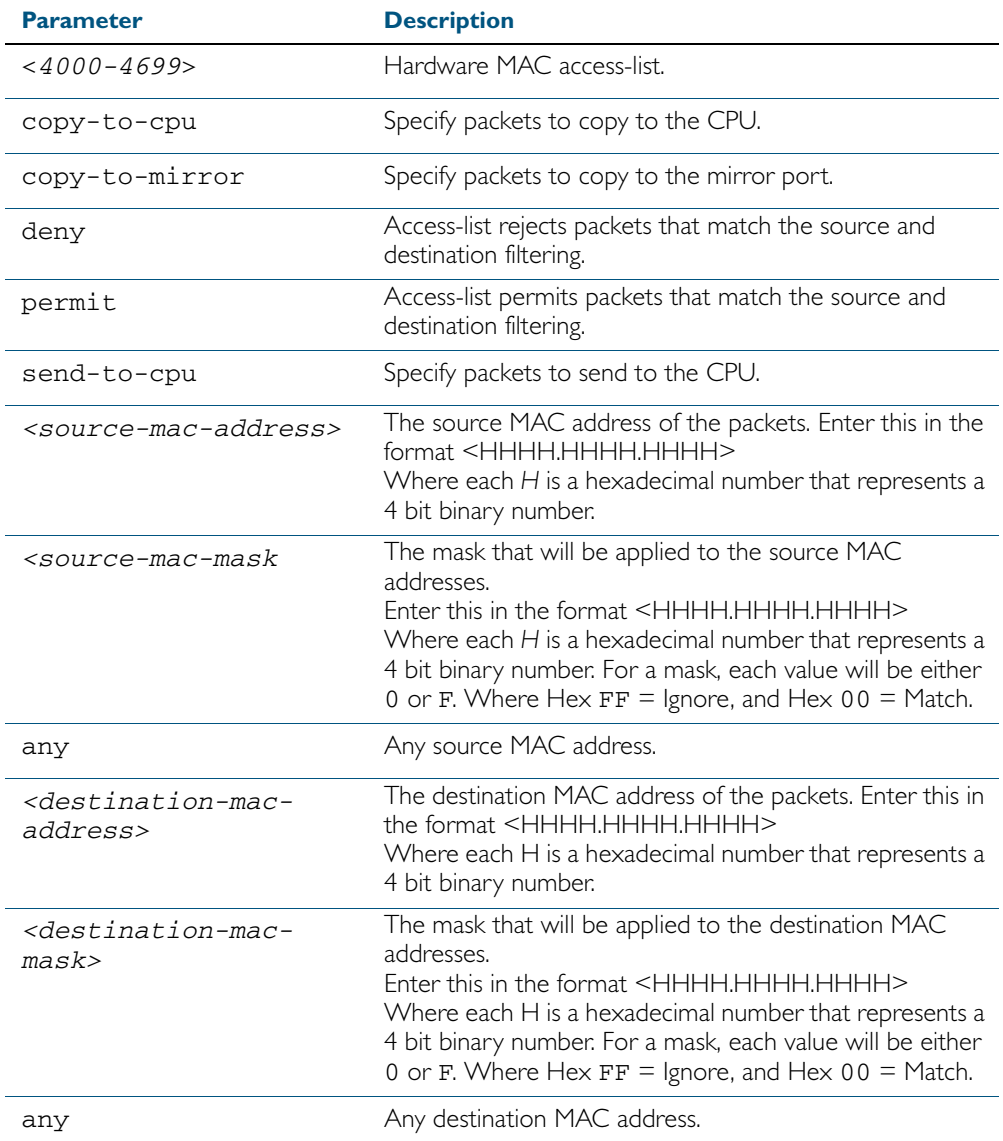

#### **Mode** Global Configuration

**Default** Any traffic on an interface controlled by a hardware ACL that does not explicitly match a filter is permitted.

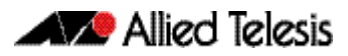

**Usage** This command creates an access-list for use with hardware classification, such as when applying QoS. The <4000-4699> range MAC hardware access-list will match on packets that have the specified source and destination MAC addresses. You may apply the any parameter if the source or destination MAC host address is not important. **Examples** To create an access-list that will permit packets with a MAC address of 0000.00ab.1234 and any destination address enter the commands: To create an access-list that will permit packets with an initial MAC address component of 0000.00ab and any destination address, enter the commands: To create an access-list that will copy-to-mirror packets with an initial MAC address component of 0000.00ab and any destination address for use with the [mirror interface](#page-387-0) command, enter the commands: To destroy the access-list with an access-list identity of 4000 enter the commands: **Related Commands** [access-group](#page-851-2) [mirror interface](#page-387-0) [show running-config](#page-179-0) [show access-list \(IPv4 Hardware ACLs\)](#page-882-0) **Note** Hardware ACLs will permit access unless explicitly denied by an ACL action. **awplus#** configure terminal **awplus(config)#** access-list 4000 permit 0000.00ab.1234 0000.0000.0000 any **awplus#** configure terminal **awplus(config)#** access-list 4001 permit 0000.00ab.1234 0000.0000.FFFF any **awplus#** configure terminal **awplus(config)#** access-list 4001 copy-to-mirror 0000.00ab.1234 0000.0000.FFFF any **awplus#** configure terminal **awplus(config)#** no access-list 4000
## <span id="page-864-0"></span>**access-list hardware (named)**

This command creates a named hardware access-list that can be applied to a switch port interface. ACL filters for a named hardware ACL are created in the IPv4 Hardware ACL Configuration mode.

The no variant of this command removes the specified named hardware ACL.

**Syntax** access-list hardware <*hardware-access-list-name*>

no access-list hardware <*hardware-access-list-name*>

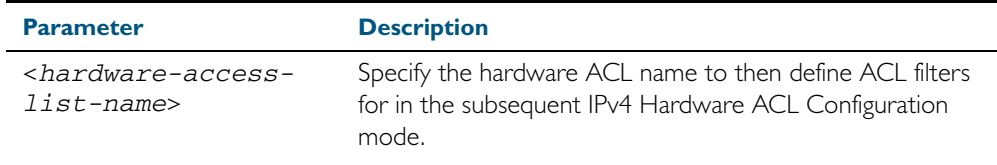

#### **Mode** Global Configuration

- Default Any traffic on an interface controlled by a hardware ACL that does not explicitly match a filter is permitted.
- **Usage** Use this command to name a hardware ACL and enter the IPv4 Hardware ACL Configuration mode. If the named hardware ACL doesn't exist, it will be created after entry. If the named hardware ACL does exist, then you can enter IPv4 Hardware ACL Configuration mode for that existing ACL.

Entering this command with the hardware ACL name moves you to the (config-ip-hwacl) prompt for the IPv4 Hardware ACL Configuration mode so you can enter ACL filters with sequence numbers. From this prompt, configure the filters for the ACL. See [Chapter 31,](#page-826-0)  [Access Control Lists Introduction](#page-826-0) for complete examples of configured sequenced numbered  $AC|s$ 

See also the table ["IPv4 Hardware Access List Commands and Prompts"](#page-850-0) in this chapter. This table shows the relevant prompts at which ACL commands and ACL filters are entered for sequenced ACLs.

**Note** Hardware ACLs will permit access unless explicitly denied by an ACL action.

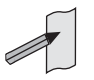

**Example** To create the hardware access-list named ACL-1 and enter the IPv4 Hardware ACL Configuration mode to specify the ACL filter entry, use the commands:

```
awplus# configure terminal
         awplus(config)# access-list hardware ACL-1
awplus(config-ip-hw-acl)#
```
To remove the hardware access-list named ACL-1, use the commands:

**awplus#** configure terminal

**awplus(config)#** no access-list hardware ACL-1

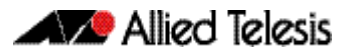

### **Related Commands** [access-group](#page-851-0)

[\(access-list hardware ICMP filter\)](#page-866-0) [\(access-list hardware IP protocol filter\)](#page-869-0) [\(access-list hardware TCP UDP filter\)](#page-878-0) [\(access-list standard named filter\)](#page-917-0) [show access-list \(IPv4 Hardware ACLs\)](#page-882-0)

# <span id="page-866-0"></span>**(access-list hardware ICMP filter)**

Use this ACL filter to add a new ICMP filter entry to the current hardware access-list. The filter will match on any ICMP packet that has the specified source and destination IP addresses and ICMP type. The parameter any may be specified if an address does not matter and the ICMP type is an optional parameter. If a sequence number is specified, the new filter is inserted at the specified location. Otherwise, the new filter is added at the end of the access-list.

The no variant of this command removes an ICMP filter entry from the current hardware access-list. You can specify the ICMP filter entry for removal by entering either its sequence number (e.g. no 10), or by entering its ICMP filter profile without specifying its sequence number.

Note that the sequence number can be found by running the command, the [show access-list](#page-882-0)  (IPv4 Hardware ACLs) [command on page 32.35.](#page-882-0)

**Syntax [icmp]**

[<*sequence-number*>]

```
{deny|permit|send-to-cpu|copy-to-cpu|copy-to-mirror} 
icmp <source> <destination> 
[icmp <icmp-value>]
```
no {deny|permit|send-to-cpu|copy-to-cpu|copy-to-mirror} icmp <*source*> <*destination*> [icmp <*icmp-value*>]

no <*sequence-number*>

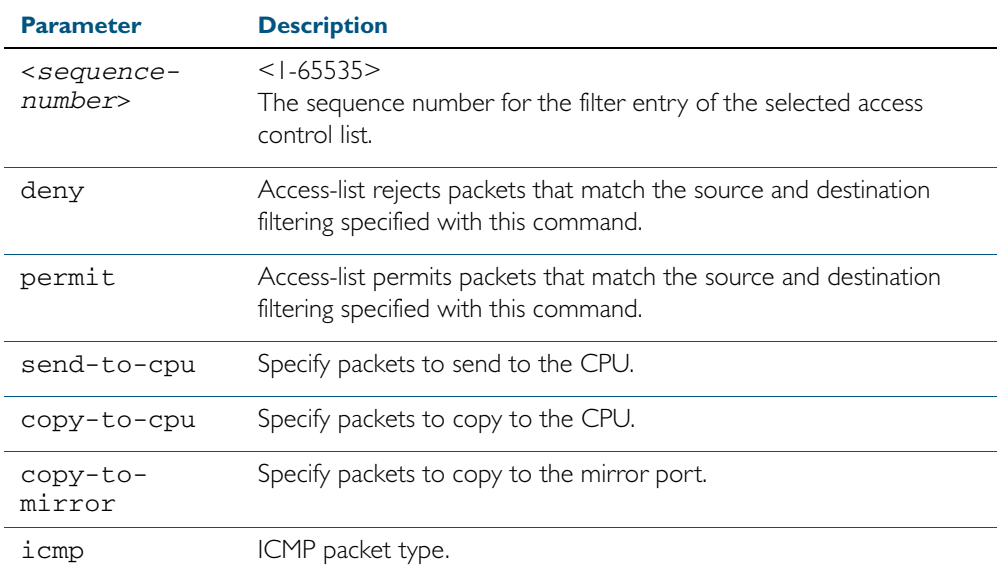

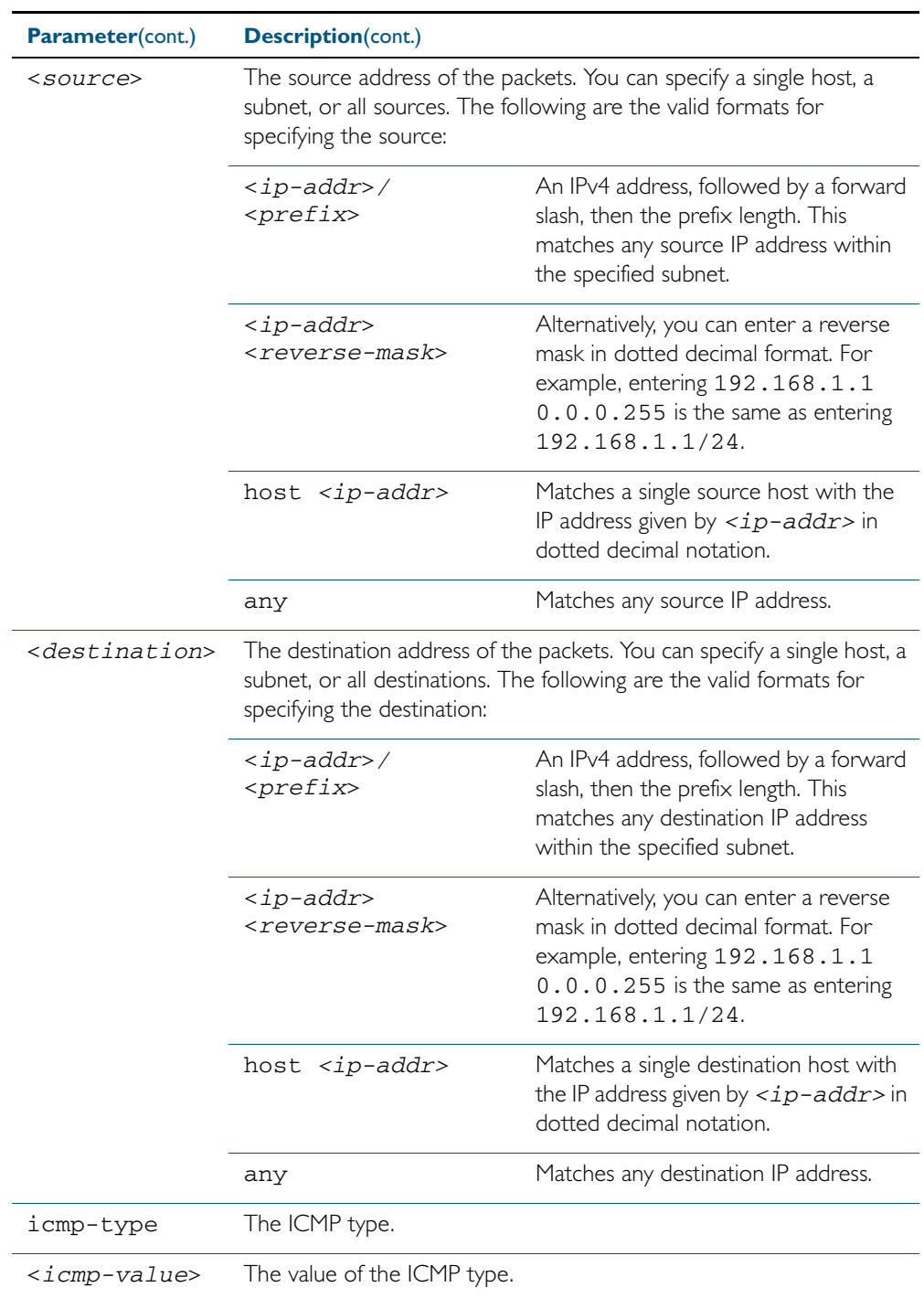

## **Mode** IPv4 Hardware ACL Configuration

**Default** Any traffic on an interface controlled by a hardware ACL that does not explicitly match a filter is permitted.

**Usage** First create a named hardware access-list that applies the appropriate permit, deny requirements etc. Then use the access-group [command on page 32.4](#page-851-0) to apply this access-list to a specific port or range. Note that this command will apply the access-list only to incoming data packets.

An ACL can be configured with multiple ACL filters using sequence numbers. If the sequence number is omitted, the next available multiple of 10 will be used as the sequence number for the new filter. A new ACL filter can be inserted into the middle of an existing list by specifying the appropriate sequence number.

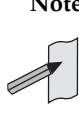

**Note** You must reach the prompt **awplus(config-ip-hw-acl)#** by running the [access-list hardware \(named\)](#page-864-0) command on page 32.17, and entering an appropriate access-list name.

**Note** Hardware ACLs will permit access unless explicitly denied by an ACL action.

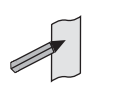

**Example** To add an access-list filter entry with a sequence number of 100 to the access-list named mylist that will permit ICMP packets with a source address of 192.168.1.0/24, any destination address and an icmp type of 5, use the commands:

```
awplus# configure terminal
         awplus(config)# access-list hardware my-list
awplus(config-ip-hw-acl)# 100 permit icmp 192.168.1.0/24 any 
                        icmp-type 5
```
To remove an access-list filter entry with a sequence number of 100 in the access-list named my-list, use the commands:

**awplus#** configure terminal **awplus(config)#** access-list hardware my-list **awplus(config-ip-hw-acl)#** no 100

**Related Commands** [access-list hardware \(named\)](#page-864-0) [show running-config](#page-179-0) [show access-list \(IPv4 Hardware ACLs\)](#page-882-0)

## <span id="page-869-0"></span>**(access-list hardware IP protocol filter)**

Use this ACL filter to add an IP protocol type filter entry to the current hardware access-list. The filter will match on any IP packet that has the specified source and destination IP addresses and IP protocol type, or has the optionally specified source and destination MAC addresses. The parameter any may be specified if an address does not matter. If a sequence number is specified, the new filter is inserted at the specified location. Otherwise, the new filter is added at the end of the access-list.

The no variant of this command removes an IP protocol type filter entry from the current hardware access-list. You can specify the IP protocol type filter entry for removal by entering either its sequence number (e.g. no 10), or by entering its IP protocol type filter profile without specifying its sequence number.

Note that the sequence number can be found by running the [show access-list \(IPv4 Hardware](#page-882-0)  ACLs) [command on page 32.35.](#page-882-0)

**Syntax [ip|proto]**

[<*sequence-number*>] {deny|permit|send-to-cpu|copy-to-cpu|copy-to-mirror} {ip|any|proto <*ip-protocol*>} {<*source*>|dhcpsnooping} <*destination*> [mac {<*mac-source-address*> <*mac-source-mask*>|any} {<*mac-destination-address*> <*mac-destination-mask*>|any}]

no {deny|permit|send-to-cpu|copy-to-cpu|copy-to-mirror} {ip|any|proto <*ip-protocol*>} {<*source*>|dhcpsnooping} <*destination*> [mac {<*mac-source-address*> <*mac-source-mask*>|any} {<*mac-destination-address*> <*mac-destination-mask*>|any}]

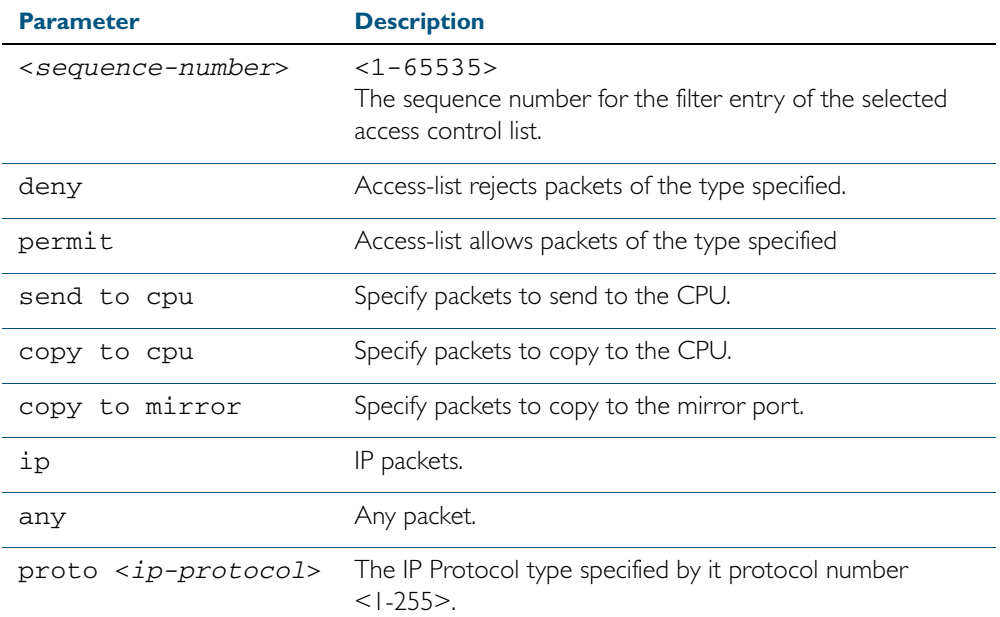

no <*sequence-number*>

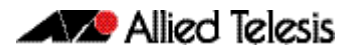

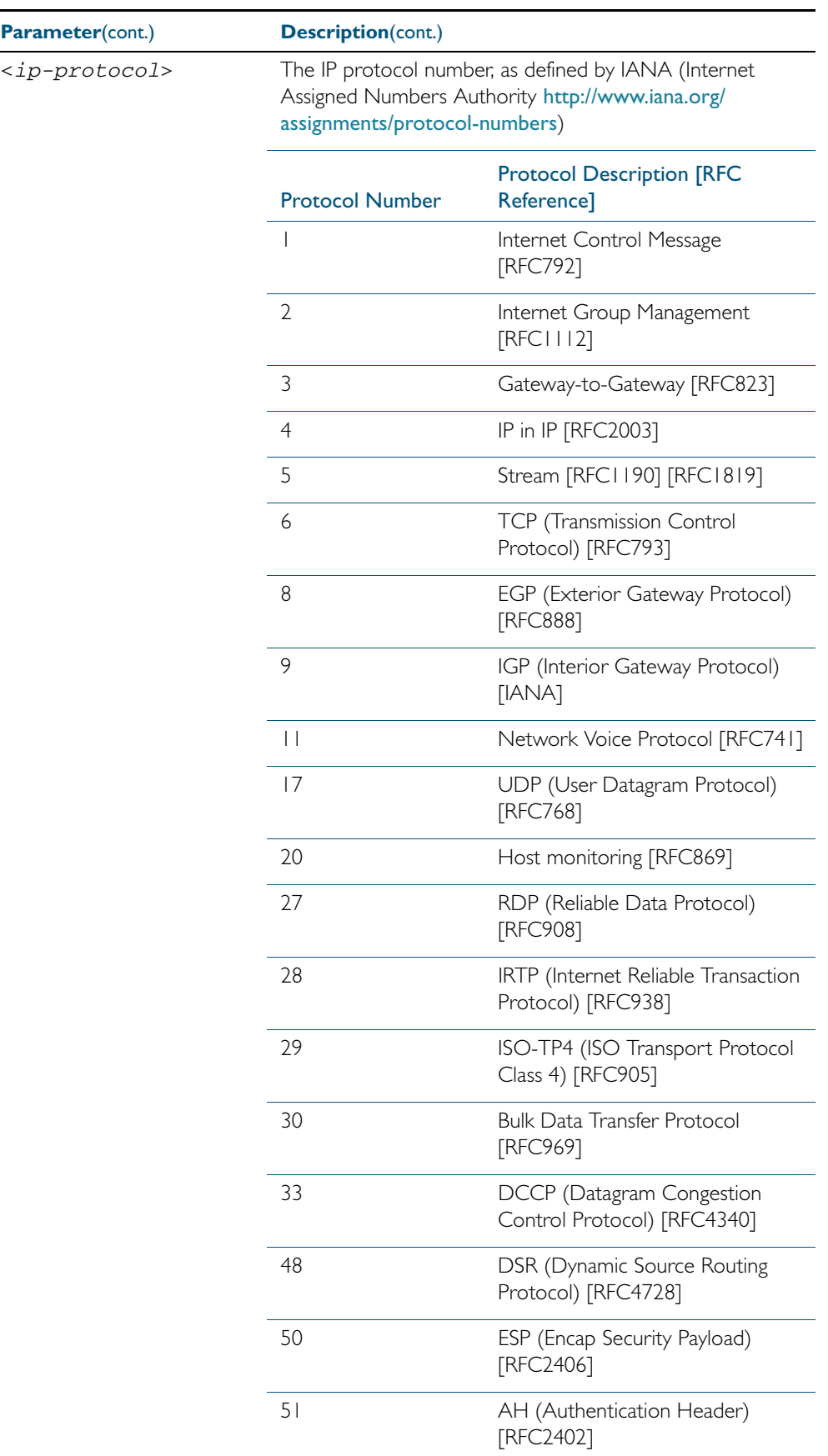

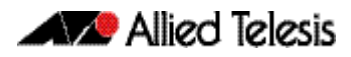

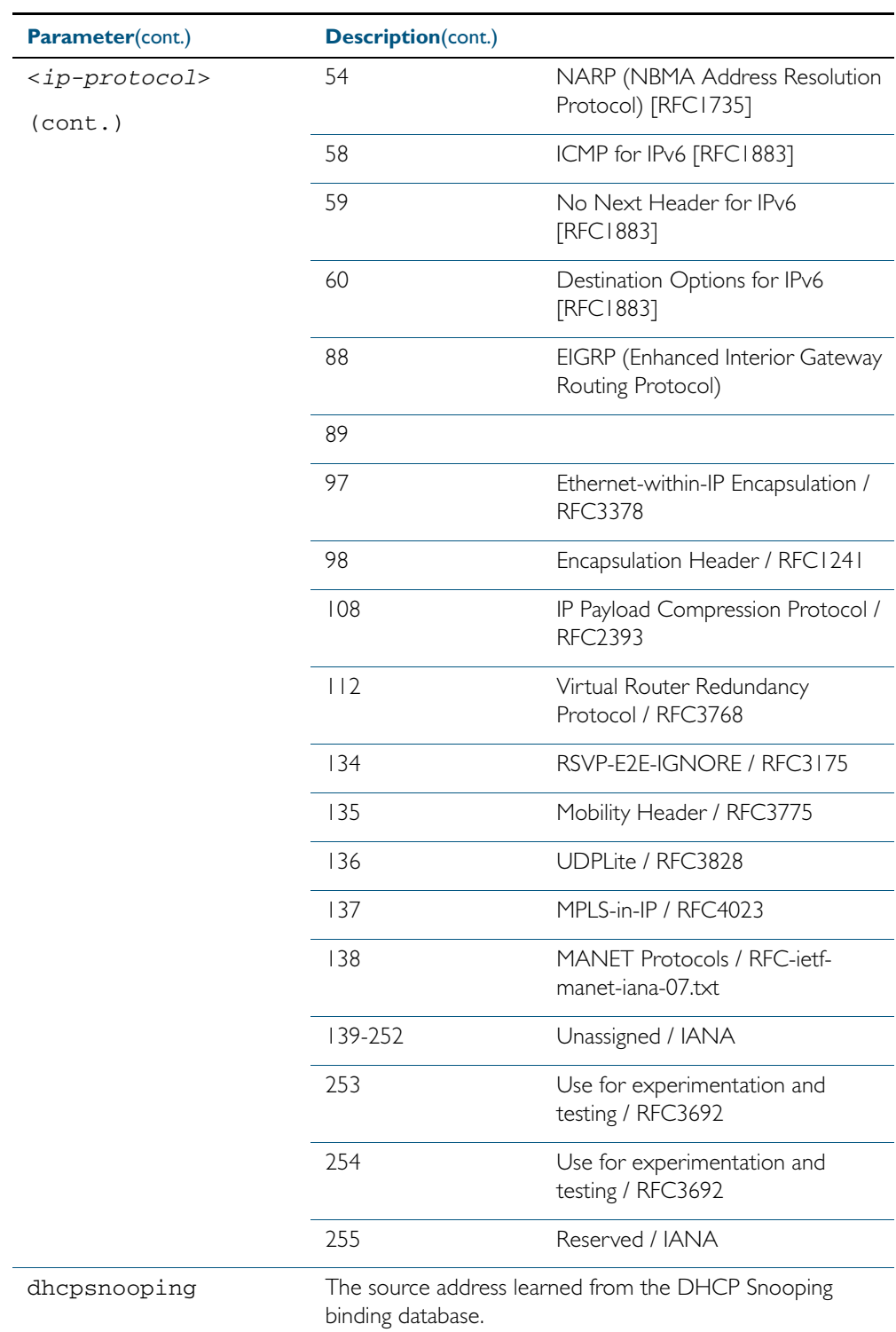

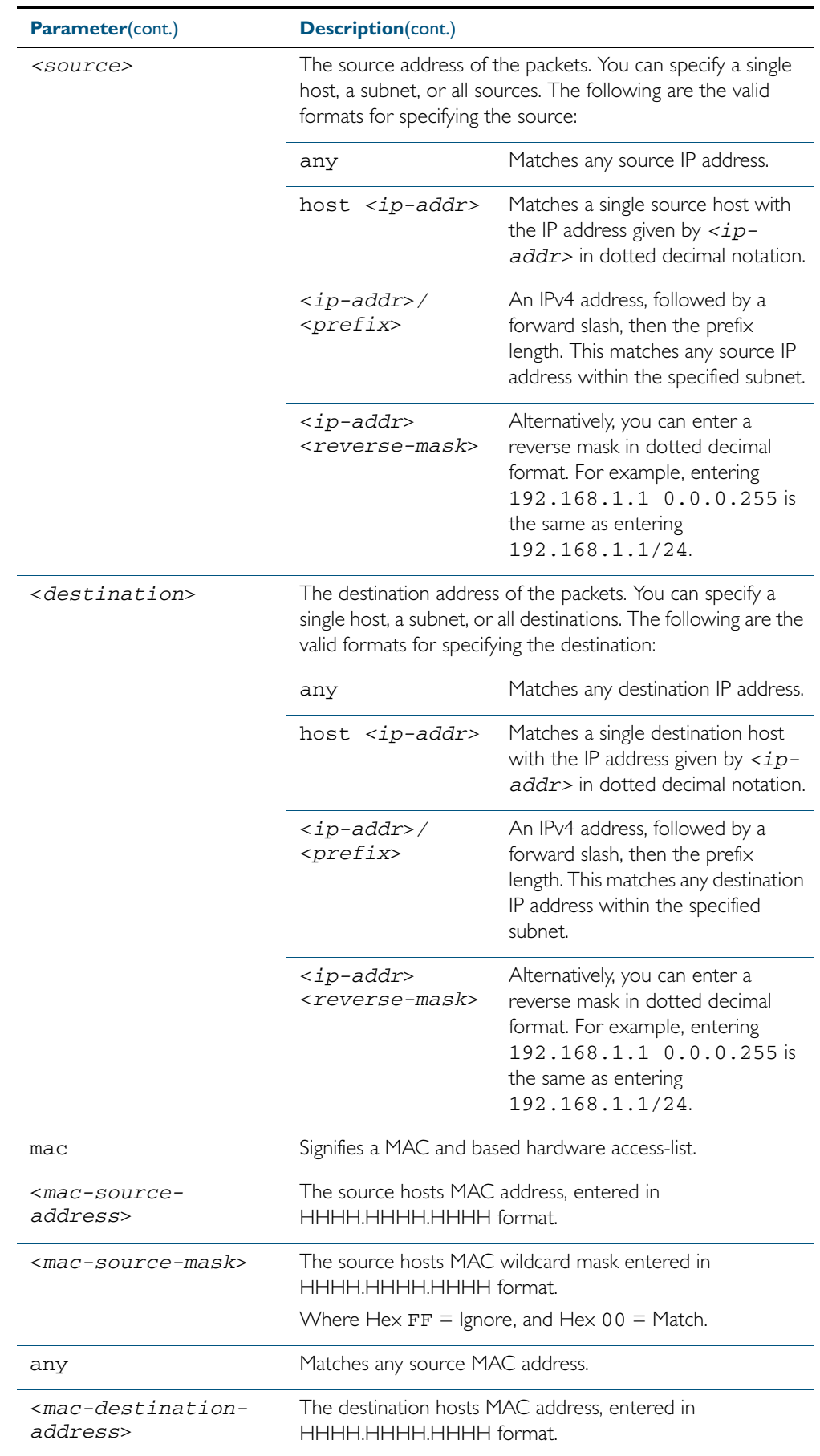

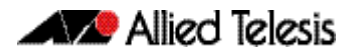

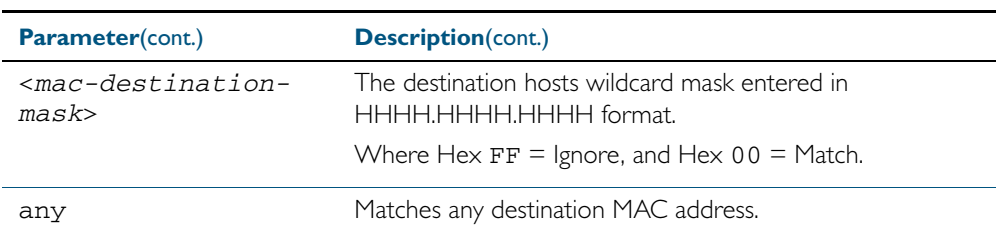

### **Mode** IPv4 Hardware ACL Configuration

- **Default** Any traffic on an interface controlled by a hardware ACL that does not explicitly match a filter is permitted.
- **Usage** First create a named hardware access-list that applies the appropriate permit, deny requirements etc. Then use the access-group [command on page 32.4](#page-851-0) to apply this access-list to a specific port or range. Note that this command will apply the access-list only to incoming data packets.

An ACL can be configured with multiple ACL filters using sequence numbers. If the sequence number is omitted, the next available multiple of 10 will be used as the sequence number for the new filter. A new ACL filter can be inserted into the middle of an existing list by specifying the appropriate sequence number.

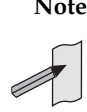

**Note** The access control list being configured is selected by running the [access-list](#page-864-0)  hardware (named) [command on page 32.17.](#page-864-0) with the required access control list number, or name, but with no further parameters selected.

**Note** Hardware ACLs will permit access unless explicitly denied by an ACL action.

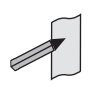

**Examples** To add an access-list filter entry to the access-list named my-list that will permit any type of IP packet with a source address of 192.168.1.1 and any destination address, use the commands:

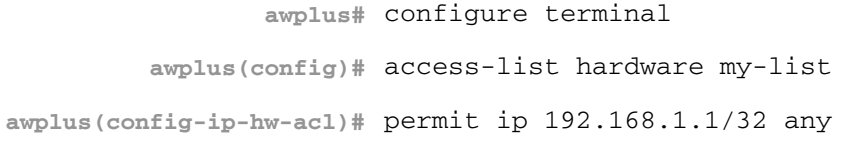

To add an access-list filter entry to the access-list named my-list that will permit any type of IP packet with a source address of 192.168.1.1 and a MAC source address of ffee.ddcc.bbaa with any IP and MAC destination address, use the commands:

```
awplus# configure terminal
         awplus(config)# access-list hardware my-list
awplus(config-ip-hw-acl)# permit ip 192.168.1.1/32 any mac 
                        ffee.ddcc.bbaa any
```
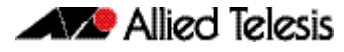

To add an access-list filter entry to the access-list named my-list a filter that will deny all IGMP packets (protocol 2) from the 192.168.0.0 network with sequence number 50 in access-list, use the commands:

**awplus#** configure terminal **awplus(config)#** access-list hardware my-list **awplus(config-ip-hw-acl)#** 50 deny proto 2 192.168.0.0/16 any

**Related Commands** [access-list hardware \(named\)](#page-864-0) [show running-config](#page-179-0) [show access-list \(IPv4 Hardware ACLs\)](#page-882-0)

## **(access-list hardware MAC filter)**

Use this ACL filter to add a MAC filter entry to the current hardware access-list. The filter will match on any IP packet that has the specified source and destination MAC addresses. The parameter any may be specified if an address does not matter. If a sequence number is specified, the new filter is inserted at the specified location. Otherwise, the new filter is added at the end of the access-list.

The no variant of this command removes a MAC filter entry from the current hardware accesslist. You can specify the MAC filter entry for removal by entering either its sequence number (e.g. no 10), or by entering its MAC filter profile without specifying its sequence number.

Note that the sequence number can be found by running the [show access-list \(IPv4 Hardware](#page-882-0)  ACLs) [command on page 32.35.](#page-882-0)

**Syntax [mac]**

[<*sequence-number*>]

{deny|permit|send-to-cpu|copy-to-cpu|copy-to-mirror} mac {<*source-mac-address*> <*source-mac-mask*>|any} {<*destination-mac-address*> <*destination-mac-mask*>|any}

no {deny|permit|send-to-cpu|copy-to-cpu|copy-to-mirror} mac {<*source-mac-address*> <*source-mac-mask*>|any} {<*destination-mac-address*> <*destination-mac-mask*>|any}

no <*sequence-number*>

| <b>Parameter</b>                                                                                                    | <b>Description</b>                                                                                                    |
|----------------------------------------------------------------------------------------------------|----------------------------------------------------------------------------------------------------|
| <sequence-number></sequence-number>                                                                                                    | $<1 - 65535$<br>The sequence number for the filter entry of the<br>selected access control list.                                                                                                    |
| deny                                                                                                    | Specify packets to reject.                                                                                                    |
| permit                                                                                                    | Specify packets to accept.                                                                                                    |
| send-to-cpu                                                                                                    | Specify packets to send to the CPU.                                                                                                    |
| copy-to-cpu                                                                                                    | Specify packets to copy to the CPU.                                                                                                    |
| copy-to-mirror                                                                                                    | Specify packets to copy to the CPU.                                                                                                    |
| mac                                                                                                    | MAC address.                                                                                                    |
| <source-mac-address></source-mac-address>                                                                                                    | The source MAC address of the packets. Enter this in<br>the format <hhhh.hhhh.hhhh+><br/>Where each H is a hexadecimal number that<br/>represents a 4 bit binary number.</hhhh.hhhh.hhhh+>                                                                                                    |
| <source-mac-mask< td=""><td>The mask that will be applied to the source MAC<br/>addresses.<br/>Enter this in the format <hhhh.hhhh.hhhhh><br/>Where each H is a hexadecimal number that<br/>represents a 4 bit binary number. For a mask, each<br/>value will be either 0 or F.<br/>Where Hex <math>FF =</math> Ignore, and Hex 00 = Match.</hhhh.hhhh.hhhhh></td></source-mac-mask<> | The mask that will be applied to the source MAC<br>addresses.<br>Enter this in the format <hhhh.hhhh.hhhhh><br/>Where each H is a hexadecimal number that<br/>represents a 4 bit binary number. For a mask, each<br/>value will be either 0 or F.<br/>Where Hex <math>FF =</math> Ignore, and Hex 00 = Match.</hhhh.hhhh.hhhhh> |
| any                                                                                                    | Any source MAC host.                                                                                                    |
| $<$ destination-mac-<br>address>                                                                                                    | The destination MAC address of the packets. Enter this<br>in the format <hhhh.hhhh.hhhh><br/>Where each H is a hexadecimal number that<br/>represents a 4 bit binary number.</hhhh.hhhh.hhhh>                                                                                                    |

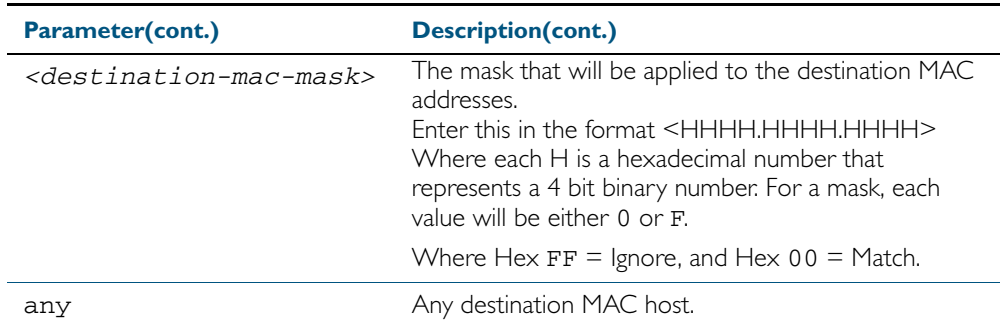

### **Mode** IPv4 Hardware ACL Configuration

- **Default** Any traffic on an interface controlled by a hardware ACL that does not explicitly match a filter is permitted.
- **Usage** First create a named hardware access-list that applies the appropriate permit, deny requirements etc. Then use the access-group [command on page 32.4](#page-851-0) to apply this access-list to a specific port or range. Note that this command will apply the access-list only to incoming data packets.

An ACL can be configured with multiple ACL filters using sequence numbers. If the sequence number is omitted, the next available multiple of 10 will be used as the sequence number for the new filter. A new ACL filter can be inserted into the middle of an existing list by specifying the appropriate sequence number

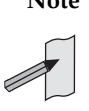

**Note** The access control list being configured is selected by running the [access-list](#page-864-0)  hardware (named) [command on page 32.17.](#page-864-0) with the required access control list number, or name, but with no further parameters selected.

**Note** Hardware ACLs will permit access unless explicitly denied by an ACL action.

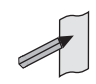

**Example** To add an access-list filter entry to the access-list named my-list that will permit packets with a source MAC address of 0000.00ab.1234 and any destination MAC address, use the commands:

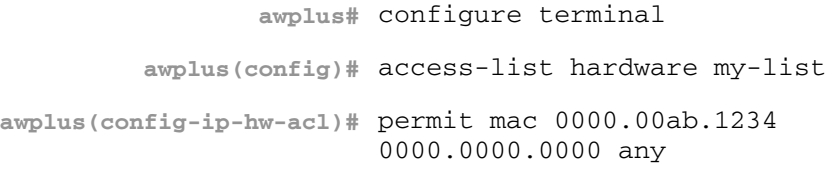

**Example** To remove an access-list filter entry that permit packets with a source MAC address of 0000.00ab.1234 and any destination MAC address, use the commands:

> **awplus#** configure terminal **awplus(config)#** access-list hardware my-list **awplus(config-ip-hw-acl)#** no permit mac 0000.00ab.1234 0000.0000.0000 any

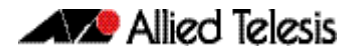

**Related Commands** [access-group](#page-851-0)

[access-list hardware \(named\)](#page-864-0) [show running-config](#page-179-0)

# <span id="page-878-0"></span>**(access-list hardware TCP UDP filter)**

Use this ACL filter to add a TCP or UDP filter entry to the current hardware access-list. The filter will match on any TCP or UDP type packet that has the specified source and destination IP addresses. The parameter any may be specified if an address does not matter. If a sequence number is specified, the new filter is inserted at the specified location. Otherwise, the new filter is added at the end of the access-list.

The no variant of this command removes a TCP or UDP filter entry from the current hardware access-list. You can specify the TCP or UDP filter entry for removal by entering either its sequence number (e.g. no 10), or by entering its TCP or UDP filter profile without specifying its sequence number.

Note that the sequence number can be found by running the [show access-list \(IPv4 Hardware](#page-882-0)  ACLs) [command on page 32.35.](#page-882-0)

**Syntax [tcp|udp]** [<*sequence-number*>] {deny|permit|send-to-cpu|copy-to-cpu|copy-to-mirror} {tcp|udp} [*<source*>| eq <*sourceport*>|gt <*sourceport*>|lt <*sourceport*>| ne <*sourceport*>|range <*start-range*> <*end-range*>] [<d*estination*>| eq <*destport*>|gt <*destport*>|lt <*destport*>| ne <*destport*>|range <*start-range*> <*end-range*>] no {deny|permit|send-to-cpu|copy-to-cpu|copy-to-mirror} {tcp|udp} [*<source*>| eq <*sourceport*>|gt <*sourceport*>|lt <*sourceport*>| ne <*sourceport*>|range <*start-range*> <*end-range*>] [<d*estination*>| eq <*destport*>|gt <*destport*>|lt <*destport*>| ne <*destport*>|range <*start-range*> <*end-range*>]

no <*sequence-number*>

| <b>Parameter</b>                    | <b>Description</b>                                                                                          |
|-------------------------------------|----------------------------------------------------------------------------------------------------|
| <sequence-number></sequence-number> | $<1 - 65535$<br>The sequence number for the filter entry of the selected<br>access control list.            |
| deny                                | Access-list rejects packets that match the source and<br>destination filtering specified with this command. |
| permit                              | Access-list permits packets that match the source and<br>destination filtering specified with this command. |
| send-to-cpu                         | Specify packets to send to the CPU.                                                                         |
| copy-to-cpu                         | Specify packets to copy to the CPU.                                                                         |
| copy-to-mirror                      | Specify packets to copy to the mirror port.                                                                 |
| tcp                                 | TCP packets.                                                                                                |
| udp                                 | UDP packets.                                                                                                |

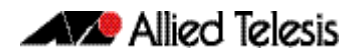

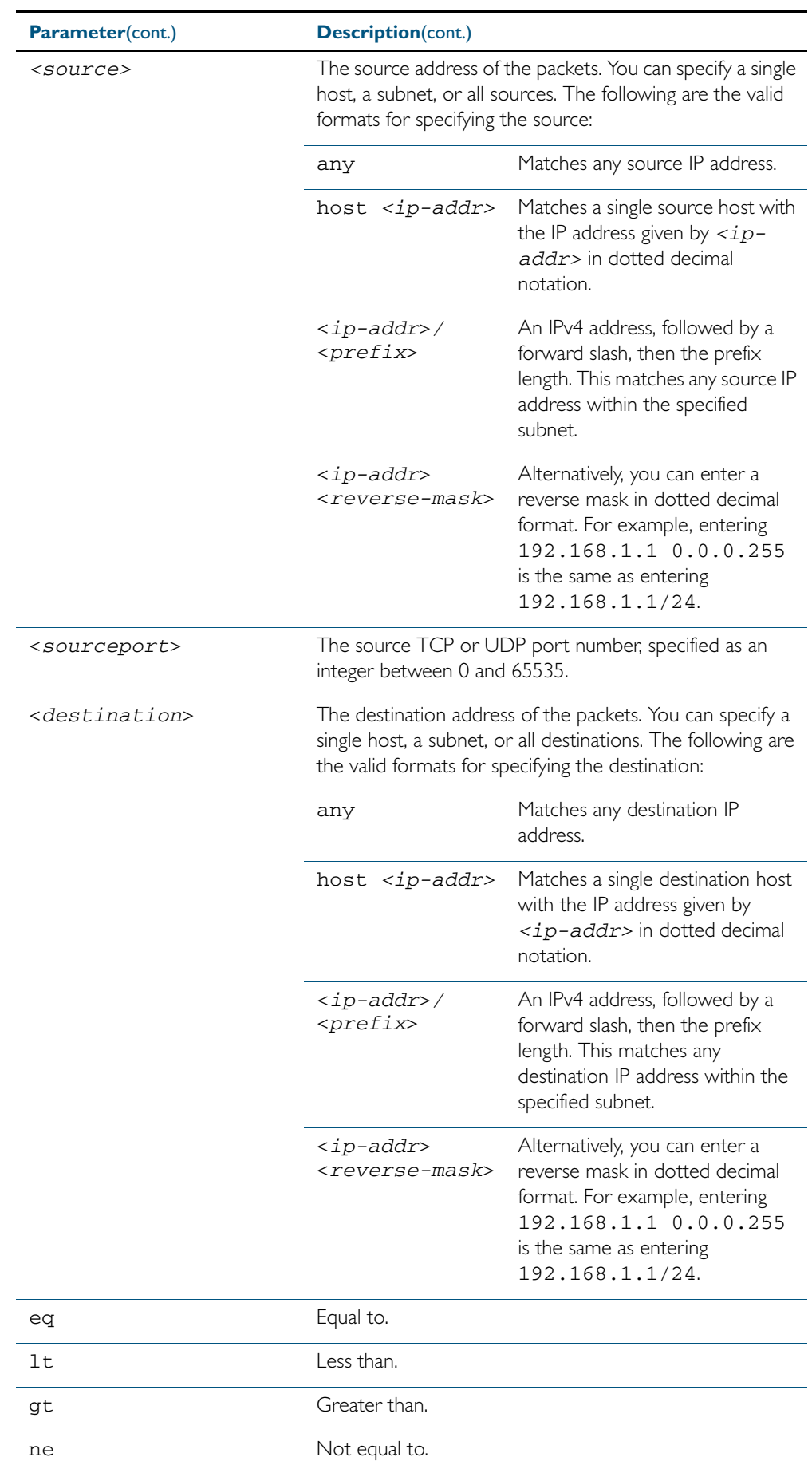

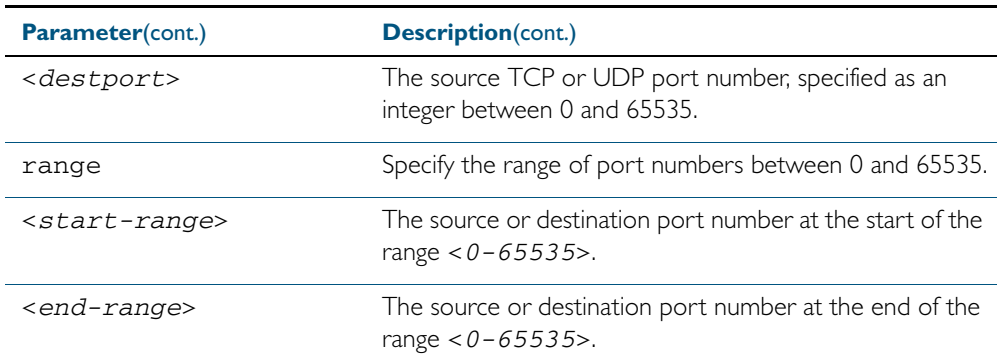

**Mode** IPv4 Hardware ACL Configuration

- **Default** Any traffic on an interface controlled by a hardware ACL that does not explicitly match a filter is permitted.
- **Usage** First create a named hardware access-list that applies the appropriate permit, deny requirements etc. Then use the access-group [command on page 32.4](#page-851-0) to apply this access-list to a specific port or range. Note that this command will apply the access-list only to incoming data packets.

An ACL can be configured with multiple ACL filters using sequence numbers. If the sequence number is omitted, the next available multiple of 10 will be used as the sequence number for the new filter. A new ACL filter can be inserted into the middle of an existing list by specifying the appropriate sequence number.

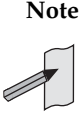

**Note** The access control list being configured is selected by running the **access-list** hardware (named) [command on page 32.17.](#page-864-0) with the required access control list number, or name, but with no further parameters selected.

**Note** Hardware ACLs will permit access unless explicitly denied by an ACL action.

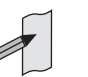

**Example** To add an access-list filter entry to access-list named my-hw-list that will permit TCP packets with a destination address of 192.168.1.1, a destination port of 80, and any source address, and source port, use the commands:

```
awplus# configure terminal
         awplus(config)# access-list hardware my-hw-list
awplus(config-ip-hw-acl)# permit tcp any 192.168.1.1/32 eq 80
```
**Related Commands** [access-list hardware \(named\)](#page-864-0) [show running-config](#page-179-0) [show access-list \(IPv4 Hardware ACLs\)](#page-882-0)

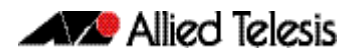

## **commit (IPv4)**

Use this command to commit the ACL filter configuration to hardware immediately without exiting Hardware ACL Configuration mode.

- **Syntax** commit
- **Mode** IPv4 Hardware ACL Configuration

**Usage** Normally, when a hardware ACL is edited, the new configuration state of the ACL is not written to hardware until you exit Hardware ACL Configuration mode. By entering this command you can ensure that the current state of a hardware access-list that is being edited is written to hardware immediately.

Scripts typically do not include the [exit](#page-83-0) command to exit configuration modes, potentially leading to ACL filters in hardware not being correctly updated. Using this commit command in a configuration script after specifying a hardware ACL filter ensures that it is updated in the hardware.

**Examples** To update the hardware with the ACL filter configuration, use the command:

**awplus#** configure terminal **awplus(config)#** access-list hardware my-hw-list **awplus(config-ip-hw-acl)#** commit

**Related Commands** [access-list hardware \(named\)](#page-864-0)

## <span id="page-882-0"></span>**show access-list (IPv4 Hardware ACLs)**

Use this command to display the specified access-list, or all access-lists if none have been specified. Note that only defined access-lists are displayed. An error message is displayed for an undefined access-list.

```
Syntax show access-list
```

```
[<1-99>|<100-199>|<1300-1999>|<2000-2699>|<3000-3699>|
<4000-4499>|<access-list-name>]
```
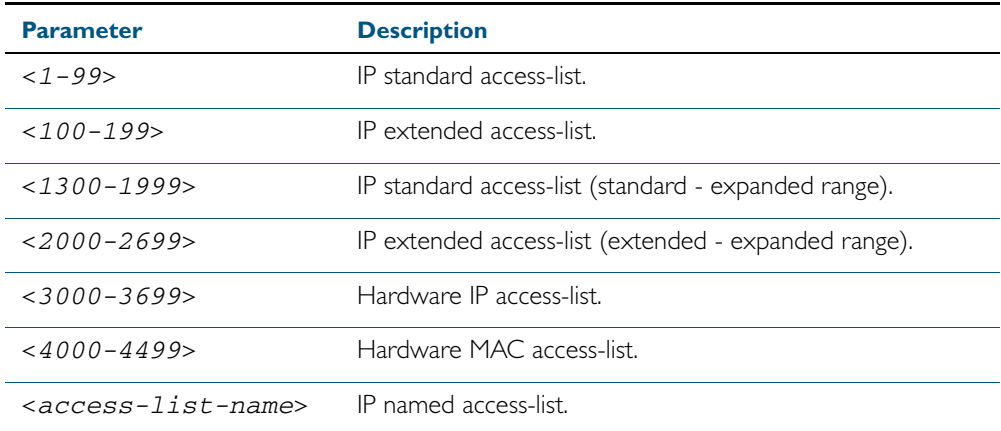

**Mode** User Exec and Privileged Exec

**Example** To show all access-lists configured on the switch:

**awplus#** show access-list

```
Standard IP access list 1
 deny 172.16.2.0, wildcard bits 0.0.0.255
Standard IP access list 20
 deny 192.168.10.0, wildcard bits 0.0.0.255
 deny 192.168.12.0, wildcard bits 0.0.0.255
Hardware IP access list 3001
    permit ip 192.168.20.0 255.255.255.0 any
Hardware IP access list 3020
     permit tcp any 192.0.2.0/24
awplus#show access-list 20
```
**Example** To show the access-list with an ID of 20:

**awplus#** show access-list 20

```
Standard IP access-list 20
 deny 192.168.10.0, wildcard bits 0.0.0.255
 deny 192.168.12.0, wildcard bits 0.0.0.255
```
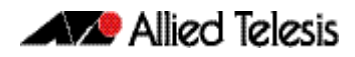

Note the below error message if you attempt to show an undefined access-list:

```
awplus# show access-list 2
```
% Can't find access-list 2

**Related Commands** [access-list extended \(named\)](#page-889-0) [access-list \(hardware MAC numbered\)](#page-862-0) [access-list hardware \(named\)](#page-864-0)

## **show interface access-group**

Use this command to display the access groups attached to a port. If an access group is specified, then the output only includes the ports that the specified access group is attached to. If no access group is specified then this command displays all access groups that are attached to the ports that are specified with *<port-list>*.

Note that access group is the term given for an access-list when it is applied to an interface.

**Note** This command will function on your switch in stand-alone mode. but is not supported when the device forms part of a VCStack.

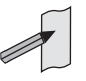

**Syntax** show interface <*port-list>* access-group [<*3000-3699*>|<*4000-4699>*

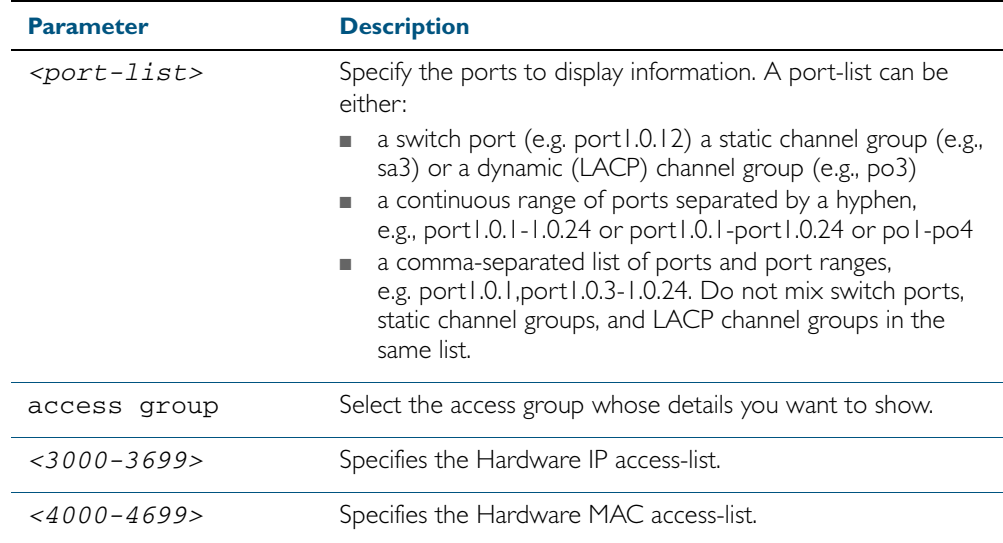

**Mode** User Exec and Privileged Exec

**Example** To show all access-lists attached to port1.0.1, use the command:

**awplus#** show interface port1.0.1 access-group

**Output** Figure 32-1: Example output from the **show interface access-group** command

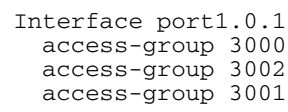

**Related Commands** [access-group](#page-851-0)

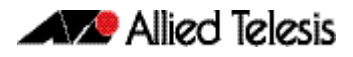

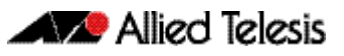

# <span id="page-886-0"></span>**Chapter 33: IPv4 Software Access Control List (ACL) Commands**

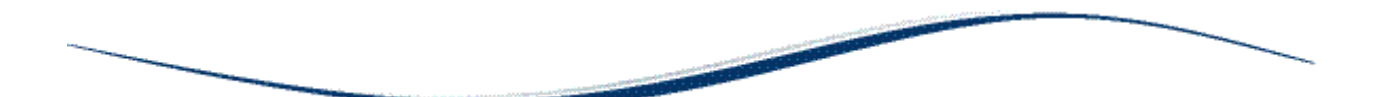

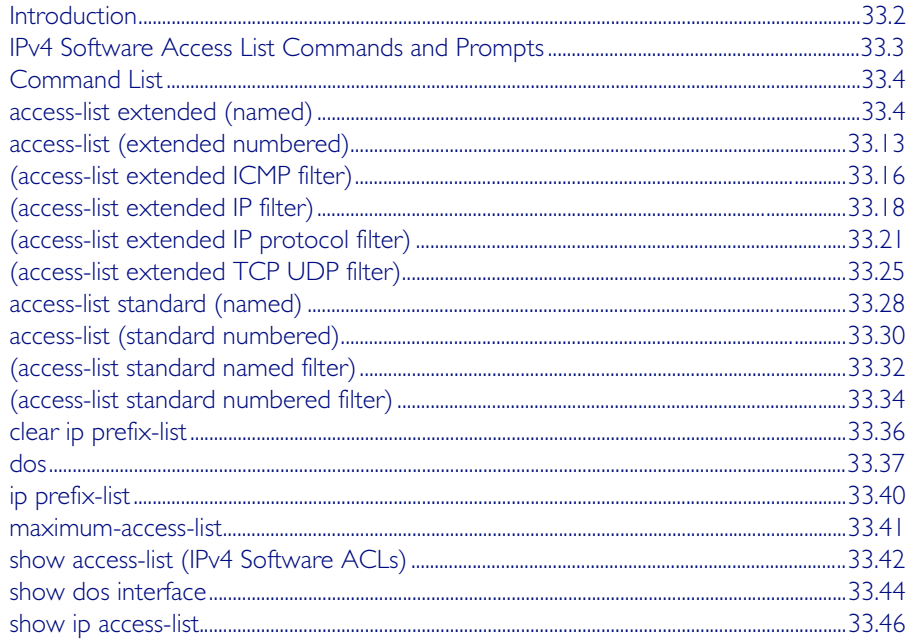

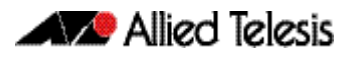

# <span id="page-887-0"></span>**Introduction**

This chapter provides an alphabetical reference for the IPv4 Software Access Control List (ACL) commands, and contains detailed command information and command examples about IPv4 software ACLs as applied to Routing and Multicasting, which are not applied to interfaces.

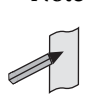

**Note** See [Chapter 31, Access Control Lists Introduction](#page-826-0) for descriptions of ACLs, and for further information about rules when applying ACLs see the **[ACL Rules](#page-828-0)** section.

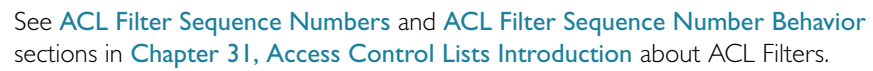

See all relevant Routing commands and configurations in ["IPv4 Software Access Control List](#page-886-0)  [\(ACL\) Commands"](#page-886-0) and all relevant Multicast commands and configurations in ["Multicast](#page-744-0)  [Applications"](#page-744-0).

To apply ACLs to an LACP channel group, apply it to all the individual switch ports in the channel group. To apply ACLs to a static channel group, apply it to the static channel group itself. For more information on link aggregation see [Chapter 20, Link Aggregation Introduction](#page-562-0)  [and Configuration](#page-562-0), and [Chapter 21, Link Aggregation Commands](#page-572-0).

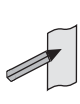

**Note** Text in parenthesis in command names indicates usage not keyword entry. For example, access-list hardware (named) indicates named IPv4 hardware ACLs entered as access-list hardware <*name*> where <*name*> is a placeholder not a keyword.

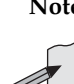

**Note** Parenthesis surrounding ACL filters indicates the type of ACL filter not the keyword entry in the CLI, such as (access-list standard numbered filter) represents command entry in the format shown in the syntax [<*sequence-number*>] {deny|permit} {<source>|host <*host-address*>|any}.

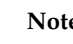

**Note** Software ACLs will deny access unless explicitly permitted by an ACL action.

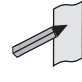

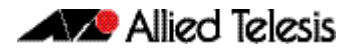

# <span id="page-888-0"></span>**IPv4 Software Access List Commands and Prompts**

Many of the ACL commands operate from sub-modes that are specific to particular ACL types. The table ["IPv4 Software Access List Commands and Prompts"](#page-888-1) shows the CLI prompts at which ACL commands are entered.

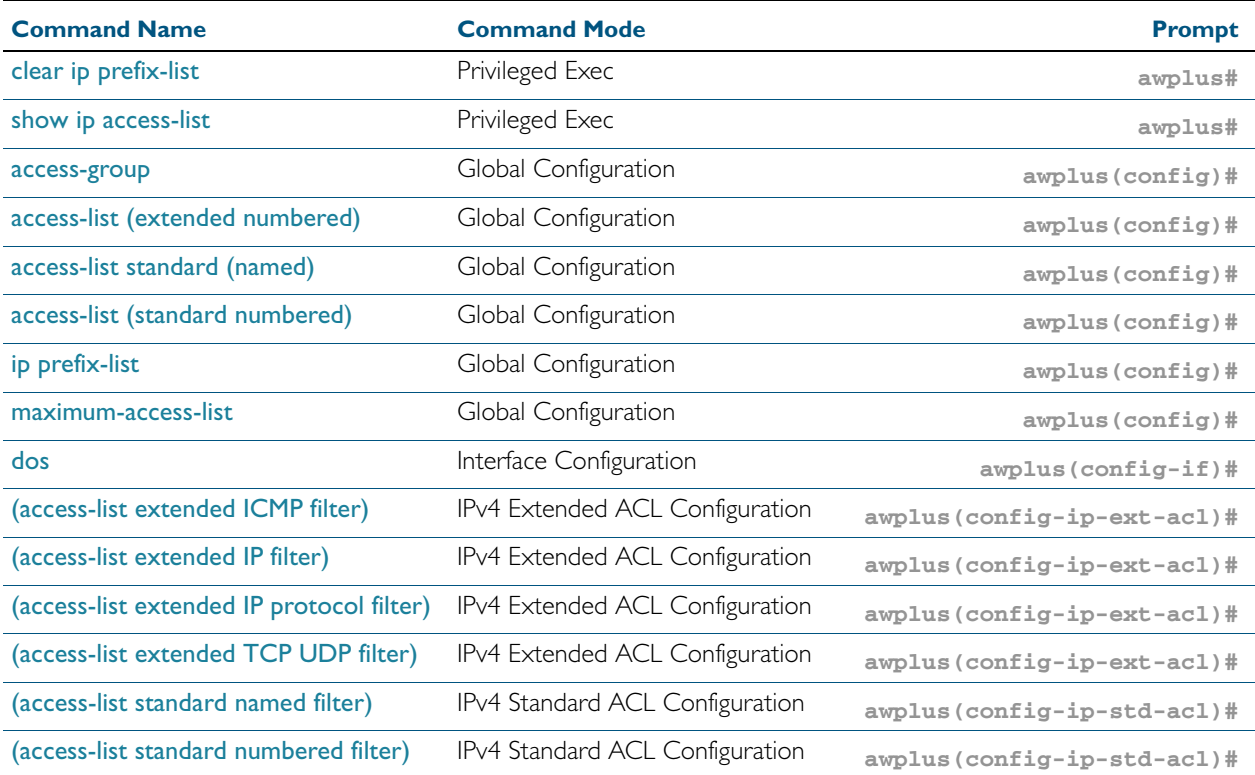

### <span id="page-888-1"></span>Table 33-1: IPv4 Software Access List Commands and Prompts

# <span id="page-889-1"></span>**Command List**

## <span id="page-889-2"></span><span id="page-889-0"></span>**access-list extended (named)**

This command configures an extended named access-list that permits or denies packets from specific source and destination IP addresses. You can either create an extended named ACL together with an ACL filter entry in the Global Configuration mode, or you can use the IPv4 Extended ACL Configuration mode for sequenced ACL filter entry after entering a list name.

The no variant of this command removes a specified extended named access-list.

**Syntax [list-name]**

access-list extended <*list-name*>

no access-list extended <*list-name*>

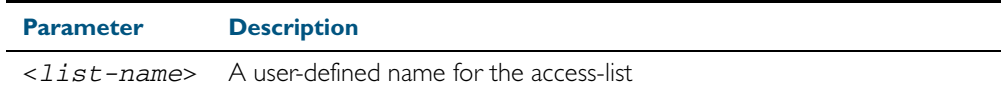

**Syntax [icmp]**

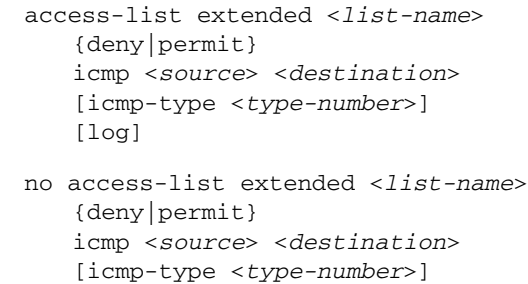

[log]

Table 33-2: Parameters in the access-list extended (named) command - icmp

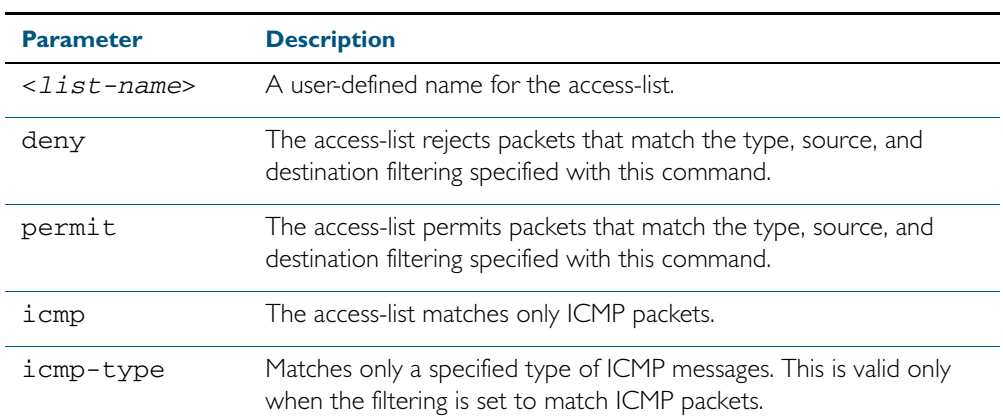

| Parameter(cont.)            | <b>Description(cont.)</b>                                                                                                    |                                                                                                    |  |
|-----------------------------|----------------------------------------------------------------------------------------------------|----------------------------------------------------------------------------------------------------|--|
| <source/>                   | The source address of the packets. You can specify a single host, a<br>subnet, or all sources. The following are the valid formats for<br>specifying the source:                |                                                                                                    |  |
|                             | any                                                                                                    | Matches any source IP address.                                                                                                    |  |
|                             | host <ip-addr></ip-addr>                                                                                                    | Matches a single source host with the IP<br>address given by <ip-addr> in dotted<br/>decimal notation.</ip-addr>                                                        |  |
|                             | <ip-addr>/<br/><prefix></prefix></ip-addr>                                                                                                    | An IPv4 address, followed by a forward<br>slash, then the prefix length. This<br>matches any source IP address within the<br>specified subnet.                          |  |
|                             | <ip-addr><br/><reverse-mask></reverse-mask></ip-addr>                                                                                                    | Alternatively, you can enter a reverse<br>mask in dotted decimal format. For<br>example, entering 192.168.1.1<br>0.0.0.255 is the same as entering<br>192.168.1.1/24.   |  |
| <destination></destination> | The destination address of the packets. You can specify a single host, a<br>subnet, or all destinations. The following are the valid formats for<br>specifying the destination: |                                                                                                    |  |
|                             | any                                                                                                    | Matches any destination IP address.                                                                                                    |  |
|                             | host <ip-addr></ip-addr>                                                                                                    | Matches a single destination host with<br>the IP address given by $\langle ip \rangle = addr$ in<br>dotted decimal notation.                                            |  |
|                             | <ip-addr>/<br/><prefix></prefix></ip-addr>                                                                                                    | An IPv4 address, followed by a forward<br>slash, then the prefix length. This<br>matches any destination IP address<br>within the specified subnet.                     |  |
|                             | <ip-addr><br/><reverse-mask></reverse-mask></ip-addr>                                                                                                    | Alternatively, you can enter a reverse<br>mask in dotted decimal format. For<br>example, entering 192.168.1.1<br>$0.0.0.255$ is the same as entering<br>192.168.1.1/24. |  |

Table 33-2: Parameters in the access-list extended (named) command - icmp(cont.)

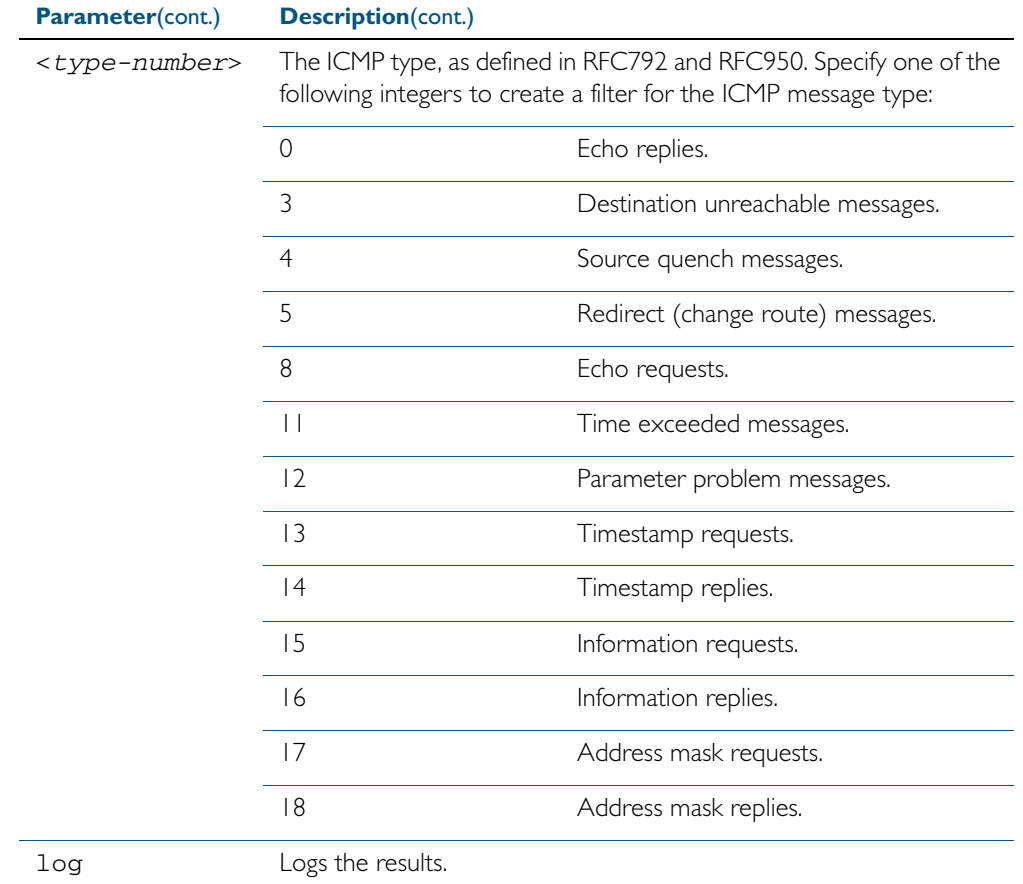

## Table 33-2: Parameters in the access-list extended (named) command - icmp(cont.)

 $\overline{\phantom{0}}$ 

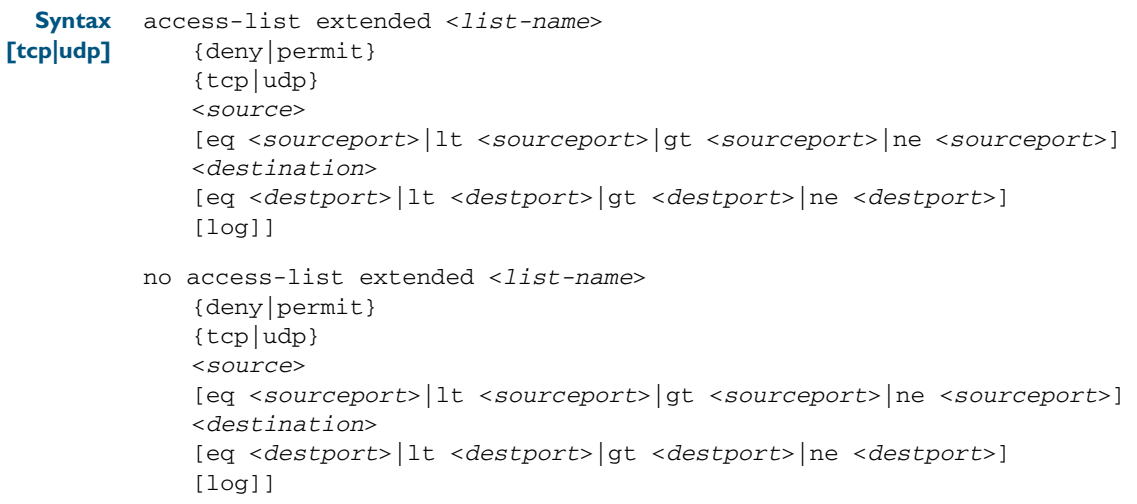

## Table 33-3: Parameters in the access-list extended (named) command - tcp|udp

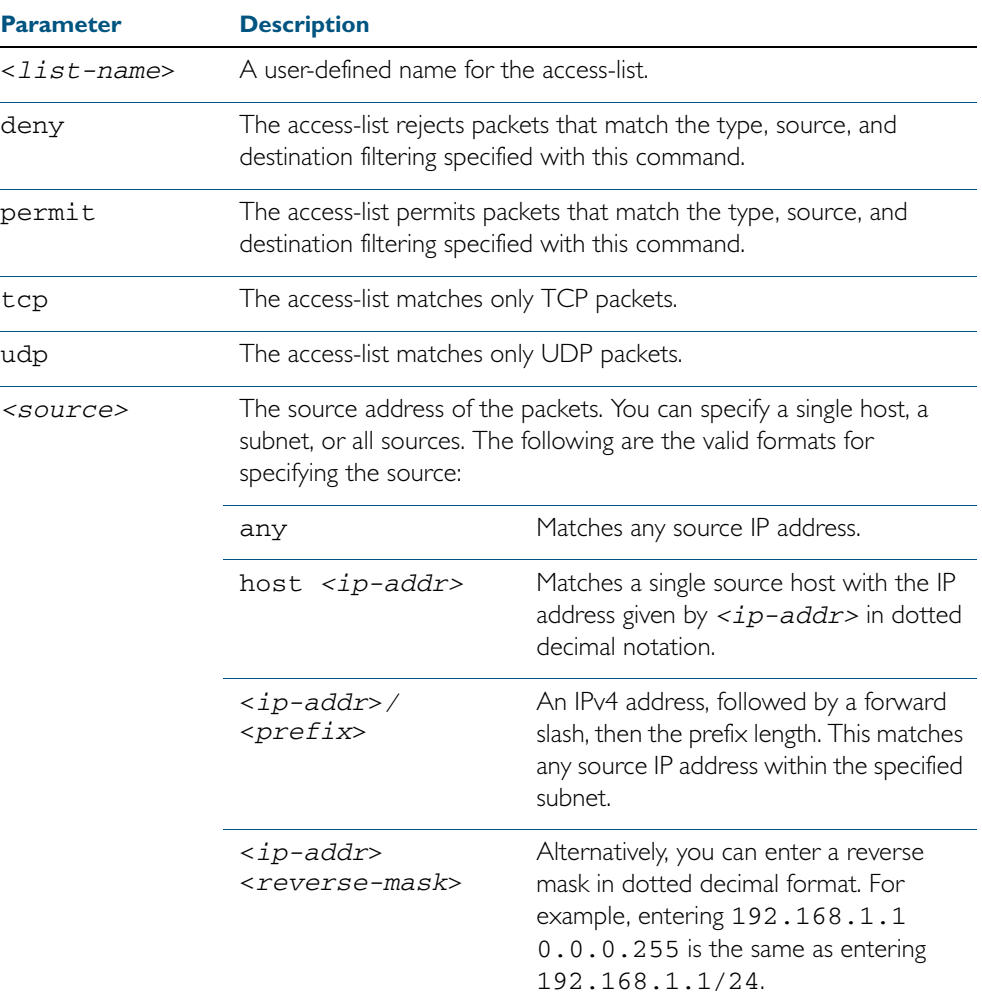

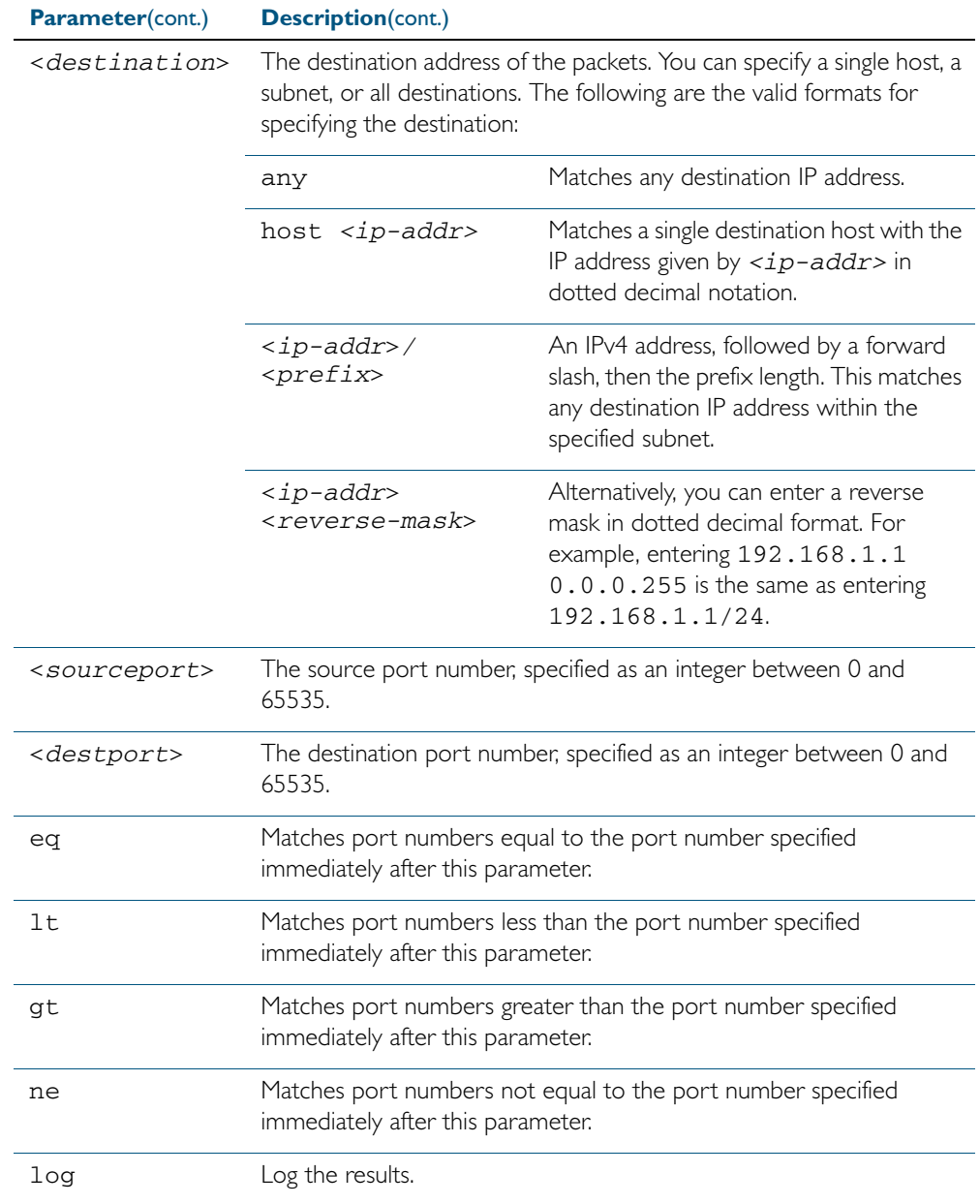

## Table 33-3: Parameters in the access-list extended (named) command - tcp|udp(cont.)

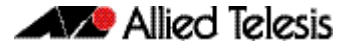

**[proto|any|ip]**

```
Syntax
access-list extended <list-name> 
          {deny|permit} 
          {proto <ip-protocol>|any|ip} 
          {<source>} 
           {<destination>} 
          [log]
       no access-list extended <list-name>
          {deny|permit} 
          {proto <ip-protocol>|any|ip}
          {<source>}
          {<destination>}
          [log]
```
### Table 33-4: Parameters in the access-list extended (named) command - proto|ip|any

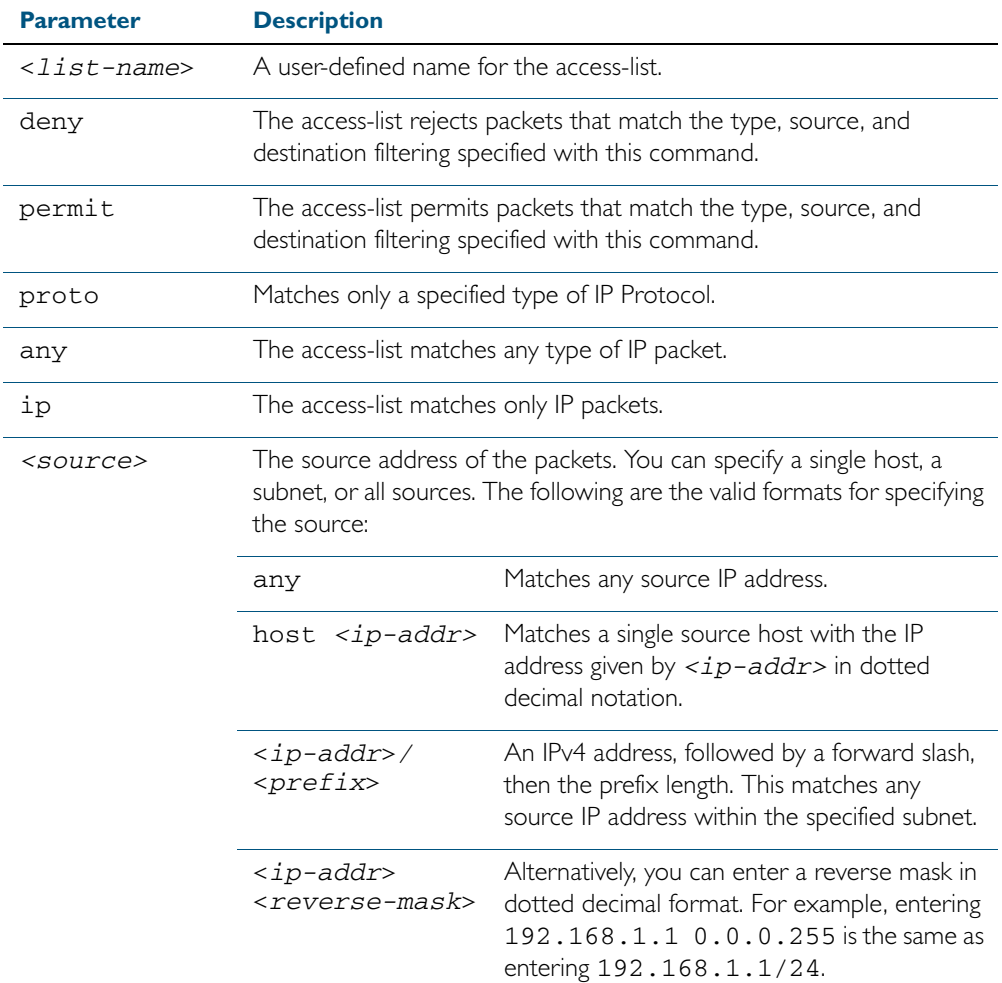

| Parameter(cont.)            | <b>Description(cont.)</b>                                                                                                    |                                                                                                    |  |
|-----------------------------|----------------------------------------------------------------------------------------------------|----------------------------------------------------------------------------------------------------|--|
| <destination></destination> | The destination address of the packets. You can specify a single host, a<br>subnet, or all destinations. The following are the valid formats for<br>specifying the destination: |                                                                                                    |  |
|                             | any                                                                                                    | Matches any destination IP address.                                                                                                    |  |
|                             | host <ip-addr></ip-addr>                                                                                                    | Matches a single destination host with the IP<br>address given by <ip-addr> in dotted<br/>decimal notation.</ip-addr>                                              |  |
|                             | <ip-addr>/<br/><prefix></prefix></ip-addr>                                                                                                    | An IPv4 address, followed by a forward slash,<br>then the prefix length. This matches any<br>destination IP address within the specified<br>subnet.                |  |
|                             | <ip-addr><br/><reverse-mask></reverse-mask></ip-addr>                                                                                                    | Alternatively, you can enter a reverse mask in<br>dotted decimal format. For example, entering<br>192.168.1.1 0.0.0.255 is the same as<br>entering 192.168.1.1/24. |  |
| log                         | Logs the results.                                                                                                    |                                                                                                    |  |
| <ip-protocol></ip-protocol> | The IP protocol number, as defined by IANA (Internet Assigned<br>Numbers Authority http://www.iana.org/assignments/protocol-<br>numbers)                                        |                                                                                                    |  |
|                             | <b>Protocol Number</b>                                                                                                    | <b>Protocol Description [RFC Reference]</b>                                                                                                    |  |
|                             | 1                                                                                                    | Internet Control Message [RFC792]                                                                                                    |  |
|                             | 2                                                                                                    | Internet Group Management [RFC1112]                                                                                                    |  |
|                             | 3                                                                                                    | Gateway-to-Gateway [RFC823]                                                                                                    |  |
|                             | 4                                                                                                    | IP in IP [RFC2003]                                                                                                    |  |
|                             | 5                                                                                                    | Stream [RFC1190] [RFC1819]                                                                                                    |  |
|                             | 6                                                                                                    | TCP (Transmission Control Protocol)<br>[RFC793]                                                                                                    |  |
|                             | 8                                                                                                    | EGP (Exterior Gateway Protocol) [RFC888]                                                                                                    |  |
|                             | 9                                                                                                    | IGP (Interior Gateway Protocol) [IANA]                                                                                                    |  |
|                             | 11                                                                                                    | Network Voice Protocol [RFC741]                                                                                                    |  |
|                             | 17                                                                                                    | UDP (User Datagram Protocol) [RFC768]                                                                                                    |  |
|                             | 20                                                                                                    | Host monitoring [RFC869]                                                                                                    |  |
|                             | 27                                                                                                    | RDP (Reliable Data Protocol) [RFC908]                                                                                                    |  |
|                             | 28                                                                                                    | IRTP (Internet Reliable Transaction Protocol)<br>[RFC938]                                                                                                    |  |
|                             | 29                                                                                                    | ISO-TP4 (ISO Transport Protocol Class 4)<br>[RFC905]                                                                                                    |  |
|                             | 30                                                                                                    | Bulk Data Transfer Protocol [RFC969]                                                                                                    |  |

Table 33-4: Parameters in the access-list extended (named) command - proto|ip|any(cont.)

| Parameter(cont.)            | <b>Description(cont.)</b> |                                                        |
|-----------------------------|---------------------------|--------------------------------------------------------|
| <ip-protocol></ip-protocol> | <b>Protocol Number</b>    | <b>Protocol Description [RFC Reference]</b>            |
| (cont.)                     | 33                        | Datagram Congestion Control Protocol<br>[RFC4340]      |
|                             | 48                        | DSR (Dynamic Source Routing Protocol)<br>[RFC4728]     |
|                             | 50                        | ESP (Encap Security Payload) [RFC2406]                 |
|                             | 51                        | AH (Authentication Header) [RFC2402]                   |
|                             | 54                        | NARP (NBMA Address Resolution Protocol)<br>[RFC1735]   |
|                             | 88                        | EIGRP (Enhanced Interior Gateway Routing<br>Protocol)  |
|                             | 89                        | OSPFIGP [RFC1583]                                      |
|                             | 97                        | Ethernet-within-IP Encapsulation / RFC3378             |
|                             | 98                        | Encapsulation Header / RFC1241                         |
|                             | 108                       | IP Payload Compression Protocol / RFC2393              |
|                             | 112                       | Virtual Router Redundancy Protocol /<br><b>RFC3768</b> |
|                             | 134                       | RSVP-E2E-IGNORE / RFC3175                              |
|                             | 135                       | Mobility Header / RFC3775                              |
|                             | 136                       | UDPLite / RFC3828                                      |
|                             | 137                       | MPLS-in-IP / RFC4023                                   |
|                             | 138                       | MANET Protocols / RFC-ietf-manet-iana-<br>07.txt       |
|                             | $139 - 252$               | Unassigned / IANA                                      |
|                             | 253                       | Use for experimentation and testing /<br>RFC3692       |
|                             | 254                       | Use for experimentation and testing /<br>RFC3692       |
|                             | 255                       | Reserved / IANA                                        |

Table 33-4: Parameters in the access-list extended (named) command - proto|ip|any(cont.)

## **Mode** Global Configuration

**Default** Any traffic controlled by a software ACL that does not explicitly match a filter is denied.

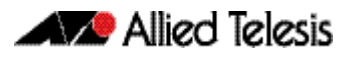

**Usage** Use this command when configuring access-list for filtering IP software packets. To enable backwards compatibility you can either create access-lists from within this command, or you can enter access-list followed by only the number. This latter method moves you to the IPv4 Extended ACL Configuration mode for the selected access-list number, and from here you can configure your access-lists by using the commands [\(access-list extended ICMP filter\)](#page-901-0), [\(access](#page-903-0)[list extended IP filter\)](#page-903-0), and [\(access-list extended IP protocol filter\)](#page-906-0).

The table ["IPv4 Software Access List Commands and Prompts" on page 33.3](#page-888-1) shows the prompts at which ACL commands are entered. See the relevant links shown for the Related Commands.

Note that packets must match both the source and the destination details.

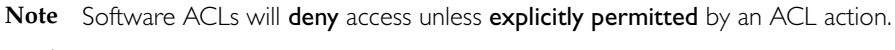

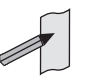

**Example** You can enter the extended named ACL in the Global Configuration mode together with the ACL filter entry on the same line, as in previous software releases as shown below:

**awplus#** configure terminal

**awplus(config)#** access-list extended TK deny tcp 2.2.2.3/24 eq 14 3.3.3.4/24 lt 12 log

Alternatively, you can enter the extended named ACL in Global Configuration mode before specifying the ACL filter entry in the IPv4 Extended ACL Configuration mode, as shown below:

**awplus#** configure terminal **awplus(config)#** access-list extended TK **awplus(config-ip-ext-acl)#** deny tcp 2.2.2.3/24 eq 14 3.3.3.4/24 lt 12 log

**Related Commands** [\(access-list extended ICMP filter\)](#page-901-0) [\(access-list extended IP filter\)](#page-903-0) [\(access-list extended TCP UDP filter\)](#page-910-0) [show running-config](#page-179-0) [show ip access-list](#page-931-0)

## <span id="page-898-0"></span>**access-list (extended numbered)**

This command configures an extended numbered access-list that permits or denies packets from specific source and destination IP addresses. You can either create an extended numbered ACL together with an ACL filter entry in the Global Configuration mode, or you can use the IPv4 Extended ACL Configuration mode for sequenced ACL filter entry after entering a list number.

The no variant of this command removes a specified extended named access-list.

**Syntax [list-number]**

access-list {<*100-199*>|<*2000-2699*>}

no access-list {<*100-199*>|<*2000-2699*>}

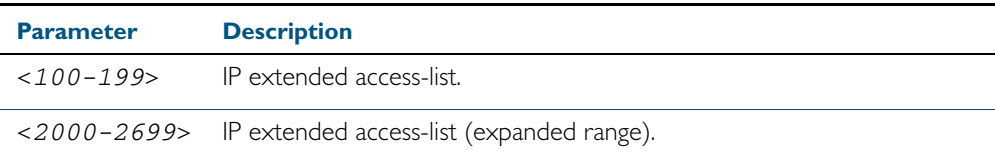

**Syntax [deny|permit]**

access-list {<*100-199*>|<*2000-2699*>} {deny|permit} ip <*source*> <*destination*>

no access-list {<*100-199*>|<*2000-2699*>} {deny|permit} ip <*source*> <*destination*>

| <b>Parameter</b>            | <b>Description</b>                                                                                                    |                                                                                                    |  |
|-----------------------------|----------------------------------------------------------------------------------------------------|----------------------------------------------------------------------------------------------------|--|
| $<100-199>$                 | IP extended access-list.                                                                                                    |                                                                                                    |  |
| $<2000-2699>$               | IP extended access-list (expanded range).                                                                                                    |                                                                                                    |  |
| deny                        | Access-list rejects packets that match the source and destination<br>filtering specified with this command.                                                                     |                                                                                                    |  |
| permit                      | Access-list permits packets that match the source and destination<br>filtering specified with this command.                                                                     |                                                                                                    |  |
| <source/>                   | The source address of the packets. You can specify a single host, a<br>subnet, or all sources. The following are the valid formats for specifying<br>the source:                |                                                                                                    |  |
|                             | any                                                                                                    | Matches any source IP address.                                                                                                    |  |
|                             | host $kip-adj.$                                                                                                    | Matches a single source host with the IP<br>address given by <ip-addr> in dotted<br/>decimal notation.</ip-addr>                                                                                                    |  |
|                             | <ip-addr><br/><reverse-mask></reverse-mask></ip-addr>                                                                                                    | An IPv4 address, followed by a reverse mask<br>in dotted decimal format. For example,<br>entering 192.168.1.1 0.0.0.255 is<br>the same as entering 192.168.1.1/24.<br>This matches any source IP address within<br>the specified subnet. |  |
| <destination></destination> | The destination address of the packets. You can specify a single host, a<br>subnet, or all destinations. The following are the valid formats for<br>specifying the destination: |                                                                                                    |  |

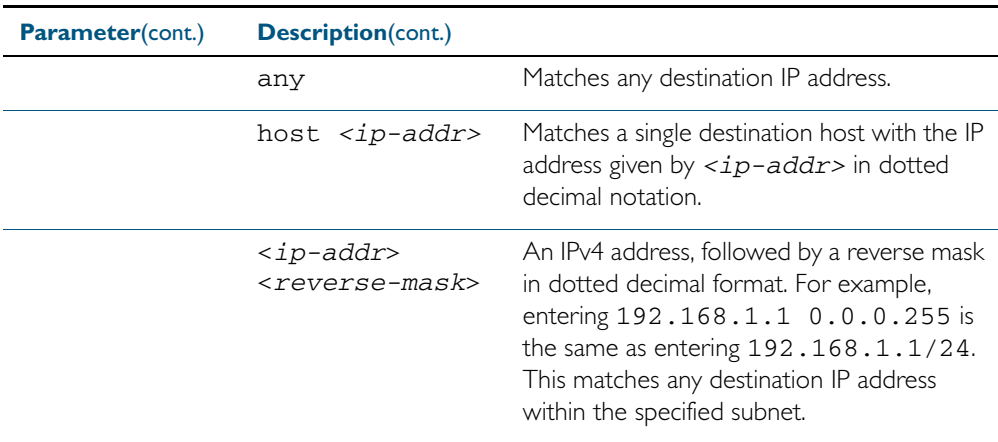

**Mode** Global Configuration

- **Default** Any traffic controlled by a software ACL that does not explicitly match a filter is denied.
- **Usage** Use this command when configuring access-list for filtering IP software packets. To enable backwards compatibility you can either create access-lists from within this command, or you can enter access-list followed by only the number. This latter method moves you to the IPv4 Extended ACL Configuration mode for the selected access-list number, and from here you can configure your access-lists by using the commands [\(access-list extended ICMP filter\)](#page-901-0), [\(access](#page-903-0)[list extended IP filter\)](#page-903-0), and [\(access-list extended IP protocol filter\)](#page-906-0).

The table ["IPv4 Software Access List Commands and Prompts" on page 33.3](#page-888-1) shows the prompts at which ACL commands are entered. See the relevant links shown for the Related Commands.

Note that packets must match both the source and the destination details.

**Note** Software ACLs will deny access unless explicitly permitted by an ACL action.

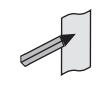

**Example** You can enter the extended named ACL in the Global Configuration mode together with the ACL filter entry on the same line, as in previous software releases as shown below:

```
awplus# configure terminal
```
**awplus(config)#** access-list 101 deny ip 172.16.10.0 0.0.0.255 any

Alternatively, you can enter the extended named ACL in Global Configuration mode before specifying the ACL filter entry in the IPv4 Extended ACL Configuration mode, as shown below:

```
awplus# configure terminal
          awplus(config)# access-list 101
awplus(config-ip-ext-acl)# deny ip 172.16.10.0 0.0.0.255 any
```
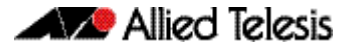

**Related Commands** [\(access-list extended ICMP filter\)](#page-901-0) [\(access-list extended IP filter\)](#page-903-0) [\(access-list extended TCP UDP filter\)](#page-910-0) [show running-config](#page-179-0) [show ip access-list](#page-931-0)

## <span id="page-901-0"></span>**(access-list extended ICMP filter)**

Use this ACL filter to add a new ICMP filter entry to the current extended access-list. If the sequence number is specified, the new filter is inserted at the specified location. Otherwise, the new filter is added at the end of the access-list.

The no variant of this command removes an ICMP filter entry from the current extended access-list. You can specify the ICMP filter entry for removal by entering either its sequence number (e.g. no 10), or by entering its ICMP filter profile without specifying its sequence number.

Note that the sequence number can be found by running the [show access-list \(IPv4 Software](#page-927-0)  [ACLs\)](#page-927-0) command.

**Syntax [icmp]** [<*sequence-number*>] {deny|permit} icmp <*source*> <*destination*> [icmp-type <*icmp-value*>] [log]

> no {deny|permit} icmp <*source*> <*destination*> [icmp-type <*icmp-value*>] [log]

no <*sequence-number*>

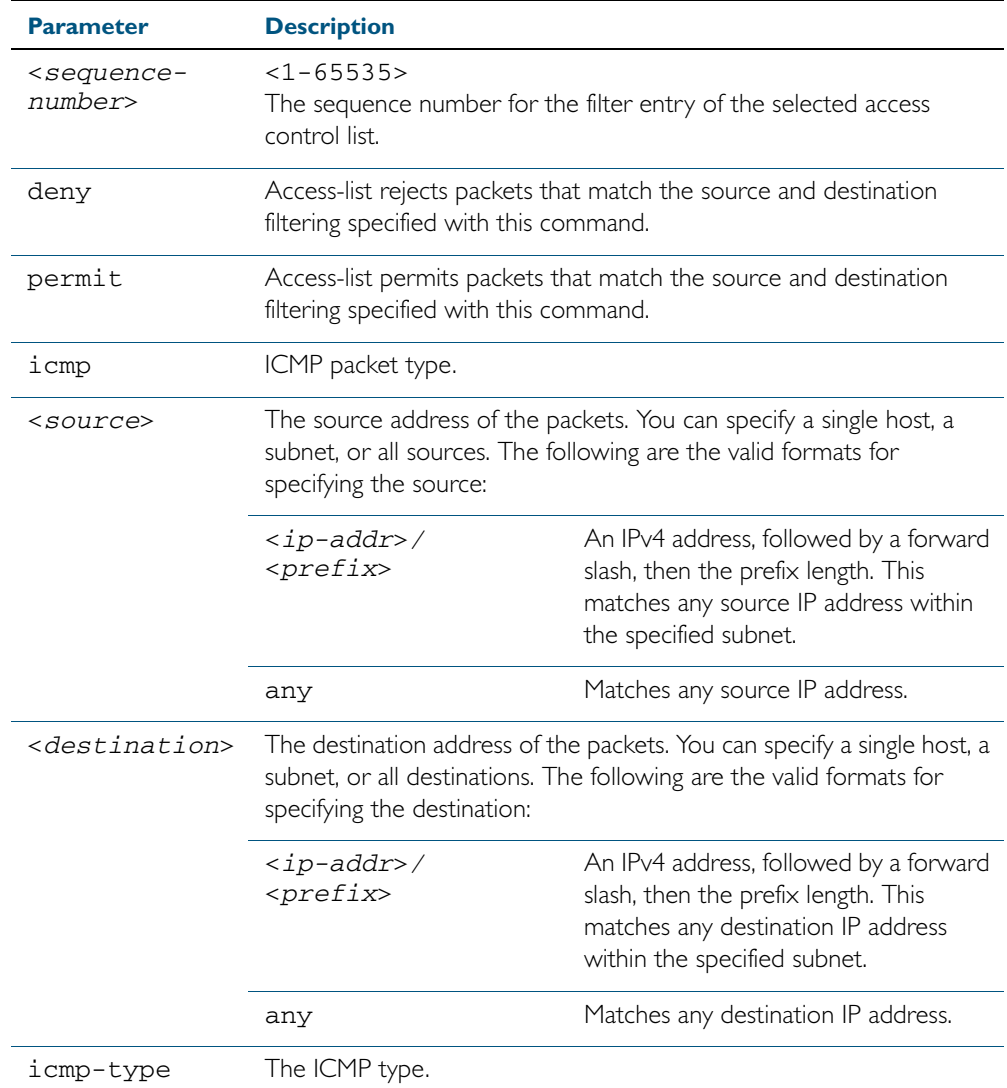

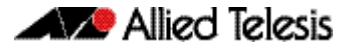

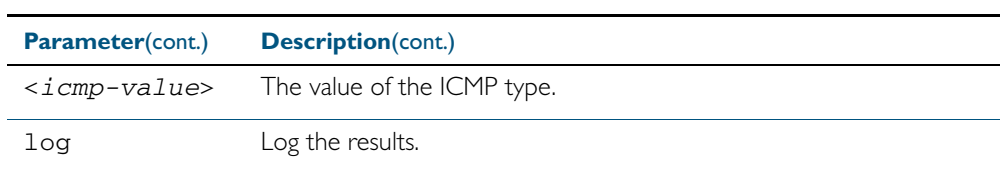

**Mode** IPv4 Extended ACL Configuration

- **Default** Any traffic controlled by a software ACL that does not explicitly match a filter is denied.
- **Usage** An ACL can be configured with multiple ACL filters using sequence numbers. If the sequence number is omitted, the next available multiple of 10 will be used as the sequence number for the new filter. A new ACL filter can be inserted into the middle of an existing list by specifying the appropriate sequence number.

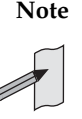

**Note** The access control list being configured is selected by running the [access-list](#page-898-0)  [\(extended numbered\)](#page-898-0) command or the [access-list extended \(named\)](#page-889-0) command, with the required access control list number, or name - but with no further parameters selected.

**Note** Software ACLs will deny access unless explicitly permitted by an ACL action.

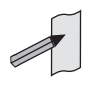

**Examples** To add a new entry in access-list called my-list that will reject ICMP packets from 10.0.0.1 to 192.168.1.1, use the commands:

```
awplus# configure terminal
          awplus(config)# access-list extended my-list
awplus(config-ip-ext-acl)# deny icmp 10.0.0.1/32 192.168.1.1/32
```
Use the following commands to add a new filter at sequence number 5 position of the accesslist called my-list. The filter will accept the ICMP type 8 packets from 10.1.1.0/24 network, to 192.168.1.0 network:

**awplus#** configure terminal **awplus(config)#** access-list extended my-list **awplus(config-ip-ext-acl)#** 5 permit icmp 10.1.1.0/24 192.168.1.0/24 icmp-type 8

**Related Commands** [access-group](#page-851-0) [show running-config](#page-179-0) [show ip access-list](#page-931-0)

## <span id="page-903-0"></span>**(access-list extended IP filter)**

Use this ACL filter to add a new IP filter entry to the current extended access-list. If the sequence number is specified, the new filter is inserted at the specified location. Otherwise, the new filter is added at the end of the access-list.

The no variant of this command removes an IP filter entry from the current extended accesslist. You can specify the IP filter entry for removal by entering either its sequence number (e.g. no 10), or by entering its IP filter profile without specifying its sequence number.

Note that the sequence number can be found by running the [show access-list \(IPv4 Software](#page-927-0)  [ACLs\)](#page-927-0) command.

**Syntax [ip]**

no {deny|permit} ip <*source*> <*destination*>

[<*sequence-number*>] {deny|permit} ip <*source*> <*destination*>

no <*sequence-number*>

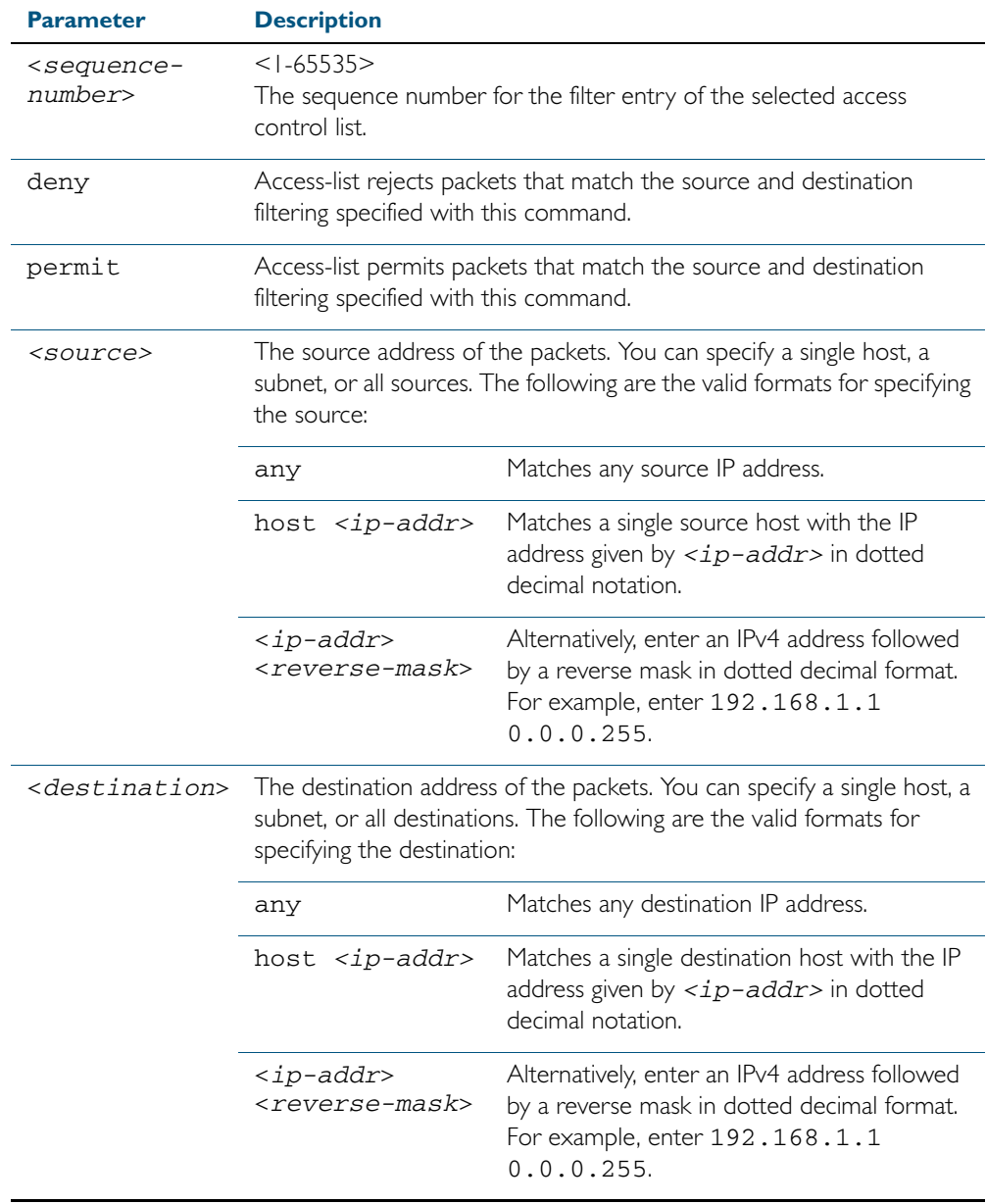

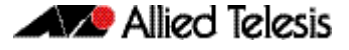

**Mode** Extended ACL Configuration

**Default** Any traffic controlled by a software ACL that does not explicitly match a filter is denied.

**Usage** An ACL can be configured with multiple ACL filters using sequence numbers. If the sequence number is omitted, the next available multiple of 10 will be used as the sequence number for the new filter. A new ACL filter can be inserted into the middle of an existing list by specifying the appropriate sequence number.

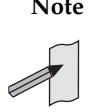

**Note** The access control list being configured is selected by running the [access-list](#page-898-0)  [\(extended numbered\)](#page-898-0) command or the [access-list extended \(named\)](#page-889-0) command, with the required access control list number, or name - but with no further parameters selected.

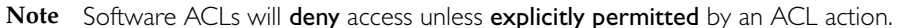

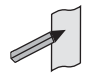

**Example 1 [list-number]** First use the following commands to enter the IPv4 Extended ACL Configuration mode and define a numbered extended access-list 101:

```
awplus# configure terminal
          awplus(config)# access-list 101
awplus(config-ip-ext-acl)#
```
Then use the following commands to add a new entry to the numbered extended access-list 101 that will reject packets from 10.0.0.1 to 192.168.1.1:

```
awplus(config-ip-ext-acl)# deny ip host 10.0.0.1 host 
                          192.168.1.1
awplus(config-ip-ext-acl)# 20 permit ip any any
```
**Example 2** First use the following commands to enter the IPv4 Extended ACL Configuration mode and **[list-name]** define a named access-list called my-acl:

```
awplus# configure terminal
          awplus(config)# access-list extended my-acl
awplus(config-ip-ext-acl)#
```
Then use the following commands to add a new entry to the named access-list my-ac1 that will reject packets from 10.0.0.1 to 192.168.1.1:

**awplus(config-ip-ext-acl)#** deny ip host 10.0.0.1 host 192.168.1.1

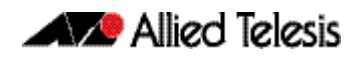

**Example 3** Use the following commands to remove the access-list filter entry with sequence number 20 **[list-number]** from extended numbered access-list 101.

> **awplus#** configure terminal **awplus(config)#** access-list 101 **awplus(config-ip-ext-acl)#** no 20

**Example 4** Use the following commands to remove the access-list filter entry with sequence number 20 **[list-name]** from extended named access-list my-acl:.

**awplus#** configure terminal

**awplus(config)#** access-list extended my-acl

**awplus(config-ip-ext-acl)#** no 20

**Related Commands** [access-list extended \(named\)](#page-889-0) [access-list \(extended numbered\)](#page-898-0) [show running-config](#page-179-0) [show ip access-list](#page-931-0)

## **(access-list extended IP protocol filter)**

Use this ACL filter to add a new IP protocol type filter entry to the current extended accesslist. If the sequence number is specified, the new filter is inserted at the specified location. Otherwise, the new filter is added at the end of the access-list.

The no variant of this command removes an IP protocol filter entry from the current extended access-list. You can specify the IP filter entry for removal by entering either its sequence number (e.g. no 10), or by entering its IP filter profile without specifying its sequence number.

Note that the sequence number can be found by running the [show access-list \(IPv4 Software](#page-927-0)  [ACLs\)](#page-927-0) command.

#### **Syntax [proto]**

[<*sequence-number*>] {deny|permit} proto <*ip-protocol*> <*source*> <*destination*> [log]

no {deny|permit} proto <*ip-protocol*> <*source*> <*destination*> [log]

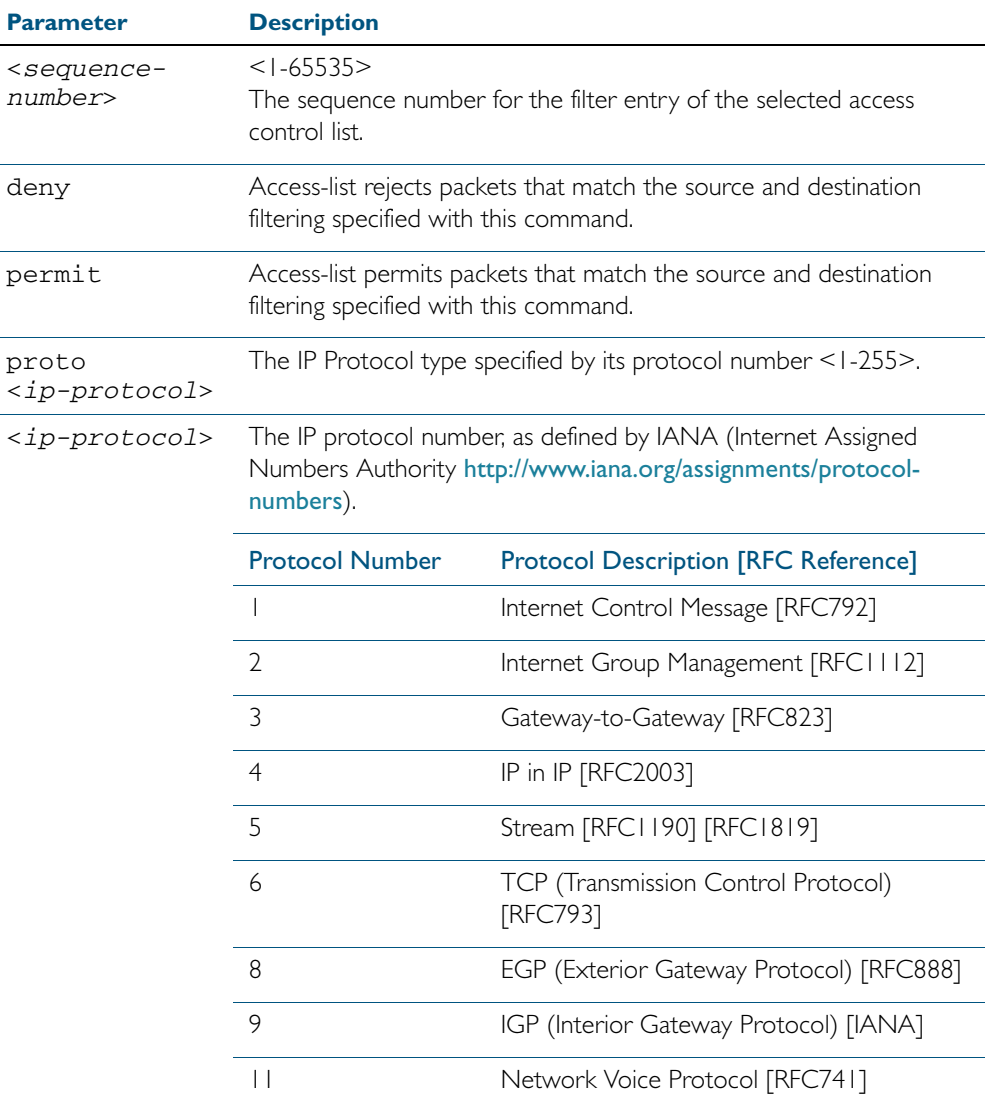

no <*sequence-number*>

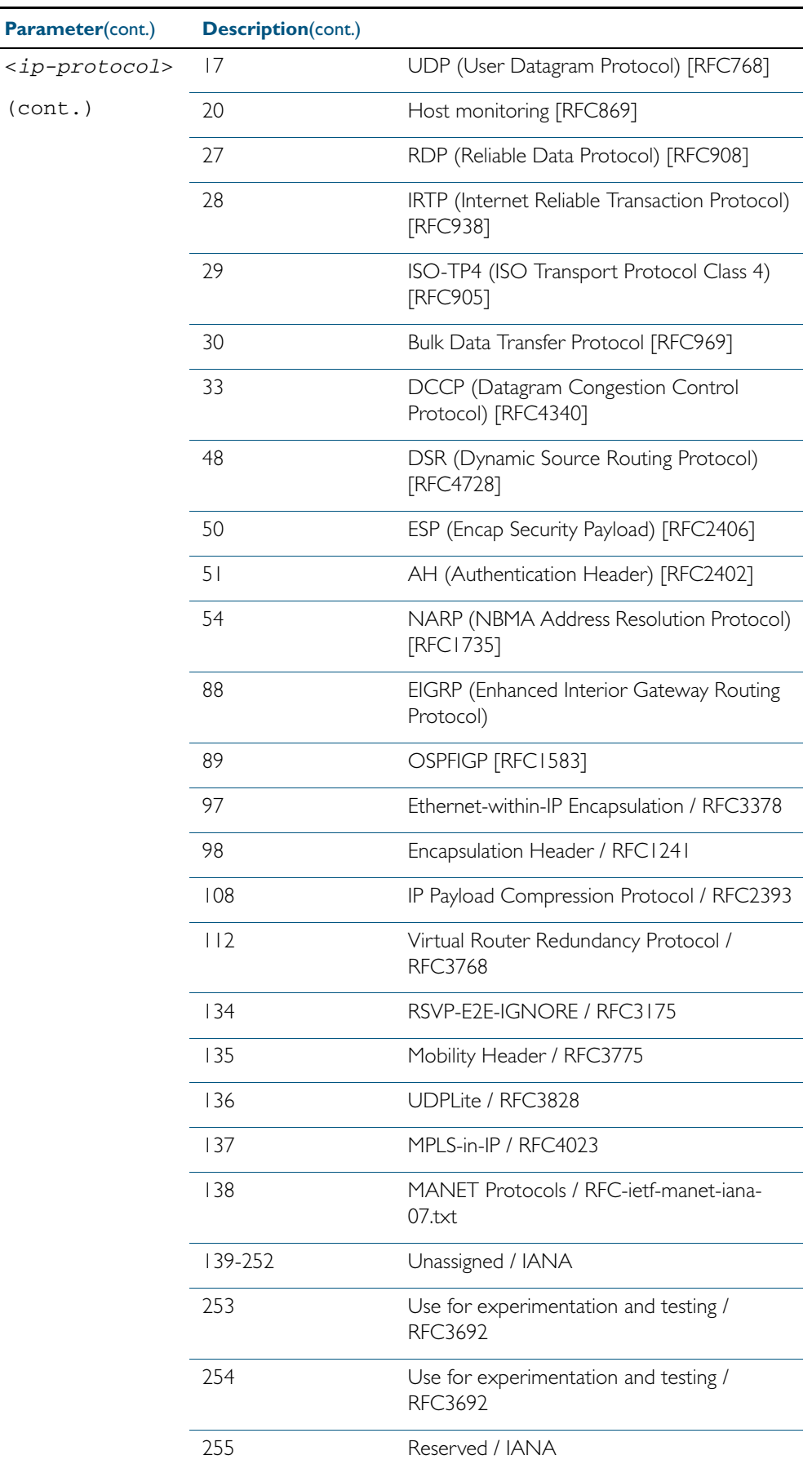

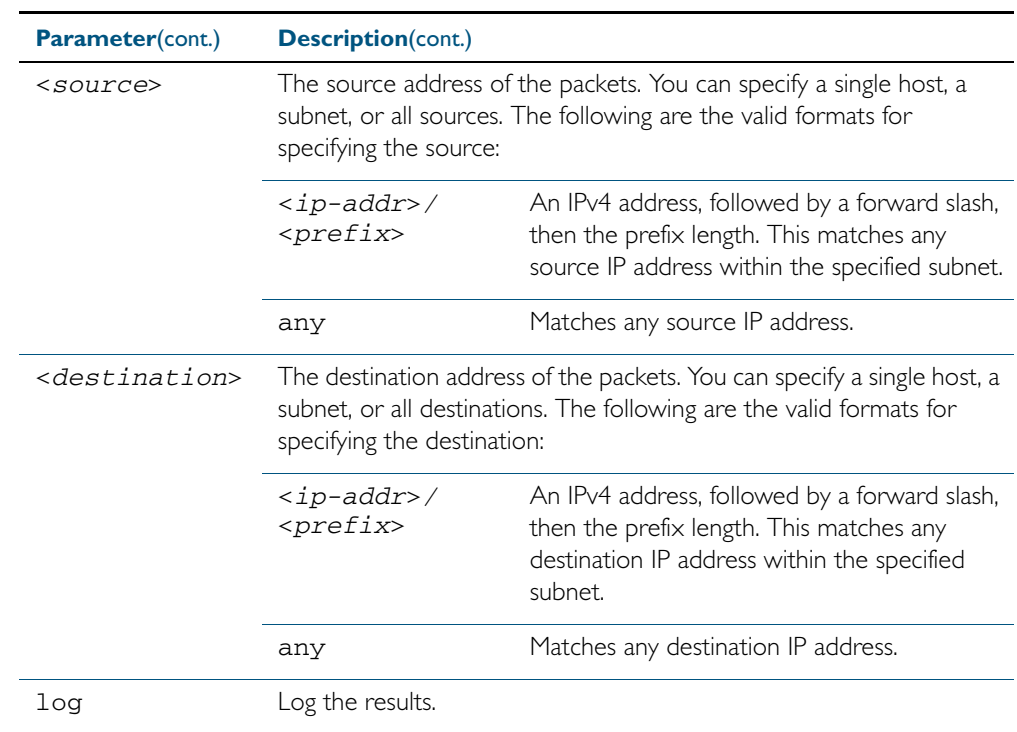

**Mode** IPv4 Extended ACL Configuration

**Default** Any traffic controlled by a software ACL that does not explicitly match a filter is denied.

**Usage** An ACL can be configured with multiple ACL filters using sequence numbers. If the sequence number is omitted, the next available multiple of 10 will be used as the sequence number for the new filter. A new ACL filter can be inserted into the middle of an existing list by specifying the appropriate sequence number.

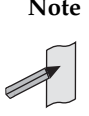

**Note** The access control list being configured is selected by running the [access-list](#page-898-0)  [\(extended numbered\)](#page-898-0) command or the [access-list extended \(named\)](#page-889-0) command, with the required access control list number, or name - but with no further parameters selected.

**Note** Software ACLs will deny access unless explicitly permitted by an ACL action.

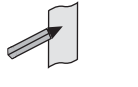

**Example 1 [creating a list]** Use the following commands to add a new access-list filter entry to the access-list named mylist that will reject IP packets from source address 10.10.1.1/32 to destination address 192.68.1.1/32:

```
awplus# configure terminal
          awplus(config)# access-list extended my-list
awplus(config-ip-ext-acl)# deny ip 10.10.1.1/32 192.168.1.1/32
```
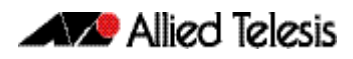

**[adding to a list]**

**Example 2** Use the following commands to add a new access-list filter entry at sequence position 5 in the access-list named my-list that will accept packets from source address 10.10.1.1/24 to destination address 192.68.1.1/24:

```
awplus# configure terminal
          awplus(config)# access-list extended my-list
awplus(config-ip-ext-acl)# 5 permit ip 10.10.1.1/24 192.168.1.1/ 
                          24
```
**Related Commands** [access-list extended \(named\)](#page-889-0) [access-list \(extended numbered\)](#page-898-0) [show running-config](#page-179-0) [show ip access-list](#page-931-0)

## <span id="page-910-0"></span>**(access-list extended TCP UDP filter)**

Use this ACL filter to add a new TCP or UDP filter entry to the current extended access-list. If the sequence number is specified, the new filter is inserted at the specified location. Otherwise, the new filter is added at the end of the access-list.

The no variant of this command removes a TCP or UDP filter entry from the current extended access-list. You can specify the TCP or UDP filter entry for removal by entering either its sequence number (e.g. no 10), or by entering its TCP or UDP filter profile without specifying its sequence number.

Note that the sequence number can be found by running the [show access-list \(IPv4 Software](#page-927-0)  [ACLs\)](#page-927-0) command.

**Syntax [tcp|udp]** [<*sequence-number*>] {deny|permit} {tcp|udp} <*source*> {eq <*sourceport*>|lt <*sourceport*>|gt <*sourceport*>|ne <*sourceport*>} <*destination*> [eq <*destport*>|lt <*destport*>|gt <*destport*>|ne <*destport*>] [log] no {deny|permit} {tcp|udp} <*source*> {eq <*sourceport*>|lt <*sourceport*>|gt <*sourceport*>|ne <*sourceport*>} <*destination*> [eq <*destport*>|lt <*destport*>|gt <*destport*>|ne <*destport*>] [log]

no <*sequence-number*>

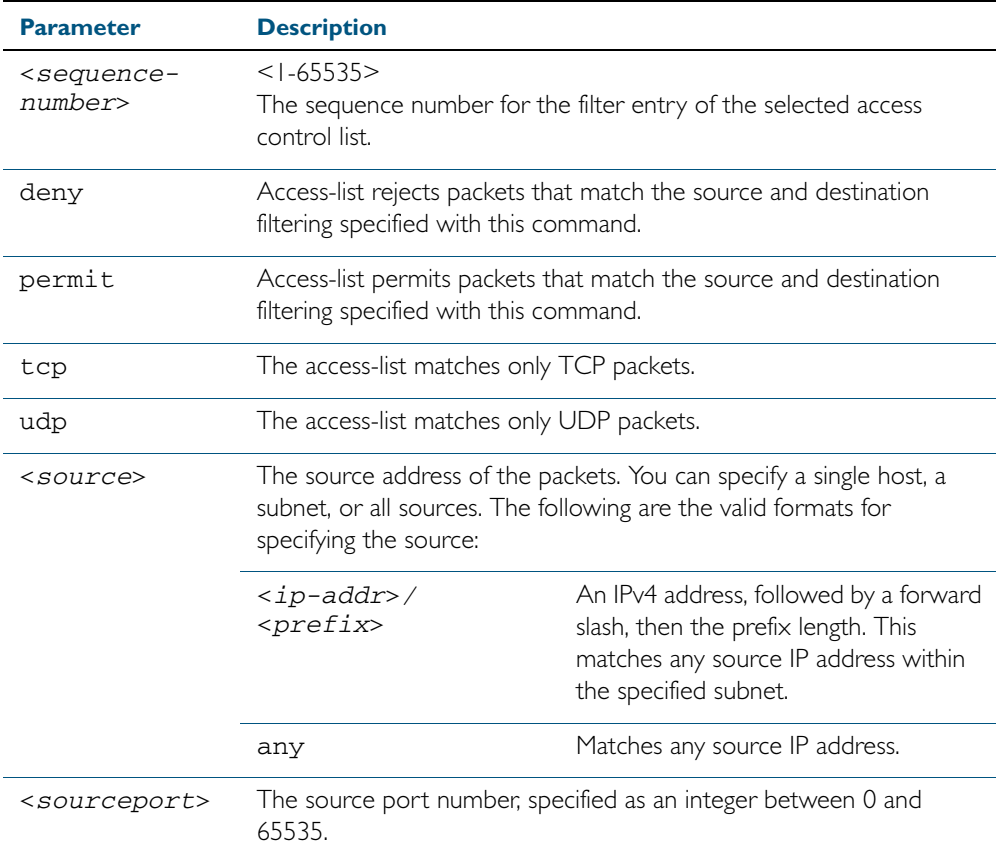

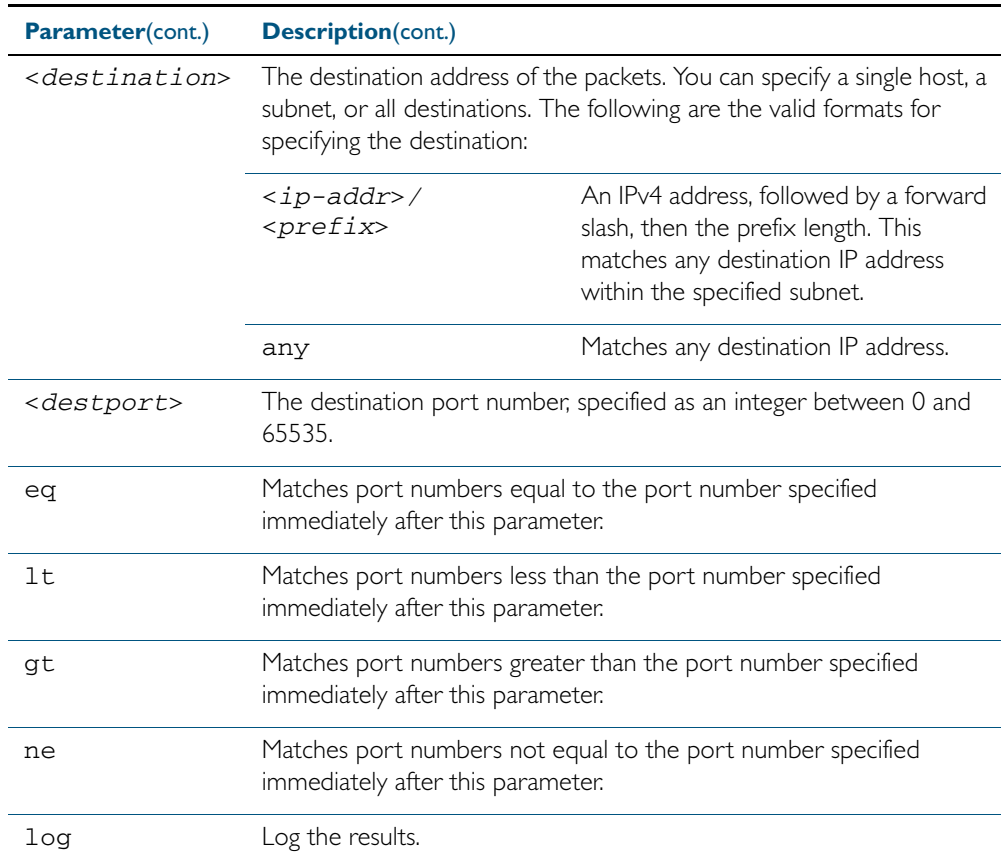

#### **Mode** IPv4 Extended ACL Configuration

- **Default** Any traffic controlled by a software ACL that does not explicitly match a filter is denied.
- **Usage** An ACL can be configured with multiple ACL filters using sequence numbers. If the sequence number is omitted, the next available multiple of 10 will be used as the sequence number for the new filter. A new ACL filter can be inserted into the middle of an existing list by specifying the appropriate sequence number.

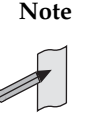

**Note** The access control list being configured is selected by running the [access-list](#page-898-0)  [\(extended numbered\)](#page-898-0) command or the [access-list extended \(named\)](#page-889-0) command, with the required access control list number, or name - but with no further parameters selected.

**Note** Software ACLs will deny access unless explicitly permitted by an ACL action.

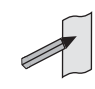

**Example 1 [creating a list]** To add a new entry to the access-list named my-list that will reject TCP packets from 10.0.0.1 on TCP port 10 to 192.168.1.1 on TCP port 20, use the commands:

```
awplus# configure terminal
          awplus(config)# access-list extended my-list
awplus(config-ip-ext-acl)# deny tcp 10.0.0.1/32 eq 10 
                          192.168.1.1/32 eq 20
```
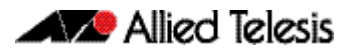

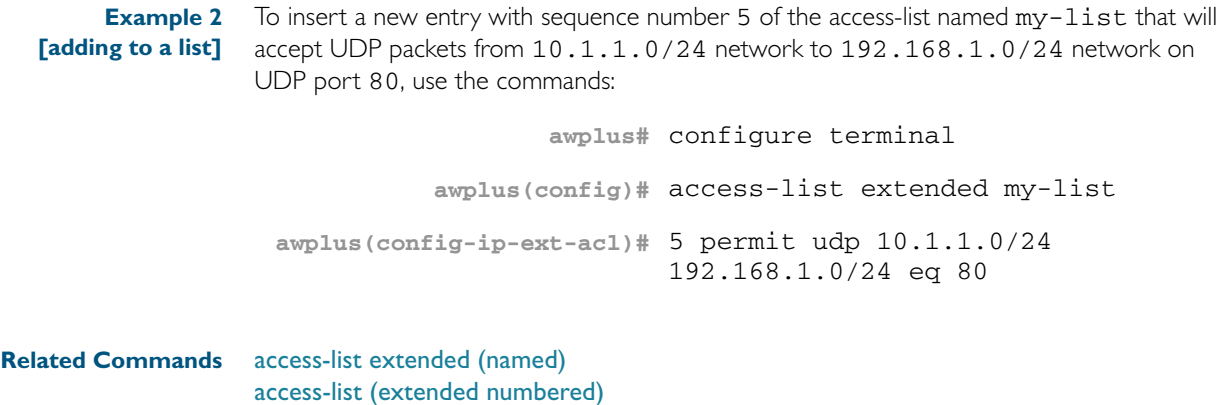

[show running-config](#page-179-0) [show ip access-list](#page-931-0)

### <span id="page-913-0"></span>**access-list standard (named)**

This command configures a standard named access-list that permits or denies packets from a specific source IP address. You can either create a standard named ACL together with an ACL filter entry in the Global Configuration mode, or you can use the IPv4 Standard ACL Configuration mode for sequenced ACL filter entry after first entering an access-list name.

The no variant of this command removes a specified standard named access-list.

access-list standard *<standard-access-list-name>*

**[list-name]**

**Syntax**

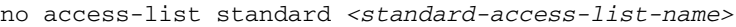

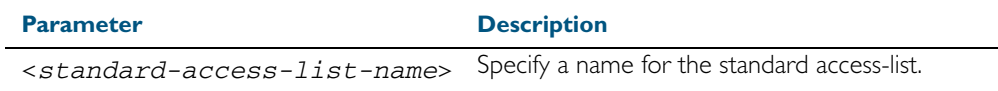

**Syntax [deny|permit]**

access-list standard *<standard-access-list-name>* {deny|permit} *<source>*

no access-list standard *<standard-access-list-name>* {deny|permit} *<source>*

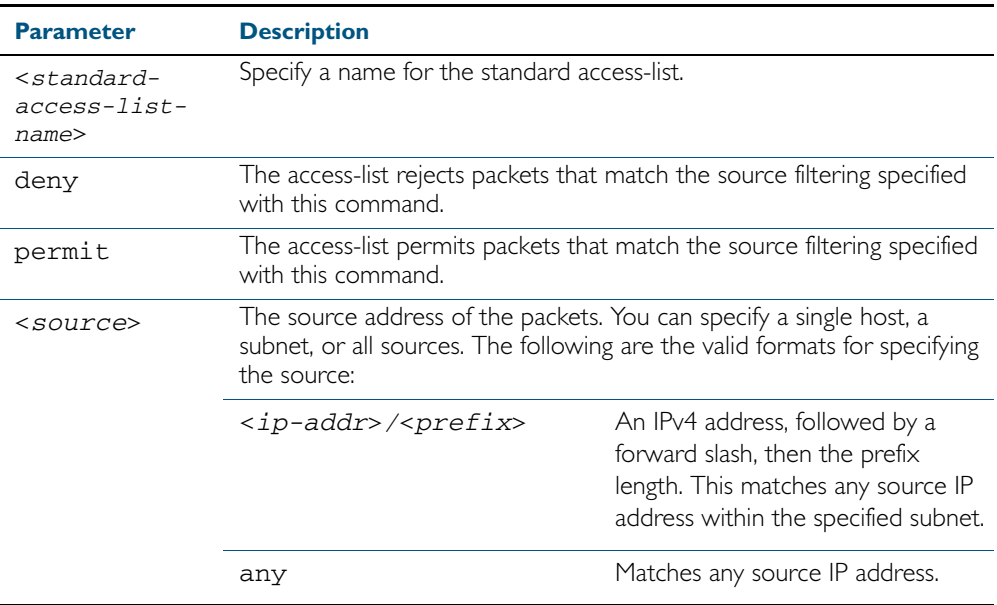

#### **Mode** Global Configuration

**Default** Any traffic controlled by a software ACL that does not explicitly match a filter is denied.

**Usage** Use this command when configuring a standard named access-list for filtering IP software packets. For backwards compatibility you can either create the access-list from within this command, or you can enter this command followed by only the standard access-list name then enter. This latter method moves you to the IPv4 Standard ACL Configuration mode for the selected standard named access-list, and from here you can configure the deny or permit filters for this selected standard named access-list.

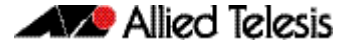

See the table ["IPv4 Software Access List Commands and Prompts"](#page-888-0) in this chapter which shows the prompts at which ACL commands are entered. See the relevant links shown for the Related Commands.

**Note** Software ACLs will deny access unless explicitly permitted by an ACL action.

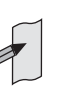

**Examples** To define a standard access-list named my-list and deny any packets from any source, use the commands:

```
awplus# configure terminal
```
**awplus(config)#** access-list standard my-list deny any

Alternatively, to define a standard access-list named my-list and enter the IPv4 Standard ACL Configuration mode to deny any packets from any source, use the commands:

```
awplus# configure terminal
          awplus(config)# access-list standard my-list
awplus(config-ip-std-acl)# 5 deny any
```
**Related Commands** [\(access-list standard named filter\)](#page-917-0) [show running-config](#page-179-0) [show ip access-list](#page-931-0)

### <span id="page-915-0"></span>**access-list (standard numbered)**

This command configures a standard numbered access-list that permits or denies packets from a specific source IP address. You can either create a standard numbered ACL together with an ACL filter entry in the Global Configuration mode, or you can use the IPv4 Standard ACL Configuration mode for sequenced ACL filter entry after first entering an access-list number.

The no variant of this command removes a specified standard numbered access-list.

### **Syntax [list-number]**

access-list {<*1-99*>|<*1300-1999*>}

no access-list {<*1-99*>|<*1300-1999*>}

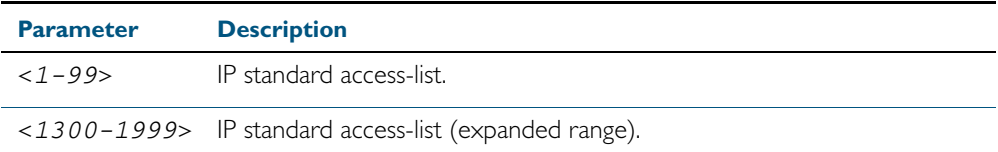

### **Syntax [deny|permit]**

access-list {<*1-99*>|<*1300-1999*>} {deny|permit} <*source*>

no access-list {<*1-99*>|<*1300-1999*>} {deny|permit} *<source*>

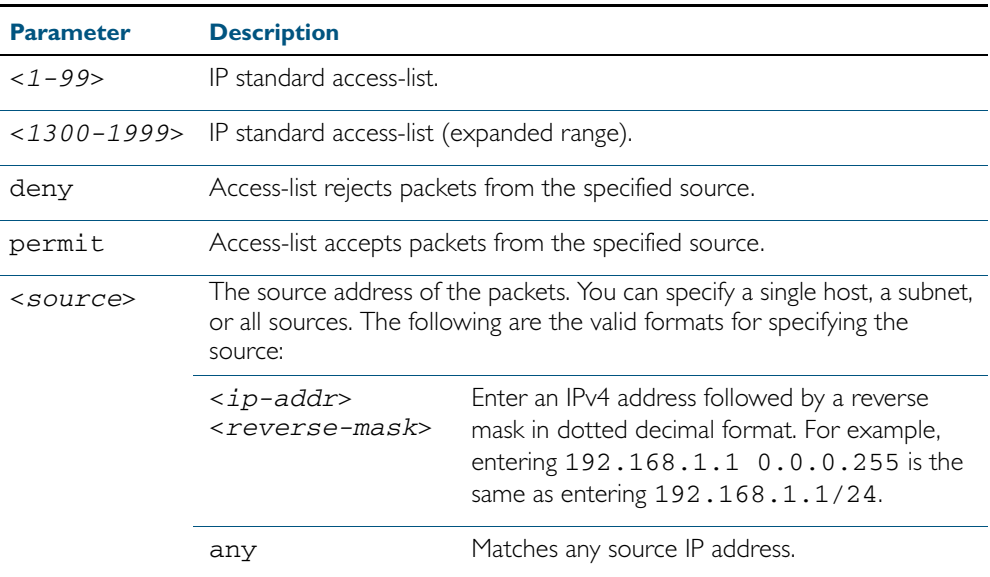

### **Mode** Global Configuration

**Default** Any traffic controlled by a software ACL that does not explicitly match a filter is denied.

**Usage** Use this command when configuring a standard numbered access-list for filtering IP software packets. For backwards compatibility you can either create the access-list from within this command, or you can enter this command followed by only the standard access-list name. This moves you to the IPv4 Standard ACL Configuration mode for the selected standard numbered access-list, and from here you can configure the deny or permit filters for this selected standard numbered access-list.

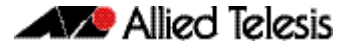

See the table ["IPv4 Software Access List Commands and Prompts"](#page-888-0) in this chapter which shows the prompts at which ACL commands are entered. See the relevant links shown for the Related Commands.

**Note** Software ACLs will deny access unless explicitly permitted by an ACL action.

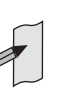

**Example** To create ACL number 67 that will deny packets from subnet 172.16.10, use the commands:

```
awplus# configure terminal
```
**awplus(config)#** access-list 67 deny 172.16.10.0 0.0.0.255

Alternatively, to enter the IPv4 Standard ACL Configuration mode to create the ACL filter and deny packets from subnet 172.16.10.0 for the standard numbered access-list 67, use the commands:

**awplus#** configure terminal **awplus(config)#** access-list 67 **awplus(config-ip-std-acl)#** deny 172.16.10.0 0.0.0.255

**Related Commands** [\(access-list standard named filter\)](#page-917-0) [show running-config](#page-179-0) [show ip access-list](#page-931-0)

### <span id="page-917-0"></span>**(access-list standard named filter)**

This ACL filter adds a source IP address filter entry to a current named standard access-list. If the sequence number is specified, the new filter entry is inserted at the specified location. Otherwise, the new entry is added at the end of the access-list.

The no variant of this command removes a source IP address filter entry from the current named standard access-list. You can specify the source IP address filter entry for removal by entering either its sequence number (e.g. no 10), or by entering its source IP address filter profile without specifying its sequence number.

Note that the sequence number can be found by running the [show access-list \(IPv4 Software](#page-927-0)  [ACLs\)](#page-927-0) command.

**Syntax** [<*sequence-number*>] {deny|permit} {<*source*> [exact-match]|any}

no {deny|permit} {<*source*> [exact-match]|any}

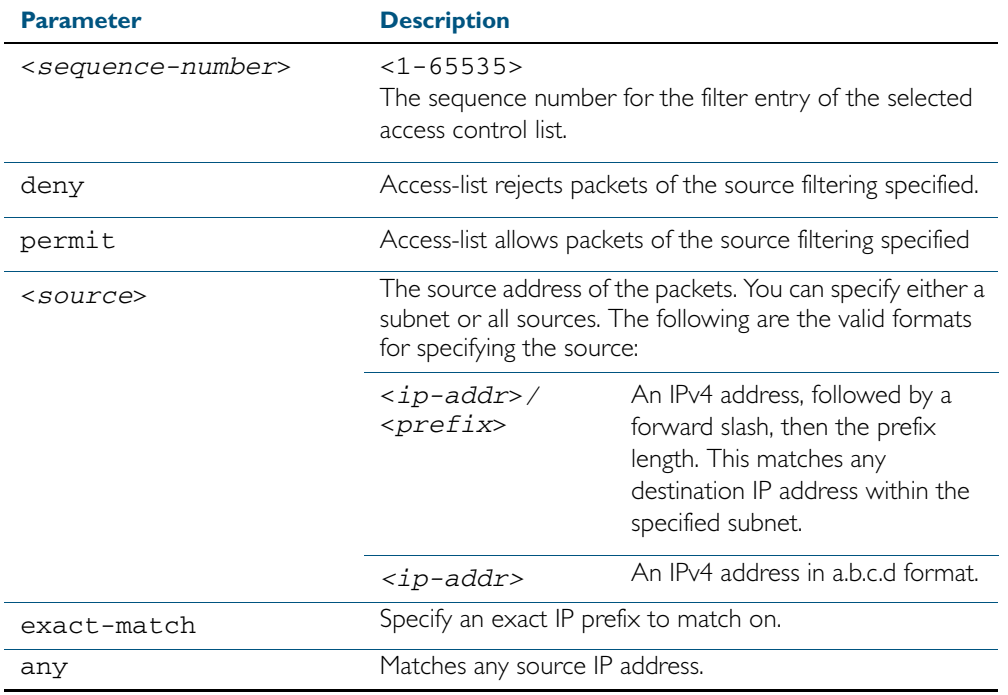

no <*sequence-number*>

#### **Mode** IPv4 Standard ACL Configuration

- **Default** Any traffic controlled by a software ACL that does not explicitly match a filter is denied.
- **Usage** An ACL can be configured with multiple ACL filters using sequence numbers. If the sequence number is omitted, the next available multiple of 10 will be used as the sequence number for the new filter. A new ACL filter can be inserted into the middle of an existing list by specifying the appropriate sequence number.

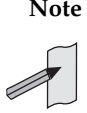

**Note** The access control list being configured is selected by running the [access-list](#page-913-0)  [standard \(named\)](#page-913-0) command with the required access control list number, or name, but with no further parameters selected.

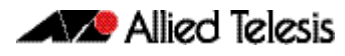

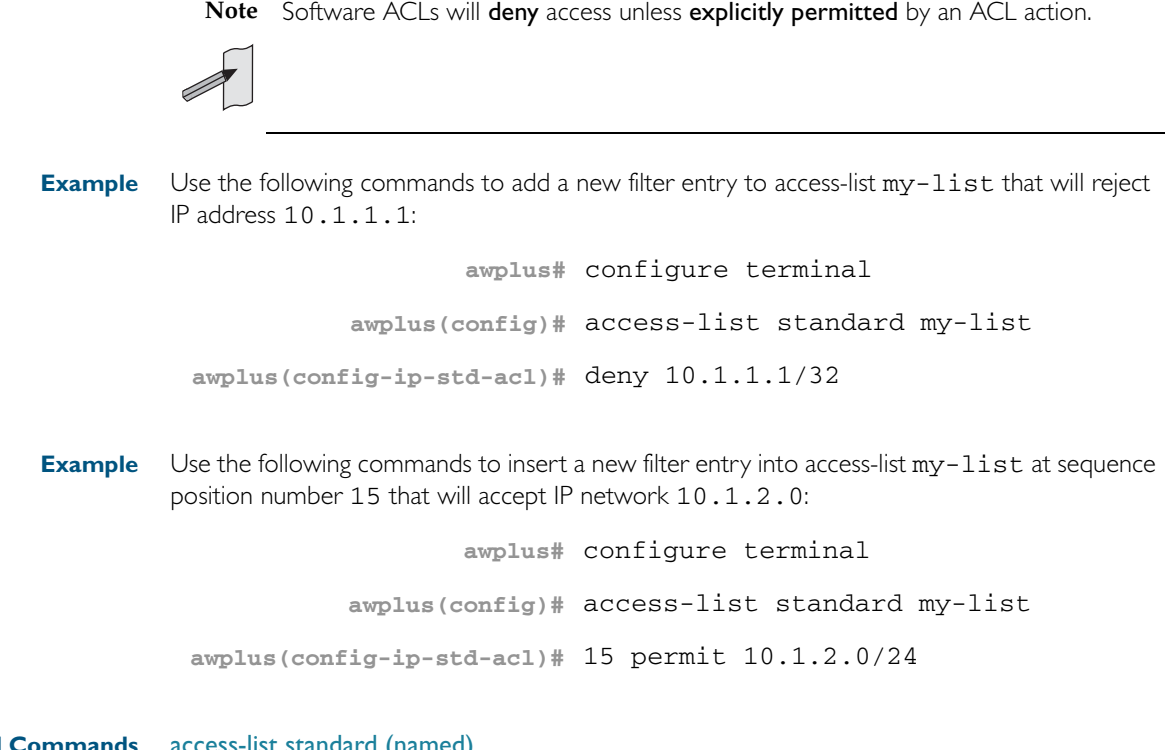

**Related Commands** [access-list standard \(named\)](#page-913-0) [show running-config](#page-179-0) [show ip access-list](#page-931-0)

## **(access-list standard numbered filter)**

This ACL filter adds a source IP address filter entry to a current standard numbered access-list. If a sequence number is specified, the new filter entry is inserted at the specified location. Otherwise, the new filter entry is added at the end of the access-list.

The no variant of this command removes a source IP address filter entry from the current standard numbered access-list. You can specify the source IP address filter entry for removal by entering either its sequence number (e.g. no 10), or by entering its source IP address filter profile without specifying its sequence number.

Note that the sequence number can be found by running the [show access-list \(IPv4 Software](#page-927-0)  [ACLs\)](#page-927-0) command.

**Syntax** [<*sequence-number*>] {deny|permit} {<*source*>|host <*host-address*>|any}

no {deny|permit} {<*source*>|host <*host-address*>|any}

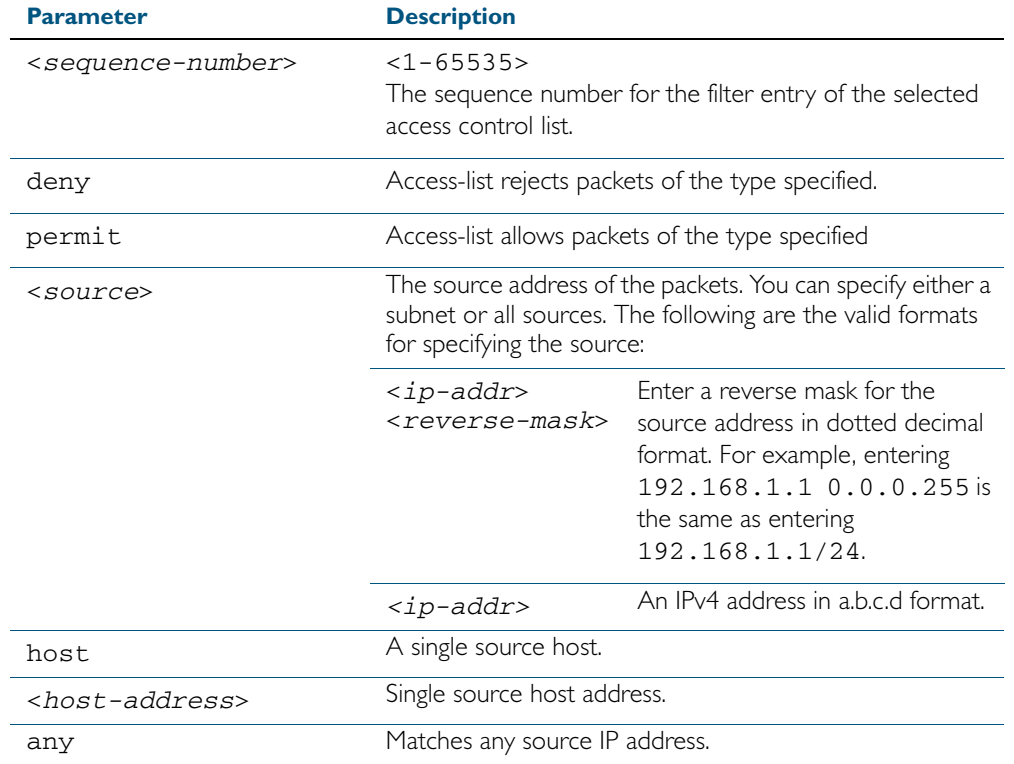

no <*sequence-number*>

#### **Mode** IPv4 Standard ACL Configuration

**Default** Any traffic controlled by a software ACL that does not explicitly match a filter is denied.

### **AZ** Allied Telesis

**Usage** An ACL can be configured with multiple ACL filters using sequence numbers. If the sequence number is omitted, the next available multiple of 10 will be used as the sequence number for the new filter. A new ACL filter can be inserted into the middle of an existing list by specifying the appropriate sequence number.

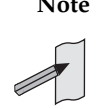

**Note** The access control list being configured is selected by running the [access-list](#page-913-0)  [standard \(named\)](#page-913-0) command with the required access control list number, or name, but with no further parameters selected.

**Note** Software ACLs will deny access unless explicitly permitted by an ACL action.

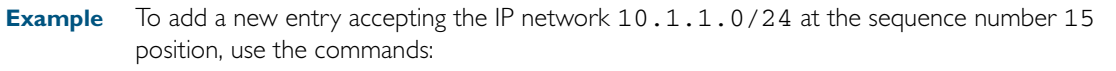

```
awplus# configure terminal
          awplus(config)# access-list 99
awplus(config-ip-std-acl)# 15 permit 10.1.2.0 0.0.0.255
```
**Related Commands** [access-list \(standard numbered\)](#page-915-0) [show running-config](#page-179-0) [show ip access-list](#page-931-0)

## **clear ip prefix-list**

Use this command to reset the hit count to zero in the prefix-list entries.

**Syntax** clear ip prefix-list [<*list-name*>] [<*ip-address*>/<*mask*>]

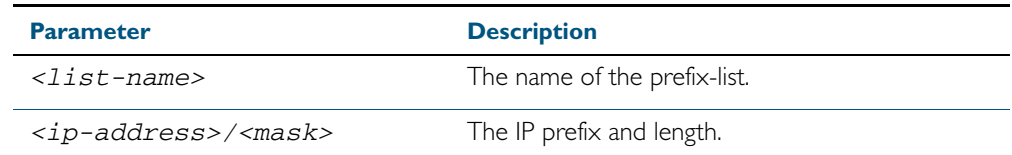

**Mode** Privileged Exec

**Example** To clear a prefix-list named List1:

**awplus#** clear ip prefix-list List1

### <span id="page-922-0"></span>**dos**

Use this command to configure Denial-of-Service (DoS) features for a port. Six different DoS attacks can be detected: IP Options, Land, Ping-of-Death, Smurf, Synflood and Teardrop.

When the attack is detected, three different actions are available:

- 1. Shutdown the port for one minute
- 2. Cause an SNMP trap.
- 3. Send traffic to the mirror port
- **Syntax** dos {ipoptions|land|ping-of-death|smurf broadcast <*ip-address*>| synflood|teardrop} action {shutdown|trap|mirror}

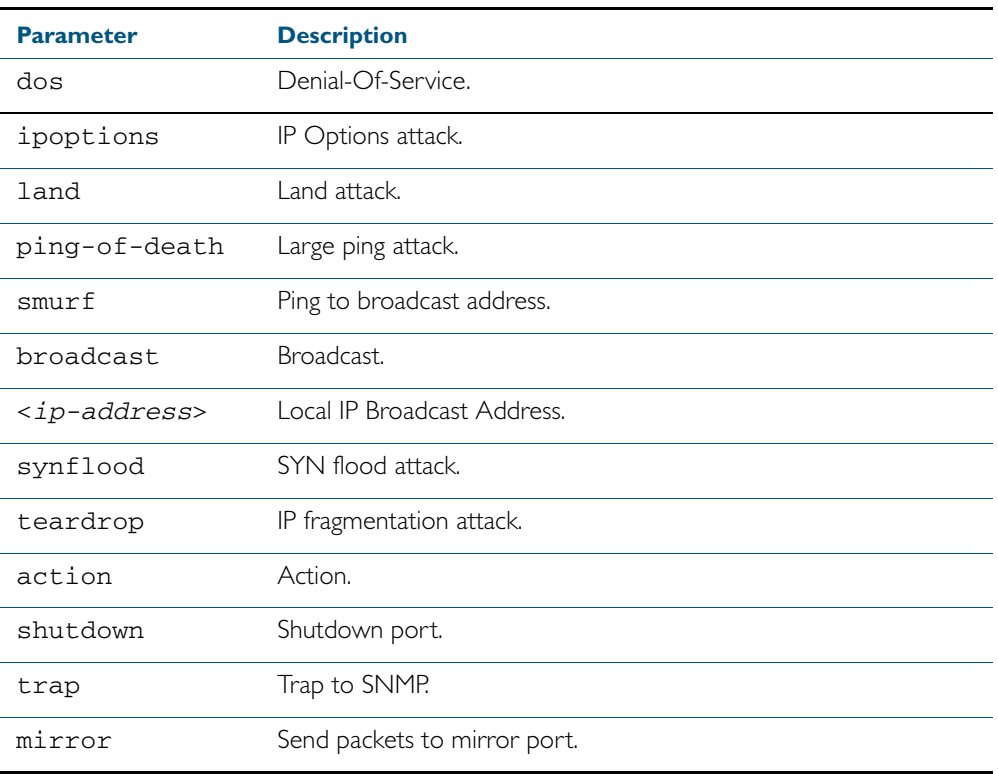

**Mode** Interface Configuration for a switch port interface.

**Default** DoS attack detection is not configured by default on any switch port interface.

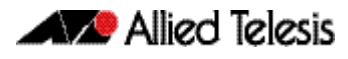

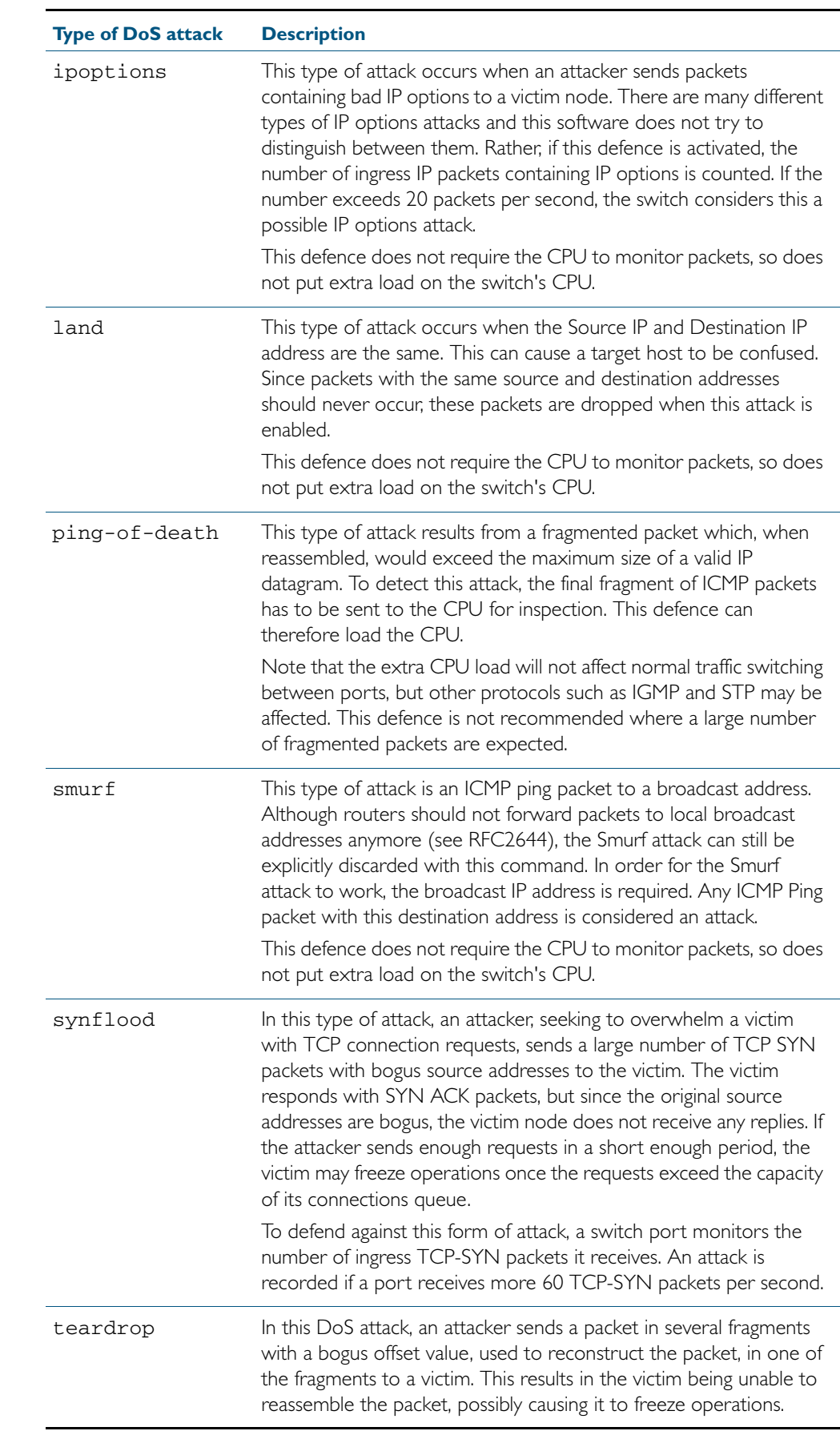

### **Usage** See the below table for more information about the DoS attacks recognized by this command:

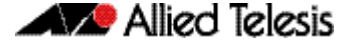

**Examples** To configure smurf DoS detection on port1.0.1, and shutdown the interface if an attack is detected, use the commands:

```
awplus# configure terminal
  awplus(config)# interface port1.0.1 
awplus(config-if)# dos smurf broadcast 192.168.1.0 action 
                  shutdown
```
To configure land DoS detection on port1.0.1, and shutdown the interface if an attack is detected, use the commands:

**awplus#** configure terminal **awplus(config)#** interface port1.0.1 **awplus(config-if)#** dos land action shutdown

To configure ipoptions DoS detection on port1.0.1, and shutdown the interface if an attack is detected, use the commands:

**awplus#** configure terminal **awplus(config)#** interface port1.0.1 **awplus(config-if)#** dos ipoptions action shutdown

To configure ping-of-death DoS detection on port1.0.1, and shutdown the interface if an attack is detected, use the commands:

**awplus#** configure terminal **awplus(config)#** interface port1.0.1 **awplus(config-if)#** dos ping-of-death action shutdown

To configure synflood DoS detection on port1.0.1, and shutdown the interface if an attack is detected, use the commands:

**awplus#** configure terminal **awplus(config)#** interface port1.0.1 **awplus(config-if)#** dos synflood action shutdown

To configure teardrop DoS detection on port1.0.1, and shutdown the interface if an attack is detected, use the commands:

**awplus#** configure terminal **awplus(config)#** interface port1.0.1 **awplus(config-if)#** dos teardrop action shutdown

**Related Commands** [show dos interface](#page-929-0)

### **ip prefix-list**

Use this command to create an entry for a prefix list.

Use the no variant of this command to delete the prefix-list entry.

```
Syntax ip prefix-list <list-name> seq <1-429496725> 
           {deny|permit} 
           {any|<ip-prefix>} 
           [ge <0-32>] [le <0-32>]
       ip prefix-list <list-name> description <text>
```
ip prefix-list sequence-number

no ip prefix-list <*list-name*> seq <*1-429496725*>

no ip prefix-list *<list-name>* description *<text>*

no ip prefix-list sequence-number

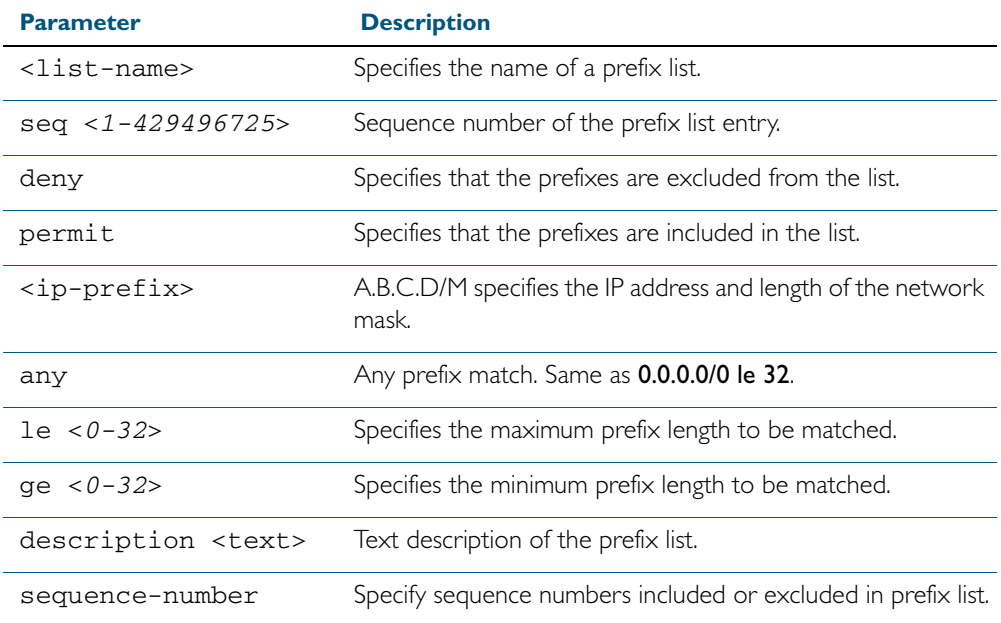

#### **Mode** Global Configuration

**Usage** When the device processes a prefix list, it starts to match prefixes from the top of the prefix list, and stops whenever a match or deny occurs. To promote efficiency, use the seq parameter and place common matches or denials towards the top of the list. If you do not use the seq parameter, the sequence values are generated in the sequence of 5.

The parameters ge and le specify the range of the prefix lengths to be matched. When setting these parameters, set the le value to be less than 32, and the ge value to be less than the le value.

#### **Related Commands** match ip address match route-type

### **maximum-access-list**

Sets the maximum number of filters that can be added to any access-list. These are access-lists within the ranges <1-199>, <1300-1999> and <2000-2699> and named standard and extended access-lists.

The no variant of this command removes the limit on the number of filters that can be added to a software access-list

**Syntax** maximum-access-list <*1-4294967294*>

no maximum-access-list

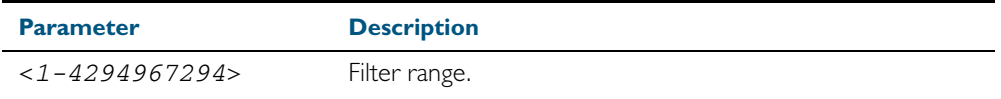

**Mode** Global Configuration

**Example** To set the maximum number of software filters to 200:

**awplus#** configure terminal

**awplus(config)#** maximum-access-list 200

**Related Commands** [remote-command <1-4> show](#page-2010-0)

### <span id="page-927-0"></span>**show access-list (IPv4 Software ACLs)**

Use this command to display the specified access-list, or all access-lists if none have been specified. Note that only defined access-lists are displayed. An error message is displayed for an undefined access-list

**Syntax** show access-list

[<*1-99*>|<*100-199*>|<*1300-1999*>|<*2000-2699*>|<*3000-3699*>| <*4000-4499*>|<*access-list-name*>]

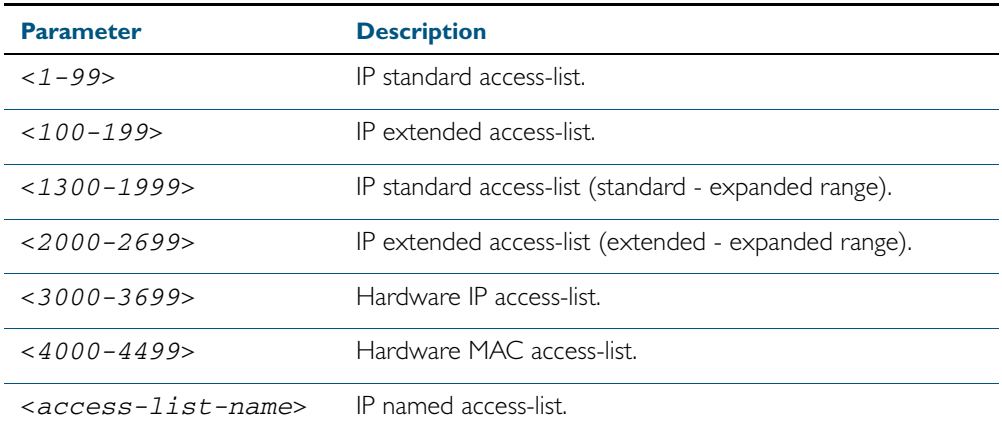

**Mode** User Exec and Privileged Exec

**Example** To show all access-lists configured on the switch:

**awplus#** show access-list

```
Standard IP access list 1
 deny 172.16.2.0, wildcard bits 0.0.0.255
Standard IP access list 20
 deny 192.168.10.0, wildcard bits 0.0.0.255
 deny 192.168.12.0, wildcard bits 0.0.0.255
Hardware IP access list 3001
    permit ip 192.168.20.0 255.255.255.0 any
Hardware IP access list 3020
     permit tcp any 192.0.2.0/24
awplus#show access-list 20
```
**Example** To show the access-list with an ID of 20:

**awplus#** show access-list 20

```
Standard IP access-list 20
 deny 192.168.10.0, wildcard bits 0.0.0.255
 deny 192.168.12.0, wildcard bits 0.0.0.255
```
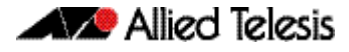

Note the below error message if you attempt to show an undefined access-list:

```
awplus# show access-list 2
```

```
% Can't find access-list 2
```
**Related Commands** [access-list standard \(named\)](#page-913-0) [access-list \(standard numbered\)](#page-915-0) [access-list \(extended numbered\)](#page-898-0)

### <span id="page-929-0"></span>**show dos interface**

Use this command to display the Denial-of-Service (DoS) features configured on a switch port interface from the [dos](#page-922-0) command. See the [dos](#page-922-0) command for descriptions of DoS attack types.

**Syntax** show dos interface {<*port-list*>}

| <b>Parameter</b> | <b>Description</b>                                                                                     |
|------------------|----------------------------------------------------------------------------------------------------|
| $<$ port-list>   | Specify the switch port or port list to display DoS<br>configuration options set with the dos command. |

**Mode** User Exec and Privileged Exec

 $\overline{\Gamma}$ 

**Output** Figure 33-1: Example output from the **show dos interface** command prior to a DoS attack

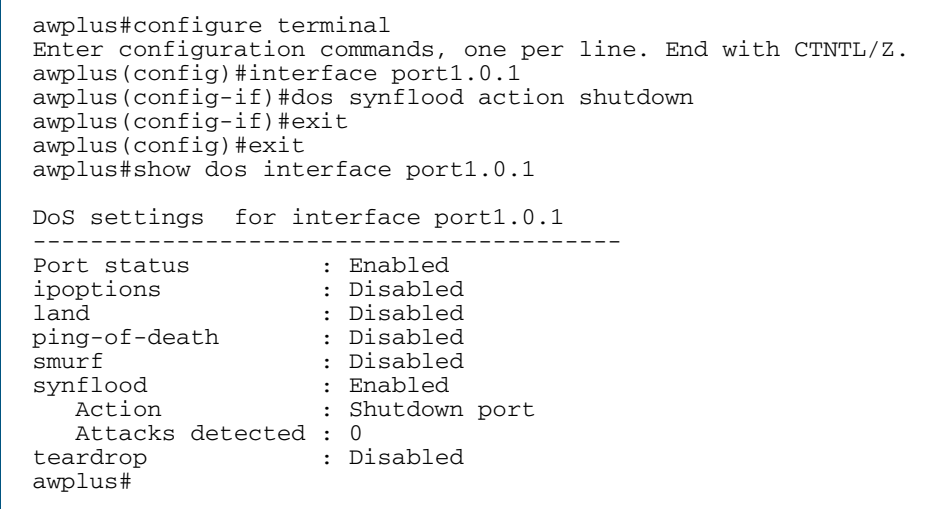

Figure 33-2: Example output from the **show dos interface** command after a **synflood** DoS attack:

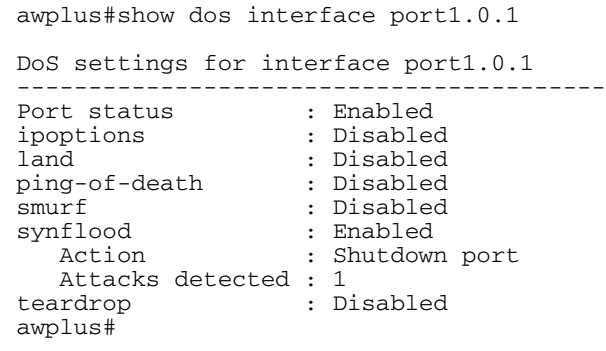

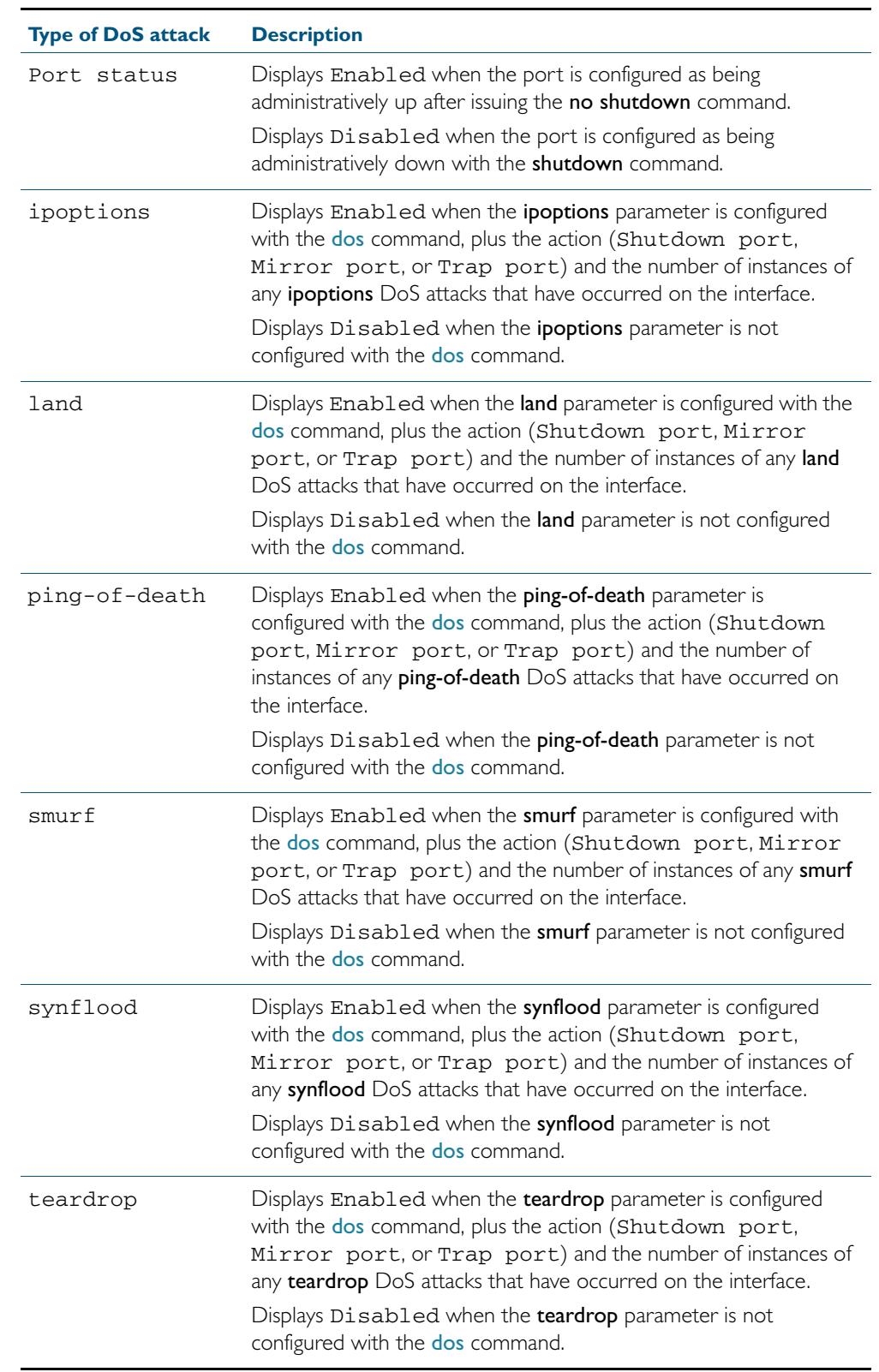

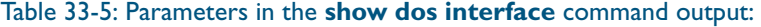

**Related Commands** [dos](#page-922-0)

## <span id="page-931-0"></span>**show ip access-list**

Use this command to display IP access-lists.

**Syntax** show ip access-list [<*1-99*>|<1*00-199*>|<*1300-1999*>|<*2000-2699*>| <access-*list-name*>]

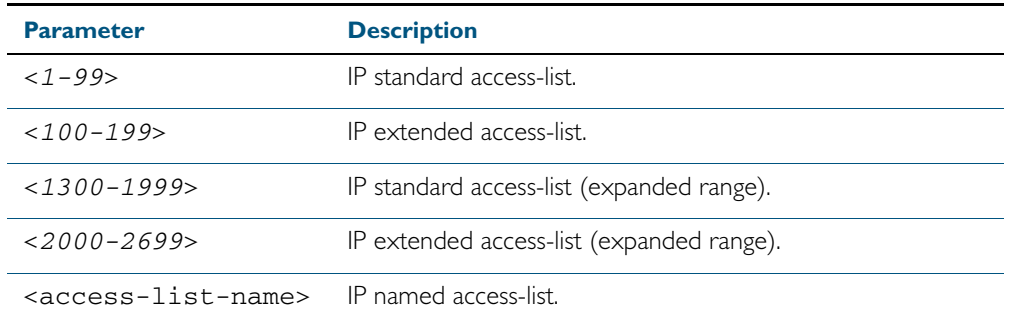

**Mode** User Exec and Privileged Exec

#### **Example**

**awplus#** show ip access-list

#### **Output** Figure 33-3: Example output from the **show ip access-list** command

```
Standard IP access-list 1
 permit 172.168.6.0, wildcard bits 0.0.0.255
 permit 192.168.6.0, wildcard bits 0.0.0.255
```
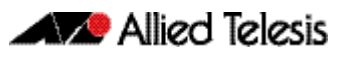

# **Chapter 34: IPv6 Software Access Control List (ACL) Commands**

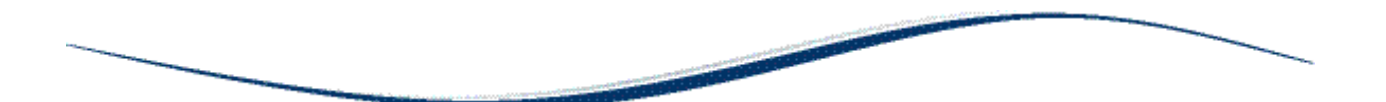

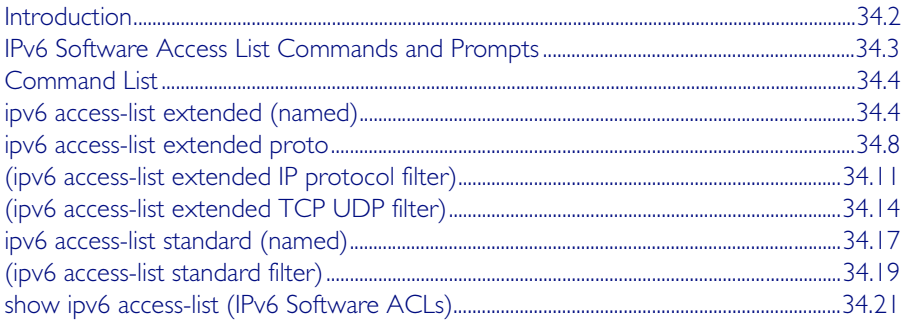

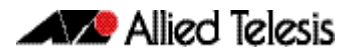

## <span id="page-933-0"></span>**Introduction**

This chapter provides an alphabetical reference for the IPv6 Software Access Control List (ACL) commands, and contains detailed command information and command examples about IPv6 software ACLs as applied to Routing and Multicasting, which are not applied to interfaces.

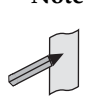

**Note** See [Chapter 31, Access Control Lists Introduction](#page-826-0) for descriptions of ACLs, and for further information about rules when applying ACLs see the **[ACL Rules](#page-828-0)** section.

See [ACL Filter Sequence Numbers](#page-839-0) and [ACL Filter Sequence Number Behavior](#page-839-1) sections in [Chapter 31, Access Control Lists Introduction](#page-826-0) about ACL Filters.

See all relevant Routing commands and configurations in ["Layer Three, Switching and](#page-618-0)  [Routing"](#page-618-0) and all relevant Multicast commands and configurations in ["Multicast Applications"](#page-744-0).

To apply ACLs to an LACP channel group, apply it to all the individual switch ports in the channel group. To apply ACLs to a static channel group, apply it to the static channel group itself. For more information on link aggregation see [Chapter 20, Link Aggregation Introduction](#page-562-0)  [and Configuration](#page-562-0), and [Chapter 21, Link Aggregation Commands](#page-572-0).

Note that text in parenthesis in command names indicates usage not keyword entry. For example, ipv6-access-list (named) indicates named IPv6 ACLs entered as ipv6-accesslist <*name*> where <*name*> is a placeholder not a keyword.

Note also that parenthesis surrounding ACL filters indicates the type of ACL filter not the keyword entry in the CLI, such as (ipv6 access-list standard IPv6 filter) represents command entry in the format shown in the syntax [*<sequence-number*>] {deny|permit} {<*IPv6-source-address/prefix-length*>|any}.

**Note** Software ACLs will deny access unless explicitly permitted by an ACL action.

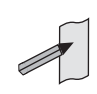

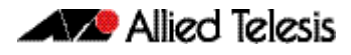

## <span id="page-934-0"></span>**IPv6 Software Access List Commands and Prompts**

Many of the ACL commands operate from sub-modes that are specific to particular ACL types. The table ["IPv6 Software Access List Commands and Prompts"](#page-934-1) shows the CLI prompts at which ACL commands are entered.

<span id="page-934-1"></span>Table 34-1: IPv6 Software Access List Commands and Prompts

| <b>Command Name</b>                                        | <b>Command Mode</b>             | <b>Prompt</b>                |
|------------------------------------------------------------|---------------------------------|------------------------------|
| show ipv6 access-list (IPv6 Software<br>ACL <sub>s</sub> ) | Privileged Exec                 | awplus#                      |
| ipv6 access-list extended (named)                          | Global Configuration            | $awplus (config)$ #          |
| ipv6 access-list standard (named)                          | Global Configuration            | $awplus (config)$ #          |
| (ipv6 access-list extended IP protocol<br>filter)          | IPv6 Extended ACL Configuration | awplus(config-ipv6-ext-acl)# |
| (ipv6 access-list extended TCP UDP<br>filter)              | IPv6 Extended ACL Configuration | awplus(config-ipv6-ext-acl)# |
| (ipv6 access-list standard filter)                         | IPv6 Standard ACL Configuration | awplus(config-ipv6-std-acl)# |

## <span id="page-935-0"></span>**Command List**

## <span id="page-935-1"></span>**ipv6 access-list extended (named)**

Use this command when configuring an IPv6 extended access-list for filtering frames that permit or deny IP, ICMP, TCP, UDP packets or ICMP packets with a specific value based on the source or destination.

The no variant of this command removes a specified IPv6 extended access-list.

**Syntax [list-name]** ipv6 access-list extended <*list-name*>

no ipv6 access-list extended <*list-name*>

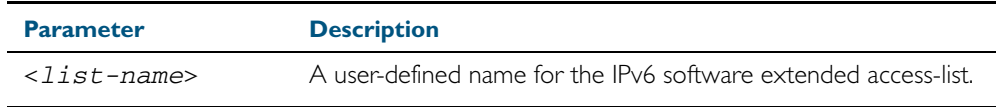

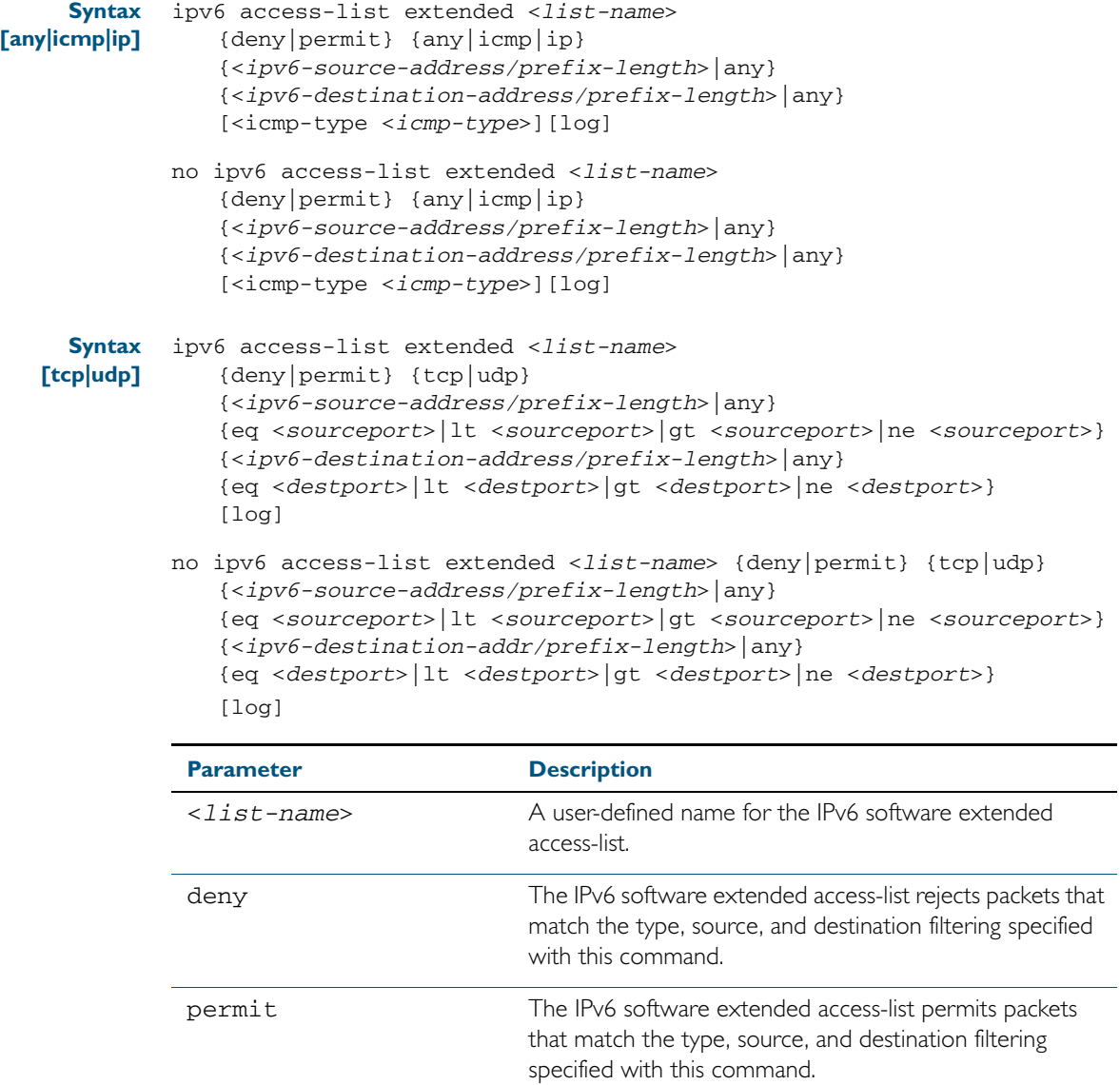
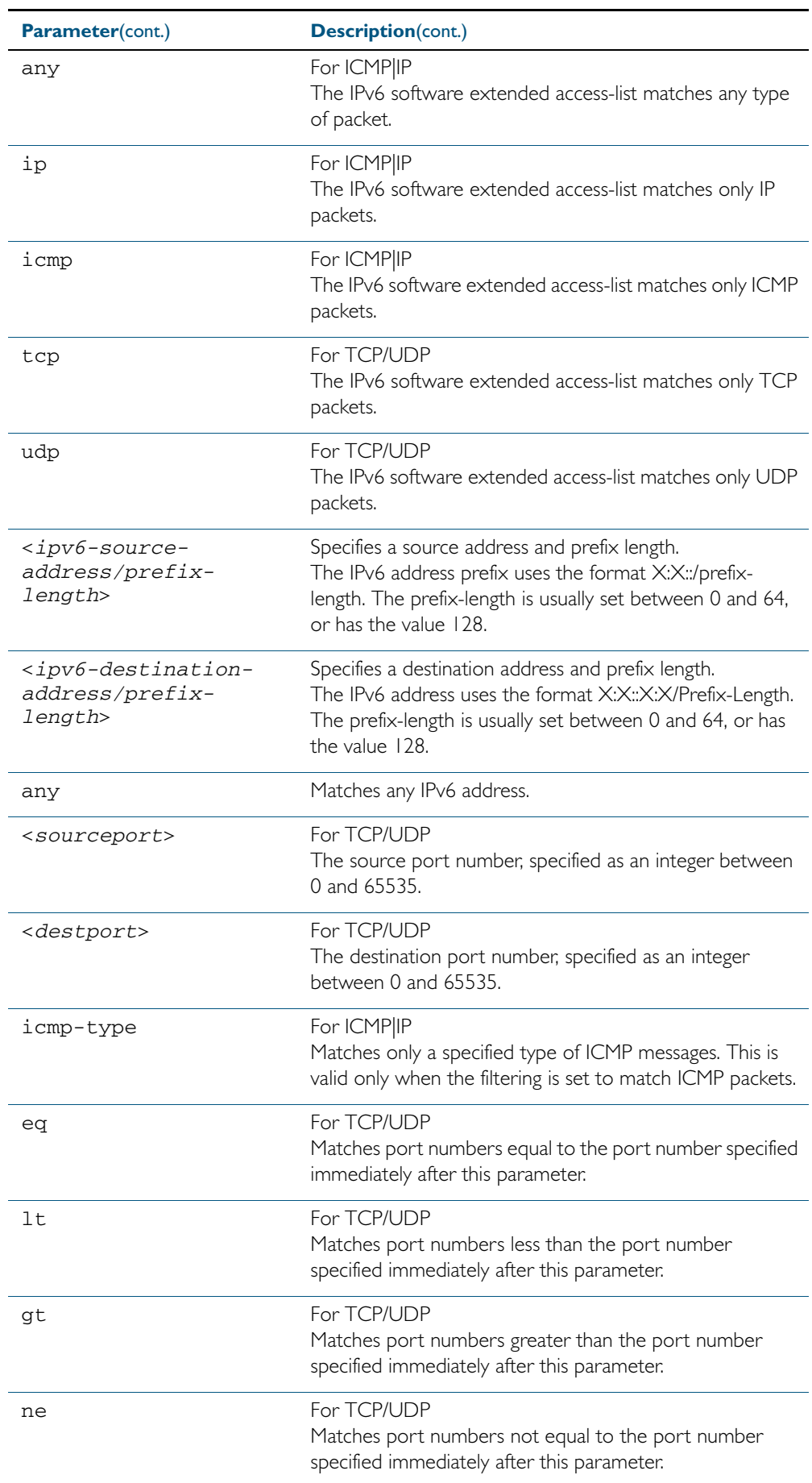

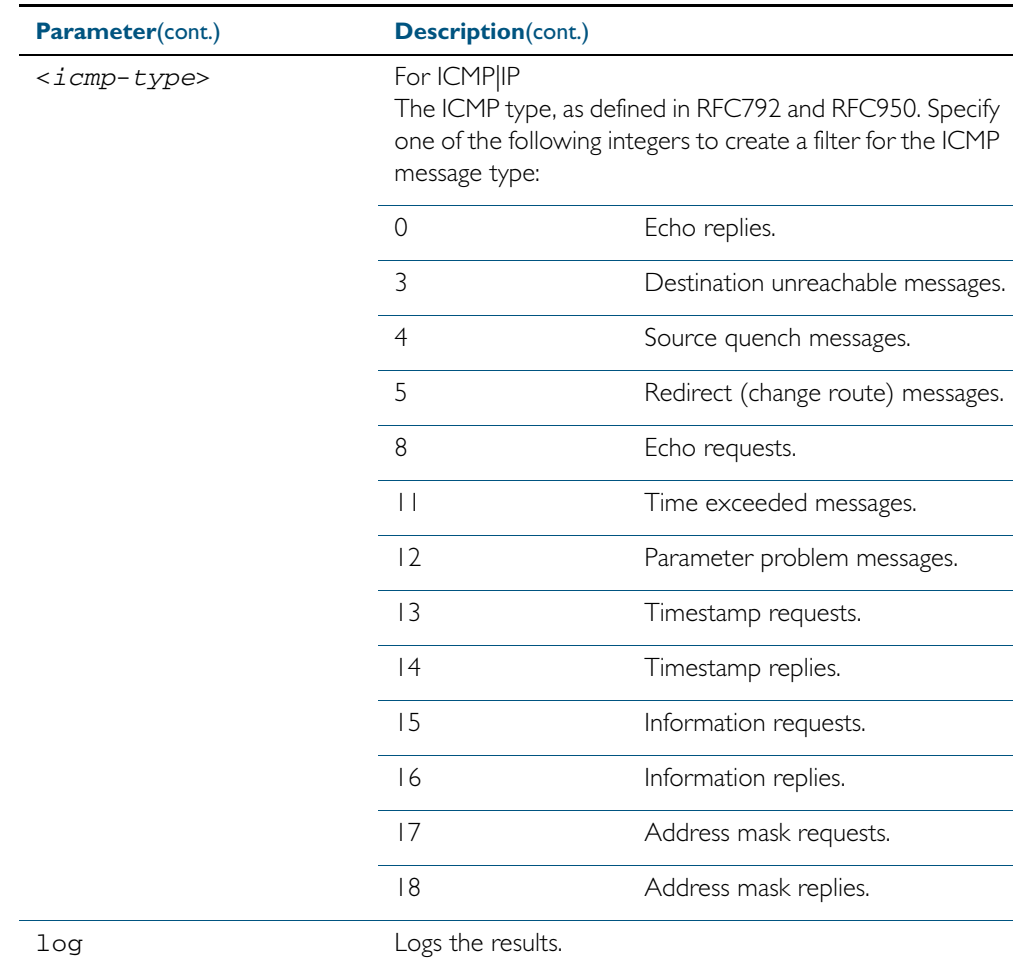

#### **Mode** Global Configuration

- **Default** Any traffic controlled by a software ACL that does not explicitly match a filter is denied.
- **Usage** Use IPv6 extended access-lists to control the transmission of IPv6 packets on an interface, and restrict the content of routing updates. The switch stops checking the IPv6 extended access-list when a match is encountered.

For backwards compatibility you can either create IPv6 extended access-lists from within this command, or you can enter ipv6 access-list extended followed by only the IPv6 extended access-list name. This latter (and preferred) method moves you to the (configipv6-ext-acl) prompt for the selected IPv6 extended access-list number, and from here you can configure the filters for this selected access-list.

**Note** Software ACLs will deny access unless explicitly permitted by an ACL action.

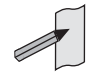

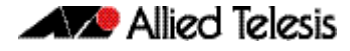

**Example 1 [creating a list]** To add a new filter to the access-list named my-list that will reject incoming ICMP packets from 2001:0db8::0/64 to 2001:0db8::f/64, use the commands: **Example 2 [adding to a list]** To insert a new filter at sequence number 5 of the access-list named my-list that will accept ICMP type 8 packets from the 2001:0db8::0/64 network to the 2001:0db8::f/64 network, use the commands: **Example 3 [list with filter]** To create the access-list named TK to deny TCP protocols, use the commands: **Related Commands** [ipv6 access-list extended proto](#page-939-0) [\(ipv6 access-list extended IP protocol filter\)](#page-942-0) [\(ipv6 access-list extended TCP UDP filter\)](#page-945-0) [show ipv6 access-list \(IPv6 Software ACLs\)](#page-952-0) [show running-config](#page-179-0) **awplus#** configure terminal **awplus(config)#** ipv6 access-list extended my-list **awplus(config-ipv6-ext-acl)#** icmp 2001:0db8::0/64 2001:0db8::f/64 **awplus#** configure terminal **awplus(config)#** ipv6 access-list extended my-list **awplus(config-ipv6-ext-acl)#** 5 icmp 2001:0db8::0/64 2001:0db8::f/64 **awplus#** configure terminal **awplus(config)#** ipv6 access-list extended TK deny tcp any eq 14 any lt 12 log

### <span id="page-939-0"></span>**ipv6 access-list extended proto**

Use this command when configuring an IPv6 extended access-list for filtering frames that permit or deny packets with a specific value based on the IP protocol number specified.

The no variant of this command removes a specified IPv6 extended access-list with an IP protocol number.

 $\overline{a}$ 

- **Syntax** ipv6 access-list extended <*list-name*> {deny|permit} proto <*ip-protocol*>}
	- {<*ipv6-source-address/prefix*>|any}
	- {<*ipv6-destination-address/prefix*>|any} [log]
	- no ipv6 access-list extended <*list-name*>
		- {deny|permit} proto <*ip-protocol*>

5 6 8

- {<*ipv6-source-address/prefix*>|any}
- {<*ipv6-destination-address/prefix*>|any} [log]

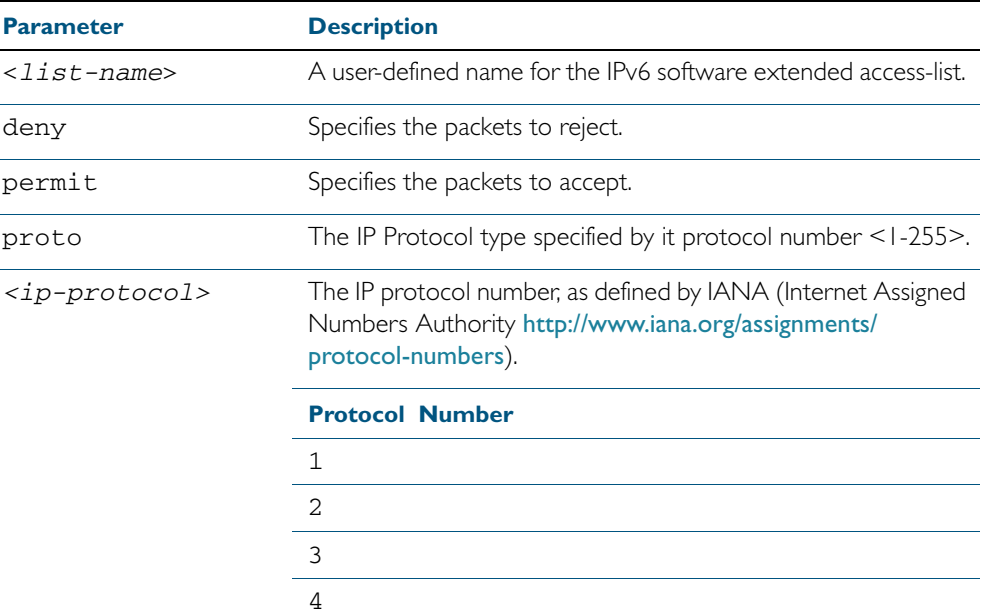

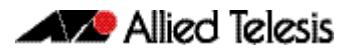

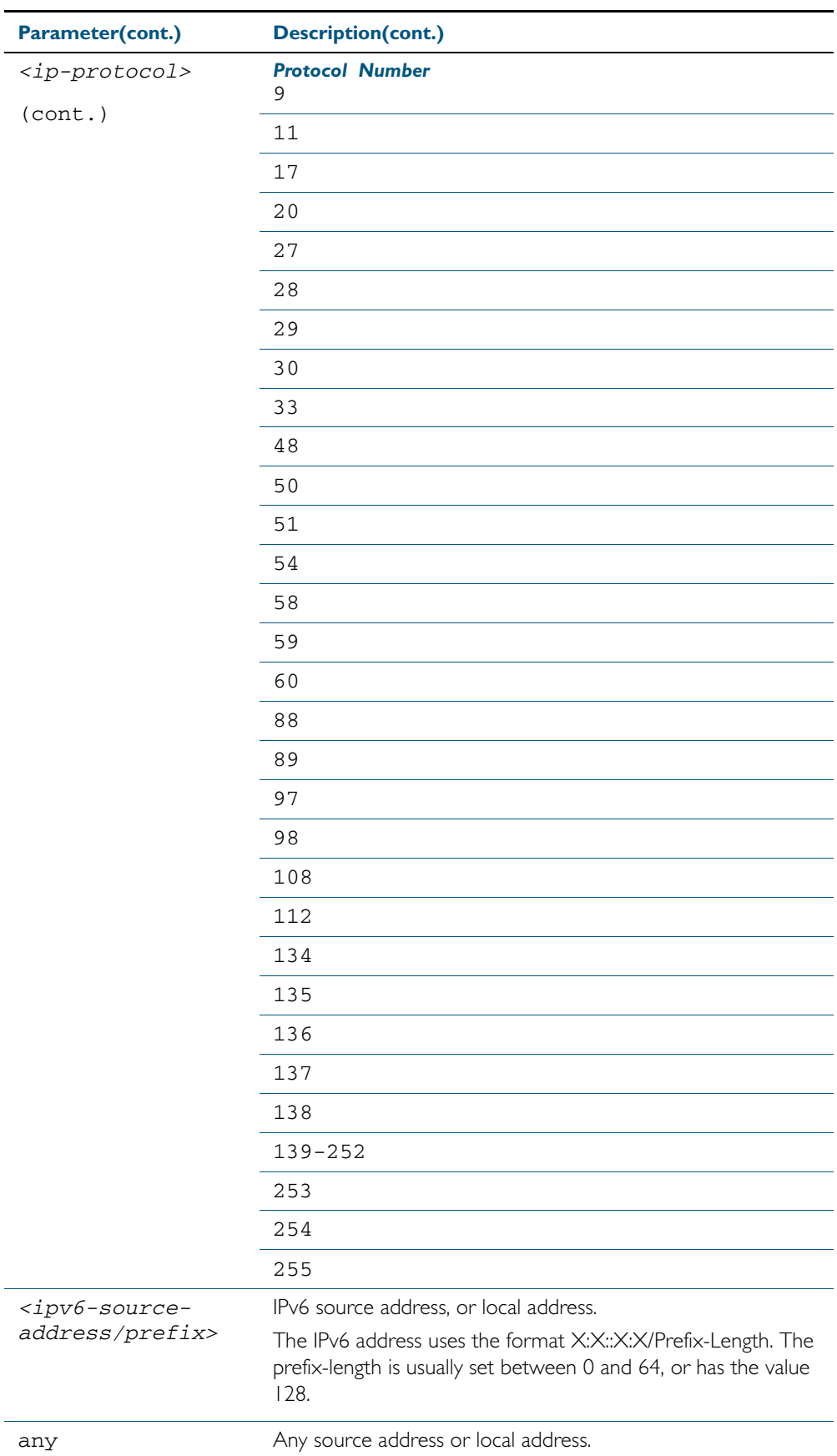

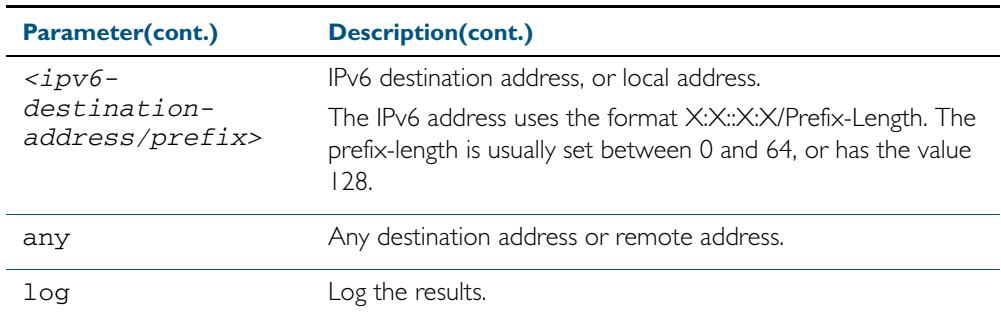

#### **Mode** Global Configuration

- **Default** Any traffic controlled by a software ACL that does not explicitly match a filter is denied.
- **Usage** Use IPv6 extended access-lists to control the transmission of IPv6 packets on an interface, and restrict the content of routing updates. The switch stops checking the IPv6 extended access-list when a match is encountered.

The filter entry will match on any IP protocol type packet that has the specified source and destination IPv6 addresses and the specified IP protocol type. The parameter any may be specified if an address does not matter.

**Note** Software ACLs will deny access unless explicitly permitted by an ACL action.

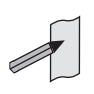

**Examples** To create the IPv6 access-list named ACL-1 to deny IP protocol 9 packets from 2001:0db8:1::1/128 to 2001:0db8:f::1/128, use the commands:

```
awplus# configure terminal
```
**awplus(config)#** ipv6 access-list extended ACL-1 deny proto 9 2001:0db8:1::1/128 2001:0db8:f::1/128

To remove the IPv6 access-list named ACL-1 to deny IP protocol 9 packets from 2001:0db8:1::1/128 to 2001:0db8:f::1/128, use the commands:

**awplus#** configure terminal

**awplus(config)#** no ipv6 access-list extended ACL-1 deny proto 10 2001:0db8:1::1/128 2001:0db8:f::1/128

**Related Commands** [ipv6 access-list extended \(named\)](#page-935-0) [\(ipv6 access-list extended IP protocol filter\)](#page-942-0) [show ipv6 access-list \(IPv6 Software ACLs\)](#page-952-0) [show running-config](#page-179-0)

### <span id="page-942-0"></span>**(ipv6 access-list extended IP protocol filter)**

Use this ACL filter to add a filter entry for an IPv6 source and destination address and prefix, with or without an IP protocol specified, to the current extended IPv6 access-list. If a sequence is specified, the new entry is inserted at the specified location. Otherwise, the new entry is added at the end of the access-list.

The no variant of this command removes a filter entry for an IPv6 source and destination address and prefix, with or without an IP protocol filter entry, from the current extended IPv6 access-list. You can specify the ACL filter entry by entering either its sequence number, or its filter entry profile.

**Syntax [ip|proto]**

```
[<sequence-number>] 
   {deny|permit} {ip|any|proto <ip-protocol>} 
   {<ipv6-source-address/prefix>|any} 
   {<ipv6-destination-address/prefix>|any} [log]
```
- no {deny|permit} {ip|any|proto <*ip-protocol*>} {<*ipv6-source-address/prefix*>|any} {<*ipv6-destination-address/prefix*>|any} [log]
- no [*<sequence-number*>]

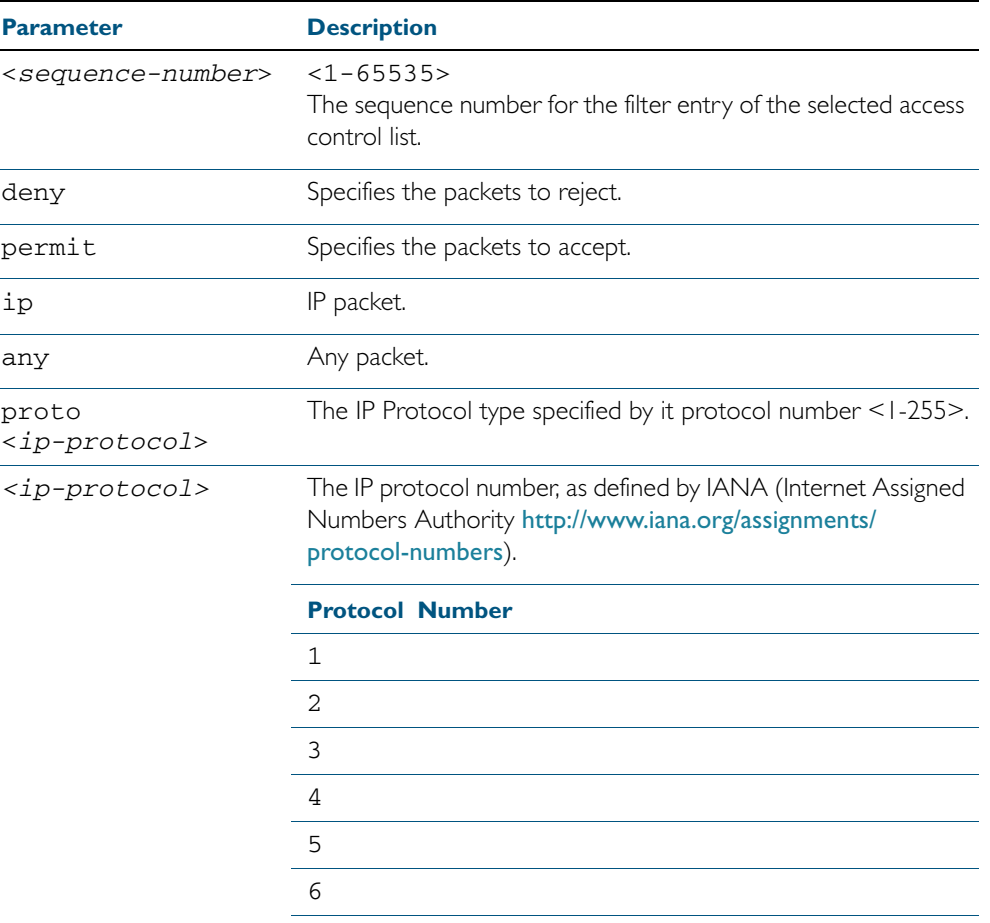

8

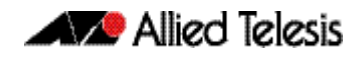

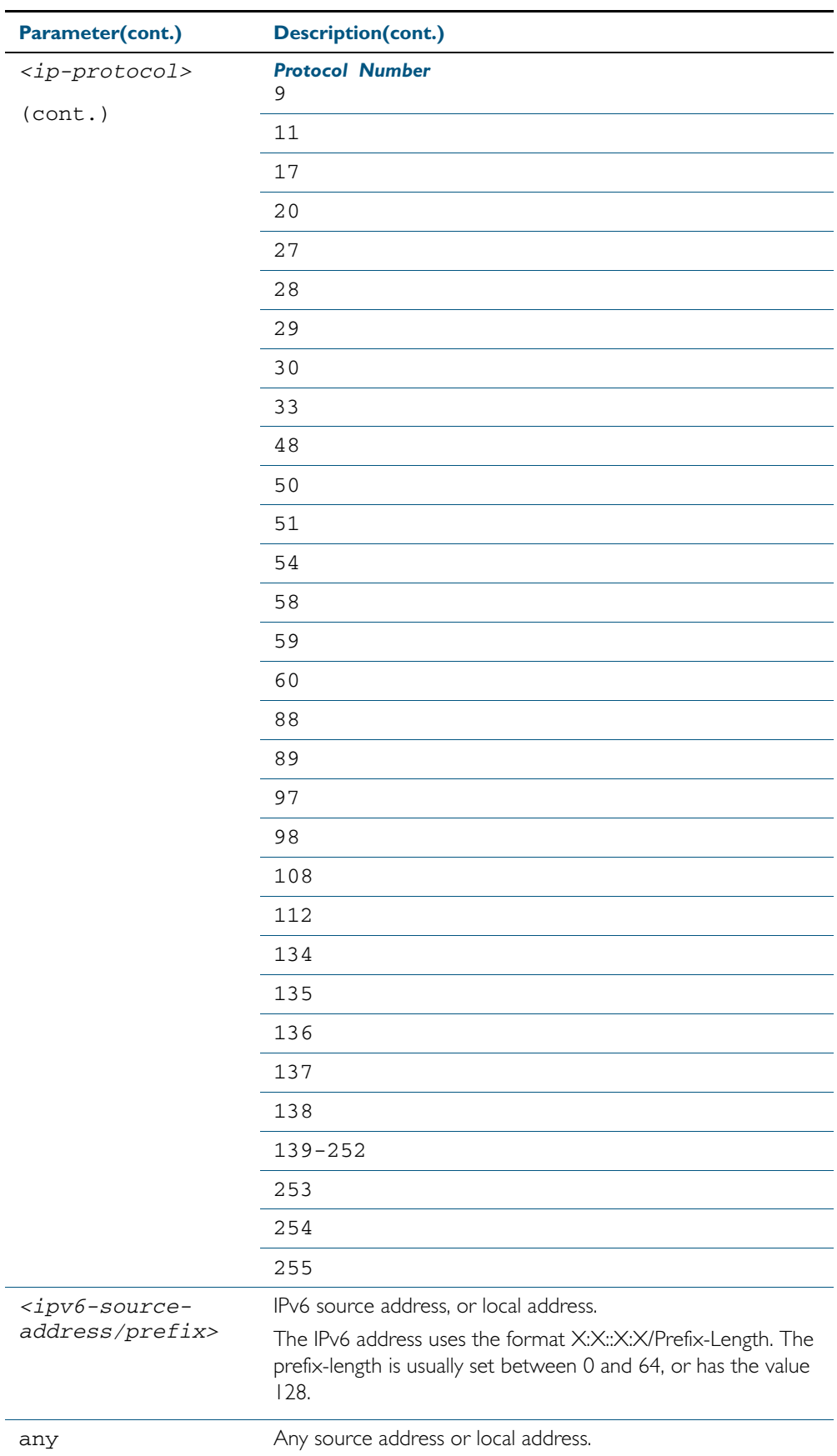

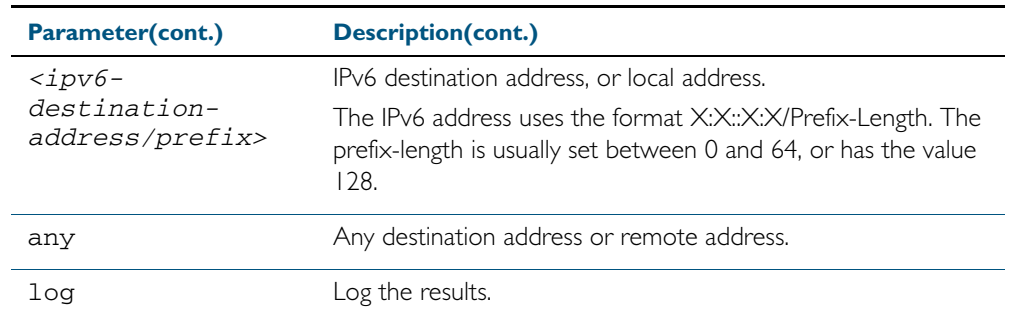

- **Mode** IPv6 Extended ACL Configuration
- **Default** Any traffic controlled by a software ACL that does not explicitly match a filter is denied.
- **Usage** The filter entry will match on any IP protocol type packet that has the specified source and destination IPv6 addresses and the specified IP protocol type. The parameter any may be specified if an address does not matter.

**Note** Software ACLs will deny access unless explicitly permitted by an ACL action.

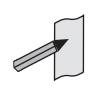

**Examples** To add a new ACL filter entry to the extended IPv6 access-list named my-list with sequence number 5 rejecting the IPv6 packet from  $2001:$ db8:1:1 to  $2001:$ db8:f:1, use the commands:

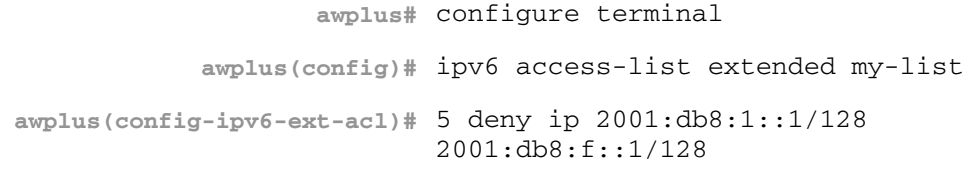

To remove the ACL filter entry to the extended IPv6 access-list named my-list with sequence number 5, use the commands:

**awplus#** configure terminal **awplus(config)#** ipv6 access-list extended my-list **awplus(config-ipv6-ext-acl)#** no 5

**Related Commands** [ipv6 access-list extended \(named\)](#page-935-0) [show ipv6 access-list \(IPv6 Software ACLs\)](#page-952-0) [show running-config](#page-179-0)

### <span id="page-945-0"></span>**(ipv6 access-list extended TCP UDP filter)**

Use this ACL filter to add a filter entry for an IPv6 source and destination address and prefix, with a TCP (Transmission Control Protocol) or UDP (User Datagram Protocol) source and destination port specified, to the current extended IPv6 access-list. If a sequence number is specified, the new entry is inserted at the specified location. Otherwise, the new entry is added at the end of the access-list.

The no variant of this command removes a filter entry for an IPv6 source and destination address and prefix, with a TCP or UDP source and destination port specified, from the current extended IPv6 access-list. You can specify the filter entry for removal by entering either its sequence number, or its filter entry profile.

**Syntax [tcp|udp]**

- [*<sequence-number*>] {deny|permit} {tcp|udp} {<*ipv6-source-address/prefix*>|any} {eq <*sourceport*>|lt <*sourceport*>|gt <*sourceport*>|ne <*sourceport*>} {<*IPv6-destination-address/prefix*>|any} {eq <*destport*>|lt <*destport*>|gt <*destport*>|ne <*destport*>} [log] no {deny|permit} {tcp|udp} {<*ipv6-source-address/prefix*>|any}
	- {eq <*sourceport*>|lt <*sourceport*>|gt <*sourceport*>|ne <*sourceport*>}} {<*IPv6-destination-address/prefix*>|any} {eq <*destport*>|lt <*destport*>|gt <*destport*>|ne <*destport*>} [log]

no *<sequence-number*>

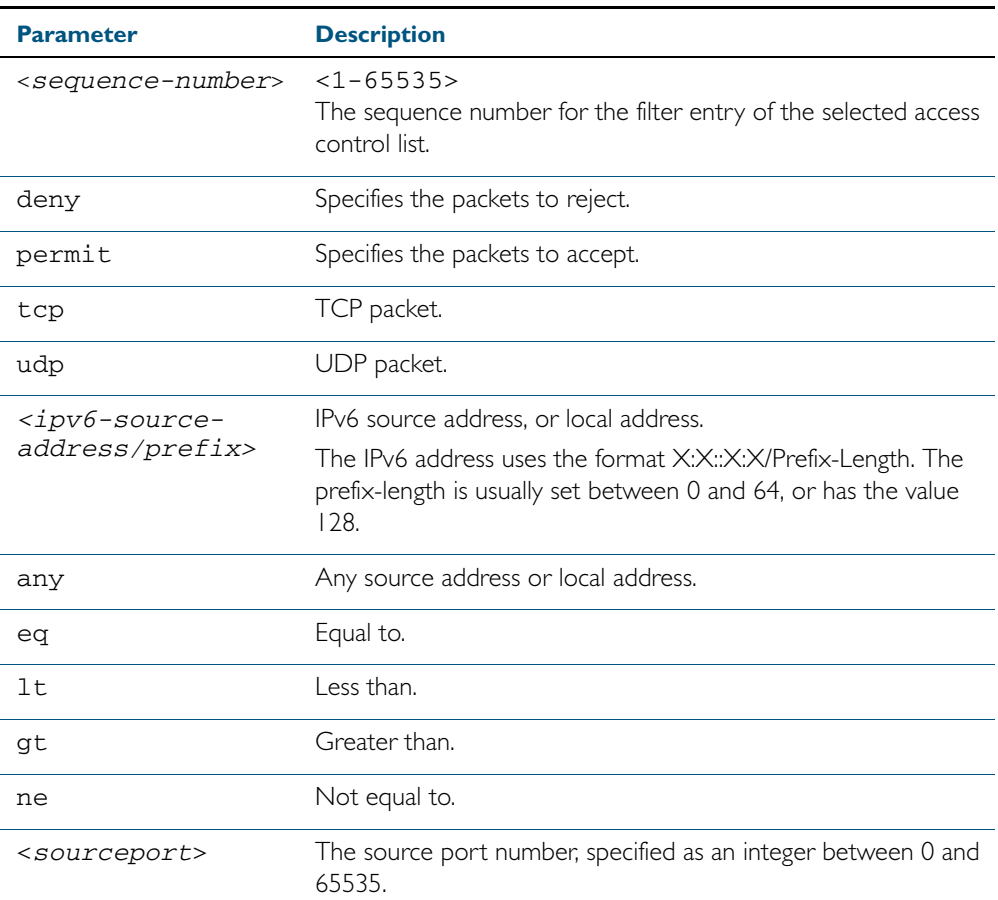

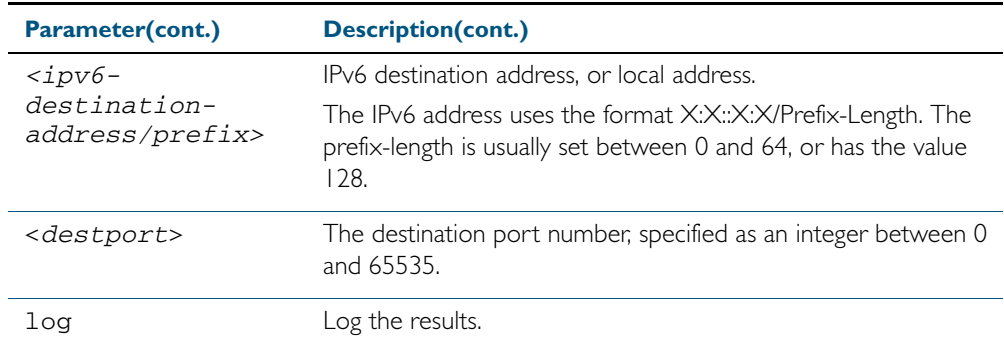

**Mode** IPv6 Extended ACL Configuration

**Default** Any traffic controlled by a software ACL that does not explicitly match a filter is denied.

**Usage** The filter entry will match on any packet that has the specified source and destination IPv6 addresses and the specified TCP or UDP source and destination port. The parameter any may be specified if an address does not matter.

**Note** Software ACLs will deny access unless explicitly permitted by an ACL action.

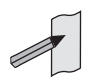

**Examples** To add a new filter entry with sequence number 5 to the access-list named my-list to reject TCP packets from 2001:0db8::0/64 port 10 to 2001:0db8::f/64 port 20, use the following commands:

> **awplus#** configure terminal **awplus(config)#** ipv6 access-list extended my-list **awplus(config-ipv6-ext-acl)#** 5 deny tcp 2001:0db8::0/64 eq 10 2001:0db8::f/64 eq 20

To add a new filter entry with sequence number 5 to the extended IPv6 access-list named mylist to reject UDP packets from 2001:0db8::0/64 port 10 to 2001:0db8::f/64 port 20, use the following commands:

**awplus#** configure terminal **awplus(config)#** ipv6 access-list extended my-list **awplus(config-ipv6-ext-acl)#** 5 deny udp 2001:0db8::0/64 eq 10 2001:0db8::f/64 eq 20

To remove the filter entry with sequence number 5 to the extended IPv6 access-list named my-list, use the commands:

**awplus#** configure terminal **awplus(config)#** ipv6 access-list extended my-list **awplus(config-ipv6-ext-acl)#** no 5

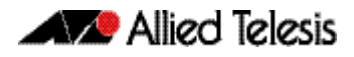

**Related Commands** [ipv6 access-list extended \(named\)](#page-935-0) [show ipv6 access-list \(IPv6 Software ACLs\)](#page-952-0) [show running-config](#page-179-0)

### <span id="page-948-0"></span>**ipv6 access-list standard (named)**

This command configures an IPv6 standard access-list for filtering frames that permit or deny IPv6 packets from a specific source IPv6 address.

The no variant of this command removes a specified IPv6 standard access-list.

**Syntax** ipv6 access-list standard *<ipv6-acl-list-name>*

**[list-name]**

no ipv6 access-list standard *<ipv6-acl-list-name>*

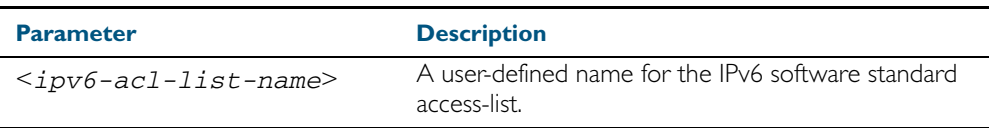

**Syntax [deny|permit]**

ipv6 access-list standard *<ipv6-acl-list-name>* [{deny|permit} {<*ipv6-source-address/prefix-length*>|any} [exact-match]] no ipv6 access-list standard *<ipv6-acl-list-name>* [{deny|permit} {<*ipv6-source-address/prefix*-length>|any} [exact-match]]

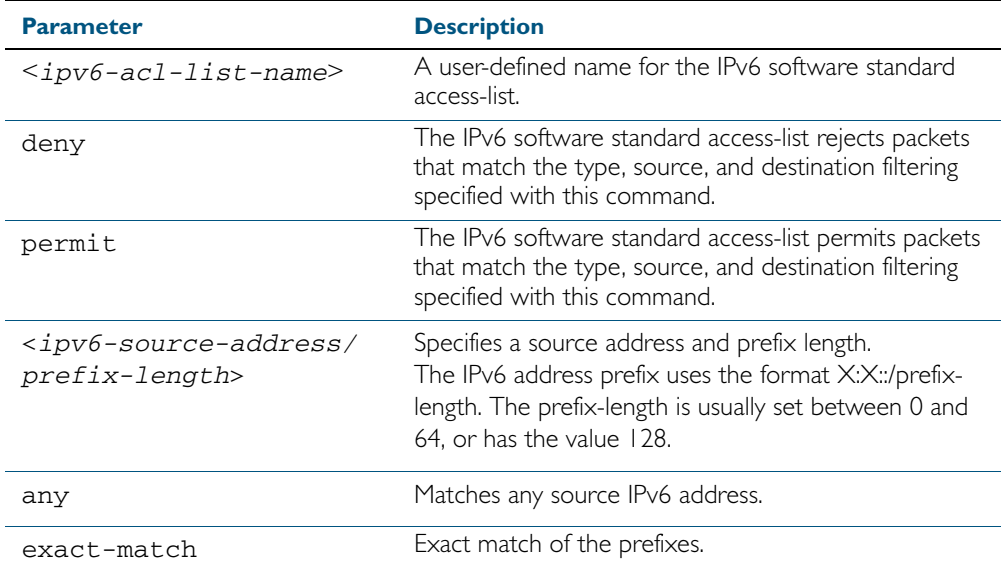

#### **Mode** Global Configuration

**Default** Any traffic controlled by a software ACL that does not explicitly match a filter is denied.

**Usage** Use IPv6 standard access-lists to control the transmission of IPv6 packets on an interface, and restrict the content of routing updates. The switch stops checking the IPv6 standard access-list when a match is encountered.

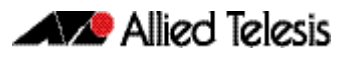

For backwards compatibility you can either create IPv6 standard access-lists from within this command, or you can enter ipv6 access-list standard followed by only the IPv6 standard access-list name. This latter (and preferred) method moves you to the (configipv6-std-acl) prompt for the selected IPv6 standard access-list, and from here you can configure the filters for this selected IPv6 standard access-list.

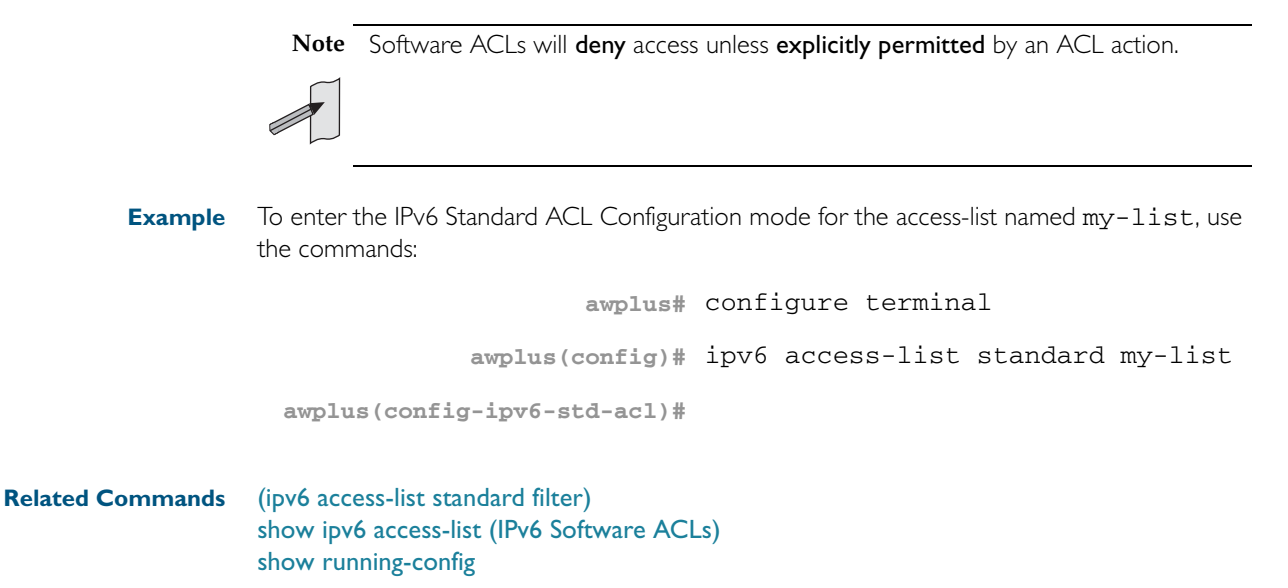

### <span id="page-950-0"></span>**(ipv6 access-list standard filter)**

Use this ACL filter to add a filter entry for an IPv6 source address and prefix length to the current standard IPv6 access-list. If a sequence number is specified, the new entry is inserted at the specified location. Otherwise, the new entry is added at the end of the access-list.

The no variant of this command removes a filter entry for an IPv6 source address and prefix from the current standard IPv6 access-list. You can specify the filter entry for removal by entering either its sequence number, or its filter entry profile.

#### **Syntax [icmp]**

```
[<sequence-number>] {deny|permit} 
   {<ipv6-source-address/prefix-length>|any}
```

```
no {deny|permit}
```

```
{<ipv6-source-address/prefix-length>|any}
```
no <*sequence-number*>

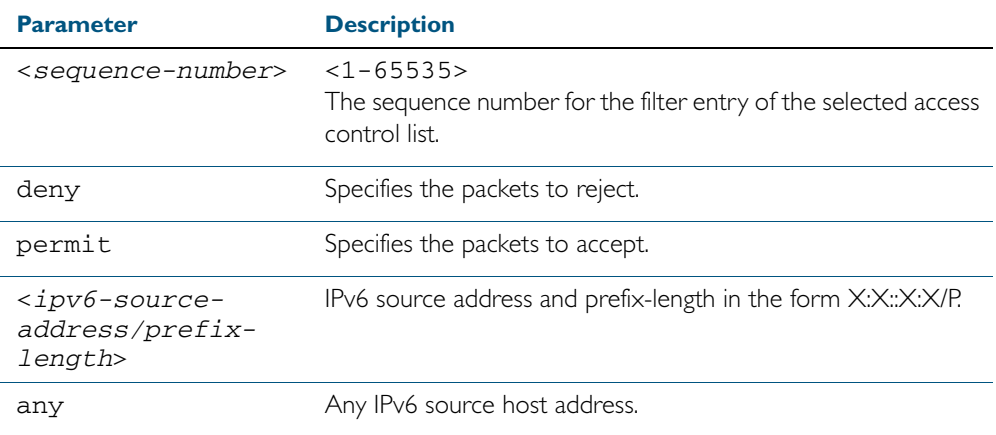

#### **Mode** IPv6 Standard ACL Configuration

- **Default** Any traffic controlled by a software ACL that does not explicitly match a filter is denied.
	- **Usage** The filter entry will match on any IPv6 packet that has the specified IPv6 source address and prefix length. The parameter any may be specified if an address does not matter.

**Note** Software ACLs will deny access unless explicitly permitted by an ACL action.

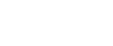

**Examples** To add an ACL filter entry with sequence number 5 that will deny any IPv6 packets to the standard IPv6 access-list named my-list, enter the commands:

```
awplus# configure terminal
            awplus(config)# ipv6 access-list standard my-list
awplus(config-ipv6-std-acl)# 5 deny any
```
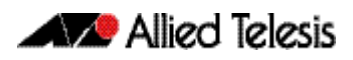

To remove the ACL filter entry that will deny any IPv6 packets from the standard IPv6 accesslist named my-list, enter the commands:

```
awplus# configure terminal
            awplus(config)# ipv6 access-list standard my-list
awplus(config-ipv6-std-acl)# no deny any
```
Alternately, to remove the ACL filter entry with sequence number 5 to the standard IPv6 access-list named my-list, enter the commands:

**awplus#** configure terminal **awplus(config)#** ipv6 access-list standard my-list **awplus(config-ipv6-std-acl)#** no 5

**Related Commands** [ipv6 access-list standard \(named\)](#page-948-0) [show ipv6 access-list \(IPv6 Software ACLs\)](#page-952-0) [show running-config](#page-179-0)

### <span id="page-952-0"></span>**show ipv6 access-list (IPv6 Software ACLs)**

Use the show ipv6 access-list standard command to display a specified standard named IPv6 access-list that has been defined using the [ipv6 access-list standard \(named\)](#page-948-0) command.

**Syntax** show ipv6 access-list standard *<access-list-name>*

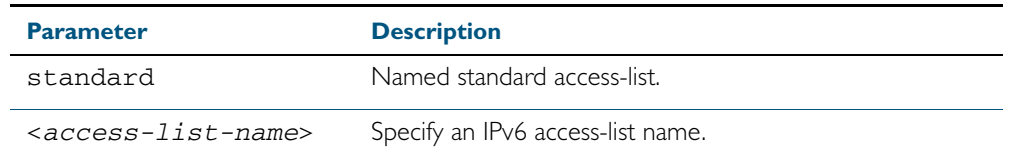

**Mode** User Exec and Privileged Exec

**Example** To show the ipv6 access-list specified with the name ac1\_name use the following command:

**awplus#** show ipv6 access-list standard acl\_name

#### **Output** Figure 34-1: Example output from the **show ipv6 access-list** command

Named Standard IPv6 access-list name deny any

#### **Related Commands** [ipv6 access-list extended \(named\)](#page-935-0) [\(ipv6 access-list extended IP protocol filter\)](#page-942-0) [\(ipv6 access-list extended TCP UDP filter\)](#page-945-0) [ipv6 access-list standard \(named\)](#page-948-0) [\(ipv6 access-list standard filter\)](#page-950-0)

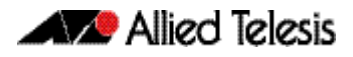

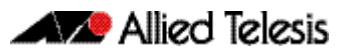

# **Chapter 35: Quality of Service (QoS) Introduction**

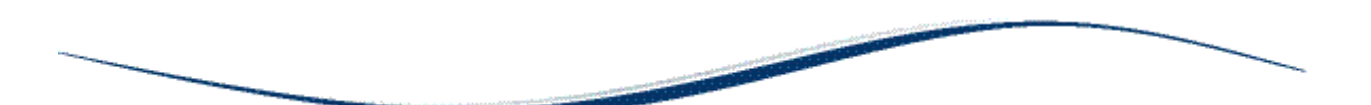

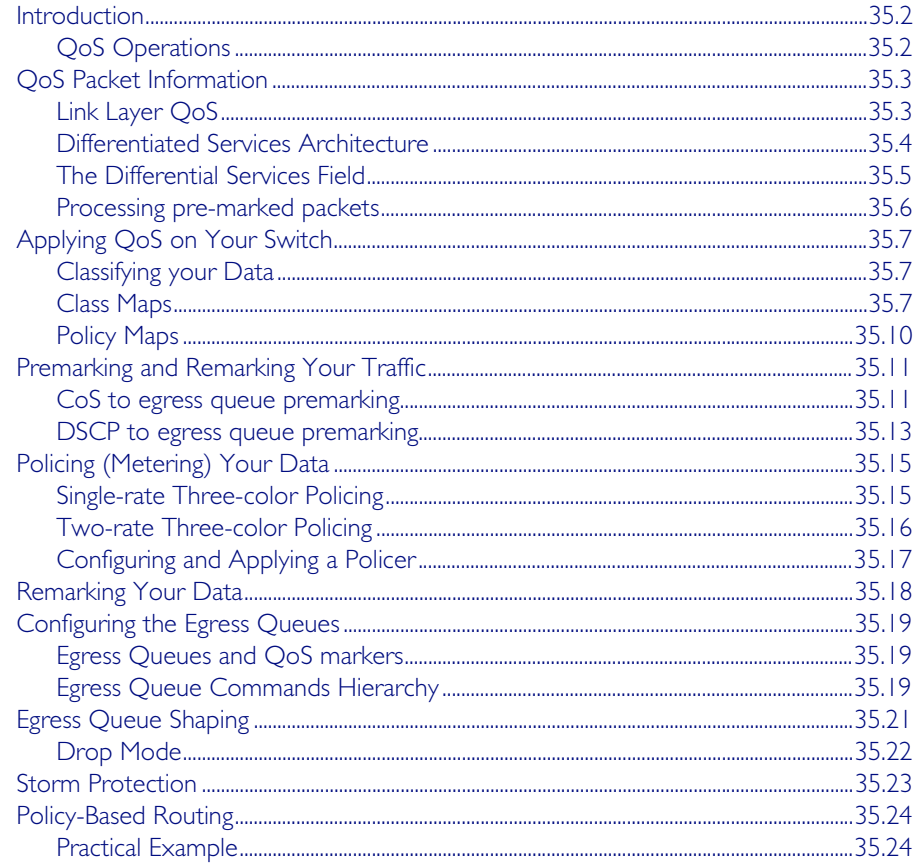

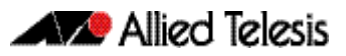

## <span id="page-955-0"></span>**Introduction**

This chapter introduces the concept of Quality of Service (QoS) with particular reference to Allied Telesis switches running the AlliedWare Plus<sup>TM</sup> Operating System.

The concept of QoS is a departure from the original networking concept of treating all network traffic in the same way. Without QoS, all traffic types are equally likely to be dropped when a link becomes oversubscribed. With QoS, certain traffic types can be given preferential treatment. QoS is therefore a very useful tool both to control congestion and to meter or cap data in order to apply pre-agreed service levels.

Operationally, QoS is applied within the link and network layers. Functionally it provides the capability to intelligently transport your network traffic in order to provide stable and predictable end-to-end network performance.

**Business benefits** Quality of Service mechanisms enable:

- network service providers to sell different levels of service to customers, based on what their customers require, and be confident in their ability to guarantee the reliable delivery of these services
- enterprise and educational organizations to actively manage and provide many services across one network, for example live video streaming and standard data services, with preferential treatment being given to mission-critical traffic
- network administrators to manage network congestion as network traffic levels increase and time-critical applications, such as streaming media, become more widely in demand by customers and organizations

## <span id="page-955-1"></span>QoS Operations

Quality of Service is typically based on how the switch performs the following functions:

- assigns priority to incoming frames (that do not already carry priority information)
- correlates prioritized frames with traffic classes, or maps frames to traffic classes based on other criteria
- correlates traffic classes with egress queues, or maps prioritized frames to egress queues
- provides minimum and maximum bandwidths for traffic classes, egress queues, and/or ports
- schedules frames in egress queues for transmission (for example, empty queues in strict priority or sample each queue)
- re-labels the priority of outgoing frames
- determines which frames to drop or re-queue if the network becomes congested
- reserves memory for switching/routing or QoS operation (for example, reserving buffers for egress queues or buffers to store packets with particular characteristics)

## <span id="page-956-0"></span>**QoS Packet Information**

Provision for QoS information to be embedded within the data fields exists within both the data link and network layer protocols. This information can then be used to assess the priority of the data and the resource preferences that need to be applied. The process of applying these service quality tags to your data is known as marking.

### <span id="page-956-1"></span>Link Layer QoS

Link layer frames entering a port may either be tagged or untagged. VLAN tagged frames contain the additional 802.1Q tag fields shown in [Figure 35-1](#page-956-2) below. Located within the TCI is a three bit User Priority field. This field is specifically provided to attach QoS based priority information, often referred to as the Class of Service (CoS) field.

#### <span id="page-956-2"></span>Figure 35-1: IEEE 802.1Q Tagging

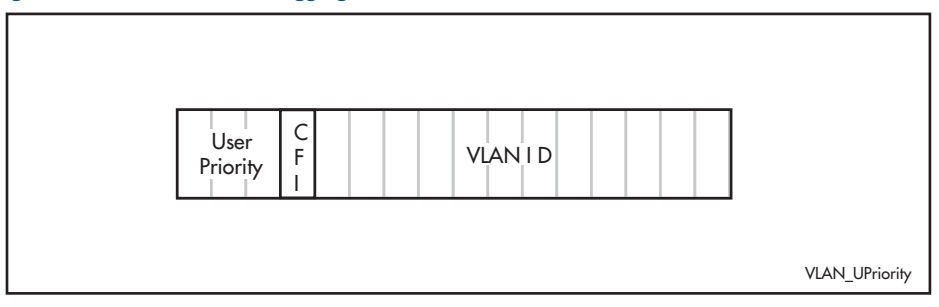

Appendix G of the IEEE Standard 802.1D provides some useful guidelines on applying priorities to 7 traffic types: These are summarized in the [Table 35-1](#page-956-3) below:

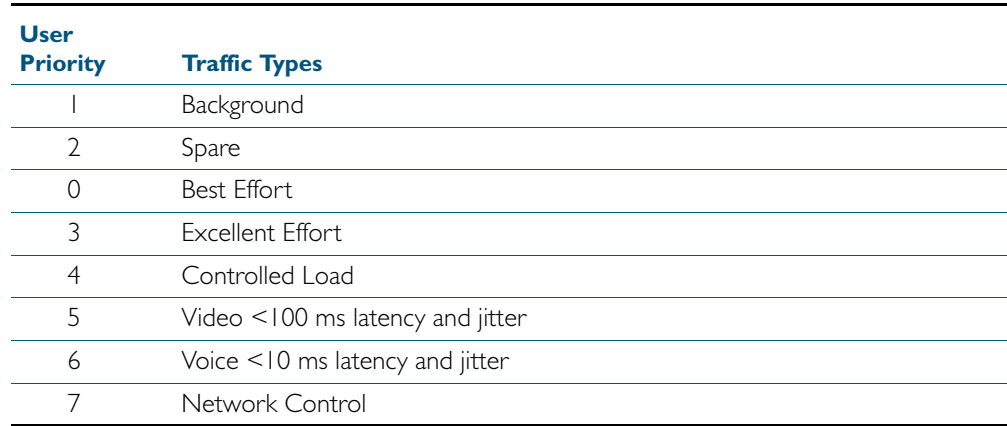

#### <span id="page-956-3"></span>Table 35-1: CoS Traffic Mapping Guidelines

On the switch you can use the [match cos](#page-991-0) command to select frames that match a particular User Priority value and assign them to a particular class-map. You can then map these incoming frames to one of eight egress queues. This facility enables you to accept frames that are already carrying meaningful priority information and automatically assign them to an appropriate egress queue. For example, you could decide to send frames with a User Priority value of 7 to queue 3, and frames with a User Priority value of 2 to queue 7. The process of assigning queues based on CoS tags is commonly known as "PreMarking".

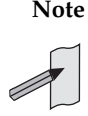

**Note** You configure the pre-marking steps to an ingress port. This process marks the data packets so that when they reach the egress port the decisions made during premarking can be applied in accordance with the configuration of the egress port.

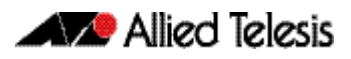

### <span id="page-957-0"></span>Differentiated Services Architecture

Whilst a full description of the differential services model is outside the scope of this software reference, a brief introduction is provided. For further information, RFC 2475 provides an in depth definition of the architecture.

The basic differential services model envisages a multi router network within which common service qualities are applied. At the network boundary, *QoS Edge Routers* inspect the traffic and classify it into common service quality groups called Per Hop Behaviors (PHBs). A specific marker value called a Differential Services Code Point (DSCP) is added to the IP header of each packet, which allocates it to a PHB. *QoS Core Routers* within the network can then use the DSCP to decide on an appropriate service quality level to apply. When a network contains a consistently applied differential services code points DSCP it is referred as a Differential Services Domain (often shortened to DiffServe Domain). [Figure 35-2](#page-957-1) shows a simple Differential Services Domain.

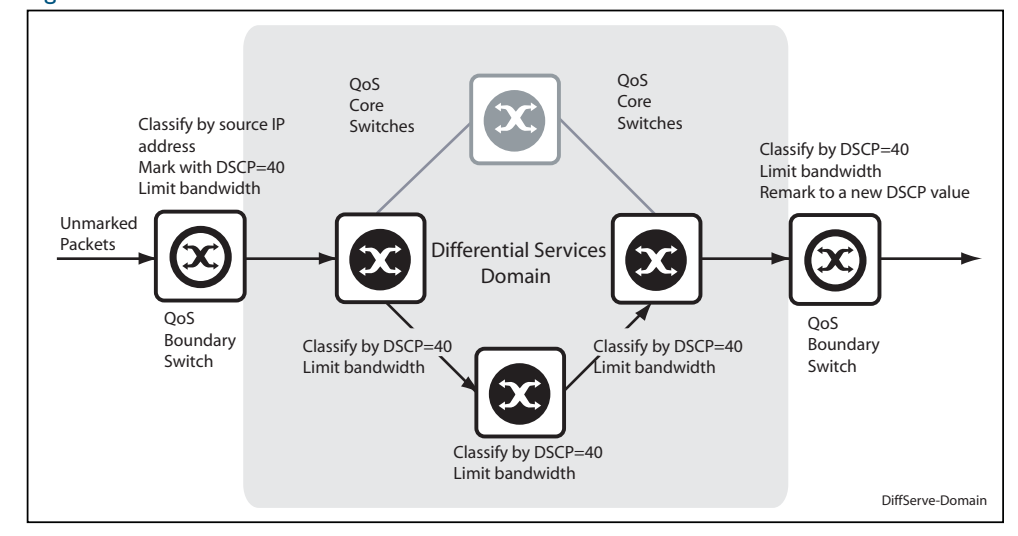

#### <span id="page-957-1"></span>Figure 35-2: Differentiated Services Domain

### <span id="page-958-0"></span>The Differential Services Field

[Figure 35-3](#page-958-1) shows an IP header containing a Differentiated Services field. The format of this redefined field is explained in RFC 2474; the main difference being that the old ToS field has been replaced by a 6 byte Differentiated Services Code Point (DSCP) field, which now provides for up to 64 defined values.

By applying this model only the QoS edge routers need to fully interrogate the incoming data packets; the QoS core routers are then relieved of this processing task and need only to inspect the DCSP before applying its appropriate forwarding, queueing, and shaping rules.

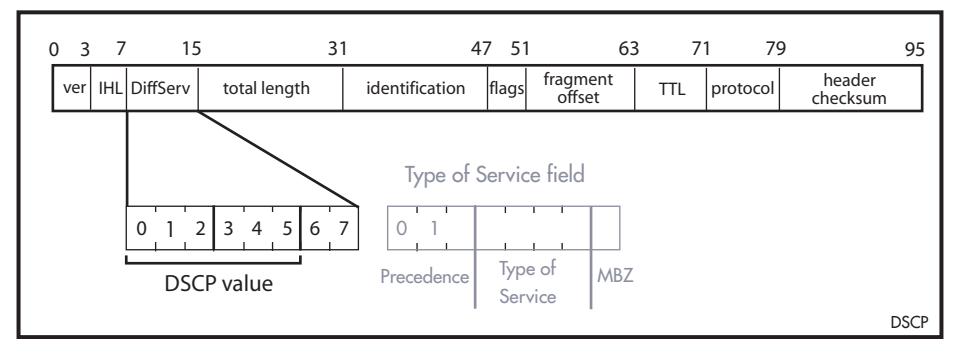

### <span id="page-958-1"></span>Figure 35-3: The DSCP bits of the DS field in the IPv4 header

On the switch you can use the [match inner-vlan](#page-994-0) command to select frames containing a particular DSCP value, and associate them with a particular class map and policy map.

Because the model offers considerable flexibility, and the mapping of traffic types to DCSPs is individual for each network, this locally applied definition is known as a *Differential Services Domain*. The previous section introduced the concept of a Per Hop (service quality) Behaviors or PHBs. RFC 2597 defines a specific PHB group called Assured Forwarding (AF). The AF PHB group provides delivery of IP packets in four independently forwarded AF classes. Within each AF class, an IP packet can be assigned one of three different levels of drop precedence. [Table 35-2](#page-958-2) shows a list of recommended AF code points.

#### <span id="page-958-2"></span>Table 35-2: Recommended DSCP Code Points

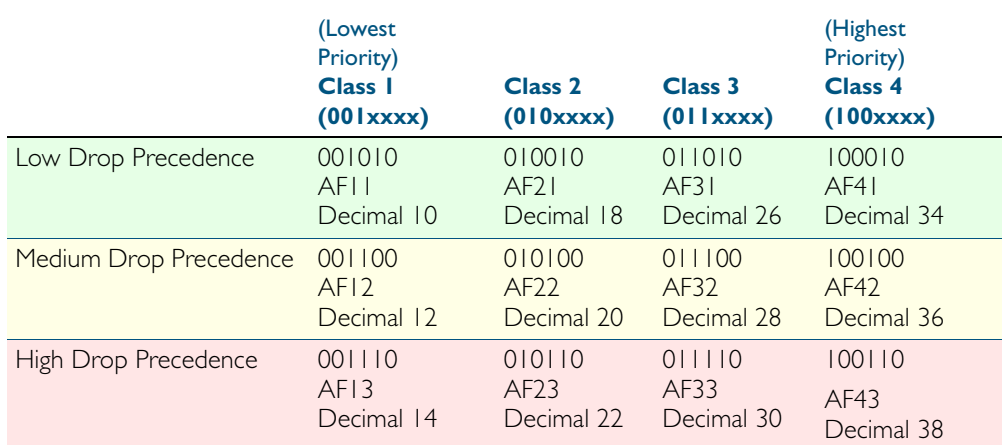

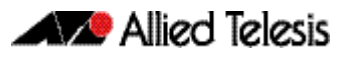

### <span id="page-959-0"></span>Processing pre-marked packets

A logical question to ask at this point is; how does the QoS switch deal with data that arrives with a pre-existing service level tag such as a DSCP? As previously touched on, the differentiated services model envisages a network that comprises QoS boundary routers at its edge and QoS core routers in its core network.

At the network edge the QoS boundary routers filter the incoming data based on specific packet components. Based on this filtering each packet is assigned a DSCP value. This value will determine the service level - priority, queueing etc - that will be applied.

Within the network core, the packet filtering required is reduced to simply reading the DSCP within each incoming packet, and applying the appropriate set of service levels. This relieves the core routers of the processing overhead of applying complex filtering to its high speed data streams.

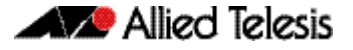

## <span id="page-960-0"></span>**Applying QoS on Your Switch**

This section steps you through the various stages of QoS set-up and introduces the QoS commands and how to apply them. Note that before you can configure any QoS functions on your switch, you must first enable QoS by using the [mls qos enable](#page-1003-0) command.

## <span id="page-960-1"></span>Classifying your Data

One of the early steps in setting up QoS on a network is planning and applying your classification rules. Classification is the process of Filtering and Marking*.* Filtering involves sorting your data into appropriate traffic types. Marking involves tagging the data so that downstream ports and routers can apply appropriate service policy rules. [Figure 35-4](#page-960-3) illustrates the classifying process, and will be referred to in the examples that follow.

#### <span id="page-960-3"></span>Figure 35-4: QoS Classification Process

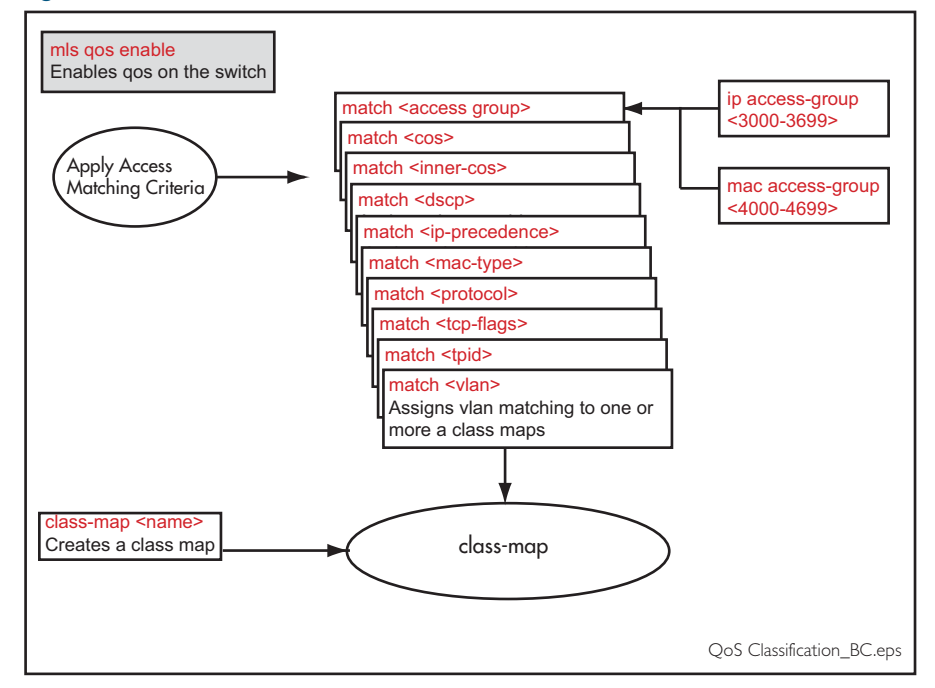

At the premarking stage you can assign your data a particular priority level by giving it a link level user priority, see ["Link Layer QoS" on page 35.3](#page-956-1), or a network level DSCP ["Differentiated Services Architecture" on page 35.4](#page-957-0). You can also assign the data to a particular output (or egress) queue.

### <span id="page-960-2"></span>Class Maps

Class Maps are among the pivotal QoS components. They provide the means that associate the classified traffic with its appropriate QoS actions. They are the linking elements for the following functions:

- classification
- policy mapping
- pre-marking

[Figure 35-5](#page-961-0) shows the relationship between a class-map and its associated functions. Note that the relationship between a class-map and a policy-map can be one-to-one or many-to-one. For information on policy-maps see the section, ["Policy Maps" on page 35.10](#page-963-0).

**Note** If a conflict occurs between the settings in two class maps, priority will be applied to the class map that was created first.

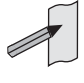

An example of such a conflict is the arrival of a packet that meets the classification requirements of two class maps each configured to the same policy map and set to apply different priority settings to the packet.

Allied Telesis

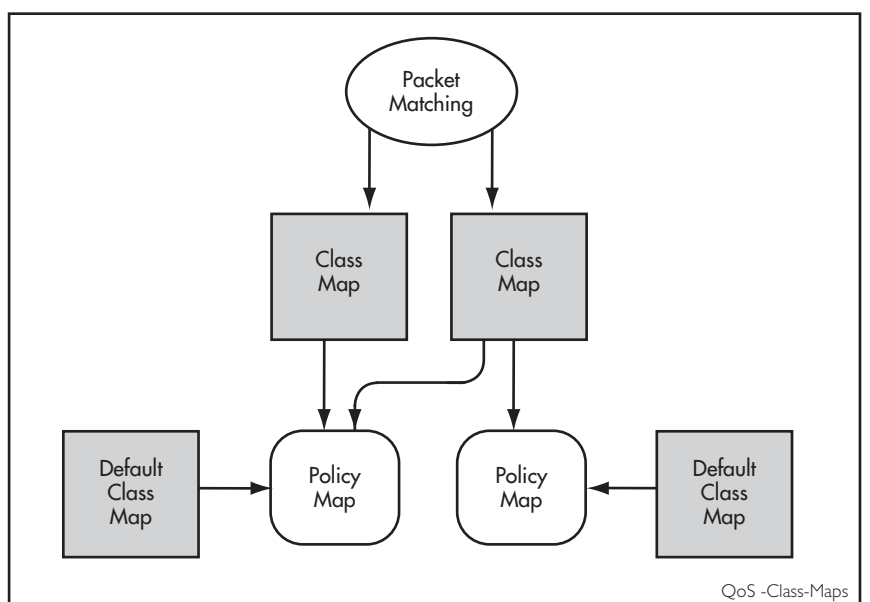

#### <span id="page-961-0"></span>Figure 35-5: Relationship between a class map and its associated functions

### Creating a class-map

To create a class map, use the class-map [command on page 36.3.](#page-986-0)

This example creates a class-map called video-traffic and another called data-traffic:

```
awplus# configure terminal
    awplus(config)# class-map video-traffic
awplus(config-cmap)# exit
    awplus(config)# class-map data-traffic
awplus(config-cmap)#
```
### Creating and configuring default class-maps

These (automatically created) default class-maps serve as the means to specify the action that will apply to all unclassified data, i.e. all data within a policy-map that is not captured by any of the applied match commands that are applied to the policy-map by its class-maps.

Each time a new policy-map is created a new class map called "default" is also automatically created and assigned to the new policy map. You can configure any of the default class maps by using the default-action [command on page 36.4](#page-987-0)

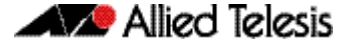

To set the default class-map for the policy-map p-map1 to have the action of deny:

```
awplus# config
    awplus(config)# policy-map p-map1
awplus(config-pmap)# default-action deny
```
### Applying a match command to a class-map

To apply a matching filter to a class map use one of the match commands.

This example creates a filter to select VLAN 5 traffic and applies this filter to the class map named video-traffic.

```
awplus# config terminal
    awplus(config)# class-map video-traffic
awplus(config-cmap)# match vlan 5
```
### Associating a class-map with a policy-map

To associate a class map with a policy map, use the class [command on page 36.2](#page-985-0).

**Note** A maximum of 128 class maps may be attached to each policy map.

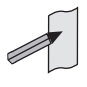

The following example creates a policy map called policy-one, and associates it with the class-maps named video-traffic, and database-traffic:

```
awplus# configure terminal
      awplus(config)# policy-map policy-one
 awplus(config-pmap)# class video-traffic
awplus(config-pmap-c)# exit
 awplus(config-pmap)# class database-traffic
awplus(config-pmap-c)#
```
### <span id="page-963-0"></span>Policy Maps

Policy maps are the means by which you apply your class-map properties to physical switch ports. [Figure 35-8 on page 35.16](#page-969-1) illustrates this concept. Note that whilst a policy map can be assigned to several ports, a port cannot have more than one policy-map assigned to it.

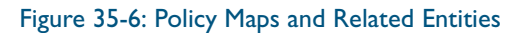

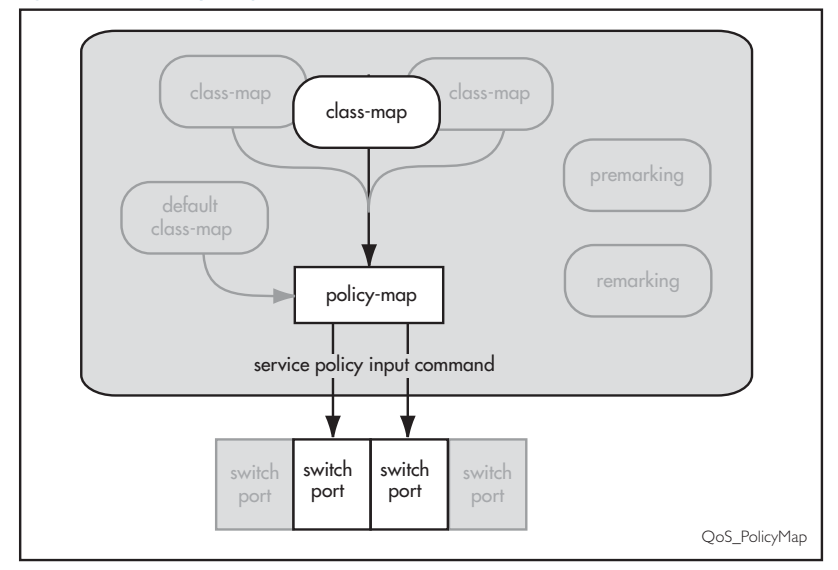

To create and name a new policy map you use the policy-map [command on page 36.28.](#page-1011-0)

To create a policy-map called pmap1 use the commands:

```
awplus# configure terminal
awplus(config)# policy-map pmap1
```
Having created the policy map pmap1 we can use the class [command on page 36.2](#page-985-0) to assign it to one or more class maps. Since we created the class-maps video-traffic and office-traffic earlier in this chapter, we can now attach the policy-map pmap1 to both class-maps.

Use the [class](#page-985-0) command to assign the policy map pmap1 to the class-maps video-traffic and office-traffic:

```
awplus# configure terminal
      awplus(config)# policy-map pmap1
  awplus(config-pmap)# class video-traffic
awplus(config-pmap-c)# exit
  awplus(config-pmap)# class office-traffic
awplus(config-pmap-c)#
```
## <span id="page-964-0"></span>**Premarking and Remarking Your Traffic**

Premarking relates to adding QoS markers to your incoming data traffic before it is metered (policed). Remarking is the same process when applied after metering. Network switches will often be configured with two different premarking profiles, one for the QoS edge switches and another for the QoS core switches. This situation would apply if you are operating DSCP domains.

QoS markers can be applied at both the link layer (within the CoS field), and at the network layer (within the DSCP field). For more information on this topic see ["QoS Packet](#page-956-0)  [Information" on page 35.3](#page-956-0).

**For boundary QoS switches** Traffic entering QoS boundary switches is unlikely to contain pre-existing QoS tagging. In this case, you can apply one or more of the following QoS mapping options.

- Assign a CoS tag to data associated with a particular class-map.
- Use the [trust dscp](#page-1033-0) command to enable the mls qos map premark DSCP map. This map enables you to change the DSCP tag and also map the tag to an egress port queue, a CoS value, or both. At the premarking stage you can set this mapping using the command, [mls qos map premark-dscp to](#page-1005-0). After policing, you can then use the [remark-map](#page-1013-0) command to change the DCSP based on the packet's bandwidth class, or remap the existing bandwidth class, to a new value.

For an untagged packet, if no other mapping is applied and the packet is untagged, (i.e. in the absence of any other queue selection) traffic will be sent to queue 2.

**For core QoS switches**

Traffic entering ports within the QoS core network will almost certainly contain some pre-existing QoS tagging. Where this is the case, you can apply one of the following QoS mapping options.

- Map the CoS tag to an egress queue. You can do this either for the whole switch or for specific ports via their assigned policy-maps. See ["CoS to egress queue premarking" on](#page-964-1)  [page 35.11](#page-964-1).
- Map the DSCP tag to an output queue. You can do this either for the whole switch or for specific ports via their assigned policy-maps.
- Remap incoming data DSCP or CoS tags to values that are more appropriate for a particular switch or network.
- Assign bandwidth classes for your packets, based on the incoming DSCP. See Setting the Trust DSCP Map [command on page 35.14.](#page-967-0)

### <span id="page-964-1"></span>CoS to egress queue premarking

If you are using CoS tagging for your QoS functions, your traffic is likely to be either entering the switch with a pre existing CoS tag, or will have appropriate tags attached via your class-maps and policy-maps. You can now mark the data for a particular egress queue, which will take effect when the data reaches its output port. There are two fundamental methods of applying CoS tagged packets to egress queues:

- 1. Apply a global mapping of CoS tags to egress queues for all ports.
- 2. Apply a CoS to egress queue mapping for the class-map / policy-map. This mapping which forms part of the policy map - is applied at an input port, but will take effect at the packet's destination output port. Note that this procedure takes priority over that described in method (1) above.

These methods and their related commands will be now be described in greater detail.

### CoS tagging commands

[Table 35-3](#page-965-1) shows the commands you can use to change the CoS field within incoming packets.

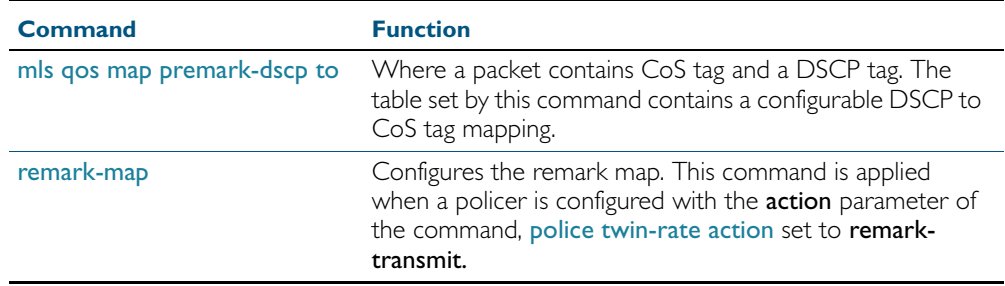

<span id="page-965-1"></span>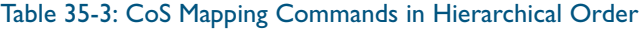

**Note** Where a packet contains both a CoS and a DSCP field, and each field maps to a different class-map; the switch will apply a priority that is based on the date that the class map was added to the policy map; the earlier the date, the higher the priority.

### <span id="page-965-2"></span>Mapping CoS tags to traffic types

The command [mls qos map cos-queue to](#page-1004-0), enables you to create a switch-wide mapping of CoS values to egress queues. The default mappings for this command are:

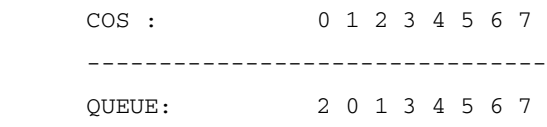

These mappings match the CoS guidelines documented in Annex H.2 of ANSI/IEEE 802.1D 1988 Edition. Table H-15 on page 355 of the standard, shows a table of user priorities for specific traffic types. [Table 35-4](#page-965-0) shows an adapted version of the ANSI/IEEE table.

#### **User Priority (egress queue) CoS Value Acronym Traffic type Internal Traffic Queue Defaults** 0 (lowest) 1 BK Background 1 2 - Spare 2 0 BE Best Effort Default 3 3 EE Excellent Effort 4 4 CL Controlled Load 5 5 VI "Video," <100 ms latency and jitter 6 6 VO "Voice," <10 ms latency and jitter EPSR-Management BPDU ARP-Requests 7 (highest) 7 NC Network Control Stack Management

#### <span id="page-965-0"></span>Table 35-4: Traffic Type Guidelines

### CoS settings for VCStack stack operation

In general you can apply the same principles when configuring QoS on a VCStack as you would for single switch; however there are a few specific changes that you will need to make.

Switches within a VCStack, exchange their stack management information and user data over their high speed inter-stacking links. The stack management information is pre-assigned to the egress queue 7. This is the highest value queue, and (in a stacked configuration) its traffic should not be shared with any user data. However, any CoS tagging of 7 applied to the incoming data will automatically be assign to queue 7 as it crosses the internal stacking links. You will therefore need to reconfigure your CoS to Queue settings to ensure that no user data is sent to queue 7.

To prevent this from happening, we recommend that you make appropriate changes to your queue settings (mappings) to reflect the stacking requirement previously described. For more information on this topic, see ["Mapping CoS tags to traffic types" on page 35.12](#page-965-2).

This process should include (but not be limited to) running the following command to ensure that any remaining user still carrying a CoS 7 tag, will be mapped to egress queue 6.

To remap priority CoS traffic to egress queue 6, run the following command.

```
awplus# config terminal
awplus(config)# mls qos map cos-queue 7 to 6
```
### <span id="page-966-0"></span>DSCP to egress queue premarking

If you are using DSCP tagging for your QoS functions, your traffic is likely to be entering the switch either with a pre existing DSCP tag, or will have appropriate DSCP tags attached via your class-maps and policy-maps. You can now mark the data for a particular egress queue, which will take effect when the data reaches its output port.

If your switch forms part of a DSCP domain, you can adapt the steps in this section to apply the mappings and settings to match the standards you have selected for the domain. This mapping - which forms part of the policy map - is applied at an input port, but will take effect at the packet's destination output port.

### DSCP to egress queue premarking commands

A number of commands can be used for mapping DSCP tags. Where these conflict, the switch applies a pre-defined set of priorities. [Table 35-5](#page-966-1) lists these priorities in order (lowest priority first).

Where a packet that contains both CoS and a DSCP fields and each field maps to a different class-map / policy-map, the switch will apply a priority based on the creation date of class maps - the earlier the creation date, the higher the priority priorities.

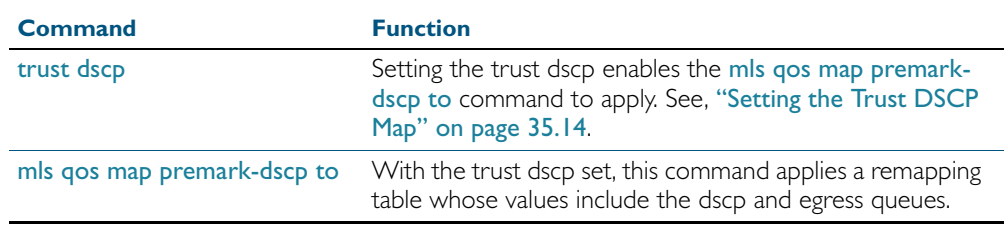

#### <span id="page-966-1"></span>Table 35-5: DSCP Mapping Commands in Hierarchical Order

### <span id="page-967-0"></span>Setting the Trust DSCP Map

The Trust DSCP mapping table assigns a new set of QoS values for a DSCP value supplied as table input. To configure this table you use the [mls qos map premark-dscp to](#page-1005-0) command.

#### Table 35-6: Drop Probability Table

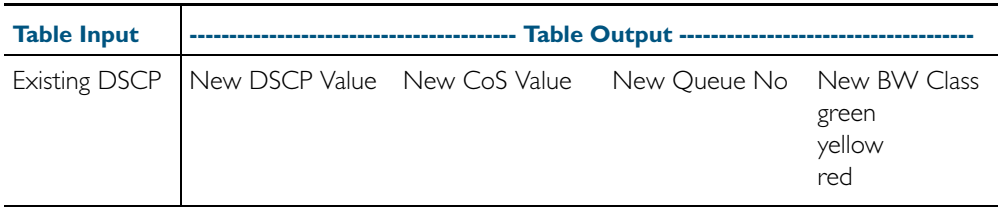

The Trust DSCP map provides the highest priority of all the pre-marking controls. To apply this table you must first apply the trust setting by using the [trust dscp](#page-1033-0) command.

## <span id="page-968-0"></span>**Policing (Metering) Your Data**

Once you have set-up your classification and created your class-maps, you can start conditioning your traffic flows. One tool used for traffic conditioning is the policer (or meter). The principle of policing is to measure the data flow that matches the definitions for a particular class-map; then, by selecting appropriate data rates, allocate the flows into one of three categories: Red, Yellow, or Green. You then decide what action to apply to the Red, Yellow and Green data.

### <span id="page-968-1"></span>Single-rate Three-color Policing

This policing method is based on that defined in RFC 2697. The principle of single-rate three-color policing is shown in [Figure 35-7](#page-968-2). For a given class-map, a meter monitors both the token count in the buckets, and the input data flow.

#### <span id="page-968-2"></span>Figure 35-7: Single-rate Three-color Policing

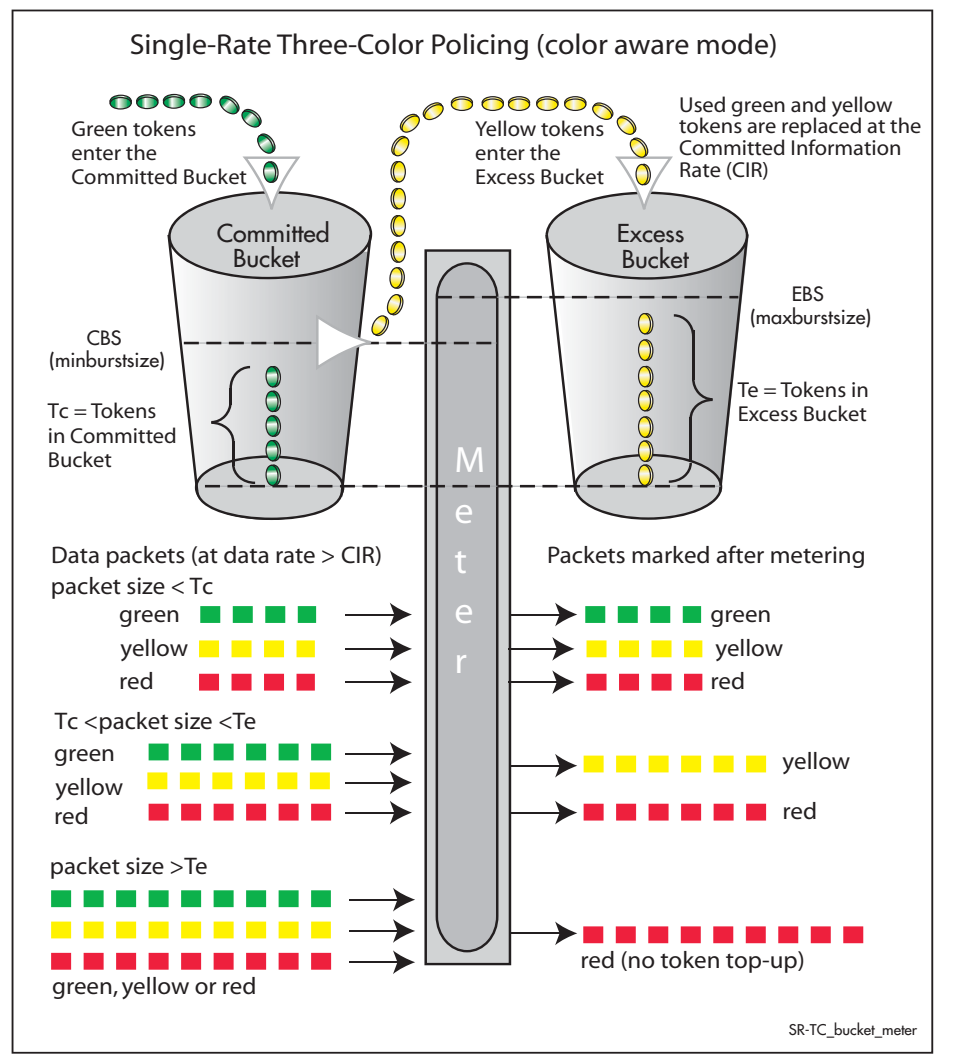

Each byte entering the meter is paired with a token in one of the buckets, and a token is removed as each byte is accepted. If the input data rate is the same as the CIR then the data passes through the port at the same rate as its bucket fills. Hence the bucket level remains constant. In this model, the data buffer is represented by two data buckets. You can specify the CIR using the [police single-rate action](#page-1007-0) command.

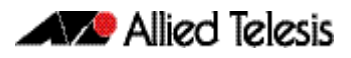

Initially both buckets have their full token count. A surge of date exceeding the CIR will begin to empty the bucket. As the data and tokens are paired, data bytes that match tokens below the CBS level are marked green, those that are between CBS and EBS will be marked yellow, and those that are above EBS are marked red.

Note that although the data is metered per byte, the color marking process is applied per packet. This means that if there were only sufficient tokens available to match part of a packet, then the whole packet would be marked red. Then, depending on the **action** parameter of the [police single-rate action](#page-1007-0) command, the whole packet will be either dropped or forwarded. In either situation, the red marked packet will leave the bucket counts unchanged.

### <span id="page-969-0"></span>Two-rate Three-color Policing

This policing method is based on that defined in RFC 2698. The principle of two-rate three-color policing is shown in [Figure 35-8](#page-969-1).

#### <span id="page-969-1"></span>Figure 35-8: Two-rate Three-color Policer

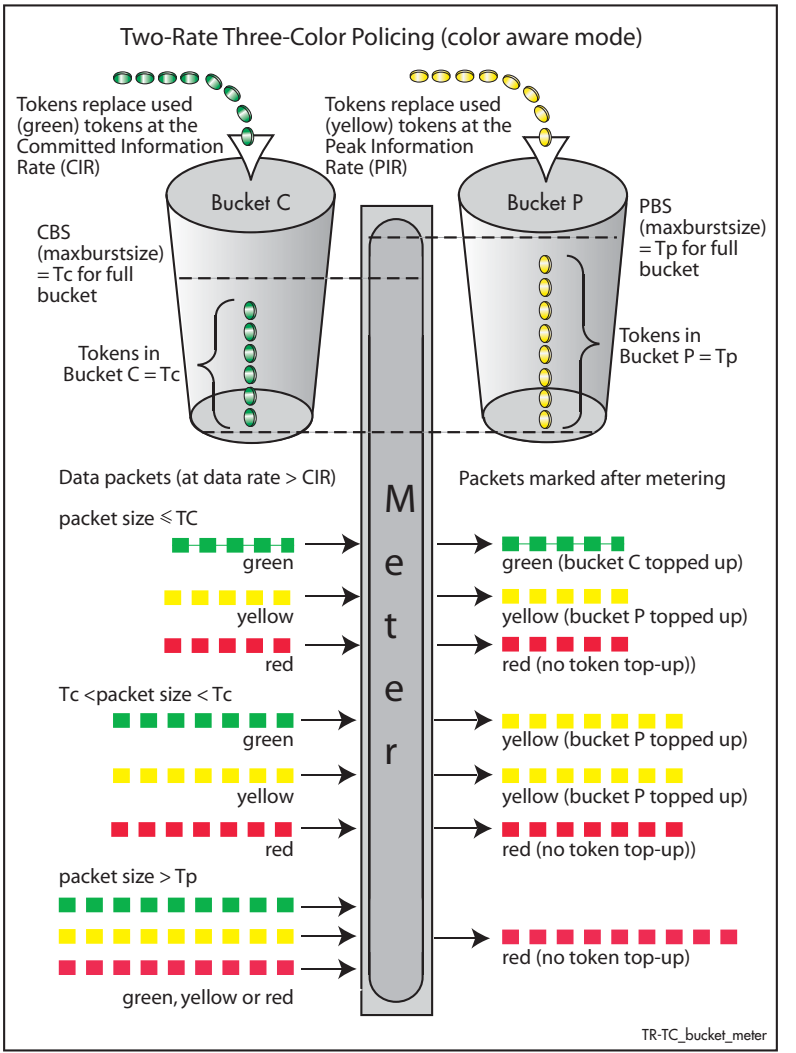

For a given class-map, the meter monitors the token count in both buckets, and the input data flow. Initially tokens enter both buckets until full. As the data enters a port, the meter pairs each byte to a token in one of the buckets, then removes a token from the appropriate bucket. Bucket C is topped up with tokens at the Committed Information Rate (CIR), and bucket P is topped up at the Peak Information Rate (PIR).

When data enters the port at the CIR, the bucket fills at the same rate as the incoming data, thus the token count in bucket C remains constant. Similarly, if data enters the port at the PIR, then the token count in bucket P remains constant. You can specify the CIR and the PIR by using the [police twin-rate action](#page-1009-0) command. The function of each of this command is explained in the section ["Configuring and Applying a Policer" on page 35.17](#page-970-0).

A surge of data exceeding the CIR will begin to empty bucket C. If bucket C empties to a point where it has insufficient tokens to match to an incoming data packet, then the data packet will be marked yellow. The data will now be measured against the level in bucket P and tokens will be removed from this bucket to match the incoming data. If the incoming data rate drops to less than the CIR then the data will continue to be marked yellow until the level in bucket C has had a chance to fill, whereupon it will be marked *green*.

If the incoming data is greater than the PIR, then bucket P begins to empty. If bucket P empties to a point where it has insufficient tokens to match to an incoming data packet, then the data packet will be marked *red*. In this situation no tokens are removed from either bucket.

Note that although the data is metered per byte, the color marking process is applied per packet. This means that if there were only sufficient tokens available to match part of a packet, then the whole packet would be marked red. Then, depending on the **action** parameter of the [police twin-rate action](#page-1009-0) command, the whole packet will be either dropped, or marked and forwarded. In either situation, the red marked packet will leave the bucket counts unchanged.

## <span id="page-970-0"></span>Configuring and Applying a Policer

The previous section showed how the policer works and how to select either the single rate or twin rate action. To apply a policy to class maps:

Select your policy-map and class-map from the command prompt, then enter either the [police single-rate action](#page-1007-0) command or the [police twin-rate action](#page-1009-0) command whilst selecting the appropriate command parameters.

This will apply the command to the selected class-map. By running this command several times, each for a different class-map, you can apply separate meter settings to each class-map.

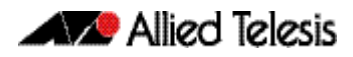

## <span id="page-971-0"></span>**Remarking Your Data**

The remarking process enables you to change the QoS tagging and queue assignments etc from data that has already been marked by the policer. To do this you fill entries in the remarking table by using the remark-map [command on page 36.30.](#page-1013-0) In order to remark your data ensure that the action parameter of either the [police single-rate action](#page-1007-0) or the [police](#page-1009-0)  [twin-rate action](#page-1009-0) is set to remark-transmit.

The following table shows the remarking options

#### Table 35-7: Remarking Table

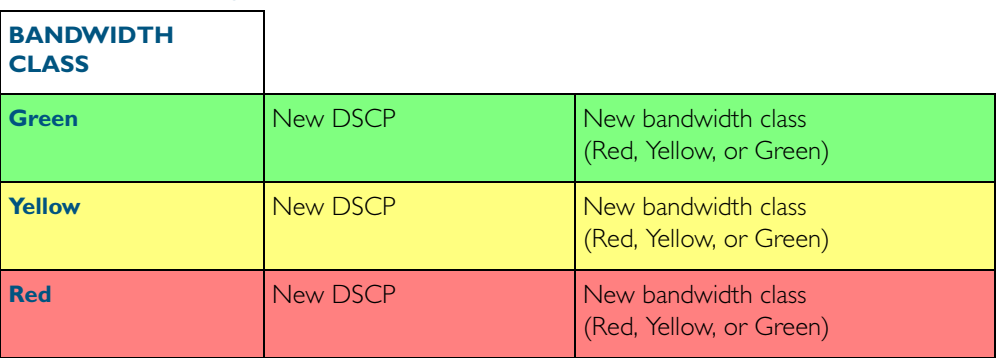

**Example** Traffic presently marked either Yellow or Red is to be remarked green and assigned a new DSCP value of 25:

#### Table 35-8: Remarking Table Example

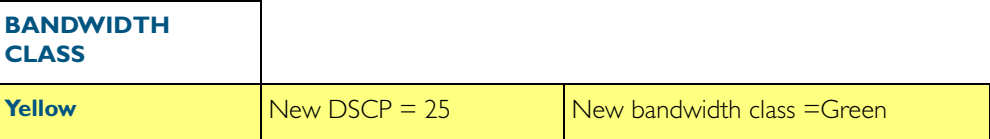

To configure this setting, you would enter the following commands:

```
awplus# configure terminal
      awplus(config)# policy-map pmap1
 awplus(config-pmap)# class cmap1
awplus(config-pmap-c)# remark-map bandwidth-class green to 
                     new-dscp 25 new-bandwidth-class yellow
```
Further remarking can be achieved by using the remark new-cos [command on page 36.32](#page-1015-0). This command enables you to configure and remark either or both the CoS flag in the data packet, and the input into the CoS to queue map thus changing the destination egress queue.
## **Configuring the Egress Queues**

Previous sections have explained the ingress functions. These include, how the incoming data can be classified and marked according to its priority and allocated to an egress queue, then finally how metering and remarking is applied. At this point the data then flows across the switch to its destination egress port where its transit to the egress queues is controlled.

The means by which data is applied to the egress queues is dependant on three functions:

- Egress queue and QoS markers that are set within each data packet
- Egress controls that are applied to the whole switch
- Egress that are applied to each individual switch port

## Egress Queues and QoS markers

Once the data packets have been appropriately filtered, classified, policed, and remarked, they travel across the switch's internal paths carrying their assigned QoS tag markers such as their priority, class and destination queues. For more details on ingress data marking, refer to the earlier sections of this chapter. At the egress port these markers are read and used to determine which queues each data packet will be forwarded to, and the priorities that will be applied.

There are eight egress queues allocated to each egress port. The egress queue that a particular packet passes through is determined by either the configuration of the switch, or the markers contained within the packet itself.

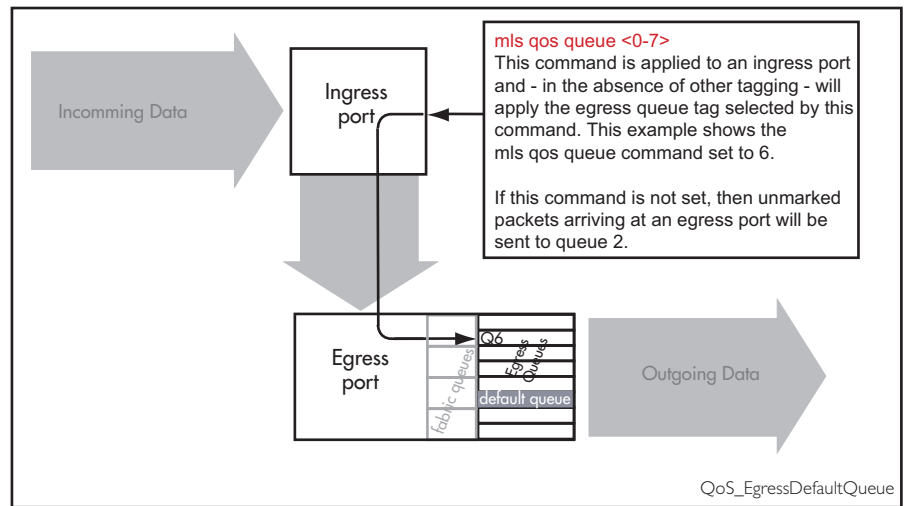

#### Figure 35-9: Default Egress Queue

## Egress Queue Commands Hierarchy

The destination queue that any one packet will take depends on the markers within the packet, and the way the queueing commands have been set. Also, some queueing commands will override others. Here is how the switch prioritizes its queueing commands.

Imagine a packet entering an ingress port then traveling through the switch fabric to reach its appropriate egress port. In this situation the following hierarchy will apply:

1. If the packet enters an egress port carrying no QoS markers and no QoS queueing commands have been set on the switch, then the packet will exit the port via queue number 2.

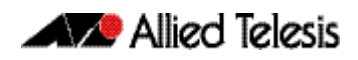

- 2. If the packet containing CoS marker arrives at an egress port, then with no other configuration applying, then its queue mapping will be subject to the setting of the [mls qos](#page-1004-0)  [map cos-queue to](#page-1004-0) command.
- 3. Situations (1) and (2) can be overridden by the [remark new-cos](#page-1015-0) command. This command sets a default queue for each switch port.

## **Egress Queue Shaping**

This section is concerned with how the egress queues are cleared.

#### Strict priority servicing

By default, all queues on all ports are serviced in a strict priority order. This means that the highest numbered priority queue (queue 7) is emptied first; then when it is completely empty, the next highest priority queue is processed, and so on. Thus, for a strict priority queue to be processed, all higher priority queues must be empty.

Strict priority servicing is the default setting; however if your system is configured for weighted round robin (WRR), you can return it to priority queueing by using the commands shown in the following example.

To return queue 3 of port1.0.1 from WRR servicing to strict priority queueing, use the commands:

**awplus#** configure terminal **awplus(config)#** interface port1.0.1 **awplus(config-if)#** priority-queue 3

### Weighted round robin servicing

The following examples show how to configure round robin servicing.

**Example** To configure a wrr-queue by applying a weighting value of 6 to queues 0 1 2:

**awplus#** configure terminal **awplus(config)#** interface port1.0.1 **awplus(config-if)#** wrr-queue weight 6 queues 0 1 2

**Example** In this example port 1.0.1 has queues configured as follows:

- queues 6 and 7 are configured strict priority
- queues 3 4 and 5 are configured as WRR with weighting values of 6,
- queue 5 is configured as WRR with weighting values of 12
- queues 0, 1 and 2 are configured as WRR with weighting values of 4,

```
awplus# configure terminal
  awplus(config)# interface port1.0.1
awplus(config-if)# priority-queue 6 7
awplus(config-if)# wrr-queue weight 6 queues 3 4
awplus(config-if)# wrr-queue weight 12 queues 5
```
In this example, the queues are processed as follows:

- 1. Queue 7 is processed first.
- 2. If queue 7 is empty, Queue 6 is processed next.

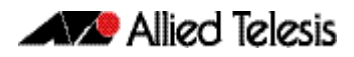

- 3. If queues 6 and 7 are empty, queue 5 is processed next.
- 4. If queue 5 is empty, queues color 3 and 4 are processed with equal weighting.

# Drop Mode

The drop mode sets the limits for packets in the eight egress queues and determines how packets will be dropped if the queues become congested. Your switch supports the Tail Drop mode and is pre-configured with the following defaults:

Data packets will be dropped per color at the following buffer usage:

Red at 60%, Yellow at 80%, and Green at 100%.

These settings cannot be reconfigured.

### Tail Drop

In this drop mode each egress queue is configured with a maximum threshold value. This value represents the point where the egress buffer queues are full and the egress port must start dropping data. The port does this by dropping data packets destined for the full queue on a "last in first dropped" basis. This enables the port to clear its data already queued for egress.

If a "reliable" transport protocol, such as TCP is used, this data should be retransmitted, but at a slower rate due to lack of returning "acknowledgements".

# **Storm Protection**

Storm protection uses QoS mechanisms to classify on traffic likely to cause a packet storm (broadcast and multicast). Unless you are running an enhanced storm protection feature such as Loop Protection, the per-port storm protection mechanism simply discards any traffic over the configured limit. However, with QoS storm protection, several actions are possible when a storm is detected:

- You can disable the port physically.
- You can disable the port logically.
- You can disable the port for a particular VLAN.

Storm protection is activated as soon as a port is enabled, before the port forwards frames.

When a storm is detected on a port, a message is automatically recorded in the log, and you can configure an SNMP trap to signal that a port has been disabled. When a storm is detected on a trunk or port group, the entire trunk or port group is disabled.

The following table explains the basic concepts involved with storm protection.

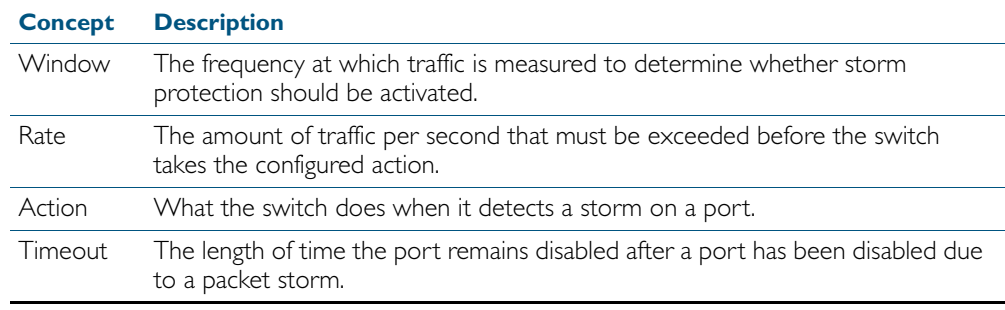

To set the action to take when triggered by QoS Storm Protection (QSP), use the [storm](#page-1028-0)action [command on page 36.45.](#page-1028-0)

To set the time to re-enable the port once disabled by QSP, use the [storm-downtime](#page-1029-0)  [command on page 36.46.](#page-1029-0)

To enable the policy-based storm protection QSP, use the [storm-protection](#page-1030-0) command on [page 36.47](#page-1030-0).

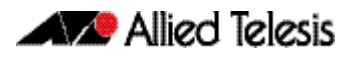

# **Policy-Based Routing**

Policy based routing provides a means to create multiple paths to the same destination. The specific path that any particular packet will take can be based on configurable network metrics such as priority, protocol, or VLAN membership. For example, policy based routing can implement policies to allow or deny paths based on the identity of user devices, application, or packet sizes.

## Practical Example

The example shown makes use of policy based routing to achieve the following:

- 1. Ensure that traffic being sent between local VLANs is switched normally.
- 2. Selects a particular egress path for traffic destined for the wide are networks.

### Configuration Overview

A large government building houses employees from three separate government departments: Heath, Welfare, and Employment. Each department has its own local subnet, and an associated VLAN; these are:

- 10.10.0.0/16 Health, VLAN 10
- 10.20.0.0/16 Welfare, VLAN 20
- 10.30.0.0/16 Employment, VLAN 30

Enquiries to each department are fed through a common Allied Telesis switch. The switch has 3 uplink ports, each of which (for simplicity) will be in a different VLAN and each will supply a connection to its relevant government department and to the Internet via each departments particular ISP (Internet Service Provider). These are:

- Port 1.0.1 Health Uplink, VLAN 110
- Port 1.0.5 Welfare Uplink, VLAN 120
- Port 1.0.21 Employment Uplink, VLAN 130

This configuration is illustrated in [Figure 35-10](#page-978-0):

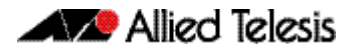

#### <span id="page-978-0"></span>Figure 35-10: Policy-Based Routing Example

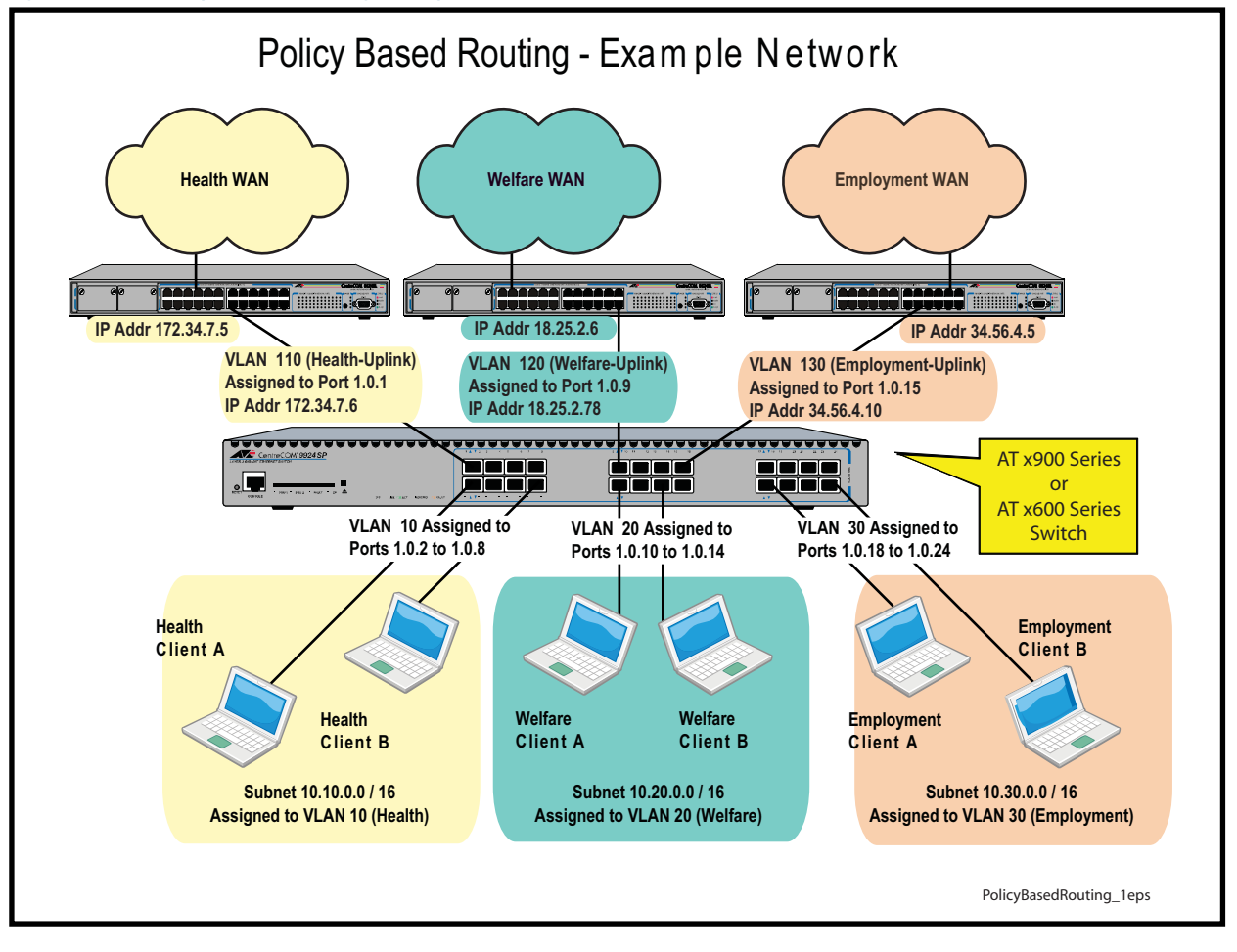

## Configuration Steps

The following steps can be used to setup this example network. Since each step involves entering several instances of a command type, a single practical command entry is shown at the end of each step. The set of steps comprise the following:

- 1. Create VLANs on the switch.
- 2. Create access control lists (ACLs) that will match the data flows between local subnets.
- **3.** Create ACLs that will match the data flows between local devices and other destinations.
- 4. Setup class-maps for each department and apply an access-list to each of the class maps.
- 5. Setup class-maps for each department's wide area connection and apply an access-list to each of these class maps.
- 6. Create the departmental policy-maps and associate them with their appropriate class-maps.
- 7. Apply these policy-maps to their appropriate ports.

These class-maps and ACLs are shown diagrammatically in [Figure 35-11](#page-979-0) below.

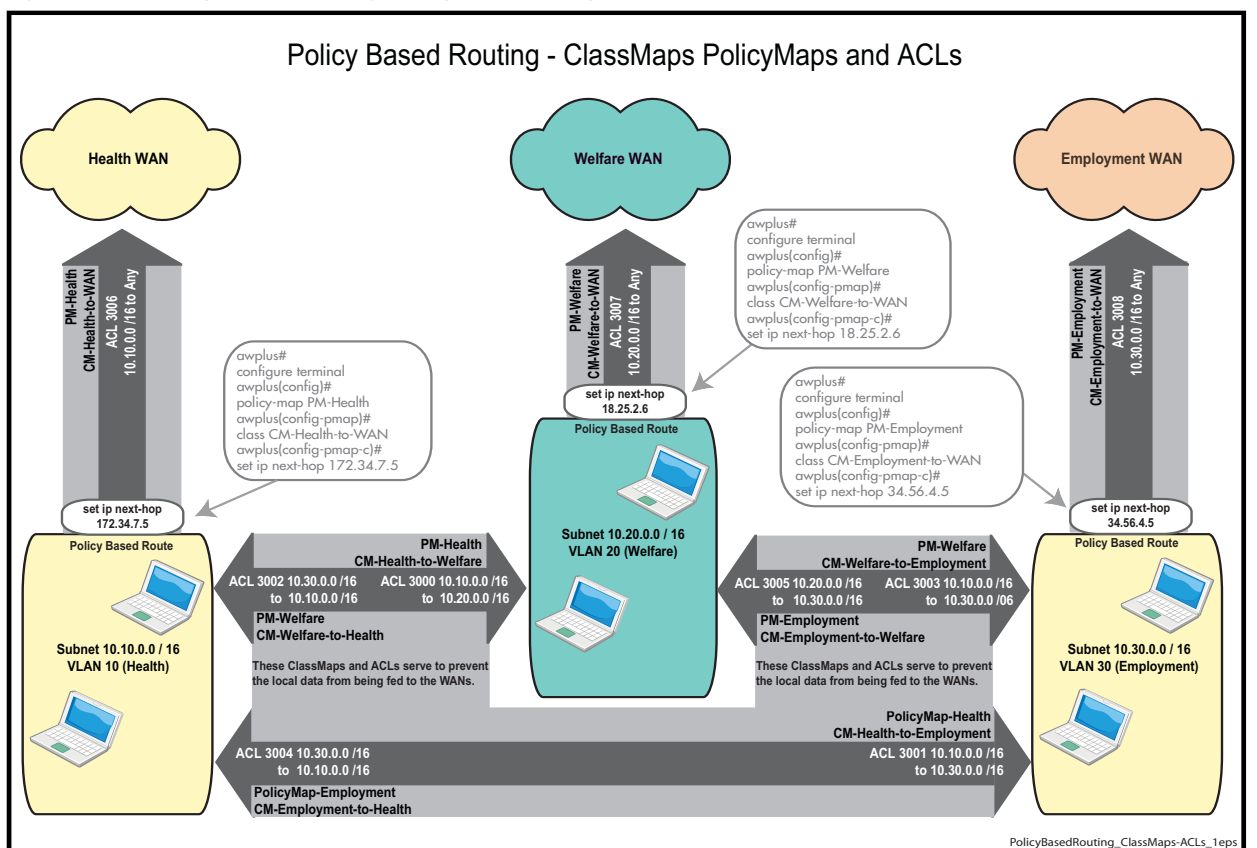

#### <span id="page-979-0"></span>Figure 35-11: Policy Based Routing Example - ClassMaps and ACLs

#### Step 1: Create VLANs on the switch

- Create VLANs 10, 20, and 30
- Apply these VLANs to their appropriate local ports

Practical example: Create VLAN 10 and apply it to port1.0.2-port1.0.8.

**awplus#** configure terminal **awplus(config)#** interface port port1.0.2-port1.0.8 **awplus(config)#** switchport mode access **awplus(config)#** switchport access vlan 10

- Create VLANs 110, 120, and 130
- Apply these VLANs to their appropriate WAN ports

Practical example: Create VLAN 110 and apply it to port1.0.1.

**awplus#** configure terminal **awplus(config)#** interface port port1.0.1 **awplus(config)#** switchport mode access **awplus(config)#** switchport access vlan 110

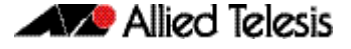

#### Step 2: Create access control lists (ACLs) that will match the data flows between local user devices.

- access-list 3000 permit ip 10.10.0.0/16 10.20.0.0/16 Matches for packets from the Health user devices to Welfare user devices.
- access-list 3001 permit ip 10.10.0.0/16 10.30.0.0/16 Matches packets from the Health user devices to Employment user devices.
- access-list 3002 permit ip 10.20.0.0/16 10.10.0.0/16 Matches packets from the Welfare user devices to Health user devices.
- access-list 3003 permit ip 10.20.0.0/16 10.30.0.0/16 Matches packets from the Welfare user devices to Employment user devices.
- access-list 3004 permit ip 10.30.0.0/16 10.10.0.0/16 Matches packets from the Employment user devices to Health user devices.
- access-list 3005 permit ip 10.30.0.0/16 10.20.0.0/16 Matches packets from the Employment user devices to Welfare user devices.

Practical example: Create an ACL that matches packets from the Health user devices to Welfare user devices.

**awplus#** configure terminal

**awplus(config)#** access-list 3000 permit ip 10.10.0.0/16 10.20.0.0/16

#### Step 3: Create access control lists (ACLs) that will match the data flows between user devices and all other destinations.

- access-list 3006 permit ip 10.10.0.0/16 any Matches packets from Health user devices to all other destinations.
- access-list 3007 permit ip 10.20.0.0/16 any Matches packets from Welfare user devices all other destinations.
- access-list 3008 permit ip 10.30.0.0/16 any Matches packets from Employment user devices to all other destinations.

Practical example: Matches packets from the Health user devices to all other destinations.

**awplus#** configure terminal

**awplus(config)#** access-list 3006 permit ip 10.10.0.0/16 any

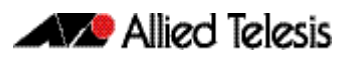

#### Step 4: Setup class-maps for each department and apply an access-list to each of the class maps.

- class-map CM-Health-to-Welfare Creates a class map called CM-Health-to-Welfare
- match access-group 3000 Applies the access-list 3000 to the **CM-Health-to-Welfare** class-map, so that this class-map applies to all packets matching this ACL.
- class-map CM-Health-to-Employment Creates a class map called CM-Health-to-Employment.
- match access-group 3001 Applies the access-list 3001 to the CM-Health-to-Employment class-map, so that this class-map applies to all packets matching this ACL.
- class-map CM-Welfare-to-Health Creates a class map called CM-Welfare-to-Health.
- match access-group 3002 Applies the access-list 3002 to the CM-Welfare-to-Health class-map, so that this class-map applies to all packets matching this ACL.
- class-map CM-Welfare-to-Employment Creates a class map called CM-Welfare-to-Employment.
- match access-group 3003 Applies the access-list 3003 to the CM-Welfare-to-Employment class-map, so that this class-map applies to all packets matching this ACL.
- class-map CM-Employment-to-Health Creates a class map called Employment-to-Health.
- match access-group 3004 Applies the access-list 3004 to the CM-Employment-to-Health class-map, so that this class-map applies to all packets matching this ACL.
- class-map CM-Employment-to-Health Creates a class map called CM-Employment-to-Health.
- match access-group 3005 Applies the access-list 3005 to the class-map CM-Employment-to-Health class-map, so that this class-map applies to all packets matching this ACL.

Practical example: Create the class-map CM-Health-to-Welfare, then apply access list 3000 to it.

**awplus#** configure terminal **awplus(config)#** class-map CM-Health-to-Welfare **awplus(config-cmap)#** match access-group 3000

#### Step 5: Setup class-maps for each department's wide area connection and apply an access-list to each of these class maps.

- class-map CM-Health-to-WAN Creates a class map called CM-Health-to-WAN.
- match access-group 3006 Applies the access-list 3006 to the **CM-Health-to-WAN** class-map, so that this class-map applies to all packets matching this ACL.
- class-map CM-Welfare-to-WAN Creates a class map called Welfare-to-WAN
- match access-group 3007 Applies the access-list 3007 to the CM-Welfare-to-WAN class-map, so that this class-map applies to all packets matching this ACL.
- class-map CM-Employment-to-WAN Creates a class map called Employment-to-WAN.
- match access-group 3008 Applies the access-list 3008 to the **CM-Employment-to-WAN** class-map, so that this class-map applies to all packets matching this ACL.

Practical example: Create the class-map CM-Health-to-Welfare, then apply access list 3006 to it.

```
awplus# configure terminal
    awplus(config)# class-map CM-Health-to-WAN
awplus(config-cmap)# match access-group 3006
```
#### Step 6: Create the Departmental Policy-Maps and associate them with their appropriate Class-Maps.

- policy-map PM-Health Creates the policy-map called PM-Health
- class CM-Health-to-Welfare
- class CM-Health-to-Employment Attaches the local Health class-maps to the PM-Health policy-map. Note that no action is applied to these two class maps. Packets that match either of these two class-maps will be forwarded across the local network using normal routing / forwarding procedures.
- class CM-Health-to-WAN
- set ip next-hop 172.34.7.5 Attaches the CM-Health-to-WAN class-map to this policy-map, and gives it a policyrouting action.
- policy-map PM-Welfare Creates the policy-map called PM-Welfare
- class CM-Welfare-to-Health
- class CM-Welfare-to-Employment Attaches the local Welfare class-maps to the PM-Welfare policy-map. Note that no action is applied to these two class maps. Packets that match either of these two class-maps will be forwarded across the local network using normal routing / forwarding procedures.
- class CM-Welfare-to-WAN

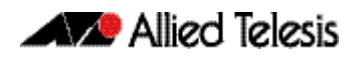

- set ip next-hop 18.25.2.6 Attaches the Welfare-to-WAN class-map to this policy-map, and gives it a policy-routing action.
- policy-map PM-Employment Creates the policy-map called PM- Employment
- class CM-Employment-to-Health
- class CM-Employment-to-Welfare Attaches the local Employment class-maps to the PM-Employment policy-map. Note that no action is applied to these two class maps. Packets that match either of these two classmaps will be forwarded across the local network using normal routing / forwarding procedures.
- class CM-Employment-to-WAN
- set ip next-hop 34.56.4.5 Attaches the Employment-to-WAN class-map to this policy-map, and gives it a policyrouting action.

Practical example: Create the policy-map called PM-Employment and attach its appropriate classmaps.

```
awplus# configure terminal
      awplus(config)# policy-map PM-Employment
 awplus(config-pmap)# class CM-Employment-to-Health
awplus(config-pmap-c)# exit
  awplus(config-pmap)# class CM-Employment-to-Welfare
awplus(config-pmap-c)# exit
 awplus(config-pmap)# class CM-Employment-to-WAN
awplus(config-pmap-c)# set ip next-hop 34.56.4.5
```
#### Step 7: Apply these Policy Maps to appropriate ports.

- service-policy input Health-to-WAN
- service-policy input Welfare-to-WAN
- service-policy input Employment-to-WAN

Practical example: To apply a policy map named PM-Employment to port 1.0.18port1.0.24:

> **awplus#** configure terminal **awplus(config)#** interface port1.0.18-port1.0.24 **awplus(config-if)#** service-policy input PM-Employment

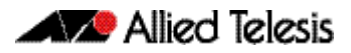

# **Chapter 36: QoS Commands**

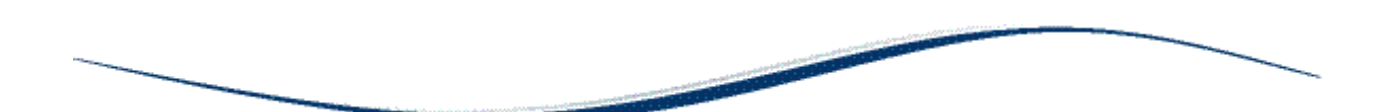

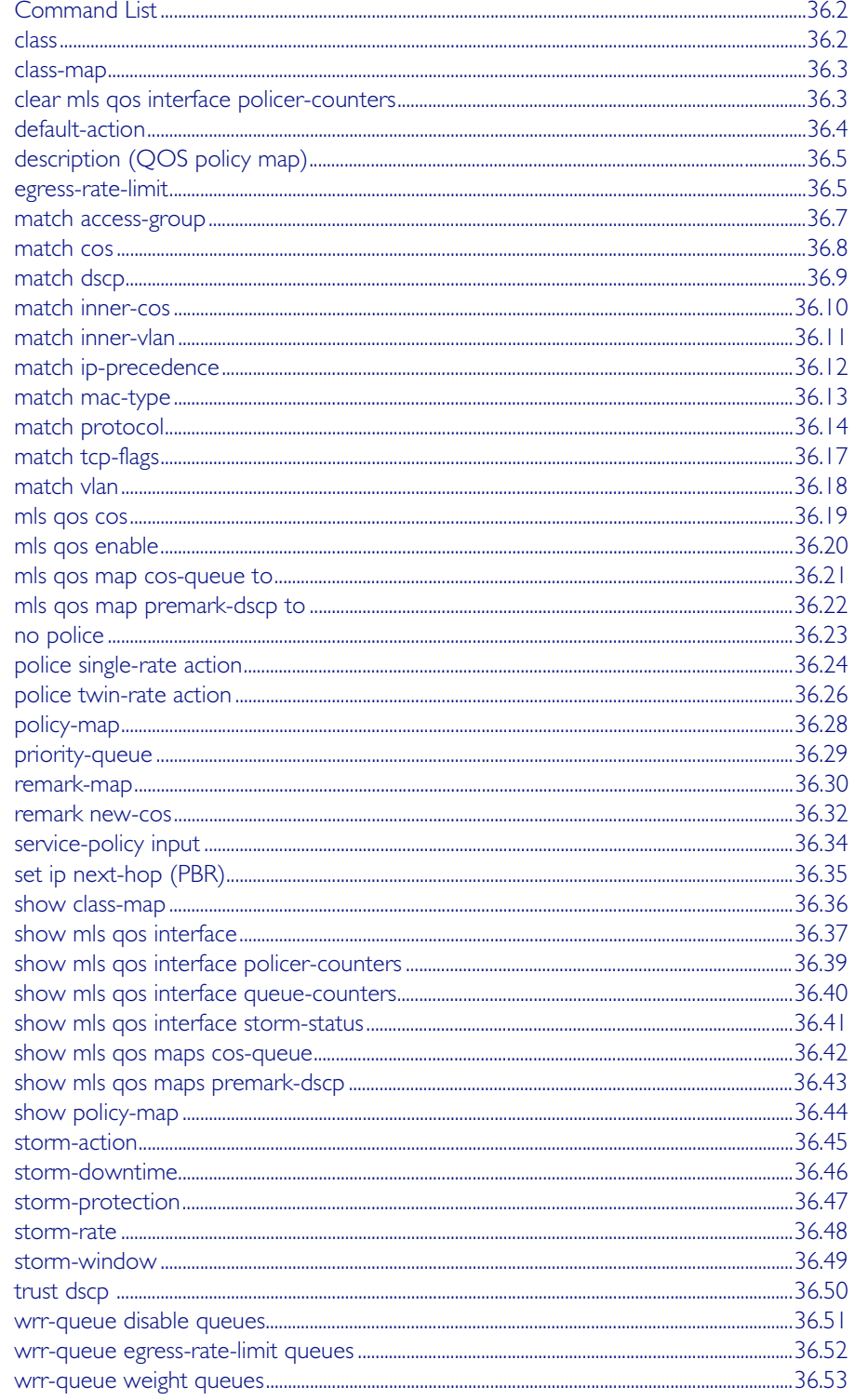

## <span id="page-985-0"></span>**Command List**

This chapter provides an alphabetical reference for Quality of Service commands. For more information, see [Chapter 35, Quality of Service \(QoS\) Introduction](#page-954-0) and [Chapter 31, Access](#page-826-0)  [Control Lists Introduction](#page-826-0).

### <span id="page-985-1"></span>**class**

Use this command to associate an existing class map to a policy or policy map (traffic classification), and to enter Policy Map Class Configuration mode to configure the class map.

Use the no variant of this command to delete an existing class-map.

For more information on class-maps and policy maps, see the following sections:["Class Maps"](#page-960-0)  [on page 35.7](#page-960-0) and ["Policy Maps" on page 35.10](#page-963-0).

Note that if your class map does not exist, you can create it by using the [class-map](#page-986-0) command.

#### **Syntax** class {<*name*>|default}

no class <*name*>

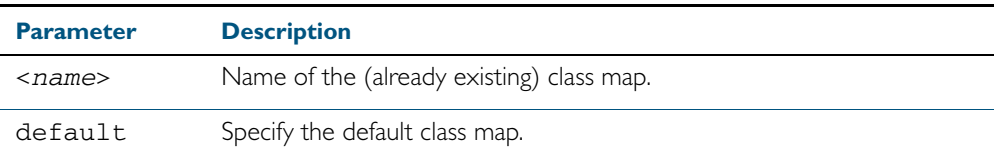

**Mode** Policy Map Class Configuration

**Example** The following example creates the policy map pmap1(using the policy-map command), then associates this to an already existing class map named cmap1, use the commands:

> **awplus#** *configure terminal* **awplus(config)#** *policy-map pmap1* **awplus(config-pmap)#** *class cmap1* **awplus(config-pmap-c)#**

**Related Commands** [class-map](#page-986-0)

[policy-map](#page-1011-0)

### <span id="page-986-0"></span>**class-map**

Use this command to create a class map.

Use the no variant of this command to delete the named class map.

**Syntax** class-map <*name*>

no class-map <*name*>

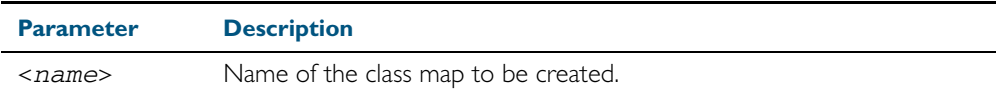

**Mode** Global Configuration

**Example** This example creates a class-map called cmap1, use the commands:

**awplus#** configure terminal

**awplus(config)#** class-map cmap1

**awplus(config-cmap)#**

## <span id="page-986-1"></span>**clear mls qos interface policer-counters**

Resets an interface's policer counters to zero. This can either be for a specific class-map or for all class-maps.

**Syntax** clear mls qos interface <*port*> policer-counters [class-map <*class-map>*]

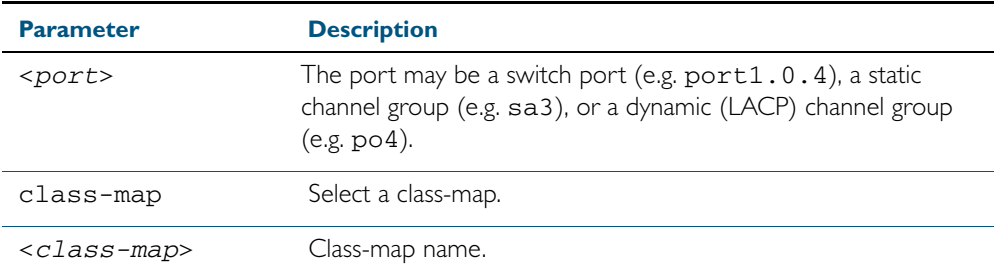

**Mode** Privileged Exec

**Example** To reset the policy counters to zero for all class maps for port1.0.1, use the command:

**awplus#** clear mls qos interface port1.0.1 policer-counters

**Related Commands** [show mls qos interface policer-counters](#page-1022-0)

## <span id="page-987-0"></span>**default-action**

Sets the action for the default class-map belonging to a particular policy-map. The action for a non-default class-map depends on the action of any ACL that is applied to the policy-map.

The default action can therefore be thought of as specifying the action that will be applied to any data that does not meet the criteria specified by the applied matching commands.

Use the no variant of this command to reset to the default action of 'permit'.

**Syntax** default-action [permit|deny|send-to-cpu|copy-to-cpu|copy-to-mirror| send-to-mirror]

no default-action

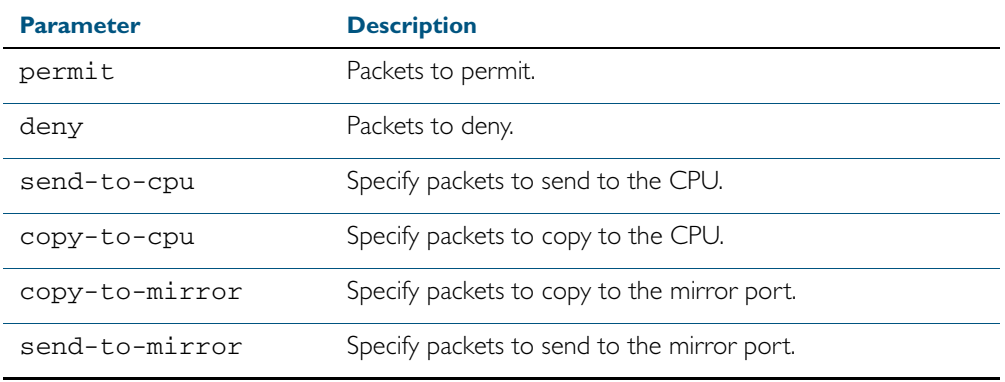

**Default** The default is 'permit'.

**Mode** Policy Map Configuration

**Examples** To set the action for the default class-map to deny, use the command:

**awplus(config-pmap)#** default-action deny

To set the action for the default class-map to copy-to-mirror for use with the [mirror](#page-387-0)  [interface](#page-387-0) command, use the command:

**awplus(config-pmap)#** default-action copy-to-mirror

**Related Commands** [mirror interface](#page-387-0)

## <span id="page-988-0"></span>**description (QOS policy map)**

Adds a textual description of the policy-map. This can be up to 80 characters long.

Use the no variant of this command to remove the current description from the policy-map.

**Syntax** description <*line*>

no description

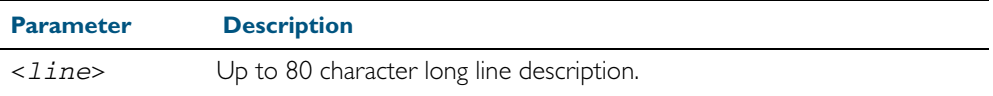

**Mode** Policy Map Configuration

**Example** To add the description, VOIP traffic, use the commands:

**awplus(config-pmap)#** description VOIP traffic

### <span id="page-988-1"></span>**egress-rate-limit**

Sets a limit on the amount of traffic that can be transmitted per second from this port.

Use the no variant of this command to disable the limiting of traffic egressing on the interface.

**Syntax** egress-rate-limit <*bandwidth*>

no egress-rate-limit

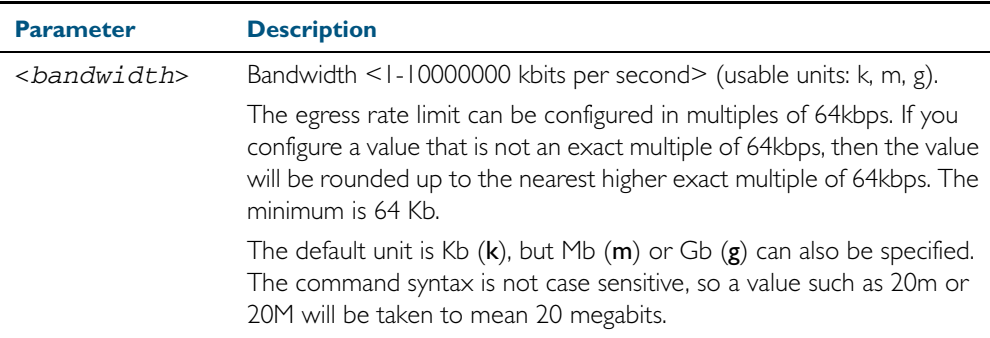

**Mode** Interface Configuration

**Examples** To enable egress rate limiting on a port, use the commands:

```
awplus# configure terminal
  awplus(config)# interface port1.0.1
awplus(config-if)# egress-rate-limit 64k
               % Egress rate limit has been set to 64 Kb
```
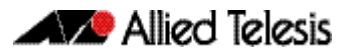

To disable egress rate limiting on a port, use the commands:

**awplus#** configure terminal **awplus(config)#** interface port1.0.1 **awplus(config-if)#** no egress-rate-limit

### <span id="page-990-0"></span>**match access-group**

Use this command to define match criterion for a class map.

```
Syntax match access-group {<hw-IP-ACL>|<hw-MAC-ACL>|<hw-named-ACL>}
```
no match access-group {<*hw-IP-ACL*>|<*hw-MAC-ACL*>|<*hw-named-ACL*>}

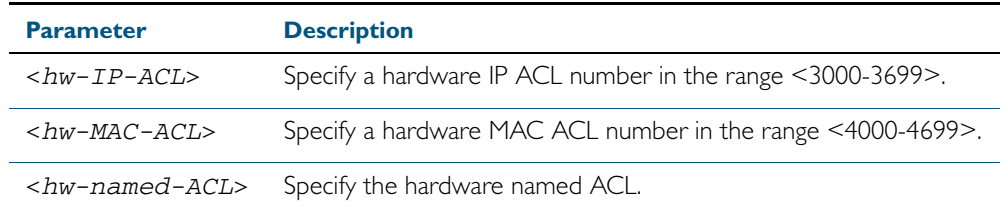

**Mode** Class Map Configuration

**Usage** First create an access-list that applies the appropriate permit, deny requirements etc. Then use the match access-group command to apply this access-list for matching to a class map. Note that this command will apply the access-list matching only to *incoming* data packets.

**Examples** To configure a class map named cmap1 with one match criterion: access-list 3001, which allows IP traffic from any source to any destination, use the commands:

```
awplus# configure terminal
    awplus(config)# access-list 3001 permit ip any any
    awplus(config)# class-map cmap1
awplus(config-cmap)# match access-group 3001
```
To configure a class map named cmap2 with one match criterion: access-list 3001, which allows MAC traffic from any source to any destination, use the commands:

```
awplus# configure terminal
    awplus(config)# access-list 4001 permit any any
    awplus(config)# class-map cmap2
awplus(config-cmap)# match access-group 4001
```
To configure a class map named cmap3 with one match criterion: access-list hw\_acl, which allows IP traffic from any source to any destination, use the commands:

```
awplus# configure terminal
         awplus(config)# access-list hardware hw_acl
awplus(config-ip-hw-acl)# permit ip any any
         awplus(config)# class-map cmap3
    awplus(config-cmap)# match access-group hw_acl
```
**Related Commands** [class-map](#page-986-0)

### <span id="page-991-0"></span>**match cos**

Sets the CoS for a class-map to match on.

Use the no variant of this command to remove CoS.

**Syntax** match cos <*0-7*>

no match cos

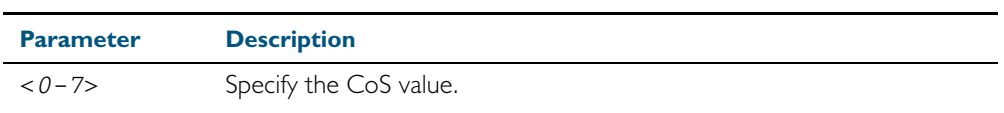

**Mode** Class Map Configuration

**Examples** To set the class-map's CoS to 4, use the commands:

**awplus#** configure terminal **awplus(config)#** class-map cmap1 **awplus(config-cmap)#** match cos 4

To remove CoS from a class-map, use the commands:

**awplus#** configure terminal **awplus(config)#** class-map cmap1 **awplus(config-cmap)#** no match cos

<span id="page-992-0"></span>**match dscp**

# Use this command to define the DSCP to match against incoming packets. Use the no variant of this command to remove a previously defined DSCP. **Syntax** match dscp <*0-63*> no match dscp **Mode** Class Map Configuration **Usage** Use the match dscp command to define the match criterion after creating a class map. **Examples** To configure a class map named cmap1 with criterion that matches IP DSCP 56, use the commands: To remove a previously defined DSCP from a class map named cmap1, use the commands: **Parameter Description** <*0-63*> Specify DSCP value (only one value can be selected). **awplus#** configure terminal **awplus(config)#** class-map cmap1 **awplus(config-cmap)#** match dscp 56 **awplus#** configure terminal

**awplus(config)#** class-map cmap1 **awplus(config-cmap)#** no match dscp

**Related Commands** [class-map](#page-986-0)

## <span id="page-993-0"></span>**match inner-cos**

Sets the Inner CoS for a class-map to match on.

Use the no variant of this command to remove CoS.

**Syntax** match inner-cos <*0-7*>

no match inner-cos

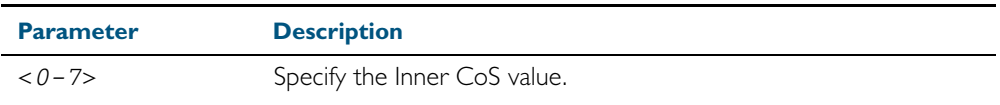

**Mode** Class Map Configuration

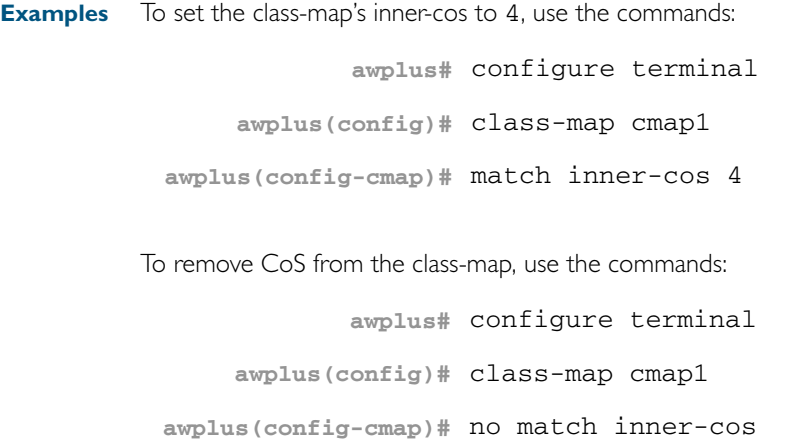

### <span id="page-994-0"></span>**match inner-vlan**

Use this command to define the inner VLAN ID used as match criteria to classify a traffic class. Use the no variant of this command to disable the VLAN ID used as match criteria.

**Syntax** match inner-vlan <*1-4094*>

no match inner-vlan

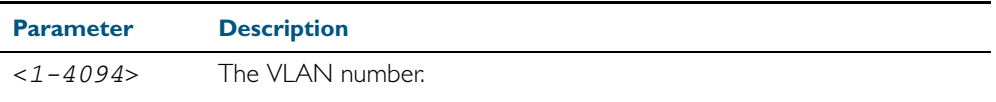

- **Mode** Class Map Configuration
- **Usage** This command is used in double-tagged networks to match on a VLAN ID belonging to the client network. For more information on VLAN double-tagged networks, see ["Set the](#page-424-0)  [Maximum Receive Unit \(MRU\)" on page 16.5](#page-424-0).
- **Examples** To configure a class-map named cmap1 to include traffic from inner VLAN 3, use the commands:

**awplus#** configure terminal **awplus(config)#** *class-map cmap1* **awplus(config-cmap)#** *match inner-vlan 3*

To disable the configured VLAN ID as a match criteria for the class-map named cmap1, use the commands:

**awplus#** configure terminal **awplus(config)#** *class-map cmap1* **awplus(config-cmap)#** *no match inner-vlan*

## <span id="page-995-0"></span>**match ip-precedence**

Use this command to identify IP precedence values as match criteria.

Use the no variant of this command to remove IP precedence values from a class map.

**Syntax** match ip-precedence <*0-7*>

no match ip-precedence

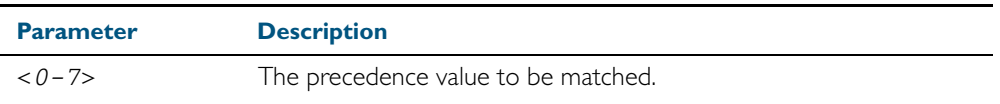

**Mode** Class Map Configuration

**Example** To configure a class-map named cmap1 to evaluate all IPv4 packets for a precedence value of 5, use the commands:

> **awplus#** configure terminal **awplus(config)#** class-map cmap1 **awplus(config-cmap)#** match ip-precedence 5

## <span id="page-996-0"></span>**match mac-type**

Use this command to set the MAC type for a class-map to match on.

Use no variant of this command to remove MAC type.

Syntax match mac-type {l2bcast|l2mcast|l2ucast}

no match mac-type

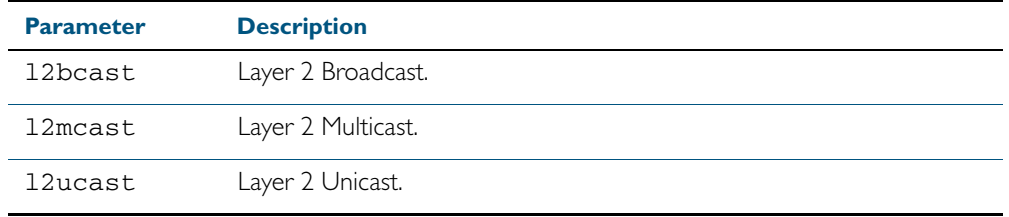

**Mode** Class Map Configuration

**Examples** To set the class-map's MAC type to Layer 2 multicast, use the commands:

```
awplus# configure terminal
    awplus(config)# class-map cmap1
awplus(config-cmap)# match mac-type l2mcast
```
To remove the class-map's MAC type, use the commands:

**awplus#** configure terminal **awplus(config)#** class-map cmap1 **awplus(config-cmap)#** no match mac-type

## <span id="page-997-0"></span>**match protocol**

Sets the ethernet format and protocol for a class-map to match on. Select one Layer 2 ethformat "and" one Layer 3 protocol.

Use the no variant of this command to remove ethernet format and protocol from a class-map.

**Syntax** match eth-format {<*layer-two-format*>} protocol {<*layer-threeprotocol*>}

no match eth-format protocol

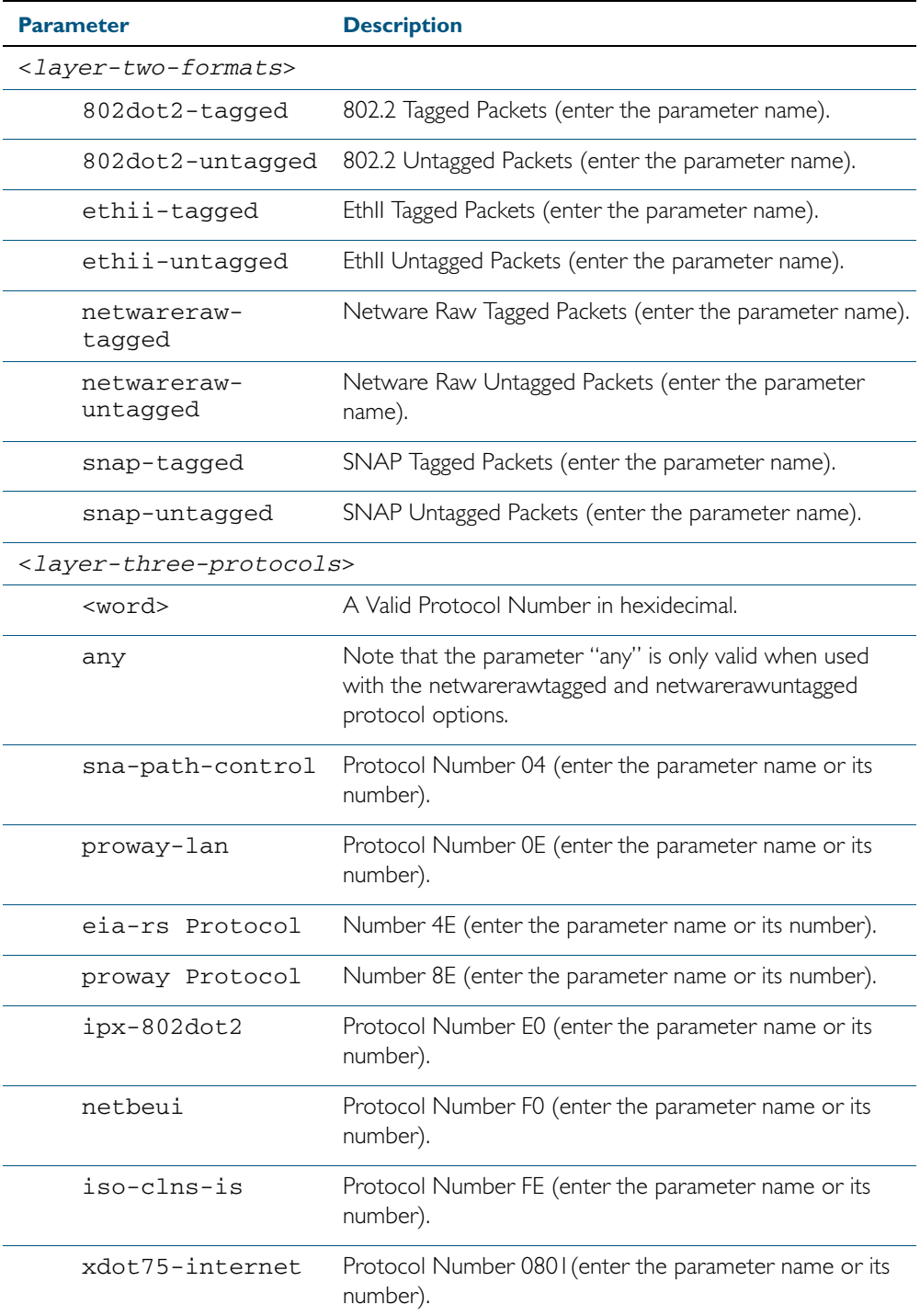

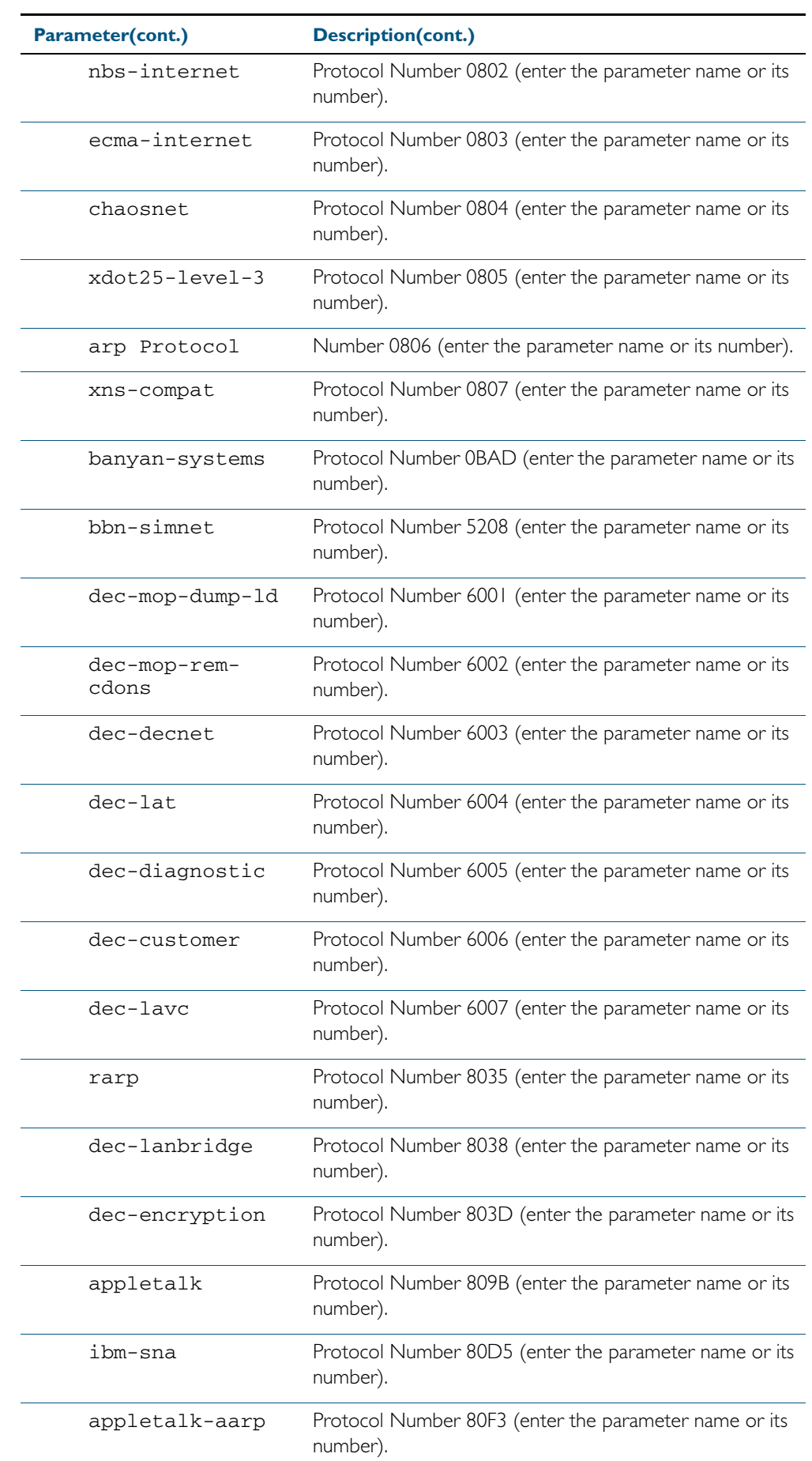

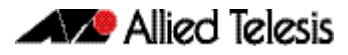

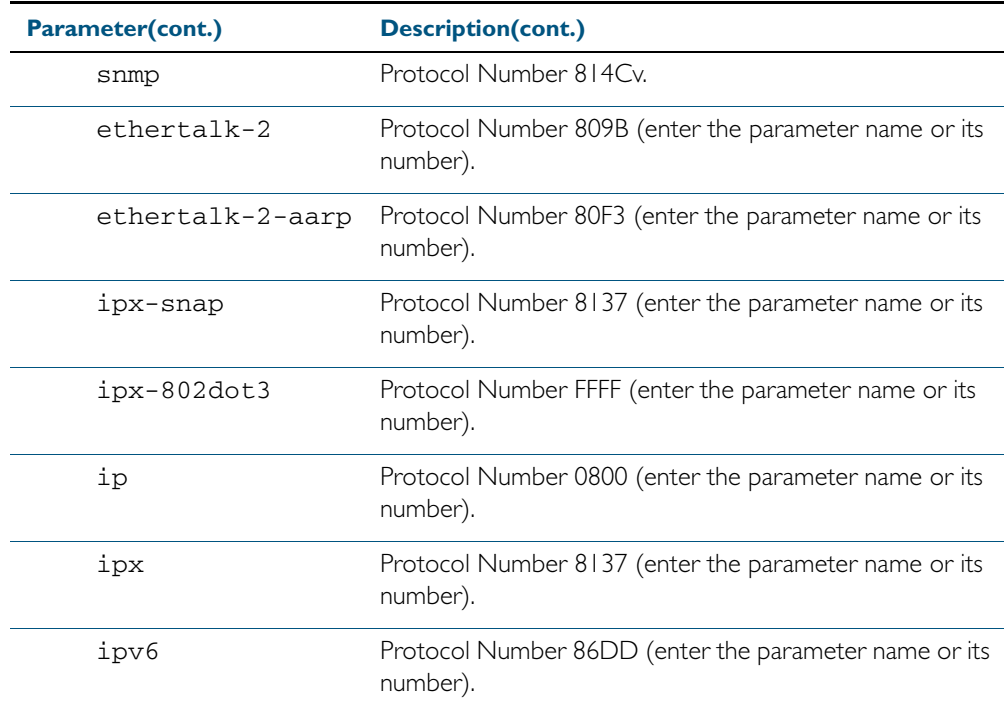

**Mode** Class Map Configuration

**Examples** To remove the eth-format and protocol from the class-map, use the commands:

```
awplus# configure terminal
    awplus(config)# class-map cmap1
awplus(config-cmap)# no match eth-format protocol
```
To set the class-map's eth-format to ethii-tagged and protocol to 0800 (IP), use the commands:

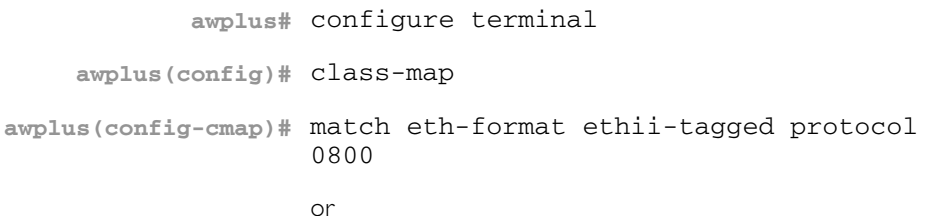

**awplus(config-cmap)#** match eth-format ethii-tagged protocol ip

## <span id="page-1000-0"></span>**match tcp-flags**

Sets one or more tcp flags (control bits) for a class-map to match on.

Use the no variant of this command to remove one or more tcp flags for a class-map to match on.

**Syntax** match tcp-flags {[ack][fin][rst][syn][urg]}

```
no match tcp-flags {[ack][fin][rst][syn][urg]}
```
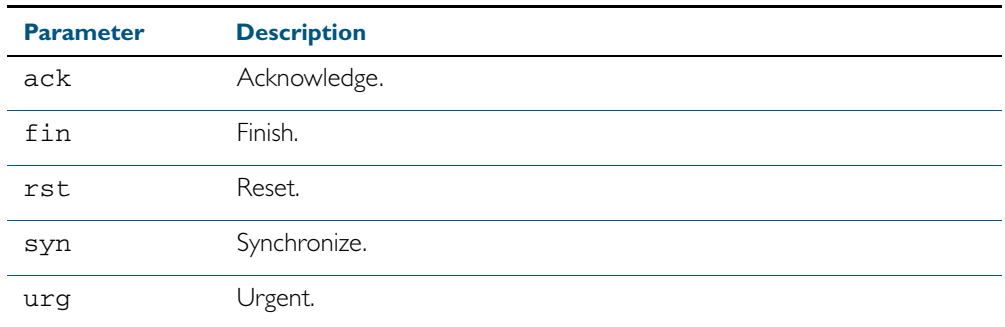

**Mode** Class Map Configuration

**Examples** To set the class-map's tcp flags to ack and syn, use the commands:

```
awplus# configure terminal
    awplus(config)# class-map
awplus(config-cmap)# match tcp-flags ack syn
```
To remove the tcp-flags ack and rst, use the commands:

**awplus#** configure terminal **awplus(config)#** class-map **awplus(config-cmap)#** no match tcp-flags ack rst

## <span id="page-1001-0"></span>**match vlan**

Use this command to define the VLAN ID used as match criteria to classify a traffic class. Use the no variant of this command to disable the VLAN ID used as match criteria.

**Syntax** match vlan <*1-4094*>

no match vlan

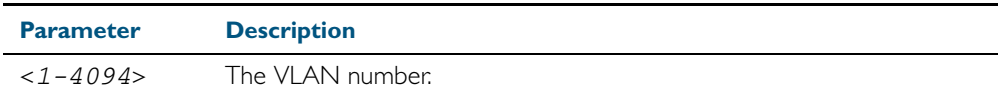

**Mode** Class Map Configuration

**Examples** To configure a class-map named cmap1 to include traffic from VLAN 3, use the commands:

**awplus#** configure terminal **awplus(config)#** *class-map cmap1* **awplus(config-cmap)#** *match vlan 3*

To disable the configured VLAN ID as a match criteria for the class-map named cmap1, use the commands:

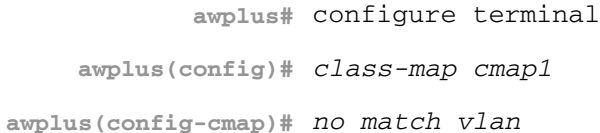

## <span id="page-1002-0"></span>**mls qos cos**

This command assigns a CoS (Class of Service) user-priority value to untagged frames entering a specified interface. By default, all untagged frames are assigned a CoS value of 0.

Use the no variant of this command to return the interface to the default CoS setting for untagged frames entering the interface.

**Syntax** mls qos cos <*0-7*>

no mls qos cos

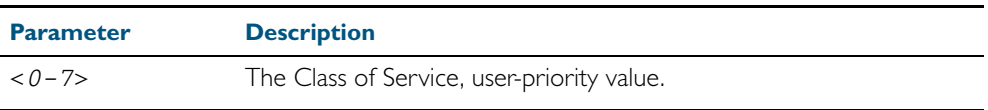

**Default** By default, all untagged frames are assigned a CoS value of 0. Note that for tagged frames, the default behavior is not to alter the CoS value.

**Mode** Interface Configuration

**Example** To assign a CoS user priority value of 3 to all untagged packets entering ports 1.0.1 to 1.0.20, use the commands:

> **awplus#** configure terminal **awplus(config)#** *interface port1.0.1-port1.0.20* **awplus(config-if)#** *mls qos cos 3*

## <span id="page-1003-0"></span>**mls qos enable**

Use this command to globally enable QoS on the switch or stack.

Use the no variant of this command to globally disable QoS and remove all QoS configuration. The no variant of this command removes all class-maps, policy-maps, policers, and queue-sets that have been created. Running the no mls gos command will therefore remove all preexisting QoS configurations on the switch.

- **Mode** Global Configuration
- **Syntax** mls qos enable

no mls qos

**Example** To enable QoS on the switch, use the commands:

**awplus#** configure terminal

**awplus(config)#** mls qos enable

## <span id="page-1004-1"></span><span id="page-1004-0"></span>**mls qos map cos-queue to**

Used to set the default CoS to queue mapping. This is the default queue mapping for packets that do not get assigned a queue via any other QoS functionality.

Use the no variant of this command to reset the cos-queue map back to its default setting. The default mappings for this command are:

 CoS Priority : 0 1 2 3 4 5 6 7 -------------------------------- CoS QUEUE: 2 0 1 3 4 5 6 7

For more information see, ["Mapping CoS tags to traffic types" on page 35.12](#page-965-0).

**Syntax** mls qos map cos-queue <*cos-priority*> to <*queue-number*>

no mls qos map cos-queue

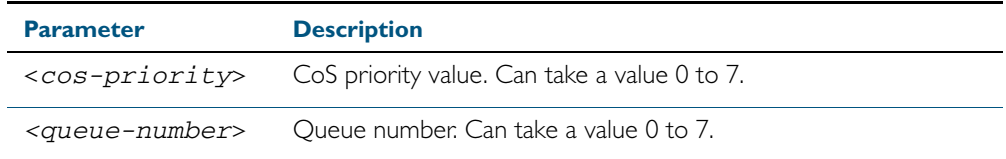

**Mode** Global Configuration

**Examples** To set the cos-queue map back to its defaults, use the command:

**awplus#** configure terminal

**awplus(config)#** no mls qos map cos-queue

:To map CoS 2 to queue 3, use the command:

**awplus#** configure terminal

**awplus(config)#** mls qos map cos-queue 2 to 3

**Related Commands** [show mls qos interface](#page-1020-0)

## <span id="page-1005-0"></span>**mls qos map premark-dscp to**

This command configures the premark-dscp map. It is used when traffic is classified by a classmap that has [trust dscp](#page-1033-0) configured. Based on a lookup DSCP, the map determines a new DSCP, COS, queue and bandwidth class for the traffic.

This is used when traffic is classified by a class-map that has [trust dscp](#page-1033-0) configured. Based on a lookup DSCP, the map determines a new DSCP, COS, queue and bandwidth class for the traffic.

The no variant of this command resets the premark-dscp map to its defaults. If no DSCP is specified then all DSCP entries will be reset to their defaults.

**Syntax** mls qos map premark-dscp <*0-63*> to {[new-dscp <*0-63*>] [new-cos <0-7>] [new-bandwidth-class {green|yellow|red}]}

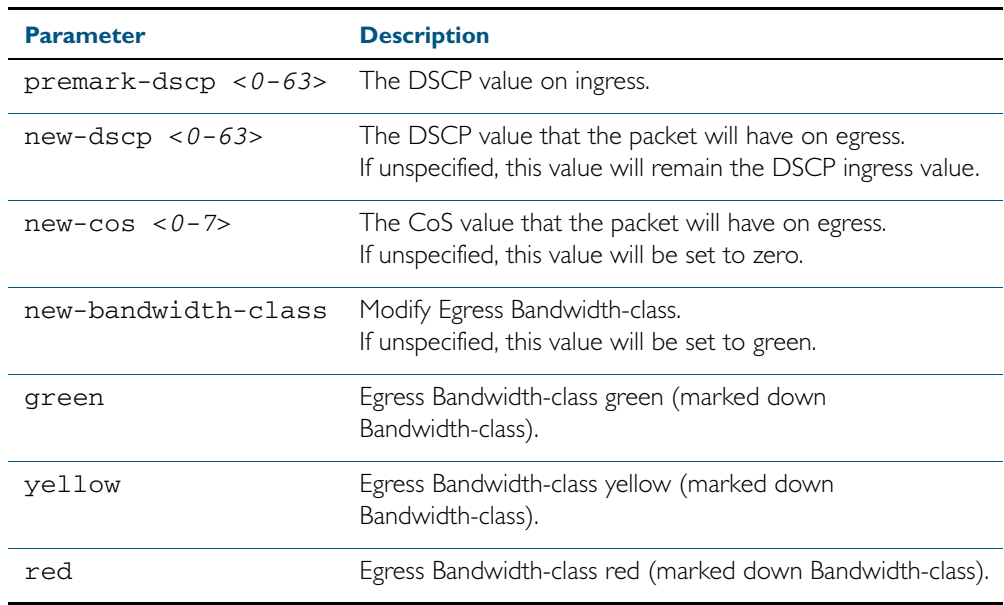

no mls qos map premark-dscp [<*0-63*>]

**Mode** Global Configuration

**Example** To set the entry for DSCP 1 to use a new DSCP of 2, a new CoS of 3, and a new bandwidth class of yellow, use the command:

**awplus#** configure terminal

**awplus(config)#** mls qos map premark-dscp 1 to new-dscp 2 new-cos 3 new-bandwidth-class yellow

**Related Commands** [show mls qos maps premark-dscp](#page-1026-0) [trust dscp](#page-1033-0)

## <span id="page-1006-0"></span>**no police**

Disables any policer previously configured on the class-map.

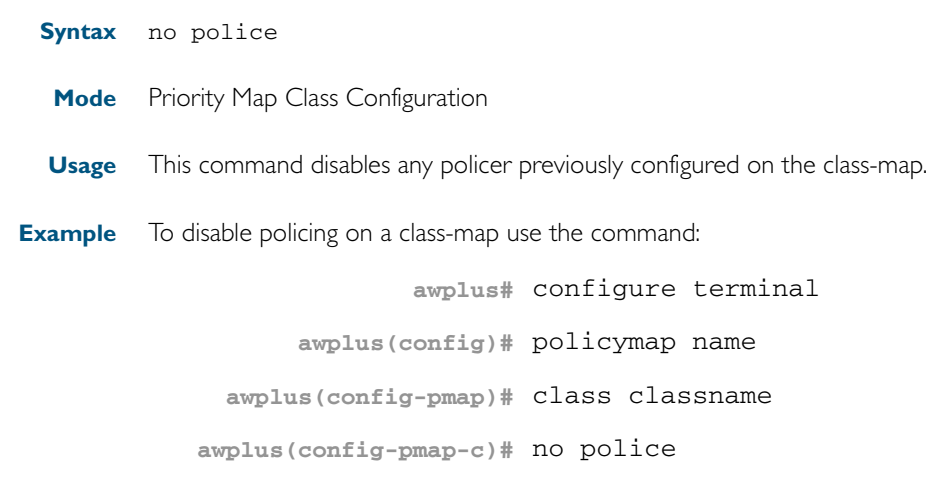

**Related Commands** [police single-rate action](#page-1007-0) [police twin-rate action](#page-1009-0)

## <span id="page-1007-0"></span>**police single-rate action**

Configures a single-rate policer for a class-map.

**Syntax** police single-rate <*cir*> <*cbs*> <*ebs*> action {drop-red|remark-transmit}

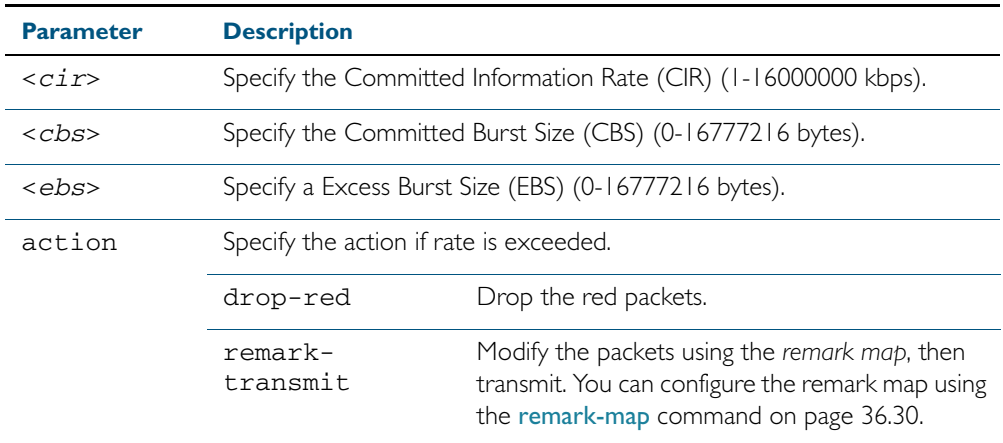

#### **Mode** Policy Map Class Configuration

**Usage** A policer can be used to meter the traffic classified by the class-map and as a result will be given one of three bandwidth classes. These are green (conforming), yellow (partially-conforming), and red (non-conforming). A single-rate policer is based on three values. These are the average rate, minimum burst and maximum burst.

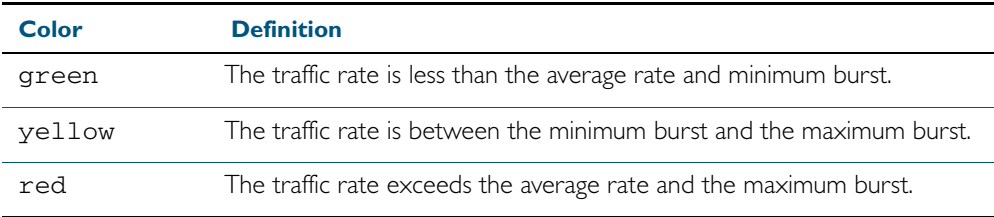

Using an action of drop-red means that any packets classed as red are discarded.

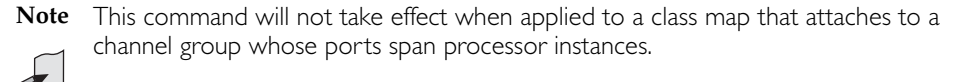

**Example** To configure a single rate meter measuring traffic of 10 Mbps that drops a sustained burst of traffic over this rate, use the commands:

```
awplus# configure terminal
      awplus(config)# policy-map name
 awplus(config-pmap)# class classname
awplus(config-pmap-c)# police single-rate 10000 1875000 1875000 
                      action drop-red
```
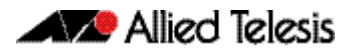

**Related Commands** [no police](#page-1006-0)

[police twin-rate action](#page-1009-0) [remark-map](#page-1013-0)

## <span id="page-1009-0"></span>**police twin-rate action**

Configures a twin-rate policer for a class-map.

**Syntax** police twin-rate <*cir*> <*pir*> <*cbs*> <*pbs*> action {drop-red|remark-transmit}

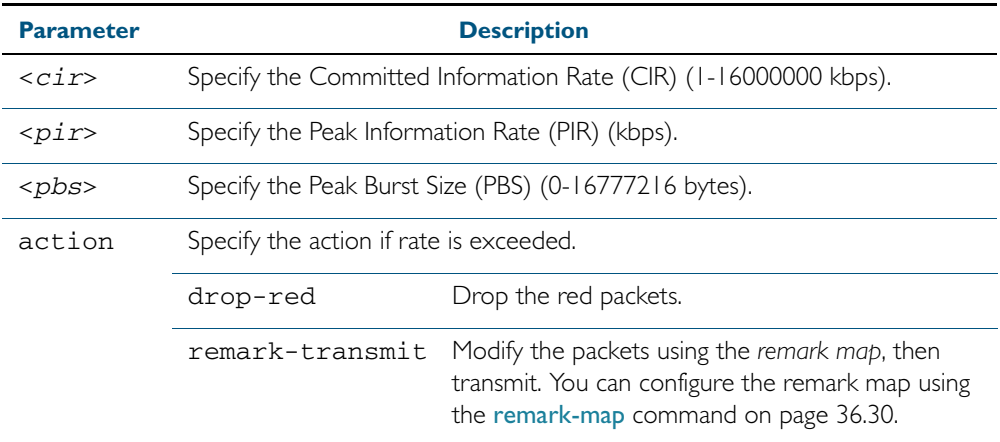

#### **Mode** Policy Map Class Configuration

**Usage** A policer can be used to meter the traffic classified by the class-map and as a result will be given one of three bandwidth classes. These are green (conforming), yellow (partially-conforming), and red (non-conforming).

A twin-rate policer is based on four values. These are the minimum rate, minimum burst size, maximum rate, and maximum burst size.

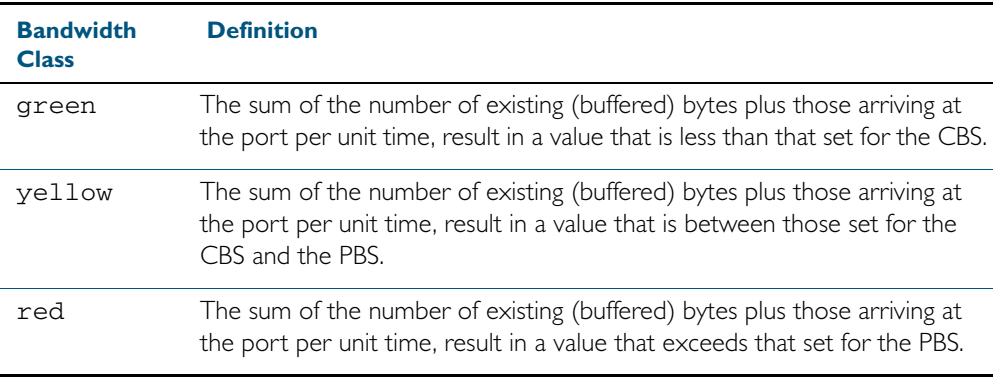

Using an action of drop-red means that any packets classed as red will be discarded.

When using an action of remark-transmit the packet will be remarked with the values configured in the policed-dscp map. The index into this map is determined by the DSCP in the packet.

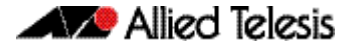

**Example** To configure a twin rate meter measuring a minimum rate of 10 Mbps and a maximum rate of 20 Mbps that uses the premark map to remark any non-conforming traffic, use the commands:

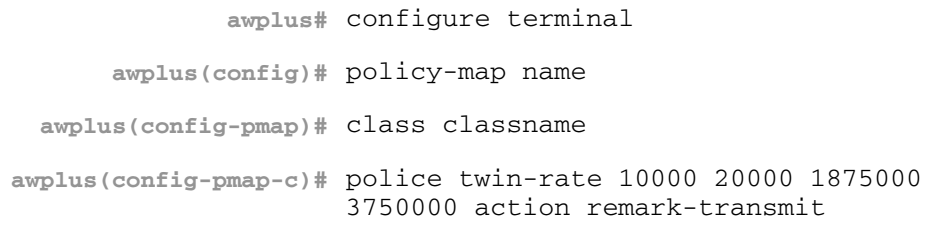

**Related Commands** [no police](#page-1006-0) [police twin-rate action](#page-1009-0)

# **policy-map**

Use this command to create a policy map and to enter Policy Map Configuration mode to configure the specified policy map.

Use the no variant of this command to delete an existing policy map.

**Syntax** policy-map <*name*>

no policy-map <*name*>

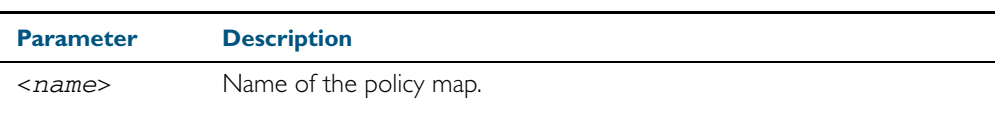

**Mode** Global Configuration

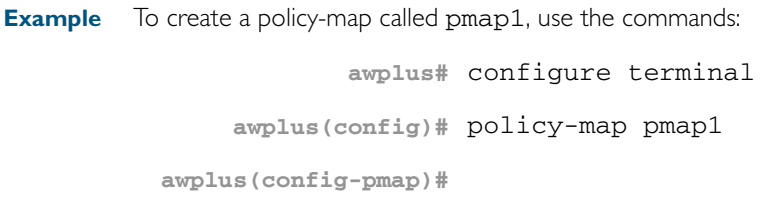

**Related Commands** [class-map](#page-986-0)

## <span id="page-1012-0"></span>**priority-queue**

Configures strict priority based scheduling on the specified egress queues. You must specify at least one queue.

**Syntax** priority-queue {0}[1][2][3][4][5][6][7]

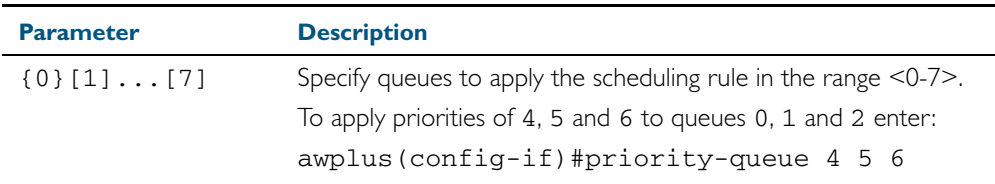

**Mode** Interface Configuration

**Usage** By default, the queues on all ports are set for priority queueing. You can change the queue emptying sequence to weighted round robin, by using the [wrr-queue weight queues](#page-1036-0) command [on page 36.53](#page-1036-0): You can then use the [priority-queue](#page-1012-0) command to reset the selected queues to priority queueing. Note that the emptying sequence for priority queueing is always highest queue number to lowest queue number.

For more information on queueing operation, see the chapter, Quality of Service (QoS) [Introduction](#page-954-0).

**Example** To apply priority based scheduling of 5, 6 and 7 to to egress queues 0, 1 and 2, use the commands:

> **awplus#** configure terminal **awplus(config)#** interface port1.1.12 **awplus(config-if)#** priority-queue 5 6 7

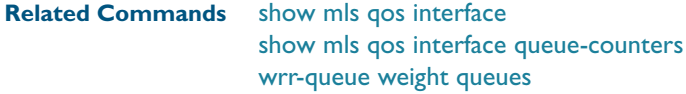

## <span id="page-1013-0"></span>**remark-map**

Configures the remark map. This command is applied when a policer is configured with the action parameter of the command, [police single-rate action](#page-1007-0) set to remark-transmit.

The no variant of this command resets the remark map to its defaults. Specifying the bandwidth class is optional. If no bandwidth class is specified, then all bandwidth classes are reset to their defaults.

**Syntax** remark-map [bandwidth-class {green|yellow|red}] to {[new-dscp <*0-63*>] [new-bandwidth-class {green|yellow|red}]}

no remark-map [bandwidth-class {green|yellow|red}] to {[new-dscp <*0-63*>] [new-bandwidth-class {green|yellow|red}]}

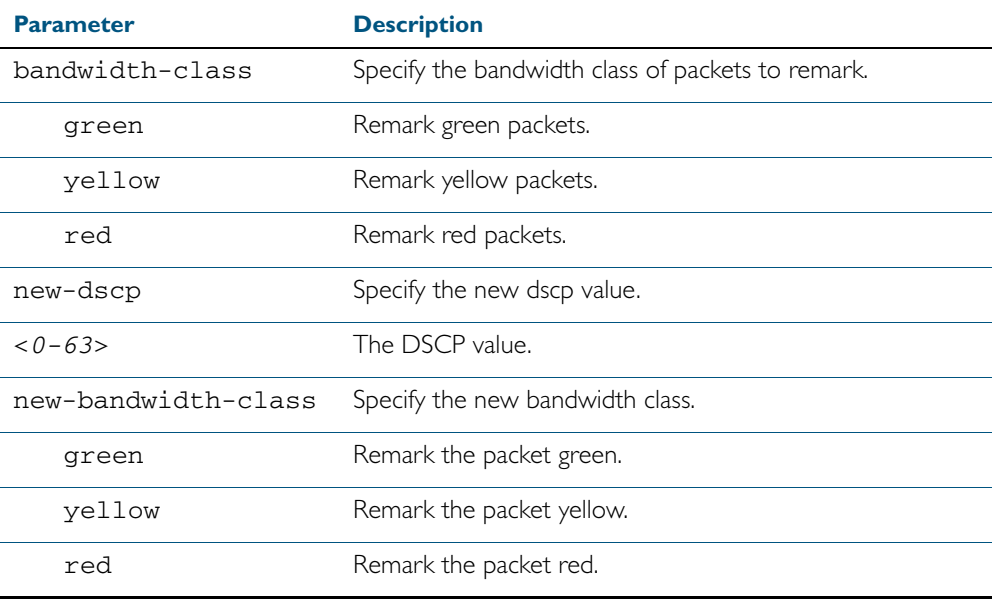

**Mode** Policy Map Class Configuration

**Examples** To remark the policed green traffic to a new DSCP of 2 and a new bandwidth class of yellow, use the commands:

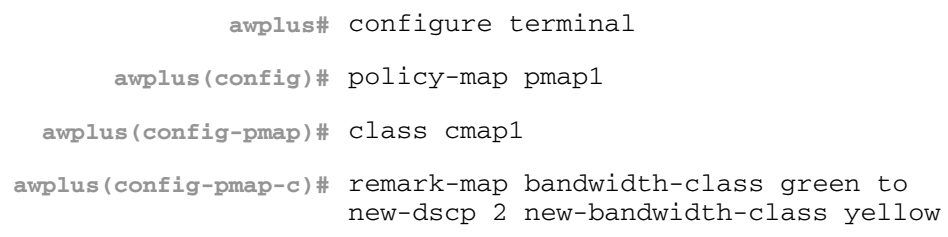

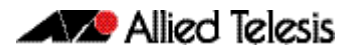

To reset the DSCP for all bandwidth classes, use the commands:

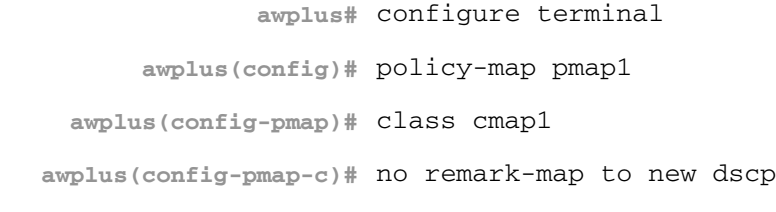

**Related Commands** [police single-rate action](#page-1007-0) [police twin-rate action](#page-1009-0)

### **remark new-cos**

Enables you to configure and remark either or both the CoS flag in the data packet, and the input into the CoS to queue map thus changing the destination egress queue.

#### **Syntax** remark new-cos <*0-7*> [internal|external|both]

no remark new-cos [internal|external|both]

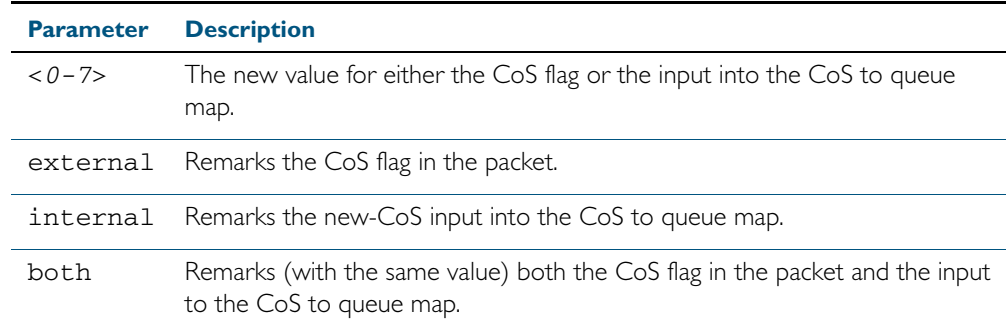

#### **Mode** Policy Map Class Configuration

**Usage** The default CoS to Queue mappings are shown in the following table:

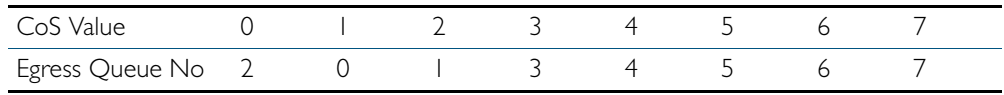

The relationship between this command and the CoS to queue map is shown in [Figure 36-1](#page-1015-0).

#### <span id="page-1015-0"></span>Figure 36-1: Remarking and the CoS to Q Map

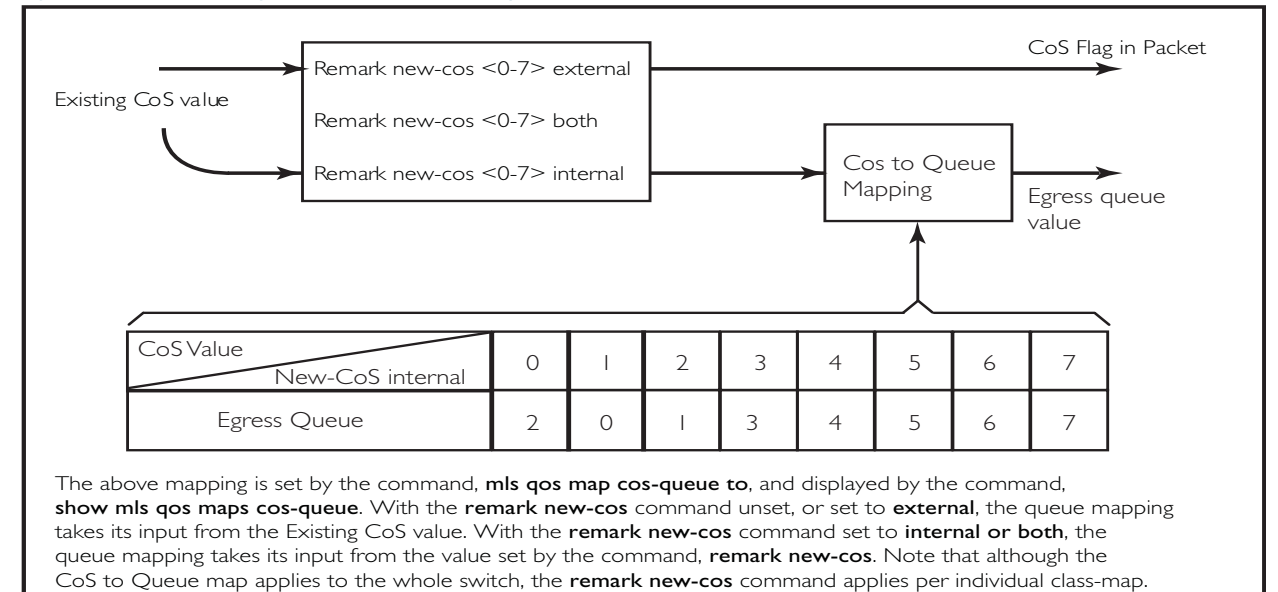

QoS\_2\_Q\_Map\_B

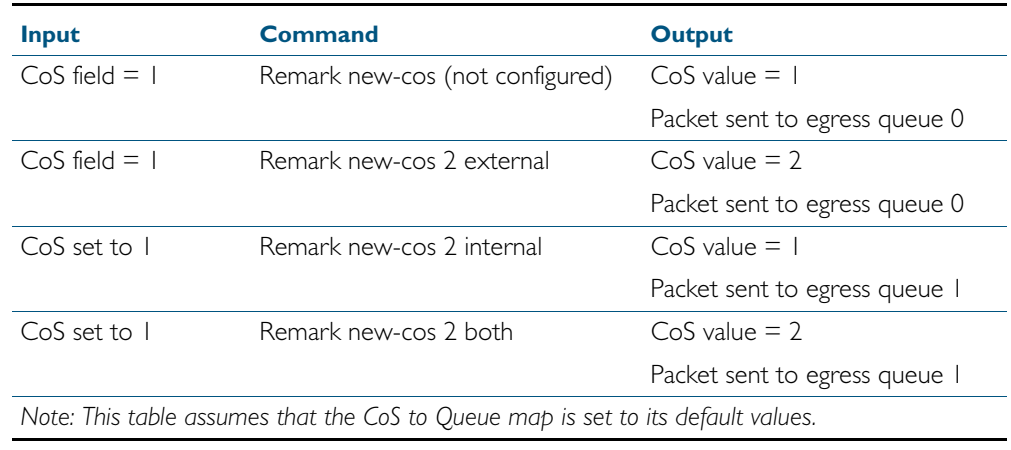

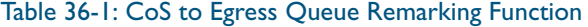

**Example** For policy-map pmap3 and class-map cmap1, set the CoS value to 2 and also set the input to the CoS to queue map so that the traffic is assigned to egress queue 1:

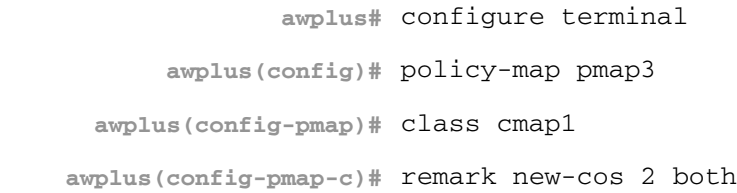

```
Related Commands mls qos map cos-queue to
                    show mls qos maps cos-queue
```
# <span id="page-1017-0"></span>**service-policy input**

Use this command to apply a policy map to the input of an interface.

Use the no variant of this command to remove a policy map and interface association.

**Syntax** service-policy input <*policy-map*>

no service-policy input <*policy-map*>

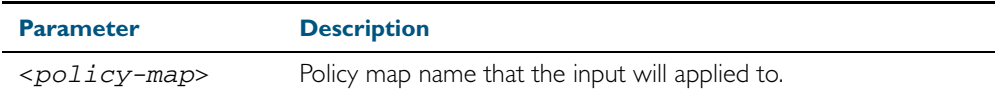

**Mode** Interface Configuration

**Usage** This command can be applied to switch ports or static channel groups, but not to dynamic (LACP) channel groups.

**Example** To apply a policy map named pmap1 to interface port1.0.2, use the commands:

**awplus#** configure terminal **awplus(config)#** interface port1.0.2 **awplus(config-if)#** service-policy input pmap1

## **set ip next-hop (PBR)**

Forwards traffic matching this class map to the specified nexthop.

When this command is set, all packets that match a selected class map will be forwarded to the specified nexthop.

The no variant of this command removes the next-hop address (in the context of its policymap and class-map) from the configuration.

**Syntax** set ip next-hop <*ip-addr*>

no set ip next-hop

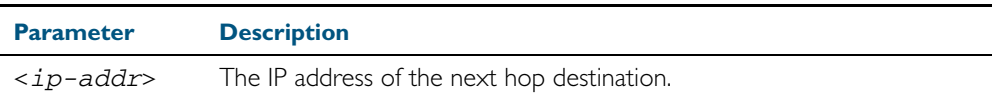

**Mode** Policy Map Class Configuration

**Usage** In typical deployments of policy-based routing, some traffic types require normal routing (i.e. via the routes in the IP routing table) while other traffic types require policy based routing.

Where the traffic to be policy routed is a subset of the traffic that is to be normally routed, then the configuration is reasonably simple. The policy-map will contain one or more classes that match the traffic to be policy routed, and will have their next-hop configured by this command - set ip next-hop (PBR). The remaining traffic will be conventionally routing routed according to the rules set for the default class - providing that this is not subject to the set ip next-hop (PBR).

The situation becomes a little more complex where the traffic requiring normal routing is a subset of the traffic to be policy-routed. In this situation the policy-map would need to contain one, or more, classes that match the requirement for normal routing, These classes would not be configured with a set ip next-hop (PBR) command. Then the remaining traffic classes that require normal routing would have the set ip next-hop (PBR) command applied to them. Note that this traffic could be just the default class, if ALL other traffic types were to be policy-routed.

Also note that the order in which the classes are configured in the policy-map is important; because traffic is matched against the classes in the order that they were assigned to the policy map.

Details of a practical example of such a policy-based routing is shown in ["Policy-Based](#page-977-0)  [Routing" on page 35.24](#page-977-0).

**Example** To forward a packet to a 192.168.1.1, use the commands:

**awplus#** configure terminal **awplus(config)#** policy-map pmap1 **awplus(config-pmap)#** class cmap1 **awplus(config-pmap-c)#** set ip next-hop 192.168.1.1

## **show class-map**

Use this command to display the QoS class maps to define the match criteria to classify traffic.

**Syntax** show class-map <*class-map name*>

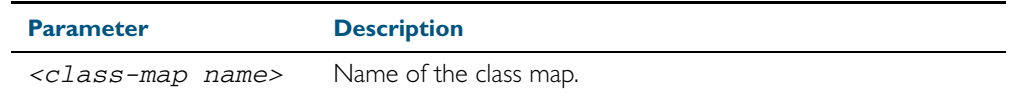

- **Mode** User Exec and Privileged Exec
- **Example** To display the QoS class maps to define the match criteria to classify traffic, use the command: **awplus#** show class-map cmap1

#### **Output** Figure 36-2: Example output from the **show class-map** command

CLASS-MAP-NAME: cmap1 Set IP DSCP: 56 Match IP DSCP: 7

**Related Commands** [class-map](#page-986-0)

## <span id="page-1020-0"></span>**show mls qos interface**

Displays the current settings for the interface. This includes it's default CoS and queue, scheduling used for each queue, and any policies/maps that are attached.

**Syntax** show mls qos interface [<*port*>]

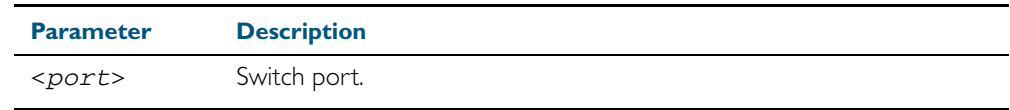

**Mode** User Exec and Privileged Exec

**Example** To display current CoS and queue settings for interface port1.0.1, use the command:

**awplus#** show mls qos interface port1.0.1

#### **Output** Figure 36-3: Example output from the **show mls qos interface** command

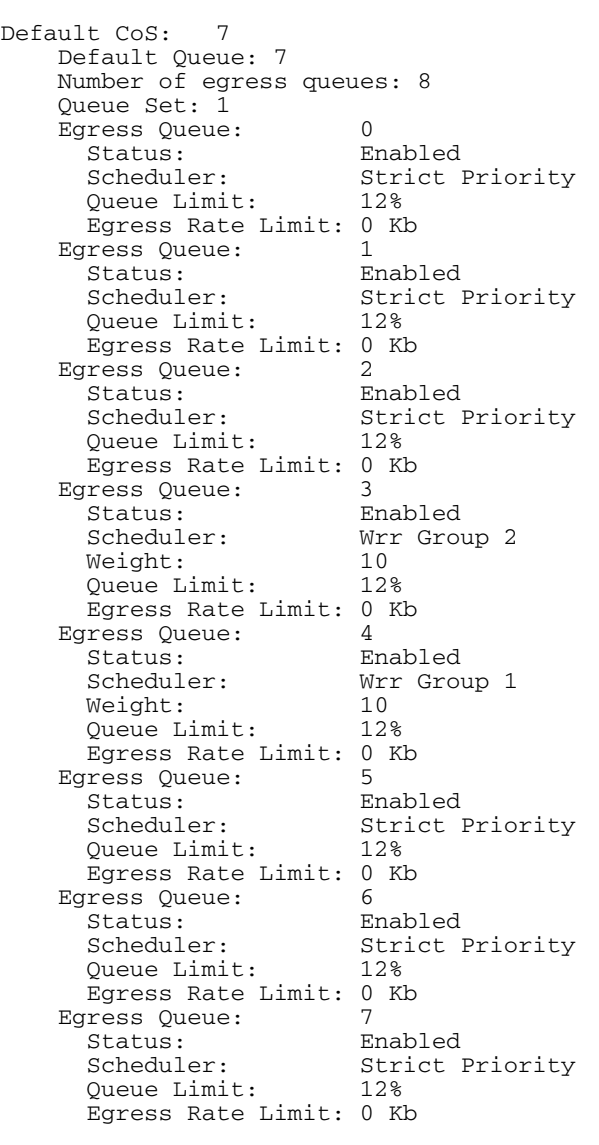

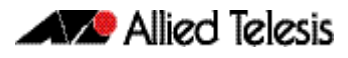

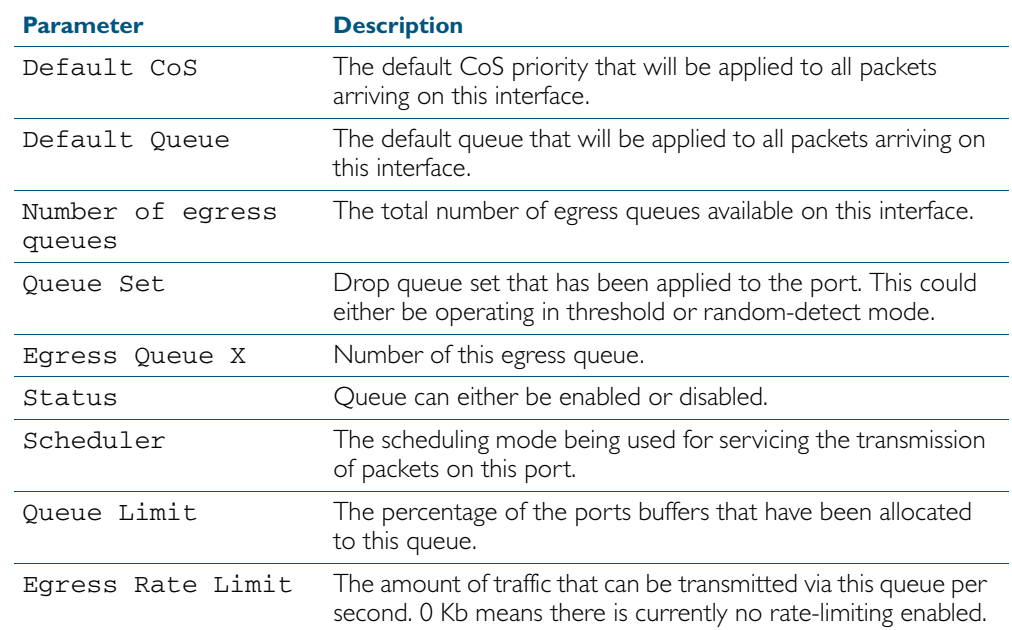

#### Table 36-2: Parameters in the output of the **show mls qos interface** command

## **show mls qos interface policer-counters**

Display an interface's policer counters. This can either be for a specific class-map or for all class-maps attached to the interface. If no class-map is specified all class-map policer counters attached to the interface will be displayed.

These are the counters based on metering performed on the specified class-map. Therefore, the 'Dropped packets' counter is the number of bytes dropped due to metering. This is different from the packets dropped via a 'deny' action in the ACL.

You must enable the QoS counter platform enhanced mode before running this command.

#### **Syntax** show mls qos interface <*port*> policer-counters [class-map <*class-map*>]

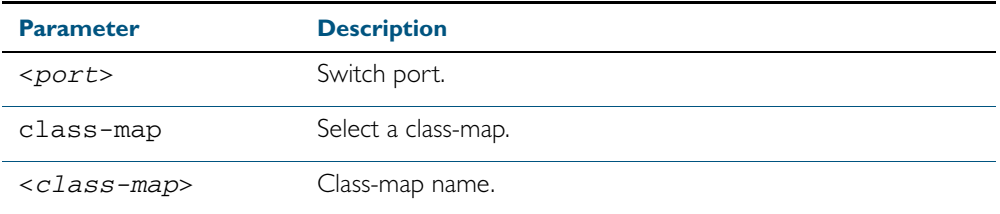

**Mode** User Exec and Privileged Exec

**Example** To show the counters for all class-maps attached to port1.0.1, use the command:

**awplus#** show mls qos interface port1.0.1 policer-counters

To show the counters for all class-maps attached to port1.1.1, use the command:

**awplus#** show mls qos interface port1.1.1 policer-counters

#### **Output** Figure 36-4: Example output from the **show mls qos interface policer-counters** command

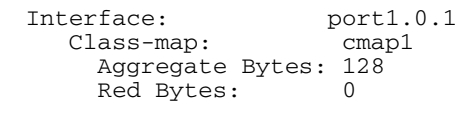

## <span id="page-1023-0"></span>**show mls qos interface queue-counters**

Display an interface's egress queue counters. This can either be for a specific queue or for all queues on the interface. If no queue is specified all queue counters on the interface will be displayed.

The counters show the number of frames currently in the queue and the maximum number of frames allowed in the queue, for individual egress queues and the port's queue (which will be a sum of all eight egress queues).

**Syntax** show mls qos interface <*port>* queue-counters queue [<*0-7*>]

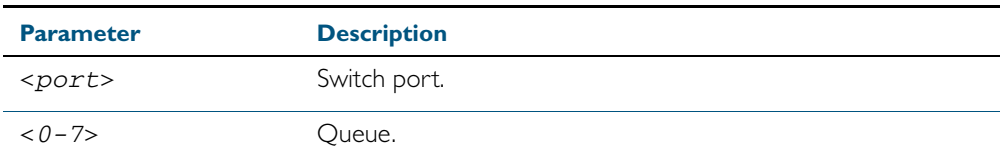

**Mode** User Exec and Privileged Exec

**Example** To show the counters for all queues on port1.0.1, use the command:

**awplus#** show mls qos interface port1.0.1 queue-counters

#### **Output** Figure 36-5: Example output from the **show mls qos interface queue-counters** command

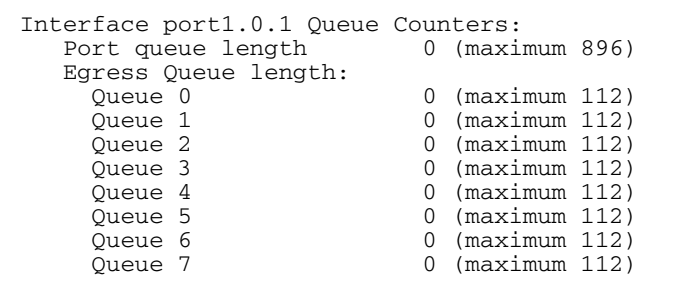

#### Table 36-3: Parameters in the output of the **show mls qos interface queue-counters** command

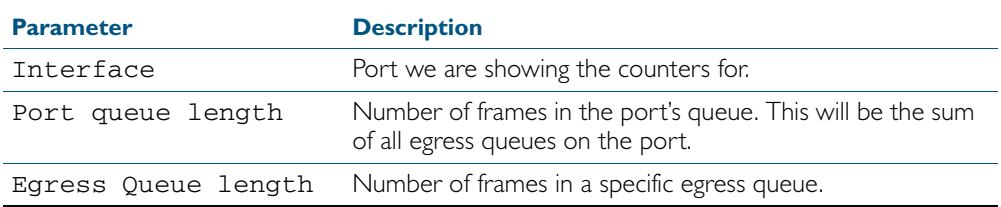

## **show mls qos interface storm-status**

Show the current configuration and status of the QoS Storm Protection (QSP) on the given port.

**Syntax** show mls qos interface <*port>* storm-status

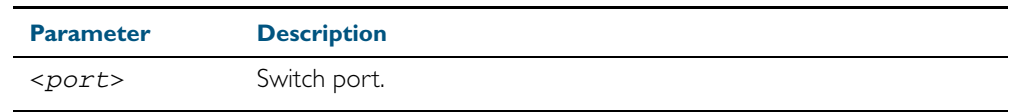

**Mode** User Exec and Privileged Exec

**Example** To see the QSP status on port1.0.1, use command:

**awplus#** show mls qos interface port1.0.1 storm-status

**Output** Figure 36-6: Example output from the **show mls qos interface storm-status** command

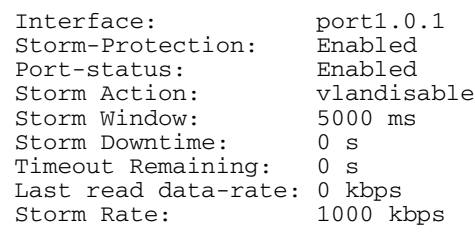

**Related Commands** [storm-action](#page-1028-0) [storm-downtime](#page-1029-0) [storm-protection](#page-1030-0) [storm-rate](#page-1031-0)

[storm-window](#page-1032-0)

## <span id="page-1025-0"></span>**show mls qos maps cos-queue**

Show the current configuration of the cos-queue map.

- **Syntax** show mls qos maps cos-queue
- **Mode** User Exec and Privileged Exec
- **Example** To display the current configuration of the cos-queue map, use the command:

**awplus#** show mls qos maps cos-queue

**Output** Figure 36-7: Example output from the **show mls qos maps cos-queue** command

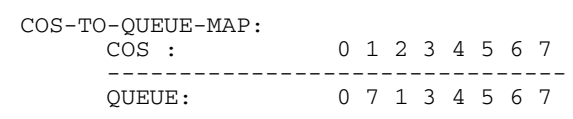

**Related Commands** [mls qos map cos-queue to](#page-1004-0)

# **show mls qos maps premark-dscp**

Displays the premark-dscp map. This map is used when the [trust dscp](#page-1033-0) command has been specified for a policymap's class-map to replace the DSCP, CoS, queue, and bandwidth class of a packet matching the class-map based on a lookup DSCP value.

**Syntax** show mls qos maps premark-dscp [<*0-63*>]

| <b>Parameter</b>         | <b>Description</b> |
|--------------------------|--------------------|
| $\langle 0 - 63 \rangle$ | DSCP table entry.  |

**Mode** User Exec and Privileged Exec

**Example** To display the premark-dscp map for DSCP 1, use the command:

**awplus#** show mls qos maps premark-dscp 1

**Output** Figure 36-8: Example output from the **show mls qos maps premark-dscp** command

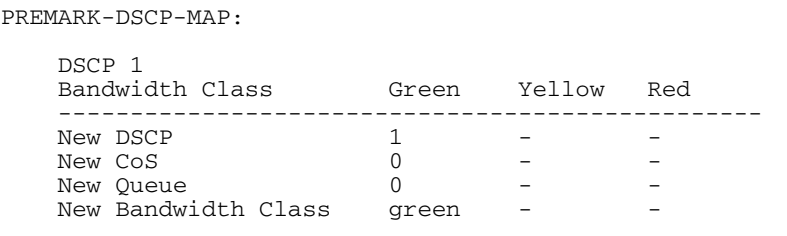

**Related Commands** [mls qos map premark-dscp to](#page-1005-0) [trust dscp](#page-1033-0)

## **show policy-map**

Displays the policy-maps configured on the switch. The output also shows whether or not they are connected to a port (attached / detached) and shows their associated class-maps.

```
Syntax show policy-map [<name>]
```
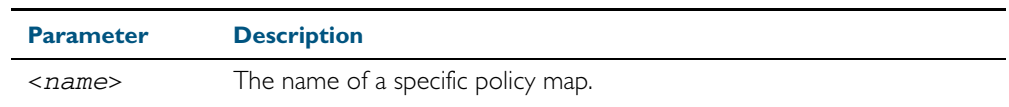

**Mode** User Exec and Privileged Exec

**Example** To display a listing of the policy-maps configured on the switch, use the command:

**awplus#** show policy-map

#### **Output** Figure 36-9: Example output from the **show policy-map** command

POLICY-MAP-NAME: general-traffic State: attached Default class-map action: permit CLASS-MAP-NAME: default CLASS-MAP-NAME: database-traffic

**Related Commands** [service-policy input](#page-1017-0)

### <span id="page-1028-0"></span>**storm-action**

Sets the action to take when triggered by QoS Storm Protection (QSP). There are three available options:

- **portdisable** will disable the port in software.
- vlandisable will disable the port from the VLAN matched by the class-map in class-map.
- linkdown will physically bring the port down. The vlandisable requires the match vlan class-map to be present in the class-map.

The no variant of this command will negate the action set by the storm-action command.

**Syntax** storm-action {portdisable|vlandisable|linkdown}

no storm-action

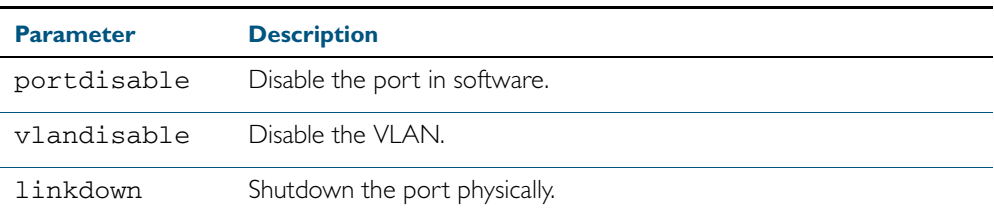

**Mode** Policy Map Class Configuration

**Examples** To apply the storm protection of vlandisable to the policy map named pmap2, and the class-map named cmap1, use the following commands:

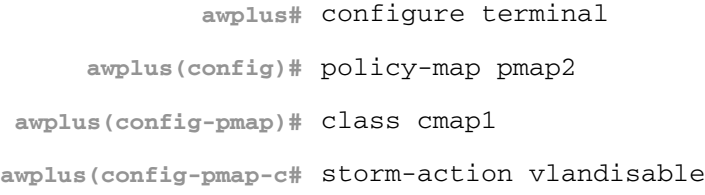

To negate the storm protection set on the policy map named pmap2, and the class-map named cmap1, use the following commands:

**awplus#** configure terminal **awplus(config)#** policy-map pmap2 **awplus(config-pmap)#** class cmap1 **awplus(config-pmap-c#** no storm-action

**Related Commands** [storm-downtime](#page-1029-0) [storm-protection](#page-1030-0) [storm-rate](#page-1031-0) [storm-window](#page-1032-0)

### <span id="page-1029-0"></span>**storm-downtime**

Sets the time to re-enable the port once disabled by QoS Storm Protection (QSP). The time is given in seconds, from a minimum of one second to maximum of 86400 seconds (i.e. one day).

The no variant of this command resets the time to the default value of 10 seconds.

**Syntax** storm-downtime <*1-86400*>

no storm-downtime

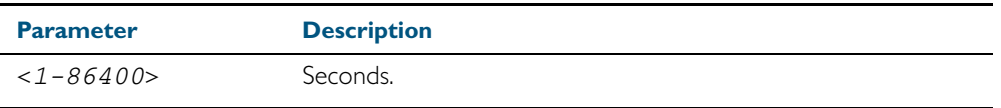

**Default** 10 seconds

**Mode** Policy Map Class Configuration

**Examples** To re-enable the port in 1 minute, use the following commands:

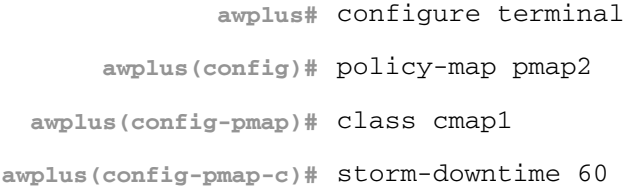

To re-set the port to the default (10 seconds), use the following commands:

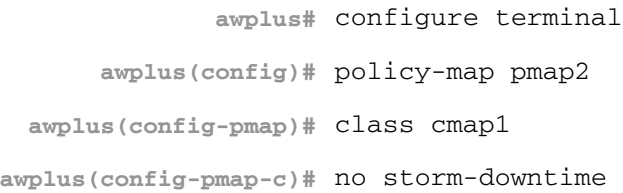

**Related Commands** [storm-action](#page-1028-0) [storm-protection](#page-1030-0) [storm-rate](#page-1031-0) [storm-window](#page-1032-0)

# <span id="page-1030-0"></span>**storm-protection**

Use this command to enable the Policy Based Storm Protection (such as QSP - QoS Storm Protection). Storm protection is activated as soon as a port is enabled.

The no variant of this command disables Policy Based Storm Protection.

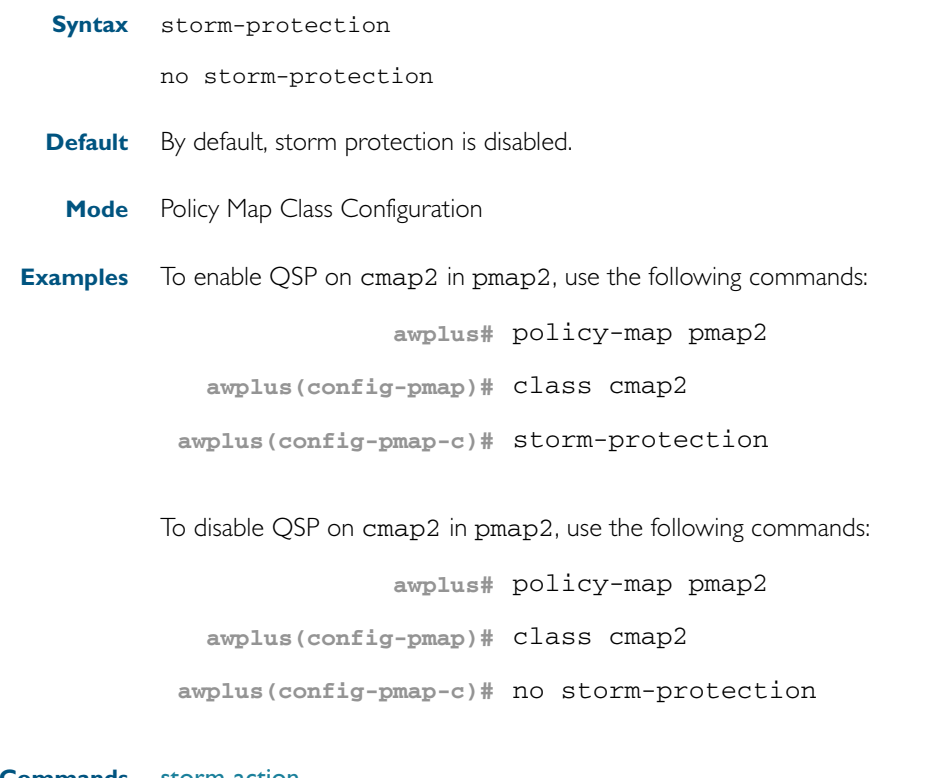

**Related Commands** [storm-action](#page-1028-0) [storm-downtime](#page-1029-0) [storm-rate](#page-1031-0) [storm-window](#page-1032-0)

### <span id="page-1031-0"></span>**storm-rate**

Sets the data rate that triggers the storm-action. The rate is in kbps and the range is from 1kbps to 10Gbps.

Note that this setting is made in conjunction with the storm window command.

Use the no variant of this command to negate the storm-rate command.

**Syntax** storm-rate <*1-10000000*>

no storm-rate

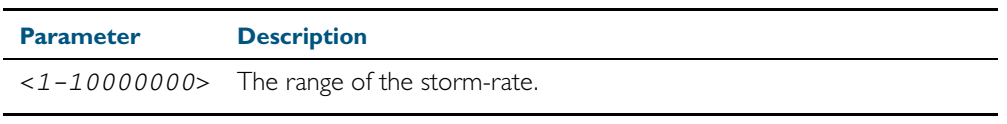

**Default** No default

**Mode** Policy Map Class Configuration

**Usage** This setting is made in conjunction with the storm-window [command on page 36.49.](#page-1032-0)

**Examples** To the limit to 1Mbps, use the following commands:

**awplus#** configure terminal

**awplus(config)#** policy-map pmap2

**awplus(config-pmap)#** class cmap2

**awplus(config-pmap-c)#** storm-rate 1000

To negate the limit set previously, use the following commands:

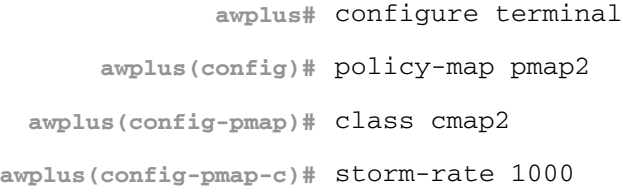

## **Related Commands** [storm-action](#page-1028-0) [storm-downtime](#page-1029-0)

[storm-protection](#page-1030-0) [storm-window](#page-1032-0)

### <span id="page-1032-0"></span>**storm-window**

Sets the window size of QoS Storm Protection (QSP). This sets the time to poll the data-rate every given milliseconds. Minimum window size of 100 ms and the maximum is 60 sec.

Use the no variant of this command to negate the storm-window command.

**Syntax** storm-window <*100-60000*>

no storm-window

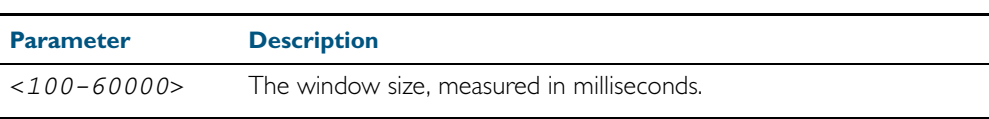

**Default** No default

**Mode** Policy Map Class Configuration

**Usage** This command should be set in conjunction with the storm-rate [command on page 36.48](#page-1031-0).

**Examples** To set the QSP window size to 5000 ms, use the following commands:

**awplus#** configure terminal

**awplus(config)#** policy-map pmap2 **awplus(config-pmap)#** class cmap2

**awplus(config-pmap-c)#** storm-window 5000

To negate the QSP window size set previously, use the following commands:

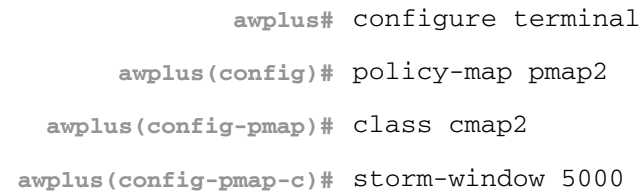

**Related Commands** [storm-action](#page-1028-0)

[storm-downtime](#page-1029-0) [storm-protection](#page-1030-0) [storm-rate](#page-1031-0)

# <span id="page-1033-0"></span>**trust dscp**  Use this command to enable the premark-dscp map to replace the bandwidth-class, cos, dscp, and queue of classified traffic within a policy-map based on a lookup DSCP value. With the no variant of this command, no premark-dscp mapping function will be applied for the selected policy-map. QoS components of the packet existing at ingress will pass unchanged. **Syntax** trust dscp no trust **Mode** Policy Map Configuration **Examples** To enable the premark-dscp map lookup for policy-map pmap1, use the commands: To disable the premark-dscp map lookup for policy-map pmap1, use the commands: **awplus#** configure terminal **awplus(config)#** policy-map pmap1 **awplus(config-pmap)#** trust dscp **awplus#** configure terminal **awplus(config)#** policy-map pmap1 **awplus(config-pmap)#** no trust

**Related Commands** [mls qos map premark-dscp to](#page-1005-0)

# **wrr-queue disable queues** Use this command to disable an egress queue from transmitting traffic. The no variant of this command enables an egress queue to transmit traffic. **Syntax** wrr-queue disable queues [0][1][2][3][4][5][6][7] no wrr-queue disable queues [0][1][2][3][4][5][6][7] **Mode** Interface Configuration **Examples** To enable queues 1-3 to transmit traffic, use the commands: To disable queues 1-3 from transmitting traffic, use the commands: **Parameter Description** [1][2]...[7] Selects one or more queues numbered 0 to 7. **awplus#** configure terminal **awplus(config)#** interface port1.0.1 **awplus(config-if)#** no wrr-queue disable queues 1 2 3 **awplus#** configure terminal **awplus(config)#** interface port1.0.1 **awplus(config-if)#** wrr-queue disable queues 1 2 3

**Related Commands** [show mls qos interface](#page-1020-0)

## **wrr-queue egress-rate-limit queues**

Sets a limit on the amount of traffic that can be transmitted per second from these queues. The default unit is in Kb, but Mb or Gb can also be specified. The minimum is 651Kb.

```
Syntax wrr-queue egress-rate-limit <bandwidth> queues 
           {0}[1][2][3][4][5][6][7]
```
no wrr-queue egress-rate-limit <*bandwidth*> queues {0}[1][2][3][4][5][6][7]

| <b>Parameter</b>        | <b>Description</b>                                                                                                    |
|-------------------------|----------------------------------------------------------------------------------------------------|
| <bandwidth></bandwidth> | Bandwidth <1-10000000 kbits> (usable units: $k$ , m, g).                                                                                                    |
| $\{0\}$ [1][7]          | Selects one or more queues to apply the bandwidth limit to as<br>specified in the preceding <bandwidth> parameter. Then apply<br/>a priority in the range &lt;0-7&gt; for each selected queue. For<br/>example, to apply priorities 1, 2 and 3 to queues 0, 1 and 2 enter<br/>queues <math>\vert 2 \, 3. \{0\} \, \vert 1 \vert \ldots \vert 7 \vert</math> indicates a queue for a priority &lt;0-7&gt;.</bandwidth> |

#### **Mode** Interface Configuration

**Example** To set enable egress rate limiting on queues 0, 1 and 2 with the priorities 1, 2 and 3, use the commands:

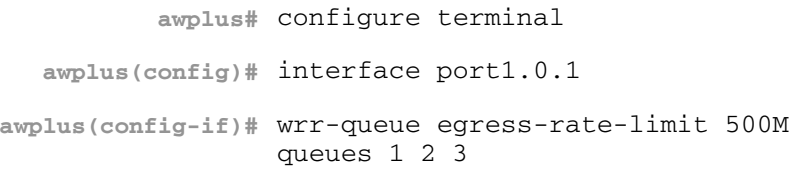

**Related Commands** [show mls qos interface](#page-1020-0)

## <span id="page-1036-0"></span>**wrr-queue weight queues**

Configures weighted round-robin based scheduling on the specified egress queues on switch port interfaces only. The weights are specified as ratio's relative to each other.

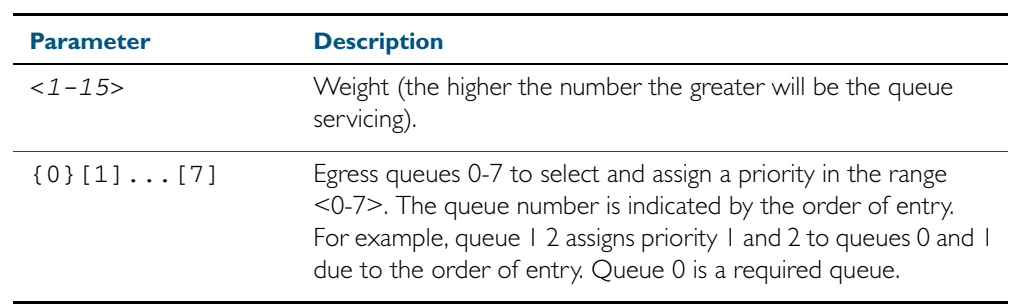

#### **Syntax** wrr-queue weight <*1-15*> queues {0}[1][2]3][4][5][6][7]

- **Mode** Interface Configuration for switch port interfaces only (not for static aggregated interfaces).
- **Usage** Only apply weighted round-robin based scheduling to switch port interfaces (for example, awplus(config)#interface port1.0.2).

You cannot apply weighted round-robin based scheduling to static aggregated interfaces (for example, awplus (config)#interface sa2). Attempting to applying weighted roundrobin based scheduling on aggregated interfaces will display the console error shown below:

awplus(config)# interface sa2 awplus(config-if)# wrr-queue weight  $\sim$   $\sim$ 

% Invalid input detected at ^ marker

**Examples** To apply a wrr weight of 6 to queues 0 1 2, on port1.0.1, use the commands:

```
awplus# configure terminal
  awplus(config)# interface port1.0.1
awplus(config-if)# wrr-queue weight 6 queues 0 1 2
```
To share the bandwidth on port1.0.1 between queues 1 to 3 such that queue 2 gets serviced twice as often as queue 1 and queue 3 gets serviced twice as often as queue 2, use the commands:

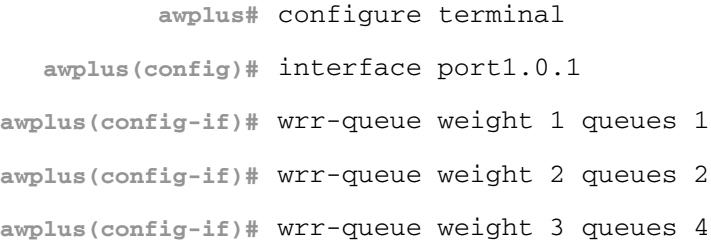

**Related Commands** [priority-queue](#page-1012-0)

[show mls qos interface](#page-1020-0)

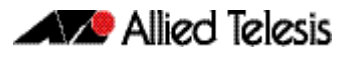

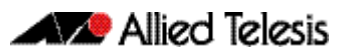

# <span id="page-1038-0"></span>**Chapter 37: 802.1X Introduction and Configuration**

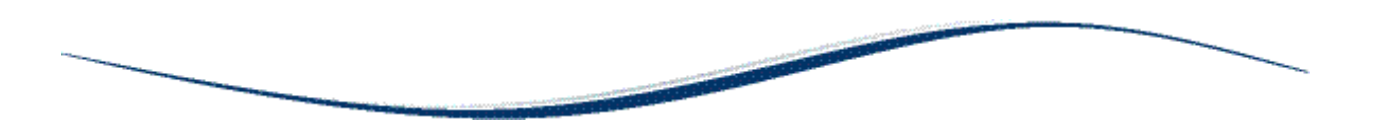

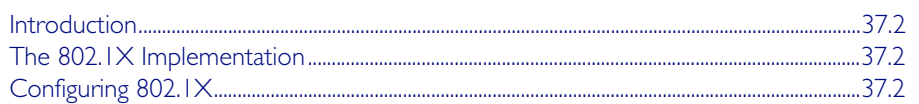

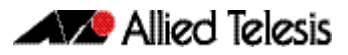

# <span id="page-1039-0"></span>**Introduction**

The IEEE Standard 802.1X provides a method of restricting access to networks based on authentication information. 802.1X provides port-based network access control for devices connected to the Ethernet. This allows a network controller to restrict external devices from gaining access to the network behind an 802.1X controlled port. External devices that wish to access services via a port under 802.1X control must firstly authenticate themselves and gain authorization before any packets originating from, or destined for, the external device are allowed to pass through the 802.1X controlled port.

# <span id="page-1039-1"></span>**The 802.1X Implementation**

802.1X port access control is achieved by making devices attached to a controlled port authenticate themselves via communication with an authentication server before these devices are allowed to access the network behind the controlled port.

Authentication is required on a per-port basis. The main components of an 802.1X implementation are:

- the authenticator the port on this device that wishes to enforce authentication before allowing access to services that are accessible behind it.
- the supplicant the port that wishes to access services offered by the authenticator's system. The supplicant may be a port on a PC or other device connected to this device.
- the authentication server a device that uses the authentication credentials supplied by the supplicant, via the authenticator, to determine if the authenticator should grant access to its services.

# <span id="page-1039-2"></span>**Configuring 802.1X**

The following example explains how to configure 802.1X. In this example, the RADIUS Server keeps the Client information, validating the identity of the Client and updating the switch about the authentication status of the client. The switch is the physical access between the two clients and the server. It requests information from the client, relays information to the server and then back to the client.

To configure 802.1X authentication, first enable authentication on port1.0.1 and port1.0.2 and then specify the RADIUS Server IP address and port.

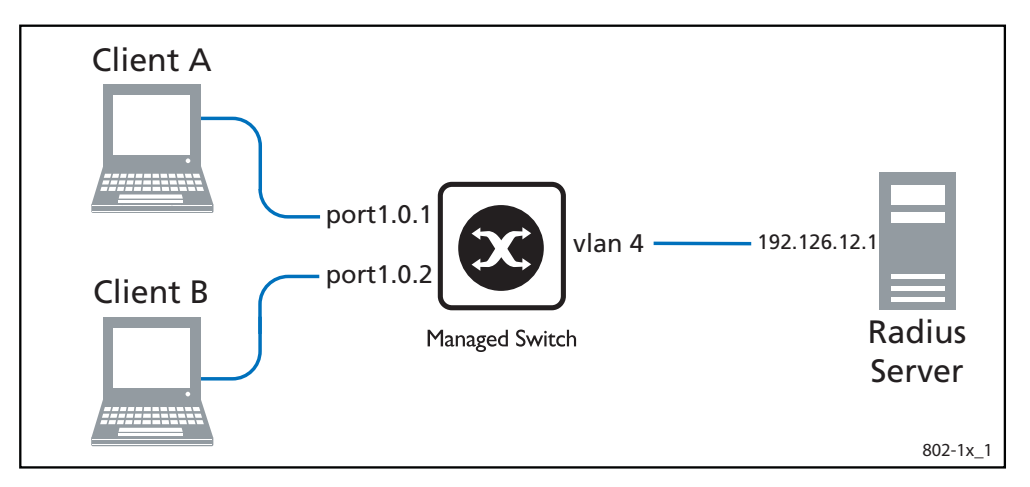

#### Table 37-1: 802.1X configuration on the switch

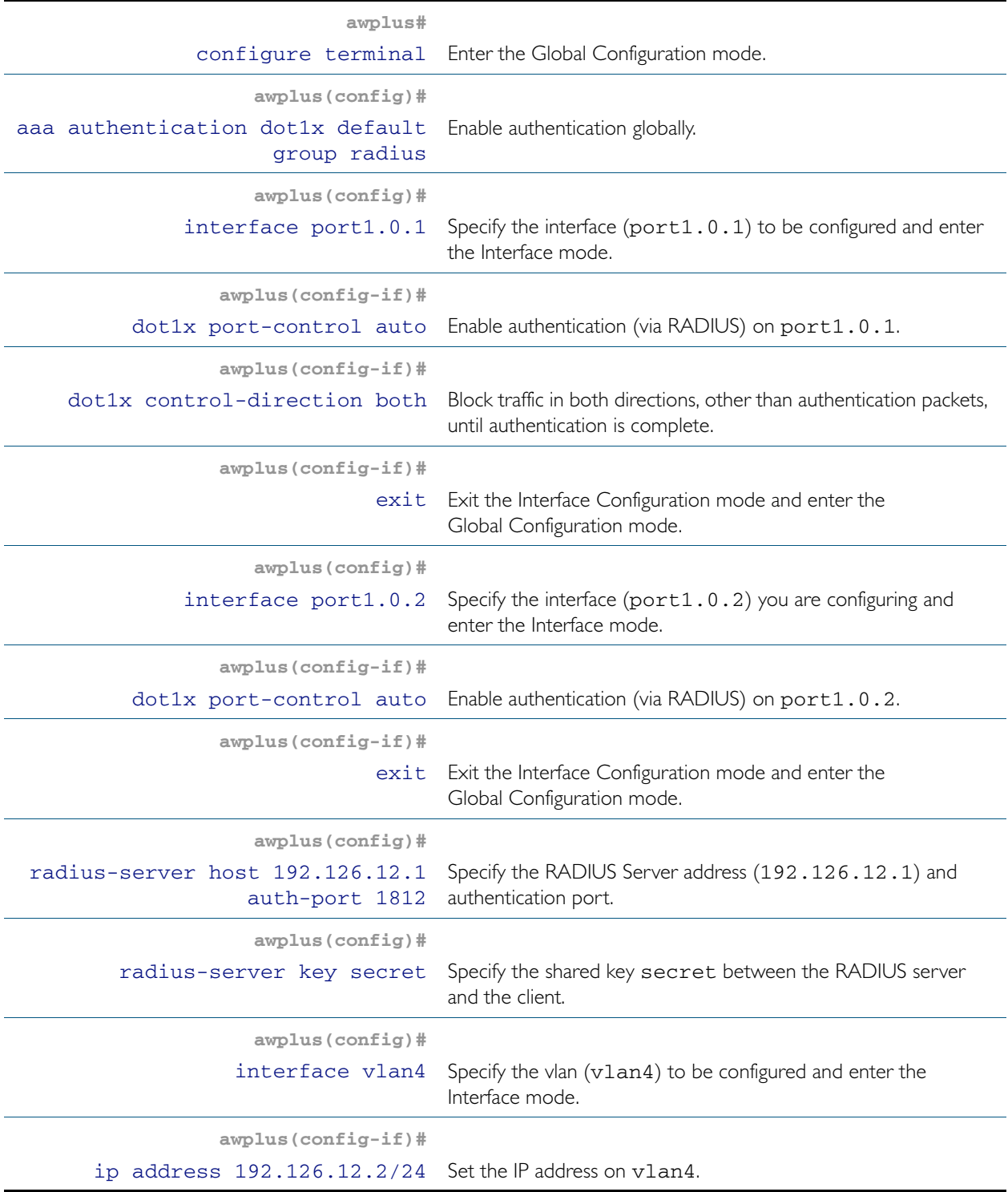

## Names of Commands Used

[dot1x port-control](#page-1052-0) [radius-server host](#page-1215-0) [radius-server key](#page-1218-0)

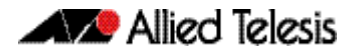

## Validation Commands

[show dot1x](#page-1055-0) [show dot1x interface](#page-1058-0)

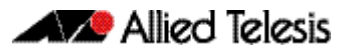

# Chapter 38: 802.IX Commands

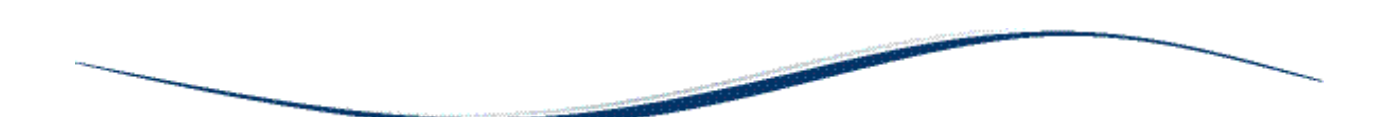

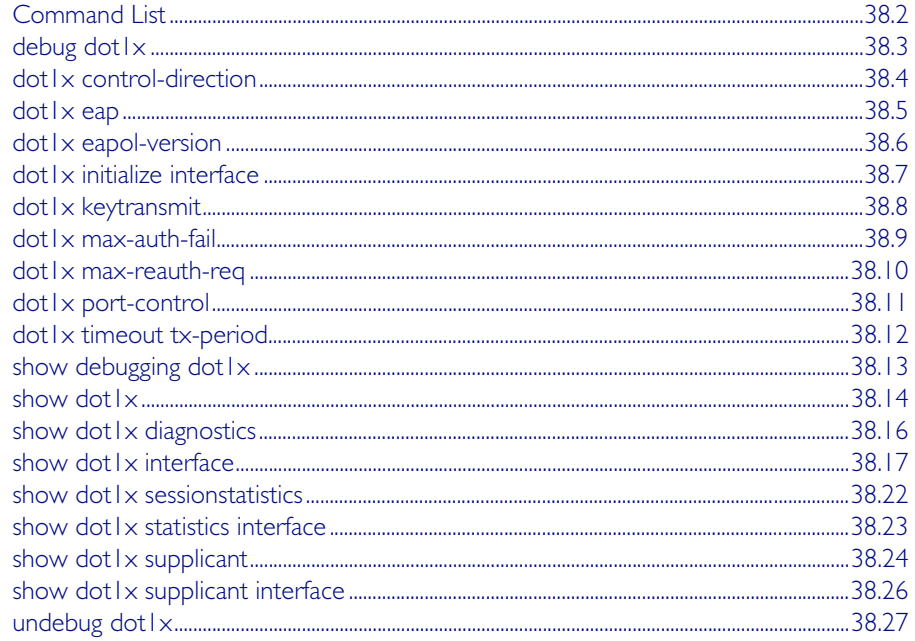

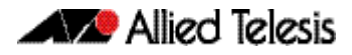

# <span id="page-1043-0"></span>**Command List**

This chapter provides an alphabetical reference of commands used to configure 802.1X port access control. For more information, see [Chapter 37, 802.1X Introduction and](#page-1038-0)  [Configuration](#page-1038-0).
## <span id="page-1044-0"></span>**debug dot1x**

Use this command to enable 802.1X IEEE Port-Based Network Access Control troubleshooting functions.

Use the no variant of this command to disable this function.

**Syntax** debug dot1x [all|auth-web|event|nsm|packet|timer]

no debug all dot1x

no debug dot1x [all|auth-web|event|nsm|packet|timer]

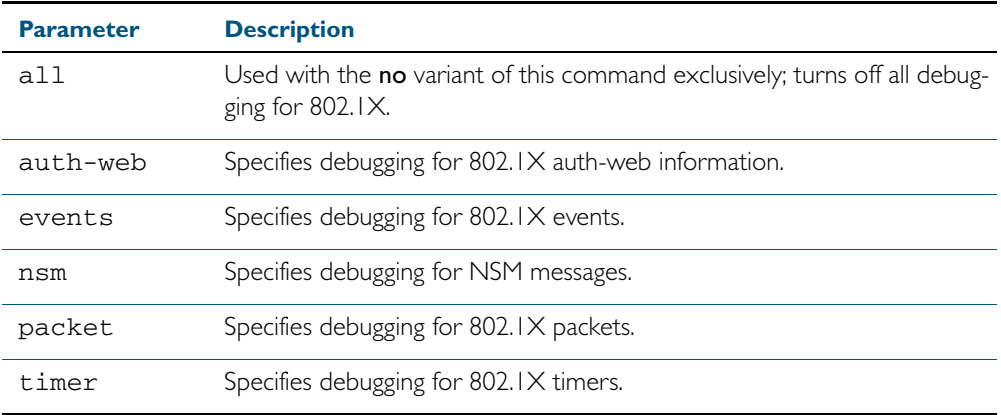

**Mode** Privileged Exec and Global Configuration

**Usage** This command without any parameters turns on normal 802.1X debug information.

**awplus#** debug dot1x

**awplus#** show debugging dot1x

802.1X debugging status: 802.1X events debugging is 802.1X timer debugging is on 802.1X packets debugging is on 802.1X NSM debugging is on

#### **Examples**

**awplus#** debug dot1x **awplus#** debug dot1x all

**Related Commands** [show debugging dot1x](#page-1054-0) [undebug dot1x](#page-1068-0)

## **dot1x control-direction**

This command sets the direction of the filter for the unauthorized interface.

If the optional in parameter is specified with this command then packets entering the specified port are discarded. The in parameter discards the ingress packets received from the supplicant.

If the optional **both** parameter is specified with this command then packets entering (ingress) and leaving (egress) the specified port are discarded. The **both** parameter discards the packets received from the supplicant and sent to the supplicant.

The no variant of this command sets the direction of the filter to both. The port will then discard both ingress and egress traffic.

**Syntax** dot1x control-direction {in|both}

no dot1x control-direction

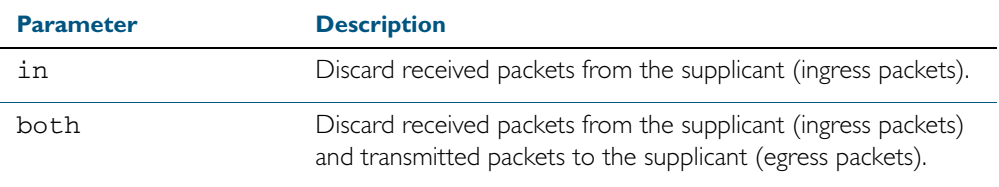

**Default** The authentication port direction is set to **both** by default.

**Mode** Interface Configuration for a static channel, a dynamic (LACP) channel group, or a switch port.

**Example** To set the port direction to the default (both) for port1.0.2, use the following commands:

**awplus#** configure terminal

**awplus(config)#** interface port1.0.2

**awplus(config-if)#** no dot1x control-direction

To set the port direction to in for port1.0.2, use the following commands:

**awplus#** configure terminal

**awplus(config)#** interface port1.0.2

**awplus(config-if)#** dot1x control-direction in

**Validation Commands** [show dot1x](#page-1055-0) [show dot1x interface](#page-1058-0) [show auth-mac interface](#page-1136-0) [show auth-web interface](#page-1144-0)

### **dot1x eap**

This command selects the transmit mode for the EAP packet. If the authentication feature is not enabled then EAP transmit mode is not enabled. The default setting discards EAP packets.

**Syntax** dot1x eap {discard|forward|forward-untagged-vlan|forward-vlan}

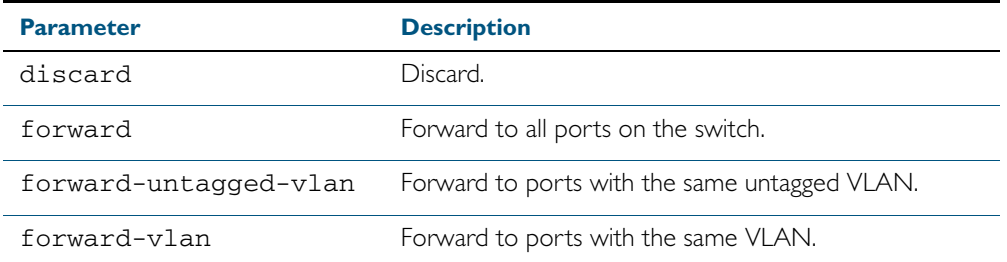

**Default** The transmit mode is set to discard EAP packets by default.

**Mode** Global Configuration

**Example** To set the transmit mode of EAP packet to forward to forward EAP packets to all ports on the switch, use the following commands:

**awplus#** configure terminal

**awplus(config)#** dot1x eap forward

To set the transmit mode of EAP packet to discard to discard EAP packets, use the following commands:

**awplus#** configure terminal **awplus(config)#** dot1x eap discard

To set the transmit mode of EAP packet to forward-untagged-vlan to forward EAP packets to ports with the same untagged vlan, use the following commands:

**awplus#** configure terminal

```
awplus(config)# dot1x eap forward-untagged-vlan
```
To set the transmit mode of EAP packet to forward-vlan to forward EAP packets to ports with the same vlan, use the following commands:

**awplus#** configure terminal

**awplus(config)#** dot1x eap forward-vlan

## **dot1x eapol-version**

This command sets the EAPOL protocol version for EAP packets when 802.1X port authentication is applied.

Use the no variant of this command to set the EAPOL protocol version to 1.

The default EAPOL protocol version is version 1.

**Syntax** dot1x eapol-version  $\{1|2\}$ 

no dot1x eapol-version

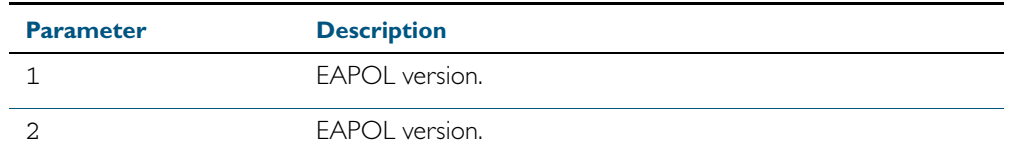

**Default** The EAP version for 802.1X authentication is set to 1 by default.

**Mode** Interface Configuration for a static channel, a dynamic (LACP) channel group, or a switch port.

**Example** To set the EAPOL protocol version to 2 for port 1.0.2, use the following commands:

**awplus#** configure terminal **awplus(config)#** interface port1.0.2 **awplus(config-if)#** dot1x eapol-version 2

To set the EAPOL protocol version to the default version (1) for interface port1.0.2, use the following commands:

**awplus#** configure terminal **awplus(config)#** interface port1.0.2 **awplus(config-if)#** no dot1x eapol-version

**Validation** [show dot1x](#page-1055-0) **Commands** [show dot1x interface](#page-1058-0)

## **dot1x initialize interface**

This command initializes the 802.1X status on the specified interface, and attempts reauthentication.

Use this command to unauthorize a port, and attempt reauthentication on the specified interface, which may be a static channel (or static aggregator) or a dynamic (or LACP) channel group or a switch port.

**Syntax** dot1x initialize interface *<interface-list>*

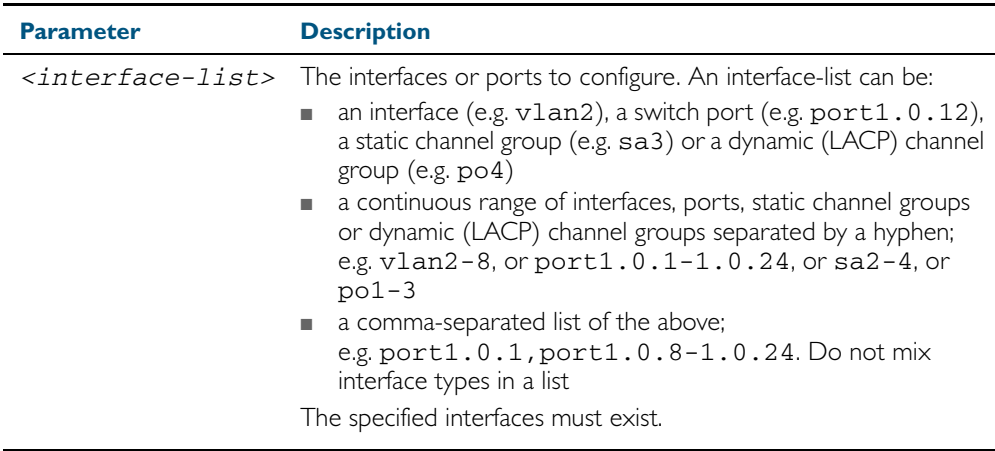

**Mode** Privileged Exec

**Example** To initialize 802.1X port authentication on the interface port1.0.2, use the following command:

**awplus#** dot1x initialize interface port1.0.2

To unauthorize switch port1.0.1 and attempt reauthentication on switch port1.0.1 enter:

**awplus#** dot1x initialize interface port1.0.1

To unauthorize all switch ports for a 24 switch port device and attempt reauthentication enter:

**awplus#** dot1x initialize interface port1.0.1-port1.0.24

## **dot1x keytransmit**

This command enables key transmission on the interface specified previously in Interface mode.

The no variant of this command disables key transmission on the interface specified.

**Syntax** dot1x keytransmit

no dot1x keytransmit

**Default** Key transmission for port authentication is enabled by default.

- **Mode** Interface Configuration for a static channel, a dynamic (LACP) channel group, or a switch port.
- **Usage** Use this command to enable key transmission over an Extensible Authentication Protocol (EAP) packet between the authenticator and supplicant. Use the no variant of this command to disable key transmission.
- **Example** To enable the key transmit feature on interface port1.0.2, after it has been disabled by negation, use the following commands:

**awplus#** configure terminal **awplus(config)#** interface port1.0.2 **awplus(config-if)#** dot1x keytransmit

To disable the key transmit feature from the default startup configuration on interface port1.0.2, use the following commands:

**awplus#** configure terminal **awplus(config)#** interface port1.0.2 **awplus(config-if)#** no dot1x keytransmit

**Validation** [show dot1x](#page-1055-0) **Commands** [show dot1x interface](#page-1058-0)

#### <span id="page-1050-0"></span>**dot1x max-auth-fail**

Use this command to configure the maximum number of login attempts for a supplicant (client device) using the **auth-fail vlan** feature, when using 802.1X port authentication on an interface.

The no variant of this command resets the maximum login attempts for a supplicant (client device) using the auth-fail vlan feature, to the default configuration of 3 login attempts.

**Syntax** dot1x max-auth-fail <*0-10*>

no dot1x max-auth-fail

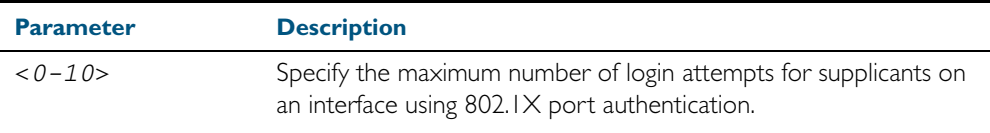

- **Default** The default maximum number of login attempts for a supplicant on an interface using 802.1X port authentication is three (3) login attempts.
	- **Mode** Interface Configuration for a static channel, a dynamic (LACP) channel group, or a switch port.
- **Usage** This command sets the maximum number of login attempts for supplicants on an interface. The supplicant is moved to the auth-fail VLAN from the Guest VLAN after the number of failed login attempts using 802.1X authentication is equal to the number set with this command.

See the related auth auth-fail vlan [command on page 40.3.](#page-1086-0) See also the section ["Failed](#page-1081-0)  [authentication VLAN" on page 39.12](#page-1081-0) for information about the auth-fail VLAN feature.

See the section ["Limitations on allowed feature combinations" on page 39.13](#page-1082-0) for information about restrictions regarding combinations of authentication enhancements working together.

**Examples** To configure the maximum number of login attempts for a supplicant on interface port1.0.2 to a single (1) login attempt, use the following commands:

> **awplus#** configure terminal **awplus(config)#** interface port1.0.2 **awplus(config-if)#** dot1x max-auth-fail 1

To configure the maximum number of login attempts for a supplicant on interface port1.0.2 to the default number of three (3) login attempts, use the following commands:

**awplus#** configure terminal **awplus(config)#** interface port1.0.2 **awplus(config-if)#** no dot1x max-auth-fail

**Validation Commands** [show running-config](#page-179-0)

**Related Commands** [auth auth-fail vlan](#page-1086-0) [dot1x max-reauth-req](#page-1051-0) [show dot1x interface](#page-1058-0)

<span id="page-1051-1"></span><span id="page-1051-0"></span>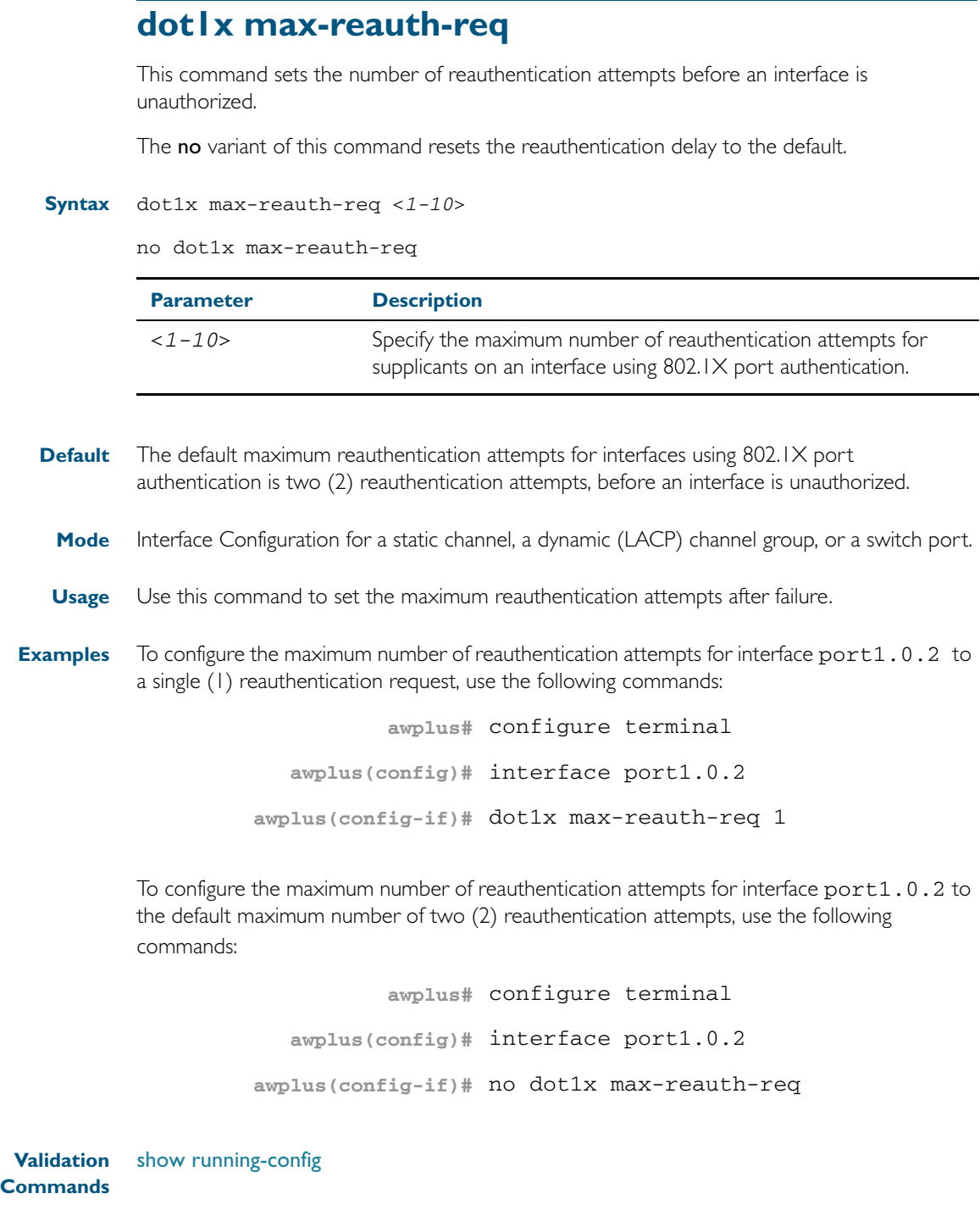

**Related Commands** [dot1x max-auth-fail](#page-1050-0)

[show dot1x interface](#page-1058-0)

#### **dot1x port-control**

This command enables 802.1X port authentication on the interface specified, and sets the control of the authentication port. When port-control is set to auto, the 802.1X authentication feature is executed on the interface, but only if the aaa authentication dotlx command has been issued.

The no variant of this command disables the port authentication on the interface specified.

**Syntax** dot1x port-control {force-unauthorized|force-authorized|auto}

no dot1x port-control

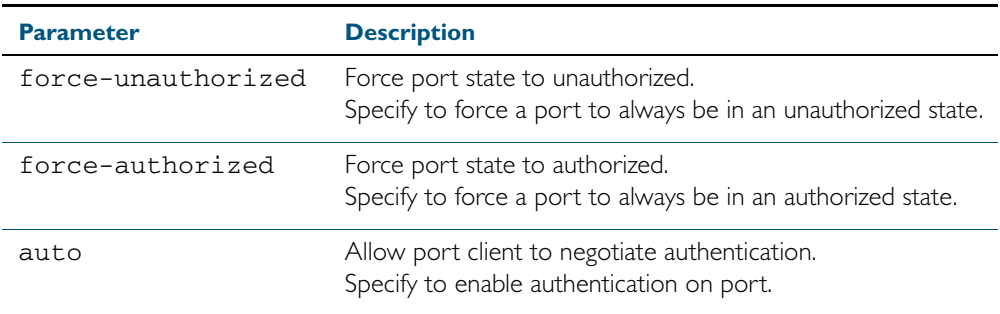

**Default** 802.1X port control is disabled by default.

**Mode** Interface Configuration for a static channel, a dynamic (LACP) channel group, or a switch port.

**Usage** Use this command to force a port state. Note that all **dot Ix** commands can only be applied to switch ports. They cannot be applied to dynamic (LACP) or static channel groups.

**Example** To enable port authentication on the interface port 1.0.2, use the following commands:

**awplus#** configure terminal **awplus(config)#** interface port1.0.2

**awplus(config-if)#** dot1x port-control auto

To enable port authentication force authorized on the interface port1.0.2, use the following commands:

**awplus#** configure terminal

**awplus(config)#** interface port1.0.2

**awplus(config-if)#** dot1x port-control force-authorized

To disable port authentication on the interface port1.0.2, use the following commands:

**awplus#** configure terminal

```
awplus(config)# interface port1.0.2
```
**awplus(config-if)#** no dot1x port-control

**Validation Commands** [show dot1x interface](#page-1058-0)

#### **Related Commands** [aaa authentication dot1x](#page-1177-0)

## <span id="page-1053-0"></span>**dot1x timeout tx-period**

This command sets the transmit timeout for the authentication request on the specified interface.

The no variant of this command resets the transmit timeout period to the default (30 seconds).

**Syntax** dot1x timeout tx-period <*1-65535*>

no dot1x timeout tx-period

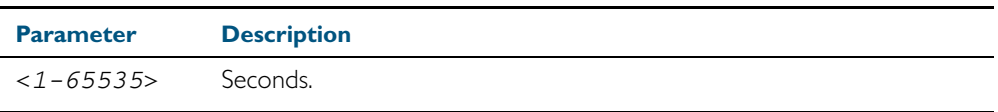

**Default** The default transmit period for port authentication is 30 seconds.

**Mode** Interface Configuration for a static channel, a dynamic (LACP) channel group, or a switch port.

**Usage** Use this command to set the interval between successive attempts to request an ID.

**Example** To set the transmit timeout period to 5 seconds on interface port1.0.2, use the below commands:

> **awplus#** configure terminal **awplus(config)#** interface port1.0.2 **awplus(config-if)#** dot1x timeout tx-period 5

To reset transmit timeout period to the default (30 seconds) on interface port1.0.2, use the following commands:

**awplus#** configure terminal **awplus(config)#** interface port1.0.2 **awplus(config-if)#** no dot1x timeout tx-period

**Validation Commands** [show dot1x interface](#page-1058-0) [show dot1x](#page-1055-0)

# <span id="page-1054-0"></span>**show debugging dot1x**

Use this command to display the 802.1X debugging option set.

For information on output options, see ["Controlling "show" Command Output" on](#page-60-0)  [page 1.41](#page-60-0).

**Syntax** show debugging dot1x

**Mode** User Exec and Privileged Exec

**Usage** This is a sample output from the show debugging dot1x command.

**awplus#** debug dot1x

**awplus#** show debugging dot1x

802.1X debugging status: 802.1X events debugging is on 802.1X timer debugging is on 802.1X packets debugging is on 802.1X NSM debugging is on

#### **Example**

**awplus#** show debugging dot1x

**Related Commands** [debug dot1x](#page-1044-0)

### <span id="page-1055-0"></span>**show dot1x**

This command shows authentication information for  $dot1 \times (802.1 \times)$  port authentication.

If you specify the optional all parameter then this command also displays all authentication information for each port available on the switch.

For information on output options, see ["Controlling "show" Command Output" on](#page-60-0)  [page 1.41](#page-60-0).

**Syntax** show dot1x [all]

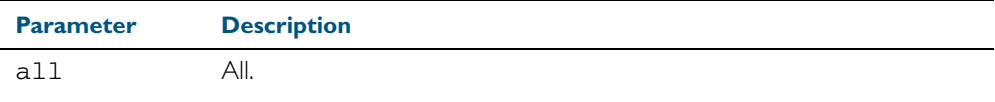

**Mode** Privileged Exec

#### **Example**

**awplus#** show dot1x all

#### Table 38-1: Example output from the **show dot1x** command

```
awplus# show dot1x all
802.1X Port-Based Authentication Enabled
RADIUS server address: 150.87.18.89:1812
Next radius message id: 5
RADIUS client address: not configured
Authentication info for interface port1.0.12
portEnabled: true - portControl: Auto
portStatus: Authorized
reAuthenticate: disabled
reAuthPeriod: 3600
PAE: quietPeriod: 60 - maxReauthReq: 2 - txPeriod: 30
BE: suppTimeout: 30 - serverTimeout: 30
CD: adminControlledDirections: in
KT: keyTxEnabled: false
critical: disabled
guestVlan: disabled
dynamicVlanCreation: single-dynamic-vlan
   assignFailActionRule: deny
hostMode: multi-supplicant
   maxSupplicant: 1024
dot1x: enabled
   protocolVersion: 1
authMac: enabled
   method: PAP
   reauthRelearning: disabled
authWeb: enabled
   method: PAP
   lockCount: 3
   packetForwarding: disabled
```
#### Table 38-1: Example output from the **show dot1x** command (cont.)

```
supplicantMac: none
Supplicant name: manager
Supplicant address: 00d0.59ab.7037
   authenticationMethod: 802.1X Authentication
   portStatus: Authorized - currentId: 1
   abort:F fail:F start:F timeout:F success:T
   PAE: state: Authenticated - portMode: Auto
   PAE: reAuthCount: 0 - rxRespId: 0
   PAE: quietPeriod: 60 - maxReauthReq: 2 - txPeriod: 30
   BE: state: Idle - reqCount: 0 - idFromServer: 0
   CD: adminControlledDirections: in - operControlledDirections: in
   CD: bridgeDetected: false
   KR: rxKey: false
   KT: keyAvailable: false - keyTxEnabled: false
   criticalState: off
   dynamicVlanId: 2
802.1X statistics for interface port1.0.12
   EAPOL Frames Rx: 5 - EAPOL Frames Tx: 16
   EAPOL Start Frames Rx: 0 - EAPOL Logoff Frames Rx: 0
   EAP Rsp/Id Frames Rx: 3 - EAP Response Frames Rx: 2
   EAP Req/Id Frames Tx: 8 - EAP Request Frames Tx: 2
   Invalid EAPOL Frames Rx: 0 - EAP Length Error Frames Rx: 0
   EAPOL Last Frame Version Rx: 1 - EAPOL Last Frame Src: 00d0.59ab.7037
Authentication session statistics for interface port1.0.12
   session user name: manager
   session authentication method: Remote server
   session time: 19440 secs
   session terminate cause: Not terminated yet
Authentication Diagnostics for interface port1.0.12
   Supplicant address: 00d0.59ab.7037
   authEnterConnecting: 2
   authEaplogoffWhileConnecting: 1
   authEnterAuthenticating: 2
   authSuccessWhileAuthenticating: 1
   authTimeoutWhileAuthenticating: 1
   authFailWhileAuthenticating: 0
   authEapstartWhileAuthenticating: 0
   authEaplogoggWhileAuthenticating: 0
   authReauthsWhileAuthenticated: 0
   authEapstartWhileAuthenticated: 0
   authEaplogoffWhileAuthenticated: 0
   BackendResponses: 2
   BackendAccessChallenges: 1
   BackendOtherrequestToSupplicant: 3
   BackendAuthSuccess: 1
   BackendAuthFails: 0
```
## **show dot1x diagnostics**

This command shows 802.1X authentication diagnostics for the specified interface (optional), which may be a static channel (or static aggregator) or a dynamic (or LACP) channel group or a switch port.

If no interface is specified then authentication diagnostics are shown for all interfaces.

For information on output options, see ["Controlling "show" Command Output" on](#page-60-0)  [page 1.41](#page-60-0).

**Syntax** show dot1x diagnostics [interface <*interface-list*>]

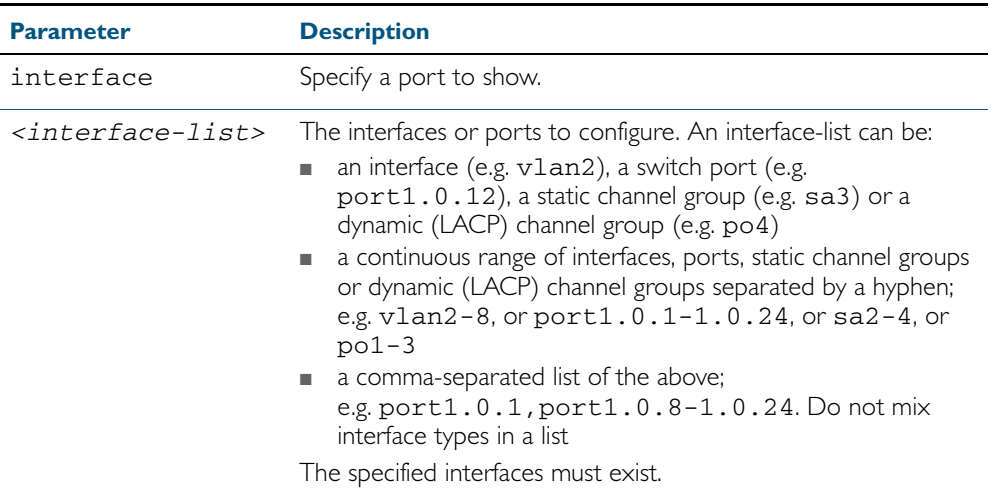

**Mode** Privileged Exec

**Example** See the sample output below showing 802.1X authentication diagnostics for port1.0.12:

**awplus#** show dot1x diagnostics interface port1.0.12

**Output** Figure 38-1: Example output from the **show dot1x diagnostics** command

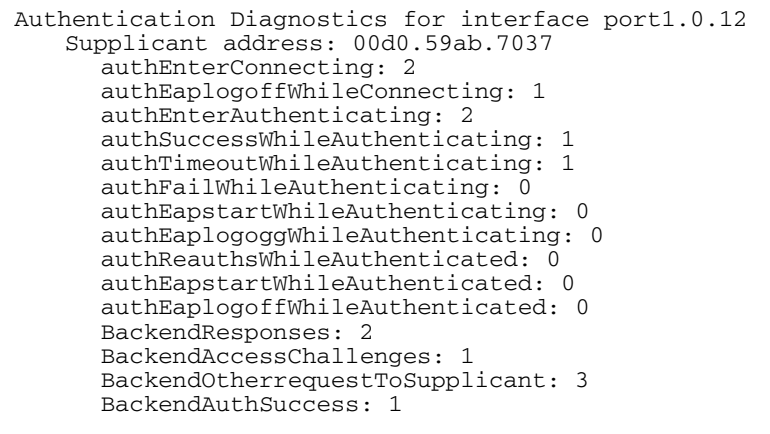

## <span id="page-1058-0"></span>**show dot1x interface**

This command shows the status of 802.1X port-based authentication on the specified interface, which may be a static channel (or static aggregator) or a dynamic (or LACP) channel group or a switch port.

Use the optional diagnostics parameter to show authentication diagnostics for the specified interfaces. Use the optional sessionstatistics parameter to show authentication session statistics for the specified interfaces. Use the optional statistics parameter to show authentication diagnostics for the specified interfaces. Use the optional supplicant parameter to show the supplicant state for the specified interfaces.

For information on output options, see ["Controlling "show" Command Output" on](#page-60-0)  [page 1.41](#page-60-0).

#### **Syntax** show dot1x interface <*interface-list*>

[diagnostics|sessionstatistics|statistics|supplicant [brief]]

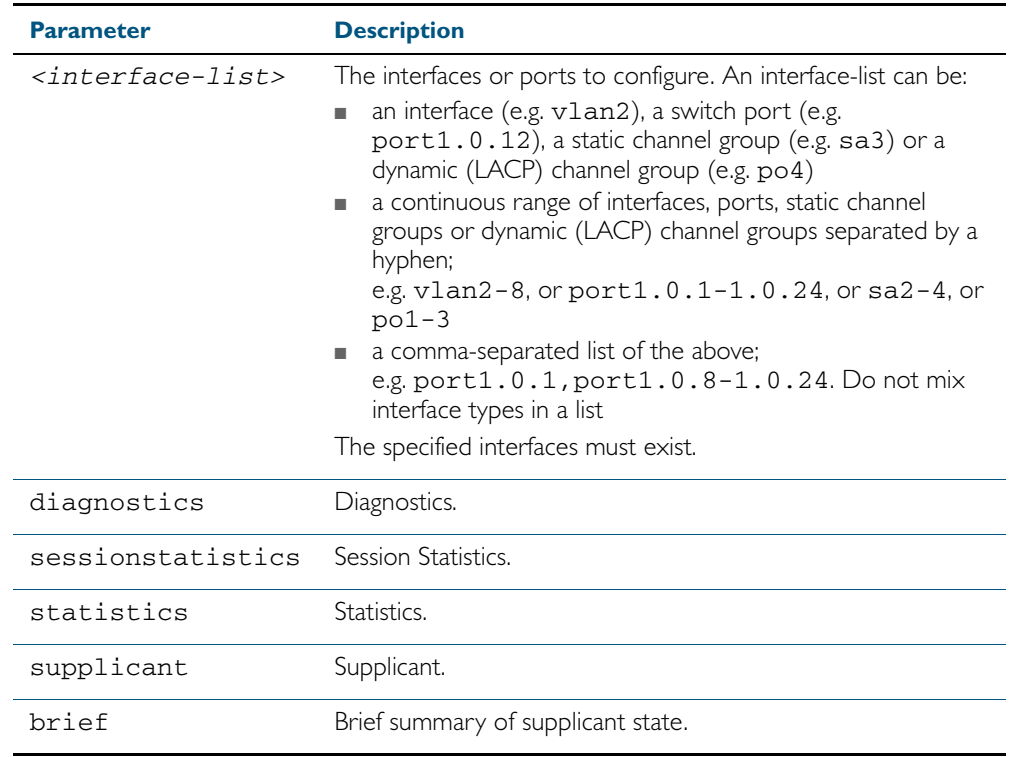

**Mode** Privileged Exec

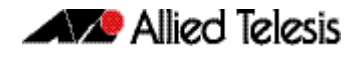

**Example** See the sample output below showing 802.1X authentication status for port1.0.12:

```
awplus# show dot1x interface port1.0.12
```
Table 38-2: Example output from the **show dot1x interface** command for a port

```
awplus#show dot1x interface port1.0.12
Authentication info for interface port1.0.12
   portEnabled: true - portControl: Auto
   portStatus: Authorized
   reAuthenticate: disabled
   reAuthPeriod: 3600
   PAE: quietPeriod: 60 - maxReauthReq: 2 - txPeriod: 30
   BE: suppTimeout: 30 - serverTimeout: 30
   CD: adminControlledDirections: in
   KT: keyTxEnabled: false
   critical: disabled
   guestVlan: disabled
   dynamicVlanCreation: single-dynamic-vlan
       assignFailActionRule: deny
   hostMode: multi-supplicant
      maxSupplicant: 1024
   dot1x: enabled
       protocolVersion: 1
   authMac: enabled
       method: PAP
       reauthRelearning: disabled
   authWeb: enabled
       method: PAP
       lockCount: 3
       packetForwarding: disabled
   supplicantMac: none
```
See the sample output below showing 802.1X authentication sessionstatistics for port1.0.12:

**awplus#** show dot1x interface port1.0.12 sessionstatistics

awplus#show dot1x interface port1.0.12 sessionstatistics Authentication session statistics for interface port1.0.12 session user name: manager session authentication method: Remote server session time: 19440 secs session terminat cause: Not terminated yet

See sample output below showing 802.1X authentication diagnostics for port1.0.12:

**awplus#** show dot1x interface port1.0.12 diagnostics

```
awplus#show dot1x interface port1.0.12 diagnostics
Authentication Diagnostics for interface port1.0.12
   Supplicant address: 00d0.59ab.7037
       authEnterConnecting: 2
       authEaplogoffWhileConnecting: 1
       authEnterAuthenticating: 2
       authSuccessWhileAuthenticating: 1
       authTimeoutWhileAuthenticating: 1
       authFailWhileAuthenticating: 0
       authEapstartWhileAuthenticating: 0
       authEaplogoggWhileAuthenticating: 0
       authReauthsWhileAuthenticated: 0
       authEapstartWhileAuthenticated: 0
       authEaplogoffWhileAuthenticated: 0
       BackendResponses: 2
       BackendAccessChallenges: 1
       BackendOtherrequestToSupplicant: 3
       BackendAuthSuccess: 1
```
See sample output below showing the supplicant on the interface port1.0.12:

**awplus#** show dot1x interface port1.0.12 supplicant

```
awplus#show dot1x interface port1.0.12 supplicant
authenticationMethod: dot1x
   totalSupplicantNum: 1
   authorizedSupplicantNum: 1
       macBasedAuthenticationSupplicantNum: 0
       dot1xAuthenticationSupplicantNum: 1
       webBasedAuthenticationSupplicantNum: 0
Supplicant name: manager
Supplicant address: 00d0.59ab.7037
   authenticationMethod: dot1x
   portStatus: Authorized - currentId: 4
   abort:F fail:F start:F timeout:F success:T
   PAE: state: Authenticated - portMode: Auto
   PAE: reAuthCount: 0 - rxRespId: 0
   PAE: quietPeriod: 60 - maxReauthReq: 2 - txPeriod: 30
   BE: state: Idle - reqCount: 0 - idFromServer: 3
   BE: suppTimeout: 30 - serverTimeout: 30
   CD: adminControlledDirections: in - operControlledDirections: 
in
   CD: bridgeDetected: false
   KR: rxKey: false
   KT: keyAvailable: false - keyTxEnabled: false
```
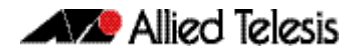

See sample output below showing 802.1X (dot1x) authentication statistics for port1.0.12:

**awplus#** show dot1x statistics interface port1.0.12

awplus#show dot1x statistics interface port1.0.12 802.1X statistics for interface port1.0.12 EAPOL Frames Rx: 5 - EAPOL Frames Tx: 16 EAPOL Start Frames Rx: 0 - EAPOL Logoff Frames Rx: 0 EAP Rsp/Id Frames Rx: 3 - EAP Response Frames Rx: 2 EAP Req/Id Frames Tx: 8 - EAP Request Frames Tx: 2 Invalid EAPOL Frames Rx: 0 - EAP Length Error Frames Rx: 0 EAPOL Last Frame Version Rx: 1 - EAPOL Last Frame Src:00d0.59ab.7037

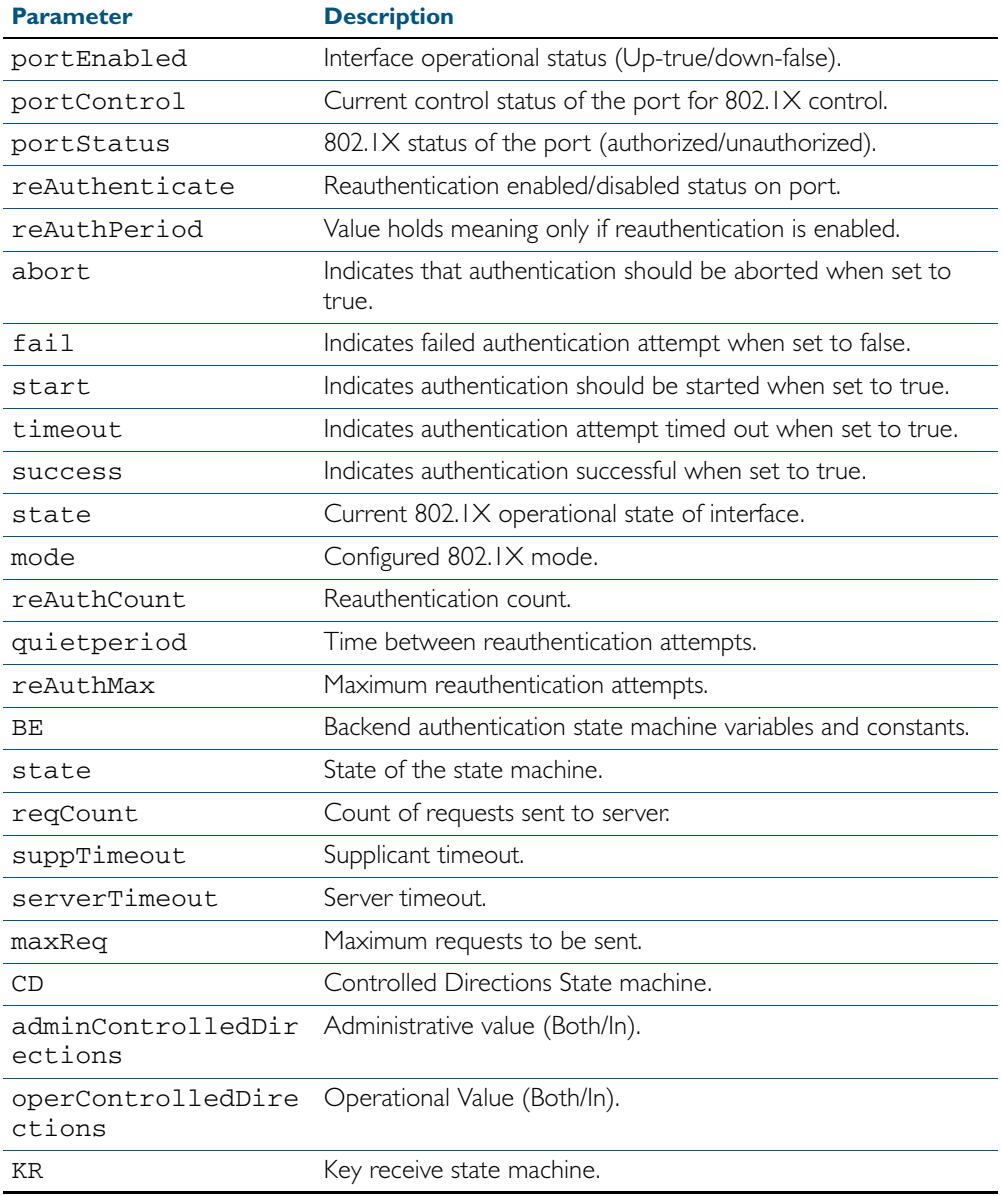

#### Table 38-3: Parameters in the output of the **show dot1x interface** command

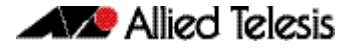

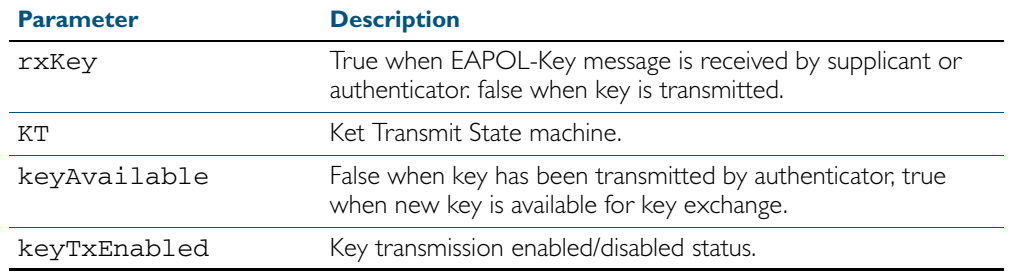

#### Table 38-3: Parameters in the output of the **show dot1x interface** command (cont.)

**Related Commands** [show auth-web diagnostics](#page-1143-0) [show dot1x sessionstatistics](#page-1063-0) [show dot1x statistics interface](#page-1064-0) [show dot1x supplicant interface](#page-1067-0)

### <span id="page-1063-0"></span>**show dot1x sessionstatistics**

This command shows authentication session statistics for the specified interface, which may be a static channel (or static aggregator) or a dynamic (or LACP) channel group or a switch port.

For information on output options, see ["Controlling "show" Command Output" on](#page-60-0)  [page 1.41](#page-60-0).

**Syntax** show dot1x sessionstatistics [interface <*interface-list*>]

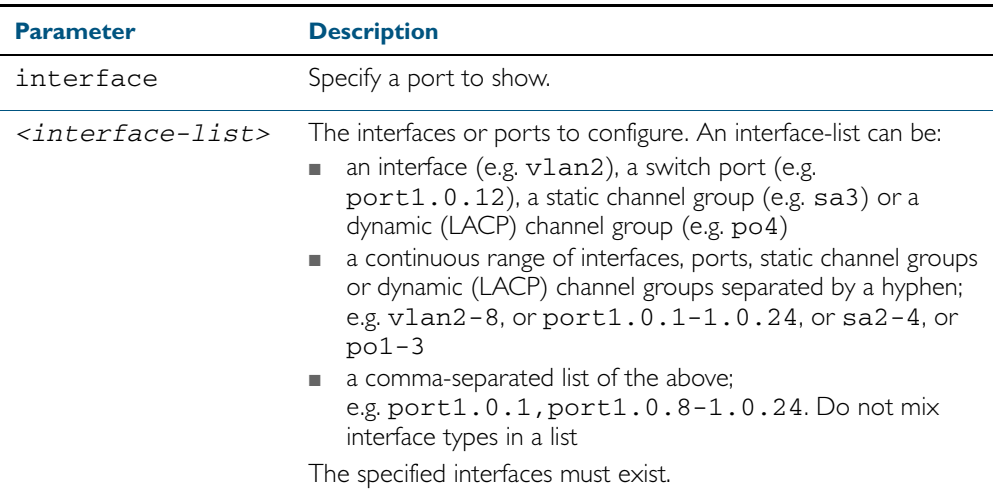

**Mode** Privileged Exec

**Example** See sample output below showing 802.1X (dot1x) authentication session statistics for port1.0.12:

**awplus#** show dot1x sessionstatistics interface port1.0.12

Authentication session statistics for interface port1.0.12 session user name: manager session authentication method: Remote server session time: 19440 secs session terminat cause: Not terminated yet

## <span id="page-1064-0"></span>**show dot1x statistics interface**

This command shows the authentication statistics for the specified interface, which may be a static channel (or static aggregator) or a dynamic (or LACP) channel group or a switch port.

For information on output options, see ["Controlling "show" Command Output" on](#page-60-0)  [page 1.41](#page-60-0).

**Syntax** show dot1x statistics interface <*interface-list*>

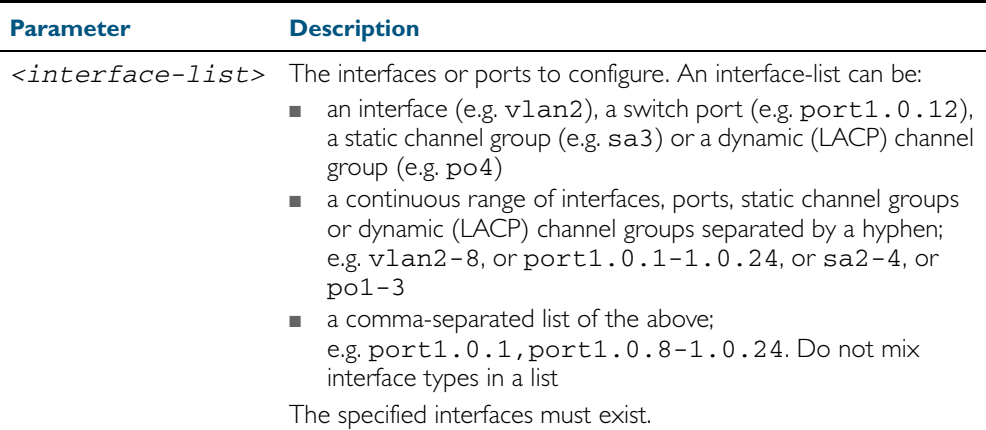

**Mode** Privileged Exec

**Example** See sample output below showing 802.1X authentication statistics for port1.0.12:

**awplus#** show dot1x statistics interface port1.0.12

802.1X statistics for interface port1.0.12 EAPOL Frames Rx: 5 - EAPOL Frames Tx: 16 EAPOL Start Frames Rx: 0 - EAPOL Logoff Frames Rx: 0 EAP Rsp/Id Frames Rx: 3 - EAP Response Frames Rx: 2 EAP Req/Id Frames Tx: 8 - EAP Request Frames Tx: 2 Invalid EAPOL Frames Rx: 0 - EAP Length Error Frames Rx: 0 EAPOL Last Frame Version Rx: 1 - EAPOL Last Frame Src:00d0.59ab.7037

#### <span id="page-1065-0"></span>**show dot1x supplicant**

This command shows the supplicant state of the authentication mode set for the switch.

This command shows a summary when the optional **brief** parameter is used.

For information on output options, see ["Controlling "show" Command Output" on](#page-60-0)  [page 1.41](#page-60-0).

**Syntax** show dot1x supplicant [<*macadd*>] [brief]

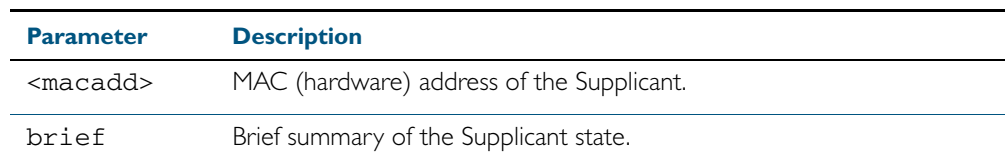

#### **Mode** Privileged Exec

**Example** See sample output below showing the 802.1X authenticated supplicant on the switch:

**awplus#** show dot1x supplicant

```
authenticationMethod: dot1x
totalSupplicantNum: 1
authorizedSupplicantNum: 1
macBasedAuthenticationSupplicantNum: 0
dot1xAuthenticationSupplicantNum: 1
webBasedAuthenticationSupplicantNum: 0
Supplicant name: manager
Supplicant address: 00d0.59ab.7037
   authenticationMethod: dot1x
   portStatus: Authorized - currentId: 4
   abort:F fail:F start:F timeout:F success:T
   PAE: state: Authenticated - portMode: Auto
   PAE: reAuthCount: 0 - rxRespId: 0
   PAE: quietPeriod: 60 - maxReauthReq: 2 - txPeriod: 30
   BE: state: Idle - reqCount: 0 - idFromServer: 3
   BE: suppTimeout: 30 - serverTimeout: 30
   CD: adminControlledDirections: in - operControlledDirections: 
in
   CD: bridgeDetected: false
   KR: rxKey: false
   KT: keyAvailable: false - keyTxEnabled: false
```
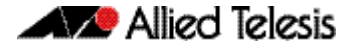

See sample output below showing the supplicant on the switch using the brief parameter:

**awplus#** show dot1x supplicant 00d0.59ab.7037 brief

```
Interface port1.0.12
   authenticationMethod: dot1x
   totalSupplicantNum: 1
   authorizedSupplicantNum: 1
       macBasedAuthenticationSupplicantNum: 0
       dot1xAuthenticationSupplicantNum: 1
       webBasedAuthenticationSupplicantNum: 0
Interface VID Mode MAC Address Status IP Address Username
========= === ==== ============ ======= =========== ========
port1.0.12 2 D 00d0.59ab.7037Authenticated 192.168.2.201 manager
```
**Related Commands** [show dot1x supplicant interface](#page-1067-0)

## <span id="page-1067-0"></span>**show dot1x supplicant interface**

This command shows the supplicant state of the authentication mode set for the interface, which may be a static channel (or static aggregator) or a dynamic (or LACP) channel group or a switch port.

This command shows a summary when the optional **brief** parameter is used.

For information on output options, see ["Controlling "show" Command Output" on](#page-60-0)  [page 1.41](#page-60-0).

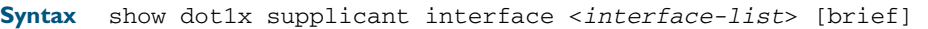

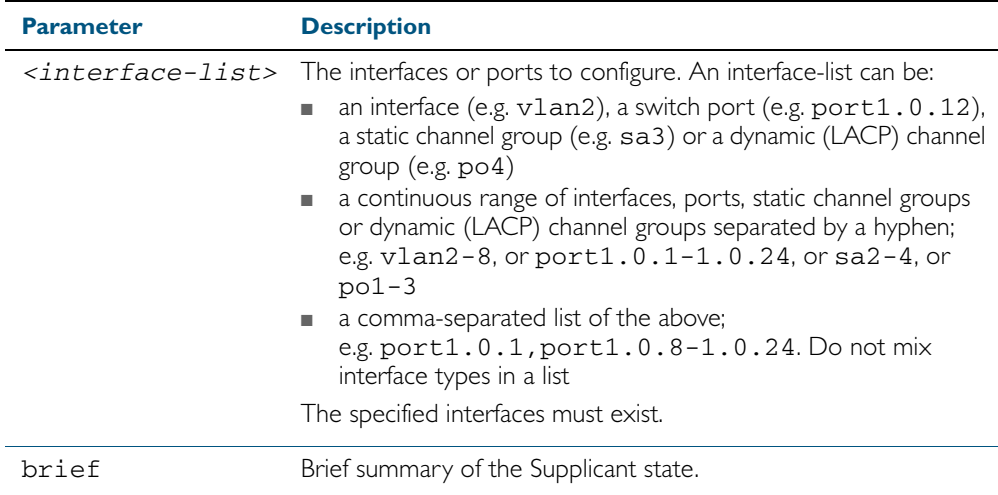

**Mode** Privileged Exec

**Example** See sample output below showing the supplicant on the interface port1.0.19:

**awplus#** show dot1x supplicant interface port1.0.19

```
Interface port1.0.19
  authenticationMethod: dot1x
  totalSupplicantNum: 1
  authorizedSupplicantNum: 1
    macBasedAuthenticationSupplicantNum: 0
    dot1xAuthenticationSupplicantNum: 1
    webBasedAuthenticationSupplicantNum: 0
    otherAuthenticationSupplicantNum: 0
 Supplicant name: VCSPCVLAN10
 Supplicant address: 0000.cd07.7b60
    authenticationMethod: 802.1X
    portStatus: Authorized - currentId: 3
    abort:F fail:F start:F timeout:F success:T
    PAE: state: Authenticated - portMode: Auto
 PAE: reAuthCount: 0 - rxRespId: 0
 PAE: quietPeriod: 60 - maxReauthReq: 2
    BE: state: Idle - reqCount: 0 - idFromServer: 2
    CD: adminControlledDirections:in - 
operControlledDirections:in
    CD: bridgeDetected: false
    KR: rxKey: false
    KT: keyAvailable: false - keyTxEnabled: false
```
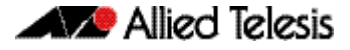

See sample output below showing the supplicant on the switch using the brief parameter:

**awplus#** show dot1x supplicant interface brief

Interface port1.0.12 authenticationMethod: dot1x totalSupplicantNum: 1 authorizedSupplicantNum: 1 macBasedAuthenticationSupplicantNum: 0 dot1xAuthenticationSupplicantNum: 1 webBasedAuthenticationSupplicantNum: 0 Interface VID Mode MAC Address Status IP Address Username ========= === ==== ============ ======= =========== ======== port1.0.12 2 D 00d0.59ab.7037Authenticated 192.168.2.201 manager

See the sample output below for static channel group (static aggregator) interface sa1:

**awplus#** show dot1x interface sa1 supplicant brief

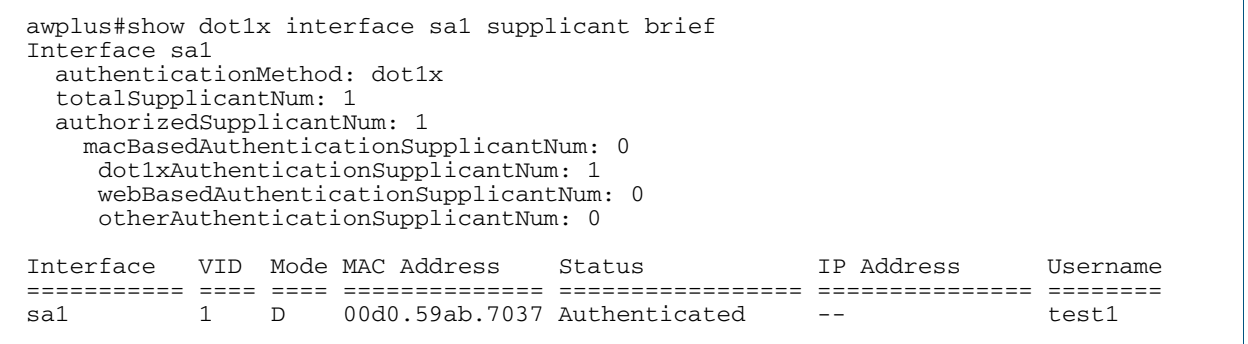

**Related Commands** [show dot1x supplicant](#page-1065-0)

## <span id="page-1068-0"></span>**undebug dot1x**

This command applies the functionality of the no debug dot Ix [command on page 38.3.](#page-1044-0)

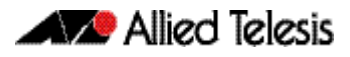

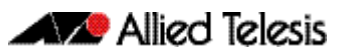

# **Chapter 39: Authentication Introduction and Configuration**

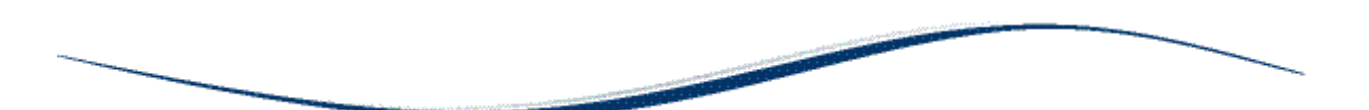

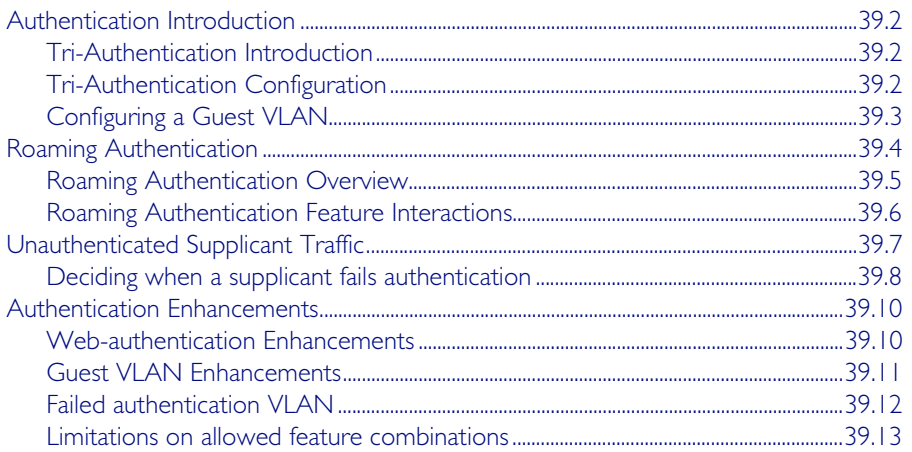

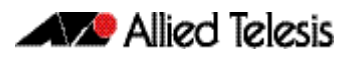

# <span id="page-1071-0"></span>**Authentication Introduction**

Authentication commands enable you to specify three different types of device authentication: 802.1X authentication, MAC authentication, and Web-authentication. These are collectively called tri-authentication when applied to authenticate any devices connected to switch ports.

# <span id="page-1071-1"></span>Tri-Authentication Introduction

The switch supports three types of authentication for devices that connect to switch ports:

- 802.1X authentication of devices connecting to switch ports
- MAC authentication of devices connecting to switch ports
- Web-authentication of devices connecting to switch ports

All three types can be configured to run simultaneously on a switch port. The simultaneous configuration and authentication of all three types on a port is called tri-authentication.

# <span id="page-1071-2"></span>Tri-Authentication Configuration

Follow the below three steps to configure tri-authentication across a range of switch ports:

#### Step 1: Define the RADIUS Server:

Define the RADIUS Server where the switch will send authentication requests using the below commands:

```
awplus# configure terminal
```
**awplus(config)#** radius-server host <*ip-address*> key <*key-string*>

These commands adds the RADIUS Server address and set parameters to the RADIUS server. The key parameter specifies the secret key for the server.

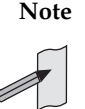

**Note** The RADIUS Server, where the switch sends authentication requests, could be the switch's own Local RADIUS Server. For information on how to configure Local RADIUS Server see [Chapter 47, Local RADIUS Server Introduction and](#page-1242-0)  [Configuration](#page-1242-0)*.*

#### Step 2: Define the default authentication server lists:

Define the default authentication server lists for 802.1X authentication, Web-based authentication, and MAC-based authentication:

```
awplus# configure terminal
```
**awplus(config)#** aaa authentication dot1x default group radius **awplus(config)#** aaa authentication auth-web default group radius **awplus(config)#** aaa authentication auth-mac default group radius

#### Step 3: Configure 802.1X, Web-based, and MAC-based authentication:

Configure 802.1X authentication, Web-authentication, MAC-authentication on switch ports to attach supplicant devices:

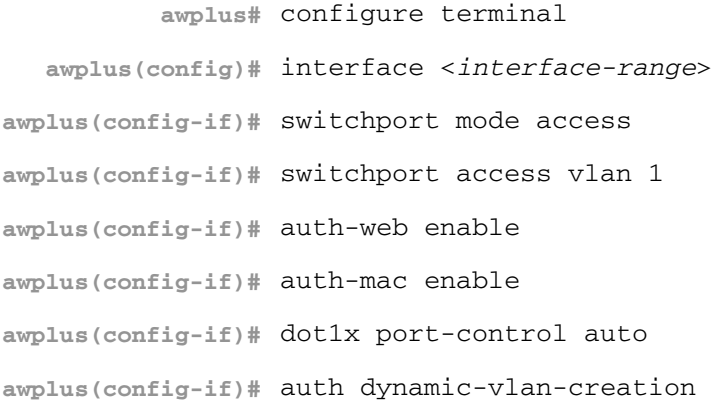

## <span id="page-1072-0"></span>Configuring a Guest VLAN

You can configure 802.1X to accept a Dynamic VLAN assignment, or fall back to a Guest VLAN upon failure.

If 802.1X authentication has been configured on access ports in the network, you might still want to provide limited network access to those users whose devices do not have 802.1x supplicant enabled, or who have unrecognized authentication credentials.

The mechanism to achieve this is known as a guest VLAN. The idea is that if the users device fails  $802.1X$  authentication, or is not even performing any  $802.1X$  authentication, then its connection port can be put into the Guest VLAN.

To configure a switch to perform 802.1x authentication, and assign VLAN IDs to ports where devices authentication successfully, and put non-authenticated users into a Guest VLAN, proceed as follows:

**awplus#** configure terminal **awplus(config)#** radius-server host <*ip-address*> key <*key-string*> **awplus(config)#** aaa authentication dot1x default group radius **awplus(config)#** interface <*interface-range*> **awplus(config-if)#** switchport mode access **awplus(config-if)#** dot1x port-control auto **awplus(config-if)#** auth dynamic-vlan-creation **awplus(config-if)#** auth guest-vlan 100

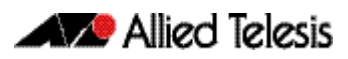

# <span id="page-1073-0"></span>**Roaming Authentication**

When network security is required, the usability of network security must be considered. The Roaming Authentication feature improves the usability of network security by enabling users to move within the network without requiring them to re-authenticate each time they move.

If a supplicant (client device) moves from one wireless access point to another wireless access point, and the wireless access points are connected to different ports, then the switch (authenticator) recognizes that the supplicant has been authenticated and accepts the supplicant without requiring re-authentication.

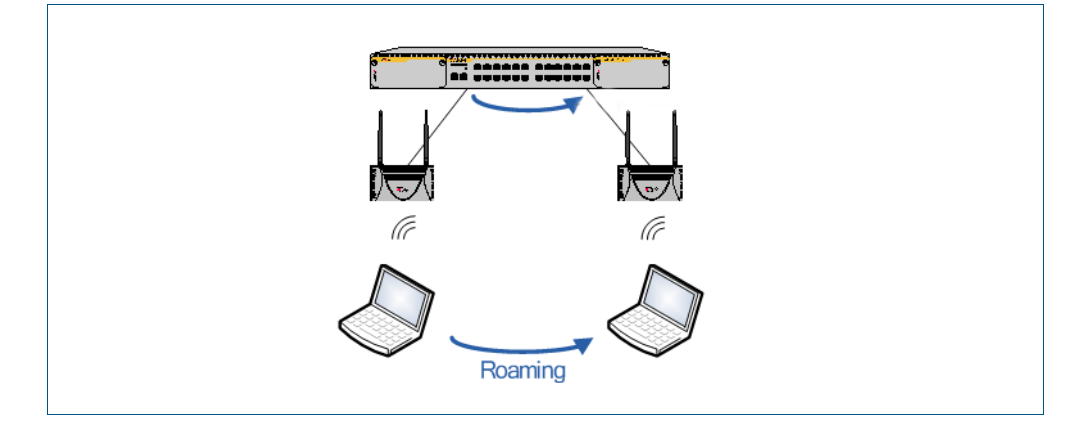

#### Figure 39-1: Diagram showing Roaming Authentication running on a standalone switch

Web and MAC authentication are the authentication methods in a Wireless LAN environment, and 802.1X is the authentication method used for supplicants attached to edge switches.

Roaming Authentication is normally enabled using the [auth roaming enable](#page-1099-0) command on page [40.16](#page-1099-0) command. However, Roaming Authentication has been extended (with the [auth](#page-1097-0)  roaming disconnected [command on page 40.14](#page-1097-0)) to work where an interface is link down. This allows you to enable supplicants to move from authenticated interfaces that are link down, without requiring re-authentication.

Roaming Authentication is available for use with the VCStack feature, and is available on static and dynamic (LACP) channel group interfaces.

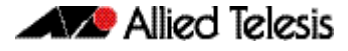

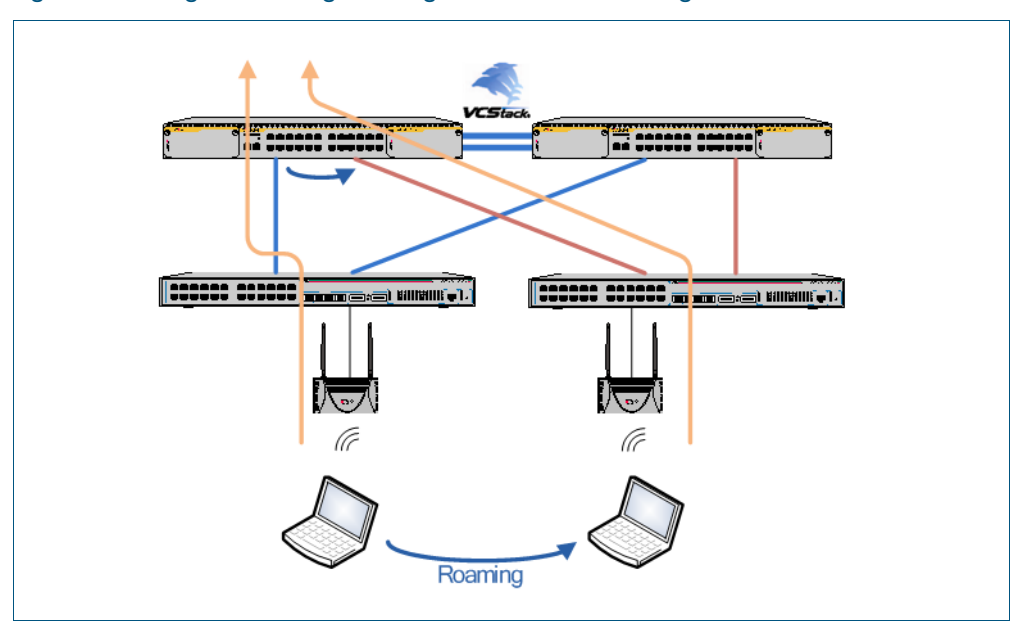

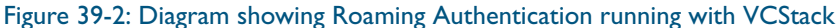

## <span id="page-1074-0"></span>Roaming Authentication Overview

Without the Roaming Authentication feature enabled, if a supplicant moves from one switch port to another switch port, the supplicant's authenticated status, authentication, and assigned VLAN is deleted and the supplicant is re-authenticated so the supplicant can access the network, and all traffic from the supplicant is dropped while the supplicant is being reauthenticated.

With the Roaming Authentication feature enabled, a switch port inherits the status of a supplicant from the switch port that the supplicant was moved from. If the Roaming Authentication feature is enabled on a switch, then once a supplicant (client device) is authenticated on the switch it does not have to be re-authenticated if it moves between ports of that switch. Supplicant traffic is not dropped because there is no delay for re-authentication, during which the supplicant cannot access the network.

For example, when the Roaming Authentication feature is used in an wireless LAN environment with wireless access points, then the wireless clients can roam between wireless access points connected to different switch ports without re-authentication.

The Roaming Authentication feature also supports VCStack operation and works on defined static channel group (static aggregators) and dynamic channel group (LACP) interfaces. When VCStack and Roaming Authentication features are used together, the status of a supplicant is inherited from one aggregated interface to another aggregated interface over the stack.

See the [auth roaming disconnected](#page-1097-0) command on page 40.14 and the [auth roaming enable](#page-1099-0)  [command on page 40.16](#page-1099-0) for further information about configuring Roaming Authentication.

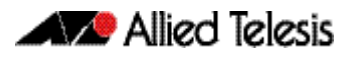

# <span id="page-1075-0"></span>Roaming Authentication Feature Interactions

When the Roaming Authentication feature is disabled, a supplicant must be re-authenticated on the destination interface when it roams. When the Roaming Authentication is enabled, the following supplicant authentication status and information is inherited from the source interface:

- Authentication status
- Authentication method
- Supplicant MAC address
- Supplicant IP address (if an authenticated interface is configured for Web authentication)
- Supplicant name
- Authorized dynamic VLAN ID
- Authorized RADIUS server
- Reauthentication timer (if configured using the [auth timeout reauth-period](#page-1104-0) command on page 40.21)

Roaming Authentication is only supported between interfaces with the same authentication configuration. If source and destination interfaces have different authentication configuration then the supplicant will be re-authenticated at the destination interface.

When the host mode is set with the auth host-mode [command on page 40.10](#page-1093-0), a supplicant is not authenticated on a destination interface, and the authentication status is deleted on the source interface.

When a supplicant moves from an interface with authentication configured to an interface without authentication configured, the supplicant's authentication status is deleted.

A supplicant is re-authenticated when it moves to a destination interface that is configured on a different VLAN than the VLAN that is configured for the source interface.

See the following Roaming Authentication feature interactions:

- Multiple Dynamic VLANs are supported when configured with the [auth dynamic-vlan](#page-1089-0)creation [command on page 40.6](#page-1089-0) using the multi parameter. Multiple Dynamic VLANs are disabled by default.
- Supplicants are re-authenticated on the destination interface if the VLAN ID changes when Single Dynamic VLANs are configured with the [auth dynamic-vlan-creation](#page-1089-0) command on [page 40.6](#page-1089-0) the using the single parameter. Single Dynamic VLANs are disabled by default.
- The Roaming Authentication feature is supported on Guest VLANs configured by the auth guest-vlan [command on page 40.8,](#page-1091-0)

When the Roaming Authentication feature is configured for use on a stack with the VCStack feature, note that supplicants are initialized and re-authenticated if a VCStack failover occurs.

# <span id="page-1076-0"></span>**Unauthenticated Supplicant Traffic**

When any authentication is configured on a switch port, the question arises as to what the switch does with packets that arrive into the switch port from unauthenticated supplicants.

Unauthenticated supplicants fall into three categories listed below:

- Newly attached supplicants, which are still in the process of their first authentication attempt
- Supplicants that have made an authentication attempt, but have failed authentication
- Supplicants that have been attached, but have not made an authentication attempt. For example, on a port that has only 802.1x authentication enabled, any supplicant that has no 802.1x client software will not be able to attempt 802.1x authentication.

In switches that are running the AlliedWare Plus<sup>TM</sup> Operating System, packets from all these three categories of unathenticated supplicants are treated equally; no distinction is made between these three categories. The treatment of the traffic from unauthenticated supplicants does, however, depend on two factors:

- Whether a Guest VLAN has been configured on the switch port to which the supplicant is attached
- Whether Web authentication has been configured on the switch port to which the supplicant is attached

The rules governing the treatment of packets from unauthenticated supplicants are laid out in the table below:.

#### Table 39-1: Treatment of packets from unauthenticated supplicants

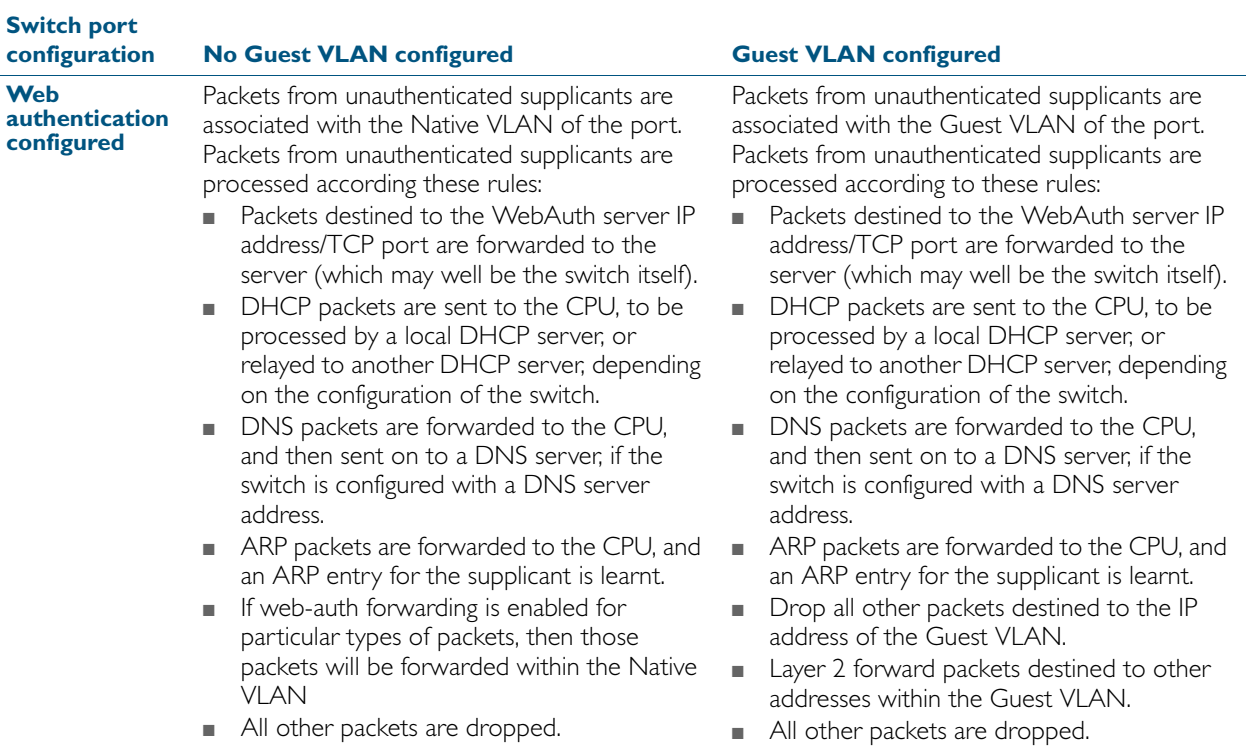

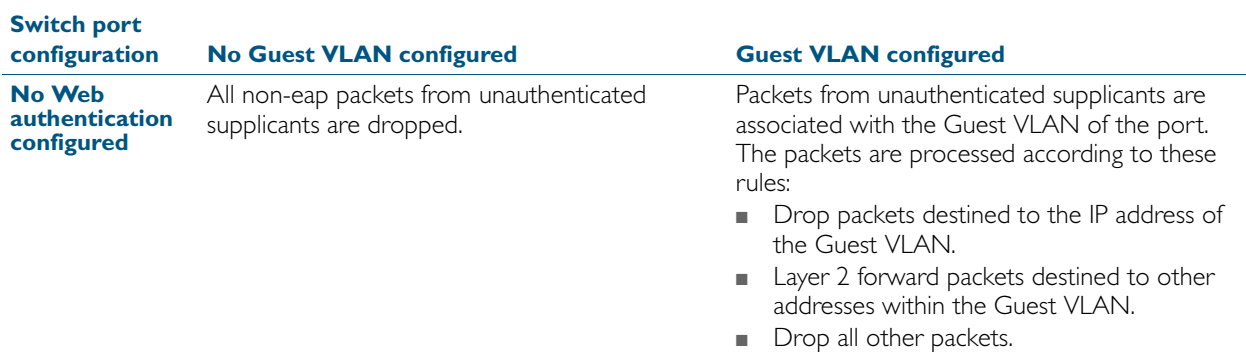

#### Table 39-1: Treatment of packets from unauthenticated supplicants

# <span id="page-1077-0"></span>Deciding when a supplicant fails authentication

Although the treatment of packets from unauthenticated supplicants does not differentiate between the three categories of supplicant, it is still useful to know for sure when the switch decides that a supplicant has failed authentication.

The rules for deciding that a supplicant has failed authentication are listed below for each type of authentication available:

#### Deciding when a supplicant fails 802.1X authentication

If the supplicant responds to EAP authentication requests, and the supplicant's authentication information is sent to the RADIUS server, and the RADIUS server replies with an Authentication-Reject, then the supplicant is immediately deemed to have failed authentication.

If the supplicant does not respond to EAP authentication requests, then the switch will resend the authentication requests up to a maximum number of attempts set by the command  $dot x$ [max-reauth-req](#page-1051-1) (the default is 2). The interval between the attempts is set by the command [dot1x timeout tx-period](#page-1053-0) (the default is 30 seconds). If the supplicant still has not responded after this, it is deemed to have not attempted authentication.

See [Chapter 38, 802.1X Commands](#page-1042-0) for 802.1X authentication command information.

#### Deciding when a supplicant fails Web authentication

As soon as the supplicant attempts any web-browsing, the switch will intercept the web session, and present the supplicant with an authentication request page. If the user enters a username and password, and clicks the login button, then the switch will send the username and password to the RADIUS server. If the RADIUS server replies with an Authentication-Reject, then the supplicant is immediately deemed to have failed authentication.

Until the supplicant has attempted any web-browsing, or has received the authentication request page, but not yet clicked the login button, the supplicant is deemed to be not yet authenticated (as against not able to authenticate).

See [Chapter 40, Authentication Commands](#page-1084-0) for Web authentication command information.

## Deciding when a supplicant fails MAC authentication

As soon as the supplicant sends any packet, the source MAC address from the packet will be sent to the RADIUS server for authentication. If the RADIUS server replies with an Authentication-Reject, then the supplicant is immediately deemed to have failed authentication.

With MAC auth there really is no concept of not-yet-attempted authentication, because authentication is attempted as soon as a supplicant sends a packet.

See [Chapter 40, Authentication Commands](#page-1084-0) for MAC authentication command information.

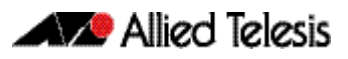

# <span id="page-1079-0"></span>**Authentication Enhancements**

The authentication enhancements introduced in this release fall into three areas:

- [Web-authentication Enhancements](#page-1079-1) Improvements to Web-authentication
- **[Guest VLAN Enhancements](#page-1080-0)** Increased flexibility in the operation of the Guest VLAN
- **[Failed authentication VLAN](#page-1081-1)** Introduction of the auth-fail VLAN

See the section ["Limitations on allowed feature combinations" on page 39.13](#page-1082-1) for information about restrictions regarding combinations of authentication enhancements working together.

# <span id="page-1079-1"></span>Web-authentication Enhancements

Web-authentication can now operate as seamlessly as 802.1X authentication.

In previous releases there were limitations in the operation of Web-authentication. In particular, the authenticating switch had to be the default gateway for the client PC, or the user on the client PC had to browse explicitly to the IP address of the switch. As as result, previous webauthentication would not reliably interoperate with a client PC that had static IP configuration.

The aim of the enhancements in this release is to ensure that the client PC user is presented with the Web-authentication login page as soon as they start web browsing to any address, irrespective of the IP configuration (whether or not it is static or dynamic) on their client PC.

There are three aspects to the enhancements that have been implemented in order to do this:

- DHCP Server for Web-authentication
- Interception of clients' ARPs
- Proxy DNS response

### DHCP Server for Web-authentication

In previous releases, a DHCP service could be configured on the authenticating switch, serving IP addresses in the subnet used on the Guest VLAN. While this did facilitate Web-authentication for client PCs with dynamic IP configuration, it was not an ideal solution, since the DHCP service was shared between Web-authentication clients and Guest VLAN users.

In this release there is now a DHCP server dedicated to serving IP addresses for use by Webauthentication clients.

See the [auth-web-server dhcp ipaddress](#page-1115-0) command on page 40.32 and the [auth-web-server](#page-1116-0)  dhcp lease [command on page 40.33](#page-1116-0) for details about configuring the Web-authentication DHCP Server.

### Interception of clients' ARPs

A client PC's IP communications will always be preceded by sending out ARP (Address Resolution Protocol) requests for host addresses in its local subnet, or for its gateway address. If the IP address and gateway address have been statically configured on the client PC, and the subnet used in this static configuration is different to that on the authenticating switch, then the ARP requests will receive no reply, and the PC will not begin IP communications.
So, a switch operating as a Web Authenticator needs a method for replying to arbitrary ARP requests, to enable the client PC to proceed to the HTTP session required to perform Webauthentication.

The Web-authentication server can operate in three modes:

- No interception: only responds to ARP requests for its own IP address (this is the operation of the Web-authentication server in previous versions of AlliedWare Plus<sup>TM</sup>).
- Intercept mode: will respond to ARP requests from any IP address that is in the same subnet as the switch's own IP address, and will provide its own MAC address in the ARP reply, irrespective of what IP address (within its own subnet) was being requested.
- Promiscuous mode: will respond to any ARP request, irrespective of whether the requested IP address is in the same subnet as the switch's IP address or not. It will provide its own MAC address in the ARP reply, irrespective of what IP address was being requested.

The addition of this functionality allows you to configure the Web-authentication server to interoperate with any static IP configuration on a client PC.

See the auth-web-server mode [command on page 40.36](#page-1119-0) for command information about setting the Web-authentication mode.

### Proxy DNS response

Typically, an HTTP session from a web browser is preceded by a DNS request for the IP address of the website the user wishes to browse to. If the DNS request does not receive a reply, then the web browser will never proceed to connect an HTTP session.

Hence the Web-authentication server needs a mechanism to reply to DNS requests, so that the Web-authentication session can begin. The Web-authentication modes also control the operation of Proxy DNS replies from the Web-authentication server as listed below:

- No interception: does not respond to DNS requests
- Intercept mode: responds to DNS request whose source IP address is within the same subnet as the IP address on the switch. The IP address provided as the resolution of the DNS lookup is the switch's own IP address, so that the subsequent HTTP traffic will be directed to the switch.
- **Promiscuous mode:** responds to DNS requests from any source IP address. The IP address provided as the resolution of the DNS lookup is the switch's own IP address, so that the subsequent HTTP traffic will be directed to the switch.

The combination of these enhancements ensure that, irrespective of the IP configuration on the client PC, Web-authentication will proceed smoothly.

See the auth-web-server mode [command on page 40.36](#page-1119-0) for command information about setting the Web-authentication mode.

## <span id="page-1080-0"></span>Guest VLAN Enhancements

In previous releases, traffic from unauthenticated supplicants in the Guest VLAN could only be L2 switched within the Guest VLAN.

As a result, it was not possible for DHCP requests from host in the Guest VLAN to be relayed to a DHCP server in another VLAN. Hence, for hosts in the Guest VLAN to obtain DHCP leases, the DHCP Server needed to have an interface in the Guest VLAN, or the authenticating switch needed to act as a DHCP Server. Either of these options could be inconvenient, or possibly even something of a security risk.

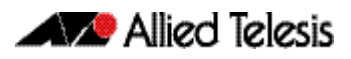

Additionally, supplicants in the Guest VLAN who needed to log into a Domain Controller, as part of becoming integrated into a NAC solution, could not access the Domain Controller if it was in another VLAN.

In this release, there is now an option to enable routing from the Guest VLAN. By default, traffic from unauthenticated supplicants in the Guest VLAN will still only be L2 switched within the Guest VLAN. But, if the routing parameter for the auth guest vlan command is configured, then the switch will route unauthenticated supplicants' traffic to other VLANs if required, and will relay their DHCP requests to servers in other VLANs if required.

See the auth guest-vlan [command on page 40.8](#page-1091-0) for command information about Guest VLAN feature enhancements.

## <span id="page-1081-0"></span>Failed authentication VLAN

The auth-fail VLAN feature allows the Network Administrator to separate the supplicants who attempted authentication, but failed, from the supplicants who did not attempt authentication.

This feature enables the Network Administrator to enact a security policy in which the supplicants who fail authentication are given extremely limited access, or are given access to remedial applications.

If the Guest VLAN and auth-fail VLAN are both configured on a switch, then a newly connected supplicant initially belongs to the Guest VLAN. If newly connected supplicants attempt 802.1X port authentication or Web-authentication and fail, then they are moved from the Guest VLAN to the auth-fail VLAN.

The criteria for how many failed authentication attempts are allowed before the supplicant is moved to the auth-fail VLAN differs, depending on the authentication method used.

If Web-authentication is used, then the supplicant is moved to the auth-fail VLAN after the first failed attempt. If 802.1X port authentication is used, then the supplicant is moved to the authfail VLAN after the number of failed attempts is equal to the value configured by the  $dot1 x$ [max-auth-fail](#page-1050-0) command (by default, three failed 802.1X authentication attempts are allowed).

Note that the auth-fail VLAN feature is not applicable for MAC authentication. Supplicants failing MAC authentication remain in the Guest VLAN and will not move to the auth-fail VLAN.

See the auth auth-fail vlan [command on page 40.3](#page-1086-0) and the [dot1x max-auth-fail](#page-1050-0) command on [page 38.9](#page-1050-0) for command information about the failed authentication vlan feature when using 802.1X port authentication on an interface.

## <span id="page-1082-0"></span>Limitations on allowed feature combinations

Note that the Web-authentication feature and enhancements cannot be used with the Guest VLAN or auth-fail VLAN features. For further limitation information see the below tables:

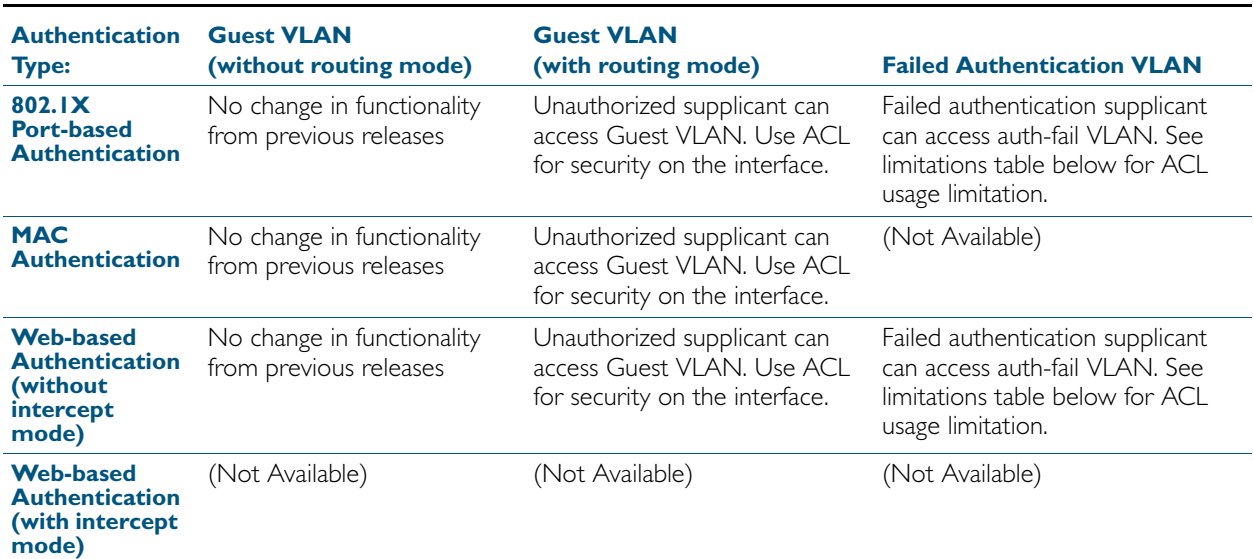

#### Table 39-2: Interoperation of authentication types with Guest VLAN and auth-fail VLAN

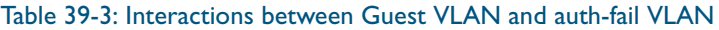

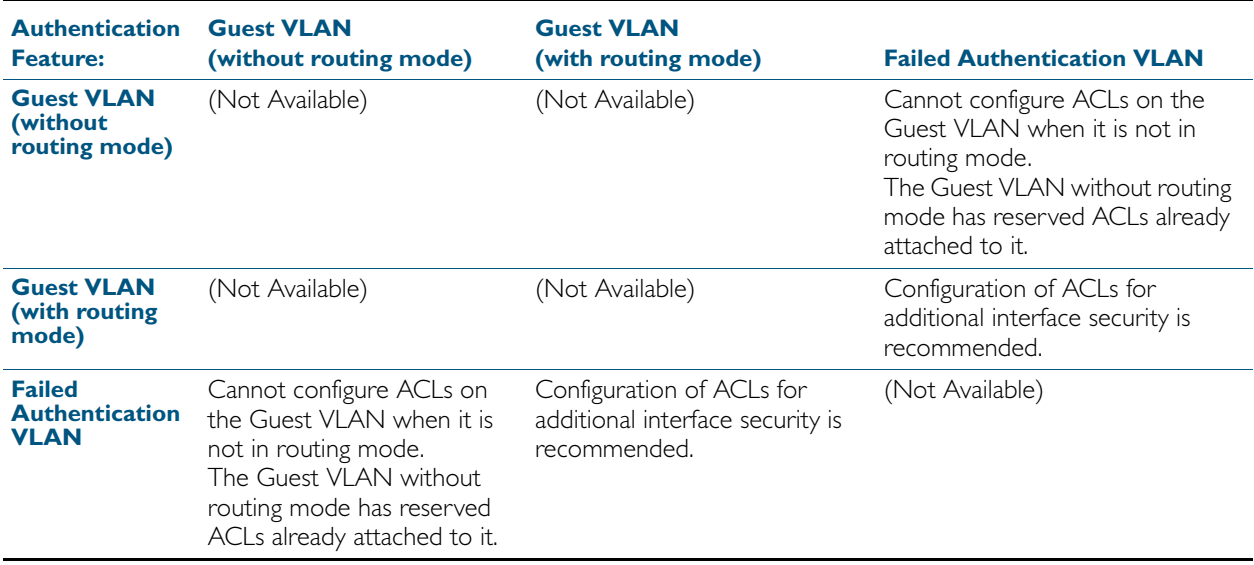

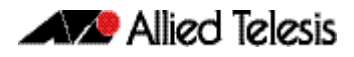

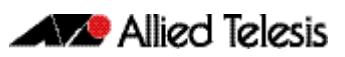

# **Chapter 40: Authentication Commands**

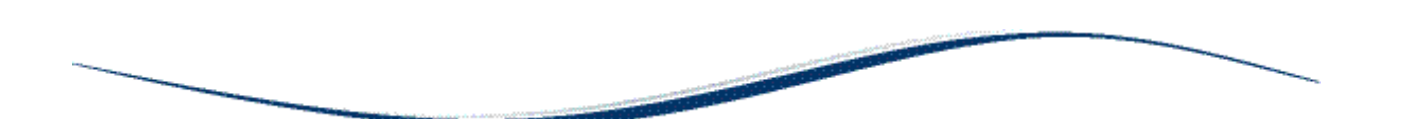

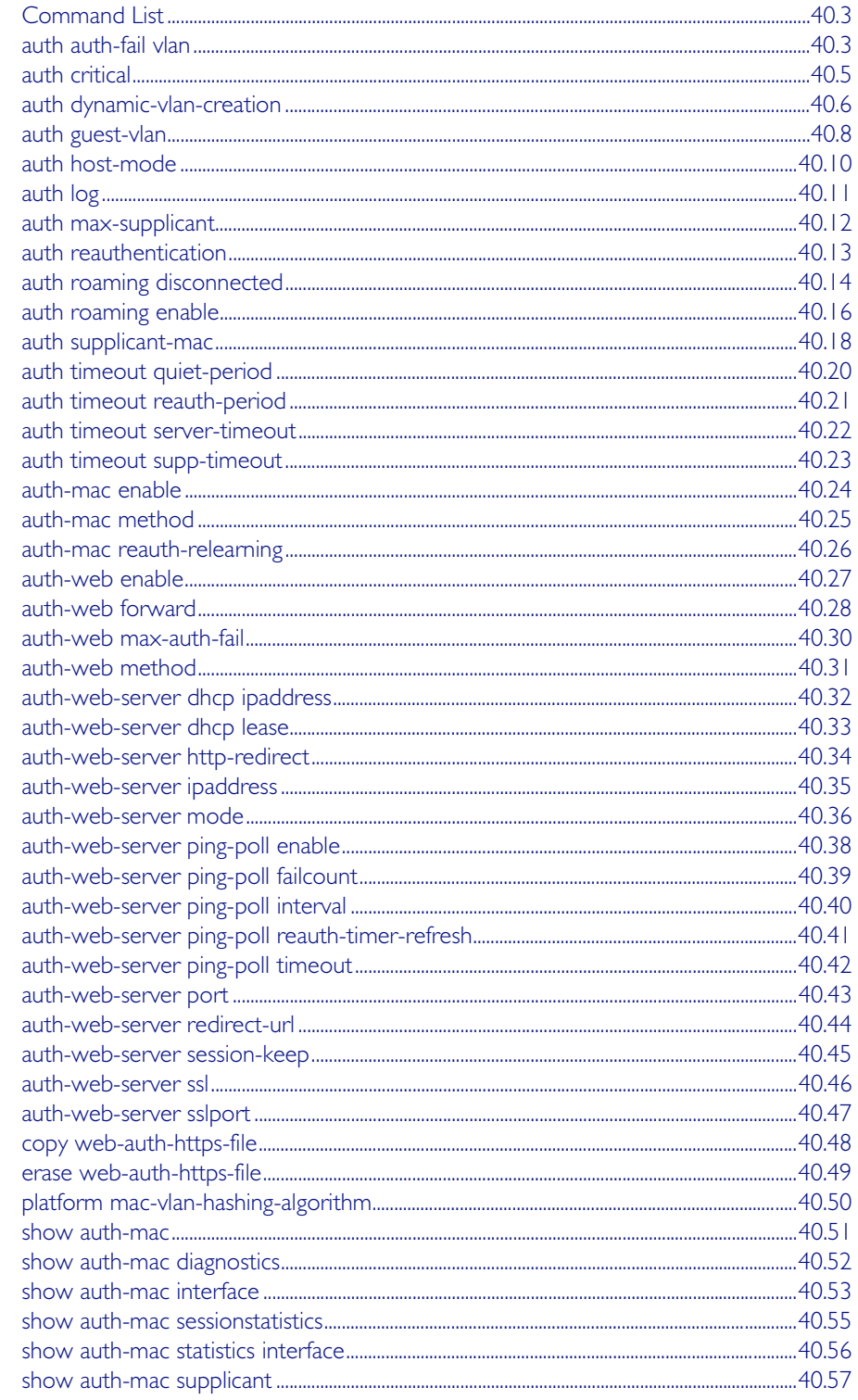

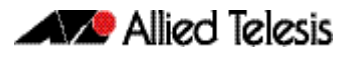

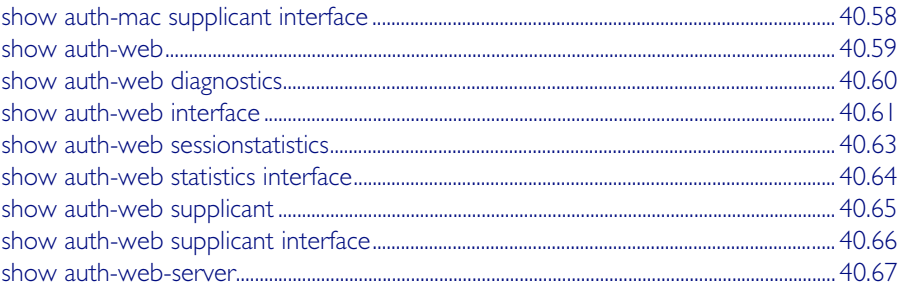

## <span id="page-1086-1"></span>**Command List**

This chapter provides an alphabetical reference for Authentication commands. For more information, see [Chapter 39, Authentication Introduction and Configuration](#page-1070-0), and [Chapter 42, AAA Commands](#page-1162-0).

### <span id="page-1086-2"></span><span id="page-1086-0"></span>**auth auth-fail vlan**

Use this command to enable the **auth-fail vlan** feature on the specified vlan interface. This feature assigns supplicants (client devices), which have failed port authentication, to the specified VLAN interface.

Use the no variant of this command to disable the auth-fail vlan feature for a specified VLAN interface.

**Syntax** auth auth-fail vlan <*1-4094*>

no auth auth-fail vlan

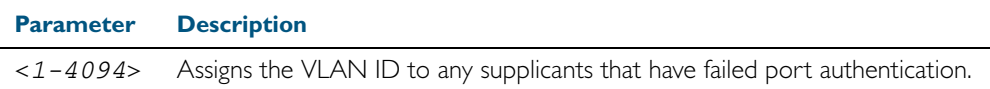

- **Default** The auth-fail vlan feature is disabled by default.
- **Mode** Interface Configuration for a static channel, a dynamic (LACP) channel group, or a switch port.
- **Usage** Use the auth-fail vlan feature when using Web-authentication instead of the Guest VLAN feature, when you need to separate networks where one supplicant (client device) requires authentication and another supplicant does not require authentication from the same interface.

This is because the DHCP lease time using the Web authentication feature is shorter, and the auth fail vlan feature enables assignment to a different VLAN if a supplicant fails authentication.

When using 802.1X port authentication, use a **[dot1x max-auth-fail](#page-1050-0) command to set the** maximum number of login attempts. Three login attempts are allowed by default for 802.1X port authentication before supplicants trying to authenticate are moved from the Guest VLAN to the auth-fail VLAN. See the ["dot1x max-auth-fail" on page 38.9](#page-1050-0) for command information.

See the section ["Failed authentication VLAN" on page 39.12](#page-1081-0) in [Chapter 39, Authentication](#page-1070-0)  [Introduction and Configuration](#page-1070-0) for further overview information about the auth-fail VLAN feature, which allows the Network Administrator to separate the supplicants who attempted authentication, but failed, from the supplicants who did not attempt authentication.

See the section ["Limitations on allowed feature combinations" on page 39.13](#page-1082-0) for information about restrictions regarding combinations of authentication enhancements working together.

Use appropriate ACLs (Access Control Lists) on interfaces for extra security if a supplicant allocated to the designated auth-fail vlan can access the same network as a supplicant on the Guest VLAN. For more information about ACL concepts, and configuring ACLs see [Chapter 31, Access Control Lists Introduction](#page-826-0). For more information about ACL commands see:

- [Chapter 32, IPv4 Hardware Access Control List \(ACL\) Commands](#page-848-0)
- [Chapter 33, IPv4 Software Access Control List \(ACL\) Commands](#page-886-0)
- [Chapter 34, IPv6 Software Access Control List \(ACL\) Commands](#page-932-0)

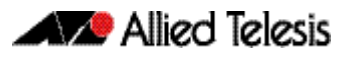

**Examples** To enable auth-fail vlan for port1.0.2 and assign VLAN 100, use the following commands: To disable the **auth-fail vlan** feature for port1.0.2, use the following commands: **Validation Commands** [show running-config](#page-179-0) **Related Commands** [dot1x max-auth-fail](#page-1050-0) [show dot1x](#page-1055-0) **awplus#** configure terminal **awplus(config)#** interface port1.0.2 **awplus(config-if)#** auth auth-fail vlan 100 **awplus#** configure terminal **awplus(config)#** interface port1.0.2 **awplus(config-if)#** no auth auth-fail vlan

[show dot1x interface](#page-1058-0)

## <span id="page-1088-0"></span>**auth critical**

This command enables the critical port feature on the interface. When the critical port feature is enabled on an interface, and all the RADIUS servers are unavailable, then the interface becomes authorized.

The no variant of this command disables critical port feature on the interface.

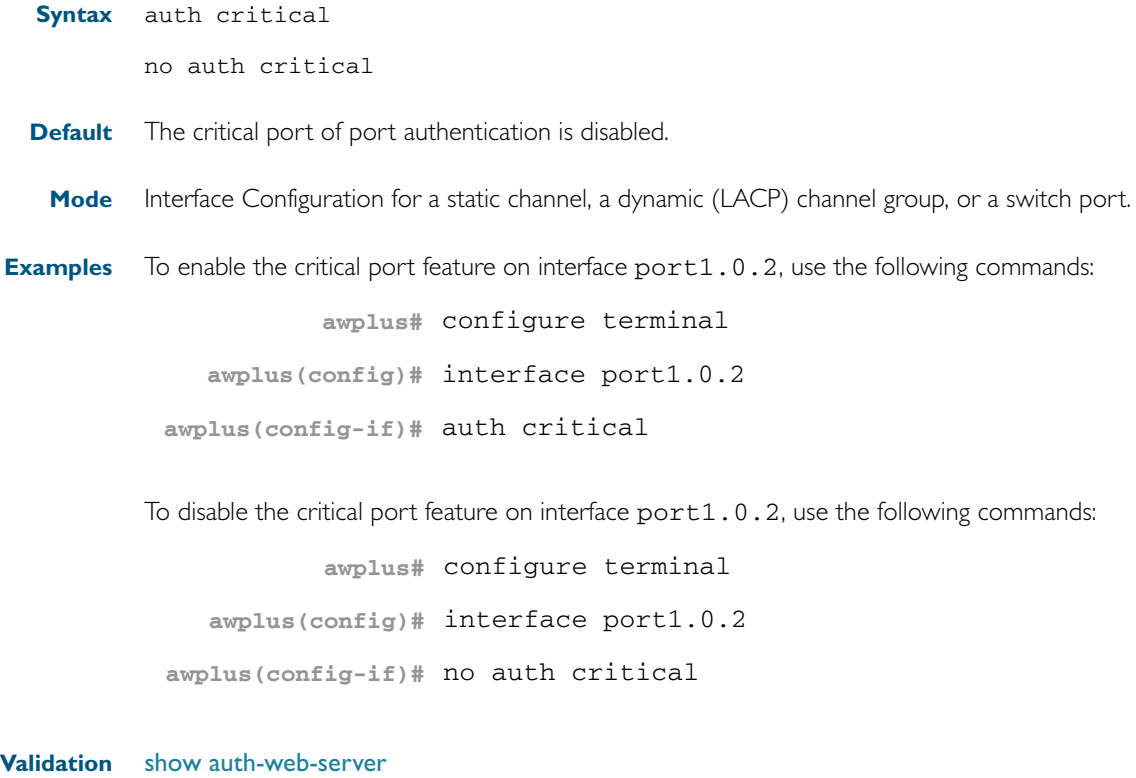

**Commands** [show dot1x](#page-1055-0) [show dot1x interface](#page-1058-0) [show running-config](#page-179-0)

### <span id="page-1089-0"></span>**auth dynamic-vlan-creation**

This command enables and disables the Dynamic VLAN assignment feature.

The Dynamic VLAN assignment feature allows a supplicant (client device) to be placed into a specific VLAN based on information returned from the RADIUS server during authentication, on a given interface.

Use the no variant of this command to disable the Dynamic VLAN assignment feature.

**Syntax** auth dynamic-vlan-creation [rule {deny|permit}] [type {multi|single}]

no auth dynamic-vlan-creation

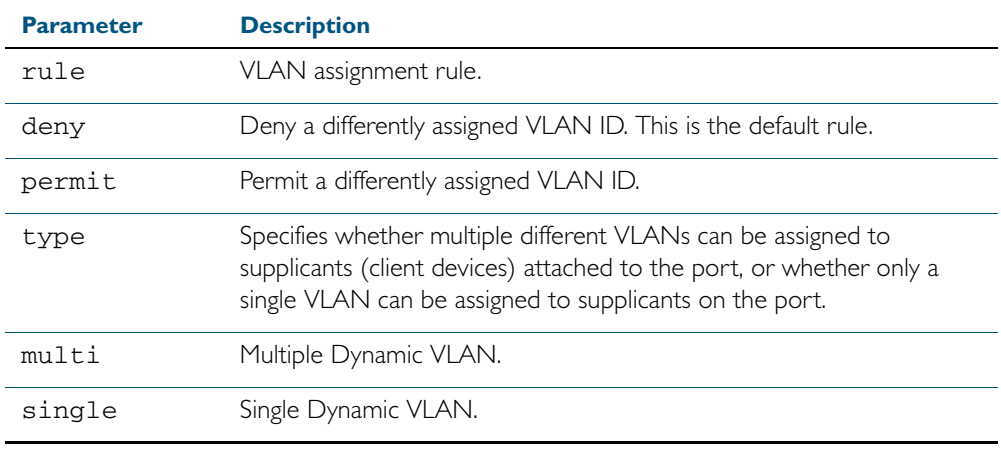

**Default** By default, the Dynamic VLAN assignment feature is disabled.

**Mode** Interface Configuration for a static channel, a dynamic (LACP) channel group, or a switch port.

**Usage** If the Dynamic VLAN assignment feature is enabled (disabled by default), VLAN assignment is dynamic. If the Dynamic VLAN assignment feature is disabled then RADUS attributes are ignored and configured VLANs are assigned to ports. Dynamic VLANs may be associated with authenticated MAC addresses if the type parameter is applied with the rule parameter.

The rule parameter deals with the case where there are multiple supplicants attached to a port, and the type parameter has been set to single-vlan. The parameter specifies how the switch should act if different VLAN IDs end up being assigned to different supplicants. The keyword value deny means that once a given VID has been assigned to the first supplicant, then if any subsequent supplicant is assigned a different VID, that supplicant is rejected. The keyword value **permit** means that once a given VID has been assigned to the first supplicant, then if any subsequent supplicant is assigned a different VID, that supplicant is accepted, but it is actually assigned the same VID as the first supplicant.

If you issue an **auth dynamic-vlan-creation** command without an optional rule parameter and a required deny or permit keyword value then a second supplicant with a different VLAN ID is rejected. It is not assigned to the first supplicant's VLAN. Issuing an auth dynamic-vlan-creation command without an optional rule parameter has the same effect as issuing an auth dynamicvlan-creation rule deny command rejecting supplicants with differing VIDs.

The type parameter specifies whether multiple different VLANs can be assigned to supplicants attached to the port, or whether only a single VLAN can be assigned to supplicants on the port. The type parameter can select the port base VLAN or the MAC base VLAN from the RADIUS VLAN ID. This can be used when the host-mode is set to multi-supplicant. For singlehost ports, the VLAN ID will be assigned to the port. It is not supported with the Guest VLAN

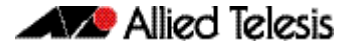

feature. Display the ID assigned using a show vlan command. For multi-host ports, the VLAN ID will be assigned to the MAC address of the authenticated supplicant. The VLAN ID assigned for the MAC Base VLAN is displayed using the show platform table vlan command.

**Examples** To enable the Dynamic VLAN assignment feature on interface port1.0.2, use the commands:

> **awplus#** configure terminal **awplus(config)#** interface port1.0.2 **awplus(config-if)#** auth dynamic-vlan-creation

To disable the Dynamic VLAN assignment feature on interface port1.0.2, use the commands:

**awplus#** configure terminal

**awplus(config)#** interface port1.0.2

**awplus(config-if)#** no auth dynamic-vlan-creation

**Validation Commands** [show dot1x](#page-1055-0) [show dot1x interface](#page-1058-0) [show running-config](#page-179-0)

**Related Commands** [auth host-mode](#page-1093-0)

### <span id="page-1091-1"></span><span id="page-1091-0"></span>**auth guest-vlan**

This command enables and configures the Guest VLAN feature on the interface specified by associating a Guest VLAN with an interface. This command does not start authentication. The supplicant's (client device's) traffic is associated with the native VLAN of the interface if its not already associated with another VLAN. The routing option enables routing from the Guest VLAN to another VLAN, so the switch can lease DHCP addresses and accept access to a limited network.

The no variant of this command disables the guest vlan feature on the interface specified.

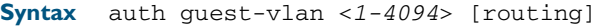

no auth guest-vlan [routing]

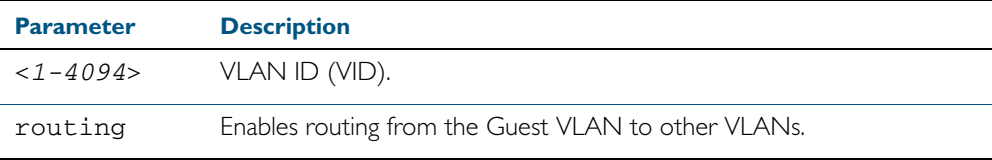

**Default** The Guest VLAN authentication feature is disabled by default.

**Mode** Interface Configuration for a static channel, a dynamic (LACP) channel group, or a switch port.

**Usage** The Guest VLAN feature may be used by supplicants (client devices) that have not attempted authentication, or have failed the authentication process. Note that if a port is in multisupplicant mode with per-port dynamic VLAN configuration, after the first successful authentication, subsequent hosts cannot use the guest VLAN due to the change in VLAN ID. This may be avoided by using per-user dynamic VLAN assignment.

When using the Guest VLAN feature with the multi-host mode, a number of supplicants can communicate via a guest VLAN before authentication. A supplicant's traffic is associated with the native VLAN of the specified switch port. The supplicant must belong to a VLAN before traffic from the supplicant can be associated.

Note that you must first define the VLAN with the **vlan** command that you will assign as a guest VLAN using this command. Also note that 802.1X must first be enabled on the port.

Guest VLAN authentication cannot be enabled if DHCP snooping is enabled ([service dhcp](#page-1401-0)snooping [command on page 53.26\)](#page-1401-0), and vice versa.

The Guest VLAN feature in previous releases had some limitations that have been removed. Until this release the Guest VLAN feature could not lease the IP address to the supplicant using DHCP Server or DHCP Relay features unless Web authentication was also applied. When using NAP authentication, the supplicant should have been able to log on to a domain controller to gain certification, but the Guest VLAN would not accept access to another VLAN.

The Guest VLAN routing mode in this release overcomes these issues. With the Guest VLAN routing mode, the switch can lease DHCP addresses and accept access to a limited network.

See the section ["Guest VLAN Enhancements" on page 39.11](#page-1080-0) for further overview information about the enhancements to the Guest VLAN feature.

See the section ["Limitations on allowed feature combinations" on page 39.13](#page-1082-0) for information about restrictions regarding combinations of authentication enhancements working together.

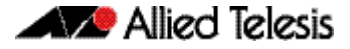

**Examples** To define vlan100 and assign the guest VLAN feature to vlan100 on interface port1.0.2, and enable routing from the guest vlan to other VLANs, use the following commands:

> **awplus#** configure terminal **awplus(config)#** vlan database **awplus(config-vlan)#** vlan 100 **awplus(config-vlan)#** exit **awplus(config)#** interface port1.0.2 **awplus(config-if)#** dot1x port-control auto **awplus(config-if)#** auth guest-vlan 100 routing

To disable the guest vlan feature on interface port1.0.2, use the following commands:

**awplus#** configure terminal **awplus(config)#** interface port1.0.2 **awplus(config-if)#** no auth guest-vlan

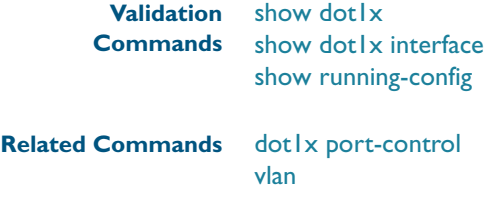

### <span id="page-1093-0"></span>**auth host-mode**

This command selects host mode on the interface. Multi-host is an extension to IEEE802.1X. Use the no variant of this command to set host mode to the default setting (single host).

**Syntax** auth host-mode {single-host|multi-host|multi-supplicant}

no auth host-mode

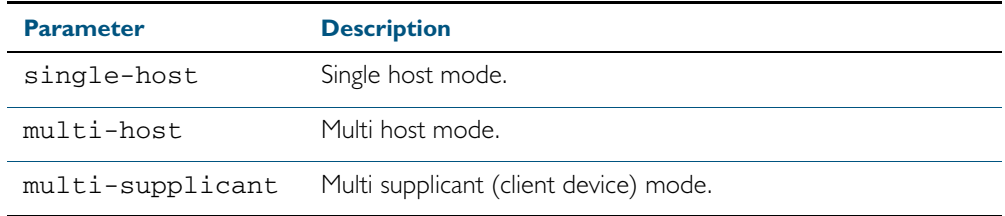

**Default** The default host mode for port authentication is for a single host.

**Mode** Interface Configuration for a static channel, a dynamic (LACP) channel group, or a switch port.

**Examples** To set the host mode to multi-supplicant on interface port1.0.2, use the following commands:

> **awplus#** configure terminal **awplus(config)#** interface port1.0.2 **awplus(config-if)#** auth host-mode multi-supplicant

To set the host mode to default (single host) on interface port1.0.2, use the following commands:

**awplus#** configure terminal **awplus(config)#** interface port1.0.2 **awplus(config-if)#** no auth host-mode

**Validation** [show dot1x](#page-1055-0) **Commands** [show dot1x interface](#page-1058-0) [show running-config](#page-179-0)

### <span id="page-1094-0"></span>**auth log**

Use this command to configure the types of authentication feature log messages that are output to the log file.

Use the no variant of this command to remove either specified types or all types of authentication feature log messages that are output to the log file.

**Syntax** auth log {dot1x|auth-mac|auth-web} {success|failure|logoff|all}

no auth log {do1x|auth-mac|auth-web} {success|failure|logoff|all}

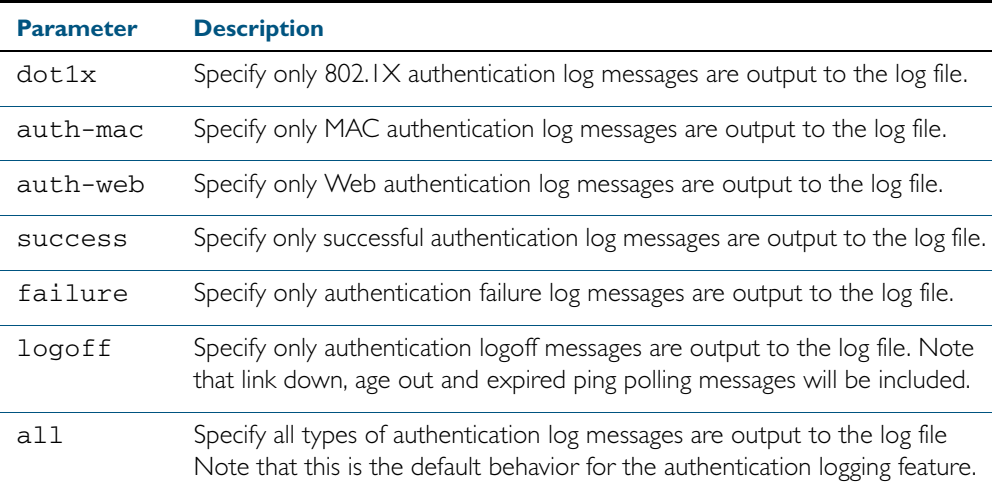

**Default** All types of authentication log messages are output to the log file by default.

**Mode** Interface Configuration

**Examples** To configure the logging of MAC authentication failures to the log file for supplicants (client devices) connected to interface port1.0.2, use the following commands:

> **awplus#** configure terminal **awplus(config)#** interface port1.0.2 **awplus(config-if)#** auth log auth-mac failure

To configure the logging of all types of authentication log messages to the log file for supplicants (client devices) connected to interface port1.0.2, use the following commands:

**awplus#** configure terminal **awplus(config)#** interface port1.0.2 **awplus(config-if)#** no auth log all

**Validation Commands** [show running-config](#page-179-0)

### <span id="page-1095-0"></span>**auth max-supplicant**

This command sets the maximum number of supplicants (client devices) on the interface that can be authenticated. After this value is exceeded supplicants are not authenticated.

The no variant of this command resets the maximum supplicant number to the default (1024).

**Syntax** auth max-supplicant <*2-1024*>

no auth max-supplicant

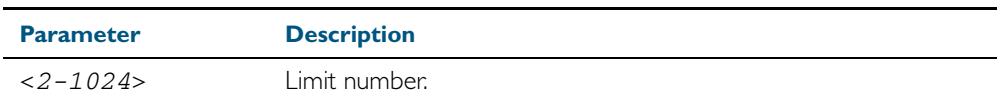

**Default** The max supplicant of port authentication is 1024.

**Mode** Interface Configuration for a static channel, a dynamic (LACP) channel group, or a switch port.

**Examples** To set the maximum number of supplicants to 10 on interface port1.0.2, use the following commands:

> **awplus#** configure terminal **awplus(config)#** interface port1.0.2 **awplus(config-if)#** auth max-supplicant 10

To reset the maximum number of supplicant to default on interface port1.0.2, use the following commands:

**awplus#** configure terminal **awplus(config)#** interface port1.0.2 **awplus(config-if)#** no auth max-supplicant

**Validation Commands** [show dot1x](#page-1055-0) [show dot1x interface](#page-1058-0) [show running-config](#page-179-0)

## <span id="page-1096-0"></span>**auth reauthentication**

This command enables re-authentication on the interface specified in the Interface mode, which may be a static channel group (or static aggregator) or a dynamic (or LACP) channel group or a switch port.

Use the no variant of this command to disables reauthentication on the interface.

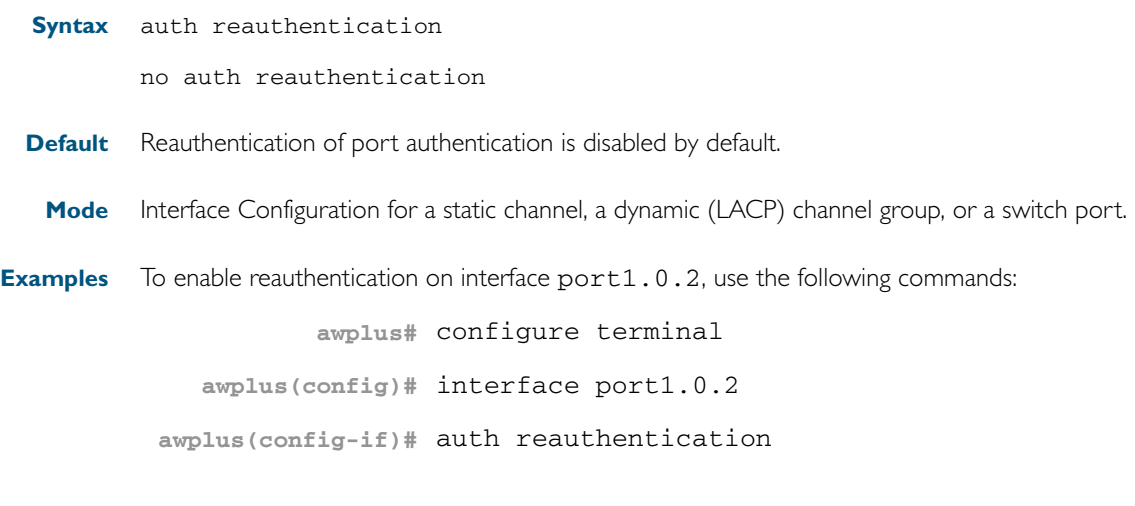

**Validation Commands** [show dot1x interface](#page-1058-0) [show dot1x](#page-1055-0) [show running-config](#page-179-0)

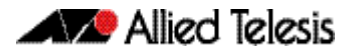

### <span id="page-1097-0"></span>**auth roaming disconnected**

This command enables the roaming authentication feature on an authenticated interface that is link down. A supplicant (a client device) is not reauthenticated when moved between authenticated interfaces, providing both interfaces have the roaming authentication feature enabled before the supplicant is moved.

Use the [auth roaming enable](#page-1099-0) command before using this command. The [auth roaming](#page-1097-0)  [disconnected](#page-1097-0) command on its own will have no effect on the operation of the switch. This command will only come into effect once the base Roaming Authentication feature is enabled, using the [auth roaming enable](#page-1099-0) command.

The no variant of this command disables the roaming authentication feature on an interface, and forces a supplicant to be reauthenticated when moving between interfaces.

See ["Roaming Authentication" on page 39.4](#page-1073-0) for further information about this feature.

**Syntax** auth roaming disconnected

no auth roaming disconnected

- **Default** The roaming authentication disconnected feature is disabled by default on an interface. Authentication status for a roaming supplicant is deleted by default when an interface goes down.
	- **Mode** Interface Configuration for a static channel, a dynamic (LACP) channel group, or a switch port.
- **Usage** This command allows a supplicant to move to another authenticating interface without reauthentication, if the link is down for the interface that the supplicant is moved from.

Note that 802.1X port authentication, or MAC authentication, or Web Authentication must first be enabled on an interface to use this feature. The port that the supplicant is moving to must have the same authentication configuration as the port the supplicant is moving from.

Configure [auth roaming enable](#page-1099-0) on an interface before configuring [auth roaming disconnected](#page-1097-0) if you require [auth roaming disconnected](#page-1097-0) configured on an interface for a roaming supplicant.

Roaming authentication cannot be enabled if DHCP snooping is enabled ([service dhcp](#page-1401-0)snooping [command on page 53.26\)](#page-1401-0), and vice versa.

**Examples** To enable roaming authentication disconnected feature for port1.0.2, after enabling 802.1x authentication and enabling roaming authentication enable, use the commands:

> **awplus#** configure terminal **awplus(config)#** interface port1.0.2 **awplus(config-if)#** dot1x port-control auto **awplus(config-if)#** auth roaming enable **awplus(config-if)#** auth roaming disconnected

To disable roaming authentication disconnected feature for port1.0.2, use the commands:

```
awplus# configure terminal
```

```
awplus(config)# interface port1.0.2
```
**awplus(config-if)#** no auth roaming disconnected

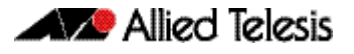

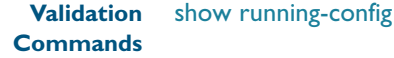

#### **Related Commands** [auth-mac enable](#page-1107-0)

[auth roaming enable](#page-1099-0) [auth-web enable](#page-1110-0) [dot1x port-control](#page-1052-0) [show auth-mac interface](#page-1136-0) [show auth-web interface](#page-1144-0) [show dot1x interface](#page-1058-0)

### <span id="page-1099-0"></span>**auth roaming enable**

This command enables the roaming authentication feature on an authenticated interface that is link up. A supplicant (a client device) is not reauthenticated when moved between authenticated interfaces, providing both interfaces have the roaming authentication feature enabled before the supplicant is moved.

Use the [auth roaming enable](#page-1099-0) command before using [auth roaming disconnected](#page-1097-0) command. The [auth roaming disconnected](#page-1097-0) command on its own will have no effect on the operation of the switch. This command will only come into effect once the base Roaming Authentication feature is enabled, using the [auth roaming enable](#page-1099-0) command.

The no variant of this command disables the roaming authentication feature on an interface, and forces a supplicant to be reauthenticated when moving between interfaces.

See ["Roaming Authentication" on page 39.4](#page-1073-0) for further information about this feature.

**Syntax** auth roaming enable

no auth roaming enable

- **Default** The roaming authentication enable feature is disabled by default on an interface. Authentication status for a roaming supplicant is deleted by default when an interface goes down.
	- **Mode** Interface Configuration for a static channel, a dynamic (LACP) channel group, or a switch port.
- **Usage** This command allows a supplicant to move to another authenticating interface without reauthentication, providing the link is up for the interface that the supplicant is moved from.

Note that 802.1X port authentication, or MAC authentication, or Web Authentication must first be enabled on an interface to use this feature. The port that the supplicant is moving to must have the same authentication configuration as the port the supplicant is moving from.

Configure [auth roaming enable](#page-1099-0) on an interface before configuring [auth roaming disconnected](#page-1097-0) if you require [auth roaming disconnected](#page-1097-0) configured on an interface for a roaming supplicant.

Roaming authentication cannot be enabled if DHCP snooping is enabled ([service dhcp](#page-1401-0)snooping [command on page 53.26\)](#page-1401-0), and vice versa.

**Examples** To enable the roaming authentication enable feature for interface port1.0.4, after enabling 802.1x authentication, since an authentication method is required, use the following commands:

```
awplus# configure terminal
  awplus(config)# interface port1.0.4
awplus(config-if)# dot1x port-control auto
awplus(config-if)# auth roaming enable
```
To disable roaming authentication enable for port1.0.4, use the following commands:

```
awplus# configure terminal
  awplus(config)# interface port1.0.4
awplus(config-if)# no auth roaming enable
```
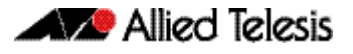

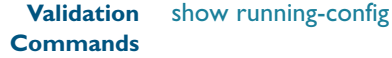

#### **Related Commands** [auth-mac enable](#page-1107-0)

[auth roaming disconnected](#page-1097-0) [auth-web enable](#page-1110-0) [dot1x port-control](#page-1052-0) [show auth-mac interface](#page-1136-0) [show auth-web interface](#page-1144-0) [show dot1x interface](#page-1058-0)

## <span id="page-1101-0"></span>**auth supplicant-mac**

This command adds a supplicant (client device) mac address on a given interface with the parameters as specified in the table below.

Use the no variant of this command to delete the supplicant MAC address added by the auth supplicant-mac command, and resets to the default for the supplicant parameter.

```
Syntax auth supplicant <mac-addr> 
           [max-reauth-req <1-10>]
```

```
[port-control {auto | force-authorized | force-unauthorized}]
[quiet-period <1-65535>]
[reauth-period <1-4294967295>]
[supp-timeout <1-65535>]
[server-timeout <1-65535>][reauthentication]
```
no auth supplicant-mac *<macadd>* [reauthentication]

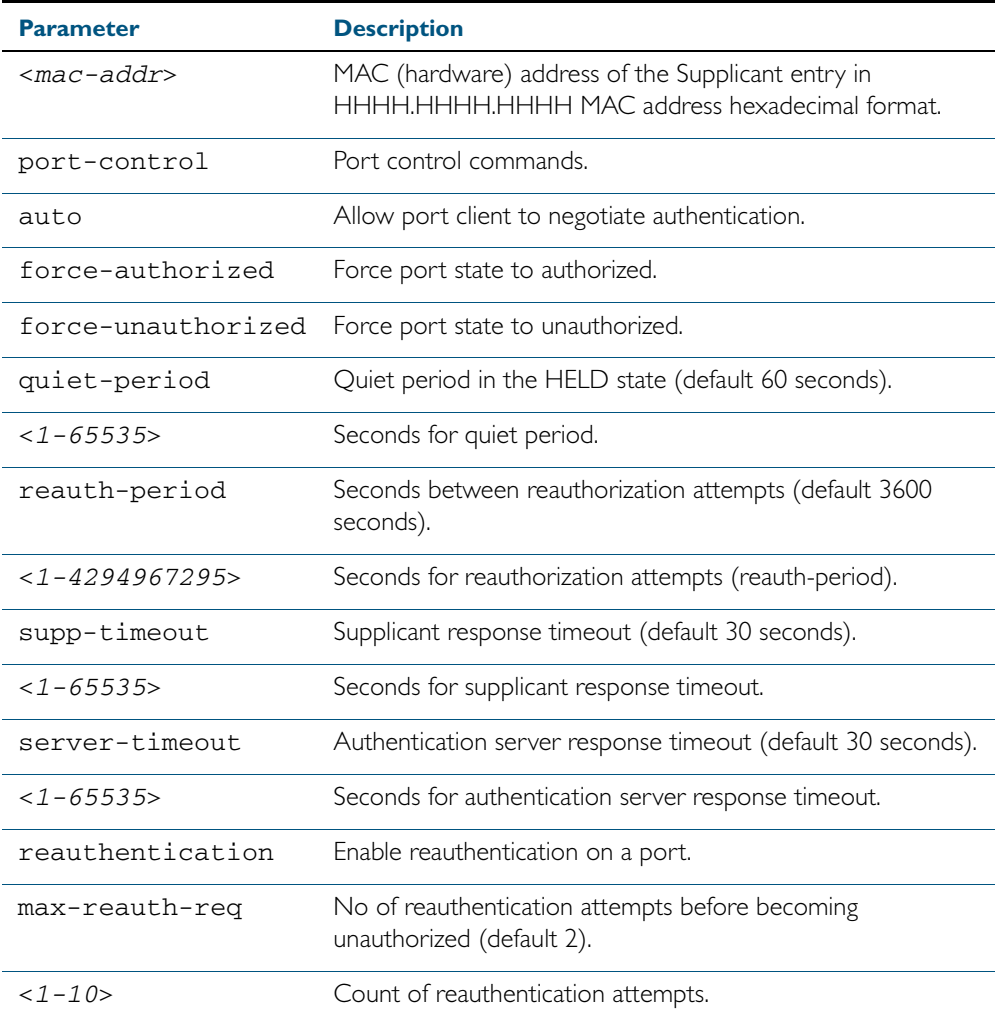

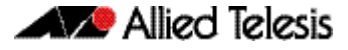

**Default** No supplicant MAC address for port authentication exists by default until first created with the auth supplicant-mac command. The defaults for parameters applied are as shown in the table.

- **Mode** Interface Configuration for a static channel, a dynamic (LACP) channel group, or a switch port.
- **Examples** To add the supplicant MAC address 0009.41A4.5943 to force authorized port control for interface port1.0.2, use the following commands:

**awplus#** configure terminal **awplus(config)#** interface port1.0.2 **awplus(config-if)#** auth supplicant-mac 0009.41A4.5943 portcontrol force-authorized

To delete the supplicant MAC address 0009.41A4.5943 for interface port1.0.2, use the following commands:

**awplus#** configure terminal **awplus(config)#** interface port1.0.2 **awplus(config-if)#** no auth supplicant-mac 0009.41A4.5943

To reset reauthentication to disable for the supplicant MAC address 0009.41A4.5943, for interface port1.0.2 use the following commands:

**awplus#** configure terminal **awplus(config)#** interface port1.0.2 **awplus(config-if)#** no auth supplicant-mac 0009.41A4.5943 reauthentication

**Validation Commands** [show dot1x](#page-1055-0) [show dot1x interface](#page-1058-0) [show running-config](#page-179-0)

### <span id="page-1103-0"></span>**auth timeout quiet-period**

This command sets the time period for which the authentication request is not accepted on a given interface, after the authentication request has failed an authentication.

Use the no variant of this command to reset quiet period to the default (60 seconds).

**Syntax** auth timeout quiet-period <*1-65535*>

no auth timeout quiet-period

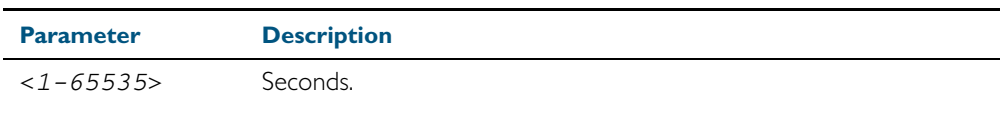

**Default** The quiet period of port authentication is 60 seconds.

**Mode** Interface Configuration for a static channel, a dynamic (LACP) channel group, or a switch port.

**Examples** To set the quiet period to 10 for interface port1.0.2, use the following commands:

```
awplus# configure terminal
  awplus(config)# interface port1.0.2
awplus(config-if)# auth timeout quiet-period 10
```
To reset the quiet period to the default (60 seconds) for interface port1.0.2, use the following commands:

**awplus#** configure terminal **awplus(config)#** interface port1.0.2 **awplus(config-if)#** no auth timeout quiet-period

### <span id="page-1104-0"></span>**auth timeout reauth-period**

This command sets the timer for reauthentication on a given interface. The re-authentication for the supplicant (client device) is executed at this timeout. The timeout is only applied if the auth reauthentication command is applied.

Use the no variant of this command to reset the reauth-period parameter to the default (3600 seconds).

**Syntax** auth timeout reauth-period <*1-4294967295*>

no auth timeout reauth-period

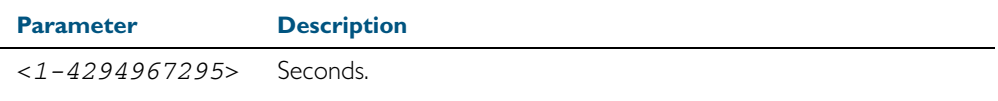

- **Default** The default reauthentication period for port authentication is 3600 seconds, when reauthentication is enabled on the port.
- **Mode** Interface Configuration for a static channel, a dynamic (LACP) channel group, or a switch port.
- **Examples** To set the reauthentication period to 1 day for interface port1.0.2, use the following commands:

**awplus#** configure terminal **awplus(config)#** interface port1.0.2 **awplus(config-if)#** auth timeout reauth-period 86400

To reset the reauthentication period to the default (3600 seconds) for interface port1.0.2, use the following commands:

**awplus#** configure terminal **awplus(config)#** interface port1.0.2 **awplus(config-if)#** no auth timeout reauth-period

**Validation Commands** [show dot1x interface](#page-1058-0) [show dot1x](#page-1055-0) [show running-config](#page-179-0)

**Related Commands** [auth reauthentication](#page-1096-0)

### <span id="page-1105-0"></span>**auth timeout server-timeout**

This command sets the timeout for the waiting response from the RADIUS server on a given interface.

The no variant of this command resets the server-timeout to the default (30 seconds).

**Syntax** auth timeout server-timeout <*1-65535*>

no auth timeout server-timeout

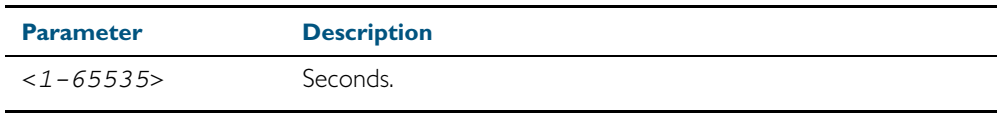

**Default** The server timeout for port authentication is 30 seconds.

**Mode** Interface Configuration for a static channel, a dynamic (LACP) channel group, or a switch port.

**Examples** To set the server timeout to 120 seconds for interface port1.0.2, use the following commands:

> **awplus#** configure terminal **awplus(config)#** interface port1.0.2 **awplus(config-if)#** auth timeout server-timeout 120

To set the server timeout to the default (30 seconds) for interface port1.0.2, use the following commands:

**awplus#** configure terminal **awplus(config)#** interface port1.0.2 **awplus(config-if)#** no auth timeout server-timeout

**Validation Commands** [show dot1x](#page-1055-0) [show dot1x interface](#page-1058-0) [show running-config](#page-179-0)

### <span id="page-1106-0"></span>**auth timeout supp-timeout**

This command sets the timeout of the waiting response from the supplicant (client device) on a given interface.

The no variant of this command resets the supplicant timeout to the default (30 seconds).

**Syntax** auth timeout supp-timeout <*1-65535*>

no auth timeout supp-timeout

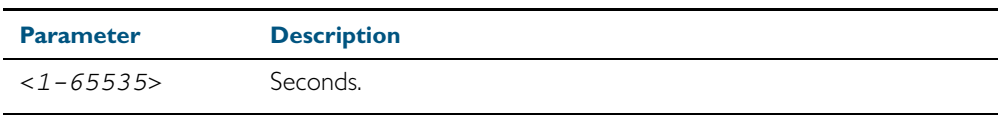

**Default** The supplicant timeout of port authentication is 30 seconds.

**Mode** Interface Configuration for a static channel, a dynamic (LACP) channel group, or a switch port.

```
Examples To set the server timeout to 2 seconds for interface port1.0.2, use the following
            commands:
```
**awplus#** configure terminal **awplus(config)#** interface port1.0.2 **awplus(config-if)#** auth timeout supp-timeout 2

To reset the server timeout to the default (30 seconds) for interface port1.0.2, use the following commands:

**awplus#** configure terminal **awplus(config)#** interface port1.0.2 **awplus(config-if)#** no auth timeout supp-timeout

**Validation Commands** [show dot1x](#page-1055-0) [show dot1x interface](#page-1058-0) [show running-config](#page-179-0)

### <span id="page-1107-0"></span>**auth-mac enable**

This command enables MAC based authentication on the interface specified in the Interface command mode.

Use the no variant of this command to disable MAC based authentication on an interface.

**Syntax** auth-mac enable

no auth-mac enable

- **Default** MAC authentication is disabled by default.
	- **Mode** Interface Configuration for a static channel, a dynamic (LACP) channel group, or a switch port.
- **Usage** Enabling spanning-tree edgeport on ports after enabling MAC based authentication avoids unnecessary re-authentication when the port state changes, which does not happen when spanning tree edgeport is enabled. Note that re-authentication is correct behavior without spanning-tree edgeport enabled.

Applying switchport mode access on ports is also good practice to set the ports to access mode with ingress filtering turned on, whenever ports for MAC authentication are in a VLAN.

**Examples** To enable MAC authentication on interface port1.0.2 and enable spanning tree edgeport to avoid unnecessary re-authentication, use the following commands:

> **awplus#** configure terminal **awplus(config)#** interface port1.0.2 **awplus(config-if)#** auth-mac enable **awplus(config-if)#** spanning-tree edgeport **awplus(config-if)#** switchport mode access

To disable MAC authentication on interface port1.0.2, use the following commands:

**awplus#** configure terminal **awplus(config)#** interface port1.0.2 **awplus(config-if)#** no auth-mac enable

**Validation Commands** [show auth-mac](#page-1134-0) [show auth-mac interface](#page-1136-0) [show running-config](#page-179-0)

**Related Commands** [aaa accounting auth-mac default](#page-1163-0) [aaa authentication auth-mac](#page-1175-0) [spanning-tree edgeport \(RSTP and MSTP\)](#page-533-0) [switchport mode access](#page-447-0)

### <span id="page-1108-0"></span>**auth-mac method**

This command sets the type of authentication method for MAC authentication that is used with RADIUS on the interface specified in the Interface command mode.

The no variant of this command resets the authentication method used to the default method (PAP) as the RADIUS authentication method used by the MAC authentication.

**Syntax** auth-mac method [eap-md5|pap]

no auth-mac method

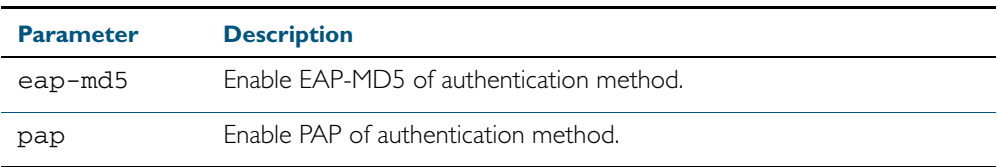

**Default** The mac authentication method is PAP.

**Mode** Interface Configuration for a static channel, a dynamic (LACP) channel group, or a switch port.

**Examples** To set the MAC authentication method to pap on interface port1.0.2, use the following commands:

> **awplus#** configure terminal **awplus(config)#** interface port1.0.2 **awplus(config-if)#** auth-mac method pap

To set the MAC authentication method to the default on interface port1.0.2, use the following commands:

**awplus#** configure terminal **awplus(config)#** interface port1.0.2 **awplus(config-if)#** no auth-mac method

**Validation Commands** [show auth-mac](#page-1134-0) [show auth-mac interface](#page-1136-0) [show running-config](#page-179-0)

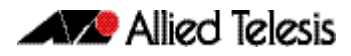

## <span id="page-1109-0"></span>**auth-mac reauth-relearning**

This command sets the MAC address learning of the supplicant (client device) to re-learning for re-authentication on the interface specified in the Interface command mode.

Use the no variant of this command to disable the auth-mac re-learning option.

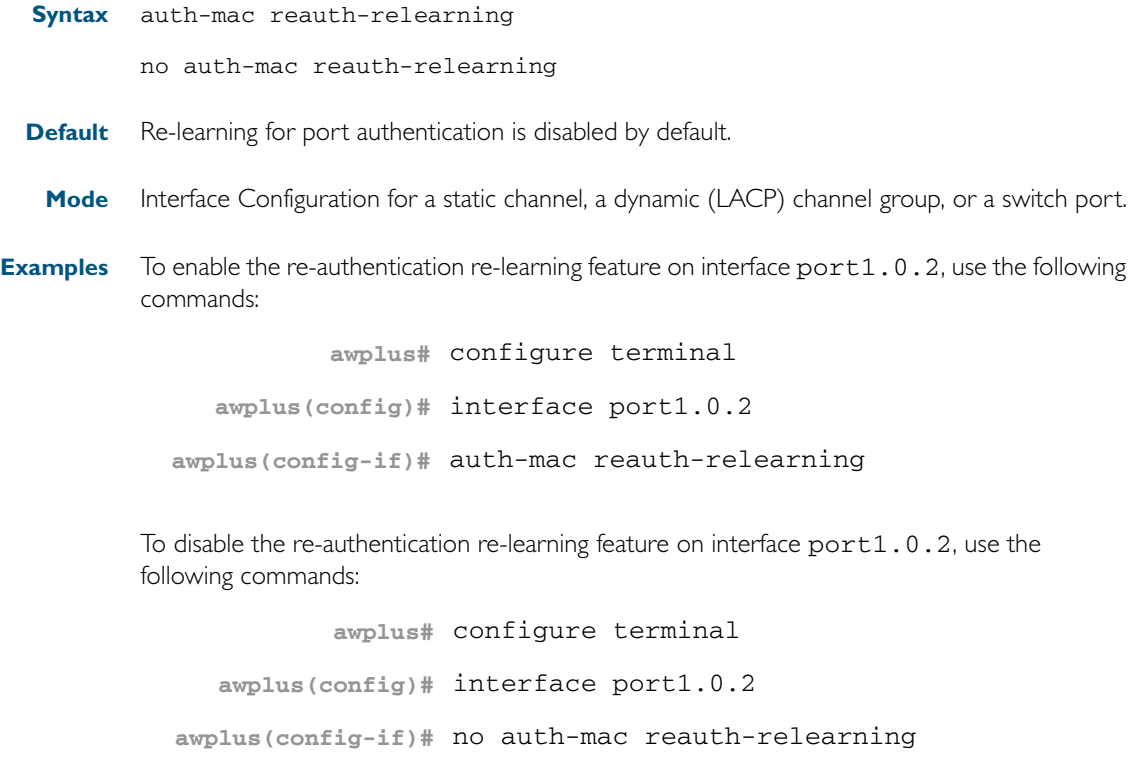

**Validation** [show auth-mac](#page-1134-0) **Commands** [show auth-mac interface](#page-1136-0) [show running-config](#page-179-0)

### <span id="page-1110-0"></span>**auth-web enable**

This command enables Web-based authentication in Interface mode on the interface specified. Use the no variant of this command to disable Web-based authentication on an interface.

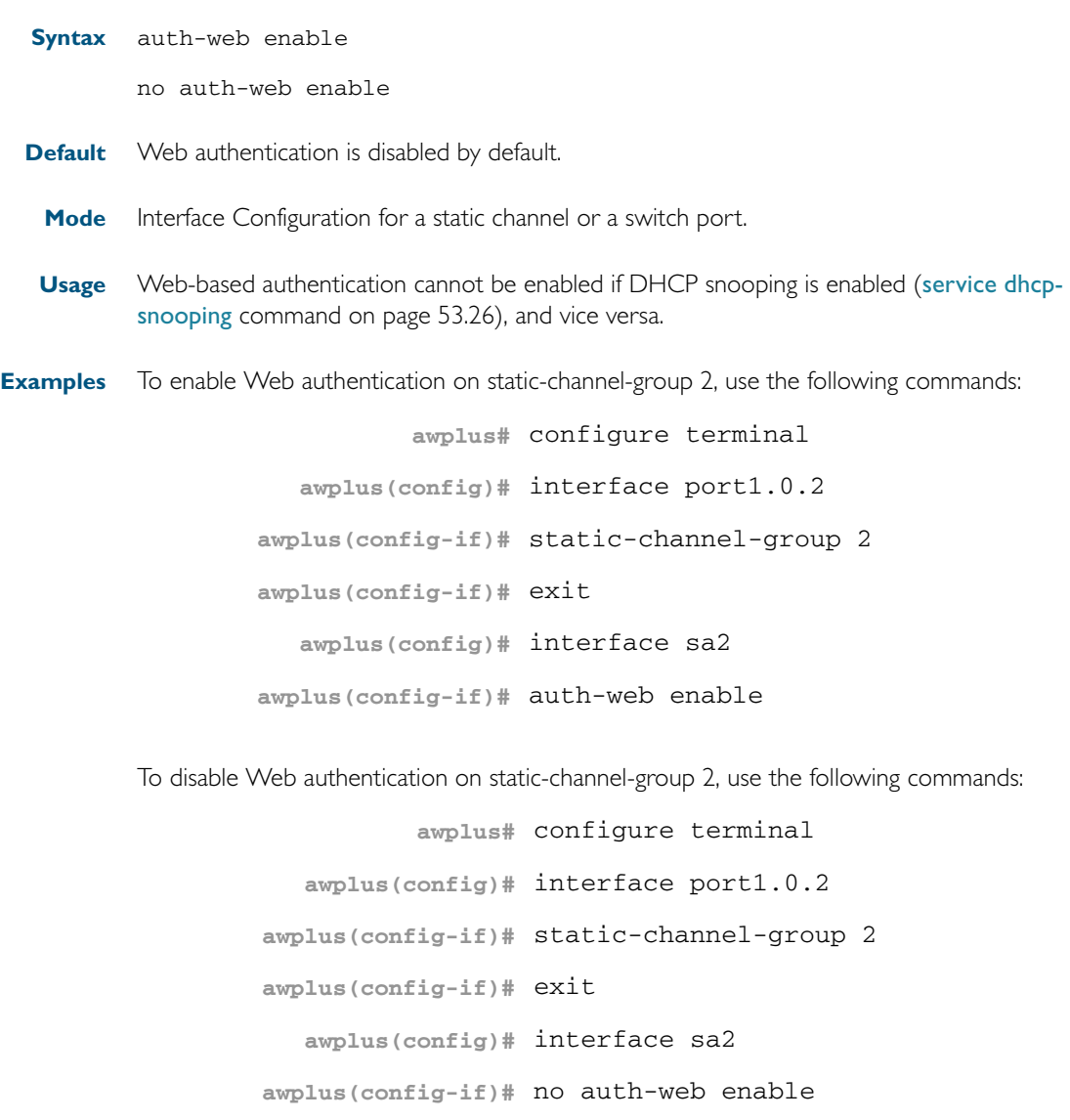

#### **Validation Commands** [show auth-web](#page-1142-0) [show auth-web interface](#page-1144-0) [show running-config](#page-179-0)

**Related Commands** [aaa accounting auth-web default](#page-1165-0) [aaa authentication auth-web](#page-1176-0)

### <span id="page-1111-0"></span>**auth-web forward**

This command enables the web authentication packet forwarding feature on the interface specified. This command also enables ARP forwarding, and adds forwarded packets to the tcp or udp port number specified.

The no variant of this command disables or deletes the packet forwarding feature on the interface.

**Syntax** auth-web forward {arp|dhcp|dns|tcp <*1-65535*>|udp <*1-65535*>}

no auth-web forward [arp|dhcp|dns|tcp <*1-65535*>|udp <*1-65535*>]

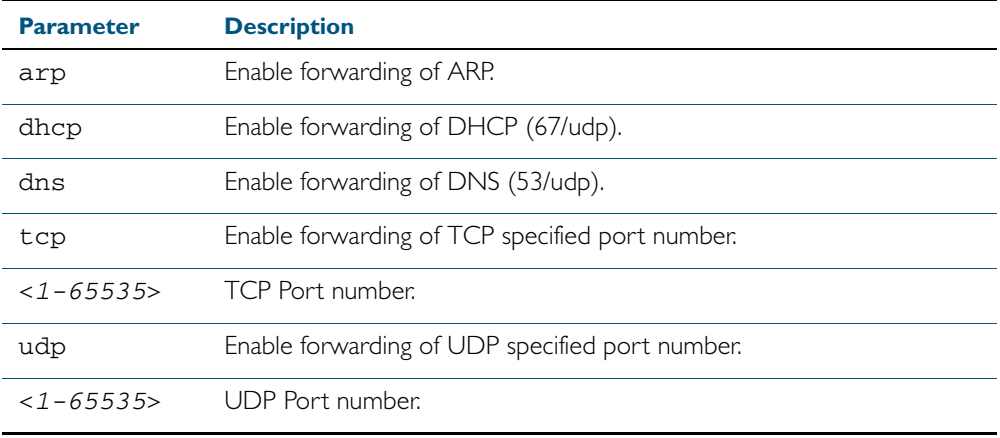

**Default** Packet forwarding for port authentication is disabled by default.

**Mode** Interface Configuration for a static channel, a dynamic (LACP) channel group, or a switch port.

**Examples** To enable the arp forwarding feature on interface port1.0.2, use the following commands:

**awplus#** configure terminal **awplus(config)#** interface port1.0.2 **awplus(config-if)#** auth-web forward arp

To add the tcp forwarding port 137 on interface port1.0.2, use the following commands:

**awplus#** configure terminal

**awplus(config)#** interface port1.0.2

**awplus(config-if)#** auth-web forward tcp 137

To disable the ARP forwarding feature on interface port 1.0.2, use the following commands:

**awplus#** configure terminal **awplus(config)#** interface port1.0.2 **awplus(config-if)#** no auth-web forward arp

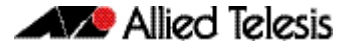

To delete the tcp forwarding port 137 on interface port1.0.2, use the following commands: To delete the all of tcp forwarding on interface port1.0.2, use the following commands: **awplus#** configure terminal **awplus(config)#** interface port1.0.2 **awplus(config-if)#** no auth-web forward tcp 137 **awplus#** configure terminal **awplus(config)#** interface port1.0.2 **awplus(config-if)#** no auth-web forward tcp

**Validation Commands** [show auth-web](#page-1142-0) [show auth-web interface](#page-1144-0) [show running-config](#page-179-0)

### <span id="page-1113-0"></span>**auth-web max-auth-fail**

This command sets the number of authentication failures allowed before rejecting further authentication requests. When the supplicant (client device) fails more than has been set to the maximum number of authentication failures then login requests are refused during the quiet period.

The no variant of this command resets the maximum number of authentication failures to the default (3 authentication failures).

**Syntax** auth-web max-auth-fail <*0-10*>

no auth-web max-auth-fail

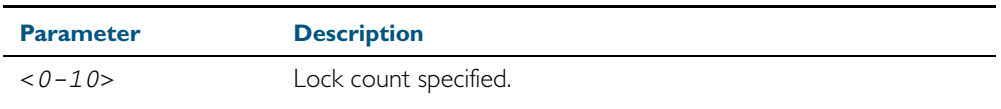

**Default** The max-auth-fail lock counter is set to 3 authentication failures by default.

**Mode** Interface Configuration for a static channel, a dynamic (LACP) channel group, or a switch port.

**Examples** To set the lock count to 5 on interface port1.0.2, use the following commands:

**awplus#** configure terminal

**awplus(config)#** interface port1.0.2 **awplus(config-if)#** auth-web max-auth-fail 5

To set the lock count to the default on interface port1.0.2, use the following commands:

**awplus#** configure terminal **awplus(config)#** interface port1.0.2 **awplus(config-if)#** no auth-web max-auth-fail

**Validation** [show auth-web](#page-1142-0) **Commands** [show auth-web interface](#page-1144-0) [show running-config](#page-179-0)

**Related Commands** [auth timeout quiet-period](#page-1103-0)

### <span id="page-1114-0"></span>**auth-web method**

This command sets the authentication method of WEB authentication that is used with RADIUS on the interface specified.

The no variant of this command sets the authentication method to PAP for the interface specified when Web authentication is also used with the RADIUS authentication method.

**Syntax** auth-web method {eap-md5|pap}

no auth-web method

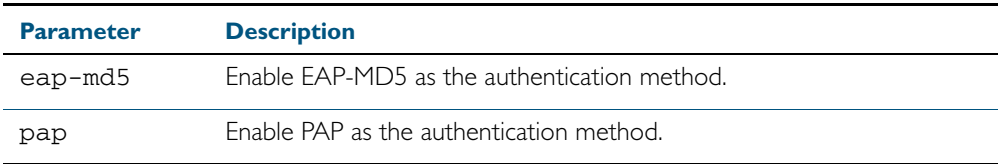

**Default** The web authentication method is set to PAP by default.

**Mode** Interface Configuration for a static channel, a dynamic (LACP) channel group, or a switch port.

**Example** To set the web authentication method to eap-md5 on interface port1.0.2, use the following commands:

> **awplus#** configure terminal **awplus(config)#** interface port1.0.2 **awplus(config-if)#** auth-web method eap-md5

**Validation Commands** [show auth-web](#page-1142-0) [show auth-web interface](#page-1144-0) [show running-config](#page-179-0)

### <span id="page-1115-0"></span>**auth-web-server dhcp ipaddress**

Use this command to assign an IP address and enable the DHCP service on the web authentication server for supplicants (client devices).

Use the no variant of this command to remove an IP address and disable the DHCP service on the web authentication server for supplicants.

**Syntax** auth-web-server dhcp ipaddress <*ip-address/prefix-length*>

no auth-web-server dhcp ipaddress

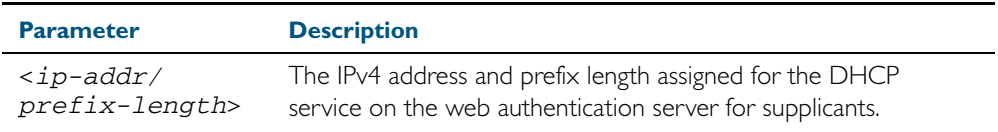

**Default** No IP address for the web authentication server is set by default.

**Mode** Global Configuration

**Usage** See the section ["DHCP Server for Web-authentication" on page 39.10](#page-1079-0) in [Chapter 39,](#page-1070-0)  [Authentication Introduction and Configuration](#page-1070-0) for further overview information about the Web-authentication enhancements, allowing Web-authentication to work as seamlessly as 802.1X authentication.

See the section ["Limitations on allowed feature combinations" on page 39.13](#page-1082-0) for information about restrictions regarding combinations of authentication enhancements working together.

**Examples** To assign the IP address 10.0.0.1 to the web authentication server, use the following commands:

**awplus#** configure terminal

**awplus(config)#** auth-web-server dhcp ip address 10.0.0.1/8

To remove an IP address on the web authentication server, use the following commands:

**awplus#** configure terminal

**awplus(config)#** no auth-web-server dhcp ip address

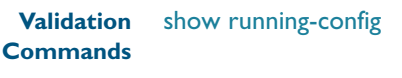

```
Related Commands show auth-web-server
                    auth-web-server dhcp lease
```
#### **auth-web-server dhcp lease**

Use this command to set the DHCP lease time for supplicants (client devices) using the DHCP service on the web authentication server.

Use the no variant of this command to reset to the default DHCP lease time for supplicants using the DHCP service on the web authentication server.

**Syntax** auth-web-server dhcp lease <*20-60*>

no auth-web-server dhcp lease

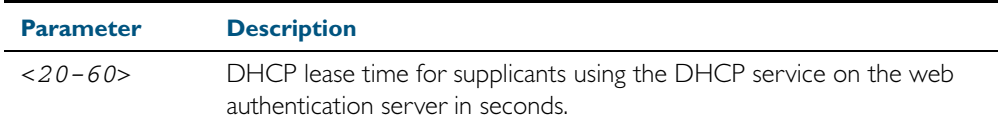

**Default** The default DHCP lease time for supplicants using the DHCP service on the web authentication server is set to 30 seconds.

**Mode** Global Configuration

**Usage** See the section ["DHCP Server for Web-authentication" on page 39.10](#page-1079-0) in [Chapter 39,](#page-1070-0)  [Authentication Introduction and Configuration](#page-1070-0) for further overview information about the Web-authentication enhancements, allowing Web-authentication to work as seamlessly as 802.1X authentication.

See the section ["Limitations on allowed feature combinations" on page 39.13](#page-1082-0) for information about restrictions regarding combinations of authentication enhancements working together.

**Examples** To set the DHCP lease time to 1 minute for supplicants using the DHCP service on the web authentication server, use the following commands:

**awplus#** configure terminal

**awplus(config)#** auth-web-server dhcp lease 60

To reset the DHCP lease time to the default setting (30 seconds) for supplicants using the DHCP service on the web authentication server, use the following commands:

**awplus#** configure terminal

**awplus(config)#** no auth-web-server dhcp lease

**Validation Commands** [show running-config](#page-179-0)

**Related Commands** [show auth-web-server](#page-1150-0) [auth-web-server dhcp ipaddress](#page-1115-0)

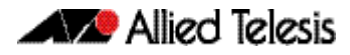

#### <span id="page-1117-0"></span>**auth-web-server http-redirect**

This command enables the HTTP redirect feature on every interface on which web-based port authentication is enabled. When the HTTP redirect feature is enabled, any HTTP request received on an unauthorized interface is redirected to the web authentication server automatically.

Use the no variant of this command to disable the HTTP redirect feature.

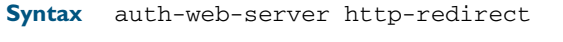

no auth-web-server http-redirect

**Default** The HTTP redirect feature is enabled by default.

**Mode** Global Configuration

**Examples** To disable the HTTP redirect feature, use the following commands:

**awplus#** configure terminal

**awplus(config)#** no auth-web-server http-redirect

To re-enable the HTTP redirect feature, use the following commands:

**awplus#** configure terminal

**awplus(config)#** auth-web-server http-redirect

# <span id="page-1118-0"></span>**auth-web-server ipaddress**  This command sets the IP address for the web authentication server. Use the **no** variant of this command to delete the IP address for the web authentication server. **Syntax** auth-web-server ipaddress <*ip-address*> no auth-web-server ipaddress **Default** The web authentication server address on the system is not set by default. **Mode** Global Configuration **Examples** To set the IP address 10.0.0.1 to the web authentication server, use the following commands: To delete the IP address from the web authentication server, use the following commands: **Validation Commands** [show auth-web](#page-1142-0) [show auth-web-server](#page-1150-0) **Parameter Description**  <*ip-address*> Web authentication server dotted decimal IP address in A.B.C.D format. **awplus#** configure terminal **awplus(config)#** auth-web-server ipaddress 10.0.0.1 **awplus#** configure terminal **awplus(config)#** no auth-web-server ipaddress

[show running-config](#page-179-0)

#### **auth-web-server mode**

Use this command with required keyword to configure an intercept mode (from the intercept, none, or promiscuous modes available) on the web authentication server for supplicants (client devices). The intercept modes available affect the interception of clients' ARPs and the proxy DNS response when using Web-authentication. These enhancements ensure that Webauthentication will proceed smoothly irrespective of the IP configuration on the client PC.

Use the no variant of this command to disable the intercept mode (either the intercept, none, or promiscuous intercept modes) configured on the web authentication server for supplicants.

**Syntax** auth-web-server mode {intercept|none|promiscuous}

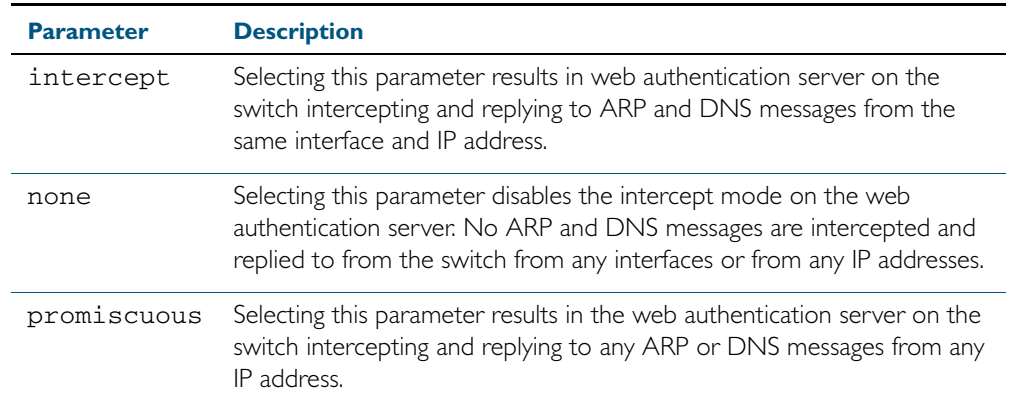

no auth-web-server mode {intercept|promiscuous}

**Default** Intercept mode on the web authentication server is set to **none** by default.

**Mode** Global Configuration

**Usage** See the section ["Web-authentication Enhancements" on page 39.10](#page-1079-1) in [Chapter 39,](#page-1070-0)  [Authentication Introduction and Configuration](#page-1070-0) for further overview information about the Web-authentication enhancements, allowing Web-authentication to work as seamlessly as 802.1X authentication.

See the sub-sections ["Interception of clients' ARPs" on page 39.10](#page-1079-2) and ["Proxy DNS](#page-1080-0)  [response" on page 39.11](#page-1080-0)for an details of the associated usage of the available intercept modes.

See the section ["Limitations on allowed feature combinations" on page 39.13](#page-1082-0) for information about restrictions regarding combinations of authentication enhancements working together.

**Examples** To enable the intercept mode on the web authentication server, resulting in the switch intercepting and replying to ARP and DNS messages from the same interface and IP address, use the following commands:

**awplus#** configure terminal

**awplus(config)#** auth-web-server mode intercept

To disable the intercept mode on the web authentication server, use the following commands:

**awplus#** configure terminal

**awplus(config)#** no auth-web-server mode intercept

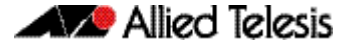

To reset the intercept mode to the default setting of none on the web authentication server, use the following commands:

```
awplus# configure terminal
awplus(config)# auth-web-server mode none
```
To enable the promiscuous mode on the web authentication server, resulting in the switch intercepting and replying to any ARP or DNS messages from any IP address, use the following commands:

```
awplus# configure terminal
awplus(config)# auth-web-server mode promiscuous
```
To disable the promiscuous mode on the web authentication server, use the following commands:

**awplus#** configure terminal

**awplus(config)#** no auth-web-server mode promiscuous

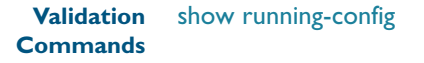

**Related Commands** [show auth-web-server](#page-1150-0)

# **auth-web-server ping-poll enable**

This command enables the ping polling to the supplicant (client device) that is authenticated by web authentication.

The no variant of this command disables the ping polling to the supplicant that is authenticated by web authentication.

**Syntax** auth-web-server ping-poll enable

no auth-web-server ping-poll enable

- **Default** The ping polling feature for web authentication is disabled by default.
	- **Mode** Global Configuration

**Examples** To enable the ping polling feature for web authentication, use the following commands:

**awplus#** configure terminal

**awplus(config)#** auth-web-server ping-poll enable

To disable the ping polling feature for web authentication, use the following commands:

**awplus#** configure terminal

**awplus(config)#** no auth-web-server ping-poll enable

**Validation** [show auth-web](#page-1142-0)

**Commands** [show auth-web-server](#page-1150-0) [show running-config](#page-179-0)

# **auth-web-server ping-poll failcount**

This command sets a fail count for the ping polling feature when used with web authentication. The failcount parameter specifies the number of unanswered pings. A supplicant (client device) is logged off when the number of unanswered pings are greater than the failcount set with this command.

Use the no variant of this command to resets the fail count for the ping polling feature to the default (5 pings).

**Syntax** auth-web-server ping-poll failcount <*1-100*>

no auth-web-server ping-poll failcount

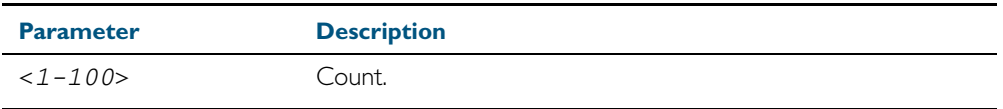

**Default** The default failcount for ping polling is 5 pings.

**Mode** Global Configuration

**Examples** To set the failcount of ping polling to 10 pings, use the following commands:

**awplus#** configure terminal

**awplus(config)#** auth-web-server ping-poll failcount 10

To set the failcount of ping polling to default, use the following commands:

**awplus#** configure terminal

**awplus(config)#** no auth-web-server ping-poll failcount

# **auth-web-server ping-poll interval**

This command is used to change the ping poll interval. The interval specifies the time period between pings when the supplicant (client device) is reachable.

Use the no variant of this command to reset to the default period for ping polling (30 seconds).

**Syntax** auth-web-server ping-poll interval <*1-65535*>

no auth-web-server ping-poll interval

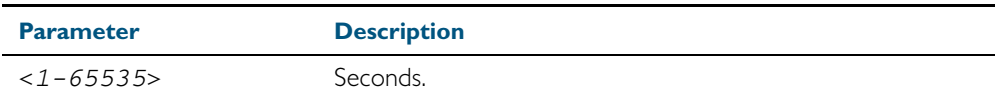

**Default** The interval for ping polling is 30 seconds by default.

**Mode** Global Configuration

**Examples** To set the interval of ping polling to 60 seconds, use the following commands:

**awplus#** configure terminal

**awplus(config)#** auth-web-server ping-poll interval 60

To set the interval of ping polling to the default (30 seconds), use the following commands:

**awplus#** configure terminal

**awplus(config)#** no auth-web-server ping-poll interval

# **auth-web-server ping-poll reauth-timer-refresh**

This command modifies the reauth-timer-refresh parameter for the web-authentication feature. The reauth-timer-refresh parameter specifies whether a re-authentication timer is reset and when the response from a supplicant (a client device) is received.

Use the no variant of this command to reset the reauth-timer-refresh parameter to the default setting (disabled).

**Syntax** auth-web-server ping-poll reauth-timer-refresh

no auth-web-server ping-poll reauth-timer-refresh

**Default** The reauth-timer-refresh parameter is disabled by default.

**Mode** Global Configuration

**Examples** To enable the reauth-timer-refresh timer, use the following commands:

**awplus#** configure terminal

**awplus(config)#** auth-web-server ping-poll reauth-timer-refresh

To disable the reauth-timer-refresh timer, use the following commands:

**awplus#** configure terminal

**awplus(config)#** no auth-web-server ping-poll reauth-timerrefresh

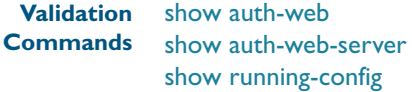

#### **auth-web-server ping-poll timeout**

This command modifies the ping poll timeout parameter for the web authentication feature. The timeout parameter specifies the time in seconds to wait for a response to a ping packet.

Use the no variant of this command to reset the timeout of ping polling to the default (1) second).

**Syntax** auth-web-server ping-poll timeout <*1-30*>

no auth-web-server ping-poll timeout

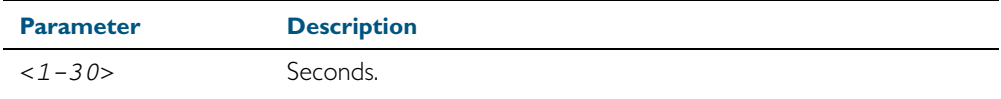

**Default** The default timeout for ping polling is 1 second.

**Mode** Global Configuration

**Examples** To set the timeout of ping polling to 2 seconds, use the command:

**awplus#** configure terminal

**awplus(config)#** auth-web-server ping-poll timeout 2

To set the timeout of ping polling to the default (1 second), use the command:

**awplus#** configure terminal

**awplus(config)#** no auth-web-server ping-poll timeout

# This command sets the HTTP port number for the web authentication server. Use the no variant of this command to reset the HTTP port number to the default (80). **Syntax** auth-web-server port <*port-number*> no auth-web-server port **Default** The web authentication server HTTP port number is set to 80 by default. **Mode** Global Configuration **Examples** To set the HTTP port number 8080 for the web authentication server, use the following commands: To reset to the default HTTP port number 80 for the web authentication server, use the following commands: **Validation Commands** [show auth-web](#page-1142-0) [show auth-web-server](#page-1150-0) [show running-config](#page-179-0) **Parameter Description**  <*port-number*> Set the local web authentication server port within the TCP port number range 1 to 65535. **awplus#** configure terminal **awplus(config)#** auth-web-server port 8080 **awplus#** configure terminal **awplus(config)#** no auth-web-server port

<span id="page-1126-0"></span>**auth-web-server port** 

#### <span id="page-1127-0"></span>**auth-web-server redirect-url**

This command sets a URL for supplicant (client device) authentication. When a supplicant is authorized it will be automatically redirected to the specified URL. Note that if the http redirect feature is used then this command is ignored.

Use the no variant of this command to delete the URL string set previously.

**Syntax** auth-web-server redirect-url <*url*>

no auth-web-server redirect-url

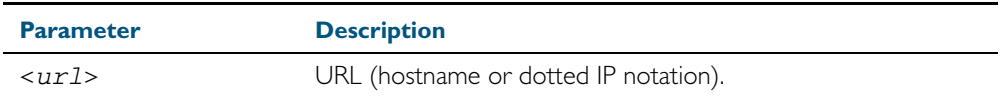

**Default** The redirect URL for the web authentication server feature is not set by default (null).

**Mode** Global Configuration

**Examples** To enable and set redirect a URL string www.alliedtelesis.com for the web authentication server, use the following commands:

**awplus#** configure terminal

**awplus(config)#** auth-web-server redirect-url http://www.alliedtelesis.com

To delete a redirect URL string, use the following commands:

**awplus#** configure terminal

**awplus(config)#** no auth-web-server redirect-url

**Validation Commands** [show auth-web](#page-1142-0) [show auth-web-server](#page-1150-0) [show running-config](#page-179-0)

**Related Commands** [auth-web-server http-redirect](#page-1117-0)

# <span id="page-1128-0"></span>**auth-web-server session-keep**

This command enables the session-keep feature to jump to the original URL after being authorized by web authentication.

Use the no variant of this command to disable the session keep feature.

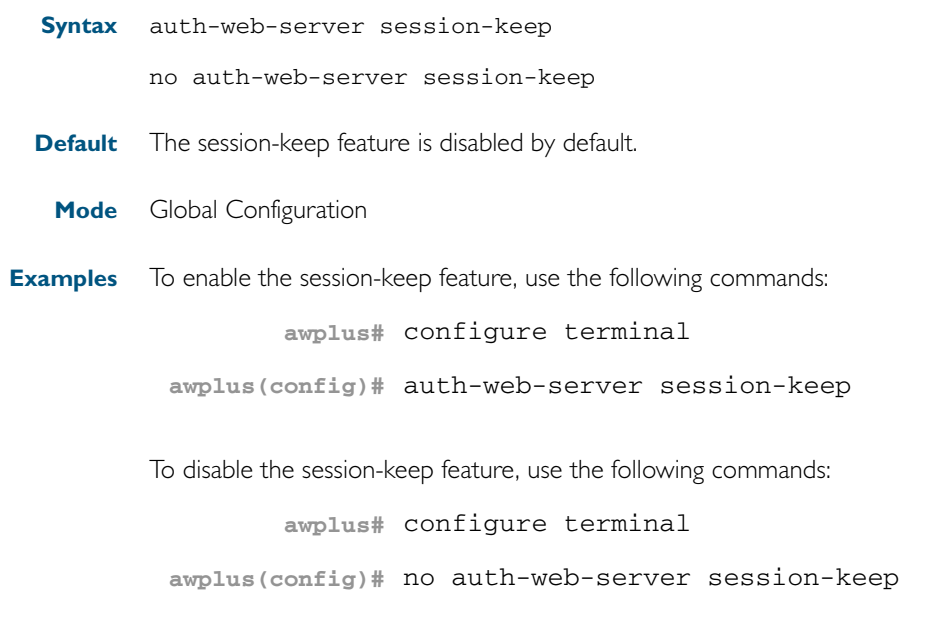

#### <span id="page-1129-0"></span>**auth-web-server ssl**

This command enables HTTPS functionality for the web authentication server feature.

Use the no variant of this command to disable HTTPS functionality for the web authentication server.

**Syntax** auth-web-server ssl

no auth-web-server ssl

- **Default** HTTPS functionality for the web authentication server feature is disabled by default.
	- **Mode** Global Configuration
- **Examples** To enable HTTPS functionality for the web authentication server feature, use the following commands:

**awplus#** configure terminal

**awplus(config)#** auth-web-server ssl

To disable HTTPS functionality for the web authentication server feature, use the following commands:

**awplus#** configure terminal

**awplus(config)#** no auth-web-server ssl

#### <span id="page-1130-0"></span>**auth-web-server sslport**

This command sets the HTTPS port number for the web authentication server feature.

Use the no variant of this command to reset the HTTPS port number to the default port number (443) for the web authentication server feature.

**Syntax** auth-web-server sslport <*1-65535*>

no auth-web-server sslport

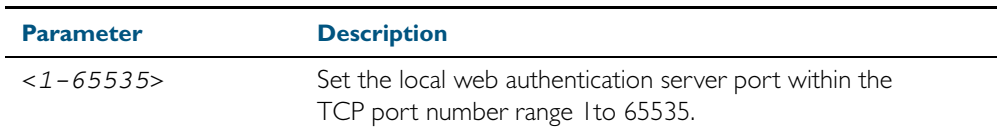

**Default** The HTTPS port number for the web authentication server feature is set to 443 by default.

**Mode** Global Configuration

**Examples** To set the HTTPS port number to 4433 for the web authentication server, use the command:

**awplus#** configure terminal

**awplus(config)#** auth-web-server sslport 4433

To reset the HTTPS port number for the web authentication server to the default (443), use the command:

**awplus#** configure terminal

**awplus(config)#** no auth-web-server sslport

# <span id="page-1131-0"></span>**copy web-auth-https-file**

Use this command to download the SSL server certificate for web-based authentication. The file must be in PEM (Privacy Enhanced Mail) format, and contain the private key and the server certificate.

**Syntax** copy <*filename*> web-auth-https-file

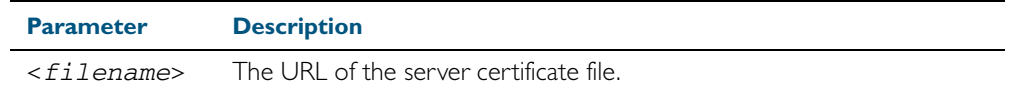

#### **Mode** Privileged Exec

**Example** To download the server certificate file veriSign\_cert.pem from the TFTP server directory server, use the command:

> **awplus#** copy tftp://server/veriSign\_cert.pem web-auth-httpsfile

**Related Commands** [auth-web-server ssl](#page-1129-0) [erase web-auth-https-file](#page-1132-0) [show auth-web-server](#page-1150-0)

# <span id="page-1132-0"></span>**erase web-auth-https-file**

Use this command to remove the SSL server certificate for web-based authentication.

**Syntax** erase web-auth-https-file Use this command to remove the SSL server certificate for web-based authentication. **Mode** Privileged Exec **Example** To remove the SSL server certificate file for web-based authentication use the command: **Related Commands** [auth-web-server ssl](#page-1129-0) **awplus#** erase web-auth-https-file

[copy web-auth-https-file](#page-1131-0) [show auth-web-server](#page-1150-0)

#### **platform mac-vlan-hashing-algorithm**

This command enables you to change the MAC VLAN hash-key-generating algorithm.

The no variant of this command returns the hash-key algorithm to 32l.

**Syntax** platform mac-vlan-hashing-algorithm {crc16l|crc16u|crc32l|crc32u}

no platform mac-vlan-hashing-algorithm

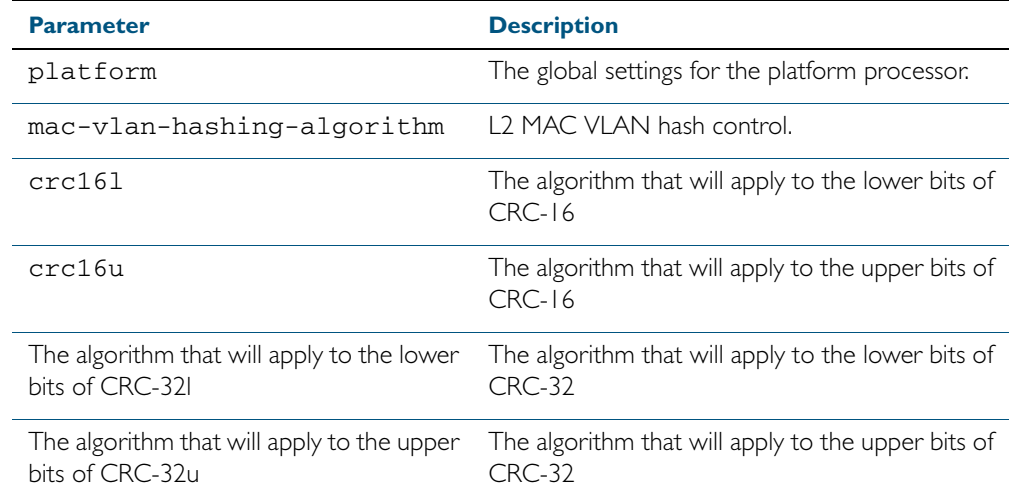

#### **Default** 32l

- **Mode** Config
- **Usage** Occasionally, when using the Multiple Dynamic VLAN feature, a supplicant cannot be authenticated because a collision occurs within the VLAN MAC table. This can happen when more than four different MAC addresses produce the same hash-key.

A work-around when this situation occurs, can sometimes be applied by changing the hashing algorithm from its default of 32l. Several different algorithms may need to be tried to rectify the problem.

You must restart the switch for this command to take effect

Note that this command is intended for technical support staff, or advanced end users.

**Example** To change the hash-key generating algorithm applying to the lower bits of the CRC16l, use the command:

**awplus#** configure terminal

**awplus (config)#** platform mac-vlan-hashing-algorithm crc16l

**Related Commands** [show platform](#page-402-0)

### <span id="page-1134-0"></span>**show auth-mac**

This command shows authentication information for MAC-based authentication.

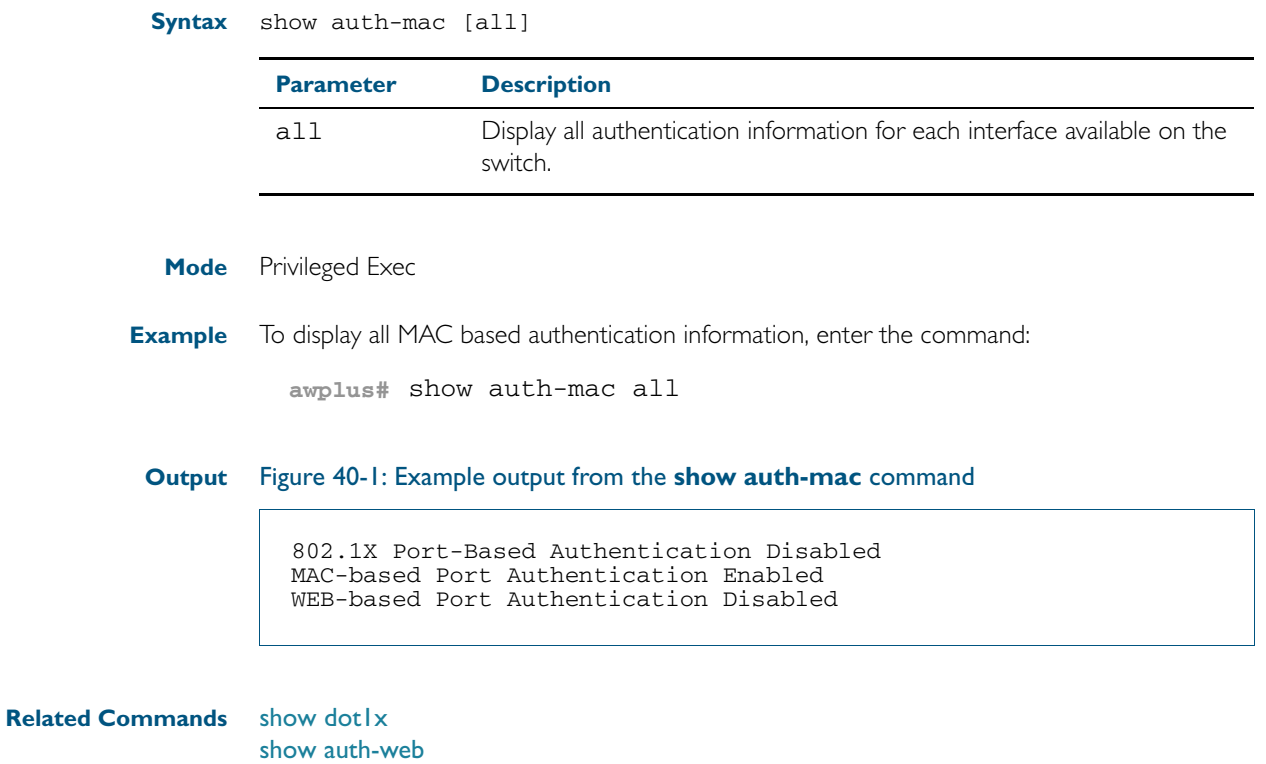

# **show auth-mac diagnostics**

This command shows MAC authentication diagnostics, optionally for the specified interface, which may be a static channel (or static aggregator) or a dynamic (or LACP) channel group or a switch port.

If no interface is specified then authentication diagnostics are shown for all interfaces.

**Syntax** show auth-mac diagnostics [interface <*interface-list*>]

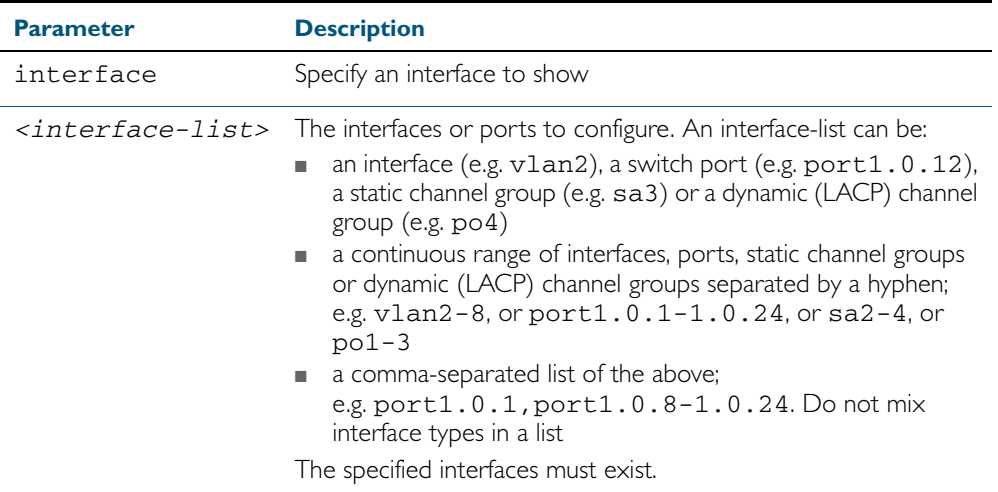

**Mode** Privileged Exec

**Example** To display authentication diagnostics for port1.0.12, enter the command:

**awplus#** show auth-mac diagnostics interface port1.0.12

#### **Output** Figure 40-2: Example output from the **show auth-mac diagnostics** command

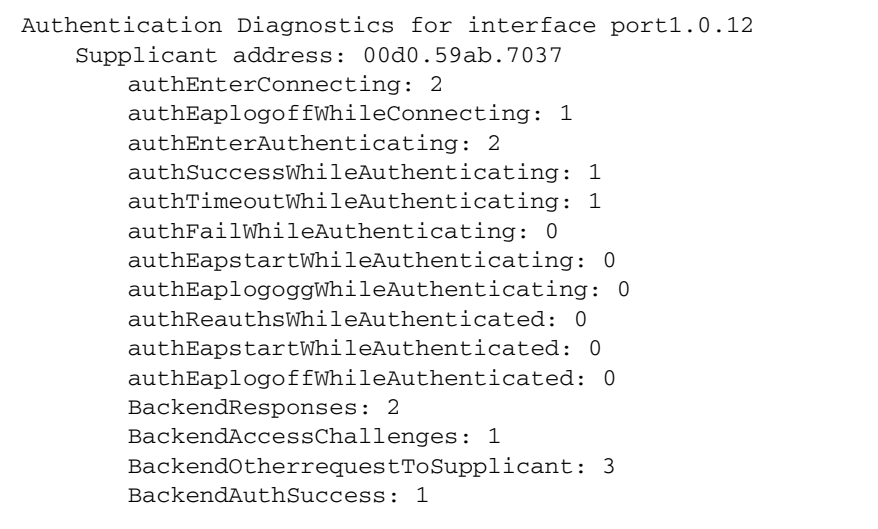

### **show auth-mac interface**

This command shows the status for MAC based authentication on the specified interface, which may be a static channel (or static aggregator) or a dynamic (or LACP) channel group or a switch port.

Use the optional diagnostics parameter to show authentication diagnostics for the specified interface. Use the optional sessionstatistics parameter to show authentication session statistics for the specified interface. Use the optional statistics parameter to show authentication diagnostics for the specified interface. Use the optional **supplicant** (client device) parameter to show the supplicant state for the specified interface.

**Syntax** show auth-mac interface <*interface-list*>

[diagnostics|sessionstatistics|statistics|supplicant [brief]]

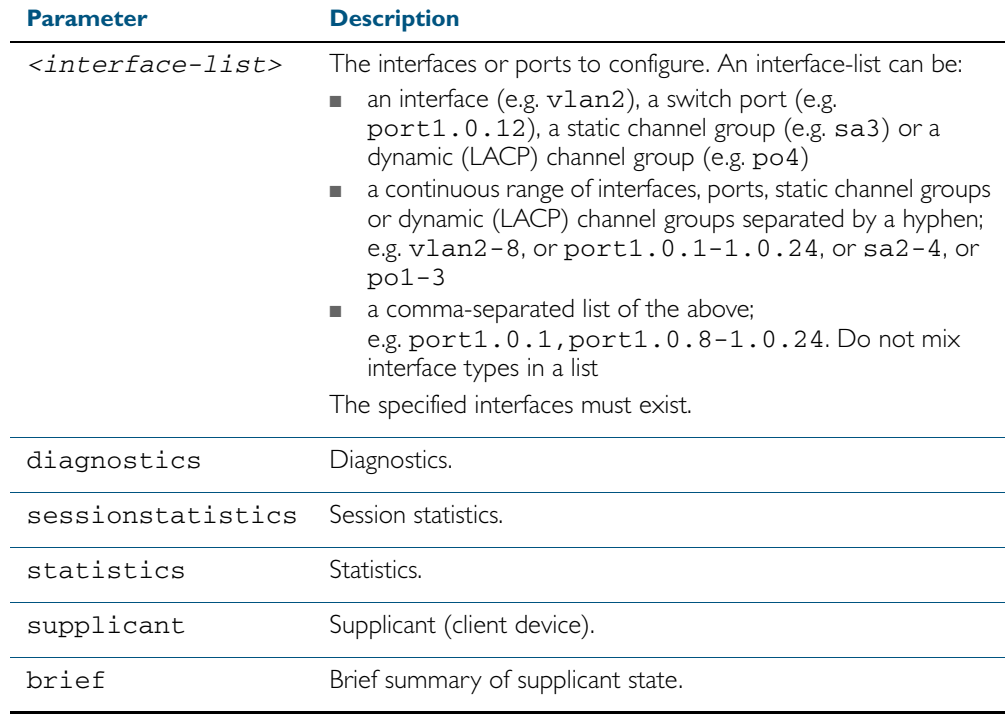

**Mode** Privileged Exec

**Examples** To display MAC based authentication status for port1.0.12, enter the command:

**awplus#** show auth-mac interface port1.0.2

% Port-Control not configured on port1.0.2

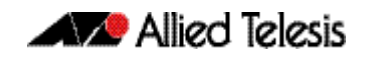

To display MAC authentication diagnostics for port1.0.12, enter the command: **awplus#** show auth-mac interface port1.0.12 diagnostics

```
Authentication Diagnostics for interface port1.0.2
   Supplicant address: 00d0.59ab.7037
       authEnterConnecting: 2
       authEaplogoffWhileConnecting: 1
       authEnterAuthenticating: 2
       authSuccessWhileAuthenticating: 1
       authTimeoutWhileAuthenticating: 1
       authFailWhileAuthenticating: 0
       authEapstartWhileAuthenticating: 0
       authEaplogoggWhileAuthenticating: 0
       authReauthsWhileAuthenticated: 0
       authEapstartWhileAuthenticated: 0
       authEaplogoffWhileAuthenticated: 0
       BackendResponses: 2
       BackendAccessChallenges: 1
       BackendOtherrequestToSupplicant: 3
       BackendAuthSuccess: 1
```
To display authentication session statistics for port1.0.12, enter the command:

**awplus#** show auth-mac interface port1.0.12 sessionstatistics

```
Authentication session statistics for interface port1.0.12
   session user name: manager
       session authentication method: Remote server
       session time: 19440 secs
       session terminat cause: Not terminated yet
```
To display MAC authentication statistics for port1.0.12, enter the command:

**awplus#** show auth-mac interface port1.0.12 statistics

To display the MAC authenticated supplicant on interface port 1.0.12, enter the command:

**awplus#** show auth-mac interface port1.0.12 supplicant

**Related Commands** [show auth-web diagnostics](#page-1143-0) [show dot1x sessionstatistics](#page-1063-0) [show dot1x statistics interface](#page-1064-0) [show dot1x supplicant interface](#page-1067-0)

### **show auth-mac sessionstatistics**

This command shows authentication session statistics for the specified interface, which may be a static channel (or static aggregator) or a dynamic (or LACP) channel group or a switch port.

**Syntax** show auth-mac sessionstatistics [interface <*interface-list*>]

| <b>Parameter</b>          | <b>Description</b>                                                                                                    |
|---------------------------|----------------------------------------------------------------------------------------------------|
| interface                 | Specify an interface to show.                                                                                                    |
| $\langle$ interface-list> | The interfaces or ports to configure. An interface-list can be:<br>an interface (e.g. v1an2), a switch port (e.g.<br>port1.0.12), a static channel group (e.g. sa3) or a<br>dynamic (LACP) channel group (e.g. po4)<br>a continuous range of interfaces, ports, static channel groups<br>or dynamic (LACP) channel groups separated by a hyphen;<br>e.g. vlan2-8, or port1.0.1-1.0.24, or sa2-4, or<br>$po1-3$<br>a comma-separated list of the above;<br>ш<br>e.g. port1.0.1, port1.0.8-1.0.24. Do not mix<br>interface types in a list<br>The specified interfaces must exist. |

**Mode** Privileged Exec

**Example** To display output displaying MAC authentication session statistics for port1.0.12, enter the command:

**awplus#** show auth-mac sessionstatistics interface port1.0.12

**Output** Figure 40-3: Example output from the **show auth-mac sessionstatistics** command

Authentication session statistics for interface port1.0.12 session user name: manager session authentication method: Remote server session time: 19440 secs session terminat cause: Not terminated yet

# **show auth-mac statistics interface**

This command shows the authentication statistics for the specified interface, which may be a static channel (or static aggregator) or a dynamic (or LACP) channel group or a switch port.

**Syntax** show auth-mac statistics [interface <*interface-list*>]

| <b>Parameter</b>          | <b>Description</b>                                                                                                    |
|---------------------------|----------------------------------------------------------------------------------------------------|
| interface                 | Specify ports to show.                                                                                                    |
| $\langle$ interface-list> | The interfaces or ports to configure. An interface-list can be:<br>an interface (e.g. vlan2), a switch port (e.g. port1.0.12),<br>a static channel group (e.g. sa3) or a dynamic (LACP)<br>channel group (e.g. po4)<br>a continuous range of interfaces, ports, static channel groups<br>or dynamic (LACP) channel groups separated by a hyphen;<br>e.g. vlan2-8, or port1.0.1-1.0.24, or sa2-4, or<br>$po1-3$<br>■ a comma-separated list of the above;<br>e.g. port1.0.1, port1.0.8-1.0.24. Do not mix<br>interface types in a list<br>The specified interfaces must exist. |

**Mode** Privileged Exec

**Example** To display MAC authentication statistics for port1.0.12, enter the command: **awplus#** show auth-mac statistics interface port1.0.12

**Related Commands** [show dot1x interface](#page-1058-0)

# **show auth-mac supplicant**

This command shows the supplicant (client device) state when MAC authentication is configured for the switch. This command shows a summary when the optional **brief** parameter is used.

**Syntax** show auth-mac supplicant [<*macadd*>] [brief]

| <b>Parameter</b>  | <b>Description</b>                                                                        |
|-------------------|-------------------------------------------------------------------------------------------|
| <macadd></macadd> | Mac (hardware) address of the Supplicant<br>Entry format is HHHH.HHHH.HHHH (hexadecimal). |
| brief             | Brief summary of the Supplicant state.                                                    |

**Mode** Privileged Exec

**Example** To display the MAC authenticated supplicant for MAC address 00d0.59ab.7037, enter the command:

**awplus#** show auth-mac supplicant 00d0.59ab.7037

# **show auth-mac supplicant interface**

This command shows the supplicant (client device) state for the MAC authenticated interface, which may be a static channel (or static aggregator) or a dynamic (or LACP) channel group or a switch port. This command shows a summary when the optional **brief** parameter is used.

**Syntax** show auth-mac supplicant [interface <*interface-list*>] [brief]

| <b>Parameter</b>                  | <b>Description</b>                                                                                                    |
|-----------------------------------|----------------------------------------------------------------------------------------------------|
| interface                         | Specify ports to show.                                                                                                    |
| <interface-list></interface-list> | The interfaces or ports to configure. An interface-list can be:<br>an interface (e.g. vlan2), a switch port (e.g. port1.0.12),<br>a static channel group (e.g. sa3) or a dynamic (LACP) channel<br>group $(e.g. po4)$<br>a continuous range of interfaces, ports, static channel groups<br>or dynamic (LACP) channel groups separated by a hyphen;<br>e.g. vlan2-8, or port1.0.1-1.0.24, or sa2-4, or<br>$po1-3$<br>■ a comma-separated list of the above;<br>e.g. port1.0.1, port1.0.8-1.0.24. Do not mix<br>interface types in a list<br>The specified interfaces must exist. |
| brief                             | Brief summary of the supplicant state.                                                                                                    |

**Mode** Privileged Exec

**Examples** To display the MAC authenticated supplicant on the interface port1.0.12, enter the command:

**awplus#** show auth-mac supplicant interface port1.0.12

To display brief summary output for the MAC authenticated supplicant, enter the command:

**awplus#** show auth-mac supplicant brief

### <span id="page-1142-0"></span>**show auth-web**

This command shows authentication information for Web-based authentication.

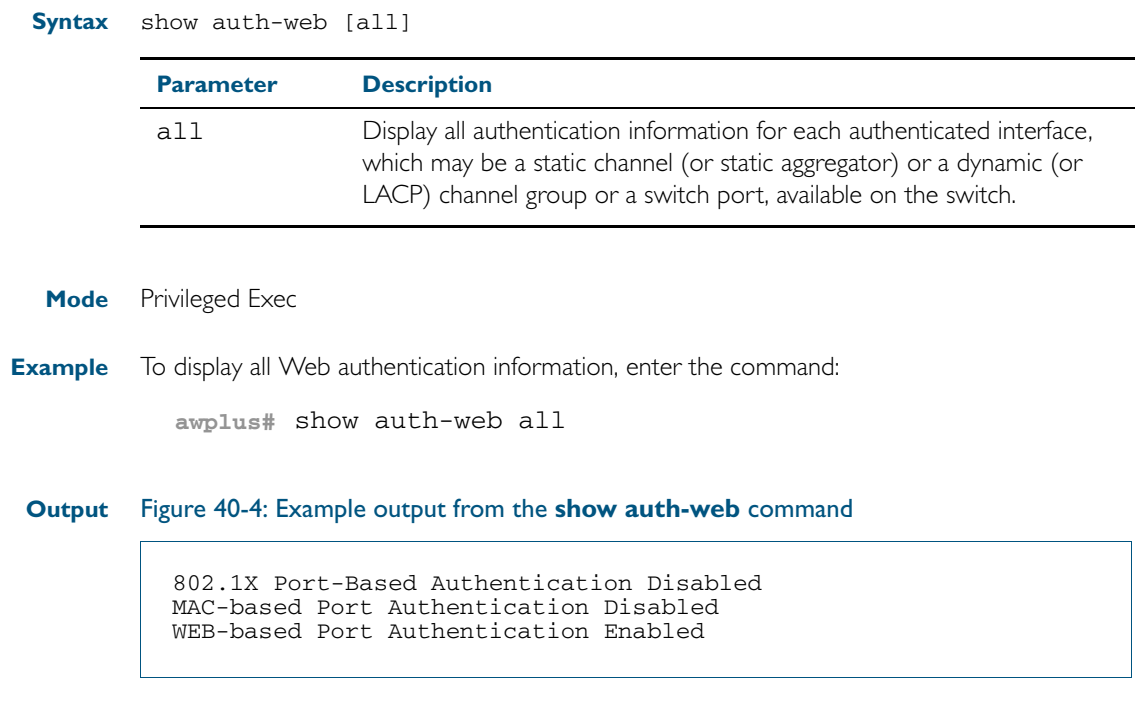

**Related Commands** [show dot1x](#page-1055-0) [show auth-mac](#page-1134-0)

### <span id="page-1143-0"></span>**show auth-web diagnostics**

This command shows Web authentication diagnostics, optionally for the specified interface, which may be a static channel (or static aggregator) or a dynamic (or LACP) channel group or a switch port.

If no interface is specified then authentication diagnostics are shown for all interfaces.

**Syntax** show auth-web diagnostics [interface <*interface-list*>]

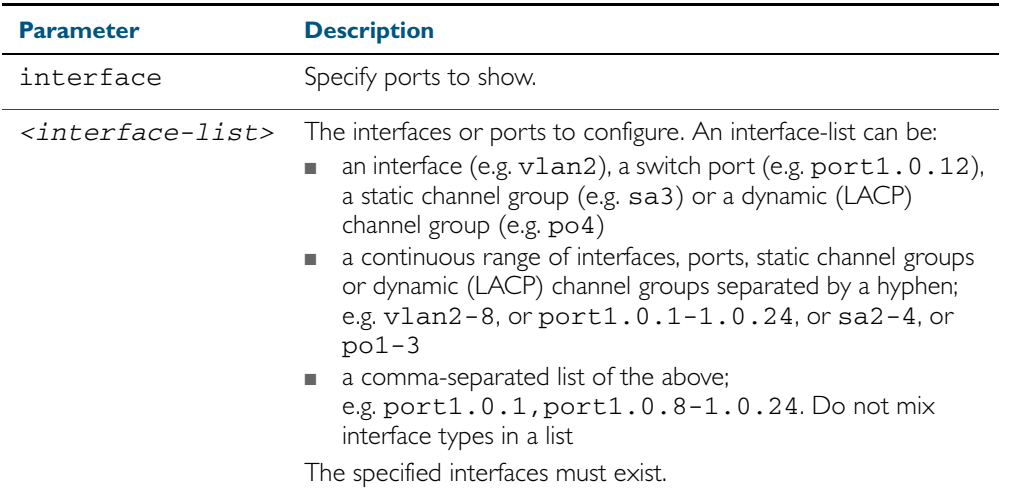

**Mode** Privileged Exec

**Example** To display authentication diagnostics for port1.0.12, enter the command:

**awplus#** show auth-web diagnostics interface port1.0.12

**Output** Figure 40-5: Example output from the **show auth-web diagnostics** command

```
Authentication Diagnostics for interface port1.0.12
   Supplicant address: 00d0.59ab.7037
       authEnterConnecting: 2
       authEaplogoffWhileConnecting: 1
       authEnterAuthenticating: 2
       authSuccessWhileAuthenticating: 1
       authTimeoutWhileAuthenticating: 1
       authFailWhileAuthenticating: 0
       authEapstartWhileAuthenticating: 0
       authEaplogoggWhileAuthenticating: 0
       authReauthsWhileAuthenticated: 0
       authEapstartWhileAuthenticated: 0
       authEaplogoffWhileAuthenticated: 0
       BackendResponses: 2
       BackendAccessChallenges: 1
       BackendOtherrequestToSupplicant: 3
       BackendAuthSuccess: 1
```
**Related Commands** [show dot1x interface](#page-1058-0)

# **show auth-web interface**

This command shows the status for Web based authentication on the specified interface, which may be a static channel (or static aggregator) or a dynamic (or LACP) channel group or a switch port.

Use the optional diagnostics parameter to show authentication diagnostics for the specified interface. Use the optional sessionstatistics parameter to show authentication session statistics for the specified interface. Use the optional statistics parameter to show authentication diagnostics for the specified interface. Use the optional **supplicant** (client device) parameter to show the supplicant state for the specified interface.

**Syntax** show auth-web interface <*interface-list*>

[diagnostics|sessionstatistics|statistics|supplicant [brief]]

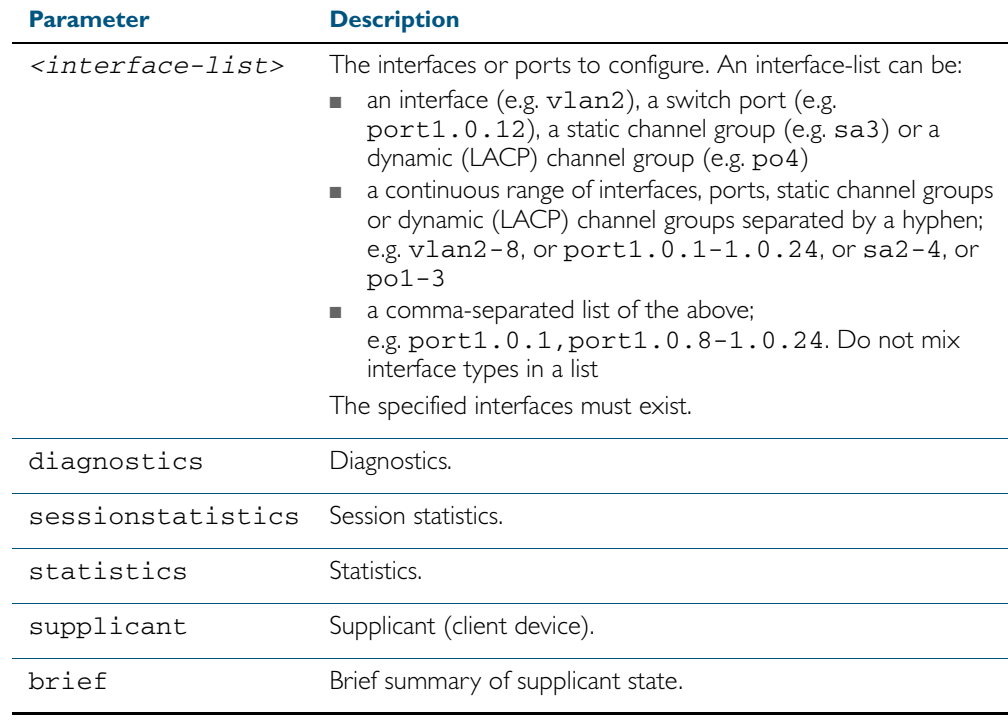

**Mode** Privileged Exec

**Example** To display the Web based authentication status for port1.0.12, enter the command:

**awplus#** show auth-web interface port1.0.2

% Port-Control not configured on port1.0.2

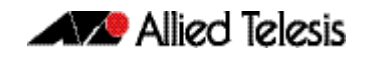

To display Web authentication diagnostics for port1.0.12, enter the command: **awplus#** show auth-web interface port1.0.12 diagnostics

```
Authentication Diagnostics for interface port1.0.2
   Supplicant address: 00d0.59ab.7037
       authEnterConnecting: 2
       authEaplogoffWhileConnecting: 1
       authEnterAuthenticating: 2
       authSuccessWhileAuthenticating: 1
       authTimeoutWhileAuthenticating: 1
       authFailWhileAuthenticating: 0
       authEapstartWhileAuthenticating: 0
       authEaplogoggWhileAuthenticating: 0
       authReauthsWhileAuthenticated: 0
       authEapstartWhileAuthenticated: 0
       authEaplogoffWhileAuthenticated: 0
       BackendResponses: 2
       BackendAccessChallenges: 1
       BackendOtherrequestToSupplicant: 3
       BackendAuthSuccess: 1
```
To display Web authentication session statistics for port1.0.12, enter the command:

**awplus#** show auth-web interface port1.0.12 sessionstatistics

Authentication session statistics for interface port1.0.12 session user name: manager session authentication method: Remote server session time: 19440 secs session terminat cause: Not terminated yet

To display Web authentication statistics for port1.0.12, enter the command: To display the Web authenticated supplicant on interface port 1.0.12, enter the command: **awplus#** show auth-web statistics interface port1.0.12 **awplus#** show auth-web interface port1.0.12 supplicant

**Related Commands** [show auth-web diagnostics](#page-1143-0) [show dot1x sessionstatistics](#page-1063-0) [show dot1x statistics interface](#page-1064-0) [show dot1x supplicant interface](#page-1067-0)

### **show auth-web sessionstatistics**

This command shows authentication session statistics for the specified interface, which may be a static channel (or static aggregator) or a dynamic (or LACP) channel group or a switch port.

**Syntax** show auth-web sessionstatistics [interface <*interface-list*>]

| <b>Parameter</b>                  | <b>Description</b>                                                                                                    |
|-----------------------------------|----------------------------------------------------------------------------------------------------|
| interface                         | Specify ports to show.                                                                                                    |
| <interface-list></interface-list> | The interfaces or ports to configure. An interface-list can be:<br>an interface (e.g. v1an2), a switch port (e.g.<br>port1.0.12), a static channel group (e.g. sa3) or a<br>dynamic (LACP) channel group (e.g. po4)<br>a continuous range of interfaces, ports, static channel<br>groups or dynamic (LACP) channel groups separated by a<br>hyphen;<br>e.g. $vlan2-8$ , or $port1.0.1-1.0.24$ , or $sa2-4$ , or<br>$po1-3$<br>■ a comma-separated list of the above;<br>e.g. port1.0.1, port1.0.8-1.0.24. Do not mix<br>interface types in a list |
|                                   | The specified interfaces must exist.                                                                                                    |

**Mode** Privileged Exec

**Example** To display authentication statistics for port1.0.12, enter the command:

**awplus#** show auth-web sessionstatistics interface port1.0.12

**Output** Figure 40-6: Example output from the **show auth-web sessionstatistics** command

Authentication session statistics for interface port1.0.12 session user name: manager session authentication method: Remote server session time: 19440 secs session terminat cause: Not terminated yet

# **show auth-web statistics interface**

This command shows the authentication statistics for the specified interface, which may be a static channel (or static aggregator) or a dynamic (or LACP) channel group or a switch port.

**Syntax** show auth-web statistics interface <*interface-list*>

| <b>Parameter</b> | <b>Description</b>                                                                                                    |
|------------------|----------------------------------------------------------------------------------------------------|
|                  | <interface-list> The interfaces or ports to configure. An interface-list can be:<br/>an interface (e.g. v1an2), a switch port (e.g. port1.0.12),<br/>п<br/>a static channel group (e.g. sa3) or a dynamic (LACP) channel<br/>group <math>(e.g. po4)</math><br/>a continuous range of interfaces, ports, static channel groups<br/>or dynamic (LACP) channel groups separated by a hyphen;<br/>e.g. vlan2-8, or port1.0.1-1.0.24, or sa2-4, or<br/><math>po1-3</math><br/>■ a comma-separated list of the above;<br/>e.g. port1.0.1, port1.0.8-1.0.24. Do not mix<br/>interface types in a list<br/>The specified interfaces must exist.</interface-list> |
|                  |                                                                                                    |

**Mode** Privileged Exec

**Example** To display Web authentication statistics for port1.0.12, enter the command:

**awplus#** show dot1x statistics interface port1.0.12

**Related Commands** [show dot1x interface](#page-1058-0)

# **show auth-web supplicant**

This command shows the supplicant (client device) state when Web authentication is configured for the switch. This command shows a summary when the optional **brief** parameter is used.

**Syntax** show auth-web supplicant [<*macadd*>] [brief]

| <b>Parameter</b>  | <b>Description</b>                                                                        |
|-------------------|-------------------------------------------------------------------------------------------|
| <macadd></macadd> | Mac (hardware) address of the supplicant<br>Entry format is HHHH.HHHH.HHHH (hexadecimal). |
| brief             | Brief summary of the supplicant state.                                                    |

#### **Mode** Privileged Exec

**Examples** To display Web authenticated supplicant information on the switch, enter the command:

```
awplus# show auth-web supplicant
```
To display brief summary output for the Web authenticated supplicant on the switch, enter the command:

**awplus#** show auth-web supplicant brief

# **show auth-web supplicant interface**

This command shows the supplicant (client device) state for the Web authenticated interface, which may be a static channel (or static aggregator) or a dynamic (or LACP) channel group or a switch port. This command shows a summary when the optional **brief** parameter is used.

**Syntax** show auth-web supplicant interface <*interface-list*> [brief]

| <b>Parameter</b> | <b>Description</b>                                                                                                    |
|------------------|----------------------------------------------------------------------------------------------------|
|                  | <interface-list> The interfaces or ports to configure. An interface-list can be:<br/>an interface (e.g. vlan2), a switch port (e.g. port1.0.12),<br/>a static channel group (e.g. sa3) or a dynamic (LACP)<br/>channel group (e.g. po4)<br/>a continuous range of interfaces, ports, static channel groups<br/>or dynamic (LACP) channel groups separated by a hyphen;<br/>e.g. vlan2-8, or port1.0.1-1.0.24, or sa2-4, or<br/><math>po1-3</math><br/>a comma-separated list of the above;<br/>e.g. port1.0.1, port1.0.8-1.0.24. Do not mix<br/>interface types in a list<br/>The specified interfaces must exist.</interface-list> |
| brief            | Brief summary of the supplicant state.                                                                                                    |

**Mode** Privileged Exec

**Examples** To display the Web authenticated supplicant on the interface port1.0.12, enter the command:

**awplus#** show auth-web supplicant interface port1.0.12

To display brief summary output for the Web authenticated supplicant, enter the command:

**awplus#** show auth-web supplicant brief

#### <span id="page-1150-0"></span>**show auth-web-server**

This command shows the web authentication server configuration and status on the switch.

**Syntax** show auth-web-server

**Mode** Privileged Exec

**Example** To display web authentication server configuration and status, enter the command:

**awplus#** show auth-web-server

#### **Output** Figure 40-7: Example output from the **show auth-web-server** command

```
Web authentication server
   Server status: enabled
   Server address: -
   HTTP Port No: 80
   Security: enabled
   Certification: default
   SSL Port No: 443
   Redirect URL:
   HTTP Redirect: disabled
   Session keep: disabled
   PingPolling: disable
   PingInterval: 30
   Timeout: 1
   FailCount: 5
   ReauthFresh: disabled
```
**Related Commands** [auth-web-server http-redirect](#page-1117-0) [auth-web-server ipaddress](#page-1118-0) [auth-web-server port](#page-1126-0) [auth-web-server redirect-url](#page-1127-0) [auth-web-server session-keep](#page-1128-0) [auth-web-server ssl](#page-1129-0) [auth-web-server sslport](#page-1130-0)

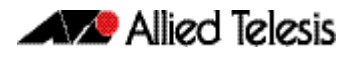
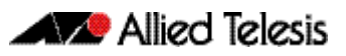

# <span id="page-1152-0"></span>**Chapter 41: AAA Introduction and Configuration**

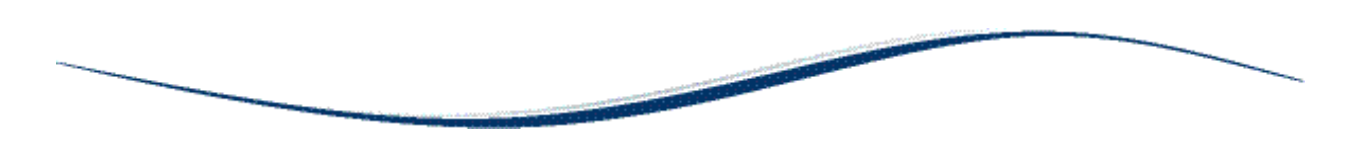

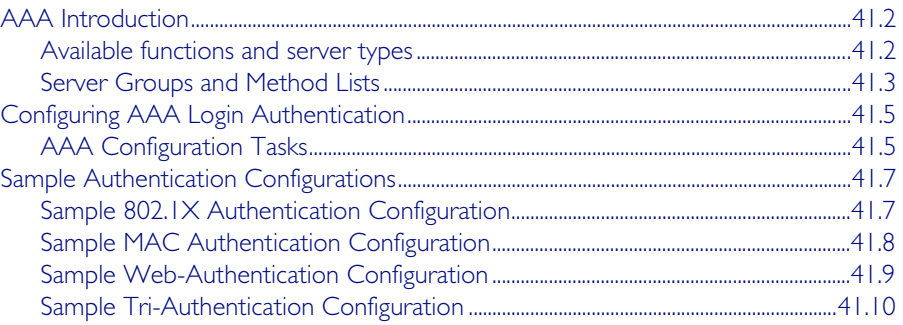

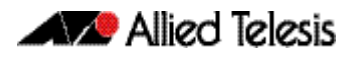

# <span id="page-1153-0"></span>**AAA Introduction**

AAA is the collective title for the three related functions of Authentication, Authorization and Accounting. These function can be applied in a variety of methods with a variety of servers. The purpose of the AAA commands is to map instances of the AAA functions to sets of servers.

The Authentication function can be performed in multiple contexts, such as authentication of users logging in at a console, or 802.1x authentication of devices connecting to Ethernet ports.

For each of these contexts, you may want to use different sets of servers for examining the proffered authentication credentials and deciding if they are valid. AAA Authentication commands enable you to specify which servers will be used for different types of authentication.

# <span id="page-1153-1"></span>Available functions and server types

Authentication, Authorization and Accounting functions are available.

Authentication is performed in the following contexts:

- Login authentication of user shell sessions on the console port, and via telnet/SSH
- Enable password authentication for user shell sessions on the console port, and via telnet/ SSH (TACACS+ only)
- $802.1x$  authentication of devices connecting to switch ports
- MAC authentication of devices connecting to switch ports
- Web-based authentication of devices connecting to switch ports

Authorization is performed in the following context:

- TACACS+ login authentication. Note that with the AlliedWare Plus TACACS+ implementation:
	- « authorization cannot be performed independently of the login authentication process
	- « authorization will not be attempted if enable password authentication is configured
	- « there are no authorization commands available

Accounting is performed in the following contexts:

- Accounting of console, telnet, and SSH login sessions
- Accounting of commands executed within user shell sessions (TACACS+ only)
- Accounting of 802.1x-authenticated connections
- Accounting of MAC-authenticated connections
- Accounting of Web-authenticated connections

The three types of servers that can be used are:

- Local user database
- RADIUS servers
- TACACS+ servers

# <span id="page-1154-0"></span>Server Groups and Method Lists

There are two constructs that underlie the structure of the AAA commands:

- Server groups are lists of RADIUS servers
- Method Lists are lists of server types

### Server Groups

A server group is defined by the command [aaa group server](#page-1183-0). This command puts you into Server Group configuration mode. Once in that mode you can add servers to the group by using the command [server auth-port](#page-1289-0).

Any number of servers can be added to a group. Typically, you will add servers which have already been configured by the command [radius-server host](#page-1215-0). If you add a server that has not yet been configured by the command [radius-server host](#page-1215-0), you will receive a warning that the server has not yet been configured, but the command will be accepted.

There is one server group that is always present on the switch by default that cannot be removed. It is the group simply named radius that comprises all servers that have been configured using the command [radius-server host](#page-1215-0). As soon as a server is configured by the command [radius-server host](#page-1215-0), it is automatically a member of the server group radius and cannot be removed from it.

### Method Lists

A method list defines the set of server types that you want to be used for authenticating a user/ device, and the order in which you want the server types to be used.

- You may want the usernames proffered for logging in at the console to be checked for in the local user database. You can create a server list that specifies local.
- You may want to check the TACACS+ servers first, and resort to the local user database if none of the TACACS+ servers respond. You can create a server list that specifies group tacacs+ first, followed by local.
- You may want to check the RADIUS servers first, and resort to the local user database if none of the RADIUS servers respond. You can create a server list that specifies group radius first, followed by local.

A method list defines the servers where authentication requests are sent. The first server listed is used to authenticate users; if that server fails then the next authentication server type in the method list is selected. This process continues until there is a successful authentication or until all server types fail.

When a user attempts to log in, the switch sends an authentication request to the first authentication server in the method list. If the first server in the list is reachable and it contains a username and password matching the authentication request, the user is authenticated and the login succeeds. If the authentication server denies the authentication request because of an incorrect username or password, the user login fails. If the first server in the method list is unreachable, the switch sends the request to the next server in the list, and so on.

For example, if the method list specifies group tacacs+ local, and a user attempts to log in with a password that does not match a user entry in the first TACACS+ server, if this TACACS+ server denies the authentication request, then the switch does not try any other TACACS+ servers not the local user database; the user login fails.

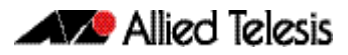

# Default Method Lists

For every authentication or accounting type, it is always possible to define a method list called default. For most of the authentication and accounting types, the only method list that can be defined is default.

As soon as the default method list is defined for a given authentication or accounting type, it is automatically applied as the method list to be used for any instance of that type of authentication or accounting, except for instances to which another named method list has been specifically applied.

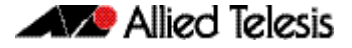

# <span id="page-1156-0"></span>**Configuring AAA Login Authentication**

To configure AAA authentication, create default or a named method list for different authentication types. In the case of login authentication, the named method lists are then applied to consoles or VTY lines.

# <span id="page-1156-1"></span>AAA Configuration Tasks

To define how a given accounting or authentication type will be applied to a given port or line:

- either create a server group using the [aaa group server](#page-1183-0) command (RADIUS only),
- or create a method list for the authentication or accounting type as required,
- then apply that method list to the port or line as required.

#### Step 1: Define a group of RADIUS Servers:

Create a server group using the [aaa group server](#page-1183-0) command.

To create a RADIUS server group named GROUP1 with hosts 192.168.1.1, 192.168.2.1 and 192.168.3.1, use the commands:

**awplus(config)#** aaa group server radius GROUP1 **awplus(config-sg)#** server 192.168.1.1 auth-port 1812 acctport 1813 **awplus(config-sg)#** server 192.168.2.1 auth-port 1812 acctport 1813 **awplus(config-sg)#** server 192.168.3.1 auth-port 1812 acctport 1813

#### Step 2: Specify the login authentication or accounting Method List:

Create a method list for the authentication ([aaa authentication login](#page-1181-0)) or accounting ([aaa](#page-1171-0)  [accounting login](#page-1171-0)) type as required.

To configure a user login authentication method list called USERS to use first all available RADIUS servers for user login authentication and then the local user database, use the following commands:

```
awplus# configure terminal
```
**awplus(config)#** aaa authentication login default group radius local

To configure RADIUS accounting for login shell sessions, use the following commands:

**awplus#** configure terminal

**awplus(config)#** aaa accounting login default start-stop group radius

To configure a user login authentication method list called USERS to use first the TACACS+ servers for user login authentication and then the local user database, use the following commands:

```
awplus# configure terminal
awplus(config)# aaa authentication login USERS group tacacs+ 
               local
```
#### Step 3: Apply Method List to Interface Port or Line:

Apply that method list to the port or line as required.

```
awplus# configure terminal
    awplus(config)# line console 0
awplus(config-line)# login authentication USERS
```
For most Authentication and Accounting types, the only possible server list is default, and the only server that can be put into it is radius. You will typically use all RADIUS servers, so group radius can be used, rather than having to create a specific user group. Often the configuration of a given Authentication or Accounting type will consist of a single command, the command that defines the default server list, which contains just one server.

# AAA 802.1x Authentication Configuration:

AAA 802.1x authentication will typically be configured with the following commands.

To enable 802.1x Authentication globally for all RADIUS servers, use the following commands:

```
awplus# configure terminal
```
**awplus(config)#** aaa authentication dot1x default group radius

# <span id="page-1158-0"></span>**Sample Authentication Configurations**

# <span id="page-1158-1"></span>Sample 802.1X Authentication Configuration

See the below sample configuration script for a sample 802.1X authentication configuration. Copy and paste then edit the sample 802.1X authentication configuration in your config file. See the [edit](#page-163-0) command in the [Chapter 7, File Management Commands](#page-142-0) for further information.

```
Output
```
#### Figure 41-1: Sample 802.1X Authentication Configuration

```
!
 radius-server host 127.0.0.1 key awplus-local-radius-server
!
 aaa authentication dot1x default group radius
!
 radius-server local
 server enable
 nas 127.0.0.1 key awplus-local-radius-server
 user guest password guest!
!
 no spanning-tree rstp enable
!
 interface port1.0.1
 switchport
switchport mode access
 dot1x port-control auto
!
 interface vlan1
 ip address 192.168.1.120/24
!
```
The 802.1X authentication feature needs the aaa authentication  $dot1 \times$  command and the [dot1x port-control](#page-1052-0) command configured on an interface. See [Chapter 42, AAA Commands](#page-1162-0) and [Chapter 38, 802.1X Commands](#page-1042-0) for command information to edit this configuration.

Local RADIUS Server has been configured to use 802.1X authentication in this sample configuration. See the [radius-server local](#page-1288-0) and [server enable](#page-1290-0) commands in [Chapter 48, Local](#page-1266-0)  [RADIUS Server Commands](#page-1266-0) for command information to edit this sample configuration.

This sample configuration enables 802.1X authentication on interface vlan1 with IP address 192.168.1.120. Change the VLAN ID and IP address as required for your configuration.

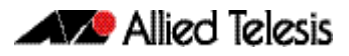

# <span id="page-1159-0"></span>Sample MAC Authentication Configuration

See the below sample configuration script for a sample MAC authentication configuration. Copy, paste, and edit the sample MAC authentication configuration in the config file. See the [edit](#page-163-0) command in the [Chapter 7, File Management Commands](#page-142-0) for further information.

```
Output
```
Figure 41-2: Sample MAC Authentication Configuration

```
!
 radius-server host 127.0.0.1 key awplus-local-radius-server
!
 aaa authentication auth-mac default group radius
!
 radius-server local
 server enable
 nas 127.0.0.1 key awplus-local-radius-server
 user 00-d0-59-ab-70-37 password 00-d0-59-ab-70-37
!
 no spanning-tree rstp enable
!
 interface port1.0.1
 switchport
 switchport mode access
 auth-mac enable
!
 interface vlan1
 ip address 192.168.1.120/24
!
```
The MAC authentication feature needs the [aaa authentication auth-mac](#page-1175-0) and the [auth-mac](#page-1107-0)  [enable](#page-1107-0) commands configured on an interface. See [Chapter 42, AAA Commands](#page-1162-0) and [Chapter 40, Authentication Commands](#page-1084-0) for command information to edit this configuration.

Local RADIUS Server has been configured to use MAC authentication in this sample configuration. See the [radius-server local](#page-1288-0) and [server enable](#page-1290-0) commands in [Chapter 48, Local](#page-1266-0)  [RADIUS Server Commands](#page-1266-0) for command information to edit this sample configuration.

See the [user \(RADIUS server\)](#page-1301-0) command in [Chapter 48, Local RADIUS Server Commands](#page-1266-0) for command information to edit the MAC address of the supplicant for use with local RADIUS server as the RADIUS user name and the user password, as shown in the above configuration.

This configuration enables MAC authentication on vlan1 with IP address 192.168.1.120. Change the interface VLAN ID, MAC, and IP addresses as needed in your configuration.

# <span id="page-1160-0"></span>Sample Web-Authentication Configuration

See the below sample configuration script for a sample Web-authentication configuration. Copy, paste, and edit the sample Web-authentication configuration for your config file. See the [edit](#page-163-0) command in the [Chapter 7, File Management Commands](#page-142-0) for further information.

```
Output
         Figure 41-3: Sample Web-Authentication Configuration
```

```
!
 radius-server host 127.0.0.1 key awplus-local-radius-server
!
 aaa authentication auth-web default group radius
!
 radius-server local
 server enable
 nas 127.0.0.1 key awplus-local-radius-server
 user guest encrypted password 
 l+lWcLjLm29bCAXwWRPHXK0PFlsA7gNpR+P7wO4kwQQ=
!
 no spanning-tree rstp enable
!
 interface port1.0.1
 switchport
 switchport mode access
 auth-web enable
!
 interface vlan1
 ip address 192.168.1.120/24
!
```
The Web-authentication feature needs the [aaa authentication auth-web](#page-1176-0) and the [auth-web](#page-1110-0)  [enable](#page-1110-0) commands configured on an interface. See [Chapter 42, AAA Commands](#page-1162-0) and [Chapter 40, Authentication Commands](#page-1084-0) for command information to edit this configuration.

Local RADIUS Server has been configured to use Web-authentication in this sample configuration. See the [radius-server local](#page-1288-0) and [server enable](#page-1290-0) commands in [Chapter 48, Local](#page-1266-0)  [RADIUS Server Commands](#page-1266-0) for command information to edit this sample configuration.

The above sample Web-authentication configuration requires the user name 'guest' with password 'guest!' on IP address 192.168.1.120 from interface port1.0.1.

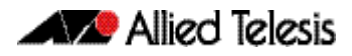

# <span id="page-1161-0"></span>Sample Tri-Authentication Configuration

See the below sample configuration script for a sample tri-authentication configuration that configures 802.1X authentication, MAC authentication, and Web-authentication on the same interface. Copy, paste, and edit the sample tri-authentication configuration for your config file. See the [edit](#page-163-0) command in the [Chapter 7, File Management Commands](#page-142-0) for further information.

**Output** Figure 41-4: Sample Tri-Authentication Configuration

```
!
 radius-server host 127.0.0.1 key awplus-local-radius-server
!
 aaa authentication dot1x default group radius
 aaa authentication auth-mac default group radius
 aaa authentication auth-web default group radius
!
 radius-server local
 server enable
 nas 127.0.0.1 key awplus-local-radius-server
 user guest password guest!
 user 00-d0-59-ab-70-37 password 00-d0-59-ab-70-37
!
 no spanning-tree rstp enable
!
 interface port1.0.1
 switchport
 switchport mode access
 dot1x port-control auto
 auth-mac enable
 auth-web enable
!
 interface vlan1
 ip address 192.168.1.120/24
!
```
The 802.1X authentication feature needs the aaa authentication  $dot1 \times$  command and the [dot1x port-control](#page-1052-0) command configured on an interface. See [Chapter 42, AAA Commands](#page-1162-0) and [Chapter 38, 802.1X Commands](#page-1042-0) for command information to edit this configuration.

The MAC authentication feature needs the [aaa authentication auth-mac](#page-1175-0) and the [auth-mac](#page-1107-0)  [enable](#page-1107-0) commands configured on an interface. See [Chapter 42, AAA Commands](#page-1162-0) and [Chapter 40, Authentication Commands](#page-1084-0) for command information to edit this configuration.

The Web-authentication feature needs the [aaa authentication auth-web](#page-1176-0) and the [auth-web](#page-1110-0)  [enable](#page-1110-0) commands configured on an interface. See [Chapter 42, AAA Commands](#page-1162-0) and [Chapter 40, Authentication Commands](#page-1084-0) for command information to edit this configuration.

Local RADIUS Server has been configured to use tri-authentication in this sample configuration. See the [radius-server local](#page-1288-0) and [server enable](#page-1290-0) commands in [Chapter 48, Local RADIUS](#page-1266-0)  [Server Commands](#page-1266-0) for command information to edit this sample configuration.

This sample tri-authentication configuration requires a user name 'guest' with password 'guest!' on IP address 192.168.1.120 from port1.0.1. Note this sample also configures 802.1X and MAC authentication on vlan1 with IP address 192.168.1.120. Change the interface VLAN ID, MAC and IP address as needed for your configuration.

Note that when tri-authentication is applied to the same interface then the order of execution is MAC authentication first, then 802.1X or Web-authentication, if MAC authentication fails.

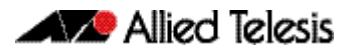

# <span id="page-1162-0"></span>**Chapter 42: AAA Commands**

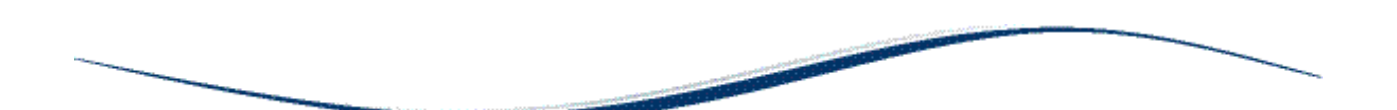

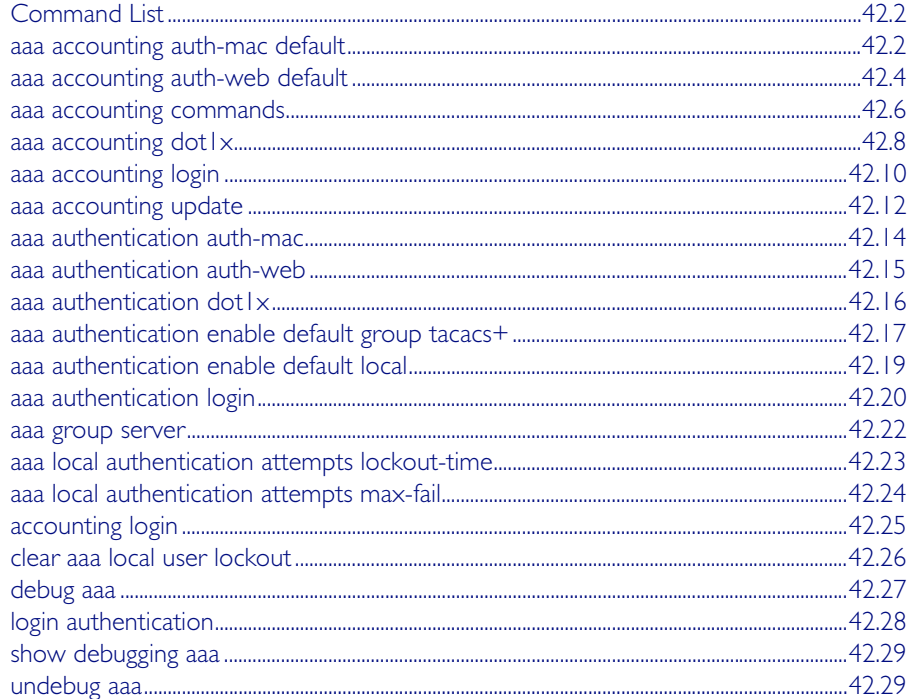

# <span id="page-1163-0"></span>**Command List**

This chapter provides an alphabetical reference for AAA commands for Authentication, Authorization and Accounting. For more information, see [Chapter 41, AAA Introduction and](#page-1152-0)  [Configuration](#page-1152-0).

# <span id="page-1163-1"></span>**aaa accounting auth-mac default**

This command configures a default accounting method list for MAC-based Authentication. The default accounting method list specifies what type of accounting messages are sent and specifies which RADIUS Servers the accounting messages are sent to. The default accounting method list is automatically applied to interfaces with MAC-based Authentication enabled.

Use the no variant of this command to disable AAA accounting for MAC-based Authentication globally.

#### **Syntax** aaa accounting auth-mac default {start-stop|stop-only|none} group {<*group-name*>|radius}

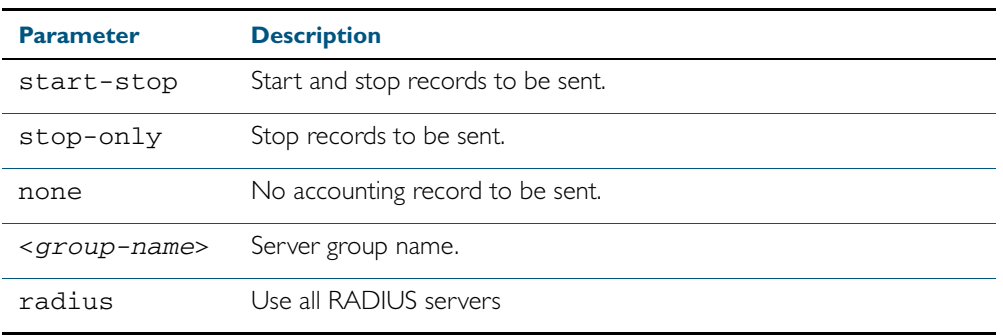

no aaa accounting auth-mac default

**Default** RADIUS accounting for MAC-based Authentication is disabled by default

- **Mode** Global Configuration
- **Usage** There are two ways to define servers where RADIUS accounting messages are sent:
	- group radius: use all RADIUS servers configured by [radius-server host](#page-1215-0) command
	- **group <group-name>**: use the specified RADIUS server group configured with the aaa [group server](#page-1183-1) command

The accounting event to send to the RADIUS server is configured with the following options:

- start-stop: sends a start accounting message at the beginning of a session and a stop accounting message at the end of the session.
- stop-only: sends a stop accounting message at the end of a session.
- none: disables accounting.

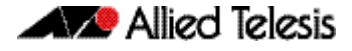

**Examples** To enable RADIUS accounting for MAC-based Authentication, and use all available RADIUS Servers, use the commands: To disable RADIUS accounting for MAC-based Authentication, use the commands: **awplus#** configure terminal **awplus(config)#** aaa accounting auth-mac default start-stop group radius **awplus#** configure terminal **awplus(config)#** no aaa accounting auth-mac default

**Related Commands** [aaa authentication auth-mac](#page-1175-1)

### <span id="page-1165-0"></span>**aaa accounting auth-web default**

This command configures a default accounting method list for Web-based Port Authentication. The default accounting method list specifies what type of accounting messages are sent and specifies which RADIUS Servers the accounting messages are sent to. The default accounting method list is automatically applied to interfaces with Web-based Authentication enabled.

Use the no variant of this command to disable AAA accounting for Web-based Port Authentication globally.

**Syntax** aaa accounting auth-web default {start-stop|stop-only|none} group {<*group-name*>|radius}

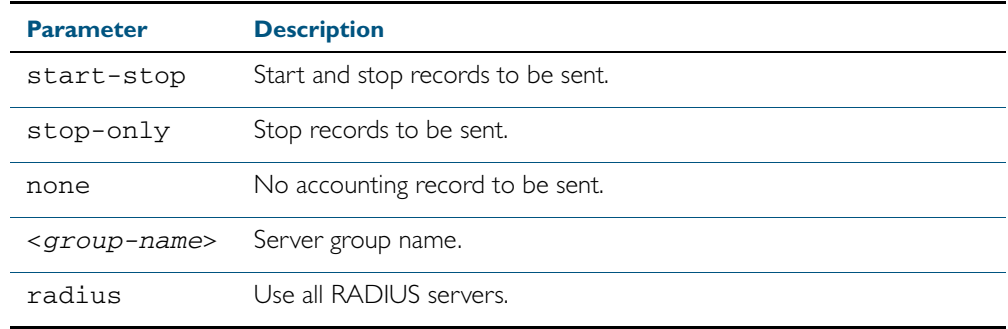

no aaa accounting auth-web default

**Default** RADIUS accounting for WEB-based Port Authentication is disabled by default.

**Mode** Global Configuration

- **Usage** There are two ways to define servers where RADIUS accounting messages are sent:
	- group radius: use all RADIUS servers configured by [radius-server host](#page-1215-0) command
	- group <*group-name>*: use the specified RADIUS server group configured with the [aaa](#page-1183-1)  [group server](#page-1183-1) command

Configure the accounting event to be sent to the RADIUS server with the following options:

- start-stop: sends a start accounting message at the beginning of a session and a stop accounting message at the end of the session.
- stop-only: sends a stop accounting message at the end of a session.
- none: disables accounting.
- **Examples** To enable RADIUS accounting for Web-based Authentication, and use all available RADIUS Servers, use the commands:

**awplus#** configure terminal

**awplus(config)#** aaa accounting auth-web default start-stop group radius

To disable RADIUS accounting for Web-based Authentication, use the commands:

**awplus#** configure terminal

**awplus(config)#** no aaa accounting auth-web default

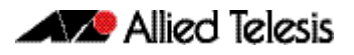

**Related Commands** [aaa authentication auth-web](#page-1176-1)

### <span id="page-1167-0"></span>**aaa accounting commands**

Use this command to configure and enable TACACS+ command accounting. When command accounting is enabled, information about a command entered at a specified privilege level on a device is sent to a TACACS+ server. To account for all commands entered on a device you need to configure command accounting for each discrete privilege level. A command accounting record includes the command as entered for the specified privilege level, the date and time each command execution finished, and the username of the user who executed the command.

This command creates a default method list that is applied to every console and vty line. The stop-only parameter indicates that an accounting message is sent to the TACACS+ server when a command has stopped executing.

Note that up to four TACACS+ servers can be configured for accounting. The servers are checked for reachability in the order they are configured and only the first reachable server is used. If no server is found the accounting message is dropped.

Use the no variant of this command to disable command accounting.

**Syntax** aaa accounting commands <*1-15*> default stop-only group tacacs+

no aaa accounting commands <*1-15*> default

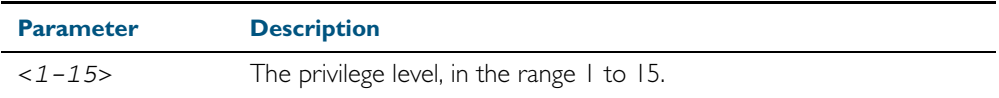

- **Default** TACACS+ command accounting is disabled by default.
	- **Mode** Global Configuration
- **Usage** When command accounting is enabled, the command as entered is included in the accounting packets sent to the TACACS+ accounting server.

You cannot enable command accounting if a trigger is configured. An error message is displayed if you attempt to enable command accounting and a trigger is configured.

The [show tech-support](#page-265-0) command runs a number of commands and each command is accounted separately.

When the copy <filename> running-config command is executed all the commands of a configuration file copied into the running-config are accounted separately.

**Examples** To configure command accounting for privilege level 15 commands, use the following commands:

**awplus#** configure terminal

**awplus(config)#** aaa accounting commands 15 default stop-only group tacacs+

To disable command accounting for privilege level 15 commands, use the following commands:

**awplus#** configure terminal

**awplus(config)#** no aaa accounting commands 15 default

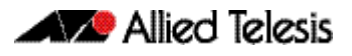

#### **Related Commands** [aaa authentication login](#page-1181-1)

[aaa accounting login](#page-1171-1) [accounting login](#page-1186-0) [tacacs-server host](#page-1237-0)

### <span id="page-1169-0"></span>**aaa accounting dot1x**

This command configures the default accounting method list for IEEE 802.1x-based Authentication. The default accounting method list specifies what type of accounting messages are sent and specifies which RADIUS Servers the accounting messages are sent to. The default accounting method list is automatically applied to interfaces with IEEE 802.1x-based Authentication enabled.

Use the no variant of this command to disable AAA accounting for 802.1x-based Port Authentication globally.

**Syntax** aaa accounting dot1x default {start-stop|stop-only|none} group {<*group-name*>|radius}

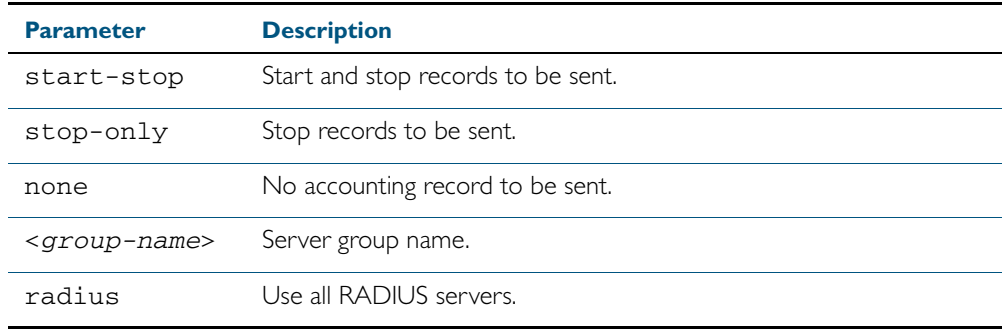

no aaa accounting dot1x default

- **Default** RADIUS accounting for 802.1X-based Port Authentication is disabled by default. (There is no default server set by default).
	- **Mode** Global Configuration
- **Usage** There are two ways to define servers where RADIUS accounting messages will be sent:
	- group radius: use all RADIUS servers configured by [radius-server host](#page-1215-0) command
	- group <group-name>: use the specified RADIUS server group configured with the aaa [group server](#page-1183-1) command

The accounting event to send to the RADIUS server is configured by the following options:

- start-stop: sends a start accounting message at the beginning of a session and a stop accounting message at the end of the session.
- stop-only: sends a stop accounting message at the end of a session.
- none: disables accounting.
- **Example** To enable RADIUS accounting for 802.1x-based Authentication, and use all available RADIUS Servers, use the commands:

**awplus#** configure terminal **awplus(config)#** aaa accounting dot1x default start-stop group radius

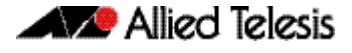

To disable RADIUS accounting for 802.1x-based Authentication, use the commands:

**awplus#** configure terminal **awplus(config)#** no aaa accounting dot1x default

**Related Commands** [aaa accounting update](#page-1173-0) [aaa authentication dot1x](#page-1177-1) [aaa group server](#page-1183-1) [dot1x port-control](#page-1052-0) [radius-server host](#page-1215-0)

# <span id="page-1171-1"></span><span id="page-1171-0"></span>**aaa accounting login**

This command configures RADIUS and TACACS+ accounting for login shell sessions. The specified method list name can be used by the **accounting login** command in the Line Configuration mode. If the **default** parameter is specified, then this creates a default method list that is applied to every console and vty line, unless another accounting method list is applied on that line.

Note that unlimited RADIUS servers and up to four TACACS+ servers can be configured and consulted for accounting. The first server configured is regarded as the primary server and if the primary server fails then the backup servers are consulted in turn. A backup server is consulted if the primary server fails, i.e is unreachable.

Use the no variant of this command to remove an accounting method list for login shell sessions configured by an **aaa accounting login** command. If the method list being deleted is already applied to a console or vty line, accounting on that line will be disabled. If the default method list name is removed by this command, it will disable accounting on every line that has the default accounting configuration.

**Syntax** aaa accounting login {default|<*list-name*>} {start-stop|stop-only|none} {group {radius|tacacs+|<*group-name*>}}

no aaa accounting login {default|<*list-name*>}

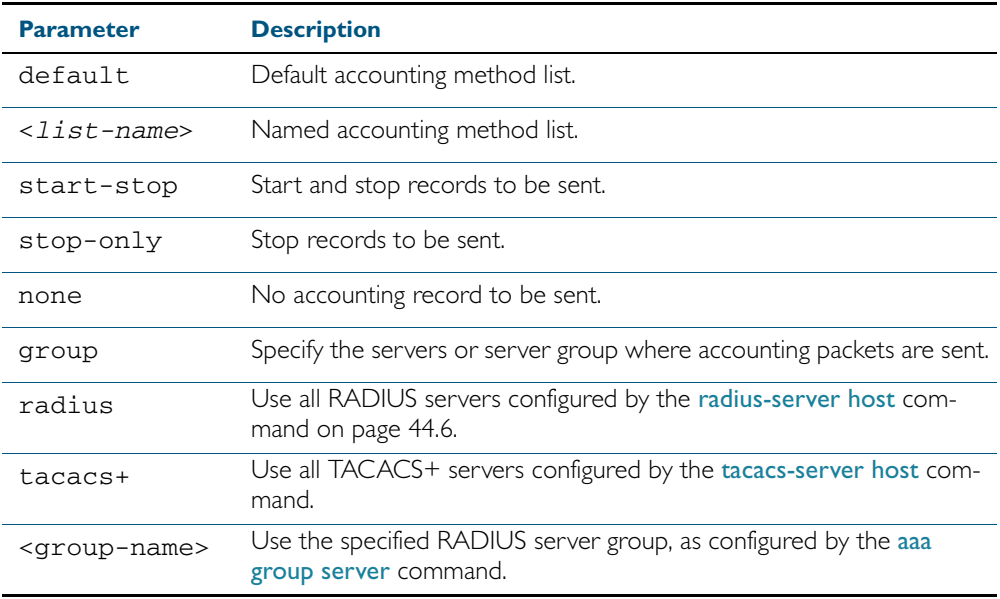

**Default** Accounting for login shell sessions is disabled by default.

- **Mode** Global Configuration
- **Usage** This command enables you to define a named accounting method list. The items that you define in the accounting options are:
	- the types of accounting packets that will be sent
	- the set of servers to which the accounting packets will be sent

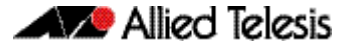

You can define a default method list with the name default and any number of other named method lists. The <*list-name>* for any method list that you define can then be used as the <*list-name*> parameter in the [accounting login](#page-1186-0) command available from Line Configuration mode.

If the method list name already exists, the command will replace the existing configuration with the new one.

There are two ways to define servers where RADIUS accounting messages are sent:

- group radius: use all RADIUS servers configured by [radius-server host](#page-1215-0) command
- group **<***group-name>*: use the specified RADIUS server group configured with the [aaa](#page-1183-1)  [group server](#page-1183-1) command

There is one way to define servers where TACACS+ accounting messages are sent:

■ group tacacs+: use all TACACS+ servers configured by [tacacs-server host](#page-1237-0) command

The accounting event to send to the RADIUS or TACACS+ server is configured with the following options:

- start-stop: sends a start accounting message at the beginning of a session and a stop accounting message at the end of the session.
- stop-only: sends a stop accounting message at the end of a session.
- none: disables accounting.

**Examples** To configure RADIUS accounting for login shell sessions, use the following commands:

**awplus#** configure terminal

**awplus(config)#** aaa accounting login default start-stop group radius

To configure TACACS+ accounting for login shell sessions, use the following commands:

**awplus#** configure terminal

**awplus(config)#** aaa accounting login default start-stop group tacacs+

To reset the configuration of the default accounting list, use the following commands:

**awplus#** configure terminal

**awplus(config)#** no aaa accounting login default

**Related Commands** [aaa accounting commands](#page-1167-0)

[aaa authentication login](#page-1181-1) [aaa accounting login](#page-1171-1) [aaa accounting update](#page-1173-0) [accounting login](#page-1186-0) [radius-server host](#page-1215-0) [tacacs-server host](#page-1237-0)

# <span id="page-1173-0"></span>**aaa accounting update**

This command enables periodic accounting reporting to either the RADIUS or TACACS+ accounting server(s) wherever login accounting has been configured.

Note that unlimited RADIUS servers and up to four TACACS+ servers can be configured and consulted for accounting. The first server configured is regarded as the primary server and if the primary server fails then the backup servers are consulted in turn. A backup server is consulted if the primary server fails, i.e is unreachable.

Use the no variant of this command to disable periodic accounting reporting to the accounting server(s).

#### **Syntax** aaa accounting update [periodic <*1-65535*>]

no aaa accounting update

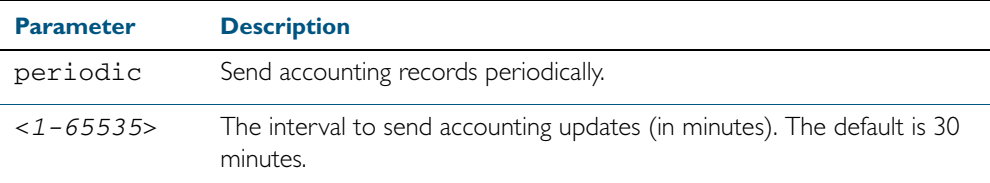

**Default** Periodic accounting update is disabled by default.

- **Mode** Global Configuration
- **Usage** Use this command to enable the device to send periodic AAA login accounting reports to the accounting server. When periodic accounting report is enabled, interim accounting records are sent according to the interval specified by the periodic parameter. The accounting updates are start messages.

If the no variant of this command is used to disable periodic accounting reporting, any interval specified by the **periodic** parameter is reset to the default of 30 minutes when accounting reporting is reenabled, unless this interval is specified.

**Example** To configure the switch to send period accounting updates every 30 minutes, the default period, use the following commands:

**awplus#** configure terminal

**awplus(config)#** aaa accounting update

To configure the switch to send period accounting updates every 10 minutes, use the following commands:

**awplus#** configure terminal

**awplus(config)#** aaa accounting update periodic 10

To disable periodic accounting update wherever accounting has been configured, use the following commands:

**awplus#** configure terminal

**awplus(config)#** no aaa accounting update

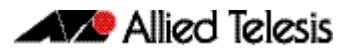

#### **Related Commands** [aaa accounting auth-mac default](#page-1163-1)

[aaa accounting auth-web default](#page-1165-0) [aaa accounting dot1x](#page-1169-0) [aaa accounting login](#page-1171-1)

### <span id="page-1175-1"></span><span id="page-1175-0"></span>**aaa authentication auth-mac**

This command enables MAC-based Port Authentication globally and allows you to specify an authentication method list. It is automatically applied to every interface running MAC-based Port Authentication.

Use the no variant of this command to globally disable MAC-based Port Authentication.

**Syntax** aaa authentication auth-mac default group {<*group-name*>|radius}

no aaa authentication auth-mac default

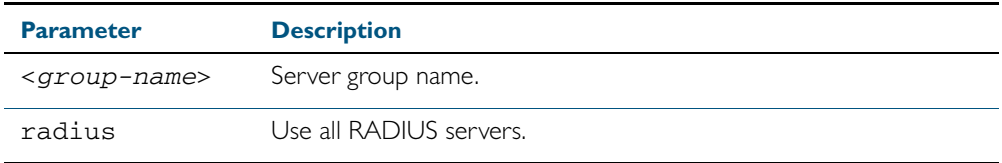

**Default** MAC-based Port Authentication is disabled by default.

**Mode** Global Configuration

- **Usage** There are two ways to define servers where RADIUS accounting messages are sent:
	- **group radius:** use all RADIUS servers configured by [radius-server host](#page-1215-0) command
	- group **<***group-name>*: use the specified RADIUS server group configured with the [aaa](#page-1183-1)  [group server](#page-1183-1) command

All configured RADIUS Servers are automatically members of the server group radius. If a server is added to a named group <*group-name*>, it also remains a member of the group radius.

**Example** To enable MAC-based Port Authentication globally for all RADIUS servers, and use all available RADIUS servers, use the commands:

**awplus#** configure terminal

**awplus(config)#** aaa authentication auth-mac default group radius

To disable MAC-based Port Authentication, use the commands:

**awplus#** configure terminal

**awplus(config)#** no aaa authentication auth-mac default

**Related Commands** [aaa accounting auth-mac default](#page-1163-1) [auth-mac enable](#page-1107-0)

### <span id="page-1176-1"></span><span id="page-1176-0"></span>**aaa authentication auth-web**

This command enables Web-based Port Authentication globally and allows you to enable an authentication method list (in this case, a list of RADIUS Servers). It is automatically applied to every interface running Web-based Port Authentication.

Use the no variant of this command to globally disable Web-based Port Authentication.

**Syntax** aaa authentication auth-web default group {<*group-name*>|radius}

no aaa authentication auth-web default

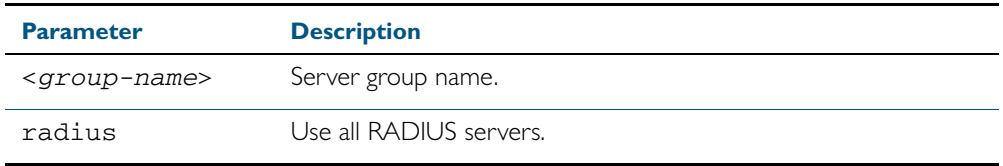

**Default** Web-based Port Authentication is disabled by default.

**Mode** Global Configuration

- **Usage** There are two ways to define servers where RADIUS accounting messages are sent:
	- group radius: use all RADIUS servers configured by [radius-server host](#page-1215-0) command
	- group **<***group-name>*: use the specified RADIUS server group configured with the [aaa](#page-1183-1)  [group server](#page-1183-1) command
- **Example** To enable Web-based Port Authentication globally for all RADIUS servers, and use all available RADIUS servers, use the commands:

**awplus#** configure terminal

#### **awplus(config)#** aaa authentication auth-web default group radius

To disable Web-based Port Authentication, use the commands:

**awplus#** configure terminal

**awplus(config)#** no aaa authentication auth-web default

**Related Commands** [aaa accounting auth-web default](#page-1165-0) [auth-mac enable](#page-1107-0)

# <span id="page-1177-1"></span><span id="page-1177-0"></span>**aaa authentication dot1x**

This command enables 802.1X-based Port Authentication globally and allows you to enable an authentication method list. It is automatically applied to every interface running 802.1X-based Port Authentication.

Use the no variant of this command to globally disable 802.1X-based Port Authentication.

**Syntax** aaa authentication dot1x default group {<*group-name*>|radius}

no aaa authentication dot1x default

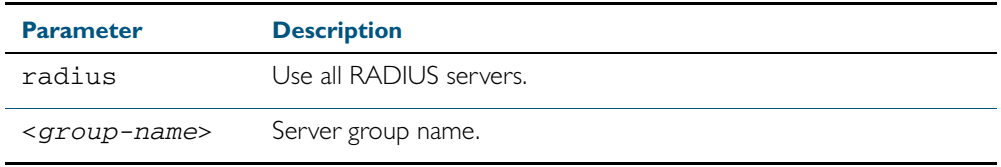

**Default** 802.1x-based Port Authentication is disabled by default.

**Mode** Global Configuration

**Usage** Use this command to specify the default method list to use for authentication on all switch ports with 802.1X enabled. Use the no variant of this command to reset the default authentication method list for 802.1X, to its default, that is, to use the group radius*,* containing all RADIUS servers configured by the radius-server host command.

There are two ways to define servers where RADIUS accounting messages are sent:

- group radius: use all RADIUS servers configured by [radius-server host](#page-1215-0) command
- group **<***group-name>*: use the specified RADIUS server group configured with the [aaa](#page-1183-1)  [group server](#page-1183-1) command
- **Example** To enable 802.1X-based Port Authentication globally with all RADIUS servers, and use all available RADIUS servers, use the command:

**awplus#** configure terminal

**awplus(config)#** aaa authentication dot1x default group radius

To disable 802.1X-based Port Authentication, use the command:

**awplus#** configure terminal

**awplus(config)#** no aaa authentication dot1x default

**Related Commands** [aaa accounting dot1x](#page-1169-0) [aaa group server](#page-1183-1) [dot1x port-control](#page-1052-0) [radius-server host](#page-1215-0)

# <span id="page-1178-0"></span>**aaa authentication enable default group tacacs+**

This command enables AAA authentication to determine the privilege level a user can access for passwords authenticated against the TACACS+ server.

Use the no variant of this command to disable privilege level authentication.

 **Syntax** aaa authentication enable default group tacacs+ [local] [none]

no aaa authentication enable default

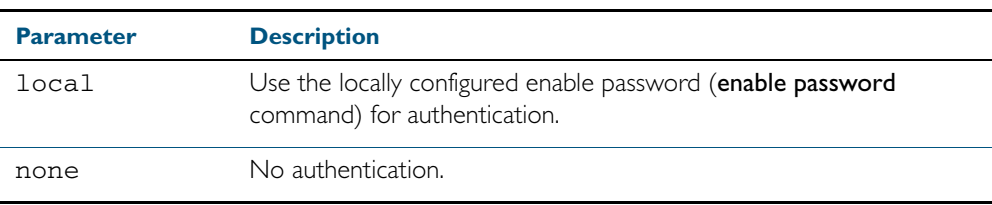

**Default** Local privilege level authentication is enabled by default ([aaa authentication enable default](#page-1180-0)  [local](#page-1180-0) command).

**Mode** Global Configuration

**Usage** A user is configured on a TACACS+ server with a maximum privilege level. When they enter the [enable \(Privileged Exec mode\)](#page-81-0) command they are prompted for an enable password which is authenticated against the TACACS+ server. If the password is correct and the specified privilege level is equal to or less than the users maximum privilege level, then they are granted access to that level. If the user attempts to access a privilege level that is higher than their maximum configured privilege level, then the authentication session will fail and they will remain at their current privilege level.

**Note** If both local and none are specified, you must always specify local first.

If the TACACS+ server goes offline, or is not reachable during enable password authentication, and command level authentication is configured as:

aaa authentication enable default group tacacs+

then the user is never granted access to Privileged Exec mode.

- aaa authentication enable default group tacacs+ local then the user is authenticated using the locally configured enable password, which if entered correctly grants the user access to Privileged Exec mode. If no enable password is locally configured (enable password command), then the enable authentication will fail until the TACACS+ server becomes available again.
- aaa authentication enable default group tacacs+ none then the user is granted access to Privileged Exec mode with no authentication. This is true even if a locally configured enable password is configured.
- aaa authentication enable default group tacacs+ local none then the user is authenticated using the locally configured enable password. If no enable password is locally configured, then the enable authentication will grant access to Privileged Exec mode with no authentication.

If the password for the user is not successfully authenticated by the server, then the user is again prompted for an enable password when they enter enable via the CLI.

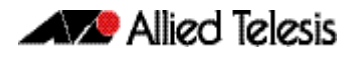

**Example** To enable a privilege level authentication method that will not allow the user to access Privileged Exec mode if the TACACS+ server goes offline, or is not reachable during enable password authentication, use the following commands: To enable a privilege level authentication method that will allow the user to access Privileged Exec mode if the TACACS+ server goes offline, or is not reachable during enable password authentication, and a locally configured enable password is configured, use the following commands: To disable privilege level authentication, use the following commands: **awplus#** configure terminal **awplus(config)#** aaa authentication enable default group tacacs+ **awplus#** configure terminal **awplus(config)#** aaa authentication enable default group tacacs+ local **awplus#** configure terminal **awplus(config)#** no aaa authentication enable default

**Related Commands** [aaa authentication login](#page-1181-1) [aaa authentication enable default local](#page-1180-0) [enable \(Privileged Exec mode\)](#page-81-0) [enable password](#page-88-0) [enable secret](#page-91-0) [tacacs-server host](#page-1237-0)

### <span id="page-1180-0"></span>**aaa authentication enable default local**

This command enables AAA authentication to determine the privilege level a user can access for passwords authenticated locally.

- **Syntax** aaa authentication enable default local
- **Default** Local privilege level authentication is enabled by default.
	- **Mode** Global Configuration
- **Usage** The privilege level configured for a particular user in the local user database is the privilege threshold above which the user is prompted for an [enable \(Privileged Exec mode\)](#page-81-0) command.
- **Example** To enable local privilege level authentication command, use the following commands:

**awplus#** configure terminal

**awplus(config)#** aaa authentication enable default local

To disable privilege level authentication, use the following commands:

**awplus#** configure terminal

**awplus(config)#** no aaa authentication enable default

**Related Commands** [aaa authentication enable default group tacacs+](#page-1178-0) [aaa authentication login](#page-1181-1) [enable \(Privileged Exec mode\)](#page-81-0) [enable password](#page-88-0) [enable secret](#page-91-0) [tacacs-server host](#page-1237-0)

### <span id="page-1181-1"></span><span id="page-1181-0"></span>**aaa authentication login**

Use this command to create an ordered list of methods to use to authenticate user login, or to replace an existing method list with the same name. Specify one or more of the options local or group, in the order you want them to be applied. If the default method list name is specified, it is applied to every console and VTY line immediately unless another method list is applied to that line by the [login authentication](#page-1189-0) command. To apply a non-default method list, you must also use the [login authentication](#page-1189-0) command.

Use the no variant of this command to remove an authentication method list for user login. The specified method list name is deleted from the configuration. If the method list name has been applied to any console or VTY line, user login authentication on that line will fail.

Note that the no aaa authentication login default command does not remove the default method list. This will return the default method list to its default state (local is the default).

**Syntax** aaa authentication login {default|<*list-name*>} {[local] [group {radius|tacacs+|<*group-name*>}]}

> Parameter **Description** default Set the default authentication server for user login. <*list-name*> Name of authentication server. local Use the local username database. group Use server group. radius Use all RADIUS servers configured by the [radius-server host](#page-1215-0)  [command on page 44.6](#page-1215-0). tacacs+ Use all TACACS+ servers configured by the [tacacs-server](#page-1237-0)  [host](#page-1237-0) command. <*group-name*> Use the specified RADIUS server group, as configured by the [aaa group server](#page-1183-1) command.

no aaa authentication login {default|<*list-name*>}

**Default** If the default server is not configured using this command, user login authentication uses the local user database only.

> If the **default** method list name is specified, it is applied to every console and VTY line immediately unless a named method list server is applied to that line by the login authentication command.

local is the default state for the default method list unless a named method list is applied to that line by the login authentication command. Reset to the default method list using the no aaa authentication login default command.

- **Mode** Global Configuration
- **Usage** When a user attempts to log in, the switch sends an authentication request to the first authentication server in the method list. If the first server in the list is reachable and it contains a username and password matching the authentication request, the user is authenticated and the login succeeds. If the authentication server denies the authentication request because of an incorrect username or password, the user login fails. If the first server in the method list is unreachable, the switch sends the request to the next server in the list, and so on.

For example, if the method list specifies group tacacs+ local, and a user attempts to log in with a password that does not match a user entry in the first TACACS+ server, if this TACACS+

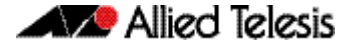

server denies the authentication request, then the switch does not try any other TACACS+ servers not the local user database; the user login fails.

**Examples** To configure the default authentication method list for user login to use first all available RADIUS servers for user login authentication and then the local user database, use the following commands:

```
awplus# configure terminal
awplus(config)# aaa authentication login default group radius 
               local
```
To configure a user login authentication method list called USERS to use first the RADIUS server group RAD GROUP1 for user login authentication and then the local user database, use the following commands:

```
awplus# configure terminal
awplus(config)# aaa authentication login USERS group 
               RAD_GROUP1 local
```
To configure a user login authentication method list called USERS to use first the TACACS+ servers for user login authentication and then the local user database, use the following commands:

```
awplus# configure terminal
awplus(config)# aaa authentication login USERS group tacacs+ 
               local
```
To return to the default method list (local is the default server), use the following commands:

```
awplus# configure terminal
```

```
awplus(config)# no aaa authentication login default
```
To delete an existing authentication method list USERS created for user login authentication, use the following commands:

**awplus#** configure terminal

**awplus(config)#** no aaa authentication login USERS

**Related Commands** [aaa accounting commands](#page-1167-0) [aaa authentication enable default group tacacs+](#page-1178-0) [login authentication](#page-1189-0)

### <span id="page-1183-1"></span><span id="page-1183-0"></span>**aaa group server**

This command configures a RADIUS server group. A server group can be used to specify a subset of RADIUS servers in **aaa** commands. The group name radius is predefined, which includes all RADIUS servers configured by the radius-server host command.

RADIUS servers are added to a server group using the **server** command. Each RADIUS server should be configured using the radius-server host command.

Use the no variant of this command to remove an existing RADIUS server group.

**Syntax** aaa group server radius <*group-name>*

no aaa group server radius <*group-name>*

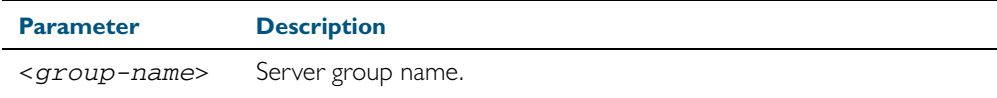

#### **Mode** Global Configuration

**Usage** Use this command to create an AAA group of RADIUS servers, and to enter Server Group Configuration mode, in which you can add servers to the group. Use a server group to specify a subset of RADIUS servers in AAA commands. Each RADIUS server must be configured by the radius-server host command. To add RADIUS servers to a server group, use the server command.

**Example** To create a RADIUS server group named GROUP1 with hosts 192.168.1.1, 192.168.2.1 and 192.168.3.1, use the commands:

> **awplus(config)#** aaa group server radius GROUP1 **awplus(config-sg)#** server 192.168.1.1 auth-port 1812 acctport 1813 **awplus(config-sg)#** server 192.168.2.1 auth-port 1812 acctport 1813 **awplus(config-sg)#** server 192.168.3.1 auth-port 1812 acctport 1813

To remove a RADIUS server group named GROUP1 from the configuration, use the command:

**awplus(config)#** no aaa group server radius GROUP1

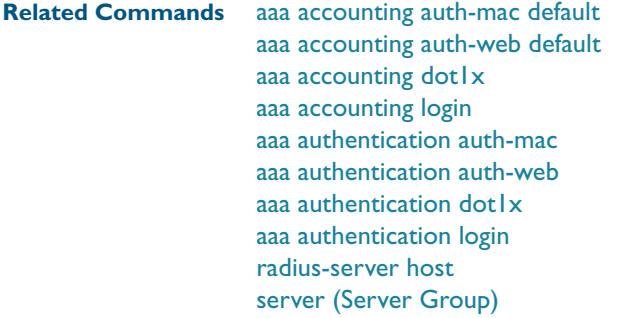

# <span id="page-1184-0"></span>**aaa local authentication attempts lockout-time**

This command configures the duration of the user lockout period.

Use the no variant of this command to restore the duration of the user lockout period to its default of 300 seconds (5 minutes).

**Syntax** aaa local authentication attempts lockout-time <*lockout-tiime>*

no aaa local authentication attempts lockout-time

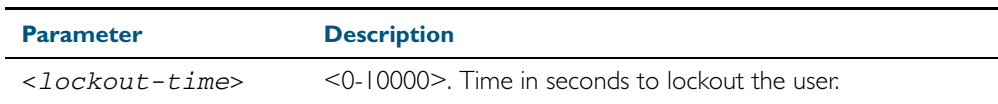

- **Mode** Global Configuration
- **Default** The default for the lockout-time is 300 seconds (5 minutes).
- **Usage** While locked out all attempts to login with the locked account will fail. The lockout can be manually cleared by another privileged account using the [clear aaa local user lockout](#page-1187-0) command.

#### **Example** To configure the lockout period to 10 minutes (600 seconds), use the commands:

**awplus#** configure terminal

**awplus(config)#** aaa local authentication attempts lockout-time 600

To restore the default lockout period of 5 minutes (300 seconds), use the commands:

**awplus#** configure terminal

**awplus(config)#** no aaa local authentication attempts lockout-time

**Related Commands** [aaa local authentication attempts max-fail](#page-1185-0)

# <span id="page-1185-0"></span>**aaa local authentication attempts max-fail**

This command configures the maximum number of failed login attempts before a user account is locked out. Every time a login attempt fails the failed login counter is incremented.

Use the no variant of this command to restore the maximum number of failed login attempts to the default setting (5 failed login attempts).

**Syntax** aaa local authentication attempts max-fail <*failed-logins>*

no aaa local authentication attempts max-fail

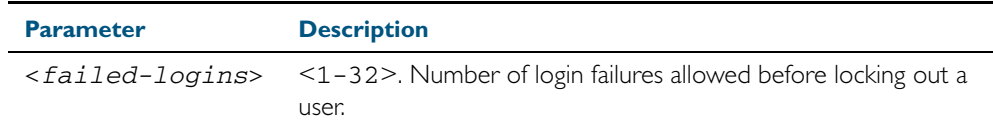

**Mode** Global Configuration

- **Default** The default for the maximum number of failed login attempts is 5 failed login attempts.
- **Usage** When the failed login counter reaches the limit configured by this command that user account is locked out for a specified duration configured by the [aaa local authentication attempts](#page-1184-0)  [lockout-time](#page-1184-0) command.

When a successful login occurs the failed login counter is reset to 0. When a user account is locked out all attempts to login using that user account will fail.

**Example** To configure the number of login failures that will lock out a user account to 2 login attempts, use the commands:

**awplus#** configure terminal

**awplus(config)#** aaa local authentication attempts max-fail 2

To restore the number of login failures that will lock out a user account to the default number of login attempts (5 login attempts), use the commands:

**awplus#** configure terminal

**awplus(config)#** no aaa local authentication attempts max-fail

**Related Commands** [aaa local authentication attempts lockout-time](#page-1184-0) [clear aaa local user lockout](#page-1187-0)

### <span id="page-1186-0"></span>**accounting login**

This command applies a login accounting method list to console or vty lines for user login. When login accounting is enabled using the **aaa accounting login** command, logging events generate an accounting record to the accounting server configured using aaa accounting login.

The accounting method list must be configured first using the **aaa accounting login** command. If an accounting method list is specified that has not been created by the aaa accounting login command then accounting will be disabled on the specified lines.

The no variant of this command resets AAA (Authentication, Authorization, Accounting) Accounting applied to console or vty lines for local or remote login. **default** login accounting is applied after issuing the no accounting login command. Accounting is disabled with default.

**Syntax** accounting login {default|<*list-name*>}

no accounting login

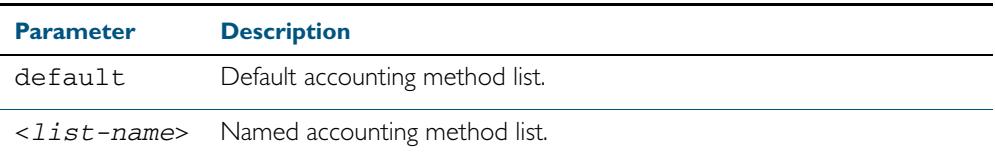

- **Default** By default login accounting is disabled in the **default** accounting server. No accounting will be performed until accounting is enabled using the aaa accounting login command beforehand.
	- **Mode** Line Configuration

**Example** To apply the accounting server USERS to all vty lines use the following commands:

**awplus#** configure terminal **awplus(config)#** line vty 0 32 **awplus(config-line)#** accounting login USERS

To reset accounting for login sessions on the console, use the following commands:

**awplus#** configure terminal **awplus(config)#** line console 0

**awplus(config-line)#** no accounting login

**Related Commands** [aaa accounting commands](#page-1167-0) [aaa accounting login](#page-1171-1)

# <span id="page-1187-0"></span>**clear aaa local user lockout**

Use this command to clear the lockout on a specific user account or all user accounts.

#### **Syntax** clear aaa local user lockout {username <*username*>|all}

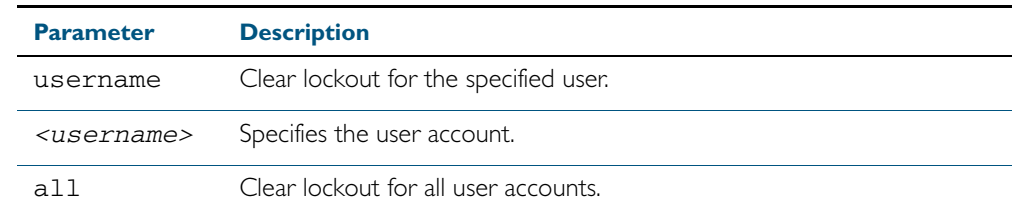

- **Mode** Privileged Exec
- **Examples** To unlock the user account 'bob' use the following command:

**awplus#** clear aaa local user lockout username bob

To unlock all user accounts use the following command:

**awplus#** clear aaa local user lockout all

**Related Commands** [aaa local authentication attempts lockout-time](#page-1184-0)
### <span id="page-1188-0"></span>**debug aaa**

This command enables AAA debugging.

Use the no variant of this command to disable AAA debugging.

**Syntax** debug aaa [accounting|all|authentication|authorization]

no debug aaa [accounting|all|authentication|authorization]

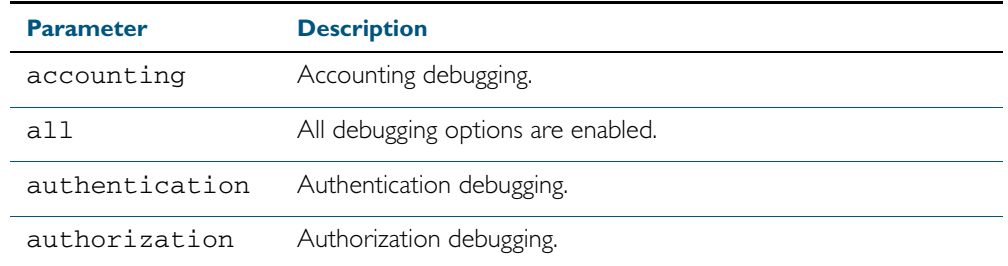

**Default** AAA debugging is disabled by default.

**Mode** Privileged Exec

**Example** To enable authentication debugging for AAA, use the command:

**awplus#** debug aaa authentication

To disable authentication debugging for AAA, use the command:

**awplus#** no debug aaa authentication

**Related Commands** [show debugging aaa](#page-1190-0) [undebug aaa](#page-1190-1)

### **login authentication**

Use this command to apply an AAA server for authenticating user login attempts from a console or remote logins on these console or VTY lines. The authentication method list must be specified by the aaa authentication login command. If the method list has not been configured by the aaa authentication login command, login authentication will fail on these lines.

Use the no variant of this command to reset AAA Authentication configuration to use the default method list for login authentication on these console or VTY lines.

**Command Syntax** login authentication {default|<*list-name*>}

no login authentication

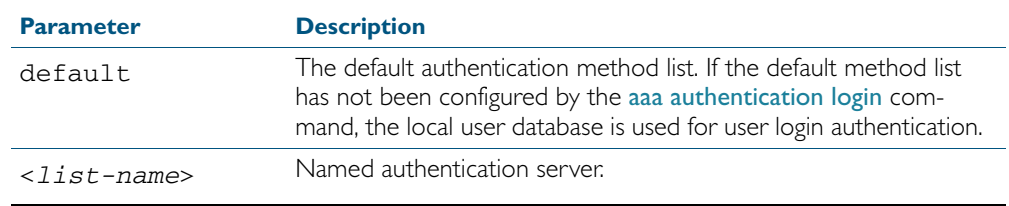

**Default** The default login authentication method list, as specified by the [aaa authentication login](#page-1181-0) command, is used to authenticate user login. (If this has not been specified, the default is to use the local user database.)

**Mode** Line Configuration

**Examples** To apply the authentication method list called CONSOLE to the console port terminal line (asyn 0), use the following commands:

**awplus#** configure terminal

**awplus(config)#** line console 0

**awplus(config-line)#** login authentication CONSOLE

To reset user authentication configuration on all VTY lines, use the following commands:

**awplus#** configure terminal

**awplus(config)#** line vty 0 32

**awplus(config-line)#** no login authentication

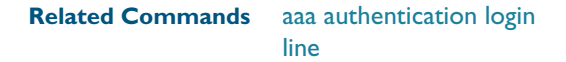

### <span id="page-1190-0"></span>**show debugging aaa**

This command displays the current debugging status for AAA (Authentication, Authorization, Accounting).

**Syntax** show debugging aaa

**Mode** User Exec and Privileged Exec

**Example** To display the current debugging status of AAA, use the command:

**awplus#** show debug aaa

**Output** Figure 42-1: Example output from the **show debug aaa** command

AAA debugging status: Authentication debugging is on Accounting debugging is off

### <span id="page-1190-1"></span>**undebug aaa**

This command applies the functionality of the no debug aaa [command on page 42.27.](#page-1188-0)

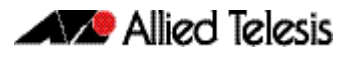

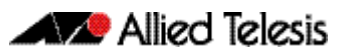

# **Chapter 43: RADIUS Introduction and Configuration**

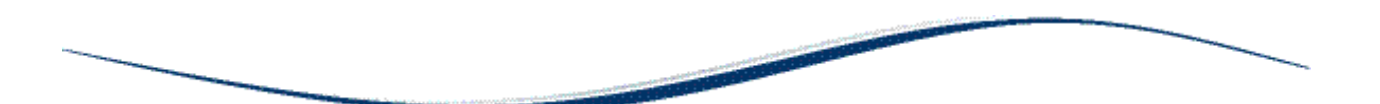

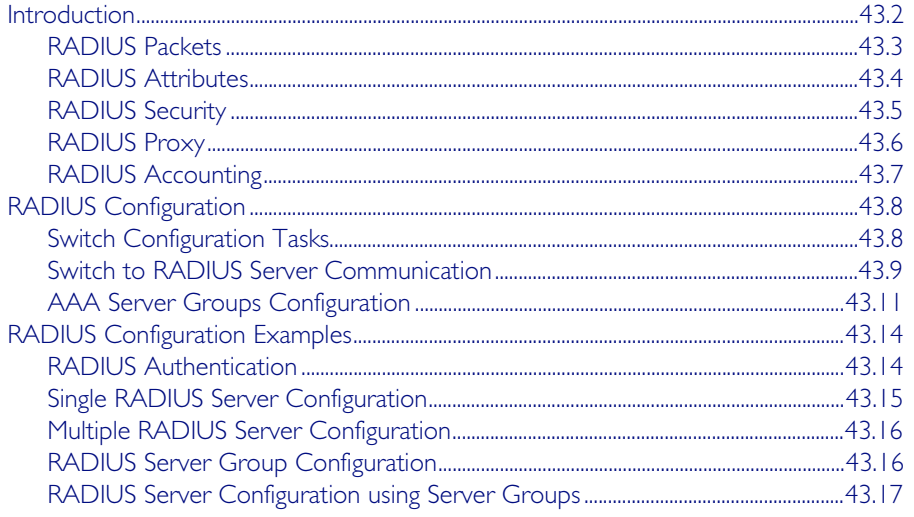

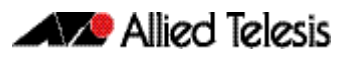

## <span id="page-1193-0"></span>**Introduction**

The main purpose of RADIUS (Remote Authentication Dial In User Service) is to enable the authentication of network users stored in a database on a server known as a RADIUS Server.

When users connect to the network, the switch the users connect to can challenge the users for authentication, and pass on the authentication to the RADIUS server to check. Based on the result of the check against the database, the RADIUS Server informs the switch whether or not to allow the connected user access to the network.

A RADIUS Server can do more than allow or deny access to the network. A RADIUS Server can send back parameters to the connected users, such as an IP address for the user, or a VLAN for the user, or a privilege level for a session. RADIUS also provides an accounting service. Switches can inform the RADIUS Server how long a user has been connected to the network, and how much traffic the user has sent and received while connected to the network.

The original use for RADIUS was for the authentication of users dialling into an ISP (Internet Service Provider). A PPP (Point-to-Point Protocol) connection would be established between the remote client and the ISP's access switch. The ISP's access switch would receive the client's username and password using PAP (Password Authentication Protocol) or using CHAP (Challenge Handshake Authentication Protocol) and pass on the client's username and password to the RADIUS server to authenticate the client. The RADIUS Server's response to the authentication request would be sent back to the client as a PAP or CHAP allow or deny.

RADIUS has been adapted to network access authentication applications. Network access authentication using RADIUS follows a similar method to the PPP dial-up application for ISPs. For general network access authentication there is the RADIUS Server where the database of user authentication data is stored and a NAS (Network Access Server), which is the switch that user connects to first. The RADIUS Server and the NAS communicate with each other through exchanging attributes. Usernames and passwords are treated as attributes in RADIUS packets to and from a RADIUS Server and a NAS. The RADIUS Server is configured with a list of valid NASs that are allowed to send authentication requests to the RADIUS Server.

The RADIUS Server will not accept authentication requests from a NAS that is not on the list of valid NASs. Each NAS has a shared secret, which is a shared key with the RADIUS Server that is used to authenticate requests. The RADIUS Server has access to a list of user authentication data, stored within the RADIUS Server or accessed from another server.

Communication between the NAS and RADIUS Server uses the RADIUS protocol. The RADIUS protocol uses UDP packets. There are two UDP ports used as the destination port for RADIUS authentication packets (ports 1645 and 1812). Note that port 1812 is in more common use than port 1645 for authentication packets. UDP ports (ports 1646 and 1813) are used for RADIUS accounting separately from the ports used for RADIUS authentication.

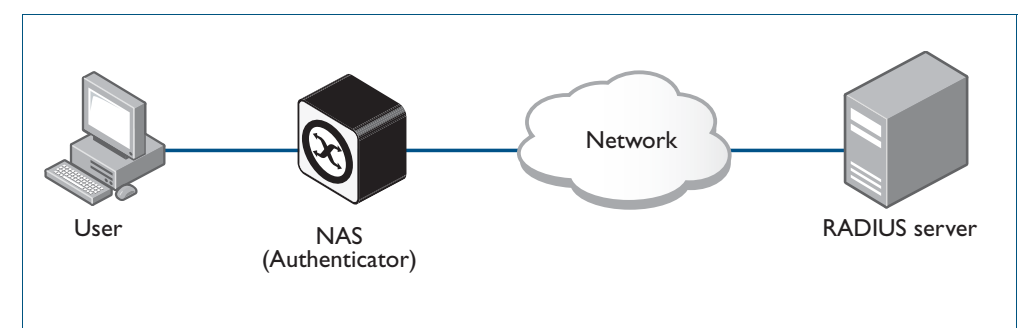

#### Figure 43-1: Example showing a User to a NAS to a RADIUS Server network connection

## <span id="page-1194-0"></span>RADIUS Packets

The RADIUS RFCs define the RADIUS packet types and attributes. RADIUS authentication is defined by RFC2058, RFC2138, RFC2865, and RFC2868. RADIUS accounting is defined by RFC2059, RFC2139, RFC2866, and RFC2867. These RADIUS RFCs define over fifty attributes and six packets types (Access-Request, Access-Accept, Access-Reject, Accounting-Request, Accounting-Response, Access-Challenge).

A RADIUS exchange is initiated by the NAS when a user requests access to the NAS. The NAS obtains the user authentication data adds them into a RADIUS Access-Request packet type and sends the RADIUS Access-Request packet to the RADIUS Server.

- If a RADIUS Server has not been configured for authentication request from a NAS then it will silently discard an Access-Request packet from it.
- If the RADIUS Server accepts the request from the NAS it considers the authentication date provided in the Access-Request packet. The RADIUS Server may verify the user from its own database or it may connect to other servers to verify.
- If the RADIUS Server decides that the user is not allowed access to the NAS it responds to the NAS with an Access-Reject packet and the NAS will block the user.
- If the RADIUS Server decides that the user is valid but needs more information to verify that the user is not an imposter, it may send an Access-Challenge packet to the NAS that the NAS forwards to the user. The NAS forwards the user response to the Access-Challenge packet in an Access-Request packet to the RADIUS Server to accept or reject to allow or deny NAS user access.
- If the RADIUS Server rejects the user it sends an Access-Reject packet to the NAS.
- If the RADIUS Server accepts the user it sends an Accept-Accept packet to the NAS. The Accept-Accept packet to the NAS contains attributes that the NAS can apply.

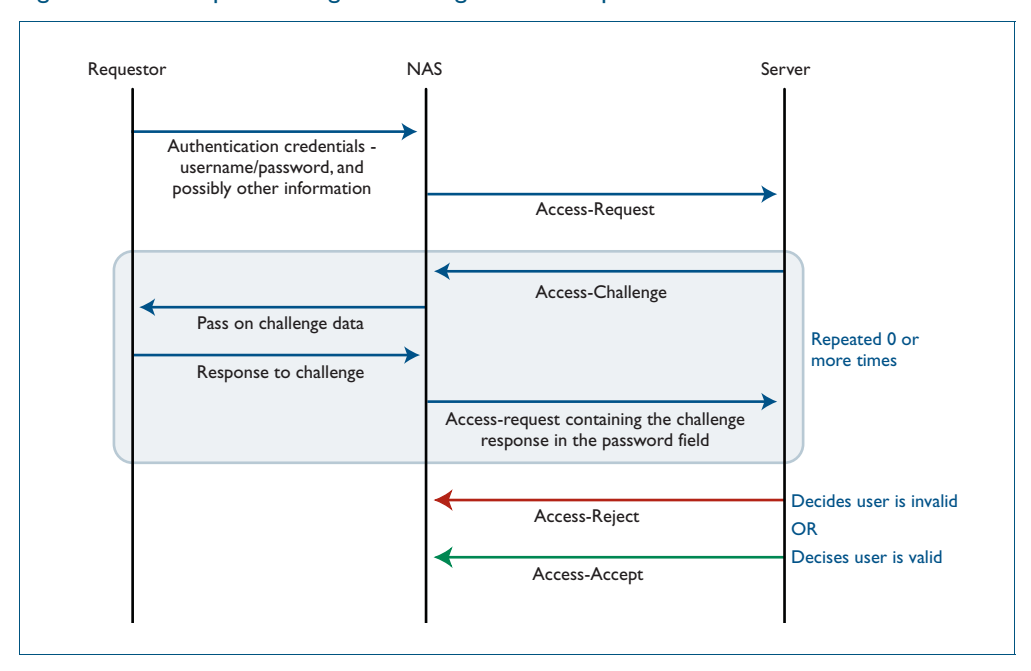

#### Figure 43-2: Example showing an exchange from a Requestor to a NAS to a RADIUS Server

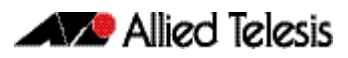

## <span id="page-1195-0"></span>RADIUS Attributes

Each attribute is identified by its RFC-defined name, followed by its attribute ID in parenthesis.

 $User-name(1)$ 

User-names are strings of at least three characters and have a maximum of 253 characters, which is the upper limit on all RADIUS attributes.

#### User-password(2)

User-passwords are encrypted using an MD5 hash of the password, the NAS's shared secret with the RADIUS Server, and a request authenticator value. User-passwords can either be used at the initial authentication attempt or in response to an Access-Challenge packet type from the RADIUS Server to the NAS.

#### CHAP-password(3)

CHAP-passwords are used if the NAS is using CHAP to authenticate the user, and doesn't receive the use the user's password but sends the CHAP response to the RADIUS Server instead. The CHAP password is an encrypted string that is an MD5 hash of the password and challenge value sent by the user.

#### Framed-IP-Address(8)

Used for dial-in user making PPP connections to the NAS who are dynamically allocated an IP address that they can use for the duration of their connect. The RADIUS Server sends the Framed-IP-Address to the NAS to allocate.

#### Service-Type(6)

Used when the NAS is authenticating a user who wants to open a management session on the NAS, and is sent by the RADIUS Server back to the NAS in an Access-Accept type packet to indicate the level of access the NAS gives a user. Service-Type(6) is mapped to a Privileged management session for AlliedWare Plus.

#### NAS-Port-Type(61)

Identifies the type of port on which the user is accessing the NAS. The NAS-Port-Type(61) attribute is sent by the NAS to the RADIUS Server in Access-Request type packet, so the RADIUS Server may use it to choose access type. For 802.1X sessions, the NAS-Port-Type sent by the NAS is Ethernet (15).

#### 802.IX VLAN assignment uses:

Tunnel-Type(64), Tunnel-Medium-Type(65), Tunnel-Private-Group-ID(81), Egress-VLANID(56), and Egress-VLAN-Name(58) attributes (specified in RFC4675 used to specify 802.1Q tagged and untagged VLAN assignments with LLDP-MED/Voice-VLAN).

Attributes are carried within RADIUS packets in the form of TLVs (Type Length Values). Every attribute has an attribute ID number in the Type field of the TLV. The Length field holds a onebyte number that represents then length of the TLV. The Value field holds the value of the attribute.

#### RADIUS server Header Username Password TLV **Other** TLV **TLV** RADIUS Packet

#### Figure 43-3: Example showing **TLVs** in a RADIUS Packet from a NAS to a RADIUS Server

## <span id="page-1196-0"></span>RADIUS Security

RADIUS is used for network security and carries user authentication information, so can be a target for security attacks. To counter threats there are three elements to RADIUS security:

- Shared secret
- Authenticator
- Password Encryption

#### Shared Secret

Every NAS and server are configured with a pre-shared key, called the "shared secret", which is a key string, with no particular format of at least 16 characters.

The protocol has no method for choosing and sharing the secret between the NAS and the server. The secret must be manually generated and separately configured on the NAS and on the server.

The shared secret itself never appears in any RADIUS packets. It is used as an input to the algorithms used for creating encrypted values that are carried in the packets.

#### Authenticator

The authenticator is a random 16-byte value generated by the NAS. The NAS creates a new authenticator value for each Access-Request that it sends.

The response packets that come back from the server contain a value called the Response Authenticator. This is a value that is created by performing an MD5 hash on a string that is created by concatenating the packet type identifier, Session ID, Authenticator sent in the request packet, Attribute fields in the packet, Shared secret that the server shares with the NAS to which it is responding.

When the NAS receives the response packet, it performs the same hash on the same values, and verifies that it comes up with the same result. If not, then it must assume that the response packet has been spoofed, and silently discards it.

### Password Encryption

The value placed in the user-password TLV of an Access-Request packet is not simply an exact copy of the password sent from the requestor to the NAS.

The NAS concatenates together the shared secret and the authenticator that it has randomly generated for this request and then performs manipulations (MD5, XOR) on that concatenation, and the password to create the value to go into password TLV.

When the server validates the Access-Request, it retrieves the user's password from the user credentials database, and performs the same manipulation upon that password. If the result matches the value in the user-password field of the Access-Request, then the password sent by the requestor is deemed to be correct.

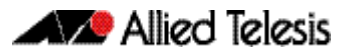

## <span id="page-1197-0"></span>RADIUS Proxy

The user database, which user credentials sent to a RADIUS server are looked up in, may not reside on the RADIUS server itself. The external user database may reside on another RADIUS server, and the communication to that server uses RADIUS. In the case where a RADIUS server communicates with a NAS, but also acts as a client to another RADIUS server, is said to be acting as a RADIUS proxy.

There are a variety of situations where RADIUS proxy is useful. Multiple RADIUS servers could have been set up, holding user databases for different purposes such as Authentication, Switch management sessions, Authenticating VPN connections, and Authenticating 802.1X sessions.

But it is convenient for there to be just one address that all the NASs in the network use as their RADIUS server. That one RADIUS server that the NASs send their requests to, can act as a proxy for all the servers holding the different user databases.

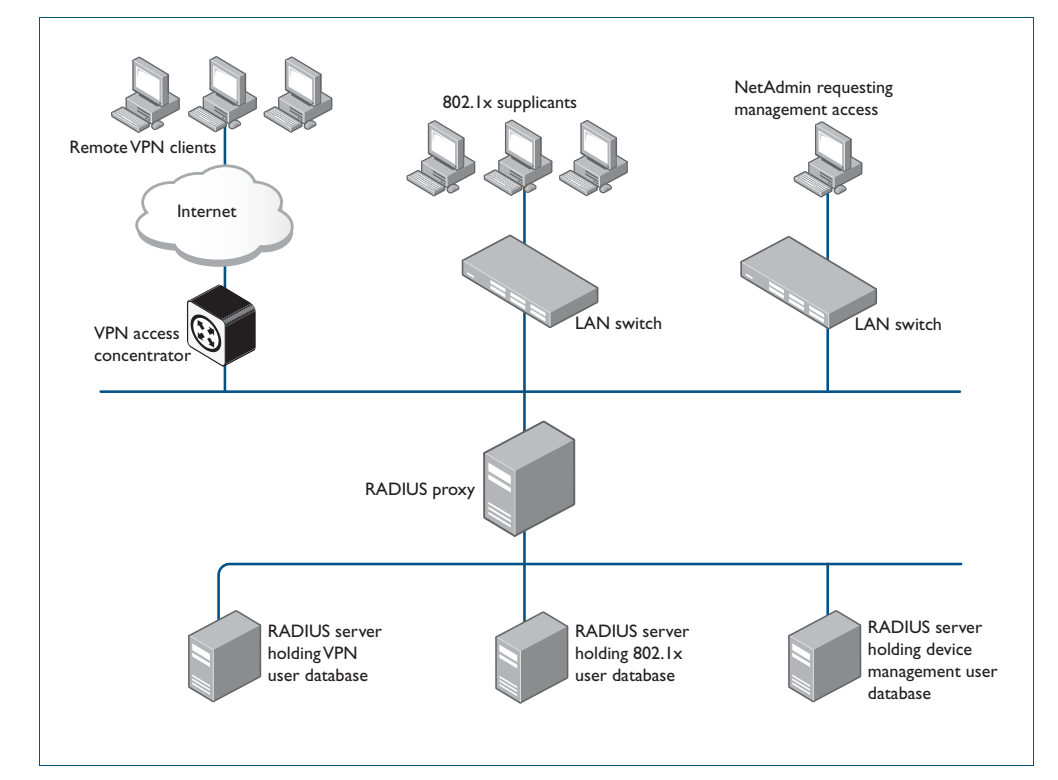

#### Figure 43-4: Example showing RADIUS Proxy

## <span id="page-1198-0"></span>RADIUS Accounting

There are only two types of RADIUS accounting packet: Accounting-Request and Accounting-Response.

The Accounting-Request packets are always sent from the NAS to the server. The Accounting-Response packets are always sent from the server to the NAS, and are effectively ACKs of the Accounting-Request packets.

The Accounting-Request packets always carry the attribute Acct-Status-Type. The most commonly used values of this attribute are:

- **Start** which denotes a packet marking that a session is beginning
- $Stop which denotes a packet marking that a session is ending$
- Interim update packets sent periodically during the session to give update reports on the statistics that are being collected.

The statistics that can be exchanged in the session are:

- Input Octets
- **Input Packets**
- **Output Octets**
- **Output Packets**
- **Session Duration**

There is no requirement to exchange all these statistics – NAS implementations are at liberty to choose which statistics they will send. Each of these statistics has a corresponding attribute type. The attributes are sent in Interim-Update and Stop accounting request packets.

Each accounting session has a unique session ID, which is chosen by the NAS. The session ID is carried in an Acct-Session-Id attribute, that should be present in every packet involved in the session. The accounting packets typically do not use the same UDP port as the authentication packets. The default port for RADIUS accounting is 1813.

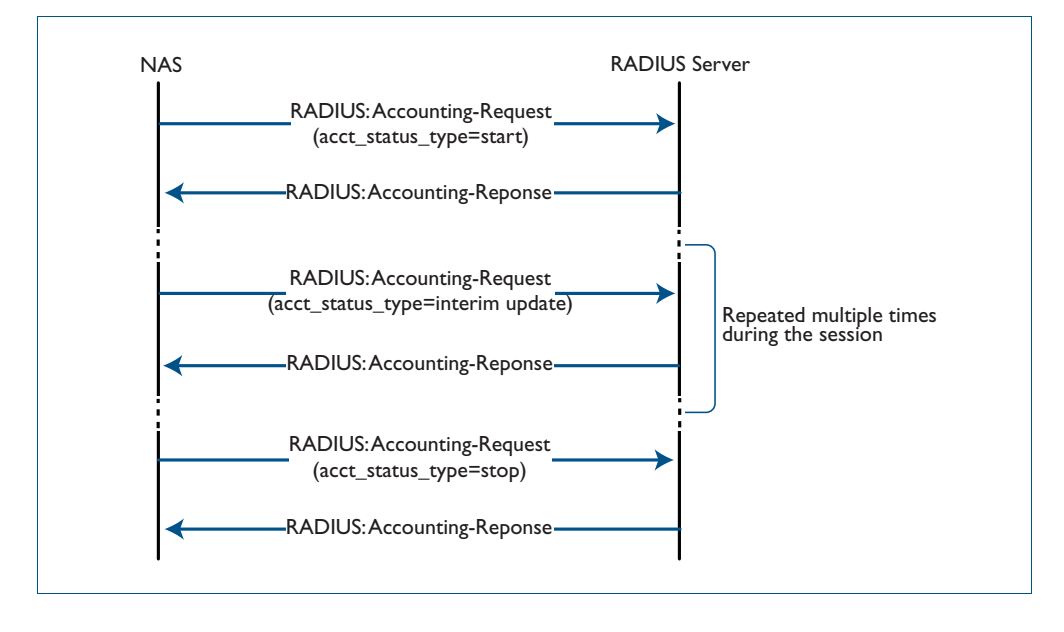

Figure 43-5: Example showing RADIUS Accounting between a NAS and a RADIUS Server

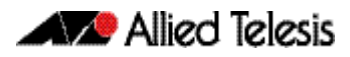

## <span id="page-1199-0"></span>**RADIUS Configuration**

This section describes how to configure RADIUS with the available AAA commands. For a description of AAA commands, refer to the [AAA Commands](#page-1162-0) chapter. For a description of the RADIUS commands used, refer to the [RADIUS Commands](#page-1210-0) chapter.

RADIUS is often used in a variety of networks that need high security while maintaining access for remote users. RADIUS is suitable for the following networks that require access security:

- Networks with multiple-vendor access servers, each supporting RADIUS. For example, access servers from several vendors use a single RADIUS server-based security database.
- Networks in which a user may access a single service. Using RADIUS, you can control user access to a single host, or to a single utility such as Telnet.
- Networks that require accounting. You can use RADIUS accounting independent of RADIUS authentication. The RADIUS accounting functions allow data to be sent at the start and end of services, indicating the amount of resources (time, packets, bytes) used.

## <span id="page-1199-1"></span>Switch Configuration Tasks

To configure RADIUS on your switch or access server, you must perform the following tasks:

- Use the aaa authentication command to define method lists for RADIUS authentication. For information about this command, refer to the [AAA Commands](#page-1162-0) chapter.
- Use authentication commands to enable the defined method lists to be used. For more information, refer to the [Authentication Commands](#page-1084-0) chapter.

The following configuration tasks are optional:

- You can use the [aaa group server](#page-1183-0) command to group selected RADIUS hosts for specific services. For detailed information about this command, refer to the [AAA Server Groups](#page-1202-0)  [Configuration](#page-1202-0) section in this chapter and refer to the [AAA Commands](#page-1162-0) chapter.
- You can use the [aaa accounting login](#page-1171-0) command to enable accounting for RADIUS connections. For information about this command, refer to the [AAA Commands](#page-1162-0) chapter.

This section describes how to set up RADIUS for authentication and accounting on your network, and includes the following sections:

- Switch to RADIUS Server Communication (Required)
- Configuring AAA Server Groups (Optional)
- Configuring AAA Server Groups with Deadtime (Optional)
- Specifying RADIUS Authentication
- Specifying RADIUS Accounting (Optional)

For RADIUS configuration examples using the commands in this chapter, refer to the section [RADIUS Configuration Examples](#page-1205-0) at the end of this chapter.

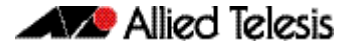

### <span id="page-1200-0"></span>Switch to RADIUS Server Communication

The RADIUS host is normally a multiuser system running RADIUS server software from a software provider. Switch to RADIUS server communication has several components:

- Host name or IP address
- Authentication destination port
- Accounting destination port
- Timeout period
- Retransmission value
- Key string

RADIUS security servers are identified on the basis of their host name or IP address, host name and specific UDP port numbers, or IP address and specific UDP port numbers. The combination of the IP address and UDP port number creates a unique identifier, allowing different ports to be individually defined as RADIUS hosts providing a specific AAA service. This unique identifier enables RADIUS requests to be sent to multiple UDP ports on a server at the same IP address.

A RADIUS server and a switch use a shared secret text string to encrypt passwords and exchange responses. To configure RADIUS using the AAA security commands, you must specify the host running the RADIUS server daemon and a secret text string that it shares with the switch, which you can specify using the key parameter in the [radius-server host](#page-1215-0) command.

The timeout, retransmission, and encryption key values are configurable globally for all RADIUS servers, on a per-server basis, or in some combination of global and per-server settings. To apply these settings globally to all RADIUS servers communicating with the switch, use the three global commands: [radius-server timeout](#page-1220-0), [radius-server retransmit](#page-1219-0), and [radius-server](#page-1218-0)  [key](#page-1218-0). To apply these values on a specific RADIUS server, use the [radius-server host](#page-1215-0) command.

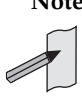

**Note** You can configure both global and per-server timeout, retransmission, and key value commands simultaneously on the same Network Access Server.

If both global and per-server functions are configured on a switch, the per-server timer, retransmission, and key value commands override global timer, retransmission, and key value commands.

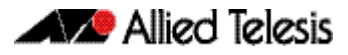

To configure per-server RADIUS server communication, use the following command in the Global Configuration mode:

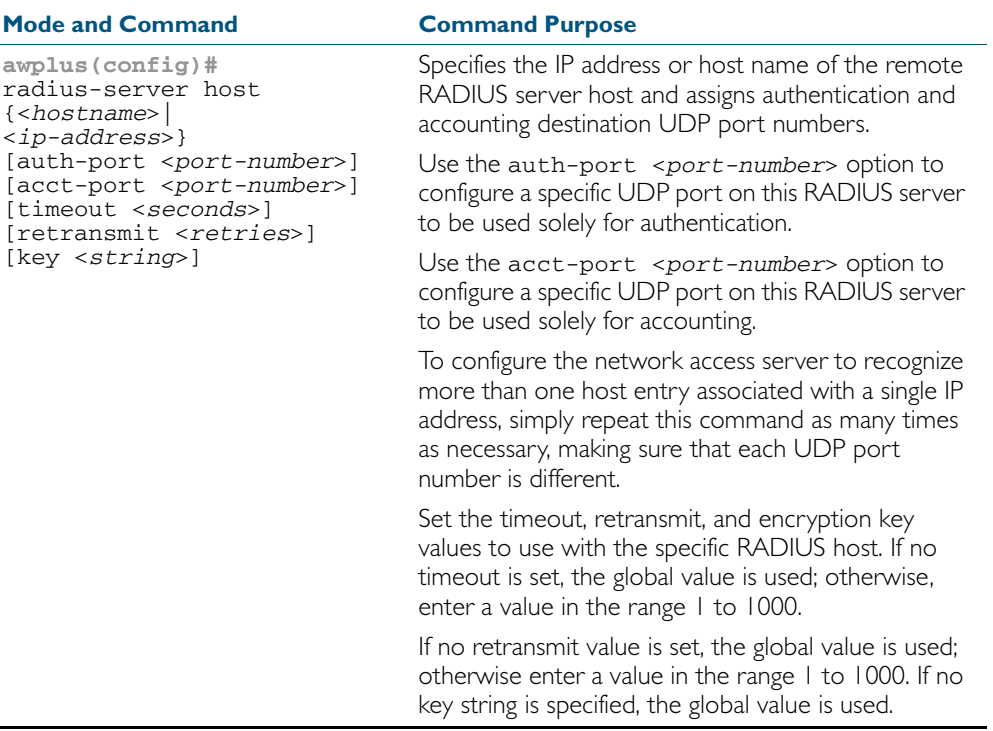

To configure global communication settings between the switch and a RADIUS server, use the following radius-server commands in the Global Configuration mode:

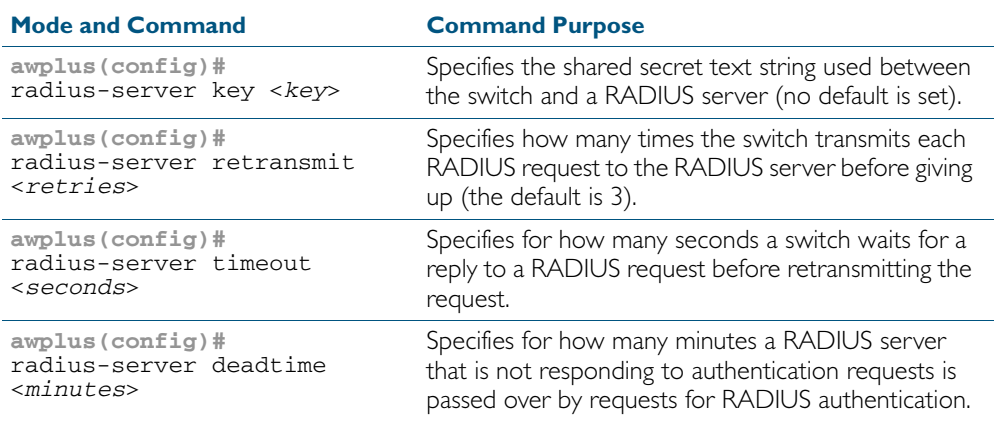

## <span id="page-1202-0"></span>AAA Server Groups Configuration

Configuring the switch to use AAA server groups provides a way to group existing server hosts. This allows you to select a subset of the configured server hosts and use them for a particular service. A server group is used in conjunction with a global server-host list. The server group lists the IP addresses of the selected server hosts.

Server groups also can include multiple host entries for the same server, as long as each entry has a unique identifier. The combination of an IP address and a UDP port number creates a unique identifier, allowing different ports to be individually defined as RADIUS hosts providing a specific AAA service.

To define a server host with a server group name, enter the following commands in the Global Configuration mode. The listed RADIUS server must exist in the Global Configuration mode:

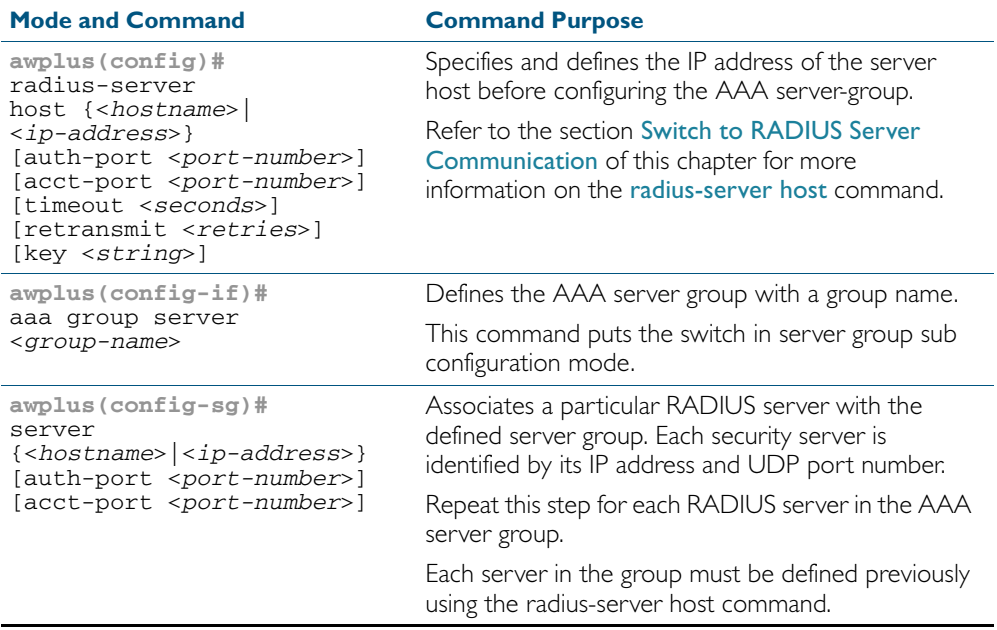

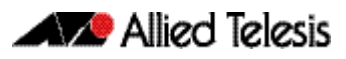

### Configuring AAA Server Groups with Deadtime

After you have configured a server host with a server name, you can use the [deadtime](#page-1211-0)  [\(RADIUS server group\)](#page-1211-0) command to configure each server per server group. Configuring deadtime within a server group allows you to direct AAA traffic to separate groups of servers that have different operational characteristics.

Configuring **deadtime** is no longer limited to a global configuration. A separate timer has been attached to each server host in every server group. When a server is found to be unresponsive after numerous retransmissions and time-outs, the server is assumed to be dead. The timers attached to each server host in all server groups are triggered. In essence, the timers are checked and subsequent requests to a server, once it is assumed to be dead, are directed to alternate servers, if configured. When the network access server receives a reply from the server, it checks and stops all configured timers, if running, for that server in all server groups.

If the timer has expired, only the server to which the timer is attached is assumed to be alive. This becomes the only server that can be tried for later AAA requests using the server groups to which the timer belongs.

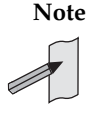

**Note** Since one server has different timers and may have different deadtime values configured in the server groups, the same server may in the future have different states, dead and alive, at the same time. To change the state of a server, you must start and stop all configured timers in all server groups.

The size of the server group will be increased because of the addition of new timers and the deadtime attribute. The overall impact of the structure depends on the number and size of the server groups and how the servers are shared among server groups in a specific configuration.

To configure deadtime within a server group, use the following commands beginning in the Global Configuration mode:

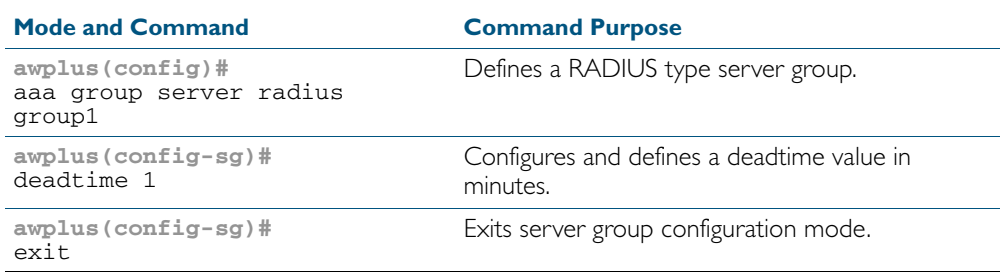

### Specifying RADIUS Authentication

After you have identified the RADIUS server and defined the RADIUS authentication key, you must define method lists for RADIUS authentication. Because RADIUS authentication is facilitated through AAA, you must enter the [aaa authentication login](#page-1181-1) command, specifying RADIUS as the authentication method. For detailed [aaa authentication login](#page-1181-1) command information, refer to the [AAA Commands](#page-1162-0) chapter.

### Specifying RADIUS Accounting

The AAA accounting feature enables you to track the services users are accessing as well as the amount of network resources they are consuming. Because RADIUS accounting is facilitated through AAA, you must issue the [aaa accounting login](#page-1171-0) command, specifying RADIUS as the accounting method. For detailed [aaa accounting login](#page-1171-0) command information, refer to the [AAA](#page-1162-0)  [Commands](#page-1162-0) chapter.

### Monitoring and Maintaining RADIUS

To monitor and maintain RADIUS, use the following commands in Privileged Exec mode:

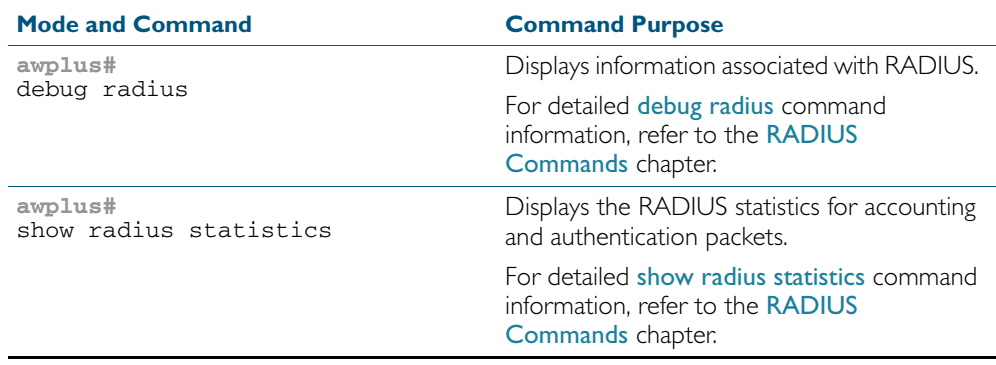

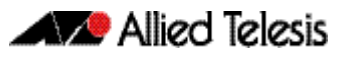

## <span id="page-1205-0"></span>**RADIUS Configuration Examples**

The following sections provide RADIUS configuration examples:

- RADIUS Authentication
- Single RADIUS Server Configuration
- Multiple RADIUS Server Configuration
- RADIUS Server Group Configuration
- RADIUS Server Configuration using Server Groups

## <span id="page-1205-1"></span>RADIUS Authentication

**Example** The following example shows how to configure the switch to authenticate using RADIUS:

Figure 43-6: Sample RADIUS Authentication to configure the switch to authenticate users

```
!
radius-server host 172.10.10.1
radius-server key radiuspass
username newuser password newpass
aaa authentication login admin
!
```
The lines in this example RADIUS authentication and accounting configuration are defined as follows:

- The [radius-server host](#page-1215-0) command defines the IP address of the RADIUS server host.
- The [radius-server key](#page-1218-0) command defines the shared secret text string between the network access server and the RADIUS server host.
- The [aaa authentication login](#page-1181-1) command defines a method list named admin for login authentication.
- **Example** The following example shows how to configure the switch to authenticate logins using RADIUS:

Figure 43-7: Sample RADIUS Authentication to authenticate logins

```
!
aaa authentication login radius-login group radius
!
```
This sample RADIUS authentication configuration is defined as follows:

The aaa authentication login radius-login group radius command configures the switch to use RADIUS for authentication at the login prompt.

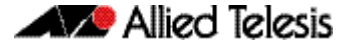

**Example** The following example shows how to configure the authentication method to verify a username and password at login. In this example, if a username is entered at the username prompt, that username is used for authentication.

Figure 43-8: Sample RADIUS Authentication to verify a username and password

```
!
aaa authentication login default group radius
radius-server host 172.10.10.1 auth-port 1812 acct-port 1813
!
```
The lines in this sample RADIUS authentication configuration are defined as follows:

- The aaa authentication login default group radius command specifies that the username and password are verified by RADIUS.
- The radius-server host 172.10.10.1 auth-port 1812 acct-port 1813 command specifies the IP address of the RADIUS server host, the UDP destination port for authentication requests, and the UDP destination port for accounting requests.

### <span id="page-1206-0"></span>Single RADIUS Server Configuration

**Example** The following example shows how to configure server-specific timeout, retransmit, and key values for the RADIUS server with IP address 172.2.2.2:

Figure 43-9: Single RADIUS Server sample configuration

!

radius-server host 172.2.2.2 timeout 5 retransmit 5 key 10 !

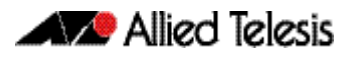

## <span id="page-1207-0"></span>Multiple RADIUS Server Configuration

**Example** The following example shows how to configure two RADIUS servers with specific timeout, retransmit, and key values. The [radius-server retransmit](#page-1219-0) command changes the global retransmission value to 4 for all RADIUS servers. The [radius-server host](#page-1215-0) command configures specific timeout, retransmission, and key values for the RADIUS server hosts with IP addresses 172.2.2.2 and 172.1.1.1

#### Figure 43-10: Multiple RADIUS Server sample configuration

```
!
! Enable and configure radius authentication and accounting 
! services on the switch:
!
aaa authentication login default group radius
aaa accounting default start-stop group radius
!
! Change the retransmission value for all RADIUS servers:
!
radius-server retransmit 4
!
  Configure per-server specific timeout, retransmission, and
! key values. Change the default auth-port and acct-port 
! values.
!
radius-server host 172.2.2.2 auth-port 1645 acct-port 1646 
timeout 3 retransmit 3 key radkey
!
 Configure per-server specific timeout and key values. This
 server uses the global retransmission value.
!
radius-server host 172.1.1.1 timeout 6 key rad123
!
```
## <span id="page-1207-1"></span>RADIUS Server Group Configuration

**Example** The following example shows how to create server group group2 with three RADIUS server members, each with the same IP address but with unique authentication and accounting ports:

Figure 43-11: RADIUS Server Group sample configuration using the same IP address

```
!
aaa group server radius group2
  server 172.1.1.1 auth-port 1645 acct-port 1646
   server 172.1.1.1 auth-port 1812 acct-port 1813
   server 172.1.1.1 auth-port 2000 acct-port 2001
!
```
## <span id="page-1208-0"></span>RADIUS Server Configuration using Server Groups

The following example shows how to configure the network access server to recognize two different RADIUS server groups.

One of these groups, group1, has two different host entries on the same RADIUS server configured for the same services. The second host entry configured acts as fail over backup to the first one. Each group is individually configured for deadtime; deadtime for group1 is one minute, and deadtime for group2 is two minutes.

#### Figure 43-12: Multiple RADIUS Servers using Server Groups sample configuration

```
!
! The following command configures default RADIUS parameters:
!
aaa authentication login default group group1
!
! The following commands define the group1 RADIUS server group
! and associate servers with it and configures a deadtime of 
! one minute:
!
aaa group server radius group1
  server 172.1.1.1 auth-port 1645 acct-port 1646
   server 172.2.2.2 auth-port 1812 acct-port 1813
  deadtime 1
!
! The following commands define the group2 RADIUS server group
! and associate servers with it and configures a deadtime of 
! two minutes:
!
aaa group server radius group2
   server 172.2.2.2 auth-port 1812 acct-port 1813
   server 172.3.3.3 auth-port 2000 acct-port 2001
   deadtime 2
!
! The following commands configure the RADIUS attributes 
! for each host entry associated with one of the defined
! server groups:
!
radius-server host 172.1.1.1 auth-port 1645 acct-port 1646
radius-server host 172.2.2.2 auth-port 1812 acct-port 1813
radius-server host 172.3.3.3 auth-port 2000 acct-port 2001
!
```
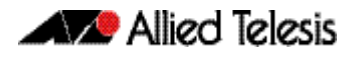

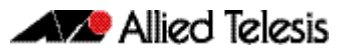

# <span id="page-1210-0"></span>**Chapter 44: RADIUS Commands**

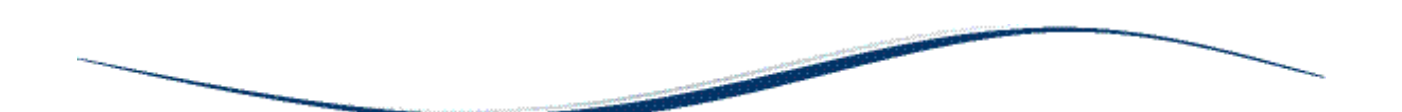

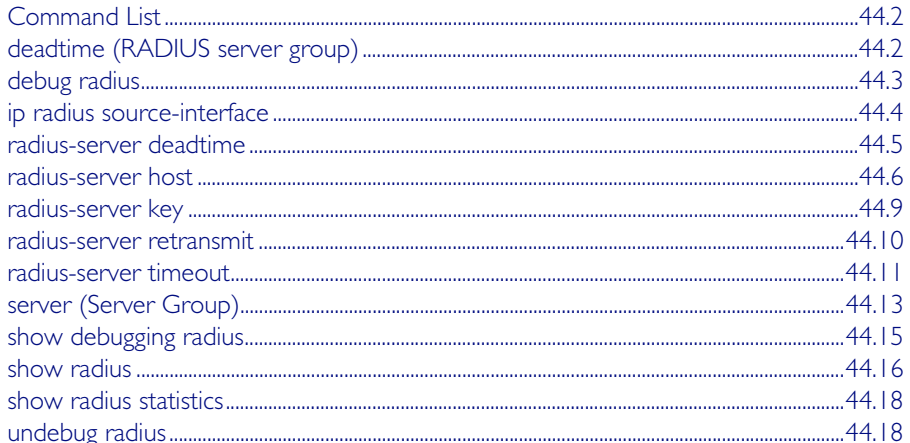

## <span id="page-1211-1"></span>**Command List**

This chapter provides an alphabetical reference for commands used to configure the device to use RADIUS servers.

### <span id="page-1211-2"></span><span id="page-1211-0"></span>**deadtime (RADIUS server group)**

Use this command to configure the **deadtime** parameter for the RADIUS server group. This command overrides the global dead-time configured by the [radius-server deadtime](#page-1214-0) command [on page 44.5.](#page-1214-0) The configured deadtime is the time period in minutes to skip a RADIUS server for authentication or accounting requests if the server is "dead". Note that a RADIUS server is considered "dead" if there is no response from the server within a defined time period.

Use the no variant of this command to reset the deadtime configured for the RADIUS server group. If the global deadtime for RADIUS server is configured the value will be used for the servers in the group. The global deadtime for the RADIUS server is set to 0 minutes by default.

#### **Syntax** deadtime <*0-1440*>

no deadtime

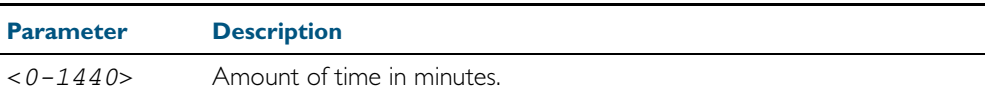

**Default** The deadtime is set to 0 minutes by default.

- **Mode** Server Group Configuration
- **Usage** If the RADIUS server does not respond to a request packet, the packet is retransmitted the number of times configured for the retransmit parameter (after waiting for a timeout period to expire). The server is then marked "dead", and the time is recorded. The **deadtime** parameter configures the amount of time to skip a dead server; if a server is dead, no request message is sent to the server for the deadtime period.
- **Examples** To configure the deadtime for 5 minutes for the RADIUS server group "GROUP1", use the command:

**awplus(config)#** aaa group server radius GROUP1 **awplus(config-sg)#** server 192.168.1.1 **awplus(config-sg)#** deadtime 5

To remove the deadtime configured for the RADIUS server group "GROUP1", use the command:

**awplus(config)#** aaa group server radius GROUP1

**awplus(config-sg)#** no deadtime

**Related Commands** [aaa group server](#page-1183-0) [radius-server deadtime](#page-1214-0)

### <span id="page-1212-1"></span><span id="page-1212-0"></span>**debug radius**

This command enables RADIUS debugging. If no option is specified, all debugging options are enabled.

Use the no variant of this command to disable RADIUS debugging. If no option is specified, all debugging options are disabled.

**Syntax** debug radius [packet|event|all]

no debug radius [packet|event|all]

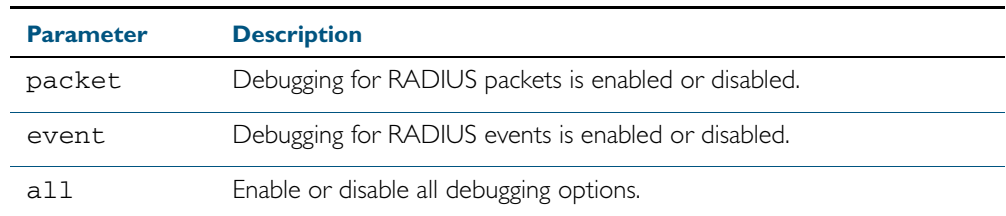

**Default** RADIUS debugging is disabled by default.

- **Mode** Privileged Exec
- **Examples** To enable debugging for RADIUS packets, use the command:

**awplus#** debug radius packet

To enable debugging for RADIUS events, use the command:

**awplus#** debug radius event

To disable debugging for RADIUS packets, use the command:

**awplus#** no debug radius packet

To disable debugging for RADIUS events, use the command:

**awplus#** no debug radius event

**Related Commands** [show debugging radius](#page-1224-0) [undebug radius](#page-1227-2)

### <span id="page-1213-0"></span>**ip radius source-interface**

This command configures the source IP address of every outgoing RADIUS packet to use a specific IP address or the IP address of a specific interface. If the specified interface is down or there is no IP address on the interface, then the source IP address of outgoing RADIUS packets depends on the interface the packets leave.

Use the no variant of this command to remove the source interface configuration. The source IP address in outgoing RADIUS packets will be the IP address of the interface from which the packets are sent.

**Syntax** ip radius source-interface {<*interface>*|<*ip-address>*}

no ip radius source-interface

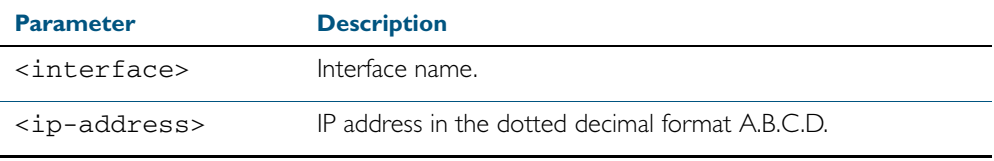

**Default** Source IP address of outgoing RADIUS packets depends on the interface the packets leave.

**Mode** Global Configuration

**Examples** To configure all outgoing RADIUS packets to use the IP address of the interface "vlan1" for the source IP address, use the following commands:

**awplus#** configure terminal

**awplus(config)#** ip radius source-interface vlan1

To configure the source IP address of all outgoing RADIUS packets to use 192.168.1.10, use the following commands:

**awplus#** configure terminal

**awplus(config)#** ip radius source-interface 192.168.1.10

To reset the source interface configuration for all outgoing RADIUS packets, use the following commands:

**awplus#** configure terminal

**awplus(config)#** no ip radius source-interface

**Related Commands** [radius-server host](#page-1215-1) [show radius statistics](#page-1227-1)

### <span id="page-1214-0"></span>**radius-server deadtime**

Use this command to specify the global deadtime for all RADIUS servers. If a RADIUS server is considered dead, it is skipped for the specified deadtime. This command specifies for how many minutes a RADIUS server that is not responding to authentication requests is passed over by requests for RADIUS authentication.

Use the no variant of this command to reset the global deadtime to the default of 0 seconds, so that RADIUS servers are not skipped even if they are dead.

**Syntax** radius-server deadtime *<minutes*>

no radius-server deadtime

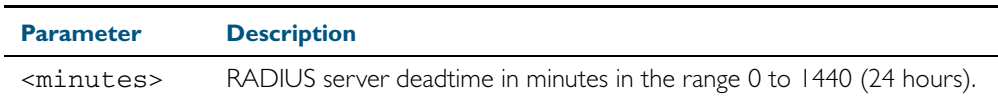

**Default** The default RADIUS deadtime configured on the system is 0 seconds.

**Mode** Global Configuration

**Usage** The RADIUS client considers a RADIUS server to be dead if it fails to respond to a request after it has been retransmitted as often as specified globally by the [radius-server retransmit](#page-1219-1) command or for the server by the [radius-server host](#page-1215-1) command. To improve RADIUS response times when some servers may be unavailable, set a deadtime to skip dead servers.

**Examples** To set the dead time of the RADIUS server to 60 minutes, use the following commands:

**awplus#** configure terminal

```
awplus(config)# radius-server deadtime 60
```
To disable the dead time of the RADIUS server, use the following commands:

**awplus#** configure terminal

**awplus(config)#** no radius-server deadtime

**Related Commands** [deadtime \(RADIUS server group\)](#page-1211-2) [radius-server host](#page-1215-1) [radius-server retransmit](#page-1219-1) [show radius statistics](#page-1227-1)

### <span id="page-1215-1"></span><span id="page-1215-0"></span>**radius-server host**

Use this command to specify a remote RADIUS server host for authentication or accounting, and to set server-specific parameters. The parameters specified with this command override the corresponding global parameters for RADIUS servers. This command specifies the IP address or host name of the remote RADIUS server host and assigns authentication and accounting destination UDP port numbers.

This command adds the RADIUS server address and sets parameters to the RADIUS server. The RADIUS server is added to the running configuration after you issue this command. If parameters are not set using this command then common system settings are applied.

Use the no variant of this command to remove the specified server host as a RADIUS authentication and/or accounting server and set the destination port to the default RADIUS server port number (1812).

no radius-server host {<*host-name*>|<*ip-address*>} [acct-port <*0-65535*>] [auth-port <*0-65535*>]

| <b>Parameter</b>          | <b>Description</b>                                                                                                    |
|---------------------------|----------------------------------------------------------------------------------------------------|
| <host-name></host-name>   | Server host name. The DNS name of the RADIUS server host.                                                                                                    |
| <ip-address></ip-address> | The IP address of the RADIUS server host.                                                                                                    |
| acct-port                 | Accounting port. Specifies the UDP destination port for RADIUS<br>accounting requests. If 0 is specified, the server is not used for<br>accounting. The default UDP port for accounting is 1813.                                 |
| $<0 - 65535$              | UDP port number<br>(Accounting port number is set to 1813 by default)                                                                                                    |
|                           | Specifies the UDP destination port for RADIUS accounting requests.<br>If 0 is specified, the host is not used for accounting.                                                                                                    |
| auth-port                 | Authentication port. Specifies the UDP destination port for RADIUS<br>authentication requests. If 0 is specified, the server is not used for<br>authentication. The default UDP port for authentication is 1812.                 |
| $0 - 65535$               | UDP port number<br>(Authentication port number is set to 1812 by default)                                                                                                    |
|                           | Specifies the UDP destination port for RADIUS authentication<br>requests. If 0 is specified, the host is not used for authentication.                                                                                            |
| timeout                   | Specifies the amount of time to wait for a response from the server.<br>If this parameter is not specified the global value configured by the<br>radius-server timeout command is used.                                          |
| $<1 - 1000$               | Time in seconds to wait for a server reply<br>(timeout is set to 5 seconds by default)                                                                                                    |
|                           | The time interval (in seconds) to wait for the RADIUS server to<br>reply before retransmitting a request or considering the server dead.<br>This setting overrides the global value set by the radius-server<br>timeout command. |
|                           | If no timeout value is specified for this server, the global value is used.                                                                                                    |

**Syntax** radius-server host {<*host-name*>|<*ip-address*>} [acct-port <*0-65535*>] [auth-port <*0-65535*>] [key <*key-string*>] [retransmit <*0-100*>] [timeout <*1-1000*>]

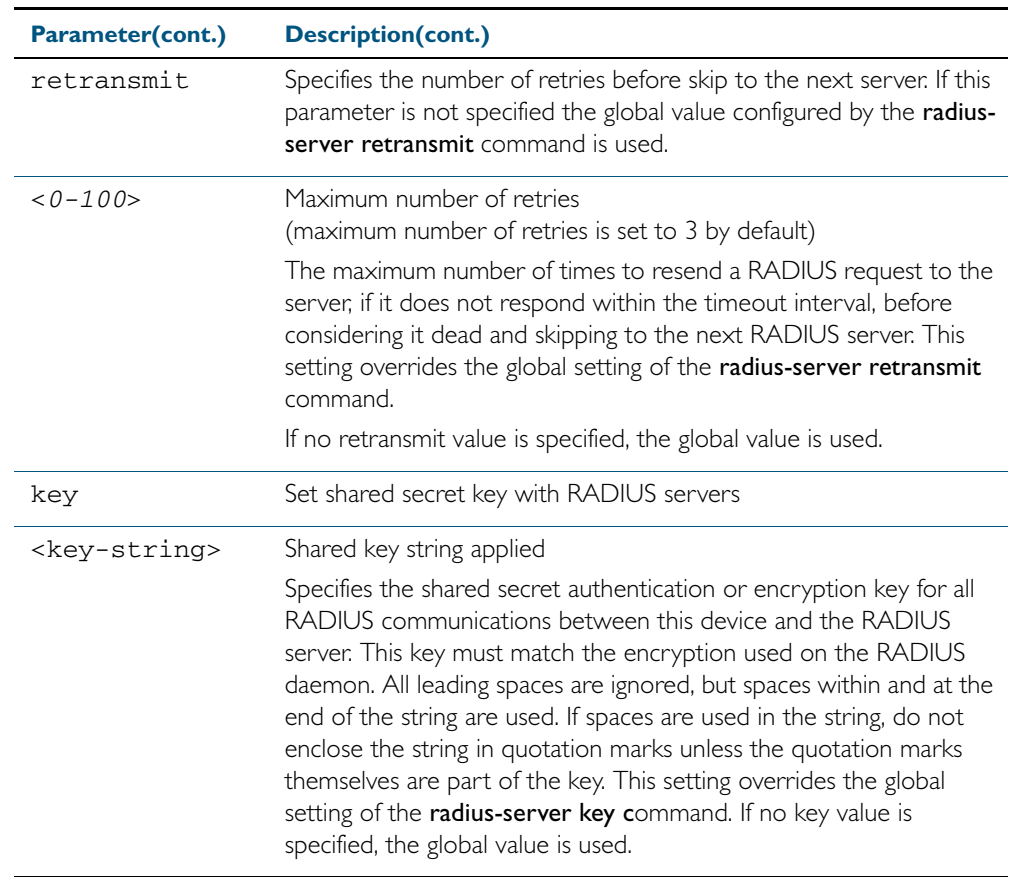

- **Default** The RADIUS client address is not configured (null) by default. No RADIUS server is configured.
	- **Mode** Global Configuration
- **Usage** Multiple radius-server host commands can be used to specify multiple hosts. The software searches for hosts in the order they are specified. If no host-specific timeout, retransmit, or key values are specified, the global values apply to that host. If there are multiple RADIUS servers for this client, use this command multiple times—once to specify each server.

If you specify a host without specifying the auth port or the acct port, it will by default be configured for both authentication and accounting, using the default UDP ports. To set a host to be a RADIUS server for authentication requests only, set the **acct-port** parameter to 0; to set the host to be a RADIUS server for accounting requests only, set the auth-port parameter to 0.

A RADIUS server is identified by IP address, authentication port and accounting port. A single host can be configured multiple times with different authentication or accounting ports. All the RADIUS servers configured with this command are included in the predefined RADIUS server group radius, which may be used by AAA authentication, authorization and accounting commands. The client transmits (and retransmits, according to the retransmit and timeout parameters) RADIUS authentication or accounting requests to the servers in the order you specify them, until it gets a response.

**Examples** To add the RADIUS server 10.0.0.20, use the following commands:

**awplus#** configure terminal

**awplus(config)#** radius-server host 10.0.0.20

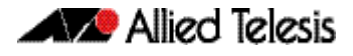

To set the secret key to allied on the RADIUS server 10.0.0.20, use the following commands:

```
awplus# configure terminal
```
**awplus(config)#** radius-server host 10.0.0.20 key allied

To delete the RADIUS server 10.0.0.20, use the following commands:

**awplus#** configure terminal

**awplus(config)#** no radius-server host 10.0.0.20

To configure rad1.company.com for authentication only, use the following commands:

**awplus#** configure terminal

**awplus(config)#** radius-server host rad1.company.com acct-port 0

To remove the RADIUS server rad1.company.com configured for authentication only, use the following commands:

```
awplus# configure terminal
awplus(config)# no radius-server host rad1.company.com 
               acct-port 0
```
To configure rad2.company.com for accounting only, use the following commands:

**awplus#** configure terminal

```
awplus(config)# radius-server host rad2.company.com 
               auth-port 0
```
To configure 192.168.1.1 with authentication port 1000, accounting port 1001 and retransmit count 5, use the following commands:

```
awplus# configure terminal
awplus(config)# radius-server host 192.168.1.1 auth-port 1000 
               acct-port 1001 retransmit 5
```
#### **Related Commands** [aaa group server](#page-1183-0) [radius-server key](#page-1218-1) [radius-server retransmit](#page-1219-1) [radius-server timeout](#page-1220-1) [show radius statistics](#page-1227-1)

#### <span id="page-1218-1"></span><span id="page-1218-0"></span>**radius-server key**

This command sets a global secret key for RADIUS authentication on the switch. The shared secret text string is used for RADIUS authentication between the switch and a RADIUS server.

Note that if no secret key is explicitly specified for a RADIUS server, the global secret key will be used for the shared secret for the server.

Use the no variant of this command to reset the secret key to the default (null).

**Syntax** radius-server key <key>

no radius-server key

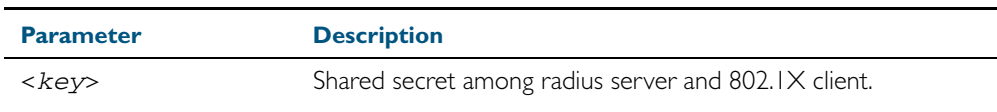

**Default** The RADIUS server secret key on the system is not set by default (null).

**Mode** Global Configuration

**Usage** Use this command to set the global secret key shared between this client and its RADIUS servers. If no secret key is specified for a particular RADIUS server using the radius-server host command, this global key is used.

After enabling AAA authentication with the aaa authentication login command, set the authentication and encryption key using the radius-server key command so the key entered matches the key used on the RADIUS server.

**Examples** To set the global secret key to allied for RADIUS server, use the following commands:

**awplus#** configure terminal

**awplus(config)#** radius-server key allied

To set the global secret key to secret for RADIUS server, use the following commands:

**awplus#** configure terminal

**awplus(config)#** radius-server key secret

To delete the global secret key for RADIUS server, use the following commands:

**awplus#** configure terminal

**awplus(config)#** no radius-server key

**Related Commands** [radius-server host](#page-1215-1) [show radius statistics](#page-1227-1)

#### <span id="page-1219-1"></span><span id="page-1219-0"></span>**radius-server retransmit**

This command sets the retransmit counter to use RADIUS authentication on the switch. This command specifies how many times the switch transmits each RADIUS request to the RADIUS server before giving up.

This command configures the retransmit parameter for RADIUS servers globally. If the retransmit parameter is not specified for a RADIUS server by the radius-server host command then the global configuration set by this command is used for the server instead.

Use the no variant of this command to reset the re-transmit counter to the default (3).

**Syntax** radius-server retransmit *<retries>*

no radius-server retransmit

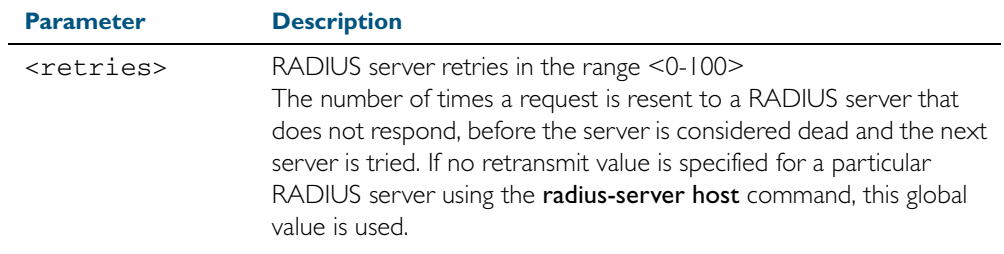

**Default** The default RADIUS retransmit count on the switch is 3.

**Mode** Global Configuration

**Examples** To set the RADIUS retransmit count to 1, use the following commands:

**awplus#** configure terminal

**awplus(config)#** radius-server retransmit 1

To set the RADIUS retransmit count to the default (3), use the following commands:

**awplus#** configure terminal

**awplus(config)#** no radius-server retransmit

To configure the RADIUS retransmit count globally with 5, use the following commands:

**awplus#** configure terminal

**awplus(config)#** radius-server retransmit 5

To disable retransmission of requests to a RADIUS server, use the following commands:

**awplus#** configure terminal

**awplus(config)#** radius-server retransmit 0

**Related Commands** [radius-server deadtime](#page-1214-0) [radius-server host](#page-1215-1) [show radius statistics](#page-1227-1)

#### <span id="page-1220-1"></span><span id="page-1220-0"></span>**radius-server timeout**

Use this command to specify the RADIUS global timeout value. This is how long the device waits for a reply to a RADIUS request before retransmitting the request, or considering the server to be dead. If no timeout is specified for the particular RADIUS server by the radiusserver host command, it uses this global timeout value.

Note that this command configures the timeout parameter for RADIUS servers globally.

The no variant of this command resets the transmit timeout to the default (5 seconds).

**Syntax** radius-server timeout *<seconds>*

no radius-server timeout

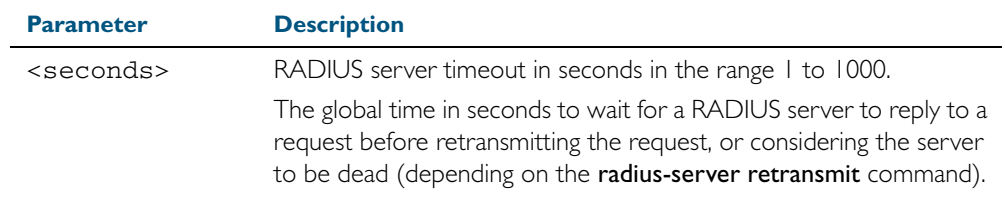

**Default** The default RADIUS transmit timeout on the system is 5 seconds.

**Mode** Global Configuration

**Examples** To globally set the device to wait 20 seconds before retransmitting a RADIUS request to unresponsive RADIUS servers, use the following commands:

**awplus#** configure terminal

**awplus(config)#** radius-server timeout 20

To set the RADIUS timeout parameter to 1 second, use the following commands:

**awplus#** configure terminal

**awplus(config)#** radius-server timeout 1

To set the RADIUS timeout parameter to the default (5 seconds), use the following commands:

**awplus#** configure terminal

**awplus(config)#** no radius-server timeout

To configure the RADIUS server timeout period globally with 3 seconds, use the following commands:

**awplus#** configure terminal

**awplus(config)#** radius-server timeout 3

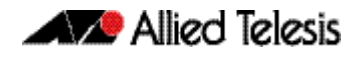

To reset the global timeout period for RADIUS servers to the default, use the following command:

**awplus#** configure terminal **awplus(config)#** no radius-server timeout

**Related Commands** [radius-server deadtime](#page-1214-0) [radius-server host](#page-1215-1) [radius-server retransmit](#page-1219-1) [show radius statistics](#page-1227-1)

### <span id="page-1222-0"></span>**server (Server Group)**

This command adds a RADIUS server to a server group in Server-Group Configuration mode. The RADIUS server should be configured by the [radius-server host](#page-1215-1) command.

The server is appended to the server list of the group and the order of configuration determines the precedence of servers. If the server exists in the server group already, it will be removed before added as a new server.

The server is identified by IP address and authentication and accounting UDP port numbers. So a RADIUS server can have multiple entries in a group with different authentication and/or accounting UDP ports. The auth-port specifies the UDP destination port for authentication requests to the server. To disable authentication for the server, set auth-port to 0. If the authentication port is missing, the default port number is 1812. The acct-port specifies the UDP destination port for accounting requests to the server. To disable accounting for the server, set acct-port to 0. If the accounting port is missing, the default port number is 1812.

Use the no variant of this command to remove a RADIUS server from the server group.

```
Syntax server {<hostname>|<ip-address>}
          [auth-port <0-65535>][acct-port <0-65535>]
```
no server {<*hostname*>|<*ip-address*>} [auth-port <*0-65535*>][acct-port <*0-65535*>]

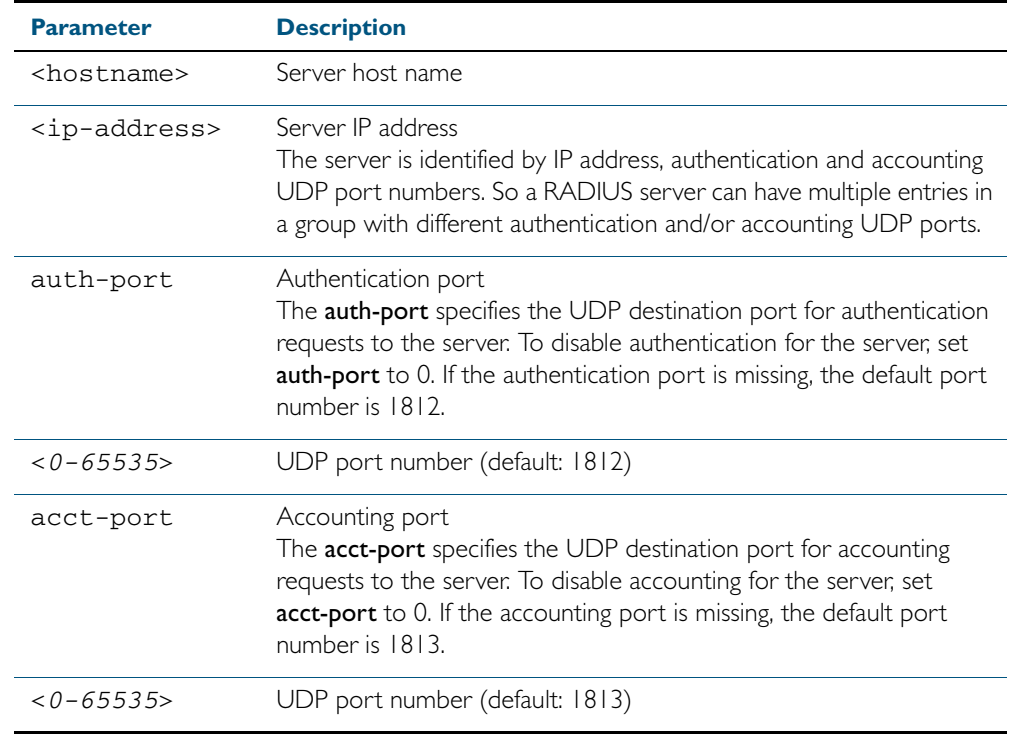

**Default** The default Authentication port number is 1812 and the default Accounting port number is 1813.

**Mode** Server Group Configuration

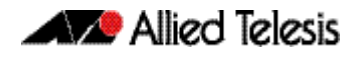

**Usage** The RADIUS server to be added must be configured by the radius-server host command. In order to add or remove a server, the **auth-port** and **acct-port** parameters in this command must be the same as the corresponding parameters in the radius-server host command. **Examples** To create a RADIUS server group RAD\_AUTH1 for authentication, use the following commands: To create a RADIUS server group RAD\_ACCT1 for accounting, use the following commands: To remove server 192.168.3.1 from the existing server group GROUP1, use the following commands: **Related Commands** [aaa accounting auth-mac default](#page-1163-0) [aaa accounting auth-web default](#page-1165-0) [aaa accounting dot1x](#page-1169-0) [aaa accounting login](#page-1171-0) [aaa authentication auth-mac](#page-1175-0) **awplus#** configure terminal **awplus(config)#** aaa group server radius RAD\_AUTH1 **awplus(config-sg)#** server 192.168.1.1 acct-port 0 **awplus(config-sg)#** server 192.168.2.1 auth-port 1000 acct-port 0 **awplus#** configure terminal **awplus(config)#** aaa group server radius RAD\_ACCT1 **awplus(config-sg)#** server 192.168.2.1 auth-port 0 acct-port 1001 **awplus(config-sg)#** server 192.168.3.1 auth-port 0 **awplus#** configure terminal **awplus(config)#** aaa group server radius GROUP1 **awplus(config-sg)#** no server 192.168.3.1

[aaa authentication auth-web](#page-1176-0) [aaa authentication login](#page-1181-1) [aaa group server](#page-1183-0)

[radius-server host](#page-1215-1)
# **show debugging radius**

This command displays the current debugging status for the RADIUS servers.

**Syntax** show debugging radius

 **Mode** User Exec and Privileged Exec

**Example** To display the current debugging status of RADIUS servers, use the command: **awplus#** show debugging radius

**Output** Figure 44-1: Example output from the **show debugging radius** command

RADIUS debugging status: RADIUS event debugging is off RADIUS packet debugging is off

## **show radius**

This command displays the current RADIUS server configuration and status.

- **Syntax** show radius
- **Mode** User Exec and Privileged Exec
- **Example** To display the current status of RADIUS servers, use the command: **awplus#** show radius

**Output** Figure 44-2: Example output from the **show radius** command showing RADIUS servers

```
RADIUS Global Configuration
Source Interface : not configured
Secret Key : secret
Timeout : 5 sec
Retransmit Count : 3
Deadtime : 20 min
Server Host : 192.168.1.10
Authentication Port : 1812
Accounting Port : 1813
Secret Key : secret
Timeout : 3 sec
Retransmit Count : 2
Server Host : 192.168.1.11
Authentication Port : 1812
Accounting Port : not configured
Server Name/Auth Acct Auth Acct
IP Address Port Port Status Status
------------------------------------------------------------
192.168.1.10 1812 1813 Alive Alive
192.168.1.11 1812 N/A Alive N/A
```
**Example** See the sample output below showing RADIUS client status and RADIUS configuration:

**awplus#** show radius

**Output** Figure 44-3: Example output from the **show radius** command showing RADIUS client status

```
RADIUS global interface name: awplus
Secret key:
Timeout: 5
Retransmit count: 3
Deadtime: 0
Server Address: 150.87.18.89
Auth destination port: 1812
Accounting port: 1813
Secret key: swg
Timeout: 5
Retransmit count: 3
Deadtime: 0show radius local-server group
```
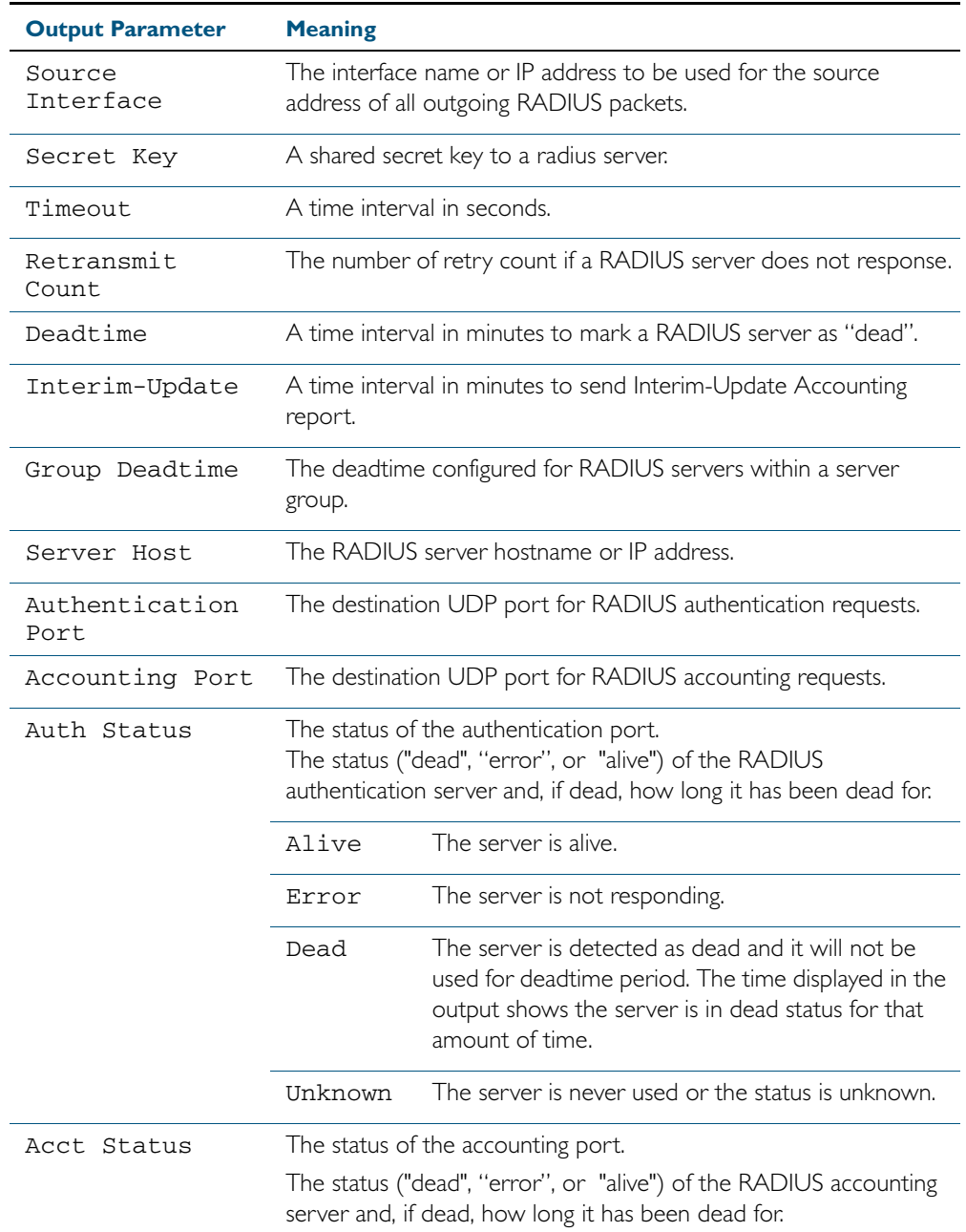

## **show radius statistics**

This command shows the RADIUS client statistics for the switch.

**Syntax** show radius statistics

- **Mode** User Exec and Privileged Exec
- **Example** See the sample output below showing RADIUS client statistics and RADIUS configuration: **awplus#** show radius statistics

**Output** Figure 44-4: Example output from the **show radius** statistics command:

```
RADIUS statistics for Server: 150.87.18.89
Access-Request Tx : 5 - Retransmit : 0
Access-Accept Rx : 1 - Access-Reject Rx : 2
Access-Challenge Rx : 2
Unknown Type : 0 - Bad Authenticator: 0
Malformed Access-Resp: 0 - Wrong Identifier: 0
Bad Attribute : 0 - Packet Dropped : 0
TimeOut : 0 - Dead count : 0
Pending Request: 0
```
## **undebug radius**

This command applies the functionality of the no debug radius [command on page 44.3](#page-1212-0).

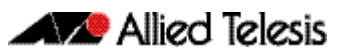

# <span id="page-1228-0"></span>**Chapter 45: TACACS+ Introduction and Configuration**

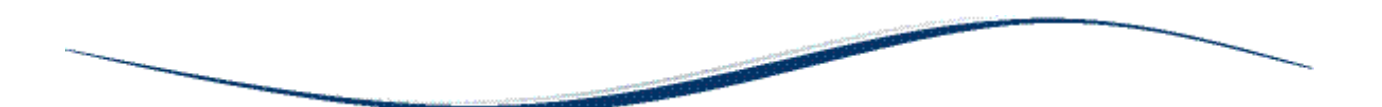

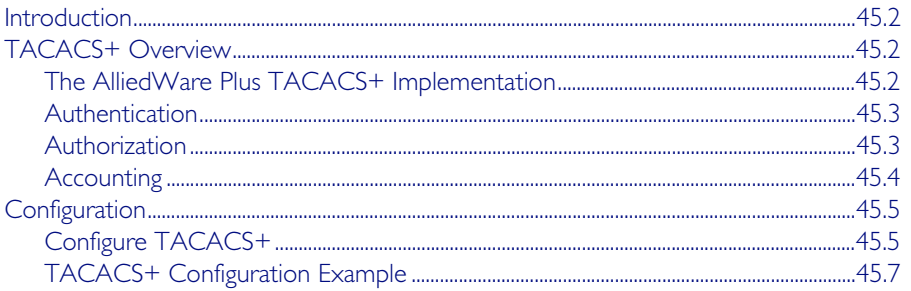

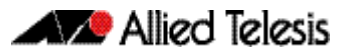

# <span id="page-1229-0"></span>**Introduction**

This chapter provides information about the AlliedWare Plus implementation of TACACS+ and how to configure it on this switch. For detailed descriptions of the commands used to configure TACACS+, see [Chapter 46, TACACS+ Commands](#page-1236-0). For information about Authentication, Authorization and Accounting (AAA), see [Chapter 41, AAA Introduction and](#page-1152-0)  [Configuration](#page-1152-0) and [Chapter 42, AAA Commands](#page-1162-0).

# <span id="page-1229-1"></span>**TACACS+ Overview**

TACACS+ (Terminal Access Controller Access-Control System Plus) provides a method for securely managing multiple network access points from a single management service.

TACACS+ is a TCP-based access control protocol, utilizing TCP port 49, that allows a device to forward a user's username and password to an authentication server to determine whether access can be allowed. In addition to this authentication service, TACACS+ can also provide authorization and accounting services.

One of the features of TACACS+ is the ability to separate authentication, authorization and accounting so that these functions can be provided independently on separate servers. Authentication involves identifying a user, typically by requiring the user to supply a valid username and password before access is granted. Following authentication, the user must gain authorization to perform tasks. For example, after logging into a switch, a user may try to issue configuration commands. The authorization process determines whether the user has the authority to issue these commands. Authorization is always preceded by authentication.

# <span id="page-1229-2"></span>The AlliedWare Plus TACACS+ Implementation

The AlliedWare Plus TACACS+ implementation provides authentication, authorization, and accounting. Note that:

- Authorization cannot be performed independently of the authentication process. There are no authorization commands available.
- Authentication and authorization must be configured on the same server.
- Authorization is only applicable if enable password authentication has not been configured with the [aaa authentication enable default group tacacs+](#page-1178-0) command.

With the AlliedWare Plus TACACS+ implementation, all traffic that passes between the TACACS+ client and the TACACS+ servers on the network is encrypted. TACACS+ encrypts the entire payload of packets, which means that it encrypts the user's password between the client and the server.

A TACACS+ client is available on your switch. You need a system running TACACS+ server software from a software provider to use the TACACS+ functionality on your switch.

## <span id="page-1230-0"></span>Authentication

The TACACS+ protocol can forward many types of username and password information. The AlliedWare Plus TACACS+ implementation supports username and password login authentication, as well as enable password authentication. This information is encrypted over the network with MD5 (Message Digest 5).

When TACACS+ login authentication is enabled on the switch with the [aaa authentication](#page-1181-0)  [login](#page-1181-0) command and at least one TACACS+ server is configured and reachable, all user login authentications are authenticated against the TACACS+ server. No local login or other means of authentication is allowed or accepted by the switch unless the switch has been configured to use another authentication method as a backup, and the TACACS+ server is not reachable.

When TACACS+ enable password authentication is enabled on the switch with the aaa [authentication enable default group tacacs+](#page-1178-0) command and at least one TACACS+ server is configured and reachable, all user attempts to access a higher privilege level using the [enable](#page-81-0)  [\(Privileged Exec mode\)](#page-81-0) command are authenticated against the TACACS+ server. If TACACS+ enable password authentication is enabled and the TACACS+ server is not reachable, then the user is only granted access to the desired privilege level if a backup authentication method is also configured.

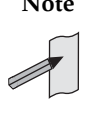

**Note** If TACACS+ login authentication is enabled on the switch, and enable password authentication is configured as default with the [aaa authentication enable default](#page-1180-0)  [local](#page-1180-0) command, then a local enable password must be configured for each privilege level that needs to be accessible to users.

## <span id="page-1230-1"></span>Authorization

In the AlliedWare Plus TACACS+ implementation, authorization cannot be performed independently of the authentication process. Authorization is concerned with what users are allowed to do once they have gained access to the managed device. This involves the passing of Attribute Value pairs (AV pairs) from the TACACS+ server to the managed device. An AV pair is made up of two pieces of information: the attribute that identifies the parameter to be set, and the value that specifies the value to assign to that parameter. These AV pairs are configured on a per-user or per-group basis on the TACACS+ server. The AV pairs that are supported by the AlliedWare Plus TACACS+ implementation are:

Privilege Level

Privilege levels range from 1 to 15, with 15 being the highest. For information about privilege levels see ["How to Add and Remove Users" on page 1.32](#page-51-0) and the [username](#page-120-0)  [command on page 5.35.](#page-120-0)

■ Timeout

The value assigned to this attribute specifies the length of time that the session can exist. After this value has expired, the session will either be disconnected, or have the privilege of the user reduced. The valid range of timeout values is 0 to 65535 (minutes).

■ Idletime

If no input or output traffic is received or sent in the period specified by the value for this attribute, the session is disconnected. The valid idletime range is 0 to 65535 (minutes).

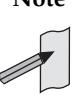

**Note** In the AlliedWare Plus TACACS+ implementation, authorization for privilege level, timeout, and idletime AV pairs is only attempted if enable password authentication ([aaa authentication enable default group tacacs+](#page-1178-0) command) is not configured. If enable password authentication is configured then the privilege level a user is granted access to is determined during the enable password authentication session.

# <span id="page-1231-0"></span>**Accounting**

TACACS+ accounting usually takes place after authentication and authorization. However, because TACACS+ separates these three functions, neither authentication nor authorization are required for accounting to function. TACACS+ accounting provides the following two distinct functions:

- a record of services used for billing purposes
- an audit trail for user exec sessions

The AlliedWare Plus TACACS+ accounting implementation supports an audit trail for user exec sessions only. This includes the ability to configure accounting for user logins and logouts, and accounting of any commands executed by the user while they are logged into the switch.

TACACS+ accounting includes three different types of accounting records:

- start records that indicate a service is about to start
- stop records that indicate a service has just ended
- update records that indicate a service is still in progress

# <span id="page-1232-0"></span>**Configuration**

This section describes how to set up TACACS+ for login authentication, enable password authentication, and accounting.

The TACACS+ server is normally a multiuser system running TACACS+ server software from a software provider. TACACS+ servers are identified on the basis of their host name or IP address. A TACACS+ server and a switch use a shared secret text string to encrypt passwords and exchange responses. To configure TACACS+, you must specify the host running the TACACS+ server software and a secret text string that it shares with the switch.

# <span id="page-1232-1"></span>Configure TACACS+

#### Table 45-1: General configuration procedure for TACACS+ authentication and accounting

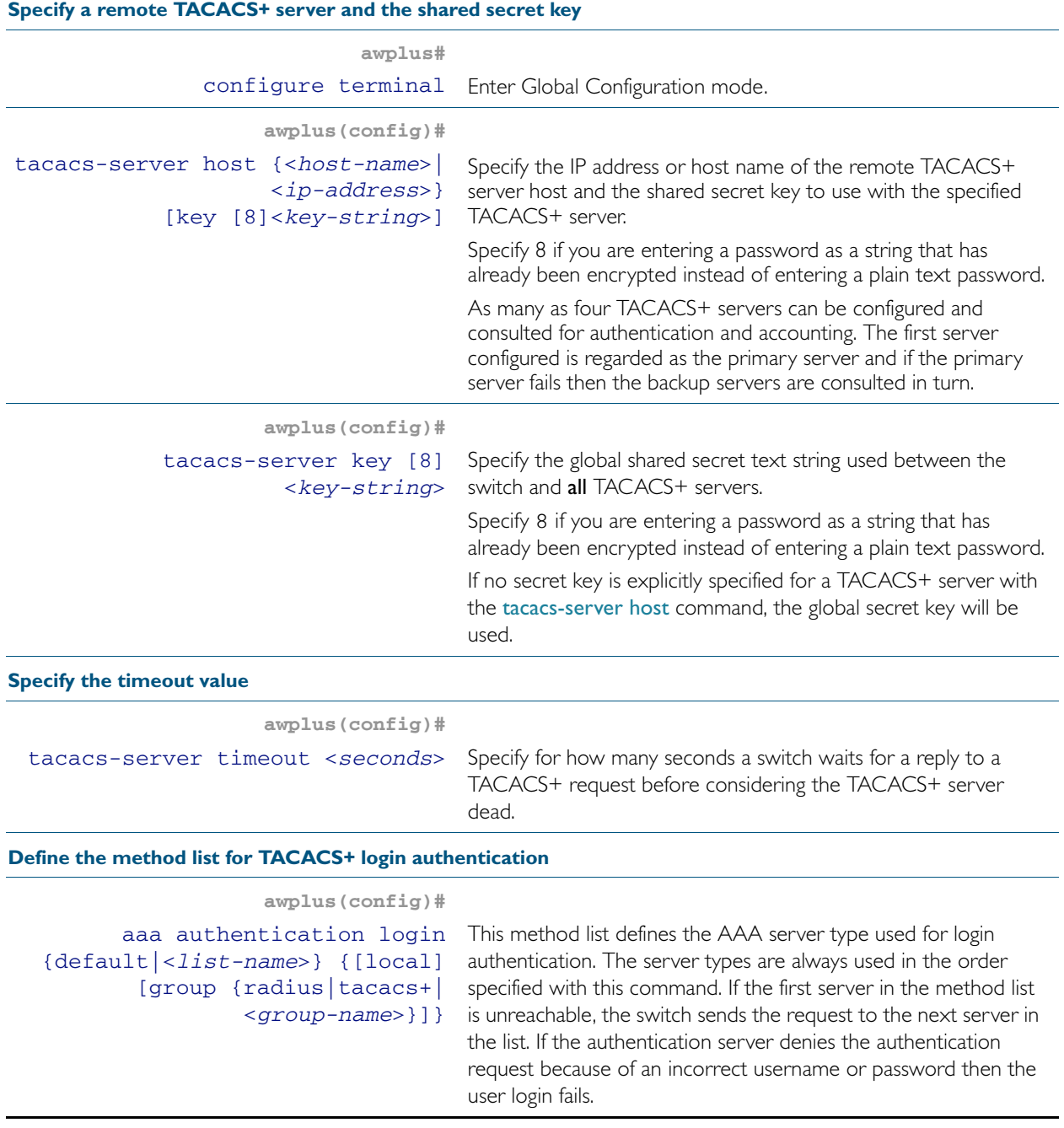

# Alied Telesis

### Table 45-1: General configuration procedure for TACACS+ authentication and accounting(cont.)

### **Define the method list for TACACS+ enable password authentication**

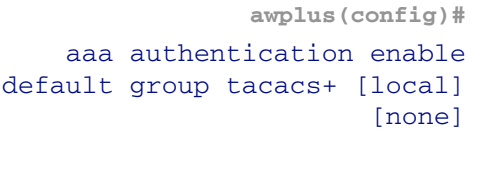

This method list defines the authentication method used to determine the privilege command level a user can access. Specify local to use the locally configured enable password and none to grant access to Privileged Exec mode with no authentication, if the TACACS+ server goes offline, or is not reachable during enable password authentication.

### **Define the method for TACACS+ login accounting**

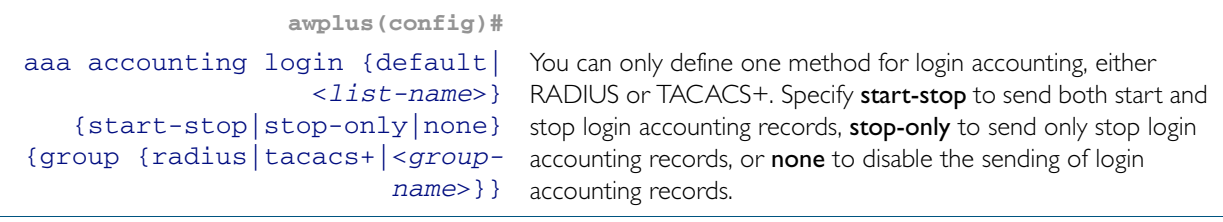

#### **Configure TACACS+ command accounting**

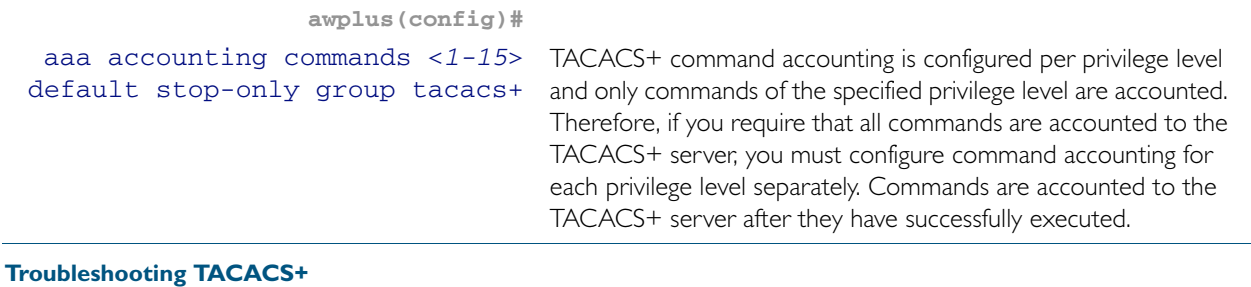

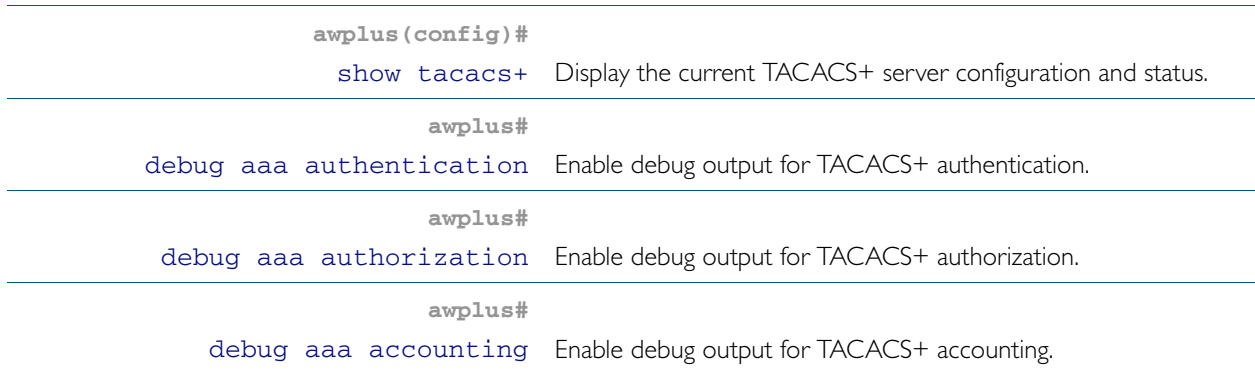

## <span id="page-1234-0"></span>TACACS+ Configuration Example

**Example** The following example shows how to configure the switch to authenticate and account using TACACS+.

> Figure 45-1: Sample TACACS+ authentication and accounting to configure the switch to authenticate and account user exec sessions

```
!
tacacs-server host 172.10.10.1
tacacs-server key tacacspass
aaa authentication login admin group tacacs+ local
aaa authentication enable default group tacacs+ local
aaa accounting login admin start-stop group tacacs+
aaa accounting commands 1 default stop-only group tacacs+
aaa accounting commands 7 default stop-only group tacacs+
aaa accounting commands 15 default stop-only group tacacs+
line console 0
login authentication admin
accounting login admin
!
```
The lines in this example TACACS+ authentication and accounting configuration are defined as follows:

- The [tacacs-server host](#page-1237-0) command defines the IP address of the TACACS+ server host.
- The [tacacs-server key](#page-1239-0) command defines the global shared secret text string between the network access server and the TACACS+ server host.
- The [aaa authentication login](#page-1181-0) command defines a method list named admin to use first the TACACS+ servers and then the local user database for user login authentication.
- The [aaa authentication enable default group tacacs+](#page-1178-0) command defines a method list to use first the TACACS+ servers and then the local enable passwords, set with the [enable](#page-88-0)  [password](#page-88-0) command, for user enable password authentication.
- The [aaa accounting login](#page-1171-0) command defines a method named admin to use TACACS+ servers for login accounting.
- The [aaa accounting commands](#page-1167-0) command specifies the privilege level of the commands that will be accounted.
- The [login authentication](#page-1189-0) command specifies that this method list will be used for authenticating users logging in on the asynchronous console port.
- The [accounting login](#page-1186-0) command specifies that this method list will be used for accounting users logging in on the asynchronous console port.

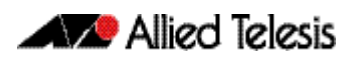

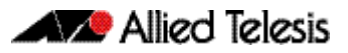

# <span id="page-1236-0"></span>**Chapter 46: TACACS+ Commands**

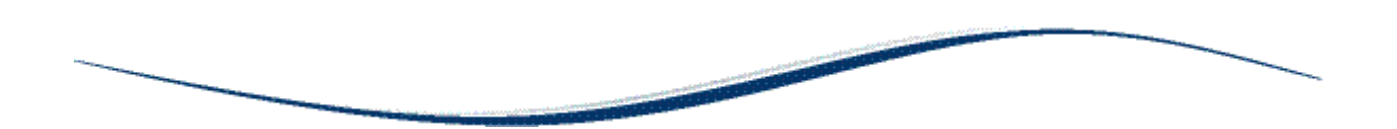

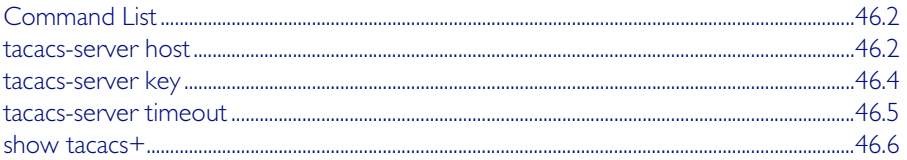

# <span id="page-1237-1"></span>**Command List**

This chapter provides an alphabetical reference for commands used to configure the device to use TACACS+ servers. For more information about TACAC+, see Chapter 45, TACACS+ [Introduction and Configuration](#page-1228-0).

## <span id="page-1237-2"></span><span id="page-1237-0"></span>**tacacs-server host**

Use this command to specify a remote TACACS+ server host for authentication, authorization and accounting, and to set the shared secret key to use with the TACACS+ server. The parameters specified with this command override the corresponding global parameters for TACACS+ servers.

Use the no variant of this command to remove the specified server host as a TACACS+ authentication and authorization server.

#### **Syntax** tacacs-server host {<*host-name*>|<*ip-address*>} [key [8]<*key-string*>]

no tacacs-server host {<*host-name*>|<*ip-address*>}

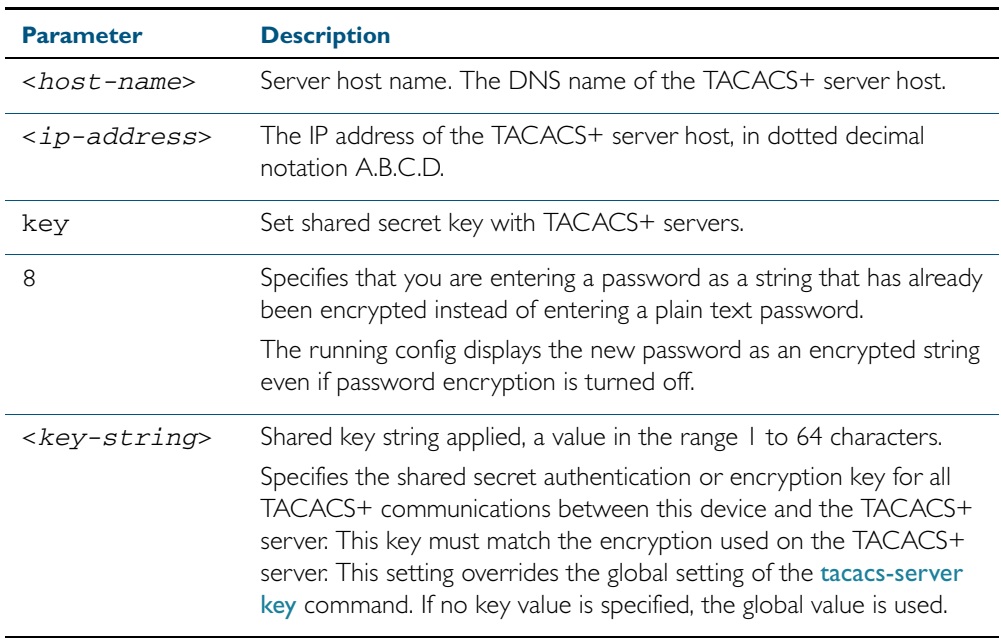

**Default** No TACACS+ server is configured by default.

**Mode** Global Configuration

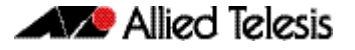

**Usage** A TACACS+ server host cannot be configured multiple times like a RADIUS server.

As many as four TACACS+ servers can be configured and consulted for login authentication, enable password authentication and accounting. The first server configured is regarded as the primary server and if the primary server fails then the backup servers are consulted in turn. A backup server is consulted if the primary server fails, not if a login authentication attempt is rejected. The reasons a server would fail are:

- it is not network reachable
- it is not currently TACACS+ capable
- it cannot communicate with the switch properly due to the switch and the server having different secret keys
- **Examples** To add the server  $\text{tac1.company.com}$  as the TACACS+ server host, use the following commands:

**awplus#** configure terminal

**awplus(config)#** tacacs-server host tac1.company.com

To set the secret key to secret on the TACACS+ server 192.168.1.1, use the following commands:

**awplus#** configure terminal

**awplus(config)#** tacacs-server host 192.168.1.1 key secret

To remove the TACACS+ server  $\text{tac1.company.com}$ , use the following commands:

**awplus#** configure terminal

**awplus(config)#** no tacacs-server host tac1.company.com

**Related Commands** [aaa accounting commands](#page-1167-0) [aaa authentication login](#page-1181-0) [tacacs-server key](#page-1239-1) [tacacs-server timeout](#page-1240-0) [show tacacs+](#page-1241-0)

## <span id="page-1239-1"></span><span id="page-1239-0"></span>**tacacs-server key**

This command sets a global secret key for TACACS+ authentication, authorization and accounting. The shared secret text string is used for TACACS+ communications between the switch and all TACACS+ servers.

Note that if no secret key is explicitly specified for a TACACS+ server with the tacacs-server [host](#page-1237-2) command, the global secret key will be used for the shared secret for the server.

Use the no variant of this command to remove the global secret key.

**Syntax** tacacs-server key [8] *<key-string*>

no tacacs-server key

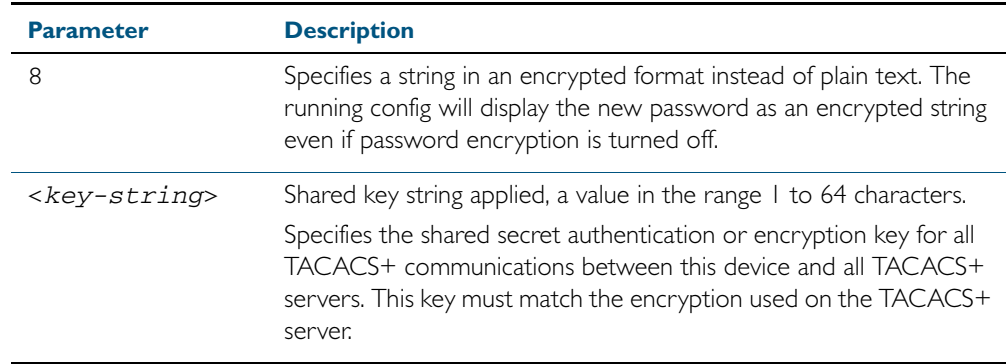

**Mode** Global Configuration

- Usage Use this command to set the global secret key shared between this client and its TACACS+ servers. If no secret key is specified for a particular TACACS+ server using the [tacacs-server](#page-1237-2)  [host](#page-1237-2) command, this global key is used.
- **Examples** To set the global secret key to secret for TACACS+ server, use the following commands:

**awplus#** configure terminal

**awplus(config)#** tacacs-server key secret

To delete the global secret key for TACACS+ server, use the following commands:

**awplus#** configure terminal

**awplus(config)#** no tacacs-server key

**Related Commands** [tacacs-server host](#page-1237-2) [show tacacs+](#page-1241-0)

## <span id="page-1240-0"></span>**tacacs-server timeout**

Use this command to specify the TACACS+ global timeout value. The timeout value is how long the device waits for a reply to a TACACS+ request before considering the server to be dead.

Note that this command configures the timeout parameter for TACACS+ servers globally.

The no variant of this command resets the transmit timeout to the default (5 seconds).

**Syntax** tacacs-server timeout *<seconds>*

no tacacs-server timeout

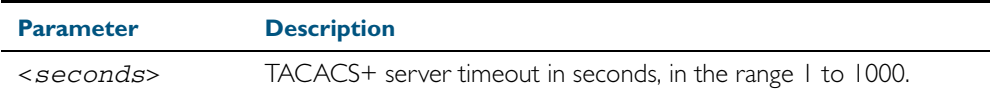

**Default** The default timeout value is 5 seconds.

**Mode** Global Configuration

**Examples** To set the timeout value to 3 seconds, use the following commands:

**awplus#** configure terminal

**awplus(config)#** tacacs-server timeout 3

To reset the timeout period for TACACS+ servers to the default, use the following commands:

**awplus#** configure terminal

**awplus(config)#** no tacacs-server timeout

**Related Commands** [tacacs-server host](#page-1237-2) [show tacacs+](#page-1241-0)

## <span id="page-1241-0"></span>**show tacacs+**

This command displays the current TACACS+ server configuration and status.

- **Syntax** show tacacs+
- **Mode** User Exec and Privileged Exec
- **Example** To display the current status of TACACS+ servers, use the command: **awplus#** show tacacs+

### **Output** Figure 46-1: Example output from the **show tacacs+** command

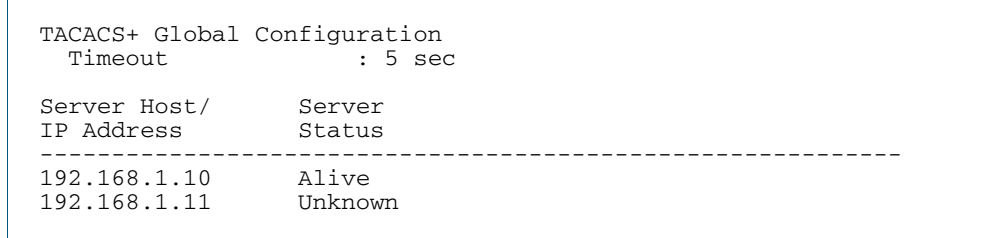

### Table 46-1: Parameters in the output of the **show tacacs+** command

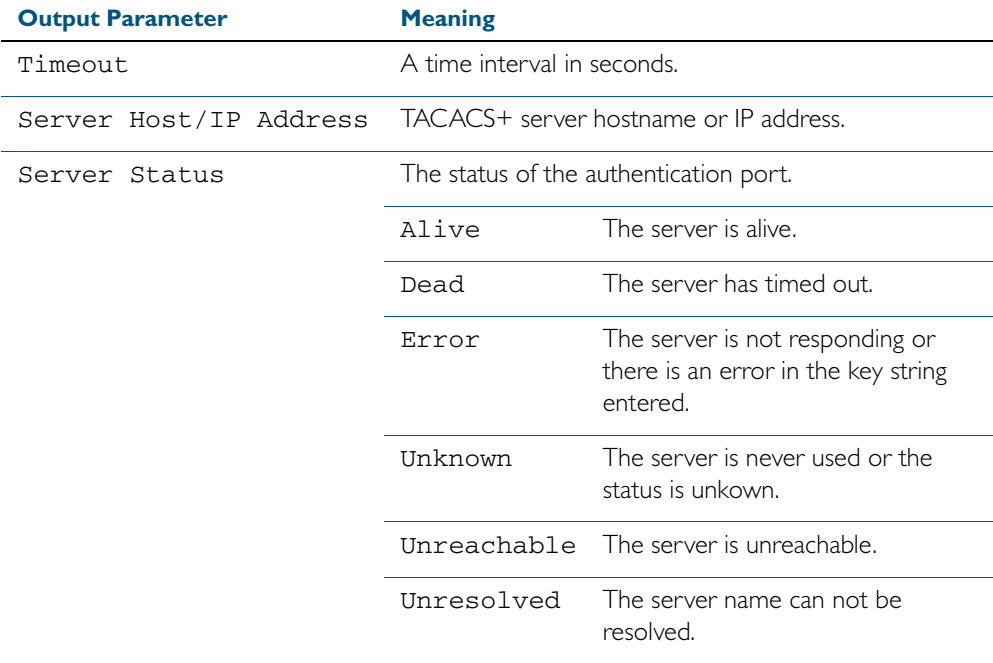

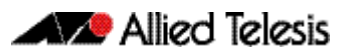

# **Chapter 47: Local RADIUS Server Introduction and Configuration**

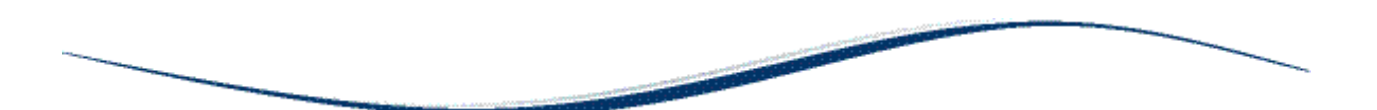

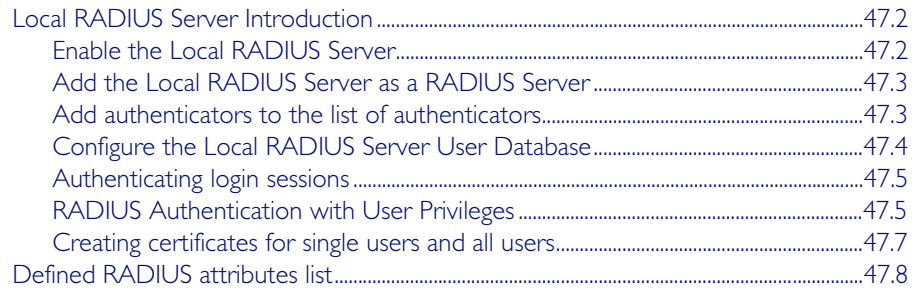

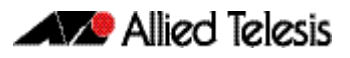

# <span id="page-1243-0"></span>**Local RADIUS Server Introduction**

Local RADIUS Server provides a user authentication service feature. This feature must be enabled on the switch, because it is disabled by default. For details of commands used to configure the local RADIUS server, see [Chapter 48, Local RADIUS Server Commands](#page-1266-0).

# <span id="page-1243-1"></span>Enable the Local RADIUS Server

The Local RADIUS Server is disabled by default. Enter the following commands to enable the Local RADIUS Server:

```
awplus# configure terminal
      awplus(config)# radius-server local
awplus(config-radsrv)# server enable
```
This will automatically initialize the internal Certificate Authority (CA) in the switch. It will also automatically create a server certificate and enrol the certificate with the Local CA by implicitly executing the following commands:

```
awplus(config)# crypto pki trustpoint local
awplus(config)# crypto pki enroll local
```
The crypto pki trustpoint local command declares the Local CA as the CA from which to obtain Certificates. The Local CA has be defined first so Certificates can be obtained from it. The crypto pki enroll local command obtains the system certificate from the Local CA.

The switch is automatically added to the list of authenticators that may send authentication requests to the Local RADIUS Server by implicitly executing the following commands:

```
awplus# configure terminal
      awplus(config)# radius-server local
awplus(config-radsrv)# nas 127.0.0.1 key awplus-local-radius-
                      server
```
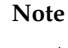

**Note** The key awplus-local-radius-server is a pre-defined component that can be used for internal exchanges between the switch's RADIUS client and its RADIUS server.

## <span id="page-1244-0"></span>Add the Local RADIUS Server as a RADIUS Server

Although the switch is automatically defined as a NAS (Network Access Server) for the Local RADIUS Server, you must manually add the Local RADIUS Server to the server list defined for the Local RADIUS Client.

Use the following commands to add the Local RADIUS Server as a RADIUS Server. The Local RADIUS Client can then send authentication requests to its Local RADIUS Server:

```
awplus# configure terminal
```

```
awplus(config)# radius-server host 127.0.0.1 key awplus-local-
              radius-server
```
## <span id="page-1244-1"></span>Add authenticators to the list of authenticators

Authenticators can send authentication requests to the Local RADIUS Server.

Use the following commands to add other authenticators to the list of authenticators.

**awplus#** configure terminal **awplus(config)#** radius-server local **awplus(config-radsrv)#** nas <*nas-ip-address*> key <*nas-keystring*>

# <span id="page-1245-0"></span>Configure the Local RADIUS Server User Database

## Add users to the RADIUS user list without assigning VLANs

For entries that will be used to authenticate dot1x supplicants, but not assign them to a VLAN, the following commands will add users to the RADIUS user list:

**awplus#** configure terminal **awplus(config)#** radius-server local **awplus(config-radsrv)#** user <*radius-user-name*> password <*userpassword*>

## Add users to the RADIUS user list and assign VLANs

Add users to the RADIUS user list, and define a VLAN ID that will be assigned to them.

To add entries to be used to authenticate dot Ix supplicants, and assign them to a VLAN, follow the two steps shown below:

### Step 1: Create groups associated with the VIDs that will be allocated

Enter the following commands to create groups with the VIDs that will be allocated to them:

```
awplus# configure terminal
      awplus(config)# radius-server local
awplus(config-radsrv)# group VLAN10Users
awplus(config-radsrv)# vlan 10
awplus(config-radsrv)# group VLAN11Users
awplus(config-radsrv)# vlan 11
```
### Step 2: Add the users after creating groups

Add the users and refer to the relevant group in the command that creates the user as below:

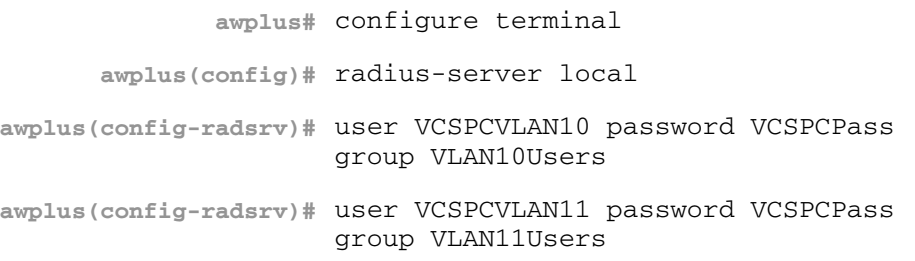

## <span id="page-1246-0"></span>Authenticating login sessions

Authentication can be performed in multiple contexts, such as the authentication of users logging in at a console, as well as tri-authentication of devices connecting to switch ports, see [Tri-Authentication Configuration](#page-1071-0) in [Chapter 39, Authentication Introduction and](#page-1070-0)  [Configuration](#page-1070-0).

## <span id="page-1246-1"></span>RADIUS Authentication with User Privileges

A new security privilege level is available from release 5.4.1. Users with privilege levels 1 to 6 will continue to have access to privilege 1 level commands. Users with privilege 7 to 14 will have access to level 1 commands plus all show commands. Users with privilege level 15 will continue to have access to all commands.

As a result of this new intermediate access level, when a user logs into a management session on a switch running release 5.4.1, and is being authenticated by RADIUS, the RADIUS server needs to be able to indicate to the switch what privilege level to assign to the user's session.

In particular, this means that extra configuration is now required when the RADIUS Server is being set up with users for who will be logging into the switch by console, telnet, or SSH.

The way that the privilege level is associated with a user is, of course, to use the RADIUS attributes. The attributes are configured on RADIUS groups.

Since there are now three security privilege levels there will need to be up to three different groups for login users; each group specifying a different privilege level.

The attributes that need to be configured on the three different RADIUS groups are as follows:

1. For the users with a privilege level of 1-6 use just the RADIUS attribute Service-Type, and assign it the value NAS-Prompt-User:

attribute Service-Type NAS-Prompt-User

2. For users with the security privilege of 7-14 use the following 2 RADIUS attributes:

attribute Cisco-AVPair shell:priv-lvl=7

attribute Service-Type NAS-Prompt-User

3. User with the administrator security privilege use just the RADIUS attribute Service-Type, and assign it the value Administrative-User:

attribute Service-Type Administrative-User

Since there is not an explicit RADIUS attribute for the users with the security privilege level 7, we use "Cisco-AVPair" to specify this user privilege. But it's very important that we also specify the attribute Service-Type NAS-Prompt-User as well, otherwise the following error is generated when a user allocated to this group tries to login into the AlliedWare Plus switch:

19:09:14 awplus login[16974]: Invalid user name "tests" in main:698. Abort.

The RADIUS Server attribute NAS-Prompt-User is used for non-privileged level users as per the RADIUS RFC. This attribute is used for users with security privilege levels of 1 to 6.

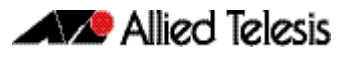

Configuring these RADIUS Server attributes is achieved using Local RADIUS Server commands:

```
awplus# configure terminal
            awplus(config)# radius-server local
     awplus(config-radsrv)# group users
awplus(config-radsrv-group)# attribute Service-Type NAS-
                           Prompt_User
```
See the below sample configuration for an AlliedWare Plus switch acting as the RADIUS Server, with the three different security privileges for admin, middle-management, and users groups:

Figure 47-1: Sample RADIUS Server configuration for three different security privileges:

```
crypto pki trustpoint local
!
crypto pki enroll local
radius-server local
  server enable
  nas 10.1.1.1 key test
  nas 127.0.0.1 key awplus-local-radius-server
  group admin
   attribute Service-Type Administrative-User
  group middle-management
   attribute Cisco-AVPair shell:priv-lvl=7
   attribute Service-Type NAS-Prompt-User
  group users
   attribute Service-Type NAS-Prompt-User
  user test encrypted password UukoSyvxY2v9iWXm8e/
JMDJd9iIc3RPyY09lGOb3pA4= group users
  user tested encrypted password 
sEDhM4iJRfJrLhhs+RgjpgkDXtCwuji6AllpApi9EjA= group admin
  user tests encrypted password il9aIh8JLOT6kHDV+Ix7/
8fzyfVpAwRErJg6NPQdJy8= group middle-management
```
## Removing users from the RADIUS users list

To remove the user Tom from the user database of the Local RADIUS server, use the commands:

```
awplus# configure terminal
      awplus(config)# radius-server local
awplus(config-radsrv)# no user Tom
```
## <span id="page-1248-0"></span>Creating certificates for single users and all users

## Create a certificate for a single user

A certificate for user Tom can be created from the local CA by using the commands:

```
awplus# configure terminal
```

```
awplus(config)# crypto pki enroll local user Tom
```
## Create a certificate for all users

Certificates can be created for all currently defined users by using the commands:

```
awplus# configure terminal
```
**awplus(config)#** crypto pki enroll local local-radius-all-users

## Exporting certificates

User certificates can be exported in PKCS12 format.

To export a certificate for user Tom and upload it to the TFTP server at 192.168.1.1, use the commands:

```
awplus# configure terminal
```
**awplus(config)#** crypto pki export local pkcs12 Tom tftp:// 192.168.1.1/tomcert.pkcs

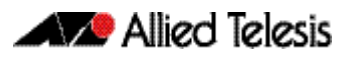

# <span id="page-1249-0"></span>**Defined RADIUS attributes list**

This is a full list of valid attributes and pre-defined values that may be used in conjunction with the attribute [command on page 48.2,](#page-1267-0) to show or configure defined RADIUS attributes.

[Table 47-1](#page-1250-0) lists all Standard attributes and values, [Table 47-2](#page-1258-0) lists the Vendor-Specific attribute (attribute ID 26) names and values.

More detailed information can be found in the following RFCs, defining the attributes and values for RADIUS server:

- RFC2865: Remote Authentication Dial In User Service (RADIUS)
- RFC2866: RADIUS Accounting
- RFC2867: RADIUS Accounting Modifications for Tunnel Protocol Support
- RFC2868: RADIUS Attributes for Tunnel Protocol Support
- RFC2869: RADIUS Extensions
- RFC3162: RADIUS and IPv6
- RFC3576: Dynamic Authorization Extensions to Remote Authentication Dial In User Service (RADIUS)
- RFC3580: IEEE 802.1X Remote Authentication Dial In User Service (RADIUS) Usage **Guidelines**
- RFC4072: Diameter Extensible Authentication Protocol (EAP) Application
- RFC4372: Chargeable User Identity
- RFC4603: Additional Values for the NAS-Port-Type Attribute
- RFC4675: RADIUS Attributes for Virtual LAN and Priority Support
- RFC4679: DSL Forum Vendor-Specific RADIUS Attributes
- RFC4818: RADIUS Delegated-IPv6-Prefix Attribute
- RFC4849: RADIUS Filter Rule Attribute
- RFC5176: Dynamic Authorization Extensions to Remote Authentication Dial In User Service (RADIUS)
- RFC5580: Carrying Location Objects in RADIUS and Diameter
- RFC5607: Remote Authentication Dial-In User Service (RADIUS) Authorization for Network Access Server (NAS) Management
- RFC5904: RADIUS Attributes for IEEE 802.16 Privacy Key Management Version 1 (PKMv1) Protocol Support

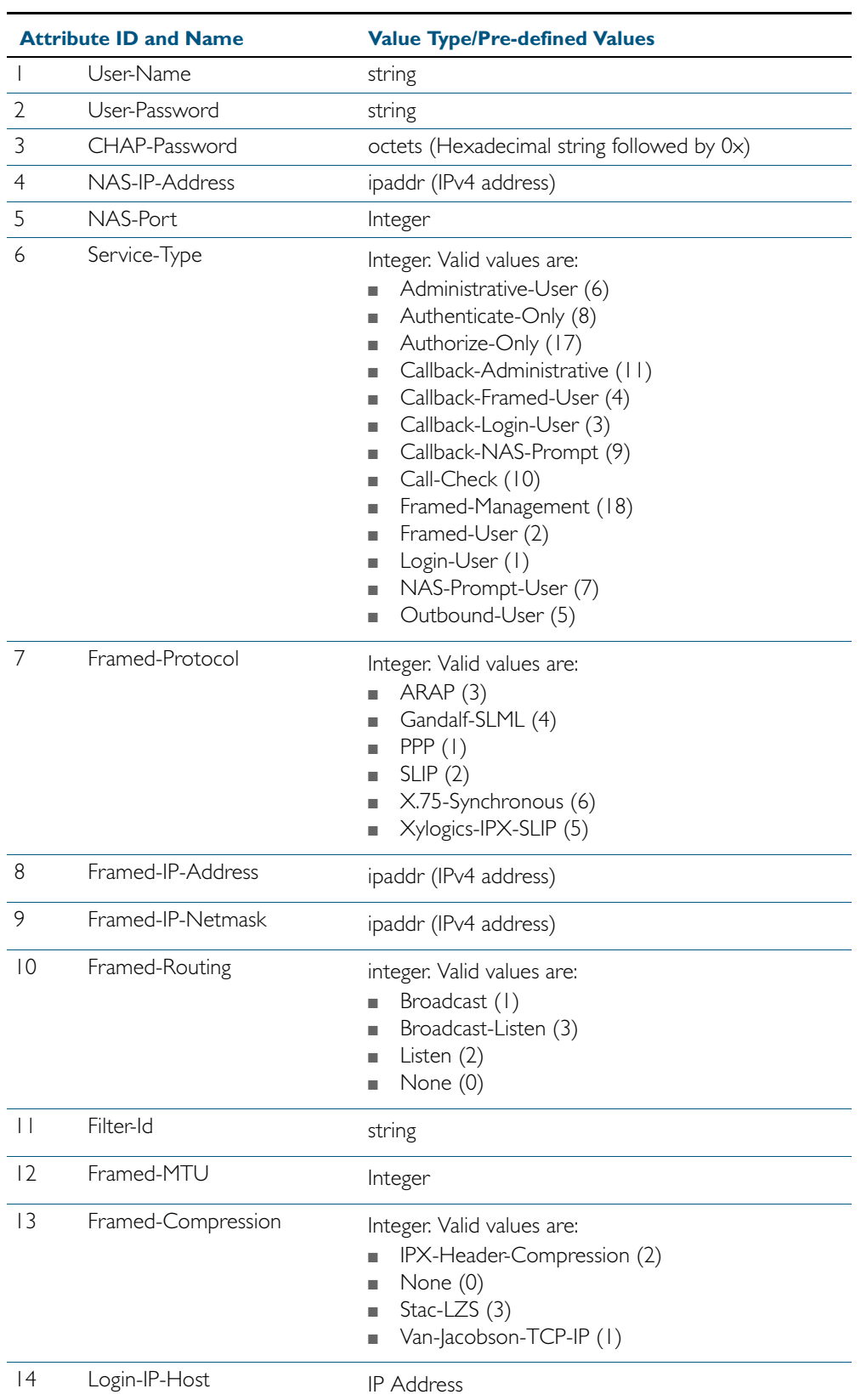

### <span id="page-1250-0"></span>Table 47-1: Standard RADIUS Attributes

| <b>Attribute ID and Name</b> |                          | <b>Value Type/Pre-defined Values</b>                                                                                                    |
|------------------------------|--------------------------|----------------------------------------------------------------------------------------------------|
| 15                           | Login-Service            | Integer. Valid values are:<br>LAT(4)<br>PortMaster (3)<br>■<br>Rlogin (1)<br>٠<br>TCP-Clear (2)<br>٠<br>TCP-Clear-Quiet (8)<br>٠<br>Telnet (0)<br>٠<br>$X25-PAD(5)$<br>п<br>X25-T3POS (6) |
| 16                           | Login-TCP-Port           | Integer. Valid values are:<br>Rlogin (513)<br>Rsh (514)<br>Telnet (23)                                                                                                    |
| 8                            | Reply-Message            | string                                                                                                    |
| 9                            | Callback-Number          | string                                                                                                    |
| 20                           | Callback-Id              | string                                                                                                    |
| 22                           | Framed-Route             | string                                                                                                    |
| 23                           | Framed-IPX-Network       | IP address                                                                                                    |
| 24                           | State                    | octets (Hexadecimal string followed by 0x)                                                                                                    |
| 25                           | Class                    | octets (Hexadecimal string followed by 0x)                                                                                                    |
| 26                           | Vendor-Specific          | Use the Vendor-specific Attribute Name. For valid<br>values, see "Vendor-Specific RADIUS Attributes"<br>on page 47.17                                                                     |
| 27                           | Session-Timeout          | Integer                                                                                                    |
| 28                           | Idle-Timeout             | Integer                                                                                                    |
| 29                           | Termination-Action       | Integer. Valid values are:<br>Default (0)<br>u.<br>RADIUS-Request (1)                                                                                                    |
| 30                           | Called-Station-Id        | string                                                                                                    |
| 31                           | Calling-Station-Id       | string                                                                                                    |
| 32                           | NAS-Identifier           | string                                                                                                    |
| 33                           | Proxy-State              | octets (Hexadecimal string followed by 0x)                                                                                                    |
| 34                           | Login-LAT-Service        | string                                                                                                    |
| 35                           | Login-LAT-Node           | string                                                                                                    |
| 36                           | Login-LAT-Group          | octets (Hexadecimal string followed by 0x)                                                                                                    |
| 37                           | Framed-AppleTalk-Link    | Integer                                                                                                    |
| 38                           | Framed-AppleTalk-Network | Integer                                                                                                    |

Table 47-1: Standard RADIUS Attributes(cont.)

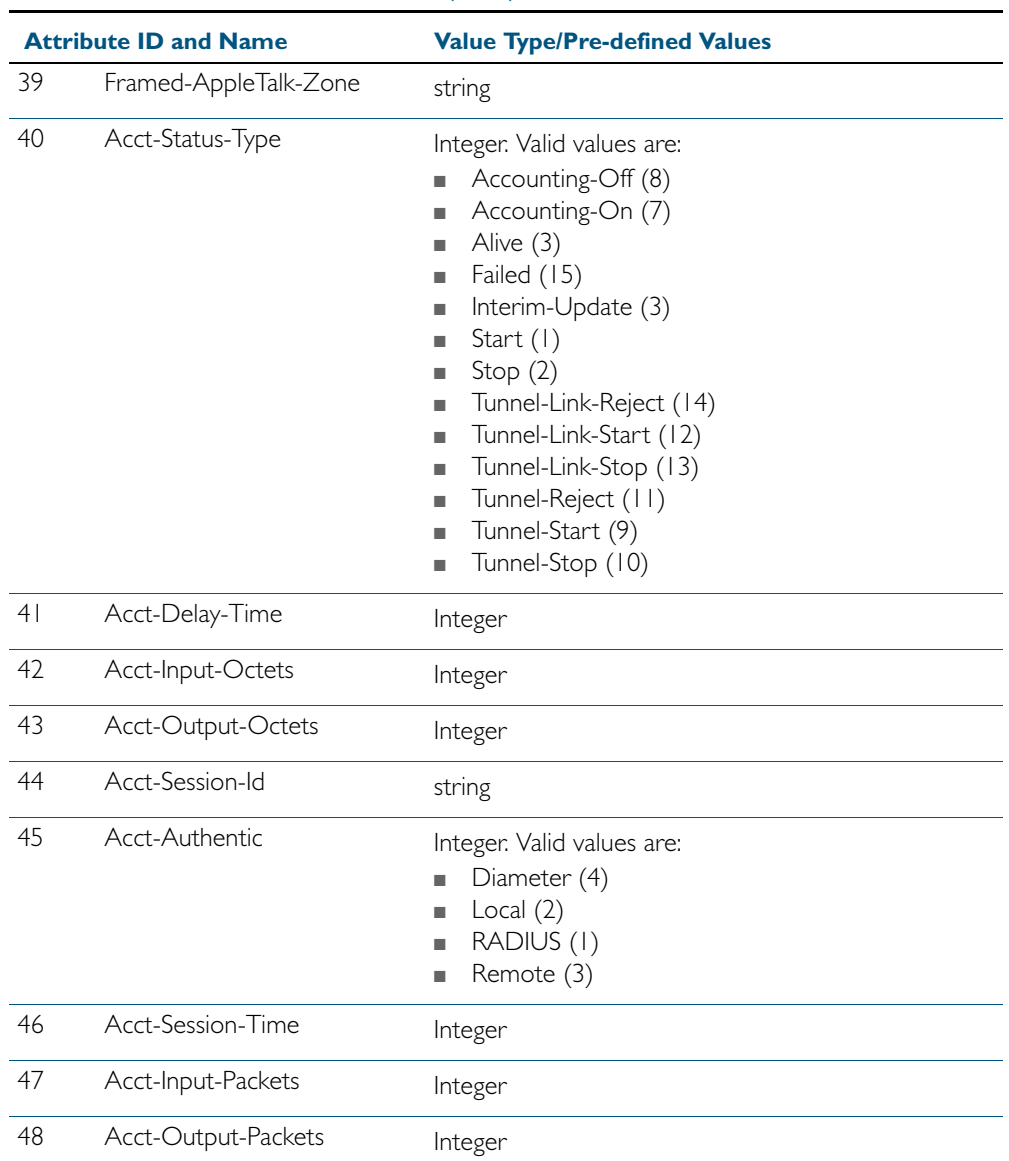

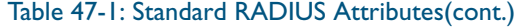

|                | <b>Attribute ID and Name</b> | <b>Value Type/Pre-defined Values</b>                                                                                                    |
|----------------|------------------------------|----------------------------------------------------------------------------------------------------|
| 49             | Acct-Terminate-Cause         | Integer. Valid values are:<br>Admin-Reboot (7)<br>Admin-Reset (6)<br>п<br>Callback (16)<br>п<br>Host-Request (18)<br>٠<br>Idle-Timeout (4)<br>٠<br>Lost-Carrier (2)<br>٠<br>Lost-Service (3)<br>٠<br>NAS-Error (9)<br>٠<br>NAS-Reboot (II)<br>п<br>NAS-Request (10)<br>п<br>Port-Disabled (22)<br>٠<br>Port-Error (8)<br>٠<br>Port-Preempted (13)<br>٠<br>Port-Reinit (21)<br>٠<br>Port-Suspended (14)<br>٠<br>Port-Unneeded (12)<br>٠<br>Reauthentication-Failure (20)<br>п<br>Service-Unavailable (15)<br>п<br>Session-Timeout (5)<br>٠<br>Supplicant-Restart (19)<br>п<br>User-Error (17)<br>п |
| 50             | Acct-Multi-Session-Id        | User-Request (1)<br>п<br>string                                                                                                    |
| 5 <sub>1</sub> | Acct-Link-Count              | Integer                                                                                                    |
| 52             | Acct-Input-Gigawords         | Integer                                                                                                    |
| 53             | Acct-Output-Gigawords        | Integer                                                                                                    |
| 55             | Event-Timestamp              | date (Not supported)                                                                                                    |
| 56             | Egress-VLANID                | Integer                                                                                                    |
| 57             | Ingress-Filters              | Integer. Valid values are:<br>Disabled (2)<br>Enabled (1)                                                                                                    |
| 58             | Egress-VLAN-Name             | string                                                                                                    |
| 59             | User-Priority-Table          | octets (Hexadecimal string followed by 0x)                                                                                                    |
| 60             | CHAP-Challenge               | octets (Hexadecimal string followed by 0x)                                                                                                    |
| 61             | NAS-Port-Type                | Integer. Valid values are:<br>ADSL-CAP (12)<br>ADSL-DMT (13)<br>п<br>Async (0)<br>п<br>Cable (17)<br>п<br>Ethernet (15)<br>п<br>FDDI(21)<br>٠<br>$G.3-Fax(10)$<br>п<br>HDLC-Clear-Channel (7)<br>٠                                                                                                    |

Table 47-1: Standard RADIUS Attributes(cont.)

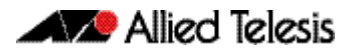

| <b>Attribute ID and Name</b> |                       | <b>Value Type/Pre-defined Values</b>                                                                                                    |
|------------------------------|-----------------------|----------------------------------------------------------------------------------------------------|
| 61                           | NAS-Port-Type (cont.) | Integer. Valid values are:<br>IDSL(14)<br>u,<br>ISDN(2)<br>٠<br>$ISDN-VI10(4)$<br>٠<br>ISDN-V120 (3)<br>٠<br>PIAFS (6)<br>٠<br>PPPoA (30)<br>٠<br>PPPoEoA (31)<br>ш<br>PPPoEoE (32)<br>u,<br>PPPoEoQinQ (34)<br>٠<br>PPPoEoVLAN (33)<br>п<br>SDSL(11)<br>п<br>Sync (1)<br>٠<br>Token-Ring (20)<br>п<br>Virtual (5)<br>ш<br>Wireless-802.11 (19)<br>L.<br>Wireless-Other (18)<br>п<br>X.25(8)<br>٠<br>X.75(9)<br>п<br>$\times$ DSL $(16)$<br>п |
| 62                           | Port-Limit            | Integer                                                                                                    |
| 63                           | Login-LAT-Port        | string                                                                                                    |
| 64                           | Tunnel-Type           | Integer. Valid values are:<br>AH(6)<br>٠<br>ATMP (4)<br>۳<br>$DVS$ ( $ 1\rangle$<br>п<br>ESP(9)<br>п<br>GRE (10)<br>п<br>IP(7)<br>٠<br>IP-in-IP $(12)$<br>٠<br>L2F(2)<br>٠<br>L2TP(3)<br>٠<br>$MIN-IP(8)$<br>a,<br>PPTP(I)<br>п<br>VLAN(13)<br>VTP(5)<br>٠                                                                                                    |

Table 47-1: Standard RADIUS Attributes(cont.)

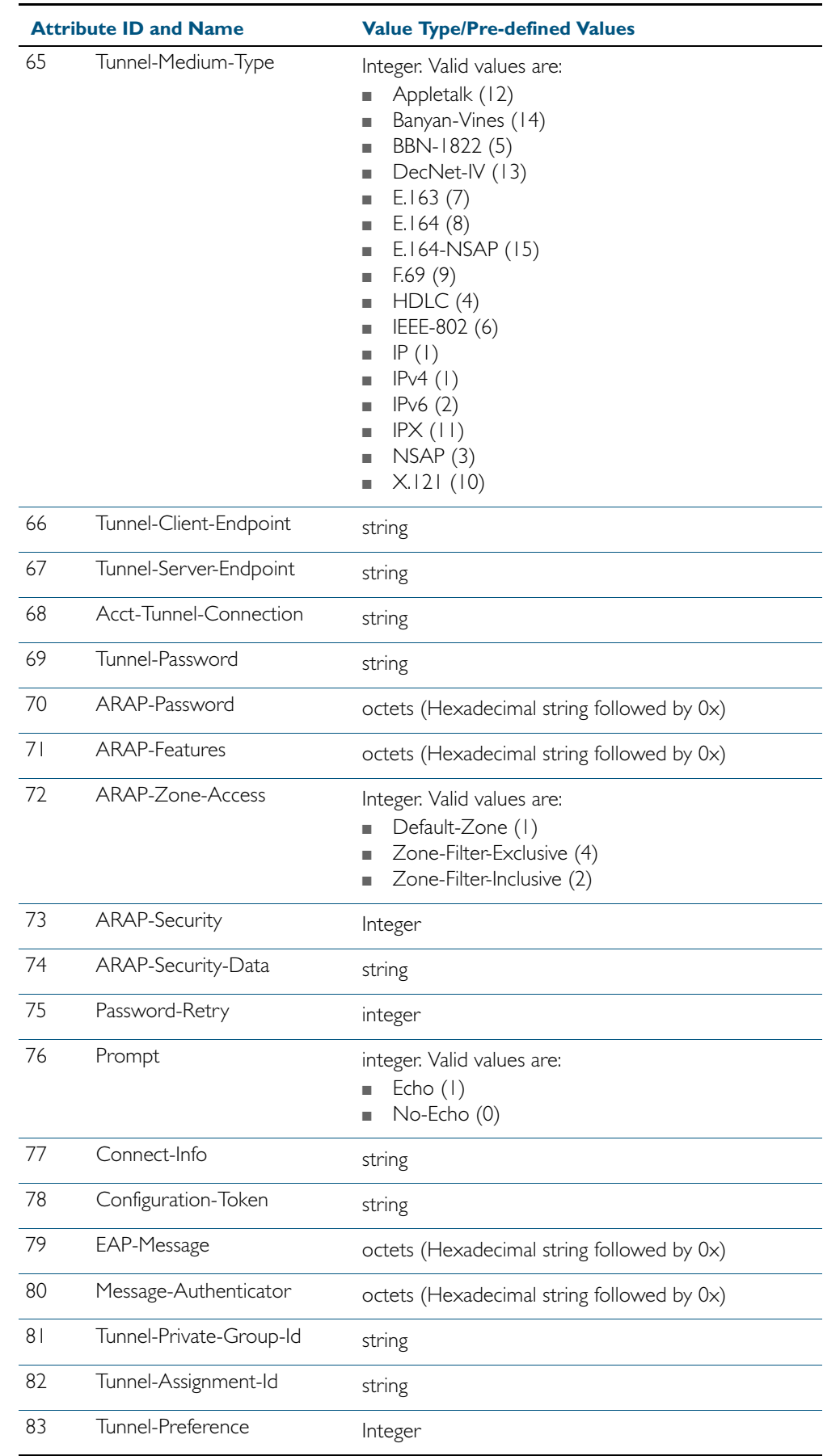

### Table 47-1: Standard RADIUS Attributes(cont.)

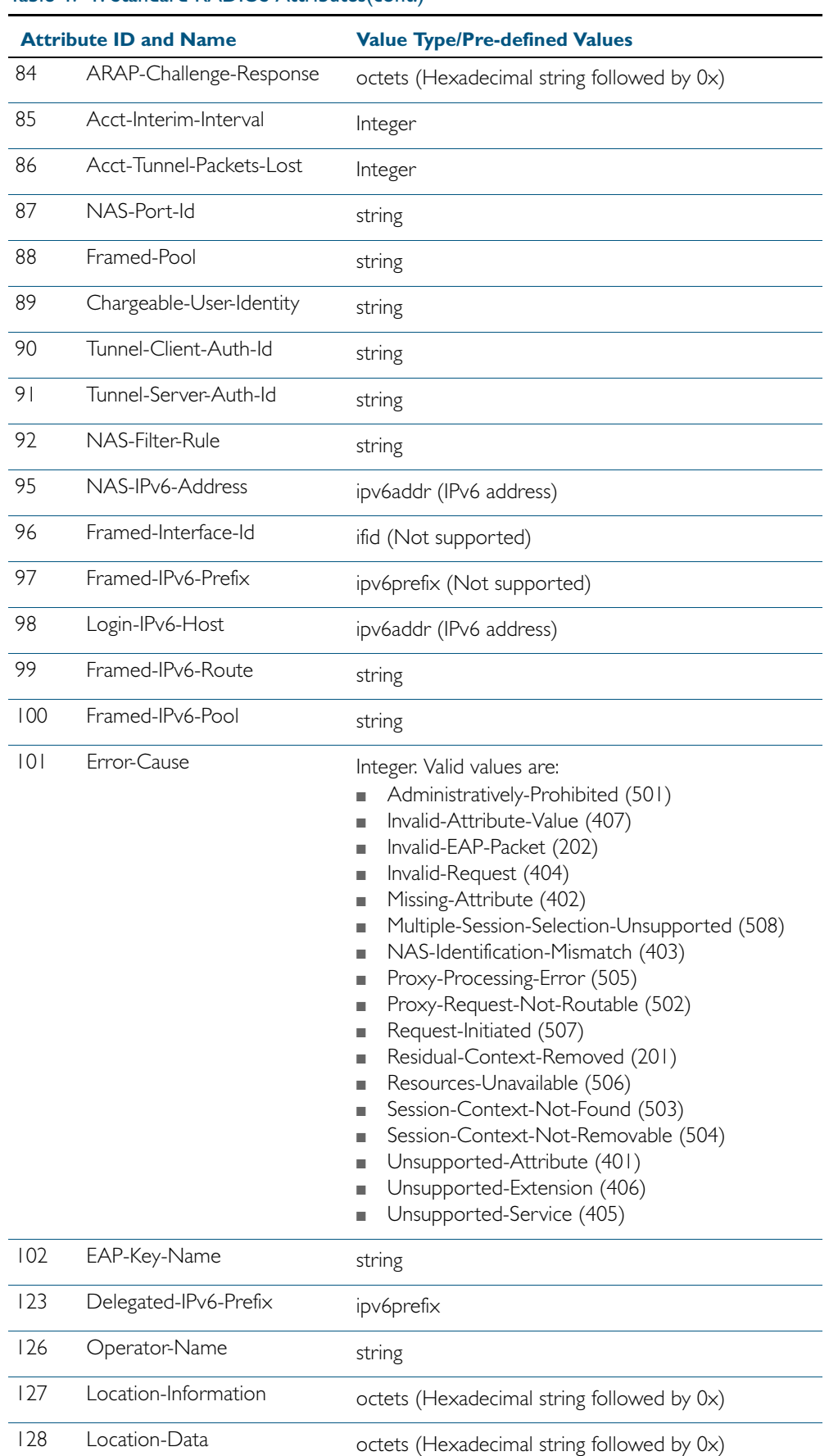

#### Table 47-1: Standard RADIUS Attributes(cont.)

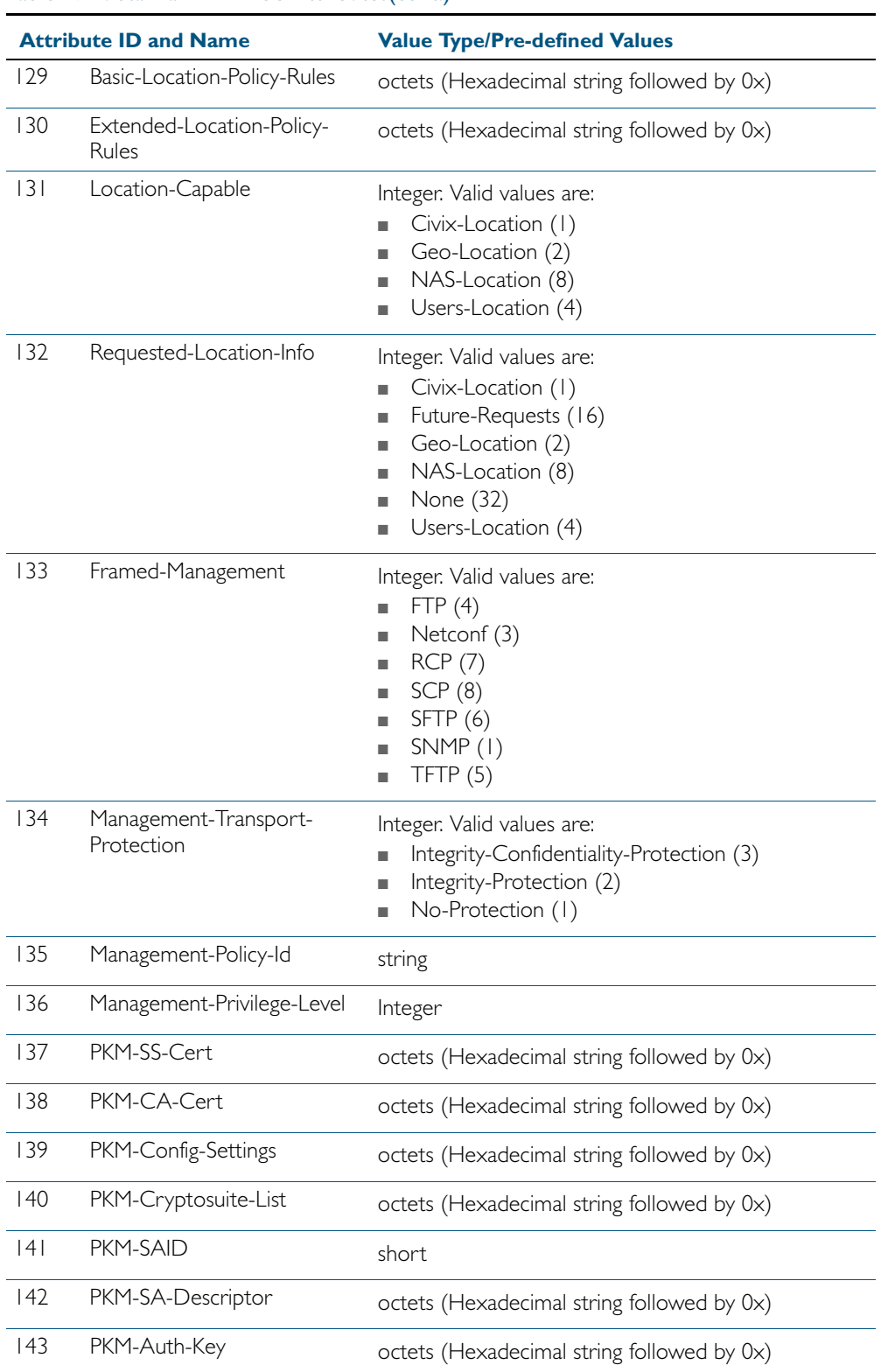

### Table 47-1: Standard RADIUS Attributes(cont.)

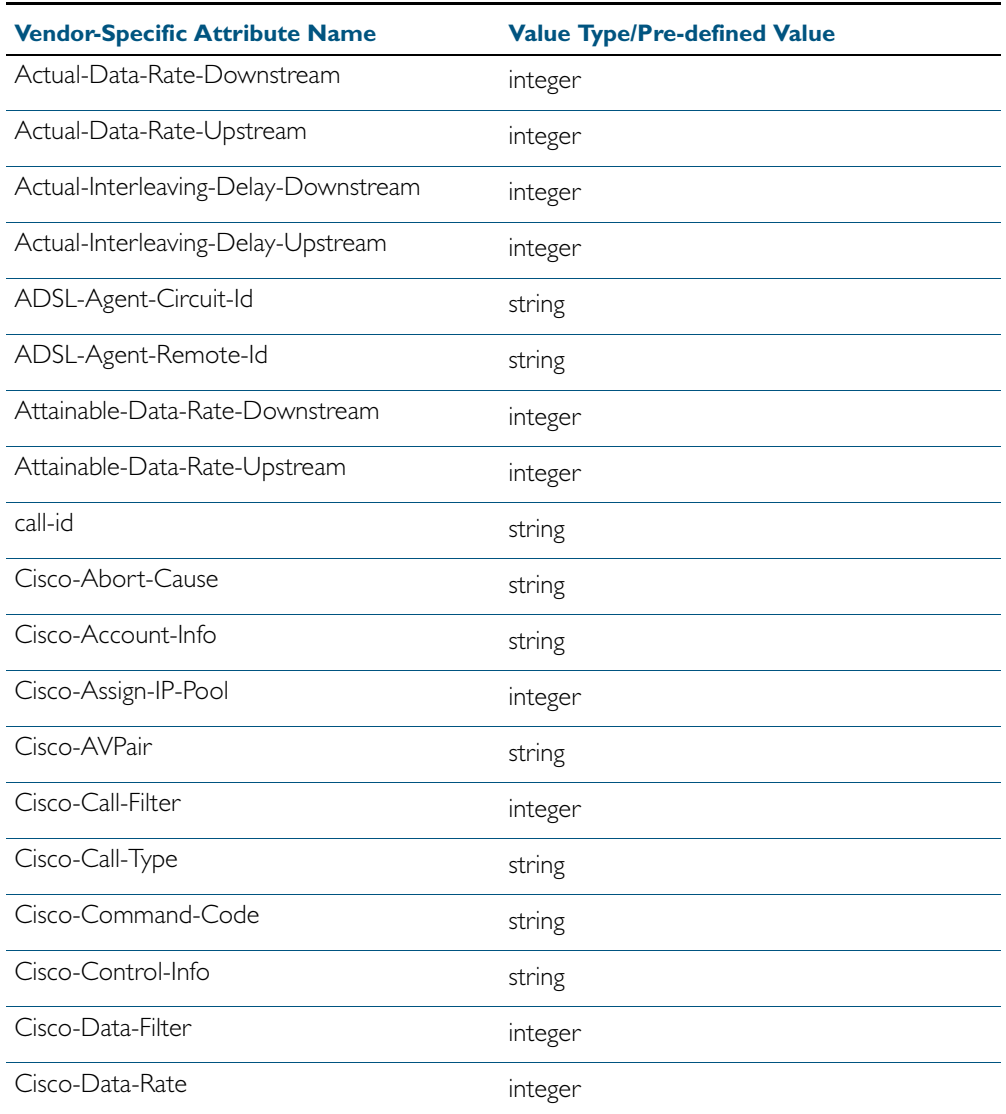

### <span id="page-1258-0"></span>Table 47-2: Vendor-Specific RADIUS Attributes

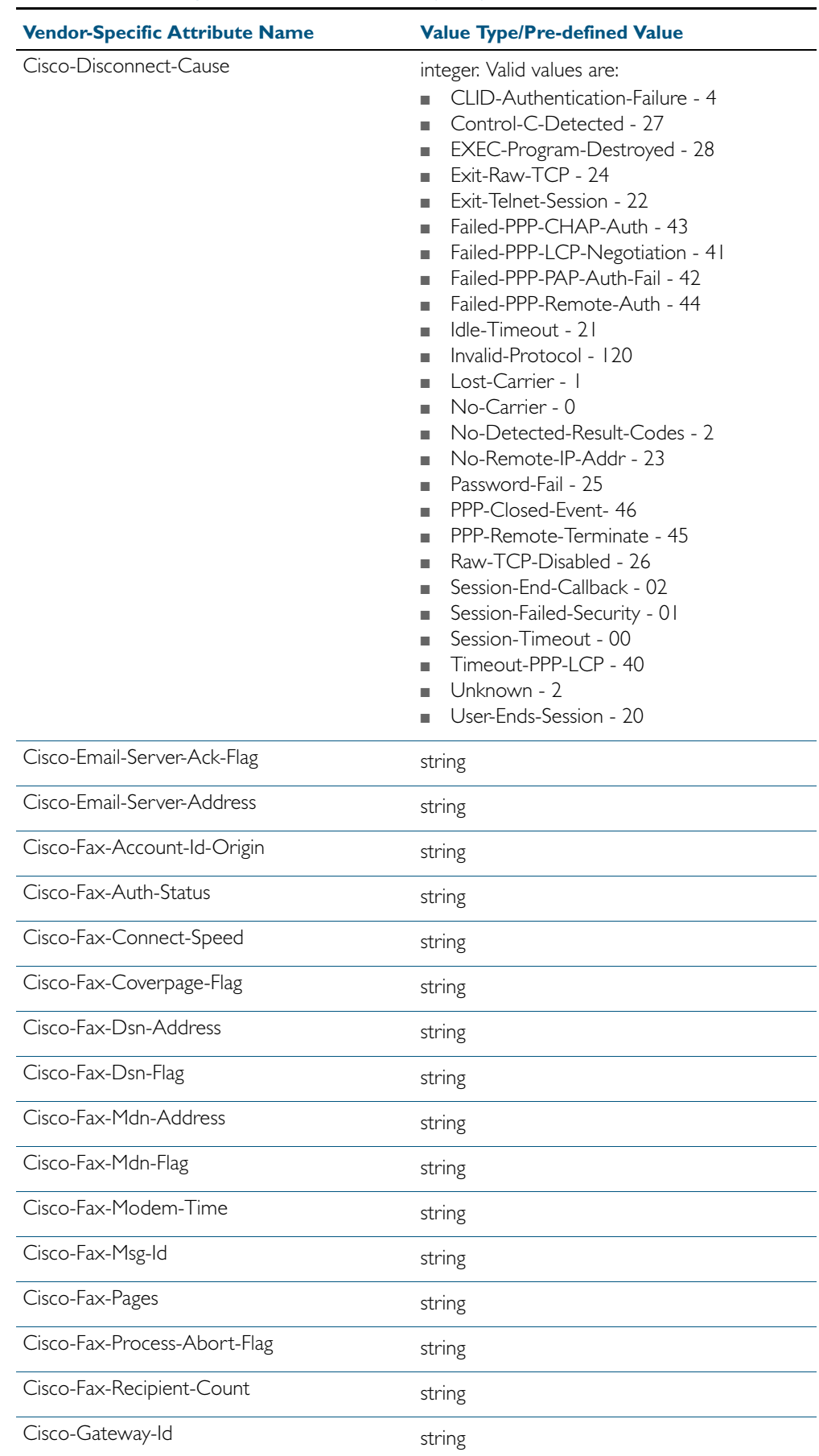

### Table 47-2: Vendor-Specific RADIUS Attributes (cont.)
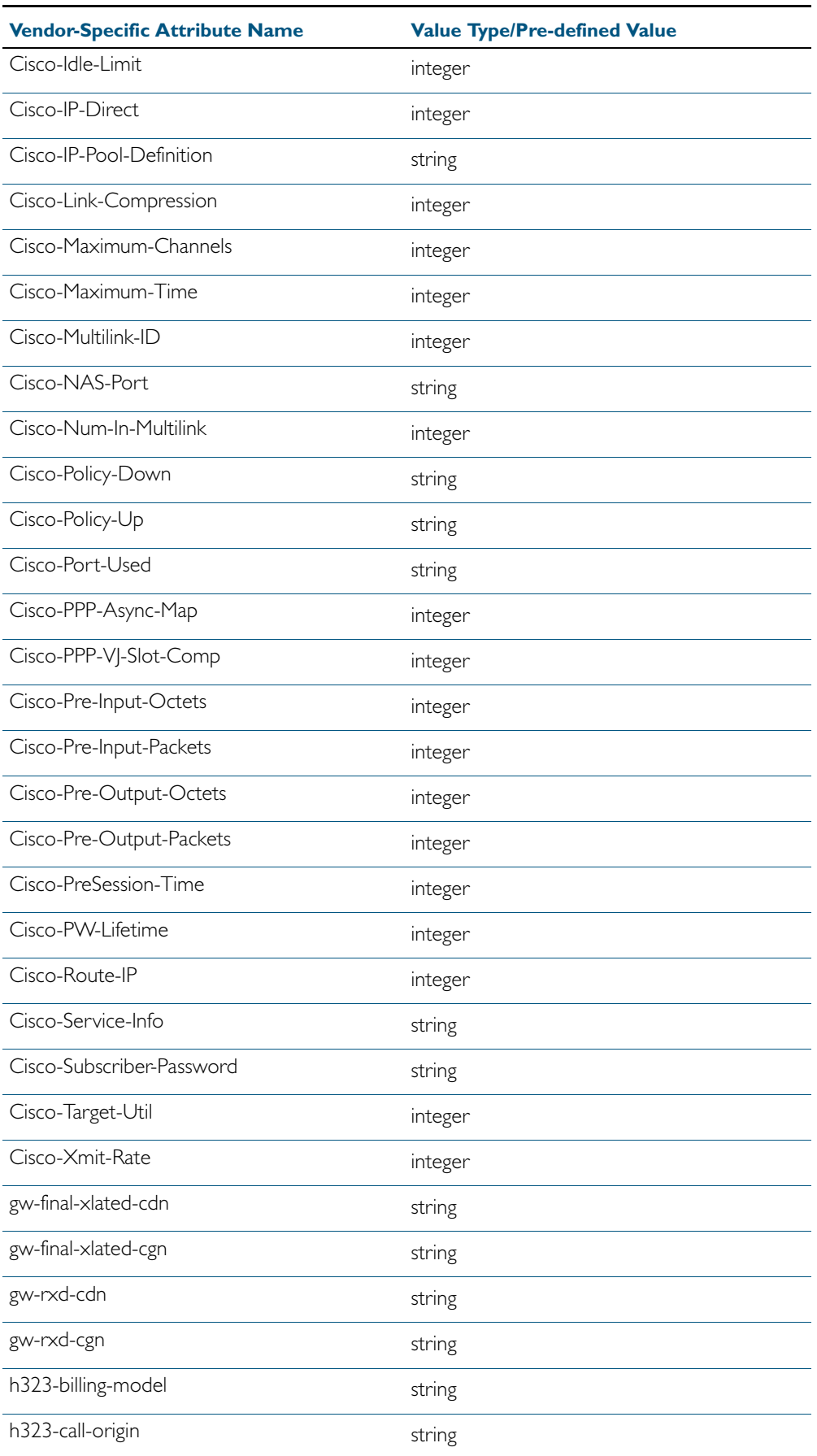

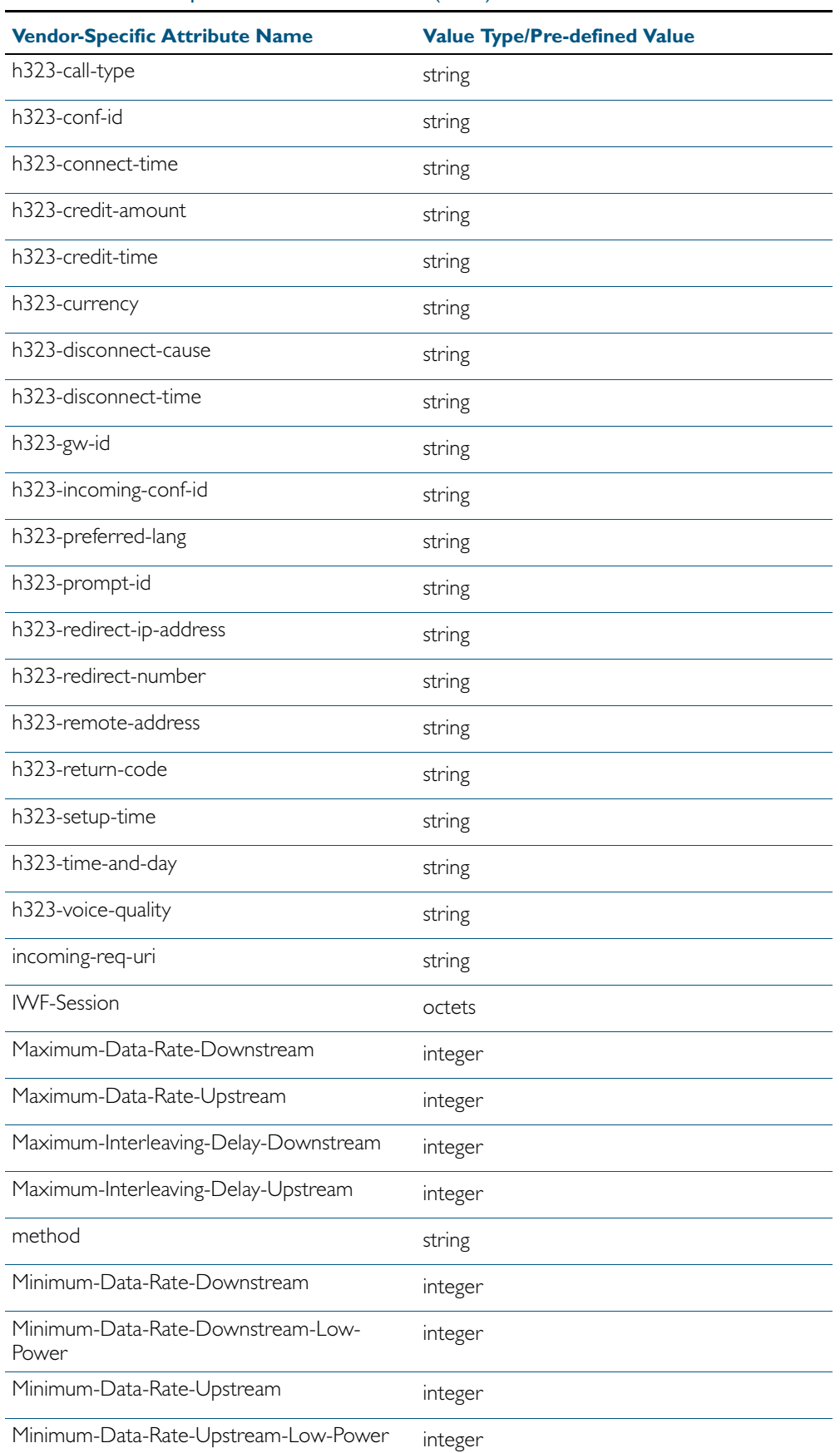

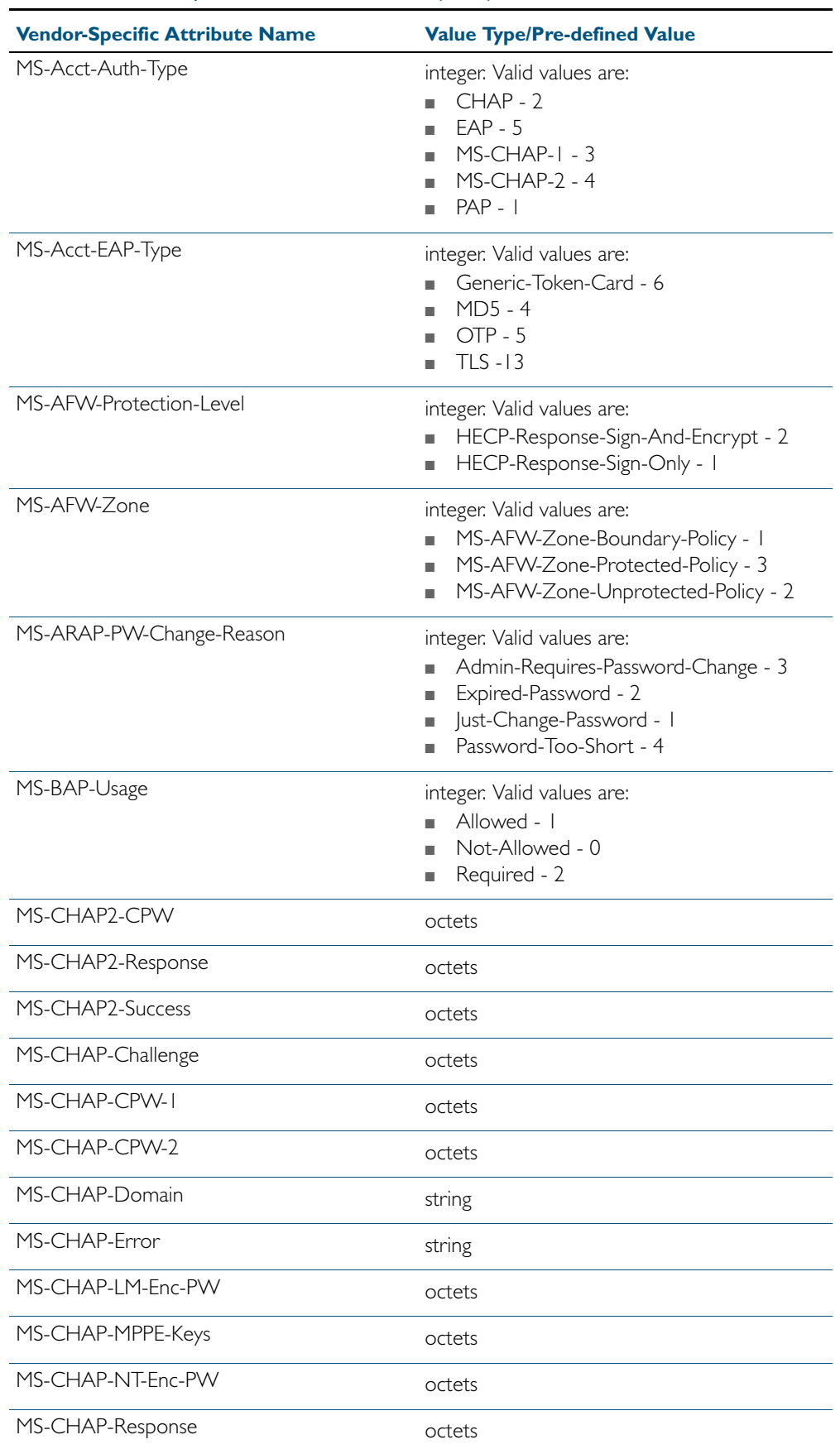

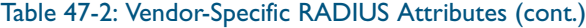

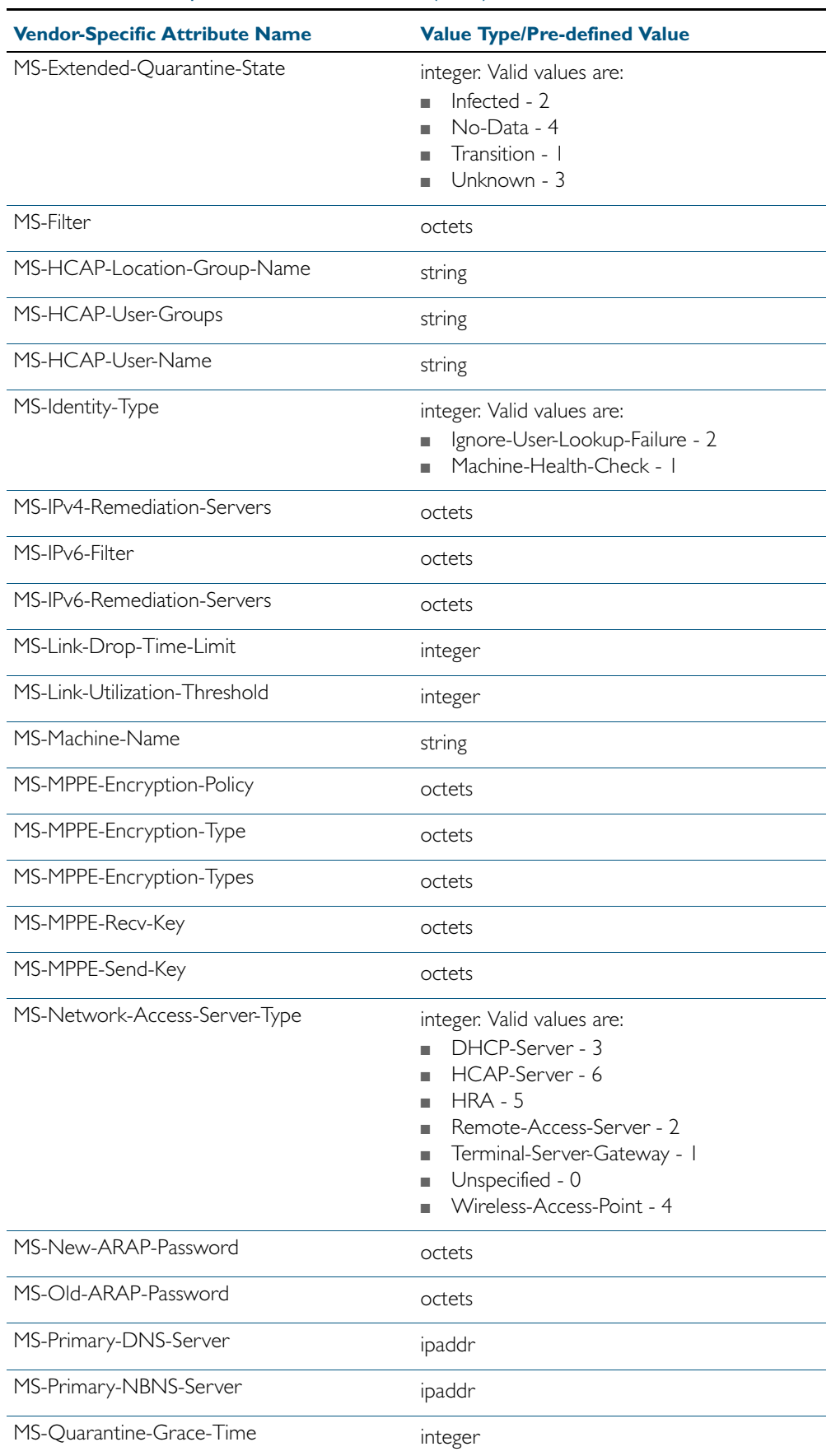

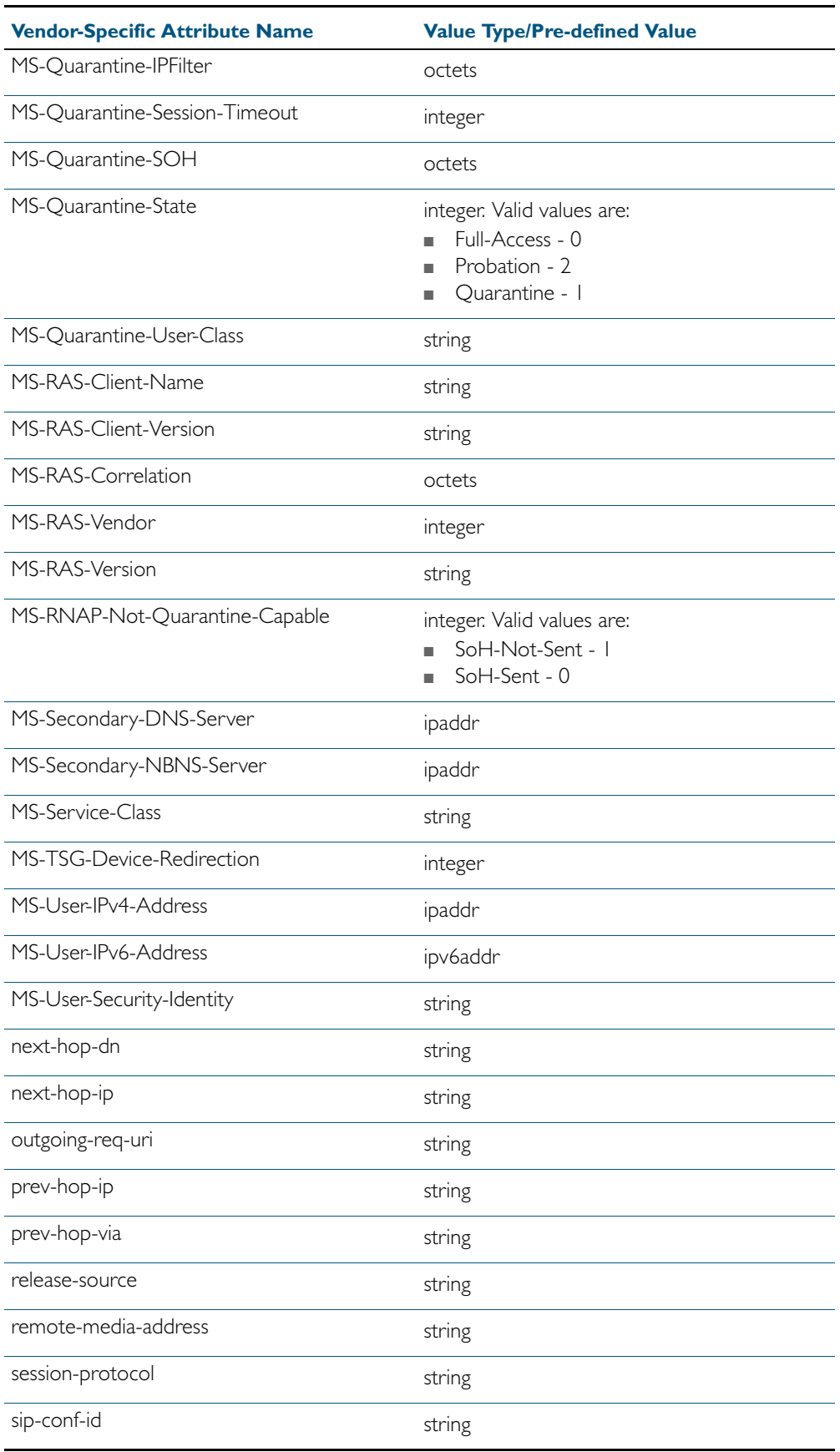

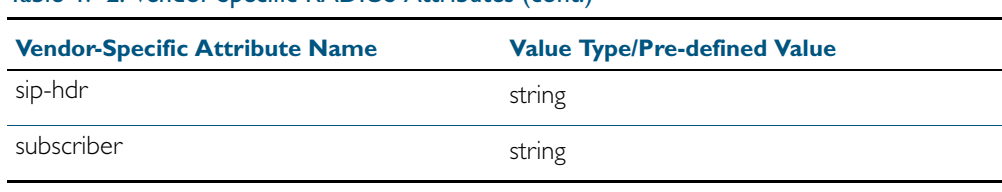

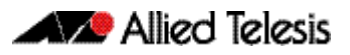

# **Chapter 48: Local RADIUS Server Commands**

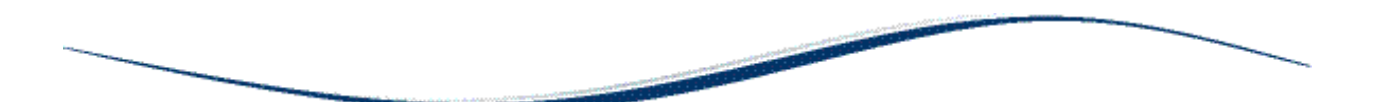

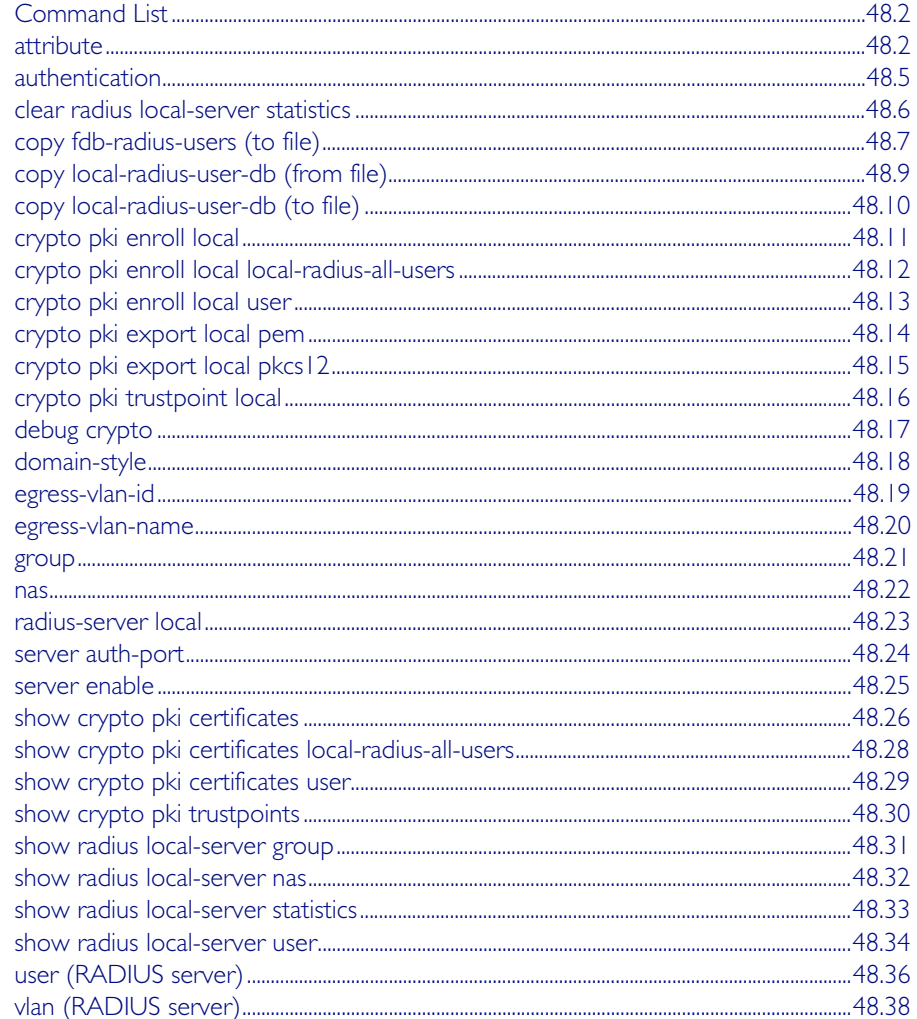

# <span id="page-1267-0"></span>**Command List**

This chapter provides an alphabetical reference for commands used to configure the local RADIUS server on the device. For more information, see [Chapter 47, Local RADIUS Server](#page-1242-0)  [Introduction and Configuration](#page-1242-0).

### <span id="page-1267-1"></span>**attribute**

Use this command to define a RADIUS attribute for the local RADIUS server user group.

For a complete list of defined RADIUS attributes and values, see ["Defined RADIUS attributes](#page-1249-0)  [list" on page 47.8](#page-1249-0).

When used with the help parameter the attribute command displays a list of standard and vendor specific valid RADIUS attributes that are supported by the local RADIUS server.

If an attribute name is specified with the **help** parameter, then the **attribute** command displays a list of predefined attribute names. Note that you can only use the defined RADIUS attribute names and not define your own.

When used with the **value** parameter the **attribute** command configures RADIUS attributes to the user group. If the specified attribute is already defined then it is replaced with the new value.

Use the no variant of this command to delete an attribute from the local RADIUS server user group.

**Syntax** attribute [<*attribute-name*>|<*attribute-id*>] help

attribute {<*attribute-name*>|<*attribute-id*>} <*value*>

no attribute {<*attribute-name*>|<*attribute-id*>}

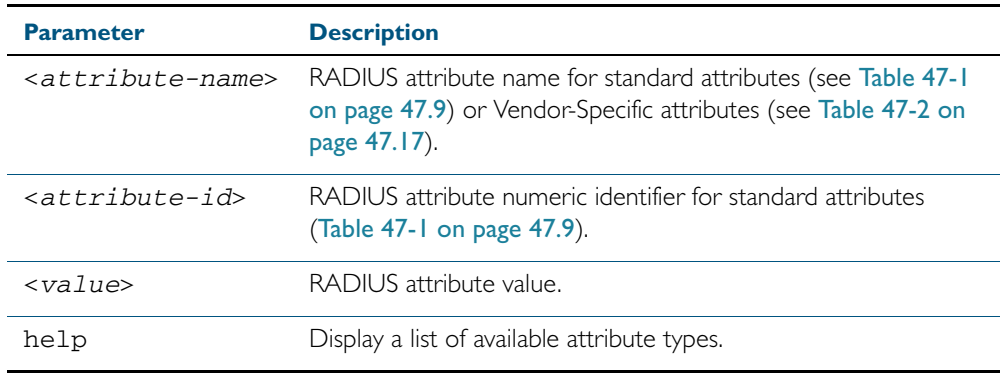

**Default** By default, no attributes are configured.

**Mode** RADIUS Server Group Configuration

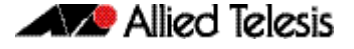

**Usage** For the Standard attributes, the attribute may be specified using either the attribute name, or its numeric identifier. For example, command:

> **awplus(config-radsrv-group)#** attribute acct-terminate-cause help

will produce the same results as command:

```
awplus(config-radsrv-group)# attribute 49 help
```
In the same way, where the specific attribute has a pre-defined value, the parameter *<value>* may be substituted with the Value Name or with its numeric value, for example command:

**awplus(config-radsrv-group)#** attribute acct-terminate-cause user-request

will produce the same results as command:

**awplus(config-radsrv-group)#** attribute 49 1

or command:

**awplus(config-radsrv-group)#** attribute acct-terminate-cause 1

**Example** To check a list of all available defined RADIUS attribute names, use the following commands:

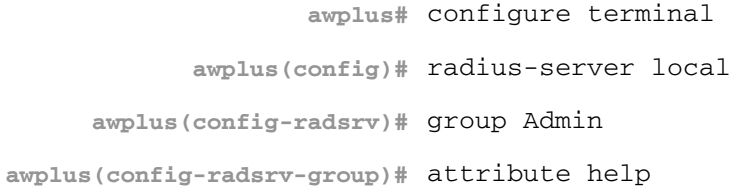

A list of Vendor-specific Attributes displays after the list of defined Standard Attributes.

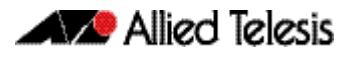

To get help for valid RADIUS attribute values for the attribute Service-Type, use the following commands:

```
awplus# configure terminal
            awplus(config)# radius-server local
     awplus(config-radsrv)# group Admin
awplus(config-radsrv-group)# attribute Service-Type help
```

```
Service-Type : integer (Integer number)
Pre-defined values :
     Administrative-User (6)
 Authenticate-Only (8)
 Authorize-Only (17)
     Callback-Administrative (11)
     Callback-Framed-User (4)
     Callback-Login-User (3)
     Callback-NAS-Prompt (9)
     Call-Check (10)
 Framed-User (2)
 Login-User (1)
     NAS-Prompt-User (7)
     Outbound-User (5)
```
To define the attribute name 'Service-Type' with Administrative User (6) to the RADIUS User Group 'Admin', use the following commands:

```
awplus# configure terminal
            awplus(config)# radius-server local
     awplus(config-radsrv)# group Admin
awplus(config-radsrv-group)# attribute Service-Type 6
```
To delete the attribute 'Service-Type' from the RADIUS User Group 'Admin', use the following commands:

**awplus#** configure terminal **awplus(config)#** radius-server local **awplus(config-radsrv)#** group Admin **awplus(config-radsrv-group)#** no attribute Service-Type

**Related Commands** [egress-vlan-id](#page-1284-0) [egress-vlan-name](#page-1285-0)

## <span id="page-1270-0"></span>**authentication**

Use this command to enable the specified authentication methods on the local RADIUS server.

Use the no variant of this command to disable specified authentication methods on the local RADIUS server.

**Syntax** authentication {mac|eapmd5|eaptls|peap}

no authentication {mac|eapmd5|eaptls|peap}

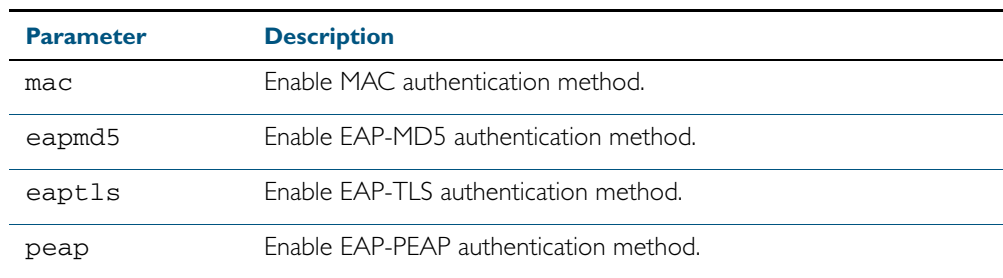

**Default** All authentication methods are enabled by default.

**Mode** RADIUS Server Configuration

**Example** The following commands enable EAP-MD5 authentication methods on the local RADIUS server.

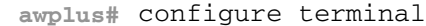

**awplus(config)#** radius-server local

**awplus(config-radsrv)#** authentication eapmd5

The following commands disable EAP-MD5 authentication methods on Local RADIUS server.

**awplus#** configure terminal

**awplus(config)#** radius-server local

**awplus(config-radsrv)#** no authentication eapmd5

**Related Commands** [server enable](#page-1290-0) [show radius local-server statistics](#page-1298-0)

## <span id="page-1271-0"></span>**clear radius local-server statistics**

Use this command to clear the statistics stored on the switch for the local RADIUS server. Use this command without any parameters to clear all types of local RADIUS server statistics.

**Syntax** clear radius local-server statistics [nas|server|user]

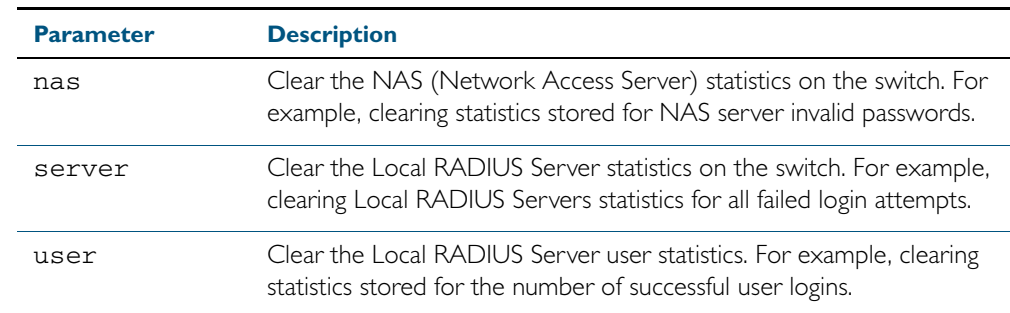

#### **Mode** Privileged Exec

**Usage** Refer to the sample output for the [show radius local-server statistics](#page-1298-0) for further information about the type of statistics each parameter option for this command clears. Both the nas and server parameters clear unknown username and invalid passwords statistics, while the user parameter clears the number of successful and failed logins for each local RADIUS server user.

**Example** To clear the NAS (Network Access Server) statistics stored on the switch, use the command:.

**awplus#** clear radius local-server statistics nas

To clear the local RADIUS server statistics stored on the switch, use the command:.

**awplus#** clear radius local-server statistics server

To clear the local RADIUS server user statistics stored on the switch, use the command:.

**awplus#** clear radius local-server statistics user

**Related Commands** [show radius local-server statistics](#page-1298-0)

# <span id="page-1272-0"></span>**copy fdb-radius-users (to file)**

Use this command to create a set of local RADIUS server users from MAC addresses in the local FDB. A local RADIUS server user created using this command can be used for MAC authentication.

**Syntax** copy fdb-radius-users {local-radius-user-db|flash|nvs|usb|debug|tftp| scp|<url>} [interface <*port*>] [vlan <*vid*>] [group <*name*>] [exportvlan [<*group-name*>]]

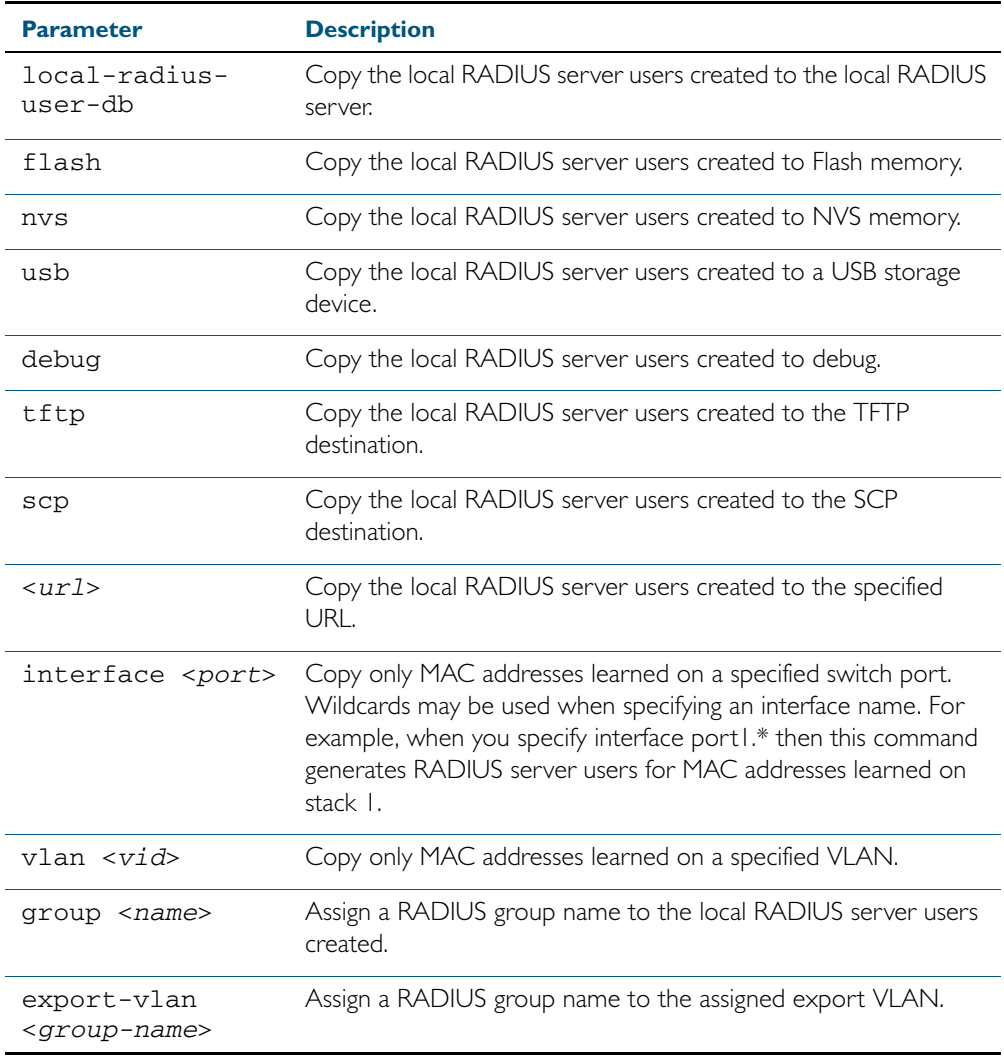

#### **Mode** Privileged Exec

**Usage** The local RADIUS server users created are written to a specified destination file in local RADIUS user CSV (Comma Separated Values) format. The local RADIUS server users can then be imported to a local RADIUS server using the [copy local-radius-user-db \(from file\)](#page-1274-0) command.

The name and password of the local RADIUS server users created use a MAC address, which can be used for MAC authentication.

This command does not copy a MAC address learned by the CPU or the management port.

This command can filter FDB entries by the interface name and the VLAN ID. When the

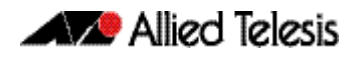

interface name and the VLAN ID are specified, this command generates local RADIUS server users from only the MAC address learned on the specified interface and on the specified VLAN.

**Examples** To register the local RADIUS server users from the local FDB directly to the local RADIUS server, use the command:

**awplus#** copy fdb-radius-users local-radius-user-db

To register the local RADIUS server users from the interface port1.0.1 to the local RADIUS server, use the command:

**awplus#** copy fdb-radius-users local-radius-user-db interface port1.0.1

To copy output generated as local RADIUS server user data from MAC addresses learned on vlan10 on interface port1.0.1 to the file radius-user.csv, use the command:

**awplus#** copy fdb-radius-users radius-user.csv interface port1.0.1 vlan10

**Related Commands** [copy local-radius-user-db \(to file\)](#page-1275-0) [copy local-radius-user-db \(from file\)](#page-1274-0)

# <span id="page-1274-0"></span>**copy local-radius-user-db (from file)**

Use this command to copy the Local RADIUS server user data from a file. The file, including the RADIUS user data in the file, must be in the CSV (Comma Separated Values) format.

You can select add or replace as the copy method. The add parameter option copies the contents of specified file to the local RADIUS server user database. If the same user exists then the old user is removed before adding a new user. The replace parameter option deletes all contents of the local RADIUS server user database before copying the contents of specified file.

**Syntax** copy <*source-url*> local-radius-user-db [add|replace]

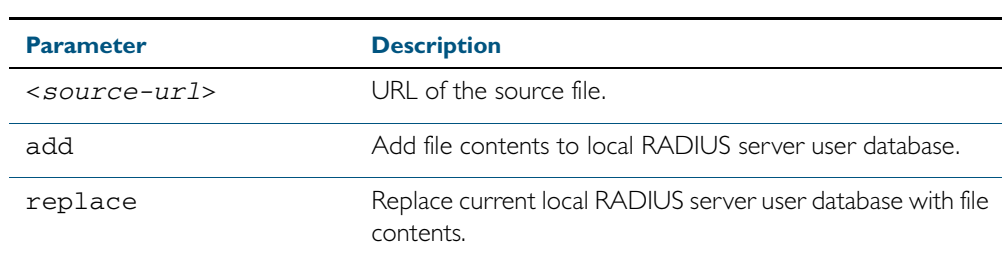

**Default** When no copy method is specified with this command the replace option is applied.

- **Mode** Privileged Exec
- **Examples** To replace the current local RADIUS server user data to the contents of http://datahost/ user.csv, use the following command:

**awplus#** copy http://datahost/user.csv local-radius-user-db

To add the contents of http://datahost/user.csv to the current local RADIUS server user database, use the following command:

**awplus#** copy http://datahost/user.csv local-radius-user-db add

**Related commands** [copy fdb-radius-users \(to file\)](#page-1272-0) [copy local-radius-user-db \(to file\)](#page-1275-0)

# <span id="page-1275-0"></span>**copy local-radius-user-db (to file)**

Use this command to copy the local RADIUS server user data to a file. The output file produced is CSV (Comma Separated Values) format.

**Syntax** copy local-radius-user-db {flash|nvs|usb|tftp|scp|<*destination-url*>}

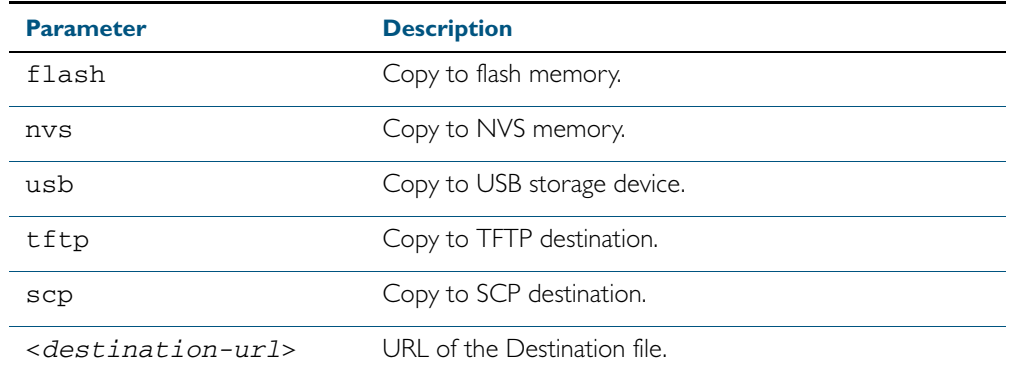

**Mode** Privileged Exec

**Example** Copy the current local RADIUS server user data to http://datahost/user.csv.

**awplus#** copy local-radius-user-db http://datahost/user.csv

**Related Commands** [copy fdb-radius-users \(to file\)](#page-1272-0) [copy local-radius-user-db \(from file\)](#page-1274-0)

### <span id="page-1276-0"></span>**crypto pki enroll local**

Use this command to obtain a system certificate from the Local CA (Certificate Authority).

Use the no variant of this command to delete system certificates created by a Local CA (Certificate Authority).

**Syntax** crypto pki enroll local

no crypto pki enroll local

- **Default** The system certificate is not available until this command is issued.
	- **Mode** Global Configuration
- **Example** The following command obtains the system certificate from the Local CA (Certificate Authority).

**awplus#** configure terminal

**awplus(config)#** crypto pki enroll local

The following command deletes the system certificate created by the Local CA (Certificate Authority).

**awplus#** configure terminal

**awplus(config)#** no crypto pki enroll local

**Related Commands** [crypto pki trustpoint local](#page-1281-0) [group](#page-1286-0)

# <span id="page-1277-0"></span>**crypto pki enroll local local-radius-all-users**

Use this command to create certificates for all users registered in the local RADIUS server. These certificates are created by the Local Certificate Authority (CA) on the switch.

- **Syntax** crypto pki enroll local local-radius-all-users
- **Default** By default, there are no certificates for users in the local RADIUS server.
	- **Mode** Global Configuration
- **Example** The following command obtains the local RADIUS server certificates for the user from the Local CA (Certificate Authority).

**awplus#** configure terminal

**awplus(config)#** crypto pki enroll local local-radius-all-users

```
Related Commands crypto pki trustpoint local
                      show crypto pki certificates
```
# <span id="page-1278-0"></span>**crypto pki enroll local user**  Use this command to obtain a local user certificate from the Local CA (Certificate Authority). Use the no variant of this command to delete user certificates created by the Local CA (Certificate Authority). **Syntax** crypto pki enroll local user <*user-name*> no crypto pki enroll local user <*user-name*> **Default** By default, there is no user certificate. **Mode** Global Configuration **Example** The following command obtains Tom's certificate from the Local CA (Certificate Authority). The following command deletes Tom's certificates created by the Local CA (Certificate Authority): **Related Commands** [crypto pki trustpoint local](#page-1281-0) [show crypto pki certificates](#page-1291-0) **Parameter Description**  <*user-name*> User name. **awplus#** configure terminal **awplus(config)#** crypto pki enroll local user Tom **awplus#** configure terminal **awplus(config)#** no crypto pki enroll local user Tom

# <span id="page-1279-0"></span>**crypto pki export local pem**

Use this command to export the certificate associated with the Local CA to a PEM format file.

**Syntax** crypto pki export local pem url *<url*>

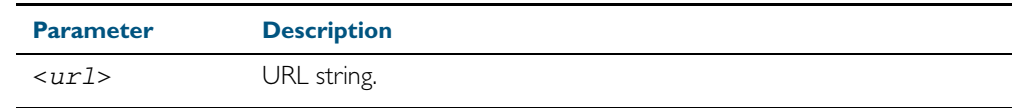

**Mode** Global Configuration

**Example** The following command exports the Local CA certificate to a PEM format file.

**awplus#** configure terminal

**awplus(config)#** crypto pki export local pem url tftp:// 192.168.1.1/cacert.pem

**Related Commands** [crypto pki enroll local](#page-1276-0)

# <span id="page-1280-0"></span>**crypto pki export local pkcs12** Use this command to export a specified certificate to a PKCS12 format file. This command cannot be used for exporting certificates for the local system. **Syntax** crypto pki export local pkcs12 <*user-name*> <*destination-url*> **Mode** Global Configuration **Example** The following commands exports a certificate for a user named **client** to a PKCS12 format file. To export Tom's certificate to PKSC12 format file, use the commands: **Parameter Description**  <*user-name*> User name. <*destination-url*> Destination URL string. **awplus#** configure terminal **awplus(config)#** crypto pki export local pkcs12 client tftp:// 192.168.1.1/cacert.pem **awplus#** configure terminal **awplus(config)#** crypto pki export local pksc12 Tom tftp:// 192.168.1.1/tom.pfx

**Related Commands** [crypto pki enroll local](#page-1276-0)

### <span id="page-1281-0"></span>**crypto pki trustpoint local**

Use this command to declare the Local CA (Certificate Authority) as the trustpoint that the system uses. The ca-trustpoint configuration mode is available after this command is issued.

Use the no variant of this command to delete all information and certificates associated with Local CA as the trustpoint.

**Syntax** crypto pki trustpoint local

no crypto pki trustpoint local

- **Default** Local CA is not a trustpoint.
	- **Mode** Global Configuration
- **Examples** Use the following commands to declare the Local CA as the trustpoint.

**awplus#** configure terminal

**awplus(config)#** crypto pki trustpoint local

Use the following commands to delete all information and certificates associated with the Local CA.

**awplus#** configure terminal

**awplus(config)#** no crypto pki trustpoint local

To create a client certificate for all users registered to the local RADIUS server, use the following commands:

**awplus(config)#** crypto pki trustpoint local

```
awplus(ca-trust-point)# exit
```
**awplus(config)#** crypto pki enroll local alternative

**Related Commands** [crypto pki enroll local](#page-1276-0) [show crypto pki trustpoints](#page-1295-0)

# <span id="page-1282-0"></span>**debug crypto**

Use this command to enable Public Key Infrastructure (PKI) debugging. When PKI debugging is enabled, the PKI module starts generating diagnostic messages to the system log.

Use the no variant of this command to disable Public Key Infrastructure (PKI) debugging. When PKI debugging is disabled, the PKI module stops generating diagnostic messages to the system log.

**Syntax** debug crypto pki

no debug crypto pki

- **Default** PKI debugging is disabled by default
- **Mode** Privileged Exec
- **Example** To enable the PKI debugging facility, use the command:

**awplus#** debug crypto pki

To disable the PKI debugging facility, use the command:

**awplus#** no debug crypto pki

### <span id="page-1283-0"></span>**domain-style**

Use this command to enable a specified domain style on the local RADIUS server. The local RADIUS server decodes the domain portion of a username login string when this command is enabled.

Use the no variant of this command to disable the specified domain style on the local RADIUS server.

**Syntax** domain-style {suffix-atsign|ntdomain}

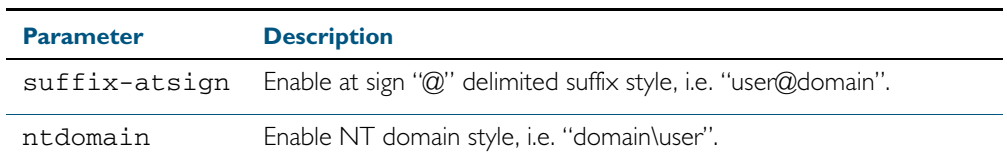

**Default** This feature is disabled by default.

- **Mode** RADIUS Server
- **Usage** When both domain styles are enabled, the first domain style configured has the highest priority. A username login string is matched against the first domain style enabled. Then, if the username login string is not decoded, it is matched against the second domain style enabled.
- **Example** To enable NT domain style on the local RADIUS server, use the commands:

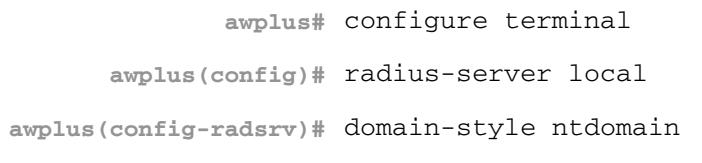

To disable NT domain style on the local RADIUS server, use the commands:

**awplus#** configure terminal

**awplus(config)#** radius-server local

**awplus(config-radsrv)#** no domain-style ntdomain

**Related Commands** [server enable](#page-1290-0)

# <span id="page-1284-0"></span>**egress-vlan-id**

Use this command to configure the standard RADIUS attribute 'Egress-VLANID (56)' for the local RADIUS Server user group.

Use the no variant of this command to remove the Egress-VLANID attribute from the local RADIUS server user group.

**Syntax** egress-vlan-id <*vid*> [tagged|untagged]

no egress-vlan-id

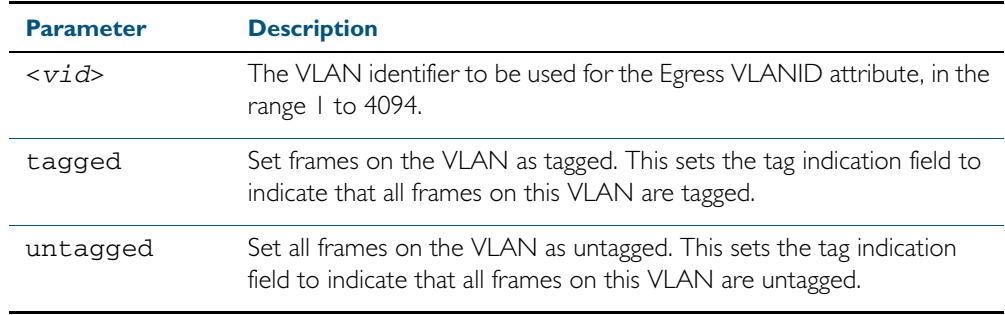

**Default** By default, no Egress-VLANID attributes are configured.

**Mode** RADIUS Server Group Configuration

**Usage** When a Voice VLAN is configured for dynamic VLAN allocation ([switchport voice vlan](#page-461-0)  [command on page 17.28\)](#page-461-0), the RADIUS server must be configured to send the VLAN information when an IP phone is successfully authenticated. Use either the [egress-vlan-id](#page-1284-0) command or the egress-vlan-name [command on page 48.20,](#page-1285-0) and specify the tagged parameter.

**Examples** To set the 'Egress-VLANID' attribute for the NormalUsers local RADIUS server user group to VLAN identifier 200, with tagged frames, use the commands:

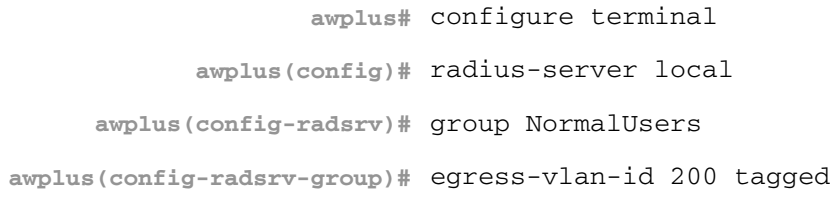

To remove the 'Egress-VLANID' attribute for the NormalUsers local RADIUS server user group, use the commands:

**awplus#** configure terminal **awplus(config)#** radius-server local **awplus(config-radsrv)#** group NormalUsers **awplus(config-radsrv-group)#** no egress-vlan-id

**Related Commands** [attribute](#page-1267-1) [egress-vlan-name](#page-1285-0) [switchport voice vlan](#page-461-0)

### <span id="page-1285-0"></span>**egress-vlan-name**

Use this command to configure the standard RADIUS attribute 'Egress-VLAN-Name (58)' for the local RADIUS server user group.

Use the no variant of this command to remove the Egress-VLAN-Name attribute from the local RADIUS server user group.

**Syntax** egress-vlan-name <*vlan-name*> [tagged|untagged]

no egress-vlan-name

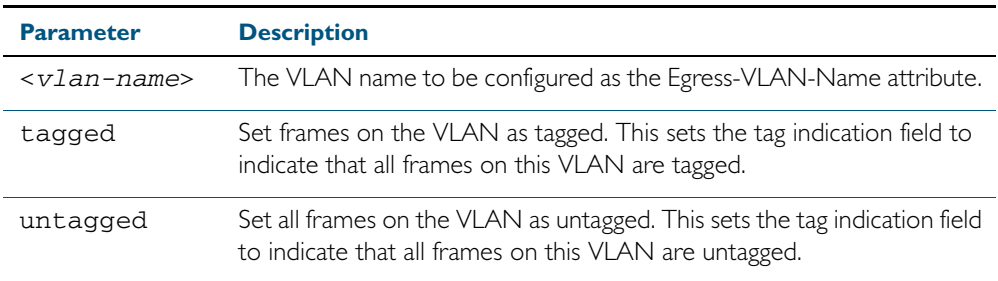

**Default** By default, no Egress-VLAN-Name attributes are configured.

**Mode** RADIUS Server Group Configuration

**Usage** When a Voice VLAN is configured for dynamic VLAN allocation ([switchport voice vlan](#page-461-0)  [command on page 17.28\)](#page-461-0), the RADIUS server must be configured to send the VLAN information when an IP phone is successfully authenticated. Use either the [egress-vlan-id](#page-1284-0)  [command on page 48.19](#page-1284-0) or the [egress-vlan-name](#page-1285-0) command, and specify the tagged parameter.

**Examples** To configure the 'Egress-VLAN-Name' attribute for the RADIUS server user group NormalUsers with the VLAN name 'vlan2' and all frames on this VLAN tagged, use the commands:

> **awplus#** configure terminal **awplus(config)#** radius-server local **awplus(config-radsrv)#** group NormalUsers **awplus(config-radsrv-group)#** egress-vlan-name vlan2 tagged

To delete the 'Egress-VLAN-Name' attribute for the NormalUsers group, use the commands:

**awplus#** configure terminal **awplus(config)#** radius-server local **awplus(config-radsrv)#** group NormalUsers **awplus(config-radsrv-group)#** no egress-vlan-name

**Related Commands** [attribute](#page-1267-1) [egress-vlan-id](#page-1284-0) [switchport voice vlan](#page-461-0)

### <span id="page-1286-0"></span>**group**

Use this command to create a local RADIUS server user group, and enter local RADIUS Server User Group Configuration mode.

Use the no variant of this command to delete the local RADIUS server user group.

**Syntax** group <*user-group-name*>

no group <*user-group-name*>

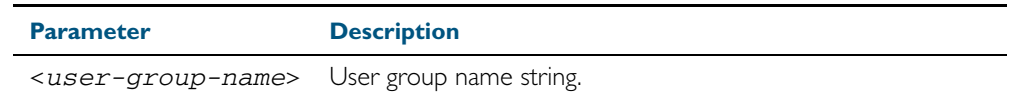

**Mode** RADIUS Server

**Example** The following command creates the user group NormalUsers.

**awplus#** configure terminal

**awplus(config)#** radius-server local

**awplus(config-radsrv)#** group NormalUsers

The following command deletes user group NormalUsers.

**awplus#** configure terminal

**awplus(config)#** radius-server local

**awplus(config-radsrv)#** no group NormalUsers

**Related Commands** [user \(RADIUS server\)](#page-1301-0) [show radius local-server user](#page-1299-0) [vlan \(RADIUS server\)](#page-1303-0)

#### <span id="page-1287-0"></span>**nas**

This command adds a client device (the Network Access Server or the NAS) to the list of devices that are able to send authentication requests to the local RADIUS server. The NAS is identified by its IP address and a shared secret (also referred to as a shared key) must be defined that the NAS will use to establish its identity.

Use the no variant of this command to remove a NAS client from the list of devices that are allowed to send authentication requests to the local RADIUS server.

**Syntax** nas *<ip-address>* key *<nas-keystring>*

no nas *<ip-address>*

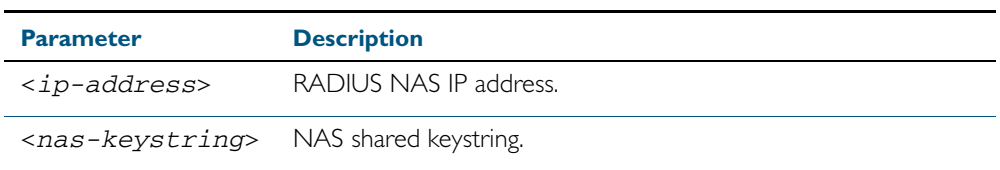

#### **Mode** RADIUS server

**Example** The following commands add the NAS with an IP address of 192.168.1.2 to the list of clients that may send authentication requests to the local RADIUS server. Note the shared key that this NAS will use to establish its identify is NAS\_PASSWORD.

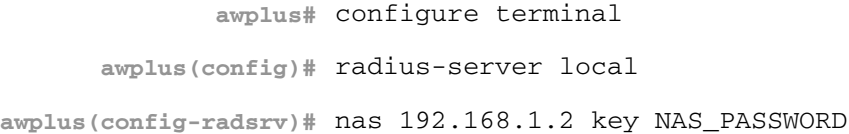

The following commands remove the NAS with an IP address of 192.168.1.2 from the list of clients that are allowed to send authentication requests to the local RADIUS server:

```
awplus# configure terminal
      awplus(config)# radius-server local
awplus(config-radsrv)# no nas 192.168.1.2
```
**Related Commands** [show radius local-server nas](#page-1297-0)

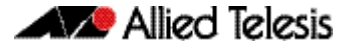

### <span id="page-1288-0"></span>**radius-server local**

Use this command to navigate to the Local RADIUS server configuration mode (config-radsrv) from the Global Configuration mode (config).

**Syntax** radius-server local

**Mode** Global Configuration

**Example** Local RADIUS Server commands are available from config-radsrv configuration mode. To change mode from User Exec mode to the Local RADIUS Server mode (config-radsrv), use the commands:

```
awplus# configure terminal
awplus(config)# radius-server local
```

```
awplus(config-radsrv)#
```
[show radius local-server user](#page-1299-0)

**Output**

awplus(config)#radius-server local Creating Local CA repository.....OK Enrolling Local System to local trustpoint..OK awplus(config-radsrv)#

**Related Commands** [server enable](#page-1290-0) [show radius local-server group](#page-1296-0) [show radius local-server nas](#page-1297-0) [show radius local-server statistics](#page-1298-0)

### <span id="page-1289-0"></span>**server auth-port**

Use this command to change the UDP port number for local RADIUS server authentication.

Use the no variant of this command to reset the RADIUS server authentication port back to the default.

**Syntax** server auth-port <*1-65535*>

no server auth-port

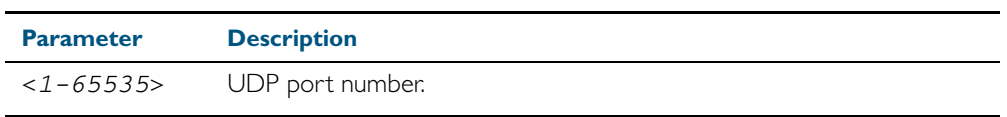

**Default** The default local RADIUS server UDP authentication port number is 1812.

**Mode** RADIUS Server

**Example** The following commands set the RADIUS server authentication port to 10000.

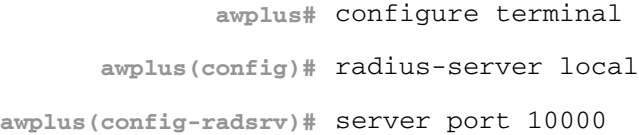

The following commands reset the RADIUS server authentication port back to the default UDP port of 1812.

**awplus#** configure terminal **awplus(config)#** radius-server local **awplus(config-radsrv)#** no server port

**Related Commands** [server enable](#page-1290-0) [show radius local-server statistics](#page-1298-0)

### <span id="page-1290-0"></span>**server enable**

This command enables the local RADIUS server. The local RADIUS server feature is started immediately when this command is issued.

The no variant of this command disables local RADIUS server. When this command is issued, the local RADIUS server stops operating.

**Syntax** server enable

no server enable

- **Default** The local RADIUS server is disabled by default and must be enabled for use with this command.
	- **Mode** RADIUS Server

**Examples** To enable the local RADIUS server, use the following commands:

**awplus#** configure terminal

**awplus(config)#** radius-server local

**awplus(config-radsrv)#** server enable

To disable the local RADIUS server, use the command:

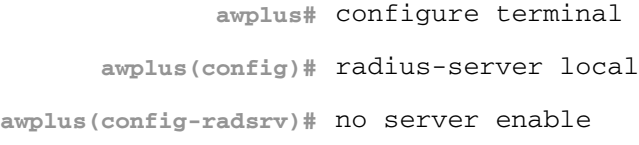

**Related Commands** [server auth-port](#page-1289-0) [show radius local-server statistics](#page-1298-0)

# <span id="page-1291-0"></span>**show crypto pki certificates**

Use this command to display certificate information for Local CA and Local System certificates.

For information on output options, see ["Controlling "show" Command Output" on](#page-60-0)  [page 1.41](#page-60-0).

**Syntax** show crypto pki certificates [local-ca|local]

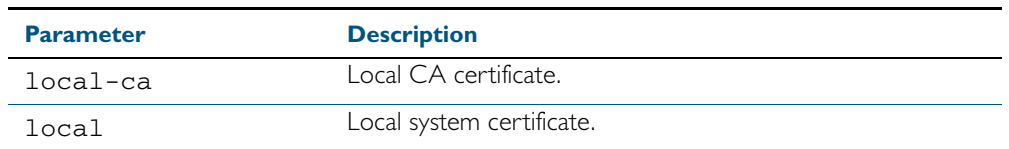

**Mode** User Exec and Privileged Exec

**Example** The following command displays Local CA (Certificate Authority) certificate information. **awplus#** show crypto pki certificates local-ca

The following command displays Local System certificate information.

**awplus#** show crypto pki certificates local

The following command displays information for all Local CA and Local System certificates.

**awplus#** show crypto pki certificates

#### **Output**

Figure 48-1: Example output from the **show crypto pki certificates** command showing Local System and Local CA certificates

```
awplus#show crypto pki certificates
Certificate: Local System
    Data:
        Version: 3 (0x2)
        Serial Number: 4 (0x4)
        Signature Algorithm: sha1WithRSAEncryption
        Issuer: O=Allied-Telesis, CN=AlliedwarePlusCA
 Validity
 Not Before: Oct 8 07:50:55 2009 GMT
 Not After : Oct 6 07:50:55 2019 GMT
 Subject: O=Allied-Telesis, CN=Tom
Certificate: Local CA
    Data:
        Version: 3 (0x2)
        Serial Number: 0 (0x0)
        Signature Algorithm: sha1WithRSAEncryption
        Issuer: O=Allied-Telesis, CN=AlliedwarePlusCA
        Validity
 Not Before: Oct 8 07:55:55 2009 GMT
 Not After : Oct 6 07:55:55 2019 GMT
        Subject: O=Allied-Telesis, CN=Tom
```
Table 48-1: Parameters in the output of the **show crypto pki certificates** command

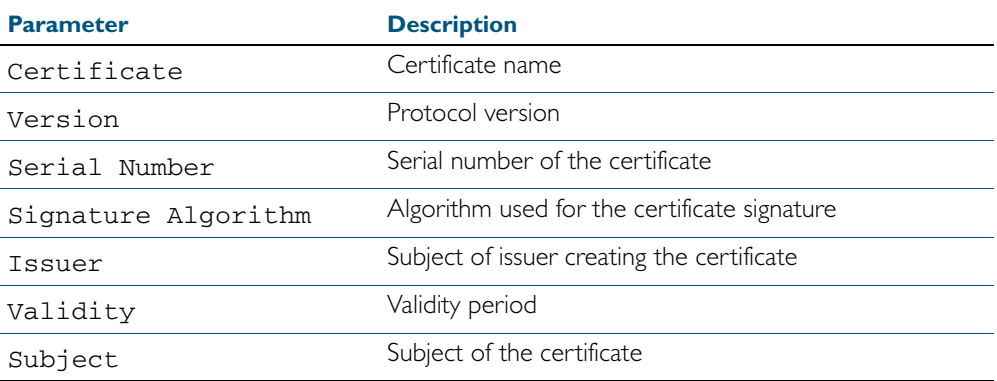

**Related Commands** [crypto pki enroll local](#page-1276-0)

# <span id="page-1293-0"></span>**show crypto pki certificates local-radius-all-users**

Use this command to display certificate information for local RADIUS server users.

For information on output options, see ["Controlling "show" Command Output" on](#page-60-0)  [page 1.41](#page-60-0).

**Syntax** show crypto pki certificates local-radius-all-users

- **Mode** User Exec and Privileged Exec
- **Example** The following command displays information of all local RADIUS server user certificates.

**awplus#** show crypto pki certificates local-radius-all-users

#### **Output**

Figure 48-2: Example output from the **show crypto pki certificates local-radius-allusers** command

```
awplus#show crypto pki certificates local-radius-all-users
Certificate:
    Data:
        Version: 3 (0x2)
        Serial Number: 2 (0x2)
        Signature Algorithm: sha1WithRSAEncryption
        Issuer: O=Allied-Telesis, CN=AlliedwarePlusCA
        Validity
 Not Before: Oct 8 07:50:55 2009 GMT
 Not After : Oct 6 07:50:55 2019 GMT
 Subject: O=Allied-Telesis, CN=Tom
```
#### Table 48-2: Parameters in the output of the **show crypto pki certificates local-radiusall-users** command

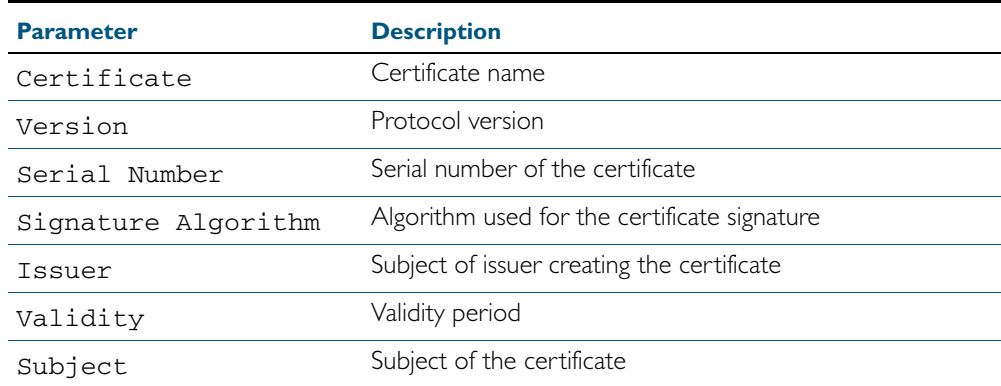

**Related Commands** [crypto pki enroll local local-radius-all-users](#page-1277-0)

### <span id="page-1294-0"></span>**show crypto pki certificates user**

Use this command to display certificate information for a specified local RADIUS server user.

For information on output options, see ["Controlling "show" Command Output" on](#page-60-0)  [page 1.41](#page-60-0).

**Syntax** show crypto pki certificates user [<*user-name*>]

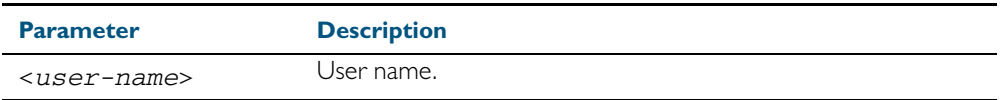

**Mode** User Exec and Privileged Exec

**Example** The following command displays Tom's certificate information.

**awplus#** show crypto pki certificates user Tom

#### **Output**

Figure 48-3: Example output from the **show crypto pki certificates user** command to show certificate information for user Tom

```
awplus#show crypto pki certificates user Tom
Certificate:
    Data:
        Version: 3 (0x2)
        Serial Number: 2 (0x2)
        Signature Algorithm: sha1WithRSAEncryption
        Issuer: O=Allied-Telesis, CN=AlliedwarePlusCA
        Validity
 Not Before: Oct 8 07:50:55 2009 GMT
 Not After : Oct 6 07:50:55 2019 GMT
        Subject: O=Allied-Telesis, CN=Tom
```
Table 48-3: Parameters in the output of the **show crypto pki certificates user** command

| <b>Parameter</b>    | <b>Description</b>                           |
|---------------------|----------------------------------------------|
| Certificate         | Certificate name                             |
| Version             | Protocol version                             |
| Serial Number       | Serial number of the certificate             |
| Signature Algorithm | Algorithm used for the certificate signature |
| Issuer              | Subject of issuer creating the certificate   |
| Validity            | Validity period                              |
| Subject             | Subject of the certificate                   |

**Related Commands** [crypto pki enroll local user](#page-1278-0)

# <span id="page-1295-0"></span>**show crypto pki trustpoints**

Use this command to display trustpoint information.

For information on output options, see ["Controlling "show" Command Output" on](#page-60-0)  [page 1.41](#page-60-0).

**Syntax** show crypto pki trustpoints

**Mode** User Exec and Privileged Exec

**Example** The following command displays trustpoint information.

**awplus#** show crypto pki trustpoint

**Output**

Figure 48-4: Example output from the **show crypto pki trustpoints** command

Trustpoint local: Subject Name: CN = AlliedwarePlusCA o = Allied-Telesis Serial Number:0C

Table 48-4: Parameters in the output of the **show crypto pki trustpoints** command

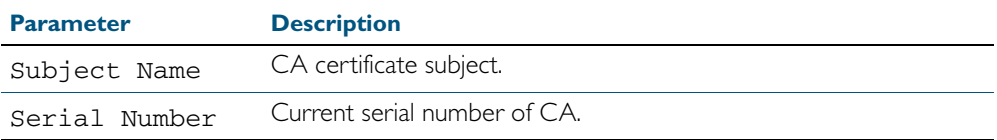

**Related Commands** [crypto pki enroll local](#page-1276-0)
# **show radius local-server group**

Use this command to display information about the local RADIUS server user group.

For information on output options, see ["Controlling "show" Command Output" on](#page-60-0)  [page 1.41](#page-60-0).

**Syntax** show radius local-server group [<*user-group-name*>]

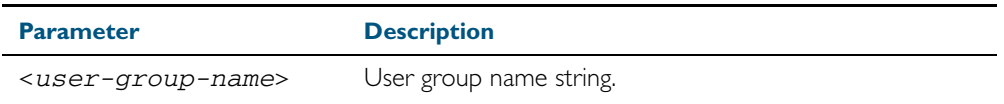

**Mode** User Exec and Privileged Exec

**Example** The following command displays Local RADIUS server user group information.

**awplus#** show radius local-server group

#### **Output**

#### Figure 48-5: Example output from the **show radius local-server group** command

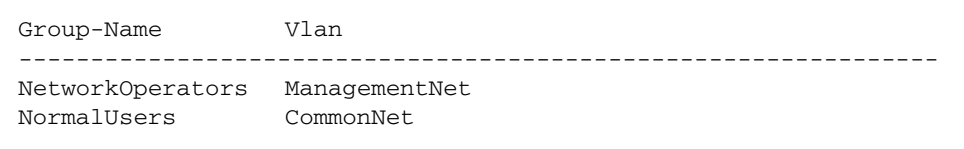

#### Table 48-5: Parameters in the output of the **show radius local-server group** command

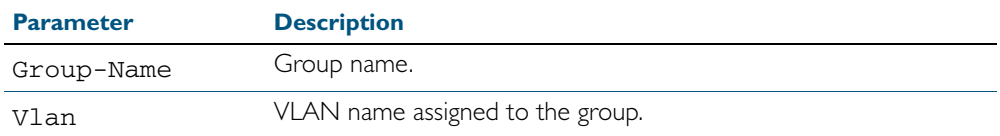

**Related Commands** [group](#page-1286-0)

### **show radius local-server nas**

Use this command to display information about NAS (Network Access Servers) registered to the local RADIUS server.

For information on output options, see ["Controlling "show" Command Output" on](#page-60-0)  [page 1.41](#page-60-0).

**Syntax** show radius local-server nas [*<ip-address>*]

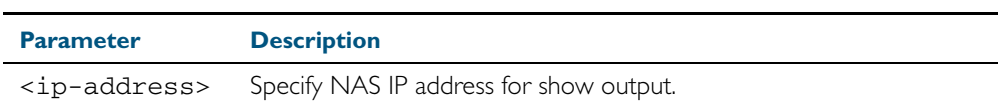

**Mode** User Exec and Privileged Exec

**Example** The following command displays NAS information.

**awplus#** show radius local-server nas

#### **Output**

#### Figure 48-6: Example output from the **show radius local-server nas** command

NAS-Address Shared-Key ---------------------------------------------------------- 127.0.0.1 awplus-local-radius-server

#### Table 48-6: Parameters in the output of the **show radius local-server nas** command

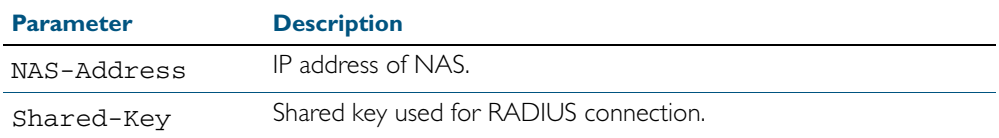

**Related Commands** [nas](#page-1287-0)

### **show radius local-server statistics**

Use this command to display statistics about the local RADIUS server.

For information on output options, see ["Controlling "show" Command Output" on](#page-60-0)  [page 1.41](#page-60-0).

**Syntax** show radius local-server statistics

- **Mode** User Exec and Privileged Exec
- **Usage** Both unknown usernames and invalid passwords will display as failed logins in the show output.
- **Example** The following command displays Local RADIUS server statistics.

**awplus#** show radius local-server statistics

#### **Output**

Figure 48-7: Example output from the **show radius local-server statistics** command

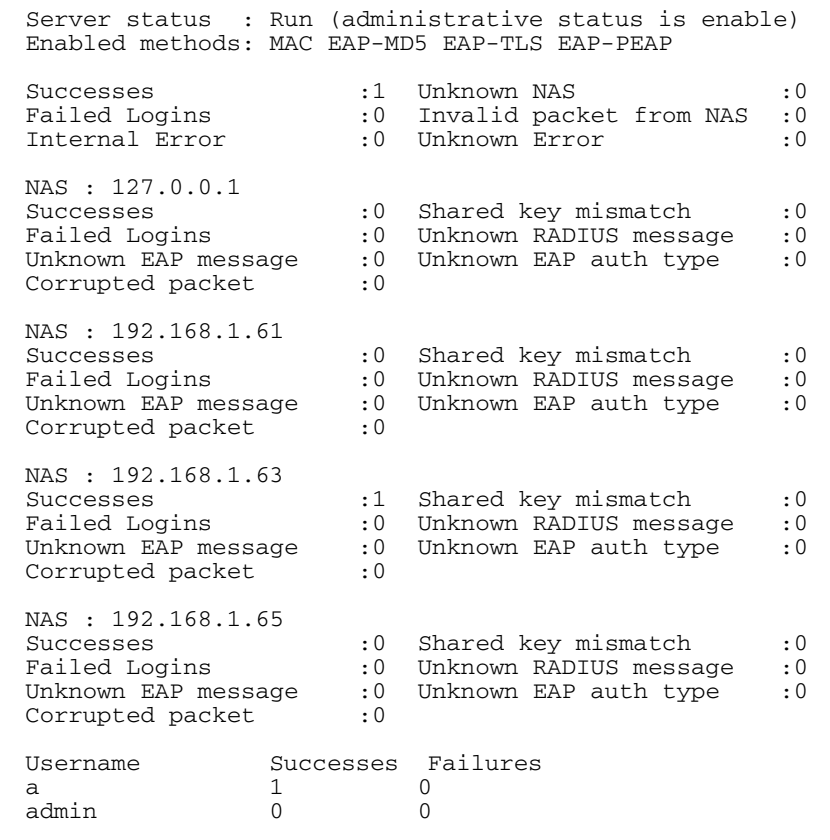

**Related Commands** [clear radius local-server statistics](#page-1271-0) [radius-server local](#page-1288-0) [server enable](#page-1290-0) [server auth-port](#page-1289-0)

# <span id="page-1299-0"></span>**show radius local-server user**

Use this command to display information about the local RADIUS server user.

For information on output options, see ["Controlling "show" Command Output" on](#page-60-0)  [page 1.41](#page-60-0).

**Syntax** show radius local-server user [*<user-name>*]

show radius local-server user <*user-name*> format csv

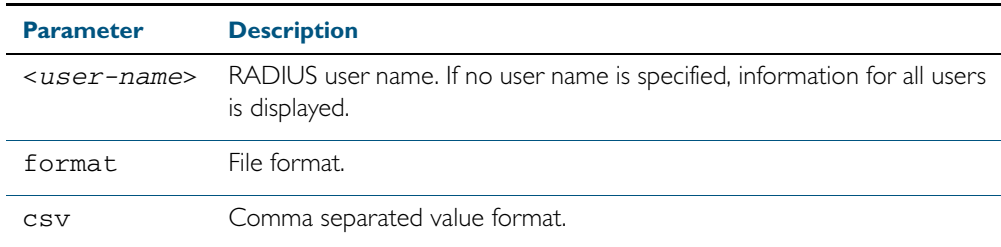

**Mode** User Exec and Privileged Exec

**Usage** You can send output from any show command, including the CSV format output from this command, to a file. See ["Controlling "show" Command Output" on page 1.41](#page-60-0).

**Example** The following command displays Local RADIUS server user information for user Tom.

**awplus#** show radius local-server user Tom

Figure 48-8: Example output from the show radius local-server user command

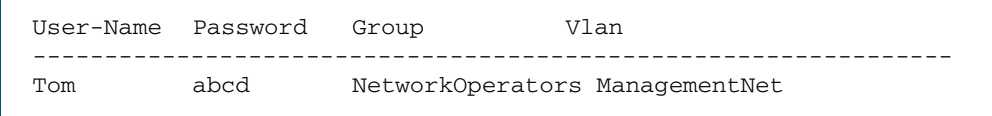

The following command displays all Local RADIUS server information for all users.

```
awplus# show radius local-server user
```
The following command displays Local RADIUS server user information for TOM in CSV format.

**awplus#** show radius local-server user Tom format csv

Figure 48-9: Example output from the show radius local-server user csv command

```
true,"NetworkOperators","Tom",
"abcd",0,2099/01/
01,1,"","","ManagementNet",false,3600,false,0,"",false,"
```
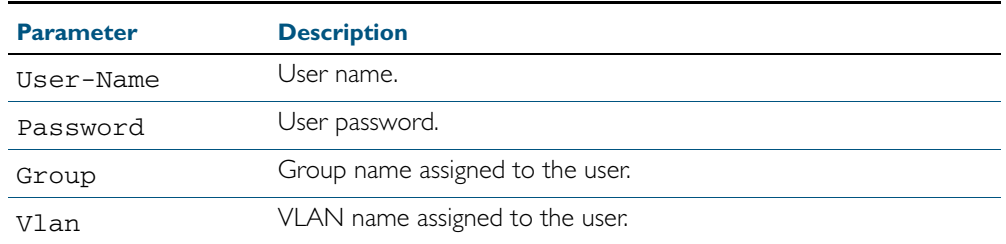

#### Table 48-7: Parameters in the output from the **show radius local-server user** command

**Related Commands** [group](#page-1286-0) [user \(RADIUS server\)](#page-1301-0)

### <span id="page-1301-0"></span>**user (RADIUS server)**

Use this command to register a user to the local RADIUS server.

Use the no variant of this command to delete a user from the local RADIUS server.

**Syntax** user <*radius-user-name*> [encrypted] password <*user-password*> [group <*user-group*>]

no user <*radius-user-name*>

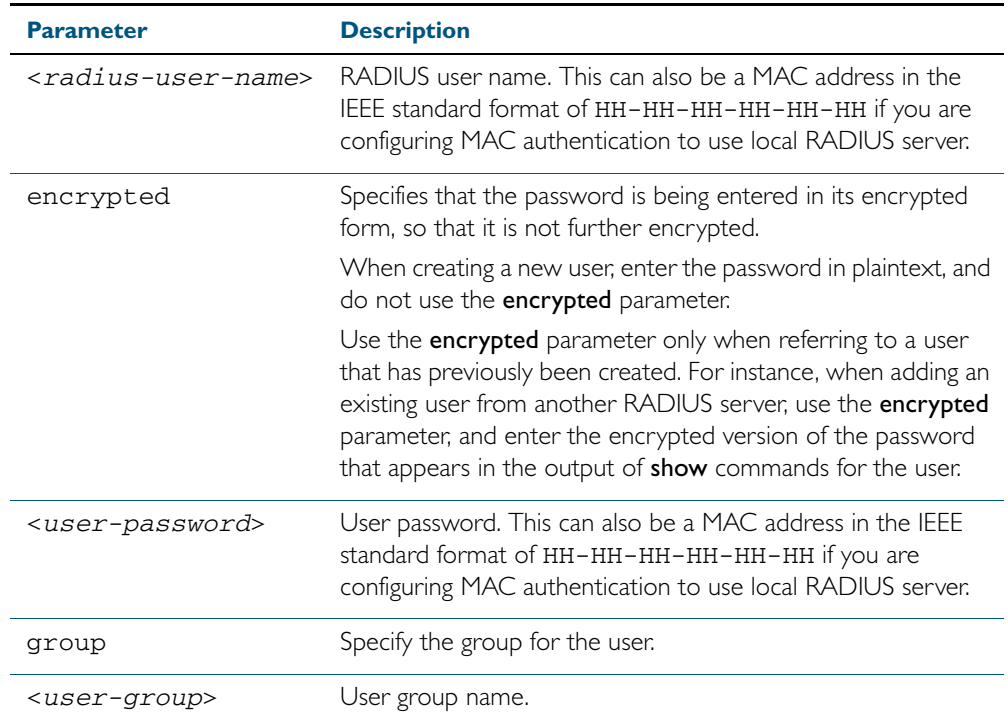

**Mode** RADIUS Server

**Usage** RADIUS user names cannot contain question mark (?), space ( ), or quote (" ") characters. RADIUS user names containing the below characters cannot use certificate authentication:

 $/ \ \backslash \ \ ' \ \ \xi \ \& \ \ (\ \ ) \ \ * \ \ ; \ \ < \ > \ \ ' \ \ \ |$ 

Certificates cannot be created and exported for RADIUS user names that contain the above characters. We advise you to avoid using these characters in RADIUS user names if you need to use certificate authentication, because you will not be able to create and export certificates.

You also can use the IEEE standard format hexadecimal notation (HH-HH-HH-HH-HH-HH) to specify a supplicant MAC address to configure the user name and user password parameters to use local RADIUS server for MAC Authentication. See the [Sample MAC Authentication](#page-1159-0)  [Configuration](#page-1159-0) in [Chapter 41, AAA Introduction and Configuration](#page-1152-0). See also the command user 00-db-59-ab-70-37 password 00-db-59-ab-70-37 as shown in the command examples.

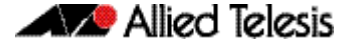

**Examples** The following commands add user Tom to the local RADIUS server and sets his password to QwerSD.

> **awplus#** configure terminal **awplus(config)#** radius-server local **awplus(config-radsrv)#** user Tom password QwerSD

The following commands add user Tom to the local RADIUS server user group NormalUsers and sets his password QwerSD.

**awplus#** configure terminal **awplus(config)#** radius-server local **awplus(config-radsrv)#** user Tom password QwerSD group NormalUsers

The following commands remove user Tom from the local RADIUS server:

**awplus#** configure terminal **awplus(config)#** radius-server local **awplus(config-radsrv)#** no user Tom

The following commands add the supplicant MAC address 00-d0-59-ab-70-37 to the local RADIUS server:

**awplus#** configure terminal **awplus(config)#** radius-server local **awplus(config-radsrv)#** user 00-db-59-ab-70-37 password 00-db-59-ab-70-37

The following commands remove the supplicant MAC address 00-d0-59-ab-70-37 from the local RADIUS server:

**awplus#** configure terminal **awplus(config)#** radius-server local **awplus(config-radsrv)#** no user 00-db-59-ab-70-37

**Related Commands** [group](#page-1286-0) [show radius local-server user](#page-1299-0)

# **vlan (RADIUS server)**

Use this command to set the VLAN ID or name for the local RADIUS server user group. The VLAN information is used for authentication with the dynamic VLAN feature.

Use the no variant of this command to clear the VLAN ID or VLAN name for the local RADIUS server user group.

**Syntax** vlan {<*vid*>|<*vlan-name*>}

no vlan

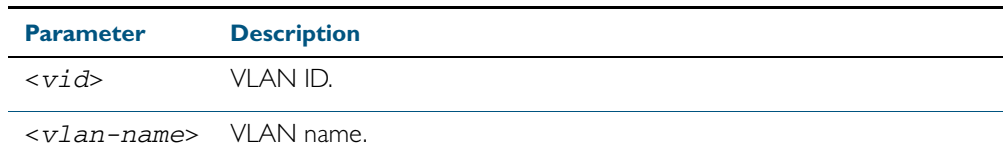

**Default** VLAN information is not set by default.

**Mode** RADIUS Server Group

**Example** The following commands set VLAN ID 200 to the group named NormalUsers:

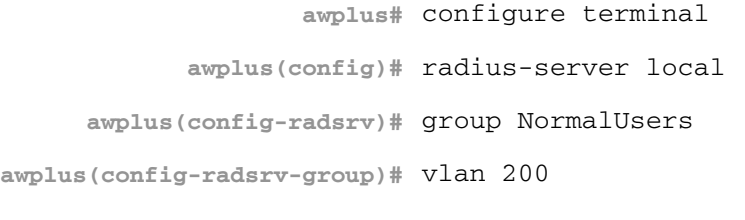

The following commands remove VLAN ID 200 from the group named NormalUsers:

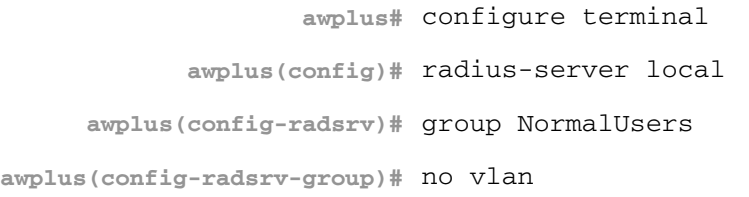

**Related Commands** [group](#page-1286-0)

[show radius local-server user](#page-1299-0)

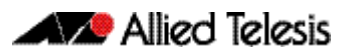

# <span id="page-1304-0"></span>**Chapter 49: Secure Shell (SSH) Introduction**

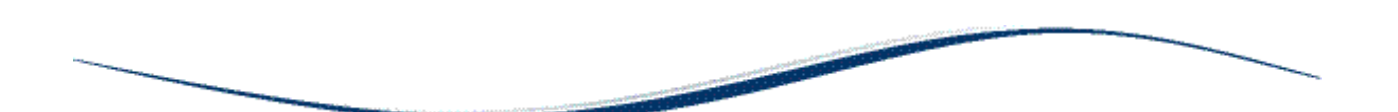

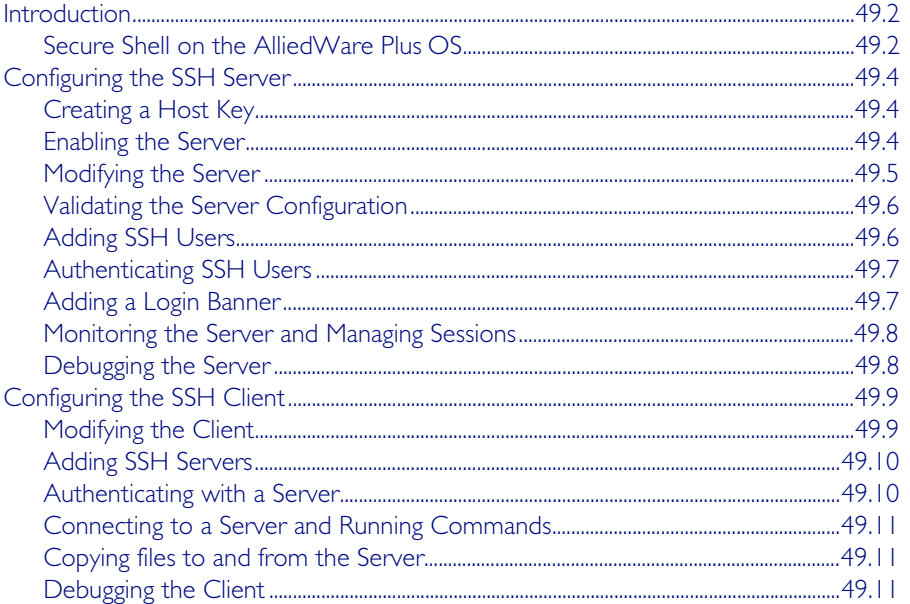

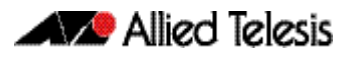

# <span id="page-1305-0"></span>**Introduction**

This chapter describes how the Secure Shell protocol is implemented in the AlliedWare Plus<sup>TM</sup> Operating System. It covers:

- Support for Secure Shell.
- Configuring your device as a Secure Shell server and client.
- Using Secure Shell to manage your device.

The AlliedWare Plus<sup>TM</sup> OS supports SSH version 2 and SSH version 1.5, making it backwards compatible with SSH version 1.

Secure management is important in modern networks, as the ability to easily and effectively manage switches and routers, and the requirement for security, are two almost universal requirements. Protocols such as Telnet and rlogin allow you to manage devices remotely, but can have serious security problems, such as relying on reusable plaintext passwords that are vulnerable to wiretapping or password guessing. The Secure Shell (SSH) protocol is superior to these protocols by providing encrypted and strongly authenticated remote login sessions.

SSH provides sessions between a host running a SSH server and a machine with a SSH client. The AlliedWare Plus<sup>TM</sup> OS includes both a SSH server and a SSH client to enable you to securely—with the benefit of cryptographic authentication and encryption—manage your devices over an insecure network:

- SSH replaces Telnet for remote terminal sessions; SSH is strongly authenticated and encrypted.
- Remote command execution allows you to send commands to a device securely and conveniently, without requiring a terminal session on the device.
- SSH allows you to connect to another host from your switch or router.

The AlliedWare Plus<sup>TM</sup> OS supports Secure Copy (SCP) and SSH File Transfer Protocol (SFTP). Both these protocols allow you to securely copy files between your device and remote machines. SFTP provides additional features from SCP, such as allowing you to manipulate the remote files, and halt or resume file transfers without closing the session.

# <span id="page-1305-1"></span>Secure Shell on the AlliedWare Plus OS

The AlliedWare Plus<sup>TM</sup> OS implementation of SSH is compatible with the following RFCs and Internet Drafts:

- The Secure Shell (SSH) Protocol Architecture (RFC 4251)
- The Secure Shell (SSH) Authentication Protocol (RFC 4252)
- The Secure Shell (SSH) Transport Layer Protocol (RFC 4253)
- The Secure Shell (SSH) Connection Protocol (RFC 4254)
- The SSH (Secure Shell) Remote Login Protocol (draft-ylonen-ssh-protocol-00.txt)
- SSH File Transfer Protocol (draft-ietf-secsh-filexfer-13.txt)

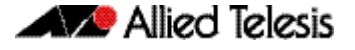

Secure Shell supports the following features for both SSH version 2 and SSH version 1.5:

- Inbound SSH connections (server mode) and outbound SSH connections (client mode).
- File loading to and from remote machines using Secure Copy, using either the SSH client or SSH server mode.
- RSA public keys with lengths of 768-32768 bits, and DSA keys with lengths of 1024 bits. Keys are stored in a format compatible with other SSH implementations, and mechanisms are provided to copy keys to and from your device.
- Secure encryption, such as Triple DES and Blowfish.
- Remote non-interactive shell that allows arbitrary commands to be sent securely to your device, possibly automatically.
- Compression of Secure Shell traffic.
- Tunnelling of TCP/IP traffic.

Secure Shell supports the following features for SSH version 2 only:

- File loading from remote machines using SSH File Transfer Protocol (SFTP).
- A login banner on the SSH server, that displays when SSHv2 clients connect to the server.

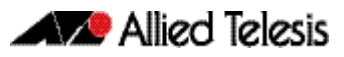

# <span id="page-1307-0"></span>**Configuring the SSH Server**

This section provides instructions on:

- **[Creating a Host Key](#page-1307-1)**
- **[Enabling the Server](#page-1307-2)**
- [Modifying the Server](#page-1308-0)
- [Validating the Server Configuration](#page-1309-0)
- [Adding SSH Users](#page-1309-1)
- [Authenticating SSH Users](#page-1310-0)
- [Adding a Login Banner](#page-1310-1)
- [Monitoring the Server and Managing Sessions](#page-1311-0)
- [Debugging the Server](#page-1311-1)

# <span id="page-1307-1"></span>Creating a Host Key

The SSH server uses either an RSA or DSA host key to authenticate itself with SSH clients. This key must be configured before the SSH server can operate. If no host key exists, you cannot start the SSH server.

Once created, the host key is stored securely on the device. To generate a host key for the SSH server, use the command:

```
awplus(config)# crypto key generate hostkey {dsa|rsa|rsa1} 
               [<768-32768>]
```
This command has two parameters for creating RSA keys. The rsa parameter creates a host key for SSH version 2 sessions only. To create a host key for SSH version 1 sessions, use the rsa1 parameter.

To destroy a host key, use the command:

```
awplus(config)# crypto key destroy hostkey {dsa|rsa|rsa1}
```
To display a host key stored on your device, use the command:

```
awplus(config)# show crypto key hostkey [dsa|rsa|rsa1]
```
# <span id="page-1307-2"></span>Enabling the Server

You must enable the SSH server before connections from SSH, SCP, and SFTP clients are accepted. When the SSH server is disabled it rejects connections from SSH clients. The SSH server is disabled by default on your device.

To enable the SSH server, use the command:

**awplus(config)#** [service ssh \[ip|ipv6\]](#page-1333-0)

To disable the SSH server, use the command:

**awplus(config)#** [no service ssh \[ip|ipv6\]](#page-1333-1)

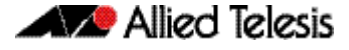

When enabled, the SSH server allows SCP and SFTP sessions by default. To disable these services, use the commands:

```
awplus(config)# no ssh server scp
awplus(config)# no ssh server sftp
```
This allows you to reject SCP or SFTP file transfer requests, while still allowing Secure Shell connections. To re-enable SCP and SFTP services, use the command:

```
awplus(config)# ssh server scp
```
**awplus(config)#** [ssh server sftp](#page-1358-1)

### <span id="page-1308-0"></span>Modifying the Server

To modify the SSH version that the server supports, or the TCP port that the server listens to for incoming sessions, use the command:

```
a wplus(config) # ssh server \{[v1v2|v2on1y]|<1-65535>\}
```
The server listens on port 22 for incoming sessions, and supports both SSH version 2 and SSH version 1, by default.

To modify session and login timeouts on the SSH server, and the number of unauthenticated connections the server allows, use the command:

```
awplus(config)# ssh server {[session-timeout <0-3600>] 
               [login-timeout <1-600>] 
               [max-startups <1-128>]}
```
The SSH server waits 60 seconds for a client to authenticate itself, by default. You can alter this waiting time by using the login-timeout parameter. If the client is still not authenticated after the set timeout, then the SSH server disconnects the session.

The SSH server only allows only 10 unauthenticated SSH sessions at any point in time, by default. You can modify the number of unauthenticated sessions it allows, by using the max-startups parameter.

Once a client has authenticated, the SSH session does not time out, by default. Use the session-timeout parameter to set a maximum time period the server waits before deciding that a session is inactive and terminating it

For example, to set the session timeout to 600 seconds, the login timeout to 30 seconds, and the maximum number of concurrent unauthenticated sessions to 5, use the command:

```
awplus(config)# ssh server session-timeout 600 login-timeout 
               30 max-startups 5
```
To remove the configured session timeout, login timeout, or maximum startups, use the command:

**awplus(config)#** no ssh server session-timeout login-timeout max-startups

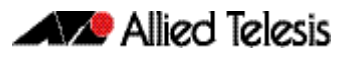

### <span id="page-1309-0"></span>Validating the Server Configuration

To validate the SSH server configuration, use the command:

**awplus(config)#** [show running-config ssh](#page-1339-0)

# <span id="page-1309-1"></span>Adding SSH Users

The SSH server requires you to register SSH users. Users that are not registered cannot access the SSH server. Ensure first that you have defined the user in the Authorized User Database of your device. To add a new user, use the command:

```
awplus(config)# username USERNAME (privilege 1-15) password 
               PASSWORD
```
To register a user with the SSH server, use the command:

**awplus(config)#** [ssh server allow-users <username-pattern>](#page-1351-0)  [\[<hostname-pattern>\]](#page-1351-0)

Registered entries can contain just the username, or the username with some host details, such as an IP address range. Additionally you can specify a range of users or hostname details by using an asterisk to match any string of characters. For example, to allow any user from the IP range 192.168.1.1 to 192.168.1.255, use the command:

```
awplus(config)# ssh server allow-users * 192.168.1.*
```
To display the list of allowed users, use the command:

```
awplus# show ssh server allow-users
```
To delete an entry from the list of allowed users, use the command:

```
awplus(config)# no ssh server allow-users <username-pattern> 
               [<hostname-pattern>]
```
The SSH server also contains a list of denied users. The server checks all incoming sessions against this list and denies any matching session, regardless of whether the session matches an entry in the allowed users list. To add an entry to the list of denied users, use the command:

```
awplus(config)# ssh server deny-users <username-pattern> 
               [<hostname-pattern>]
```
This allows you to deny specific users from a range of allowed users. For example, to deny a user with the IP address 192.168.1.12, use the command:

**awplus(config)#** ssh server deny-users \* 192.168.1.12

To display the database of denied users, use the command:

**awplus#** [show ssh server deny-users](#page-1344-0)

To delete a client from the database of denied users, use the command:

```
awplus(config)# no ssh server deny-users <username-pattern> 
               [<hostname-pattern>]
```
### <span id="page-1310-0"></span>Authenticating SSH Users

SSH users can use either their password or public key authentication to authenticate themselves with the SSH server. To use public key authentication, copy the user's public key file from their client device to the SSH server. To associate the key with a user, use the command:

```
awplus(config)# crypto key pubkey-chain userkey <username> 
               [<filename>]
```
For example, to associate the file key.pub with the user "langley", use the command:

**awplus(config)#** crypto key pubkey-chain userkey langley key.pub

To add a key as text into the terminal for user "geoff", first enter the command:

**awplus(config)#** crypto key pubkey-chain userkey geoff

then paste or type the key in as text.

You can add multiple keys for the same user. To display the list of public keys associated with a user, use the command:

```
awplus(config)# show crypto key pubkey-chain userkey 
               <username> [<1-65535>]
```
The <1-65535> parameter allows you to display an individual key.

To delete a key associated with a user from your device, use the command:

**awplus(config)#** [no crypto key pubkey-chain userkey](#page-1329-1)  [<username> <1-65535>](#page-1329-1)

### <span id="page-1310-1"></span>Adding a Login Banner

You can add a login banner to the SSH server for sessions with SSH version 2 clients. The server displays the banner to clients before the login prompt. To set the login banner's message, use the command:

**awplus(config)#** [banner login](#page-1321-0)

then enter your message and use Ctrl+D to finish.

To view the configured login banner, use the command:

**awplus#** [show banner login](#page-1334-0)

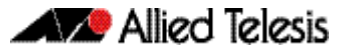

To remove the configured message for the login banner, use the command:

**awplus(config)#** [no banner login](#page-1321-1)

### <span id="page-1311-0"></span>Monitoring the Server and Managing Sessions

To display the current status of the SSH server, use the command:

```
awplus# show ssh server
```
To display the current status of SSH sessions on your device, use the command:

**awplus#** [show ssh](#page-1340-0)

Note that this displays both SSH server and SSH client sessions that your Allied Telesis device is running. Use this command to view the unique identification number assigned to each incoming or outgoing SSH session. You need the ID number when terminating a specific session from your device.

To terminate a session, or all sessions, use the command:

```
awplus# clear ssh {<1-65535>|all}
```
### <span id="page-1311-1"></span>Debugging the Server

Information which may be useful for troubleshooting the SSH server is available using the SSH debugging function. You can enable server debugging while the SSH server is functioning. Use the command:

**awplus#** [debug ssh server \[brief|full\]](#page-1332-0)

To disable SSH server debugging, use the command:

**awplus#** [no debug ssh server](#page-1332-1)

# <span id="page-1312-0"></span>**Configuring the SSH Client**

This section provides instructions on:

- **[Modifying the Client](#page-1312-1)**
- **[Adding SSH Servers](#page-1313-0)**
- [Authenticating with a Server](#page-1313-1)
- [Connecting to a Server and Running Commands](#page-1314-0)
- [Copying files to and from the Server](#page-1314-1)
- [Debugging the Client](#page-1314-2)

# <span id="page-1312-1"></span>Modifying the Client

You can configure a selection of variables when using the SSH client. Note that the following configuration commands apply only to client sessions initiated after the command. The configured settings are not saved; after you have logged out from the SSH client, the client returns to using the default settings. Use the command:

```
awplus(config)# ssh client {port <1-65535>|version {1|2}|
              session-timeout <0-3600>|connect-timeout 
              <1-600>
```
The SSH client uses TCP port 22, by default. You can change the TCP port for the remote SSH server by using the **port** parameter.

The client supports both SSH version 1 and version 2 sessions, by default. To change the SSH client to only use a specific SSH version for sessions, for example SSH version 1, use the version parameter.

The client terminates sessions that are not established after 30 seconds, by default. You can change this time period by using the session-timeout parameter.

Once the client has authenticated with a server, the client does not time out the SSH session, by default. Use the session-timeout parameter to set a maximum time period the client waits before deciding that a session is inactive and terminating the session.

To modify the SSH client so that it uses port 2000 for sessions, and supports only SSH version 1 connections, use the command:

```
awplus(config# ssh client port 2000 version 1
```
To modify the SSH client so that unestablished sessions time out after 60 seconds, and inactive sessions time out after 100 seconds, use the command:

**awplus(config)#** ssh client session-timeout 100 connect-timeout 100

To remove the configured port, SSH version, session timeout, and connection timeout settings, use the command:

**awplus(config)#** no ssh client port version session-timeout connect-timeout

# <span id="page-1313-0"></span>Adding SSH Servers

SSH servers identify themselves using a host key (see ["Creating a Host Key" on page 49.4](#page-1307-1)). Before the SSH client establishes a session with a SSH server, it confirms that the host key sent by the server matches its database entry for the server. If the database does not contains a host key for the server, then the SSH client requires you to confirm that the host key sent from the server is correct.

To add an SSH server to the client's database, use the command:

```
awplus# crypto key pubkey-chain knownhosts [ip|ipv6] 
       <hostname> [rsa|dsa|rsa1]
```
To display the SSH servers in the client's database, use the command:

```
awplus# show crypto key pubkey-chain knownhosts 
        [-51 - 65535]
```
To remove an entry in the database, use the command:

```
awplus# no crypto key pubkey-chain knownhosts <1-65535>
```
### <span id="page-1313-1"></span>Authenticating with a Server

You can authenticate your session with a server by either using a password, or using RSA or DSA public key authentication. To use public key authentication, you must generate a pair of keys, one private and one public, and copy the public key onto the SSH server.

To generate an RSA or DSA set of private and public keys for an SSH user, use the command:

```
awplus(config)# crypto key generate userkey <username> {dsa|
              rsa|rsa1} [<768-32768>]
```
You can generate one key of each encryption type per user on your client. When authenticating with an SSH server that supports SSH version 1 only, you must use a key generated by the rsal parameter.

To copy the public key onto the SSH server, you must display the key onscreen. To display the public key associated with a user, use the command:

```
awplus# show crypto key userkey <username> [dsa|rsa|
       rsa1]
```
To display the public keys set for other users, you must specify their username. Only users with the highest privilege setting can use this command to view the keys of other users.

To delete a public and private pair of keys associated with a user, use the command:

**awplus(config)#** [crypto key destroy userkey <username> {dsa|rsa|](#page-1324-0) [rsa1}](#page-1324-0)

### <span id="page-1314-0"></span>Connecting to a Server and Running Commands

To connect to a remote SSH server and execute a command, use the command:

```
awplus# ssh [ip|ipv6][{[user <username>]|[port 
        \{1, 2\} | [version \{1, 2\}] | <hostname>
        [<line>]
```
By default, the SSH client attempts to use SSH version 2 with the SSH server. If this fails, the client uses SSH version 1.

For example, to connect to the SSH server at 192.168.1.2 as user "john", and execute the command "show sys", use the command:

**awplus#** ssh user john 192.168.1.2 *"*show sys*"*

### <span id="page-1314-1"></span>Copying files to and from the Server

You can use either the SCP or SFTP client to transfer files from a remote SSH server. Use the command:

**awplus#** copy <source-url> <destination-url>

For example, to use SFTP to load a file from the SSH server 192.168.1.2, onto the flash memory of your device, use the command:

**awplus#** copy sftp://192.168.1.2/key.pub flash

To upload files to the SSH server, you must use SCP. For example, to upload the file bobskey.pub as the user "bob", use the command:

**awplus#** copy flash:/bobskey.pub scp://bob@192.168.1.2

For more information see [Chapter 6, Creating and Managing Files](#page-122-0).

# <span id="page-1314-2"></span>Debugging the Client

Information which may be useful for troubleshooting the SSH client is available using the SSH debugging function. You can enable client debugging while the SSH client is functioning. Use the command:

**awplus#** [debug ssh client \[brief|full\]](#page-1331-0)

To disable SSH client debugging, use the command:

**awplus#** [no debug ssh client](#page-1331-1)

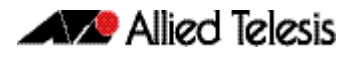

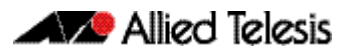

# <span id="page-1316-0"></span>**Chapter 50: Secure Shell (SSH) Configuration**

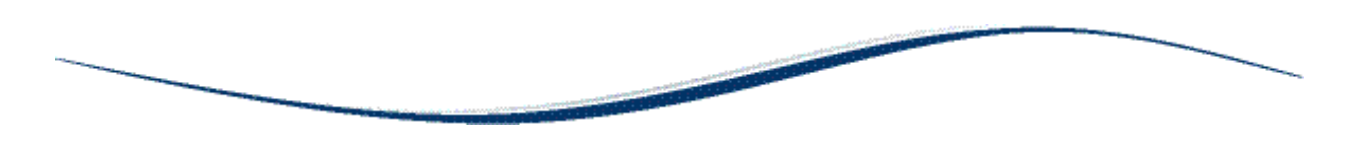

[SSH Server Configuration Example.......................................................................................................50.2](#page-1317-0)

# <span id="page-1317-0"></span>**SSH Server Configuration Example**

This chapter provides a Secure Shell server configuration example. For more information about the SSH server, see [Chapter 49, Secure Shell \(SSH\) Introduction](#page-1304-0). For detailed information about the commands used to configure the SSH server, see [Chapter 51, Secure Shell \(SSH\)](#page-1320-0)  [Commands](#page-1320-0).

The following example configures a SSH server where:

- the SSH server uses RSA encryption
- the SSH server is compatible with both SSH version 1 and version 2 clients
- three SSH users are configured: Manager, Colin and Asuka. "Manager" can connect from only a defined range of hosts, while "Colin" and "asuka" can SSH from all hosts
- the SSH users use RSA private and public key authentication

This example shows how to create RSA encryption keys, configure the Secure Shell server, and register users to make Secure Shell connections to your device.

#### Step 1: Login as a highest Privileged User.

To create the keys and add users, you must login as a privileged user.

#### Step 2: Create encryption keys.

Two RSA private keys are required before enabling the Secure Shell server for each type of SSH version. Use the commands:

```
awplus# configure terminal
awplus(config)# crypto key generate hostkey rsa
awplus(config)# crypto key generate hostkey rsa1
awplus(config)# exit
```
To verify the key creation, use the command:

**awplus#** show crypto key hostkey

#### Step 3: Enable the Secure Shell server.

Enable Secure Shell on the device using the commands:

**awplus#** configure terminal

```
awplus(config)# service ssh
```
Modify the SSH server settings as desired. For example, to set the login-timeout to 60, and the session-timeout to 3600, use the commands:

**awplus(config)#** ssh server session-timeout 3600 login-timeout 60

To verify the server configuration, use the command:

**awplus#** show ssh

#### Step 4: Create SSH users.

In order to connect and execute commands, you must register users in the SSH user database, and in the User Authentication Database of the device.

To create the users Colin and Asuka in the User Authentication Database, use the commands:

**awplus#** configure terminal

**awplus(config)#** username colin privilege 15 password secret **awplus(config)#** username asuka privilege 15 password very-secret

To register Colin and Asuka as SSH clients, use the commands:

**awplus(config)#** ssh server allow-users colin **awplus(config)#** ssh server allow-users asuka

To register "manager" as an SSH client so that can only connect from the IP address 192.168.1.1, use the command:

**awplus(config)#** ssh server allow-users manager 192.168.1.1

#### Step 5: Set up Authentication.

SSH users cannot connect unless the server can authenticate them. There are two ways to authenticate an SSH session: password authentication, and RSA or DSA private/public key authentication. When using password authentication, the user must supply their User Authentication Database password.

To use private/public key authentication, copy the public keys for each user onto the device. To copy the files onto flash from the key directory of an attached TFTP server, use the command:

> **awplus#** copy tftp://key/colin.pub flash:/colin.pub **awplus#** copy tftp://key/asuka.pub flash:/asuka.pub

To associate the key file with each user, use the command:

**awplus#** configure terminal **awplus(config)#** cryto key pubkey-chain userkey colin colin.pub **awplus(config)#** cryto key pubkey-chain userkey asuka asuka.pub **awplus(config)#** cryto key pubkey-chain userkey manager manager.pub

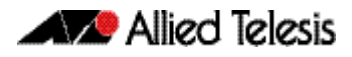

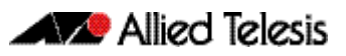

# <span id="page-1320-0"></span>**Chapter 51: Secure Shell (SSH) Commands**

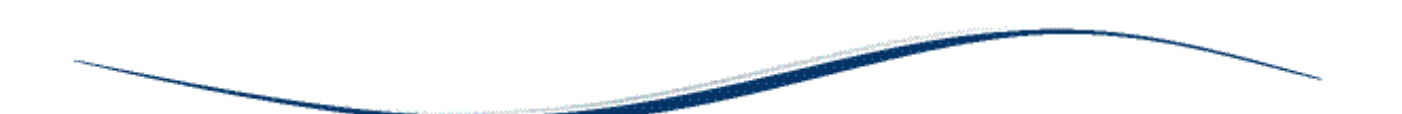

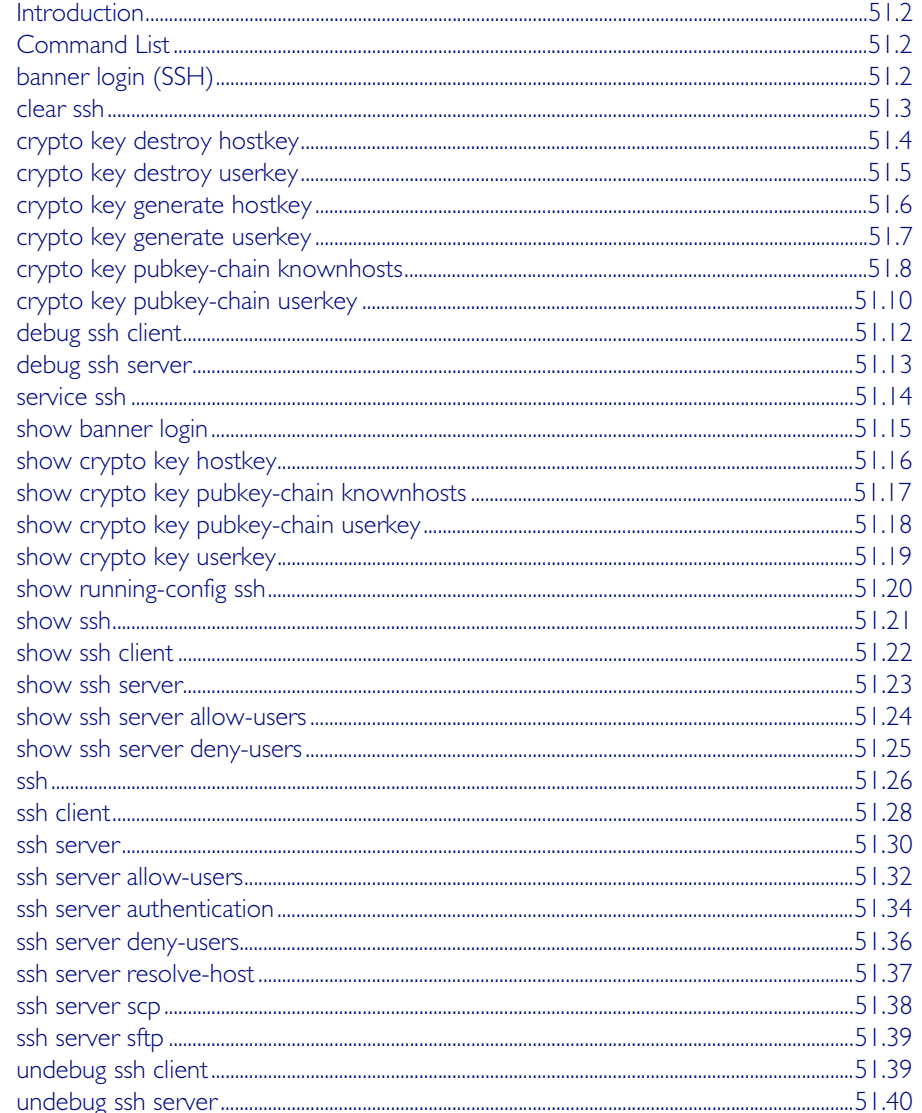

# <span id="page-1321-2"></span>**Introduction**

This chapter provides an alphabetical reference for commands used to configure Secure Shell (SSH). For more information, see [Chapter 49, Secure Shell \(SSH\) Introduction](#page-1304-0), and [Chapter 50, Secure Shell \(SSH\) Configuration](#page-1316-0).

# <span id="page-1321-3"></span>**Command List**

# <span id="page-1321-4"></span>**banner login (SSH)**

This command configures a login banner on the SSH server. This displays a message on the remote terminal of the SSH client before the login prompt. SSH client version 1 does not support this banner.

To add a banner, first enter the command banner login, and hit [Enter]. Write your message. You can use any character and spaces. Use Ctrl+D at the end of your message to save the text and re-enter the normal command line mode.

The banner message is preserved if the device restarts.

<span id="page-1321-1"></span><span id="page-1321-0"></span>The no variant of this command deletes the login banner from the device.

**Syntax** banner login no banner login **Default** No banner is defined by default. **Mode** Global Configuration **Examples** To set a login banner message, use the commands: Type CNTL/D to finish. ... banner message comes here ...  $\wedge$ D awplus(config)# and enter the message. Use Ctrl+D to finish. To remove the login banner message, use the commands: **Related Commands** [show banner login](#page-1334-2) **awplus#** configure terminal **awplus(config)#** banner login **awplus#** configure terminal **awplus(config)#** no banner login

#### <span id="page-1322-1"></span>**clear ssh**

This command deletes Secure Shell sessions currently active on the device. This includes both incoming and outgoing sessions. The deleted sessions are closed. You can only delete an SSH session if you are a system manager or the user who initiated the session. If all is specified then all active SSH sessions are deleted.

```
Syntax clear ssh {<1-65535>|all}
```
<span id="page-1322-0"></span>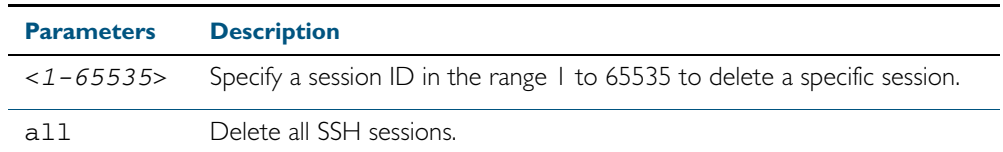

**Mode** Privileged Exec

**Examples** To stop the current SSH session 123, use the command:

```
awplus# clear ssh 123
```
To stop all SSH sessions active on the device, use the command:

**awplus#** clear ssh all

**Related Commands** [service ssh](#page-1333-2) [ssh](#page-1345-1)

### <span id="page-1323-1"></span>**crypto key destroy hostkey**

This command deletes the existing public and private keys of the SSH server. Note that for an SSH server to operate it needs at least one set of hostkeys configured before an SSH server is started.

**Syntax** crypto key destroy hostkey {dsa|rsa|rsa1}

<span id="page-1323-0"></span>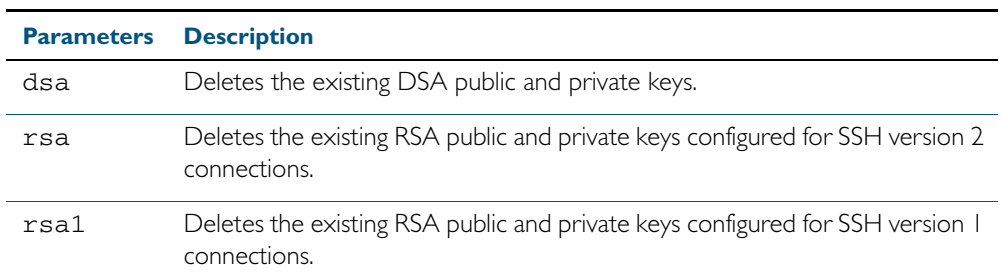

#### **Mode** Global Configuration

**Example** To destroy the RSA host key used for SSH version 2 connections, use the commands:

**awplus#** configure terminal

**awplus(config)#** crypto key destroy hostkey rsa

**Related Commands** [crypto key generate hostkey](#page-1325-1) [service ssh](#page-1333-2)

# <span id="page-1324-1"></span>**crypto key destroy userkey**

This command destroys the existing public and private keys of an SSH user configured on the device.

**Syntax** crypto key destroy userkey <*username*> {dsa|rsa|rsa1}

<span id="page-1324-0"></span>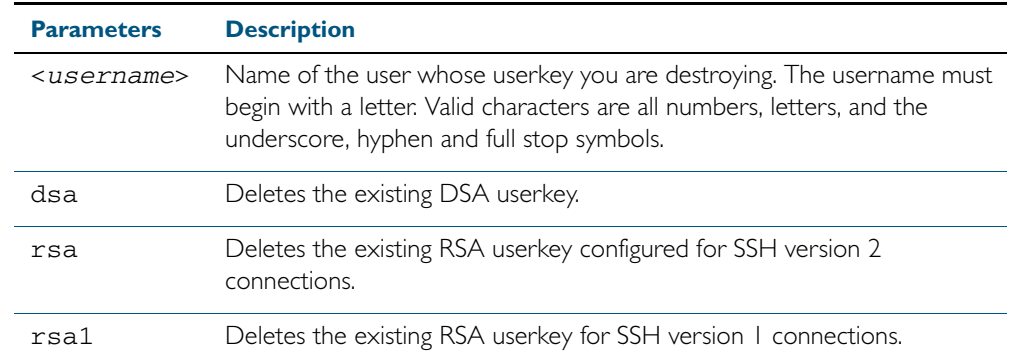

#### **Mode** Global Configuration

**Example** To destroy the RSA user key for the SSH user remoteuser, use the commands:

```
awplus# configure terminal
```
**awplus(config)#** crypto key destroy userkey remoteuser rsa

**Related Commands** [crypto key generate hostkey](#page-1325-1) [show ssh](#page-1340-1) [show crypto key hostkey](#page-1335-1)

#### <span id="page-1325-1"></span>**crypto key generate hostkey**

This command generates public and private keys for the SSH server using either an RSA or DSA cryptography algorithm. You must define a host key before enabling the SSH server. Start SSH server using the service ssh command. If a host key exists with the same cryptography algorithm, this command replaces the old host key with the new key.

This command is not saved in the device configuration. However, the device saves the keys generated by this command in the non-volatile memory.

**Syntax** crypto key generate hostkey {dsa|rsa|rsa1} [<*768-32768*>]

<span id="page-1325-0"></span>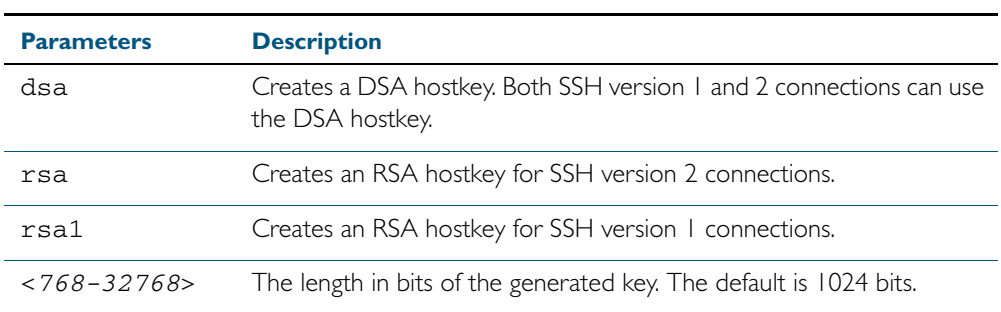

**Default** 1024 bits is the default key length. The DSA algorithm supports 1024 bits.

**Mode** Global Configuration

**Examples** To generate an RSA host key for SSH version 2 connections that is 2048 bits in length, use the commands:

**awplus#** configure terminal

**awplus(config)#** crypto key generate hostkey rsa 2048

To generate a DSA host key, use the commands:

**awplus#** configure terminal

**awplus(config)#** crypto key generate dsa

**Related Commands** [crypto key destroy hostkey](#page-1323-1) [service ssh](#page-1333-2) [show crypto key hostkey](#page-1335-1)

### <span id="page-1326-1"></span>**crypto key generate userkey**

This command generates public and private keys for an SSH user using either an RSA or DSA cryptography algorithm. To use public key authentication, copy the public key of the user onto the remote SSH server.

This command is not saved in the device configuration. However, the device saves the keys generated by this command in the non-volatile memory.

**Syntax** crypto key generate userkey <*username*> {dsa|rsa|rsa1} [<*768-32768*>]

<span id="page-1326-0"></span>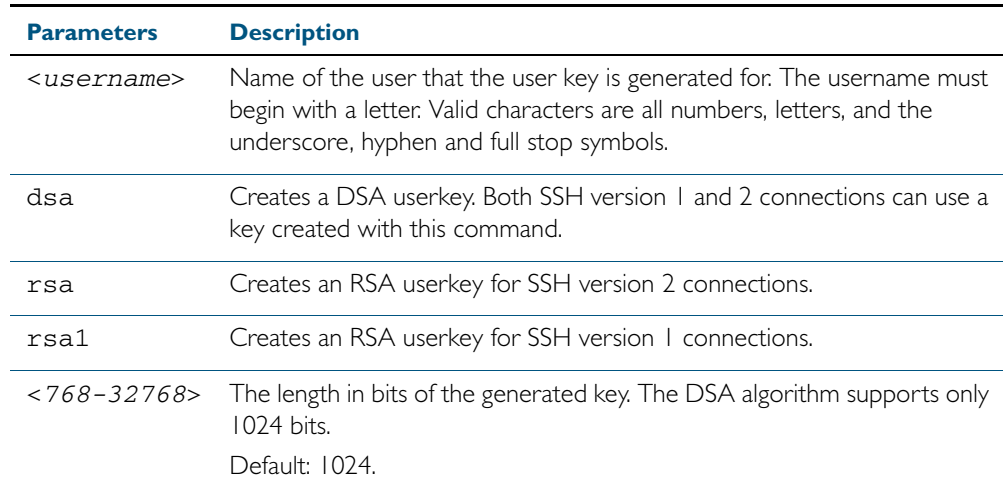

**Mode** Global Configuration

**Examples** To generate a 2048-bits RSA user key for SSH version 2 connections for the user bob, use the commands:

**awplus#** configure terminal

**awplus(config)#** crypto key generate userkey bob rsa 2048

To generate a DSA user key for the user lapo, use the commands:

**awplus#** configure terminal

**awplus(config)#** crypto key generate userkey lapo dsa

**Related Commands** [crypto key destroy userkey](#page-1324-1) [show crypto key userkey](#page-1338-1)

### <span id="page-1327-2"></span>**crypto key pubkey-chain knownhosts**

This command adds a public key of the specified SSH server to the known host database on your switch. The SSH client on your switch uses this public key to verify the remote SSH server.

The key is retrieved from the server. Before adding a key to this database, check that the key sent to you is correct.

If the server's key changes, or if your SSH client does not have the public key of the remote SSH server, then your SSH client will inform you that the public key of the server is unknown or altered.

<span id="page-1327-1"></span>The no variant of this command deletes the public key of the specified SSH server from the known host database on your device.

**Syntax** crypto key pubkey-chain knownhosts [ip|ipv6] <*hostname>* [rsa|dsa| rsa1]

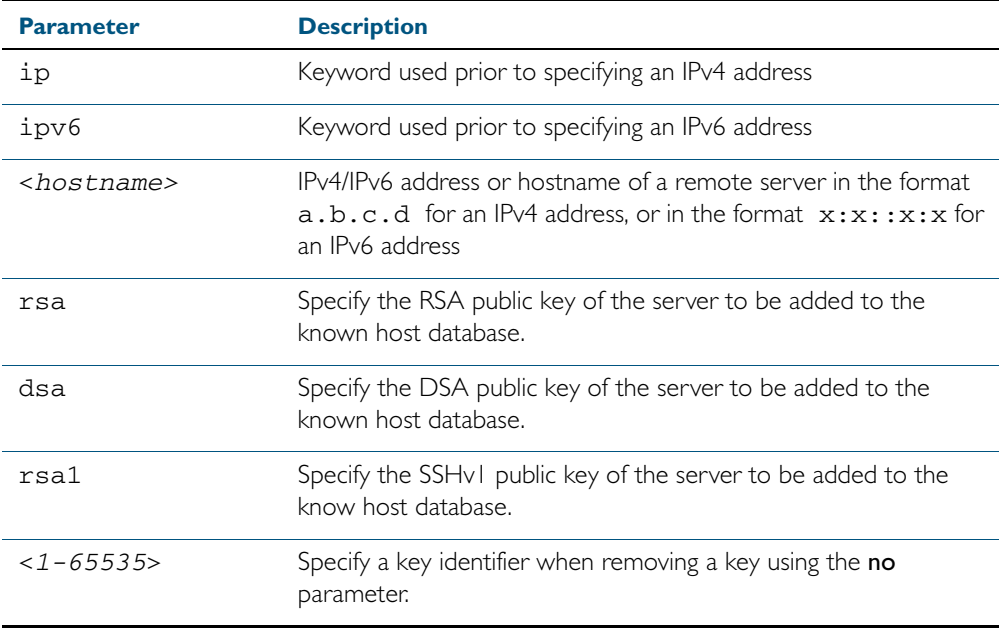

<span id="page-1327-0"></span>no crypto key pubkey-chain knownhosts <*1-65535*>

**Default** If no cryptography algorithm is specified, then rsa is used as the default cryptography algorithm.

**Mode** Privilege Exec

**Usage** This command adds a public key of the specified SSH server to the known host database on the switch. The key is retrieved from the server. The remote SSH server is verified by using this public key. The user is requested to check the key is correct before adding it to the database.

If the remote server's host key is changed, or if the device does not have the public key of the remote server, then SSH clients will inform the user that the public key of the server is altered or unknown.

**Examples** To add the RSA host key of the remote SSH host IPv4 address 192.0.2.11 to the known host database, use the command:

```
awplus# crypto key pubkey-chain knownhosts 192.0.2.11
```
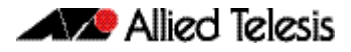

To delete the second entry in the known host database, use the command:

**awplus#** no crypto key pubkey-chain knownhosts 2

**Validation Commands** [show crypto key pubkey-chain knownhosts](#page-1336-1)

### <span id="page-1329-2"></span>**crypto key pubkey-chain userkey**

This command adds a public key for an SSH user on the SSH server. This allows the SSH server to support public key authentication for the SSH user. When configured, the SSH user can access the SSH server without providing a password from the remote host.

The no variant of this command removes a public key for the specified SSH user that has been added to the public key chain. When a SSH user's public key is removed, the SSH user can no longer login using public key authentication.

**Syntax** crypto key pubkey-chain userkey <*username*> [<*filename*>]

<span id="page-1329-1"></span><span id="page-1329-0"></span>no crypto key pubkey-chain userkey <*username*> <*1-65535*>

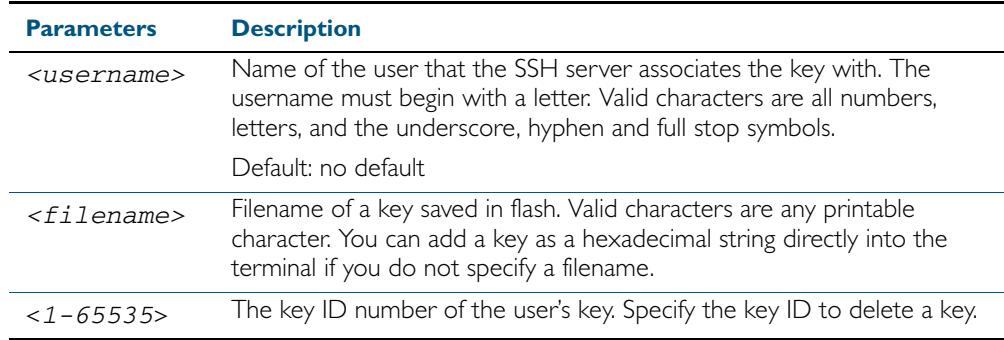

**Mode** Global Configuration

**Usage** You should import the public key file from the client node. The device can read the data from a file on the flash or user terminal.

Or you can add a key as text into the terminal. To add a key as text into the terminal, first enter the command crypto key pubkey-chain userkey <*username*>, and hit [Enter]. Enter the key as text. Note that the key you enter as text must be a valid SSH RSA key, not random ASCII text. Use [Ctrl]+D after entering it to save the text and re-enter the normal command line mode.

Note you can generate a valid SSH RSA key on the switch first using the crypto key generate host rsa command. View the SSH RSA key generated on the switch using the show crypto hostkey rsa command. Copy and paste the displayed SSH RSA key after entering the crypto key pubkey-chain userkey <*username*> command. Use [Ctrl]+D after entering it to save it.

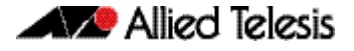

**Examples** To generate a valid SSH RSA key on the switch and add the key, use the following commands: To add a public key for the user graydon from the file key.pub, use the commands: To add a public key for the user tamara from the terminal, use the commands: and enter the key. Use Ctrl+D to finish. To remove the first key entry from the public key chain of the user john, use the commands: **Related Commands** [show crypto key pubkey-chain userkey](#page-1337-1) **awplus#** configure terminal **awplus(config)#** crypto key generate host rsa **awplus(config)#** exit **awplus#** show crypto key hostkey rsa AAAAB3NzaC1yc2EAAAABIwAAAIEAr1s7SokW5aW2fcOw1TStpb9J 20bWluhnUC768EoWhyPW6FZ2t5360O5M29EpKBmGqlkQaz5V0mU9 IQe66+5YyD4UxOKSDtTI+7jtjDcoGWHb2u4sFwRpXwJZcgYrXW16 +6NvNbk+h+c/pqGDijj4SvfZZfeITzvvyZW4/I4pbN8= **awplus#** configure terminal **awplus(config)#** crypto key pubkey-chain userkey joe Type CNTL/D to finish: AAAAB3NzaC1yc2EAAAABIwAAAIEAr1s7SokW5aW2fcOw1TStpb9J 20bWluhnUC768EoWhyPW6FZ2t5360O5M29EpKBmGqlkQaz5V0mU9 IQe66+5YyD4UxOKSDtTI+7jtjDcoGWHb2u4sFwRpXwJZcgYrXW16 +6NvNbk+h+c/pqGDijj4SvfZZfeITzvvyZW4/I4pbN8= control-D **awplus(config)# awplus#** configure terminal **awplus(config)#** crypto key pubkey-chain userkey graydon key.pub **awplus#** configure terminal **awplus(config)#** crypto key pubkey-chain userkey tamara **awplus#** configure terminal **awplus(config)#** no crypto key pubkey-chain userkey john 1

# <span id="page-1331-2"></span>**debug ssh client**

This command enables the SSH client debugging facility. When enabled, any SSH, SCP and SFTP client sessions send diagnostic messages to the login terminal.

The no variant of this command disables the SSH client debugging facility. This stops the SSH client from generating diagnostic debugging message.

**Syntax** debug ssh client [brief|full]

<span id="page-1331-1"></span><span id="page-1331-0"></span>no debug ssh client

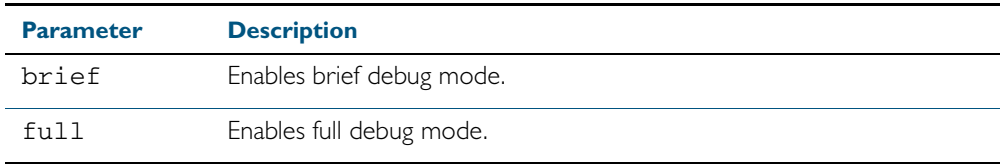

**Default** SSH client debugging is disabled by default.

**Mode** Privileged Exec and Global Configuration

**Examples** To start SSH client debugging, use the command:

**awplus#** debug ssh client

To start SSH client debugging with extended output, use the command:

**awplus#** debug ssh client full

To disable SSH client debugging, use the command:

**awplus#** no debug ssh client

**Related Commands** [debug ssh server](#page-1332-2) [show ssh client](#page-1341-0) [undebug ssh client](#page-1358-3)
# <span id="page-1332-0"></span>**debug ssh server**

This command enables the SSH server debugging facility. When enabled, the SSH server sends diagnostic messages to the system log. To display the debugging messages on the terminal, use the terminal monitor command.

The no variant of this command disables the SSH server debugging facility. This stops the SSH server from generating diagnostic debugging messages.

**Syntax** debug ssh server [brief|full]

no debug ssh server

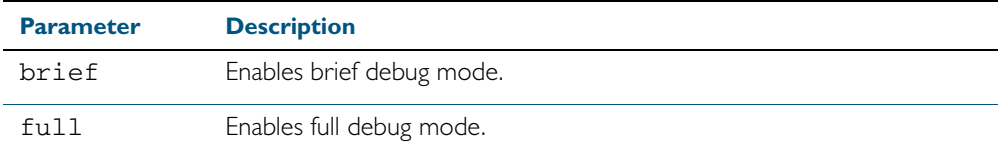

**Default** SSH server debugging is disabled by default.

**Mode** Privileged Exec and Global Configuration

**Examples** To start SSH server debugging, use the command:

**awplus#** debug ssh server

To start SSH server debugging with extended output, use the command:

**awplus#** debug ssh server full

To disable SSH server debugging, use the command:

**awplus#** no debug ssh server

**Related Commands** [debug ssh client](#page-1331-0) [show ssh server](#page-1342-0) [undebug ssh server](#page-1359-0)

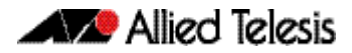

## <span id="page-1333-0"></span>**service ssh**

This command enables the Secure Shell server on the device. Once enabled, connections coming from SSH clients are accepted.

SSH server needs a host key before it starts. If an SSHv2 host key does not exist, then this command fails. If SSHv1 is enabled but a host key for SSHv1 does not exist, then SSH service is unavailable for version 1.

The no variant of this command disables the Secure Shell server. When the Secure Shell server is disabled, connections from SSH, SCP, and SFTP clients are not accepted. This command does not affect existing SSH sessions. To terminate existing sessions, use the [clear ssh](#page-1322-0) command.

**Syntax** service ssh [ip|ipv6]

no service ssh [ip|ipv6]

**Default** The Secure Shell server is disabled by default. Both IPv4 and IPv6 Secure Shell server are enabled when you issue service ssh without specifying the optional ip or ipv6 parameters.

**Mode** Global Configuration

**Examples** To enable both the IPv4 and the IPv6 Secure Shell server, use the commands:

**awplus#** configure terminal

**awplus(config)#** service ssh

To enable the IPv4 Secure Shell server only, use the commands:

**awplus#** configure terminal

```
awplus(config)# service ssh ip
```
To enable the IPv6 Secure Shell server only, use the commands:

**awplus#** configure terminal

**awplus(config)#** service ssh ipv6

To disable both the IPv4 and the IPv6 Secure Shell server, use the commands:

**awplus#** configure terminal

**awplus(config)#** no service ssh

To disable the IPv4 Secure Shell server only, use the commands:

Software Reference for SwitchBlade® x510 Series Switches

**awplus#** configure terminal

**awplus(config)#** no service ssh ip

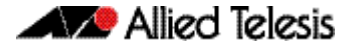

To disable the IPv6 Secure Shell server only, use the commands:

**awplus#** configure terminal **awplus(config)#** no service ssh ipv6

**Related Commands** [crypto key generate hostkey](#page-1325-0)

[show running-config ssh](#page-1339-0) [show ssh server](#page-1342-0) [ssh server allow-users](#page-1351-0) [ssh server deny-users](#page-1355-0)

# **show banner login**

This command displays the banner message configured on the device. The banner message is displayed to the remote user before user authentication starts.

**Syntax** show banner login **Mode** User Exec, Privileged Exec, Global Configuration, Interface Configuration, Line Configuration **Example** To display the current login banner message, use the command: **awplus#** show banner login

**Related Commands** [banner login \(SSH\)](#page-1321-0)

## **show crypto key hostkey**

This command displays the SSH host keys generated by RSA and DSA algorithm.

A host key pair (public and private keys) is needed to enable SSH server. The private key remains on the device secretly. The public key is copied to SSH clients to identify the server

**Syntax** show crypto key hostkey [dsa|rsa|rsa1]

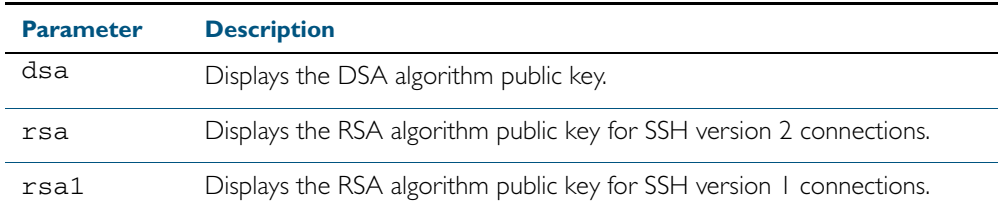

**Mode** User Exec, Privileged Exec and Global Configuration

```
Output Figure 51-1: Example output from the show crypto key hostkey command
```
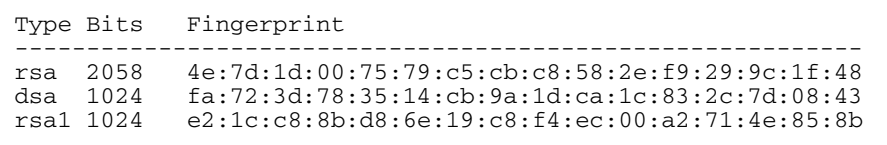

#### Table 51-1: Parameters in output of the **show crypto key hostkey** command

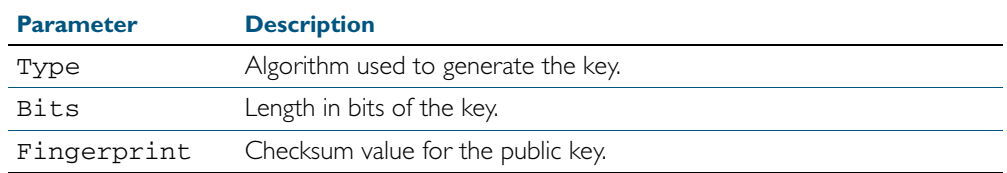

**Examples** To show the public keys generated on the device for SSH server, use the command:

**awplus#** show crypto key hostkey

To display the RSA public key of the SSH server, use the command:

**awplus#** show crypto key hostkey rsa

**Related Commands** [crypto key destroy hostkey](#page-1323-0) [crypto key generate hostkey](#page-1325-0)

## **show crypto key pubkey-chain knownhosts**

This command displays the list of public keys maintained in the known host database on the device.

**Syntax** show crypto key pubkey-chain knownhosts [<*1-65535*>]

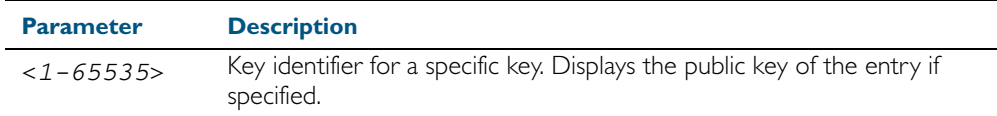

**Default** Display all keys.

**Mode** User Exec, Privileged Exec and Global Configuration

**Output** Figure 51-2: Example output from the **show crypto key public-chain knownhosts** command

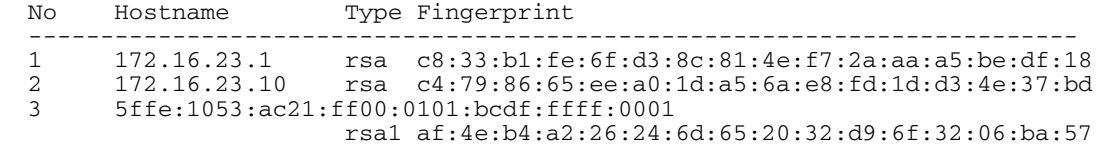

#### Table 51-2: Parameters in the output of the **show crypto key public-chain knownhosts** command

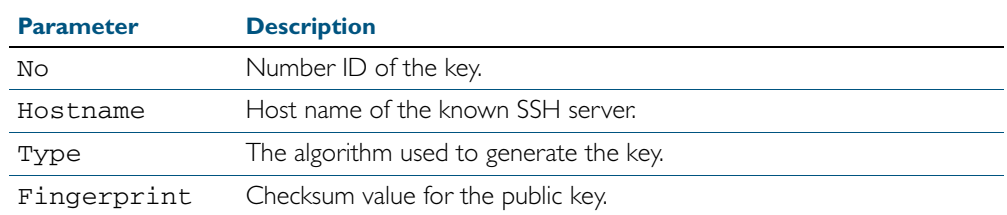

**Examples** To display public keys of known SSH servers, use the command:

**awplus#** show crypto key pubkey-chain knownhosts

To display the key data of the first entry in the known host data, use the command:

**awplus#** show crypto key pubkey-chain knownhosts 1

**Related Commands** [crypto key pubkey-chain knownhosts](#page-1327-0)

# **show crypto key pubkey-chain userkey**

This command displays the public keys registered with the SSH server for SSH users. These keys allow remote users to access the device using public key authentication. By using public key authentication, users can access the SSH server without providing password.

**Syntax** show crypto key pubkey-chain userkey <*username*> [<*1-65535*>]

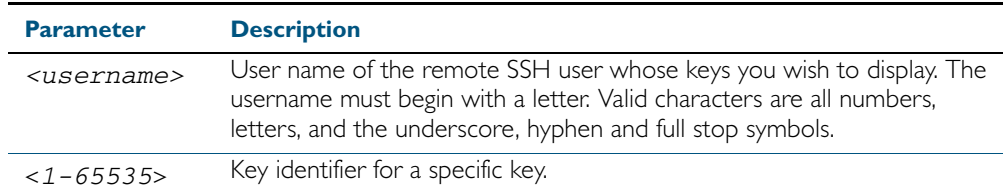

**Default** Display all keys.

**Mode** User Exec, Privileged Exec and Global Configuration

**Output** Figure 51-3: Example output from the **show crypto key public-chain userkey** command

```
No Type Bits Fingerprint
----------------------------------------------------------------
1 dsa 1024 2b:cc:df:a8:f8:2e:8f:a4:a5:4f:32:ea:67:29:78:fd
2 rsa 2048 6a:ba:22:84:c1:26:42:57:2c:d7:85:c8:06:32:49:0e
```
#### Table 51-3: Parameters in the output of the **show crypto key userkey** command

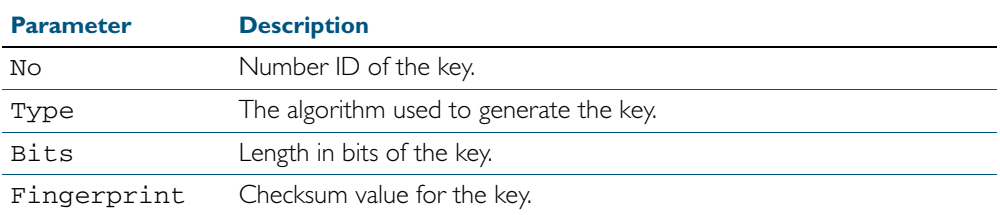

To display the public keys for the user manager that are registered with the SSH server, use the command:

**awplus#** show crypto key pubkey-chain userkey manager

**Related Commands** [crypto key pubkey-chain userkey](#page-1329-0)

# **show crypto key userkey**

This command displays the public keys created on this device for the specified SSH user.

```
Syntax show crypto key userkey <username> [dsa|rsa|rsa1]
```
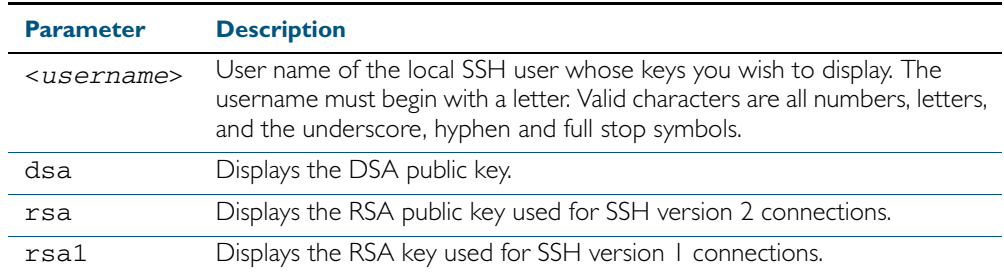

**Mode** User Exec, Privileged Exec and Global Configuration

#### **Output** Figure 51-4: Example output from the **show crypto key userkey** command

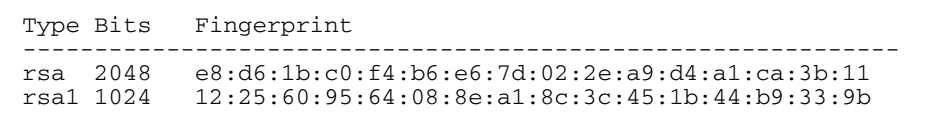

#### Table 51-4: Parameters in the output of the **show crypto key userkey** command

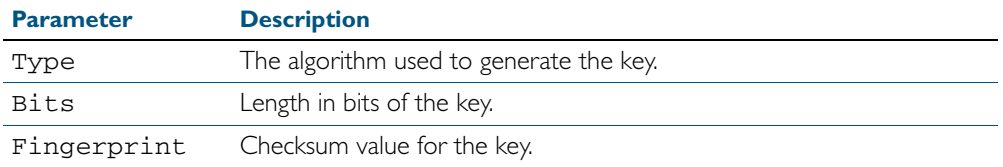

**Examples** To show the public key generated for the user, use the command:

**awplus#** show crypto key userkey manager

To store the RSA public key generated for the user manager to the file "user.pub", use the command:

**awplus#** show crypto key userkey manager rsa > manager-rsa.pub

**Related Commands** [crypto key generate userkey](#page-1326-0)

# <span id="page-1339-0"></span>**show running-config ssh**

This command displays the current running configuration of Secure Shell (SSH).

**Syntax** show running-config ssh

**Mode** Privileged Exec and Global Configuration

**Output** Figure 51-5: Example output from the **show running-config ssh** command

```
!
ssh server session-timeout 600 
ssh server login-timeout 30
ssh server allow-users manager 192.168.1.*
ssh server allow-users john 
ssh server deny-user john*.a-company.com
ssh server
```
#### Table 51-5: Parameters in the output of the **show running-config ssh** command

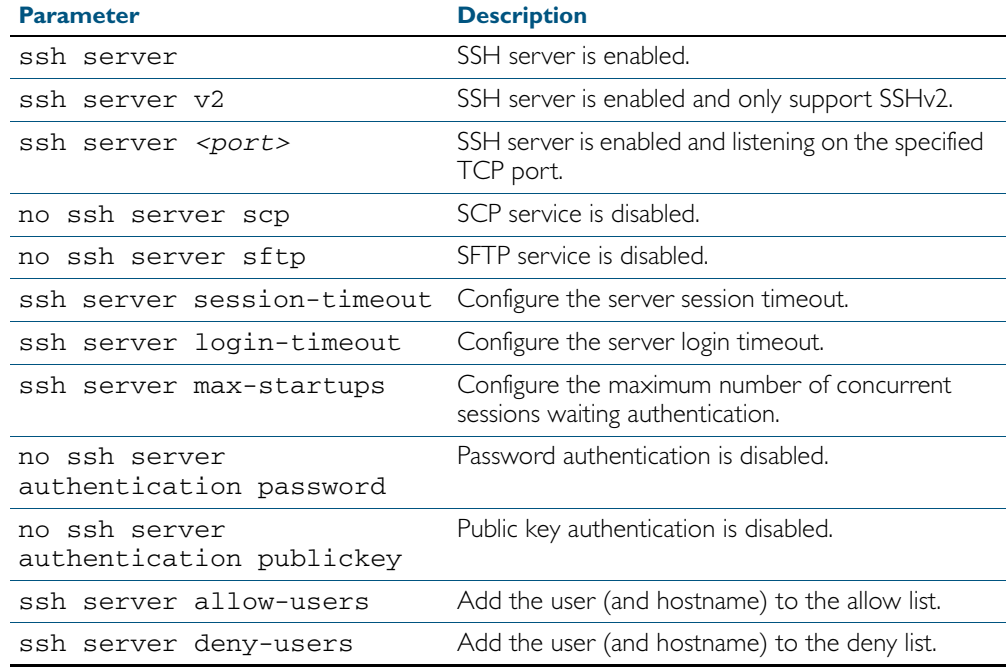

**Example** To display the current configuration of SSH, use the command:

**awplus#** show running-config ssh

**Related Commands** [service ssh](#page-1333-0) [show ssh server](#page-1342-0)

## <span id="page-1340-0"></span>**show ssh**

This command displays the active SSH sessions on the device, both incoming and outgoing.

**Syntax** show ssh

**Mode** User Exec, Privileged Exec and Global Configuration

**Output** Figure 51-6: Example output from the **show ssh** command

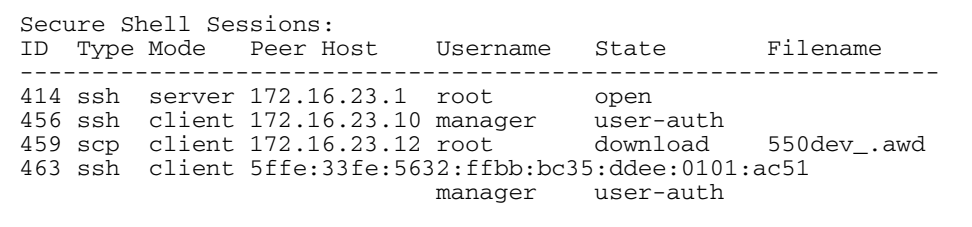

#### Table 51-6: Parameters in the output of the **show ssh** command

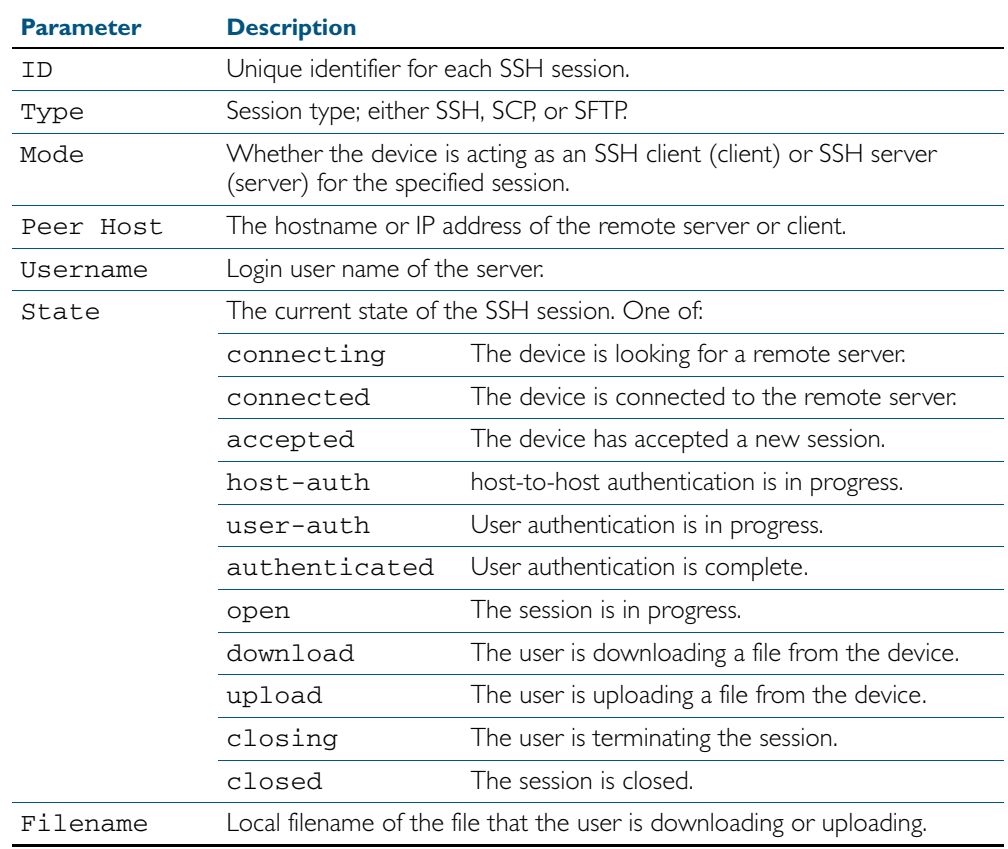

**Example** To display the current SSH sessions on the device, use the command:

**awplus#** show ssh

**Related Commands** [clear ssh](#page-1322-0)

## <span id="page-1341-0"></span>**show ssh client**

This command displays the current configuration of the Secure Shell client.

- **Syntax** show ssh client
- **Mode** User Exec, Privileged Exec and Global Configuration

**Output** Figure 51-7: Example output from the **show ssh client** command

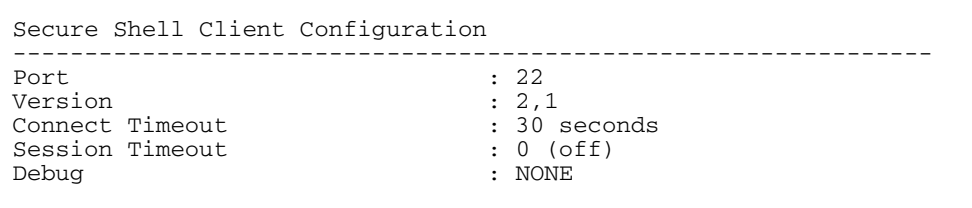

#### Table 51-7: Parameters in the output of the **show ssh client** command

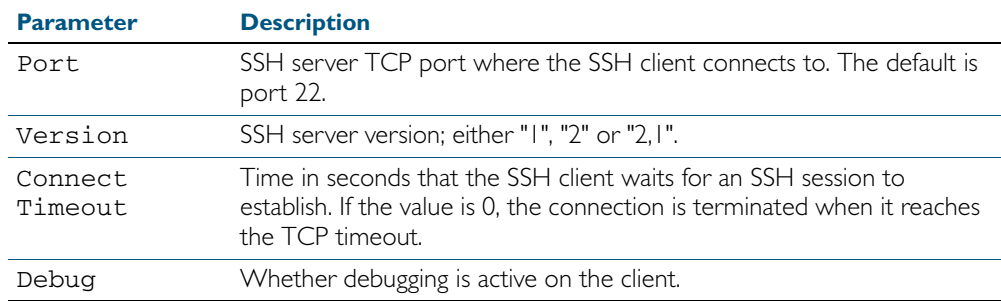

**Example** To display the current configuration for SSH clients on the login shell, use the command:

**awplus#** show ssh client

**Related Commands** [show ssh server](#page-1342-0)

## <span id="page-1342-0"></span>**show ssh server**

This command displays the current configuration of the Secure Shell server.

Note that changes to the SSH configuration affects only new SSH sessions coming from remote hosts, and does not affect existing sessions.

**Syntax** show ssh server

**Mode** User Exec, Privileged Exec and Global Configuration

#### **Output** Figure 51-8: Example output from the **show ssh server** command

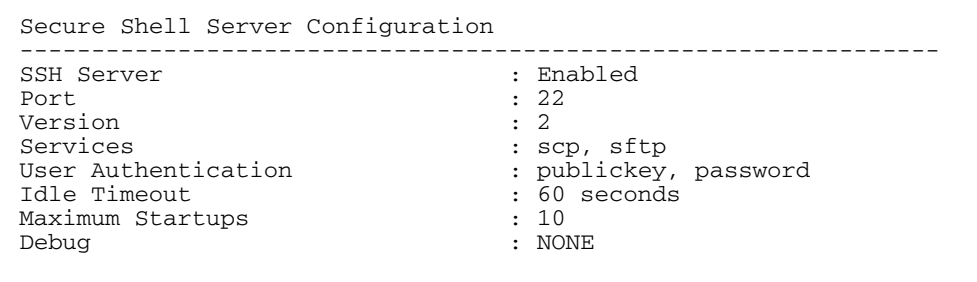

#### Table 51-8: Parameters in the output of the **show ssh server** command

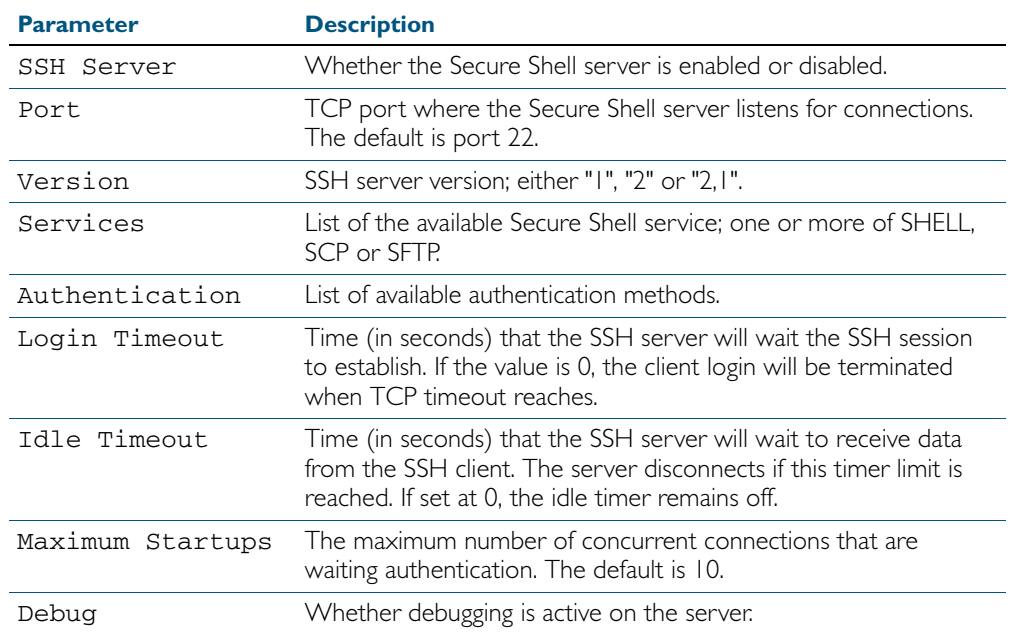

**Example** To display the current configuration of the Secure Shell server, use the command:

**awplus#** show ssh server

**Related Commands** [show ssh](#page-1340-0)

[show ssh client](#page-1341-0)

## <span id="page-1343-0"></span>**show ssh server allow-users**

This command displays the user entries in the allow list of the SSH server.

- **Syntax** show ssh server allow-users
- **Mode** User Exec, Privileged Exec and Global Configuration

**Output** Figure 51-9: Example output from the **show ssh server allow-users** command

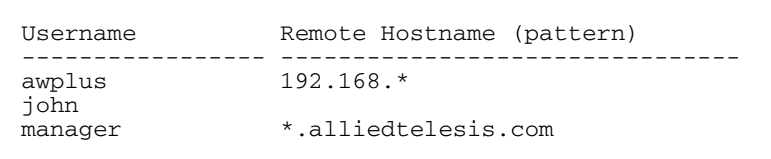

#### Table 51-9: Parameters in the output of the **show ssh server allow-users** command

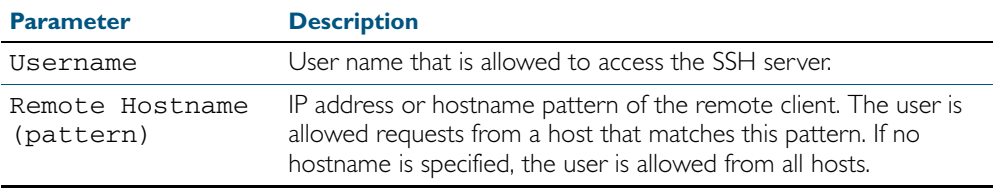

**Example** To display the user entries in the allow list of the SSH server, use the command:

**awplus#** show ssh server allow-users

**Related Commands** [ssh server allow-users](#page-1351-0) [ssh server deny-users](#page-1355-0)

# <span id="page-1344-0"></span>**show ssh server deny-users**

This command displays the user entries in the deny list of the SSH server. The user in the deny list is rejected to access the SSH server. If a user is not included in the access list of the SSH server, the user is also rejected.

**Syntax** show ssh server deny-users

**Mode** User Exec, Privileged Exec and Global Configuration

#### **Output** Figure 51-10: Example output from the **show ssh server deny-user** command

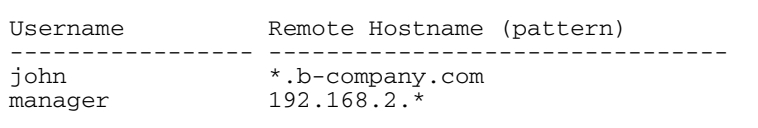

#### Table 51-10: Parameters in the output of the **show ssh server deny-user** command

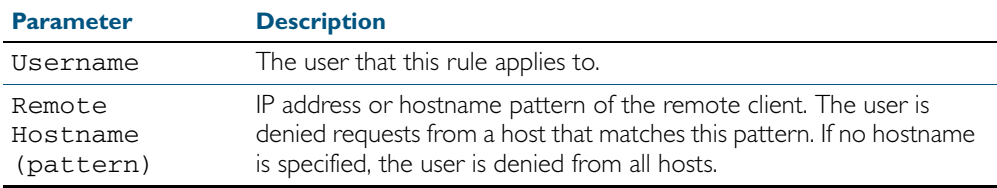

**Example** To display the user entries in the deny list of the SSH server, use the command:

**awplus#** show ssh server deny-users

**Related Commands** [ssh server allow-users](#page-1351-0) [ssh server deny-users](#page-1355-0)

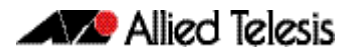

## <span id="page-1345-0"></span>**ssh**

This command initiates a Secure Shell connection to a remote SSH server.

If the server requests a password for the user login, the user needs to type in the correct password on "Password:" prompt.

SSH client identifies the remote SSH server by it's public key registered on the client device. If the server identification is changed, server verification fails. If the public key of the server has been changed, it is required that the public key of the server should be explicitly added to the known host database.

**Note** Note that any hostname specified with ssh cannot begin with a hyphen (-) character.

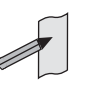

**Syntax** ssh [ip|ipv6][{[user <*username*>]|[port <*1-65535*>]|[version {1|2]}}] <*hostname*> [<*line*>]

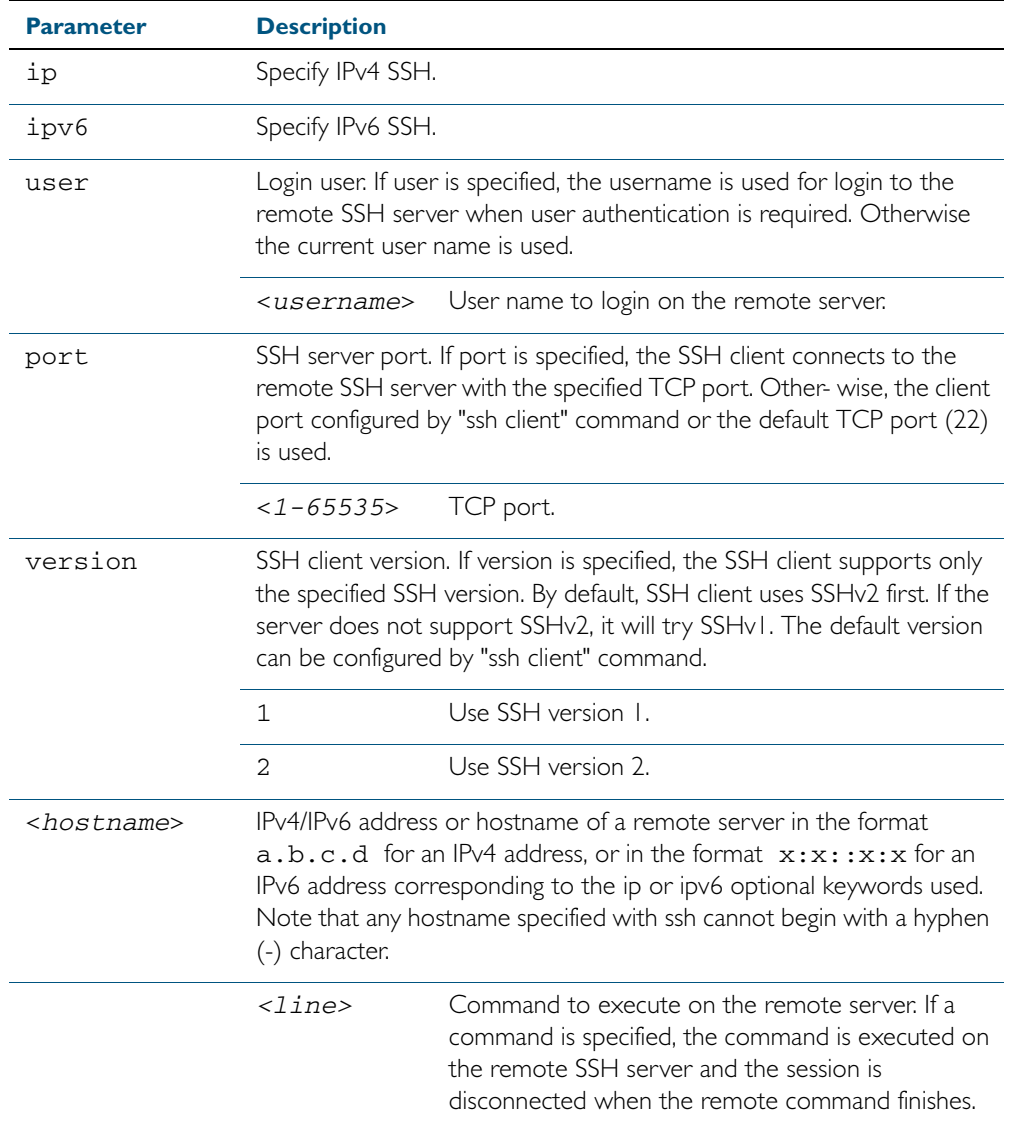

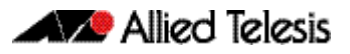

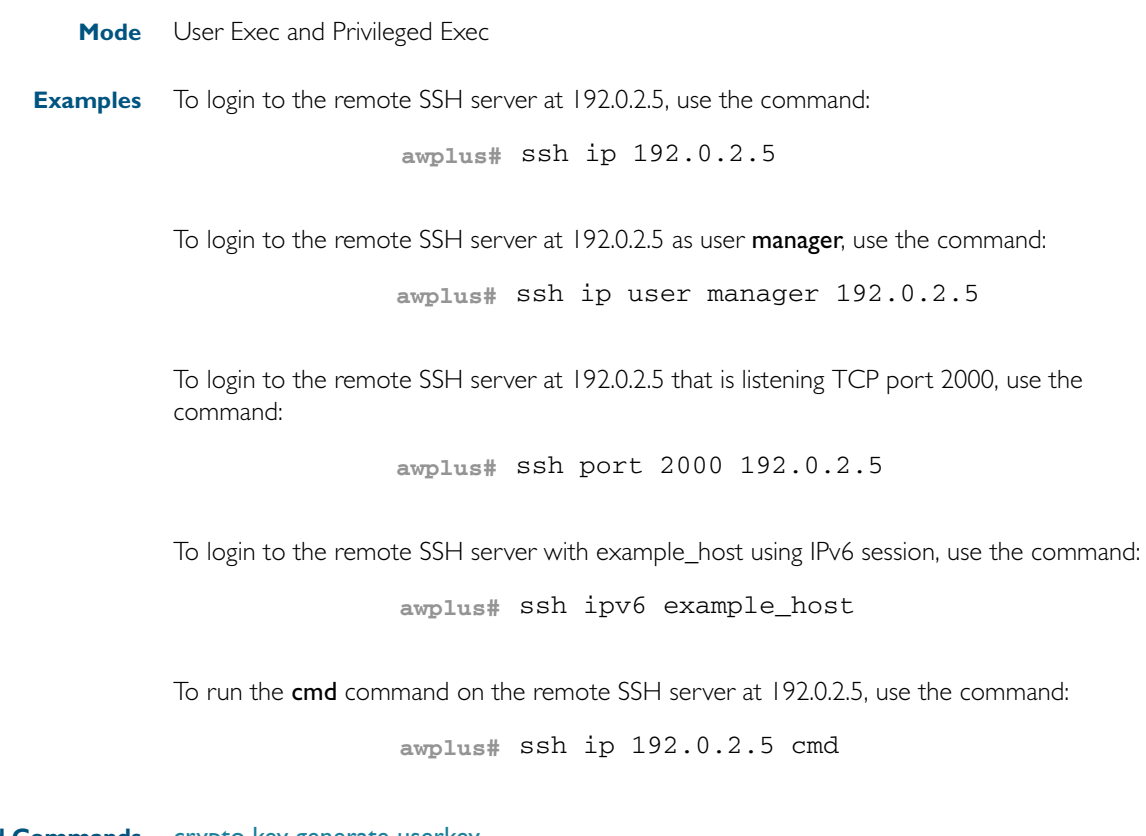

**Related Commands** [crypto key generate userkey](#page-1326-0) [crypto key pubkey-chain knownhosts](#page-1327-0) [debug ssh client](#page-1331-0) [ssh client](#page-1347-0)

## <span id="page-1347-0"></span>**ssh client**

This command modifies the default configuration parameters of the Secure Shell (SSH) client. The configuration is used for any SSH client on the device to connect to remote SSH servers. Any parameters specified on SSH client explicitly override the default configuration parameters.

The change affects the current user shell only. When the user exits the login session, the configuration does not persist. This command does not affect existing SSH sessions.

The no variant of this command resets configuration parameters of the Secure Shell (SSH) client changed by the [ssh client](#page-1347-0) command, and restores the defaults.

This command does not affect the existing SSH sessions.

**Syntax** ssh client {port <*1-65535*>|version {1|2}|session-timeout <*0-3600*>| connect-timeout <*1-600*>}

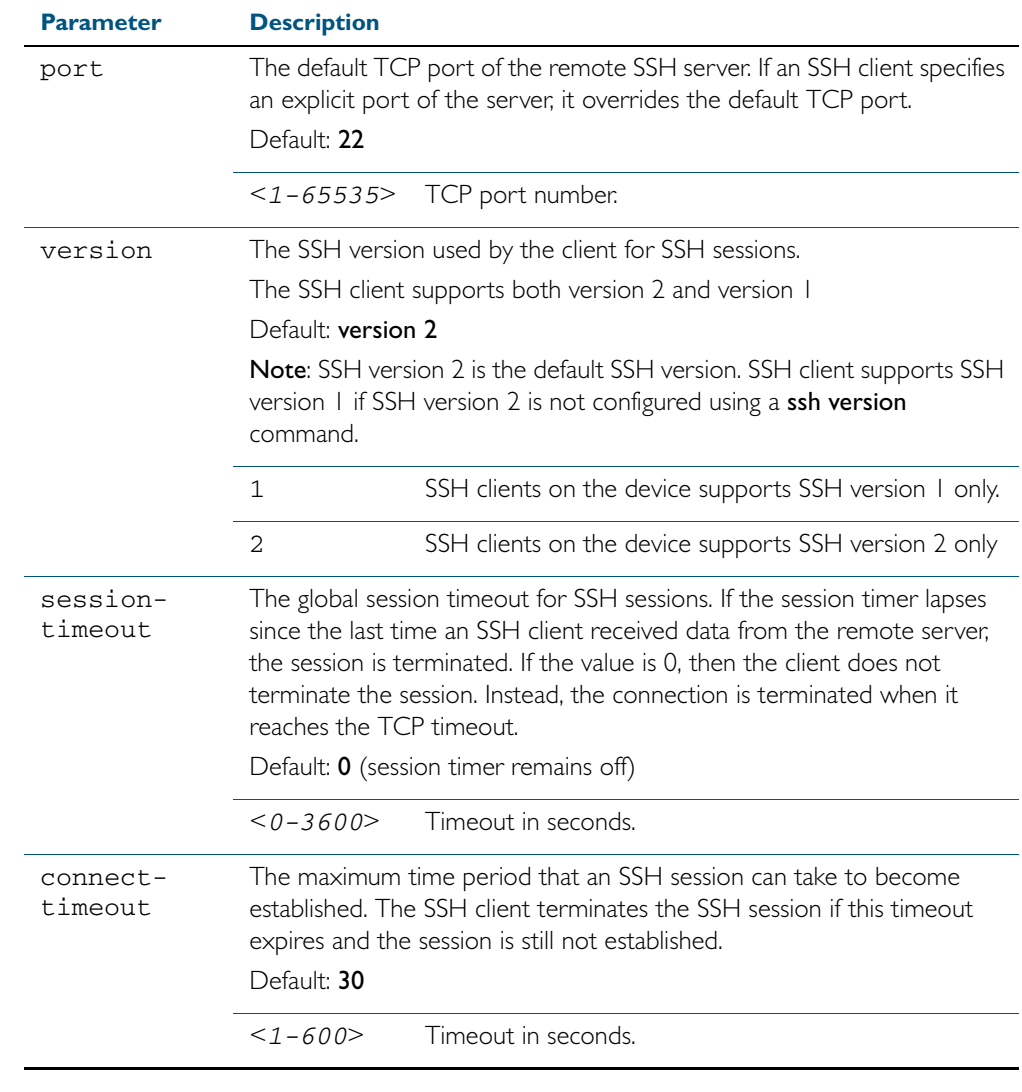

no ssh client {port|version|session-timeout|connect-timeout}

**Mode** Privileged Exec

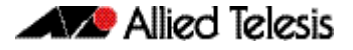

**Examples** To configure the default TCP port for SSH clients to 2200, and the session timer to 10 minutes, use the command: To configure the connect timeout of SSH client to 10 seconds, use the command: To restore the connect timeout to its default, use the command: **Related Commands** [show ssh client](#page-1341-0) **awplus#** ssh client port 2200 session-timeout 600 **awplus#** ssh client connect-timeout 10 **awplus#** no ssh client connect-timeout

[ssh](#page-1345-0)

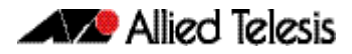

#### **ssh server**

This command modifies the configuration of the SSH server. Changing these parameters affects new SSH sessions connecting to the device.

The no variant of this command restores the configuration of a specified parameter to its default. The change affects the SSH server immediately if the server is running. Otherwise, the configuration is used when the server starts.

To enable the SSH server, use the [service ssh](#page-1333-0) command.

- **Syntax** ssh server {[v1v2|v2only]|<*1-65535*>}
	- ssh server {[session-timeout <*0-3600*>] [login-timeout <*1-600*>] [max-startups <*1-128*>]}

no ssh server {[session-timeout] [login-timeout] [max-startups]}

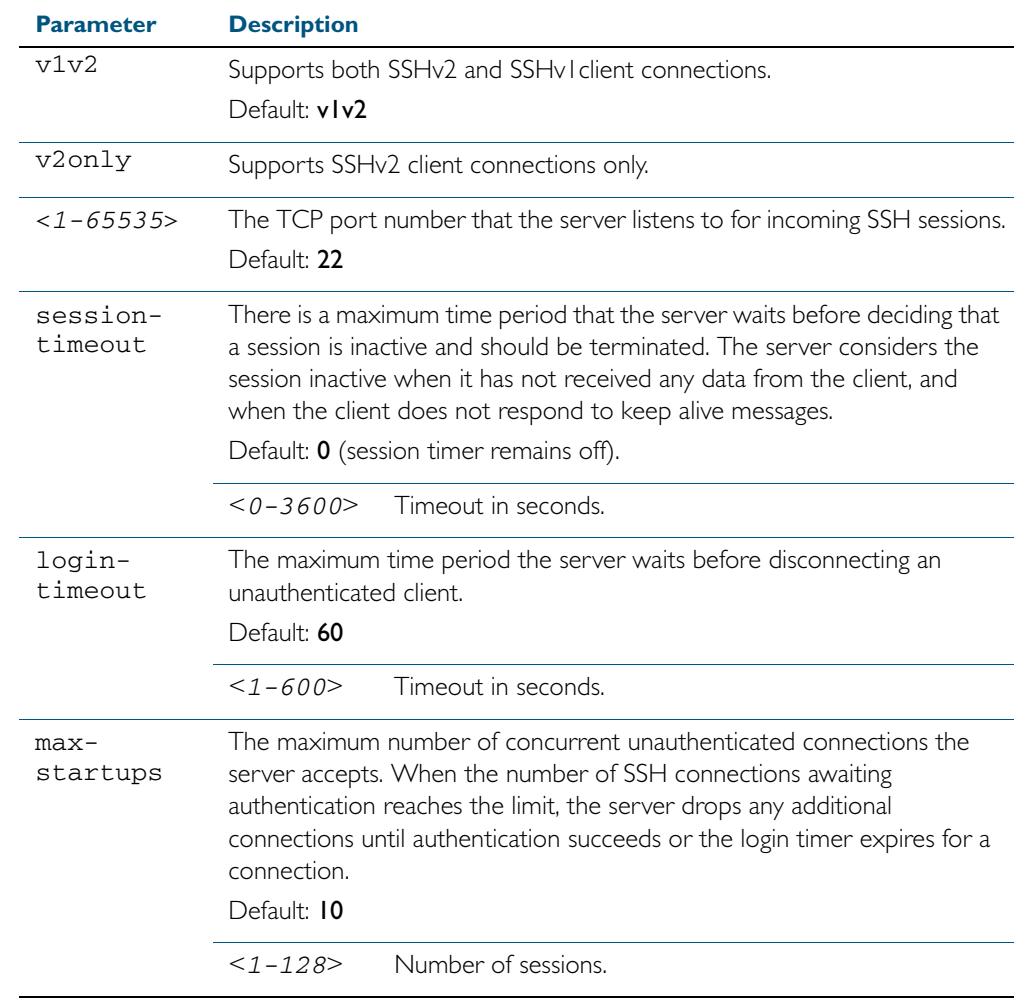

**Mode** Global Configuration

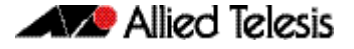

**Examples** To configure the session timer of SSH server to 10 minutes (600 seconds), use the commands: To configure the login timeout of SSH server to 30 seconds, use the commands: To limit the number of SSH client connections waiting authentication from SSH server to 3, use the commands: To set max-startups parameters of SSH server to the default configuration, use the commands: To support the Secure Shell server with TCP port 2200, use the commands: To force the Secure Shell server to support SSHv2 only, use the commands: To support both SSHv2 and SSHv1, use the commands: **Related Commands** [show ssh server](#page-1342-0) **awplus#** configure terminal **awplus(config)#** ssh server login-timeout 600 **awplus#** configure terminal **awplus(config)#** ssh server login-timeout 30 **awplus#** configure terminal **awplus(config)#** ssh server max-startups **awplus#** configure terminal **awplus(config)#** no ssh server max-startups **awplus#** configure terminal **awplus(config)#** ssh server 2200 **awplus#** configure terminal **awplus(config)#** ssh server v2only **awplus#** configure terminal **awplus(config)#** ssh server v1v2

[ssh client](#page-1347-0)

## <span id="page-1351-0"></span>**ssh server allow-users**

This command adds a username pattern to the allow list of the SSH server. If the user of an incoming SSH session matches the pattern, the session is accepted.

When there are no registered users in the server's database of allowed users, the SSH server does not accept SSH sessions even when enabled.

SSH server also maintains the deny list. The server checks the user in the deny list first. If a user is listed in the deny list, then the user access is denied even if the user is listed in the allow list.

The no variant of this command deletes a username pattern from the allow list of the SSH server. To delete an entry from the allow list, the username and hostname pattern should match exactly with the existing entry.

**Syntax** ssh server allow-users <*username-pattern*> [<*hostname-pattern*>]

no ssh server allow-users <*username-pattern*> [<*hostname-pattern*>]

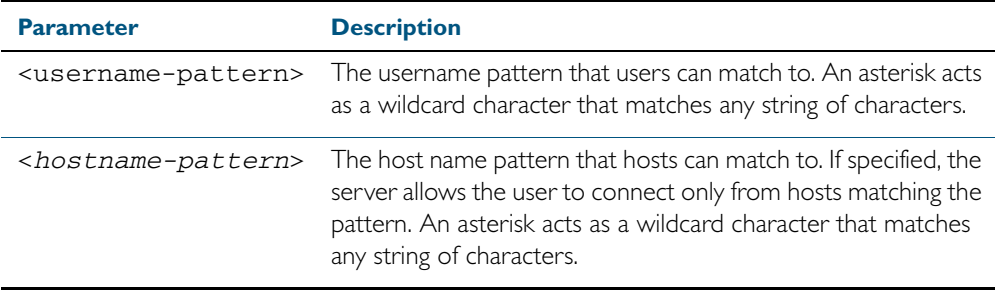

**Mode** Global Configuration

**Example** To allow the user john to create an SSH session from any host, use the commands:

**awplus#** configure terminal

**awplus(config)#** ssh server allow-users john

To allow the user john to create an SSH session from a range of IP address (from 192.168.1.1 to 192.168.1.255), use the commands:

**awplus#** configure terminal

**awplus(config)#** ssh server allow-users john 192.168.1.\*

To allow the user john to create a SSH session from a-company.com domain, use the commands:

**awplus#** configure terminal

**awplus(config)#** ssh server allow-users john \*.a-company.com

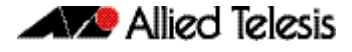

To delete the existing user entry john 192.168.1.\* in the allow list, use the commands:

**awplus#** configure terminal

**awplus(config)#** no ssh server allow-users john 192.168.1.\*

**Related Commands** [show running-config ssh](#page-1339-0) [show ssh server allow-users](#page-1343-0) [ssh server deny-users](#page-1355-0)

## **ssh server authentication**

This command enables RSA public-key or password user authentication for SSH Server. Apply the password keyword with the ssh server authentication command to enable password authentication for users. Apply the publickey keyword with the ssh server authentication command to enable RSA public-key authentication for users.

Use the no variant of this command to disable RSA public-key or password user authentication for SSH Server. Apply the password keyword with the no ssh authentication command to disable password authentication for users. Apply the required **publickey** keyword with the no ssh authentication command to disable RSA public-key authentication for users.

**Syntax** ssh server authentication {password|publickey}

no ssh server authentication {password|publickey}

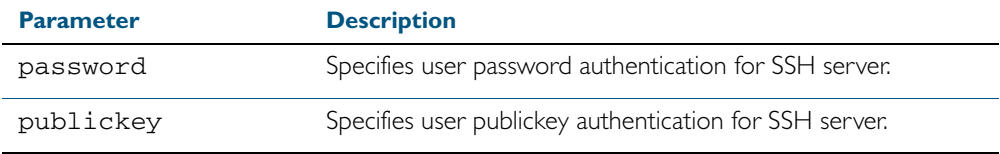

**Default** Both RSA public-key authentication and password authentication are enabled by default.

**Mode** Global Configuration

**Usage** For password authentication to authenticate a user, password authentication for a user must be registered in the local user database or on an external RADIUS server, before using the ssh server authentication password command.

For RSA public-key authentication to authenticate a user, a public key must be added for the user, before using the ssh server authentication publickey command.

**Example** To enable password authentication for users connecting through SSH, use the commands:

**awplus#** configure terminal

**awplus(config)#** ssh server authentication password

To enable publickey authentication for users connecting through SSH, use the commands:

**awplus#** configure terminal

**awplus(config)#** ssh server authentication publickey

To disable password authentication for users connecting through SSH, use the commands:

**awplus#** configure terminal

**awplus(config)#** no ssh server authentication password

To disable publickey authentication for users connecting through SSH, use the commands:

**awplus#** configure terminal

**awplus(config)#** no ssh server authentication publickey

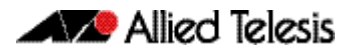

**Related Commands** [crypto key pubkey-chain userkey](#page-1329-0) [service ssh](#page-1333-0) [show ssh server](#page-1342-0)

## <span id="page-1355-0"></span>**ssh server deny-users**

This command adds a username pattern to the deny list of the SSH server. If the user of an incoming SSH session matches the pattern, the session is rejected.

SSH server also maintains the allow list. The server checks the user in the deny list first. If a user is listed in the deny list, then the user access is denied even if the user is listed in the allow list.

If a hostname pattern is specified, the user is denied from the hosts matching the pattern.

The no variant of this command deletes a username pattern from the deny list of the SSH server. To delete an entry from the deny list, the username and hostname pattern should match exactly with the existing entry.

**Syntax** ssh server deny-users <*username-pattern*> [<*hostname-pattern*>]

no ssh server deny-users <*username-pattern*> [<*hostname-pattern*>]

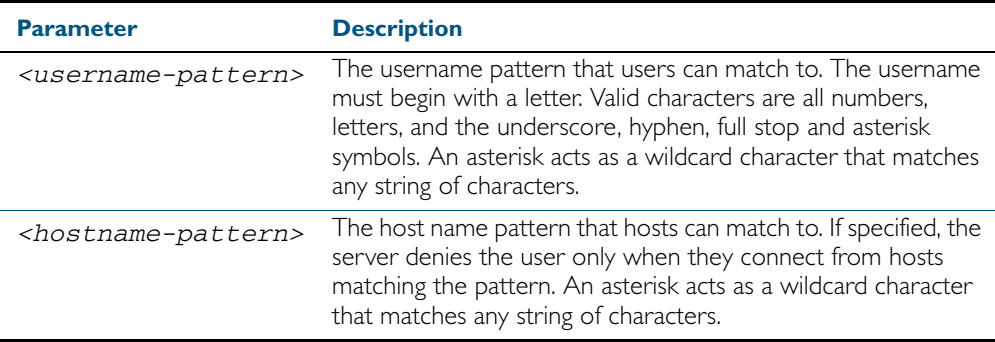

**Mode** Global Configuration

**Example** To deny the user john to access SSH login from any host, use the commands:

**awplus#** configure terminal

**awplus(config)#** ssh server deny-users john

To deny the user john to access SSH login from a range of IP address (from 192.168.2.1 to 192.168.2.255), use the commands:

**awplus#** configure terminal

**awplus(config)#** ssh server deny-users john 192.168.2.\*

To deny the user john to access SSH login from b-company.com domain, use the commands:

**awplus#** configure terminal

**awplus(config)#** ssh server deny-users john\*.b-company.com

To delete the existing user entry john  $192.168.2.*$  in the deny list, use the commands:

**awplus#** configure terminal

**awplus(config)#** no ssh server deny-users john 192.168.2.\*

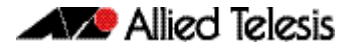

#### **Related Commands** [show running-config ssh](#page-1339-0)

[show ssh server deny-users](#page-1344-0) [ssh server allow-users](#page-1351-0)

### **ssh server resolve-host**

This command enables resolving an IP address from a host name using a DNS server for client host authentication.

The no variant of this command disables this feature.

**Syntax** ssh server resolve-hosts

no ssh server resolve-hosts

- **Default** This feature is disabled by default.
	- **Mode** Global Configuration
- **Usage** Your device has a DNS Client that is enabled automatically when you add a DNS server to your device. To add a DNS server to the list of servers that the device sends DNS queries to use the ip name-server [command on page 25.39.](#page-678-0)

For information about configuring DNS see ["Domain Name System \(DNS\)" on page 24.8](#page-627-0).

**Example** To resolve a host name using a DNS server, use the commands:

**awplus#** configure terminal

**awplus(config)#** ssh server resolve-hosts

#### **Related Commands** [ip name-server](#page-678-0) [show ssh server](#page-1342-0) [ssh server allow-users](#page-1351-0) [ssh server deny-users](#page-1355-0)

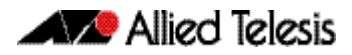

### **ssh server scp**

This command enables the Secure Copy (SCP) service on the SSH server. Once enabled, the server accepts SCP requests from remote clients.

You must enable the SSH server as well as this service before the device accepts SCP connections. The SCP service is enabled by default as soon as the SSH server is enabled.

The no variant of this command disables the SCP service on the SSH server. Once disabled, SCP requests from remote clients are rejected.

**Syntax** ssh server scp

no ssh server scp

**Mode** Global Configuration

**Examples** To enable the SCP service, use the commands:

**awplus#** configure terminal

**awplus(config)#** ssh server scp

To disable the SCP service, use the commands:

**awplus#** configure terminal

**awplus(config)#** no ssh server scp

**Related Commands** [show running-config ssh](#page-1339-0) [show ssh server](#page-1342-0)

## **ssh server sftp**

This command enables the Secure FTP (SFTP) service on the SSH server. Once enabled, the server accepts SFTP requests from remote clients.

You must enable the SSH server as well as this service before the device accepts SFTP connections. The SFTP service is enabled by default as soon as the SSH server is enabled. If the SSH server is disabled, SFTP service is unavailable.

The no variant of this command disables SFTP service on the SSH server. Once disabled, SFTP requests from remote clients are rejected.

**Syntax** ssh server sftp

no ssh server sftp

**Mode** Global Configuration

**Examples** To enable the SFTP service, use the commands:

**awplus#** configure terminal

**awplus(config)#** ssh server sftp

To disable the SFTP service, use the commands:

**awplus#** configure terminal

**awplus(config)#** no ssh server sftp

**Related Commands** [show running-config ssh](#page-1339-0)

[show ssh server](#page-1342-0)

## **undebug ssh client**

This command applies the functionality of the no [debug ssh client](#page-1331-0) command.

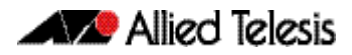

# <span id="page-1359-0"></span>**undebug ssh server**

This command applies the functionality of the no [debug ssh server](#page-1332-0) command.

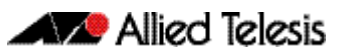

# **Chapter 52: DHCP Snooping Introduction** and Configuration

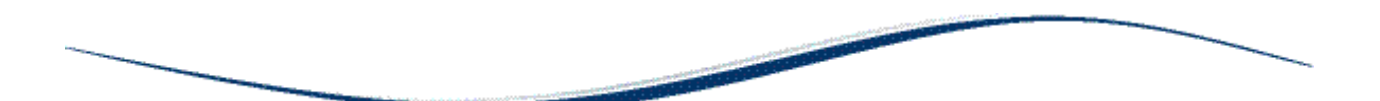

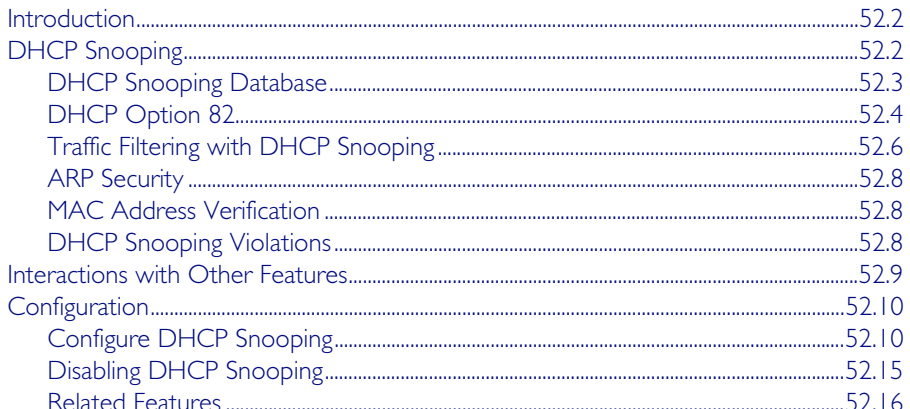

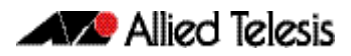

# <span id="page-1361-0"></span>**Introduction**

This chapter provides information about DHCP snooping, support for it on this switch, and how to configure it.

For detailed descriptions of the commands used to configure DHCP snooping, see [Chapter 53,](#page-1376-0)  [DHCP Snooping Commands](#page-1376-0); for related ACL commands, see [Chapter 32, IPv4 Hardware](#page-848-0)  [Access Control List \(ACL\) Commands](#page-848-0). For information about Dynamic Host Configuration protocol and how to configure it, see [Chapter 60, Dynamic Host Configuration Protocol](#page-1552-0)  [\(DHCP\) Introduction](#page-1552-0) and [Chapter 61, Dynamic Host Configuration Protocol \(DHCP\)](#page-1564-0)  [Commands](#page-1564-0).

# <span id="page-1361-1"></span>**DHCP Snooping**

DHCP snooping provides an extra layer of security on the switch via dynamic IP source filtering. DHCP snooping filters out traffic received from unknown, or 'untrusted' ports, and builds and maintains a DHCP snooping database.

Dynamic Host Configuration Protocol (DHCP) dynamically assigns IP addresses to client devices. The use of dynamically assigned addresses requires traceability, so that a service provider can determine which clients own a particular IP address at a certain time.

With DHCP snooping, IP sources are dynamically verified, and filtered accordingly. IP packets that are not sourced from recognized IP addresses can be filtered out. This ensures the required traceability.

With DHCP snooping, an administrator can control port-to-IP connectivity by:

- permitting port access to specified IP addresses only
- permitting port access to DHCP issued IP addresses only
- dictating the number of IP clients on any given port
- passing location information about an IP client to the DHCP server
- permitting only known IP clients to ARP

Ports on the switch are classified as either trusted or untrusted:

- Trusted ports receive only messages from within your network.
- Untrusted ports receive messages from outside your network.

DHCP snooping blocks unauthorized IP traffic from untrusted ports, and prevents it from entering the trusted network. It validates DHCP client packets from untrusted ports and forwards them to trusted ports in the VLAN.

On this switch, DHCP snooping is disabled by default, and can be enabled on per-VLAN basis to operate over switch ports and over static and dynamic (LACP) link aggregators (channel groups).

# <span id="page-1362-0"></span>DHCP Snooping Database

When you enable DHCP snooping, the switch intercepts all DHCP packets it receives, and sends them to the Central Processing Unit (CPU), where they are verified. The DHCP snooping database stores and maintains this information. The database contains entries for:

- current IP address leases dynamically allocated by a DHCP server
- static or dynamic entries added from the command line—typically used to add a DHCP snooping entry for a client that has a preconfigured IP address on an untrusted port

**Database backup** The switch periodically saves the dynamic entries in the DHCP snooping database to a hidden file (.dhcp.dsn.gz) in Non-Volatile Storage (NVS), or can be configured to save it to Flash memory or to a USB storage device. If such a database file exists, it is loaded when the switch starts up with DHCP snooping enabled, or when DHCP snooping is subsequently enabled.

**Lease entries** Each entry in the database corresponds to a DHCP IP address lease.

For dynamic entries added automatically by DHCP snooping, each entry contains the following information:

- the IP address that was allocated to that client
- the MAC address of the client device
- the time until expiry
- the VLAN to which the client is attached
- the port to which the client is attached
- the IP address of the DHCP server

For static entries added from the command line, each entry contains the following subset of information:

- the IP address allocated to the client
- the MAC address of the client device (optional)
- the VLAN to which the client is attached
- the port to which the client is attached

Each entry also shows its source: Dynamic or Static.

On this switch, the maximum number of lease entries that can be stored in the DHCP snooping database for each port can be configured—the default is 1.

**Expired entries** For dynamic entries, the switch receives expiry information with the client lease information in DHCP packets. Entries expire when the time left to expiry is 0 seconds. Expired entries are automatically deleted from the database. Static entries have no expiry information, and are not checked. All dynamic entries in the database are written to the backup file. Whenever DHCP snooping is enabled, the DHCP snooping database is repopulated from the backup file and any static entries in the start-up configuration file. Any entries present in the backup file that have expired are ignored.

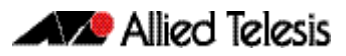

# <span id="page-1363-0"></span>DHCP Option 82

If the switch is at the edge of the network, it can be configured to insert DHCP Option 82 information into client-originated BOOTP/DHCP packets that it is forwarding to a DHCP server. The switch also removes Option 82 information from BOOTP reply packets destined for an untrusted port if the DHCP client hardware is directly attached to a port on the switch.

DHCP servers that are configured to recognize Option 82 may use the information to implement IP address or other parameter assignment policies, based on the network location of the client device.

When Option 82 information for DHCP snooping is enabled, the switch inserts Option 82 information into BOOTP request packets received from an untrusted port. The switch inserts the following Option 82 information:

- Remote ID: this identifies the host. By default, this is the MAC address of the switch (sub-option1).
- Circuit ID: this specifies the switch port and VLAN ID that the client-originated DHCP packet was received on (sub-option2). By default, this is the VLAN ID and the Ifindex (interface number).
- Subscriber ID (optional): this is a string of up to 50 characters that differentiates or groups client ports on the switch (sub-option 6).

**Support on this switch** This switch inserts Option 82 (agent option) information into DHCP packets received through untrusted ports, and removes it from DHCP packets transmitted through untrusted ports. This is enabled by default, and can be disabled if required.

> You can specify values for the Remote ID and Circuit ID sub-options of the Option 82 field. The Remote ID can be specified as an alphanumeric (ASCII) string, 1 to 63 characters in length. The Circuit ID can be specified as the VLAN ID and port number.

> Subscriber IDs can be configured for ports, and if they have been configured, they are inserted in DHCP packets as part of the Option 82 information.

> Regardless of whether Option 82 is enabled for DHCP snooping, if the switch receives a BOOTP/DHCP request packet on a trusted port, and the packet contains Option 82 information, it does not update the Option 82 information for the receiver port. By default, if it receives a DHCP request packet containing Option 82 information on an untrusted port, it drops the packet. However, if the switch is connected via untrusted ports to edge switches that insert DHCP Option 82 information into DHCP packets, you may need to allow these DHCP packets through the untrusted ports—the switch can be configured to forward these packets.

Note that the Option 82 agent information inserted by the DHCP snooping differs from the information added by DHCP Relay (see ["DHCP Relay Agent Introduction" on page 60.8](#page-1559-0)). The switch cannot be configured to use both the DHCP relay agent option and DHCP snooping.

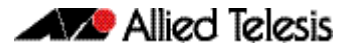

**Operation** [Figure 52-1](#page-1364-0) shows DHCP packet flow between DHCP clients and server, where:

- Switch A has DHCP snooping enabled. The DHCP server is connected to a trusted port on Switch A; DHCP clients and Switch B are connected to untrusted ports.
- Switch A is configured to add and remove DHCP Option 82 information (ip dhcp snooping agent-option [command on page 53.12\)](#page-1387-0).
- Switch A is configured to forward DHCP packets that already contain Option 82 information without changing it ([ip dhcp snooping agent-option allow-untrusted](#page-1388-0)  [command on page 53.13\)](#page-1388-0).
- Switch B is Layer 2 switching traffic from downstream DHCP clients, and adds and removes DHCP Option 82 information.

<span id="page-1364-0"></span>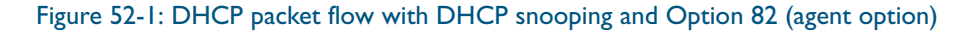

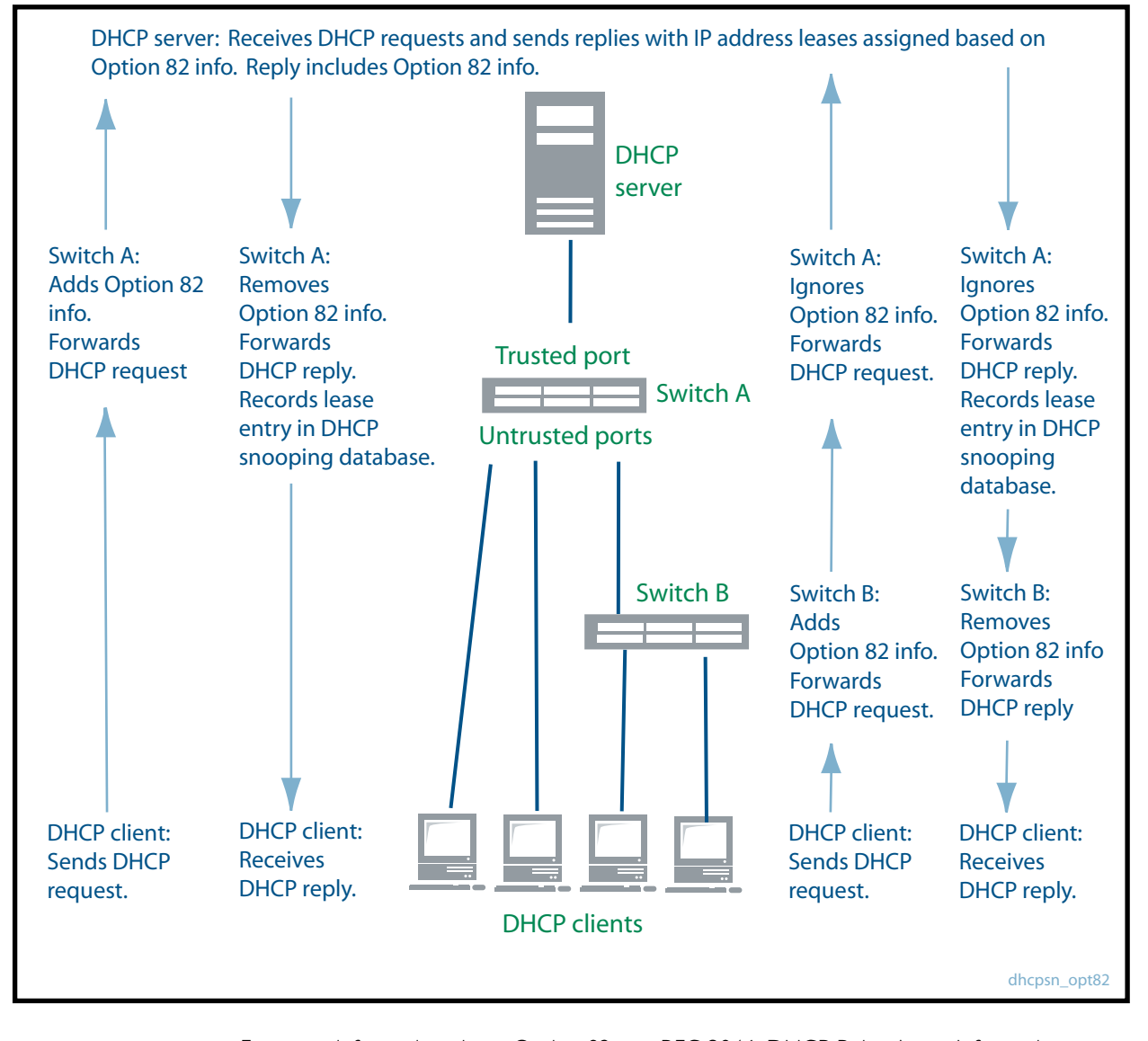

For more information about Option 82, see RFC 3046, DHCP Relay Agent Information Option.

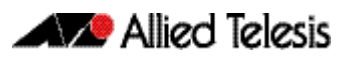

# <span id="page-1365-0"></span>Traffic Filtering with DHCP Snooping

DHCP filtering prevents IP addresses from being falsified or 'spoofed'. This guarantees that customers cannot avoid detection by spoofing IP addresses that are not actually allocated to them. With DHCP filtering, the switch permits packets to enter over a specific port if their source IP address is currently allocated to a client connected to that port.

**Support on this switch** On this switch, Access Control Lists (ACLs) based on DHCP snooping can be used with access groups to filter IP packets. For instance, IP traffic on untrusted ports can be limited to packets matching valid DHCP lease information stored in the DHCP snooping database. Quality of Service (QoS) configuration can also be applied to these ACLs.

> The DHCP snooping feature is enabled or disabled per VLAN, and several of the related configuration settings are applied per port. If there are multiple VLANs on a port, all the VLANs will be subject to the same per-port settings.

**Operation** [Table 52-1 on page 52.7](#page-1366-0) shows the filtering that is applied by DHCP snooping on a switch with the following DHCP filtering configuration for untrusted ports:

- DHCP snooping is enabled on all VLANs ([service dhcp-snooping](#page-1401-0) command on page [53.26](#page-1401-0), ip dhcp snooping [command on page 53.11](#page-1386-0))
- ARP security (arp security [command on page 53.3\)](#page-1378-0) is enabled on all VLANs
- MAC address verification is enabled on the switch (ip dhcp snooping verify mac-address [command on page 53.23](#page-1398-0); enabled by default), and all DHCP clients are directly connected to the switch.
- Access Control Lists allow IP packets that match the source IP address and MAC address of a valid lease entry in the DHCP snooping database, and deny other IP packets (accesslist commands in [Chapter 32, IPv4 Hardware Access Control List \(ACL\) Commands](#page-848-0)).
- DHCP requests containing Option 82 info are not allowed ([ip dhcp snooping agent](#page-1388-0)option allow-untrusted [command on page 53.13](#page-1388-0) this is disabled by default).
- Log messages and SNMP notifications are enabled for DHCP snooping and ARP security violations ([ip dhcp snooping violation](#page-1399-0) command on page 53.24, [arp security violation](#page-1379-0)  [command on page 53.4,](#page-1379-0) [snmp-server enable trap](#page-1661-0) command on page 63.22).

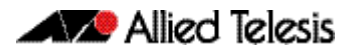

#### <span id="page-1366-0"></span>Table 52-1: DHCP filtering on the switch

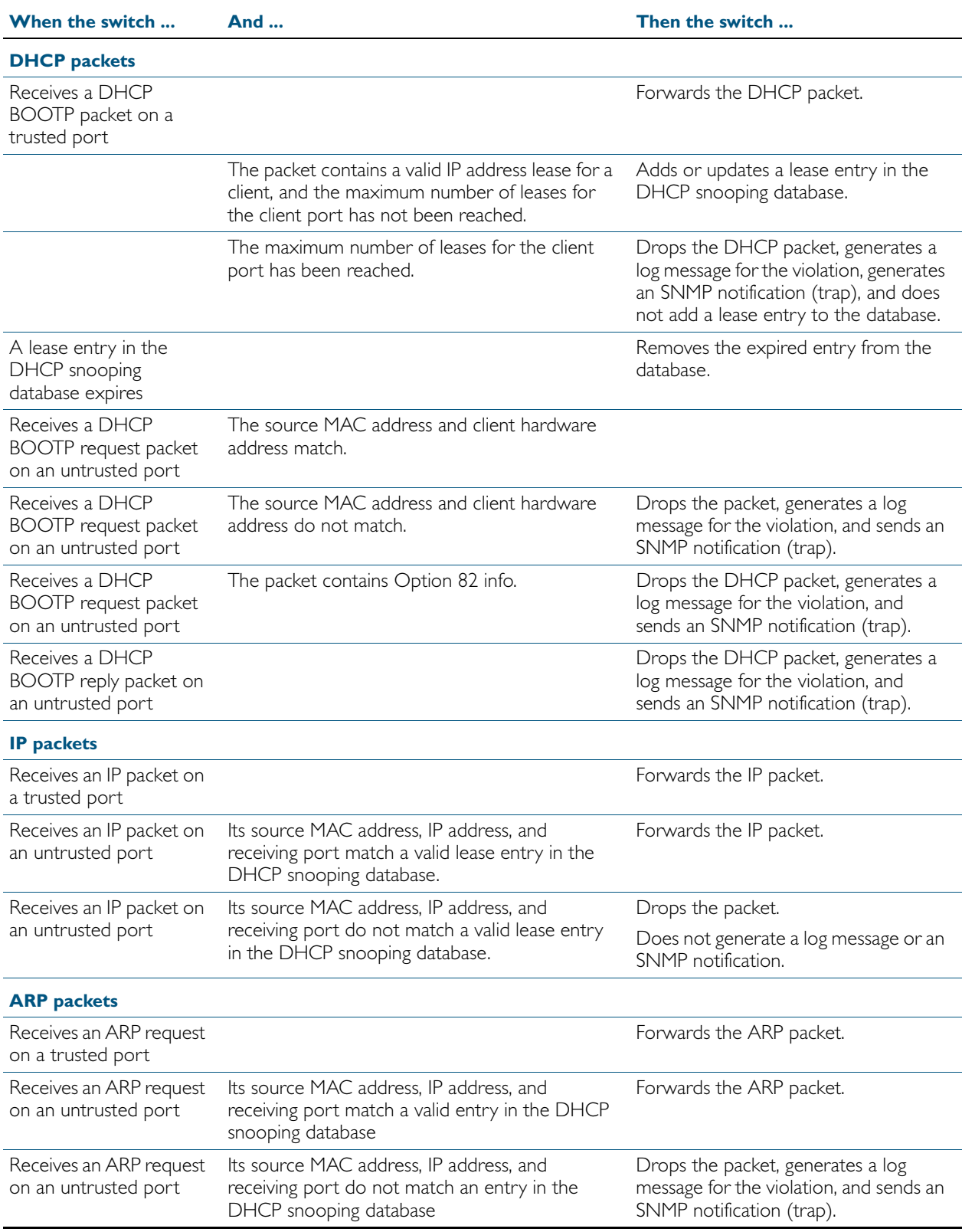

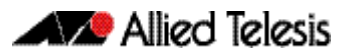

# <span id="page-1367-0"></span>ARP Security

ARP security prevents ARP spoofing. ARP spoofing occurs when devices send fake, or 'spoofed', ARP messages to an Ethernet LAN. This makes it possible for an unauthorized host to claim to be an authorized host. The unauthorized host can then intercept traffic intended for the authorized host, and can access the wider network.

Spoofed ARP messages contain the IP address of an authorized host, with a MAC address which does not match the real MAC address of the host. When ARP security is enabled for DHCP snooping, the switch checks ARP packets sourced from untrusted ports against the entries in the DHCP snooping binding database. If it finds a matching entry, it forwards the ARP packet as normal. If it does not find a matching entry, it drops the ARP packet. This ensures that only trusted clients (with a recognized IP address and MAC address) can generate ARP packets into the network. ARP security is not applied to packets received on trusted ports.

ARP security is disabled by default, and can be enabled on VLANs to ensure that on untrusted ports, only trusted clients (with a recognized IP address and MAC address) can generate ARP packets into the network. ARP security is applied to both dynamic and static DHCP snooping entries. For static DHCP entries without a MAC address defined, ARP security compares only the IP address details.

# <span id="page-1367-1"></span>MAC Address Verification

When MAC address verification is enabled, the switch forwards DHCP packets received on untrusted ports only if the source MAC address and client hardware address match. MAC address verification is enabled by default.

# <span id="page-1367-2"></span>DHCP Snooping Violations

Packets violating DHCP snooping or ARP security checks (if these are enabled) are automatically dropped. The switch can also be configured to send SNMP notifications (atDhcpsnTrap and atArpsecTrap), to generate log messages, or to shut down the link on which the packet was received.

If the switch is configured to send notifications for DHCP snooping or ARP security violations, the rate is limited to one notification per second. If there are any further violations within a second, no notifications are sent for them. After one second, the switch only sends further notifications if the source MAC address and/or the violation reason are different from previous notifications. (If log messages are also generated for ARP security and DHCP snooping violations, you can see a record of all violations in the log, even if notifications were not sent for all of them.)
### **Interactions with Other Features**

DHCP snooping interacts with other switch features as follows:

■ Ports in trunk mode

The DHCP snooping feature is enabled or disabled per VLAN, and several of the related configuration settings are applied to ports. If there are multiple VLANs on a port, all the VLANs will be subject to the same per-port settings.

DHCP relay

The switch cannot use DHCP snooping to filter IP traffic from a DHCP relay device. DHCP snooping (service dhcp-snooping [command on page 53.26\)](#page-1401-0) and the DHCP relay agent option ([ip dhcp-relay agent-option](#page-1579-0) command on page 61.16) cannot both be enabled on the switch at the same time.

- DHCP snooping can be configured with port provisioning.
- Authentication

DHCP snooping cannot be enabled on a switch that is configured for web authentication (auth-web enable [command on page 40.27\)](#page-1110-0), roaming authentication ([auth roaming enable](#page-1099-0)  [command on page 40.16](#page-1099-0), [auth roaming disconnected](#page-1097-0) command on page 40.14), or guest VLAN authentication (auth guest-vlan [command on page 40.8](#page-1091-0)), or vice versa.

**Stacking** 

If DHCP snooping is enabled in a stack, the DHCP snooping database and its backup file are automatically synchronized across all stack members, so that a new stack master can reinstate this database.

■ Link aggregators

DHCP snooping can operate over switch ports, and over static and dynamic (LACP) link aggregators (channel groups). If a switch port is added to an aggregator, DHCP snooping configuration is applied to the aggregator; configuration of the original switch port is not preserved. If the switch port is then removed from the aggregator, it returns to default DHCP snooping settings.

Private VLANs

Private VLANs are not supported for DHCP snooping.

# **Configuration**

This section provides a general configuration procedure for DHCP snooping.

# Configure DHCP Snooping

Note that if a port in trunk mode has multiple VLANs attached, then the DHCP snooping configuration settings for the port apply to all the VLANs.

<span id="page-1369-1"></span><span id="page-1369-0"></span>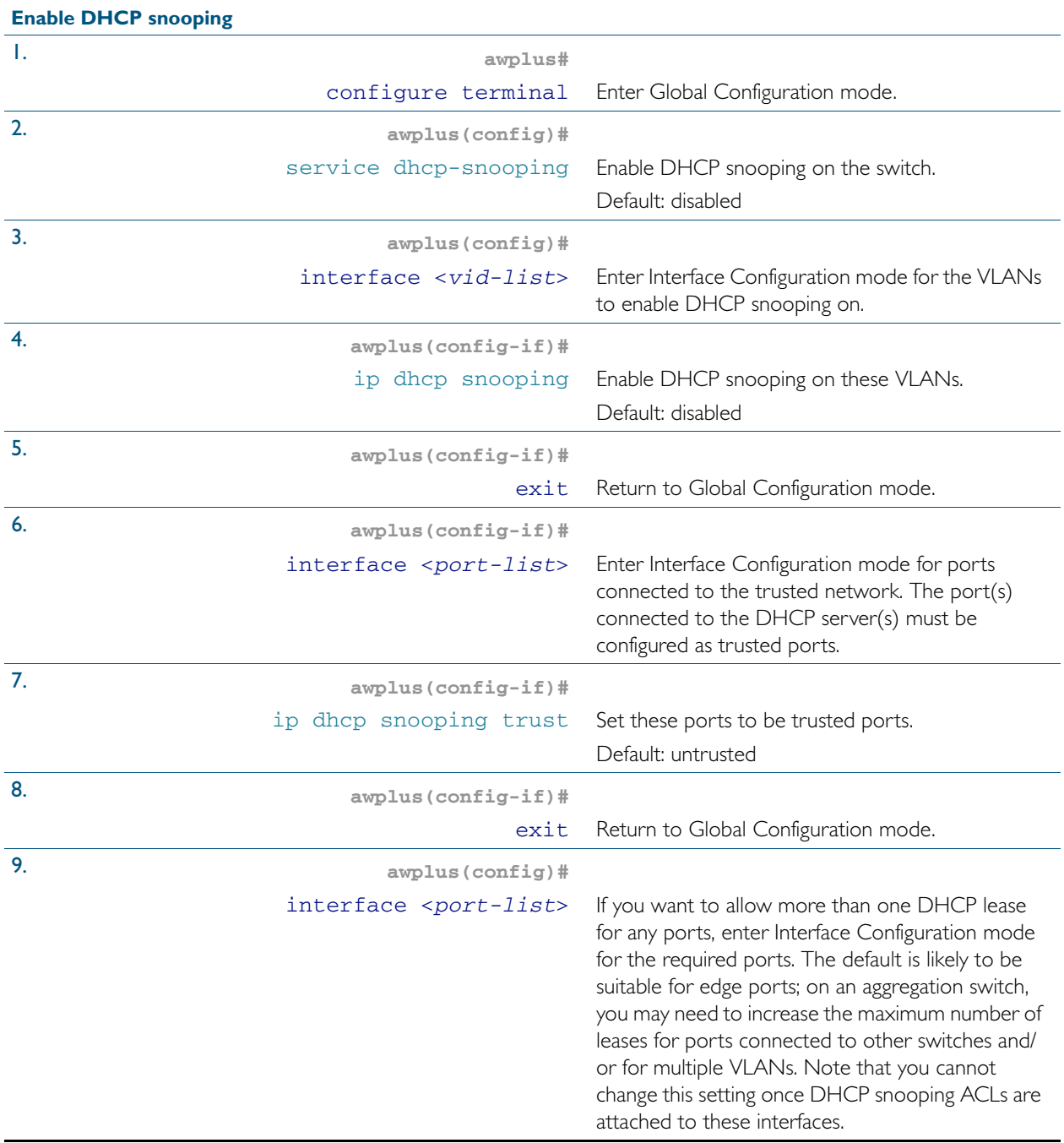

<span id="page-1370-0"></span>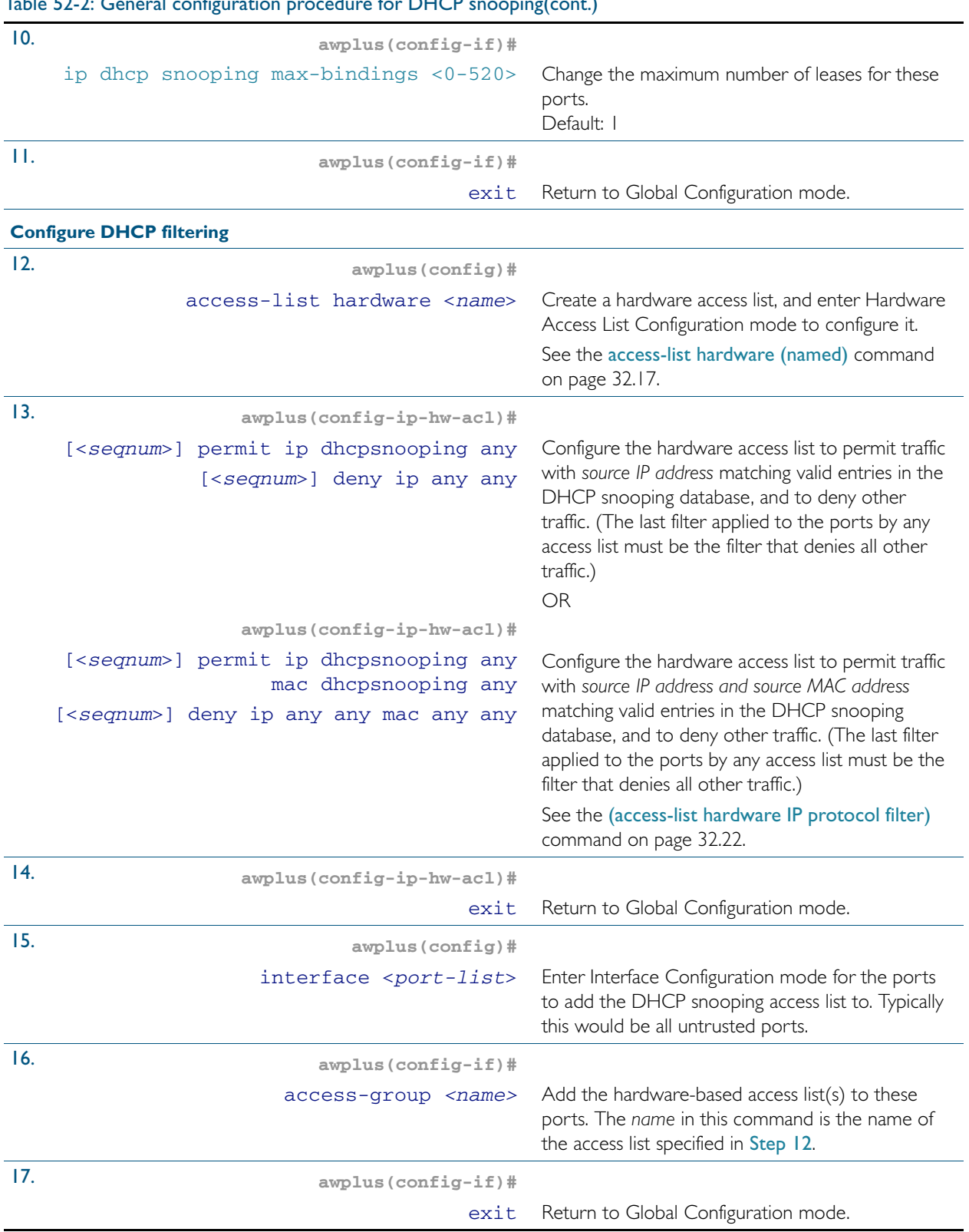

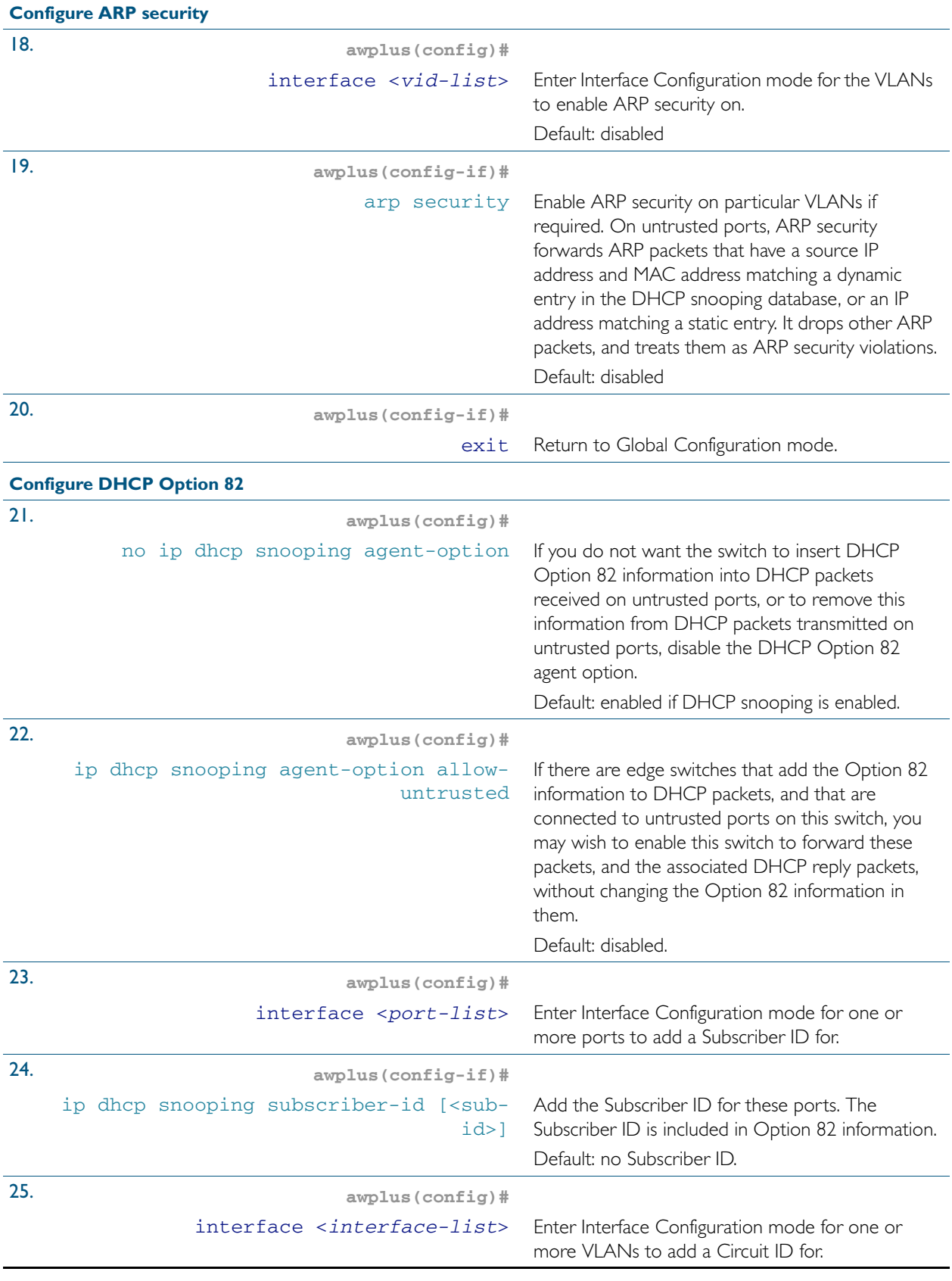

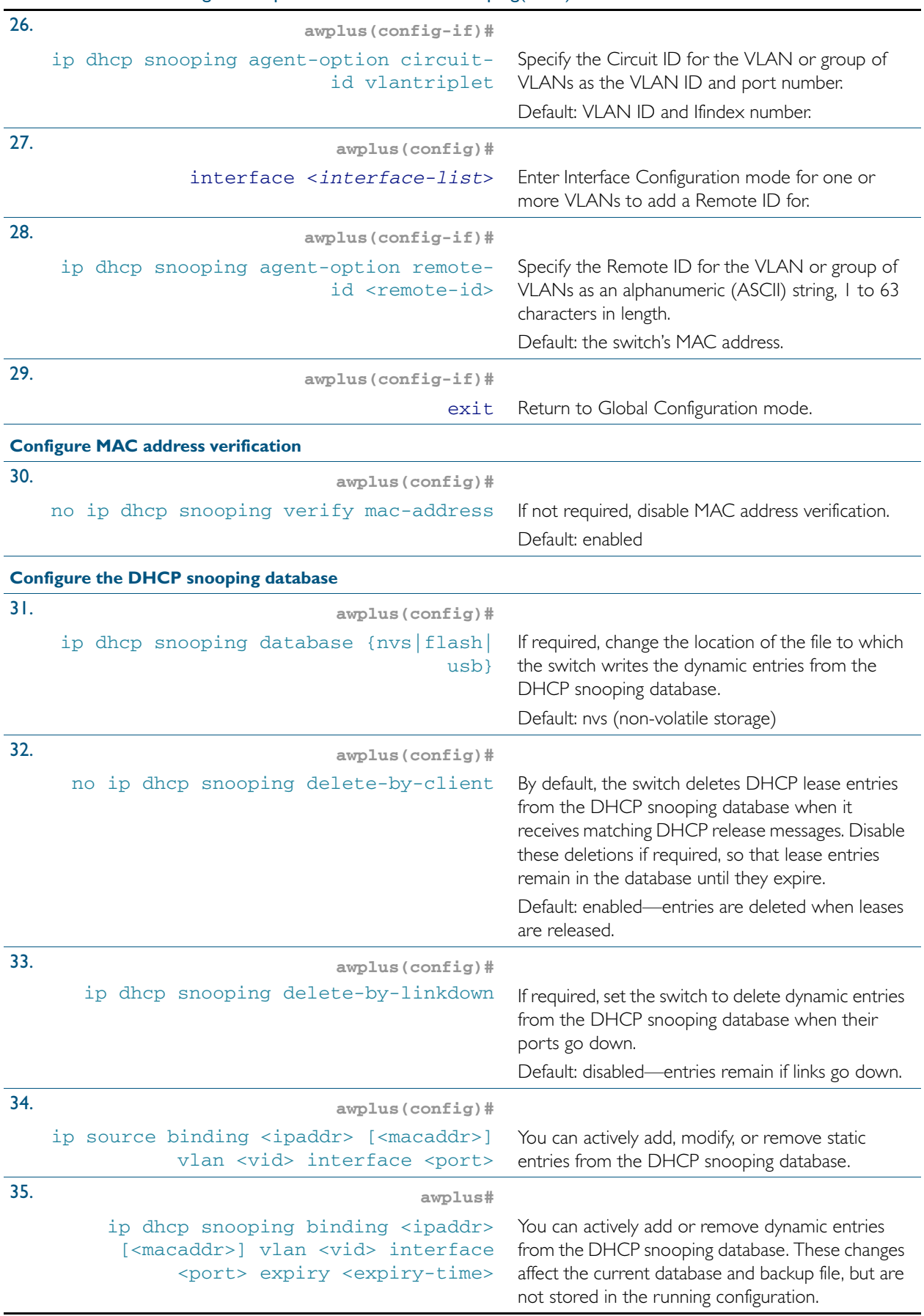

<span id="page-1373-0"></span>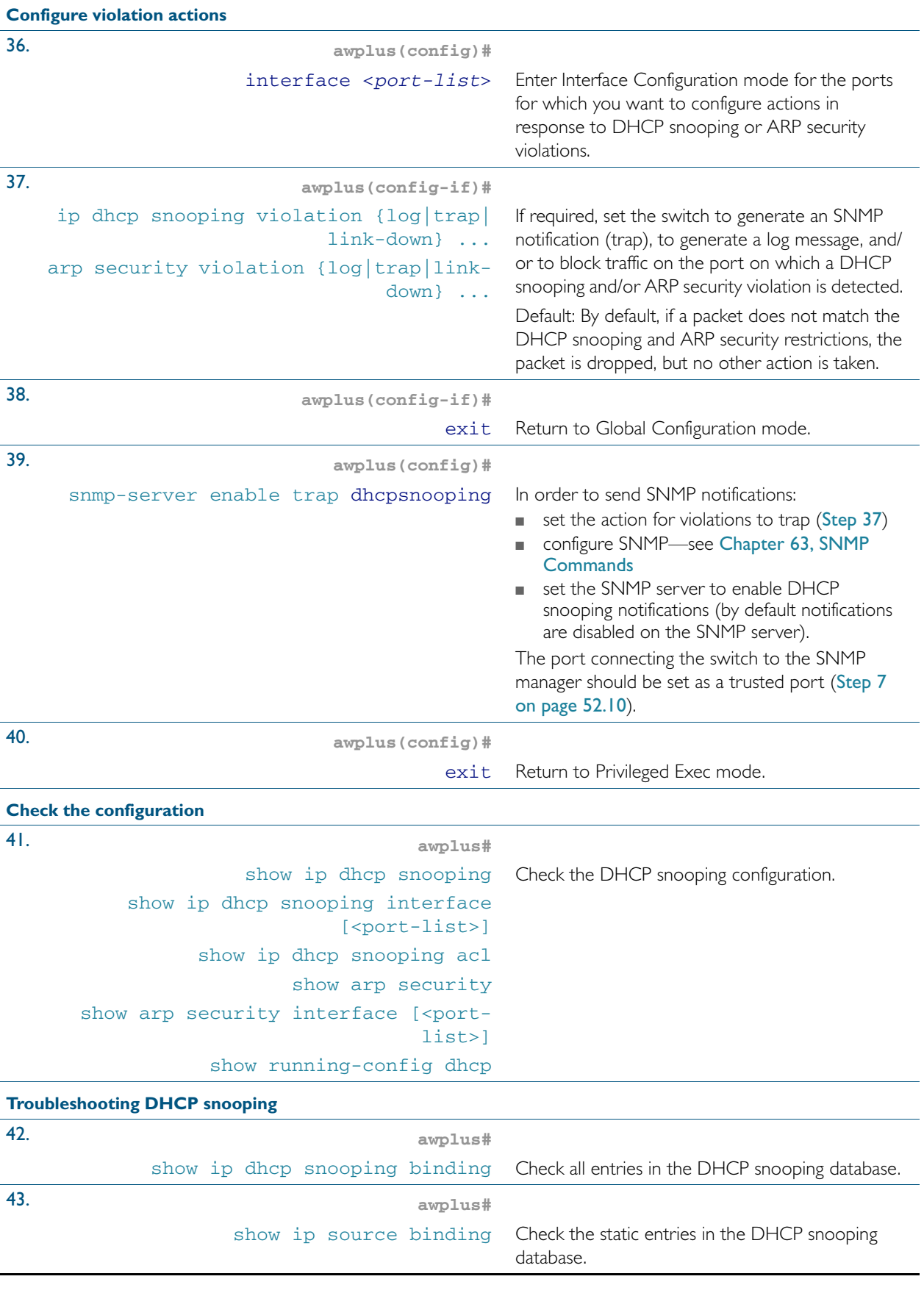

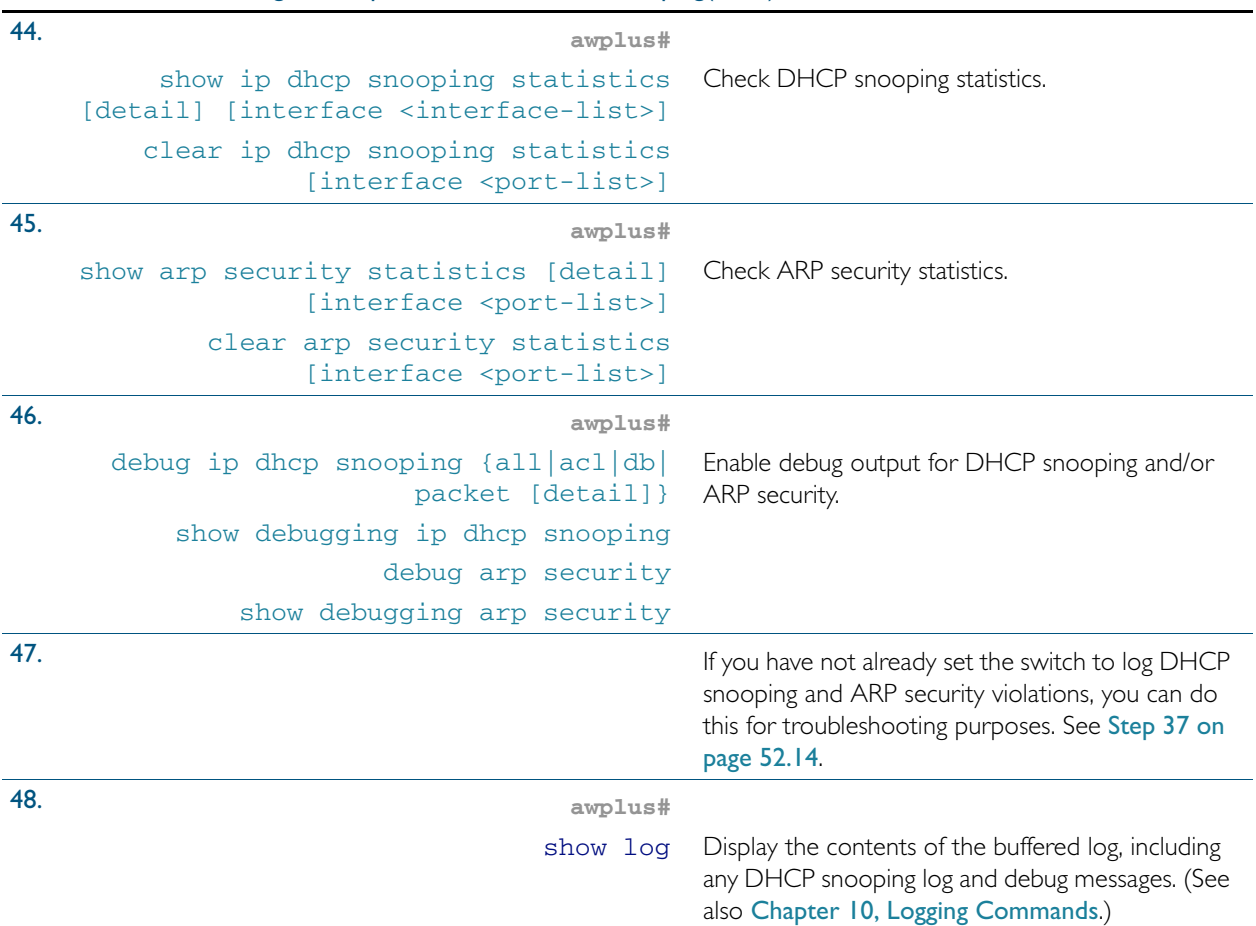

### Disabling DHCP Snooping

If you disable DHCP snooping on the whole switch (no [service dhcp-snooping](#page-1401-0) command on [page 53.26](#page-1401-0)), all the DHCP snooping configuration is removed, except for the Access Control Lists (ACL). Any ACLs on a port that permit traffic matching DHCP snooping entries and block other traffic, will block all traffic if DHCP snooping is disabled on the port. If you disable DHCP snooping either on the whole switch or on particular VLANs (no [ip dhcp snooping](#page-1386-1) command [on page 53.11\)](#page-1386-1), you must also remove any DHCP snooping ACLs from the ports to maintain connectivity (no access-group [command on page 32.4\)](#page-851-0).

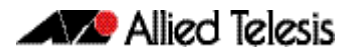

### Related Features

In addition to configuring DHCP snooping as described in [Table 52-2](#page-1369-1), consider whether you also need to configure the following:

- VLANs—see [Chapter 16, VLAN Introduction](#page-420-0) and [Chapter 17, VLAN Commands](#page-434-0)
- Additional ACL filters—see [Chapter 31, Access Control Lists Introduction](#page-826-0) and [Chapter 33, IPv4 Software Access Control List \(ACL\) Commands](#page-886-0)
- QoS—see [Chapter 35, Quality of Service \(QoS\) Introduction](#page-954-0) and Chapter 36, QoS **[Commands](#page-984-0)**
- SNMP—[Chapter 62, SNMP Introduction](#page-1616-0) and [Chapter 63, SNMP Commands](#page-1640-0)

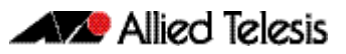

# **Chapter 53: DHCP Snooping Commands**

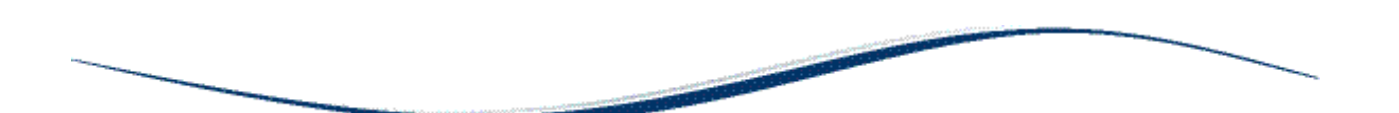

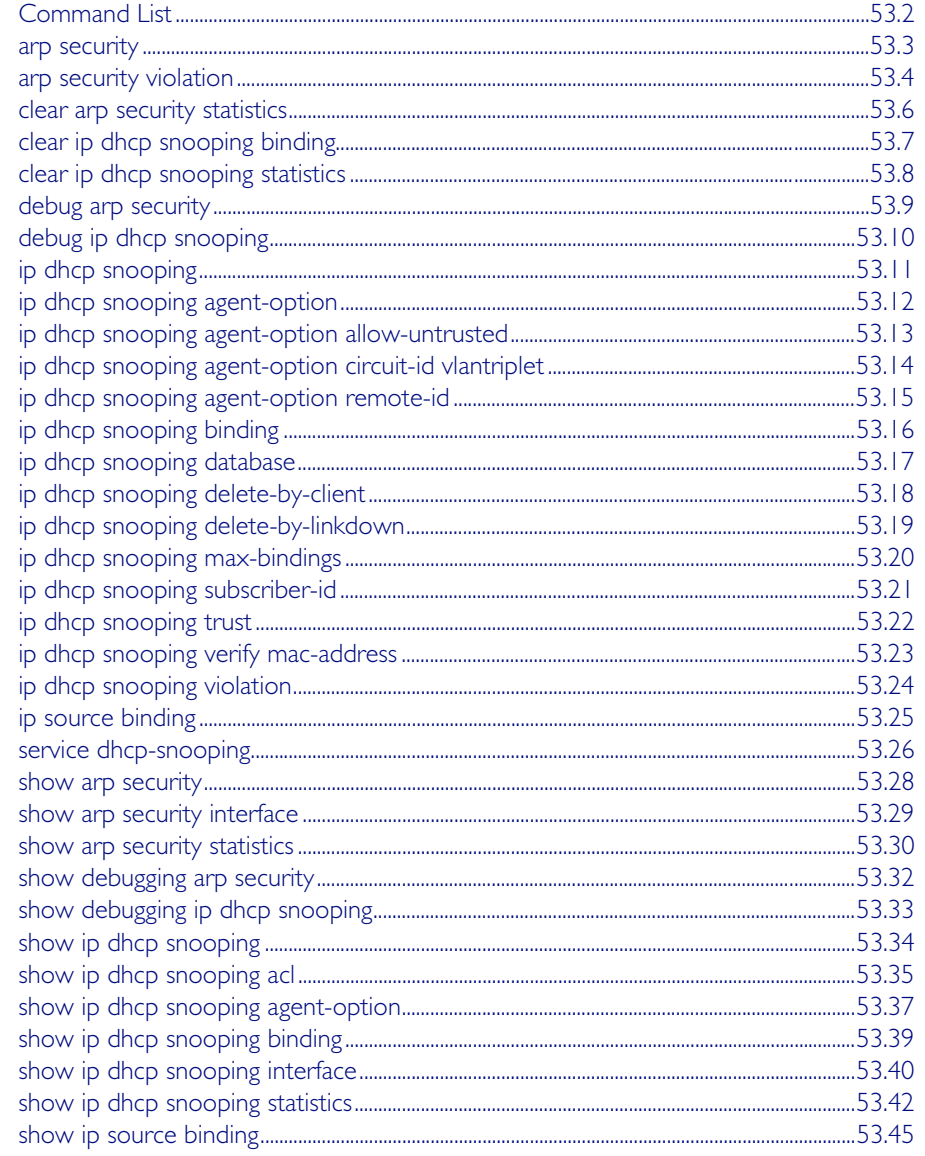

# <span id="page-1377-0"></span>**Command List**

This chapter gives detailed information about the commands used to configure DHCP snooping. For detailed descriptions of related ACL commands, see [Chapter 32, IPv4 Hardware](#page-848-0)  [Access Control List \(ACL\) Commands](#page-848-0). For more information about DHCP snooping, see [Chapter 52, DHCP Snooping Introduction and Configuration](#page-1360-0).

DHCP snooping can operate on static link aggregators (e.g., sa2) and dynamic link aggregators (e.g. po3) link aggregators, as well as switch ports (e.g., port1.0.2).

### <span id="page-1378-1"></span>**arp security**

Use this command to enable ARP security on untrusted ports in the VLANs, so that the switch only responds to/forwards ARP packets if they have recognized IP and MAC source addresses.

<span id="page-1378-0"></span>Use the no variant of this command to disable ARP security on the VLANs.

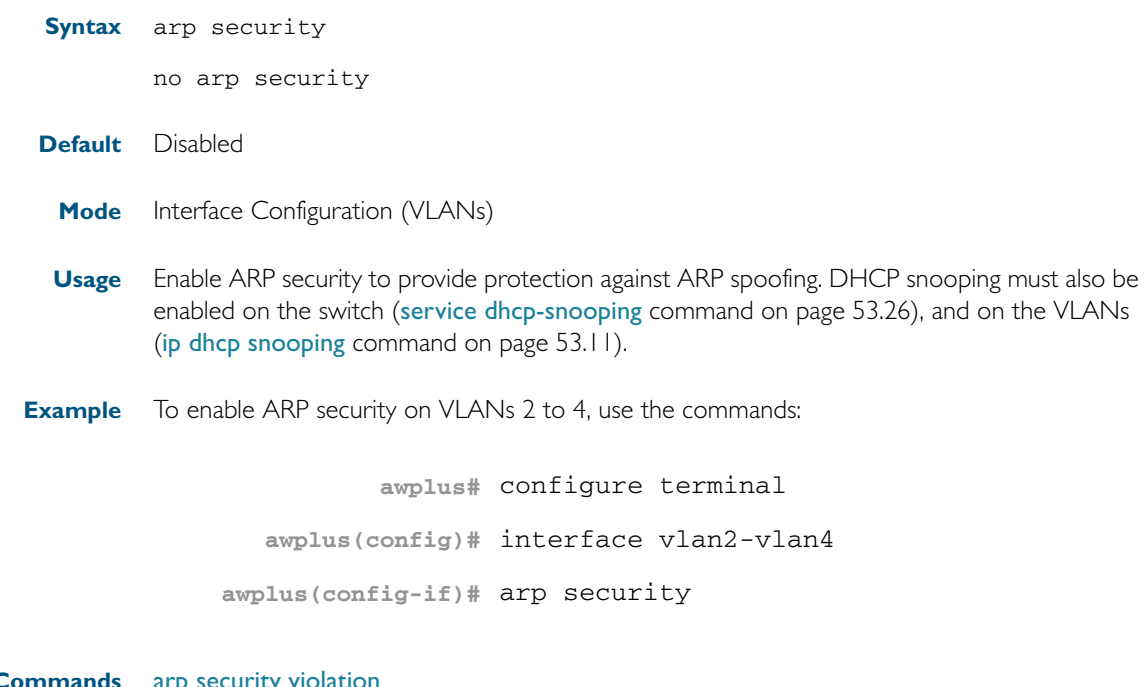

**Related Commands** arp security [show arp security](#page-1403-1) [show arp security interface](#page-1404-1) [show arp security statistics](#page-1405-1)

#### <span id="page-1379-1"></span>**arp security violation**

Use this command to specify an additional action to perform if an ARP security violation is detected on the ports. ARP security must also be enabled (arp security [command on page](#page-1378-1)  [53.3](#page-1378-1)).

Use the no variant of this command to remove the specified action, or all actions. Traffic violating ARP security will be dropped, but no other action will be taken.

**Syntax** arp security violation {log|trap|link-down} ...

```
no arp security violation [log|trap|link-down] ...
```
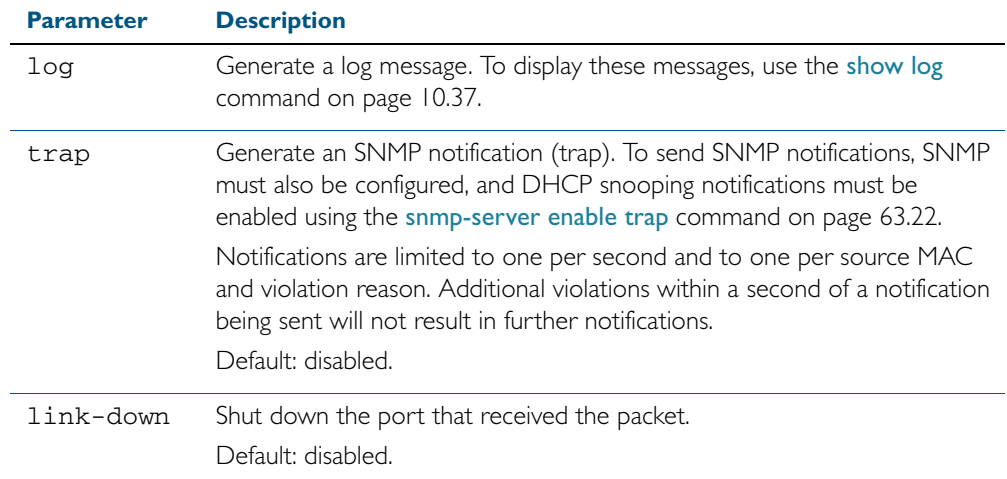

- **Default** When the switch detects an ARP security violation, it drops the packet. By default, it does not perform any other violation actions.
	- **Mode** Interface Configuration (switch ports, static or dynamic aggregated links)
- **Usage** When the switch detects an ARP security violation on an untrusted port in a VLAN that has ARP security enabled, it drops the packet. This command sets the switch to perform additional actions in response to ARP violations.

If a port has been shut down in response to a violation, to bring it back up again after any issues have been resolved, use the no shutdown [command on page 12.13](#page-340-0).

**Example** To send SNMP notifications for ARP security violations on ports 1.0.1 to 1.0.8, use the commands:

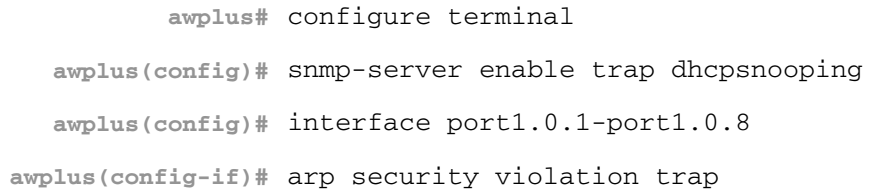

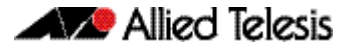

#### **Related Commands** [arp security](#page-1378-1)

[show arp security interface](#page-1404-1) [show arp security statistics](#page-1405-1) [show log](#page-314-0) [snmp-server enable trap](#page-1661-0)

### <span id="page-1381-1"></span>**clear arp security statistics**

<span id="page-1381-0"></span>Use this command to clear ARP security statistics for the specified ports, or for all ports.

**Syntax** clear arp security statistics [interface <*port-list*>]

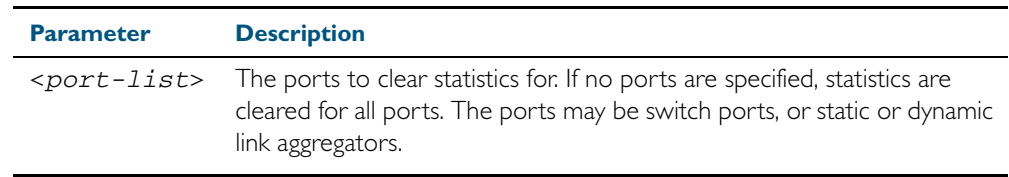

**Mode** Privileged Exec

**Example** To clear statistics for ARP security on interface port1.0.1, use the command:

**awplus#** clear arp security statistics interface port1.0.1

**Related Commands** [arp security violation](#page-1379-1) [show arp security](#page-1403-1) [show arp security statistics](#page-1405-1)

### <span id="page-1382-0"></span>**clear ip dhcp snooping binding**

Use this command to remove one or more DHCP Snooping dynamic entries from the DHCP Snooping binding database. If no options are specified, all entries are removed from the database.

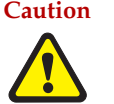

**Caution** If you remove entries from the database for current clients, they will lose IP connectivity until they request and receive a new DHCP lease. If you clear all entries, all clients connected to untrusted ports will lose connectivity.

**Syntax** clear ip dhcp snooping binding [<*ipaddr*>] [interface *<port-list>*] [vlan *<vid-list>*]

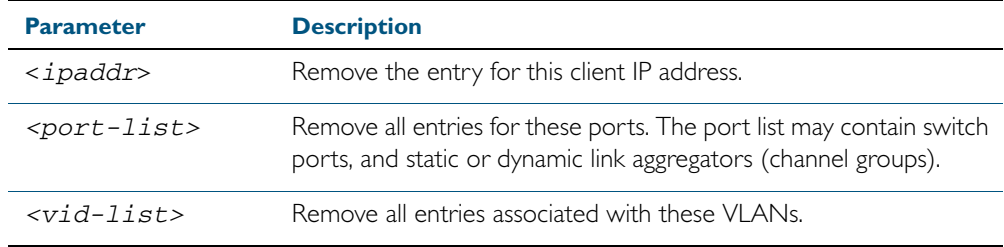

#### **Mode** Privileged Exec

**Usage** This command removes dynamic entries from the database. Note that dynamic entries can also be deleted by using the no variant of the [ip dhcp snooping binding](#page-1391-1) command on page 53.16.

Dynamic entries can individually restored by using the [ip dhcp snooping binding](#page-1391-1) command.

To remove static entries, use the no variant of the ip source binding [command on page 53.25.](#page-1400-1)

**Example** To remove a dynamic lease entry from the DHCP snooping database for a client with the IP address 192.168.1.2, use the command:

**awplus#** clear ip dhcp snooping binding 192.168.1.2

**Related Commands** [ip dhcp snooping binding](#page-1391-1) [ip source binding](#page-1400-1) [show ip dhcp snooping binding](#page-1414-1)

## <span id="page-1383-1"></span>**clear ip dhcp snooping statistics**

<span id="page-1383-0"></span>Use this command to clear DHCP snooping statistics for the specified ports, or for all ports.

**Syntax** clear ip dhcp snooping statistics [interface <*port-list*>]

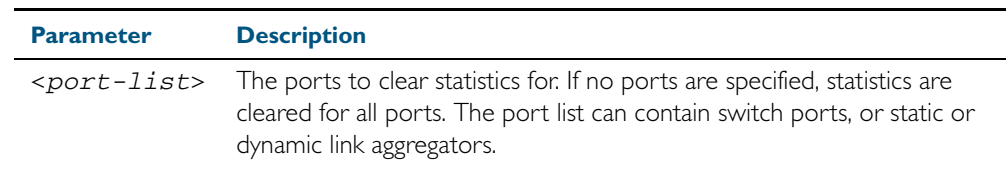

**Mode** Privileged Exec

**Example** To clear statistics for the DHCP snooping on interface port1.0.1, use the command:

**awplus#** clear ip dhcp snooping statistics interface port1.0.1

**Related Commands** [clear arp security statistics](#page-1381-1) [show ip dhcp snooping](#page-1409-1) [show ip dhcp snooping statistics](#page-1417-1)

# <span id="page-1384-1"></span>**debug arp security**

[show log](#page-314-0) [terminal monitor](#page-270-0)

Use this command to enable ARP security debugging.

<span id="page-1384-0"></span>Use the no variant of this command to disable debugging for ARP security.

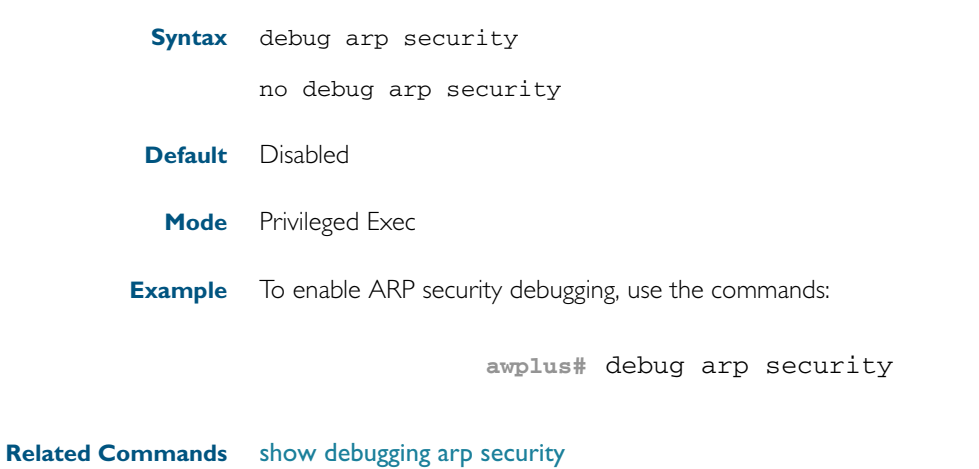

### <span id="page-1385-1"></span>**debug ip dhcp snooping**

Use this command to enable the specified types of debugging for DHCP snooping. Use the no variant of this command to disable the specified types of debugging.

**Syntax** debug ip dhcp snooping {all|acl|db|packet [detail]}

<span id="page-1385-0"></span>no debug ip dhcp snooping {all|acl|db|packet [detail]}

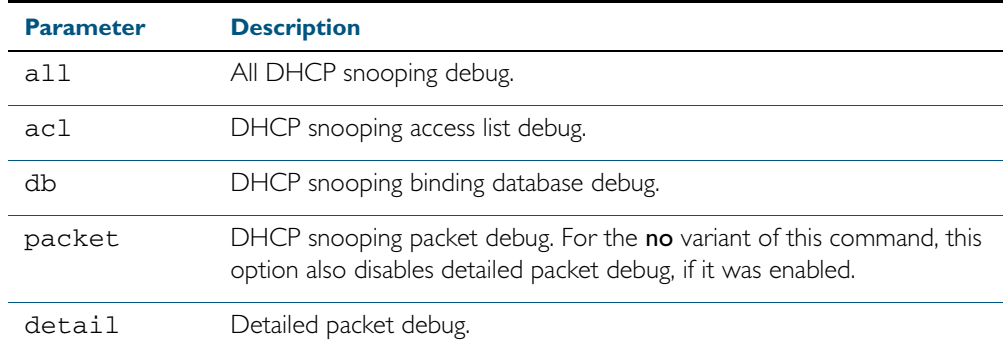

**Default** Disabled

**Mode** Privileged Exec

**Example** To enable access list debugging for DHCP snooping, use the commands:

**awplus#** debug ip dhcp snooping acl

**Related Commands** [debug arp security](#page-1384-1) [show debugging ip dhcp snooping](#page-1408-1) [show log](#page-314-0) [terminal monitor](#page-270-0)

## <span id="page-1386-2"></span><span id="page-1386-1"></span>**ip dhcp snooping**

Use this command to enable DHCP snooping on one or more VLANs.

<span id="page-1386-0"></span>Use the no variant of this command to disable DHCP snooping on the VLANs.

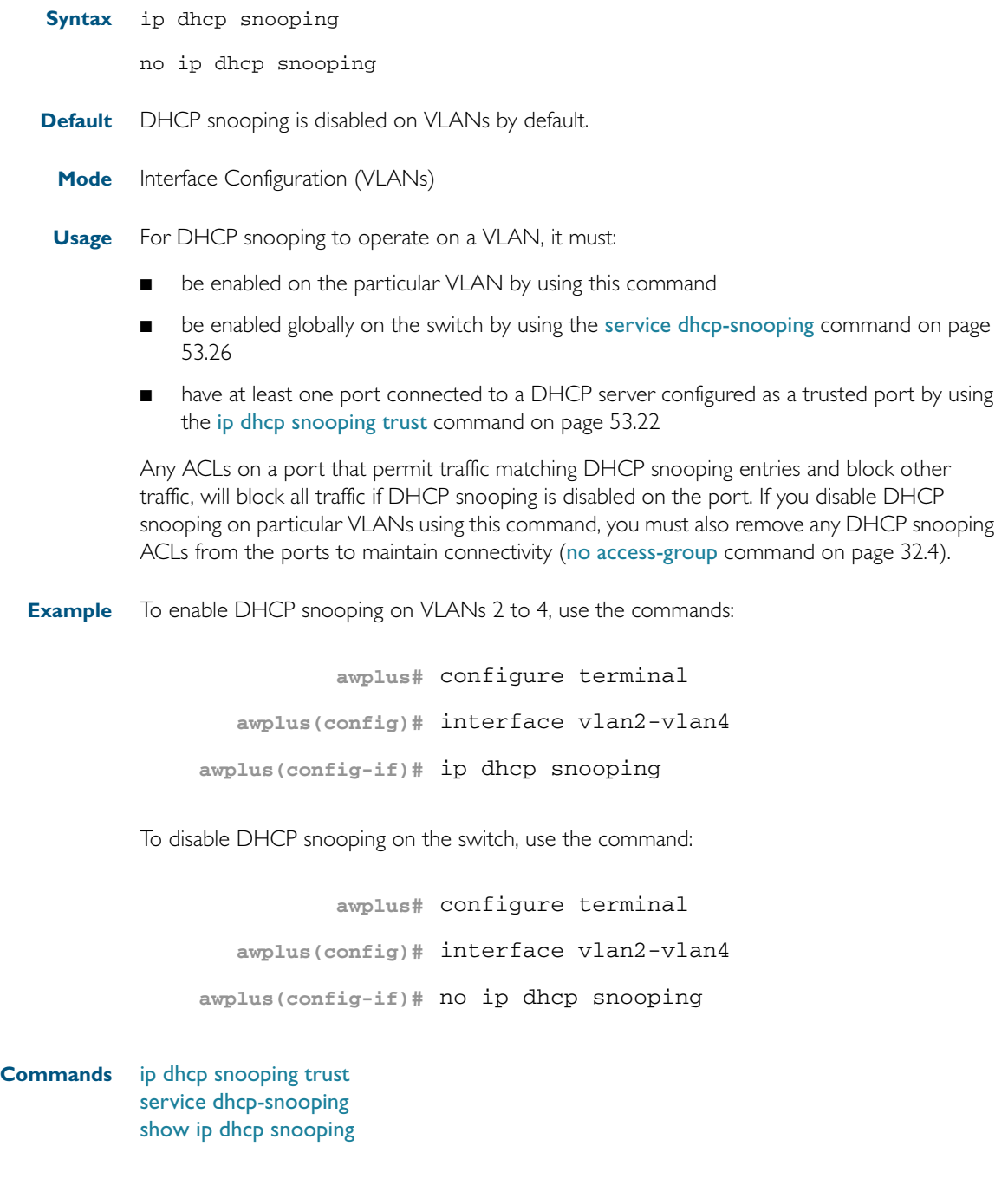

**Related** 

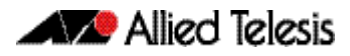

#### <span id="page-1387-1"></span>**ip dhcp snooping agent-option**

Use this command to enable DHCP Option 82 data insertion on the switch. When this is enabled, the switch:

- inserts DHCP Option 82 into DHCP packets that it receives on untrusted ports
- removes DHCP Option 82 from DHCP packets that it sends to untrusted ports.

<span id="page-1387-0"></span>Use the no variant of this command to disable DHCP Option 82.

- **Syntax** ip dhcp snooping agent-option
	- no ip dhcp snooping agent-option
- **Default** DHCP Option 82 is enabled by default when DHCP snooping is enabled.
	- **Mode** Global Configuration
- **Usage** DHCP snooping must also be enabled on the switch ([service dhcp-snooping](#page-1401-2) command on [page 53.26](#page-1401-2)), and on the VLANs (ip dhcp snooping [command on page 53.11\)](#page-1386-2).

If a subscriber ID is configured for the port ([ip dhcp snooping subscriber-id](#page-1396-1) command on page [53.21](#page-1396-1)), the switch includes this in the DHCP Option 82 information it inserts into DHCP packets received on the port.

**Example** To disable DHCP Option 82 on the switch, use the commands:

**awplus#** configure terminal

**awplus(config)#** no ip dhcp snooping agent-option

#### **Related Commands** [ip dhcp snooping](#page-1386-2) [ip dhcp snooping agent-option allow-untrusted](#page-1388-1) [ip dhcp snooping subscriber-id](#page-1396-1) [service dhcp-snooping](#page-1401-2) [show ip dhcp snooping](#page-1409-1)

#### <span id="page-1388-1"></span>**ip dhcp snooping agent-option allow-untrusted**

Use this command to enable DHCP Option 82 reception on untrusted ports. When this is enabled, the switch accepts incoming DHCP packets that contain DHCP option 82 data on untrusted ports.

<span id="page-1388-0"></span>Use the no variant of this command to disable DHCP Option 82 reception on untrusted ports.

- **Syntax** ip dhcp snooping agent-option allow-untrusted
	- no ip dhcp snooping agent-option allow-untrusted
- **Default** Disabled
	- **Mode** Global Configuration
- **Usage** If the switch is connected via untrusted ports to edge switches that insert DHCP Option 82 data into DHCP packets, you may need to allow these DHCP packets through the untrusted ports, by using this command.

When this is disabled (default), the switch treats incoming DHCP packets on untrusted ports that contain DHCP option 82 data as DHCP snooping violations: it drops them and applies any violation action specified by the [ip dhcp snooping violation](#page-1399-1) command on page 53.24. The switch stores statistics for packets dropped; to display these statistics, use the [show ip dhcp](#page-1417-1)  snooping statistics [command on page 53.42](#page-1417-1).

**Example** To enable DHCP snooping Option 82 data reception on untrusted ports, use the commands:

**awplus#** configure terminal

**awplus(config)#** ip dhcp snooping agent-option allow-untrusted

**Related Commands** [ip dhcp snooping agent-option](#page-1387-1) [ip dhcp snooping violation](#page-1399-1) [show ip dhcp snooping](#page-1409-1) [show ip dhcp snooping statistics](#page-1417-1)

### <span id="page-1389-1"></span>**ip dhcp snooping agent-option circuit-id vlantriplet**

Use this command to specify the Circuit ID sub-option of the Option 82 field as the VLAN ID and port number. The Circuit ID specifies the switch port and VLAN ID that the client-originated DHCP packet was received on.

Use the no variant of this command to set the Circuit ID to the default, the VLAN ID and Ifindex (interface number).

**Syntax** ip dhcp snooping agent-option circuit-id vlantriplet

<span id="page-1389-0"></span>no ip dhcp snooping agent-option circuit-id

- **Default** By default, the Circuit ID is the VLAN ID and Ifindex (interface number).
	- **Mode** Interface Configuration for a VLAN interface.
- **Usage** The Circuit ID sub-option is included in the DHCP Option 82 field of forwarded client DHCP packets:
	- DHCP snooping Option 82 is enabled ([ip dhcp snooping agent-option](#page-1387-1) command on page [53.12](#page-1387-1); enabled by default), and
	- DHCP snooping is enabled on the switch ([service dhcp-snooping](#page-1401-2)) and on the VLAN to which the port belongs ([ip dhcp snooping](#page-1386-2))
- **Examples** To set the Circuit ID to vlantriplet for client DHCP packets received on vlan1, use the commands:

**awplus#** configure terminal **awplus(config)#** interface vlan1 **awplus(config-if)#** ip dhcp snooping agent-option circuit-id vlantriplet

To return the Circuit ID format to the default for vlan1, use the commands:

**awplus#** configure terminal **awplus(config)#** interface vlan1 **awplus(config-if)#** no ip dhcp snooping agent-option circuit-id

**Related Commands** [ip dhcp snooping agent-option](#page-1387-1) [ip dhcp snooping agent-option remote-id](#page-1390-1) [show ip dhcp snooping](#page-1409-1) [show ip dhcp snooping agent-option](#page-1412-0)

## <span id="page-1390-1"></span>**ip dhcp snooping agent-option remote-id**

Use this command to specify the Remote ID sub-option of the Option 82 field. The Remote ID identifies the device that inserted the Option 82 information. If a Remote ID is not specified, the Remote ID sub-option is set to the switch's MAC address.

Use the no variant of this command to set the Remote ID to the default, the switch's MAC address.

**Syntax** ip dhcp snooping agent-option remote-id <*remote-id*>

<span id="page-1390-0"></span>no ip dhcp snooping agent-option remote-id

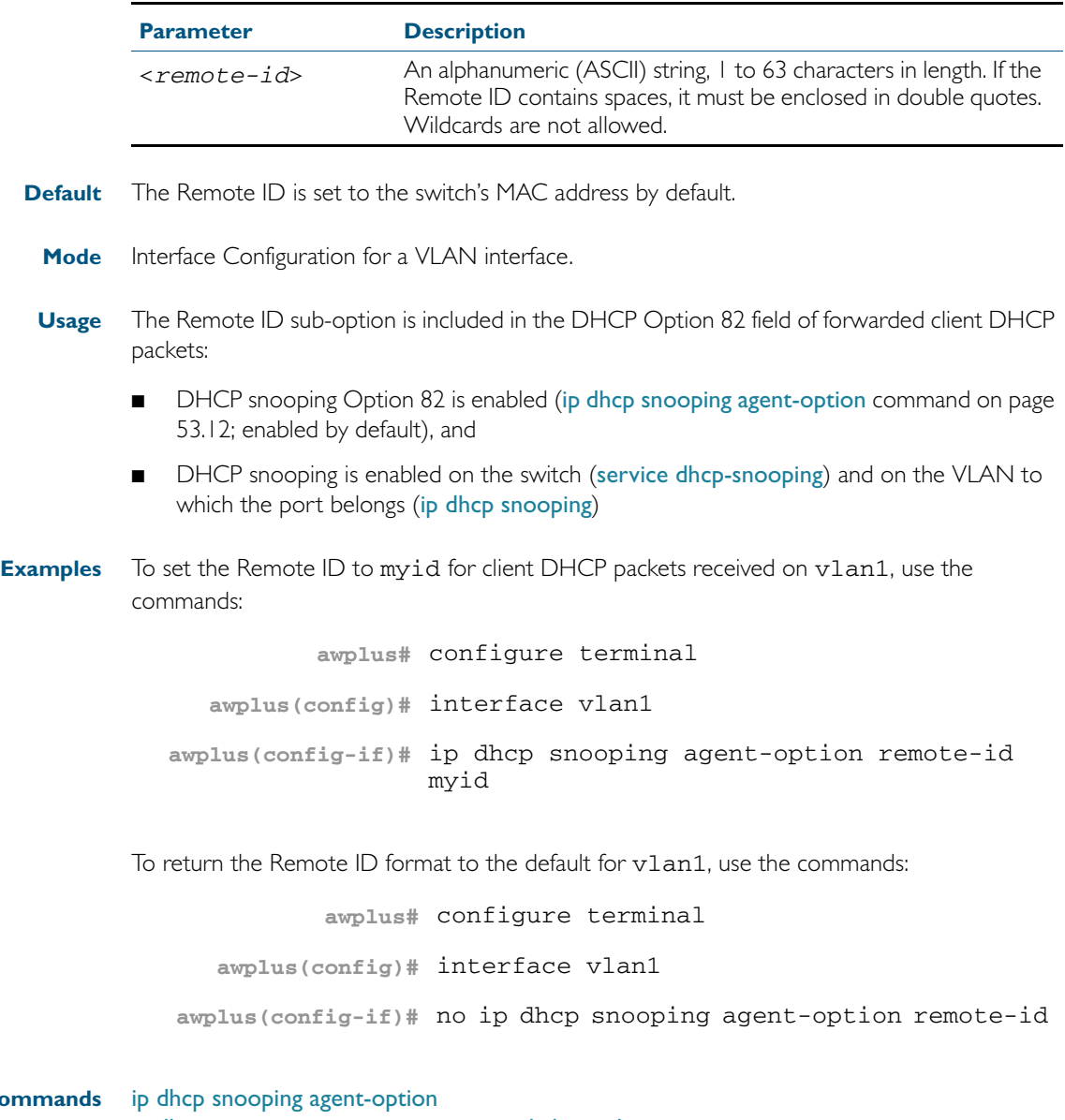

**Related Con** [ip dhcp snooping agent-option circuit-id vlantriplet](#page-1389-1) [show ip dhcp snooping](#page-1409-1) [show ip dhcp snooping agent-option](#page-1412-0)

### <span id="page-1391-1"></span>**ip dhcp snooping binding**

Use this command to manually add a dynamic-like entry (with an expiry time) to the DHCP snooping database. Once added to the database, this entry is treated as a dynamic entry, and is stored in the DHCP snooping database backup file. This command is not stored in the switch's running configuration.

Use the no variant of this command to delete a dynamic entry for an IP address from the DHCP snooping database, or to delete all dynamic entries from the database.

**Caution** If you remove entries from the database for current clients, they will lose IP connectivity until they request and receive a new DHCP lease. If you clear all entries, all clients connected to untrusted ports will lose connectivity.

**Syntax** ip dhcp snooping binding <*ipaddr*> [<*macaddr*>] vlan <*vid*> interface <*port*> expiry <*expiry-time*>

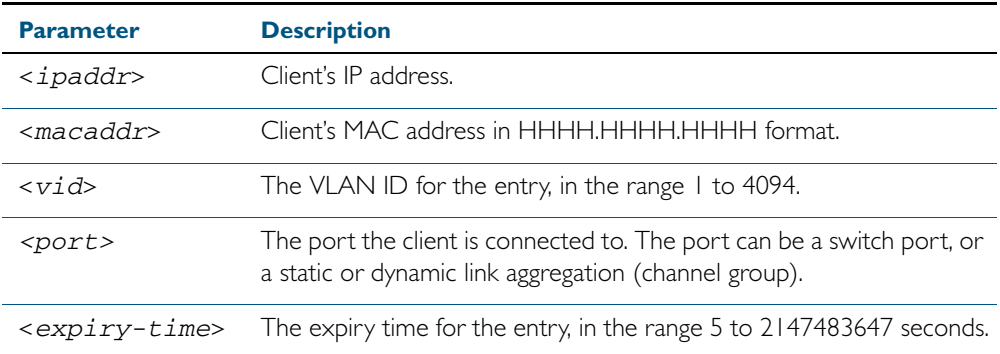

<span id="page-1391-0"></span>no ip dhcp snooping binding [<*ipaddr*>]

#### **Mode** Privileged Exec

**Usage** Note that dynamic entries can also be deleted from the DHCP snooping database by using the [clear ip dhcp snooping binding](#page-1382-0) command on page 53.7.

To add or remove static entries from the database, use the [ip source binding](#page-1400-1) command on [page 53.25](#page-1400-1).

**Example** To restore an entry in the DHCP snooping database for a DHCP client with the IP address 192.168.1.2, MAC address 0001.0002.0003, on port1.0.6 of vlan6, and with an expiry time of 1 hour, use the commands:

> **awplus#** ip dhcp snooping binding 192.168.1.2 0001.0002.0003 vlan 6 interface port1.0.6 expiry 3600

**Related Commands** [clear ip dhcp snooping binding](#page-1382-0) [ip source binding](#page-1400-1) [show ip dhcp snooping binding](#page-1414-1)

#### <span id="page-1392-1"></span>**ip dhcp snooping database**

Use this command to set the location of the file to which the dynamic entries in the DHCP snooping database are written. This file provides a backup for the DHCP snooping database.

<span id="page-1392-0"></span>Use the no variant of this command to set the database location back to the default, nvs.

#### **Syntax** ip dhcp snooping database {nvs|flash|usb}

no ip dhcp snooping database

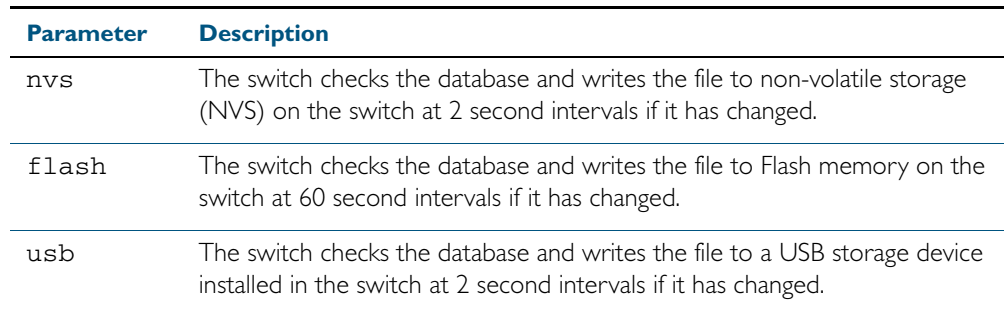

#### **Default** NVS

**Mode** Global Configuration

**Usage** In a stack, the backup file is automatically synchronized across all stack members to the location configured. If the backup file is stored on a USB drive on the stack master, it is only synchronized across stack members that also have a USB drive installed.

If the location of the backup file is changed by using this command, a new file is created in the new location, and the old version of the file remains in the old location. This can be removed if necessary (hidden file: .dhcp.dsn.gz).

**Example** To set the location of the DHCP snooping database to non-volatile storage on the switch, use the commands:

**awplus#** configure terminal

**awplus(config)#** ip dhcp snooping database nvs

**Related Commands** [show ip dhcp snooping](#page-1409-1)

### <span id="page-1393-1"></span>**ip dhcp snooping delete-by-client**

Use this command to set the switch to remove a dynamic entry from the DHCP snooping database when it receives a valid DHCP release message with matching IP address, VLAN ID, and client hardware address on an untrusted port, and to discard release messages that do not match an entry in the database.

Use the no variant of this command to set the switch to forward DHCP release messages received on untrusted ports without removing any entries from the database.

 **Syntax** ip dhcp snooping delete-by-client

<span id="page-1393-0"></span>no ip dhcp snooping delete-by-client

- **Default** Enabled: by default, DHCP lease entries are deleted from the DHCP snooping database when matching DHCP release messages are received.
	- **Mode** Global Configuration
- **Usage** DHCP clients send a release message when they no longer wish to use the IP address they have been allocated by a DHCP server. Use this command to enable DHCP snooping to use the information in these messages to remove entries from its database immediately. Use the no variant of this command to ignore these release messages. Lease entries corresponding to ignored DHCP release messages eventually time out when the lease expires.
- **Example** To set the switch to delete DHCP snooping lease entries from the DHCP snooping database when a matching release message is received, use the commands:

**awplus#** configure terminal

**awplus(config)#** ip dhcp snooping delete-by-client

To set the switch to forward and ignore the content of any DHCP release messages it receives, use the commands:

**awplus#** configure terminal

**awplus(config)#** no ip dhcp snooping delete-by-client

**Related Commands** [show ip dhcp snooping](#page-1409-1)

#### <span id="page-1394-1"></span>**ip dhcp snooping delete-by-linkdown**

Use this command to set the switch to remove a dynamic entry from the DHCP snooping database when its port goes down. If the port is part of an aggregated link, the entries in the database are only deleted if all the ports in the aggregated link are down.

Use the no variant of this command to set the switch not to delete entries when ports go down.

**Syntax** ip dhcp snooping delete-by-linkdown

<span id="page-1394-0"></span>no ip dhcp snooping delete-by-linkdown

- **Default** Disabled: by default DHCP Snooping bindings are not deleted when an interface goes down.
	- **Mode** Global Configuration
- **Usage** If this command is enabled in a stack, and the master goes down and is replaced by a new master, entries in the DHCP snooping database for ports on the master are removed, unless they are part of link aggregators that are still up.
- **Examples** To set the switch to delete DHCP snooping lease entries from the DHCP snooping database when links go down, use the commands:

**awplus#** configure terminal

**awplus(config)#** ip dhcp snooping delete-by-linkdown

To set the switch *not* to delete DHCP snooping lease entries from the DHCP snooping database when links go down, use the commands:

**awplus#** configure terminal

**awplus(config)#** no ip dhcp snooping delete-by-linkdown

**Related Commands** [show ip dhcp snooping](#page-1409-1)

#### <span id="page-1395-1"></span>**ip dhcp snooping max-bindings**

Use this command to set the maximum number of DHCP lease entries that can be stored in the DHCP snooping database for each of the ports. Once this limit has been reached, no further DHCP lease allocations made to devices on the port are stored in the database.

<span id="page-1395-0"></span>Use the no variant of this command to reset the maximum to the default. I.

**Syntax** ip dhcp snooping max-bindings <*0-520*>

no ip dhcp snooping max-bindings

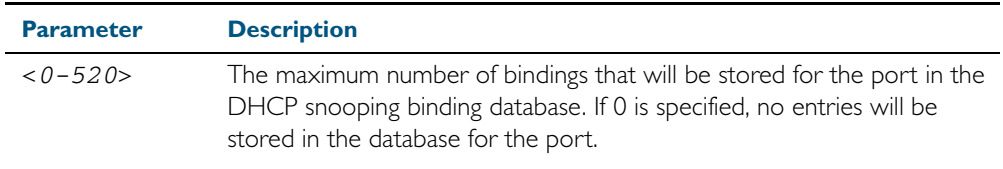

**Default** The default for maximum bindings is 1.

**Mode** Interface Configuration (port)

**Usage** The maximum number of leases cannot be changed for a port while there are DHCP snooping Access Control Lists (ACL) associated with the port. Before using this command, remove any DHCP snooping ACLs associated with the ports. To display ACLs used for DHCP snooping, use the [show ip dhcp snooping acl](#page-1410-1) command on page 53.35.

In general, the default (1) will work well on an edge port with a single directly connected DHCP client. If the port is on an aggregation switch that is connected to an edge switch with multiple DHCP clients connected through it, then use this command to increase the number of lease entries for the port.

If there are multiple VLANs configured on the port, the limit is shared between all the VLANs on this port. For example, the default only allows one lease to be stored for one VLAN. To allow connectivity for the other VLANs, use this command to increase the number of lease entries for the port.

**Example** To set the maximum number of bindings to be stored in the DHCP snooping database to 10 per port for ports 1.0.1 to 1.0.8, use the commands:

**awplus#** configure terminal **awplus(config)#** interface port1.0.1-port1.0.8 **awplus(config-if)#** ip dhcp snooping max-bindings 10

**Related Commands** [access-group](#page-851-0) [show ip dhcp snooping acl](#page-1410-1) [show ip dhcp snooping interface](#page-1415-1)

### <span id="page-1396-1"></span>**ip dhcp snooping subscriber-id**

Use this command to set a Subscriber ID for the ports.

<span id="page-1396-0"></span>Use the no variant of this command to remove Subscriber IDs from the ports.

**Syntax** ip dhcp snooping subscriber-id [<*sub-id*>]

```
no ip dhcp snooping subscriber-id
```
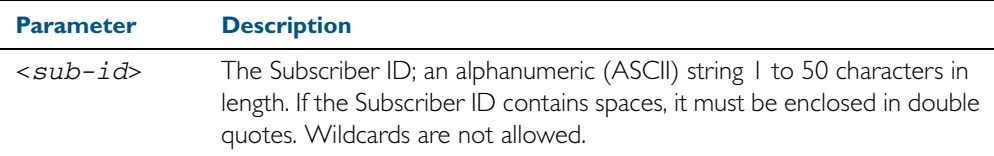

**Default** No Subscriber ID.

- **Mode** Interface Configuration (port)
- **Usage** The Subscriber ID sub-option is included in the DHCP Option 82 field of client DHCP packets forwarded from a port if:
	- a Subscriber ID is specified for the port using this command, and
	- DHCP snooping Option 82 is enabled ([ip dhcp snooping agent-option](#page-1387-1) command on page [53.12](#page-1387-1); enabled by default), and
	- DHCP snooping is enabled on the switch ([service dhcp-snooping](#page-1401-2)) and on the VLAN to which the port belongs ([ip dhcp snooping](#page-1386-2))

**Example** To set the Subscriber ID for port 1.0.3 to room\_534, use the commands:

**awplus#** configure terminal

**awplus(config)#** interface port1.0.3

**awplus(config-if)#** ip dhcp snooping subscriber-id room\_534

To remove the Subscriber ID from port 1.0.3, use the commands:

**awplus#** configure terminal

**awplus(config)#** interface port1.0.3

**awplus(config-if)#** no ip dhcp snooping subscriber-id

**Related Commands** [ip dhcp snooping agent-option](#page-1387-1) [show ip dhcp snooping interface](#page-1415-1)

### <span id="page-1397-1"></span>**ip dhcp snooping trust**

Use this command to set the ports to be DHCP snooping trusted ports.

<span id="page-1397-0"></span>Use the no variant of this command to return the ports to their default as untrusted ports.

- **Syntax** ip dhcp snooping trust
	- no ip dhcp snooping trust
- **Default** All ports are untrusted by default.
	- **Mode** Interface Configuration (port)
- **Usage** Typically, ports connecting the switch to trusted elements in the network (towards the core) are set as trusted ports, while ports connecting untrusted network elements are set as untrusted. Configure ports connected to DHCP servers as trusted ports.
- **Example** To set switch ports 1.0.1 and 1.0.2 to be trusted ports, use the commands:

**awplus#** configure terminal **awplus(config)#** interface port1.0.1-port1.0.2 **awplus(config-if)#** ip dhcp snooping trust

**Related Commands** [show ip dhcp snooping interface](#page-1415-1)

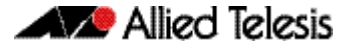

### <span id="page-1398-1"></span>**ip dhcp snooping verify mac-address**

Use this command to verify that the source MAC address and client hardware address match in DHCP packets received on untrusted ports.

<span id="page-1398-0"></span>Use the no variant of this command to disable MAC address verification.

- **Syntax** ip dhcp snooping verify mac-address no ip dhcp snooping verify mac-address **Default** Enabled—source MAC addresses are verified by default. **Mode** Global Configuration **Usage** When MAC address verification is enabled, the switch treats DHCP packets with source MAC address and client hardware address that do not match as DHCP snooping violations: it drops them and applies any other violation action specified by the [ip dhcp snooping violation](#page-1399-1)  [command on page 53.24.](#page-1399-1) To bring the port back up again after any issues have been resolved, use the no shutdown [command on page 12.13.](#page-340-0) **Example** To disable MAC address verification on the switch, use the commands: **awplus#** configure terminal **awplus(config)#** no ip dhcp snooping verify mac-address
- **Related Commands** [ip dhcp snooping violation](#page-1399-1) [show ip dhcp snooping](#page-1409-1) [show ip dhcp snooping statistics](#page-1417-1)

#### <span id="page-1399-1"></span>**ip dhcp snooping violation**

Use this command to specify the action the switch will take when it detects a DHCP snooping violation by a DHCP packet on the ports.

Use the no variant of this command to disable the specified violation actions, or all violation actions.

**Syntax** ip dhcp snooping violation {log|trap|link-down} ...

<span id="page-1399-0"></span>no ip dhcp snooping violation [{log|trap|link-down} ...]

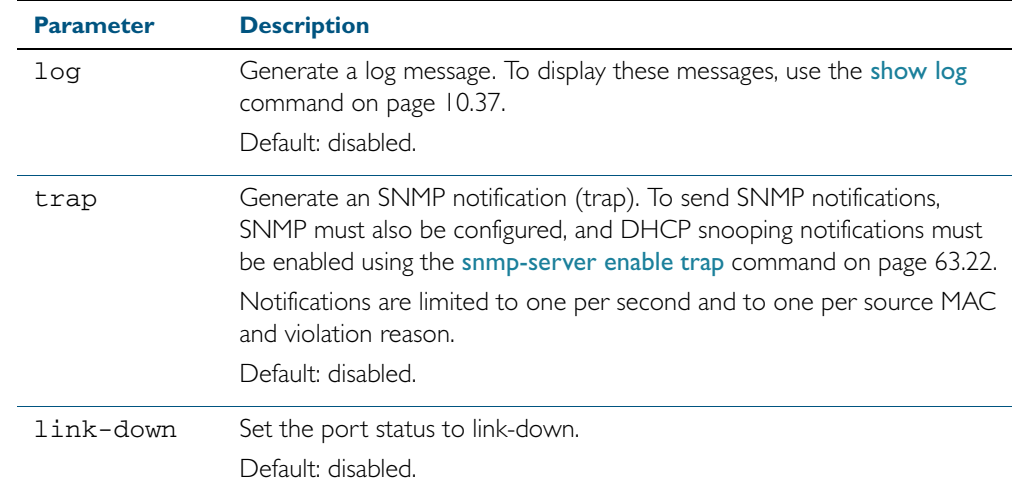

- **Default** By default, DHCP packets that violate DHCP snooping are dropped, but no other violation action is taken.
	- **Mode** Interface Configuration (port)
- **Usage** If a port has been shut down in response to a violation, to bring it back up again after any issues have been resolved, use the no shutdown [command on page 12.13](#page-340-0).

IP packets dropped by DHCP snooping filters do not result in other DHCP snooping violation actions.

**Example** To set the switch to send an SNMP notification and set the link status to link-down if it detects a DHCP snooping violation on switch ports 1.0.1 to 1.0.4, use the commands:

**awplus#** configure terminal

**awplus(config)#** snmp-server enable trap dhcpsnooping

**awplus(config)#** interface port1.0.1-port1.0.4

**awplus(config-if)#** ip dhcp snooping violation trap link-down

**Related Commands** [show ip dhcp snooping interface](#page-1415-1) [show log](#page-314-0) [snmp-server enable trap](#page-1661-0)

#### <span id="page-1400-1"></span>**ip source binding**

Use this command to add or replace a static entry in the DHCP snooping database.

Use the no variant of this command to delete the specified static entry or all static entries from the database.

#### **Syntax** ip source binding <*ipaddr*> [<*macaddr*>] vlan <*vid*> interface <*port*>

<span id="page-1400-0"></span>no ip source binding [<*ipaddr*>]

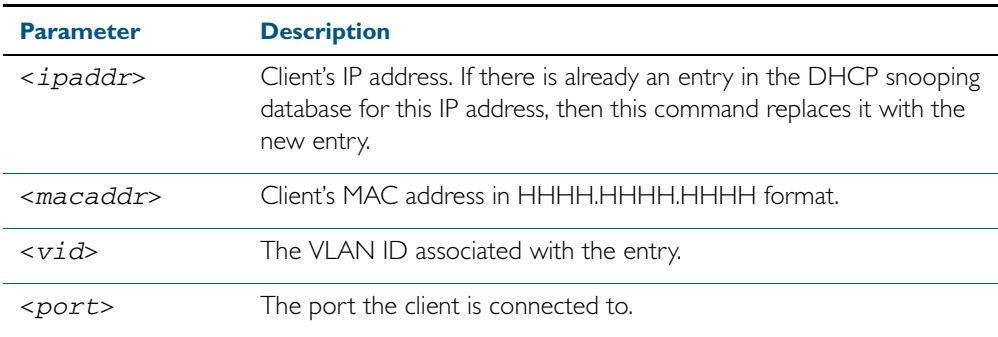

#### **Mode** Global Configuration

**Usage** This command removes static entries from the database.

To remove dynamic entries, use the [clear ip dhcp snooping binding](#page-1382-0) command on page 53.7 or the no variant of the [ip dhcp snooping binding](#page-1391-1) command on page 53.16.

**Example** To add a static entry to the DHCP snooping database for a client with the IP address 192.168.1.2, MAC address 0001.0002.0003, on port1.0.6 of vlan6, use the command:

**awplus#** configure terminal

**awplus(config)#** ip source binding 192.168.1.2 0001.0002.0003 vlan 6 interface port1.0.6

To remove the static entry for IP address 192.168.1.2 from the database, use the commands:

**awplus#** configure terminal

**awplus(config)#** no ip source binding 192.168.1.2

To remove all static entries from the database, use the commands:

**awplus#** configure terminal

**awplus(config)#** no ip source binding

#### **Related Commands** [clear ip dhcp snooping binding](#page-1382-0) [ip dhcp snooping binding](#page-1391-1) [show ip dhcp snooping binding](#page-1414-1) [show ip source binding](#page-1420-1)

#### <span id="page-1401-2"></span><span id="page-1401-0"></span>**service dhcp-snooping**

Use this command to enable the DHCP snooping service globally on the switch. This must be enabled before other DHCP snooping configuration commands can be entered.

Use the no variant of this command to disable the DHCP snooping service on the switch. This removes all DHCP snooping configuration from the running configuration, except for any DHCP snooping maximum bindings settings ([ip dhcp snooping max-bindings](#page-1395-1) command on [page 53.20](#page-1395-1)), and any DHCP snooping-based Access Control Lists (ACLs), which are retained when the service is disabled.

**Syntax** service dhcp-snooping

<span id="page-1401-1"></span>no service dhcp-snooping

- **Default** DHCP snooping is disabled on the switch by default.
	- **Mode** Global Configuration
- **Usage** For DHCP snooping to operate on a VLAN, it must be enabled on the switch by using this command, and also enabled on the particular VLAN by using the [ip dhcp snooping](#page-1386-2) command [on page 53.11.](#page-1386-2)

For DHCP snooping to operate on a VLAN, it must:

- be enabled globally on the switch by using this command
- be enabled on the particular VLAN by using the ip dhcp snooping command on page [53.11](#page-1386-2)
- have at least one port connected to a DHCP server configured as a trusted port by using the ip dhcp snooping trust [command on page 53.22](#page-1397-1)

If you disable the DHCP snooping service by using the no variant of this command, all DHCP snooping configuration (including ARP security, but excluding maximum bindings and ACLs) is removed from the running configuration, and the DHCP snooping database is deleted from active memory. If you re-enable the service, the switch:

repopulates the DHCP snooping database from the dynamic lease entries in the database backup file (in NVS by default—see the [ip dhcp snooping database](#page-1392-1) command on page [53.17](#page-1392-1)). The lease expiry times are updated.

The DHCP snooping service cannot be enabled on a switch that is configured with any of the following features, or vice versa:

- web authentication (auth-web enable [command on page 40.27\)](#page-1110-0)
- roaming authentication (auth roaming enable [command on page 40.16](#page-1099-0), auth roaming disconnected [command on page 40.14\)](#page-1097-0)
- guest VLAN authentication (auth guest-vlan [command on page 40.8](#page-1091-0)).
- DHCP relay agent option ([ip dhcp-relay agent-option](#page-1579-0) command on page 61.16)

Any ACLs on a port that permit traffic matching DHCP snooping entries and block other traffic, will block all traffic if DHCP snooping is disabled on the port. If you disable DHCP snooping on the switch using this command, you must also remove any DHCP snooping ACLs from the ports to maintain connectivity (no access-group [command on page 32.4](#page-851-0)).

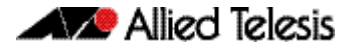

**Example** To enable DHCP snooping on the switch, use the command:

**awplus#** configure terminal

**awplus(config)#** service dhcp-snooping

To disable DHCP snooping on the switch, use the command:

**awplus#** configure terminal

**awplus(config)#** no service dhcp-snooping

**Related Commands** [ip dhcp snooping](#page-1386-2) [ip dhcp snooping database](#page-1392-1) [ip dhcp snooping max-bindings](#page-1395-1) [show ip dhcp snooping](#page-1409-1)

### <span id="page-1403-1"></span>**show arp security**

<span id="page-1403-0"></span>Use this command to display ARP security configuration.

- **Syntax** show arp security
- **Mode** User Exec and Privileged Exec
- **Example** To display ARP security configuration on the switch use the command:

**awplus#** show arp security

#### Figure 53-1: Example output from the **show arp security** command

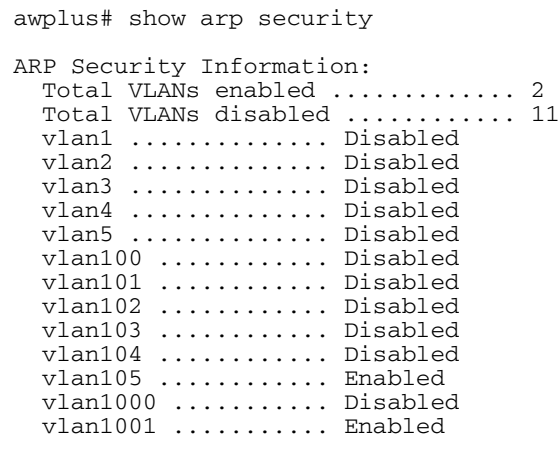

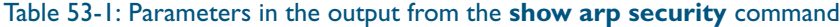

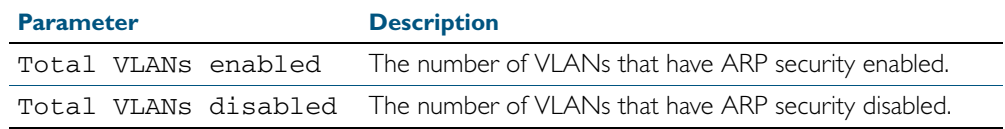

#### **Related Commands** [arp security](#page-1378-1)

[show arp security interface](#page-1404-1) [show arp security statistics](#page-1405-1)
### <span id="page-1404-0"></span>**show arp security interface**

Use this command to display ARP security configuration for the specified ports or all ports.

**Syntax** show arp security interface [<*port-list*>]

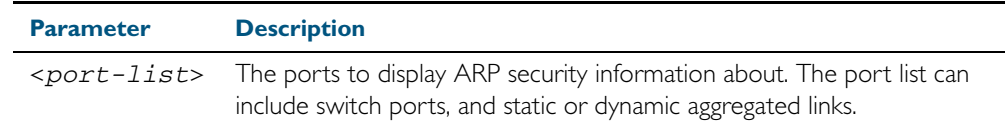

**Mode** User Exec and Privileged Exec

**Example** To display ARP security configuration for ports, use the command:

**awplus#** show arp security interface

Figure 53-2: Example output from the **show arp security interface** command

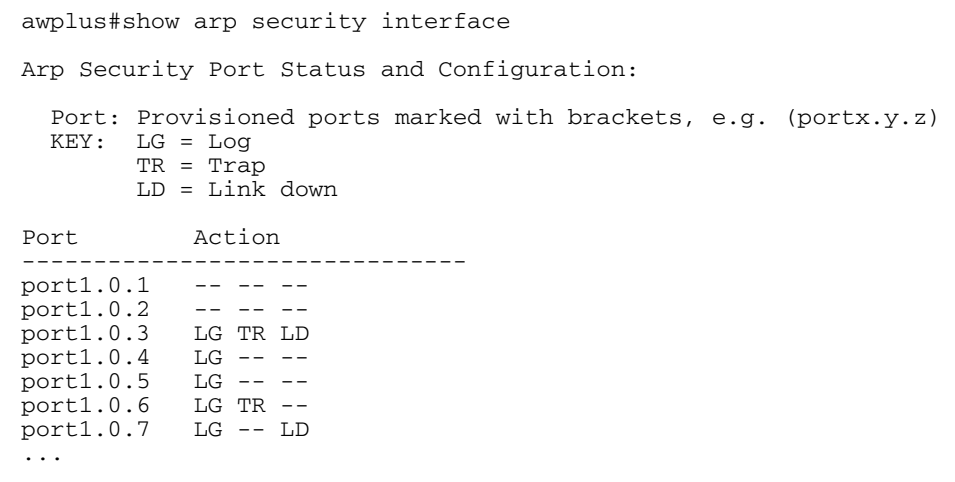

Table 53-2: Parameters in the output from the **show arp security interface** command

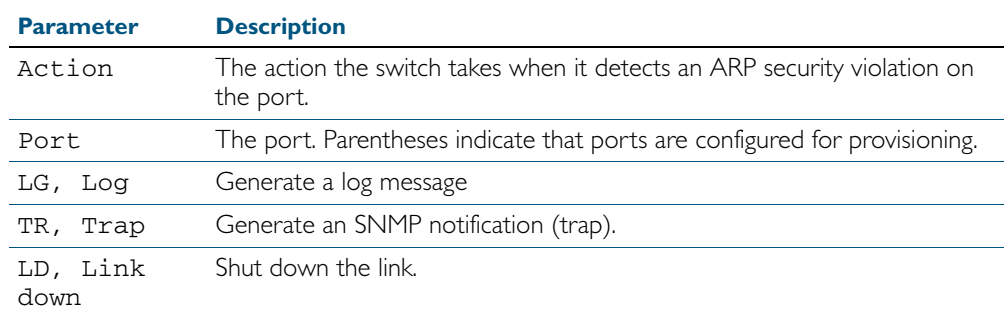

#### **Related Commands** [arp security violation](#page-1379-0)

[show arp security](#page-1403-0) [show arp security statistics](#page-1405-0) [show log](#page-314-0) [snmp-server enable trap](#page-1661-0)

### <span id="page-1405-0"></span>**show arp security statistics**

Use this command to display ARP security statistics for the specified ports or all ports.

**Syntax** show arp security statistics [detail] [interface <*port-list*>]

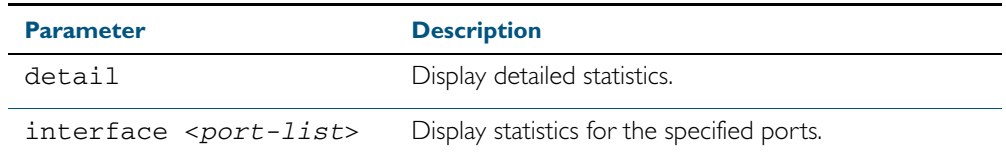

**Mode** User Exec and Privileged Exec

**Example** To display the brief statistics for the ARP security, use the command:

**awplus#** show arp security statistics

Figure 53-3: Example output from the **show arp security statistics** command

awplus# show arp security statistics DHCP Snooping ARP Security Statistics: In In<br>Packets Discards Interface -------------------------------- port1.0.3 20 20<br>port1.0.4 30 30 port1.0.4 30 30<br>port1.0.12 120 0  $port1.0.12$ 

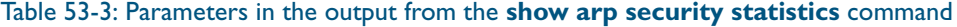

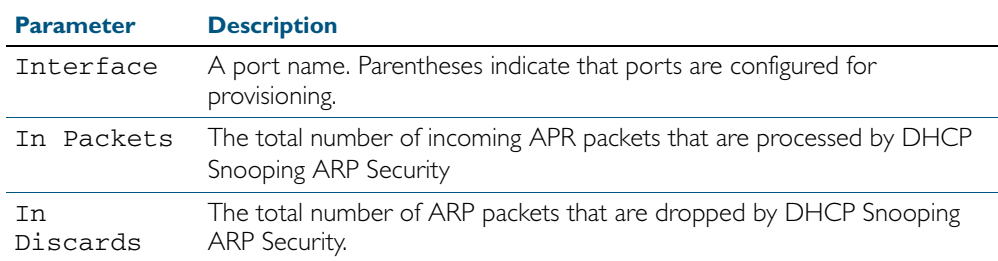

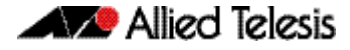

Figure 53-4: Example output from the show arp security statistics detail command

```
awplus#show arp security statistics detail
DHCP Snooping ARP Security Statistics:
Interface ...................... port1.0.3
   In Packets ................... 20
   In Discards .................. 20
 No Lease ................... 20
 Bad Vlan ................... 0
 Bad Port ................... 0
 Source Ip Not Allocated .... 0
Interface ...................... port1.0.4
 In Packets ................... 30
 In Discards .................. 30
     No Lease ................... 30
    Bad Vlan ................... 0
 Bad Port ................... 0
 Source Ip Not Allocated .... 0
Interface ...................... port1.0.12
 In Packets ................... 120
 In Discards .................. 0
    No Lease ................... 0
    Bad Vlan ................... 0
 Bad Port ................... 0
 Source Ip Not Allocated .... 0
```
**Related Commands** [arp security](#page-1378-0) [arp security violation](#page-1379-0) [clear arp security statistics](#page-1381-0) [show arp security](#page-1403-0) [show arp security interface](#page-1404-0) [show log](#page-314-0)

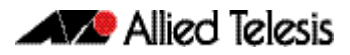

### **show debugging arp security**

Use this command to display the ARP security debugging configuration.

**Syntax** show debugging arp security

**Mode** User and Privileged Exec

**Example** To display the debugging settings for ARP security on the switch, use the command:

**awplus#** show debugging arp security

Figure 53-5: Example output from the **show debugging arp security** command

awplus# show debugging arp security ARP Security debugging status: ARP Security debugging is off

**Related Commands** [arp security violation](#page-1379-0) [debug arp security](#page-1384-0)

### **show debugging ip dhcp snooping**

Use this command to display the DHCP snooping debugging configuration.

**Syntax** show debugging ip dhcp snooping

**Mode** User Exec and Privileged Exec

**Example** To display the DHCP snooping debugging configuration, use the command:

**awplus#** show debugging ip dhcp snooping

Figure 53-6: Example output from the **show debugging ip dhcp snooping** command

awplus# show debugging ip dhcp snooping DHCP snooping debugging status: DHCP snooping debugging is off DHCP snooping all debugging is off DHCP snooping acl debugging is off DHCP snooping binding DB debugging is off DHCP snooping packet debugging is off DHCP snooping detailed packet debugging is off

**Related Commands** [debug ip dhcp snooping](#page-1385-0) [show log](#page-314-0)

### <span id="page-1409-0"></span>**show ip dhcp snooping**

Use this command to display DHCP snooping global configuration on the switch.

- **Syntax** show ip dhcp snooping
- **Mode** User Exec and Privileged Exec
- **Example** To display global DHCP snooping configuration on the switch, use the command:

**awplus#** show ip dhcp snooping

### Figure 53-7: Example output from the **show ip dhcp snooping** command

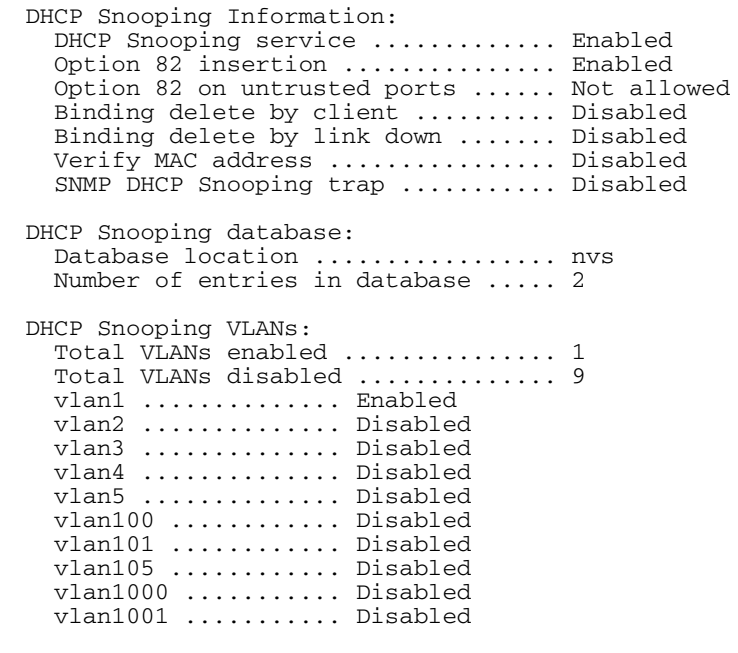

**Related Commands** [service dhcp-snooping](#page-1401-0) [show arp security](#page-1403-0) [show ip dhcp snooping acl](#page-1410-0) [show ip dhcp snooping agent-option](#page-1412-0) [show ip dhcp snooping binding](#page-1414-0) [show ip dhcp snooping interface](#page-1415-0)

### <span id="page-1410-0"></span>**show ip dhcp snooping acl**

Use this command to display information about the Access Control Lists (ACL) that are using the DHCP snooping database.

**Syntax** show ip dhcp snooping acl

show ip dhcp snooping acl [detail|hardware] [interface [<*interface-list>*]]

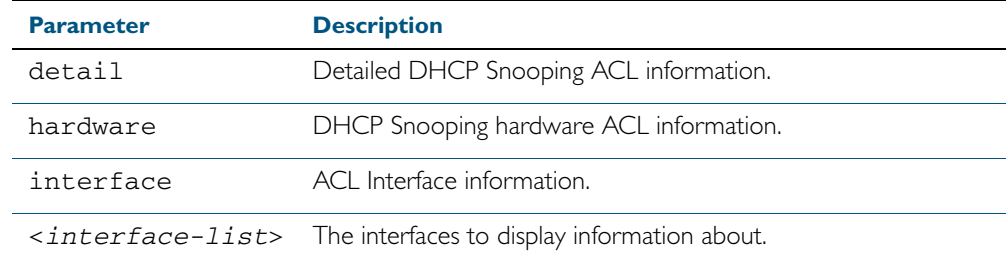

**Mode** User Exec and Privileged Exec

**Example** To display DHCP snooping ACL information, use the command:

**awplus#** show ip dhcp snooping acl

#### Figure 53-8: Example output from the **show ip dhcp snooping acl** command

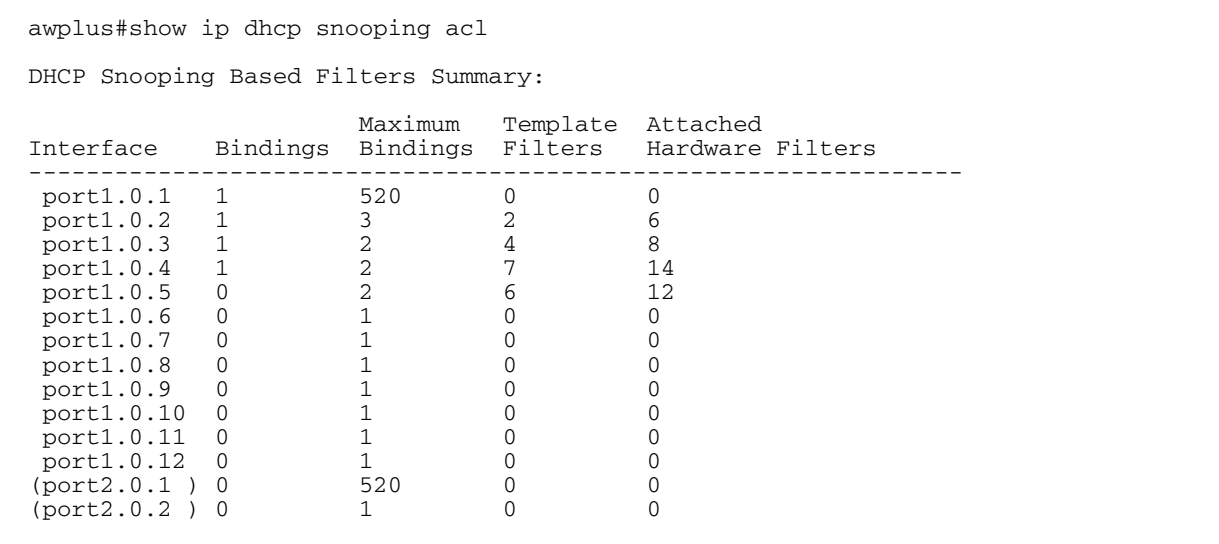

To display DHCP snooping hardware ACL information, use the command:

**awplus#** show ip dhcp snooping acl hardware

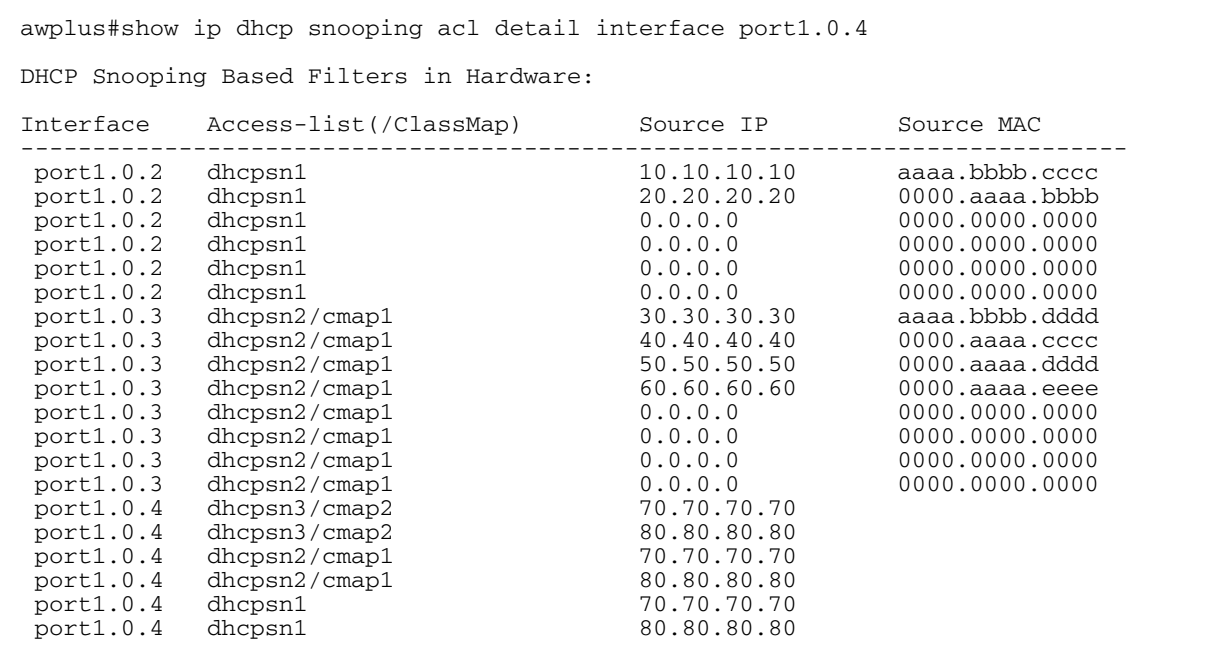

#### Figure 53-9: Example output from the **show ip dhcp snooping acl hardware** command

To display detailed DHCP snooping ACL information for port 1.0.4, use the command:

**awplus#** show ip dhcp snooping acl detail interface port1.0.4

#### Figure 53-10: Example output from the **show ip dhcp snooping acl detail interface** command

```
awplus#show ip dhcp snooping acl detail interface port1.0.4
DHCP Snooping Based Filters Information:
 port1.0.4 : Maximum Bindings ........... 2
 port1.0.4 : Template filters ........... 7
 port1.0.4 : Attached hardware filters .. 14
port1.0.4 : Current bindings ........... 1, 1 free
 port1.0.4 Client 1 ................ 120.120.120.120
 port1.0.4 : Templates: cheese (via class-map: cmap2)
 port1.0.4 : 10 permit ip dhcpsnooping 100.0.0.0/8
 port1.0.4 : Template: dhcpsn2 (via class-map: cmap1)
 port1.0.4 : 10 permit ip dhcpsnooping any
 port1.0.4 : 20 permit ip dhcpsnooping 10.0.0.0/8
 port1.0.4 : 30 permit ip dhcpsnooping 20.0.0.0/8
 port1.0.4 : 40 permit ip dhcpsnooping 30.0.0.0/8
port1.0.4 : Template: dhcpsn1 (via access-group)<br>port1.0.4 : 10 permit ip dhcpsnooping any mac d
             10 permit ip dhcpsnooping any mac dhcpsnooping abcd.0000.0000 00
  00.ffff.ffff
 port1.0.4 : 20 permit ip dhcpsnooping any
```
**Related Commands** [access-list hardware \(named\)](#page-864-0) [show access-list \(IPv4 Hardware ACLs\)](#page-882-0)

### <span id="page-1412-0"></span>**show ip dhcp snooping agent-option**

Use this command to display DHCP snooping Option 82 information for all interfaces, a specific interface or a range of interfaces.

**Syntax** show ip dhcp snooping agent-option [interface <*interface-list*>]

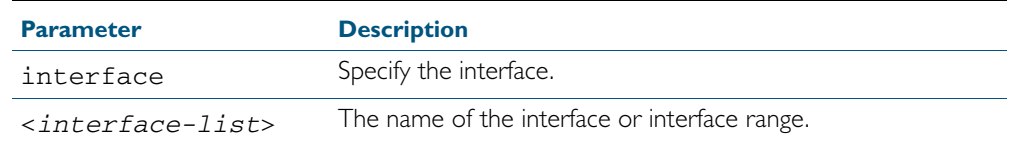

**Mode** User Exec and Privileged Exec

**Examples** To display DHCP snooping Option 82 information for all interfaces, use the command:

**awplus#** show ip dhcp snooping agent-option

To display DHCP snooping Option 82 information for port1.0.1, use the command:

**awplus#** show ip dhcp snooping agent-option interface port1.0.1

To display DHCP snooping Option 82 information for vlan1, use the command:

**awplus#** show ip dhcp snooping agent-option interface vlan1

To display DHCP snooping Option 82 information for port2.0.1, port4.0.2 and ports in the range from port4.0.10 to port4.0.15, use the command:

> **awplus#** show ip dhcp snooping agent-option inteface port2.0.1,port4.0.2,port4.0.10-port4.0.15

#### **Output** Figure 53-11: Example output from the **show ip dhcp snooping agent-option** command

awplus#show ip dhcp snooping agent-option DHCP Snooping Option 82 Configuration: Key: C Id = Circuit Id Format R Id = Remote Id S Id = Subscriber Id Option 82 insertion ................ Enabled Option 82 on untrusted ports ...... Not allowed --------------------------------------------------------------- vlan1 C Id = vlanifindex R Id = Access-Island-01-M1 vlan2 C Id = vlantriplet R Id = Access-Island-01-M1<br>vlan3 C Id = vlantriplet  $C$  Id = vlantriplet R Id = Access-Island-01-M3 vlan4 C Id = vlantriplet  $R$  Id = 0000.cd28.074c<br>vlan5  $C$  Id = vlantriplet  $C$  Id = vlantriplet R  $Id = 0000 \cdot cd28 \cdot 074c$  vlan6 C Id = vlantriplet R Id =  $0000 \text{.cd}28.074c$ <br>S Id = port1.0.1  $S$  Id =<br>port1.0.2  $S$  Id = port1.0.2<br>port1.0.3 S Id = phone\_1<br>S Id = port1.0.4 S Id =<br>port1.0.5 S Id = port1.0.5<br>port1.0.6 port1.0.6 S Id = phone\_2<br>port1.0.7 S Id =  $PC_1$  $S$  Id =  $PC_1$ port1.0.8 S Id =<br>port1.0.9 S Id =  $port1.0.9$  port1.0.10 S Id =  $port1.0.11 S Id =$  $port1.0.12 \, S \, Id =$ 

**Related Commands** [ip dhcp snooping agent-option](#page-1387-0) [ip dhcp snooping agent-option circuit-id vlantriplet](#page-1389-0) [ip dhcp snooping agent-option remote-id](#page-1390-0) [ip dhcp snooping subscriber-id](#page-1396-0) [show ip dhcp snooping](#page-1409-0) [show ip dhcp snooping interface](#page-1415-0)

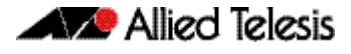

### <span id="page-1414-0"></span>**show ip dhcp snooping binding**

Use this command to display all dynamic and static entries in the DHCP snooping binding database.

**Syntax** show ip dhcp snooping binding

**Mode** User Exec and Privileged Exec

**Example** To display entries in the DHCP snooping database, use the command:

**awplus#** show ip dhcp snooping binding

#### Figure 53-12: Example output from the **show ip dhcp snooping binding** command

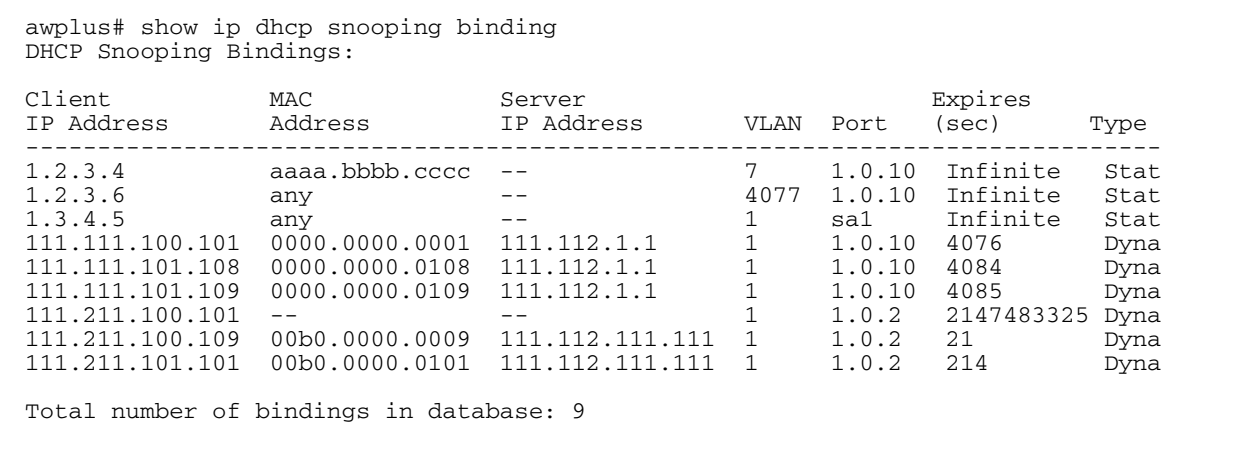

### Table 53-4: Parameters in the output from the **show ip dhcp snooping binding** command

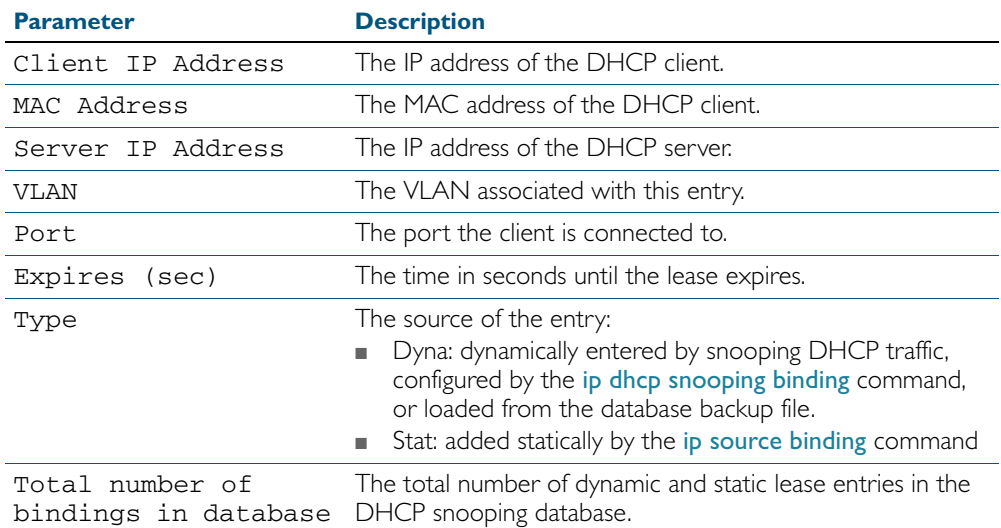

### **Related Commands** [ip dhcp snooping binding](#page-1391-0) [ip dhcp snooping max-bindings](#page-1395-0)

[show ip source binding](#page-1420-0)

### <span id="page-1415-0"></span>**show ip dhcp snooping interface**

Use this command to display information about DHCP snooping configuration and leases for the specified ports, or all ports.

**Syntax** show ip dhcp snooping interface [<*port-list*>]

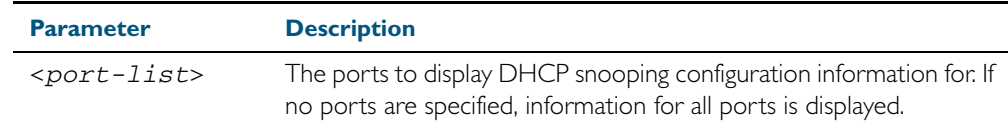

**Mode** User Exec and Privileged Exec

**Example** To display DHCP snooping information for all ports, use the command:

**awplus#** show ip dhcp snooping interface

#### Figure 53-13: Example output from the **show ip dhcp snooping interface** command

awplus#show ip dhcp snooping interface DHCP Snooping Port Status and Configuration: Port: Provisioned ports marked with brackets, e.g. (portx.y.z) Action: LG = Log TR = Trap  $LD = Lin\overline{k}$  down Full Max<br>Port Status Leases Leas Leases Leases Action Subscriber-ID ------------------------------------------------------------------------------- port1.0.1 Untrusted 1 1 LG -- --<br>port1.0.2 Untrusted 0 50 LG TR LD port1.0.2 Untrusted 0 50 LG TR LD Building 1 Level 1 port1.0.3 Untrusted 0 50 LG -- - port1.0.4 Untrusted 0 50 LG -- -- Building 1 Level 2 port1.0.5 Untrusted 0 50 LG -- LD Building 2 Level 1 port1.0.6 Untrusted 0 1 LG -- -port1.0.7 Untrusted 0 1 LG -- -port1.0.8 Untrusted 0 1 LG -- - port1.0.9 Untrusted 0 1 -- TR - port1.0.10 Untrusted 0 1 -- -- LD port1.0.11 Trusted 0 1 ----port1.0.12 Trusted 0 1 -----

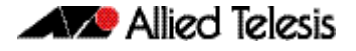

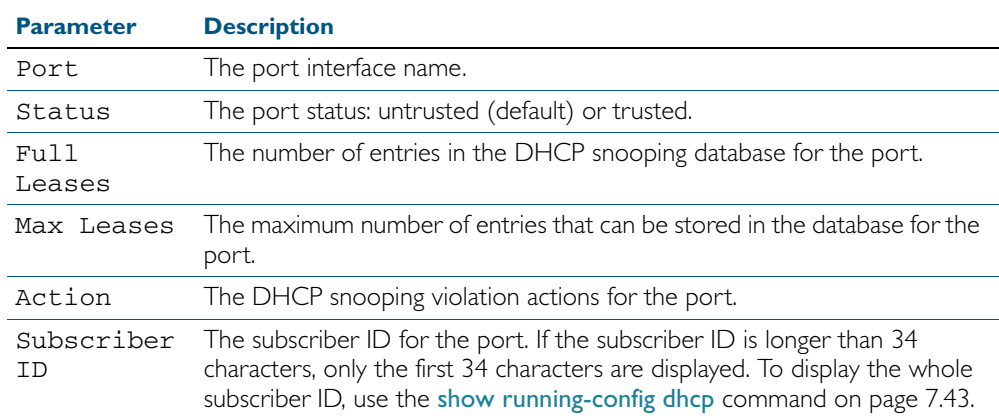

### Table 53-5: Parameters in the output from the **show ip dhcp snooping interface** command

**Related Commands** [show ip dhcp snooping](#page-1409-0)

[show ip dhcp snooping statistics](#page-1417-0) [show running-config dhcp](#page-184-0)

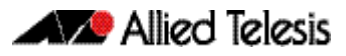

### <span id="page-1417-0"></span>**show ip dhcp snooping statistics**

Use this command to display DHCP snooping statistics.

**Syntax** show ip dhcp snooping statistics [detail] [interface <*interface-list*>]

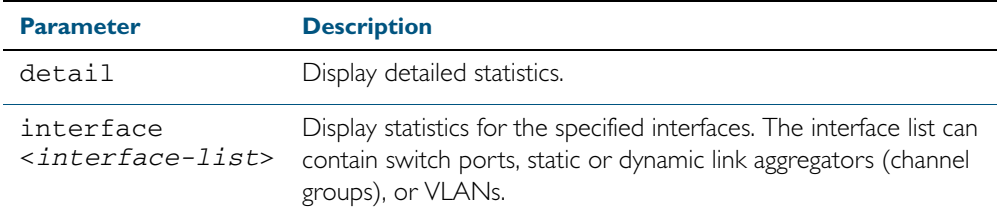

**Mode** User Exec and Privileged Exec

**Example** To show the current DHCP snooping statistics for all interfaces, use the command:

**awplus#** show ip dhcp snooping statistics

### Figure 53-14: Example output from the **show ip dhcp snooping statistics** command

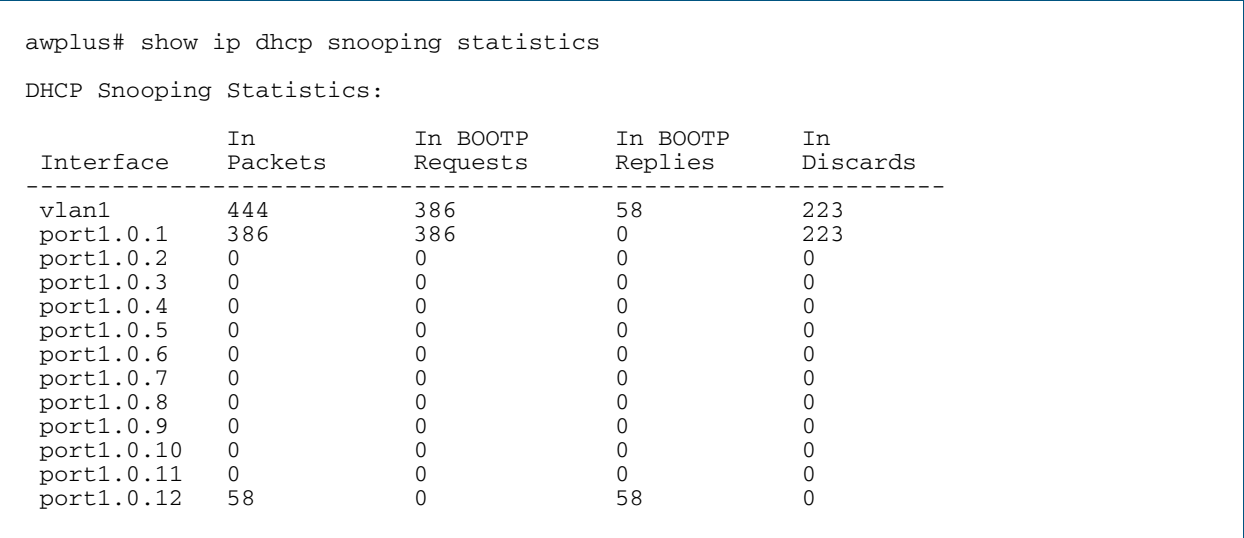

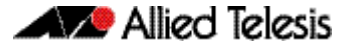

### Figure 53-15: Example output from the **show ip dhcp snooping statistics detail** command

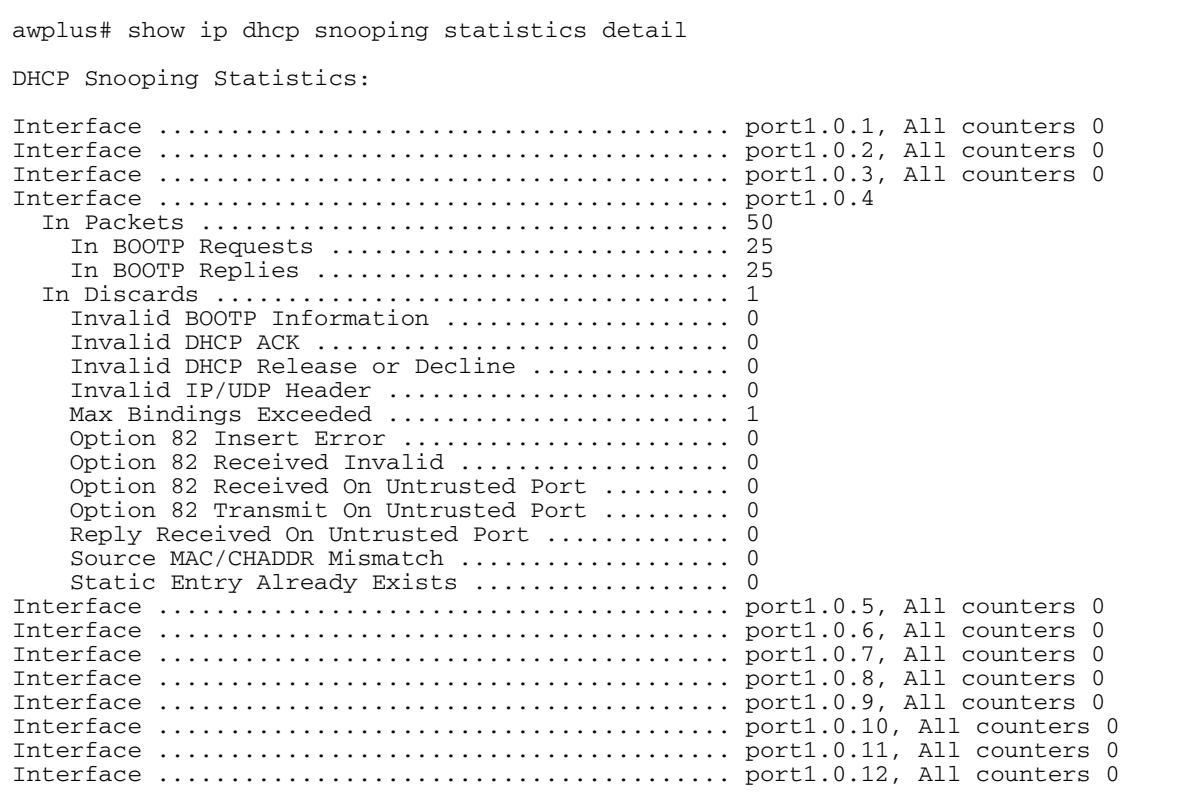

### Table 53-6: Parameters in the output from the **show ip dhcp snooping statistics** command

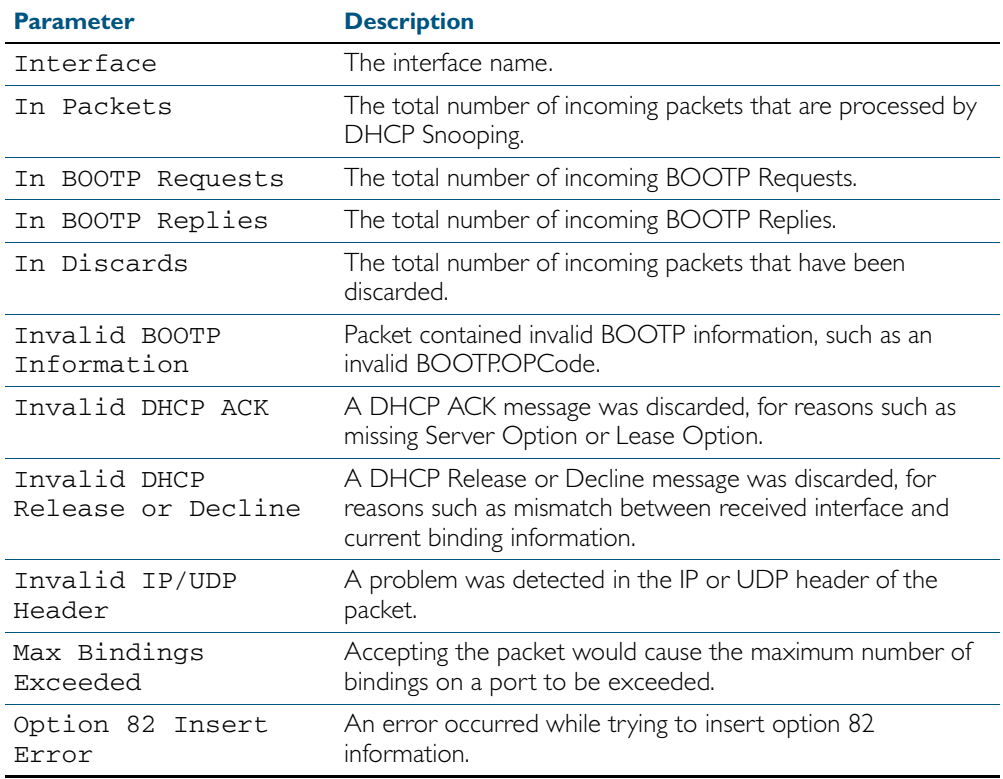

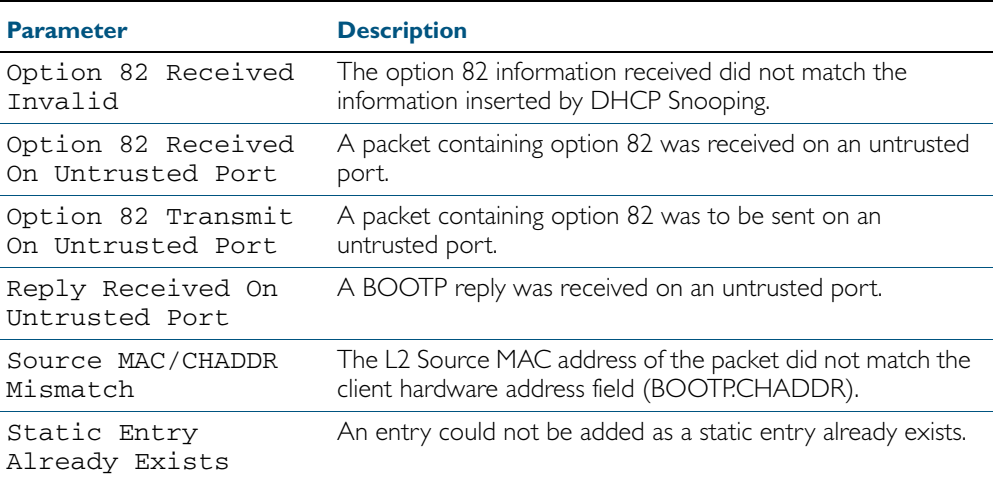

### Table 53-6: Parameters in the output from the **show ip dhcp snooping statistics** command(cont.)

**Related Commands** [clear ip dhcp snooping statistics](#page-1383-0) [ip dhcp snooping](#page-1386-0) [ip dhcp snooping violation](#page-1399-0)

### <span id="page-1420-0"></span>**show ip source binding**

Use this command to display static entries in the DHCP snooping database. These are the entries that have been added by using the ip source binding [command on page 53.25.](#page-1400-0)

**Syntax** show ip source binding

**Mode** User Exec and Privileged Exec

**Example** To display static entries in the DHCP snooping database information, use the command:

**awplus#** show ip source binding

#### Figure 53-16: Example output from the **show ip source binding** command

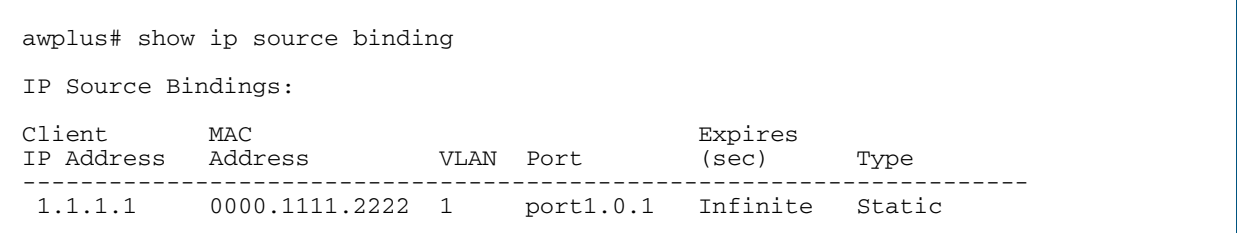

#### Table 53-7: Parameters in the output from the **show ip source binding** command

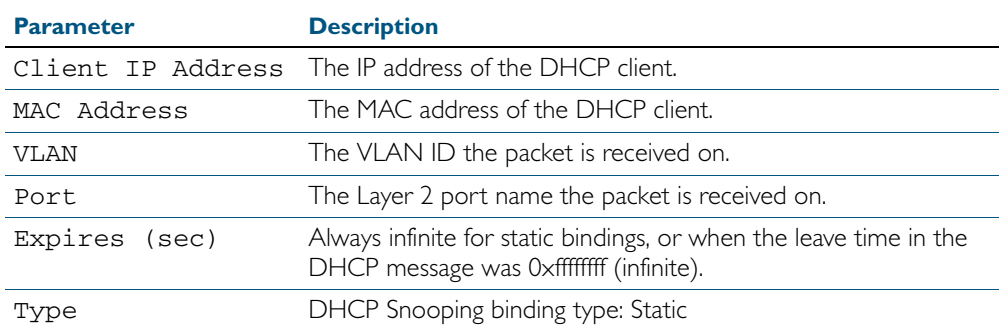

#### **Related Commands** [ip source binding](#page-1400-0)

[show ip dhcp snooping binding](#page-1414-0)

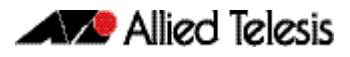

# **Part 6: Network Availability**

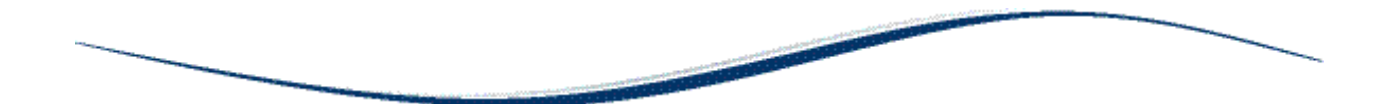

- [Chapter 54 VRRP Introduction and Configuration](#page-1424-0)
- [Chapter 55 VRRP Commands](#page-1440-0)
- [Chapter 56 EPSR Introduction and Configuration](#page-1464-0)
- [Chapter 57 EPSR Commands](#page-1506-0)

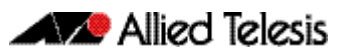

## <span id="page-1424-0"></span>**Chapter 54: VRRP Introduction and Configuration**

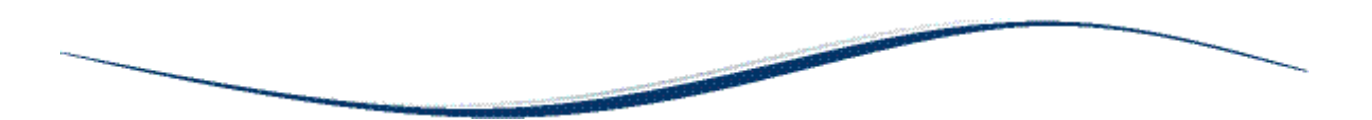

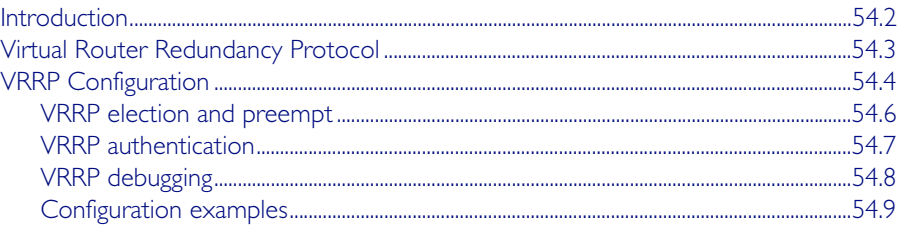

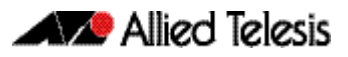

## <span id="page-1425-0"></span>**Introduction**

This chapter describes the Virtual Router Redundancy Protocol (VRRP) feature provided by the switch, and how to configure the switch to participate in a virtual router.

The Virtual Router Redundancy Protocol defined in RFC 2338 provides a solution to the problem by combining two or more physical switches into a logical grouping called a virtual router (VR). The physical switches then operate together to provide a single logical gateway for hosts on the LAN.

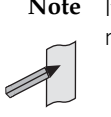

**Note** If there are PIM-SM routers using VRRP the Bootstrap Router (BSR) function will not work properly.

## <span id="page-1426-0"></span>**Virtual Router Redundancy Protocol**

The virtual router has a virtual MAC address that is known by all its participating switches or routers. The virtual MAC address is derived from the virtual router identifier - a user-defined value from 1 to 255. At the network level, all hosts on the LAN are configured with a common IP address that is used as the first hop. This IP address is typically owned by the virtual router's preferred individual switch or router. When available, this device performs the duties of the virtual router, and is referred to as the master. The switch that owns the IP address associated with the virtual router is referred to as the **preferred master.** When a virtual router is configured so that none of the participating switches owns the IP address, the virtual router has no preferred master.

When a switch takes the role of master for a virtual router, it is responsible for the following:

- Responding to ARP packets that contain IP addresses associated with the virtual router. The ARP response contains the virtual MAC address of the virtual router so that the hosts on the LAN associate the virtual MAC address with their configured first-hop IP address.
- Forwarding packets with a destination link layer MAC address equal to the virtual router MAC address.
- Accepting packets addressed to the IP addresses associated with the virtual router, but only if it actually owns the address(es).
- Broadcasting advertisement packets at regular intervals (at the specified advertisement interval) to inform backup switches that it is still acting as the master switch.

In accordance with the RFC standard, a user does not receive a response to ping or Telnet packets sent to the VR address unless the switch owns this address.

Each of the other switches participating in the virtual router is considered to be a backup switch. A switch can be part of several different virtual routers on one LAN, but all the virtual routers must have different virtual router identifiers (VRID). When a switch has the role of backup for a virtual router, it must be able to perform the following tasks:

- Receive advertisement packets from the master and check that the information contained in them is consistent with their own configuration; ignoring and discarding advertisement packets that do not match.
- Assume the role of master for the virtual router if an advertisement packet is not received for a given period, (the master-down time), based on the specified advertisement interval, (for example: awplus(config-router)# advertisement-interval 5 will set the advertisement-interval to 5 seconds). The master-down time is approximately three times the advertisement interval.
- Assume the role of master if it receives an advertisement packet from another switch with a lower priority than its own, and if preempt mode is on.

If the master switch fails, the backup switch assumes control and starts processing traffic. If a backup switch is about to assume the role of master of the VR because it has not received an advertisement for the master-down period, it first checks the operational status of the interface to which the VR is attached. If the interface is down, it does not enter the master state. Instead, it stays in the backup state and checks the interface again after another masterdown period, assuming it does not receive an advertisement during that time.

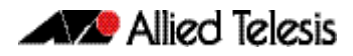

## <span id="page-1427-0"></span>**VRRP Configuration**

VRRP is disabled by default. Once you have defined a virtual router session, you must enable VRRP to make the session operational for a given interface. You can then enable or disable the virtual router as shown:

#### **To enable VRRP**

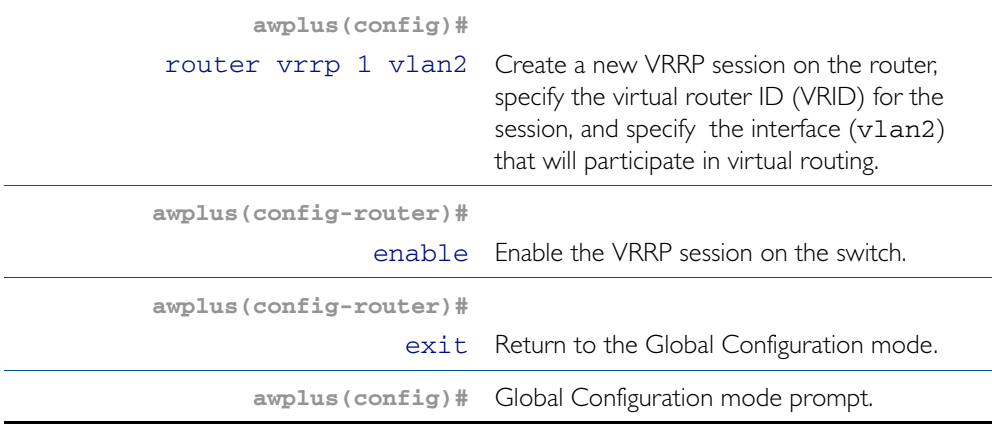

### **To disable VRRP**

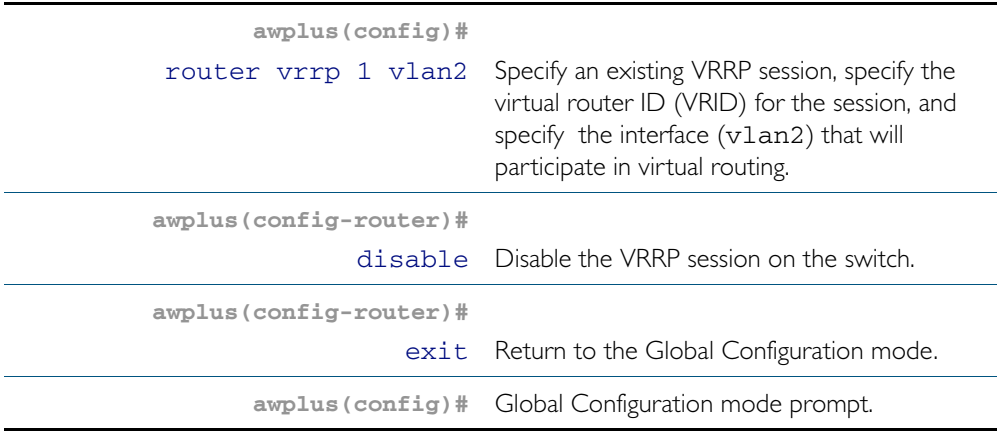

A virtual router must be defined on at least two switches before it operates correctly. Use the following steps to configure virtual routing on a switch. Note that this example assumes that VLAN 2 already exists on the switch. See ["Configuring VLANs" on page 16.3](#page-422-0).

#### **To configure virtual routing on a switch**

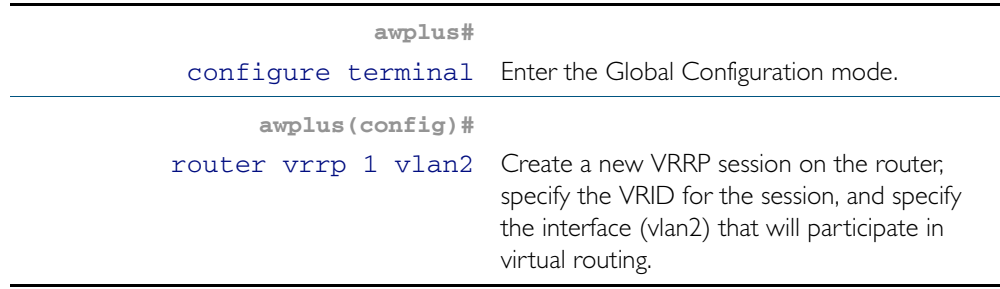

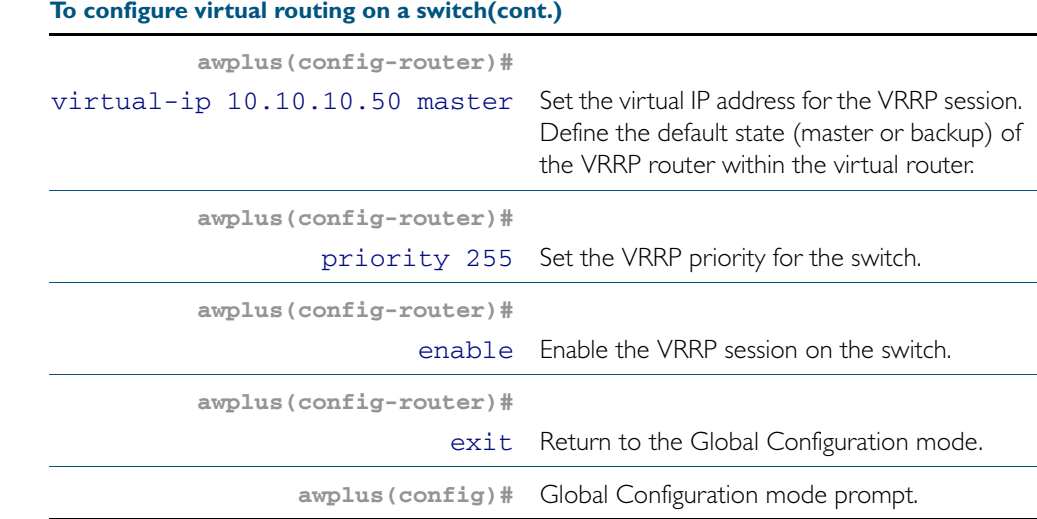

To destroy a virtual router on the LAN, it must be removed from all participating switches. Use the following commands to remove a virtual router so that the switch no longer participates in virtual routing.

### **To remove the virtual router VRRP 1 from a switch**

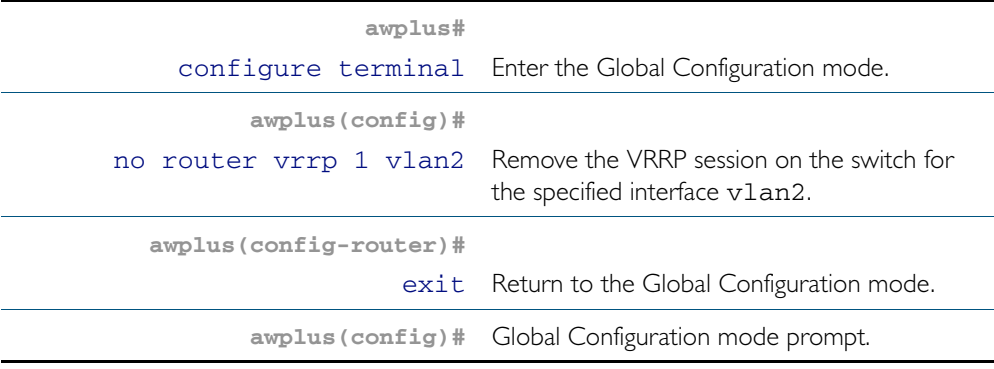

Alternatively, you can simply disable the virtual router and retain the configuration.

### **To disable the router and retain the configuration**

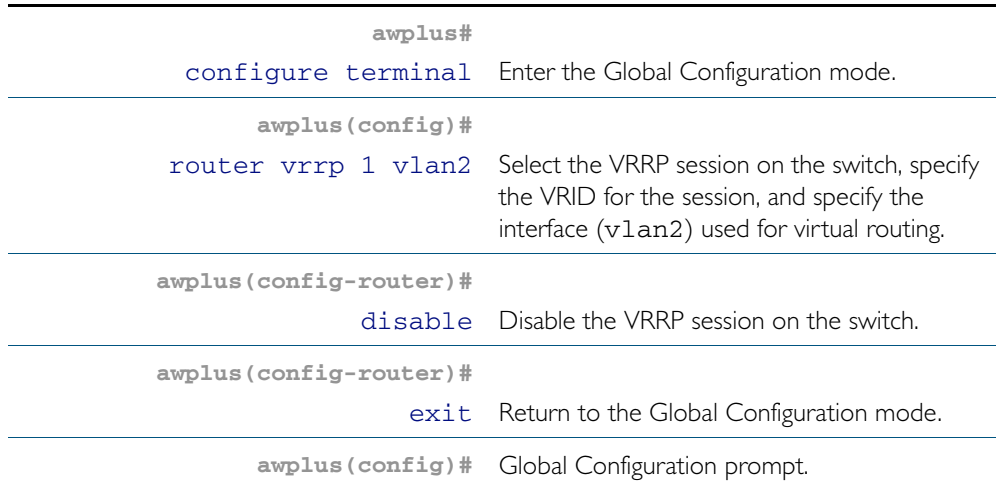

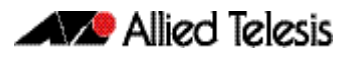

### <span id="page-1429-0"></span>VRRP election and preempt

If the switch that is the current VRRP master becomes unavailable, the master role is taken by the switch with the next highest priority. The priority is a value from 1 to 255, with a default of 100. The value 255 is reserved for the switch that owns the virtual router's IP address. The new master takes over all the responsibilities of the original master.

By default, when a switch becomes available that has a higher priority than the master, this switch takes over as master. This is referred to as preempt mode and can be set on or off. Even with preempt mode off, the switch that owns the IP address always becomes the master when available. Preempt mode should be the same for all switches in the virtual router.

If two switches are configured with the same priority and a conflict occurs when they both transition to master simultaneously, the one with the highest IP address has higher priority. Due to timing differences the conflict may not always occur and simply the first switch to respond will become the master.

Hosts on the LAN can continue sending packets to the virtual MAC address they originally associated with the first hop IP address, even though the switch that owns the IP address is not currently available. When the original switch becomes available again, and if it is a preferred switch (i.e. it owns the virtual router IP address) then it resumes the role of master.

Use the following commands to set the priority and preempt mode when you create the virtual router:

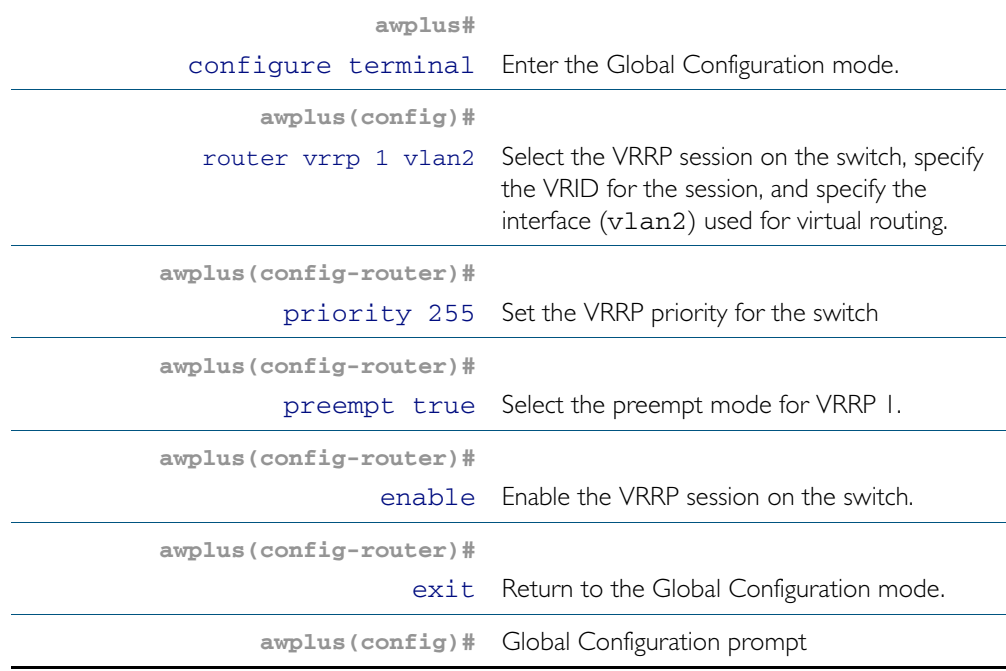

#### To set the priority and preempt mode for VRRP 1

The advertisement interval determines the rate that the master sends its advertisement packets. This rate must be the same value for all switches in the virtual router. The default advertisement interval of 1second can be used for most networks. However, you can modify this interval by using the [advertisement-interval](#page-1442-0) command, as shown in the following procedure:

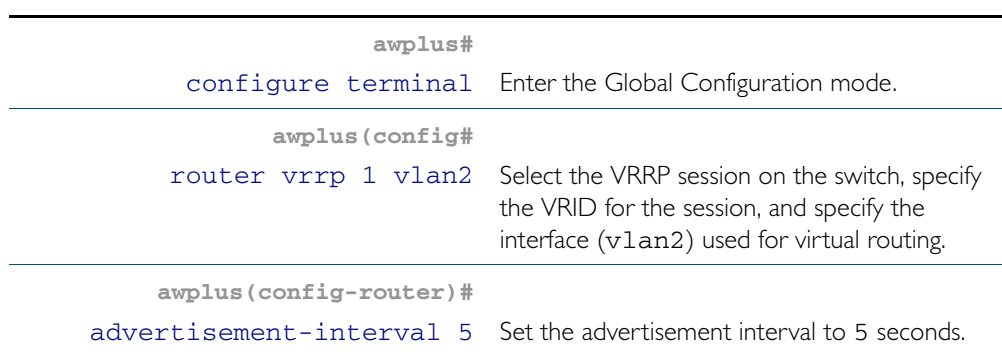

### To set the advertisement interval to 5 seconds on VRRP1

### <span id="page-1430-0"></span>VRRP authentication

Each of the switches in the virtual router can be configured for plaintext authentication, or no authentication. Authentication is appropriate where there is either a security risk, or the configuration is complex.

Plaintext password authentication protects against accidental miscommunication and prevents a switch from inadvertently backing up another switch. This kind of miscommunication could occur, for example, where multiple virtual routers exist on the same LAN.

The authentication type and, in the case of plaintext authentication, the password, must be the same for all switches in the virtual router. By default, the virtual router has no authentication. Authentication must be defined against the relevant interface in the interface configuration mode as shown: This example assumes that VLAN 2 already exists on the switch. See ["Configuring VLANs" on page 16.3](#page-422-0).

### To set the authentication string "guest" to VLAN 2

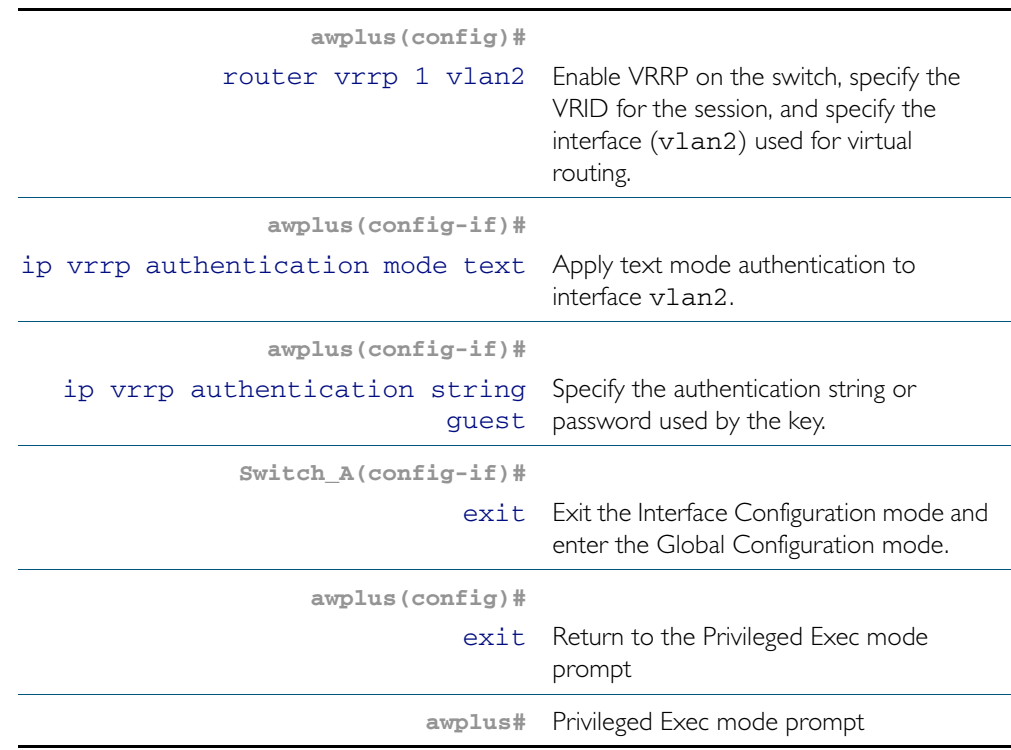

In order to maintain consistent authentication level, each switch in the virtual router must have at least the minimum allowable level of security that meets the network environment.

## <span id="page-1431-0"></span>VRRP debugging

VRRP debugging displays data that is useful for troubleshooting. To enable or disable debugging use the following commands:

### **To select and deselect VRRP debugging**

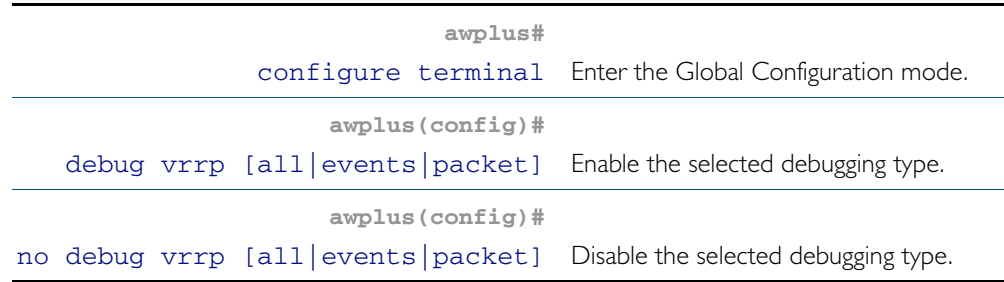

It is important that all switches involved in a virtual router are configured with the same values for the following:

- VRRP virtual router identifier
- IP address
- advertisement interval
- preempt mode
- authentication type
- password

Inconsistent configuration causes advertisement packets to be rejected and the virtual router cannot perform properly.

### <span id="page-1432-0"></span>Configuration examples

The following examples show how to configure a virtual router in a LAN:

- Preferred Master with Backup Switch
- Authenticated Virtual Router with No Preferred Master

### Master with backup switch

This example show how to configure a basic virtual router with a preferred master and a backup.

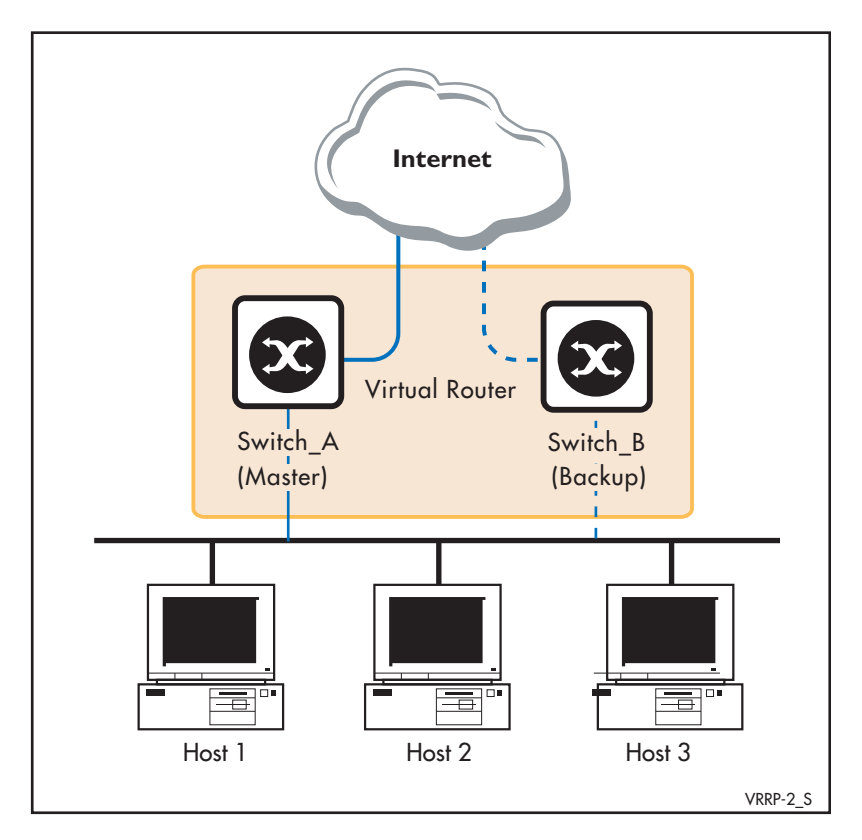

Switch\_A owns the IP address of the virtual router, and always assumes the role of master whenever it is available. Switch\_B is the backup, and assumes the role of master, backing up this IP address if A becomes unavailable. No authentication is used for this simple virtual router.

### Step 1: Configure Switch\_A

At this point we assume that you have already created VLAN 2 on Switch\_A. See ["Configuring](#page-422-0)  [VLANs" on page 16.3](#page-422-0).

### **Configure IP**

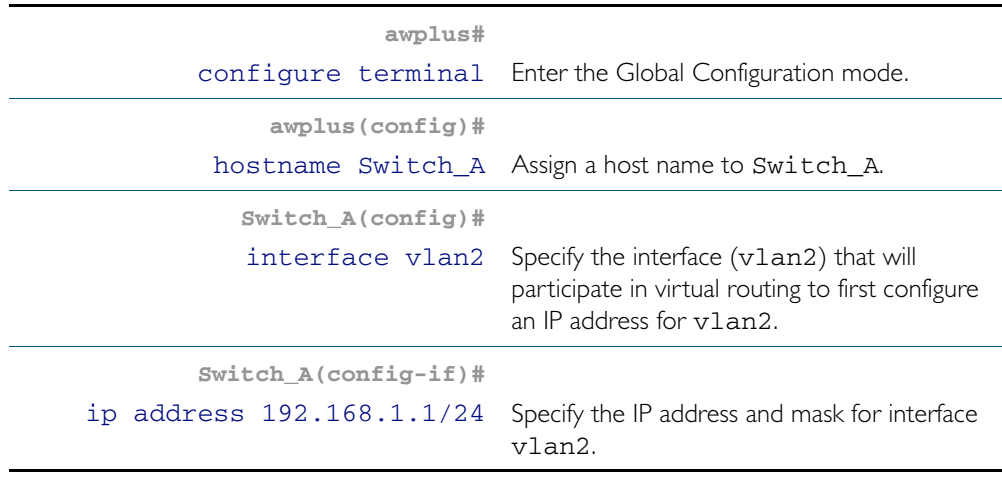

### **Create the Virtual Router**

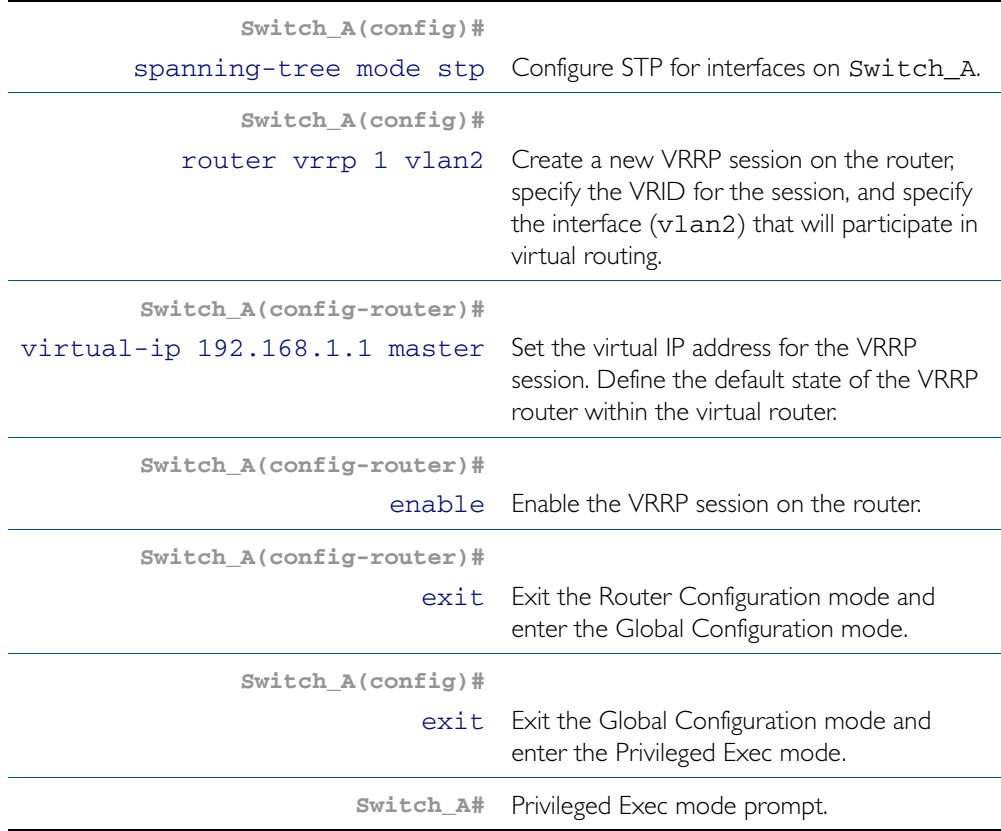

### Step 2: Configure Switch\_B

At this point we assume that you have already created VLAN 2 on Switch\_B. See ["Configuring](#page-422-0)  [VLANs" on page 16.3](#page-422-0).

### **Configure IP**

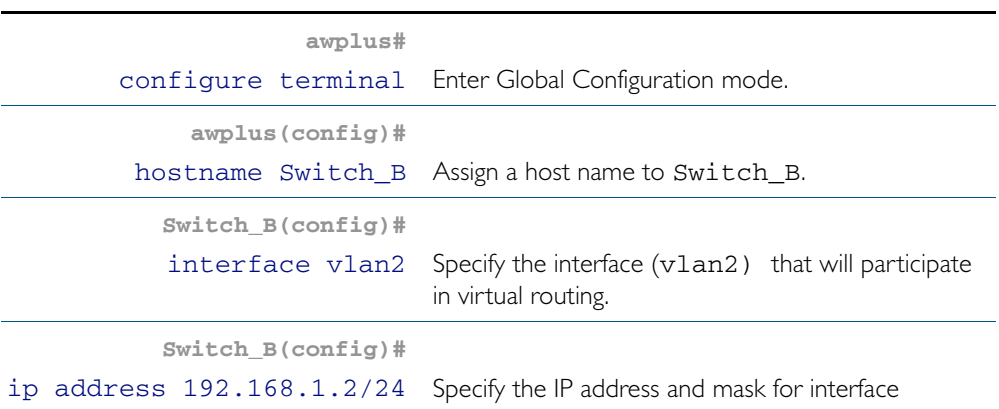

### **Create the Virtual Router**

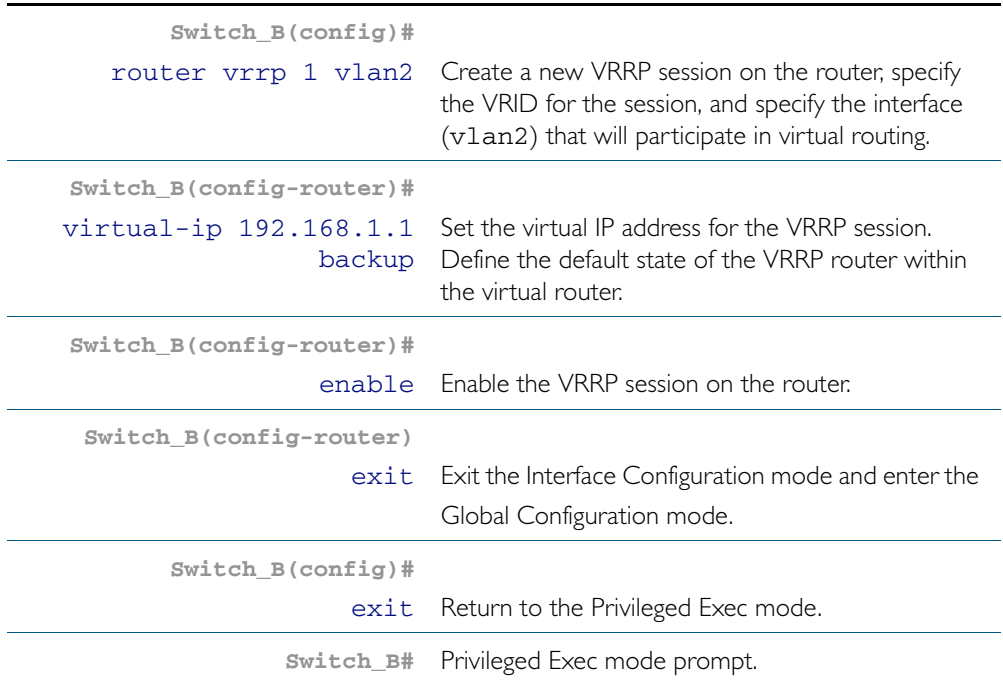

### Authenticated Virtual Router with an Independent Preferred **Master**

This example shows how to configure a virtual router with its own IP address. The address is not owned by any of the switches participating in the virtual router. Switch A has a higher priority for becoming the master, Switch B has the next highest priority, and Switch C takes the master role when A or B are unavailable. The default preempt mode (preempt on) ensures that the switch with the highest priority (when it is available) always takes the master role from a lower priority switch acting as master. Plaintext authentication protects against accidental misconfiguration.

Although the switch with the highest priority will be master, it is important to remember that when creating VRRP you must also define the default role. In the following example Switch\_A will be defined as being the master.

At this point we assume that you have already created VLAN 2 on Switches A, B and C. See ["Configuring VLANs" on page 16.3](#page-422-0).

### Step 1: Configure IP

### **On switch\_A, add an IP interface to the virtual router.**

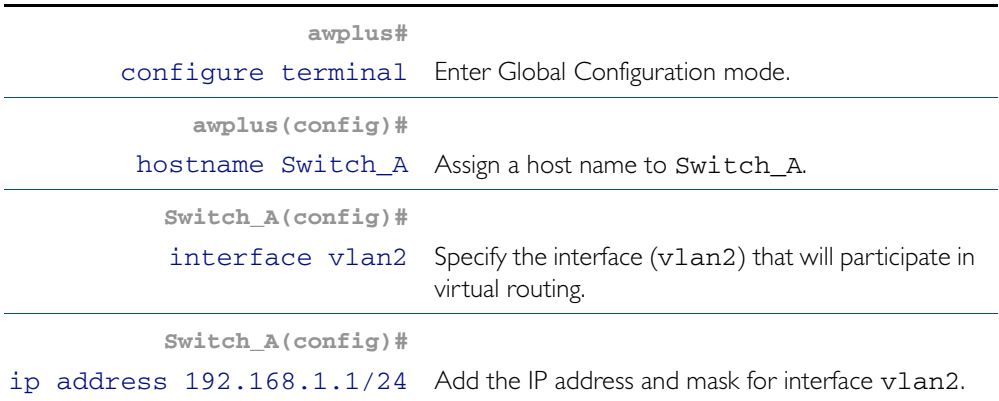

#### **On switch\_B, add a different IP interface to virtual router.**

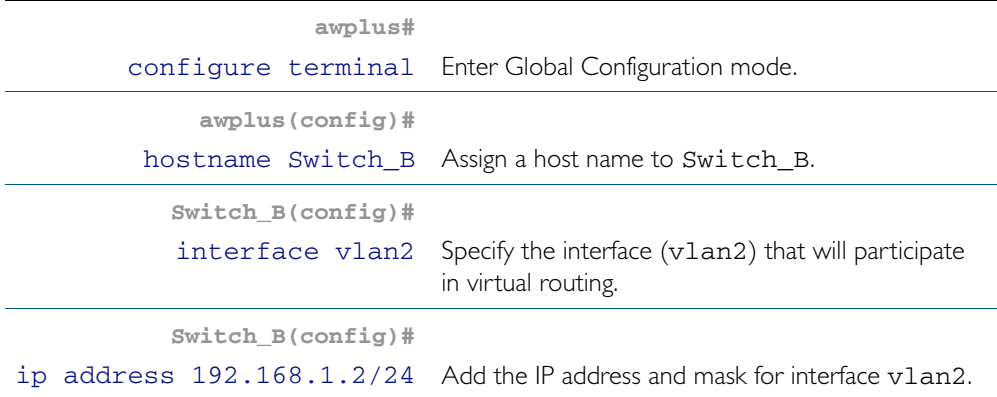

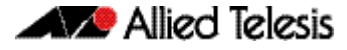

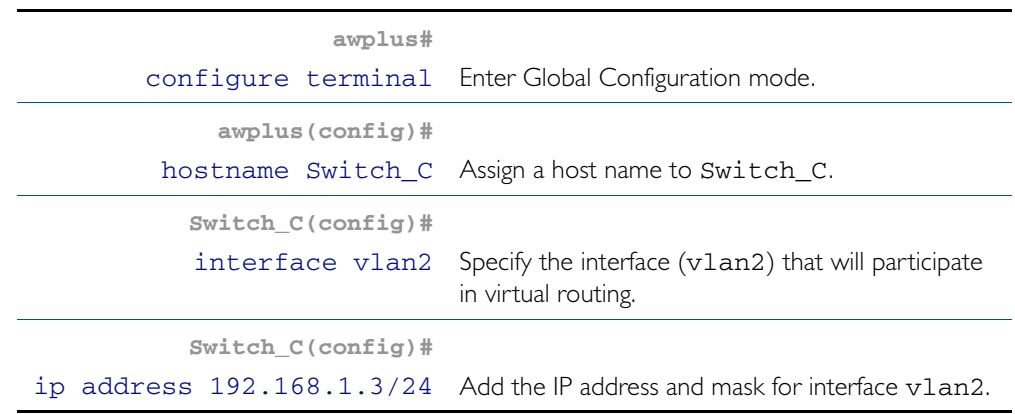

### **On switch\_C, add a third IP interface to the virtual router.**

### Step 2: Create the virtual router

On switch A, create virtual router vrrp2 with IP address 192.168.1.4, plaintext authentication with password trip4e, and a high priority.

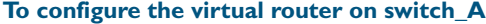

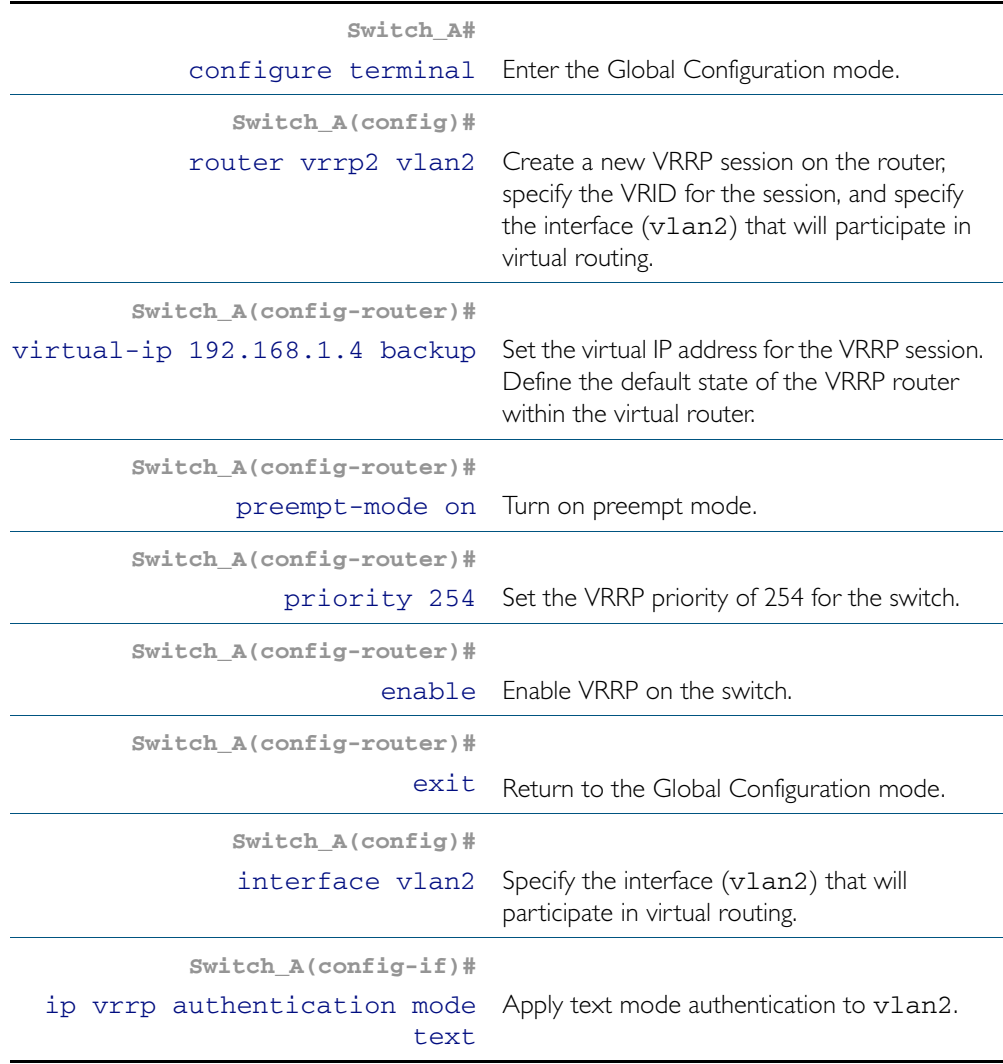

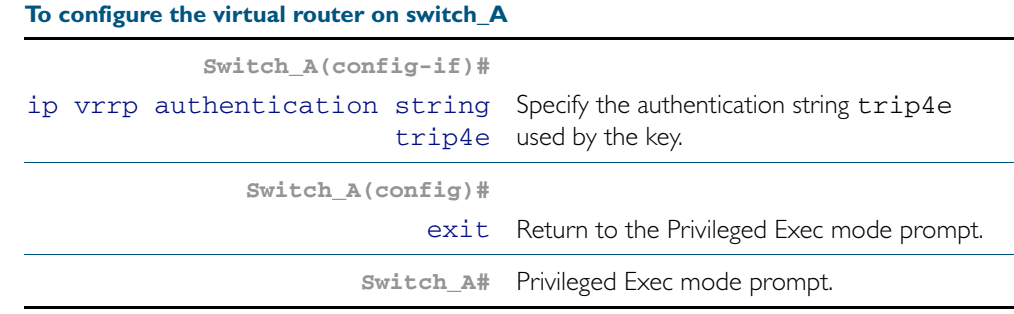

On switch B, create the same virtual router, but with a lower priority.

### **To configure the virtual router on switch\_B**

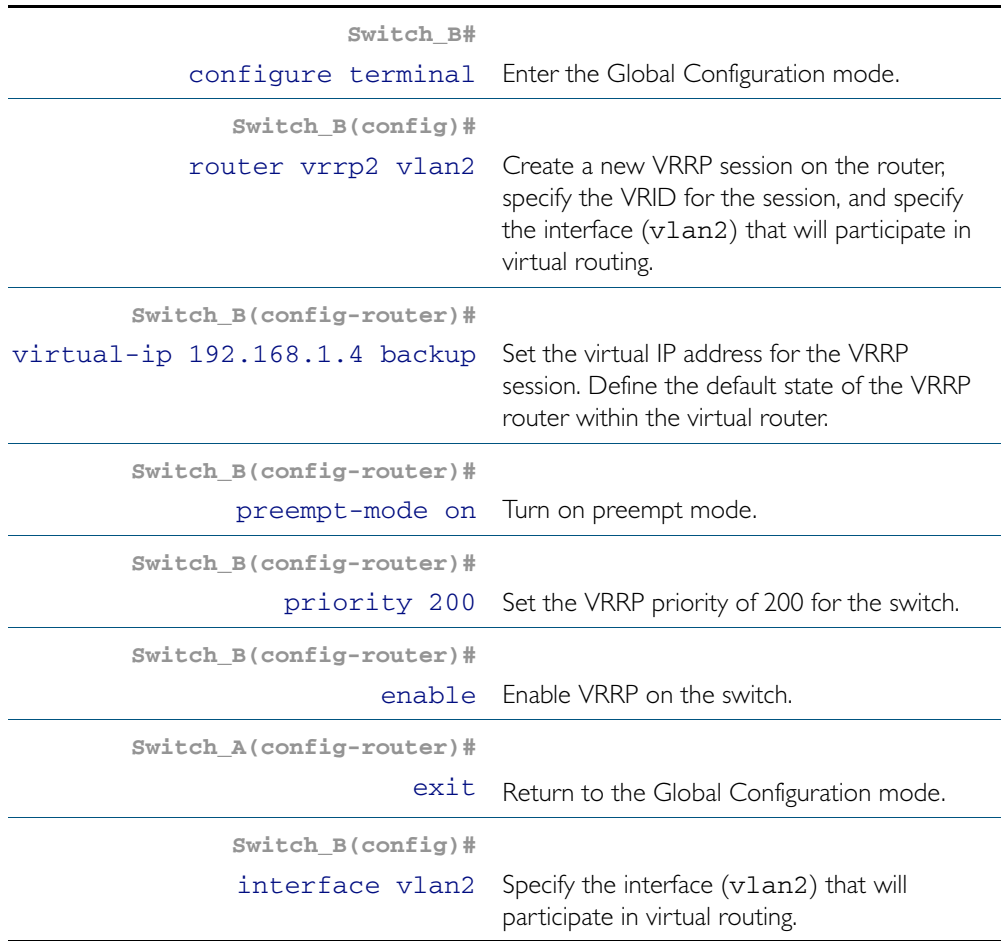

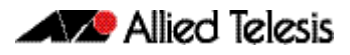

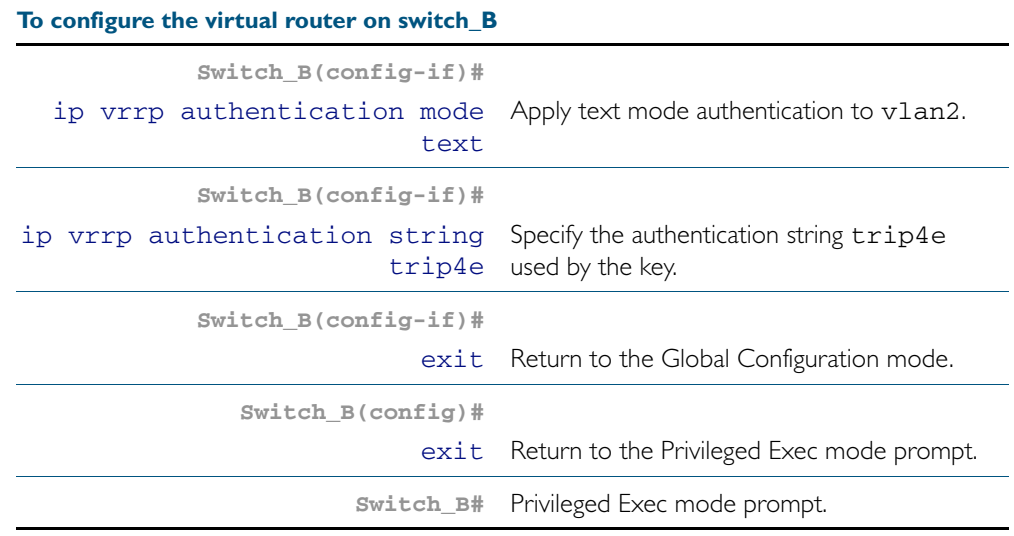

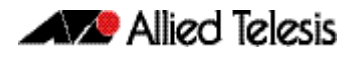

On switch C, create the same virtual router with the default priority of 100.

### **To configure the virtual router on switch\_C**

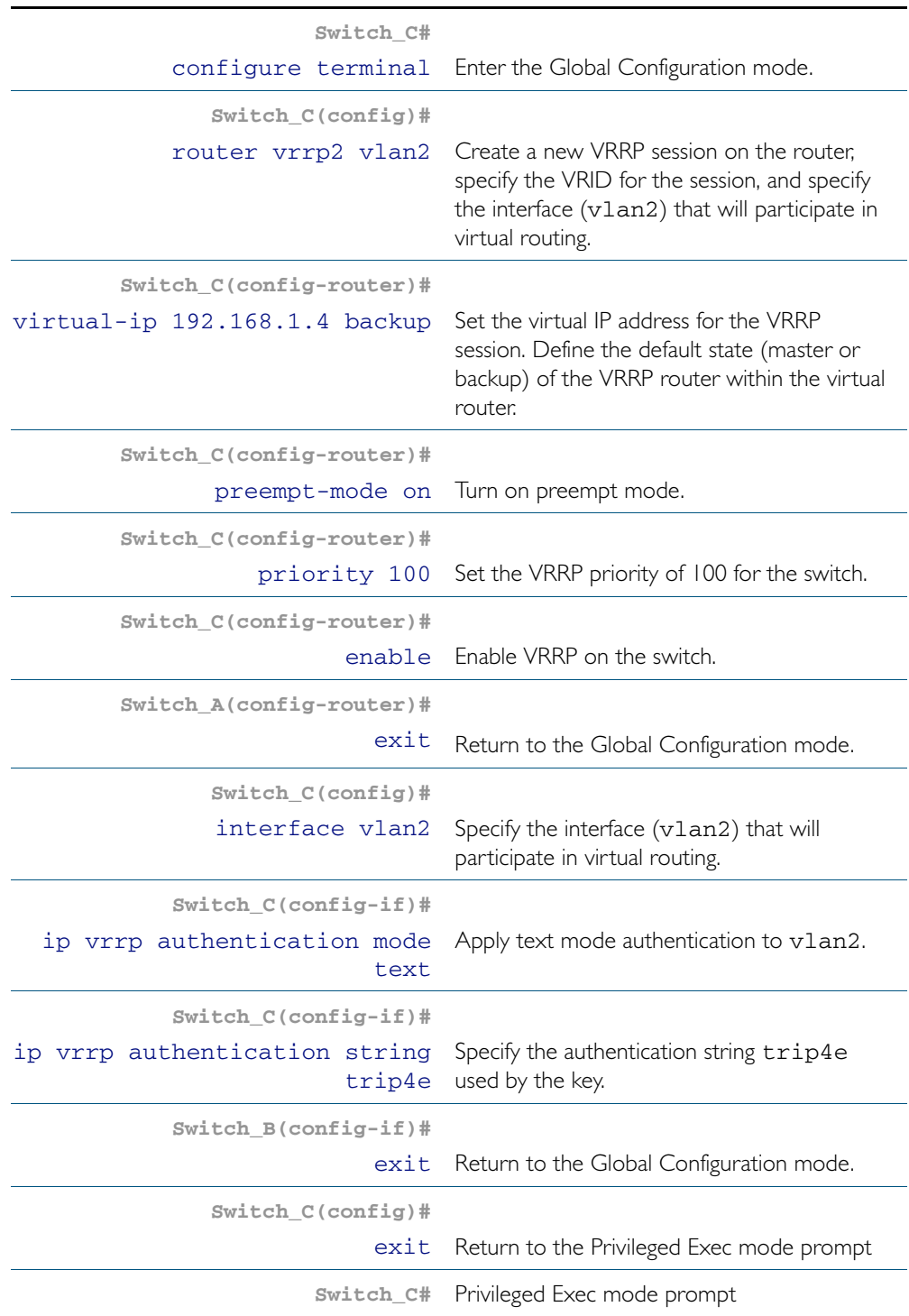

The default preempt mode ensures that the highest priority switch available always takes the master role. However, if there are no significant disadvantages to the lower priority switches having the master role, and if changes where the switch takes the master role are to be avoided (for example, when a high cost is associated with each change) then you should instead set the preempt mode to off.
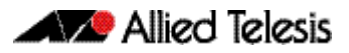

# **Chapter 55: VRRP Commands**

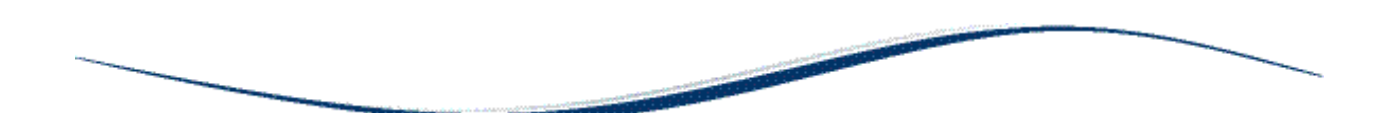

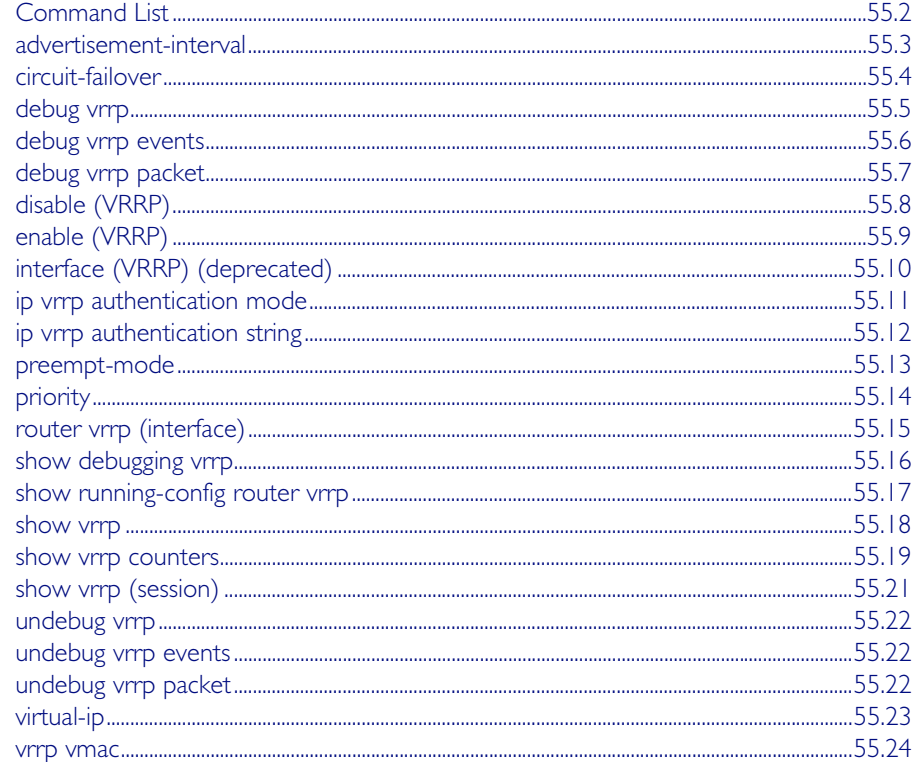

# <span id="page-1441-0"></span>**Command List**

This chapter provides an alphabetical reference for commands used to configure the Virtual Router Redundancy Protocol (VRRP). For more information, see [Chapter 54, VRRP](#page-1424-0)  [Introduction and Configuration](#page-1424-0).

For information about modifying or redirecting the output from show commands to a file, see ["Controlling "show" Command Output" on page 1.41](#page-60-0).

### <span id="page-1442-0"></span>**advertisement-interval**

Use this command to configure the advertisement interval of the virtual router. This is the length of time, in seconds, between each advertisement sent from the master to its backup(s).

Use the no variant of this command to remove an advertisement interval of the virtual router, which has been set using the **advertisement-interval** command.

**Syntax** advertisement-interval <*1-255*>

no advertisement-interval

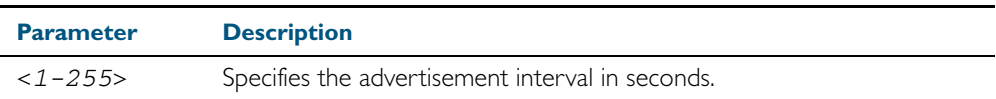

**Default** The default advertisement interval is 1 second.

**Mode** Router Configuration

#### **Example**

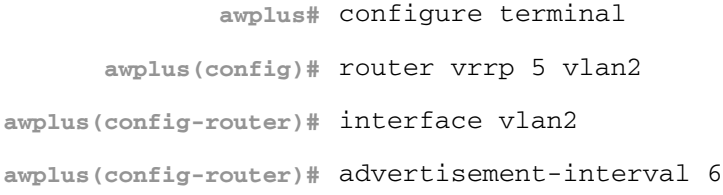

**awplus#** configure terminal

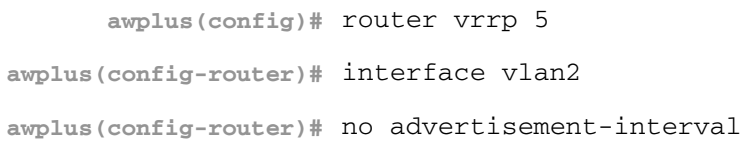

## <span id="page-1443-0"></span>**circuit-failover**

Use this command to enable the VRRP circuit failover feature.

Use the no variant of this command to disable this feature.

```
Syntax circuit-failover <interface> <1-253>
```

```
no circuit-failover [<interface> <1-253>]
```
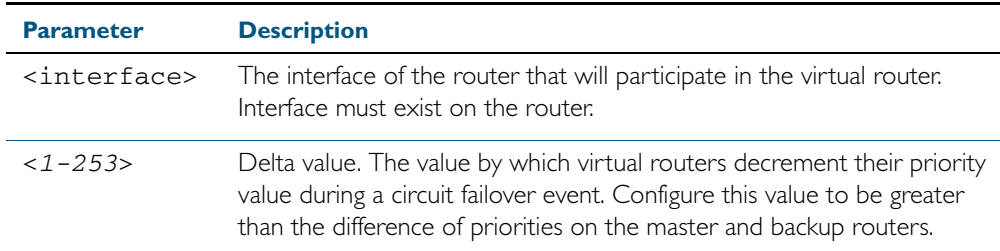

### **Mode** Router Configuration

#### **Example**

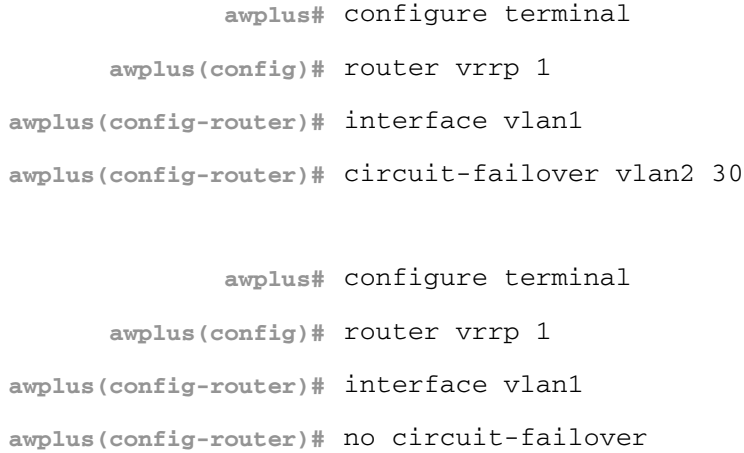

**Related Commands** [router vrrp \(interface\)](#page-1454-0)

## <span id="page-1444-0"></span>**debug vrrp**

Use this command to specify debugging options for VRRP. The all parameter turns on all the debugging options.

Use the no variant of this command to disable this function.

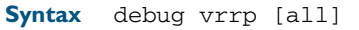

no debug vrrp [all]

**Mode** Privileged Exec and Global Configuration

### **Examples**

**awplus#** configure terminal

**awplus(config)#** debug vrrp all

**awplus#** configure terminal

**awplus(config)#** no debug vrrp

**Related Commands** [undebug vrrp](#page-1461-0)

## <span id="page-1445-0"></span>**debug vrrp events**

Use this command to specify debugging options for VRRP event troubleshooting. Use the no variant of this command to disable this function.

**Syntax** debug vrrp events

no debug vrrp events

- **Mode** Privileged Exec and Global Configuration
- **Usage** The debug vrrp events command enables the display of debug information related to VRRP internal events.

### **Examples**

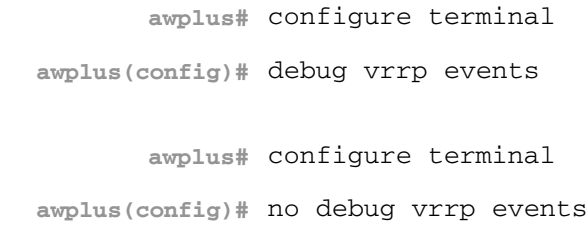

**Related Commands** [undebug vrrp events](#page-1461-1)

# <span id="page-1446-0"></span>**debug vrrp packet**

Use this command to specify debugging options for VRRP packets.

Use the no variant of this command to disable this function.

**Syntax** debug vrrp packet [send|recv]

no debug vrrp packet [send|recv]

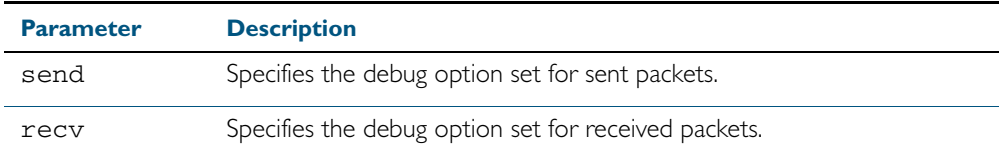

- **Mode** Privileged Exec and Global Configuration
- **Usage** The debug vrrp packet command enables the display of debug information related to the sending and receiving of packets.

### **Examples**

**awplus#** configure terminal

**awplus(config)#** debug vrrp packet send

**awplus#** configure terminal

**awplus(config)#** no debug vrrp packet

**Related Commands** [undebug vrrp packet](#page-1461-2)

# <span id="page-1447-0"></span>**disable (VRRP)**

Use this command to disable a VRRP session on the router to stop it participating in virtual routing.

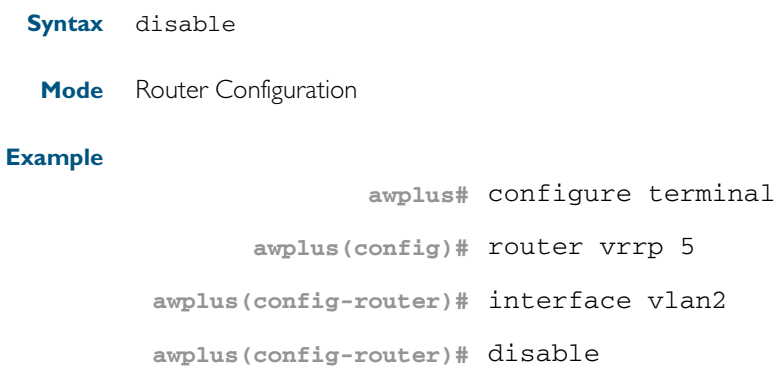

**Related Commands** [enable \(VRRP\)](#page-1448-0)

# <span id="page-1448-0"></span>**enable (VRRP)**

Use this command to enable the VRRP session on the router to make it participate in virtual routing.

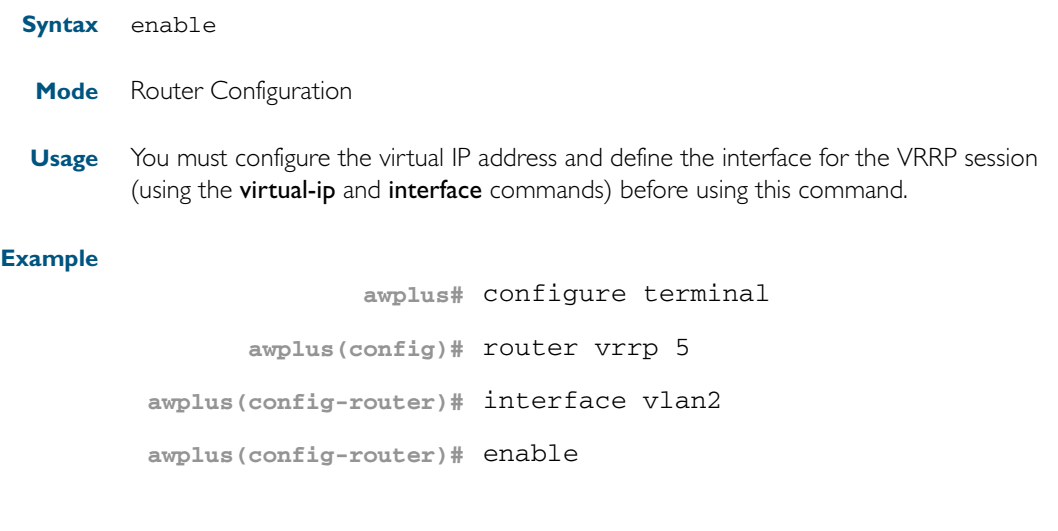

**Related Commands** [disable \(VRRP\)](#page-1447-0) [show vrrp](#page-1457-0)

# <span id="page-1449-0"></span>**interface (VRRP) (deprecated)**

This command has been deprecated and will be removed in a later software version.

Use the [router vrrp \(interface\)](#page-1454-0) command to configure VRRP and define the interface that will participate in virtual routing to send and receive advertisement messages.

Use this command to define the physical interface that will participate in virtual routing. This interface is used for two purposes - to send/receive advertisement messages and to forward on behalf of the virtual router when in master state. Note that you can also specify the interface within the circuit-failover and the router vrrp commands without specifying the interface later.

#### **Syntax** interface *<interface*>

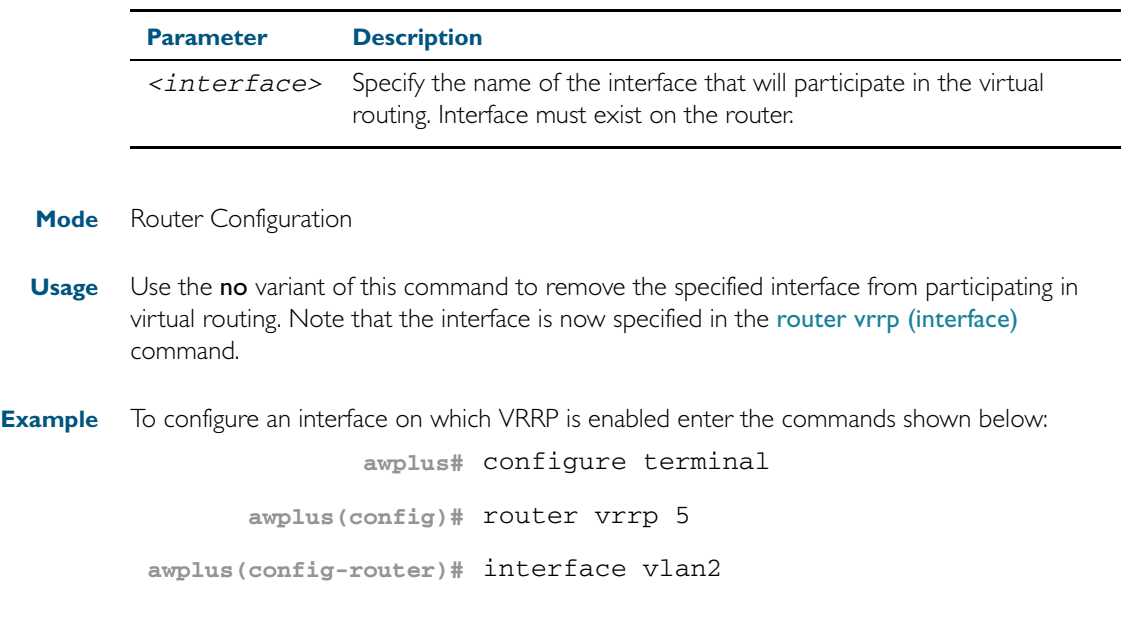

**Related Commands** [router vrrp \(interface\)](#page-1454-0)

## <span id="page-1450-0"></span>**ip vrrp authentication mode**

Use this command to enable clear text password authentication used for VRRP packets.

Use the [ip vrrp authentication string](#page-1451-0) command after this command to specify the password.

Use the no variant of this command to reset to the default of no text authentication.

**Syntax** ip vrrp authentication mode text

no ip vrrp authentication mode [text]

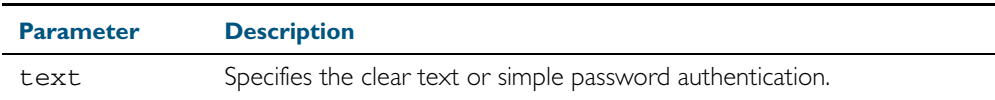

- **Default** No text authentication.
	- **Mode** Interface Configuration for a VLAN interface.
- **Usage** RFC 3768 *Virtual Router Redundancy Protocol (VRRP)* recommends no authentication. VRRP authentication commands are available for backwards compatibility the earlier VRRP RFC 2338.

See["VRRP authentication" on page 54.7](#page-1430-0) for further information about VRRP Authentication.

**Examples** The following example shows text authentication configured on the vlan2 interface ensuring authentication packets received on this interface.

> **awplus#** configure terminal **awplus(config)#** interface vlan2 **awplus(config-if)#** ip vrrp authentication mode text

The following example resets to the default setting for no text authentication on vlan2.

**awplus#** configure terminal

**awplus(config)#** interface vlan2

**awplus(config-if)#** no ip vrrp authentication mode

**Related Commands** [ip vrrp authentication string](#page-1451-0)

### <span id="page-1451-0"></span>**ip vrrp authentication string**

Use this command to specify the authentication string or password used by a key. Use this command after [ip vrrp authentication mode](#page-1450-0) that enables clear text authentication. Use the no variant of this command to remove a configured authentication string.

**Syntax** ip vrrp authentication string <*password*>

no ip vrrp authentication string

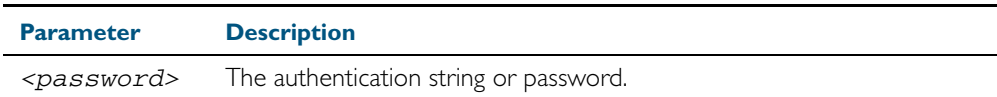

**Mode** Interface Configuration for a VLAN interface.

**Example** In the following example, the interface vlan2 is configured to have an authentication string as guest, any receiving packet in that interface should have the same string as password.

> **awplus#** configure terminal **awplus(config)#** interface vlan2 **awplus(config-if)#** ip vrrp authentication mode text **awplus(config-if)#** ip vrrp authentication string guest

See ["VRRP authentication" on page 54.7](#page-1430-0) for further information about VRRP Authentication.

**Related Commands** [ip vrrp authentication mode](#page-1450-0)

# <span id="page-1452-0"></span>**preempt-mode**

Use this command to configure preempt mode. If set to true, the highest priority backup will always be the master when the default master is unavailable. If set to false, a higher priority backup will not preempt a lower priority backup who is acting as master.

### **Syntax** preempt-mode {true | false}

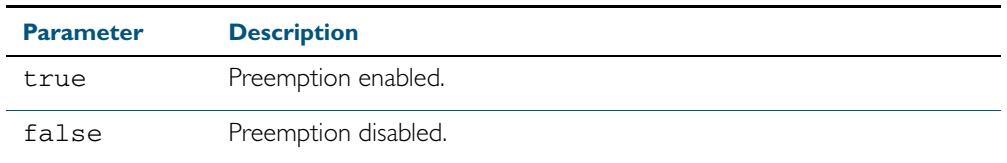

#### **Default** The default is true.

- **Mode** Router Configuration
- **Usage** When the master router fails, the backup routers come online in priority order—highest to lowest. Preempt mode means that a higher priority back up router will take over the master role from a lower priority back up. Preempt mode on true allows a higher priority backup router to relieve a lower priority backup router.

See ["VRRP election and preempt" on page 54.6](#page-1429-0) for further information on preempt mode.

#### **Example**

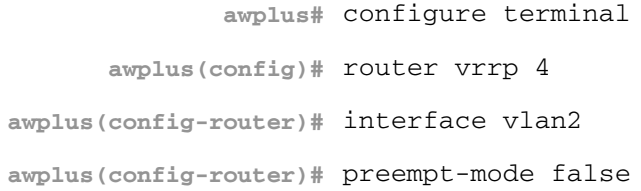

**Related Commands** [circuit-failover](#page-1443-0) [priority](#page-1453-0)

### <span id="page-1453-0"></span>**priority**

Use this command to configure the VRRP router priority within the virtual router. The highest priority router is Master (unless [preempt-mode](#page-1452-0) is false).

Use the no variant of this command to remove the VRRP router priority within the virtual router, which has been set using the **priority** command.

**Syntax** priority <*1-255*>

no priority

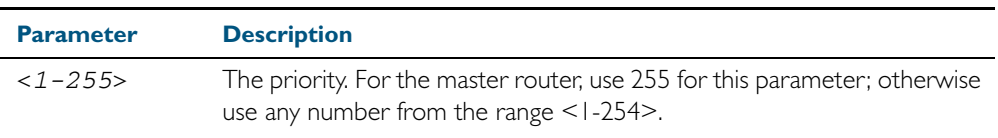

**Default** Defaults for priority are: master router = 255; backup = 100.

**Mode** Router Configuration

#### **Example**

**awplus#** configure terminal **awplus(config)#** router vrrp 3 **awplus(config-router)#** interface vlan2 **awplus(config-router)#** priority 101

**Related Commands** [circuit-failover](#page-1443-0)

[preempt-mode](#page-1452-0)

# <span id="page-1454-0"></span>**router vrrp (interface)**

Use this command to configure VRRP and define the interface that will participate in virtual routing to send and receive advertisement messages. This command allows you to enter the Router Configuration mode.

Use the no variant of this command to remove the VRRP configuration. Disable the VRRP session before using the no variant of this command.

**Syntax** router vrrp <*vrid*> <*interface>*

no router vrrp <*vrid*> <*interface>*

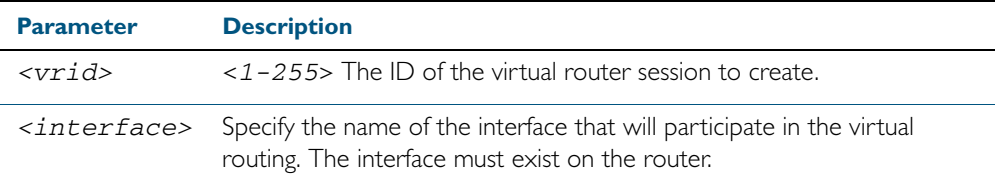

#### **Mode** Global Configuration

**Usage** Use the required *<interface>* placeholder to define the interface that will participate in virtual routing. This interface is used for two purposes - to send/receive advertisement messages and to forward on behalf of the virtual router when in master state.

### **Example**

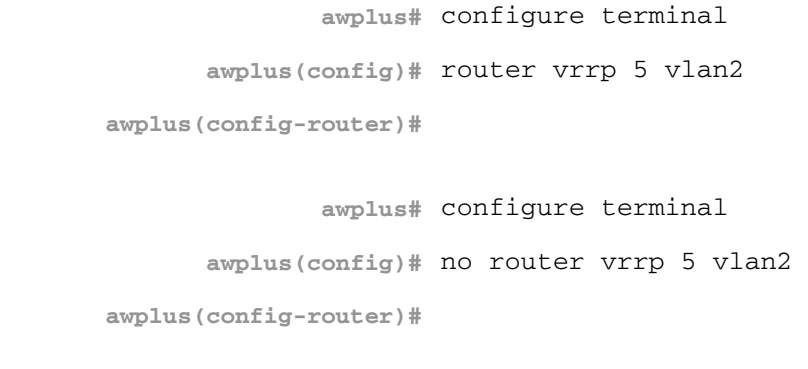

## **Related Commands** [circuit-failover](#page-1443-0)

[interface \(VRRP\) \(deprecated\)](#page-1449-0)

# <span id="page-1455-0"></span>**show debugging vrrp**

Use this command to display the set VRRP debugging option.

For information on output options, see ["Controlling "show" Command Output" on](#page-60-0)  [page 1.41](#page-60-0).

**Syntax** show debugging vrrp

**Mode** User Exec and Privileged Exec

#### **Example**

**awplus#** show debugging vrrp

## <span id="page-1456-0"></span>**show running-config router vrrp**

Use this command to show the configuration for VRRP.

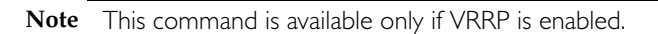

For information on output options, see ["Controlling "show" Command Output" on](#page-60-0)  [page 1.41](#page-60-0).

**Syntax** show running-config router vrrp

**Mode** Privileged Exec, Global Configuration, Line Configuration, and Interface Configuration.

#### **Example**

**awplus#** show running-config router vrrp

**Output** Figure 55-1: Example output from the **show running-config router vrrp** command

```
!
router vrrp 2 vlan2
  circuit-failover vlan1 3
  advertisement-interval 4
!
```
### <span id="page-1457-0"></span>**show vrrp**

Use this command to display information about all VRRP sessions. This command shows a summary when the optional **brief** parameter is used.

For information on output options, see ["Controlling "show" Command Output" on](#page-60-0)  [page 1.41](#page-60-0).

**Syntax** show vrrp [brief]

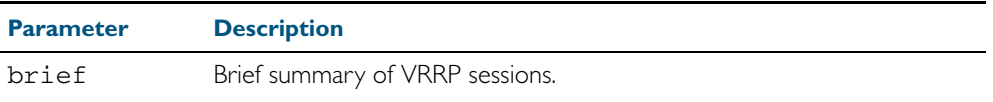

**Mode** User Exec and Privileged Exec

**Example** To display information about all VRRP sessions, enter the command:

**awplus#** show vrrp

To display brief summary output about VRRP sessions, enter the command:

**awplus#** show vrrp brief

**Output** Figure 55-2: Example output from the **show vrrp** command

```
awplus#show vrrp
VrId <1>
  State is Master
  Virtual IP is 10.0.0.222 (Not IP owner)
 Interface is vlan2
 Priority is 100
  Advertisement interval is 1 sec
  Preempt mode is TRUE
```
#### Figure 55-3: Example output from the **show vrrp brief** command

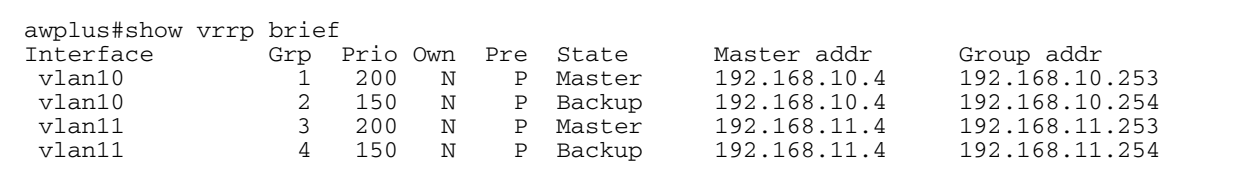

**Related Commands** [enable \(VRRP\)](#page-1448-0)

### <span id="page-1458-0"></span>**show vrrp counters**

This command displays VRRP SNMP counters on the console, as described in the VRRP MIB and RFC2787, for debugging use while you configure VRRP with commands in this chapter.

For information on output options, see ["Controlling "show" Command Output" on](#page-60-0)  [page 1.41](#page-60-0).

- **Syntax** show vrrp counters
- **Mode** User Exec and Privileged Exec
- **Usage** The output has a section for global counters and a section of counters for each VRRP instance configured. See the descriptions of the counters below the sample output as per RFC2787.

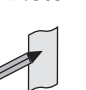

**Note** Note that the counters displayed with this commands are the same counters as described in RFC 2787 (Copyright (C) The Internet Society (2000). All Rights Reserved) except for the Monitored Circuit Up and Monitored Circuit Down counters which are additions beyond the MIB.

**Example** To display information about VRRP SNMP counters on the console, enter the command:

```
awplus# show vrrp counters
```
Figure 55-4: Example output from the **show vrrp counters** command

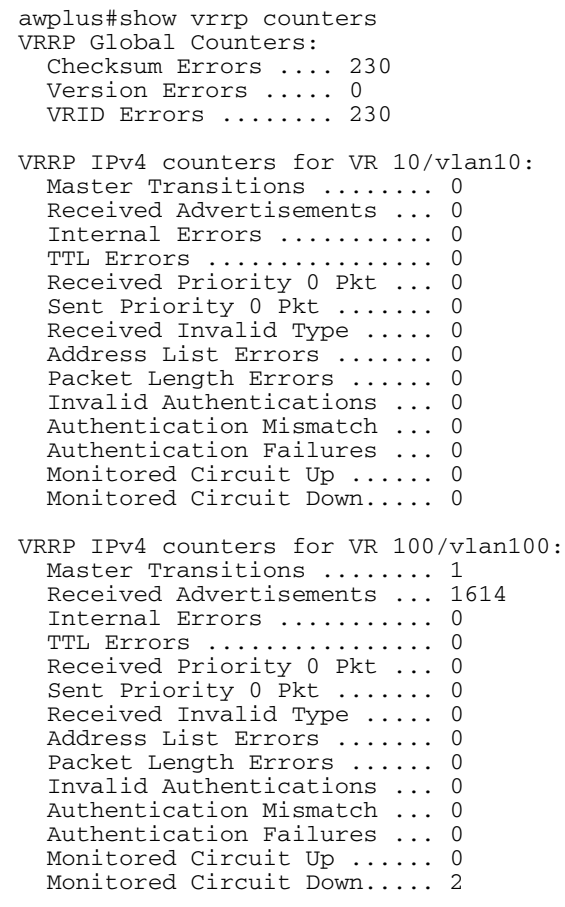

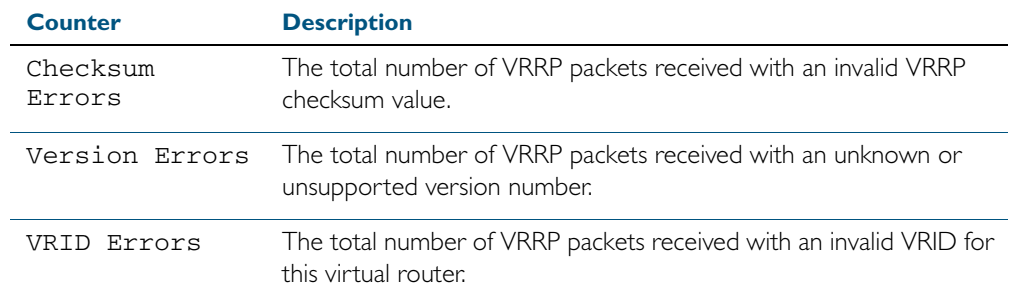

### Table 55-1: Global counters with descriptions for the **show vrrp counters** command:

### Table 55-2: Per VR counters with descriptions for the **show vrrp counters** command:

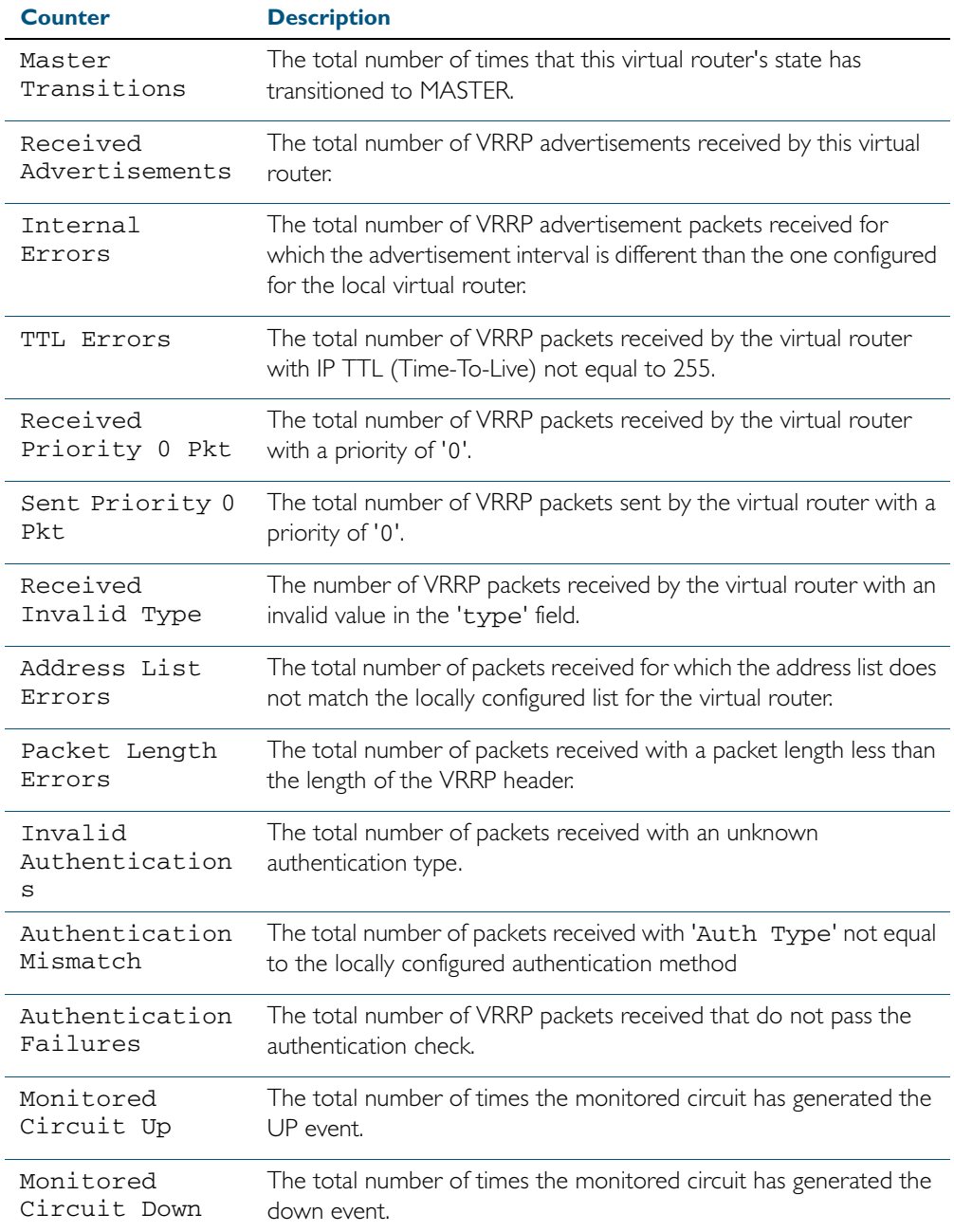

### <span id="page-1460-0"></span>**show vrrp (session)**

Use this command to display information for a particular VRRP session.

For information on output options, see ["Controlling "show" Command Output" on](#page-60-0)  [page 1.41](#page-60-0).

**Syntax** show vrrp <*vrid*> <*interface*>

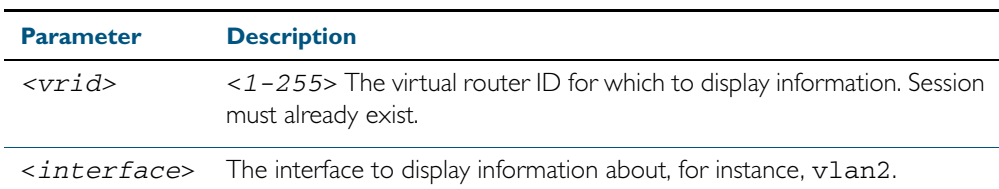

**Mode** User Exec and Privileged Exec

**Usage** See the below sample output from the **show vrrp** command displaying information about VRRP session 1 configured on vlan2. Output shows that a Virtual IP address has been set.

**awplus#** show vrrp 1 vlan2

```
awplus#show vrrp 1 vlan2
Address family IPv4
VrId <1>
  Interface is vlan2
  State is Initialize
  Virtual IP address is 10.10.11.250 (Not IP owner)
  Priority is 100
  Advertisement interval is 1 sec
  Preempt mode is TRUE
```
See the below sample output from the show vrrp command displaying information about VRRP session 1 configured on vlan3. Output shows a Virtual IP address has not been set yet.

**awplus#** show vrrp 1 vlan3

```
awplus#show vrrp 1 vlan3
Address family IPv4
VrId < 1> Interface is vlan3
  State is Initialize
  Virtual IP address is unset
  Priority is 100
  Advertisement interval is 1 sec
  Preempt mode is TRUE
```
**Example** The following command shows information about VRRP session 5 for interface vlan2.

**awplus#** show vrrp 5 vlan2

# <span id="page-1461-0"></span>**undebug vrrp** Use this command to disable all VRRP debugging. **Syntax** undebug vrrp all **Mode** Privileged Exec **Example awplus#** undebug vrrp all

**Related Commands** [debug vrrp](#page-1444-0)

### <span id="page-1461-1"></span>**undebug vrrp events**

Use this command to disable debugging options for VRRP event troubleshooting.

- **Syntax** undebug vrrp events
- **Mode** Privileged Exec

#### **Example**

**awplus#** undebug vrrp events

### **Related Commands** [debug vrrp events](#page-1445-0)

### <span id="page-1461-2"></span>**undebug vrrp packet**

Use this command to disable debugging options for VRRP packets.

**Syntax** undebug vrrp packet [send|recv]

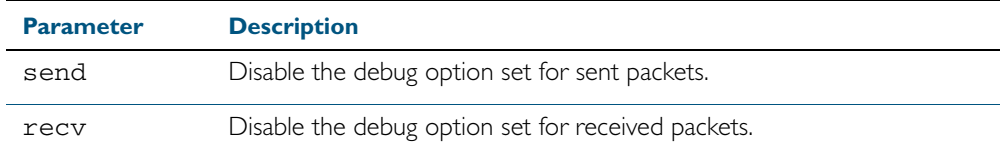

**Mode** Privileged Exec

#### **Example**

**awplus#** undebug vrrp packet send

**Related Commands** [debug vrrp packet](#page-1446-0)

# <span id="page-1462-0"></span>**virtual-ip**

Use this command to set the virtual IP address for the VRRP session. This is the IP address of the virtual router that end hosts set as their default gateway.

Use the no variant of this command to disable this feature.

**Syntax** virtual-ip *<ip-address>* master

virtual-ip *<ip-address>* backup

no virtual-ip

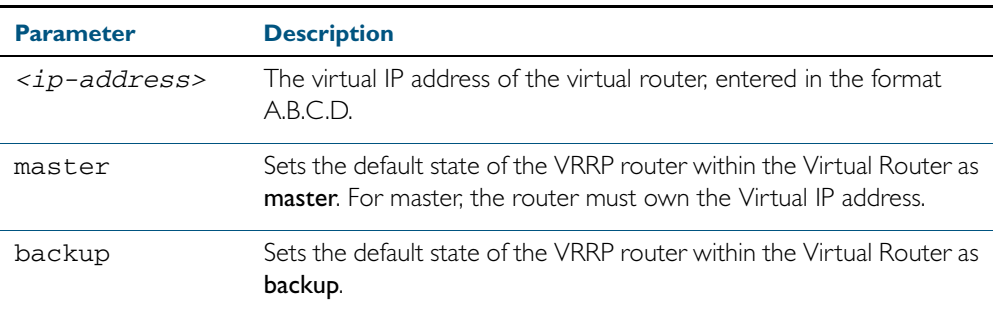

**Mode** Router Configuration

**Example**

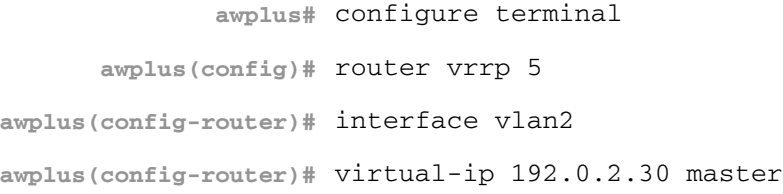

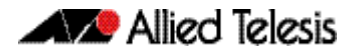

### <span id="page-1463-0"></span>**vrrp vmac**

Use this command to enable or disable the Virtual MAC feature.

**Syntax** vrrp vmac {enable|disable}

**Mode** Global Configuration

**Example** To enable Virtual MAC enter:

**awplus#** configure terminal

**awplus(config)#** vrrp vmac enable

To disable Virtual MAC enter:

**awplus#** configure terminal

**awplus(config)#** vrrp vmac disable

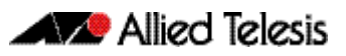

# **Chapter 56: EPSR Introduction and Configuration**

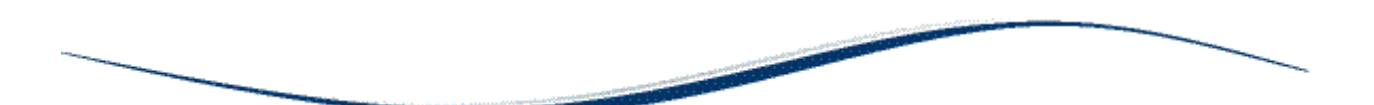

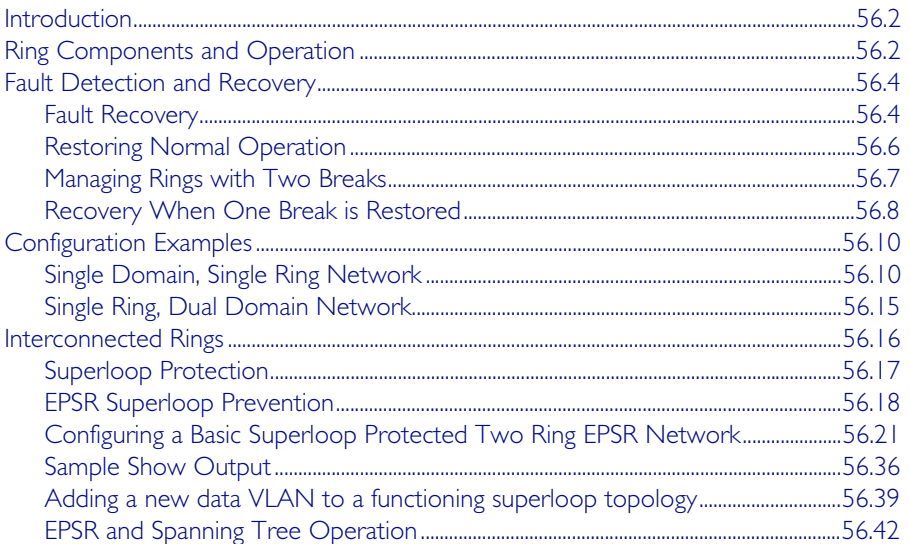

# <span id="page-1465-0"></span>**Introduction**

Ethernet Protection Switching Ring (EPSR) is a protection system that prevents loops within Ethernet ring based topologies. EPSR offers a rapid detection and recovery time (in the order of 50 ms, depending on configuration) if a link or node fails. This rapid recovery time makes EPSR a more effective alternative to spanning tree options when using ring-based topologies to create high speed resilient Layer 2 networks.

# <span id="page-1465-1"></span>**Ring Components and Operation**

EPSR operates only on ring-based topologies. An EPSR ring comprises a series of nodes (Ethernet bridges) connected end to end. The figure below shows a basic ring configuration. A ring comprises one master node and a number of transit nodes. Each node connects to the ring via two ports. On the master node one port is configured to be the primary port and the other, the secondary port.

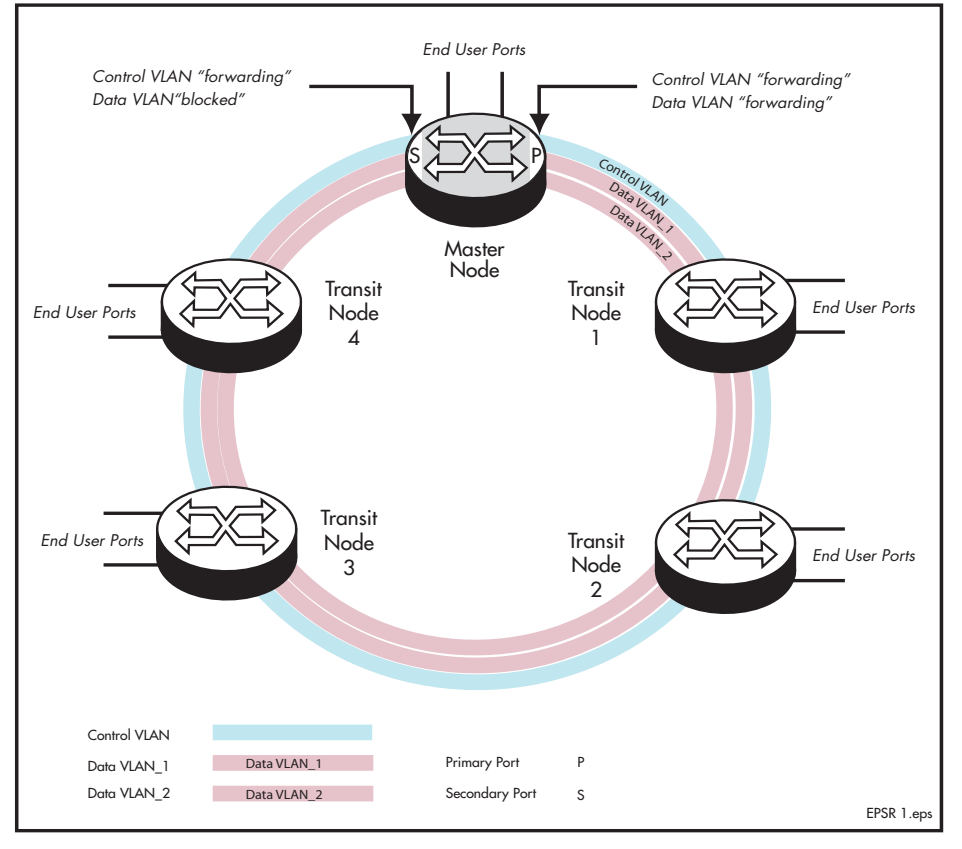

### Figure 56-1: Simple EPSR ring configuration

### **EPSR instances and domains**

Each physical EPSR ring contains one or more EPSR domains. An EPSR instance can be thought of as a component of an EPSR ring domain that exists on a single node. A set of instances across the whole ring is called a "domain." Therefore a ring whose individual nodes each have two instances results in a two domain ring. Each instance contains a control VLAN and a number of data VLANs.

The EPSR control VLAN and its associated data VLANs form a Ring Domain. Although a physical ring can have more than one domain, each domain must operate as a separate logical group of VLANs and must have its own master node. This means that several domains may share the same physical network, but must operate as logically separate VLAN groups.

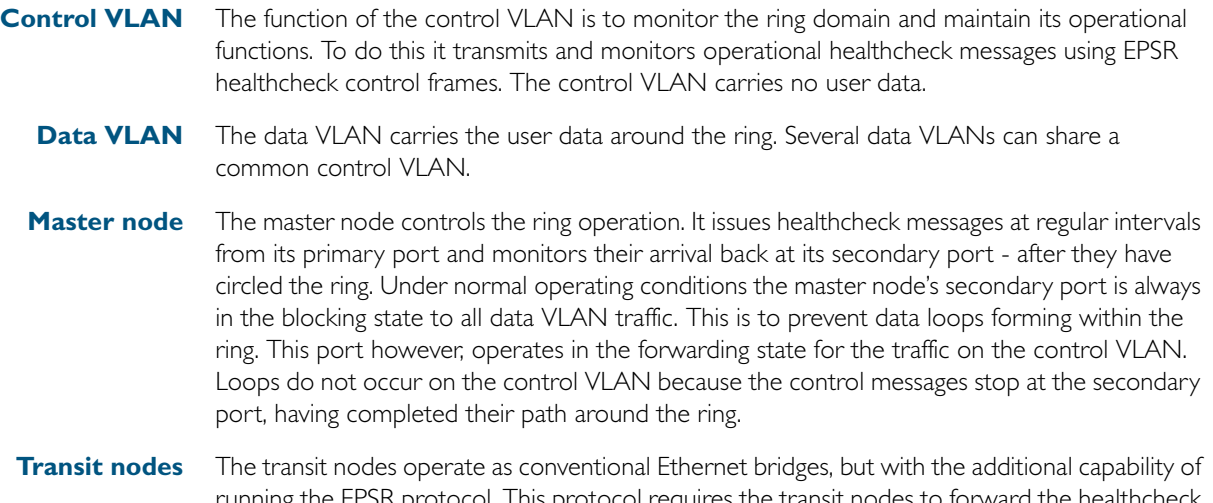

running the EPSR protocol. This protocol requires the transit nodes to forward the healthcheck messages from the master node, and respond appropriately when a ring fault is detected. The fault condition procedure is explained in ["Fault Detection and Recovery" on page 56.4](#page-1467-0).

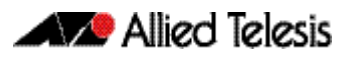

# <span id="page-1467-0"></span>**Fault Detection and Recovery**

EPSR uses the following methods to detect outages in a node or a link in the ring:

- Master node polling fault detection
- Transit node unsolicited fault detection

**Master node polling** The master node issues healthcheck messages from its primary port as a means of checking the condition of the EPSR network ring. These messages are sent at regular periods, controlled by the hellotime parameter of the epsr [command on page 57.4.](#page-1509-0) A failover timer is set each time a healthcheck message leaves the master node's primary port. The timeout value for this timer is set by the **failover** parameter of the epsr [command on page 57.4](#page-1509-0). If the failover timer expires before the transmitted healthcheck message is received by the master node's secondary port, the master node assumes that there is a fault in the ring, and implements its fault recovery procedures. Because this method relies on a timer expiry, its operation is inherently slower than the "transit node unsolicited detection method" described next.

**Transit node unsolicited** Transit node unsolicited fault detection relies on transit nodes detecting faults at their interfaces, and immediately notifying master nodes about the break. When a transit node detects a connectivity loss, it sends a "links down" message over its good link. Because a link spans two nodes, both nodes send the "links down" message back to the master node. These nodes also change their state from "links up" to "links down," and change the state of the port connecting to the broken link, from "forwarding" to "blocking."

# <span id="page-1467-1"></span>Fault Recovery

When the master node detects an outage in the ring by using its detection methods, it does the following:

- 1. Declares the ring to be in a "failed" state.
- 2. Unblocks its secondary port to enable the data VLAN traffic to pass between its primary and secondary ports.
- **3.** Flushes its own forwarding database (FDB) for (only) the two ring ports.
- 4. Sends an EPSR Ring-Down-Flush-FDB control message to all the transit nodes, via both its primary and secondary ports.

Transit nodes respond to the Ring-Down-Flush-FDB message by flushing their forward databases for each of their ring ports. As the data starts to flow in the ring's new configuration, each of the nodes (master and transit) re-learn their Layer 2 addresses. During this period, the master node continues to send health check messages over the control VLAN. This situation continues until the faulty link or node is repaired. For a multi-domain ring, this process occurs separately for each domain within the ring.

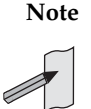

**Note** When VCStack is used with EPSR, the EPSR failovertime must be set to at least 5 seconds to avoid any broadcast storms during failover. Broadcast storms may occur if the switch cannot failover quickly enough before the EPSR failovertime expires. See the [epsr](#page-1509-0) command for further information about the EPSR failovertime. See the [reboot rolling](#page-2008-0) command for further information about VCStack failover.

The following figure shows the flow of control frames under fault conditions.

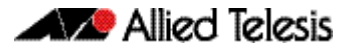

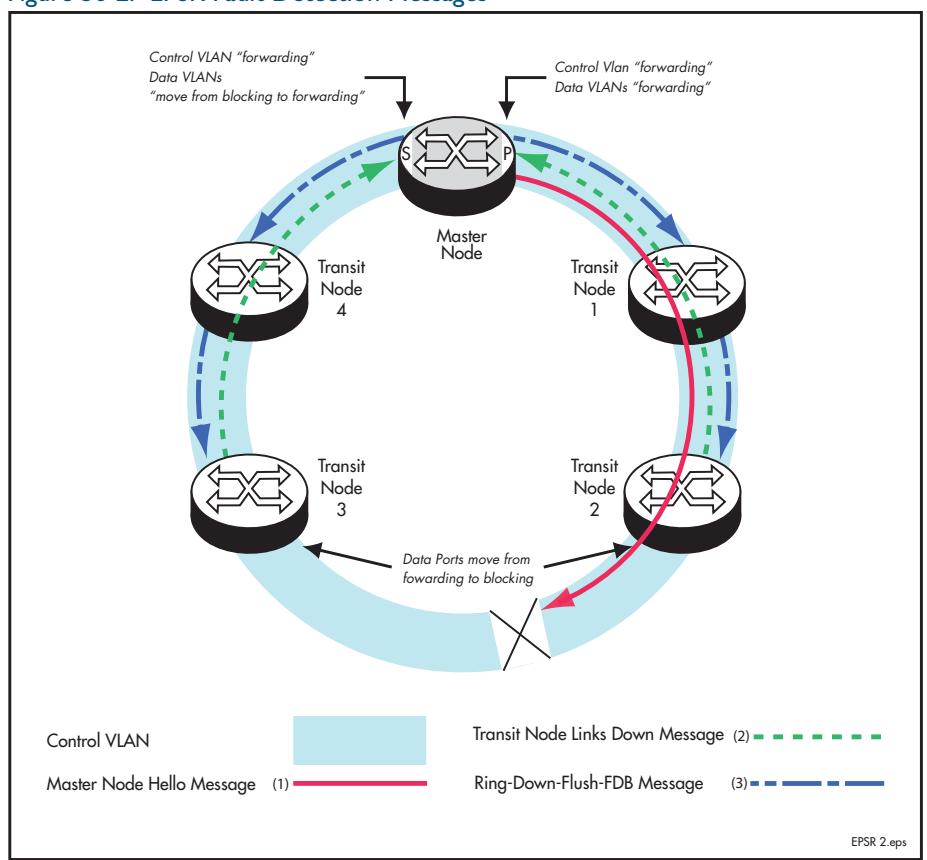

### Figure 56-2: EPSR Fault Detection Messages

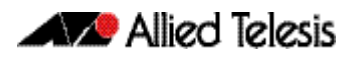

# <span id="page-1469-0"></span>Restoring Normal Operation

**Transit nodes** Once a fault in the ring or node has been rectified, the transit nodes that span the previously faulty link section detect that link connectivity has returned. They then move their appropriate ring port state, from Links-Down to Pre-Forwarding, and await the Ring-Up-Flush control message from the master node.

Once these transit nodes receive the Ring-Up-Flush message, they:

- flush their forward databases for both their ring ports.
- change the state of their ports from blocking to forwarding, which allows data to flow through their previously blocked ring ports.

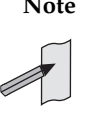

**Note** The transit nodes do not enter the forward state until they have received the Ring-Up-Flush message. This prevents the possibility of a loop condition occurring caused by the transit nodes moving into the forwarding state before the master node secondary port can return to the blocking state. During such a period, the ring would have no ports blocked.

**Master node** With the link restored, the healthcheck messages that are sent from the primary port of the master node now complete the loop and arrive at the master node's secondary port. The master node restores normal conditions as follows:

- 1. Declares the ring to be in a "complete" state.
- 2. Blocks its secondary port for data (non-control) traffic.
- 3. Flushes its forwarding database for its two ring ports.
- 4. Sends a Ring-Up-Flush-FDB message from its primary port, to all transit nodes.

Software Reference for SwitchBlade® x510 Series Switches

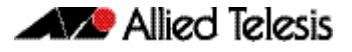

# <span id="page-1470-0"></span>Managing Rings with Two Breaks

To restore a link with two breaks you need to run the EPSR Enhanced Recovery feature. Consider the network shown below:

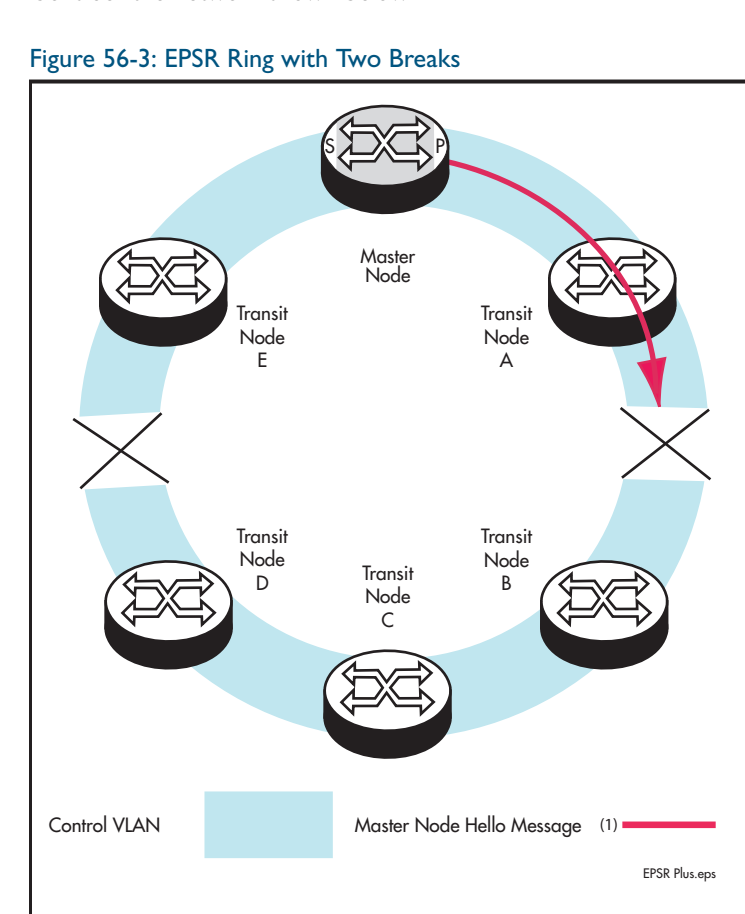

In this situation the ring will attempt to recover as previously described in "Fault Recovery" on [page 56.4](#page-1467-1). This will result in the split-ring operation shown in [Figure 56-4 on page 56.7](#page-1470-1).

### <span id="page-1470-1"></span>Figure 56-4: EPSR Split Ring

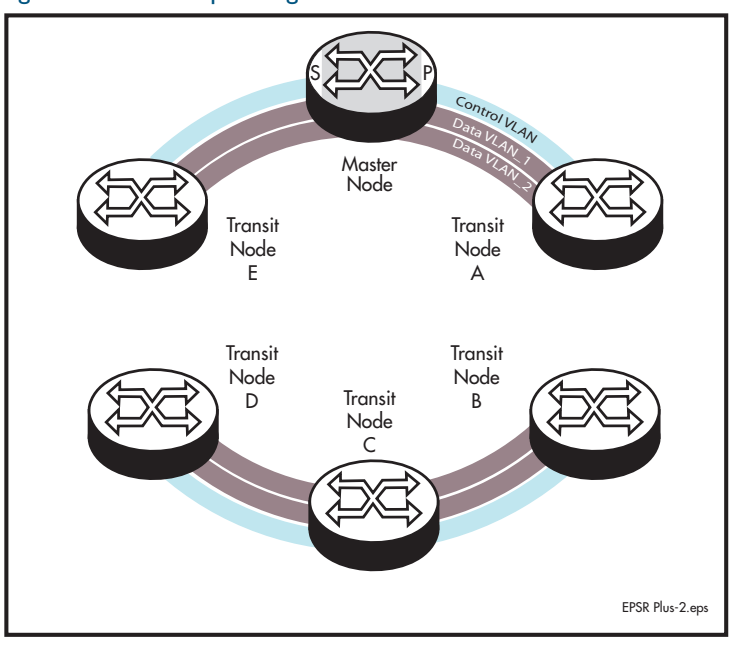

In this operational mode each portion of the ring operates as an independent link layer broadcast domain each containing the original data VLANs and control VLAN.

# <span id="page-1471-0"></span>Recovery When One Break is Restored

[Figure 56-5 on page 56.8](#page-1471-1) shows a ring with the link between nodes A and B restored. At this point the ring's behavior will depend on whether the [epsr enhancedrecovery enable](#page-1513-0) command [on page 57.8](#page-1513-0) has been set.

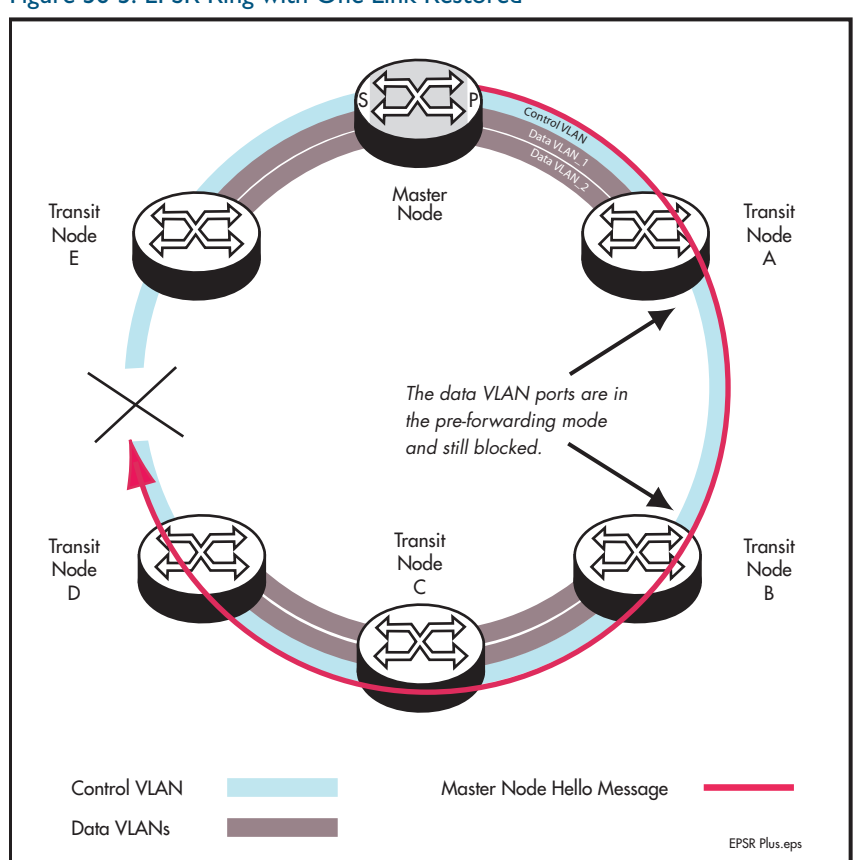

### <span id="page-1471-1"></span>Figure 56-5: EPSR Ring with One Link Restored

### Enhanced Recovery Disabled

With the enhanced recovery feature disabled, the Hello messages will now reach the remaining ring break; however from a users perspective, the ring will remain as shown in the split state shown in [Figure 56-4](#page-1470-1).

### Enhanced Recovery Enabled

With the enhanced recovery feature enabled, switch nodes A and B are able to detect the restored link, and will place all their ring ports in the forwarding state. Although the ring will remain in the "failed" state because of the remaining break; communication between the nodes is restored. The network then operates as shown in [Figure 56-6](#page-1472-0).

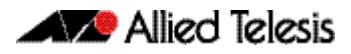

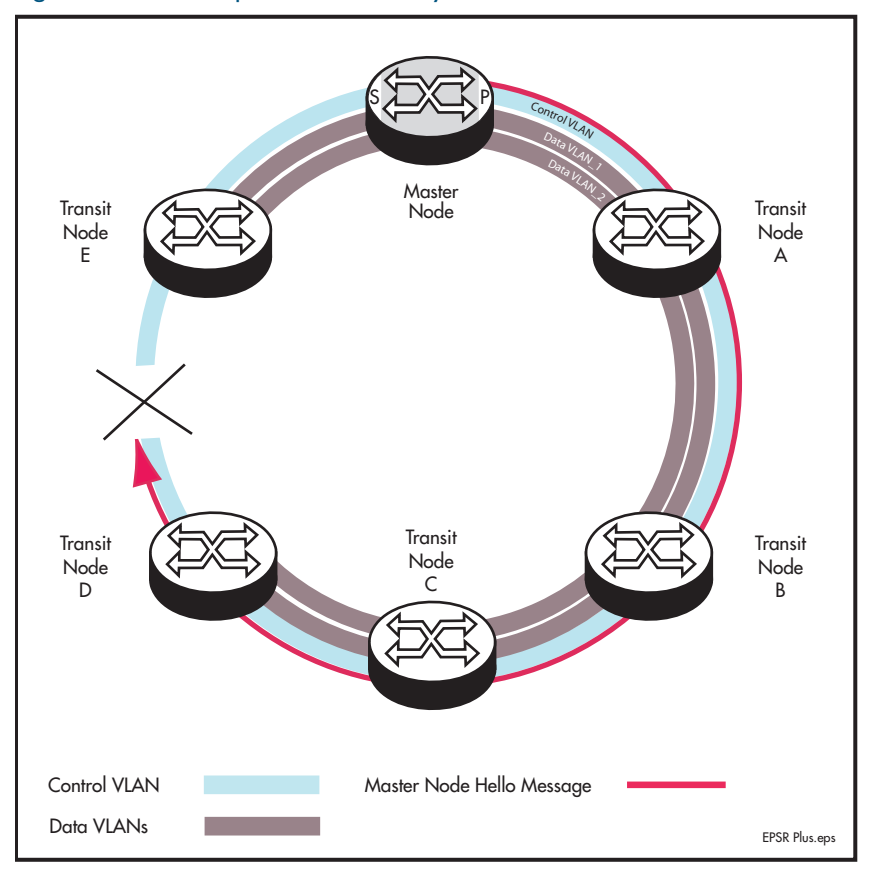

<span id="page-1472-0"></span>Figure 56-6: EPSR Operation in Partially Recovered State

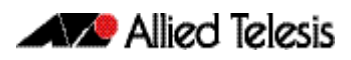

# <span id="page-1473-0"></span>**Configuration Examples**

This section describes how to configure EPSR in following ways:

- [Single Domain, Single Ring Network](#page-1473-1)
- [Single Ring, Dual Domain Network](#page-1478-0)
- **EPSR** and Spanning Tree Operation

# <span id="page-1473-1"></span>Single Domain, Single Ring Network

This example shows a simple single ring, single domain configuration with no connecting lobes.

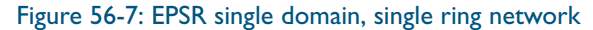

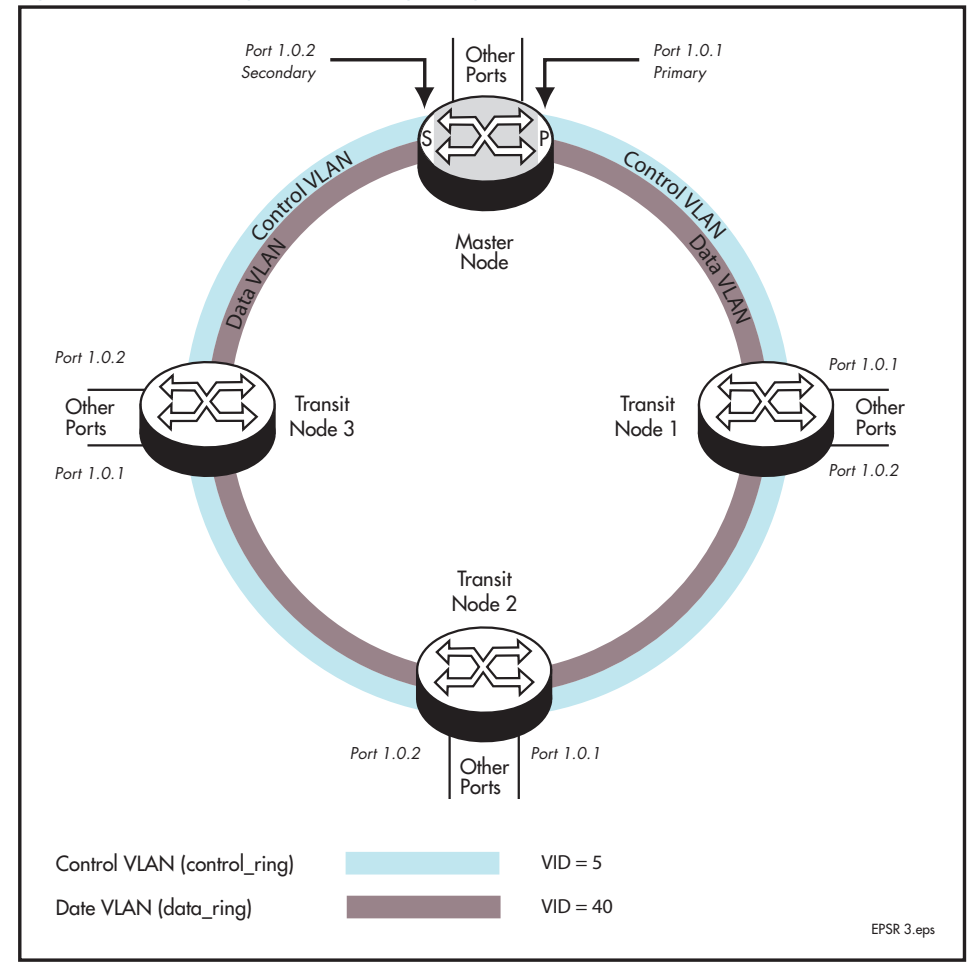

# Configure the Master Node

### Step 1: Create the control and data VLANs on the Master Node

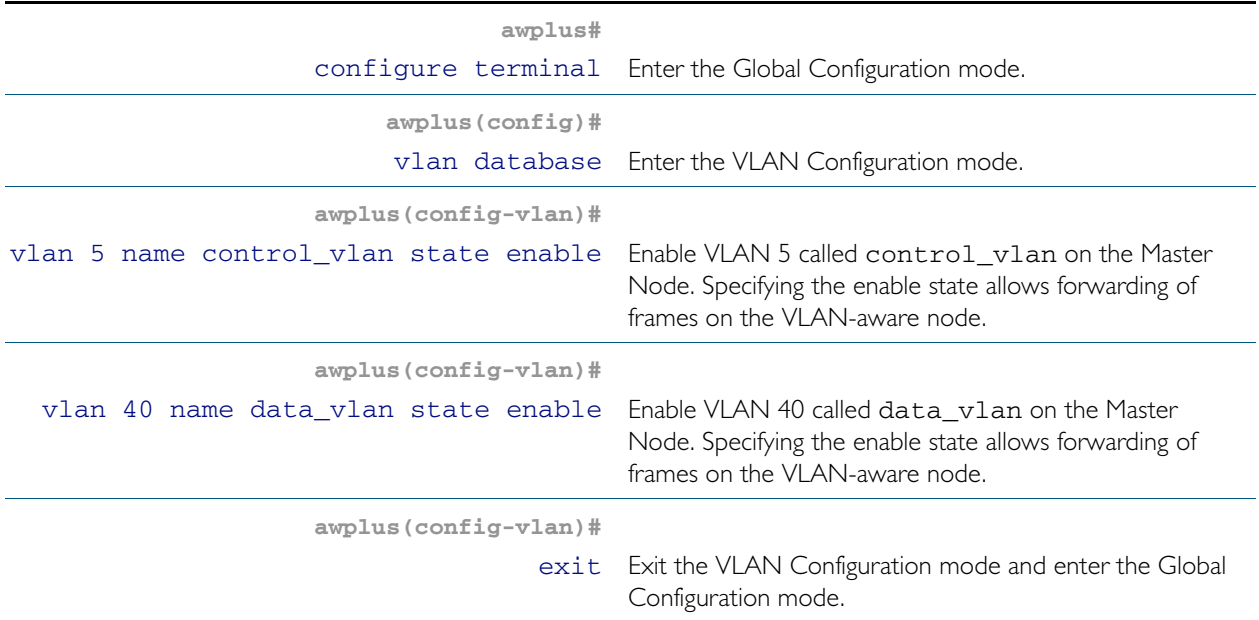

### Step 2: Add port1.0.1 to these VLANs

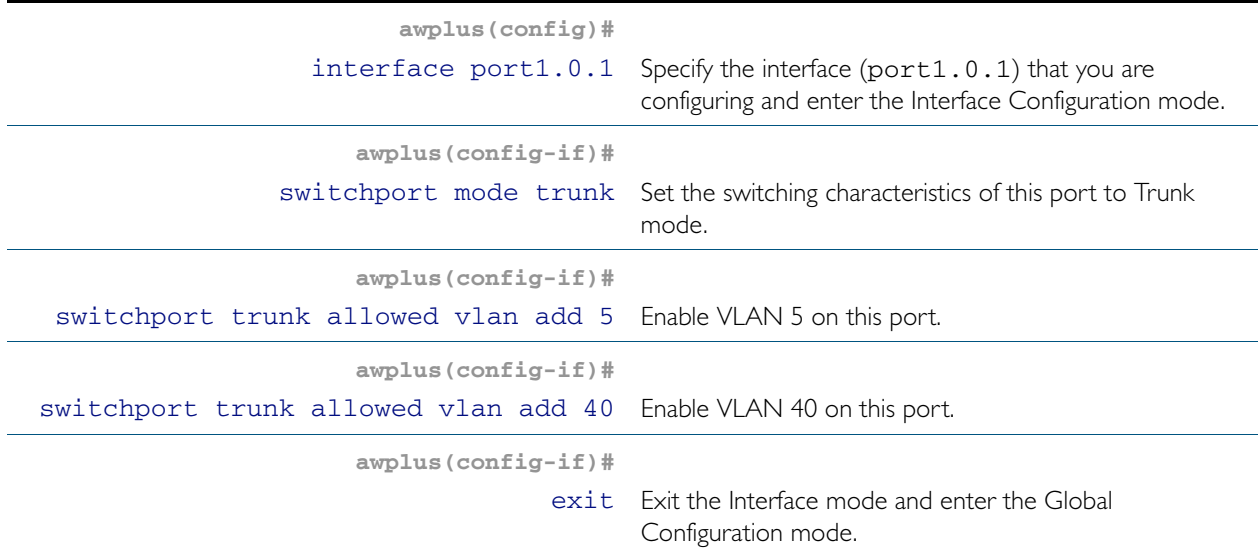

### Step 3: Add port1.0.2 to these VLANs

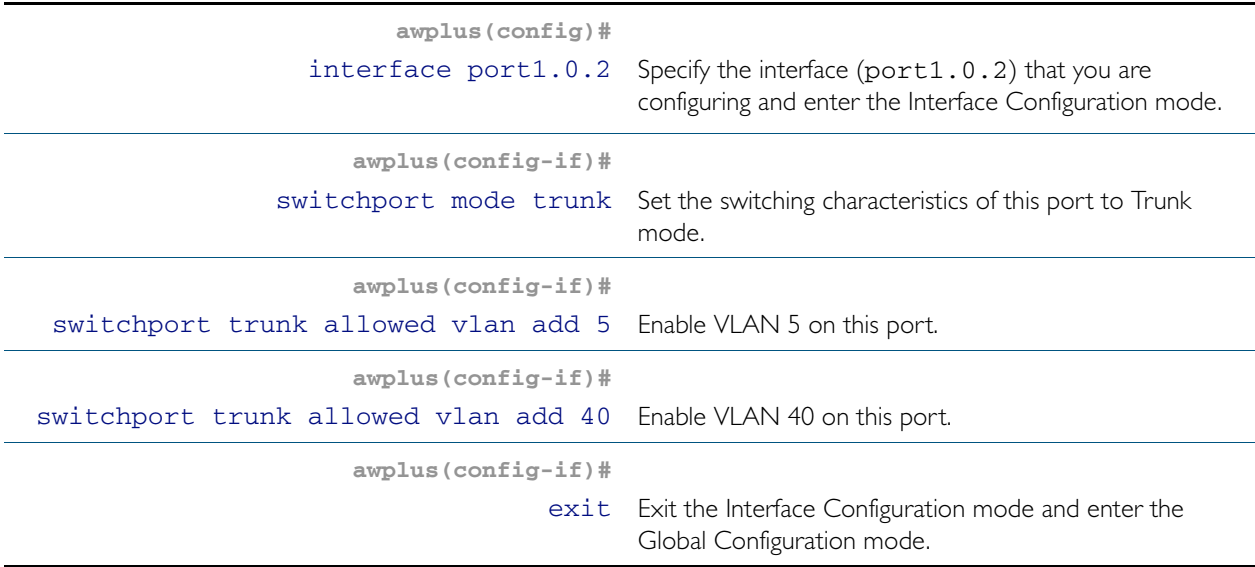

### Step 4: Create the EPSR Instance called "blue" on the master node, make VLAN 5 the control VLAN and port 1.0.1 the primary port

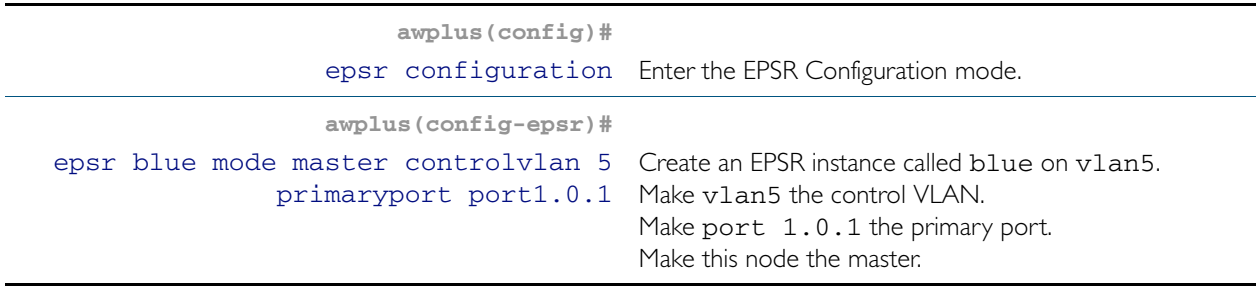

### Step 5: Add a data VLAN to the EPSR Instance called "blue" on the Master Node

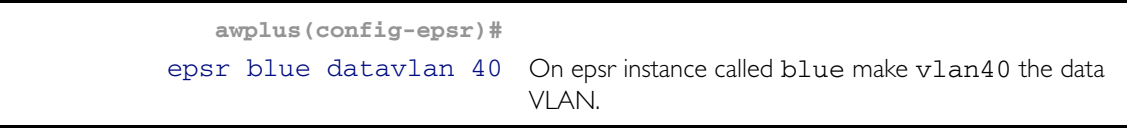

### Step 6: Enable the EPSR Instance called "blue" on the Master Node

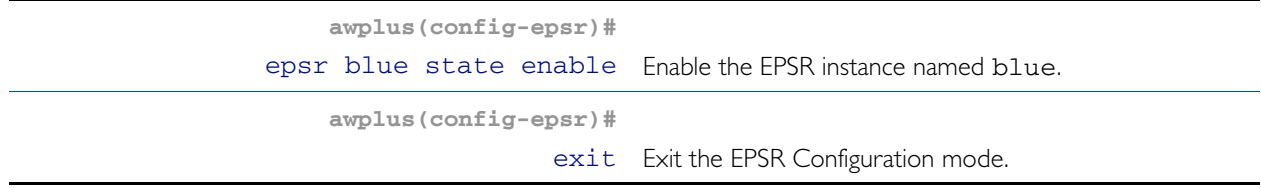

Now you can configure the transit nodes.
## Step 7: Create the Control and Data VLANs on a Transit Node

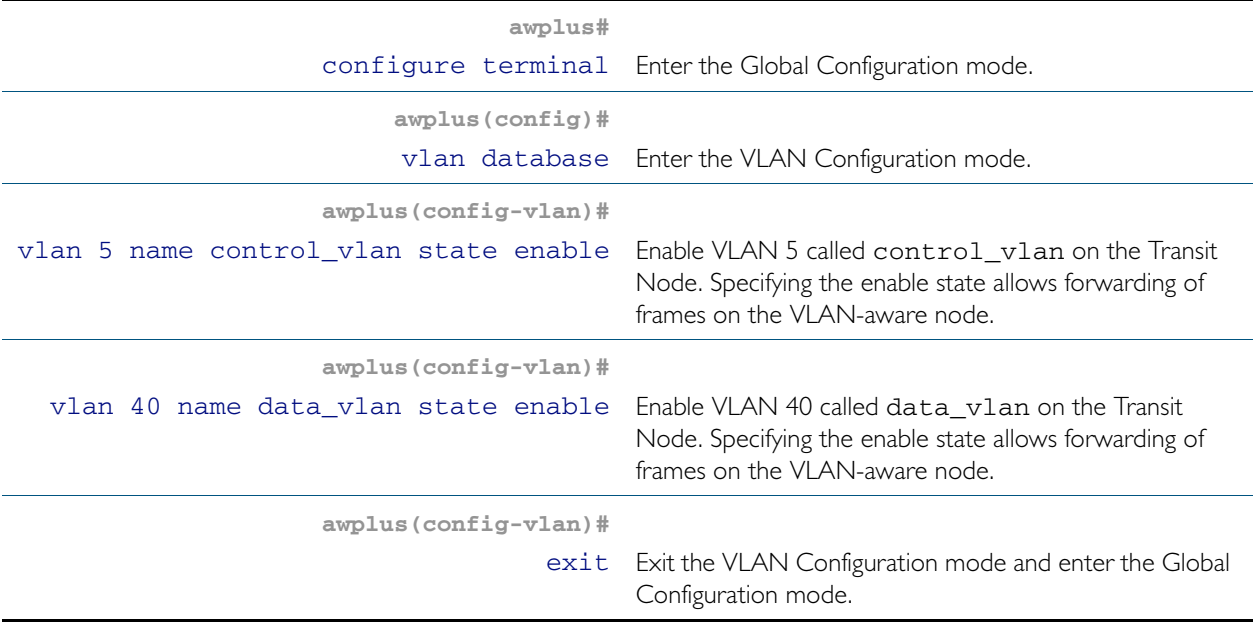

### Step 8: Add port1.0.1 to the VLANs

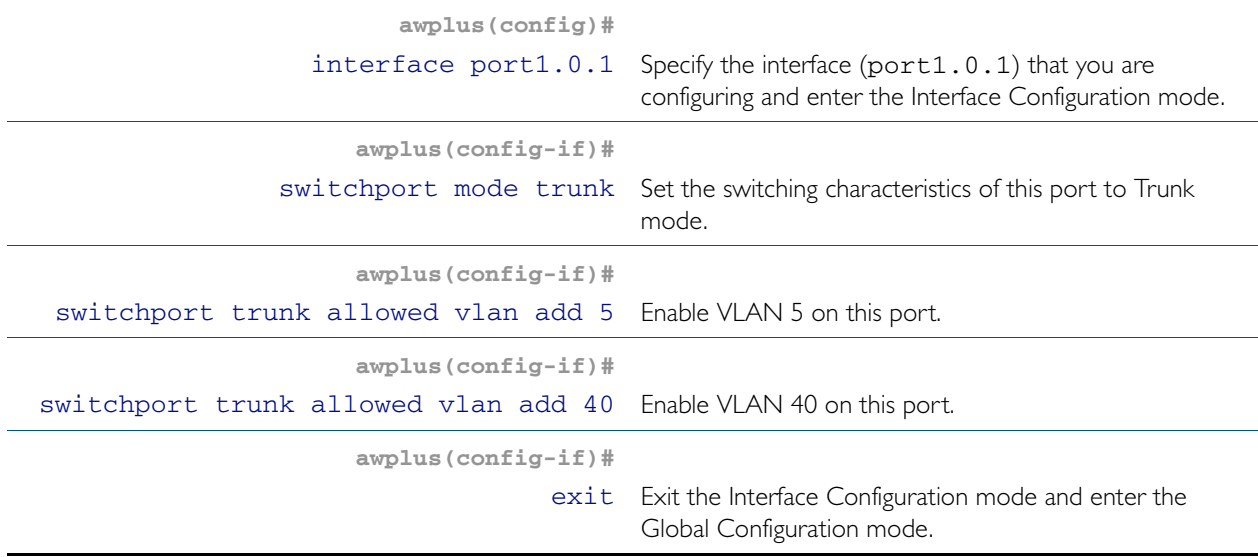

### Step 9: Add port1.0.2 to the VLANs

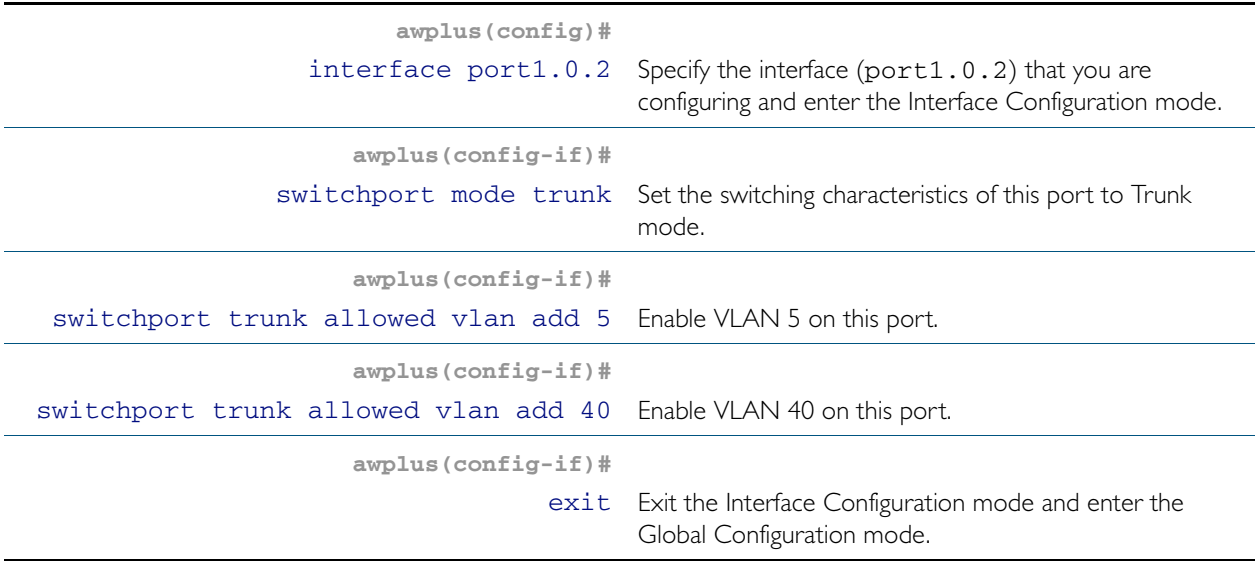

#### Step 10: Create the EPSR Instance called "blue" on a transit node, make VLAN 5 the control VLAN

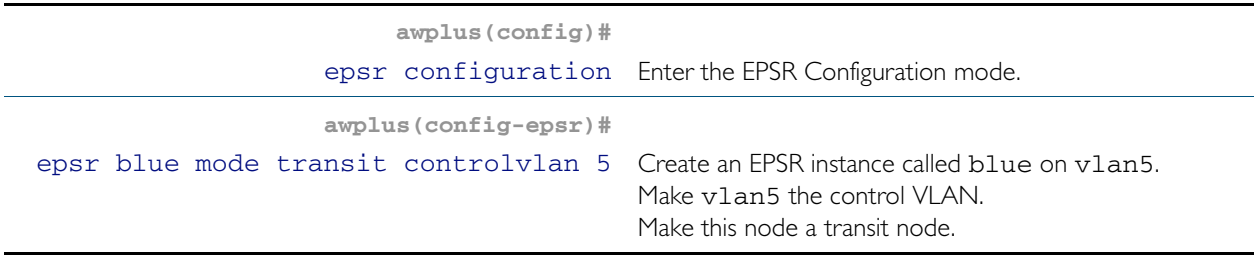

#### Step 11: Add a data VLAN to the EPSR Instance called "blue" on the transit node

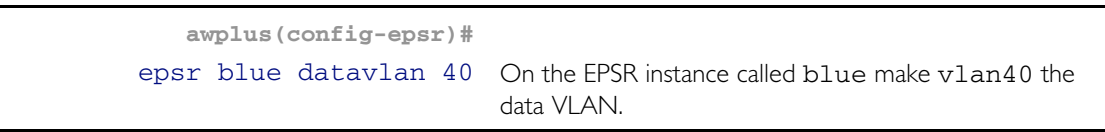

#### Step 12: Enable the EPSR Instance called "blue" on the transit node

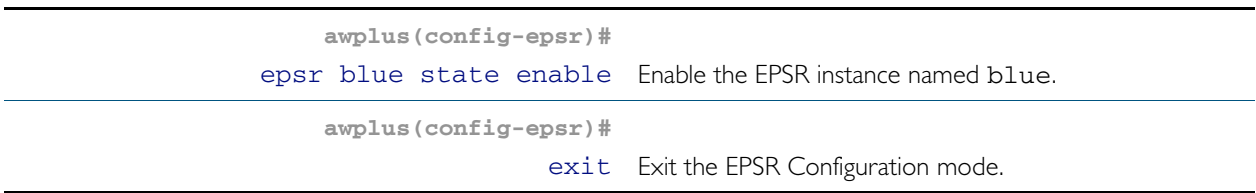

Now you can use the same procedure to configure the remaining transit nodes.

## Single Ring, Dual Domain Network

This example shows an EPSR configuration where two EPSR domains share the same physical ring. This configuration enables two sets of users to run totally separate Layer 2 networks. Better load distribution around the ring can be achieved by configuring different nodes to be the master for each ring.

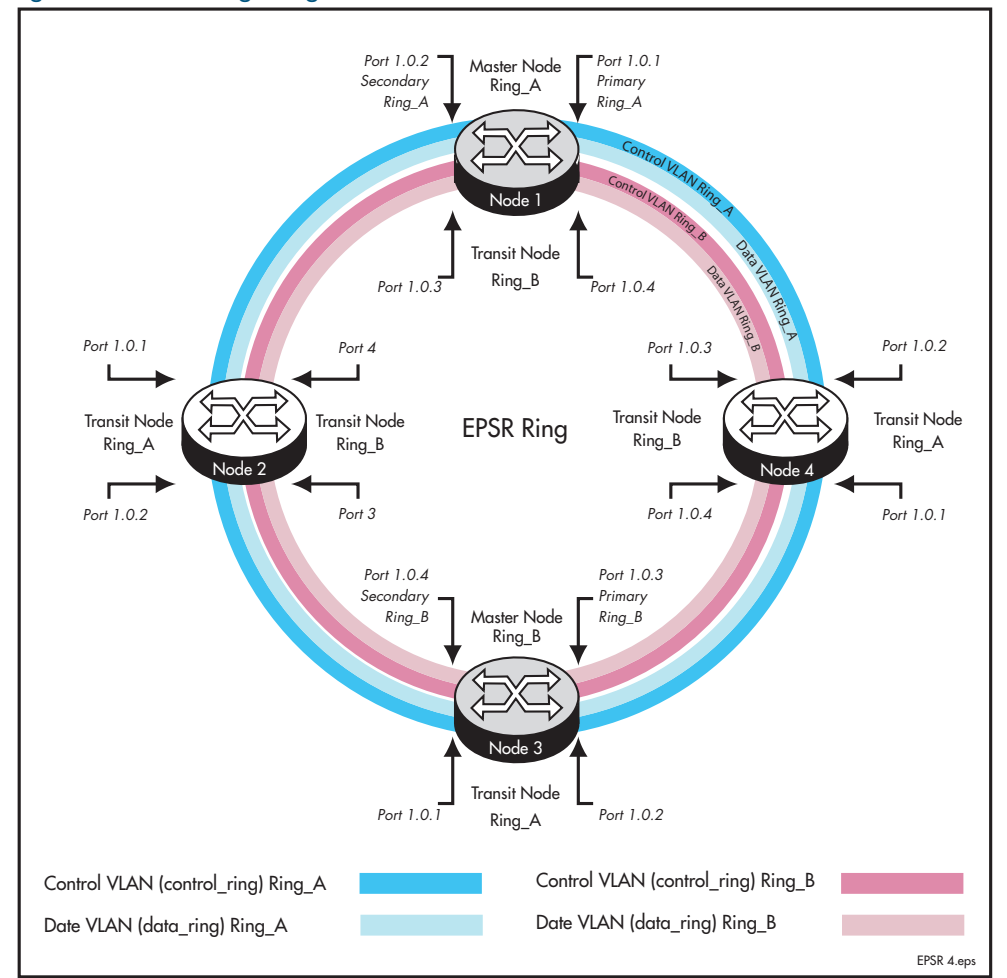

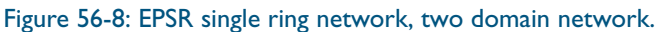

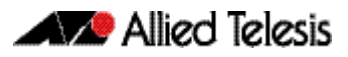

## **Interconnected Rings**

This example shows an EPSR configuration where two rings share a common segment. This configuration will operate as two independent rings, providing that there is no data VLAN sharing between the two rings. If a break occurs in either ring then, each ring will implement its own independent recovery procedures. If a break occurs in the common segment, then each Master node will unblock its secondary port using the normal fault recovery procedure.

Where data VLANS are shared between the rings a fault condition know as "SuperLoop" can occur. The next section deals with superloops and how to manage them.

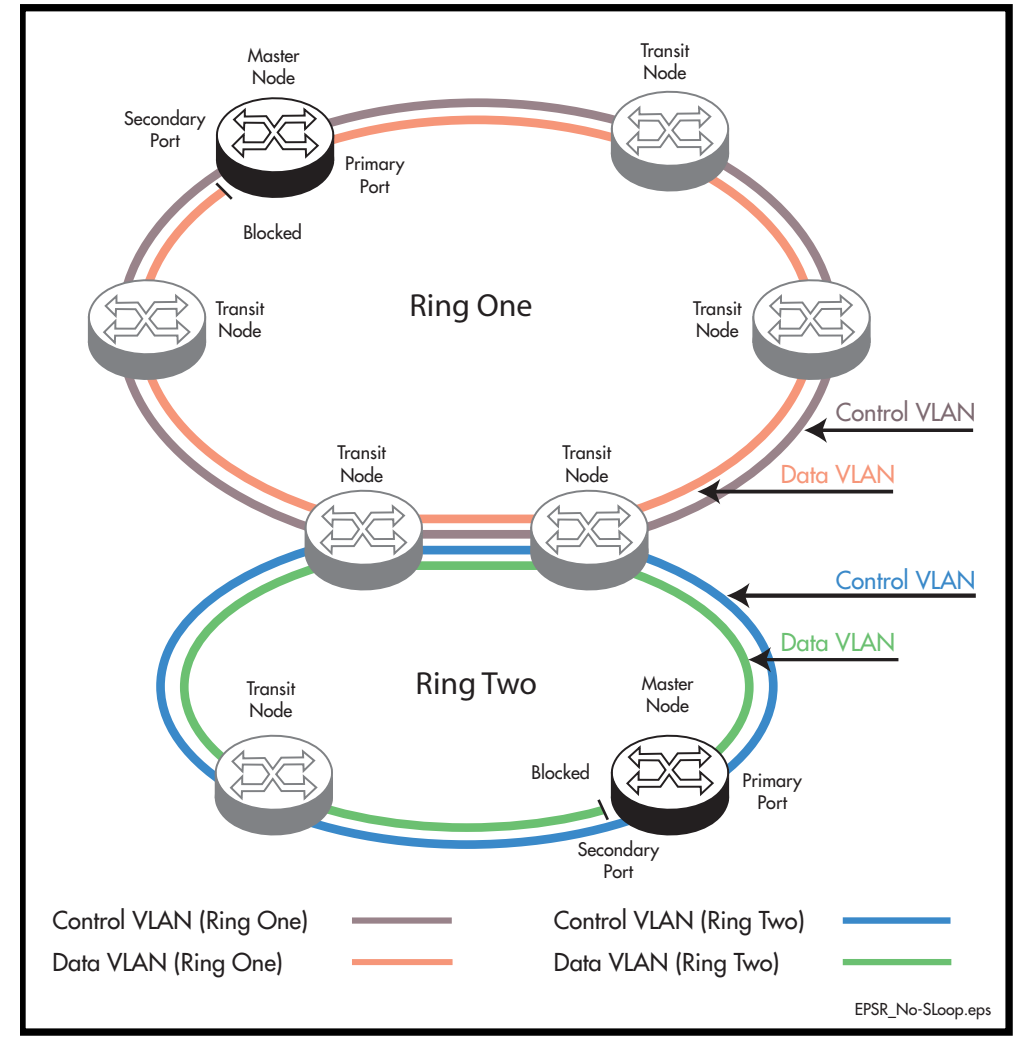

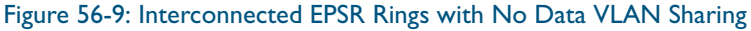

## Superloop Protection

Careful attention must be paid when creating EPSR networks with interconnecting links, to avoid an error condition known as superloops. This sections explains what superloops are and how to prevent them.

## What is a an EPSR Superloop?

An EPSR superloop is a data loop whose path traverses more than a single EPSR ring. This fault condition usually occurs when there is a break in a physical segment that is shared by the two rings. For a superloop condition to occur, the two physical rings must share some of their data VLANS. [Figure 56-10 on page 56.17](#page-1480-0)shows an EPSR ring with a superloop condition caused by a break in the common ring segment. [Figure 56-11 on page 56.18](#page-1481-0) shows the Superloop data path ring caused by the broken common ring segment. The superloop condition occurs because both rings detect the ring segment break and as a result both master nodes unblock their secondary ports.

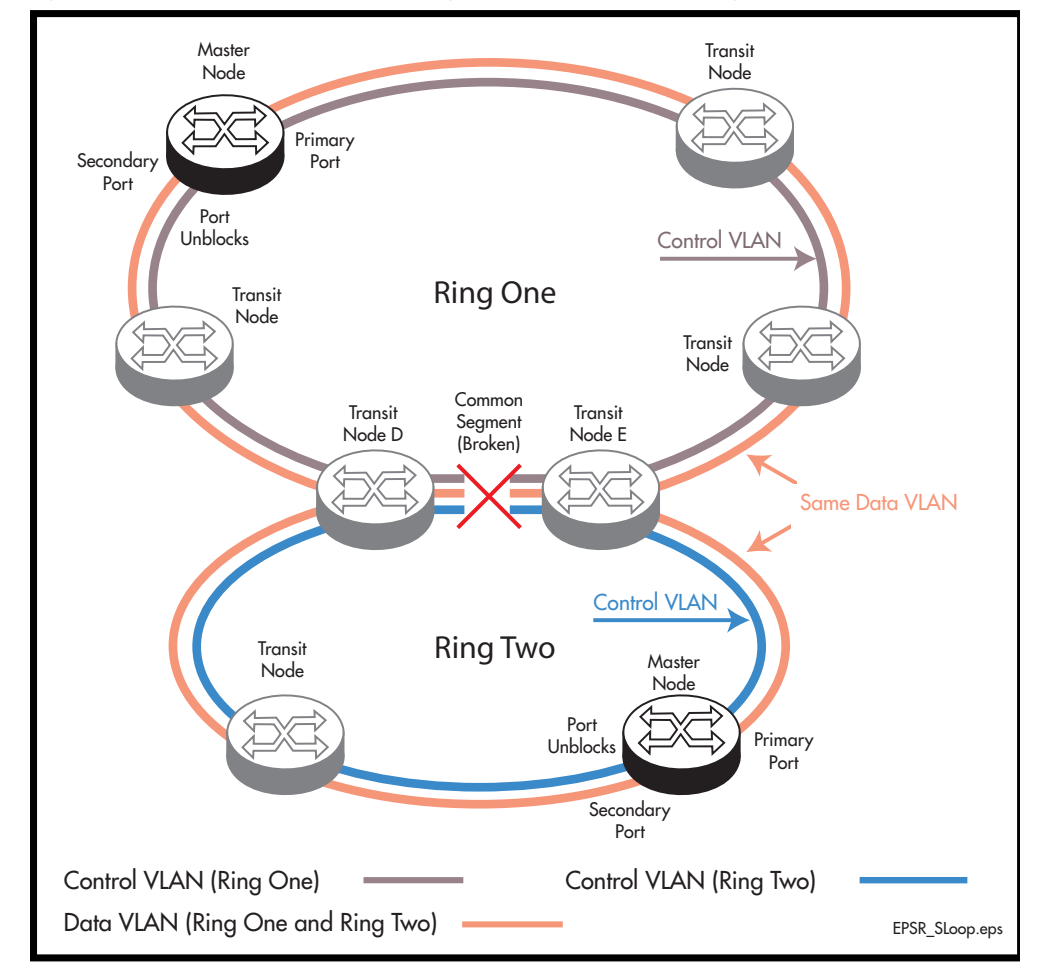

#### <span id="page-1480-0"></span>Figure 56-10: Interconnected EPSR Rings with Data VLAN Sharing

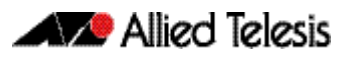

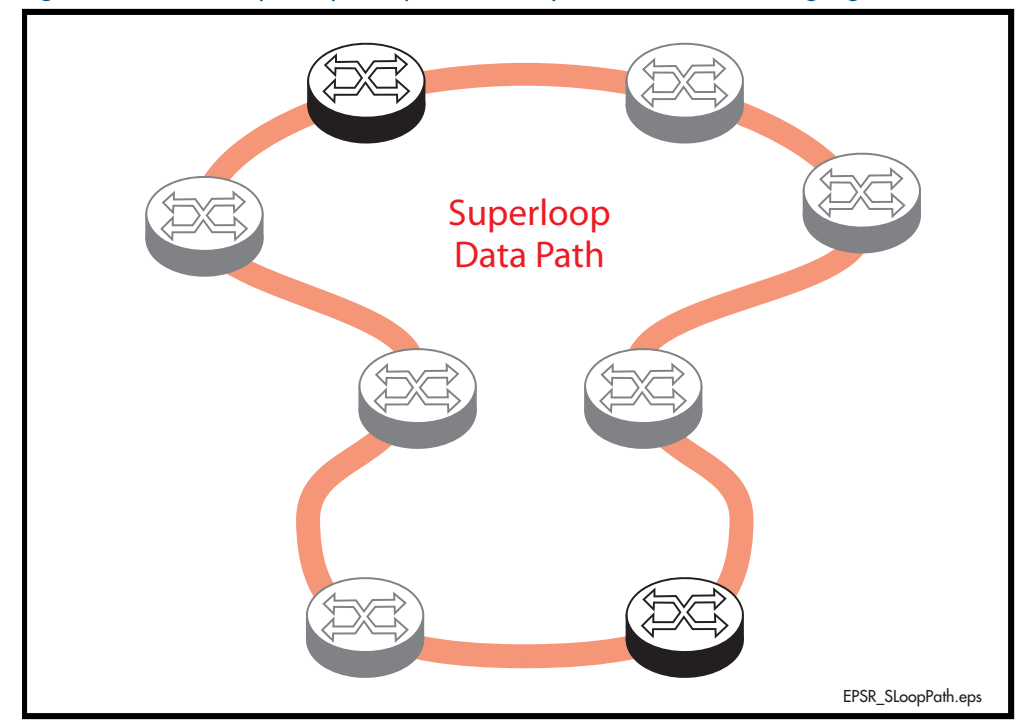

<span id="page-1481-0"></span>Figure 56-11: EPSR Superloop data path caused by a broken common ring segment

## EPSR Superloop Prevention

Alliedware Plus version 5.4.2 onwards contains mechanisms to prevent superloops forming. The Superloop prevention facility enables rings to be assigned priority level between 0 and 127, with 1 representing the lowest priority and 127 the highest. Level 0 (the default setting) applies the functionality of no Superloop prevention. Enabling superloop prevention changes the way the EPSR nodes respond under fault conditions.

Superloop prevention is enabled for an EPSR ring instance by setting the epsr priority [command on page 57.11.](#page-1516-0) Setting a priority value greater than 0 applies superloop prevention to that particular instance. How the superloop function is applied will depend on the role of the node within the ring, i.e. whether it is a master node or a transit node, and its physical location within the ring. Here is how the functions of Superloop prevention modify the nodal behavior for a particular ring instance:

- A master node with its epsr priority set to zero will consider the superloop function to be turned off.
- A master node with its epsr priority set within the range 1-127 will consider the superloop function to be enabled, and will change its behavior in the following ways.
	- « It will not unblock its secondary port following the expiry of the Master Node Hello message timer. However, a ring-down-flush message will still be sent.
	- « It will only unblock its secondary port when it receives a Links Down message from a transit node.
- A transit node that is not connect to a shared link will be unaffected by having its epsr priority set for any of its instances.
- A transit node that is connected to a shared link will change its behavior in the following ways:
	- « It will compare its priority settings applied to each of the instances sharing the common link. So for the network of [Figure 56-10 on page 56.17](#page-1480-0) Transit Node D will compare the priority setting for Ring One, with the priority setting for Ring Two. If the shared link fails, the transit node will only issue a Transit Node Links Down message on the ring that is configured with the highest priority.

The result of these behavior changes is that when the shared link fails, only the master node located on the higher priority ring will unblock its secondary port; because this is the only the master node that will receive the Transit Node Links Down message. Note also that the master node will receive these messages from the transit nodes at either end of the broken shared link (Nodes D and E). This concept is illustrated in

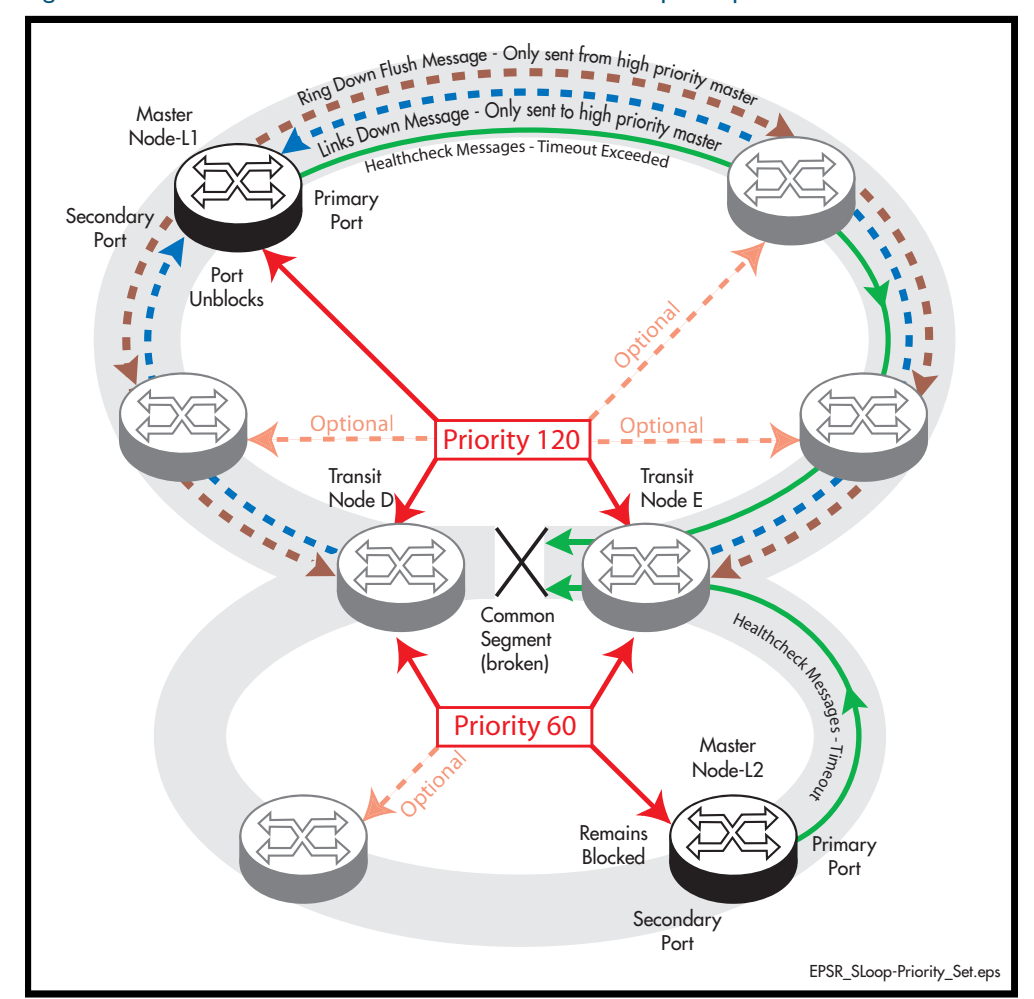

<span id="page-1482-0"></span>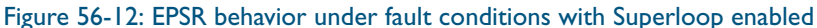

For this process to work requires certain configuration rules to be obeyed.

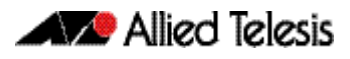

## Configuration Rules for Superloop Protected EPSR Rings

The following configuration rules are advised when configuring EPSR rings that share one or more common segments.

- Allocate a priority order to each of the interconnected rings, with 127 being the highest priority and 1 the lowest.
- A higher priority ring can have its master node located in any position; although, where possible, avoid connecting a common segment to the secondary port of a master node.
- Do not locate the master node on a segment that is shared with a higher priority ring, but you "can" locate it on a common segment that is shared with a lower priority ring. In this situation however, the port that connects to the common segment must be configured as the primary port.

For example, in [Figure 56-12](#page-1482-0), the upper portion of Node D could be configured as a Master Node of the upper ring (having a priority of 120), but its lower portion must be configured as a Transit Node (having the lower priority of 60).

On the transit nodes that connect to shared links, allocate the ring's priority to the ports that connect to each ring. Note that both of these nodes "must" be set to the same priority value.

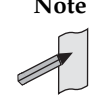

**Note** For good practice, we advise that you set all nodes within a ring to the priority assigned to that ring. So, for the network of [Figure 56-12](#page-1482-0) each of the nodes that form part of the upper ring would be configured with a priority of 120, and each of the nodes that form the lower ring would all be configured with a priority of 60.

## Configuring a Basic Superloop Protected Two Ring EPSR Network

## Configuration Example

This section shows how to configure a basic EPSR network such as that shown in [Figure 56-13](#page-1484-0) below

<span id="page-1484-0"></span>Figure 56-13: EPSR Two Shared Ring Example

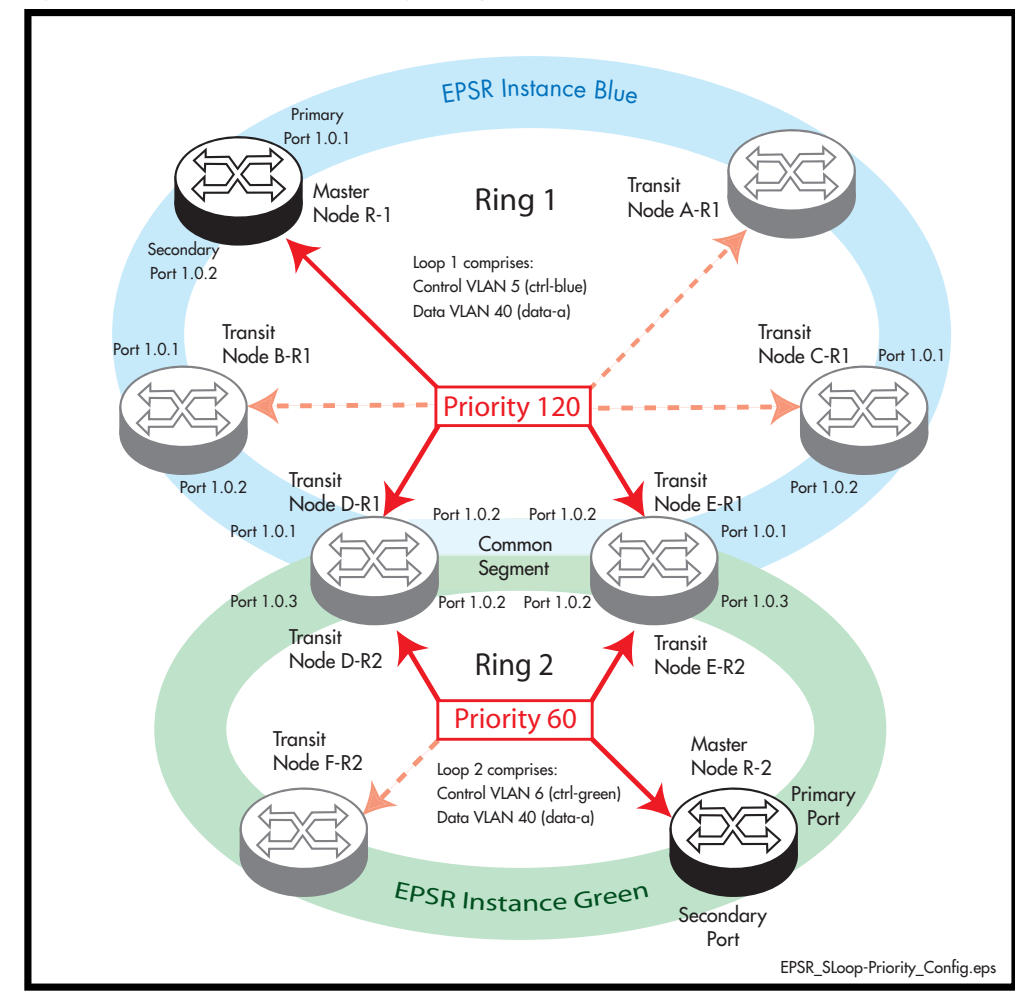

The configuration suggested comprises the following basic steps:

- ["On Ring 1- Configure the Master Node R-1" on page 56.22](#page-1485-0)
- "On Ring I Configure the Transit Nodes A to C" on page 56.24
- ["On Ring 2 Configure the Master Node R-2" on page 56.26](#page-1489-0)
- ["On Rings 1 and 2 Configure the Transit Nodes D and E" on page 56.28](#page-1491-0)
- ["On Ring 2 Configure the Transit Node F" on page 56.33](#page-1496-0)

## <span id="page-1485-0"></span>On Ring 1- Configure the Master Node R-1

### Step 1: Create the control and data VLANs (Configure on the Master Node R-1)

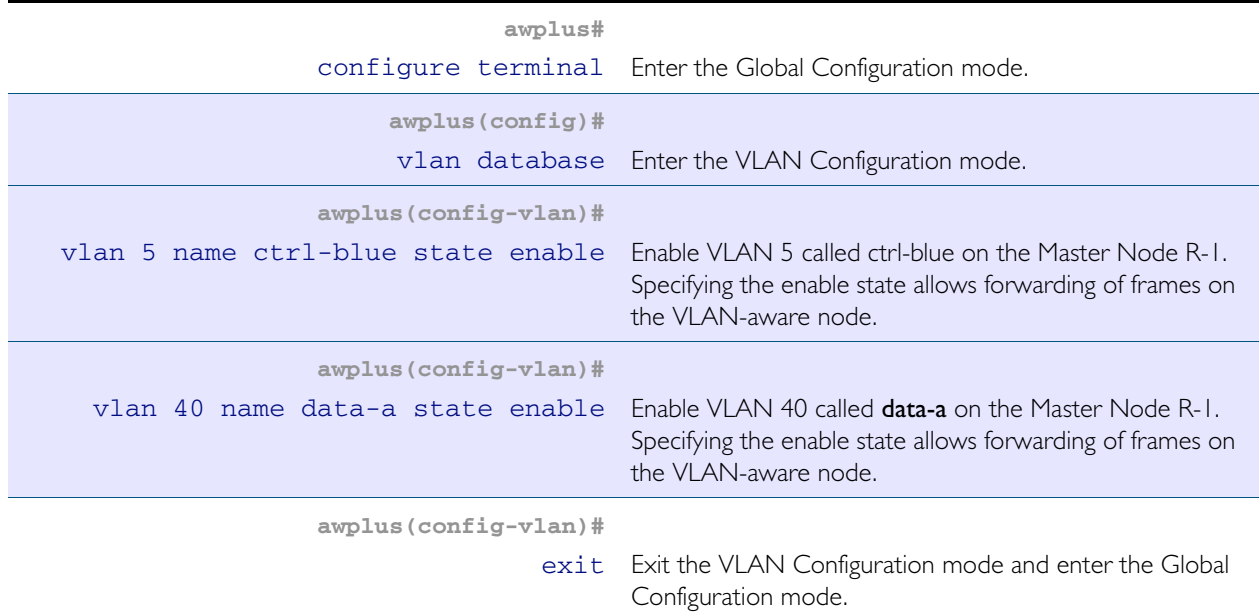

## Step 2: Add the control VLAN (ctrl-blue) to the Ring Ports

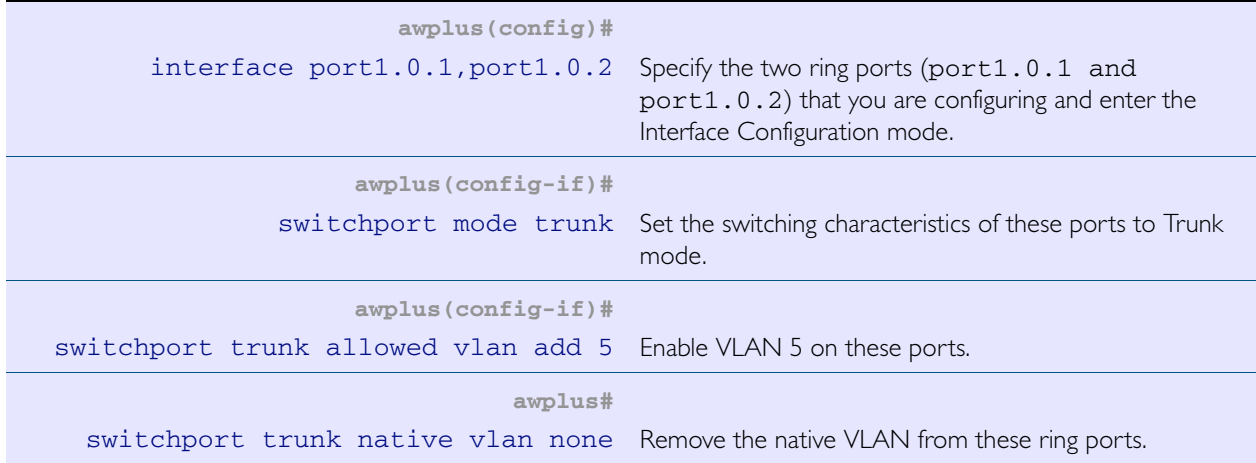

#### Step 3: Create the EPSR Instance called "blue", make VLAN 5 the control VLAN and port 1.0.1 the primary port (Configure on the Master Node R-1)

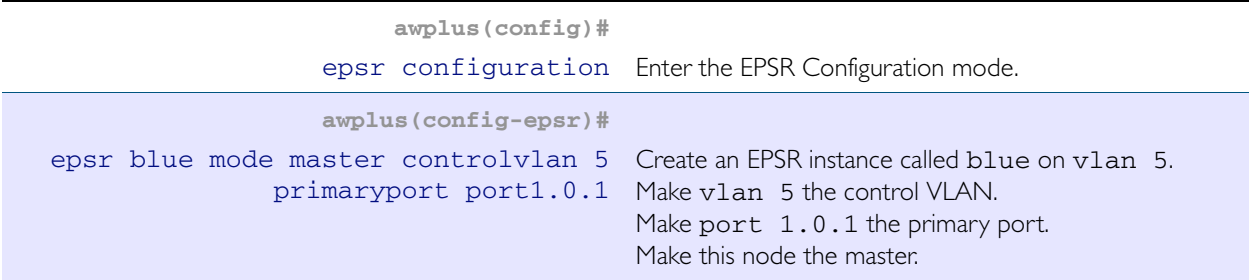

#### Step 4: Add a data VLAN to the EPSR Instance called "blue" (Configure on the Master Node R-1)

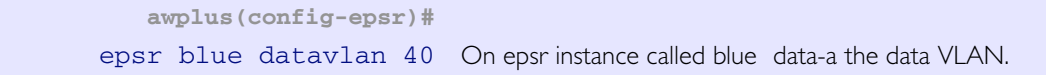

#### Step 5: Assign a priority to the ring instance (Configure on the Master Node R-1)

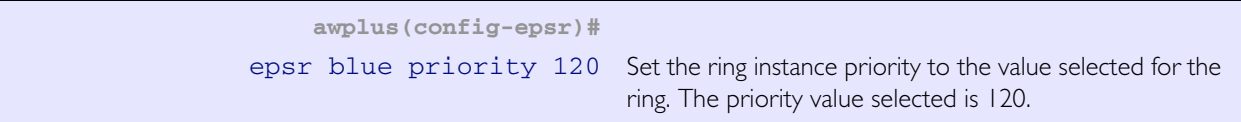

#### Step 6: Enable the EPSR Instance called "blue" (Configure on the Master Node R-1)

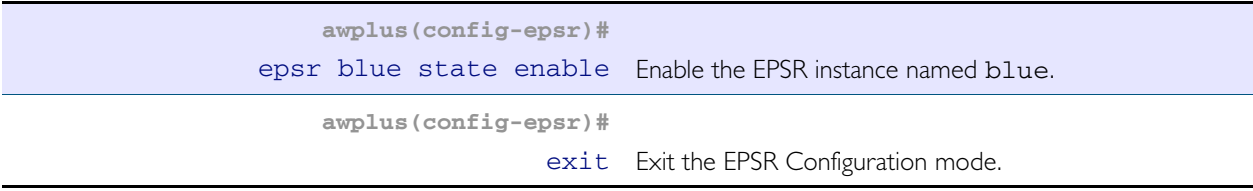

#### Step 7: Add port1.0.1 to these VLANs (Configure on the Master Node R-1)

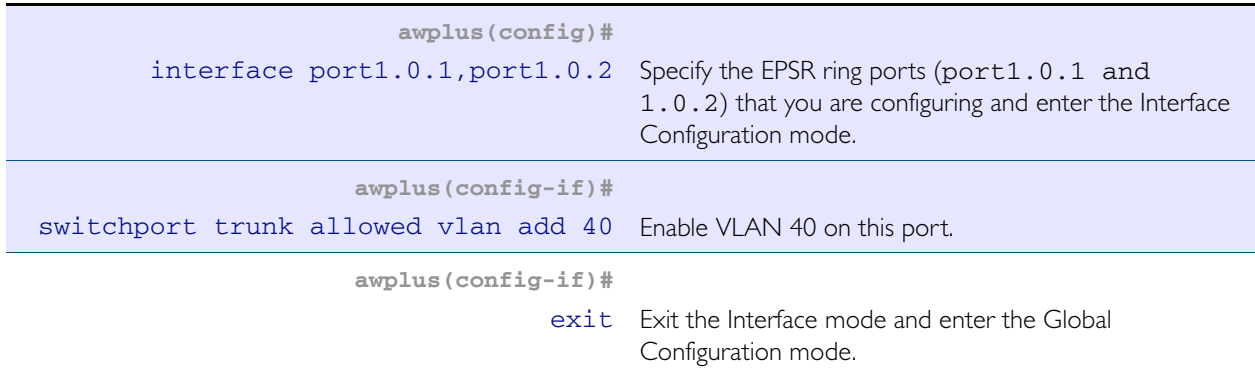

## <span id="page-1487-0"></span>On Ring 1 - Configure the Transit Nodes A to C

### Step 1: Create the control and data VLANs (on Transit Nodes A to C)

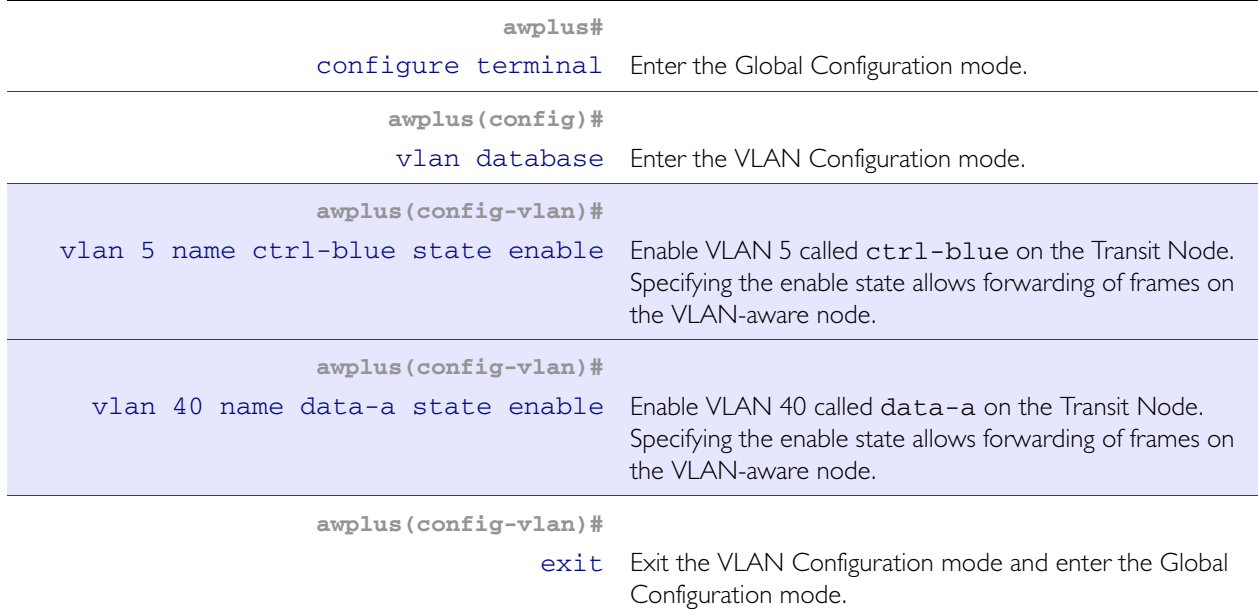

#### Step 2: Add the EPSR control vlan (ctrl-blue) to EPSR ring ports

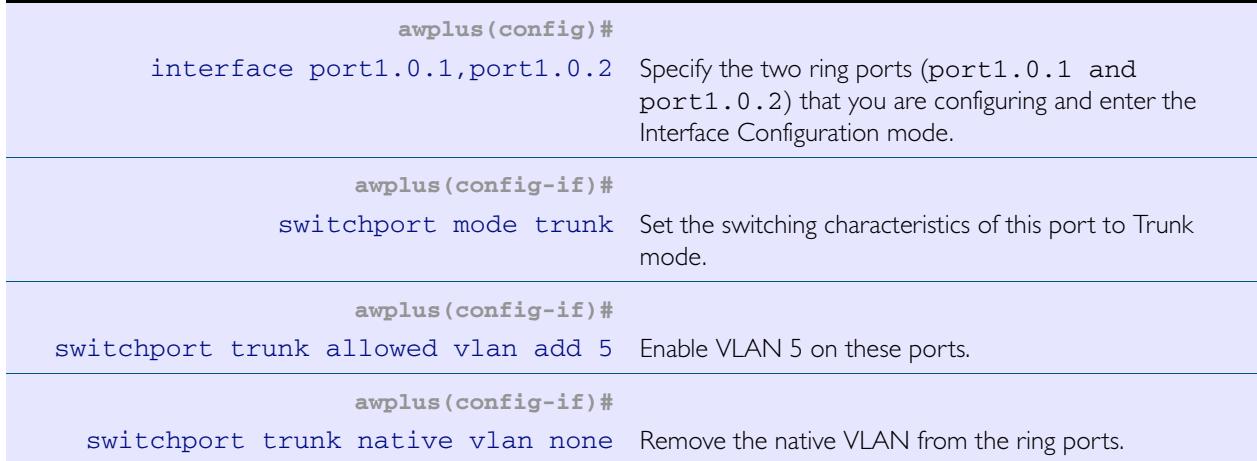

#### Step 3: Create the EPSR Instance called "blue", make VLAN 5 the control VLAN (on Transit Nodes A to C)

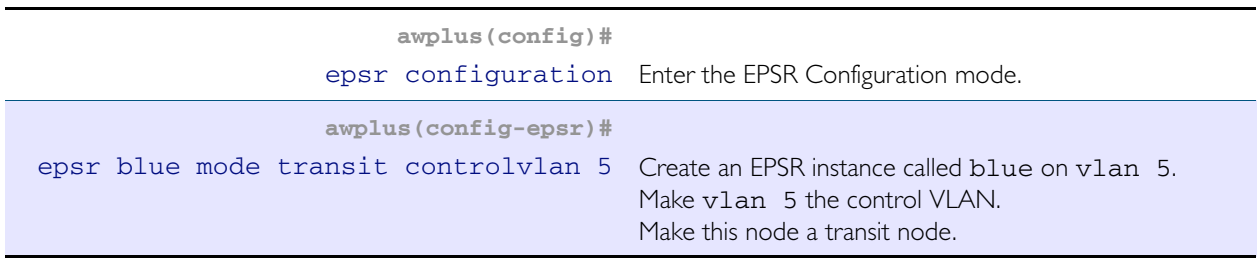

Step 4: Add a data VLAN to the EPSR Instance called "blue" (on Transit Nodes A to C)

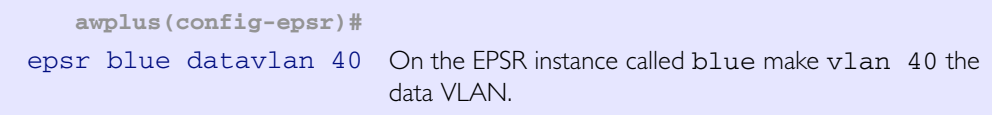

#### Step 5: Assign a priority to the ring instance (on Transit Nodes A to C)

This step is mandatory on transit nodes that connect to a common segment, and good practice on other transit nodes.

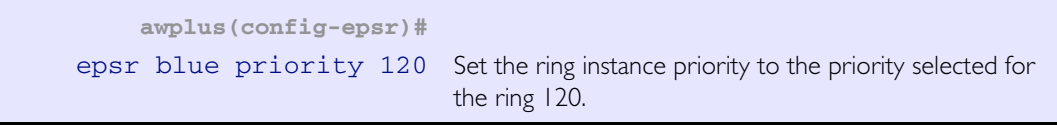

#### Step 6: Enable the EPSR Instance called "blue" (on Transit Nodes A to C)

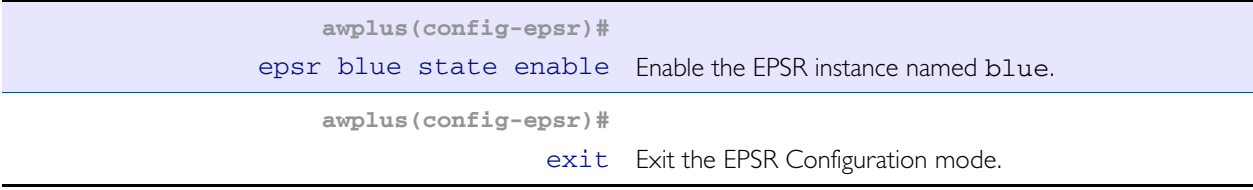

#### Step 7: Add the physical port 1.0.1 to VLAN 40 (on Transit Nodes A to C)

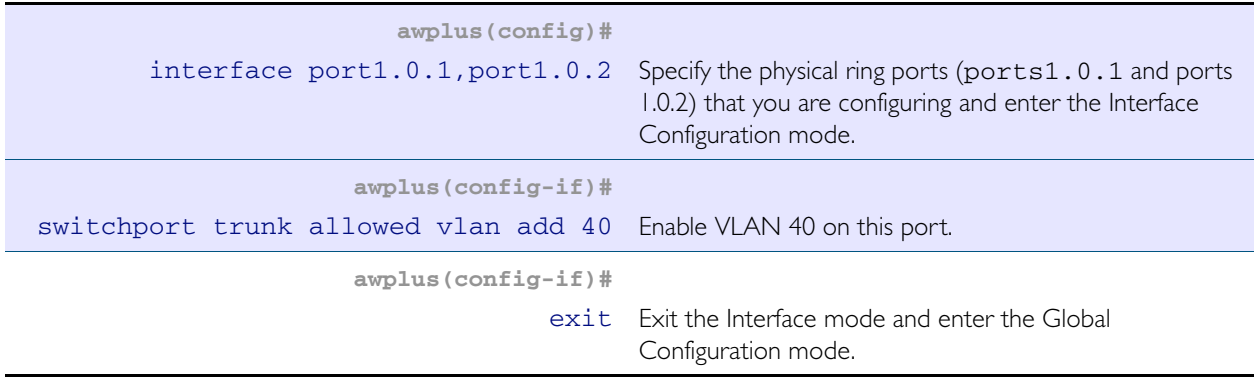

## <span id="page-1489-0"></span>On Ring 2 - Configure the Master Node R-2

### Step 1: Create the control and data VLANs (Configure on the Master Node R-2)

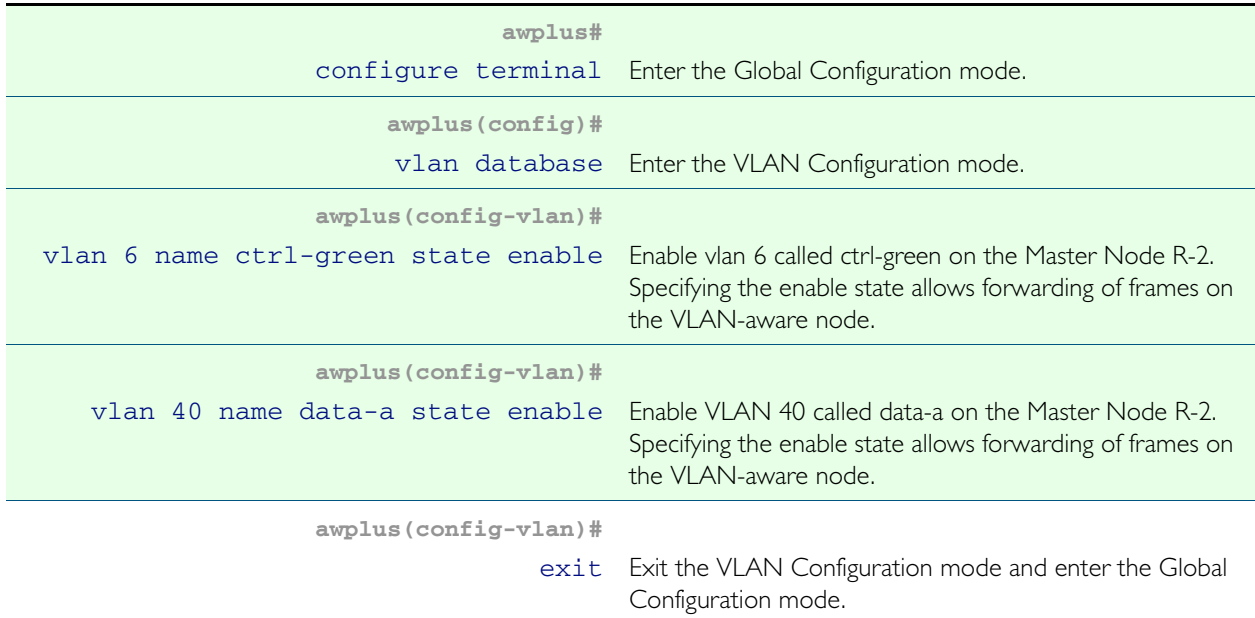

## Step 2: Add the control VLAN (ctrl-green) to the Ring Ports

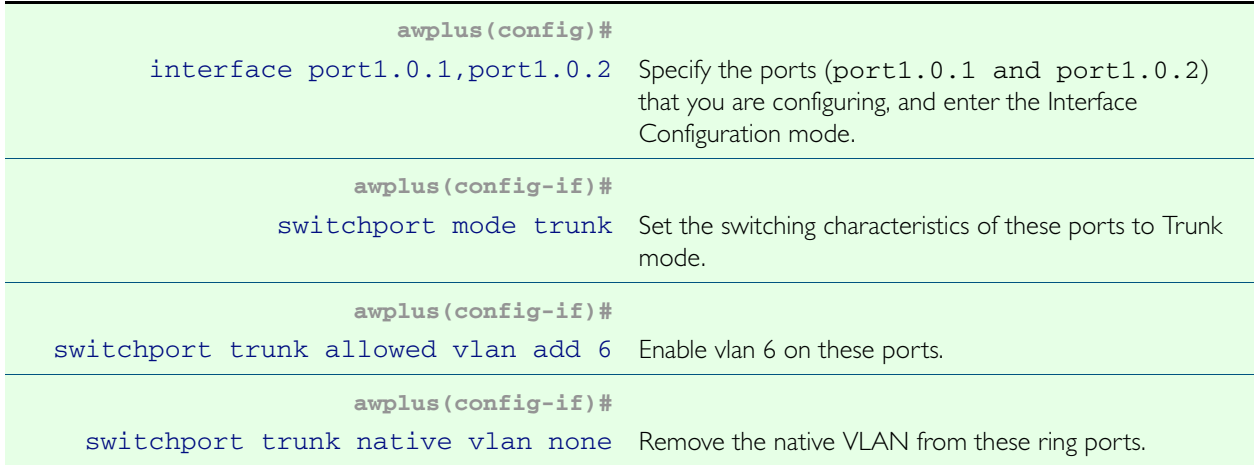

#### Step 3: Create the EPSR Instance called "green", make vlan 6 the control VLAN and port1.0.1 the primary port (Configure on the Master Node R-2)

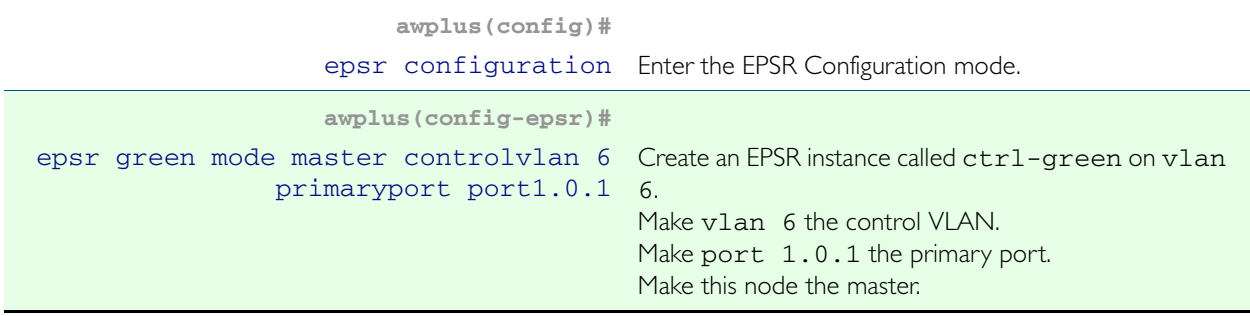

### Step 4: Add a data VLAN to the EPSR Instance called "green" (Configure on the Master Node R-2)

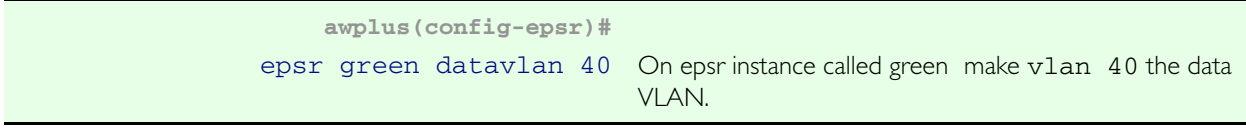

#### Step 5: Assign a priority to the ring instance (Configure on the Master Node R-2)

This step is mandatory on transit nodes that connect to a common segment, and good practice on other transit nodes.

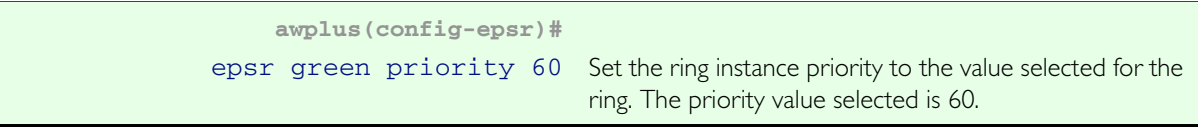

#### Step 6: Enable the EPSR Instance called "green" (Configure on the Master Node R-2)

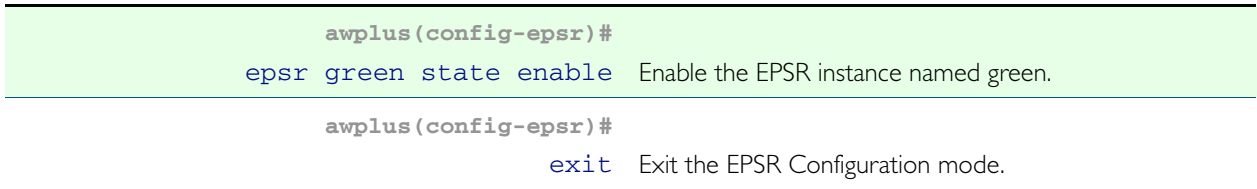

#### Step 7: Add ports 1.0.1 and 1.0.2 to these VLANs (Configure on the Master Node R-2)

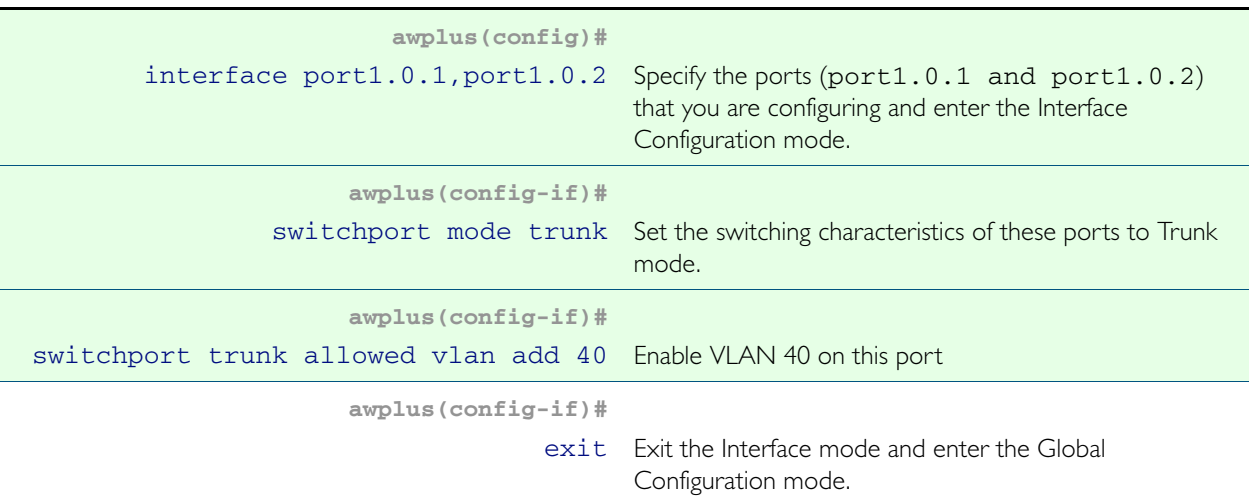

## <span id="page-1491-0"></span>On Rings 1 and 2 - Configure the Transit Nodes D and E

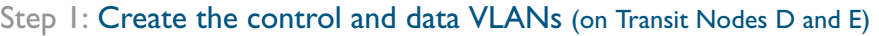

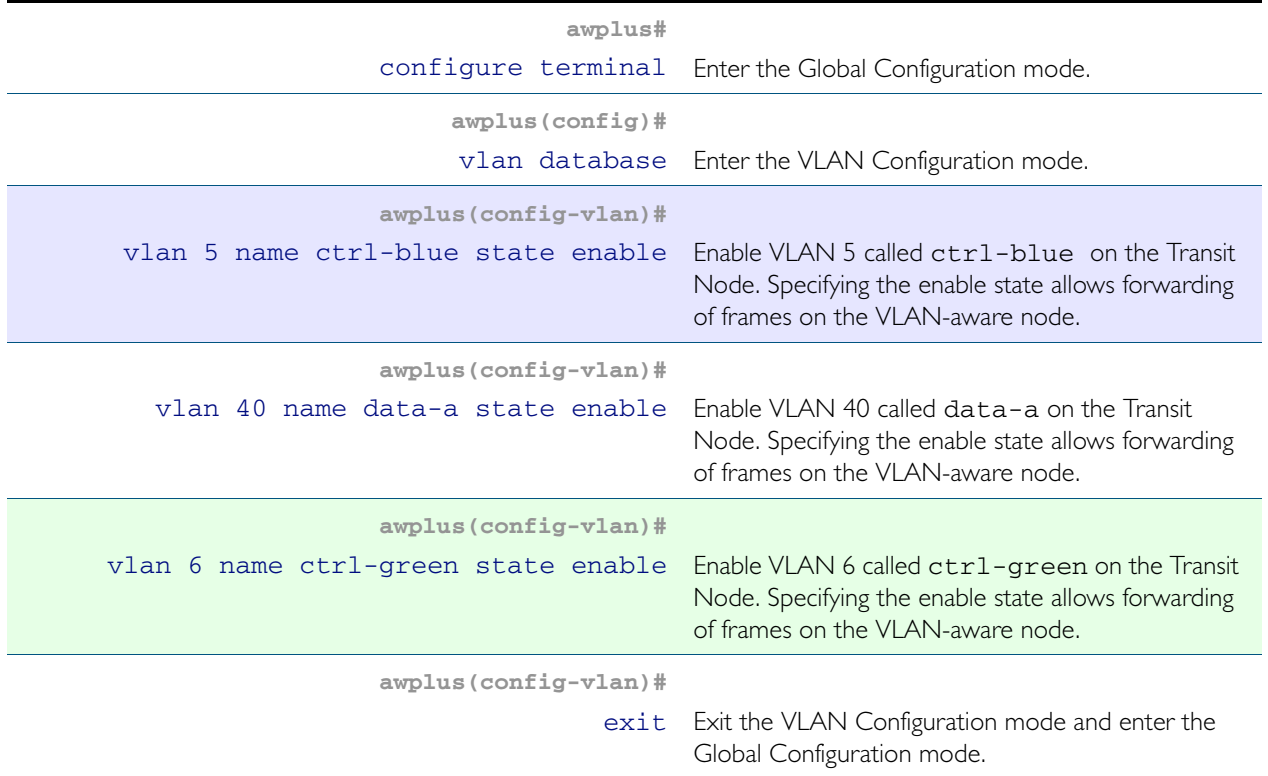

### Step 2: Add physical port1.0.1 to these VLANs (on Transit Nodes D and E)

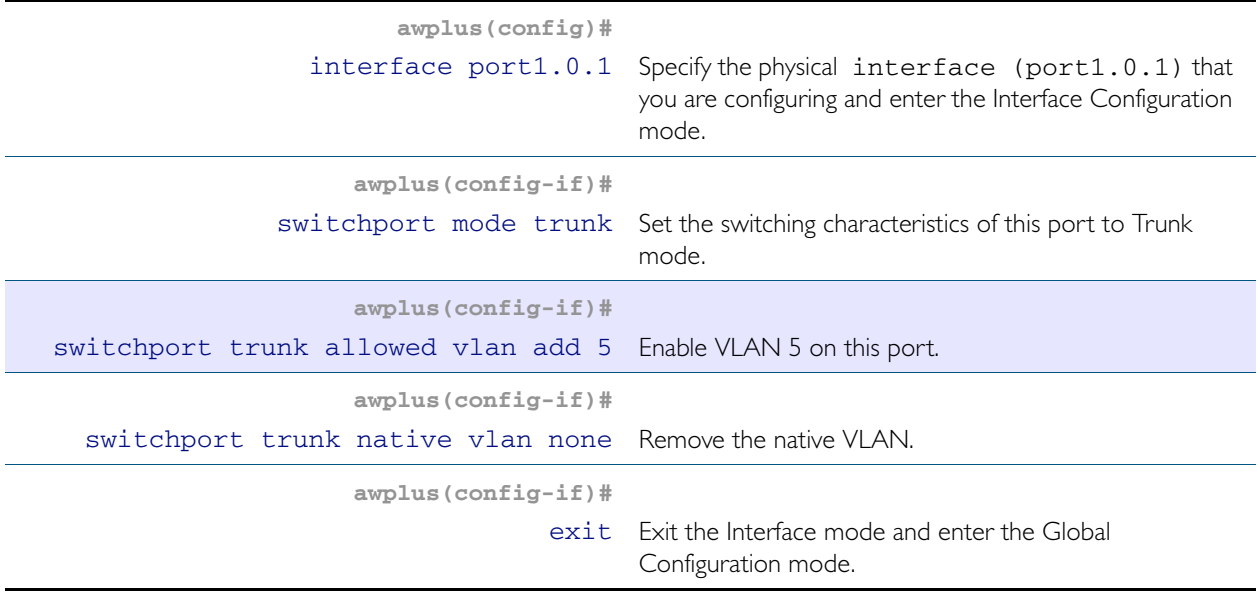

### Step 3: Add physical port port1.0.2 to these VLANs (on Transit Nodes D and E)

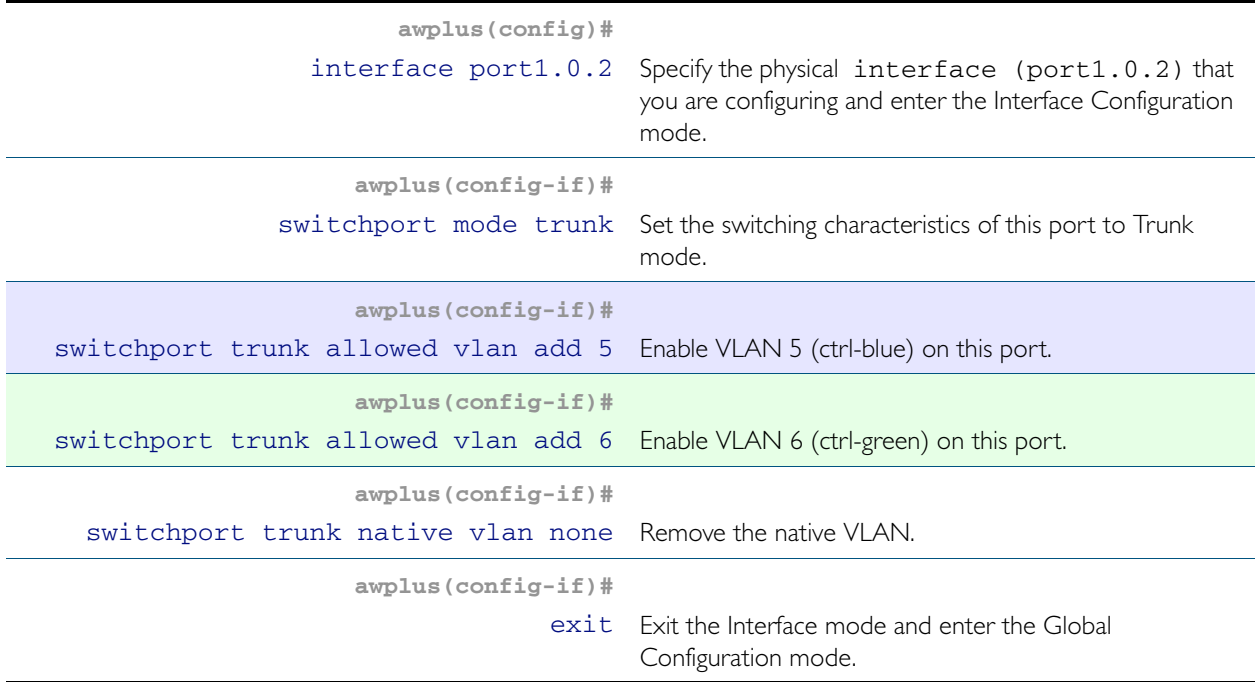

## Step 4: Add physical port1.0.3 to these VLANs (on Transit Nodes D and E)

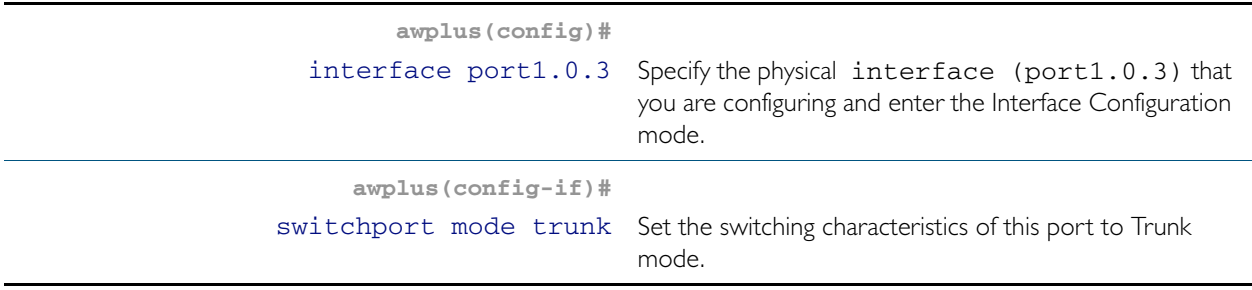

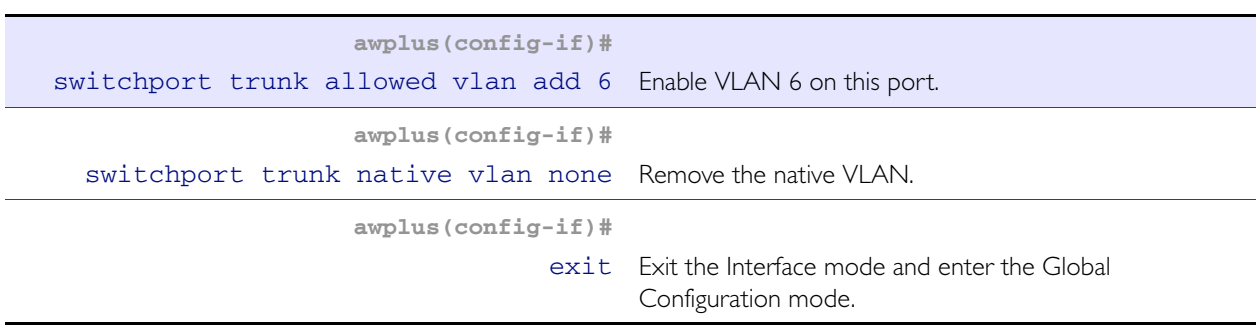

#### Step 5: Create the EPSR Instance called "blue" on a transit node, make VLAN 5 the control VLAN (on Transit Nodes D and E)

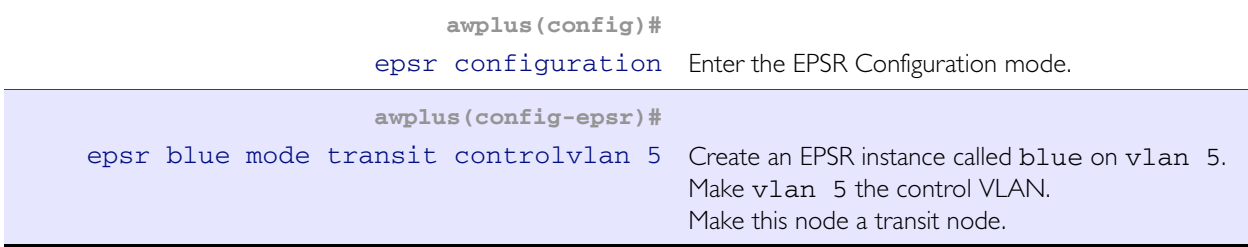

#### Step 6: Add a data VLAN to the EPSR Instance called "blue" (on Transit Nodes D and E)

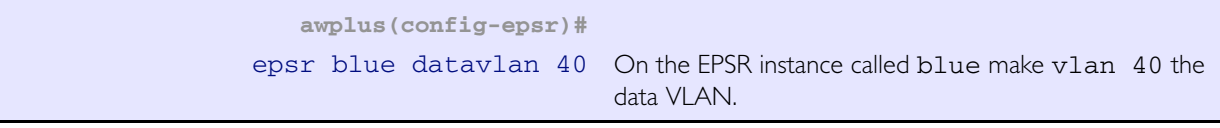

#### Step 7: Assign a priority to the ring instance (on Transit Nodes D and E)

This step is mandatory on transit nodes that connect to a common segment, and good practice on other transit nodes.

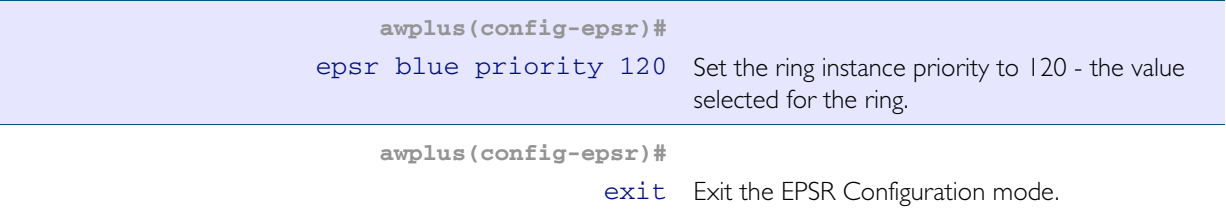

#### Step 8: Enable the EPSR Instance called "blue" (on Transit Nodes D and E)

**awplus(config-epsr)#** epsr blue state enable Enable the EPSR instance named blue.

#### Step 9: Create the EPSR Instance called "green" on a transit node, make VLAN 6 the control VLAN (on Transit Nodes D and E)

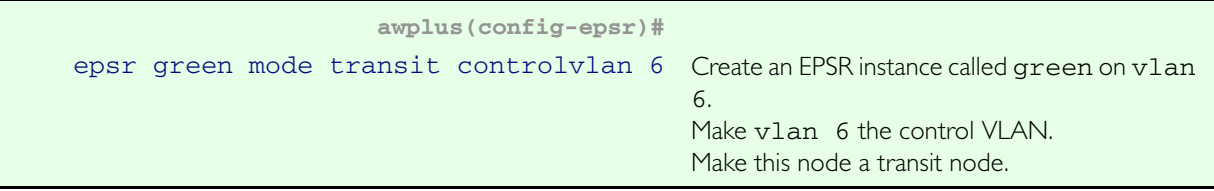

#### Step 10: Add a data VLAN to the EPSR Instance called "green" (on Transit Nodes D and E)

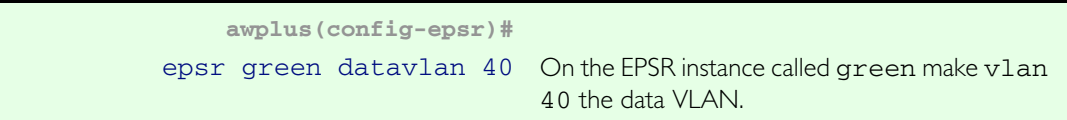

#### Step 11: Assign a priority to the ring instances (on Transit Nodes D and E)

This step is mandatory on transit nodes that connect to a common segment, and good practice on other transit nodes.

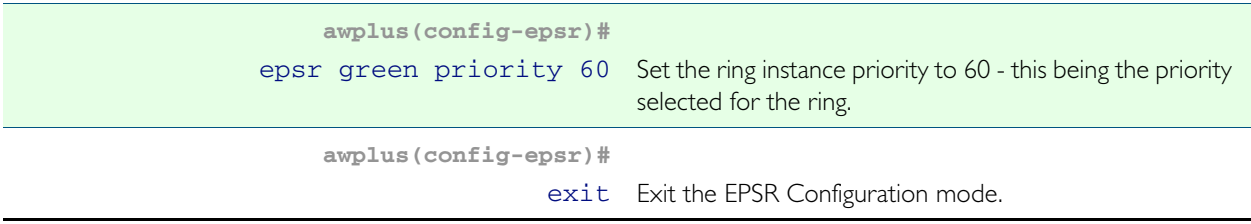

#### Step 12: Enable the EPSR Instance called "green" (on Transit Nodes D and E)

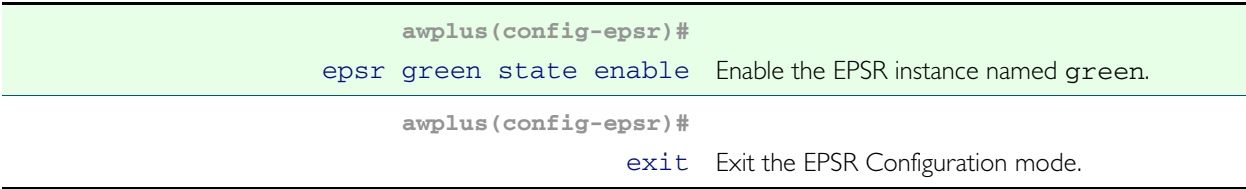

#### Step 13: Add the physical port 1.0.1 to these VLANs (on Transit Nodes D and E)

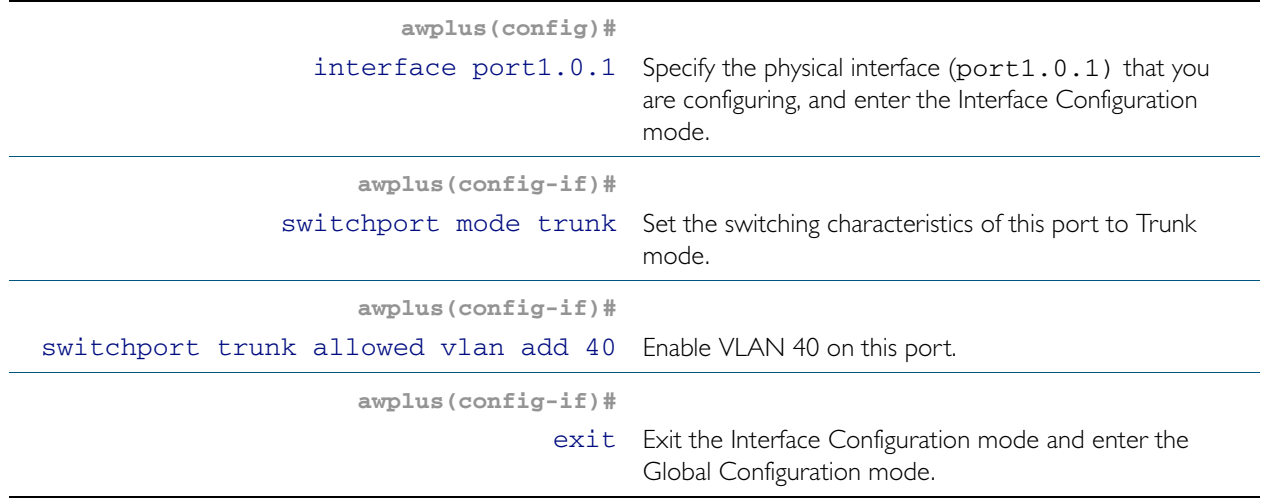

## Step 14: Add the physical port1.0.2to these VLANs (on Transit Nodes D and E)

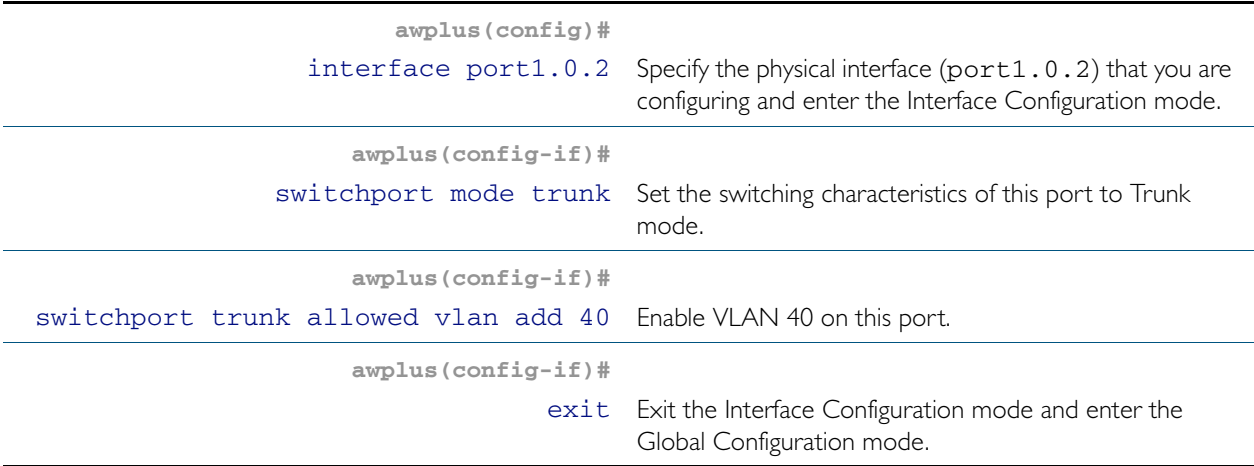

## Step 15: Add the physical port1.03to these VLANs (on Transit Nodes D and E)

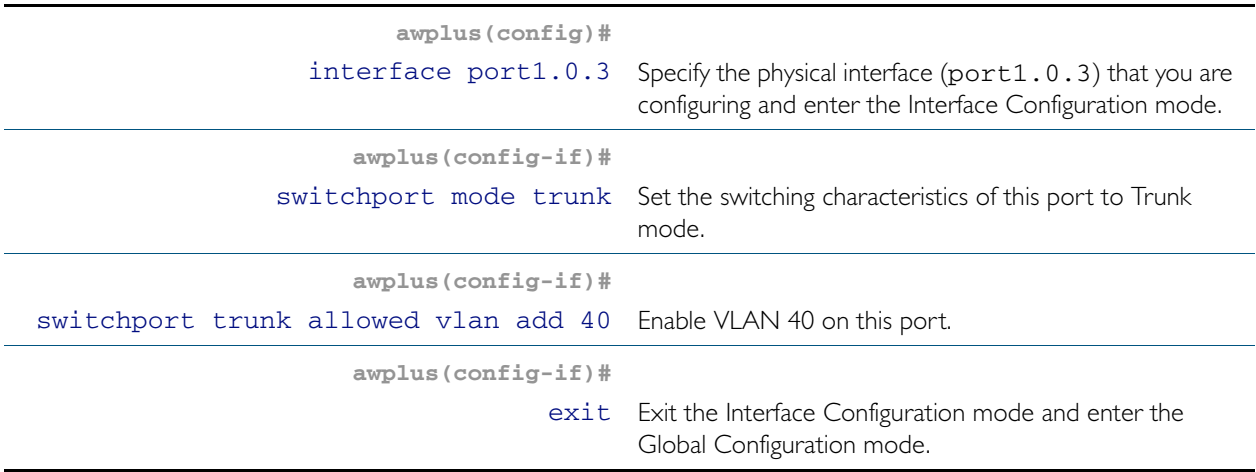

## <span id="page-1496-0"></span>On Ring 2 - Configure the Transit Node F

#### Step 1: Create the control and data VLANs (on Transit Node F)

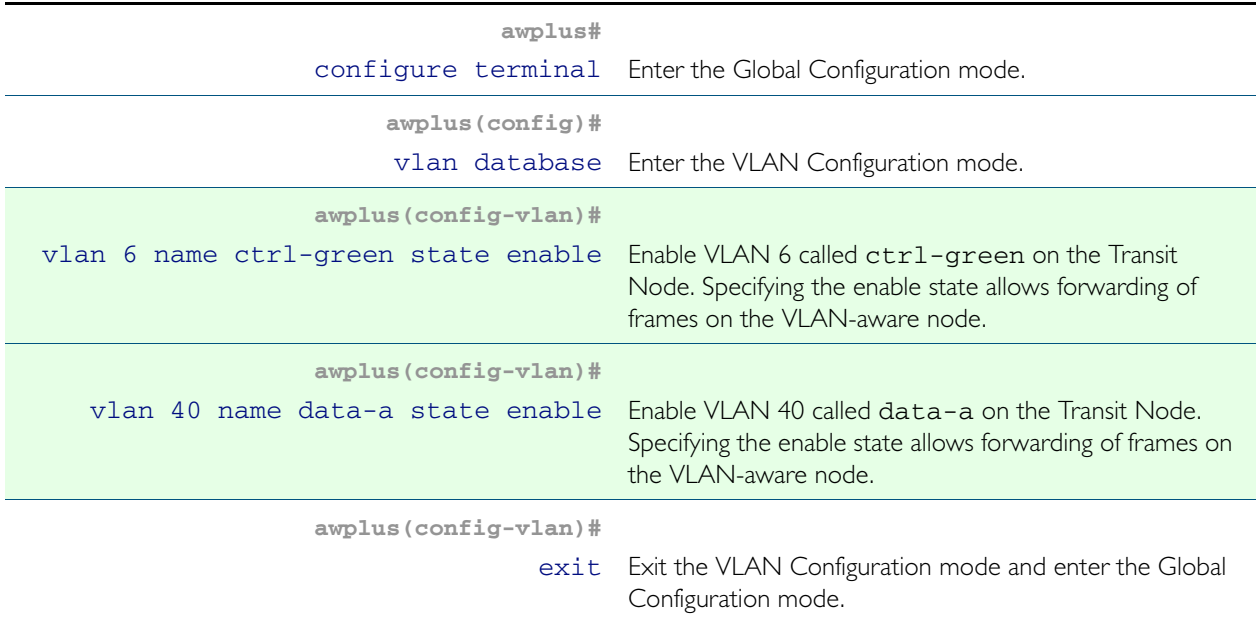

### Step 2: Create the EPSR Instance called "green" on a transit node, make VLAN 6 the control VLAN (on Transit Node F)

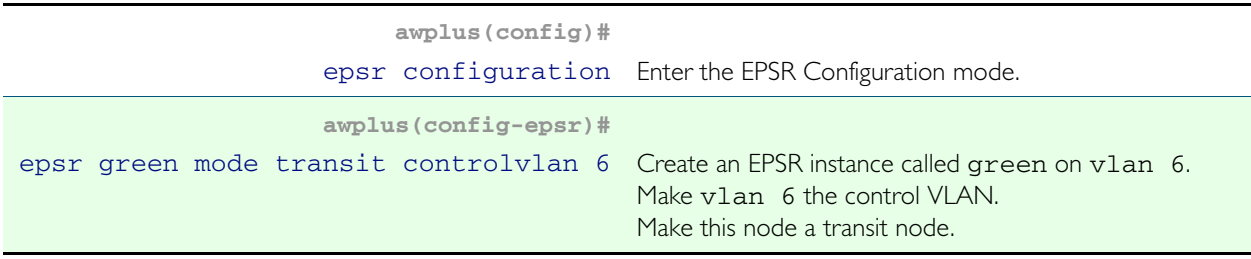

#### Step 3: Add a data VLAN to the EPSR Instance called "green" (on Transit Node F)

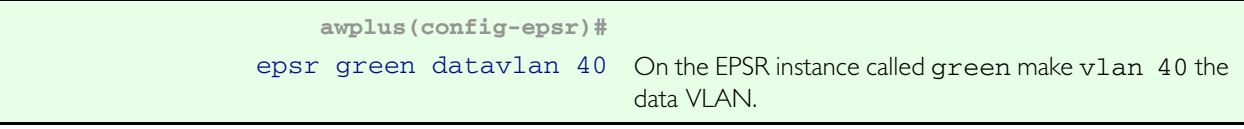

### Step 4: Enable the EPSR Instance called "green" (on Transit Node F)

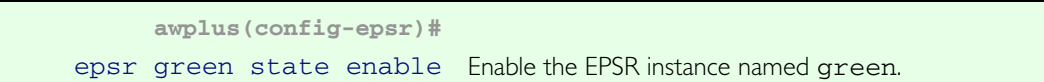

## Step 5: Assign a priority to the ring instance (on Transit Node F)

This step is mandatory on transit nodes that connect to a common segment, and good practice on other transit nodes.

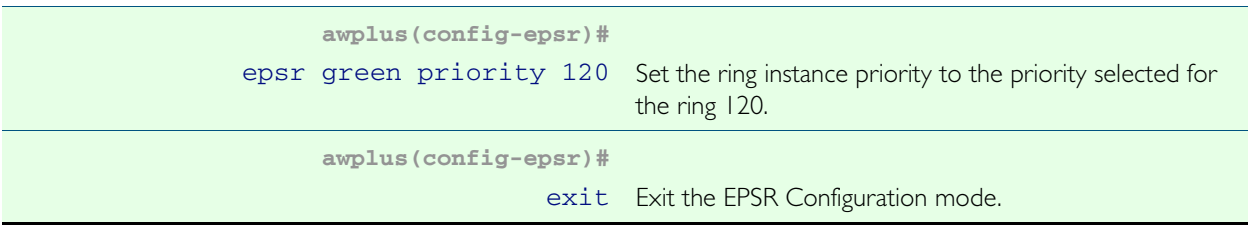

#### Step 6: Add the physical port port1.0.1 to VLANs 6 and 40 (on Transit Node F)

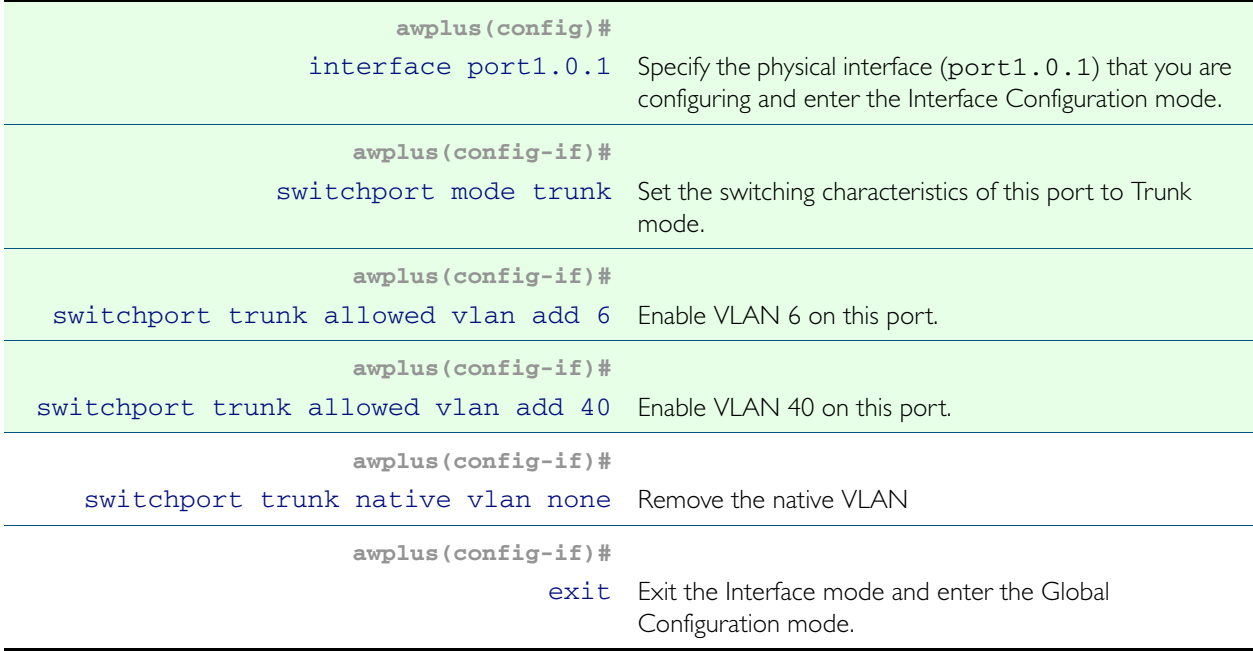

## Step 7: Add the physical port port1.0.2 to VLANs 6 and 40 (on Transit Node F)

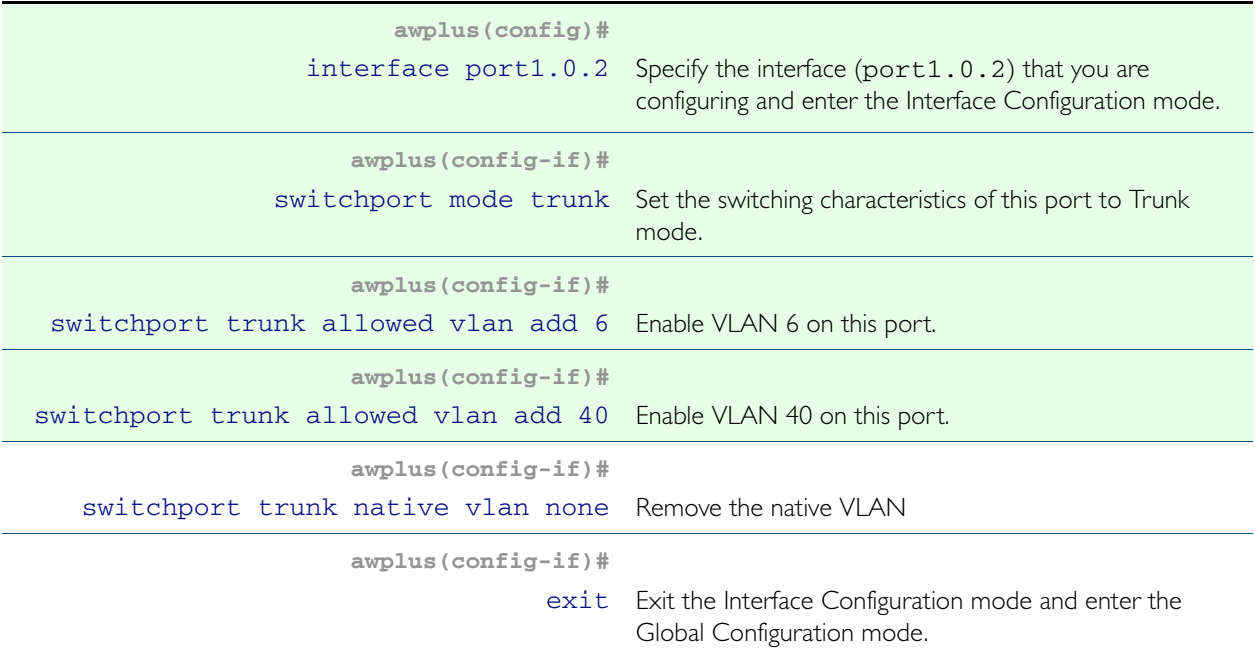

## Sample Show Output

For the above network configuration, running the command [show epsr](#page-1520-0) on node R1 will display the following output when operating normally. Note the blocked state of its secondary port.

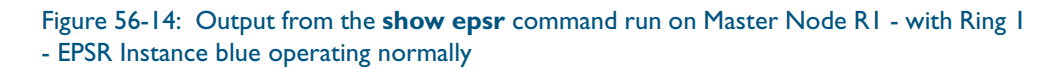

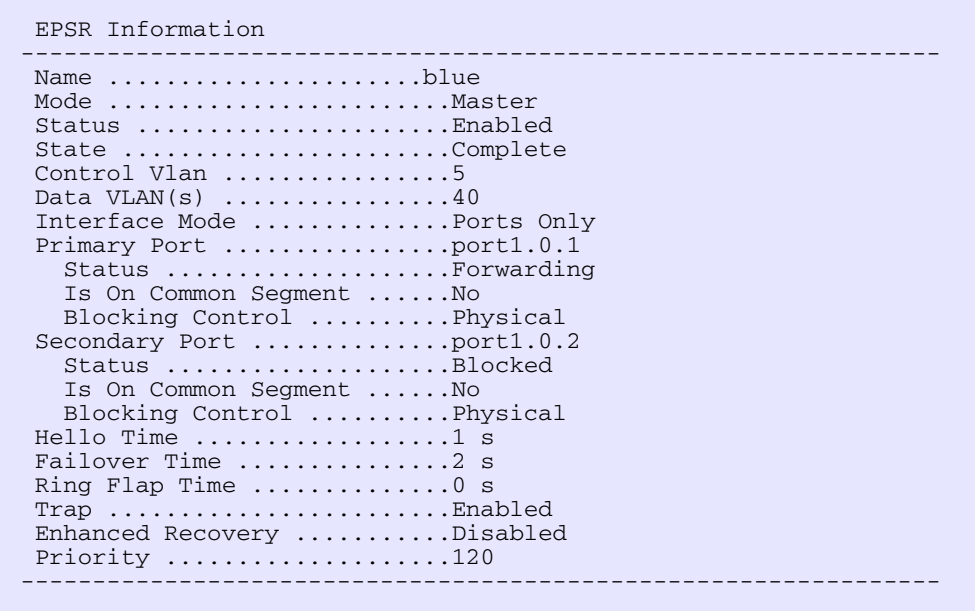

If a fault occurs somewhere within the blue network ring the Master Node-R1 would respond by placing its secondary port into the forwarding state. Figure [Figure 56-15](#page-1499-0) displays its resultant state. Note that the state of its secondary port has now moved from Blocked, Forwarding.

<span id="page-1499-0"></span>. Figure 56-15: Output from the **show epsr** command run on Master Node R2, where a break exists within the Ring 1 - EPSR instance blue.

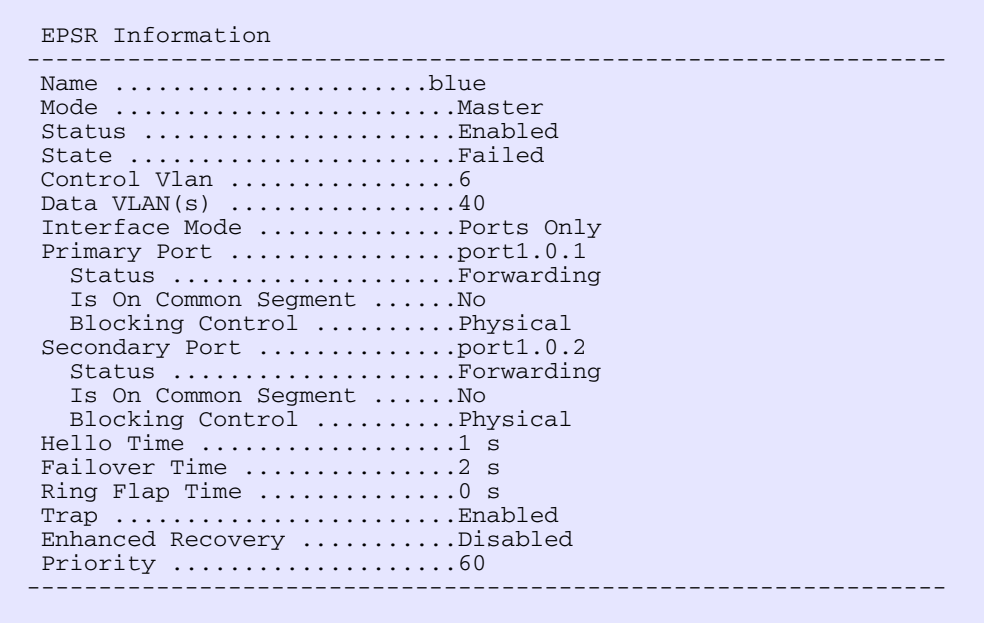

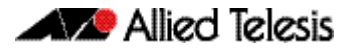

If a fault occurs in the common segment of the ring then the Master Node-R2 being on the lower priority ring would detect a timeout of its transmitted Healthcheck Message. It would also detect the absence of the expected Ring Down Flush message, see [Figure 56-16](#page-1500-0). The Master node then assumes that there is a break somewhere in the Common Segment, and will display the status shown in [Figure 56-17](#page-1501-0).

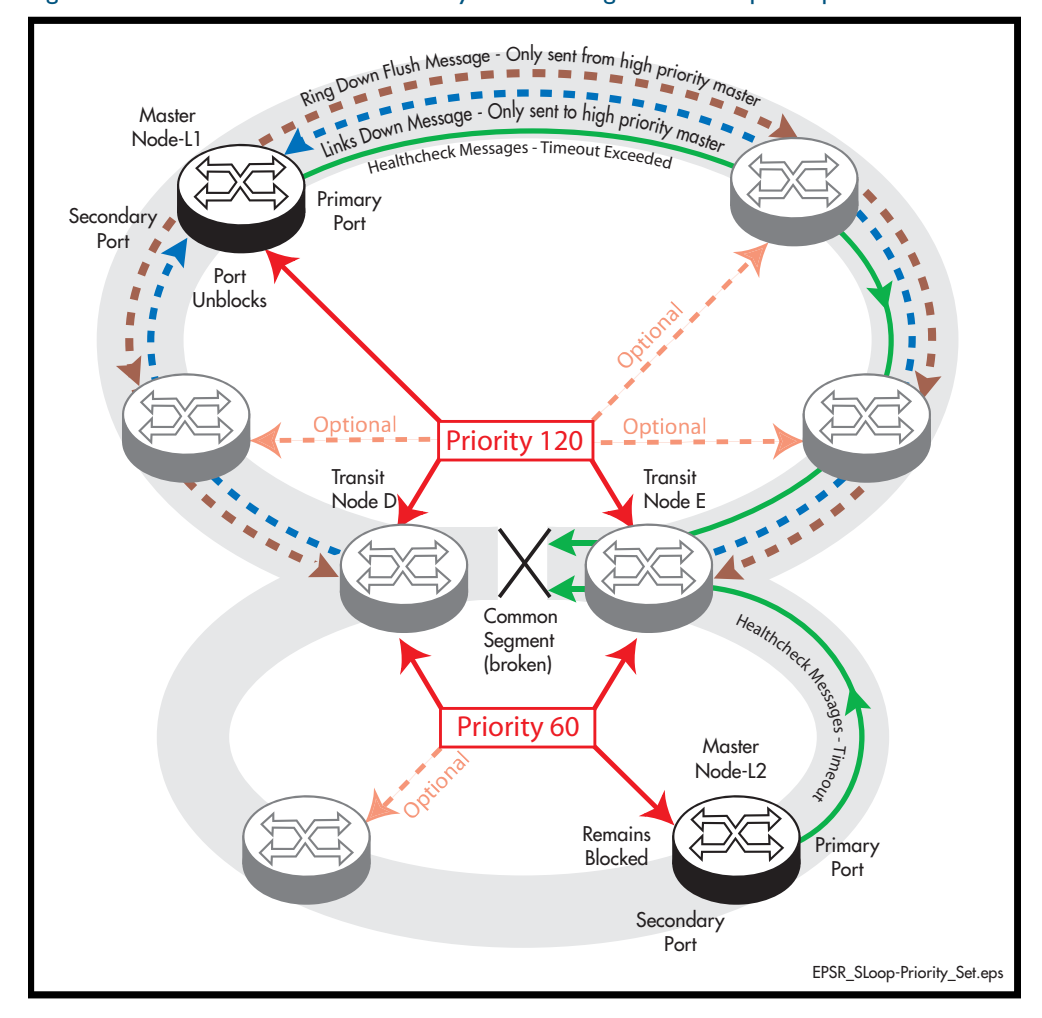

<span id="page-1500-0"></span>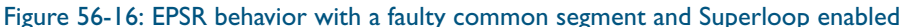

Note that the secondary port on Master Node-L2 remains in the blocked state; its state now appears in show output as being as blocked (for superloop prevention), See [Figure 56-17](#page-1501-0).

The Master-L1 on the blue ring will also detect a timeout in the healthcheck message, but because ring 1 has the higher priority (of 120), it will receive a Links Down message from each of the Transit Nodes (D and E) that connect to the common segment. As a result, the state of the Master Node will be as shown in Figure [Figure 56-17](#page-1501-0); note particularly the change in its Secondary Port status.

Alied Telesis

<span id="page-1501-0"></span>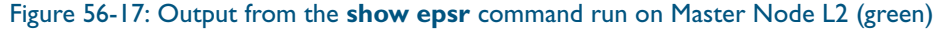

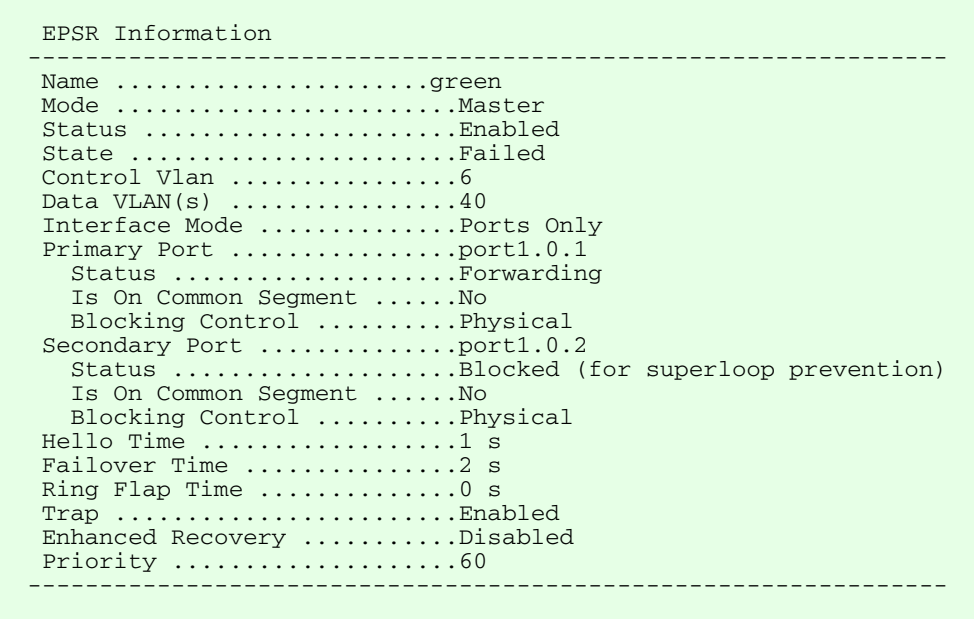

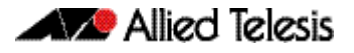

## Adding a new data VLAN to a functioning superloop topology

This example shows how to add another data VLAN called **data-b** to the superloop topology. We recommend that you apply the configuration steps in the order shown.

- 1. Add VLAN to the common segment (for both instances)
- 2. Add VLAN to blue master
- 3. Add VLAN to other blue transits
- 4. Add VLAN to green master
- 5. Add VLAN to other green transits

## On Ring 1 EPSR Instance Blue - Configure each of the Transit Nodes that Connect to the Common Segment

Select one of the transit nodes that connects to the common segment, and carry out the following steps:

#### Step 1: Add VLAN 50 to the VLAN database and set its state to enable

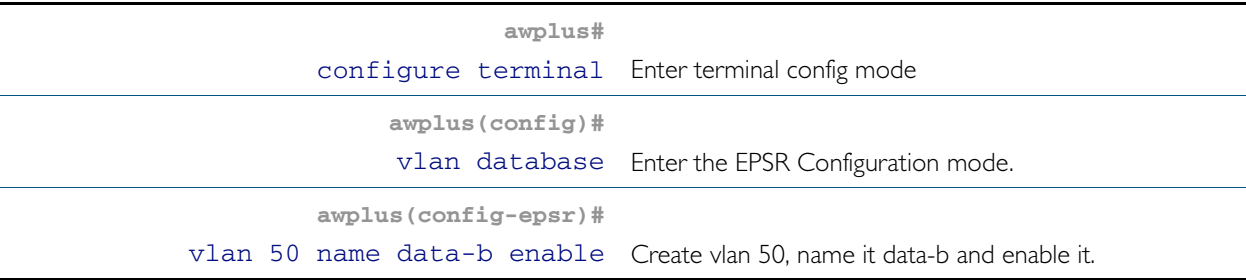

#### Step 2: Add the VLAN 50 to the EPSR Instances called "blue" and "green" on the transit nodes

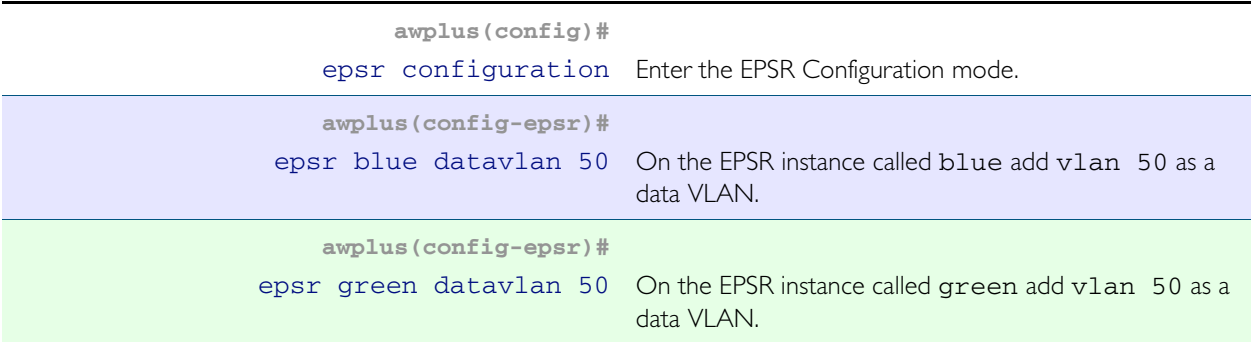

#### Step 3: Add the common physical port (port1.0.2 in this example) to VLAN 50

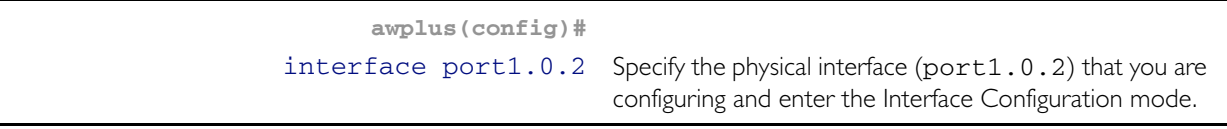

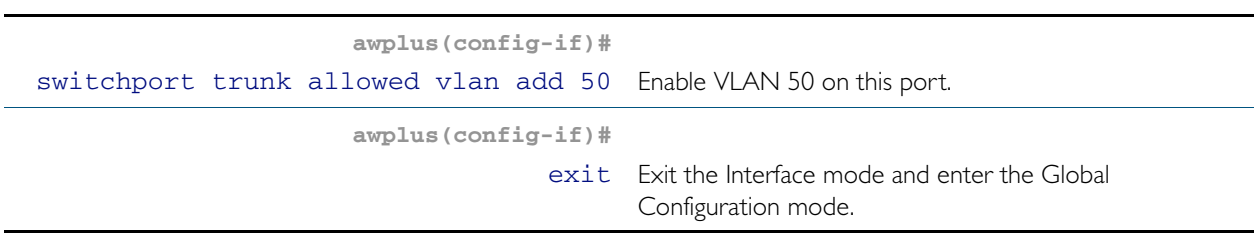

## Step 4: Add physical port1.0.1 to VLAN 50

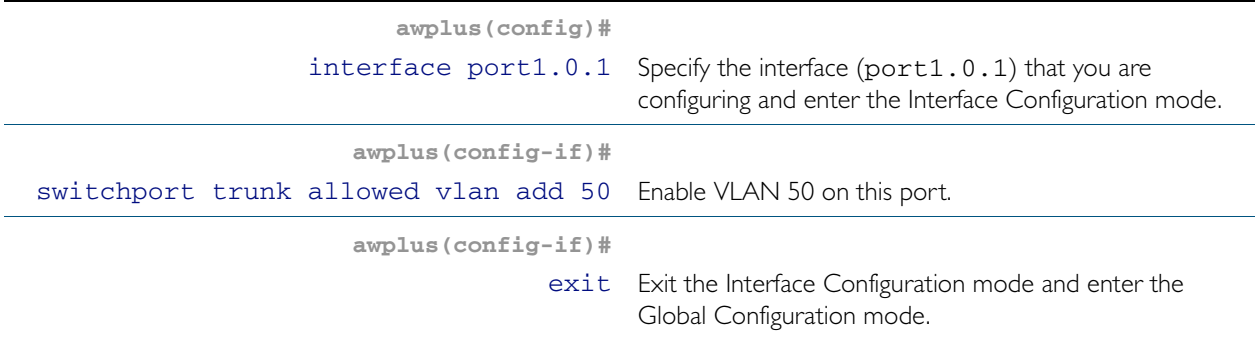

#### Step 5: Add physical port1.0.3 to VLAN 50

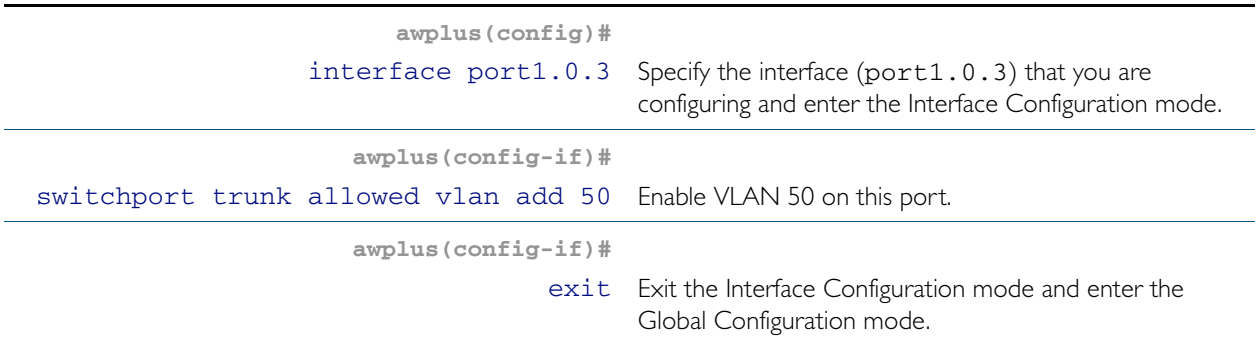

Select the next transit node that connects to the common segment, and repeat the above steps:

## On Ring 1 EPSR Instance Blue - Add VLAN 50 to the Master Node

Carry out this process using the same basic procedure shown in of Steps 1 to 5

### On Ring 1 EPSR Instance Blue - Add VLAN 50 to the Transit Nodes

Carry out this process using the same basic procedure shown in of Steps 1 to 5

## On Ring 2 EPSR Instance Green - Add VLAN 50 to the Master Node

Carry out this process using the same basic procedure shown in of Steps 1 to 5

## On Ring 2 EPSR Instance Green - Add VLAN 50 to the remaining Transit Node

Carry out this process using the same basic procedure shown in of Steps 1 to 5

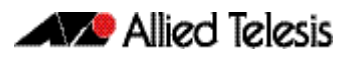

## EPSR and Spanning Tree Operation

EPSR and the Spanning Tree protocol (STP) address data loop prevention, although they do it differently. EPSR is manually configured to explicitly identify which links are broken in the defined ring, whereas STP/RSTP calculates where to break links based on user-provided values (metrics) that are compared to determine the "best" (or lowest cost) paths for data traffic.

At the practical level you can use these two techniques to create complementary hybrid EPSR /STP configurations. This configuration might have a high speed fibre loop topology backbone-controlled and managed using EPSR. Lobes could extend out from each loop node into a user mesh network. Any loops in this mesh network would be controlled and managed using STP/RSTP. Note that EPSR and STP cannot share the same ports.

The following figure shows a basic combined EPSR / STP network.

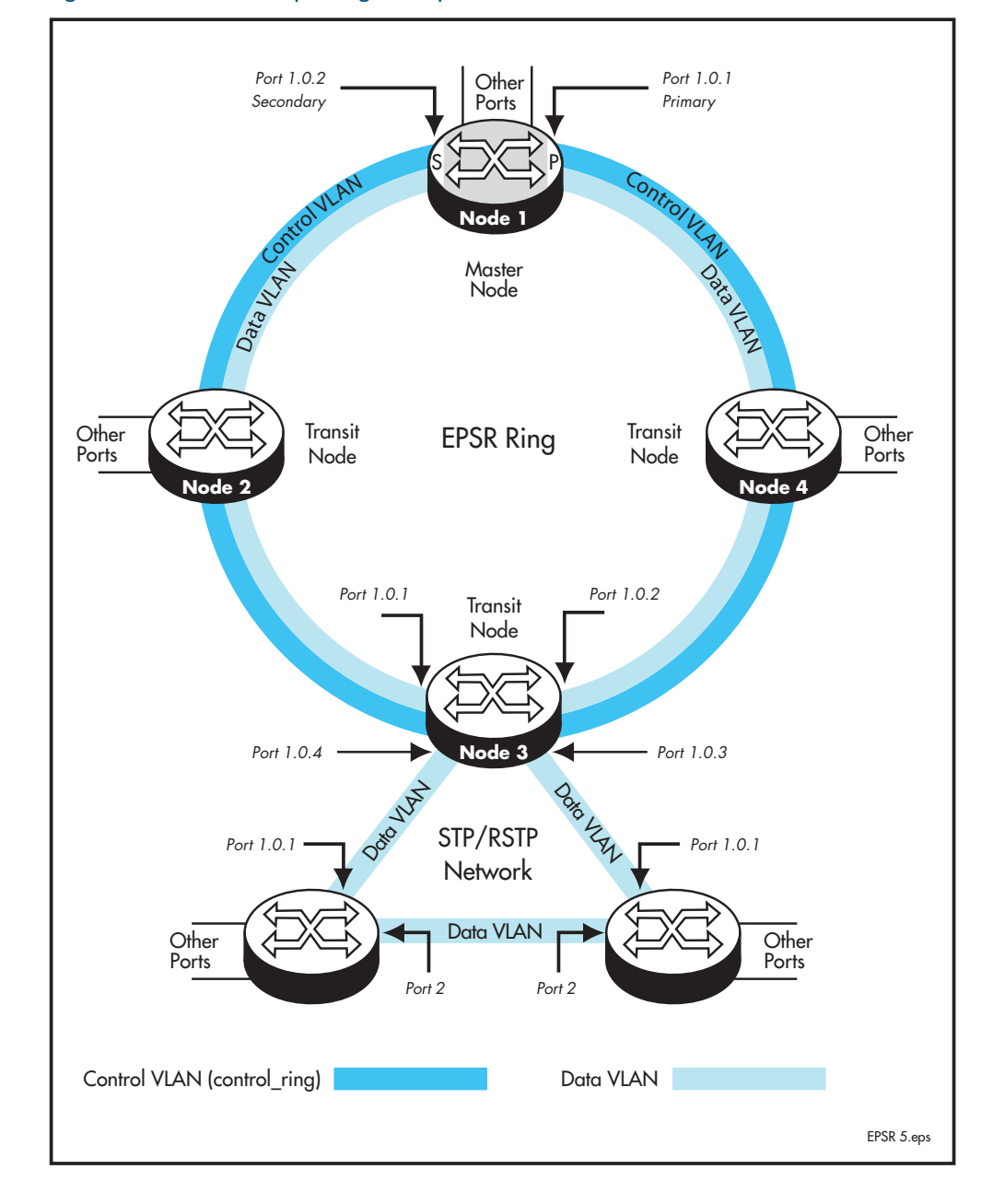

#### Figure 56-18: EPSR and spanning tree operation

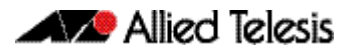

# **Chapter 57: EPSR Commands**

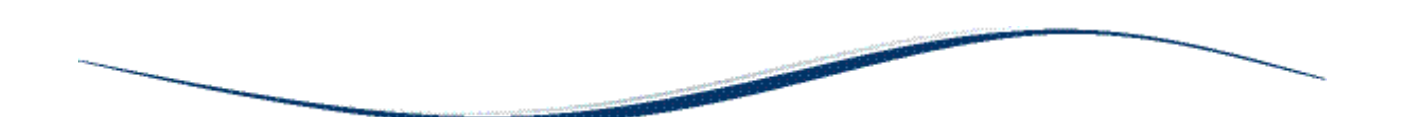

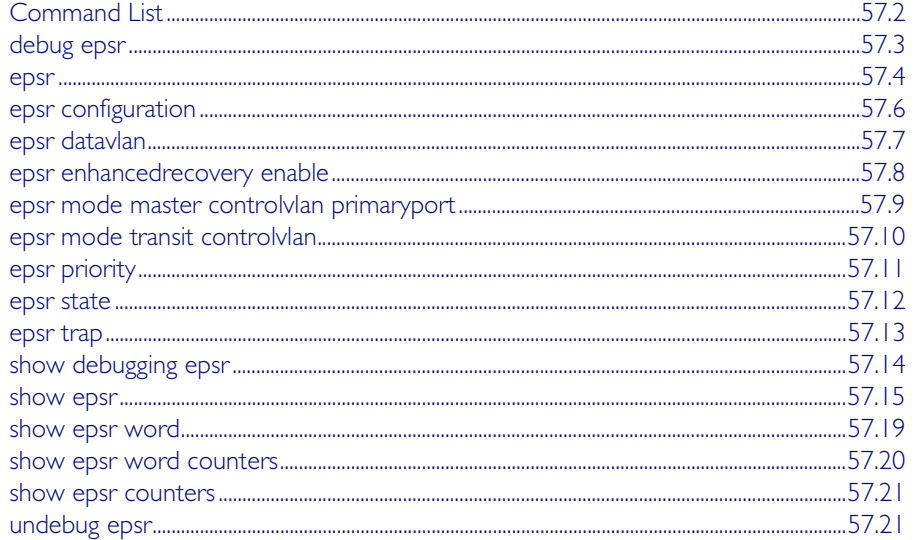

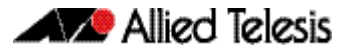

# <span id="page-1507-0"></span>**Command List**

This chapter provides an alphabetical reference for commands used to configure EPSR. For more information, see [Chapter 56, EPSR Introduction and Configuration](#page-1464-0).

For information about modifying or redirecting the output from show commands to a file, see

["Controlling "show" Command Output" on page 1.41](#page-60-0).

## <span id="page-1508-0"></span>**debug epsr**

This command enables EPSR debugging.

The no variant of this command disables EPSR debugging.

**Syntax** debug epsr {info|msg|pkt|state|timer|all}

no debug epsr {info|msg|pkt|state|timer|all}

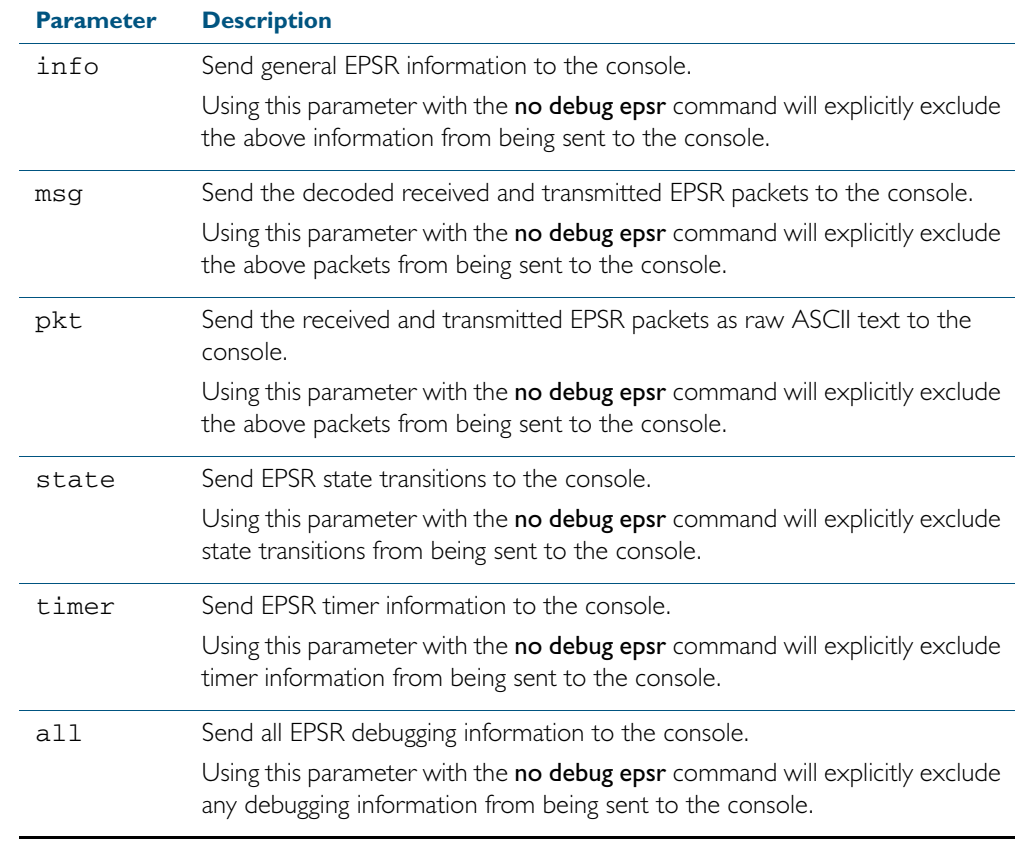

#### **Mode** Privileged Exec

**Examples** To enable state transition debugging, use the command:

**awplus#** debug epsr state

To disable EPSR packet debugging, use the command:

**awplus#** no debug epsr pkt

**Related Commands** [undebug epsr](#page-1526-1)

#### <span id="page-1509-0"></span>**epsr**

This command sets the timer values for an EPSR instance. It is only valid for master nodes.

The no variant of this command destroys an EPSR instance.

```
Syntax epsr <epsr-name> {hellotime <1-32767>|failovertime <2-65535>|
ringflaptime <0-65535>}
```
no epsr <*epsr-name>*

Caution Using the "no" variant of this command will remove the specified epsr instance.

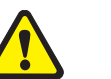

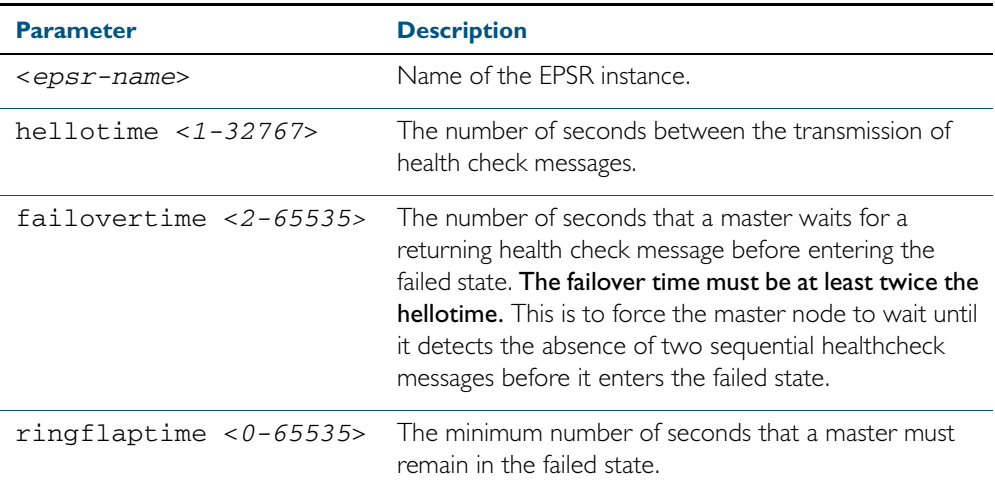

**Mode** EPSR Configuration

**Examples** To set the hellotimer to 5 seconds for the EPSR instance called blue, use the command:

**awplus(config-epsr)#** epsr blue hellotime 5

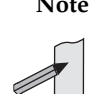

**Note** When VCStack is used with EPSR, the EPSR failovertime should be at least 5 seconds. see the [epsr command on page 57.4](#page-1509-0).

To destroy an EPSR instance called blue, use the command:

**awplus(config-epsr)#** no epsr blue

**Related Commands** [epsr mode master controlvlan primaryport](#page-1514-0) [epsr mode transit controlvlan](#page-1515-0) [epsr configuration](#page-1511-0) [epsr datavlan](#page-1512-0) [epsr state](#page-1517-0) [epsr trap](#page-1518-0) [reboot rolling](#page-2008-0) [show epsr](#page-1520-1)

## <span id="page-1511-0"></span>**epsr configuration**

Use this command to enter EPSR Configuration mode so that EPSR can be configured.

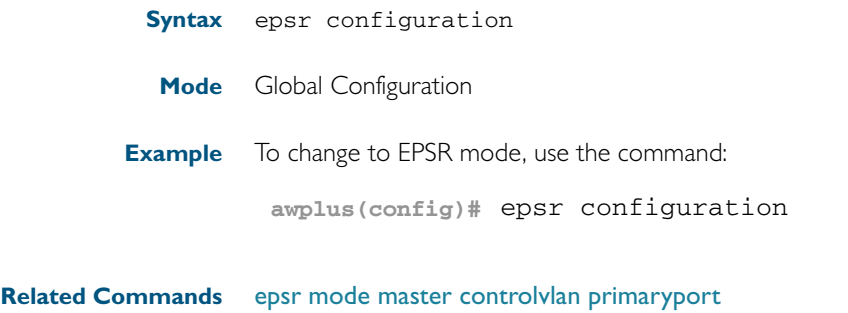

[epsr](#page-1509-0) [show epsr](#page-1520-1)
### <span id="page-1512-0"></span>**epsr datavlan**

This command adds a data VLAN or a range of VLAN identifiers to a specified EPSR instance. The no variant of this command removes a data vlan or data vlan range from an EPSR instance.

```
Syntax epsr <epsr-name> datavlan {<vlanid>|<vlanid-range>}
```

```
no epsr <epsr-name> datavlan {<vlanid>|<vlanid-range>}
```
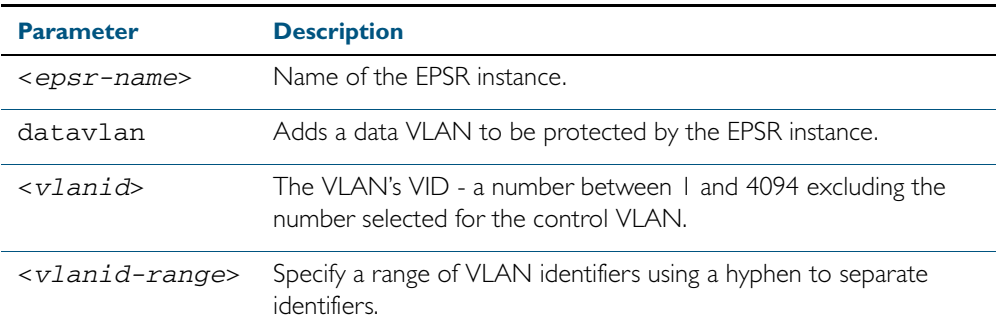

#### **Mode** EPSR Configuration

**Usage** We suggest setting the epsr controlvlan to vlan2 using the [epsr mode master controlvlan](#page-1514-0)  [primaryport](#page-1514-0) and [epsr mode transit controlvlan](#page-1515-0) commands, then setting the EPSR data VLAN between to be a value 3 and 4094 using the [epsr datavlan](#page-1512-0) command.

### **Examples** To add vlan3 to the EPSR instance called blue, use the command:

**awplus(config-epsr)#** epsr blue datavlan vlan3

To add vlan2 and vlan3 to the EPSR instance called blue, use the command:

**awplus(config-epsr)#** epsr blue datavlan vlan2-vlan3

To remove vlan3 from the EPSR instance called blue, use the command:

**awplus(config-epsr)#** no epsr blue datavlan vlan3

To remove vlan2 and vlan3 from the EPSR instance called blue, use the command:

**awplus(config-epsr)#** no epsr blue datavlan vlan2-vlan3

**Related Commands** [epsr mode master controlvlan primaryport](#page-1514-0) [epsr mode transit controlvlan](#page-1515-0) [show epsr](#page-1520-0)

# **epsr enhancedrecovery enable**

This command enables EPSR's enhanced recovery mode. Enhanced recovery mode enables a ring to apply additional recovery procedures when a ring with more than one break, partially mends. For more information see, ["Managing Rings with Two Breaks" on page 56.7](#page-1470-0).

The no variant of this command disables the enhancedrecovery mode.

**Syntax** epsr <*epsr-name*> enhancedrecovery enable

no epsr <*epsr-name*> enhancedrecovery enable

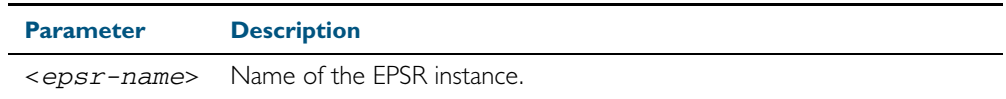

- **Default** Default is enhancedrecovery mode disabled.
- **Mode** EPSR Configuration
- **Example** To apply enhanced recovery on the EPSR instance called blue, use the command:

**awplus(config-epsr)#** epsr blue enhancedrecovery enable

**Related Commands** [show epsr](#page-1520-0)

### <span id="page-1514-0"></span>**epsr mode master controlvlan primaryport**

This command creates a master EPSR instance.

#### **Syntax** epsr <*epsr-name*> mode master controlvlan <*2-4094*> primaryport <*port*>

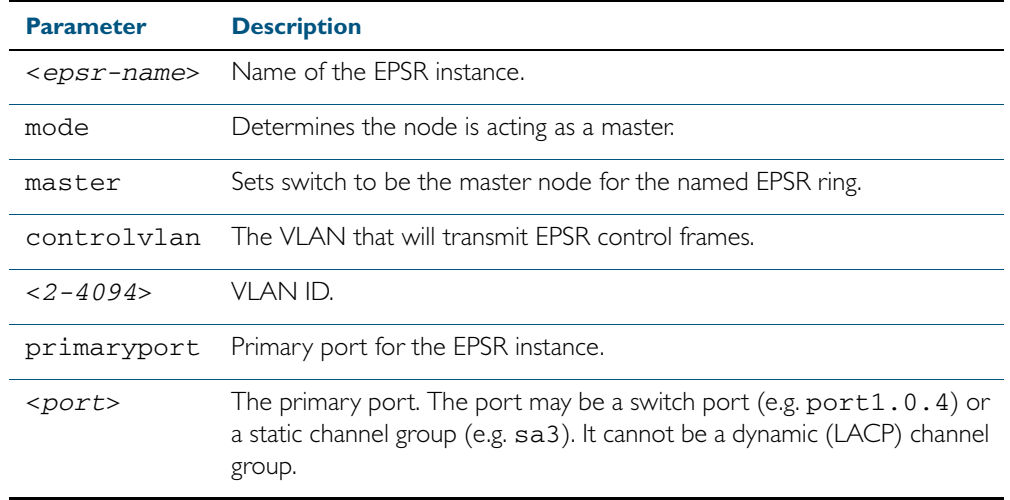

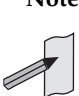

**Note** The software allows you to configure more than two ports or static channel groups to the control VLAN within a single switchor stacked node. However, we advise against this because in certain situations it can produce unpredictable results.

If the control VLAN contains more than two ports (or static channels) an algorithm selects the two ports or channels with the lowest number to be the ring ports. However if the switch has only one channel group is defined to the control vlan, EPSR will not operate on the secondary port.

EPSR does not support Dynamic link aggregation (LACP).

**Mode** EPSR Configuration

**Example** To create a master EPSR instance called blue with vlan2 as the control VLAN and port1.0.1 as the primary port, use the command:

> **awplus(config-epsr)#** epsr blue mode master controlvlan vlan2 primaryport port1.0.1

**Related Commands** [epsr mode transit controlvlan](#page-1515-0) [show epsr](#page-1520-0)

### <span id="page-1515-0"></span>**epsr mode transit controlvlan**

This command creates a transit EPSR instance.

#### **Syntax** epsr <*epsr-name*> mode transit controlvlan <*2-4094*>

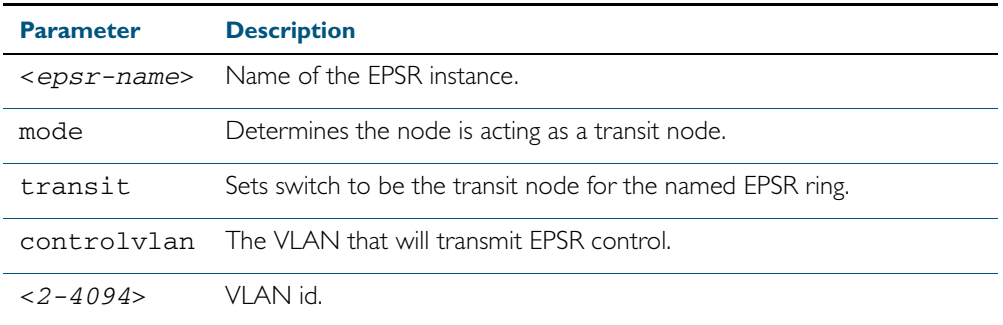

**Note** The software allows you to configure more than two ports or static channel groups to the control VLAN within a single switch or stacked node. However, we advise against this because in certain situations it can produce unpredictable results.

If the control VLAN contains more than two ports (or static channels) an algorithm selects the two ports or channels with the lowest number to be the ring ports. However if the switch has only one channel group is defined to the control vlan, EPSR will not operate on the secondary port.

EPSR does not support Dynamic link aggregation (LACP).

**Mode** EPSR Configuration

**Example** To create a transit EPSR instance called blue with vlan2 as the control VLAN, use the command:

**awplus(config-epsr)#** epsr blue mode transit controlvlan vlan2

**Related Commands** [epsr mode master controlvlan primaryport](#page-1514-0) [epsr mode transit controlvlan](#page-1515-0) [show epsr](#page-1520-0)

### **epsr priority**

This command sets the priority of an EPSR instance on an EPSR node. Priority is used to prevent superloops forming under fault conditions with particular ring configurations. Setting a node to a value greater than one, also has the effect of turning on superloop protection.

The no variant of this command returns the priority of the EPSR instance back to its default value of 0, which also disables EPSR Superloop prevention.

**Syntax** epsr <*epsr-name*> priority <*0-127*>

no <*epsr-name*> priority

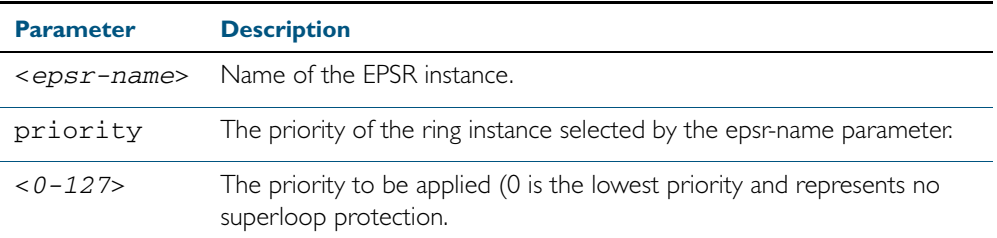

**Default** The default priority of an EPSR instance on an EPSR node is 0. The negated form of this command resets the priority of an EPSR instance on an EPSR node to the default value.

**Mode** EPSR Configuration

**Example** To set the priority of the EPSR instance called blue to the highest priority (127), use the command:

**awplus(config-epsr)#** epsr blue priority 127

To reset the priority of the EPSR instance called blue to the default (0), use the command:

**awplus(config-epsr)#** no epsr blue priority

**Related Commands** [epsr configuration](#page-1511-0)

### **epsr state**

This command enables or disables an EPSR instance.

**Syntax** epsr <*epsr-name*> state {enabled|disabled}

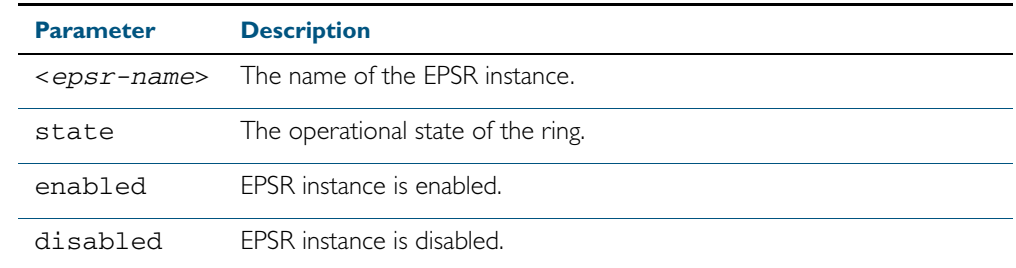

#### **Mode** EPSR Configuration

**Example** To enable the EPSR instance called blue, use the command:

**awplus(config-epsr)#** epsr blue state enabled

**Related Commands** [epsr mode master controlvlan primaryport](#page-1514-0) [epsr mode transit controlvlan](#page-1515-0)

### **epsr trap**

This command enables SNMP traps for an EPSR instance. The traps will be sent when the EPSR instance changes state.

The no variant of this command disables SNMP traps for an EPSR instance. The traps will no longer be sent when the EPSR instance changes state.

**Syntax** epsr <*epsr-name>* trap

no epsr <*epsr-name*> trap

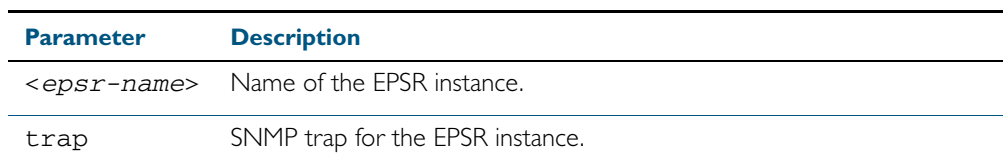

**Mode** EPSR Configuration

**Example** To enable traps for the EPSR instance called blue, use the command:

**awplus(config-epsr)#** epsr blue trap

To disable traps for the EPSR instance called blue, use the command:

**awplus(config-epsr)#** no epsr blue trap

**Related Commands** [epsr mode master controlvlan primaryport](#page-1514-0) [epsr mode transit controlvlan](#page-1515-0) [show epsr](#page-1520-0)

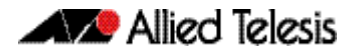

# **show debugging epsr**

This command shows the debugging modes enabled for EPSR.

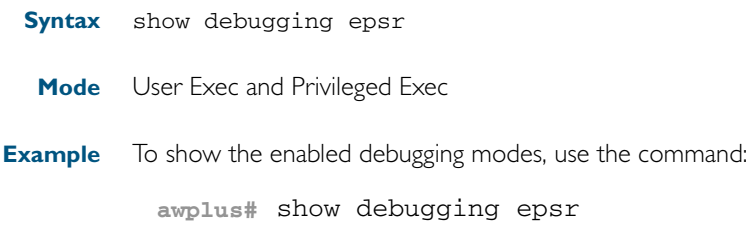

**Related Commands** [debug epsr](#page-1508-0)

### <span id="page-1520-0"></span>**show epsr**

This command displays information about all EPSR instances.

**Syntax** show epsr

- **Mode** User Exec and Privileged Exec
- **Example** To show the current settings of all EPSR instances, use the command:

**awplus#** show epsr

**Output** The following examples show the output display for a non superloop topology network.

Figure 57-1: Example output from the **show epsr** command run on a Master Node

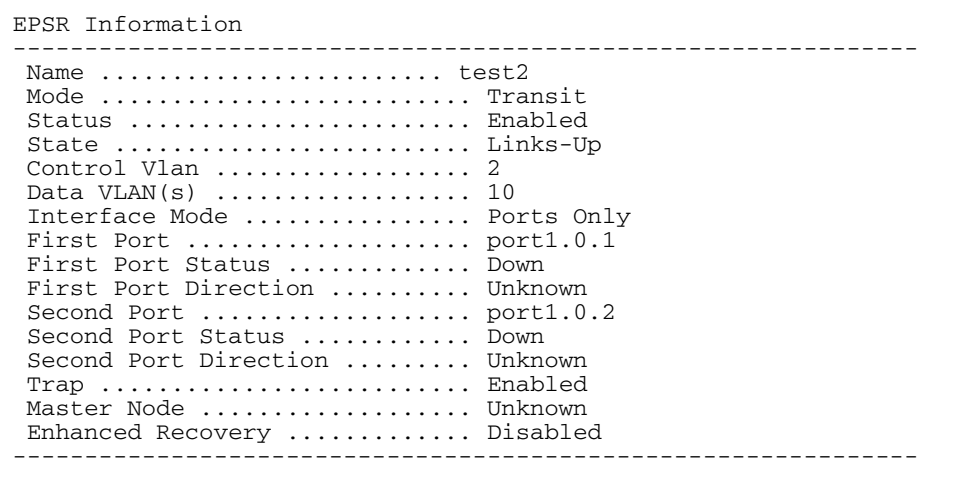

Figure 57-2: Example output from the **show epsr** command run on a Transit Node

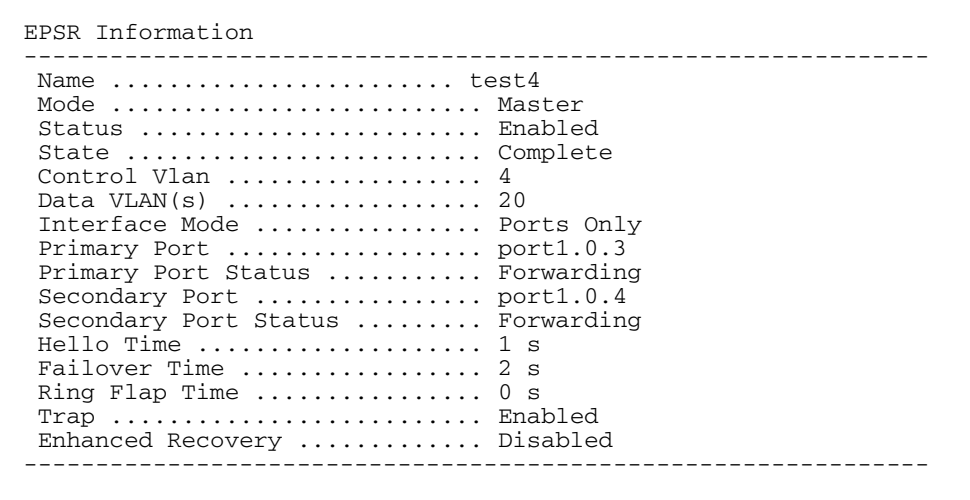

The following examples show the output display for a superloop topology network.

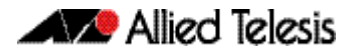

The following examples show the output display for superloop topology network.

### Figure 57-3: Example output from the **show lacp** command run on a Master Node

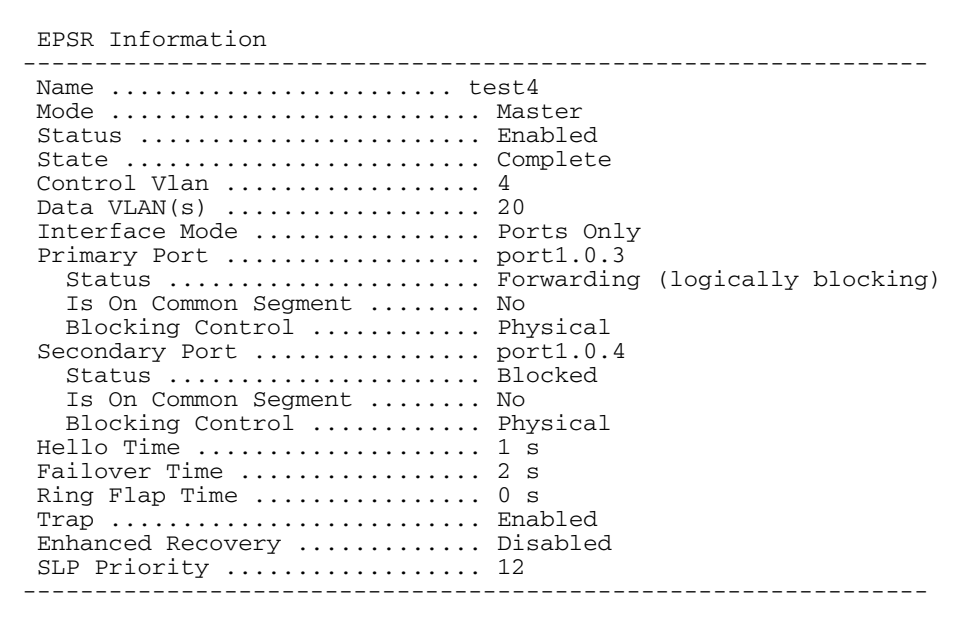

#### Table 57-1: Parameters displayed in the output of the **show epsr** command

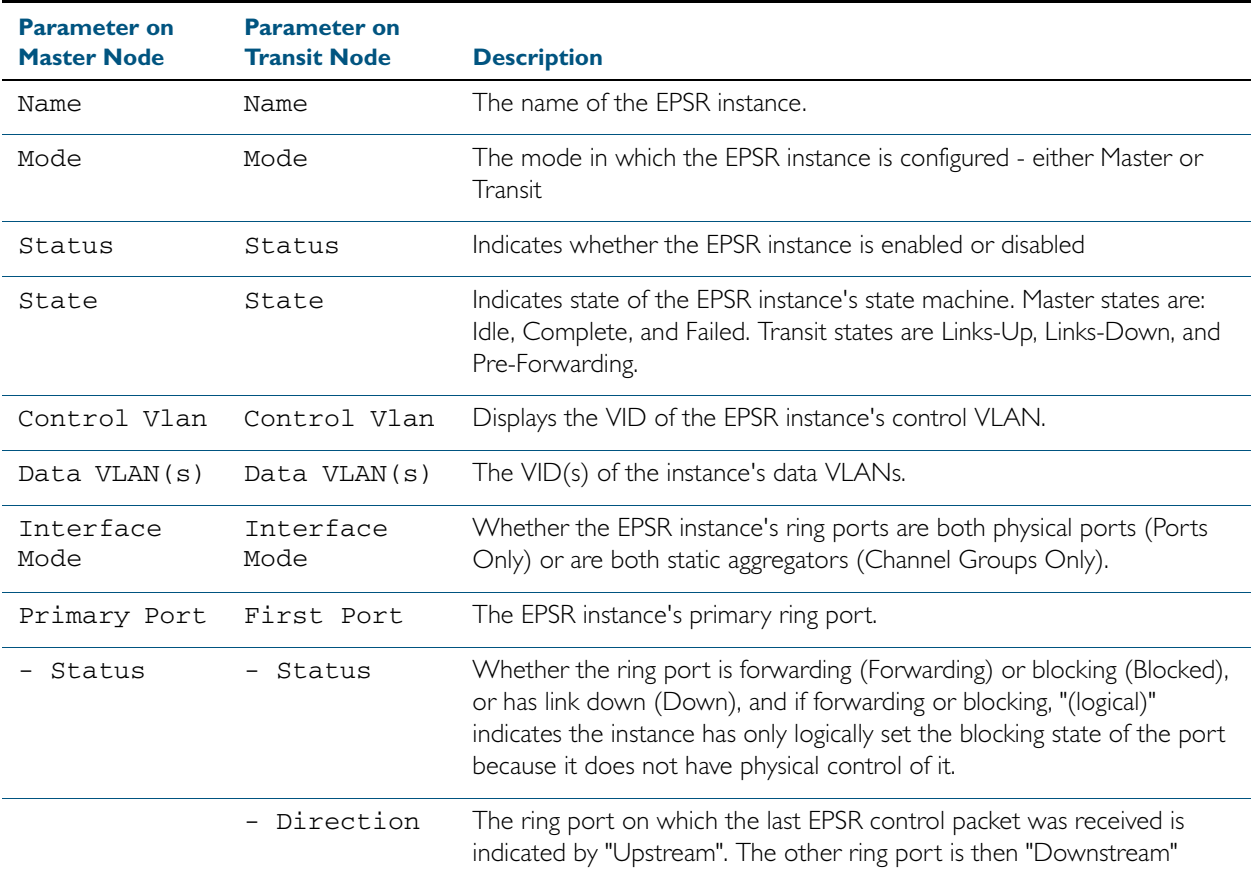

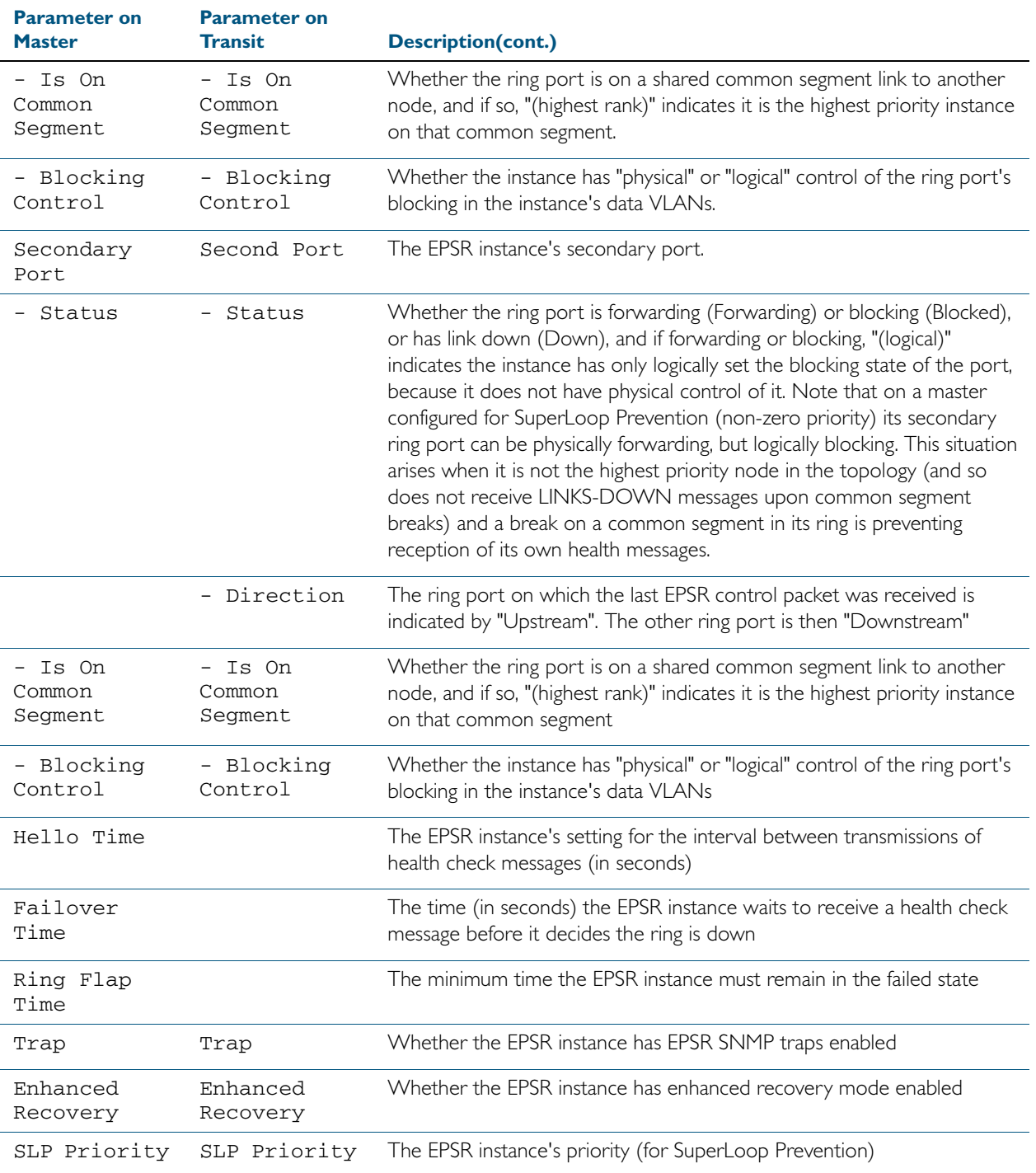

### Table 57-1: Parameters displayed in the output of the **show epsr** command

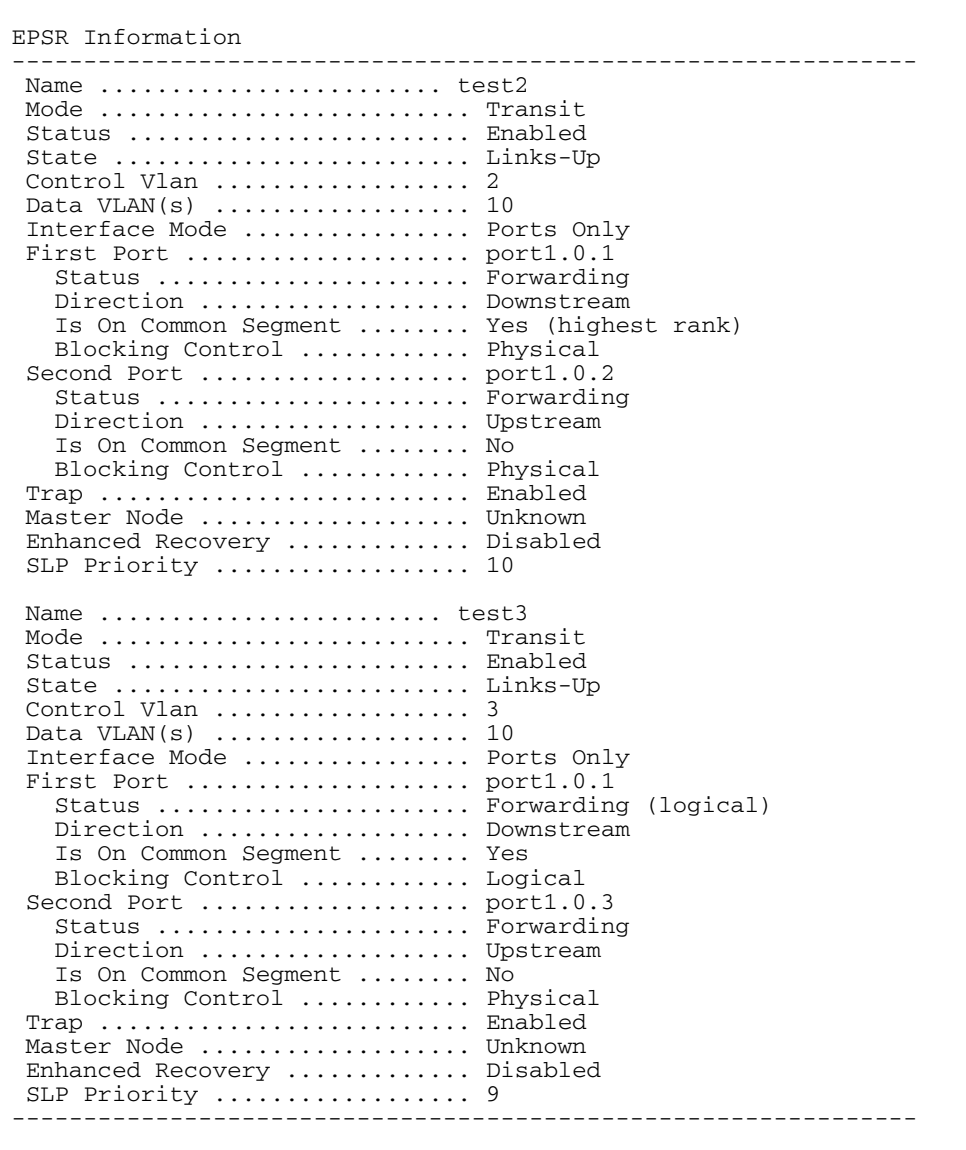

### Figure 57-4: Example output from the **show lacp** command run on a Transit Node

**Related Commands** [epsr mode master controlvlan primaryport](#page-1514-0) [epsr mode transit controlvlan](#page-1515-0) [show epsr counters](#page-1526-0)

# **show epsr word** This command displays information about the specified EPSR instance. **Syntax** show epsr <*epsr-name*> **Mode** User Exec and Privileged Exec **Example** To show the current settings of the EPSR instance called blue, use the command: **Related Commands** [epsr mode master controlvlan primaryport](#page-1514-0) [epsr mode transit controlvlan](#page-1515-0) [show epsr counters](#page-1526-0) **Parameter Description** <*epsr-name*> Name of the EPSR instance. **awplus#** show epsr blue

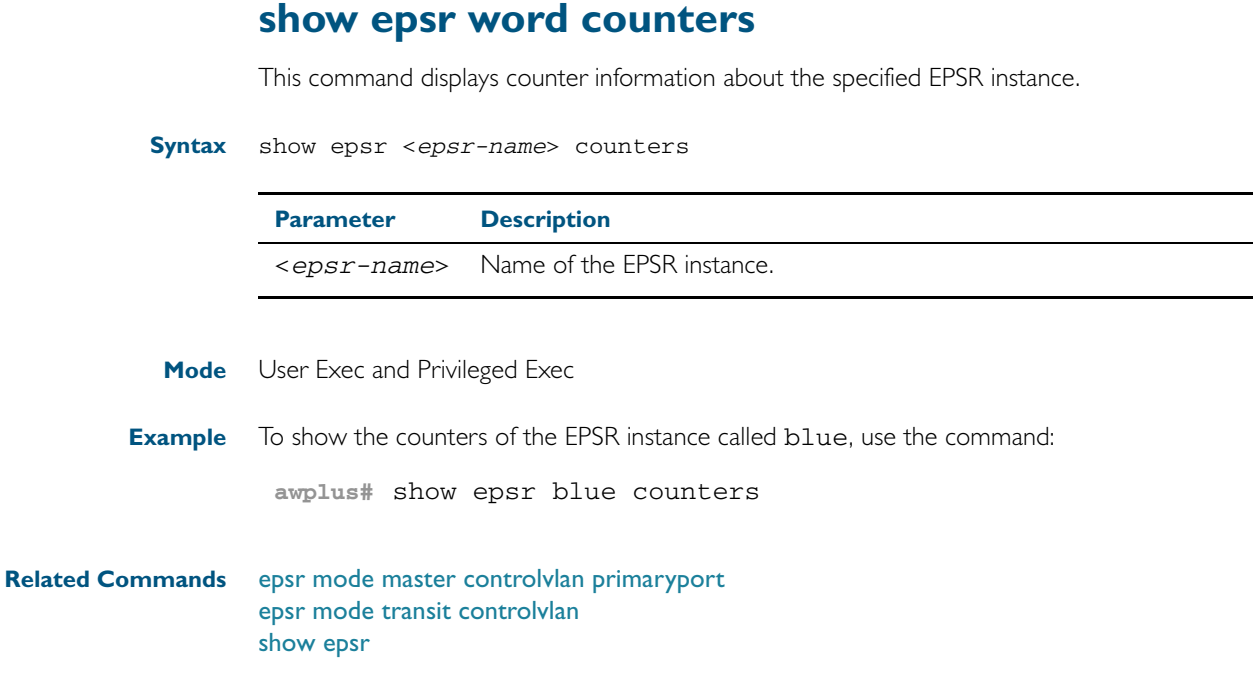

# <span id="page-1526-0"></span>**show epsr counters** This command displays counter information about all EPSR instances. **Syntax** show epsr counters **Mode** User Exec and Privileged Exec **Example** To show the counters of all EPSR instances, use the command: **Related Commands** [epsr mode master controlvlan primaryport](#page-1514-0) [epsr mode transit controlvlan](#page-1515-0) [show epsr](#page-1520-0) **awplus#** show epsr counters

### **undebug epsr**

This command applies the functionality of the no debug epsr [command on page 57.3](#page-1508-0).

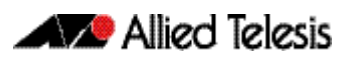

# **Part 7: Network Management**

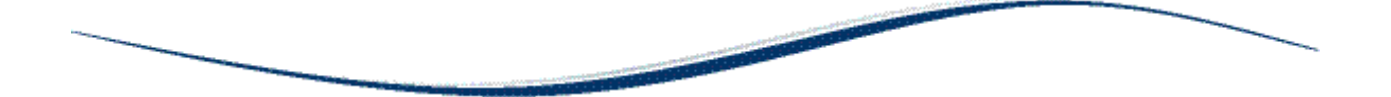

- [Chapter 58 NTP Introduction and Configuration](#page-1530-0)
- [Chapter 59 NTP Commands](#page-1536-0)
- Chapter 60 Dynamic Host Configuration Protocol (DHCP) Introduction
- Chapter 61 Dynamic Host Configuration Protocol (DHCP) **Commands**
- [Chapter 62 SNMP Introduction](#page-1616-0)
- [Chapter 63 SNMP Commands](#page-1640-0)
- [Chapter 64 SNMP MIBs](#page-1674-0)
- [Chapter 65 LLDP Introduction and Configuration](#page-1752-0)
- [Chapter 66 LLDP Commands](#page-1774-0)
- [Chapter 67 SMTP Commands](#page-1828-0)
- [Chapter 68 RMON Introduction and Configuration](#page-1836-0)
- [Chapter 69 RMON Commands](#page-1840-0)
- [Chapter 70 Triggers Introduction](#page-1854-0)
- [Chapter 71 Triggers Configuration](#page-1860-0)
- [Chapter 72 Trigger Commands](#page-1872-0)
- [Chapter 73 Ping Polling Introduction and Configuration](#page-1906-0)
- [Chapter 74 Ping-Polling Commands](#page-1914-0)
- [Chapter 75 sFlow Introduction and Configuration](#page-1938-0)
- [Chapter 76 sFlow Commands](#page-1952-0)

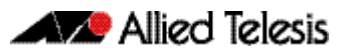

# <span id="page-1530-1"></span><span id="page-1530-0"></span>**Chapter 58: NTP Introduction and Configuration**

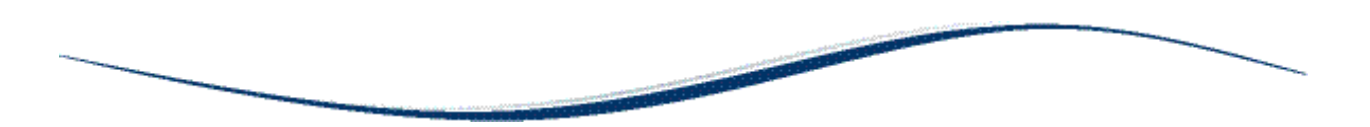

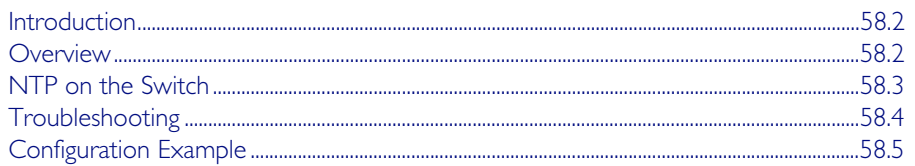

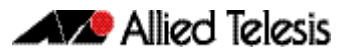

## <span id="page-1531-0"></span>**Introduction**

This chapter describes the Network Time Protocol (NTP) service provided by the switch, and how to configure and monitor NTP on the switch.

NTP is a protocol for synchronizing the time clocks on a collection of network devices using a distributed client/server mechanism. NTP uses UDP (User Datagram Protocol) as the transport mechanism. NTP evolved from the Time Protocol (RFC 868) and the ICMP Timestamp message (RFC 792).

NTP provides protocol mechanisms to specify the precision and estimated error of the local clock and the characteristics of the reference clock to which it may be synchronized.

For detailed information about the commands used to configure NTP, see [Chapter 59, NTP](#page-1536-1)  [Commands](#page-1536-1).

# <span id="page-1531-1"></span>**Overview**

NTP uses a subnetwork with primary reference clocks, gateways, secondary reference clocks, and local hosts. These are organized into a hierarchy with the more accurate clocks near the top and less accurate ones near the bottom.

A number of primary reference clocks, synchronized to national standards, are connected to widely accessible resources (such as backbone gateways or switches) operating as primary time servers. The primary time servers use NTP between them to crosscheck clocks, to mitigate errors due to equipment or propagation failures, and to distribute time information to local secondary time servers. The secondary time servers redistribute the time information to the remaining local hosts.

The hierarchical organization and distribution of time information reduces the protocol overhead, and allows selected hosts to be equipped with cheaper but less accurate clocks. NTP provides information which organizes this hierarchy on the basis of precision or estimated error.

- An NTP entity may be in one of the following operating modes; however, the switch's implementation of NTP supports two modes: client and server.
- An NTP entity operating in a client mode sends periodic messages to its peers, requesting synchronization by its peers.
- An NTP entity enters the server mode temporarily when it receives a client request message from one of its peers, and remains in server mode until the reply to the request has been transmitted.
- An NTP entity operating in symmetric active mode sends messages announcing its willingness to synchronize and be synchronized by its peers.
- An NTP entity enters symmetric passive mode in response to a message from a peer operating in Symmetric Active mode. An NTP entity operating in this mode announces its willingness to synchronize and be synchronized by its peers.
- An NTP entity operating in broadcast mode periodically sends messages announcing its willingness to synchronize all of its peers but not to be synchronized by any of them.

The same message format is used for both requests and replies. When a request is received, the server interchanges addresses and ports, fills in or overwrites certain fields in the message, recalculates the checksum, and returns it immediately. The information included in the NTP message allows each client/ server peer to determine the timekeeping characteristics of its peers, including the expected accuracies of their clocks. Each peer uses this information and selects the best time from possibly several other clocks, updates the local clock, and estimates its accuracy.

There is no provision in NTP for peer discovery, acquisition, or authentication. Data integrity is provided by the IP and UDP checksums. No reachability, circuit-management, duplicatedetection, or retransmission facilities are provided or necessary.

By its very nature clock synchronization requires long periods of time (hours or days) and multiple comparisons in order to maintain accurate timekeeping. The more comparisons performed, the greater the accuracy of the timekeeping.

# <span id="page-1532-0"></span>**NTP on the Switch**

The implementation of NTP on the switch is based on the following RFCs:

- RFC 958, Network Time Protocol (NTP)
- RFC 1305, Network Time Protocol (Version 3) Specification, Implementation and Analysis
- RFC 1510, The Kerberos Network Authentication Service (V5)

Two modes of operation are supported: client and server. The switch is in client mode most of the time where it polls the configured peer at least once every preconfigured minimum time period.

The peer that the switch refers to must be a more accurate clock source than the switch itself or another switch directly connected to a more accurate clock source. The switch operates as a secondary time server. It cannot operate as a primary time server unless the primary clock source is operating in server mode. A primary clock source usually operates in broadcast mode, which is not supported by the switch's implementation of NTP. There is no support for clock selection or filtering. When the switch receives a valid reply from the peer, it synchronizes its own internal clock according to the information from the reply.

If the switch receives a synchronization request from an NTP client, it temporarily changes to server mode. It replies to the request with the current time from the switch's internal clock along with other information useful for synchronization. The switch's internal clock is accurate to 0.005 seconds.

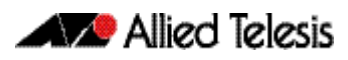

# <span id="page-1533-0"></span>**Troubleshooting**

**Problem** The switch is not assigning the time to devices on the LAN. **Solutions** ■ Check that the NTP peer's IP address is entered correctly. ■ Check that the NTP peer can reach the switch, by pinging the switch from the NTP peer. **Problem** The switch's clock does not synchronize with the NTP peer. **Solution** ■ The switch's clock can synchronize with the NTP peer only when its initial time is similar to the NTP peer's time (after setting the UTC offset). Manually set the switch's time so that it is approximately correct, and enable NTP again. ■ Check that the UTC offset is correct. **Problem** The switch's time is incorrect, even though it assigns the correct time to devices on the LAN. **Solution** The UTC offset is probably incorrect, or needs to be adjusted for the beginning or end of summer time.

## <span id="page-1534-0"></span>**Configuration Example**

NTP requires the IP module to be enabled and configured correctly.

The switch's implementation of NTP supports two modes: client and server mode. When a synchronization request is received from a client (e.g. a PC on a LAN), the switch enters server mode and responds with time information derived from the switch's own internal clock. Periodically the switch enters client mode, sending synchronization requests to a predefined peer to synchronize its own internal clock. The peer is assumed to be a primary clock source or another switch connected directly to a primary clock source.

This example illustrates how to configure two switches, one at a Head Office and one at a Regional Office, to provide a network time service. The Head Office switch is connected to a primary time server and provides the most accurate time information. The switch at the Regional Office uses the Head Office switch as its peer to avoid the cost of an additional WAN connection but provides slightly less accurate time information.

To configure NTP on the switch, the NTP module must be enabled and an NTP peer must be defined. NTP transfers time information in UTC format.

To set the switch to automatically change the time when summer time starts and ends, enable a summer time offset setting.

Example configuration parameters for a network time service:

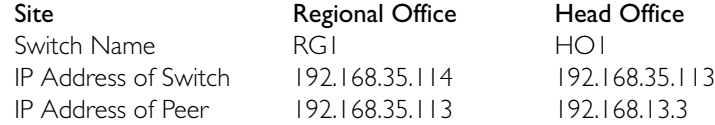

#### Step 1: Enable NTP and define the NTP peer.

The NTP feature must be enabled on all switches that are to provide a network time service. Each switch must have a peer defined where the switch synchronizes its own internal clock. Enable NTP on the Head Office switch and specify a primary time server as the peer by using the commands:

**awplus#** configure terminal

**awplus(config)#** ntp peer 192.168.13.3

Note that you can also specify an IPv6 address for an NTP peer:

**awplus#** configure terminal

**awplus(config)#** ntp peer 2001:0db8:010d::1

#### Step 2: Configure the NTP parameters.

On each switch, the offset of local time from UTC time must be specified. In this example, both switches are in the same time zone, which is 12 hours ahead of UTC time. Use the following commands on both switches:

**awplus(config)#** clock timezone utc plus 12

Note that the range of offset is <0-12>.

### Step 3: Check the NTP configuration.

Check the NTP configuration on each switch by using the command:

**awplus#** show ntp status

This command displays the following information on the Head Office switch.

Clock is synchronized, stratum 0, actual frequency is 0.0000 Hz, precision is 20 reference time is 00000000.00000000 (6:28:16.000 UTC Fri Feb 7 2036)clock offset is 0.000 msec, root delay is 0.000 msec root dispersion is 0.000 msec,

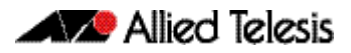

# <span id="page-1536-1"></span><span id="page-1536-0"></span>**Chapter 59: NTP Commands**

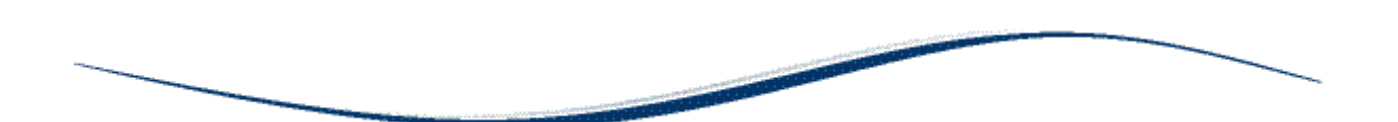

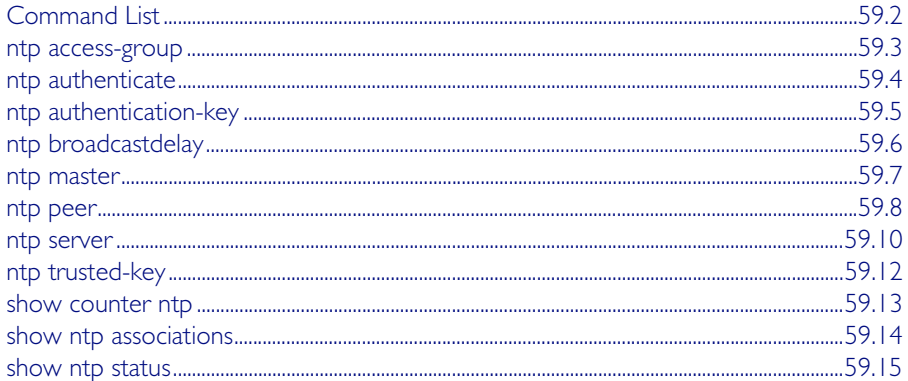

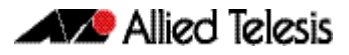

# <span id="page-1537-0"></span>**Command List**

This chapter provides an alphabetical reference for commands used to configure the Network Time Protocol (NTP). For more information, see [Chapter 58, NTP Introduction and](#page-1530-1)  [Configuration](#page-1530-1).

For information about modifying or redirecting the output from show commands to a file, see ["Controlling "show" Command Output" on page 1.41](#page-60-0).

### <span id="page-1538-0"></span>**ntp access-group**

This command creates an NTP access group, and applies a basic IP access list to it. This allows you to control access to NTP services.

The no variant of this command removes the configured NTP access group.

**Syntax** ntp access-group [peer|query-only|serve|serve-only] [<*1-99*>|<*1300-1999*>]

no ntp access-group [peer|query-only|serve|serve-only]

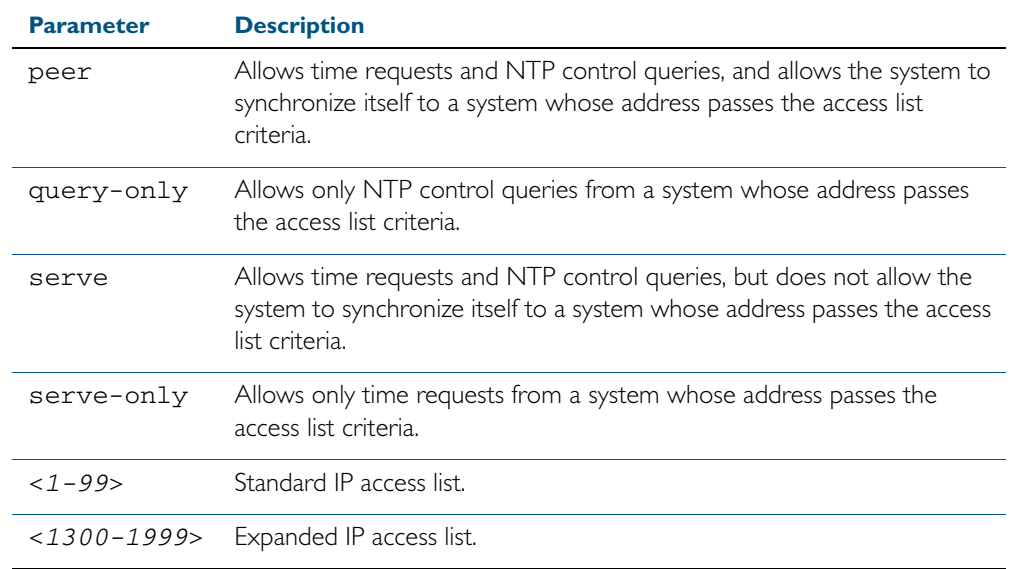

**Mode** Global Configuration

**Example** To create an NTP peer access group for an extended IP access list, use the commands: **awplus#** configure terminal

**awplus(config)#** ntp access-group peer 1998

To disable the NTP peer access group created above, use the commands:

**awplus#** configure terminal

**awplus(config)#** no ntp access-group peer

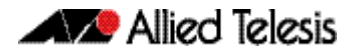

# <span id="page-1539-0"></span>**ntp authenticate**

This command enables NTP authentication. This allows NTP to authenticate the associations with other systems for security purposes.

The no variant of this command disables NTP authentication.

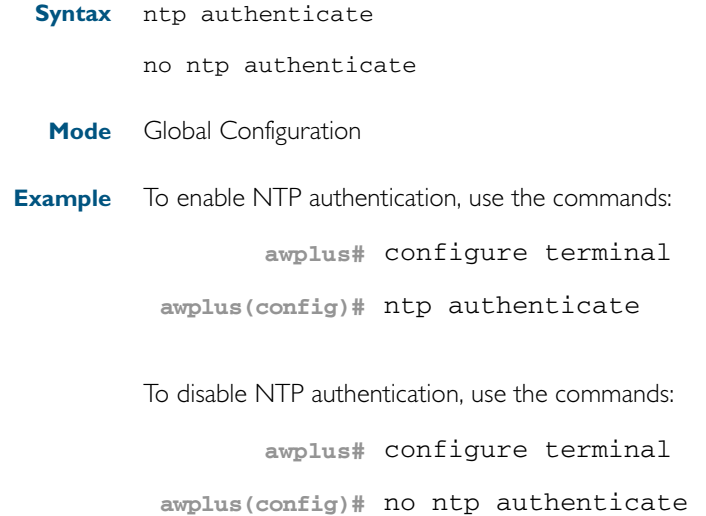

## <span id="page-1540-0"></span>**ntp authentication-key**

This command defines each of the authentication keys. Each key has a key number, a type, and a value. Currently, the only key type supported is MD5.

The no variant of this disables the authentication key assigned previously using ntp authentication-key.

**Syntax** ntp authentication-key <*keynumber*> md5 <*key*>

no ntp authentication-key <*keynumber*> md5 <*key*>

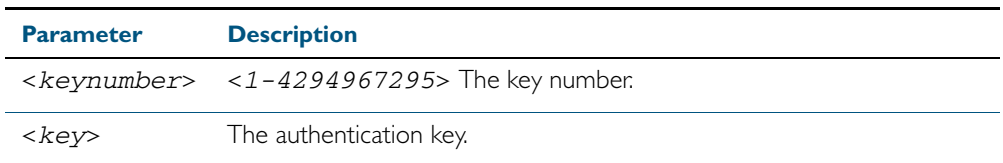

**Mode** Global Configuration

**Example** To define an authentication key number 134343 and a key value mystring, use the commands:

**awplus#** configure terminal

**awplus(config)#** ntp authentication-key 134343 md5 mystring

To disable the authentication key number 134343 with the key value mystring, use the commands:

**awplus#** configure terminal

**awplus(config)#** no ntp authentication-key 134343 md5 mystring

### <span id="page-1541-0"></span>**ntp broadcastdelay**

Use this command to set the estimated round-trip delay for broadcast packets.

Use the no variant of this command to reset the round-trip delay for broadcast packets to the default offset of 0 microseconds.

**Syntax** ntp broadcastdelay <*delay*>

no ntp broadcastdelay

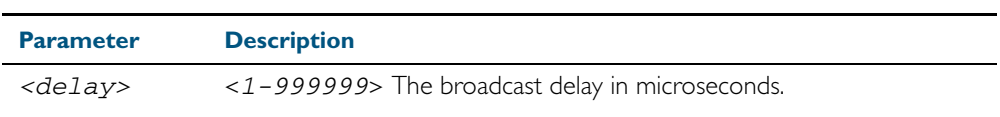

**Default** 0 microsecond offset, which can only be applied with the no variant of this command.

**Mode** Global Configuration

**Example** To set the estimated round-trip delay to 23464 microseconds for broadcast packets, use these commands:

**awplus#** configure terminal

**awplus(config)#** ntp broadcastdelay 23464

To reset the estimated round-trip delay for broadcast packets to the default setting (0 microseconds), use these commands:

**awplus#** configure terminal

**awplus(config)#** no ntp broadcastdelay

### <span id="page-1542-0"></span>**ntp master**

Use this command to make the device to be an authoritative NTP server, even if the system is not synchronized to an outside time source. Note that no stratum number is set by default.

Use the no variant of this command to stop the device being the designated NTP server.

**Syntax** ntp master [<*stratum*>]

no ntp master

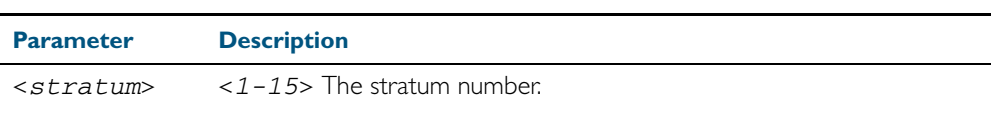

**Mode** Global Configuration

**Usage** The stratum number is null by default and must be set using this command. The stratum levels define the distance from the reference clock and exist to prevent cycles in the hierarchy. Stratum 1 is used to indicate time servers, which are more accurate than Stratum 2 servers.

**Examples** To stop the switch from being the designated NTP server use the commands:

**awplus#** configure terminal

**awplus(config)#** no ntp master

To make the switch the designated NTP server with stratum number 2 use the commands:

**awplus#** configure terminal

**awplus(config)#** ntp master 2

### <span id="page-1543-0"></span>**ntp peer**

Use this command to configure an NTP peer association. An NTP association is a peer association if this system is willing to either synchronize to the other system, or allow the other system to synchronize to it.

Use the no variant of this command to remove the configured NTP peer association.

```
Syntax ntp peer {<peeraddress>|<peername>}
```
ntp peer {<*peeraddress*>|<*peername*>} [prefer] [key <*key*>] [version <*version*>]

no ntp peer {<*peeraddress*>|<*peername*>}

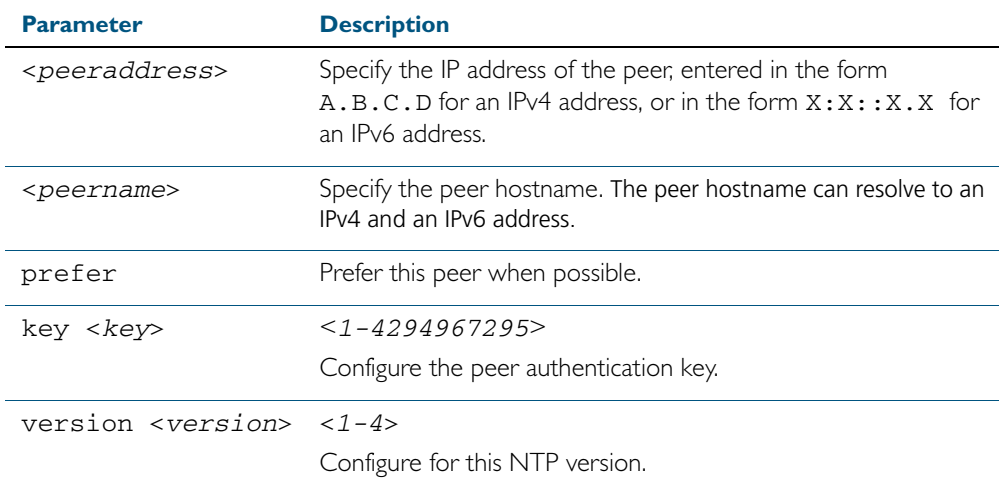

#### **Mode** Global Configuration

**Examples** See the following commands for options to configure NTP peer association, key and NTP version for the peer with an IPv4 address of 192.0.2.23:

```
awplus# configure terminal
awplus(config)# ntp peer 192.0.2.23
awplus(config)# ntp peer 192.0.2.23 prefer
awplus(config)# ntp peer 192.0.2.23 prefer version 4
awplus(config)# ntp peer 192.0.2.23 prefer version 4 key 1234
awplus(config)# ntp peer 192.0.2.23 version 4 key 1234
awplus(config)# ntp peer 192.0.2.23 version 4
awplus(config)# ntp peer 192.0.2.23 key 1234
```
To remove an NTP peer association for this peer with an IPv4 address of 192.0.2.23, use the following commands:

```
awplus# configure terminal
awplus(config)# no ntp peer 192.0.2.23
```
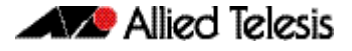

See the following commands for options to configure NTP peer association, key and NTP version for the peer with an IPv6 address of 2001:0db8:010d::1:

**awplus#** configure terminal **awplus(config)#** ntp peer 2001:0db8:010d::1 **awplus(config)#** ntp peer 2001:0db8:010d::1 prefer **awplus(config)#** ntp peer 2001:0db8:010d::1 prefer version 4 **awplus(config)#** ntp peer 2001:0db8:010d::1 prefer version 4 key 1234 **awplus(config)#** ntp peer 2001:0db8:010d::1 version 4 key 1234 **awplus(config)#** ntp peer 2001:0db8:010d::1 version 4 **awplus(config)#** ntp peer 2001:0db8:010d::1 key 1234

To remove an NTP peer association for this peer with an IPv6 address of 2001:0db8:010d::1, use the following commands:

**awplus#** configure terminal

**awplus(config)#** no ntp peer 2001:0db8:010d::1

### <span id="page-1545-0"></span>**ntp server**

Use this command to configure an NTP server. This means that this system will synchronize to the other system, and not vice versa.

Use the no variant of this command to remove the configured NTP server.

**Syntax** ntp server {<*serveraddress*>|<*servername*>}

ntp server {<*serveraddress*>|<*servername*>} [prefer] [key <*key*>] [version <*version*>]

no ntp server {<*serveraddress*>|<*servername*>}

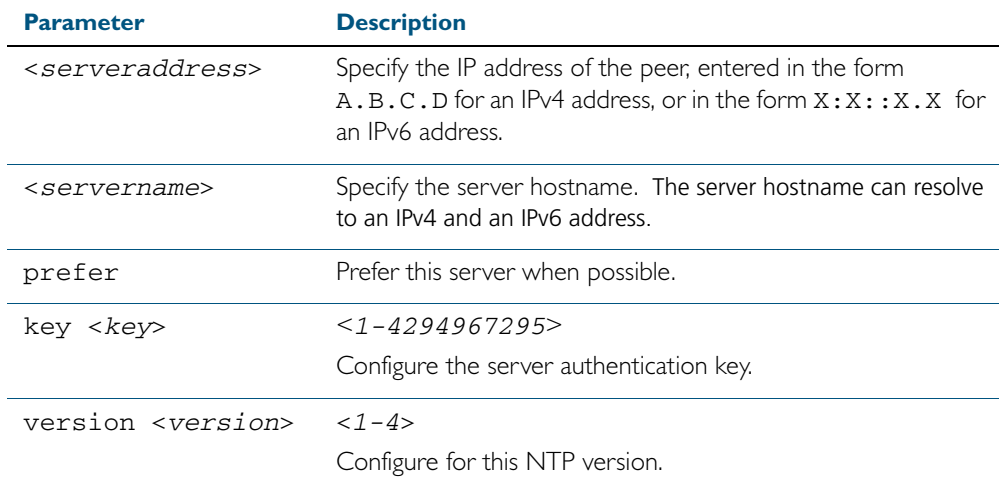

**Mode** Global Configuration

**Examples** See the following commands for options to configure an NTP server association, key and NTP version for the server with an IPv4 address of 192.0.1.23:

```
awplus# configure terminal
awplus(config)# ntp server 192.0.1.23
awplus(config)# ntp server 192.0.1.23 prefer
awplus(config)# ntp server 192.0.1.23 prefer version 4
awplus(config)# ntp server 192.0.1.23 prefer version 4 key 1234
awplus(config)# ntp server 192.0.1.23 version 4 key 1234
awplus(config)# ntp server 192.0.1.23 version 4
awplus(config)# ntp server 192.0.1.23 key 1234
```
To remove an NTP peer association for this peer with an IPv4 address of 192.0.1.23, use the following commands:

**awplus#** configure terminal **awplus(config)#** no ntp server 192.0.1.23

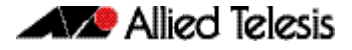

See the following commands for options to configure an NTP server association, key and NTP version for the server with an IPv6 address of 2001:0db8:010e::2:

**awplus#** configure terminal **awplus(config)#** ntp server 2001:0db8:010e::2 **awplus(config)#** ntp server 2001:0db8:010e::2 prefer **awplus(config)#** ntp server 2001:0db8:010e::2 prefer version 4 **awplus(config)#** ntp server 2001:0db8:010e::2 prefer version 4 key 1234 **awplus(config)#** ntp server 2001:0db8:010e::2 version 4 key 1234 **awplus(config)#** ntp server 22001:0db8:010e::2 version 4 **awplus(config)#** ntp server 2001:0db8:010e::2 key 1234

To remove an NTP peer association for this peer with an IPv6 address of 2001:0db8:010e::2, use the following commands:

**awplus#** configure terminal

**awplus(config)#** no ntp server 2001:0db8:010e::2

### <span id="page-1547-0"></span>**ntp trusted-key**

This command defines a list of trusted authentication keys. If a key is trusted, this system will be ready to synchronize to a system that uses this key in its NTP packets.

Use the no variant of this command to remove a configured trusted authentication key.

**Syntax** ntp trusted-key <*1-4294967295*>

no ntp trusted-key <*1-4294967295*>

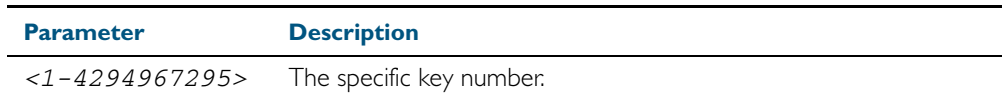

**Mode** Global Configuration

**Example** To define a trusted authentication key numbered 234675, use the following commands:

**awplus#** configure terminal

**awplus(config)#** ntp trusted-key 234676

To remove the trusted authentication key numbered 234675, use the following commands:

**awplus#** configure terminal

**awplus(config)#** no ntp trusted-key 234676
#### **show counter ntp**

This command displays packet counters for NTP.

- **Syntax** show counter ntp
- **Mode** User Exec and Privileged Exec

**Output** Figure 59-1: Example output from the **show counter ntp** command

```
NTP counters<br>Pkts Sent
Pkts Sent ......... 0
                       Pkts Received ......... 70958
Pkts Processed .......... 0
Pkts current version ......... 0
Pkts old version .......... 0
Pkts unknown version ......... 0
Pkts access denied ......... 70958
Pkts bad length ......... 0
Pkts bad auth .......... 0<br>Pkts rate exceed .......... 0
Pkts rate exceed
```
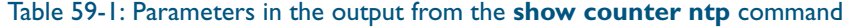

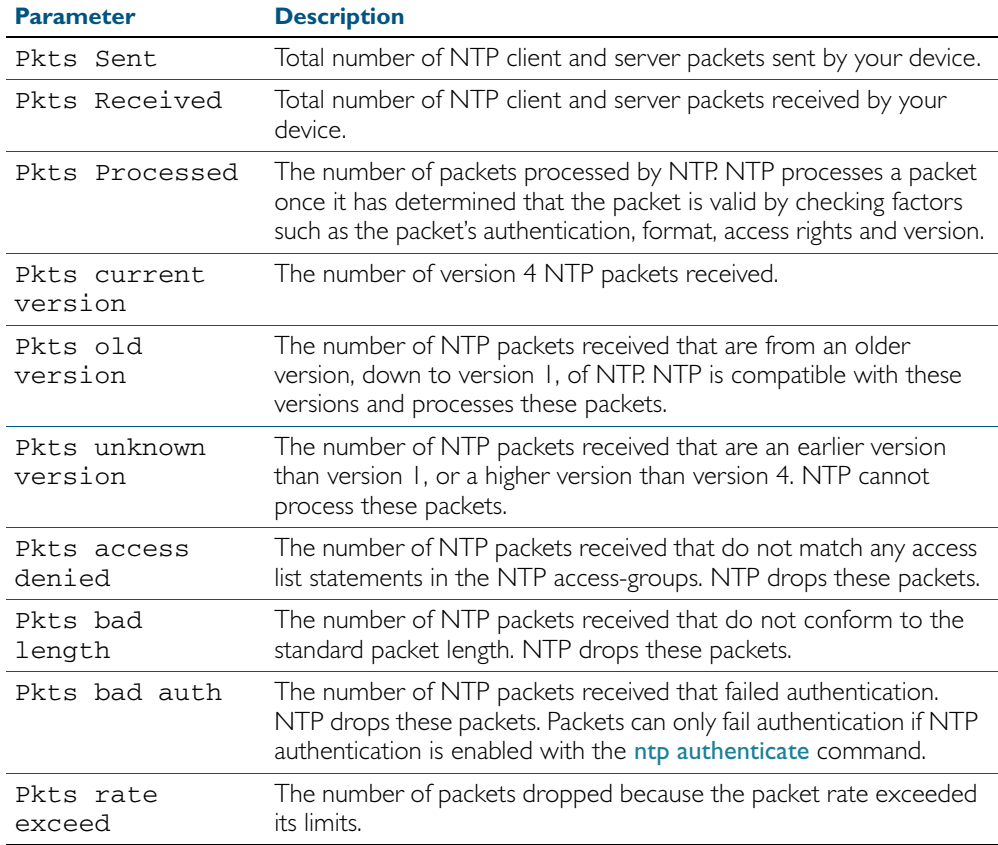

**Example** To display counters for NTP, use the command:

**awplus#** show counter ntp

#### **show ntp associations**

Use this command to display the status of NTP associations. Use the detail option for displaying detailed information about the associations.

**Syntax** show ntp associations [detail]

**Mode** User Exec and Privileged Exec

**Example** See the sample output of the show ntp associations and show ntp associations detail commands displaying the status of NTP associations

Figure 59-2: Example output from the **show ntp associations** command

awplus#show ntp associations address ref clock st when poll reach delay offset disp  $\sim$ 192.0.2.23 INIT 16 - 512 000 0.0 0.0 0.0  $\begin{array}{lllll} \sim & 192.0.2.23 & & \text{INIT} & 16 & -& 512 & 000 & 0.0 & 0.0 & 0.0 \end{array}$ <br>\* master (synced), # master (unsynced), + selected, - candidate, ~ configured awplus#

#### Figure 59-3: Example output from the **show ntp associations detail** command

awplus#show ntp associations detail 192.0.2.23 configured, sane, valid, leap\_sub, stratum 16 ref ID INIT, time 00000000.00000000 (06:28:16.000 UTC Thu Feb 7 2036) our mode client, peer mode unspec, our poll intvl 512, peer poll intvl 1024 root delay 0.00 msec, root disp 0.00, reach 000, delay 0.00 msec, offset 0.0000 msec, dispersion 0.00 precision 2\*\*-19, org time 00000000.00000000 (06:28:16.000 UTC Thu Feb 7 2036)<br>rcy time 00000000.00000000 (06:28:16.000 UTC Thu Feb 7 2036) rcv time 00000000.000000000 (06:28:16.000 UTC Thu Feb xmt time cf11f2a4.cedde5e4 (00:39:00.808 UTC Tue Feb 2 2010) filtdelay = 0.00 0.00 0.00 0.00 0.00 0.00 0.00 0.00 filtoffset = 0.00 0.00 0.00 0.00 0.00 0.00 0.00 0.00 filterror = 16000.00 16000.00 16000.00 16000.00 16000.00 16000.00 16000.0 0 16000.00

#### Table 59-2: Parameters in the output from the **show ntp associations** command

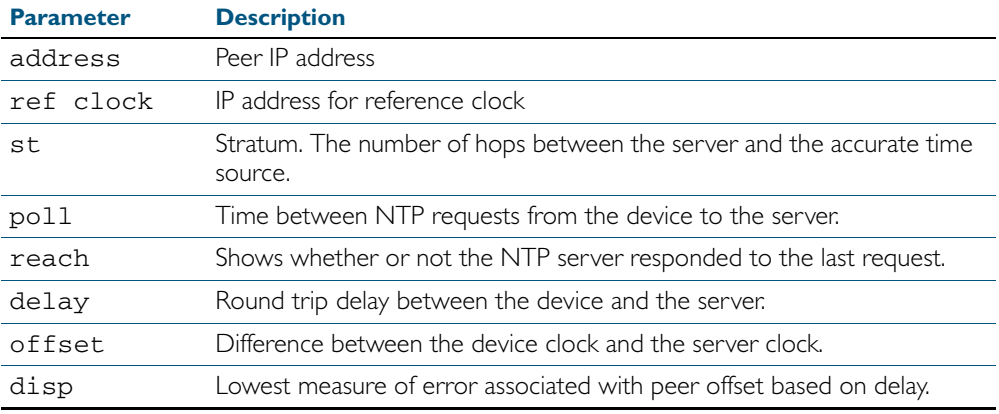

### **show ntp status**

Use this command to display the status of the Network Time Protocol (NTP).

- **Syntax** show ntp status
- **Mode** User Exec and Privileged Exec
- **Example** See the sample output of the show ntp status command displaying information about the Network Time Protocol.

Figure 59-4: Example output from the s**how ntp status** command

```
awplus#sh ntp status
Clock is synchronized, stratum 3, reference is 127.127.1.0
actual frequency is 0.0000 Hz, precision is 2**-19
reference time is cf11f3f2.c7c081a1 (00:44:34.780 UTC Tue Feb 2 
2010)
clock offset is 0.000 msec, root delay is 0.000 msec
root dispersion is 7947729.000 msec,
awplus#
```
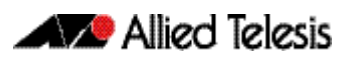

# <span id="page-1552-0"></span>**Chapter 60: Dynamic Host Configuration Protocol (DHCP) Introduction**

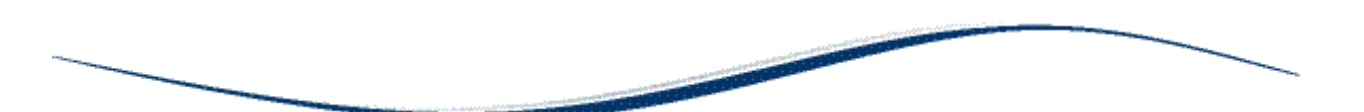

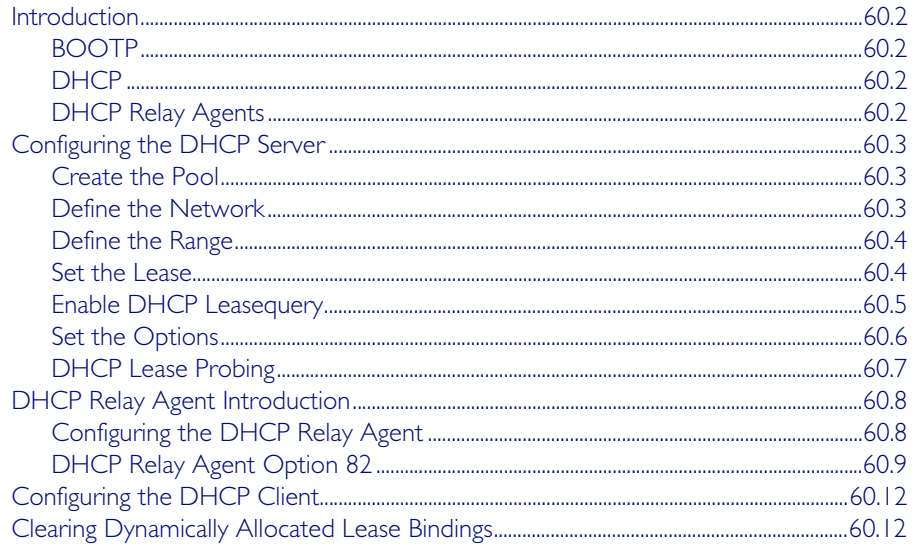

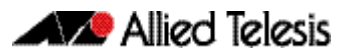

# <span id="page-1553-0"></span>**Introduction**

This chapter describes the Dynamic Host Configuration Protocol (DHCP) support provided by your device. This includes how to configure your device to:

- act as a DHCP and BOOTP server
- act as a DHCP relay agent
- use the DHCP client to obtain IP addresses for its own interfaces

Note that you can configure your device to operate as both a DHCP relay agent and a DHCP/ BOOTP server.

## <span id="page-1553-1"></span>BOOTP

Bootstrap Protocol (BOOTP) is a UDP-based protocol that enables a booting host to dynamically configure itself without external interventions. A BOOTP server responds to requests from BOOTP clients for configuration information, such as the IP address the client should use. BOOTP is defined in RFC 951, Bootstrap Protocol (BOOTP).

RFC 1542, Clarifications and Extensions for the Bootstrap Protocol, defines extensions to the BOOTP protocol, including the behavior of a DHCP relay agent.

# <span id="page-1553-2"></span>**DHCP**

DHCP is widely used to dynamically assign host IP addresses from a centralized server that reduces the overhead of administrating IP addresses. DHCP helps conserve the limited IP address space because IP addresses no longer need to be permanently assigned to hosts. DHCP centrally manages IP address assignment for a large number of subscribers.

DHCP is based on BOOTP, and is defined in RFC 2131. It extends the BOOTP mechanism by providing:

- a method for passing configuration information to hosts on a TCP/IP network
- automatic allocation of reusable network addresses
- other additional configuration options

When your device is configured as a DHCP server, it allocates IP addresses and other IP configuration parameters to clients (hosts), when the client requests them. This lets you configure your IP network without manually configuring every client. Note that each client must also be configured to receive its IP address automatically.

As well as addresses, a DHCP server assigns a wide range of parameters to clients, including subnet information and mask, domain and hostname, server addresses, keepalive times, MTUs, boot settings, encapsulation settings, time settings, and TCP settings.

DHCP is designed to interoperate with BOOTP clients and DHCP clients, without the BOOTP clients needing any change to their initialization software.

## <span id="page-1553-3"></span>DHCP Relay Agents

DHCP relay agents pass BOOTP and DHCP messages between servers and clients. Networks where the DHCP or BOOTP server does not reside on the same IP subnet as its clients need the intermediate routers to act as relay agents. A maximum number of 400 DHCP relay agents (one per interface) can be configured on the device. Once this limit has been reached, any further attempts to configure DHCP relay agents will not be successful.

# <span id="page-1554-0"></span>**Configuring the DHCP Server**

The DHCP server uses address pools when responding to DHCP client requests. Address pools contains specific IP configuration details that the DHCP server can allocate to a client. You can configure multiple address pools on the device for different networks.

To configure a pool, you must:

- [Create the Pool](#page-1554-1) and enter its configuration mode.
- [Define the Network](#page-1554-2) the pool applies to.
- [Define the Range](#page-1555-0) of IP addresses that the server can allocate to clients. You can specify multiple address ranges for each pool.
- [Set the Lease](#page-1555-1) for the clients. This defines whether the clients receive a dynamic, permanent, or static IP address.
- [Set the Options](#page-1557-0) (standard and user-defined) that the clients of a pool require when configuring their IP details.

After configuring the address pools, you can then enable the DHCP server by using the command:

**awplus(config)#** service dhcp-server

For networks where you do not want the server to respond to BOOTP requests, you can configure the DHCP server so that it ignores them, by using the command:

```
awplus(config)# ip dhcp bootp ignore
```
### <span id="page-1554-1"></span>Create the Pool

A DHCP pool is identified by a name. To create a DHCP pool and enter the configuration mode for the pool, use the command:

```
awplus(config)# ip dhcp pool <pool-name>
```
### <span id="page-1554-2"></span>Define the Network

Define the network that the DHCP clients are in. You can define one network per address pool. Use the following command to define the network after defining the DHCP pool first:

**awplus(dhcp-config)#** network

- For remote clients, set the network address to the network of the remote clients. The network command does not need to match a specific interface's network, because the DHCP server listens on all IP interfaces for DHCP requests.
- For locally connected clients, ensure that the desired interface has an IP address and subnet mask defined; use the ip address IPADDR command to set a static address. Enter the configuration mode for the pool, and set the DHCP address pool's network to match the interface's network. Pools that span multiple interfaces are possible only if the interface networks are contiguous.

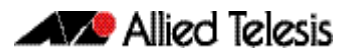

## <span id="page-1555-0"></span>Define the Range

Configure an IP address range for the pool. This range must be in the same subnet as the pool's network setting. Use the command:

**awplus(dhcp-config)#** range <ip-address> [<ip-address>]

The first IPv4 address specifies the low end of the range, while the second IP address is the high end. You can set the range to a single IP address by specifying only one IP address.

### <span id="page-1555-1"></span>Set the Lease

The DHCP server assigns IP settings to hosts for specific times (the lease time). Each DCHP pool has one lease time setting. You can use DHCP to allocate the following types of addresses:

■ A dynamic IP addresses

These are available to a host for a limited amount of time. When the lease expires, the server can reallocate the IP address to another device. To set the lease time for the DHCP pool so that it assigns dynamic IP addresses, use the command:

awplus(dhcp-config)# lease <days> <hours> <minutes> [<seconds>]

#### A permanent IP addresses

These are available to a host for an unlimited amount of time. To set the lease time to assign permanent IP addresses, use the command:

**awplus(dhcp-config)#** lease infinite

#### A static IP addresses

These are allocated to a particular client. The DHCP server recognizes the client by its MAC address. This lets you use DHCP to manage most of your network automatically, while having unchanging IP addresses on key devices such as servers. To assign a static IP address to a device, use the command:

**awplus(dhcp-config)#** host <ip-address> <mac-address>

BOOTP requests can be satisfied by pools with leases set to infinity.

### <span id="page-1556-1"></span><span id="page-1556-0"></span>Enable DHCP Leasequery

The DHCP Leasequery protocol (RFC 4388) allows a device or process, for example a DHCP relay agent, to obtain IP address information directly from the DHCP server using DHCPLEASEQUERY messages.

DHCPLEASEQUERY messages support three query regimes:

■ IP address

Only an IP address is supplied in the DHCPLEASEQUERY message. The DHCP server will return any information that it has on the most recent client to have been assigned that IP address.

■ MAC address

Only a MAC address is supplied in the DHCPLEASEQUERY message. The DHCP server will return any information that it has on the IP address most recently accessed by a client with that MAC address. Also, the DHCP server may supply additional IP addresses that have been associated with that MAC address in different subnets.

■ Client identifier option

Only a Client identifier option is supplied in the DHCPLEASEQUERY message. The DHCP server will return any information that it has on the IP address most recently accessed by a client with that Client identifier. Also, the DHCP server may supply additional IP addresses that have been associated with Client identifier in different subnets.

An AlliedWare Plus DHCP server implementing DHCP Leasequery supports all three query regimes.

If the DHCP Leasequery feature is enabled, when a DHCP relay agent needs to know the location of an IP endpoint and sends a DHCPLEASEQUERY message, the DHCP server will reply with either a DHCPLEASEACTIVE, DHCPLEASEUNASSIGNED, or DHCPLEASEUNKNOWN message.

When the DHCP server replies to a DHCPLEASEQUERY message:

- a DHCPLEASEACTIVE message allows the DHCP relay agent to determine the IP endpoint location and the remaining duration of the IP address lease
- a DHCPLEASEUNASSIGNED message indicates that there is no current active lease for the IP address, but the DHCP server does manage that IP address
- a DHCPLEASEUNKNOWN message indicates that the DHCP server supports DHCP Leasequery but has no knowledge of the query information specified in the DHCPLEASEQUERY message (e.g., IP address, MAC address, or Client identifier option)

To enable the DHCP Leasequery feature, use the commands:

**awplus#** configure terminal

**awplus(config)#** ip dhcp leasequery enable

To disable the DHCP Leasequery feature, use the commands:

**awplus#** configure terminal

**awplus(config)#** no ip dhcp leasequery enable

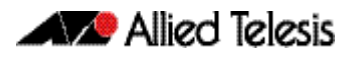

To display information about DHCP Leasequery messages, use either of the commands:

**awplus#** show counter dhcp-server **awplus#** show ip dhcp server statistics

To display information about the current configuration of the DHCP server, including whether the DHCP server is configured to support DHCP Leasequery, use the command:

**awplus#** show ip dhcp server summary

## <span id="page-1557-0"></span>Set the Options

DHCP allows clients to receive options from the DHCP server. Options describe the network configuration, and various services that are available on the network. Options are configured separately on each DHCP pool. You can configure both standard predefined options and user-defined options for a DHCP pool.

To create a user-defined option, use the commands:

**awplus#** configure terminal **awplus(config)#** ip dhcp option <1-254> [name <optionname>] [<option-type>]

To add a user-defined option to a DHCP address pool, use the command sequence:

awplus(config)# ip dhcp pool <pool-name> **awplus(dhcp-config)#** option [<1-254>|<option-name>] <option-value>

It is possible to add a user-defined option with the same number as an existing pre-defined option. If this situation occurs, the user-defined option takes precedence—that is, it overrides but does not eliminate the standard option.

You can set some pre-defined options using the following commands:

To set a subnet mask (option 1) for the address pool, use the command:

**awplus(dhcp-config)#** subnet-mask <mask>

To add a domain name (option 15) for the address pool, use the command:

**awplus(dhcp-config)#** domain-name <domain-name>

To add a default router (option 3) for the address pool, use the command:

**awplus(dhcp-config)#** default-router <ip-address>

To add a DNS server (option 6) for the address pool, use the command:

**awplus(dhcp-config)#** dns-server <ip-address>

## <span id="page-1558-0"></span>DHCP Lease Probing

Probing is used by the DHCP server to check whether an IP address it wants to lease to a client is already being used by another host. Probing is configured on a per-DHCP pool basis. You can specify probing either by ICMP Echo Request (ping) or by ARPing. ARP probing is useful in networks where ICMP may be blocked on some devices, whereas ARP is always supported. ARP and ping probing are mutually exclusive and cannot operate concurrently within a DHCP pool.

Probing is enabled by default when a DHCP pool is created.

To enable probing if probing has previously been disabled for a DHCP pool, enter the configuration mode for the pool with the [ip dhcp pool](#page-1578-0) command and then use the command:

```
awplus(dhcp-config)# probe enable
```
The default probe type is ping. To specify the probe type as ARP, enter the configuration mode for the pool and then use the command:

**awplus(dhcp-config)#** probe type arp

To set the timeout value in milliseconds to wait for a response after each probe packet is sent, use the command:

**awplus(dhcp-config)#** probe timeout <50-5000>

To specify the number of packets sent for each lease probe, use the command:

**awplus(dhcp-config)#** probe packets <0-10>

To disable probing for a DHCP pool, enter the configuration mode for the pool and then use the command:

```
awplus(dhcp-config)# no probe enable
```
To display the lease probe configuration settings for a specific DHCP pool or for all DHCP pools configured on the device, use the command:

**awplus#** show ip dhcp pool [<address-pool>]

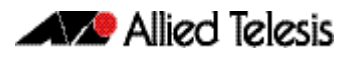

# <span id="page-1559-0"></span>**DHCP Relay Agent Introduction**

DHCP relay agents pass BOOTP messages between servers and clients. Networks where the DHCP or BOOTP server does not reside on the same IP subnet as its clients need the routers attached to the subnet to act as DHCP relay agents.

Note that both BOOTP and DHCP use BOOTP messages, allowing DHCP relay agents to relay all their packets.

Your device's DHCP Relay Agent relays these message types:

- BOOTREQUEST messages originating from any of the device's interfaces to a user-defined destination
- BOOTREPLY messages addressed to BOOTP clients on networks directly connected to the device

The relay agent ignores BOOTREPLY messages addressed to clients on networks not directly connected to the device. The device treats these as ordinary IP packets for forwarding.

A BOOTREQUEST message may be relayed via unicast, multicast or broadcast methods. In the last case, the message does not re-broadcast to the interface from which it was received. The relay destinations are configured independently of other broadcast forwarders' destinations (e.g. TFTP).

The hops field in a BOOTP message records the number of hops (routers) the message has been through. If the value of the hops field exceeds a predefined threshold, the relay agent discards the message.

## <span id="page-1559-1"></span>Configuring the DHCP Relay Agent

To enable the DHCP relay agent on your device, use the commands:

```
awplus# configure terminal
awplus(config)# service dhcp-relay
```
You must define a relay destination on one of the device's interfaces before the relay agent can relay packets. This is the path to the DHCP server. To define a relay destination, use the commands:

```
awplus(config)# interface <interface-name>
```
**awplus(config-if)#** ip dhcp-relay server-address <ip-address>

You can define more than one relay destination on your device. The following table describes how the relay agent forwards the packets.

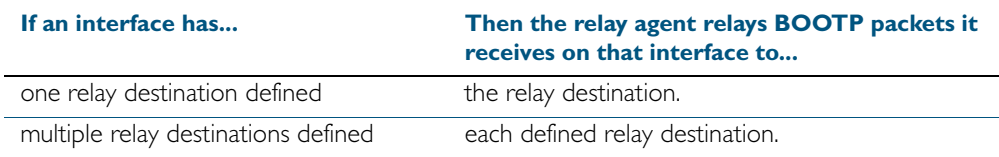

To delete a relay destination, use the command:

**awplus(config-if)#** no ip dhcp-relay server-address <ip-address>

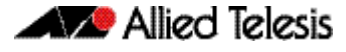

See the [ip dhcp-relay server-address](#page-1585-0) command on page 61.22 and the [service dhcp-relay](#page-1598-0)  [command on page 61.35](#page-1598-0) for detailed command description and command examples. DHCP servers with IPv4 and IPv6 addresses can now be configured with [ip dhcp-relay server-address](#page-1585-0).

When the 'hops' field in a BOOTP message exceeds a predefined threshold the BOOTP message is discarded. The default of the threshold is 10. To set the threshold, use the command:

```
awplus(config-if)# ip dhcp-relay maxhops <1-255>
```
To display the current configuration of the DHCP relay agent, use the command:

**awplus#** show ip dhcp-relay [interface <interface-name>]

## <span id="page-1560-0"></span>DHCP Relay Agent Option 82

Enabling the DCHP Option 82 feature on the switch allows the switch to insert extra information into the DHCP packets that it is relaying. This information enables more accurate identification of a subscriber, as it states which switch port on which relay switch the subscriber is connected to. The information is stored in a specific optional field in the DHCP packet, namely, the agent-information field, which has option ID 82.

The DHCP relay agent inserts the Option 82 information into the DHCP packets that it is relaying to a DHCP server. DHCP servers that are configured to recognize Option 82 may use the information to implement IP addresses, or other parameter assignment policies, based on the network location of the client device. Alternatively, the server can simply log this information to create a detailed audit trail of the locations of the clients to which given addresses were allocated at given times.

If the DHCP Relay Agent Option 82 feature is enabled, the DHCP packet flow is as follows:

- The DHCP client generates a DHCP request and broadcasts it on the network.
- The DHCP relay agent intercepts the broadcast DHCP request packet and inserts the relay agent information option (Option 82) in the packet.
- The DHCP relay agent forwards the DHCP request that includes the Option 82 field to the DHCP server.
- The DHCP server receives the packet.
- If the DHCP server supports Option 82, then it echoes the Option 82 field in the DHCP reply. If the server does not support Option 82, it ignores the option and does not echo it in the reply.
- The DHCP server unicasts the reply to the relay agent.
- The relay agent removes the Option 82 field and forwards the packet to the switch port connected to the DHCP client that sent the DHCP request.

For more information about DHCP Relay Agent Option 82, see RFC 3046. Option 82 can be:

- added to packets relayed from the DHCP client to DHCP server
- removed from packets relayed from DHCP server to DHCP client
- checked from sources closer to the client

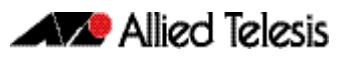

To enable the relay agent to insert its details into the Option 82 field in requests received from clients attached to a particular interface, use the command:

```
awplus(config)# interface <interface-name>
awplus(config-if)# ip dhcp-relay agent-option
```
This applies to requests received with no other agent relay information in the Option 82 field.

The Option 82 field contains sub-options. You can specify a value for the Remote ID sub-option, which contains information that identifies the host. To specify a value for the Remote ID, use the command:

```
awplus(config)# interface <interface-name>
awplus(config-if)# ip dhcp-relay agent-option remote-id 
                  <remote-id>
```
If a Remote ID value is not specified, the Remote ID sub-option is set to the switch's MAC address.

Note that the Option 82 agent information added by DHCP Relay differs from the information inserted by the DHCP snooping (see ["DHCP Option 82" on page 52.4](#page-1363-0)).

#### Dealing with client-originated packets that already contain Option 82 information

The discussion above deals with the case where the DHCP requests arriving from the clients do not already contain Option 82 information. However, it is possible that the requests arriving from the clients to the relay agent could already contain Option 82 information. There are two main circumstances in which this can occur:

- 1. A client is maliciously inserting bogus information into the packet in an attempt to subvert the process of identifying the client's location
- 2. A Layer 2 DHCP snooping switch, that sits between the clients and the DCHP relay, is validly inserting the Option 82 information into the packets. The DHCP snooping switch is not acting as a relay agent, so it is not filling in the giaddr field (the relay IP address field) in the packet; it is only inserting the Option 82 information.

In case 1, you would want to drop the packets that contain the bogus information (or, at least remove the bogus information). In case 2, you would want to forward the valid information to the DHCP server.

To configure the switch to check for the presence of Option 82 information in incoming DHCP requests, configure DHCP-relay agent-option checking, with the command (in Interface Configuration mode):

```
awplus(config)# interface <interface-name>
```
**awplus(config-if)#** ip dhcp-relay agent-option checking

By default, this will cause the switch to act as follows:

If the incoming DHCP request has a null IP address  $(0.0.0.0)$  in the giaddr field, and contains Option 82 information, drop the packet. This assumes that such a packet has been maliciously created by a client.

If an incoming DHCP request has a non-null in the giaddr field, and contains Option 82 information, then replace the Option 82 field with the current switch's own information. This assumes that a non-null giaddr field indicates that the packet has already passed through a valid DHCP relay device, and so the presence of the Option 82 information is not an indication of malicious intent.

The action taken on packets that have a null giaddr field and an Option 82 field present cannot be altered once the agent-option check has been enabled. But the action taken on packets with a non-null giaddr field and an Option 82 field is configurable. The command to configure this action is shown below:

**awplus(config)#** interface *<interface-name>*

**awplus(config-if)#** ip dhcp-relay information policy

This command takes parameters that can configure the switch to:

- Leave the existing Option 82 field untouched
- Append its own Option 82 field after the existing field
- Drop the packet
- Replace the existing Option 82 information with its own (the default).

#### DHCP Relay Agent Option 82 maximum message length

Where a DHCP relay (that has Option 82 insertion enabled) receives a request packet from a DHCP client, it will append the Option 82 component data, and forward the packet to the DHCP server. The DHCP client will sometimes issue packets containing pad option fields that can be overwritten with Option 82 data. Where there are insufficient pad option fields to contain all the Option 82 data, the DHCP relay will increase the packet size to accommodate the Option 82 data. If the new (increased) packet size exceeds that defined by the maximummessage-length parameter, of the [ip dhcp-relay max-message-length](#page-1584-0) command then the DHCP relay will drop the packet.

**awplus(config)#** interface *<interface-name>* **awplus(config-if)#** ip dhcp-relay max-message-length 1200

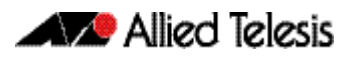

# <span id="page-1563-0"></span>**Configuring the DHCP Client**

You can configure an interface on your device with a static IP address, or with a dynamic IP address assigned using your device's DHCP client. When you use the DHCP client, it obtains the IP address for the interface, and other IP configuration parameters, from a DHCP server. To configure an interface and gain its IP configuration using the DHCP client, use the command:

```
awplus(config)# interface <ifname>
awplus(config-if)# ip address dhcp [client-id <interface>] 
                  [hostname <hostname>]
```
The DHCP client supports the following IP configuration options:

- Option 1—the subnet mask for your device.
- Option 3-a list of default routers.
- Option 6—a list of DNS servers. This list appends the DNS servers set on your device with the [ip name-server](#page-678-0) command.
- Option 15—a domain name used to resolve host names. This option replaces the domain name set with the [ip domain-name](#page-661-0) command. Your device ignores this domain name if it has a domain list set using the [ip domain-list](#page-659-0) command.
- Option 51—lease expiration time.

If an IP interface is configured to get its IP address and subnet mask from DHCP, the interface does not take part in IP routing until the IP address and subnet mask have been set by DHCP.

For information on configuring a static IP address on an interface, see the [ip address](#page-653-0) command [on page 25.14.](#page-653-0)

# <span id="page-1563-1"></span>**Clearing Dynamically Allocated Lease Bindings**

A lease binding is the mapping of an IP address to a physical address. To clear dynamically allocated lease bindings, use the command:

**awplus#** clear ip dhcp binding {ip <ip-address>| mac <mac-address>|all|pool <pool-name> range <low-ip-address> <high-ip-address>}

You have the option to clear either a specific lease binding, specified by IP or MAC address, or to clear several lease bindings at once. The options for clearing multiple lease bindings are:

- all, to clear all DHCP bindings
- pool, to clear a specific DHCP server address pool
- range, to clear a range of DHCP clients

# **Chapter 61: Dynamic Host Configuration Protocol (DHCP) Commands**

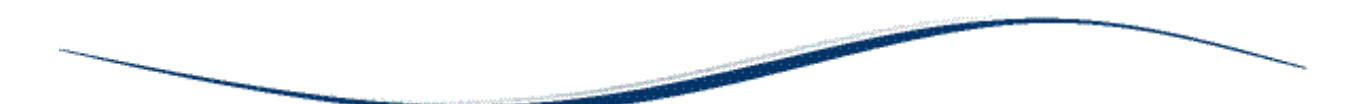

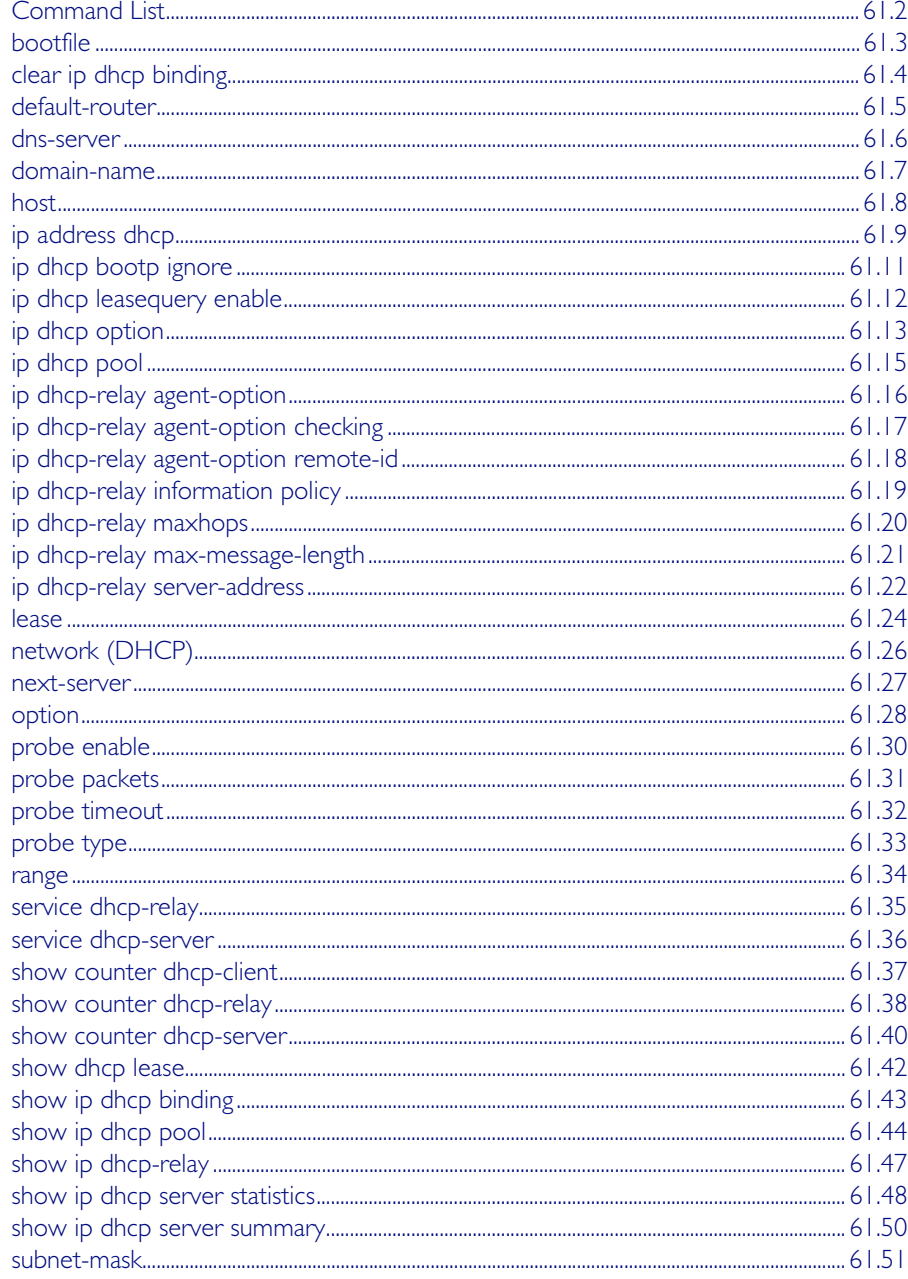

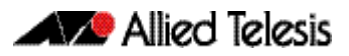

# <span id="page-1565-0"></span>**Command List**

This chapter provides an alphabetical reference for commands used to configure DHCP. For more information, see [Chapter 60, Dynamic Host Configuration Protocol \(DHCP\)](#page-1552-0)  [Introduction](#page-1552-0).

For information about modifying or redirecting the output from show commands to a file, see ["Controlling "show" Command Output" on page 1.41](#page-60-0).

### <span id="page-1566-0"></span>**bootfile**

This command sets the boot filename for a DHCP server pool. This is the name of the boot file that the client should use in its bootstrap process. It may need to include a path.

The no variant of this command removes the boot filename from a DHCP server pool.

**Syntax** bootfile <*filename*>

no bootfile

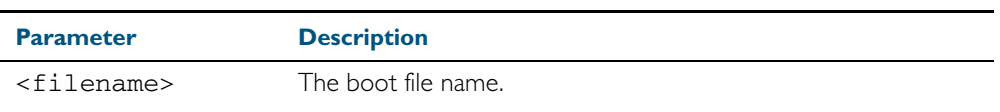

**Mode** DHCP Configuration

**Example** To configure the boot filename for a pool P2, use the command:

**awplus#** configure terminal

**awplus(config)#** ip dhcp pool P2

**awplus(dhcp-config)#** bootfile boot/main\_boot.bt

## <span id="page-1567-0"></span>**clear ip dhcp binding**

This command clears either a specific lease binding or the lease bindings specified by the command. The command will only take effect on dynamically allocated bindings, not statically configured bindings.

**Syntax** clear ip dhcp binding {ip <*ip-address*>|mac <*mac-address*>|all|pool <*pool-name*>|range <*low*-*ip-address*> <*high-ip-address*>}

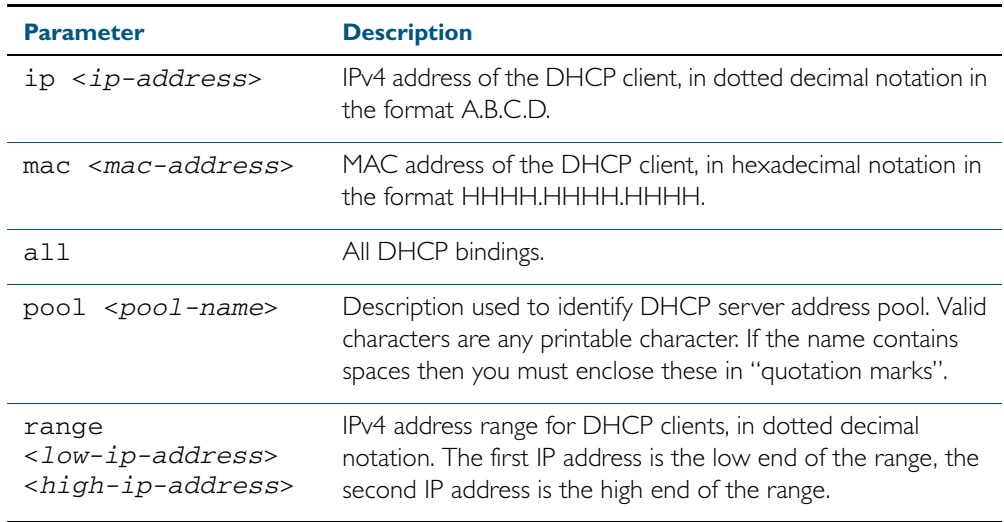

#### **Mode** Privileged Exec

#### **Usage** A specific binding may be deleted by ip address or mac address, or several bindings may be deleted at once using all, pool or range.

Note that if you specify to clear the ip or mac address of what is actually a static DHCP binding, an error message is displayed. If all, pool or range are specified and one or more static DHCP bindings exist within those addresses, any dynamic entries within those addresses are cleared but any static entries are not cleared.

**Examples** To clear the specific IP address binding 192.168.1.1, use the command:

**awplus#** clear ip dhcp binding ip 192.168.1.1

To clear all dynamic DHCP entries, use the command:

**awplus#** clear ip dhcp binding all

**Related Commands** [show ip dhcp binding](#page-1606-0)

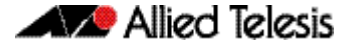

#### <span id="page-1568-0"></span>**default-router**

This command adds a default router to the DHCP address pool you are configuring. You can use this command multiple times to create a list of default routers on the client's subnet. This sets the router details using the pre-defined option 3. Note that if you add a user-defined option 3 using the **option** command, then you will override any settings created with this command.

The no variant of this command removes either the specified default router, or all default routers from the DHCP pool.

**Syntax** default-router <*ip-address*>

no default-router [<*ip-address*>]

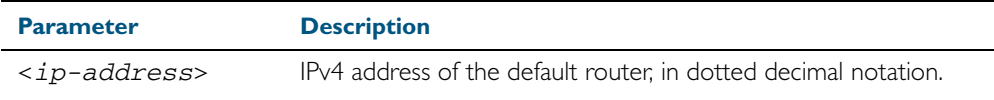

#### **Mode** DHCP Configuration

**Examples** To add a router with an IP address 192.168.1.2 to the DHCP pool named P2, use the following commands:

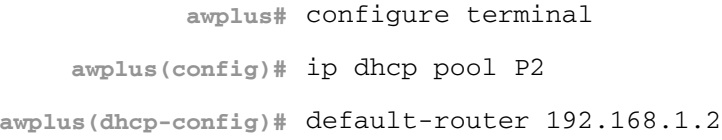

To remove a router with an IP address 192.168.1.2 to the DHCP pool named P2, use the following commands:

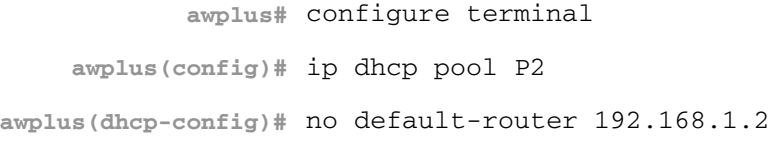

To remove all routers from the DHCP pool named P2, use the following commands:

**awplus#** configure terminal

**awplus(config)#** ip dhcp pool P2

**awplus(dhcp-config)#** no default-router

#### <span id="page-1569-0"></span>**dns-server**

This command adds a Domain Name System (DNS) server to the DHCP address pool you are configuring. You can use this command multiple times to create a list of DNS name servers available to the client. This sets the DNS server details using the pre-defined option 6. Note that if you add a user-defined option 6 using the option [command on page 61.28,](#page-1591-0) then you will override any settings created with this command.

The no variant of this command removes either the specified DNS server, or all DNS servers from the DHCP pool.

**Syntax** dns-server <*ip-address*>

no dns-server [<*ip-address*>]

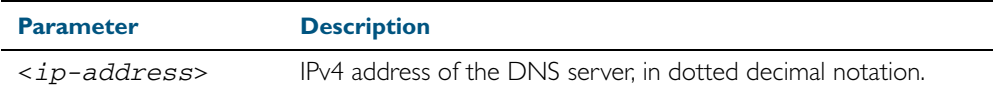

#### **Mode** DHCP Configuration

**Examples** To add the DNS server with the assigned IP address 192.168.1.1 to the DHCP pool named P1, use the following commands:

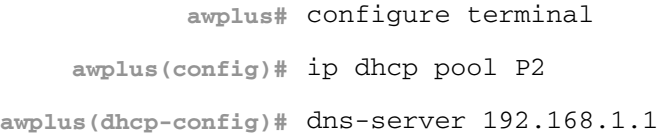

To remove the DNS server with the assigned IP address 192.168.1.1 from the DHCP pool named P1, use the following commands:

```
awplus# configure terminal
    awplus(config)# ip dhcp pool P2
awplus(dhcp-config)# no dns-server 192.168.1.1
```
To remove all DNS servers from the DHCP pool named P1, use the following commands:

**awplus#** configure terminal **awplus(config)#** ip dhcp pool P2

**awplus(dhcp-config)#** no dns-server

**Related Commands** [default-router](#page-1568-0) [option](#page-1591-0) [service dhcp-server](#page-1599-0) [show ip dhcp pool](#page-1607-0) [subnet-mask](#page-1614-0)

#### <span id="page-1570-0"></span>**domain-name**

This command adds a domain name to the DHCP address pool you are configuring. Use this command to specify the domain name that a client should use when resolving host names using the Domain Name System. This sets the domain name details using the pre-defined option 15. Note that if you add a user-defined option 15 using the option [command on page 61.28](#page-1591-0), then you will override any settings created with this command.

The no variant of this command removes the domain name from the address pool.

**Syntax** domain-name <*domain-name*>

no domain-name

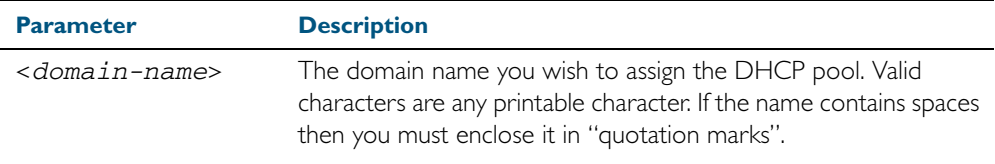

#### **Mode** DHCP Configuration

**Examples** To add the domain name Nerv\_Office to DHCP pool P2, use the commands:

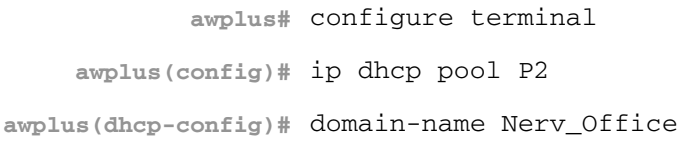

To remove the domain name Nerv\_Office from DHCP pool P2, use the commands:

**awplus#** configure terminal

**awplus(config)#** ip dhcp pool P2

**awplus(dhcp-config)#** no domain-name Nerv\_Office

#### **Related Commands** [default-router](#page-1568-0)

[dns-server](#page-1569-0) [option](#page-1591-0) [service dhcp-server](#page-1599-0) [show ip dhcp pool](#page-1607-0) [subnet-mask](#page-1614-0)

#### <span id="page-1571-0"></span>**host**

This command adds a static host address to the DHCP address pool you are configuring. The client with the matching MAC address is permanently assigned this IP address. No other clients can request it.

The no variant of this command removes the specified host address from the DHCP pool. Use the no host all command to remove all static host addresses from the DHCP pool.

**Syntax** host <*ip-addr*ess> <*mac-address*>

no host <*ip-address*>

no host all

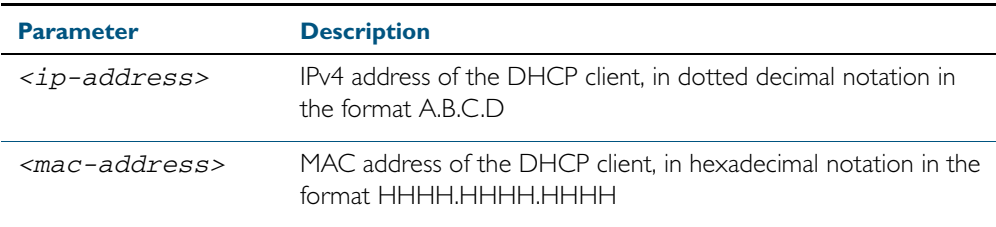

**Mode** DHCP Configuration

- **Usage** Note that a network/mask must be configured using a network command before issuing a host command. Also note that a host address must match a network to add a static host address.
- **Examples** To add the host at 192.168.1.5 with the MAC address 000a.451d.6e34 to DHCP pool 1, use the commands:

**awplus#** configure terminal **awplus(config)#** ip dhcp pool 1 **awplus(dhcp-config)#** network 192.168.1.0/24 **awplus(dhcp-config)#** host 192.168.1.5 000a.451d.6e34

To remove the host at 192.168.1.5 with the MAC address 000a.451d.6e34 from DHCP pool 1, use the commands:

**awplus#** configure terminal

**awplus(config)#** ip dhcp pool 1

**awplus(dhcp-config)#** no host 192.168.1.5 000a.451d.6e34

```
Related Commands lease
```
[range](#page-1597-0) [show ip dhcp pool](#page-1607-0)

### <span id="page-1572-0"></span>**ip address dhcp**

This command activates the DHCP client on the interface you are configuring. This allows the interface to use the DHCP client to obtain its IP configuration details from a DHCP server on its connected network.

The client-id and hostname parameters are identifiers that you may want to set in order to interoperate with your existing DHCP infrastructure. If neither option is needed, then the DHCP server uses the MAC address field of the request to identify the host.

The DHCP client supports the following IP configuration options:

- Option I the subnet mask for your device.
- Option 3 a list of default routers.
- Option 6 a list of DNS servers. This list appends the DNS servers set on your device with the [ip name-server](#page-678-0) command.
- Option 15 a domain name used to resolve host names. This option replaces the domain name set with the [ip domain-name](#page-661-0) command. Your device ignores this domain name if it has a domain list set using the [ip domain-list](#page-659-0) command.
- Option 51 lease expiration time.

The no variant of this command stops the interface from obtaining IP configuration details from a DHCP server.

#### **Syntax** ip address dhcp [client-id <*interface*>] [hostname <*hostname*>]

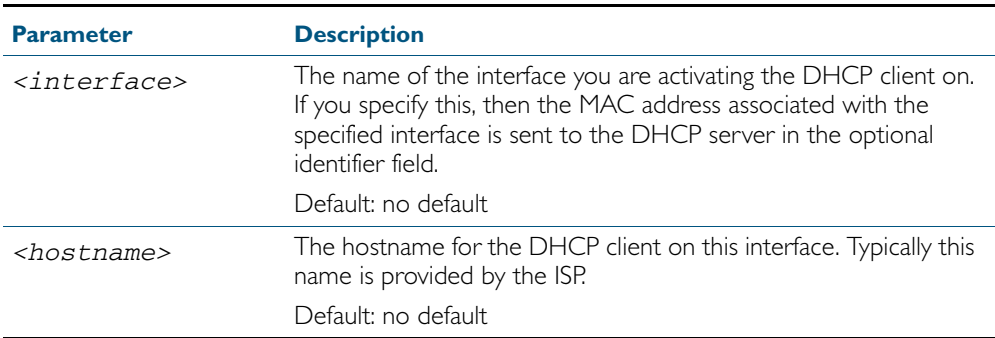

no ip address dhcp

**Mode** Interface Configuration for a VLAN interface.

**Examples** To set the interface vlan10 to use DHCP to obtain an IP address, use the command:

**awplus#** configure terminal

**awplus(config)#** interface vlan10

**awplus(config-if)#** ip address dhcp

To stop the interface vlan10 from using DHCP to obtain its IP address, use the command:

**awplus#** configure terminal

**awplus(config)#** interface vlan10

**awplus(config-if)#** no ip address dhcp

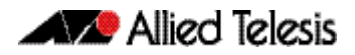

**Related Commands** [ip address](#page-653-0)

**Validation Commands** [show running-config](#page-179-0) [show running-config access-list](#page-181-0)

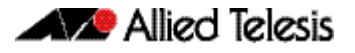

## <span id="page-1574-0"></span>**ip dhcp bootp ignore**

This command configures the DHCP server to ignore any BOOTP requests it receives. The DHCP server accepts BOOTP requests by default.

The no variant of this command configures the DHCP server to accept BOOTP requests. This is the default setting.

**Syntax** ip dhcp bootp ignore

no ip dhcp bootp ignore

**Mode** Global Configuration

 **Examples** To configure the DHCP server to ignore BOOTP requests, use the command:

**awplus#** configure terminal

**awplus(config)#** ip dhcp bootp ignore

To configure the DHCP server to respond to BOOTP requests, use the command:

**awplus#** configure terminal

**awplus(config)#** no ip dhcp bootp ignore

**Related Commands** [show ip dhcp server summary](#page-1613-0)

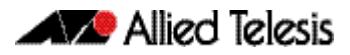

# <span id="page-1575-0"></span>**ip dhcp leasequery enable**

Use this command to enable the DHCP server to respond to DHCPLEASEQUERY packets. Enabling the DHCP leasequery feature allows a DHCP relay agent to obtain IP address information directly from the DHCP server using DHCPLEASEQUERY messages.

Use the no variant of this command to disable the support of DHCPLEASEQUERY packets.

For more information, see ["Enable DHCP Leasequery" on page 60.5](#page-1556-1).

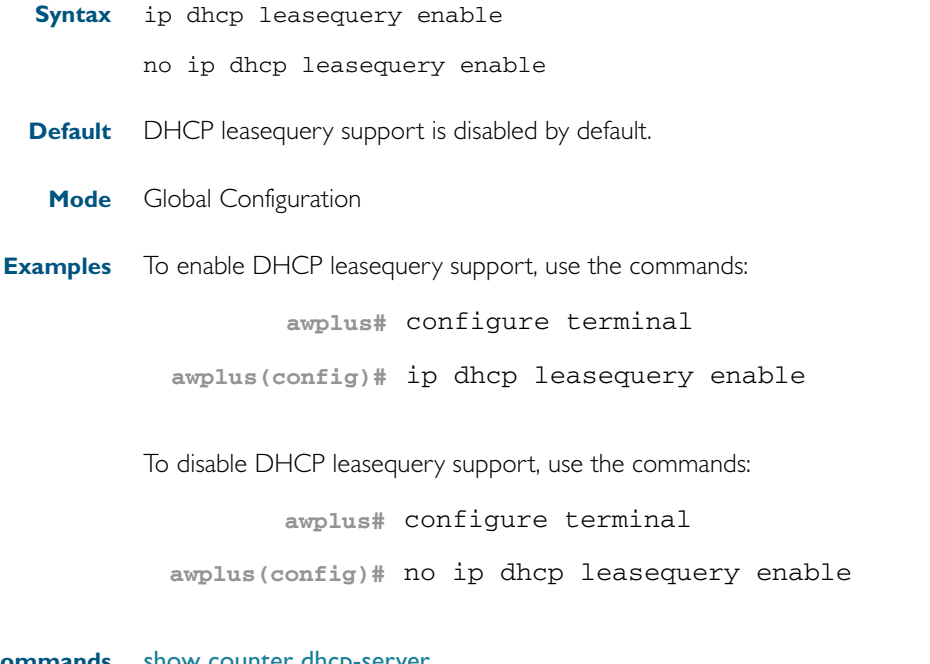

**Related Commands** [show counter dhcp-server](#page-1603-0) [show ip dhcp server statistics](#page-1611-0) [show ip dhcp server summary](#page-1613-0)

### <span id="page-1576-0"></span>**ip dhcp option**

This command creates a user-defined DHCP option. You can then use this option when configuring a DHCP pool, by using the [option](#page-1591-0) command. Options with the same number as one of the pre-defined options override the standard option definition. The pre-defined options use the option numbers 1, 3, 6, 15, and 51.

The no variant of this command removes either the specified user-defined option, or removes all user-defined options. This also automatically removes the user-defined options from the associated DHCP address pools.

**Syntax** ip dhcp option <*1-254*> [name <*option-name*>] [<*option-type*>]

no ip dhcp option [<*1-254*>|<*option-name*>]

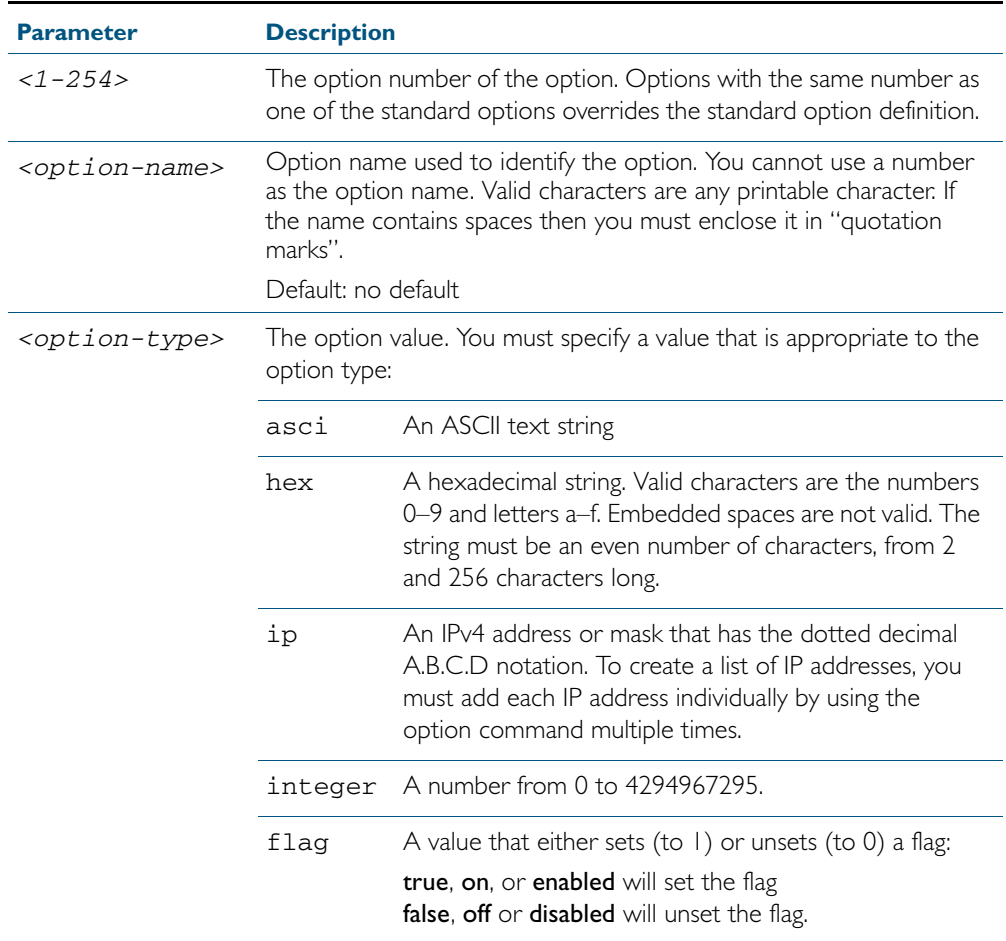

#### **Mode** Global Configuration

 **Examples** To define a user-defined ASCII string option as option 66, without a name, use the command: **awplus#** configure terminal

**awplus(config)#** ip dhcp option 66 ascii

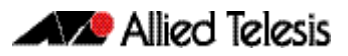

To define a user-defined hexadecimal string option as option 46, with the name "tcpip-nodetype", use the command:

**awplus#** configure terminal

**awplus(config)#** ip dhcp option 46 name tcpip-node-type hex

To define a user-defined IP address option as option 175, with the name specialaddress, use the command:

**awplus#** configure terminal

**awplus(config)#** ip dhcp option 175 name special-address ip

To remove the specific user-defined option with the option number 12, use the command:

**awplus#** configure terminal

**awplus(config)#** no ip dhcp option 12

To remove the specific user-defined option with the option name perform-routerdiscovery, use the command:

**awplus#** configure terminal

**awplus(config)#** no ip dhcp option perform-router-discovery

To remove all user-defined option definitions, use the command:

**awplus#** configure terminal

**awplus(config)#** no ip dhcp option

**Related Commands** [default-router](#page-1568-0)

[dns-server](#page-1569-0) [domain-name](#page-1570-0) [option](#page-1591-0) [service dhcp-server](#page-1599-0) [show ip dhcp server summary](#page-1613-0) [subnet-mask](#page-1614-0)

### <span id="page-1578-1"></span><span id="page-1578-0"></span>**ip dhcp pool**

This command will enter the configuration mode for the pool name specified. If the name specified is not associated with an existing pool, the switch will create a new pool with this name, then enter the configuration mode for the new pool.

Once you have entered the DHCP configuration mode, all commands executed before the next exit command will apply to this pool.

You can create multiple DHCP pools on devices with multiple interfaces. This allows the device to act as a DHCP server on multiple interfaces to distribute different information to clients on the different networks.

The no variant of this command deletes the specific DHCP pool.

**Syntax** ip dhcp pool <*pool-name*>

no ip dhcp pool <*pool-name*>

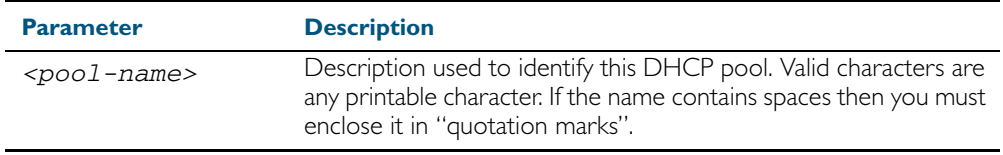

**Mode** Global Configuration

**Example** To create the DHCP pool called P2, use the command:

**awplus#** configure terminal

**awplus(config)#** ip dhcp pool P2

**Related Commands** [service dhcp-server](#page-1599-0)

### <span id="page-1579-0"></span>**ip dhcp-relay agent-option**

This command enables the DHCP relay agent to insert the relay agent information option (Option 82) into the client-request packets that it relays to its DHCP server. This allows the relay agent to pass on information to the server about the network location of the client device. The relay agent then strips the Option 82 field out of the server's response, so that the client never sees this field.

When the relay agent appends its Option 82 data into the packet, it first overwrites any pad options present; then if necessary, it increases the packet length to accommodate the option-82 data.

The no variant of this command stops the relay agent from appending the Option 82 field onto DHCP requests before forwarding it to the server.

**Syntax** ip dhcp-relay agent-option

no ip dhcp-relay agent-option

- **Default** The DHCP relay agent feature is disabled by default.
	- **Mode** Interface Configuration for a VLAN interface.
- **Usage** Use this command to alter the relay agent's Option 82 setting when your device is the first hop for the DHCP client. To limit the maximum length of the packet, use the [ip dhcp-relay max](#page-1584-1)[message-length](#page-1584-1) command.

This command cannot be enabled if DHCP snooping is enabled ([service dhcp-snooping](#page-1401-0)  [command on page 53.26\)](#page-1401-0), and vice versa.

**Examples** To make the relay agent listening on vlan15 append the Option 82 field, use the commands:

**awplus#** configure terminal **awplus(config)#** interface vlan15 **awplus(config-if)#** ip dhcp-relay agent-option

To stop the relay agent from appending the Option 82 field on vlan15, use the commands:

**awplus#** configure terminal

**awplus(config)#** interface vlan15

**awplus(config-if)#** no ip dhcp-relay agent-option

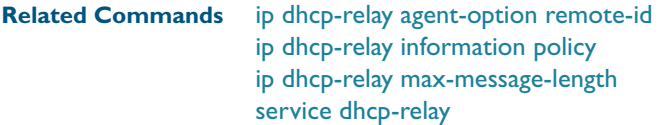

### <span id="page-1580-0"></span>**ip dhcp-relay agent-option checking**

This command controls the way that the DHCP-relay service deals with packets arriving from the client side that have:

- Option 82 information present in the packet
- a giaddr field (relay agent IP address field) of 0.0.0.0

By default such packets are accepted and passed through. This assumes that the Option 82 field has been inserted into the packet by a trusted device, such as a Layer 2 DHCP-snooping switch.

However, if you do not have such a trusted device between the relay switch and the clients, then packets arriving with no relay address but containing Option 82 information are treated with suspicion and dropped.

The command ip dhcp-relay agent-option checking will cause such packets to be dropped. Packets which contain Option 82 information, but have a non-zero address in the giaddr field will continue to be forwarded.

The no variant of this command returns this feature to the default state, whereby the DHCPrelay service does not check the state of the giaddr field in packets that contain Option 82 information.

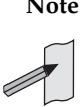

**Note** The DHCP-relay service might also alter the content of the Option 82 field, if the commands [ip dhcp-relay agent-option](#page-1579-0) and [ip dhcp-relay information policy](#page-1582-0) have also been configured.

**Syntax** ip dhcp-relay agent-option checking

no ip dhcp-relay agent-option checking

**Mode** Interface Configuration for a VLAN interface.

**Examples** To make the relay agent listening on vlan10 check the Agent ID sub-option field, use the commands:

To stop the relay agent on vlan10 from checking the Agent ID sub-option field, use the commands: **awplus#** configure terminal **awplus(config)#** interface vlan10 **awplus(config-if)#** ip dhcp-relay agent-option checking **awplus#** configure terminal **awplus(config)#** interface vlan10 **awplus(config-if)#** no ip dhcp-relay agent-option checking

**Related Commands** [ip dhcp-relay agent-option remote-id](#page-1581-0) [service dhcp-relay](#page-1598-1)

# <span id="page-1581-0"></span>**ip dhcp-relay agent-option remote-id**

Use this command to specify the Remote ID sub-option of the Option 82 field the DHCP relay agent inserts into clients' request packets. The Remote ID identifies the device that is inserting the Option 82 information. If a Remote ID is not specified, the Remote ID sub-option is set to the switch's MAC address.

Use the no variant of this command to return the Remote ID for an interface.

**Syntax** ip dhcp-relay agent-option remote-id <*remote-id*>

no ip dhcp-relay agent-option remote-id

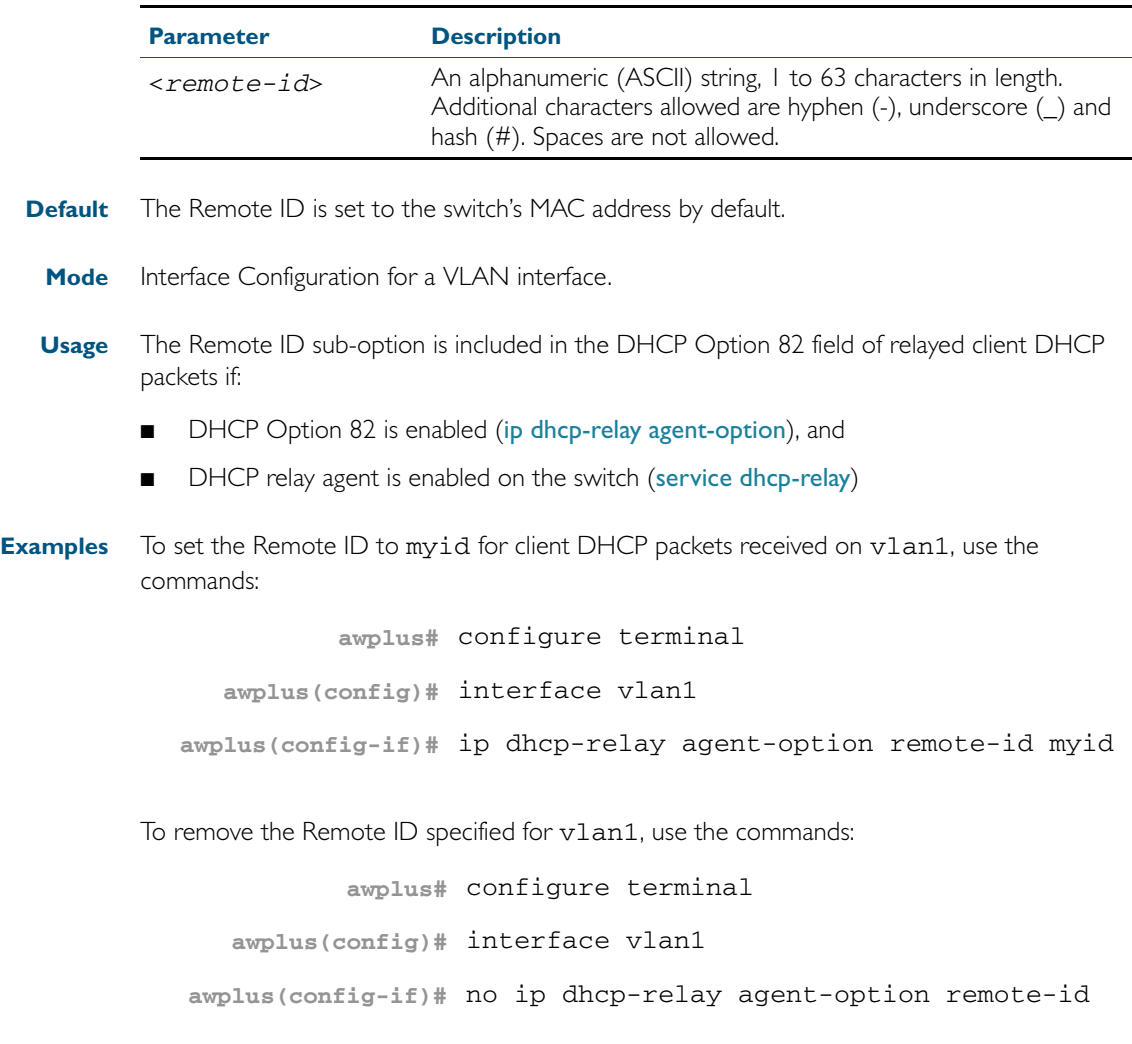

**Related Commands** [ip dhcp-relay agent-option](#page-1579-0) [ip dhcp-relay agent-option checking](#page-1580-0) [show ip dhcp-relay](#page-1610-0)

### <span id="page-1582-0"></span>**ip dhcp-relay information policy**

This command sets the policy for how the DHCP relay deals with packets arriving from the client that contain Option 82 information.

If the command ip dhcp-relay agent-option has not been configured, then this command has no effect at all - no alteration is made to Option 82 information in packets arriving from the client side.

However, if the command ip dhcp-relay agent-option has been configured, this command modifies how the DHCP relay service deals with cases where the packet arriving from the client side already contains Option 82 information.

By default, the relay agent replaces any existing Option 82 field with its own relay agent field. This is equivalent to the functionality of the replace parameter.

The no variant of this command removes the policy, and returns it to the default behavior - i.e. replacing the existing Option 82 field.

**Syntax** ip dhcp-relay information policy [append|drop|keep|replace]

no ip dhcp-relay information policy

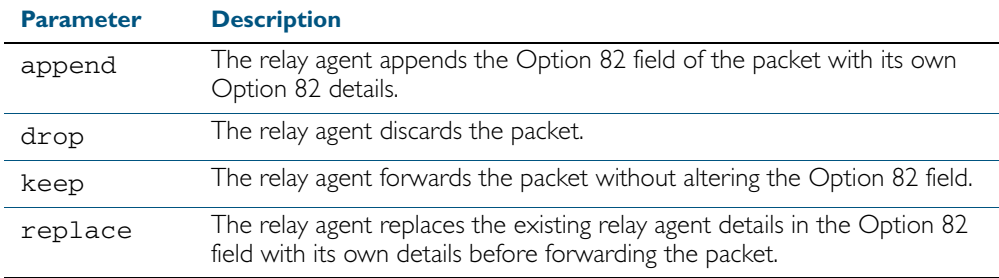

**Mode** Interface Configuration for a VLAN interface.

**Examples** To make the relay agent listening on v1an15 drop any client requests that already contain Option 82 information, use the command:

**awplus(config)#** interface vlan15

**awplus(config-if)#** ip dhcp-relay information policy drop

To remove the DHCP relay information policy set with the ip dhcp information policy command, use the command:

**awplus(config)#** interface vlan15

**awplus(config-if)#** no ip dhcp-relay information policy

**Related Commands** [ip dhcp-relay agent-option](#page-1579-0) [service dhcp-server](#page-1599-0)

## <span id="page-1583-0"></span>**ip dhcp-relay maxhops**

This command sets the hop count threshold for discarding BOOTP messages. When the hops field in a BOOTP message exceeds the threshold, the relay agent discards the BOOTP message. The hop count threshold is set to 10 hops by default.

Use the no variant of this command negation command to reset the hop count to the default.

**Syntax** ip dhcp-relay maxhops <*1-255*>

no ip dhcp-relay maxhops

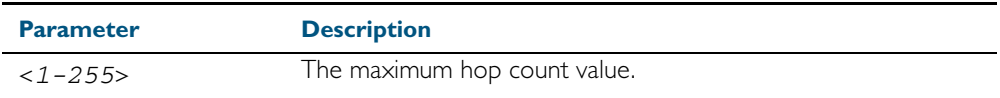

**Default** The default hop count threshold is 10 hops.

- **Mode** Interface Configuration for a VLAN interface.
- **Example** To set the maximum number of hops to 5 for packets arriving in interface vlan15, use the command:

**awplus(config)#** interface vlan15

**awplus(config-if)#** ip dhcp-relay maxhops 5

**Related Commands** [service dhcp-relay](#page-1598-1)
### **ip dhcp-relay max-message-length**

This command applies when the switch is acting as a DHCP relay and Option 82 insertion is enabled. It sets the maximum DHCP message length (in bytes) for the DHCP packet with its Option 82 data inserted. From this value it calculates the maximum packet size that it will accept at its input. Packets that arrive greater than this value will be dropped.

The no variant of this command sets the maximum message length to its default of 1400 bytes.

**Syntax** ip dhcp-relay max-message-length <*548-1472*>

no ip dhcp-relay max-message-length

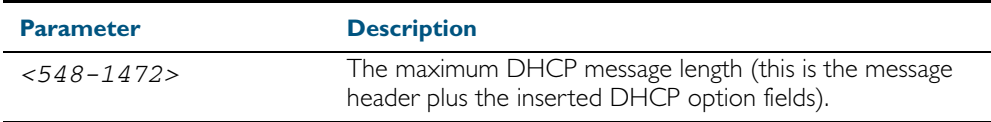

**Default** The default is 1400 bytes.

- **Mode** Interface Configuration for a VLAN interface.
- **Usage** Where a DHCP relay (that has Option 82 insertion enabled) receives a *request* packet from a DHCP client, it will append the Option 82 component data, and forward the packet to the DHCP server. The DHCP client will sometimes issue packets containing pad option fields that can be overwritten with Option 82 data. Where there are insufficient pad option fields to contain all the Option 82 data, the DHCP relay will increase the packet size to accommodate the Option 82 data. If the new (increased) packet size exceeds that defined by the maximummessage-length parameter, then the DHCP relay will drop the packet.

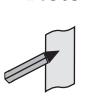

- **Note** Before setting this command, you must first run the [ip dhcp-relay agent-option](#page-1579-0)  [command on page 61.16.](#page-1579-0) This will allow the Option 82 fields to be appended.
- **Example** To set the maximum DHCP message length to 1200 for packets arriving in interface vlan7, use the command:

```
awplus# configure terminal
  awplus(config)# interface vlan7
awplus(config-if)# ip dhcp-relay max-message-length 1200
```
To reset the maximum DHCP message length to the default of 1400 for packets arriving in interface vlan7, use the command:

**awplus#** configure terminal **awplus(config)#** interface vlan7 **awplus(config-if)#** no ip dhcp-relay max-message-length

**Related Commands** [service dhcp-relay](#page-1598-0)

# <span id="page-1585-0"></span>**ip dhcp-relay server-address**

This command adds a DHCP server for the DHCP relay agent to forward client DHCP packets to on a particular interface. You can add up to five DHCP servers on each device interface that the DHCP relay agent is listening on.

The no variant of this command deletes the specified DHCP server from the list of servers available to the DHCP relay agent.

For introduction and configuration information about DHCP relay agent see ["DHCP Relay](#page-1559-0)  [Agent Introduction" on page 60.8](#page-1559-0) and ["Configuring the DHCP Relay Agent" on page 60.8](#page-1559-1).

- **Syntax** ip dhcp-relay server-address {<*ipv4-address*>| <*ipv6-address*> <*server-interface*>}
	- no ip dhcp-relay server-address {<*ip-address*>| <*ipv6-address*> <*server-interface*>}

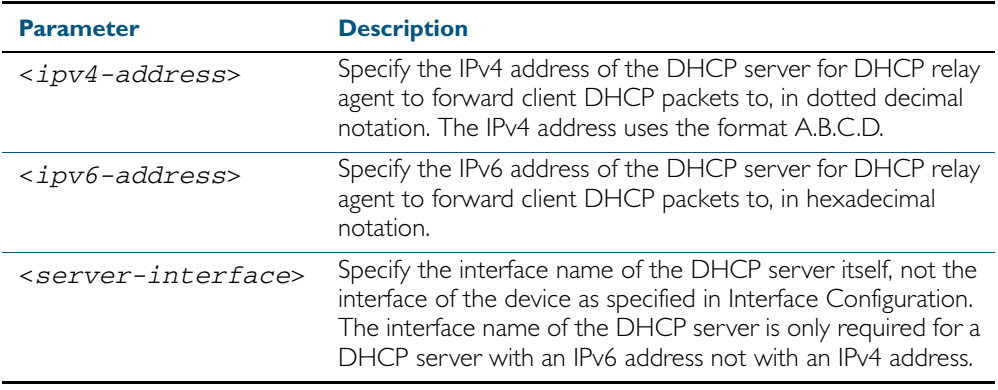

**Mode** Interface Configuration for a VLAN interface.

**Usage** For a DHCP server with an IPv6 address you must specify the interface for the DHCP server. See examples below for configuration differences between IPv4 and IPv6 DHCP relay servers.

See also the [service dhcp-relay](#page-1598-0) command to enable the DHCP relay agent on your device. The [ip dhcp-relay server-address](#page-1585-0) command defines a relay destination on an interface on the device, needed before the DHCP relay agent relays DHCP client packets from a DHCP server.

**Examples** To enable the DHCP relay agent to relay DHCP packets on interface vlan2 to the DHCP server with the IPv4 address 192.0.2.200, use the following command sequence:

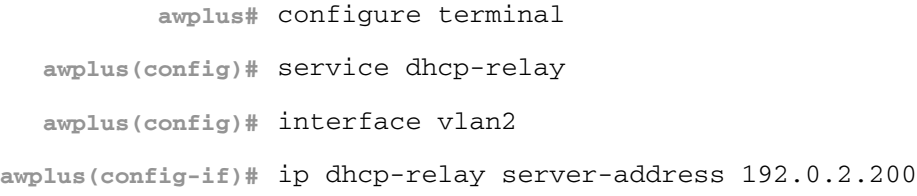

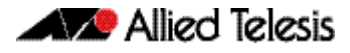

To remove the DHCP server with the IPv4 address 192.0.2.200 from the list of servers available to the DHCP relay agent on interface vlan2, use the following command sequence:

```
awplus# configure terminal
  awplus(config)# interface vlan2
awplus(config-if)# no ip dhcp-relay server-address 192.0.2.200
```
To enable the DHCP relay agent on your device to relay DHCP packets on interface vlan10 to the DHCP server with the IPv6 address  $2001:0db8:010d::1$  on interface vlan20, use the following command sequence:

```
awplus# configure terminal
  awplus(config)# service dhcp-relay
  awplus(config)# interface vlan10
awplus(config-if)# ip dhcp-relay server-address 
                  2001:0db8:010d::1 vlan20
```
To remove the DHCP server with the IPv6 address 2001:0db8:010d::1 on interface vlan20 from the list of servers available to the DHCP relay agent on interface vlan10, use the following command sequence:

```
awplus# configure terminal
  awplus(config)# interface vlan10
awplus(config-if)# no ip dhcp-relay server-address 
                  2001:0db8:010d::1 vlan20
```
**Related Commands** [service dhcp-relay](#page-1598-0)

### <span id="page-1587-0"></span>**lease**

This command sets the expiration time for a leased address for the DHCP address pool you are configuring. The time set by the days, hours, minutes and seconds is cumulative. The minimum total lease time that can be configured is 20 seconds. The maximum total lease time that can be configured is 120 days.

Note that if you add a user-defined option 51 using the [option](#page-1591-0) command, then you will override any settings created with this command. Option 51 specifies a lease time of 1 day.

Use the infinite parameter to set the lease expiry time to infinite (leases never expire).

Use the no variant of this command to return the lease expiration time back to the default of one day.

**Syntax** lease <*days*> <*hours*> <*minutes*> [<*seconds*>]

lease infinite

no lease

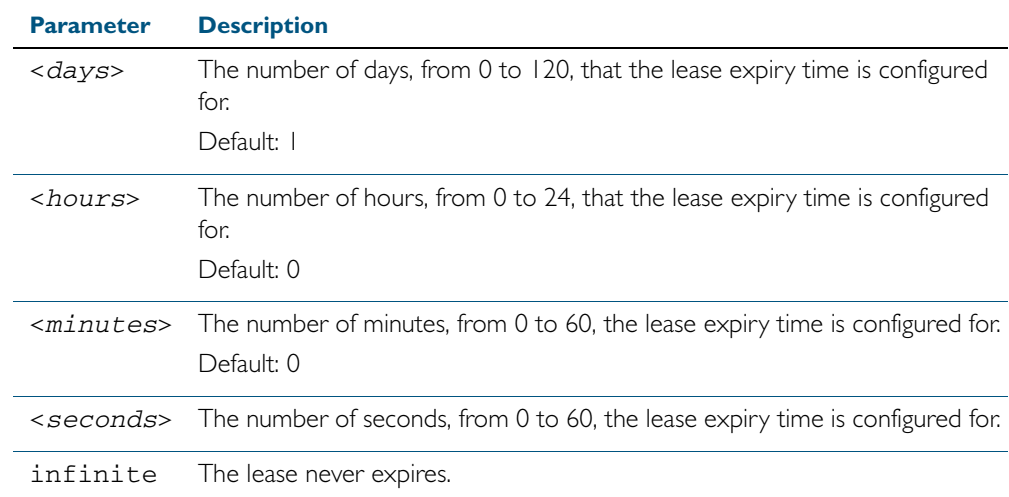

**Default** The default lease time is 1 day.

**Mode** DHCP Configuration

**Examples** To set the lease expiration time for address pool P2 to 35 minutes, use the commands:

**awplus#** configure terminal

**awplus(config)#** ip dhcp pool P2

**awplus(dhcp-config)#** lease 0 0 35

To set the lease expiration time for the address pool Nerv\_Office to 1 day, 5 hours, and 30 minutes, use the commands:

**awplus#** configure terminal **awplus(config)#** ip dhcp pool Nerv\_Office **awplus(dhcp-config)#** lease 1 5 30

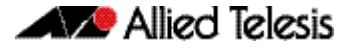

To set the lease expiration time for the address pool P3 to 20 seconds, use the commands:

**awplus#** configure terminal **awplus(config)#** ip dhcp pool P3 **awplus(dhcp-config)#** lease 0 0 0 20

To set the lease expiration time for the pool to never expire, use the command:

**awplus(dhcp-config)#** lease infinite

To return the lease expiration time to the default of one day, use the command:

**awplus(dhcp-config)#** no lease

**Related Commands** [option](#page-1591-0) [service dhcp-server](#page-1599-0)

# **network (DHCP)**

This command sets the network (subnet) that the DHCP address pool applies to.

The no variant of this command removes the network (subnet) from the DHCP address pool.

**Syntax** network {*<ip-subnet-address/prefix-length>*|*<ip-subnet-address/mask>*}

no network

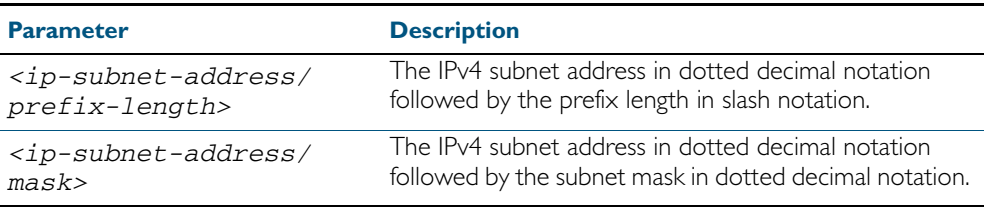

#### **Mode** DHCP Configuration

**Usage** This command will fail if it would make existing ranges invalid. For example, if they do not lie within the new network you are configuring.

The no variant of this command will fail if ranges still exist in the pool. You must remove all ranges in the pool before issuing a no network command to remove a network from the pool.

**Examples** To configure a network for the address pool P2, where the subnet is 192.0.2.5 and the mask is 255.255.255.0, use the commands:

> **awplus#** configure terminal **awplus(config)#** ip dhcp pool P2 **awplus(dhcp-config)#** network 192.0.2.5/24

or you can use dotted decimal notation instead of slash notation for the subnet-mask:

**awplus#** configure terminal **awplus(config)#** ip dhcp pool P2

**awplus(dhcp-config)#** network 192.0.2.5 255.255.255.0

**Related Commands** [service dhcp-server](#page-1599-0) [subnet-mask](#page-1614-0)

### <span id="page-1590-0"></span>**next-server**

This command sets the next server address for a DHCP server pool. It is the address of the next server that the client should use in its bootstrap process.

The no variant of this command removes the next server address from the DHCP address pool.

**Syntax** next-server <*ip-address*>

no next-server

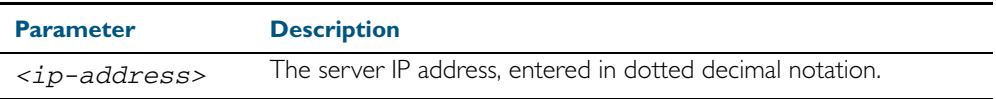

**Mode** DHCP Configuration

**Example** To set the next-server address for the address pool P2, use the commands:

**awplus#** configure terminal **awplus(config)#** ip dhcp pool P2 **awplus(dhcp-config)#** next-server 192.0.2.2

## <span id="page-1591-0"></span>**option**

This command adds a user-defined option to the DHCP address pool you are configuring. For the hex, integer, and flag option types, if the option already exists, the new option overwrites the existing option's value. Options with an ip type can hold a list of IP addresses or masks (i.e. entries that have the A.B.C.D address format), so if the option already exists in the pool, then the new IP address is added to the list of existing IP addresses.

Options with the same number as one of the pre-defined options override the standard option definition. The pre-defined options use the option numbers 1, 3, 6, 15, and 51.

The no variant of this command removes the specified user-defined option from the DHCP pool, or all user-defined options from the DHCP pool.

**Syntax** option [<*1-254*>|*<option-name>*] *<option-value>*

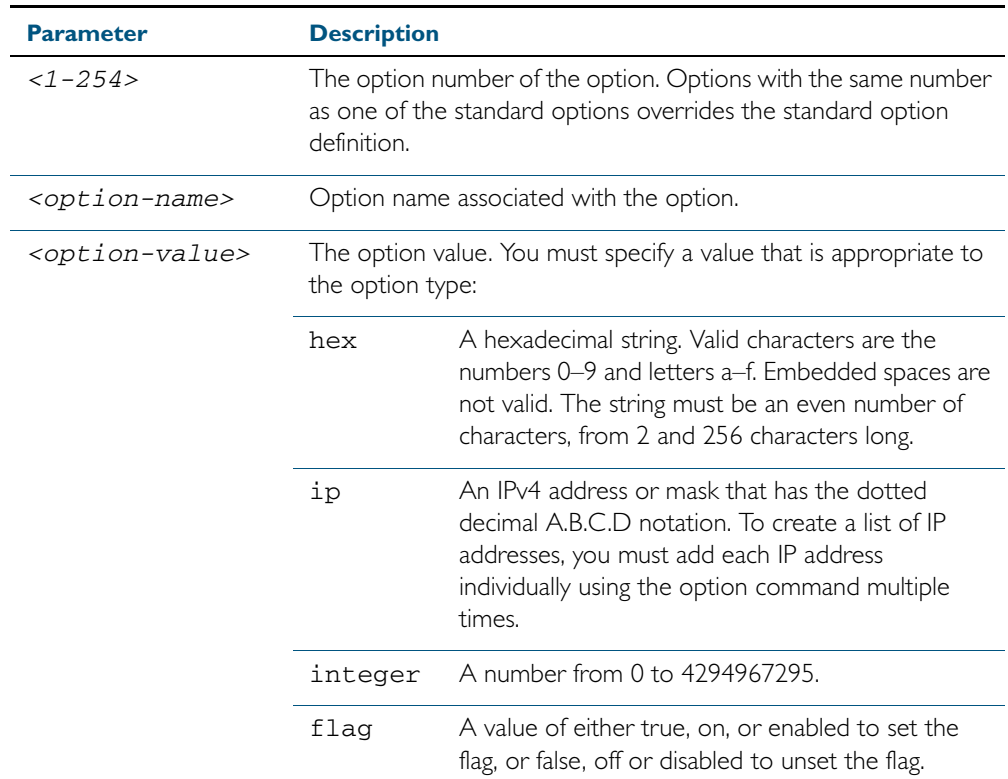

no option [<*1-254*>|*<option-value>*]

#### **Mode** DHCP Configuration

**Examples** To add the ASCII-type option named tftp-server-name to the pool P2 and give the option the value server1, use the commands:

> **awplus#** configure terminal **awplus(config)#** ip dhcp pool P2 **awplus(dhcp-config)#** option tftp-server-name server1

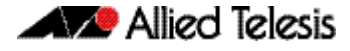

To add the hex-type option named tcpip-node-type to the pool P2 and give the option the value 08af, use the commands:

```
awplus# configure terminal
    awplus(config)# ip dhcp pool P2
awplus(dhcp-config)# option tcpip-node-type 08af
```
To add multiple IP addresses for the ip-type option 175, use the command:

**awplus(dhcp-config)#** option 175 192.0.2.6 **awplus(dhcp-config)#** option 175 192.0.2.12 **awplus(dhcp-config)#** option 175 192.0.2.33

To add the option 179 to a pool, and give the option the value 123456, use the command:

**awplus(dhcp-config)#** option 179 123456

To add a user-defined flag option with the name perform-router-discovery, use the command:

**awplus(dhcp-config)#** option perform-router-discovery yes

To clear all user-defined options from a DHCP address pool, use the command:

**awplus(dhcp-config)#** no option

To clear a user-defined option, named tftp-server-name, use the command: **awplus(dhcp-config)#** no option tftp-server-name

**Related Commands** [ip dhcp option](#page-1576-0) [lease](#page-1587-0) [service dhcp-server](#page-1599-0) [show ip dhcp pool](#page-1607-0)

# <span id="page-1593-0"></span>**probe enable**

Use this command to enable lease probing for a DHCP pool. Probing is used by the DHCP server to check if an IP address it wants to lease to a client is already being used by another host.

The no variant of this command disables probing for a DHCP pool.

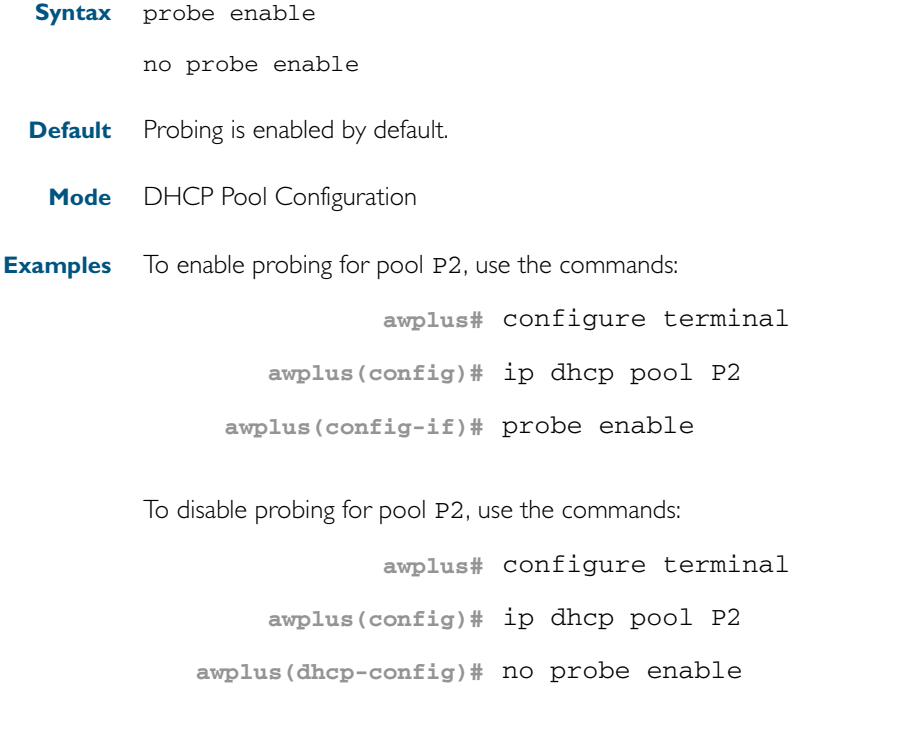

#### **Related Commands** [ip dhcp pool](#page-1578-0) [probe packets](#page-1594-0) [probe timeout](#page-1595-0) [probe type](#page-1596-0) [show ip dhcp pool](#page-1607-0)

## <span id="page-1594-0"></span>**probe packets**

Use this command to specify the number of packets sent for each lease probe. Lease probing is configured on a per-DHCP pool basis. When set to 0 probing is effectively disabled.

The no variant of this command sets the number of probe packets sent to the default of 5.

**Syntax** probe packets <*0-10*>

no probe packets

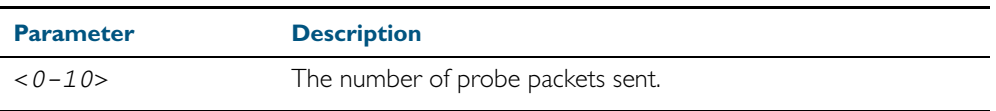

**Default** The default is 5.

**Mode** DHCP Pool Configuration

**Examples** To set the number of probe packets to 2 for pool P2, use the commands:

**awplus#** configure terminal **awplus(config)#** ip dhcp pool P2 **awplus(dhcp-config)#** probe packets 2

To set the number of probe packets to the default 5 for pool P2, use the commands:

**awplus#** configure terminal **awplus(config)#** ip dhcp pool P2 **awplus(dhcp-config)#** no probe packets

**Related Commands** [probe enable](#page-1593-0) [probe timeout](#page-1595-0) [probe type](#page-1596-0) [show ip dhcp pool](#page-1607-0)

### <span id="page-1595-0"></span>**probe timeout**

Use this command to set the timeout value in milliseconds that the server waits for a response after each probe packet is sent. Lease probing is configured on a per-DHCP pool basis.

The no variant of this command sets the probe timeout value to the default setting, 200 milliseconds.

**Syntax** probe timeout <*50-5000*>

no probe timeout

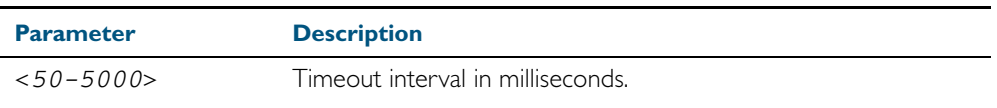

**Default** The default timeout interval is 200 milliseconds.

**Mode** DHCP Pool Configuration

**Examples** To set the probe timeout value to 500 milliseconds for pool P2, use the commands:

**awplus#** configure terminal **awplus(config)#** ip dhcp pool P2 **awplus(dhcp-config)#** probe timeout 500

To set the probe timeout value for pool P2 to the default, 200 milliseconds, use the commands:

> **awplus#** configure terminal **awplus(config)#** ip dhcp pool P2

**awplus(dhcp-config)#** no probe timeout

**Related Commands** [probe enable](#page-1593-0) [probe packets](#page-1594-0) [probe type](#page-1596-0) [show ip dhcp pool](#page-1607-0)

## <span id="page-1596-0"></span>**probe type**

Use this command to set the probe type for a DHCP pool. The probe type specifies how the DHCP server checks whether an IP address is being used by other hosts, referred to as lease probing. If arp is specified, the server sends an ARP request to determine if an address is in use. If ping is specified, the server will send an ICMP Echo Request (ping).

The no variant of this command sets the probe type to the default setting, ping.

**Syntax** probe type {arp|ping}

no probe type

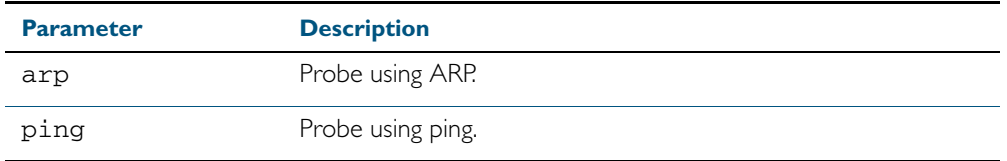

**Default** The default probe type is ping.

**Mode** DHCP Pool Configuration

**Examples** To set the probe type to arp for the pool P2, use the commands:

**awplus#** configure terminal **awplus(config)#** ip dhcp pool P2 **awplus(dhcp-config)#** probe type arp

To set the probe type for the pool P2 to the default, ping, use the commands:

**awplus#** configure terminal

**awplus(config)#** ip dhcp pool P2

**awplus(dhcp-config)#** no probe type

#### **Related Commands** [ip dhcp pool](#page-1578-0)l

[probe enable](#page-1593-0) [probe packets](#page-1594-0) [probe timeout](#page-1595-0) [show ip dhcp pool](#page-1607-0)

### <span id="page-1597-0"></span>**range**

This command adds an address range to the DHCP address pool you are configuring. The DHCP server responds to client requests received from the pool's network. It assigns an IP addresses within the specified range. The IP address range must lie within the network. You can add multiple address ranges and individual IP addresses for a DHCP pool by using this command multiple times.

The no variant of this command removes an address range from the DHCP pool. Use the no range all command to remove all address ranges from the DHCP pool.

```
Syntax range <ip-address> [<ip-address>]
```
no range <*ip-address*> [<*ip-address*>]

no range all

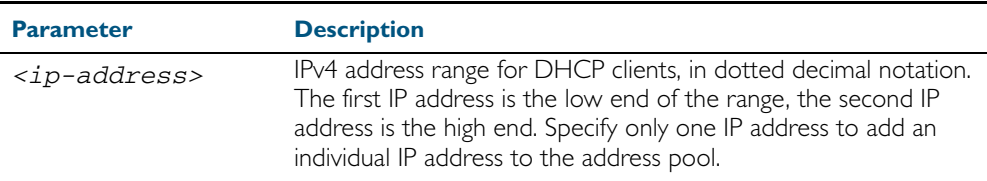

#### **Mode** DHCP Configuration

**Examples** To add an address range of 192.0.2.5 to 192.0.2.16 to the pool Nerv Office, use the command:

**awplus#** configure terminal

**awplus(config)#** ip dhcp pool Nerv\_Office

**awplus(dhcp-config)#** range 192.0.2.5 192.0.2.16

To add the individual IP address 192.0.2.2 to a pool, use the command:

**awplus(dhcp-config)#** range 192.0.2.2

To remove all address ranges from a pool, use the command:

**awplus(dhcp-config)#** no range all

#### **Related Commands** [ip dhcp pool](#page-1578-0) [service dhcp-server](#page-1599-0) [show ip dhcp pool](#page-1607-0)

# <span id="page-1598-0"></span>**service dhcp-relay**

This command enables the DHCP relay agent on the device. However, on a given IP interface, no DHCP forwarding takes place until at least one DHCP server is specified to forward/relay all clients' DHCP packets to.

The no variant of this command disables the DHCP relay agent on the device for all interfaces.

**Syntax** service dhcp-relay

no service dhcp-relay

- **Mode** Global Configuration
- **Usage** A maximum number of 400 DHCP relay agents (one per interface) can be configured on the device. Once this limit has been reached, any further attempts to configure DHCP relay agents will not be successful.
- **Default** The DHCP-relay service is enabled by default.
- **Examples** To enable the DHCP relay global function, use the command:

**awplus#** configure terminal

**awplus(config)#** service dhcp-relay

To disable the DHCP relay global function, use the command:

**awplus#** configure terminal

**awplus(config)#** no service dhcp-relay

**Related Commands** [ip dhcp-relay agent-option](#page-1579-0) [ip dhcp-relay agent-option checking](#page-1580-0) [ip dhcp-relay information policy](#page-1582-0) [ip dhcp-relay maxhops](#page-1583-0) [ip dhcp-relay server-address](#page-1585-0)

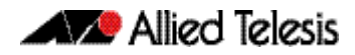

# <span id="page-1599-0"></span>**service dhcp-server**

This command enables the DHCP server on your device. The server then listens for DHCP requests on all IP interfaces. It will not run if there are no IP interfaces configured.

The no variant of this command disables the DHCP server.

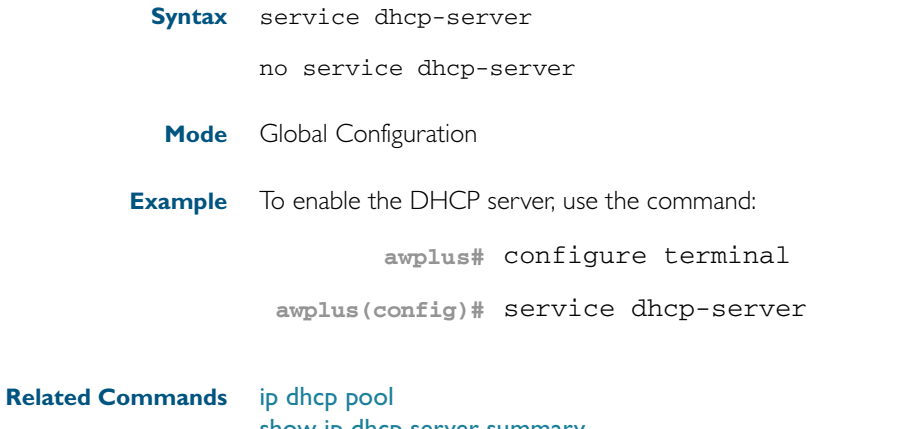

[show ip dhcp server summary](#page-1613-0) [subnet-mask](#page-1614-0)

# **show counter dhcp-client**

This command shows counters for the DHCP client on your device.

For information on output options, see ["Controlling "show" Command Output" on](#page-60-0)  [page 1.41](#page-60-0).

- **Syntax** show counter dhcp-client
- **Mode** User Exec and Privileged Exec
- **Example** To display the message counters for the DHCP client on your device, use the command:

**awplus#** show counter dhcp-client

#### **Output** Figure 61-1: Example output from the **show counter dhcp-client** command

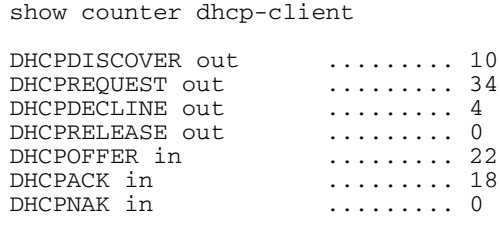

#### Table 61-1: Parameters in the output of the **show counter dhcp-client** command

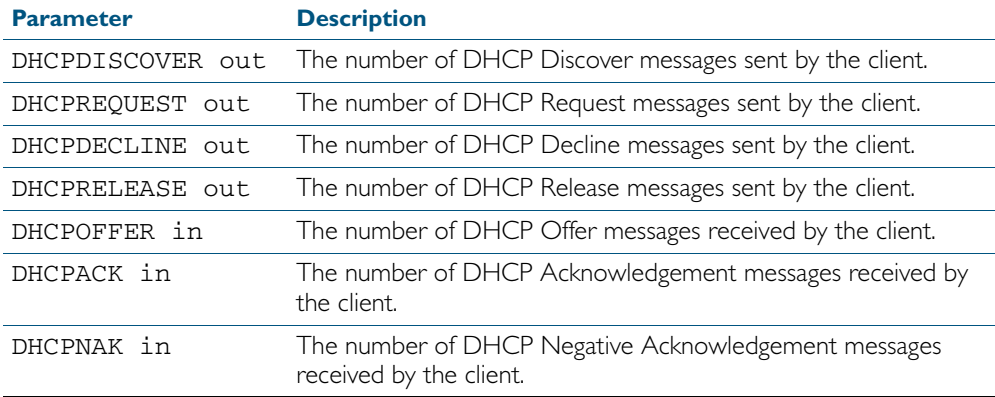

**Related Commands** [ip address dhcp](#page-1572-0)

# **show counter dhcp-relay**

This command shows counters for the DHCP relay agent on your device.

For information on output options, see ["Controlling "show" Command Output" on](#page-60-0)  [page 1.41](#page-60-0).

- **Syntax** show counter dhcp-relay
- **Mode** User Exec and Privileged Exec
- **Example** To display counters for the DHCP relay agent on your device, use the command:

**awplus#** show counter dhcp-relay

**Output** Figure 61-2: Example output from the **show counter dhcp-relay** command

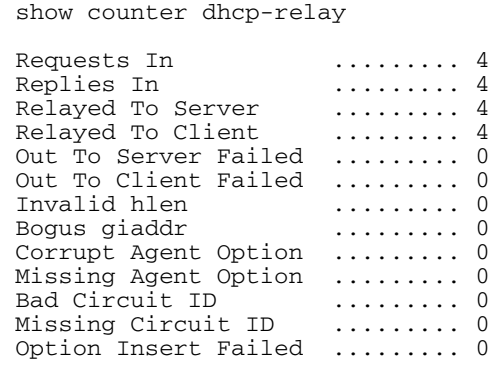

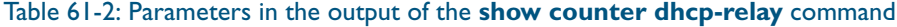

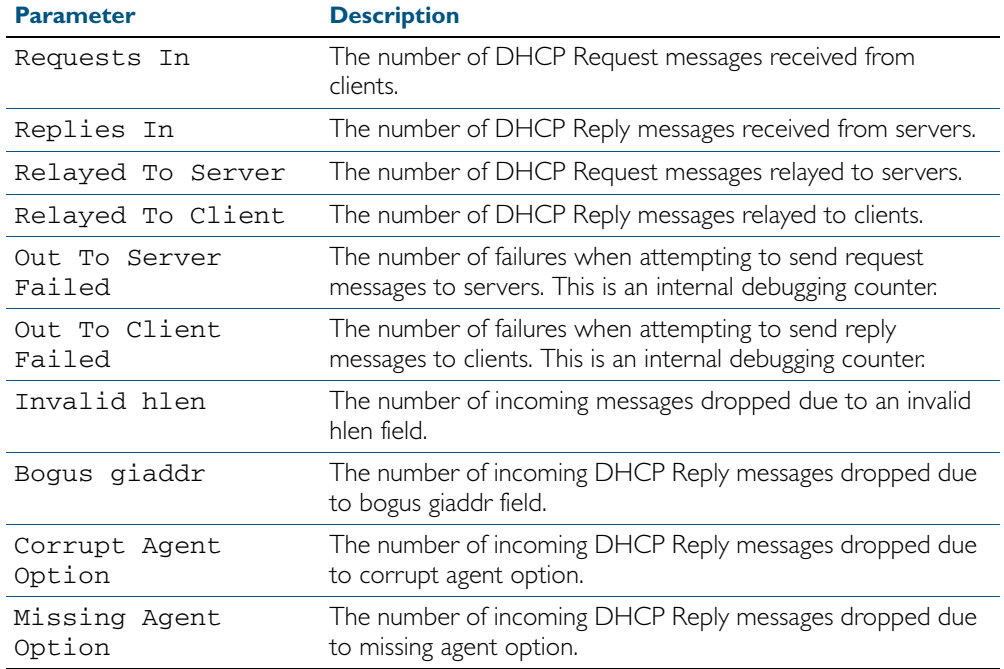

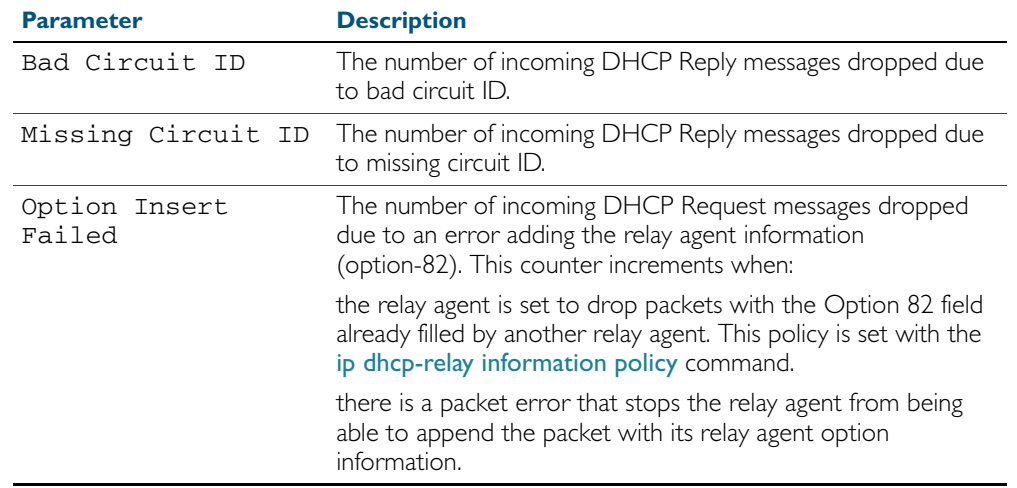

### Table 61-2: Parameters in the output of the **show counter dhcp-relay** command(cont.)

**Related Commands** [service dhcp-relay](#page-1598-0)

[show ip dhcp-relay](#page-1610-0)

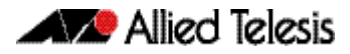

# <span id="page-1603-0"></span>**show counter dhcp-server**

This command shows counters for the DHCP server on your device.

For information on output options, see ["Controlling "show" Command Output" on](#page-60-0)  [page 1.41](#page-60-0).

- **Syntax** show counter dhcp-server
- **Mode** User Exec and Privileged Exec
- **Example** To display counters for the DHCP server on your device, use the command:

**awplus#** show counter dhcp-server

**Output** Figure 61-3: Example output from the **show counter dhcp-server** command

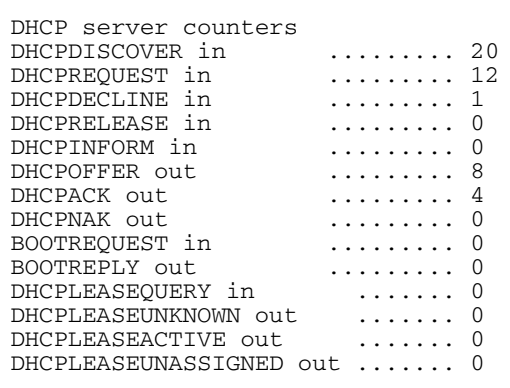

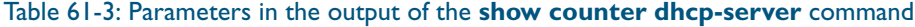

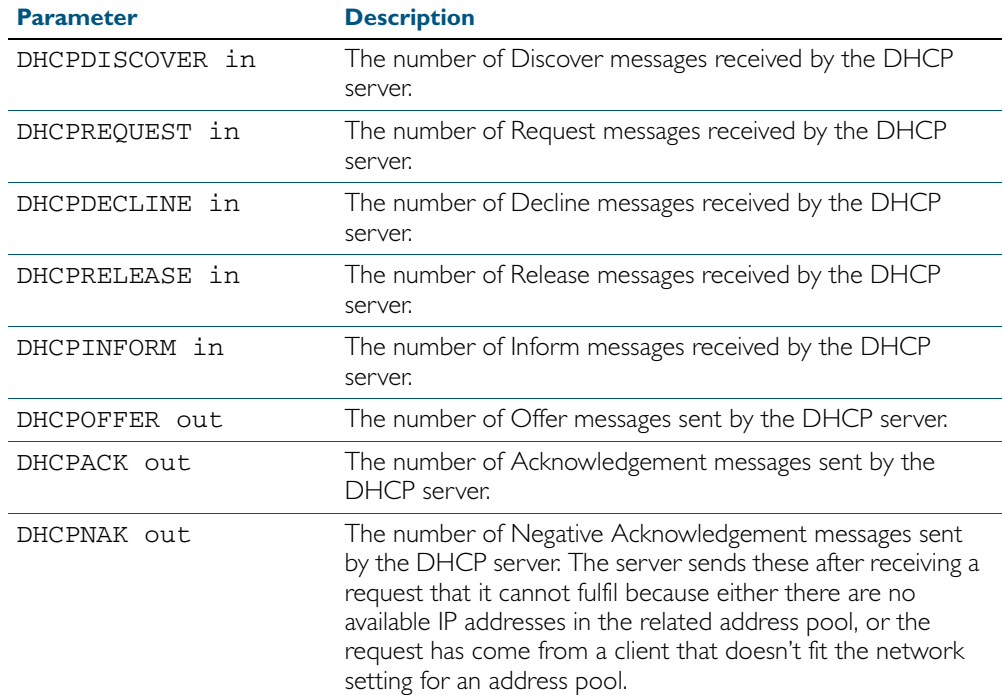

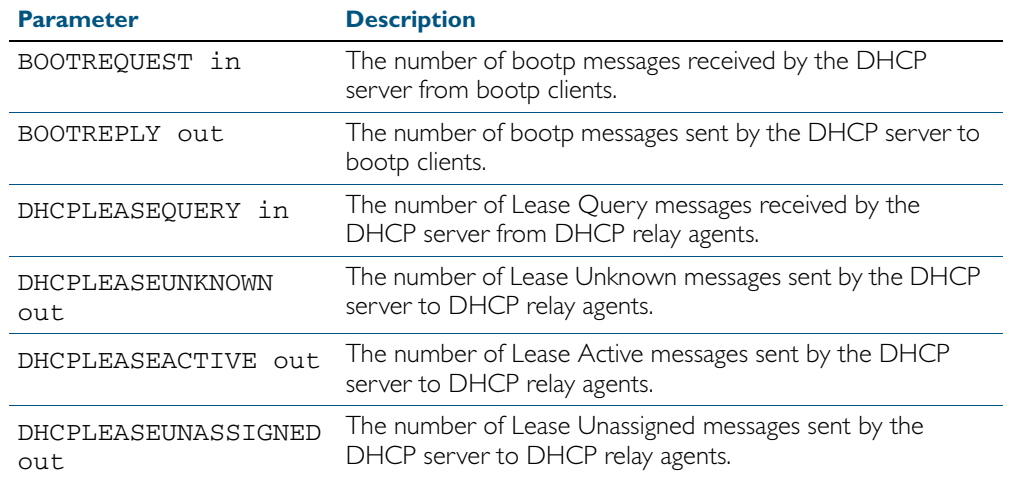

### Table 61-3: Parameters in the output of the **show counter dhcp-server** command(cont.)

#### **Related Commands** [service dhcp-server](#page-1599-0)

[show ip dhcp binding](#page-1606-0) [show ip dhcp server statistics](#page-1611-0) [show ip dhcp pool](#page-1607-0)

# **show dhcp lease**

This command shows details about the leases that the DHCP client has acquired from a DHCP server for interfaces on the device.

For information on output options, see ["Controlling "show" Command Output" on](#page-60-0)  [page 1.41](#page-60-0).

**Syntax** show dhcp lease [<*interface*>]

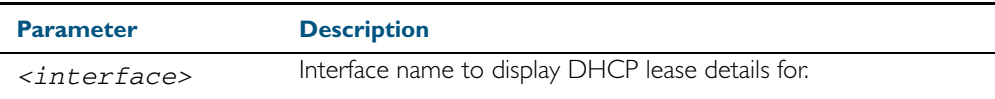

**Mode** User Exec and Privileged Exec

**Example** To show the current lease expiry times for all interfaces, use the command:

**awplus#** show dhcp lease

To show the current lease for vlan1, use the command:

**awplus#** show dhcp lease vlan1

#### **Output** Figure 61-4: Example output from the **show dhcp lease** command

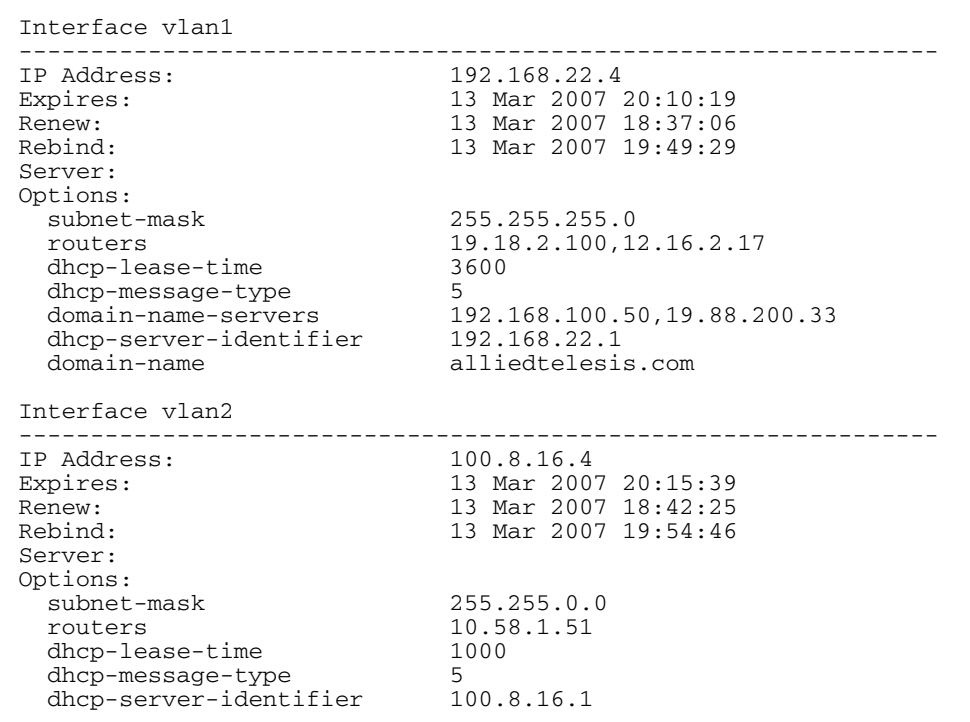

**Related Commands** [ip address dhcp](#page-1572-0)

# <span id="page-1606-0"></span>**show ip dhcp binding**

This command shows the lease bindings that the DHCP server has allocated clients.

For information on output options, see ["Controlling "show" Command Output" on](#page-60-0)  [page 1.41](#page-60-0).

**Syntax** show ip dhcp binding [<*ip-address*>|<*address-pool*>]

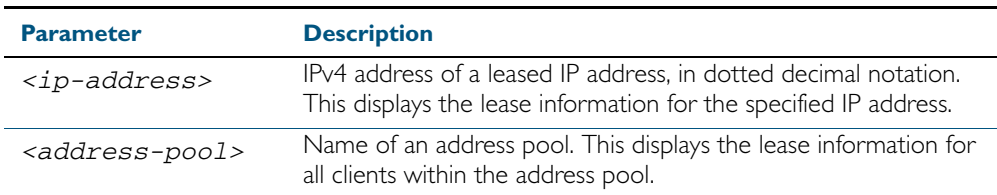

**Mode** User Exec and Privileged Exec

**Examples** To display all leases for every client in all address pools, use the command:

**awplus#** show ip dhcp binding

To display the details for the leased IP address 172.16.2.16, use the command:

**awplus#** show ip dhcp binding 172.16.2.16

To display the leases from the address pool MyPool, use the command:

**awplus#** show ip dhcp binding MyPool

**Output** Figure 61-5: Example output from the **show ip dhcp binding** command

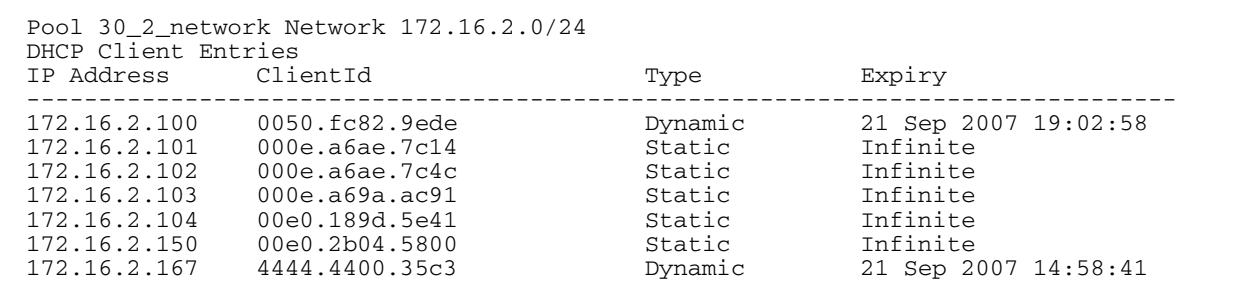

**Related Commands** [clear ip dhcp binding](#page-1567-0) [ip dhcp pool](#page-1578-0) [lease](#page-1587-0) [range](#page-1597-0) [service dhcp-server](#page-1599-0) [show ip dhcp pool](#page-1607-0)

# <span id="page-1607-0"></span>**show ip dhcp pool**

This command displays the configuration details and system usage of the DHCP address pools configured on the device.

For information on output options, see ["Controlling "show" Command Output" on](#page-60-0)  [page 1.41](#page-60-0).

**Syntax** show ip dhcp pool [<*address-pool*>]

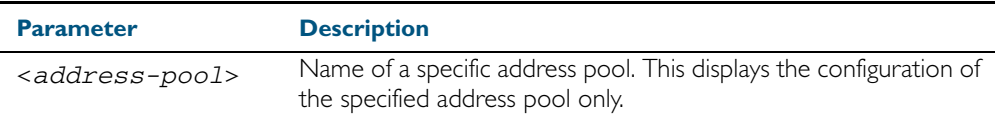

**Mode** User Exec and Privileged Exec

#### **Example**

**awplus#** show ip dhcp pool

#### **Output** Figure 61-6: Example output from the **show ip dhcp pool** command

```
Pool p1 :
   network: 192.168.1.0/24
   address ranges:
     addr: 192.168.1.10 to 192.168.1.18
  static host addresses:<br>addr: 192.168.1.12
                              MAC addr: 1111.2222.3333
   lease <days:hours:minutes:seconds> <1:0:0:0>
   subnet mask: 255.255.255.0 (pool's network mask)
  Probe: Enabled [Enabled]<br>Brobe: Status: Enabled [Enabled]
    Status: Enabled [Enabled]<br>Type: ARP [Ping]
    Type: ARP [Pi]<br>Packets: 2 [5]
    Packets: 2 [5]<br>Timeout: 200 msecs [200]
                    200 msecs
   Dynamic addresses:
    Total: 8
     Leased: 2
     Utilization: 25.0 %
   Static host addresses:
    Total: 1<br>Leased: 1
    Leased:
```
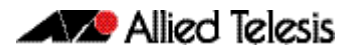

#### **Output** Figure 61-7: Example output from the **show ip dhcp pool** command with IP address 192.168.1.12 assigned to a VLAN interface on the device:

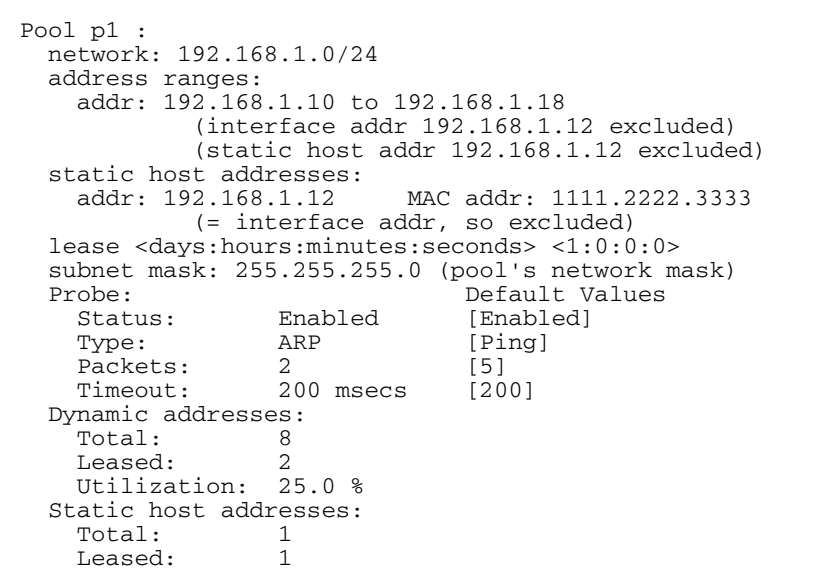

### Table 61-4: Parameters in the output of the **show ip dhcp pool** command

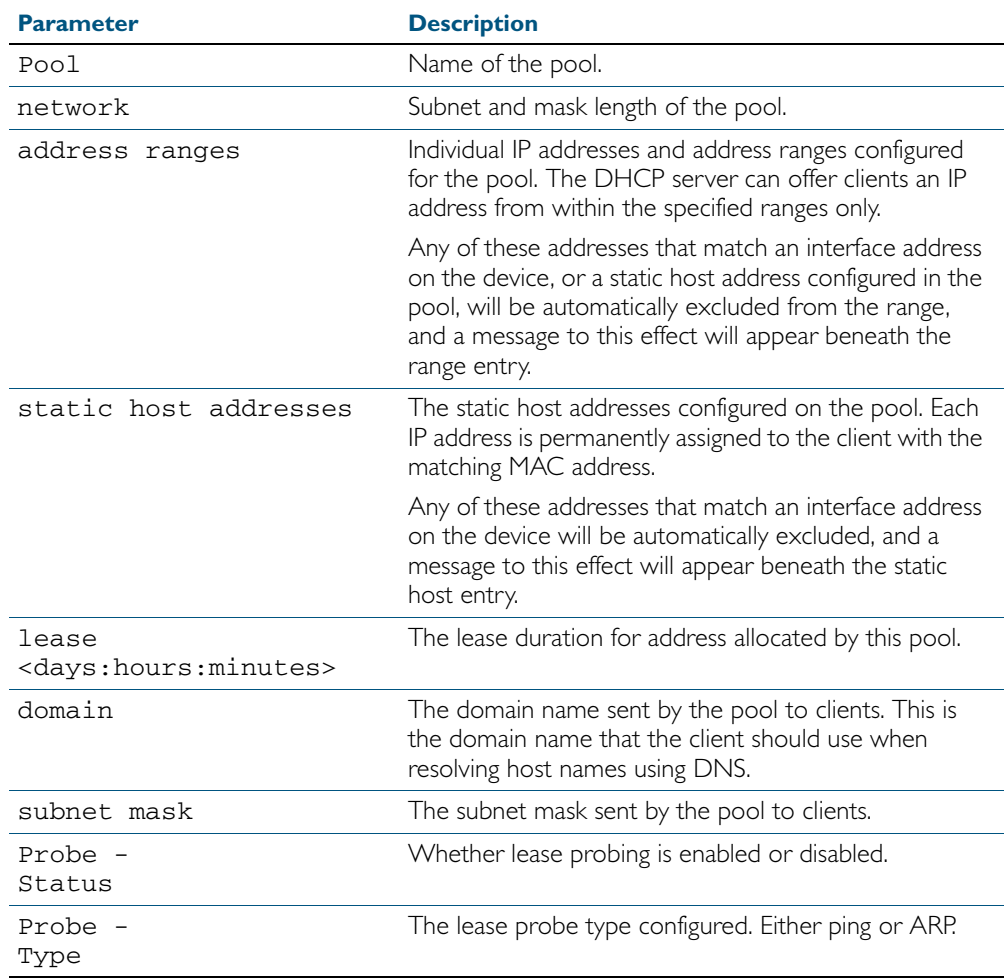

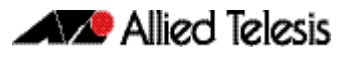

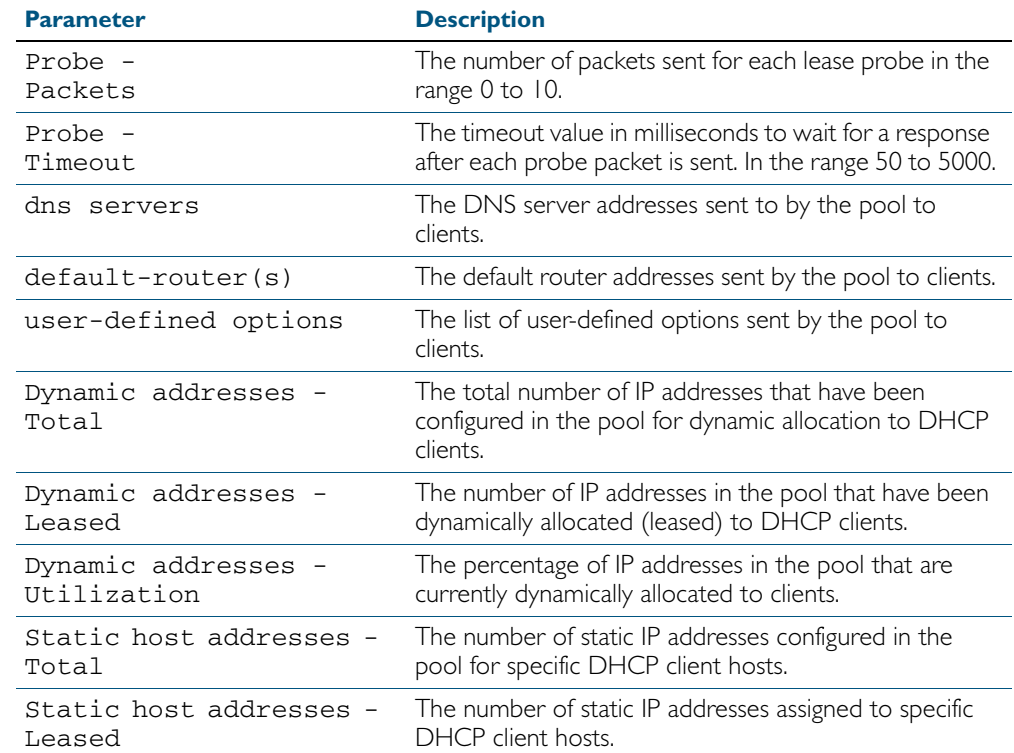

### Table 61-4: Parameters in the output of the **show ip dhcp pool** command(cont.)

#### **Related Commands** [ip dhcp pool](#page-1578-0)

[probe enable](#page-1593-0) [probe packets](#page-1594-0) [probe timeout](#page-1595-0) [probe type](#page-1596-0) [range](#page-1597-0) [service dhcp-server](#page-1599-0) [subnet-mask](#page-1614-0)

## <span id="page-1610-0"></span>**show ip dhcp-relay**

This command shows the configuration of the DHCP relay agent on each interface.

For information on output options, see ["Controlling "show" Command Output" on](#page-60-0)  [page 1.41](#page-60-0).

**Syntax** show ip dhcp-relay [interface <*interface-name*>]

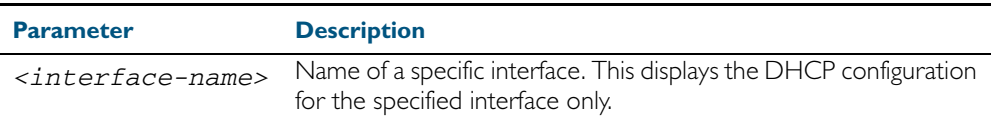

**Mode** User Exec and Privileged Exec

**Example** To display the DHCP relay agent's configuration on the interface vlan100, use the command:

**awplus#** show ip dhcp-relay interface vlan100

#### **Output** Figure 61-8: Example output from the **show ip dhcp-relay** command

DHCP Relay Service is enabled

vlan100 is up, line protocol is up Maximum hop count is 10 Insertion of Relay Agent Option is disabled Checking of Relay Agent Option is disabled The Remote Id string for Relay Agent Option is 0000.cd28.074c Relay information policy is to append new relay agent information List of servers : 192.168.1.200

**Related Commands** [ip dhcp-relay agent-option](#page-1579-0) [ip dhcp-relay agent-option checking](#page-1580-0) [ip dhcp-relay information policy](#page-1582-0) [ip dhcp-relay maxhops](#page-1583-0) [ip dhcp-relay server-address](#page-1585-0)

# <span id="page-1611-0"></span>**show ip dhcp server statistics**

This command shows statistics related to the DHCP server.

You can display the server counters using the [show counter dhcp-server](#page-1603-0) command as well as with this command.

For information on output options, see ["Controlling "show" Command Output" on](#page-60-0)  [page 1.41](#page-60-0).

- **Syntax** show ip dhcp server statistics
- **Mode** User Exec and Privileged Exec
- **Example** To display the server statistics, use the command:

**awplus#** show ip dhcp server statistics

#### **Output** Figure 61-9: Example output from the **show counter dhcp server statistics** command

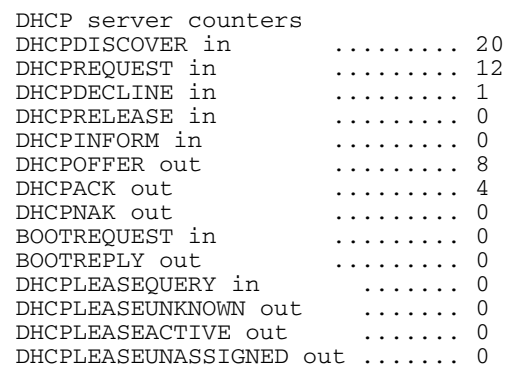

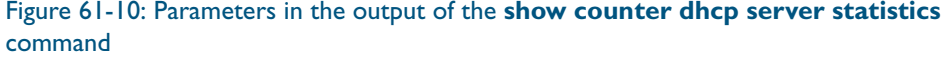

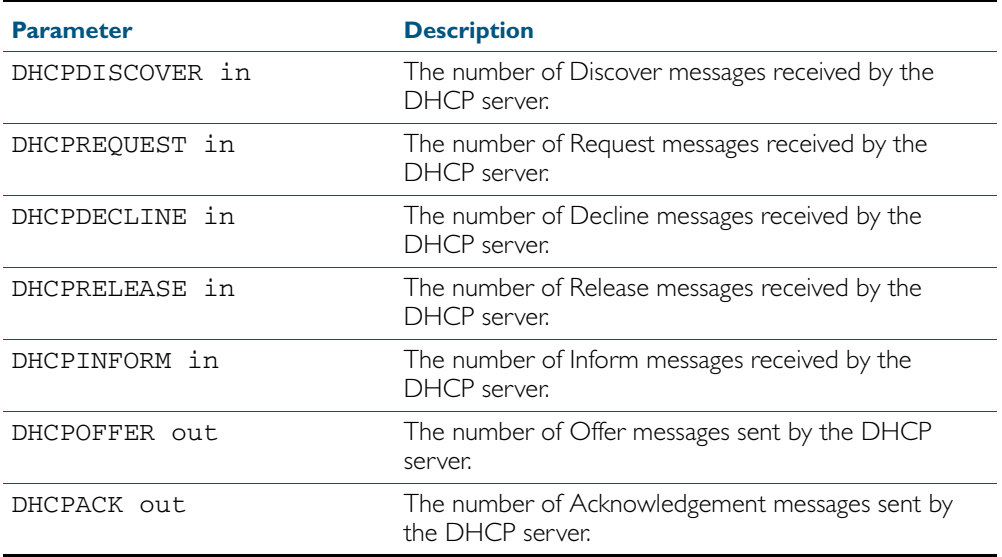

| command(cont.)          |                                                                                                    |
|-------------------------|----------------------------------------------------------------------------------------------------|
| DHCPNAK out             | The number of Negative Acknowledgement messages<br>sent by the DHCP server. The server sends these after<br>receiving a request that it cannot fulfil because either<br>there are no available IP addresses in the related<br>address pool, or the request has come from a client<br>that doesn't fit the network setting for an address pool. |
| BOOTREQUEST in          | The number of bootp messages received by the DHCP<br>server from bootp clients.                                                                                                    |
| BOOTREPLY out           | The number of bootp messages sent by the DHCP<br>server to bootp clients.                                                                                                    |
| DHCPLEASEOUERY in       | The number of Lease Query messages received by the<br>DHCP server from DHCP relay agents.                                                                                                    |
| DHCPLEASEUNKNOWN out    | The number of Lease Unknown messages sent by the<br>DHCP server to DHCP relay agents.                                                                                                    |
| DHCPLEASEACTIVE out     | The number of Lease Active messages sent by the<br>DHCP server to DHCP relay agents.                                                                                                    |
| DHCPLEASEUNASSIGNED out | The number of Lease Unassigned messages sent by the<br>DHCP server to DHCP relay agents.                                                                                                    |

Figure 61-10: Parameters in the output of the **show counter dhcp server statistics**

**Related Commands** [show counter dhcp-server](#page-1603-0) [service dhcp-server](#page-1599-0) [show ip dhcp binding](#page-1606-0) [show ip dhcp pool](#page-1607-0)

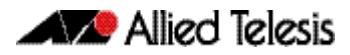

## <span id="page-1613-0"></span>**show ip dhcp server summary**

This command shows the current configuration of the DHCP server. This includes:

- whether the DHCP server is enabled
- whether the DHCP server is configured to ignore BOOTP requests
- whether the DHCP server is configured to support DHCP lease queries
- the details of any user-defined options
- a list of the names of all DHCP address pools currently configured

This show command does not include any configuration details of the address pools. You can display these using the [show ip dhcp pool](#page-1607-0) command.

For information on output options, see ["Controlling "show" Command Output" on](#page-60-0)  [page 1.41](#page-60-0).

**Syntax** show ip dhcp server summary

- **Mode** User Exec and Privileged Exec
- **Example** To display the current configuration of the DHCP server, use the command:

**awplus#** show ip dhcp server summary

**Output** Figure 61-11: Example output from the **show ip dhcp server summary** command

```
DHCP Server service is disabled
BOOTP ignore is disabled
DHCP leasequery support is disabled
Pool list: p2
```
**Related Commands** [ip dhcp leasequery enable](#page-1575-0) [ip dhcp pool](#page-1578-0) [service dhcp-server](#page-1599-0)

### <span id="page-1614-0"></span>**subnet-mask**

This command sets the subnet mask option for a DHCP address pool you are configuring. Use this command to specify the client's subnet mask as defined in RFC 950. This sets the subnet details using the pre-defined option 1. Note that if you create a user-defined option 1 using the [option](#page-1591-0) command, then you will override any settings created with this command. If you do not specify a subnet mask using this command, then the pool's network mask (specified using the [next-server](#page-1590-0) command) is applied.

The no variant of this command removes a subnet mask option from a DHCP pool. The pool reverts to using the pool's network mask.

#### **Syntax** subnet-mask <*mask*>

no subnet-mask

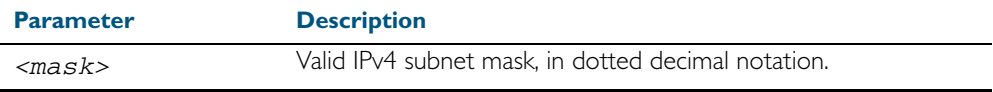

#### **Mode** DHCP Configuration

**Examples** To set the subnet mask option to 255.255.255.0 for DHCP pool P2, use the commands:

**awplus#** configure terminal

**awplus(config)#** ip dhcp pool P2

**awplus(dhcp-config)#** subnet-mask 255.255.255.0

To remove the subnet mask option from DHCP pool P2, use the commands:

**awplus#** configure terminal **awplus(config)#** ip dhcp pool P2 **awplus(dhcp-config)#** no subnet-mask

#### **Related Commands** [default-router](#page-1568-0)

[dns-server](#page-1569-0) [domain-name](#page-1570-0) [next-server](#page-1590-0) [option](#page-1591-0) [service dhcp-server](#page-1599-0) [show ip dhcp pool](#page-1607-0)

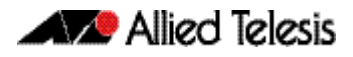

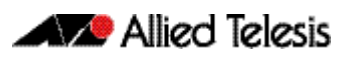

# **Chapter 62: SNMP Introduction**

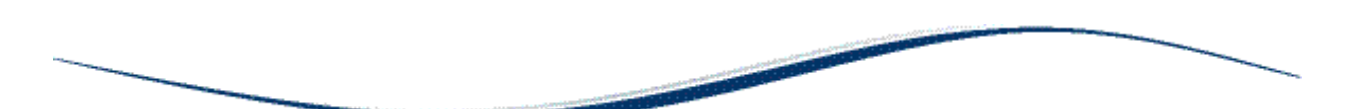

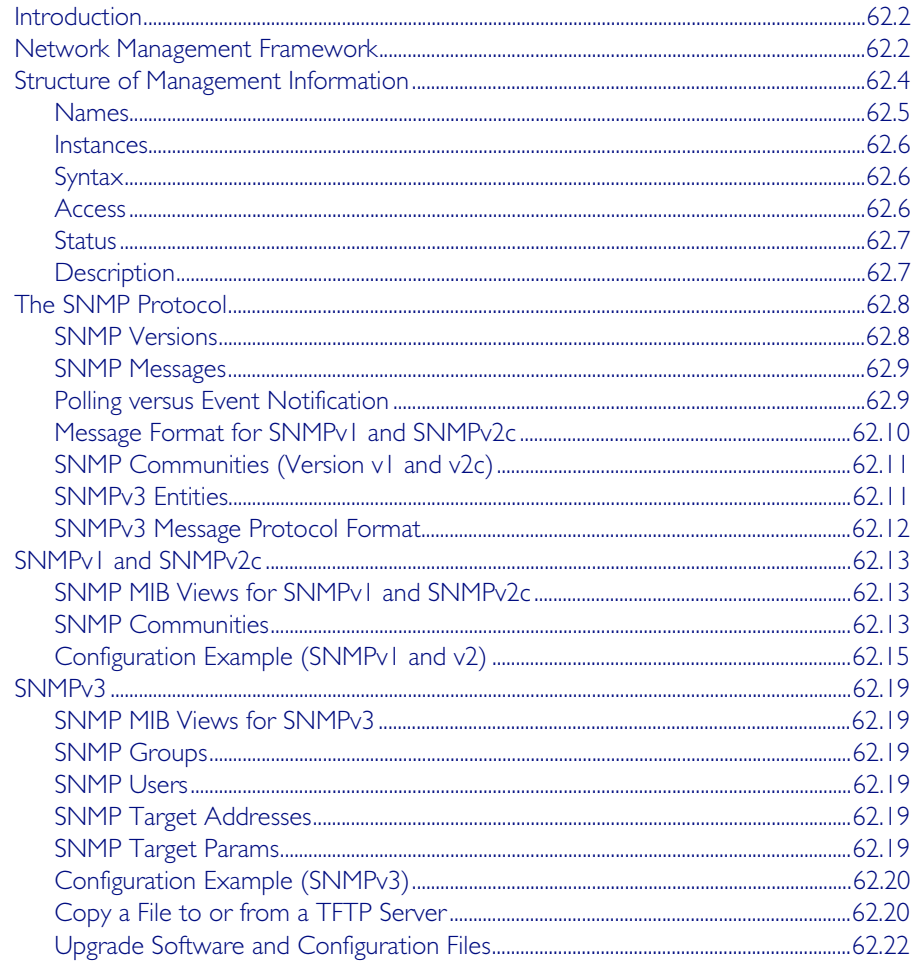

# <span id="page-1617-0"></span>**Introduction**

The Simple Network Management Protocol (SNMP) is the network management protocol of choice for the Internet and IP-based internetworks.

This chapter describes the main features of SNMP Version 1 (SNMPv1), SNMP Version 2c (SNMPv2c) and Version 3 (SNMPv3). It also describes support for SNMP on the switch, and how to configure the switch's SNMP agent.

Unless a particular version of SNMP is named, "SNMP" in this chapter refers to versions SNMPv1, SNMPv2c and SNMPv3.

See also [Chapter 63, SNMP Commands](#page-1640-0) and [Chapter 64, SNMP MIBs](#page-1674-0).

# <span id="page-1617-1"></span>**Network Management Framework**

A network management system has the following components:

- One or more managed devices, each containing an agent that provides the management functions. A managed device may be any computing device with a network capability, for example, a host system, workstation, terminal server, printer, router, switch, bridge, hub or repeater.
- One or more Network Management Stations (NMS). An NMS is a host system running a network management protocol and network management applications, enabling the user to manage the network.
- A network management protocol used by the NMS and agents to exchange information.

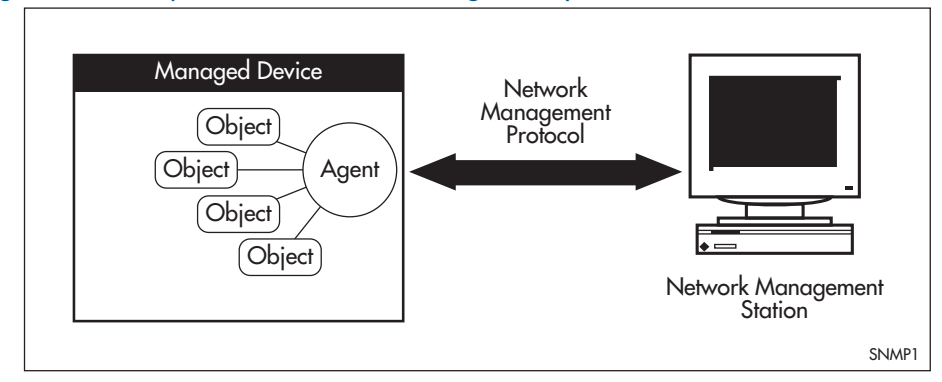

#### Figure 62-1: Components of a network management system

The Internet-standard Network Management Framework is the framework used for network management in the Internet. The framework was originally defined by the following documents:

- RFC 1155, Structure and identification of management information for TCP/IP based internets (referred to as the SMI), details the mechanisms used to describe and name the objects to be managed.
- RFC 1213, *Management Information Base for network management of TCP/ IP-based internets: MIB-II* (referred to as MIB-II), defines the core set of managed objects for the Internet suite of protocols. The set of managed objects can be extended by adding other MIBs specific to particular protocols, interfaces or network devices.
- RFC 1157, A Simple Network Management Protocol (SNMP), is the protocol used for communication between management stations and managed devices.

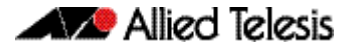

Subsequent documents that have defined SNMPv2c are:

- RFC 1901, *Introduction to Community-based SNMPv2*
- RFC 1902, Structure of Management Information for Version 2 of the Simple Network *Management Protocol (SNMPv2)*
- RFC 1903, *Textual Conventions for Version 2 of the Simple Network Management Protocol (SNMPv2)*
- RFC 1904, *Conformance Statements for Version 2 of the Simple Network Management Protocol*
- RFC 1905, Protocol Operations for Version 2 of the Simple Network Management Protocol *(SNMPv2)*
- RFC 1906, *Transport Mappings for Version 2 of the Simple Network Management Protocol (SNMPv2)*
- RFC 1907, *Management Information Base for Version 2 of the Simple Network Management Protocol (SNMPv2)*
- RFC 2576, Coexistence between Version 1, Version 2, and Version 3 of the Internet-standard *Network Management Framework*
- RFC 2578, Structure of Management Information Version 2 (SMIv2)
- RFC 2579, *Textual Conventions for SMIv2*
- RFC 2580, *Conformance Statements for SMIv2*

Subsequent documents that have defined SNMPv3 are:

- RFC 3410, *Introduction and Applicability Statements for Internet Standard Management Framework*
- RFC 3411, An Architecture for Describing Simple Network Management Protocol (SNMP) *Management Frameworks*
- RFC 3412, *Message Processing and Dispatching for the Simple Network Management Protocol (SNMP)*
- RFC 3413, *Simple Network Management Protocol (SNMP) Applications*
- RFC 3414, User-based Security Model (USM) for version 3 of the Simple Network *Management Protocol (SNMPv3)*
- RFC 3415, View-based Access Control Model (VACM) for the Simple Network Management *Protocol (SNMP)*
- RFC 3416, Version 2 of the Protocol Operations for the Simple Network Management Protocol *(SNMP)*
- RFC 3417, *Transport Mappings for the Simple Network Management Protocol (SNMP)*
- RFC 3418, Management Information Base (MIB) for the Simple Network Management *Protocol (SNMP)*

# <span id="page-1619-0"></span>**Structure of Management Information**

The structure of management information (SMI) defines the schema for a collection of managed objects residing in a virtual store called the management information base (MIB). The information in a MIB includes administrative and operational configuration information, as well as counters of system events and activities.

The MIB is organized into a tree-like hierarchy in which nodes are each assigned an identifier consisting of a non-negative integer and an optional brief textual description.

Each managed object is represented by a leaf node and is defined by its name, syntax, access mode, status and description. It can also be specifically identified by its unique position within the tree. This position is expressed as a series of dot-delimited sub-identifiers that start at the root node and end in the sub-identifier at the particular object's leaf node. For example, in [Figure 62-2](#page-1619-1) the object named interfaces would be uniquely identified by the string of individual sub-identifiers, 1.3.6.1.2.1.2.

<span id="page-1619-1"></span>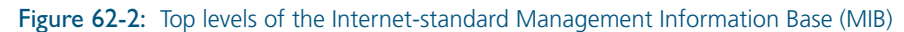

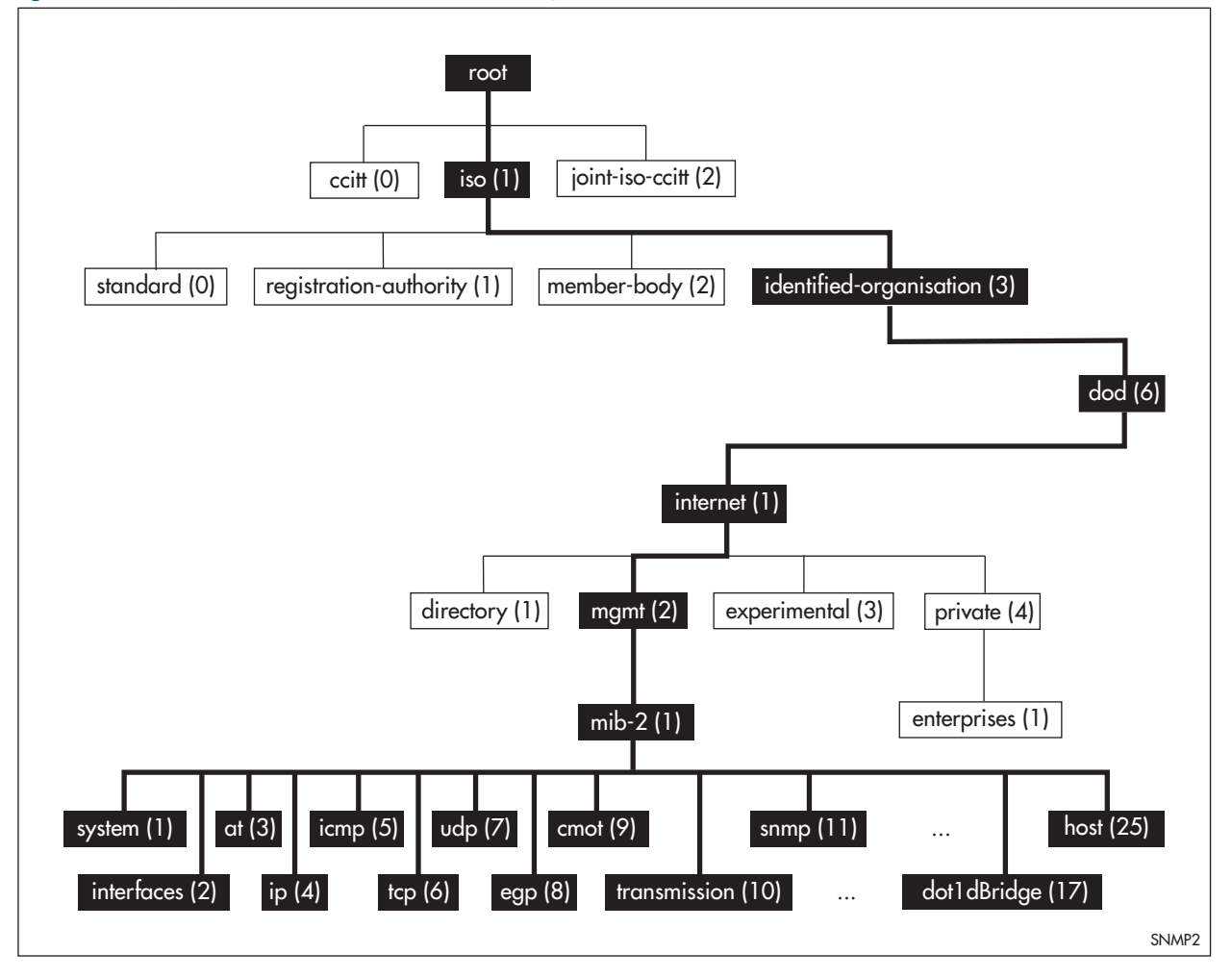

Objects defined in the Internet-standard MIB (MIB-II) reside in the mib(1) sub-tree.
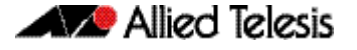

### Names

Names are used to identify managed objects, and are hierarchical in nature. An object identifier is a globally unique, authoritatively assigned sequence of non-negative integers which traverse the MIB tree from the root to the node containing the object.

Object identifiers may be represented in one of the following forms:

Dotted notation lists the integer values found by traversing the tree from the root to the node in question, separated by dots. For example, the following identifies the MIB-II subtree:

1.3.6.1.2.1

The following identifies the sysDescr object in the system group of MIB-II:

1.3.6.1.2.1.1.1

Textual notation lists the textual descriptions found by traversing the tree from the root to the node in question, separated by spaces and enclosed in braces. For following example identifies the internet sub-tree:

{ iso org dod 1}

The name may be abbreviated to a relative form. The following example identifies the first (directory) node of the internet sub-tree:

{ internet 1}

Combined notation lists both the integer values and textual descriptions found by traversing the tree from the root to the node in question. The integer value is placed in parentheses after the textual description. The labels are separated by spaces and enclosed in braces. For example, the following identifies the first (directory) node in the internet sub-tree:

 ${jiso(1) org(3) dod(6) internet(1) 1}$ 

The name may be abbreviated to the following:

directory(1)

Since there is no effective limit to the magnitude of non-negative integers, and no effective limit to the depth of the tree, the MIB provides an unlimited name space.

An object is also usually assigned an object descriptor. The object descriptor is a unique, mnemonic, printable string intended for humans to use when discussing the MIB.

### **Instances**

Objects are just templates for data types. An actual value that can be manipulated by an NMS is an instance of an object. An instance is named by appending an instance identifier to the end of the object's object identifier. The instance identifier depends on the object's data type:

If the object is not a column in a table, the instance identifier is  $0$  (zero). For example, the instance of the sysDescr object is:

sysDescr.0 or 1.3.6.1.2.1.1.1.0

If the object is a column in a table, the method used to assign an instance identifier varies. Typically, the value of the index column or columns is used.

The object ifTable in MIB-II contains information about interfaces and is indexed by the interface number, ifIndex. The instance of the ifDescr object for the first interface is:

ifDescr.1 or 1.3.6.1.2.1.2.2.1.2.1

If the index column is an IP address, the entire IP address is used as the instance identifier. The object ipRouteTable in MIB-II contains information about IP routes and is indexed by the destination address, ipRouteDest. The instance of the ipRouteNextHop object for the route 131.203.9.0 is:

```
ipRouteNextHop.131.203.9.0
or 1.3.6.1.2.1.4.21.1.7.131.203.9.0
```
If the table has more than one index, the values of all the index columns are combined to form the instance identifier. The object tcpConnTable in MIB-II contains information about existing TCP connections and is indexed by the local IP address (tcpConnLocalAddress), the local port number (tcpConnLocalPort), the remote IP address (tcpConnRemAddress) and the remote port number (tcpConnRemPort) of the TCP connection. The instance of the tcpConnState object for the connection between 131.203.8.36,23 and 131.203.9.197,1066 is:

tcpConnState.131.203.8.36.23.131.203.9.197.1066 or 1.3.6.1.2.1.6.13.1.1.131.203.8.36.23.131.203.9.197.1066

## Syntax

The syntax of an object describes the abstract data structure corresponding to that object type. For example, INTEGER or OCTET STRING.

### **Access**

The access mode of an object describes the level of access for the object.

Access modes for MIB objects:

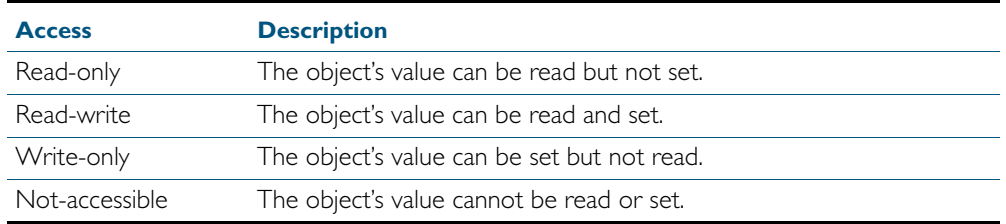

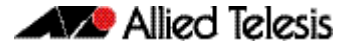

## Status

The status of an object describes the implementation requirements for the object.

Status values for MIB objects:

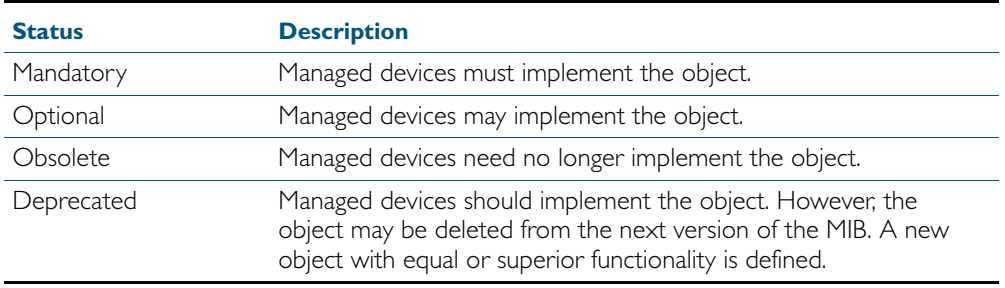

# **Description**

The definition of an object may include an optional textual description of the meaning and use of the object. This description is often essential for successful understanding of the object.

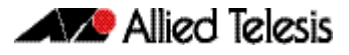

# **The SNMP Protocol**

The SNMP protocol provides a mechanism for management entities, or stations, to extract information from the Management Information Base (MIB) of a managed device.

The normal method of accessing information in a MIB is to use a Network Management Station (NMS), typically a PC or workstation, to send commands to the managed device (in this case the switch) using the SNMP protocol.

SNMP can use a number of different protocols as its underlying transport mechanism, but the most common transport protocol, and the only one supported by the switch, is UDP. Therefore the IP module must be enabled and properly configured in order to use SNMP. SNMP trap messages are sent to UDP port 162; all other SNMP messages are sent to UDP port 161. The switch's SNMP agent accepts SNMP messages up to the maximum UDP length the switch can receive.

Other transport mappings have been defined (e.g. OSI [RFC 1418], AppleTalk [RFC 1419] and IPX [RFC 1420]), but the standard transport mapping for the Internet (and the one the switch uses) is UDP. The IP module must be enabled and configured correctly. See [Chapter 25, IP](#page-640-0)  [Addressing and Protocol Commands](#page-640-0) for detailed descriptions of the commands required to enable and configure IP.

# SNMP Versions

The switch supports SNMP version 1 (SNMPv1), SNMP version 2c (SNMPv2c) and SNMP Version 3 (SNMPv3). The three versions operate similarly.

SNMPv2c updated the original protocol, and offered the following main enhancements:

- a new format for trap messages.
- the get-bulk-request PDU allows for the retrieval of large amounts of data, including tables, with one message.
- more error codes mean that error responses to set messages have more detail than is possible with SNMPv1.
- three new exceptions to errors can be returned for get, get-next and get-bulk-request messages. These are: noSuchObject, noSuchInstance, and endOfMibView.

SNMPv3 provides significant enhancements to address the security weaknesses existing in the earlier versions. This is achieved by implementing two new major features:

- Authentication by using password hashing and time stamping.
- Privacy by using message encryption.

Support for multiple versions of SNMP is achieved by responding to each SNMP request with a response of the same version. For example, if an SNMPv1 request is sent to the switch, an SNMPv1 response is returned. If an SNMPv2c request is sent, an SNMPv2c response is returned. Therefore, authentication and encryption functions are not invoked when messages are detected as having either an SNMPv1 or SNMPv2c protocol format.

## SNMP Messages

The SNMP protocol is termed simple because it has only six operations, or messages—get, get-next, get-response, set, and trap, and SNMPv2c also has the get-bulk-request message. The replies from the managed device are processed by the NMS and generally used to provide a graphical representation of the state of the network. The two major SNMP operations available to a management station for interacting with a client are the get and set operations. The SNMP set operator can lead to security breaches, since SNMP is not inherently very secure. When forced to operate in either SNMPv1 or v2 mode, when operating with older management stations for example, care must be taken in the choice and safe-guarding of community names, which are effectively passwords for SNMP.

# Polling versus Event Notification

SNMP employs a polling paradigm. A Network Management Station (NMS) polls the managed device for information as and when it is required, by sending get-request, get-next-request, and/ or get-bulk-request PDUs to the managed device. The managed device responds by returning the requested information in a get-response PDU. The NMS may manipulate objects in the managed device by sending a set-request PDU to the managed device.

The only time that a managed device initiates an exchange of information is in the special case of a trap PDU. A managed device may generate a limited set of traps to notify the NMS of critical events that may affect the ability of the NMS to communicate with the managed device or other managed devices on the network, and therefore to "manage" the network. Such events include the restarting or re-initialization of a device, a change in the status of a network link (up or down), or an authentication failure.

# Message Format for SNMPv1 and SNMPv2c

### Table 62-1: Fields in an SNMP message

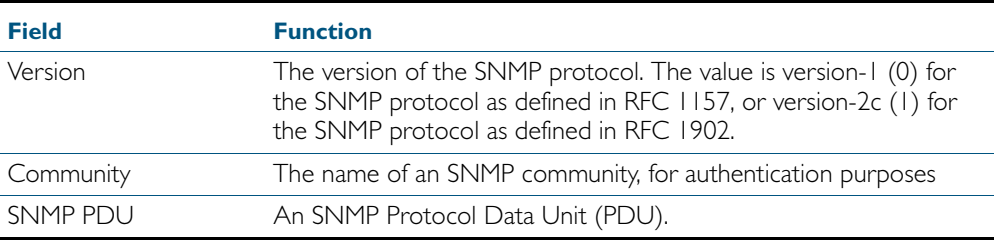

#### Table 62-2: SNMP PDUs

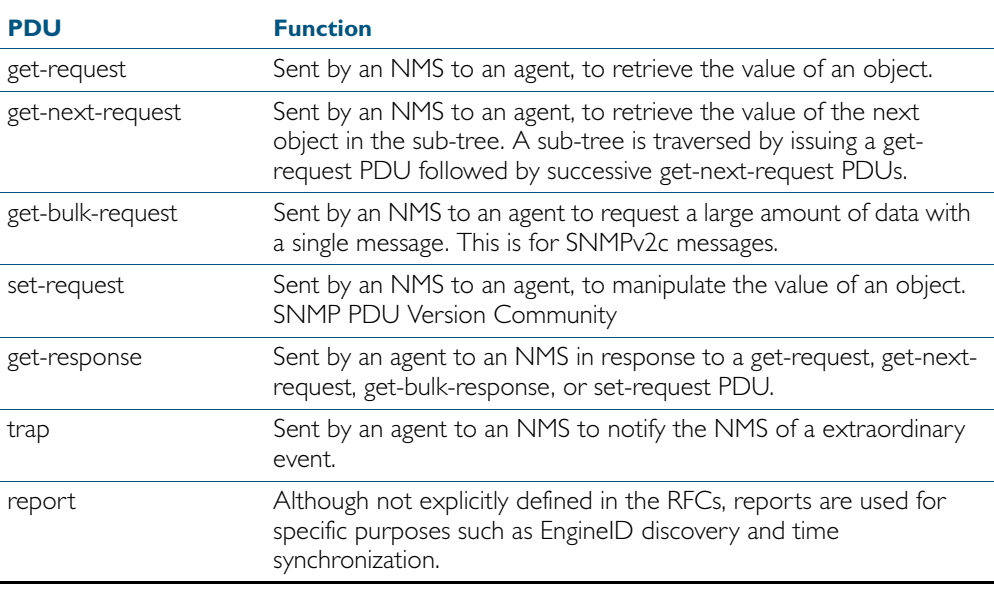

#### Table 62-3: Generic SNMP traps

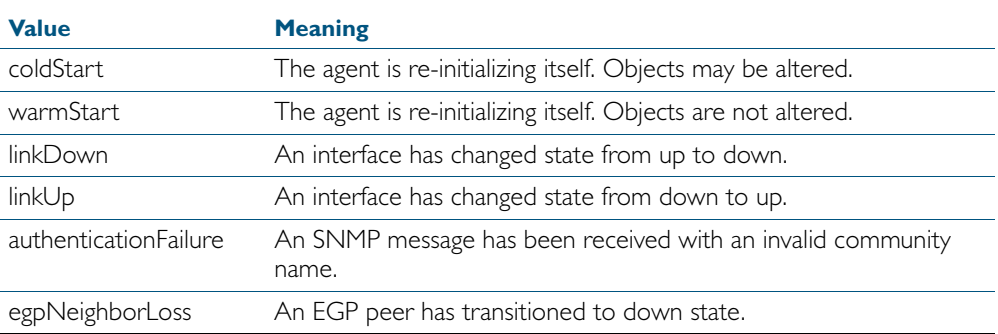

## SNMP Communities (Version v1 and v2c)

A community is a relationship between an NMS and an agent. The community name is used like a password for a trivial authentication scheme. Both SNMPv1 and SNMPv2c provide security based on the community name only. The concept of communities does not exist for SNMPv3, which instead provides for a far more secure communications method using entities, users, and groups.

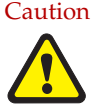

Caution We strongly recommend removing community membership from all SNMPv3 configured devices to prevent access to them via SNMPv1 and SNMv2c, which could bypass the additional SNMPv3 security features.

# SNMPv3 Entities

Entities comprise one of the basic components of the SNMPv3 enhanced architecture. They define the functionality and internal structure of the SNMP managers and agents. An in-depth description of entities can be found in RFC 3411, on which the following text is based. SNMPv3 defines two entity types, a manager and an agent. Both entity types contain two basic components: an SNMP engine and a set of applications.

### SNMP Engine

The engine provides the basic services to support the agents component applications, in this respect it performs much of the functionality expected of the ISO Session and Presentation layers. These functions include message transmission and reception, authentication and encryption, and access control to its managed objects database (MIB). The SNMP engine comprises the following components:

- **Dispatcher**
- Message processing Subsystem
- Security Subsystem
- Access Control Subsystem

The only security subsystem presently supported is the user based security model (USM).

Each SNMP engine is identified by an snmpEngineID that must be unique within the management system. A one to one association exists between an engine and the entity that contains it.

### Entity Applications

The following applications are defined within the agent applications:

- Command Generator
- **Notification Receiver**
- Proxy Forwarder
- Command Responder
- Notification Originator
- **Other**

# SNMPv3 Message Protocol Format

#### Table 62-4: SNMPv3 PDUs

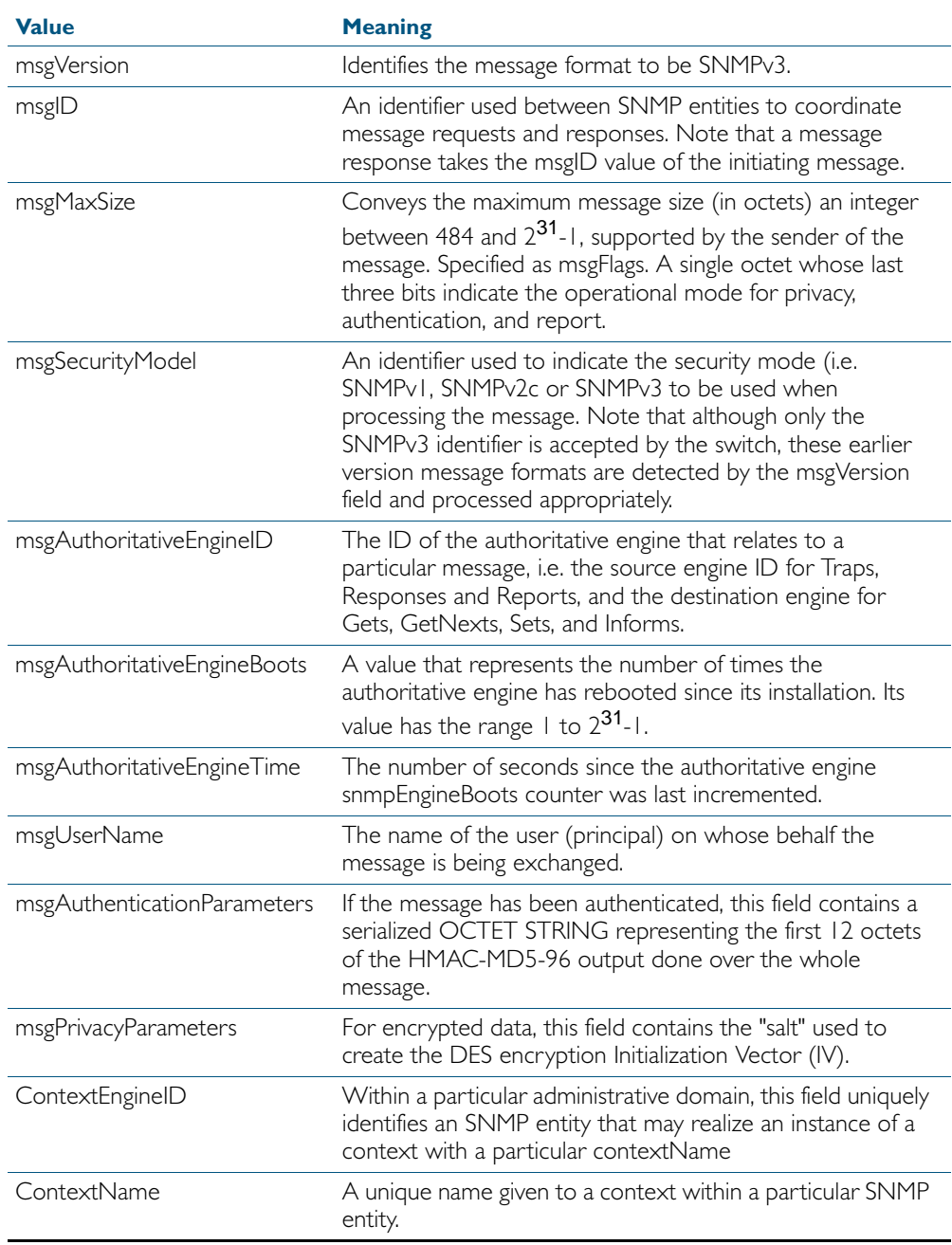

# **SNMPv1 and SNMPv2c**

Although software levels 2.6.3 and higher support the specific facilities of SNMP v1 and v2, their documentation is available to provide backward compatibility with older network management systems. The far superior security features offered by implementing SNMPv3 should be used wherever possible.

The switch's implementation of SNMPv1 is based on RFC 1157, *A Simple Network Management Protocol (SNMP)*, and RFC 1812, *Requirements for IP Version 4 Routers*.

When the SNMP agent is disabled, the agent does not respond to SNMP request messages. The agent is disabled by default. The current state and configuration of the SNMP agent can be displayed.

## SNMP MIB Views for SNMPv1 and SNMPv2c

An SNMP MIB view is a arbitrary subset of objects in the MIB. Objects in the view may be from any part of the object name space, and not necessarily the same sub-tree. An SNMP community profile is the pairing of an SNMP access mode (read-only or read-write) with the access mode defined by the MIB for each object in the view. For each object in the view, the community profile defines the operations that can be performed on the object.

Pairing an SNMP community with an SNMP community profile determines the level of access that the agent affords to an NMS that is a member of the specified community. When an agent receives an SNMP message, it checks the community name encoded in the message. If the agent knows the community name, the message is deemed to be authentic and the sending SNMP entity is accepted as a member of the community. The community profile associated with the community name then determines the sender's view of the MIB and the operations that can be performed on objects in the view.

## SNMP Communities

SNMP communities were introduced into SNMPv1 and retained in version 2c. Although the switch's software still supports communities, this is to provide backward compatibility with legacy management systems. Communities should not be used where a secure network is required. Instead, use the secure network features offered by SNMPv3.

An SNMP community is a pairing of an SNMP agent with a set of SNMP application entities. Communities are the main configuration item in the switch's implementation of SNMPv1 and v2, and are defined in terms of a list of IP addresses which define the SNMP application entities (trap hosts and management stations) in the community.

Important community names act as passwords and provide minimal authentication. Any SNMP application entity that knows a community name can read the value of any instance of any object in the MIB implemented in the switch. Any SNMP application entity that knows the name of a community with write access can change the value of any instance of any object in the MIB implemented in the switch, possibly affecting the operation of the switch. For this reason, take care with the security of community names.

When a trap is generated by the SNMP agent it is forwarded to all trap hosts in all communities. The community name and manager addresses are used to provide trivial authentication. An incoming SNMP message is deemed authentic if it contains a valid community name and originated from an IP address defined as a management station for that community.

When a community is disabled, the SNMP agent behaves as if the community does not exist and generates authentication failure traps for messages directed to the disabled community.

The SNMP agent does not support a default community called "public" with read-only access, traps disabled and open access as mandated in RFC 1812, as this is a security hole open for users who wish to use the switch with minimal modification to the default configuration. The default configuration of the switch has no defined communities. Communities must be explicitly created.

SNMP authentication (for SNMPv1 and v2) is a mechanism whereby an SNMP message is declared to be authentic, that is from an SNMP application entity actually in the community to which the message purports to belong. The mechanism may be trivial or secure. The only form of SNMP authentication implemented by the switch's SNMP agent is trivial authentication. The authentication failure trap may be generated as a result of the failure to authentication an SNMP message.

Switch interfaces can be enabled or disabled via SNMP by setting the ifAdminStatus object in the ifTable of MIB-II MIB to 'Up(1)' or 'Down(2)' for the corresponding ifIndex. If it is not possible to change the status of a particular interface the switch returns an SNMP error message.

The switch's implementation of the ifOperStatus object in the ifTable of MIB-II MIB supports two additional values—"Unknown(4)" and "Dormant(5)" (e.g. an inactive dial-on-demand interface).

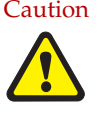

Caution An unauthorized person with knowledge of the appropriate SNMP community name could bring an interface up or down. Community names act as passwords for the SNMP protocol. When creating an SNMP community with write access, take care to select a secure community name and to ensure that only authorized personnel know it.

An SNMP MIB view is a subset of objects in the MIB that pertain to a particular network element. For example, the MIB view of a hub would be the objects relevant to management of the hub, and would not include IP routing table objects, for example. The switch's SNMP agent does not allow the construction of MIB views. The switch supports all relevant objects from all MIBs that it implements.

Note that the switch's standard set and show commands can also be used to access objects in the MIBs supported by the switch.

**Defining Management Stations within Communities**

You can add management stations to a community either individually, by entering just its IP address, or you can enter a range of management stations by entering an IP address that ends with a '/' character followed by a number between 1 and 32. The number that follows the '/' character operates as an address mask to define a range of addresses for the management stations. The following example shows how to allocate a band of three binary addresses to a portion of the subnet 146.15.1.X

**Example** In this example we make provision for up to 8 possible management stations within a community called "admin".

#### Step 1:

Decide on the number of management stations that you want to assign to a particular subnet, then decide how many binary digits are required to define this number of addresses. In this case we need up to 8 management stations, so we will assign 3 binary digits (3 binary digits can provide 8 different values). To assign the last 3 binary digits for management stations, we assign a prefix that is a count of all binary digits in the address minus those to be assigned as management stations. In this case the prefix is 29; this being the number of binary digits in an IP address (32) minus the number of digits assigned to the management stations (3).

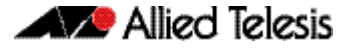

#### Step 2:

The method used in this step depends on whether or not the community already exists.

- If the community called "admin" does not exist, create a new community called "admin" and allocate a three binary digit block of addresses to the address subnet 146.15.1.X.
- If the community called "admin" already exists, allocate a three binary digit block of addresses to an existing community called "admin" with the address subnet 146.15.1.X.

For security reasons, the common management prefix should be larger than the IP subnet. This prevents stations on one subnet from being considered valid management stations on a different subnet.

## Configuration Example (SNMPv1 and v2)

This example shows how to configure the switch's SNMP agent. Two network management stations have been set up on a large network. The central NMS (IP address 192.168.11.5) monitors devices on the network and uses SNMP set messages to manage devices on the network. Trap messages are sent to this management station. The regional network management station (IP addresses 192.168.16.1) is used just to monitor devices on the network by using SNMP get messages. Link traps are enabled for all interfaces on this particular switch.

IP and VLANs must be correctly configured in order to access the SNMP agent in the switch. This is because the IP module handles both the TCP transport functions, and the UDP functions that enable datagrams to transport SNMP messages. See [Chapter 25, IP Addressing](#page-640-0)  [and Protocol Commands](#page-640-0) for commands that enable and configure IP.

**To configure SNMP**

#### Step 1: Enable the SNMP agent.

Enable the SNMP agent and enable the generation of authenticate failure traps to monitor unauthorized SNMP access. SNMP is enabled by default in AlliedWare Plus.

```
awplus(config)# snmp-server enable trap auth
```
### Step 2: Create a community with write access for the central NMS.

Create a write access community called "example1rw" for use by the central network management station at 192.168.11.5 Use an ACL to give the central NMS SNMP access to the switch using that community name.

```
awplus(config)# access-list 66 permit 192.168.11.5
awplus(config)# snmp-server community example1rw rw 66
```
Care must be taken with the security of community names. Do not use the names "private" or "public" in your network because they are too obvious. Community names act as passwords and provide only trivial authentication. Any SNMP application entity that knows a community name can read the value of any instance of any object in the MIB implemented in the switch. Any SNMP application entity that knows the name of a community with write access can change the value of any instance of any object in the MIB implemented in the switch, possibly affecting the operation of the switch.

SNMP V1 or V2c provide very minimal security. If security is a concern, you should use SNMPv3.

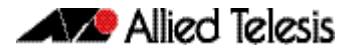

#### Step 3: Create a community with read-only access for the regional NMS.

Create a read-only access community called "example2ro" for use by the regional network management station at 192.168.16.1. Use an ACL to give the regional NMS SNMP access to the switch using that community name.

```
awplus(config)# access-list 67 permit 192.168.16.1
awplus(config)# snmp-server community example2ro ro 67
```
#### Step 4: Enable link traps.

Enable link traps for the desired interfaces. In this example, the NSMs are in VLAN 2 and VLAN 3 and other ports are in VLAN 1 for simplicity.

```
awplus(config)# interface vlan1-3
awplus(config-if)# snmp trap link-status
```
Note that link traps on VLANs are sent when the last port in the VLAN goes down. You will only see a trap for a VLAN if the trap host is in a different VLAN.

You can also enable link traps on channel groups and switch ports. For example, to enable traps on a range of switch ports:

```
awplus(config)# int port1.0.5-1.0.7
awplus(config-if)# snmp trap link-status
```
You can also enable link traps on channel groups and switch ports. For example, to enable traps on a range of switch ports:

### Step 5: Configure trap hosts.

Specify the IP address or addresses that the traps will get sent to. In this example, traps will be sent to both NMSes.

```
awplus(config)# snmp-server host 192.168.11.5 version 2c 
               example1rw
awplus(config)# snmp-server host 192.168.16.1 version 2c 
               example2ro
```
#### Step 6: Check the configuration.

Check that the current configuration of the SNMP communities matches the desired configuration:

```
awplus# show snmp-server
awplus# show snmp-server community
awplus# show run snmp
```
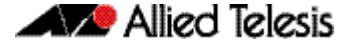

This is the output of the show snmp-server community command for this example:

```
SNMP community information:
  Community Name ........... example1rw
   Access ................. Read-write
 View ................... none
 Community Name ........... example2ro
    Access ................. Read-only
     View ................... none
```
This is the output of the show run snmp command for this example:

```
no snmp-server ipv6
snmp-server enable trap auth
snmp-server community example1rw rw 66
snmp-server community example2ro 67
snmp-server host 192.168.1.2 version 2c example1rw
snmp-server host 192.168.2.2 version 2c example2ro
!
```
Check that the interface link up/down traps have been correctly configured:

**awplus#** show interface vlan1-3

This is the output of the show interface command for this example:

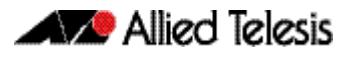

Interface vlan1 Scope: both Link is UP, administrative state is UP Hardware is VLAN, address is 0009.41fd.c029 index 201 metric 1 mtu 1500 arp ageing timeout 300 <UP, BROADCAST, RUNNING, MULTICAST> VRF Binding: Not bound SNMP link-status traps: Sending (suppressed after 20 traps in 60 sec) Bandwidth 1g input packets 4061, bytes 277043, dropped 0, multicast packets 3690 output packets 190, bytes 18123, multicast packets 0 broadcast packets 0 Interface vlan2 Scope: both Link is DOWN, administrative state is UP Hardware is VLAN, address is 0009.41fd.c029 IPv4 address 192.168.11.50/24 broadcast 192.168.11.255 index 202 metric 1 mtu 1500 arp ageing timeout 300 <UP,BROADCAST,MULTICAST> VRF Binding: Not bound SNMP link-status traps: Sending (suppressed after 20 traps in 60 sec) Bandwidth 1g input packets 568, bytes 42309, dropped 0, multicast packets 0 output packets 183, bytes 18078, multicast packets 0 broadcast packets 0 Interface vlan3 Scope: both Link is DOWN, administrative state is UP Hardware is VLAN, address is 0009.41fd.c029 IPv4 address 192.168.16.50/24 broadcast 192.168.16.255 index 203 metric 1 mtu 1500 arp ageing timeout 300 <UP,BROADCAST,MULTICAST> VRF Binding: Not bound SNMP link-status traps: Sending (suppressed after 20 traps in 60 sec) input packets 0, bytes 0, dropped 0, multicast packets 0 output packets 0, bytes 0, multicast packets 0 broadcast packets 0

# **SNMPv3**

SNMPv3 is the third version of the Simple Network Management Protocol. The architecture comprises the following:

- entities that may be either managers, agents, or both
- a management information base (MIB)
- a transport protocol

At least one manager node runs the SNMP management software in every configuration. Managed devices such as routers, servers, and workstations are equipped with an agent software module. The agent provides access to local objects in the MIB that reflect activity and resources at the node. The agent also responds to manager commands to retrieve values from, and set values in the MIB.

## SNMP MIB Views for SNMPv3

An SNMP MIB view is a arbitrary subset of objects in the MIB. Objects in the view may be from any part of the object name space, and not necessarily the same sub-tree.

## SNMP Groups

Groups were introduced as part of SNMPv3. They are the means by which users are assigned their views and access control policy. Once a group has been created, users can be added to them. In practice a number of groups would be created, each with varying views and access security requirements. Users would then be added to their most appropriate groups. Each Group name and Security Level pair must be unique within a switch.

## SNMP Users

Users were introduced as part of SNMPv3. From a system perspective a user is represented as an entity stored in a table that defines the access and authentication criteria to be applied to access or modify the SNMP MIB data.

## SNMP Target Addresses

Target addresses were introduced as part of SNMPv3. They specify the destination and user that receives outgoing notifications such as trap messages. SNMP target address names must be unique within the managed device.

# SNMP Target Params

Target params were introduced as part of SNMPv3. They specify an entry in the snmpTargetParamsTable. SNMP target params names must be unique within the managed device.

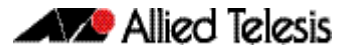

## Configuration Example (SNMPv3)

This example shows how to configure the switch's SNMP agent. Two network management stations have been set up on a large network. The central NMS (IP address 192.168.11.5) monitors devices on the network and uses SNMP set messages to manage devices on the network. Trap messages are sent to this management station.

The IP module must be enabled and correctly configured in order to access the SNMP agent in the switch, since the IP module handles the UDP datagrams used to transport SNMP messages.

**To configure SNMP**

#### Step 1: Enable the SNMP agent.

Enable the SNMP agent and enable the generation of authenticate failure traps to monitor unauthorized SNMP access. SNMP is enabled by default in AlliedWare Plus.

#### Step 2: Add SNMP views.

You can specify views using their OID or the predefined MIB name.

**awplus(config)#** snmp-server view atmib 1.3.6.1.2.14 included **awplus(config)#** snmp-server view atmib alliedtelesis included

### Step 3: Add SNMP group.

**awplus(config)#** snmp-server group ord-user noauth read atmib **awplus(config)#** snmp-server group admin-user auth read

atmib write atmib notify atmi

#### Step 4: Add SNMP users.

Add users to the groups by using commands such as:

**awplus(config)#** snmp-server user ken admin-user auth md5 mercury

Step 5: Add SNMP target parameters.

Step 6: Add SNMP target address.

### Copy a File to or from a TFTP Server

Use this procedure to copy a file (for example, a software version file) to the switch from a TFTP server, or to copy a file (for example, a configuration file) from the switch to a TFTP server. The MIB objects in this procedure reside in the module at Filev2 { modules 600 }, with object ID 1.3.6.1.4.1.207.8.4.4.4.600. For detailed descriptions of the MIB objects used in this procedure, and other file management MIB objects, see ["AT-FILEv2-MIB" on page 64.62](#page-1735-0). Other MIB objects can be used in a similar way for moving and deleting files on the switch.

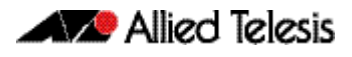

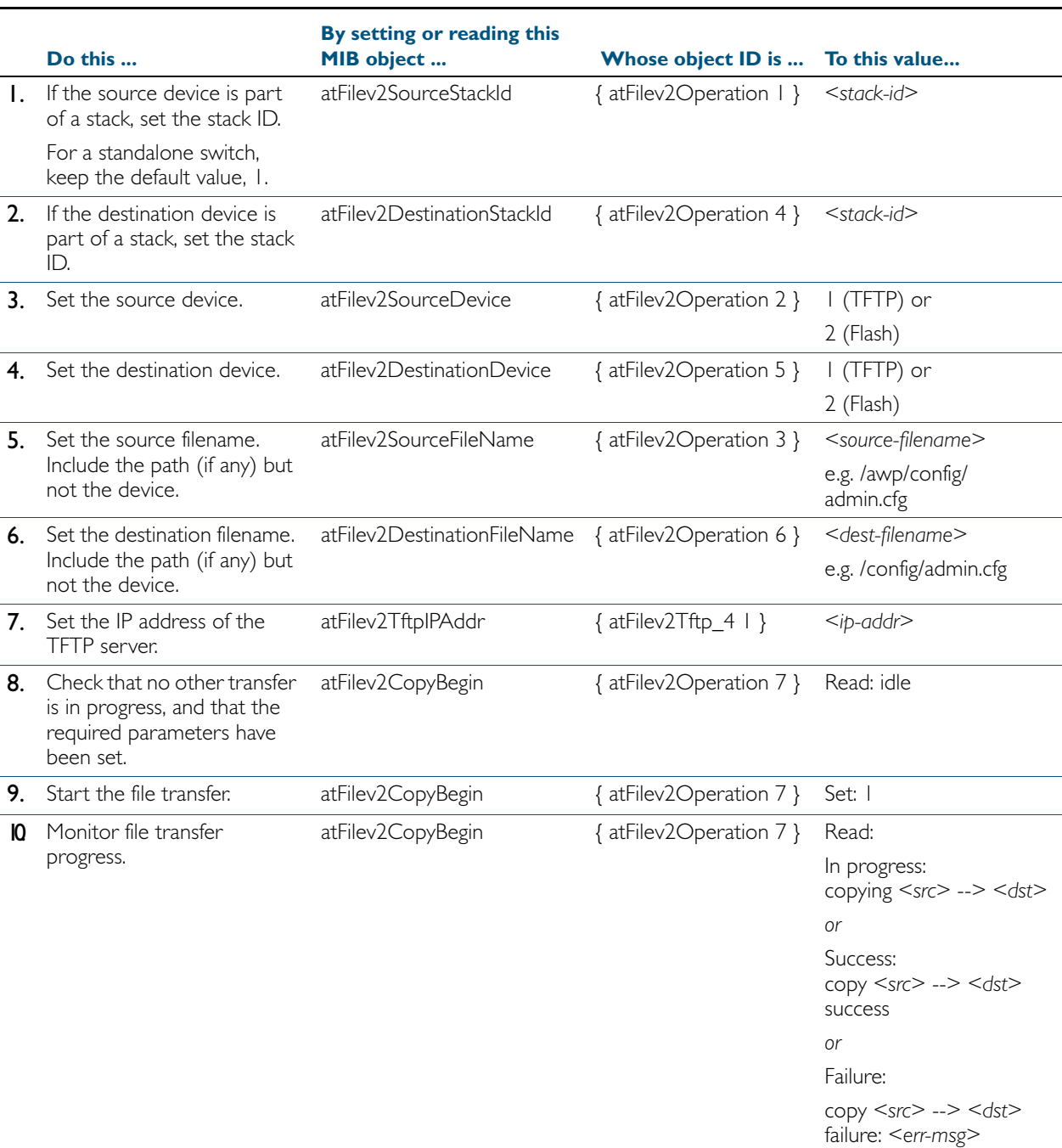

### <span id="page-1636-0"></span>Table 62-5: Procedure for copying a file to or from a device using a TFTP server

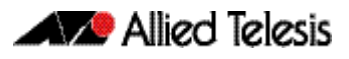

# Upgrade Software and Configuration Files

Use this procedure to upgrade to a new software version and boot configuration file. For detailed descriptions of the MIB objects used in this procedure, and other MIB objects for managing software installation and configuration files, see ["AT-SETUP-MIB" on page 64.43](#page-1716-0).

#### Table 62-6: Procedure for upgrading to a new software version and boot configuration

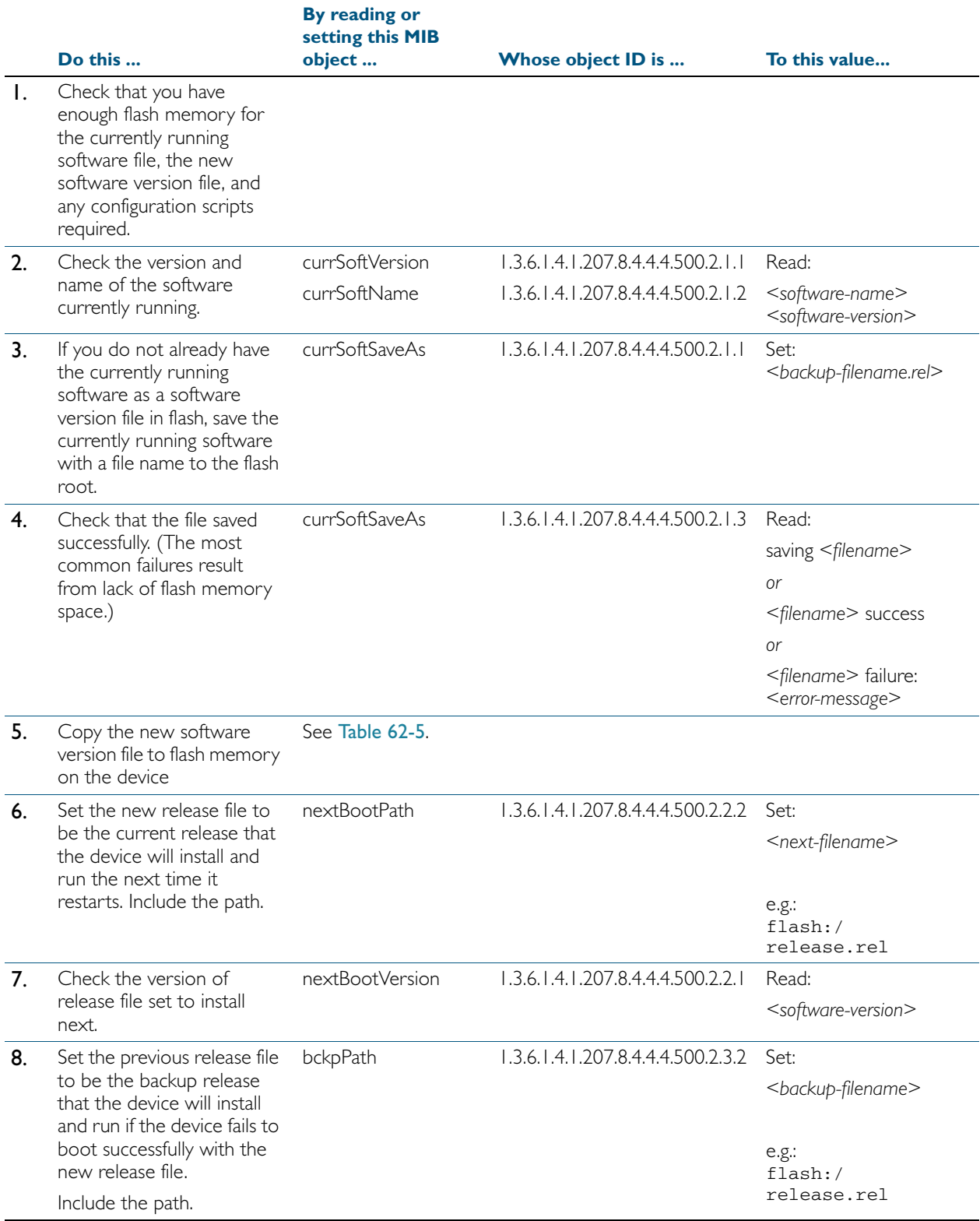

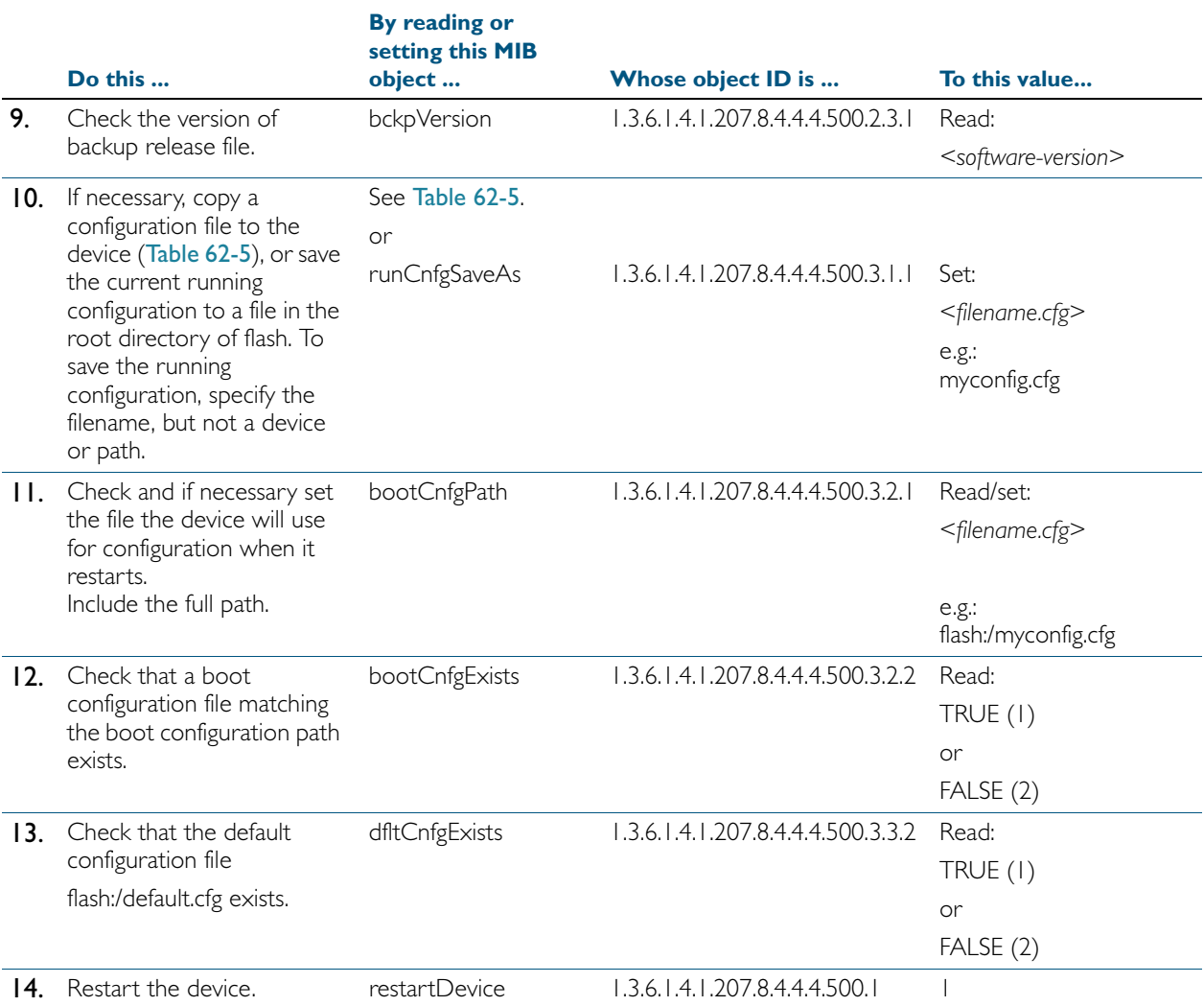

### Table 62-6: Procedure for upgrading to a new software version and boot configuration(cont.)

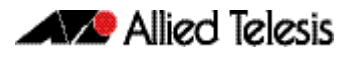

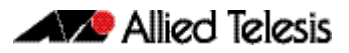

# **Chapter 63: SNMP Commands**

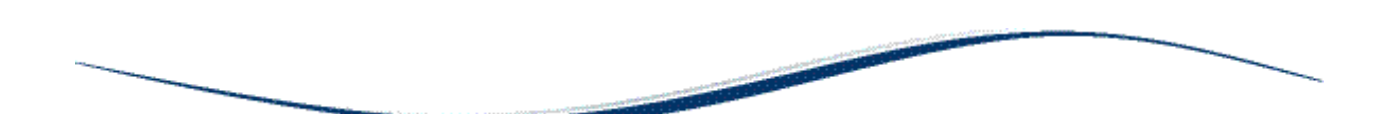

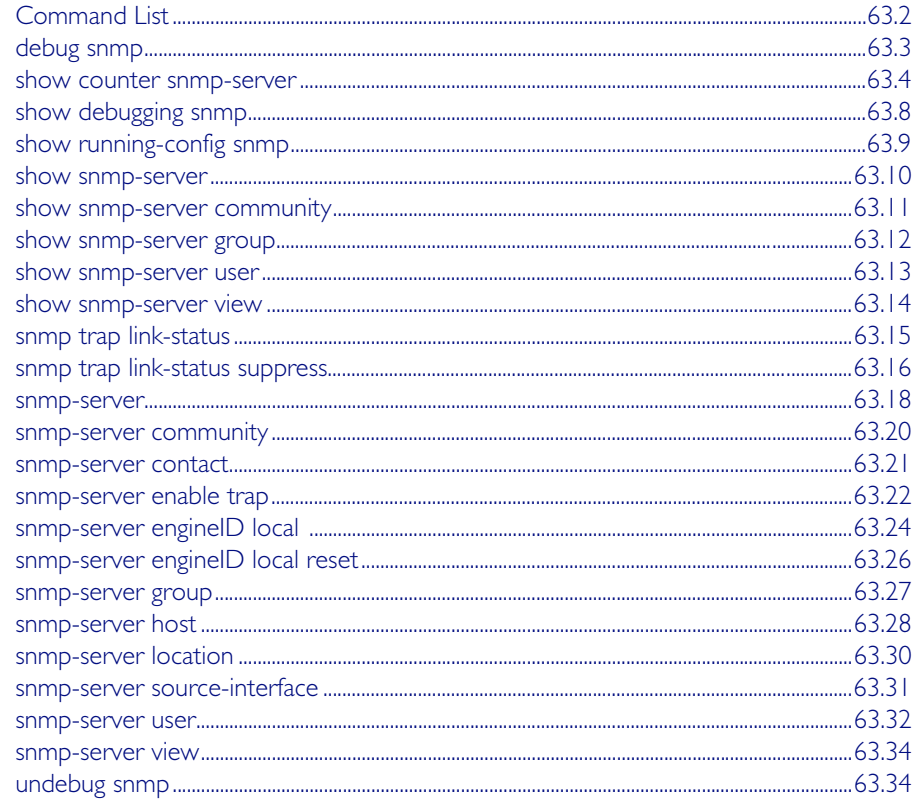

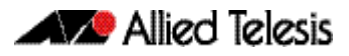

# <span id="page-1641-0"></span>**Command List**

This chapter provides an alphabetical reference for commands used to configure SNMP. For more information, see [Chapter 62, SNMP Introduction](#page-1616-0), and [Chapter 64, SNMP MIBs](#page-1674-0).

For information about modifying or redirecting the output from show commands to a file, see ["Controlling "show" Command Output" on page 1.41](#page-60-0).

### <span id="page-1642-0"></span>**debug snmp**

This command enables SNMP debugging.

The no variant of this command disables SNMP debugging.

**Syntax** debug snmp [all|detail|error-string|process|receive|send|xdump]

no debug snmp [all|detail|error-string|process|receive|send|xdump]

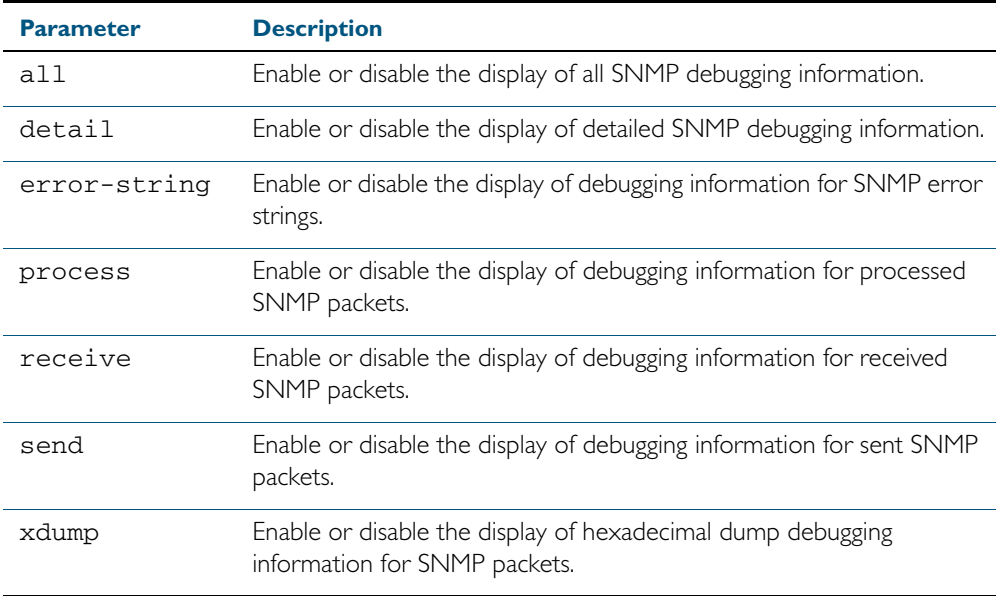

**Mode** Privileged Exec and Global Configuration

**Example** To start SNMP debugging, use the command: **awplus#** debug snmp

> To start SNMP debugging, showing detailed SNMP debugging information, use the command: **awplus#** debug snmp detail

To start SNMP debugging, showing all SNMP debugging information, use the command: **awplus#** debug snmp all

**Related Commands** [show debugging snmp](#page-1647-0) [terminal monitor](#page-270-0) [undebug snmp](#page-1673-1)

### <span id="page-1643-0"></span>**show counter snmp-server**

This command displays counters for SNMP messages received by the SNMP agent.

- **Syntax** show counter snmp-server
- **Mode** User Exec and Privileged Exec

 $\sqrt{ }$ 

**Example** To display the counters for the SNMP agent, use the command:

**awplus#** show counter snmp-server

### **Output** Figure 63-1: Example output from the **show counter snmp-server** command

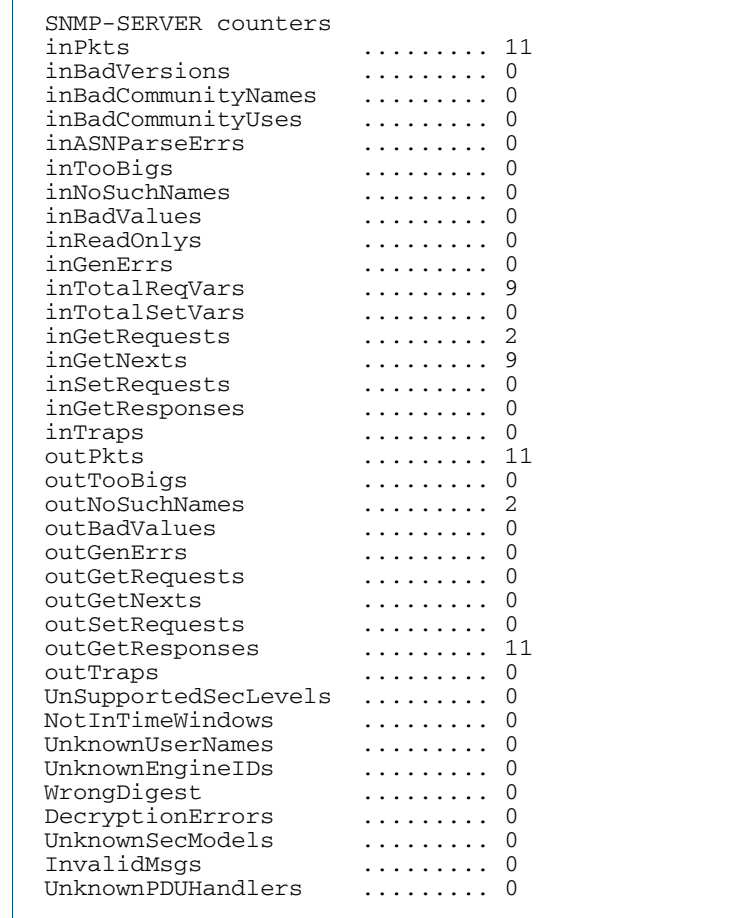

#### Table 63-1: Parameters in the output of the **show counter snmp-server** command

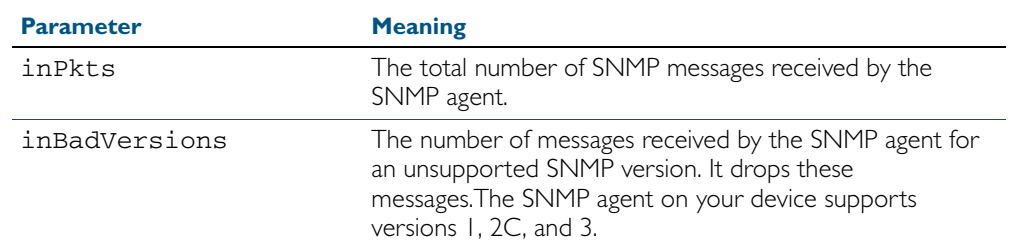

| <b>Parameter</b>    | <b>Meaning</b>                                                                                                    |
|---------------------|----------------------------------------------------------------------------------------------------|
| inBadCommunityNames | The number of messages received by the SNMP agent with<br>an unrecognized SNMP community name. It drops these<br>messages.                                                                                                    |
| inBadCommunityUses  | The number of messages received by the SNMP agent<br>where the requested SNMP operation is not permitted<br>from SNMP managers using the SNMP community named<br>in the message.                                                                                                    |
| inASNParseErrs      | The number of ASN.I or BER errors that the SNMP agent<br>has encountered when decoding received SNMP Messages.                                                                                                    |
| inTooBigs           | The number of SNMP PDUs received by the SNMP agent<br>where the value of the error-status field is 'tooBig'. This is<br>sent by an SNMP manager to indicate that an exception<br>occurred when processing a request from the agent.                                                                               |
| inNoSuchNames       | The number of SNMP PDUs received by the SNMP agent<br>where the value of the error-status field is 'noSuchName'.<br>This is sent by an SNMP manager to indicate that an<br>exception occurred when processing a request from the<br>agent.                                                                        |
| inBadValues         | The number of SNMP PDUs received by the SNMP agent<br>where the value of the error-status field is 'badValue'. This<br>is sent by an SNMP manager to indicate that an exception<br>occurred when processing a request from the agent.                                                                             |
| inReadOnlys         | The number of valid SNMP PDUs received by the SNMP<br>agent where the value of the error-status field is 'readOnly'.<br>The SNMP manager should not generate a PDU which<br>contains the value 'readOnly' in the error-status field. This<br>indicates that there is an incorrect implementations of the<br>SNMP. |
| inGenErrs           | The number of SNMP PDUs received by the SNMP agent<br>where the value of the error-status field is 'genErr'.                                                                                                    |
| inTotalReqVars      | The number of MIB objects that the SNMP agent has<br>successfully retrieved after receiving valid SNMP<br>Get-Request and Get-Next PDUs.                                                                                                    |
| inTotalSetVars      | The number of MIB objects that the SNMP agent has<br>successfully altered after receiving valid SNMP Set-Request<br>PDU <sub>s</sub> .                                                                                                    |
| inGetRequests       | The number of SNMP Get-Request PDUs that the SNMP<br>agent has accepted and processed.                                                                                                    |
| inGetNexts          | The number of SNMP Get-Next PDUs that the SNMP<br>agent has accepted and processed.                                                                                                    |
| inSetRequests       | The number of SNMP Set-Request PDUs that the SNMP<br>agent has accepted and processed.                                                                                                    |
| inGetResponses      | The number of SNMP Get-Response PDUs that the SNMP<br>agent has accepted and processed.                                                                                                    |
| inTraps             | The number of SNMP Trap PDUs that the SNMP agent<br>has accepted and processed.                                                                                                    |
| outPkts             | The number of SNMP Messages that the SNMP agent has<br>sent.                                                                                                    |

Table 63-1: Parameters in the output of the **show counter snmp-server** command (cont.)

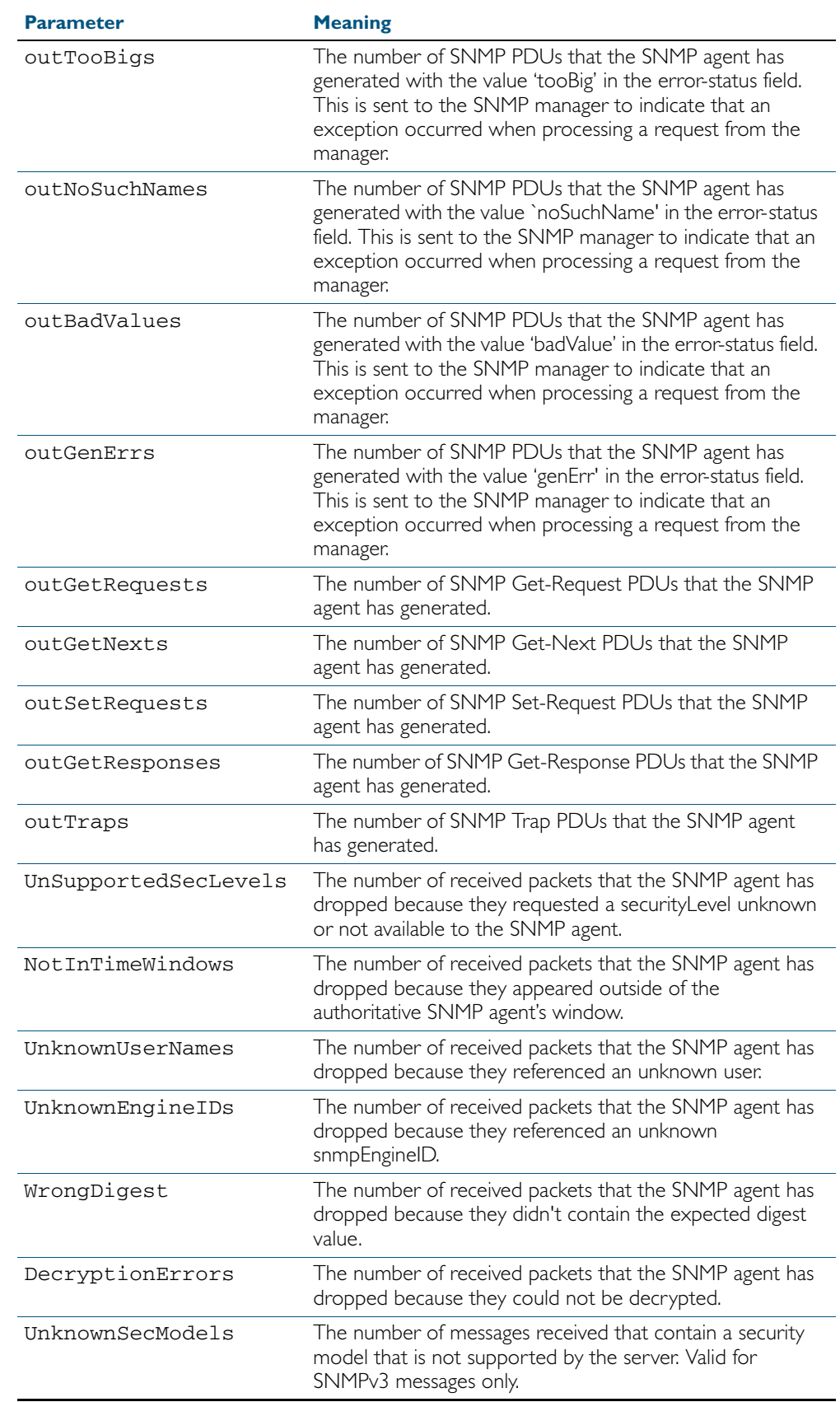

### Table 63-1: Parameters in the output of the **show counter snmp-server** command (cont.)

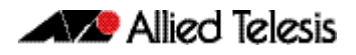

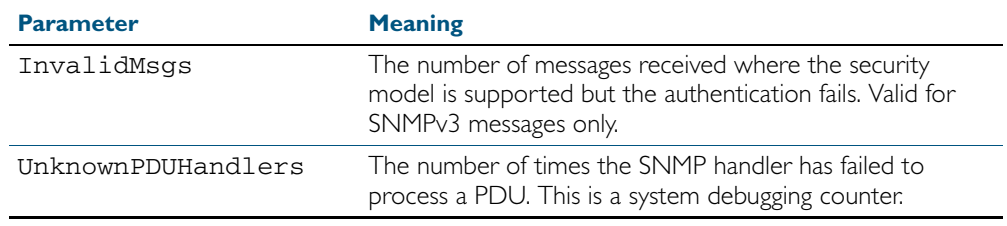

### Table 63-1: Parameters in the output of the **show counter snmp-server** command (cont.)

**Related Commands** [show snmp-server](#page-1649-0)

## <span id="page-1647-0"></span>**show debugging snmp**

This command displays whether SNMP debugging is enabled or disabled.

**Syntax** show debugging snmp

**Mode** User Exec and Privileged Exec

**Example** To display the status of SNMP debugging, use the command:

**awplus#** show debugging snmp

**Output** Figure 63-2: Example output from the **show debugging snmp** command

Snmp (SMUX) debugging status: Snmp debugging is on

**Related Commands** [debug snmp](#page-1642-0)

## <span id="page-1648-0"></span>**show running-config snmp**

This command displays the current configuration of SNMP on your device.

**Syntax** show running-config snmp

**Mode** Privileged Exec

**Example** To display the current configuration of SNMP on your device, use the command:

**awplus#** show running-config snmp

**Output** Figure 63-3: Example output from the **show running-config snmp** command

snmp-server contact AlliedTelesis snmp-server location Philippines snmp-server group grou1 auth read view1 write view1 notify view1 snmp-server view view1 1 included snmp-server community public snmp-server user user1 group1 auth md5 password priv des password

**Related Commands** [show snmp-server](#page-1649-0)

### <span id="page-1649-0"></span>**show snmp-server**

This command displays the status and current configuration of the SNMP server.

**Syntax** show snmp-server

**Mode** Privileged Exec

**Example** To display the status of the SNMP server, use the command:

**awplus#** show snmp-server

**Output** Figure 63-4: Example output from the **show snmp-server** command

```
SNMP Server ........................... Enabled
IP Protocol ........................... IPv4
SNMPv3 Engine ID (configured name) ... Not set
SNMPv3 Engine ID (actual) ............ 0x80001f888021338e4747b8e607
```
#### **Related Commands** [debug snmp](#page-1642-0)

[show counter snmp-server](#page-1643-0) [snmp-server](#page-1657-0) [snmp-server engineID local](#page-1663-0) [snmp-server engineID local reset](#page-1665-0)

### <span id="page-1650-0"></span>**show snmp-server community**

This command displays the SNMP server communities configured on the device. SNMP communities are specific to v1 and v2c.

**Syntax** show snmp-server community

**Mode** Privileged Exec

**Example** To display the SNMP server communities, use the command:

**awplus#** show snmp-server community

**Output** Figure 63-5: Example output from the **show snmp-server community** command

```
SNMP community information:
  Community Name ........... public
    Access ................. Read-only
    View .................... none
```
**Related Commands** [show snmp-server](#page-1649-0) [snmp-server community](#page-1659-0)

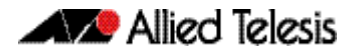

### <span id="page-1651-0"></span>**show snmp-server group**

This command displays information about SNMP server groups. This command is used with SNMP version 3 only.

- **Syntax** show snmp-server group
- **Mode** Privileged Exec
- **Example** To display the SNMP groups configured on the device, use the command:

**awplus#** show snmp-server group

**Output** Figure 63-6: Example output from the **show snmp-server group** command

```
SNMP group information:
 Group name .............. guireadgroup
 Security Level ........ priv
   Read View ............... guiview
    Write View ............ none
    Notify View ........... none
  Group name .............. guiwritegroup
 Security Level ........ priv
 Read View ............. none
 Write View ............ guiview
 Notify View ........... none
```
**Related Commands** [show snmp-server](#page-1649-0) [snmp-server group](#page-1666-0)

### <span id="page-1652-0"></span>**show snmp-server user**

This command displays the SNMP server users and is used with SNMP version 3 only.

**Syntax** show snmp-server user

**Mode** Privileged Exec

**Example** To display the SNMP server users configured on the device, use the command:

**awplus#** show snmp-server user

### **Output** Figure 63-7: Example output from the **show snmp-server user** command

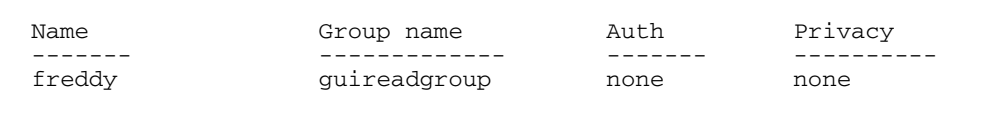

#### **Related Commands** [show snmp-server](#page-1649-0) [snmp-server user](#page-1671-0)

# <span id="page-1653-0"></span>**show snmp-server view** This command displays the SNMP server views and is used with SNMP version 3 only. **Syntax** show snmp-server view **Mode** Privileged Exec **Example** To display the SNMP server views configured on the device, use the command: **Output** Figure 63-8: Example output from the **show snmp-server view** command **awplus#** show snmp-server view SNMP view information: View Name ............... view1 OID .................... 1 Type ................... included

**Related Commands** [show snmp-server](#page-1649-0) [snmp-server view](#page-1673-0)

### <span id="page-1654-0"></span>**snmp trap link-status**

Use this command to enable SNMP to send link status notifications (traps) for the interfaces when an interface goes up (linkUp) or down (linkDown).

Use the no variant of this command to disable the sending of link status notifications.

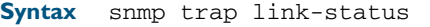

no snmp trap link-status

**Default** By default, link status notifications are disabled.

#### **Mode** Interface Configuration

- **Usage** The link status notifications can be enabled for the following interface types:
	- switch port (e.g. port 1.0.1)
	- VLAN (e.g. vlan2)
	- static and dynamic link aggregation (e.g. sa2, po3)

To specify where notifications are sent, use the snmp-server host [command on page 63.28.](#page-1667-0) To configure the switch globally to send other notifications, use the [snmp-server enable trap](#page-1661-0)  [command on page 63.22.](#page-1661-0)

**Examples** To enable SNMP to send link status notifications for ports 1.0.2 to 1.0.12, use following commands:

> **awplus#** configure terminal **awplus(config)#** interface port1.0.2-1.0.12 **awplus(config-if)#** snmp trap link-status

To disable the sending of link status notifications for port 1.0.2, use following commands:

**awplus#** configure terminal **awplus(config)#** interface port1.0.2 **awplus(config-if)#** no snmp trap link-status

#### **Related Commands** [show interface](#page-335-0)

[snmp trap link-status suppress](#page-1655-0) [snmp-server enable trap](#page-1661-0) [snmp-server host](#page-1667-0)

### <span id="page-1655-0"></span>**snmp trap link-status suppress**

Use this command to enable the suppression of link status notifications (traps) for the interfaces beyond the specified threshold, in the specified interval.

Use the no variant of this command to disable the suppression of link status notifications for the ports.

**Syntax** snmp trap link-status suppress

{time {<*1-60*>|default}|threshold {<*1-20*>|default}}

no snmp trap link-status suppress

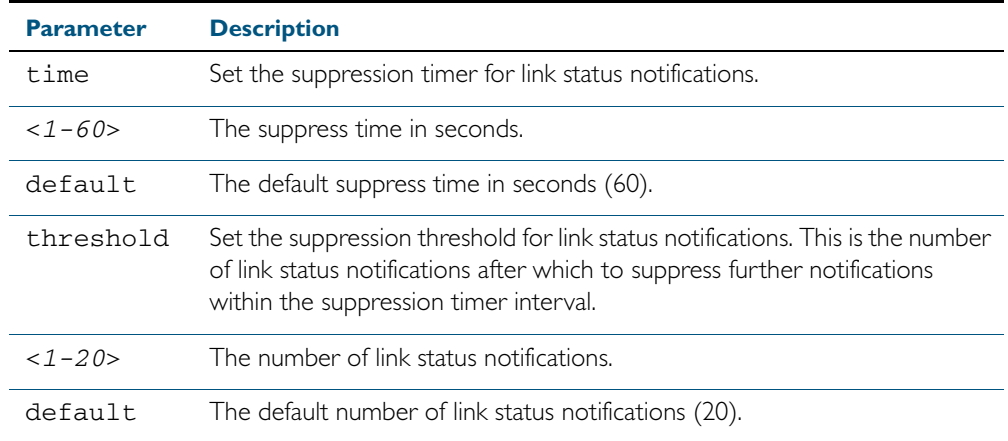

**Default** By default, if link status notifications are enabled (they are enabled by default), the suppression of link status notifications is enabled: notifications that exceed the notification threshold (default 20) within the notification timer interval (default 60 seconds) are not sent.

**Mode** Interface Configuration

- **Usage** An unstable network can generate many link status notifications. When notification suppression is enabled, a suppression timer is started when the first link status notification of a particular type (linkUp or linkDown) is sent for an interface. If the threshold number of notifications of this type is sent before the timer reaches the suppress time, any further notifications of this type generated for the interface during the interval are not sent. At the end of the interval, the sending of link status notifications resumes, until the threshold is reached in the next interval.
- **Examples** To enable the suppression of link status notifications for ports 1.0.2 to 1.0.12 after 10 notifications have been sent in 40 seconds, use following commands:

```
awplus# configure terminal
  awplus(config)# interface port1.0.2-1.0.12
awplus(config-if)# snmp trap link-status suppress time 40 
                  threshold 10
```
To disable the suppression link status notifications for port 1.0.2, use following commands:

```
awplus# configure terminal
  awplus(config)# interface port1.0.2
awplus(config-if)# no snmp trap link-status suppress
```
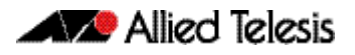

**Related Commands** [show interface](#page-335-0) [snmp trap link-status](#page-1654-0)

### <span id="page-1657-0"></span>**snmp-server**

Use this command to enable the SNMP agent (server) on the switch. The SNMP agent receives and processes SNMP packets sent to the switch, and generates notifications (traps) that have been enabled by the [snmp-server enable trap](#page-1661-0) command on page 63.22.

Use the no variant of this command to disable the SNMP agent on the switch. When SNMP is disabled, SNMP packets received by the switch are discarded, and no notifications are generated. This does not remove any existing SNMP configuration.

**Syntax** snmp-server [ip|ipv6]

no snmp-server [ip|ipv6]

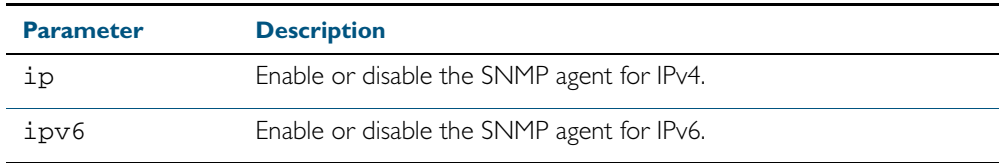

**Default** By default, the SNMP agent is enabled for both IPv4 and IPv6. If neither the ip parameter nor the **jpv6** parameter is specified for this command, then SNMP is enabled or disabled for both IPv4 and IPv6.

**Mode** Global Configuration

**Examples** To enable SNMP on the switch for both IPv4 and IPv6, use the commands:

**awplus#** configure terminal

**awplus(config)#** snmp-server

To enable the SNMP agent for IPv4 on the device, use the commands:

**awplus#** configure terminal

**awplus(config)#** snmp-server ip

To disable the SNMP agent for both IPv4 and IPv6 on the switch, use the commands:

**awplus#** configure terminal

**awplus(config)#** no snmp-server

To disable the SNMP agent for IPv4, use the commands:

**awplus(config)#** no snmp-server ipv4

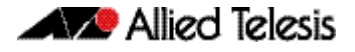

#### **Related Commands** [show snmp-server](#page-1649-0)

[show snmp-server community](#page-1650-0) [show snmp-server user](#page-1652-0) [snmp-server community](#page-1659-0) [snmp-server contact](#page-1660-0) [snmp-server enable trap](#page-1661-0) [snmp-server engineID local](#page-1663-0) [snmp-server group](#page-1666-0) [snmp-server host](#page-1667-0) [snmp-server location](#page-1669-0) [snmp-server view](#page-1673-0)

### <span id="page-1659-0"></span>**snmp-server community**

This command creates an SNMP community, optionally setting the access mode for the community. The default access mode is read only. If view is not specified, the community allows access to all the MIB objects. The SNMP communities are only valid for SNMPv1 and v2c and provide very limited security. Communities should not be used when operating SNMPv3.

The no variant of this command removes an SNMP community. The specified community must already exist on the device.

**Syntax** snmp-server community <*community-name*> {view <*view-name*>|ro|rw|*<access-list>*}

> no snmp-server community <*community-name*> [{view <*view-name*>|*<accesslist>*}]

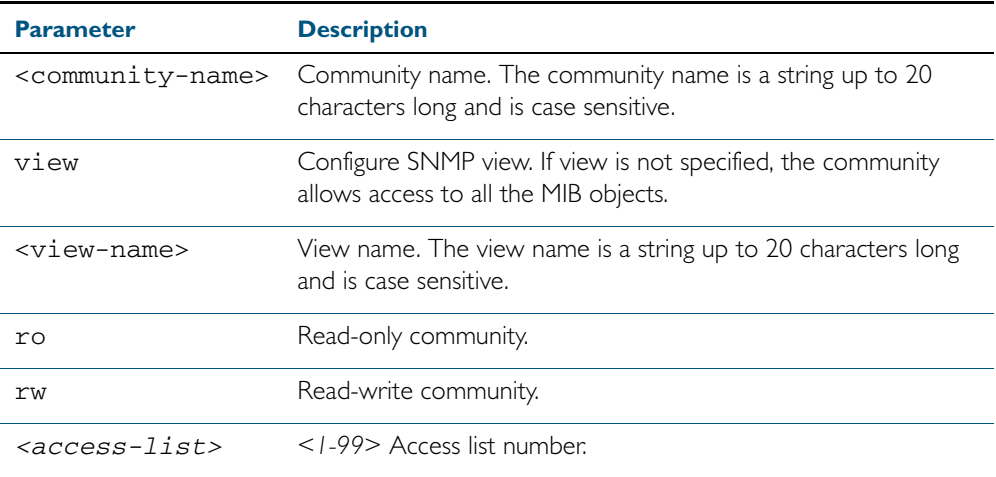

#### **Mode** Global Configuration

**Example** The following command creates an SNMP community called "public" with read only access to all MIB variables from any management station.

**awplus#** configure terminal

**awplus(config)#** snmp-server community public ro

The following command removes an SNMP community called "public"

```
awplus# configure terminal
```
**awplus(config)#** no snmp-server community public

**Related Commands** [show snmp-server](#page-1649-0) [show snmp-server community](#page-1650-0) [snmp-server view](#page-1673-0)

### <span id="page-1660-0"></span>**snmp-server contact**

This command sets the contact information for the system. The contact name is:

- displayed in the output of the [show system](#page-250-0) command
- stored in the MIB object sysContact

The no variant of this command removes the contact information from the system.

**Syntax** snmp-server contact <*contact-info*>

no snmp-server contact

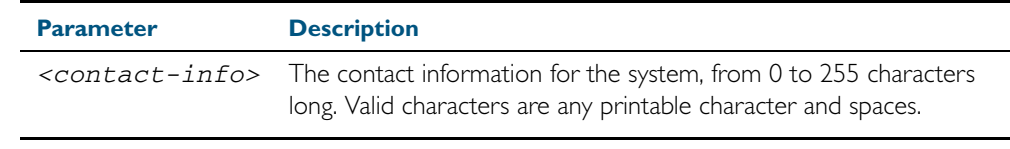

**Mode** Global Configuration

**Example** To set the system contact information to "support@alliedtelesis.co.nz", use the command: **awplus#** configure terminal

**awplus(config)#** snmp-server contact support@alliedtelesis.co.nz

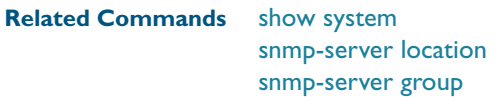

### <span id="page-1661-0"></span>**snmp-server enable trap**

Use this command to enable the switch to send the specified notifications (traps).

Note that the Environmental Monitoring traps are enabled by default. So you do not need to issue this command for the Environmental Monitoring traps since these are enabled by default. SNMP environmental monitoring traps defined in AT-ENVMONv2-MIB are enabled by default.

Use the no variant of this command to disable the sending of the specified notifications.

**Syntax** snmp-server enable trap {[auth] [dhcpsnooping] [epsr] [lldp] [loopprot] [mstp] [nsm] [pim] [rmon] [vcs] [vrrp]}

> no snmp-server enable trap {[auth] [dhcpsnooping] [epsr] [lldp] [loopprot] [mstp] [nsm] [pim] [rmon] [vcs] [vrrp]}

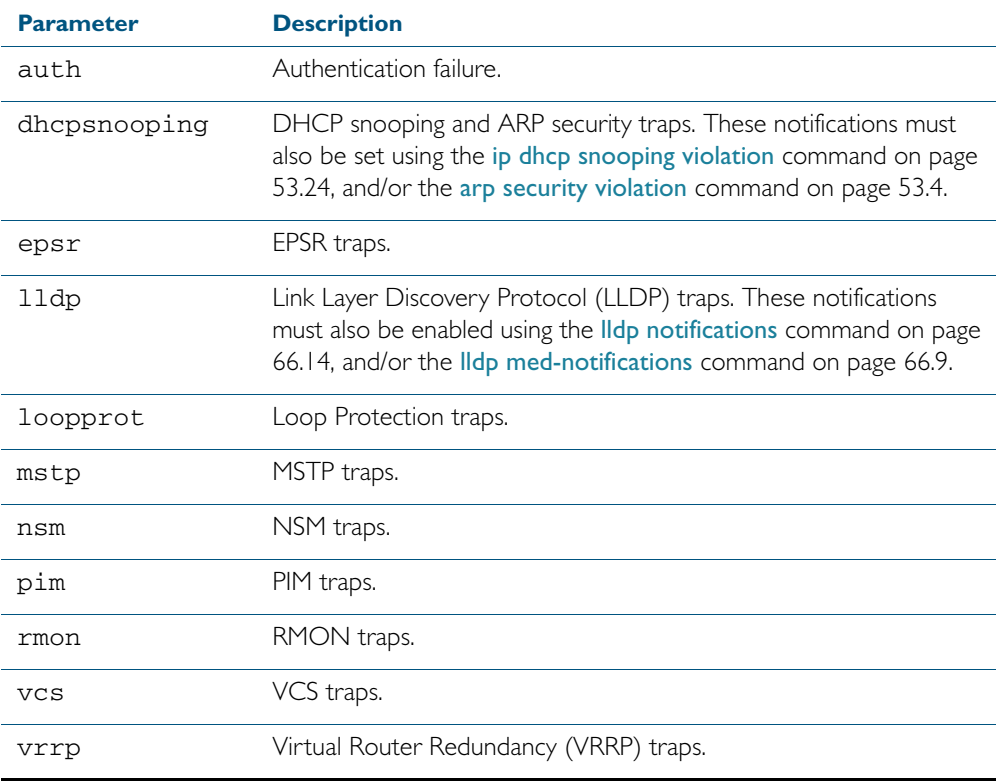

**Default** By default, no notifications are generated.

#### **Mode** Global Configuration

**Usage** This command cannot be used to enable link status notifications globally. To enable link status notifications for particular interfaces, use the [snmp trap link-status](#page-1654-0) command.

To specify where notifications are sent, use the [snmp-server host](#page-1667-0) command.

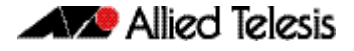

**Examples** To enable the device to send PoE related traps, use the following commands: To disable PoE traps being sent out by the switch, use the following commands: **awplus#** configure terminal **awplus(config)#** snmp-server enable trap power-inline **awplus#** configure terminal **awplus(config)#** no snmp-server enable power-inline

**Related Commands** [show snmp-server](#page-1649-0) [show ip dhcp snooping](#page-1409-0) [snmp trap link-status](#page-1654-0) [snmp-server host](#page-1667-0)

### <span id="page-1663-0"></span>**snmp-server engineID local**

Use this command to configure the SNMPv3 engine ID. The SNMPv3 engine ID is used to uniquely identify the SNMPv3 agent on a switch when communicating with SNMP management clients. Once an SNMPv3 engine ID is assigned, this engine ID is permanently associated with the switch until you change it.

Use the no variant of this command to set the user defined SNMPv3 engine ID to a system generated pseudo-random value by resetting the SNMPv3 engine. The no snmp-server engineID local command has the same effect as the snmp-server engineID local default command. Note that the [snmp-server engineID local reset](#page-1665-0) command is used to force the system to generate a new engine ID when the current engine ID is also system generated.

**Syntax** snmp-server engineID local {<*engine-id*>|default}

no snmp-server engineID local

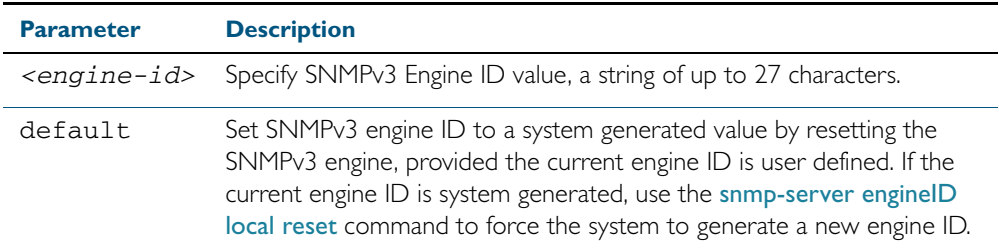

#### **Mode** Global Configuration

**Usage** All switches must have a unique engine ID which is permanently set unless it is configured by the user.

In a stacked environment, if the same engine ID was automatically generated for all members of the stack, conflicts would occur if the stack was dismantled. Therefore, each member of the stack will generate its own engine ID and the stack master's ID is used when transmitting SNMPv3 packets. Should a master failover occur, a different engine ID is transmitted. You can modify this behavior by manually assigning all stack members the same engine ID using the [snmp-server engineID local](#page-1663-0) command. However, should you decide to separate the stack and use the switches individually, you must remember to change or remove this configuration to prevent conflicts.

**Example** To set the SNMPv3 engine ID to 800000cf030000cd123456, use the following commands:

```
awplus# configure terminal
```
**awplus(config)#** snmp-server engineID local 800000cf030000cd123456

To set a user defined SNMPv3 engine ID back to a system generated value, use the following commands:

**awplus#** configure terminal

**awplus(config)#** no snmp-server engineID local

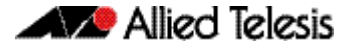

**Output** The following example shows the engine ID values after configuration:

```
awplus(config)#snmp-server engineid local asdgdfh231234d
awplus(config)#exit
awplus#show snmp-server
SNMP Server .......................... Enabled
IP Protocol ........................... IPv4
SNMPv3 Engine ID (configured name) ... asdgdfh231234d
SNMPv3 Engine ID (actual) ............ 0x80001f888029af52e149198483
awplus(config)#no snmp-server engineid local
awplus(config)#exit
awplus#show snmp-server
SNMP Server .......................... Enabled
IP Protocol ........................... IPv4
SNMPv3 Engine ID (configured name) ... Not set
SNMPv3 Engine ID (actual) ............ 0x80001f888029af52e149198483
```
**Validation Commands** [show snmp-server](#page-1649-0)

**Related Commands** [snmp-server engineID local reset](#page-1665-0) [snmp-server group](#page-1666-0)

### <span id="page-1665-0"></span>**snmp-server engineID local reset**

Use this command to force the switch to generate a new pseudo-random SNMPv3 engine ID by resetting the SNMPv3 engine. If the current engine ID is user defined, use the [snmp-server](#page-1663-0)  [engineID local](#page-1663-0) command to set SNMPv3 engine ID to a system generated value.

- **Syntax** snmp-server engineID local reset
- **Mode** Global Configuration
- **Example** To force the SNMPv3 engine ID to be reset to a system generated value, use the commands: **awplus#** configure terminal

**awplus(config)#** snmp-server engineID local reset

**Validation Commands** [show snmp-server](#page-1649-0)

**Related Commands** [snmp-server engineID local](#page-1663-0)

#### <span id="page-1666-0"></span>**snmp-server group**

This command is used with SNMP version 3 only, and adds an SNMP group, optionally setting the security level and view access modes for the group. The security and access views defined for the group represent the minimum required of its users in order to gain access.

The no variant of this command deletes an SNMP group, and is used with SNMPv3 only. The group with the specified authentication/encryption parameters must already exist.

**Syntax** snmp-server group *<groupname>* {auth|noauth|priv}

[read <*readname*>|write <*writename*>|notify <*notifyname*>]

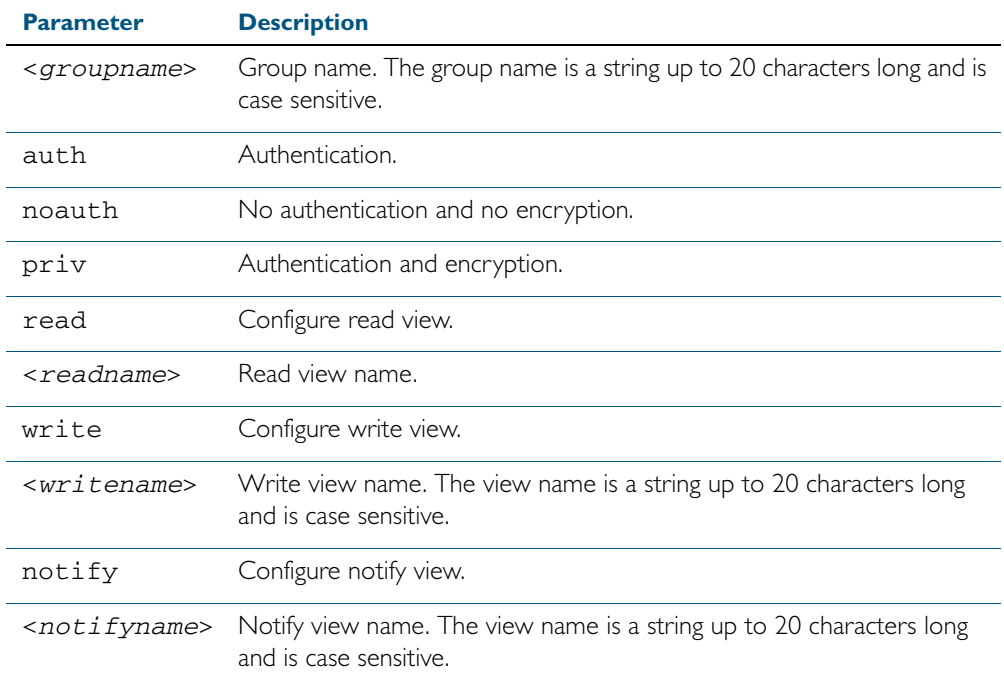

no snmp-server group <*groupname*> {auth|noauth|priv}

#### **Mode** Global Configuration

**Examples** To add SNMP group, for ordinary users, user the following commands:

```
awplus# configure terminal
```
**awplus(config)#** snmp-server group usergroup noauth read useraccess write useraccess

To delete SNMP group usergroup, use the following commands

**awplus#** configure terminal

**awplus(config)#** no snmp-server group usergroup noauth

#### **Related Commands** [snmp-server](#page-1657-0)

[show snmp-server](#page-1649-0) [show snmp-server group](#page-1651-0) [show snmp-server user](#page-1652-0)

### <span id="page-1667-0"></span>**snmp-server host**

This command specifies an SNMP trap host destination to which Trap or Inform messages generated by the device are sent.

For SNMP version 1 and 2c you must specify the community name parameter. For SNMP version 3, specify the authentication/encryption parameters and the user name. If the version is not specified, the default is SNMP version 1. Inform messages can be sent instead of traps for SNMP version 2c and 3.

Use the no variant of this command to remove an SNMP trap host. The trap host must already exist.

The trap host is uniquely identified by:

- host IP address (IPv4 or IPv6).
- inform or trap messages,
- community name (SNMPv1 or SNMP v2c) or the authentication/encryption parameters and user name (SNMP v3).
- **Syntax** snmp-server host {<*ipv4-address>*|<*ipv6-address*>} [traps] [version 1] <*community-name*>]
	- snmp-server host {<*ipv4-address>*|<*ipv6-address*>} [informs|traps] version 2c <*community-name*>
	- snmp-server host {<*ipv4-address>*|<*ipv6-address*>} [informs|traps] version 3 {auth|noauth|priv} <*user-name*>
	- no snmp-server host {<*ipv4-address>*|<*ipv6-address*>} [traps] [version 1] <*community-name*>
	- no snmp-server host {<*ipv4-address>*|<*ipv6-address*>} [informs|traps] version 2c <*community-name*>
	- no snmp-server host {<*ipv4-address>*|<*ipv6-address*>} [informs|traps] version 3 {auth|noauth|priv} <*user-name*>

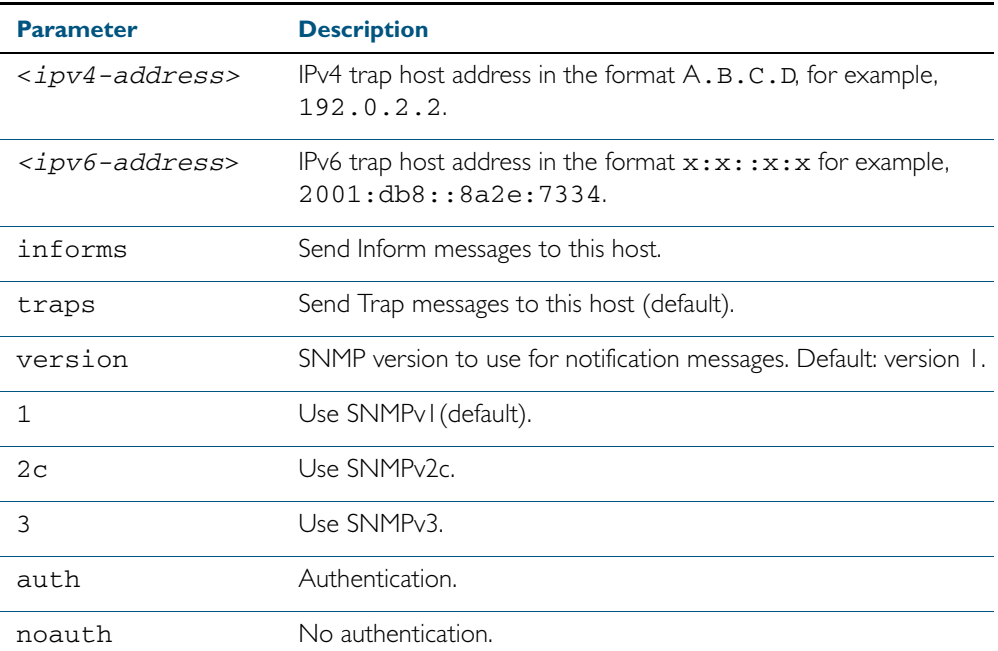

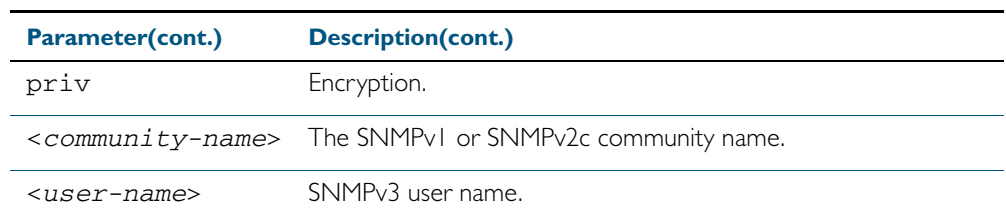

#### **Mode** Global Configuration

**Examples** To configure the device to send generated traps to the IPv4 host destination 192.0.2.5 with the SNMPv2c community name *public*, use the following command:

```
awplus# configure terminal
```
**awplus(config)#** snmp-server host 192.0.2.5 version 2c public

To configure the device to send generated traps to the IPv6 host destination 2001:db8::8a2e:7334 with the SNMPv2c community name *private*, use the following command:

**awplus#** configure terminal **awplus(config)#** snmp-server host 2001:db8::8a2e:7334 version 2c private

To remove a configured trap host of 192.0.2.5 with the SNMPv2c community name *public*, use the following command:

```
awplus# configure terminal
```
**awplus(config)#** no snmp-server host 192.0.2.5 version 2c public

**Related Commands** [snmp trap link-status](#page-1654-0) [snmp-server enable trap](#page-1661-0) [snmp-server view](#page-1673-0)

### <span id="page-1669-0"></span>**snmp-server location**

This command sets the location of the system. The location is:

- displayed in the output of the [show system](#page-250-0) command
- stored in the MIB object sysLocation

The no variant of this command removes the configured location from the system.

**Syntax** snmp-server location <*location-name*>

no snmp-server location

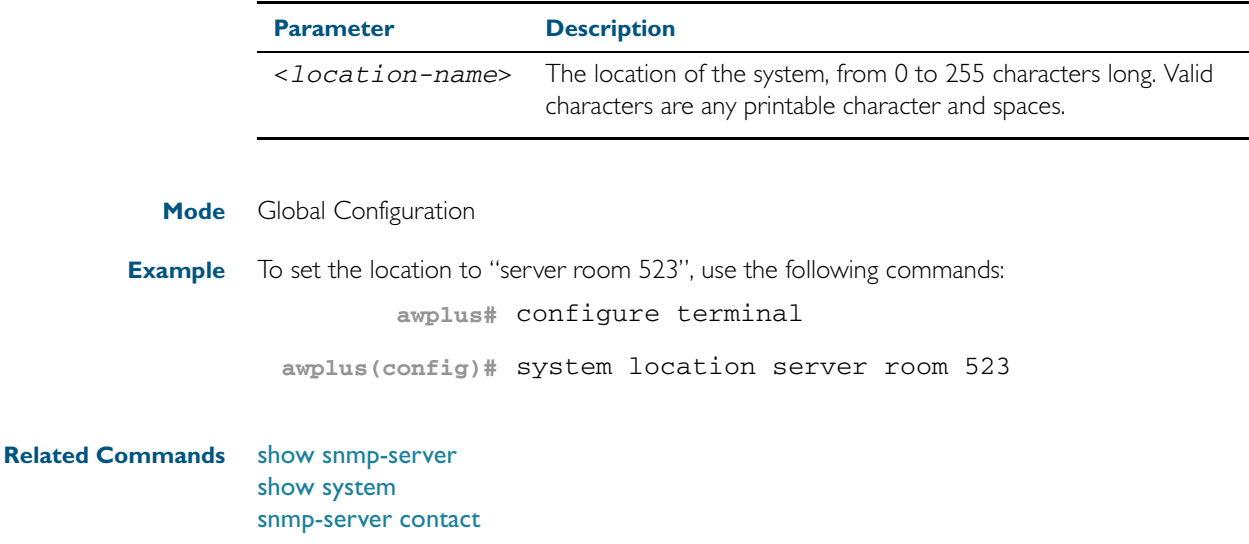

### **snmp-server source-interface**

Use this command to specify the interface that SNMP traps or informs originate from. You cannot specify an interface that does not already have an IP address assigned to the interface.

Use the no variant of this command to reset to the default source interface that SNMP traps or informs originate from (the Egress interface as sent from by default).

**Syntax** snmp-server source-interface {traps|informs} <*interface-name*>

no snmp-server source-interface {traps|informs}

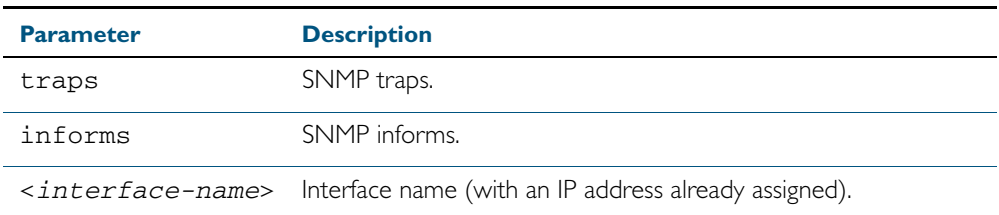

**Default** By default the source interface is the Egress interface where traps or informs were sent from.

- **Mode** Global Configuration
- **Usage** An SNMP trap or inform sent from an SNMP server has the notification IP address of the interface where it was sent from. Use this command to monitor notifications from an interface.
- **Example** To set the interface that SNMP informs originate from to port 1.0.2 for inform packets, use the following commands:

**awplus#** configure terminal

**awplus(config)#** snmp-server source-interface informs port1.0.2

To reset the interface to the default source interface (the Egress interface) that SNMP traps originate from for trap packets, use the following commands:

**awplus#** configure terminal

**awplus(config)#** no snmp-server source-interface traps

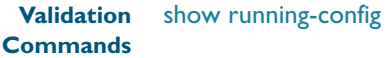

### **snmp-server user**

Use this command to create or move users as members of specified groups. This command is used with SNMPv3 only.

The no variant of this command removes an SNMPv3 user. The specified user must already exist.

**Syntax** snmp-server user <*username*> <*groupname*> [encrypted] [auth {md5|sha} <*auth*-*password*>] [priv {des|aes} <*privacy*-*password*>]

no snmp-server user <*username*>

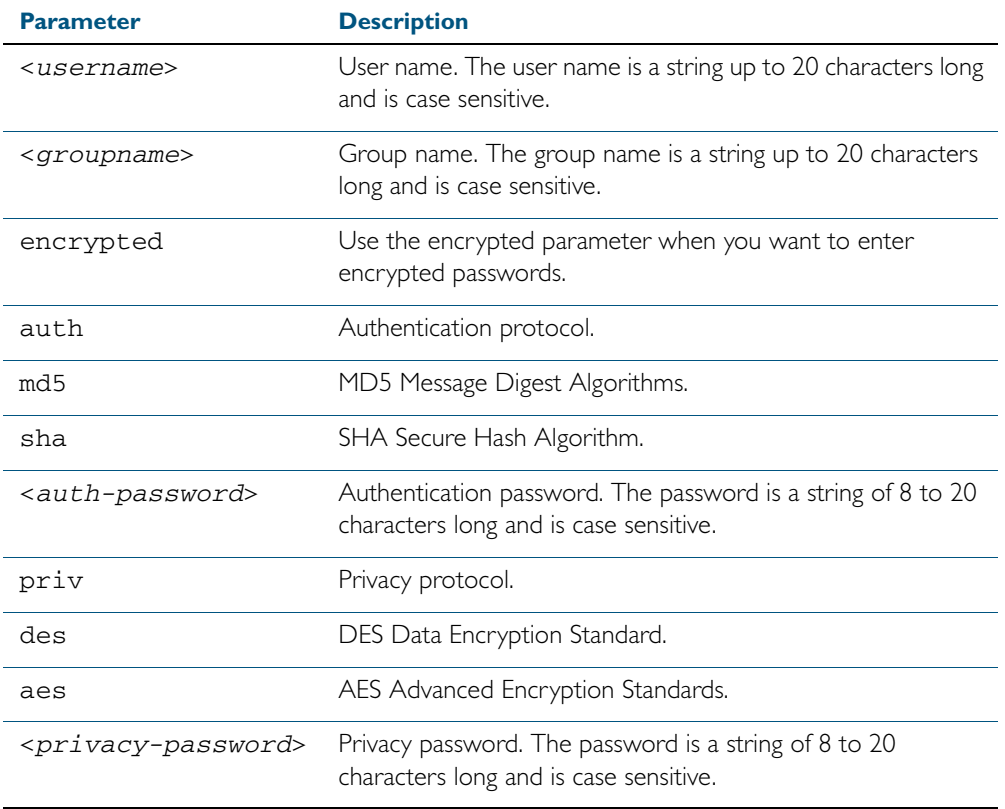

#### **Mode** Global Configuration

- **Usage** Additionally this command provides the option of selecting an authentication protocol and (where appropriate) an associated password. Similarly, options are offered for selecting a privacy protocol and password.
	- Note that each SNMP user must be configured on both the manager and agent entities. Where passwords are used, these passwords must be the same for both entities.
	- Use the encrypted parameter when you want to enter already encrypted passwords in encrypted form as displayed in the running and startup configs stored on the switch. For example, you may need to move a user from one group to another group and keep the same passwords for the user instead of removing the user to apply new passwords.
	- User passwords are entered using plaintext without the **encrypted** parameter and are encrypted according to the authentication and privacy protocols selected.
	- User passwords are viewed as encrypted passwords in running and startup configs shown

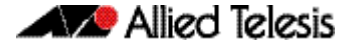

from show running-config and show startup-config commands respectively. Copy and paste encrypted passwords from running-configs or startup-configs to avoid entry errors.

 **Examples** To add SNMP user authuser as a member of group usergroup, with authentication protocol md5, authentication password Authpass, privacy protocol des and privacy password Privpass, use the following commands

```
awplus# configure terminal
awplus(config)# snmp-server user authuser usergroup auth md5 
               Authpass priv des Privpass
```
Validate the user is assigned to the group using the following command:

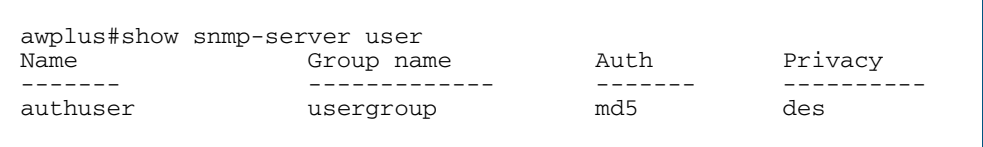

To enter existing SNMP user authuser with existing passwords as a member of group newusergroup with authentication protocol md5 plus the encrypted authentication password 0x1c74b9c22118291b0ce0cd883f8dab6b74, privacy protocol des plus the encrypted privacy password 0x0e0133db5453ebd03822b004eeacb6608f, use the following commands

```
awplus# configure terminal
awplus(config)# snmp-server user authuser newusergroup 
              encrypted auth md5 
              0x1c74b9c22118291b0ce0cd883f8dab6b74 priv des 
              0x0e0133db5453ebd03822b004eeacb6608f
```
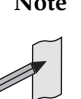

**Note** Copy and paste the encrypted passwords from the running-config or the startupconfig displayed, using the show running-config and show startup-config commands respectively, into the command line to avoid key stroke errors issuing this command.

Validate the user has been moved from the first group using the following command:

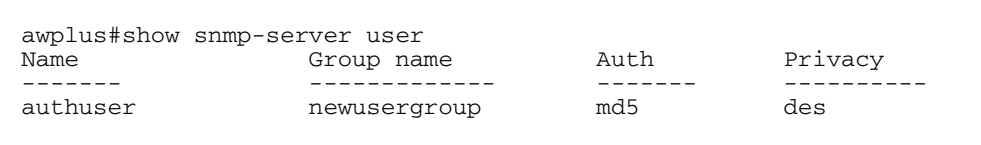

To delete SNMP user authuser, use the following commands:

**awplus#** configure terminal

**awplus(config)#** no snmp-server user authuser

**Related Commands** [show snmp-server user](#page-1652-0)

[snmp-server view](#page-1673-0)

### <span id="page-1673-0"></span>**snmp-server view**

Use this command to create an SNMP view that specifies a sub-tree of the MIB. Further subtrees can then be added by specifying a new OID to an existing view. Views can be used in SNMP communities or groups to control the remote manager's access.

**Note** The object identifier must be specified in a sequence of integers separated by decimal points.

The no variant of this command removes the specified view on the device. The view must already exist.

**Syntax** snmp-server view <*view-name*> <*mib-name*> {included|excluded}

no snmp-server view <*view-name*>

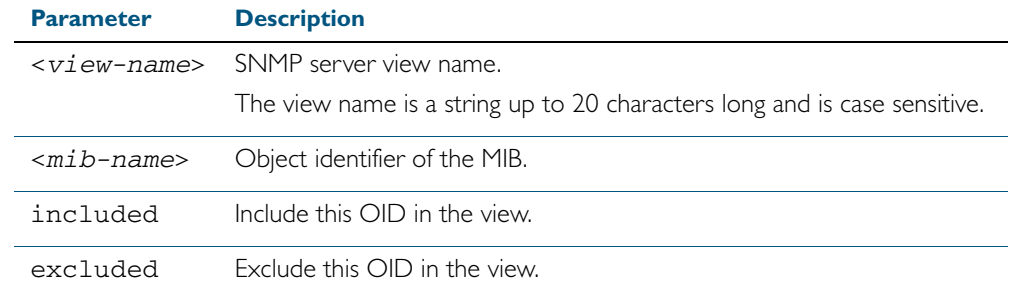

**Mode** Global Configuration

**Examples** The following command creates a view called "loc" that includes system location mib sub-tree. **awplus(config)#** snmp-server view loc 1.3.6.1.2.1.1.6.0 included

To remove the view "loc" use the following command

**awplus(config)#** no snmp-server view loc

**Related Commands** [show snmp-server view](#page-1653-0) [snmp-server community](#page-1659-0)

### **undebug snmp**

This command applies the functionality of the no [debug snmp](#page-1642-0) command.

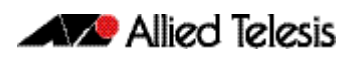

# **Chapter 64: SNMP MIBs**

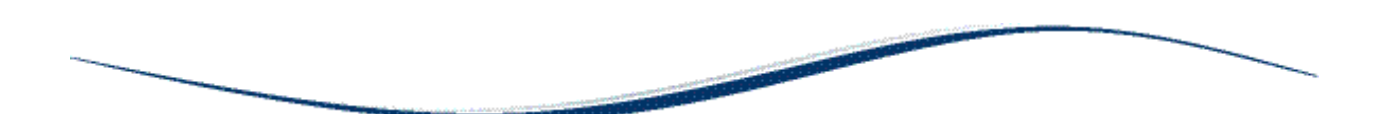

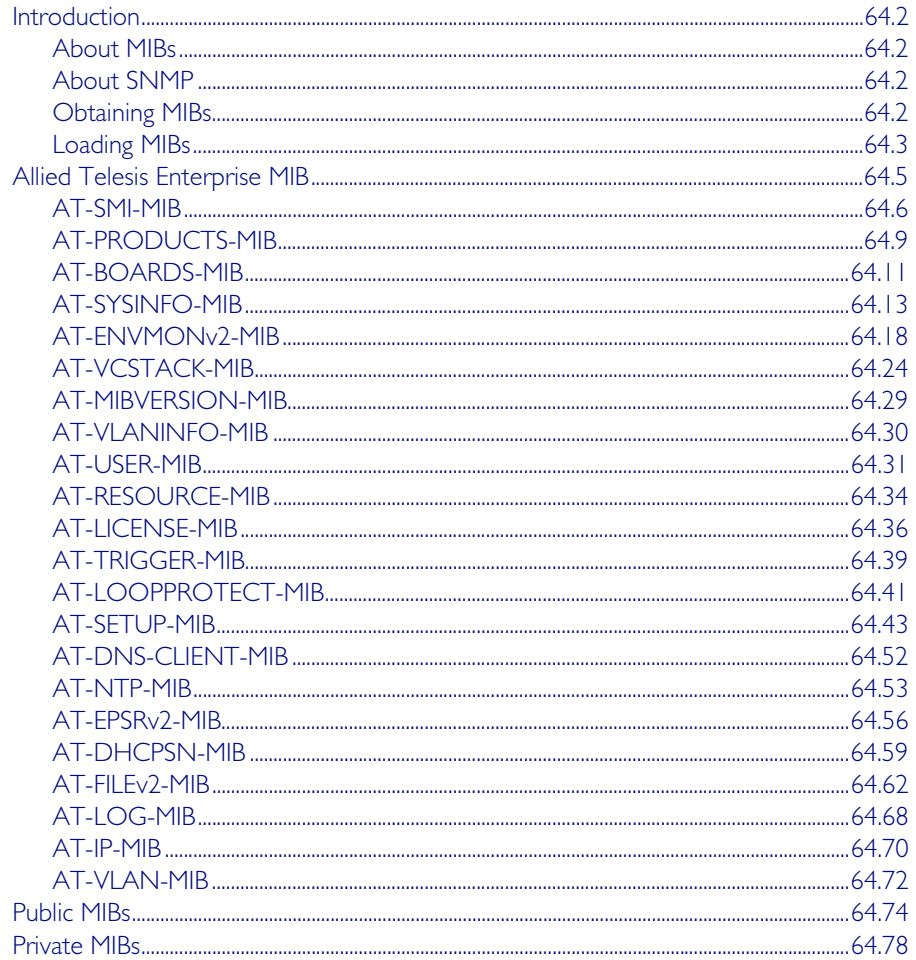

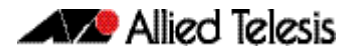

## <span id="page-1675-0"></span>**Introduction**

This chapter describes the Management Information Bases (MIBs) and managed objects supported by the AlliedWare Plus™ Operating System. The following topics are covered:

- ["Allied Telesis Enterprise MIB" on page 64.5](#page-1678-0) describes the objects implemented in the Allied Telesis Enterprise MIB
- ["Public MIBs" on page 64.74](#page-1747-0) describes the public MIBs supported by the AlliedWare Plus<sup>TM</sup> Operating System, and any variations from the standard implementation.

## <span id="page-1675-1"></span>About MIBs

A MIB is a collection of managed objects organized into a tree-like hierarchy of nodes in which the managed objects form the leaves. Within the tree, each node is identified by a non-negative integer identifier that is unique among the node's siblings. The address, or object identifier, of any node within the tree is expressed as a series of dot-delimited node identifiers that trace the path from the root of the tree to the node. For example, the object identifier for the sysDescr object is 1.3.6.1.2.1.1.1.

For more information about MIBs and the structure of management information, see [Chapter 62, SNMP Introduction](#page-1616-0).

## <span id="page-1675-2"></span>About SNMP

A network management station (NMS) uses a protocol known as Simple Network Management Protocol (SNMP) to query or change the values of objects in the MIB of managed devices.

A managed device uses SNMP to respond to queries from an NMS, and to send unsolicited alerts (traps) to an NMS in response to events.

For more information about the Simple Network Management Protocol (SNMP), see [Chapter 62, SNMP Introduction](#page-1616-0).

For information about configuring SNMP, see [Chapter 63, SNMP Commands](#page-1640-0).

## <span id="page-1675-3"></span>Obtaining MIBs

You can download MIBs from the following locations:

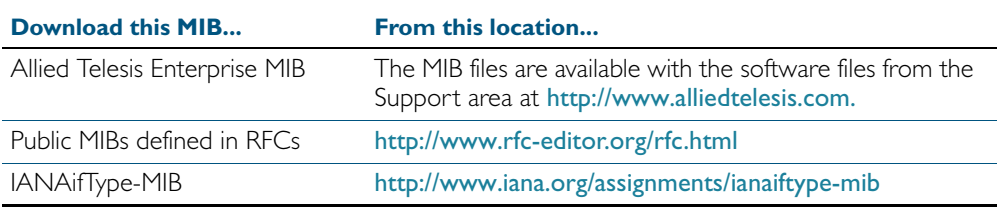

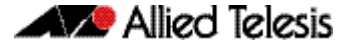

### <span id="page-1676-0"></span>Loading MIBs

Individual MIBs define a portion of the total MIB for a device. For example, the MAU-MIB defines objects for managing IEEE 802.3 medium attachment units (MAUs), and forms a subtree under mib-2 with the object identifier snmpDot3MauMgt (1.3.6.1.2.1.26).

All the objects within a MIB are assigned object identifiers relative to a parent object. Most MIBs import the object identifier of the parent object, along with other object identifiers, textual conventions, macros and syntax types from the MIBs where they are defined. This creates dependencies between MIBs.

Some network management stations and MIB compilers will generate errors if you load a MIB that depends on another MIB that has not already been loaded. To avoid these errors, we recommend that you load MIBs in the following order:

- 1. RFC 1212 RFC 1239 RFC 2257 RFC 3410
- 2. RFC1155-SMI (RFC 1155) SNMPv2-SMI (RFC 2578) SNMPv2-PDU (RFC 3416)
- 3. RFC1213-MIB (RFC 1213) RFC 1215 SNMPv2-TC (RFC 2579) SNMPv2-CONF (RFC 2580)
- 4. IP-MIB (RFC 2011) TCP-MIB (RFC 2012) UDP-MIB (RFC 2013) IP-FORWARD-MIB (RFC 2096) SNMP-MPD-MIB (RFC 2572) RMON-MIB (RFC 2819) HCNUM-TC (RFC 2856) SNMP-FRAMEWORK-MIB (RFC 3411) SNMP-MPD-MIB (RFC 3412) SNMPv2-TM (RFC 3417) SNMPv2-MIB (RFC 3418) INET-ADDRESS-MIB (RFC 4001) IANAifType-MIB
- 5. IF-MIB (RFC 2863) SNMP-TARGET-MIB (RFC 3413)
- 6. SNMP-COMMUNITY-MIB (RFC 2576) EtherLike-MIB (RFC 3635) MAU-MIB (RFC 3636) BRIDGE-MIB (RFC 4188) DISMAN-PING-MIB (RFC 4560) SNMP-NOTIFICATION-MIB (RFC 3413) SNMP-PROXY-MIB (RFC 3413)
- 7. P-BRIDGE-MIB (RFC 2674) Q-BRIDGE-MIB (RFC 2674) RSTP-MIB (RFC 4318)

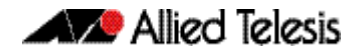

LLDP-MIB LLDP-EXT-DOT1-MIB LLDP-EXT-DOT3-MIB LLDP-EXT-MED-MIB POE-MIB VRRP-MIB

- 8. AT-SMI-MIB
- 9. AT-BOARDS-MIB AT-PRODUCT-MIB AT-SETUP-MIB AT-SYSINFO-MIB AT-TRIGGER-MIB AT-VCSTACK-MIB AT-USER-MIB AT-RESOURCE-MIB AT-LICENSE-MIB AT-LOOPPROTECT-MIB AT-DNS-CLIENT--MIB AT-NTP-MIB AT-EPSRv2-MIB AT-FILEv2-MIB AT-LOG-MIB AT-IP-MIB AT-ENVMONv2-MIB AT-MIBVERSION-MIB AT-DHCPSN-MIB

## <span id="page-1678-0"></span>**Allied Telesis Enterprise MIB**

The *Allied Telesis Enterprise MIB* defines a portion of the Management Information Base (MIB) for managing Allied Telesis products and features that are not supported by public MIBs. Objects defined in this MIB reside in the private(4) subtree and have the object identifier alliedTelesis ({ enterprises 207 }).

This document describes only those portions of the Allied Telesis Enterprise MIB supported by the AlliedWare Plus™ Operating System. [Figure 64-1](#page-1678-1) shows the structure of the Allied Telesis Enterprise MIB. Each component MIB is detailed in the following sections of this chapter.

<span id="page-1678-1"></span>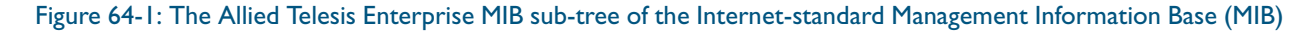

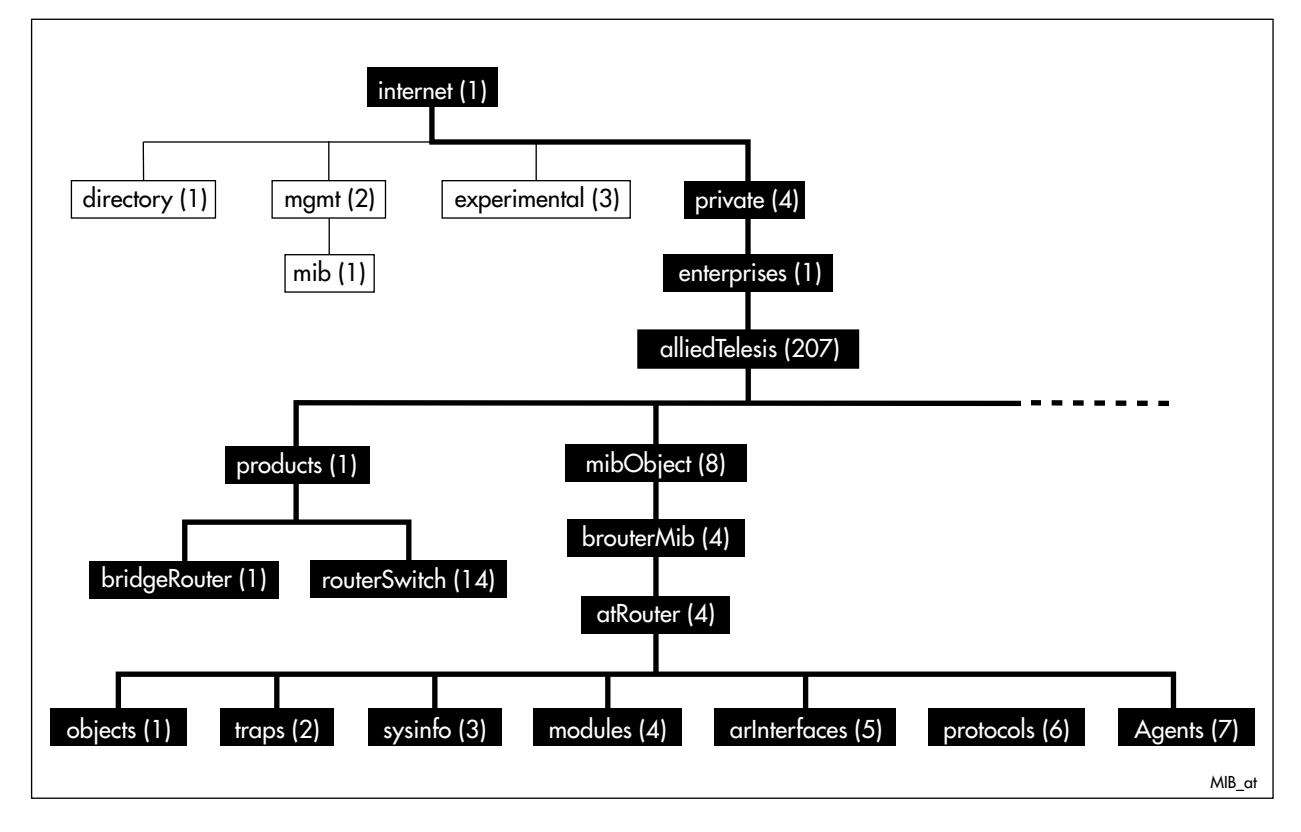

## <span id="page-1679-0"></span>AT-SMI-MIB

AT-SMI-MIB defines the high-level structure and root objects of the Allied Telesis Enterprise MIB ([Table 64-1](#page-1679-1)). These objects are imported by other component MIBs of the Allied Telesis Enterprise MIB.

<span id="page-1679-1"></span>Table 64-1: AT Enterprise MIB - High Level Structure

| <b>Object</b> |              | <b>Object Identifier</b> | <b>Description</b>                                                                             |
|---------------|--------------|--------------------------|------------------------------------------------------------------------------------------------|
| alliedTelesis |              | {enterprises 207 }       | Root of the Allied Telesis Enterprise MIB under the private(4)<br>node defined in RFC1155-SMI. |
|               |              | 1.3.6.1.4.1.207          |                                                                                                |
| products      |              | { alliedTelesis   }      | Sub-tree of all product OIDs. Described in<br>"AT-PRODUCTS-MIB" on page 64.9.                  |
|               |              | 1.3.6.1.4.1.207.1        |                                                                                                |
| bridgeRouter  |              | $\{$ products $  \}$     | Sub-tree of bridge product MIB objects (not applicable for<br>AlliedWare Plus).                |
|               |              | 1.3.6.1.4.1.207.1.1      |                                                                                                |
| routerSwitch  |              | { products 14 }          | Sub-tree for all router and switch product MIB objects.                                        |
|               |              | 1.3.6.1.4.1.207.1.2      |                                                                                                |
| mibObject     |              | { alliedTelesis 8 }      | Sub-tree for all managed objects.                                                              |
|               |              | 1.3.6.1.4.1.207.8        |                                                                                                |
| brouterMib    |              | { mibObject 4 }          | Sub-tree of objects for managing bridges, routers, and switches.                               |
|               |              | 1.3.6.1.4.1.207.8.4      |                                                                                                |
|               | atRouter     | { brouterMib 4 }         | Sub-tree of objects for managing multiprotocol routers and<br>switches.                        |
|               |              | 1.3.6.1.4.1.207.8.4.4    |                                                                                                |
|               | objects      | { atRouter   }           | Sub-tree of OIDs for boards, releases, interface types, and<br>chips.                          |
|               |              | 1.3.6.1.4.1.207.8.4.4.1  |                                                                                                |
|               | traps        | { atRouter 2 }           | Sub-tree for generic traps (not applicable for AlliedWare Plus).                               |
|               |              | 1.3.6.1.4.1.207.8.4.4.2  |                                                                                                |
|               | sysinfo      | { atRouter 3 }           | Sub-tree of objects describing general system information.                                     |
|               |              | 1.3.6.1.4.1.207.8.4.4.3  |                                                                                                |
|               | modules      | { atRouter 4 }           | Sub-tree of objects for monitoring and managing software<br>features.                          |
|               |              | 1.3.6.1.4.1.207.8.4.4.4  |                                                                                                |
|               | arlnterfaces | { atRouter 5 }           | Sub-tree of objects describing boards, slots and physical<br>interfaces.                       |
|               |              | 1.3.6.1.4.1.207.8.4.4.5  |                                                                                                |
|               | protocols    | { atRouter 6 }           | Sub-tree of OIDs for protocols.                                                                |
|               |              | 1.3.6.1.4.1.207.8.4.4.6  |                                                                                                |
|               | atAgents     | { atRouter 7 }           | Sub-tree of objects describing variations from standards.                                      |
|               |              | 1.3.6.1.4.1.207.8.4.4.7  |                                                                                                |

[Table 64-2](#page-1680-0) lists the major modules of the AT-SMI-MIB grouped by their object identifiers. Note that this is also the order in which they are described in this chapter.

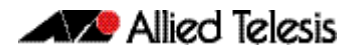

### <span id="page-1680-0"></span>Table 64-2: AT-SMI-MIBs Listed by Object Group

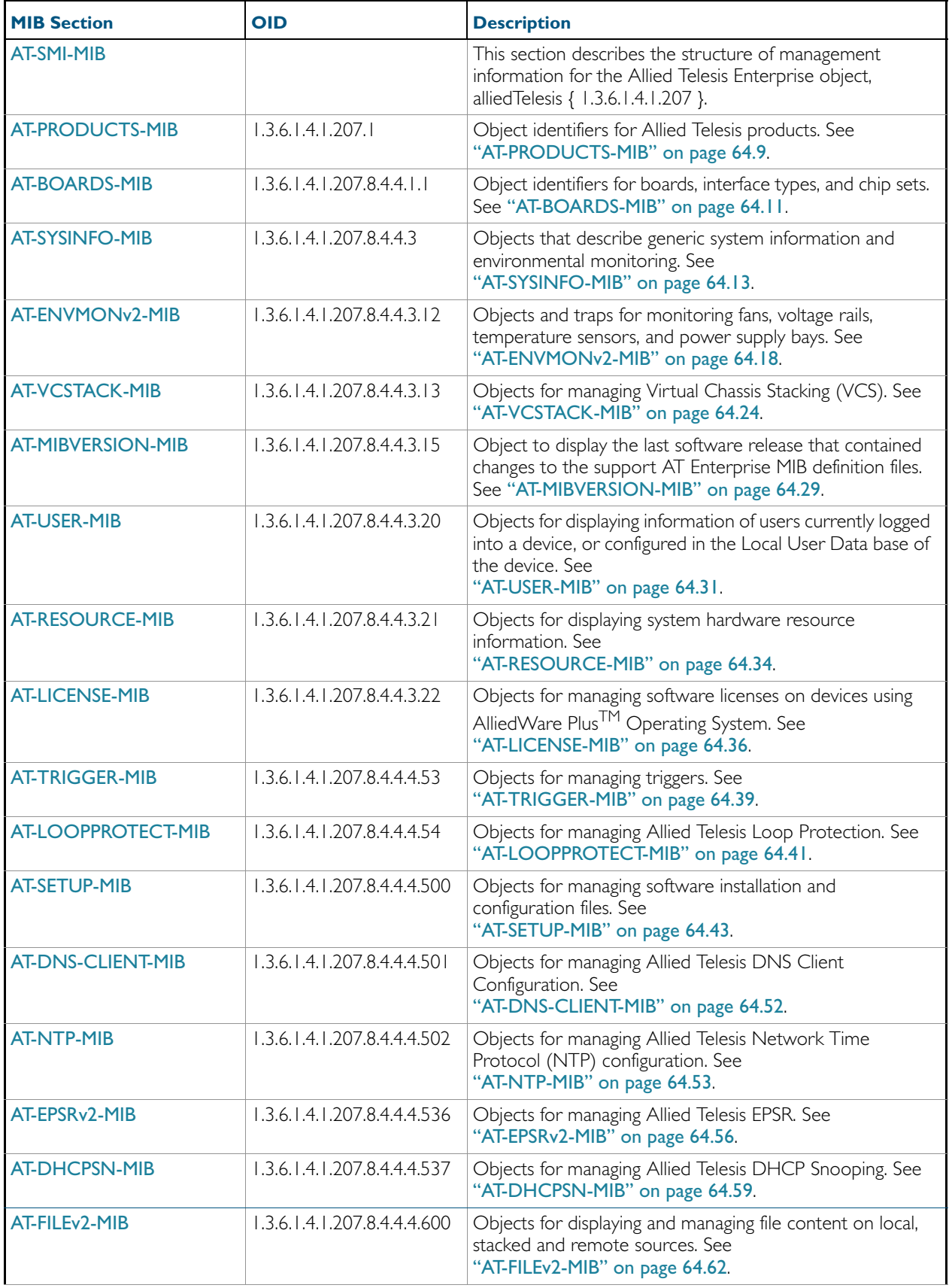

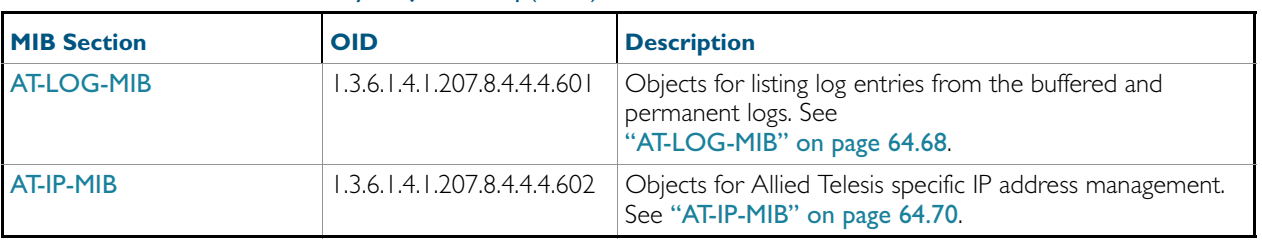

### Table 64-2: AT-SMI-MIBs Listed by Object Group(cont.)

## <span id="page-1682-0"></span>AT-PRODUCTS-MIB

### Table 64-3: Object identifiers for Allied Telesis products supported by the AlliedWare Plus<sup>TM</sup> Operating System

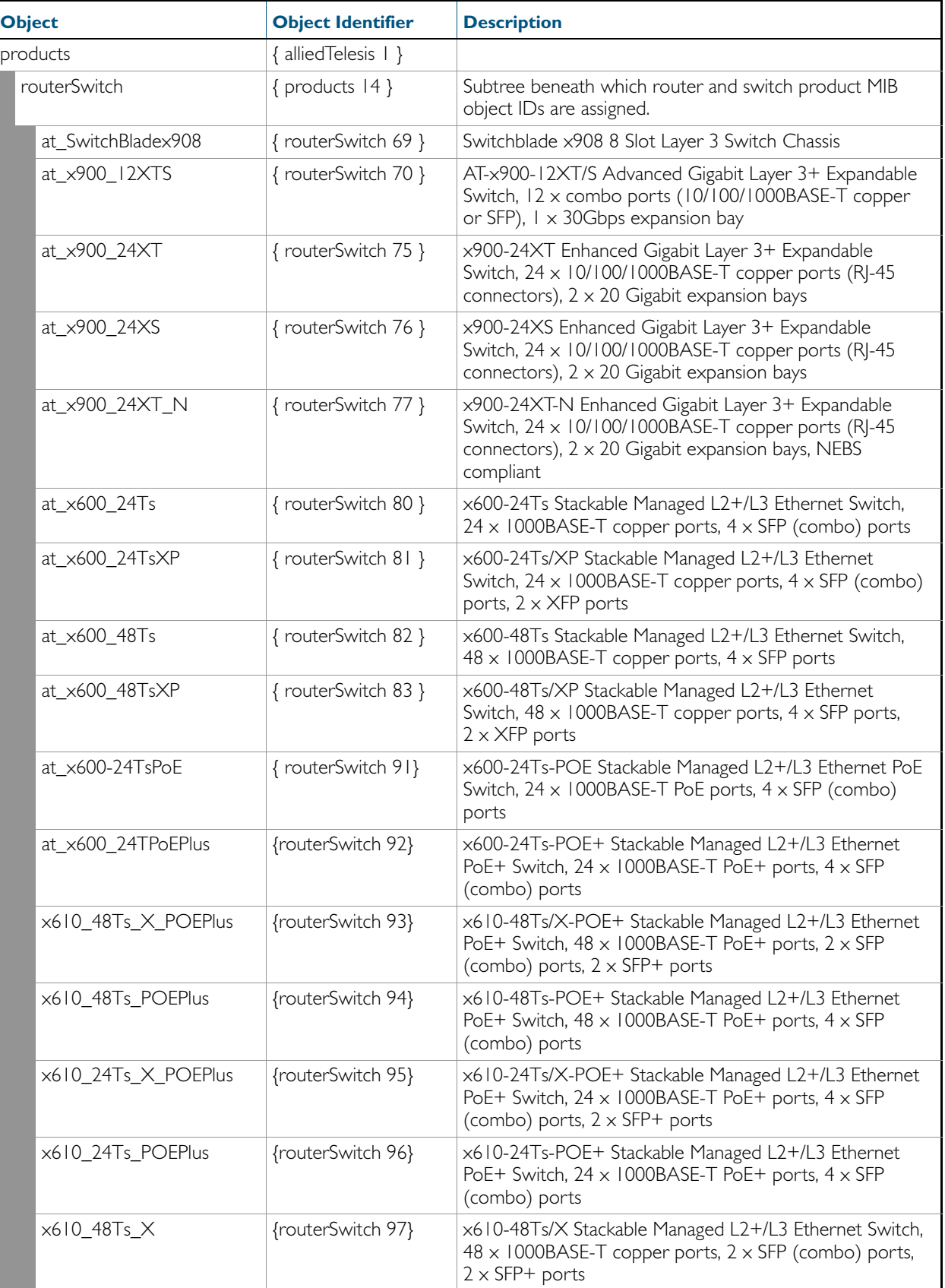

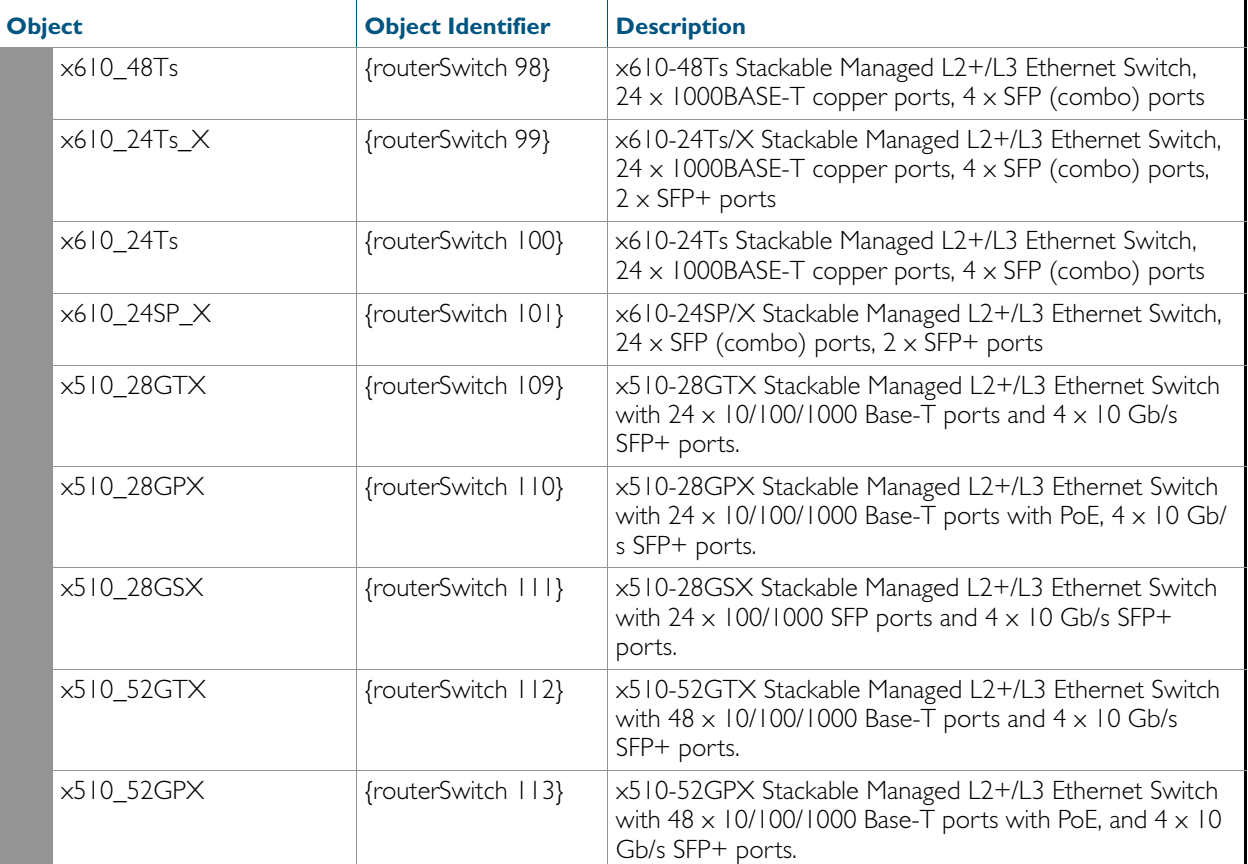

### Table 64-3: Object identifiers for Allied Telesis products supported by the AlliedWare Plus<sup>TM</sup> Operating

## <span id="page-1684-0"></span>AT-BOARDS-MIB

- Base CPU and expansion boards ([Table 64-4](#page-1684-1)). These object identifiers are for use with the hrDeviceID object in the Host Resources MIB (see ["Public MIBs" on page 64.74](#page-1747-0)).
- Interface types ([Table 64-5](#page-1684-2)).
- Chip sets ([Table 64-6](#page-1685-0)).

<span id="page-1684-1"></span>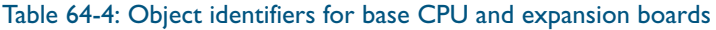

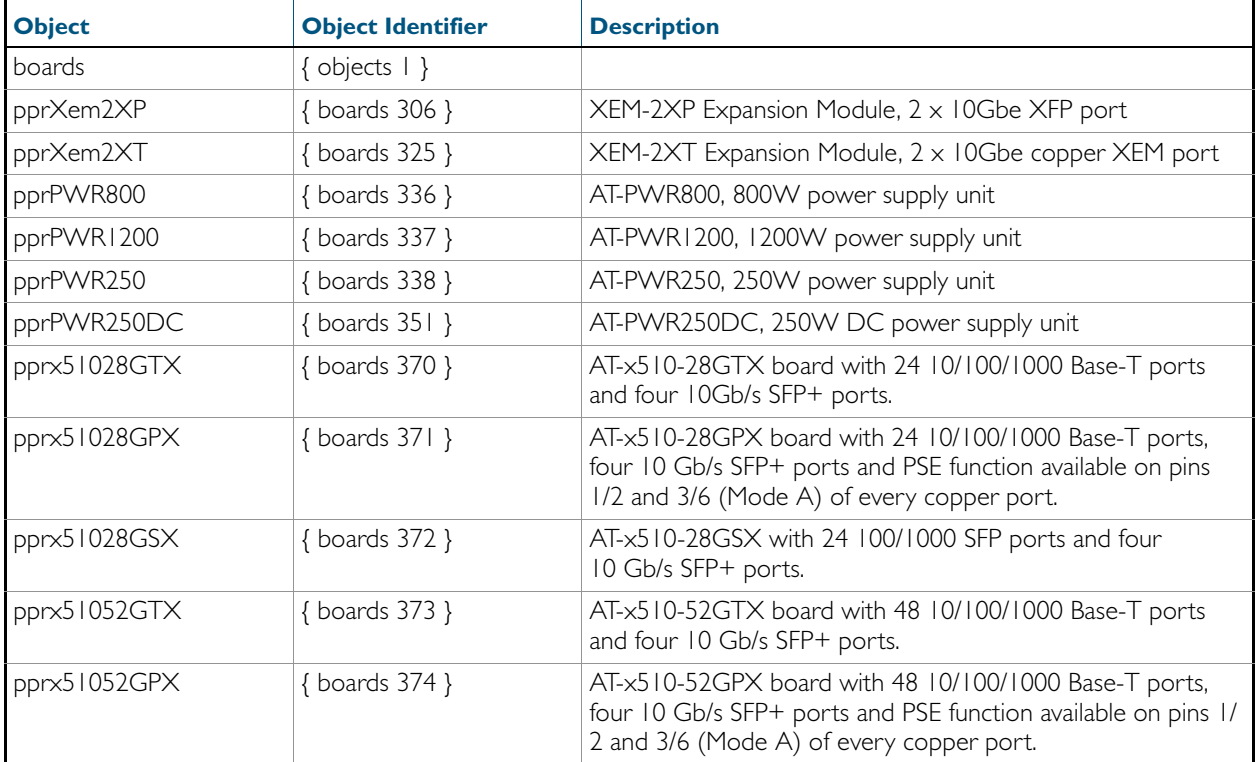

#### <span id="page-1684-2"></span>Table 64-5: Object identifiers for interface types

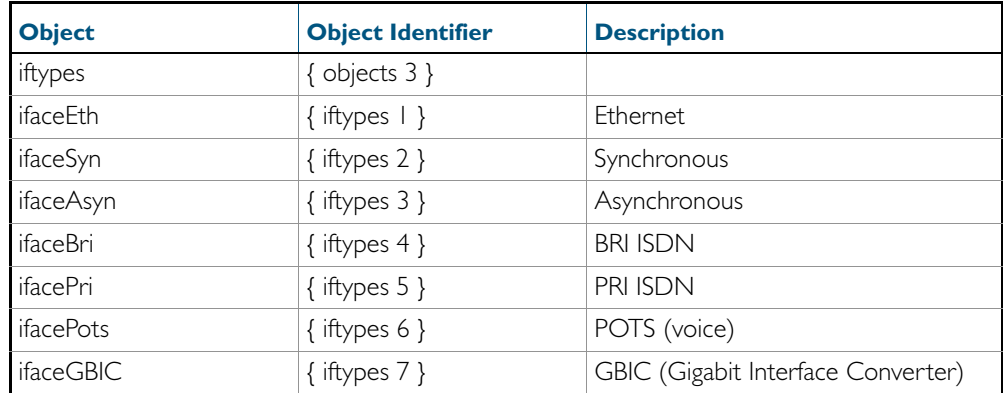

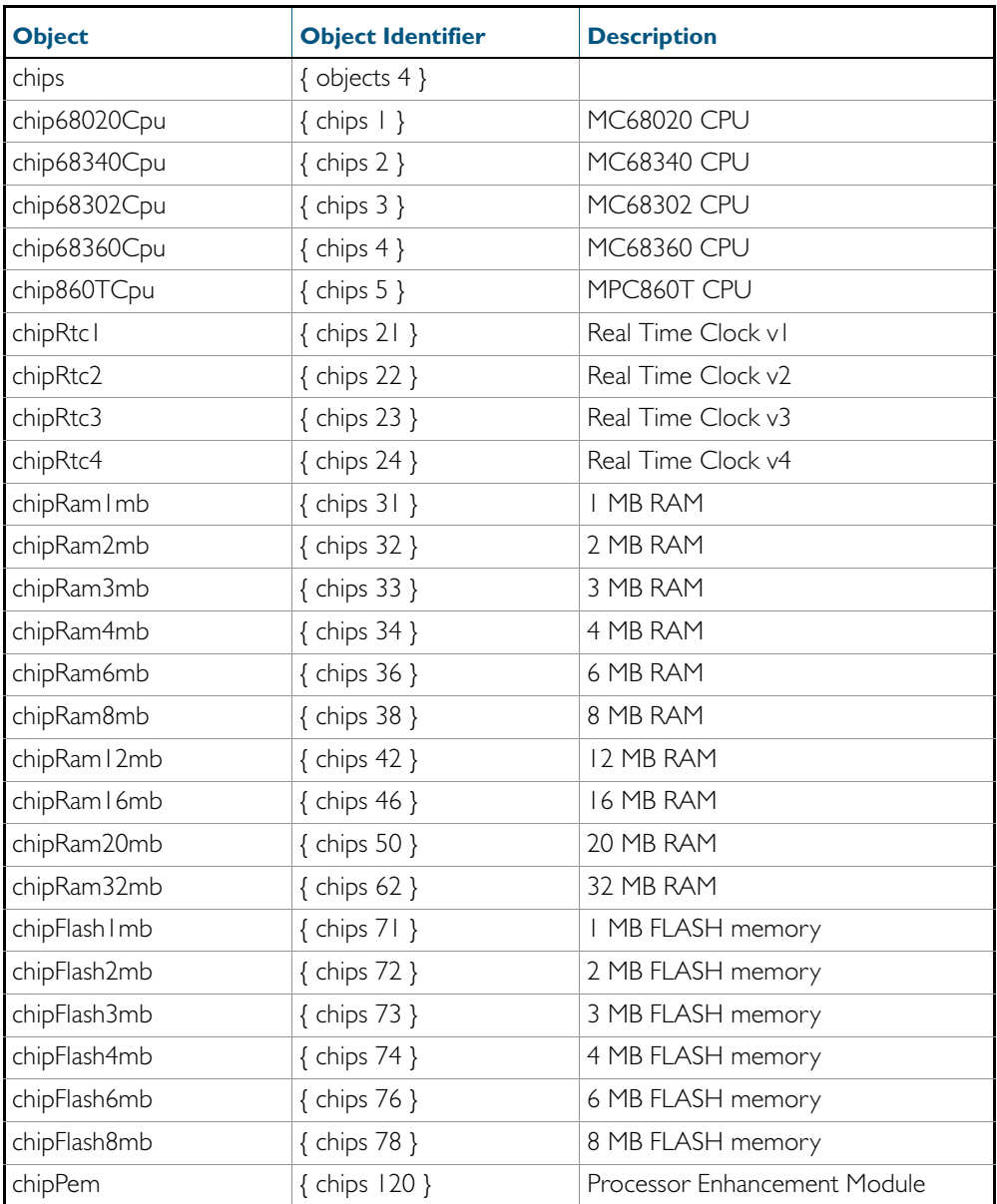

### <span id="page-1685-0"></span>Table 64-6: Object identifiers for chip sets

### <span id="page-1686-0"></span>AT-SYSINFO-MIB

AT-SYSINFO-MIB defines objects that describe generic system information and environmental monitoring. Objects in this group have the object identifier sysinfo ({ atRouter 3 }). [Table 64-7](#page-1686-1) lists the objects supported by the AlliedWare Plus<sup>TM</sup> sysinfo MIB.

#### <span id="page-1686-1"></span>Table 64-7: Objects defined in AT-SYSINFO-MIB

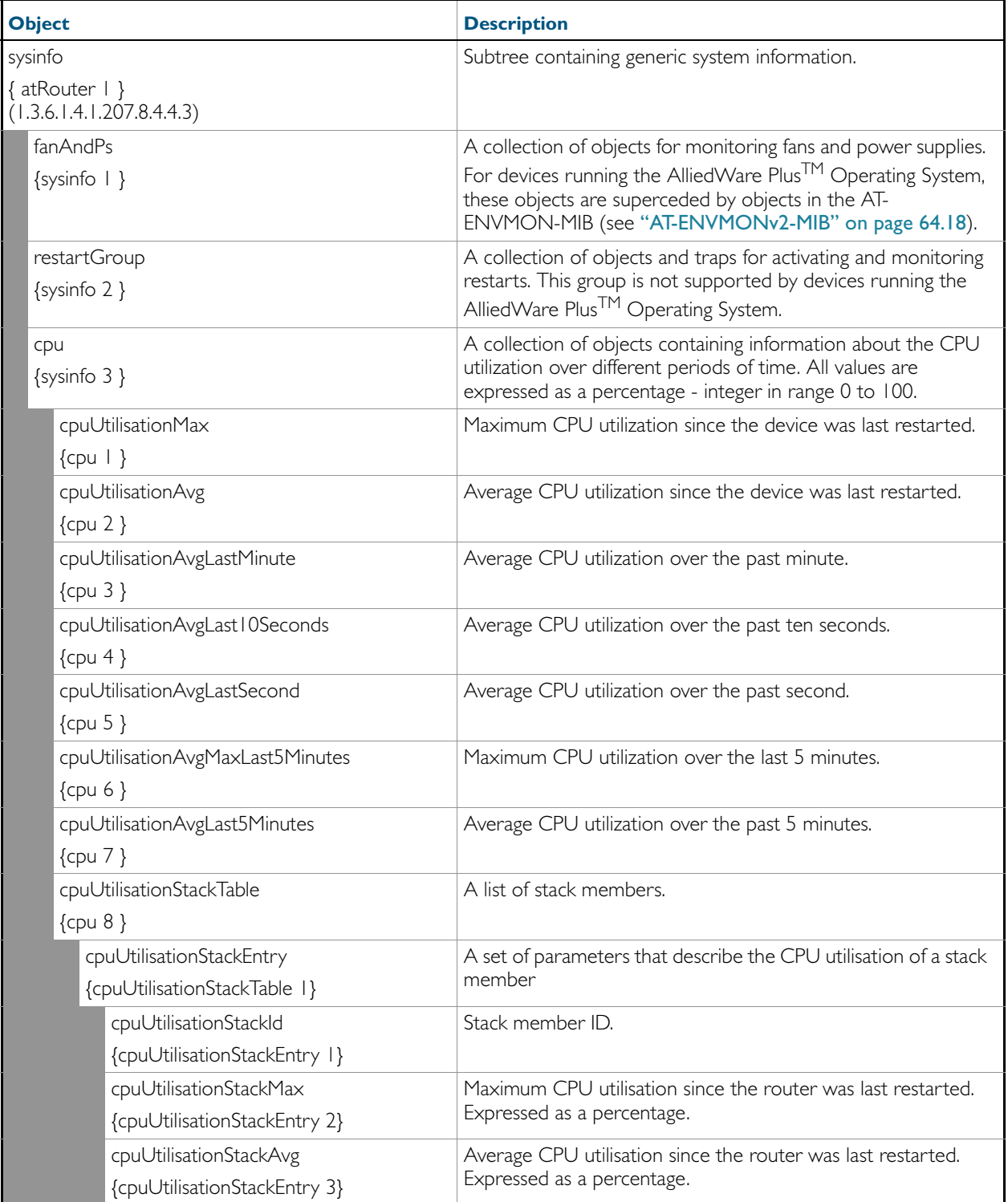

### Table 64-7: Objects defined in AT-SYSINFO-MIB

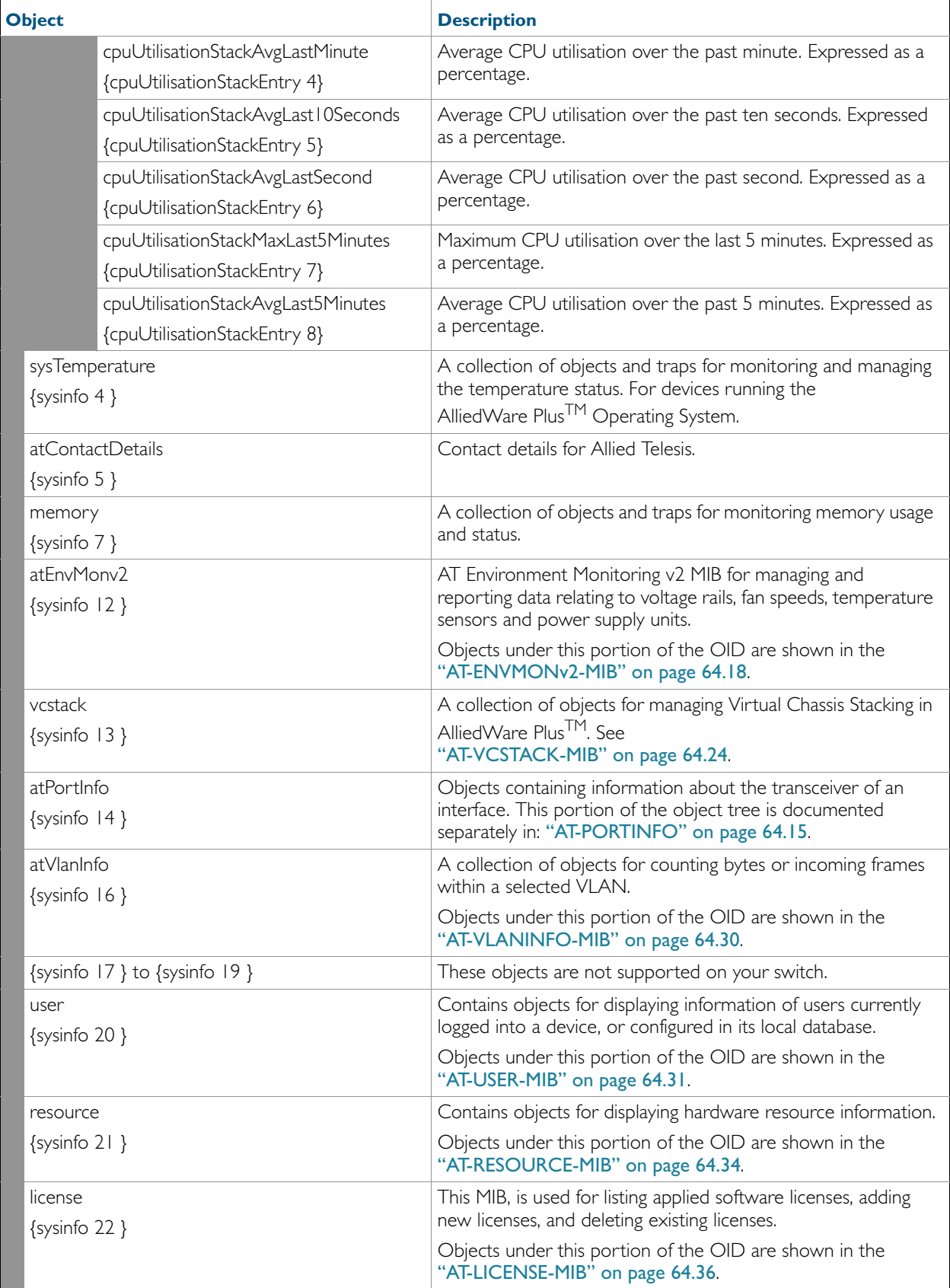

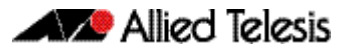

### <span id="page-1688-0"></span>AT-PORTINFO

This table defines objects for managing interface port objects such as transceivers. Objects in this group have the object identifier vcstack ({ sysinfo 14 }), OID path, 1.3.6.1.4.1.207.8.4.4.3.14.

Table 64-8: Objects defined in AT-ATPORTINFO portion of the MIB

|                            | <b>Object / Object Identifier</b> | <b>Description</b>                                                                                             |
|----------------------------|-----------------------------------|----------------------------------------------------------------------------------------------------|
| atPortInfo                 |                                   | This object returns information about interface transceivers.                                                  |
| {sysinfo 14}               |                                   |                                                                                                    |
| atPortInfoTransceiverTable |                                   | A table of information about the transceiver of a interface.                                                   |
| {atPortInfo   }            |                                   |                                                                                                    |
|                            | atPortInfoTransceiverEntry        | The description, the transceiver type of a interface.                                                          |
|                            | {atPortInfoTransceiverTable  }    |                                                                                                    |
|                            | atPortInfoTransceiverifIndex      | The iflndex for the interface represented by this entry of the<br>interfaces table.                            |
|                            | {atPortInfoTransceiverEntry  }    |                                                                                                    |
|                            | atPortInfoTransceiverType         | This object indicates the type of transceiver on a interface.<br>It contains the following value list objects: |
|                            | {atPortInfoTransceiverEntry  }    |                                                                                                    |
|                            | ri45                              | RJ 45 Interface                                                                                                |
|                            | {atPortInfoTransceiverType I}     |                                                                                                    |
|                            | $sfp$ -p $\times$                 | SFP transceiver                                                                                                |
|                            | {atPortInfoTransceiverType 2}     |                                                                                                    |
|                            | $sfp-bx10$                        | SFP transceiver                                                                                                |
|                            | {atPortInfoTransceiverType 3}     |                                                                                                    |
|                            | $sfp$ -f $\times$                 | SFP transceiver                                                                                                |
|                            | {atPortInfoTransceiverType 4}     |                                                                                                    |
|                            | sfp-100base-lx                    | SFP transceiver                                                                                                |
|                            | {atPortInfoTransceiverType 5}     |                                                                                                    |
|                            | sfp-t                             | SFP transceiver                                                                                                |
|                            | {atPortInfoTransceiverType 6}     |                                                                                                    |
|                            | $sfp-cx$                          | SFP transceiver                                                                                                |
|                            | {atPortInfoTransceiverType 7}     |                                                                                                    |
|                            | $sfp$ -z $\times$                 | SFP transceiver                                                                                                |
|                            | {atPortInfoTransceiverType 8}     |                                                                                                    |
|                            | $sfp-1\times$                     | SFP transceiver                                                                                                |
|                            | {atPortInfoTransceiverType 9}     |                                                                                                    |
|                            | sfp-sx                            | SFP transceiver                                                                                                |
|                            | {atPortInfoTransceiverType 10}    |                                                                                                    |
|                            | sfp-oc3-1r                        | SFP transceiver                                                                                                |
|                            | {atPortInfoTransceiverType     }  |                                                                                                    |
|                            | sfp-oc3-ir                        | SFP transceiver                                                                                                |
|                            | {atPortInfoTransceiverType 12}    |                                                                                                    |
|                            | sfp-oc3mm                         | SFP transceiver                                                                                                |
|                            | {atPortInfoTransceiverType 13}    |                                                                                                    |
|                            | xfp-srsw                          | XFP tranceiver                                                                                                 |
|                            | {atPortInfoTransceiverType 14}    |                                                                                                    |

### Table 64-8: Objects defined in AT-ATPORTINFO portion of the MIB(cont.)

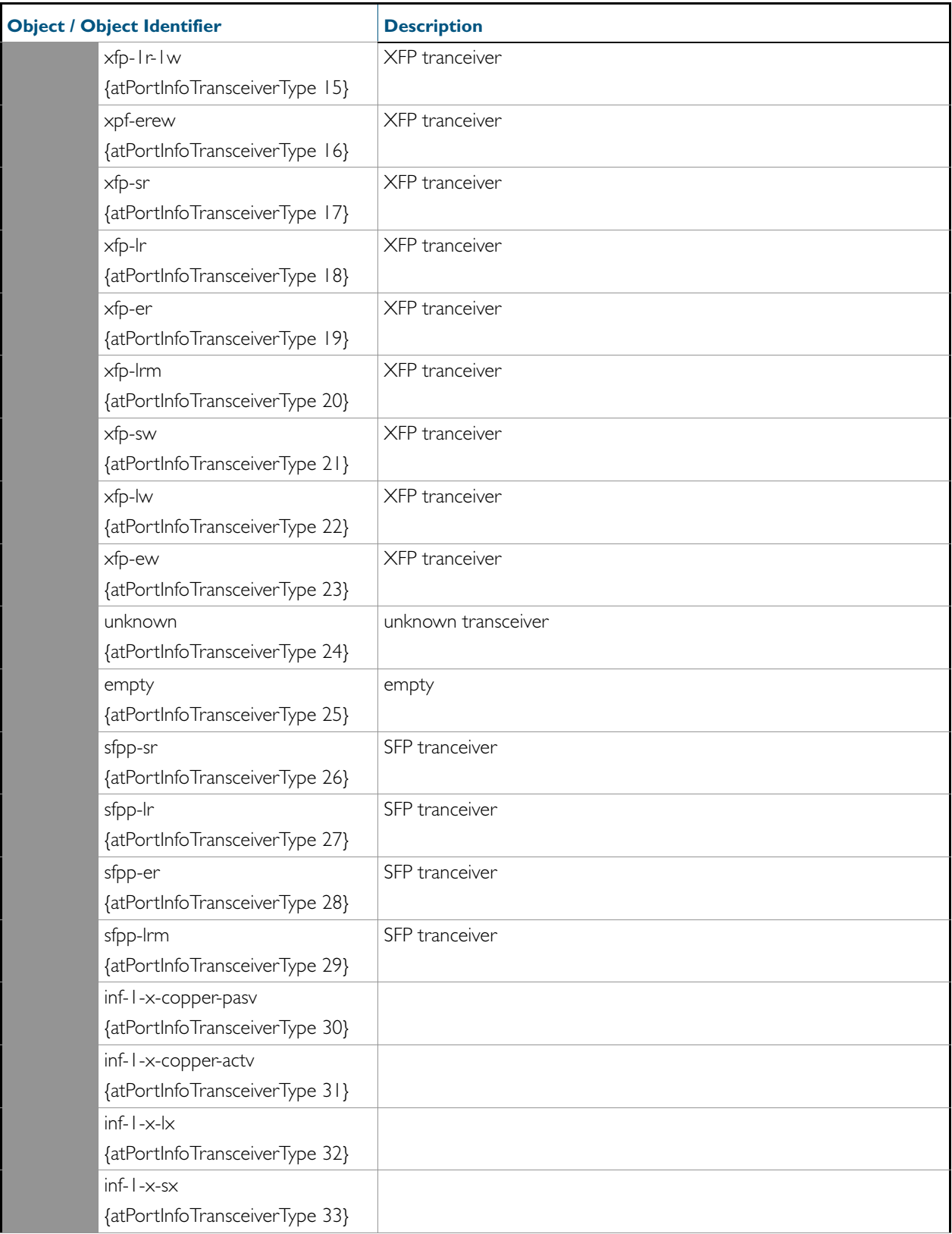

### Table 64-8: Objects defined in AT-ATPORTINFO portion of the MIB(cont.)

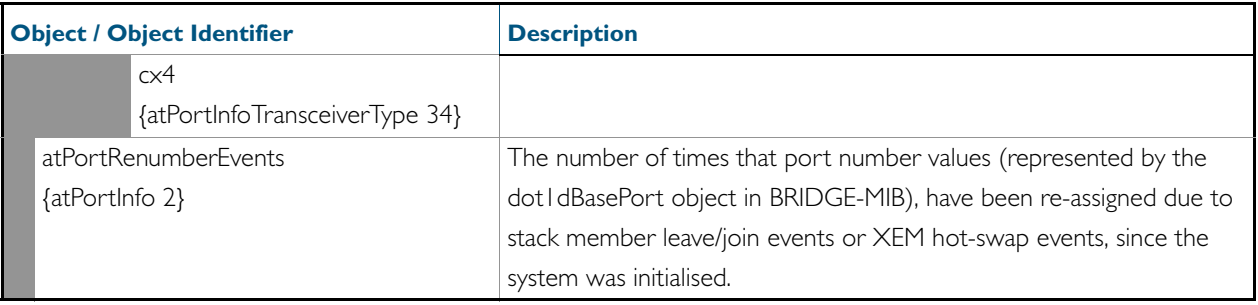

## <span id="page-1691-0"></span>AT-ENVMONv2-MIB

The AT Environment Monitoring v2 MIB (atEnvMonv2-MIB) has the object path 207.8.4.4.3.12. It contains objects for managing and reporting data relating to fans, voltage rails, temperature sensors and power supply units installed in the device ([Table 64-9](#page-1691-1)). Objects in this group have the object identifier EnvMonv2 ({ sysinfo 12 }).

### <span id="page-1691-1"></span>Table 64-9: Objects defined in AT-ENVMONV2-MIB

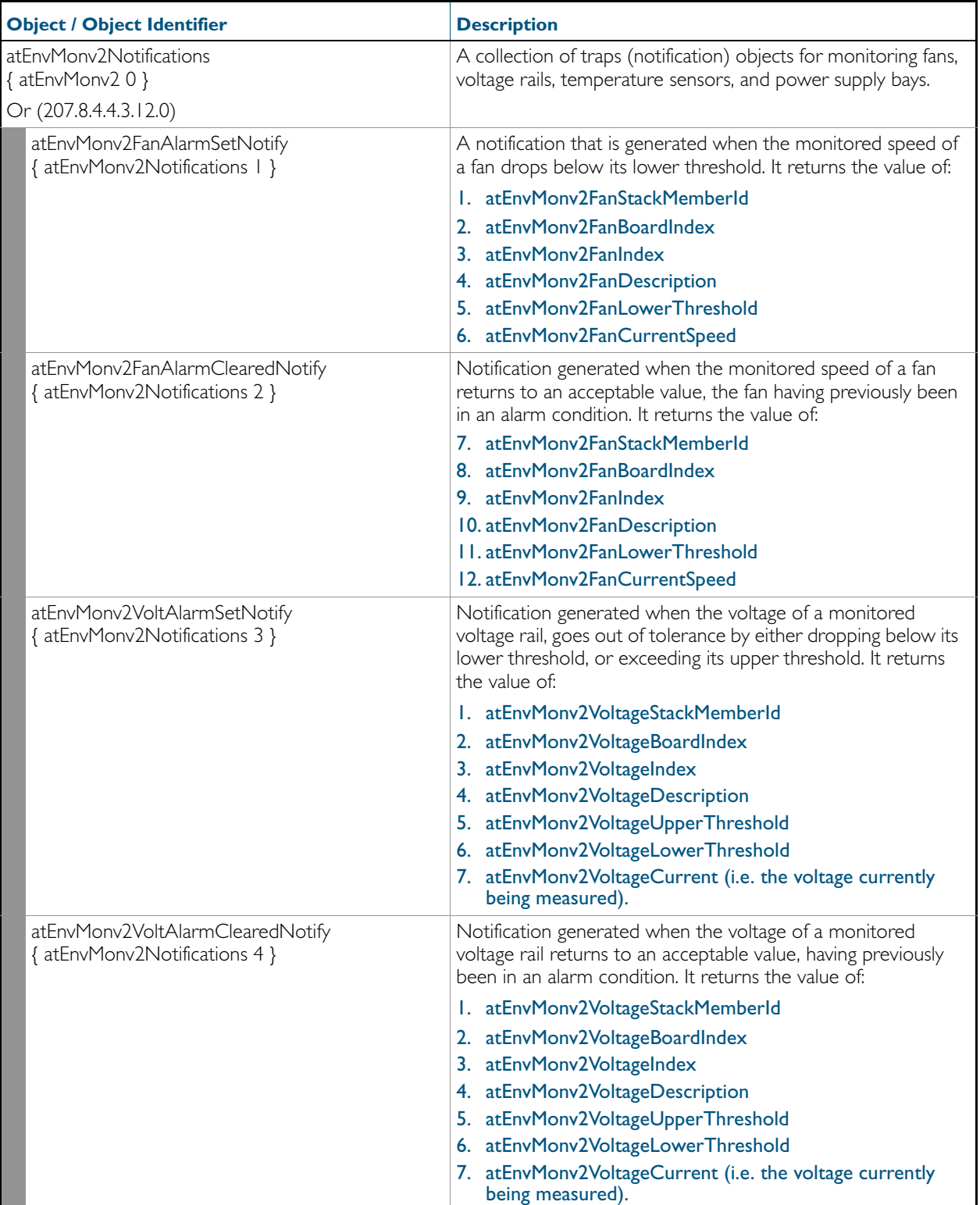
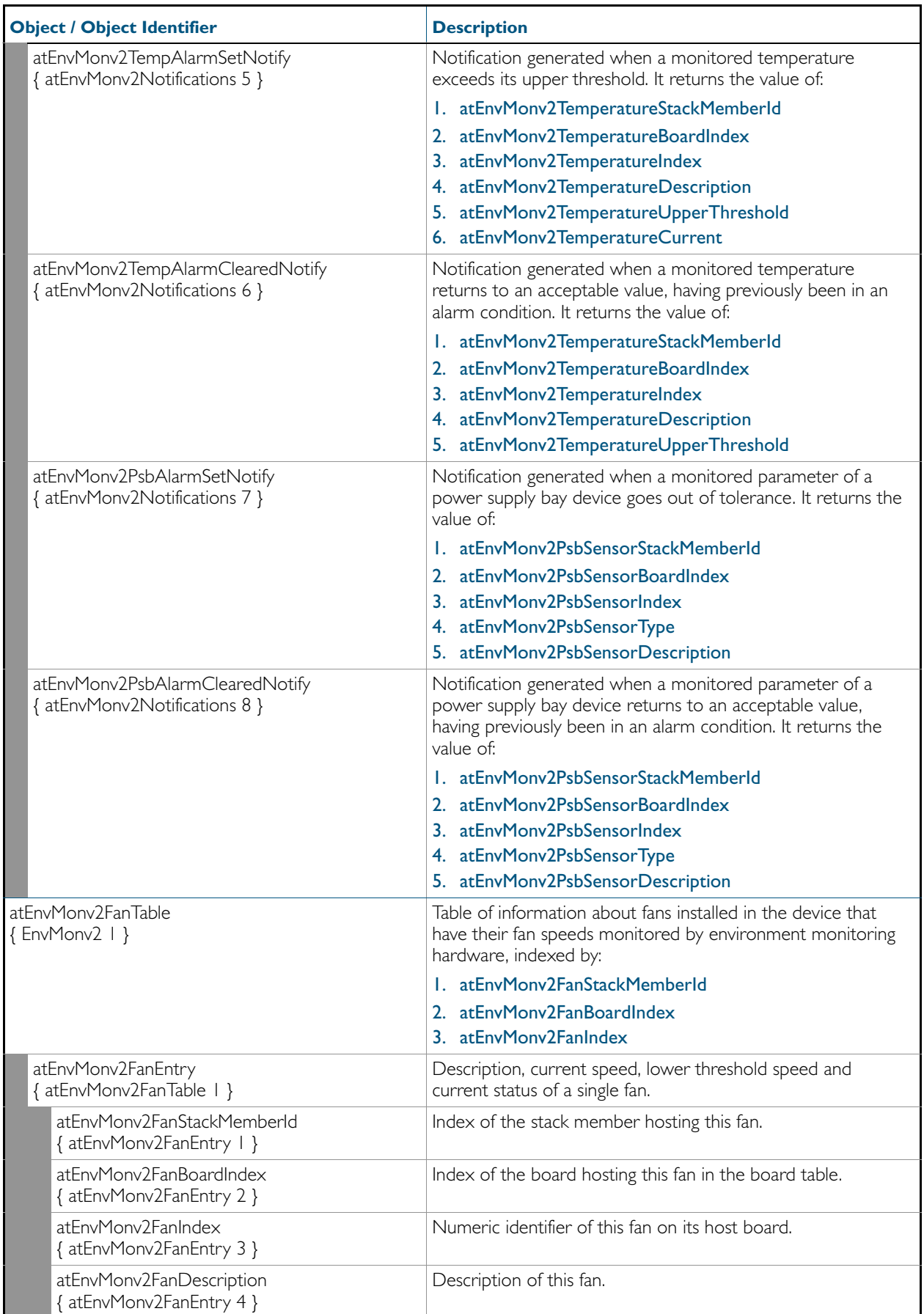

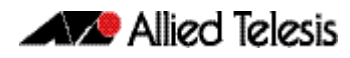

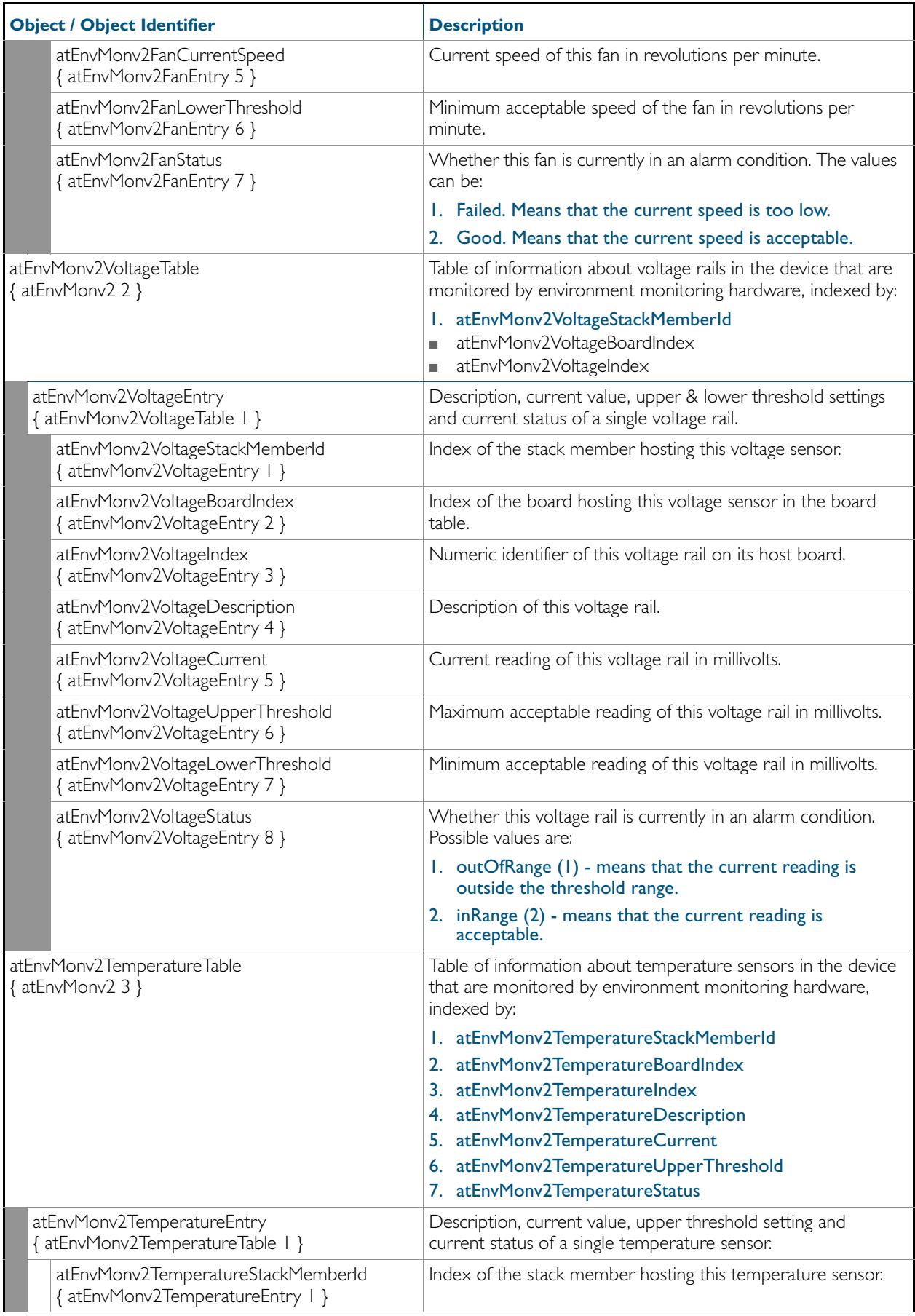

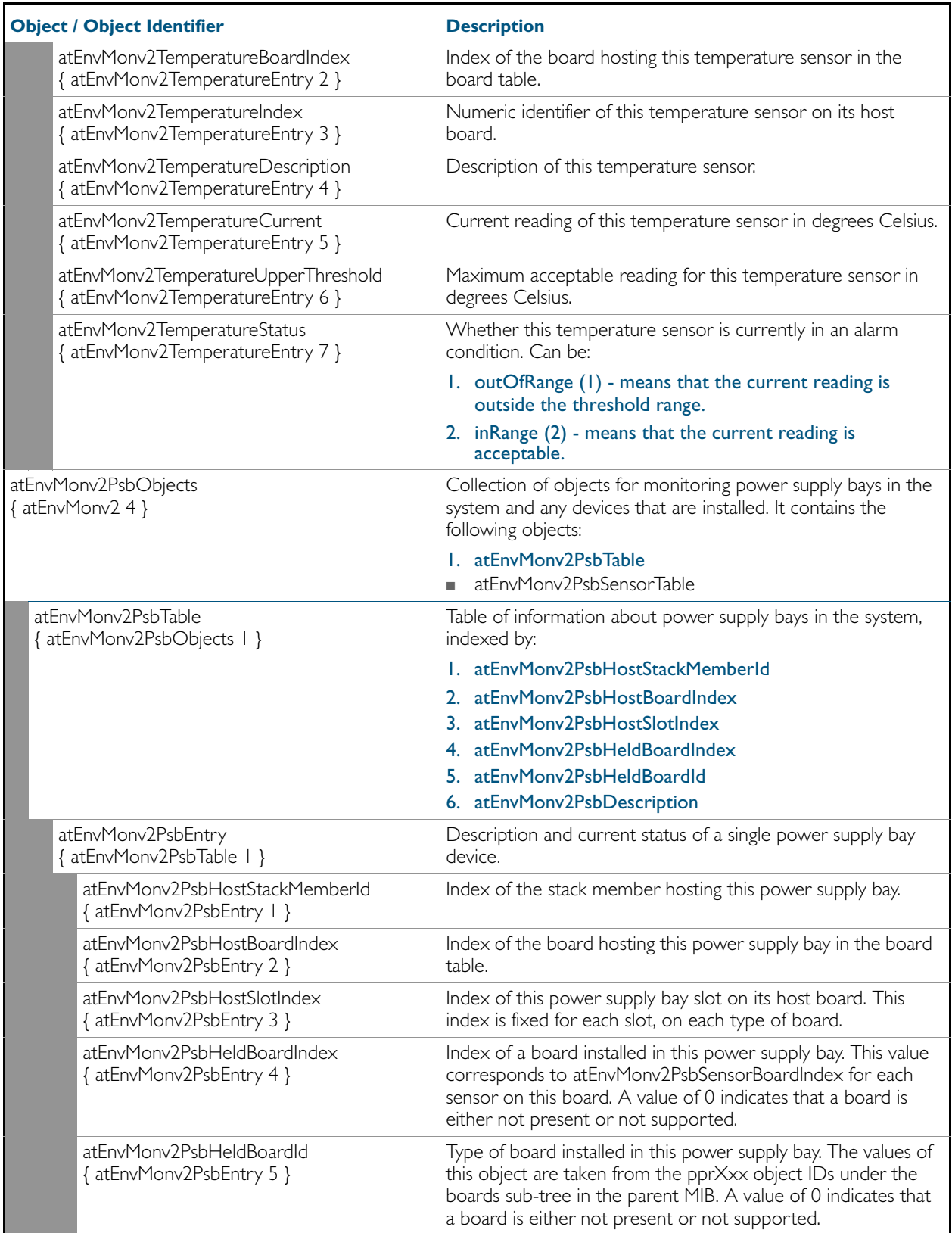

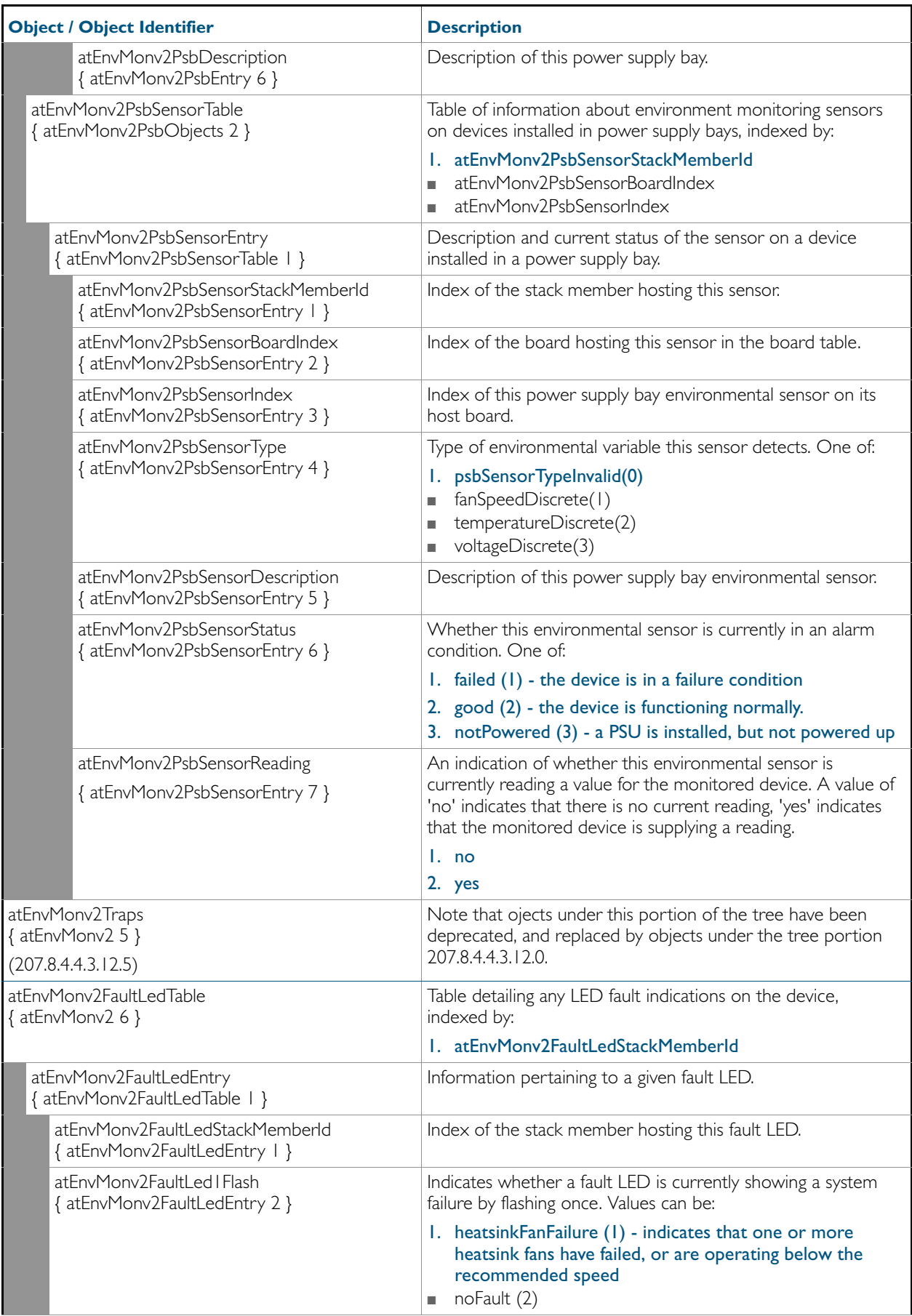

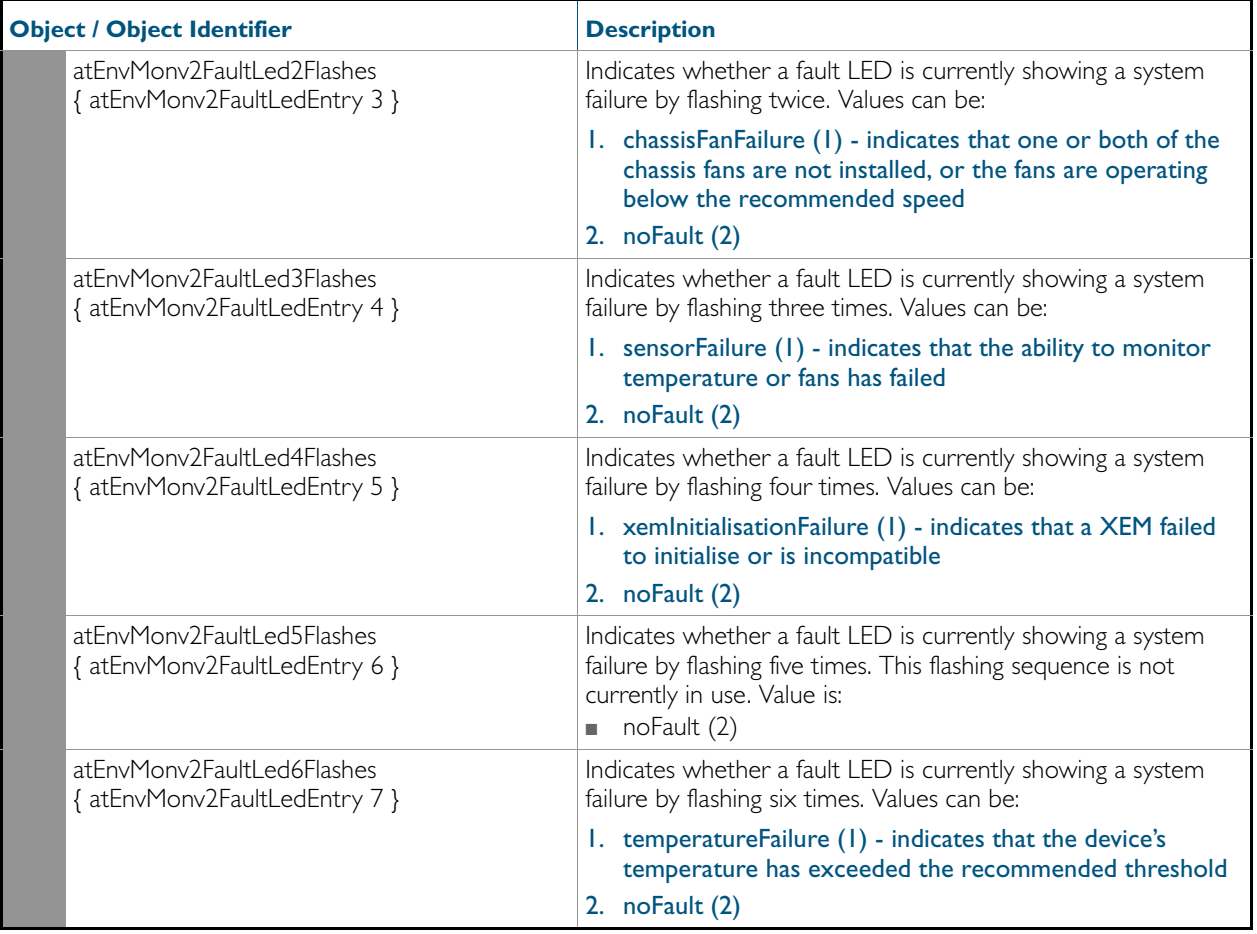

# AT-VCSTACK-MIB

AT-VCSTACK-MIB defines objects for managing Virtual Chassis Stacking ([Table 64-2](#page-1680-0)). Objects in this group have the object identifier vcstack ({ sysinfo 13 }), OID path, 1.3.6.1.4.1.207.8.4.4.3.13.

[Figure 64-2 on page 64.24](#page-1697-0) shows the tree structure of the AT-VCSTACK objects.

<span id="page-1697-0"></span>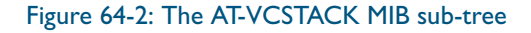

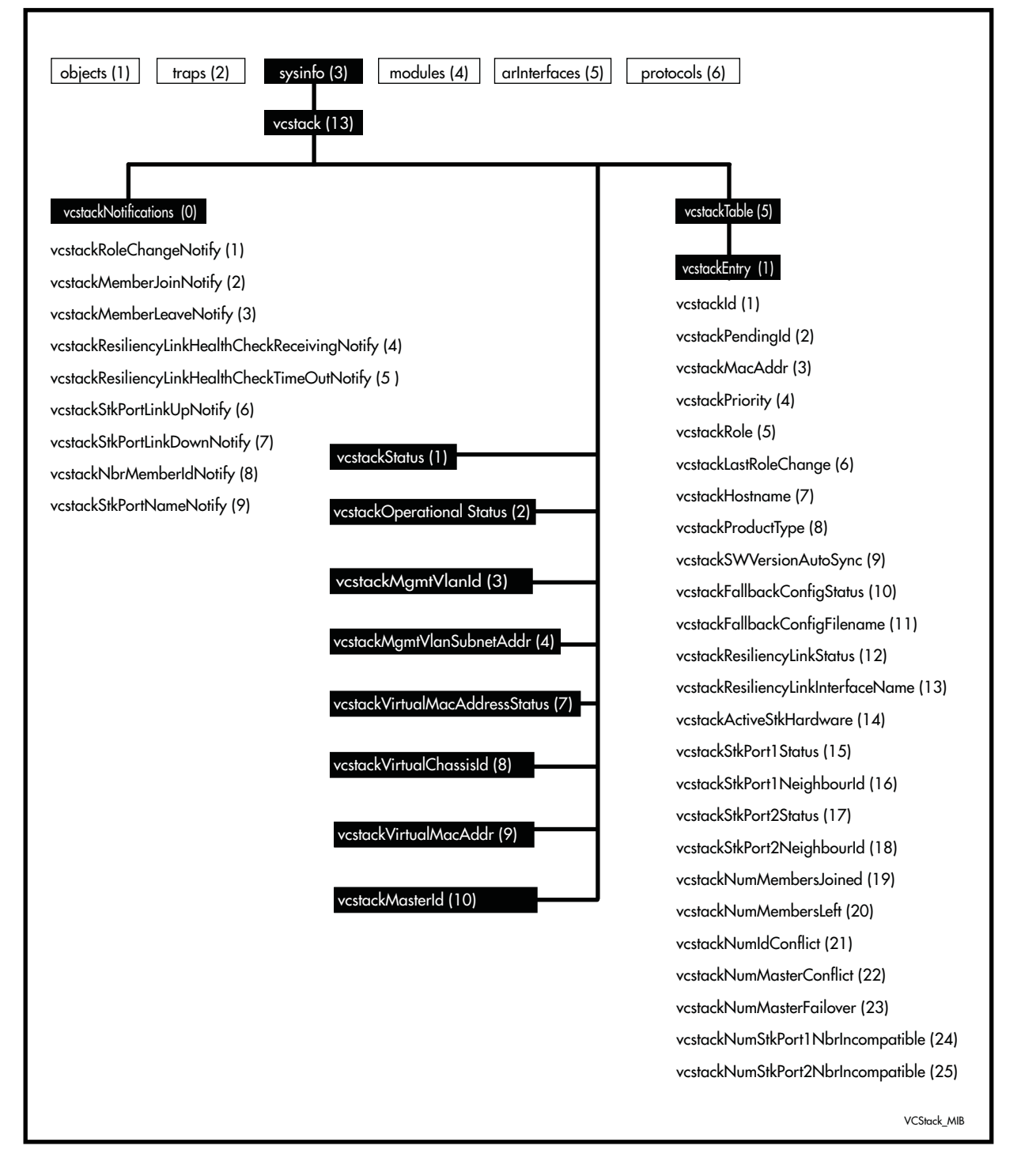

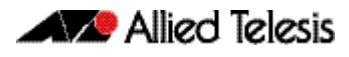

# Table 64-10: Objects defined in AT-VCSTACK-MIB

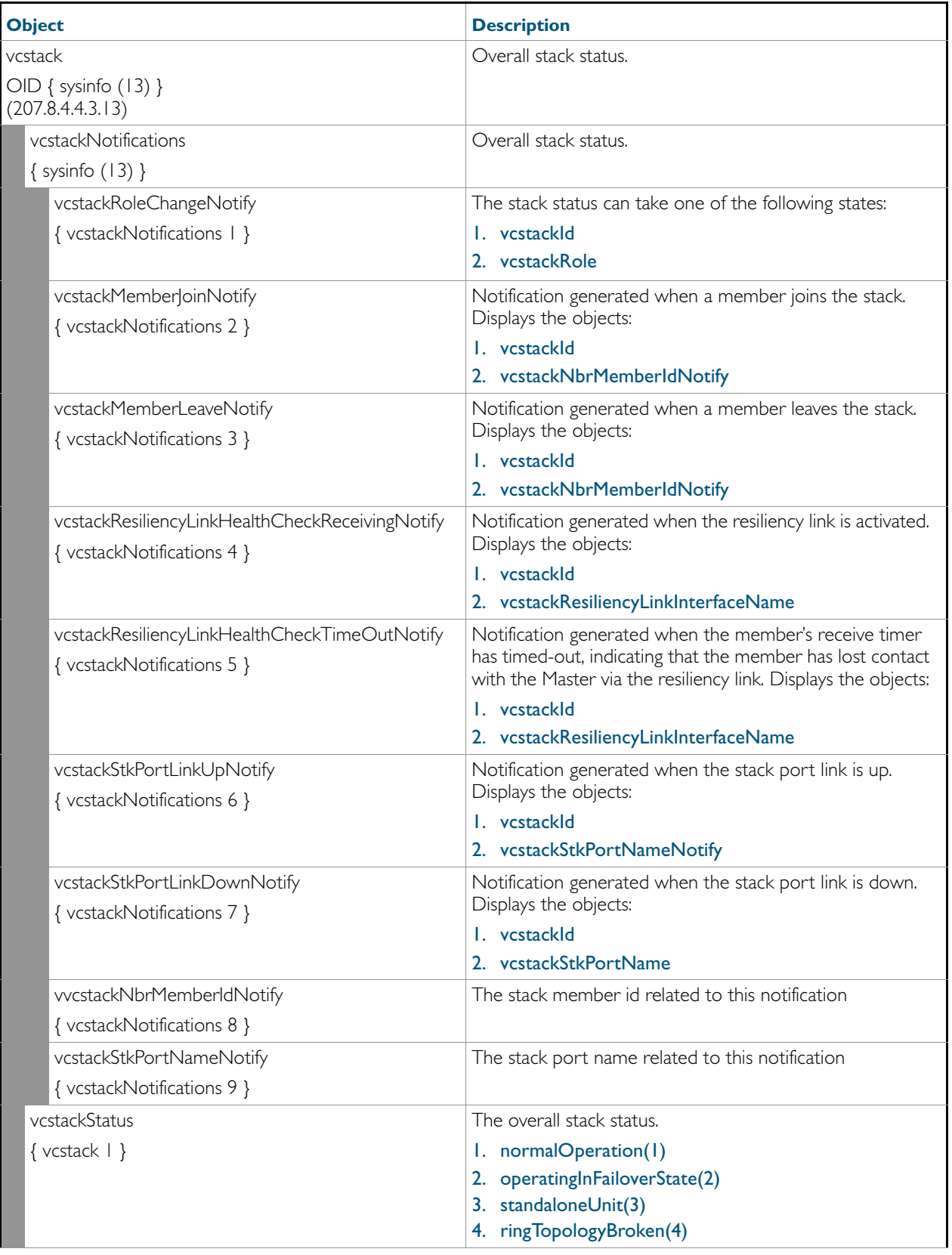

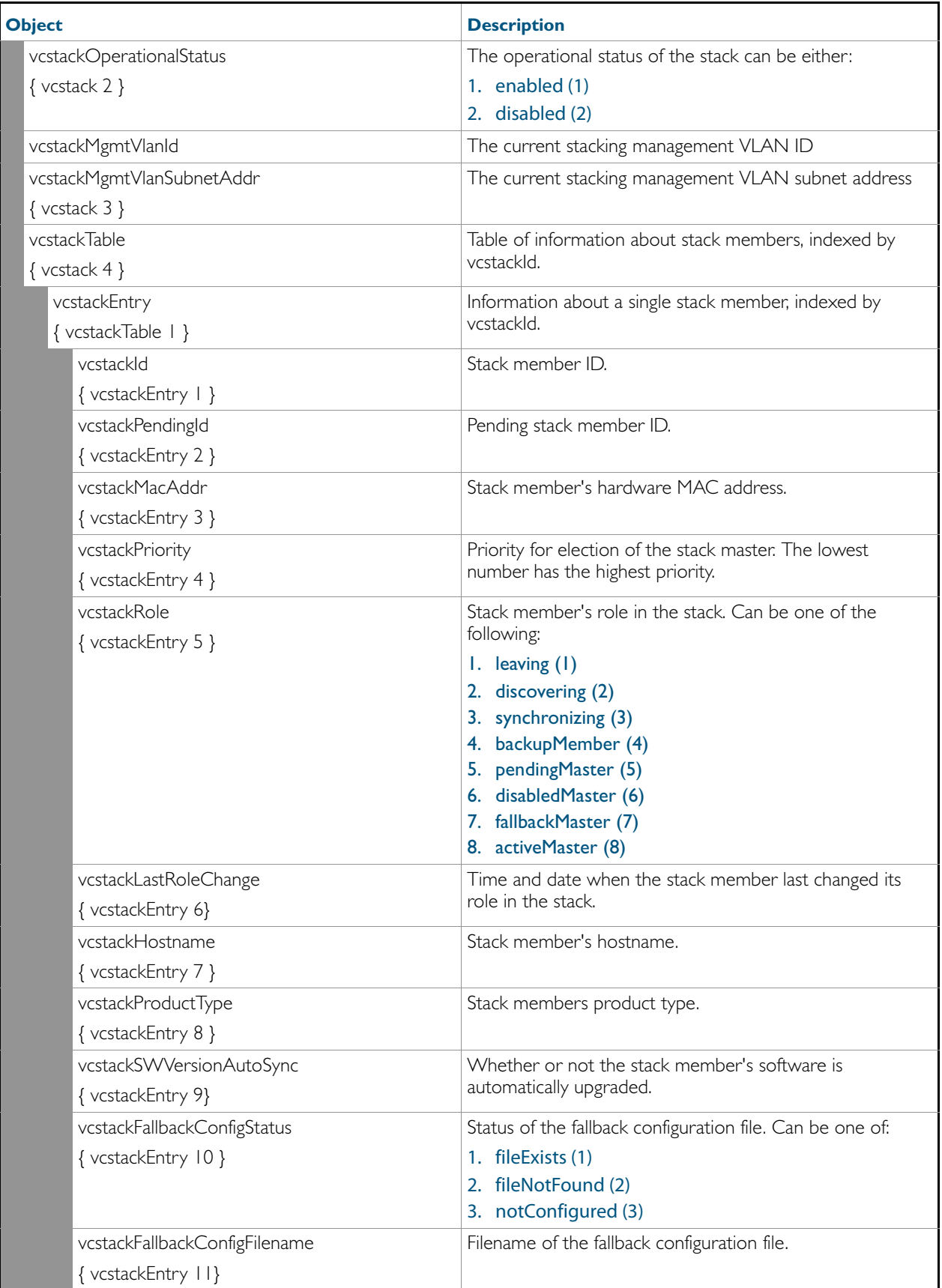

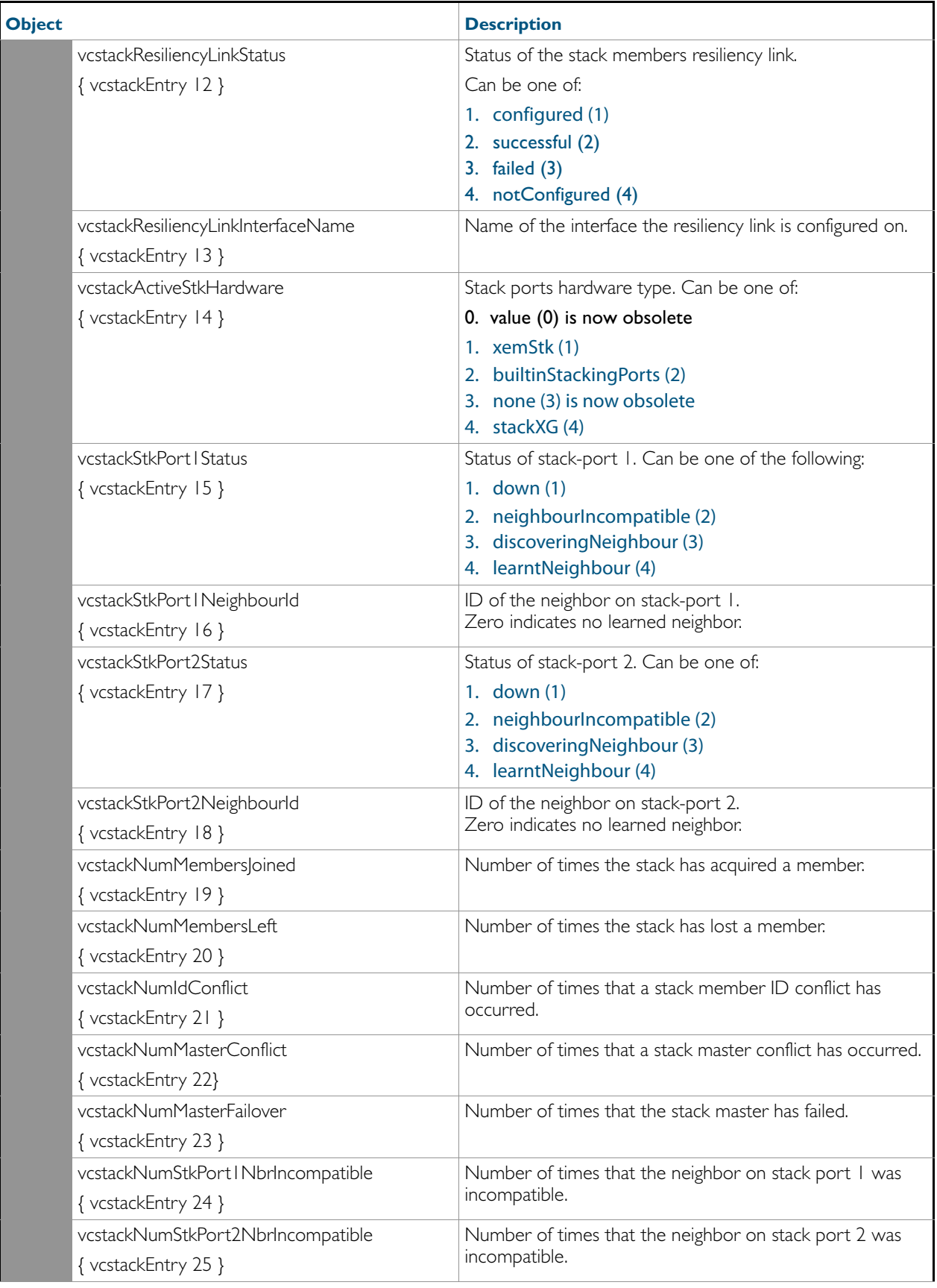

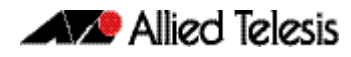

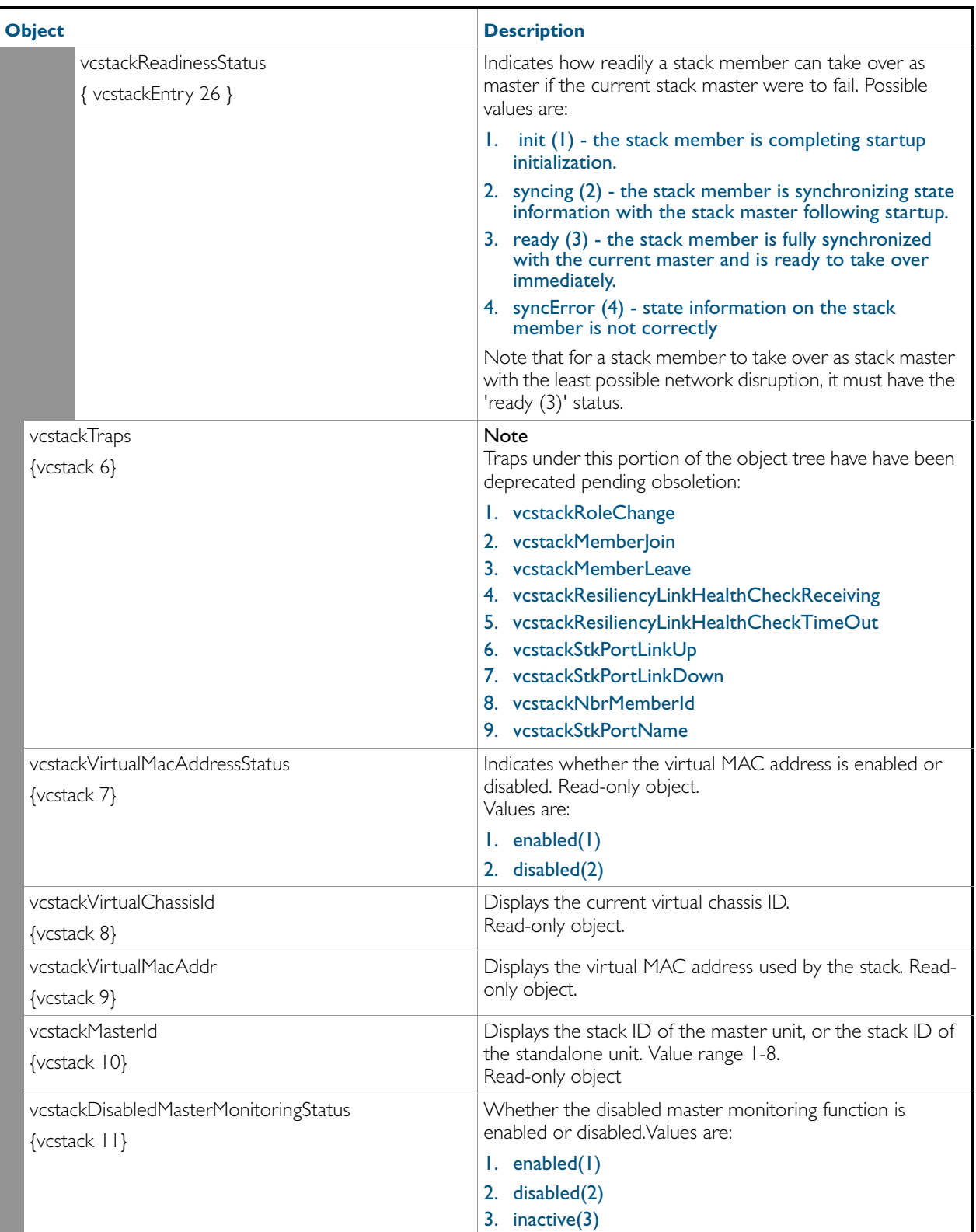

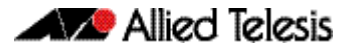

# AT-MIBVERSION-MIB

The AT-MIBVERSION-MIB contains an object to display the last software release that contained changes to the supported AT Enterprise MIB definition files ([Table](#page-1702-0) ). Objects in this group have the object identifier atMibsetVersion ({ sysinfo 15 }).

#### <span id="page-1702-0"></span>Object defined in AT-MIBVERSION-MIB

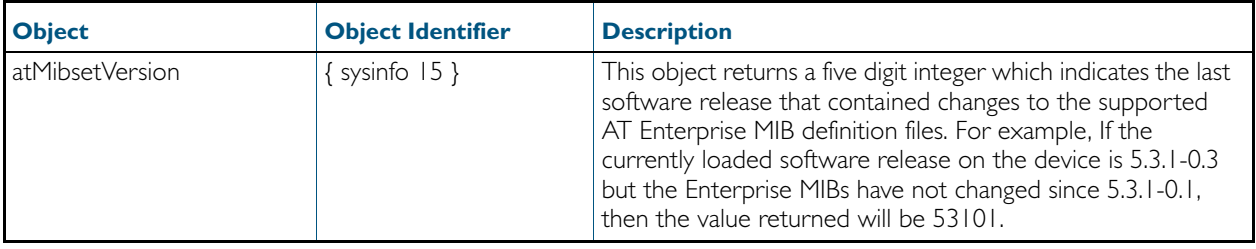

# AT-VLANINFO-MIB

AT-SMI-MIB defines objects relating to VLANs. These objects are imported by other component MIBs of the Allied Telesis Enterprise MIB. Objects in this group have the object identifier atMibsetVersion ({ sysinfo 16 }).

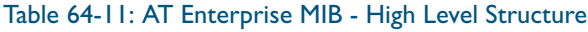

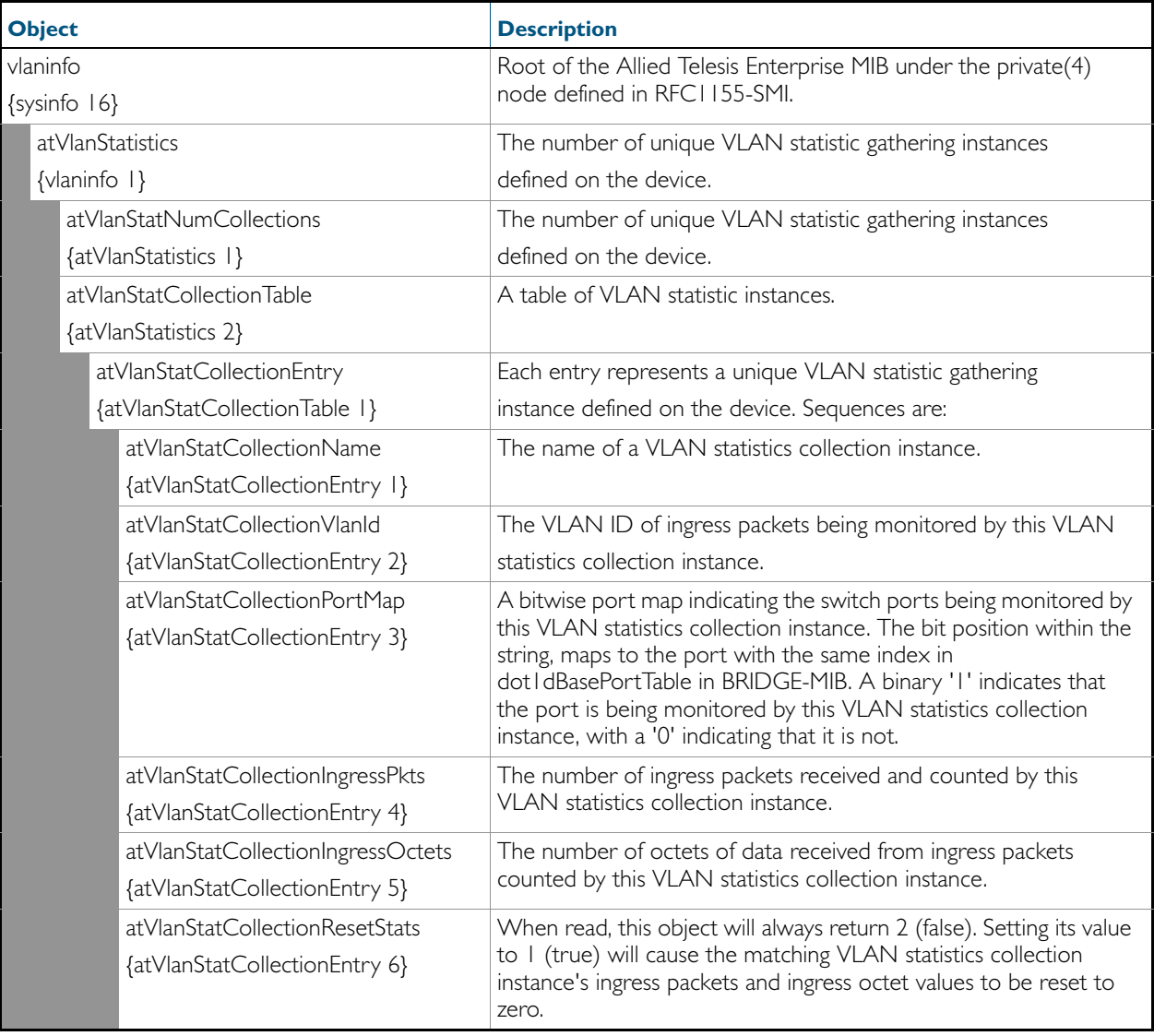

# AT-USER-MIB

The AT-USER-MIB contains objects for displaying information about users currently logged into a device, or configured in the Local User Database of the device ([Table 64-12](#page-1704-0)). Objects in this group have the object identifier user ({ sysinfo 20 }).

#### <span id="page-1704-0"></span>Table 64-12: Objects defined in AT-USER-MIB

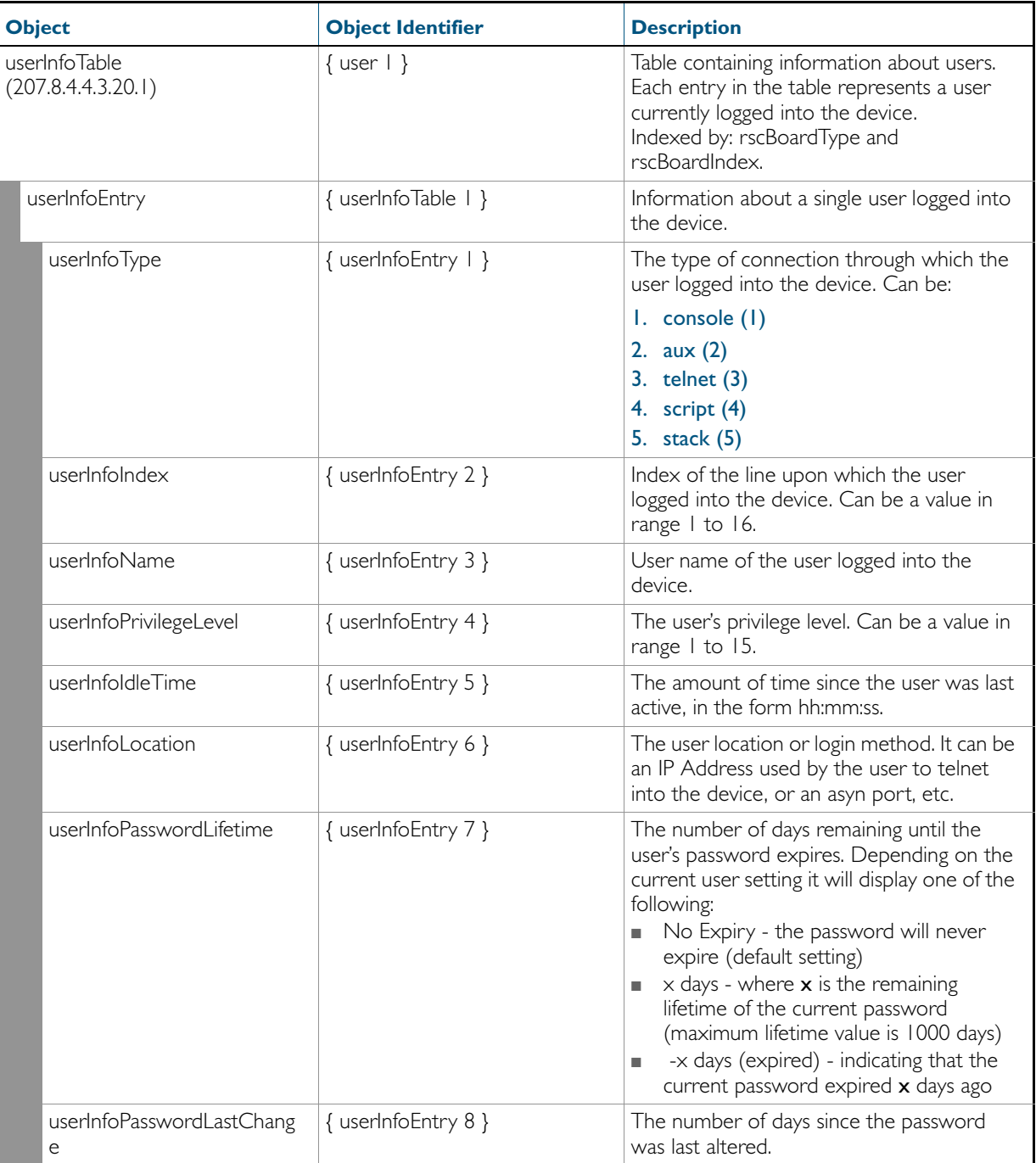

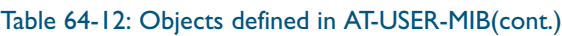

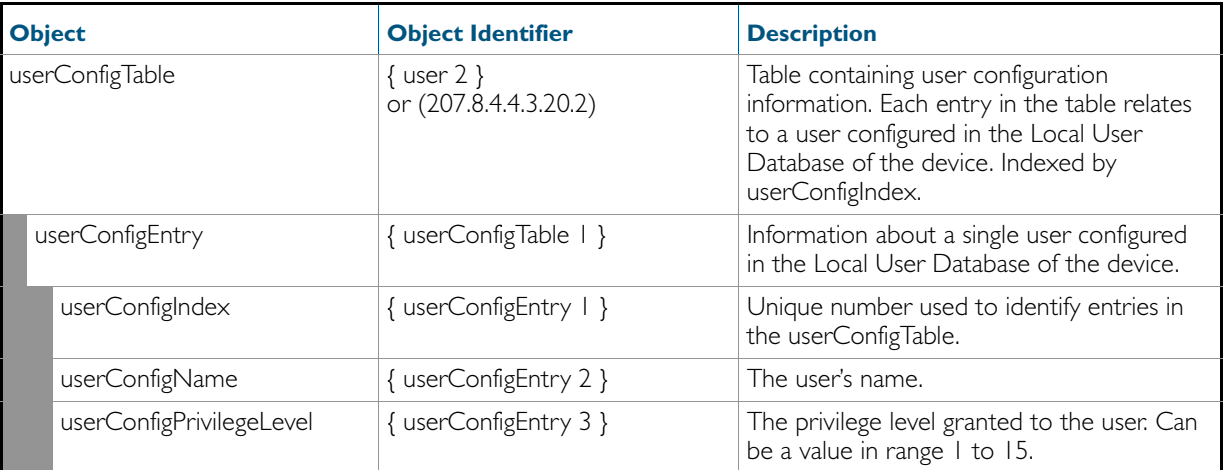

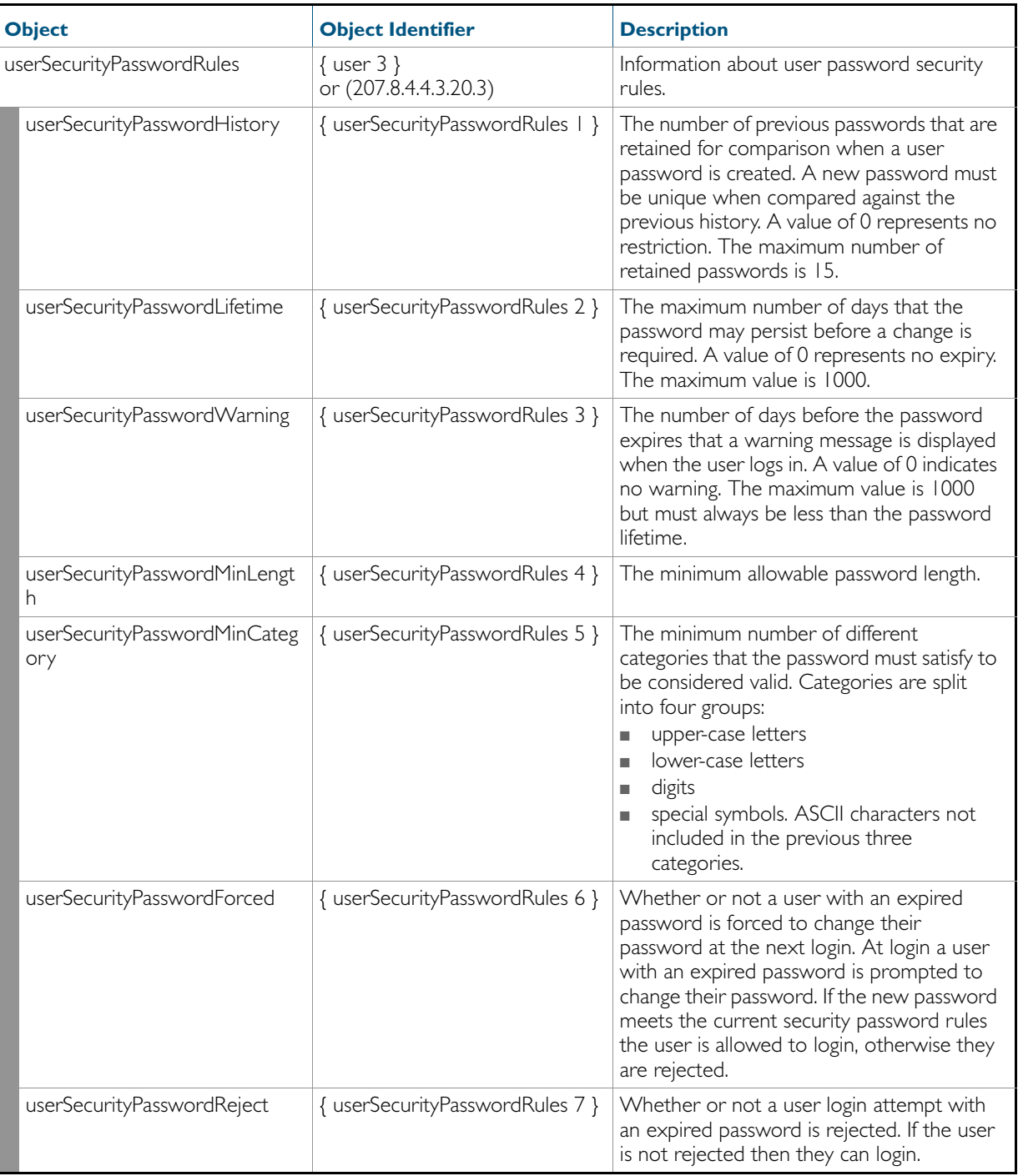

# AT-RESOURCE-MIB

The AT-RESOURCE-MIB contains objects for displaying system hardware resource and host information ([Table 64-13](#page-1707-0)). Objects in this group have the object identifier rsc ({ sysinfo 21 }), or (207.8.4.4.3.21).

#### <span id="page-1707-0"></span>**Table 64-13:** Objects defined in AT-RESOURCE-MIB

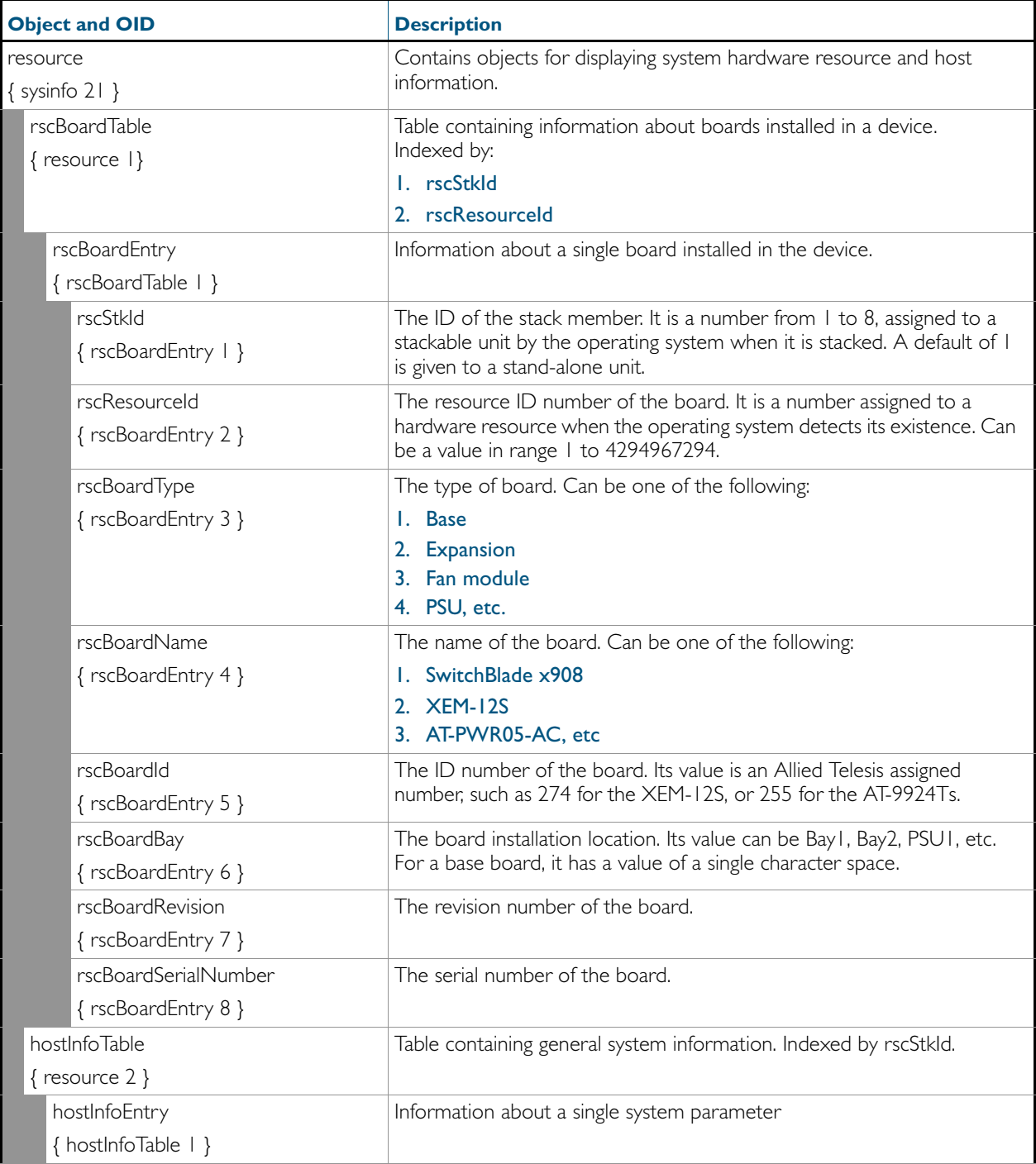

# **Table 64-13:** Objects defined in AT-RESOURCE-MIB**(cont.)**

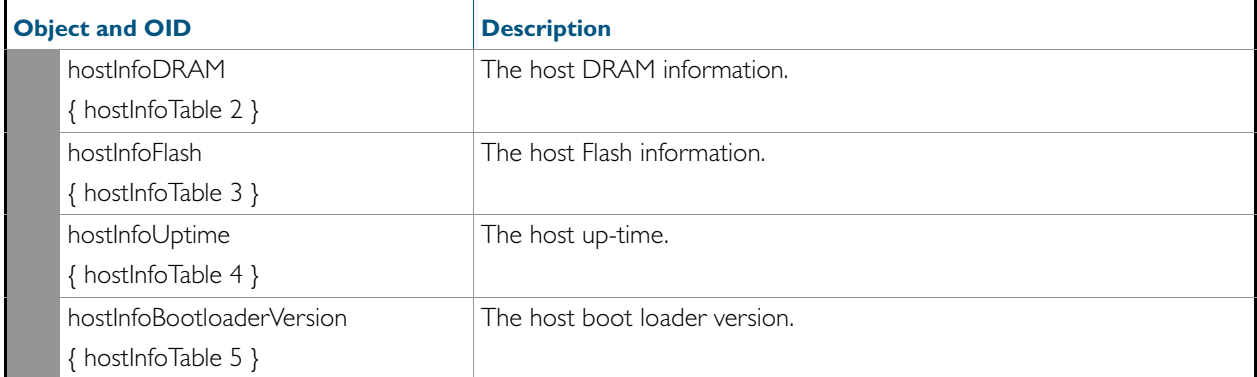

# AT-LICENSE-MIB

The AT-LICENSE-MIB contains objects for managing the AlliedWare  $Plus^{TM}$  Operating System software licenses: listing applied software licenses, adding new licenses and deleting existing licenses ([Table 64-14](#page-1709-0)). The objects reside in the module license { sysinfo 22 }, organized in the following groups:

- Base Software License Table a table containing the installed base software licenses on the device
- Installed Software License Table a list of installed software licenses; used also to remove software license from the device
- Available Software Features Table
- LicenseNew Objects used to install a new license
- LicenseStackRemove Objects used to remove a license across a stack of devices

#### <span id="page-1709-0"></span>Table 64-14: Objects defined in AT-LICENSE-MIB

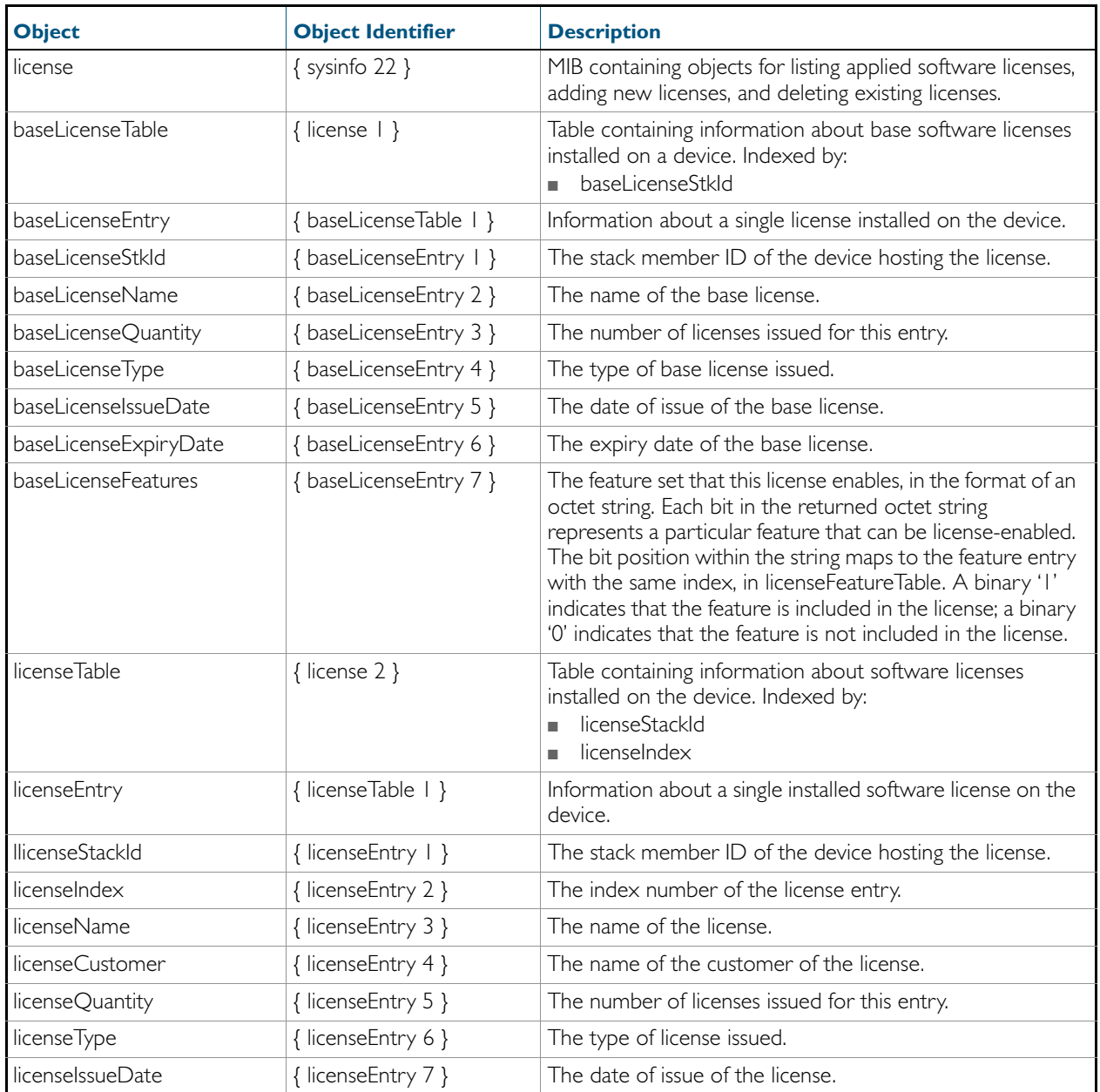

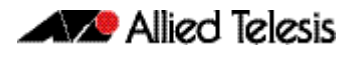

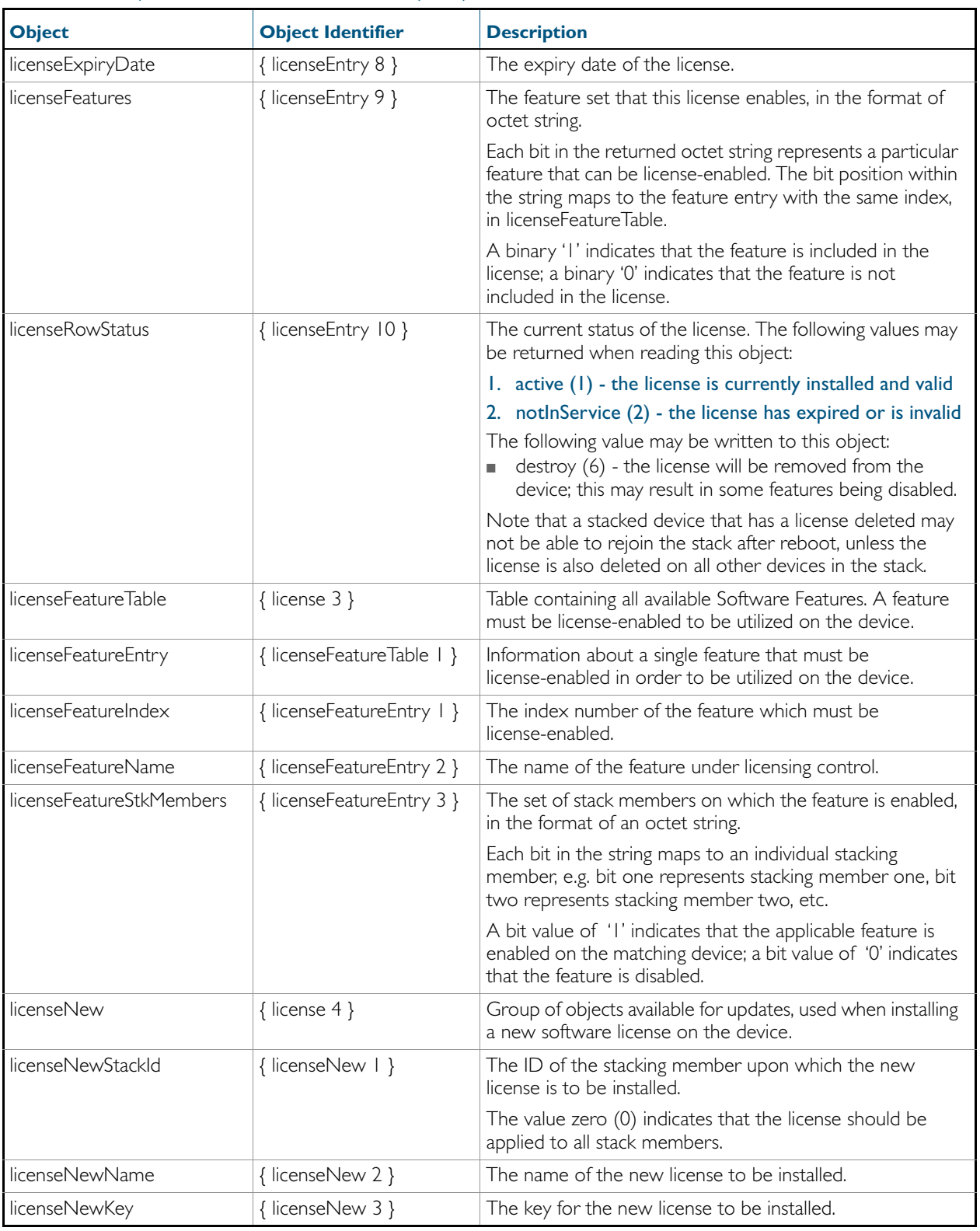

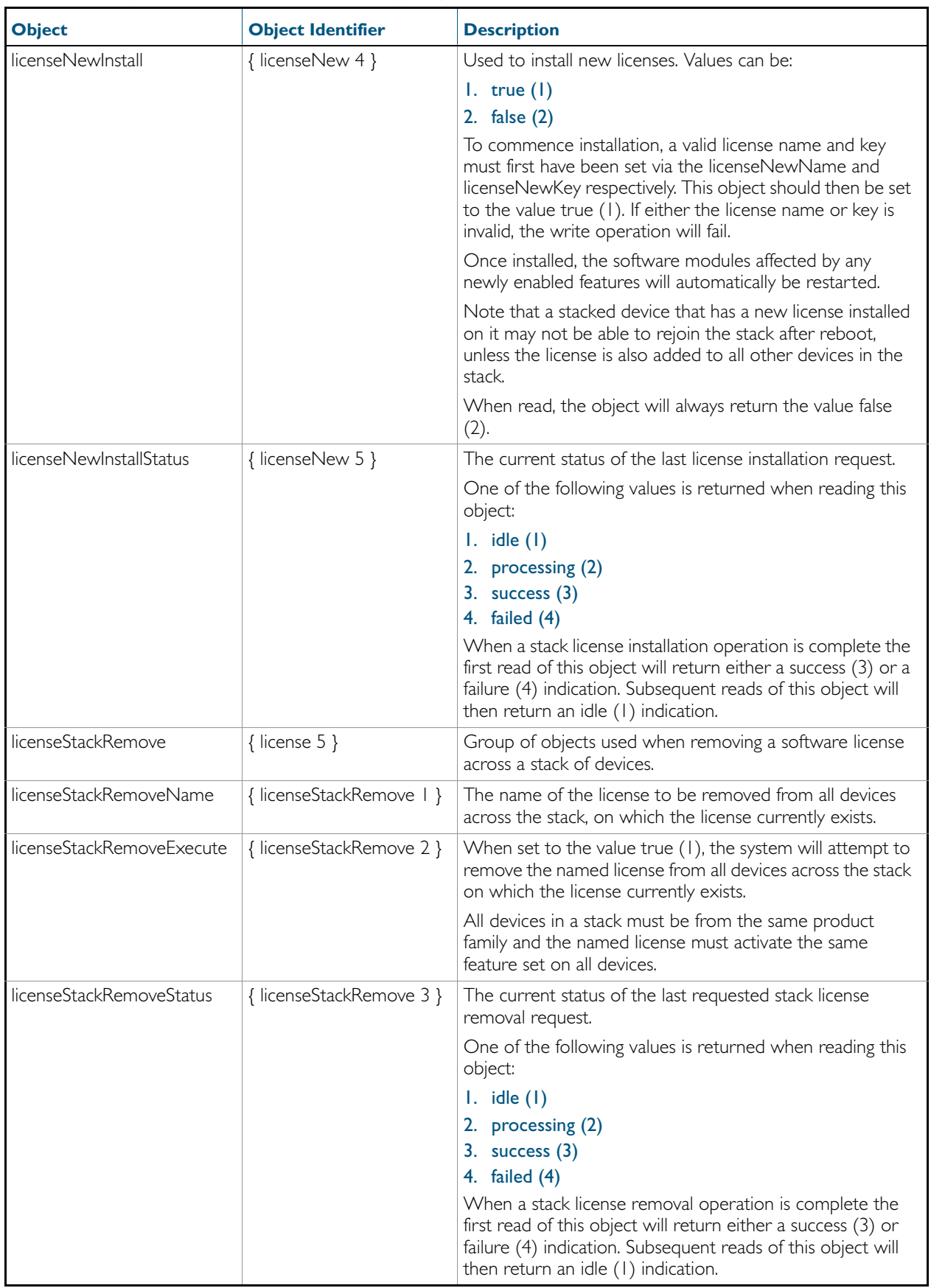

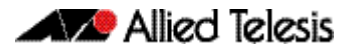

# AT-TRIGGER-MIB

AT-TRIGGER-MIB defines objects for managing triggers ([Table 64-15](#page-1712-0)). Objects in this group have the object identifier trigger ({ modules 53 }). All objects in this group have read only access.

# <span id="page-1712-0"></span>Table 64-15: Objects defined in AT-TRIGGER-MIB

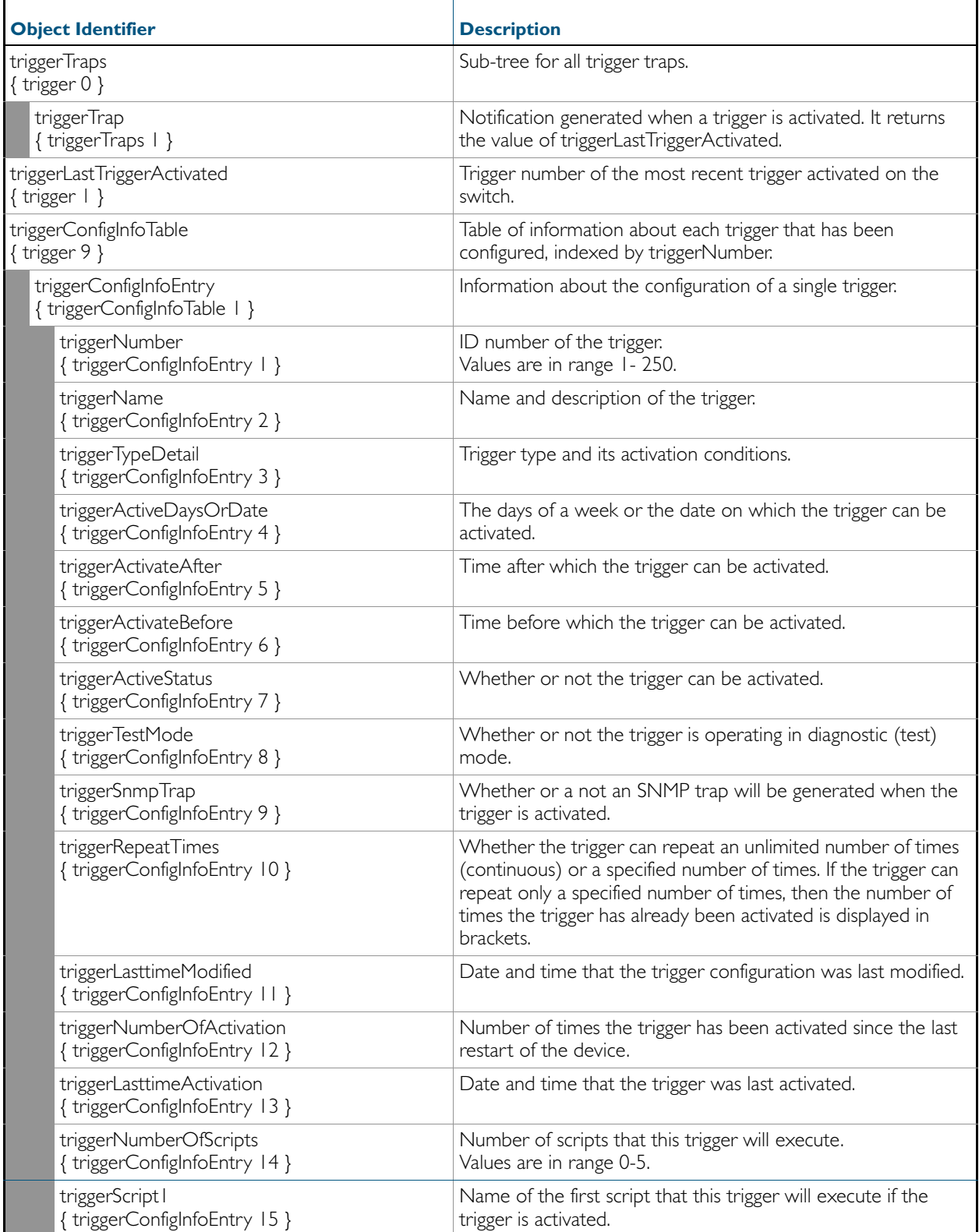

# Table 64-15: Objects defined in AT-TRIGGER-MIB(cont.)

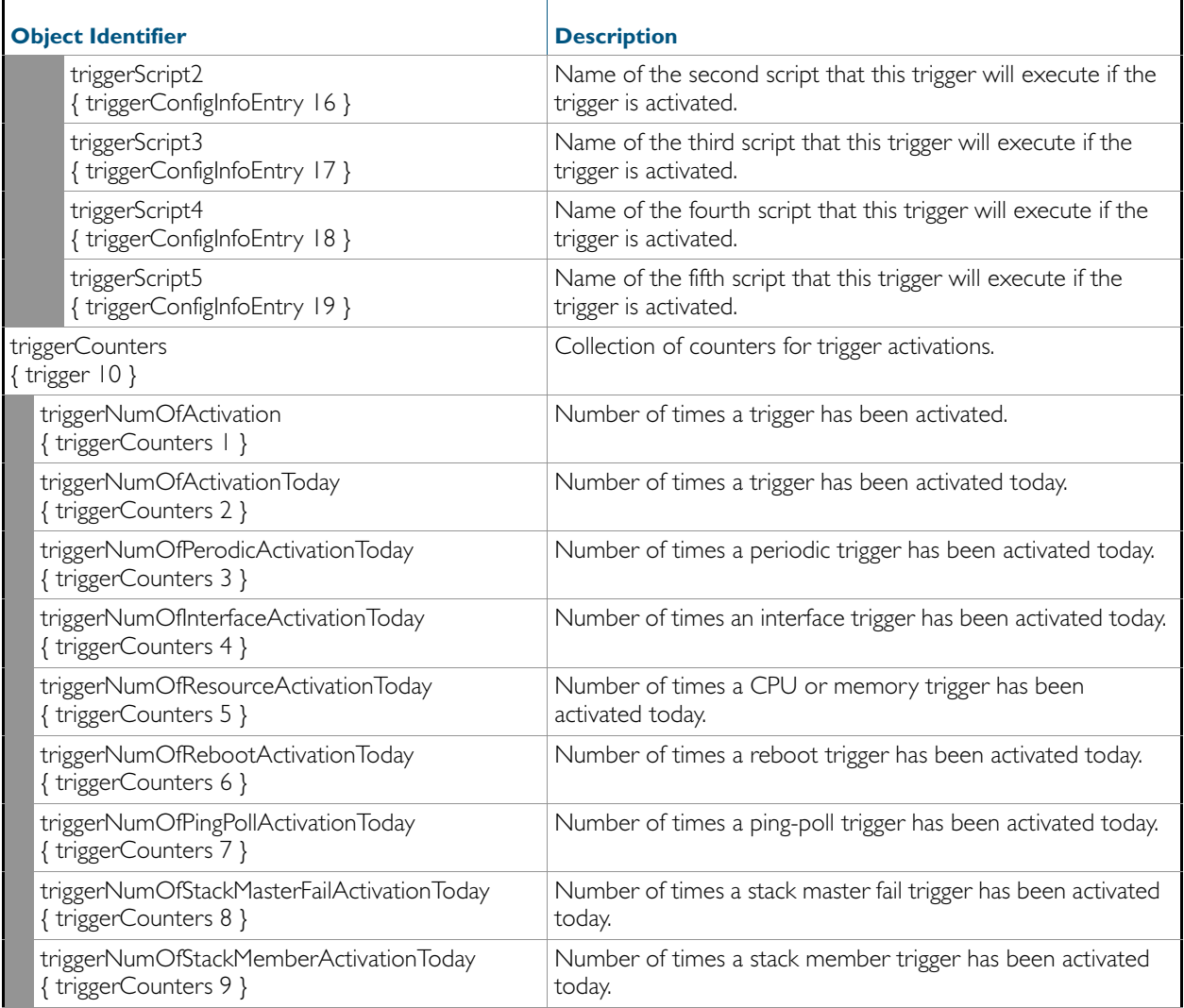

# AT-LOOPPROTECT-MIB

The atLoopProtect-MIB ([Figure 64-3](#page-1714-0), [Table 64-16](#page-1715-0)) defines objects for managing Loop Protection objects and triggers. Objects in this group have the object identifier atLoopProtect ({ modules 4 }).

<span id="page-1714-0"></span>Figure 64-3: The ATLoopProtect MIB Sub-tree

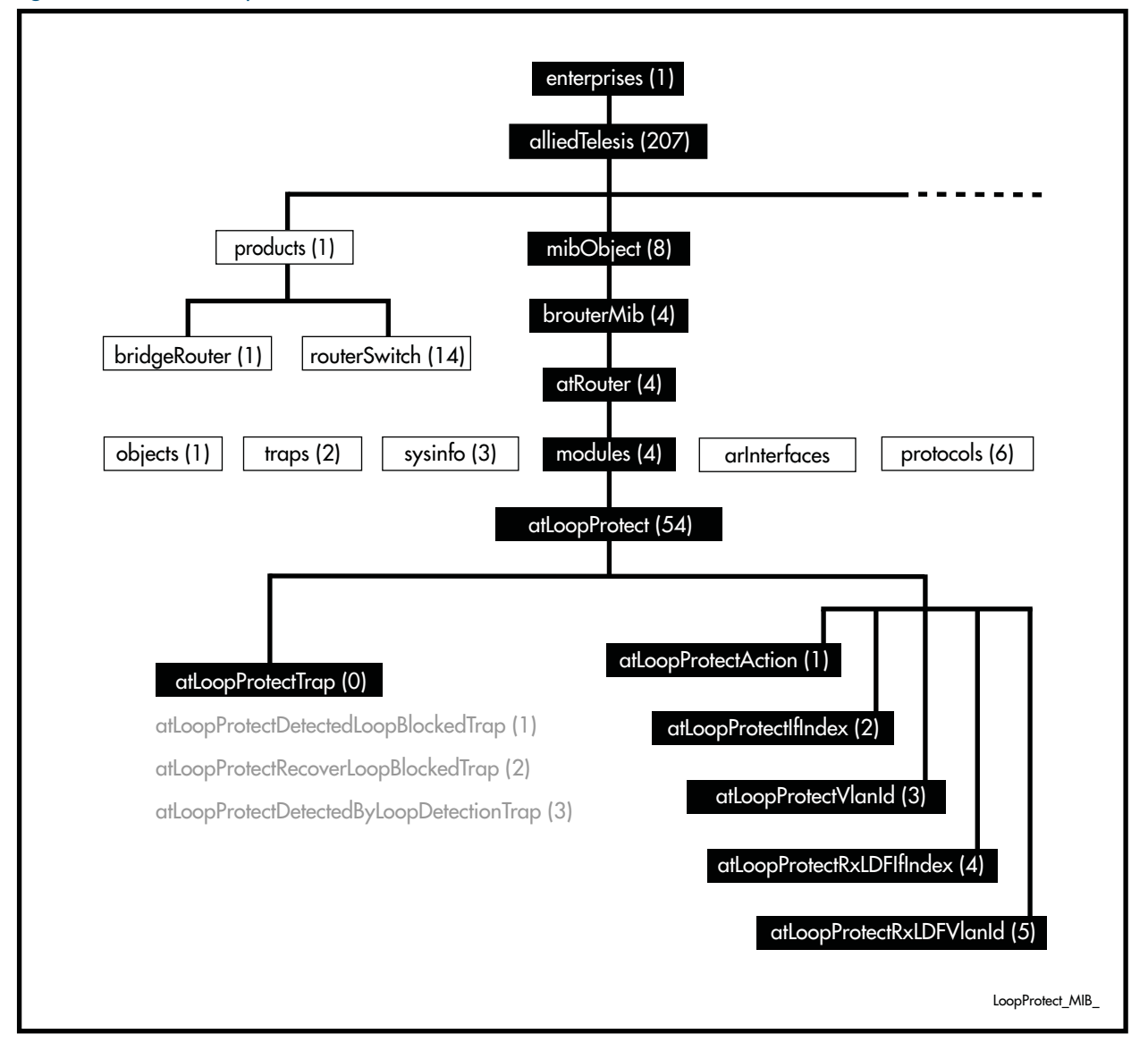

| <b>Object</b>                                    | <b>Object Identifier</b> | <b>Description</b>                                                                                                    |
|--------------------------------------------------|--------------------------|----------------------------------------------------------------------------------------------------|
| { atLoopProtect }                                | { modules 54 }           | The root of the Loop Protect object sub tree.                                                                                                    |
| { atLoopProtectTrap }                            | { atLoopProtect0 }       | The Loop Protection node state transition trap.<br>List of traps (notifications) generated for Loop<br>Protection.                                                                                                    |
| { atLoopProtectDetected<br>LoopBlockedTrap }     | { atLoopProtectTrap   }  | Notification generated when the Loop Protection<br>feature blocks an interface with a loop. The<br>following bindings are associated with this trap:<br>I. atLoopProtectIfIndex<br>2. atLoopProtectVlanId<br>3. atLoopProtectAction                                                                                                    |
| { atLoopProtectRecover<br>LoopBlockedTrap }      | { atLoopProtectTrap2 }   | Notification generated when the Loop Protection<br>feature restores a blocked interface back to normal<br>operation. The following bindings are associated<br>with this trap:<br>I. atLoopProtectIfIndex<br>atLoopProtectVlanId<br>2.<br>atLoopProtectAction<br>3.                                                                                                    |
| { atLoopProtectDetected<br>ByLoopDetectionTrap } | { atLoopProtectTrap3 }   | Notification generated when the Loop Protection<br>feature detects a loop by Loop Detection method.<br>The following bindings are associated with this trap:<br>I. atLoopProtectIfIndex<br>atLoopProtectVlanId<br>п<br>atLoopProtectRxLDFIfIndex<br>п<br>atLoopProtectRxLDFVlanId<br>п                                                                                                    |
| { atLoopProtectAction }                          | { atLoopProtect   }      | The Action for the Loop Protection feature. The<br>following values are defined:<br>I. atLoopProtectAction-LearnDisable (0)<br>atLoopProtectAction-LearnEnable (1)<br>2.<br>atLoopProtectAction-PortDisable (2)<br>3.<br>atLoopProtectAction-PortEnable (3)<br>4.<br>atLoopProtectAction-LinkDown (4)<br>5.<br>6. atLoopProtectAction-LinkUp (5)<br>7. atLoopProtectAction-VlanDisable (6)<br>8. atLoopProtectAction-VlanEnable (7) |
| { atLoopProtectIfIndex }                         | { atLoopProtect2 }       | The interface on which the loop was detected.                                                                                                    |
| { atLoopProtectVlanId }                          | { atLoopProtect3 }       | The VLAN ID on which the loop was detected.                                                                                                    |
| { atLoopProtectRxLDFIfIndex }                    | { atLoopProtect4 }       | The interface on which the loop detection frame<br>was received.                                                                                                    |
| { atLoopProtectRxLDFVlanId }                     | { atLoopProtect5 }       | The VLAN ID on which the loop detection frame<br>was received.                                                                                                    |

<span id="page-1715-0"></span>Table 64-16: Objects Defined in the AT-Loop Protect MIB

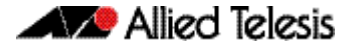

# AT-SETUP-MIB

AT-SETUP-MIB defines objects for managing software installation and configuration files ([Figure 64-4](#page-1717-0), [Table 64-17](#page-1718-0)). Objects in this group have the object identifier setup ({ modules 500 }). The procedure in [Table 62-6 on page 62.22](#page-1637-0) shows how to use these MIB objects to upgrade to a new software version and boot configuration file. For objects used for file copying, see ["AT-FILEv2-MIB" on page 64.62](#page-1735-0).

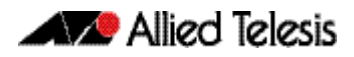

<span id="page-1717-0"></span>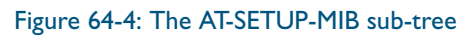

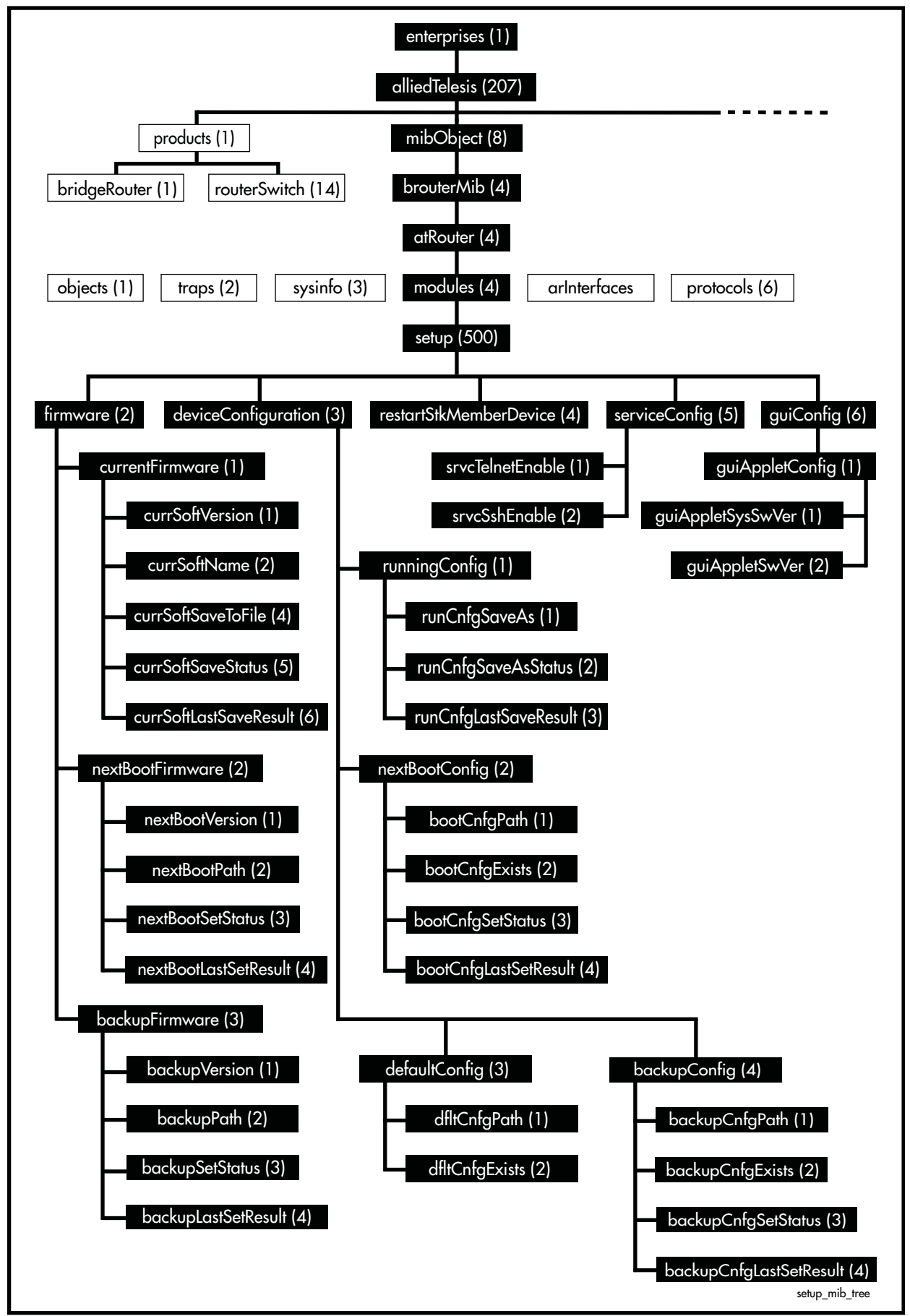

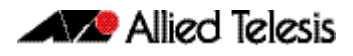

<span id="page-1718-0"></span>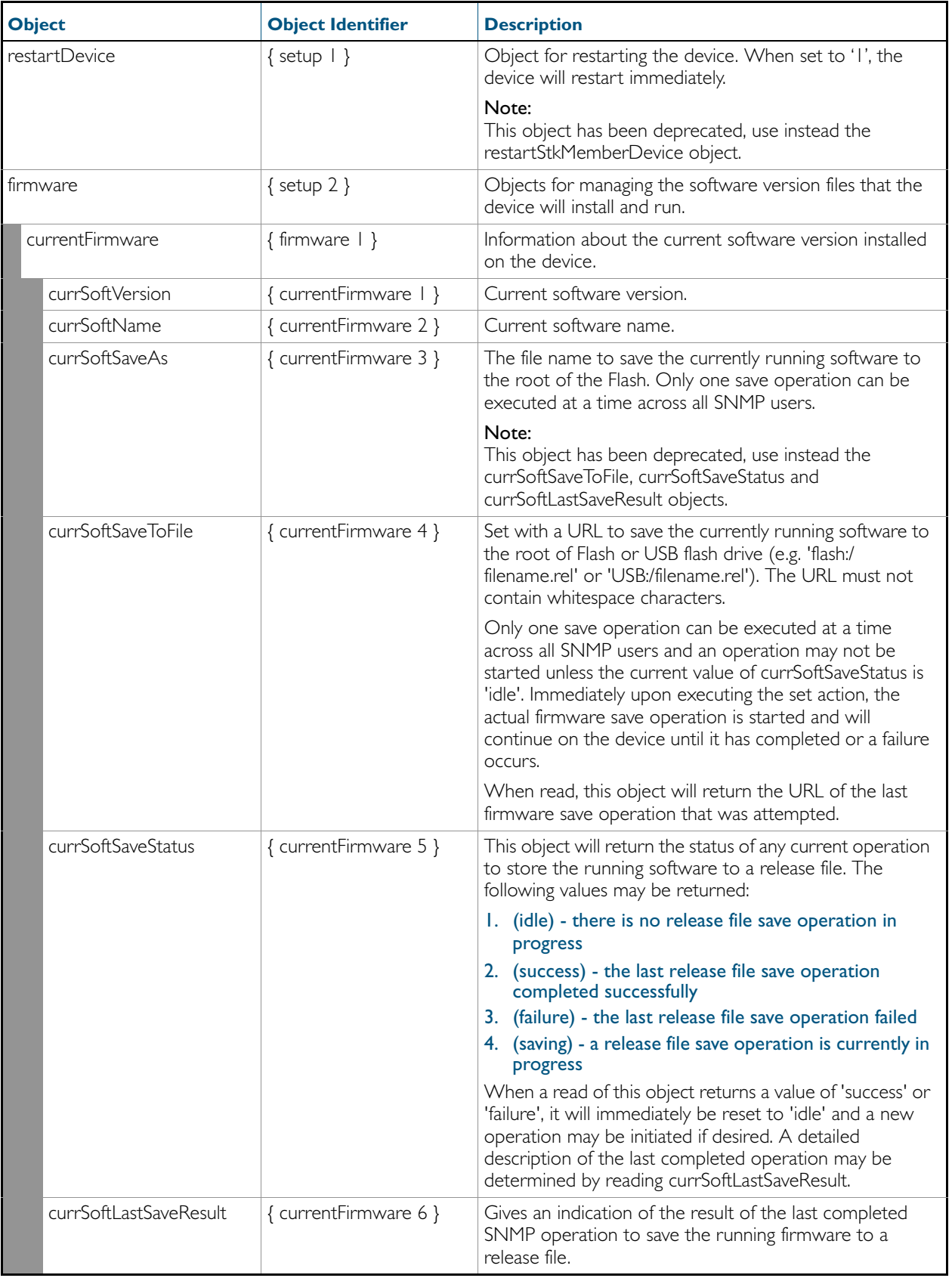

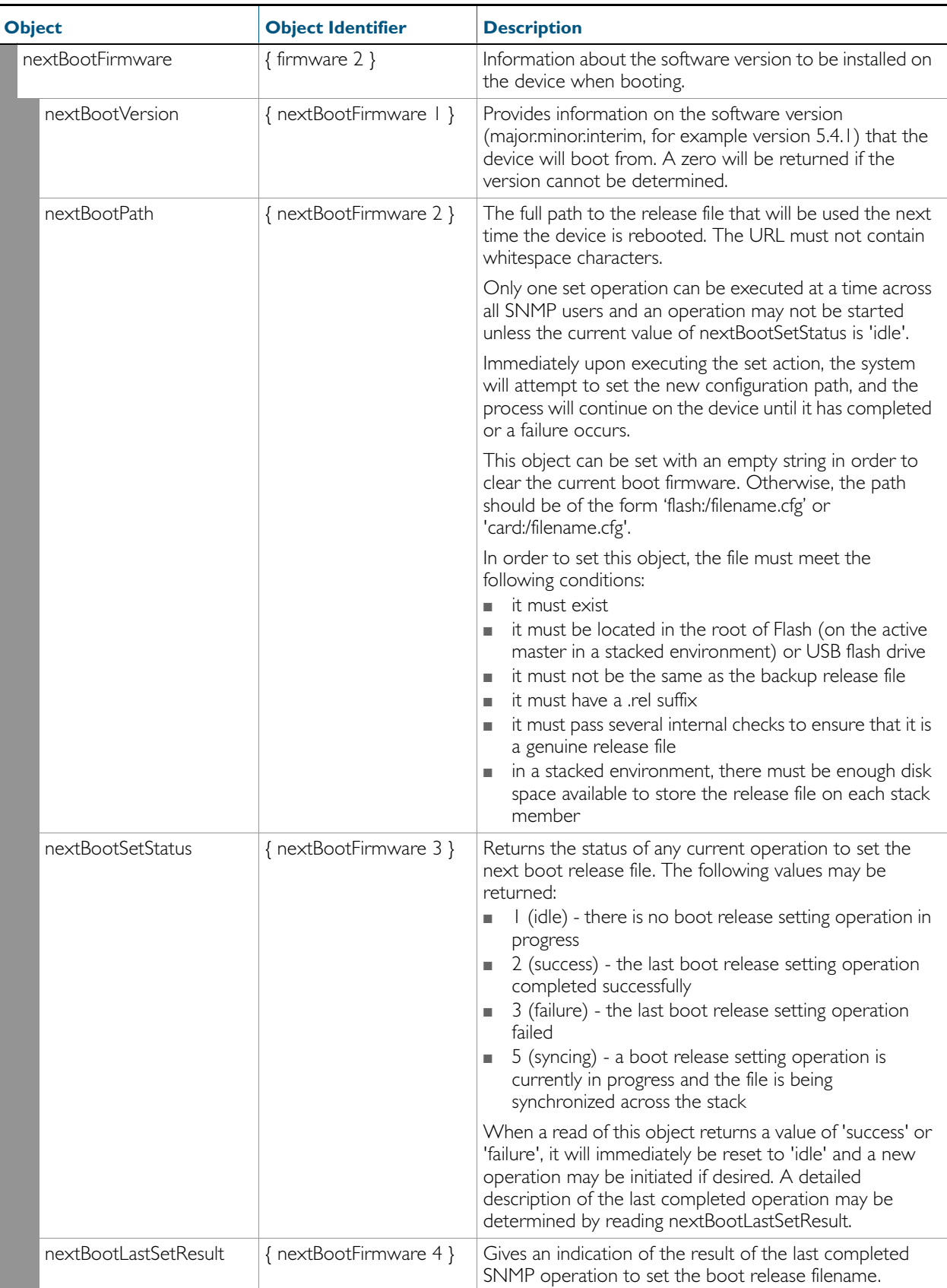

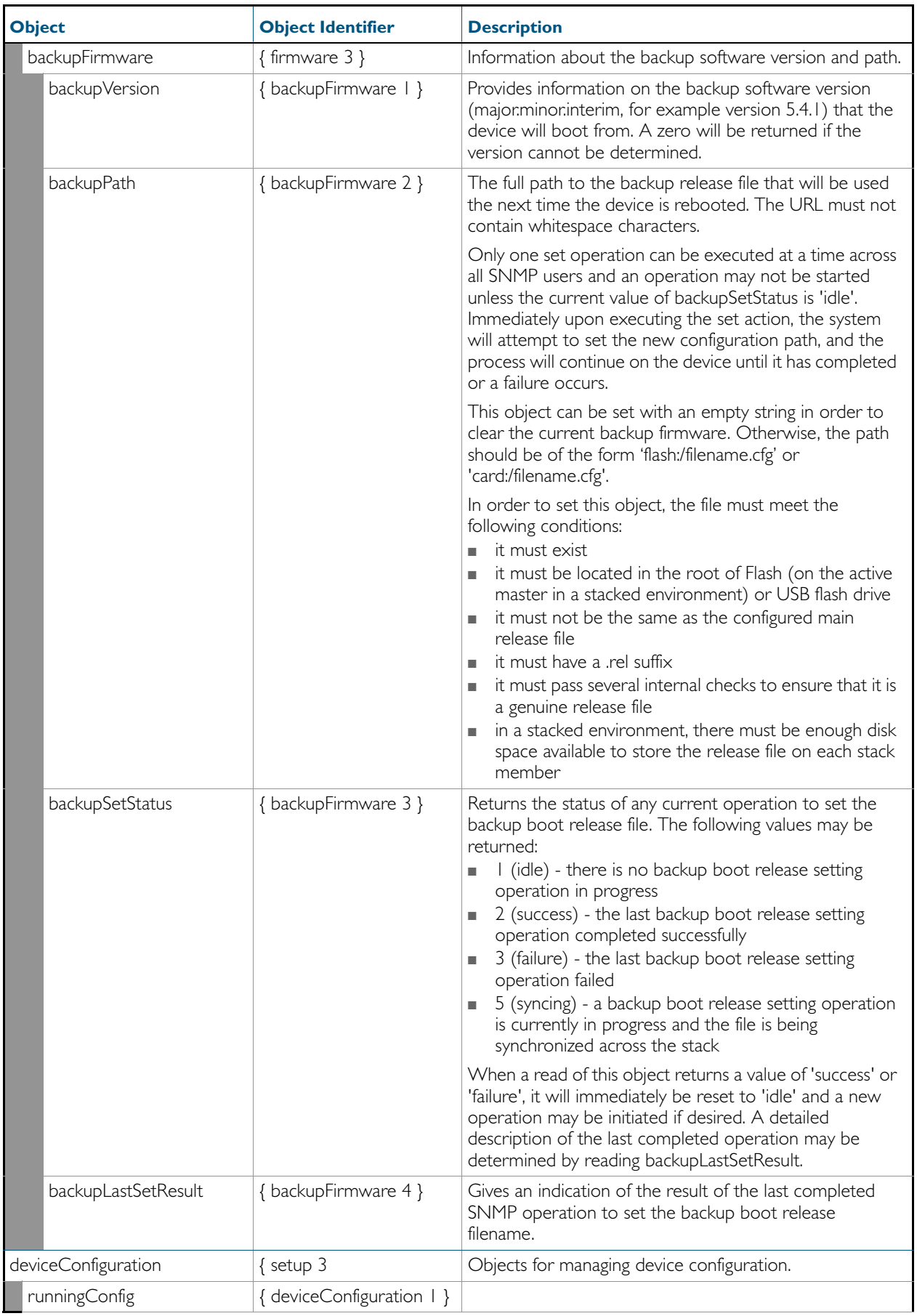

| <b>Object</b> |                       | <b>Object Identifier</b>  | <b>Description</b>                                                                                                    |
|---------------|-----------------------|---------------------------|----------------------------------------------------------------------------------------------------|
|               | runCnfgSaveAs         | { runningConfig   }       | Set with a URL to save the currently running software to<br>the root of Flash or USB flash drive (e.g. 'flash:/<br>filename.rel' or 'usb:/filename.rel'). The URL must not<br>contain whitespace characters.                                                                                                    |
|               |                       |                           | Only one set operation can be executed at a time across<br>all SNMP users and an operation may not be started<br>unless the current value of runCnfgSaveAsStatus is 'idle'.<br>Immediately upon executing the set action, the system<br>will attempt to save the running configuration and the<br>process will continue on the device until it has completed<br>or a failure occurs. |
|               |                       |                           | When read, this object will return the URL of the last<br>firmware save operation that was attempted.                                                                                                    |
|               | runCnfgSaveAsStatus   | { runningConfig 2 }       | Returns the status of any current operation to save the<br>running configuration. The following values may be<br>returned:                                                                                                    |
|               |                       |                           | 1. (idle) - there is no config file save operation in<br>progress                                                                                                    |
|               |                       |                           | 2. (success) - the last config file save operation<br>completed successfully                                                                                                    |
|               |                       |                           | 3. (failure) - the last config file save operation failed<br>4. (saving) - a config file save operation is currently in<br>progress                                                                                                    |
|               |                       |                           | When a read of this object returns a value of 'success' or<br>'failure', it will immediately be reset to 'idle' and a new<br>operation may be initiated if desired. A detailed<br>description of the last completed operation may be<br>determined by reading runCnfgLastSaveResult.                                                                                                 |
|               | runCnfgLastSaveResult | { runningConfig 3 }       | Gives an indication of the result of the last completed<br>SNMP operation to save the running configuration.                                                                                                    |
|               | nextBootConfig        | { deviceConfiguration 2 } |                                                                                                    |
|               | bootCnfgPath          | { nextBootConfig   }      | The full path to the configuration file that will be used the<br>next time the device is rebooted. The URL must not<br>contain whitespace characters.                                                                                                    |
|               |                       |                           | Only one set operation can be executed at a time across<br>all SNMP users and an operation may not be started<br>unless the current value of bootCnfgSetStatus is 'idle'.<br>Immediately upon executing the set action, the system<br>will attempt to set the new configuration path, and the<br>process will continue on the device until it has completed<br>or a failure occurs.  |
|               |                       |                           | This object can be set with an empty string in order to<br>clear the current boot configuration. Otherwise, the path<br>should be of the form 'flash:/myconfig.cfg' or 'card:/<br>filename.cfg'.                                                                                                    |
|               |                       |                           | In order to set this object, the file must meet the<br>following conditions:                                                                                                    |
|               |                       |                           | it must exist<br>٠<br>it must be located in the root of Flash (on the active<br>master in a stacked environment) or USB flash drive<br>it must have a .cfg suffix<br>u,                                                                                                    |
|               |                       |                           | in a stacked environment, there must be enough disk<br>u,<br>space available to store the configuration file on each<br>stack member                                                                                                    |

Table 64-17: Objects defined in AT-SETUP-MIB(cont.)

| <b>Object</b> |                       | <b>Object Identifier</b>  | <b>Description</b>                                                                                                    |
|---------------|-----------------------|---------------------------|----------------------------------------------------------------------------------------------------|
|               | bootCnfgExists        | { nextBootConfig 2 }      | This object will return the value TRUE if the currently<br>defined boot configuration file exists, or FALSE if it does<br>not.                                                                                                    |
|               | bootCnfgSetStatus     | { nextBootConfig 3 }      | Returns the status of any current operation to set the<br>next boot configuration file. The following values may be<br>returned:<br>I (idle) - there is no boot configuration setting<br>operation in progress<br>2 (success) - the last boot configuration setting<br>ш<br>operation completed successfully<br>3 (failure) - the last boot configuration setting<br>ш<br>operation failed<br>5 (syncing) - a boot configuration setting operation is<br>ш<br>currently in progress and the file is being<br>synchronized across the stack<br>When a read of this object returns a value of 'success' or<br>'failure', it will immediately be reset to 'idle' and a new<br>operation may be initiated if desired. A detailed<br>description of the last completed operation may be<br>determined by reading bootCnfgLastSetResult. |
|               | bootCnfgLastSetResult | { nextBootConfig 4 }      | Gives an indication of the result of the last completed<br>SNMP operation to set the boot configuration filename.                                                                                                    |
|               | defaultConfig         | { deviceConfiguration 3 } |                                                                                                    |
|               | dfltCnfgPath          | { defaultConfig   }       | The full path of the configuration file to use as backup<br>when the device is rebooted.<br>This object is not settable. The default configuration file is<br>always 'flash:/default.cfg'.                                                                                                    |
|               | dfltCnfgExists        | { defaultConfig 2 }       | This object will return the value TRUE if the currently<br>defined default configuration file exists, or FALSE if it<br>does not.                                                                                                    |
| backupConfig  |                       | { deviceConfiguration 4 } |                                                                                                    |

Table 64-17: Objects defined in AT-SETUP-MIB(cont.)

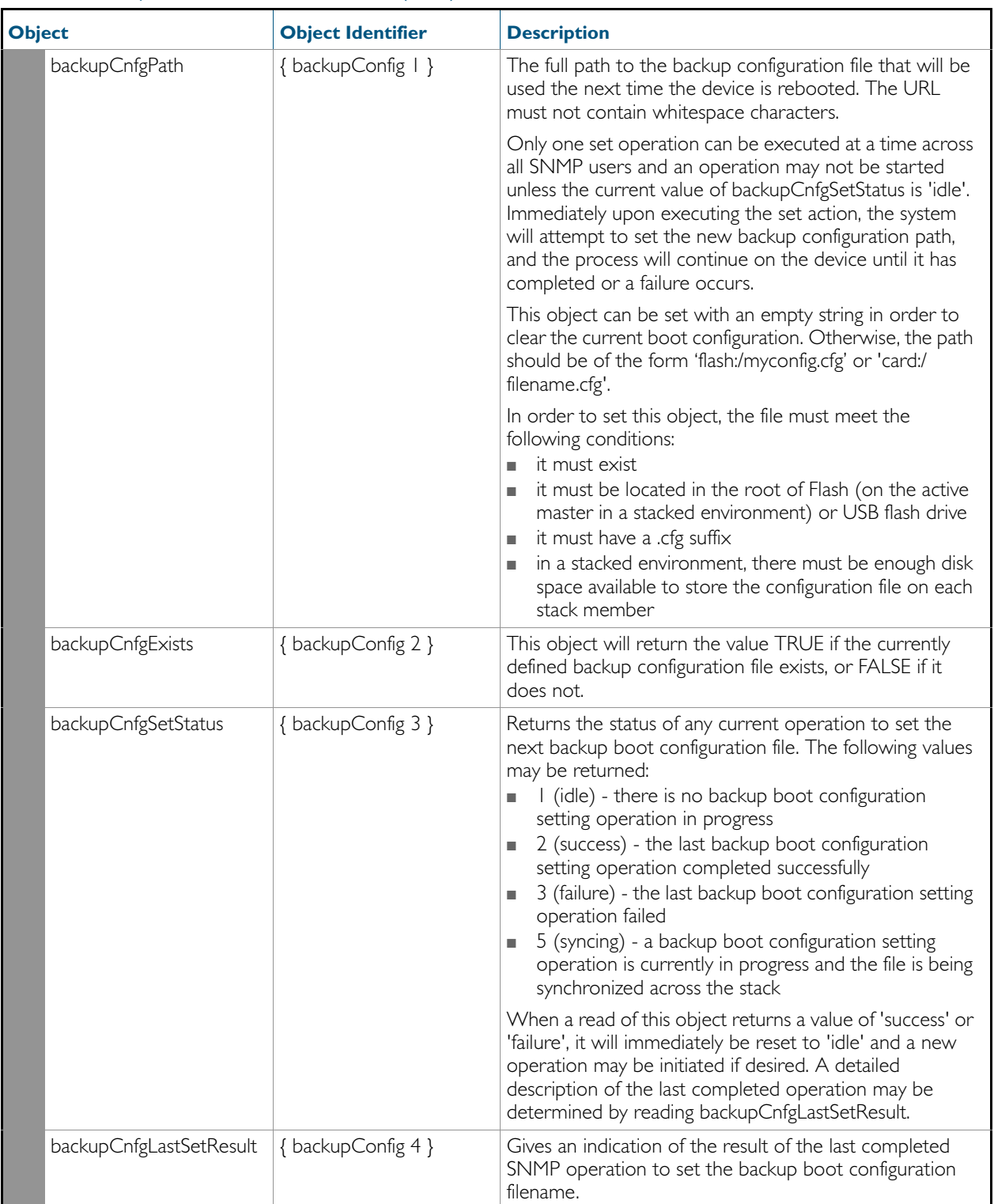

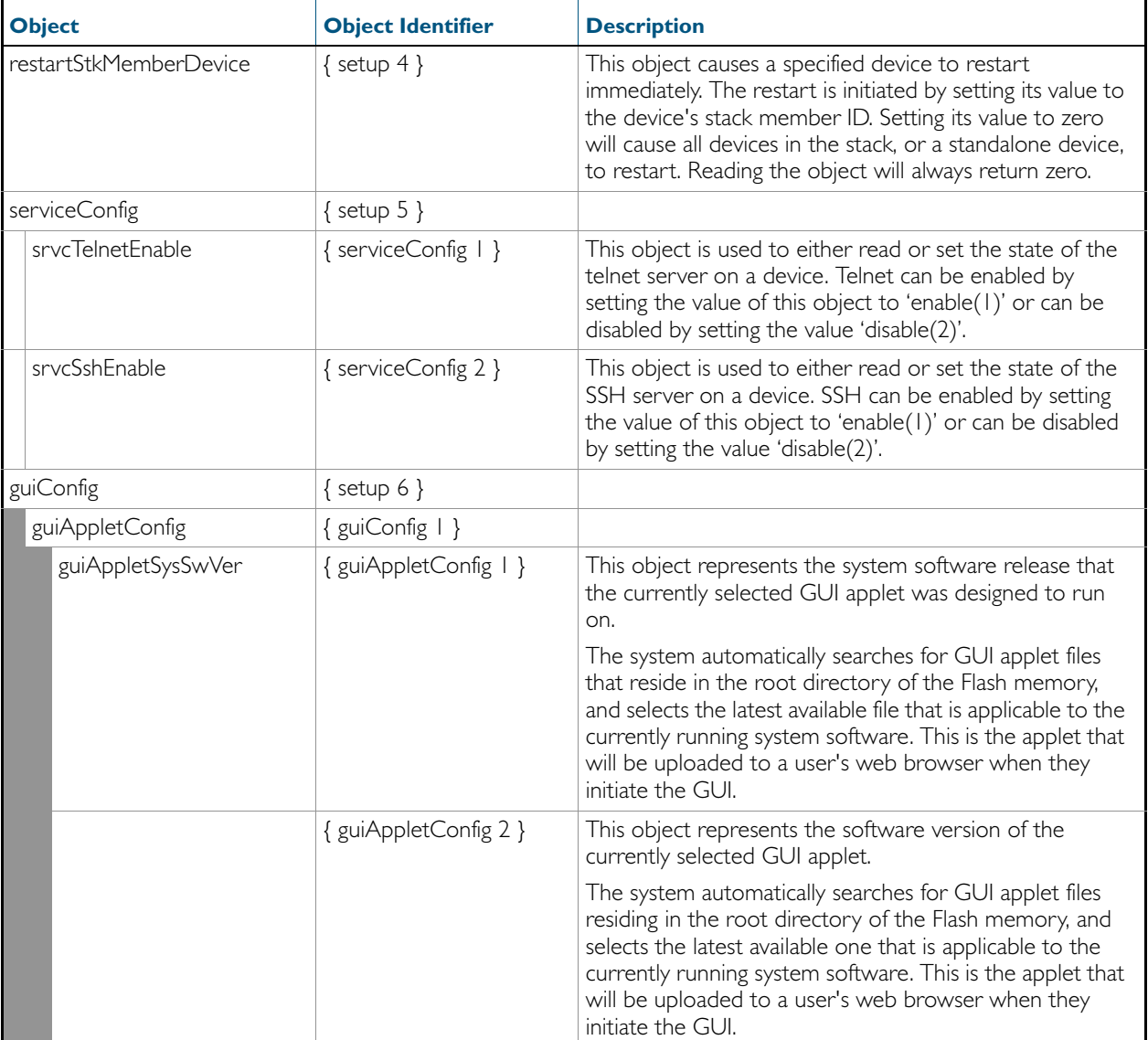

# AT-DNS-CLIENT-MIB

AT-DNS-CLIENT-MIB contains definitions of managed objects for the Allied Telesis DNS Client Configuration.

Objects in this group have the object identifier atDns ({ Modules 501 }). [Table 64-18](#page-1725-0) lists the objects supported by the AlliedWare Plus<sup>TM</sup> Operating System.

<span id="page-1725-0"></span>Table 64-18: Objects defined in AT-DNS-CLIENT-MIB

| <b>Object</b> |                      | <b>Object Identifier</b> | <b>Description</b>                                                                                                    |
|---------------|----------------------|--------------------------|----------------------------------------------------------------------------------------------------|
| atDnsClient   |                      | $\{$ atDns $ $ $\}$      | MIB File for DNS Client Configuration.                                                                                                    |
|               | atDNSServerIndexNext | { atDnsClient   }        | The next available value for the object<br>'atDNSServerIndex'. The value is used by a management<br>application to create an entry in the 'atDNSServerTable'.                                                                                                    |
|               | atDNSServerTable     | { atDnsClient 2 }        | Table of information about the Domain Name System<br>(DNS) Server configurations in the system, indexed by<br>'atDNSServerIndex'.                                                                                                    |
|               | atDNSServerEntry     | { atDNSServerTable   }   | Information about a single DNS Server Configuration.                                                                                                    |
|               | atDNSServerIndex     | { atDNSServerEntry   }   | The index corresponding to the particular DNS Server<br>Configuration. When creating a new entry in the table,<br>the value of this object must be equal to the value in the<br>'atDNSServerIndexNext'.                                                                                                    |
|               | atDNSServerAddrType  | { atDNSServerEntry 2 }   | The Internet Address Type of the 'atDNSServerAddr'<br>object. Can be one of the following:<br>unknown (0)<br>٠<br>ipv4 (1) - default<br>ipv6 (2) - not supported<br>ipv4z (3) - not supported<br>ipv6z (4) - not supported<br>dns (16) - not supported                                                                                                    |
|               | atDNSServerAddr      | { atDNSServerEntry 3 }   | The IP Address of the DNS Server. When a new entry<br>is created, this object is set to the default of '0.0.0.0'<br>{ '00000000'h }. The management application will<br>change this to the desired value using a SET operation.                                                                                                    |
|               | atDNSServerStatus    | { atDNSServerEntry 4 }   | The status of the current entry (row). Can be one of<br>the following:<br>active (1)<br>٠<br>createAndGo (4)<br>destroy (6)<br>п<br>To create a new entry the management application must<br>set this object with value 'createAndGo (4)'.<br>To delete an entry, the management application must set<br>this object with value 'destroy (6)'. Once an entry is<br>deleted, all subsequent entries in the table will be<br>renumbered.<br>The default is 1 (active) |

# AT-NTP-MIB

This MIB contains objects for managing the Allied Telesis Network Time Protocol (NTP) configuration ([Table 64-19](#page-1726-0)). The objects reside in the module atNtp { modules 502 }, organized in the following groups:

- NTP Peer/Server Table a table containing information on the Network Time Protocol (NTP) peers or server configurations in the system.
- Associations Table a list of installed software; used also to remove software from the device.
- Status Table Objects in this group are not supported.

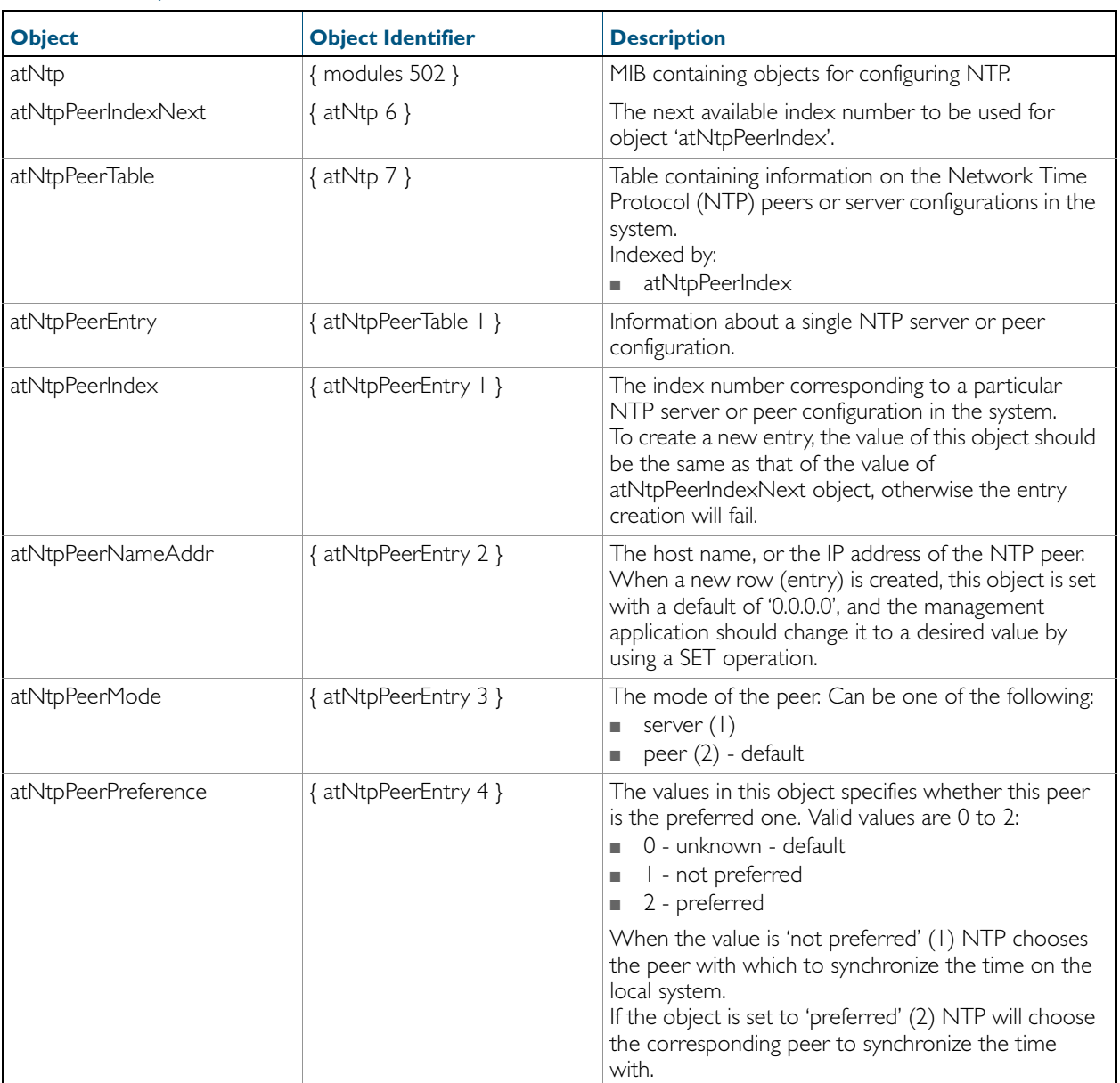

#### <span id="page-1726-0"></span>Table 64-19: Objects defined in AT-NTP-MIB

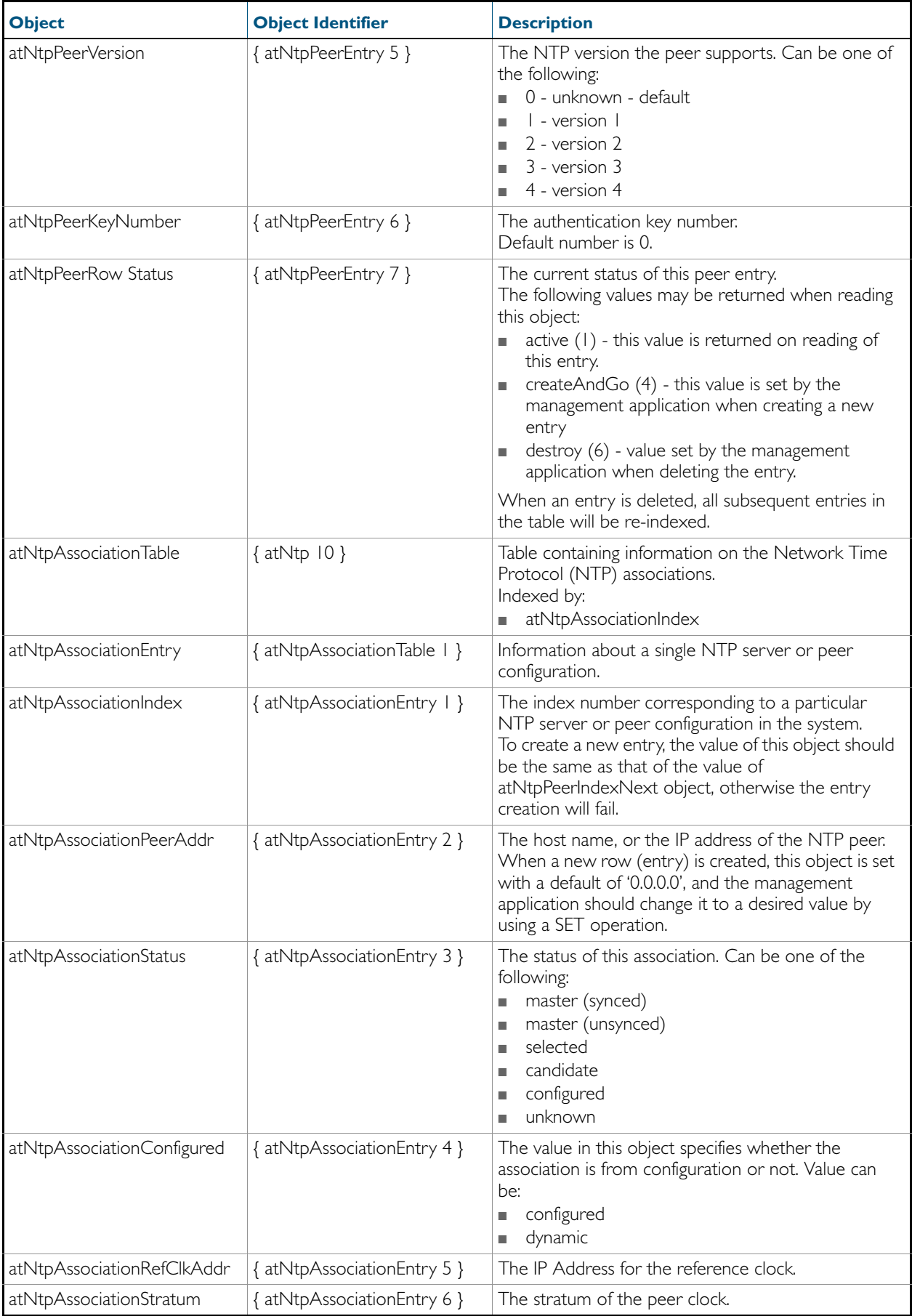
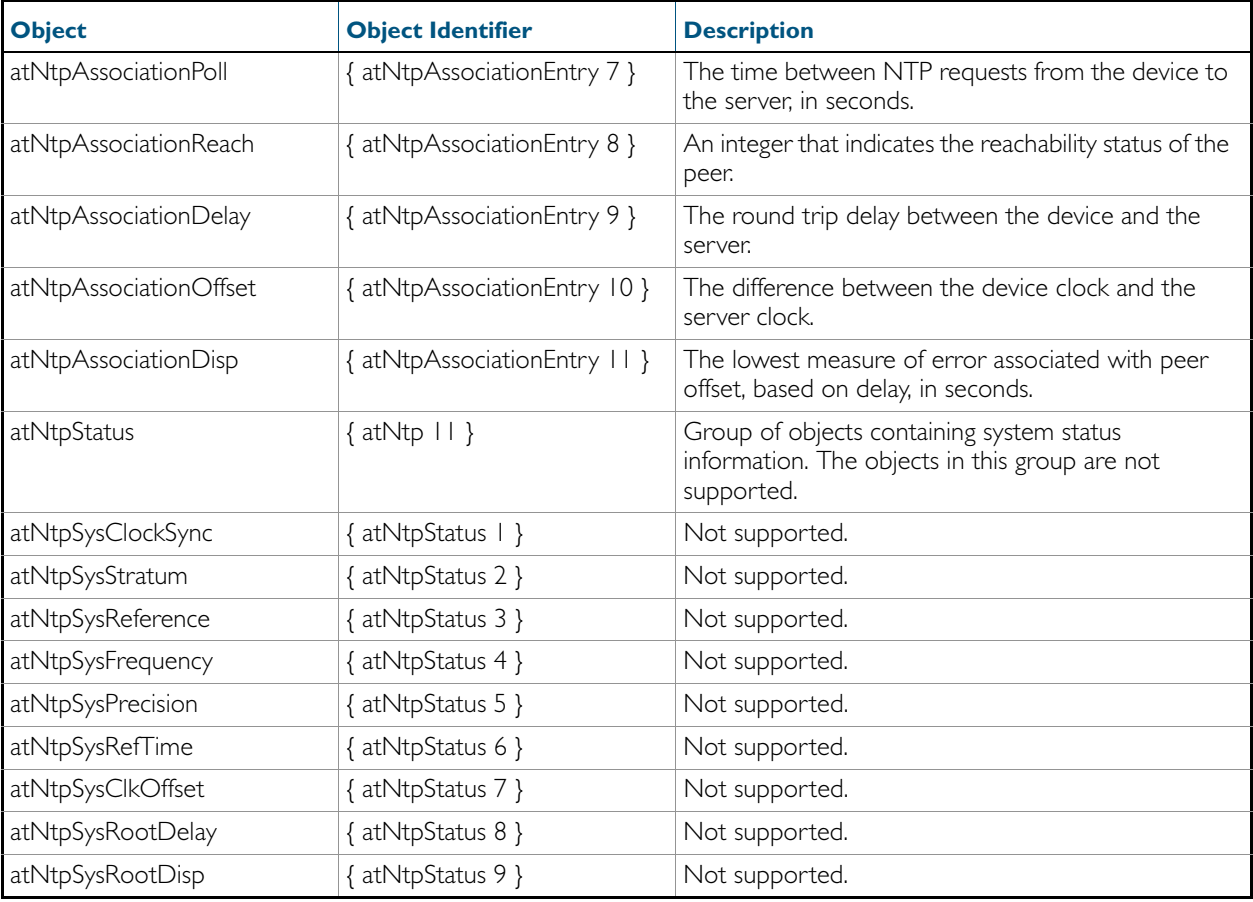

### Table 64-19: Objects defined in AT-NTP-MIB(cont.)

### AT-EPSRv2-MIB

The EPSRv2 Group-MIB defines objects for managing Epsrv2 objects and triggers ([Figure 64-5](#page-1729-0), [Table 64-20](#page-1730-0)). Objects in this group have the object identifier Epsrv2 ({ modules 536 }).

<span id="page-1729-0"></span>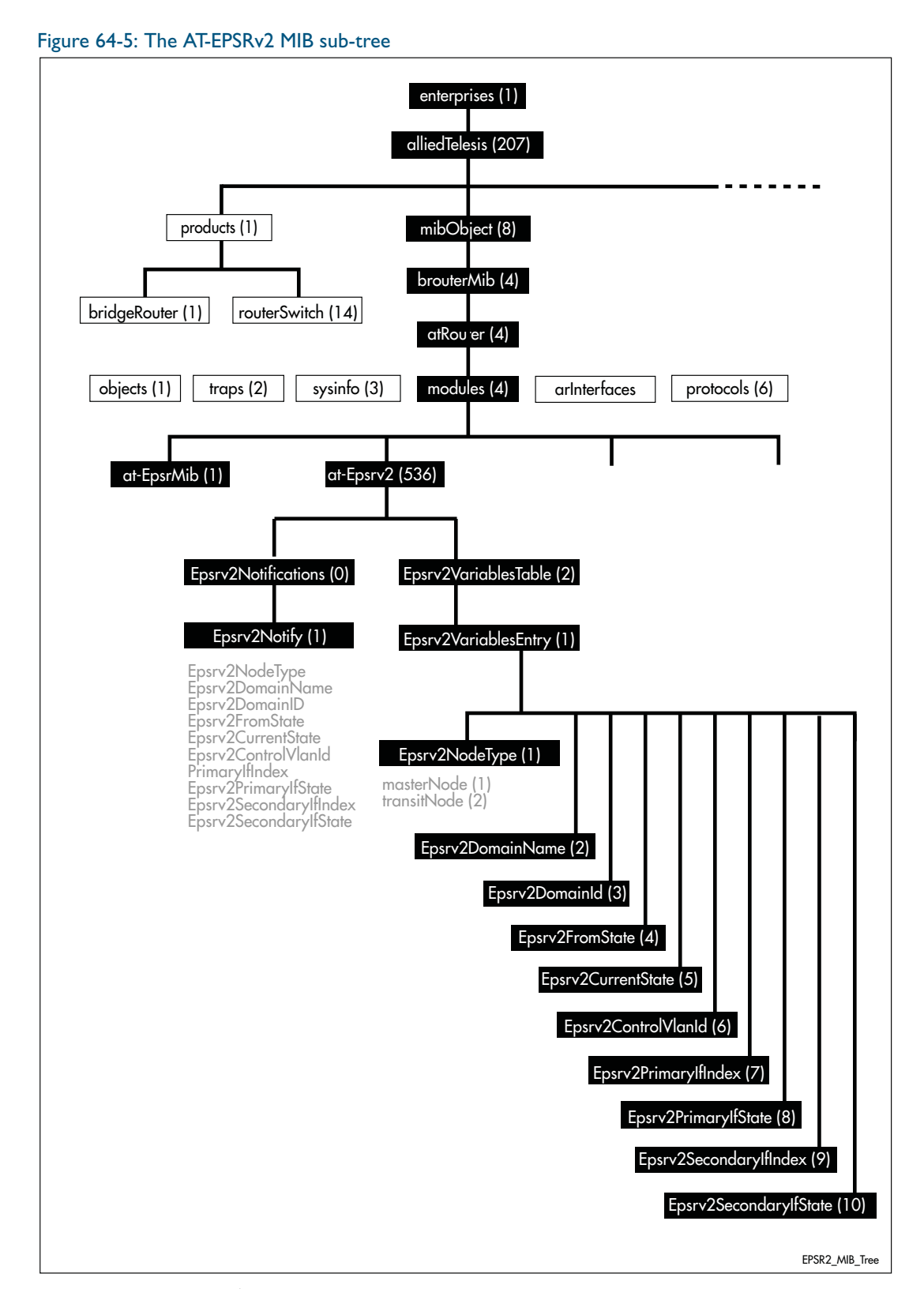

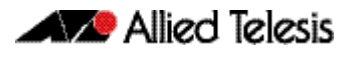

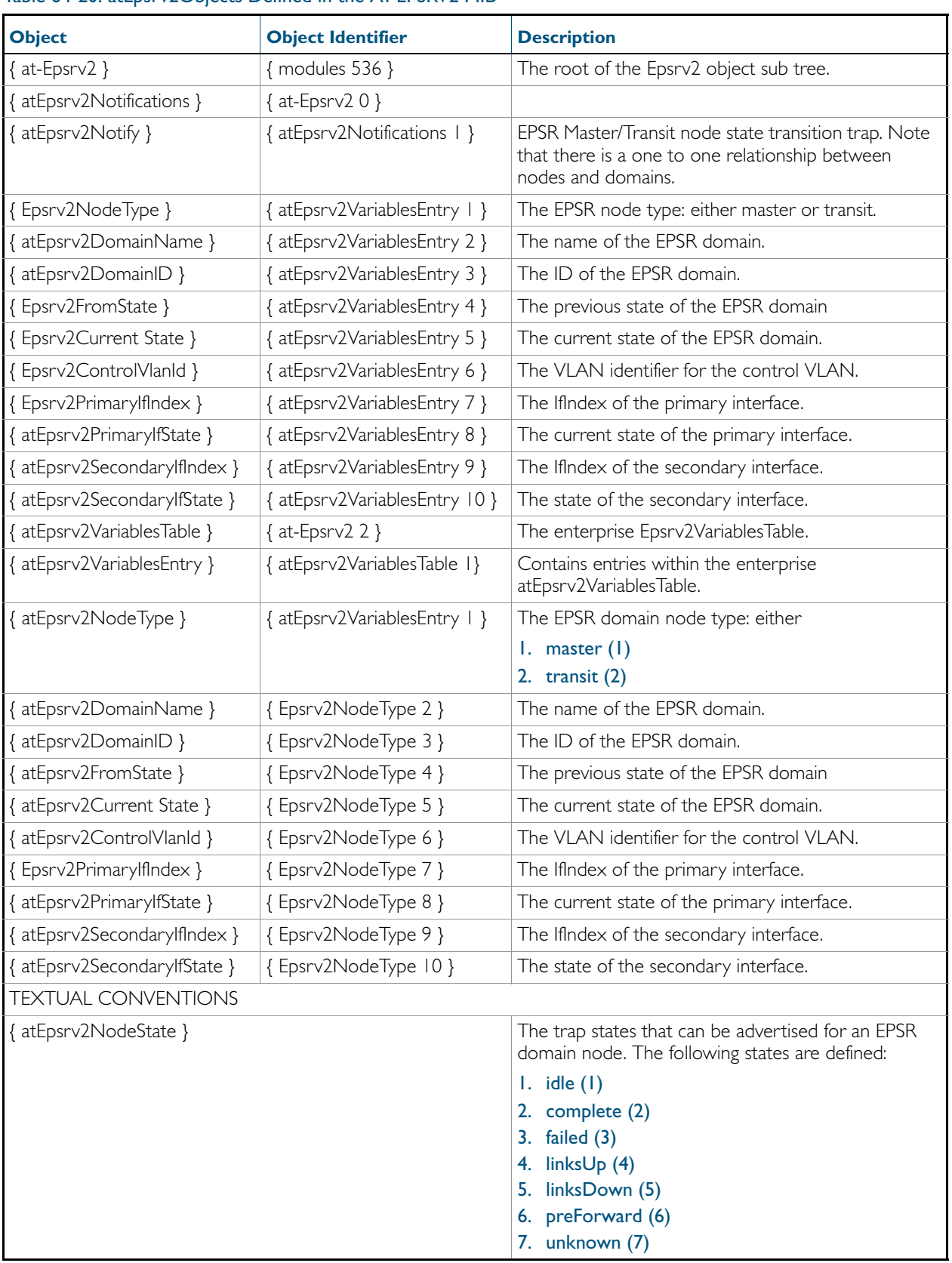

#### <span id="page-1730-0"></span>Table 64-20: atEpsrv2Objects Defined in the AT-EPSRV2 MIB

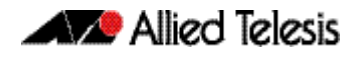

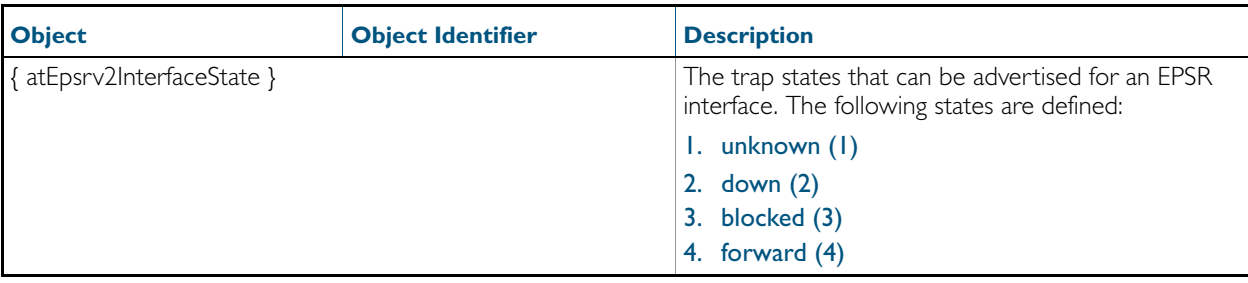

### Table 64-20: atEpsrv2Objects Defined in the AT-EPSRV2 MIB(cont.)

## AT-DHCPSN-MIB

This MIB contains objects for displaying and managing DHCP snooping and ARP security information on the switch. ([Table 64-21](#page-1732-0)). The objects reside in the module atDhcpsn { modules 537 }, organized in the following groups:

- The DHCP Snooping Events group (atDhcpsnEvents) contains notifications (traps)
- The DHCP Snooping table (atDhcpsnVariablesTable) contains DHCP snooping information
- The ARP Security table (atArpsecVariablesTable) contains ARP security information

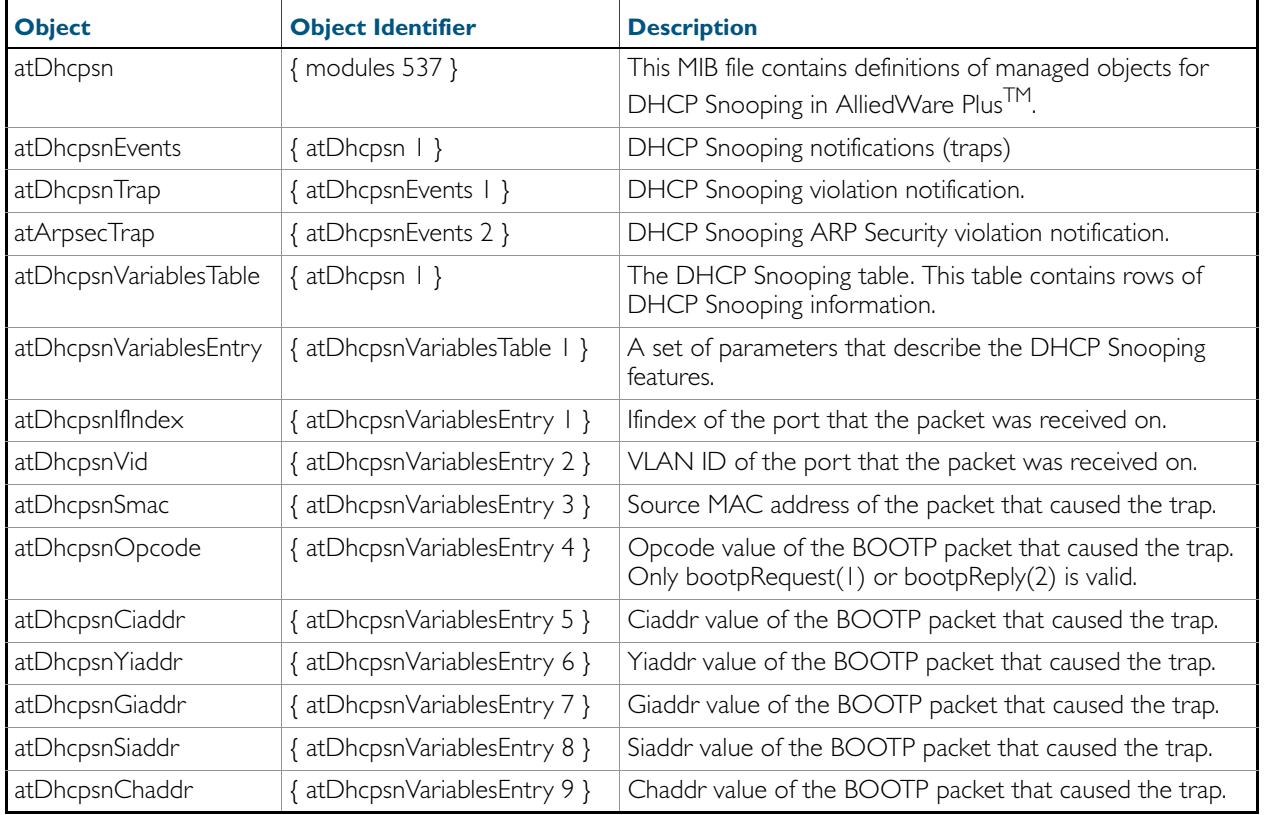

#### <span id="page-1732-0"></span>Table 64-21: Objects defined in AT-DHCPSN-MIB

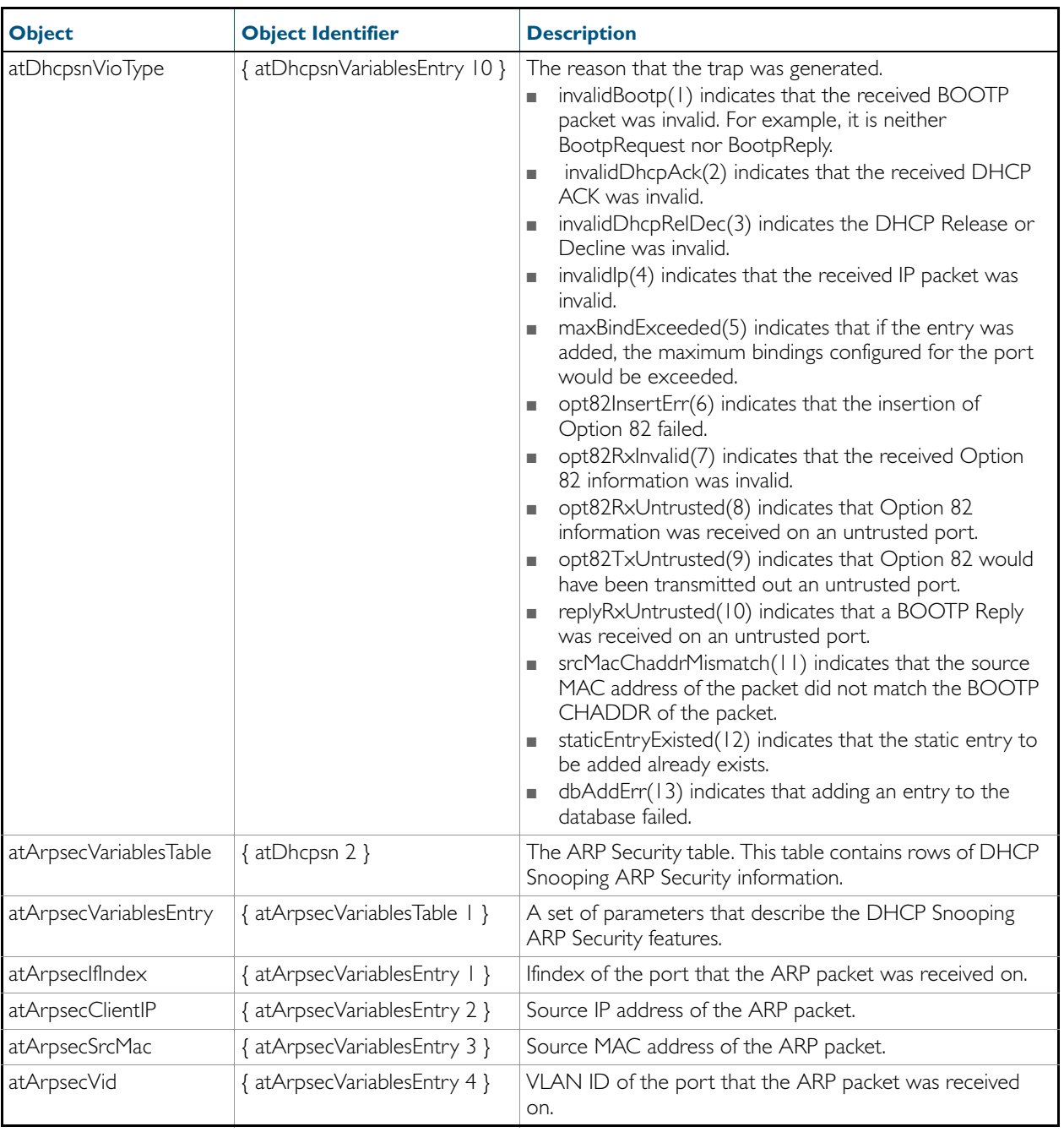

### Table 64-21: Objects defined in AT-DHCPSN-MIB(cont.)

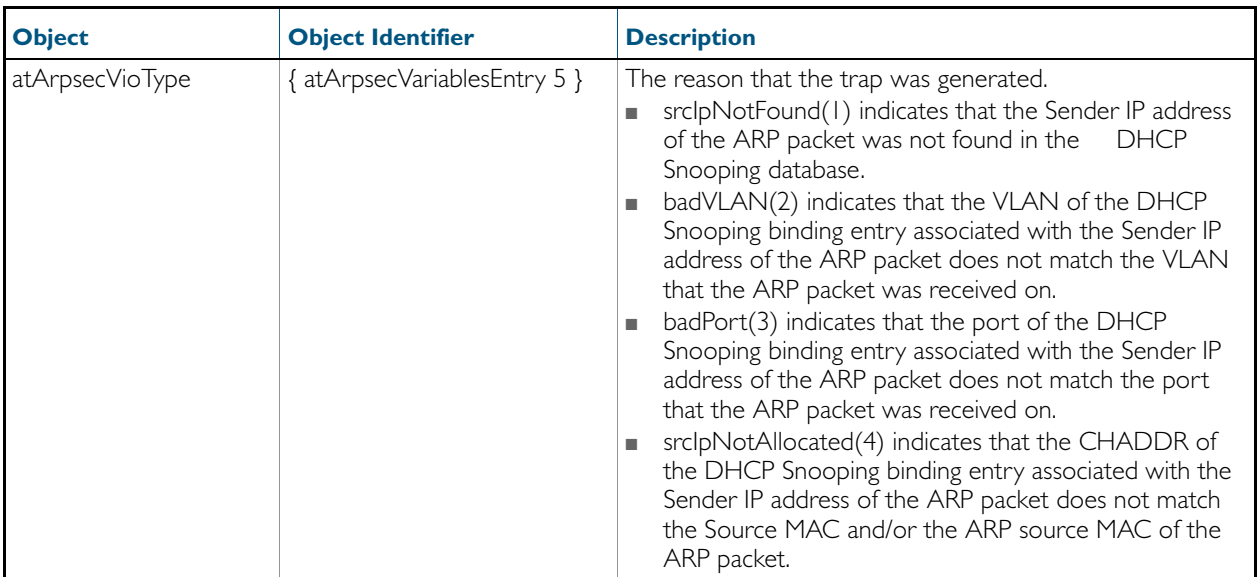

### Table 64-21: Objects defined in AT-DHCPSN-MIB(cont.)

# AT-FILEv2-MIB

This MIB contains objects for displaying and managing file content of Flash, USB storage devices and NVS, and copying, moving and deleting files from local and remote sources ([Table 64-22](#page-1735-0)).

The objects reside in the module atFilev2 { modules 600 }, organized in the following groups:

- The file operation devices object for various devices supported for file operations
- The File Info Table information about all files, including pathnames, that are present on the device
- The USB storage device table information about the USB storage device configured on the device

The procedure in ["Copy a File to or from a TFTP Server" on page 62.20](#page-1635-0) shows how to use these MIB objects to upgrade to a new software version and boot configuration file.

<span id="page-1735-0"></span>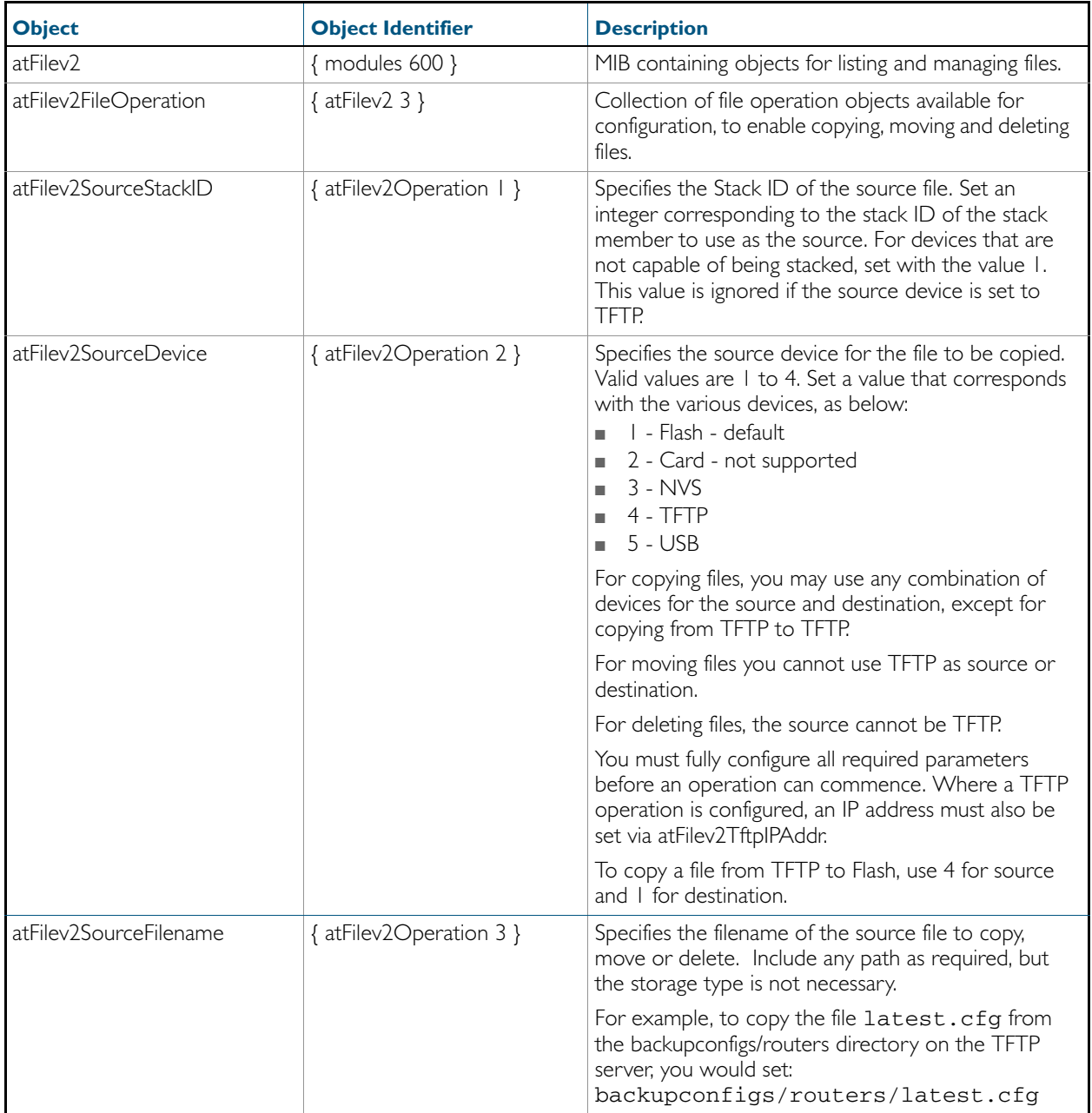

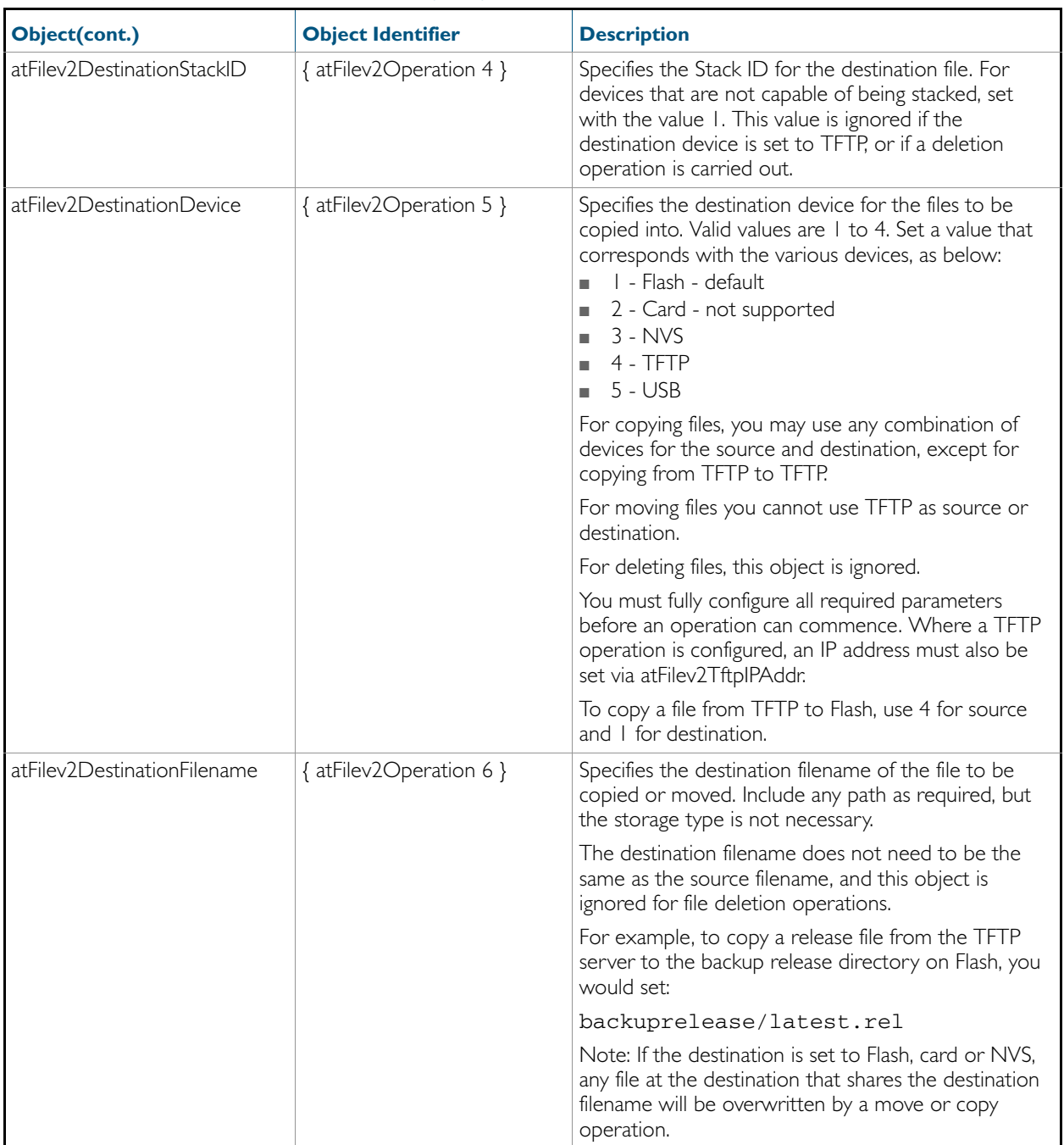

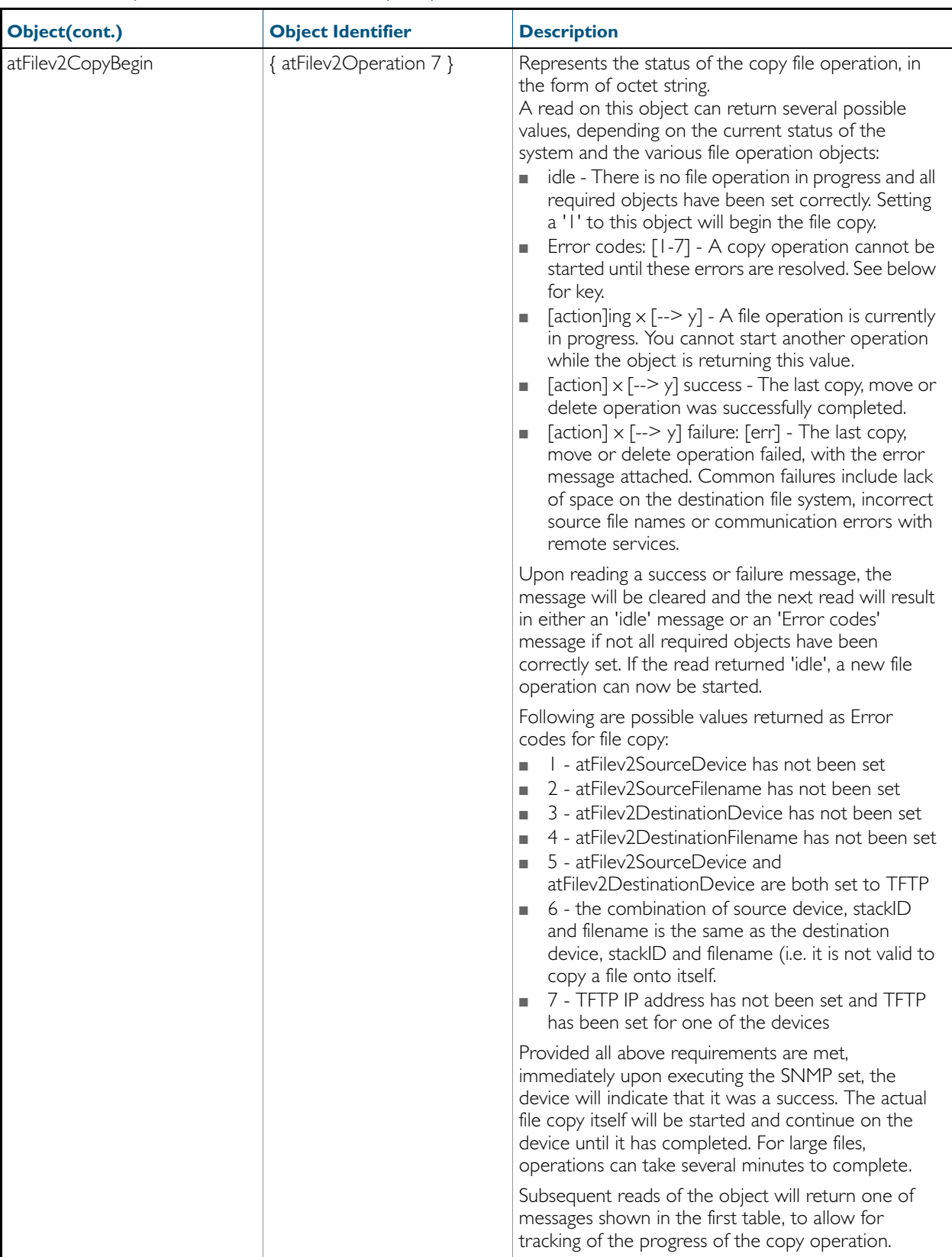

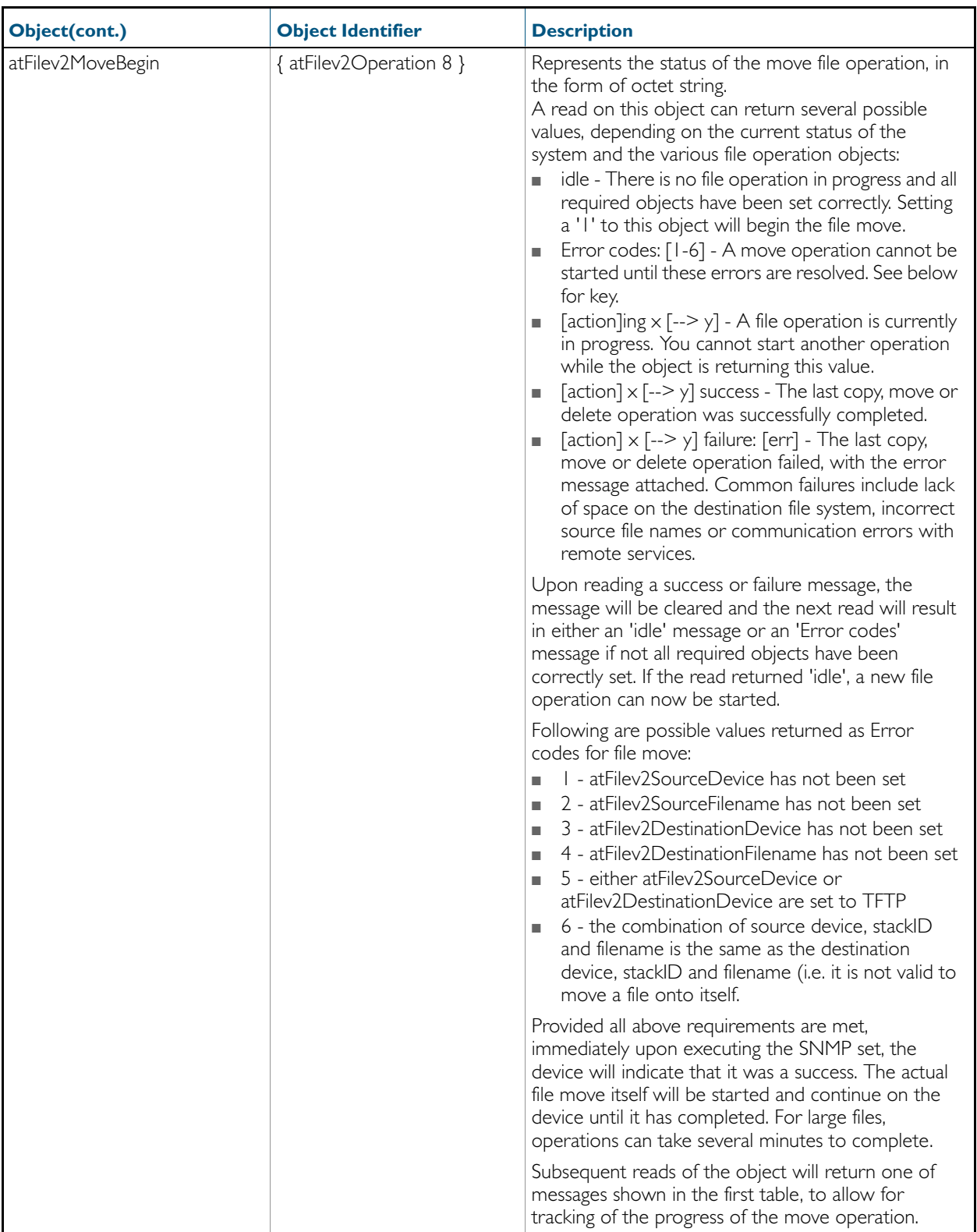

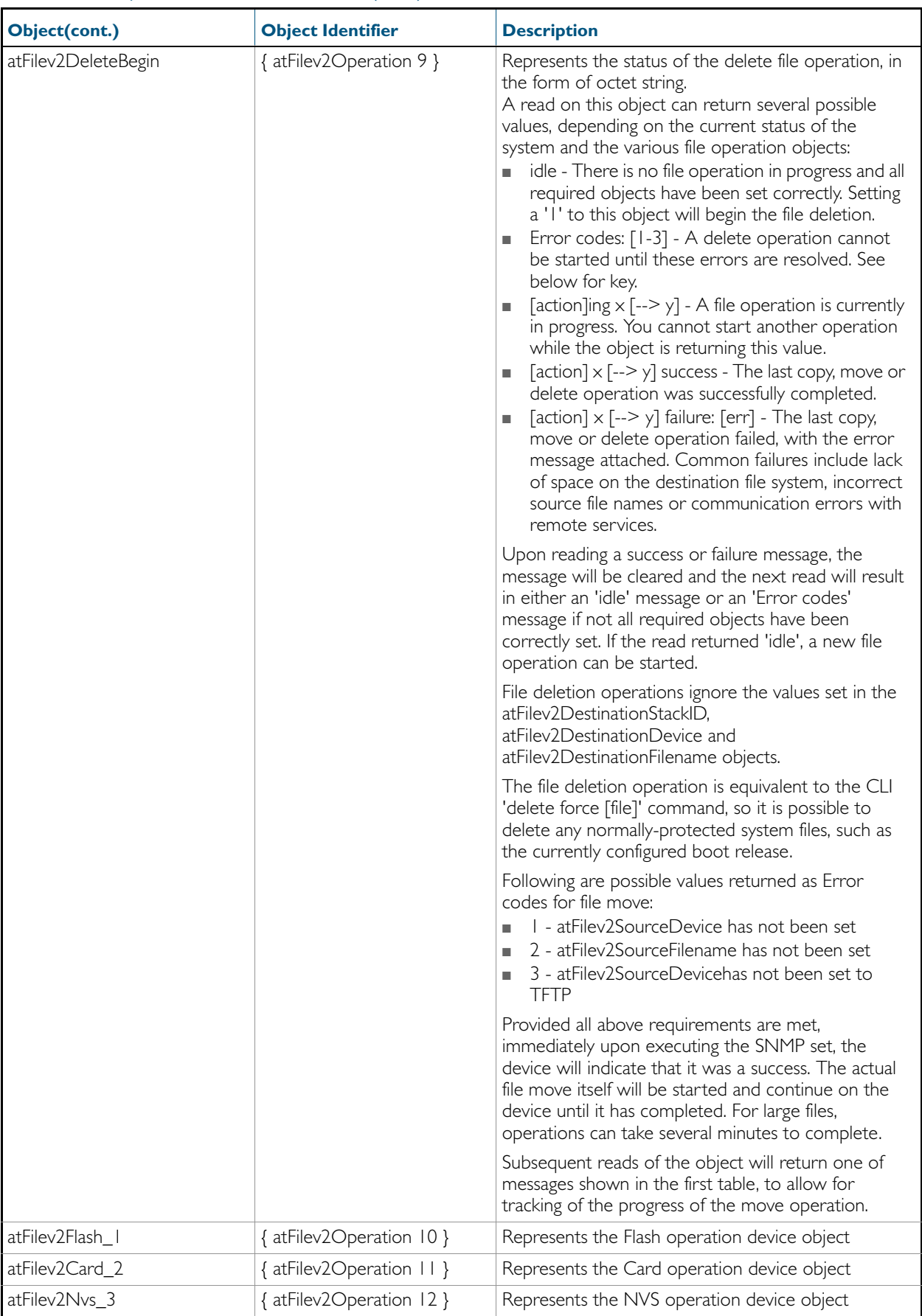

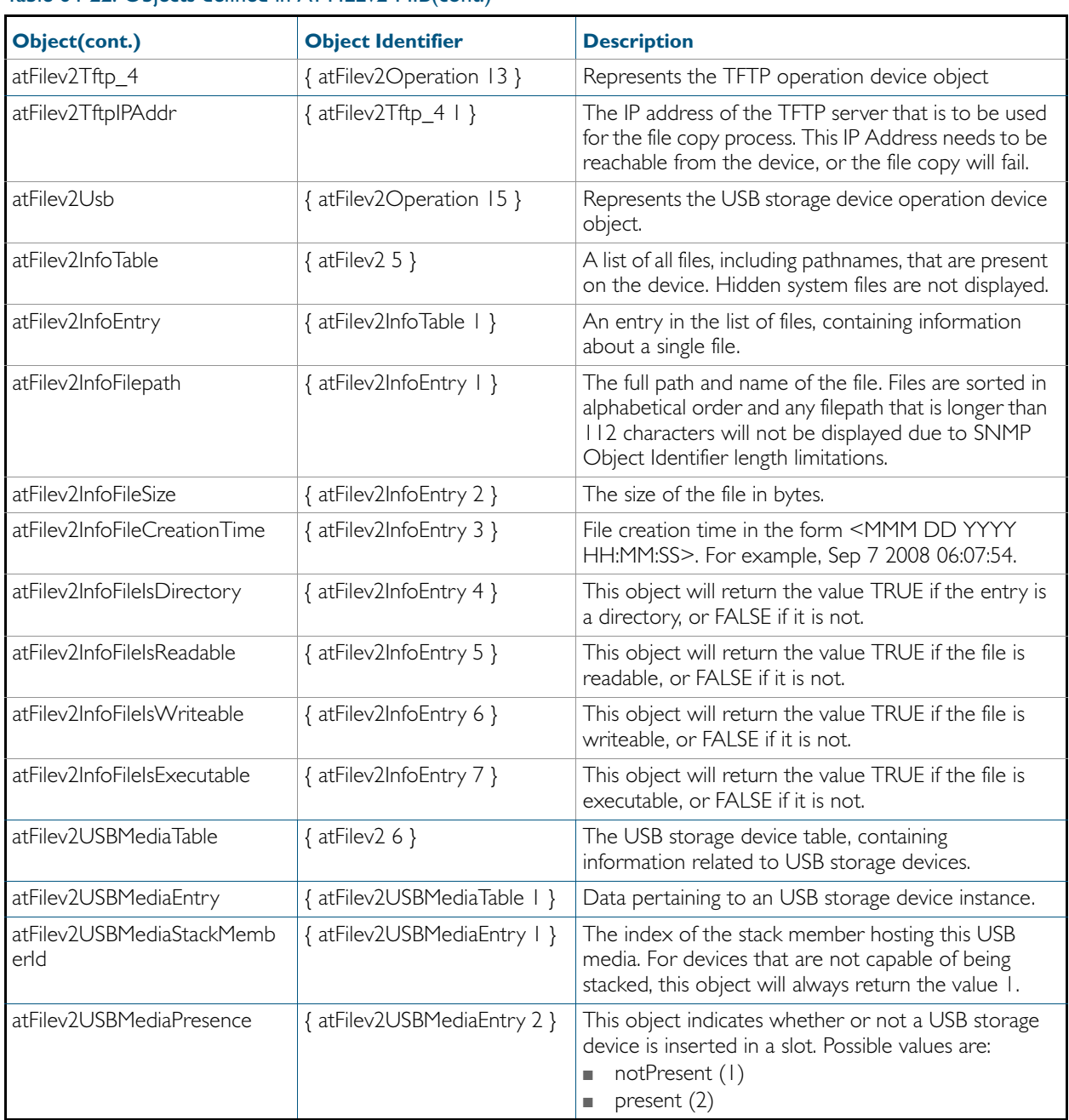

## AT-LOG-MIB

The AT Log MIB contains objects for listing log entries from the buffered and permanent logs ([Table 64-23](#page-1741-0)). The objects reside in the module log { modules 601 }, organized in the following groups:

- Log Table objects containing the information from log messages issued by the system, ordered from oldest to newest entry
- Log Options contains objects used to set up the log options configuration

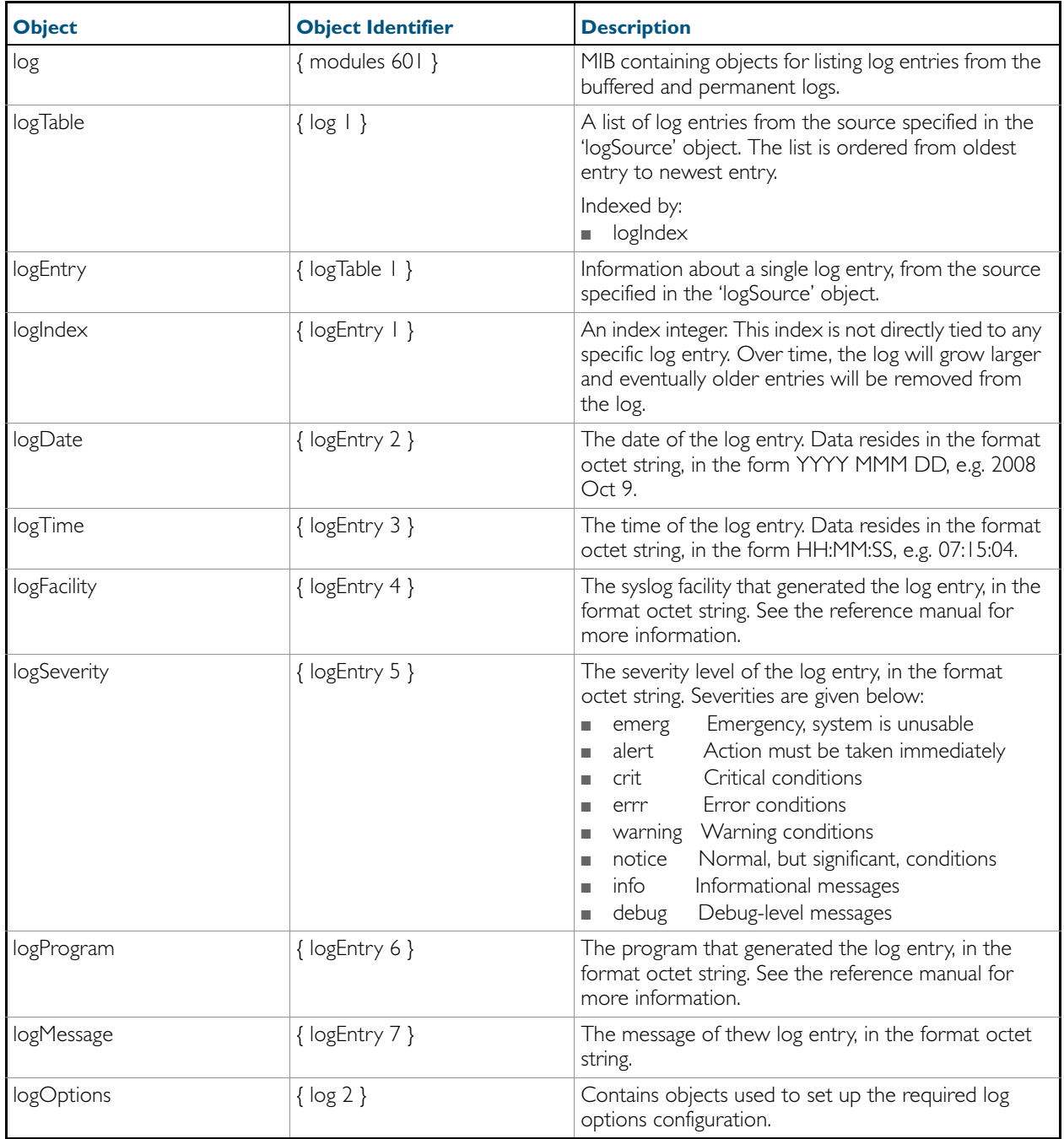

<span id="page-1741-0"></span>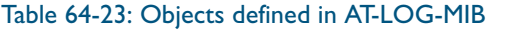

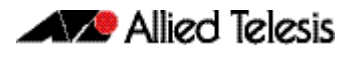

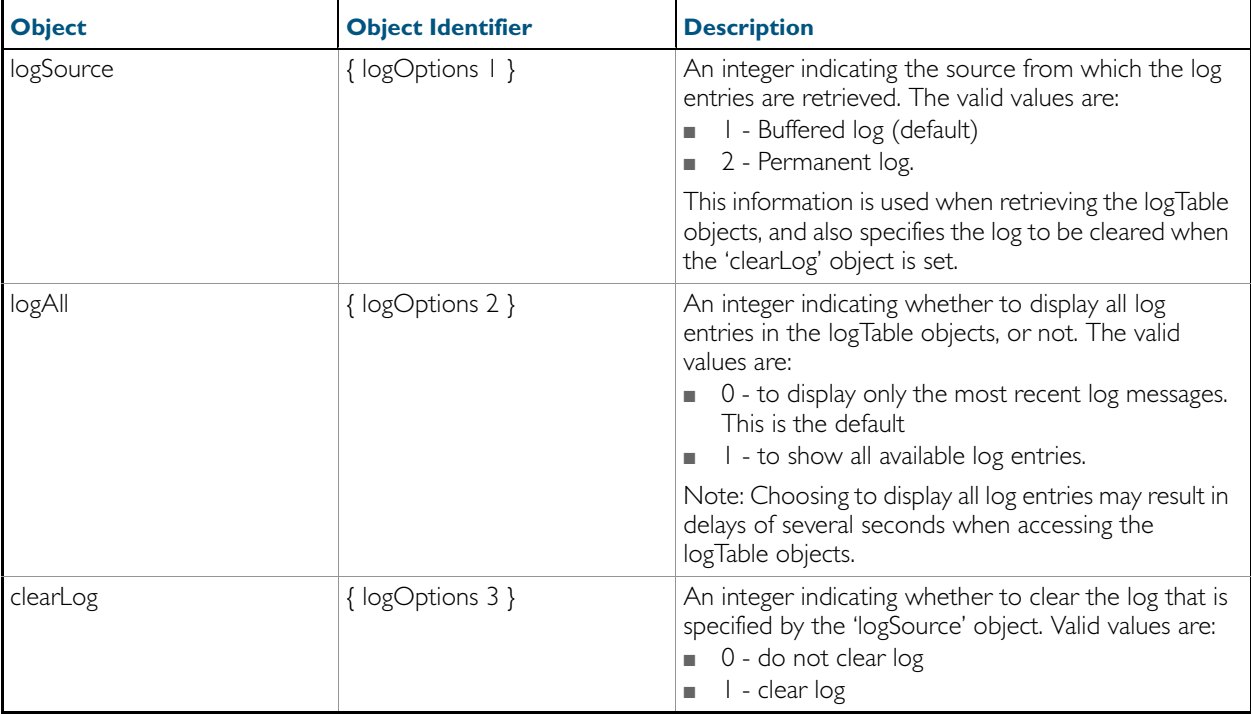

## AT-IP-MIB

This MIB contains objects for Allied Telesis specific IP address management ([Table 64-24](#page-1743-0)). The objects reside in the module atIpMib { modules 602 }.

### <span id="page-1743-0"></span>Table 64-24: Objects defined in AT-IP-MIB

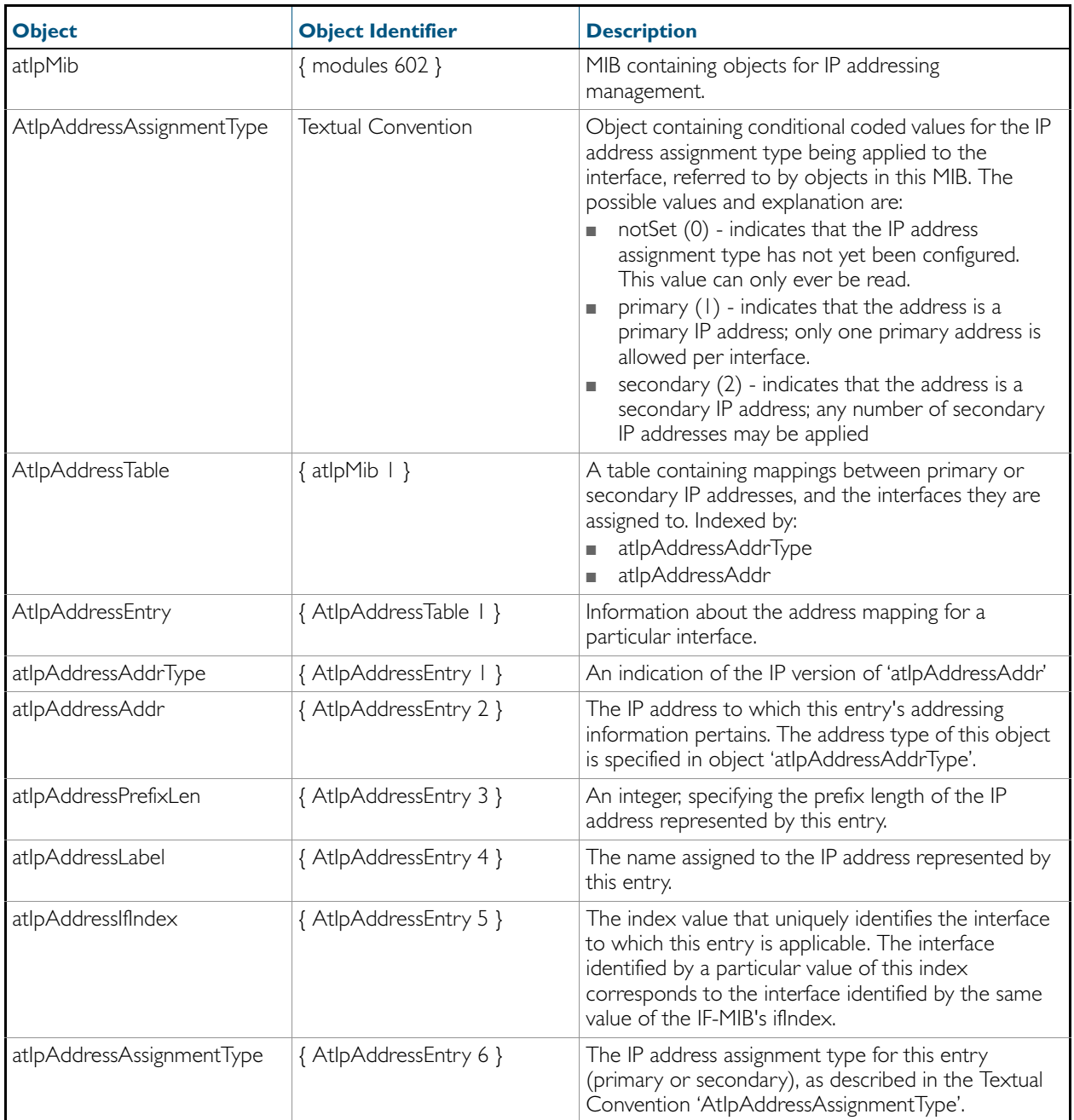

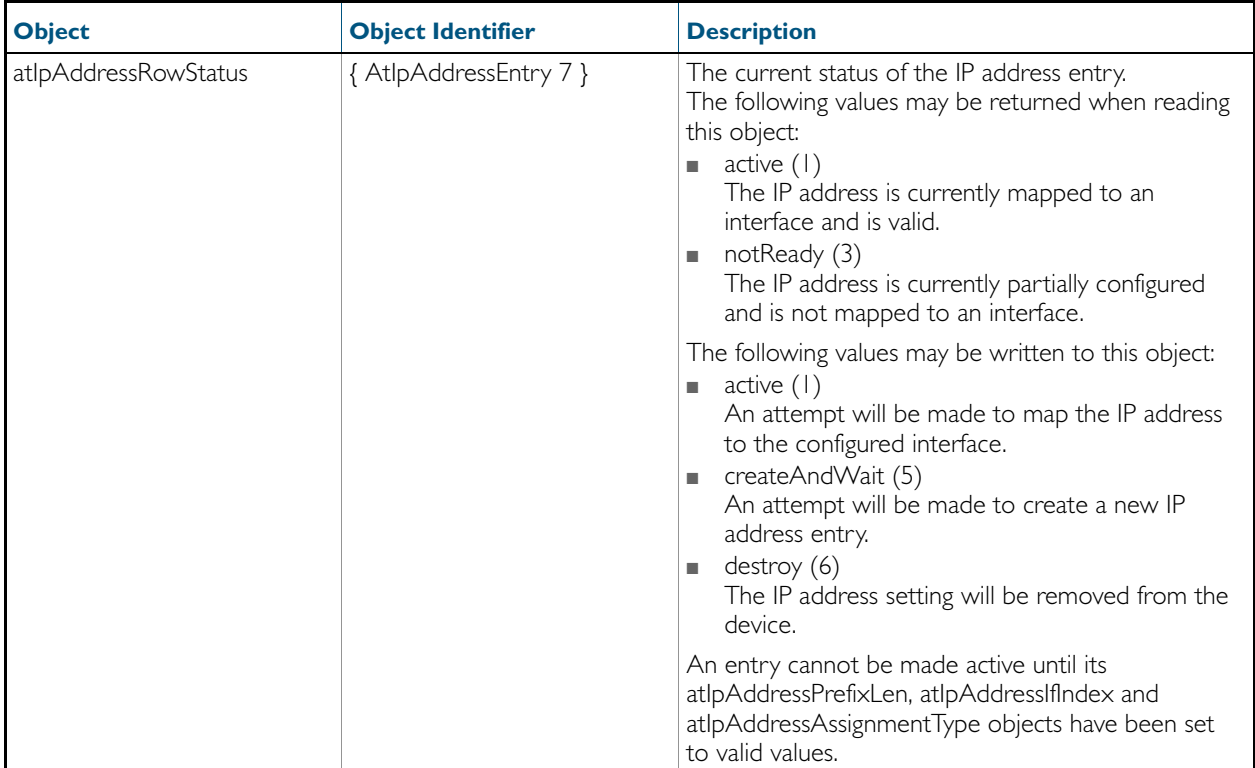

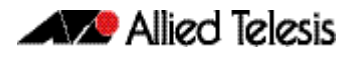

### AT-VLAN-MIB

The atVlanStatistics-MIB ([Figure 64-3](#page-1714-0), and [Table 64-16](#page-1715-0)) defines objects for managing VLANs. The MIB contains a sub tree for managing VLAN statistics. Objects in the VLAN Statistics sub-tree have the object identifier ({atVlanInfo 1}).

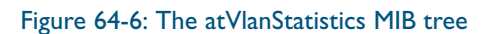

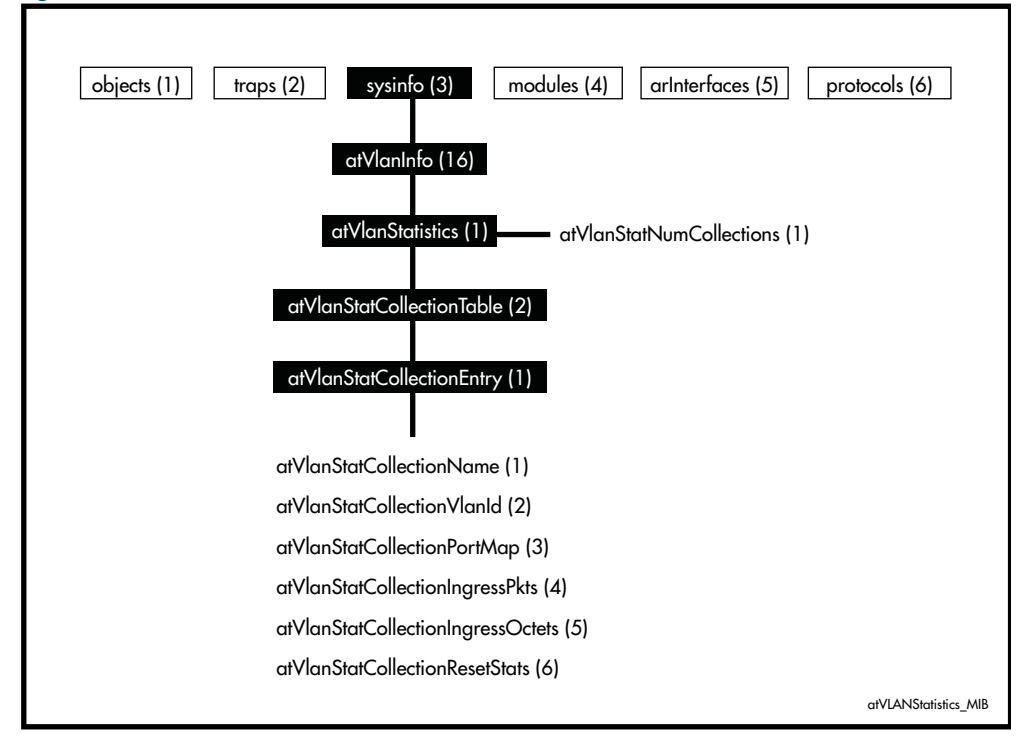

#### Table 64-25: Objects defined in AT-VLAN-MIB

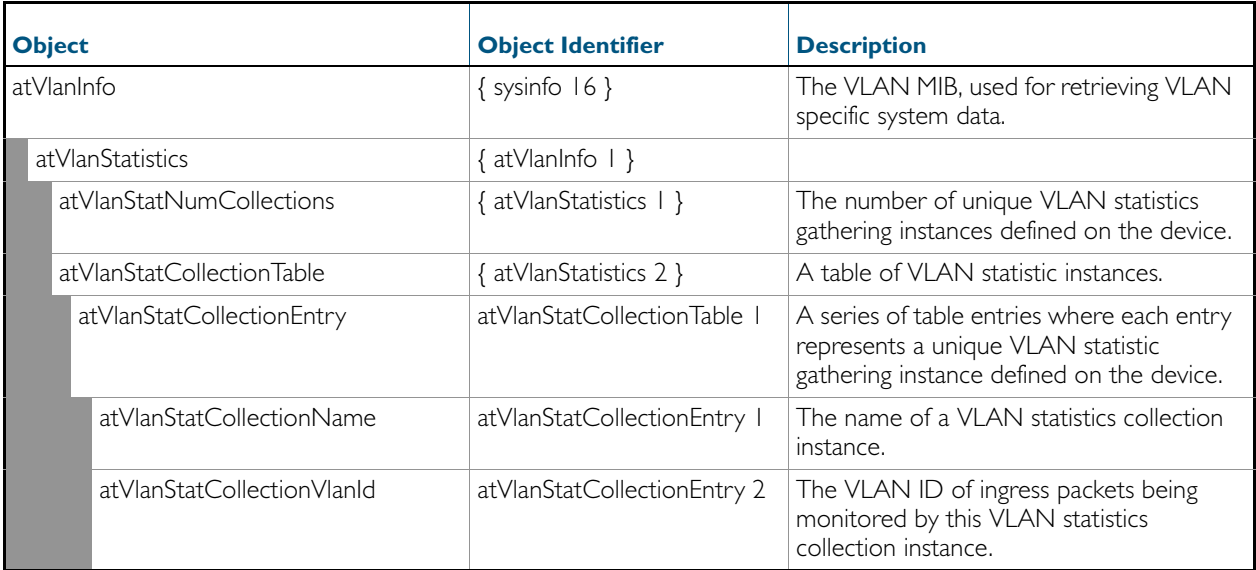

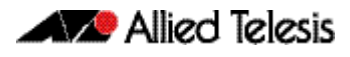

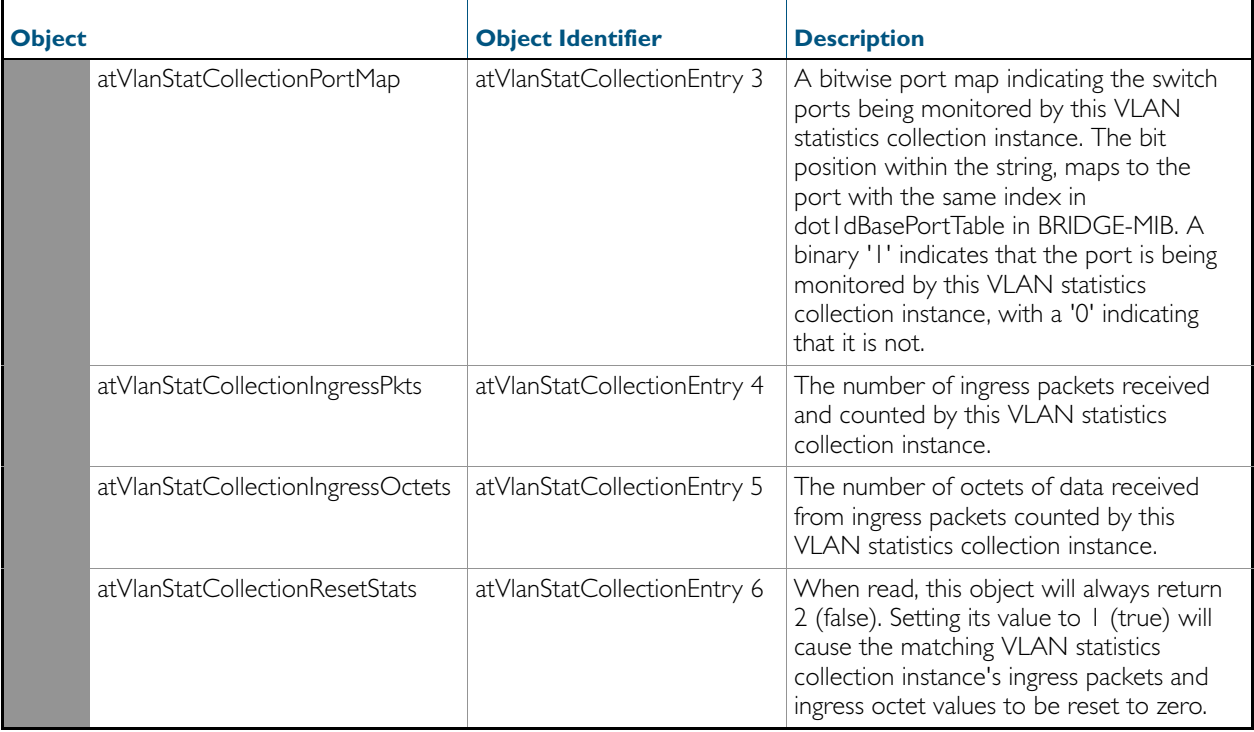

# <span id="page-1747-0"></span>**Public MIBs**

The following table lists the public MIBs supported by the AlliedWare Plus<sup>TM</sup> Operating System. In general, all objects are supported except where the relevant protocol or feature is either not supported or not applicable to the device. Any variations from the standard are listed.

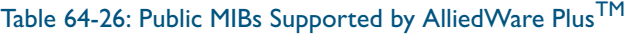

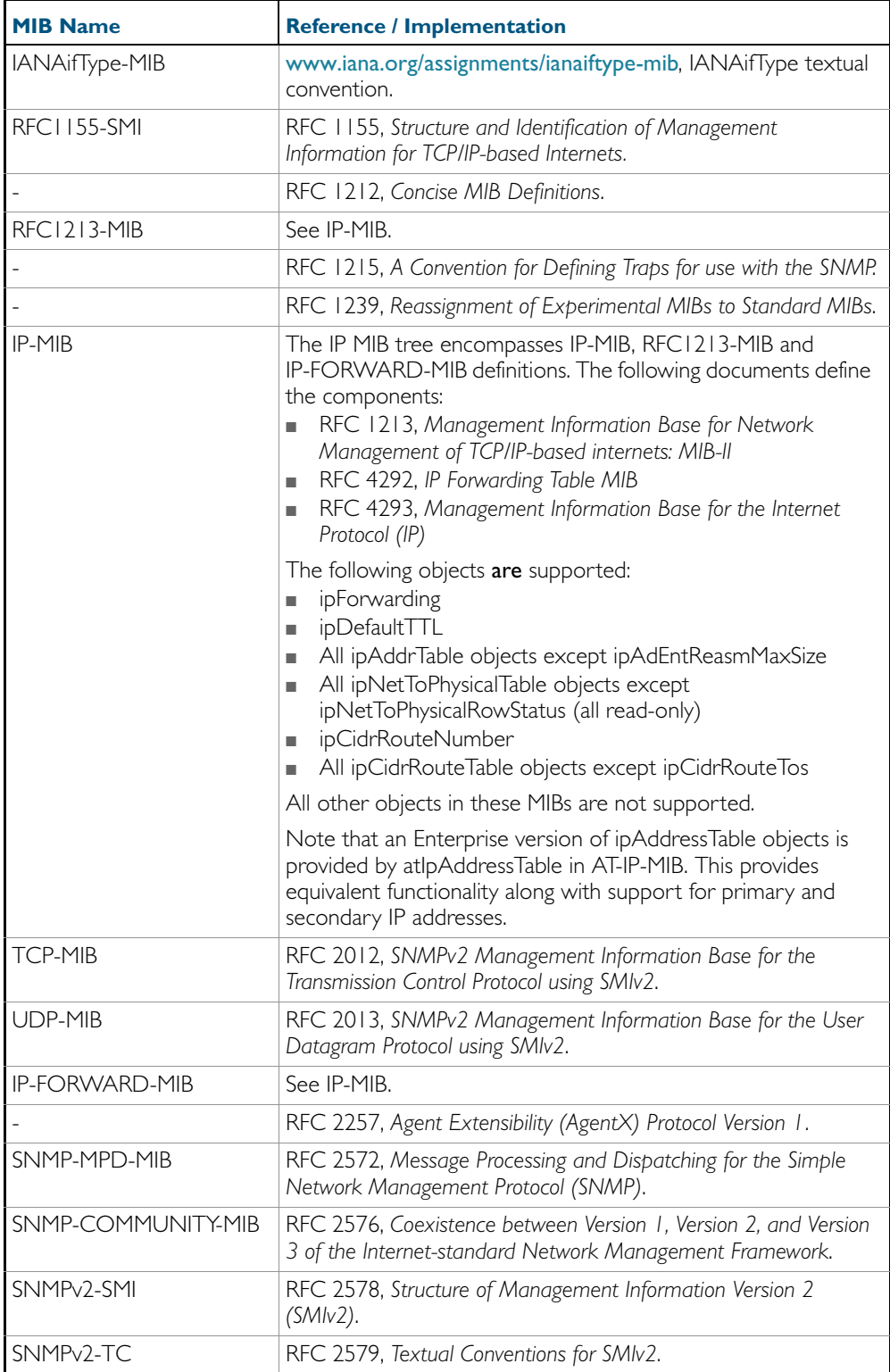

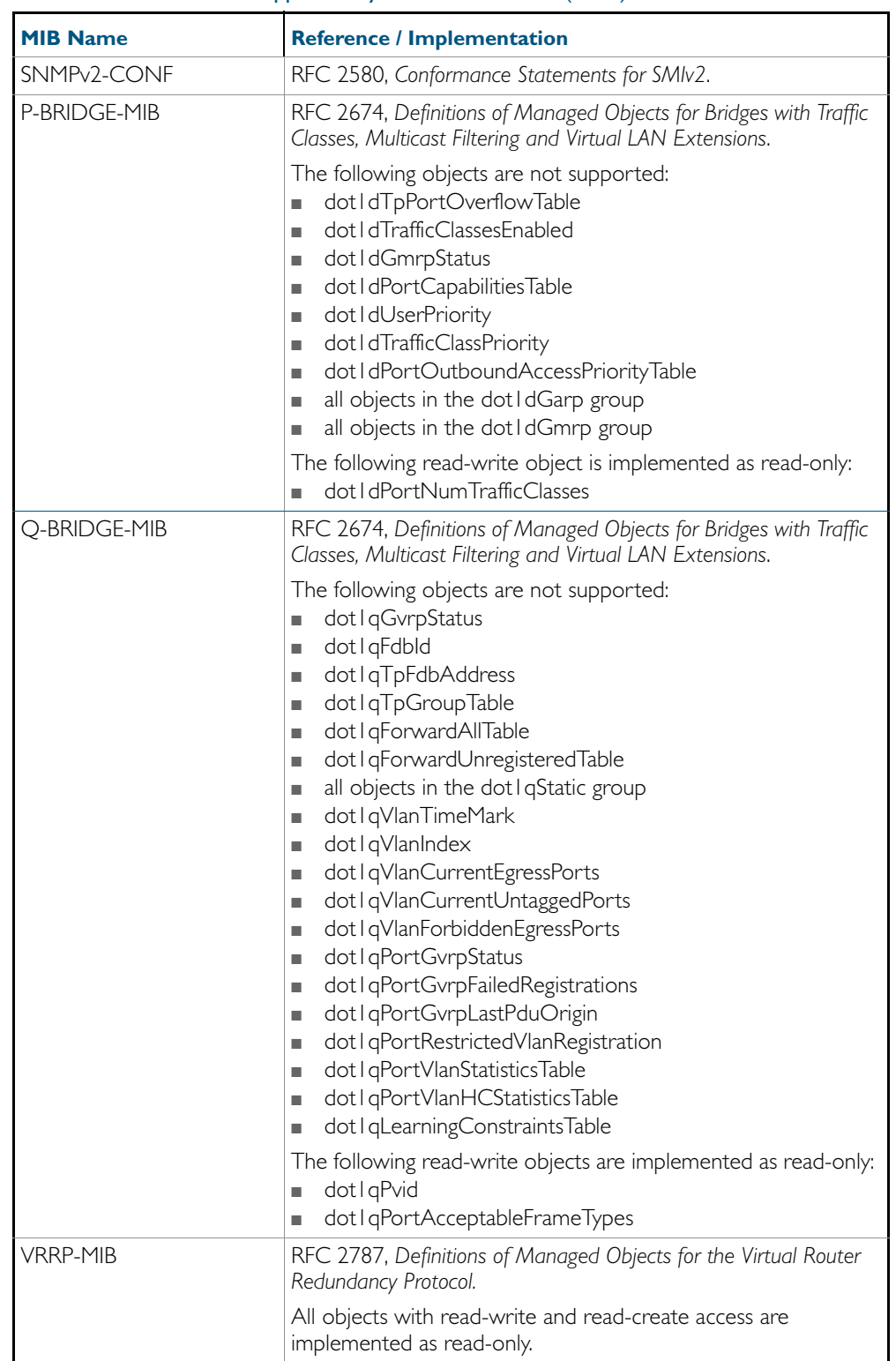

### Table 64-26: Public MIBs Supported by AlliedWare Plus<sup>TM</sup>(cont.)

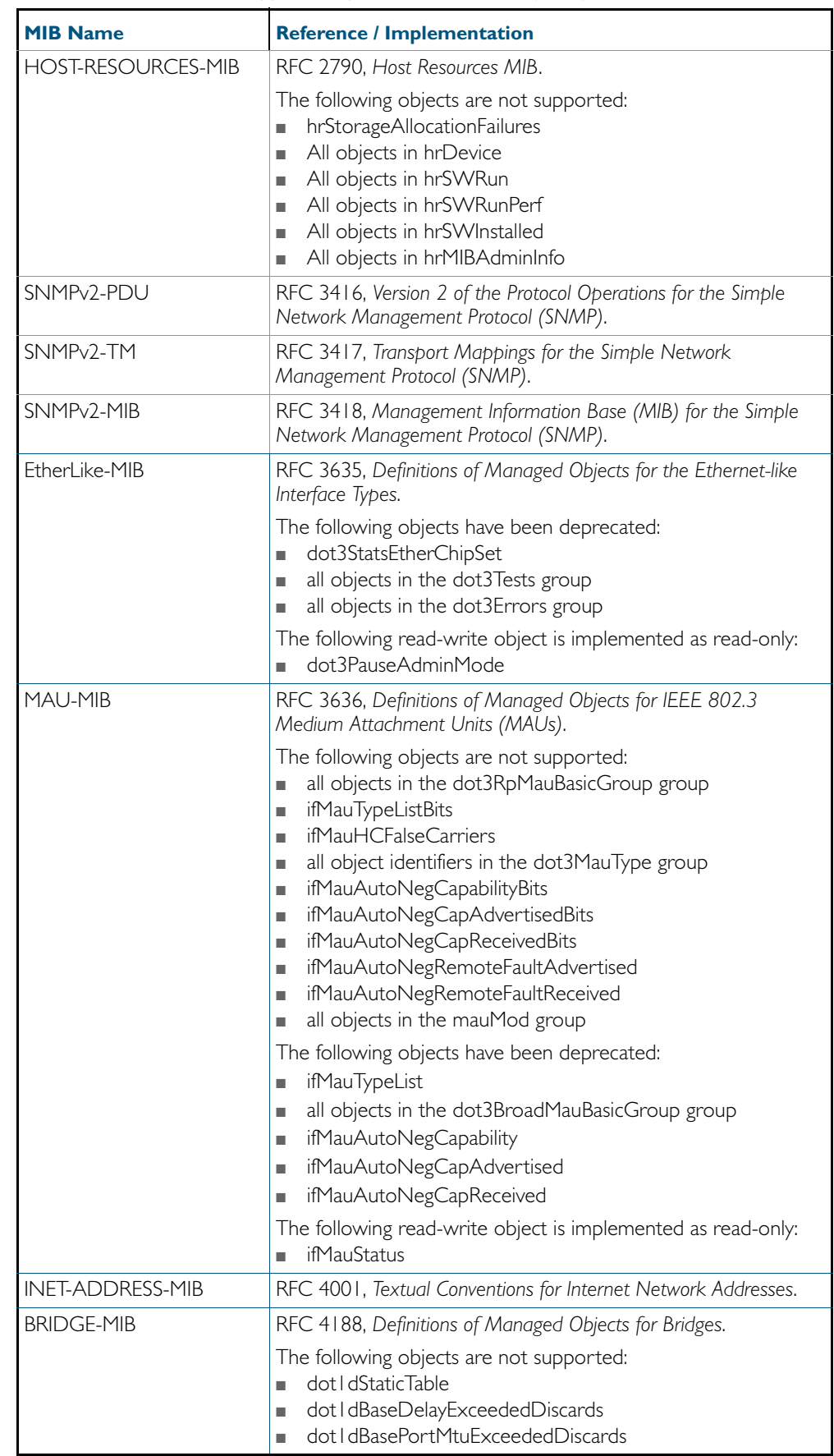

### Table 64-26: Public MIBs Supported by AlliedWare Plus<sup>TM</sup>(cont.)

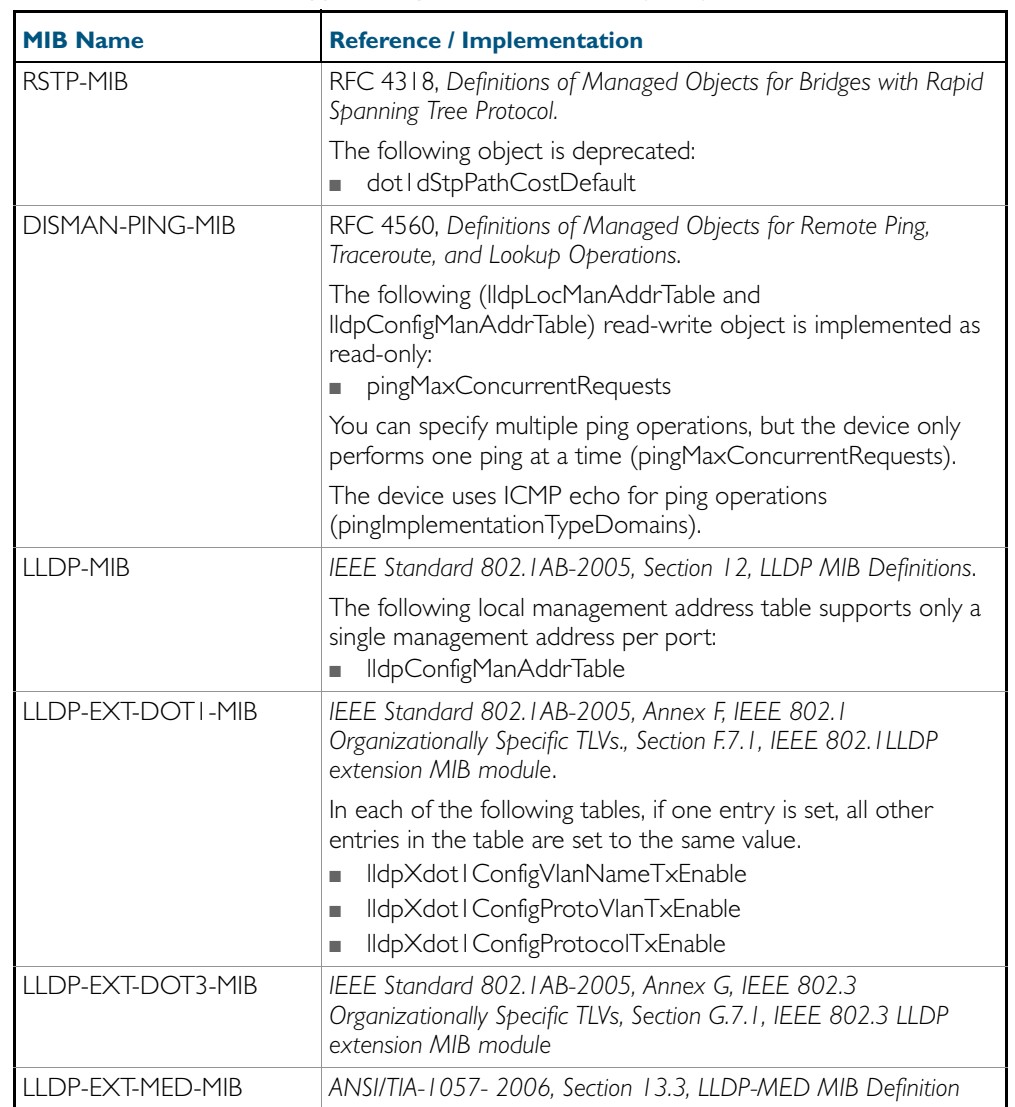

### Table 64-26: Public MIBs Supported by AlliedWare Plus<sup>TM</sup>(cont.)

# **Private MIBs**

In general, all objects are supported except where the relevant protocol or feature is either not supported or not applicable to the device. The following table lists the private MIBs supported by the AlliedWare Plus<sup>TM</sup> Operating System. Any variations from the standard are listed.

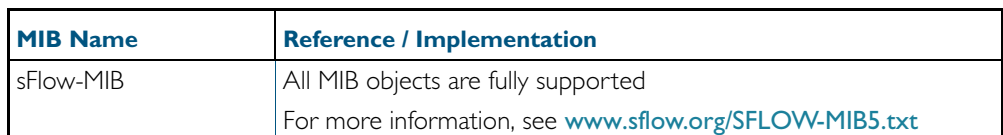

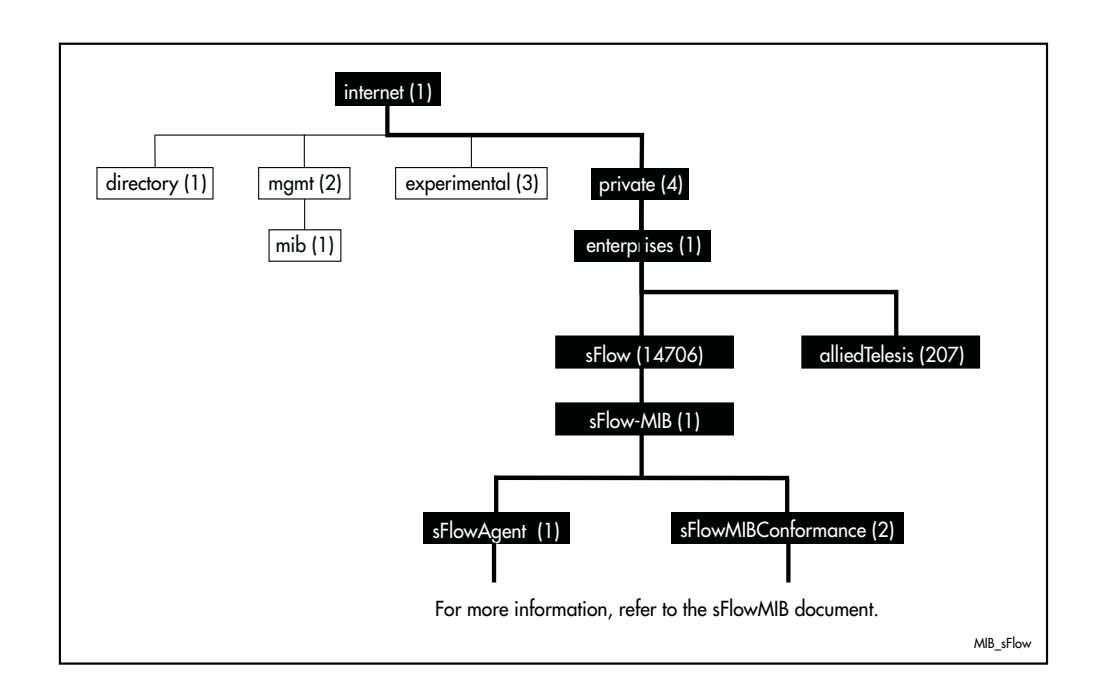

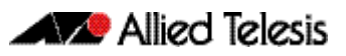

# **Chapter 65: LLDP Introduction and Configuration**

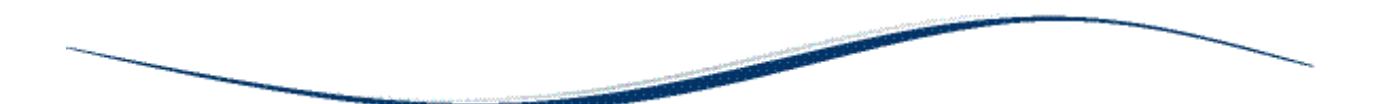

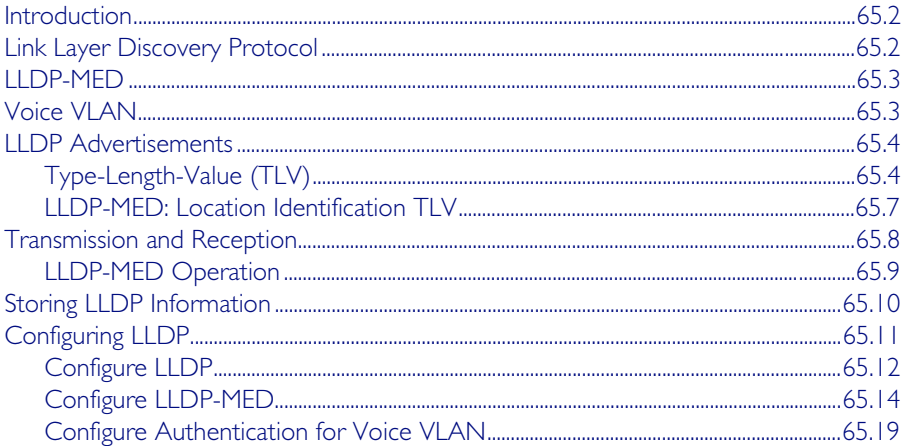

# <span id="page-1753-0"></span>**Introduction**

This chapter describes the Link Layer Discovery Protocol (LLDP), LLDP for Media Endpoint Devices (LLDP-MED) and Voice VLAN, and general configuration information for these.

LLDP is designed to be managed with the Simple Network Management Protocol (SNMP), and SNMP-based Network Management Systems (NMS). LLDP can be configured, and the information it provides can be accessed, using either the command line interface or SNMP.

- For detailed descriptions of the commands used to configure LLDP and LLDP-MED, see [Chapter 66, LLDP Commands](#page-1774-0).
- For Voice VLAN commands, see [Chapter 17, VLAN Commands](#page-434-0).
- For information about the LLDP and LLDP-MED MIBs, see ["Public MIBs" on page 64.74](#page-1747-0).

# <span id="page-1753-1"></span>**Link Layer Discovery Protocol**

Link Layer Discovery Protocol (LLDP) is a Layer 2 protocol defined by the *IEEE Standard 802.1AB-2005*. This switch supports LLDP as specified in this standard, including *Annex F* and *Annex G*.

LLDP enables Ethernet network devices, such as switches and routers, to transmit and/or receive device-related information to or from directly connected devices on the network, and to store such information learned about other devices. The data sent and received by LLDP is useful for many reasons. The switch can discover neighbors—other devices directly connected to it. Devices can use LLDP to advertise some parts of their Layer 2 configuration to their neighbors, enabling some kinds of misconfiguration to be more easily detected and corrected.

LLDP is a link level ("one hop") protocol; LLDP information can only be sent to and received from devices that are directly connected to each other, or connected via a hub or repeater. Advertised information is not forwarded on to other devices on the network.

The information transmitted in LLDP advertisements flows in one direction only, from one device to its neighbors, and the communication ends there. Transmitted advertisements do not solicit responses, and received advertisements do not solicit acknowledgement.

LLDP operates over physical ports (Layer 2) only. For example, it can be configured on switch ports that belong to static or dynamic aggregated links (channel groups), but not on the aggregated links themselves; and on switch ports that belong to VLANs, but not on the VLANs themselves.

LLDP provides a way for the switch to:

- transmit information about itself to neighbors
- receive device information from neighbors
- store and manage information in an LLDP MIB

Each port can be configured to transmit local information, receive neighbor information, or both.

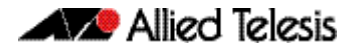

LLDP defines:

- a set of common advertisements (["LLDP Advertisements" on page 65.4](#page-1755-0))
- a protocol for transmitting and receiving advertisements ("Transmission and Reception" [on page 65.8](#page-1759-0))
- a method for storing the information that is contained within received advertisements (["Storing LLDP Information" on page 65.10](#page-1761-0))

#### **Interactions** LLDP has the following interactions with other switch features:

■ Spanning tree

Ports blocked by a spanning tree protocol can still transmit and receive LLDP advertisements.

 $8021x$ 

Ports blocked by 802.1x port authorization cannot transmit or receive LLDP advertisements. If LLDP has stored information for a neighbor on the port before it was blocked, this information will eventually time out and be discarded.

■ VLAN tagging

LLDP packets are untagged; they do not contain 802.1Q header information with VLAN identifier and priority tagging.

Virtual Chassis Stacking (VCStack) resiliency link

When a port is configured as a VCStack resiliency link port, LLDP does not operate on the port; LLDP neither transmits nor receives advertisements, and any LLDP configuration and data stored for the port, including counters, is discarded.

■ Mirror ports

LLDP does not operate on mirror analyzer ports.

# <span id="page-1754-0"></span>**LLDP-MED**

LLDP for Media Endpoint Devices (LLDP-MED), is an extension of LLDP used between LAN network connectivity devices, such as this switch, and the media endpoint devices connected to them, such as IP phones. LLDP-MED is specified in *ANSI/TIA-1057-2006.* Of the application types specified in *ANSI/TIA-1057-2006*, the switch supports Application Type 1: Voice.

LLDP-MED uses the LLDP advertisement, transmission and storage mechanisms, but transmits, receives, and stores data specifically related to managing the voice endpoint devices. This includes information about network policy, location, hardware configuration, and, for Power over Ethernet-capable devices, power management.

# <span id="page-1754-1"></span>**Voice VLAN**

Many IP phones (or other IP voice devices) have two interfaces: one to connect to the network and another that allows a computer or similar device to connect to the network via the IP phone. It is often desirable to treat the voice and data traffic separately so that appropriate Quality of Service (QoS) policies can be applied to each. The Voice VLAN feature uses LLDP-MED to convey configuration information (such as VLAN ID and User Priority tagging, and DiffServ Code Point (DSCP)—["Differentiated Services Architecture" on page 35.4](#page-957-0)) for the voice traffic to the IP phone. In response, the IP phone sends voice traffic according to this

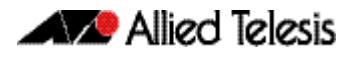

configuration. The data traffic coming through the IP phone from the PC is sent with the default configuration, typically untagged with normal priority.

# <span id="page-1755-0"></span>**LLDP Advertisements**

LLDP transmits advertisements as packets called LLDP Data Units (LLDPDUs). An LLDPDU consists of a set of Type-Length-Value elements (TLV), each of which contains a particular type of information about the device or port transmitting it.

# <span id="page-1755-1"></span>Type-Length-Value (TLV)

A single LLDPDU contains multiple TLVs. TLVs are short information elements that communicate complex data, such as variable length strings, in a standardized format. Each TLV advertises a single type of information, such as its device ID, type, or management addresses. The following table describes fields in a TLV.

#### Table 65-1: Fields in a Type Length Value element

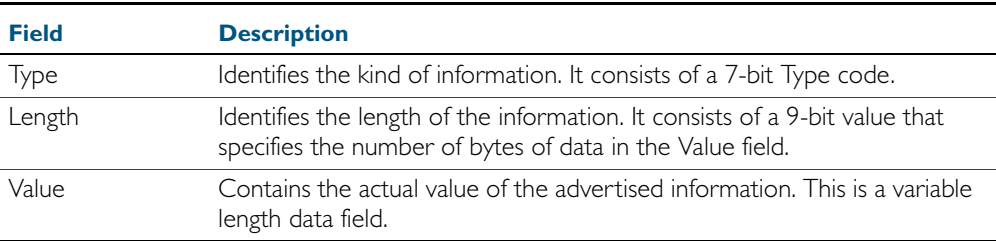

LLDP sends mandatory TLVs in each advertisement; it can also be configured to send one or more optional TLVs, from the following groups:

- Mandatory Base TLVs, included in all LLDP advertisements. See IEEE 802.1AB-2005.
- Optional Base TLVs, which may be included in any LLDP advertisements. See IEEE 802.1AB-2005.
- IEEE 802.1 Organizationally Specific TLVs (802.1 TLVs). See IEEE 802.1 AB-2005 Annex F.
- IEEE 802.3 Organizationally Specific TLVs (802.3 TLVs). See IEEE 802.1AB-2005 Annex G.
- LLDP-MED Organizationally Specific TLVs (LLDP-MED TLVs), included in LLDP-MED advertisements. See ANSI/TIA-1057- 2006.

Mandatory and optional TLVs for LLDP and LLDP-MED advertisements are shown in [Table 65-2](#page-1755-2).

#### <span id="page-1755-2"></span>Table 65-2: TLVs in LLDP advertisements

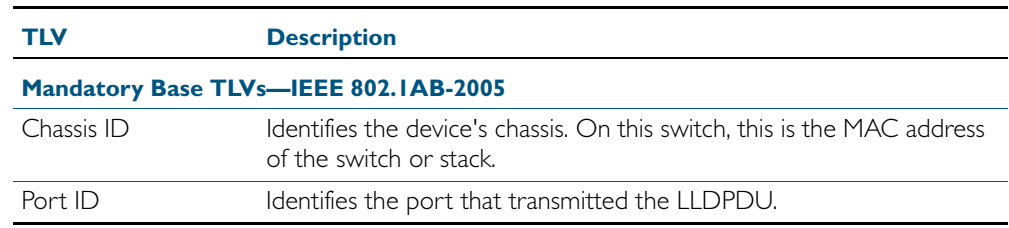

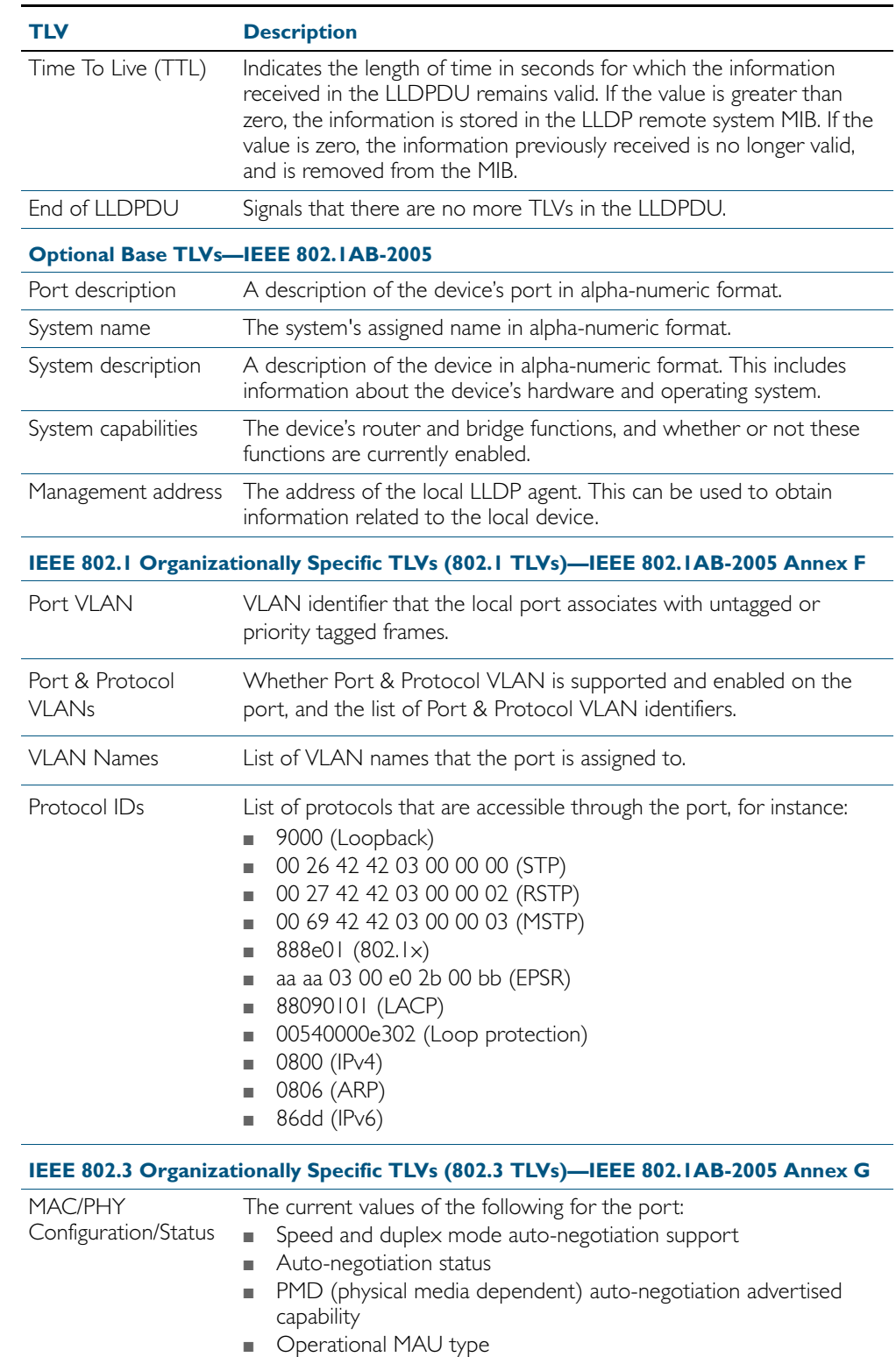

This TLV is always included in LLDP-MED advertisements.

On devices that are LLDP-MED and PoE-capable, we recommend using the Extended Power-via-MDI TLV instead of this TLV.

currently in an aggregation and if in an aggregation, the port of the

#### Table 65-2: TLVs in LLDP advertisements(cont.)

Link Aggregation Whether the link is capable of being aggregated, whether it is

Power Via MDI The power-via-MDI capabilities.

aggregation.

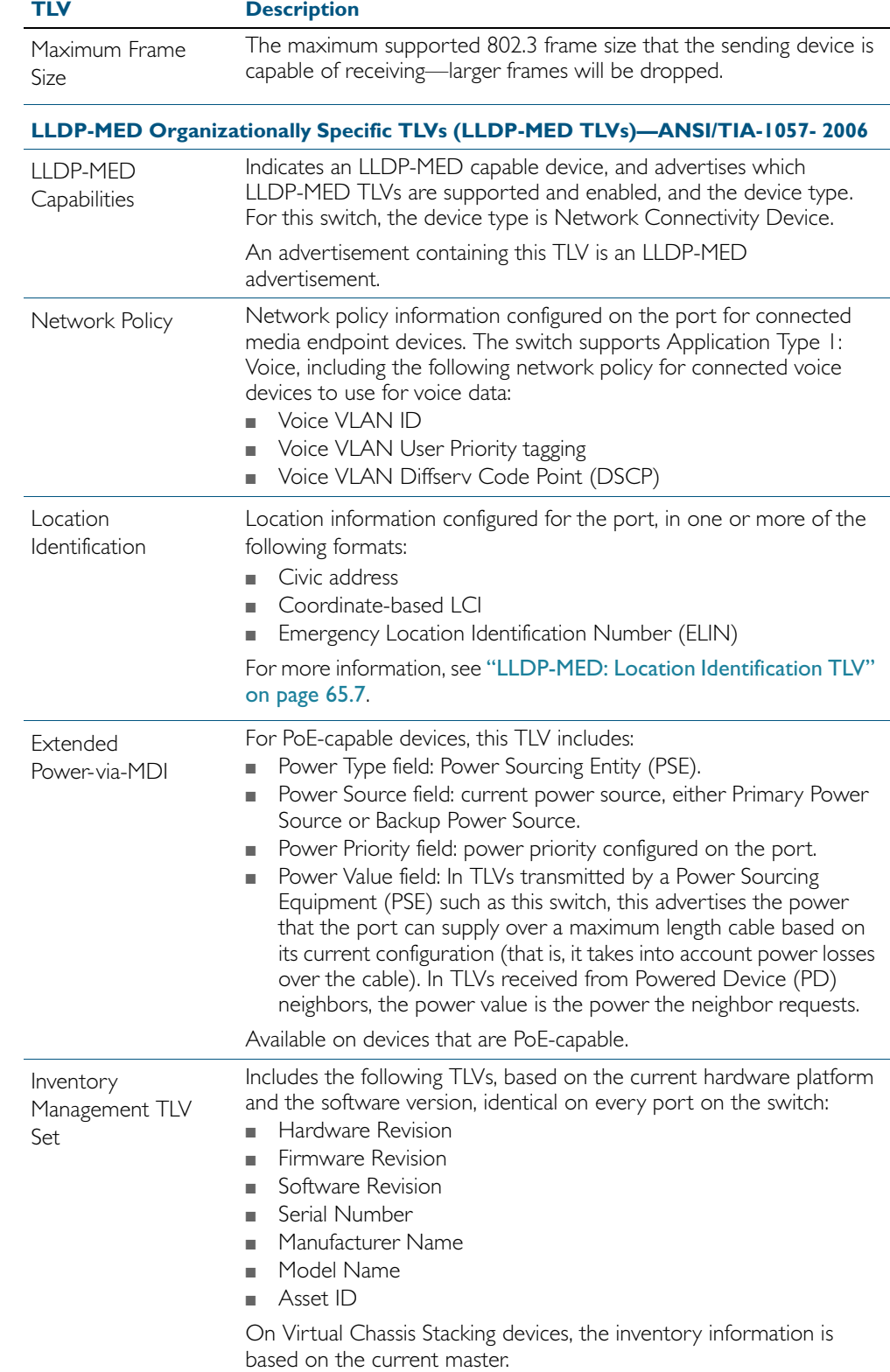

### Table 65-2: TLVs in LLDP advertisements(cont.)

### <span id="page-1758-0"></span>LLDP-MED: Location Identification TLV

Location information can be configured for each port, and advertised to remote devices, which can then transmit this information in calls; the location associated with voice devices is particularly important for emergency call services. All ports may be configured with the location of the switch, or each port may be configured with the location of the remote voice device connected to it.

The location information for a particular port can be configured using one or more of the following three data formats: coordinate-based, Emergency Location Identification Number (ELIN), and civic address. Up to one location of each type can be assigned to a port.

Location configuration information (LCI) in all configured data formats is transmitted in Location Identification TLVs. When LLDP receives a Location Identification TLV, it updates the remote entry in the LLDP-MED MIB with this information.

- **Co-ordinate LCI** Coordinate-based location data format uses geospatial data, that is, latitude, longitude, and altitude (height or floors), including indications of resolution, with reference to a particular datum: WGS 84, NAD83—North American Vertical Datum of 1988 (NAVD88), or NAD83—Mean Lower Low Water (MLLW). For more information, see *RFC 3825, Dynamic Host Configuration Protocol Option for Coordinate-based Location Configuration Information.*
	- **ELIN LCI** Emergency Location Identification Number (ELIN) location data format provides a unique number for each location for Emergency Call Services (ECS). In North America, ELINs are typically 10 digits long; ELINs up to 25 digits are supported.
- **Civic Address LCI** The Civic Address location data format uses common street address format, as described in *RFC4776*.

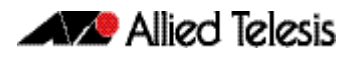

# <span id="page-1759-0"></span>**Transmission and Reception**

[Table 65-3](#page-1759-1) describes the LLDP transmission and reception processes. Additional LLDP-MED processes are described in ["LLDP-MED Operation" on page 65.9](#page-1760-0).

#### <span id="page-1759-1"></span>Table 65-3: LLDP transmission and reception processes

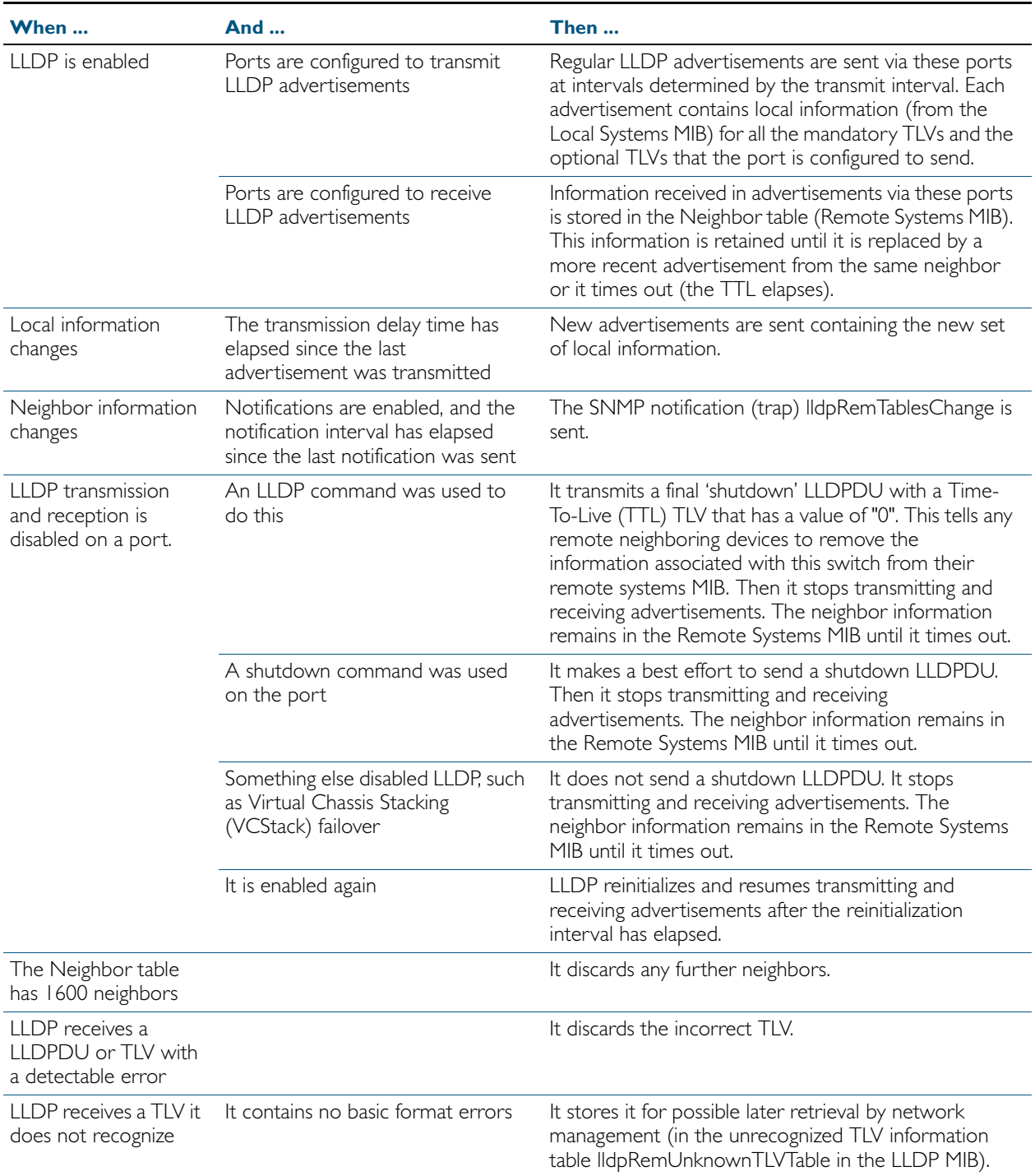

### <span id="page-1760-0"></span>LLDP-MED Operation

When LLDP is enabled, LLDP-MED is enabled by default, and uses the same LLDP transmission and reception process described in [Table 65-3](#page-1759-1). When LLDP receives an advertisement indicating a newly connected LLDP-MED-capable device on a port, it transmits one LLDP-MED advertisement per second via this port, a configurable number of times (the *fast start count*). Thereafter, it sends regular advertisements at the LLDP transmit interval. When the last advertisement for an LLDP-MED-capable device connected to the port times out, it stops sending LLDP-MED advertisements via the port.

If LLDP-MED notifications are enabled for a port, and SNMP traps for LLDP are enabled, LLDP-MED generates a *Topology Change Notification (LLDP-MED lldpXMedTopology ChangeDetected)* when a new LLDP-MED compliant IP telephony device is connected to a port or removed from a port. This notification includes the following information:

- IP Phone Chassis ID and Chassis ID sub-type (IP address)
- LLDP Endpoint Device Class
- Switch Chassis ID (MAC address) and Port ID where the device is attached.

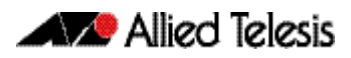

# <span id="page-1761-0"></span>**Storing LLDP Information**

When an LLDP device receives a valid LLDP advertisement from a neighboring network device, it stores the information in an IEEE-defined Simple Network Management Protocol (SNMP) Management Information Base (MIB).

LLDP stores information in the LLDP MIB defined in Section 12 of the *IEEE Standard 802.1AB-2005*, its extensions defined in *Annex F*, *Annex G*, and ANSI/TIA-1057- 2006, about:

LLDP-EXT-MED-MIB ANSI/TIA-1057- 2006, Section 13.3, LLDP-MED MIB Definition

- Local system information. This is the information that LLDP can transmit in advertisements to its neighbors.
- Remote systems information. This is the data that the device receives in advertisements from its neighbors.
- LLDP configuration. This can be used with SNMP to configure LLDP on the device.
- LLDP statistics. This includes information about LLDP operation on the device, including packet and event counters.

This information can be accessed either via SNMP, or directly using the command line interface.

**Local system** Information about your device is called local system information. The LLDP local system MIB maintains this information, which consists of device details, as well as any user-configured information that you have set up for your switch, for example a port description or a management address.

> LLDP on this device can store one management address per port, and transmit this in LLDP advertisements. It can store multiple management addresses received from each neighbor.

#### **Remote systems** Information gained from neighboring devices is called remote system information. The LLDP remote systems MIB maintains this information.

The length of time for which neighbor information remains in the LLDP remote systems MIB is determined by the Time-To-Live (TTL) value of received LLDPDUs. When it receives an advertisement from a neighbor, LLDP starts a timer based on the Time To Live (TTL) information in the advertisement. The Time To Live (TTL) information in an advertisement is: TTL=transmit interval x holdtime multiplier. If the TTL elapses, for instance if the neighbor has been removed, LLDP deletes the neighbor's information from the MIB. This ensures that only valid LLDP information is stored.

Whenever a new neighbor is discovered, or an existing neighbor sends an advertisement with new information that differs from the previous advertisement, for example a new or changed TLV, a remote tables change event is activated. If SNMP notifications are enabled, the notification lldpRemTablesChange is sent.

To prevent the remote systems MIB from using large amounts of memory and possibly affecting the operation of your switch, it limits the number of neighbors it stores information for to 1600. If it is storing information from 1600 neighbors, and detects any more neighbors, it is considered to have too many neighbors, and discards advertisements from the rest. There is no per-port limit to the number of neighbors.

#### **SNMP utilities** An SNMP utility can read the Neighbors table MIB (Remote Systems Data in the LLDP MIB) on a device to find out about the LLDP neighbors it is directly connected to on each port. Then it can read the Neighbors table MIB on each of these neighbors to find out about their neighboring LLDP devices, and so on.

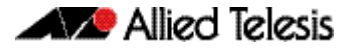

# <span id="page-1762-0"></span>**Configuring LLDP**

You can configure LLDP on the device using either:

- the command line interface. For detailed descriptions of the commands, see Chapter 66, [LLDP Commands](#page-1774-0), or
- SNMP—see [Chapter 64, SNMP MIBs](#page-1674-0).

This section includes the following command line interface configuration procedures:

- ["Configure LLDP" on page 65.12](#page-1763-0) This procedure includes configuration for LLDP between network connectivity devices; it does not include LLDP-MED. If you are configuring LLDP-MED only, use the following procedure instead of this one.
- ["Configure LLDP-MED" on page 65.14](#page-1765-0)—This procedure includes the LLDP configuration required to support LLDP-MED, as well as specific LLDP-MED and Voice VLAN configuration.
- ["Configure Authentication for Voice VLAN" on page 65.19](#page-1770-0)-This procedure includes 802.1X port authentication configuration including dynamic VLAN assignment to be used with LLDP-MED. Use the previous procedure before using this one.

Because LLDP is often used together with SNMP, consider configuring SNMP before you configure LLDP. LLDP transmits large amounts of data about the network. For security reasons, we recommend configuring SNMP for SNMP version 3 only (for read and write access). Remove all SNMPv1 and SNMPv2 configuration. See [Chapter 62, SNMP Introduction](#page-1616-0), and [Chapter 63, SNMP Commands](#page-1640-0).

# <span id="page-1763-0"></span>Configure LLDP

Use the procedure in [Table 65-4](#page-1763-1) below to configure LLDP.

Some optional TLVs send information that can be configured by other commands. If LLDP will be configured to send these TLVs, consider whether to configure the corresponding parameters first.

- Port Description. See the description (interface) [command on page 12.2.](#page-329-0)
- System Name. See the hostname [command on page 8.14](#page-219-0).

#### <span id="page-1763-1"></span>Table 65-4: Configuration procedure for LLDP

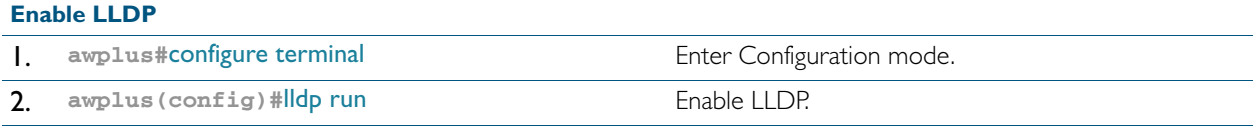

#### **Configure ports for LLDP**

Configure each port to determine whether and which LLDP messages are transmitted and received. If all the ports running LLDP require the same configuration, configure them all together. Otherwise repeat these commands for each port or group of ports that requires a particular configuration.

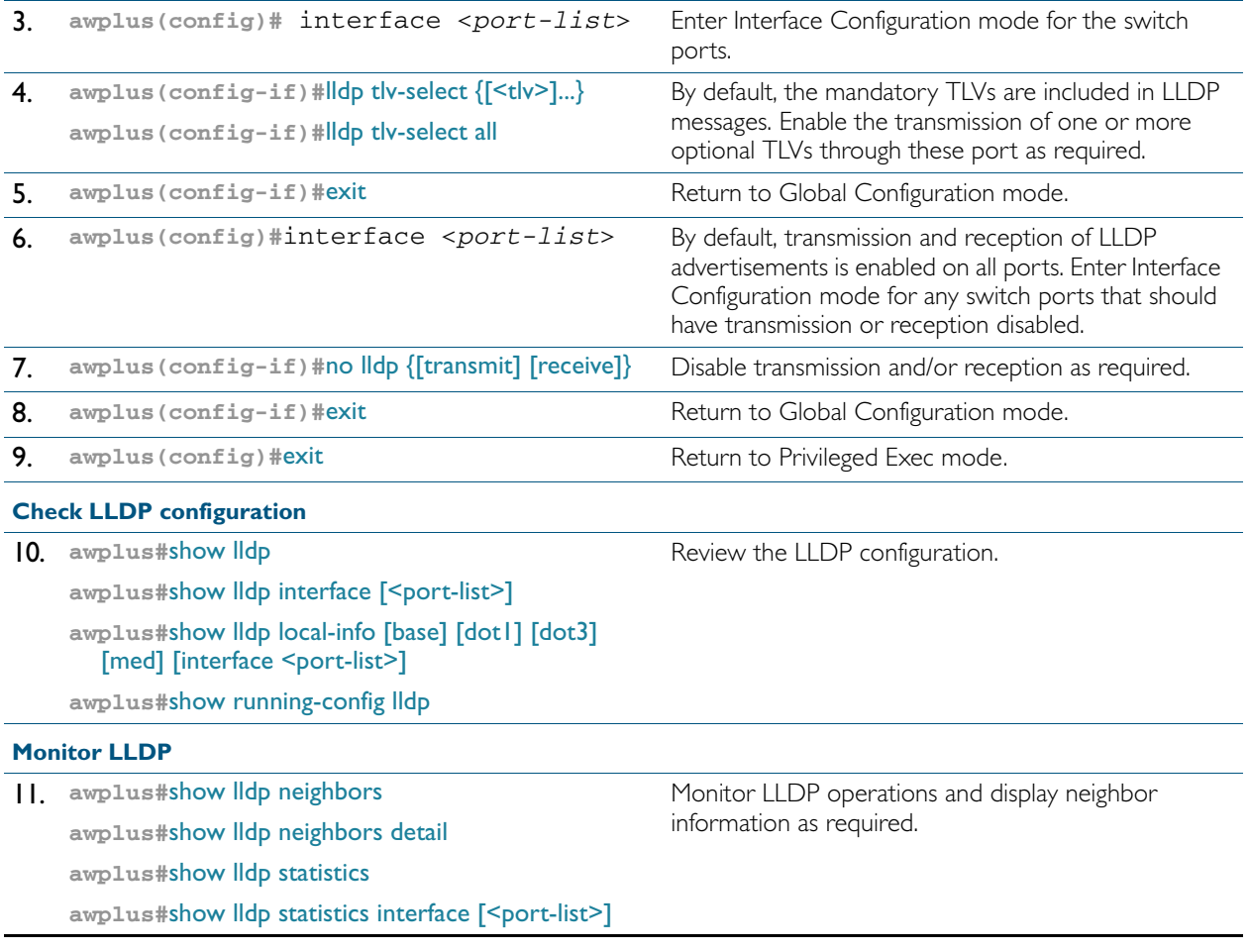
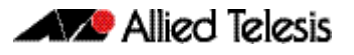

#### Table 65-4: Configuration procedure for LLDP**(cont.)**

#### **Advanced LLDP configuration**

The configuration procedure above and the defaults for other settings suit most networks. Use the following commands for fine tuning if necessary.

Timer intervals should be long enough not to create unnecessarily high numbers of advertisements when there are topology changes. However, be aware that if the intervals are long, a neighbor's information can continue to be stored after its information has changed, or after it is disconnected.

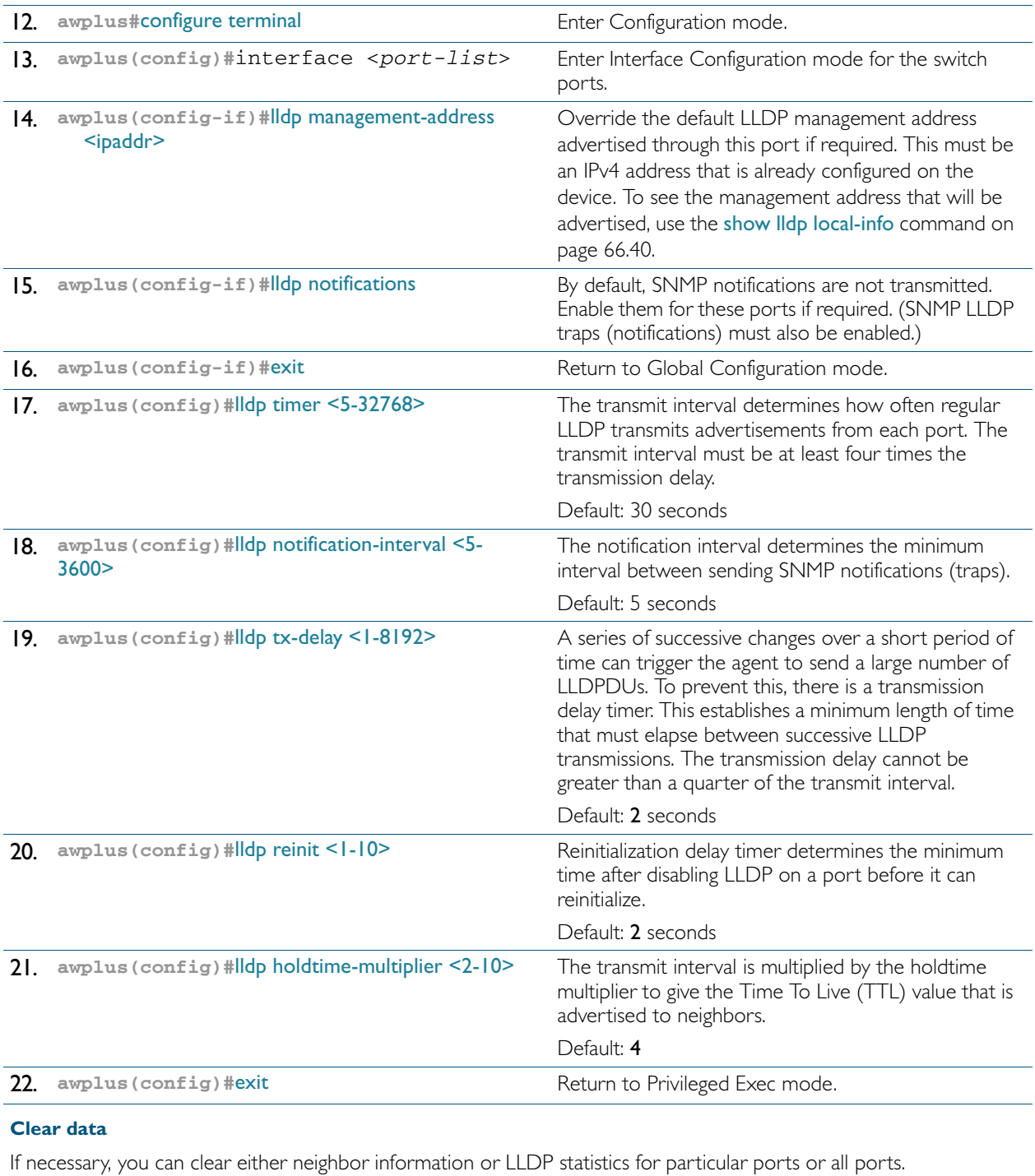

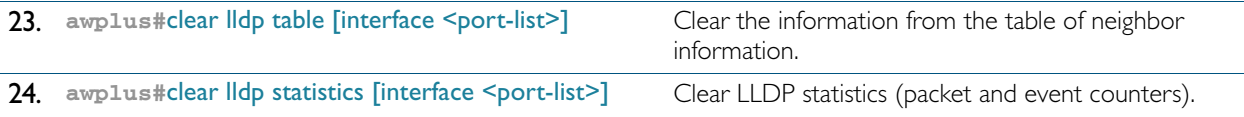

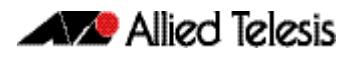

# Configure LLDP-MED

Use the procedure in [Table 65-5](#page-1765-0) to configure LLDP-MED and Voice VLAN for voice devices connected to the switch.

Consider whether you also need to configure:

- Simple Network Management Protocol ([Chapter 63, SNMP Commands](#page-1640-0))
- 802.1X port authentication ([Chapter 38, 802.1X Commands](#page-1042-0), Chapter 40, [Authentication Commands](#page-1084-0), [Chapter 42, AAA Commands](#page-1162-0))
- RADIUS server ([Chapter 48, Local RADIUS Server Commands](#page-1266-0), or Chapter 44, RADIUS [Commands](#page-1210-0))
- Ouality of Service (Chapter 36, OoS Commands)
- Access Control Lists ([Chapter 32, IPv4 Hardware Access Control List \(ACL\) Commands](#page-848-0) and [Chapter 33, IPv4 Software Access Control List \(ACL\) Commands](#page-886-0))
- Power over Ethernet (PoE), if the switch supports PoE (Chapter 23, Power over Ethernet Commands)

In most cases, configuring LLDP-MED using SNMP or using the CLI command line interface (CLI) described in [Chapter 66, LLDP Commands](#page-1774-0) has the same effect. However, the effect of configuring location information using SNMP differs from the CLI. When location information is assigned to a port by SNMP and a matching location is not found on the device, then a new location is automatically created and assigned to the specified port. If the location is unset by SNMP later, then the location is removed to prevent accumulating SNMP-set location information. However, if the location is being used for other ports, the automatically created location is not removed until no ports use it. Once it is modified or assigned to other ports by CLI commands, the location remains even after no ports use the location.

#### <span id="page-1765-0"></span>Table 65-5: Configuration procedure for Voice VLAN and LLDP-MED

#### **Configure a Voice VLAN**

Create a VLAN for voice data from voice endpoint devices connected to ports on the switch. Specify the network policy for voice data in this voice VLAN. LLDP-MED sends the network policy to voice devices connected to these ports. The voice devices use this network policy to determine the VLAN, priority and DSCP tagging of voice data it transmits.

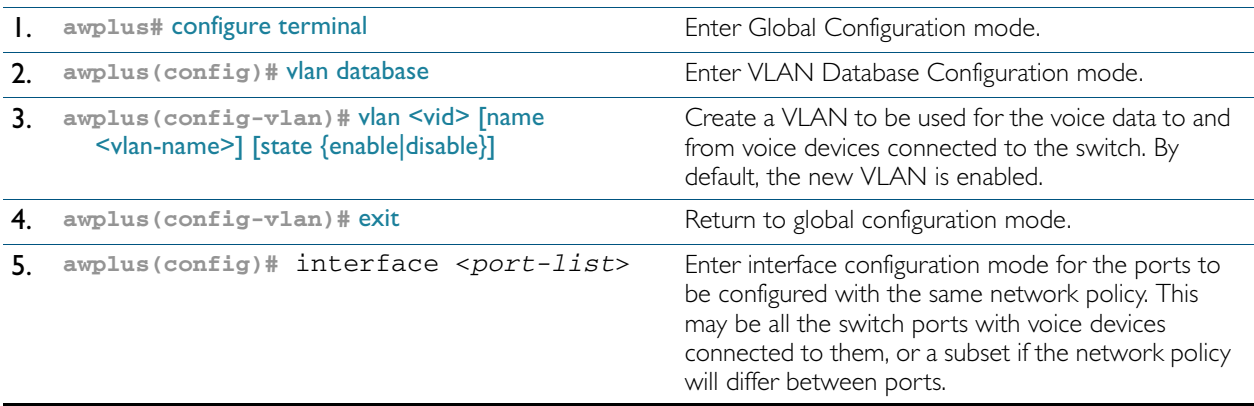

## Table 65-5: Configuration procedure for Voice VLAN and LLDP-MED(cont.)

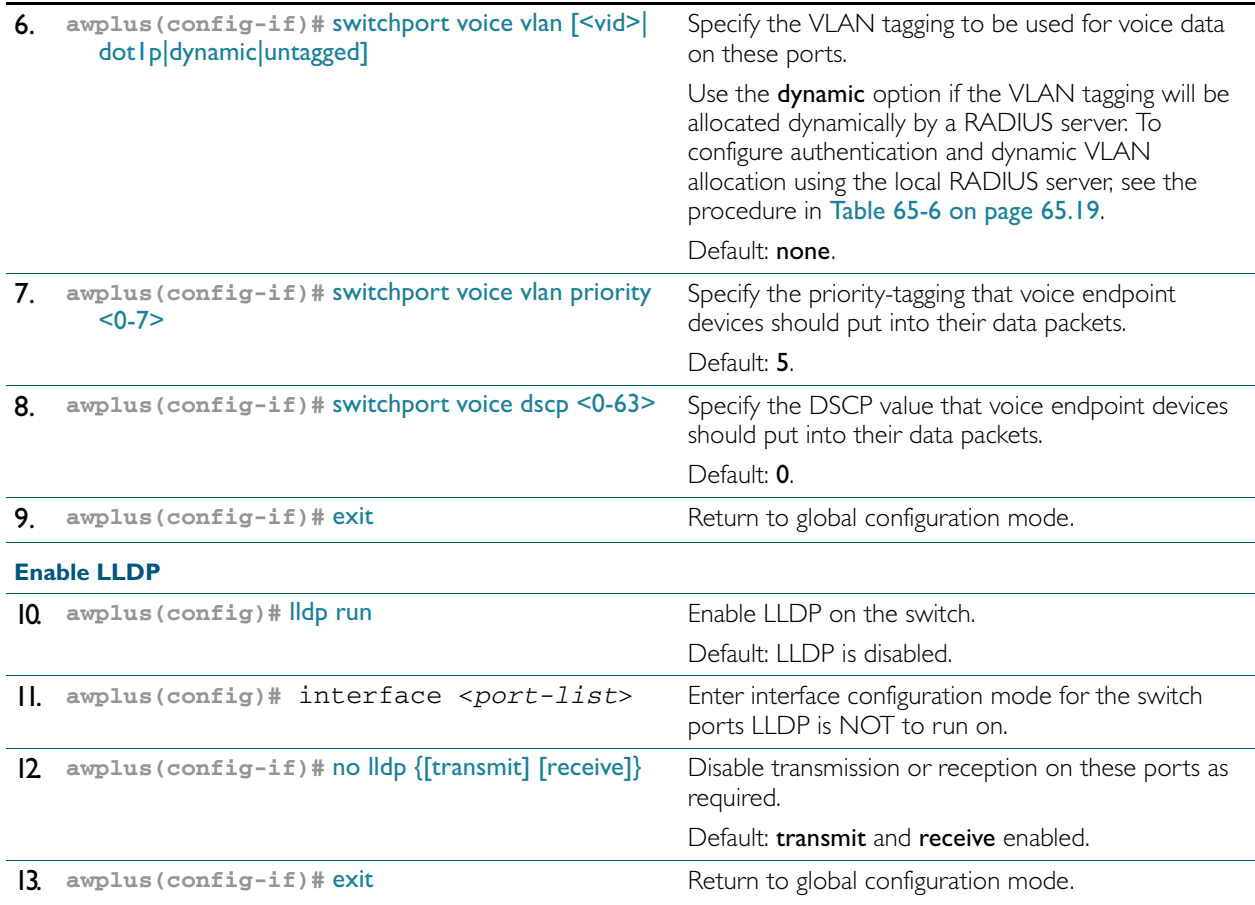

### **Configure LLDP-MED location information**

Create civic address, coordinate, and/or ELIN locations, and assign them to switch ports.

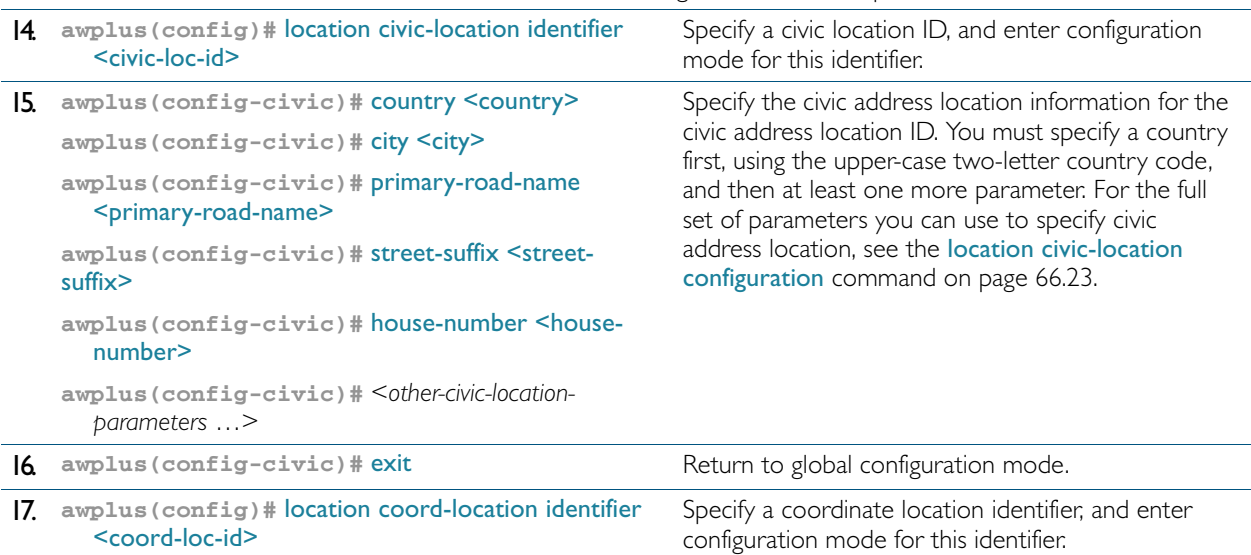

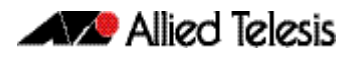

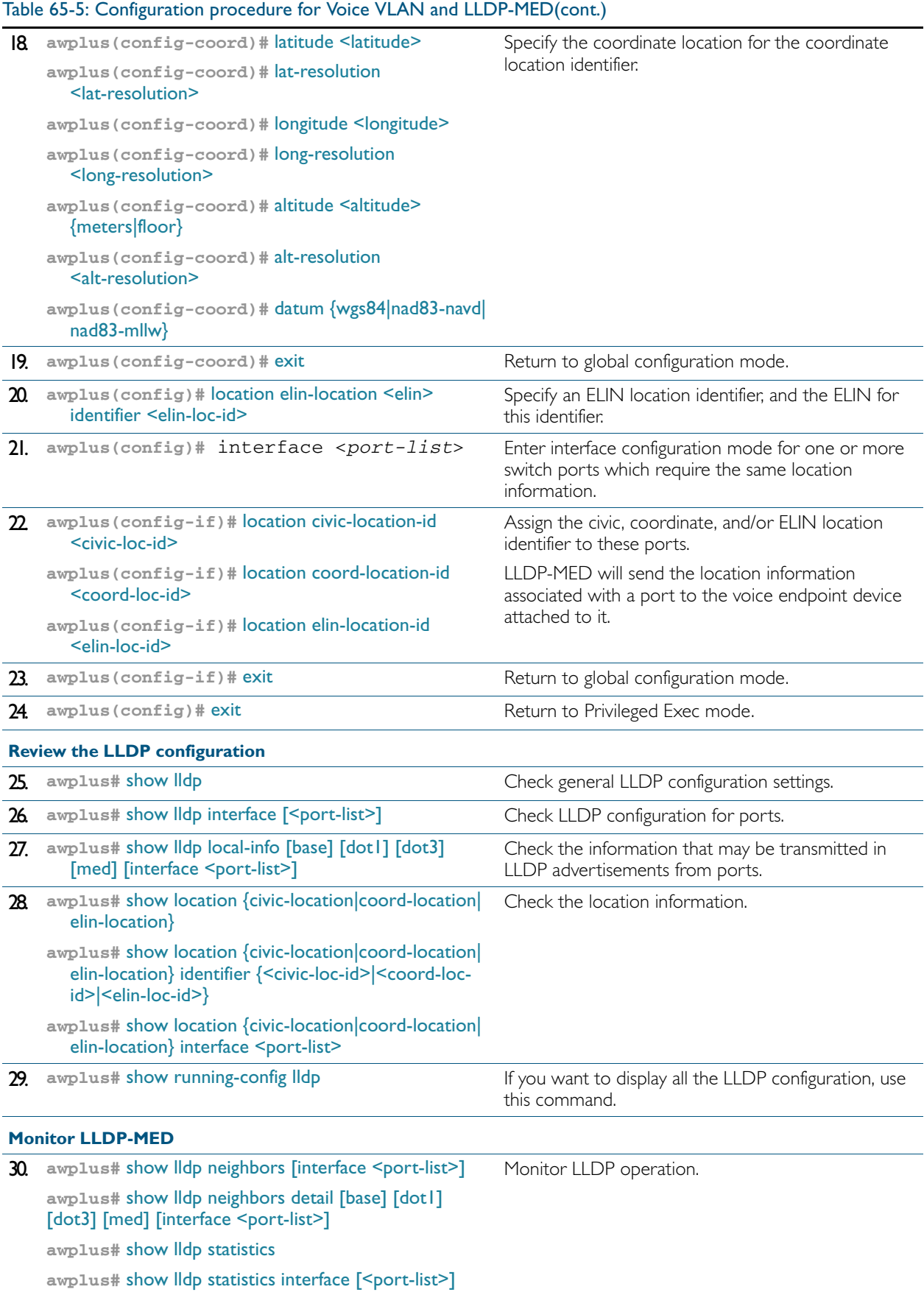

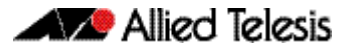

### Table 65-5: Configuration procedure for Voice VLAN and LLDP-MED(cont.)

### **Advanced configuration**

The configuration procedure above and the defaults for other settings suit most networks. Use the following commands for fine tuning if necessary. For information about other advanced configuration for LLDP, including LLDP timers, see [Table 65-4](#page-1763-0).

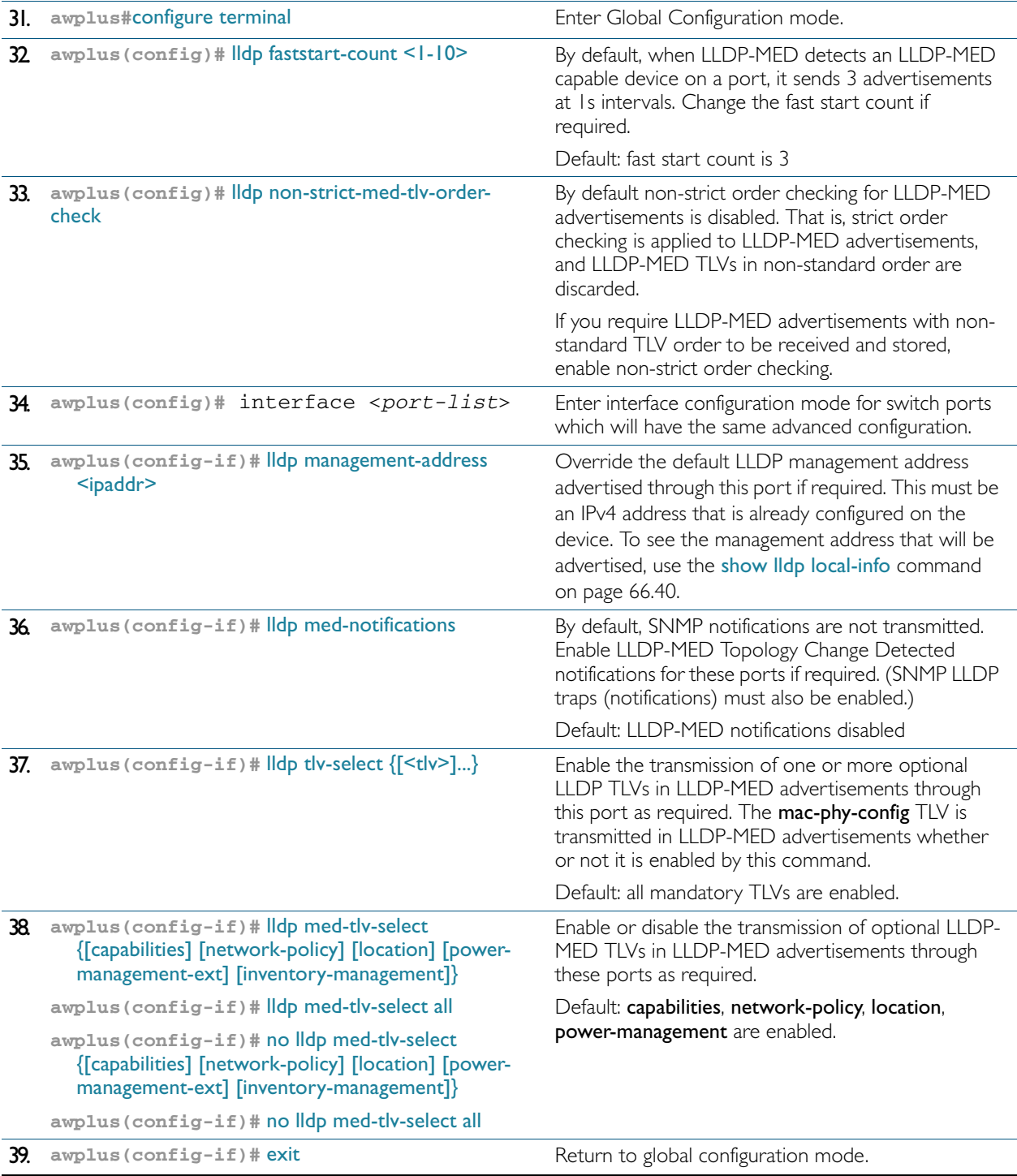

## Table 65-5: Configuration procedure for Voice VLAN and LLDP-MED(cont.)

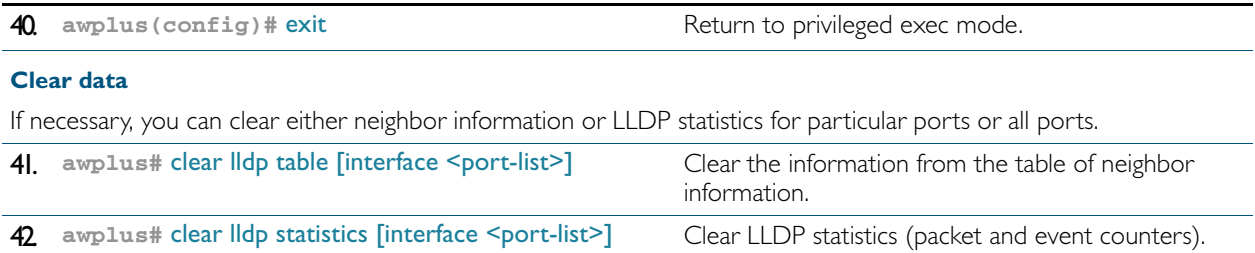

# Configure Authentication for Voice VLAN

Use the following procedure with LLDP-MED and Voice VLAN to configure 802.1X port authentication and dynamic VLAN assignment using the local RADIUS server on the switch to which the voice endpoint devices are connected.

This procedure assumes that you have already:

- configured Voice VLAN and LLDP-MED using the procedure in [Table 65-5 on page 65.14](#page-1765-0)
- set [switchport voice vlan](#page-461-1) to dynamic in the above procedure

This procedure configures the local RADIUS server. If your configuration uses one or more remote RADIUS servers instead, set the IP addresses of the remote RADIUS servers using the [radius-server host](#page-1215-0) command ([Step 3 on page 19](#page-1770-1)), and skip all the steps that configure the local RADIUS server ([Step 3 on page 19](#page-1770-1) to [Step 14 on page 20](#page-1771-0)).

#### <span id="page-1770-0"></span>Table 65-6: Configuration procedure for Voice VLAN with RADIUS authentication and dynamic VLAN

<span id="page-1770-5"></span><span id="page-1770-4"></span><span id="page-1770-3"></span><span id="page-1770-2"></span><span id="page-1770-1"></span>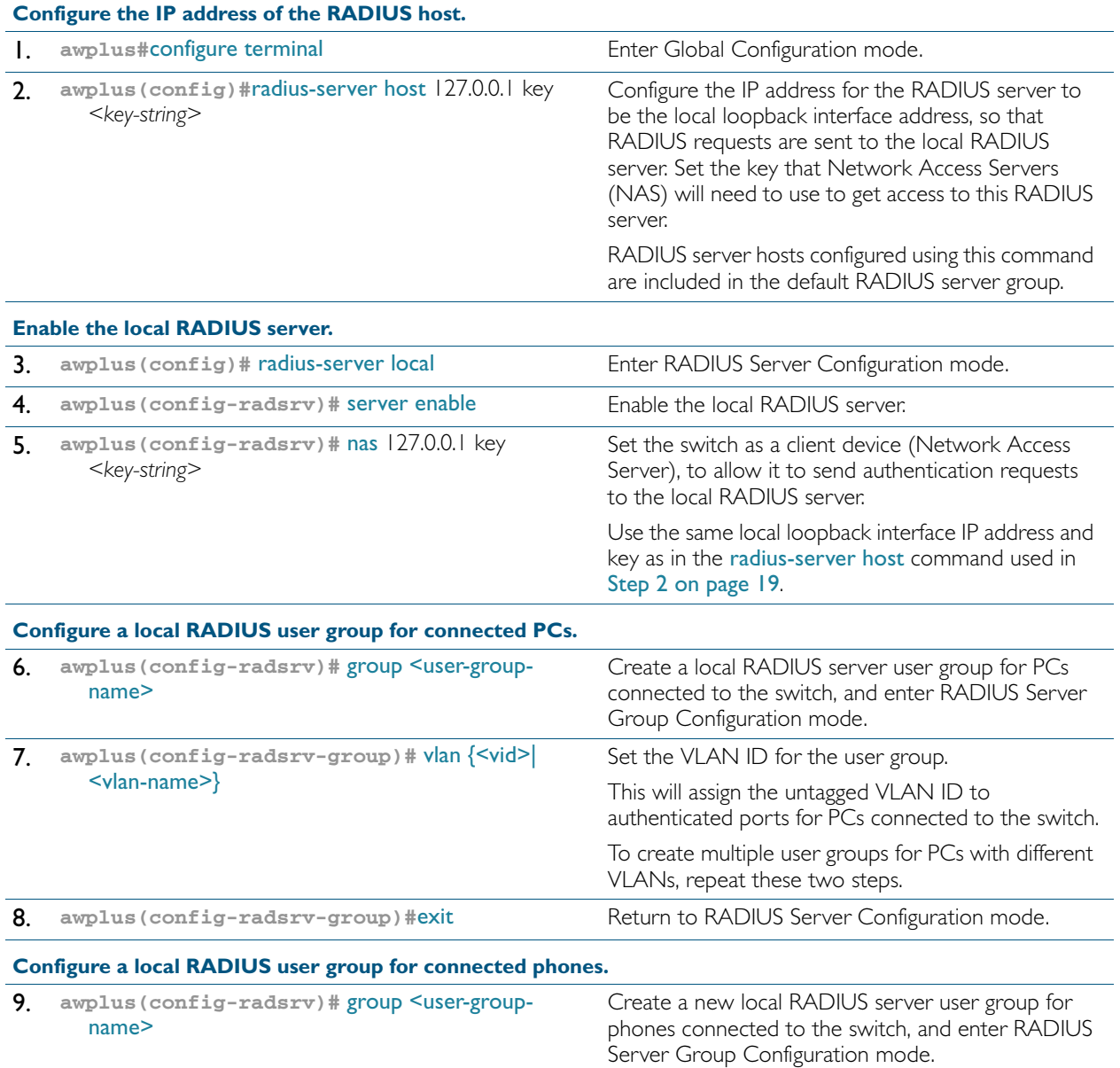

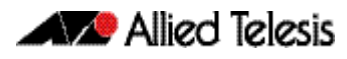

<span id="page-1771-2"></span><span id="page-1771-1"></span><span id="page-1771-0"></span>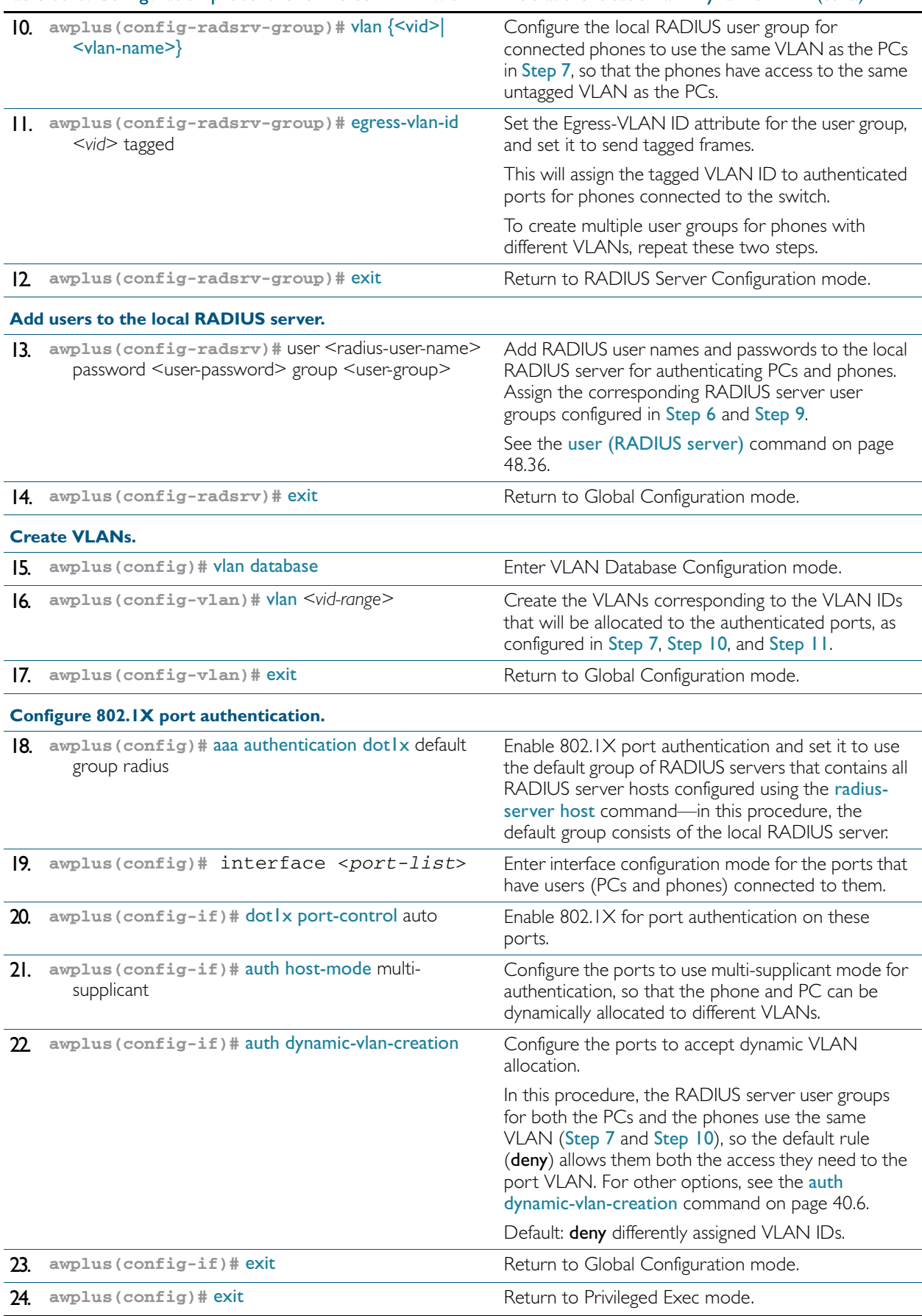

### Table 65-6: Configuration procedure for Voice VLAN with RADIUS authentication and dynamic VLAN(cont.)

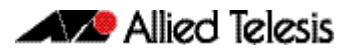

Table 65-6: Configuration procedure for Voice VLAN with RADIUS authentication and dynamic VLAN(cont.)

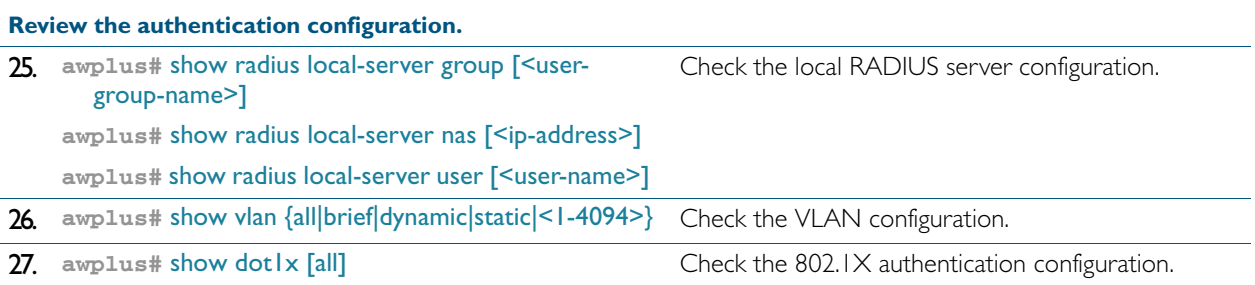

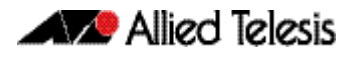

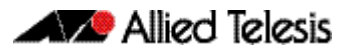

# <span id="page-1774-0"></span>**Chapter 66: LLDP Commands**

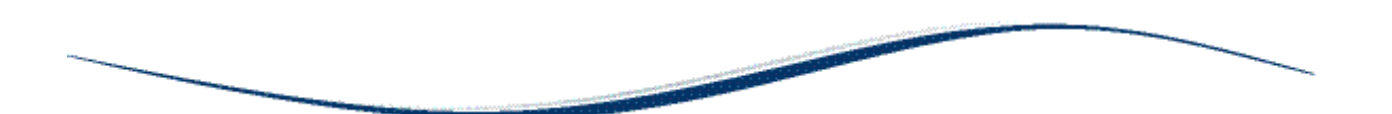

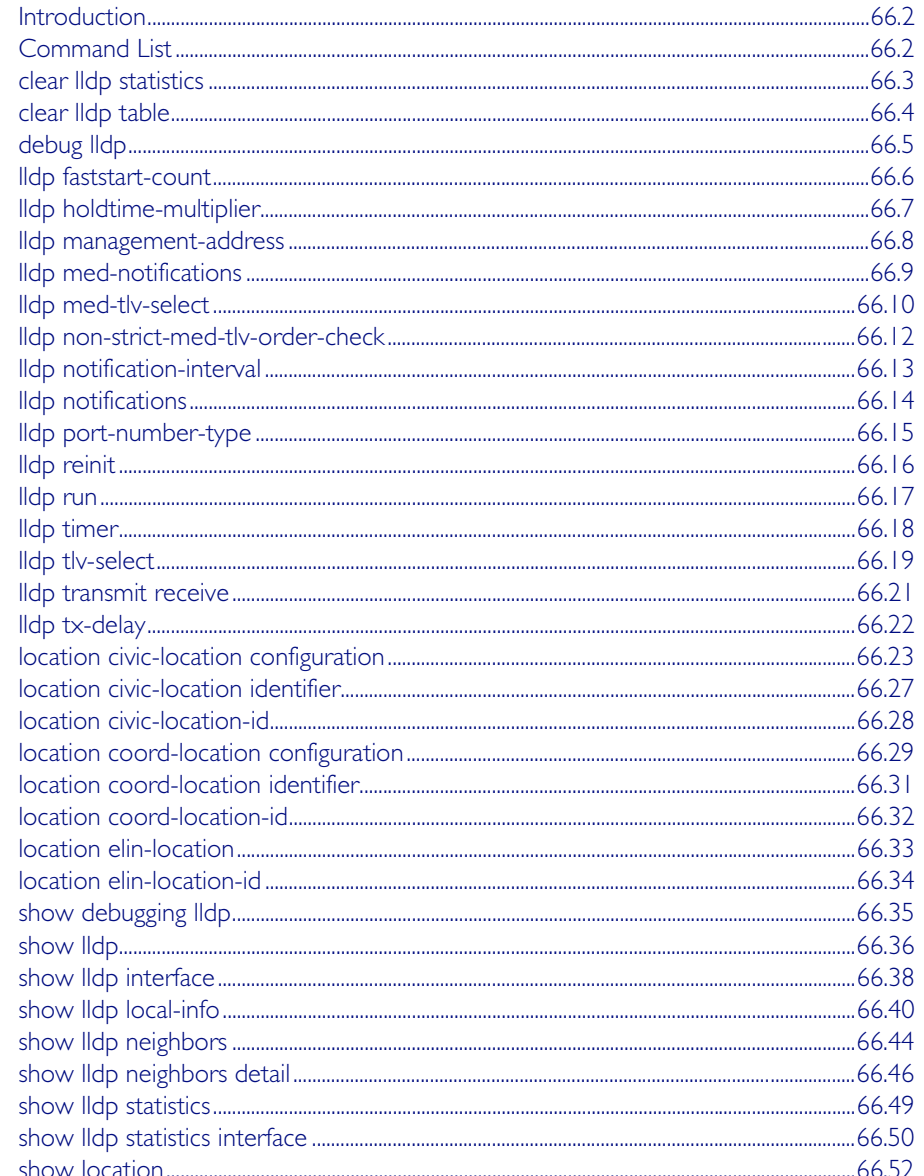

# <span id="page-1775-0"></span>**Introduction**

LLDP and LLDP-MED can be configured using the commands in this chapter, or by using SNMP with the LLDP-MIB and LLDP-EXT-DOT1-MIB (["Public MIBs" on page 64.74](#page-1747-0)). The Voice VLAN feature can be configured using commands in [Chapter 17, VLAN Commands](#page-434-0). For more information about LLDP, see [Chapter 65, LLDP Introduction and Configuration](#page-1752-0).

LLDP can transmit a lot of data about the network. Typically, the network information gathered using LLDP is transferred to a Network Management System by SNMP. For security reasons, we recommend using SNMPv3 for this purpose ([Chapter 62, SNMP Introduction](#page-1616-0), [Chapter 63, SNMP Commands](#page-1640-0)).

LLDP operates over physical ports only. For example, it can be configured on switch ports that belong to static or dynamic channel groups, but not on the channel groups themselves.

# <span id="page-1775-1"></span>**Command List**

This chapter contains an alphabetical list of commands used to configure LLDP.

# <span id="page-1776-1"></span>**clear lldp statistics**

This command clears all LLDP statistics (packet and event counters) associated with specified ports. If no port list is supplied, LLDP statistics for all ports are cleared.

```
Syntax clear lldp statistics [interface <port-list>]
```
<span id="page-1776-0"></span>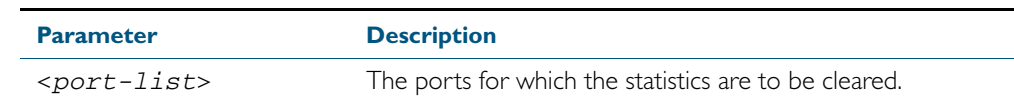

#### **Mode** Privileged Exec

**Examples** To clear the LLDP statistics on ports 1.0.1 and 1.0.7, use the command:

**awplus#** clear lldp statistics interface port1.0.1,port1.0.7

To clear all LLDP statistics for all ports, use the command:

**awplus#** clear lldp statistics

**Related Commands** [show lldp statistics](#page-1822-1) [show lldp statistics interface](#page-1823-1)

# <span id="page-1777-1"></span>**clear lldp table**

This command clears the table of LLDP information received from neighbors through specified ports. If no port list is supplied, neighbor information is cleared for all ports.

```
Syntax clear lldp table [interface <port-list>]
```
<span id="page-1777-0"></span>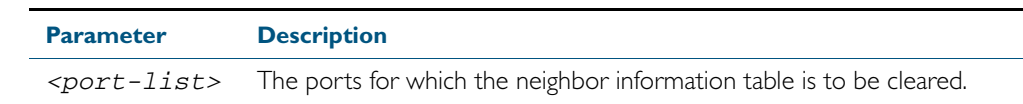

#### **Mode** Privileged Exec

**Examples** To clear the table of neighbor information received on ports 1.0.1 and 1.0.7, use the command: **awplus#** clear lldp table interface port1.0.1,port1.0.7

To clear the entire table of neighbor information received through all ports, use the command:

**awplus#** clear lldp table

**Related Commands** [show lldp neighbors](#page-1817-1)

## <span id="page-1778-0"></span>**debug lldp**

This command enables specific LLDP debug for specified ports. When LLDP debugging is enabled, diagnostic messages are entered into the system log. If no port list is supplied, the specified debugging is enabled for all ports.

The no variant of this command disables specific LLDP debug for specified ports. If no port list is supplied, the specified debugging is disabled for all ports.

```
Syntax debug lldp {[rx][rxpkt][tx][txpkt]} [interface [<port-list>]]
       debug lldp operation
       no debug lldp {[rx][rxpkt][tx][txpkt]} [interface [<port-list>]]
```
no debug lldp operation

no debug lldp all

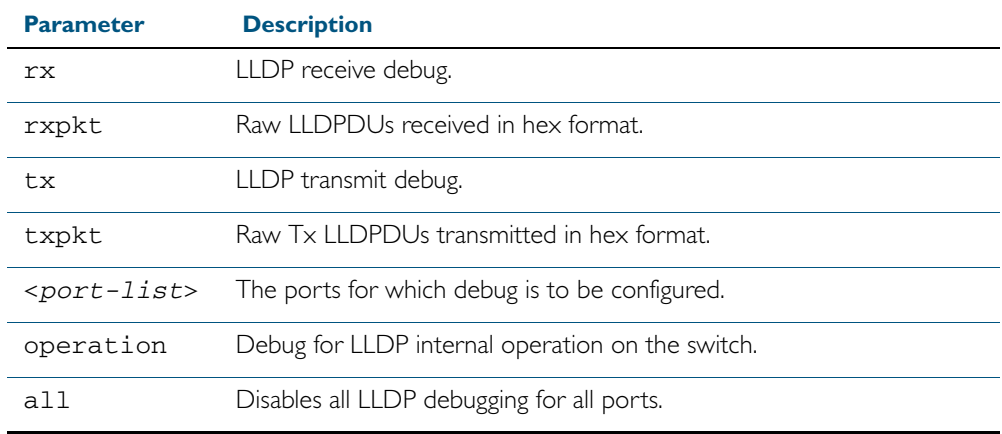

**Default** By default no debug is enabled for any ports.

**Mode** Privileged Exec

**Examples** To enable debugging of LLDP receive on ports 1.0.1 and 1.0.7, use the command:

**awplus#** debug lldp rx interface port1.0.1,port1.0.7

To enable debugging of LLDP transmit with packet dump on all ports, use the command: **awplus#** debug lldp tx txpkt

To disable debugging of LLDP receive on ports 1.0.1 and 1.0.7, use the command:

**awplus#** no debug lldp rx interface port1.0.1,port1.0.7

To turn off all LLDP debugging on all ports, use the command:

**awplus#** no debug lldp all

**Related Commands** [show debugging lldp](#page-1808-0) [show running-config lldp](#page-193-1) [terminal monitor](#page-270-0)

# <span id="page-1779-1"></span>**lldp faststart-count**

Use this command to set the fast start count for LLDP-MED. The fast start count determines how many fast start advertisements LLDP sends from a port when it starts sending LLDP-MED advertisements from the port, for instance, when it detects a new LLDP-MED capable device.

<span id="page-1779-0"></span>The no variant of this command resets the LLDPD-MED fast start count to the default (3).

**Syntax** lldp faststart-count <*1-10*>

no lldp faststart-count

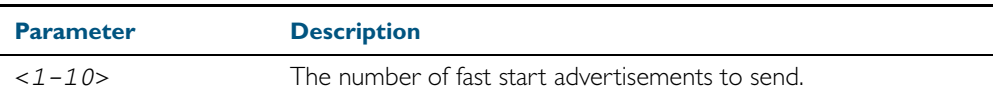

**Default** The default fast start count is 3.

**Mode** Global Configuration

**Examples** To set the fast start count to 5, use the command:

**awplus#** configure terminal **awplus(config)#** lldp faststart-count 5

To reset the fast start count to the default setting (3), use the command:

**awplus#** configure terminal **awplus(config)#** no lldp faststart-count

# <span id="page-1780-1"></span>**lldp holdtime-multiplier**

This command sets the holdtime multiplier value. The transmit interval is multiplied by the holdtime multiplier to give the Time To Live (TTL) value that is advertised to neighbors.

<span id="page-1780-0"></span>The no variant of this command sets the multiplier back to its default.

**Syntax** lldp holdtime-multiplier <*2-10*>

no lldp holdtime-multiplier

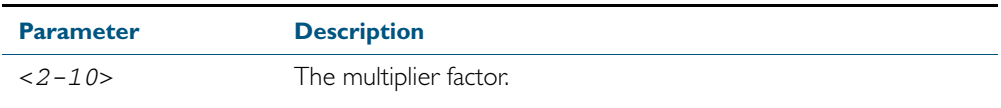

**Default** The default holdtime multiplier value is 4.

**Mode** Global Configuration

**Usage** The Time-To-Live defines the period for which the information advertised to the neighbor is valid. If the Time-To-Live expires before the neighbor receives another update of the information, then the neighbor discards the information from its database.

**Examples** To set the holdtime multiplier to 2, use the commands:

**awplus#** configure terminal **awplus(config)#** lldp holdtime-multiplier 2

To set the holdtime multiplier back to its default, use the commands:

**awplus#** configure terminal

**awplus(config)#** no lldp holdtime-multiplier 2

## <span id="page-1781-1"></span>**lldp management-address**

This command sets the IPv4 address to be advertised to neighbors (in the Management Address TLV) via the specified ports. This address will override the default address for these ports.

The no variant of this command clears the user-configured management IP address advertised to neighbors via the specified ports. The advertised address reverts to the default.

**Syntax** lldp management-address <*ipaddr*>

<span id="page-1781-0"></span>no lldp management-address

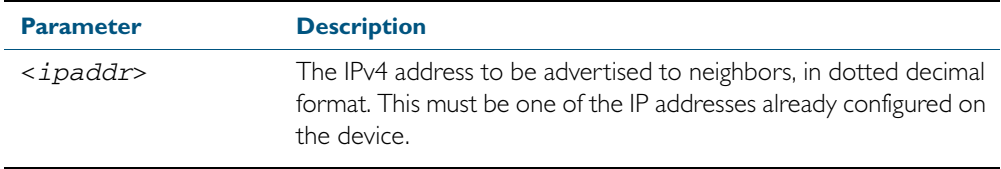

**Default** The local loopback interface primary IPv4 address if set, else the primary IPv4 interface address of the lowest numbered VLAN the port belongs to, else the MAC address of the device's baseboard if no VLAN IP addresses are configured for the port.

**Mode** Interface Configuration

- **Usage** To see the management address that will be advertised, use the [show lldp interface](#page-1811-1) command or [show lldp local-info](#page-1813-2) command.
- **Examples** To set the management address advertised by ports 1.0.1 and 1.0.7, to be 192.168.1.6, use the commands:

**awplus#** configure terminal

**awplus(config)#** interface port1.0.1,port1.0.7

**awplus(config-if)#** lldp management-address 192.168.1.6

To clear the user-configured management address advertised by ports 1.0.1 and 1.0.7, and revert to using the default address, use the commands:

**awplus#** configure terminal **awplus(config)#** interface port1.0.1,port1.0.7 **awplus(config-if)#** no lldp management-address

**Related Commands** [show lldp interface](#page-1811-1) [show lldp local-info](#page-1813-2)

# <span id="page-1782-1"></span><span id="page-1782-0"></span>**lldp med-notifications**

Use this command to enable LLDP to send LLDP-MED Topology Change Detected SNMP notifications relating to the specified ports. The switch sends an SNMP event notification when a new LLDP-MED compliant IP Telephony device is connected to or disconnected from a port on the switch.

Use the no variant of this command to disable the sending of LLDP-MED Topology Change Detected notifications relating to the specified ports.

**Syntax** lldp med-notifications

no lldp med-notifications

**Default** The sending of LLDP-MED notifications is disabled by default.

**Mode** Interface Configuration

**Examples** To enable the sending of LLDP-MED Topology Change Detected notifications relating to ports 1.0.1 and 1.0.7, use the commands:

> **awplus#** configure terminal **awplus(config)#** interface port1.0.1,port1.0.7 **awplus(config-if)#** lldp med-notifications

To disable the sending of LLDP-MED notifications relating to ports 1.0.1 and 1.0.7, use the commands:

**awplus#** configure terminal

**awplus(config)#** interface port1.0.1,port1.0.7

**awplus(config-if)#** no lldp med-notifications

**Related Commands** [lldp notification-interval](#page-1786-1) [lldp notifications](#page-1787-1) [snmp-server enable trap](#page-1661-0) [show lldp interface](#page-1811-1)

## <span id="page-1783-4"></span>**lldp med-tlv-select**

Use this command to enable LLDP-MED Organizationally Specific TLVs for transmission in LLDP advertisements via the specified ports. The LLDP-MED Capabilities TLV must be enabled before any of the other LLDP-MED Organizationally Specific TLVs are enabled.

Use the no variant of this command to disable the specified LLDP-MED Organizationally Specific TLVs for transmission in LLDP advertisements via these ports. In order to disable the LLDP-MED Capabilities TLV, you must also disable the rest of these TLVs. Disabling all these TLVs disables LLDP-MED advertisements.

<span id="page-1783-1"></span><span id="page-1783-0"></span>lldp med-tlv-select all

```
no lldp med-tlv-select {[capabilities] [network-policy] [location] 
   [power-management-ext] [inventory-management]}
```
<span id="page-1783-3"></span>no lldp med-tlv-select all

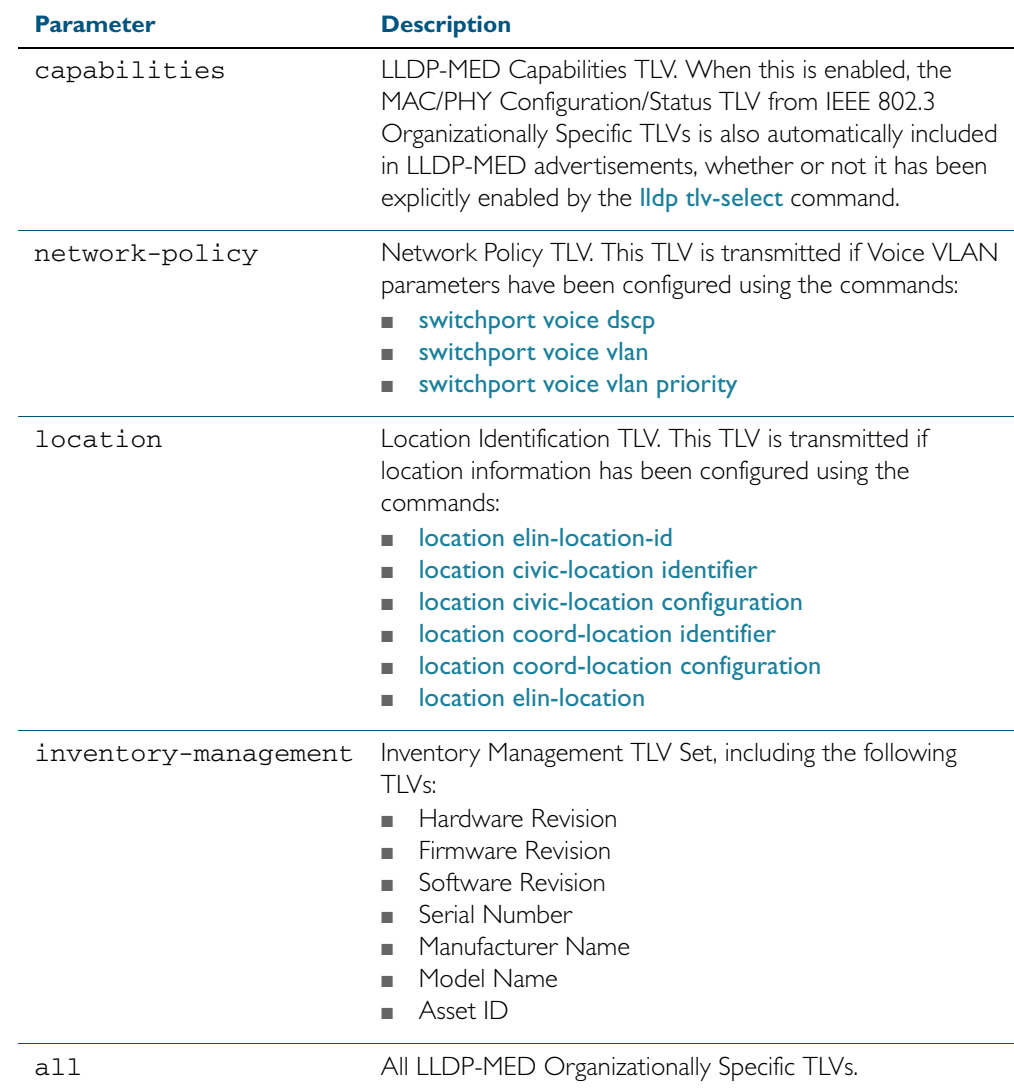

**Syntax** lldp med-tlv-select {[capabilities] [network-policy] [location] [power-management-ext] [inventory-management]}

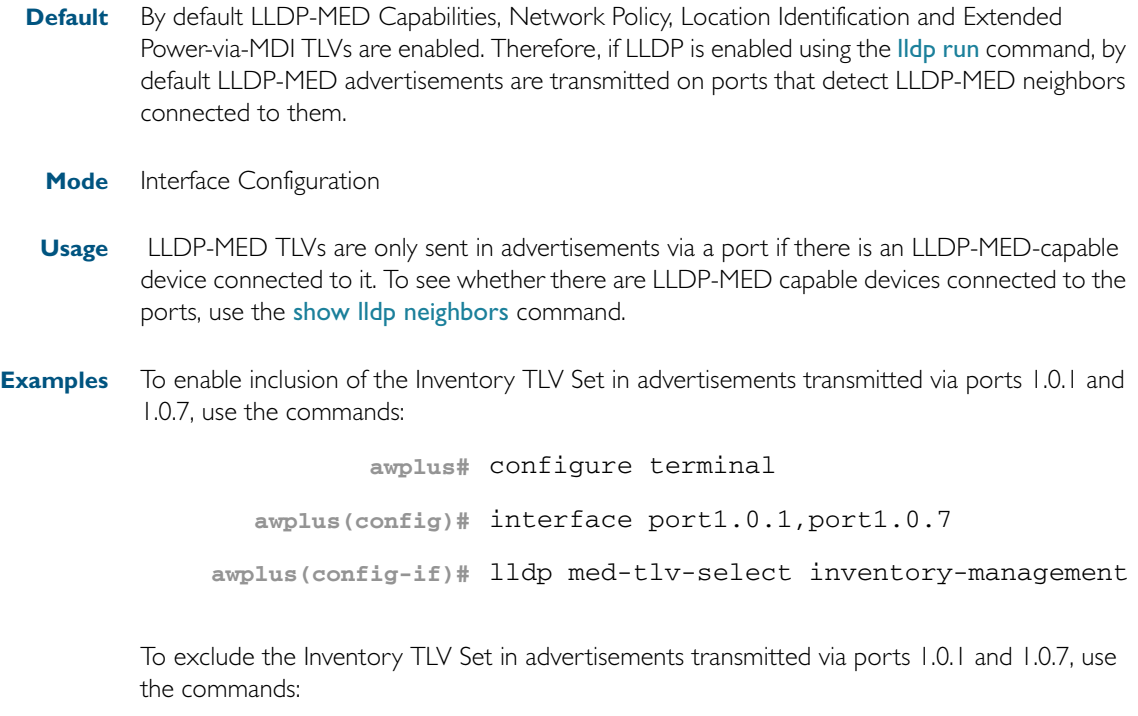

**awplus#** configure terminal

**awplus(config)#** interface port1.0.1,port1.0.7

**awplus(config-if)#** no lldp med-tlv-select inventory-management

To disable LLDP-MED advertisements transmitted via ports 1.0.1 and 1.0.7, disable all these TLVs using the commands:

**awplus#** configure terminal **awplus(config)#** interface port1.0.1,port1.0.7 **awplus(config-if)#** no lldp med-tlv-select all

**Related Commands IIdp tlv-select** [location elin-location-id](#page-1807-1) [location civic-location identifier](#page-1800-1) [location civic-location configuration](#page-1796-5) [location coord-location identifier](#page-1804-1) [location coord-location configuration](#page-1802-7) [location elin-location](#page-1806-1) show Ildp interface [switchport voice dscp](#page-460-1) [switchport voice vlan](#page-461-1) [switchport voice vlan priority](#page-463-1)

## <span id="page-1785-1"></span><span id="page-1785-0"></span>**lldp non-strict-med-tlv-order-check**

Use this command to enable non-strict order checking for LLDP-MED advertisements it receives. That is, use this command to enable LLDP to receive and store TLVs from LLDP-MED advertisements even if they do not use standard TLV order.

Use the no variant of this command to disable non-strict order checking for LLDP-MED advertisements, that is, to set strict TLV order checking, so that LLDP discards any LLDP-MED TLVs that occur before the LLDP-MED Capabilities TLV in an advertisement.

**Syntax** lldp non-strict-med-tlv-order-check

no lldp non-strict-med-tlv-order-check

- **Default** By default TLV non-strict order checking for LLDP-MED advertisements is disabled. That is, strict order checking is applied to LLDP-MED advertisements, according to ANSI/TIA-1057, and LLDP-MED TLVs in non-standard order are discarded.
	- **Mode** Global Configuration
- **Usage** The ANSI/TIA-1057 specifies standard order for TLVs in LLDP-MED advertisements, and specifies that if LLDP receives LLDP advertisements with non-standard LLDP-MED TLV order, the TLVs in non-standard order should be discarded. This implementation of LLDP-MED follows the standard: it transmits TLVs in the standard order, and by default discards LLDP-MED TLVs that occur before the LLDP-MED Capabilities TLV in an advertisement. However, some implementations of LLDP transmit LLDP-MED advertisements with non-standard TLV order. To receive and store the data from these non-standard advertisements, enable non-strict order checking for LLDP-MED advertisements using this command.
- **Examples** To enable strict TLV order checking, use the commands:

**awplus#** configure terminal

**awplus(config)#** lldp tlv-order-check

To disable strict TLV order checking, use the commands:

**awplus#** configure terminal

**awplus(config)#** no lldp tlv-order-check

**Related Commands** [show running-config lldp](#page-193-1)

# <span id="page-1786-1"></span>**lldp notification-interval**

This command sets the notification interval. This is the minimum interval between LLDP SNMP notifications (traps) of each kind (LLDP Remote Tables Change Notification and LLDP-MED Topology Change Notification*)*.

<span id="page-1786-0"></span>The no variant of this command sets the notification interval back to its default.

**Syntax** lldp notification-interval <*5-3600*>

no lldp notification-interval

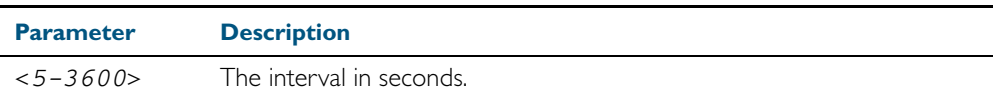

**Default** The default notification interval is 5 seconds.

**Mode** Global Configuration

**Examples** To set the notification interval to 20 seconds, use the commands:

**awplus#** configure terminal

**awplus(config)#** lldp notification-interval 20

To set the notification interval back to its default, use the commands:

**awplus#** configure terminal

**awplus(config)#** no lldp notification-interval

**Related Commands IIdp notifications** [show lldp](#page-1809-1)

# <span id="page-1787-1"></span>**lldp notifications**

This command enables the sending of LLDP SNMP notifications (traps) relating to specified ports.

The no variant of this command disables the sending of LLDP SNMP notifications for specified ports.

**Syntax** lldp notifications

<span id="page-1787-0"></span>no lldp notifications

**Default** The sending of LLDP SNMP notifications is disabled by default.

**Mode** Interface Configuration

**Examples** To enable sending of LLDP SNMP notifications for ports 1.0.1 and 1.0.7, use the commands:

**awplus#** configure terminal

**awplus(config)#** interface port1.0.1,port1.0.7

**awplus(config-if)#** lldp notifications

To disable sending of LLDP SNMP notifications for ports 1.0.1 and 1.0.7, use the commands:

**awplus#** configure terminal **awplus(config)#** interface port1.0.1,port1.0.7

**awplus(config-if)#** no lldp notifications

**Related Commands** [lldp notification-interval](#page-1786-1) [show lldp interface](#page-1811-1) [snmp-server enable trap](#page-1661-0)

## <span id="page-1788-0"></span>**lldp port-number-type**

This command sets the type of port identifier used to enumerate, that is to count, the LLDP MIB local port entries. The LLDP MIB (*IEEE Standard 802.1AB-2005, Section 12, LLDP MIB Definitions*.) requires the port number value to count LLDP local port entries.

This command also enables you to optionally set an interface index to enumerate the LLDP MIB local port entries, if required by your management system.

The no variant of this command resets the type of port identifier back to the default setting (number).

**Syntax** lldp port-number-type [number|ifindex]

no lldp port-number-type

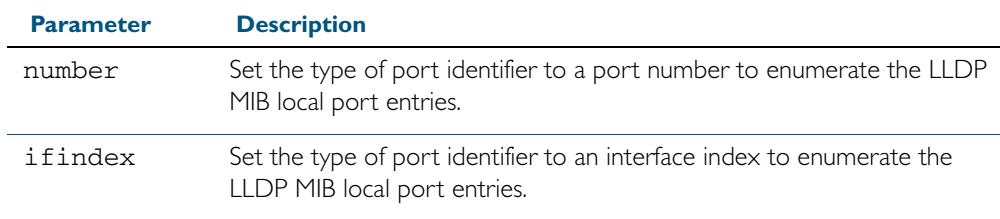

**Default** The default port identifier type is number. The no variant of this command sets the port identifier type to the default.

**Mode** Global Configuration

**Examples** To set the type of port identifier used to enumerate LLDP MIB local port entries to port numbers, use the commands:

**awplus#** configure terminal

**awplus(config)#** lldp port-number-type number

To set the type of port identifier used to enumerate LLDP MIB local port entries to interface indexes, use the commands:

**awplus#** configure terminal

**awplus(config)#** lldp port-number-type ifindex

To reset the type of port identifier used to enumerate LLDP MIB local port entries the default (port numbers), use the commands:

**awplus#** configure terminal

**awplus(config)#** no lldp port-number-type

# <span id="page-1789-1"></span>**lldp reinit**

This command sets the value of the reinitialization delay. This is the minimum time after disabling LLDP on a port before it can reinitialize.

<span id="page-1789-0"></span>The no variant of this command sets the reinitialization delay back to its default setting.

**Syntax** lldp reinit <*1-10*>

no lldp reinit

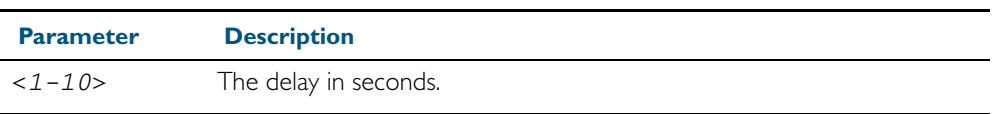

**Default** The default reinitialization delay is 2 seconds.

**Mode** Global Configuration

**Examples** To set the reinitialization delay to 3 seconds, use the commands:

**awplus#** configure terminal

**awplus(config)#** lldp reinit 3

To set the reinitialization delay back to its default, use the commands:

**awplus#** configure terminal

**awplus(config)#** no lldp reinit

# <span id="page-1790-1"></span>**lldp run**

This command enables the operation of LLDP on the device.

<span id="page-1790-0"></span>The no variant of this command disables the operation of LLDP on the device. The LLDP configuration remains unchanged.

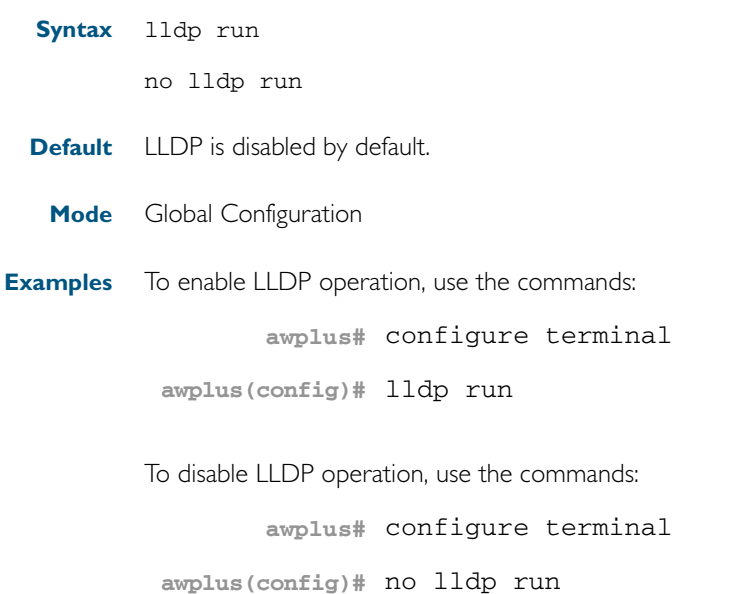

# <span id="page-1791-1"></span>**lldp timer**

This command sets the value of the transmit interval. This is the interval between regular transmissions of LLDP advertisements.

<span id="page-1791-0"></span>The no variant of this command sets the transmit interval back to its default.

**Syntax** lldp timer <*5-32768*>

no lldp timer

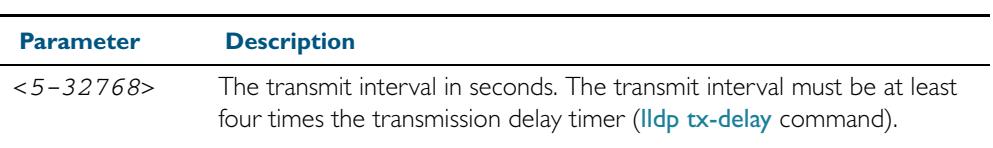

**Default** The default transmit interval is 30 seconds.

**Mode** Global Configuration

**Examples** To set the transmit interval to 90 seconds, use the commands:

**awplus#** configure terminal

**awplus(config)#** lldp timer 90

To set the transmit interval back to its default, use the commands:

**awplus#** configure terminal

**awplus(config)#** no lldp timer

**Related Commands** [lldp tx-delay](#page-1795-1) [show lldp](#page-1809-1)

## <span id="page-1792-1"></span>**lldp tlv-select**

This command enables one or more optional TLVs, or all TLVs, for transmission in LLDP advertisements via the specified ports. The TLVs can be specified in any order; they are placed in LLDP frames in a fixed order (as described in IEEE 802.1AB). The mandatory TLVs (Chassis ID, Port ID, Time To Live, End of LLDPDU) are always included in LLDP advertisements.

In LLDP-MED advertisements the MAC/PHY Configuration/Status TLV will be always be included regardless of whether it is selected by this command.

The no variant of this command disables the specified optional TLVs, or all optional TLVs, for transmission in LLDP advertisements via the specified ports.

```
Syntax lldp tlv-select {[<tlv>]...}
```

```
lldp tlv-select all
```
no lldp tlv-select {[<*tlv*>]...}

no lldp tlv-select all

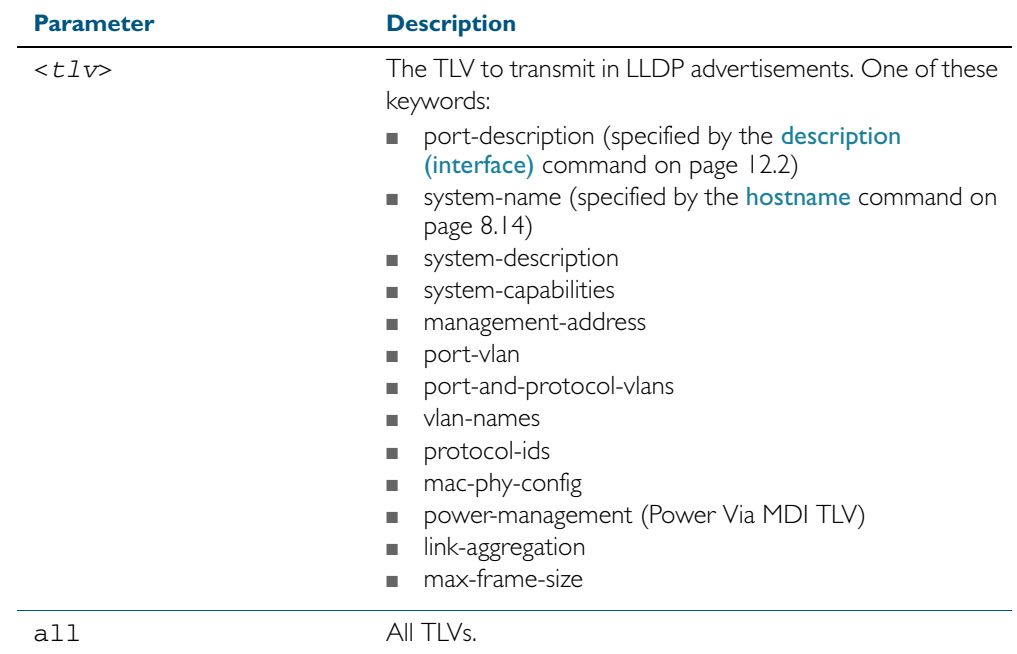

**Default** By default no optional TLVs are included in LLDP advertisements. The MAC/PHY Configuration/Status TLV (mac-phy-config) is included in LLDP-MED advertisements whether or not it is selected by this command.

**Mode** Interface Configuration

**Examples** To include the management-address and system-name TLVs in advertisements transmitted via ports 1.0.1 and 1.0.7, use the commands:

```
awplus# configure terminal 
  awplus(config)# interface port1.0.1,port1.0.7
awplus(config-if)# lldp tlv-select management-address system-
                  name
```
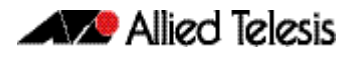

To include all optional TLVs in advertisements transmitted via ports 1.0.1 and 1.0.7, use the commands:

```
awplus# configure terminal 
  awplus(config)# interface port1.0.1,port1.0.7
awplus(config-if)# lldp tlv-select all
```
To exclude the management-address and system-name TLVs from advertisements transmitted via ports 1.0.1 and 1.0.7, use the commands:

```
awplus# configure terminal 
  awplus(config)# interface port1.0.1,port1.0.7
awplus(config-if)# no lldp tlv-select management-address 
                  system-name
```
To exclude all optional TLVs from advertisements transmitted via ports 1.0.1 and 1.0.7, use the commands:

```
awplus# configure terminal 
  awplus(config)# interface port1.0.1,port1.0.7
awplus(config-if)# no lldp tlv-select all
```
**Related Commands** [description \(interface\)](#page-329-0) [hostname](#page-219-0) [lldp med-tlv-select](#page-1783-4) [show lldp interface](#page-1811-1) [show lldp local-info](#page-1813-2)

# <span id="page-1794-1"></span>**lldp transmit receive**

This command enables transmission and/or reception of LLDP advertisements to or from neighbors through the specified ports.

The no variant of this command disables transmission and/or reception of LLDP advertisements through specified ports.

**Syntax** lldp {[transmit] [receive]}

<span id="page-1794-0"></span>no lldp {[transmit] [receive]}

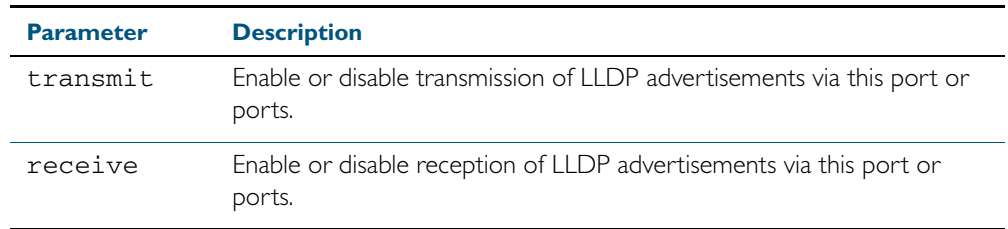

**Default** LLDP advertisement transmission and reception are enabled on all ports by default.

**Mode** Interface Configuration

**Examples** To enable transmission of LLDP advertisements on ports 1.0.1 and 1.0.7, use the commands:

**awplus#** configure terminal

**awplus(config)#** interface port1.0.1,port1.0.7

**awplus(config-if)#** lldp transmit

To enable LLDP advertisement transmission and reception on ports 1.0.1 and 1.0.7, use the commands:

**awplus#** configure terminal **awplus(config)#** interface port1.0.1,port1.0.7 **awplus(config-if)#** lldp transmit receive

To disable LLDP advertisement transmission and reception on ports 1.0.1 and 1.0.7, use the commands:

**awplus#** configure terminal **awplus(config)#** interface port1.0.1,port1.0.7 **awplus(config-if)#** no lldp transmit receive

**Related Commands** [show lldp interface](#page-1811-1)

## <span id="page-1795-1"></span>**lldp tx-delay**

This command sets the value of the transmission delay timer. This is the minimum time interval between transmitting LLDP advertisements due to a change in LLDP local information.

<span id="page-1795-0"></span>The no variant of this command sets the transmission delay timer back to its default setting.

**Syntax** lldp tx-delay <*1-8192*>

no lldp tx-delay

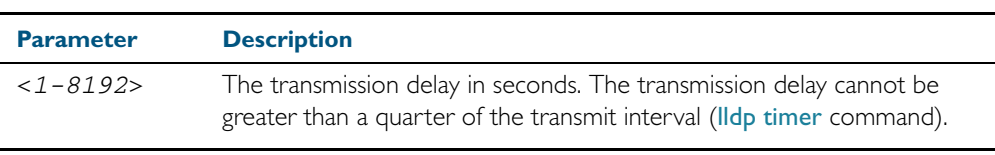

**Default** The default transmission delay timer is 2 seconds.

**Mode** Global Configuration

**Examples** To set the transmission delay timer to 12 seconds, use the commands:

**awplus#** configure terminal

**awplus(config)#** lldp tx-delay 12

To set the transmission delay timer back to its default, use the commands:

**awplus#** configure terminal

**awplus(config)#** no lldp tx-delay

**Related Commands** [lldp timer](#page-1791-1) [show lldp](#page-1809-1)

# <span id="page-1796-5"></span><span id="page-1796-4"></span>**location civic-location configuration**

Use these commands to configure a civic address location. The country parameter must be specified first, and at least one of the other parameters must be configured before the location can be assigned to a port.

<span id="page-1796-0"></span>Use the no variants of this command to delete civic address parameters from the location.

```
Syntax country <country>
       state <state>
       no state
       county <county>
       no county
       city <city>
       no city
       division <division>
       no division
       neighborhood <neighborhood>
       no neighborhood
       street-group <street-group>
       no street-group
       leading-street-direction <leading-street-direction>
       no leading-street-direction
       trailing-street-suffix <trailing-street-suffix>
       no trailing-street-suffix
       street-suffix <street-suffix>
       no street-suffix
       house-number <house-number>
       no house-number
       house-number-suffix <house-number-suffix>
       no house-number-suffix
       landmark <landmark>
       no landmark
       additional-information <additional-information>
       no additional-information
       name <name>
       no name
       postalcode <postalcode>
       no postalcode
```
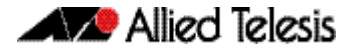

building <*building*> no building unit <*unit*> no unit floor <*floor*> no floor room <*room*> no room place-type <*place-type*> no place-type postal-community-name <*postal-community-name*> no postal-community-name post-office-box <*post-office-box*> no post-office-box additional-code <*additional-code*> no additional-code seat <*seat*> no seat primary-road-name <*primary-road-name*> no primary-road-name road-section <*road-section*> no road-section branch-road-name <*branch-road-name*> no branch-road-name sub-branch-road-name <*sub-branch-road-name*> no sub-branch-road-name street-name-pre-modifier <*street-name-pre-modifier*> no street-name-pre-modifier streetname-post-modifier <*streetname-post-modifier*> no streetname-post-modifier

<span id="page-1797-0"></span>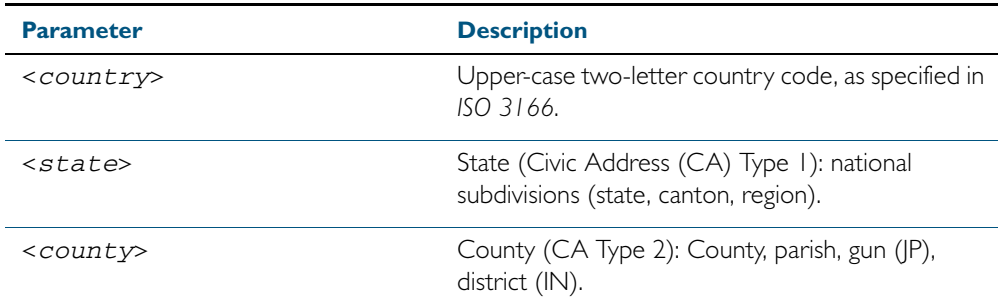

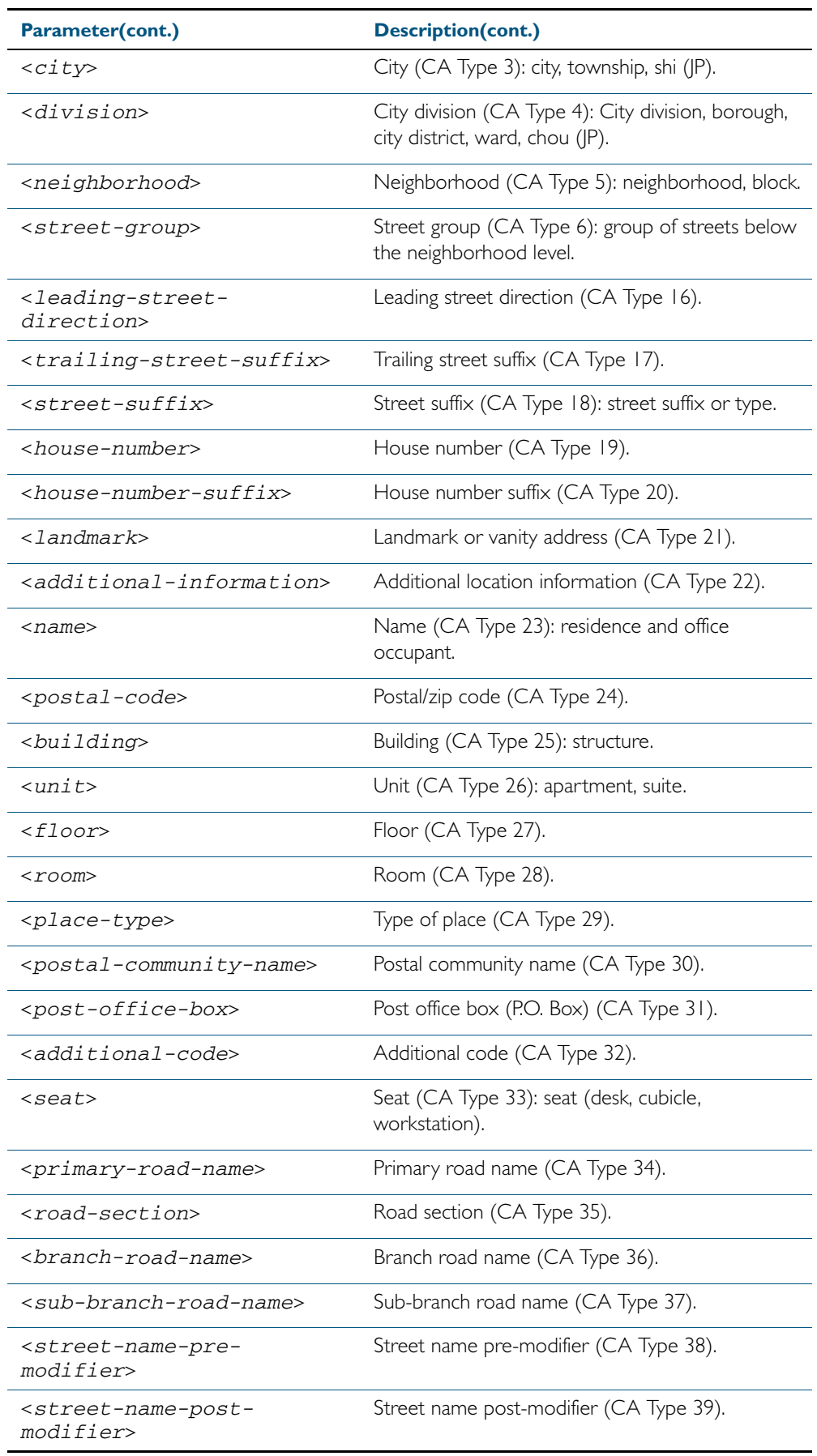

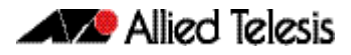

**Default** By default no civic address location information is configured.

- **Mode** Civic Address Location Configuration
- **Usage** The country parameter must be configured before any other parameters can be configured; this creates the location. The country parameter cannot be deleted. One or more of the other parameters must be configured before the location can be assigned to a port. The country parameter must be entered as an upper-case two-letter country code, as specified in *ISO 3166*. All other parameters are entered as alpha-numeric strings. Do not configure all the civic address parameters (this would generate TLVs that are too long). Configure a subset of these parameters—enough to consistently and precisely identify the location of the device. If the location is to be used for Emergency Call Service (ECS), the particular ECS application may have guidelines for configuring the civic address location. For more information about civic address format, see ["LLDP-MED: Location Identification TLV" on page 65.7](#page-1758-0).

To specify the civic address location, use the [location civic-location identifier](#page-1800-1) command. To delete the civic address location, use the no variant of the location civic-location identifier command. To assign the civic address location to particular ports, so that it can be advertised in TLVs from those ports, use the command [location civic-location-id](#page-1801-1) command.

**Examples** To configure civic address location 1 with location "27 Nazareth Avenue, Christchurch, New Zealand" in civic-address format, use the commands:

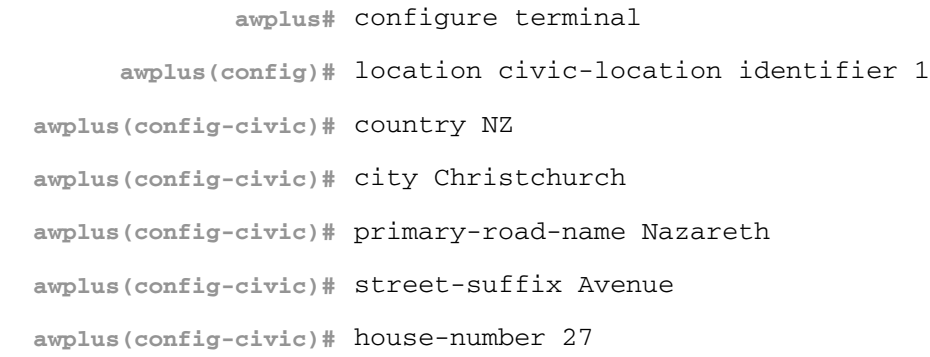

**Related Commands** [location civic-location-id](#page-1801-1) [location civic-location identifier](#page-1800-1) [show lldp local-info](#page-1813-2) [show location](#page-1825-3)
# <span id="page-1800-0"></span>**location civic-location identifier**

Use this command to enter the Civic Address Location Configuration mode to configure the specified location.

Use the no variant of this command to delete a civic address location. This also removes the location from any ports it has been assigned to.

**Syntax** location civic-location identifier <*civic-loc-id*>

no location civic-location identifier <*civic-loc-id*>

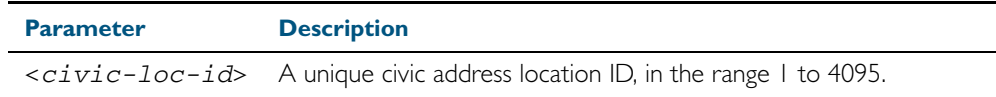

- **Default** By default there are no civic address locations.
	- **Mode** Global Configuration
- **Usage** To configure the location information for this civic address location identifier, use the [location](#page-1796-0)  [civic-location configuration](#page-1796-0) command. To associate this civic location identifier with particular ports, use the [location elin-location-id](#page-1807-0) command.

Up to 400 locations can be configured on the switch for each type of location information, up to a total of 1200 locations.

**Examples** To enter Civic Address Location Configuration mode for the civic address location with ID 1, use the commands:

> **awplus#** configure terminal **awplus(config)#** location civic-location identifier 1 **awplus(config-civic)#**

To delete the civic address location with ID 1, use the commands:

**awplus#** configure terminal

**awplus(config)#** no location civic-location identifier 1

**Related Commands** [location civic-location-id](#page-1801-0) [location civic-location configuration](#page-1796-0) [show location](#page-1825-0) [show running-config lldp](#page-193-0)

# <span id="page-1801-0"></span>**location civic-location-id**

Use this command to assign a civic address location to the ports. The civic address location must already exist. This replaces any previous assignment of civic address location for the ports. Up to one location of each type can be assigned to a port.

Use the no variant of this command to remove a location identifier from the ports.

**Syntax** location civic-location-id <*civic-loc-id*>

no location civic-location-id [<*civic-loc-id*>]

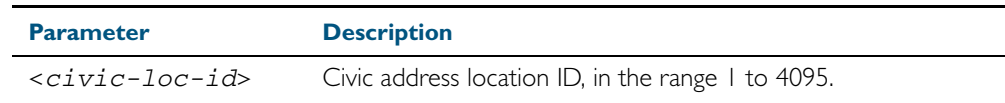

- **Default** By default no civic address location is assigned to ports.
	- **Mode** Interface Configuration
- **Usage** The civic address location associated with a port can be transmitted in Location Identification TLVs via the port.

Before using this command, create the location using the following commands:

- [location civic-location identifier](#page-1800-0) command
- [location civic-location configuration](#page-1796-0) command

If a civic-address location is deleted using the no variant of the [location civic-location identifier](#page-1800-0) command, it is automatically removed from all ports.

**Examples** To assign the civic address location 1 to port1.0.1, use the commands:

**awplus#** configure terminal **awplus(config)#** interface port1.0.1 **awplus(config-if)#** location civic-location-id 1

To remove a civic address location from port1.0.1, use the commands:

**awplus#** configure terminal

**awplus(config)#** interface port1.0.1

**awplus(config-if)#** no location civic-location-id

**Related Commands** [lldp med-tlv-select](#page-1783-0) [location civic-location identifier](#page-1800-0) [location civic-location configuration](#page-1796-0) [show location](#page-1825-0)

# <span id="page-1802-0"></span>**location coord-location configuration**

Use this command to configure a coordinate-based location. All parameters must be configured before assigning this location identifier to a port.

**Syntax** latitude <*latitude*>

lat-resolution <*lat-resolution*>

longitude <*longitude*>

long-resolution <*long-resolution*>

altitude <*altitude*> {meters|floor}

alt-resolution <*alt-resolution*>

datum {wgs84|nad83*-*navd|nad83*-*mllw}

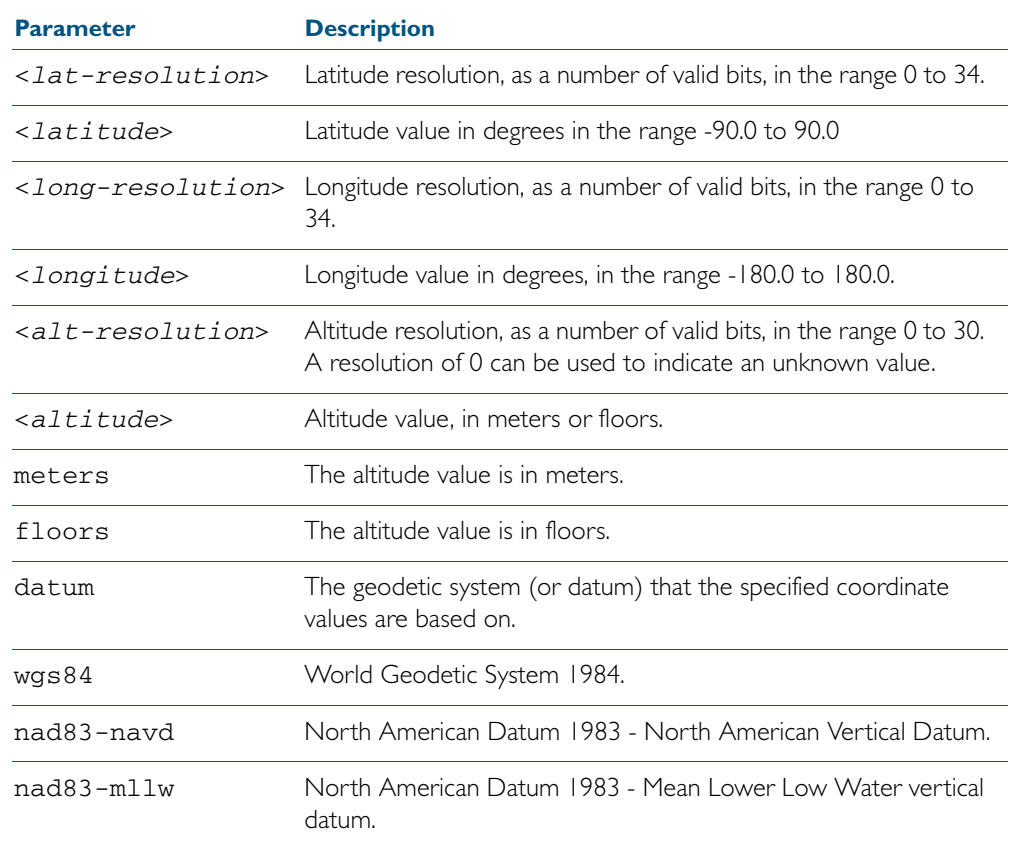

#### **Default** By default no coordinate location information is configured.

**Mode** Coordinate Configuration

**Usage** Latitude and longitude values are always stored internally, and advertised in the Location Identification TLV, as 34-bit fixed-point binary numbers, with a 25-bit fractional part, irrespective of the number of digits entered by the user. Likewise altitude is stored as a 30-bit fixed point binary number, with an 8-bit fractional part. Because the user-entered decimal values are stored as fixed point binary numbers, they cannot always be represented exactly the stored binary number is converted to a decimal number for display in the output of the [show location](#page-1825-0) command. For example, a user-entered latitude value of "2.77" degrees is displayed as "2.7699999809265136718750000".

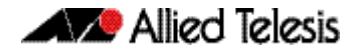

The lat-resolution, long-resolution, and alt-resolution parameters allow the user to specify the resolution of each coordinate element as the number of valid bits in the internally-stored binary representation of the value. These resolution values can be used by emergency services to define a search area.

To specify the coordinate identifier, use the [location coord-location identifier](#page-1804-0) command. To remove coordinate information, delete the coordinate location by using the no variant of that command. To associate the coordinate location with particular ports, so that it can be advertised in TLVs from those ports, use the [location elin-location-id](#page-1807-0) command.

**Example** To configure the location for the White House in Washington DC, which has the coordinates based on the WGS84 datum of 38.89868 degrees North (with 22 bit resolution), 77.03723 degrees West (with 22 bit resolution), and 15 meters height (with 9 bit resolution), use the commands:

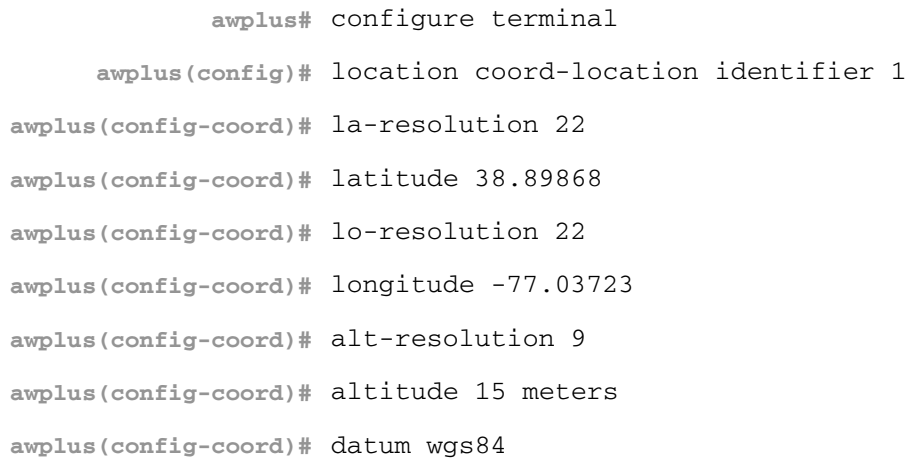

**Related Commands** [location coord-location-id](#page-1805-0) [location coord-location identifier](#page-1804-0) [show lldp local-info](#page-1813-0) [show location](#page-1825-0)

# <span id="page-1804-0"></span>**location coord-location identifier**

Use this command to enter Coordinate Location Configuration mode for this coordinate location.

Use the no variant of this command to delete a coordinate location. This also removes the location from any ports it has been assigned to.

**Syntax** location coord-location identifier <*coord-loc-id*>

no location coord-location identifier <*coord-loc-id*>

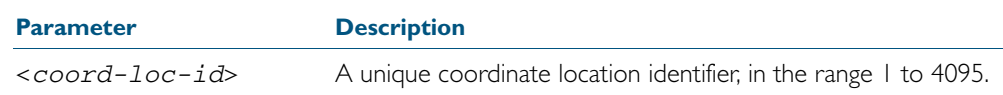

- **Default** By default there are no coordinate locations.
	- **Mode** Global Configuration
- **Usage** Up to 400 locations can be configured on the switch for each type of location information, up to a total of 1200 locations.

To configure this coordinate location, use the [location coord-location configuration](#page-1802-0) command. To associate this coordinate location with particular ports, so that it can be advertised in TLVs from those ports, use the [location coord-location-id](#page-1805-0) command.

**Examples** To enter Coordinate Location Configuration mode to configure the coordinate location with ID 1, use the commands:

**awplus#** configure terminal

**awplus(config)#** location coord-location identifier 1

**awplus(config-coord)#**

To delete coordinate location 1, use the commands:

**awplus#** configure terminal

**awplus(config)#** no location coord-location identifier 1

**Related Commands** [location coord-location-id](#page-1805-0) [location coord-location configuration](#page-1802-0) [show lldp local-info](#page-1813-0) [show location](#page-1825-0)

# <span id="page-1805-0"></span>**location coord-location-id**

Use this command to assign a coordinate location to the ports. The coordinate location must already exist. This replaces any previous assignment of coordinate location for the ports. Up to one location of each type can be assigned to a port.

Use the no variant of this command to remove a location from the ports.

**Syntax** location coord-location-id <*coord-loc-id*>

no location coord-location-id [<*coord-loc-id*>]

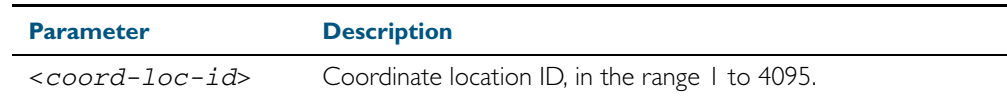

- **Default** By default no coordinate location is assigned to ports.
	- **Mode** Interface Configuration
- **Usage** The coordinate location associated with a port can be transmitted in Location Identification TLVs via the port.

Before using this command, configure the location using the following commands:

- [location coord-location identifier](#page-1804-0) command
- [location coord-location configuration](#page-1802-0) command

If a coordinate location is deleted using the no variant of the [location coord-location identifier](#page-1804-0) command, it is automatically removed from all ports.

#### **Examples** To assign coordinate location 1 to port1.0.1, use the commands:

**awplus#** configure terminal **awplus(config)#** interface port1.0.1 **awplus(config-if)#** location coord-location-id 1

To remove a coordinate location from port1.0.1, use the commands:

**awplus#** configure terminal

**awplus(config)#** interface port1.0.1

**awplus(config-if)#** no location coord-location-id

**Related Commands** [lldp med-tlv-select](#page-1783-0) [location coord-location identifier](#page-1804-0) [location coord-location configuration](#page-1802-0) [show location](#page-1825-0)

# <span id="page-1806-0"></span>**location elin-location**

Use this command to create or modify an ELIN location.

Use the no variant of this command to delete an ELIN location, and remove it from any ports it has been assigned to.

**Syntax** location elin-location *<elin>* identifier <*elin-loc-id*>

no location elin-location identifier <*elin-loc-id*>

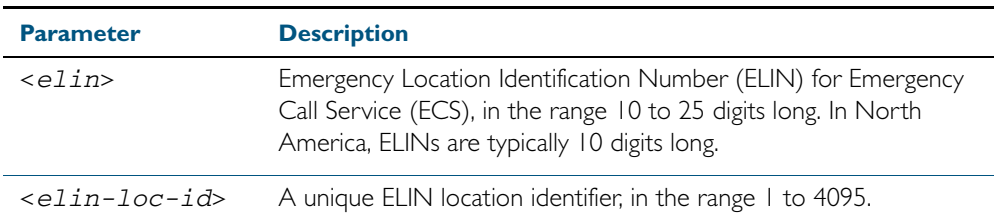

- **Default** By default there are no ELIN location identifiers.
	- **Mode** Global Configuration
- **Usage** Up to 400 locations can be configured on the switch for each type of location information, up to a total of 1200 locations.

To assign this ELIN location to particular ports, so that it can be advertised in TLVs from those ports, use the [location elin-location-id](#page-1807-0) command.

**Examples** To create a new ELIN location with ID 1, and configure it with ELIN "1234567890", use the commands:

**awplus#** configure terminal

**awplus(config)#** location elin-location 1234567890 identifier 1

To delete existing ELIN location with ID 1, use the commands:

**awplus#** configure terminal

**awplus(config)#** no location elin-location identifier 1

**Related Commands** [location elin-location-id](#page-1807-0) [show lldp local-info](#page-1813-0) [show location](#page-1825-0)

# <span id="page-1807-0"></span>**location elin-location-id**

Use this command to assign an ELIN location to the ports. The ELIN location must already exist. This replaces any previous assignment of ELIN location for the ports. Up to one location of each type can be assigned to a port.

Use the no variant of this command to remove a location identifier from the ports.

**Syntax** location elin*-*location*-*id <*elin-loc-id*>

no location elin*-*location*-*id [<*elin-loc-id*>]

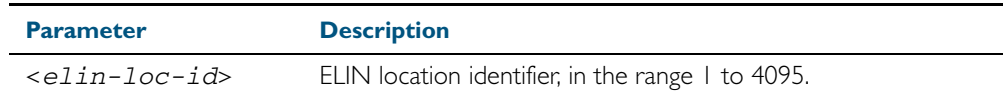

- **Default** By default no ELIN location is assigned to ports.
	- **Mode** Interface Configuration
- **Usage** An ELIN location associated with a port can be transmitted in Location Identification TLVs via the port.

Before using this command, configure the location using the [location elin-location](#page-1806-0) command.

If an ELIN location is deleted using the no variant of one of the [location elin-location](#page-1806-0) command, it is automatically removed from all ports.

**Examples** To assign ELIN location 1 to port 1.0.1, use the commands:

**awplus#** configure terminal

**awplus(config)#** interface port1.0.1

**awplus(config-if)#** location elin-location-id 1

To remove an ELIN location from port 1.0.1, use the commands:

**awplus#** configure terminal

**awplus(config)#** interface port1.0.1

**awplus(config-if)#** no location elin-location-id

**Related Commands** [lldp med-tlv-select](#page-1783-0) [location elin-location](#page-1806-0) [show location](#page-1825-0)

# **show debugging lldp**

This command displays LLDP debug settings for specified ports. If no port list is supplied, LLDP debug settings for all ports are displayed.

**Syntax** show debugging lldp [interface <*port-list*>]

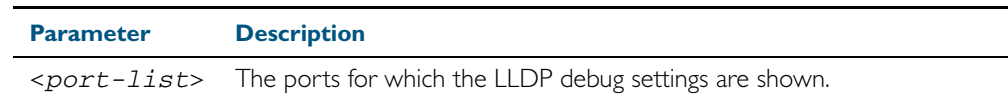

**Mode** User Exec and Privileged Exec

**Examples** To display LLDP debug settings for all ports, use the command:

**awplus#** show debugging lldp

To display LLDP debug settings for ports 1.0.1 to 1.0.9, use the command:

**awplus#** show debugging lldp interface port1.0.1-1.0.9

**Output** Figure 66-1: Example output from the **show debugging lldp** command

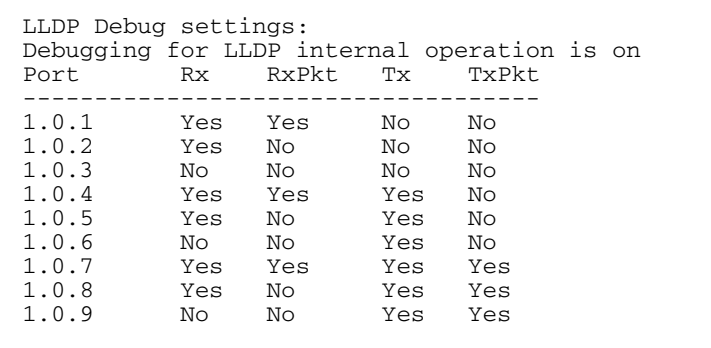

#### Table 66-1: Parameters in the output of the **show debugging lldp** command

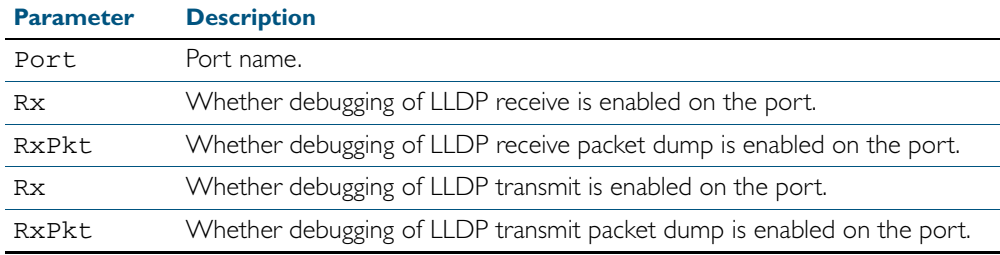

**Related Commands** [debug lldp](#page-1778-0)

# <span id="page-1809-0"></span>**show lldp**

This command displays LLDP status and global configuration settings.

- **Syntax** show lldp
- **Mode** User Exec and Privileged Exec
- **Example** To display LLDP status and global configuration settings, use the command:

**awplus#** show lldp

### **Output**

### Figure 66-2: Example output from the **show lldp** command

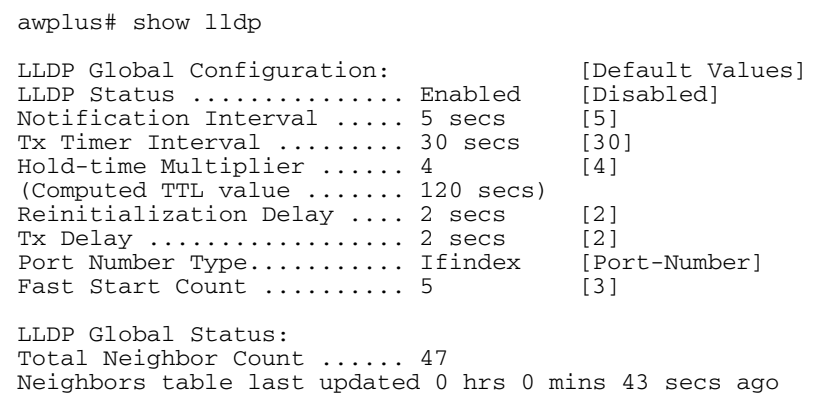

### Table 66-2: Parameters in the output of the **show lldp** command

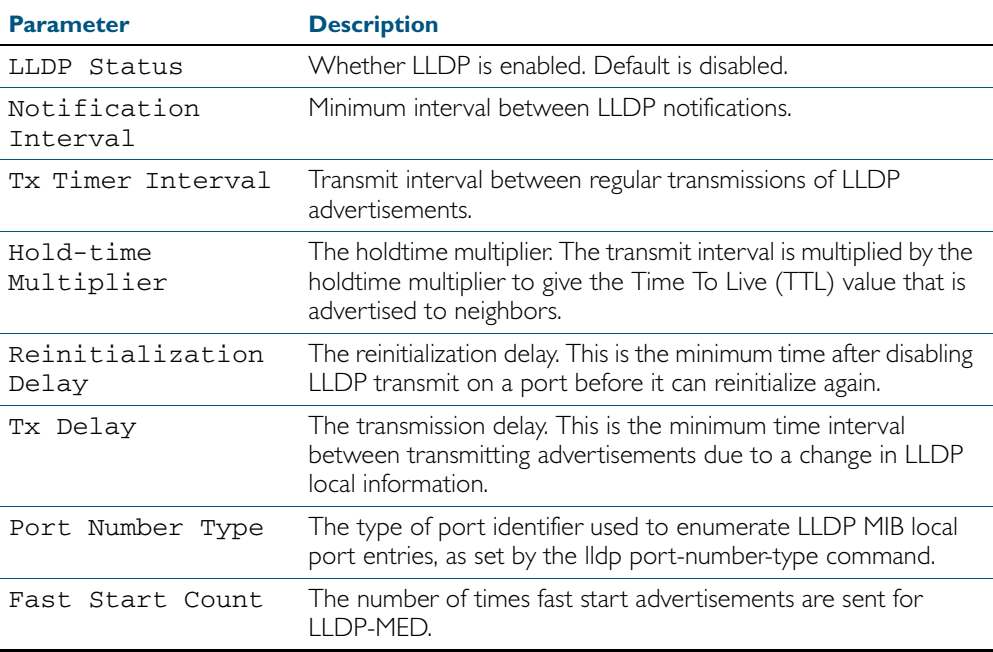

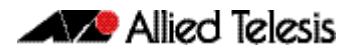

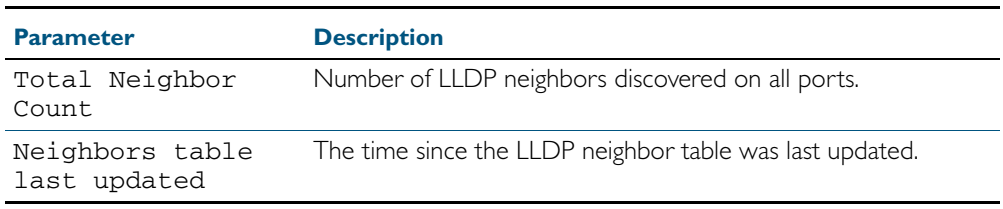

### Table 66-2: Parameters in the output of the **show lldp** command(cont.)

### **Related Commands** [show lldp interface](#page-1811-0) [show running-config lldp](#page-193-0)

# <span id="page-1811-0"></span>**show lldp interface**

This command displays LLDP configuration settings for specified ports. If no port list is specified, LLDP configuration for all ports is displayed.

**Syntax** show lldp interface [<*port-list*>]

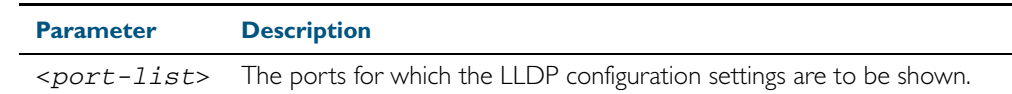

**Mode** User Exec and Privileged Exec

**Examples** To display LLDP configuration settings for ports 1.0.1 to 1.0.8, use the command:

**awplus#** show lldp interface port1.0.1-1.0.8

To display LLDP configuration settings for all ports, use the command:

**awplus#** show lldp interface

**Output** Figure 66-3: Example output from the **show lldp interface** command

```
awplus# show lldp interface port1.0.1-1.0.8
LLDP Port Status and Configuration:
   * = LLDP is inactive on this port because it is a mirror analyser port
   Notification Abbreviations:
    RC = LLDP Remote Tables Change TC = LLDP-MED Topology Change
   TLV Abbreviations:
    Base: Pd = Port Description Sn = System Name
             Sd = System Description Sc = System Capabilities
              Ma = Management Address
                                                   Pp = Port And Protocol VLAN ID<br>Pi = Protocol Identity
    802.1: Pv = Port VLAN ID<br>
Vn = VLAN Name<br>
802.3: Mp = MAC/PHY Config/Status<br>
Po = Power Via MDI (PoE)
     802.3: Mp = MAC/PHY Config/Status
    La = Link Aggregation Mi = Maximum Frame Size<br>MED: Mc = LLDP-MED Capabilities Np = Network Policy
             MC = LLDP-MED CapabilityLo = Location Identification \bar{P}e = Extended PoE In = Inventory
                                                     Optional TLVs Enabled for Tx<br>ase 802.1 802.3 MED
 Port Rx/Tx Notif Management Addr Base 802.1
-------------------------------------------------------------------------------
1.0.1 Rx Tx RC -- 192.168.100.123 PdSnSdScMa -------- -------- McNpLoPe--<br>*1.0.2 -- Tx RC -- 192.168.100.123 PdSnSdScMa -------- -------- McNpLoPe--
 *1.0.2 -- Tx RC -- 192.168.100.123 PdSnSdScMa -------- -------- McNpLoPe--
 1.0.3 Rx Tx RC -- 192.168.100.123 Pd--SdScMa PvPpVnPi -------- McNpLoPe--<br>1.0.4 -- -- RC -- 192.168.100.123 PdSnSd--Ma ------- ------- McNpLoPe--
 1.0.4 --- -- RC -- 192.168.100.123 PdSnSd--Ma -------- -------- McNpLoPe--<br>1.0.5 Rx Tx RC TC 192.168.100.123 PdSnSdScMa PvPpVnPi -------- McNpLoPe--
 1.0.5 Rx Tx RC TC 192.168.100.123 PdSnSdScMa PvPpVnPi -------- McNpLoPe--
 1.0.6 Rx Tx RC TC 192.168.100.123 Pd----ScMa -------- -------- McNpLoPe--
 1.0.7 Rx Tx -- TC 192.168.100.123 PdSnSdScMa PvPpVnPi MpPoLaMf McNpLoPeIn<br>1.0.8 Rx Tx -- TC 192.168.1.1 PdSn--ScMa PvPpVnPi -------- McNp------
                                                   PdSn--ScMa PvPpVnPi -------- McNp----
```
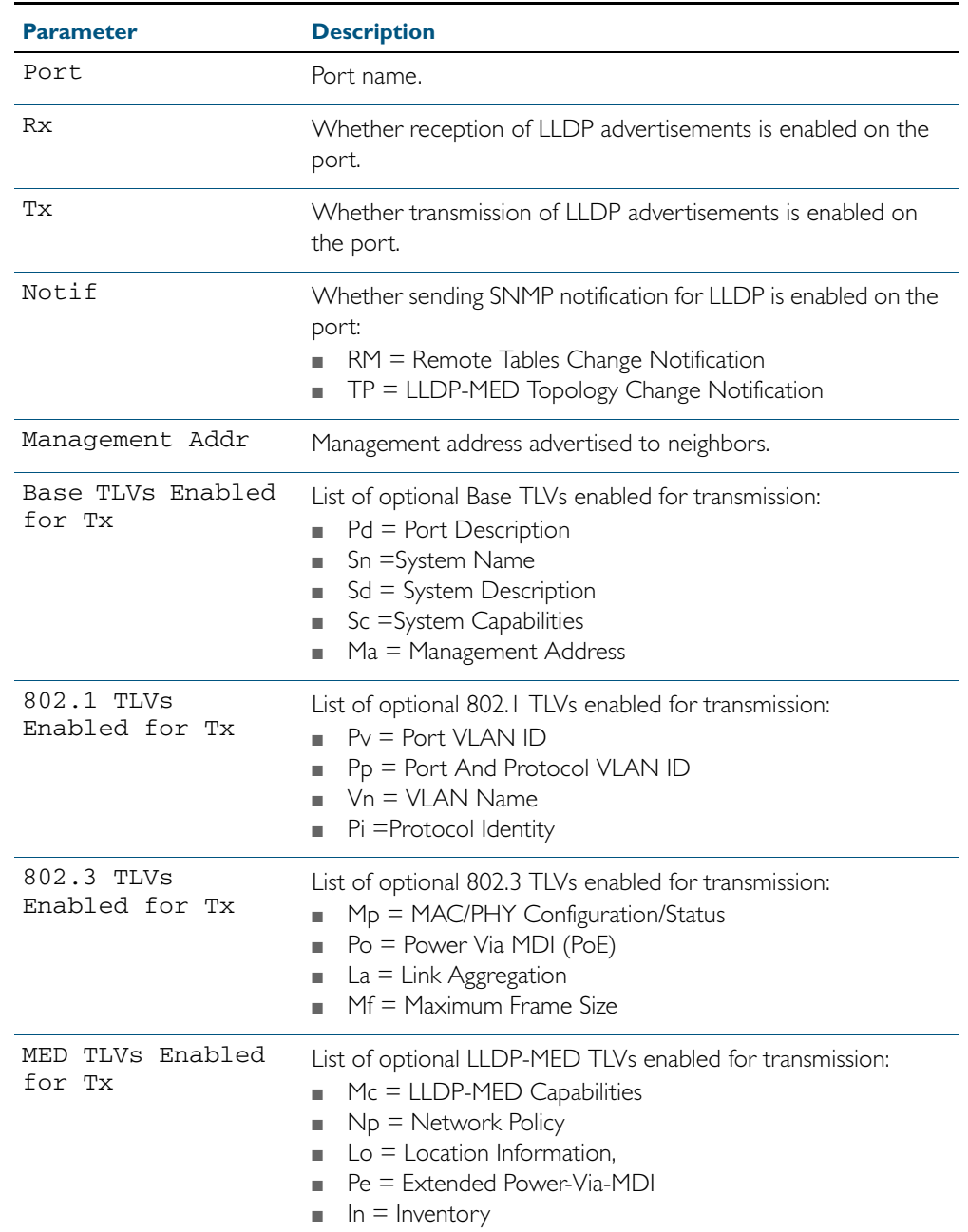

### Table 66-3: Parameters in the output of the **show lldp interface** command

**Related Commands** [show lldp](#page-1809-0)

[show running-config lldp](#page-193-0)

# <span id="page-1813-0"></span>**show lldp local-info**

This command displays local LLDP information that can be transmitted through specified ports. If no port list is entered, local LLDP information for all ports is displayed.

```
Syntax show lldp local-info [base] [dot1] [dot3] [med] [interface 
           <port-list>]
```
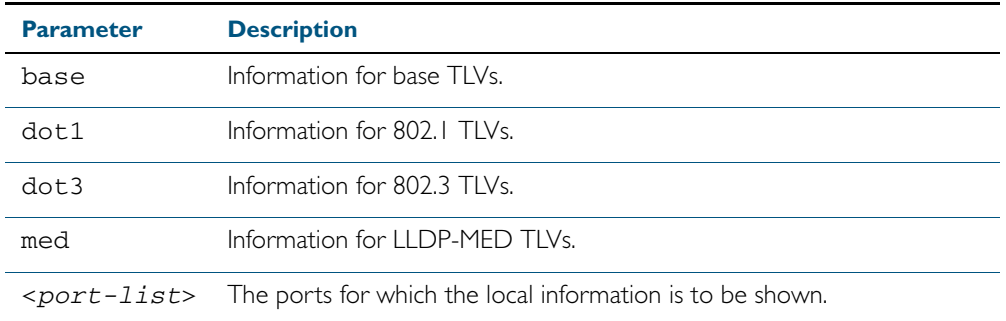

### **Mode** User Exec and Privileged Exec

- **Usage** Whether and which local information is transmitted in advertisements via a port depends on:
	- whether the port is set to transmit LLDP advertisements (IIdp transmit receive command)
	- which TLVs it is configured to send (Ildp tlv-select command, Ildp med-tlv-select command)
- **Examples** To display local information transmitted via port 1.0.1, use the command:

**awplus#** show lldp local-info interface port1.0.1

To display local information transmitted via all ports, use the command:

**awplus#** show lldp local-info

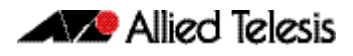

#### **Output**

Figure 66-4: Example output from the **show lldp local-info** command

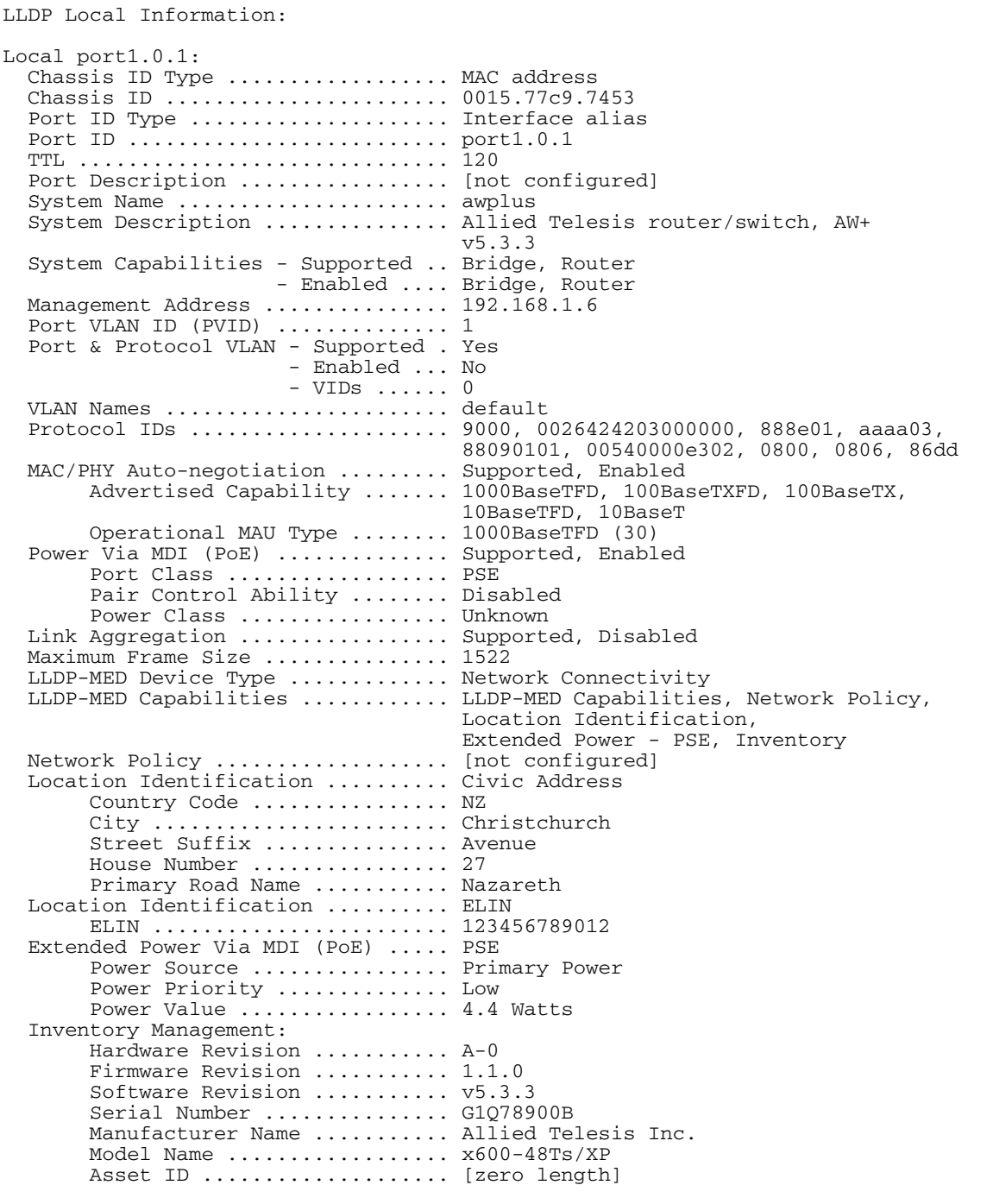

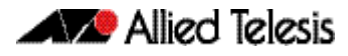

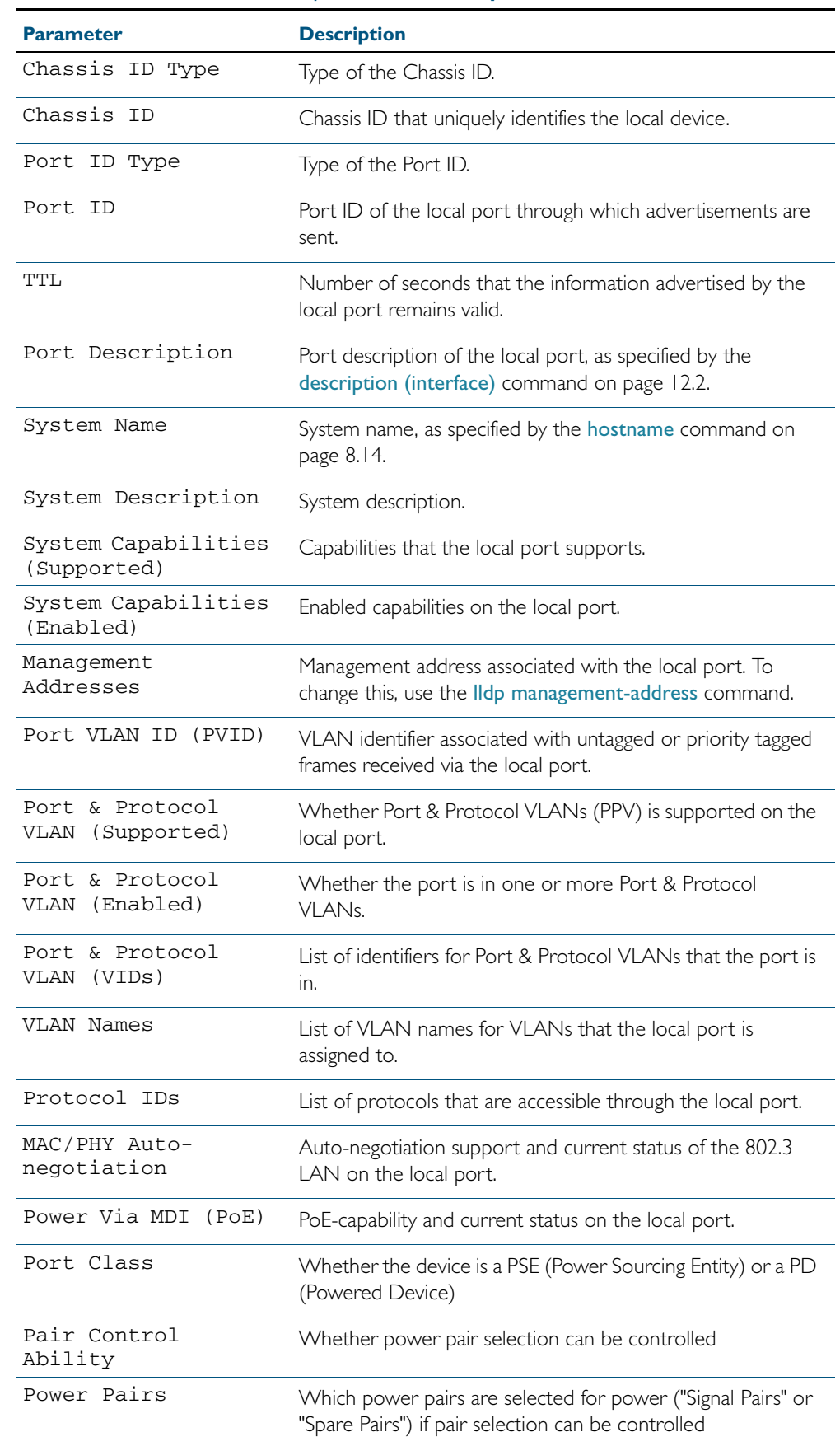

### Table 66-4: Parameters in the output of the **show lldp local-info** command

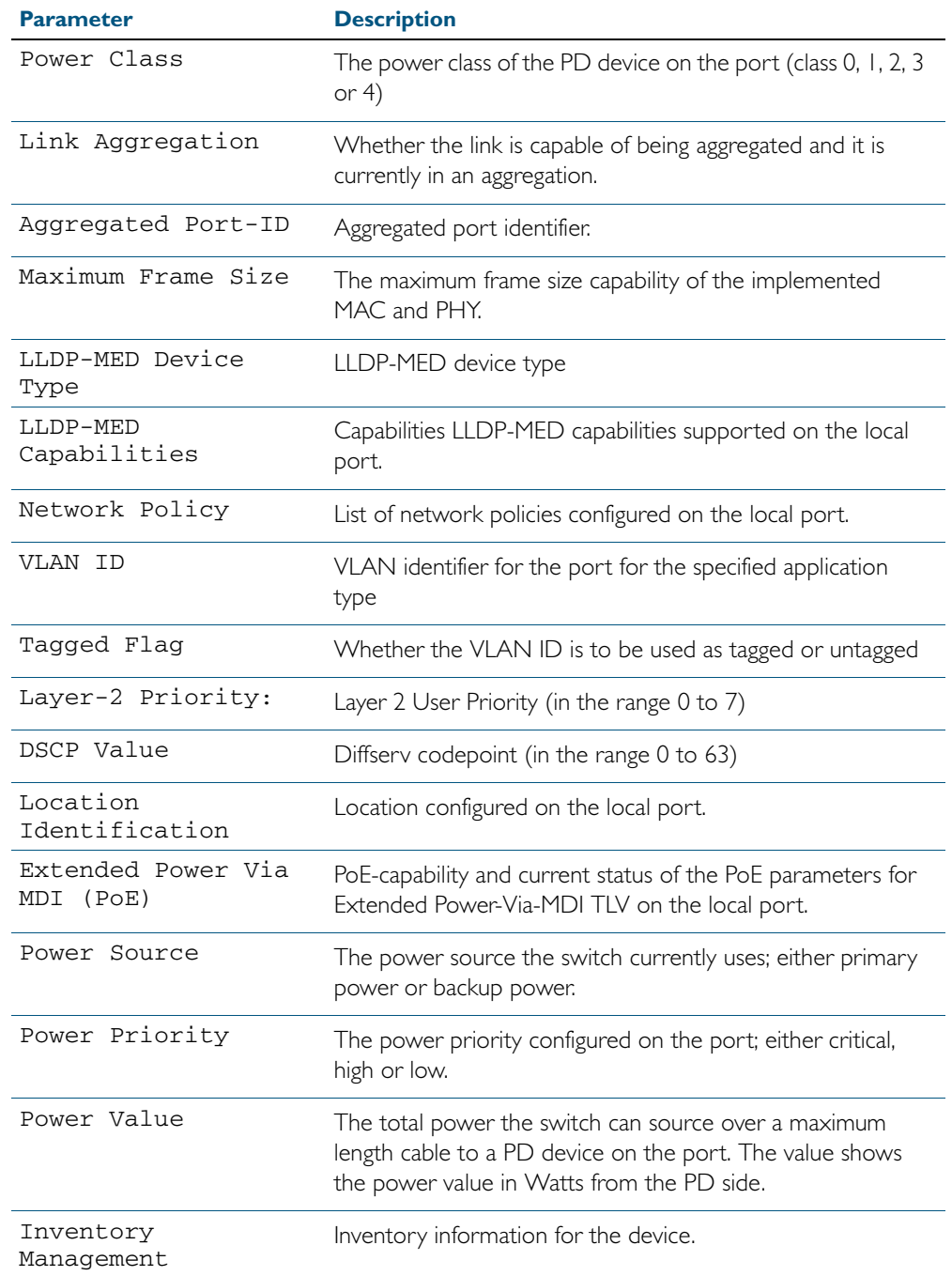

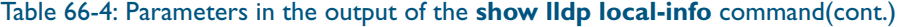

### **Related Commands** [description \(interface\)](#page-329-0) [hostname](#page-219-0) [lldp transmit receive](#page-1794-0)

# <span id="page-1817-0"></span>**show lldp neighbors**

This command displays a summary of information received from neighbors via specified ports. If no port list is supplied, neighbor information for all ports is displayed.

**Syntax** show lldp neighbors [interface <*port-list*>]

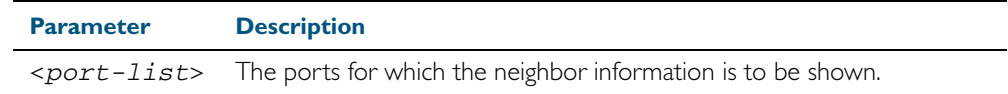

**Mode** User Exec and Privileged Exec

- **Examples** To display neighbor information received via all ports, use the command:
	- **awplus#** show lldp neighbors

To display neighbor information received via ports 1.0.1 and 1.0.7 with LLDP-MED configuration, use the command:

**awplus#** show lldp neighbors interface port1.0.1,port1.0.7

### **Output**

Figure 66-5: Example output from the **show lldp neighbors** command

```
LLDP Neighbor Information:
Total number of neighbors on these ports .... 4
  System Capability Codes:
O = Other P = Repeater B = Bridge W = WLAN Access Point
 R = Router T = Telephone C = DOCSIS Cable Device S = Station Only
  LLDP-MED Device Type and Power Source Codes:
 1 = Class I 3 = Class III PSE = PoE Both = PoE&Local Prim = Primary
 2 = Class II N = Network Con. Locl = Local Unkn = Unknown Back = Backup
Local Neighbor Neighbor Neighbor Neighbor System MED<br>Port Chassis-ID Port-ID Sys-Name System Cap. Ty-Pwr
Port Chassis ID Port ID Sys Name Cap. Ty Pwr
----------------------------------------------------------------------------------
1.0.1 002d.3044.7ba6 port1.0.2 awplus OPBWRTCS
1.0.1 0011.3109.e5c6 port1.0.3 AT-9924 switch/route... --B-R---
1.0.7 0000.10cf.8590 port3 AR-442S --B-R---
1.0.7 00ee.4352.df51 192.168.1.2 Jim's desk phone --B--T-- 3 PSE
```
#### Table 66-5: Parameters in the output of the **show lldp neighbors** command

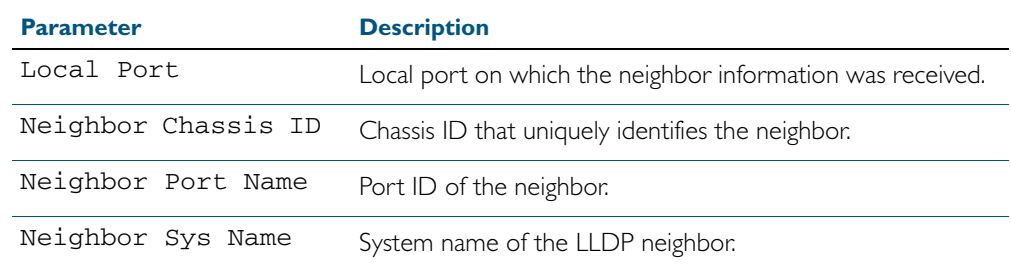

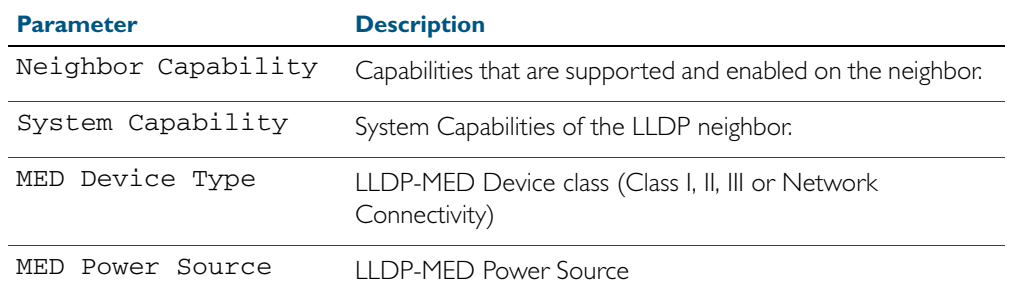

### Table 66-5: Parameters in the output of the **show lldp neighbors** command(cont.)

**Related Commands** [show lldp neighbors detail](#page-1819-0)

# <span id="page-1819-0"></span>**show lldp neighbors detail**

This command displays in detail the information received from neighbors via specified ports. If no port list is supplied, detailed neighbor information for all ports is displayed.

```
Syntax show lldp neighbors detail [base] [dot1] [dot3] [med] [interface 
           <port-list>]
```
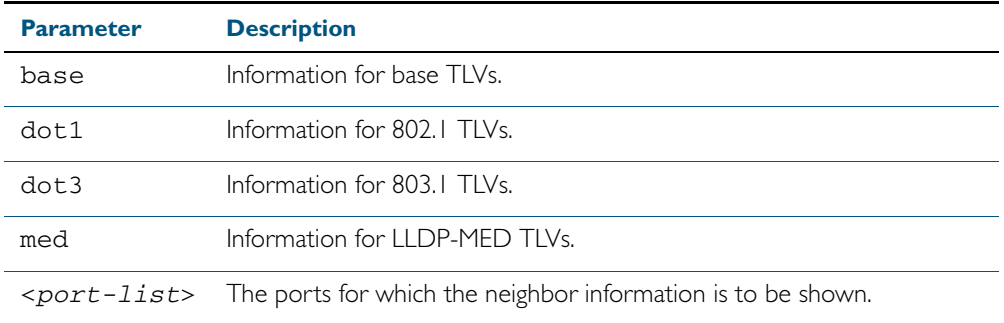

**Mode** User Exec and Privileged Exec

**Examples** To display detailed neighbor information received via all ports, use the command: **awplus#** show lldp neighbors detail

> To display detailed neighbor information received via ports 1.0.1, use the command: **awplus#** show lldp neighbors detail interface port1.0.1

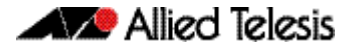

#### **Output**

Figure 66-6: Example output from the **show lldp neighbors detail** command

awplus# show lldp neighbors detail interface port1.0.1 LLDP Detailed Neighbor Information: Local port1.0.1: Neighbors table last updated 0 hrs 0 mins 40 secs ago Chassis ID Type .................. MAC address Chassis ID ....................... 0004.cd28.8754 Port ID Type ....................... Interface alias Port ID .......................... port1.0.8 TTL .............................. 120 (secs) Port Description .................. [zero length] System Name ........................ awplus System Description ............... Allied Telesis router/switch, AW+ v5.3.3 System Capabilities - Supported .. Bridge, Router - Enabled .... Bridge, Router Management Addresses ............. 0004.cd28.8754 Port VLAN ID (PVID) ............... 1 Port & Protocol VLAN - Supported . Yes - Enabled ... Yes - VIDs ...... 5 VLAN Names ....................... default, vlan5 Protocol IDs ........................ 9000, 0026424203000000, 888e01, 8100, 88090101, 00540000e302, 0800, 0806, 86dd MAC/PHY Auto-negotiation ......... Supported, Enabled Advertised Capability ....... 1000BaseTFD, 100BaseTXFD, 100BaseTX, 10BaseTFD, 10BaseT Operational MAU Type ........ 1000BaseTFD (30) Power Via MDI (PoE) ............... [not advertised] Link Aggregation ................. Supported, Disabled Maximum Frame Size ............... 1522 (Octets) LLDP-MED Device Type ............. Network Connectivity LLDP-MED Capabilities ............ LLDP-MED Capabilities, Network Policy, Location Identification, Extended Power - PSE, Inventory Network Policy ................... [not advertised] Location Identification .......... [not advertised] Extended Power Via MDI (PoE) ..... PD Power Source ............ PSE Power Priority .......... High Power Value ............ 4.4 Watts Inventory Management: Hardware Revision ....... X1-0 Firmware Revision ....... 1.1.0 Software Revision ....... 5.3.3 Serial Number ........... M1NB73008 Manufacturer Name ....... Allied Telesis Inc. Model Name .............. x900-12XT/S Asset ID ................ [zero length]

#### Table 66-6: Parameters in the output of the **show lldp neighbors detail** command

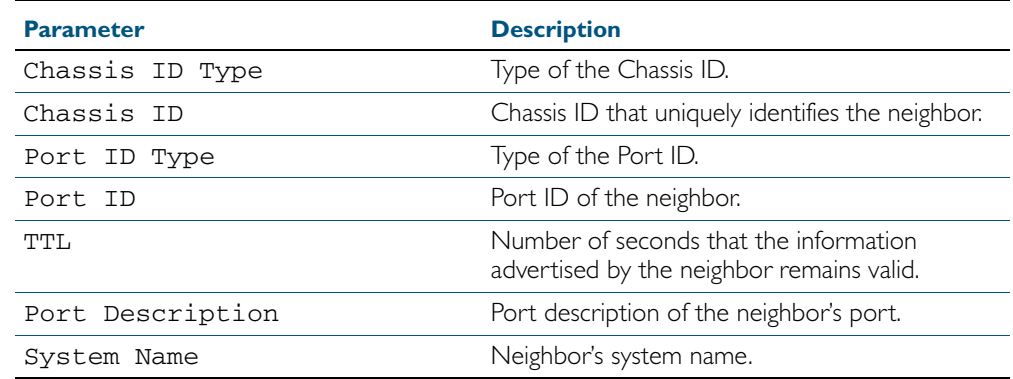

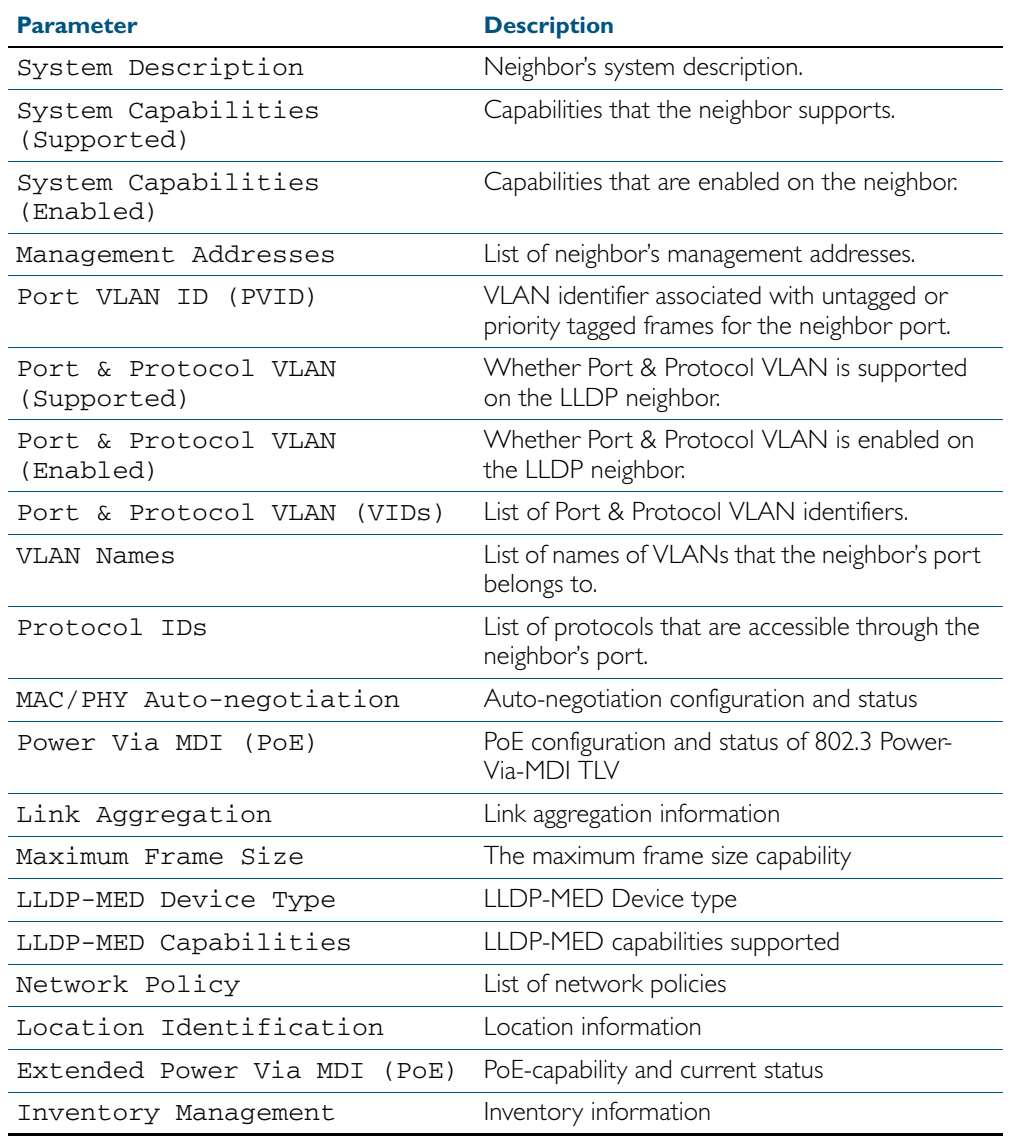

### Table 66-6: Parameters in the output of the **show lldp neighbors detail** command(cont.)

**Related Commands** [show lldp neighbors](#page-1817-0)

# <span id="page-1822-0"></span>**show lldp statistics**

This command displays the global LLDP statistics (packet and event counters).

**Syntax** show lldp statistics

- **Mode** User Exec and Privileged Exec
- **Example** To display global LLDP statistics information, use the command:

**awplus#** show lldp statistics

### **Output**

### Figure 66-7: Example output from the **show lldp statistics** command

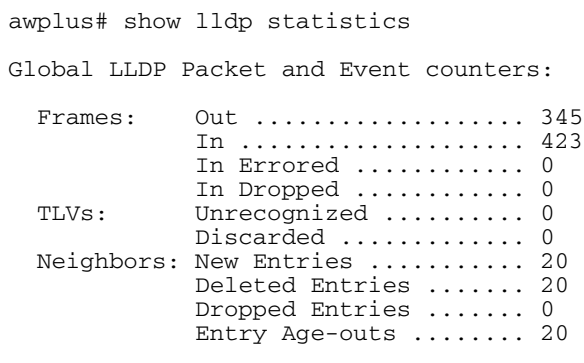

#### Table 66-7: Parameters in the output of the **show lldp statistics** command

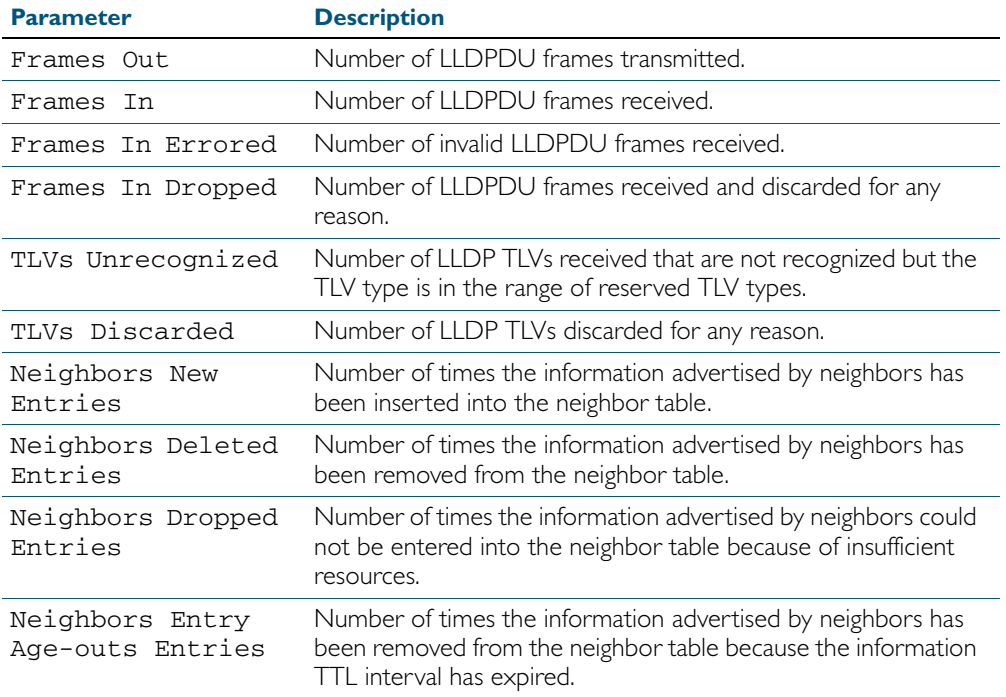

### **Related Commands** [clear lldp statistics](#page-1776-0)

[show lldp statistics interface](#page-1823-0)

# <span id="page-1823-0"></span>**show lldp statistics interface**

This command displays the LLDP statistics (packet and event counters) for specified ports. If no port list is supplied, LLDP statistics for all ports are displayed.

**Syntax** show lldp statistics interface [<*port-list*>]

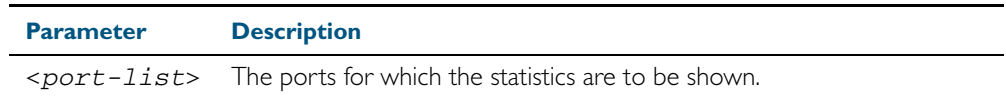

**Mode** User Exec and Privileged Exec

**Examples** To display LLDP statistics information for all ports, use the command:

**awplus#** show lldp statistics interface

To display LLDP statistics information for ports 1.0.1 and 1.0.7, use the command:

**awplus#** show lldp statistics interface port1.0.1,port1.0.7

#### **Output**

Figure 66-8: Example output from the **show lldp statistics interface** command

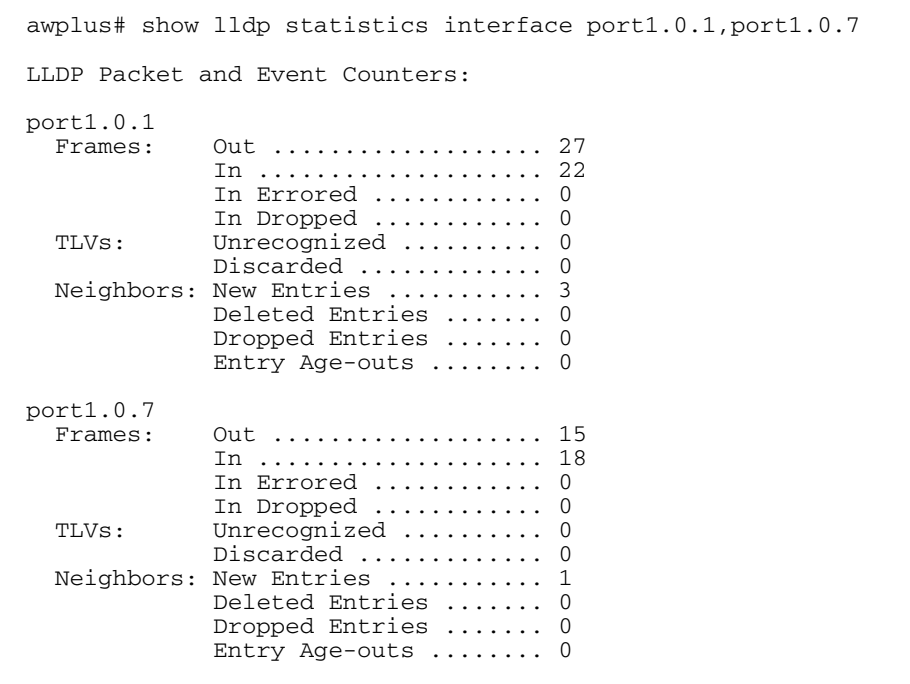

#### Table 66-8: Parameters in the output of the **show lldp statistics interface** command

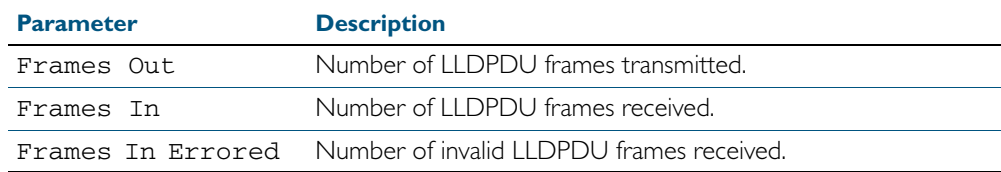

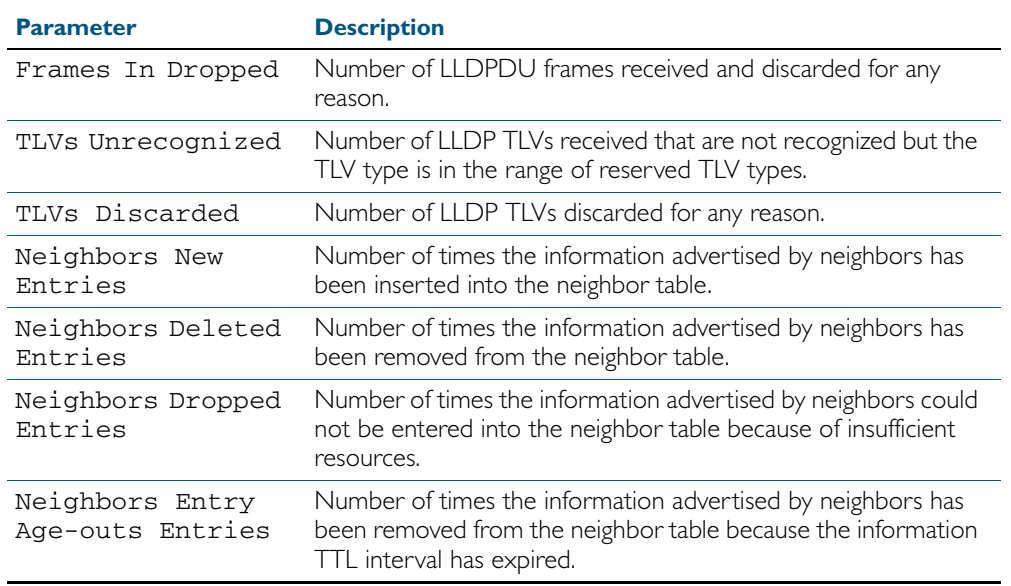

### Table 66-8: Parameters in the output of the **show lldp statistics interface**

**Related Commands** [clear lldp statistics](#page-1776-0)

[show lldp statistics](#page-1822-0)

# <span id="page-1825-0"></span>**show location**

Use this command to display selected location information configured on the switch.

```
Syntax show location {civic-location|coord-location|elin-location}
```

```
show location {civic-location|coord-location|elin-location} 
   identifier {<civic-loc-id>|<coord-loc-id>|<elin-loc-id>}
```
show location {civic-location|coord-location|elin-location} interface <*port-list*>

| <b>Parameter</b>                                                                                                    | <b>Description</b>                                            |
|----------------------------------------------------------------------------------------------------|---------------------------------------------------------------|
| civic-location                                                                                                    | Display civic location information.                           |
| coord-location                                                                                                    | Display coordinate location information.                      |
| elin-location                                                                                                    | Display ELIN location information.                            |
| $\langle civic-loc-ia \rangle$                                                                                                    | Civic address location identifier, in the range 1 to 4095.    |
| $\leq \text{const}$ -loc-id>                                                                                                    | Coordinate location identifier, in the range $\perp$ to 4095. |
| $\leq$ $\leq$ $1$ $\leq$ $\leq$ $\leq$ $\leq$ $\leq$ $\leq$ $\leq$ $\leq$ $\leq$ $\leq$ $\leq$ $\leq$ $\leq$ $\leq$ $\leq$ $\leq$ $\leq$ $\leq$ $\leq$ $\leq$ $\leq$ $\leq$ $\leq$ $\leq$ $\leq$ $\leq$ $\leq$ $\leq$ $\leq$ $\leq$ $\leq$ $\leq$ $\leq$ $\leq$ | ELIN location identifier, in the range 1 to 4095.             |
| $<$ port-list>                                                                                                    | Ports to display information about.                           |

**Mode** User Exec and Privileged Exec

**Examples** To display a civic address location configured on port I.0.1, use the command:

**awplus#** show location civic-location interface port1.0.1

#### Figure 66-9: Example output from the **show location** command

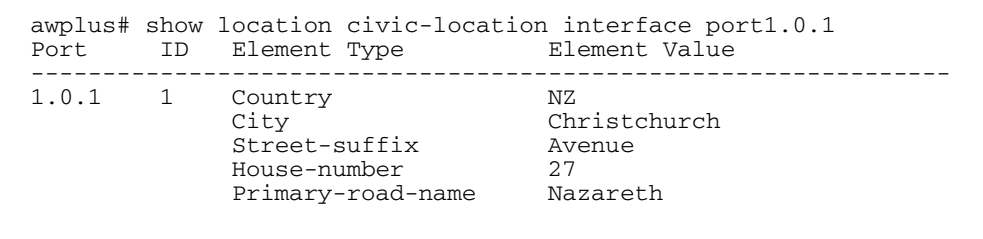

To display coordinate location information configured on the identifier 1, use the command: **awplus#** show location coord-location identifier 1

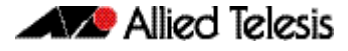

#### Figure 66-10: Example output from the **show location** command

```
awplus# show location coord-location identifier 1
  ID Element Type Element Value
                         --------------------------------------------------------------------
 1 Latitude Resolution
 Latitude 38.8986481130123138427734375 degrees
 Longitude Resolution 15 bits
 Longitude 130.2323232293128967285156250 degrees
 Altitude Resolution 10 bits
 Altitude 2.50000000 meters
    Map Datum WGS 84
```
The coordinate location information displayed may differ from the information entered because it is stored in binary format. For more information, see the [location coord-location](#page-1802-0)  [configuration](#page-1802-0) command.

To display all ELIN location information configured on the switch, use the command:

```
awplus# show location elin-location
```
Figure 66-11: Example output from the show location command

```
awplus# show location elin-location
   ID ELIN
  -----------------------------------
  1 1234567890<br>2 5432154321
        2 5432154321
```
#### **Related Commands** [location elin-location-id](#page-1807-0)

[location civic-location identifier](#page-1800-0) [location civic-location configuration](#page-1796-0) [location coord-location identifier](#page-1804-0) [location coord-location configuration](#page-1802-0) [location elin-location](#page-1806-0)

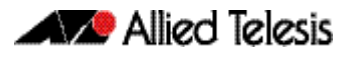

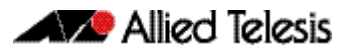

# **Chapter 67: SMTP Commands**

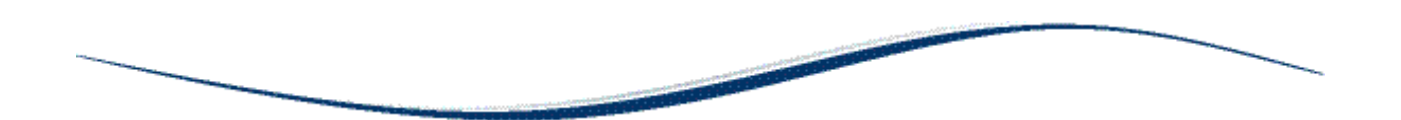

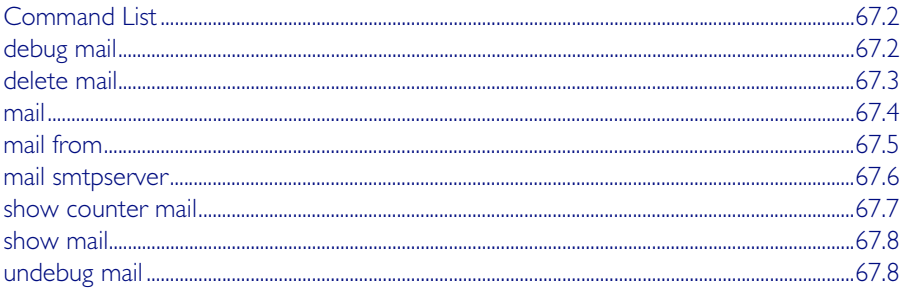

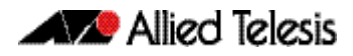

# <span id="page-1829-0"></span>**Command List**

This chapter provides an alphabetical reference for commands used to configure SMTP.

For information about modifying or redirecting the output from show commands to a file, see ["Controlling "show" Command Output" on page 1.41](#page-60-0).

# <span id="page-1829-1"></span>**debug mail**

This command turns on debugging for sending emails.

The no variant of this command turns off debugging for sending emails.

**Syntax** debug mail

no debug mail

**Mode** Privileged Exec

**Examples** To turn on debugging for sending emails, use the command:

awplus# debug mail

To turn off debugging for sending emails, use the command:

**awplus#** no debug mail

#### **Related Commands** [delete mail](#page-1830-0)

[mail](#page-1831-0) [mail from](#page-1832-0) [mail smtpserver](#page-1833-0) [show mail](#page-1835-0) [show counter mail](#page-1834-0) [undebug mail](#page-1835-1)

# <span id="page-1830-0"></span>**delete mail**

This command deletes mail from the queue.

**Syntax** delete mail [mail-id <*mail-id>*|all]

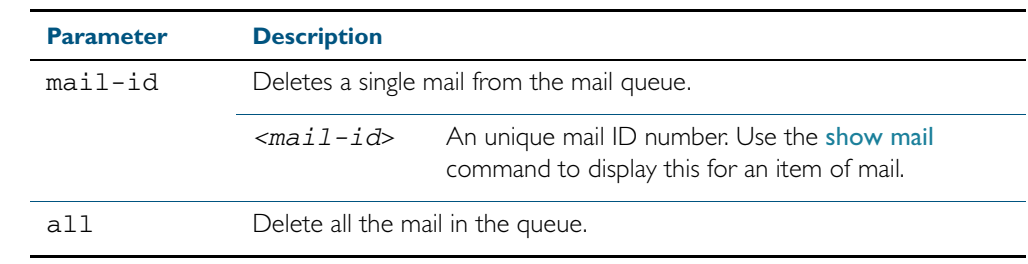

**Mode** Privileged Exec

**Examples** To delete a unique mail item 20060912142356.1234 from the queue, use the command: **awplus#** delete mail 20060912142356.1234

To delete all mail from the queue, use the command:

**awplus#** delete mail all

**Related Commands** [debug mail](#page-1829-1) [mail](#page-1831-0) [mail from](#page-1832-0) [mail smtpserver](#page-1833-0) [show mail](#page-1835-0)

## <span id="page-1831-0"></span>**mail**

This command sends an email using the SMTP protocol. If you specify a file the text inside the file is sent in the message body.

If you do not specify the to, file, or subject parameters, the CLI prompts you for the missing information.

Before you can send mail using this command, you must specify the sending email address using the [mail from](#page-1832-0) command and a mail server using the [mail smtpserver](#page-1833-0) command.

#### **Syntax** mail [{to <*to*>|subject <*subject*>|file <*filename*>}]

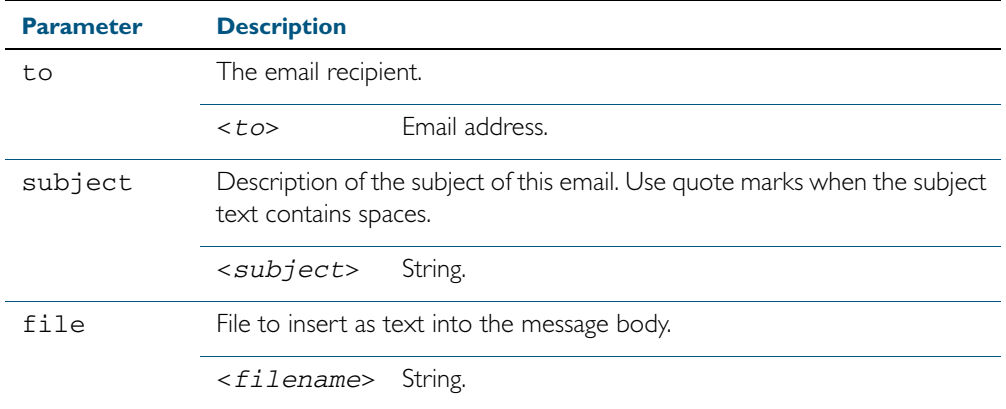

#### **Mode** Privileged Exec

**Example** To send an email to rei@nerv.com with the subject dummy plug configuration, and with the message body inserted from the file plug.conf use the command:

> **awplus#** mail rei@nerv.com subject dummy plug configuration filename plug.conf

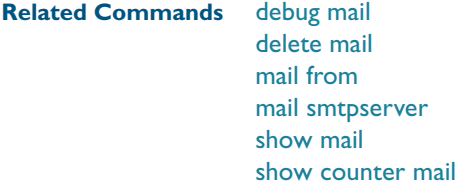

# <span id="page-1832-0"></span>**mail from**

This command sets an email address for the 'mail from' SMTP command. You must specify a sending email address with this command before you can send any email.

```
Syntax mail from <from>
```
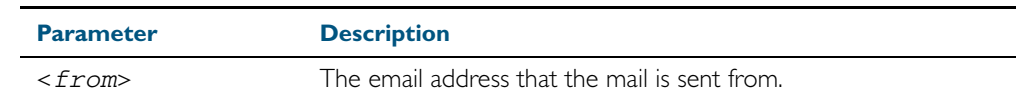

**Mode** Global Configuration

**Example** To set the email address you are sending mail from to "kaji@nerv.com, use the command:

**awplus(config)#** mail from kaji@nerv.com

## **Related Commands** [delete mail](#page-1830-0)

[mail](#page-1831-0) [mail smtpserver](#page-1833-0) [show mail](#page-1835-0)

# <span id="page-1833-0"></span>**mail smtpserver**

This command sets the IP address of the SMTP server that your device sends email to. You must specify a mail server with this command before you can send any email.

**Syntax** mail smtpserver <*ip-address*>

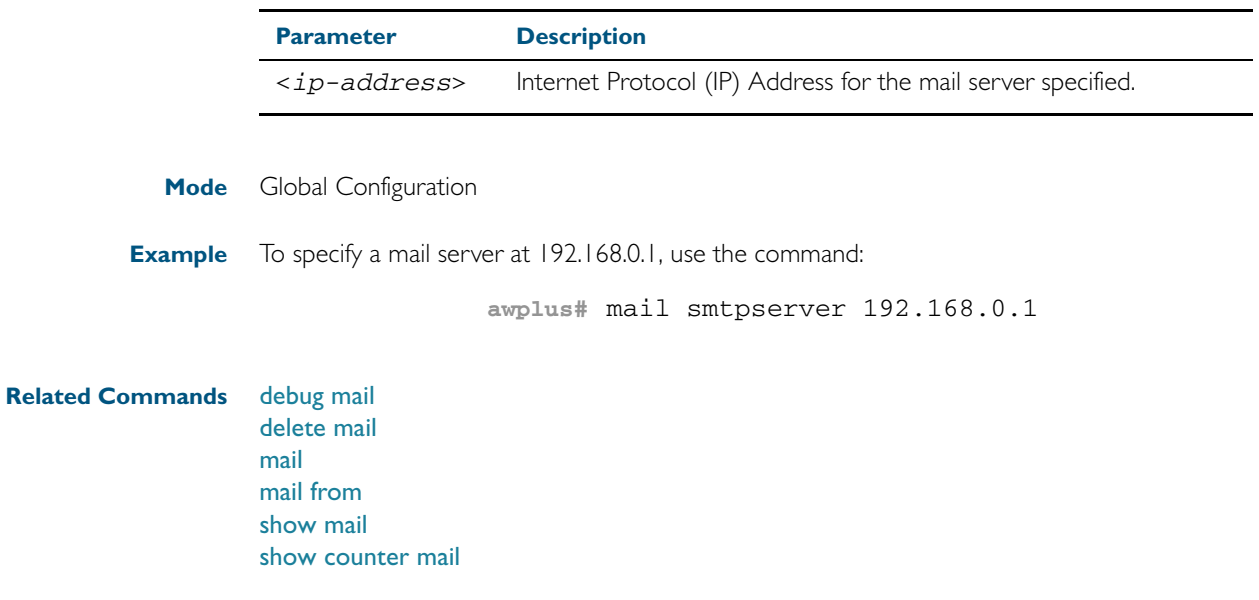

### <span id="page-1834-0"></span>**show counter mail**

This command displays the mail counters.

**Syntax** show counter mail

**Mode** User Exec and Privileged Exec

**Output** Figure 67-1: Example output from the **show counter mail** command

```
Mail Client (SMTP) counters<br>Mails Sent ......... 0
Mails Sent ......... 0
Mails Sent Fails ......... 1
```
### Table 67-1: Parameters in the output of the **show counter mail** command

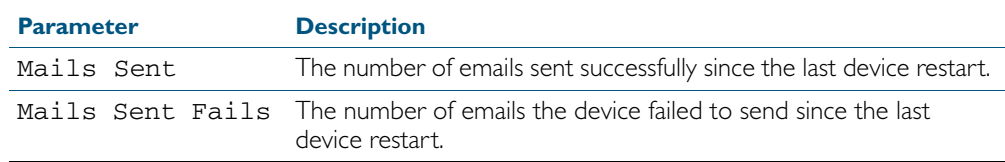

**Example** To show the emails in the queue use the command:

**awplus#** show counter mail

### **Related Commands** [debug mail](#page-1829-1)

[delete mail](#page-1830-0) [mail](#page-1831-0) [mail from](#page-1832-0) [show mail](#page-1835-0)

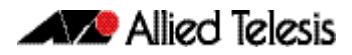

<span id="page-1835-0"></span>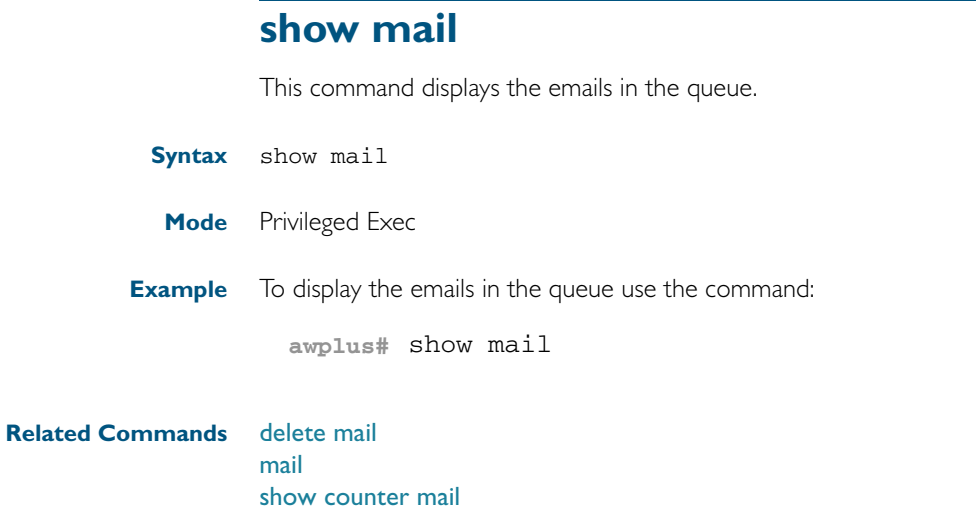

# <span id="page-1835-1"></span>**undebug mail**

This command applies the functionality of the no debug mail [command on page 67.2](#page-1829-1).
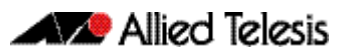

# <span id="page-1836-0"></span>**Chapter 68: RMON Introduction and Configuration**

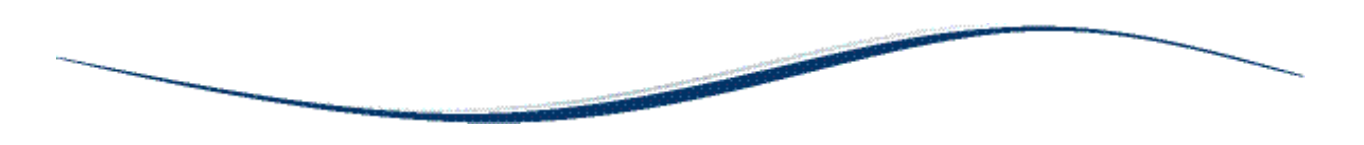

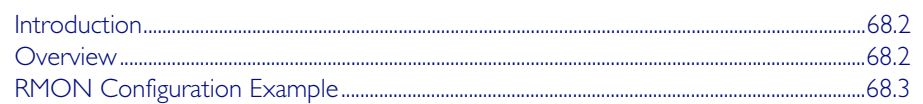

# <span id="page-1837-0"></span>**Introduction**

The chapter describes the Remote Network MONitoring (RMON) service on the switch, and describes a configuration example showing how to set up an RMON alarm.

This RMON alarm configuration example described creates SNMP traps and log messages when the rate of receipt of Broadcast packets on a switch port exceeds a threshold, and creates SNMP traps and log messages when the rate of receipt of Broadcast packets on a switch drops below a lower threshold.

For detailed information about the commands used to configure RMON, see Chapter 69, [RMON Commands](#page-1840-0)

RMON is disabled by default in AlliedWare Plus<sup>TM</sup>. No RMON alarms or events are configured.

# <span id="page-1837-1"></span>**Overview**

The Remote Network MONitoring (RMON) MIB (RFC2819) was developed by the IETF to support monitoring and protocol analysis of LANs with a focus on Layer 1 and 2 information in networks. RMON is an industry standard that provides the functionality in network analyzers.

An RMON implementation operates in a client/server model. Monitoring devices (or 'probes') contain RMON agents that collect information and analyze packets. The probes are servers and the Network Management applications that communicate with them are clients. While agent configuration and data collection uses SNMP, RMON operates differently than SNMP systems:

- Probes have responsibility for data collection and processing, reducing SNMP traffic and reducing processing load for clients.
- Information is only transmitted to the management application when required, not polled.

RMON is mainly used for 'flow-based' monitoring, while SNMP is mainly used for 'device-based' management. RMON data collected deals mainly with traffic patterns on the network, and SNMP data collected usually deals with the status of individual devices on the network.

One disadvantage of flow based monitoring is that remote devices have much more of the management burden, and require more resources. AlliedWare Plus minimizes the management and resources burden by implementing a subset of the RMON MIB group to provide a minimal RMON agent implementation supporting statistics, history, alarms, and events.

The RMON groups supported in AlliedWare Plus<sup>TM</sup> are:

- Statistics collects ethernet statistics on a switch port, such as utilization and collisions.
- History collects a history of ethernet statistics on a switch port.
- Alarms monitor a MIB object for a specified interval, trigger an alarm at a specified value (the 'rising threshold'), and resets the alarm at another value (the 'falling threshold'). Alarms are used with events to trigger alarms, which generate logs or SNMP traps.
- Events specify the action to take when an event is triggered by an alarm. The action of an event can generate a log or an SNMP trap.

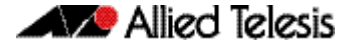

## <span id="page-1838-0"></span>**RMON Configuration Example**

This configuration example sets up an RMON alarm to create SNMP traps and log messages. This RMON alarm creates SNMP traps and log messages when the rate of receipt of Broadcast packets on a switch port exceeds a threshold, and creates SNMP traps and log messages when the rate of receipt of Broadcast packets on a switch port drops below a lower threshold.

### Step 1: Set up an RMON collection on the switch port that is being monitored.

Use the following commands to configure this functionality:

**awplus#** configure terminal **awplus(config)#** interface port1.0.4 **awplus(config-if)#** rmon collection stats 4

This will cause the software to build a table in which it stores statistics relating to the switch port.

### Step 2: Define an RMON event that will be called by the Alarm when the thresholds are passed.

Create this as a 'trap and log' event, so that both an SNMP trap and a log message will be generated. The trap will be sent to the SNMP community named 'public'.

Use the following command to configure this functionality:

**awplus(config-if)#** rmon event 10 log trap public

### Step 3: Create the RMON alarm.

Every 5 seconds, the alarm checks the broadcast packet counter in RMON collection stats 4. If the change in the value of that counter over the 5 second interval exceeds 5000 (1000 broadcasts per second), the alarm will trigger the event defined in step 2 above.

Additionally, when the rate broadcast falls below 500 broadcasts per 5 seconds, then the alarm will trigger the event defined in step 2 above again.

Use the below command to configure this functionality:

**awplus(config-if)#** rmon alarm 5 etherStatsBroadcastPkts.4 interval 5 delta rising-threshold 5000 event 10 falling-threshold 500 event 10

For the variable 'etherStatsBroadcastPkts.4' in this command, note that '.4' refers to the index number of the RMON collection stats 4 as defined on port1.0.4. So, 'etherStatsBroadcastPkts.4' refers to 'Received broadcasts' in RMON collection stats 4. Further counters for RMON are defined in section 5 of RFC 1757.

### Step 4: Enable RMON traps.

To ensure that the SNMP trap is sent, you need to enabled RMON traps, and you need to define a trap host in SNMP. Use the below commands to configure this functionality:

```
awplus# configure terminal
awplus(config)# snmp-server
awplus(config)# snmp-server enable trap rmon
awplus(config)# snmp-server community public
awplus(config)# snmp-server host 192.168.2.254 version 2c 
               public
```
Note that the resulting log message will be of the form listed below:

```
RMON [1024]: Alarm Index 5 alarm Rising Threshold 5000 alarm 
Value 5117 alarm Rising event Index 10 event description 
RMON_SNMP
```
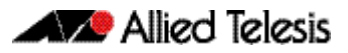

# <span id="page-1840-0"></span>**Chapter 69: RMON Commands**

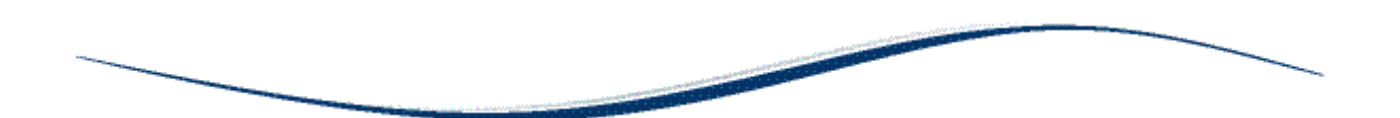

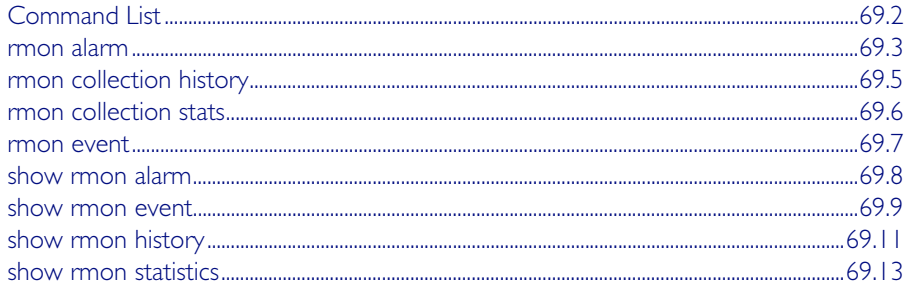

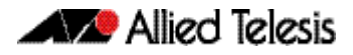

# <span id="page-1841-0"></span>**Command List**

This chapter provides an alphabetical reference for commands used to configure Remote Monitoring (RMON).

For an introduction to RMON and an RMON configuration example, see [Chapter 68, RMON](#page-1836-0)  [Introduction and Configuration](#page-1836-0)

RMON is disabled by default in AlliedWare Plus<sup>TM</sup>. No RMON alarms or events are configured.

For information about modifying or redirecting the output from show commands to a file, see ["Controlling "show" Command Output" on page 1.41](#page-60-0).

### <span id="page-1842-0"></span>**rmon alarm**

Use this command to configure an RMON alarm to monitor the value of an SNMP object, and to trigger specified events when the monitored object crosses specified thresholds.

To specify the action taken when the alarm is triggered, use the event index of an event defined by the [rmon event](#page-1846-0) command.

Use the no variant of this command to remove the alarm configuration.

**Note** Only alarms for switch port interfaces, not for VLAN interfaces, can be configured.

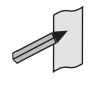

**Syntax** rmon alarm <*alarm-index*> <*oid*> interval <*1-4294967295*> {delta| absolute} rising-threshold <*1-2147483647*> event <*rising-eventindex*> falling-threshold <*1-2147483647*> event <*falling-eventindex*> [owner <*owner*>]

no rmon alarm <*alarm-index*>

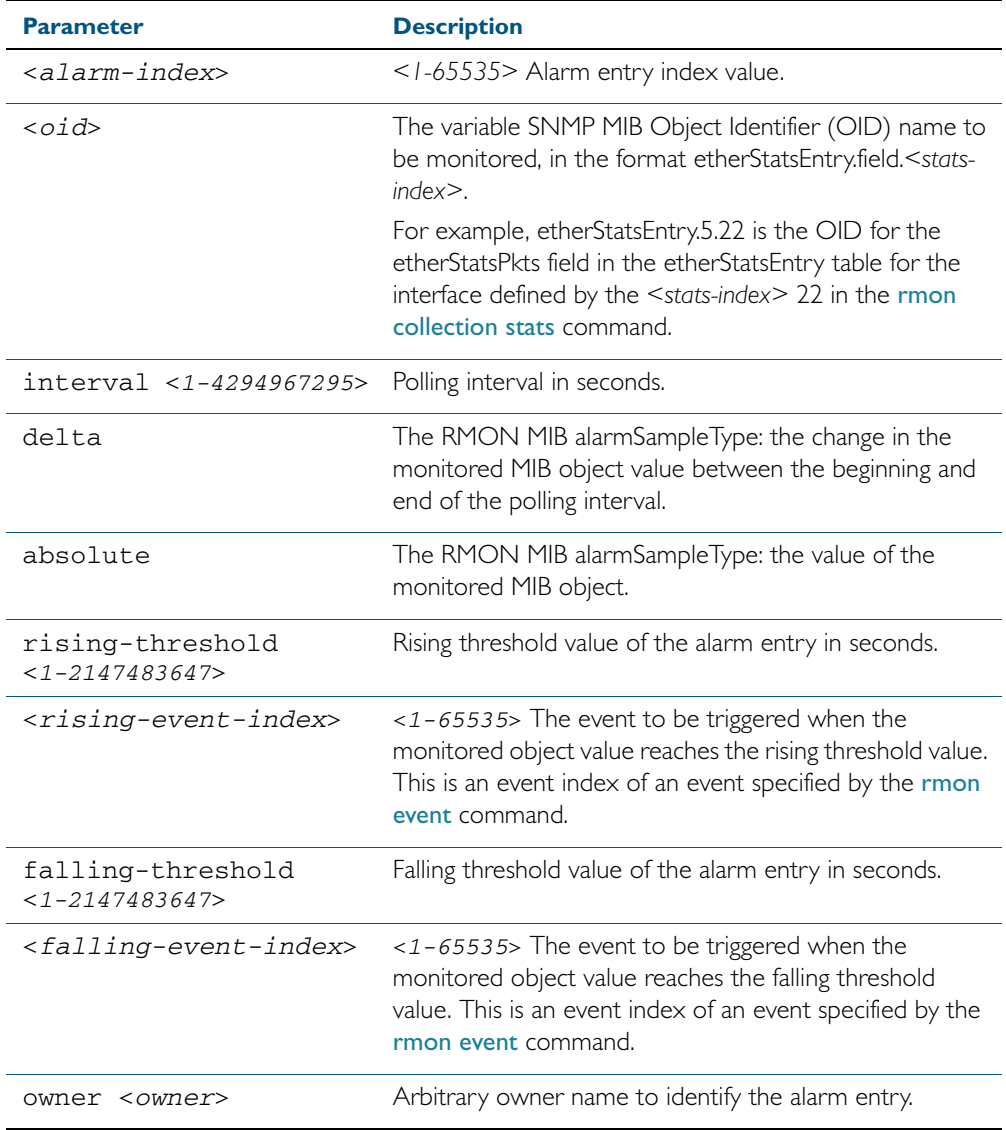

**Default** By default, there are no alarms. **Mode** Global Configuration **Usage** Note that the SNMP MIB Object Identifier (OID) indicated in the command syntax with <*oid*> must be specified as a dotted decimal value with the form etherStatsEntry.field.<*stats-index*>. **Example** To configure an alarm to monitor the change per minute in the etherStatsPkt value for interface 22 (defined by stats-index 22 in the [rmon collection stats](#page-1845-0) command), to trigger event 2 (defined by the [rmon event](#page-1846-0) command) when it reaches the rising threshold 400, and to trigger event 3 when it reaches the falling threshold 200, and identify this alarm as belonging to Maria, use the commands: **Related Commands** [rmon collection stats](#page-1845-0) [rmon event](#page-1846-0) **awplus#** configure terminal **awplus(config)#** rmon alarm 229 etherStatsEntry.22.5 interval 60 delta rising-threshold 400 event 2 fallingthreshold 200 event 3 owner maria

## <span id="page-1844-0"></span>**rmon collection history**

Use this command to create a history statistics control group to store a specified number of snapshots (buckets) of the standard RMON statistics for the switch port, and to collect these statistics at specified intervals. If there is sufficient memory available, then the device will allocate memory for storing the set of buckets that comprise this history control.

Use the no variant of this command to remove the specified history control configuration.

**Note** Only a history for switch port interfaces, not for VLAN interfaces, can be collected.

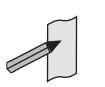

**Syntax** rmon collection history <*history-index*> [buckets <*1-65535*>] [interval <*1-3600*>] [owner <*owner*>]

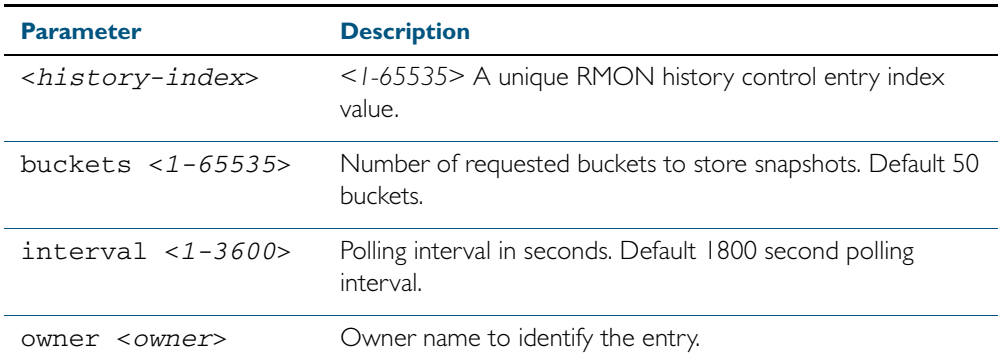

no rmon collection history <*history-index*>

**Default** The default interval is 1800 seconds and the default buckets is 50 buckets.

**Mode** Interface Configuration

#### **Example**

**awplus#** configure terminal **awplus(config)#** interface port1.0.2 **awplus(config-if)#** rmon collection history 200 buckets 500 interval 600 owner herbert **awplus#** configure terminal **awplus(config)#** interface port1.0.2 **awplus(config-if)#** no rmon collection history 200

### <span id="page-1845-0"></span>**rmon collection stats**

Use this command to enable the collection of RMON statistics on a switch port, and assign an index number by which to access these collected statistics.

Use the no variant of this command to stop collecting RMON statistics on this switch port.

**Note** Only statistics for switch port interfaces, not for VLAN interfaces, can be collected.

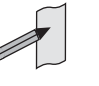

**Syntax** rmon collection stats <*collection-index*> [owner <*owner*>]

no rmon collection stats <*collection-index*>

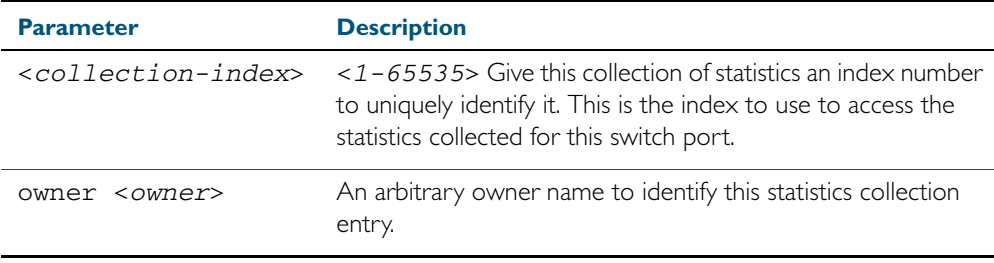

**Default** RMON statistics are not enabled by default.

**Mode** Interface Configuration

#### **Example**

**awplus#** configure terminal **awplus(config)#** interface port1.0.3 **awplus(config-if)#** rmon collection stats 200 owner myrtle **awplus#** configure terminal **awplus(config)#** interface port1.0.3 **awplus(config-if)#** no rmon collection stats 200

### <span id="page-1846-0"></span>**rmon event**

Use this command to create an event definition for a log or a trap or both. The event index for this event can then be referred to by the [rmon alarm](#page-1842-0) command.

Use the no variant of this command to remove the event definition.

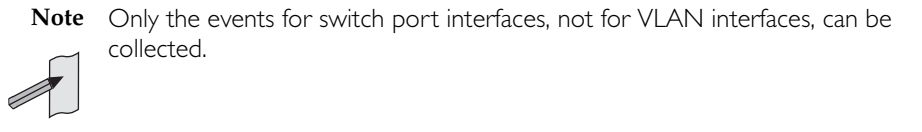

- **Syntax** rmon event <*event-index*> [description <*description*>|owner <*owner*>| trap <*trap*>] rmon event <*event-index*> [log [description <*description*>| owner <*owner*>|trap <*trap*>] ]
	- rmon event <*event-index*> [log trap [description <*description*>| owner <*owner*] ]

no rmon event <*event-index*>

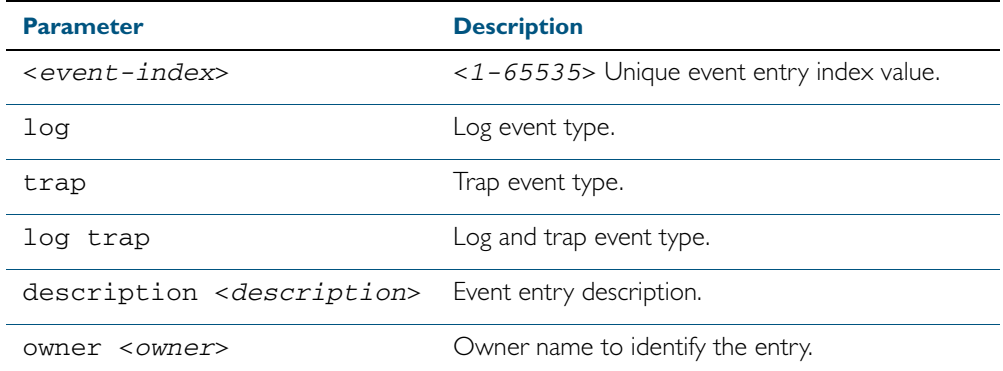

**Default** No event is configured by default.

**Mode** Global Configuration

#### **Example**

**awplus#** configure terminal

**awplus(config)#** rmon event 299 log description cond3 owner alfred

### **awplus#** configure terminal

**awplus(config)#** no rmon event 299

**Related Commands** [rmon alarm](#page-1842-0)

## <span id="page-1847-0"></span>**show rmon alarm**

Use this command to display the alarms and threshold configured for the RMON probe.

**Syntax** show rmon alarm **Mode** User Exec and Privileged Exec **Example Note** Only the alarms for switch port interfaces, not for VLAN interfaces, can be shown. **awplus#** show rmon alarm

**Related Commands** [rmon alarm](#page-1842-0)

## <span id="page-1848-0"></span>**show rmon event** Use this command to display the events configured for the RMON probe. Syntax show rmon event **Mode** User Exec and Privileged Exec **Output** Figure 69-1: Example output from the **show rmon event** command **Note** Only the events for switch port interfaces, not for VLAN interfaces, can be shown. awplus#sh rmon event event Index = 787 Description TRAP Event type log & trap Event community name gopher Last Time Sent = 0 Owner RMON\_SNMP event Index = 990 Description TRAP Event type trap Event community name teabo Last Time Sent  $= 0$ Owner RMON\_SNMP

**Note** The following etherStats counters are not currently available for Layer 3 interfaces:

- etherStatsBroadcastPkts
- etherStatsCRCAlignErrors
- etherStatsUndersizePkts
- etherStatsOversizePkts
- etherStatsFragments
- etherStatsJabbers
- etherStatsCollisions
- etherStatsPkts64Octets
- etherStatsPkts65to127Octets
- etherStatsPkts128to255Octets
- etherStatsPkts256to511Octets
- etherStatsPkts512to1023Octets
- etherStatsPkts1024to1518Octets

### **Example**

**awplus#** show rmon event

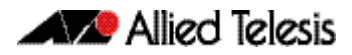

**Related Commands** [rmon event](#page-1846-0)

## <span id="page-1850-0"></span>**show rmon history**

Use this command to display the parameters specified on all the currently defined RMON history collections on the device.

**Note** Only the history for switch port interfaces, not for VLAN interfaces, can be shown.

**Syntax** show rmon history

**Mode** User Exec and Privileged Exec

**Output** Figure 69-2: Example output from the **show rmon history** command

```
awplus#sh rmon history
 history index = 56
          data source ifindex = 4501
          buckets requested = 34
         buckets granted = 34
        Interval = 2000 Owner Andrew
 history index = 458
          data source ifindex = 5004
          buckets requested = 400
         buckets granted = 400
        Interval = 1500 Owner trev
========================================================
```
**Note** The following etherStats counters are not currently available for Layer 3 interfaces:

- etherStatsBroadcastPkts
- etherStatsCRCAlignErrors
- etherStatsUndersizePkts
- etherStatsOversizePkts
- etherStatsFragments
- etherStatsJabbers
- etherStatsCollisions
- etherStatsPkts64Octets
- etherStatsPkts65to127Octets
- etherStatsPkts128to255Octets
- etherStatsPkts256to511Octets
- etherStatsPkts512to1023Octets
- etherStatsPkts1024to1518Octets

#### **Example**

**awplus#** show rmon history

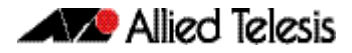

**Related Commands** [rmon collection history](#page-1844-0)

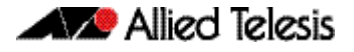

### <span id="page-1852-0"></span>**show rmon statistics**

Use this command to display the current values of the statistics for all the RMON statistics collections currently defined on the device.

**Note** Only statistics for switch port interfaces, not for VLAN interfaces, can be shown.

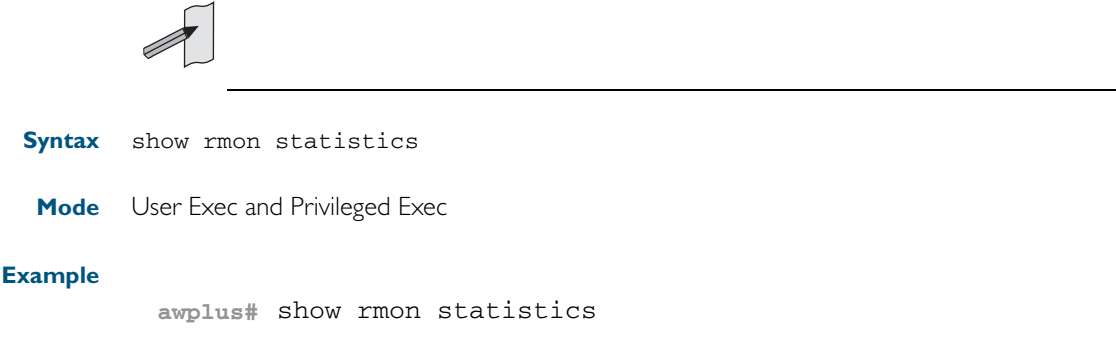

**Output** Figure 69-3: Example output from the **show rmon statistics** command

```
awplus#show rmon statistics
     rmon collection index 45
     stats->ifindex = 4501
     input packets 1279340, bytes 85858960, dropped 00, multicast packets 1272100
     output packets 7306090, bytes 268724, multicast packets 7305660 broadcast 
packets 290
     rmon collection index 679
     stats->ifindex = 5013
     input packets 00, bytes 00, dropped 00, multicast packets 00
     output packets 8554550, bytes 26777324, multicast packets 8546690 broadcast 
packets<sup>7720</sup>
```
**Note** The following etherStats counters are not currently available for Layer 3 interfaces:

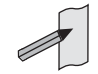

- etherStatsBroadcastPkts
- etherStatsCRCAlignErrors
- etherStatsUndersizePkts
- etherStatsOversizePkts
- etherStatsFragments
- etherStatsJabbers
- etherStatsCollisions
- etherStatsPkts64Octets
- etherStatsPkts65to127Octets
- etherStatsPkts128to255Octets
- etherStatsPkts256to511Octets
- etherStatsPkts512to1023Octets
- etherStatsPkts1024to1518Octets

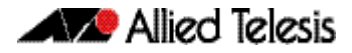

**Related Commands** [rmon collection stats](#page-1845-0)

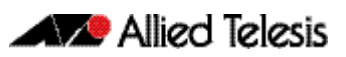

# <span id="page-1854-0"></span>**Chapter 70: Triggers Introduction**

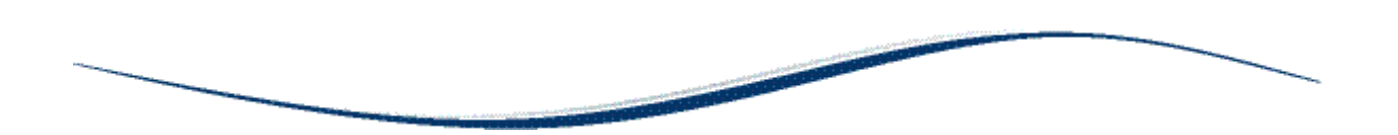

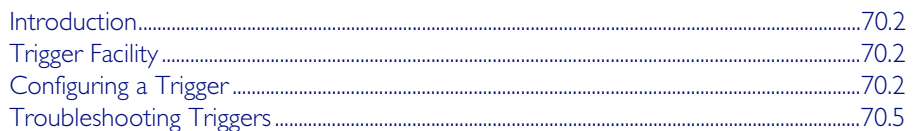

# <span id="page-1855-0"></span>**Introduction**

This chapter provides information about the Trigger facility on this switch. For specific configuration examples, see [Chapter 71, Triggers Configuration](#page-1860-0). For detailed descriptions of the commands used to configure triggers, see [Chapter 72, Trigger Commands](#page-1872-0).

# <span id="page-1855-1"></span>**Trigger Facility**

The Trigger facility provides a powerful mechanism for automatic and timed management of your device by automating the execution of commands in response to certain events. For example, you can use triggers to deactivate a service during the weekends, or to collect diagnostic information when the CPU usage is high.

A trigger is an ordered sequence of scripts that is executed when a certain event occurs. A script is a sequence of commands stored as a plaintext file on a file subsystem accessible to the device, such as Flash memory. Each trigger may reference multiple scripts and any script may be used by any trigger. When an event activates a trigger, the trigger executes the scripts associated with it in sequence. One script is executed completely before the next script begins. Various types of triggers are supported, each activated in a different way.

# <span id="page-1855-2"></span>**Configuring a Trigger**

The following describes the general steps to configure a trigger. For specific configuration examples, see [Chapter 71, Triggers Configuration](#page-1860-0).

### Step 1: Create a configuration script

Create a configuration script with the commands you would like executed when the trigger conditions are met. To create the configuration script using the CLI, use the command:

**awplus#** [edit \[<filename>\]](#page-163-0)

Alternatively, you can create a script on a PC then load it onto your device using the [copy](#page-156-0)  [\(URL\)](#page-156-0) command.

### Step 2: Enter the trigger configuration mode

You must be in the Global Configuration mode to reach the Trigger Configuration mode. Use the command:

**awplus#** configure terminal

To create a trigger, and enter its configuration mode, use the command:

**awplus(config)#** [trigger <1-250>](#page-1891-0)

### Step 3: Set the trigger type

The trigger type determines how the trigger is activated. To set the trigger to activate:

« when a Secure Digital (SD) or Secure Digital High Capacity (SDHC) card is either inserted or removed, use the command:

**awplus(config-trigger)#** [type card {in|out}](#page-1893-0)

« when CPU usage reaches a certain level, use the command:

```
awplus(config-trigger)# type cpu <1-100> [up|down|any]
```
« when the link status of a particular interface changes, use the command: **awplus(config-trigger)#** [type interface <interface>](#page-1895-0) 

```
[up|down|any]
```
« when the RAM usage reaches a certain level, use the command: **awplus(config-trigger)#** [type memory <1-100> \[up|down|any\]](#page-1896-0)

« periodically after a set number of minutes, use the command: **awplus(config-trigger)#** [type periodic <1-1440>](#page-1897-0)

« when a ping poll identifies that a target device's status has changed, use the command: **awplus(config-trigger)#** [type ping-poll <1-100> {up|down}](#page-1898-0)

« if your device reboots, use the command: **awplus(config-trigger)#** [type reboot](#page-1899-0)

« when a stacking link goes up or down, use the command: **awplus(config-trigger)#** [type stack link {up|down}](#page-1903-0)

« at a specific time of the day, use the command:

awplus(config-trigger)# [type time <hh:mm>](#page-1904-0)

Note that a combined limit of 10 triggers of the type periodic and type time can be configured. If you attempt to add more than 10 triggers the following error message is displayed:

% Cannot configure more than 10 triggers with the type time or periodic

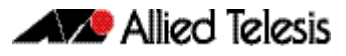

### Step 4: Set the time and days that the trigger can activate on

By default triggers can activate at any time of the day, on all days. If you want your trigger to activate only during a specific time of the day, use the command:

```
awplus(config-trigger)# time {[after <hh:mm:ss>] 
                       [before <hh:mm:ss>]}
```
If you want your trigger to activate only on a specific date, use the command:

```
aday <1-31> <month> <2000-2035>
```
If you want the trigger to activate only on specific days of the week, use the command:

**awplus(config-trigger)#** [day <weekday>](#page-1875-1)

Note that you can set either a specific date, or specific weekdays, but not both.

### Step 5: Specify how often the trigger can activate

By default, triggers can activate an unlimited number of times, as long as the trigger conditions are met. To set a limit on the number of times a trigger can activate, use the command:

```
awplus(config-trigger)# repeat {forever|no|once|yes|
                       <1-4294967294>}
```
You device maintains two counters that track the number of times a trigger has activated. One counts the total number of times the trigger is activated and is only reset if the device restarts, or when the trigger is destroyed. The other counter tracks the permitted number of repetitions. To reset this counter, use the repeat [command on page 72.7.](#page-1878-1)

### Step 6: Add the script to the trigger

You can add up to five scripts to the trigger. When a trigger is activated, it executes the scripts in sequence, with the lowest numbered script activated first. The first script runs to completion before the next script begins. To add a script, use the command:

**awplus(config-trigger)#** [script <1-5> {<filename>}](#page-1879-0)

### Step 7: Specify a description for the trigger

Specify a description for the trigger, so that you can easily identify the trigger in show commands and log output. Use the command:

```
awplus(config-trigger)# description <description>
```
### Step 8: Verify the trigger's configuration

To check the configuration of the trigger, use the command:

**awplus(config-trigger)#** [show trigger \[<1-250>|counter|](#page-1882-0) full<sup>1</sup>

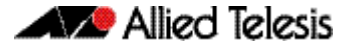

## <span id="page-1858-0"></span>**Troubleshooting Triggers**

You can use the trigger diagnostic mode and trigger debugging to test your triggers and troubleshoot any issues.

Diagnostic mode is set per trigger. In this mode the trigger activates if its trigger conditions are met, but does not run any of its scripts. Your device generates a log message to indicate that the trigger was activated. To place a trigger in diagnostic mode, enter the trigger's configuration mode and use the command:

```
awplus(config-trigger)# test
```
To start debugging for triggers, use the command:

```
awplus(config-trigger)# debug trigger
```
This generates detailed messages about how your device is processing the trigger commands and activating the triggers.

**Enabling and Disabling** Triggers are enabled by default. This allows the trigger to activate as soon as its trigger conditions are met. If you need to disable a trigger but do not want to delete the trigger, use the command:

**awplus(config-trigger)#** [no active](#page-1874-0)

To enable the trigger again, use the command:

**awplus(config-trigger)#** [active](#page-1874-1)

To delete the trigger, use the command:

**awplus(config-trigger)#** [no trigger <1-250>](#page-1891-1)

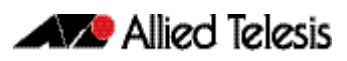

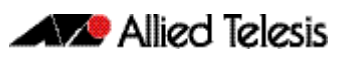

# <span id="page-1860-0"></span>**Chapter 71: Triggers Configuration**

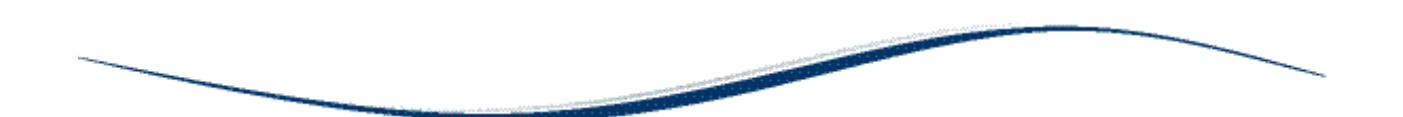

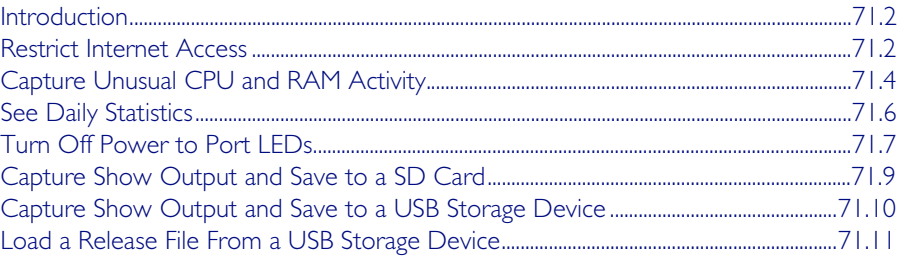

# <span id="page-1861-0"></span>**Introduction**

The chapter describes how to configure triggers to:

- Restrict Internet Access
- [Capture Unusual CPU and RAM Activity](#page-1863-0)
- **[See Daily Statistics](#page-1865-0)**
- [Turn Off Power to Port LEDs](#page-1866-0)
- [Capture Show Output and Save to a SD Card](#page-1868-0)

For more information about triggers, see [Chapter 70, Triggers Introduction](#page-1854-0). For detailed descriptions of the commands used to configure triggers, see [Chapter 72, Trigger Commands](#page-1872-0).

# <span id="page-1861-1"></span>**Restrict Internet Access**

In the following configuration the ACME company wants to restrict its employees from accessing popular video sharing websites as this is causing bandwidth problems during work hours. The ACME company is happy for workers to access the site after work hours.

Employee PCs at ACME are on vlan2. Two triggers with associated scripts are needed:

- Trigger 1 activates at 8.30am and runs a script called shutdown.scp. This script adds commands to restrict access to the specified sites
- Trigger 2 activates at 5.30pm and runs the script called **open.scp**. This script removes the configuration specified by shutdown.scp
- 1. Create the shutdown.scp script

Create a configuration script using Access Control List commands to restrict users on vlan2 from accessing the specific sites.

2. Create the open.scp script

Create a script to remove the ACL configuration specified in the shutdown.scp file.

3. Configure trigger I

To create trigger 1, use the commands:

**awplus#** configure terminal

**awplus(config)#** trigger 1

Set the trigger to activate at 8:30am, by using the command:

**awplus(config-trigger)#** type time 08:30

Set the trigger to activate on Monday, Tuesday, Wednesday, Thursday and Friday: **awplus(config-trigger)#** day mon tue wed thur fri

Add the script shutdown.scp to the trigger:

**awplus(config-trigger)#** script 1 shutdown.scp

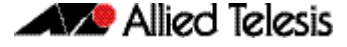

Specify a helpful description, such as Stops access to video sharing sites. Use the command:

**awplus(config-trigger)#** description Stops access to video sharing sites

Change to Global Configuration mode:

```
awplus(config-trigger)# exit
```
4. Configure trigger 2

To create trigger 2, use the command:

**awplus(config)#** trigger 2

Set the trigger to activate at 5.30pm: **awplus(config-trigger)#** type time 17:30

Set the trigger to activate on Monday, Tuesday, Wednesday, Thursday and Friday: **awplus(config-trigger)#** day mon tue wed thur fri

Add the script **open.scp** to the trigger:

**awplus(config-trigger)#** script 1 open.scp

Specify a helpful description, such as Access allowed to video sharing sites. Use the command:

**awplus(config-trigger)#** description Access allowed to video sharing sites

**5.** Verify the configuration

To check the configuration of the triggers, use the commands:

**awplus#** show trigger 1

**awplus#** show trigger 2

# <span id="page-1863-0"></span>**Capture Unusual CPU and RAM Activity**

The following configuration allows you to troubleshoot high CPU or RAM usage by the device. It uses two triggers to capture show output, and places this output in a file.

- Trigger 3 activates the script cpu-usage.scp when CPU usage is over 90% and can activate up to 5 times
- Trigger 4 activates the script ram-usage.scp when RAM usage is over 95%, and can activate up to 10 times
- 1. Create the cpu-usage.scp configuration script

Create a script with the appropriate show command:

**awplus#** show cpu | redirect showcpu.txt

The output of the show cpu command has been redirected into a file. It is not possible to display trigger script output on the terminal. Redirecting the command output to a file means it is available for later inspection.

If the trigger activates on more than one occasion the contents of **showcpu.txt** will be overwritten with the latest output. To keep a full record for all activations of this trigger an ASH shell script can be added to the trigger to manage the output of the configuration script. For example:

#!/bin/ash

date >> showcpu\_bkup.txt

cat showcpu.txt >> showcpu\_bkup.txt

This script concatenates that date and time of activation and the contents of showcpu.txt onto the end of the backup file showcpu bkup.txt in flash memory. Note that the files may grow large accumulating data and consume available flash memory.

2. Create the ram-usage.scp configuration script

Create a script with the appropriate show command:

**awplus#** show memory | redirect showmem.txt

The output of the show memory command has been redirected into a file. It is not possible to display trigger script output on the terminal. Redirecting the command output to a file means it is available for later inspection.

If the trigger activates on more than one occasion the contents of **showcpu.txt** will be overwritten with the latest output. To keep a full record for all activations of this trigger an ASH shell script can be added to the trigger to manage the output of the configuration script. For example:

#!/bin/ash

date >> showmem\_bkup.txt

cat showmem.txt >> showmem bkup.txt

This script concatenates that date and time of activation and the contents of showmem.scp onto the end of the backup file showmem\_bkup.scp in flash memory. Note that the files may grow large accumulating data and consume available flash memory. 3. Configure trigger 3

To create trigger 3, use the commands:

**awplus#** configure terminal

**awplus(config)#** trigger 3

Set the trigger to activate when CPU usage exceeds 80%: **awplus(config-trigger)#** type cpu 90 up

Add the script cpu-usage.scp to the trigger: **awplus(config-trigger)#** script 1 cpu-usage.scp

Return to Global Configuration mode: **awplus(config-trigger)#** exit

4. Configure trigger 4

To create trigger 4, use the command: **awplus(config)#** trigger 4

Set the trigger to activate when RAM usage exceeds 95%: **awplus(config-trigger)#** type cpu 95 up

Add the script cpu-usage.scp to the trigger:

**awplus(config-trigger)#** script 1 ram-usage.scp

**5.** Verify the configuration

To check the configuration of the triggers, use the command:

**awplus#** show trigger 3 **awplus#** show trigger 4

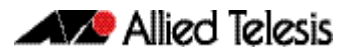

# <span id="page-1865-0"></span>**See Daily Statistics**

The ACME company has recently set up QoS on its traffic to give traffic different priorities to the ISP. ACME wants to assess how much traffic is dropped with the QoS bandwidths set over the next week. To do this, they want to generate an hourly report on QoS traffic on the first day that this is implemented.

- Trigger 5 activates the script qos-stats.scp every 60 minutes. The trigger is set to only activate during work hours.
- 1. Create the qos-stats.scp script

Create a configuration script with the appropriate show commands. You can either create the configuration script using the CLI with the edit command or create a script on a PC then load it onto your device using the copy (URL) command.

2. Configure trigger 5

To create trigger 5, use the commands:

**awplus#** configure terminal

**awplus(config)#** trigger 5

Set the trigger to activate periodically every 60 minutes:

**awplus(config-trigger)#** type periodic 60

Set the trigger to activate only during the hours of 8:00am and 6:00pm: **awplus(config-trigger)#** time after 8:00 before 18:00

Add the script qos-stats.scp to the trigger:

```
awplus(config-trigger)# script 1 qos-stats.scp
```
**3.** Verify the configuration

To check the configuration of the trigger, use the command:

**awplus#** show trigger 5

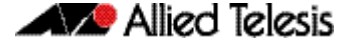

## <span id="page-1866-0"></span>**Turn Off Power to Port LEDs**

The following configuration allows you to conserve power by using the eco-friendly feature to turn off power to the port LEDs during non-work hours.

- Trigger 6 activates at 5.30pm and runs a script called LEDoff.scp. This script adds commands to turn off power to all the port LEDs
- Trigger 7 activates at 8.30am and runs the script called LEDon.scp. This script removes the configuration specified by LEDoff.scp
- 1. Create the LEDoff.scp script

Create a configuration script with the commands that are executed when the trigger conditions are met. You can either create the configuration script using the CLI with the [edit](#page-163-1) command or create a script on a PC then load it onto your device using the copy [\(URL\)](#page-156-0) command. The configuration script for this example is:

```
!
enable
configure terminal
ecofriendly led
exit
exit
!
```
### 2. Create the LEDon.scp script

Create a script to remove the configuration specified in the LEDoff.scp file. The configuration script for this example is:

```
!
enable
configure terminal
no ecofriendly led
exit
exit
!
```
3. Configure trigger 6

To create trigger 6, use the commands:

**awplus#** configure terminal

```
awplus(config)# trigger 6
```
Set the trigger to activate at 5:30pm, by using the command:

**awplus(config-trigger)#** type time 17:30

Set the trigger to activate on Monday, Tuesday, Wednesday, Thursday and Friday: **awplus(config-trigger)#** day mon tue wed thur fri

Add the script LEDoff.scp to the trigger:

**awplus(config-trigger)#** script 1 powershutdown.scp

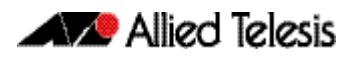

Specify a helpful description, such as **Shutdown power to LEDs**. Use the command: **awplus(config-trigger)#** description Shutdown power to LEDs

Change to Global Configuration mode: **awplus(config-trigger)#** exit

4. Configure trigger 7

To create trigger 7, use the command: **awplus(config)#** trigger 9

Set the trigger to activate at 8.30am:

**awplus(config-trigger)#** type time 08:30

Set the trigger to activate on Monday, Tuesday, Wednesday, Thursday and Friday: **awplus(config-trigger)#** day mon tue wed thur fri

Add the script LEDon.scp to the trigger: **awplus(config-trigger)#** script 1 poweropen.scp

Specify a helpful description, such as Turn on power to LEDs. Use the command: **awplus(config-trigger)#** description Turn on power to LEDs

### **5.** Verify the configuration

To check the configuration of the triggers, use the commands:

**awplus#** show trigger 6 **awplus#** show trigger 7

## <span id="page-1868-0"></span>**Capture Show Output and Save to a SD Card**

The following configuration allows you to automatically capture output from the [show tech](#page-265-0)[support](#page-265-0) command when a USB storage device is inserted into the switch. It uses a script called by the USB storage device to trigger to capture the show tech-support output and places this output in a file on the USB storage device.

- Trigger 8 activates the script shtech-sup.scp when a USB storage device is inserted in the switch
- 1. Create the shtech-sup.scp script

Create a configuration script with the commands that are executed when the trigger conditions are met. You can either create the configuration script using the CLI with the [edit](#page-163-1) command or create a script on a PC then load it onto your device using the copy [\(URL\)](#page-156-0) command. The configuration script for this example is:

```
!
enable
show tech-support outfile card:support.txt.gz
exit
end
!
```
2. Configure trigger 8

To create trigger 8, use the commands:

**awplus#** configure terminal

**awplus(config)#** trigger 8

Set the trigger to activate on the insertion of a USB storage device: **awplus(config-trigger)#** type usb in

Add the script shtech-sup.scp to the trigger:

**awplus(config-trigger)#** script 1 shtech-sup.scp

3. Verify the configuration

To check the configuration of the triggers, use the command:

**awplus#** show trigger 8

# <span id="page-1869-0"></span>**Capture Show Output and Save to a USB Storage Device**

The following configuration allows you to automatically capture output from the [show tech](#page-265-0)[support](#page-265-0) command when a USB storage device is inserted into the switch. It uses a script called by the USB storage device trigger to capture the show tech-support output and places this output in a file on the USB storage device.

- Trigger 9 activates the script shtech-sup.scp when an USB storage device is inserted in the switch
- 1. Create the shtech-sup.scp script

Create a configuration script with the commands that are executed when the trigger conditions are met. You can either create the configuration script using the CLI with the [edit](#page-163-1) command or create a script on a PC then load it onto your device using the copy [\(URL\)](#page-156-0) command. The configuration script for this example is:

```
!
enable
show tech-support outfile usb:support.txt.gz
exit
end
!
```
2. Configure trigger 9

To create trigger 9, use the commands:

**awplus#** configure terminal

```
awplus(config)# trigger 9
```
Set the trigger to activate on the insertion of a USB storage device: **awplus(config-trigger)#** type usb in

Add the script shtech-sup.scp to the trigger:

**awplus(config-trigger)#** script 1 shtech-sup.scp

3. Verify the configuration

To check the configuration of the triggers, use the command:

**awplus#** show trigger 9

# <span id="page-1870-0"></span>**Load a Release File From a USB Storage Device**

The following configuration allows you to automatically load a release file from a USB storage device into Flash memory when a USB storage device is inserted into the switch. It uses a script called by the USB trigger to load the release file from the USB storage device.

Note that you can only specify that the release file is on a USB storage device if there is a backup release file already specified in Flash. See the [boot system](#page-149-0) command for further information.

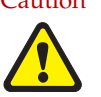

Caution Anyone with physical access to the switch and who knows the name of the release file loaded by the trigger could insert a USB storage device and overwrite the boot configuration in Flash memory.

- Trigger 11 activates the script copy.scp when a USB storage device is inserted in the switch
- 1. Create the copy.scp script

Create a configuration script with the commands that are executed when the trigger conditions are met. You can either create the configuration script using the CLI with the [edit](#page-163-1) command or create a script on a PC then load it onto your device using the copy [\(URL\)](#page-156-0) command. The configuration script for this example is:

```
!
enable
copy usb flash x510-5.4.2A.rel
wait 5
configure terminal
boot system x510-5.4.2A.rel
exit
end
!
```
2. Configure trigger II

To create trigger 11, use the commands:

**awplus#** configure terminal

**awplus(config)#** trigger 11

Set the trigger to activate on the insertion of a USB storage device:

```
awplus(config-trigger)# type usb in
```
Add the script copy.scp to the trigger:

**awplus(config-trigger)#** script 1 copy.scp

Specify a helpful description, such as Load a release file. Use the command: **awplus(config-trigger)#** description Load a release file

After a USB storage device has been inserted in the switch, use the following two steps to check the trigger and current boot configuration details.

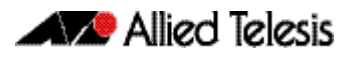

1. Verify the trigger configuration

To check the configuration of the trigger, use the command:

**awplus#** show trigger 11

Example output from this command is shown below:

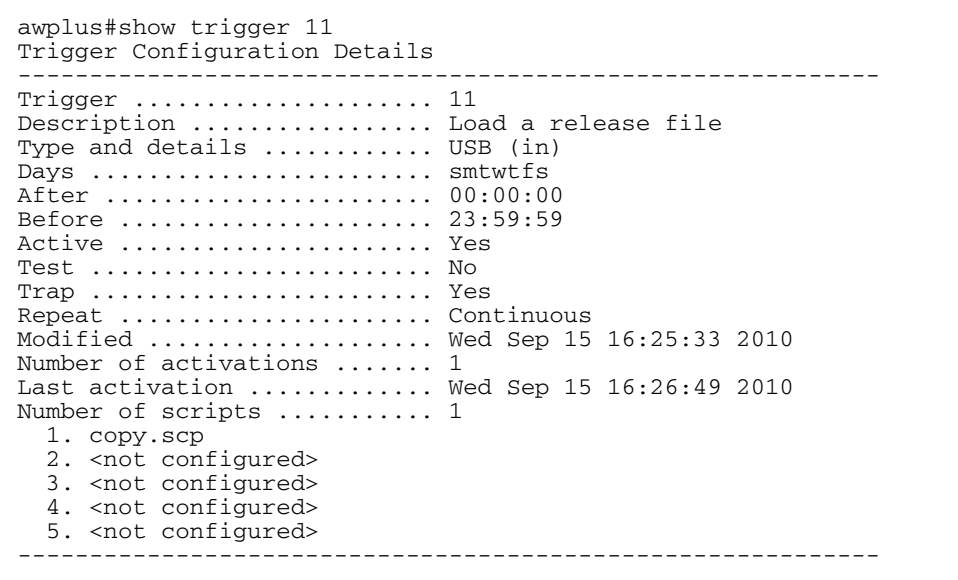

2. Display the current boot configuration

To display the current boot configuration, use the command:

**awplus#** show boot

Example output from this command is shown below:

```
awplus#show boot
Boot configuration
------------------------------------------------------------
Current software : x510-5.4.2A.rel
Current boot image : flash:/x510-5.4.2A.rel
Backup boot image : flash:/x510-5.4.2A.rel
Default boot config: flash:/default.cfg
Current boot config: flash:/atplab.cfg (file exists)
Backup boot config: flash:/default.cfg (file exists)
```
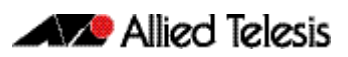

# **Chapter 72: Trigger Commands**

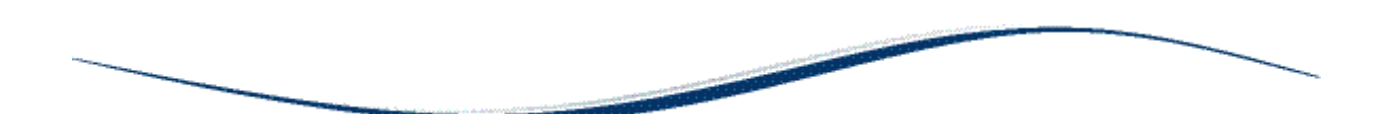

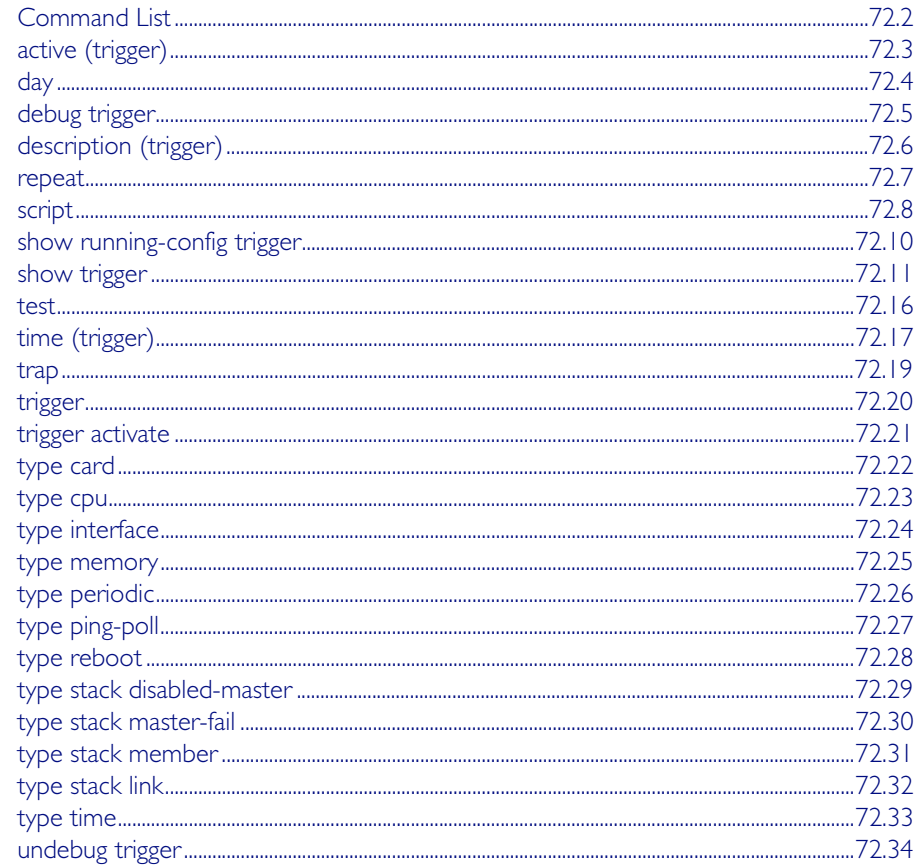

# <span id="page-1873-0"></span>**Command List**

This chapter provides an alphabetical reference for commands used to configure Triggers. For more information, see [Chapter 70, Triggers Introduction](#page-1854-0) and [Chapter 71, Triggers](#page-1860-0)  [Configuration](#page-1860-0).

For information about modifying or redirecting the output from show commands to a file, see ["Controlling "show" Command Output" on page 1.41](#page-60-0).

## <span id="page-1874-0"></span>**active (trigger)**

This command enables a trigger. This allows the trigger to activate when its trigger conditions are met.

The no variant of this command disables a trigger. While in this state the trigger cannot activate when its trigger conditions are met.

**Syntax** active

no active

- **Mode** Trigger Configuration
- **Examples** To enable trigger 172, so that it can activate when its trigger conditions are met, use the commands:

**awplus#** configure terminal

**awplus(config)#** trigger 172

```
awplus(config-trigger)# active
```
To disable trigger 182, preventing it from activating when its trigger conditions are met, use the commands:

**awplus#** configure terminal

**awplus(config)#** trigger 182

**awplus(config-trigger)#** no active

### <span id="page-1875-0"></span>**day**

This command specifies the days or date that the can trigger activate on. You can specify either:

- A specific date
- A specific day of the week
- A list of days of the week
- every day

By default, the trigger can activate on any day.

#### **Syntax** day every-day

day <*1-31*> <*month*> <*2000-2035*>

day <*weekday*>

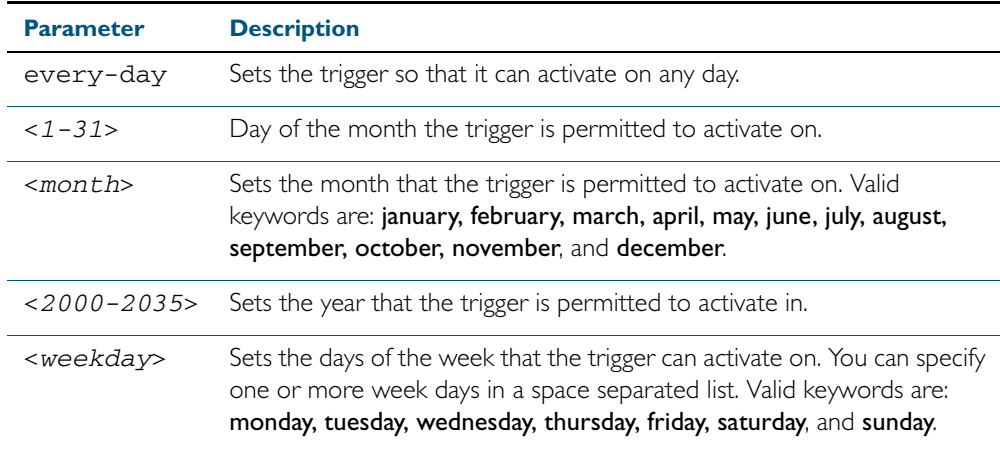

#### **Mode** Trigger Configuration

**Usage** For example trigger configurations that use the day command, see "Restrict Internet Access" [on page 71.2](#page-1861-0) and ["Turn Off Power to Port LEDs" on page 71.7](#page-1866-0).

**Examples** To permit trigger 55 to activate on the 1 Jun 2010, use the commands:

**awplus#** configure terminal

**awplus(config)#** trigger 55

**awplus(config-trigger)#** day 1 Jun 2010

To permit trigger 12 to activate on a Mondays, Wednesdays and Fridays, use the commands:

**awplus#** configure terminal

**awplus(config)#** trigger 12

**awplus(config-trigger)#** day monday wednesday friday

**Related Commands** [show trigger](#page-1882-0)

[trigger](#page-1891-0)

## <span id="page-1876-0"></span>**debug trigger**

This command enables trigger debugging. This generates detailed messages about how your device is processing the trigger commands and activating the triggers.

<span id="page-1876-1"></span>The no variant of this command disables trigger debugging.

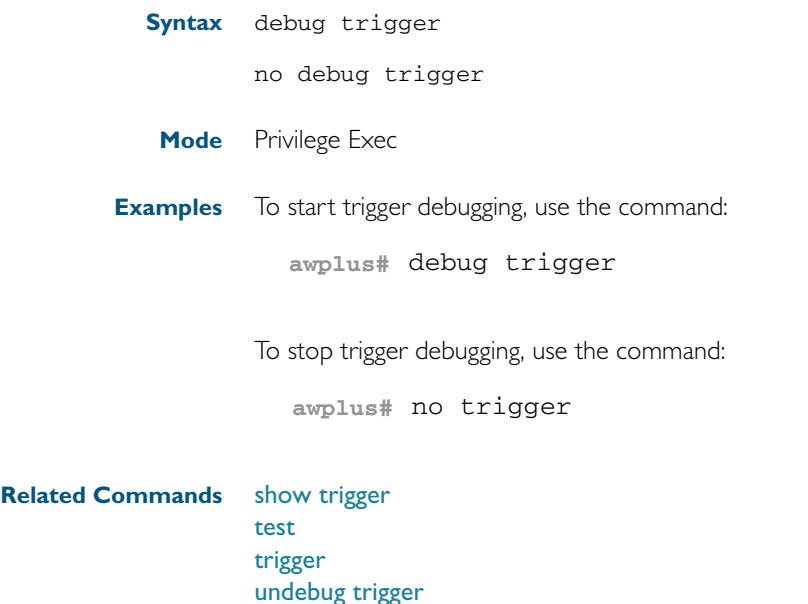

## <span id="page-1877-0"></span>**description (trigger)**

This command adds an optional description to help you identify the trigger. This description is displayed in show command outputs and log messages.

The no variant of this command removes a trigger's description. The show command outputs and log messages stop displaying a description for this trigger.

**Syntax** description <*description*>

no description

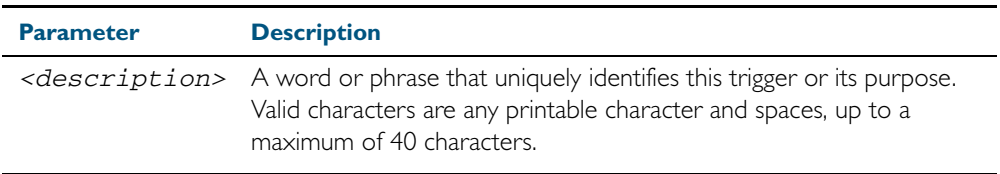

**Mode** Trigger Configuration

**Examples** To give trigger 240 the description daily status report, use the commands:

**awplus#** configure terminal **awplus(config)#** trigger 240 **awplus(config-trigger)#** description daily status report

To remove the description from trigger 36, use the commands:

**awplus#** configure terminal **awplus(config)#** trigger 36

**awplus(config-trigger)#** no description

### <span id="page-1878-0"></span>**repeat**

This command specifies the number of times that a trigger is permitted to activate. This allows you to specify whether you want the trigger to activate:

- only the first time that the trigger conditions are met
- a limited number of times that the trigger conditions are met
- an unlimited number of times

Once the trigger has reached the limit set with this command, the trigger remains in your configuration but cannot be activated. Use the repeat command again to reset the trigger so that it is activated when its trigger conditions are met.

By default, triggers can activate an unlimited number of times. To reset a trigger to this default, specify either yes or forever.

**Syntax** repeat {forever|no|once|yes|<*1-4294967294*>}

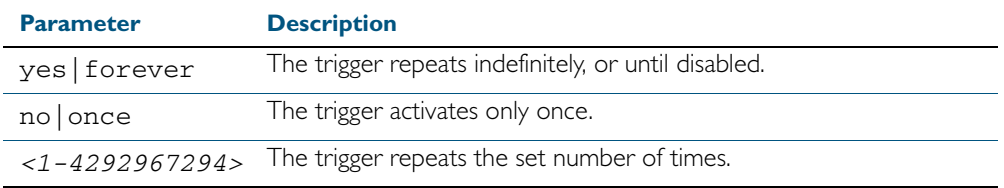

**Mode** Trigger Configuration

**Examples** To allow trigger 21 to activate only once, use the commands:

```
awplus# configure terminal
       awplus(config)# trigger 21
awplus(config-trigger)# repeat no
```
To allow trigger 22 to activate an unlimited number of times whenever its trigger conditions are met, use the commands:

```
awplus# configure terminal
       awplus(config)# trigger 22
awplus(config-trigger)# repeat forever
```
To allow trigger 23 to activate only the first 10 times the conditions are met, use the commands:

> **awplus#** configure terminal **awplus(config)#** trigger 23

**awplus(config-trigger)#** repeat 10

### <span id="page-1879-0"></span>**script**

This command specifies one or more scripts that are to be run when the trigger activates. You can add up to five scripts to a single trigger.

The sequence in which the trigger runs the scripts is specified by the number you set before the name of the script file. One script is executed completely before the next script begins.

Scripts may be either ASH shell scripts, indicated by a .sh filename extension suffix, or AlliedWare Plus™ scripts, indicated by a .scp filename extension suffix. AlliedWare Plus™ scripts only need to be readable.

The no variant of this command removes one or more scripts from the trigger's script list. The scripts are identified by either their name, or by specifying their position in the script list. The all parameter removes all scripts from the trigger.

#### **Syntax** script <*1-5*> {<*filename*>}

no script {<*1-5*>|<*filename*>|all}

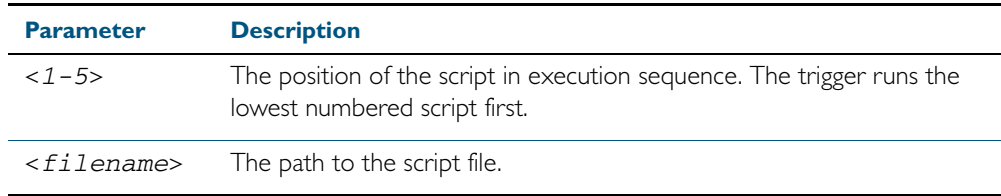

**Mode** Trigger Configuration

**Examples** To configure trigger 71 to run the script flash:/cpu\_trig.sh in position 3 when the trigger activates, use the commands:

```
awplus# configure terminal
       awplus(config)# trigger 71
awplus(config-trigger)# script 3 flash:/cpu_trig.sh
```
To configure trigger 99 to run the scripts flash:reconfig.scp, flash:cpu\_trig.sh and flash:email.scp in positions 2, 3 and 5 when the trigger activates, use the following commands:

```
awplus# configure terminal
       awplus(config)# trigger 99
awplus(config-trigger)# script 2 flash:/reconfig.scp 3 flash:/
                      cpu_trig.sh 5 flash:/email.scp
```
To remove the scripts 1, 3 and 4 from trigger 71's script list, use the commands:

**awplus#** configure terminal **awplus(config)#** trigger 71 **awplus(config-trigger)#** no script 1 3 4

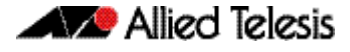

To remove the script flash:/cpu\_trig.sh from trigger 71's script list, use the commands:

**awplus#** configure terminal

**awplus(config)#** trigger 71

**awplus(config-trigger)#** no script flash:/cpu\_trig.sh

To remove all the scripts from trigger 71's script list, use the commands:

**awplus#** configure terminal

**awplus(config)#** trigger 71

**awplus(config-trigger)#** no script all

# <span id="page-1881-0"></span>**show running-config trigger** This command displays the current running configuration of the trigger utility. **Syntax** show running-config trigger **Mode** Privileged Exec **Example** To display the current configuration of the trigger utility, use the command: **Output** Figure 72-1: Example output from the **show running-config trigger** command **awplus#** show running-config trigger trigger 1 type card in

```
 trigger 2
 type card out
 !
```
**Related Commands** [show trigger](#page-1882-0)

## <span id="page-1882-0"></span>**show trigger**

This command displays configuration and diagnostic information about the triggers configured on the device. Specify the show trigger command without any options to display a summary of the configuration of all triggers.

```
Syntax show trigger [<1-250>|counter|full]
```
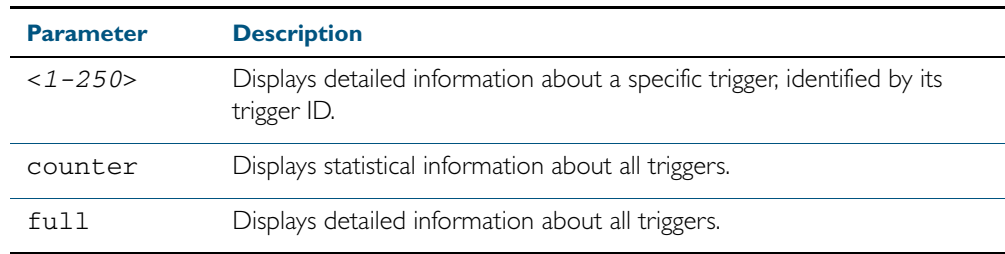

**Mode** Privileged Exec

**Example** To get summary information about all triggers, use the following command:

**awplus#** show trigger

#### Figure 72-2: Example output from the **show trigger** command

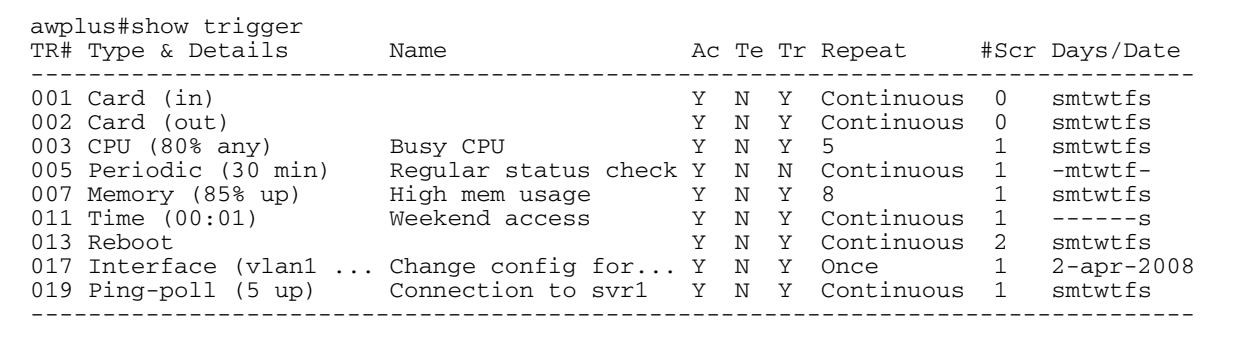

### Table 72-1: Parameters in the output of the **show trigger** command

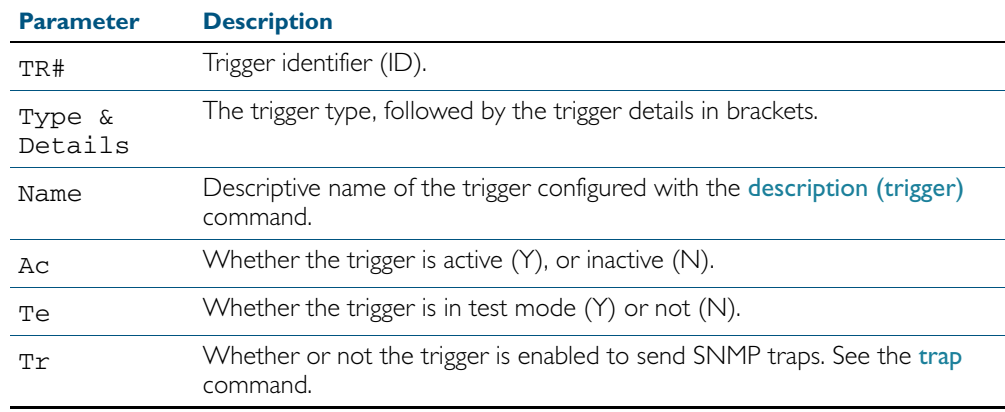

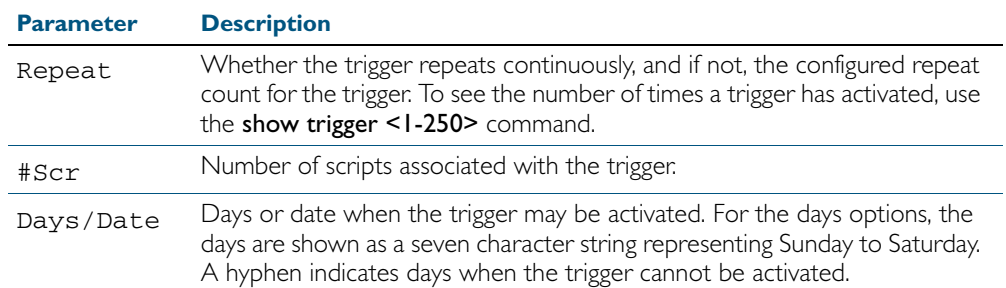

### Table 72-1: Parameters in the output of the **show trigger** command(cont.)

To display detailed information about trigger 3, use the command:

**awplus#** show trigger 3

Figure 72-3: Example output from the **show trigger** command for a specific trigger

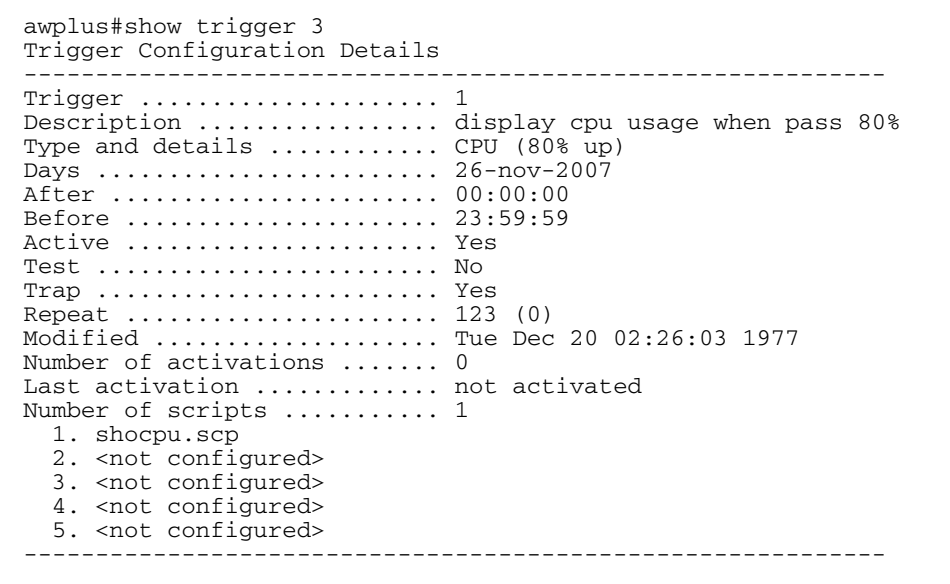

To display detailed information about all triggers, use the command:

**awplus#** show trigger full

Figure 72-4: Example output from the **show trigger full** command

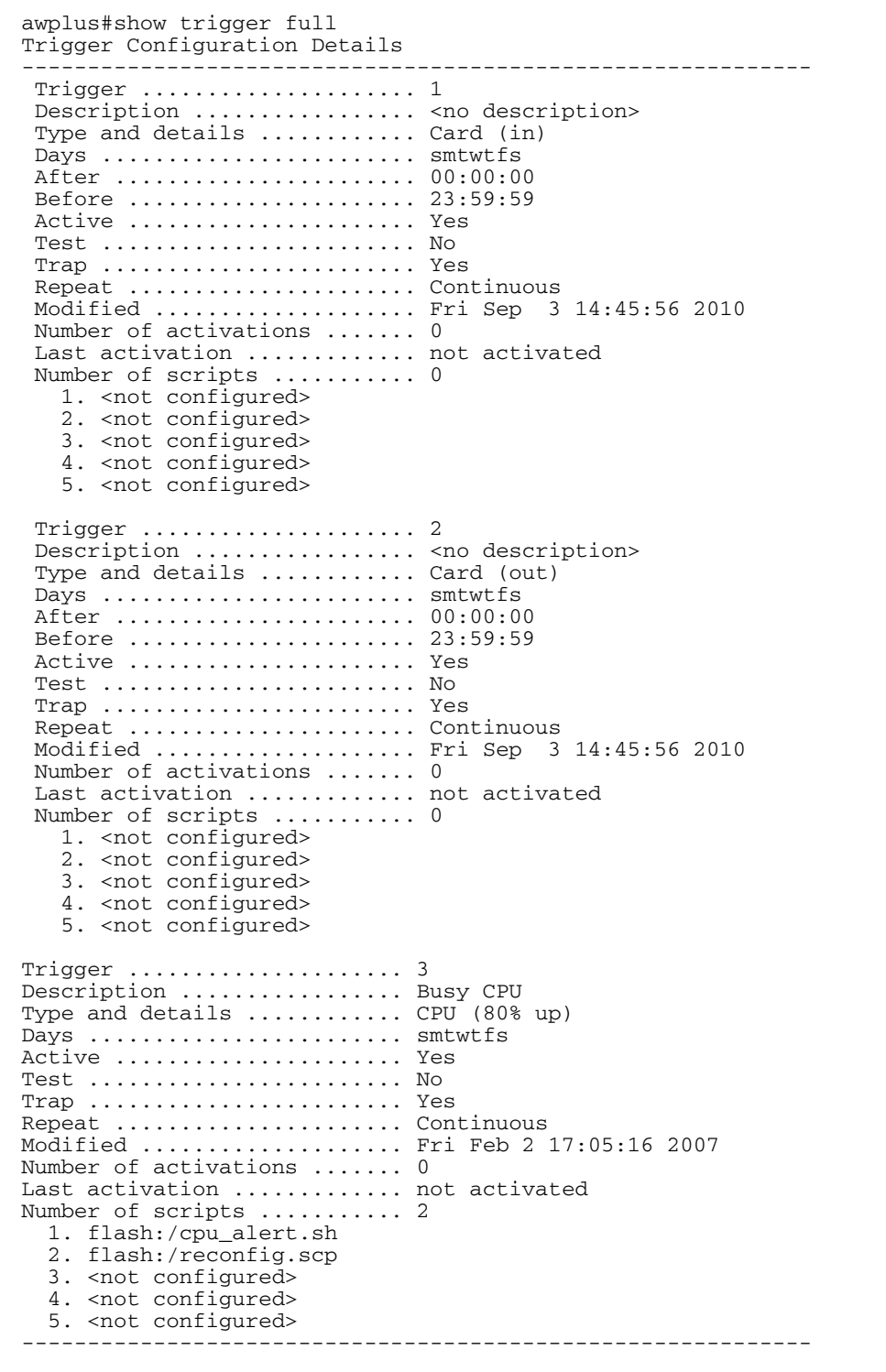

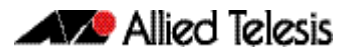

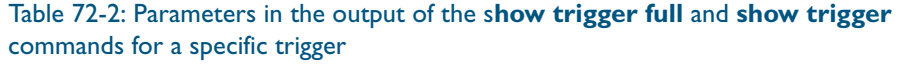

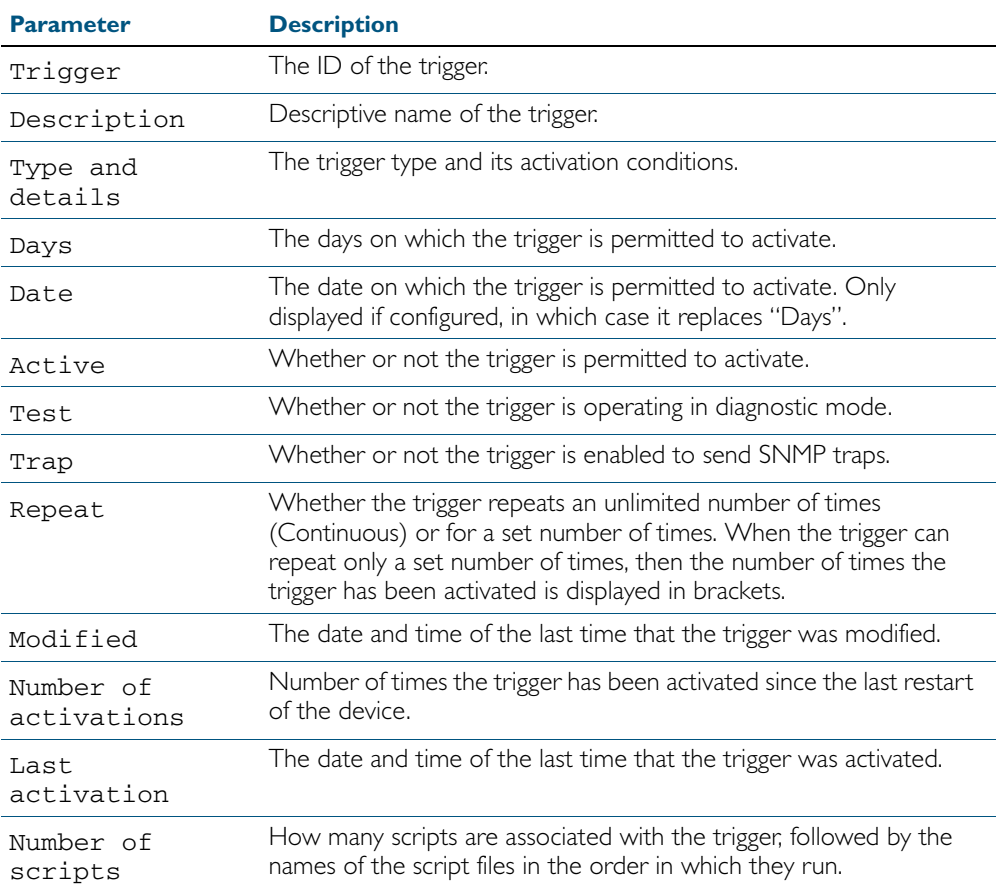

To display counter information about all triggers use the command:

**awplus#** show trigger counter

Figure 72-5: Example output from the **show trigger counter** command

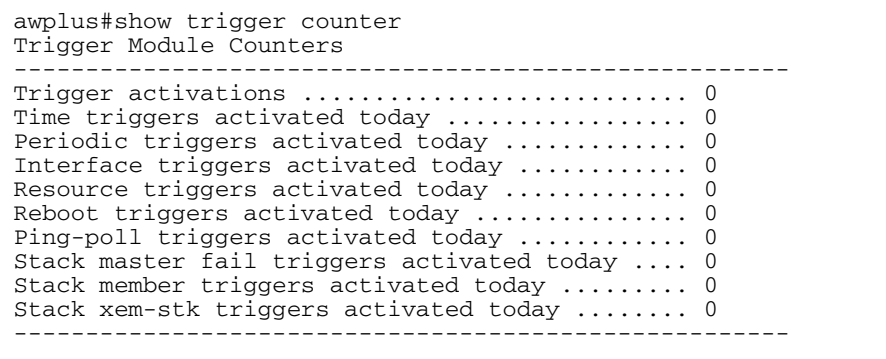

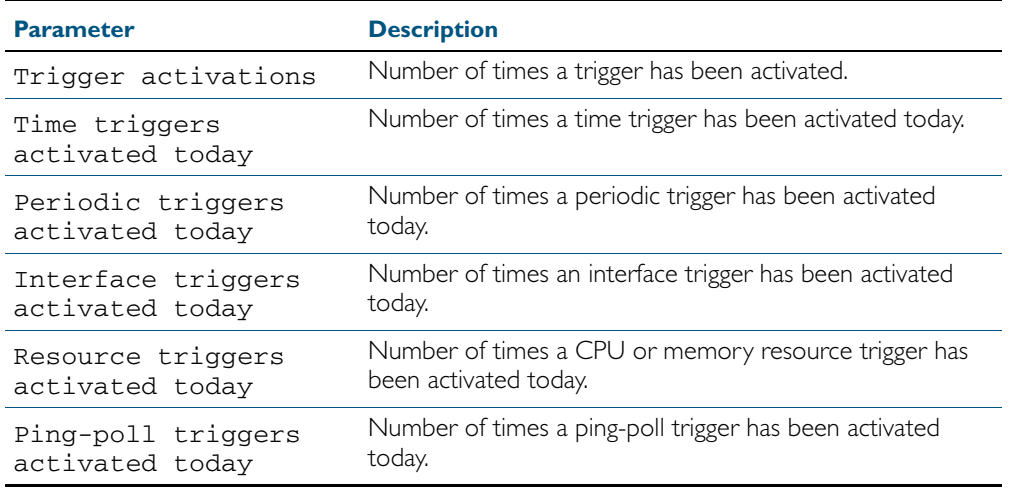

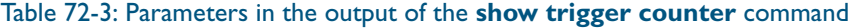

**Related Commands** [trigger](#page-1891-0)

### <span id="page-1887-0"></span>**test**

This command puts the trigger into a diagnostic mode. In this mode the trigger may activate but when it does it will not run any of the trigger's scripts. A log message will be generated to indicate when the trigger has been activated.

The no variant of this command takes the trigger out of diagnostic mode, restoring normal operation. When the trigger activates the scripts associated with the trigger will be run, as normal.

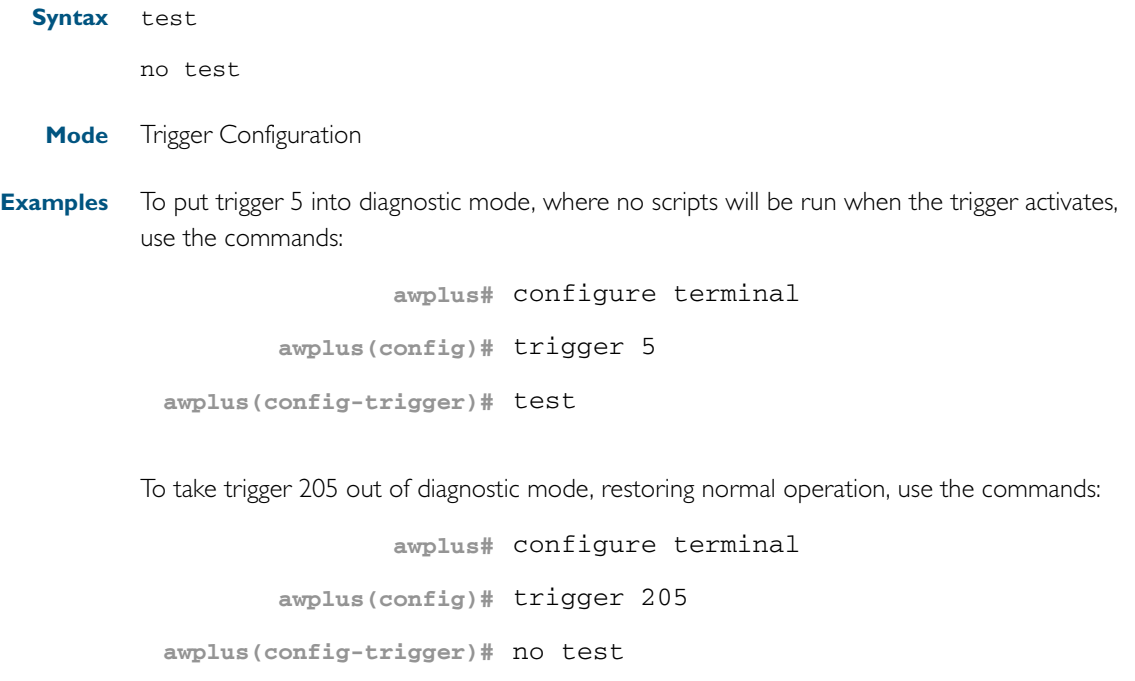

## <span id="page-1888-0"></span>**time (trigger)**

This command specifies the time of day when the trigger is permitted to activate. The after parameter specifies the start of a time period that extends to midnight during which trigger may activate. By default the value of this parameter is 00:00:00 (am); that is, the trigger may activate at any time. The **before** parameter specifies the end of a time period beginning at midnight during which the trigger may activate. By default the value of this parameter is 23:59:59; that is, the trigger may activate at any time. If the value specified for **before** is later than the value specified for after, a time period from "after" to "before" is defined, during which the trigger may activate. This command is not applicable to time triggers (type time).

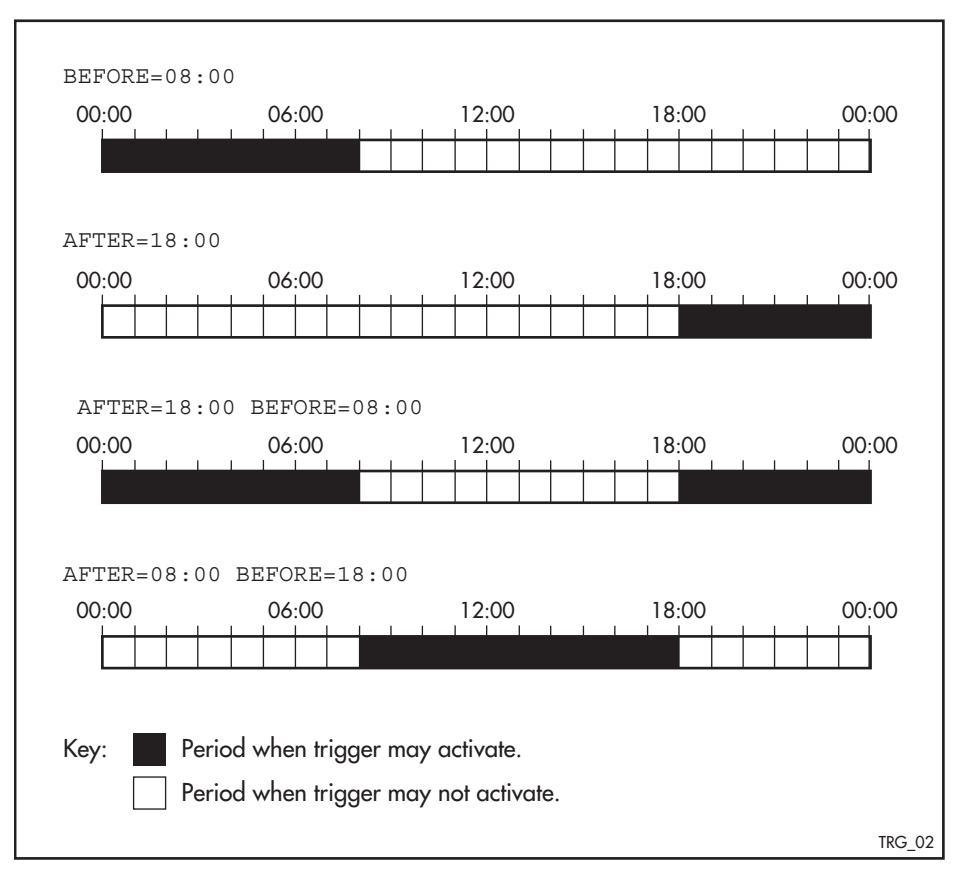

The following figure illustrates how the **before** and **after** parameters operate.

**Syntax** time {[after <*hh:mm:ss*>] [before <*hh:mm:ss*>]}

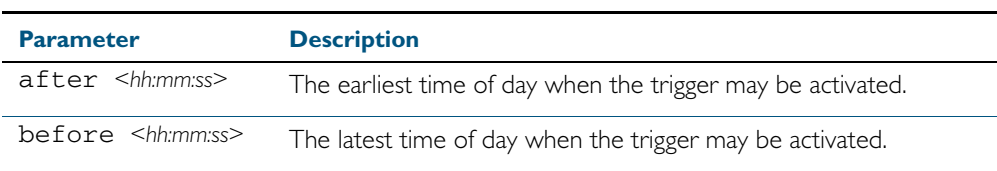

**Mode** Trigger Configuration

**Usage** For example trigger configurations that use the time (trigger) command, see ["Restrict Internet](#page-1861-0)  [Access" on page 71.2](#page-1861-0) and ["Turn Off Power to Port LEDs" on page 71.7](#page-1866-0).

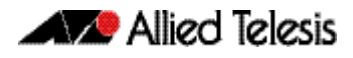

**Examples** To allow trigger 63 to activate between midnight and 10:30am, use the commands: To allow trigger 64 to activate between 3:45pm and midnight, use the commands: To allow trigger 65 to activate between 10:30am and 8:15pm, use the commands: **awplus#** configure terminal **awplus(config)#** trigger 63 **awplus(config-trigger)#** time before 10:30:00 **awplus#** configure terminal **awplus(config)#** trigger 64 **awplus(config-trigger)#** time after 15:45:00 **awplus#** configure terminal **awplus(config)#** trigger 65 **awplus(config-trigger)#** time after 10:30:00 before 20:15:00

### <span id="page-1890-0"></span>**trap**

This command enables the specified trigger to send SNMP traps.

Use the no variant of this command to disable the sending of SNMP traps from the specified trigger.

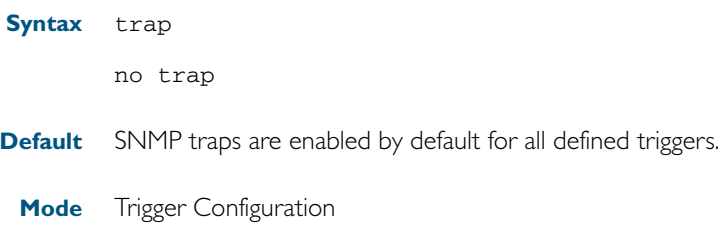

**Usage** You must configure SNMP before using traps with triggers. See the following SNMP chapters: [Chapter 62, SNMP Introduction](#page-1616-0) [Chapter 63, SNMP Commands](#page-1640-0) [Chapter 64, SNMP MIBs](#page-1674-0)

Since SNMP traps are enabled by default for all defined triggers, a common usage will be for the no variant of this command to disable SNMP traps from a specified trap if the trap is only periodic. Refer in particular to [AT-TRIGGER-MIB](#page-1712-0) for further information about the relevant SNMP MIB.

**Examples** To enable SNMP traps to be sent from trigger 5, use the commands:

**awplus#** configure terminal **awplus(config)#** trigger 5 **awplus(config-trigger)#** trap

To disable SNMP traps being sent from trigger 205, use the commands:

**awplus#** configure terminal

**awplus(config)#** trigger 205

**awplus(config-trigger)#** no trap

**Related Commands** [trigger](#page-1891-0)

[show trigger](#page-1882-0)

## <span id="page-1891-0"></span>**trigger**

This command is used to access the Trigger Configuration mode for the specified trigger. Once Trigger Configuration mode has been entered the trigger type information can be configured and the trigger scripts and other operational parameters can be specified. At a minimum the trigger type information must be specified before the trigger can become active.

The no variant of this command removes a specified trigger and all configuration associated with it.

**Syntax** trigger <*1-250*>

no trigger <*1-250*>

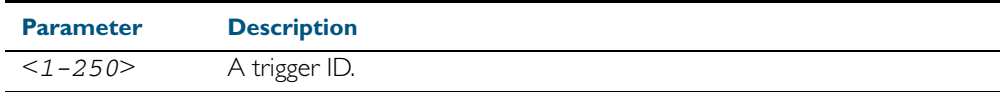

**Mode** Global Configuration

**Examples** To enter trigger configuration mode for trigger 12 use the command:

**awplus#** trigger 12

To completely remove all configuration associated with trigger 12, use the command:

**awplus#** no trigger 12

**Related Commands** [show trigger](#page-1882-0) [trigger activate](#page-1892-0)

## <span id="page-1892-0"></span>**trigger activate**

This command is used to manually activate a specified trigger from the Privileged Exec mode, which has been configured with the trigger command from the Global Configuration mode.

```
Syntax trigger activate <1-250>
```
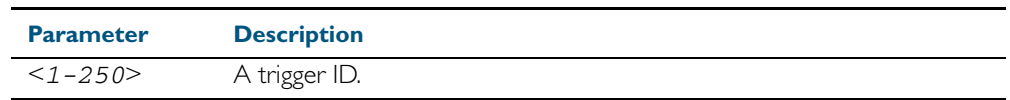

### **Mode** Privileged Exec

**Usage** This command manually activates a trigger without the normal trigger conditions being met.

The trigger is activated even if it is configured as inactive. The scripts associated with the trigger will be executed even if the trigger is in the diagnostic test mode.

Triggers activated manually do not have their repeat counts decremented or their 'last triggered' time updated, and do not result in updates to the '[type] triggers today' counters.

**Example** To manually activate trigger 12 use the command:

**awplus#** trigger activate 12

### <span id="page-1893-0"></span>**type card**

Use this command to configure a trigger that activates on either the removal or the insertion of a Secure Digital (SD) or Secure Digital High Capacity (SDHC) card.

```
Syntax type card {in|out}
```
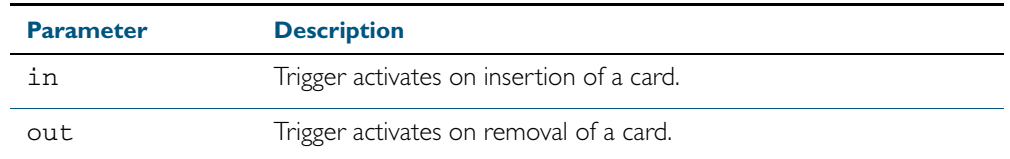

- **Mode** Trigger Configuration
- **Usage** Card triggers cannot execute script files from a card.

In a VCStack configuration, card triggers are activated on the master for either the insertion or removal of a card on the master only.

For example trigger configurations that use the type card command, see "Capture Show [Output and Save to a SD Card" on page 71.9](#page-1868-0).

**Examples** To configure trigger 1 to activate on the insertion of a card, use the commands:

**awplus#** configure terminal **awplus(config)#** trigger 1 **awplus(config-trigger)#** type card in

### **Related Commands** [trigger](#page-1891-0) [show running-config trigger](#page-1881-0) [show trigger](#page-1882-0)

### <span id="page-1894-0"></span>**type cpu**

This command configures a trigger to activate based on CPU usage level. Selecting the up option causes the trigger to activate when the CPU usage exceeds the specified usage level. Selecting the down option causes the trigger to activate when CPU usage drops below the specified usage level. Selecting any causes the trigger to activate in both situations. The default is any.

#### **Syntax** type cpu <*1-100*> [up|down|any]

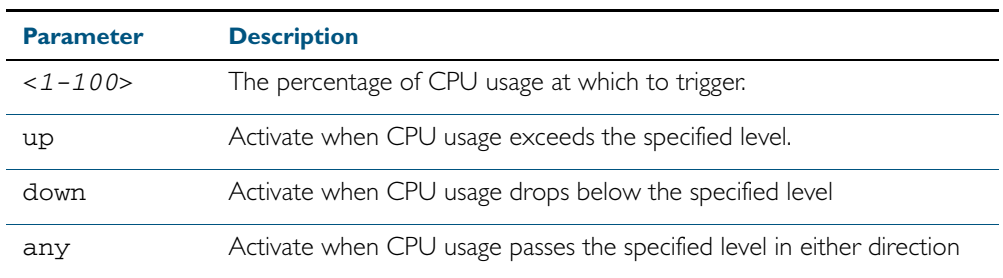

#### **Mode** Trigger Configuration

- **Usage** For an example trigger configuration that uses the type cpu command, see ["Capture Unusual](#page-1863-0)  [CPU and RAM Activity" on page 71.4](#page-1863-0).
- **Examples** To configure trigger 28 to be a CPU trigger that activates when CPU usage exceeds 80% use the following commands:

**awplus#** configure terminal **awplus(config)#** trigger 28 **awplus(config-trigger)#** type cpu 80 up

To configure trigger 5 to be a CPU trigger that activates when CPU usage either rises above or drops below 65%, use the following commands:

**awplus#** configure terminal **awplus(config)#** trigger 5 **awplus(config-trigger)#** type cpu 65

or

**awplus#** configure terminal **awplus(config)#** trigger 5 **awplus(config-trigger)#** type cpu 65 any

**Related Commands** [show trigger](#page-1882-0)

[trigger](#page-1891-0)

## <span id="page-1895-0"></span>**type interface**

This command configures a trigger to activate based on the link status of an interface. The trigger can be activated when the interface becomes operational by using the up option, or when the interface closes by using the down option. The trigger can also be configured to activate when either one of these events occurs by using the any option.

### **Syntax** type interface <*interface*> [up|down|any]

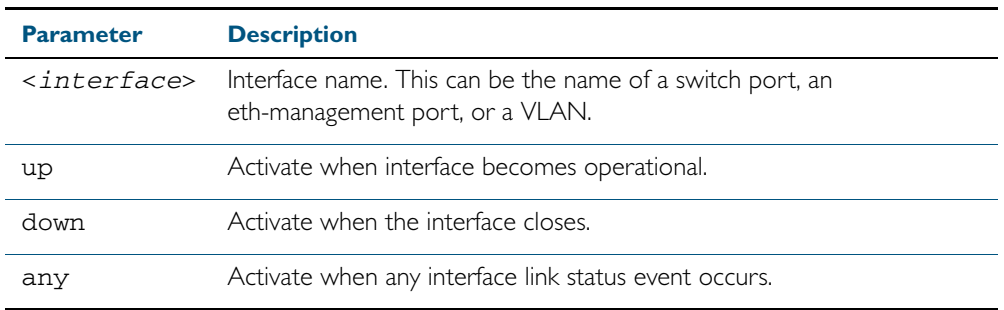

### **Mode** Trigger Configuration

**Example** To configure trigger 19 to be an interface trigger that activates when port1.0.2 becomes operational, use the following commands:

> **awplus#** configure terminal **awplus(config)#** trigger 19 **awplus(config-trigger)#** type interface port1.0.2 up

### <span id="page-1896-0"></span>**type memory**

This command configures a trigger to activate based on RAM usage level. Selecting the up option causes the trigger to activate when memory usage exceeds the specified level. Selecting the down option causes the trigger to activate when memory usage drops below the specified level. Selecting any causes the trigger to activate in both situations. The default is any.

**Syntax** type memory <*1-100*> [up|down|any]

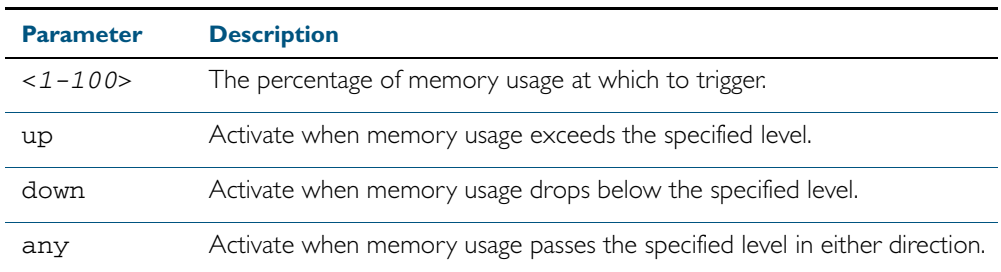

#### **Mode** Trigger Configuration

**Examples** To configure trigger 12 to be a memory trigger that activates when memory usage exceeds 50% use the following commands:

```
awplus# configure terminal
       awplus(config)# trigger 12
awplus(config-trigger)# type memory 50 up
```
To configure trigger 40 to be a memory trigger that activates when memory usage either rises above or drops below 65%, use the following commands:

```
awplus# configure terminal
       awplus(config)# trigger 40
awplus(config-trigger)# type memory 65
```
or

**awplus#** configure terminal **awplus(config)#** trigger 40 **awplus(config-trigger)#** type memory 65 any

## <span id="page-1897-0"></span>**type periodic**

This command configures a trigger to be activated at regular intervals. The time period between activations is specified in minutes.

**Syntax** type periodic <*1-1440*>

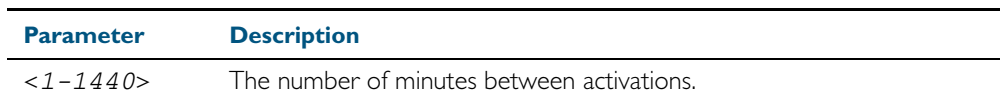

**Mode** Trigger Configuration

**Usage** A combined limit of 10 triggers of the type periodic and time can be configured. If you attempt to add more than 10 triggers the following error message is displayed:

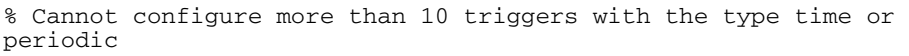

For an example trigger configuration that uses the type periodic command, see "See Daily [Statistics" on page 71.6](#page-1865-0).

**Example** To configure trigger 44 to activate periodically at 10 minute intervals use the following commands:

**awplus#** configure terminal

**awplus(config)#** trigger 44

**awplus(config-trigger)#** type periodic 10

## <span id="page-1898-0"></span>**type ping-poll**

This command configures a trigger that activates when Ping Polling identifies that a target device's status has changed. This allows you to run a configuration script when a device becomes reachable or unreachable.

```
Syntax type ping-poll <1-100> {up|down}
```
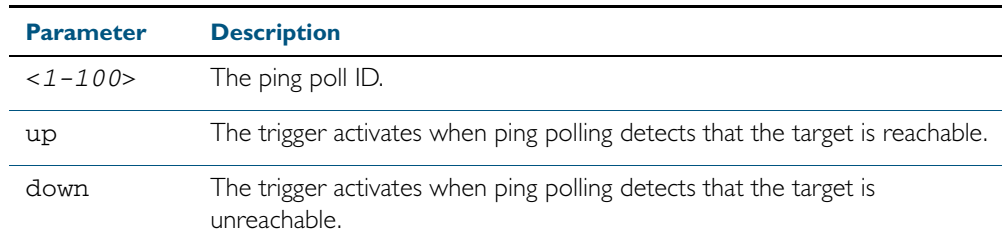

### **Mode** Trigger Configuration

**Example** To configure trigger 106 to activate when ping poll 12 detects that its target device is now unreachable, use the following commands:

> **awplus#** configure terminal **awplus(config)#** trigger 106 **awplus(config-trigger)#** type ping-poll 12 down

**Related Commands** [show trigger](#page-1882-0)

[trigger](#page-1891-0)

<span id="page-1899-0"></span>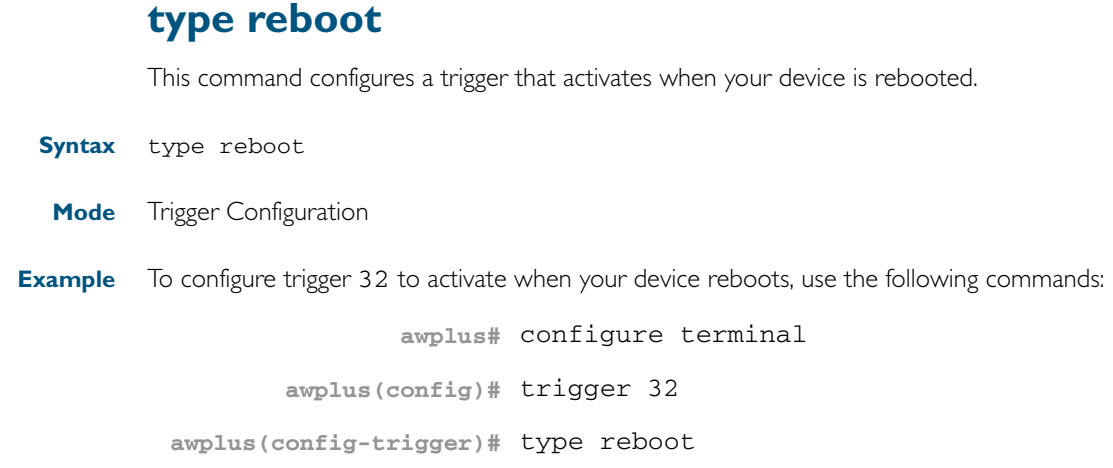

## <span id="page-1900-0"></span>**type stack disabled-master**

This command (configured to the stack) configures a trigger to activate on a stack member if it becomes the disabled master.

A disabled master has the same configuration as the active master, but has all its links shutdown.

Although this command could activate any trigger script, the intention here is that the script will reactivate the links from their previously shutdown state, to enable the user to manage the switch. An appropriate trigger script must already exist that will apply the [no shutdown](#page-340-0)  [command on page 12.13](#page-340-0) on the deactivated links.

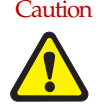

Caution It is important that any ports that are configured as trunked ports across master and stack members are disabled at their stack member termination when operating in the fallback configuration. Otherwise, the trunked ports will not function correctly on the switch that is connected downstream.

If the stack virtual-mac [command on page 78.38](#page-2039-0) command is enabled, the stack uses a virtual MAC address. The stack will always use this MAC address and the new elected master will still retain the originally configured virtual MAC address. If the stack virtual-mac command is disabled, the stack will use the MAC address of the current master. If the stack master fails, the stack MAC address changes to reflect the new master's MAC address. See ["Fixed or Virtual](#page-1985-0)  [MAC Addressing" on page 77.12](#page-1985-0) for information on virtual MAC addresses.

**Syntax** type stack disabled-master

**Mode** Trigger Configuration

**Examples** To configure trigger 82 to activate on a device if it becomes the disabled master, use the commands:

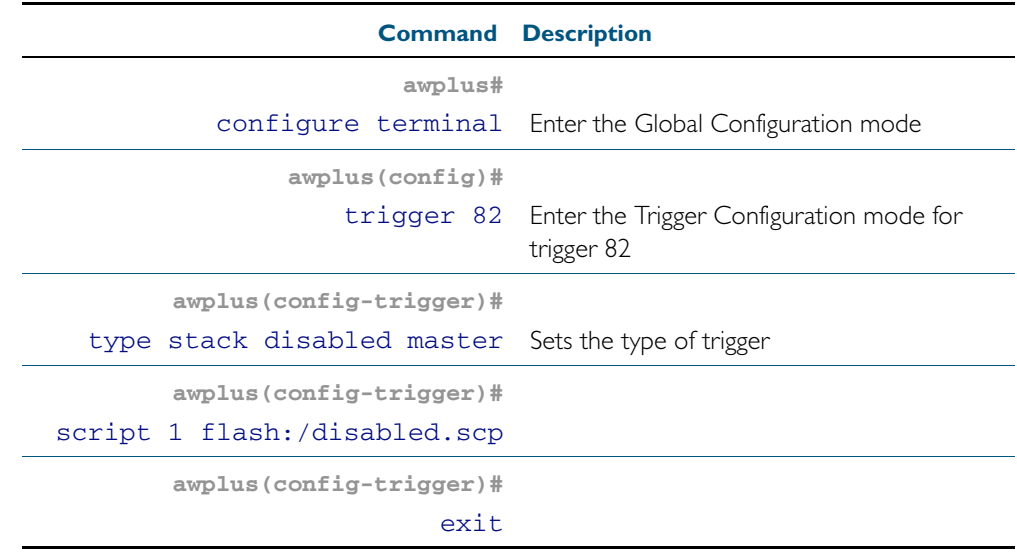

### **Related Commands** [stack disabled-master-monitoring](#page-2028-0)

[trigger](#page-1891-0) [type stack master-fail](#page-1901-0) [type stack member](#page-1902-0) [type stack link](#page-1903-0)

## <span id="page-1901-0"></span>**type stack master-fail** This command (configured to the stack) initiates the action of a pre-configured trigger to occur when the stack enters the fail-over state. **Syntax** type stack master-fail **Mode** Trigger Configuration **Example** To configure trigger 86 to activate when stack master fail-over event occurs, use the commands: **Related Commands** [stack disabled-master-monitoring](#page-2028-0) [trigger](#page-1891-0) [type stack disabled-master](#page-1900-0) [type stack member](#page-1902-0) [type stack link](#page-1903-0) **awplus#** configure terminal **awplus(config)#** trigger 86 **awplus(config-trigger)#** type stack master-fail

## <span id="page-1902-0"></span>**type stack member**

This command (configured to the stack) initiates the action of a pre-configured trigger to occur when a switch either joins or leaves the stack.

```
Syntax type stack member {join|leave}
```
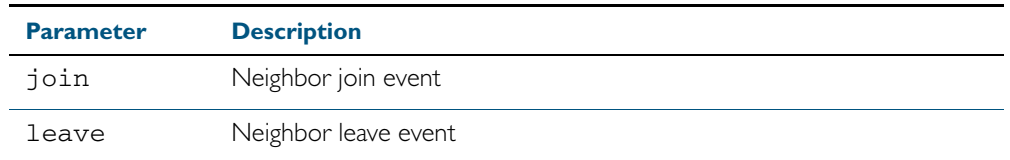

**Mode** Trigger Configuration

**Example** To configure a pre-configured trigger number 86 to activate when a new switch joins the stack Note that the number 86 has no particular significance; you can assign any (previously created) numbered trigger

> **awplus#** configure terminal **awplus(config)#** trigger 86 **awplus(config-trigger)#** type stack member join

**Related Commands** [trigger](#page-1891-0) [type stack master-fail](#page-1901-0) [type stack link](#page-1903-0)

## <span id="page-1903-0"></span>**type stack link**

This command (configured to the stack) initiates the action of a pre-configured trigger to occur when a stacking link is either activated or deactivated.

**Syntax** type stack link {up|down}

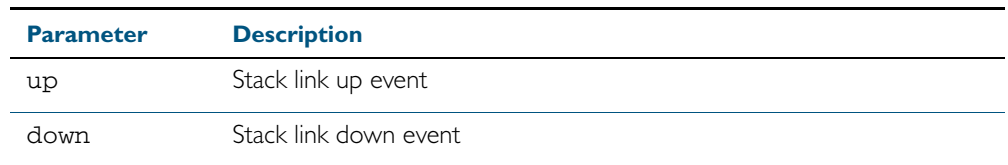

**Mode** Trigger Configuration

**Example** To configure trigger 86 to activate when the stack link down event occurs, use the commands:

**awplus#** configure terminal **awplus(config)#** trigger 86

**awplus(config-trigger)#** type stack link down

**Related Commands** [show trigger](#page-1882-0) [trigger](#page-1891-0) [type stack master-fail](#page-1901-0)

## <span id="page-1904-0"></span>**type time**

This command configures a trigger that activates at a specified time of day.

**Syntax** type time <*hh:mm*>

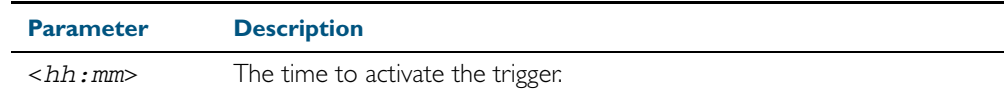

**Mode** Trigger Configuration

**Usage** A combined limit of 10 triggers of the type time and type periodic can be configured. If you attempt to add more than 10 triggers the following error message is displayed:

```
% Cannot configure more than 10 triggers with the type time or 
periodic
```
**Example** To configure trigger 86 to activate at 15:53, use the following commands:

```
awplus# configure terminal
       awplus(config)# trigger 86
awplus(config-trigger)# type time 15:53
```
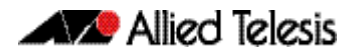

# <span id="page-1905-0"></span>**undebug trigger**

This command applies the functionality of the no [debug trigger](#page-1876-1) command.

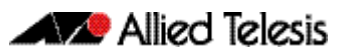

# **Chapter 73: Ping Polling Introduction and Configuration**

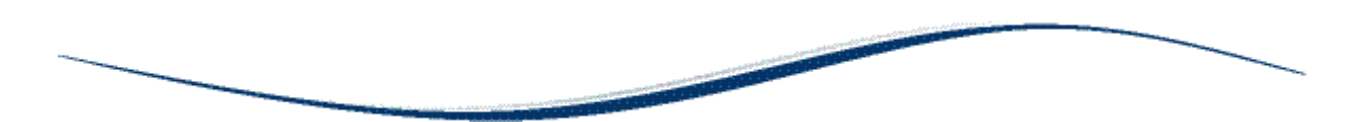

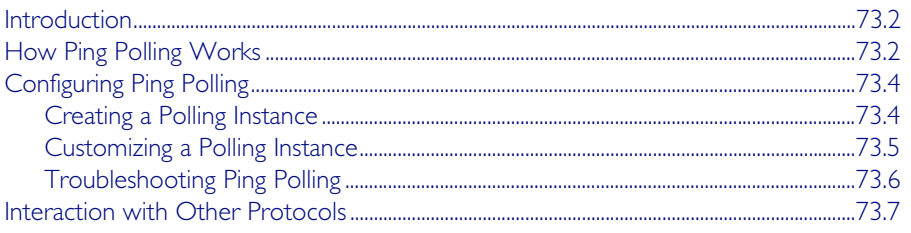

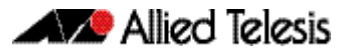

## <span id="page-1907-0"></span>**Introduction**

Ping polling lets your device regularly check whether it can reach other hosts on a network. It works by sending ICMP Echo Requests to a host and waiting for replies sent back. If ping polling indicates that a host's status has changed, then your device can respond to the new status. When a host is unreachable, ping polling continues monitoring the host's reachability.

You can configure triggers to activate when ping polling determines that the host's status has changed. For example, you could configure a trigger to run a script that opens and configures an alternative link if the host at the other end of a preferred link becomes unavailable. You could then configure a second trigger to run a script that automatically returns traffic to the preferred link as soon as it is available again.

# <span id="page-1907-1"></span>**How Ping Polling Works**

To determine a host's reachability, your device regularly sends ICMP Echo Request packets ("pings") to the host. As long as your device receives ping responses from the host, it considers the host to be reachable. If your device does not receive a reply to a set number of ICMP Echo Requests, it considers that the host is unreachable. It continues to try to ping the device, at an increased rate. After it receives a set number of responses, it considers the device to be reachable again.

By default, a polling instance sends a ping every 30 seconds as long as it is receiving replies. The frequency of this polling is controlled by the [normal-interval](#page-1924-0) command. When a reply is not received, the polling instance increases the frequency at which it polls the device. This frequency is controlled by the [critical-interval](#page-1918-0) command, and by default, is set to send a packet every one second. It maintains this higher rate of polling until it has received sufficient consecutive replies.

The polling instance determines whether a device is reachable or unreachable based on the settings of the [fail-count](#page-1921-0), [sample-size](#page-1926-0), and [up-count](#page-1935-0) commands. To determine whether a device is reachable, the polling instance counts the number of failed pings within a set sample size. The sample size is set by the [sample-size](#page-1926-0) command, and by default is 5 ping responses. Within the sample size, the number of failed pings that means that the device is down is set by the [fail-count](#page-1921-0) command. By default this is set to 5. Once a polling instance has determined that a device is unreachable, it must receive a set number of consecutive replies before it changes the device's status back to reachable. This number is configured with the [up-count](#page-1935-0) command.

The following figure illustrates a polling instance where the device becomes unreachable, then reachable. It uses this configuration:

```
awplus(config-ping-poll)# fail-count 4
awplus(config-ping-poll)# sample-size 5
awplus(config-ping-poll)# up-count 3
awplus(config-ping-poll)# critical-interval 1
awplus(config-ping-poll)# normal-interval 30
```
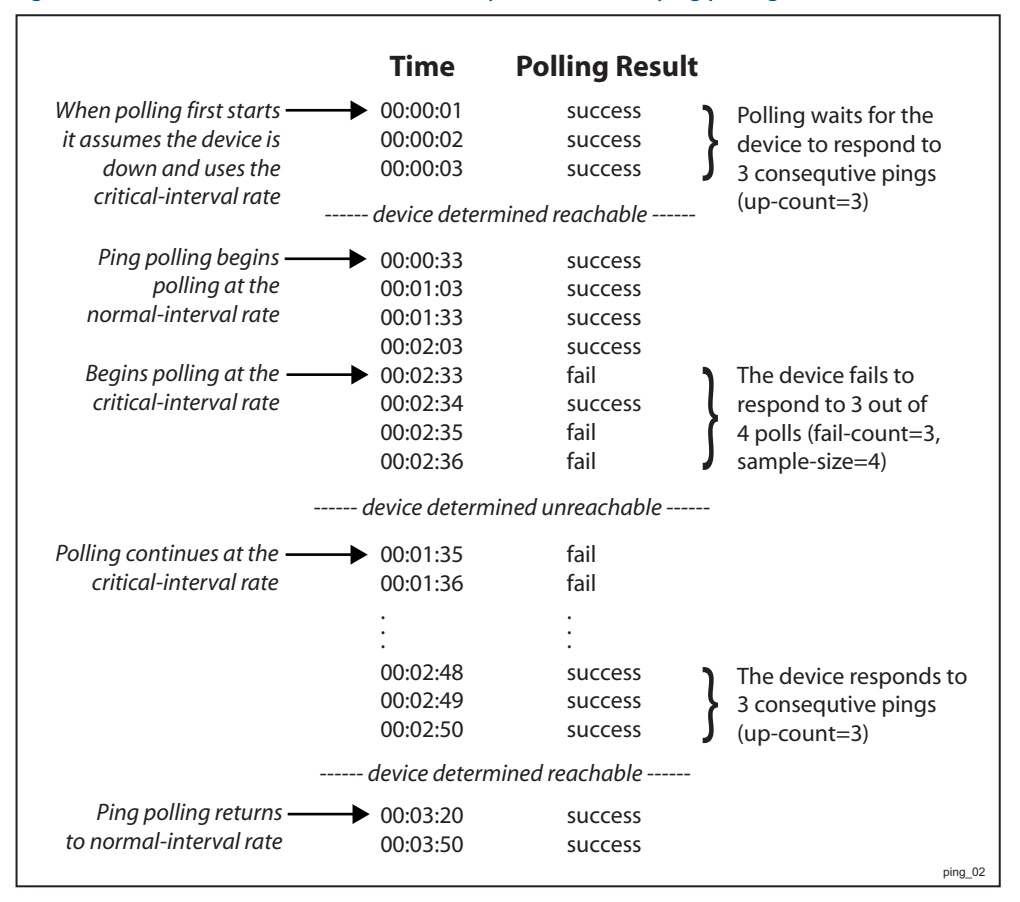

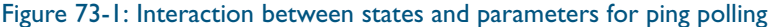

On some operating systems, some servers may respond to a ping even if no other functionality is available, and therefore remain in an Up state while malfunctioning.

**Responding to status changes** To configuring your device to determine and respond to changes in a device's reachability, you will need to:

- create a polling instance to periodically ping the device
- create scripts to run when the device becomes unreachable and when it becomes reachable again
- configure triggers to run these scripts

To set a trigger to activate when a device's status changes, its trigger type must be ping-poll. This is with the following command in the trigger's configuration mode:

**awplus(config-trigger)#** [type ping-poll <1-100> {up|down}](#page-1898-0)

where up activates the trigger when the device is reachable, and **down** activates the trigger when the device is unreachable.

If you use triggers to open a backup link to a remote device in the event of the primary link failing (rather than the remote device failing), the backup link and primary link must point to different IP addresses on the remote device. Otherwise, when the backup link points to the IP address that your device is polling, your device receives ping replies through the backup link, considers the device to be reachable again, and attempts to reopen the primary link instead of using the backup link. See [Chapter 70, Triggers Introduction](#page-1854-0) for more information about configuring Triggers with Ping Polling.

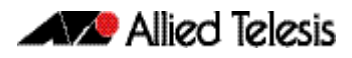

## **Configuring Ping Polling**

This section contains:

**[Creating a Polling Instance](#page-1909-0)** 

This explains how to quickly create a polling instance using the ping polling defaults.

- **[Customizing a Polling Instance](#page-1910-0)** This explains how to customize a ping poll and explains the other ping poll commands.
- **[Troubleshooting Ping Polling](#page-1911-0)**

This explains how to use the debugging and monitoring commands for ping polling.

## <span id="page-1909-0"></span>Creating a Polling Instance

The Ping Polling feature in the AlliedWare Plus<sup>TM</sup> OS allows you to easily configure polling instances with a minimum of commands. To configure a ping poll suitable for most network situations:

1. Create a polling instance by using the command:

**awplus(config)#** [ping-poll <1-100>](#page-1925-0)

The range <1-100> identifies the polling instance in the trigger commands and in other ping poll commands. Your device can poll up to 100 IP addresses at once.

2. Set the IP address of the device you are polling by using the command:

**awplus(config-ping-poll)#** [ip {<ip-address>|<ipv6-address>}](#page-1922-0)

**3.** Enable the polling instance by using the command:

**awplus(config-ping-poll)#** [active](#page-1916-0)

4. If desired, set an optional description to identify the polling instance, by using the command:

**awplus(config-ping-poll)#** [description <description>](#page-1920-0)

You do not need to configure any other commands for most networks, because convenient defaults exist for all other ping poll settings. The following table summarizes the default configuration created.

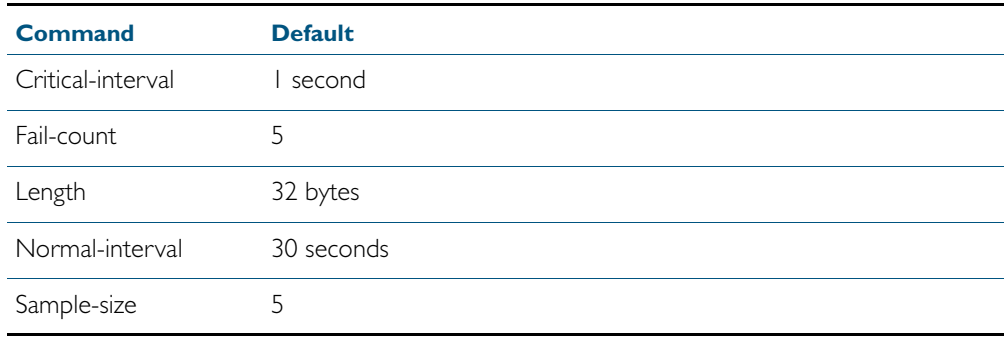

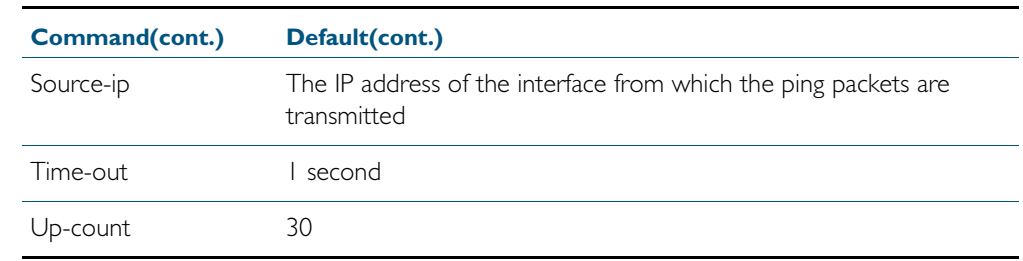

### <span id="page-1910-0"></span>Customizing a Polling Instance

Once you've created a polling instance using the [ping-poll](#page-1925-1) and [ip \(ping-polling\)](#page-1922-1) command, you may wish to customize the polling instance for your network.

**Packet size** If you find that larger packet types in your network are not reaching the polled device while smaller ones such as ping do, you can increase the data bytes included in the ping packets sent by the polling instance. This encourages the polling instance to change the device's status to unreachable when packet of the size you are interested in are being dropped. To change the number of bytes sent in the data portion of the ping packets, use the command:

**awplus(config-ping-poll)#** [length <4-1500>](#page-1923-0)

**Response timeout** The polling instance determines that a device hasn't responded to a ping if one second elapses without a response to the ping. In networks where ping packets have a low priority, you may need to set the allowed response time to a longer time period. To change this, use the command:

**awplus(config-ping-poll)#** [timeout <1-30>](#page-1934-0)

**Polling frequency** By default, a polling instance polls a reachable device every 30 seconds. You can change this by using the command:

**awplus(config-ping-poll)#** [normal-interval <1-65536>](#page-1924-0)

Once the polling instance has determined that a ping has failed, it starts polling the device at the frequency set as the critical interval—by default, one second. To change the frequency set by the critical interval, use the command:

**awplus(config-ping-poll)#** [critical-interval <1-65536>](#page-1918-0)

The critical interval enables the polling instance to quickly observe changes in the state of the device, and should be set to a much lower value than the normal interval.

**Configuring when the device's status changes** The number of pings that the polling instance examines to consider a change in state is controlled by the interaction of the [sample-size](#page-1926-1), [fail-count](#page-1921-0), and [up-count](#page-1935-0) commands. See ["How](#page-1907-0)  [Ping Polling Works" on page 73.2](#page-1907-0) for an example showing this interaction.

> To determine whether a device is reachable, the polling instance counts the number of failed pings within a sample of a set size. The sample size is 5 pings by default. To change the sample size, use the command:

```
awplus(config-ping-poll)# sample-size <1-100>
```
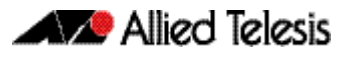

To change the number of failed pings that the sample must have, use the command:

**awplus(config-ping-poll)#** [fail-count <1-100>](#page-1921-1)

If the sample size and fail count are the same, the unanswered pings must be consecutive. If the sample size is greater than the fail count, a device that does not always reply to pings may be declared unreachable.

The upcount is the number of consecutive pings that must be answered for the polling instance to consider the device reachable again. To change this from the default of 30, use the command:

```
awplus(config-ping-poll)# up-count <1-100>
```
**Checking the configuration** To check the settings and status of the polling instance, use the command:

```
awplus(config-ping-poll)# show ping-poll [<1-100>|state {up|
            down}] [brief]
```
## <span id="page-1911-0"></span>Troubleshooting Ping Polling

To disable a polling instance, use the command:

**awplus(config-ping-poll)#** [no active](#page-1916-1)

The polling instance no longer sends ICMP echo requests to the polled device and the counters for this polling instance are reset.

To clear the counters and change the status of a device to unreachable, enter the Privileged Exec mode and use the command:

**awplus#** [clear ping-poll {<1-100>|all}](#page-1917-0)

The polling instance changes to the polling frequency specified with the [critical-interval](#page-1918-1) command. The device status changes to reachable once the device responses have reached the [up-count](#page-1935-0).

To start debugging for ping polling, use the command:

**awplus#** [debug ping-poll <1-100>](#page-1919-0)

## **Interaction with Other Protocols**

Ping polling does not work if the polled host, your device, or any intermediate routers or switches are configured to drop ICMP Echo Requests and Replies.

**Ping and Traceroute** Ping and Traceroute are not affected by ping polling. You can enter ping and trace commands at any time and independent of the polling.

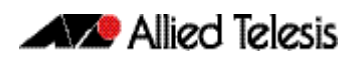

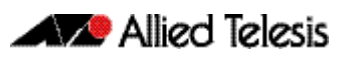

# **Chapter 74: Ping-Polling Commands**

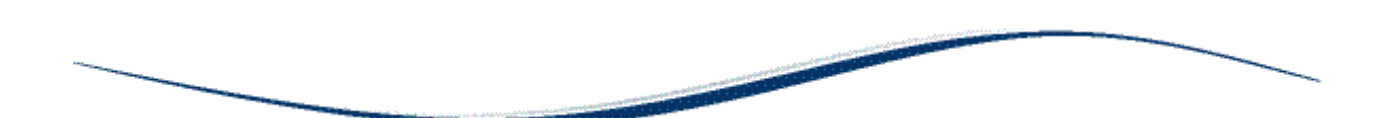

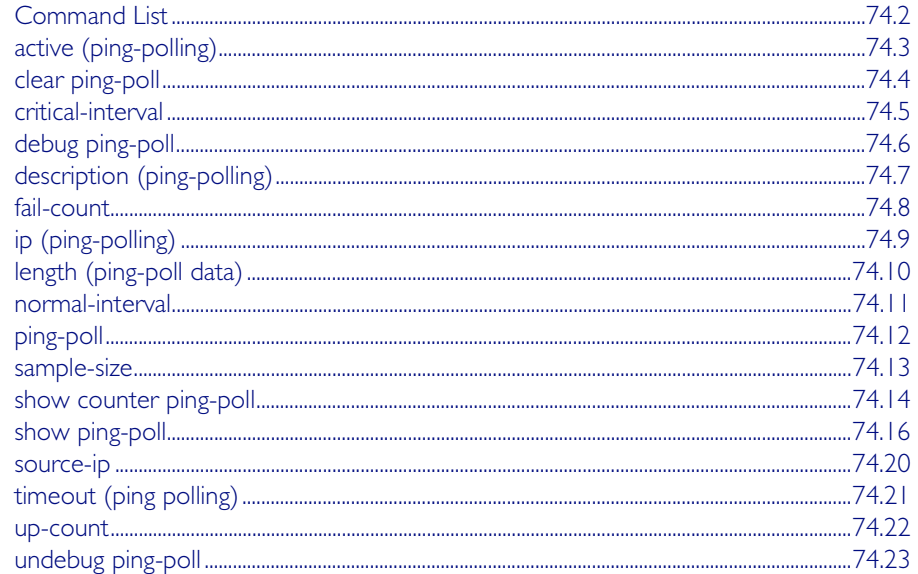

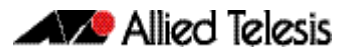

## <span id="page-1915-0"></span>**Command List**

This chapter provides an alphabetical reference for commands used to configure Ping Polling. For more information, see [Chapter 73, Ping Polling Introduction and Configuration](#page-1906-0).

For information about modifying or redirecting the output from show commands to a file, see ["Controlling "show" Command Output" on page 1.41](#page-60-0).

Table 74-1: The following table lists the default values when configuring a ping poll.

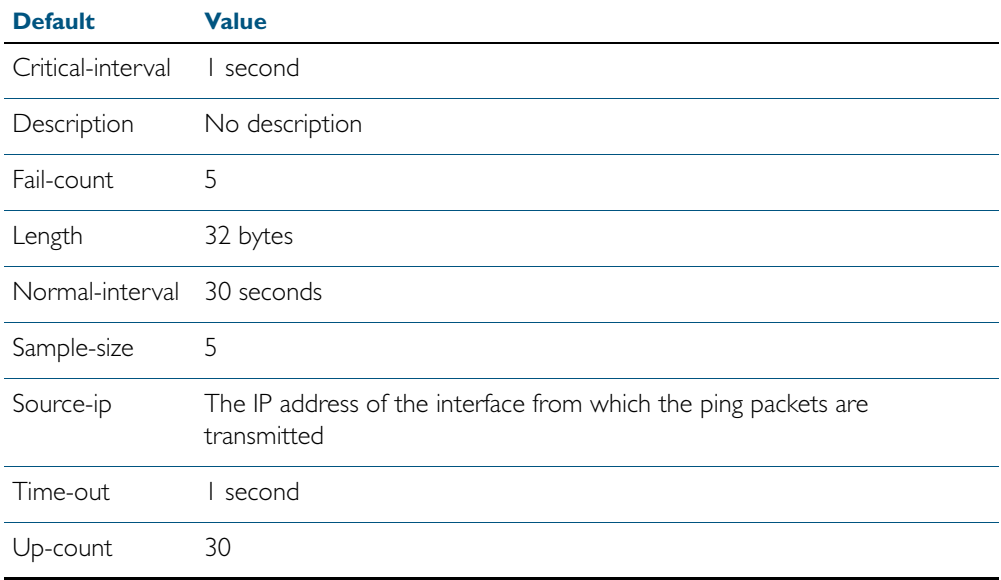

## <span id="page-1916-2"></span>**active (ping-polling)**

This command enables a ping-poll instance. The polling instance sends ICMP echo requests to the device with the IP address specified by the [ip \(ping-polling\)](#page-1922-2) command.

By default, polling instances are disabled. When a polling instance is enabled, it assumes that the device it is polling is unreachable.

The no variant of this command disables a ping-poll instance. The polling instance no longer sends ICMP echo requests to the polled device. This also resets all counters for this polling instance.

**Syntax** active

<span id="page-1916-3"></span><span id="page-1916-1"></span><span id="page-1916-0"></span>no active

**Mode** Ping-Polling Configuration

**Examples** To activate the ping-poll instance 43, use the commands:

**awplus#** configure terminal

**awplus(config)#** ping-poll 43

**awplus(config-ping-poll)#** active

To disable the ping-poll instance 43 and reset its counters, use the commands:

**awplus#** configure terminal

**awplus(config)#** ping-poll 43

**awplus(config-ping-poll)#** no active

**Related Commands** [debug ping-poll](#page-1919-1) [ip \(ping-polling\)](#page-1922-2) [ping-poll](#page-1925-2) [show ping-poll](#page-1929-1)

### <span id="page-1917-1"></span>**clear ping-poll**

This command resets the specified ping poll, or all ping poll instances. This clears the ping counters, and changes the status of polled devices to unreachable. The polling instance changes to the polling frequency specified with the [critical-interval](#page-1918-2) command. The device status changes to reachable once the device responses have reached the [up-count](#page-1935-2).

```
Syntax clear ping-poll {<1-100>|all}
```
<span id="page-1917-0"></span>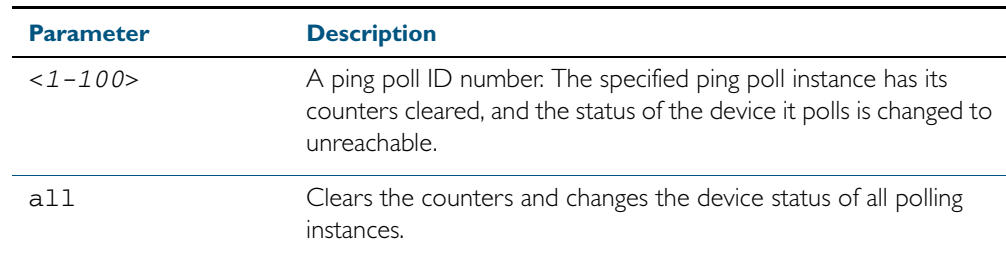

#### **Mode** Privileged Exec

**Examples** To reset the ping poll instance 12, use the command:

**awplus#** clear ping-poll 12

To reset all ping poll instances, use the command:

**awplus#** clear ping-poll all

**Related Commands** [active \(ping-polling\)](#page-1916-2) [ping-poll](#page-1925-2) [show ping-poll](#page-1929-1)

### <span id="page-1918-2"></span><span id="page-1918-1"></span>**critical-interval**

This command specifies the time period in seconds between pings when the polling instance has not received a reply to at least one ping, and when the device is unreachable.

This command enables the device to quickly observe changes in state, and should be set to a much lower value than the [normal-interval](#page-1924-1) command.

<span id="page-1918-0"></span>The no variant of this command sets the critical interval to the default of one second.

**Syntax** critical-interval <*1-65536*>

no critical-interval

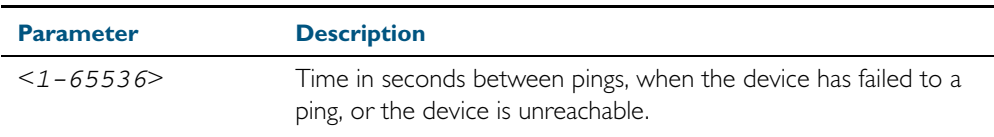

**Default** The default is 1 second.

**Mode** Ping-Polling Configuration

**Examples** To set the critical interval to 2 seconds for the ping-polling instance 99, use the commands:

**awplus#** configure terminal

**awplus(config)#** ping-poll 99

**awplus(config-ping-poll)#** critical-interval 2

To reset the critical interval to the default of one second for the ping-polling instance 99, use the commands:

**awplus#** configure terminal

**awplus(config)#** ping-poll 99

**awplus(config-ping-poll)#** no critical-interval

### **Related Commands** [fail-count](#page-1921-2)

[normal-interval](#page-1924-1) [sample-size](#page-1926-2) [show ping-poll](#page-1929-1) [timeout \(ping polling\)](#page-1934-1) [up-count](#page-1935-2)

## <span id="page-1919-1"></span>**debug ping-poll**

This command enables ping poll debugging for the specified ping-poll instance. This generates detailed messages about ping execution.

<span id="page-1919-0"></span>The no variant of this command disables ping-poll debugging for the specified ping-poll.

**Syntax** debug ping-poll <*1-100*>

no debug ping-poll {<*1-100*>|all}

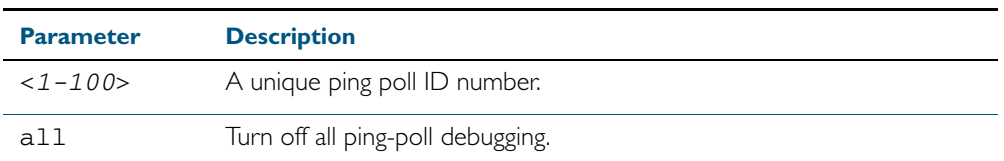

#### **Mode** Privileged Exec

**Examples** To enable debugging for ping-poll instance 88, use the command:

**awplus#** debug ping-poll 88

To disable all ping poll debugging, use the command:

**awplus#** no debug ping-poll all

To disable debugging for ping-poll instance 88, use the command:

**awplus#** no debug ping-poll 88

**Related Commands** [active \(ping-polling\)](#page-1916-2) [clear ping-poll](#page-1917-1) [ping-poll](#page-1925-2) [show ping-poll](#page-1929-1) [undebug ping-poll](#page-1936-0)

## <span id="page-1920-1"></span>**description (ping-polling)**

This command specifies a string to describe the ping-polling instance. This allows the pingpolling instance to be recognized easily in show commands. Setting this command is optional.

By default ping-poll instances do not have a description.

<span id="page-1920-0"></span>Use the no variant of this command to delete the description set.

**Syntax** description <*description*>

no description

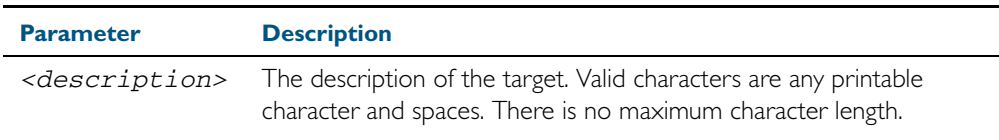

**Mode** Ping-Polling Configuration

**Examples** To add the text "Primary Gateway" to describe the ping-poll instance 45, use the commands:

**awplus#** configure terminal

**awplus(config)#** ping-poll 45

**awplus(config-ping-poll)#** description Primary Gateway

To delete the description set for the ping-poll instance 45, use the commands:

**awplus#** configure terminal

**awplus(config)#** ping-poll 45

**awplus(config-ping-poll)#** no description

**Related Commands** [ping-poll](#page-1925-2) [show ping-poll](#page-1929-1)

### <span id="page-1921-2"></span><span id="page-1921-0"></span>**fail-count**

This command specifies the number of pings that must be unanswered, within the total number of pings specified by the [sample-size](#page-1926-2) command, for the ping-polling instance to consider the device unreachable.

If the number set by the [sample-size](#page-1926-2) command and the fail-count commands are the same, then the unanswered pings must be consecutive. If the number set by the [sample-size](#page-1926-2) command is greater than the number set by the **fail-count** command, then a device that does not always reply to pings may be declared unreachable.

<span id="page-1921-1"></span>The no variant of this command resets the fail count to the default.

#### **Syntax** fail-count <*1-100*>

no fail-count

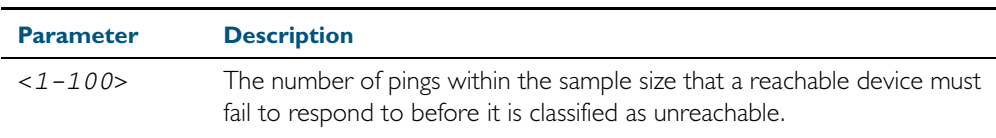

#### **Default** The default is 5.

**Mode** Ping-Polling Configuration

**Examples** To specify the number of pings that must fail within the sample size to determine that a device is unreachable for ping-polling instance 45, use the commands:

**awplus#** configure terminal

```
awplus(config)# ping-poll 45
```
**awplus(config-ping-poll)#** fail-count 5

To reset the fail-count to its default of 5 for ping-polling instance 45, use the commands:

**awplus#** configure terminal

**awplus(config)#** ping-poll 45

**awplus(config-ping-poll)#** no fail-count

#### **Related Commands** [critical-interval](#page-1918-2)

[normal-interval](#page-1924-1) [ping-poll](#page-1925-2) [sample-size](#page-1926-2) [show ping-poll](#page-1929-1) [timeout \(ping polling\)](#page-1934-1) [up-count](#page-1935-2)

## <span id="page-1922-2"></span><span id="page-1922-1"></span>**ip (ping-polling)**

<span id="page-1922-0"></span>This command specifies the IPv4 address of the device you are polling.

**Syntax** ip {<*ip-address*>|<*ipv6-address*>}

| <b>Parameter</b>          | <b>Description</b>                                                                 |
|---------------------------|------------------------------------------------------------------------------------|
| <ip-address></ip-address> | An IPv4 address in dotted decimal notation A.B.C.D                                 |
|                           | $\langle$ ipv6-address> An IPv6 address in hexadecimal notation $X: X: X \times X$ |

**Mode** Ping-Polling Configuration

**Examples** To set ping-poll instance 5 to poll the device with the IP address 192.168.0.1, use the commands:

> **awplus#** configure terminal **awplus(config)#** ping-poll 5

**awplus(config-ping-poll)#** ip 192.168.0.1

To set ping-poll instance 10 to poll the device with the IPv6 address 2001:db8::, use the commands:

**awplus#** configure terminal

**awplus(config)#** ping-poll 10

**awplus(config-ping-poll)#** ip 2001:db8::

**Related Commands** [ping-poll](#page-1925-2) [source-ip](#page-1933-0) [show ping-poll](#page-1929-1)

### <span id="page-1923-1"></span>**length (ping-poll data)**

This command specifies the number of data bytes to include in the data portion of the ping packet. This allows you to set the ping packets to a larger size if you find that larger packet types in your network are not reaching the polled device, while smaller packets are getting through. This encourages the polling instance to change the device's status to unreachable when the network is dropping packets of the size you are interested in.

<span id="page-1923-0"></span>The no variant of this command resets the data bytes to the default of 32 bytes.

**Syntax** length <*4-1500*>

no length

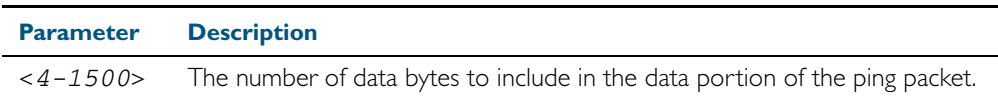

**Default** The default is 32.

- **Mode** Ping-Polling Configuration
- **Examples** To specify that ping-poll instance 12 sends ping packet with a data portion of 56 bytes, use the commands:

**awplus#** configure terminal **awplus(config)#** ping-poll 12 **awplus(config-ping-poll)#** length 56

To reset the number of data bytes in the ping packet to the default of 32 bytes for ping-poll instance 3, use the commands:

**awplus#** configure terminal

**awplus(config)#** ping-poll 3

**awplus(config-ping-poll)#** ping-poll 3

**Related Commands** [ping-poll](#page-1925-2) [show ping-poll](#page-1929-1)

<span id="page-1924-1"></span><span id="page-1924-0"></span>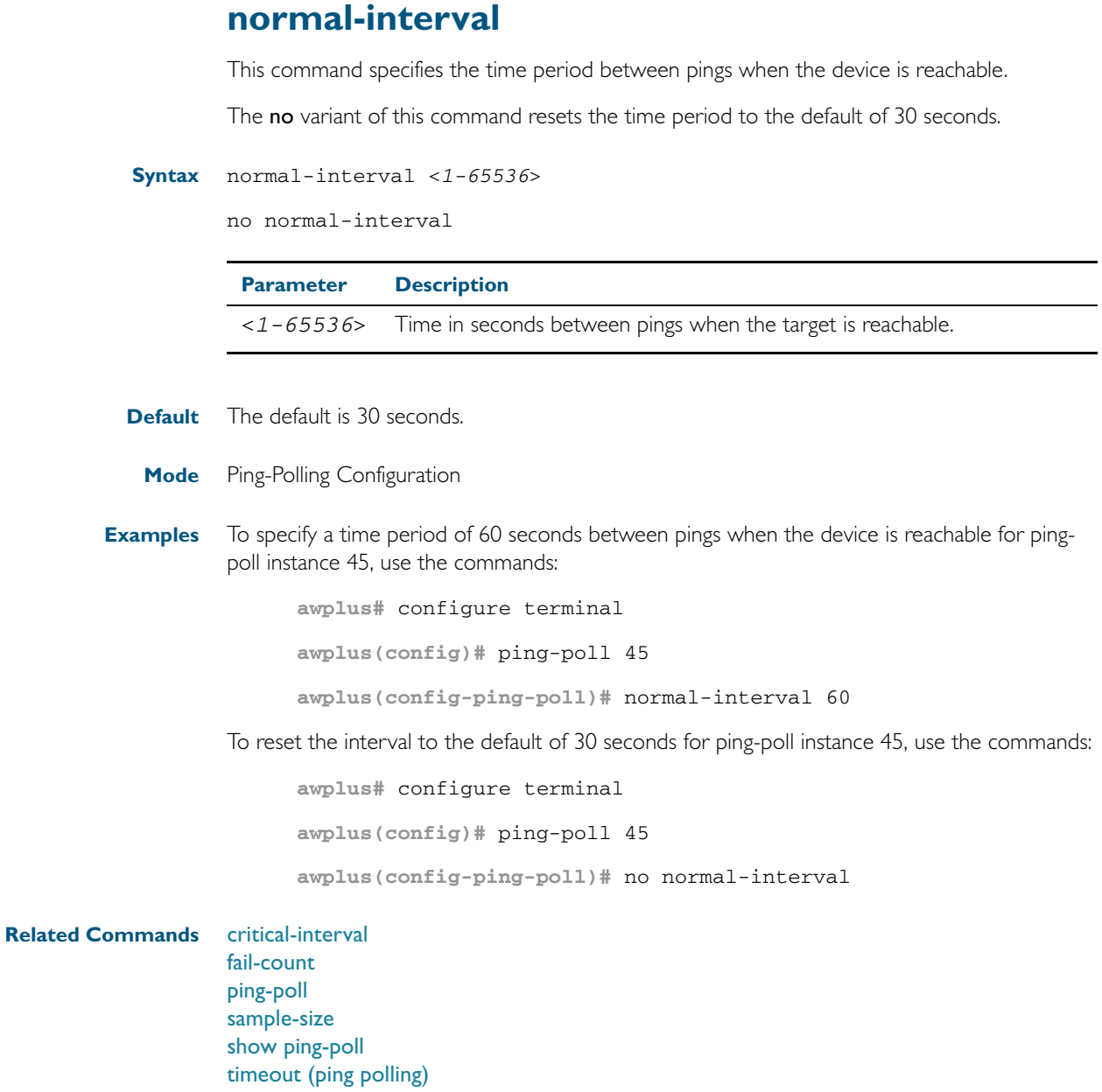

[up-count](#page-1935-2)

### <span id="page-1925-2"></span><span id="page-1925-1"></span>**ping-poll**

This command enters the ping-poll configuration mode. If a ping-poll exists with the specified number, then this command enters its configuration mode. If no-ping poll exists with the specified number, then this command creates a new ping poll with this ID number.

To configure a ping-poll, create a ping poll using this command, and use the [ip \(ping-polling\)](#page-1922-2) command to specify the device you want the polling instance to poll. It is not necessary to specify any further commands unless you want to change a command's default.

<span id="page-1925-0"></span>The no variant of this command deletes the specified ping poll.

**Syntax** ping-poll <*1-100*>

no ping-poll <*1-100*>

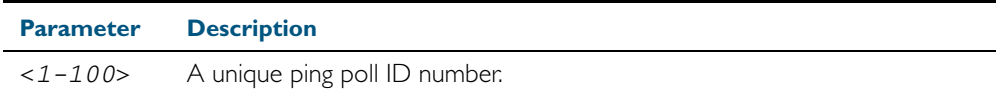

#### **Mode** Global Configuration

**Examples** To create ping-poll instance 3 and enter ping-poll configuration mode, use the commands:

**awplus#** configure terminal

**awplus(config)#** ping-poll 3

**awplus(config-ping-poll)#**

To delete ping-poll instance 3, use the commands:

**awplus#** configure terminal

**awplus(config)#** no ping-poll 3

**Related Commands** [active \(ping-polling\)](#page-1916-2) [clear ping-poll](#page-1917-1) [debug ping-poll](#page-1919-1) [description \(ping-polling\)](#page-1920-1) [ip \(ping-polling\)](#page-1922-2) [length \(ping-poll data\)](#page-1923-1) [show ping-poll](#page-1929-1)

[source-ip](#page-1933-0)

### <span id="page-1926-2"></span><span id="page-1926-1"></span>**sample-size**

This command sets the total number of pings that the polling instance inspects when determining whether a device is unreachable. If the number of pings specified by the **fail-count** command go unanswered within the inspected sample, then the device is declared unreachable.

If the numbers set in this command and [fail-count](#page-1921-2) command are the same, the unanswered pings must be consecutive. If the number set by this command is greater than that set with the [fail-count](#page-1921-2) command, a device that does not always reply to pings may be declared unreachable.

You cannot set this command's value lower than the *[fail-count](#page-1921-2)* value.

The polling instance uses the number of pings specified by the [up-count](#page-1935-2) command to determine when a device is reachable.

<span id="page-1926-0"></span>The no variant of this command resets this command to the default.

**Syntax** sample-size <*1-100*>

no sample size

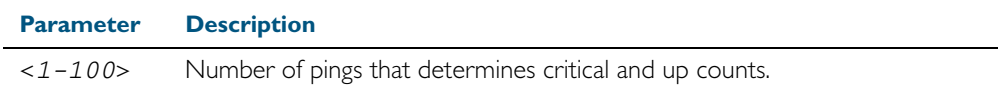

**Default** The default is 5.

**Mode** Ping-Polling Configuration

**Examples** To set the sample-size to 50 for ping-poll instance 43, use the commands:

**awplus#** configure terminal

**awplus(config)#** ping-poll 43

**awplus(config-ping-poll)#** sample-size 50

To reset sample-size to the default of 5 for ping-poll instance 43, use the commands:

**awplus#** configure terminal

**awplus(config)#** ping-poll 43

**awplus(config-ping-poll)#** no sample-size

#### **Related Commands** [critical-interval](#page-1918-2)

[fail-count](#page-1921-2) [normal-interval](#page-1924-1) [ping-poll](#page-1925-2) [show ping-poll](#page-1929-1) [timeout \(ping polling\)](#page-1934-1) [up-count](#page-1935-2)

## <span id="page-1927-0"></span>**show counter ping-poll**

This command displays the counters for ping polling.

**Syntax** show counter ping-poll [<*1-100*>]

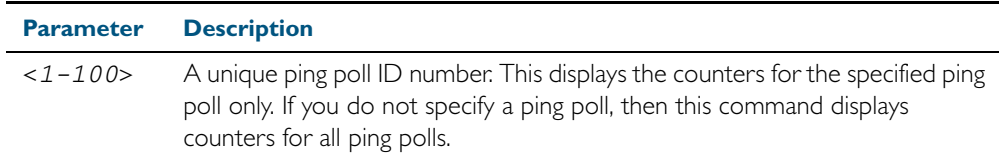

**Mode** User Exec and Privileged Exec

**Output** Figure 74-1: Example output from the **show counter ping-poll** command

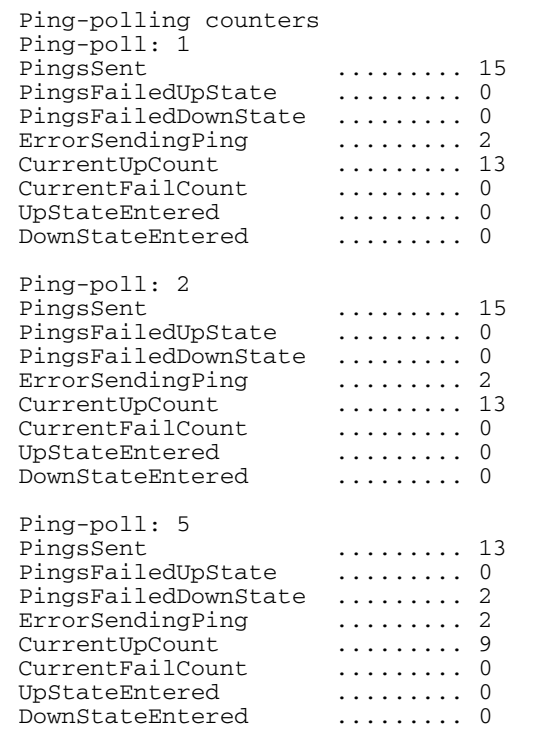

#### Table 74-2: Parameters in output of the **show counter ping-poll** command

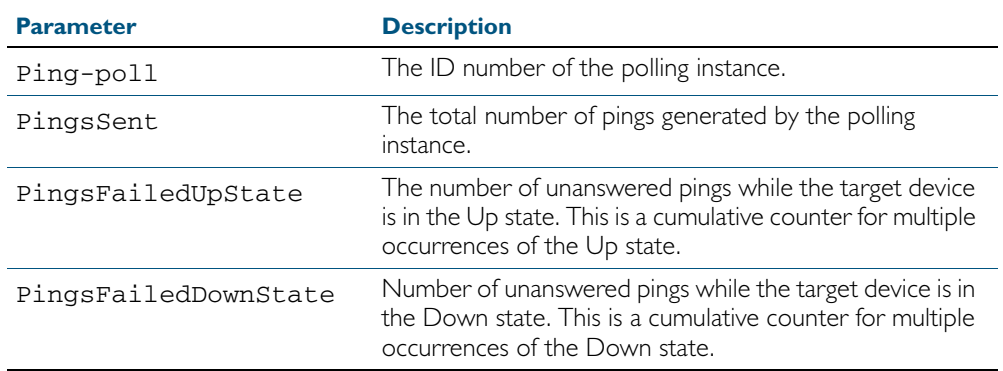

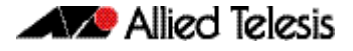

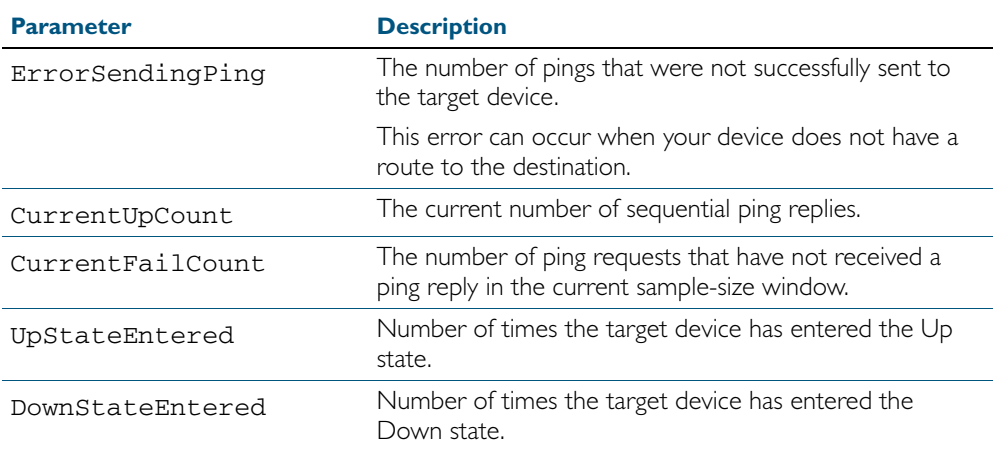

### Table 74-2: Parameters in output of the **show counter ping-poll** command(cont.)

**Example** To display counters for the polling instances, use the command:

**awplus#** show counter ping-poll

**Related Commands** [debug ping-poll](#page-1919-1) [ping-poll](#page-1925-2) [show ping-poll](#page-1929-1)

## <span id="page-1929-1"></span>**show ping-poll**

<span id="page-1929-0"></span>This command displays the settings and status of ping polls.

```
Syntax show ping-poll [<1-100>|state {up|down}] [brief]
```
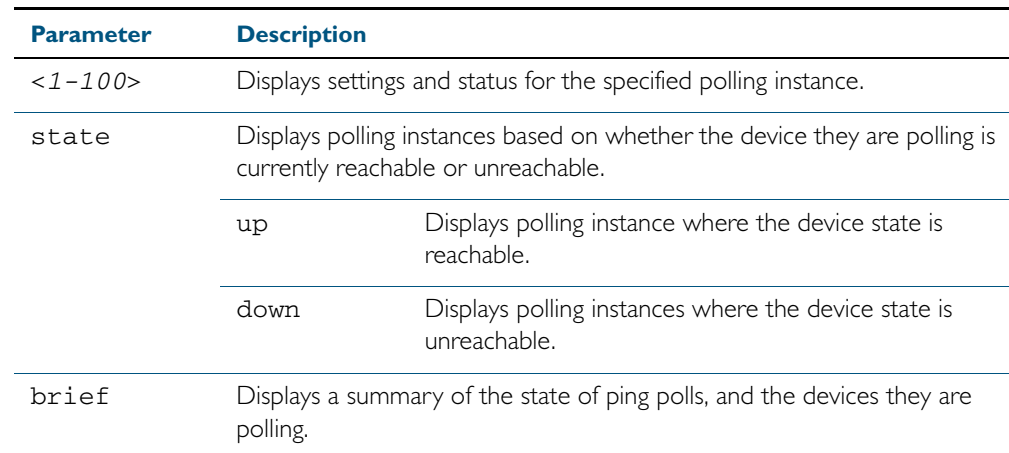

**Mode** User Exec and Privileged Exec

 $\overline{a}$ 

**Output** Figure 74-2: Example output from the **show ping-poll brief** command

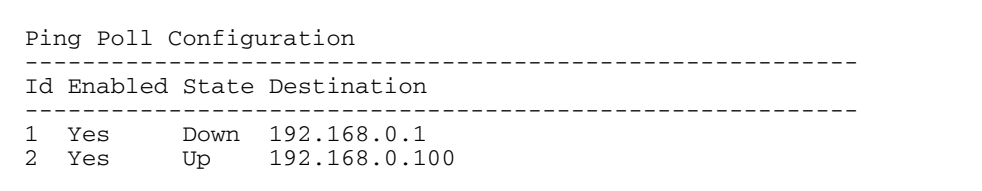

#### Table 74-3: Parameters in output of the show ping-poll brief command

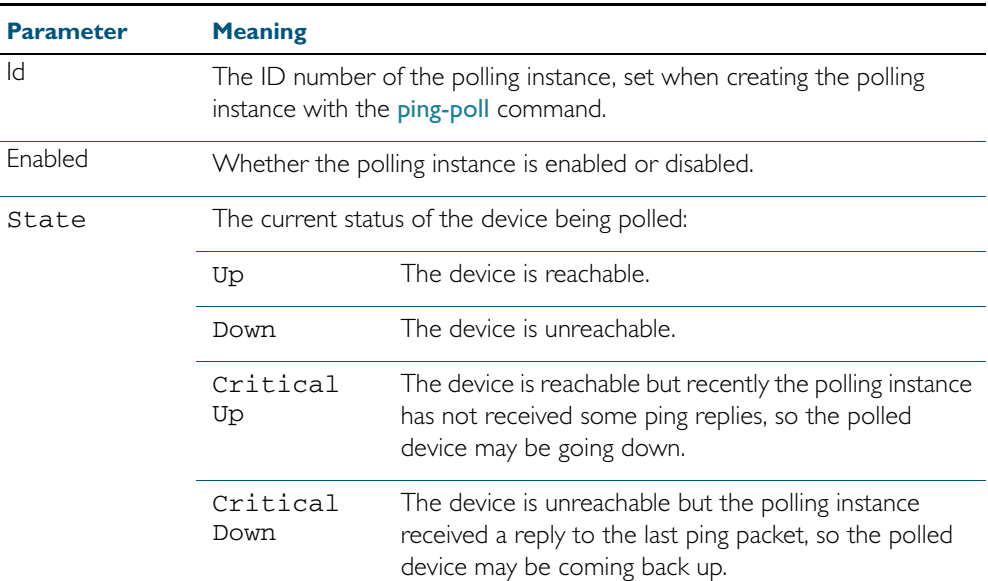

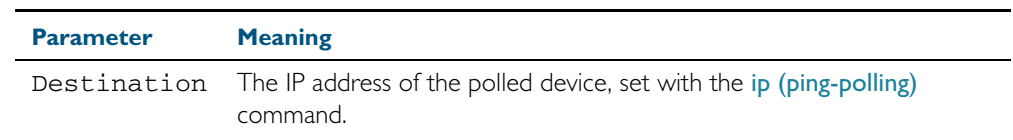

### Table 74-3: Parameters in output of the show ping-poll brief command(cont.)

### Figure 74-3: Example output from the show ping-poll command

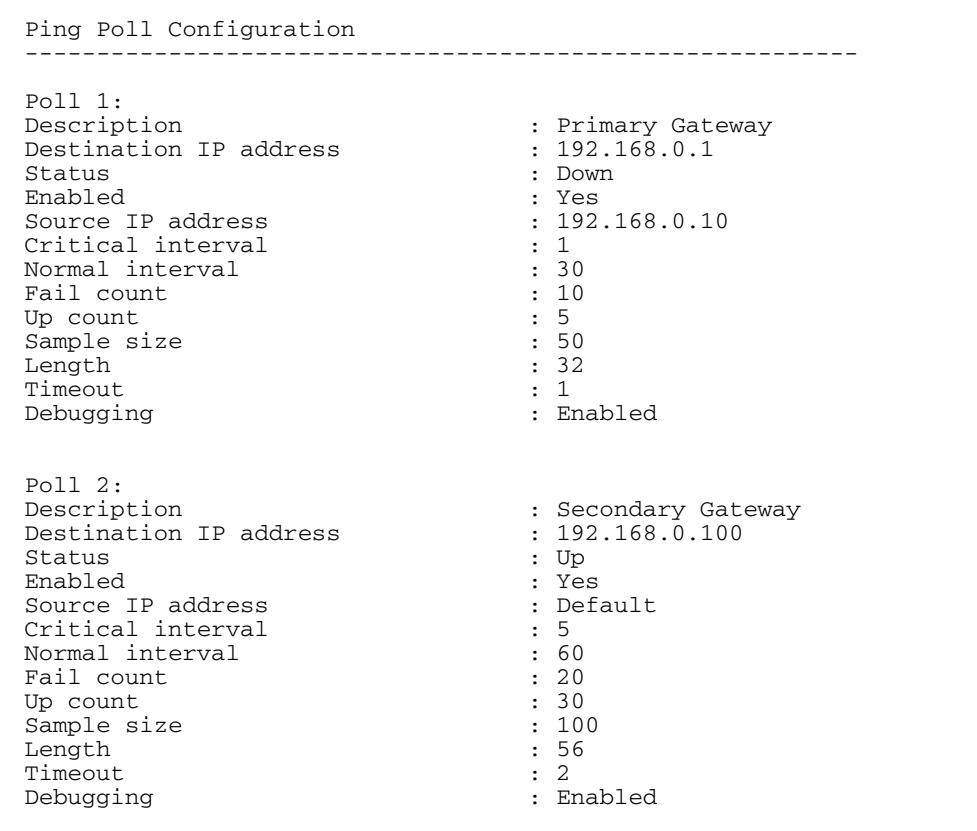

### Table 74-4: Parameters in output of the show ping-poll command

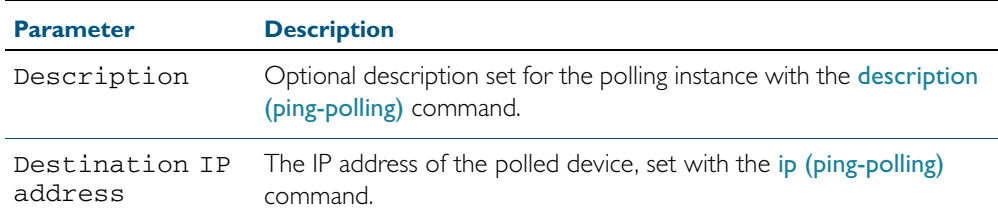

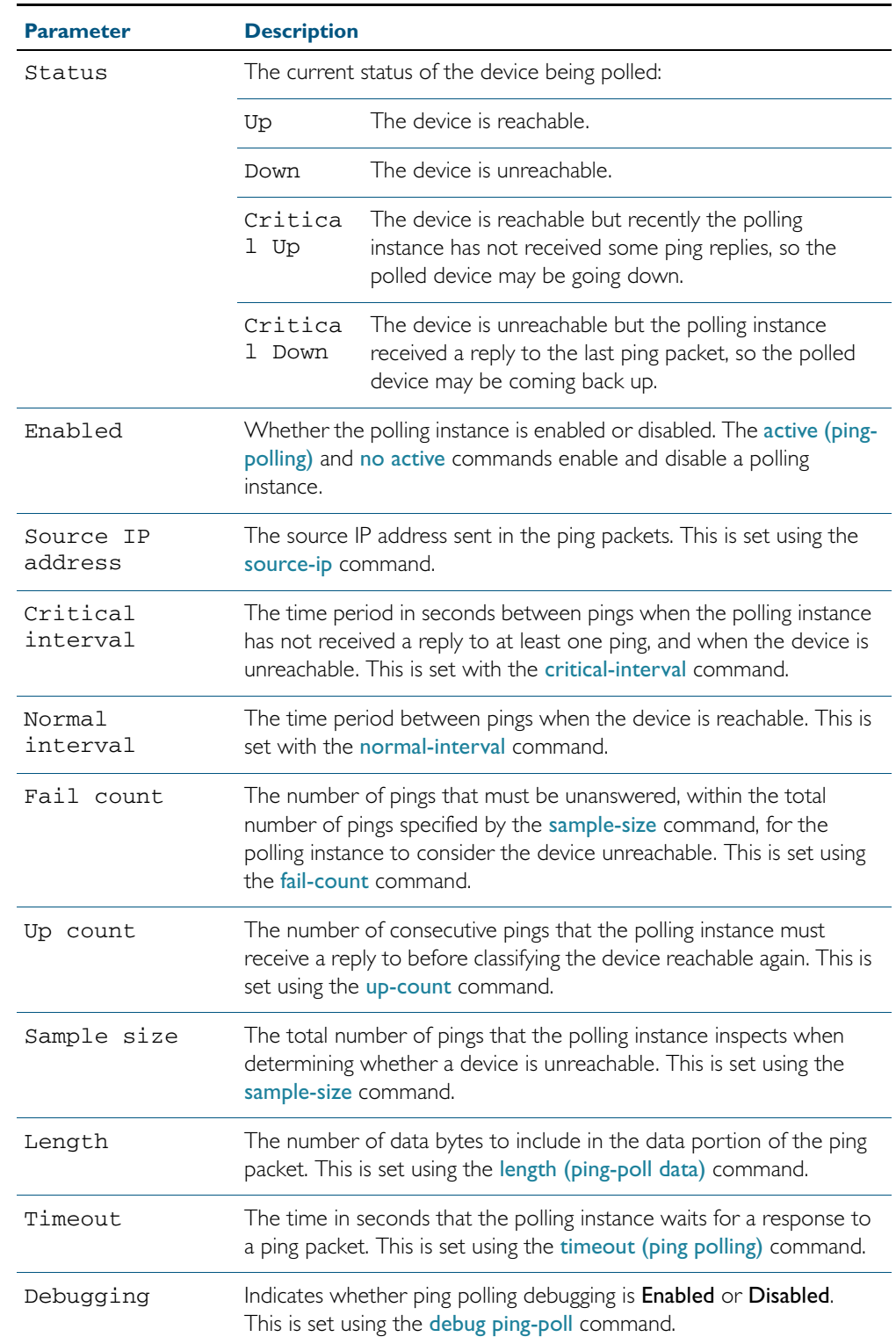

### Table 74-4: Parameters in output of the show ping-poll command(cont.)

**Examples** To display the ping poll settings and the status of all the polls, use the command:

**awplus#** show ping-poll

To display a summary of the ping poll settings, use the command:

**awplus#** show ping-poll brief

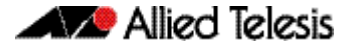

To display the settings for ping poll 6, use the command:

**awplus#** show ping-poll 6

To display a summary of the state of ping poll 6, use the command:

**awplus#** show ping-poll 6 brief

To display the settings of ping polls that have reachable devices, use the command:

**awplus#** show ping-poll state up

To display a summary of ping polls that have unreachable devices, use the command:

**awplus#** show ping-poll 6 state down brief

**Related Commands** [debug ping-poll](#page-1919-1) [ping-poll](#page-1925-2)

### <span id="page-1933-0"></span>**source-ip**

This command specifies the source IP address to use in ping packets.

By default, the polling instance uses the address of the interface through which it transmits the ping packets. It uses the device's local interface IP address when it is set. Otherwise, the IP address of the interface through which it transmits the ping packets is used.

The no variant of this command resets the source IP in the packets to the device's local interface IP address.

**Syntax** source-ip {<*ip-address*>|<*ip-address*>}

no source-ip

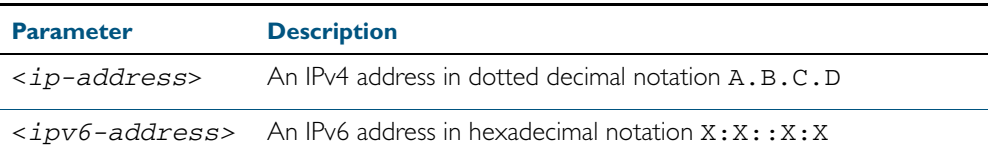

**Mode** Ping-Polling Configuration

**Examples** To configure the ping-polling instance 43 to use the source IP address 192.168.0.1 in ping packets, use the commands:

**awplus#** configure terminal

**awplus(config)#** ping-poll 43

**awplus(config-ping-poll)#** source-ip 192.168.0.1

To configure the ping-polling instance 43 to use the source IPv6 address 2001: db8:: in ping packets, use the commands:

**awplus#** configure terminal

**awplus(config)#** ping-poll 43

**awplus(config-ping-poll)#** source-ip 2001:db8::

To reset the source IP address to the device's local interface IP address for ping-poll instance 43, use the commands:

**awplus#** configure terminal

**awplus(config)#** ping-poll 43

**awplus(config-ping-poll)#** no source-ip

**Related Commands** [description \(ping-polling\)](#page-1920-1) [ip \(ping-polling\)](#page-1922-2) [length \(ping-poll data\)](#page-1923-1) [ping-poll](#page-1925-2) [show ping-poll](#page-1929-1)

## <span id="page-1934-1"></span>**timeout (ping polling)**

This command specifies the time in seconds that the polling instance waits for a response to a ping packet. You may find a higher time-out useful in networks where ping packets have a low priority.

<span id="page-1934-0"></span>The no variant of this command resets the set time out to the default of one second.

**Syntax** timeout <*1-30*>

no timeout

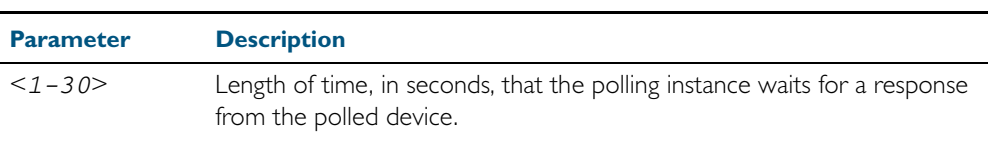

**Default** The default is 1 second.

**Mode** Ping-Polling Configuration

**Examples** To specify the timeout as 5 seconds for ping-poll instance 43, use the commands:

**awplus#** configure terminal

**awplus(config)#** ping-poll 43

**awplus(config-ping-poll)#** timeout 5

To reset the timeout to its default of 1 second for ping-poll instance 43, use the commands:

```
awplus# configure terminal
```
**awplus(config)#** ping-poll 43

**awplus(config-ping-poll)#** no timeout

**Related Commands** [critical-interval](#page-1918-2) [fail-count](#page-1921-2) [normal-interval](#page-1924-1) [ping-poll](#page-1925-2) [sample-size](#page-1926-2) [show ping-poll](#page-1929-1) [up-count](#page-1935-2)

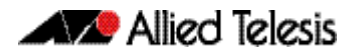

### <span id="page-1935-2"></span><span id="page-1935-0"></span>**up-count**

This command sets the number of consecutive pings that the polling instance must receive a reply to before classifying the device reachable again.

<span id="page-1935-1"></span>The no variant of this command resets the up count to the default of 30.

**Syntax** up-count <*1-100*>

no up-count

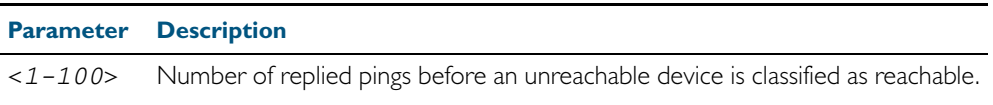

**Default** The default is 30.

**Mode** Ping-Polling Configuration

**Examples** To set the upcount to 5 consecutive pings for ping-polling instance 45, use the commands:

**awplus#** configure terminal

**awplus(config)#** ping-poll 45

**awplus(config-ping-poll)#** up-count 5

To reset the upcount to the default value of 30 consecutive pings for ping-polling instance 45, use the commands:

**awplus#** configure terminal **awplus(config)#** ping-poll 45

**awplus(config-ping-poll)#** no up-count

### **Related Commands** [critical-interval](#page-1918-2) [fail-count](#page-1921-2) [normal-interval](#page-1924-1) [ping-poll](#page-1925-2) [sample-size](#page-1926-2) [show ping-poll](#page-1929-1) [timeout \(ping polling\)](#page-1934-1)

## <span id="page-1936-0"></span>**undebug ping-poll**

This command applies the functionality of the no debug ping-poll [command on page 74.6](#page-1919-1).

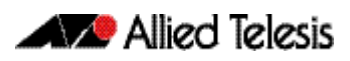

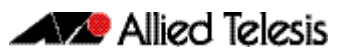

# **Chapter 75: sFlow Introduction and Configuration**

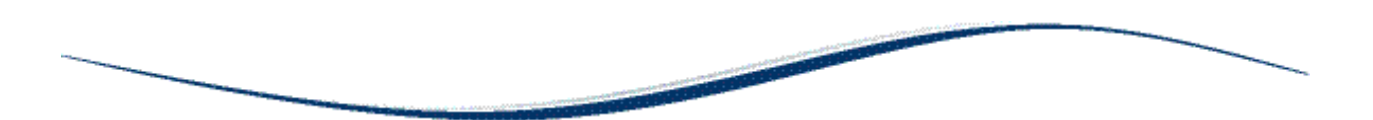

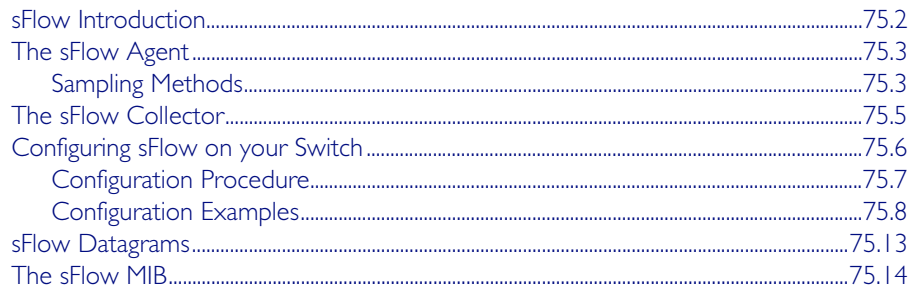

## <span id="page-1939-0"></span>**sFlow Introduction**

sFlow $\textcircled{\tiny{\text{P}}}^\text{I}$  provides the ability to monitor traffic in data networks containing switches and routers. A network employing sFlow typically comprises a number of network (sFlow) agents that accumulate sampled data and traffic counter information. The agents then forward this data to a collector. The collector then analyses the information supplied by its agents in order to compile and display statistical profiles of the network and its traffic. The sFlow feature on your switch provides the sFlow Agent capability.

#### 1. sFlow® is a registered trademark belonging to InMon Corp, San Francisco, CA.

[Figure 75-1 on page 75.2](#page-1939-1) shows a basic sFlow network structure. The three network switches also function as sFlow agents. Each agent switch captures samples of the traffic passing through its monitored ports, and sends these samples together with counter information back to the sFlow collector. The agents sample data from a number of switch ports, each acting as an sFlow data source.

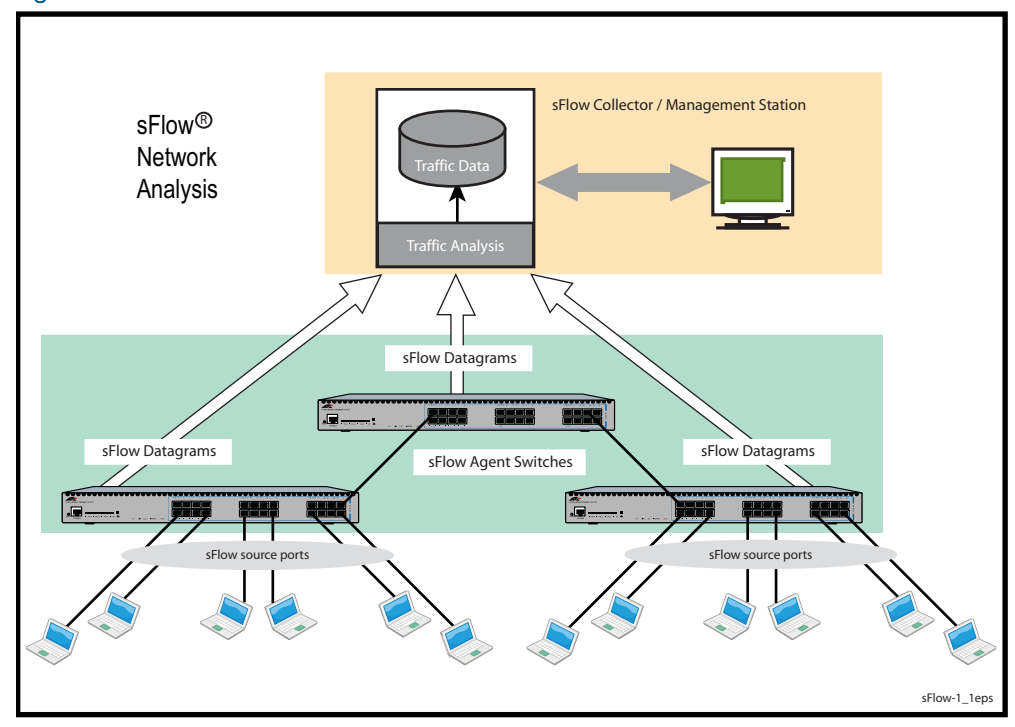

#### <span id="page-1939-1"></span>Figure 75-1: Basic sFlow Network

## <span id="page-1940-0"></span>**The sFlow Agent**

Your switch can act as an sFlow agent. The key capabilities of the agent are to:

- sample frames as they pass through selected ports on the switch, and provide sampled extracts of the network traffic.
- periodically capture interface counter data.
- package together the sampled frame and counter information that can be sent to the collector for analysis and display.
- be configurable via SNMP MIB objects.
- communicate to heterogeneous collector devices by means of standard protocols.

### Agent components and functionality

sFlow functionality on your switch is based on the requirements defined in of RFC 3176 and its updates defined in the sFlow version 5 memo dated July 2004. This memo can be found at the web site, [www.sflow.org/sflow\\_version\\_5.txt.](http://www.sflow.org/sflow_version_5.txt)

The terms defined in [Table 75-1](#page-1940-2) are used to describe the agent and its functionality on your switch:

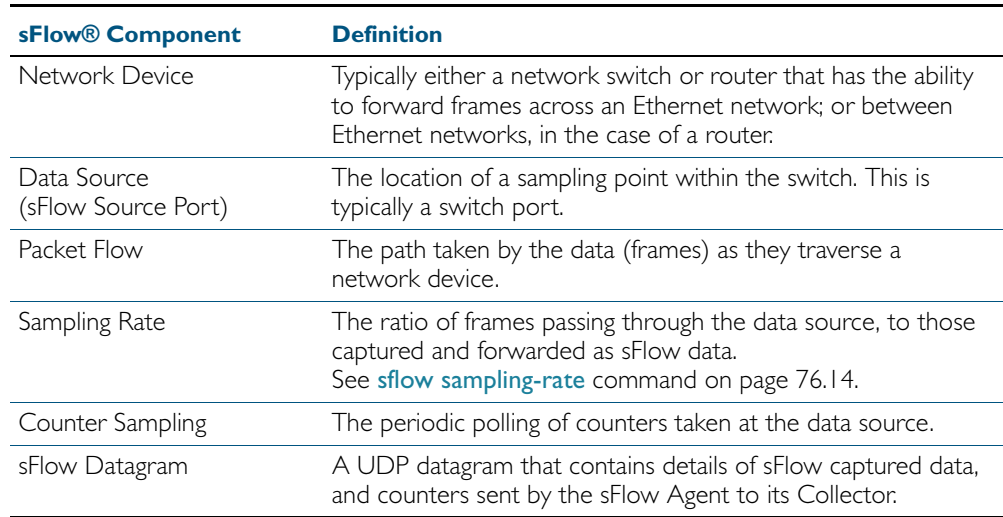

#### <span id="page-1940-2"></span>Table 75-1: sFlow Terminology

The sFlow agent (switch) uses sampling technology to derive traffic statistics from its monitored ports. Samples are taken at the sFlow source ports. After collecting its information, the switch then packetizes its samples and statistical data, and sends both to a remote sFlow collector.

## <span id="page-1940-1"></span>Sampling Methods

Two sampling methods are employed within the sFlow agent, frame sampling, and counter sampling. Both sample types are combined within the datagrams sent to the collector. The frame sample data will result in a relatively constant traffic stream, but the counter information is sent where it can fill available space within each datagram. Datagrams are normally sent to the collector at the rate of one each second. However, several datagrams can be sent in rapid succession, where more information exists than can be sent in a single datagram.

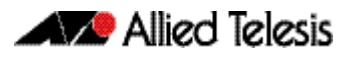

### Frame Sampling

As frames enter or leave an sFlow source port, they are sampled at a rate determined by the sflow sampling-rate [command on page 76.14](#page-1965-0)for that particular port.

Sampling occurs every N frames (on average), where N is the rate value set via [sflow](#page-1965-0)  [sampling-rate](#page-1965-0) command. The sampling rate applies to ingress and egress frames independently. For example, a value of 1000, will sample one frame in every 1000 frames received, one in every 1000 frames sent from the specified port.

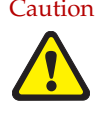

Caution Setting the sFlow sampling rate to a very low value (frequent sampling) can place a heavy load on the switch's CPU. The severity of this loading will increase with the number of ports configured for sampling, the port speeds, and their data sampling rates.

### Data Confidentiality

Sampling operates by capturing the initial portion of frames (statistically) selected. The portion sampled is set by the sflow max-header-size [command on page 76.11,](#page-1962-0) or SNMP. If the maximum header size is greater than the actual headers in the sampled frames, then portions of the user data (payload) will also be captured and encapsulated in the datagrams sent to the collector. The amount of user data captured can be minimized by careful selection of the maximum header size.

### Counter Polling

The function of counter polling is to provide snapshots of various system counters. This produces a series of data counter sets for each port, which can be independently polled at user defined rates, and sent (once a second or less) to the collector. Allied Telesis switches running AlliedWare Plus software support generic interface counters only. For more information on the data types included in the sampling count, see ["sFlow Datagrams" on page 75.13](#page-1950-0).

## <span id="page-1942-0"></span>**The sFlow Collector**

The sFlow collector receives traffic samples and counter information from a number of sFlow agents. These samples are received as a series of UDP datagrams. From the data contained within these datagrams, the collector is able to provide statistical and or graphical information of network traffic.

The sFlow agent application on your switch supports only a single collector configuration.

sFlow collectors are proprietary third party products. Your switch, running as an sFlow agent has been designed for interoperability with any sFlow collector that supports the sFlow Version 5 specification, including the inMon sFlow collector.

The sFlow Collector may also contain an SNMP Manager that is able to configure sFlow on its agent switches.

# <span id="page-1943-0"></span>**Configuring sFlow on your Switch**

This section provides some guidelines for setting up the sFlow® agent on your switch. sFlow can be configured directly on your switch - using the CLI, or it can be configured via an SNMP manager. The SNMP management function can be carried out either by a the sFlow collector, or a separate SNMP manager. The configuration examples in this section are shown using the CLI.

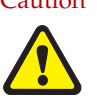

Caution The sFlow configurations set either by the switch's CLI, or the sFlow collector. Sometimes the collector will overide the sFlow settings that were initially configured by the CLI, in order to apply "its" own default settings.

> If you want to apply the sFlow settings set by the CLI, or by an external network management system, then turn off network management at the collector.

We also advise that as part of your sFlow commissioning process, you review your security access procedures relating to sFlow access and its data traffic management.

sFlow configuration can vary greatly with your overall configuration, data profile, and monitoring intensity. Also, many interdependencies existing between parameter settings. For this reason, few firm configuration settings are recommended in this software reference, but instead these parameter relationships are explained and some typical configuration examples are shown.

The default settings on your switch have sFlow turned off for all ports. The following commands are used to setup and configure sFlow on your switch. These are introduced in the order in which you would logically need to use them.

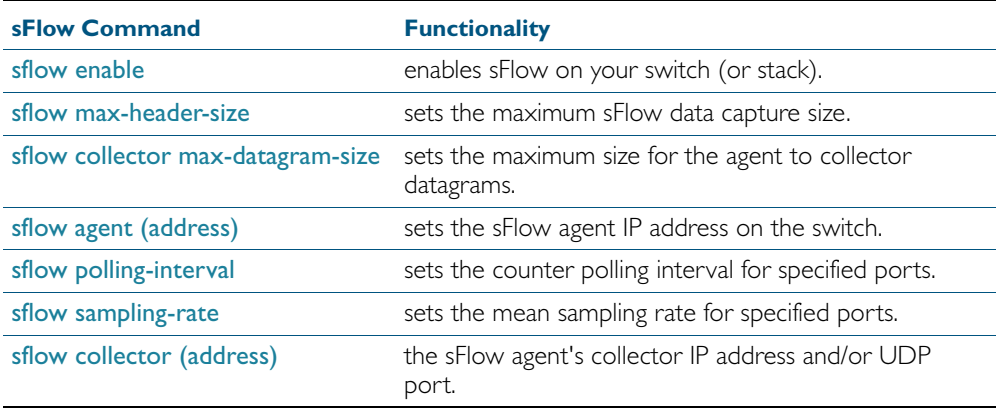
# Configuration Procedure

The following process sets out a systematic procedure to configure sFlow on your switch:

### Information Gathering

sFlow configuration is dependant on your network structure and its data. Start by gathering together the following information.

- Obtain (or determine) the sFlow collector IP address.
- Select an appropriate UDP port for your sFlow datagrams. The recommended value is 6343, and is the default value preconfigured on your switch.
- Select an appropriate IP address for your sFlow agent. We recommend that you use the local IP address of your switch. For more information on local addresses and how to set them up, see the interface (to configure) [command on page 12.3.](#page-330-0)
- Assess the sensitivity of the data that your sFlow agent will be sampling.
- Obtain details of the protocols that your sFlow agent will be sampling. If you intend sampling unusual or proprietary protocols, obtain details of their header lengths.
- Calculate the most appropriate max-header-size for your sFlow sampling.
- Select the ports that you want to sample, and their sample rate. These two factors vary (not quite) proportionally; so if you double the number of ports and double your sampling rate (i.e. sample half as many frames) then you will "almost" return to your earlier situation. Also note the speeds of the ports you have selected, because - for the same port utilization - the faster the port speed, the greater the load on the CPU.
- Review the speed of the port used to transport the sFlow datagrams to the collector. Unless configured to a specific port, the collector traffic will share the same network port with other traffic.

The capacity of the collector port should be sufficient to carry the volume of sFlow traffic. This topic is expanded on in the [Configuration Examples](#page-1945-0) later in this chapter.

### Managing the sFlow processing overhead

The sFlow data sampled on the ports converges into the CPU for processing and UDP packetizing. Therefore one of the major factors when configuring sFlow is to prevent the sFlow data volumes from placing a significant overhead on the CPU processing. The two most significant factors here are, the number of ports sampled, and the sampling rate. The other (and lessor) factors in this equation are the frame size distribution and the maximum header size. The shorter the frames are on the network, the heavier the sFlow processing load will be (for the same number of frames per second). Conversely the shorter the maximum header size selected, the lighter the sFlow processing load will be (because less data per frame is sent to the CPU).

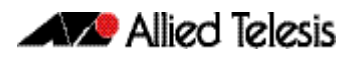

# <span id="page-1945-0"></span>Configuration Examples

This configuration example shown is based on the network shown below:

#### Figure 75-2: sFlow Configuration Example

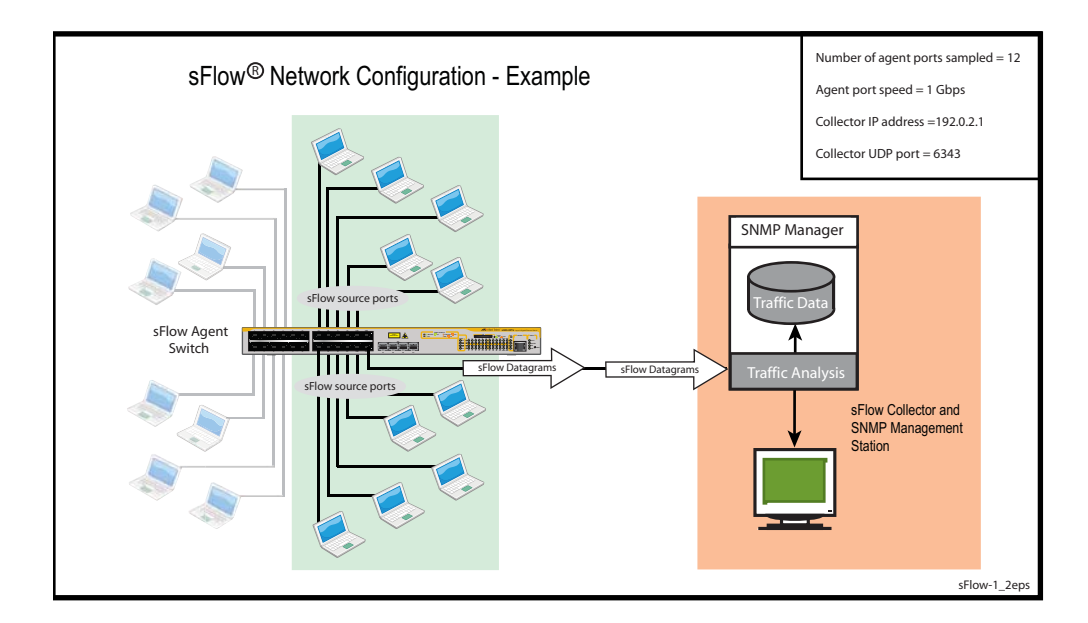

#### Step 1: Determine the IP addresses and UDP ports

Collector IP address is 192.0.2.65

sFlow UDP port uses the default of 6343

Agent (local) IP address 192.0.2.33. This is the address that the collector may use to configure the agent via SNMP.

#### Step 2: Determine the maximum sFlow Datagram size

Datagrams will be sent at one second intervals regardless of the amount of data they contain. If the amount of data to be sent is greater than the maximum datagram size, then several datagrams will be sent in quick succession - within the 1 second interval. The objective is to contain the sFlow information in a the minimum number of datagrams. That is. to fragment datagrams when necessary, but do so as little as possible.

Find the maximum datagram size that will pass through all network components without fragmenting. Then set the sFlow datagram size a little less than this value.

The maximum datagram size should be less than the MTU size.

For this example, the MTU is assumed to be set to its default of 1500 bytes. In this situation we could leave the maximum Datagram size at its default of 1400 bytes; but in order to show this as a configuration step, we will change it to 1200 bytes.

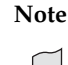

**Note** sFlow datagrams are generally transmitted at I second intervals. However, where there is more information than can fit into one datagram, several datagrams are sent sequentially, within the 1 second time frame.

#### Step 3: Determine the max-header-size sampled data

<span id="page-1946-0"></span>The maximum header size for the sampled data is set by the [sflow max-header-size](#page-1962-0) command. The optimum setting is to capture only the header portion of the frame and discard the user-data portion. This is especially important where the user data contains sensitive information.

Keeping the max-header-size as small as possible has the additional benefit of lightening the CPU load.

First, inspect the nature of the data to be sampled and the protocols used to carry it.

For this example we will assume that the network contains Ethernet II frames with the 4 byte 802.1Q header component, IP, TCP protocols. In this situation the following rules can be applied:

For an environment using standard TCP\IPv4 over Ethernet frames, consider the following protocol basics.

Ethernet header (including the 4 byte 802.1 Q header component) = 18 bytes

 $IPv4$  header  $= 24$  bytes

 $TCP header = 24 bytes$ 

Total  $= 66$  bytes

A similar calculation can be made for an environment using IPv6 over Ethernet. Ethernet header (including the 4 byte 802.1Q component) =  $18$  bytes  $IPv6$  header  $=$  40 bytes  $TCP header = 24 bytes$  $Total = 82 bytes$ 

#### **Caution** In the above network scenarios:

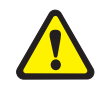

For IPv4—any data existing between 66 bytes and the value set by this command will be included in the sFlow packet samples. For example, with the default of 128 applied, up to 128-66=62 bytes of user data could be included in the sFlow datagram samples sent between the Agent and the Collector.

For IPv6—any data existing between 82 bytes and the value set by this command will be included in the sFlow packet samples. For example, with the default of 128 applied, up to 128-82=46 bytes of user data could be included in the sFlow datagram samples sent between the Agent and the Collector.

For this example the [sflow max-header-size](#page-1962-0) will be set to 68 bytes (assuming an IPv4 environment)

#### Step 4: Select ports to sample

Each sampled sFlow port speed is 1 Gbps

12 ports have been selected for sampling

#### Step 5: Determine the sampling rate

Selecting the sampling rate involves a trade-off between sFlow requirements, and system loading. The greater the sampling rate, the more samples will be taken, and the more accurate their results will be. Unfortunately, taking more samples increases the load on the switch CPU and on the connection to the collector.

For this particular configuration, the value of N was set to 5000 so as to present a light load on the CPU.

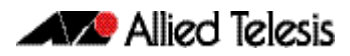

#### Step 6: Review and adjust settings

Because sFlow traffic loading will vary with the traffic profile, the following general assumptions are made. The following traffic profile are assumed.

- « 50 % of frames are <200 bytes long
- « 40 % of frames are >1400 bytes long

The following settings are:

- $\kappa$  12 x 1 Gbps ports are being sampled
- $\kappa$  sFlow max-header size = 68 bytes
- $\kappa$  sampling rate (N = 2750)
- « average port utilization is assumed to be approximately 60 %
- « average data rate to the collector assumed to be approximately 250 Kbps

When setting the sampling rate, consider the following factors that will affect the CPU load. This load will increase (not necessarily linearly) as you:

- « increase the number of ports configured
- « increase the port speeds
- « decrease the sampling rate
- « increase the max-header-size

For this configuration the average sFlow collector traffic is expected to be approximately 250 kbps. In this example the agent-to-collector traffic will be shared with non sFlow traffic. Although not described in this example, you can specifically configure the collector port to route only sFlow traffic. To do this you would need to assign a separate VLAN (and IP address) to the agent-to collector interface and direct your sFlow traffic to this interface.

We advise that you ensure adequate bandwidth is provided for both the sFlow and general traffic that could share its network connection.

We will now use these settings to configure the network.

### Configuration Procedure

The following steps apply the settings obtained in the previous section.

#### Step 1: Configure the switch-wide sFlow

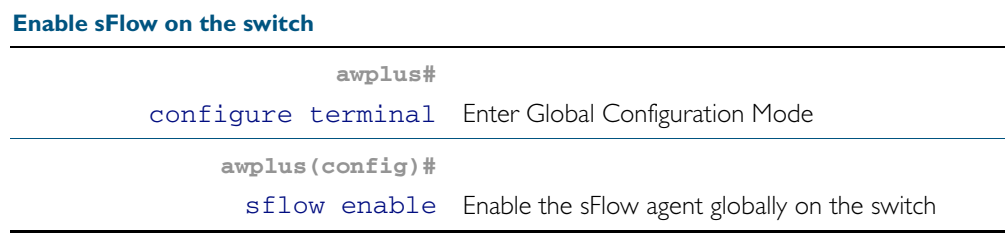

### Step 2: Configure the sFlow Collector Settings

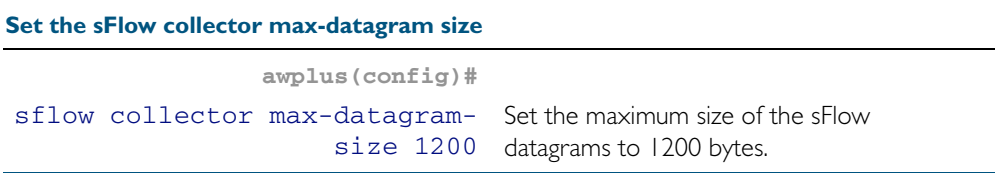

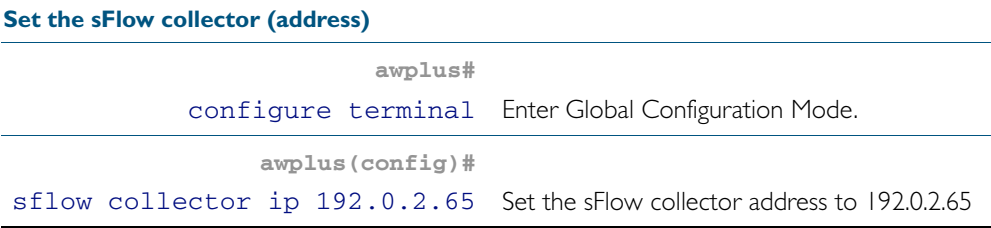

#### Step 3: Configure the sFlow Agent Settings

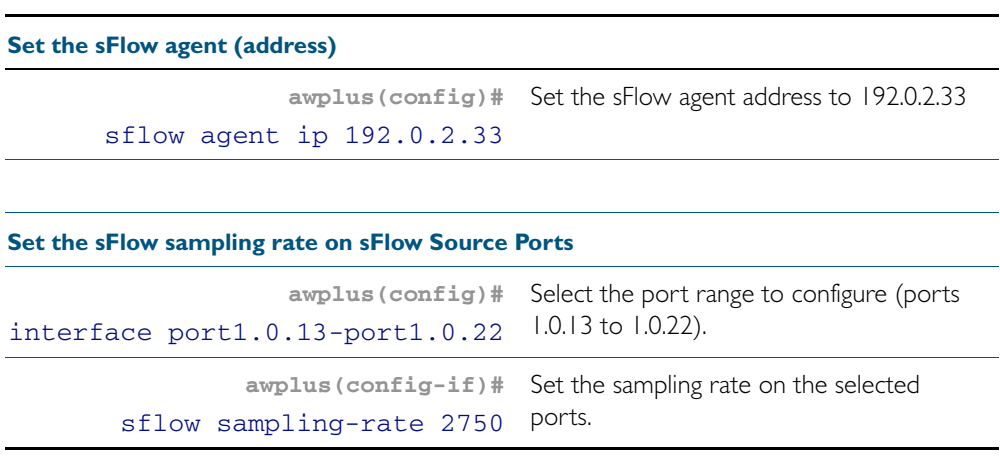

#### Step 4: Check the Configuration

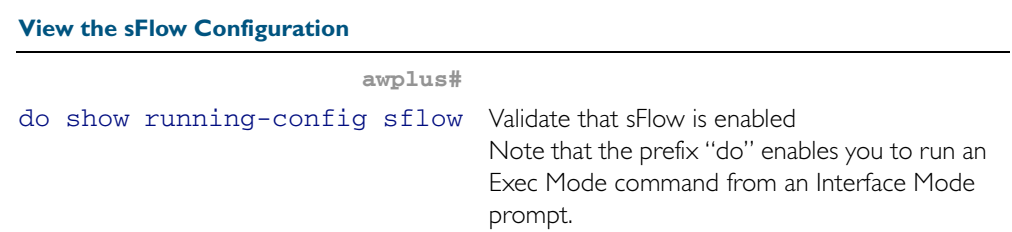

#### Figure 75-3: Output from the **show-running config sFlow** command

```
awplus#sh run sflow
!
sflow agent ip 192.0.2.33
sflow collector ip 192.0.2.65
sflow collector max-datagram-size 1200
sflow enable
!
interface port1.0.13-port1.0.22
 sflow sampling-rate 2750
```
# **sFlow Datagrams**

After data sampling and counter information has been gathered, each sFlow agent packetizes the data and sends it to an sFlow collector where it can be analyzed and displayed in charts and tables etc.

This packetized data is sent to the collector in UDP datagrams. These datagrams bear the IP address of the collector and the port number 6343. Using a standardized port helps to avoid configuration problems between the sFlow agents and collectors.

Although an analysis of the sFlow datagrams is outside the scope of this document, some basic information is provided here for those interested in knowing the basic components of the sFlow datagrams. The full specification of the sFlow protocol can be found at [www.sflow.org/](http://www.sflow.org/sflow_version_5.txt) [sflow\\_version\\_5.txt](http://www.sflow.org/sflow_version_5.txt).

sFlow datagrams comprise three basic components:

- Datagram header information
- Flow sample information may contain several samples
- Counter statistical information fitted in where space permits

#### Figure 75-4: sFlow Datagram Encapsulation

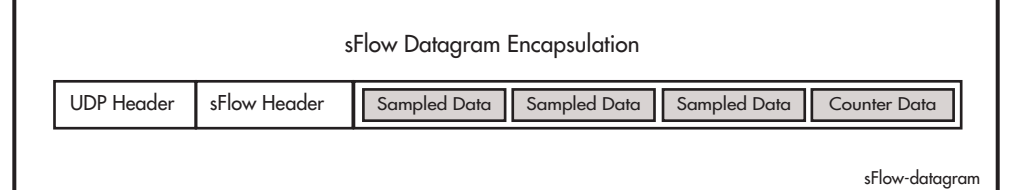

The content of these datagram components is listed below:

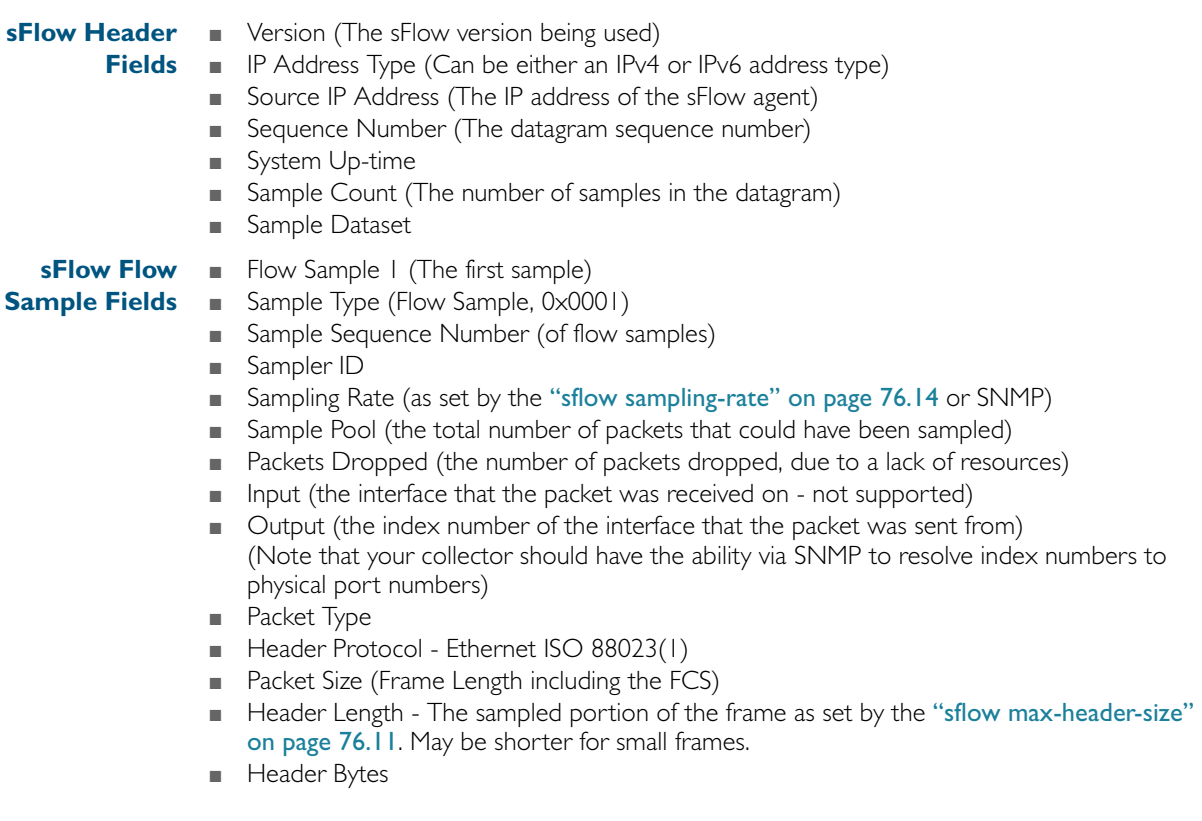

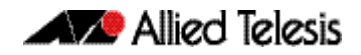

- Extended Elements Number
- Extended Elements

Note that in practice the Ethernet header is usually followed by components for the IP, TCP, and user data.

**sFlow Flow Sample Fields** ■ Counter Sample ■ Sample Type (Counter Sample, 0x0002) ■ 'Sample Sequence Number ■ Sample ID (source ID index value) ■ Sample Interval (as set by the ["sflow polling-interval" on page 76.13](#page-1964-0)) ■ Counter Type (1=generic, 2=Ethernet) **Generic Interface** ■ ifIndex **Counters** ■ ifType ■ ifSpeed ■ ifDirection (0=unknown, 1=full-duplex, 2=half-duplex, 3=in, 4=out ■ ifStatus ■ InOctets ■ InUcastpackets ■ InMulticast packets ■ InBroadcast packets  $\blacksquare$  InDiscarded packets  $(= 0)$ ■ InPackets containing errors  $\blacksquare$  InPackets containing unknown protocols  $(= 0)$ ■ OutOctets ■ OutUcast packets ■ OutMulticast packets ■ OutBroadcast packets ■ OutDiscarded packets ■ OutPackets containing errors ■ ifPromiscuous Mode **Ethernet** ■ dot3Stats Alignment Errors (= 0) **Interface** ■ dot3Stats FCS Errors **Counters** ■ dot3Stats Single Collision Frames (= 0) ■ dot3Stats Multiple Collision Frames ■ dot3Stats SQE Test Errors ■ dot3Stats Deferred Transmissions (= 0) ■ dot3Stats Late Collisions ■ dot3Stats Excessive Collisions ■ dot3Stats Internal Mac Transmit Errors ■ dot3Stats Carrier Sense Errors (= 0) ■ dot3Stats Frame Too Longs ■ dot3Stats Internal Mac Receive Errors

 $\blacksquare$  dot3Stats Symbol Errors  $(= 0)$ 

# **The sFlow MIB**

Your switch fully supports inMon's sFlow MIB. For more information, see "Private MIBs" on [page 64.78](#page-1751-0), and the website [www.sflow.org/SFLOW-MIB5.txt](http://www.sflow.org/SFLOW-MIB5.txt).

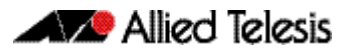

# **Chapter 76: sFlow Commands**

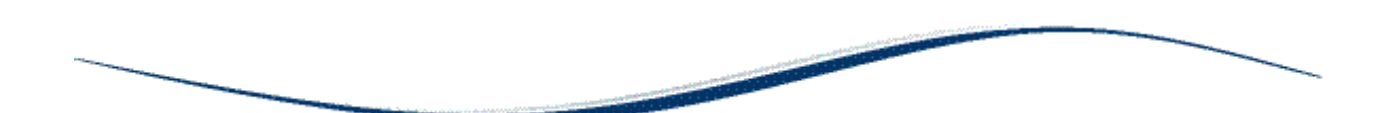

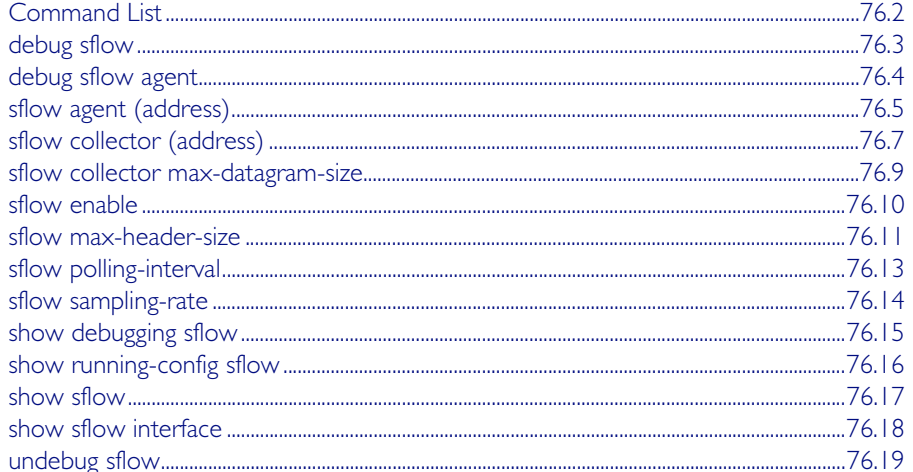

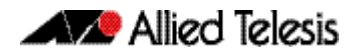

# <span id="page-1953-0"></span>**Command List**

This chapter provides an alphabetical reference for sFlow commands.

### <span id="page-1954-0"></span>**debug sflow**

This command enables sFlow® debug message logging, for sFlow sampling and polling activity on the specified ports. If no ports are specified, sampling and/or polling debug messages are enabled for all ports.

The no variant of this command disables sFlow sampling and or polling debug message logging on the ports selected. If no ports are specified, sampling and/or polling debug messages are disabled on all ports.

**Syntax** debug sflow [interface <*port-list*>] [sampling][polling]

no debug sflow [interface <*port-list*>] [sampling][polling]

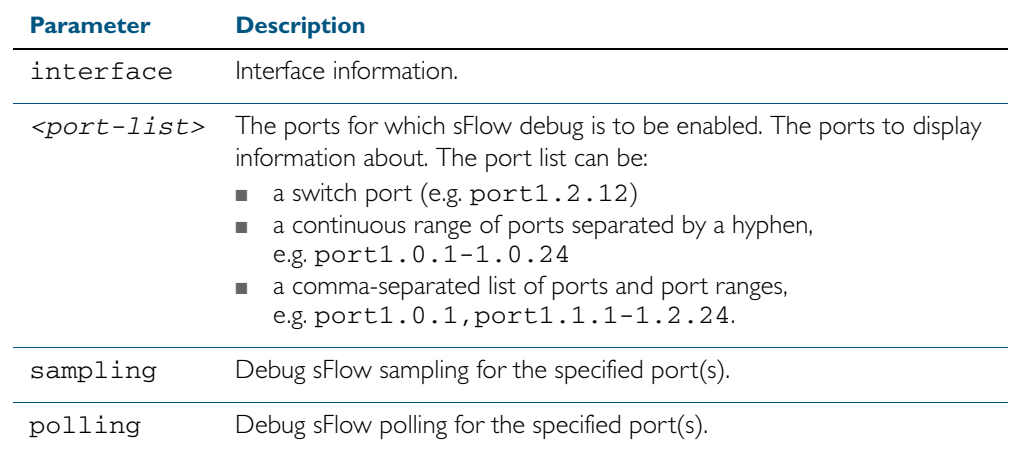

**Default** The sFlow sampling and or polling debug is disabled.

**Mode** Privileged Exec

**Examples** To enable sFlow debug message logging for polling and sampling on port1.0.1 and port1.0.7, use the commands:

> **awplus#** debug sflow interface port1.0.1,port1.0.7 sampling polling

To enable logging and polling of sFlow debug messages for polling and sampling on all ports, use the command:

**awplus#** debug sflow sampling polling

**Related Commands** [show debugging sflow](#page-1966-0) [no debug all](#page-223-0)

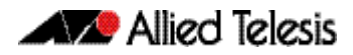

# <span id="page-1955-0"></span>**debug sflow agent**

This command enables sFlow® debug message logging that is not specific to particular ports. For example, sending an sFlow datagram to the collector.

The no variant of this command applies the command default.

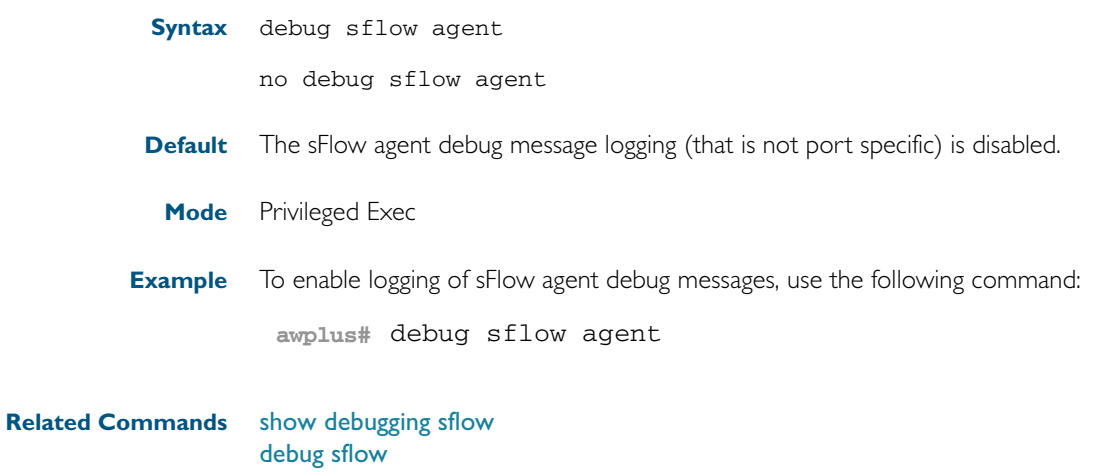

### <span id="page-1956-0"></span>**sflow agent (address)**

This command sets the sFlow® agent IP address on the switch. This address is inserted into every sFlow datagram sent from the sFlow agent switch to the sFlow collector device. The sFlow collector can then uses this address to uniquely identify and to access the switch, such as for SNMP. We therefore recommend that you change this address as little as possible.

Although the agent address can be set to any valid IPv4 or IPv6 address; we recommended that you set the sFlow® agent IP address to be the **local address<sup>1</sup>** that is configured on the switch. This ensures that the sFlow collector can maintain connectivity to the switch irrespective of the addition or deletion of VLAN interfaces (each of which will have its own specific IP address). Note that sFlow is rendered inactive whenever the agent address is not set.

1. For information on local addresses and how to set them up, see the [interface \(to configure\)](#page-330-0)  [command on page 12.3.](#page-330-0)

The no variant of this command applies its default setting to remove a configured address.

**Syntax** sflow agent {ip <*ip-address*>|ipv6 <*ipv6-address*>}

no sflow agent {ip|ipv6}

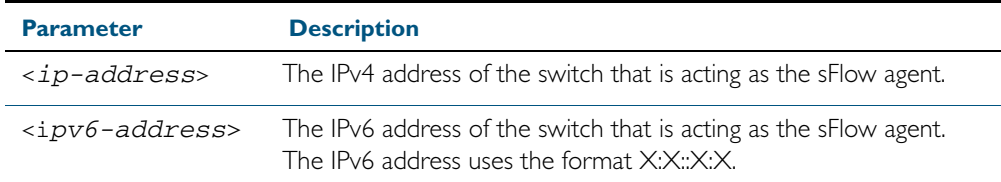

**Default** The sFlow agent address is unset.

**Mode** Global Configuration

**Examples** To set the sFlow agent (IPv4) address to 192.0.2.23, use the command:

**awplus#** configure terminal

**awplus(config)#** sflow agent ip 192.0.2.23

To remove the sFlow agent (IPv4) address, use the command:

**awplus#** configure terminal

**awplus(config)#** no sflow agent ip

To set the sFlow agent (IPv6) address to 2001:0db8::1, use the command:

**awplus#** configure terminal

**awplus(config)#** sflow agent ipv6 2001:0db8::1

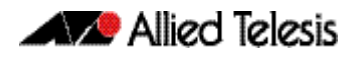

To remove the sFlow agent (IPv6) address, use the command:

**awplus#** configure terminal **awplus(config)#** no sflow agent ipv6

### <span id="page-1958-0"></span>**sflow collector (address)**

This command sets the sFlow® agent's collector IP address and/or UDP port. This is the destination IP address and UDP port, for sFlow datagrams sent from the sFlow agent. The IP address can be any valid IPv4 or IPv6 address. Note that sFlow is rendered inactive whenever the collector address is set to 0.0.0.0 (for IPv4) or :: (for IPv6).

The no variant of this command returns the IP address and UDP port values to their defaults, which will result in sFlow being deactivated.

**Syntax** sflow collector {[ip <*ip-address*>|ipv6 <*ipv6-address*>]| [port <*1-65535*>]}

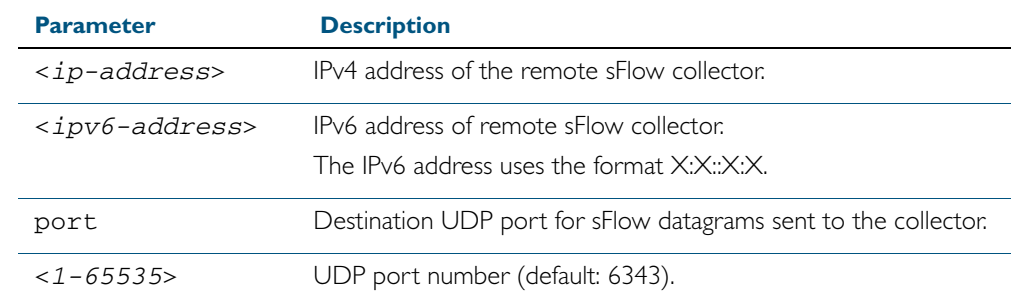

no sflow collector {[ip|ipv6]|[port]}

- **Default** The collector address is 0.0.0.0 (which renders sFlow inactive), and the UDP port is 6343.
	- **Mode** Global Configuration
- **Examples** To set the sFlow collector address to 1920.2.25 and UDP port to 9000, use the command:

**awplus#** configure terminal

**awplus(config)#** sflow collector ip 192.0.2.25 port 9000

To remove the sFlow collector IPv4 address and leave the UDP port unchanged, use the command:

**awplus#** configure terminal

**awplus(config)#** no sflow collector ip

To remove the sFlow collector IPv4 address and to remove the UDP port, use the command:

**awplus#** configure terminal

**awplus(config)#** no sflow collector ip port

To set the sFlow collector address to 2001:0db8::1 and leave the UDP port unchanged, use the command:

```
awplus# configure terminal
```
**awplus(config)#** sflow collector ipv6 2001:0db8::1

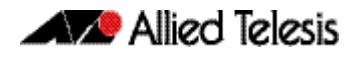

To remove the sFlow collector IPv6 address and leave the UDP port unchanged, use the command:

```
awplus# configure terminal
awplus(config)# no sflow collector ipv6
```
To remove the sFlow collector IPv6 address and to remove the UDP port, use the command:

**awplus#** configure terminal

**awplus(config)#** no sflow collector ipv6 port

# <span id="page-1960-0"></span>**sflow collector max-datagram-size**

This command sets the maximum size of the sFlow® datagrams sent to the collector.

The no variant of this command resets the maximum-datagram-size to the default.

**Syntax** sflow collector max-datagram-size <*200-1500*>

no sflow collector max-datagram-size

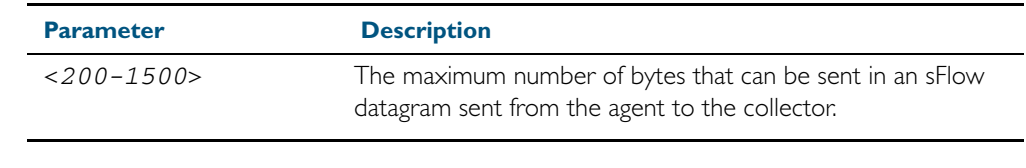

**Default** 1400 bytes

**Mode** Global Configuration

**Example** To set the maximum datagram size to 1200, use the command:

**awplus#** configure terminal

**awplus(config)#** sflow collector max-datagram-size 1200

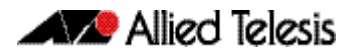

<span id="page-1961-0"></span>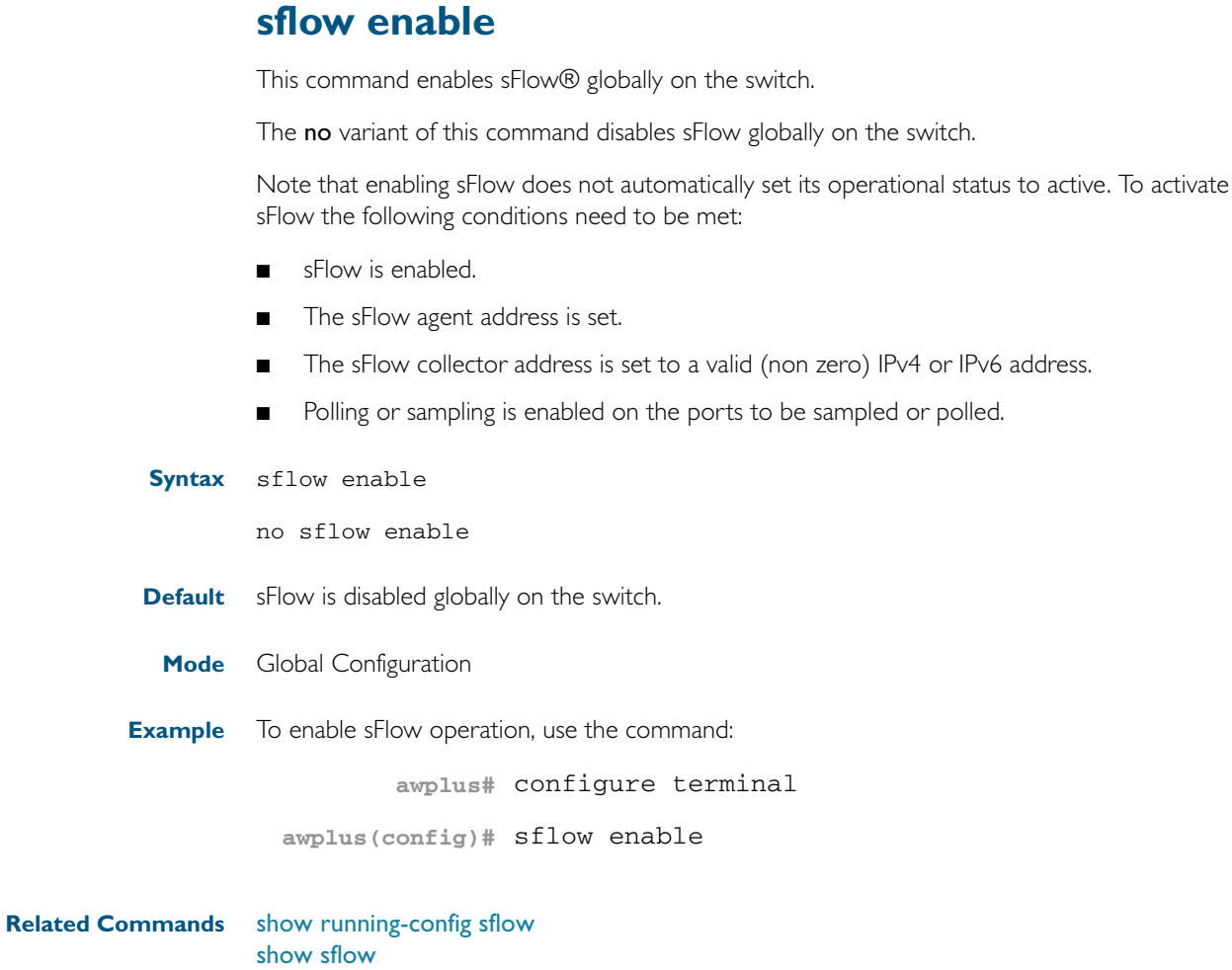

### <span id="page-1962-1"></span><span id="page-1962-0"></span>**sflow max-header-size**

This command sets the maximum header size of the ethernet frames sampled on a specified port. The maximum header size is measured in bytes, referenced from the first byte of the ethernet destination address and excludes the ethernet FCS fields.

If a sampled ethernet frame is longer than the maximum header size set by this command, then the frame will be truncated to the first N bytes before being placed in the sFlow datagram, where N is the maximum header size set by this command.

The no variant of this command resets the max-header-size to its default.

**Syntax** sflow max-header-size <*14-200*>

no sflow max-header-size

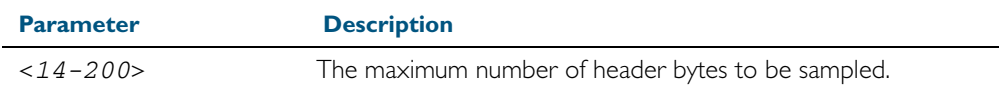

**Default** The max-header-size is 128 bytes.

**Mode** Interface Configuration

.

**Usage** The header size is measured from the first byte of the Ethernet frame MAC Destination Address.

For an environment using standard TCP IPv4 over Ethernet frames, consider the following basic protocol structure:

Ethernet header (including the 4 byte 802.1 Q header component) = 18 bytes

 $IPv4$  header = 24 bytes

 $TCP header = 24 bytes$ 

Total  $= 66$  bytes

See ["Determine the max-header-size sampled data" on page 75.9](#page-1946-0) for more information on configuring this command

A similar consideration can be made for an environment using TCP IPv6 over Ethernet:

Ethernet header (including the 4 byte 802.1Q header component) = 18 bytes

IPv6 header  $=$  40 bytes

 $TCP header = 24 bytes$ 

 $Total = 82 bytes$ 

Note that the agent-to-collector datagrams contain their own UDP headers, which are outside this calculation. **Example** To set the maximum header size to 160 bytes for ports 1.0.1 and 1.0.7, use the commands: For IPv4 - any data existing between 66 bytes and the value set by this command will be included in the sFlow packet samples. For example, with the default of 128 applied, up to 128-66=62 bytes of user data could be included in the sFlow datagram samples sent between the Agent and the Collector. ■ For IPv6 - any data existing between 82 bytes and the value set by this command will be included in the sFlow packet samples. For example, with the default of 128 applied, up to 128-82=46 bytes of user data could be included in the sFlow datagram samples sent between the Agent and the Collector. **awplus#** configure terminal **awplus(config)#** interface port1.0.1,port1.0.7

**awplus(config-if)#** sflow max-header-size 160

**Caution** In the above network scenarios:

**Related Commands** [show running-config sflow](#page-1967-0) [show sflow interface](#page-1969-0) [sflow max-header-size](#page-1962-1)

## <span id="page-1964-1"></span><span id="page-1964-0"></span>**sflow polling-interval**

This command sets the sFlow® counter polling interval (in seconds) for the specified ports. A value of 0 disables polling. A counter sample is taken every N seconds where N is the value set by this command.

The no variant of this command applies the default.

**Syntax** sflow polling-interval {0|<*1-16777215*>}

no sflow polling-interval

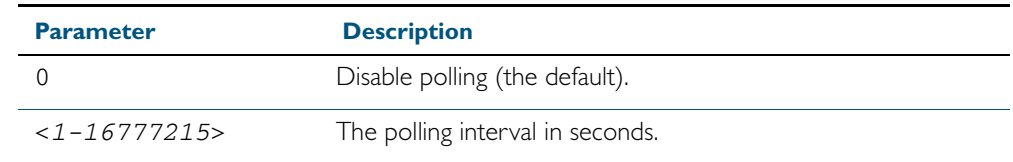

**Default** The polling-interval is 0 (polling disabled).

**Mode** Interface Configuration

**Example** To set the polling interval to 60 seconds for ports 1.0.1 and 1.0.7, use the following commands:

```
awplus# configure terminal
  awplus(config)# interface port1.0.1,port1.0.7
awplus(config-if)# sflow polling-interval 60
```
### <span id="page-1965-1"></span><span id="page-1965-0"></span>**sflow sampling-rate**

This command sets the mean sFlow® sampling rate for the specified ports. Sampling occurs every N frames (on average), where N is the rate value set via this command. The sampling rate applies to ingress and egress frames independently. For example, a value of 1000 will sample one frame in every 1000 frames received. One in every 1000 frames sent from the specified port. A value of 0 disables sampling on the specified ports.

The no variant of this command applies the default.

**Syntax** sflow sampling-rate {0|<*256-16777215*>}

no sflow sampling-rate

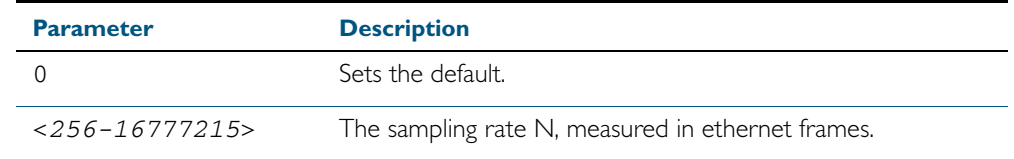

**Default** The sampling-rate is 0 (sampling disabled).

**Mode** Interface Configuration

**Example** To set the sampling rate to 500 for ports 1.0.1 and 1.0.7, use the commands:

**awplus#** configure terminal

**awplus(config)#** interface port1.0.1,port1.0.7

**awplus(config-if)#** sflow sampling-rate 500

## <span id="page-1966-0"></span>**show debugging sflow**

This command displays sFlow® debug settings for agent operation, and for sampling and polling on specific interface ports. If no interface ports are specified, sampling and polling will be applied to all ports.

**Syntax** show debugging sflow [interface <*port-list*>]

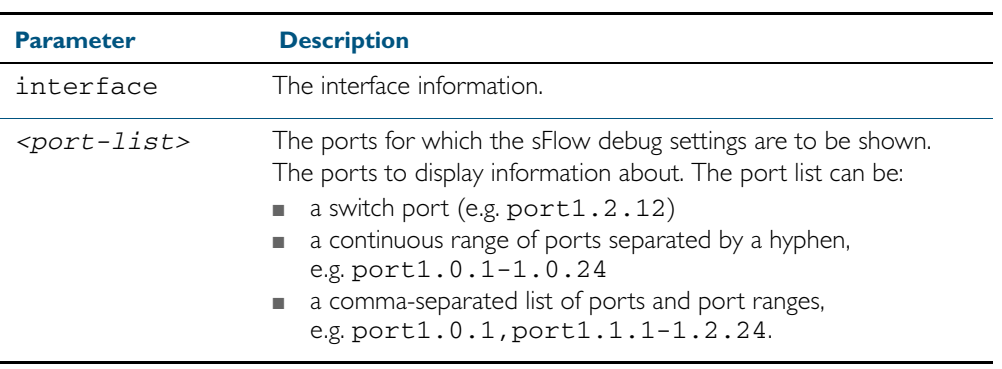

**Mode** User Exec and Privileged Exec

**Example** To display sFlow debug settings on the agent, and for sampling and polling on ports 1.0.1 to 1.0.9, use the command:

**awplus#** show debugging sflow interface port1.0.1-1.0.9

#### **Output**

Figure 76-1: Sample obtained for an sFlow agent

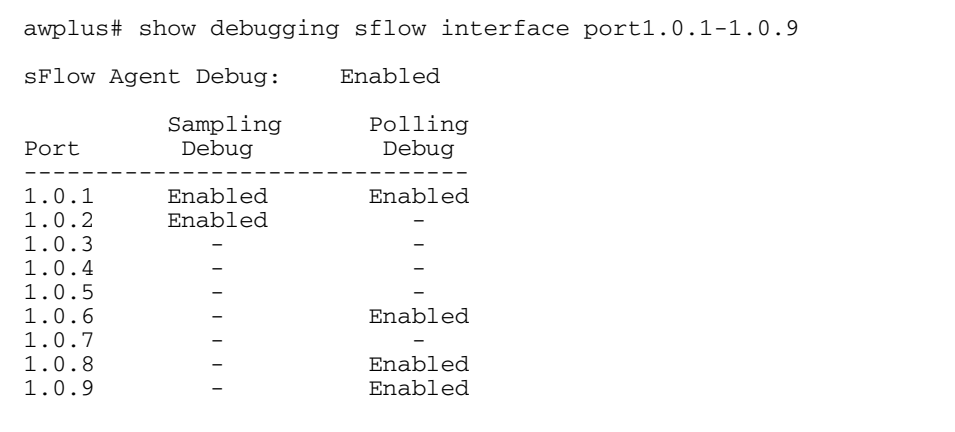

To display sFlow debug settings for all ports, use the command:

**awplus#** show debugging sflow

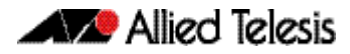

### <span id="page-1967-0"></span>**show running-config sflow**

This command displays the running system information specific to the sFlow feature.

**Syntax** show running-config sflow

**Mode** Privileged Exec and Global Configuration

**Example** To display the sFlow running configuration information, use the command:

```
awplus# show running-config sflow
```
**Output** Figure 76-2: Example output from the **show running-config sflow** command

```
awplus#sh run sflow
!
sflow agent ip 192.0.2.33
sflow collector ip 192.0.2.65
sflow collector max-datagram-size 1200
sflow enable
!
interface port1.0.11-port1.0.22
  sflow sampling-rate 512
```
**Related Commands** [show running-config](#page-179-0)

### <span id="page-1968-0"></span>**show sflow**

This command displays non-port-specific sFlow agent configuration and operational status.

**Syntax** show sflow

**Mode** Privileged Exec

**Example** To display sFlow configuration and operational status, use the command:

**awplus#** show sflow

#### **Output**

#### Figure 76-3: Example output from the **show sflow** command

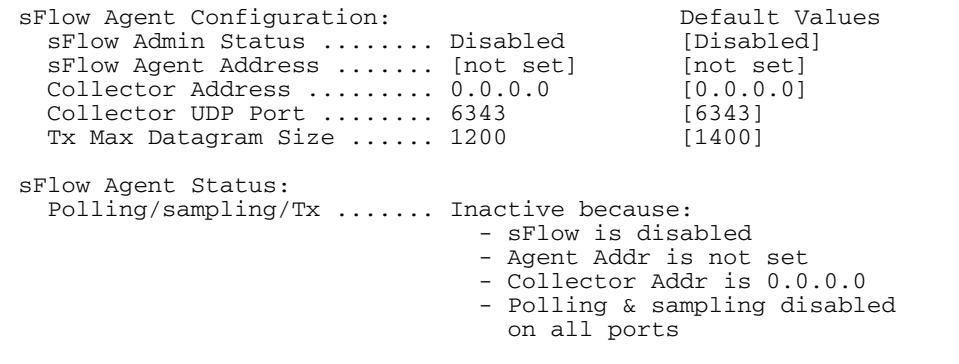

#### Table 76-1: Parameters in the output of the **show sflow** command

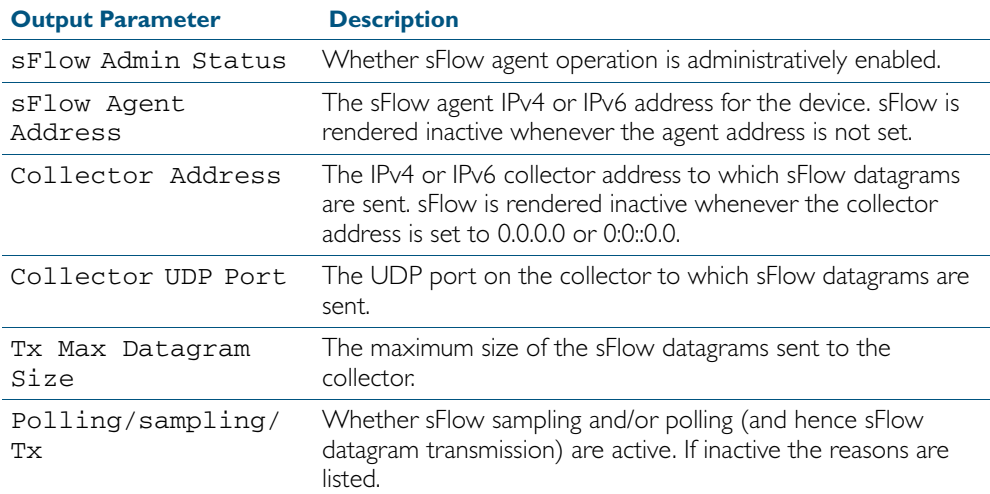

# <span id="page-1969-0"></span>**show sflow interface**

This command displays sFlow agent sampling and polling configuration for specified ports.

**Syntax** show sflow interface <*ifrange*>

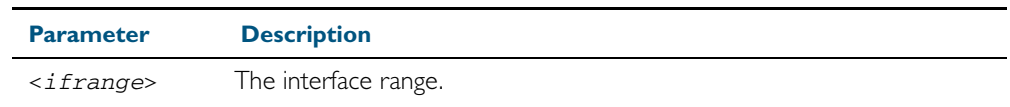

**Mode** Privileged Exec

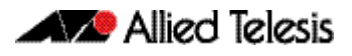

# <span id="page-1970-0"></span>**undebug sflow**

This command applies the functionality of the no [debug sflow](#page-1954-0) command.

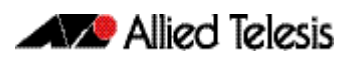

# **Part 8: Virtual Chassis Stacking**

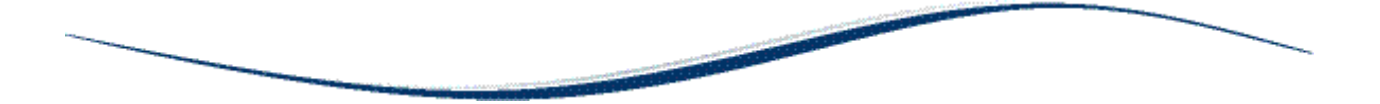

- [Chapter 77 Stacking Introduction](#page-1974-0)
- [Chapter 78 Stacking Commands](#page-2002-0)

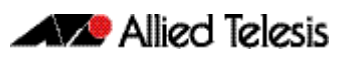

# <span id="page-1974-0"></span>**Chapter 77: Stacking Introduction**

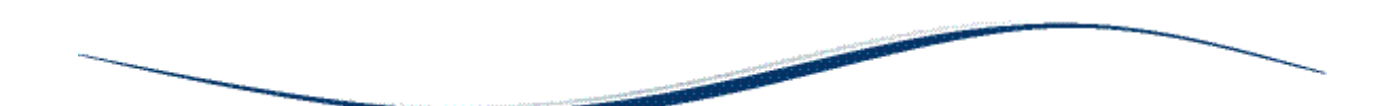

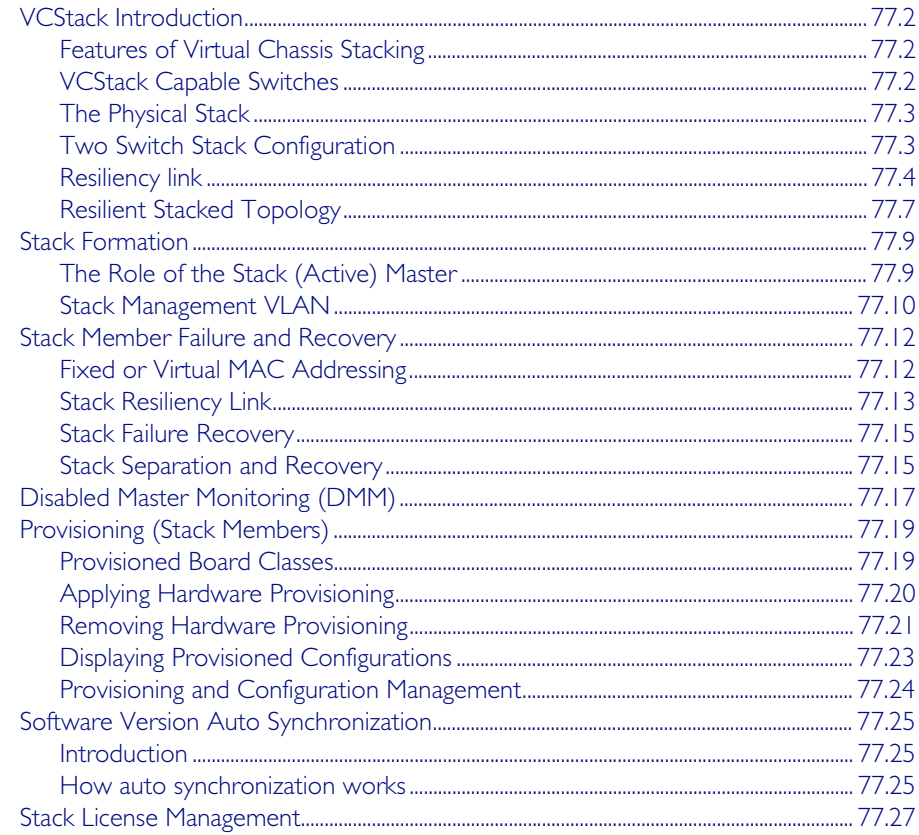

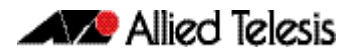

# <span id="page-1975-0"></span>**VCStack Introduction**

This chapter describes Virtual Chassis Stacking (VCStack), its features, and basic connection examples. For detailed descriptions of the commands used to configure VCStack, see [Chapter 78, Stacking Commands](#page-2002-1).

A Virtual Chassis Stack (VCStack) is a group of physically separate switches that are connected so as to function as a single logical switch. In order to function as a VCStack, its component switches are connected using high-speed stacking links.

# <span id="page-1975-1"></span>Features of Virtual Chassis Stacking

Creating a VCStack greatly eases network management, because you can configure all the stacked devices via a single IP address. Creating a VCStack will often eliminate your need to configure protocols such as VRRP and Spanning Tree. VCStack also enables you to create highly resilient networks. This resiliency can be applied in several ways.

Within the stack itself, switch interconnection is via two links. The second link is able to provide an alternative data path, thus the stack will continue to function if a single switch fails. Degraded performance might occur however, due to the reduced VCStack bandwidth.

User ports can also be made extremely resilient by utilizing link aggregation. Aggregated links can span ports, modules, and even switches within the stack. Creating aggregated links that span multiple switches within a stack creates an extremely resilient configuration. Communication will still exist even if a switch and its aggregated ports fail. Refer to [Figure 77-7](#page-1980-1)  [on page 77.7](#page-1980-1).

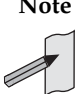

**Note** IPv6 is only supported in the stand-alone mode. It is not supported in VCStack configurations.

# <span id="page-1975-2"></span>VCStack Capable Switches

VCStack is supported on the following switch types:

- x900-24XT, x900-24XS, x900-24XT-N, x900-12XT/s
- SwitchBlade<sup>®</sup> x908
- x610 series
- $\times$ 510

**Note** You can only create VCStacks using switches from within the same product group; i.e. all x510 switches, or all x900 series switches.

# <span id="page-1976-0"></span>The Physical Stack

A VCStack comprises between two and four individual stack members interconnected via highspeed stacking links. As the stack forms, its switch members elect one of them to become the primary stack member called the stack master, (displayed in the show commands as the active master). The remaining switches then become ordinary members of the stack, and are referred to as backup members.

A stack can comprise from two to four individual stack members interconnected via high speed stacking links connected to SFP ports 27 and 28. A stack always has a primary stack member called the stack master

### VCStack, cables and connections

Stack members are interconnected via the SFP+ ports shown in [Figure 77-1](#page-1976-2). Note that stacking cables should connect from port SFP/51 on one stack member, to port SFP/52 on the other (or fom port SFP/27 on one stack member, to port SFP/28 on the other).

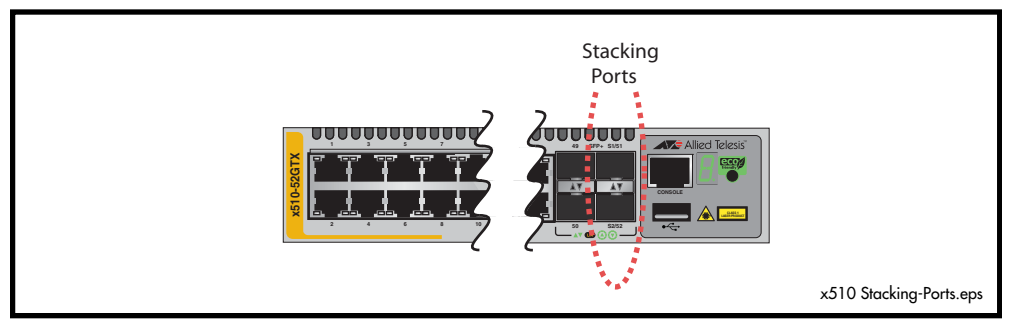

#### <span id="page-1976-2"></span>Figure 77-1: x510 Stacking Ports

### Long Distance Stacking

You can extend the distance between stacked units up to the maximum supported by the particular SFP+ you are using. This capability enables you to create a stack of up to 4 geographically separated x510 switches as a single stack.

# <span id="page-1976-1"></span>Two Switch Stack Configuration

This configuration, shown in [Figure 77-2](#page-1976-3) switches, uses two switches that are connected back to back via two high-speed stacking links. Note that stacking ports labeled S1/51must connect to stacking ports labeled S2/52. Although in this configuration the stack can still function using only a single high-speed stacking link, we recommend using both stacking links as shown.

<span id="page-1976-3"></span>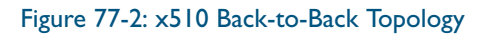

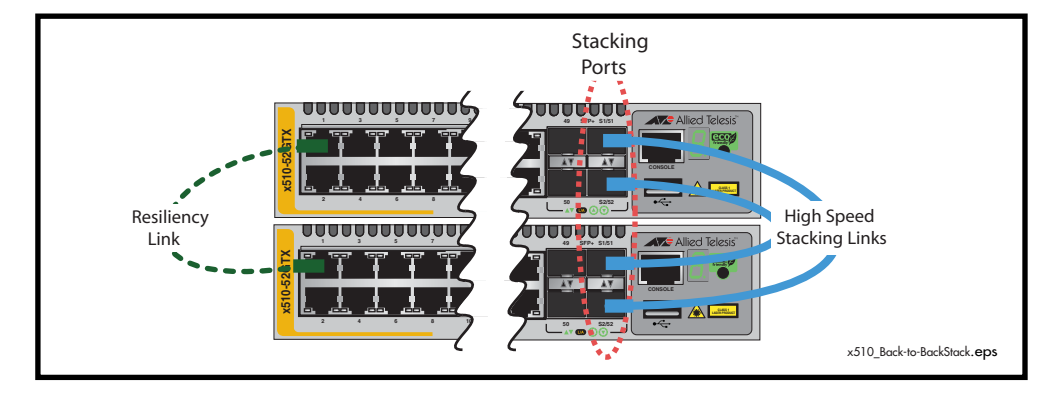

# <span id="page-1977-0"></span>Resiliency link

The function of the resiliency link is to provide additional stack status information to enable the stack members to more accurately decide whether it is appropriate for one of them to take over the role of stack master if the existing master fails. This link carries no network data. See ["Stack Resiliency Link" on page 77.13](#page-1986-0).

A resiliency link operates using a designated VLAN running over switch port connections between each stack member. This connectivity method is covered in the next section of this chapter.

### Resiliency link configurations via switch ports

Two resiliency-link configurations that use switch ports are shown below. [Figure 77-3 on](#page-1977-1)  [page 77.4](#page-1977-1) shows the resiliency link connecting in a ring topology, whilst [Figure 77-4 on](#page-1978-0)  [page 77.5](#page-1978-0) shows the resiliency link connecting to the switch ports via a network hub. In both configurations, the resiliency link connections are made using a designated VLAN running over switch-port connections between each stack member. For more information on using the resiliency link commands see: stack resiliencylink [command on page 78.34](#page-2035-0) and [switchport](#page-2041-0)  resiliencylink [command on page 78.40.](#page-2041-0)

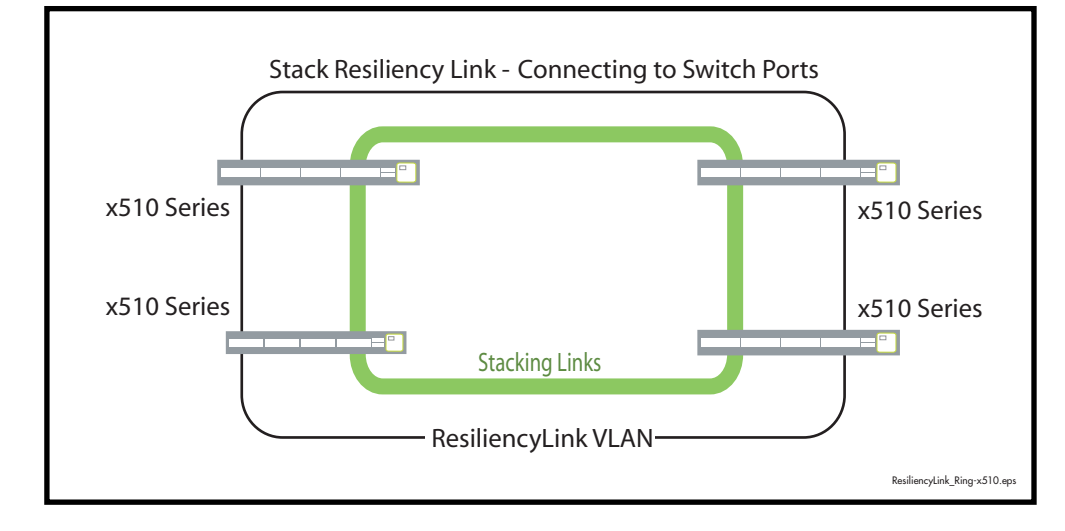

<span id="page-1977-1"></span>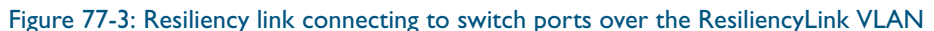

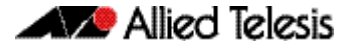

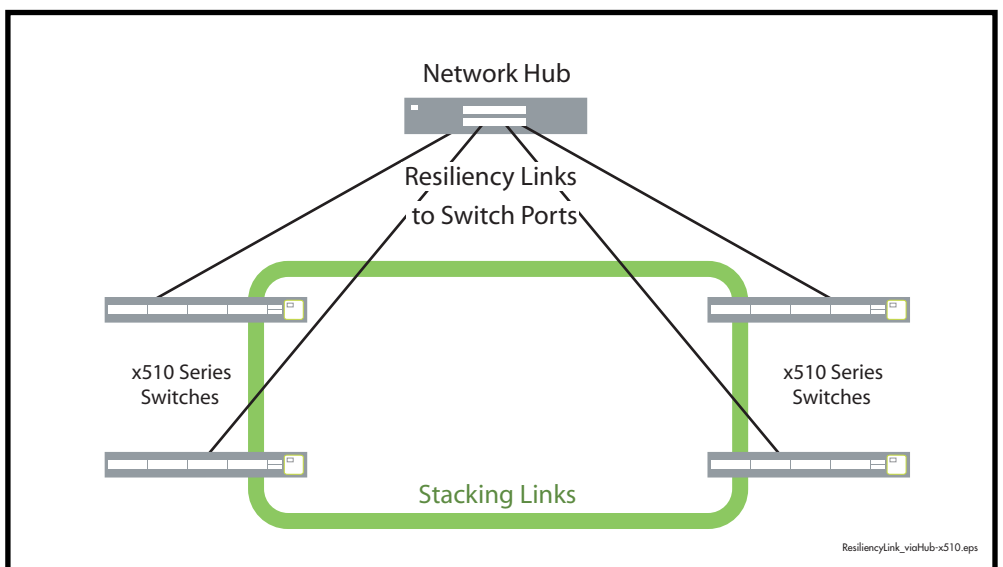

<span id="page-1978-0"></span>Figure 77-4: Resiliency link connecting to switch ports over the ResiliencyLink VLAN using a network hub.

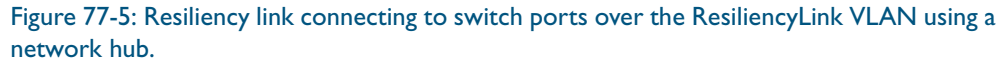

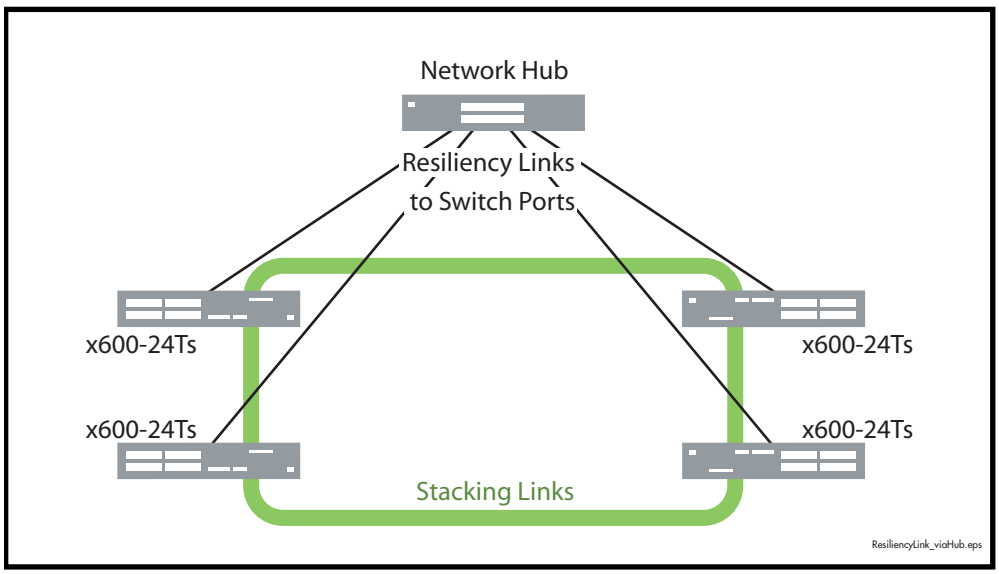

### Ring configuration

A VCStack using x510 switches can comprise up to four stack members connected in a ring topology. [Figure 77-6](#page-1979-0) shows a ring comprising three stacked x510 series switches. Because alternate paths are provided between the stack members' stacking links, this topology offers a very resilient configuration.

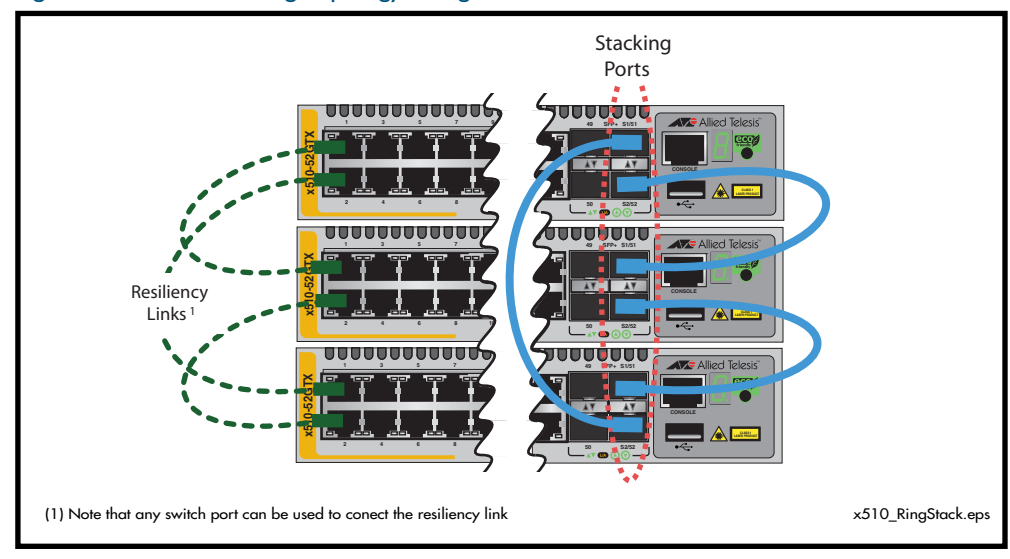

#### <span id="page-1979-0"></span>Figure 77-6: VCStack Ring Topology Using x510 Switches
## Resilient Stacked Topology

Where network connectivity uptime is a major criteria, you can use virtual chassis stacking to create highly reliable network configurations. The network shown in [Figure 77-7](#page-1980-0) employs duplicate links and switches to create a stacked network that offers extremely reliable user connectivity.

<span id="page-1980-0"></span>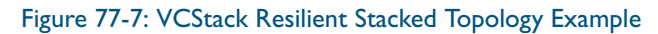

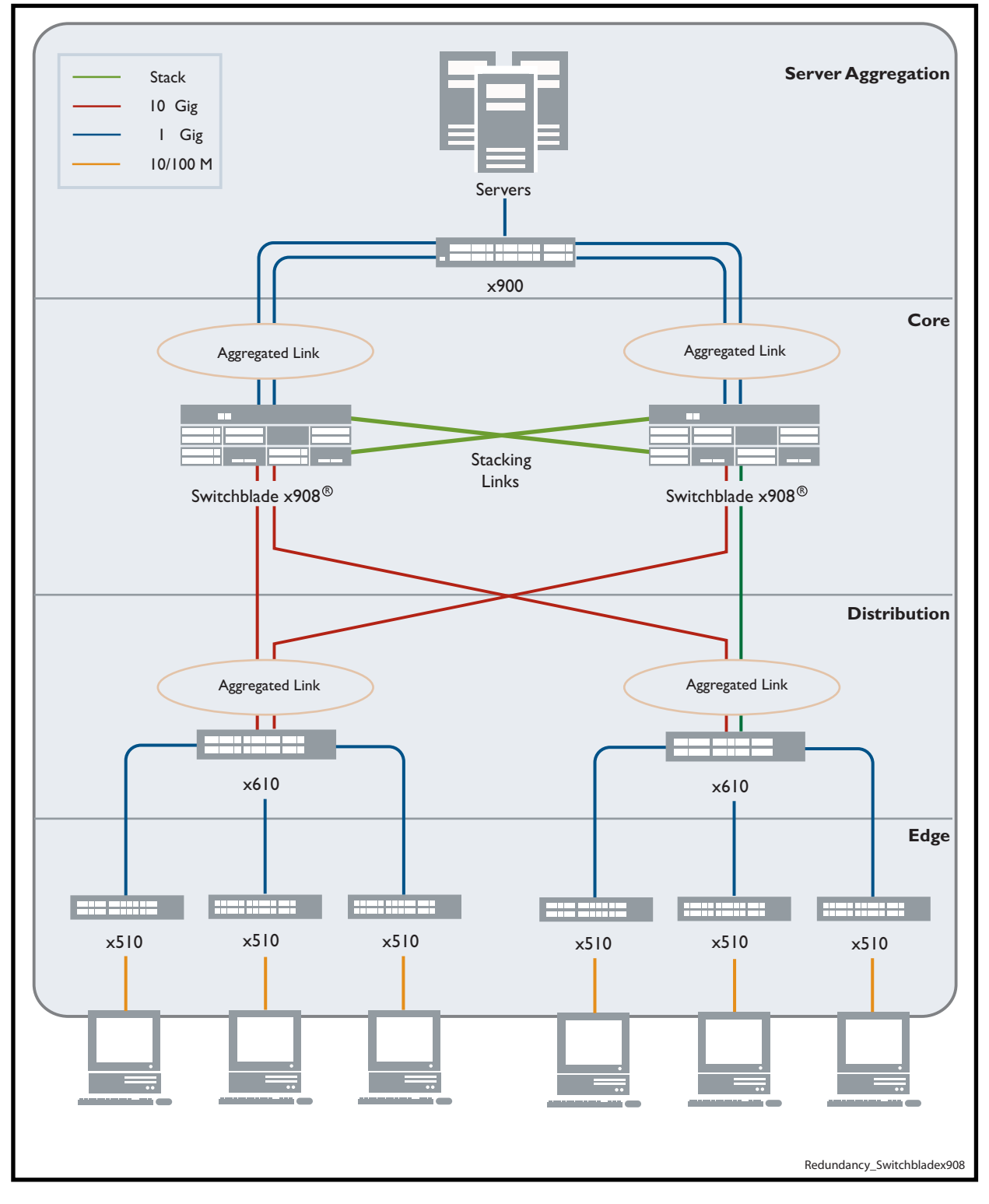

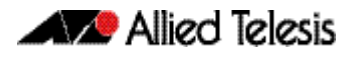

This network employs two SwitchBlade® x908 switches to form an expandable network core. These switches are stacked and so appear as a single logical switch (note that smaller switches such as the x610 can be also be used to form the stacked core).

This network topology supplies multiple dual connections to a number of downstream distribution x610 switches that can in turn connect to user devices via a number of x510 switches. Similarly, the dual network paths provide very reliable connectivity to the server aggregation portion of the network.

Employing link aggregation rather than spanning tree to manage the parallel paths, enables the bandwidth of both data links to be utilized under normal conditions, whilst enabling a single data link to operate should its partner link fail.

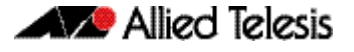

# **Stack Formation**

As previously mentioned, a VCStack always contains a stack (active) master plus a number of stack (backup) members. To be part of a stack, a switch must connect to other potential stack members via dedicated stacking ports. See ["x510 Stacking Ports"](#page-1982-0).

#### <span id="page-1982-0"></span>Figure 77-8: x510 Stacking Ports

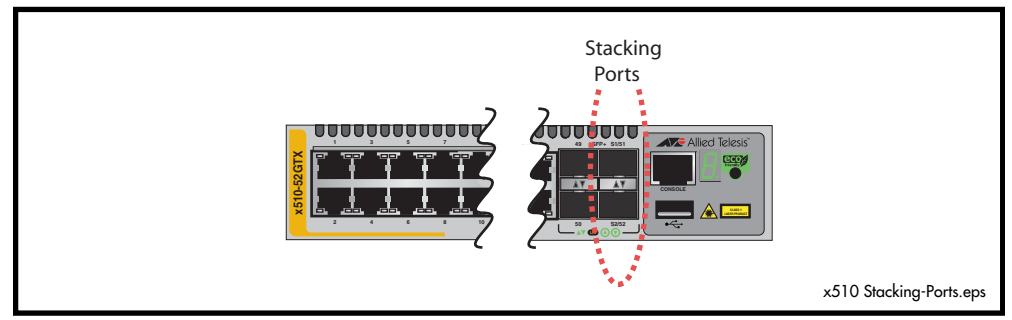

Once the switches have been physically connected to form a stack, powering all the members on automatically sets off a number of processes that enable the stack members communicate with other potential stack members and form themselves into a VCStack.

## The Role of the Stack (Active) Master

In addition to being a member of its VCStack, the stack (active) master manages functions such as software version control and distribution, routing processing, and network management.

### Selecting the stack (active) master

The stack members are able to automatically decide (elect) which switch will become the stack (active) master. This election process is based on two components:

- 1. The numeric value assigned using the stack priority [command on page 78.31](#page-2032-0)
- 2. The stack member's MAC address.

For both components, the lower the number the higher the priority. To set the stack priority, run the [stack priority](#page-2032-0) command. Note that changes to these settings will not take effect until the next master re-election. To display these components run the show stack [command on](#page-2022-0)  [page 78.21](#page-2022-0).

The master is the switch that has the lowest 'numeric value' set by the stack priority command, or if the 'priority settings' are equal, the master will be the switch with the lowest MAC address. When a stack member is initially booted, its priority value defaults to 128. Therefore if all switches retain their defaults, the stack master will be determined sole by MAC address comparison.

The stack also assigns a Stack Member-ID number to each member. This number provides a unique reference number for switches within the stack, but this number plays no part in selecting the stack master. The Stack Member-ID is the entity used as the first digit of the three component port identifier numbers. For example, port number 2.0.14 has the Stack Member-ID of 2.

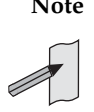

**Note** This last point is an important one to remember when using configuration scripts. You should ensure that you modify your configuration scripts to match any changes you have made to the Stack Member-ID assignments.

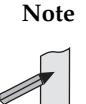

**Note** The ability to independently set both a stack member's priority and its ID means that the stack master does not need to have an ID of 1; although configuration is simplified by arranging for ID 1 to be the device with the lowest priority value - and thereby forcing it to be the stack master. If you create a stack using new switches, the following (simplified) process should ensure that the master member has an ID of 1.

New switches are shipped with a Stack Member-ID of 1 and a priority of 128. If four such switches are created as a stack, the switch with the lowest MAC address will be selected to be the stack master (because all priority settings are 128). The remaining three stack member devices will then reboot. The stack master does not reboot and retains its Stack Member-ID of 1.

You can change the Stack Member-ID by using the stack renumber [command on page 78.32.](#page-2033-0)

### Common Stack Configuration

Once the switches have configured themselves into a VCStack, they all share the same configuration information and startup scripts.

## Stack Management VLAN

Managing the stack is the same as managing an individual switch. You can connect to the asynchronous console port of any stack member, or you can set an IP address on a network VLAN (for example, VLAN 1) and use SSH for remote access.

As the switches form themselves into a stack, each switch creates a common stack management VLAN and a management IP address. Both the VLAN ID and the IP address are internal entities that are used between the stacked switches, via the assigned stacking ports, and therefore do not appear on the user network.

Initially the stack assigns the default VLAN tag ID of 4094 to the management VLAN, and assigns an IP address from the subnet 192.168.255.0 / 28 to this VLAN as the management IP address. Once the stack has formed, you can change both these settings. To change the VLAN ID use the [stack management vlan command on page 78.30](#page-2031-0). To change the management IP address use the [stack management subnet command on page 78.29](#page-2030-0). Note however, that you must keep the 28 bit subnet mask, (/28 or 255.255.255.240). Also note that because the stack's internal address mapping tables will register the management VLAN ID and the management IP address, these must be unique across the stack's internal and external network. To view the current settings for the stack management VLAN ID and IP address, use the [show stack](#page-2022-0)  [command on page 78.21](#page-2022-0).

### Stack member identification

#### Running commands on specific stack members

In some situations, you may want to obtain information that is specific to a particular stack member. To achieve this you can use the remote-command feature. For example, to see the processes running on stack member 3, you can run the following remote-command:

```
awplus# remote-command 3 show process
```
For more information and options on this feature, see the [remote-command <1-4> show](#page-2010-0)  [command on page 78.9](#page-2010-0) of this manual.

### Running QoS within a VCStack

In general you can apply the same principles when configuring QoS on a VCStack as you would for single switch; however there are a few specific changes that you will need to make.

Switches within a VCStack exchange their stack management information and user data over their high speed inter-stacking links. The stack management information is pre-assigned to the egress queue 7. This is the highest value queue, and (in a stacked configuration) its traffic should not be shared with any user data. However, any CoS tagging of 7 applied to the incoming data will automatically be assigned to queue 7 as it crosses the internal stacking links. You will therefore need to reconfigure your CoS to Queue settings to ensure that no user data is sent to queue 7.

To prevent this from happening, we recommend that you make appropriate changes to your queue settings (mappings) to reflect the stacking requirement previously described. For more information on this topic, see ["Mapping CoS tags to traffic types" on page 35.12](#page-965-0).

This process should include (but not be limited to) running the following command to ensure that any remaining user packets still carrying a CoS 7 tag, will be mapped to egress queue 6.

To remap priority CoS traffic to egress queue 6, run the following commands:

```
awplus# config terminal
```
**awplus(config)#** mls qos map cos-queue 7 to 6

# **Stack Member Failure and Recovery**

## Fixed or Virtual MAC Addressing

A VCStack operates using a single **virtual** MAC address. This address is configurable by using the stack virtual-mac [command on page 78.38](#page-2039-0).

### Enabling the stack virtual-mac

When the [stack virtual-mac](#page-2039-0) command is enabled, the stack uses a virtual MAC address that is either manually entered, or has been randomly selected from an allocated pool of MAC addresses. The stack will then always use this MAC address even if the stack master fails or is removed from the stack. In this situation, the new elected master will still retain the originally configured virtual MAC address.

The virtual MAC address will be used for all external ports, and VLAN interfaces, except the management VLAN. Although each individual switch in the stack retains its own native MAC address; this is only used over the stack management VLAN.

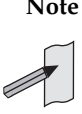

**Note** If one stack member has the virtual MAC address feature enabled and another has the virtual MAC address feature disabled then they will be able to form together as a stack. From master election onwards, the stack master's virtual MAC address setting will be used by the rest of the stack.

**Virtual MAC format and value** The virtual MAC address is selected from within the range 0000.cd37.0000 to 0000.cd37.0FFF. This can be considered as a MAC prefix component of 0000.cd37.0xxx. Where xxx is called the stack virtual-chassis-ID, and has the range 000 to FFF. **Manually selected virtual address** To manually select a virtual MAC address you enable the stack virtual MAC feature by using the commands: Then configure the stack virtual-chassis-id [command on page 78.37](#page-2038-0) to set a stack virtualchassis-ID of your chosen value - entered as a decimal number within the range 0 to 4095. The value 120 is used in the following example: **Automatically selected virtual address** If you set the [stack virtual-mac](#page-2039-0) command without entering a value for the stack virtual-chassis-ID, the switch will randomly select a virtual-chassis-ID from the allocated range. **awplus#** configure terminal **awplus(config)#** stack virtual-mac **awplus#** configure terminal **awplus(config)#** stack virtual-chassis-id 120

#### Disabling the stack virtual-mac

When the [stack virtual-mac](#page-2039-0) command is disabled, the stack will use the MAC address of the current Master. If the stack master fails, the stack MAC address changes to reflect the new master's MAC address. If the stack MAC address does change, ARP tables of devices on the network will update to reflect the change in MAC address via [ip gratuitous-arp-link](#page-665-0) command [on page 25.26.](#page-665-0)

## <span id="page-1986-0"></span>Stack Resiliency Link

The purpose of the resiliency link is to provide the stack members with status information that allows them to detect whether the stack master is still operational after a stack failure occurs.

Using the resiliency link, a stack member can differentiate between the master suffering a power-down or a software lock-up, where the master is offline, as opposed to a stacking-link failure, where the master is still online but connectivity over the stacking cables has been lost.

This enables the other stack members to either operate in the fall-back Disabled Master mode, or to re-elect a new stack master. The ["State Change Table" on page 77.14](#page-1987-0) shows how the stack members respond to various problems occurring on the master node.

### Stack recovery states

The following state-change-table shows separately the stack member failure conditions and recovery actions in situations when the resiliency link is present and when it is absent.

**Note** This table is only valid for a two unit stack. For explanations of state behavior in larger stacks see the following sections:

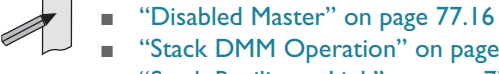

- ["Stack DMM Operation" on page 77.17](#page-1990-0) ■ ["Stack Resiliency Link" on page 77.13](#page-1986-0)
- 

#### <span id="page-1987-0"></span>Table 77-1: State Change Table

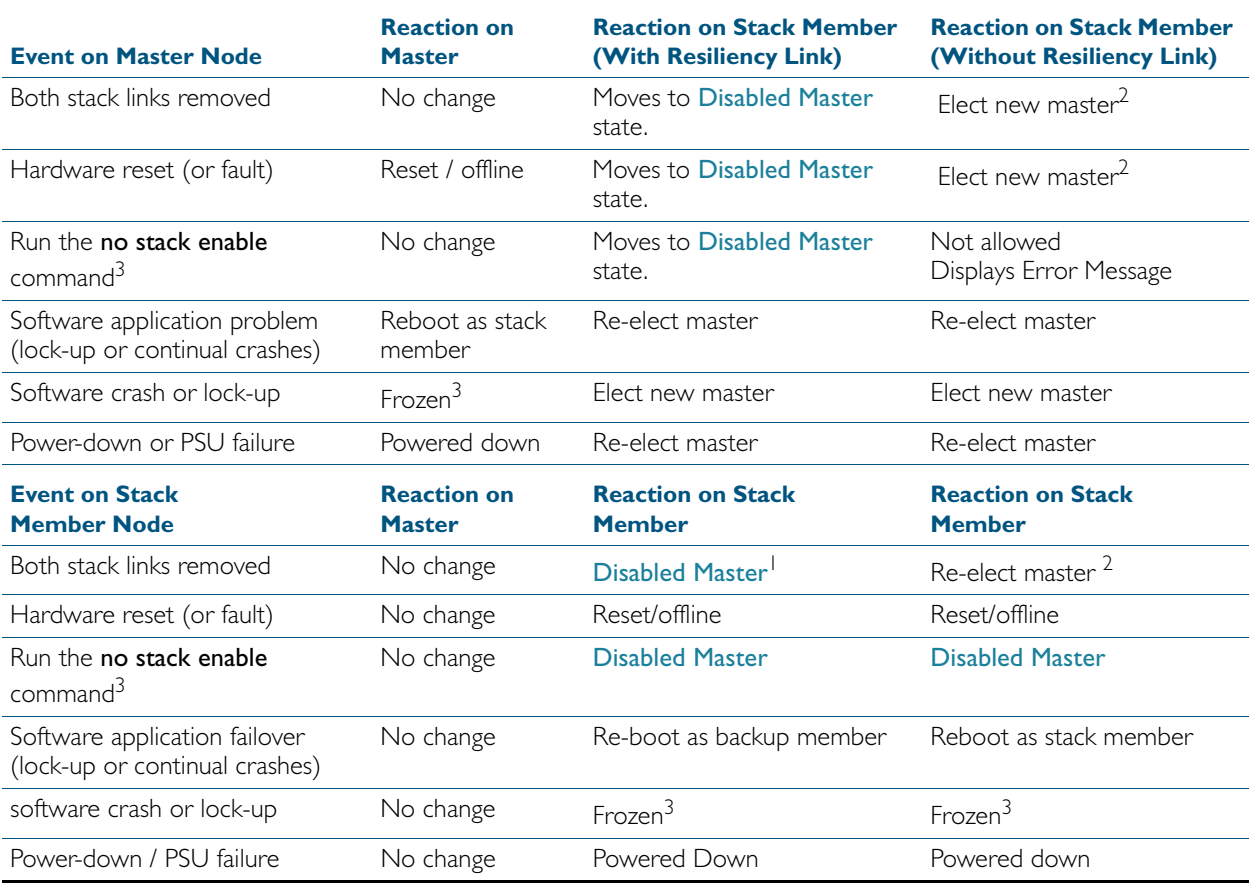

- 1. When a backup member becomes the [Disabled Master](#page-1989-0) it will first disable all its switch ports, then activate any triggers specified with the [type stack disabled-master](#page-1900-0) command that have been configured.
- 2. The stack member assumes the role of stack master. In specific situations this condition could result in a stack containing two masters. This would present problems with network management and the control of links that were previously aggregated.
- 3. If the backup member's ports are still up, this may cause downstream switches with trunked ports to operate incorrectly.

## Stack Failure Recovery

If the stack master either fails, or is removed, the other stack members will elect a new stack master. See the [Disabled Master Monitoring \(DMM\)](#page-1990-1) and the [Disabled Master](#page-1989-0) sections for more information. Alternatively, you can manually configure a trigger with the [type stack](#page-1900-0)  disabled-master [command on page 72.29](#page-1900-0) to activate on a stack member if it becomes the disabled master.

[Table 77-1](#page-1987-0) shows how the stack backup members would respond to various problems occurring on the stack master stack.

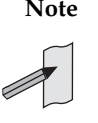

**Note** When VCStack is used with EPSR, the EPSR failovertime must be set to at least 5 seconds to avoid any broadcast storms during failover. Broadcast storms may occur if the switch cannot failover quickly enough before the EPSR failovertime expires. See the [epsr](#page-1509-0) command for further information about the EPSR failovertime. See the [reboot rolling](#page-2008-0) command for further information about stack failover.

## Stack Separation and Recovery

Stack stubs occur when a fault results in the stack splitting into two, with one of the stack members taking on the role of stack master. Where the stack master is still active after a fault, and other stack members are not aware that the stack master is still active, the result can be two independently operating stacks, or stubs.

When two stub stacks are reconnected, a dual master situation will be detected, and the console log will display the message that a 'duplicate master' was detected. This situation results in the re-election of the stack master based upon the lowest Priority ID, or, where both members have the same Priority ID, the lowest MAC address. The 'losing' master and other prospective stack members will then reboot and join the new stack as backup stack members.

**Note** Stubs are unlikely to cause network connectivity problems if a resiliency link is used.

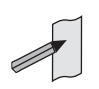

Stack Maintenance

### Adding a stack member

An unstacked switch can be added to an existing stack (hot-swapped in) with minimal impact on traffic. To do this, power down the new member switch, then connect its stacking ports and power on the switch. The switch will boot as a member of the stack.

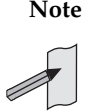

**Note** The existing Stack Member-ID and the device MAC address will have no effect on the status of the new member switch. The stack will admit the new device as an ordinary stack member and allocate it a new Stack Member-ID if its ID is one that already exists.

However, for good practice we recommend pre-configuring the new member with settings that are appropriate for when the new switch becomes a stack member. This is to avoid unexpected situations occurring when the stack is rebooted. For example, if the new member had a priority setting that was lower than 128 and all the existing stack members were configured with the default; then, when the stack is rebooted, the new member would be elected as the stack master.

## Replacing a stack member

A stack member can be replaced stack (hot-swapped) with minimal impact on stack traffic. To do this, power-down the stack member, disconnect its stacking ports. Insert the new stack member, reconnect the stacking ports and power-up the new stack member.

You can seamlessly swap a stack member switch into the stack to replace another with the same configuration. This provides a simple way to replace an out-of-service switch with minimal impact, and minimal administration requirement. You should configure the replacement switch with the same member ID as its replacement prior to inserting it into the stack.

## Combining separate stacks

Small individual stacks can be combined into a single larger stack (comprising up to 4 stack members) simply by physically reconnecting the stack members and rebooting. However, the likelihood of a successful stack recombination is greatly increased if you set the stack IDs of each stack member to be unique within the combined stack that you are creating.

For example, if two individual, two member stacks are to be combined into one, four member stack, and the members of each stack had the stack member IDs of 1 and 2. Then, before you combine the stacks, you should renumber the member IDs of stack two to be 3 and 4.

## <span id="page-1989-0"></span>Disabled Master

A properly functioning VCStack contains an (active) master and a number of (backup) member switches. The Disabled Master is a "standby" state that one of the (backup) stack members is elected to when its portion of the stack looses connectivity with the stack master. Once elected to this state the disabled master will disable all of its own ports and those of all other stack members within its stack stub. To do this, the disabled master applies the shutdown command to every switchport within its stack stub.

By disabling all its stub's switchports, the disabled master avoids potential network connectivity problems that could result from by having two stack masters using the same configuration, or two switches in separated stubs trying to share the same "logical" communications paths such as a non functioning aggregated links. The active master's ports are unaffected by this, and they will continue to forward traffic normally.

Note that status information for members of the stack stub can be accessed by logging into the disabled master, in the same way as obtaining status information for a normal stack.

A disabled master trigger also enables you to specify a script to reconfigure the disabled master on the fly, should a catastrophic failure separate the stack. This is useful to configure an alternate IP address so you can still login to the disabled master via an SSH or a Telnet connection. The trigger script should use the no shutdown command to re-enable any switchports needed for an SSH or a Telnet management connection. For trigger command information see the [type](#page-1900-0)  stack disabled-master [command on page 72.29](#page-1900-0).

# <span id="page-1990-1"></span>**Disabled Master Monitoring (DMM)**

The stack resiliency link feature combined with the disabled master state offers an effective method of automatically recovering from certain types of catastrophic network connectivity situations. When a node or interlink failure separates the stack into two segments, the network enters a fragile state that is dependant on the status of the stack master. If the stack master initially remains active, but then subsequently fails during while the stack is in this separated state, then (depending on where communication break occurred) a substantial portion of the stack's connectivity could be lost. This is because their is no monitoring process to detect and restore the disabled master's switchports.

The Disabled Master Monitoring (DMM) feature rectifies this situation by "continuing" to monitor the status of the original stack master via the stack resiliency link. When the DMM feature is enabled, the disabled master can detect a failure of the original stack master (subsequent to the initial fault) within a few seconds and respond accordingly. This process is explained in the next section.

### <span id="page-1990-0"></span>Stack DMM Operation

The operation of the DMM comprises the following steps. This process assumes that a Stack Resiliency Link is configured and enabled, and DMM is turned ON:

If a fault condition occurs, within the stack or its high speed links, that prevents stacking communication between some of the stack's members but the stack master itself remains active, then the following procedure will apply:

- The VCStack breaks into two stack segments.
- The stack segment with the active master continues to function as a smaller stack.
- The stack segment without the active master then elects a possible alternative to the stack master. Because the resiliency link indicates that the master is still active, the newly elected alternative master places itself in the disabled master state. In this state the switch will disable all of its own switch ports, plus those of any other members of the fragmented stack segment.
- The disabled master continues to monitor the status of the active master via the resiliency link.
- If, in addition to the original fault, the active master subsequently fails, then the resulting action will depend on whether or not there is another stack member in the segment that contains the original stack master:
	- « If there is one or more stack members in the segment that contains the original stack master, then one of these members will be elected as the new stack master. The disabled master in the other segment will retain its disabled state and all ports in its segment will remain disabled.
	- « If there is no other stack member in the segment that contains the original stack master, then the disabled master becomes the active master and all ports in its segment will transition from disabled, to active.
- The stack will continue in this mode until the stack fragmentation fault is rectified.

For more information about the disabled master state, see the section ["Disabled Master" on](#page-1989-0)  [page 77.16](#page-1989-0). Note that a disabled master has the same configuration as an active master, but a disabled master has all its links disabled.

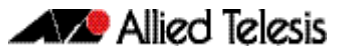

To enable the DMM feature, use the commands:

```
awplus# configure terminal
```
**awplus(config)#** [stack disabled-master-monitoring](#page-2028-0)

To disable the DMM feature, use the commands:

**awplus#** configure terminal

**awplus(config)#** no [stack disabled-master-monitoring](#page-2028-0)

To show the status of DMM on the VCStack, use the command:

**awplus#** [show stack](#page-2022-0) detail

To apply a trigger upon transition from active master state to disabled master state, use the command:

```
awplus# type stack disabled-master
```
To apply a trigger upon transition from disabled master state to active master state, use the command:

**awplus#** [type stack master-fail](#page-1901-0)

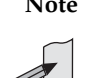

**Note** A disabled master trigger allows you to specify a script to reconfigure the disabled master on the fly, should a catastrophic failure separate the stack. This is useful to configure an alternate IP address so you can still log in to the disabled master via an SSH or a Telnet connection. The trigger script should use the no shutdown command to re-enable any switchports needed for an SSH or a Telnet management connection.

# **Provisioning (Stack Members)**

Stack member provisioning is the pre-configuration of a stack member's position ready for insertion at a later time. Provisioning enables a network administrator to pre-configure vacant stack member capacity within a VCStack, ready to be hot-swapped in at a later time. Later, when the stack member switch is physically added, its configuration is automatically applied with the minimum network disruption. Provisioning is ON by default, and cannot be disabled.

Provisioned capacity can be applied by either of the following actions:

- applying the switch provision [command on page 78.39](#page-2040-0)
- installing, then removing a provisionable device from its physical location, that is, a switch from its stack.

When a vacant switch is provisioned, its ports are assigned the shutdown state and are therefore not able to be activated. Applying the shutdown or no shutdown commands to a provisioned port will change only its administrative state.

## Provisioned Board Classes

Provisioning introduces the concept of defined board classes. [Table 77-2 on page 77.19](#page-1992-0) lists the stack member classes that have been defined for provisioning. Each board class is assigned a class and an appropriate port count. Presently no further definitions have been made for additional features such as media type, or PoE capability. This structure simplifies configuration.

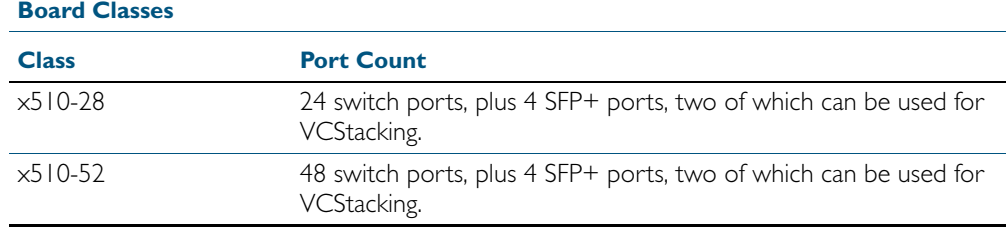

#### <span id="page-1992-0"></span>Table 77-2: Provisioned Stack Member Classes

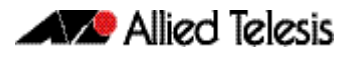

## Applying Hardware Provisioning

As previously mentioned, provisioning is the pre-configuration of vacant (i.e. unused) device capacity ready for device insertion at a later time.

With provisioning, you can configure stack members and their ports ready for future addition, even though currently they are not physically present:

```
awplus(config)# switch 4 provision x510-28
```
Now that the switch is provisioned within the stack—although not yet physically present—you can move on to provisionally configure the switch ports themselves. The following example sets the port speed of port 4.0.1 to be 1000 Mbps.

```
awplus(config)# interface port4.0.1
awplus(config-if)# speed 1000
```
You can apply provisional configuration to all interface related commands. However, you cannot apply provisioning where it changes the network's physical topology. For example, you can't provision a switch as stack member 3 and then later change it - while its position is still vacant to stack member 4. In this situation, you would need to unprovision the switch, then provision it again as stack member 4.

The following example creates a provisioned configuration that shows the association of ports with a VLAN:

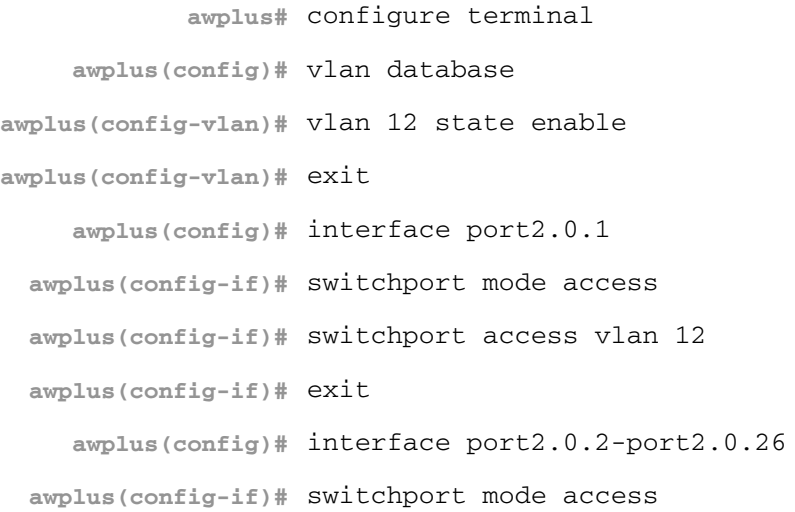

### Provisioning Error Messages

The following error messages may appear when configuring provisioning.

Table 77-3: Provisioning Error Messages (switch x [bay y] provision)

| <b>Error Message</b>                                                | <b>Comment</b>                                     |
|---------------------------------------------------------------------|----------------------------------------------------|
| Switch %d must be<br>provisioned before bays can<br>be provisioned. | $d =$ stack member id                              |
| % Switch %d (%s) has 0                                              | $d =$ stack member id                              |
| expansion bays.                                                     | $s =$ board class                                  |
| % switch %d is already                                              | Indicates an attempt to provision a switch that is |
| populated with %s.                                                  | already present.                                   |
| % switch %d is already                                              | Indicates an attempt to provision a switch that is |
| provisioned for %s.                                                 | already provisioned.                               |

#### Table 77-4: Provisioning Error Messages (no switch x [bay y] provision)

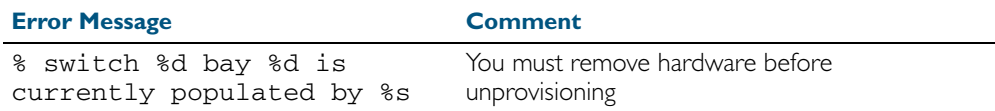

## Removing Hardware Provisioning

Hardware capacity that has been previously provisioned *and is presently unoccupied* can be unprovisioned with the no switch provision command. This removes the provisioned configurations for hardware that has either not yet been physically added to a switch or VCStack, or has previously existed, but has been removed.

The no switch provision command will also delete any switch bay commands with the same unit number and all associated interfaces, as well as all configuration for that switch or XEM module.

You cannot unprovision hardware that is currently installed. A no switch command will not succeed if the unit/unit.bay location is currently occupied. For example:

```
awplus(config)# no switch 2 bay 8 provision 
              % switch 2 bay 8 is currently populated by xem-1
```
The following example displays the output of a show stack that includes a provisioned VCStack member 3:

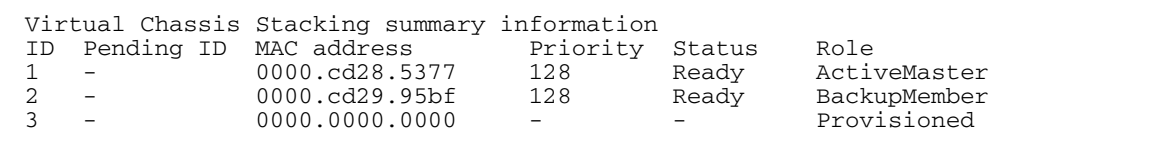

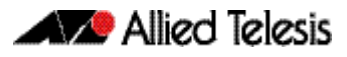

Switch ID 3 is then unprovisioned:

**awplus(config)#** no switch 3 provision

Run the show stack command to confirm that switch 3 has been unprovisioned.

**awplus#** show stack

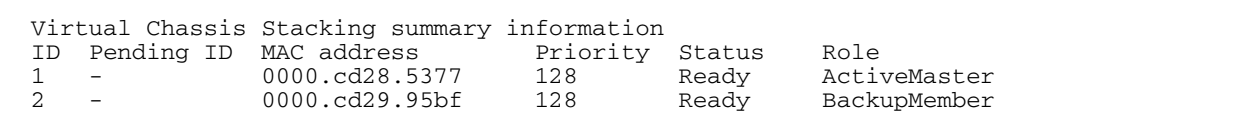

**Note** Ensure that you save your running configuration to your startup configuration after making any provisioning changes using copy running-config startup-config

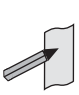

## Displaying Provisioned Configurations

In this respect the major difference associated with provisioning, is that interface configurations will still exist in the config files and will appear in show commands, even though a device itself may not be physically installed. This (provisioning) could result from device capability that has been preconfigured for future installation, or could result from the removal of an installed device.

The show running-config command includes switch commands for existing hardware, plus all non-existent, but provisioned, hardware. The following example output of the show runningconfig command illustrates how provisioned and existing hardware is displayed.

Figure 77-9: Sample display of existing and provisioned show output

```
sh running-config 
.
.
switch 1 provision x908
switch 1 bay 1 provision xem-12
switch 1 bay 2 provision xem-12
switch 1 bay 3 provision xem-12
switch 1 bay 5 provision xem-12
switch 1 bay 7 provision xem-1
switch 1 bay 8 provision xem-1
switch 2 provision x908
switch 2 bay 1 provision xem-12
switch 2 bay 2 provision xem-12
switch 2 bay 3 provision xem-1
switch 2 bay 8 provision xem-1
!
interface port1.1.1-1.1.12
  switchport
  switchport mode access
!
interface port1.2.1-1.2.12
  switchport
  switchport mode access
!
interface port1.3.1-1.3.12
  switchport
  switchport mode access
.
.
.end
```
### Displaying provisioned hardware status

The status, present or provisioned, appears in monitoring commands such as the show interface brief command. The following sample output from the show interface brief command shows the provisioning status of two configured stack members.

Figure 77-10: Sample **show interface brief** output showing hardware provisioning status

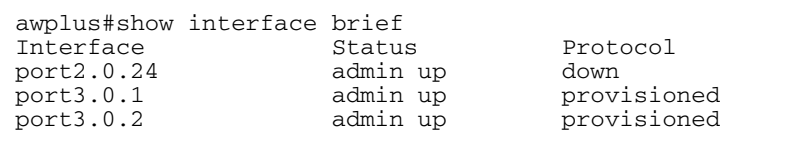

A more detailed inspection of the provisioned port 2.8.1 is shown below. Note that the MAC address of 0000.0000.0000, which is the value applied as a placeholder for all provisioned ports. Also note that although the port is in the link DOWN state its administrative state of UP PROVISIONED means that it can be further configured. For example, it can be associated with a VLAN, or added to a link aggregation group etc.

#### Figure 77-11: Sample display showing provisioning status of a specific port

```
Interface port2.8.1
   Scope: both
   Link is DOWN, administrative state is UP PROVISIONED
  Thrash-limiting
    Status Unknown, Action learn-disable, Timeout 1(s)
 Hardware is Ethernet, address is 0000.0000.0000
 index 6801 metric 1 mtu 1500 mru 1522
  <BROADCAST, MULTICAST>
  VRF Binding: Not bound
   SNMP link-status traps: Disabled
 input packets 0, bytes 0, dropped 0, multicast packets 0
 output packets 0, bytes 0, multicast packets 0 broadcast 
pks0
```
## Provisioning and Configuration Management

A benefit of provisioning is configuration settings are no longer dependant on the existence of hardware devices. When a device is removed, all the interfaces for that device are shutdown and its provisioning status is set. This means that you can add or remove physical hardware without affecting your network interfaces. Of course when ports go down (i.e. are physically removed) there will be other changes to network configuration, as protocols may re-converge or, for example, routes may be removed etc.

Switches within a VCStack (or XEMs within a switch) can be hot-swapped without the need for reconfiguration.

The configuration of a newly inserted device that matches the provisioned board-class is achieved on a best-effort basis. For example inserting a non-POE switch into a stack member location configured for PoE will result in the failure of the PoE configuration commands.

Take care that your provisioned configurations, match with the type of hardware that you plan to install. For example, the XEM-12 configuration shown below has the port speed set for one of its ports:

> **awplus(config)#** switch 2 bay 4 provision xem-12 **awplus(config)#** int port2.4.1 **awplus(config-if)#** speed 10

This will be fine if a XEM-12T is installed; however installing a XEM-12S (a device that cannot run its ports at 10 Mbps) would result in an error condition.

# **Software Version Auto Synchronization**

## **Introduction**

Different software releases have functional and operational differences between them. To maintain consistent behavior across the stack, all new member switches must be running the same software release before they can fully join the stack.

Manually upgrading the software release of each new stack member that joins a stack would be a cumbersome process. The VCStack software version auto synchronization feature automates this process by ensuring the same software release is used on all stack members, and automatically upgrading stack members where required.

## How auto synchronization works

### Software version comparison

When the stack is formed, it elects one of its switches to become the master. The software release running on the stack master will then become the software version used throughout the stack. After a master is elected, all the stack members compare their current software version with the version that is running on the stack master.

If the comparison process detects differences between software versions, the software version synchronization feature will automatically copy the master's software release onto the appropriate stack members. Once the software release has successfully been copied, this version will become the boot software for that particular stack member, which will then reboot in order to load the new software release.

If a software version running on a stack member is incompatible with that running on the master, and software-auto-synchronization is turned off, then that switch will be removed as a stack member. See [stack software-auto-synchronize command on page 78.36](#page-2037-0).

From release 5.4.1 onwards, when auto-synchronization upgrades a stack member, the member's current running software will be set as the backup software release. If there are any problems loading the new software, then the backup software release will be used to recover.

If the stack member does not have enough free Flash memory space for the new release, then the new release will replace up to two older release files in Flash memory, which is determined by software build dates of the older release files. The oldest release files are replaced first.

### Auto synchronization limitations

Because the stack master's software version gets applied to the rest of the stack, care must be taken to ensure the correct switch is elected master. If the master is running an older software release, then software version auto synchronization may actually downgrade the software releases running on other stack members. For configuring which stack member becomes the master, see the [stack priority command on page 78.31](#page-2032-0).

Software auto-synchronization will not work if stack members are booting using either one-off boot or from TFTP or ymodem. In these situations, any stack members running different software will boot as standalone devices.

If software-auto-synchronization is configured as off for a stack member that is running a different software release to the master, by applying the command, no stack software-autosynchronize, then that switch will boot as a standalone device. For more information, see the [stack software-auto-synchronize command on page 78.36](#page-2037-0).

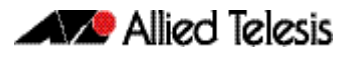

#### Incompatible software releases

The auto-synchronization feature will not always work if there have been significant VCStack or system changes between the two different software releases. The VCStack discovery of other stack members uses an internal 'stack S/W version' to detect compatibility between builds.

If the VCStack software between two stack members is incompatible, the software autosynchronization feature will not work. Instead, a "incompatible stack S/W version" log message will be displayed and both stack members will boot as standalone devices. This is an undesirable situation because both devices may load the same configuration file, which could cause network conflicts. In order to avoid this situation when upgrading the stack to a new major release, ensure the 'boot system' command succeeds.

In general, the software-auto-synchronize feature will always work between maintenance releases, such as between 5.3.2-0.1 and 5.3.2-0.2, but may not work between major releases that have new VCStack features, such as between 5.2.2-0.9 and 5.3.2-0.2.

## Upgrading stack software reliably

When upgrading a stack to a new software release, the boot system [command on page 7.8](#page-149-0) will automatically synchronize the new software release across all stack members. If there is insufficient file space on a backup member, the boot system command has an interactive mode that prompts you to delete old releases to free up file space. However, if you choose not to delete any release files, or if Flash space is taken up with other types of files, then the boot system command can fail to set the preferred release on the backup member. If this situation occurs, it is recommended to manually free up file space on the stack member and then reenter the boot system command.

If you are unsure which files to delete, the following process may assist you.

```
awplus# remote-login 2
awplus-2# enable
awplus-2# dir
```
Use the remote-login command to login to the backup member with insufficient free file space, in this example member-2.

Look for any .rel (release) files, .jar (GUI), or .tgz and .gz (diagnostic) files that are no longer needed and use the delete command to remove them from the back-up member's file system.

Alternatively, you can use the file system commands directly from the master's console prompt using the filepath of the backup member's Flash. Substitute awplus for the hostname in the configuration, and use awplus-3 for stack member-3, and so on.

```
dir awplus-2/flash:*
```
delete awplus-2/flash:/x510-5.4.2A.rel

## **Stack License Management**

You can manage feature licenses across all members of a stack concurrently. This means that a feature license for a product family, which is defined as a set of devices containing variants of the same product type that are able to be stacked together, can be enabled or disabled on all members of the stack at the same time. Previously, you had to configure each member of the stack individually.

Feature licenses across a stack can be managed either via the CLI with the [license member](#page-2006-0) command or via SNMP using the AT-LICENSE-MIB Enterprise MIB.

The stack does not have to be restarted when a feature license is enabled or disabled. When a new feature license is enabled across the stack some protocol modules may need to be restarted before the license is activated. A warning is given about the need to restart the protocol modules and a "y/n" prompt is given to proceed with the license installation. If SNMP is used to enable a feature license, the affected protocol modules are restarted automatically.

When you remove a feature license across all members of the stack via the CLI you are prompted for confirmation before the license is disabled. If SNMP is used to disable a feature license no warning is generated.

To maintain consistent behavior across the stack, all member switches should have the same feature licenses enabled. However, you can enable or disable a feature license on a single stack member if required. Note that doing so could result in the stack failing to operate correctly or in the stack separating. If you enable or disable a feature license on a single stack member via the CLI a warning message is generated. A warning message is not generated if you manage the stack via SNMP.

A license key can be purchased that includes a limit on the number of switches that it can be applied to. If the license is applied to a stack that has more members than the license is valid for via the CLI, a warning message is generated and the event is logged.

For feature licenses, contact your authorized distributor or reseller. If a license key expires or a proper key is not installed, some software features will not be available.

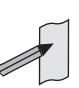

Note See the AlliedWare Plus<sup>TM</sup> datasheet for a list of current feature licenses available by product, and the AlliedWare Plus<sup>TM</sup> How To notes for information on obtaining them.

To enable a feature license on all stack members, use the command:

**awplus#** license <*name*> <*key*> member all

To enable a feature license on a specific stack member, use the command:

awplus# license <name> <key> member <1-8>

To disable a feature license on all stack members, use the command:

**awplus#** no license <*name*> member all

To disable a feature license on a single stack member, use the command:

**awplus#** no license <*name*> member <*1-8*>

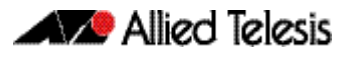

To display detailed information about feature licenses on all stack members, use the command:

**awplus#** show license [*<name>*] member all

To display brief information about feature licenses on all stack members, use the command:

**awplus#** show license [*<name>*] brief member all

To display detailed information about feature licenses on a single stack member, use the command:

**awplus#** show license [*<name>*] member *<1-8>*

To display brief information about feature licenses on a single stack member, use the command:

**awplus#** show license [*<name>*] brief member *<1-8>*

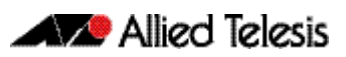

# **Chapter 78: Stacking Commands**

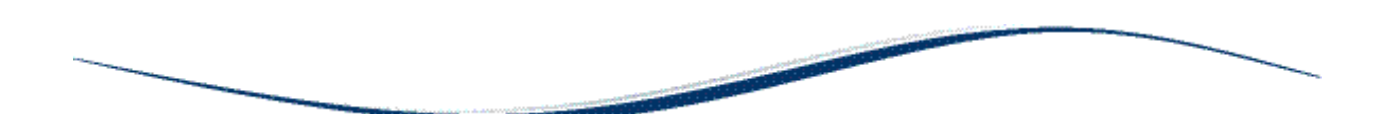

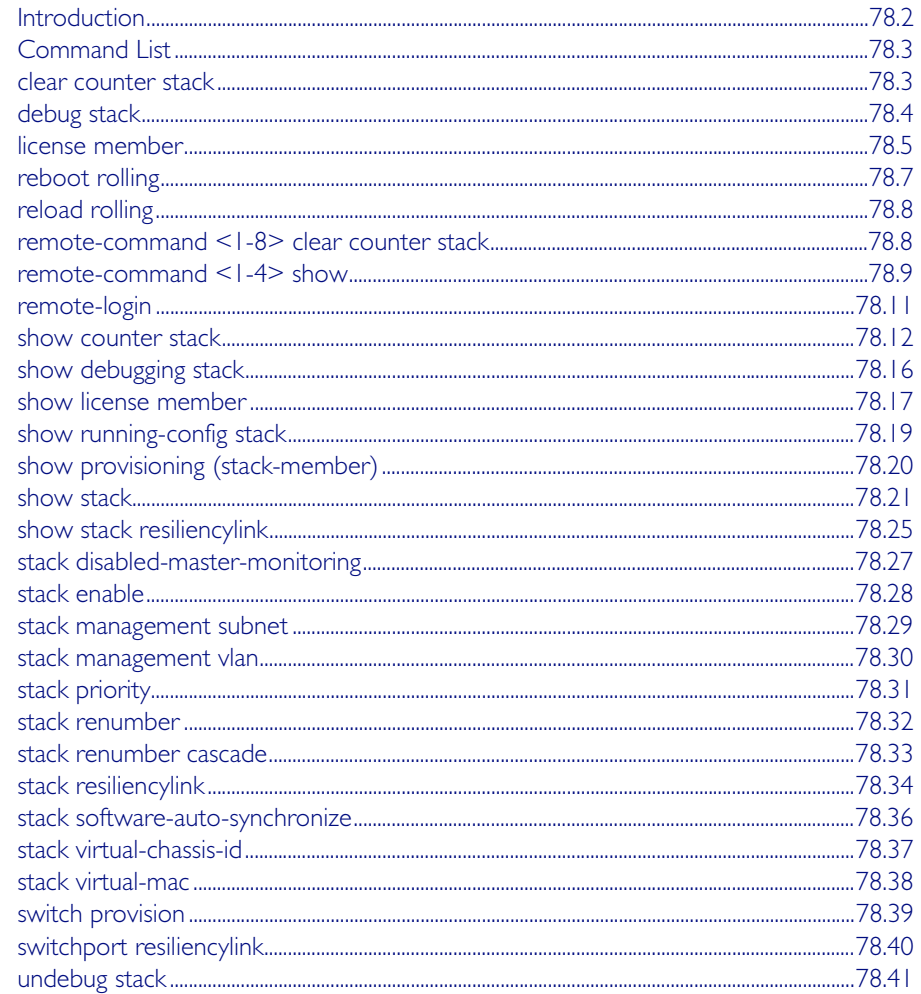

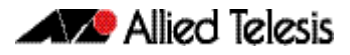

# <span id="page-2003-0"></span>**Introduction**

This chapter provides an alphabetized reference for each of the Stacking commands. Also note the following stacking trigger commands that are documented in the Triggers chapter:

```
type stack disabled-master command on page 72.29
type stack master-fail command on page 72.30
type stack member command on page 72.31
type stack link command on page 72.32
```
In addition to the stacking commands shown in this chapter, stacking content also exists in the following commands:

hostname [command on page 8.14](#page-219-0) reload command and reboot [command on page 8.19](#page-224-0) show cpu [command on page 8.22](#page-227-0) show cpu history [command on page 8.26](#page-231-0) show exception log [command on page 10.36](#page-313-0) show file systems [command on page 7.34](#page-175-0) show memory [command on page 8.32](#page-237-0) [show memory allocations](#page-239-0) command on page 8.34 show memory history [command on page 8.36](#page-241-0) show process [command on page 8.41](#page-246-0) show system [command on page 8.45](#page-250-0)

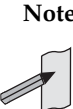

**Note** IPv6 is only supported in VCStack configurations when Virtual MAC addressing is enabled.

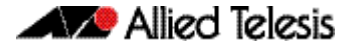

# <span id="page-2004-0"></span>**Command List**

### <span id="page-2004-1"></span>**clear counter stack**

This command clears all VCStack counters for all stack members.

- **Syntax** clear counter stack
- **Mode** Privileged Exec
- **Example** To clear all VC Stack counters:

**awplus#** clear counter stack

**Related Commands** [show counter stack](#page-2013-0)

### <span id="page-2005-0"></span>**debug stack**

This command enables the Virtual Chassis Stacking (VCStack) debugging facilities.

**Syntax** debug stack [link|topology|trace]

no debug stack [link|topology|trace]

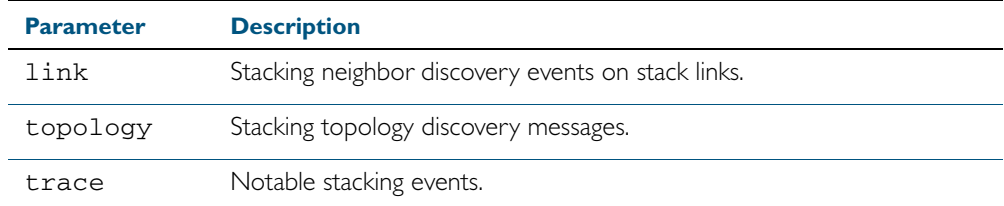

**Default** Stack trace debugging is enabled.

**Mode** Privileged Exec and Global Configuration

**Usage** This command enables the Virtual Chassis Stacking (VCStack) debugging facilities. It can only be entered on the stack master.

The command displays debug information about the stacked devices. If no parameter is specified, all the stack debugging information will be displayed, including link events, topology discovery messages and all notable stacking events. If link parameter is specified, only the link events debugging information will be displayed.

**Examples** To enable debugging, enter the following command on the stack master:

**awplus#** debug stack

To enable link debugging, enter the following command on the stack master:

**awplus#** debug stack link

To enable topology discovery debugging, enter the following command on the stack master:

**awplus#** debug stack topology

To enable stack trace debugging, enter the following command on the stack master:

**awplus#** debug stack trace

**Related Commands** [undebug stack](#page-2042-0)

#### <span id="page-2006-1"></span><span id="page-2006-0"></span>**license member**

This command enables a licensed software feature set on either a specific stack member, or on all stack members.

Use the no variant of this command to disable a licensed software feature set on either a specific stack member, or on all stack members provided the specified license has the same set of features on each stack member.

For feature licenses, contact your authorized distributor or reseller. If a license key expires or a proper key is not installed, some software features will not be available.

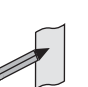

Note See the AlliedWare Plus<sup>TM</sup> datasheet for a list of current feature licenses available by product, and the AlliedWare Plus<sup>TM</sup> How To notes for information on obtaining them.

**Syntax** license <*name*> <*key*> member [<*1-8*>|all]

no license <*name*> member [<*1-8*>|all]

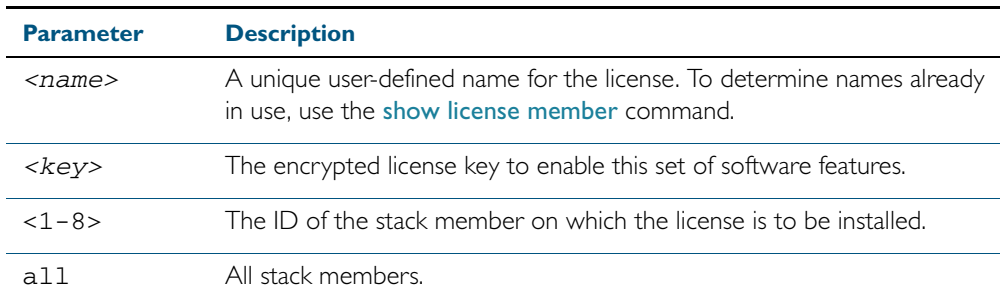

#### **Mode** Privileged Exec

**Usage** When a licensed software feature is not enabled on all devices within a stack it will result in a mismatch between licenses across the stack, possibly resulting in the stack failing to operate correctly. A warning message is generated if you only specify a single stack member when operating in a stacked configuration:

> % Warning: licensed features do not match on all stack members. To prevent the risk of an outage, please resolve.

You can obtain a license key that includes a limit on the number of switches that it can be applied to. If the license is applied to a stack that has more members than the license is valid for a warning message is generated and the event is logged.

**Examples** To enable the license name1 with the key 12345678ABCDE123456789ABCDE on all stack members, use the command:

**awplus#** license name1 12345678ABCDE123456789ABCDE member all

To remove the license name1 from all stack members, use the command:

**awplus#** no license name1 member all

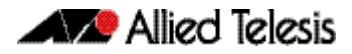

**Validation Command** [show license member](#page-2018-0) **Related Commands** [license](#page-166-0)

[show license](#page-177-0)

## <span id="page-2008-1"></span><span id="page-2008-0"></span>**reboot rolling**

This command reboots a stack in a rolling sequence to minimize downtime.

The stack master is rebooted, causing the remaining stack members to failover and elect a new master. The rebooted unit remains separate from the remaining stack and boots up as a stand-alone unit. Once the rebooted unit has finished running its configuration and has brought its ports up, it reboots the remaining stack members in the order of their stack member IDs.

- **Syntax** reboot rolling
- **Mode** Privileged Exec
- **Usage** If you are upgrading to a new software version, the new version must also support rollling reboot.

**Note** When VCStack is used with EPSR, the EPSR failovertime must be set to at least 5 seconds. see the [epsr command on page 57.4](#page-1509-0).

**Examples** To rolling reboot the stack, use the following commands:

**awplus#** reboot rolling

Continue the rolling reboot of the stack?  $(y/n)$ :

After running this command, the stack master will reboot immediately with the configuration file settings. The remaining stack members will then reboot once the master has finished reconfiguring.

Continue the rolling reboot of the stack?  $(y/n)$ : **awplus#** y

**Related Commands** [boot system](#page-149-0) [epsr](#page-1509-0)

## <span id="page-2009-0"></span>**reload rolling**

This command performs the same function as the reboot rolling [command on page 78.7](#page-2008-1).

## <span id="page-2009-1"></span>**remote-command <1-8> clear counter stack**

This command executes a host-directed clear counter stack command on the specified stack members.

**Syntax** remote-command <*1-8*> clear counter stack

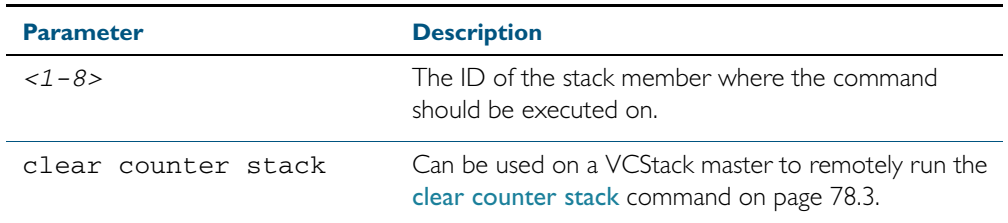

#### **Default** None

- **Mode** Privileged Exec, and can be also be used in the same mode as the equivalent non-remote command.
- **Usage** This command is used only from the master to execute a command subset that is specific to stack members. If the member ID is not used by any current stack member, the command will be rejected.
- **Example** To clear the stack counters on stack member 2, use the command:

**awplus#** remote-command 2 clear counter stack

## <span id="page-2010-1"></span><span id="page-2010-0"></span>**remote-command <1-4> show**

This command enables you to initiate the following show commands on the stack master, but run them on the selected stack member.

#### **Syntax** remote-command <*1-8*>

show {cpu|counter|exception|file|memory|process|stack|system}

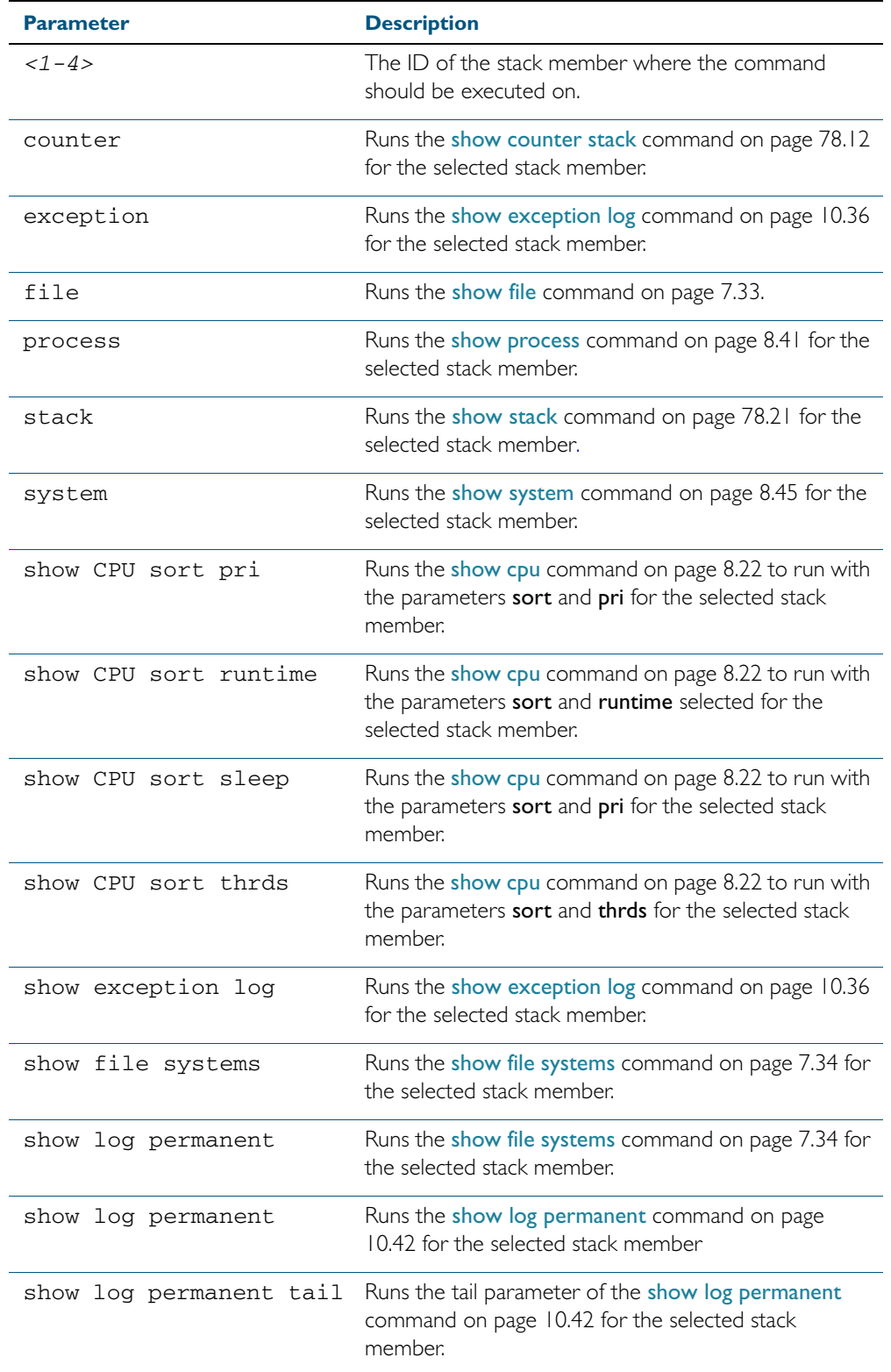

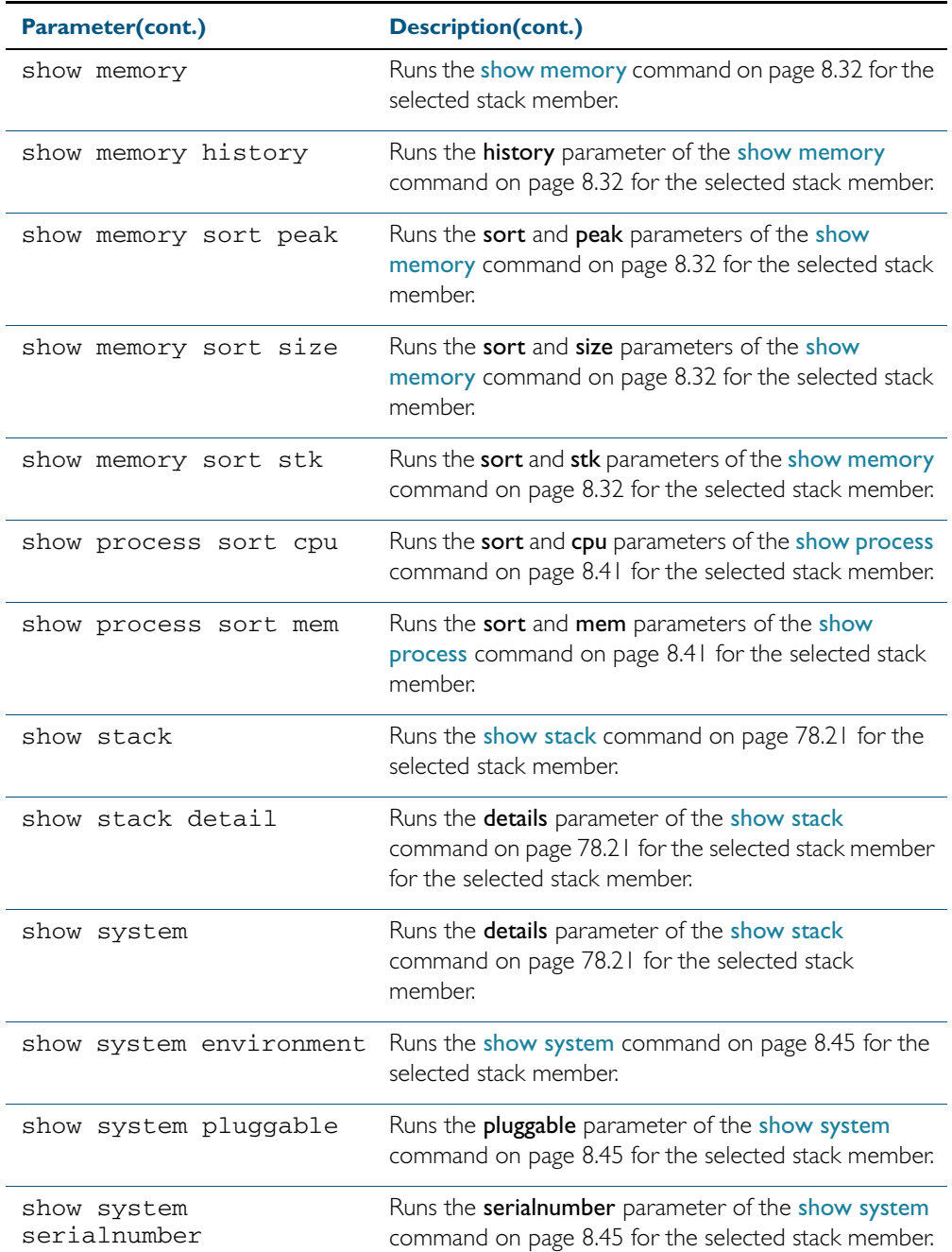

#### **Default** None

- **Mode** Privileged Exec, and can be also be used in the same mode as the equivalent non-remote command.
- **Usage** This command is used only from the master to execute a command subset that is specific to stack members. If the member ID is not used by any current stack member, the command will be rejected.

#### **Example** To execute the **show system** command on stack member 2, use the command:

**awplus#** remote-command 2 show system

## <span id="page-2012-0"></span>**remote-login**

This command is used only on the master in order to log onto the CLI of another stack member. In most respects the result of this similar to being logged into the stack master. Configuration commands are still applied to all stack members, but show commands, and commands that access the file system are executed locally.

The specific output obtained will vary greatly depending on the show command chosen.

```
Syntax remote-login (<1-8>
```
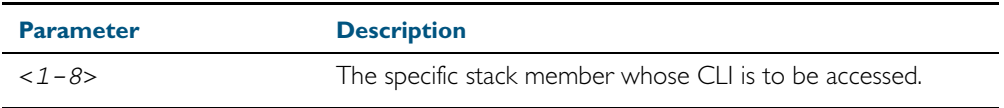

#### **Mode** Privileged Exec

**Usage** Note that some commands such as ping or telnet are not available when the remote-login is used.

**Example** To log onto stack member 2, use the following command:

**awplus#** remote-login 2

To return to the command prompt on the master stack member, type exit.

#### <span id="page-2013-0"></span>**show counter stack**

Use this command to display Virtual Chassis Stack (VCStack) related counter information.

- **Syntax** show counter stack
- **Default** All counters are reset when the stack member is rebooted.
	- **Mode** User Exec and Privileged Exec
- **Usage** If this command is entered on the stack master, it will display all the stacking counter information for every stack member.

When used as a host-directed command, it will display only the stacking counter information for the specific stack member.

**Examples** To display the stacking counter information about the whole stack, use the following command on the stack master.

**awplus#** show counter stack

To display the stacking counter information about stack member 2, use the command:.

**awplus#** remote-command 2 show counter stack

Figure 78-1: Example output from the **show counter stack** command

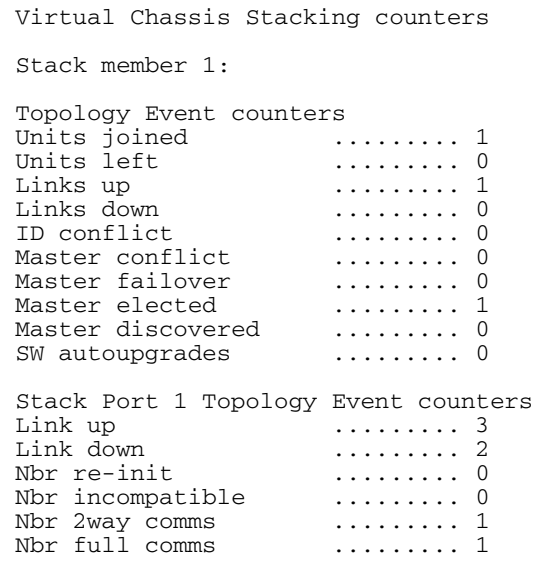

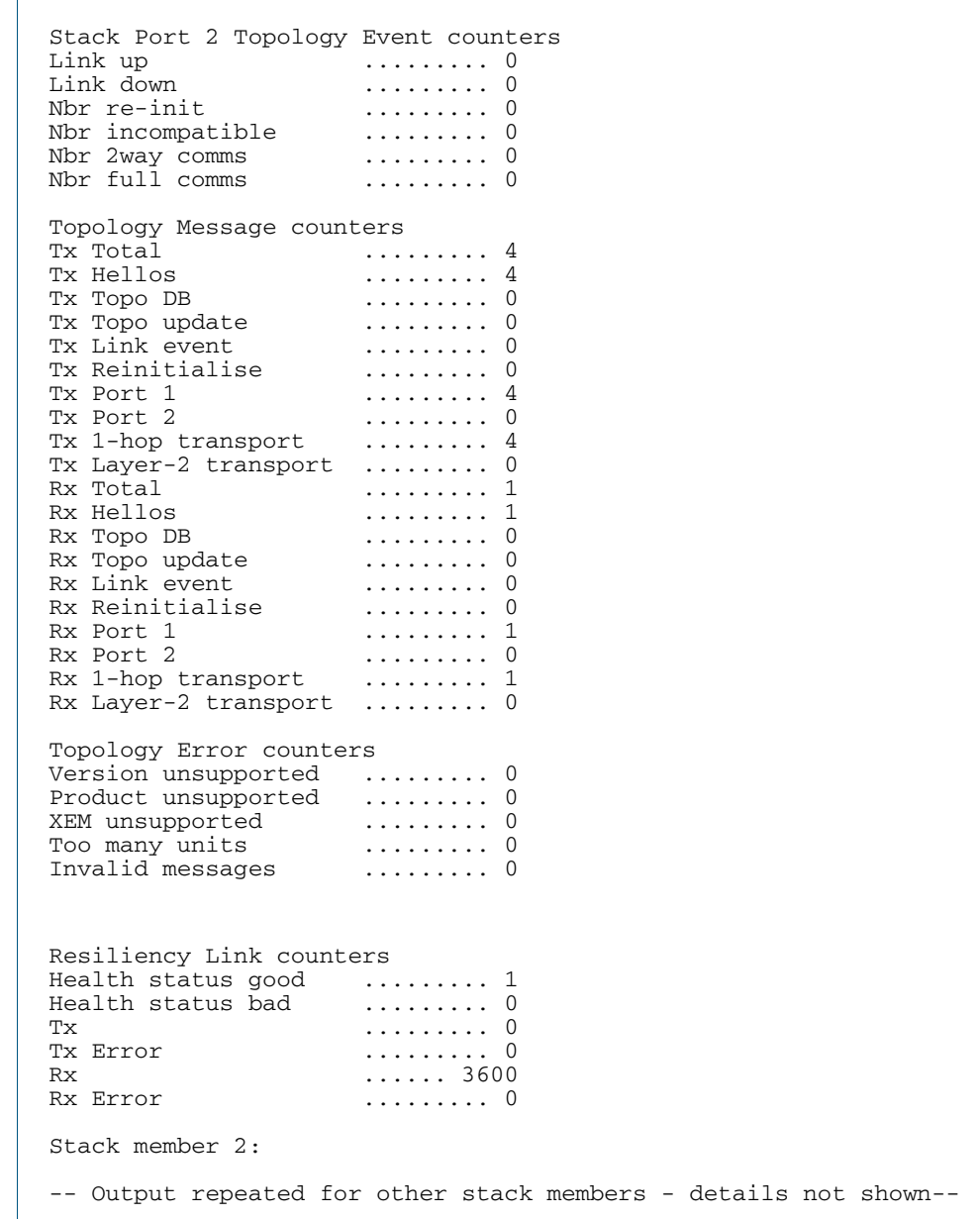

Figure 78-1: Example output from the **show counter stack** command(cont.)

#### Table 78-1: Parameters in the output of the **show counter stack** command

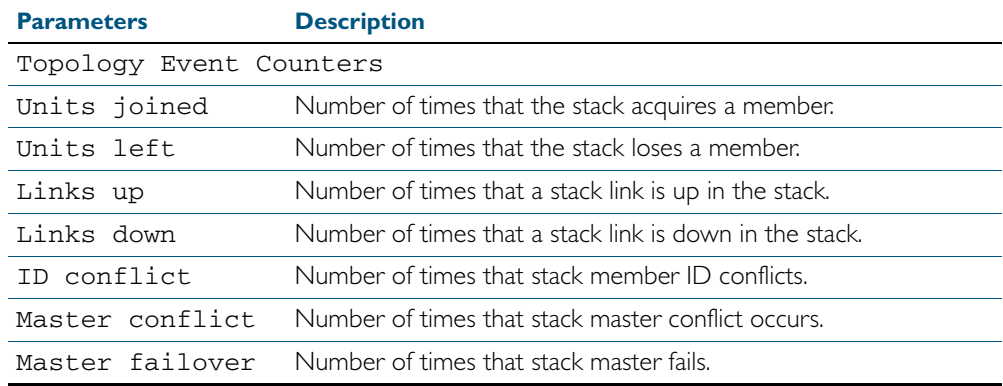

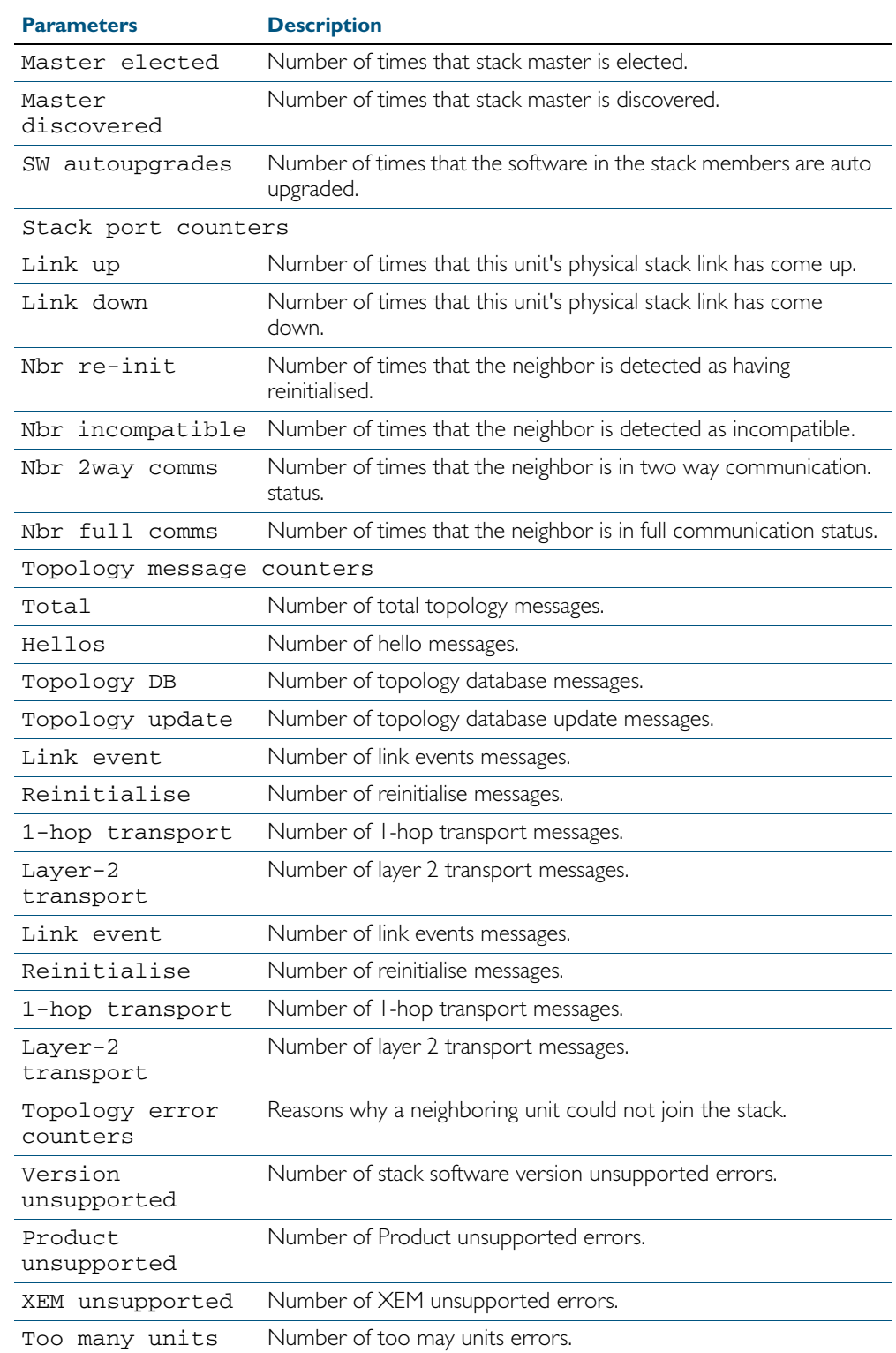

#### Table 78-1: Parameters in the output of the **show counter stack** command(cont.)
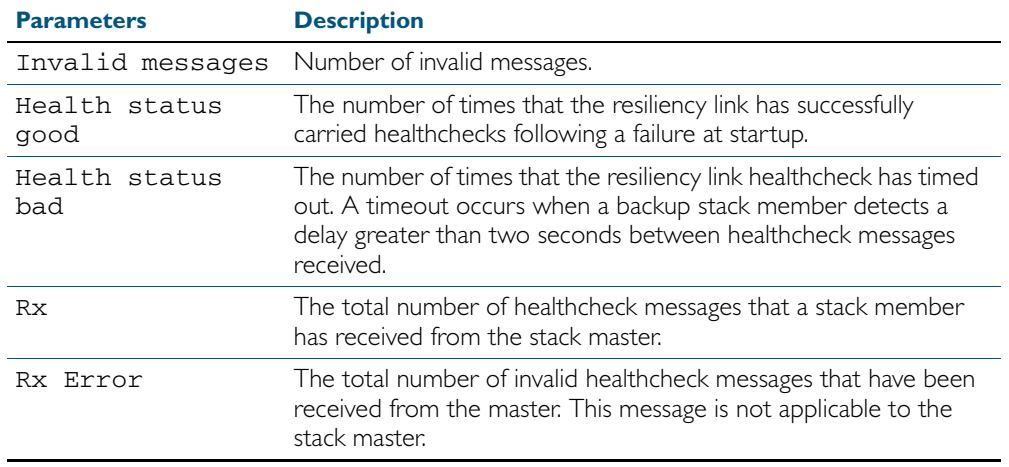

#### Table 78-1: Parameters in the output of the **show counter stack** command(cont.)

**Related Commands** [show stack](#page-2022-0)

## **show debugging stack**

This command shows which debugging modes are currently enabled for virtual chassis stacking.

- **Syntax** show debugging stack
- **Mode** User Exec and Privileged Exec
- **Usage** To display the stack debugging mode status, use the command:

**awplus#** show debugging stack

Figure 78-2: Example output from the show debugging stack command

```
Virtual Chassis Stacking debugging status:
 VCS link debugging is on
  VCS topology debugging is on
  VCS trace debugging is on
```
**Related Commands** [debug stack](#page-2005-0) [remote-command <1-4> show](#page-2010-0)

### **show license member**

Use this command to display information about either a specific software license, or all software feature licenses enabled on either a specific stack member or all stack members.

**Syntax** show license [*<name>*] [brief] member [*<1-8>*|all]

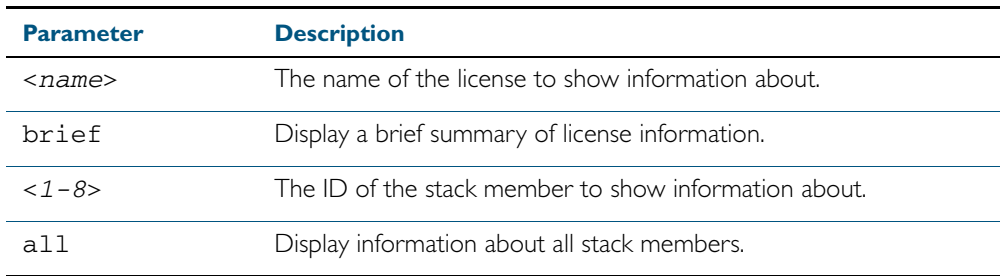

**Mode** User Exec and Privileged Exec

**Examples** To display a brief summary of information about all enabled licenses on stack member 2, use the command:

**awplus#** show license brief member 2

To display full information about all enabled licenses on all stack members, use the command:

**awplus#** show license member all

To display full information about the license name1 on all stack members, use the command: **awplus#** show license name1 member all

#### **Output** Figure 78-3: Example output from the **show license member** command

```
awplus#show license index member 1
Stack Member 1
OEM Territory: ATKK
Software Feature Licenses
        -------------------------------------------------------------
Index<br>License name
License name \qquad \qquad : Base License
Customer name \qquad \qquad : Base License
Quantity of licenses : 1
Type of license (1988) : Full
License issue date : 07-Jul-2000
License expiry date : N/A
Features included : VRRP
```
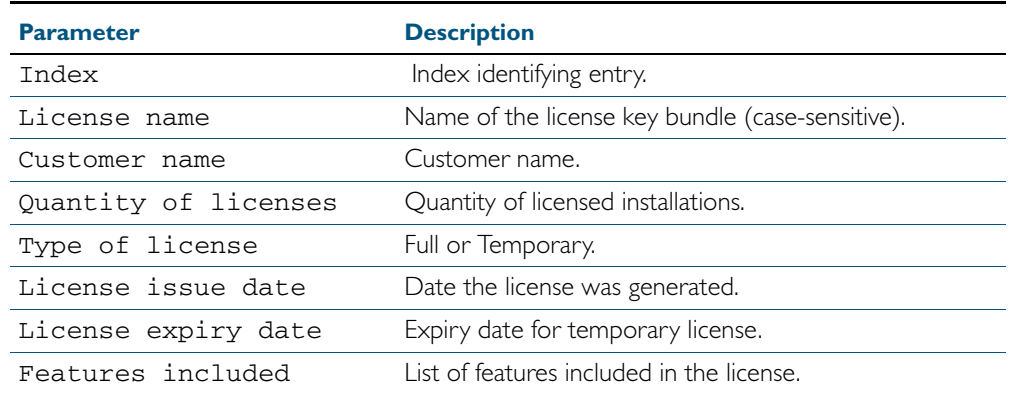

#### Table 78-2: Parameters in the output of the **show license member** command

#### Figure 78-4: Example output from the **show license brief member <***1-8***>** command

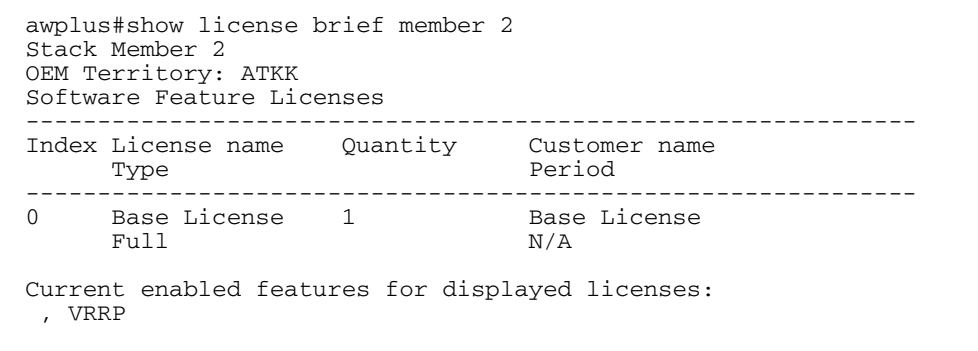

#### Table 78-3: Parameters in the output of the **show license brief member** command

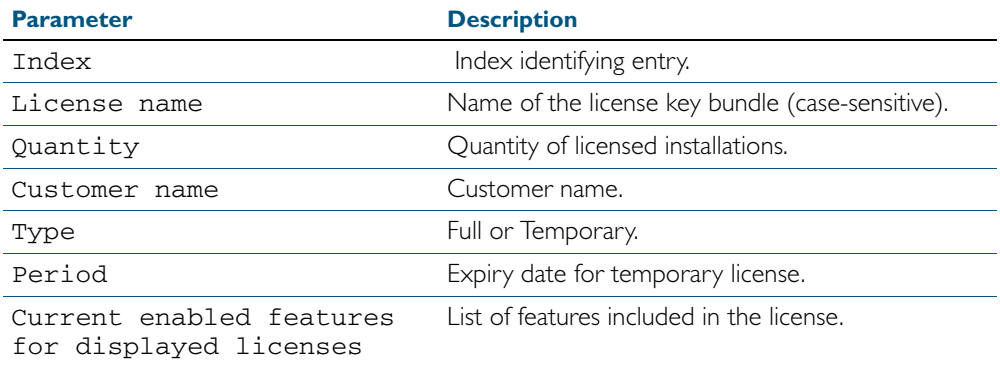

#### **Related Commands** [license](#page-166-0)

[license member](#page-2006-0) [show license](#page-177-0)

## **show running-config stack**

Use this command to display the running system information specific to the virtual chassis stack.

show running-config stack

**Mode** Privileged Exec and Global Configuration

**Example** To display the stacking running configuration information, use the command:

**awplus#** show running-config stack

**Output** Figure 78-5: Example output from the **show running-config stack** command

```
stack management vlan 4000
stack management subnet 192.168.0.0
no stack 1 software-auto-synchronize
no stack 4 software-auto-synchronize
stack 2 priority 0
```
**Related Commands** [remote-command <1-4> show](#page-2010-0) [show running-config](#page-179-0)

## <span id="page-2021-0"></span>**show provisioning (stack-member)**

Use this command to display the provisioning status of all installed or provisioned hardware. Provisioning is the preconfiguration necessary to accommodate future connection of hardware items such as a switch.

- **Syntax** show provisioning
- **Mode** User Exec and Privileged Exec
- **Example** To show provisioning, use the following command:

**awplus#** show provisioning

#### **Output** Figure 78-6: Example output from the **show provisioning** command

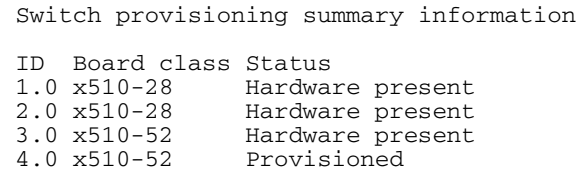

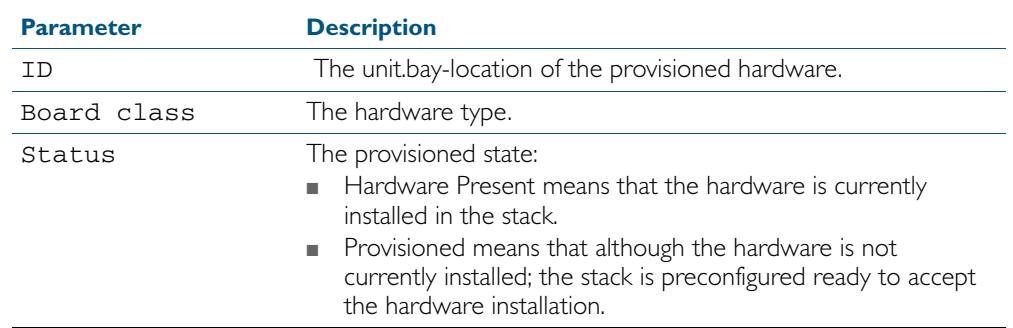

#### Table 78-4: Parameters in the output of the **show provisioning** command

**Related Commands** [show stack](#page-2022-0)

[switch provision](#page-2040-0)

### <span id="page-2022-0"></span>**show stack**

Use this command to display information about current stack members.

**Syntax** show stack [detail]

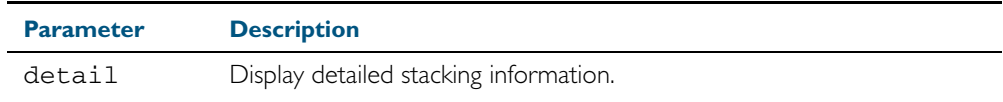

**Default** Display summary information only.

**Mode** User Exec and Privileged Exec

**Usage** This command displays information about current stack members. If the detail parameter is specified, additional information will be displayed for each stack member. By default, only summary information is displayed.

This command can be entered on any stack member as a host-directed command. However, all stack members display the same stacking information.

**Examples** To display basic information about the stack, use the command:

**awplus#** show stack

To display the detailed stacking information about the whole stack:

**awplus#** show stack detail

#### **Output** Figure 78-7: Example output from the **show stack** command

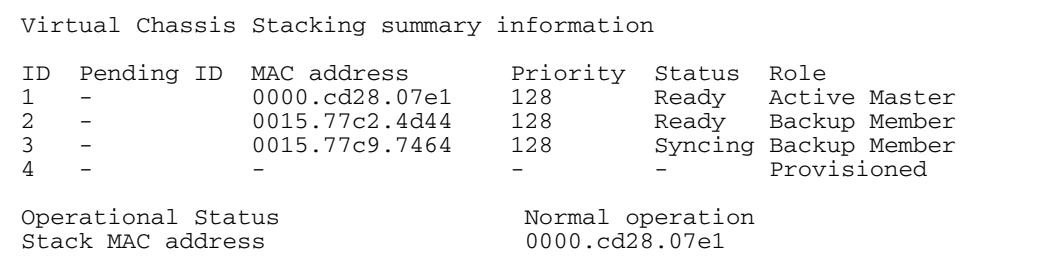

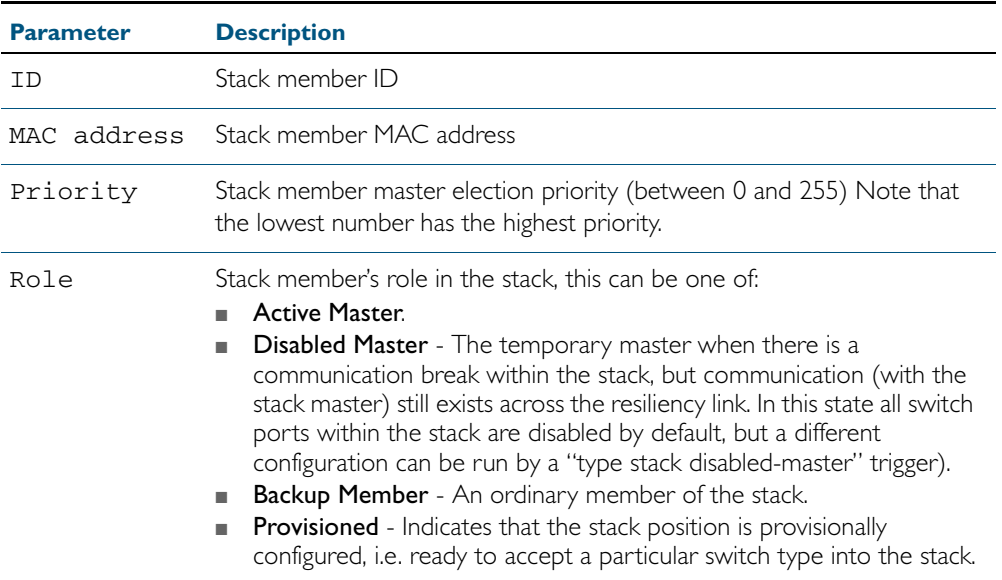

#### Table 78-5: Parameters in the output from the **show stack** command

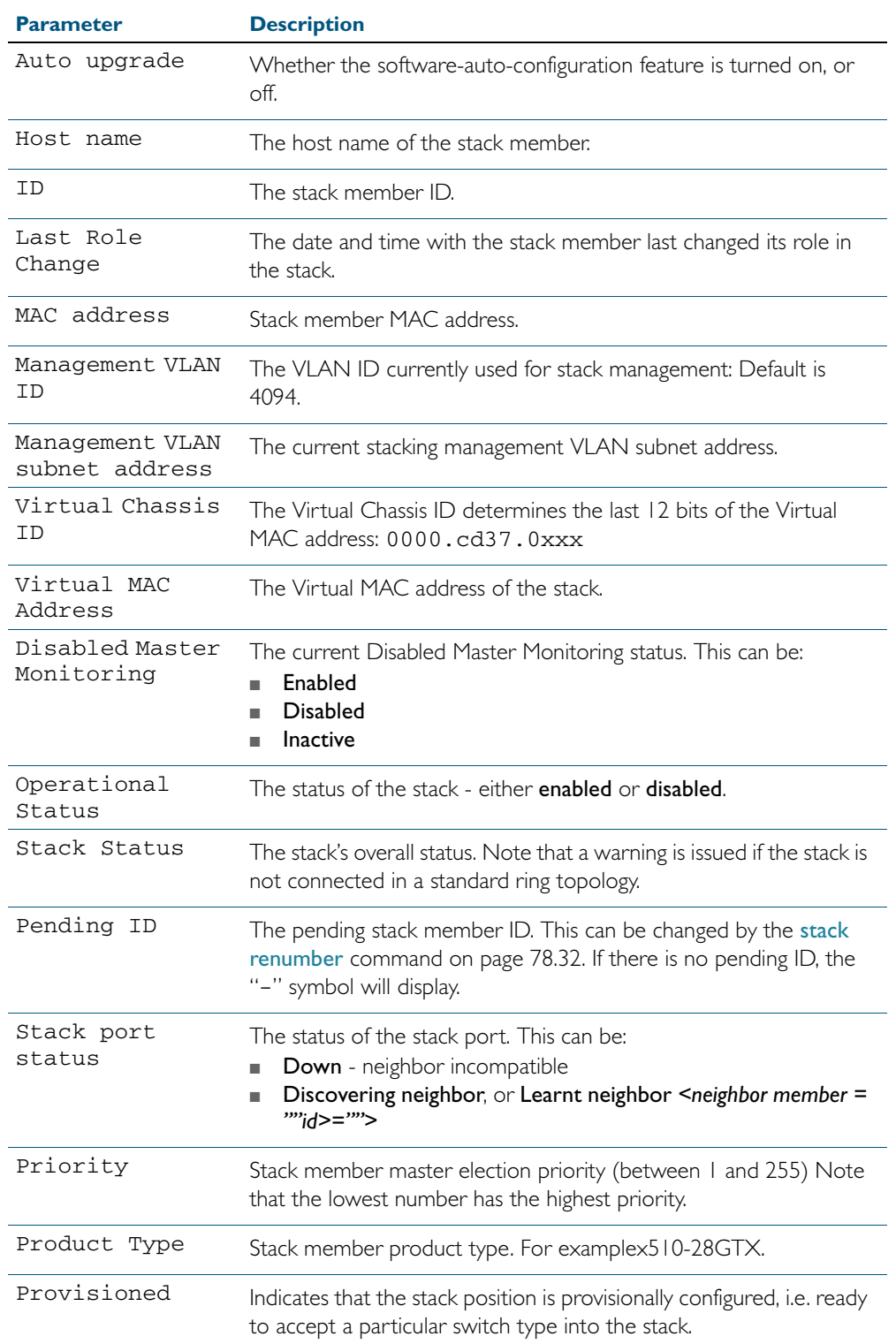

#### Table 78-6: Parameters in the output from the **show stack detail** command

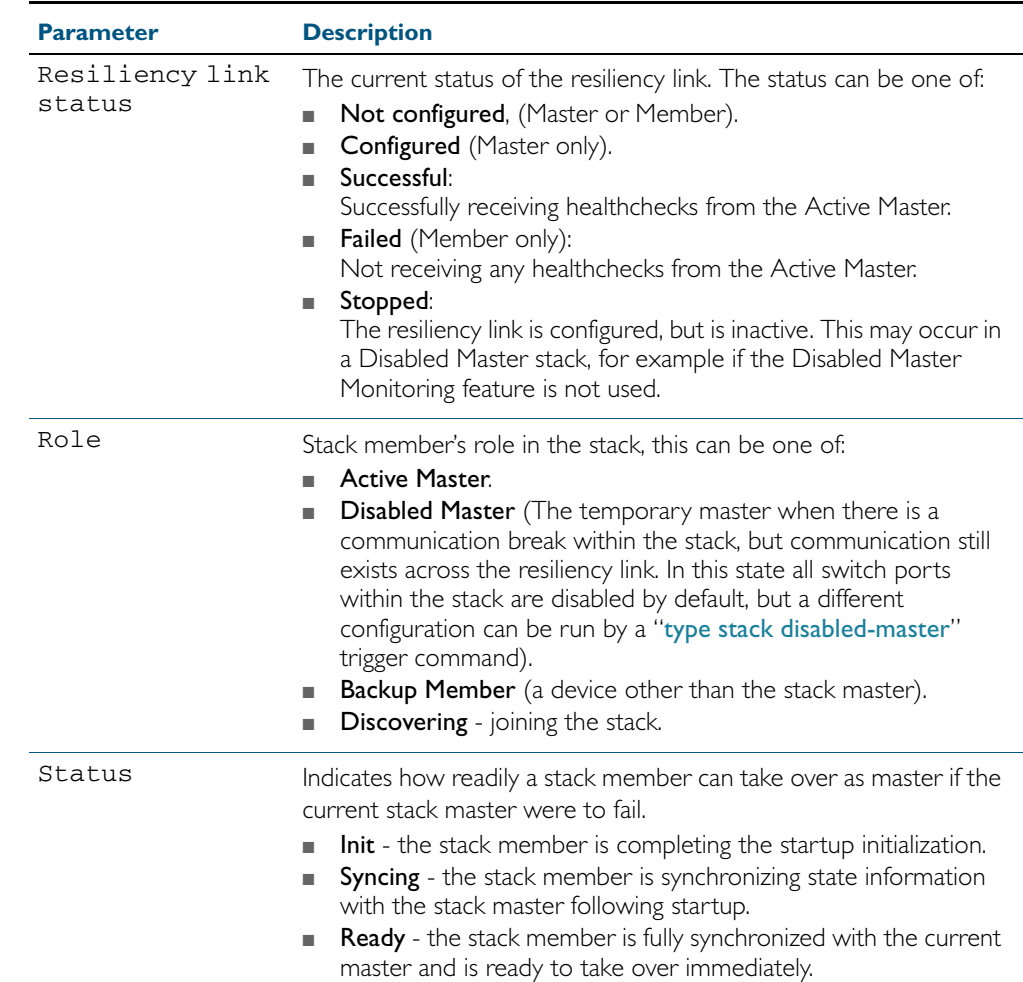

#### Table 78-6: Parameters in the output from the **show stack detail** command(cont.)

**Related Commands** [show counter stack](#page-2013-0) [show stack resiliencylink](#page-2026-0) [stack disabled-master-monitoring](#page-2028-0) [stack resiliencylink](#page-2035-0) [stack software-auto-synchronize](#page-2037-0)

## <span id="page-2026-0"></span>**show stack resiliencylink**

Use this command to display information about the current status of the resiliency-link across the members of the stack.

show stack resiliencylink

- **Mode** User Exec and Privileged Exec
- **Example** To display information about the current status of the resiliency-link across the stack members, use the command:

**awplus#** show stack resiliencylink

#### **Output** Figure 78-8: Example output from the **show stack resiliencylink** command

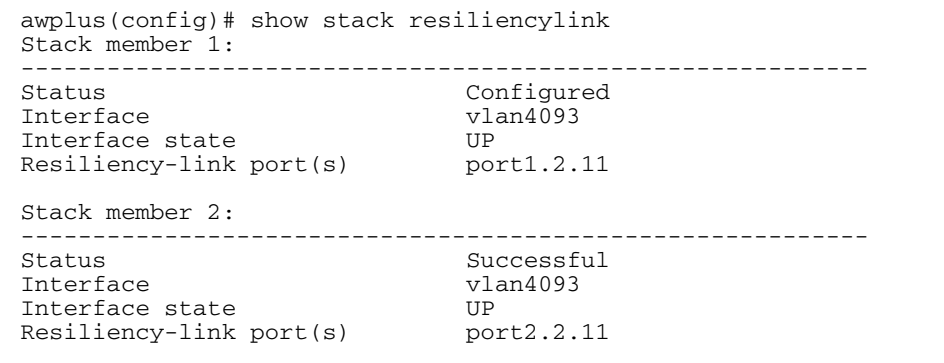

#### Table 78-7: Parameters in the output of the **show stack resiliencylink** command

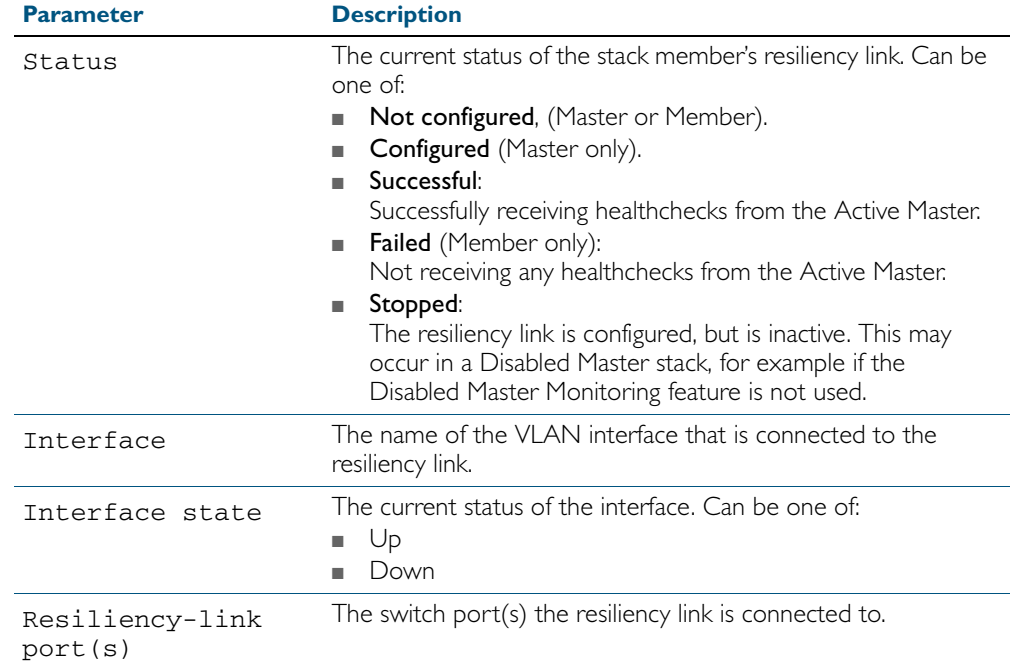

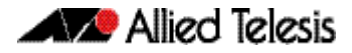

**See Also** [show stack](#page-2022-0) detail [stack resiliencylink](#page-2035-0) [switchport resiliencylink](#page-2041-0)

### <span id="page-2028-0"></span>**stack disabled-master-monitoring**

This command enables the Disabled Master Monitoring (DMM) feature. If a stack member becomes a disabled master, the DMM feature will use the stack resiliency link to continue monitoring the health of the separated stack master.

Use the no variant of this command to disable the DMM feature.

**Syntax** stack disabled-master-monitoring

no stack disabled-master-monitoring

- **Default** By default, Disabled Master Monitoring is enabled. However, it only operates if there is a resiliency link.
	- **Mode** Global Configuration
- **Usage** This command enables additional stack resiliency link functionality, which is used if a stack separation occurs. For DDM to operate, a resiliency link must also be configured (stack resiliencylink [command on page 78.34\)](#page-2035-0). A stack separation could result in a stack member becoming a disabled master, which has the configuration as a normal stack master except that all its switchports are shutdown.

For more information about the disabled master state, see ["Disabled Master" on page 77.16](#page-1989-0).

When the DMM feature is enabled, the disabled master will continue to monitor the health of the original stack master over the stack resiliency link connection. If the original stack master were to fail, when the DMM feature is enabled, then the disabled master will detect this and will automatically re-enable its switchports. This ensures that the stack will continue to pass network traffic, even if a catastrophic stack failure occurs.

For more information about the DMM feature when the stack member is a disabled master, see ["Disabled Master Monitoring \(DMM\)" on page 77.17](#page-1990-0).

**Examples** To enable the DMM feature, use the following commands:

**awplus#** configure terminal

**awplus(config)#** stack disabled-master-monitoring

To disable the DMM feature, use the following commands:

**awplus#** configure terminal

**awplus(config)#** no stack disabled-master-monitoring

**Related Commands** [show stack](#page-2022-0)

[stack resiliencylink](#page-2035-0) [type stack disabled-master](#page-1900-0) [type stack master-fail](#page-1901-0)

### **stack enable**

This command is used on a stackable stand-alone switch to manually turn on the virtual chassis stacking feature and XEM-STK links.

By default, the VCStack feature starts automatically at the device start-up when XEM-STK is detected.

This command is run on a switch that has previously been removed from the stack (by using the no variant of this command) in order to return its stack membership member.

The no variant of this command will remove a selected stack member switch from the virtual chassis stack.

**Note** IPv6 is only supported on VCStacks if virtual MAC addressing is enabled.

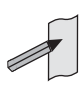

**Syntax** stack enable

no stack <*1-8*> enable

 **Mode** Global Configuration

**Usage** Running the no variant of this command will remove the selected stack member from the VCStack. At this point the removed member will act as a stand-alone master and will disable all of its ports. The switch can then only be accessed via its console port.

To return the switch to stack membership, you first run the stack enable command. Note that to do this you must direct connectivity via the console port. Then you must run the [reboot](#page-224-0)  [command on page 8.19.](#page-224-0) This will reboot the switch and it will re-join the stack as an ordinary member.

Note the following conditions of applying the no stack *<1-8>* enable command:

- If the specified member is a stack master, this command will be rejected.
- If the specified member ID is not used by any current stack member, the command will be rejected.

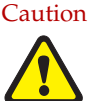

Caution Disabling a stack member can significantly degrade the throughput capability of the stack.

**Example** To turn on stacking on a stackable stand-alone unit, use the command:

**awplus#** configure terminal

**awplus(config)#** stack enable

**Related Commands** [reboot](#page-224-0)

### <span id="page-2030-0"></span>**stack management subnet**

This command configures the stack's VLAN subnet management address.

Use the no variant of this command to reset the stack's VLAN subnet management address back to the default address and mask (192.168.255.0/28).

**Syntax** stack management subnet <*ip-address*>

no stack management subnet

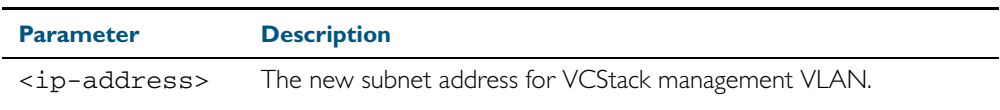

- **Default** The default stacking management VLAN subnet address is 192.168.255.0 with a subnet mask 255.255.255.240 or /28.
	- **Mode** Global Configuration
- **Usage** This command is used only in the master and configures the stack management VLAN subnet address.

The management VLAN will be used for high speed communication between stacked units via the inter-stack connection. Although this command enables you to change the IP address command, the subnet mask must always remain as shown.

The VCStack management IP subnet is solely used internally to the stacked devices, and cannot be reached external to the stack. You should only change the VCStack management VLAN subnet address if it causes a conflict within your network.

Note that several separate stacks can use the same default management VLAN subnet address even though their user ports may share the same external network. If the VCStack subnet address is changed, then the configuration for any new units must also be updated before they are inserted into the stack.

If the management VLAN subnet address is changed by this command, you can use the no variant of this command reset it to its default.

**Example** To set the management VLAN subnet address to 192.168.255.144:

**awplus#** configure terminal

**awplus(config)#** stack management subnet 192.168.255.144

**Related Commands** [stack management vlan](#page-2031-0)

### <span id="page-2031-0"></span>**stack management vlan**

Use this command to configure the virtual stack management VLAN ID. It can only be entered from the stack master.

Use the no variant of this command to change the virtual stack management VLAN ID back to the default (VLAN ID 4094).

**Syntax** stack management vlan <*2-4094*>

no stack management vlan

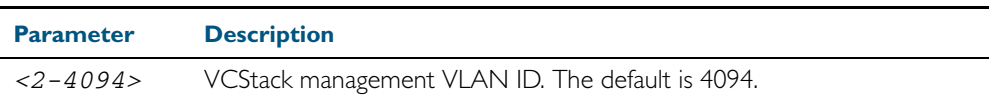

**Default** The default VCStack management VLAN ID is 4094.

**Mode** Global Configuration

**Usage** This command is used only in the master and configures the VCStack management VLAN ID.

The management VLAN is used for high speed communication between stacked units via the XEM-STK or the two back panel stacking ports (SwitchBlade® x908 only). This command enables you to change the ID of this VLAN.

The default stacking management VLAN ID is 4094, which is the last configurable VLAN ID in the switch.

The VCStack management VLAN is created and configured automatically so that the VCStack VLAN cannot be used in the stack's VLAN configuration commands (such as awplus(config-vlan)# vlan <*VCS management VLAN ID*>).

The management VLAN should only be changed if the default VCStack VLAN ID needs to be used in the stack's VLAN configuration.

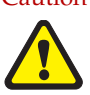

Caution When the command is entered, the updated management VLAN configuration will take effect once the stack is restarted.

> If the management VLAN ID is changed by this command, you can use the no variant of this command to change it back to default value.

**Examples** To set the management VLAN to 4000, enter the following commands:

```
awplus# configure terminal
```
**awplus(config)#** stack management vlan 4000

To reset the management VLAN back to the default (4094), enter the following commands:

**awplus#** configure terminal

**awplus(config)#** no stack management vlan

**Related Commands** [stack management subnet](#page-2030-0)

### **stack priority**

Use this command to changes a specific stack member's stack ID and its master-election priority.

**Syntax** stack <*1-8*> priority <*0-255*>

no stack <*1-8*> priority

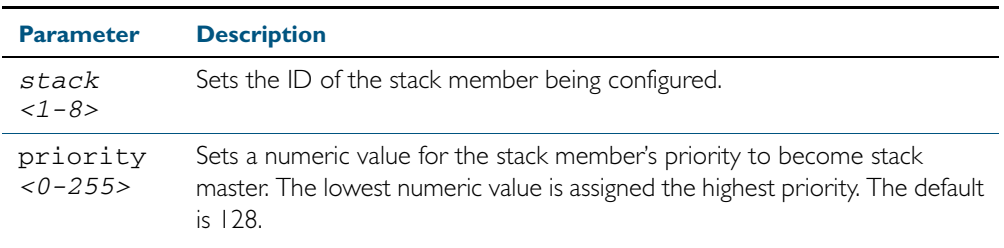

#### **Mode** Global Configuration

**Usage** This command is used to change the value of a specific stack member's master-election priority. If the specified member ID is not used by any current stack member, the command will be rejected.

The election criteria selects the stack member whose priority numeric has the lowest value to become the stack master. Where two stack members both have the same lowest priority value, then the stack member with the lowest MAC address will be elected as master.

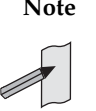

**Note** Assigning a new priority value will not immediately change the current stack master. In order to force a master re-election after the new priority value is assigned, use reboot stack-member <master's ID> to reboot the current stack master, a new stack master will then be elected based on the new priority values.

**Example** To change the priority of stack member 4 to be 2, use the commands:

```
awplus# configure terminal
```
**awplus(config)#** stack 4 priority 2

**Validation Command** [show stack](#page-2022-0)

### <span id="page-2033-0"></span>**stack renumber**

Use this command to change the ID of a specific stack member.

**Syntax** stack <*member's-existingID*> renumber <*member's-newID*>

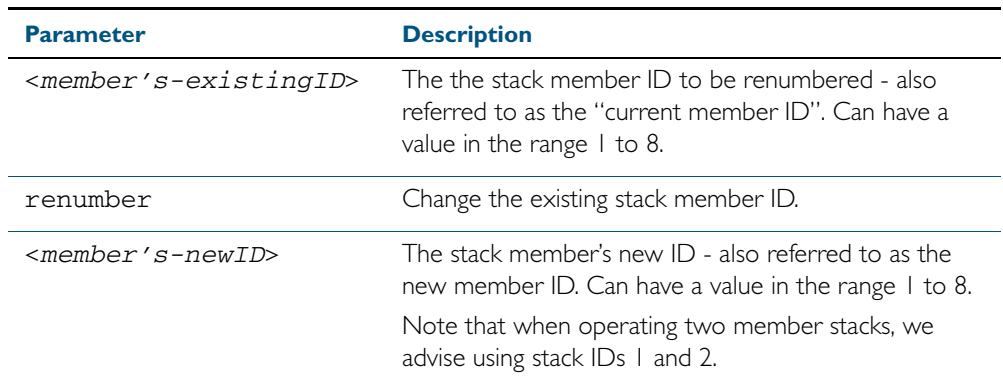

**Default** Every stack unit will initially try to use stack member ID of I.

- **Mode** Global Configuration
- **Usage** This command is used to change the ID of a specific stack member primarily when exchanging stack members. The changes made by this command will not take effect until the switch is rebooted.

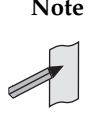

**Note** This command does not alter any of the stacks's existing configuration, apart from the member-ID specified. For example, if stack member 2 were removed from the stack and a new stack unit is assigned the member 2 stack ID then the interface configuration that existed for the removed stack member 2 (including its priority number) will be applied to the new stack member 2 when the switch is rebooted.

The *current member ID* must already be assigned to an existing stack member. To avoid duplicating IDs, a warning message will appear if you assign a *new member ID* that is currently assigned to another stack member. However, you can continue to rename the stack member IDs and remove ID duplications. If you do not remove the duplications, then the device with the highest root priority will be allocated this ID. Once you have removed any duplicate IDs, you can reboot the switch to implement your changes.

Note that the configured member-ID is saved immediately on the renumbered member, and so is not reliant on using the [copy running-config](#page-154-0) command for it to take effect

**Example** To change the stack member ID 2 to be member ID 3, use the commands:

**awplus#** configure terminal **awplus(config)#** stack 2 renumber 3

**Validation Command** [show stack](#page-2022-0)

### **stack renumber cascade**

This command is used to renumber the members of a stack so that their IDs are ordered sequentially, relative to the member's physical position within the stack.

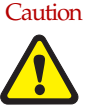

Caution Changing the stack numbering will upset the existing stack member configurations such as port settings etc. This command is intended for use when the stack is either initially commissioned, or has undergone a major reconfiguration. In this situation you run the stack renumber command (which will automatically reboot the switch), then configure the stack members to meet the new requirements.

#### **Syntax** stack <*1-8*> renumber cascade [<*1-8*>]

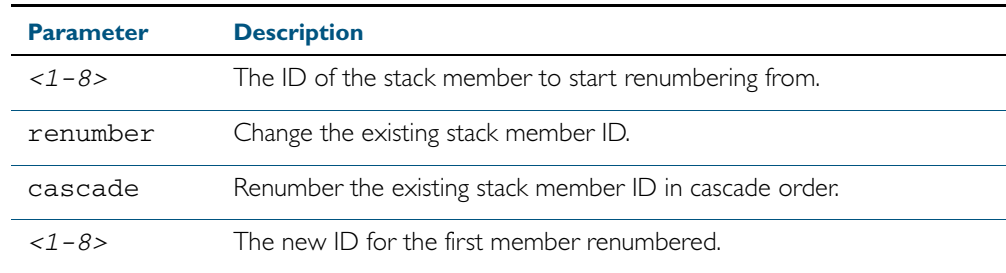

- **Default** If no member-ID is specified, the member will take the default ID of I.
	- **Mode** Global Configuration
- **Usage** This command is used to renumber the members of a stack so that their member's IDs are ordered sequentially, based on physical order of the XEM-STK connections. This would normally be done either when the stack is initially configured or following a major reconfiguration.

This command is equivalent to pressing and holding the select button on the XEM-STK to renumber the stack members. The renumber will start on the specified stack member. If that member ID is not used by any of the existing stack member, the command will be rejected.

The starting stack member will be renumbered with the new member-ID specified, or the default of member ID of 1. The stack ID of the next physically will be the starting members ID +1, for example member ID 2. This renumbering will continue in cascading order around the stack members.

The changes will take place immediately and reboot all stack members. For this reason a confirmation prompt follows this command entry, asking whether you are sure you want to renumber and reboot the entire stack.

#### **Example**

**awplus(config)#** stack 1 renumber cascade **Any existing interface configuration may no longer be valid Are you sure you want to renumber and reboot the entire stack? (y/n):** y

**Related Commands** [show stack](#page-2022-0) [stack renumber](#page-2033-0)

### <span id="page-2035-0"></span>**stack resiliencylink**

This command configures the resiliency link used by Virtual Chassis Stacking. The interface used is a dedicated VLAN (resiliencylink VLAN) to which switch ports may become members. This VLAN is dedicated to the resiliency link function and must not be the stack management VLAN.

**Syntax** stack resiliencylink *<interface*>

no stack resiliencylink

- **Mode** Global Configuration
- **Usage** The resiliency-link is only used when a backup member loses connectivity with the master via the stacking cables. Such a communication loss would occur if:
	- a XEM-STK is removed or fails,
	- two or more XEM-STK cables are unplugged or fail,
	- the stack master itself fails due to a reboot or power failure.

The resiliency-link allows the backup member to determine if the master is still present in the network by the reception of health-check messages sent by the master over the resiliency-link interface.

Reply health-check messages are received if the master is still online, but the stack will now split into two different 'stubs'. The stub containing the existing master will continue operating as normal. The members in the masterless stub will now use a "type stack disabled-master" trigger to run a configuration to form a second temporary stack. This utilizes the remaining stack members' resources without conflicting directly with the master's configuration. If no "type stack disabled-master" trigger was configured on the switches, then the masterless stub members will disable their switch ports.

If no health-check messages are received, then the master is assumed to be completely offline, and so the other stack members can safely take over the master's configuration.

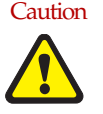

Caution The purpose of the resiliency link is to enable the stack members (particularly the backup master) to check the status of the master under fault conditions. If the resiliency link is not configured, and the master loses communication with its other stack members, then Virtual Chassis Stacking will assume the master is NOT present in the network, which could cause network conflicts if the master is still on line. Note that this is a change to the stacking of releases prior to version 5.3.1.

**Example** To set the resiliency link to be VLAN 4093.

First use the stack resiliencylink command to create the resiliency vlan 4093

**awplus#** configure terminal

**awplus(config)#** stack resiliencylink vlan4093

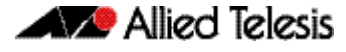

Next use the [switchport resiliencylink](#page-2041-0) command to assign the resiliencylink vlan to the interface port, in this case port1.0.1.

```
awplus# configure terminal
  awplus(config)# interface port1.0.1
awplus(config-if)# switchport resiliencylink
```
#### **Related Commands** [show stack](#page-2022-0)

[show stack resiliencylink](#page-2026-0) [stack disabled-master-monitoring](#page-2028-0) [switchport resiliencylink](#page-2041-0)

## <span id="page-2037-0"></span>**stack software-auto-synchronize**

This command is used only on the stack master and enables the software version autosynchronization feature either on a specified stack member or all stack members and candidates. A stack candidate is a switch that is about to join a stack.

Use the no variant of this command to turn the software version auto synchronization feature  $\cap$ ff

#### **Syntax** stack {all|<*1-8*>} software-auto-synchronize

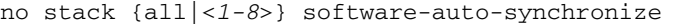

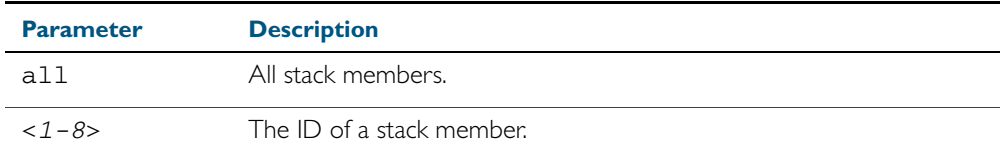

**Default** All the stack members have the stack software-auto-synchronize feature enabled by default.

#### **Mode** Global Configuration

**Usage** This command is used to enable the software version auto-synchronization feature for either a specific stack member or all stack members and candidates.

Note that if a stack candidate attempts to join a stack, but is running a software release that is different to the other stack members, then the software version auto-synchronization feature will copy the master's software release onto the new candidate. If the software version autosynchronization feature is not enabled, then the candidate will be rejected from the stack.

Note that the software version auto-synchronization feature may also result in the stack candidate downgrading its software release if the master is running an older software version.

**Examples** To turn on the software-auto-synchronize feature on stack member 2, which was previously turned off, use the following commands:

**awplus#** configure terminal

**awplus(config#** stack 2 software-auto-synchronize

To turn on the software-auto-synchronize feature for all stack members, which were previously turned off, use the following commands:

**awplus#** configure terminal

**awplus(config)#** stack all software-auto-synchronize

**Validation Command** [show stack](#page-2022-0)

### <span id="page-2038-0"></span>**stack virtual-chassis-id**

This command specifies the VCStack virtual chassis ID. The ID selected will determine which virtual MAC address the stack will use. The MAC address assigned to a stack must be unique within its network.

**Note** The command will not take effect until the switch has been rebooted.

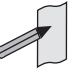

**Syntax** stack virtual-chassis-id <*id*>

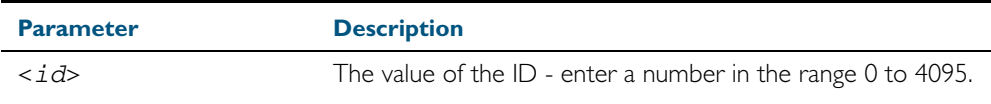

#### **Mode** Global Configuration

**Usage** The virtual-chassis-id entered will form the last 12 bits of a pre selected MAC prefix component; that is, 0000.cd37.0xxx. If you enable the VCStack virtual MAC address feature (by using the [stack virtual-mac](#page-2039-0) command) without using the [stack virtual-chassis-id](#page-2038-0) command to select the virtual-chassis-id, then the stack will select a virtual-chassis-id from a number within the assigned range.

**Example** To set the stack virtual-chassis-id to 63 use the commands

This will result in a virtual MAC address of: 0000.cd37.003f. **awplus#** configure terminal **awplus(config)#** stack virtual-chassis-id 63

**Related Commands** [show running-config](#page-179-0) [show stack](#page-2022-0) detail [stack virtual-mac](#page-2039-0)

## <span id="page-2039-0"></span>**stack virtual-mac**

This command enables the VCStack virtual MAC address feature. For more information on this topic refer to ["Fixed or Virtual MAC Addressing" on page 77.12](#page-1985-0). With this command set, the value applied for the virtual MAC address is determined by the setting of the command [stack](#page-2038-0)  virtual-chassis-id [command on page 78.37](#page-2038-0).

**Note** This command will not take effect until the switch has been rebooted.

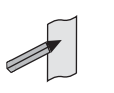

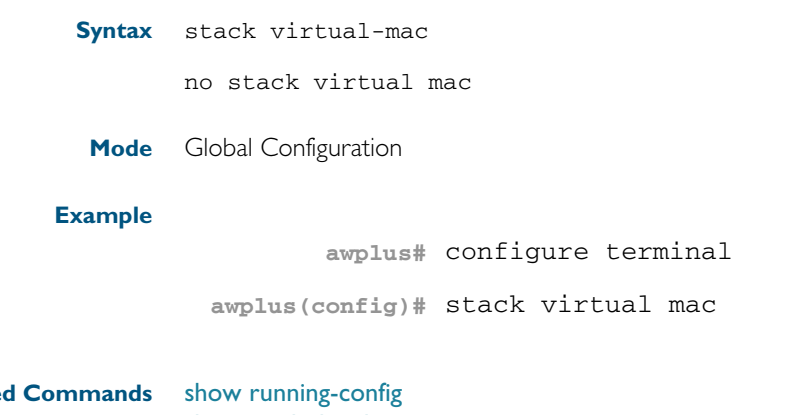

**Relate** [show stack](#page-2022-0) detail [stack virtual-chassis-id](#page-2038-0)

## <span id="page-2040-0"></span>**switch provision**

This command enables you provide the configuration for a new VCStack member switch prior to physically connecting it to the stack. To run this command, the stack position must be vacant. The selected hardware type must be compatible existing stack hardware.

Use the no variant of this command to remove an existing switch provision.

**Syntax** switch <*1-4*> {provision|reprovision}{x510-28|x510-52}

no switch <*1-8*> provision

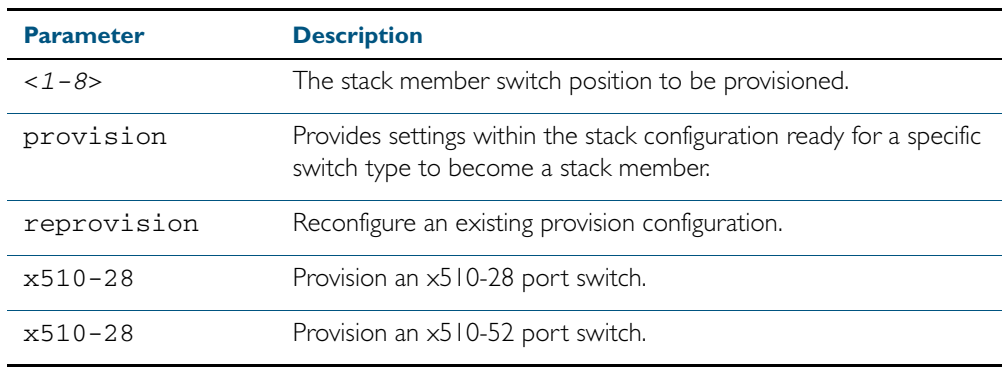

**Mode** Global Configuration

**Examples** x600: To provision an x510-28 port switch as stack member 2, use the following commands:

**awplus#** configure terminal

**awplus(config)#** switch 2 provision x510-28

**Related Commands** [show provisioning \(stack-member\)](#page-2021-0)

## <span id="page-2041-0"></span>**switchport resiliencylink**

This command configures the switch port to be a member of the stack resiliency link VLAN. Note that this switchport will only be used for stack resiliency-link traffic and will not perform any other function, or carry any other traffic.

The no variant of this command removes the switchport from the resiliency link VLAN.

**Syntax** switchport resiliencylink

no switchport resiliencylink

#### **Mode** Global Configuration

**Examples** To set the resiliency link to be VLAN 4093.

First use the [stack resiliencylink](#page-2035-0) command to create the resiliency vlan4093

**awplus#** configure terminal

**awplus(config)#** stack resiliencylink vlan4093

Next use the [switchport resiliencylink](#page-2041-0) command to assign the resiliencylink vlan to the 31

port, in this case port1.0.1.

**awplus#** configure terminal

**awplus(config)#** interface port1.0.1

**awplus(config-if)#** switchport resiliencylink

**See Also** [stack resiliencylink](#page-2035-0) [show stack resiliencylink](#page-2026-0)

## **undebug stack**

This command applies the functionality of the no debug stack [command on page 78.4](#page-2005-0).

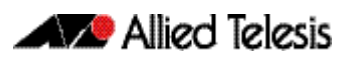

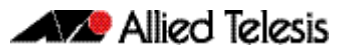

# **Appendix A: Command List**

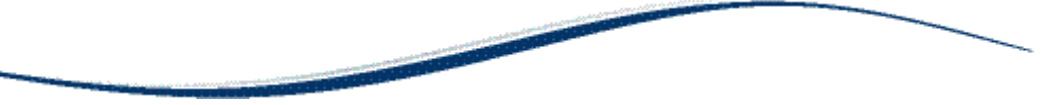

## $\overline{A}$

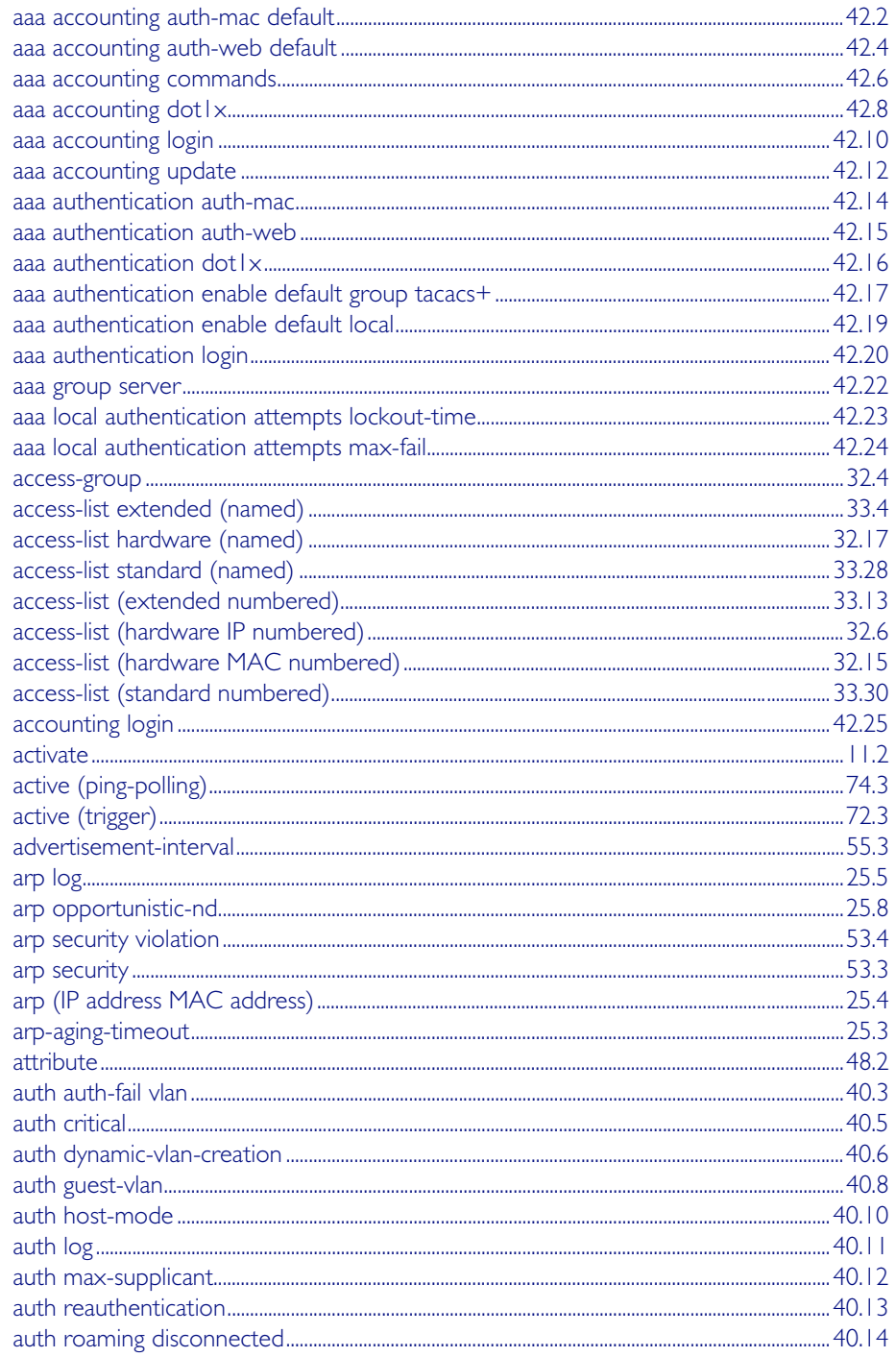

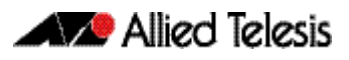

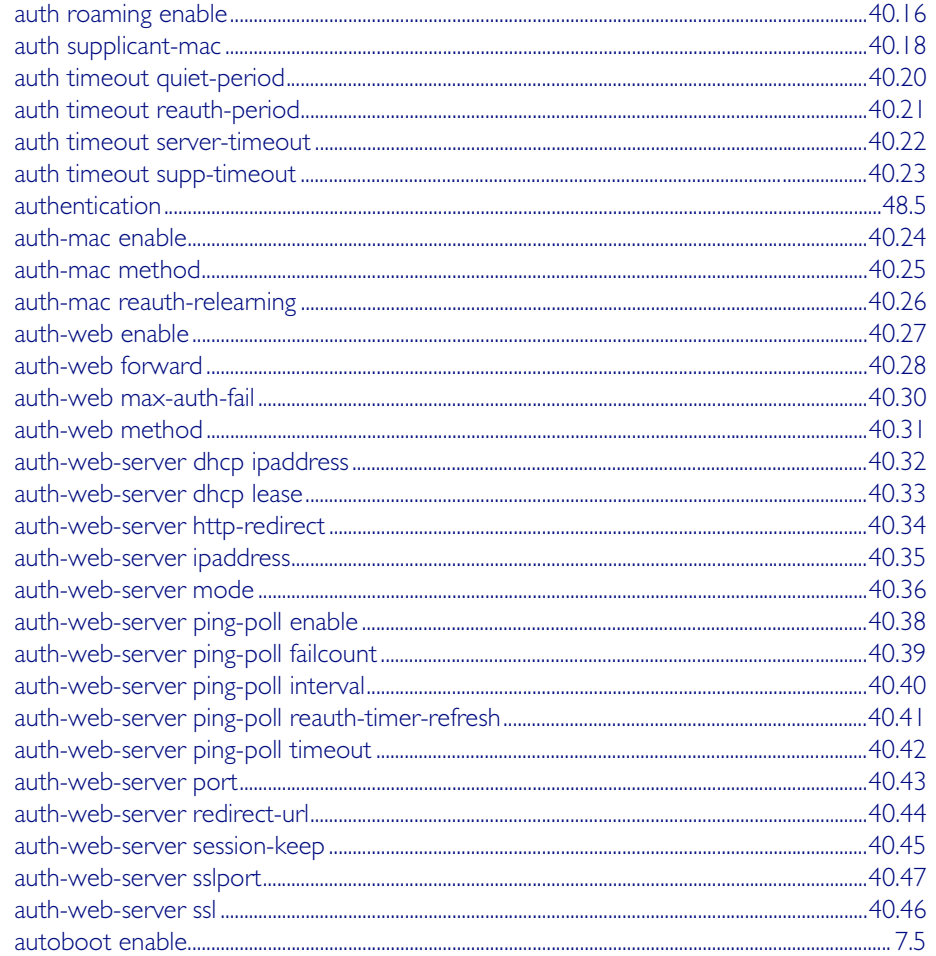

## B

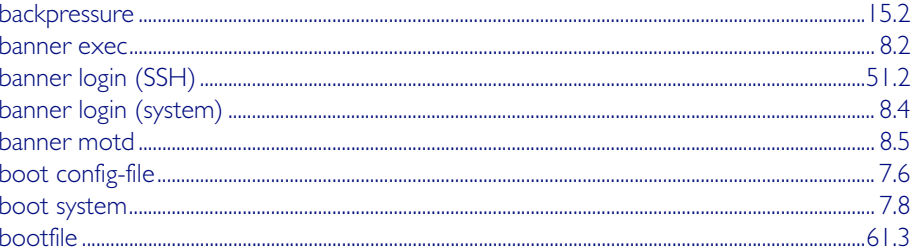

## $\mathsf C$

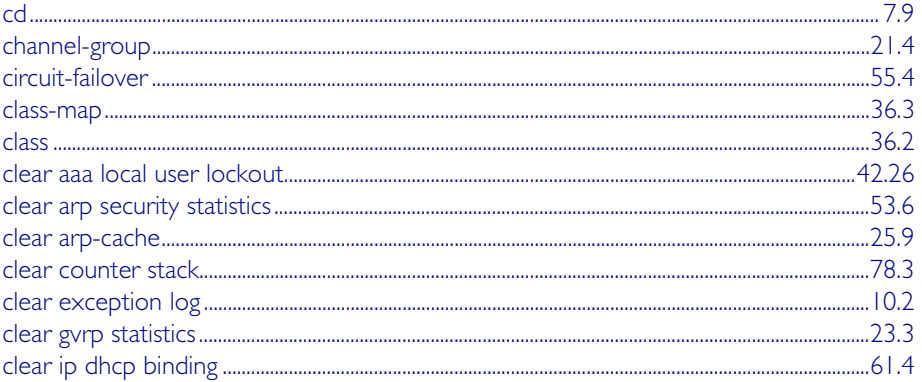

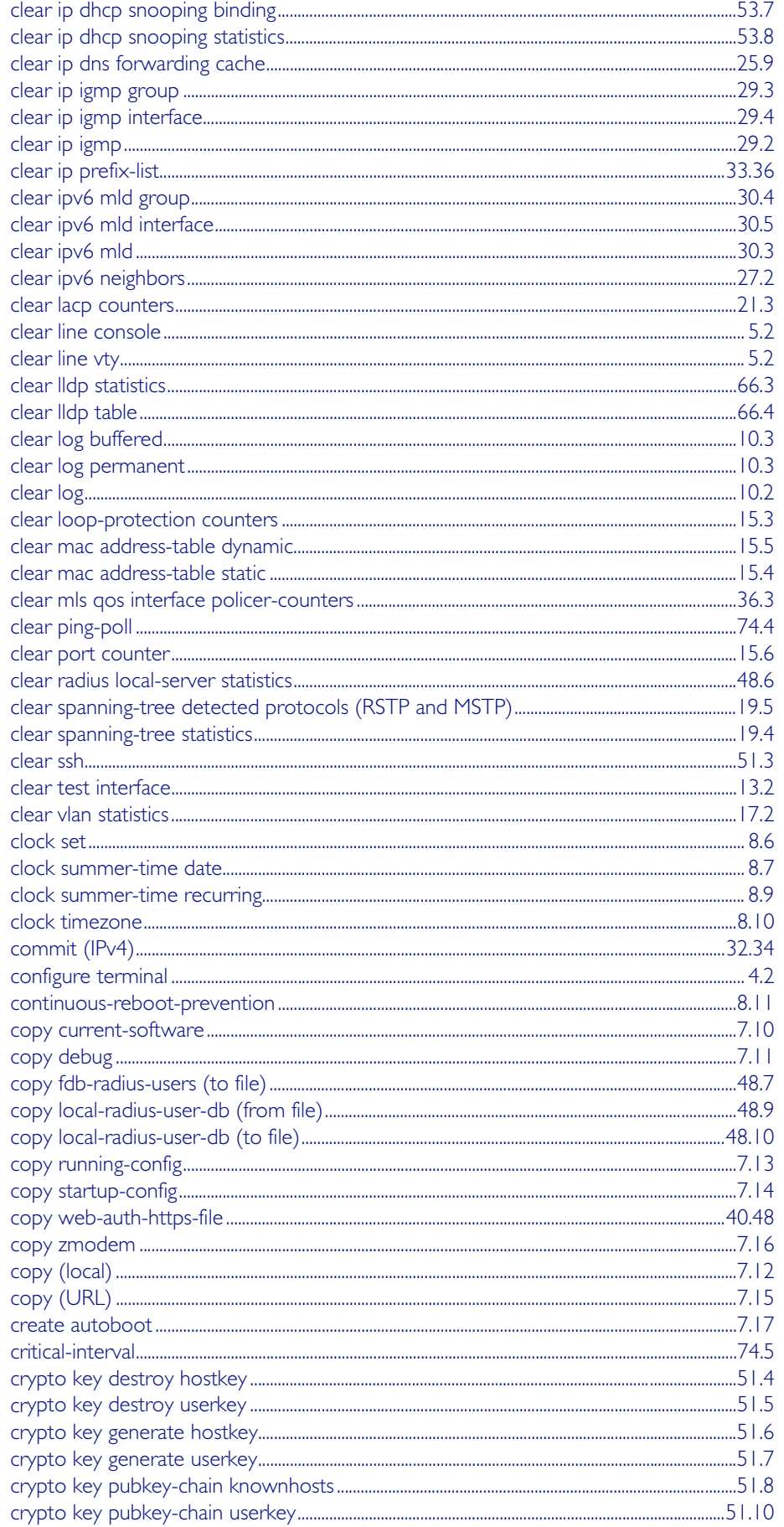

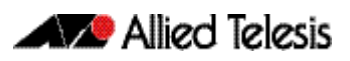

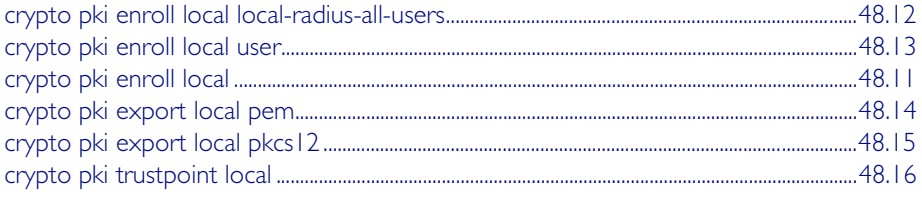

## D

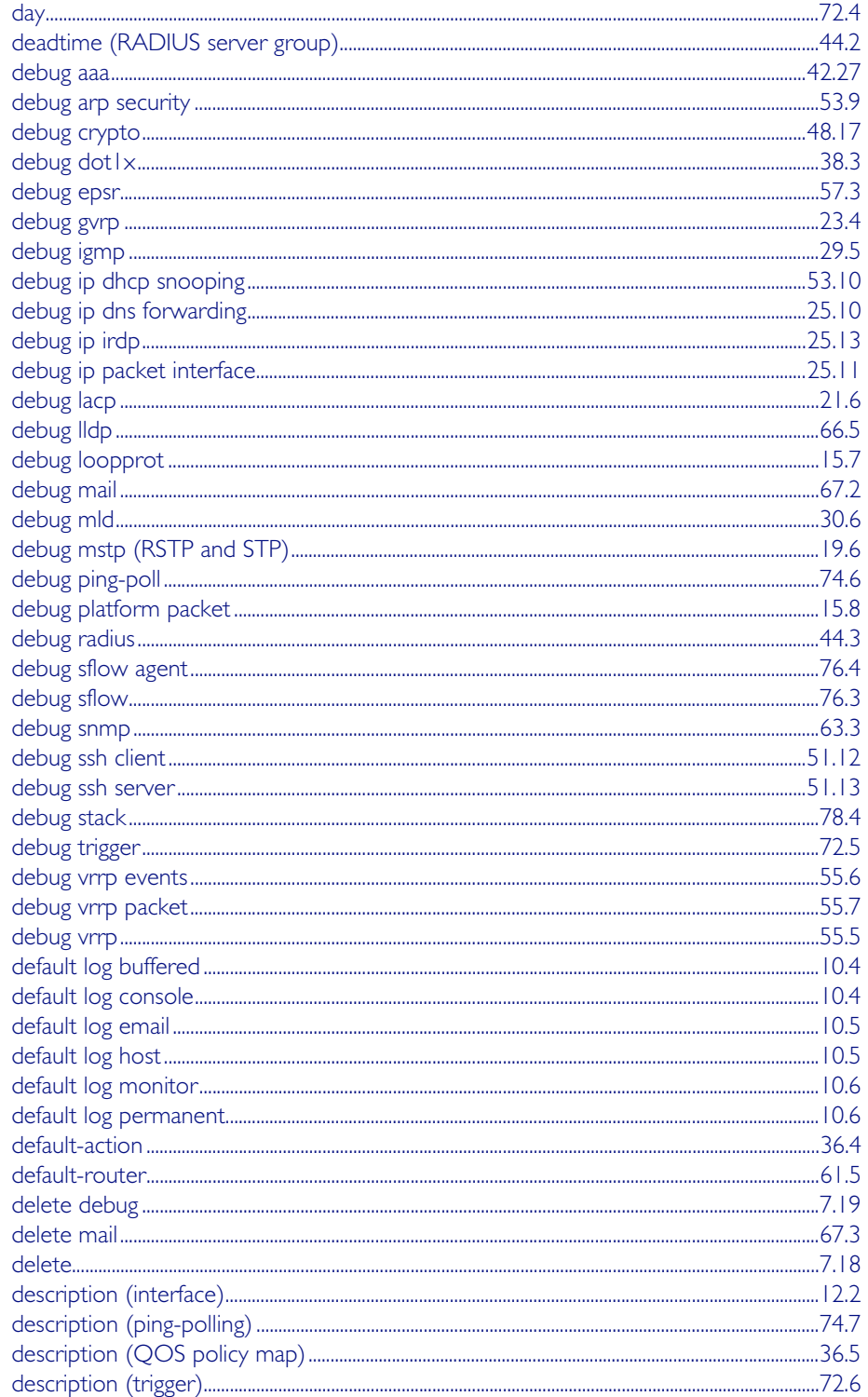

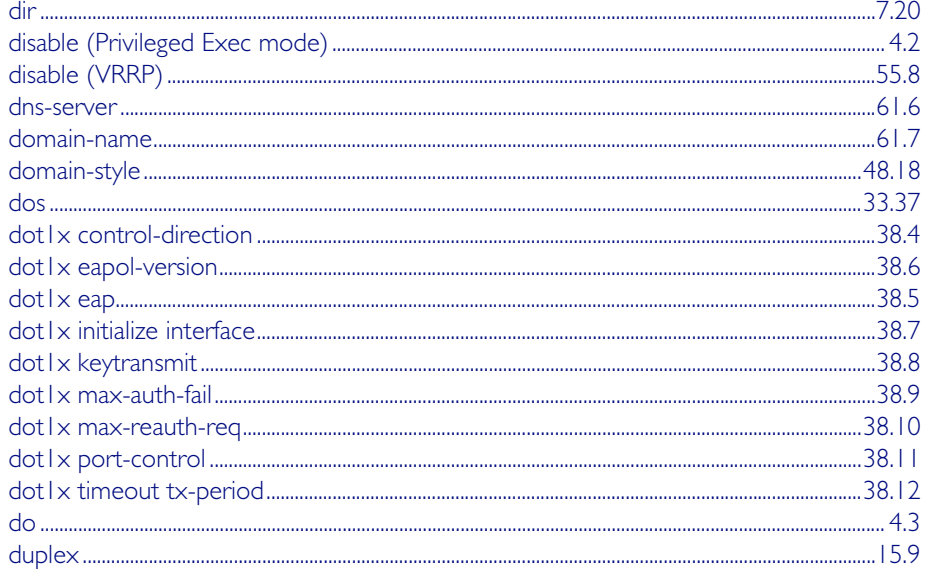

## $\mathsf{E}$

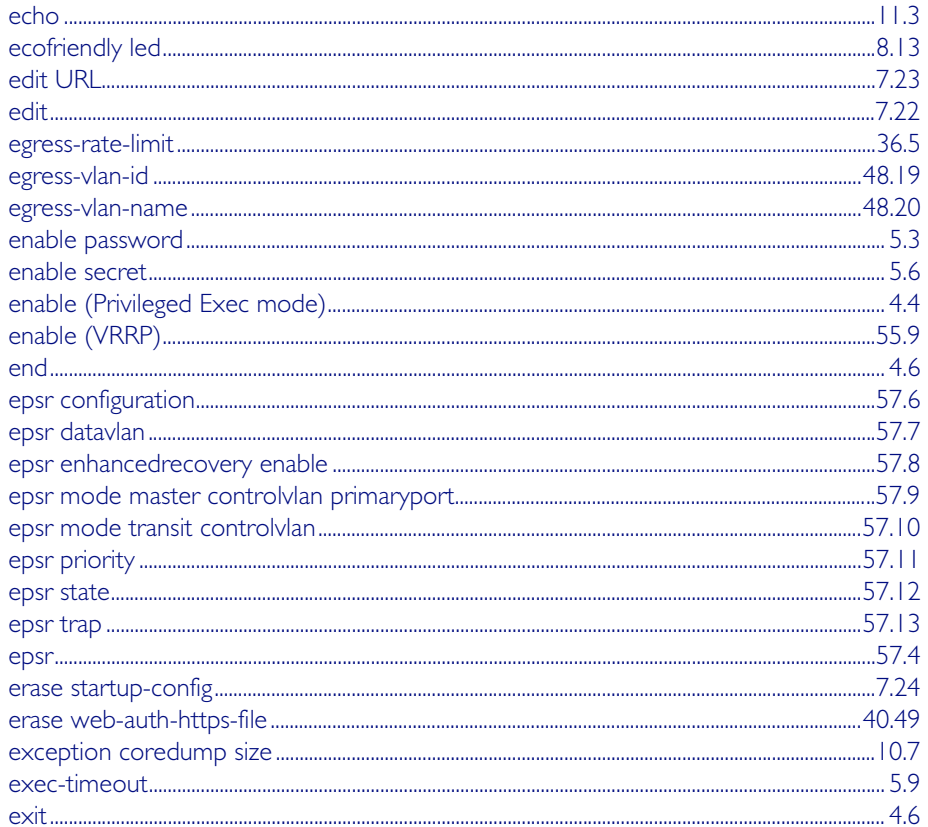

## F

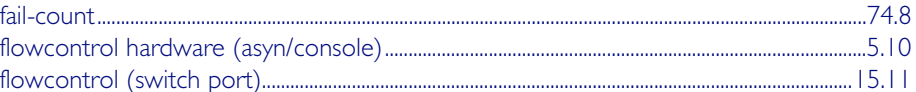

## G

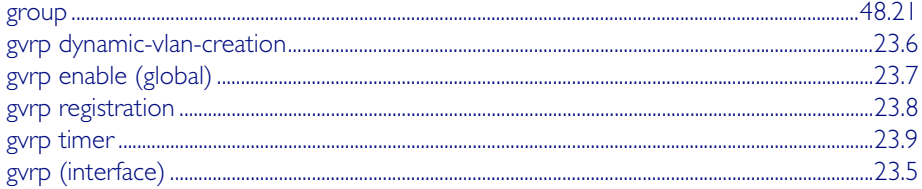

## $H$

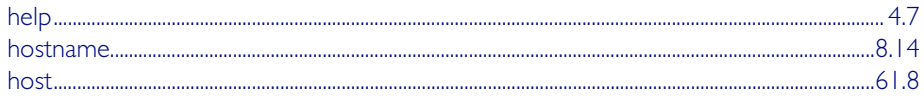

### ı

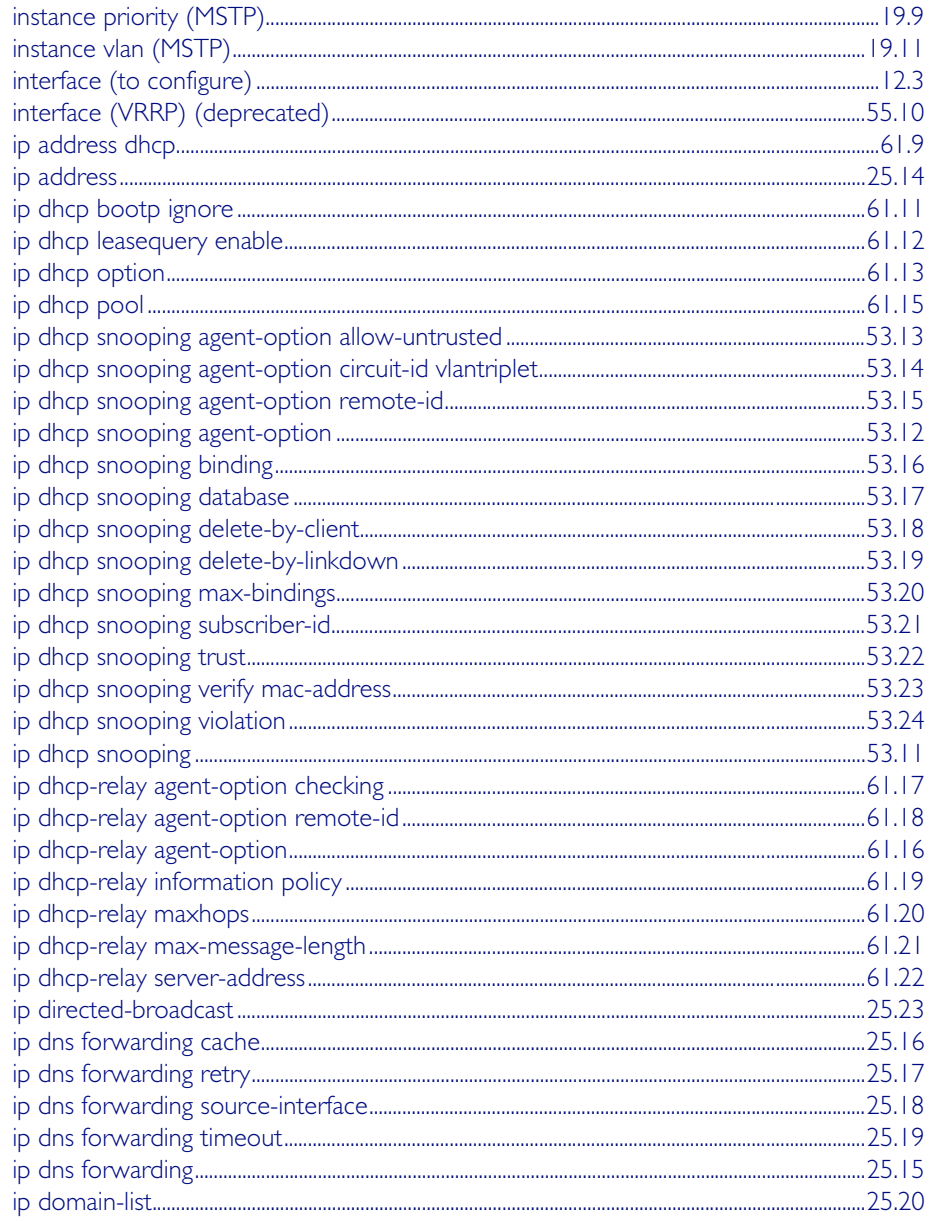

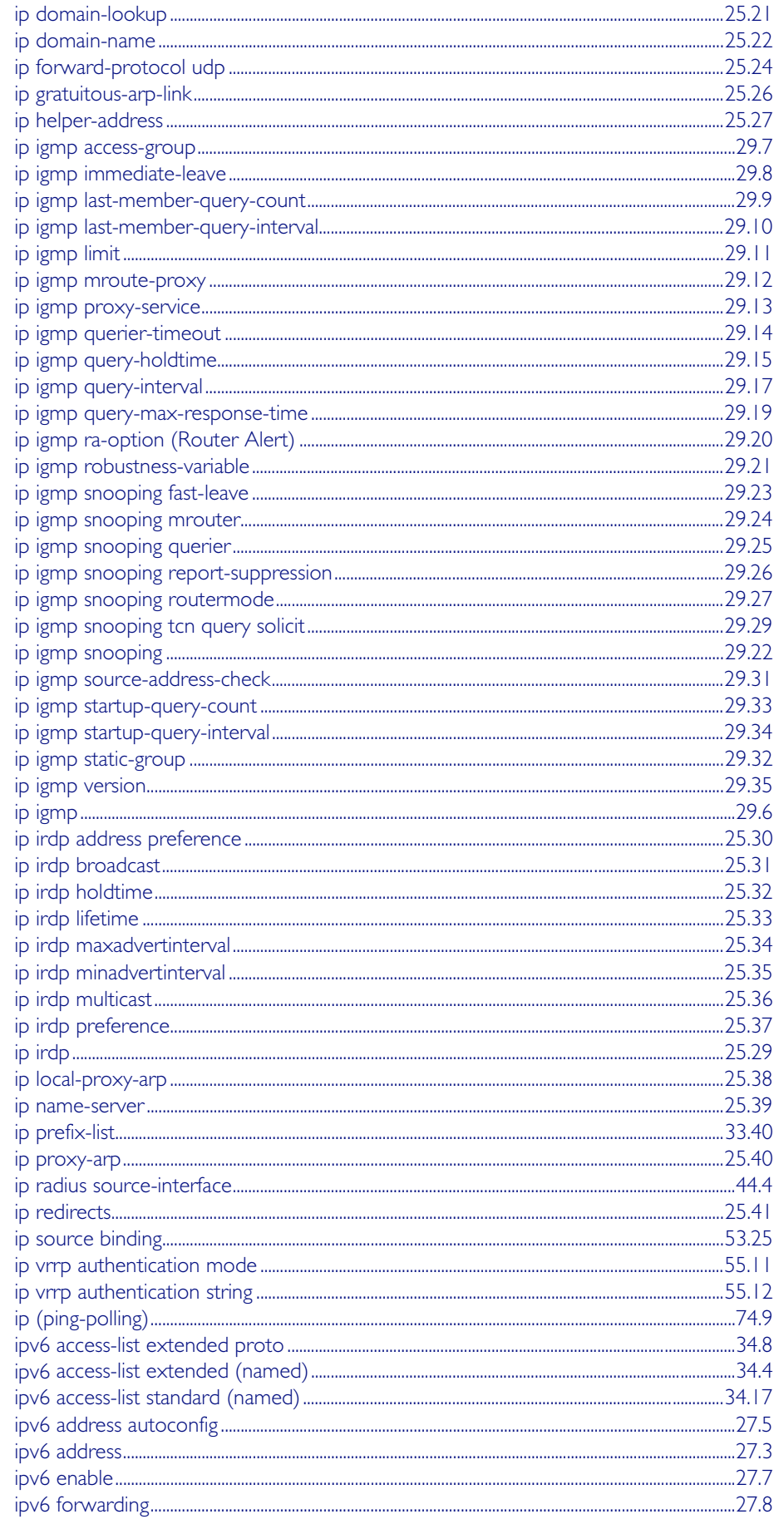

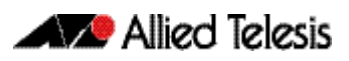

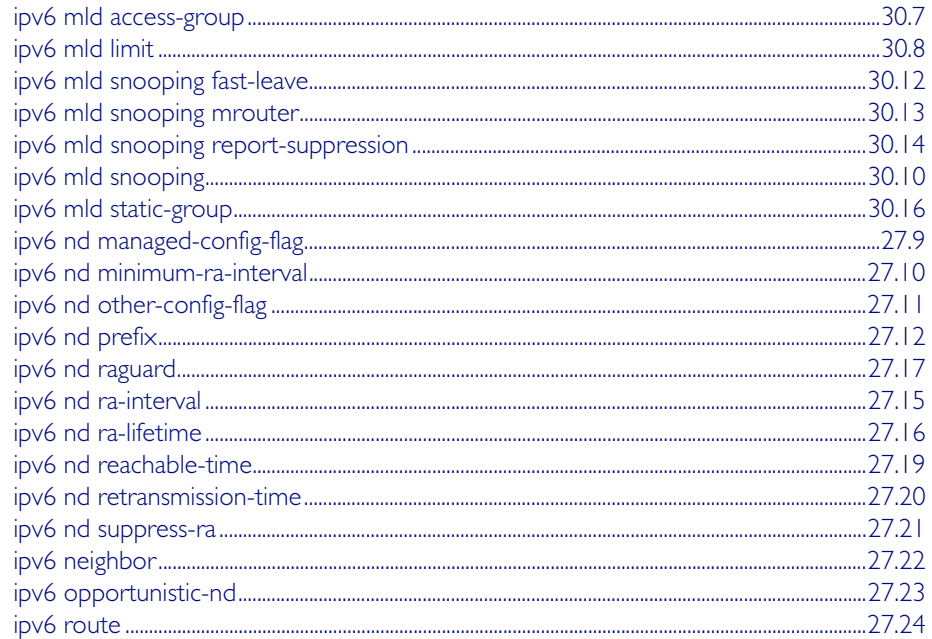

## L

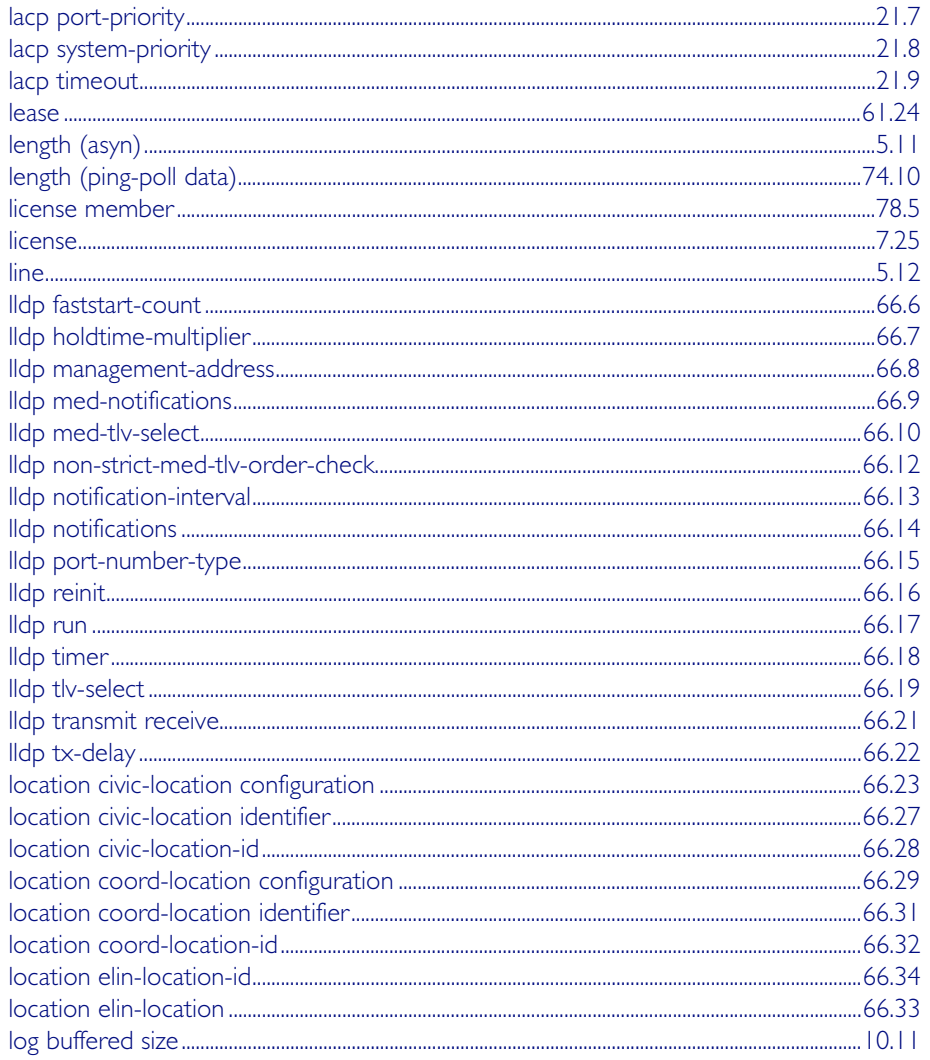
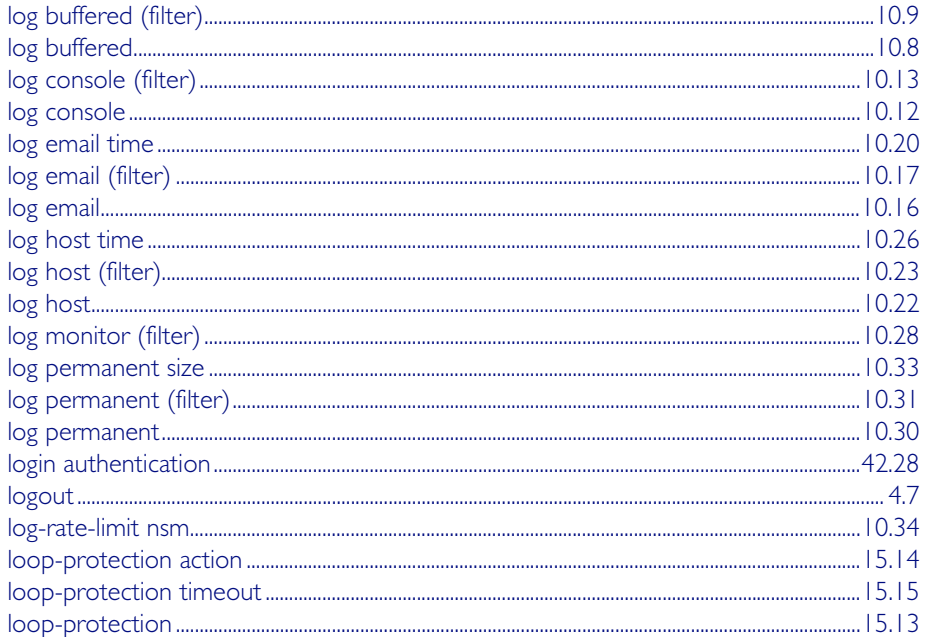

# $M$

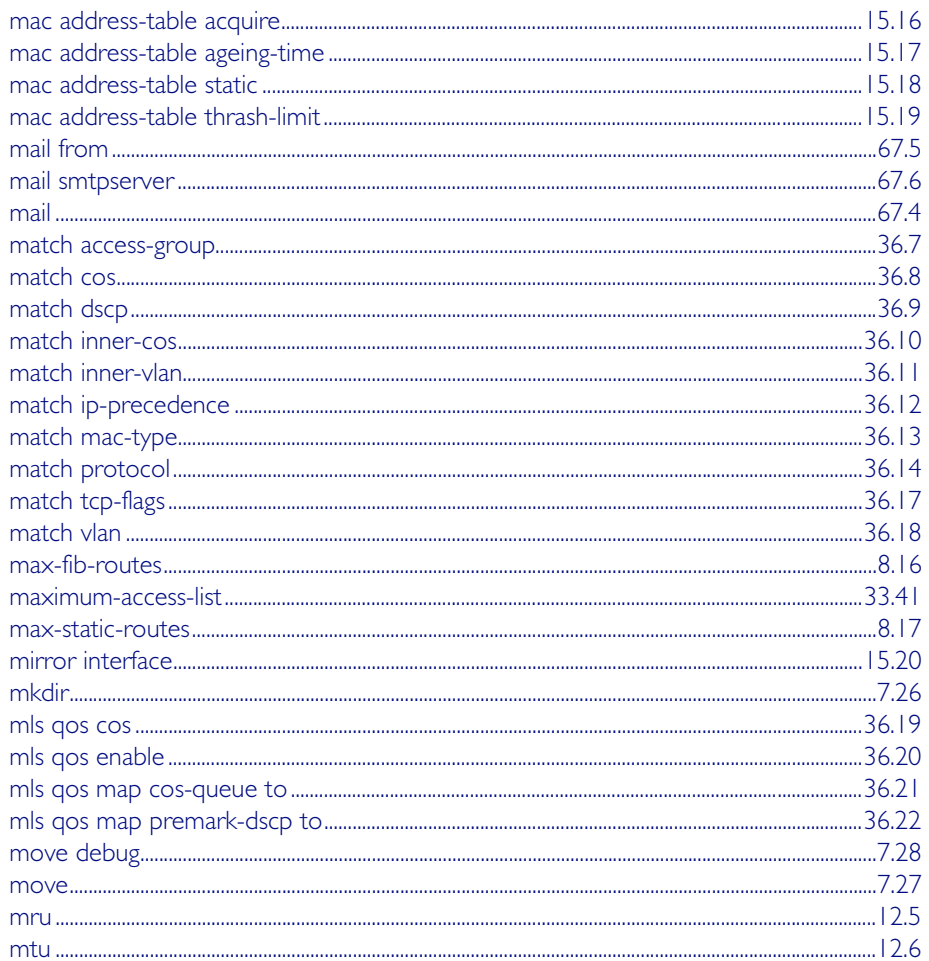

# $\overline{\mathsf{N}}$

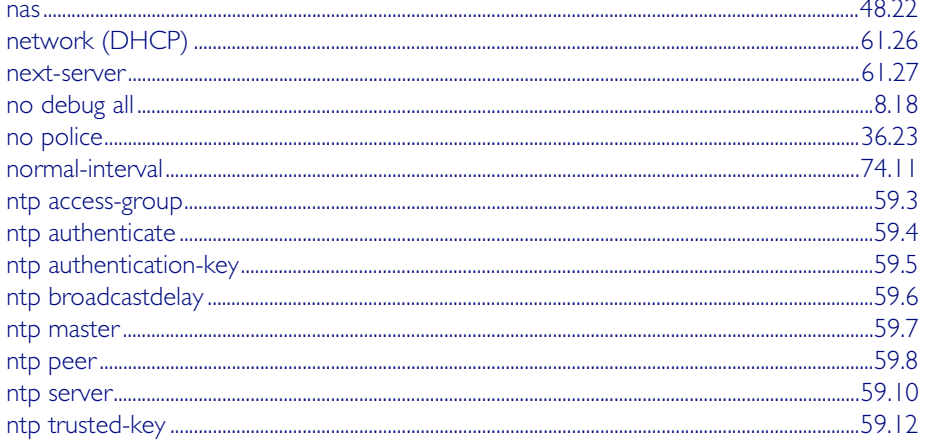

# $\overline{O}$

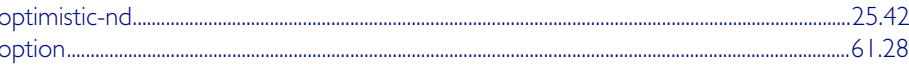

# $\overline{P}$

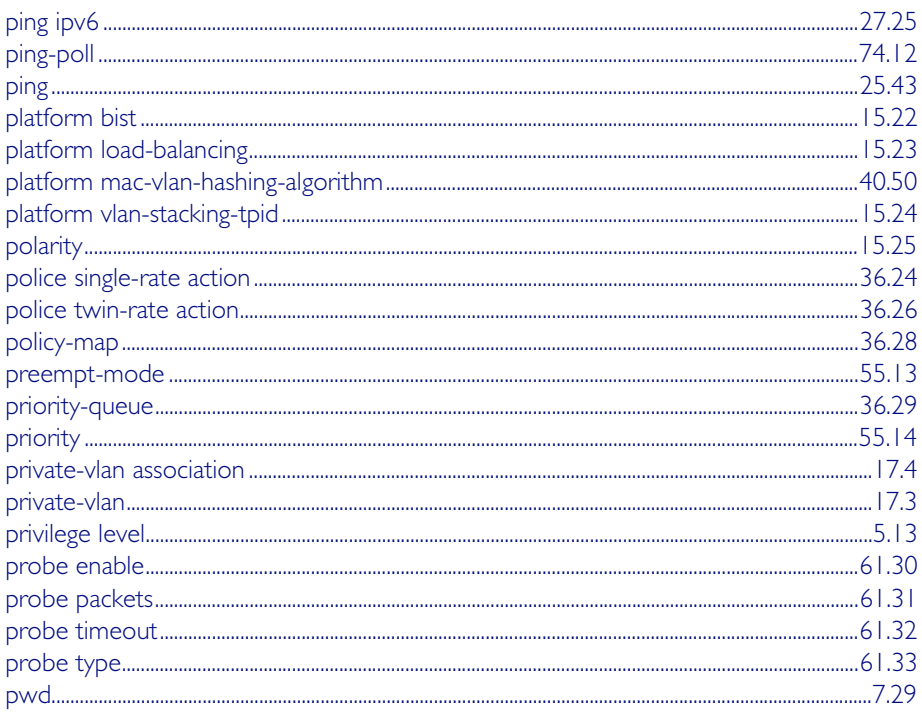

# $\overline{\mathsf{R}}$

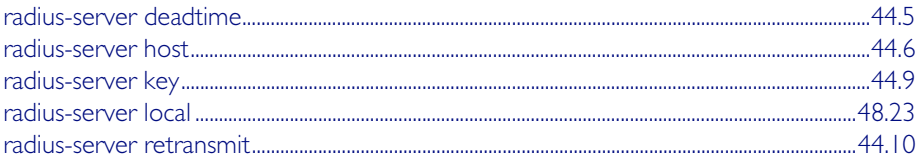

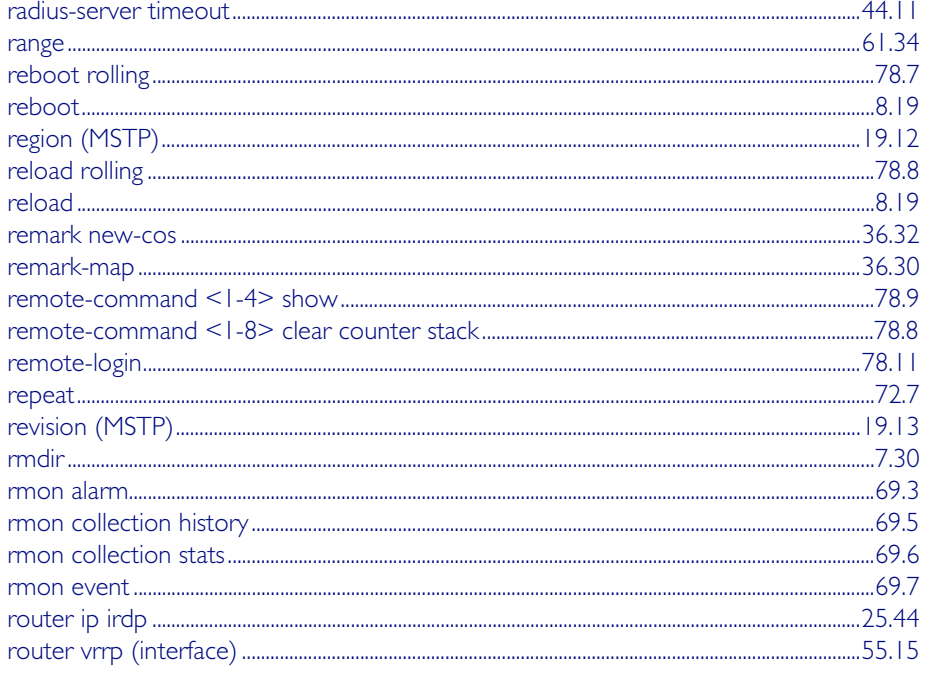

# $\overline{\mathsf{S}}$

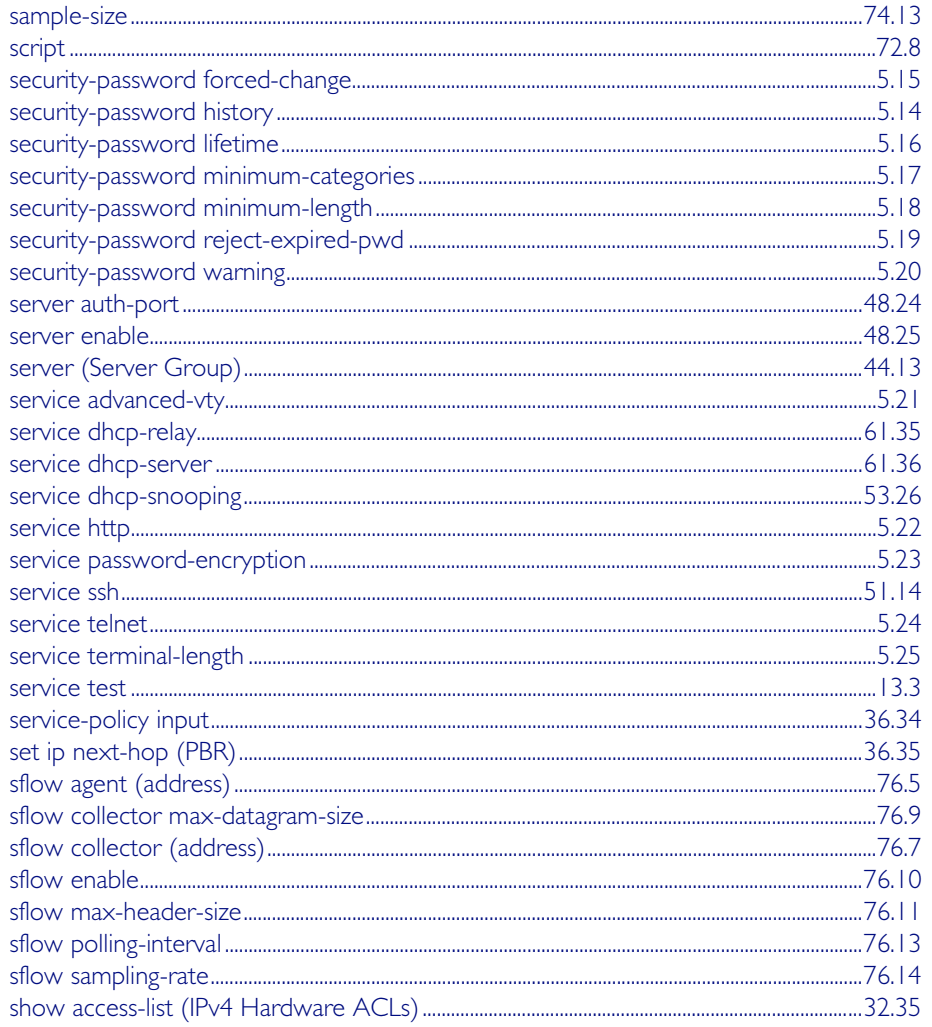

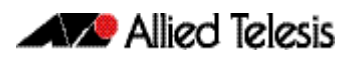

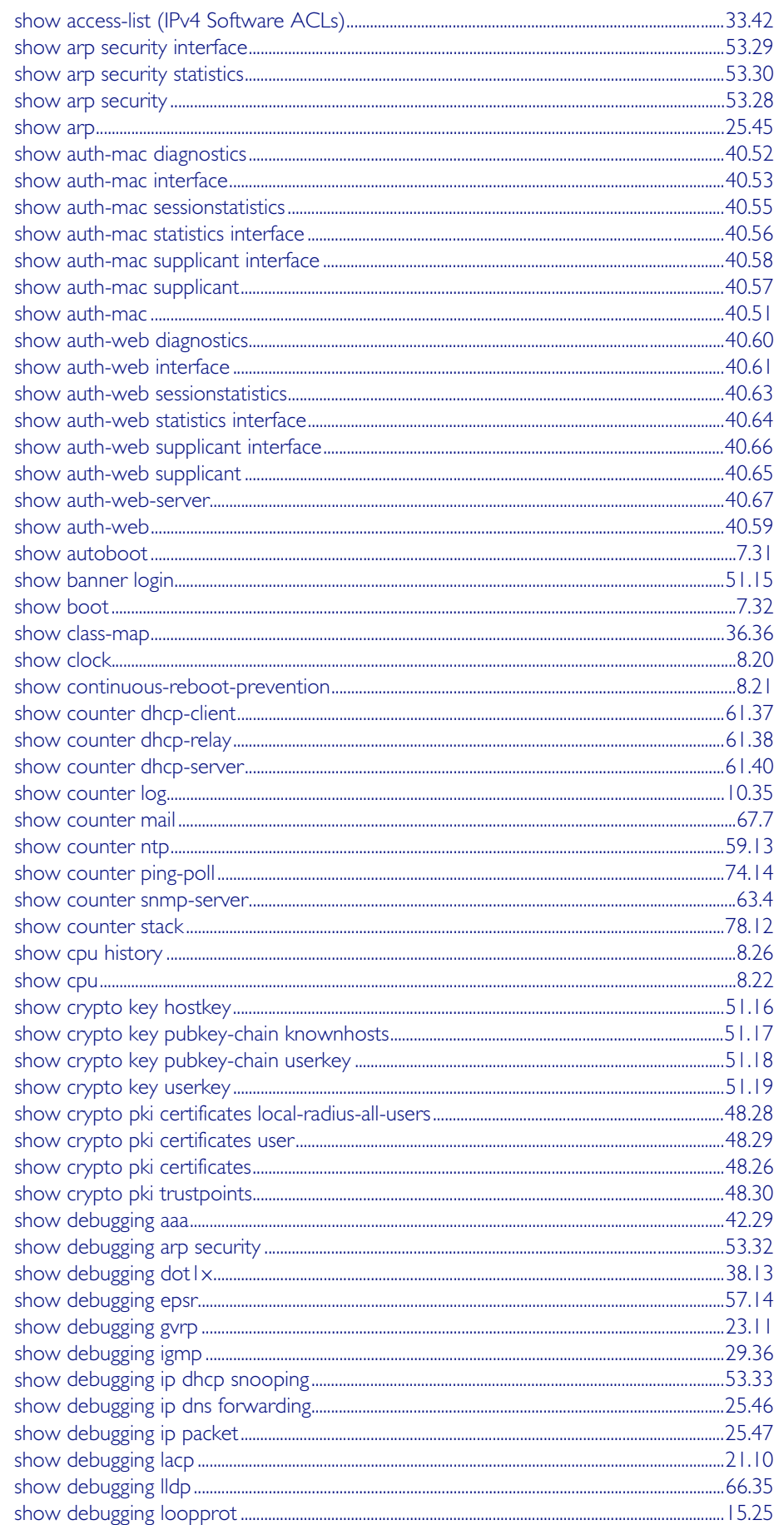

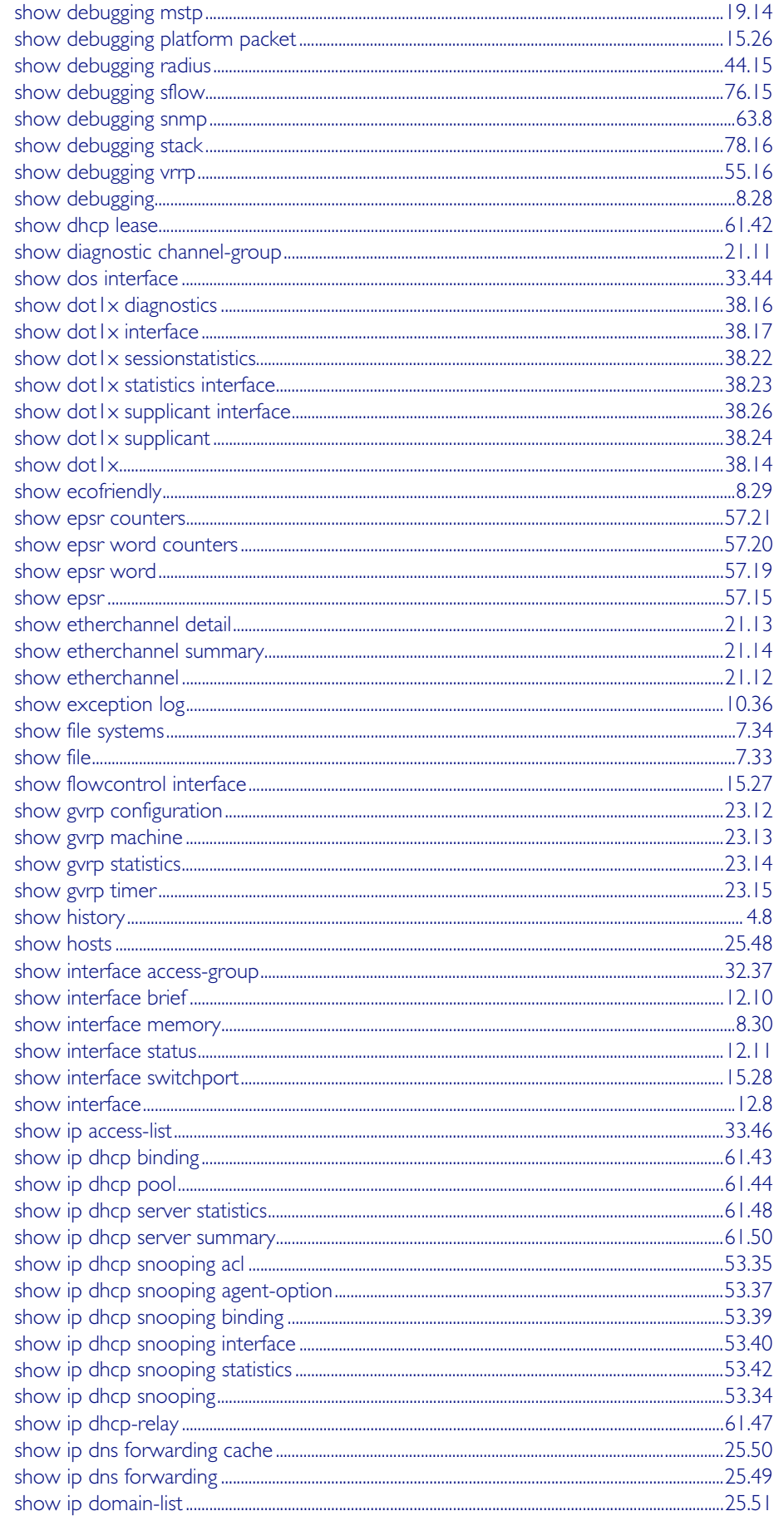

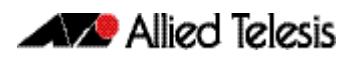

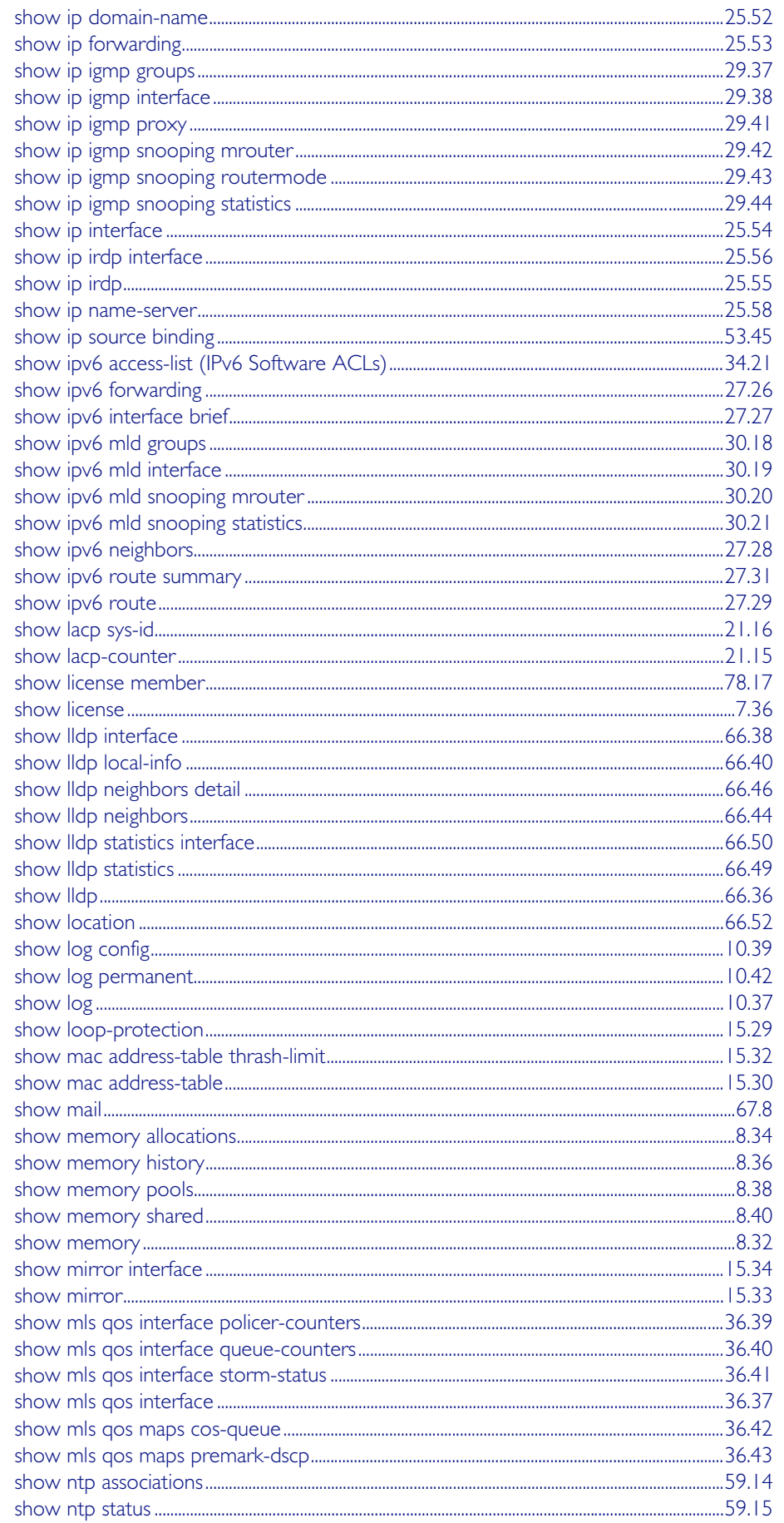

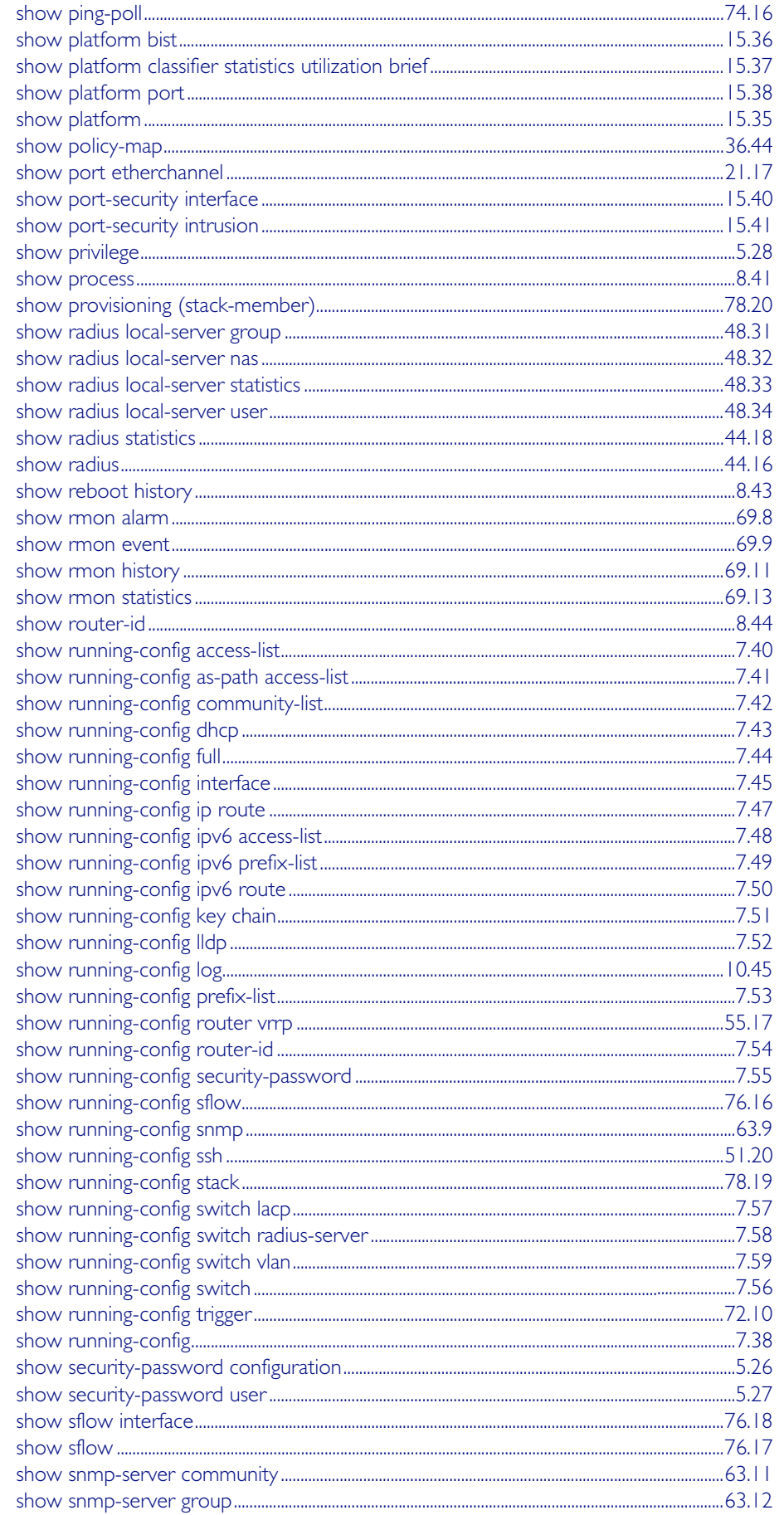

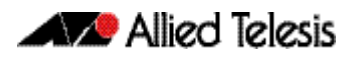

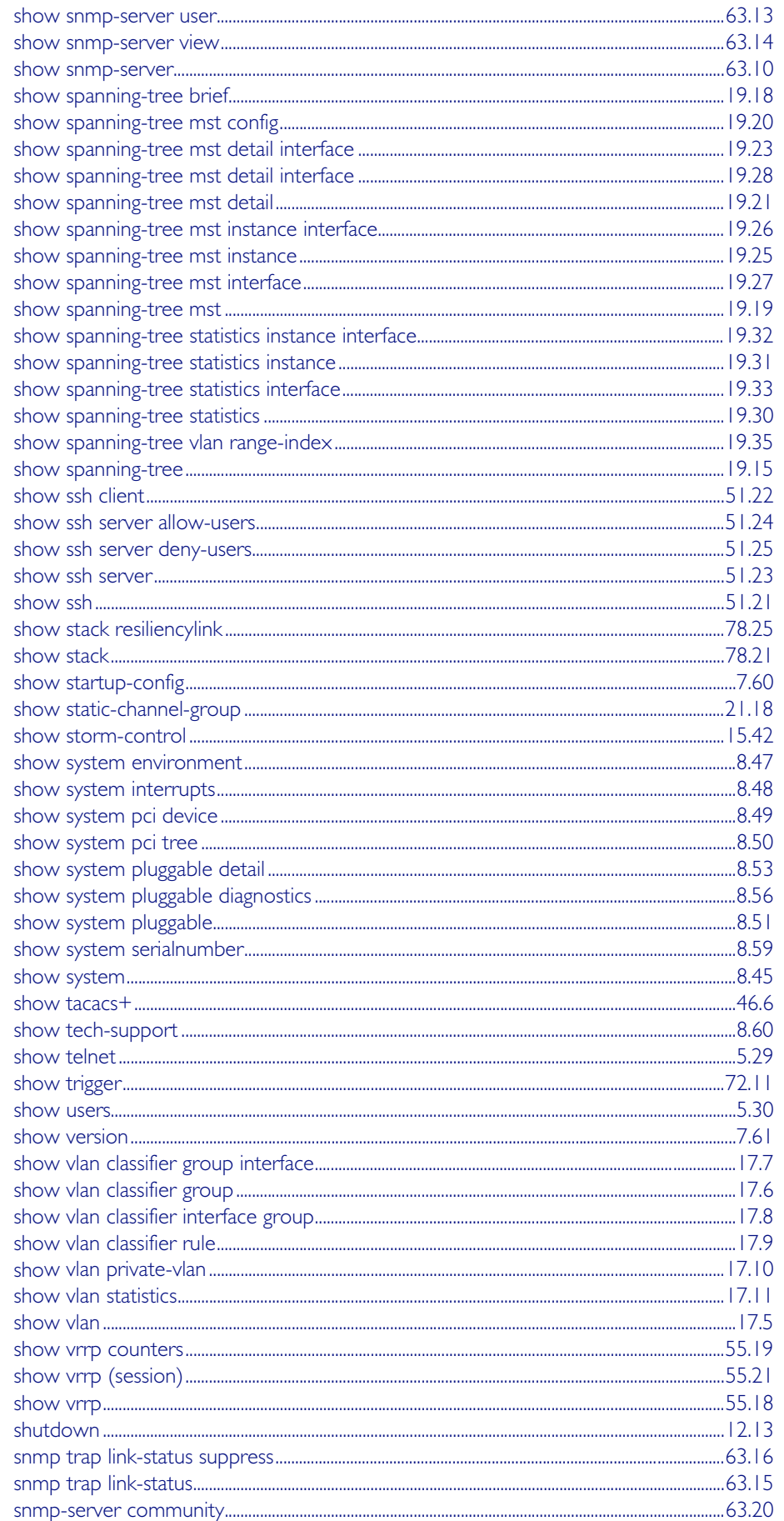

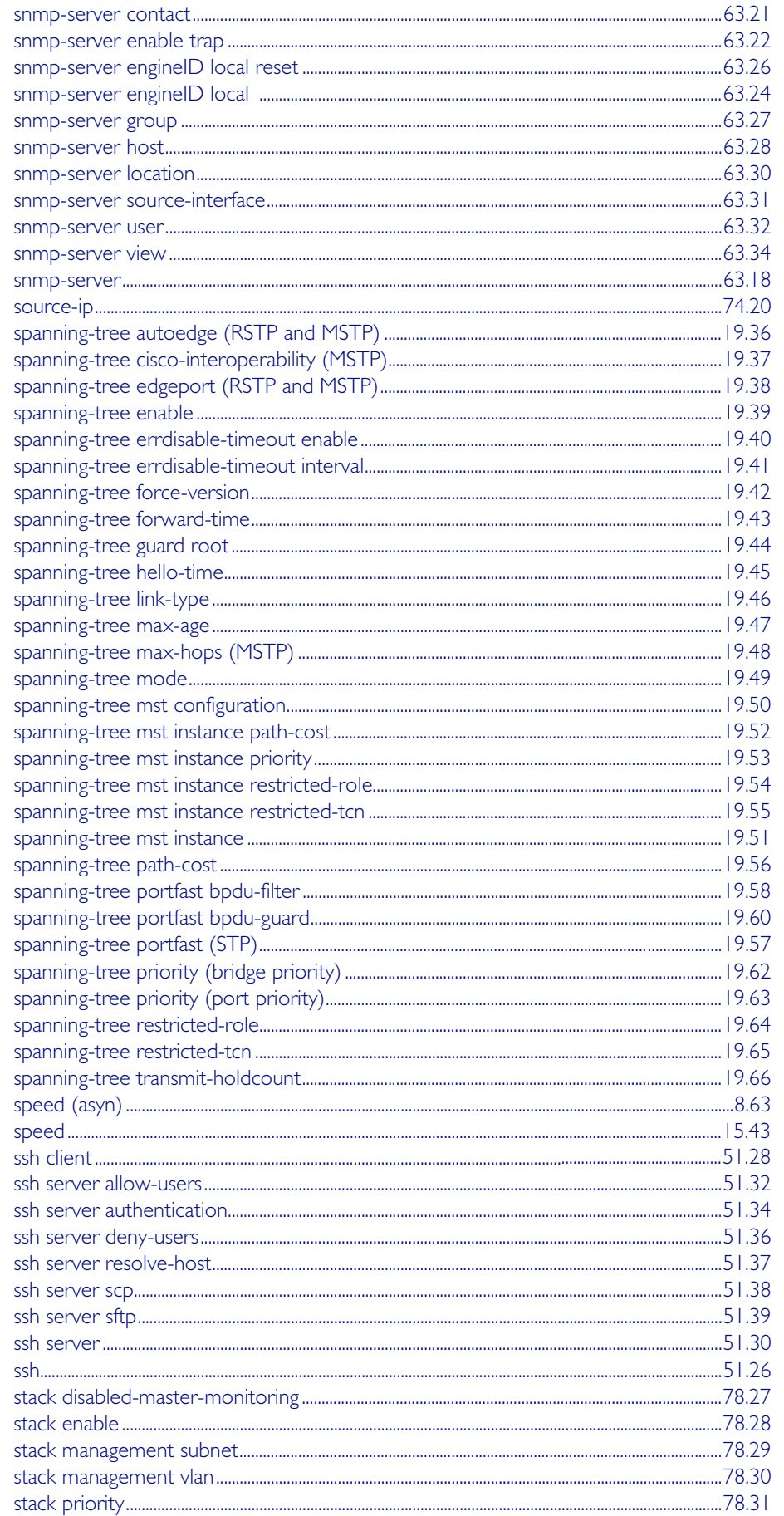

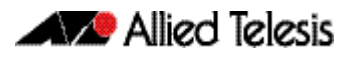

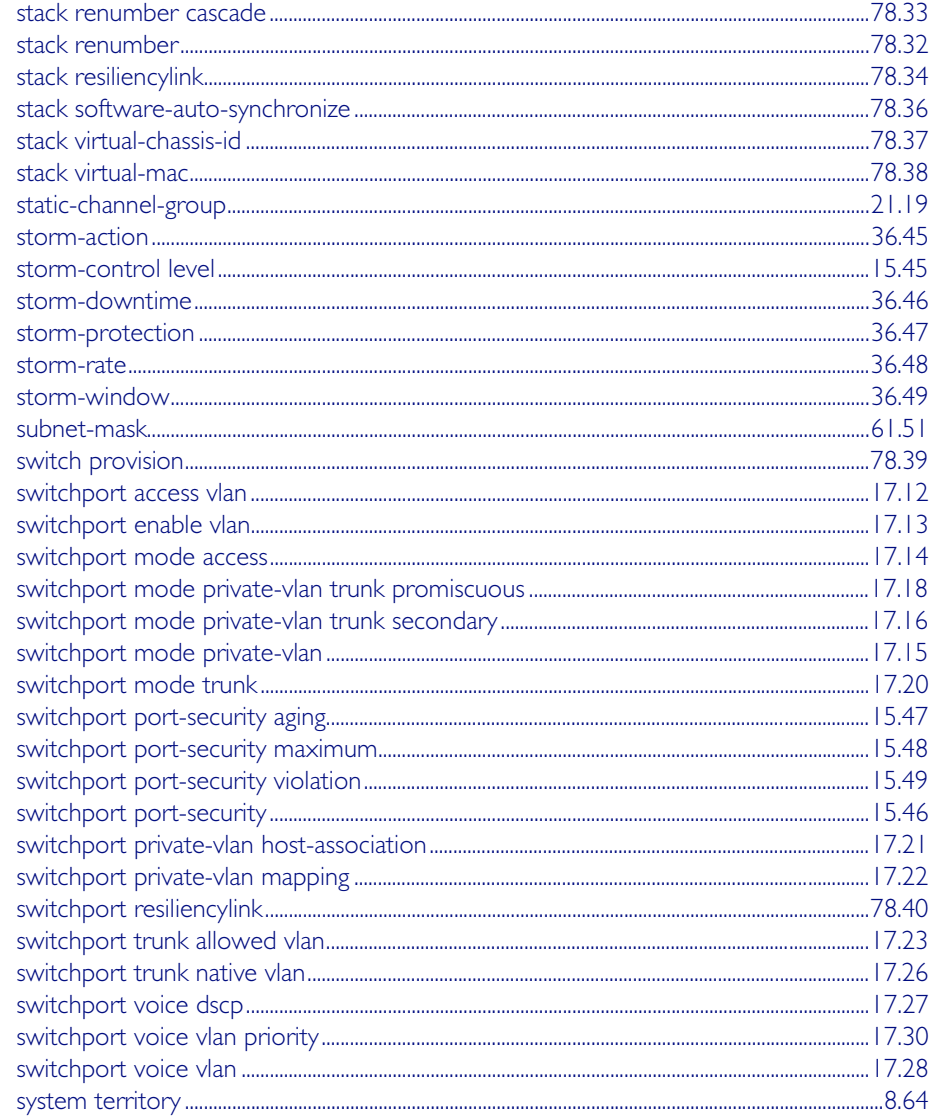

### $\top$

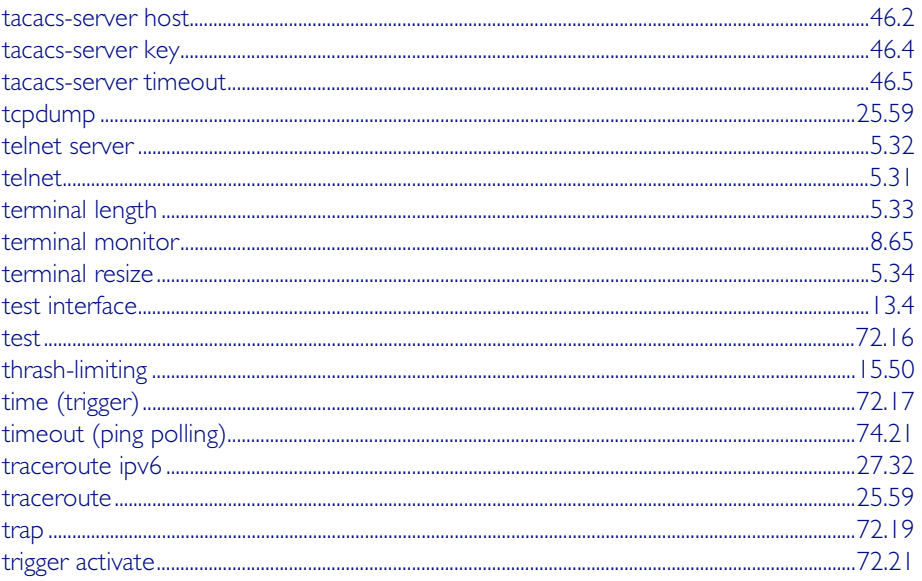

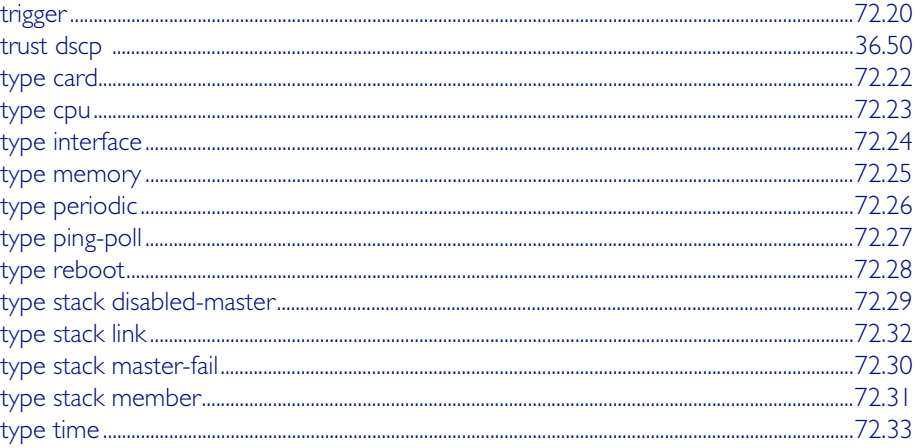

### $\bigcup$

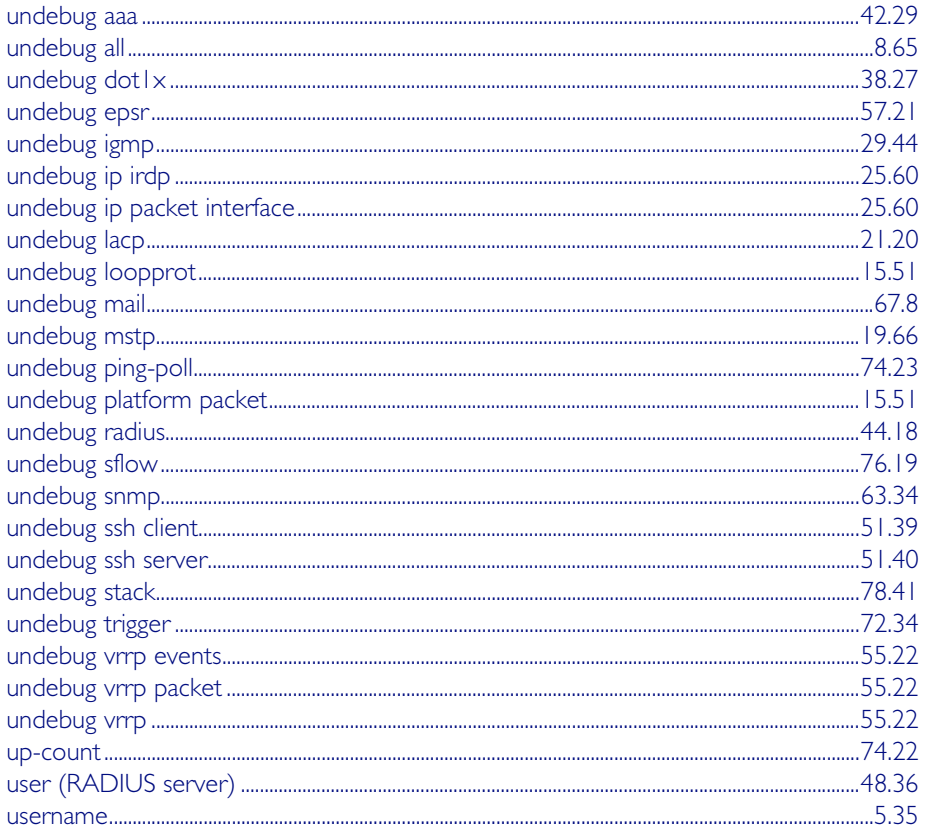

### $\overline{\mathsf{V}}$

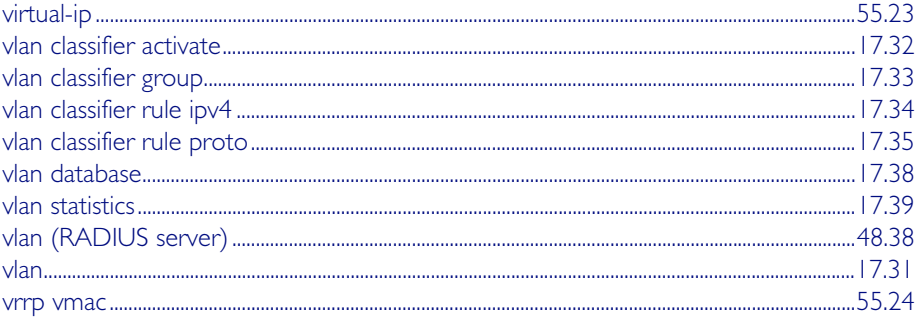

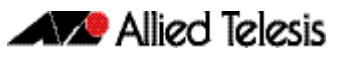

# W

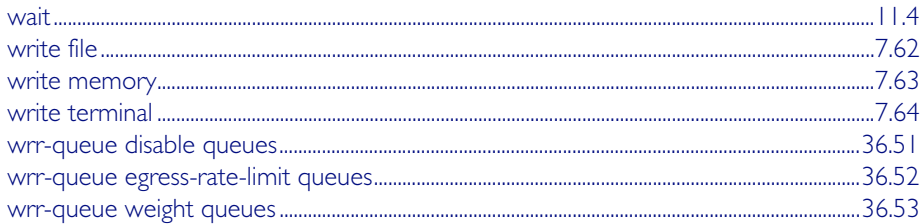

# **Access Lists**

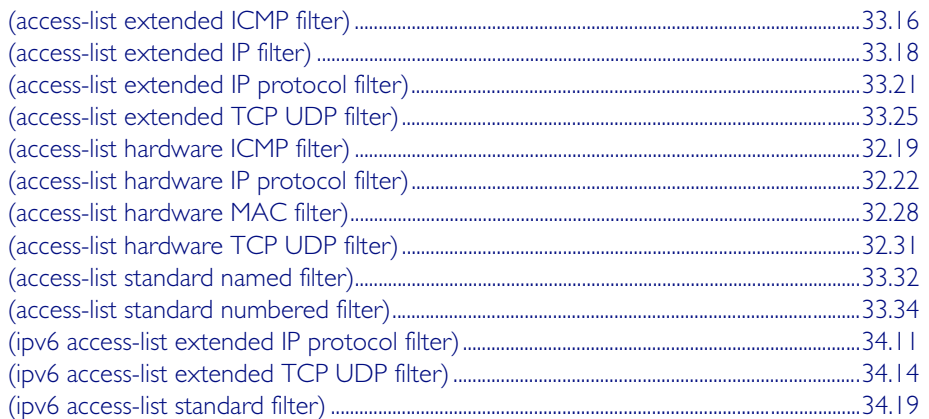

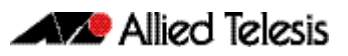

# **Appendix B Changes in Version 5.4.2A-0.1**

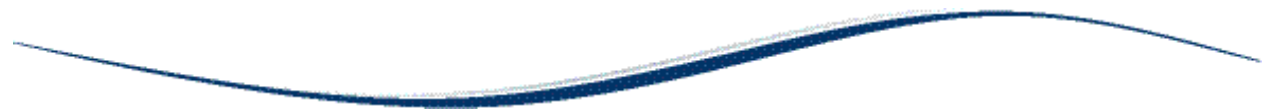

Software version 5.4.2A-0.1 is the first release on the x510 series of switches. This appendix therefore, contains no update information.

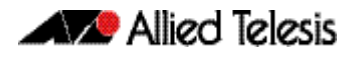

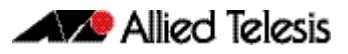

# **Appendix C: GUI Reference**

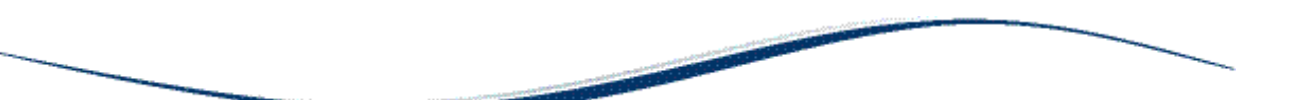

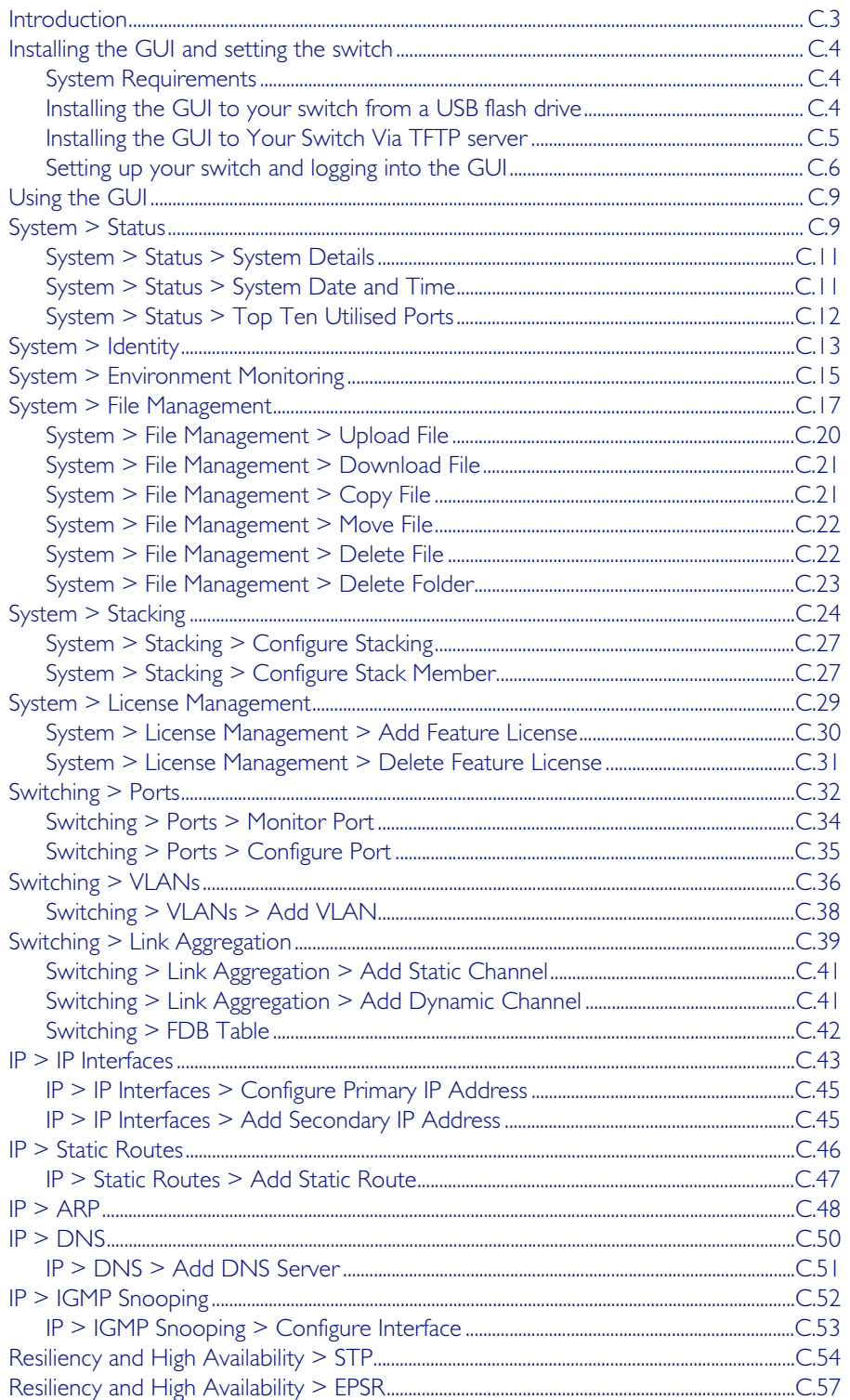

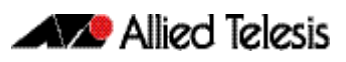

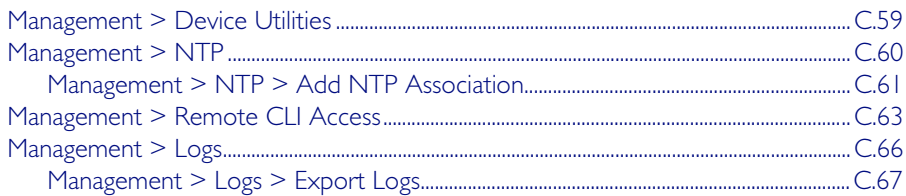

### <span id="page-2068-0"></span>**Introduction**

This appendix describes how to install, configure and use the Graphical User Interface (GUI) on switches running the AlliedWare Plus™ OS. The GUI provides extensive monitoring and essential configuration functionality for Allied Telesis switches via a web browser. This document explains how to install the GUI using either a USB flash drive, or via a TFTP server.

The GUI functionality is provided via a Java applet file. Before you can use the GUI to manage your switches, you must download the Java applet file, and install it to your switch's Flash file system.

Once the Java applet file is present in your switch's Flash, no specific commands are required to enable the GUI, or to inform the switch which Java applet file to use. Instead, when an incoming browser connection is established with the switch, the switch will automatically send the most recent compatible Java applet file that is present in its Flash file system.

Different versions of the Java applet file will be compatible with different versions of the AlliedWare Plus<sup>TM</sup> OS. The AlliedWare Plus<sup>TM</sup> OS automatically determines if a lava applet file is compatible, so the Java applet file that is delivered to your browser will always be compatible with the AlliedWare Plus<sup>TM</sup> OS version running on the switch to which you have connected.

Note which products and software version the GUI works with, along with PC and browser specifications listed. You may need to install and run the latest Java Runtime Environment that you can download from the Sun site so your browser can fully support the GUI Java applet.

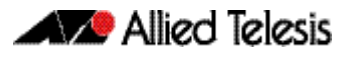

# <span id="page-2069-0"></span>**Installing the GUI and setting the switch**

This section shows you how to install and setup the AlliedWare Plus<sup>TM</sup> GUI on your switch.

### <span id="page-2069-1"></span>System Requirements

To install and run the AlliedWare Plus<sup>TM</sup> GUI you will require the following system products and setup:

- PC Platform: Windows XP SP2 and up / Windows Vista SP1 and up
- Browser: (must support Java Runtime Environment (JRE) version 6) Microsoft Internet Explorer 7.0 and up / Mozilla Firefox 2.0 and up

### <span id="page-2069-2"></span>Installing the GUI to your switch from a USB flash drive

### Step 1: Download a GUI Java applet

The GUI Java applet file is available in a compressed (zip) file with the AlliedWare PlusTM Operating System software from the Support area of the Allied Telesis Website: <http://www.alliedtelesis.com>. Download the Java applet file. This file will have a . zip file name extension. You need to extract the Java . jar file from the compressed . zip file. The version number of the software applet file (.jar) gives the earliest version of the software file (.rel) that the GUI can operate with.

### Step 2: Copy the GUI Java applet **.jar** file to a USB flash drive

Insert the USB flash drive into the USB socket on the front of your switch. Connect to the management port, then login to the switch.

Copy the GUI Java applet to your switch, using the following command:

**awplus#** copy usb:/<filename.jar> flash:/

Where <filename.jar> is the GUI Java applet file you downloaded in Step 1.

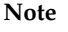

**Note** Where the GUI file is not in the root directory of the USB flash drive, you must enter the full path to the GUI file. For example, where the GUI file resided in the folder gui\_files, you would enter the command: copy usb:/gui\_files/filename.jar flash:/

## <span id="page-2070-0"></span>Installing the GUI to Your Switch Via TFTP server

### Step 1: Download a GUI Java applet file from the support site:

The GUI Java applet file is available in a compressed (. zip) file with the AlliedWare  $Plus^{TM}$  Operating System software from the Support area of the Allied Telesis Website: <http://www.alliedtelesis.com>. Download the Java applet file. This file will have a . zip file name extension. You need to extract the Java . jar file from the compressed .zip file. The version number of the software applet file (.jar) gives the earliest version of the software file (.rel) that the GUI can operate with.

### Step 2: Copy the GUI applet

Copy the GUI applet .jar file onto a TFTP server. Ensure this TFTP server is enabled and ready for the switch. Connect to the management port of the switch, then login to the switch. Do not connect to the management port of the TFTP server.

### Step 3: Copy the GUI Java applet to your switch

Use the following commands to copy the GUI Java applet to your switch:

```
awplus# copy tftp://<server-address>/
       <filename.jar> flash:/
```
Where *<server-address>* is the IP address for the TFTP server, and where *<filename.jar>* is the GUI Java applet file you downloaded in Step 1.

### <span id="page-2071-0"></span>Setting up your switch and logging into the GUI

### Step 1: Assign the IP addresses:

Normally the GUI is assigned to VLAN1, because all switch ports are assigned to this VLAN by default. If this VLAN already has an IP address assigned to it, then you can skip the remainder of this step; if no IP address has been assigned to the VLAN, use the following commands to configure an appropriate IP address for the VLAN used for GUI connectivity:

```
awplus# configure terminal
  awplus(config)# interface vlan1
awplus(config-if)# ip address <address>/<prefix-length>
```
Where <address> is the IP address that you will subsequently browse to when you connect to the GUI Java applet. For example, to give the switch an IP address of 192.168.2.6, and a subnet mask of 255.255.255.0, use the following command:

```
awplus(config-if)# ip address 192.168.2.6/24
```
### Step 2: Configure the Default Gateway

In necessary, use the following commands to configure the default gateway.

```
awplus(config-if)# exit
```
**awplus(config)#** ip route 0.0.0.0/0 <*gateway address*>

Where *<gateway-address>* is the IP address for your gateway device. Note that you do not need to define a default gateway if you browse to the switch from within its own subnet.

### Step 3: Create a user account

In order to log into the GUI, you must first create a user account. Use the following command to setup a user account:.

**awplus(config)#** username <*username*> privilege 15 password <*password*>

Note that you can create multiple users to log into the GUI. See the AlliedWare Plus Software Reference for information about the [username](#page-120-1) command. The switch must be configured with a local database user, or the switch must be configured to remotely authenticate users with either TACACS+ or RADIUS.

### Step 4: Ensure HTTP service is enabled

The HTTP service needs to be enabled on the switch before it accepts connections from a web browser. The HTTP service is enabled by default. However, if the HTTP service has been disabled then you must enable the HTTP service again. If the HTTP service is disabled then use the following command to enable the HTTP service:

```
awplus(config)# service http
```
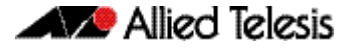

See the AlliedWare  $Plus^{TM}$  Software Reference for information about the service [http](#page-107-1) command.

### Step 5: Logging into the GUI

Start a browser then enter the IP address you configured in Step 1 as the URL. You will then be presented with a login screen after the GUI Java applet has started. You can then Log in with the username and password that you defined previously in Step 3.

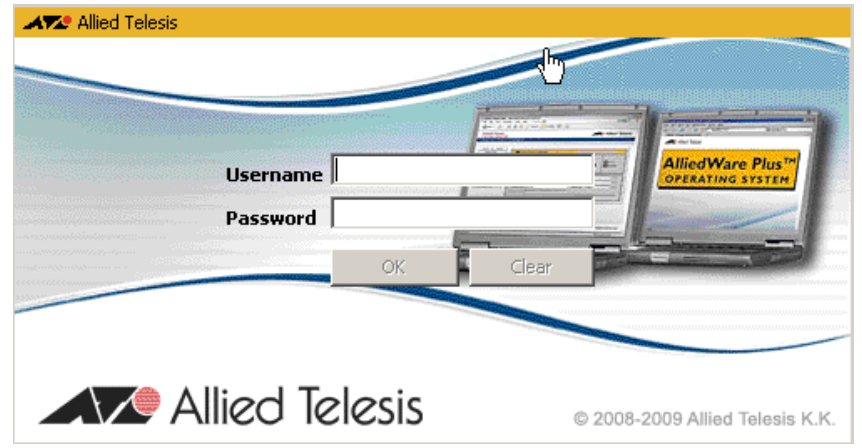

### Step 6: Security Check

You may also be presented with a security check password prompt. This will occur when you have logged into the GUI with a user that is configured on the switch and have a privilege level of less than 15, or if the switch has been configured to authenticate enable passwords via TACACS+ using the [aaa authentication enable](#page-1178-0)  [default group tacacs+](#page-1178-0) command.

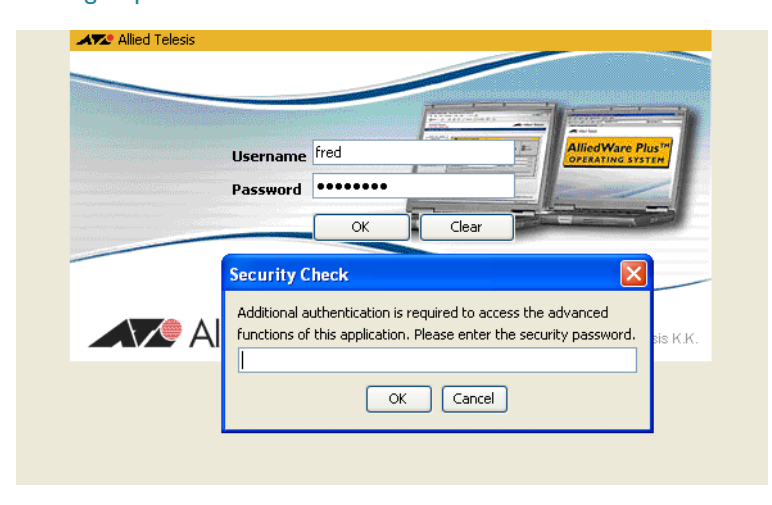

You must enter the privilege level 15 [enable password](#page-88-0) configured on the switch to access GUI configuration dialogs. If you enter an incorrect enable password, or no privilege level 15 enable password has been configured, the a message is shown stating you can use the GUI to monitor the switch, but not to configure the switch.

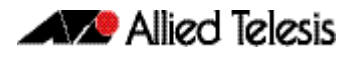

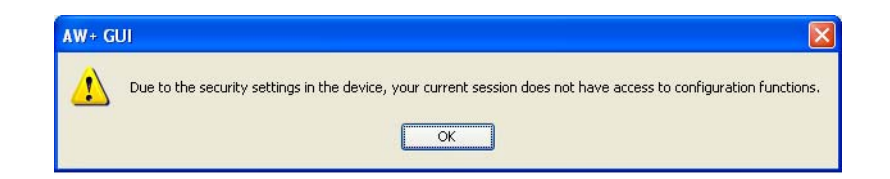

# <span id="page-2074-0"></span>**Using the GUI**

This section explains how to use the AlliedWare Plus<sup>TM</sup> GUI. It assumes that you have installed the GUI on your switches and have the setup the browser on your PC. This procedure is covered in ["Installing the GUI and setting the switch" on page C.4](#page-2069-0).

In this section each screen is presented by its tab name and explains the content of the screen components.

### <span id="page-2074-1"></span>**System > Status**

The System > Status menu tab enables you to display and configure basic system information.

The CPU Used % and Memory Free % graphs provide a brief history of CPU and memory usage.

**Note** For systems equipped and configured using VCStack, there is a separate tab for each stack member with the system name displayed on each tab.

The last two SFP+ port LEDs are lit when VCStack is enabled on the switch.

### **Menu Tab** Figure C-1: Example showing the **System > Status** menu tab:

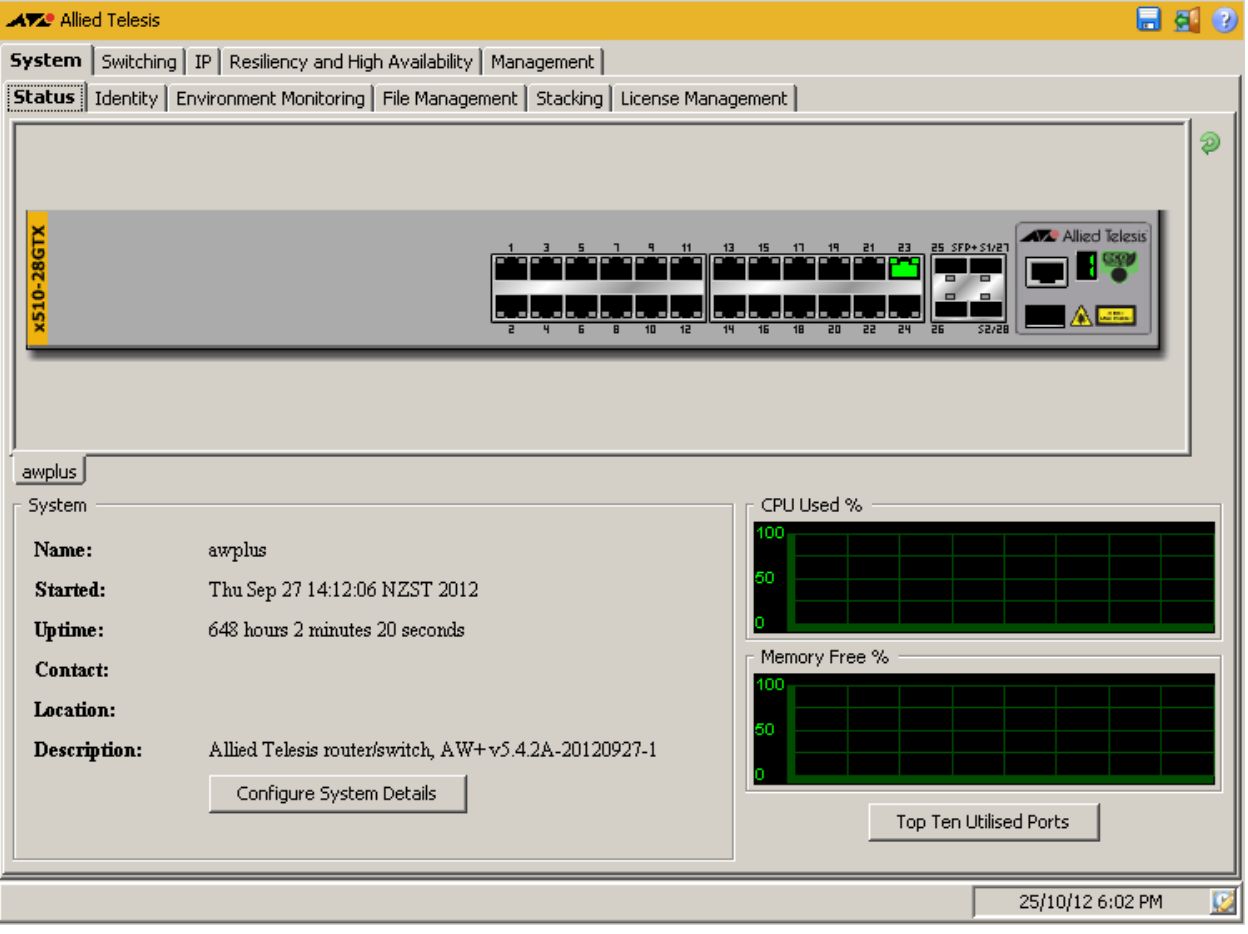

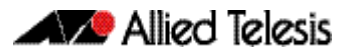

### **Description**

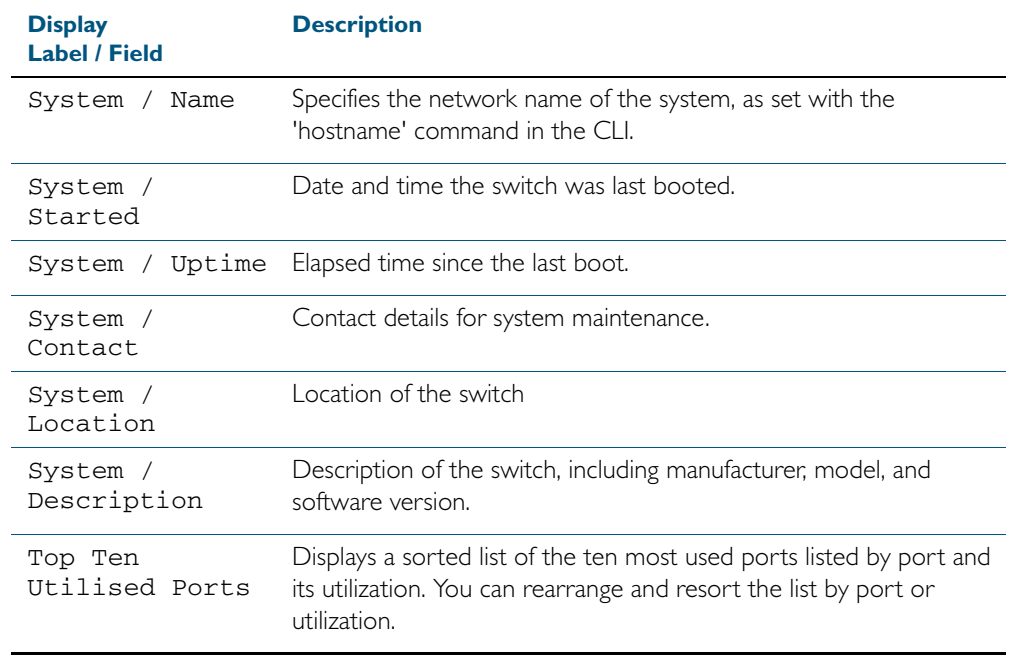

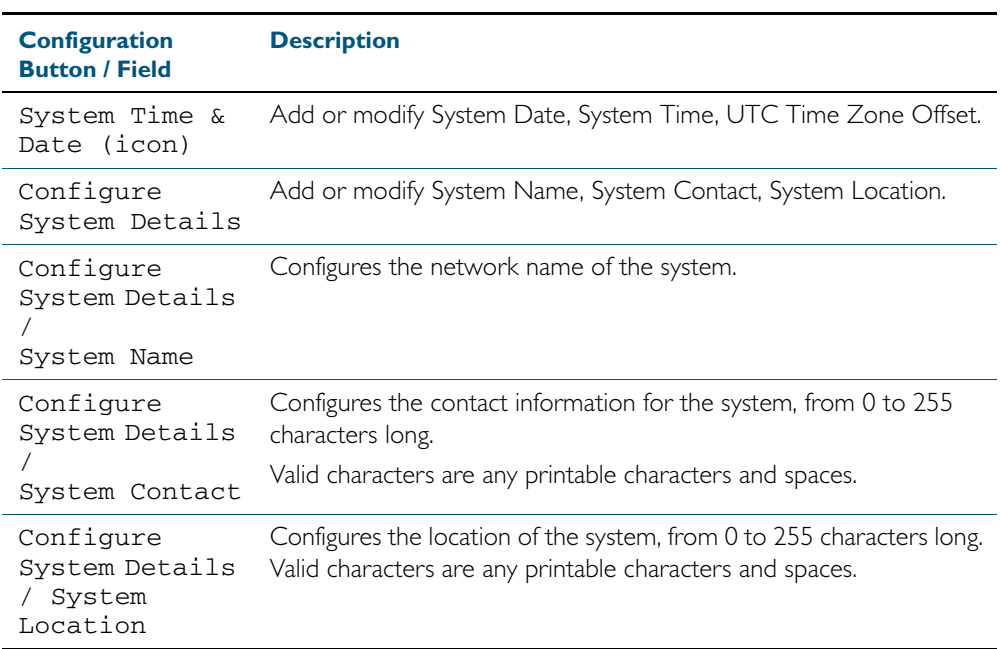

# <span id="page-2076-0"></span>System > Status > System Details

The System > Status > System Details dialog allows you to configure basic system information.

#### **Configuration Dialog** Figure C-2: Example showing **System > Status > System Details** dialog:

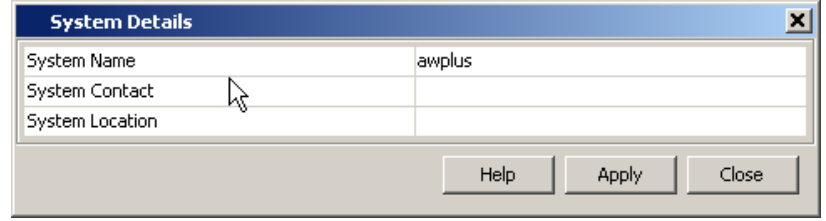

#### **Description**

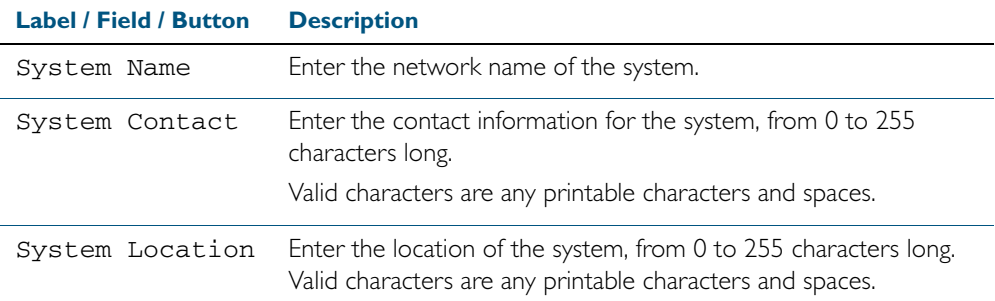

# <span id="page-2076-1"></span>System > Status > System Date and Time

The System > Status > System Date and Time dialog allows you to configure the date and time for the switch.

#### **Configuration Dialog** Figure C-3: Example showing **System > Status > System Date and Time** dialog:

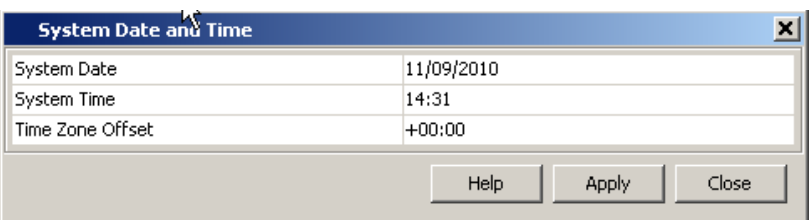

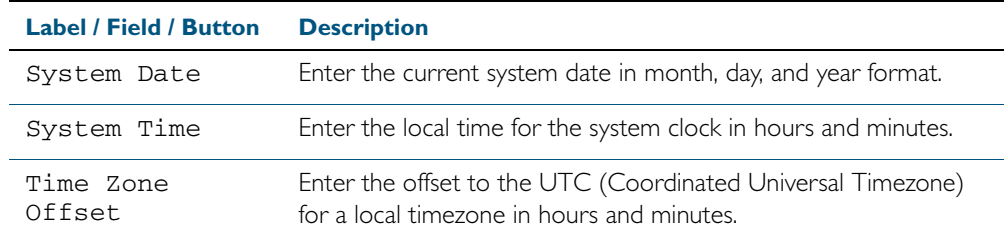

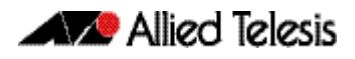

# <span id="page-2077-0"></span>System > Status > Top Ten Utilised Ports

The System > Status > Top Ten Utilised Port dialog allows you to monitor port utilisation on the switch.

**Configuration Dialog** Figure C-4: Example showing **System > Status > Top Ten Utilised Ports** dialog:

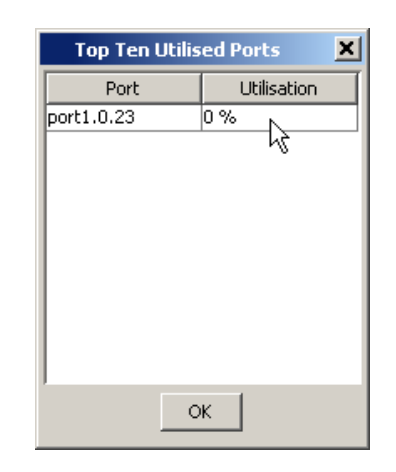

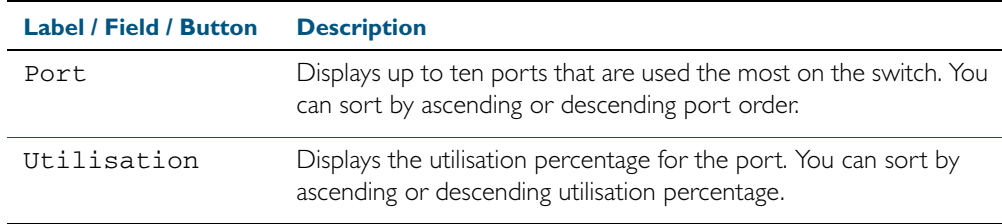

# <span id="page-2078-0"></span>**System > Identity**

The System > Identity menu tab displays physical properties, software version and configuration file name.

**Note** For systems equipped and configured using VCStack there is a separate tab for each stack member with the system name displayed on each tab. The last two SFP+ port LEDs are lit when VCStack is enabled on the switch.

### **Menu Tab** Figure C-5: Example showing the **System > Identity** menu tab:

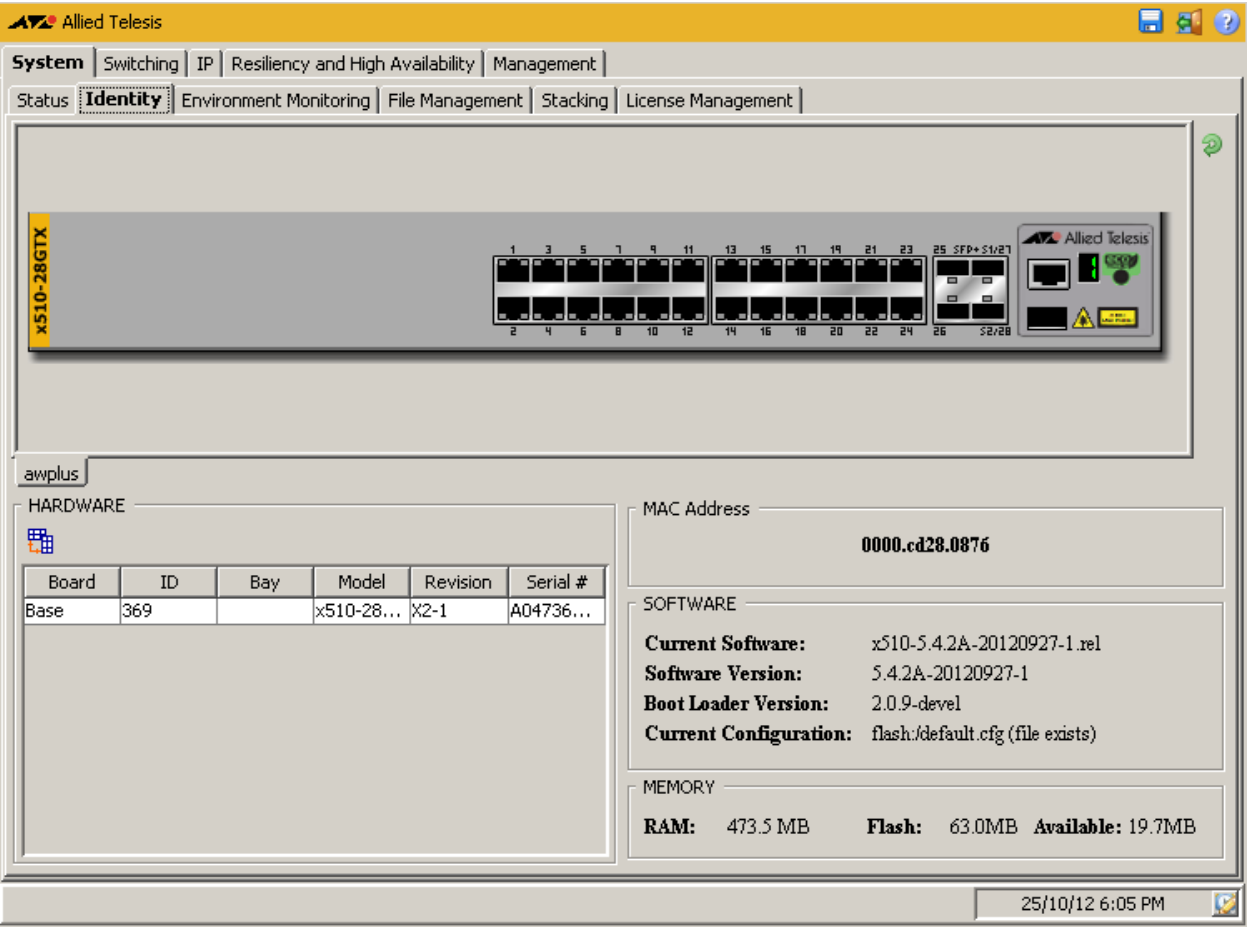

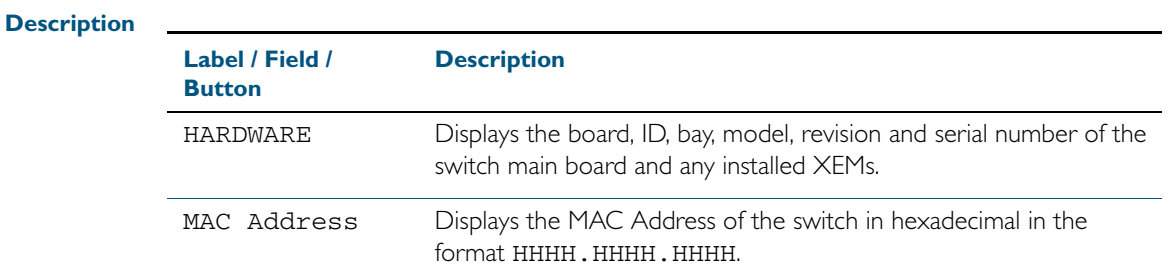

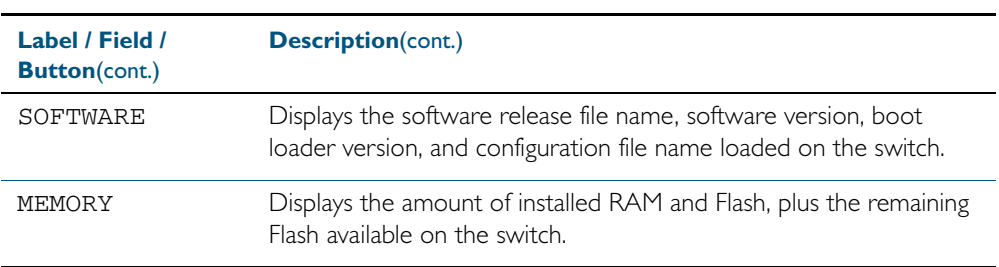

# <span id="page-2080-0"></span>**System > Environment Monitoring**

The System > Environment Monitoring menu tab allows you to display the status of the environmental properties, such as all voltages and temperatures, which the system monitors.

**Note** For systems equipped and configured using VCStack there is a separate tab for each stack member with the system name displayed on each tab.

The last two SFP+ port LEDs are lit when VCStack is enabled on the switch.

### Figure C-6:

### **Menu Tab** Figure C-7: Example showing the **System > Environment Monitoring** menu tab:

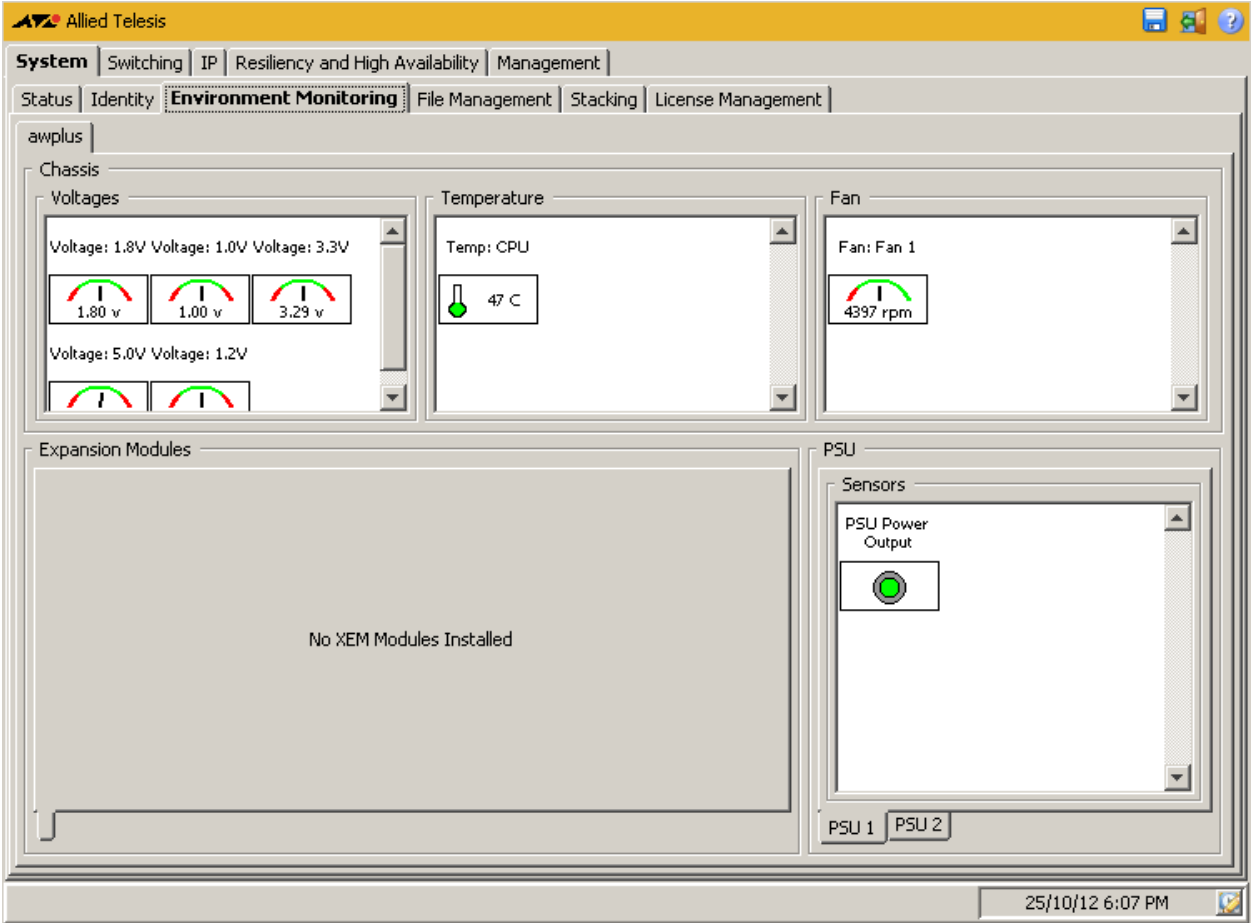

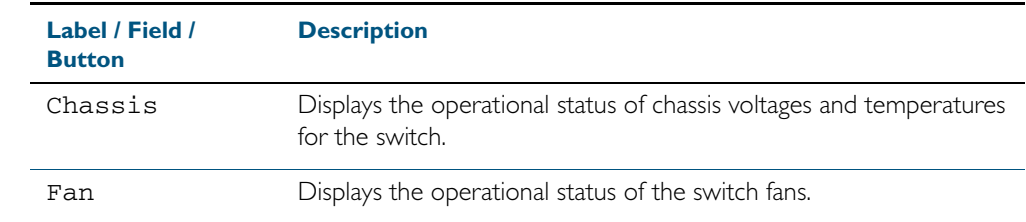

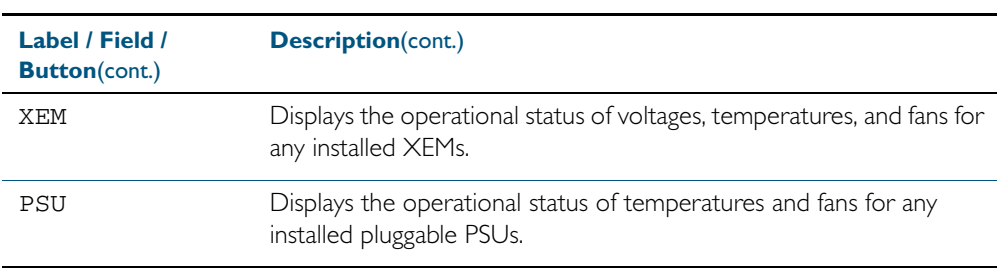

# <span id="page-2082-0"></span>**System > File Management**

The System > File Management menu tab allows you to create, copy, delete, upload or download boot and backup release and configuration files to and from the switch.

You can specify fallback or backup release and configuration files in case the boot release or configuration files become corrupted, and you can also specify the boot release and configuration files to boot directly from a USB flash drive or to boot from flash.

### **Menu Tab** Figure C-8: Example showing the **System > File Management** menu tab:

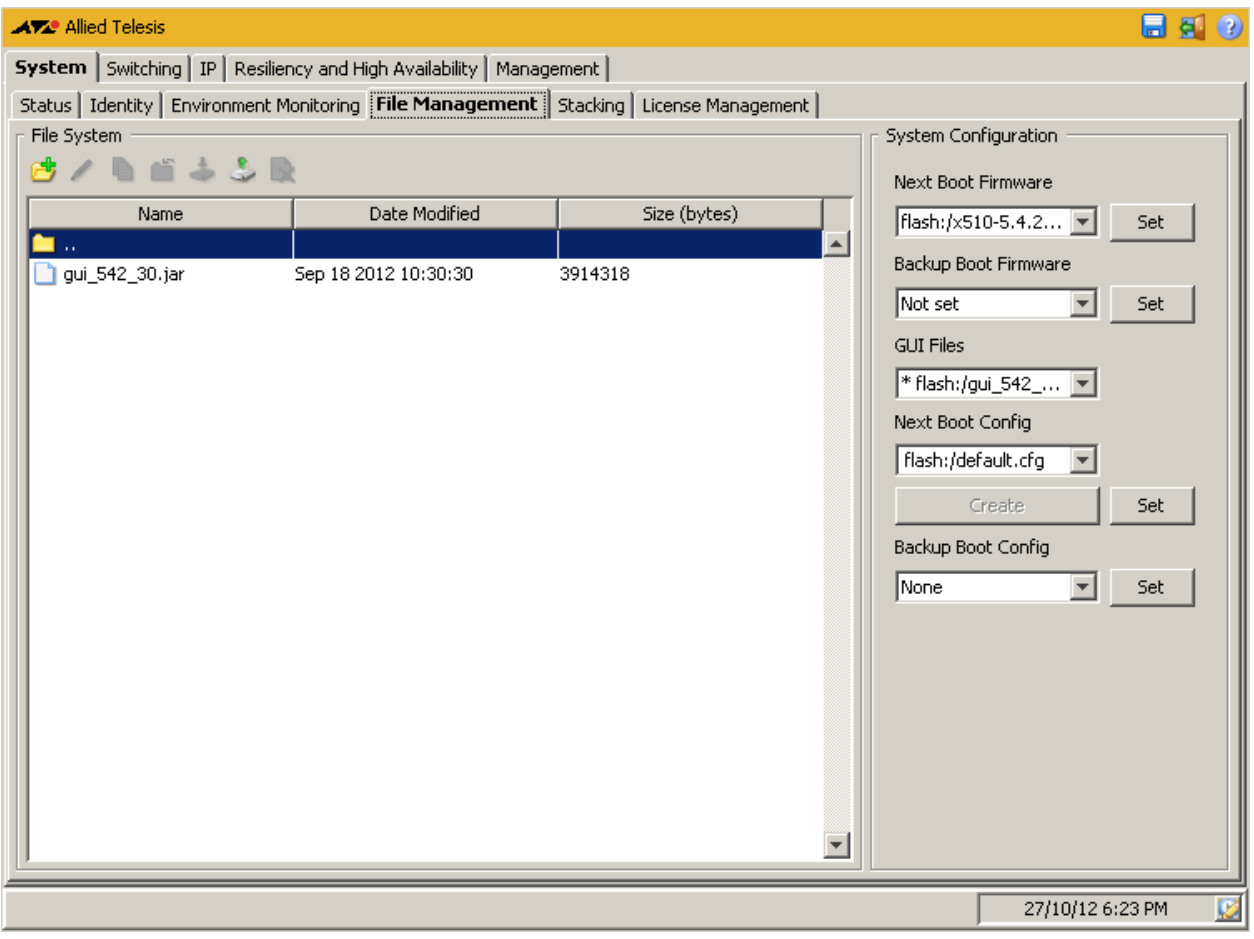

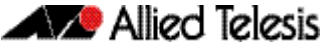

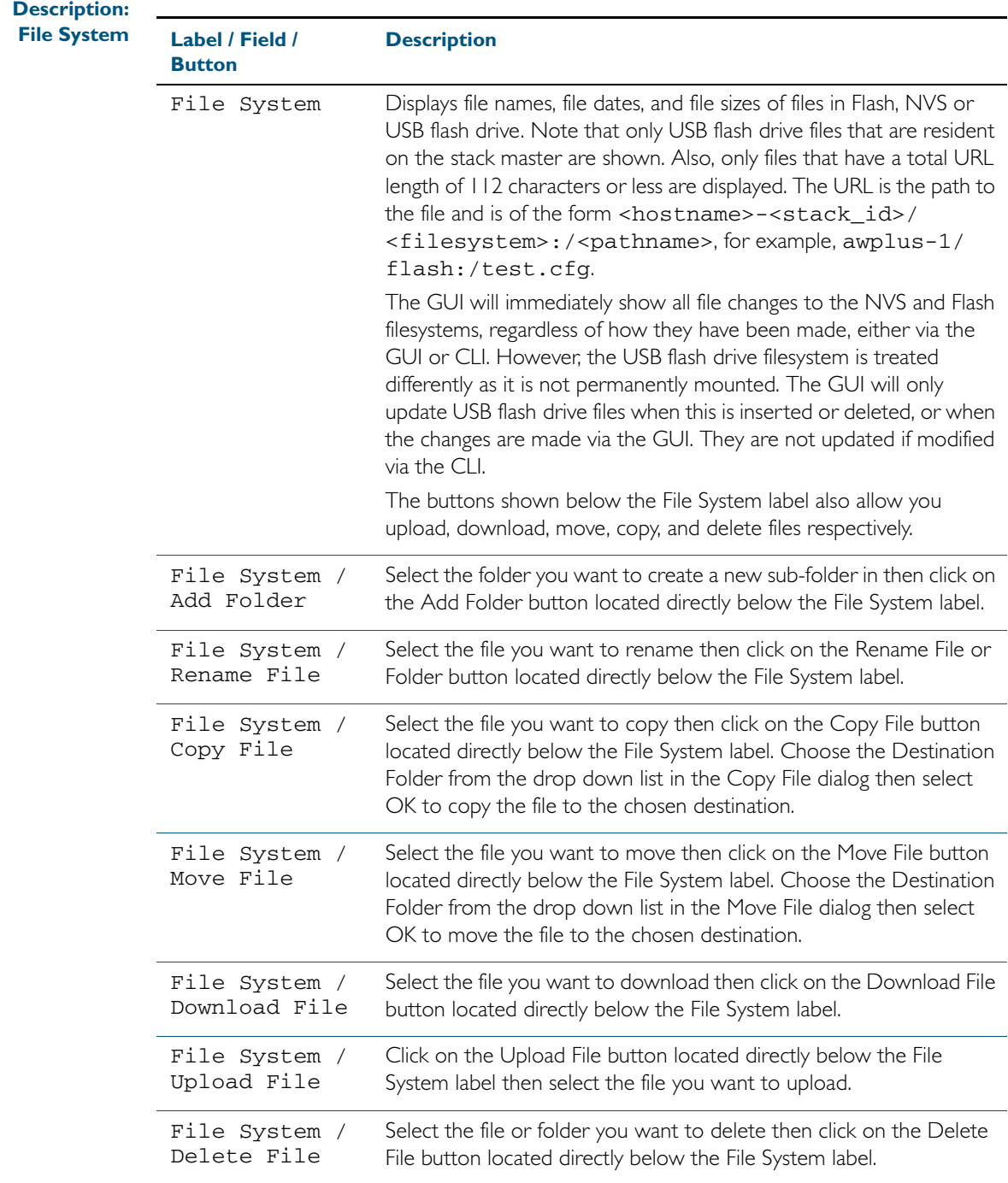

### **Description:**

**System Configuration**

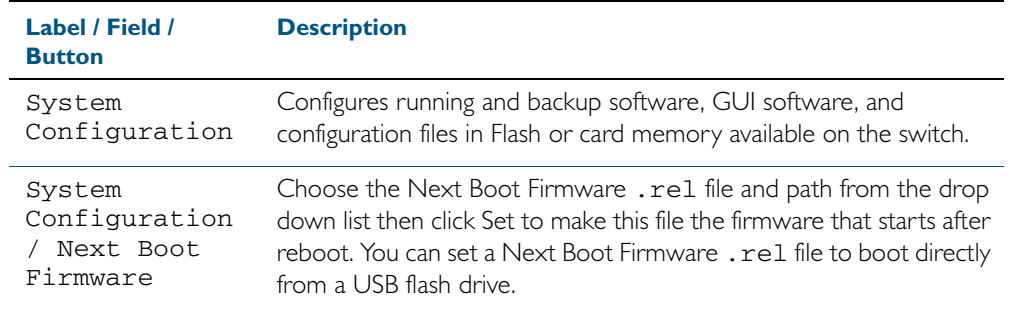

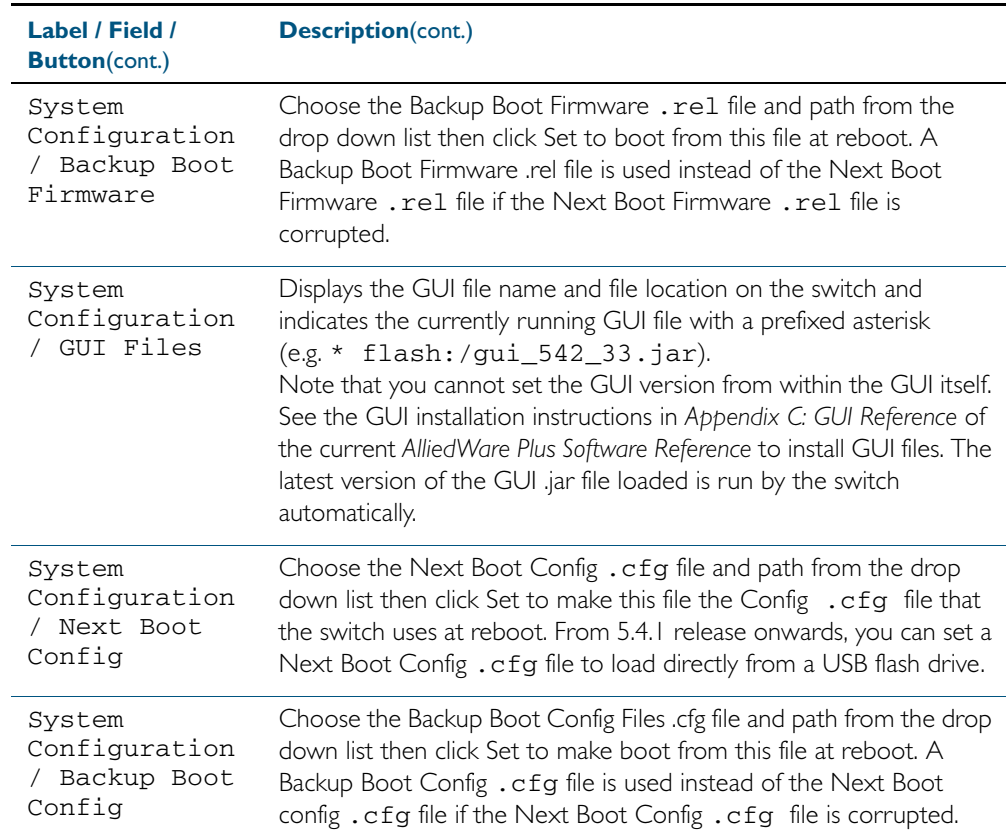

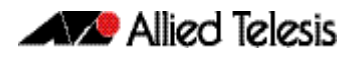

# <span id="page-2085-0"></span>System > File Management > Upload File

The System > File Management > Upload File dialog allows you to upload files (e.g. release and configuration files) from a client device to the switch. Select the Upload File button below the File System label to access this dialog.

**Note** The Upload file option, select from the row of small icons, the icon that is located 5th from the left. If the icon row is greyed out, selecting a file from the window should return their display.

**Configuration**

Figure C-9: Example showing the **System > File Management > Upload File** dialog

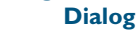

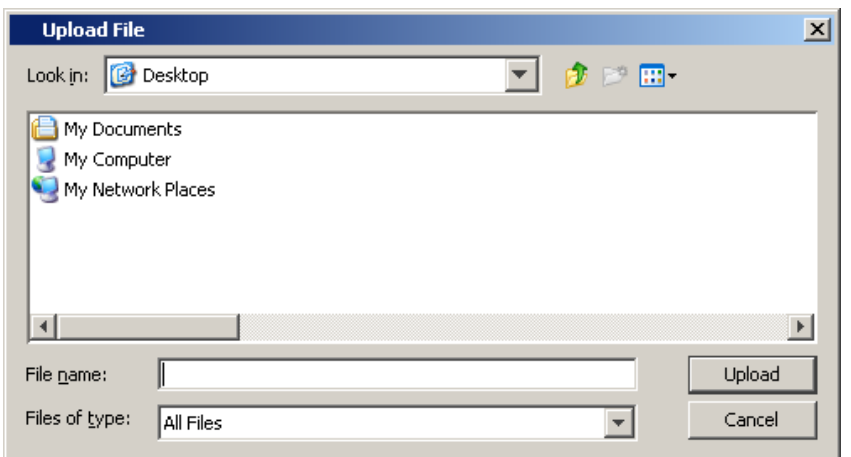

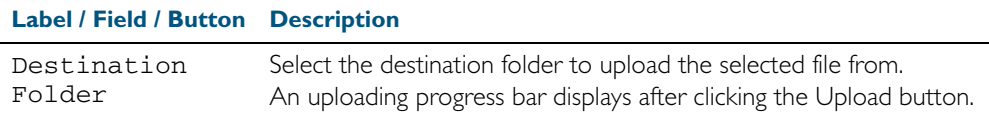

# <span id="page-2086-0"></span>System > File Management > Download File

The System > File Management > Download File dialog allows you to download files (e.g. release and configuration files) from the switch to a client device. Select the Download File button below the File System label to access this dialog.

#### Figure C-10: Example showing the **System > File Management > Download File** dialog **Configuration Dialog Download File**  $\vert x \vert$ Look in: **B** My Documents  $\blacktriangledown$ ● ■ My Documents My Documents (2) My Documents (3) Downloads New Folder Folder name: FRV Download Files of type: | All Files  $\overline{\mathbf{v}}$ Cancel

#### **Description**

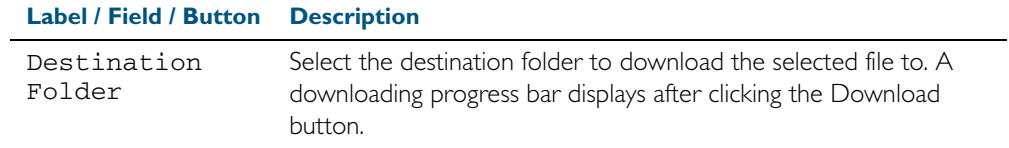

### <span id="page-2086-1"></span>System > File Management > Copy File

The System > File Management > Copy File dialog allows you to copy files (e.g. release and configuration files). Select the Copy File button below the File System label to access this dialog.

### **Configuration Dialog** Figure C-11: Example showing the **System > File Management > Copy File** dialog

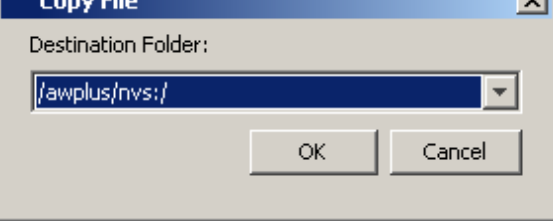

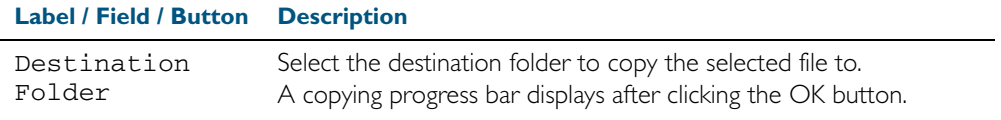

### <span id="page-2087-0"></span>System > File Management > Move File

The System > File Management > Move File dialog allows you to move files (e.g. release and configuration files). Select the Move File button below the File System label to access this dialog.

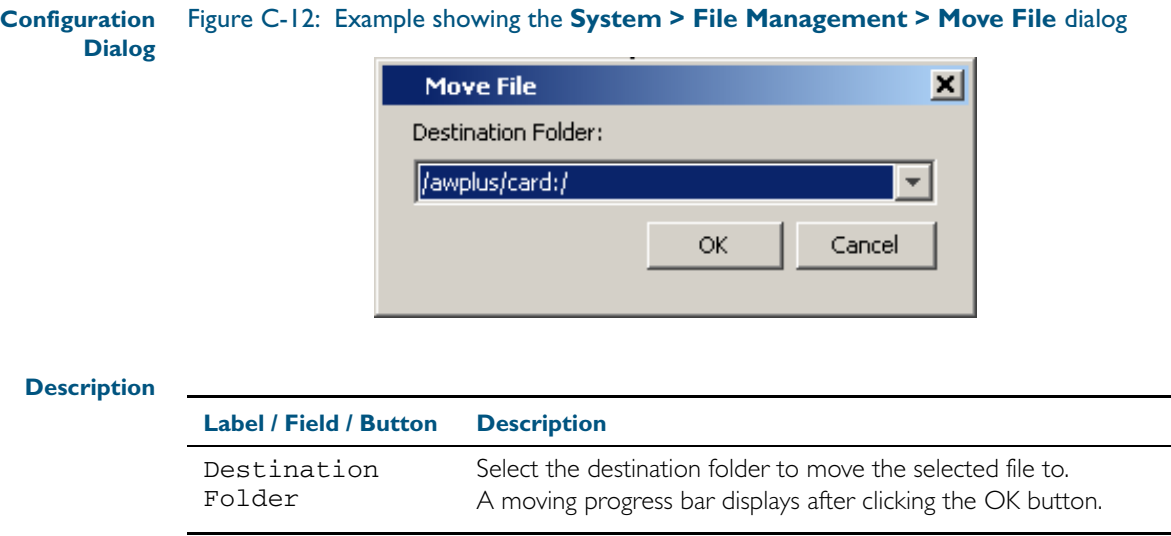

# <span id="page-2087-1"></span>System > File Management > Delete File

The System > File Management > Delete File dialog allows you to delete files (e.g. release and configuration files). Select the Delete File button below the File System label to access this dialog.

#### **Configuration Dialog** Figure C-13: Example showing **System > File Management > Delete File** dialog:

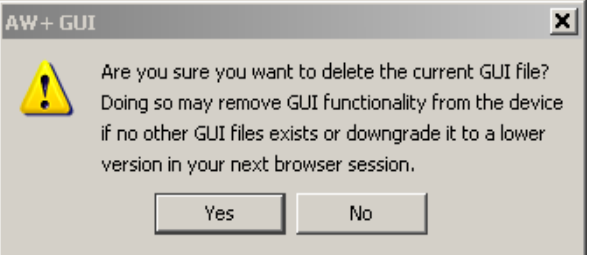

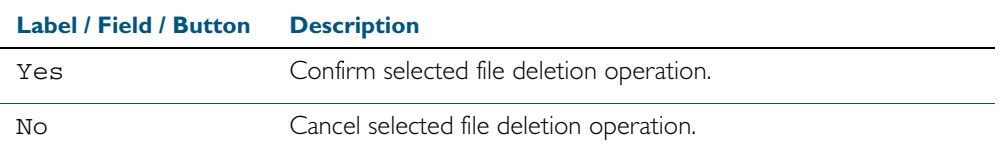
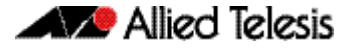

## System > File Management > Delete Folder

The System > File Management > Delete Folder dialog allows you to delete folders in the flash or USB flash drive file system containing files (e.g. release and configuration files). Select the Delete Folder button below the File System label to access this dialog.

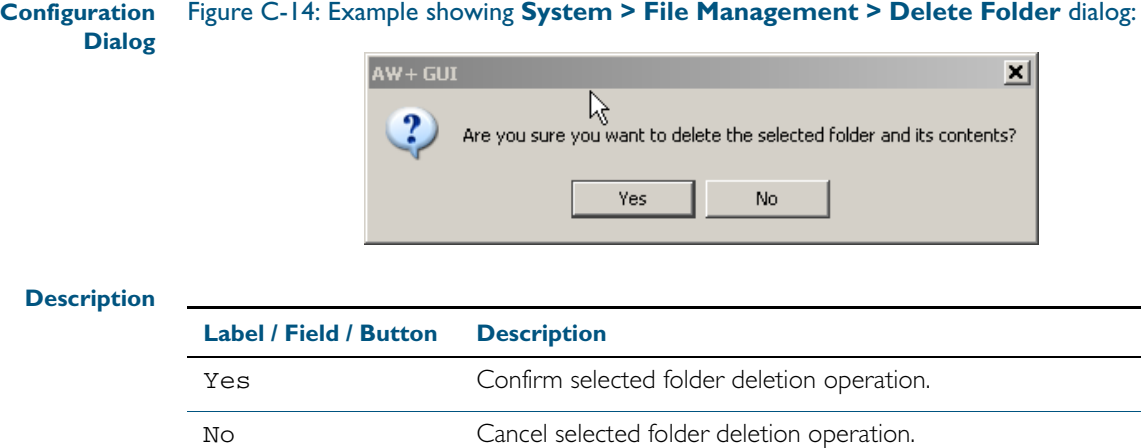

# **System > Stacking**

The System > Stacking menu tab allows you to display and monitor a summary of the identity and status of stack members, plus you can also configure the VLAN ID and IP subnets used for internal VCStack communication.

### **Menu Tab** Figure C-15: Example showing the **System > Stacking** menu tab:

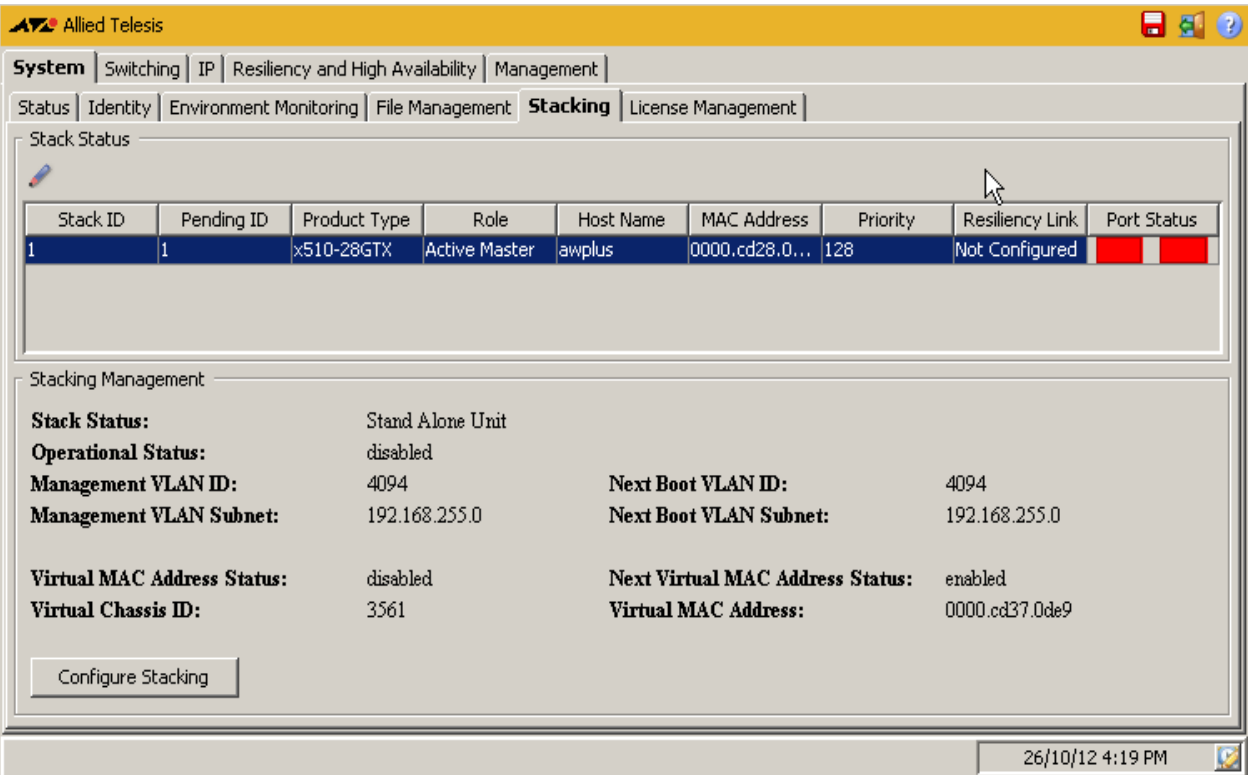

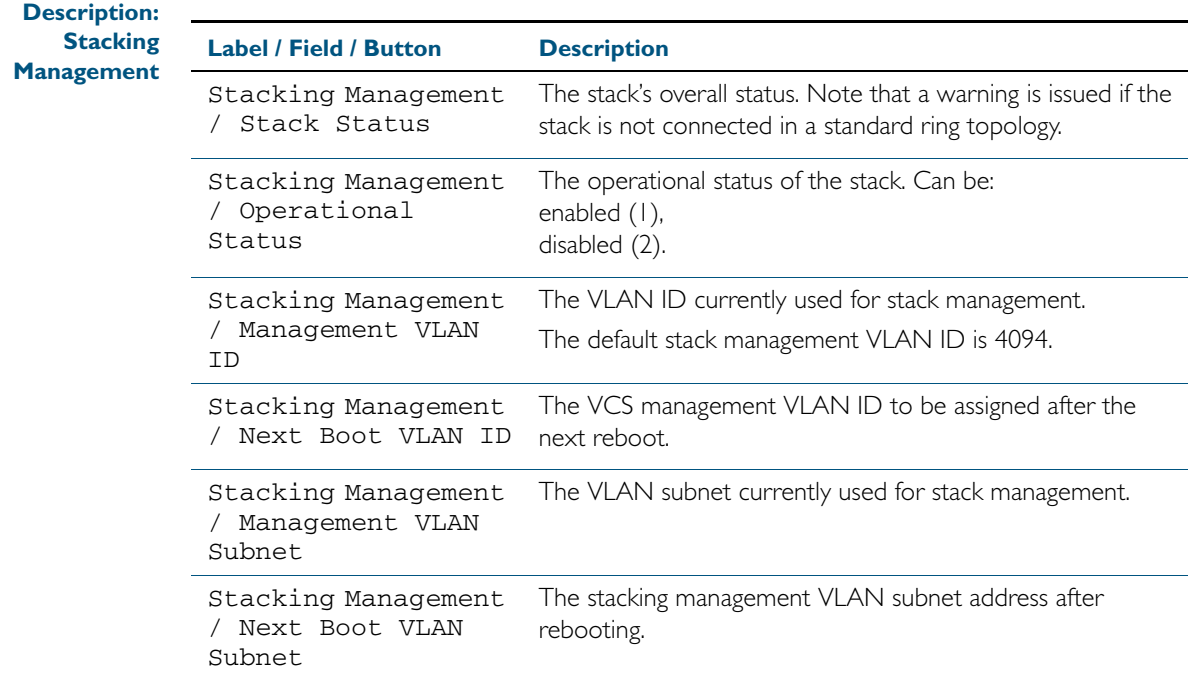

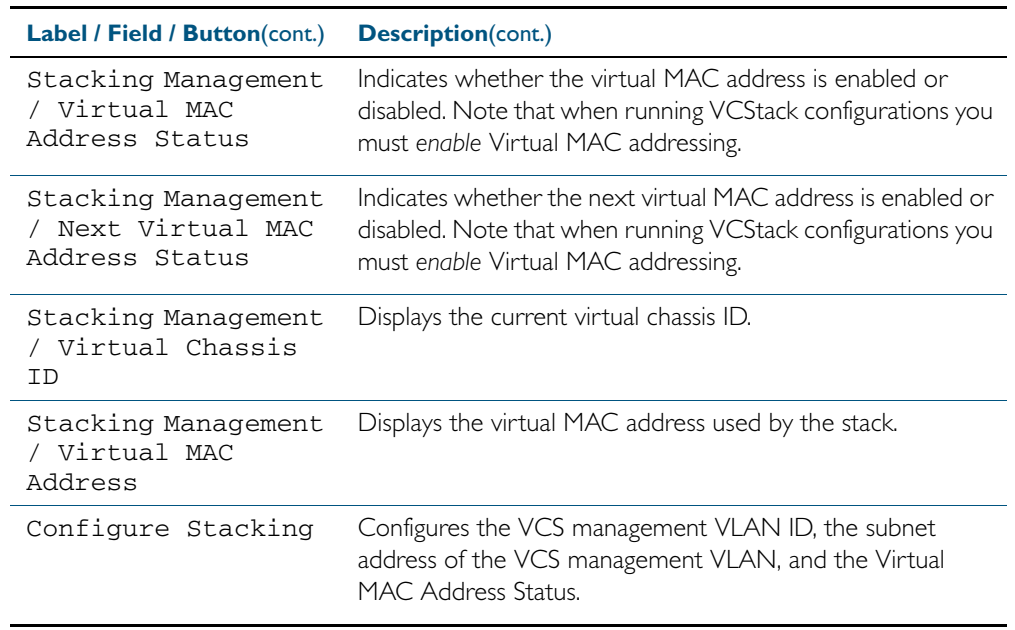

### **Description: Stack Status**

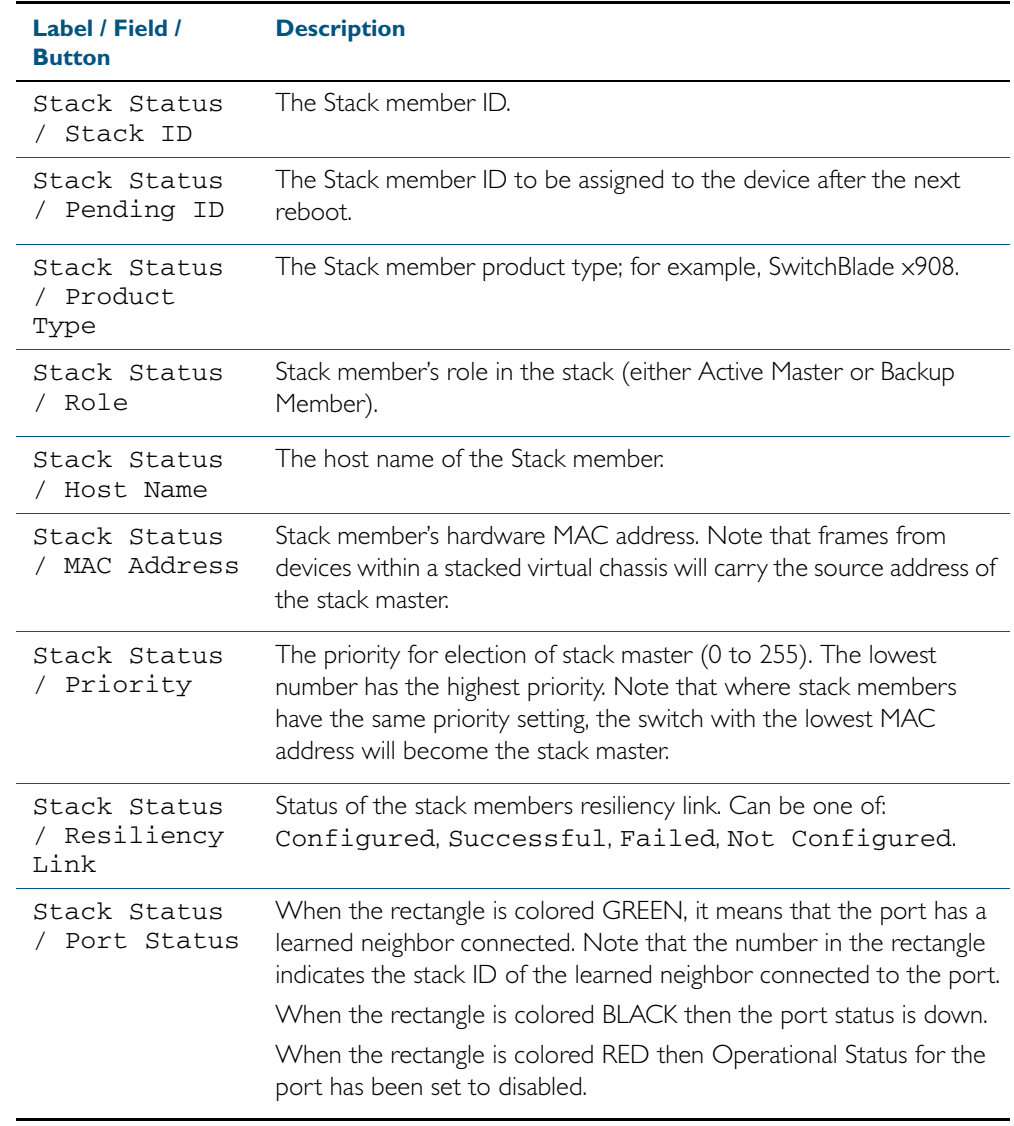

## System > Stacking > Configure Stacking

The System > Stacking > Configure Stacking dialog allows you to configure the VLAN ID and IP subnets used for internal VCStack communication.

#### Figure C-16:

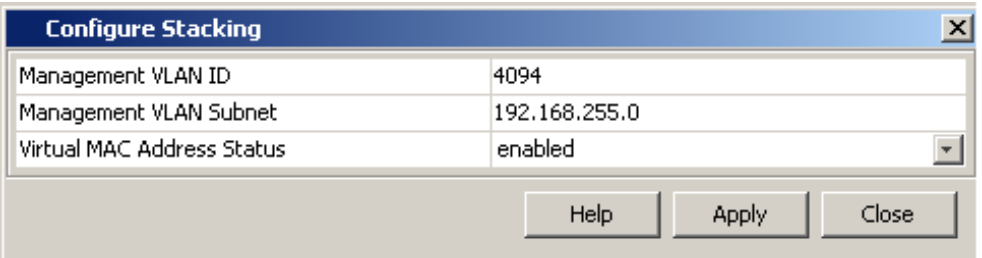

#### **Description**

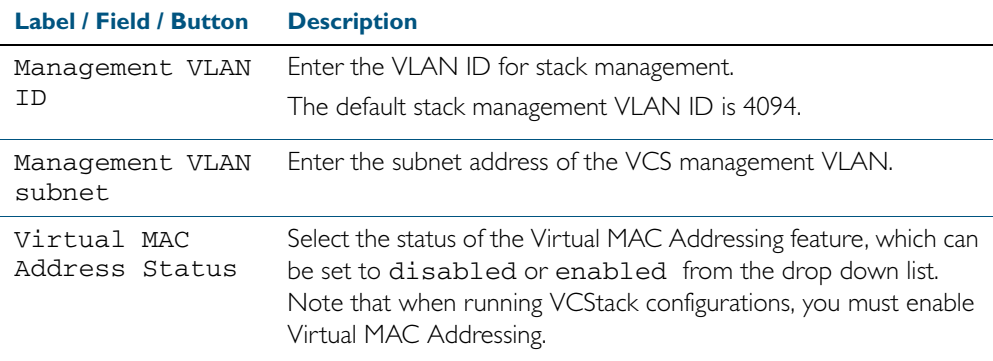

## System > Stacking > Configure Stack Member

The System > Stacking > Configure Stack Member dialog allows you to configure the Pending ID, Priority, Software Version Auto Synchronization and Operational Status used for internal VCStack communication. To display this dialog box select the appropriate stack member icon from the Stack Status panel.

#### **Configuration Dialog** Figure C-17: Example showing **System > Stacking > Configure Stack Member** :

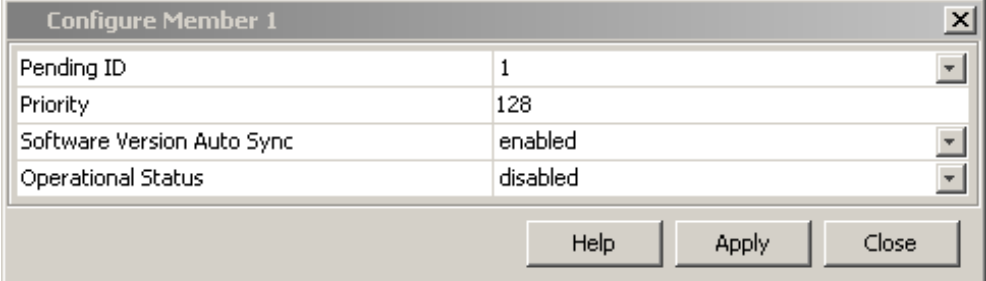

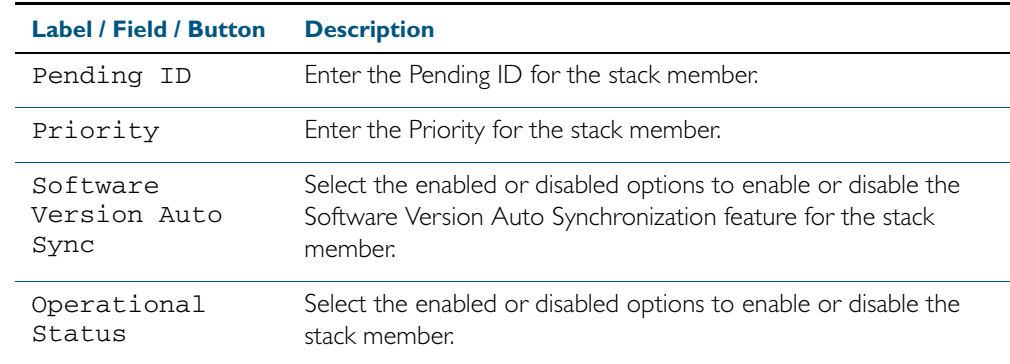

## **System > License Management**

The System > License Management menu tab allows you to view, add and delete feature licenses.

**Note** For systems equipped and configured using VCStack there is a separate tab for each stack member with the system name displayed on each tab.

The last two SFP+ port LEDs are lit when VCStack is enabled on the switch.

**Note** If a license is added to, or deleted from, a stack member then the same action must be taken on all other stack members. Otherwise incompatible licensing will occur and affected devices will not rejoin the stack following a reboot.

#### **Menu Tab** Figure C-18: Example showing the **System > License Management** tab:

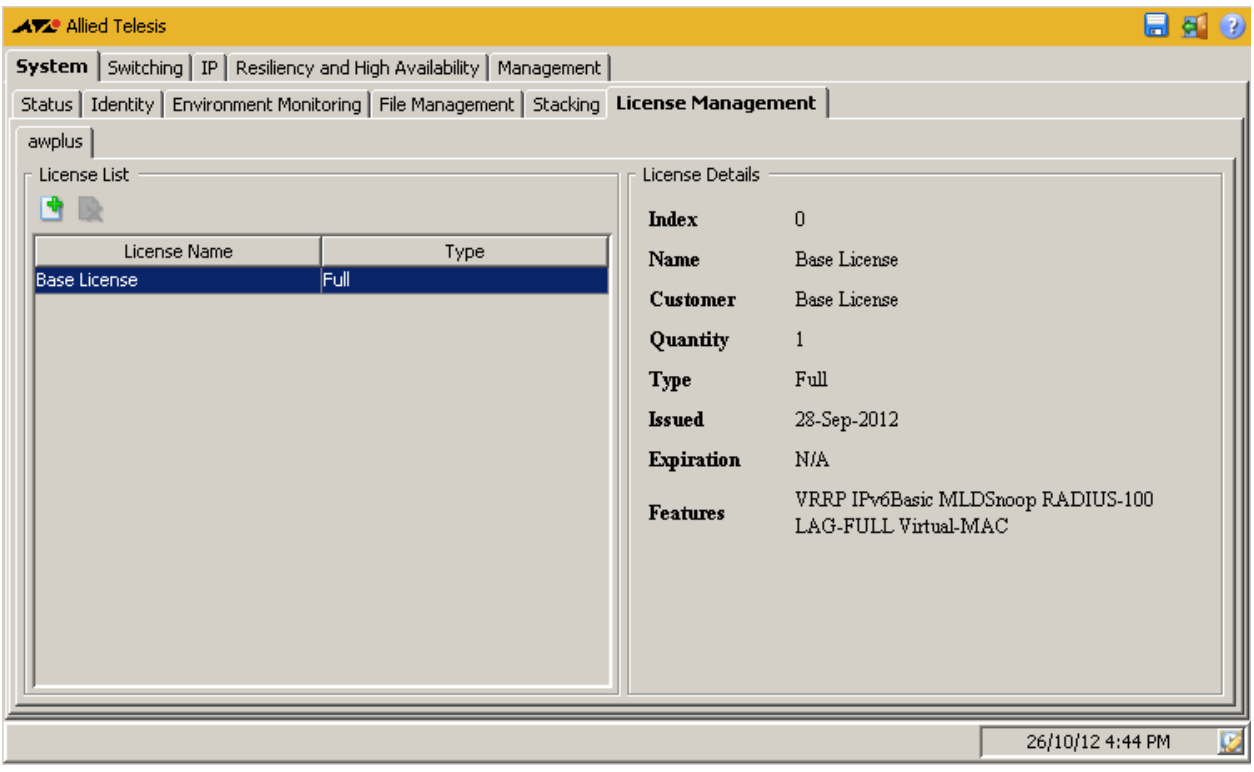

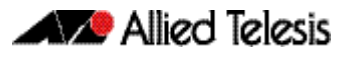

#### **Description**

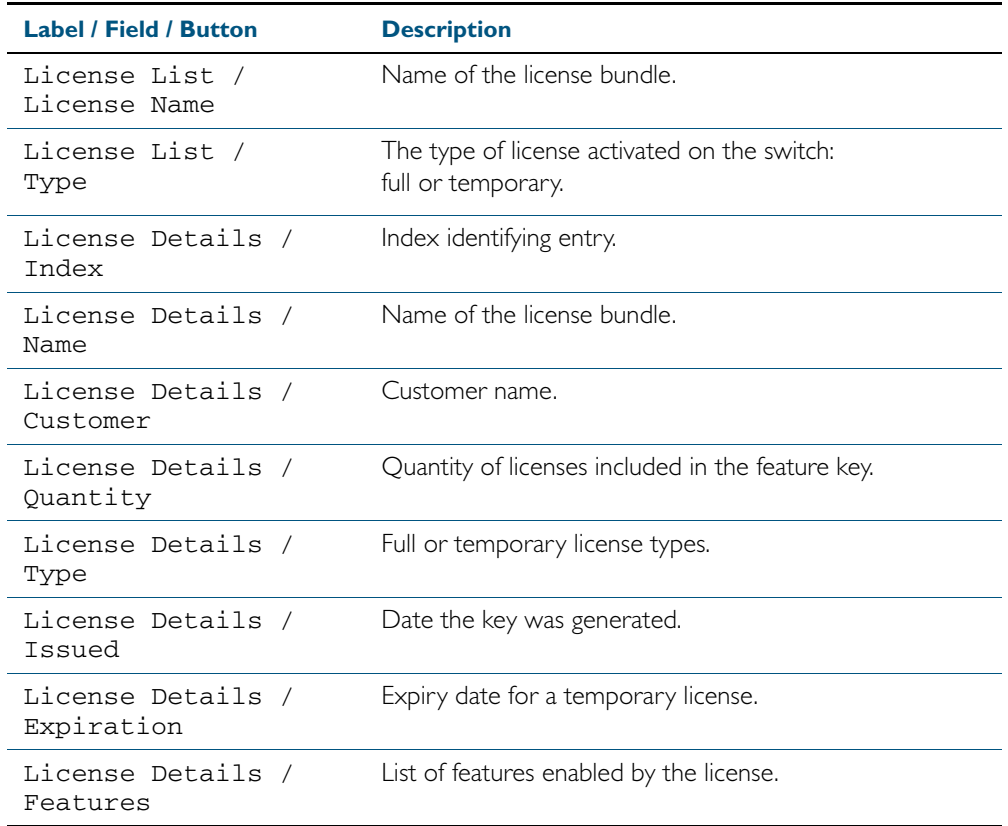

## System > License Management > Add Feature License

The System > License Management > Add Feature License dialog allows you add feature licenses by specifying the license name and the license key. You can add a license for all the stack members or for a single stack member.

#### **Configuration Dialog** Figure C-19: Example showing **System > License Management > Add Feature License** :

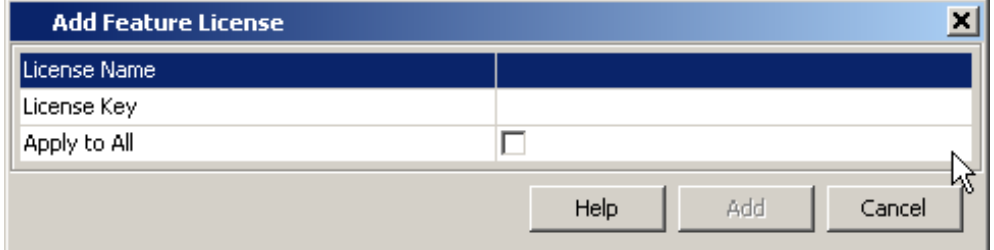

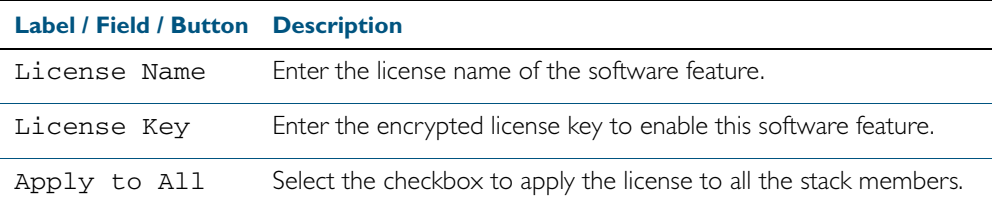

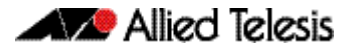

# System > License Management > Delete Feature License

The System > License Management > Delete Feature License dialog allows you delete feature licenses by specifying the license name and the license key. You can delete a license for all the stack members or for a single stack member.

```
Configuration
Dialog
        Figure C-20: Example showing System > License Management > Delete Feature 
        License :
```
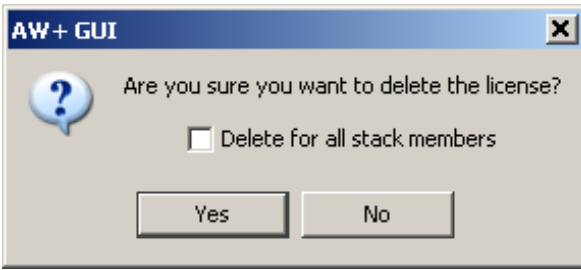

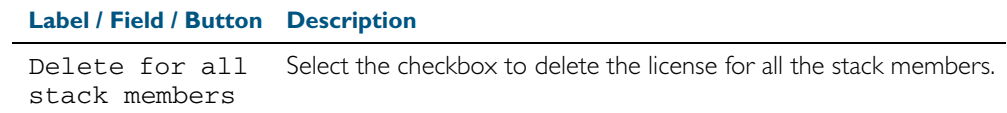

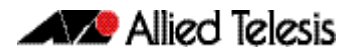

### **Switching > Ports**

The Switching > Ports menu tab allows you to view, and configure Layer I properties:

- Right-clicking a port allows you to select monitoring or configuration dialogs for the selected port.
- The monitoring dialog displays port status, statistics and a brief utilization history.
- The configuration dialog allows you to configure Administrative State, Auto Negotiation, Speed and Duplex settings for the port.

**Note** Speed and Duplex settings can only be changed if Auto Negotiation is disabled.

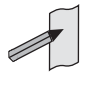

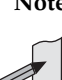

**Note** For systems equipped and configured using VCStack there is a separate tab for each stack member with the system name displayed on each tab.

The last two SFP+ port LEDs are lit when VCStack is enabled on the switch.

### **Menu Tab** Figure C-21: Example showing the **Switching > Ports** menu tab

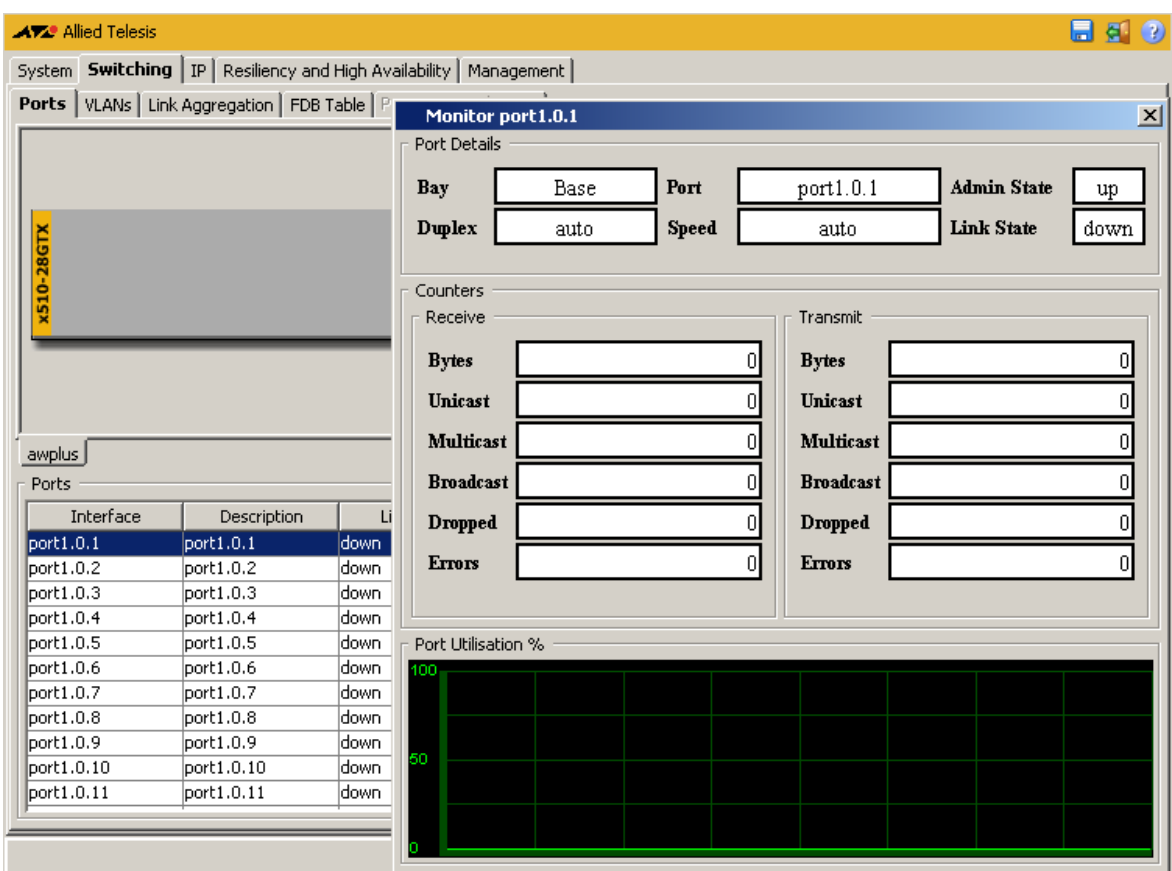

### **Description**

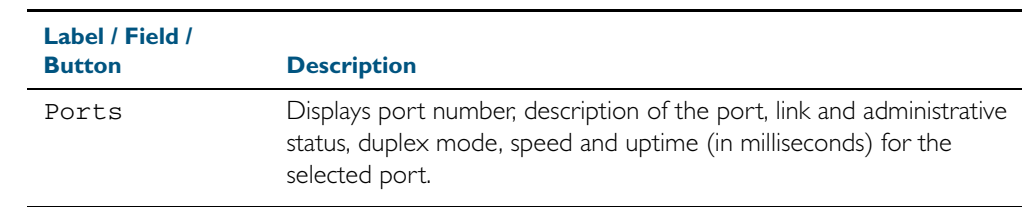

### **Legend** Figure C-22: Example showing S**witching > Ports > Legend**:

To select the Legend panel click the View Legend icon (white L within a blue circle) on the top right of the Switching - Ports screen.

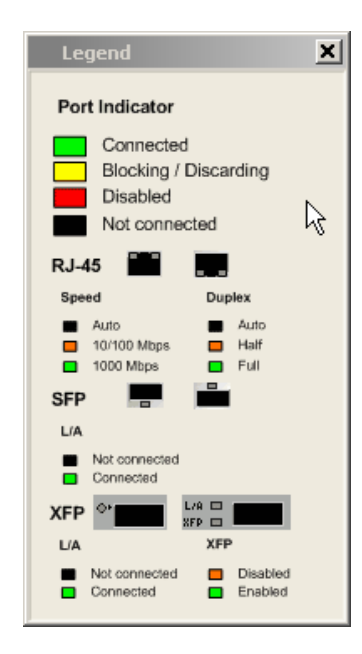

## Switching > Ports > Monitor Port

The Switching > Ports > Monitor Port dialog allows you monitor port counters.

**Configuration Dialog**

### Figure C-23: Example showing the **Switching > Ports > Monitor Port** dialog:

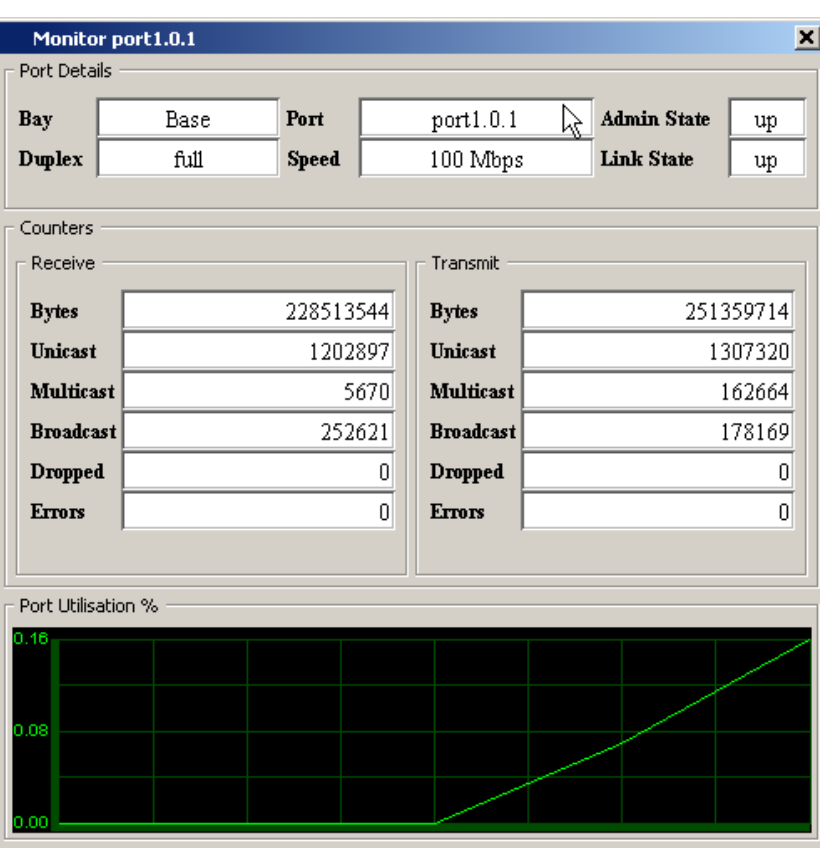

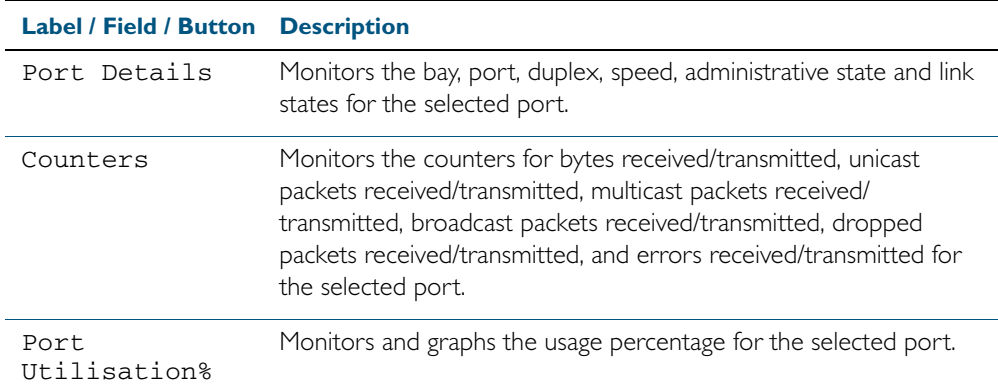

# Switching > Ports > Configure Port

The Switching > Ports > Configure Port dialog allows you configure Administrative State, Auto Negotiation, Speed and Duplex settings for the selected port.

**Configuration Dialog**

### Figure C-24: Example showing the **Switching > Ports > Configure Port** dialog:

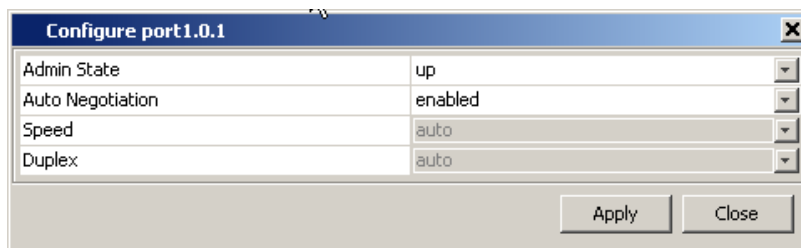

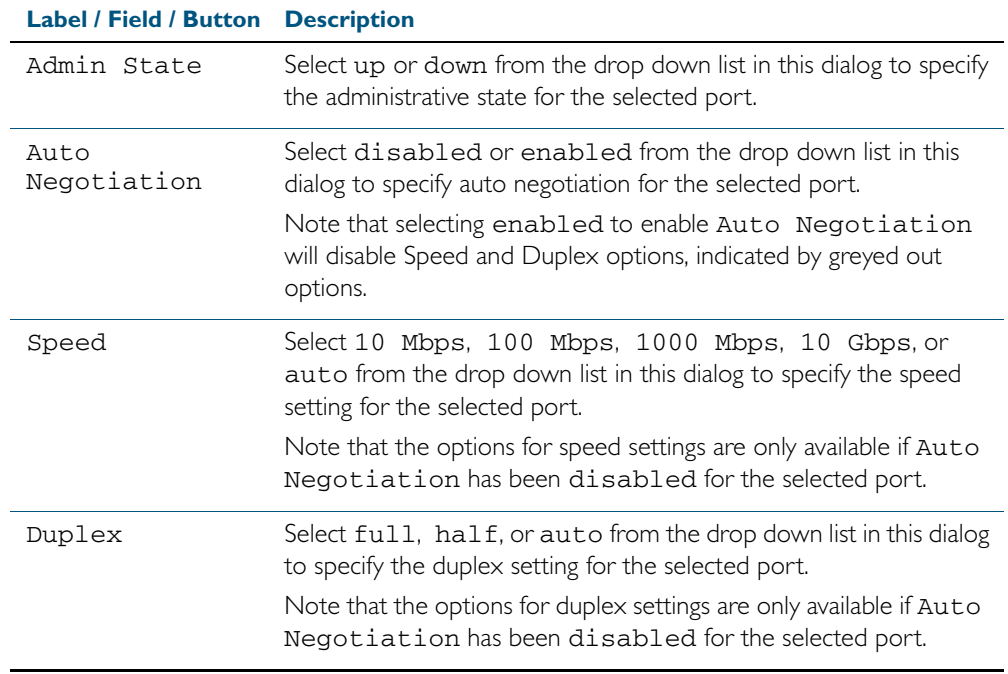

# **Switching > VLANs**

The Switching > VLANs menu tab allows you to view, and configure Layer 2 properties:

- Right-clicking a port allows you to select a VLAN to be tagged or untagged for the port, or to remove a port from the VLAN.
- Define VLANs before assigning VLANs to ports on the front panel of the switch.
- Selecting the **+** icon (under the VLAN Interface label on the VLAN tab below the front panel illustration) allows you to add a VLAN by specifying the VLAN ID and VLAN Name.
- Selecting the **x** icon (under the VLAN Interface label below the front panel illustration) allows you to delete a VLAN (except for the default VLAN 1 that is assigned to all ports).

**Note** For systems equipped and configured using VCStack there is a separate tab for each stack member with the system name displayed on each tab.

The last two SFP+ port LEDs are lit when VCStack is enabled on the switch.

### **Menu Tab** Figure C-25: Example showing the **Switching > VLANs** menu tab:

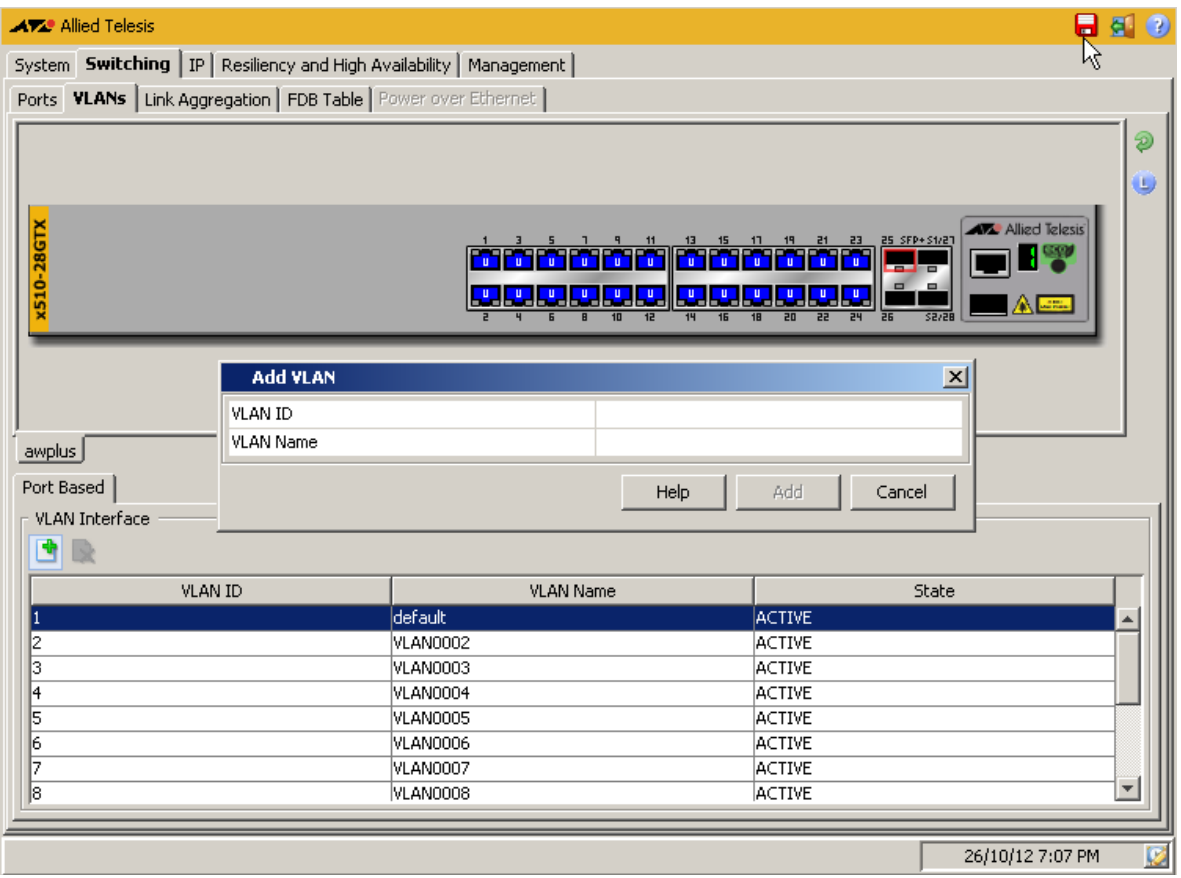

### **Description**

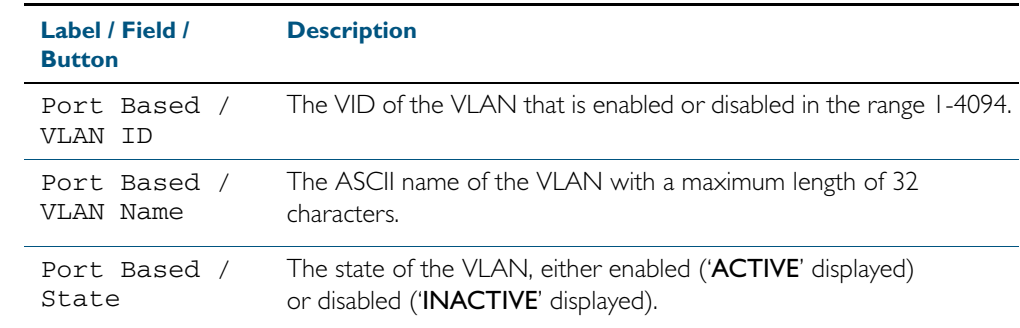

### **Legend** Figure C-26: Example showing **Switching > VLANs > Legend**:

To select the Legend panel click the View Legend icon (white L within a blue circle) on the top right of the Switching - Ports screen.

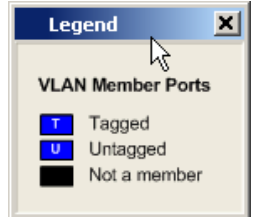

# Switching > VLANs > Add VLAN

The Switching > VLANs > Add VLAN dialog allows you add a VLAN by specifying the VLAN ID and VLAN Name.

### Figure C-27: Example showing the **Switching > VLANs > Add VLAN** dialog:

**Configuration Dialog**

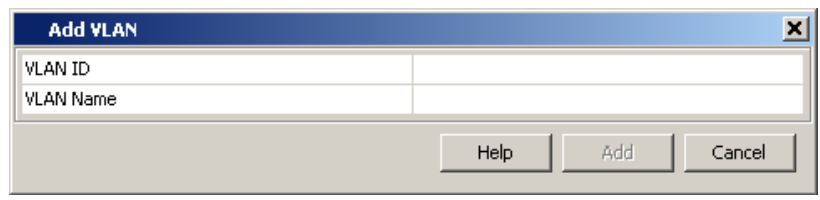

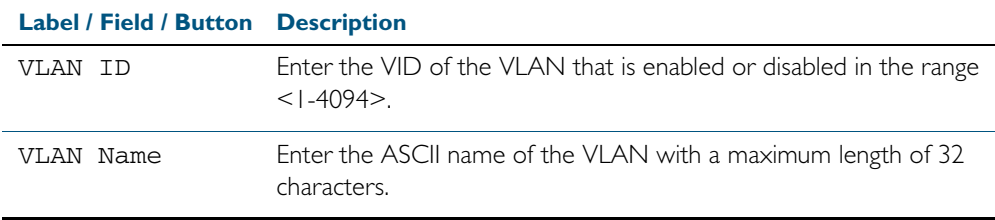

## **Switching > Link Aggregation**

The Switching > Link Aggregation menu tab allows you to view, and configure Layer 2 properties:

- Right-clicking a port allows you to select assign or remove the port to a Static Channel or a Dynamic Channel (LACP - Link Aggregation Control Protocol) group.
- Define Static Channel or Dynamic Channel (LACP) groups before assigning them to ports on the front panel of the switch.
- Selecting the  $+$  icon (located below the front panel illustration of your switch) allows you to add a Static Channel or Dynamic Channel (LACP) group by specifying the Channel ID.

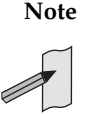

**Note** Up to 96 Static Channel groups and up to 32 Dynamic Channel (LACP) groups can be defined on a switch.

Selecting the  $x$  icon (located below the front panel illustration of your switch) allows you to delete a Static Channel or Dynamic Channel (LACP) group.

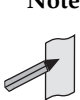

**Note** For systems equipped and configured using VCStack there is a separate tab for each stack member with the system name displayed on each tab.

The last two SFP+ port LEDs are lit when VCStack is enabled on the switch.

**Menu Tab** Figure C-28: Example showing the **Switching > Link Aggregation** menu tab:

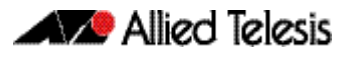

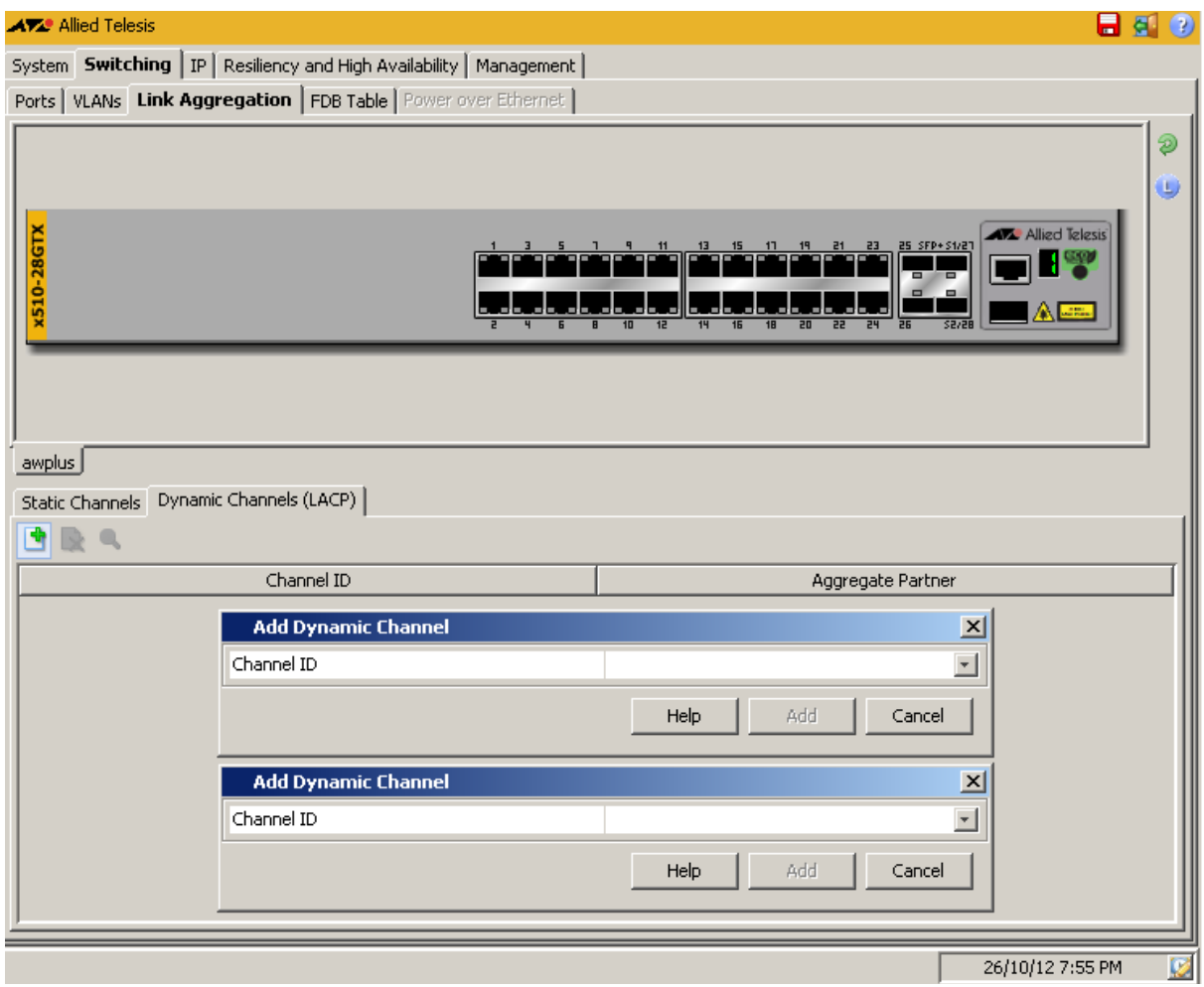

## Switching > Link Aggregation > Add Static Channel

The Switching > Link Aggregation > Add Static Channel dialog allows you to assign the selected port to a Static Channel group.

#### **Configuration Dialog** Figure C-29: Example showing the **Switching > Link Aggregation > Add Static Channel** dialog:

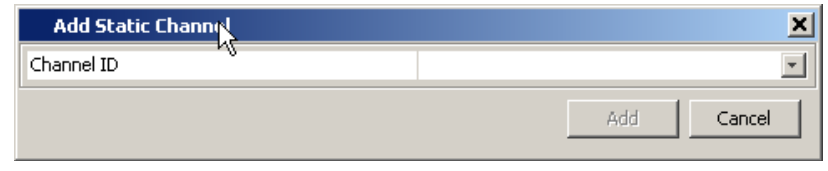

#### **Description**

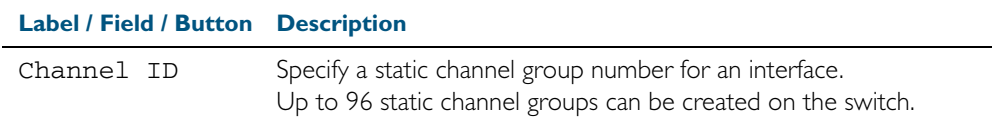

## Switching > Link Aggregation > Add Dynamic **Channel**

The Switching > Link Aggregation > Add Dynamic Channel dialog allows you to assign the selected port to a Dynamic Channel (LACP) group.

#### **Configuration Dialog** Figure C-30: Example showing **Switching > Link Aggregation > Add Dynamic Channel** dialog:

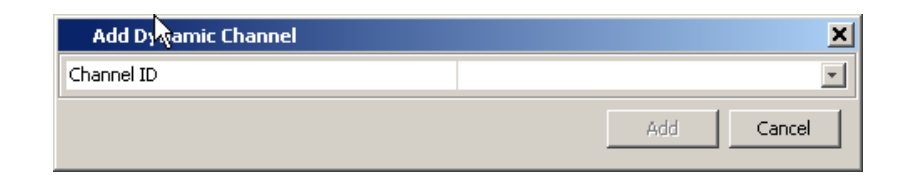

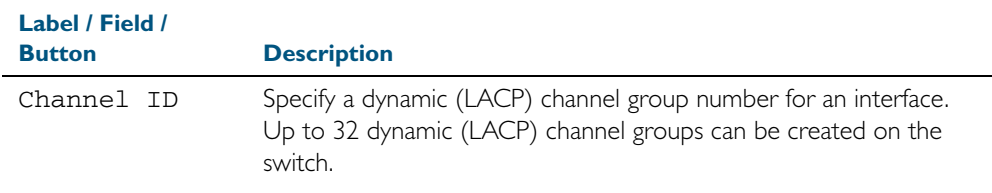

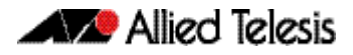

# Switching > FDB Table

The Switching > FDB Table menu tab allows you to view the contents of the Layer 2 Forwarding Database Table.

You can change the FDB Table view to display horizontally or vertically by selecting the table view icon above the FDB Table.

You can also sort or rearrange the display of the FDB Table by Port, MAC Address, or Forwarding Status by selecting the relevant column or by dragging the relevant column respectively.

### **Menu Tab** Figure C-31: Example showing the **Switching > FDB Table** menu tab:

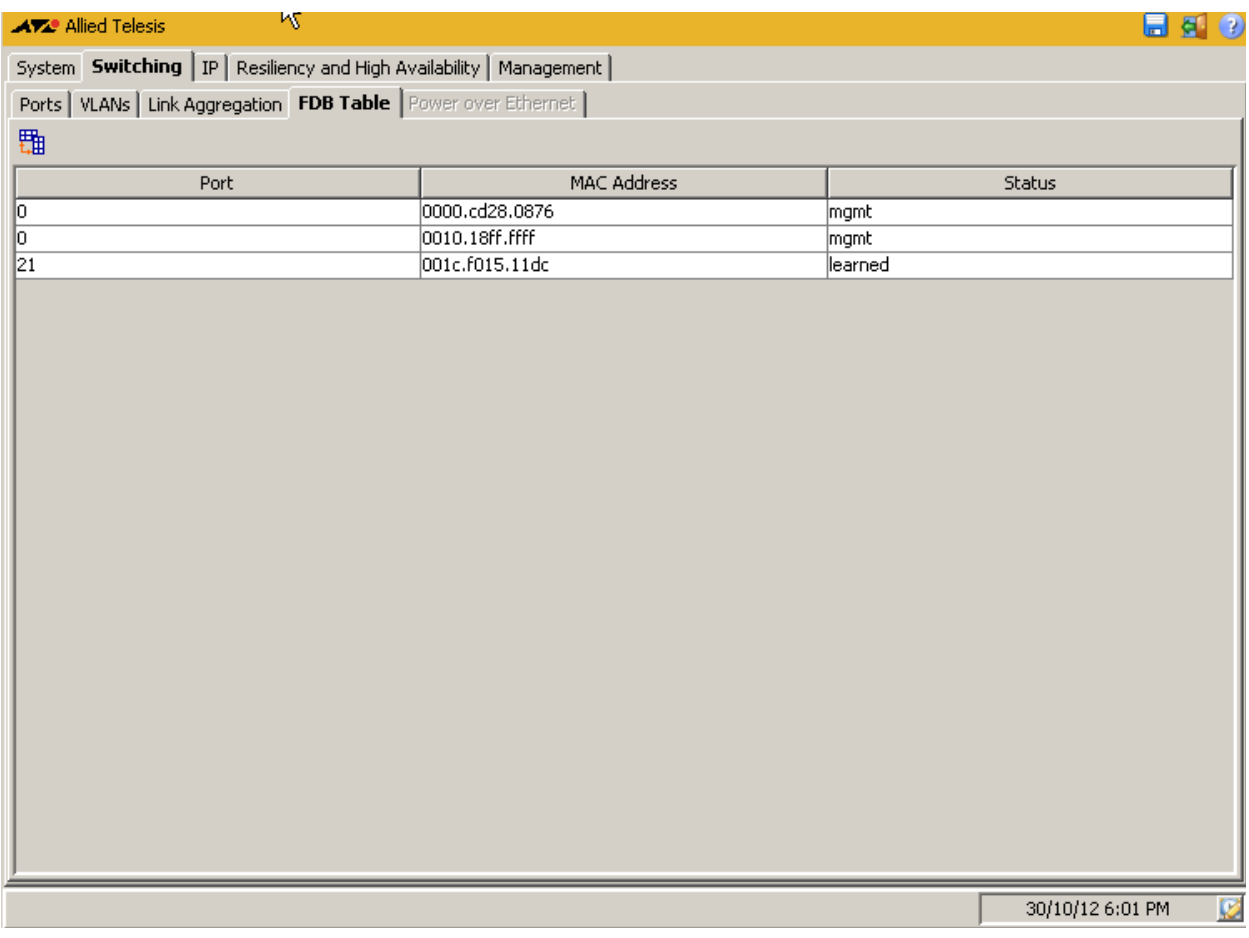

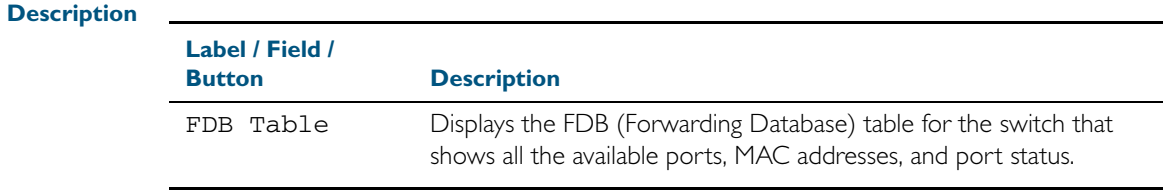

### **IP > IP Interfaces**

The IP > IP Interfaces menu tab allows you to view and specify the Primary and Secondary IP Addresses for VLAN and management port interfaces.

**Note** You may only define a Secondary IP Address for an interface after first defining its Primary IP Address.

- Select an interface then use the pen shaped icon under the Primary IP Address label to configure an IP address. You can delete an assigned Primary IP Address in the Configure Primary IP Address dialog as displayed after selecting the icon under Primary IP Address.
- Select an interface with a Primary IP Address already defined to configure a Secondary IP Address, using the **+** icon under the Secondary IP Address label.
- Remove a selected Secondary IP Address using the **x** icon under the Secondary IP Address label.

### **Menu Tab** Figure C-32: Example showing the **IP > IP Interfaces** menu tab:

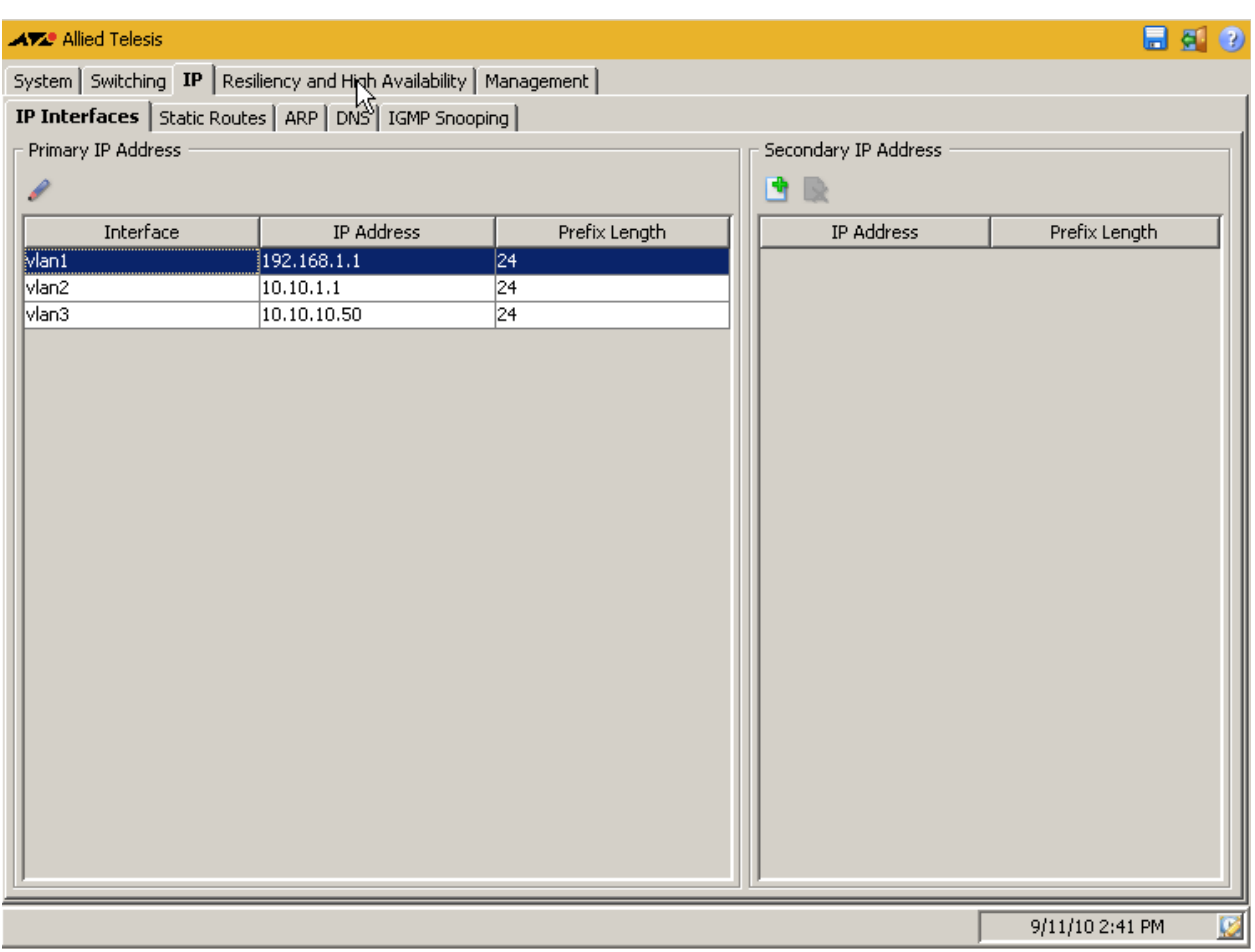

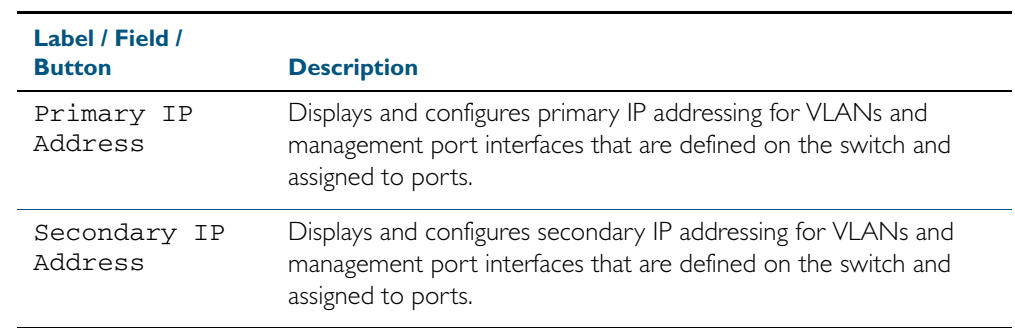

## IP > IP Interfaces > Configure Primary IP Address

The IP > IP Interfaces > Configure Primary IP Address dialog allows you to configure a primary address with an IP address and a prefix length for the selected interface.

```
Configuration
 Dialog
          Figure C-33: Example showing the IP > IP Interfaces > Configure Primary IP Address 
          dialog:
```
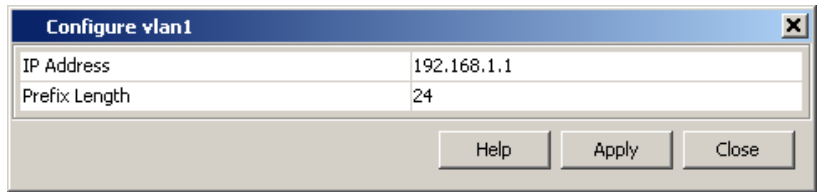

#### **Description**

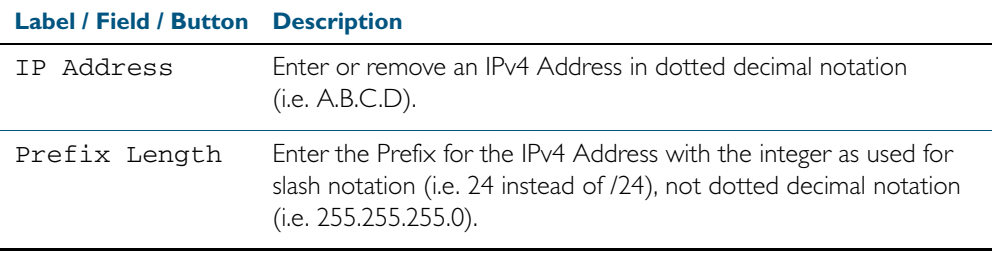

## IP > IP Interfaces > Add Secondary IP Address

The IP > IP Interfaces > Add Secondary IP Address dialog allows you to add a secondary address with an IP address and a prefix length for the selected interface (only if the selected interface already has a primary address configured).

#### **Configuration Dialog** Figure C-34: Example showing the **IP > IP Interfaces > Add Secondary IP Address**  dialog:

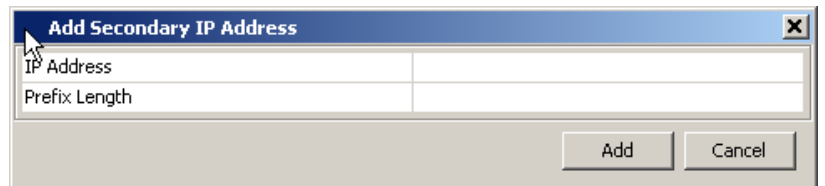

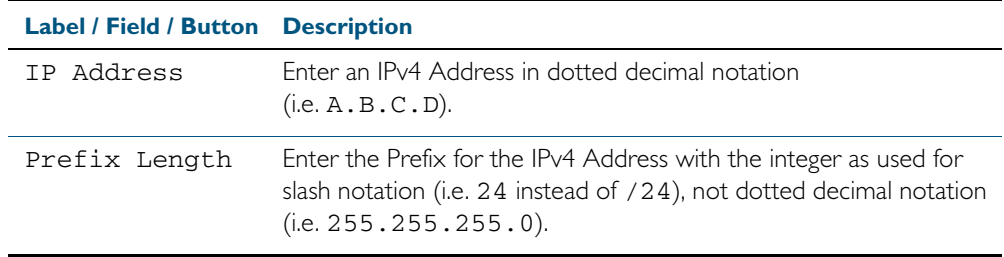

### **IP > Static Routes**

The IP > Static Routes menu tab allows you to view, add, and delete static IP routes configured on the switch. Static routes are specified using destination IP addresses, masks, and gateways.

You can also sort or rearrange the display of the Static Routes by Destination, Gateway, or Mask by selecting the relevant column or by dragging the relevant column respectively.

- Selecting the + icon allows you to define a Static Route specifying destination and gateway IPv4 addresses with a dotted decimal format subnet mask.
- Selecting the x icon allows you to delete a defined Static Route.

### **Menu Tab** Figure C-35: Example showing the **IP > Static Routes** menu tab:

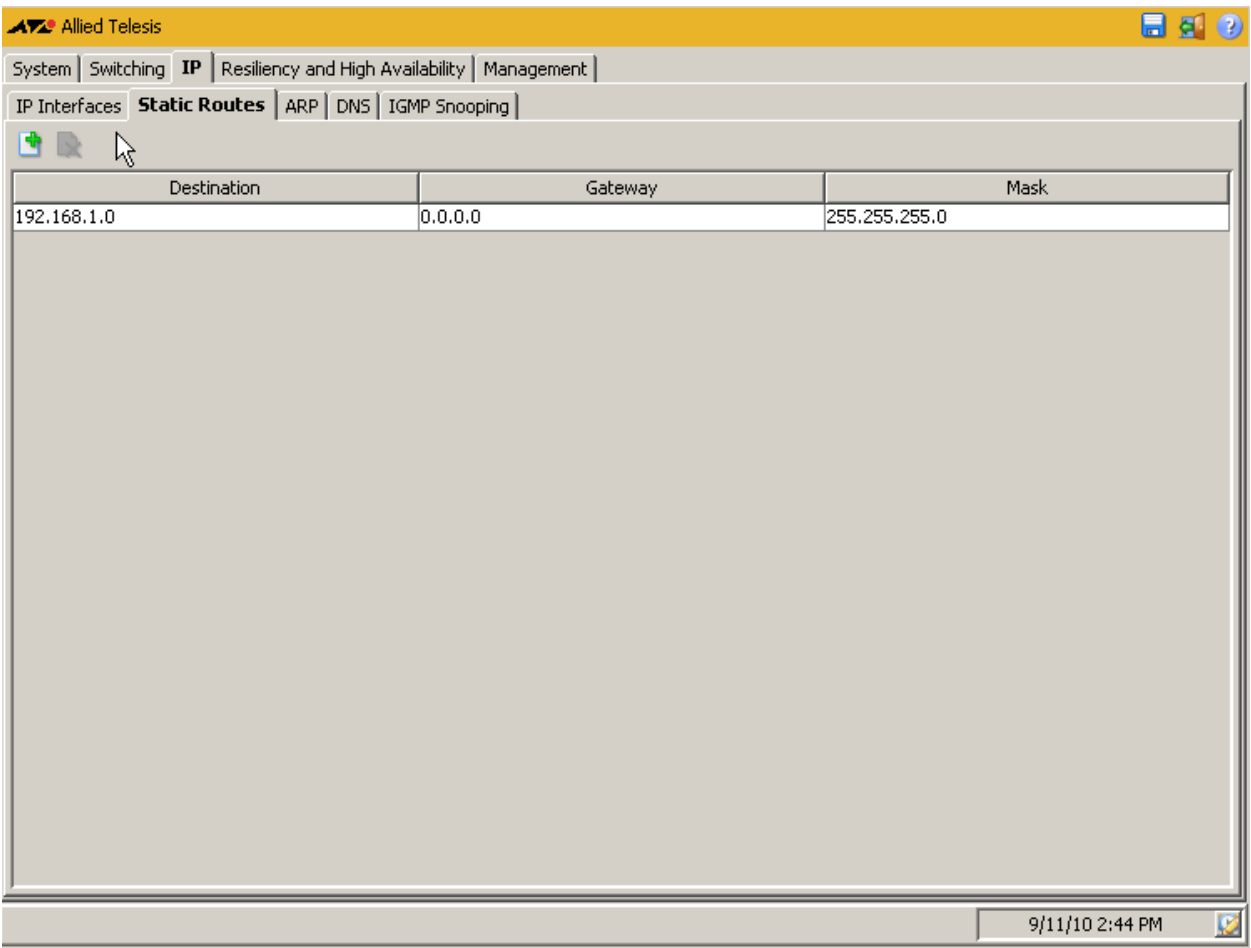

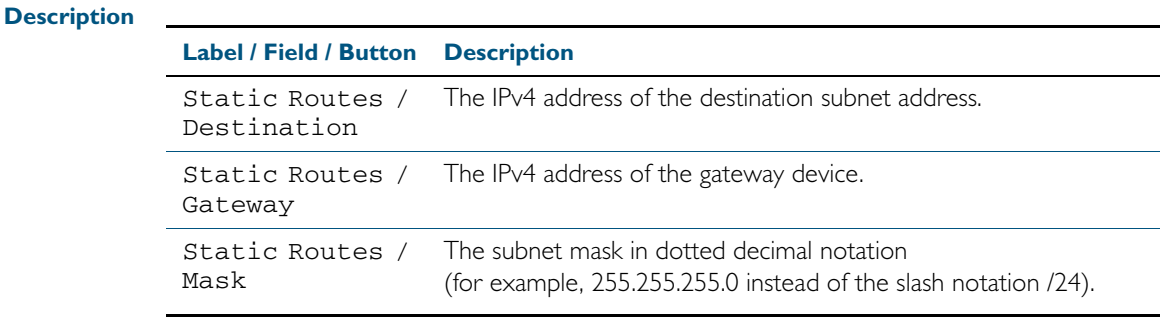

### IP > Static Routes > Add Static Route

The IP > Static Routes > Add Static Route dialog allows you to add a static IP routes on the switch. Static routes are specified using destination IP addresses, masks, and gateways.

```
Configuration
 Dialog
         Figure C-36: Example showing the IP > Static Routes > Add Static Route dialog:
```
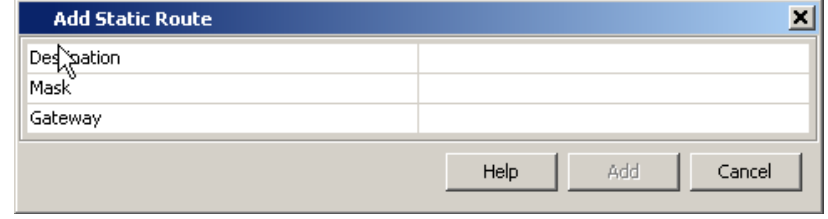

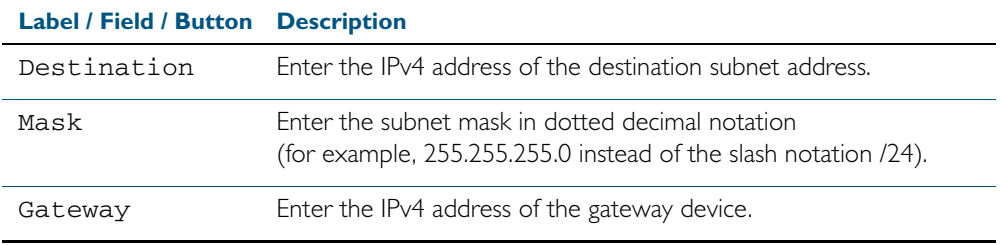

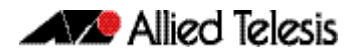

### **IP > ARP**

The IP > ARP menu tab allows you to view the contents of the ARP (Address Resolution Protocol) Table.

You can change the ARP Entries view to display horizontally or vertically by selecting the table view icon above the ARP Entries.

You can also sort or rearrange the display of the ARP Entries by Interface, IP Address, MAC Address, or Type by selecting the relevant column or by dragging the relevant column respectively.

### **Menu Tab** Figure C-37: Example showing the **IP > ARP** menu tab:

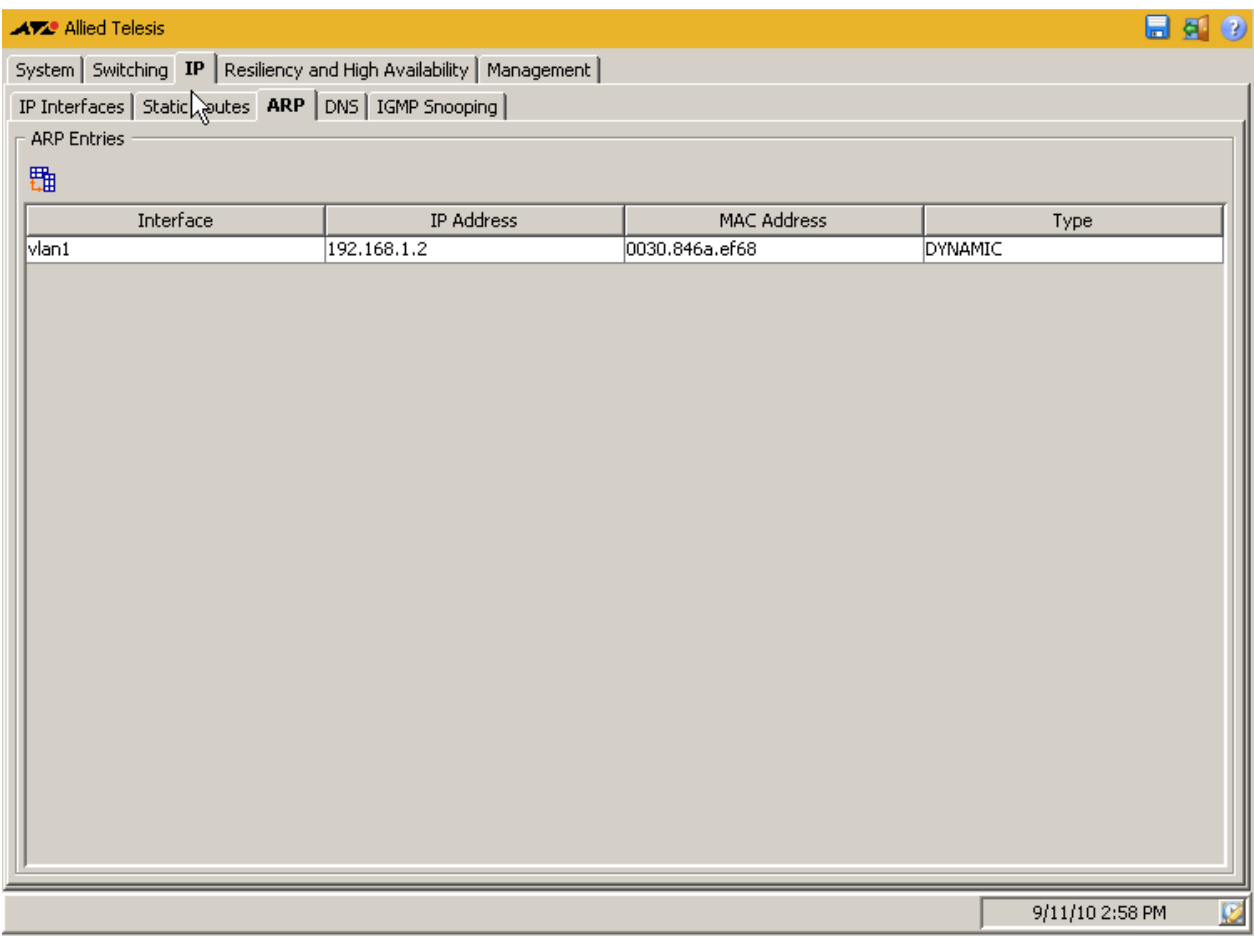

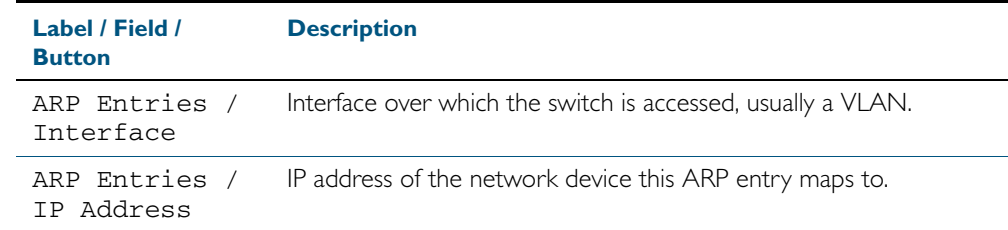

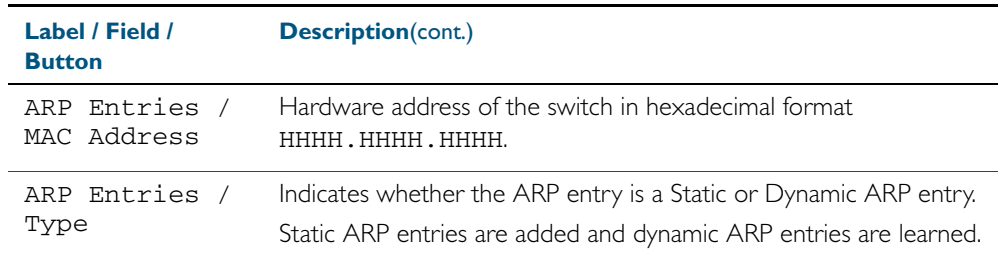

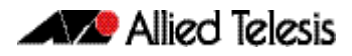

### **IP > DNS**

The IP > DNS menu tab allows you to display and configure DNS (Domain Name System) server entries for the switch.

- Selecting the + icon allows you to define a DNS Server specifying the IPv4 address.
- Selecting the x icon allows you to delete a defined DNS Server.

### Figure C-38: Example showing the **IP > DNS** menu tab:

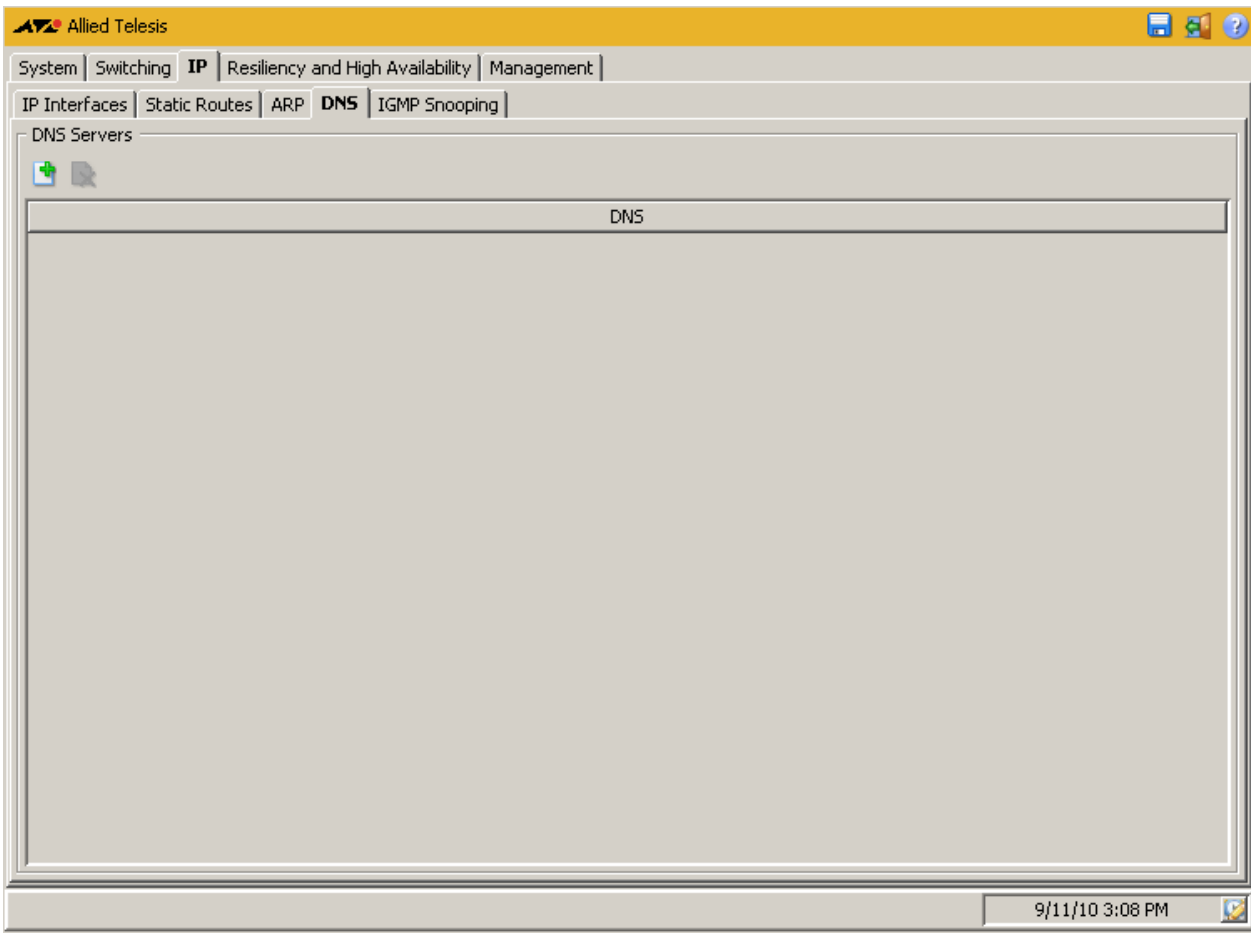

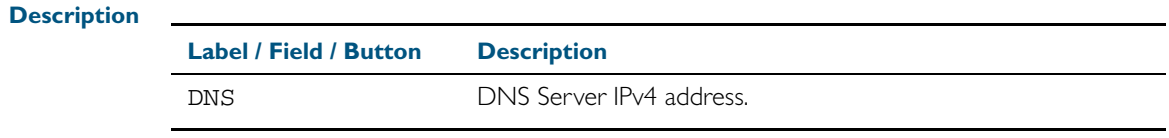

# IP > DNS > Add DNS Server

The IP > DNS > Add DNS Server dialog allows you to add DNS (Domain Name System) server entries for the switch.

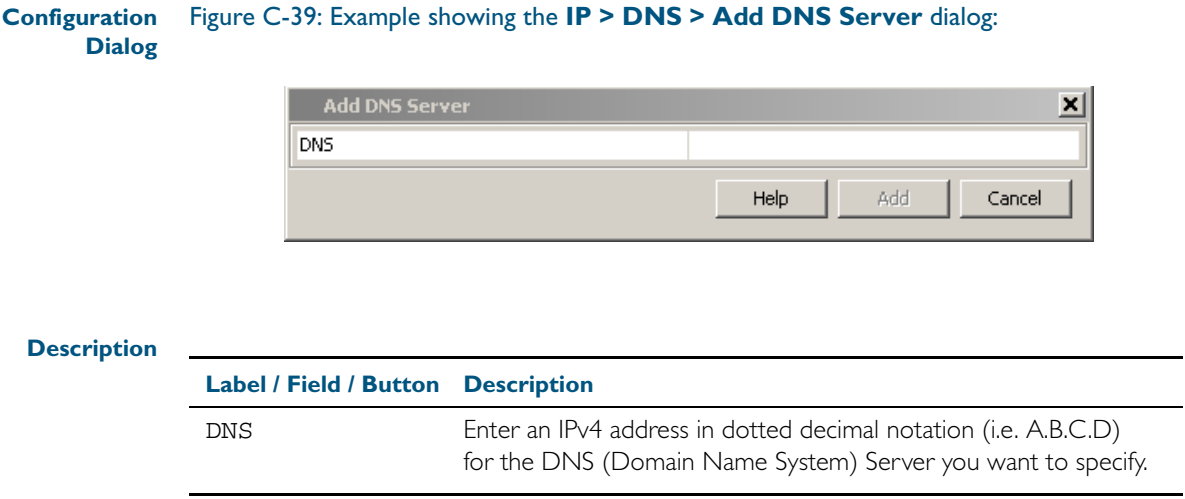

## **IP > IGMP Snooping**

**Menu Tab** The IP > IGMP Snooping menu tab displays basic IGMP Snooping and Multicast Routing Interface information.

> You can also configure IGMP Snooping on individual ports by selecting the VLAN interface that the port is a member of then clicking on the pen shaped icon to display the Configure IGMP Snooping dialog, where you can enable or disable IGMP snooping on desired ports.

### **Menu Tab** Figure C-40: Example showing the **IP > IGMP Snooping** menu tab:

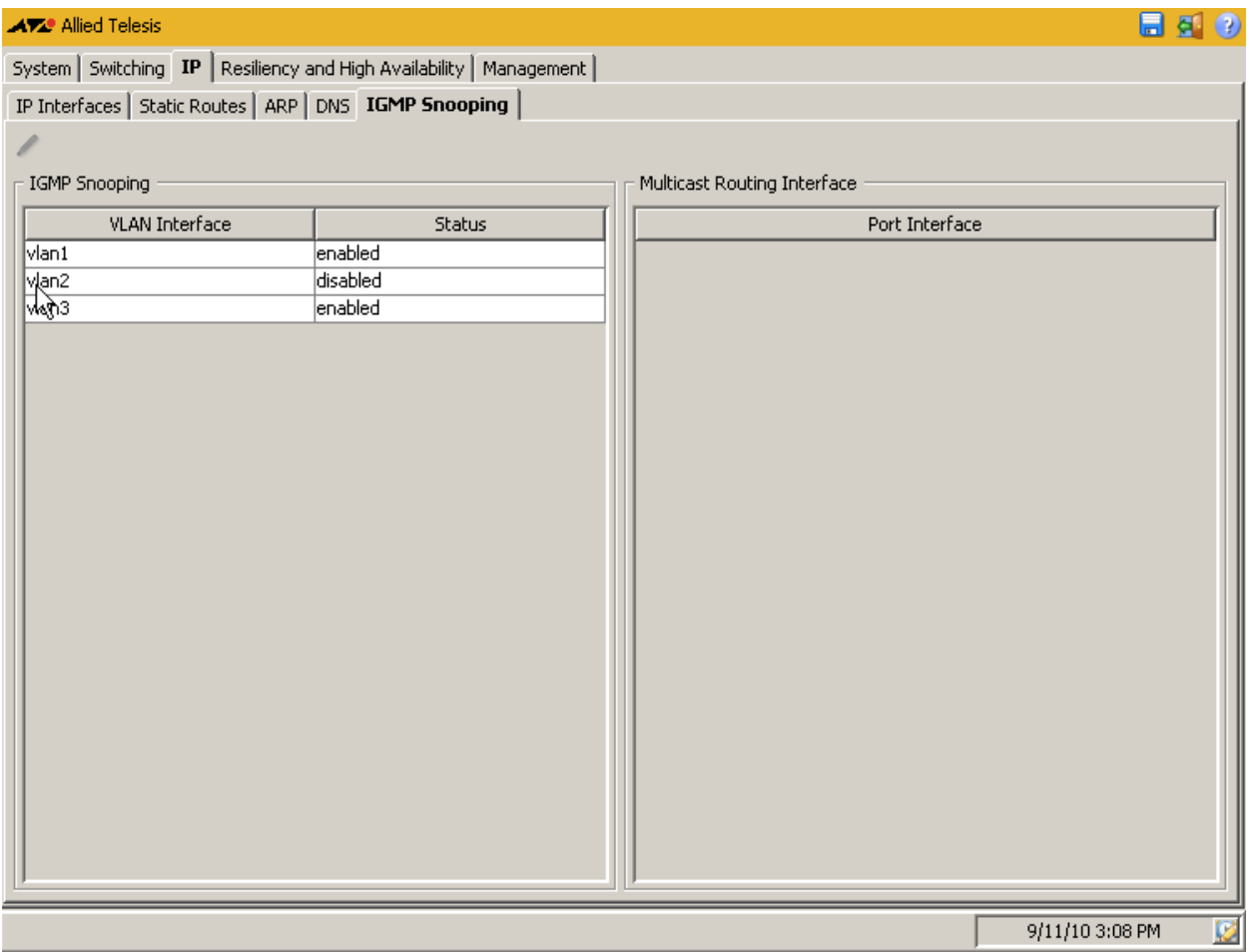

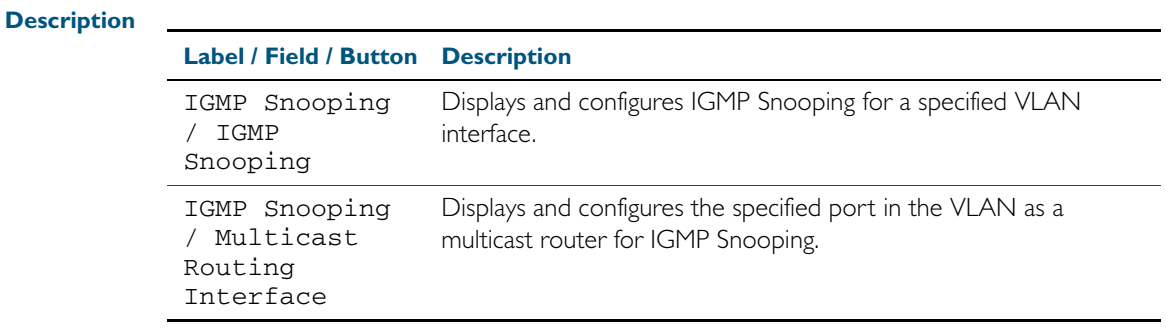

## IP > IGMP Snooping > Configure Interface

The IP > IGMP Snooping > Configure Interface dialog allows you to configure IGMP Snooping on individual ports. First select the VLAN interface that the port is a member of then enable or disable IGMP snooping on desired ports from this dialog.

#### **Configuration Dialog** Figure C-41: Example showing the **IP > IGMP Snooping > Configure Interface** dialog:

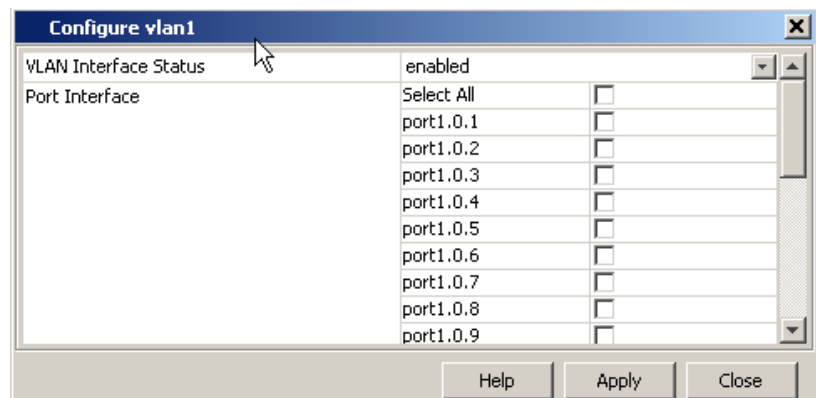

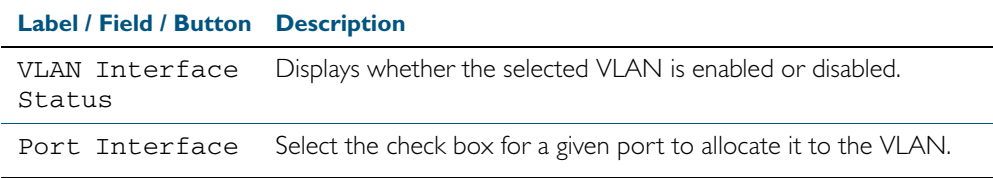

# **Resiliency and High Availability > STP**

The Resiliency and High Availability > STP menu tab allows you to view the configuration and status of spanning tree data: for the switch as a whole and for each port.

You can also sort or rearrange the display of the Port State table by Port, Port Priority, Port State, Port Role, STP Enabled, Port Path Cost, or Designated Bridge ID by selecting the relevant column or by dragging the relevant column respectively.

**Note** STP is not configurable through the GUI. Refer to the relevant STP chapters in the AlliedWare Plus<sup>TM</sup> Software Reference to configure STP using the CLI instead.

### **Menu Tab** Figure C-42: Example showing the **Resiliency and High Availability > STP** menu tab:

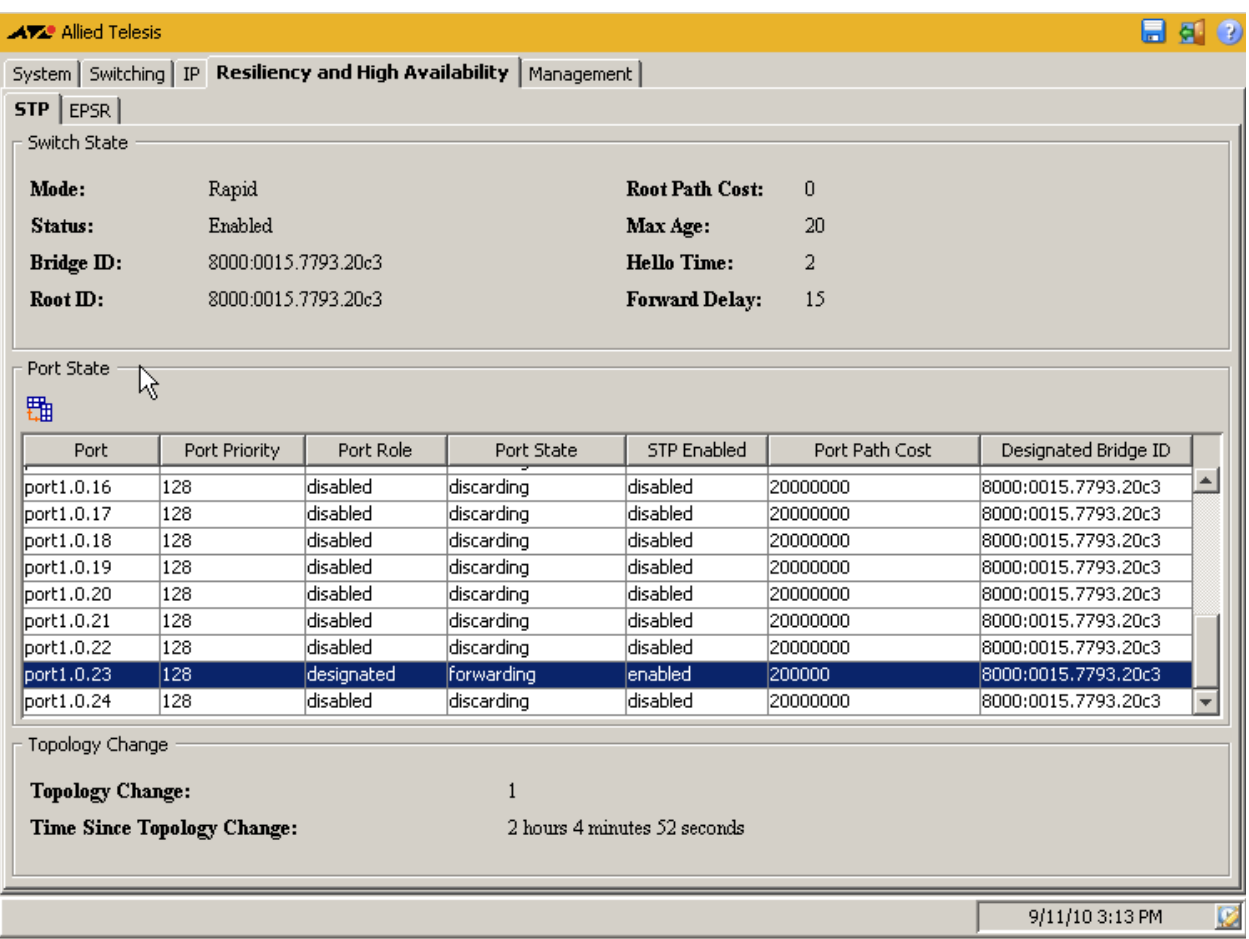

#### **Description: Switch State**

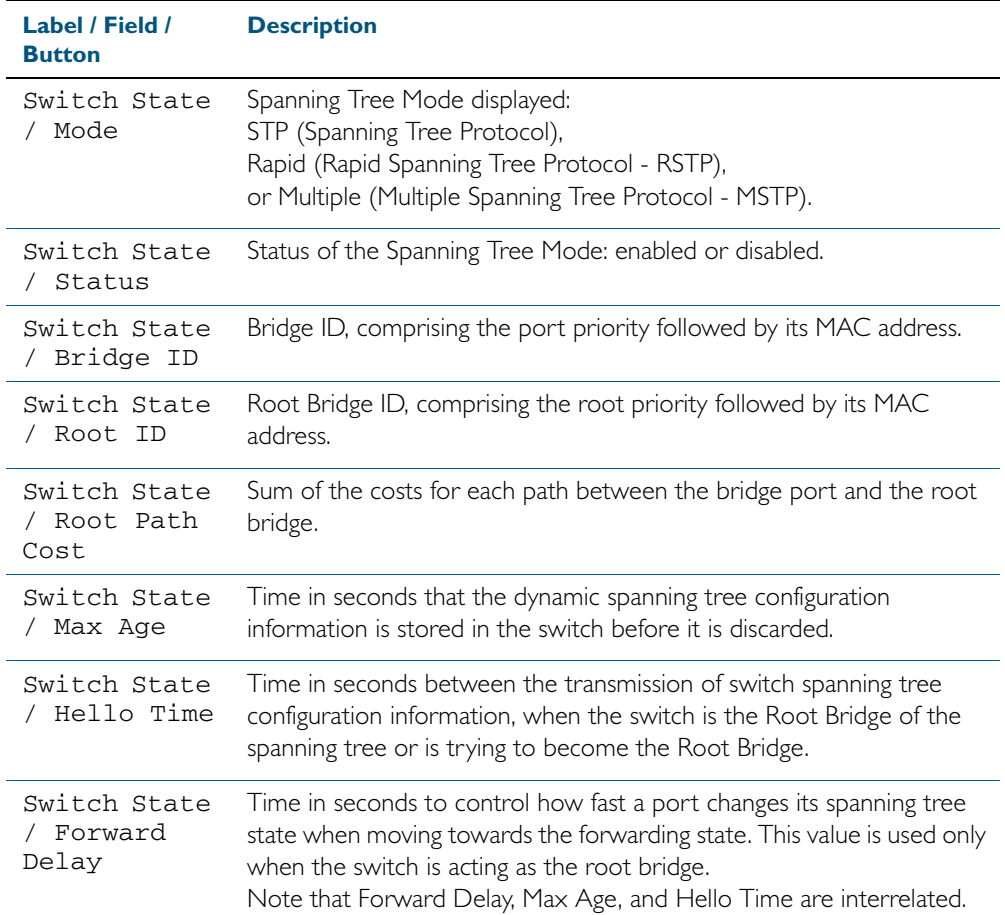

### **Description: Port State**

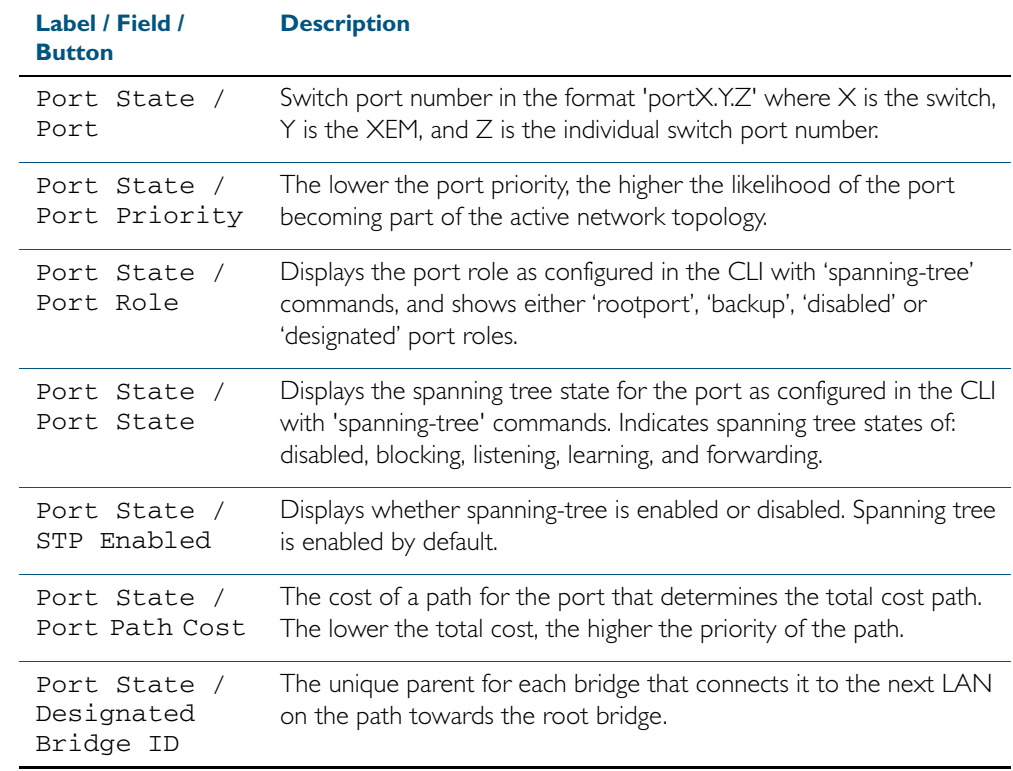

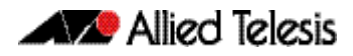

### **Description: Topology Change**

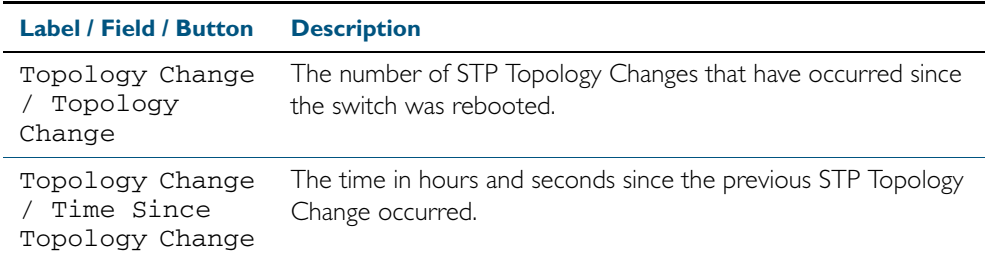

## **Resiliency and High Availability > EPSR**

The Resiliency and High Availability > EPSR menu tab allows you to display the properties and status of any EPSR domains configured on the switch.

You can also sort or rearrange the display of the EPSR Port State table by Node Type, Domain Name, Domain ID, From State, Current State, Control VLAN, Primary Port, Primary Port Status, Secondary Port, or Secondary Port Status by selecting the relevant column or by dragging the relevant column respectively.

**Note** EPSR is not configurable through the GUI. Refer to the relevant EPSR chapters in the AlliedWare Plus<sup>TM</sup> Software Reference to configure EPSR using the CLI instead.

#### **Menu Tab** Figure C-43: Example showing the **Resiliency and High Availability > EPSR** menu tab:

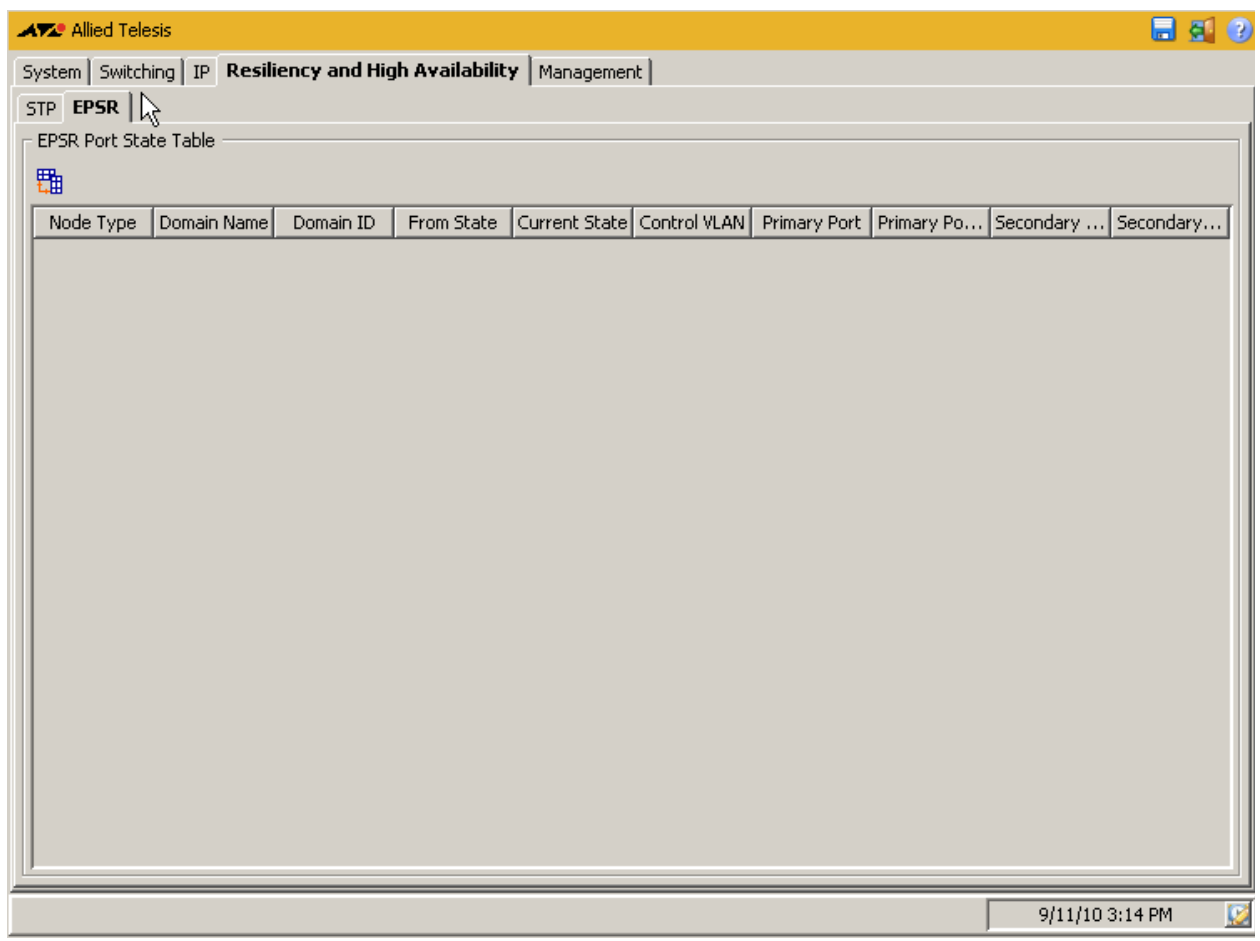

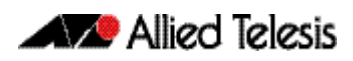

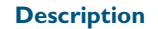

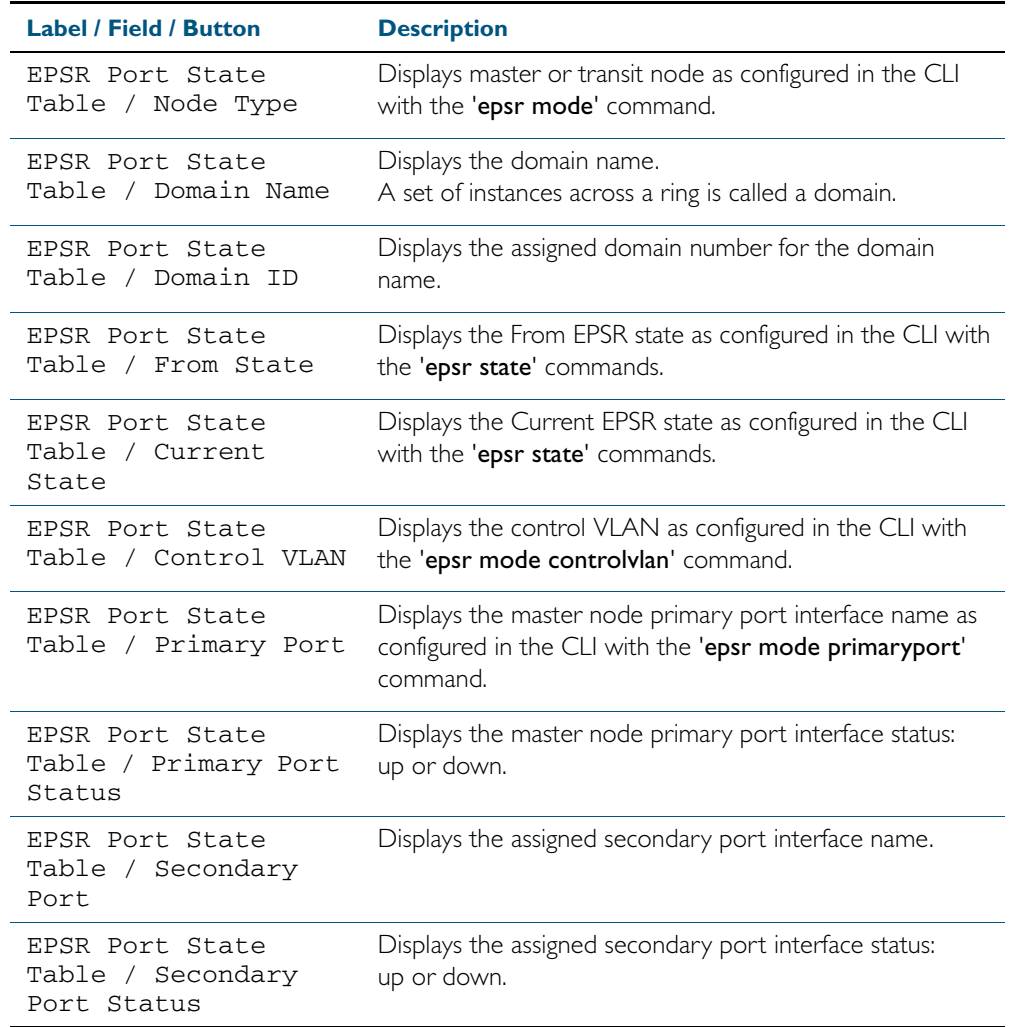
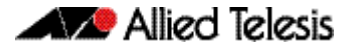

## **Management > Device Utilities**

The Management > Device Utilities menu tab allows you to perform pings and reboot the switch from the GUI.

**Menu Tab** Figure C-44: Example showing the **Management > Device Utilities** menu tab:

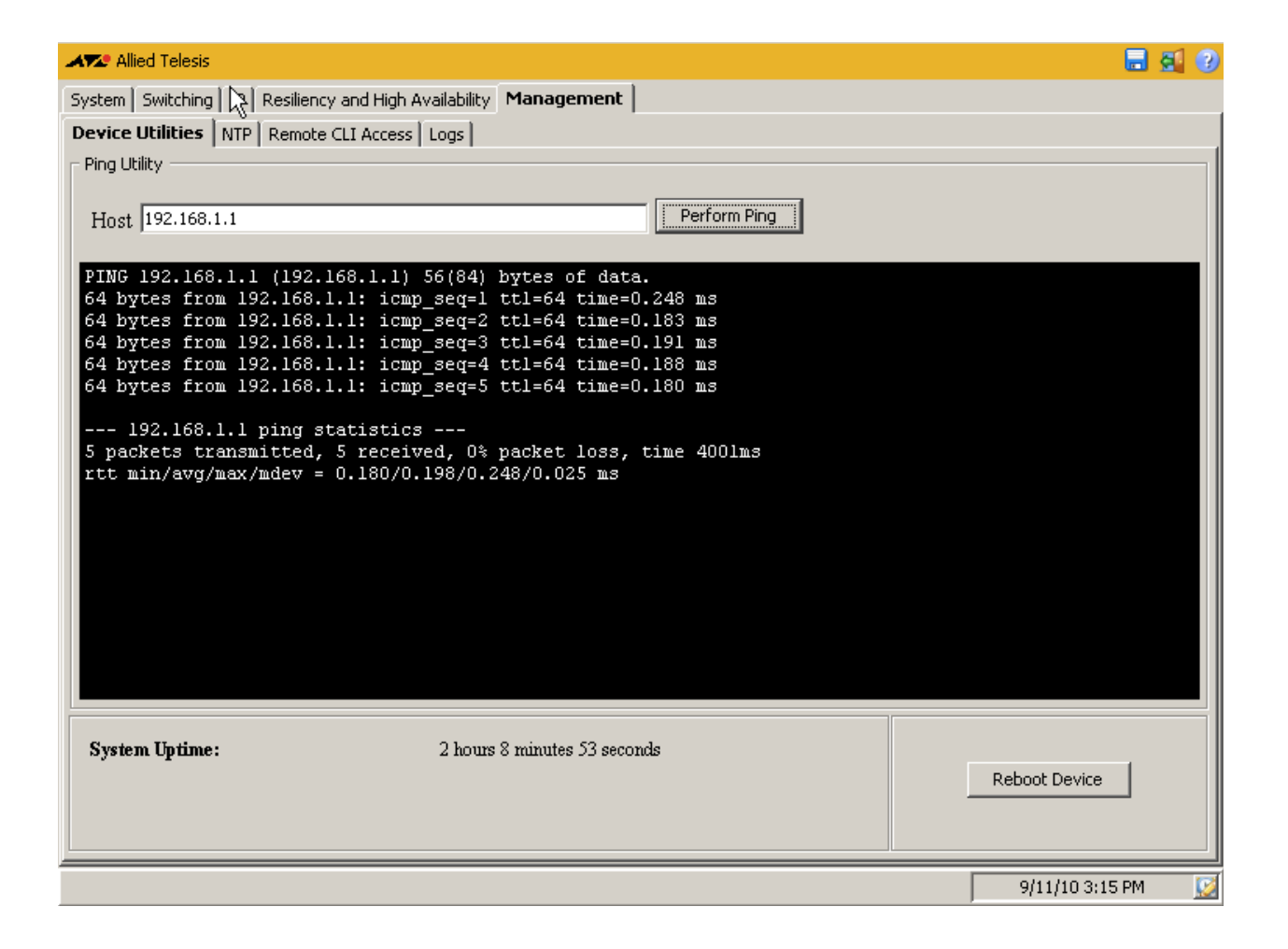

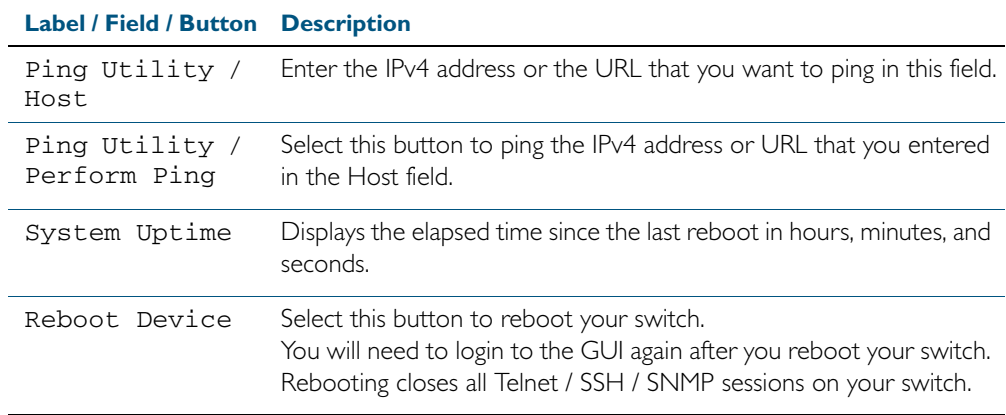

# **Management > NTP**

The Management > NTP menu tab allows you to display and configure Network Time Protocol (NTP) peer configurations on the switch.

#### **Menu Tab** Figure C-45: Example showing the **Management > NTP** menu tab:

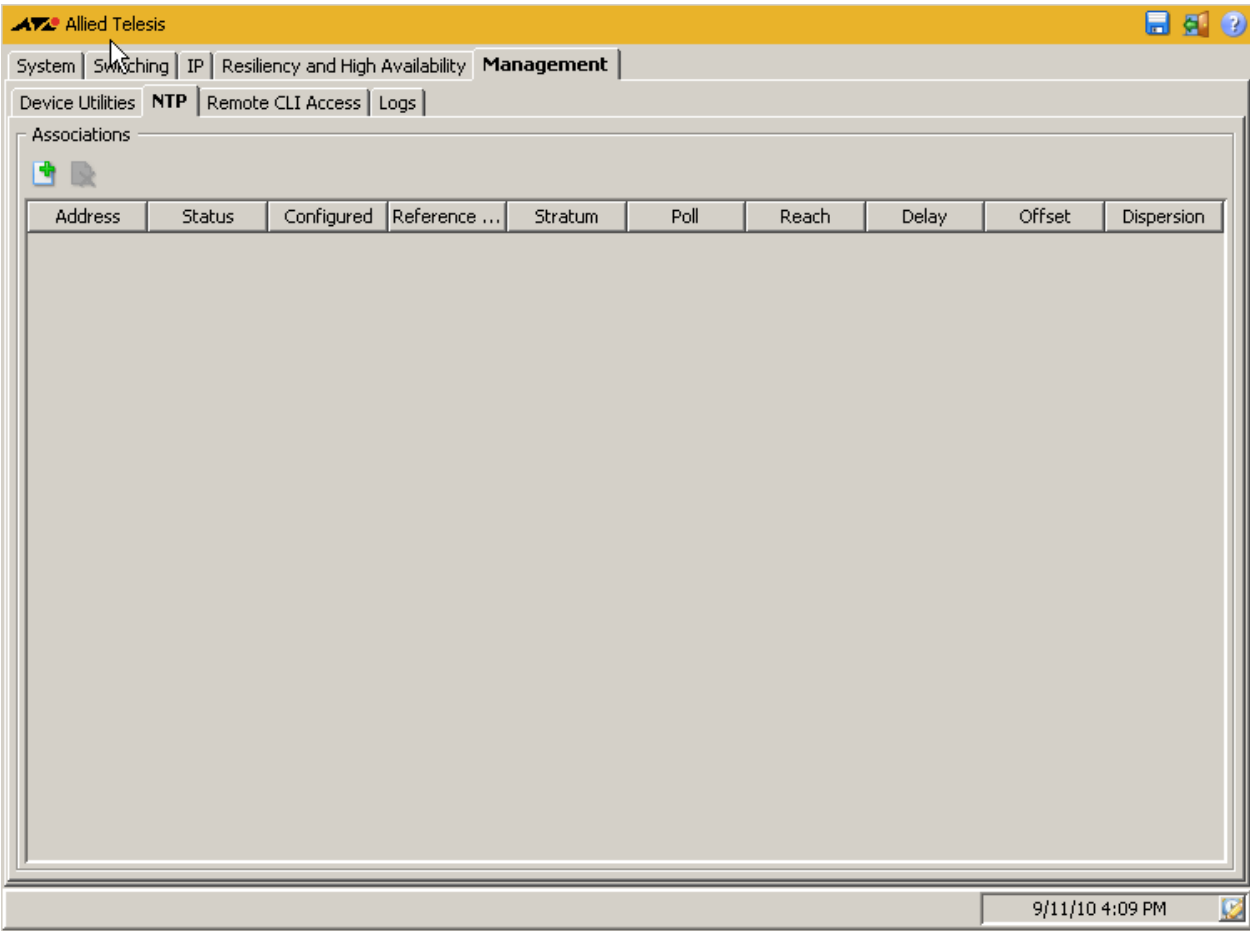

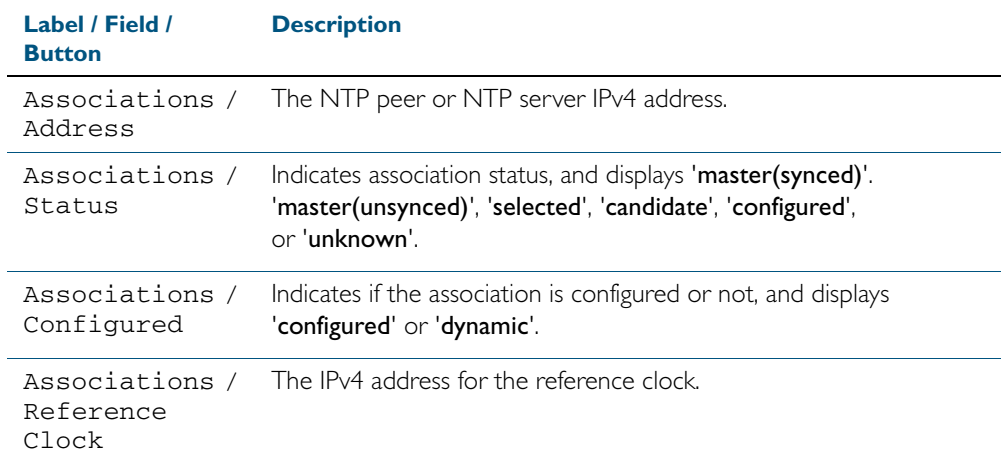

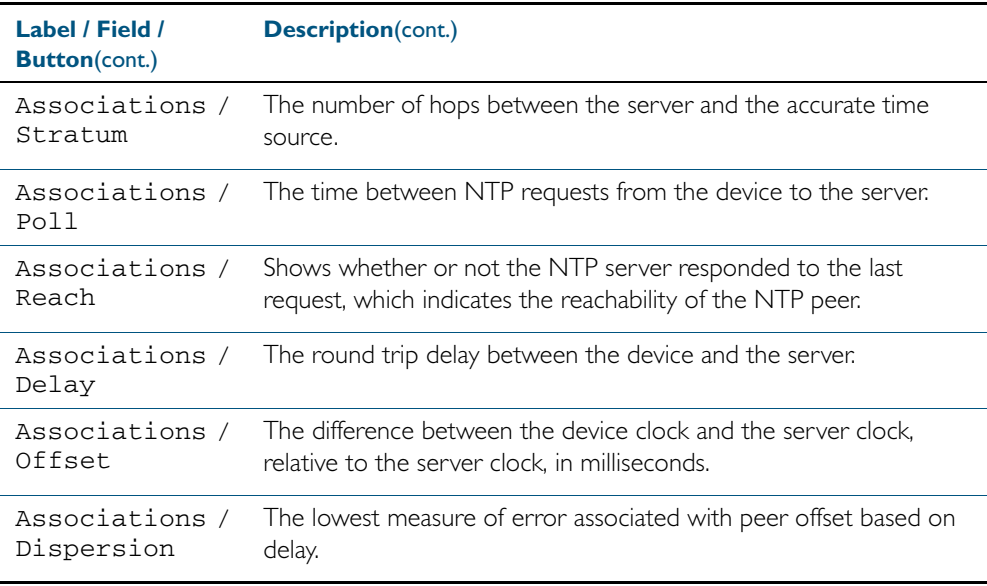

## Management > NTP > Add NTP Association

The Management > NTP > Add NTP Association dialog allows you configure Network Time Protocol (NTP) peer configurations on the switch.

#### **Configuration Dialog** Figure C-46: Example showing the **Management > NTP > Add NTP Association**  dialog:

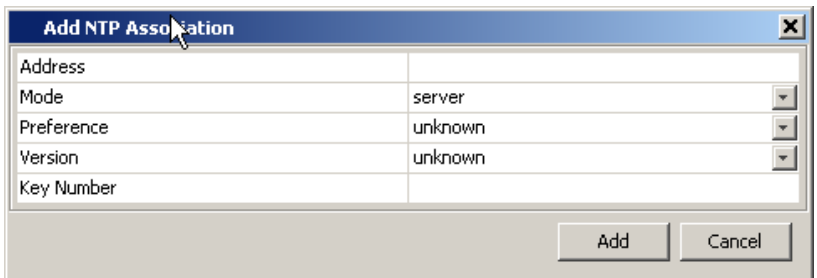

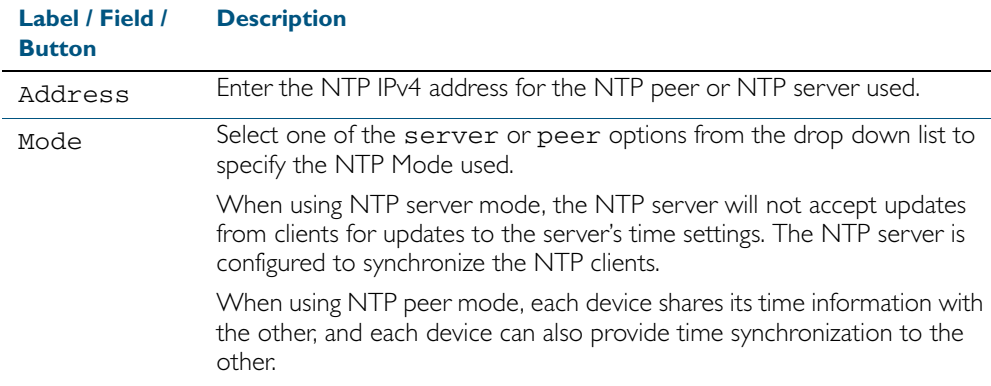

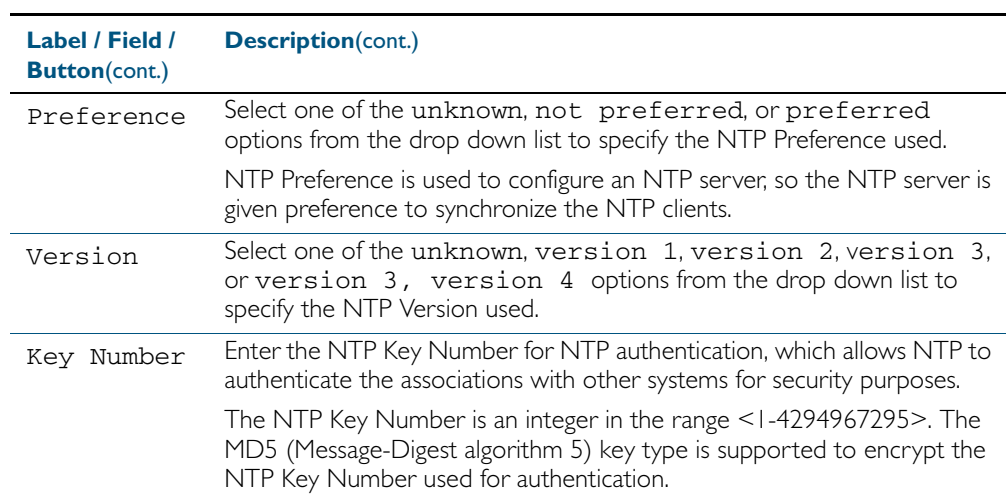

## **Management > Remote CLI Access**

The Management > Remote CLI Access menu tab allows you to enable, disable and configure Telnet and SSH.

You can create Telnet or SSH connections to the switch, and you can view a list of all current active CLI sessions on the switch from this tab.

**Menu Tab** Figure C-47: Example showing the **Management > Remote CLI Access** menu tab:

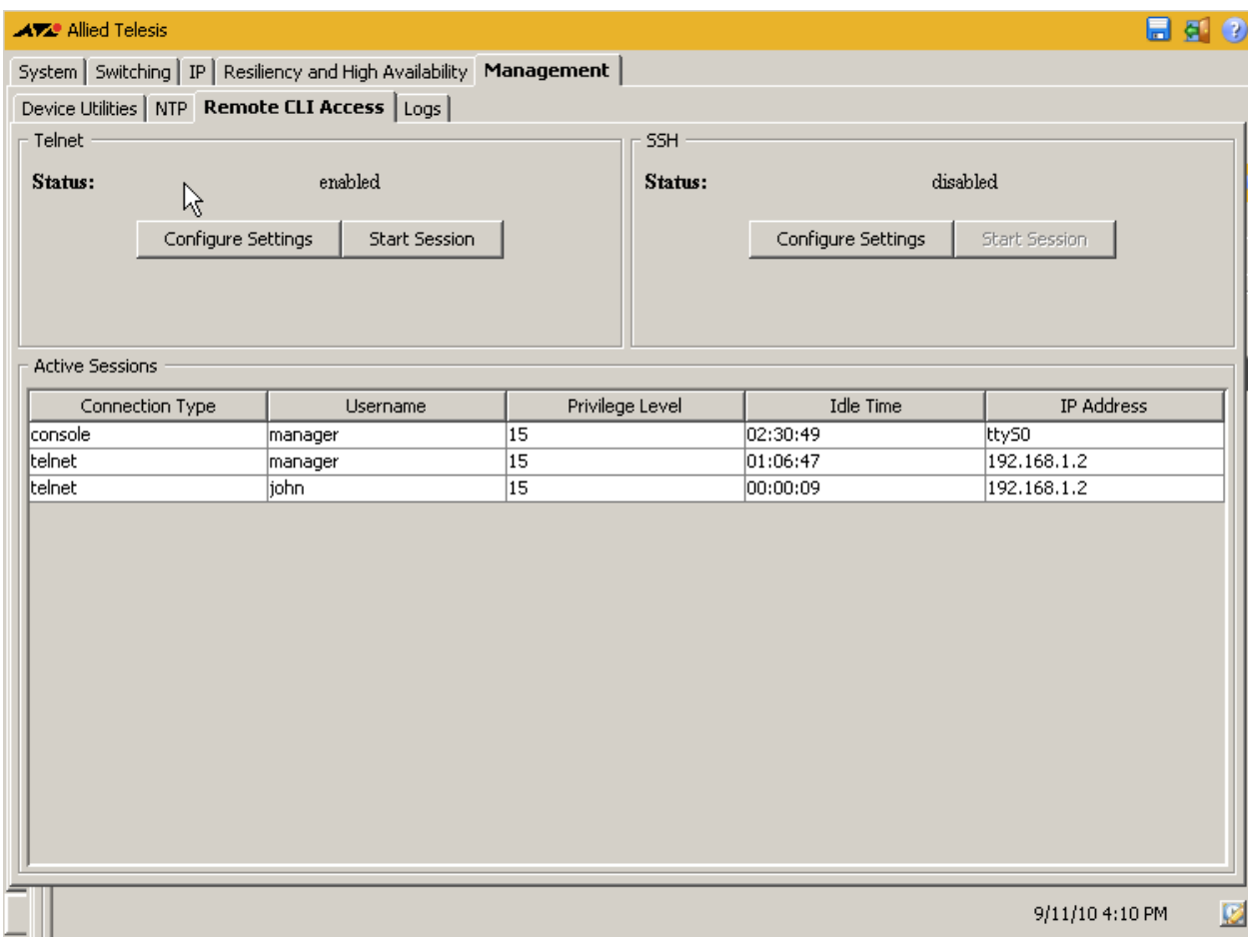

#### **Description**

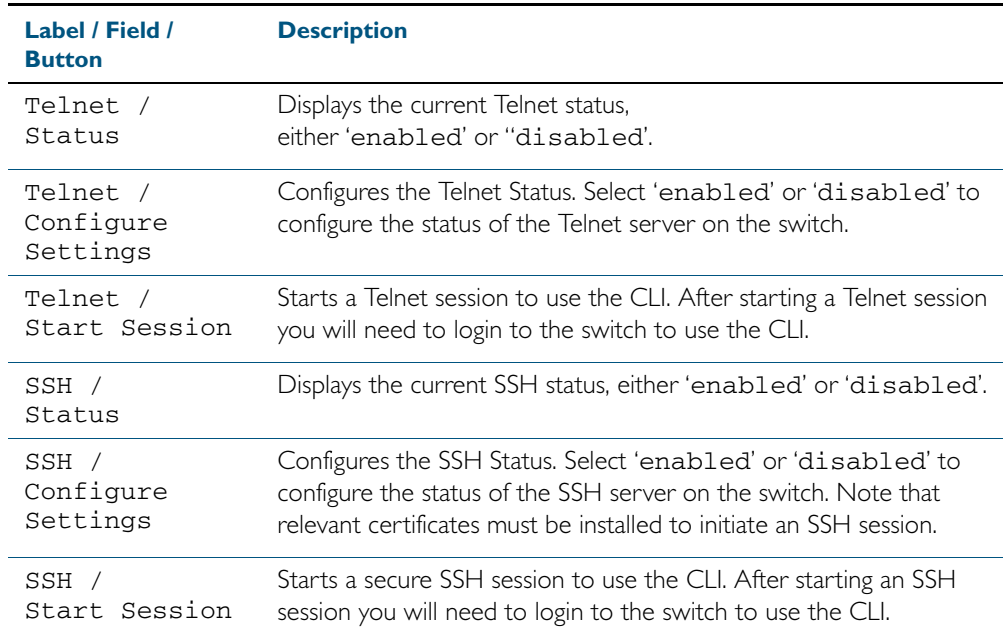

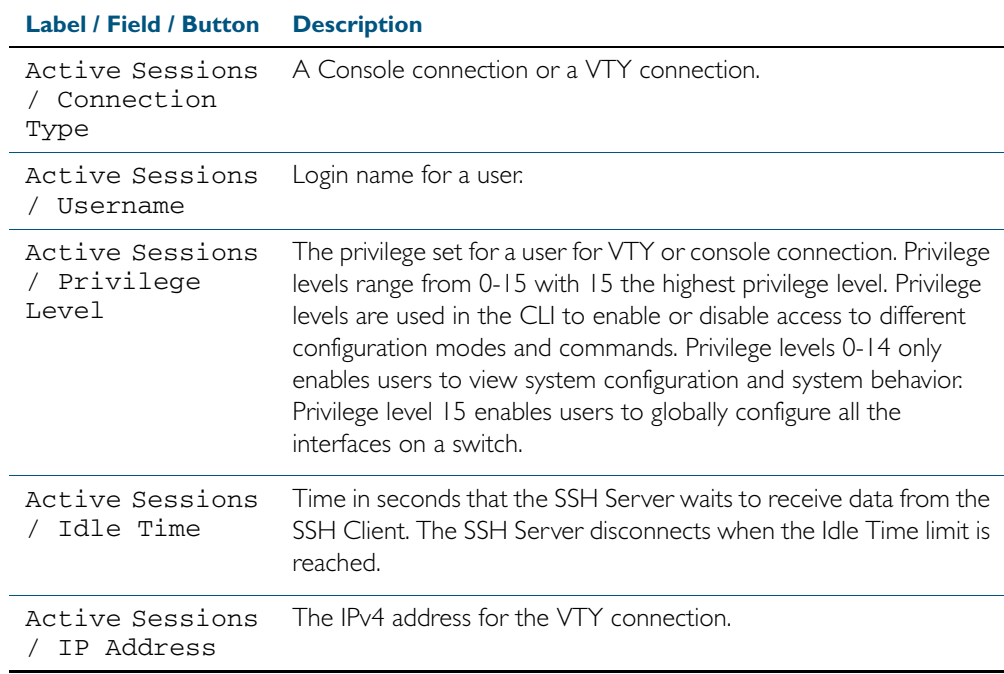

## Management > Remote CLI Access > Telnet Settings

The Management > Remote CLI Access > Telnet Settings dialog allows you to enable or disable Telnet.

#### **Configuration Dialog** Figure C-48: Example showing **Management > Remote CLI Access > Telnet Settings**  dialog:

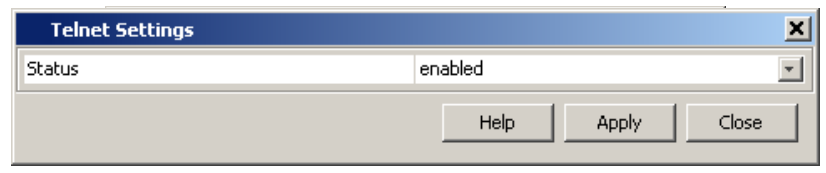

#### **Description**

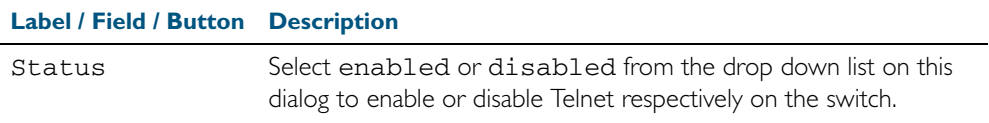

#### Management > Remote CLI Access > SSH Settings

The Management > Remote CLI Access > SSH Settings dialog allows you to enable or disable SSH.

#### **Configuration Dialog** Figure C-49: Example showing the **Management > Remote CLI Access > SSH Settings** dialog:

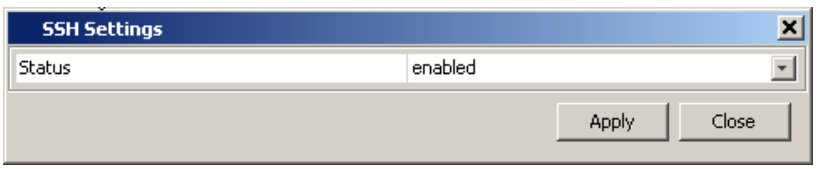

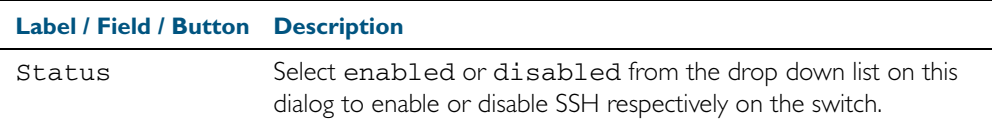

## **Management > Logs**

The Management >Logs menu tab allows you to view the switch logs, and export the switch logs as .csv format files.

**Menu Tab** Figure C-50: Example showing the **Management > Logs** menu tab:

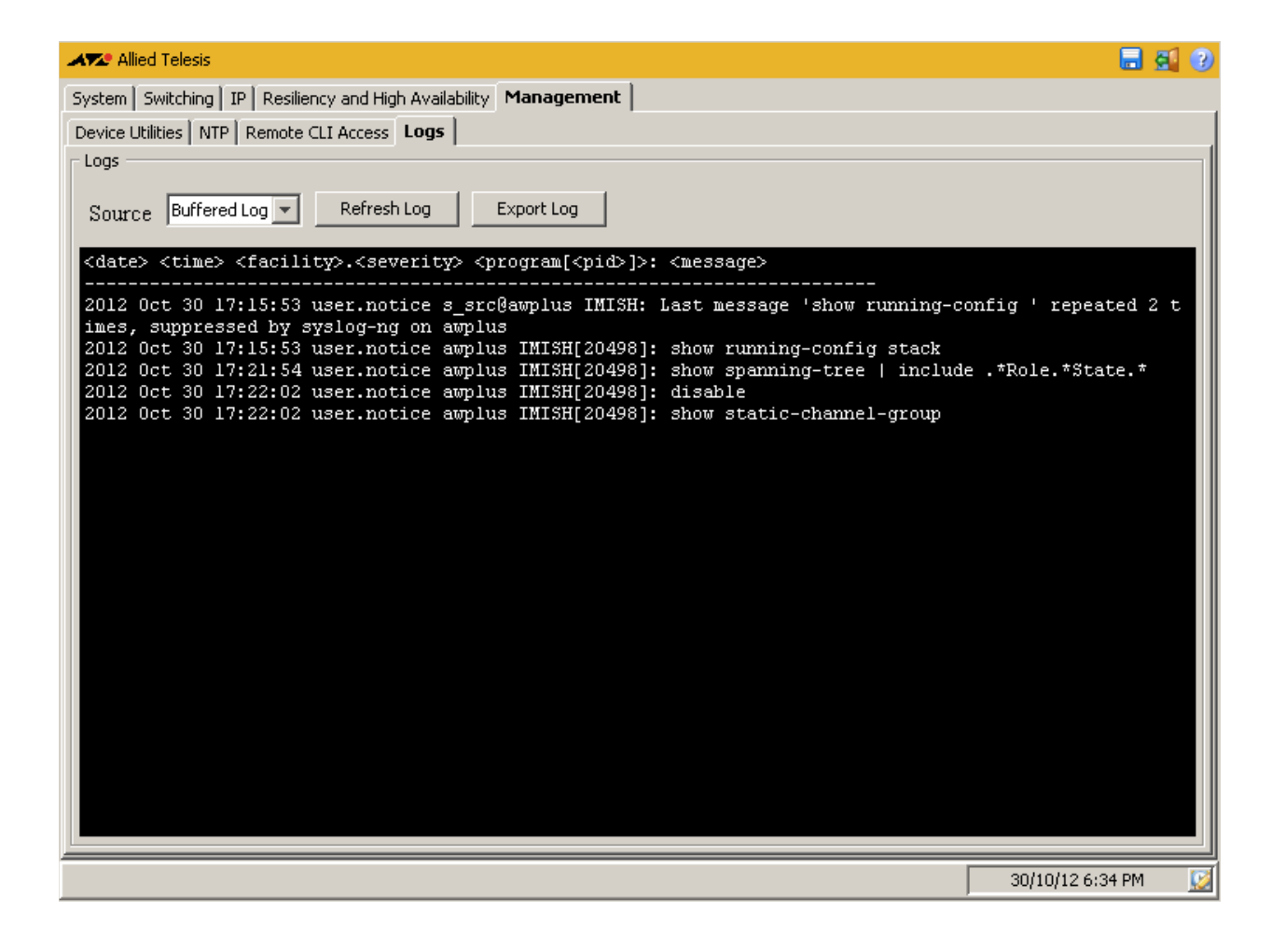

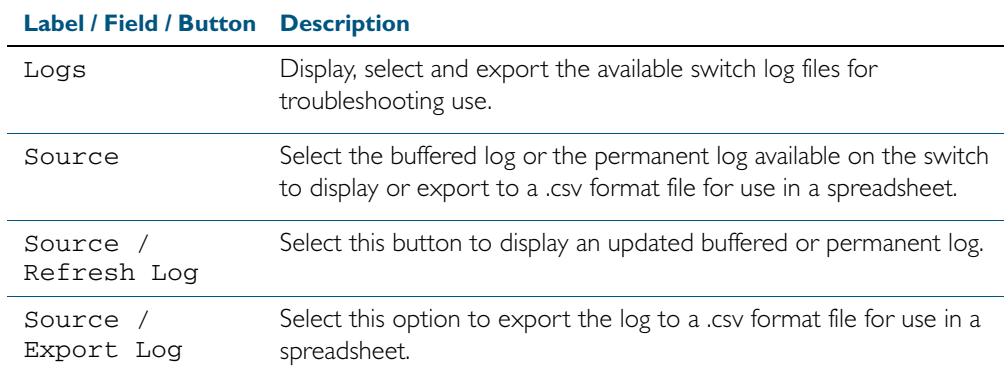

# Management > Logs > Export Logs

The Management > Logs > Export Logs dialog allows you to export the switch logs as .csv format files.

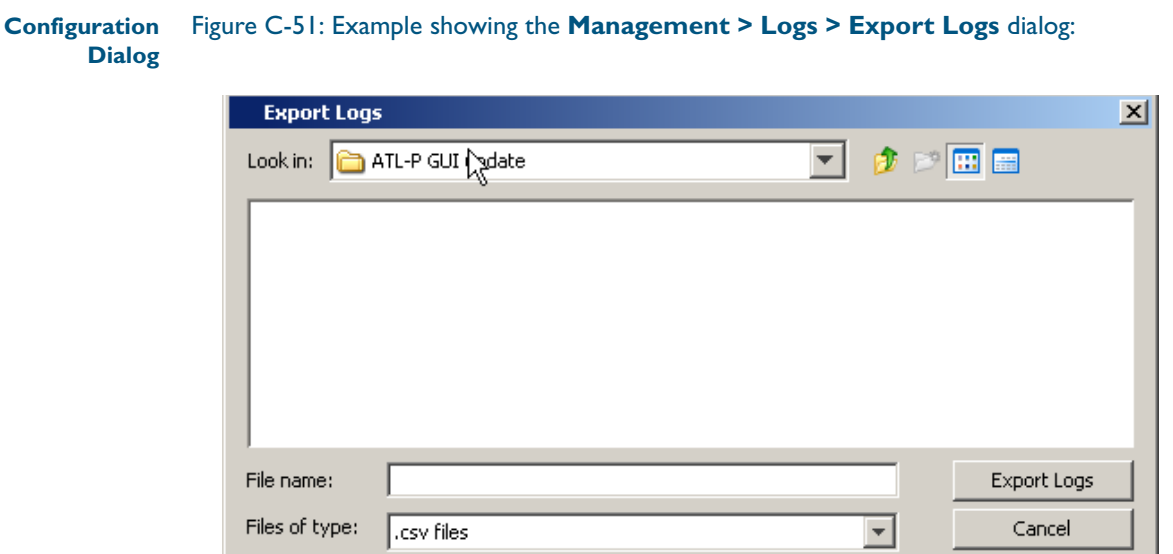

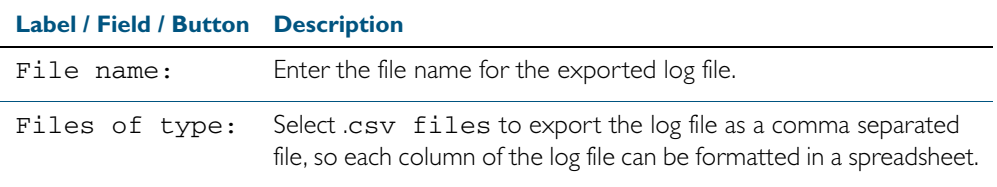

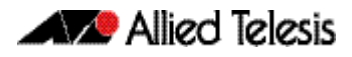

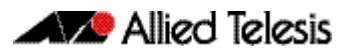

# **Appendix D: Glossary**

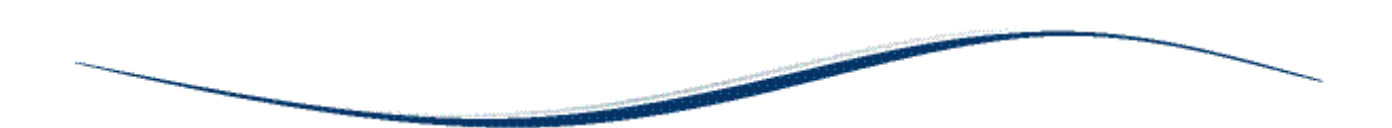

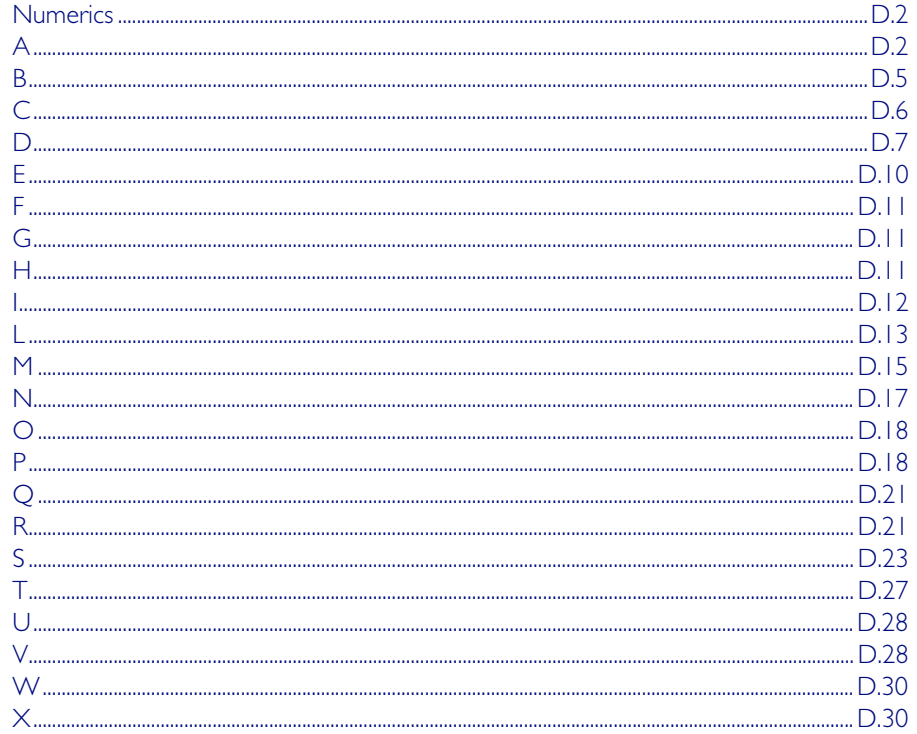

# <span id="page-2135-0"></span>**Numerics**

## 6to4 automatic tunneling

IPv6 transition is required to migrate from IPv4 to IPv6. One method to connect to the global IPv6 network over the existing IPv4 network is called 6to4 automatic tunneling. Although this method is called '6to4 tunneling', it does not involve discrete point-to-point tunnels. The 'tunneling' in '6to4 tunneling' refers to the fact that the IPv6 packets are encapsulated in IPv4 packets to be 'tunneled' across the IPv4 domain. Hence, '6to4 tunneling' is primarily a scheme for encapsulating IPv6 packets inside IPv4 headers.

## 10BaseT

10 Mbps/baseband/twisted pair. The IEEE standard for twisted pair Ethernet.

## <span id="page-2135-3"></span>802.1X

IEEE 802.1x is an IEEE Standard for port-based Network Access Control ([NAC](#page-2150-1)). It is part of the IEEE 802.1 group of networking protocols. It provides an authentication mechanism to devices wishing to attach to a LAN, either establishing a point-to-point connection or preventing it if authentication fails. It is used for securing wireless 802.11 access points and is based on the Extensible Authentication Protocol ([EAP](#page-2143-1)). Authentication is required on a perport basis. The main components of an 802.1X implementation are:

- The authenticator the port on this device that wishes to enforce authentication before allowing access to services that are accessible behind it.
- The supplicant the port that wishes to access services offered by the authenticator's system. The supplicant may be a port on a PC or other device connected to this device.
- The authentication server a device that uses the authentication credentials supplied by the supplicant, via the authenticator, to determine if the authenticator should grant access to its services.

#### See [AAA](#page-2135-2).

For a configuration example see ["Configuring 802.1X" on page 37.2](#page-1039-0). For a sample configuration script see ["Sample 802.1X Authentication Configuration" on page 41.7](#page-1158-0).

# <span id="page-2135-1"></span>**A**

#### <span id="page-2135-2"></span>AAA

AAA is the collective title for the three related functions of Authentication, Authorization and Accounting. These function can be applied in a variety of methods with a variety of servers.

Authentication is performed in the following contexts:

- Login authentication of user shell sessions on the console port, and via telnet/SSH.
- [802.1X](#page-2135-3) authentication of devices connecting to switch ports.
- [MAC authentication](#page-2148-1) of devices connecting to switch ports.
- [Web-authentication](#page-2163-2) of devices connecting to switch ports.

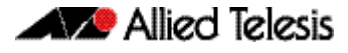

Accounting is performed in the following contexts:

- Accounting of console login sessions.
- Accounting of 802.1x authenticated connections.
- Accounting of MAC authenticated connections.
- Accounting of Web authenticated connections.

There are two types of servers that can be used:

- Local user database.
- **[RADIUS](#page-2154-2)** servers.

When 802.1X authentication, MAC authentication and Web-authentication are configured to run simultaneously on a switch port this is called tri-authentication.

For more information see [Chapter 41, AAA Introduction and Configuration](#page-1152-0). For a configuration example see ["Configuring AAA Login Authentication" on page 41.5](#page-1156-0). For sample 802.1x, MAC authentication and Web-authentication configuration scripts see ["Sample](#page-1158-1)  [Authentication Configurations" on page 41.7](#page-1158-1).

#### Access-list

See [ACL](#page-2136-0).

#### <span id="page-2136-0"></span>**ACL**

Access Control List. An ACL is one filter, or a sequence of filters, that are applied to an interface to either block, pass, or when using QoS, apply priority to, packets that match the filter definitions. ACLs are used to restrict network access by hosts and devices and to limit network traffic. See [ACL sequence numbers](#page-2136-1) and [ACL types](#page-2136-2).

For more information see [Chapter 31, Access Control Lists Introduction](#page-826-0).

#### <span id="page-2136-1"></span>ACL sequence numbers

To help manage [ACLs](#page-2136-0) you can apply sequence numbers to filters. This allows you to remove filters from named and numbered ACLs without having to reconfigure an ACL. The ability to add sequence numbers to filters simplifies updates through the ability to position a filter within an ACL. When you add a new filter, you can specify a sequence number to position the filter in the ACL and you can also remove a current filter in an ACL by specifying a sequence number.

For more information see ["ACL Filter Sequence Numbers" on page 31.14](#page-839-0).

#### <span id="page-2136-2"></span>ACL types

[ACLs](#page-2136-0) are separated into two different types, software ACLs and hardware ACLs.

Hardware ACLs are applied directly to an interface, or are used for QoS classifications. They can be either named, or can use the following numeric ranges:

- 3000-3699 for Hardware IP ACLs
- 4000-4699 for Hardware MAC ACLs

For more information see ["Defining Hardware IP ACLs" on page 31.6](#page-831-0) and ["Defining](#page-830-0)  [Hardware MAC ACLs" on page 31.5](#page-830-0).

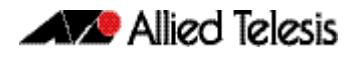

Software ACLs can be either named ACLs, using the standard or extended keyword followed by a text string, or they can use the following numeric ranges:

- 1-99
- 100-199
- 1300-1999
- 2000-2699

Software ACLs are used in features such as SNMP.

#### <span id="page-2137-2"></span>Active Master

The switch that manages the stack, or [VCStack](#page-2161-2), also referred to as the [Stack Master](#page-2158-0).

See [Disabled Master](#page-2141-0) for information about how this relates to [Stack Master](#page-2158-0) or [Active Master](#page-2137-2).

#### Address resolution

The process of resolving and mapping hardware MAC addresses into their corresponding network layer IP addresses. Depending on the underlying network, address resolution may require broadcasts on a local network.

For more information see ["ARP" on page D.4](#page-2137-0).

#### <span id="page-2137-0"></span>ARP

Address Resolution Protocol. ARP is used by your device to dynamically learn the Layer 2 address of devices in its networks. Most hosts also have a MAC physical address in addition to the assigned IP address. For Ethernet, this is a 6-byte, globally unique number. ARP enables your device to learn the physical address of the host that has a given IP address.

For more information see ["Address Resolution Protocol \(ARP\)" on page 24.3](#page-622-0).

#### <span id="page-2137-1"></span>ASCII

The *American Standard Code for Information Interchange*. A standard character-to-number encoding widely used within the computer industry.

#### ASIC

Application Specific Integrated Circuit. An integrated circuit (chip) manufactured to perform a specific function.

#### <span id="page-2137-3"></span>Asynchronous

Transmission in which each character is sent individually. The time intervals between transmitted characters may be of unequal length. Transmission is controlled by start and stop elements before and after each character. See ["synchronous" on page D.26](#page-2159-0)

#### Autonegotiation

Autonegotiation lets the port adjust its speed and duplex mode to accommodate the device connected to it. When the port connects to another autonegotiating device, they negotiate the highest possible speed and [Duplex mode](#page-2142-0) for both of them.

#### Autonomous system

See [ASCII](#page-2137-1).

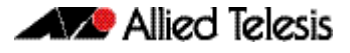

## <span id="page-2138-0"></span>**B**

#### <span id="page-2138-1"></span>**BIST**

Built In Self Test. A mechanism that permits the device to test itself.

#### <span id="page-2138-2"></span>Blackhole route

A blackhole route is a routing table entry that does not forward packets. A blackhole route is specified as an interface with an ip route command. Note that a blackhole route is also called a [Null route](#page-2150-2).

#### B-MAC

Backbone MAC address.

#### **BPDU**

Bridge Protocol Data Unit. A [Spanning tree](#page-2158-1) protocol initializing packet sent at configurable intervals to exchange information among bridges in the LAN.

For information on the standardized format for MSTP BPDU messages see ["MSTP Bridge](#page-490-0)  [Protocol Data Units \(BPDUs\)" on page 18.17](#page-490-0).

#### <span id="page-2138-3"></span>Bridge

A device that connects two or more networks and forwards packets between them. Bridges function at the data link layer or Layer 2 of the OSI reference model. A bridge will filter, send or flood an incoming frame, base on the MAC address of that frame.

#### Broadcast

One device sends out data that is intended to be received and processed by every device that it reaches.

#### Broadcast domain

A section of an Ethernet network comprising all the devices that will receive broadcast packets sent by any device in the domain. Separated from the rest of the network by a Layer 3 switch.

#### **BOOTP**

Bootstrap Protocol. BOOTP is a UDP-based protocol that enables a booting host to dynamically configure itself without external interventions. A BOOTP server responds to requests from BOOTP clients for configuration information, such as the IP address the client should use.

#### B-TAG

Backbone TAG Field.

#### B-VID

Backbone VLAN ID (tunnel).

#### B-VLAN

Backbone VLAN (tunnel).

# <span id="page-2139-0"></span>**C**

## **CHAP**

Challenge Handshake Authentication Protocol. CHAP is an authentication method used by PPP servers to validate the identity of clients. CHAP verifies the identity of the client by using a three-way handshake, and the verification is based on a shared secret by the client and the server, such as the client's password.

## **CIST**

Common and Internal Spanning Tree. The CIST is the default spanning tree instance of [MSTP](#page-2149-0), i.e. all VLANs that are not members of particular [MSTI](#page-2149-1)s are members of the CIST. Also, an individual MST region can be regarded as a single virtual bridge by other MST regions. The spanning tree that runs between regions is the CIST. The CIST is also the spanning tree that runs between MST regions and Single Spanning Tree (SST) entities.

For more information see ["Common and Internal Spanning Tree \(CIST\)" on page 18.15](#page-488-0).

## <span id="page-2139-1"></span>Classification

In [ACL](#page-2136-0)s and [QoS](#page-2154-3), classification is the process of filtering and marking. Filtering involves sorting your data into appropriate traffic types. Marking involves tagging the data so that downstream ports and routers can apply appropriate service policy rules. There are two reasons to classify data:

- To provide network security (security ACLs).
- To apply service quality criteria QoS.

The main application of security ACLs is to block undesired traffic. When using ACLs though QoS, the same classification and action abilities are available, but QoS has some additional fields that it can match on and also provides the ability to perform metering, marking and remarking on packets that match the filter definitions.

For more information on QoS classification see ["Classifying your Data" on page 35.7](#page-960-0).

#### <span id="page-2139-2"></span>Class maps

Class maps are among the pivotal [QoS](#page-2154-3) components. They provide the means that associate the classified traffic with its appropriate QoS actions. They are the linking elements for the following functions:

- [Classification](#page-2139-1).
- policy mapping. See [Policy maps](#page-2151-2).
- [Premarking](#page-2152-0).

The relationship between a class map and a policy map can be one-to-one or many-to-one.

For more information see ["Class Maps" on page 35.7](#page-960-1).

## CLI

Command Line Interface. With three distinct modes, the CLI is very secure. In User exec mode you can view settings and troubleshoot problems but you cannot make changes to the system. In Privileged exec mode you can change system settings and restart the device. You can only make configuration changes in Global configuration mode, which reduces the risk of making accidental configuration changes.

For more information see ["How to Work with Command Modes" on page 1.10](#page-29-0) and ["Commands Available in each Mode" on page 1.43](#page-62-0).

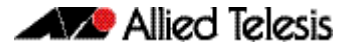

#### C-MAC

Customer MAC Address.

#### Collision domain

A physical region of a local area network (LAN) in which data collisions can occur.

#### <span id="page-2140-1"></span>Control VLAN

In [EPSR](#page-2143-2), the VLAN over which all control messages are sent and received. EPSR never blocks this VLAN.

For more information see ["Ring Components and Operation" on page 56.2](#page-1465-0).

#### **Co<sub>S</sub>**

Class of Service. CoS is a method for classifying traffic on a packet by packet basis using information in the type-of-service (ToS) byte to provide different service levels to different traffic. See [QoS](#page-2154-3).

For more information see ["CoS to egress queue premarking" on page 35.11](#page-964-0).

#### <span id="page-2140-3"></span>**Cost**

An indication of the overhead required to send packets across a certain interface.

C-TAG Customer VLAN TAG.

C-VID

Customer VLAN ID.

#### C-VLAN

Customer VLAN.

# <span id="page-2140-0"></span>**D**

#### <span id="page-2140-2"></span>Data VLAN

In [EPSR](#page-2143-2), a VLAN that needs to be protected from loops. Each EPSR domain has one or more data VLANs.

For more information see ["Ring Components and Operation" on page 56.2](#page-1465-0).

#### <span id="page-2140-4"></span>Designated bridge

Each bridge or LAN in the [Spanning tree](#page-2158-1), except the [Root bridge](#page-2156-1), has a unique parent, known as the designated bridge. Each LAN has a single bridge, called the designated bridge, that connects it to the next LAN on the path towards the root bridge.

For an overview of spanning tree operation see ["Spanning tree operation" on page 18.2](#page-475-0).

#### **DHCP**

Dynamic Host Configuration Protocol. A method of automatically allocating IP addresses. A DHCP server holds a pool of IP addresses from which it draws individual ones as it allocates them to users when they log on.

For more information see [Chapter 60, Dynamic Host Configuration Protocol \(DHCP\)](#page-1552-0)  [Introduction](#page-1552-0).

## DHCP leasequery

The DHCP Leasequery protocol (RFC 4388) allows a device or process, for example a DHCP relay agent, to obtain IP address information directly from the DHCP server using DHCPLEASEQUERY messages.

For more information see ["Enable DHCP Leasequery" on page 60.5](#page-1556-0).

#### DHCP lease probing

Probing is used by the DHCP server to check whether an IP address it wants to lease to a client is already being used by another host. Probing is configured on a per-DHCP pool basis.

For more information see ["DHCP Lease Probing" on page 60.7](#page-1558-0).

#### DHCP Option 82

Enabling the DCHP Option 82 feature on the switch allows the switch to insert extra information into the DHCP packets that it is relaying. The information is stored in a specific optional field in the DHCP packet, namely, the agent-information field, which has option ID 82.

Note that the Option 82 agent information inserted by the DHCP snooping differs from the information added by DHCP Relay. The switch cannot be configured to use both the DHCP relay agent option and DHCP snooping.

For information about the Option 82 agent information added by DHCP Relay see ["DHCP](#page-1560-0)  [Relay Agent Option 82" on page 60.9](#page-1560-0).

#### DHCP relay agents

DHCP relay agents pass BOOTP and DHCP messages between servers and clients. Networks where the DHCP or BOOTP server does not reside on the same IP subnet as its clients need the intermediate routers to act as relay agents.

For information on how to configure the DHCP relay agent see ["DHCP Relay Agent](#page-1559-0)  [Introduction" on page 60.8](#page-1559-0).

#### <span id="page-2141-0"></span>Disabled Master

The Disabled Master is a variant of the [Stack Master](#page-2158-0) or [Active Master](#page-2137-2) and is used with the [DMM \(Disabled Master Monitoring\)](#page-2142-1)feature. The Disabled Master has the same configuration as the [Stack Master](#page-2158-0) or [Active Master](#page-2137-2), but has all its switchports disabled. The Disabled Master is only used is the stack separates into two stubs. By having all switchports disabled, the Disabled Master avoids potentially detrimental network connectivity problems from having two Stack Masters or Active Masters having the same configuration. The Stack Master's or Active Master's ports are unaffected by the Disabled Master's ports, so the Stack Master or Active Master continues to forward traffic normally.

For information about the Disabled Master and the Disabled Master Monitoring feature, see the [Disabled Master Monitoring \(DMM\)](#page-1990-0) section in [Chapter 77, Stacking Introduction](#page-1974-0) and the [stack disabled-master-monitoring](#page-2028-0) command in [Chapter 78, Stacking Commands](#page-2002-0).

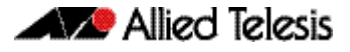

#### DI<sub>F</sub>

Destination Lookup Failure. DLF is the event of receiving a unicast Ethernet frame with an unknown destination address.

#### <span id="page-2142-1"></span>DMM (Disabled Master Monitoring)

The Disabled Master Monitoring (DMM) features checks the status of the Active Master via the Stack Resiliency Link. If the Active Master fails then the Disabled Master changes state to Active Master. A Disabled Master has the same configuration as the Active Master, but has all links shutdown. This change in state for the Disabled Master to become the Active Master allows traffic forwarding to continue on the VCStack.

For information about the Disabled Master and the Disabled Master Monitoring feature, see the [Disabled Master Monitoring \(DMM\)](#page-1990-0) section in [Chapter 77, Stacking Introduction](#page-1974-0) and the [stack disabled-master-monitoring](#page-2028-0)

#### **DNS**

Domain Name System. DNS allows you to access remote systems by entering human-readable device host names rather than IP addresses. DNS works by creating a mapping between a device name, such as www.alliedtelesis.com, and its IP address. These mappings are held on DNS servers. The benefits of DNS are that domain names:

- Can map to a new IP address if the host's IP address changes.
- Are easier to remember than an IP address.
- Allow organizations to use a domain name hierarchy that is independent of any IP address assignment.

For more information see ["Domain Name System \(DNS\)" on page 24.8](#page-627-0).

#### DNS Relay

DNS Relay provides the presence of a local virtual DNS server on your AlliedWare Plus<sup>TM</sup> device which can service DNS lookup requests sent to it from local hosts. The DNS Relay will usually relay the requests to an external, or upstream, DNS server.

For more information see ["DNS Relay" on page 24.10](#page-629-0).

#### DoS

Denial of Service. A generic term for attacks that reduce or stop the operation of a network.

#### DSCP value

The Differentiated Services Code Point within the TOS field of an IP packet header. This is a 6-bit number in the range 0-63.

#### <span id="page-2142-0"></span>Duplex mode

See [Full duplex](#page-2144-3) and [Half duplex](#page-2144-4).

#### <span id="page-2142-2"></span>Dynamic channel group

A dynamic channel group also known as a LACP channel group, an etherchannel, or a LACP aggregator, enables a number of ports to be dynamically combined to form a single higher bandwidth logical connection. See [LACP](#page-2146-1).

For an more information see ["Link Aggregation Control Protocol \(LACP\)" on page 20.2](#page-563-0). For a configuration example see ["Configuring an LACP Channel Group" on page 20.5](#page-566-0).

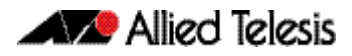

#### <span id="page-2143-4"></span>Dynamic Link Failover

Dynamic Link Failover (Host Attach) is a versatile feature that enables devices that do not support link aggregation to form multiple active links by using [Triggers](#page-2161-3) and [Script](#page-2156-2)s. You can customize Dynamic Link Failover to suit almost any situation, from a simple redundant backup link to multiple active links capable of basic load-sharing.

# <span id="page-2143-0"></span>**E**

## <span id="page-2143-1"></span>**FAP**

Extensible Authentication Protocol. EAP carries out the authentication exchange between the supplicant and the authentication server.

#### **Etherchannel**

See [Dynamic channel group](#page-2142-2).

#### Ethernet Protection Switching Ring

See [EPSR](#page-2143-2).

#### <span id="page-2143-2"></span>EPSR

EPSR (Ethernet Protection Switching Ring) operates on physical rings of switches (note, not on meshed networks). When all nodes and links in the ring are up, EPSR prevents a loop by blocking data transmission across one port. When a node or link fails, EPSR detects the failure rapidly and responds by unblocking the blocked port so that data can flow around the ring. The EPSR components are:

- **EPSR** domain
- [Master node](#page-2148-2)
- [Transit node](#page-2161-4)
- **[Ring port](#page-2155-0)**
- [Primary port](#page-2152-1)
- [Secondary port](#page-2157-0)
- [Control VLAN](#page-2140-1)
- [Data VLAN](#page-2140-2)

For more information and example configurations see [Chapter 56, EPSR Introduction and](#page-1464-0)  [Configuration](#page-1464-0).

#### <span id="page-2143-3"></span>EPSR domain

A protection scheme for an Ethernet ring that consists of one or more data VLANs and a control VLAN.

For more information see ["Ring Components and Operation" on page 56.2](#page-1465-0).

#### **FGP**

Exterior Gateway Protocol. EGP is an obsolete protocol that has been replaced by [BIST](#page-2138-1). Not to be confused with the general term exterior gateway protocol.

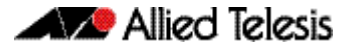

#### Egress

Outgoing packet process.

#### Exterior gateway protocol

A protocol that distributes routing information to devices that connect separate autonomous systems ([ASCII](#page-2137-1)s).

## <span id="page-2144-0"></span>**F**

#### FDB

Forwarding Database.

#### <span id="page-2144-6"></span>FIB

Forwarding Information Base. The [RIB](#page-2155-1) (Routing Information Base) populates the FIB with the best route to each destination. When your device receives an IP packet, and no filters are active that would exclude the packet, it uses the FIB to find the most specific route to the destination. If your device does not find a direct route to the destination, and no default route exists, it discards the packet and sends an ICMP message to that effect back to the source.

For more information see "RIB and FIB Routing Tables" on page 33.4.

#### <span id="page-2144-3"></span>Full duplex

When a port is in full duplex mode, the port transmits and receives data simultaneously. See [Half duplex](#page-2144-4).

## <span id="page-2144-1"></span>**G**

#### <span id="page-2144-5"></span>**Guest VLAN**

If [802.1X](#page-2135-3) authentication has been configured on access ports in the network, you might still want to provide limited network access to those users whose devices do not have 802.1x supplicant enabled, or who have unrecognized authentication credentials. The mechanism to achieve this is known as a Guest VLAN. The idea is that if the users device fails 802.1X authentication, or is not even performing any 802.1X authentication, then its connection port can be put into the guest VLAN.

For more information see ["Guest VLAN Enhancements" on page 39.11](#page-1080-0) and the [auth guest](#page-1091-0)vlan [command on page 40.8](#page-1091-0). For a configuration example see ["Configuring a Guest VLAN" on](#page-1072-0)  [page 39.3](#page-1072-0).

## <span id="page-2144-2"></span>**H**

#### <span id="page-2144-4"></span>Half duplex

When a port is in half duplex mode, the port transmits or receives but not both at the same time. See [Full duplex](#page-2144-3).

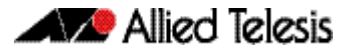

#### Hardware **ACLs**

See [ACL types](#page-2136-2).

# <span id="page-2145-0"></span>**I**

#### <span id="page-2145-1"></span>ICMP

Internet Control Message Protocol. ICMP allows networking devices to send information and control messages to other devices or hosts.

For more information see ["Internet Control Message Protocol \(ICMP\)" on page 24.12](#page-631-0).

#### ICMPv6

Internet Control Message Protocol Version 6. ICMPv6 is an implementation of [ICMP](#page-2145-1) for IPv6.

For more information see ["The Internet Control Message Protocol \(ICMPv6\)" on page 26.7](#page-706-0).

#### IGMP

Internet Group Management Protocol. IGMP is a communications protocol that hosts use to indicate that they are interested in receiving a particular multicast stream.

#### IGMP querier or router

A device in a subnetwork that is the coordinator for all multicast streams and IGMP membership information. Each subnet only has one active querier.

## IGMP snooper

A device that spies on IGMP messages to create flow efficiencies by ensuring that multicast data streams are only sent to interested ports. A snooper can decide on the best path to send multicast packets at Layer 2 but does not initiate any IGMP communications.

For a configuration example see ["IGMP Snooping and Querier configuration example" on](#page-750-0)  [page 28.5](#page-750-0).

#### <span id="page-2145-2"></span>IGP

Interior Gateway Protocol. A routing protocol used within an autonomous system ([ASCII](#page-2137-1)).

#### Ingress

Incoming packet process.

#### Interior gateway protocol

See [IGP](#page-2145-2).

#### IP directed broadcast

An IP directed broadcast is an IP packet whose destination address is a broadcast address for some IP subnet, but originates from a node that is not itself part of that destination subnet. When a directed broadcast packet reaches a switch that is directly connected to its destination subnet, the packet is flooded as a broadcast on the destination subnet. IP directed broadcast is enabled and disabled per VLAN interface. When enabled a directed broadcast packet is forwarded to an enabled VLAN interface if received on another subnet.

#### IP helper

The IP Helper feature allows the switch to receive UDP broadcasts on one subnet, and forward them as broadcasts or unicasts into another subnet, so a client can use an application which uses UDP broadcast (such as Net-BIOS) when the client and server are located in different subnets. The IP Helper feature forwards UDP broadcast network traffic to specific hosts on another subnet and/or to the broadcast address of another subnet. When the IP Helper feature is enabled on a VLAN interface, the UDP broadcast packets received on the interface are processed for forwarding out through another interface into another subnet.

#### **IRDP**

ICMP Router Discovery Protocol. If this feature in configured, the device sends router advertisements periodically and in response to router solicitations. ICMP Router Discovery messages let routers automatically advertise themselves to hosts.

For more information see ["ICMP Router Discovery Protocol \(IRDP\)" on page 24.13](#page-632-0).

#### I-SID

Extended Service ID.

#### ISP

Internet Service Provider. An organization that offers its customers access to the Internet. The ISP connects its customers using a data transmission technology, such as dial-up or DSL etc.

#### I-TAG

Extended Service TAG.

# <span id="page-2146-0"></span>**L**

#### <span id="page-2146-1"></span>LACP

Link Aggregation Control Protocol. LACP allows bundling of several physical ports to form a single logical channel providing enhanced performance and redundancy. The aggregated channel is viewed as a single link to each switch. The spanning tree views the channel as one interface and not as multiple interfaces. When there is a failure in one physical port, the other ports stay up and there is no disruption. LACP does not interoperate with devices that use Port Aggregation Protocol (PAgP).

For an more information see ["Link Aggregation Control Protocol \(LACP\)" on page 20.2](#page-563-0).

#### LACP aggregator

See [Dynamic channel group](#page-2142-2).

#### LACP channel group

See [Dynamic channel group](#page-2142-2).

#### LAG

See [Link Aggregation Group](#page-2147-0).

#### Layer 3 switch

A Layer 3 switch is an optimized combination of routing software and specialized hardware. The software uses traditional methods (static routing commands, and routing protocols) to build up a table of the best routes to network destinations, and then writes them into a set of registers in the specialized forwarding hardware. The hardware then forwards packets, based on their Layer 3 address content, at very high data rates, using the values that are written into the registers.

## <span id="page-2147-0"></span>Link Aggregation Group

A Link Aggregation Group is a collection of bundled switch ports for an aggregated link. Link aggregation is the bonding together of two or more data channels into a single channel that appears as single logical link of higher bandwidth increasing link performance and reliability.

For an more information see ["Link Aggregation Control Protocol \(LACP\)" on page 20.2](#page-563-0). For a configuration example see ["Configuring an LACP Channel Group" on page 20.5](#page-566-0)

#### Link Local Addresses

A Link Local Address is an IP (Internet Protocol) address that is only used for communications in the local network, or for a point-to-point connection. Routing does not forward packets with link-local addresses. IPv6 requires a link-local address is assigned to each interface, which has the IPv6 protocol enabled, and when addresses are assigned to interfaces for routing IPv6 packets.

Note that link-local addresses are retained in the system until they are negated by using the no variant of the command that established them. See the [ipv6 enable](#page-718-0) command for more information.

Also note that the link-local address is retained in the system if the global address is removed using another command, which was not used to establish the link-local address. For example, if a link local address is established with the [ipv6 enable](#page-718-0) command then it will not be removed using a no ipv6 address command.

## LLDP

Link Layer Discovery Protocol. LLDP is a Layer 2 protocol that enables Ethernet network devices, such as switches and routers, to transmit and/or receive device-related information to or from directly connected devices on the network, and to store such information learned about other devices. LLDP is a link level ("one hop") protocol; LLDP information can only be sent to and received from devices that are directly connected to each other, or connected via a hub or repeater. Advertised information is not forwarded on to other devices on the network.

For more information see [Chapter 65, LLDP Introduction and Configuration](#page-1752-0). For configuration examples see ["Configuring LLDP" on page 65.11](#page-1762-0).

## LLDPDU

LLDP Data Unit. See [LLDP advertisements](#page-2147-1).

#### <span id="page-2147-1"></span>LLDP advertisements

LLDP transmits advertisements as packets called LLDP Data Units (LLDPDUs). An LLDPDU consists of a set of Type-Length-Value elements ([TLV](#page-2160-1)), each of which contains a particular type of information about the device or port transmitting it.

#### LLDP-MED

Link Layer Discovery Protocol Media Endpoint Discovery. LLDP-MED is an enhancement to IEEE's 802.1AB LLDP, adding media and IP telephony-specific messages that can be exchanged between the network and endpoint devices.

For more information see ["LLDP-MED" on page 65.3](#page-1754-0), ["LLDP-MED: Location Identification](#page-1758-0)  [TLV" on page 65.7](#page-1758-0) and ["LLDP-MED Operation" on page 65.9](#page-1760-0). For the procedure to configure LLDP-MED see ["Configure LLDP-MED" on page 65.14](#page-1765-0).

#### Local RADIUS Server

Local RADIUS Server provides a user authentication service feature.

For more information and configuration examples see [Chapter 47, Local RADIUS Server](#page-1242-0)  [Introduction and Configuration](#page-1242-0).

# <span id="page-2148-0"></span>**M**

#### MAC address learning

A key optimization in Ethernet switching is that the flooding of unicast traffic is minimized. This is based on switches knowing which port to forward traffic to for given destination MAC addresses. Switches achieve this by the simple process of noting on which ports packets arrive from given MAC addresses, as those will be the ports to which return packets to those MAC addresses will need to be forwarded. This process is referred to as MAC address learning.

#### <span id="page-2148-1"></span>MAC authentication

The way that MAC-based authentication works is that when the supplicant device starts sending packets, the authenticating switch will extract the source MAC address from the packets, and send a RADIUS request that uses this MAC address as the username and password in the request. See [AAA](#page-2135-2) and [Tri-authentication](#page-2161-5).

For a sample configuration script see ["Sample MAC Authentication Configuration" on](#page-1159-0)  [page 41.8](#page-1159-0).

#### <span id="page-2148-2"></span>Master node

In [EPSR](#page-2143-2), the controlling node for a domain, responsible for polling the ring state, collecting error messages, and controlling the flow of traffic in the domain.

Master node states are:

- Complete the state when there are no link or node failures on the ring.
- Failed the state when there is a link or node failure on the ring. This state indicates that the master node received a Link-Down message or that the failover timer expired before the master node's secondary port received a Health message.

For more information see ["Ring Components and Operation" on page 56.2](#page-1465-0).

#### MD5

Message Digest 5 authentication algorithm.

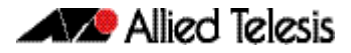

#### **Metering**

See [Policing](#page-2151-3).

#### **Metric**

The sum of all the costs along the path to a given destination. See [Cost](#page-2140-3).

#### MLD

Multicast Listener Discovery. MLD is used to exchange membership status information between IPv6 routers that support multicasting and members of multicast groups on a network segment. Host membership in a multicast group is reported by individual member hosts, and membership status is periodically polled by multicast routers.

#### MLD snooping

MLD snooping is a feature whereby a Layer 2 switch listens to or "snoops" the MLD messages passing through the switch or from member hosts and multicast routers. The purpose of MLD snooping is to provide efficient Layer 2 multicast forwarding, by sending only to hosts that have expressed an interest in receiving the multicast data.

For more information see [Chapter 30, MLD Snooping Introduction and Commands](#page-802-0).

#### <span id="page-2149-1"></span>**MSTI**

Multiple Spanning Tree Instance. [MSTP](#page-2149-0) enables the grouping and mapping of VLANs to different spanning tree instances. An MST Instance (MSTI) is a particular set of VLANs that are all using the same spanning tree.

For more information see ["Multiple Spanning Tree Instances \(MSTI\)" on page 18.12](#page-485-0).

#### <span id="page-2149-0"></span>**MSTP**

Multiple Spanning Tree Protocol. MSTP is similar to Rapid Spanning Tree Protocol ([RSTP](#page-2156-3)) - it provides loop resolution and rapid convergence. However it also has the extra advantage of making it possible to have different forwarding paths for different multiple spanning tree instances. This enables load balancing of network traffic across redundant links. A device running MSTP is compatible with other devices running RSTP or [STP](#page-2159-1).

For more information see ["Multiple Spanning Tree Protocol \(MSTP\)" on page 18.11](#page-484-0). For a configuration example see ["Configuring MSTP" on page 18.19](#page-492-0).

#### MSTP Regions

An MST region is a set of interconnected switches that all have the same values for the following MST configuration identification elements:

- MST configuration name the name of the MST region.
- Revision level the revision number of configuration.
- Configuration Digest the mapping of which VLANs are mapped to which MST instances.

Each of the MST instances created are identified by an [MSTI](#page-2149-1) number. This number is locally significant within the MST region. Therefore, an MSTI will not span across MST regions.

For more information see ["MSTP Regions" on page 18.13](#page-486-0).

#### **Multicast**

One device sends out data that is intended to be received and processed by a selected group of the devices it reaches.

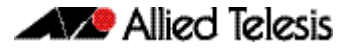

# <span id="page-2150-0"></span>**N**

## <span id="page-2150-1"></span>NAC

Network Access Control. NAC provides unprecedented control over user access to the network in order to mitigate threats to network infrastructure. NAC uses [802.1X](#page-2135-3) port-based authentication with standards-compliant dynamic VLAN assignment, to assess a user's adherence to the network's security policies, and either grant authentication or offer remediation. NAC also supports alternatives to 802.1x port-based authentication, such as [Web-authentication](#page-2163-2) to enable guest access, and [MAC authentication](#page-2148-1) for end points that do not have an 802.1x supplicant. Furthermore, if multiple users share a port then multi-authentication can be used and a [Guest VLAN](#page-2144-5) can be configured to provide a catch-all for users without an 802.1x supplicant.

For more information see [Chapter 37, 802.1X Introduction and Configuration](#page-1038-0) and [Chapter 39, Authentication Introduction and Configuration](#page-1070-0).

#### **NAS**

Network Access Server. A NAS is a single point of access to a remote resource. The client connects to the NAS. The NAS then connects to another resource asking whether the client's supplied credentials are valid. Based on that answer the NAS then allows or disallows access to the resource. The NAS contains no information about what resources clients can connect to or what client credentials are valid. The NAS sends the credentials the client supplied to a resource which then validates the client.

#### Next hop

IP routing involves forwarding packets from one router to the next, until they reach their destination. Routers do not need to know the full path to a packet's destination, they just need to know the next router to forward the packet on to. This 'next router' is referred to as the next hop of an IP route.

#### Nested VLAN

See [VLAN ID](#page-2162-0).

#### **NTP**

Network Time Protocol. NTP is a protocol for synchronizing the time clocks on a collection of network devices using a distributed client/server mechanism.

For more information see [Chapter 58, NTP Introduction and Configuration](#page-1530-0).

#### <span id="page-2150-2"></span>Null route

A null route is a routing table entry that does not forward packets. A null route is specified as an interface with an ip route command. Note that a null route is also called a [Blackhole route](#page-2138-2).

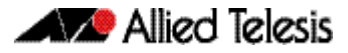

<span id="page-2151-0"></span>**O**

# <span id="page-2151-1"></span>**P**

**PAP** 

Password Authentication Protocol. PAP is an authentication protocol that uses a password and is used by PPP to validate users before allowing them to access server resources. PAP transmits plain text ASCII passwords over the network so it is not secure.

#### Ping

Ping tests the connectivity between two network devices to determine whether each network device can "see" the other device.

#### Ping-of-death attack

A type of attack on a computer that involves sending a malformed or otherwise malicious ping to a network device.

#### Ping polling

Ping polling is used to ensure that a device is still present, live, and contactable in the network by periodically sending a packet to an IP address and waiting for a response. Configurable actions can be performed if responses are no longer arriving.

For more information see [Chapter 73, Ping Polling Introduction and Configuration](#page-1906-0). For how to configure ping polling see ["Configuring Ping Polling" on page 73.4](#page-1909-0).

#### <span id="page-2151-3"></span>**Policing**

In [QoS](#page-2154-3), once you have set-up your [Classification](#page-2139-1) and created your [Class maps](#page-2139-2), you can start conditioning your traffic flows. One tool used for traffic conditioning is the policer (or meter). The principle of policing is to measure the data flow that matches the definitions for a particular class-map; then, by selecting appropriate data rates, allocate the flows into one of three categories, Red Yellow or Green. You then decide what action to apply to the Red, Yellow and Green data. See [Premarking](#page-2152-0) and [remarking](#page-2155-2).

For more information see ["Policing \(Metering\) Your Data" on page 35.15](#page-968-0).

#### <span id="page-2151-2"></span>Policy maps

Policy maps are the means by which you apply your [Class maps](#page-2139-2) to physical switch ports. A policy map can be assigned to several ports, but a port cannot have more than one policy map assigned to it. See [QoS](#page-2154-3).

For more information see ["Policy Maps" on page 35.10](#page-963-0).

#### Port bit map

An efficient method for the storage of a list of ports. Each port is represented by a single bit in a 32-bit or 64-bit value.

#### Port mirroring

Port mirroring enables traffic being received and transmitted on a switch port to be sent to another switch port, the mirror port, usually for the purposes of capturing the data with a protocol analyzer. The mirror port is the only switch port that does not belong to a VLAN, and therefore does not participate in any other switching. Before the mirror port can be set, it must be removed from all trunk groups and all VLANs except the default VLAN.

#### **PPP**

Point-to-Point Protocol. A data link protocol used to establish a direct connection between two networking nodes. PPP can provide connection authentication and transmission encryption. PPPoE (Point-to-Point Protocol over Ethernet) is used over broadband connections as is PPPoA (Point-to-Point Protocol over ATM) with DSL.

#### <span id="page-2152-0"></span>**Premarking**

In [QoS](#page-2154-3), premarking relates to adding QoS markers to your incoming data traffic before it is metered. QoS markers can be applied at both the link layer (within the CoS field), and at the network layer (within the DSCP field). See [Policing](#page-2151-3).

For more information see ["Premarking and Remarking Your Traffic" on page 35.11](#page-964-1).

## <span id="page-2152-1"></span>Primary port

In [EPSR](#page-2143-2), a ring port on the master node. This port determines the direction of the traffic flow, and is always operational.

For more information see ["Ring Components and Operation" on page 56.2](#page-1465-0).

## Private MIBs

In general, all objects are supported except where the relevant protocol or feature is either not supported or not applicable to the device. The following table lists the private MIBs supported by the AlliedWare Plus<sup>TM</sup> Operating System. Any variations from the standard are listed.

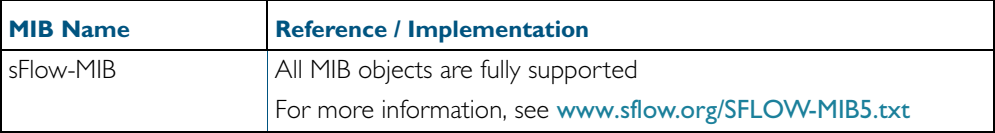

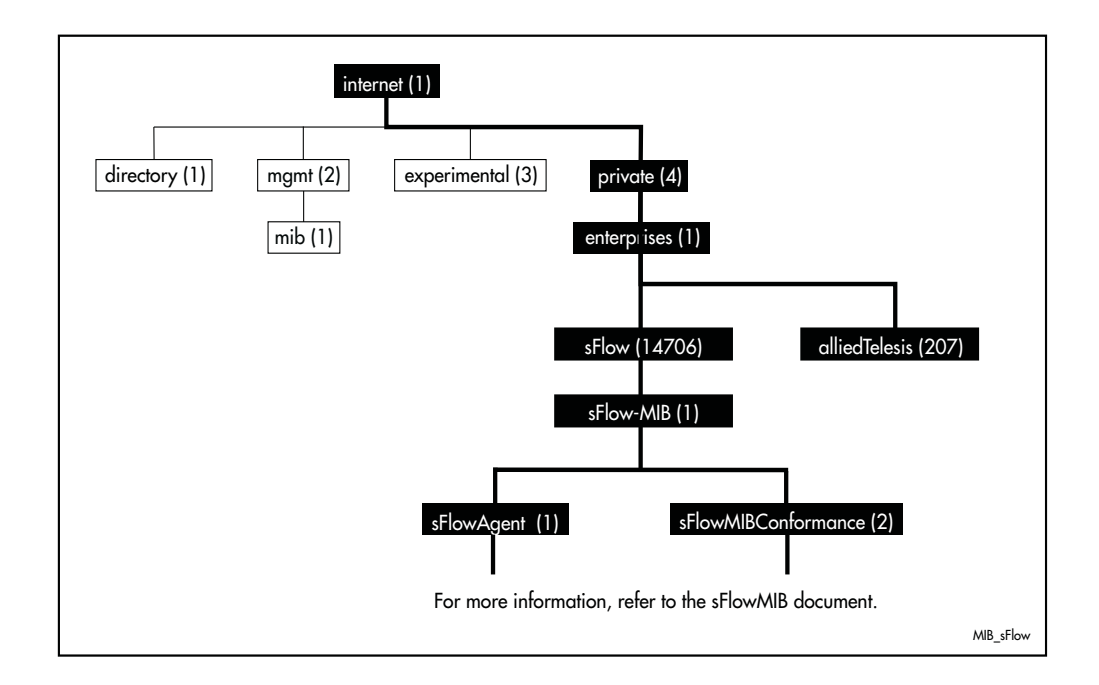

## Proxy ARP

Proxy ARP allows hosts that do not support routing (i.e. they have no knowledge of the network structure) to determine the physical addresses of hosts on other networks.

For more information see ["Proxy ARP" on page 24.4](#page-623-0).

## **PSU**

Power Supply Unit.

# <span id="page-2154-0"></span>**Q**

#### Query Solicitation

Query Solicitation minimizes the loss of multicast data after a topology change on networks that use [EPSR](#page-2143-2) or spanning tree ([STP](#page-2159-1), [RSTP](#page-2156-3), or [MSTP](#page-2149-0)) for loop protection. Without Query Solicitation, when the underlying link layer topology changes, multicast data flow can stop for up to several minutes, depending on which port goes down and how much of the IGMP query interval remained at the time of the topology change. Query Solicitation greatly reduces this disruption.

For more information see ["Query Solicitation" on page 28.7](#page-752-0).

## <span id="page-2154-3"></span>QoS

Quality of Service. QoS enables you to both prioritize traffic and limit its available bandwidth. The concept of QoS is a departure from the original networking protocols, in which all traffic on the Internet or within a LAN had the same available bandwidth. Without QoS, all traffic types are equally likely to be dropped if a link becomes oversubscribed. This approach is now inadequate in many networks, because traffic levels have increased and networks often carry time-critical applications such as streams of real-time video data. QoS also enables service providers to easily supply different customers with different amounts of bandwidth. Configuring Quality of Service involves two separate stages:

- Classifying traffic into flows, according to a wide range of criteria. Classification is performed by the switch's [Class maps](#page-2139-2).
- Acting on these traffic flows.

For more information see [Chapter 35, Quality of Service \(QoS\) Introduction](#page-954-0).

#### Quality of Service

See [QoS](#page-2154-3).

# <span id="page-2154-1"></span>**R**

#### <span id="page-2154-2"></span>RADIUS

Remote Authentication Dial-In User Service. RADIUS is a networking protocol that provides centralized [AAA](#page-2135-2) (Authentication Authorization and Accounting) management for clients to a network. RADIUS is a client/server protocol that runs in the application layer, using UDP (User Datagram Protocol) for data transport. RADIUS authenticates users before granting them access to network resources and can account for the usage of network resources.

For more information see [Chapter 43, RADIUS Introduction and Configuration](#page-1192-0). For configuration examples see ["RADIUS Configuration Examples" on page 43.14](#page-1205-0).

#### **Redistribute**

Advertise routes learnt from one routing protocol into another routing protocol.

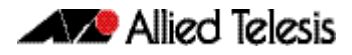

#### <span id="page-2155-2"></span>remarking

In [QoS](#page-2154-3), remarking relates to adding QoS markers to your incoming data traffic after it is metered. QoS markers can be applied at both the link layer (within the CoS field), and at the network layer (within the DSCP field). See [Policing](#page-2151-3).

#### Remote Network MONitoring

See [RMON](#page-2155-3).

#### Resiliency link

In [VCStack](#page-2161-2), an extra, out-of-band, data link between stack members. In the event of loss of communication across the stacking connection, the stack members can determine the status of other members via communication on the resiliency link. This assists the stack members in deciding the correct course of action when communication on the stack is lost.

For more information see ["Stack Resiliency Link" on page 77.13](#page-1986-0).

#### <span id="page-2155-1"></span>RIB

Routing Information Base. The RIB records all the routes that your device has learnt. Your device uses the RIB to advertise routes to its neighbor devices and to populate the [FIB](#page-2144-6) (Forwarding Information Base).

For more information see "RIB and FIB Routing Tables" on page 33.4.

#### <span id="page-2155-0"></span>Ring port

In [EPSR](#page-2143-2), a port that connects the node to the ring. On the master node, each ring port is either the primary port or the secondary port. On transit nodes, ring ports do not have roles.

For more information see ["Ring Components and Operation" on page 56.2](#page-1465-0).

For more information see "RIP" on page 32.2. For configuration examples see "Enabling RIP" on page 35.2, "Specifying the RIP Version" on page 35.4, "RIPv2 Authentication (Single Key)" on page 35.6, "RIPv2 Text Authentication (Multiple Keys)" on page 35.8 and "RIPv2 md5 authentication (Multiple Keys)" on page 35.12.

#### <span id="page-2155-3"></span>**RMON**

Remote Network MONitoring. RMON was developed by the IETF to support monitoring and protocol analysis of LANs with a focus on Layer 1 and 2 information in networks. RMON is an industry standard that provides the functionality in network analyzers. An RMON implementation operates in a client/server model. Monitoring devices (or 'probes') contain RMON agents that collect information and analyze packets. The probes are servers and the Network Management applications that communicate with them are clients.

For more information see [Chapter 68, RMON Introduction and Configuration](#page-1836-0). For a configuration example see ["RMON Configuration Example" on page 68.3](#page-1838-0).

#### Roaming Authentication

Roaming Authentication improves the usability of network security by enabling users to move within the network without requiring them to re-authenticate each time they move. If a supplicant (client device) moves from one wireless access point to another wireless access point, and the wireless access points are connected to different ports, then the switch (authenticator) recognizes that the supplicant has been authenticated and accepts the supplicant without requiring re-authentication.

For more information see ["Roaming Authentication" on page 39.4](#page-1073-0).

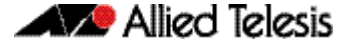

#### <span id="page-2156-1"></span>Root bridge

A single [Bridge](#page-2138-3) is selected to become the [Spanning tree](#page-2158-1)'s unique root bridge. This is the device that advertises the lowest Bridge ID. Each bridge is uniquely identified by its Bridge ID, which comprises the bridge's root priority (a spanning tree parameter) followed by its MAC address.

For an overview of spanning tree operation see ["Spanning tree operation" on page 18.2](#page-475-0).

#### Root path cost

A [Spanning tree](#page-2158-1) property. Each port connecting a [Bridge](#page-2138-3) to a LAN has an associated cost, called the root path cost. This is the sum of the costs for each path between the particular bridge port and the [Root bridge](#page-2156-1). The [Designated bridge](#page-2140-4) for a LAN is the one that advertises the lowest root path cost. If two bridges on the same LAN have the same lowest root path cost, then the switch with the lowest bridge ID becomes the designated bridge.

For an overview of spanning tree operation see ["Spanning tree operation" on page 18.2](#page-475-0).

#### Route-map

A mechanism for filtering IP routes and changing their attributes.

#### <span id="page-2156-3"></span>**RSTP**

Rapid Spanning Tree Protocol. R[STP](#page-2159-1) is an evolution of the Spanning Tree Protocol (STP) which provides for faster spanning tree convergence after a topology change. A device running RSTP is compatible with other devices running STP.

For more information see ["Rapid Spanning Tree Protocol \(RSTP\)" on page 18.8](#page-481-0). For a configuration example see ["Configuring RSTP" on page 18.9](#page-482-0).

# <span id="page-2156-0"></span>**S**

#### **SCP**

Secure Copy Protocol. SCP allows for secure file transfer to and from the switch, protecting your network from unwanted downloads and unauthorized file copying.

For more information see ["Copying with Secure Copy \(SCP\)" on page 6.16](#page-137-0).

#### <span id="page-2156-2"></span>Script

A script is a sequence of commands stored as a plaintext file on a file subsystem accessible to the device, such as Flash memory. Each [Trigger](#page-2161-3) may reference multiple scripts and any script may be used by any trigger. When an event activates a trigger, the trigger executes the scripts associated with it in sequence. One script is executed completely before the next script begins.

See [Dynamic Link Failover](#page-2143-4).

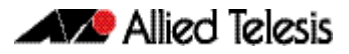

#### SD card

Secure Digital card.

#### SDHC card

Secure Digital High Capacity card.

#### <span id="page-2157-0"></span>Secondary port

In [EPSR](#page-2143-2), a second ring port on the master node. This port remains active, but blocks all protected VLANs from operating unless the ring fails. Similar to the blocking port in an STP/ RSTP instance.

For more information see ["Ring Components and Operation" on page 56.2](#page-1465-0).

#### sFlow

sFlow $\circledR^{\bot}$  is an industry standard technology for monitoring high speed switched networks. It provides the ability to monitor traffic in data networks containing switches and routers.

1. sFlow® is a registered trademark belonging to InMon Corp, San Francisco, CA.

For more information see [Chapter 75, sFlow Introduction and Configuration](#page-1938-0). For how to configure sFlow see ["Configuring sFlow on your Switch" on page 75.6](#page-1943-0).

#### sFlow agent

A network employing sFlow typically comprises a number of network (sFlow) agents that accumulate sampled data and traffic counter information. The agents then forward this data to a collector. The collector then analyses the information supplied by its agents in order to compile and display statistical profiles of the network and its traffic. The sFlow feature on your switch provides the sFlow agent capability.

For more information see ["The sFlow Agent" on page 75.3](#page-1940-0).

#### sFlow collector

The sFlow collector receives traffic samples and counter information from a number of sFlow agents. These samples are received as a series of UDP datagrams. From the data contained within these datagrams, the collector is able to provide statistical and or graphical information of network traffic.

For more information see ["The sFlow Collector" on page 75.5](#page-1942-0).

#### **SFTP**

SSH File Transfer Protocol. SFTP provides a secure way to copy files onto your device from a remote device.

For more information see ["Copying with SSH File Transfer Protocol \(SFTP\)" on page 6.16](#page-137-1).

#### Software ACLs

See [ACL types](#page-2136-2).

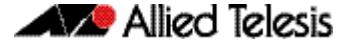

#### <span id="page-2158-1"></span>Spanning tree

A loop free portion of a network topology. The network topology is dynamically pruned to provide only one path for any packet. See [STP](#page-2159-1), [RSTP](#page-2156-3) and [MSTP](#page-2149-0).

#### Spanning Tree Protocol Root Guard

See [STP Root Guard](#page-2159-2).

#### **SSH**

Secure Shell. SSH is a network protocol that uses strong authentication and encryption for remote access across a nonsecure network. SSH provides sessions between a host running a SSH server and a machine with a SSH client.

For more information see [Chapter 49, Secure Shell \(SSH\) Introduction](#page-1304-0). For how to configure a SSH server see ["Configuring the SSH Server" on page 49.4](#page-1307-0). For how to configure a SSH client see ["Configuring the SSH Client" on page 49.9](#page-1312-0).

#### stack

See [VCStack](#page-2161-2).

#### <span id="page-2158-0"></span>Stack Master

The switch that manages the stack, or [VCStack](#page-2161-2), also referred to as the [Active Master](#page-2137-2).

See [Disabled Master](#page-2141-0) for information about how this relates to [Stack Master](#page-2158-0) or [Active Master](#page-2137-2).

#### stack member

An individual switch that is part of a [VCStack](#page-2161-2).

#### S-TAG

Service VLAN TAG.

#### Static aggregator

See [Static channel group](#page-2158-2).

#### <span id="page-2158-2"></span>Static channel group

A static channel group, also known as a static aggregator, enables a number of ports to be manually configured to form a single logical connection of higher bandwidth. By using static channel groups you increase channel reliability by distributing the data path over more than one physical link.

#### Storm-control

Storm-control enables you to specify the threshold level for broadcasting, multicast, or destination lookup failure (DLF) traffic for a port. Storm-control limits the specified traffic type to the specified threshold.

For more information see ["Storm-control" on page 14.11](#page-360-0).

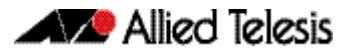

#### Storm protection

Storm protection uses [QoS](#page-2154-3) mechanisms to classify on traffic likely to cause a packet storm (broadcast and multicast). With QoS storm protection, several actions are possible when a storm is detected:

- You can disable the port physically.
- You can disable the port logically.
- You can disable the port for a particular VLAN.

For more information see ["Storm Protection" on page 35.23](#page-976-0).

#### <span id="page-2159-1"></span>**STP**

Spanning Tree Protocol. STP is the original bridge protocol defined by IEEE standard 802.1D-1988. It creates a single spanning tree over a network.

For more information see ["Spanning Tree Protocol \(STP\)" on page 18.5](#page-478-0). For a configuration example see ["Configuring STP" on page 18.6](#page-479-0).

#### <span id="page-2159-2"></span>STP Root Guard

Spanning Tree Protocol Root Guard. STP Root Guard designates which devices can assume the role of [Root bridge](#page-2156-1) in an STP network. This stops an undesirable device from taking over this role, where it could either compromise network performance or cause a security weakness.

See the [spanning-tree guard root](#page-539-0) command on page 19.44.

#### Subnet address

A subnet portion of an IP address. In a subnetted network, the host portion of an IP address is split into a subnet portion and a host portion using an address or subnet mask.

#### Subnet mask

A bit mask used to select bits from an Internet address for subnet addressing. The mask is 32 bits long and selects the network portion of the Internet address and one or more bits of the local portion. Sometimes called address mask.

#### Switch instance

A single switch chip with its associated ports, internal data interfaces, hardware tables, and packet buffer memory.

#### S-VID

Service VLAN ID.

#### S-VLAN

Service VLAN.

#### <span id="page-2159-0"></span>synchronous

Transmission in which the data characters and bits are transmitted at a fixed rate with the transmitter and receiver synchronized. This eliminates the need for start-stop elements, as in asynchronous transmission, but requires a flag character to be transmitted when there is no data to transmit. See [Asynchronous](#page-2137-3).
# **T**

## TACACS+

TACACS+ (Terminal Access Controller Access-Control System Plus) provides a method for securely managing multiple network access points from a single management service. TACACS+ is a TCP-based access control protocol that allows a device to forward a user's username and password to an authentication server to determine whether access can be allowed. In addition to this authentication service, TACACS+ can also provide authorization and accounting services. One of the features of TACACS+ is the ability to separate authentication, authorization and accounting so that these functions can be provided independently on separate servers.

For information on the AlliedWare Plus implementation of TACACS+, see Chapter 45, [TACACS+ Introduction and Configuration](#page-1228-0) and [Chapter 46, TACACS+ Commands](#page-1236-0).

#### **TCN**

Topology Change Notification.

### Thrash limiting

MAC address thrashing occurs when MAC addresses move rapidly between one or more ports or trunks, for example, due to a network loop. Thrash limiting enables you to apply actions to a port when thrashing is detected. It is supported on all port types and also on aggregated ports.

For more information see ["Thrash Limiting" on page 14.13](#page-362-0)

#### <span id="page-2160-0"></span>**TLV**

Type-Length-Value. A single [LLDPDU](#page-2147-0) contains multiple TLVs. TLVs are short information elements that communicate complex data, such as variable length strings, in a standardized format. Each TLV advertises a single type of information, such as its device ID, type, or management addresses. See [LLDP advertisements](#page-2147-1).

#### **Traceroute**

Traceroute is used to discover the route that packets pass between two systems running the IP protocol. Traceroute sends an initial UDP packets with the Time To Live (TTL) field in the IP header set starting at 1. The TTL field is increased by one for every subsequent packet sent until the destination is reached. Each hop along the path between two systems responds with a TTL exceeded packet (ICMP type 11) and from this the path is determined.

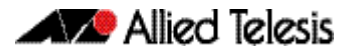

### Transit node

In [EPSR](#page-2143-0), nodes other than the master node in the domain.

Transit node states are:

- Idle the state when EPSR is first configured, before the master node determines that all links in the ring are up. In this state, both ports on the node are blocked for the data VLAN. From this state, the node can move to Links Up or Links Down.
- Links Up the state when both the node's ring ports are up and forwarding. From this state, the node can move to Links Down.
- Links Down the state when one or both of the node's ring ports are down. From this state, the node can move to Preforwarding.
- Pre-forwarding the state when both ring ports are up, but one has only just come up and is still blocked to prevent loops. From this state, the transit node can move to Links Up if the master node blocks its secondary port, or to Links Down if another port goes down.

For more information see ["Ring Components and Operation" on page 56.2](#page-1465-0).

#### <span id="page-2161-0"></span>Tri-authentication

Authentication commands enable you to specify three different types of device authentication: [802.1X](#page-2135-0) authentication, [MAC authentication](#page-2148-0), and [Web-authentication](#page-2163-0). All three types can be configured to run simultaneously on a switch port. The simultaneous configuration and authentication of all three types on a port is called tri-authentication.

For a configuration example see ["Tri-Authentication Configuration" on page 39.2](#page-1071-0).

#### **Trigger**

A trigger is an ordered sequence of scripts that is executed when a certain event occurs. Each trigger may reference multiple scripts and any [Script](#page-2156-0) may be used by any trigger. When an event activates a trigger, the trigger executes the scripts associated with it in sequence. One script is executed completely before the next script begins.

See [Dynamic Link Failover](#page-2143-1).

#### Type-Length-Value

See [TLV](#page-2160-0).

# **U**

#### unicast

Two individual devices hold a conversation just between themselves.

# **V**

### **VCStack**

A group of two or more switches operating as a single switch. See [Virtual Chassis Stacking](#page-2162-0).

#### VCStack Fast Failover

VCStack Fast Failover provides absolutely minimal network downtime in the event of a problem with the stack.

See the reboot rolling [command on page 78.7.](#page-2008-0)

#### <span id="page-2162-1"></span>VID

VLAN Identifier or VLAN ID. When you create a VLAN you give it a numerical VID which is included in VLAN-tagged Ethernet frames to and from this VLAN.

#### <span id="page-2162-0"></span>Virtual Chassis Stacking

Virtual Chassis Stacking (VCStack™) is the name given to two or more Allied Telesis switches that are configured to operate as a single switch. From a configuration and management point of view, it is as though the switches are just one device with a seamless transition from the ports of one stack member to the ports of the next.

For more information see [Chapter 77, Stacking Introduction](#page-1974-0).

#### VLAN classification

A packet can be allocated VLAN membership based on its protocol, subnet, or port.

#### <span id="page-2162-2"></span>VLAN ID

See [VID](#page-2162-1).

#### VLAN Identifier

See [VID](#page-2162-1).

#### VLAN stacking

See [VLAN ID](#page-2162-2).

#### VLAN tag

IEEE standard 802.1q defines an additional 4 byte tag field that can be inserted immediately following the MAC address, plus any routing fields present. This field contains a 12 bit VLAN identifier, commonly referred to as the VLAN tag. The VLAN tag is used to determine which VLAN a given frame should be forwarded to.

Other tags included in the 802.1q tag field is a Tag Protocol Identifier tag, and a Type of Service tag used to determine data priority.

#### **Voice VLAN**

Voice VLAN automatically separates voice and data traffic into two different VLANS. This automatic separation places delay-sensitive traffic into a voice-dedicated VLAN, which simplifies QoS configurations.

For more information see ["Voice VLAN" on page 65.3](#page-1754-0).

#### VoIP

Voice over Internet Protocol. Enables the delivery of voice communications over IP networks such as the Internet or other packet-switched networks instead of over traditional telephony circuits.

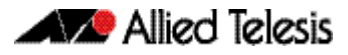

#### VRID

Virtual Router Identifier.

#### VRRP

Virtual Router Redundancy Protocol. VRRP combines two or more physical switches into a logical grouping called a virtual router. The physical switches then operate together to provide a single logical gateway for hosts on the LAN. If the master fails, the other devices assume the virtual IP address.

For more information see [Chapter 54, VRRP Introduction and Configuration](#page-1424-0). For configuration examples see ["Configuration examples" on page 54.9](#page-1432-0).

# **W**

### <span id="page-2163-0"></span>Web-authentication

The switch sends a login screen to the client webbrowser which must be authenticated before access is granted to the network. See [AAA](#page-2135-1) and [Tri-authentication](#page-2161-0).

For a sample configuration script see ["Sample Web-Authentication Configuration" on](#page-1160-0)  [page 41.9](#page-1160-0).

# Wildcard mask

A subnet mask in which bits set to 0 indicate an exact match and bits set to 1 indicate 'don't care'.

# **X**

XEM

High Speed Expansion Module.